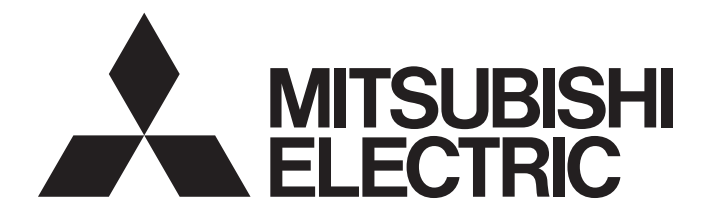

# Programmable Controller

# MELSEC iQ-R

MELSEC iQ-R Programming Manual (CPU Module Instructions, Standard Functions/ Function Blocks)

# <span id="page-2-0"></span>**SAFETY PRECAUTIONS**

(Read these precautions before using this product.)

Before using MELSEC iQ-R series programmable controllers, please read the manuals for the product and the relevant manuals introduced in those manuals carefully, and pay full attention to safety to handle the product correctly. Make sure that the end users read this manual and then keep the manual in a safe place for future reference.

# <span id="page-2-1"></span>**CONDITIONS OF USE FOR THE PRODUCT**

(1) MELSEC programmable controller ("the PRODUCT") shall be used in conditions;

i) where any problem, fault or failure occurring in the PRODUCT, if any, shall not lead to any major or serious accident; and

ii) where the backup and fail-safe function are systematically or automatically provided outside of the PRODUCT for the case of any problem, fault or failure occurring in the PRODUCT.

(2) The PRODUCT has been designed and manufactured for the purpose of being used in general industries. MITSUBISHI ELECTRIC SHALL HAVE NO RESPONSIBILITY OR LIABILITY (INCLUDING, BUT NOT LIMITED TO ANY AND ALL RESPONSIBILITY OR LIABILITY BASED ON CONTRACT, WARRANTY, TORT, PRODUCT LIABILITY) FOR ANY INJURY OR DEATH TO PERSONS OR LOSS OR DAMAGE TO PROPERTY CAUSED BY the PRODUCT THAT ARE OPERATED OR USED IN APPLICATION NOT INTENDED OR EXCLUDED BY INSTRUCTIONS, PRECAUTIONS, OR WARNING CONTAINED IN MITSUBISHI ELECTRIC USER'S, INSTRUCTION AND/OR SAFETY MANUALS, TECHNICAL BULLETINS AND GUIDELINES FOR the PRODUCT. ("Prohibited Application")

Prohibited Applications include, but not limited to, the use of the PRODUCT in;

- Nuclear Power Plants and any other power plants operated by Power companies, and/or any other cases in which the public could be affected if any problem or fault occurs in the PRODUCT.
- Railway companies or Public service purposes, and/or any other cases in which establishment of a special quality assurance system is required by the Purchaser or End User.
- Aircraft or Aerospace, Medical applications, Train equipment, transport equipment such as Elevator and Escalator, Incineration and Fuel devices, Vehicles, Manned transportation, Equipment for Recreation and Amusement, and Safety devices, handling of Nuclear or Hazardous Materials or Chemicals, Mining and Drilling, and/or other applications where there is a significant risk of injury to the public or property.

Notwithstanding the above restrictions, Mitsubishi Electric may in its sole discretion, authorize use of the PRODUCT in one or more of the Prohibited Applications, provided that the usage of the PRODUCT is limited only for the specific applications agreed to by Mitsubishi Electric and provided further that no special quality assurance or fail-safe, redundant or other safety features which exceed the general specifications of the PRODUCTs are required. For details, please contact the Mitsubishi Electric representative in your region.

(3) Mitsubishi Electric shall have no responsibility or liability for any problems involving programmable controller trouble and system trouble caused by DoS attacks, unauthorized access, computer viruses, and other cyberattacks.

#### • When the SIL2 Process CPU is used

- (1) Although Mitsubishi Electric has obtained the certification for Product's compliance to the international safety standards IEC61508, IEC61511 from TUV Rheinland, this fact does not guarantee that Product will be free from any malfunction or failure. The user of this Product shall comply with any and all applicable safety standard, regulation or law and take appropriate safety measures for the system in which the Product is installed or used and shall take the second or third safety measures other than the Product. Mitsubishi Electric is not liable for damages that could have been prevented by compliance with any applicable safety standard, regulation or law.
- (2) Mitsubishi Electric prohibits the use of Products with or in any application involving, and Mitsubishi Electric shall not be liable for a default, a liability for defect warranty, a quality assurance, negligence or other tort and a product liability in these applications.

(a) power plants,

- (b) trains, railway systems, airplanes, airline operations, other transportation systems,
- (c) hospitals, medical care, dialysis and life support facilities or equipment,
- (d) amusement equipments,
- (e) incineration and fuel devices,
- (f) handling of nuclear or hazardous materials or chemicals,
- (g) mining and drilling,
- (h) and other applications where the level of risk to human life, health or property are elevated.
- (3) Mitsubishi Electric shall have no responsibility or liability for any problems involving programmable controller trouble and system trouble caused by DoS attacks, unauthorized access, computer viruses, and other cyberattacks.

#### • When the Safety CPU is used

- (1) Although Mitsubishi Electric has obtained the certification for Product's compliance to the international safety standards IEC61508, ISO13849-1 from TUV Rheinland, this fact does not guarantee that Product will be free from any malfunction or failure. The user of this Product shall comply with any and all applicable safety standard, regulation or law and take appropriate safety measures for the system in which the Product is installed or used and shall take the second or third safety measures other than the Product. Mitsubishi Electric is not liable for damages that could have been prevented by compliance with any applicable safety standard, regulation or law.
- (2) Mitsubishi Electric prohibits the use of Products with or in any application involving, and Mitsubishi Electric shall not be liable for a default, a liability for defect warranty, a quality assurance, negligence or other tort and a product liability in these applications.
	- (a) power plants,
	- (b) trains, railway systems, airplanes, airline operations, other transportation systems,
	- (c) hospitals, medical care, dialysis and life support facilities or equipment,
	- (d) amusement equipments,
	- (e) incineration and fuel devices,
	- (f) handling of nuclear or hazardous materials or chemicals,
	- (g) mining and drilling,
	- (h) and other applications where the level of risk to human life, health or property are elevated.
- (3) Mitsubishi Electric shall have no responsibility or liability for any problems involving programmable controller trouble and system trouble caused by DoS attacks, unauthorized access, computer viruses, and other cyberattacks.

# <span id="page-4-0"></span>**INTRODUCTION**

Thank you for purchasing the Mitsubishi Electric MELSEC iQ-R series programmable controllers.

This manual describes the instructions and standard functions/function blocks required for programming.

Before using this product, please read this manual and the relevant manuals carefully and develop familiarity with the

functions and performance of the MELSEC iQ-R series programmable controller to handle the product correctly.

When applying the program examples provided in this manual to an actual system, ensure the applicability and confirm that it will not cause system control problems.

Please make sure that the end users read this manual.

# **CONTENTS**

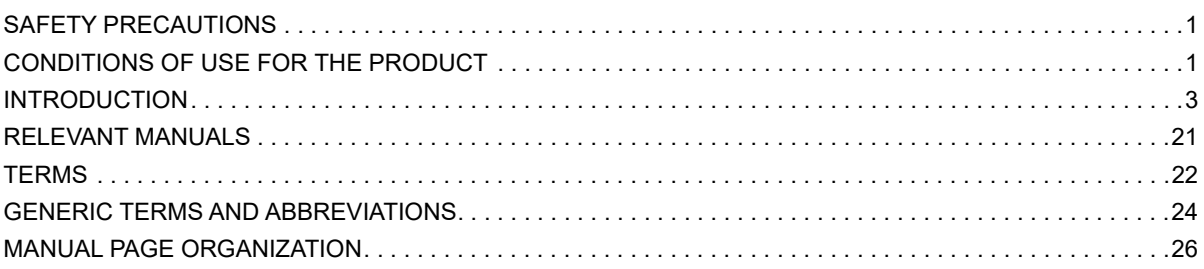

 $32$ 

### **PART 1 OVERVIEW**

#### **CHAPTER 1 OVERVIEW**

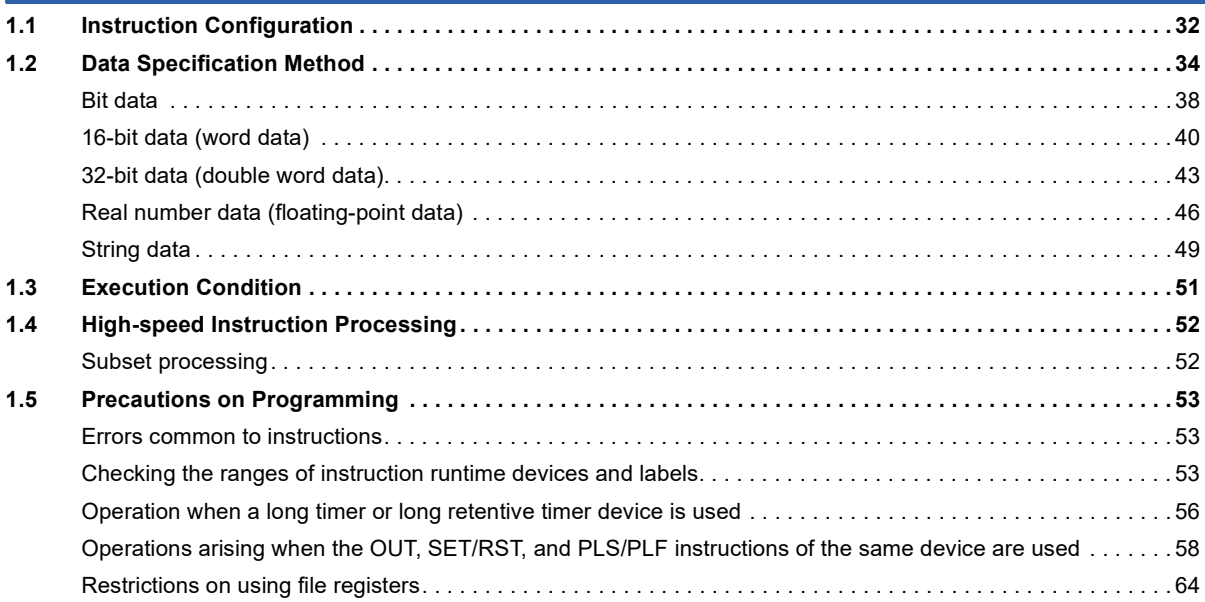

## PART 2 LISTS OF INSTRUCTIONS AND FUN/FB

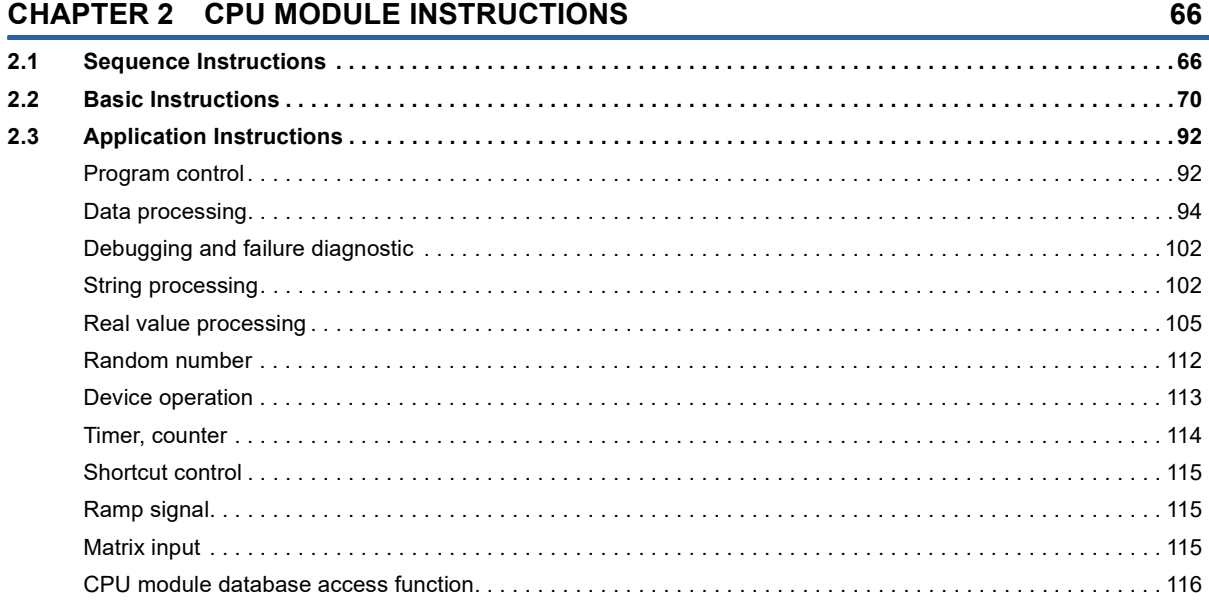

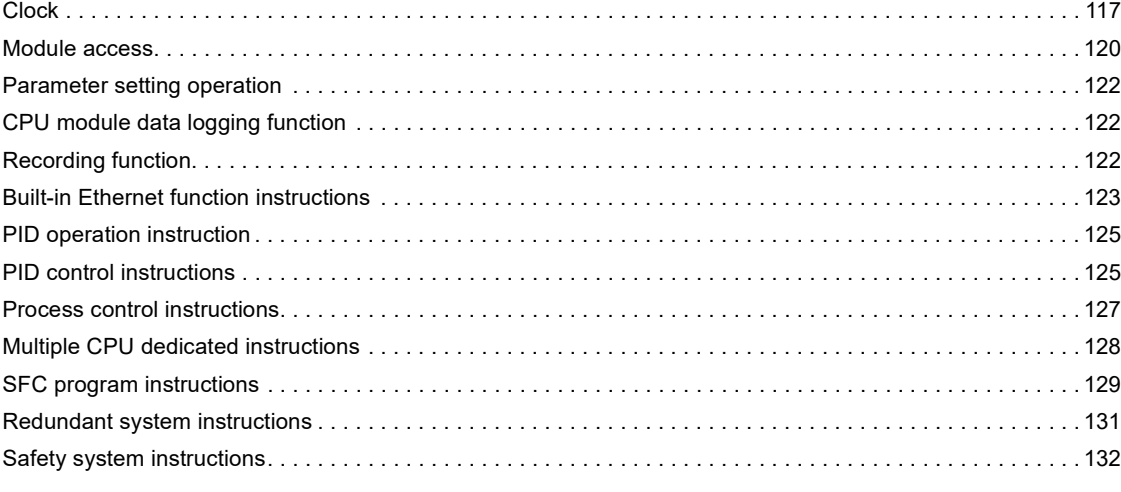

#### **[CHAPTER 3 MODULE DEDICATED INSTRUCTIONS](#page-135-0) 134**

#### **[CHAPTER 4 STANDARD FUNCTIONS/FUNCTION BLOCKS](#page-137-0) 136**

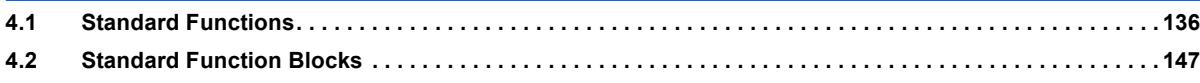

## **[PART 3 SEQUENCE INSTRUCTIONS](#page-150-0)**

#### **[CHAPTER 5 SEQUENCE INSTRUCTIONS](#page-151-0) 150**

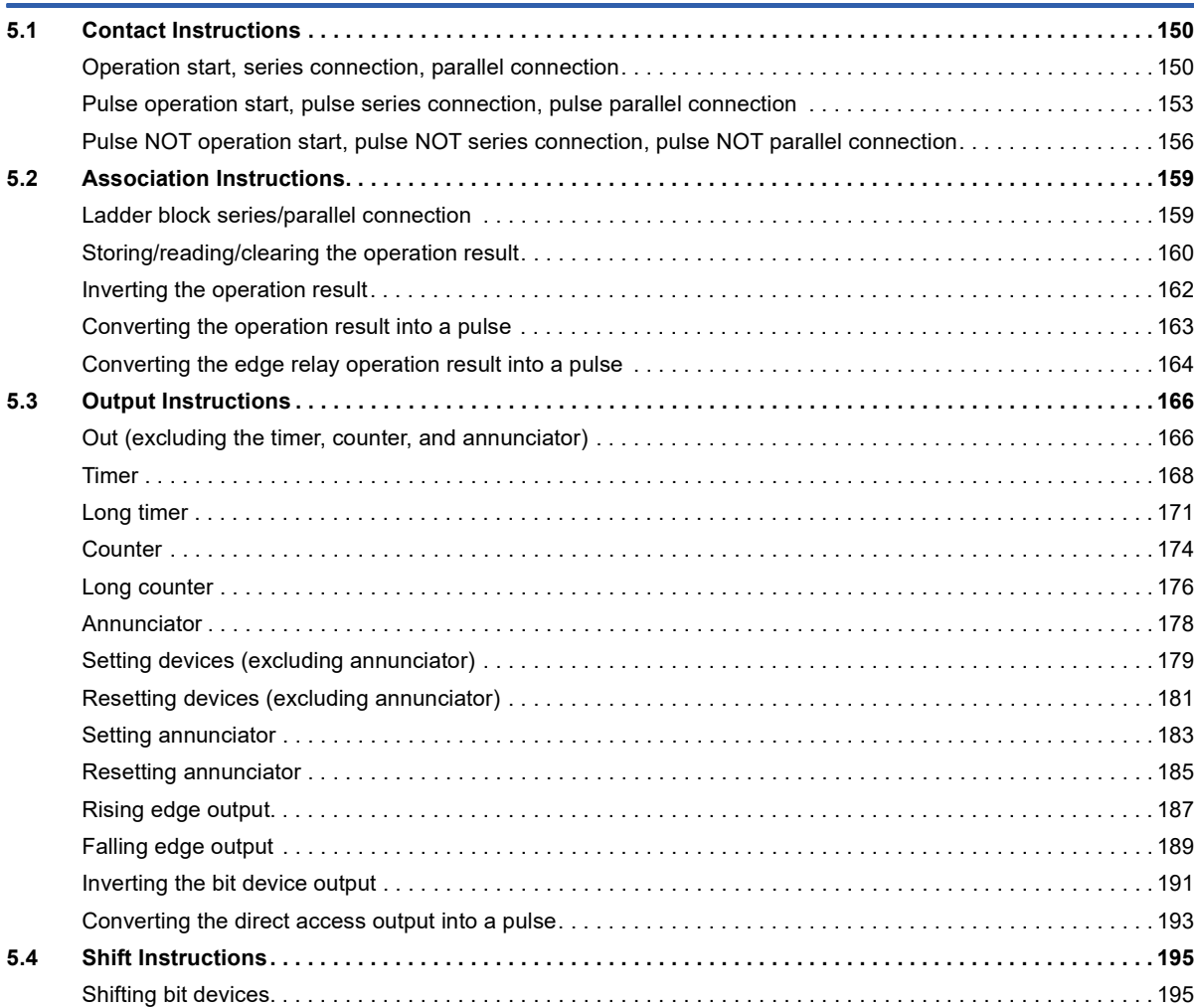

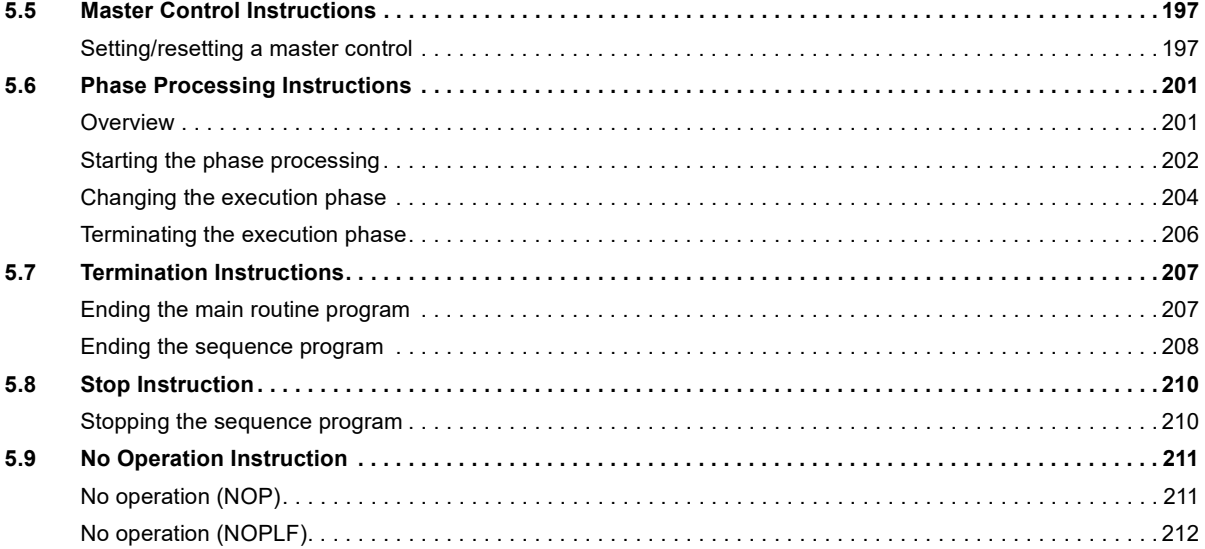

## **[PART 4 BASIC INSTRUCTIONS](#page-214-0)**

#### **[CHAPTER 6 BASIC INSTRUCTIONS](#page-215-0) 214**

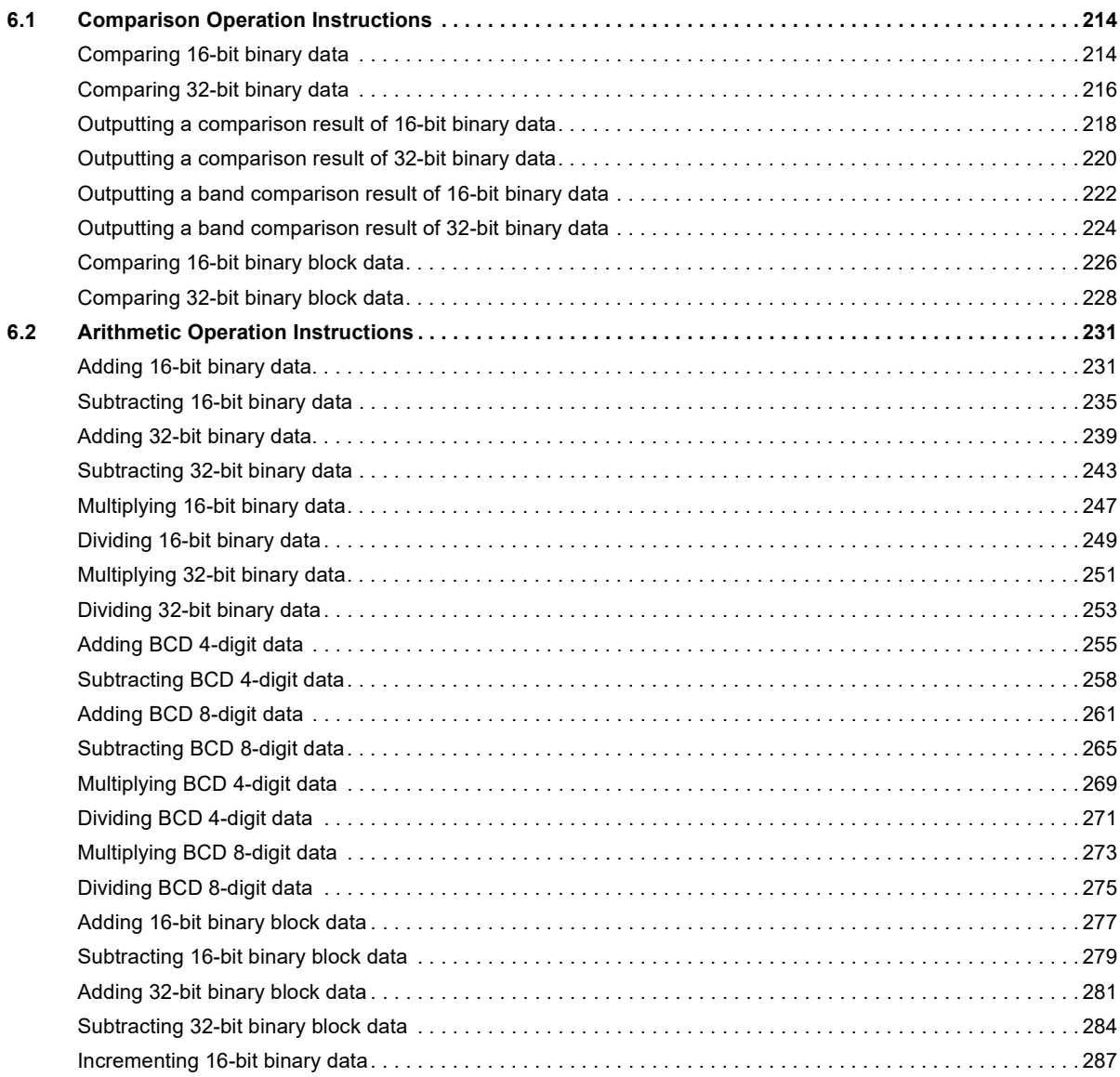

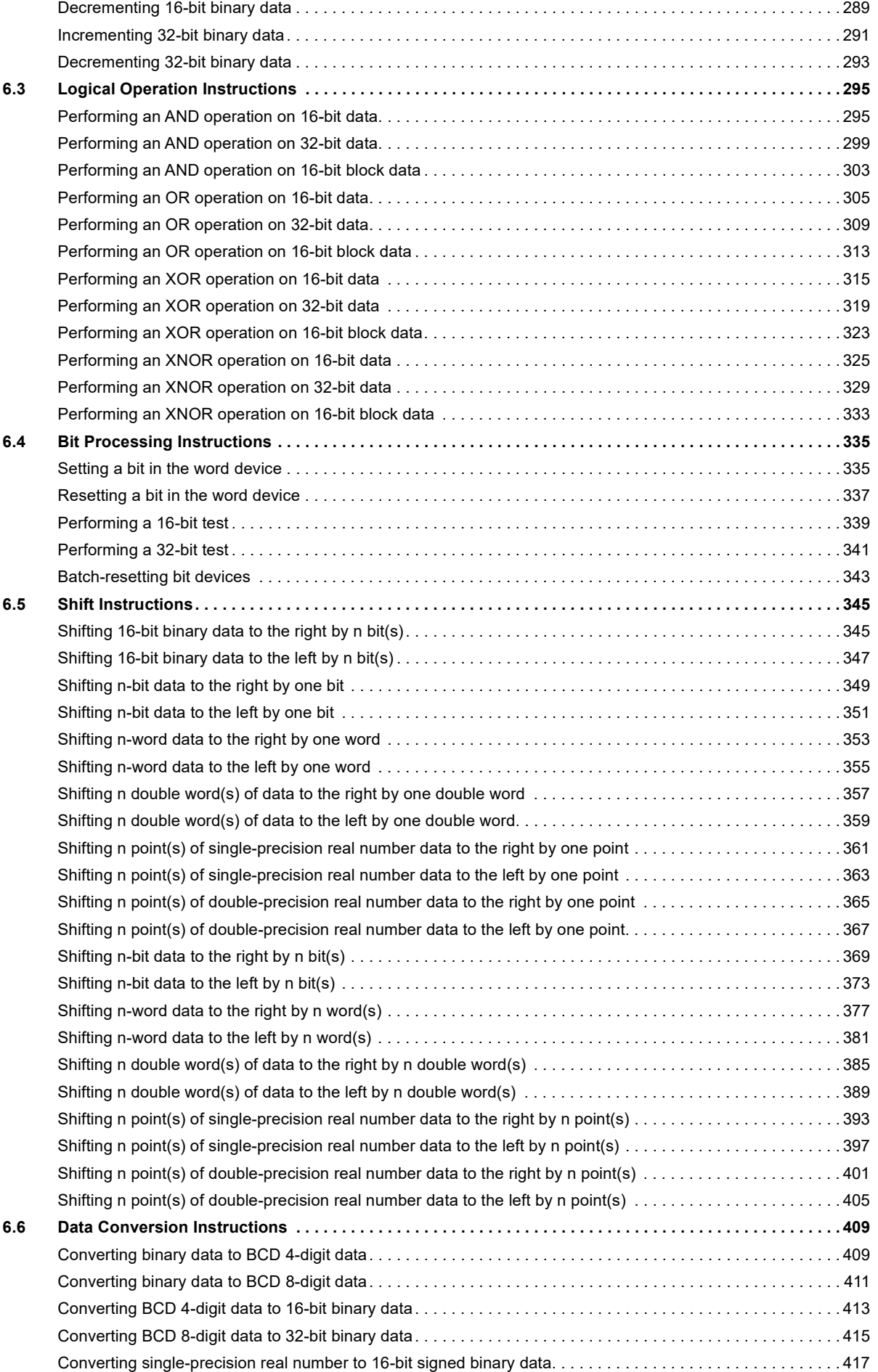

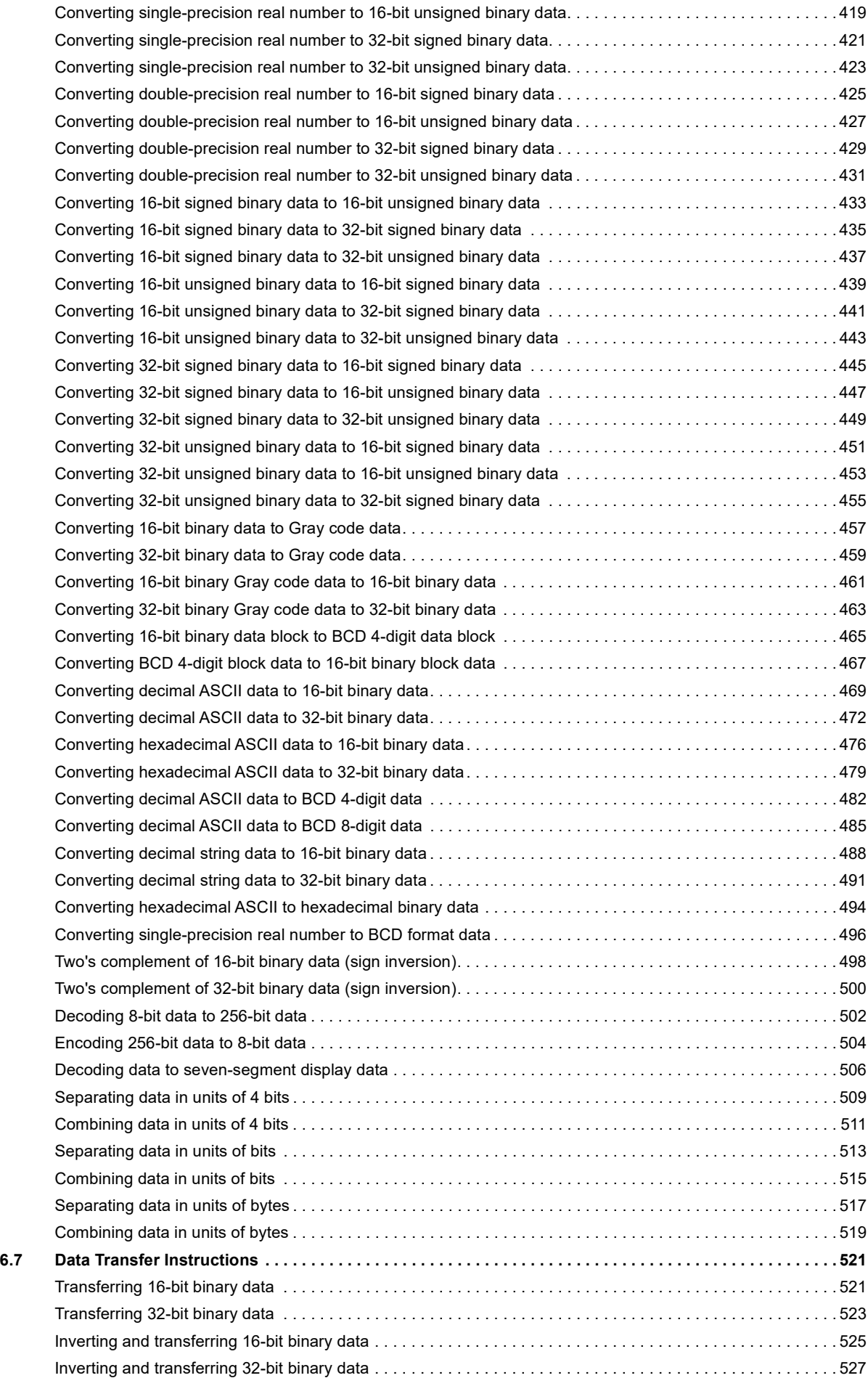

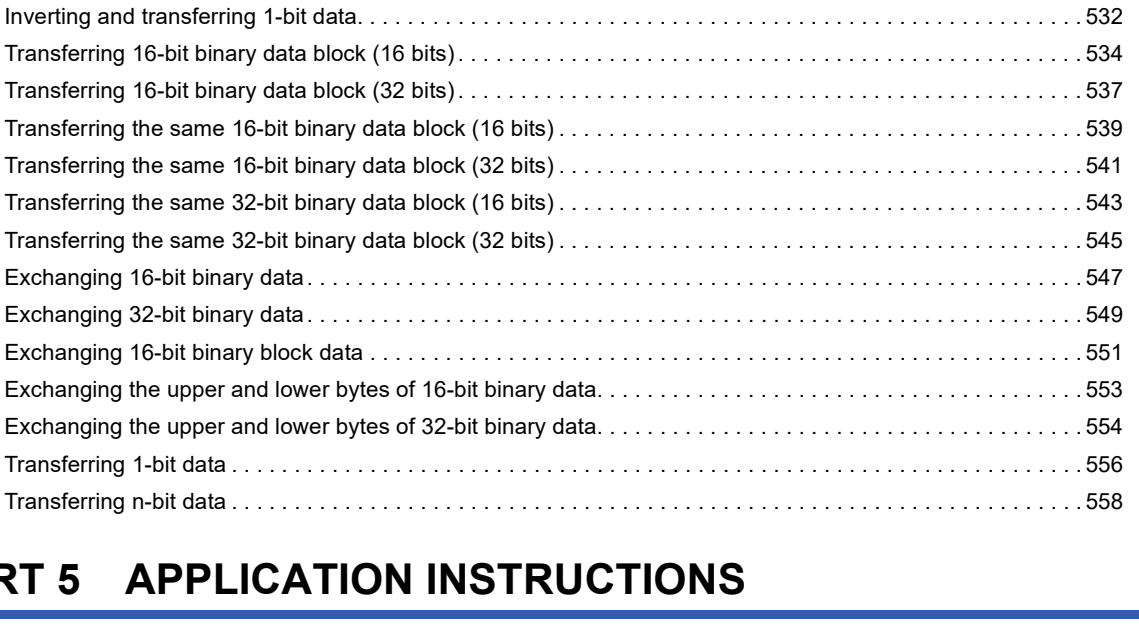

[Shifting data in units of 4 bits. . . . . . . . . . . . . . . . . . . . . . . . . . . . . . . . . . . . . . . . . . . . . . . . . . . . . . . . . . . . . . . 5](#page-530-0)29

# **PART 5**

#### **[CHAPTER 7 PROGRAM CONTROL](#page-564-0) 563**

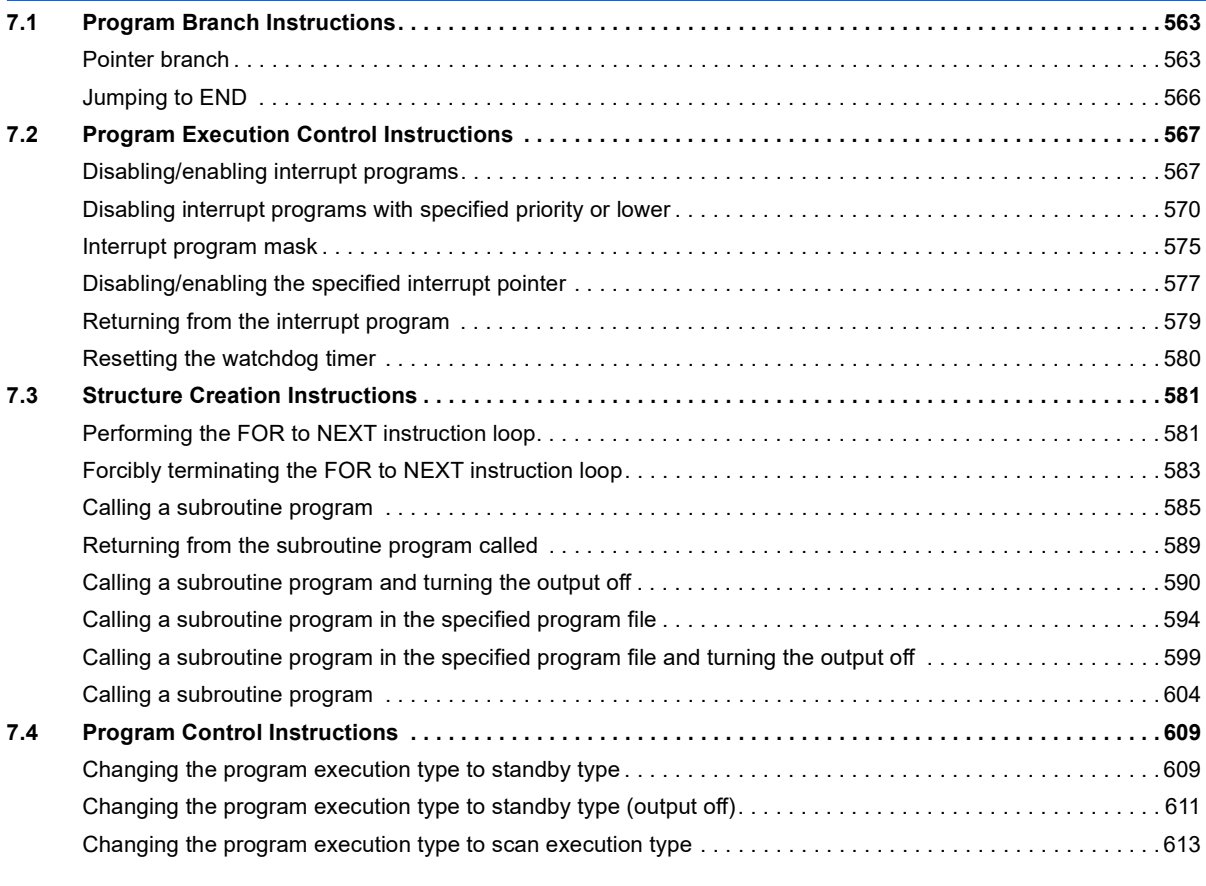

#### **[CHAPTER 8 DATA PROCESSING](#page-616-0) 615**

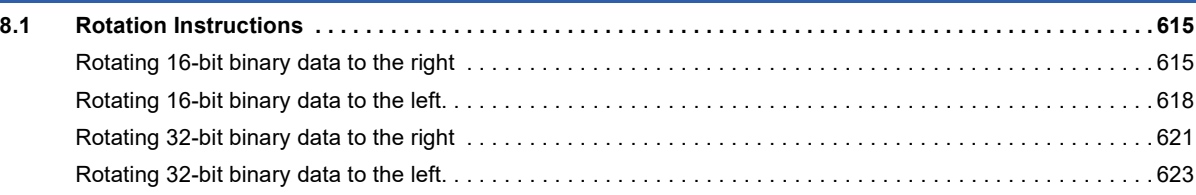

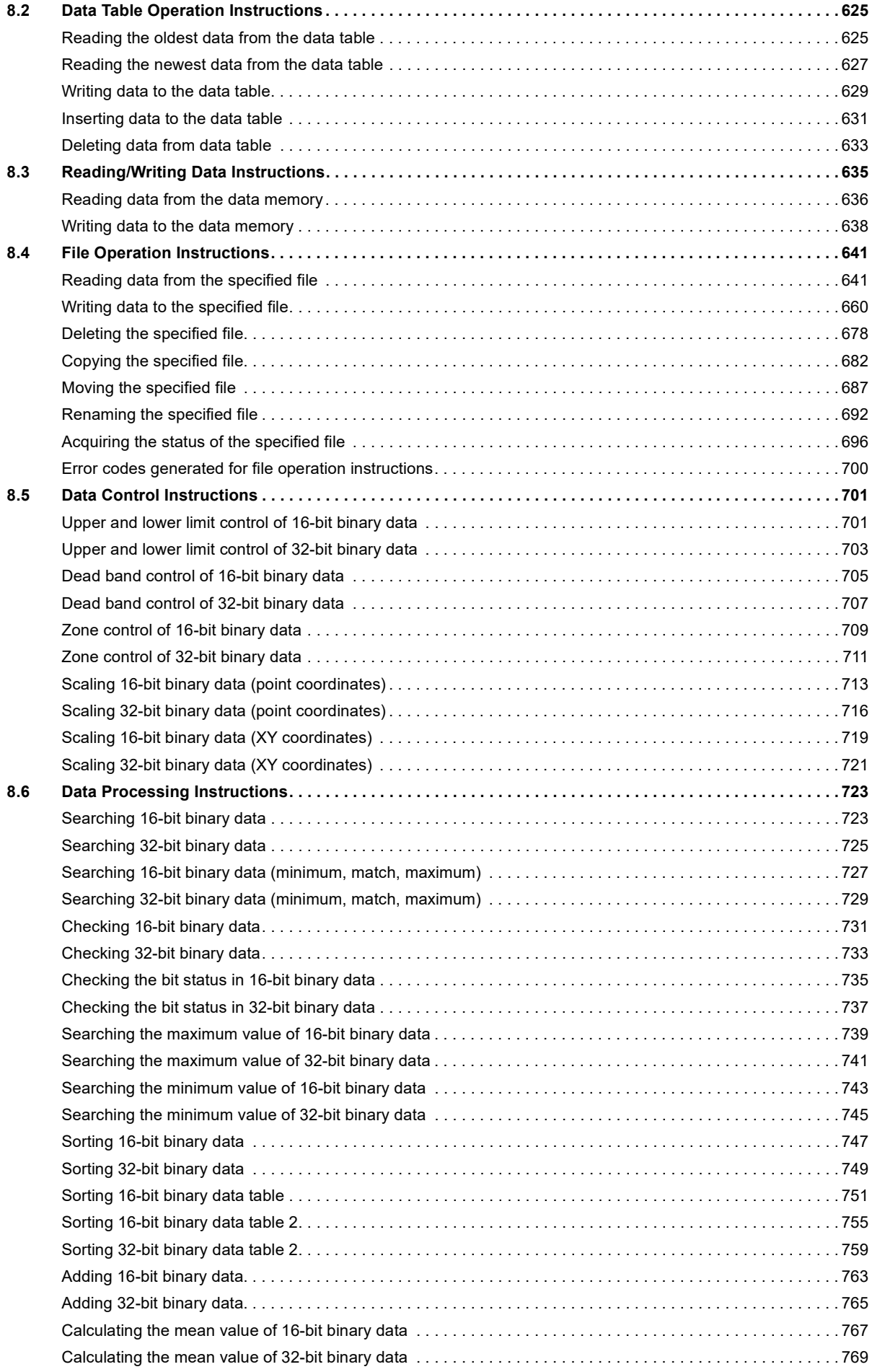

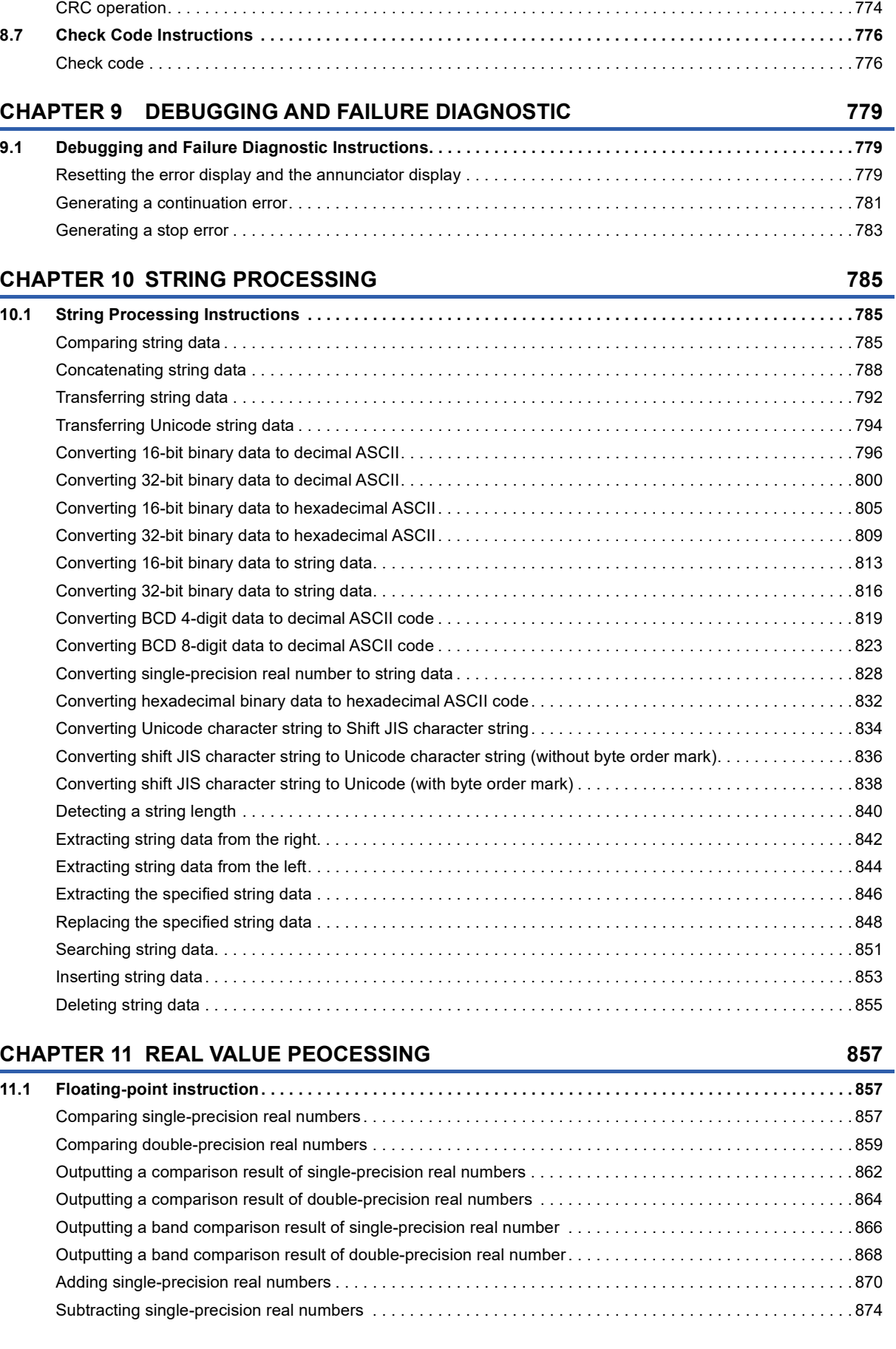

[Calculating the square root of 16-bit binary data. . . . . . . . . . . . . . . . . . . . . . . . . . . . . . . . . . . . . . . . . . . . . . . . 7](#page-772-0)71 [Calculating the square root of 32-bit binary data. . . . . . . . . . . . . . . . . . . . . . . . . . . . . . . . . . . . . . . . . . . . . . . . 7](#page-774-0)73

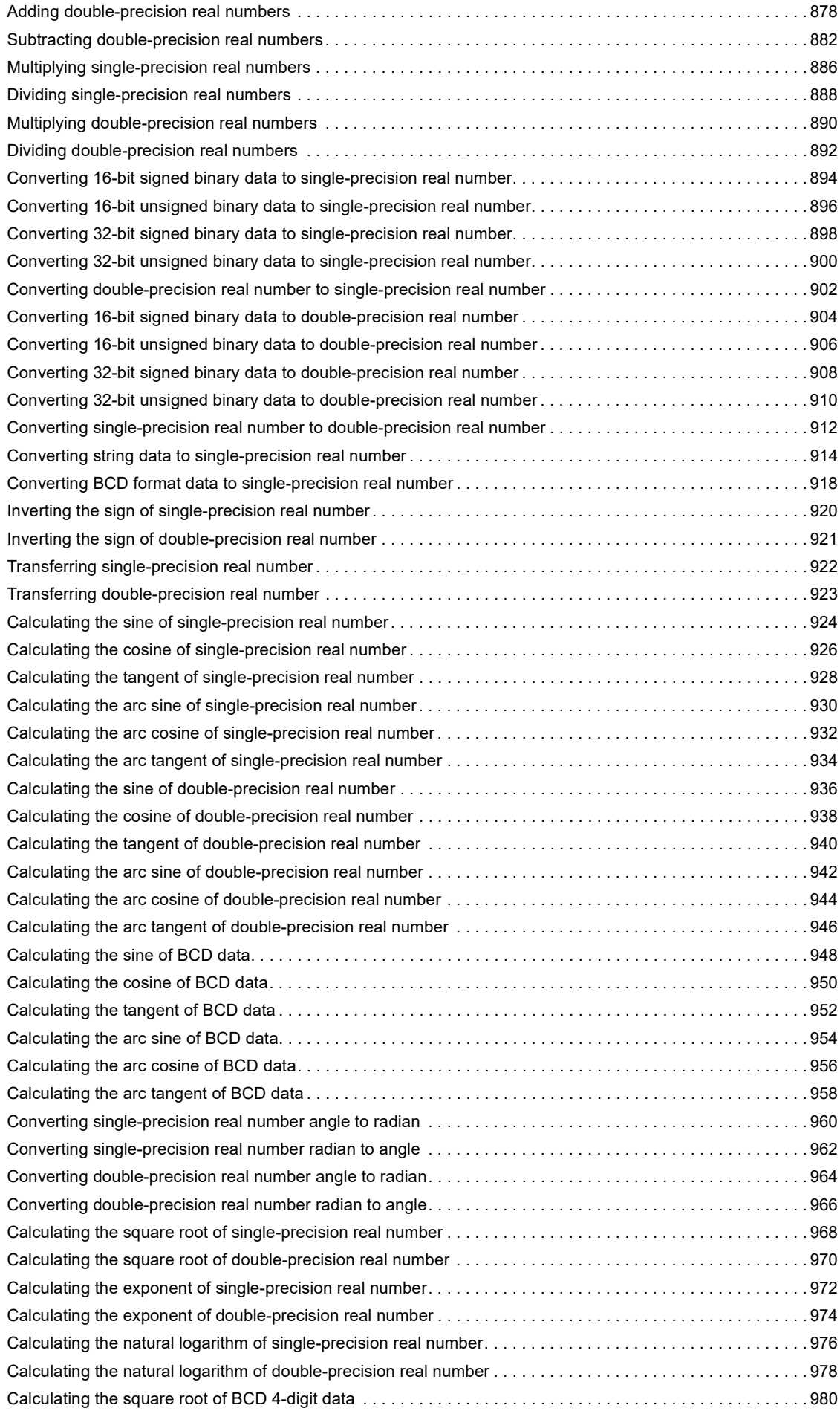

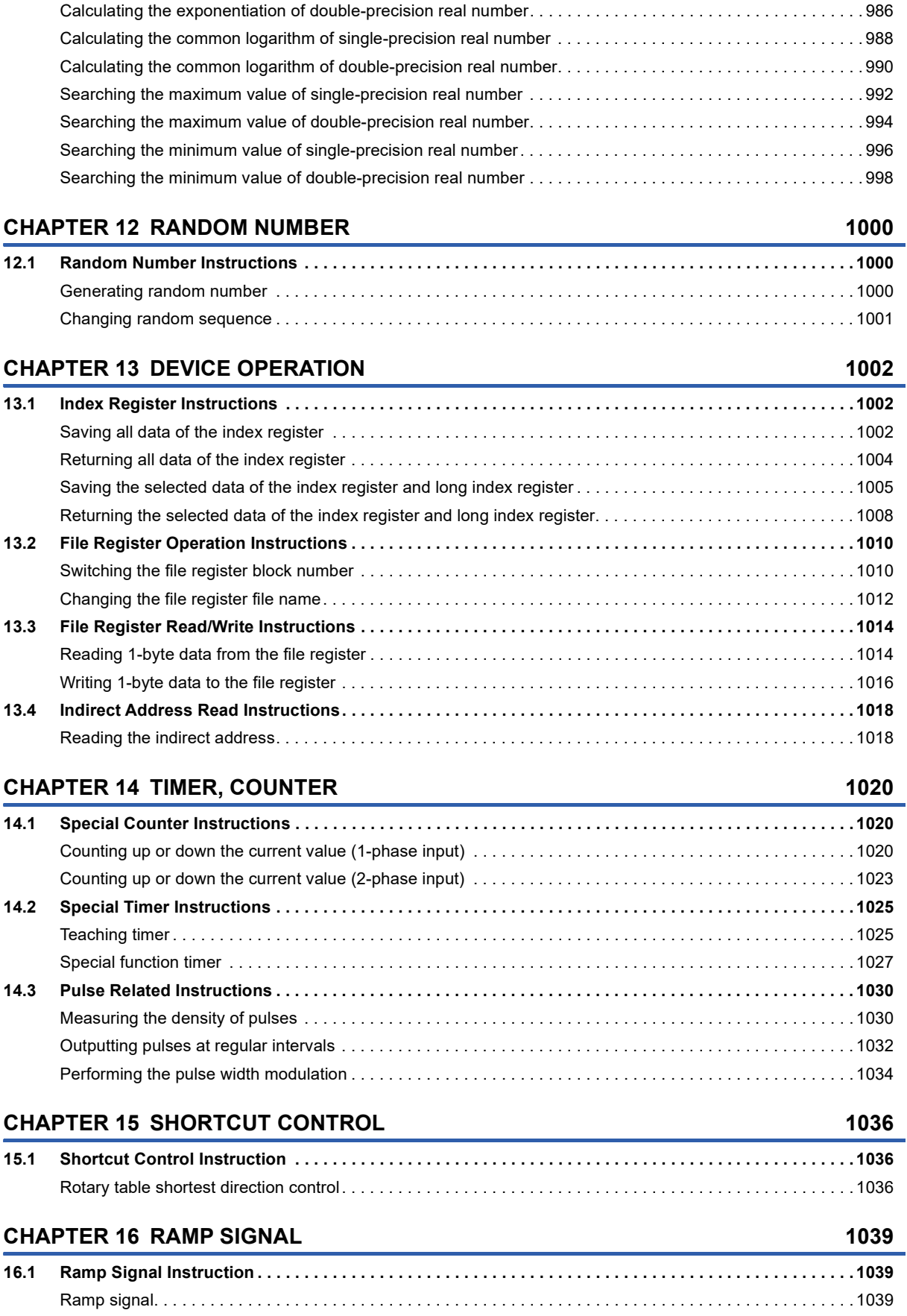

[Calculating the square root of BCD 8-digit data . . . . . . . . . . . . . . . . . . . . . . . . . . . . . . . . . . . . . . . . . . . . . . . . 9](#page-983-0)82 [Calculating the exponentiation of single-precision real number . . . . . . . . . . . . . . . . . . . . . . . . . . . . . . . . . . . . 9](#page-985-0)84

# CONTENTS **13 CONTENTS**

#### 13

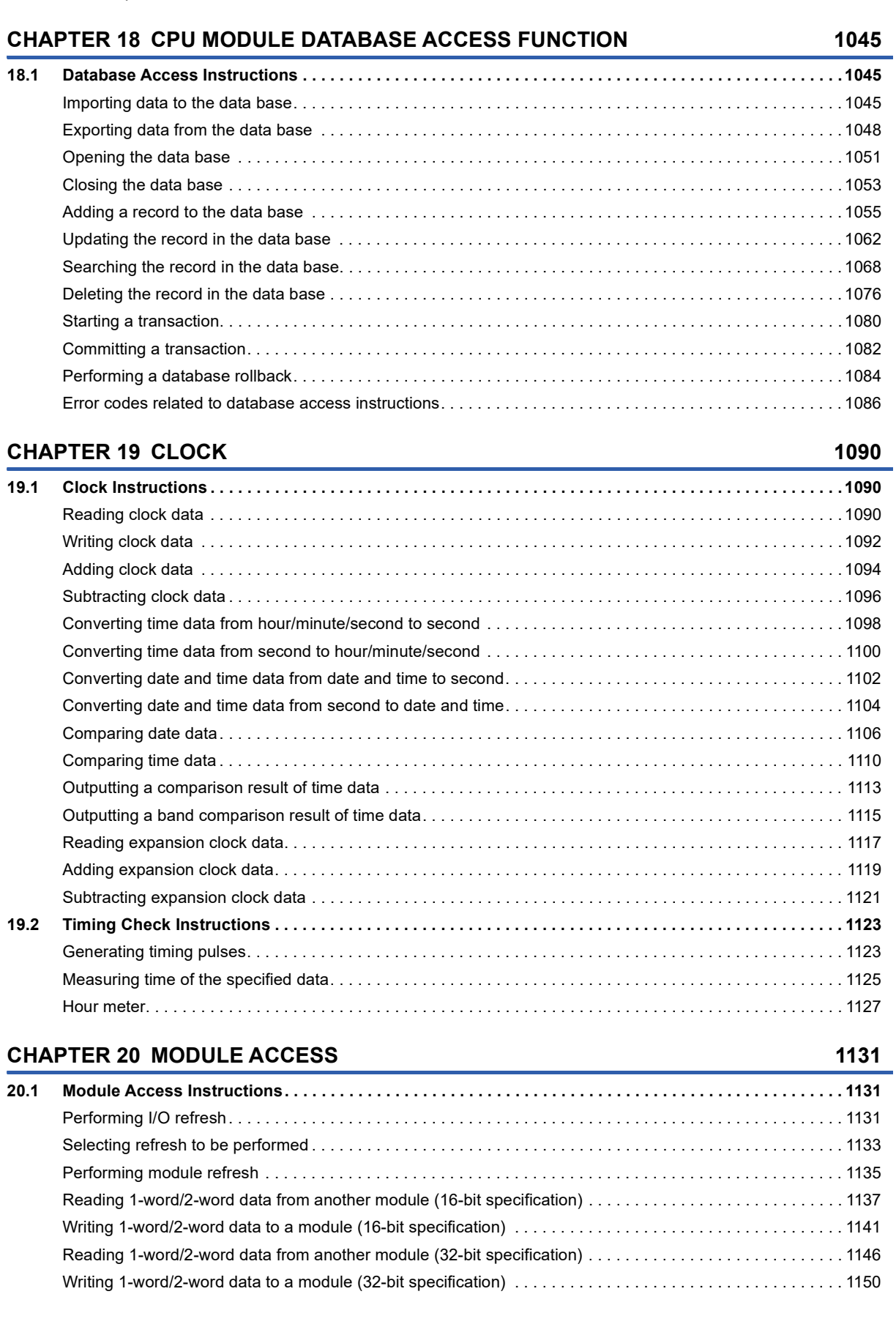

#### **[CHAPTER 17 MATRIX INPUT](#page-1043-0) 1042 [17.1 Matrix Input Instruction. . . . . . . . . . . . . . . . . . . . . . . . . . . . . . . . . . . . . . . . . . . . . . . . . . . . . . . . . . . . . . . . .](#page-1043-1) 1042**

[Matrix input . . . . . . . . . . . . . . . . . . . . . . . . . . . . . . . . . . . . . . . . . . . . . . . . . . . . . . . . . . . . . . . . . . . . . . . . . . .](#page-1043-2) 1042

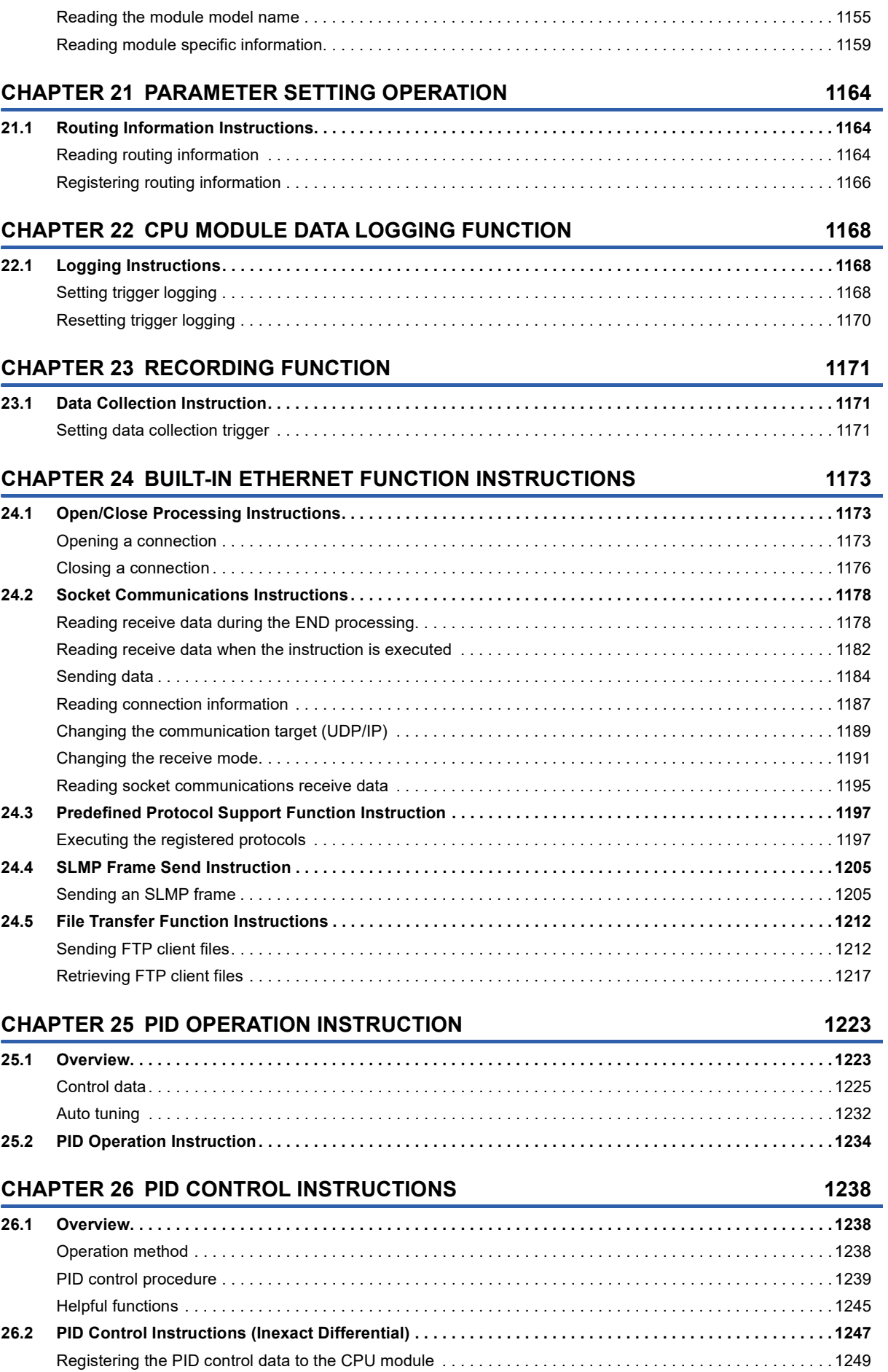

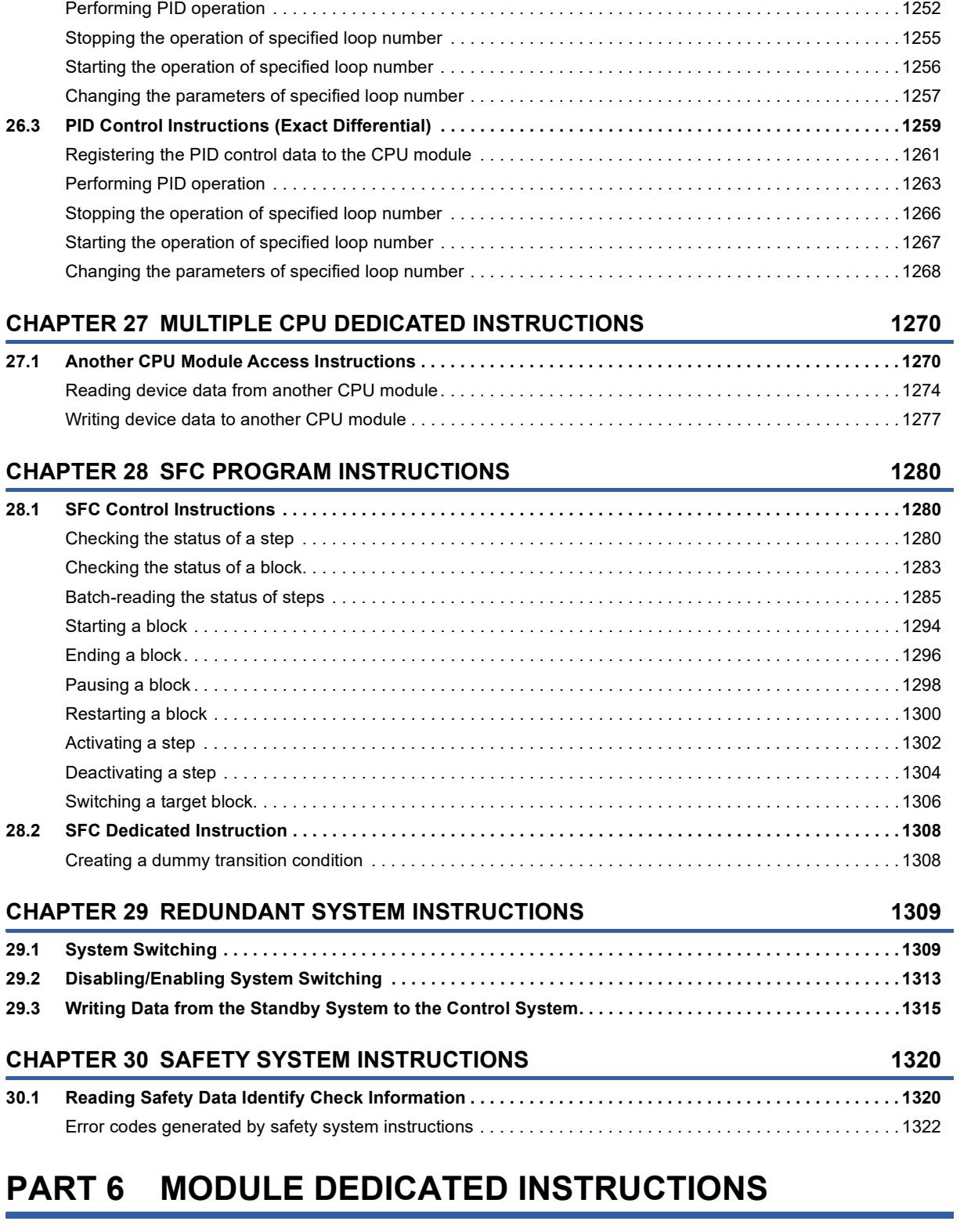

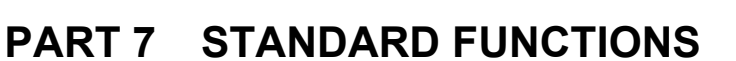

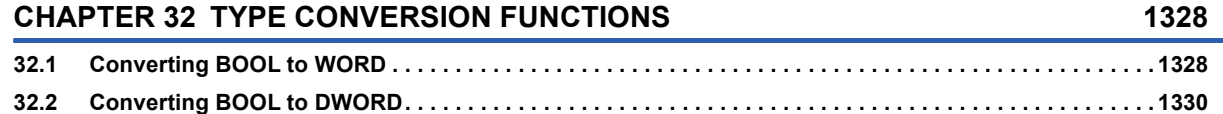

**[CHAPTER 31 MODULE DEDICATED INSTRUCTIONS](#page-1325-0) 1324**

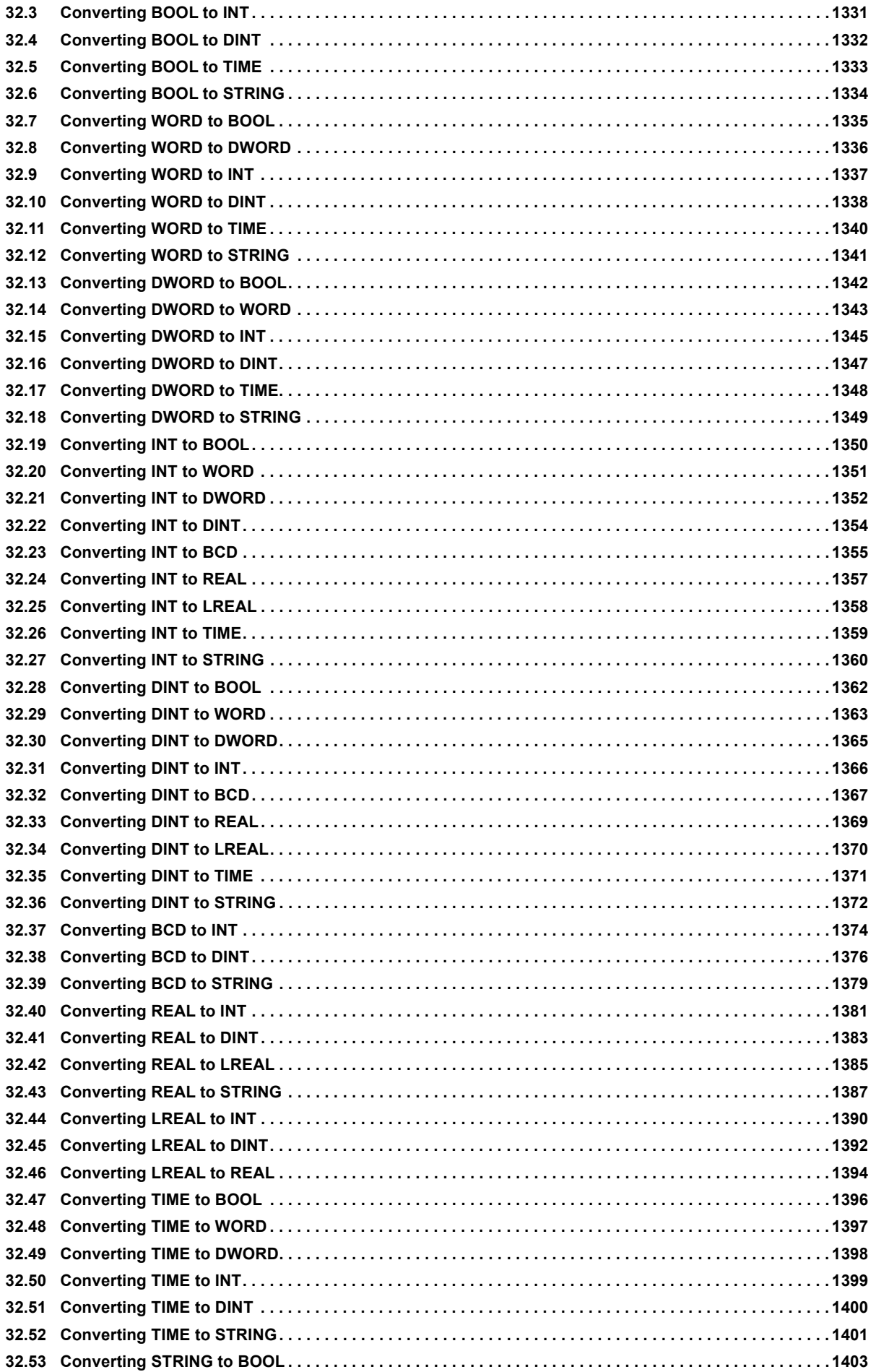

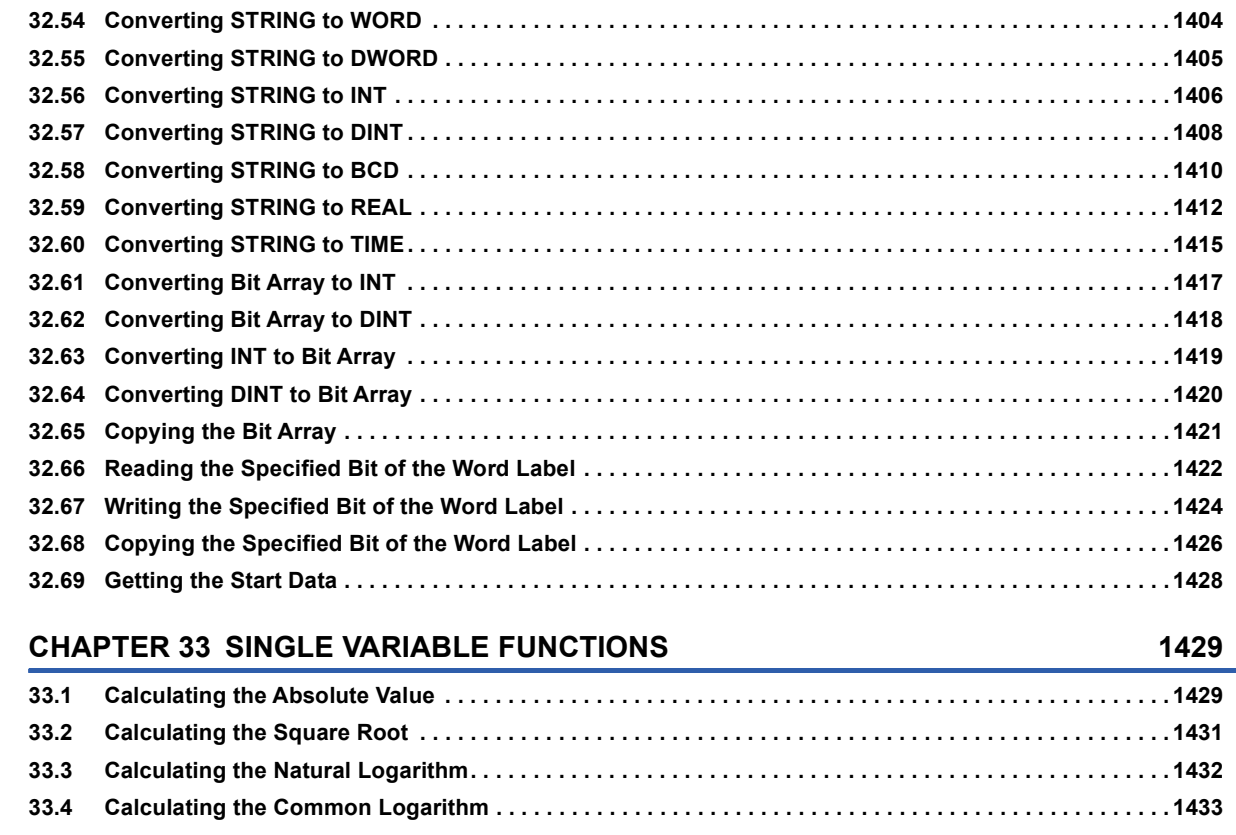

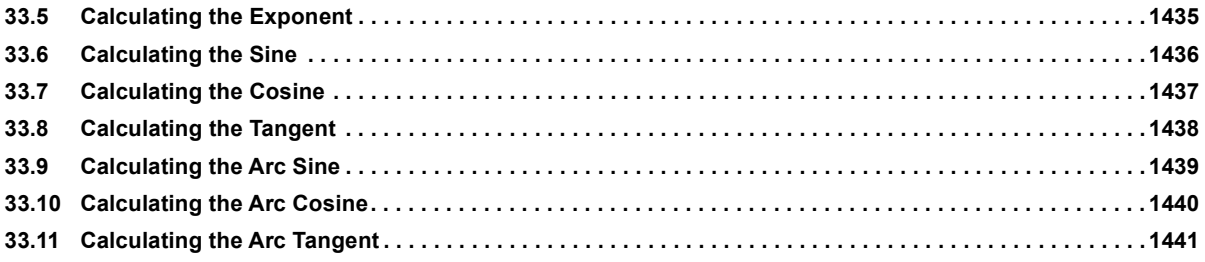

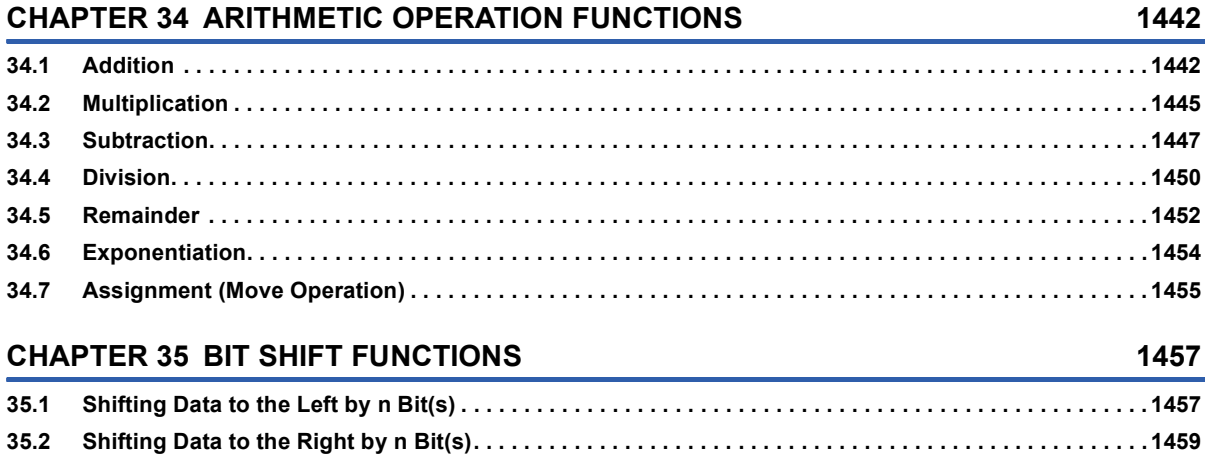

#### **[35.3 Rotating Data to the Left by n Bit\(s\) . . . . . . . . . . . . . . . . . . . . . . . . . . . . . . . . . . . . . . . . . . . . . . . . . . . . . . 1](#page-1462-0)461 [35.4 Rotating Data to the Right by n Bit\(s\) . . . . . . . . . . . . . . . . . . . . . . . . . . . . . . . . . . . . . . . . . . . . . . . . . . . . . 1](#page-1464-0)463 [CHAPTER 36 BOOLEAN FUNCTIONS](#page-1466-0) 1465**

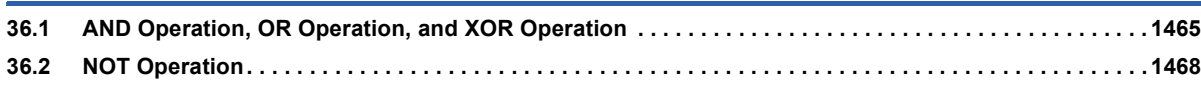

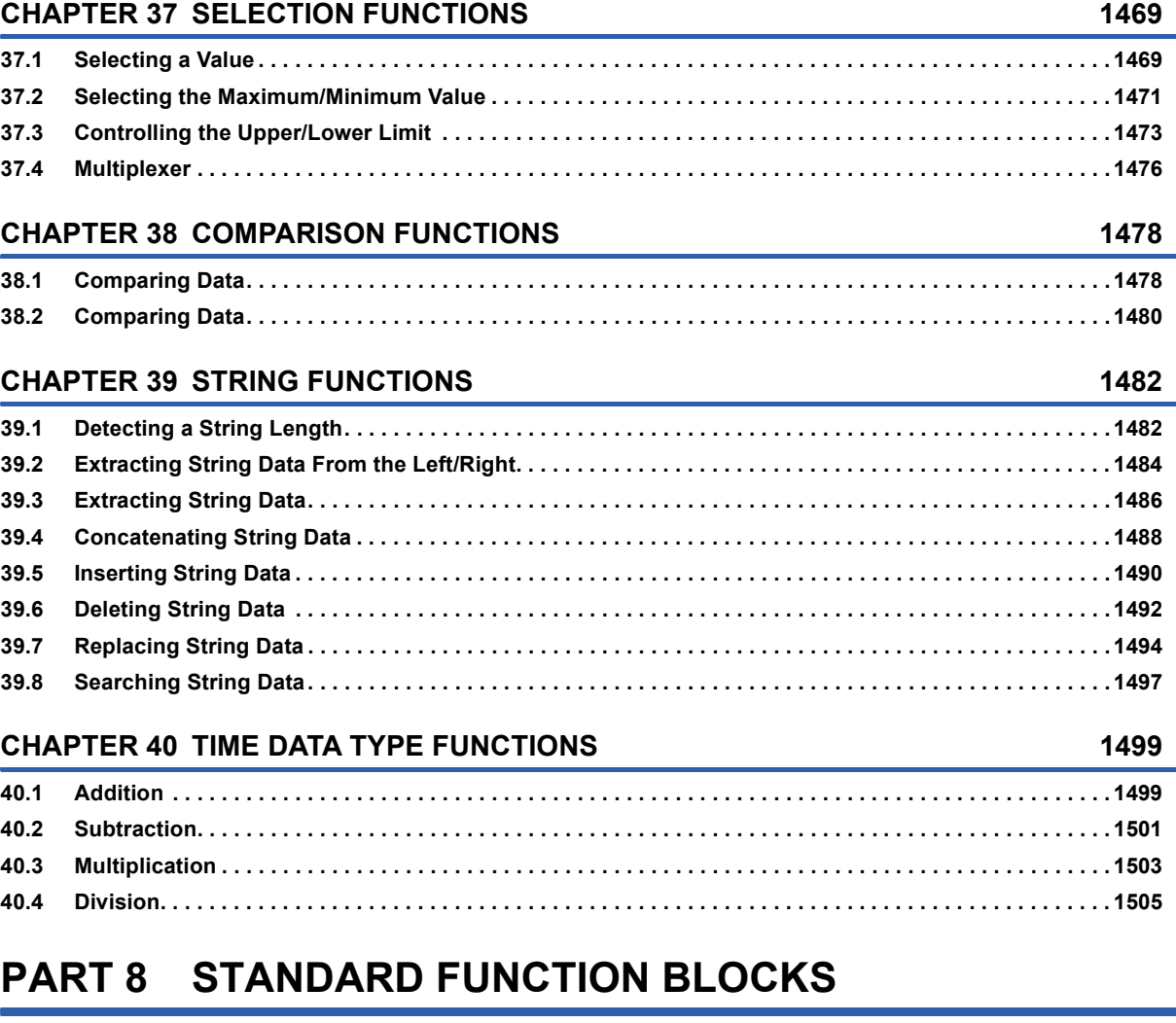

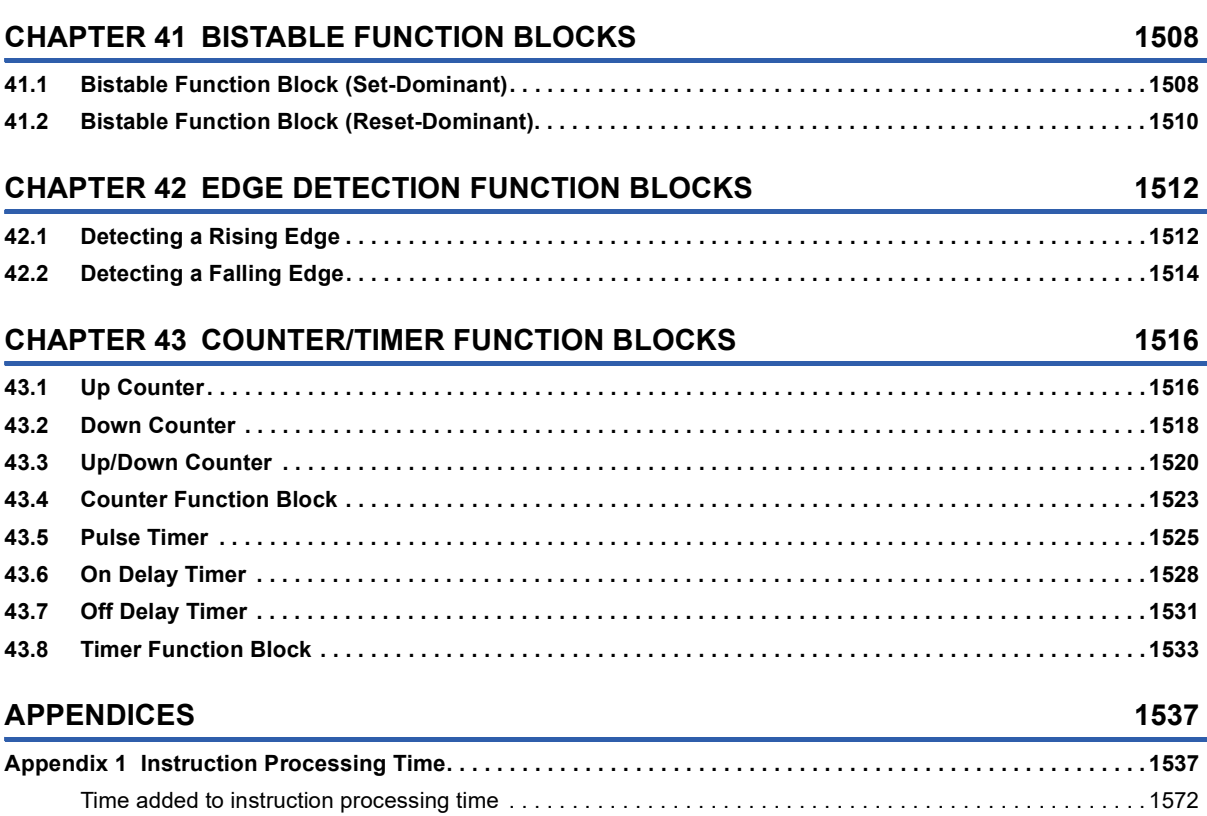

CONTENTS **19 CONTENTS**

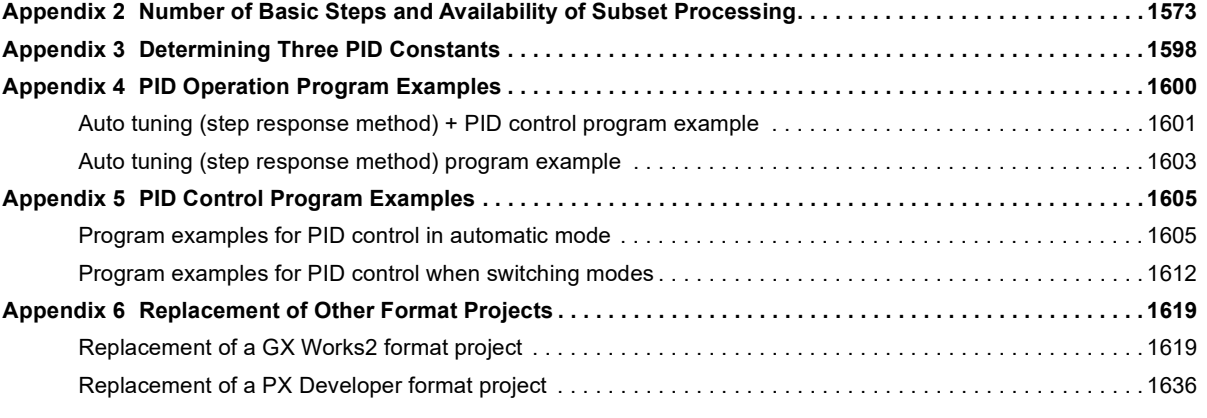

#### **[INDEX](#page-1638-0) 1637**

#### **[INSTRUCTION INDEX](#page-1640-0) 1639**

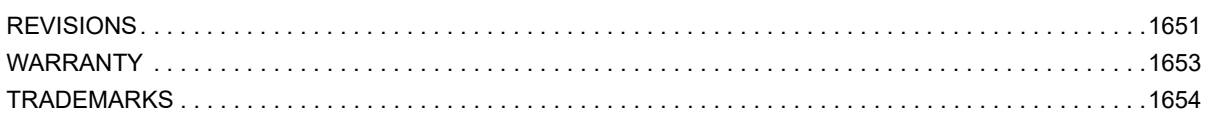

# <span id="page-22-0"></span>**RELEVANT MANUALS**

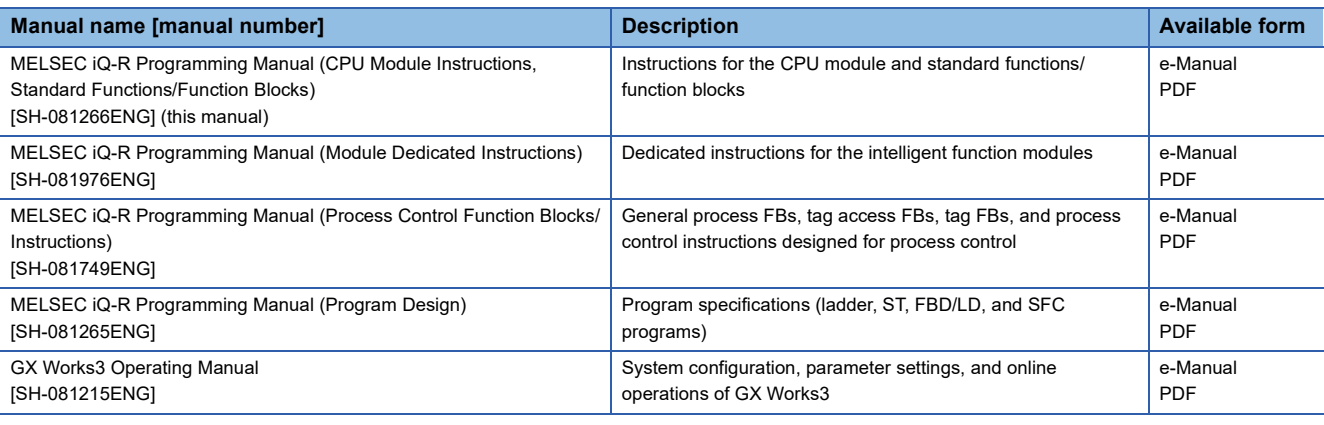

#### $Point$

e-Manual refers to the Mitsubishi Electric FA electronic book manuals that can be browsed using a dedicated tool.

e-Manual has the following features:

- Required information can be cross-searched in multiple manuals.
- Other manuals can be accessed from the links in the manual.
- The hardware specifications of each part can be found from the product figures.
- Pages that users often browse can be bookmarked.
- Sample programs can be copied to an engineering tool.

# <span id="page-23-0"></span>**TERMS**

#### Unless otherwise specified, this manual uses the following terms.

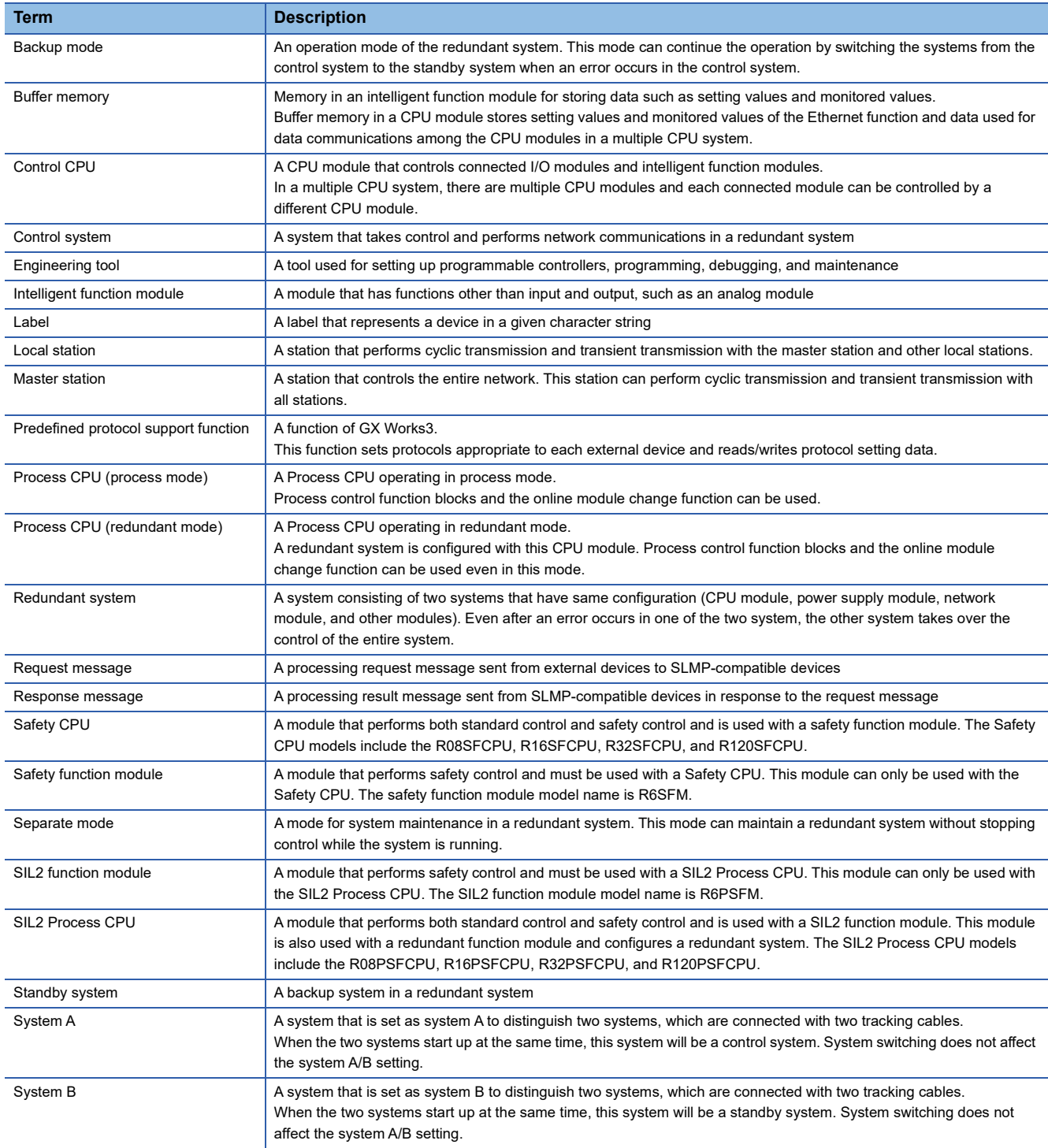

#### The following terms are used to explain systems using the SIL2 Process CPU and the Safety CPU.

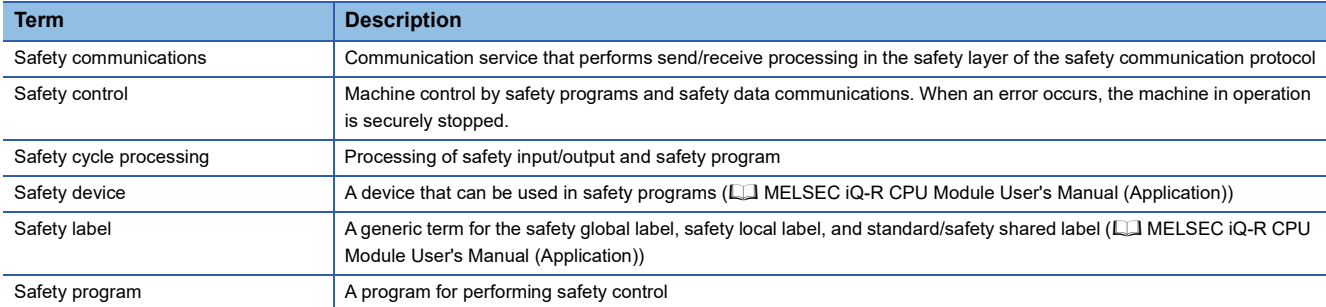

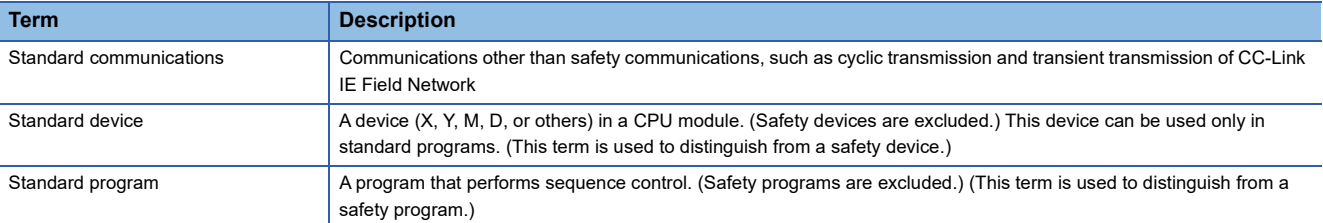

# <span id="page-25-0"></span>**GENERIC TERMS AND ABBREVIATIONS**

Unless otherwise specified, this manual uses the following generic terms and abbreviations.

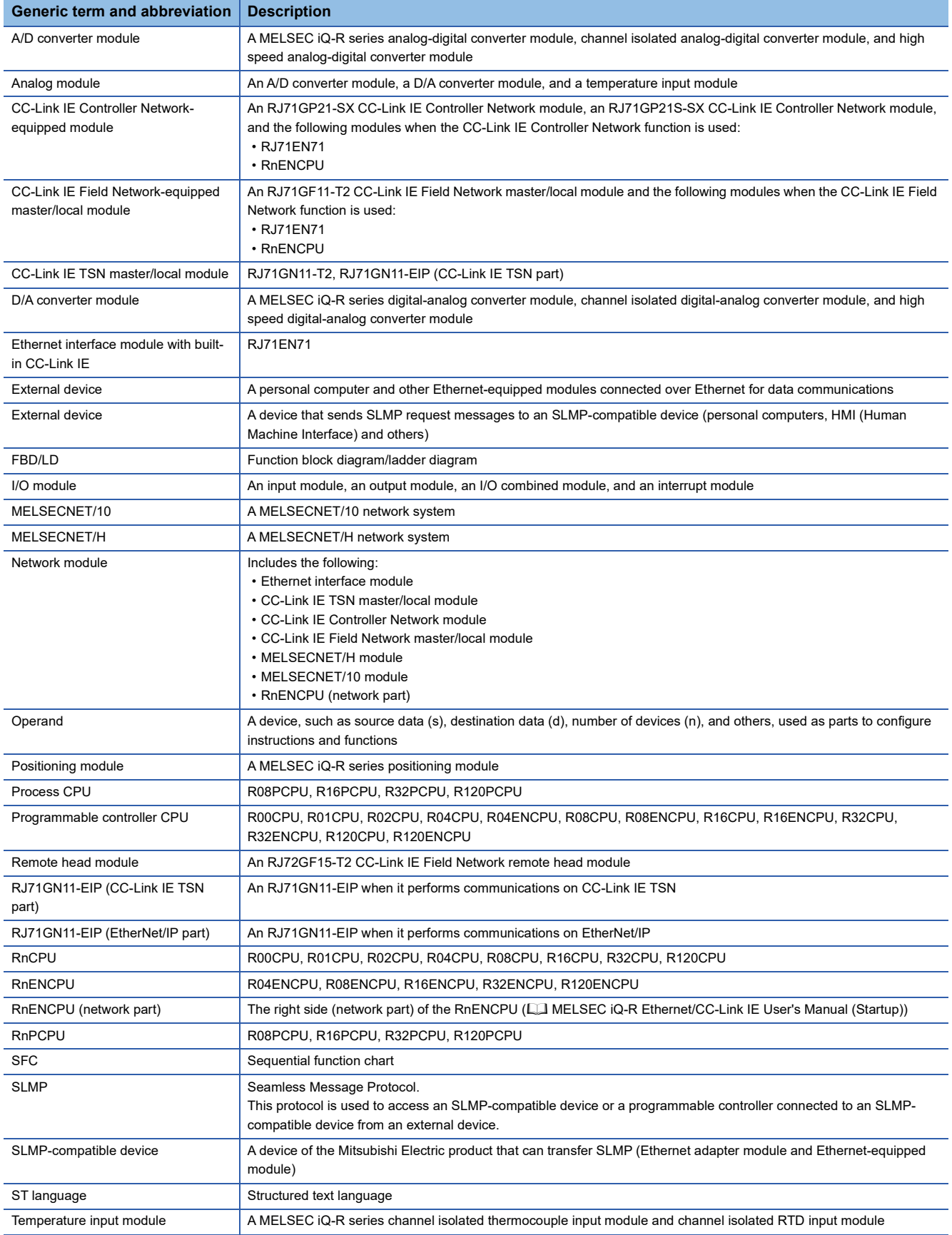

The following terms are used to explain systems using the SIL2 Process CPU and the Safety CPU.

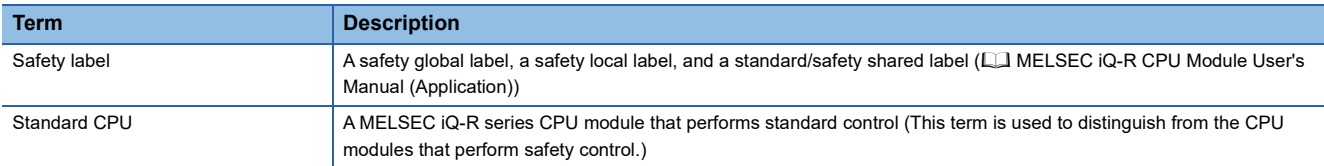

#### **Instruction symbols**

Unless otherwise specified, this manual uses the following generic symbols for some instructions.

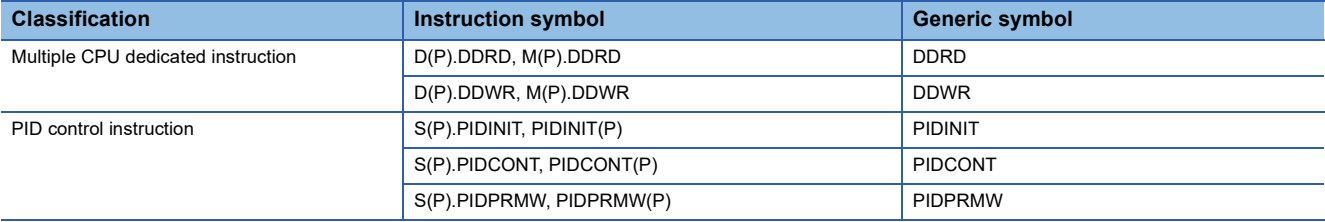

# <span id="page-27-0"></span>**MANUAL PAGE ORGANIZATION**

In this manual, pages are organized and the symbols are used as shown below.

#### **How to read Part 3 to Part 5**

The following illustration is for explanation purpose only, and should not be referred to as an actual documentation.

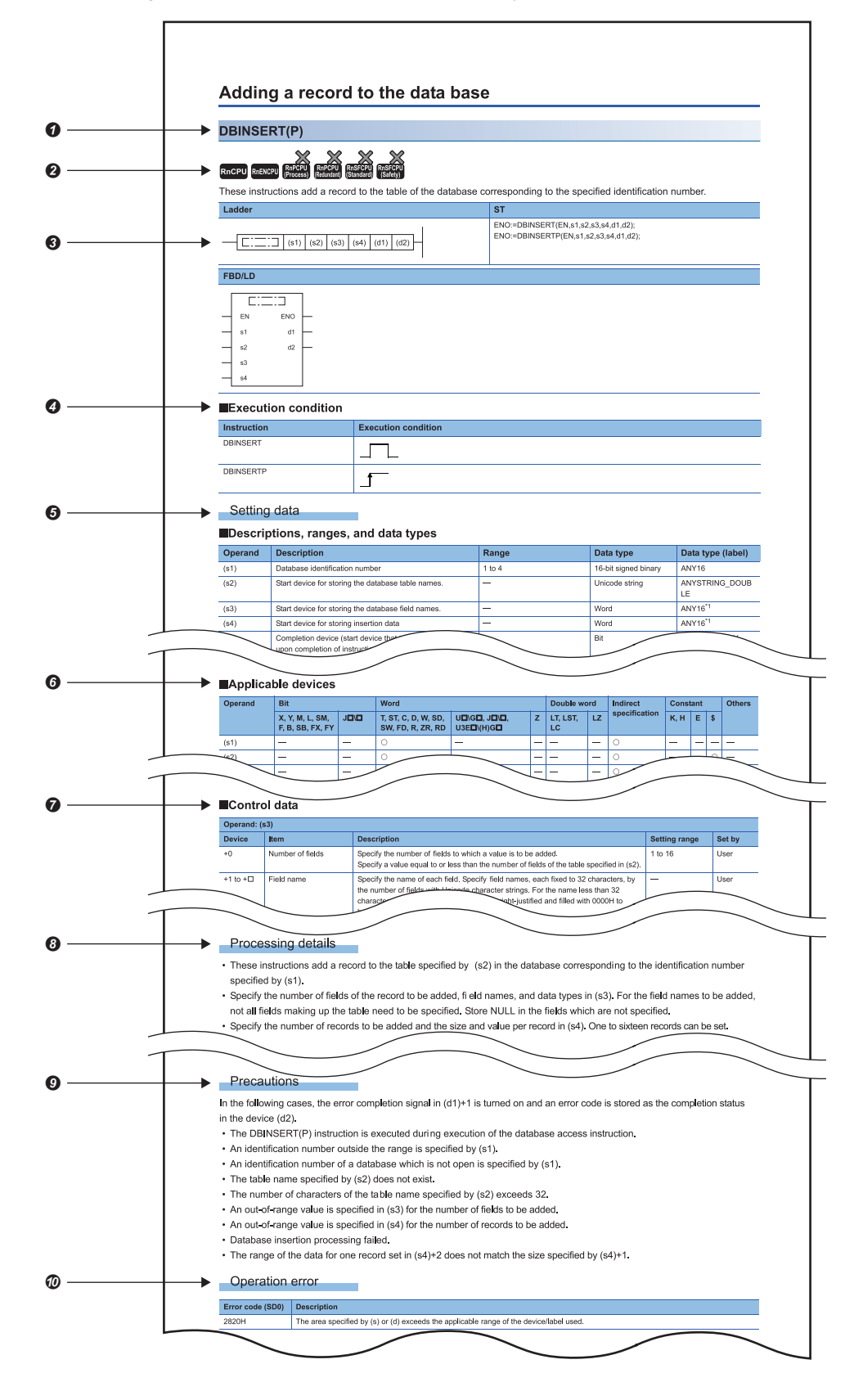

#### **O** Instruction symbol

 • An instruction symbol followed by parentheses indicates multiple instructions. For example, "GRY(P)(\_U)" indicates four instructions: GRY, GRYP, GRY\_U, and GRYP\_U.

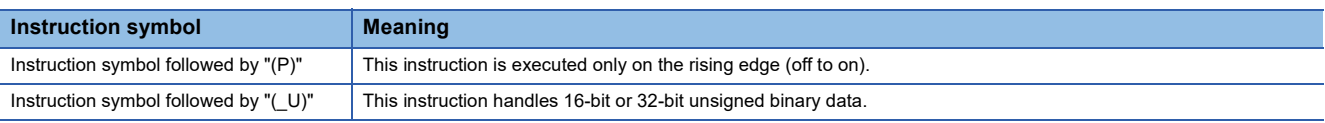

• An instruction symbol followed by """ indicates multiple instructions. For example, "LDDT" indicates six instructions: LDDT=, LDDT<>, LDDT>, LDDT<=, LDDT<, and LDDT>=.

 $\bullet$  Availability by the CPU module type (The instruction cannot be used by the CPU module marked  $\times$ .)

Description formats of ladder diagram, structured text language, and FBD/LD

An instruction symbol should be described in the enclosed area of each ladder or FBD/LD program.

Execution condition is input to EN of each structured text or FBD/LD program. And, execution result should be described for ENO.

- **O** Execution condition ( $F = \text{Page } 51$  Execution Condition)
- $\Theta$  Description of operands, setting ranges, data types, and label data types
- For the data type, refer to the following.
- **F** [Page 34 Data Specification Method](#page-35-1)

**O** Devices that can be used as operands

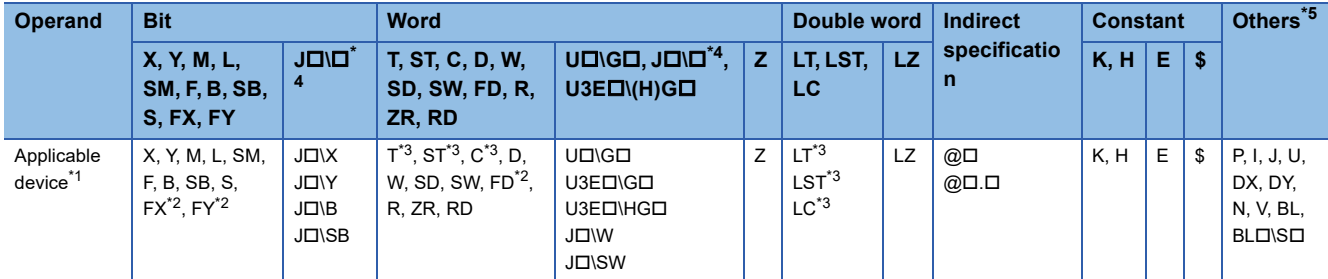

The following table lists safety devices that can be used as operands in safety programs executed by the SIL2 Process CPU and the Safety CPU.

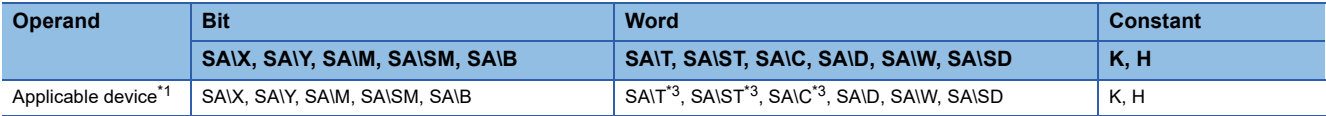

<span id="page-28-2"></span>\*1 For details on each device, refer to the following.

L<sup>1</sup> MELSEC iQ-R CPU Module User's Manual (Application)

- <span id="page-28-3"></span>\*2 FX and FY can be used for bit data only, and FD for word data only.
- <span id="page-28-4"></span>\*3 When T, ST, C, LT, LST, or LC is used for instructions other than those listed below, it can only be used as word data. It cannot be used as bit data.

[Instructions that can be used as bit data]

LD, LDI, AND, ANI, OR, ORI, LDP, LDF, ANDP, ANDF, ORP, ORF, LDPI, LDFI, ANDPI, ANDFI, ORPI, ORFI, OUT, RST, BKRST, MOVB(P), CMLB(P)

When SA\T, SA\ST, or SA\C is used for instructions other than those listed below, it can only be used as word data. It cannot be used as bit data.

[Instructions that can be used as bit data]

LD, LDI, AND, ANI, OR, ORI, LDP, LDF, ANDP, ANDF, ORP, ORF, LDPI, LDFI, ANDPI, ANDFI, ORPI, ORFI, OUT, RST, MOVB(P)

<span id="page-28-1"></span>\*4 This device can be used with a network module with a network number specified.

<span id="page-28-0"></span>\*5 In the "Others" column, a device(s) that can be set for each instruction is shown.

 Control data. Some instructions require control data that determine the operations of the instructions. When control data need to be set by a user, set values according the setting range.

 Processing details of the instruction. Unless otherwise specified, the following programs are regarded as interrupt programs.

- Interrupt program using the interrupt pointer (I)
- Fixed scan execution type program
- Event execution type program that is triggered by the interrupt pointer (I)

#### <sup>O</sup> Precautions

Error code and error details if the instruction has any possible operation error

- A device in which an error code is stored is provided in the error code column. When an error code is stored in SD0, an error flag (SM0) turns on. (The error status can be checked with the module label of the CPU module.)
- For the errors not provided here, refer to the following.
- MELSEC iQ-R CPU Module User's Manual (Application)

#### **How to read Part 7 and Part 8**

The following illustration is for explanation purpose only, and should not be referred to as an actual documentation. -

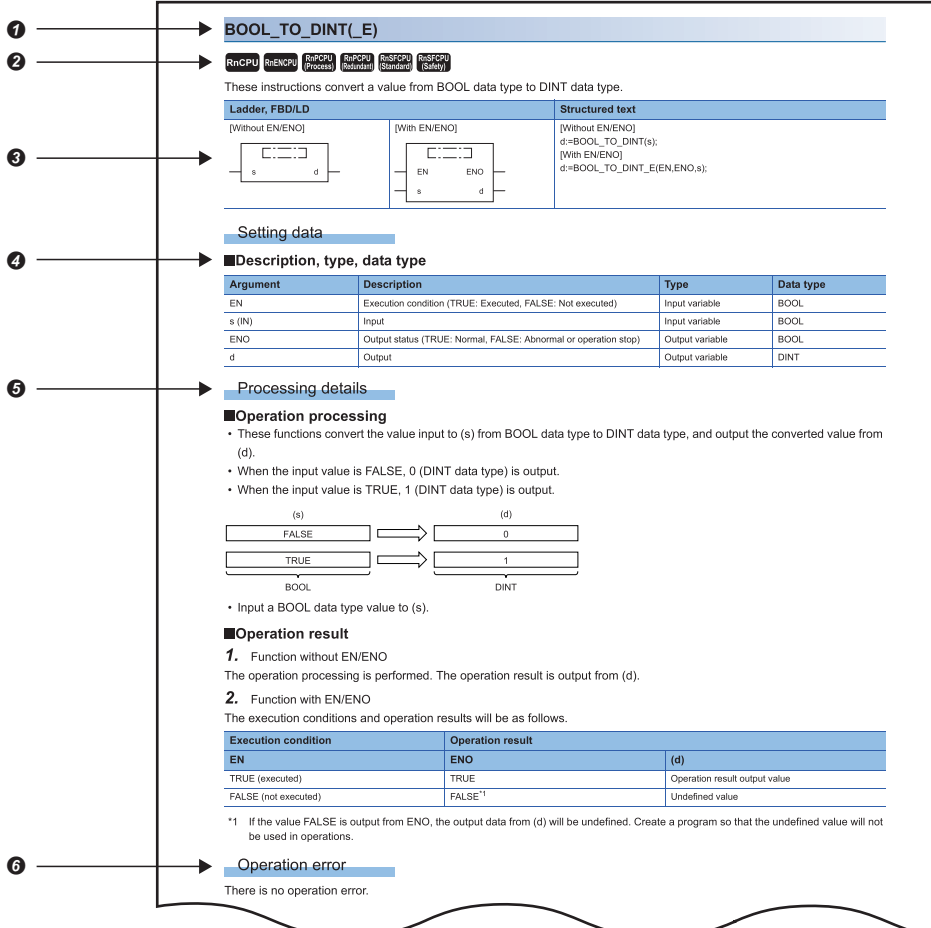

#### **O** Function symbol

A function symbol followed by parentheses indicates multiple functions or function blocks. For example, "BOOL\_TO\_DINT(\_E)" includes two functions: "BOOL\_TO\_DINT" and "BOOL\_TO\_DINT\_E".

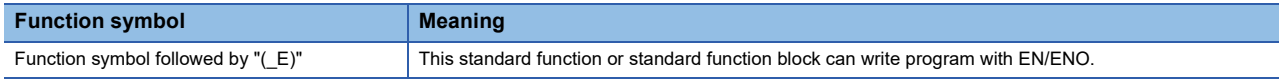

 $\bullet$  Availability by the CPU module type (The function or function block cannot be used by the CPU module marked  $\times$ .)

Description formats of ladder diagram, structured text language, and FBD/LD

In the enclosed area, either of the following symbol should be described.

- Standard function: Function symbol
- Standard function block: Instance name and function block symbol

Execution condition is input to EN of each standard function or function block. And, execution result is output from ENO of each standard function or function block.

The return value of functions are not displayed in FBD/LD programs.

For instances, refer to the following.

MELSEC iQ-R Programming Manual (Program Design)

Description of operands, types, data types, and label data types

• For the data type, refer to the following.

Sam [Page 34 Data Specification Method](#page-35-1)

 $\Theta$  Processing details of the standard function or standard function block

Error code and error details if the standard function or standard function block has any possible operation error

A device in which an error code is stored is provided in the error code column. When an error code is stored in SD0, an error

flag (SM0) turns on. (The error status can be checked with the module label of the CPU module.)

For the errors not provided here, refer to the following.

MELSEC iQ-R CPU Module User's Manual (Application)

# <span id="page-32-0"></span>**PART 1 OVERVIEW**

This part consists of the following chapter.

[1 OVERVIEW](#page-33-2)

# <span id="page-33-2"></span><span id="page-33-0"></span>**1 OVERVIEW**

# <span id="page-33-1"></span>**1.1 Instruction Configuration**

Many instructions available for programmable controllers are each divided into the instruction part and operand part.

The instruction part and operand part are used as follows.

- Instruction part: Indicates the function of the relevant instruction.
- Operand part: Indicates the data used for the instruction.

The operand part is further classified to source data, destination data, and numerical data.

#### **Source (s)**

Source is the data used in the operation.

Depending on the label or device specified in each instruction, the source becomes as follows.

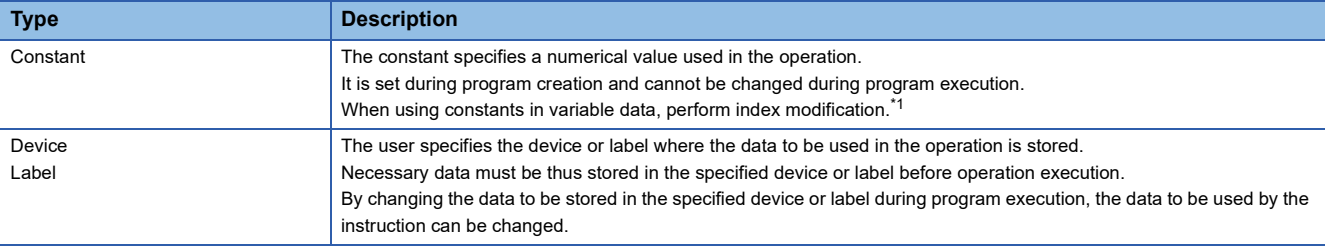

<span id="page-33-3"></span>\*1 For the index modification, refer to the following.

MELSEC iQ-R CPU Module User's Manual (Application)

#### **Destination (d)**

Data after operation is stored in the destination area.

However, some instructions require the data to be used in the operation to be stored before the operation.

#### **Ex.**

Binary 16-bit data addition instruction

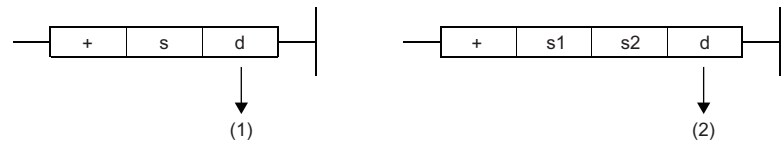

(1) The data required for operation is stored before the operation.

(2) Only the operation result is stored.

A label or device to store data must be set for the destination.

#### **Numerical value (n)**

For the numerical values of the numbers of devices, transfers, data, and character strings, specify those used by an instruction which uses multiple devices or an instruction which specifies the numbers of repetitions, data to be processed, and character strings.

**Ex.**

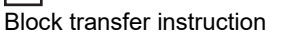

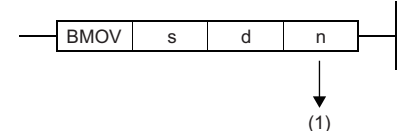

(1) The number of transfers executed by the BMOV instruction is specified.

A numerical value from 0 to 65535 or 0 to 4294967295 can be set for the size such as the number of devices, transfers, or characters.\*1

Note, however, that when the size specification such as the number of devices, transfers, or characters is 0, the relevant instruction results in non-processing.

The upper limit of the numerical value may be less than the values mentioned above, depending on the capacity of the device memory or file storage area.<sup>\*2</sup>

- \*1 The setting range varies depending on the instruction. For details, refer to the description of each instruction.
- \*2 The capacities of the device memory and file storage area vary depending on models. For details, refer to the following. MELSEC iQ-R CPU Module User's Manual (Startup)

 $Point$ 

Be careful when a large numerical value is used such as for the number of transfers. It delays the scan time.

# <span id="page-35-1"></span><span id="page-35-0"></span>**1.2 Data Specification Method**

The following table lists the types of data that can be used for instructions in CPU modules.

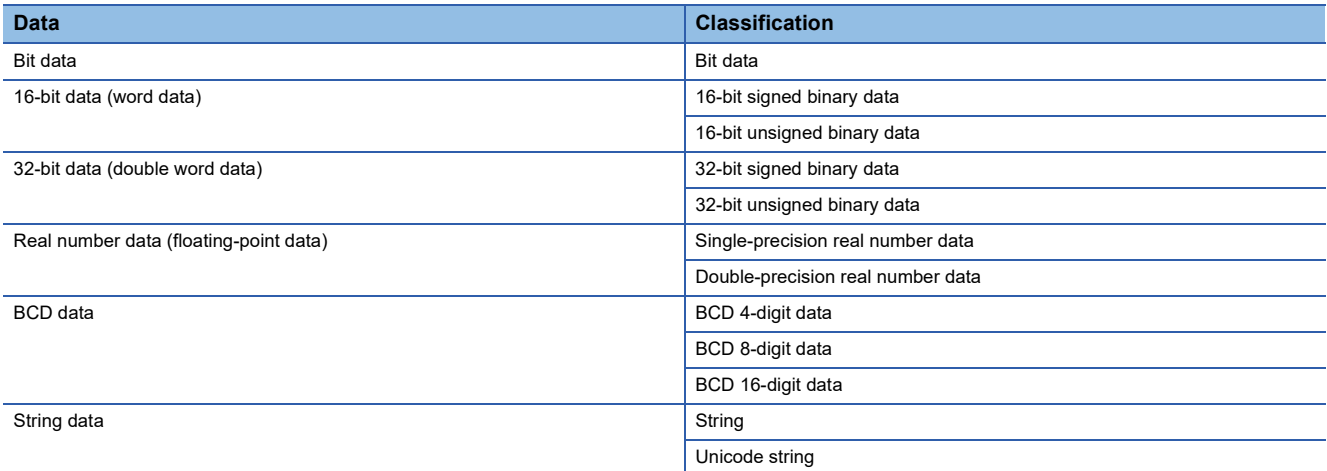
#### **Device data**

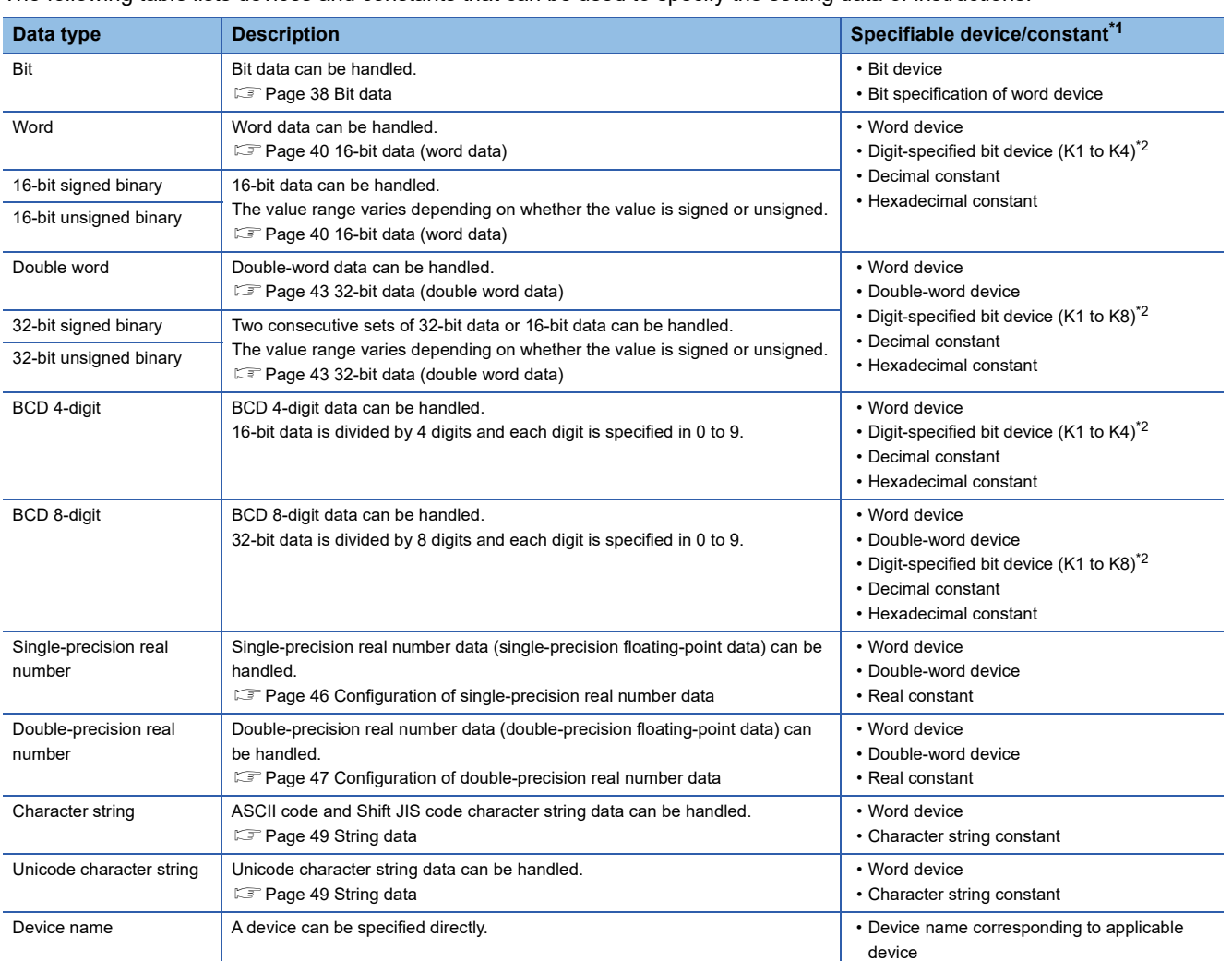

The following table lists devices and constants that can be used to specify the setting data of instructions.

<span id="page-36-0"></span>\*1 A constant can be used in the data specified for the source (s) or numerical data (n) by an instruction.

<span id="page-36-1"></span>\*2 For the specification method, refer to the detail page of each data type.

### **Label data**

The following table lists labels that can be used to specify the setting data of instructions.

#### ■**Primitive data type**

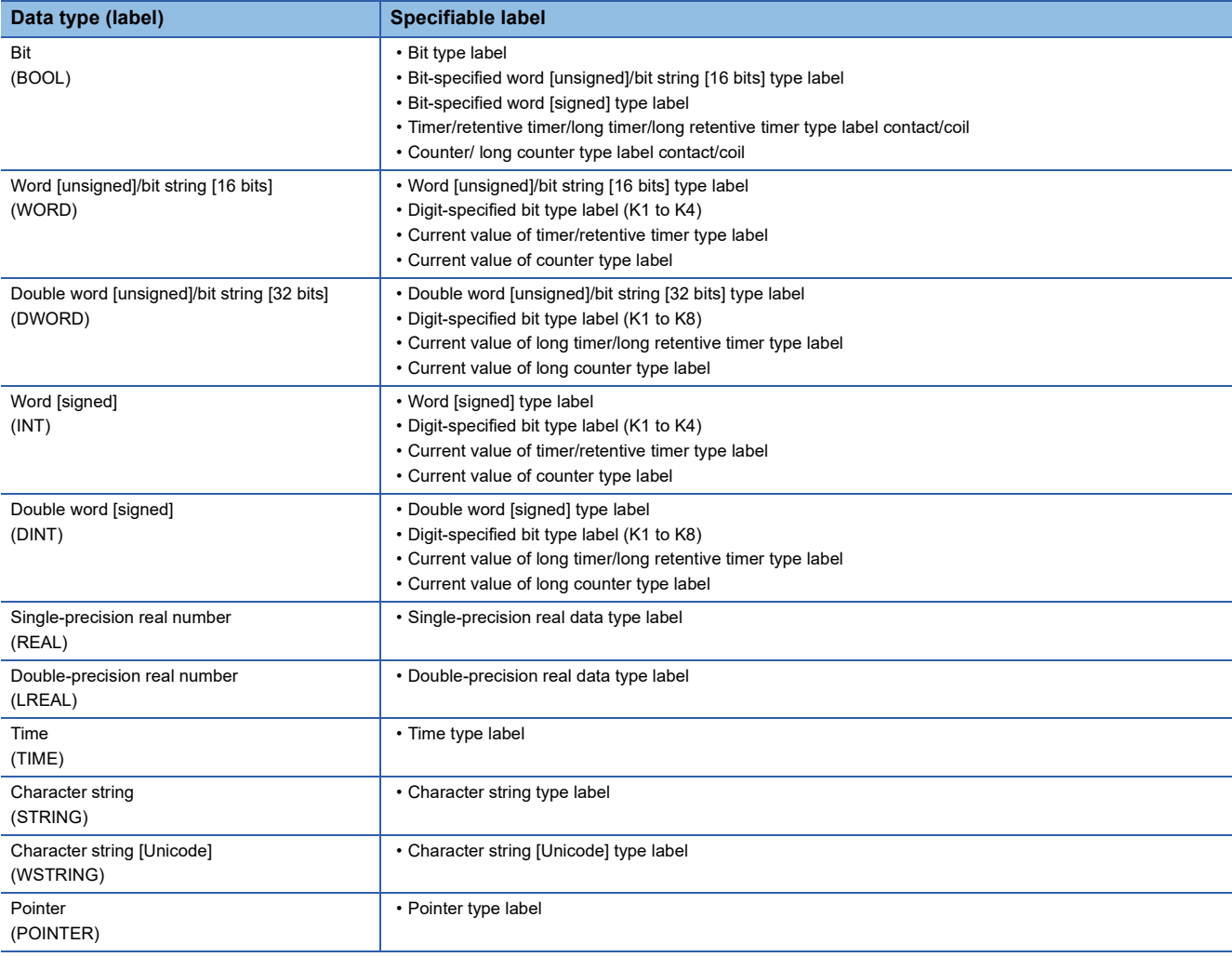

 $Point$ 

For details on individual labels, refer to the following. MELSEC iQ-R CPU Module User's Manual (Application)

#### ■**Generic data type**

The generic data type is the data type of the labels which summarize several primitive data types.

Generic data types are used when multiple data types are allowed for arguments and return values of functions or function blocks.

Labels defined in generic data types can be used in any sub-level data type.

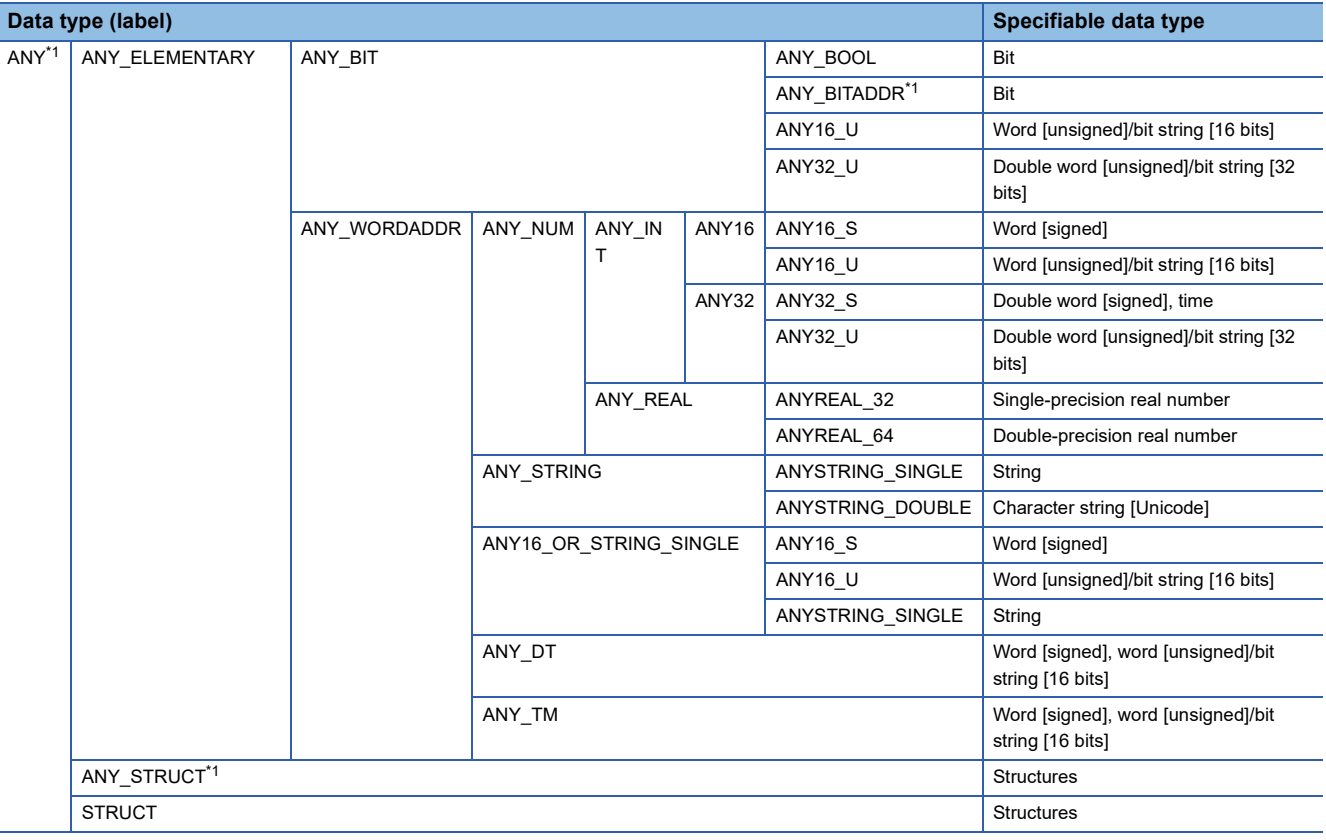

<span id="page-38-0"></span>\*1 Can also be used as an array.

#### ■**Generic data type (array)**

For the following generic data type, define the number of array elements.

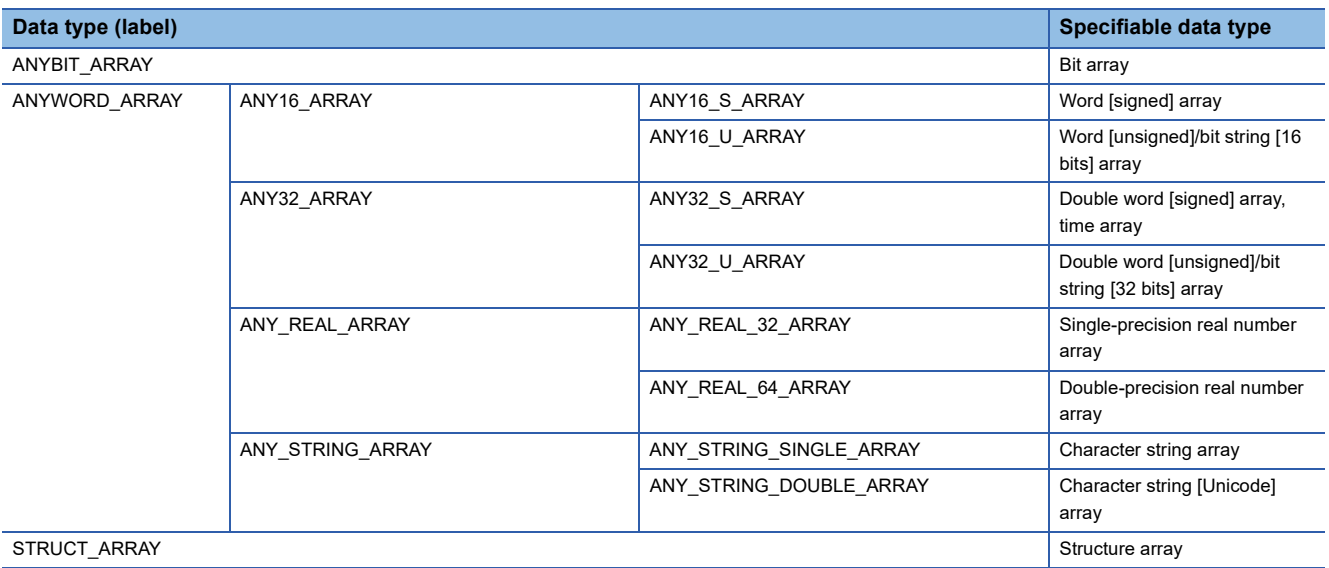

#### <span id="page-39-0"></span>**Data size and data range**

Bit data is handled in increments of bits such as contacts and coils.

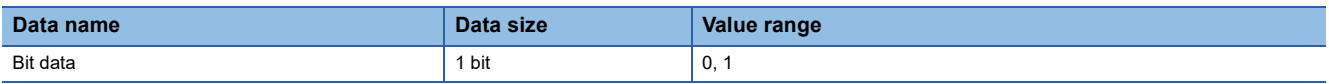

#### **Handling bit data with bit devices and labels**

One point of bit device/label can handle 1-bit data.

#### **Handling bit data with bit word devices**

By specifying a bit number for a word device, bit data of the specified bit number can be handled.

A bit in a word device can be specified by "Word device number.Bit number".

A bit number can be specified in hexadecimal in the range from 0 to F.

For example, bit 5 (b5) of D0 is specified as D0.5, and bit 10 (b10) of D0 is specified as D0.A.

The following word devices support bit specification.

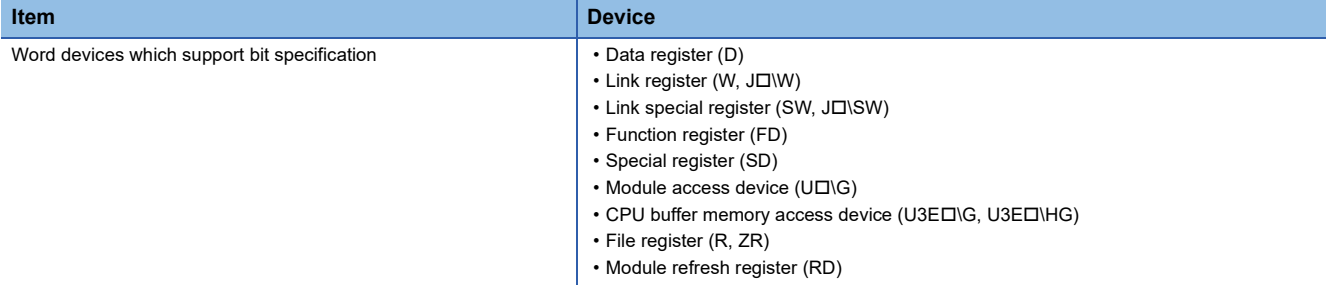

A bit number of a safety device used in safety programs executed by the SIL2 Process CPU and Safety CPU can be specified in hexadecimal within the range from 0 to F.

For example, bit 5 (b5) of SA\D0 is specified as SA\D0.5, and bit 10 (b10) of SA\D0 is specified as SA\D0.A.

The following word devices support bit specification.

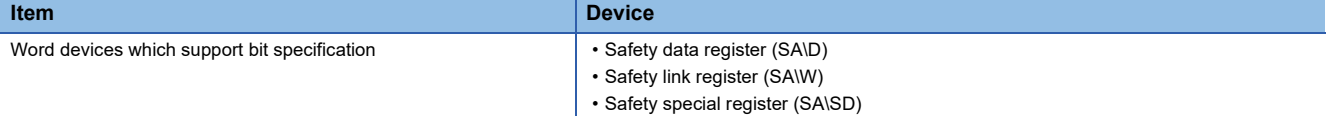

#### **Handling bit data with word type labels**

By specifying a bit number for a word type label, bit data of the specified bit number can be handled. A bit in a word type label can be specified by "Label name.Bit number".

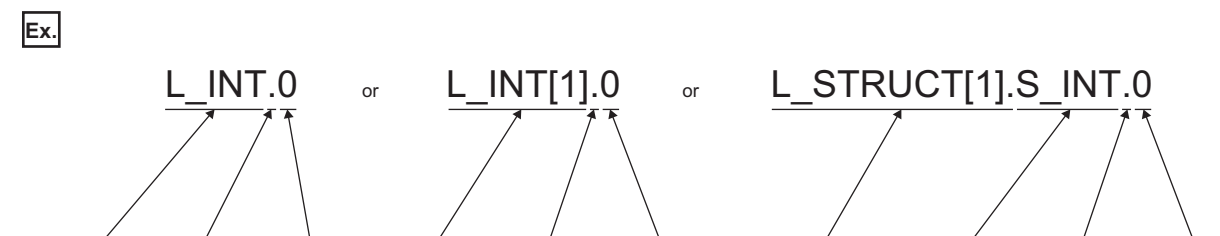

Label name Bit specification Bit number Label name Bit specification Bit number Structure label name Label name Bit specification Bit number

The following data types of labels support bit specification.

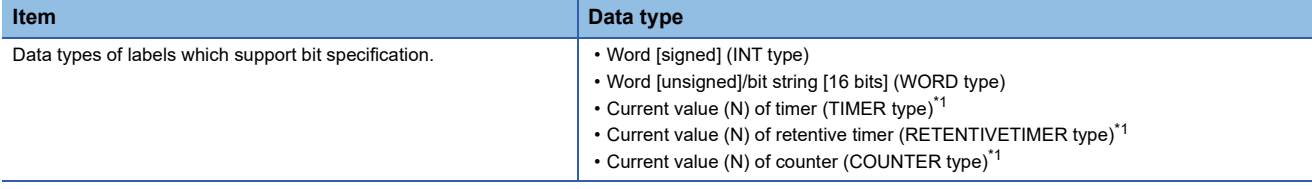

<span id="page-40-0"></span>\*1 Cannot be specified in ladder programs.

#### <span id="page-41-0"></span>**Data size and data range**

16-bit data includes signed and unsigned 16-bit data.

In signed 16-bit data, a negative number is represented in two's complement.

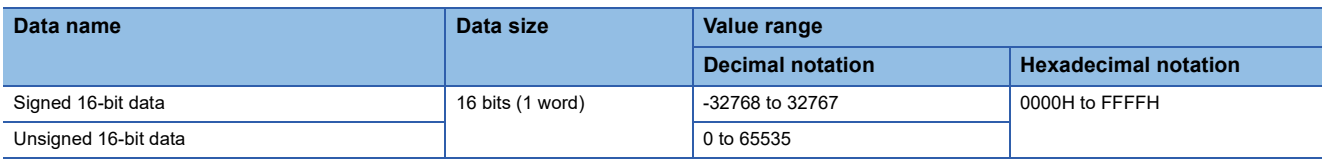

#### **Handling 16-bit data with bit devices**

A bit device can be handled as 16-bit data by performing digit specification.

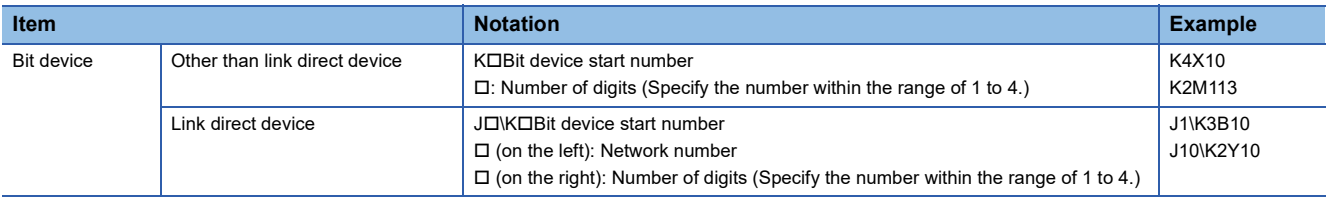

A bit device used in safety programs executed by the SIL2 Process CPU and Safety CPU can be handled as 16-bit data by performing digit specification.

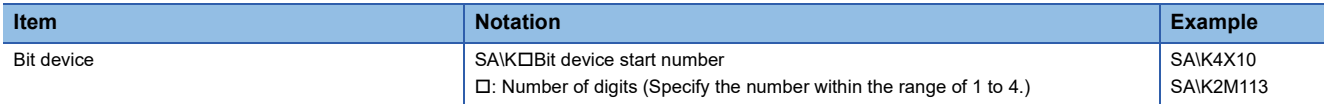

#### **Handling 16-bit data with bit type array labels**

A bit type array label can be handled as 16-bit data by performing digit specification.

The following table shows the notation for handling a bit type array label as 16-bit data by digit specification.

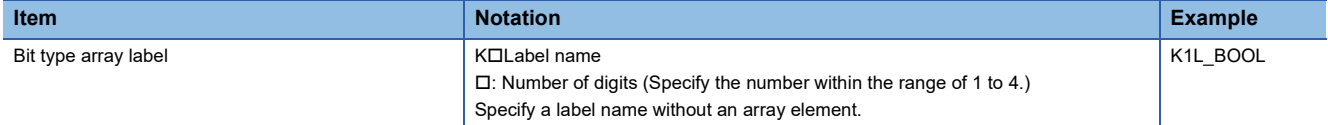

#### **Digit specification range**

The following table lists the range of 16-bit data for each digit specification.

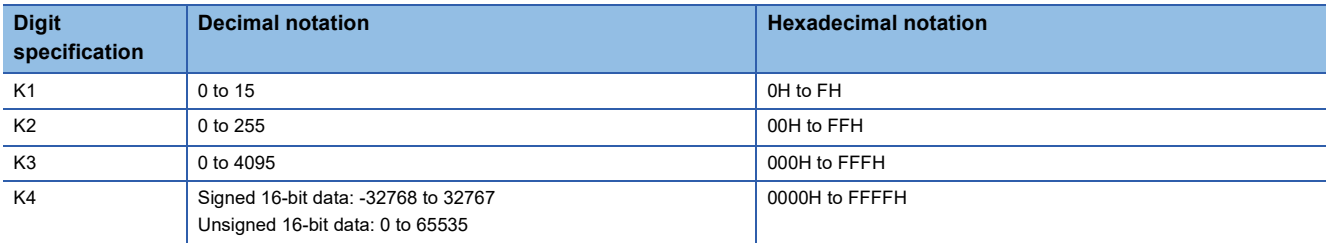

**Ex.**

When digit specification is made for X0, the applicable number of points is as follows.

- K1X0 $\rightarrow$ 4 points from X0 to X3
- K2X0 $\rightarrow$ 8 points from X0 to X7
- $\cdot$  K3X0 $\rightarrow$ 12 points from X0 to XB
- $\cdot$  K4X0 $\rightarrow$ 16 points from X0 to XF

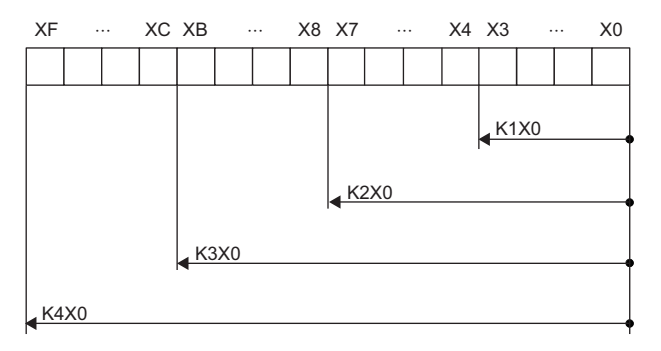

#### ■**Specifying a bit device with digit specification in the source (s)**

When a bit device is specified with digit specification in the source of an instruction, 0 is stored in the word device of the destination, in the upper bits than those specified in the source of the instruction.

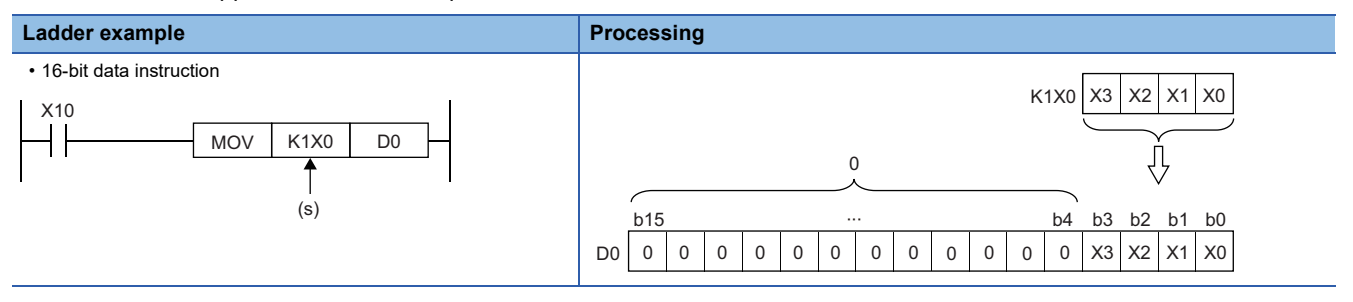

#### ■**Specifying a bit device with digit specification in the destination (d)**

When a digit specification is made in the destination of an instruction, the number of points by the digit specification is applicable in the destination.

The upper bit devices than the number of points specified by digits remain unchanged.

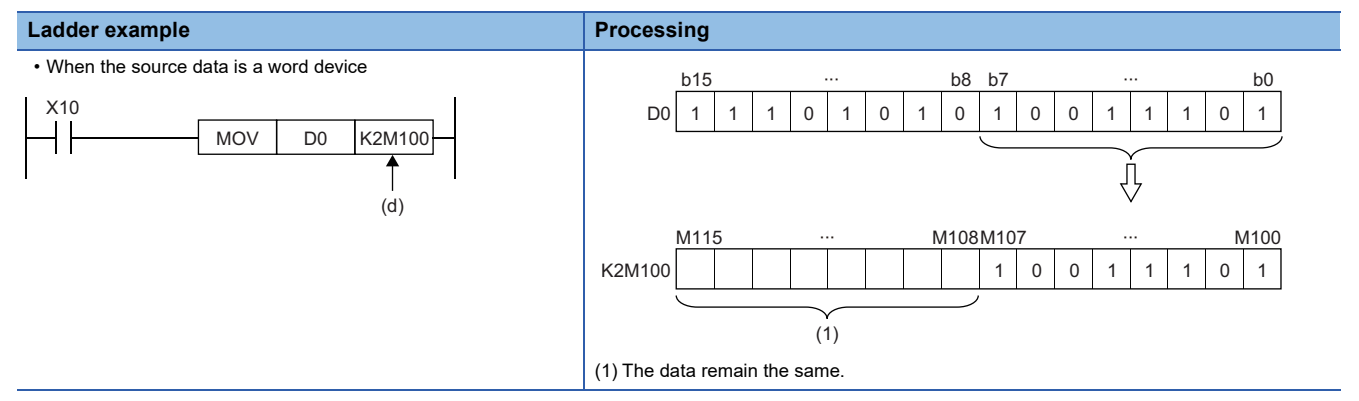

### **Handling 16-bit data with word devices/labels**

#### ■**Word device**

One point of word device can handle 16-bit data.

#### ■**Word type label**

One point of word type label can handle 16-bit data.

#### <span id="page-44-0"></span>**Data size and data range**

32-bit data includes signed and unsigned 32-bit data.

In signed 32-bit data, a negative number is represented in two's complement.

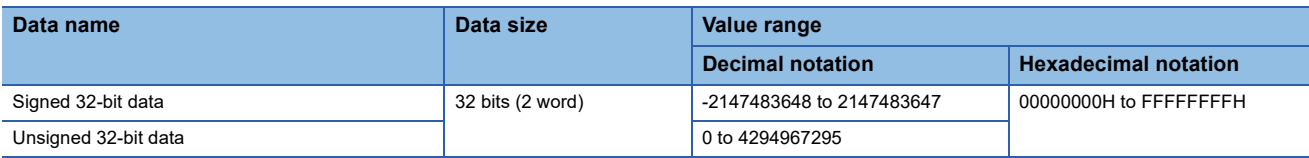

#### **Handling 32-bit data with bit devices**

A bit device can be handled as 32-bit data by performing digit specification.

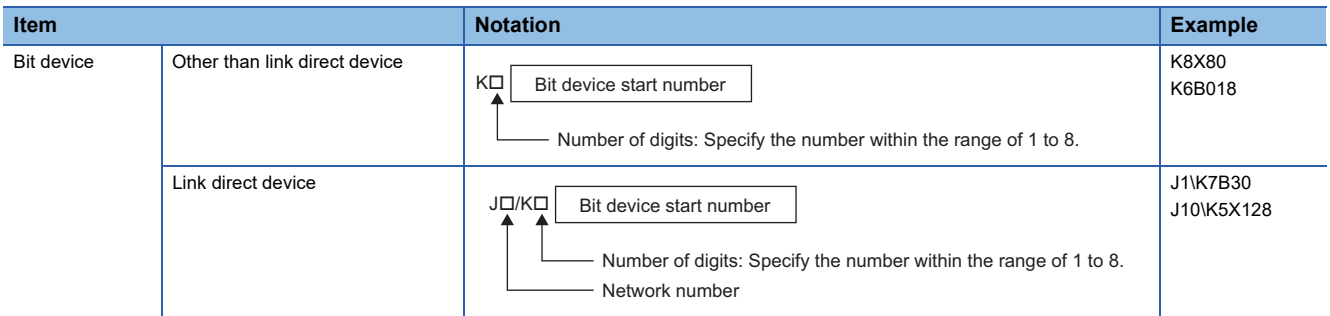

A bit device used in safety programs executed by the SIL2 Process CPU and Safety CPU can be handled as 32-bit data by performing digit specification.

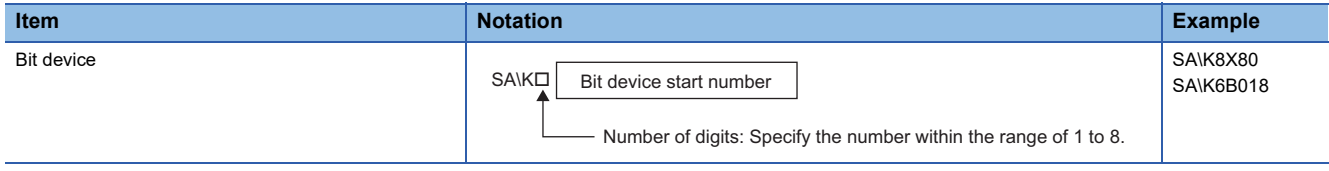

#### **Handling 32-bit data with bit type array labels**

A bit type array label can be handled as 32-bit data by performing digit specification.

The following table shows the notation for handling a bit type array label as 32-bit data by digit specification.

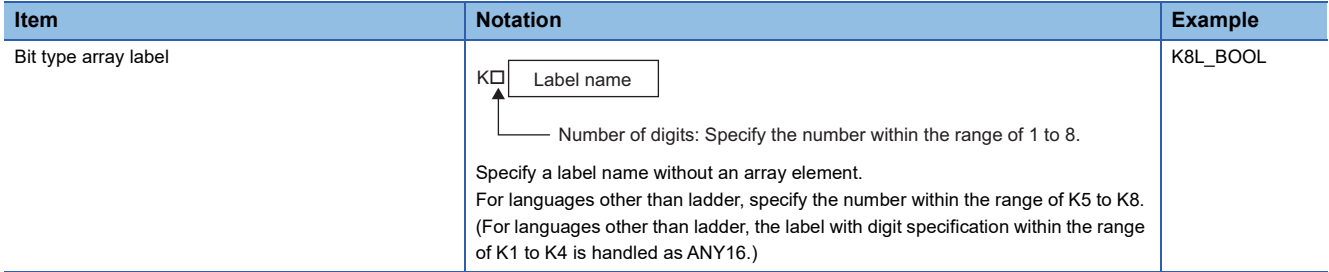

#### **Digit specification range**

The following table lists the range of 32-bit data for each digit specification.

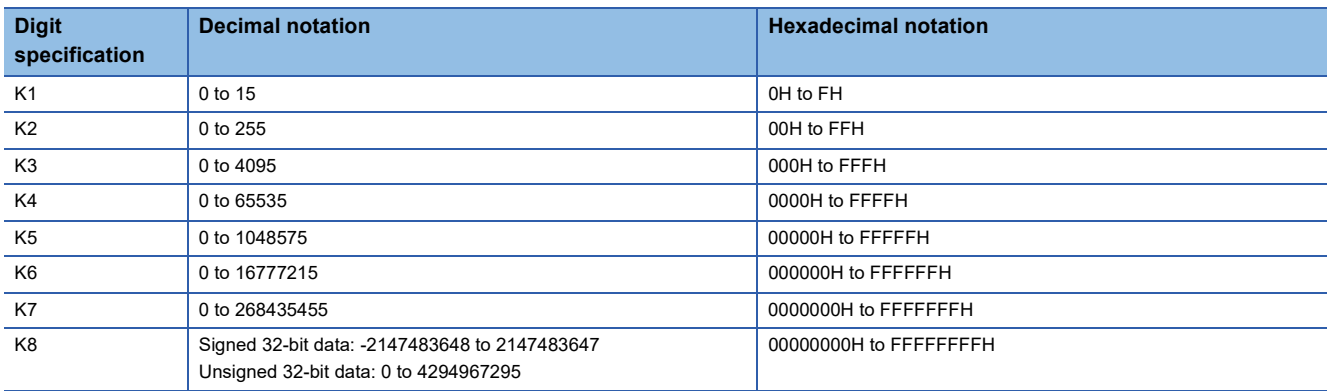

**Ex.**

When digit specification is made for X0, the applicable number of points is as follows.

- K1X0 $\rightarrow$ 4 points from X0 to X3
- K2X0 $\rightarrow$ 8 points from X0 to X7
- $\cdot$  K3X0 $\rightarrow$ 12 points from X0 to XB
- K4X0 $\rightarrow$ 16 points from X0 to XF
- $\cdot$  K5X0 $\rightarrow$ 20 points from X0 to X13
- $\cdot$  K6X0 $\rightarrow$ 24 points from X0 to X17
- K7X0 $\rightarrow$ 28 points from X0 to X1B
- $\cdot$  K8X0 $\rightarrow$ 32 points from X0 to X1F

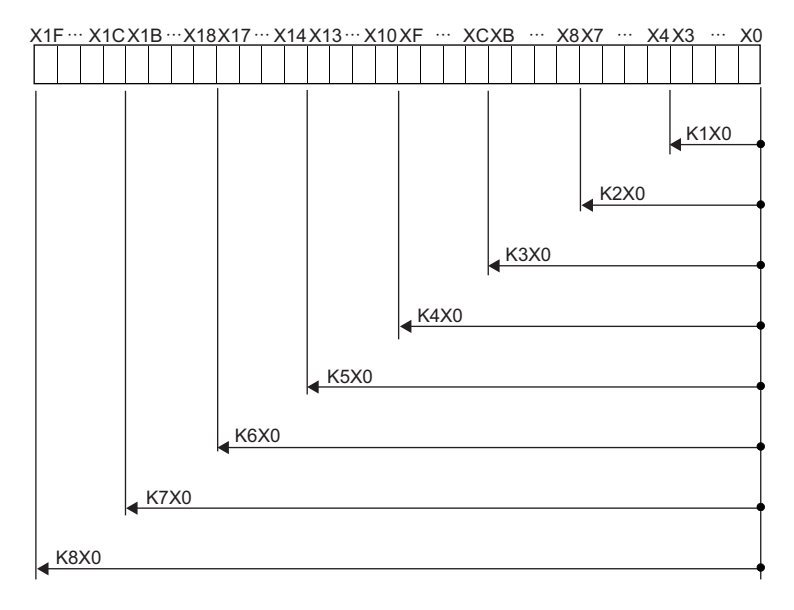

#### ■**Specifying a bit device with digit specification in the source (s)**

When a bit device is specified with digit specification in the source of an instruction, 0 is stored in the word device of the destination, in the upper bits than those specified in the source of the instruction.

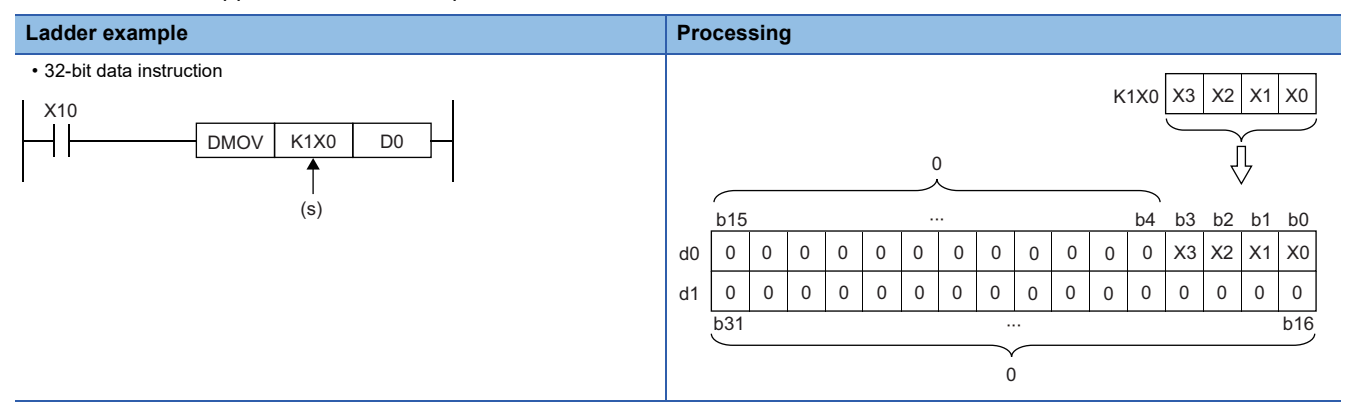

#### ■**Specifying a bit device with digit specification in the destination (d)**

When a digit specification is made in the destination of an instruction, the number of points by the digit specification is applicable in the destination.

The upper bit devices than the number of points specified by digits remain unchanged.

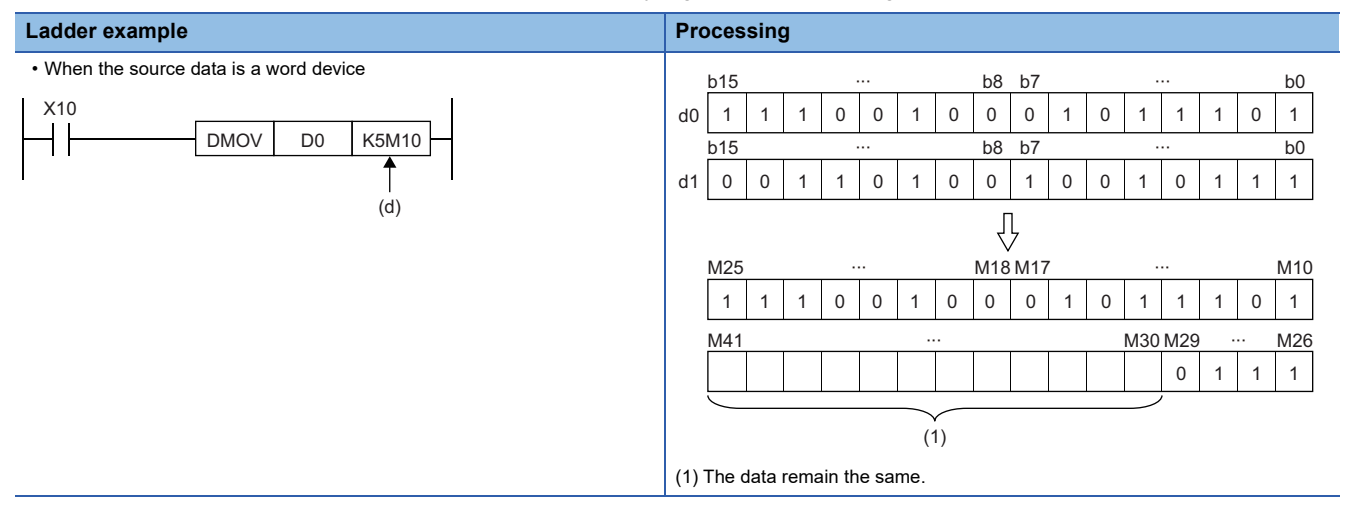

#### **Handling 32-bit data with word devices/labels**

#### ■**Word device**

Two points of word device can handle 32-bit data.

- Note, however, that one point of the following devices can handle 32-bit data.
- Long timer (LT)
- Long retentive timer (LST)
- Long counter (LC)
- Long index register (LZ)

#### ■**Double word type label**

One point of double word device can handle 32-bit data.

## **Real number data (floating-point data)**

#### **Data size and data range**

Real number data includes single-precision 32-bit real number data and double-precision 64-bit real number data.

Real number data can be stored only in devices other than bit devices or in single-precision or double-precision real data type labels.

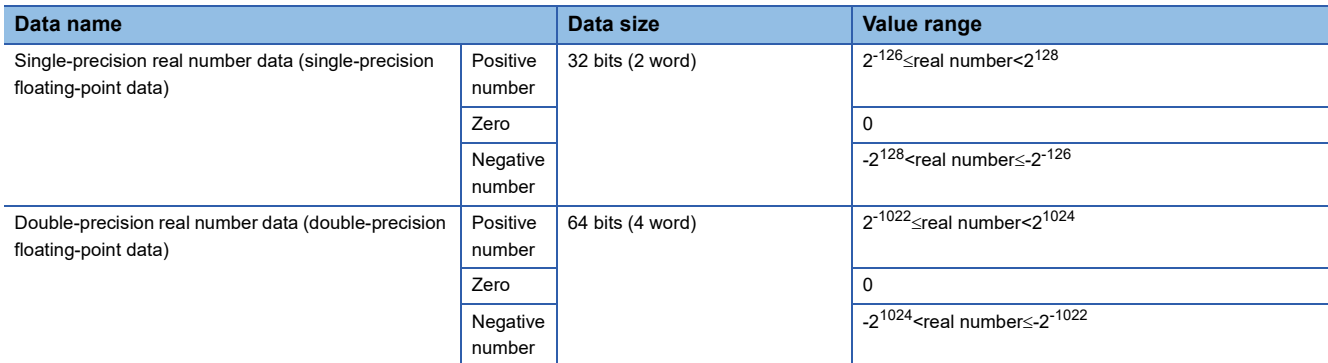

#### <span id="page-47-0"></span>**Configuration of single-precision real number data**

Single-precision real number data consists of a sign, mantissa, and exponent, and is expressed as shown below.

Sign 1. Mantissa x 2

Exponent

The following figure shows the bit configuration of the internal expression of single-precision real number data and the meaning of each part.

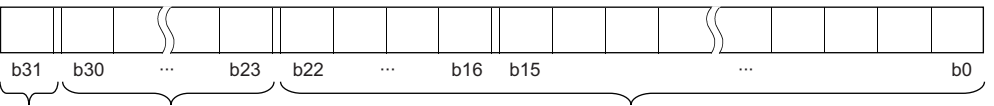

Sign Exponent **Exponent** Mantissa

#### ■**Sign (1 bit)**

This bit represents the positive or negative sign of a numerical value. "0" indicates a positive number or 0. "1" Indicates a negative number.

#### ■**Mantissa (23 bits)**

A mantissa means XXXXX $\cdot\cdot\cdot$  of 1.XXXX $\cdot\cdot\cdot\times2^N$  representing a single-precision real number in binary.

#### ■**Exponent (8 bits)**

An exponent means N of 1.XXXXX $\cdots \times 2^N$  representing a single-precision real number in binary. The following table shows the relationships between the exponent value and N of a single-precision real number.

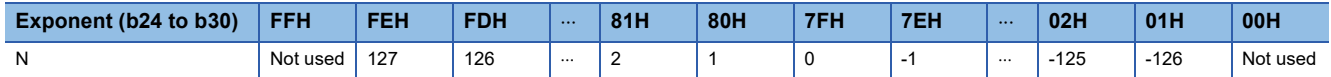

#### <span id="page-48-0"></span>**Configuration of double-precision real number data**

Double-precision real number data consists of a sign, mantissa, and exponent, and is expressed as shown below.

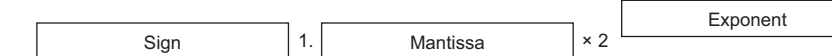

The following figure shows the bit configuration of the internal expression of double-precision real number data and the meaning of each part.

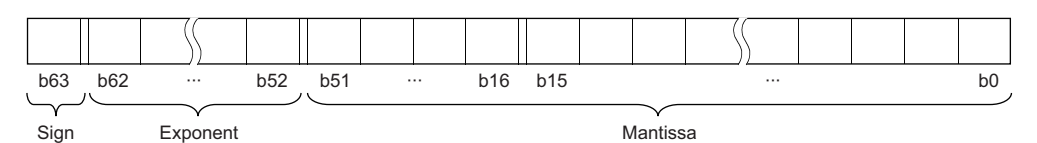

#### ■**Sign (1 bit)**

This bit represents the positive or negative sign of a numerical value. "0" indicates a positive number or 0. "1" Indicates a negative number.

#### ■**Mantissa (52 bits)**

A mantissa means XXXXX $\cdot\cdot\cdot$  of 1.XXXX $\cdot\cdot\cdot\times2^N$  representing a single-precision real number in binary.

#### ■**Exponent (11 bits)**

An exponent means N of 1.XXXXX $\cdots \times 2^N$  representing a single-precision real number in binary. The following table shows the relationships between the exponent value and N of a single-precision real number.

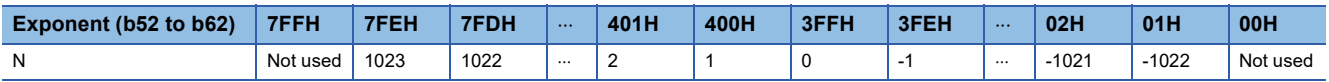

#### **Precautions**

#### ■**When setting an input value of single-precision real number from the engineering tool**

The number of significant digits is about 7 because the engineering tool processes single precision real number data in 32-bit single precision.

When the input value of single-precision real number data exceeds 7 digits, the 8th digit is rounded off.

Therefore, if the rounded-off value goes out of the range from -2147483648 to 2147483647, it will not be an intended value.

### **Ex.**

When "2147483647" is set as an input value, it is handled as "2147484000" because 8th digit "6" is rounded off.

#### **Ex.**

When "E1.1754943562" is set as an input value, it is handled as "E1.175494" because 8th digit "3" is rounded off. Set an input value within the following range. If the set value is out of the following range, a conversion error occurs. Decimal point expression:  $0.0000000001 \leq$  Absolute value of real number data  $\leq$  999999900000.0 Exponential notation: 1.175494351E-38  $\leq$  Absolute value of real number data  $\leq$  3.402823466E+38

#### ■**When setting an input value of double-precision real number from the engineering tool**

The number of significant digits is about 15 because the engineering tool processes double precision real number data in 64 bit double precision.

When the input value of double-precision real number data exceeds 15 digits, the 16th digit is rounded off.

Therefore, if the rounded-off value goes out of the range from -2147483648 to 2147483647, it will not be an intended value.

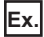

When "2147483646.12345678" is set as an input value, it is handled as "2147483646.12346" because 16th digit "6" is rounded off.

#### **Ex.**

When "E1.7976931348623157+307" is set as an input value, it is handled as "E1.79769313486232+307" because 16th digit "5" is rounded off.

Set an input value within the following range. If the set value is out of the following range, a conversion error occurs. Decimal point expression: 0.00000000000000000001 Absolute value of real number data 999999999999999000000.0 Exponential notation: 2.22507385850721E-308 ≤ Absolute value of real number data ≤ 1.79769313486231E+308

#### $Point$ <sup> $\odot$ </sup>

The monitor function of the engineering tool can monitor real number data of CPU modules.

To represent "0" in real number data, set all numbers in each of the following range to 0.

- Single-precision real number data: b0 to b31
- Double-precision real number data: b0 to b63

The setting range of real number data is as follows.<sup>\*1</sup>

- Single-precision real number data: -2<sup>128</sup> < [single-precision real number data]  $\leq$ -2<sup>-126</sup>, 0, 2<sup>-126</sup>  $\leq$ [singleprecision real number data]<2<sup>128</sup>
- Double-precision real number data: -2<sup>1024</sup> < [double-precision real number data]  $\leq$ -2<sup>-1022</sup>, 0, 2<sup>-1022</sup>  $\leq$ [doubleprecision real number data]<2<sup>1024</sup>

Do not specify "-0" (only the most significant bit is 1) in real number data. Performing a real number operation using -0 results in an operation error.

\*1 For the operations to be performed when an overflow or underflow occurs or when a special value is input, refer to the following. MELSEC iQ-R CPU Module User's Manual (Application)

### <span id="page-50-0"></span>**Format of character string data**

The following table lists the types of character string data, each of which ends with a NULL code to be handled as a character string.

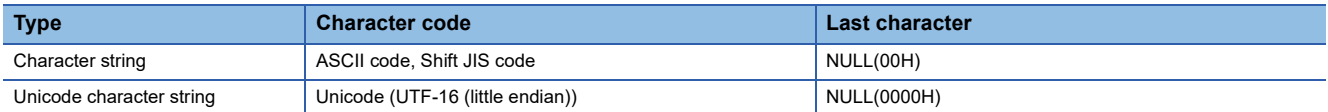

Character string data is stored in devices or an array in ascending order of device numbers or array element numbers.

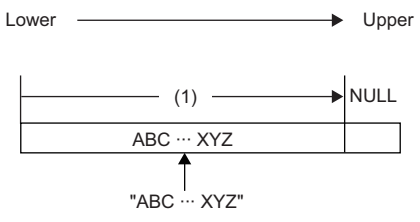

(1) Character code string

#### **Notation of character string**

The following shows the notation of character strings in ladder programs.

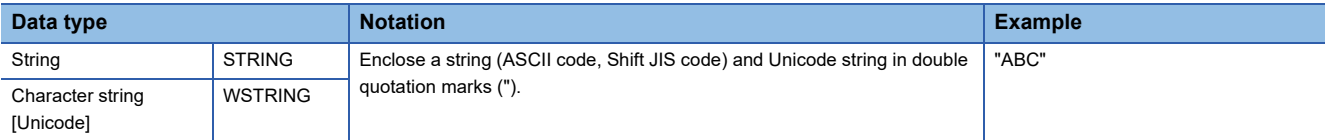

#### The following shows the notation of character strings in ST programs.

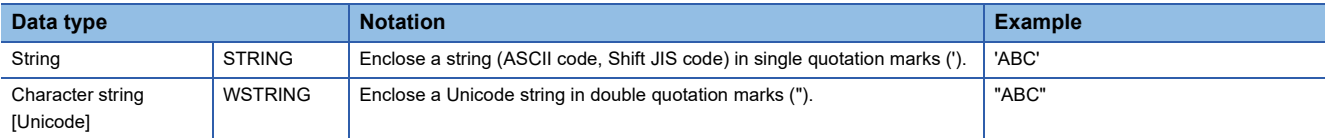

#### The following shows the notation of character strings in FBD/LD programs.

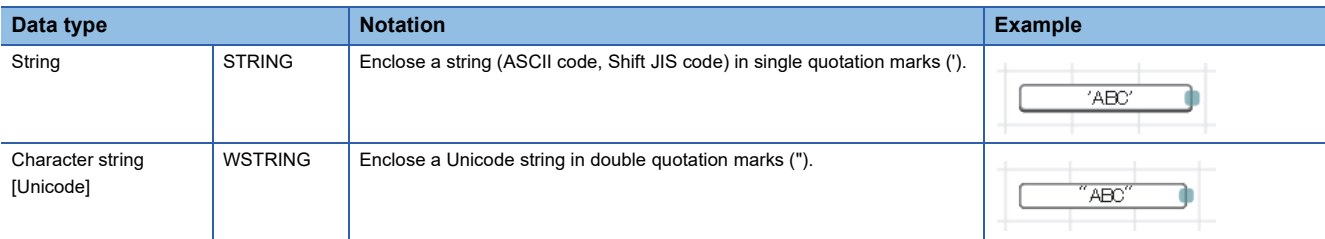

#### **Data range**

The following table summarizes the ranges of character string data.

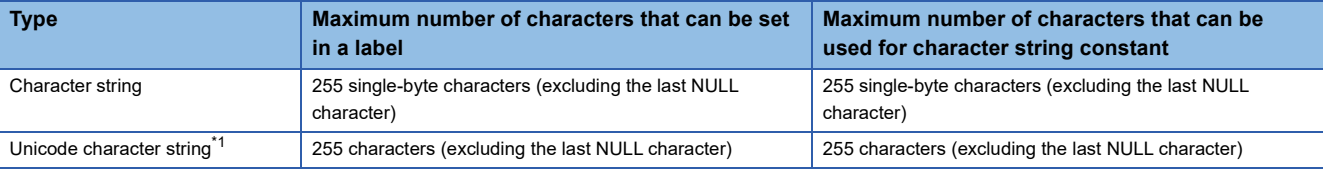

<span id="page-50-1"></span>\*1 For the Unicode character string, characters up to the basic multilingual plane can be used.

#### **Number of words required for storing data**

Character string data can be stored in word devices.

The following table lists the numbers of words required for storing character string data.

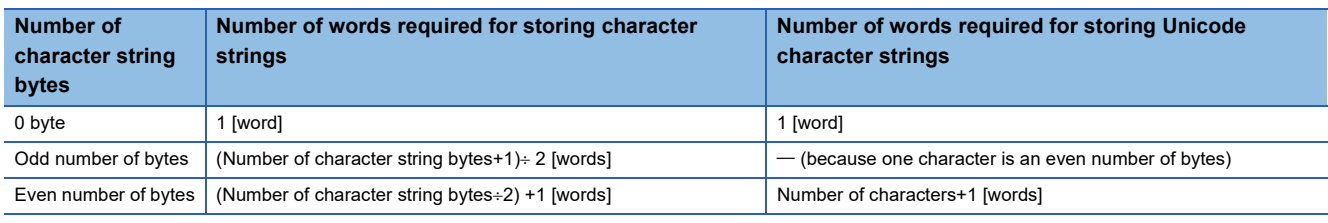

#### **Character string data storage location**

An image of the character string data storage location is shown below.

#### ■**Character strings**

In each character string storage image, "NULL" indicates a NULL code (00H).

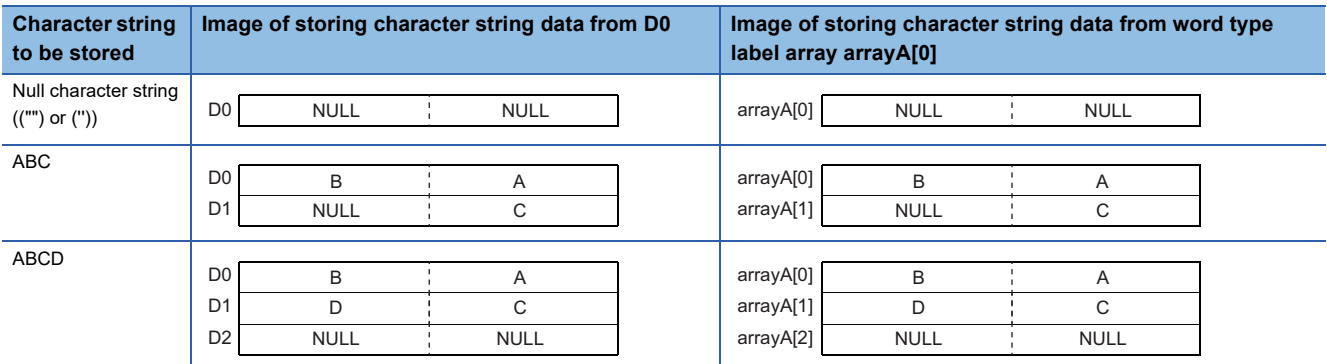

#### ■**Unicode character strings**

In each Unicode character string storage image, "NULL" indicates a NULL code (0000H).

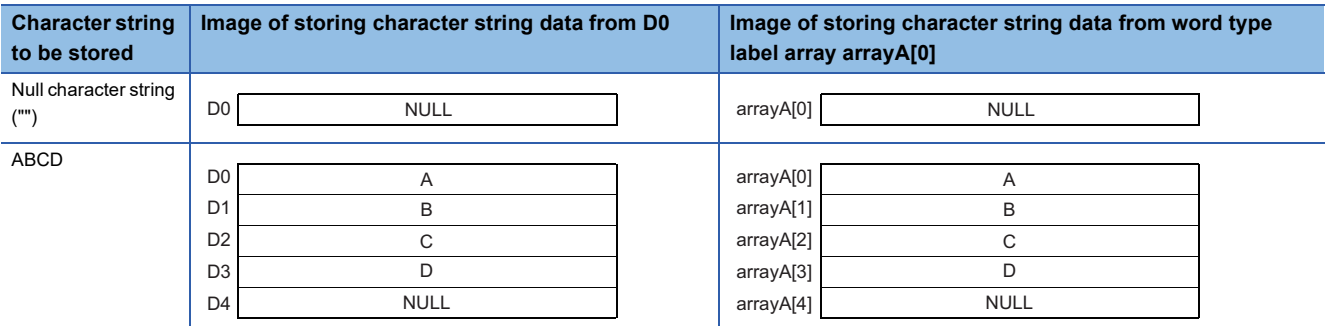

#### **Types of execution conditions**

The following table lists the execution conditions of instructions.

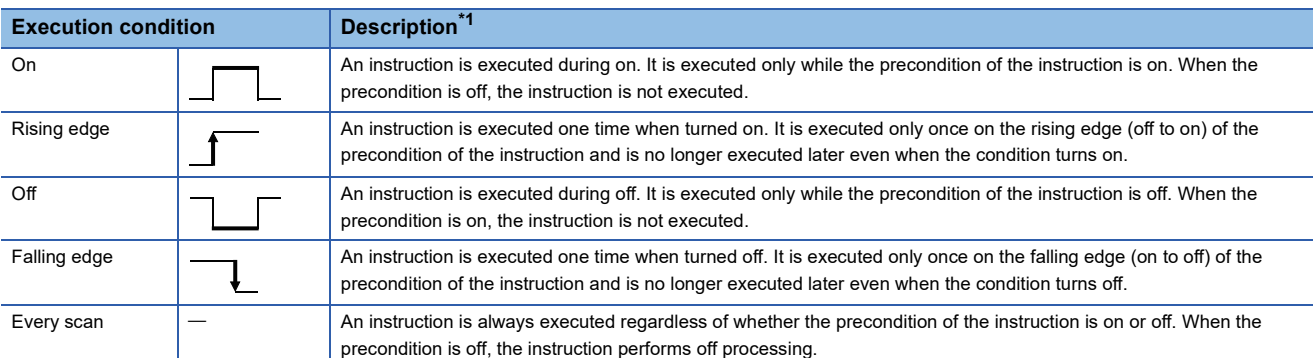

<span id="page-52-0"></span>\*1 When the program is described in structured text language (ST) or function block diagram/ladder diagram (FBD/LD), EN will be the precondition of the instruction.

#### **Execution condition of each instruction**

The execution condition varies depending on the instruction. For execution condition, refer to the details of each instruction in this manual.

When the program is described in structured text language (ST) or function block diagram/ladder diagram (FBD/LD), EN will be the execution condition. The instruction is executed only when EN is TRUE. The status of ENO will be the same as that of EN.

Note that the execution condition of standard functions and function blocks differs depending on the existence of EN. If there is no EN, the standard function or function block is executed at every scan. For the execution condition of the standard function or function block with EN, refer to the details of each standard function or function block in this manual.

## **1.4 High-speed Instruction Processing**

## **Subset processing**

Subset processing can reduce the number of steps or speed up the instruction processing when the device and label specified by each operand of an instruction satisfy the specified conditions.

Instruction symbols and the number of operands do not change whether subset processing is applicable or not.

#### **Instructions that support subset processing**

For the availability of subset processing for each instruction, refer to the following.

Fage 1573 Number of Basic Steps and Availability of Subset Processing

#### **Operand condition**

The conditions that the operands need to satisfy to enable subset processing are shown.

#### ■**When a device is specified in an operand**

The following table lists the conditions that an operand which specifies a device needs to satisfy.

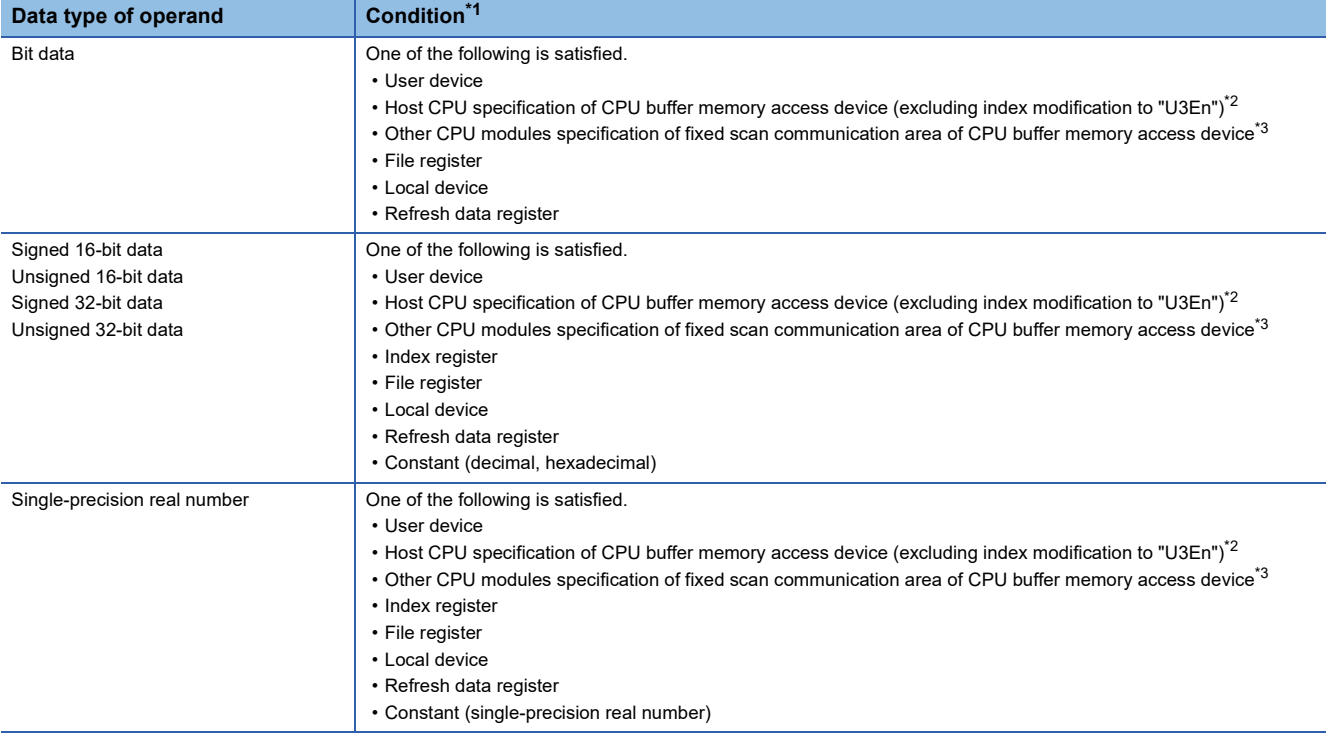

<span id="page-53-0"></span>\*1 Including the cases where bit numbers, digits, indirect addresses, or index-modified devices are specified

<span id="page-53-1"></span>\*2 True when U3En\GI , U3En\GIZn, U3En\HGI, or U3En\HGIZn is used in the CPU buffer memory access device of the host CPU module.

<span id="page-53-2"></span>\*3 True when U3En\HGI or U3En\HGIZn is used in the CPU buffer memory access device of another CPU module.

#### ■**When the label assigned a device is specified in an operand**

The same conditions as those applicable when a device is specified in an operand apply.

#### ■**When the label assigned to each label area is specified in an operand**

When the label assigned to a label area or latch label area is specified in an operand, any instruction which supports subset processing performs subset processing regardless of the data type of the operand. (Including the cases where bit numbers or digits are specified.)

## **Errors common to instructions**

The following table lists the conditions under which an error occurs when the instruction is executed.

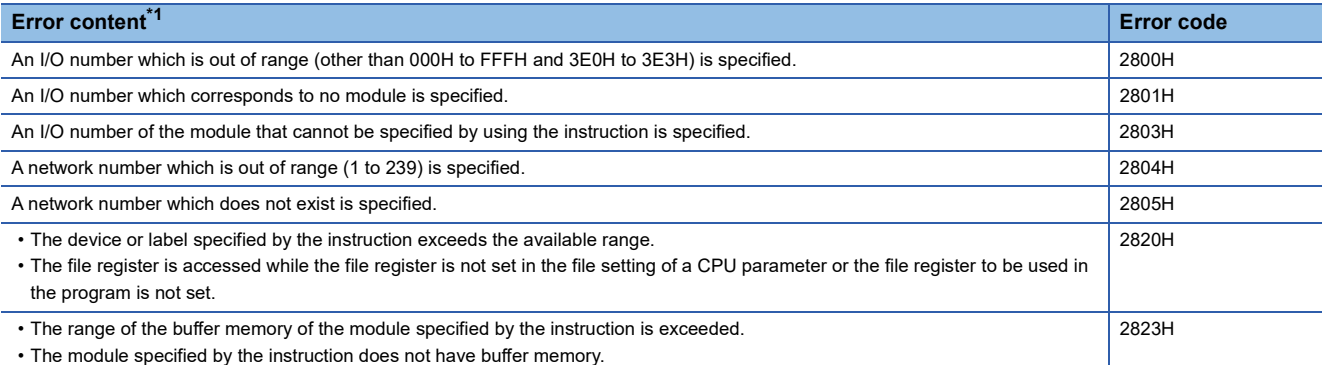

<span id="page-54-0"></span>\*1 For a contact instruction, an error is not detected but the operation result becomes no continuity.

## **Checking the ranges of instruction runtime devices and labels**

#### **Checking the ranges of devices and labels**

When a device or label is specified in an instruction, no range check is performed, so a program needs to be created so that the operation result falls within the range of the relevant device or label.

If a range exceeding that of the relevant device or label is specified, no error is detected but data is written to other device or label areas.

However, an error (error code: 2820H) occurs if data is written to outside the areas.

The same applies if the label assigned to a device is specified in an instruction in the program.

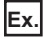

When W0 is assigned after global device D1023 in the device/label memory

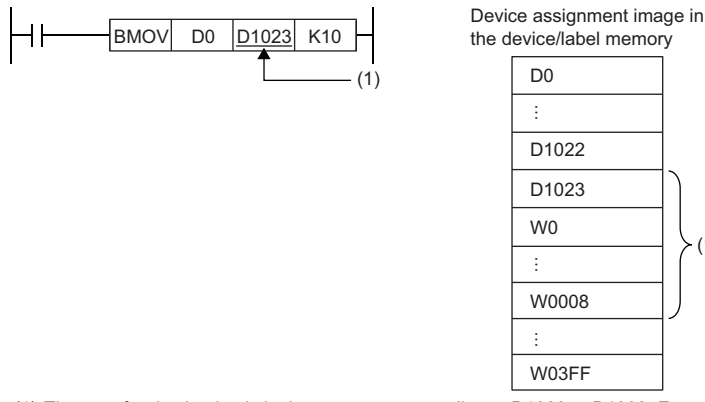

(1) The transfer destination is in the range corresponding to D1023 to D1032. Even though the range D1024 to D1032 does not exist, the data are written and the data in W0 to W0008 are overwritten.

 $(1)$ 

#### **Ex.** When local devices are set in the range from M0 to M63 or D0 to D11

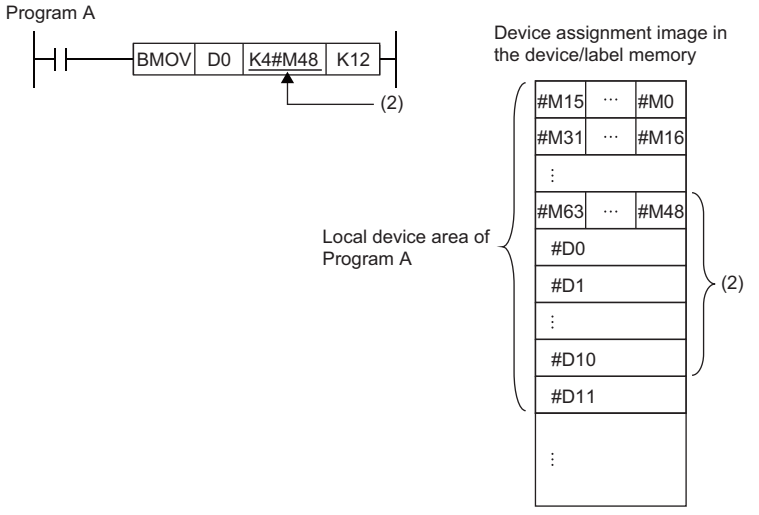

(2) The transfer destination is in the range corresponding to local devices #M48 to #M239 of program A. Even though the range #M64 to #M239 does not exist, the data are written and the data in #D0 to #D10 are overwritten.

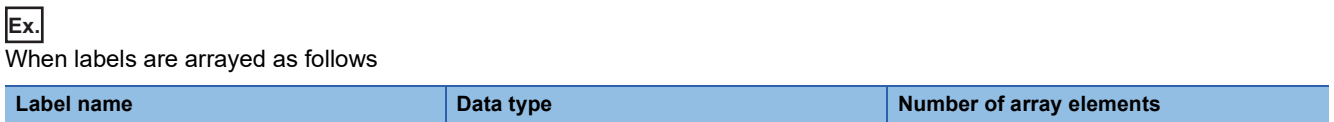

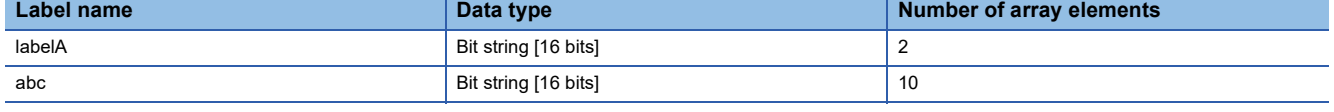

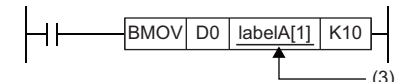

Device assignment image in the device/label memory

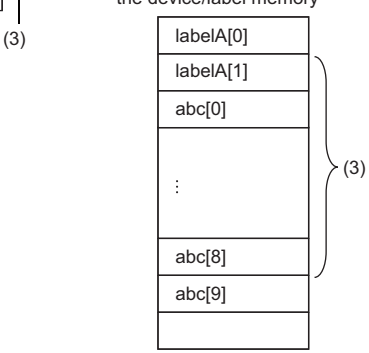

(3) The transfer destination is in the range corresponding to 10 points from labelA[1]. Even though the range labelA[2] to labelA[9] does not exist, the data are written and the data in abc[0] to abc[8] are overwritten.

#### **Checking the range of file register**

When a file register is specified in an instruction, a range check is performed, so a program needs to be created so that the operation result falls within the range of the relevant file register.

If a range exceeding that of the file register (ZR) is specified, an error (error code: 2820H) occurs.

If a range exceeding that of the file register of the block number used by the file register (R) is specified, an error (error code: 2820H) occurs.

**Ex.**

When a file register (ZR) is specified

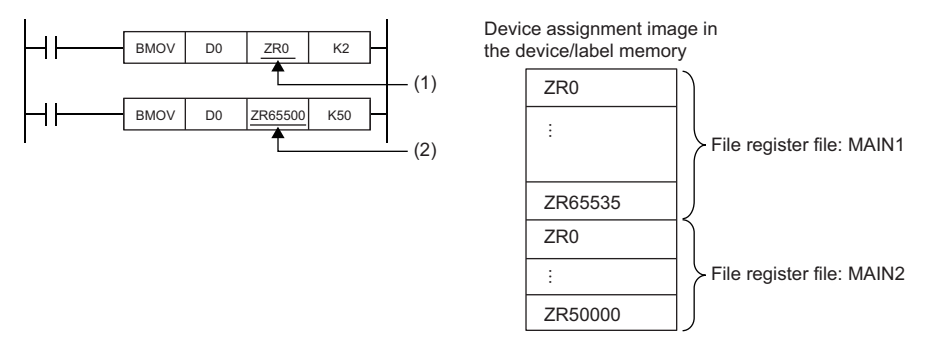

(1) The transfer destination is in the range of file register MAIN1. Data is written to ZR0 and ZR1.

(2) The transfer destination is out of the range of file register MAIN1. An error occurs because the area range of file register MAIN1 is exceeded.

#### **Ex.** When a file register (R) is specified

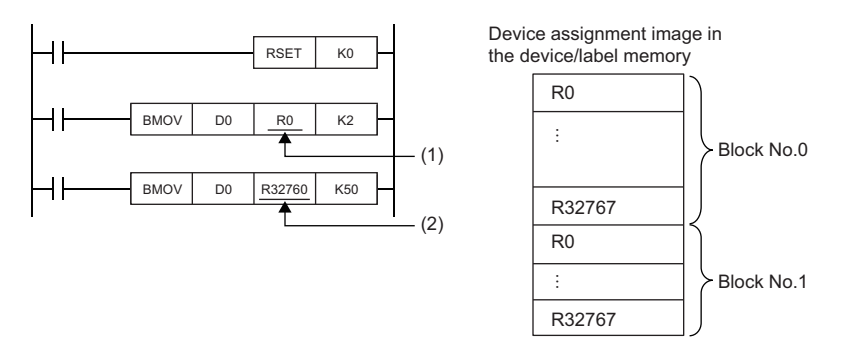

(1) The transfer destination is in the range of the R device of block number 0. Data is written to R0 and R1.

(2) The transfer destination is out of the range of the R device of block number 0. An error occurs because the area range of the R device of block number 0.

## **Operation when a long timer or long retentive timer device is used**

When the data to be handled exceeds the width (32 bits) of the current value, the long timer or long retentive timer operates by using not only the area of the current value but also the areas of the previous value, contact, and coil.

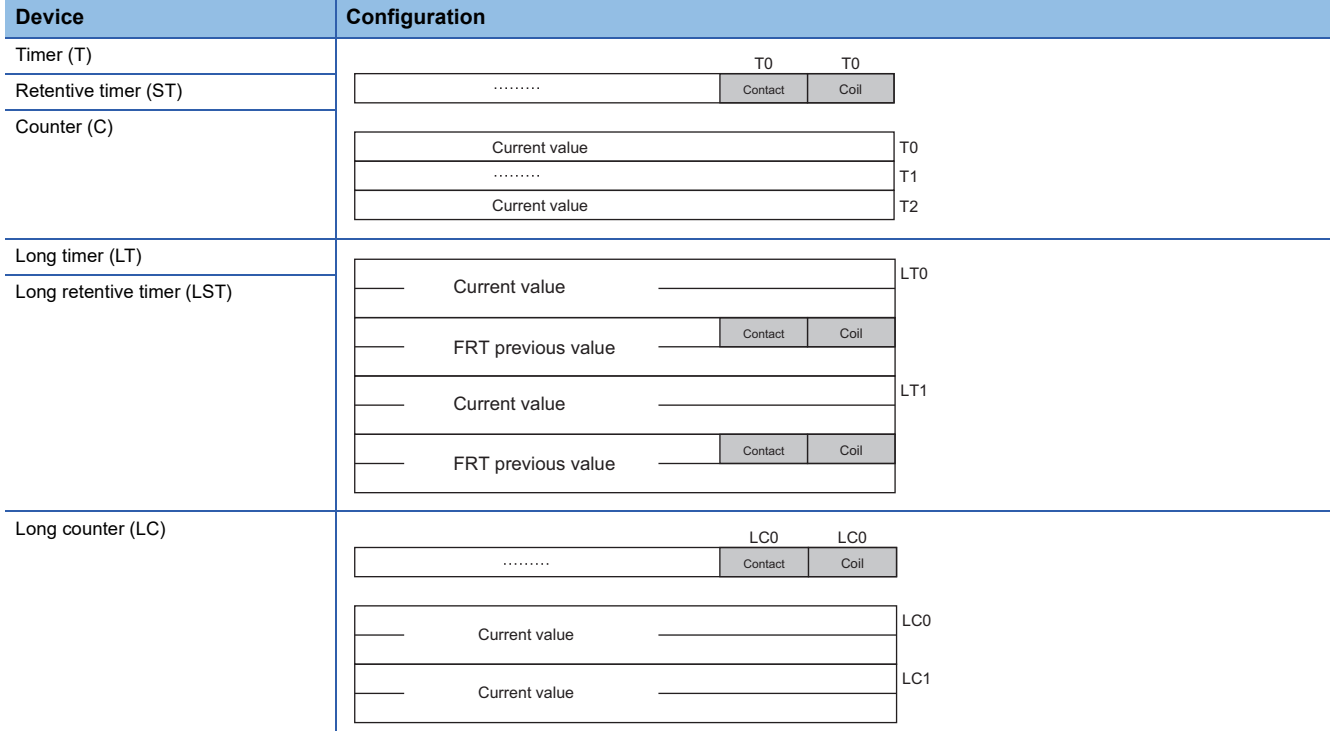

When the BMOV instruction is used to batch-transfer current values, current values alone cannot be batch-transferred. Batchtransfer the current values, contacts, and coils altogether and, after the batch transfer is finished, use only the current values. When the DMOV instruction is used to batch-transfer current values, repeat the transfer of the current values alone using the FOR to NEXT instruction.

**Ex.**

To batch-transfer the current values of the timer device

When the BMOV instruction is used, only current values are batch-transferred.

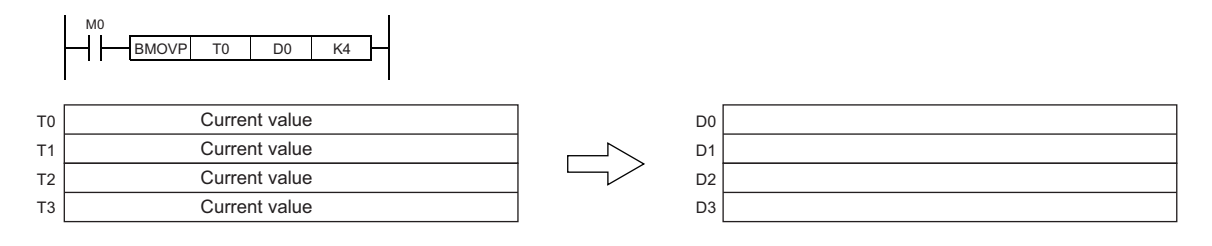

#### **Ex.**

To batch-transfer the current values of the long timer device

When the BMOV instruction is used, all current values, contacts, and coils are batch-transferred.

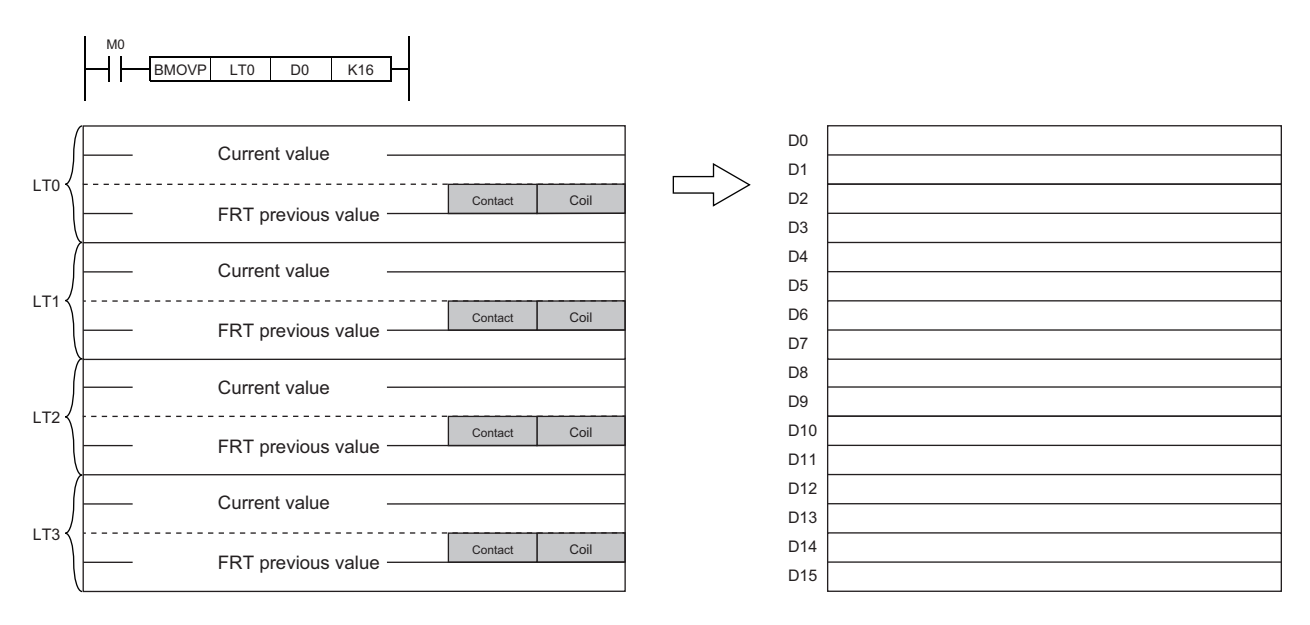

When the DMOV instruction is used, only current values are batch-transferred.

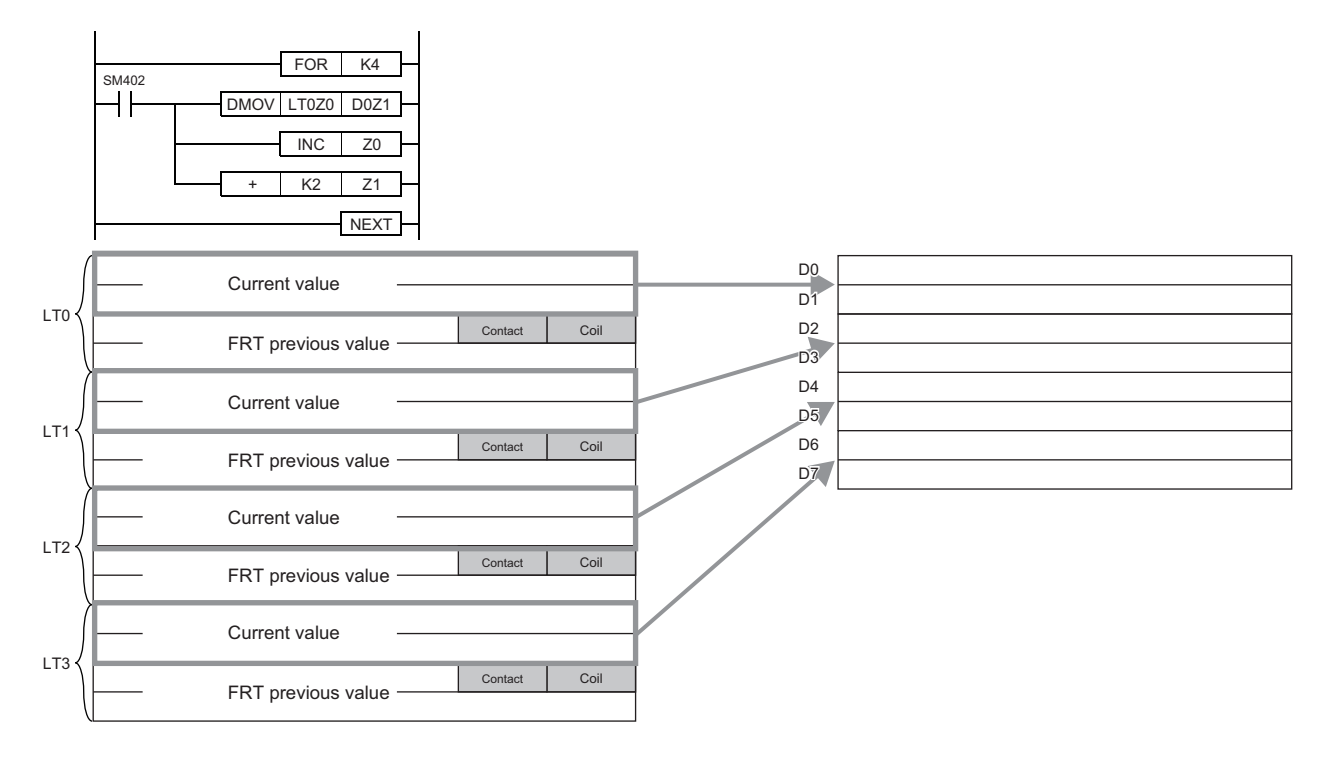

## **Operations arising when the OUT, SET/RST, and PLS/PLF instructions of the same device are used**

This section describes the operation when two or more OUT, SET/RST, and PLS/PLF instructions that use the same device are executed within one scan.

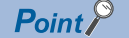

For the operation when two or more OUT, SET/RST, and PLS/PLF instructions that use the same device are executed within one safety cycle processing in safety programs executed by the SIL2 Process CPU and Safety CPU, replace some words as follows:

- $\cdot$  "Scan"  $\rightarrow$  "Safety cycle processing"
- "X0"  $\rightarrow$  "SA\X0", "X1"  $\rightarrow$  "SA\X1", "M0"  $\rightarrow$  "SA\M0"
- "END" on the rising edge of X0 (in Figures)  $\rightarrow$  "Safety cycle processing start"<sup>1</sup>
- "END" on the falling edge of X0 (in Figures)  $\rightarrow$  "Safety cycle processing end"<sup>\*1</sup>

\*1 For the PLF instruction, replace "END" with "safety cycle processing start" regardless of the X0 status (rising edge or falling edge).

#### **For OUT instructions of the same device**

More than one OUT instruction of the same device must not be issued during one scan.

Otherwise, the specified device turns on or off, depending on the operation result up to each OUT instruction while it is in execution.

In this case, the device may turn on/off during one scan because the on/off state of the specified device is determined during execution of each OUT instruction.

The following figure shows the behavior arising when a circuit turning on/off the same internal relay (M0) is created with input X0 and X1.

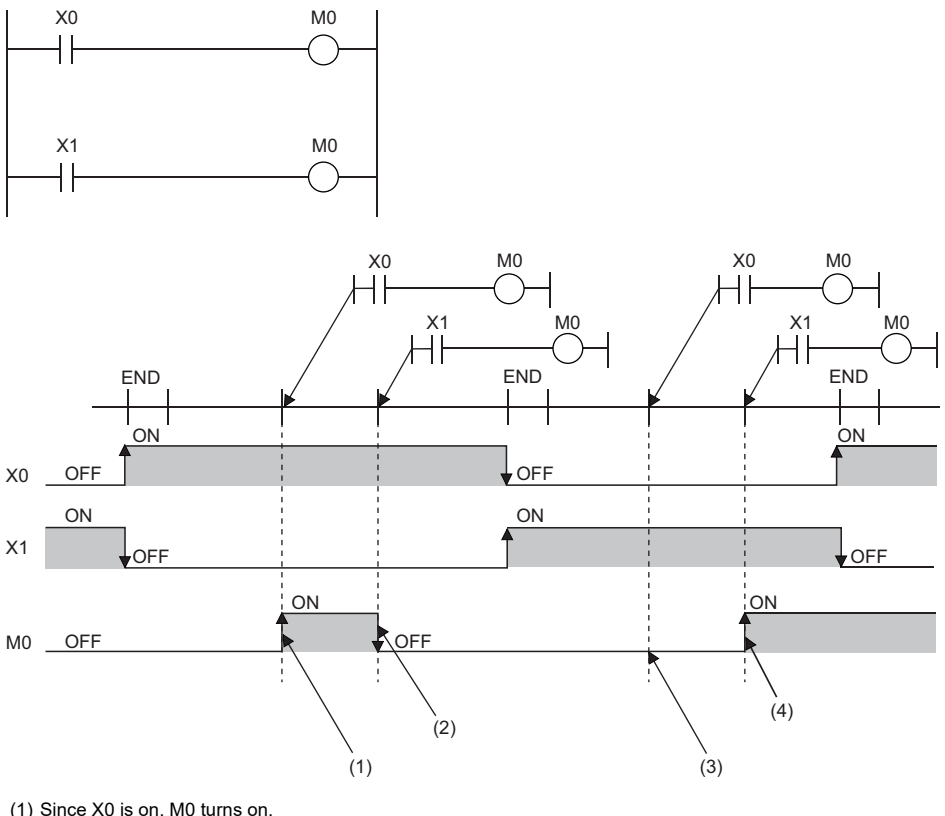

(1) Since X0 is on, M0 turns on.

(2) Since X1 is off, M0 turns off.

(3) Since X0 is off, M0 remains off.

(4) Since X1 is on, M0 turns on.

If output (Y) is specified using an OUT instruction, the on/off state of the last OUT instruction executed during the one scan will be output.

#### **If SET/RST instructions of the same device are used**

#### ■**For SET instructions**

The SET instruction turns on the specified device if the execution command is on, and causes no operation if it is off. Thus, if two or more SET instructions of the same device are executed during one scan, the specified device turns on even if one execution command is on.

#### ■**For RST instructions**

The RST instruction turns on the specified device if the execution command is off, and causes no operation if it is off. Thus, if two or more RST instructions of the same device are executed during one scan, the specified device turns on even if one execution command is off.

#### ■**If the SET and RST instructions of the same device exist in one scan**

If the SET and RST instructions of the same device exist in one scan, the SET instruction turns on the specified device if the execution command is on, and turns off the specified device if it is on.

If both the SET and RST instructions are off, the on/off state of the specified device will be unchanged.

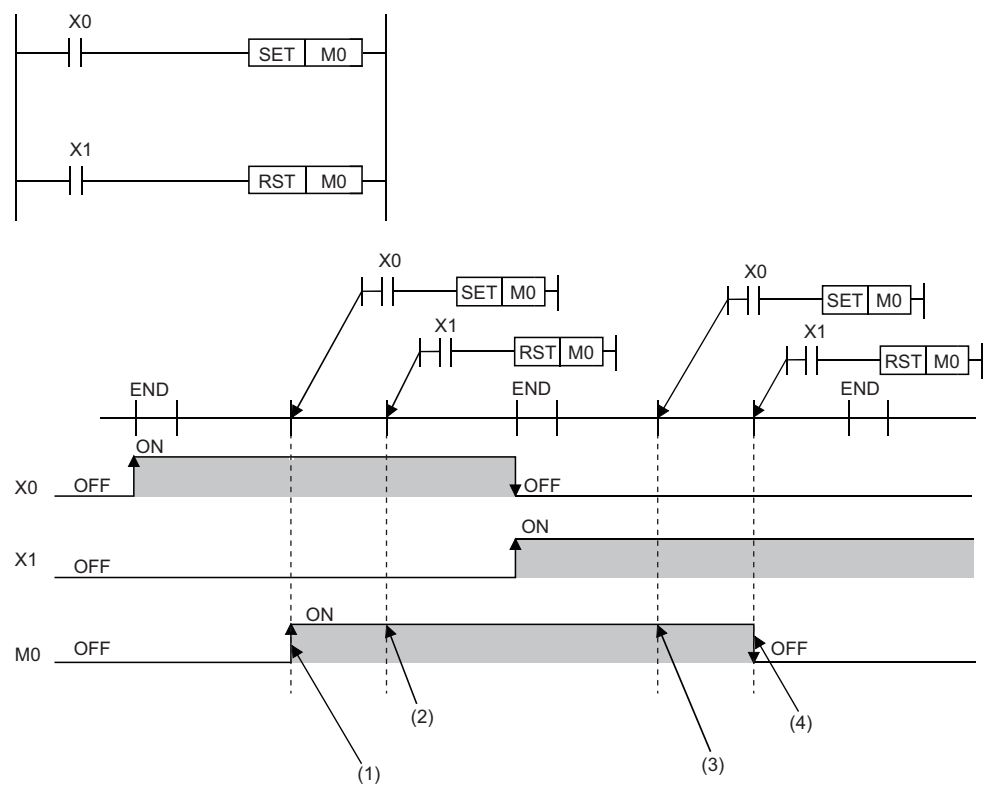

(1) Since X0 is on, M0 turns on.

(2) Since X1 is off, M0 remains on. (The RST instruction results in non-processing.)

(3) Since X0 is off, M0 remains on. (The SET instruction results in non-processing.)

(4) Since X1 is on, M0 turns off.

If output (Y) is specified using a SET/RST instruction, the on/off state of the last SET/RST instruction executed during the one scan will be output.

#### **If PLS instructions of the same device are used**

The PLS instruction turns on the specified device when the execution command specifies an off-to-on change. The specified device is turned off unless the execution command specifies an off-to-on change (i.e. off to off, on to on, on to off).

Thus, if two or more PLS instructions of the same device are issued during one scan, the specified device is turned on when the execution command of each PLS instruction specifies an off-to-on change. The specified device is turned off unless the execution command specifies an off-to-on change.

Thus, if two or more PLS instructions are issued during one scan, the device turned on by a PLS instruction may not turn on for one scan.

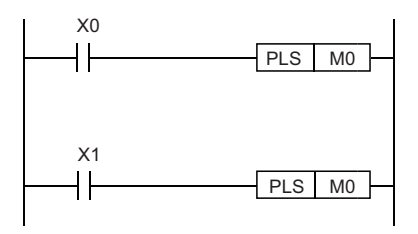

• If X0 and X1 differs in the on/off timing (i.e. the specified device does not turn on for one scan)

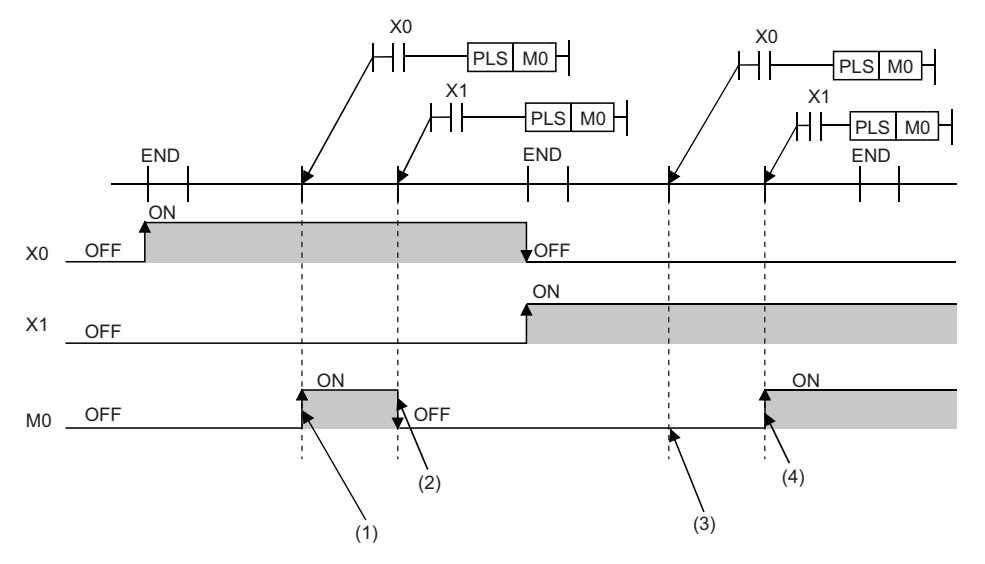

(1) Since X0 turns on, M0 turns on.

(2) Since X1 is other than turning on, M0 turns off.

(3) Since X0 is other than turning on, M0 remains off.

(4) Since X1 turns on, M0 turns on.

• If the off-to-on changes of X0 and X1 are at the same timing

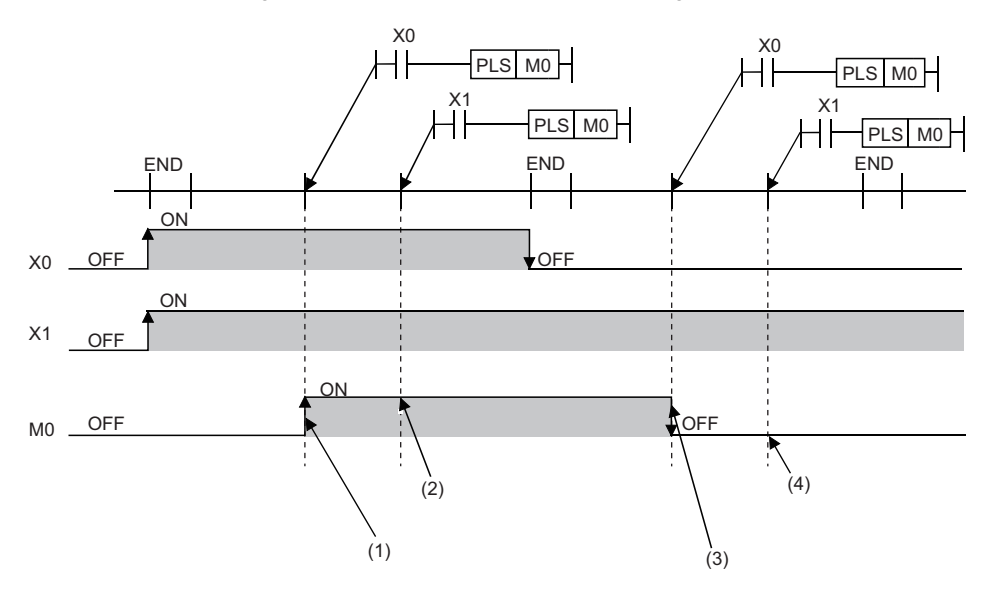

(1) Since X0 turns on, M0 turns on.

(2) Since X1 turns on, M0 remains off.

(3) Since X0 is other than turning on, M0 turns off.

(4) Since X1 is other than turning on, M0 remains off.

If output (Y) is specified using a PLS instruction, the on/off state of the last PLS instruction executed during the one scan will be output.

#### **If PLF instructions of the same device are used**

The PLF instruction turns on the specified device when the execution command specifies an off-to-on change. The specified device is turned off unless the execution command specifies an on-to-off change (i.e. off to off, off to on, on to on).

Thus, if two or more PLS instructions of the same device are issued during one scan, the specified device is turned on when the execution command of each PLS instruction specifies an on-to-off change. The specified device is turned off unless the execution command specifies an on-to-off change.

Thus, if two or more PLF instructions are issued during one scan, the device turned on by a PLF instruction may not turn on for one scan.

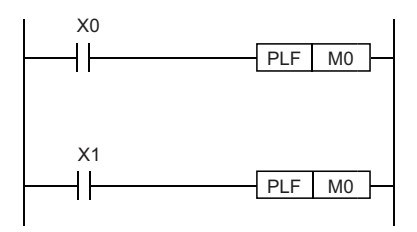

• If X0 and X1 differs in the on/off timing (i.e. the specified device does not turn on for one scan)

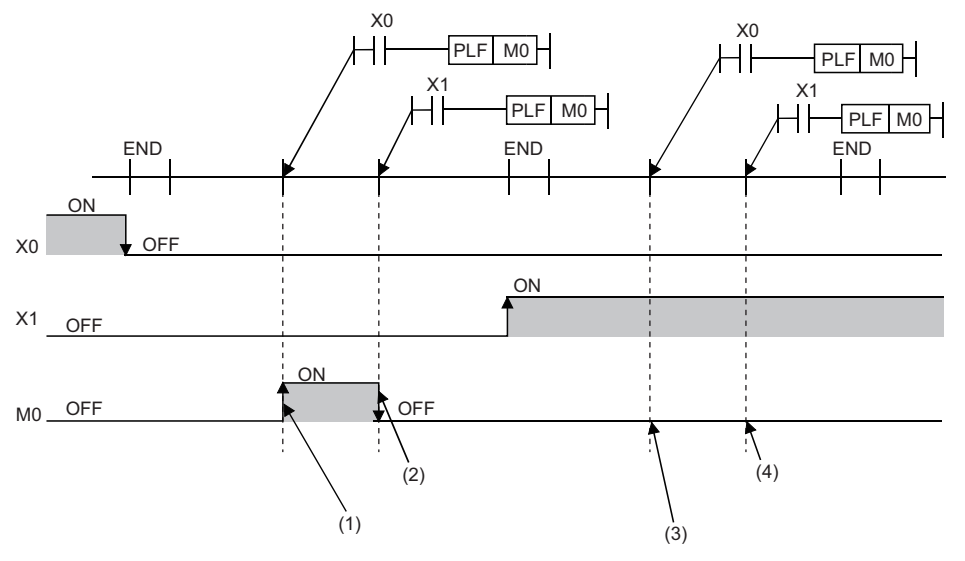

(1) Since X0 turns off, M0 turns on.

(2) Since X1 is other than turning off, M0 turns off.

(3) Since X0 is other than turning off, M0 remains off.

(4) Since X1 is other than turning off, M0 remains off.

• If the on-to-off changes of X0 and X1 are at the same timing

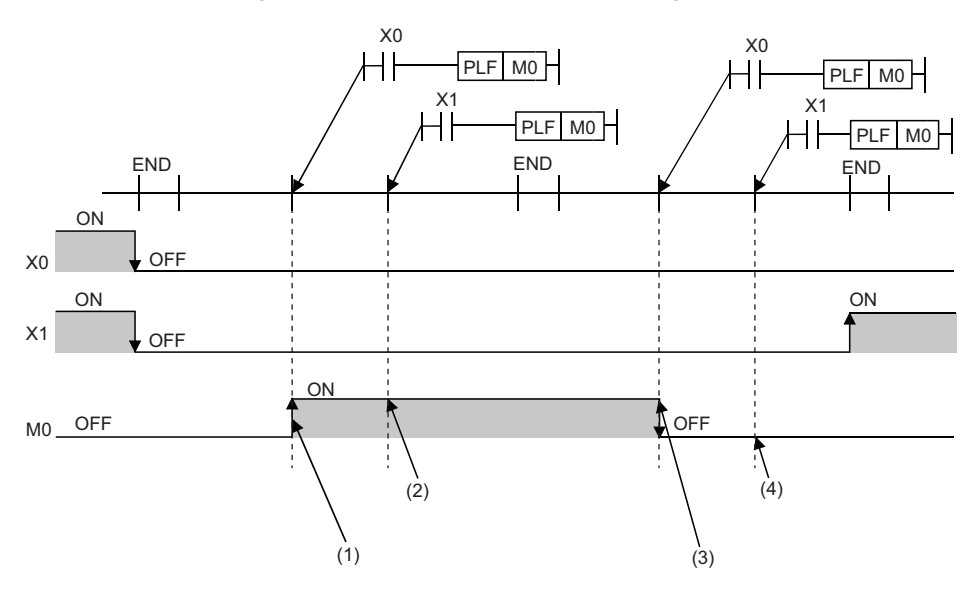

(1) Since X0 turns off, M0 turns on.

(2) Since X1 turns off, M0 remains on.

(3) Since X0 is other than turning off, M0 turns off.

(4) Since X1 is other than turning off, M0 remains off.

If output (Y) is specified using a PLF instruction, the on/off state of the last PLF instruction executed during the one scan will be output.

## **Restrictions on using file registers**

When a file register is specified for the refresh device, note the following restrictions.

#### **When a file register having the same name as a program is specified**

If the use of a file register having the same name as a program is specified in the parameter, refresh cannot be performed correctly. When a file register having the same name of a program is used, data is refreshed by the file register having the same name of the program that has been set at the final number in the program settings.

To read or write refresh data, use the QDRSET instruction to switch to the corresponding file register and specify it.

#### **If the file name or drive number is changed by the QDRSET instruction**

If the file register file name or drive number is changed by the QDRSET instruction, the setting file is linked immediately before refresh.

To read or write refresh data, specify it in the setting file immediately before refresh.

#### **When the block number is changed by the RSET instruction**

When the block number is changed by the RSET instruction, note the following.

- Data is refreshed by the file register (R) of the new block number.
- Data is refreshed by the file register (R) of the block number immediately before refresh.

To read or write refresh data, specify the block number immediately before refresh.

# **PART 2 LISTS OF INSTRUCTIONS AND FUN/FB**

This part consists of the following chapters.

[2 CPU MODULE INSTRUCTIONS](#page-67-0)

[3 MODULE DEDICATED INSTRUCTIONS](#page-135-0)

[4 STANDARD FUNCTIONS/FUNCTION BLOCKS](#page-137-0)

<span id="page-67-0"></span>The following table summarizes how to read the instruction lists.

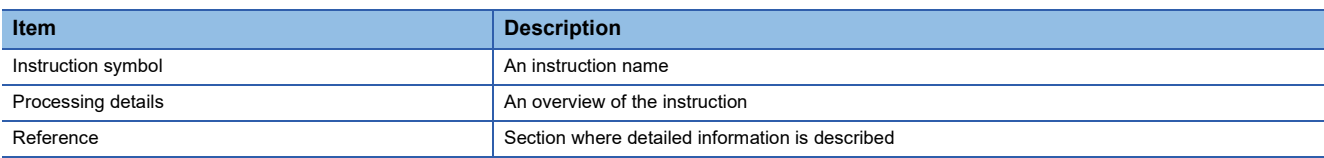

## **2.1 Sequence Instructions**

#### **Contact instructions**

#### ■**Operation start, series connection, parallel connection**

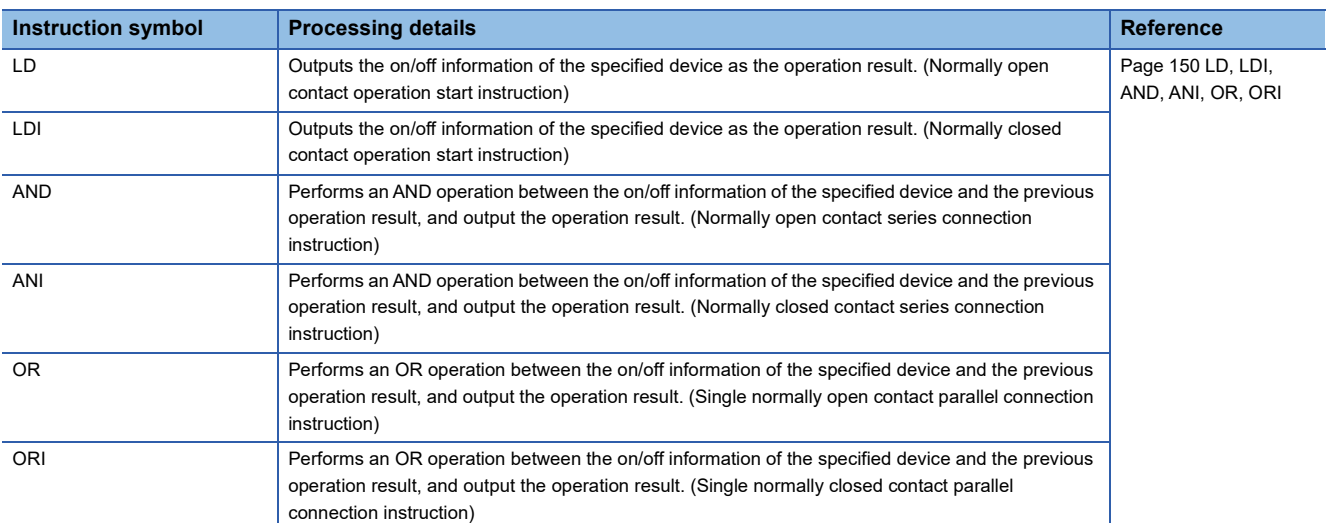

#### ■**Pulse operation start, pulse series connection, pulse parallel connection**

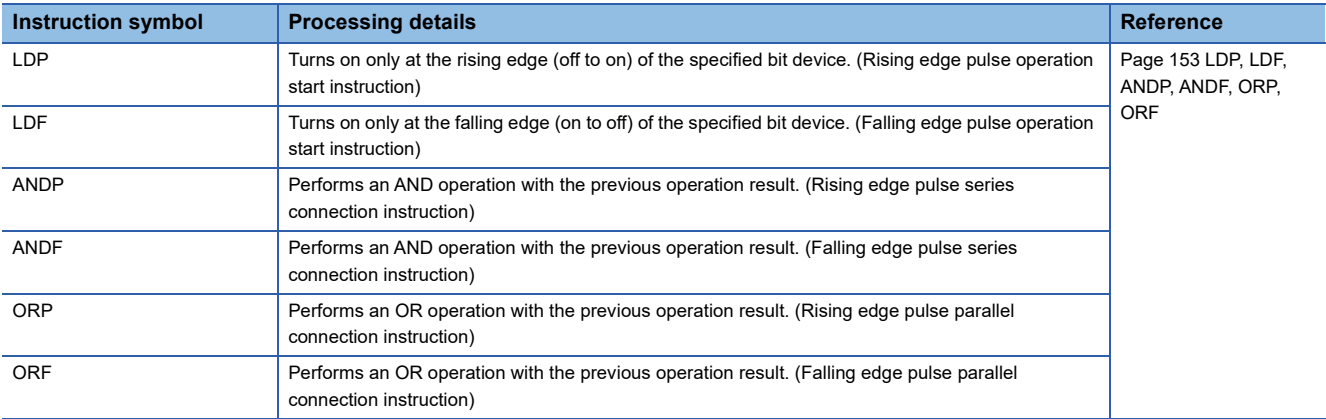

#### ■**Pulse NOT operation start, pulse NOT series connection, pulse NOT parallel connection**

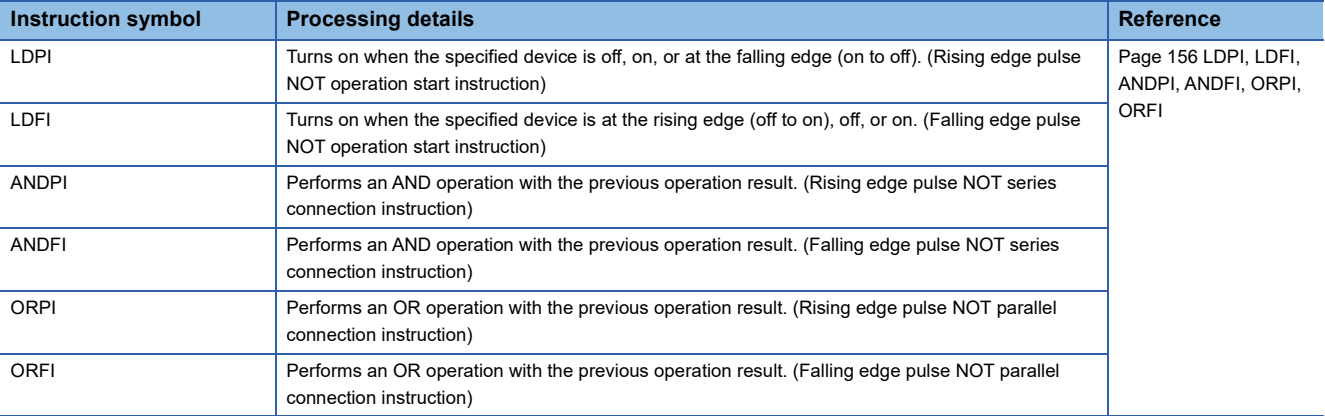

#### **Association instructions**

#### ■**Ladder block series/parallel connection**

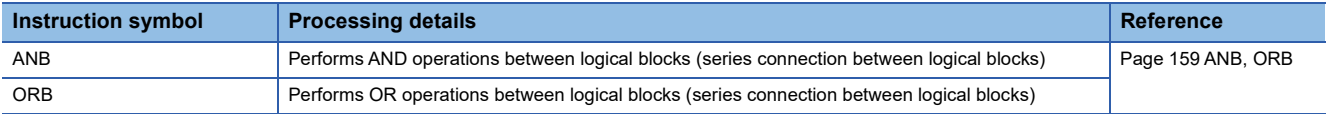

#### ■**Storing/reading/clearing the operation result**

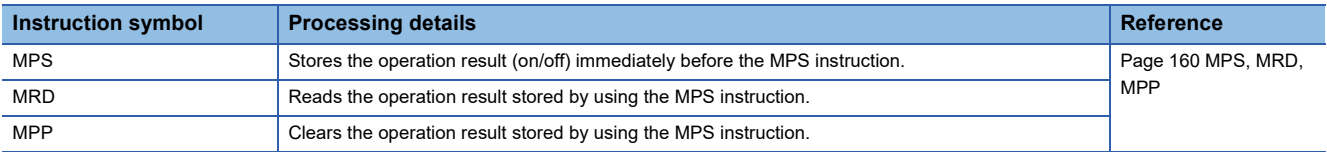

#### ■**Inverting the operation result**

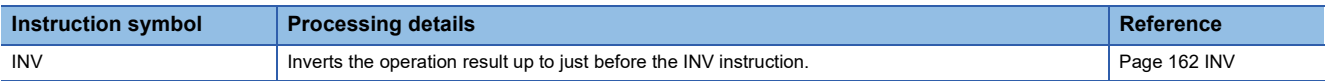

#### ■**Converting the operation result into a pulse**

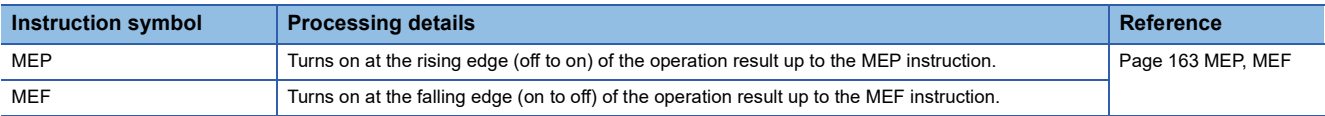

#### ■**Converting the edge relay operation result into a pulse**

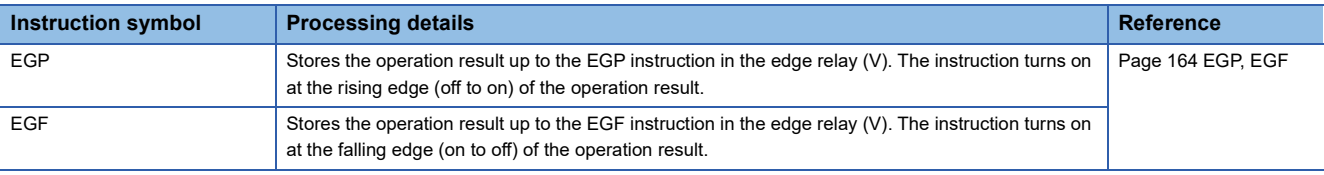

#### **Output instructions**

#### ■**Out (excluding the timer, counter, and annunciator)**

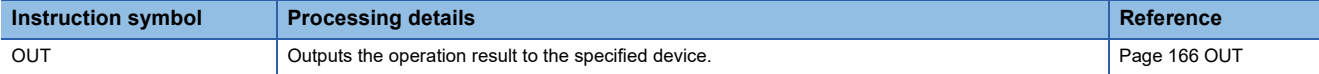

#### ■**Timer, long timer**

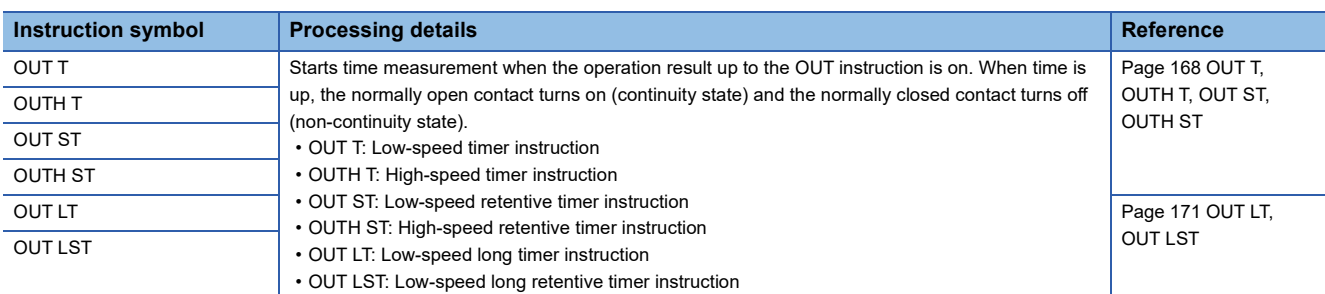

#### ■**Counter, long counter**

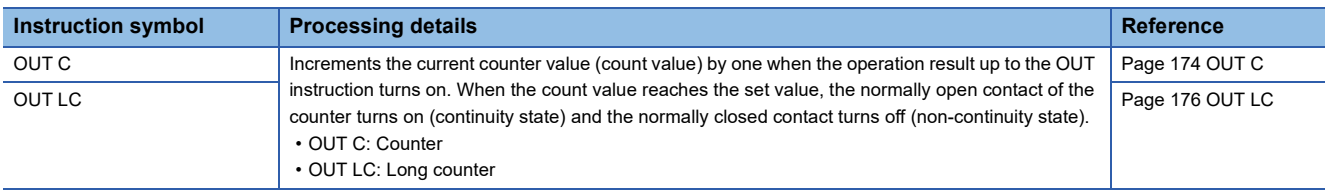

#### ■**Annunciator**

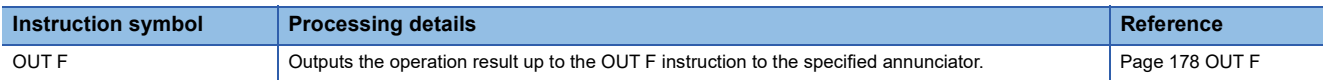

#### ■**Setting devices (excluding annunciator)**

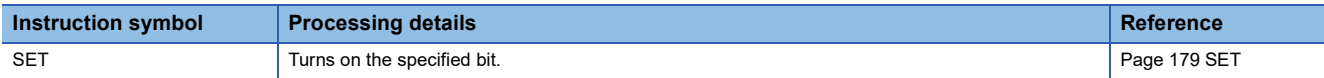

#### ■**Resetting devices (excluding annunciator)**

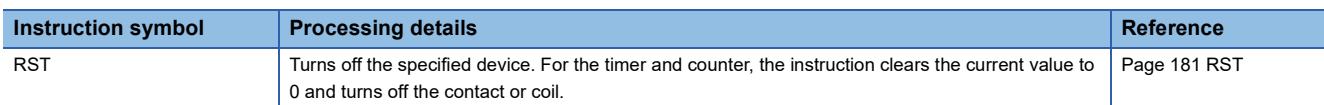

#### ■**Setting/resetting annunciator**

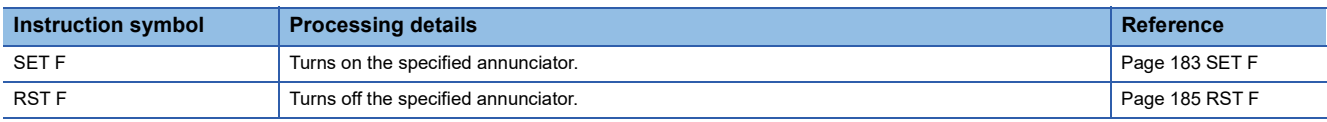

#### ■**Rising/falling edge output**

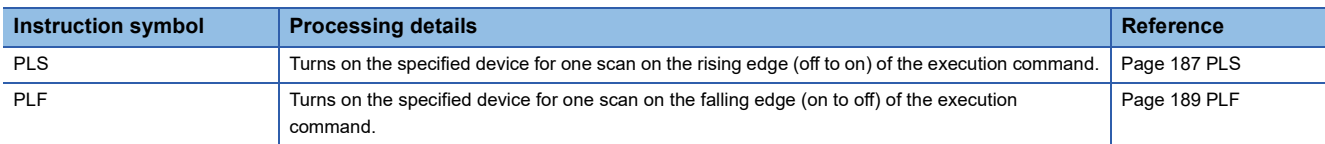

#### ■**Inverting the bit device output**

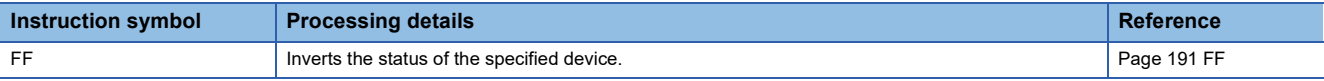

#### ■**Converting the direct access output into a pulse**

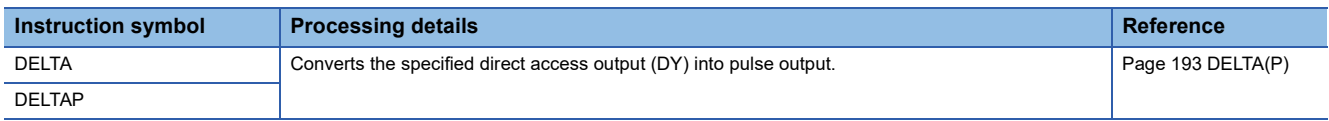

#### **Shift instructions**

#### ■**Shifting bit devices**

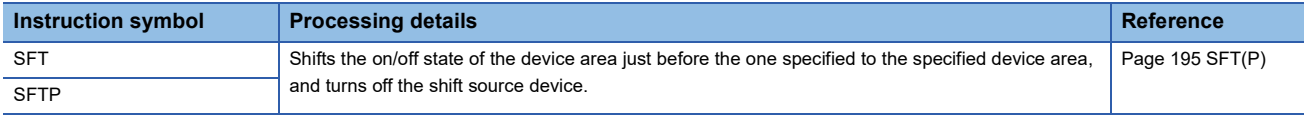

#### **Master control instructions**

#### ■**Setting/resetting a master control**

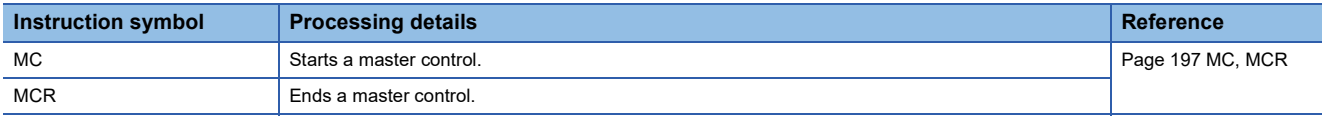

#### **Phase processing instructions**

#### ■**Phase processing**

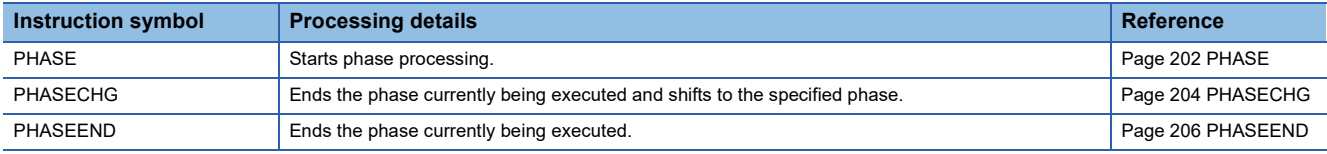

#### **Termination instructions**

#### ■**Ending the main routine program**

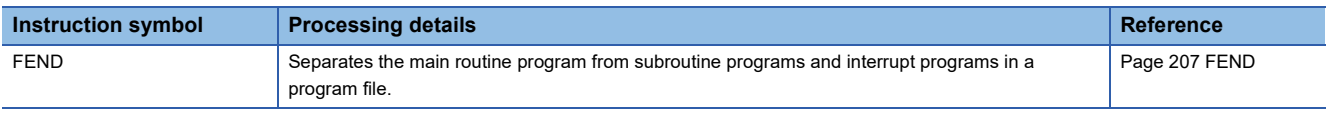

#### ■**Ending the sequence program**

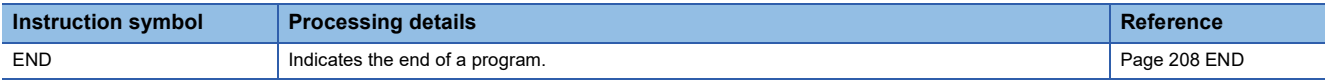

#### **Stop instruction**

#### ■**Stopping the sequence program**

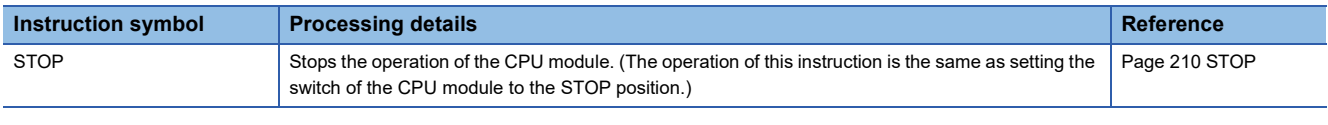

#### **No operation instruction**

#### ■**No operation**

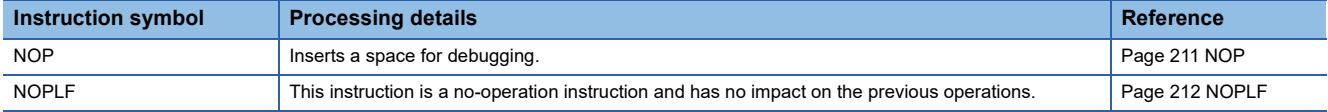

### **Comparison operation instructions**

#### ■**Comparing 16-bit binary data**

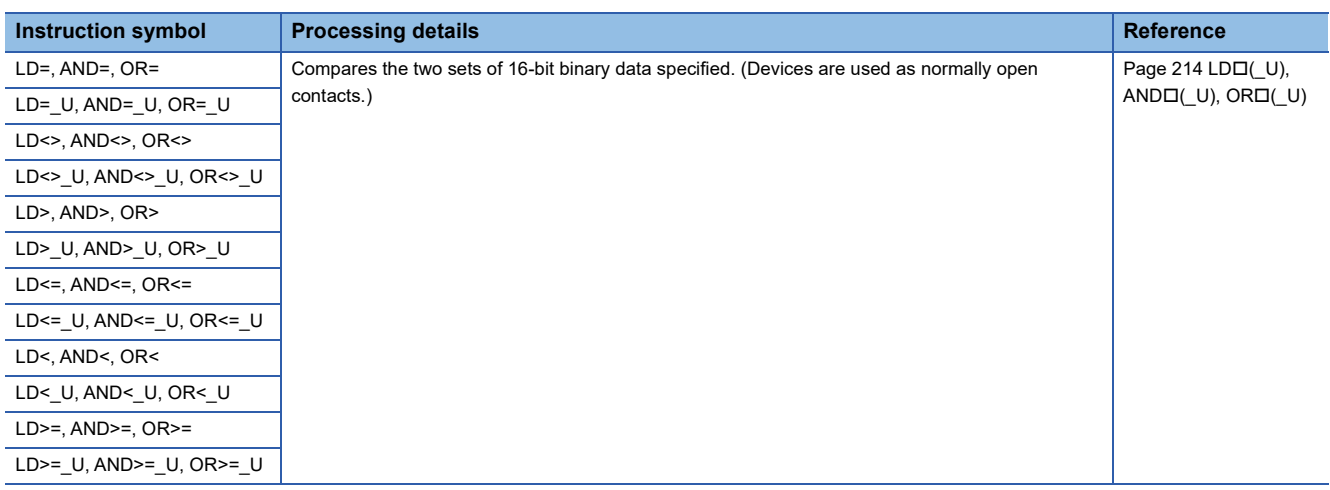

#### ■**Comparing 32-bit binary data**

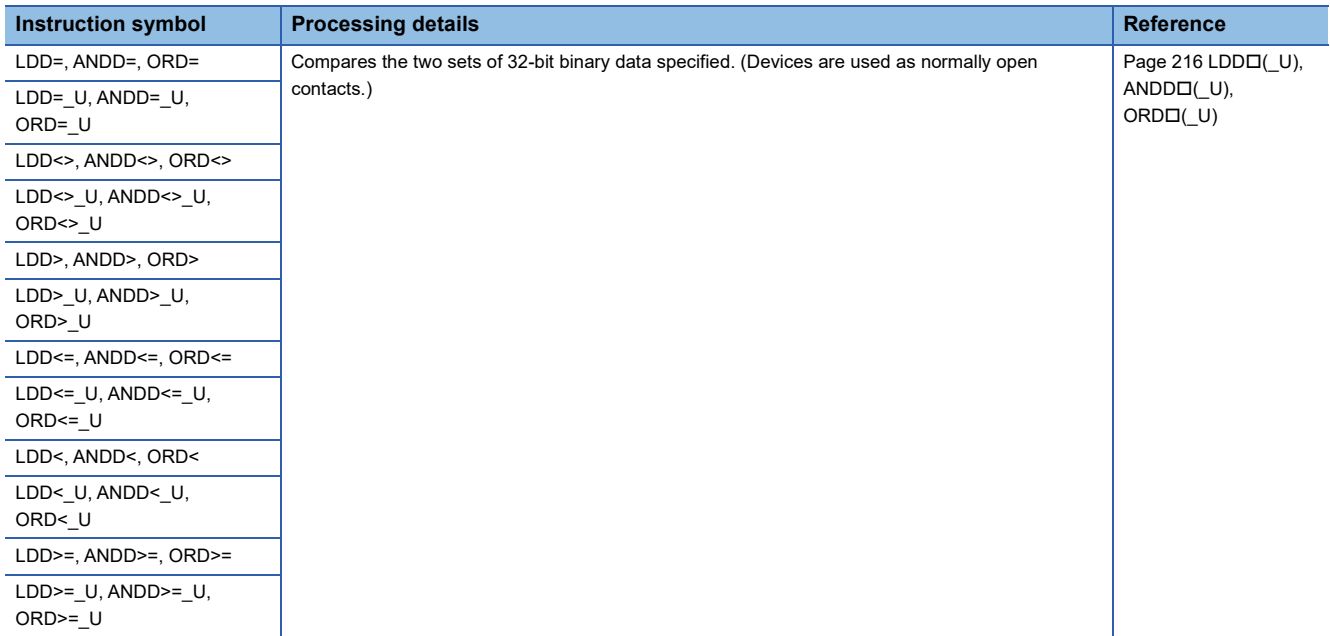

#### ■**Outputting a comparison result of 16-bit binary data**

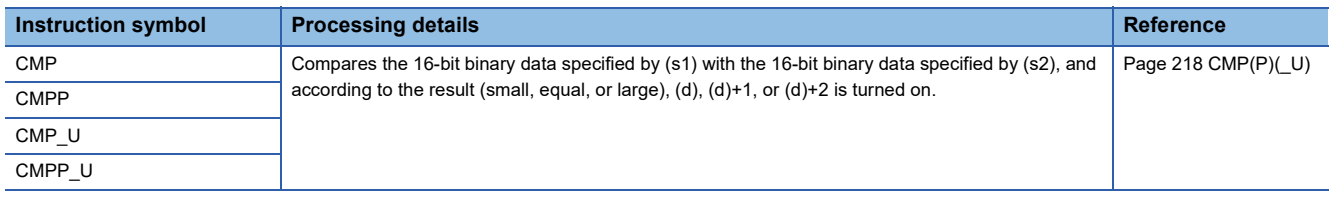
#### ■**Outputting a comparison result of 32-bit binary data**

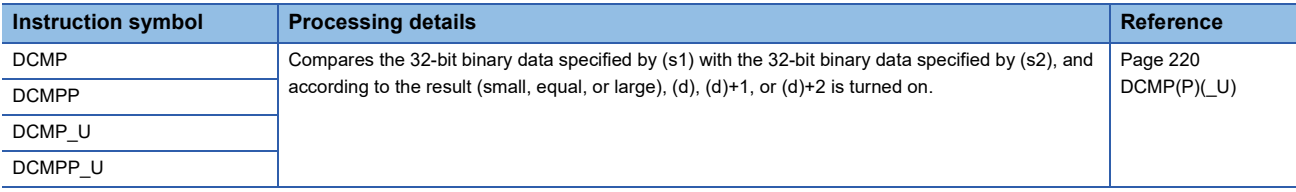

# ■**Outputting a band comparison result of 16-bit binary data**

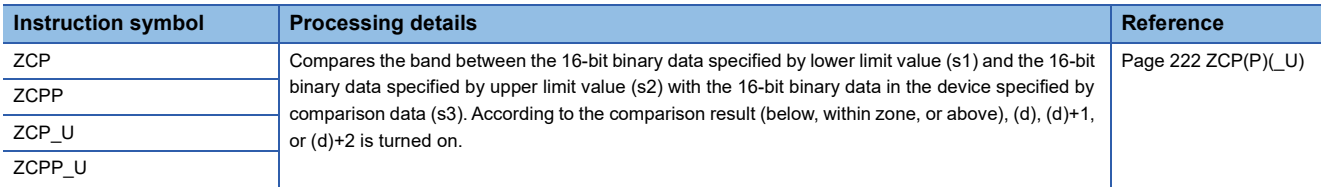

# ■**Outputting a band comparison result of 32-bit binary data**

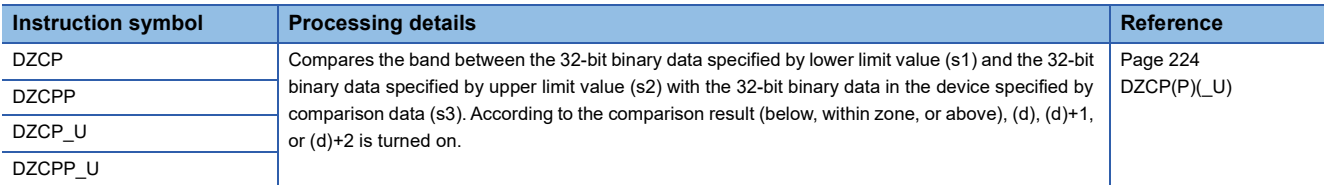

#### ■**Comparing 16-bit binary block data**

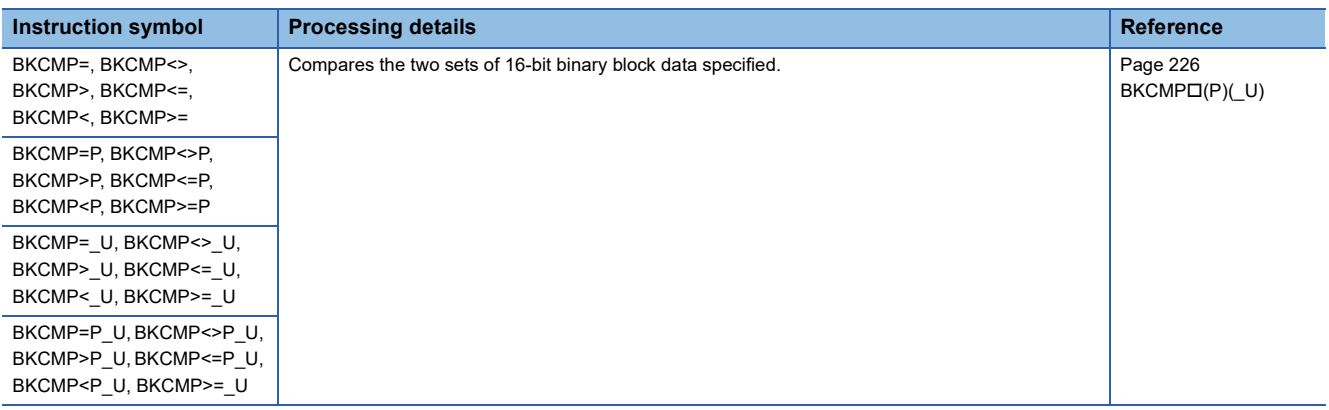

#### ■**Comparing 32-bit binary block data**

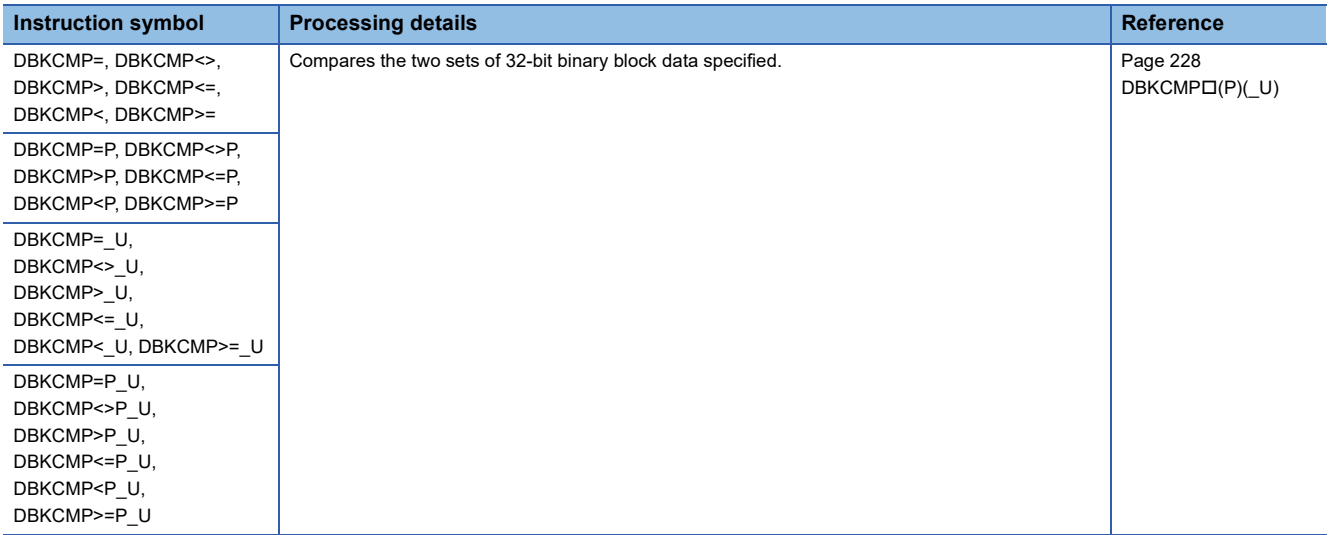

# **Arithmetic operation instructions**

# ■**Adding/subtracting 16-bit binary data**

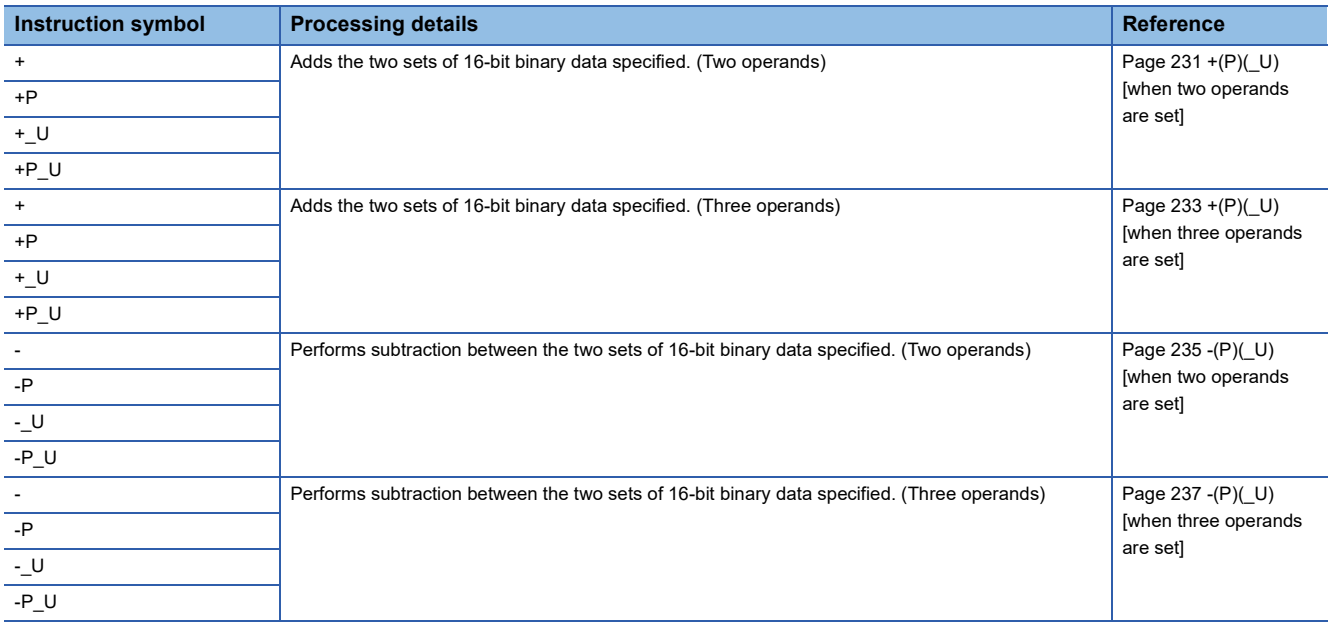

# ■**Adding/subtracting 32-bit binary data**

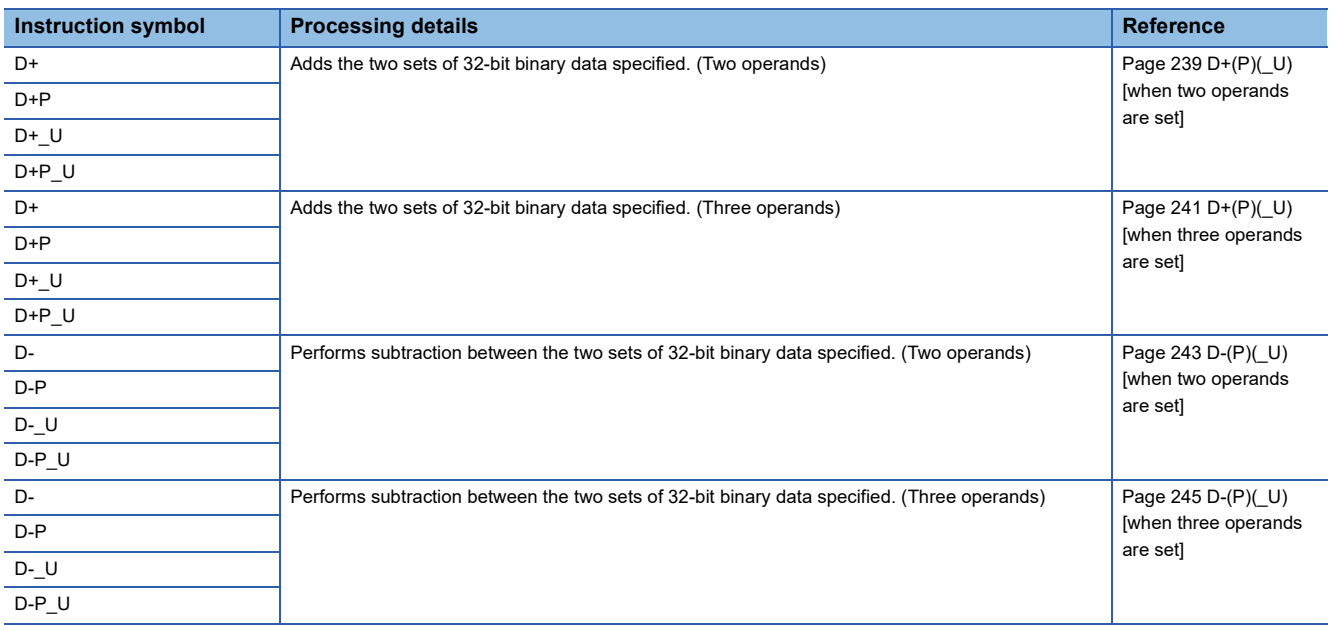

# ■**Multiplying/dividing 16-bit binary data**

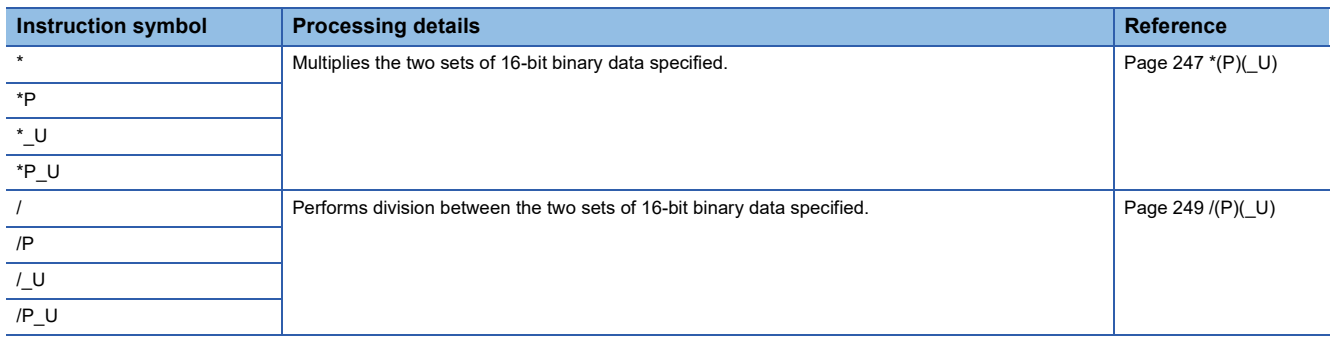

# ■**Multiplying/dividing 32-bit binary data**

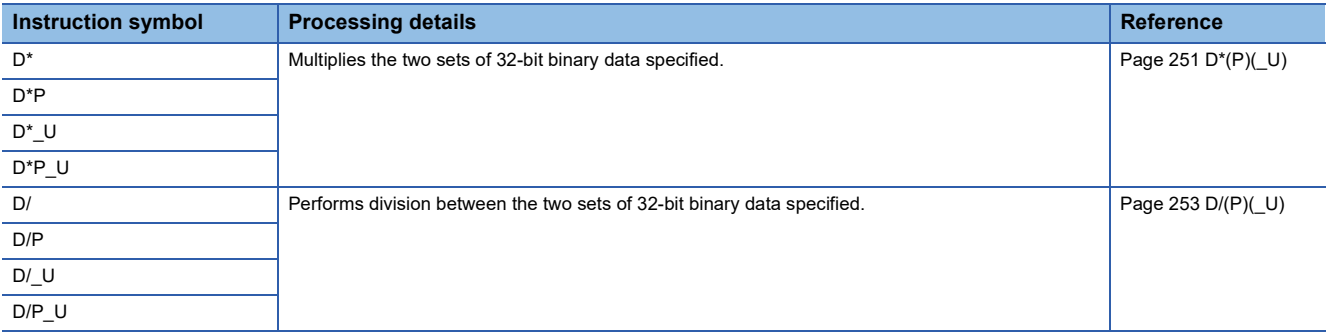

# ■**Adding/subtracting BCD 4-digit data**

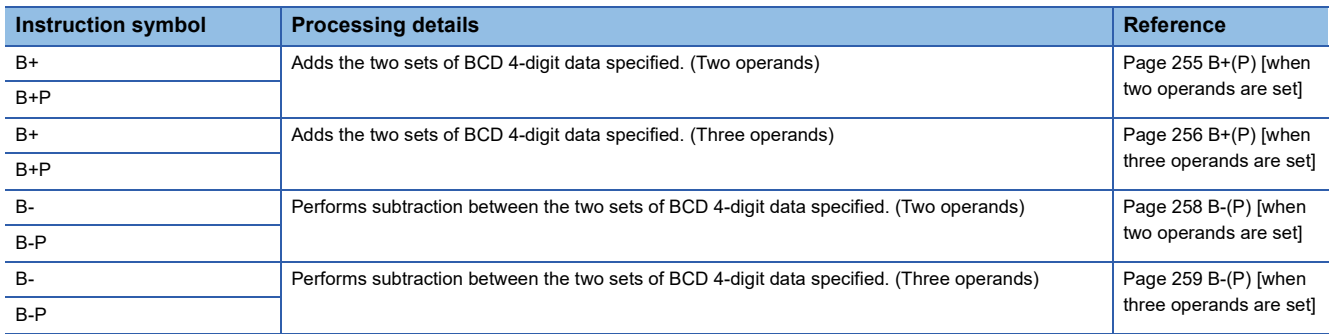

# ■**Adding/subtracting BCD 8-digit data**

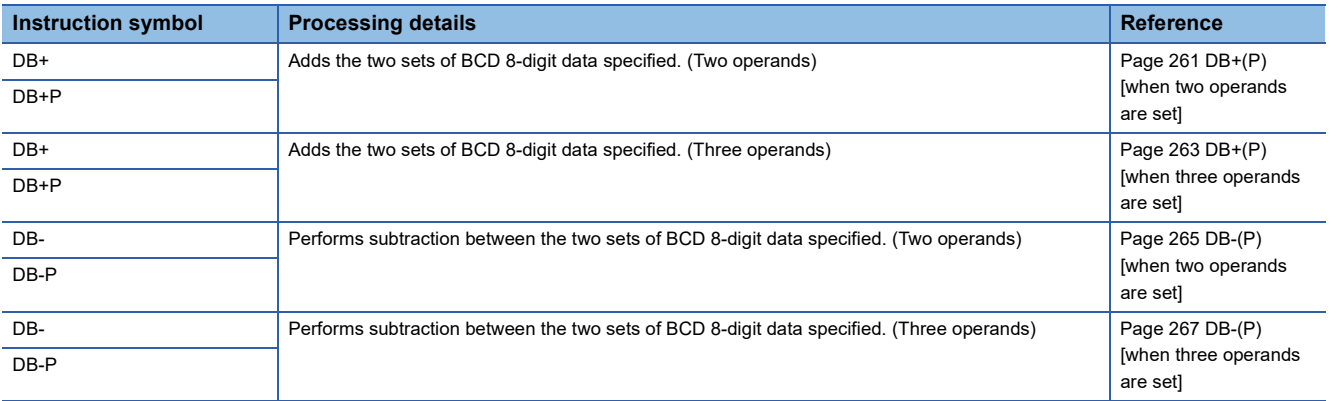

# ■**Multiplying/dividing BCD 4-digit data**

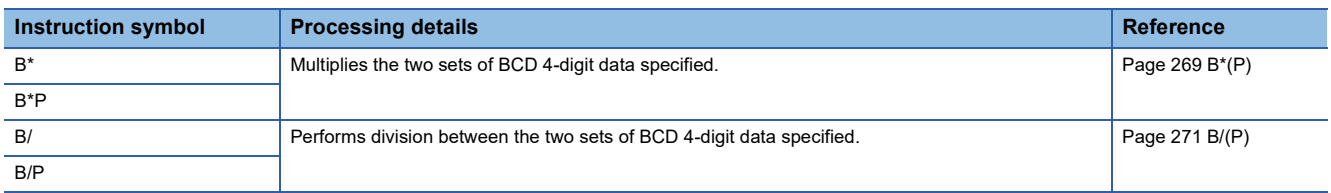

# ■**Multiplying/dividing BCD 8-digit data**

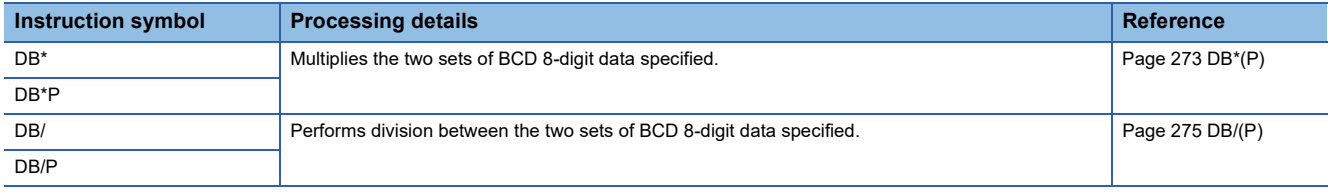

# ■**Adding/subtracting 16-bit binary block data**

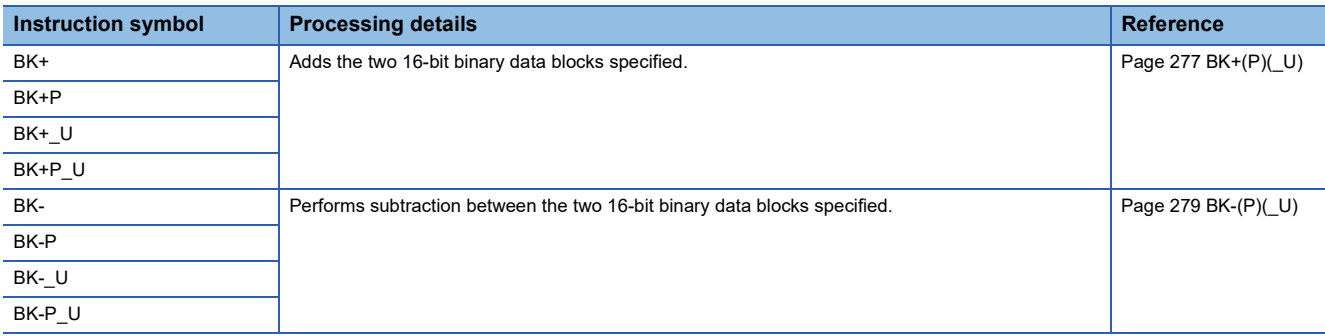

# ■**Adding/subtracting 32-bit binary block data**

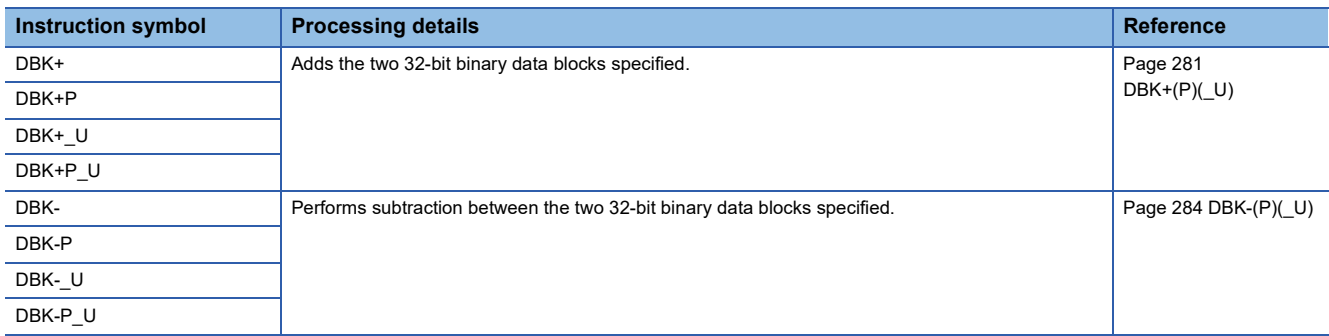

# ■**Incrementing/decrementing 16-bit binary data**

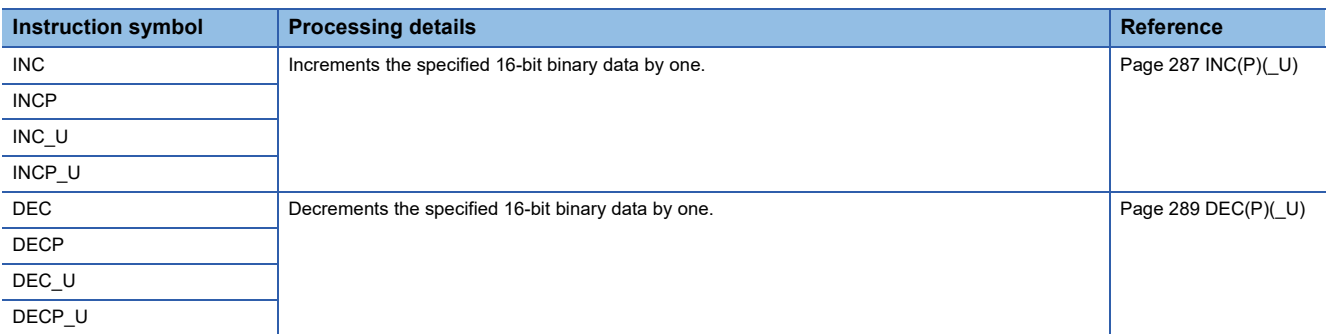

#### ■**Incrementing/decrementing 32-bit binary data**

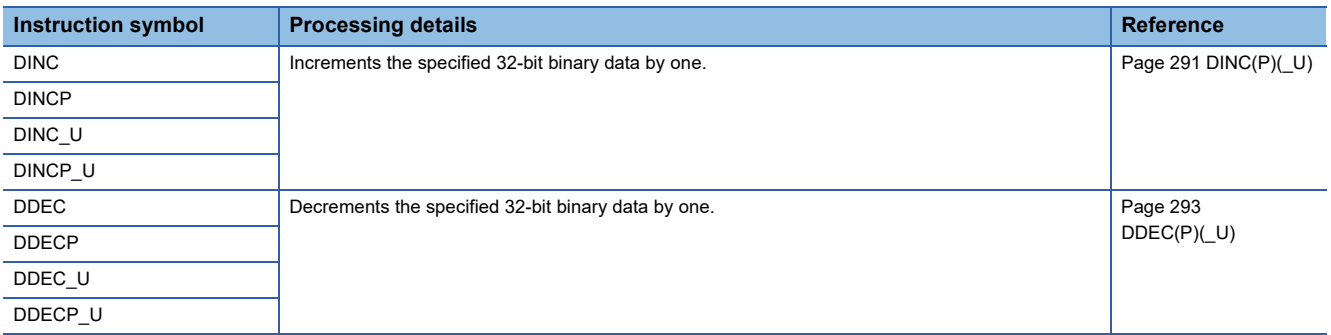

# **Logical operation instructions**

# ■**Performing an AND operation on 16-bit/32-bit data**

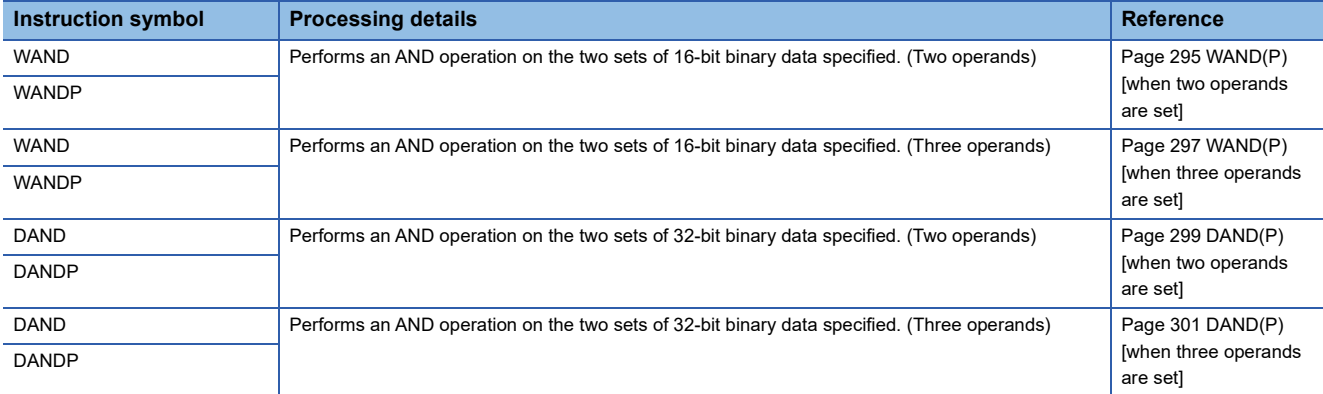

# ■**Performing an AND operation on 16-bit block data**

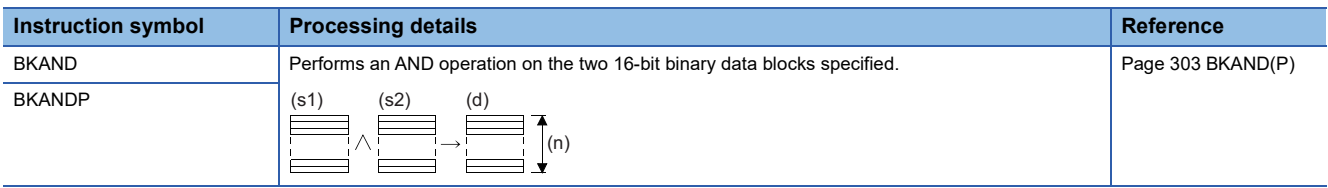

# ■**Performing an OR operation on 16-bit/32-bit data**

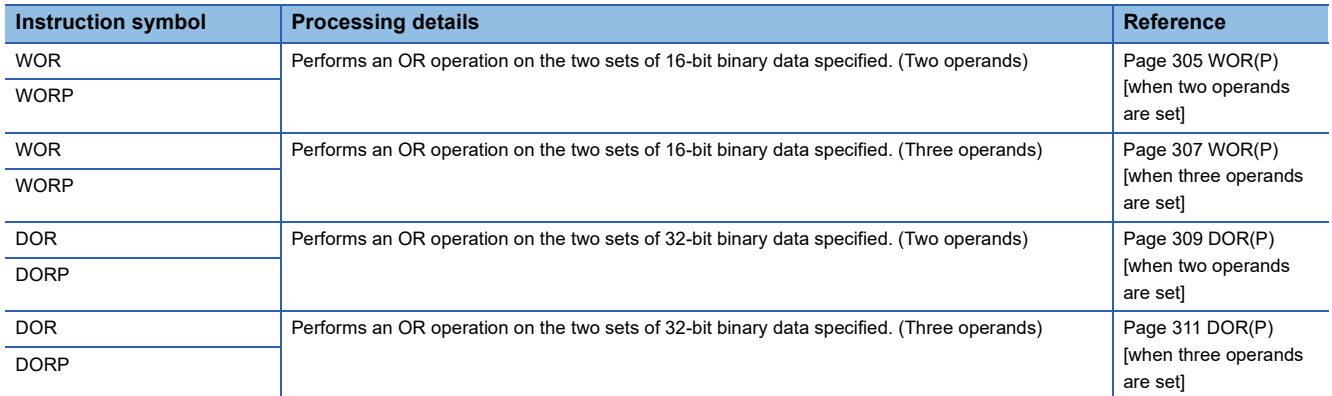

#### ■**Performing an OR operation on 16-bit block data**

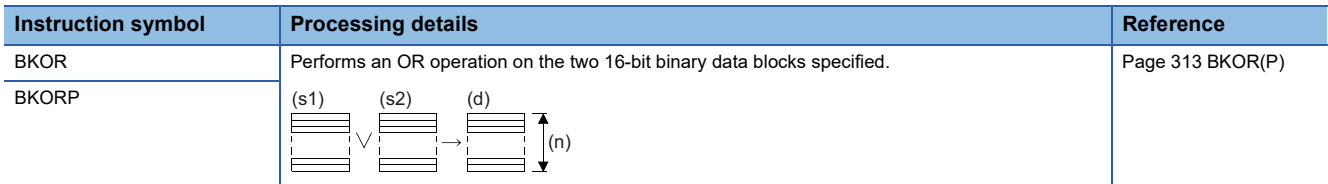

## ■**Performing an XOR operation on 16-bit/32-bit data**

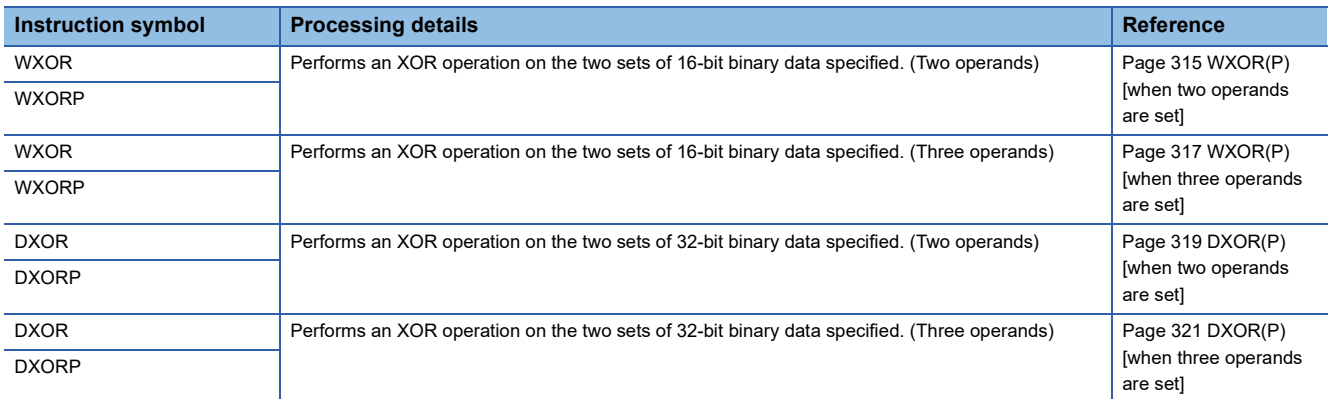

# ■**Performing an XOR operation on 16-bit block data**

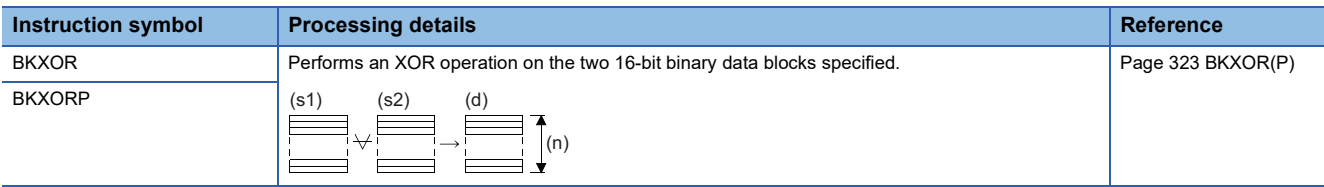

# ■**Performing an XNOR operation on 16-bit/32-bit data**

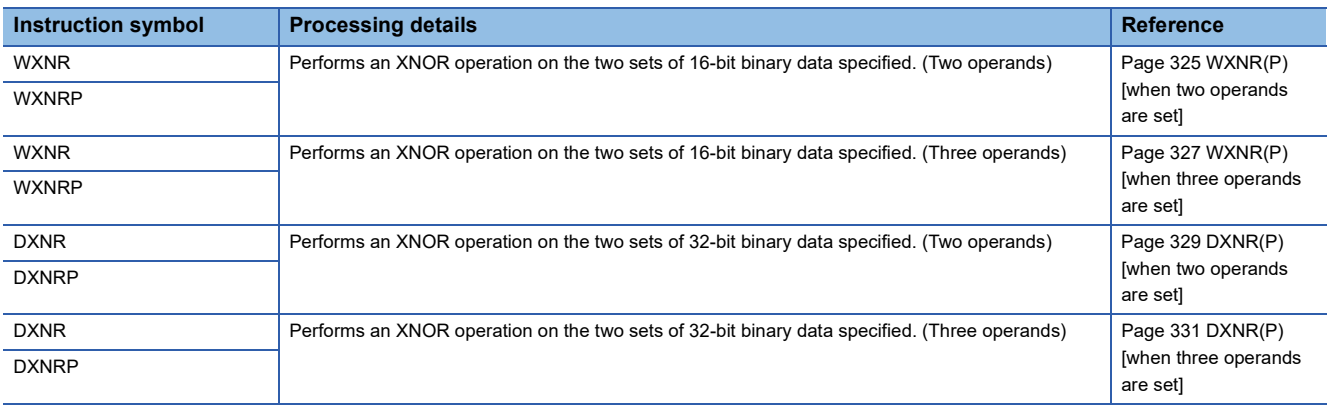

# ■**Performing an XNOR operation on 16-bit block data**

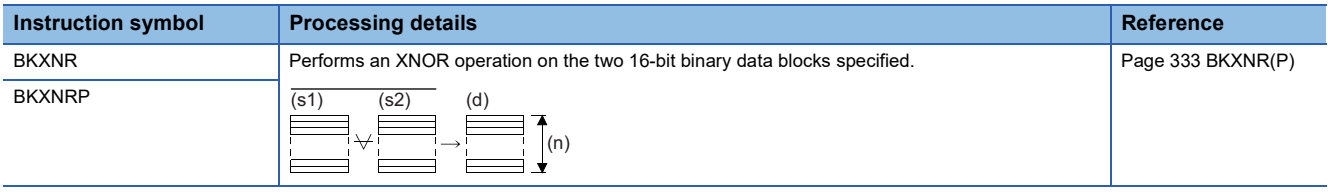

# **Bit processing instructions**

# ■**Setting/resetting a bit in the word device**

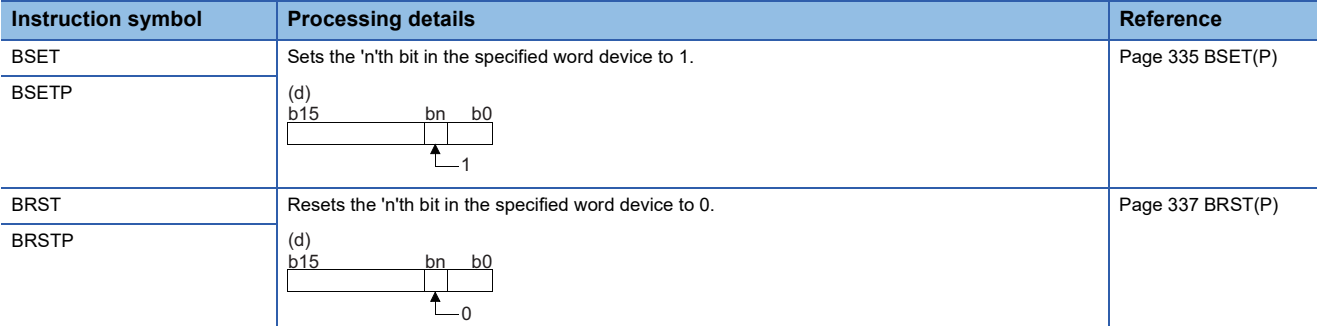

#### ■**Performing a bit test**

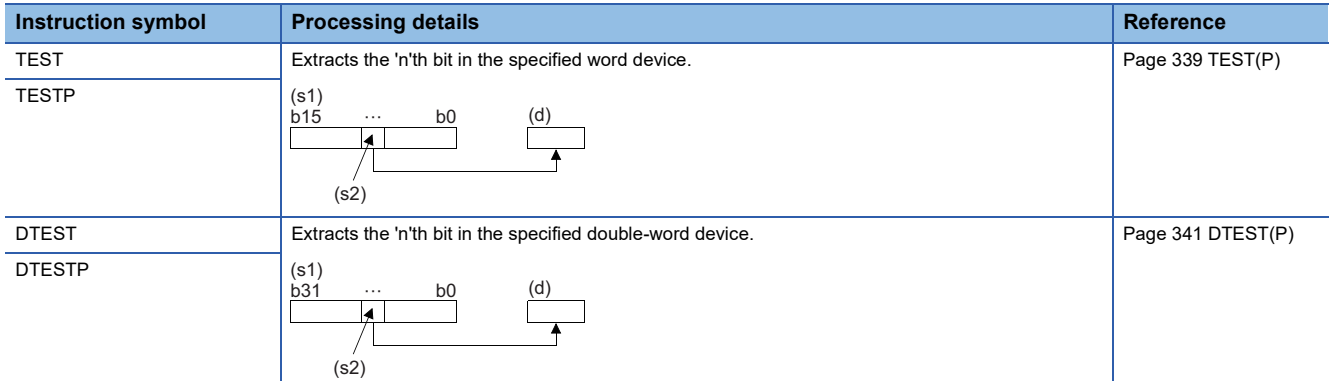

#### ■**Batch-resetting bit devices**

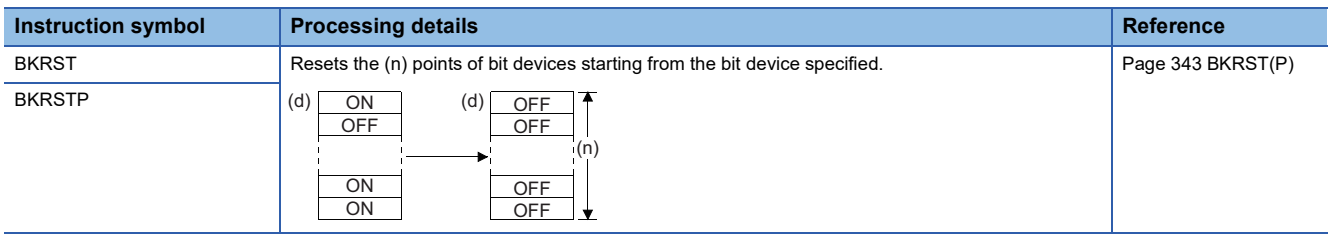

# **Data conversion instructions**

# ■**Converting binary data to BCD 4-digit/8-digit data**

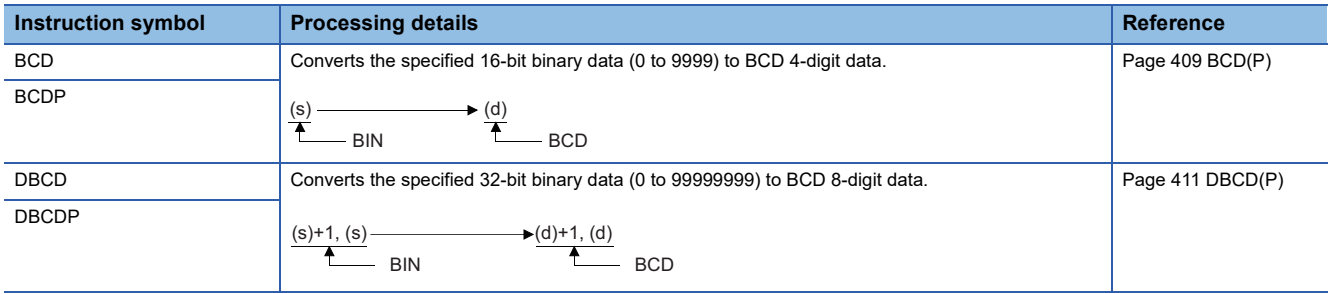

#### ■**Converting BCD 4-digit/8-digit data to 16-bit/32-bit binary data**

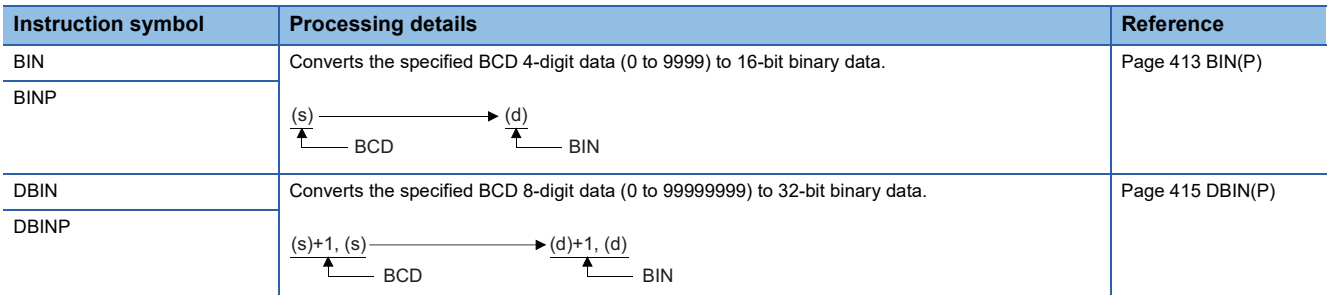

# ■**Converting single-precision real number to 16-bit/32-bit signed binary data**

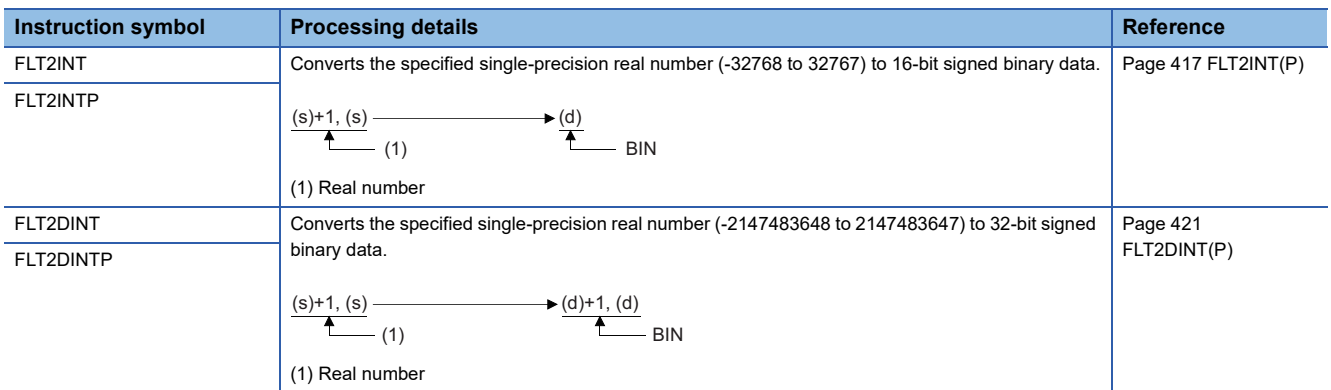

#### ■**Converting single-precision real number to 16-bit/32-bit unsigned binary data**

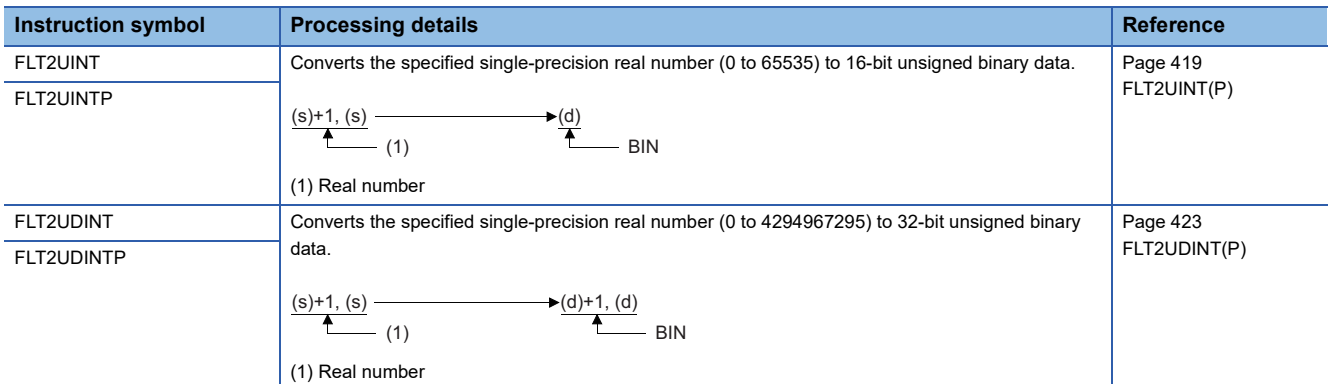

# ■**Converting double-precision real number to 16-bit/32-bit signed binary data**

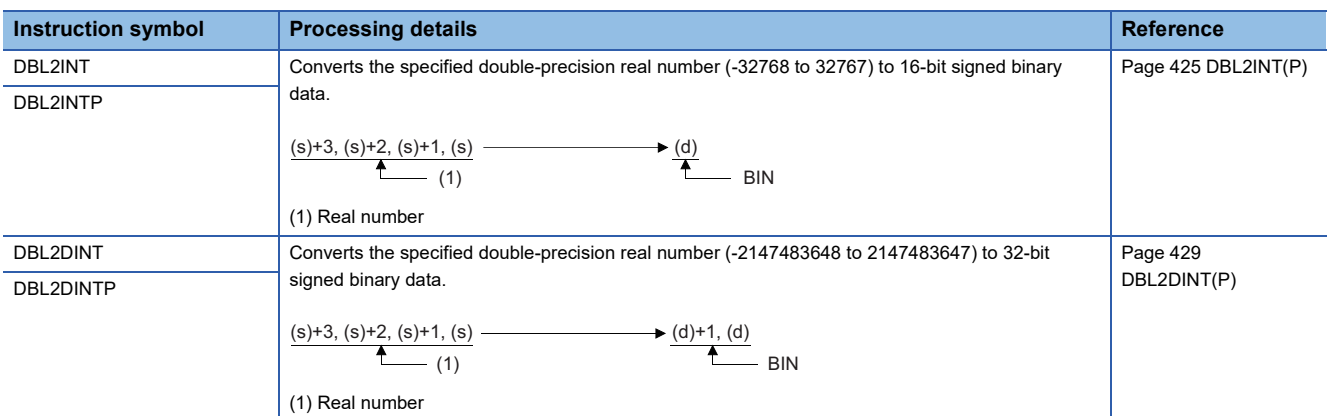

#### ■**Converting double-precision real number to 16-bit/32-bit unsigned binary data**

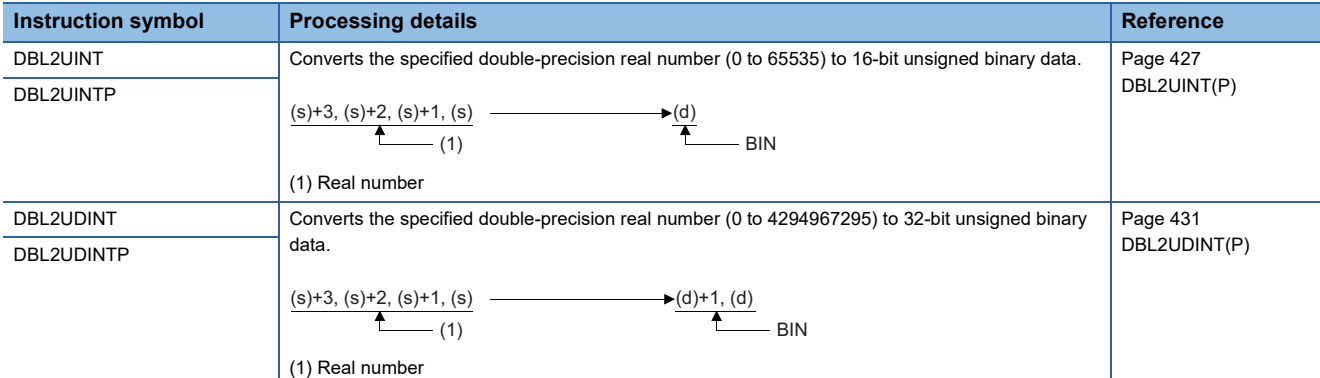

#### ■**Converting 16-bit signed binary data to 16-bit/32-bit unsigned binary data**

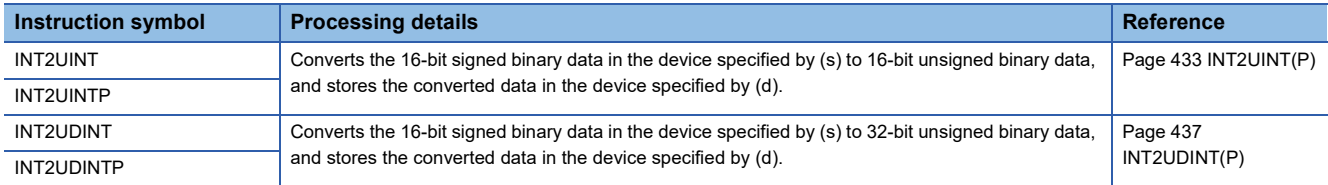

#### ■**Converting 16-bit signed binary data to 32-bit signed binary data**

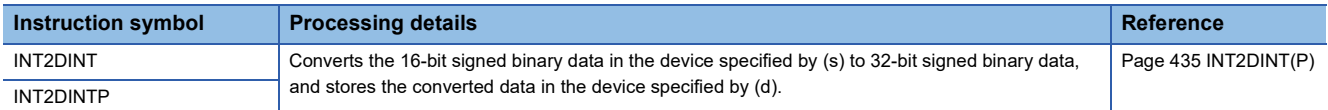

#### ■**Converting 16-bit unsigned binary data to 16-bit/32-bit signed binary data**

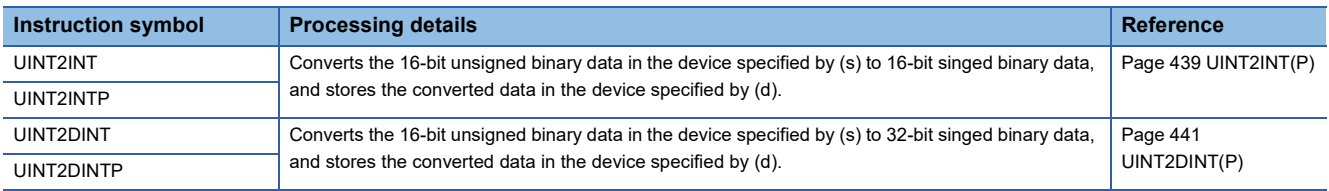

#### ■**Converting 16-bit unsigned binary data to 32-bit unsigned binary data**

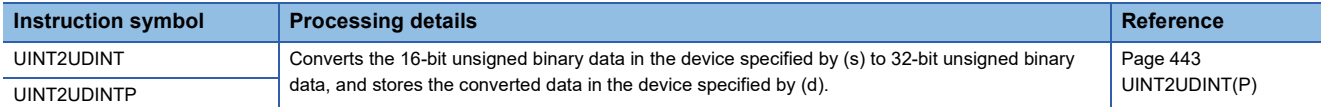

#### ■**Converting 32-bit signed binary data to 16-bit signed binary data**

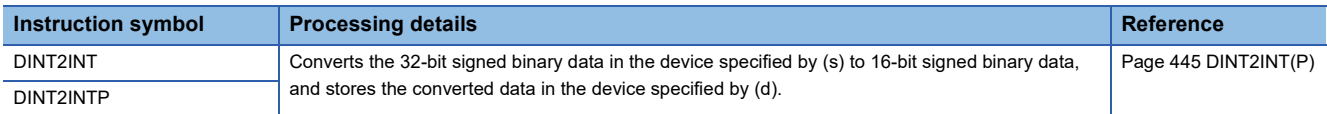

#### ■**Converting 32-bit signed binary data to 16-bit/32-bit unsigned binary data**

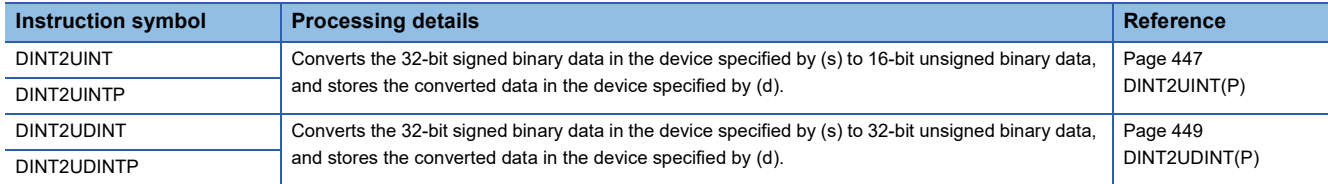

#### ■**Converting 32-bit unsigned binary data to 16-bit/32-bit signed binary data**

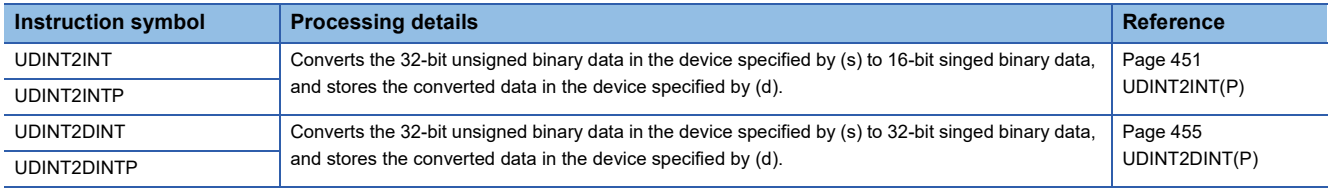

## ■**Converting 32-bit unsigned binary data to 16-bit unsigned binary data**

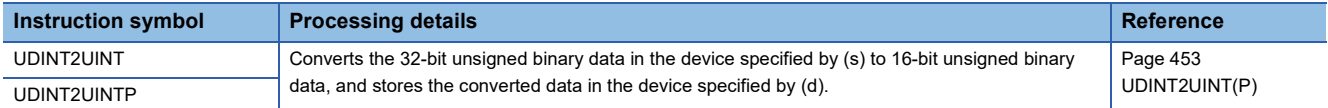

#### ■**Converting 16-bit/32-bit binary data to 16-bit/32-bit binary Gray code data**

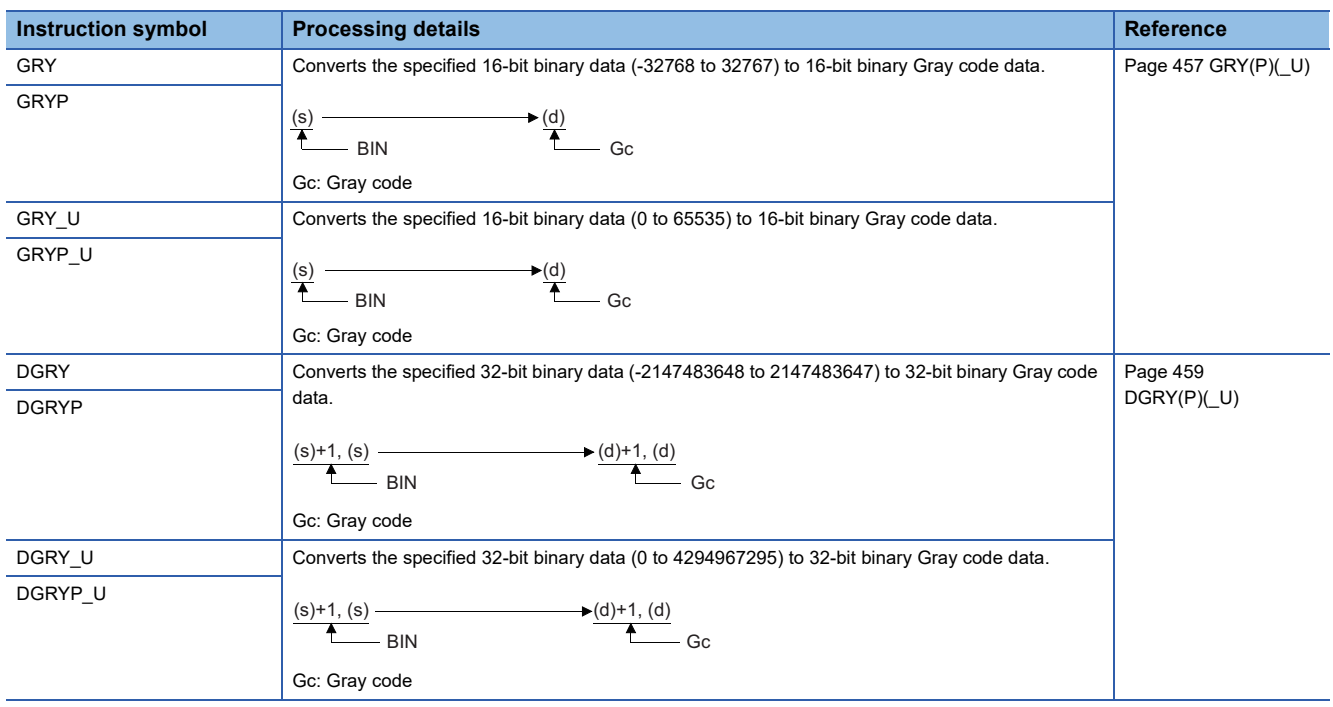

# ■**Converting 16-bit/32-bit binary Gray code data to 16-bit/32-bit binary data**

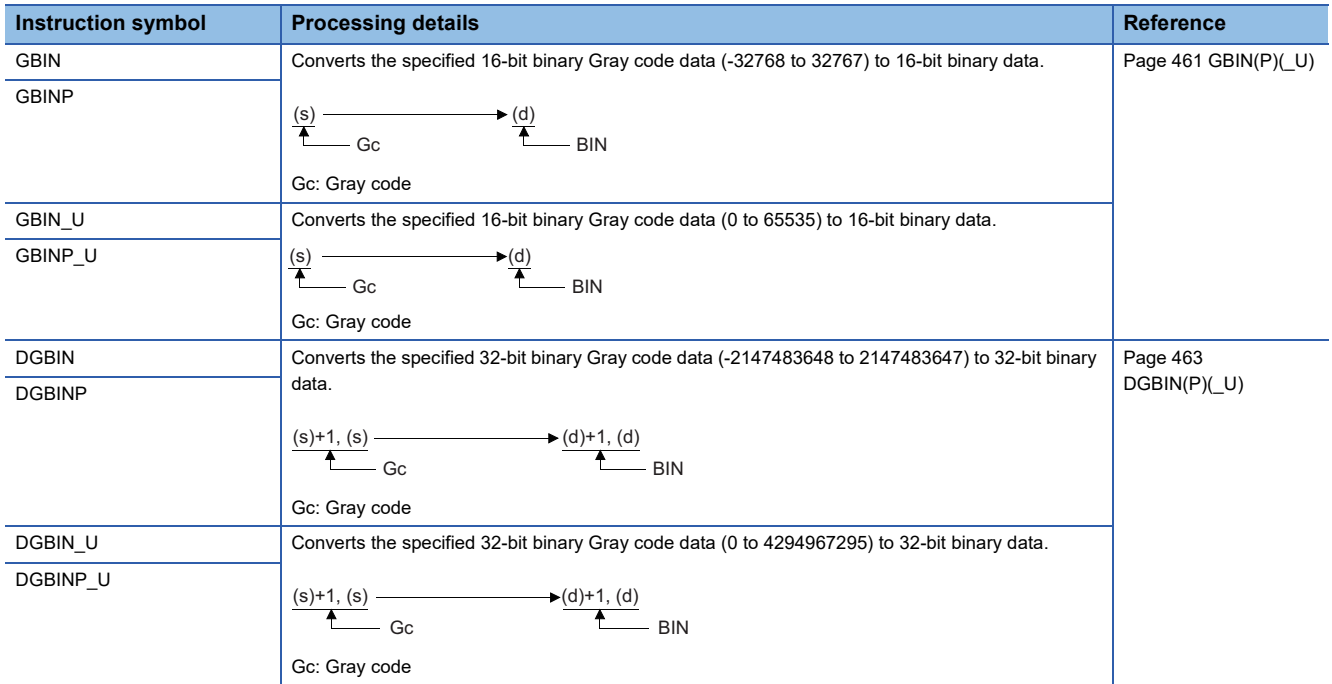

#### ■**Converting 16-bit binary data block to BCD 4-digit data block**

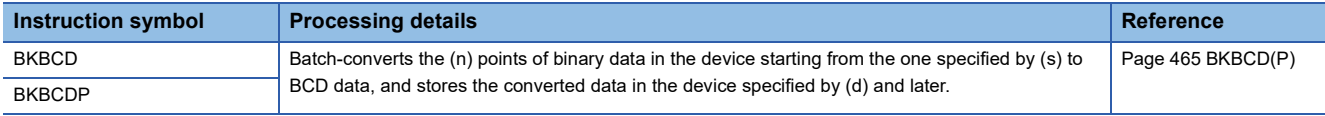

#### ■**Converting BCD 4-digit data block to 16-bit binary data block**

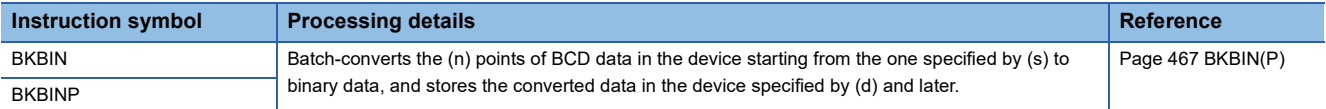

#### ■**Converting decimal ASCII data to 16-bit/32-bit binary data**

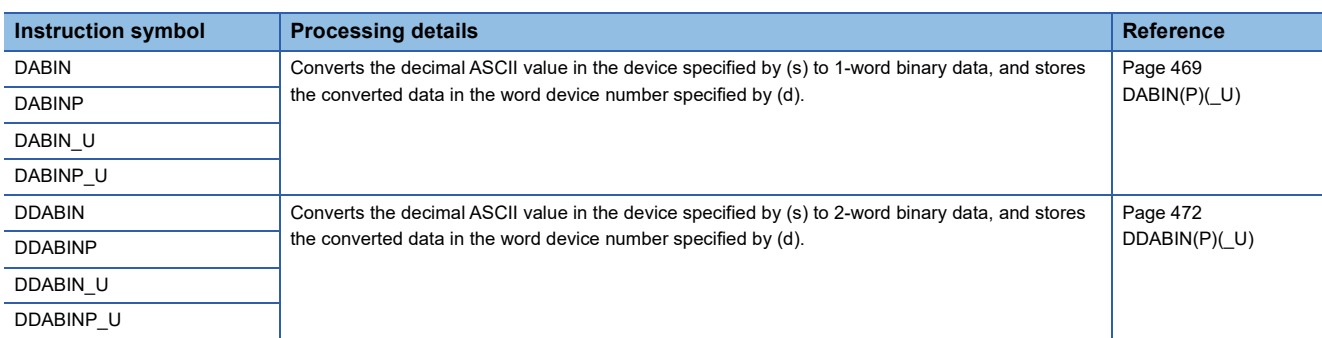

#### ■**Converting hexadecimal ASCII data to 16-bit/32-bit binary data**

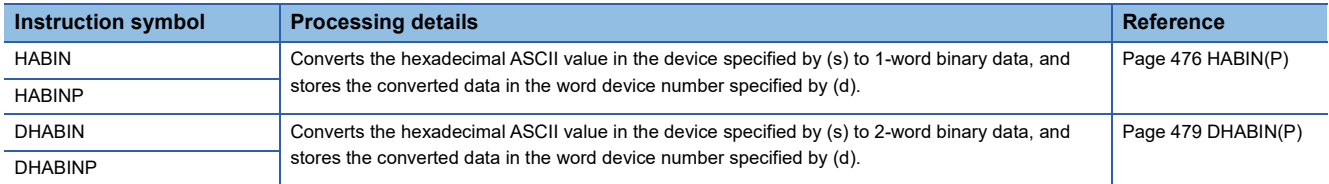

#### ■**Converting decimal ASCII data to BCD 4-digit/8-digit data**

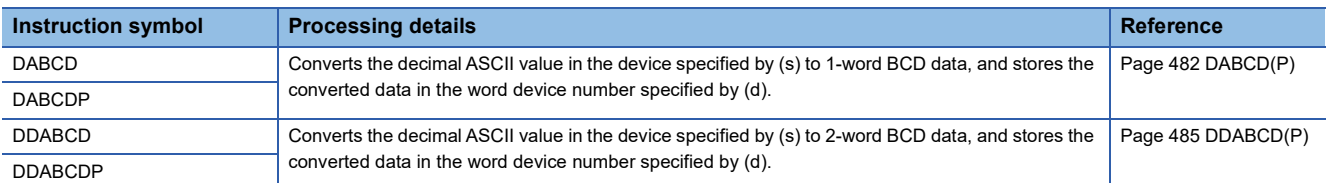

#### ■**Converting decimal string data to 16-bit/32-bit binary data**

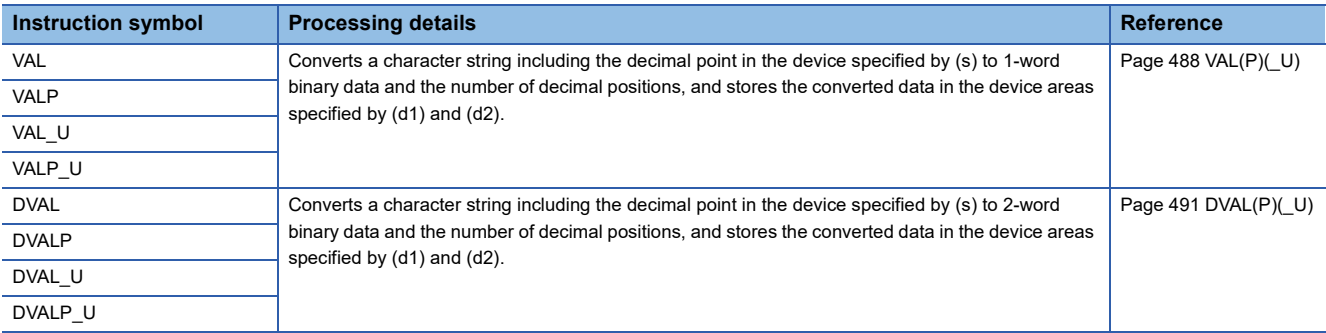

#### ■**Converting hexadecimal ASCII data to hexadecimal binary data**

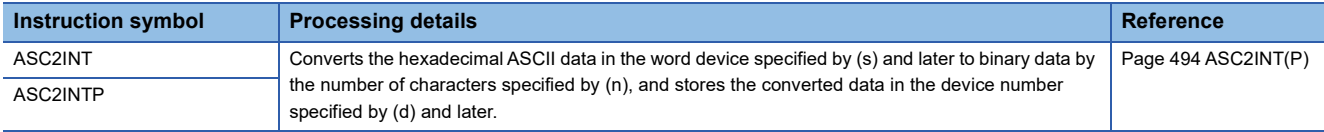

#### ■**Converting single-precision real number to BCD format data**

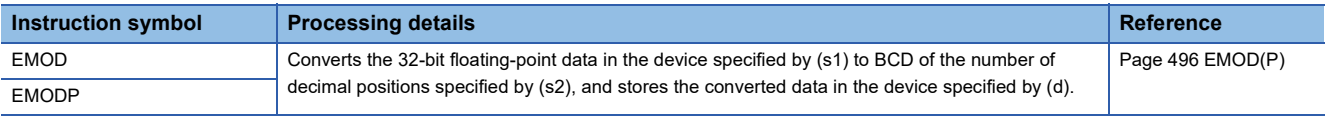

#### ■**Two's complement of 16-bit/32-bit binary data (sign inversion)**

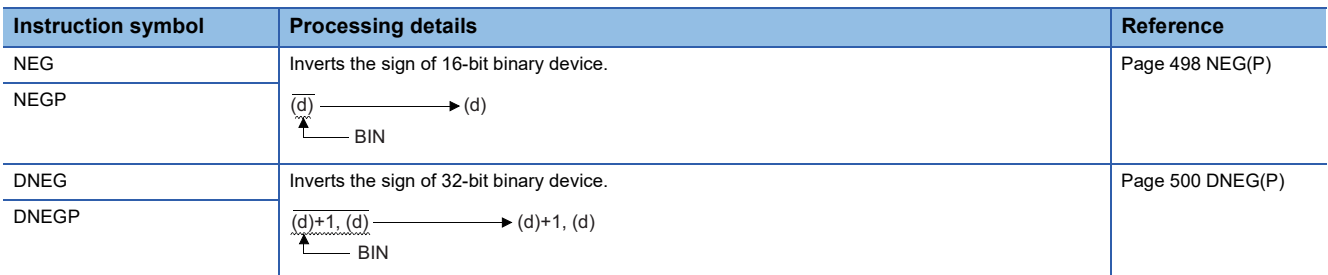

### ■**Decoding 8-bit data to 256-bit data**

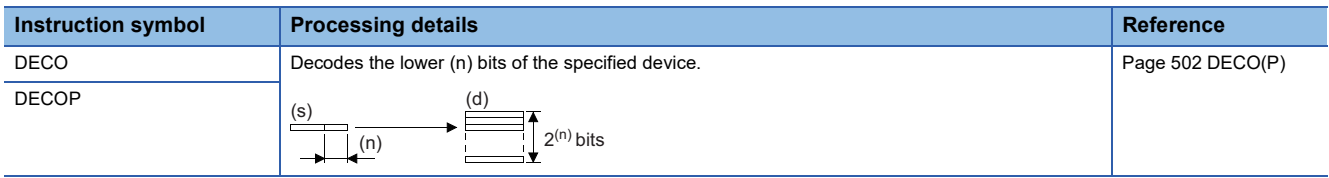

#### ■**Encoding 256-bit data to 8-bit data**

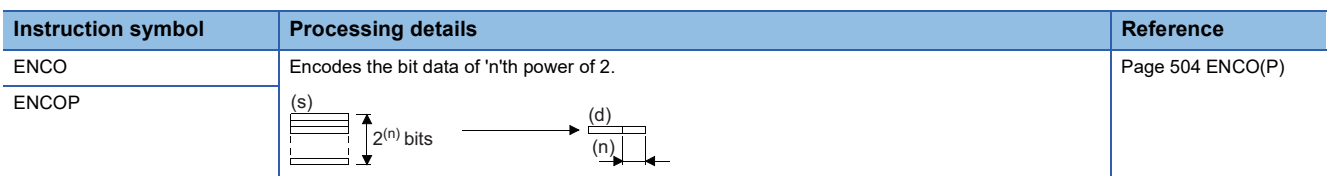

#### ■**Decoding data to seven-segment display data**

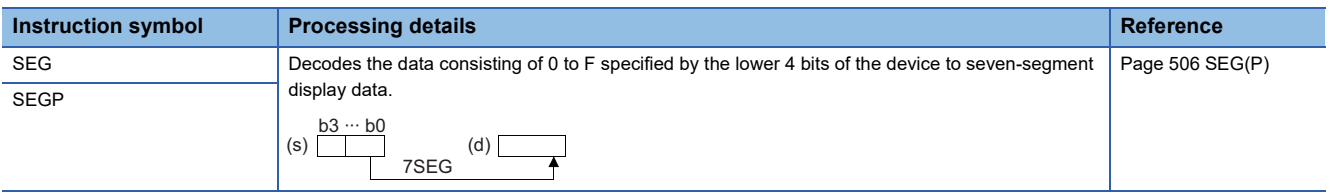

#### ■**Separating data in units of 4 bits**

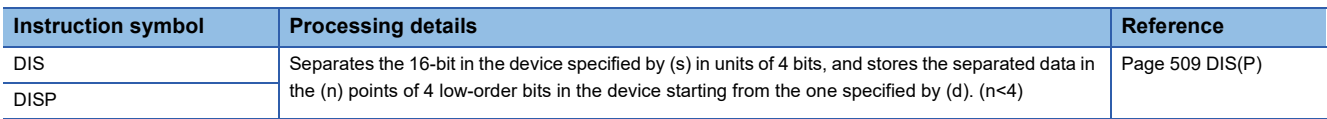

#### ■**Combining data in units of 4 bits**

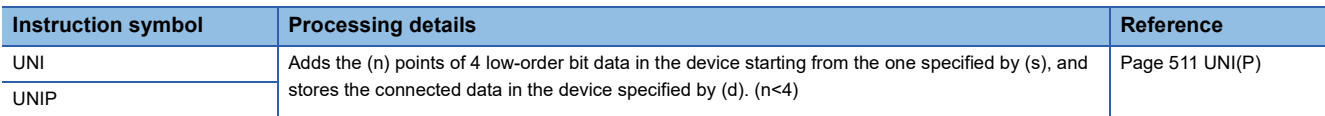

#### ■**Separating/combining data in units of bits**

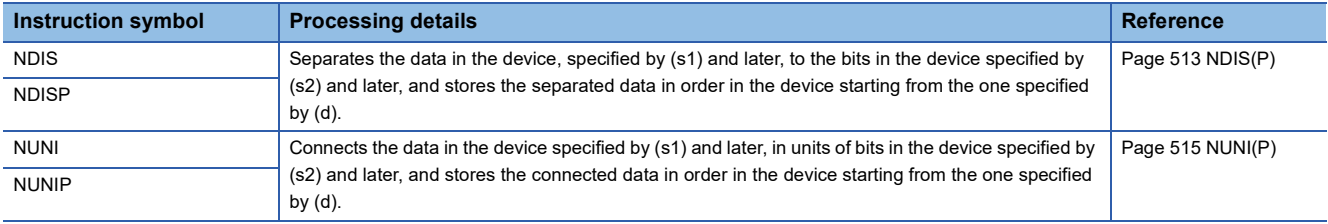

#### ■**Separating/combining data in units of bytes**

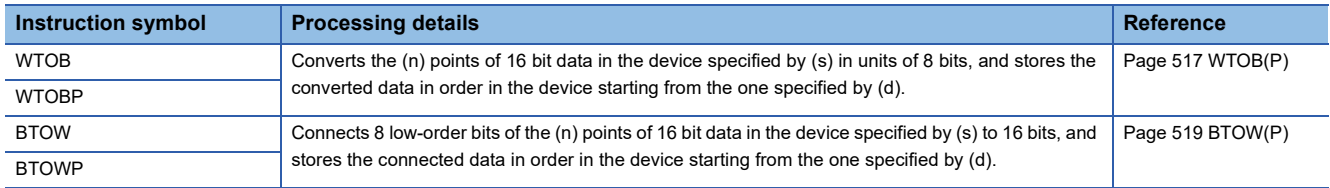

# **Shift instructions**

# ■**Shifting 16-bit binary data to the right/left by n bit(s)**

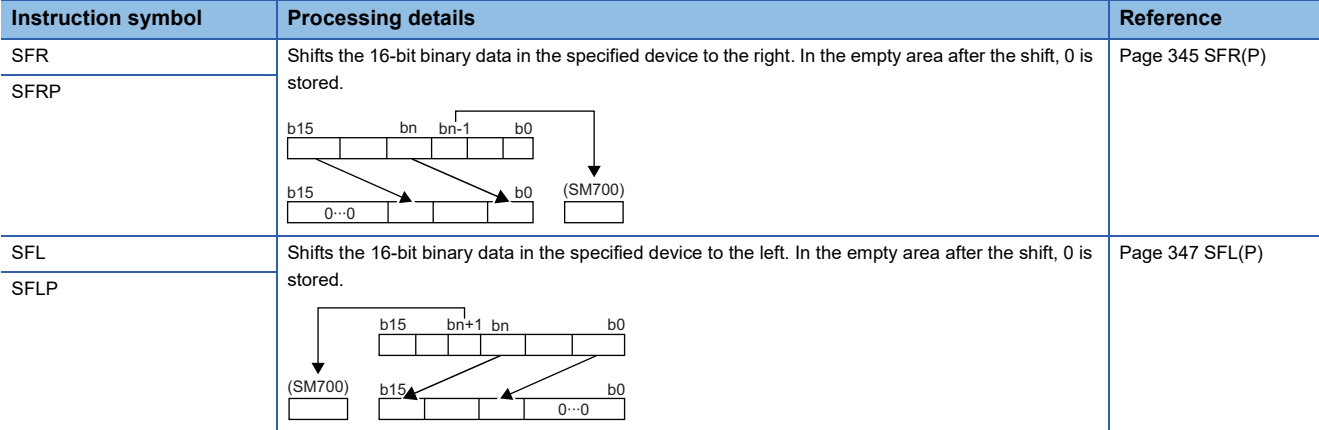

# ■**Shifting n-bit data to the right/left by one bit**

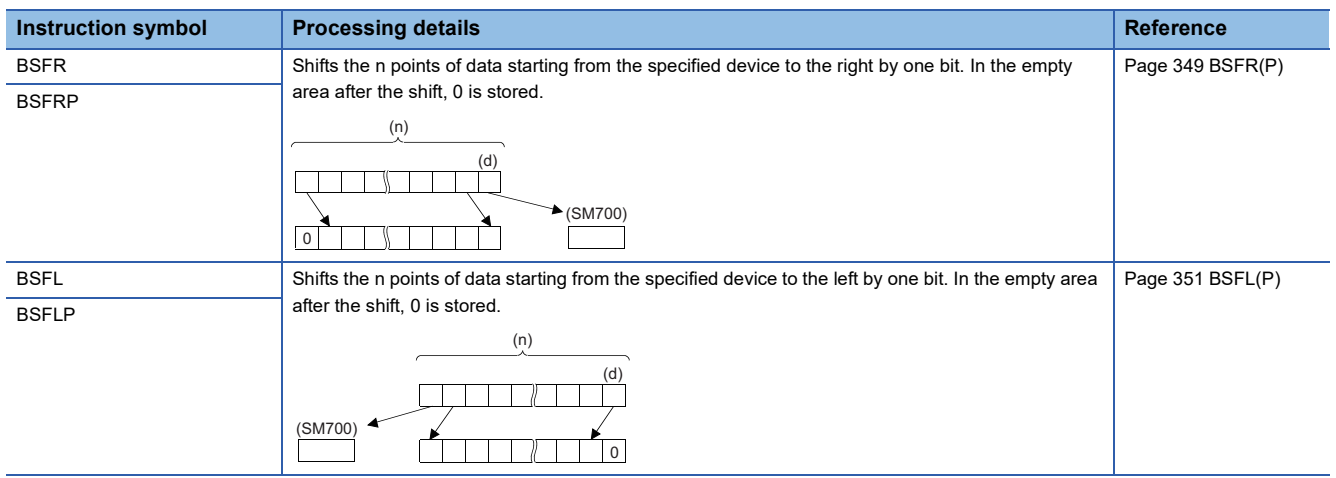

# ■**Shifting n-word data to the right/left by one word**

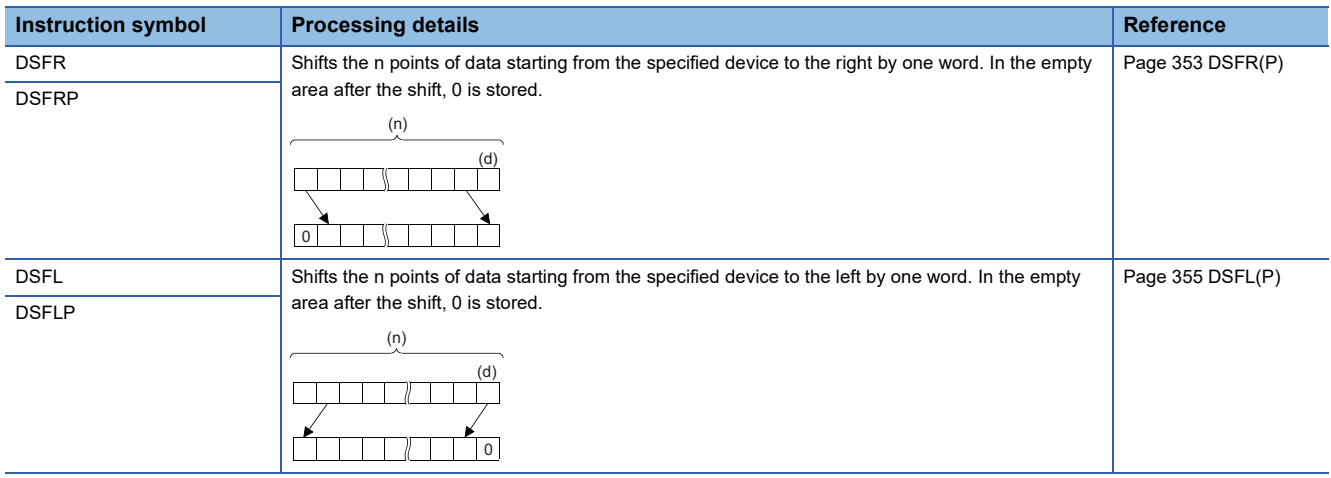

## ■**Shifting n double word(s) of data to the right/left by one double word**

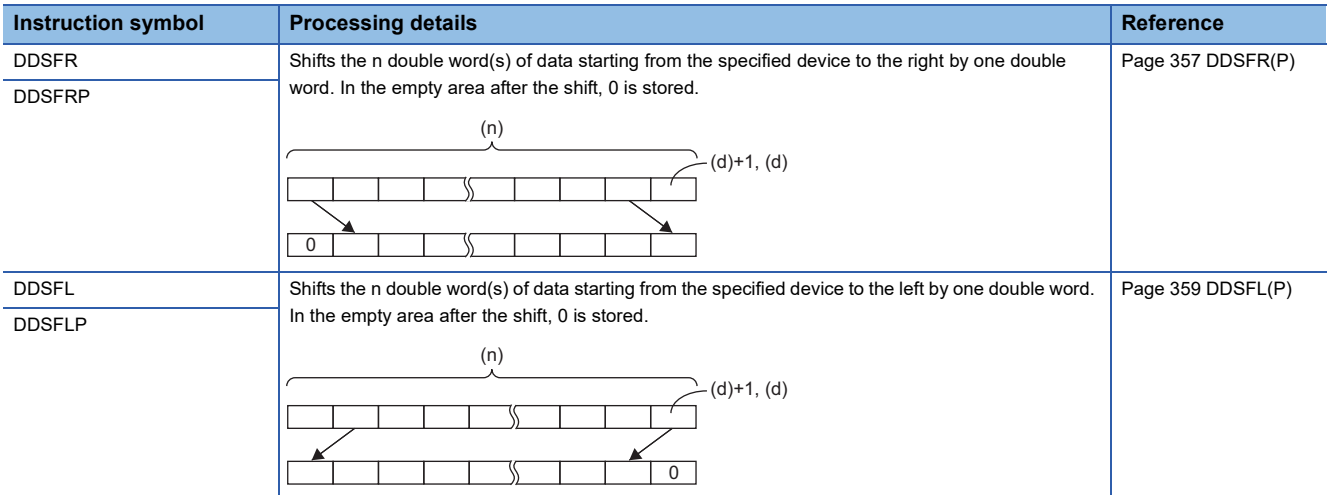

#### ■**Shifting n point(s) of single-precision real number data to the right/left by one point**

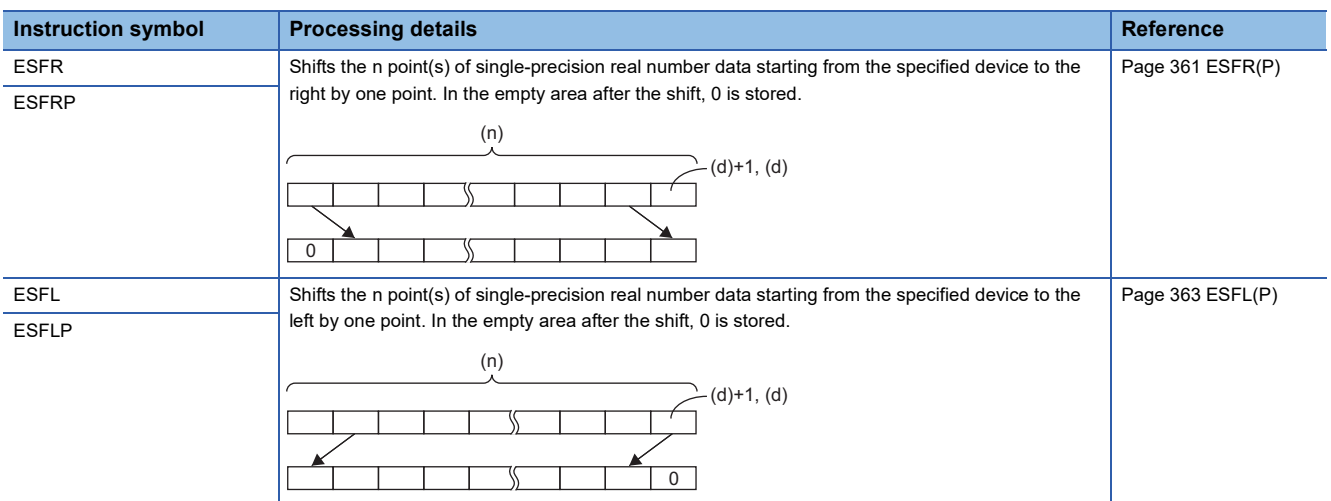

#### ■**Shifting n point(s) of double-precision real number data to the right/left by one point**

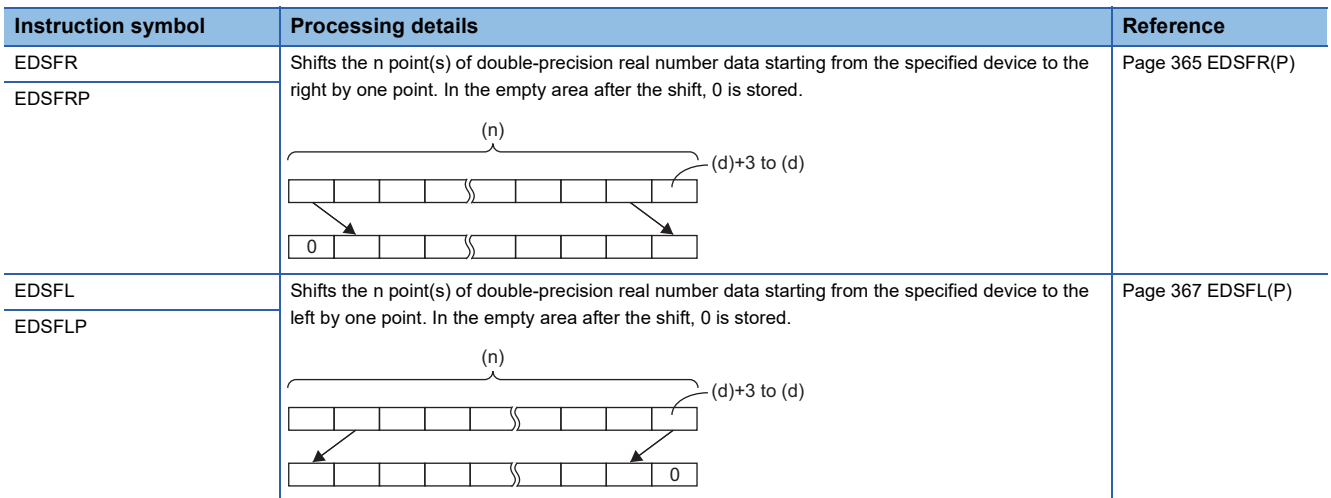

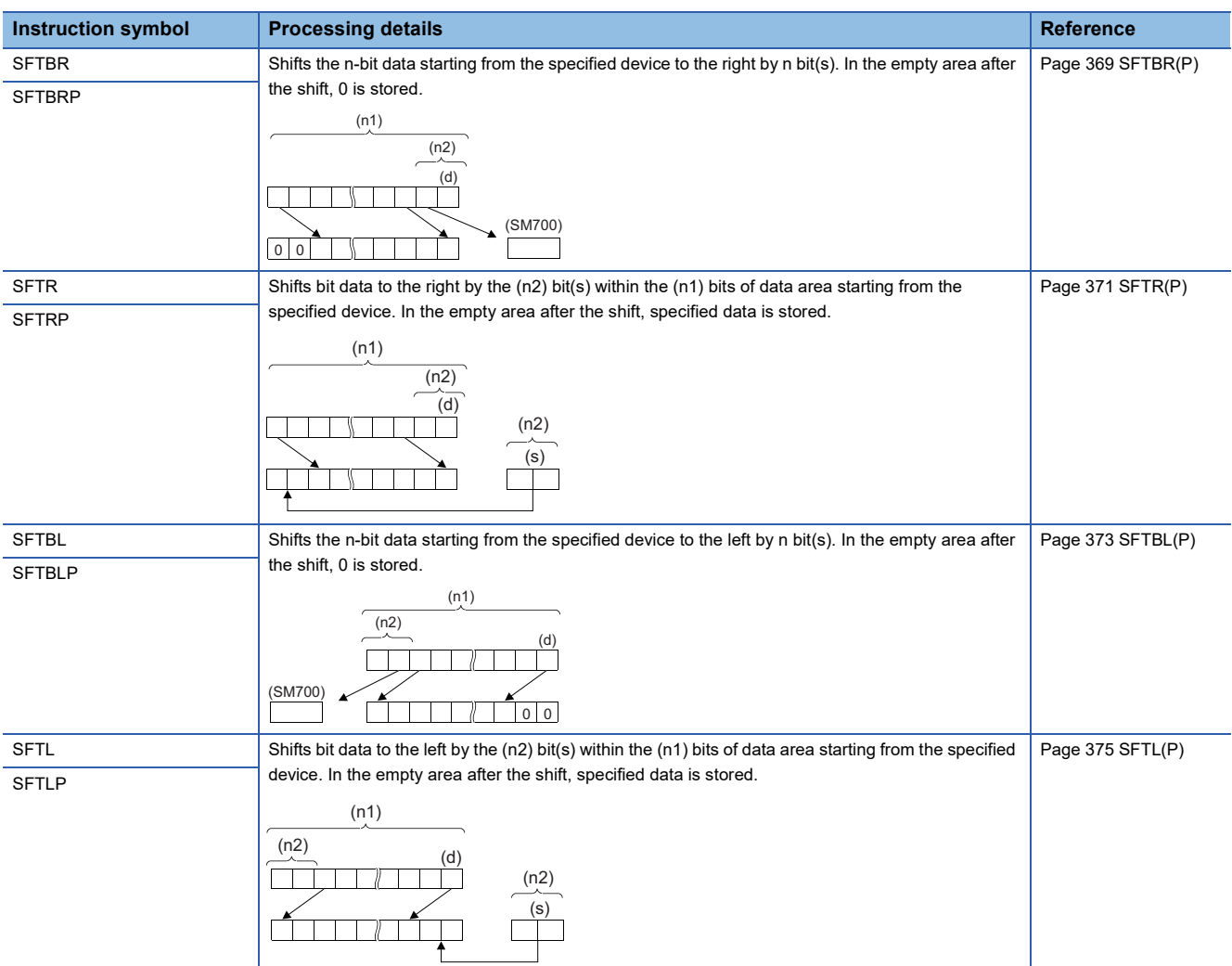

# ■**Shifting n-bit data to the right/left by n bit(s)**

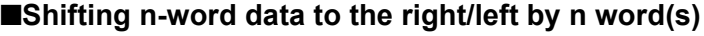

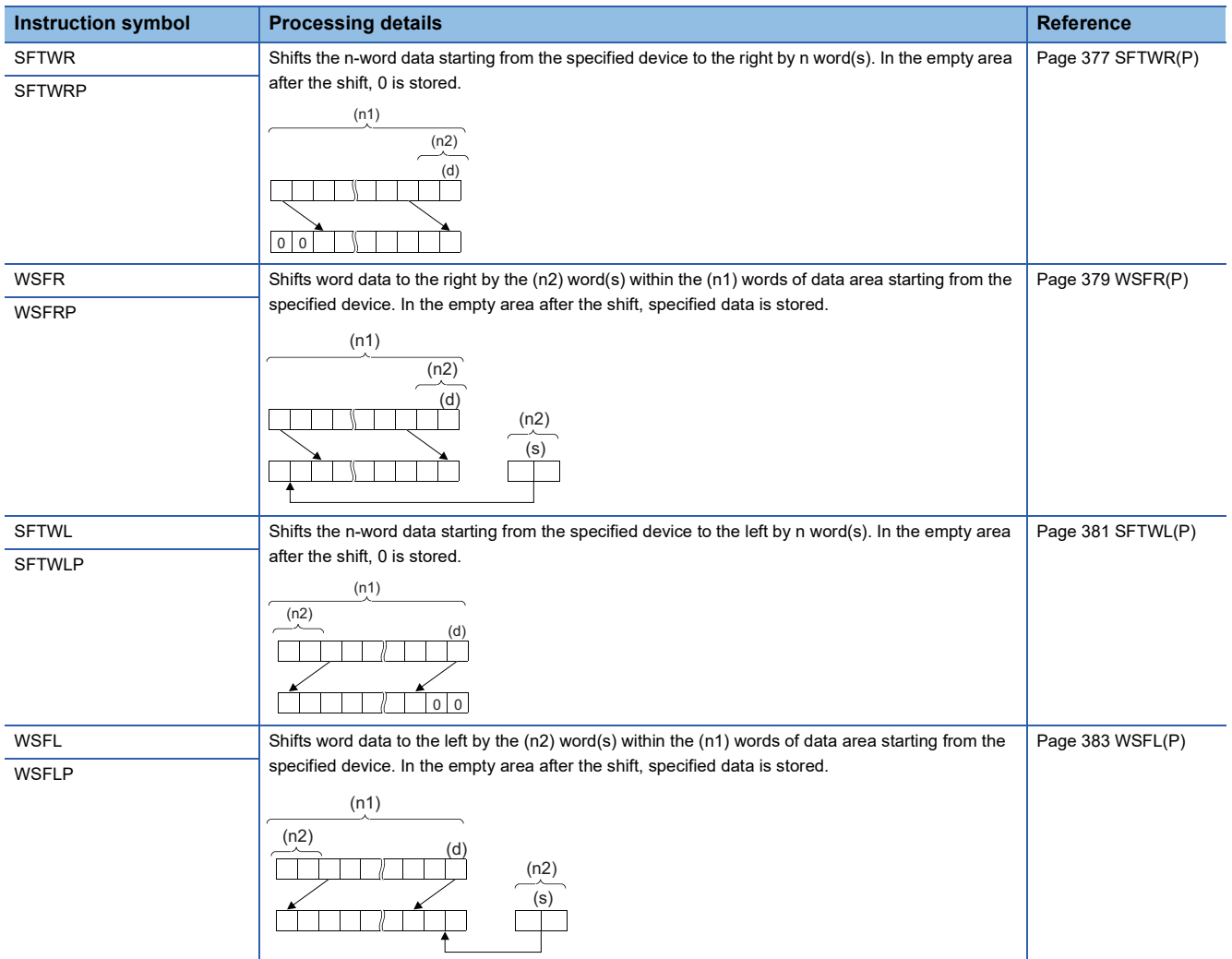

# ■**Shifting n double word(s) of data to the right/left by n double word(s)**

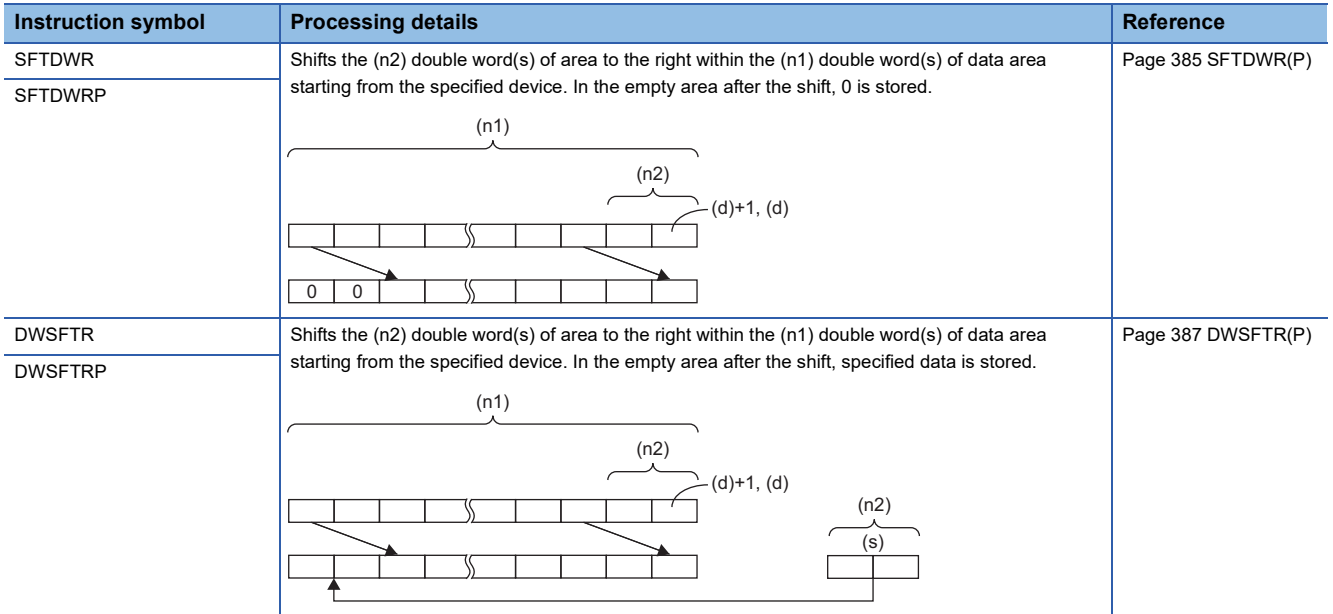

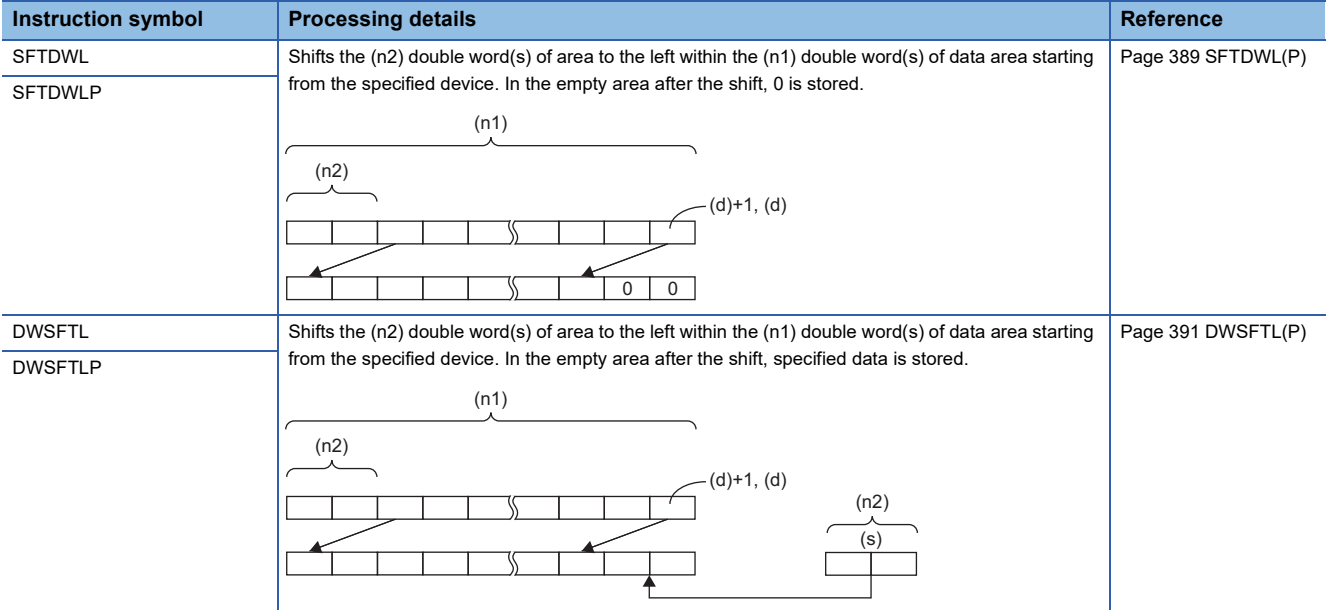

# ■**Shifting n point(s) of single-precision real number data to the right/left by n point(s)**

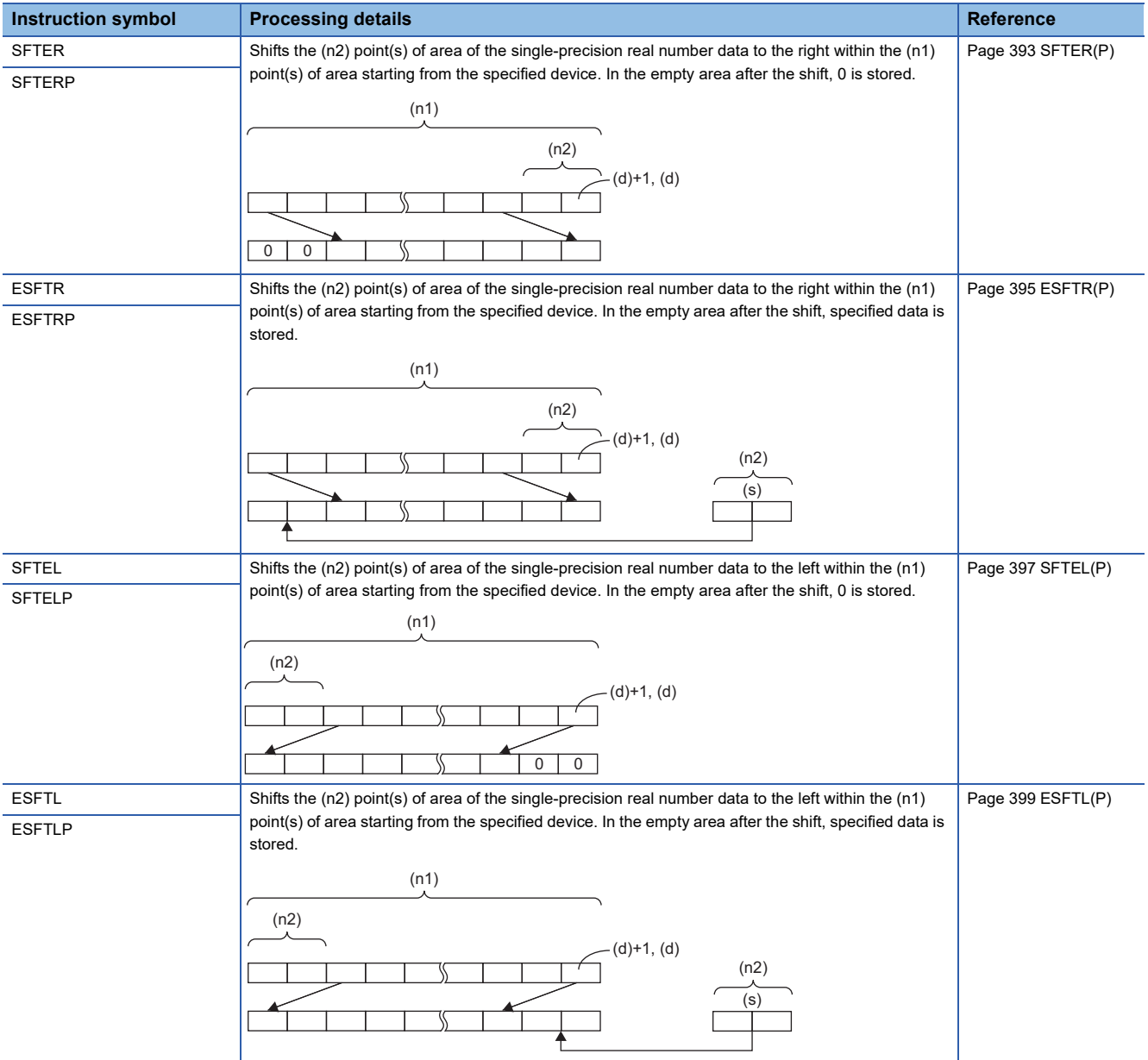

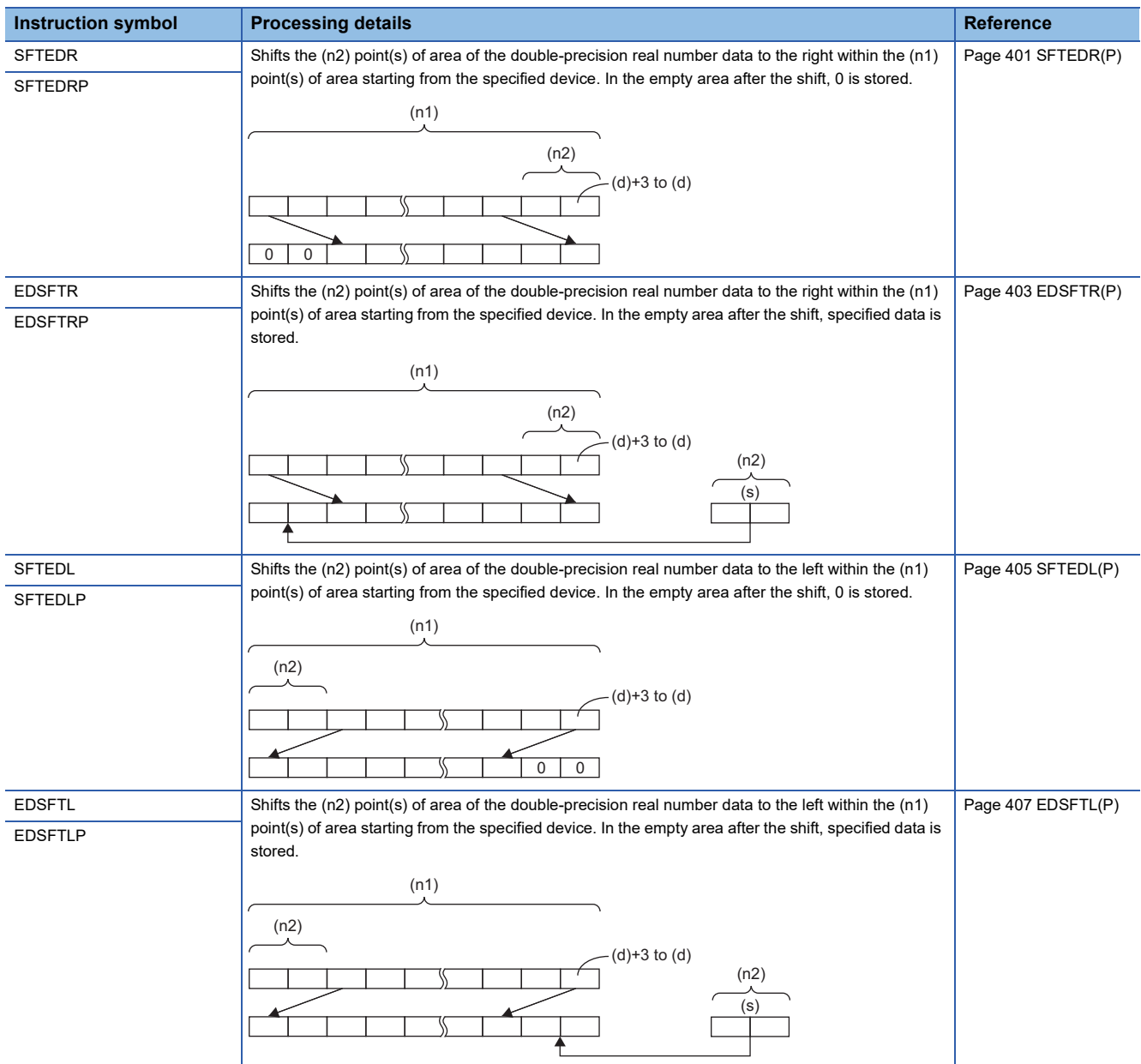

# ■**Shifting n point(s) of double-precision real number data to the right/left by n point(s)**

#### **Data transfer instructions**

#### ■**Transferring 16-bit/32-bit binary data**

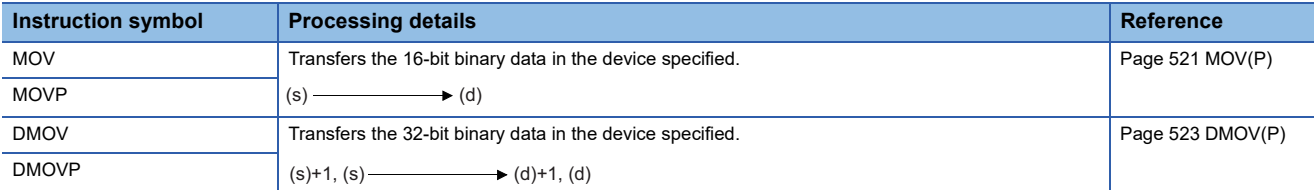

#### ■**Inverting and transferring 16-bit/32-bit binary data**

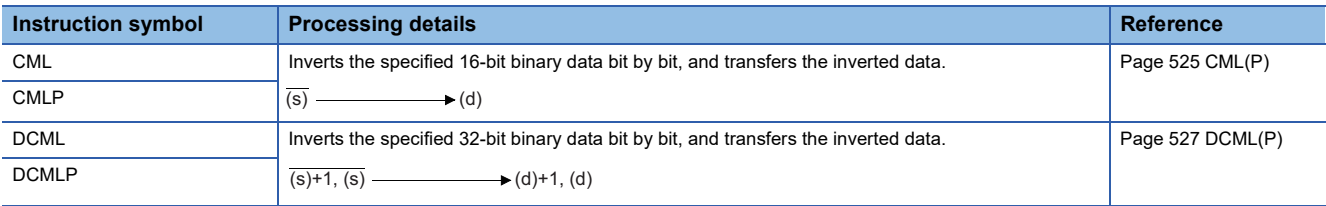

#### ■**Shifting data in units of 4 bits**

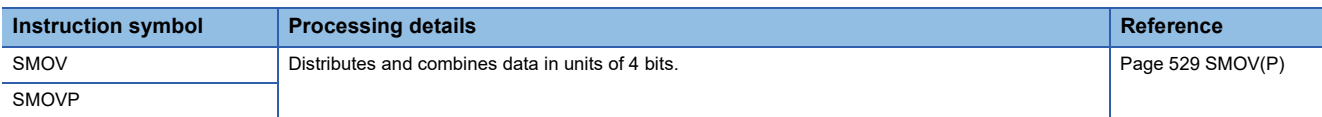

#### ■**Inverting and transferring 1-bit data**

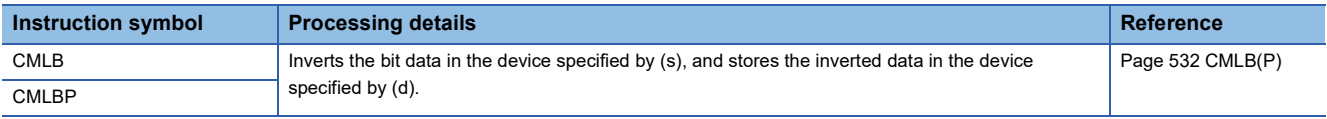

#### ■**Transferring 16-bit binary data block (16 bits)**

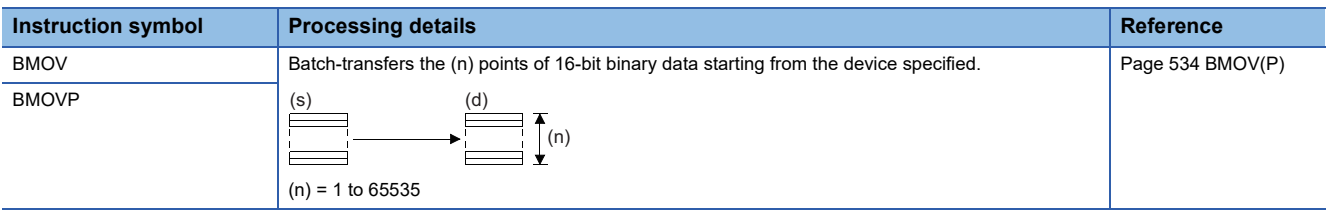

## ■**Transferring 16-bit binary data block (32 bits)**

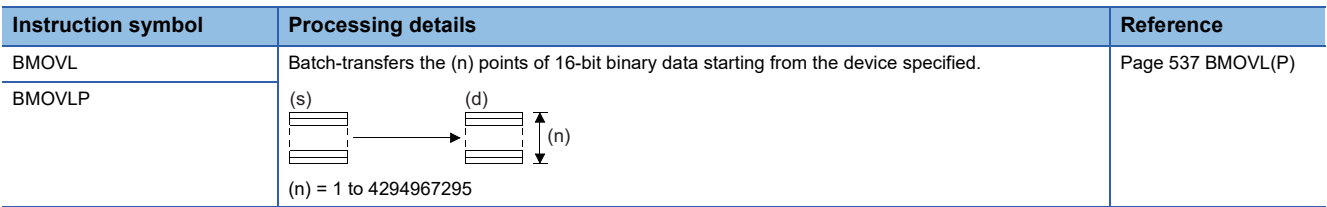

#### ■**Transferring the same 16-bit binary data block (16 bits)**

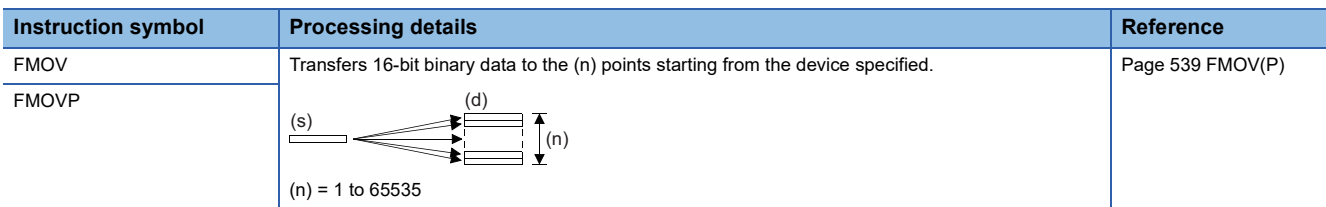

#### ■**Transferring the same 16-bit binary data block (32 bits)**

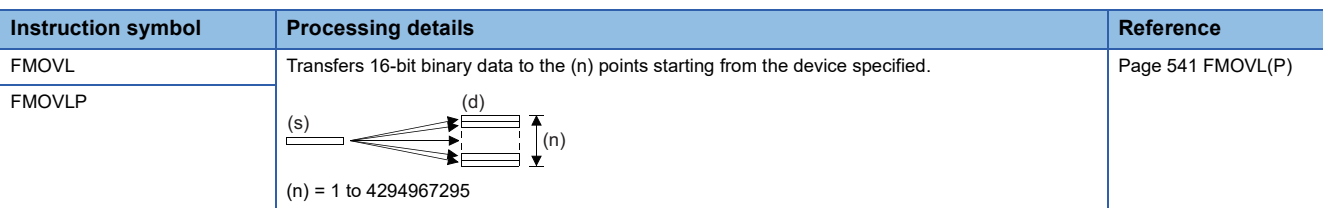

#### ■**Transferring the same 32-bit binary data block (16 bits)**

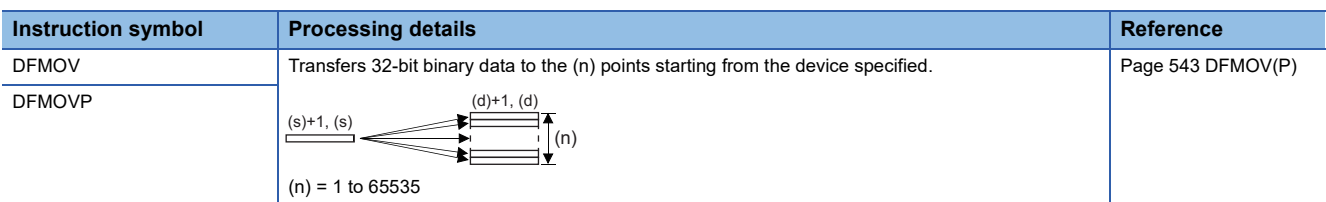

#### ■**Transferring the same 32-bit binary data block (32 bits)**

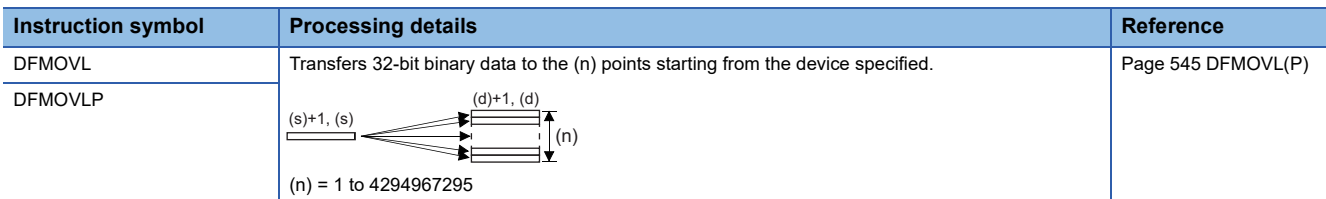

#### ■**Exchanging 16-bit/32-bit binary data**

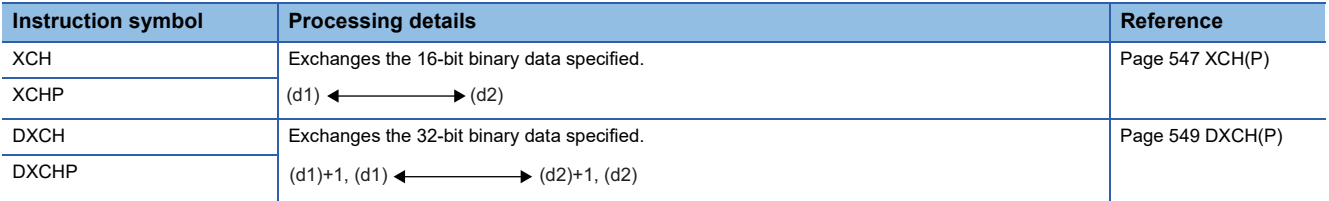

#### ■**Exchanging 16-bit binary block data**

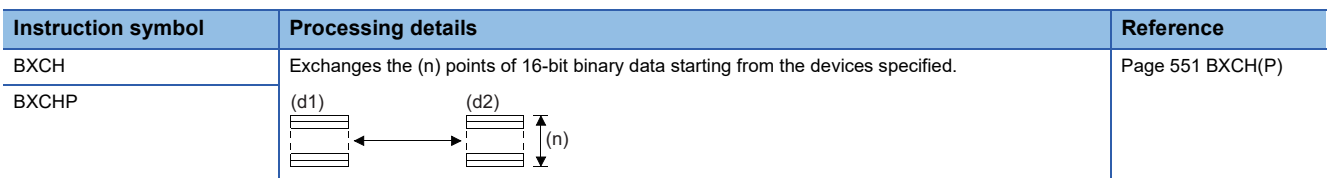

#### ■**Exchanging the upper and lower bytes of 16-bit binary data**

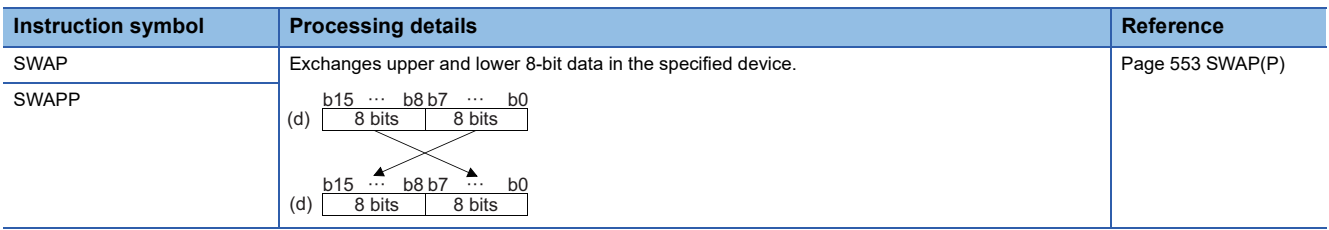

# ■**Exchanging the upper and lower bytes of 32-bit binary data**

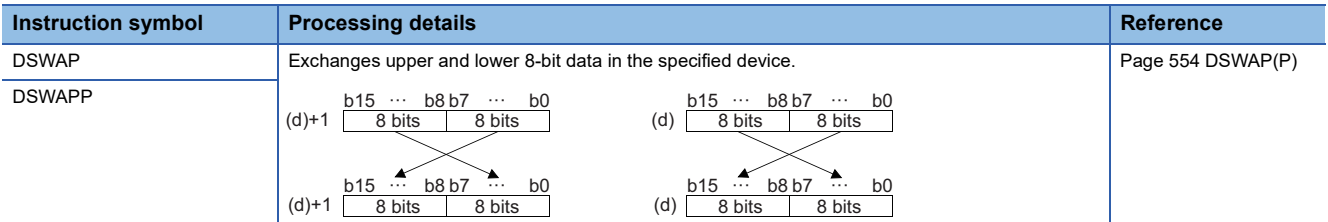

#### ■**Transferring 1-bit data**

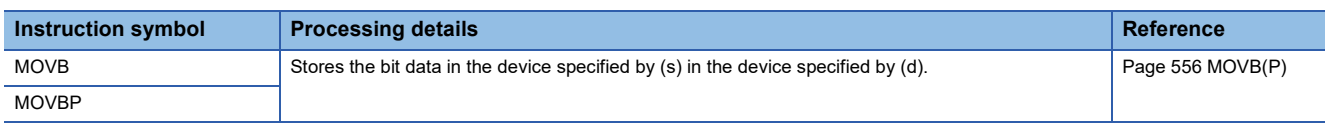

# ■**Transferring n-bit data**

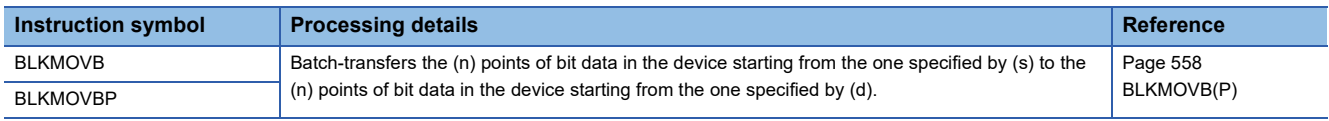

# **2.3 Application Instructions**

# **Program control**

#### **Program branch instructions**

#### ■**Pointer branch**

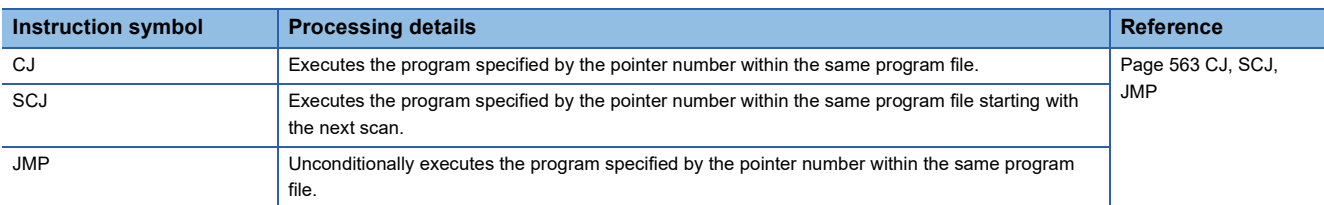

#### ■**Jumping to END**

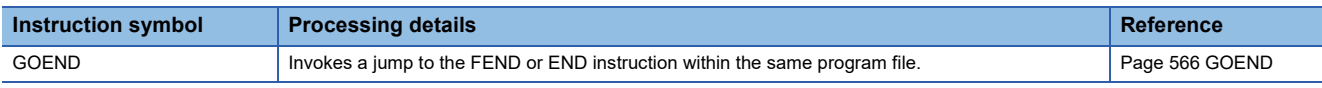

#### **Program execution control instructions**

#### ■**Disabling/enabling interrupt programs**

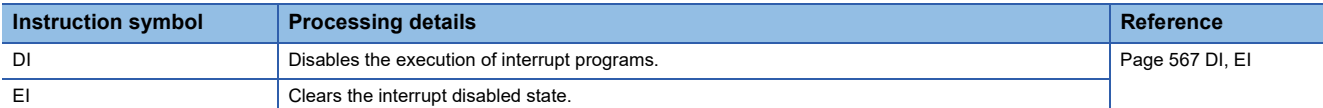

#### ■**Disabling the interrupt program with specified priority or lower**

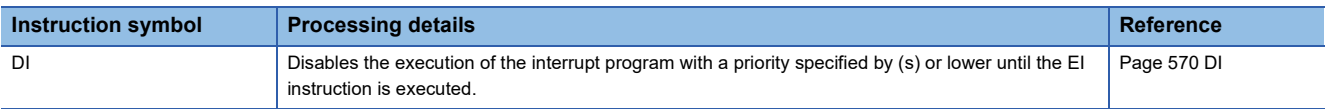

#### ■**Interrupt program mask**

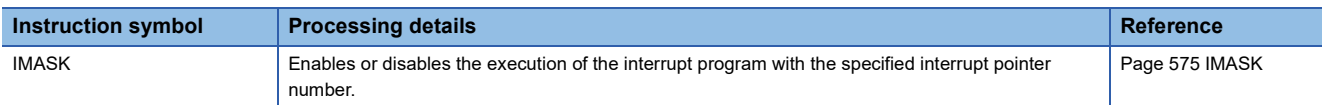

#### ■**Disabling/enabling the specified interrupt pointer**

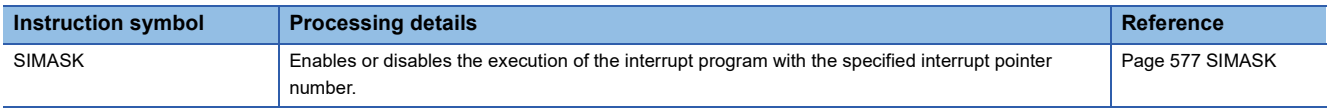

#### ■**Returning from the interrupt program**

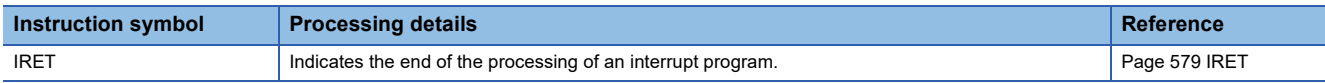

#### ■**Resetting the watchdog timer**

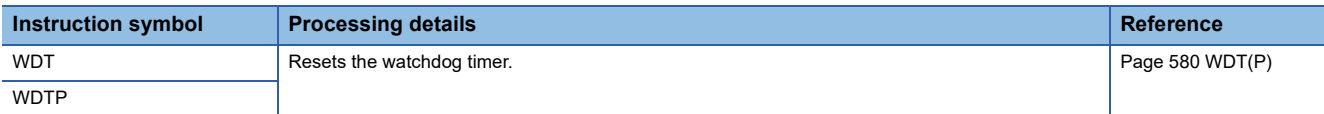

#### **Structure creation instructions**

#### ■**Performing the FOR to NEXT instruction loop**

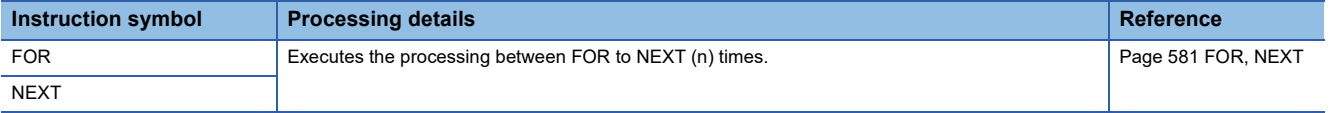

#### ■**Forcibly terminating the FOR to NEXT instruction loop**

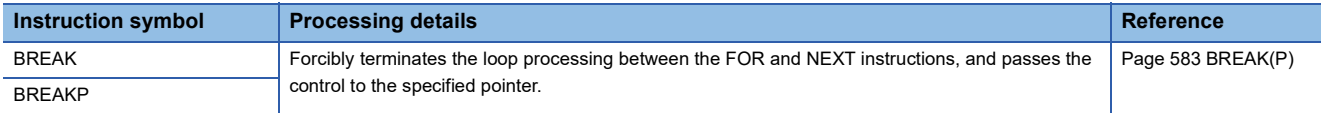

#### ■**Calling a subroutine program**

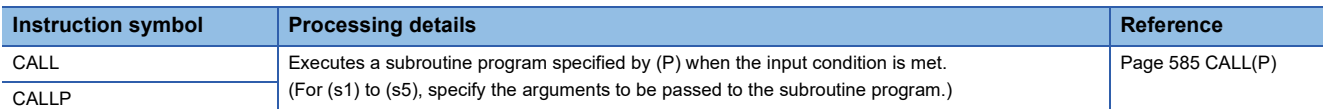

#### ■**Returning from the subroutine program called**

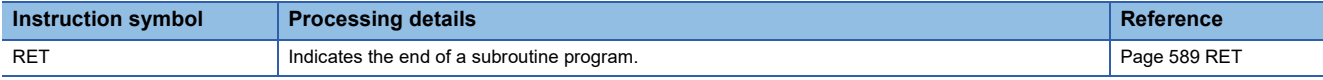

#### ■**Calling a subroutine program and turning the output off**

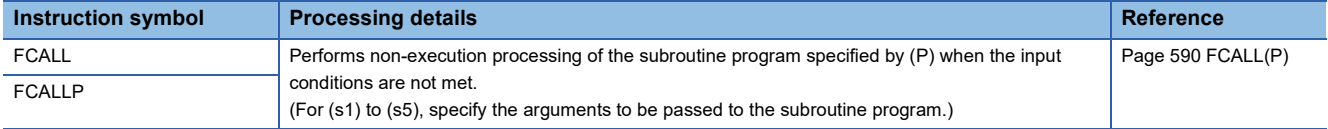

#### ■**Calling a subroutine program in the specified program file**

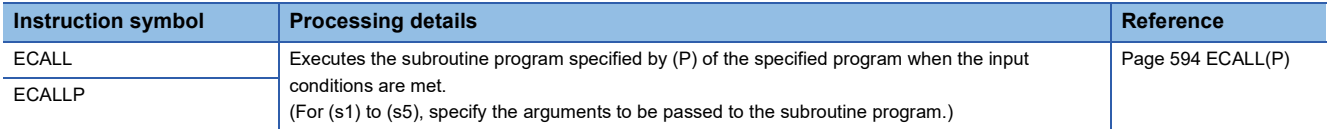

#### ■**Calling a subroutine program in the specified program file and turning the output off**

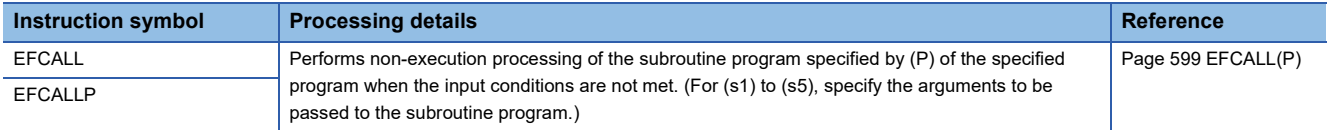

#### ■**Calling a subroutine program**

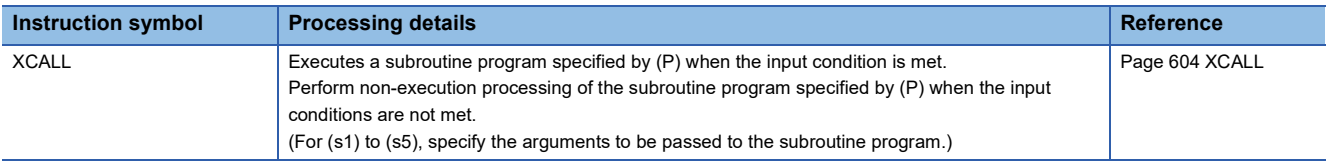

#### **Program control instructions**

#### ■**Changing the program execution type to standby type**

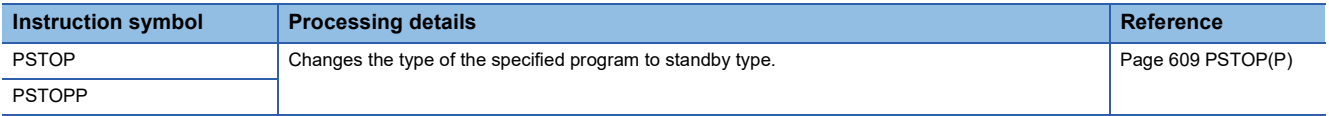

#### ■**Changing the program execution type to standby type (output off)**

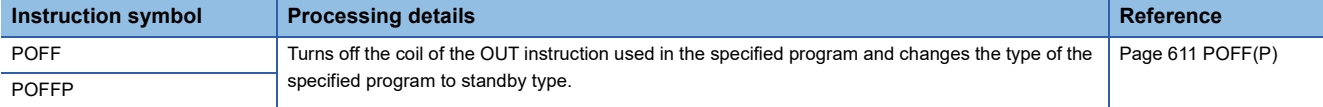

# ■**Changing the program execution type to scan execution type**

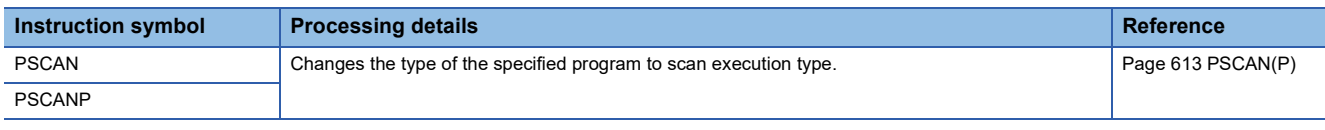

# **Data processing**

#### **Rotation instructions**

# ■**Rotating 16-bit binary data to the right**

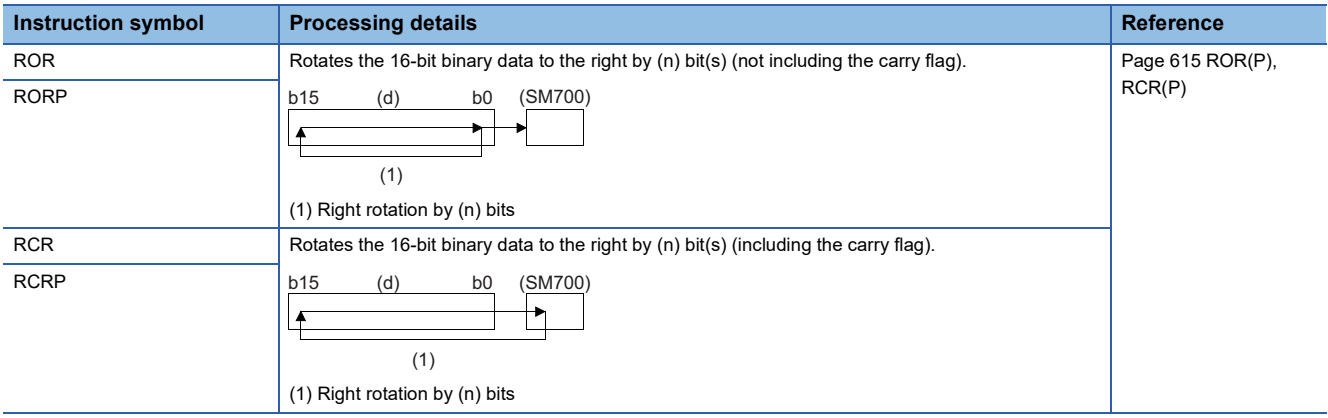

# ■**Rotating 16-bit binary data to the left**

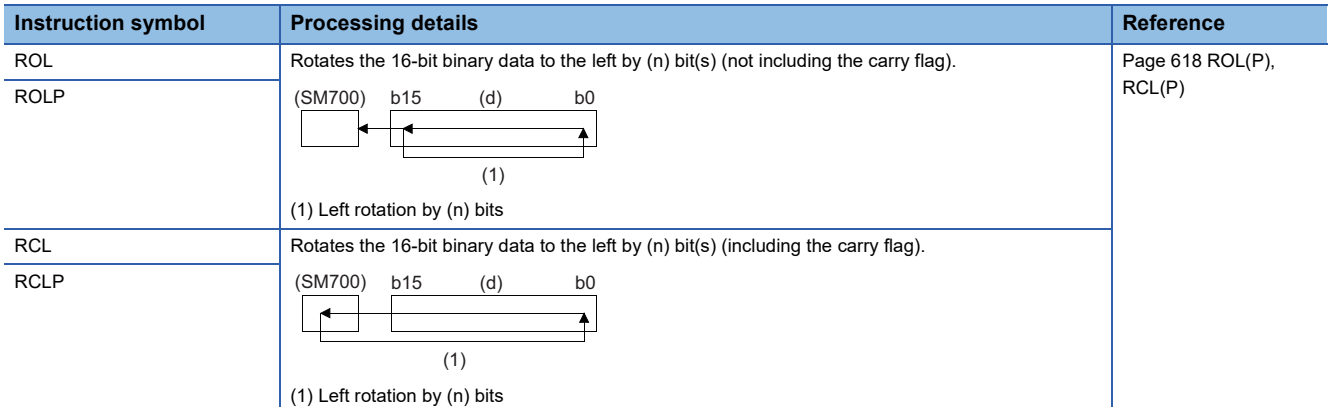

# ■**Rotating 32-bit binary data to the right**

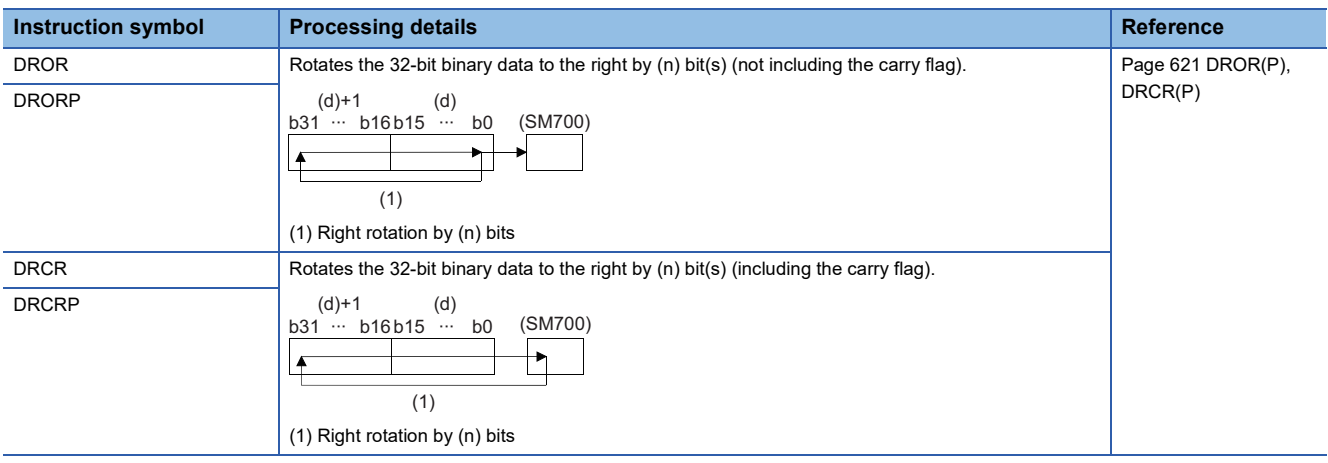

# ■**Rotating 32-bit binary data to the left**

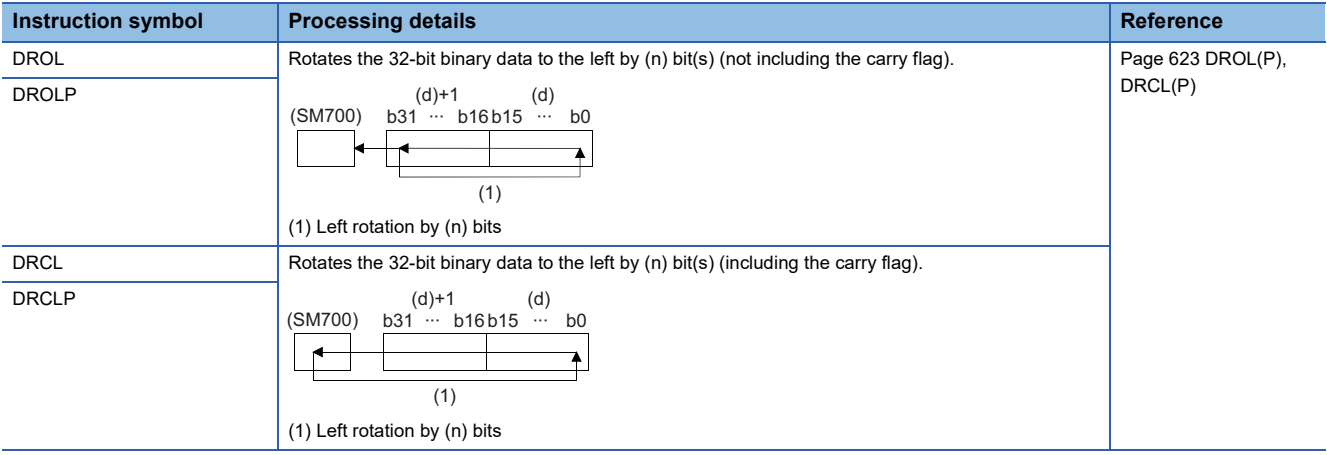

# **Data table operation instructions**

#### ■**Reading the oldest data from the data table**

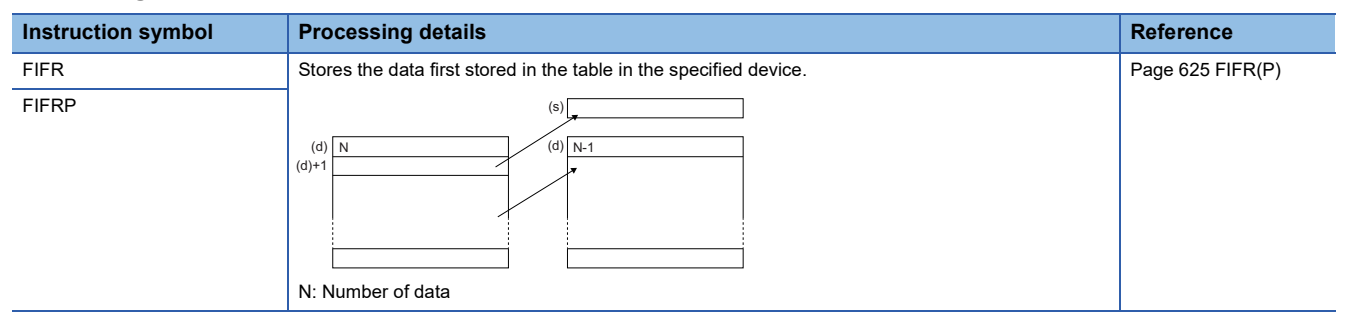

## ■**Reading the newest data from the data table**

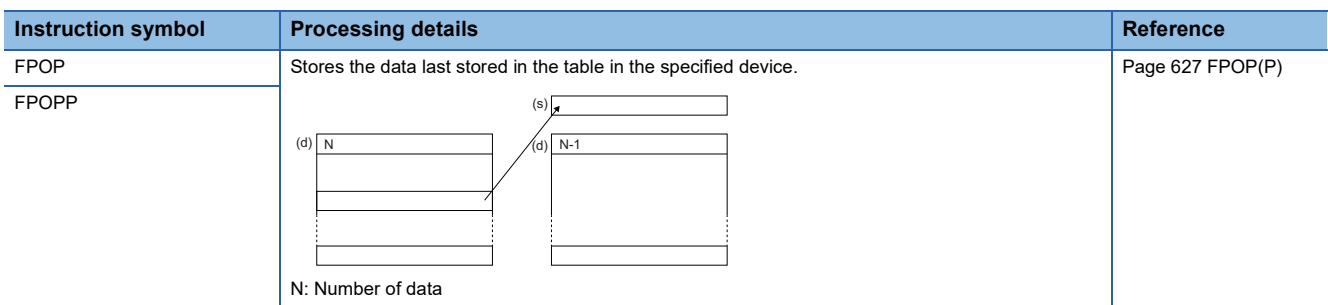

#### ■**Writing data to the data table**

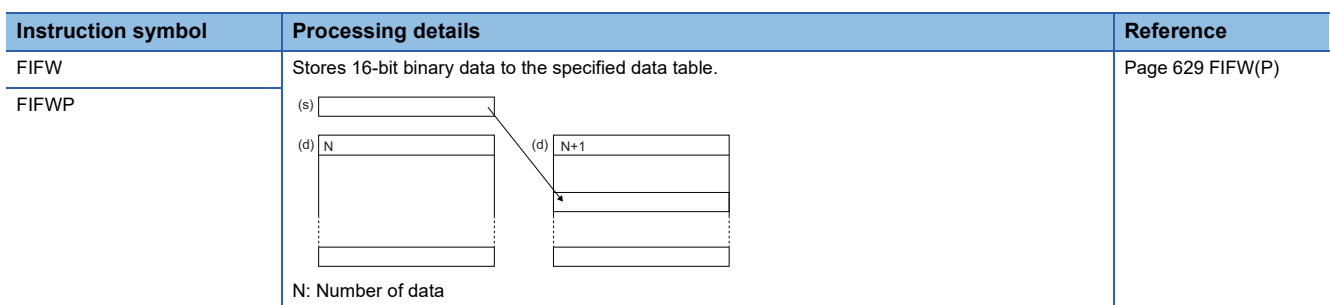

#### ■**Inserting/deleting data to/from the data table**

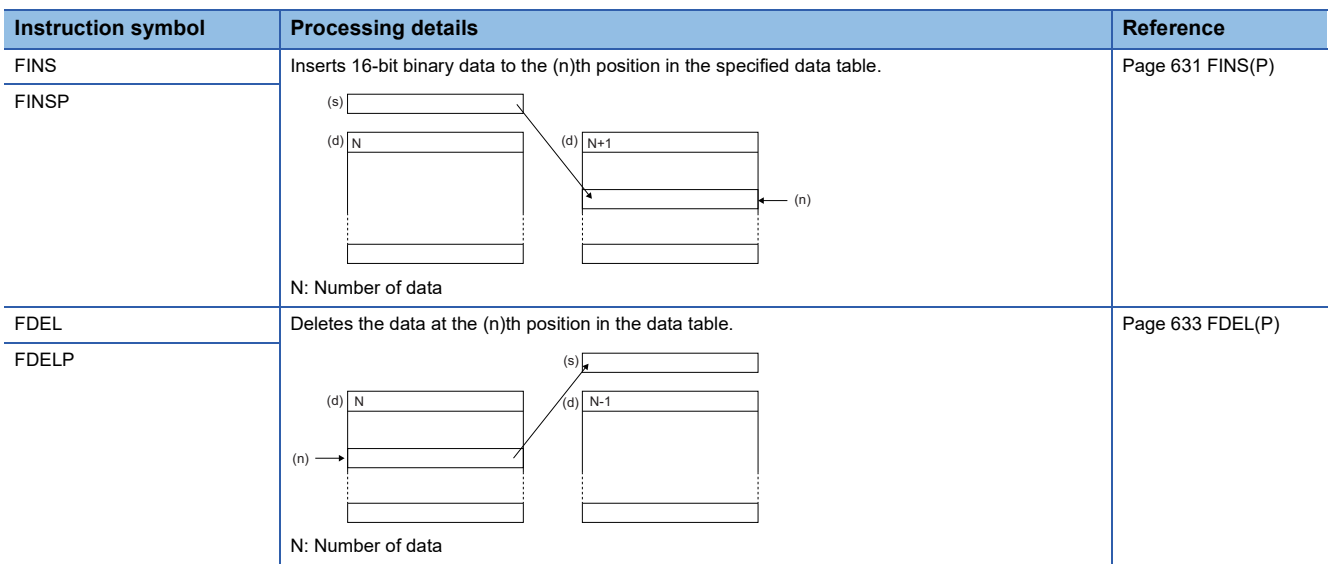

# **Reading/writing data instructions**

# ■**Reading data from the data memory**

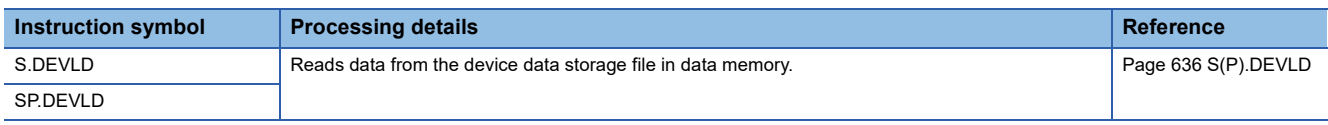

#### ■**Writing data to the data memory**

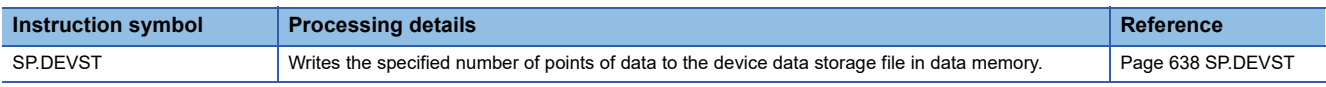

# **File operation instructions**

#### ■**Reading data from the specified file**

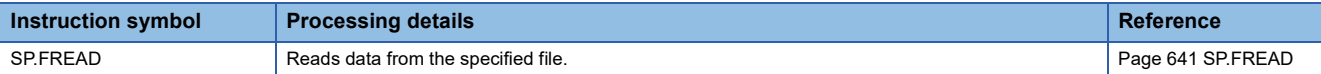

#### ■**Writing data to the specified file**

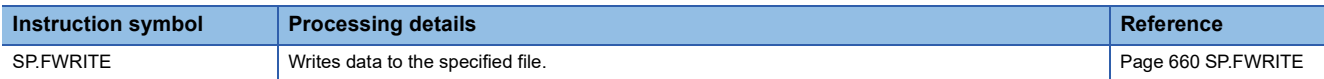

#### ■**Deleting the specified file**

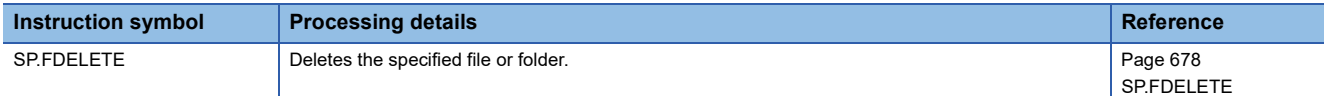

#### ■**Copying the specified file**

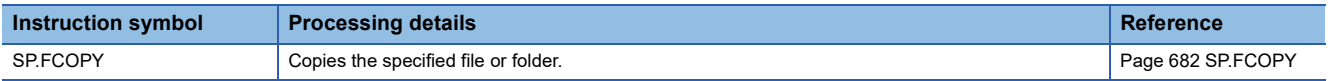

#### ■**Moving the specified file**

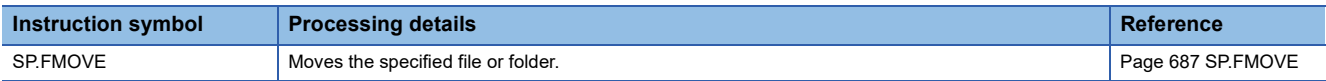

#### ■**Renaming the specified file**

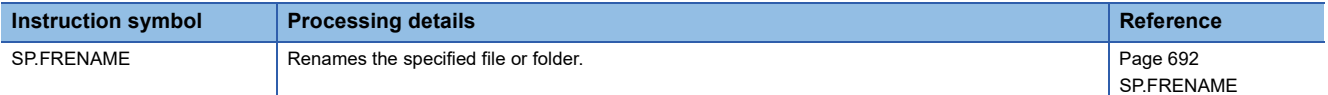

#### ■**Acquiring the status of the specified file**

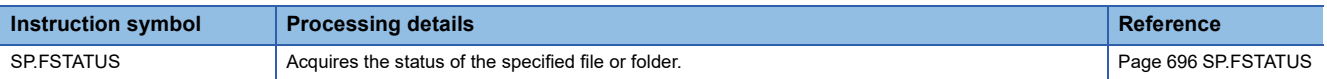

# **Data control instructions**

#### ■**Upper and lower limit control of 16-bit/32-bit binary data**

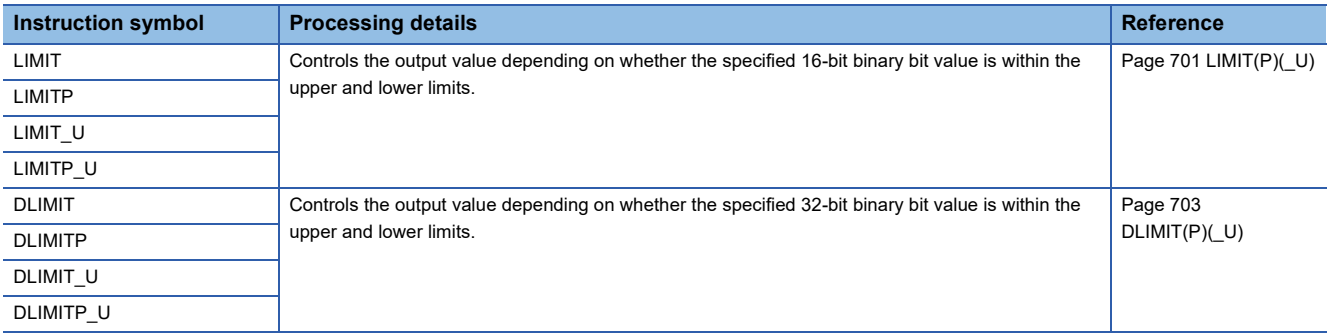

#### ■**Dead band control of 16-bit/32-bit binary data**

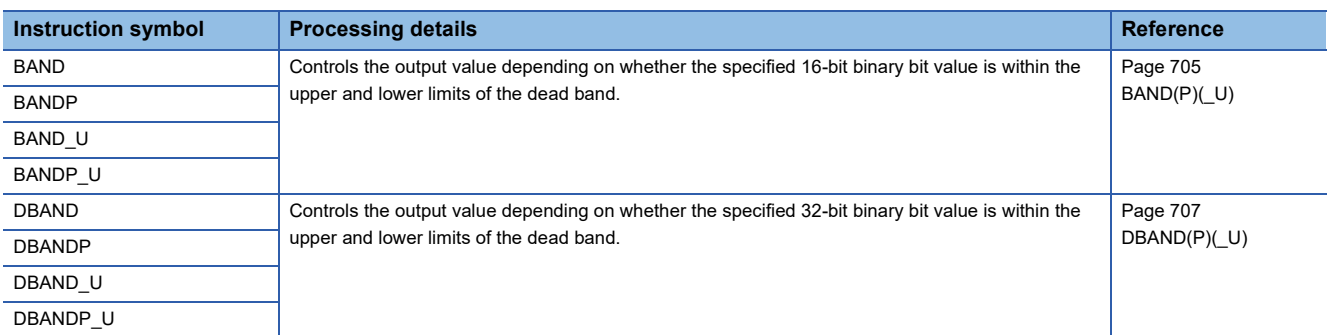

# ■**Zone control of 16-bit/32-bit binary data**

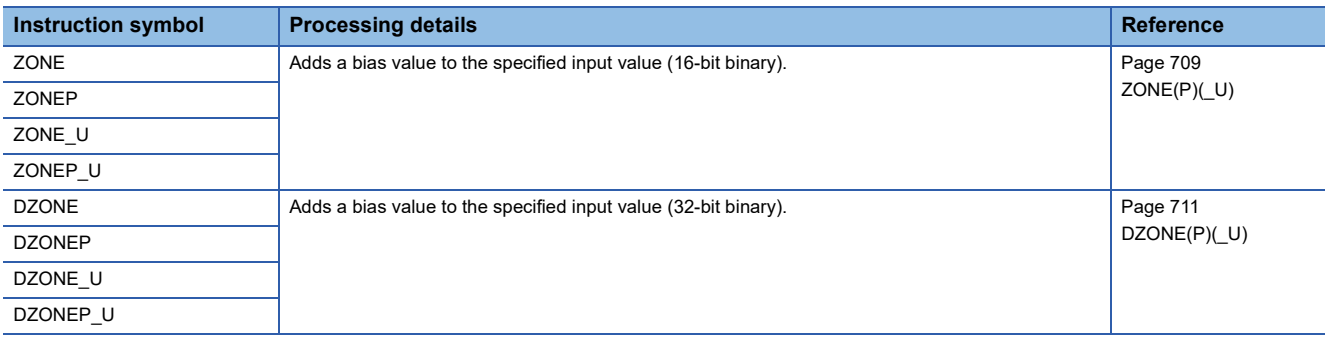

#### ■**Scaling 16-bit/32-bit binary data (point coordinates)**

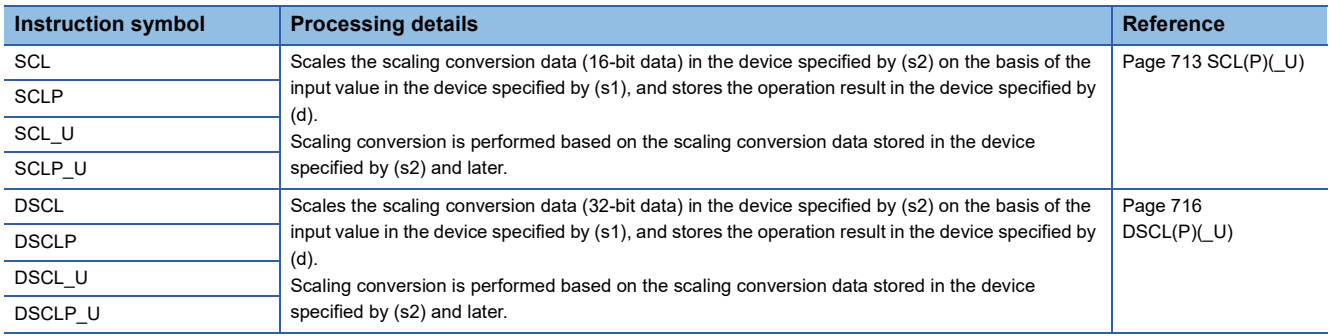

# ■**Scaling 16-bit/32-bit binary data (XY coordinates)**

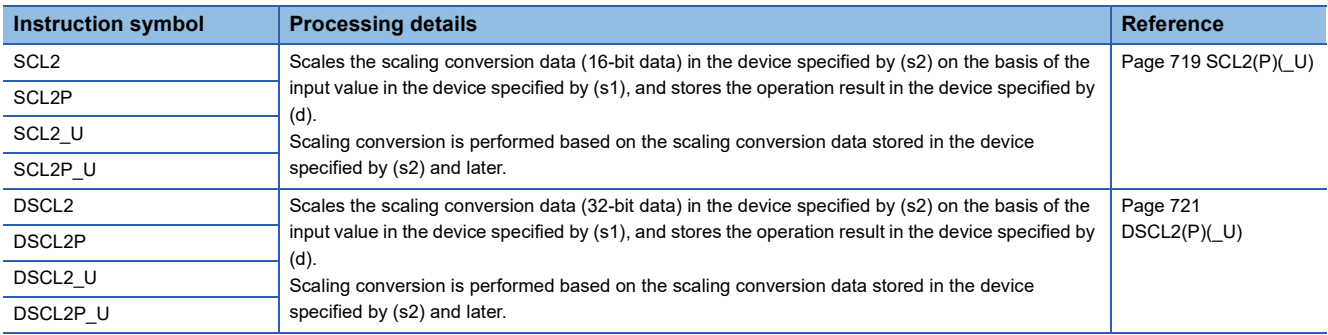

# **Data processing instructions**

# ■**Searching 16-bit/32-bit binary data**

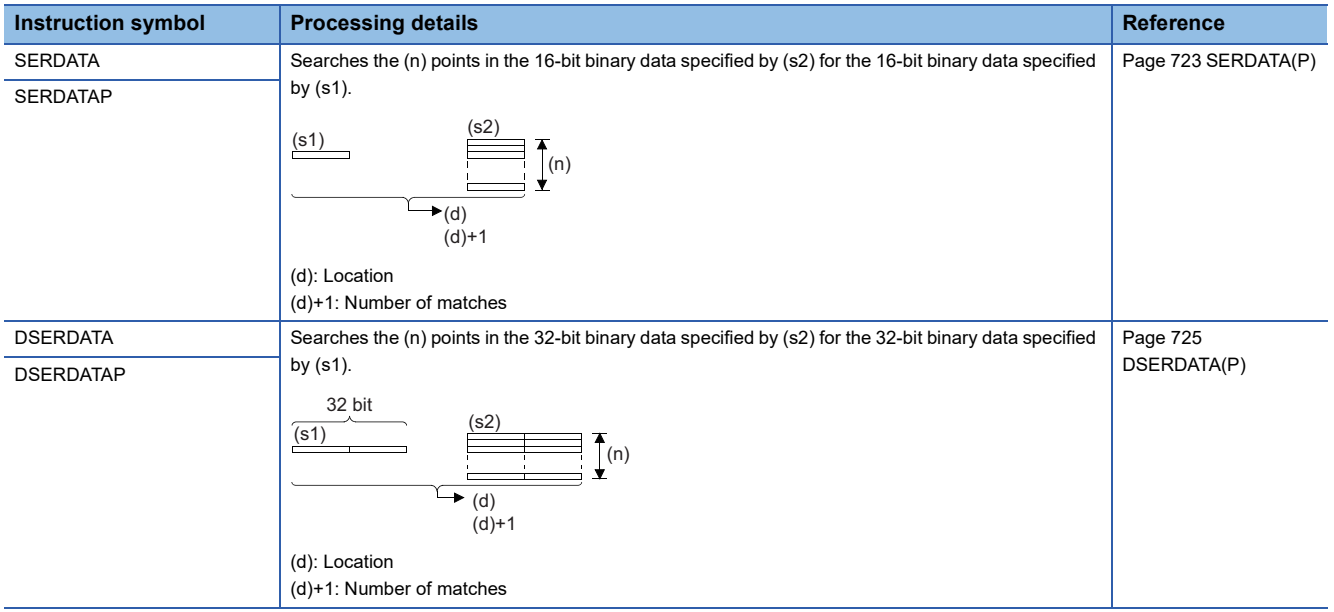

# ■**Searching 16-bit/32-bit binary data (minimum, match, maximum)**

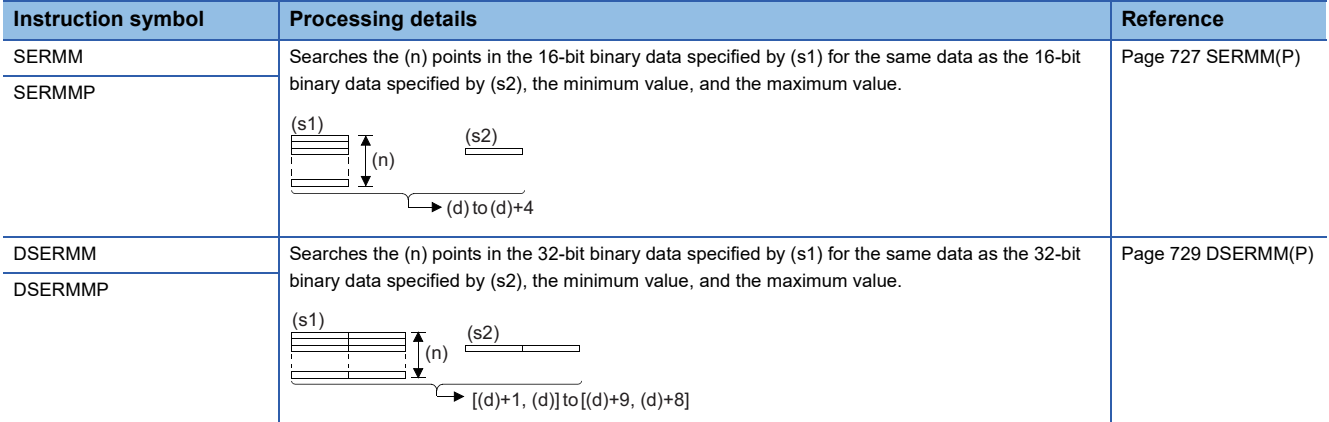

#### ■**Checking 16-bit/32-bit binary data**

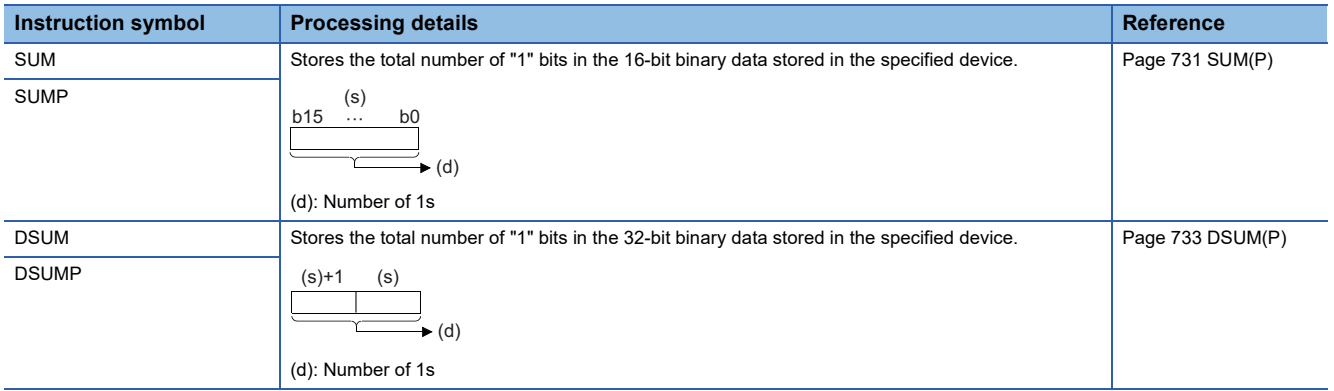

#### ■**Checking the bit status in 16-bit/32-bit binary data**

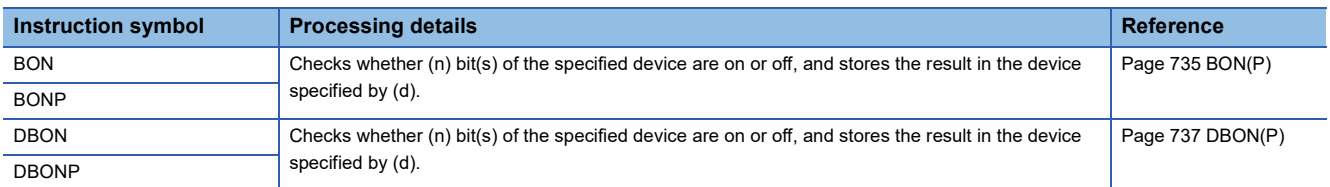

# ■**Searching for the maximum value of 16-bit/32-bit binary data**

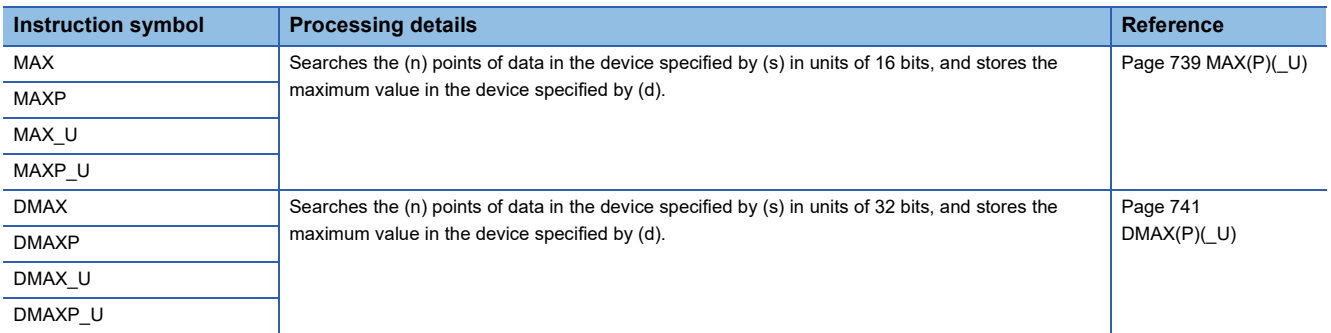

#### ■**Searching for the minimum value of 16-bit/32-bit binary data**

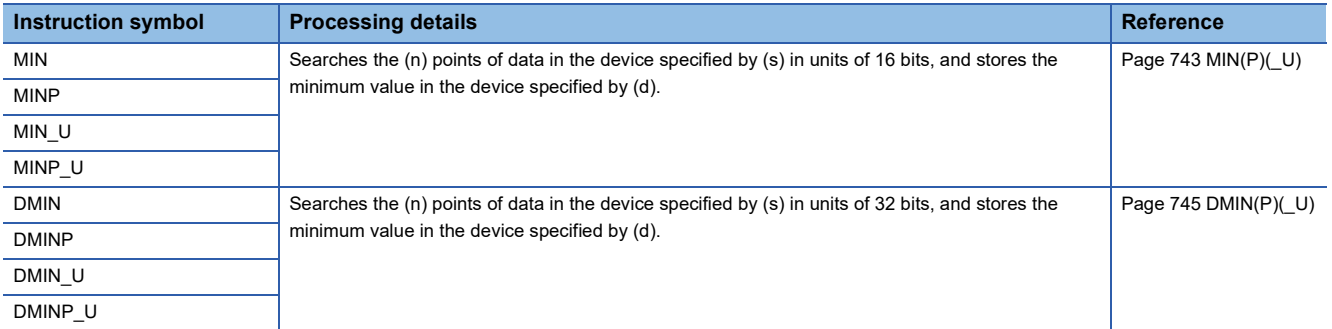

#### ■**Sorting 16-bit/32-bit binary data**

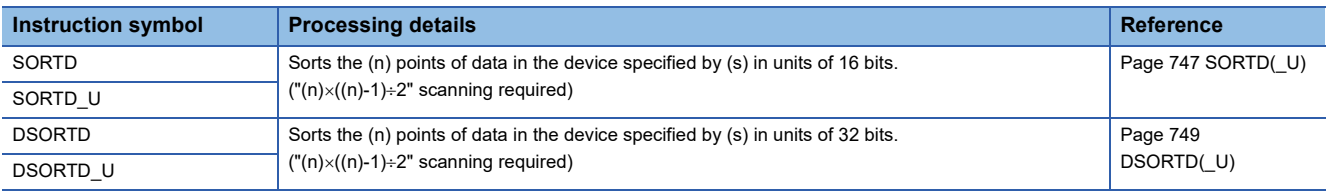

#### ■**Sorting 16-bit binary data table**

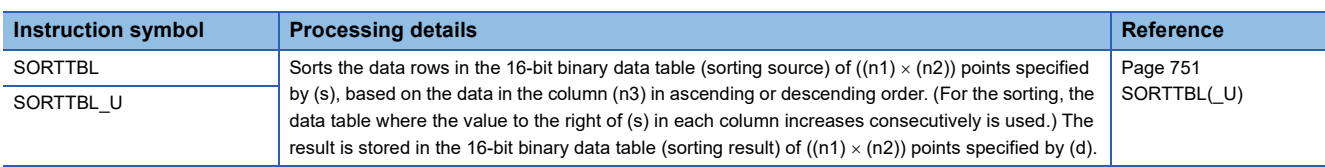

#### ■**Sorting 16-bit/32-bit binary data table 2**

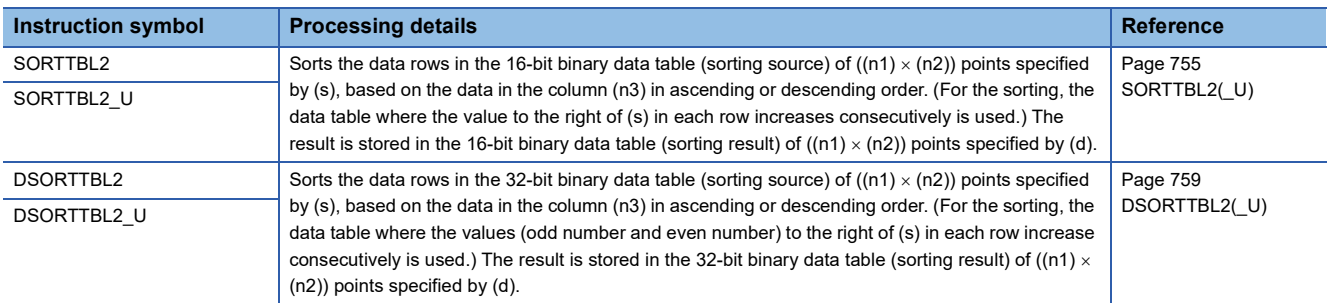

# ■**Adding 16-bit binary data**

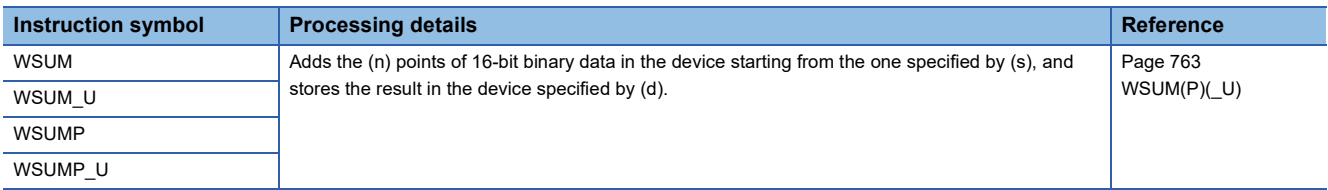

#### ■**Adding 32-bit binary data**

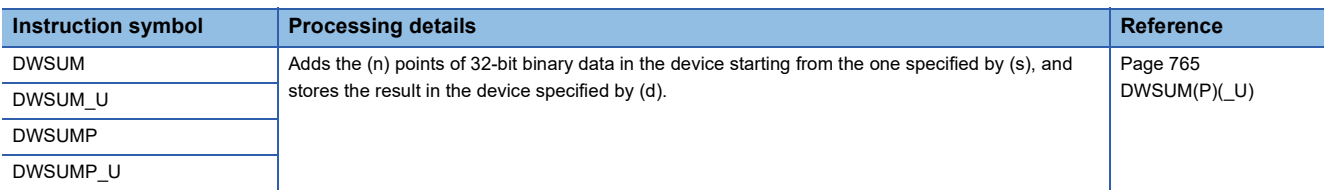

#### ■**Calculating the mean value of 16-bit/32-bit binary data**

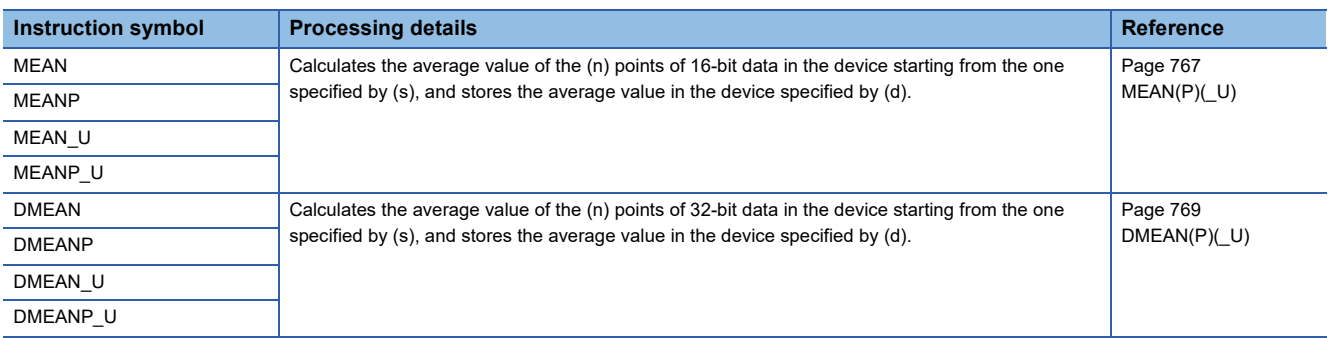

#### ■**Calculating the square root of 16-bit/32-bit binary data**

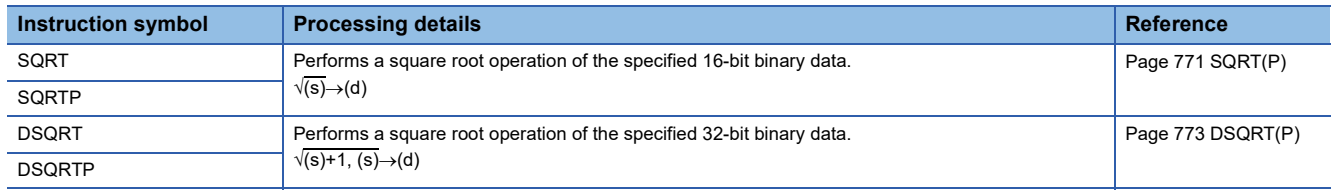

# ■**CRC operation**

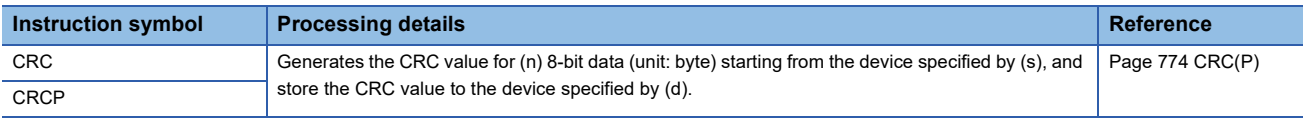

# **Check code instructions**

# ■**Check code**

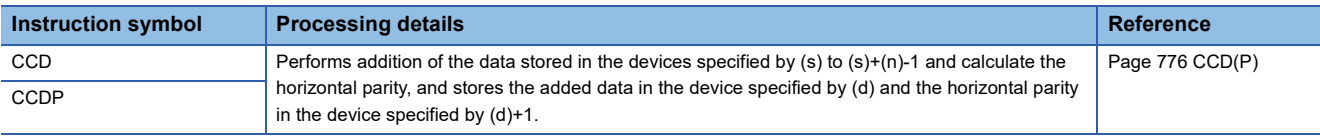

# **Debugging and failure diagnostic instructions**

#### ■**Resetting the error display and the annunciator display**

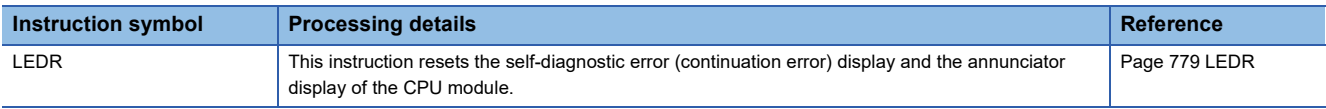

#### ■**Generating a continuation error**

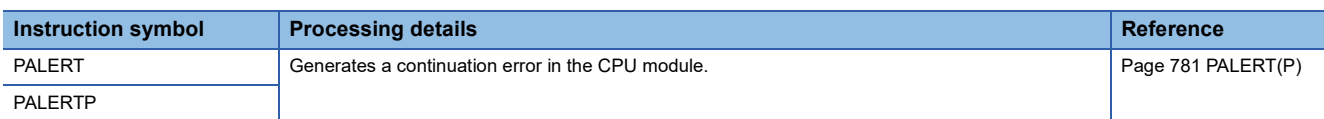

#### ■**Generating a stop error**

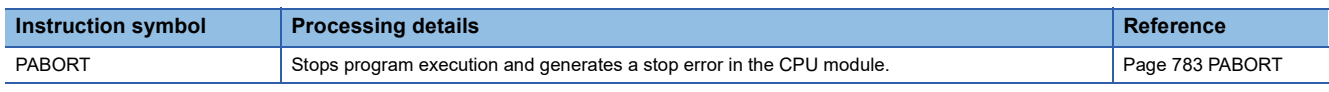

# **String processing**

# **String processing instructions**

#### ■**Comparing string data**

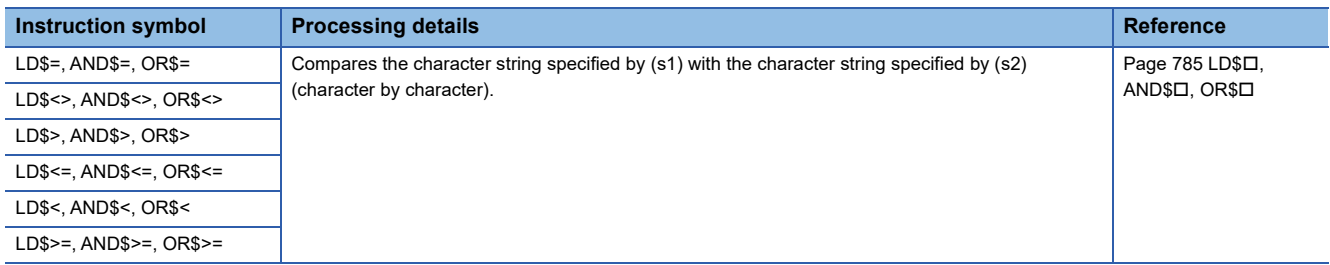

#### ■**Concatenating string data**

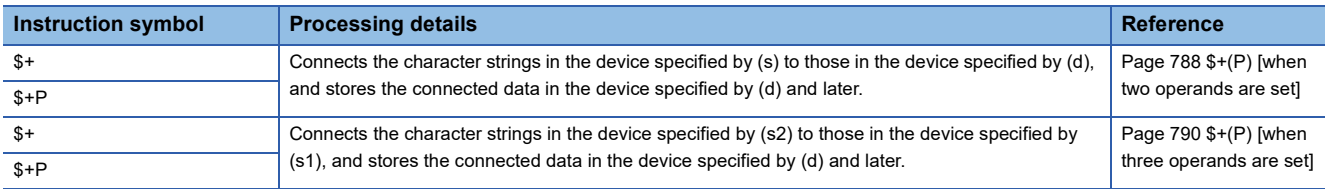

#### ■**Transferring string data**

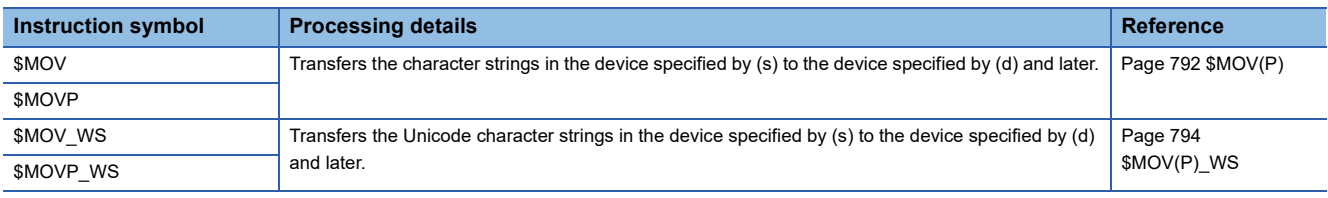

#### ■**Converting 16-bit/32-bit binary data to decimal ASCII**

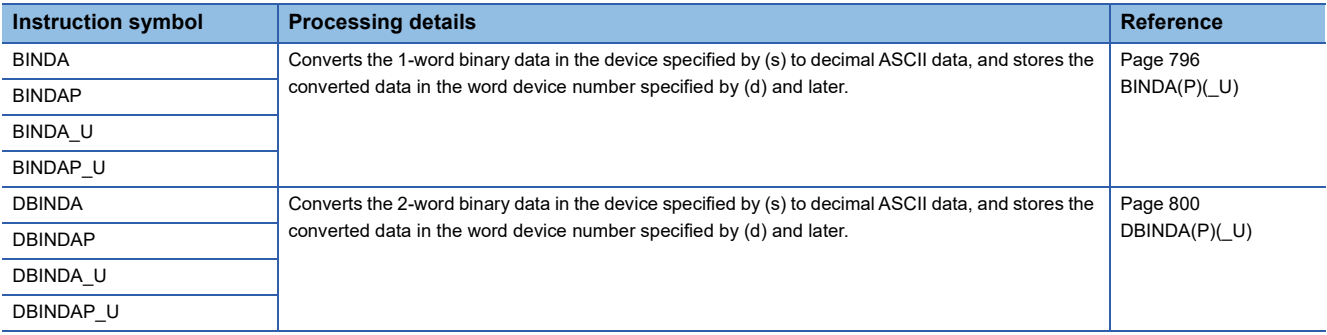

#### ■**Converting 16-bit/32-bit binary data to hexadecimal ASCII**

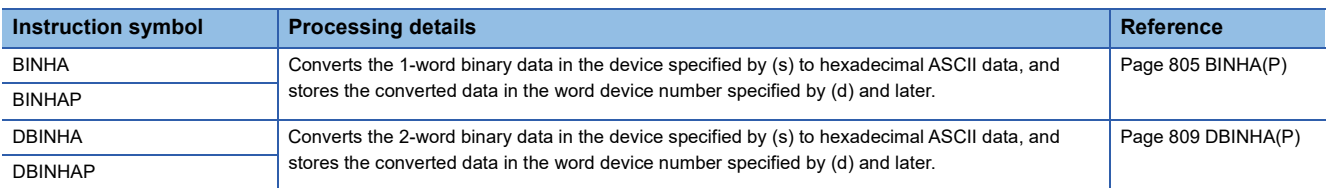

#### ■**Converting 16-bit/32-bit binary data to string data**

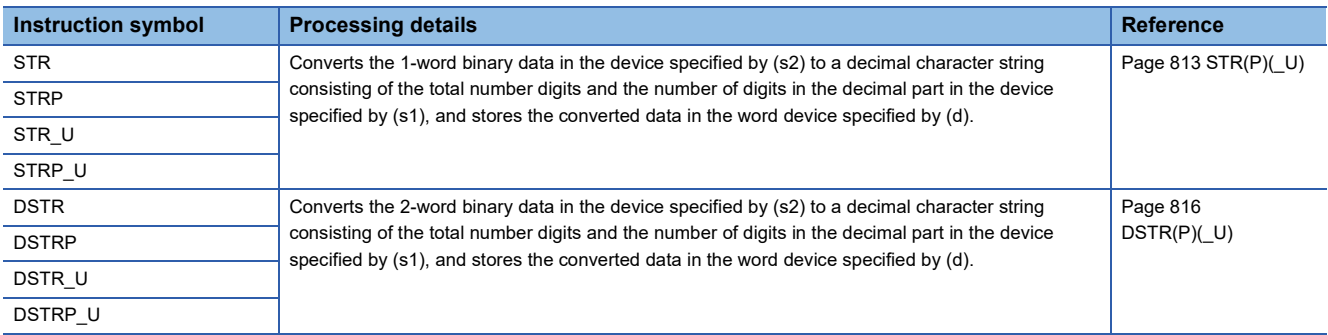

#### ■**Converting BCD 4-digit/8-digit data to decimal ASCII code**

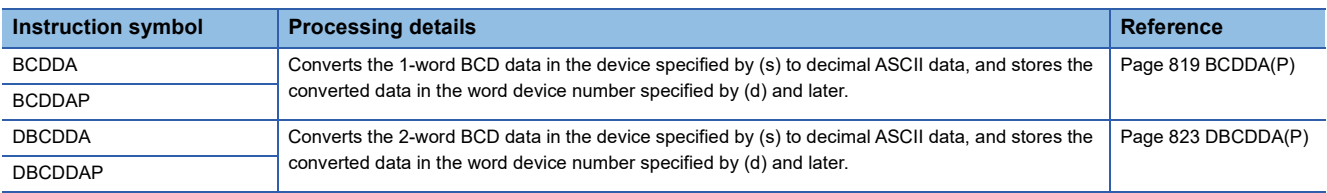

#### ■**Converting single-precision real number to string data**

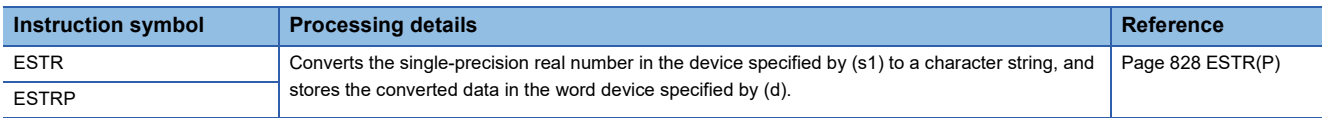

#### ■**Converting hexadecimal binary data to hexadecimal ASCII code**

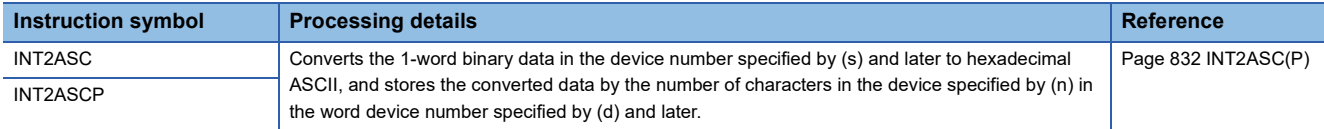

#### ■**Converting Unicode character string to Shift JIS character string**

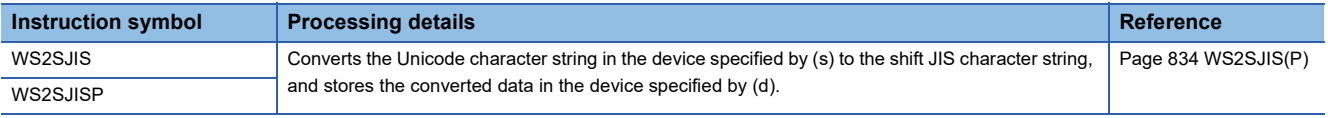

#### ■**Converting shift JIS character string to Unicode character string (without byte order mark)**

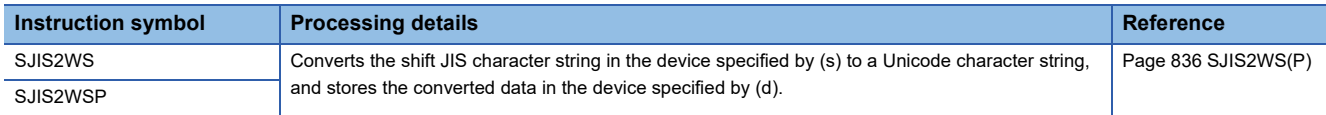

#### ■**Converting shift JIS to Unicode (with byte order mark)**

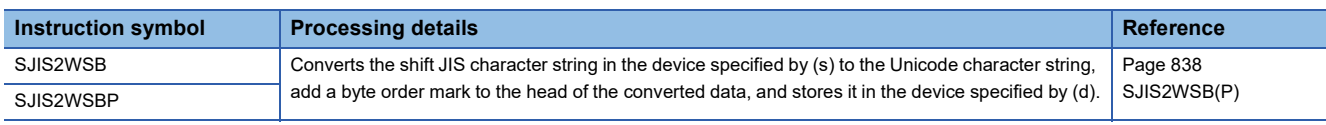

#### ■**Detecting a string length**

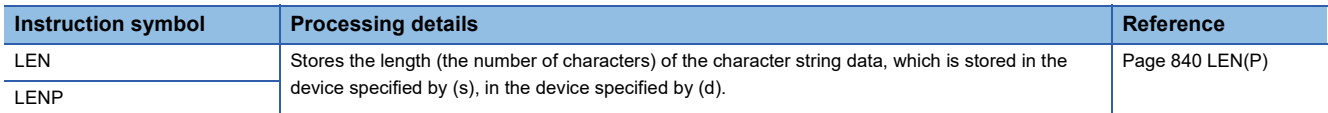

#### ■**Extracting string data from the right/left**

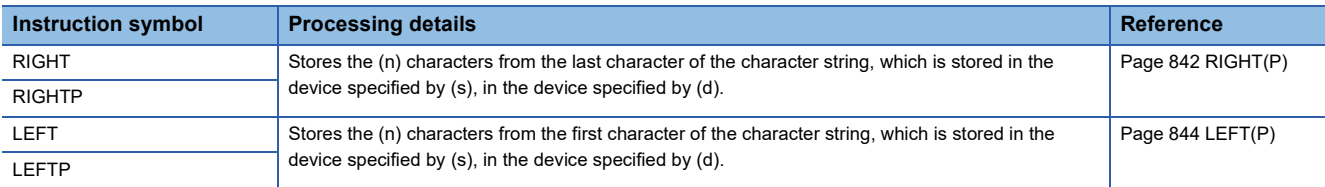

#### ■**Extracting/replacing the specified string data**

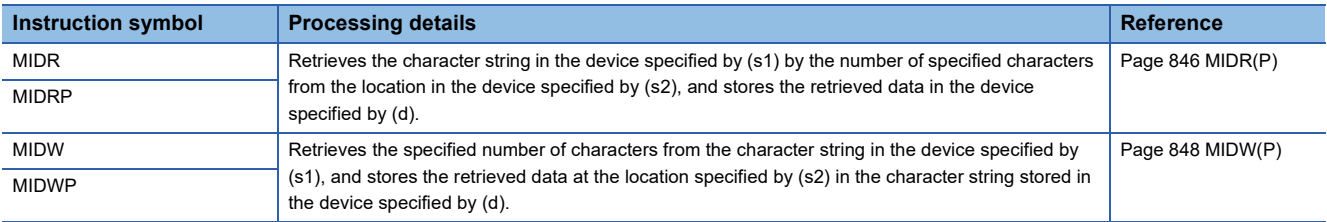

#### ■**Searching string data**

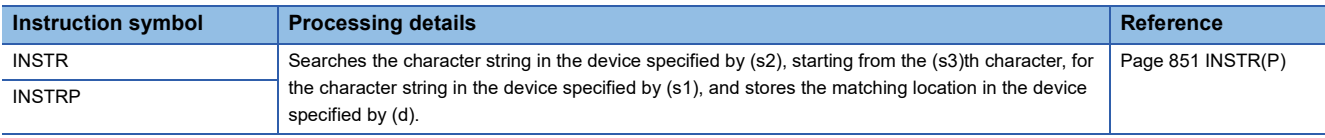

#### ■**Inserting string data**

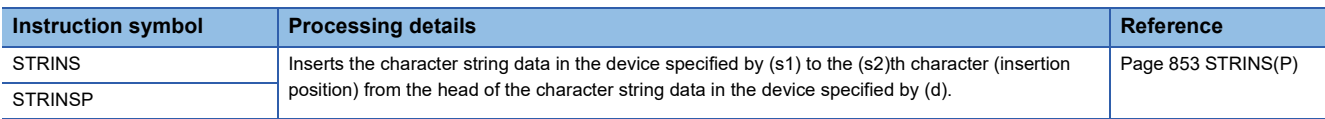

#### ■**Deleting string data**

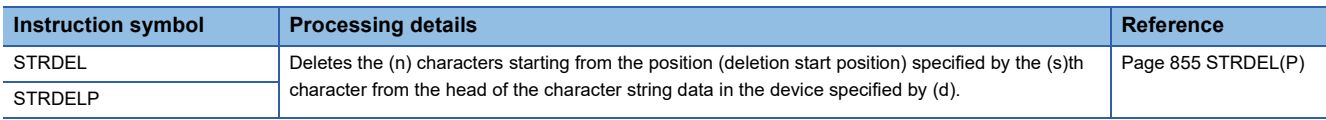

# **Floating-point instruction**

#### ■**Comparing single-precision real numbers**

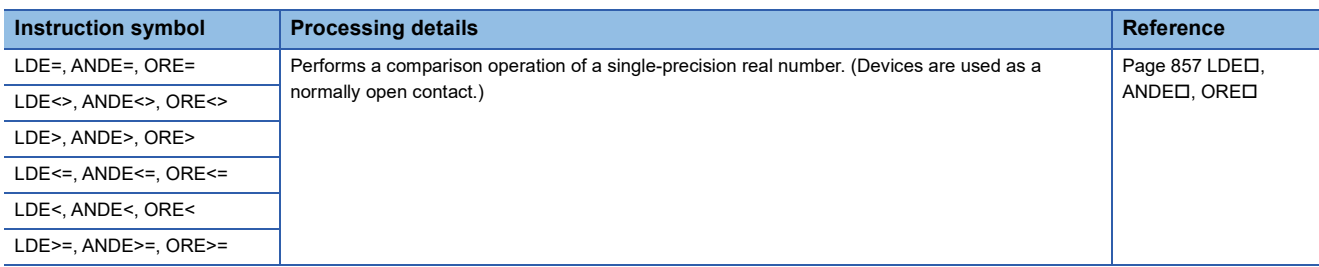

#### ■**Comparing double-precision real numbers**

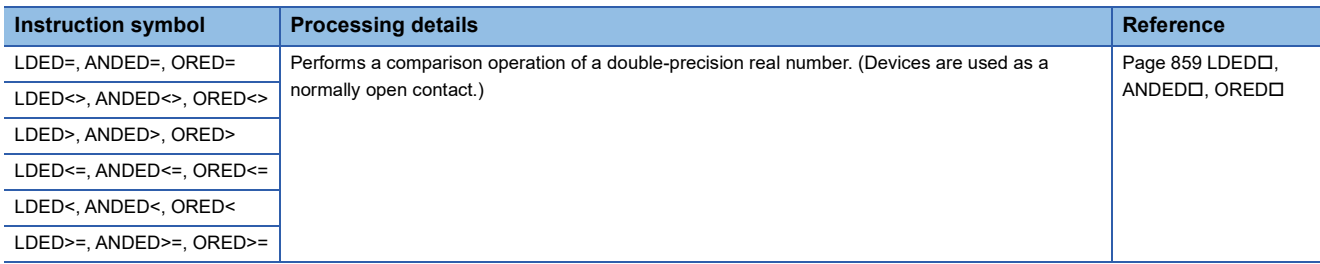

#### ■**Outputting a comparison result of single-precision real numbers**

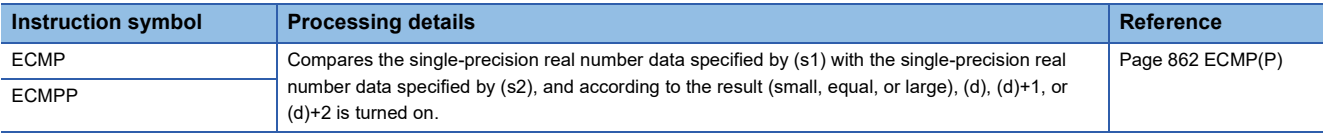

#### ■**Outputting a comparison result of double-precision real numbers**

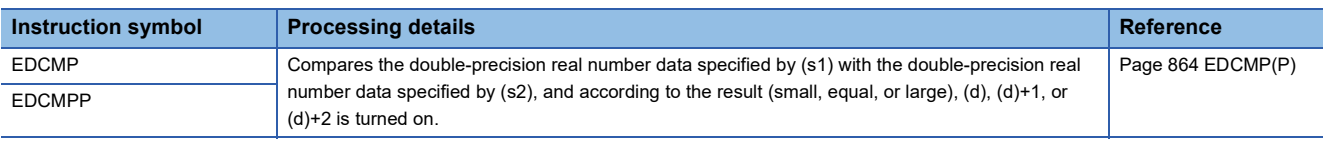

#### ■**Outputting a band comparison result of single-precision real number**

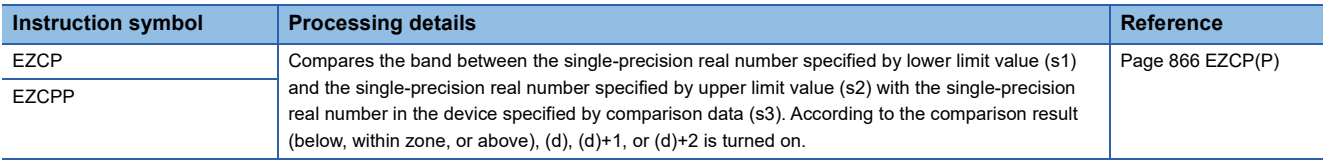

#### ■**Outputting a band comparison result of double-precision real number**

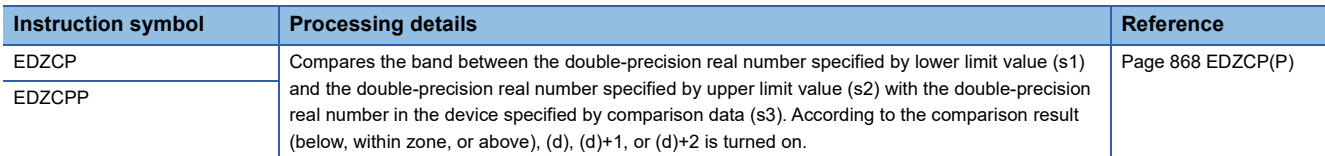

#### ■**Adding/subtracting single-precision real numbers**

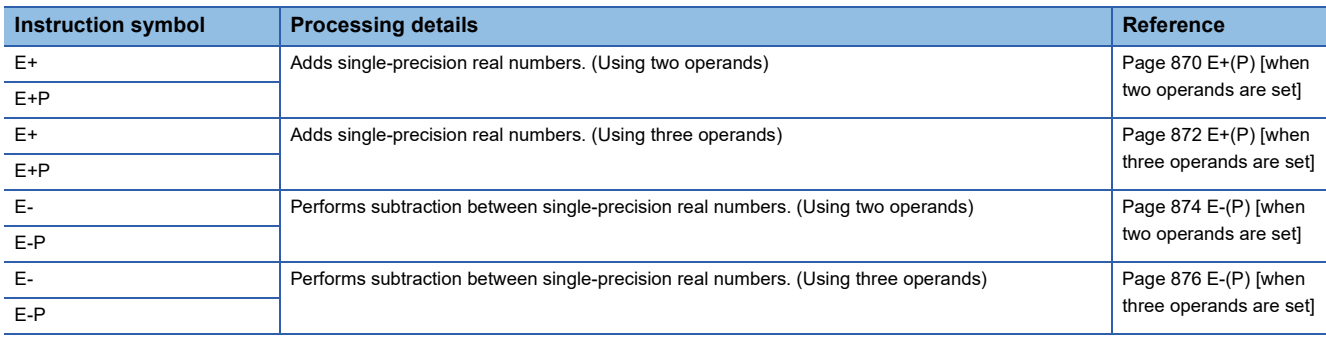

#### ■**Adding/subtracting double-precision real numbers**

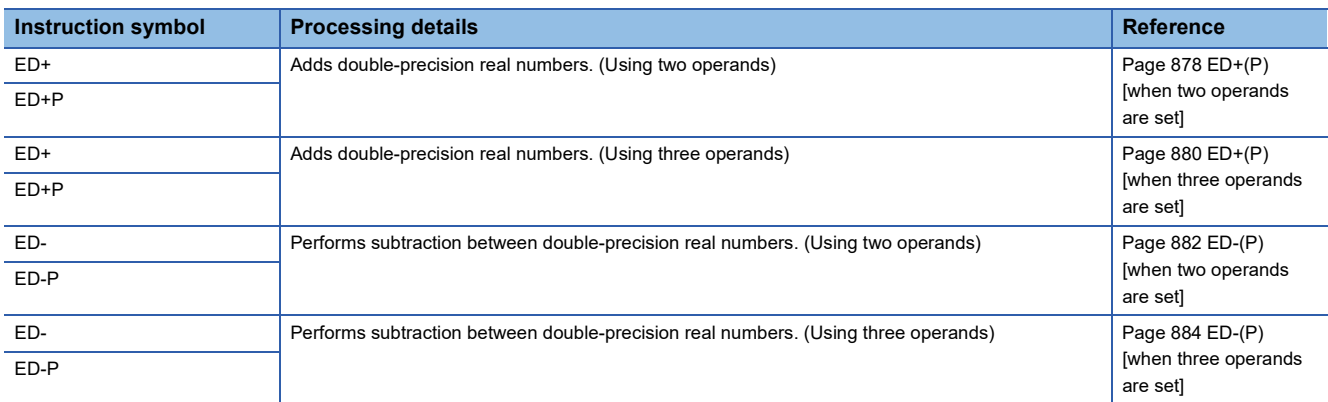

#### ■**Multiplying/dividing single-precision real numbers**

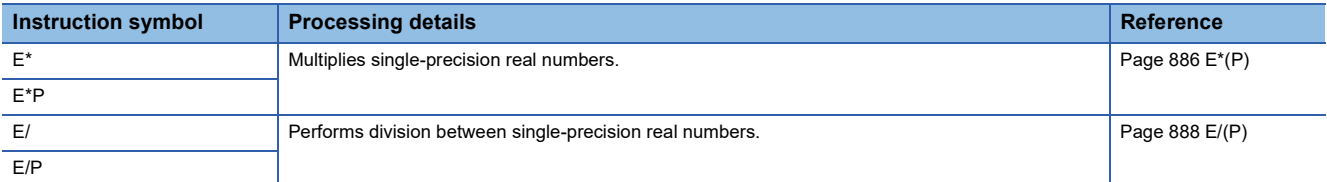

#### ■**Multiplying/dividing double-precision real numbers**

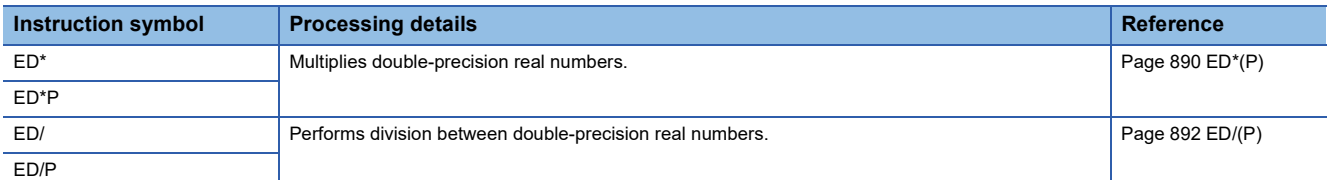

#### ■**Converting 16-bit/32-bit signed binary data to single-precision real number**

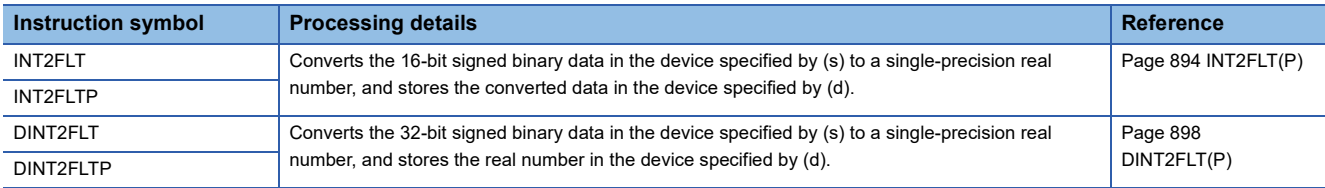

## ■**Converting 16-bit/32-bit unsigned binary data to single-precision real number**

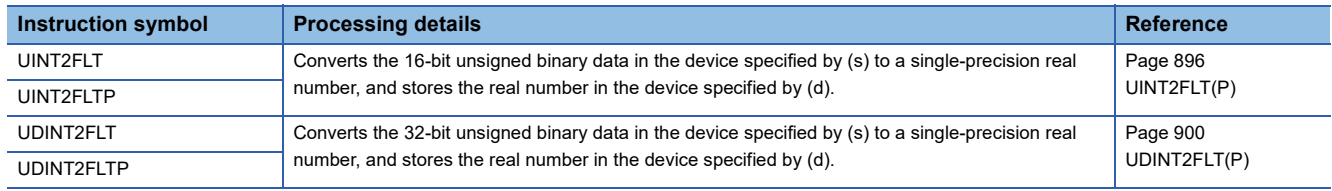
#### ■**Converting double-precision real number to single-precision real number**

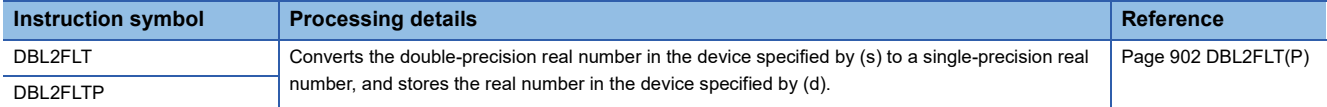

#### ■**Converting 16-bit/32-bit signed binary data to double-precision real number**

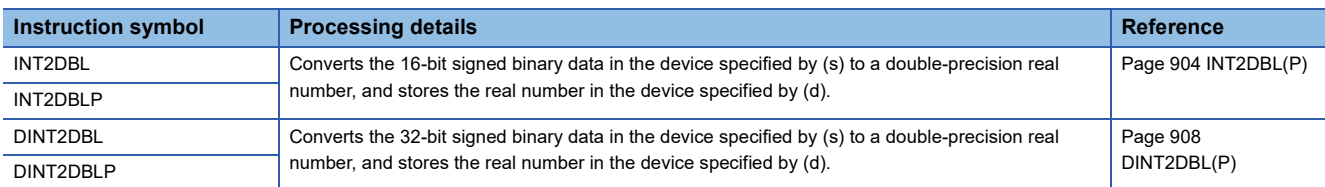

#### ■**Converting 16-bit/32-bit unsigned binary data to double-precision real number**

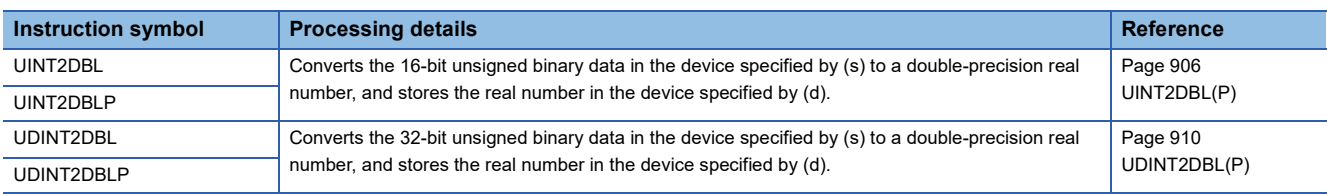

#### ■**Converting single-precision real number to double-precision real number**

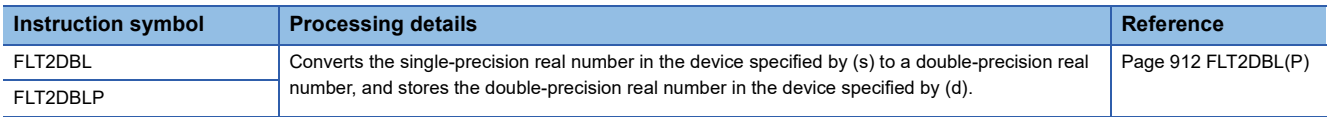

#### ■**Converting string data to single-precision real number**

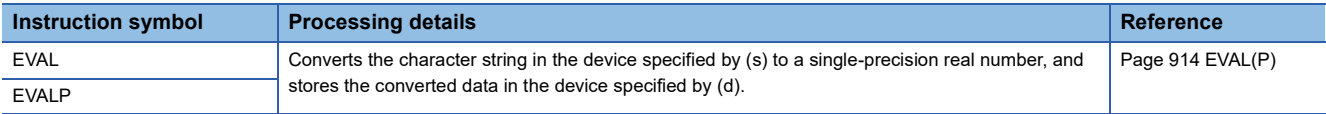

#### ■**Converting BCD format data to single-precision real number**

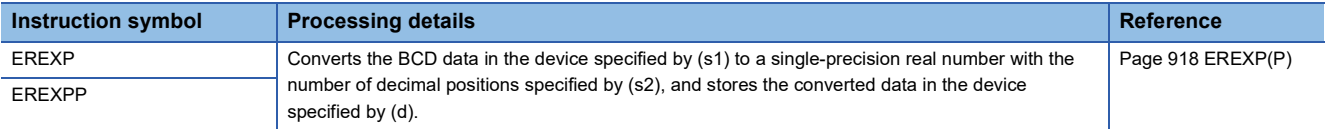

#### ■**Inverting the sign of single-precision real number**

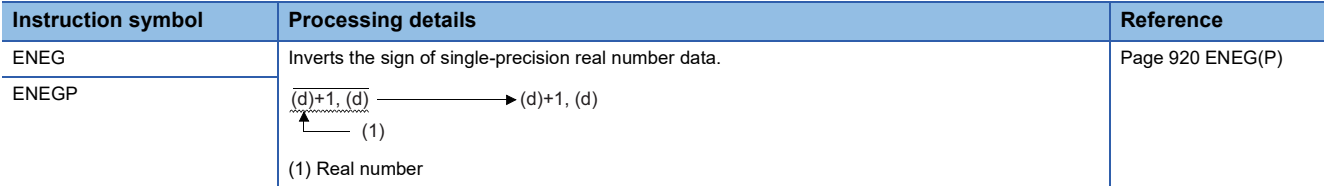

#### ■**Inverting the sign of double-precision real number**

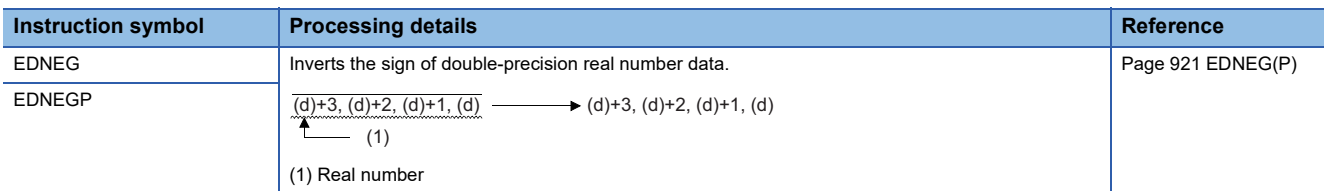

#### ■**Transferring single-precision real number**

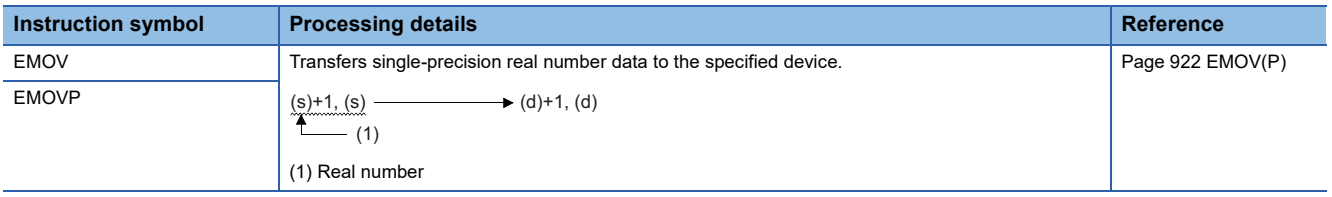

#### ■**Transferring double-precision real number**

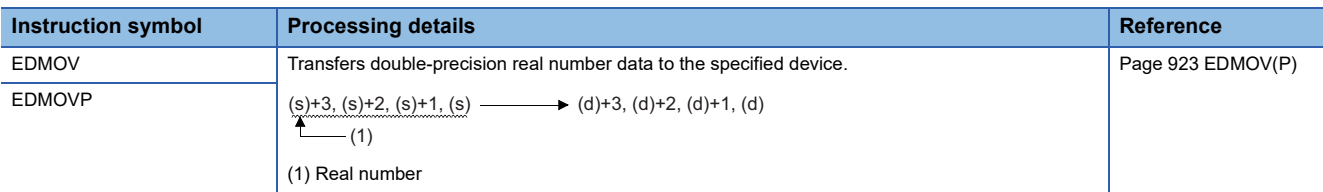

#### ■**Calculating the sine of single-precision real number**

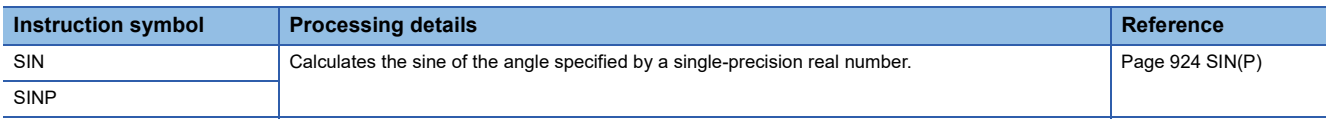

#### ■**Calculating the cosine of single-precision real number**

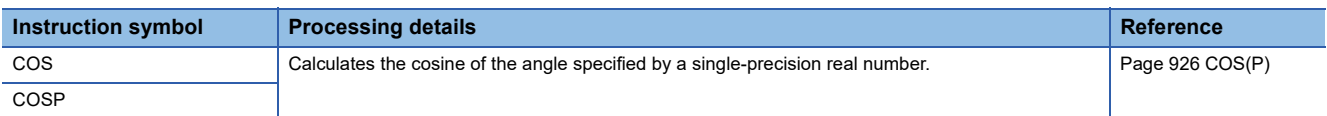

#### ■**Calculating the tangent of single-precision real number**

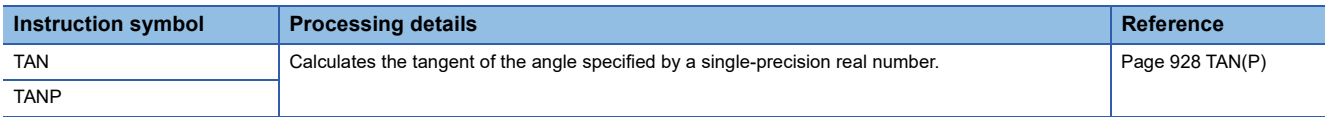

#### ■**Calculating the arc sine of single-precision real number**

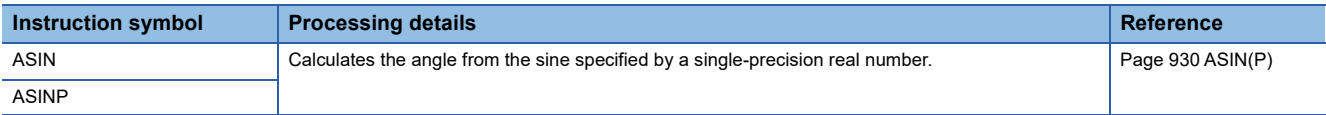

#### ■**Calculating the arc cosine of single-precision real number**

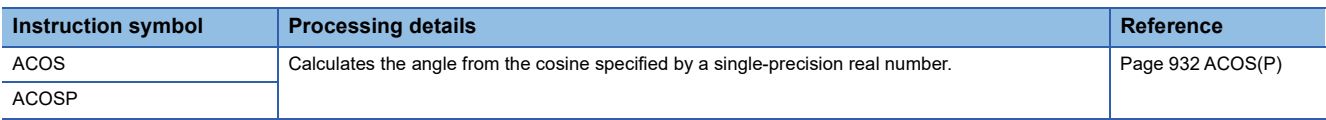

#### ■**Calculating the arc tangent of single-precision real number**

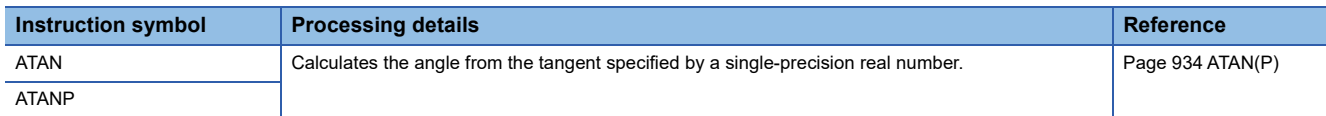

#### ■**Calculating the sine of double-precision real number**

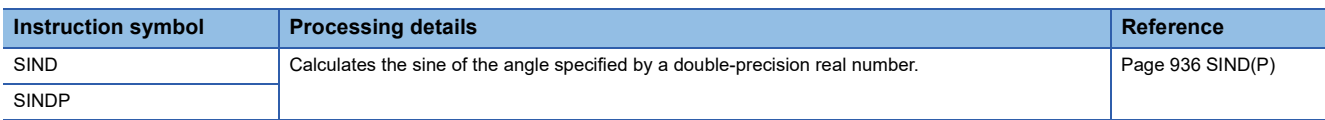

#### ■**Calculating the cosine of double-precision real number**

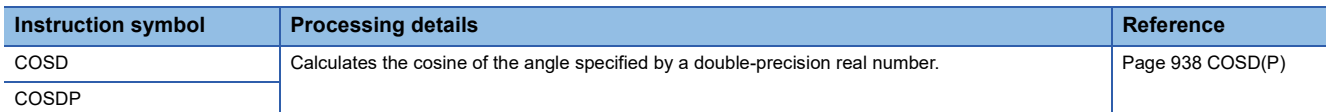

#### ■**Calculating the tangent of double-precision real number**

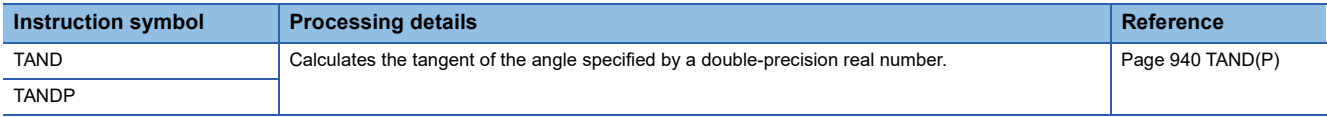

#### ■**Calculating the arc sine of double-precision real number**

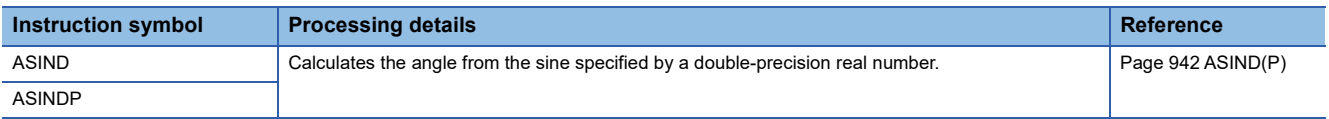

# ■**Calculating the arc cosine of double-precision real number**

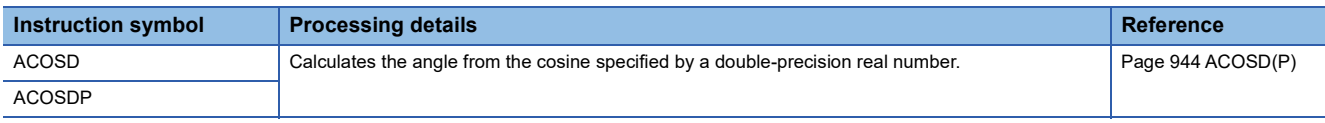

#### ■**Calculating the arc tangent of double-precision real number**

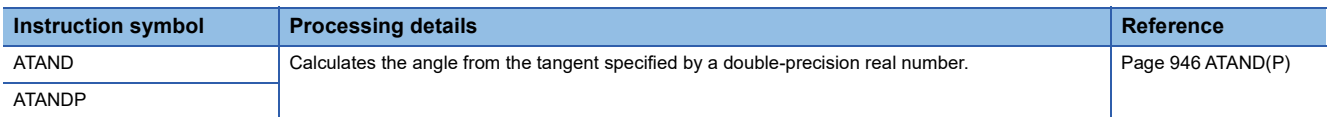

#### ■**Calculating the sine of BCD data**

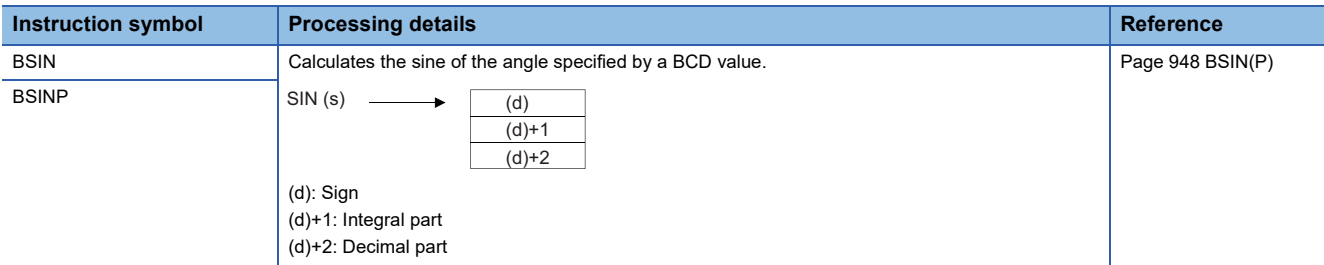

#### ■**Calculating the cosine of BCD data**

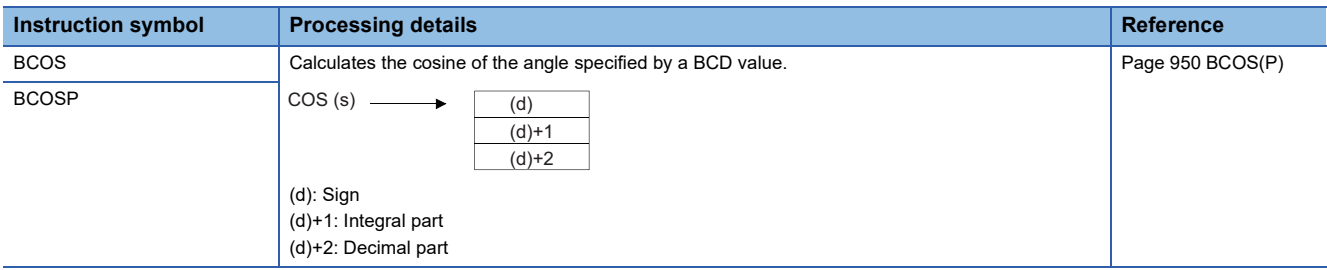

#### ■**Calculating the tangent of BCD data**

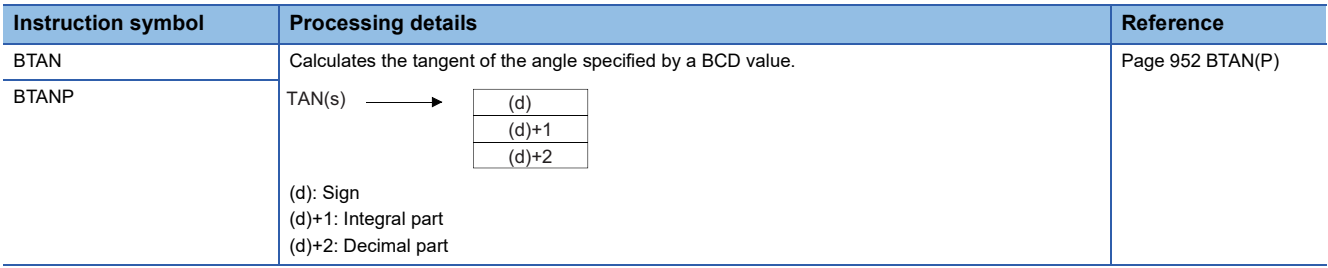

## ■**Calculating the arc sine of BCD data**

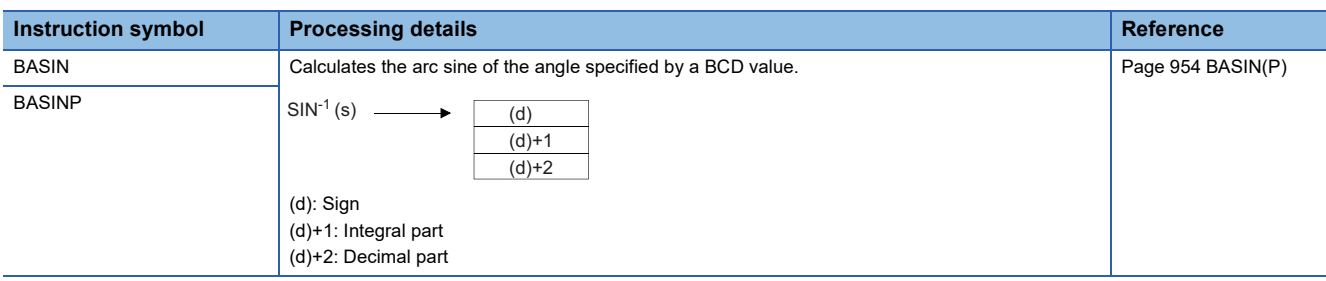

## ■**Calculating the arc cosine of BCD data**

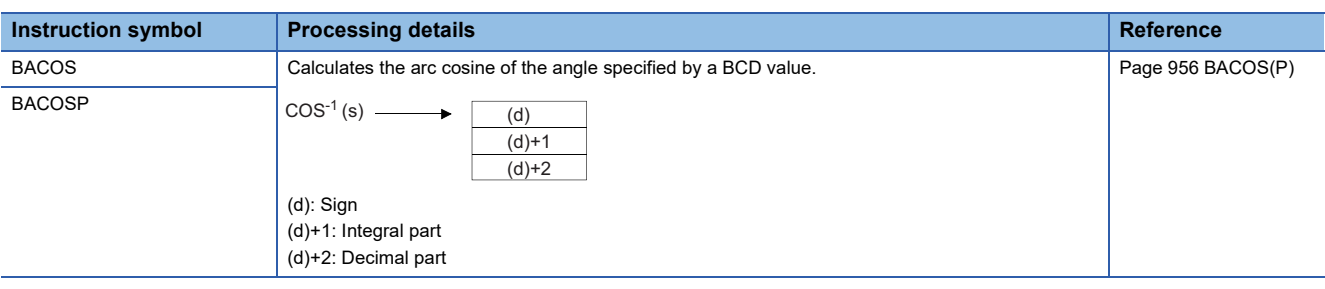

#### ■**Calculating the arc tangent of BCD data**

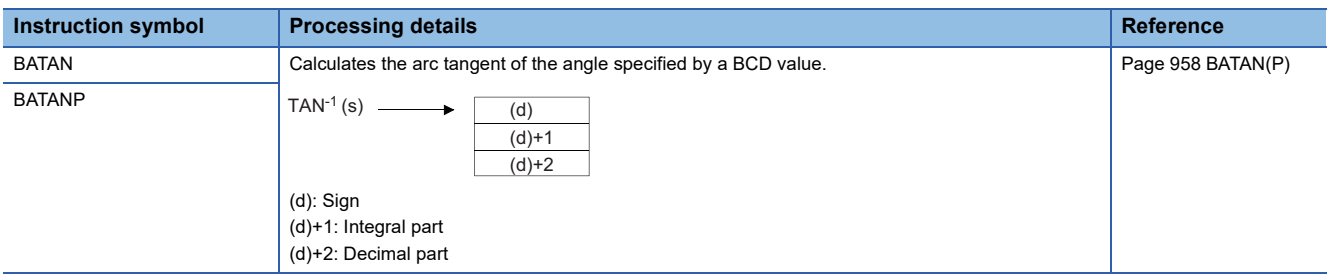

#### ■**Converting single-precision real number angle to radian**

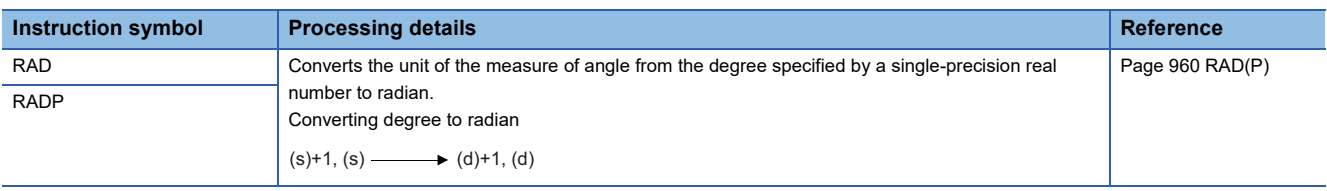

#### ■**Converting single-precision real number radian to angle**

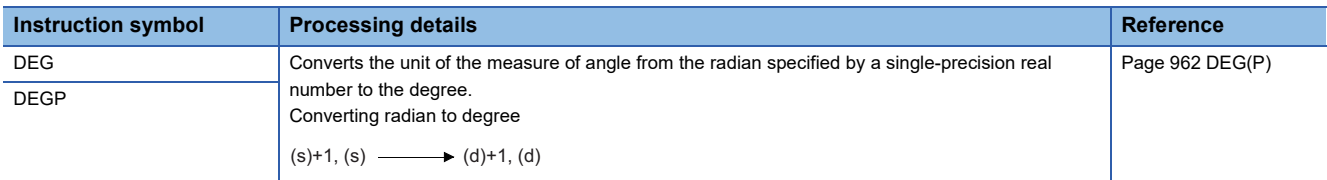

#### ■**Converting double-precision real number angle to radian**

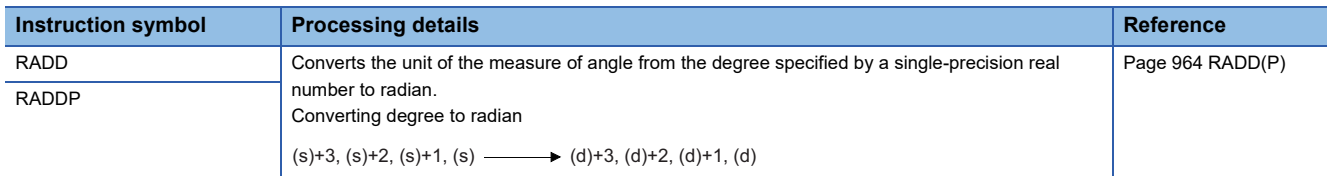

#### ■**Converting double-precision real number radian to angle**

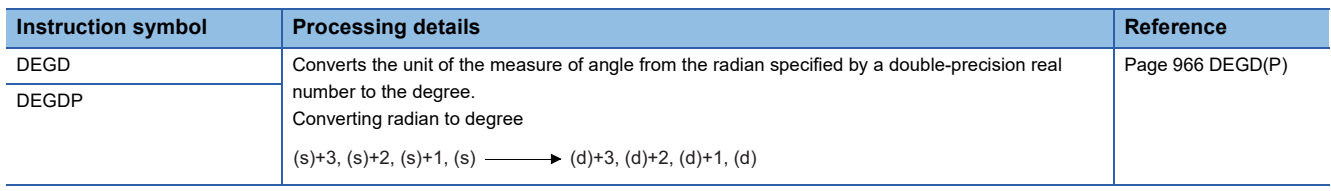

#### ■**Calculating the square root of single-precision real number**

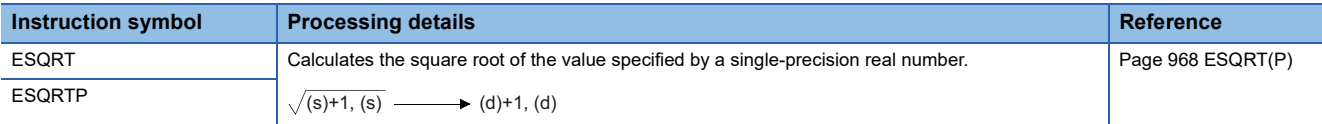

#### ■**Calculating the square root of double-precision real number**

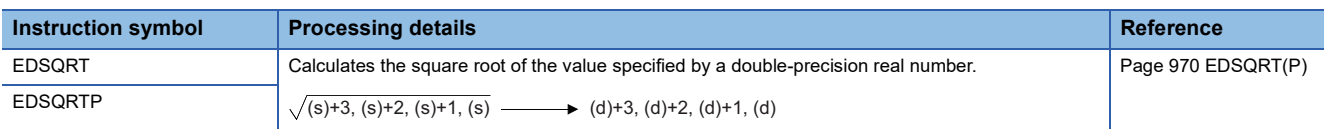

#### ■**Calculating the exponent of single-precision real number**

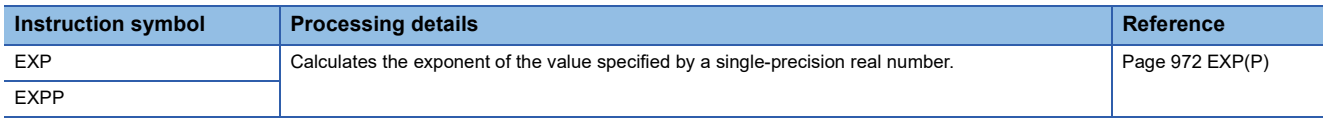

#### ■**Calculating the exponent of double-precision real number**

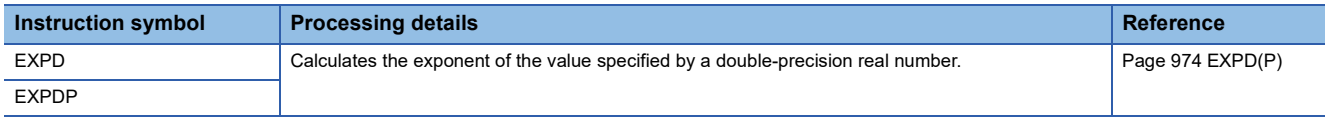

#### ■**Calculating the natural logarithm of single-precision real number**

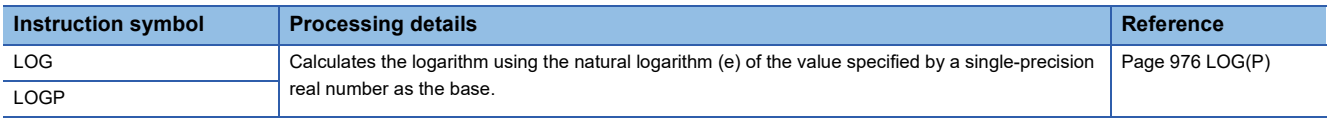

#### ■**Calculating the natural logarithm of double-precision real number**

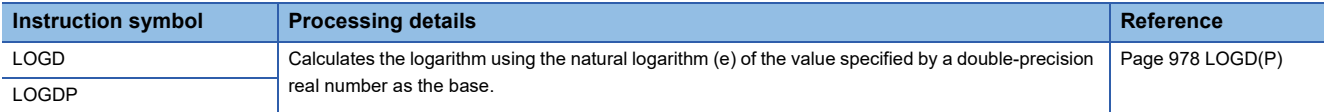

#### ■**Calculating the square root of BCD 4-digit/8-digit data**

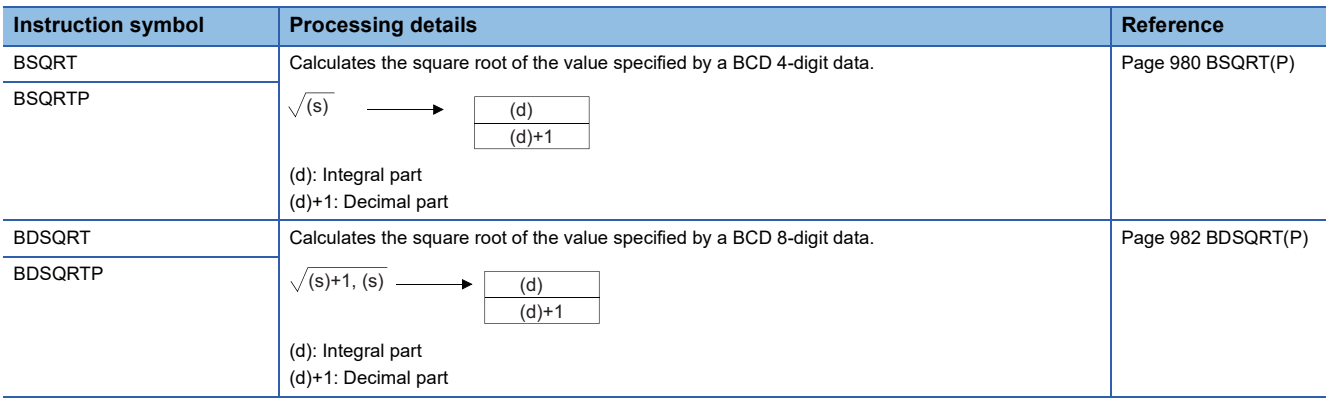

#### ■**Calculating the exponentiation of single-precision real number**

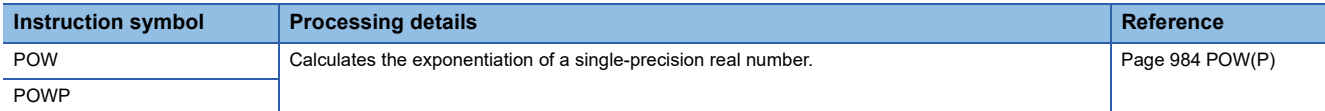

#### ■**Calculating the exponentiation of double-precision real number**

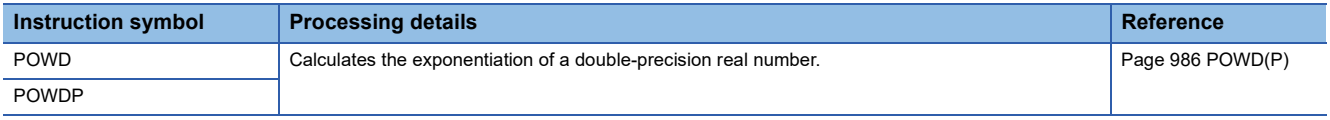

#### ■**Calculating the common logarithm of single-precision real number**

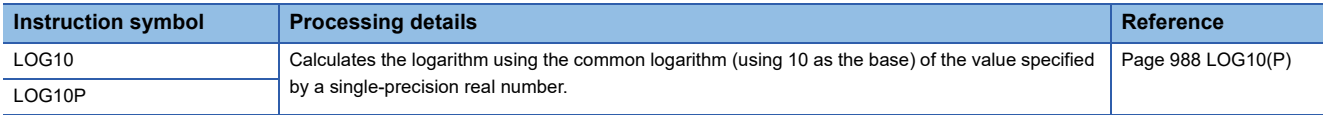

#### ■**Calculating the common logarithm of double-precision real number**

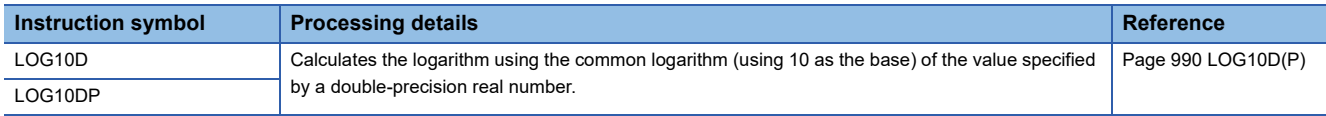

#### ■**Searching the maximum value of single-precision real number**

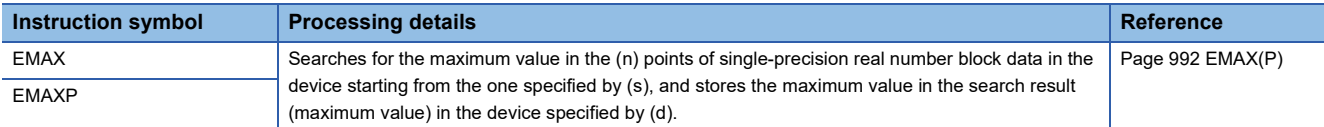

#### ■**Searching the maximum value of double-precision real number**

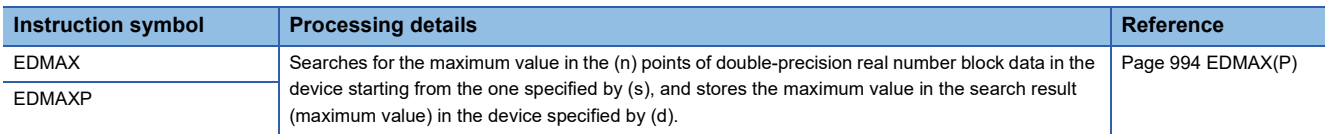

#### ■**Searching the minimum value of single-precision real number**

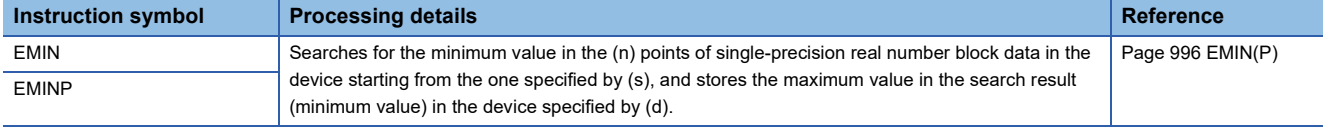

#### ■**Searching the minimum value of double-precision real number**

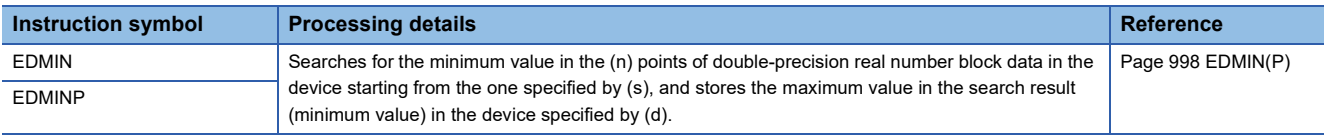

# **Random number**

## **Random number instructions**

#### ■**Generating random number, changing random sequence**

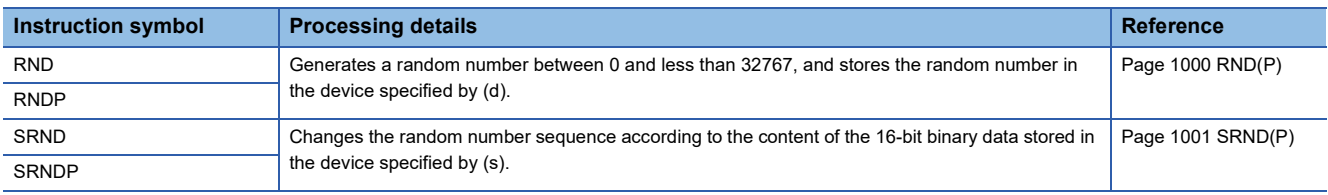

# **Index register instructions**

#### ■**Saving/returning all data of the index register**

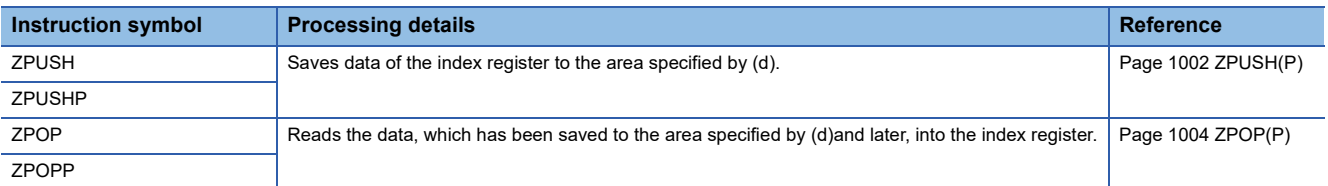

#### ■**Saving/returning the selected data of the index register and long index register**

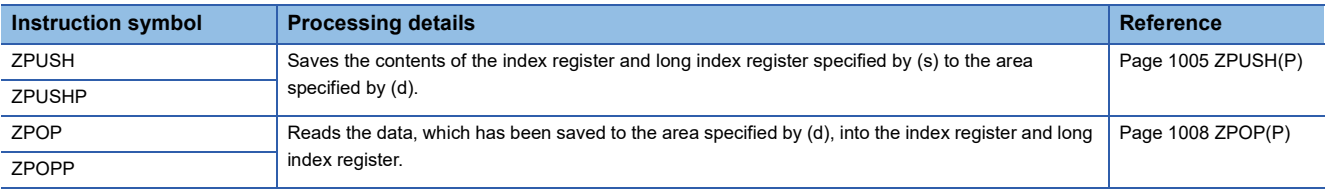

#### **File register operation instructions**

#### ■**Switching the file register block number**

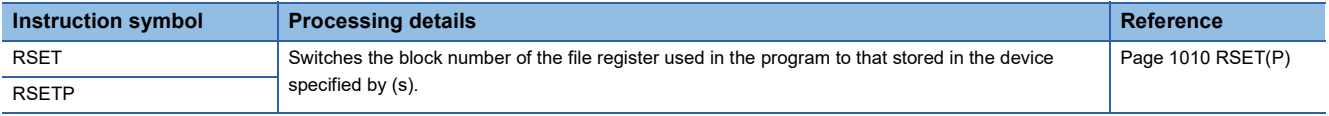

#### ■**Changing the file register file name**

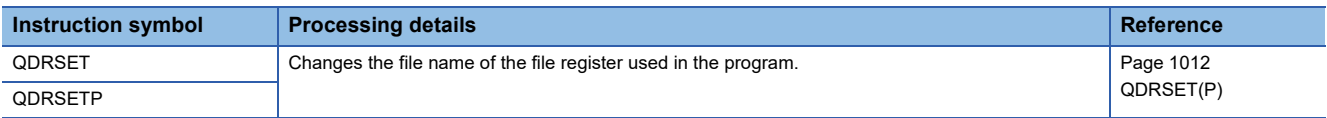

## **File register read/write instructions**

#### ■**Reading 1-byte data from the file register**

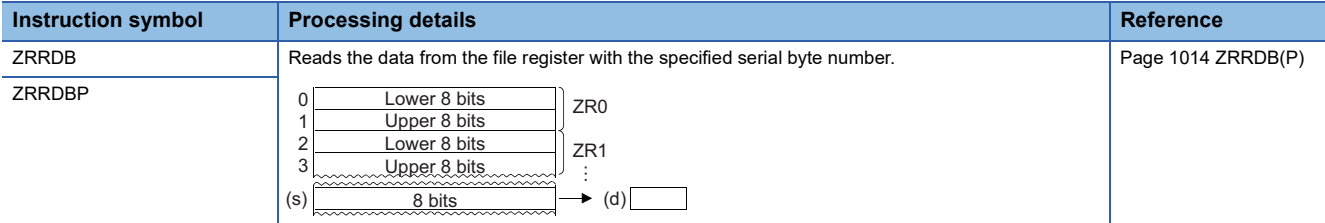

#### ■**Writing 1-byte data to the file register**

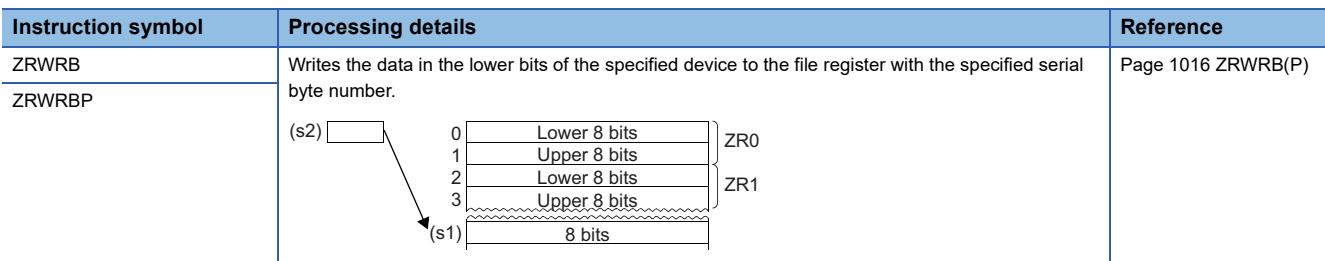

## **Indirect address read instructions**

# ■**Reading the indirect address**

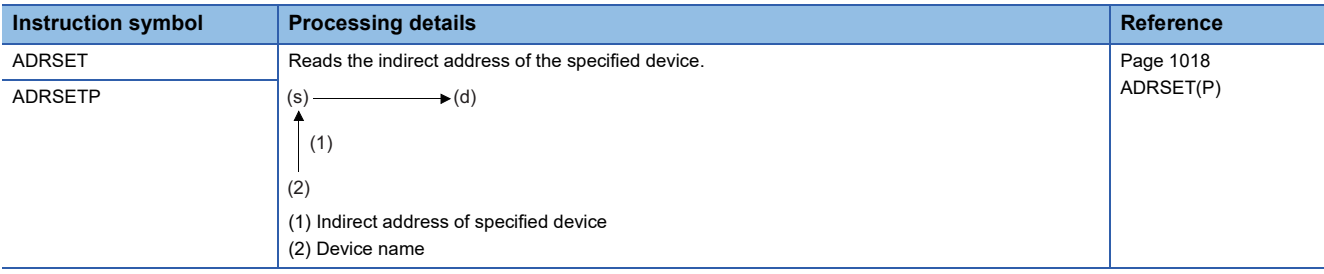

# **Timer, counter**

# **Special counter instructions**

#### ■**Counting up or down the current value (1-phase input)**

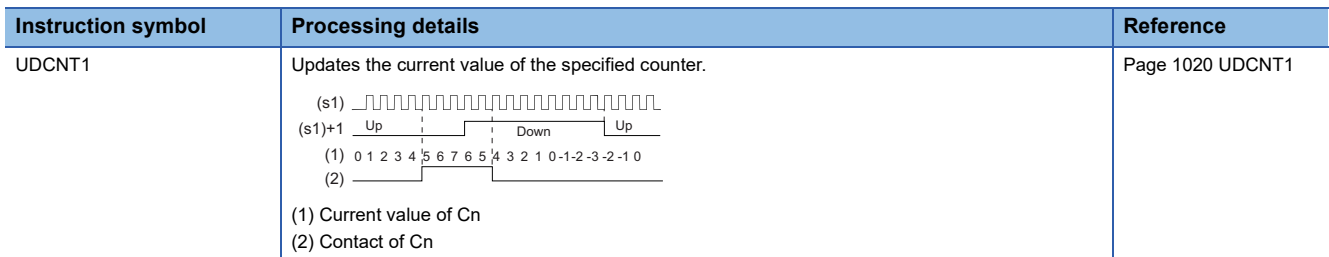

#### ■**Counting up or down the current value (2-phase input)**

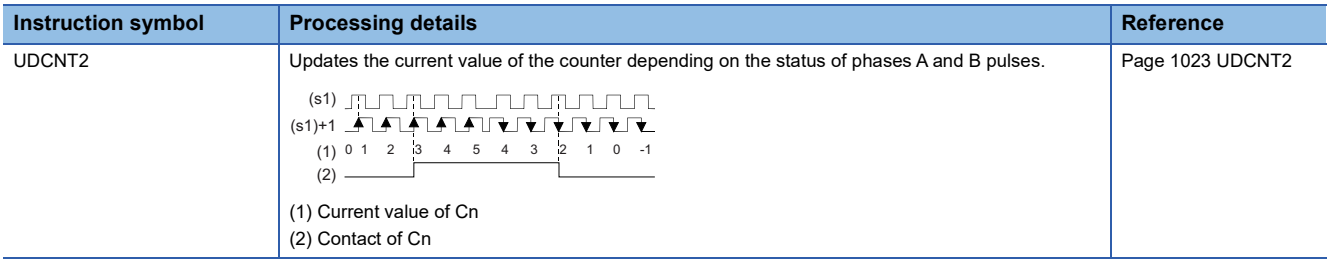

# **Special timer instructions**

#### ■**Teaching timer**

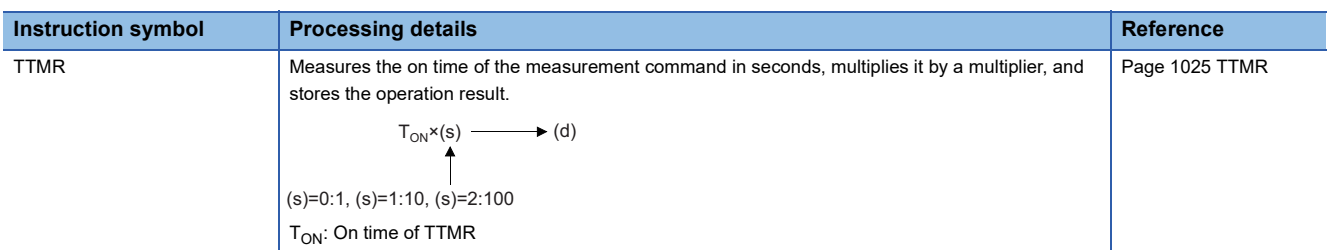

#### ■**Special function timer**

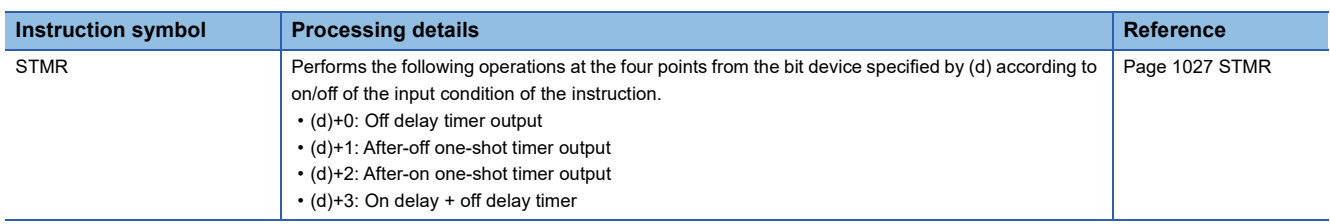

#### **Pulse related instructions**

#### ■**Measuring the density of pulses**

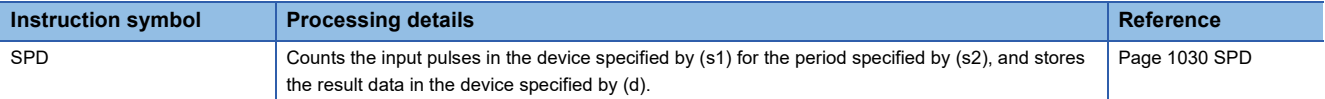

#### ■**Outputting pulses at regular intervals**

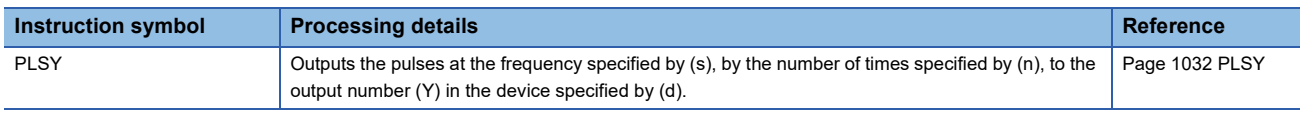

#### ■**Performing the pulse width modulation**

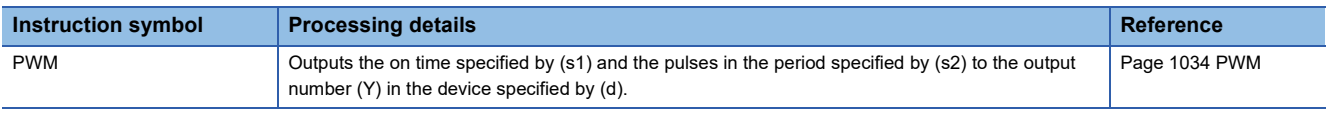

# **Shortcut control**

#### **Shortcut control instruction**

#### ■**Rotary table shortest direction control**

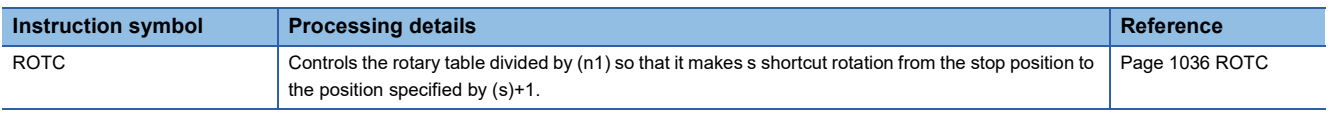

# **Ramp signal**

# **Ramp signal instruction**

#### ■**Ramp signal**

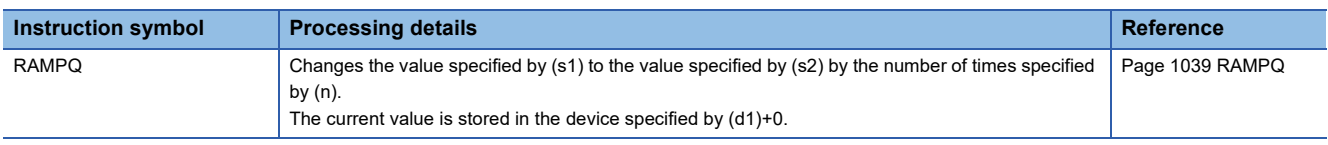

# **Matrix input**

# **Matrix input instruction**

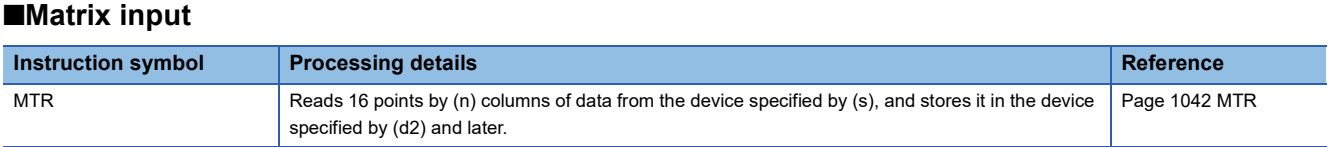

# **CPU module database access function**

#### **Database access instructions**

#### ■**Opening the database**

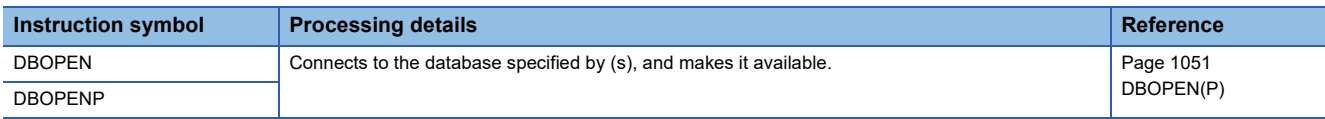

#### ■**Closing the database**

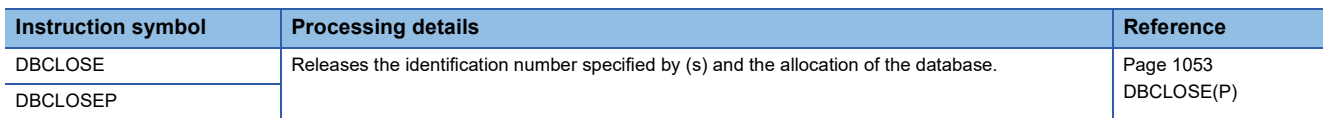

#### ■**Adding a record to the database**

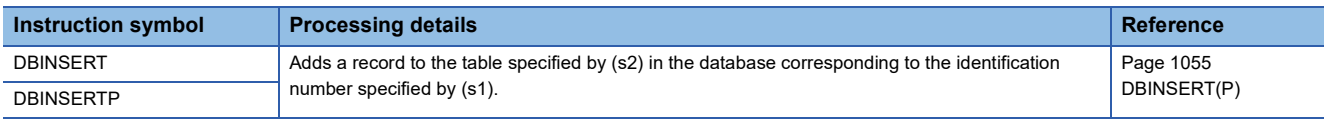

#### ■**Updating the record in the database**

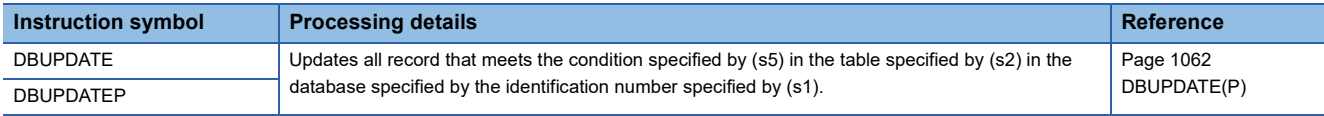

#### ■**Searching the record in the database**

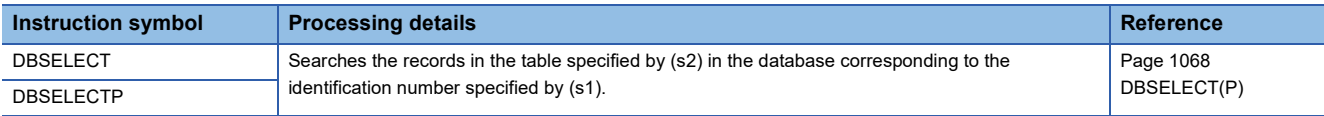

#### ■**Deleting the record in the database**

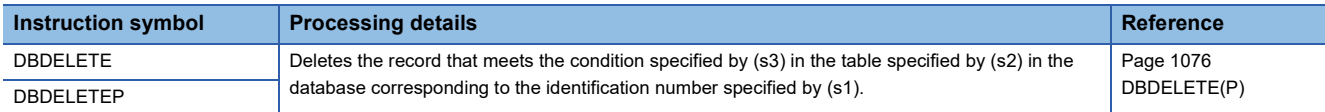

#### ■**Importing data to the database**

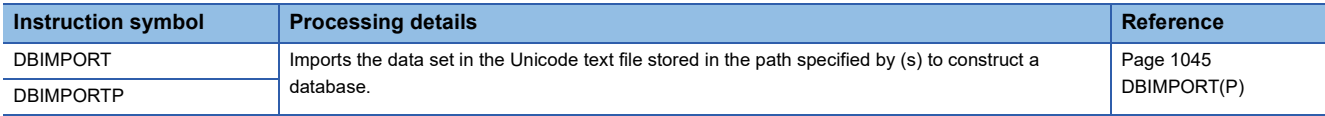

#### ■**Exporting data from the database**

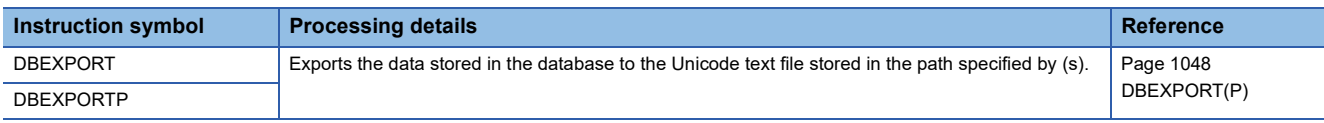

#### ■**Starting a transaction**

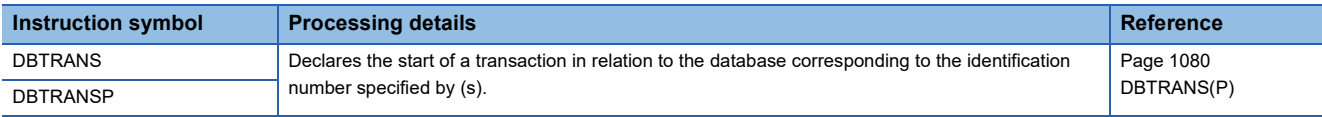

#### ■**Committing a transaction**

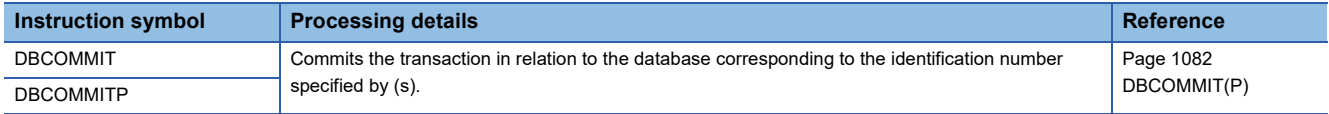

# ■**Performing a rollback**

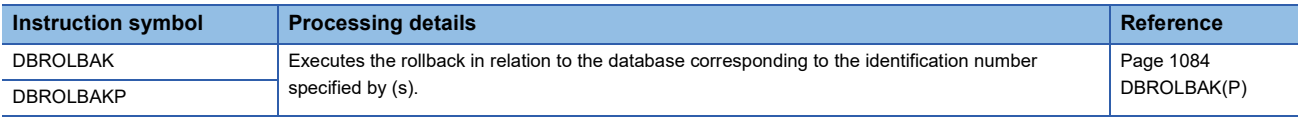

# **Clock**

# **Clock instructions**

#### ■**Reading clock data**

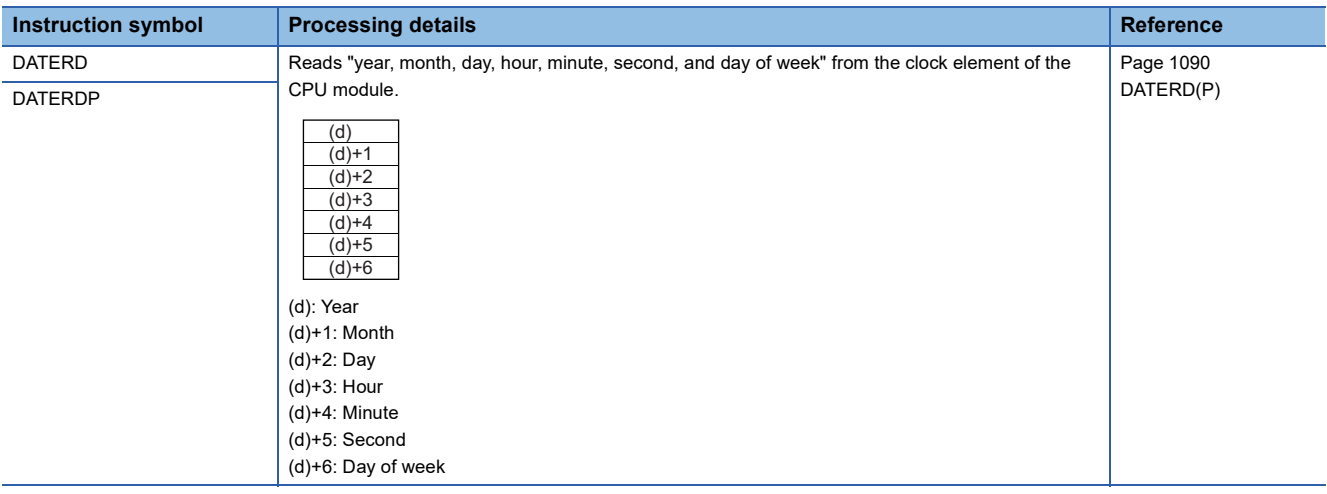

# ■**Writing clock data**

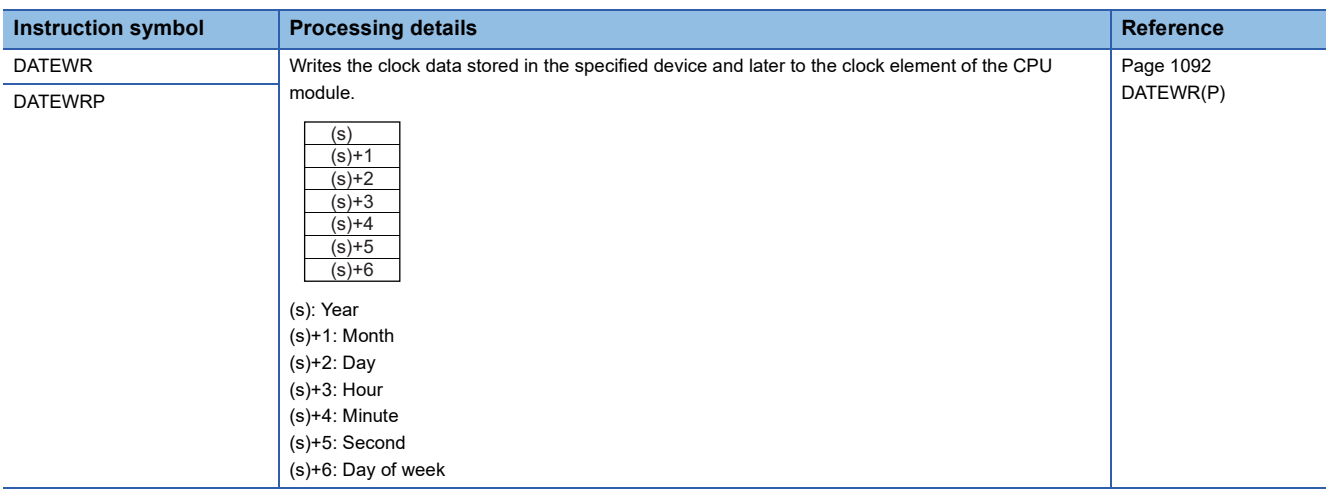

# ■**Adding clock data**

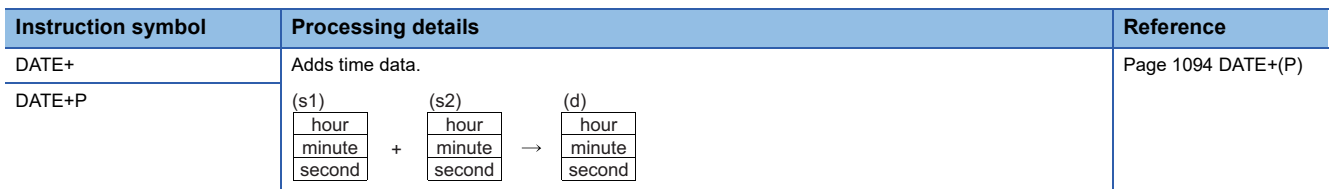

# ■**Subtracting clock data**

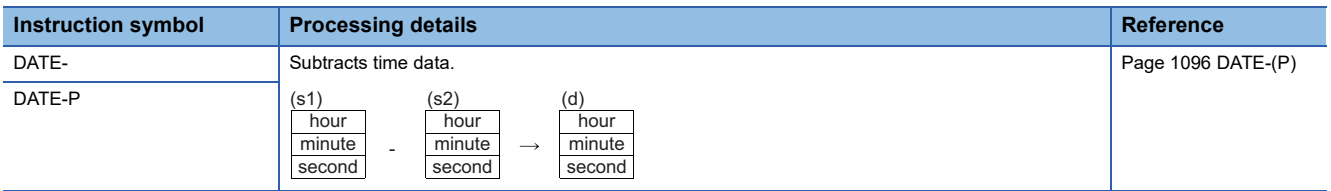

# ■**Converting time data from hour/minute/second to second**

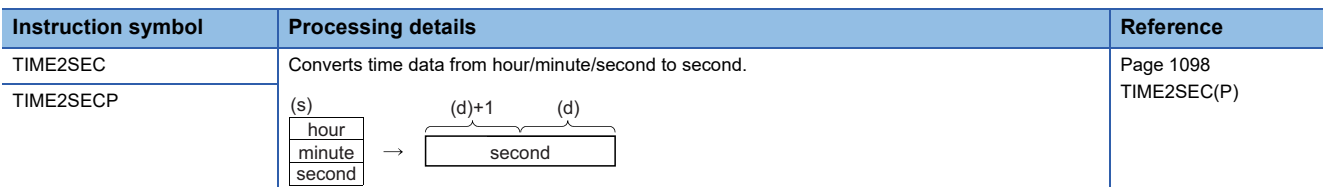

# ■**Converting time data from second to hour/minute/second**

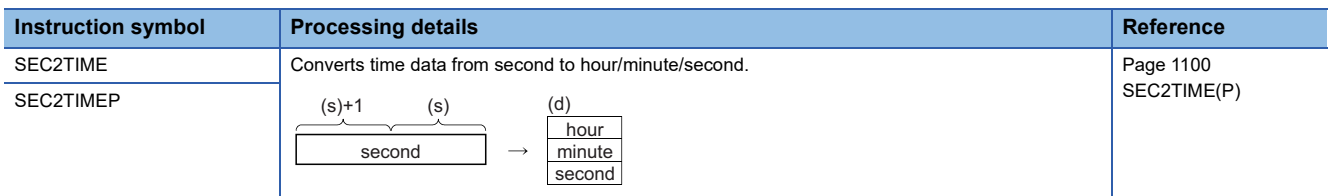

#### ■**Converting date and time data**

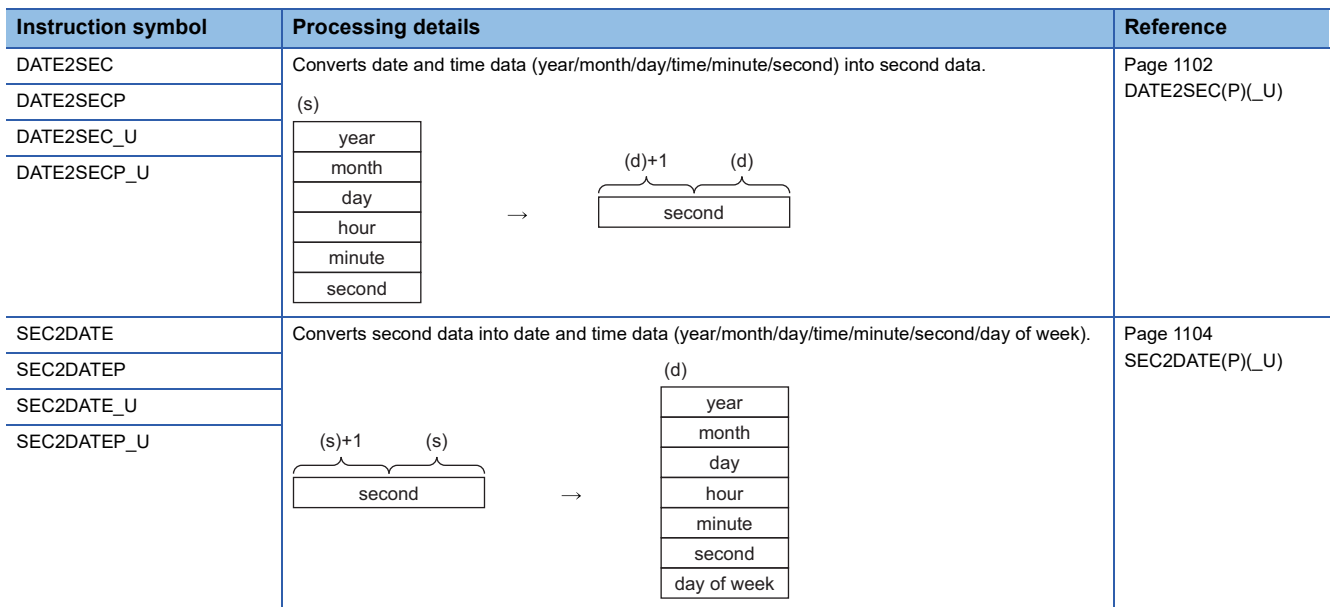

#### ■**Comparing date data**

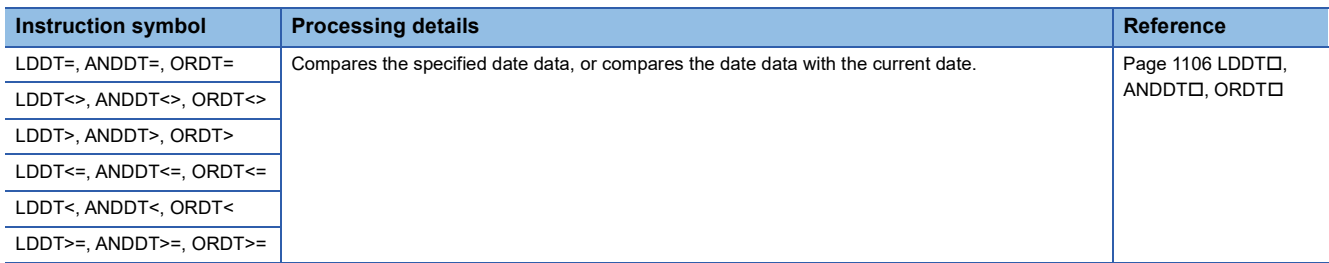

# ■**Comparing time data**

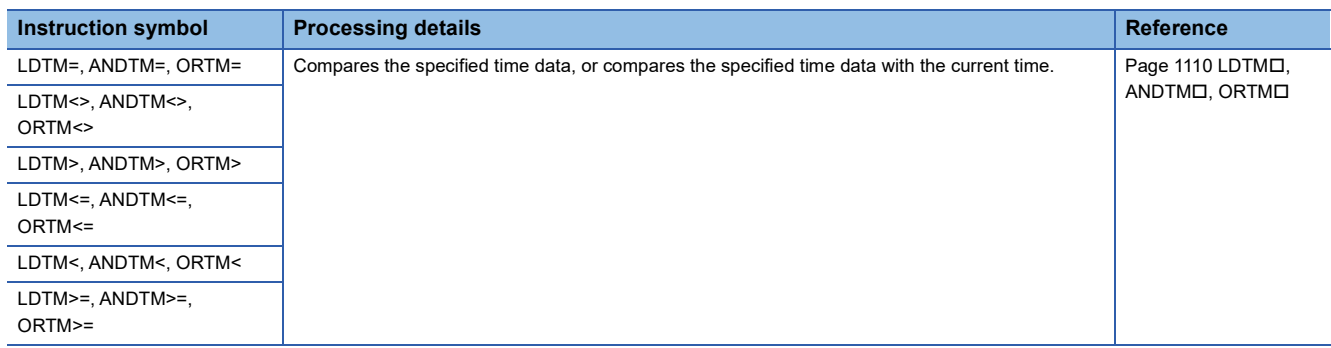

# ■**Outputting a comparison result of time data**

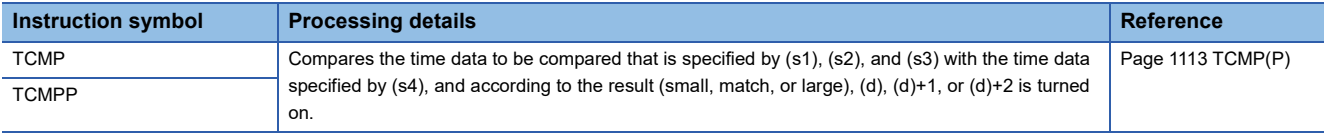

# ■**Outputting a band comparison result of time data**

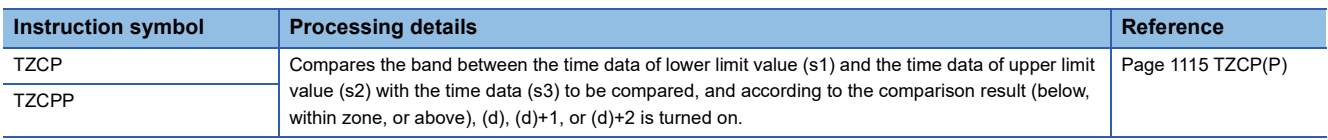

## ■**Reading expansion clock data**

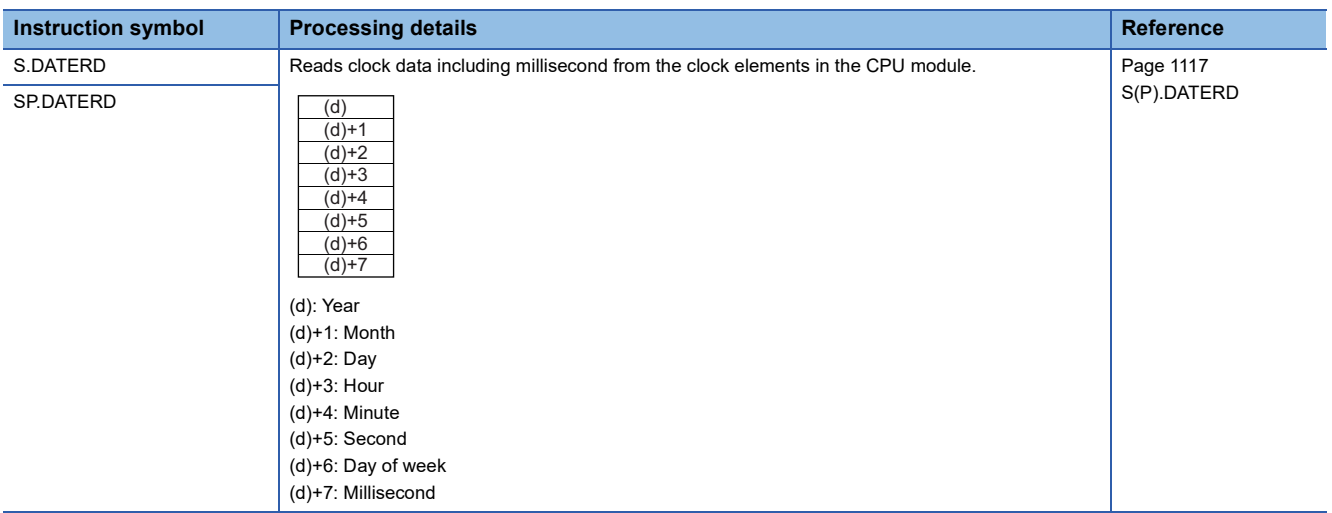

# ■**Adding expansion clock data**

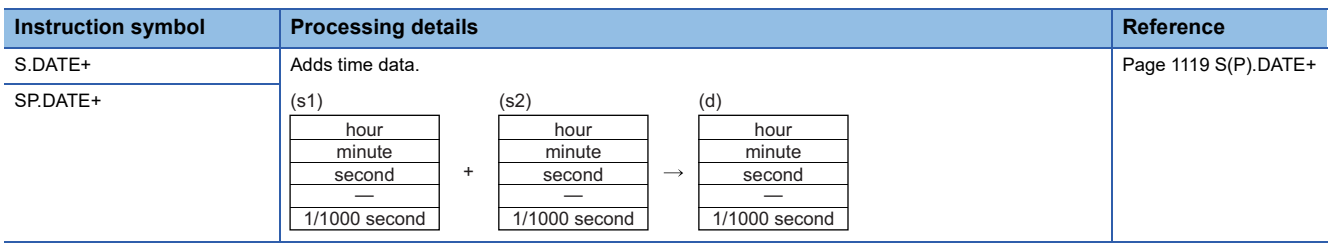

## ■**Subtracting expansion clock data**

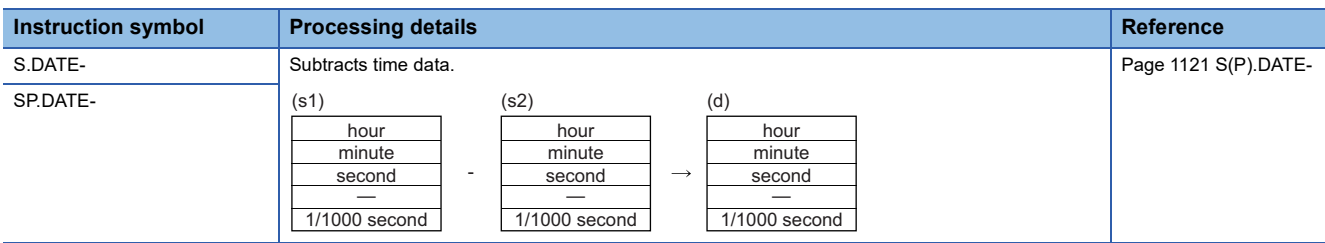

# **Timing check instructions**

# ■**Generating timing pulses**

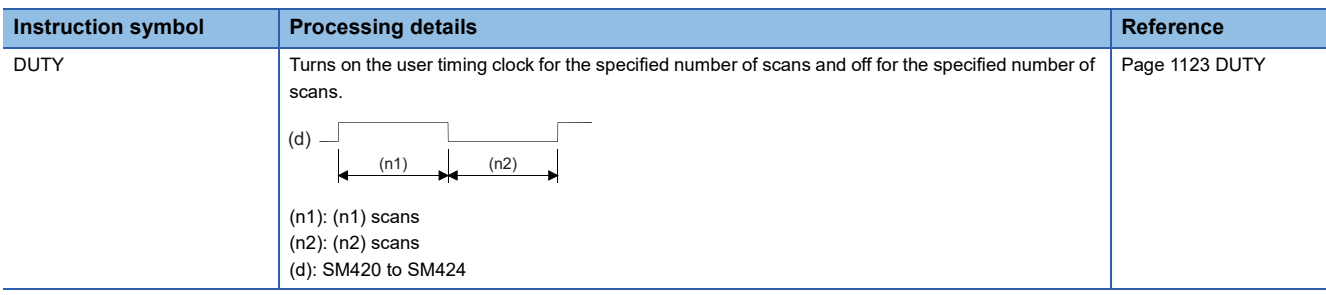

#### ■**Measuring time of the specified data**

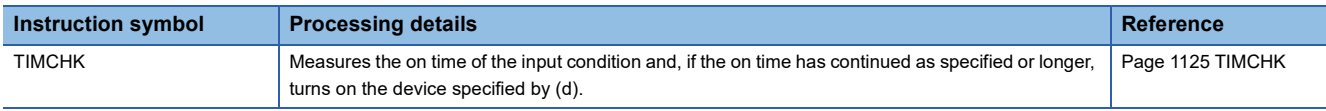

#### ■**Hour meter**

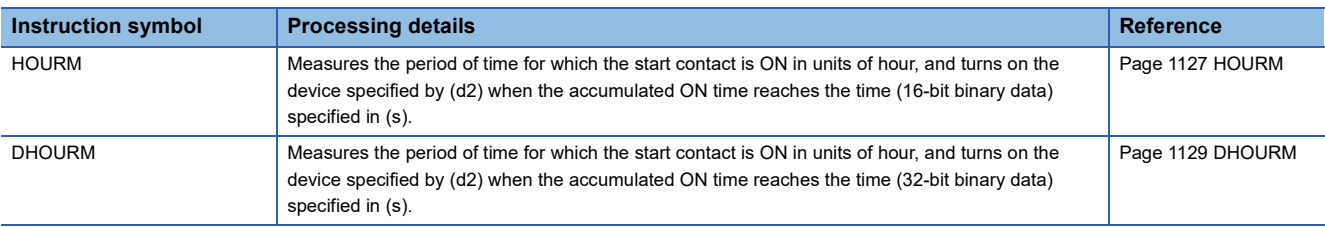

# **Module access**

#### **Module access instructions**

#### ■**Performing I/O refresh**

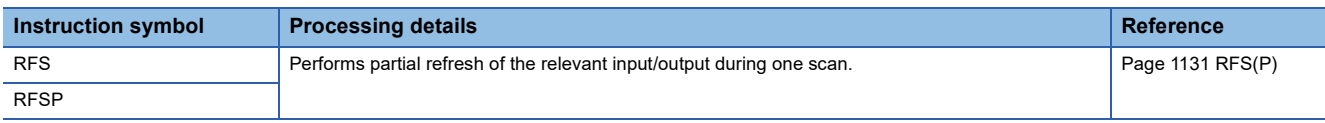

#### ■**Selecting refresh to be performed**

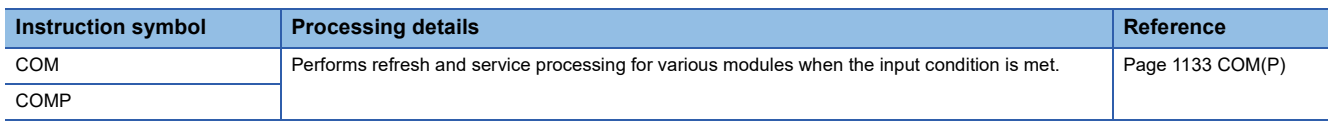

#### ■**Performing module refresh**

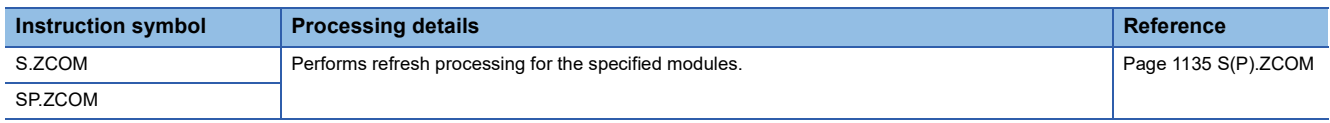

#### ■**Reading 1-word/2-word data from another module (16-bit specification)**

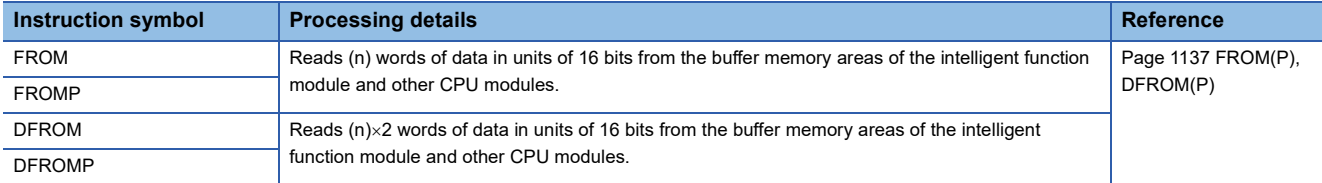

#### ■**Writing 1-word/2-word data to a module (16-bit specification)**

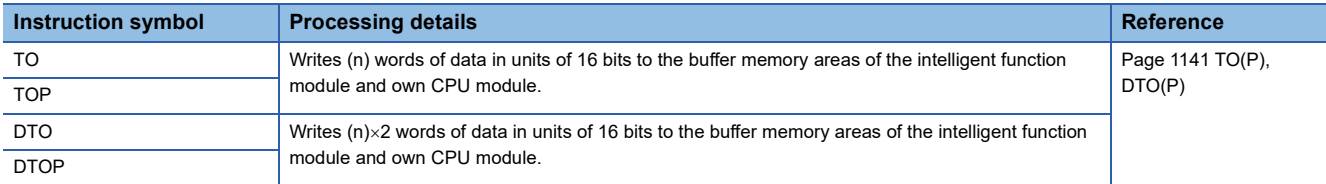

#### ■**Reading 1-word/2-word data from another module (32-bit specification)**

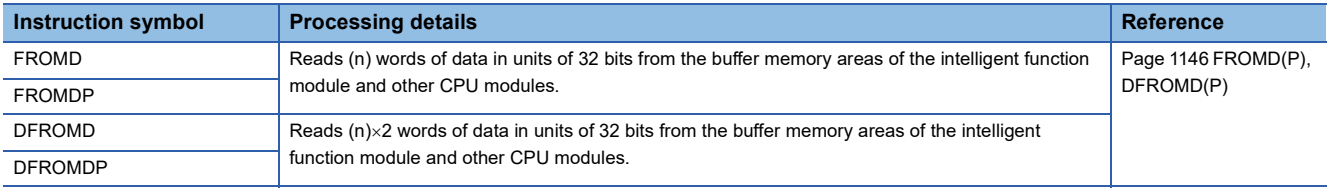

#### ■**Writing 1-word/2-word data to a module (32-bit specification)**

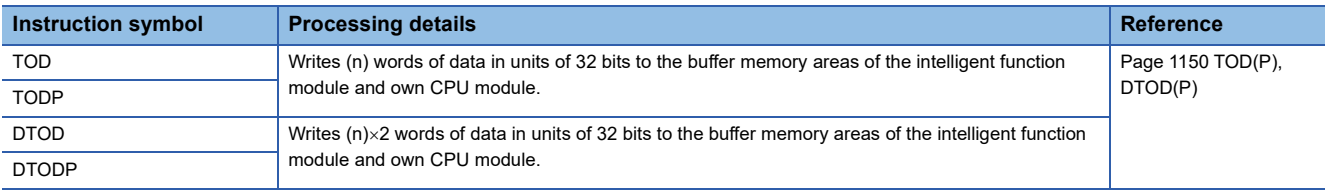

#### ■**Reading the module model name**

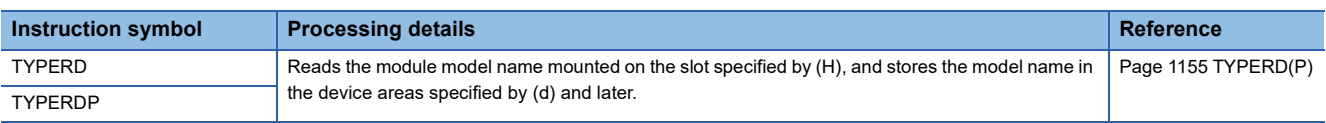

# ■**Reading module specific information**

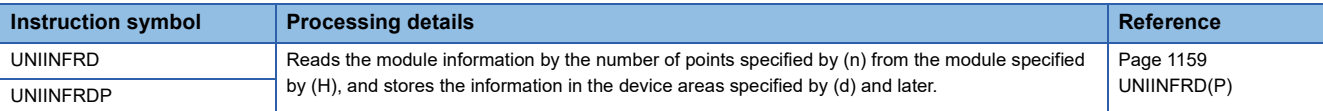

# **Parameter setting operation**

# **Routing information instructions**

#### ■**Reading routing information**

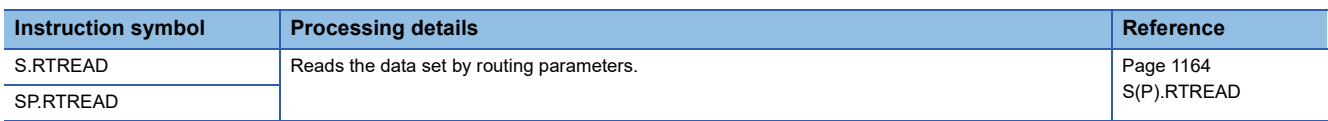

#### ■**Registering routing information**

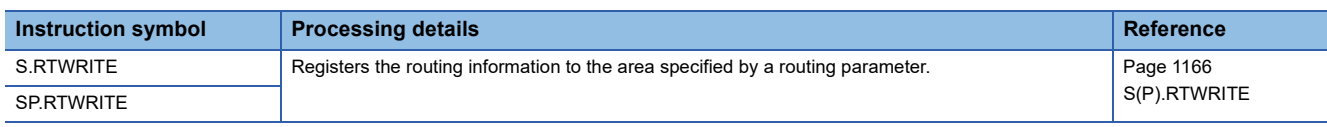

# **CPU module data logging function**

#### **Logging instructions**

#### ■**Setting/resetting trigger logging**

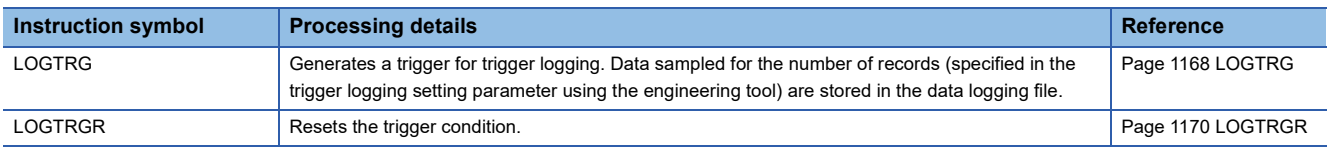

# **Recording function**

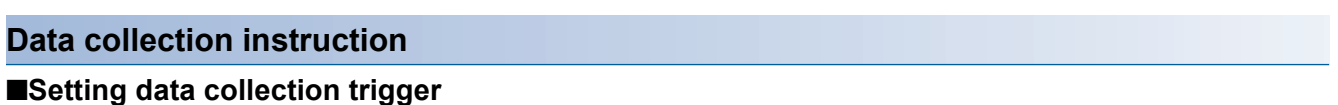

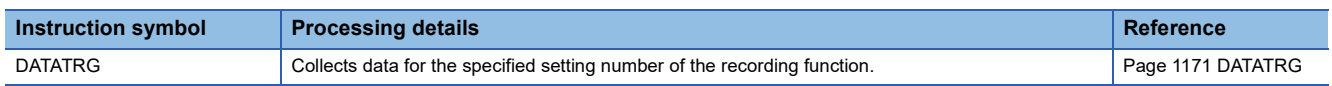

# **Built-in Ethernet function instructions**

# **Open/close processing instructions**

#### ■**Opening a connection**

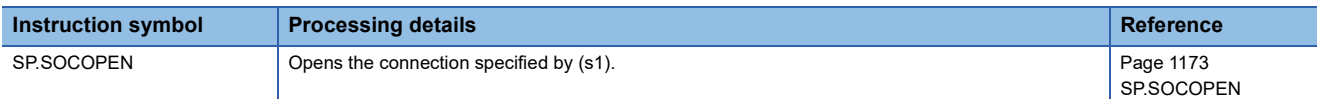

#### ■**Closing a connection**

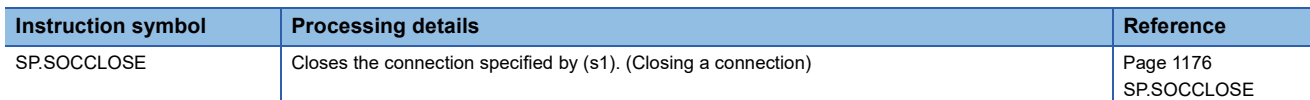

#### **Socket communications instructions**

#### ■**Reading receive data during the END processing**

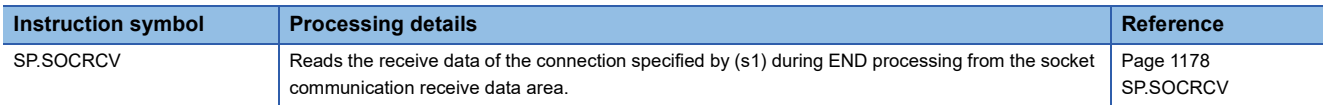

#### ■**Reading receive data when the instruction is executed**

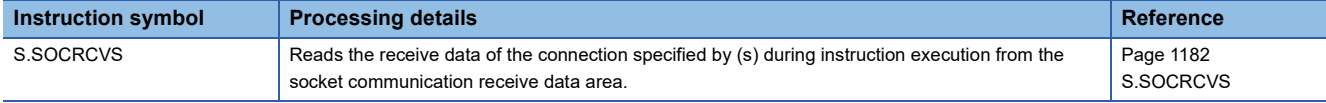

#### ■**Sending data**

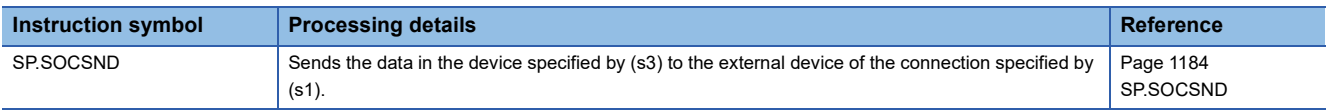

#### ■**Reading connection information**

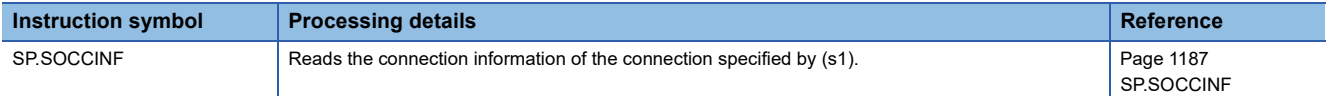

#### ■**Changing the communication target (UDP/IP)**

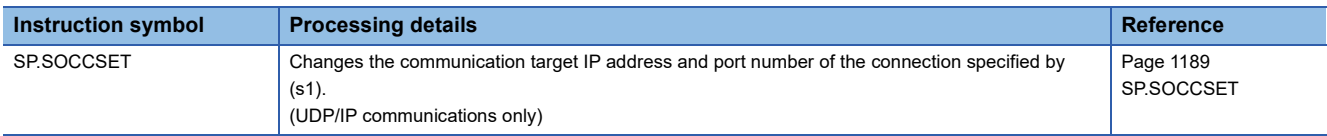

#### ■**Changing the receive mode**

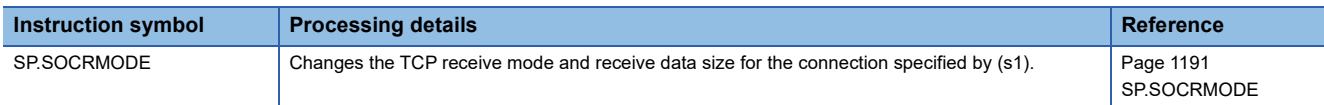

#### ■**Reading socket communications receive data**

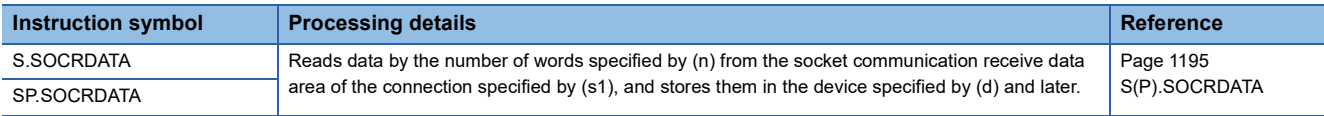

# **Predefined protocol support function instruction**

# ■**Executing the registered protocols**

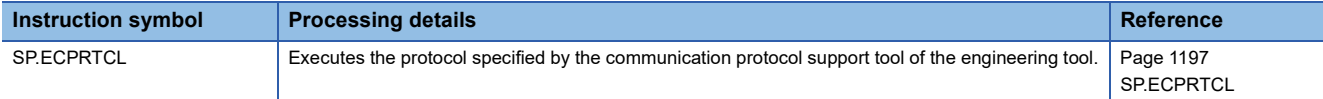

#### **SLMP frame send instruction**

# ■**Sending an SLMP frame**

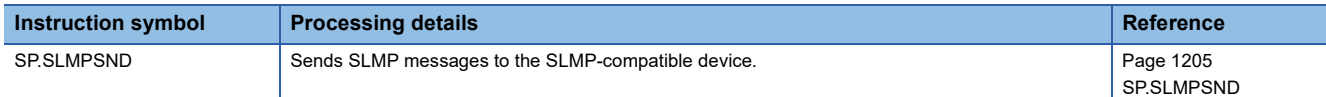

# **File transfer function instructions**

# ■**Sending FTP client files**

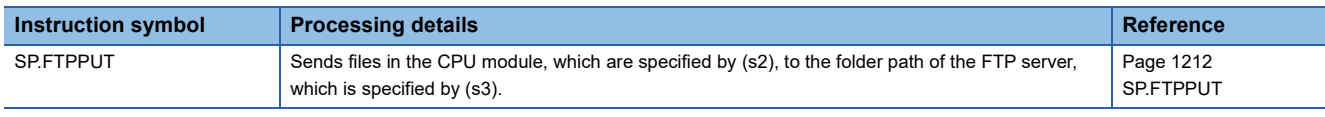

# ■**Retrieving FTP client files**

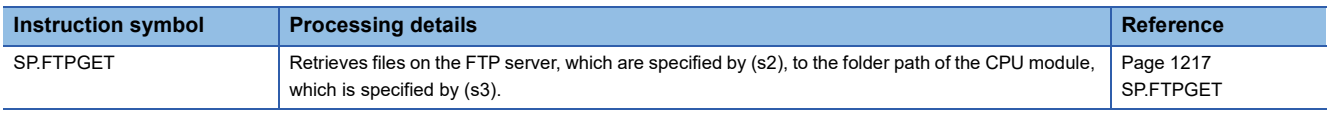

# **PID operation instruction**

#### **Performing PID operation**

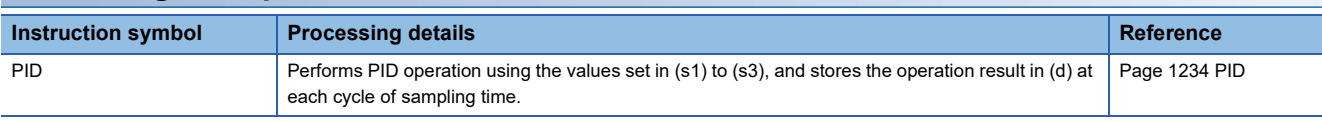

# **PID control instructions**

#### **PID control instructions (inexact differential)**

#### ■**Registering the PID control data to the CPU module**

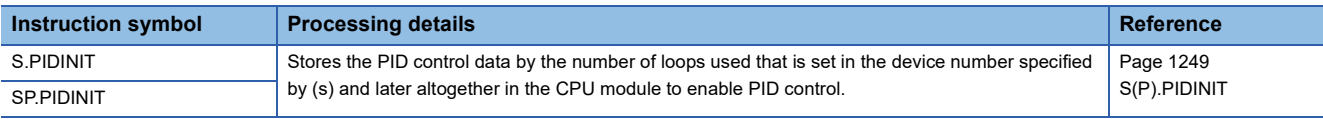

#### ■**Performing PID operation**

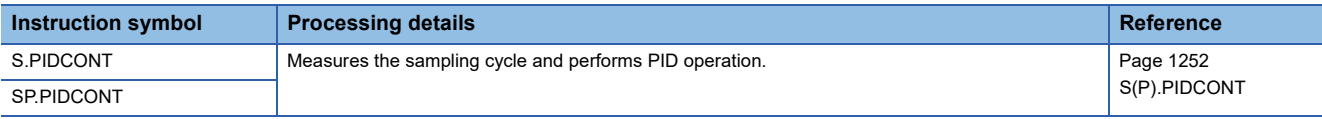

#### ■**Stopping/starting the operation of specified loop number**

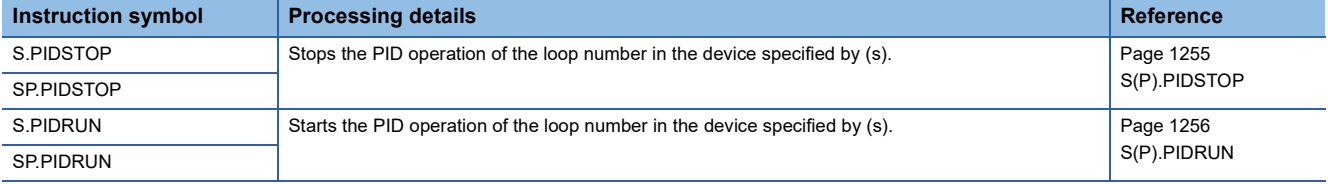

#### ■**Changing the parameters of specified loop number**

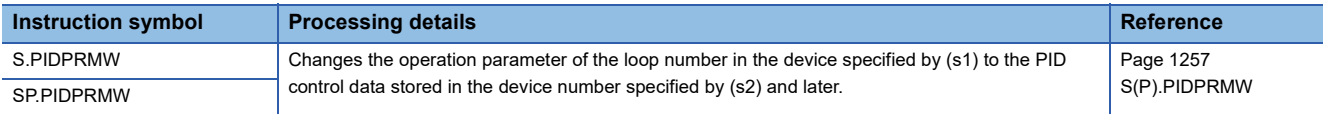

# **PID control instructions (exact differential)**

#### ■**Registering the PID control data to the CPU module**

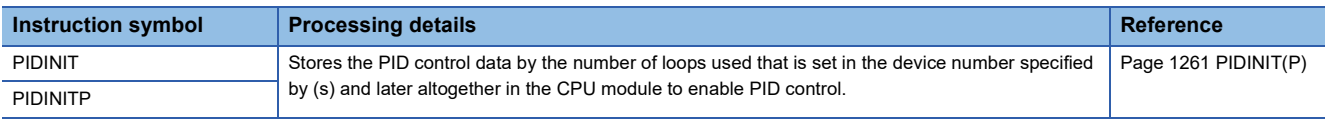

#### ■**Performing PID operation**

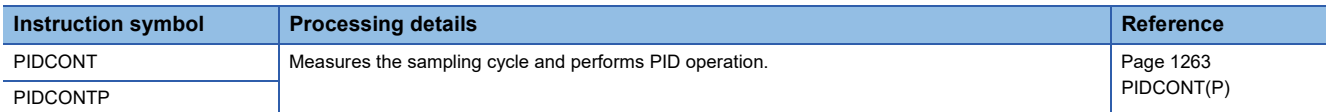

#### ■**Stopping/starting the operation of specified loop number**

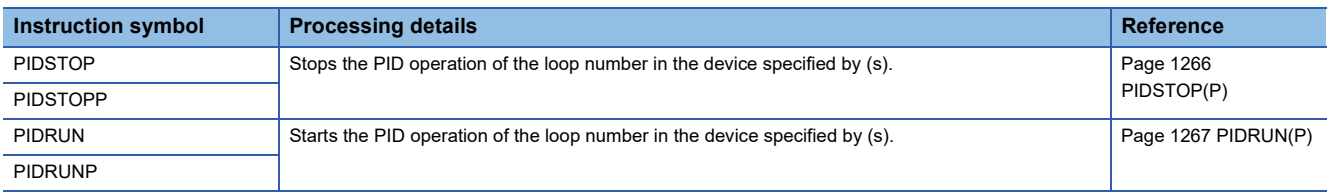

# ■**Changing the parameters of specified loop number**

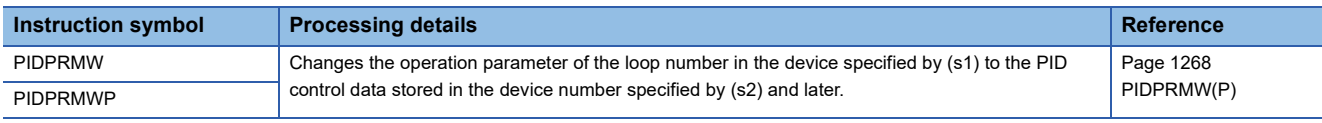

# **Process control instructions**

For details on the process control instructions, refer to the following.

MELSEC iQ-R Programming Manual (Process Control Function Blocks/Instructions)

# $Point<sup>0</sup>$

When a process control program is created, using process control function blocks is recommended. Process control function blocks have features as follows.

- A process control program can be easily created by placing and connecting FB elements.
- Since the initial value of the function block can be set in the "FB Property" window of the engineering tool, the program for the initial value setting is not required.
- An operation constant can be input to a label indicating a tag name without being conscious of address of a device.
- The operating status of a tag FB can be checked and controlled by accessing the tag data from the faceplate of an engineering tool.

For details on the process control function blocks, refer to the following.

MELSEC iQ-R Programming Manual (Process Control Function Blocks/Instructions)

# **Multiple CPU dedicated instructions**

# **Reading device data from another CPU module**

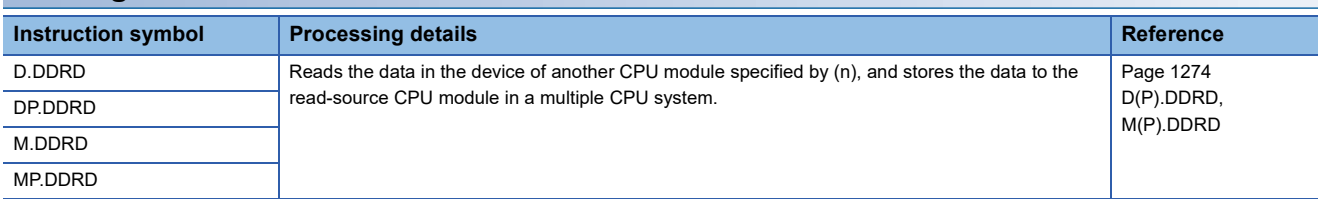

# **Writing device data to another CPU module**

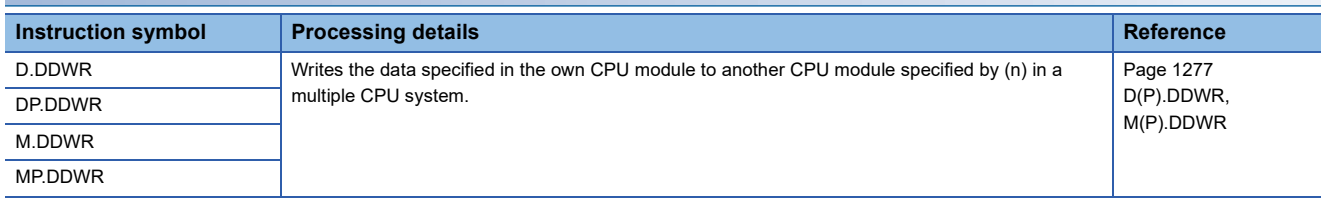

# **Motion CPU dedicated instructions**

For available Motion CPU dedicated instructions, refer to the following.

MELSEC iQ-R Motion Controller Programming Manual (Program Design)

# **SFC control instructions**

# ■**Checking the status of a step**

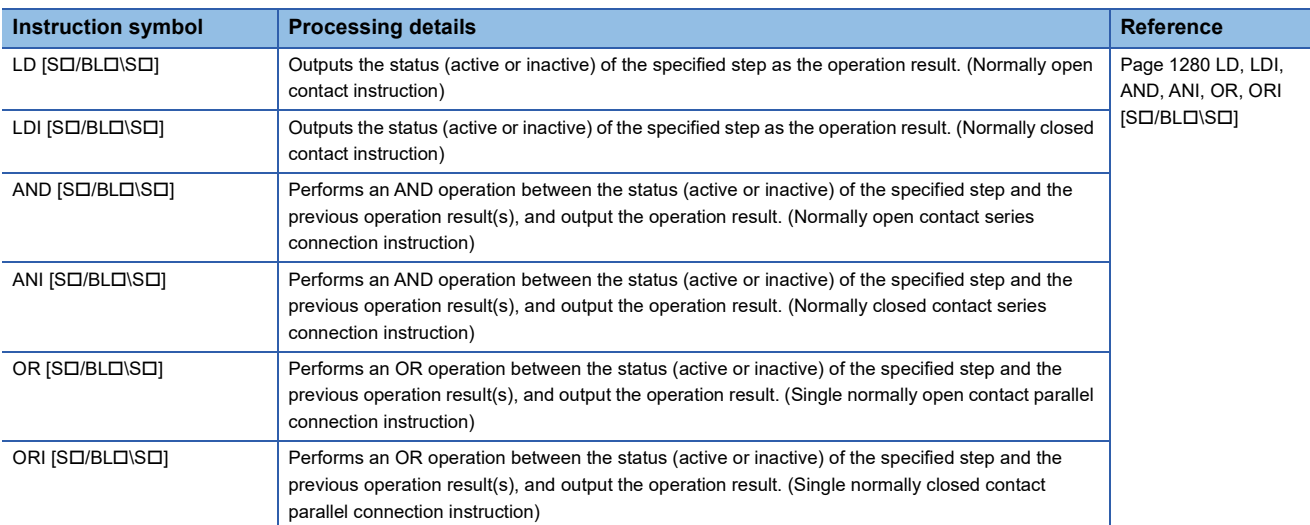

#### ■**Checking the status of a block**

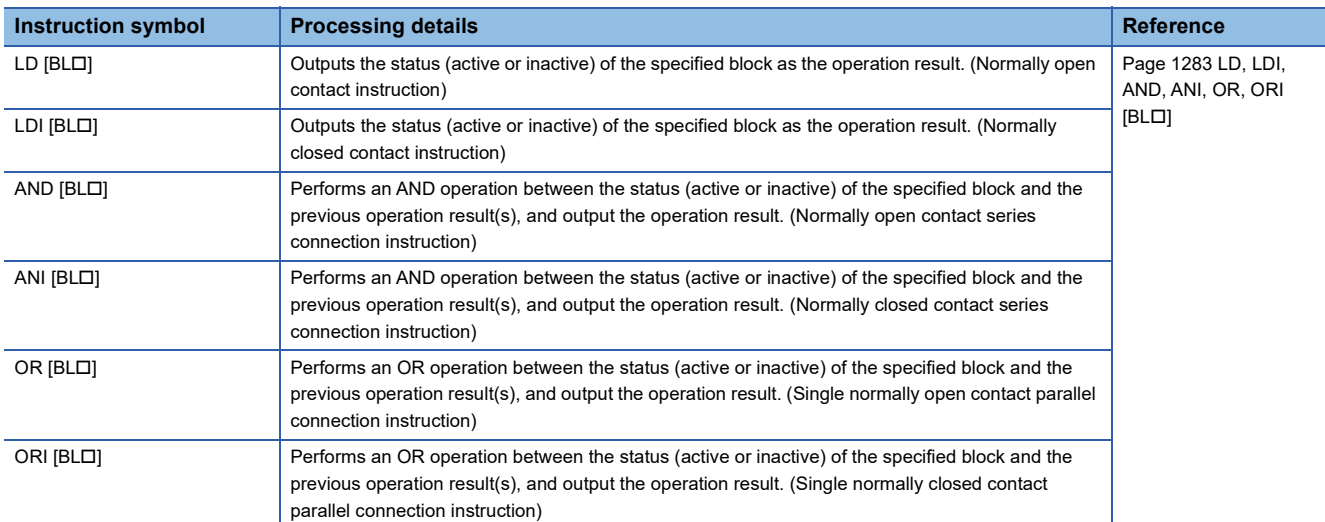

# ■**Batch-reading the status of steps**

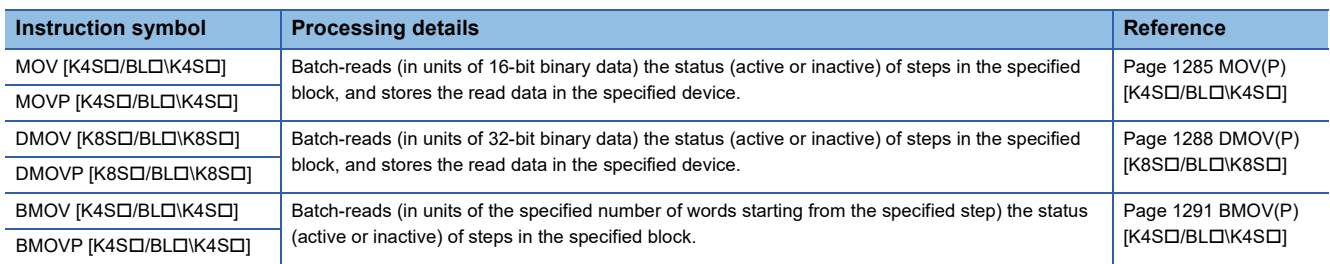

#### ■**Starting a block**

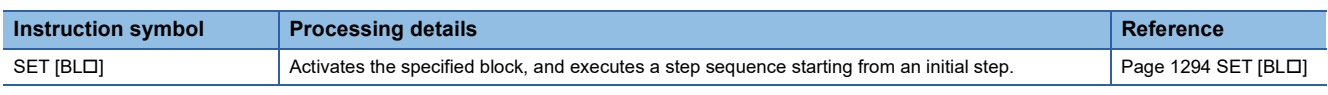

# ■**Ending a block**

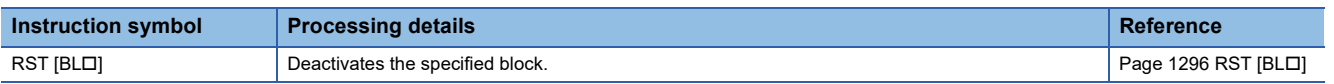

## ■**Pausing a block**

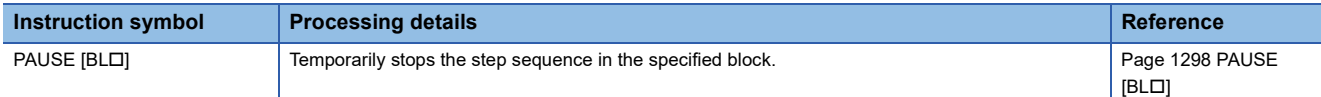

# ■**Restarting a block**

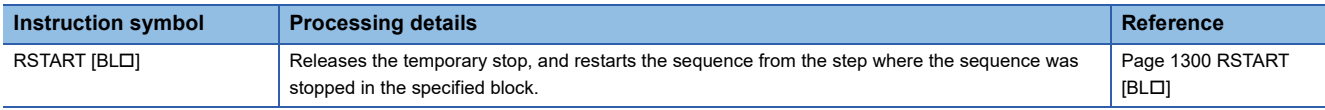

# ■**Activating a step**

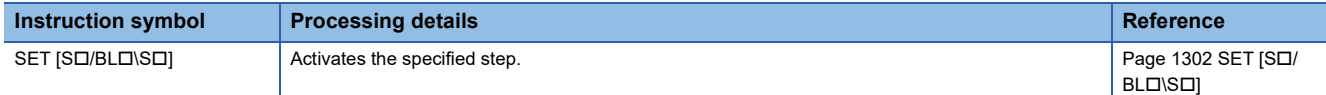

# ■**Deactivating a step**

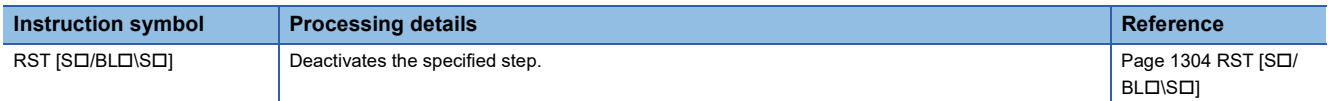

#### ■**Switching a target block**

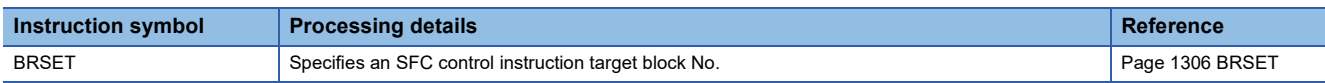

# **SFC dedicated instruction**

# ■**Creating a dummy transition condition**

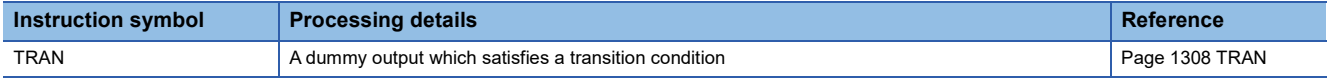

# **Redundant system instructions**

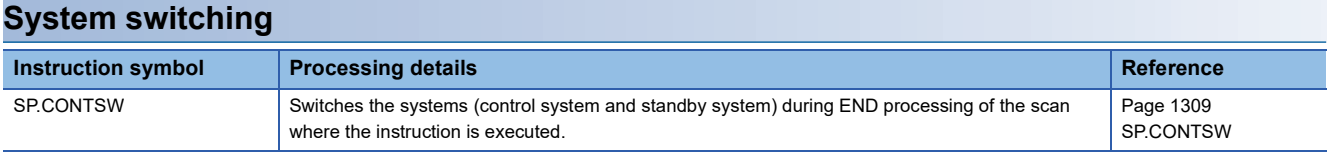

# **Disabling/enabling system switching**

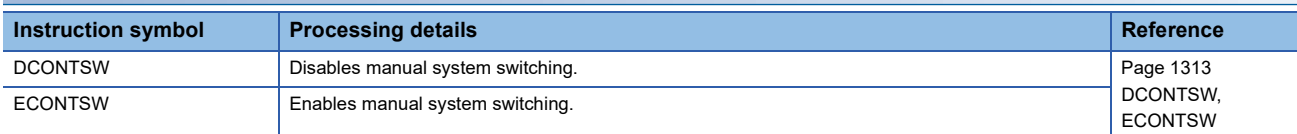

# **Writing data from the standby system to the control system**

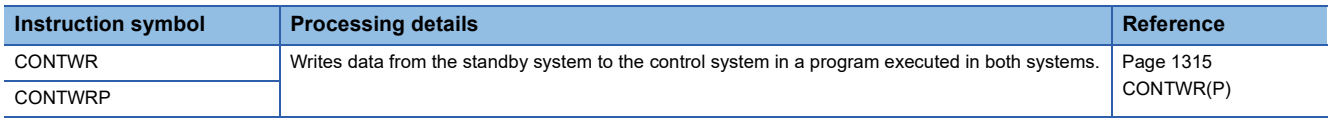

# **Safety system instructions**

# **Reading safety data identify check information**

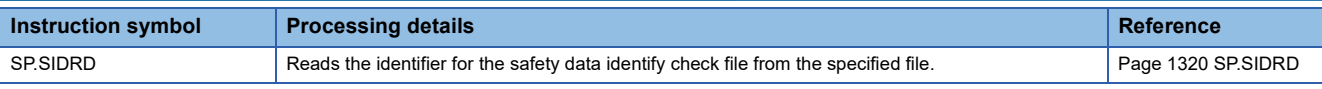

# **3 MODULE DEDICATED INSTRUCTIONS**

For details on the module dedicated instructions, refer to the following. MELSEC iQ-R Programming Manual (Module Dedicated Instructions) **4 STANDARD FUNCTIONS/FUNCTION BLOCKS**

How to read the list is shown below.

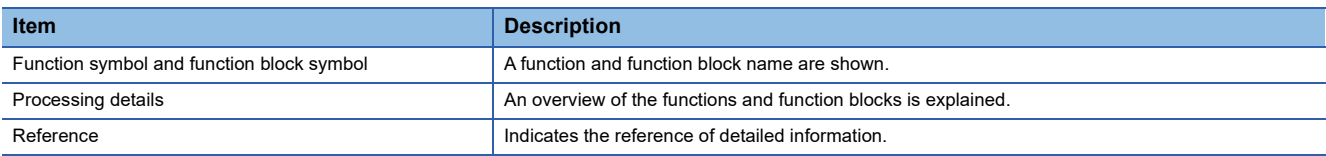

# **4.1 Standard Functions**

# **Type conversion functions**

## ■**Converting BOOL to WORD/DWORD**

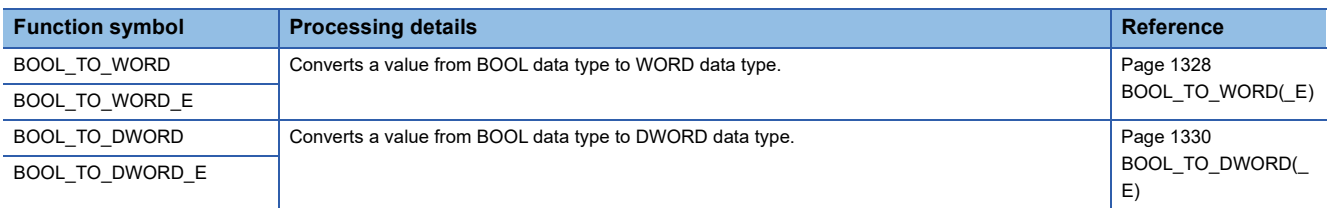

#### ■**Converting BOOL to INT/DINT**

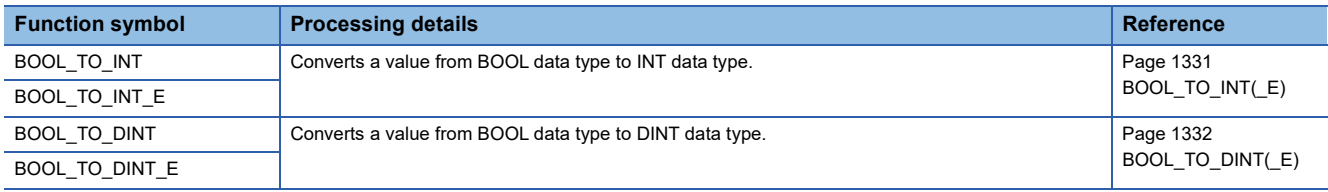

#### ■**Converting BOOL to TIME**

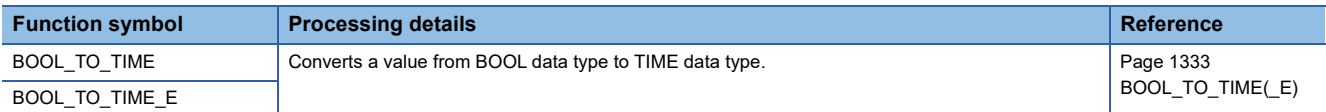

#### ■**Converting BOOL to STRING**

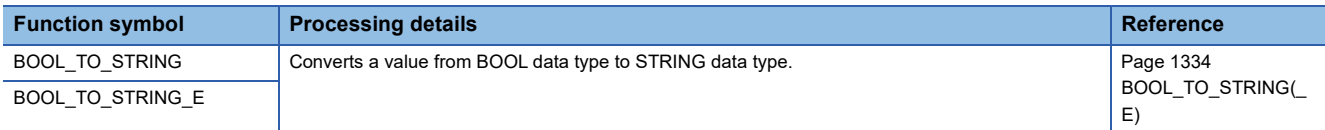

#### ■**Converting WORD to BOOL**

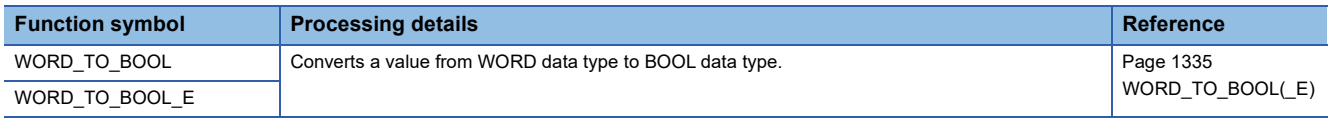

#### ■**Converting WORD to DWORD**

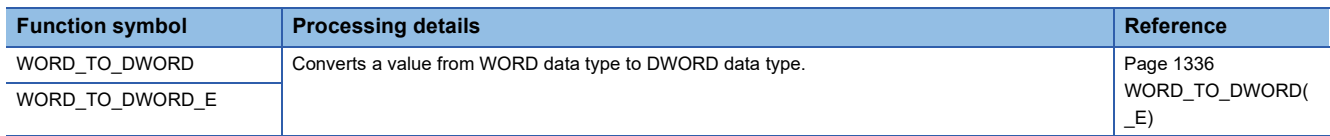

## ■**Converting WORD to INT/DINT**

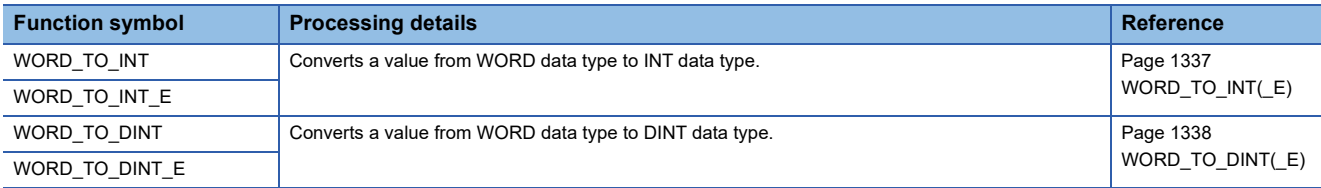

# ■**Converting WORD to TIME**

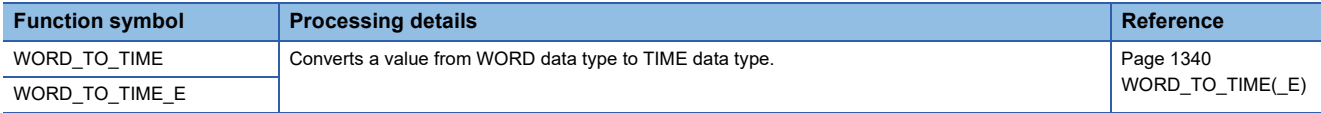

# ■**Converting WORD to STRING**

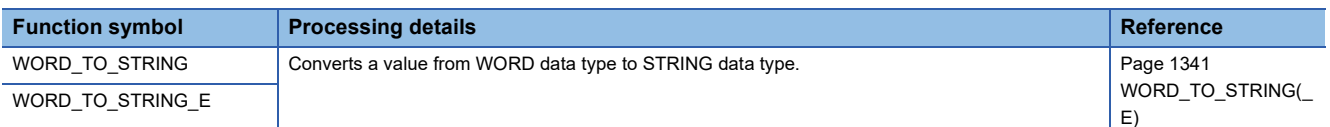

#### ■**Converting DWORD to BOOL**

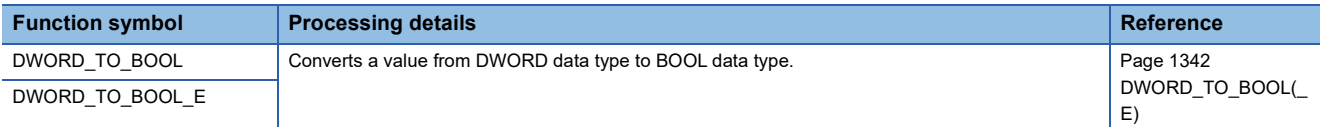

#### ■**Converting DWORD to WORD**

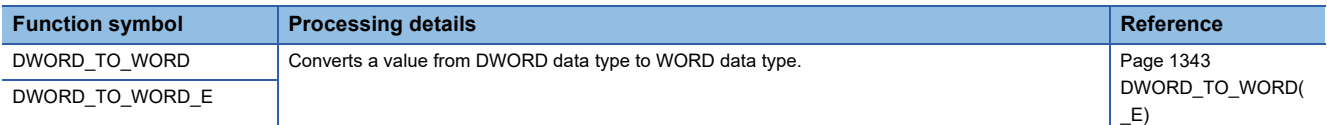

#### ■**Converting DWORD to INT/DINT**

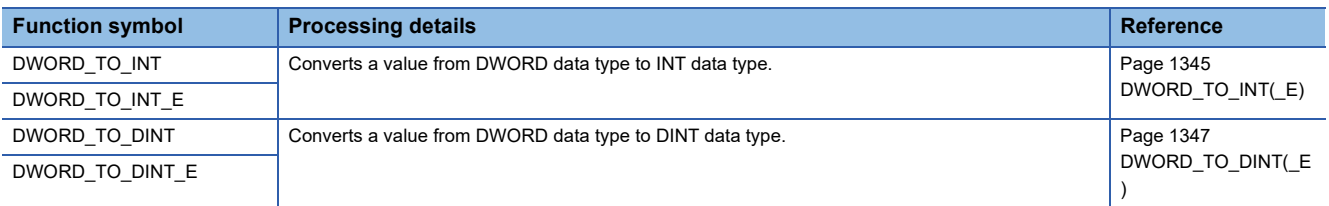

# ■**Converting DWORD to TIME**

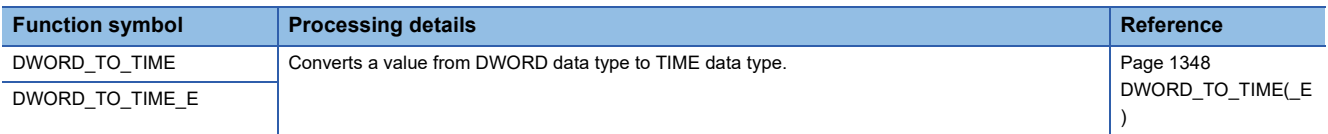

# ■**Converting DWORD to STRING**

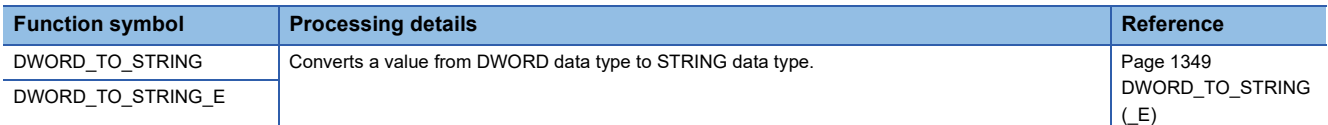

#### ■**Converting INT to BOOL**

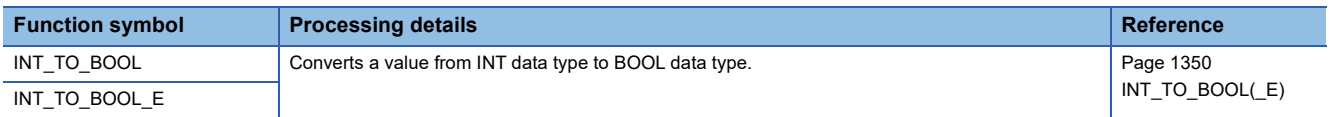

## ■**Converting INT to WORD/DWORD**

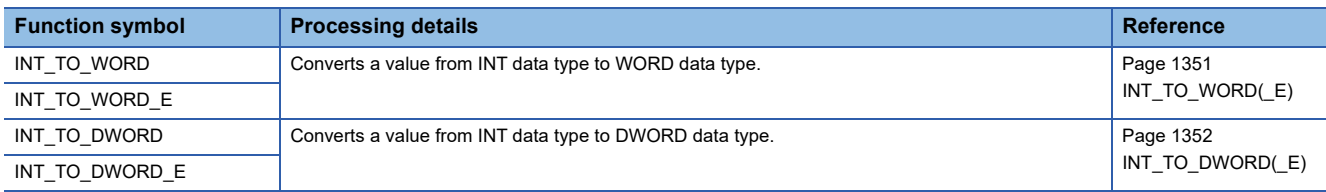

# ■**Converting INT to DINT**

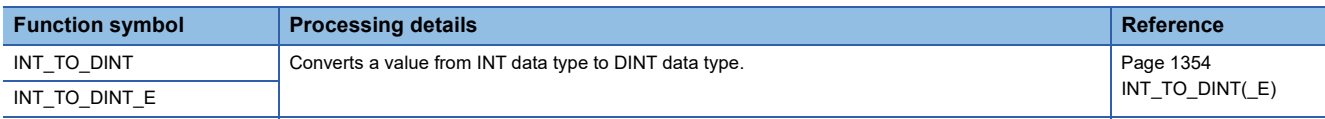

# ■**Converting INT to BCD**

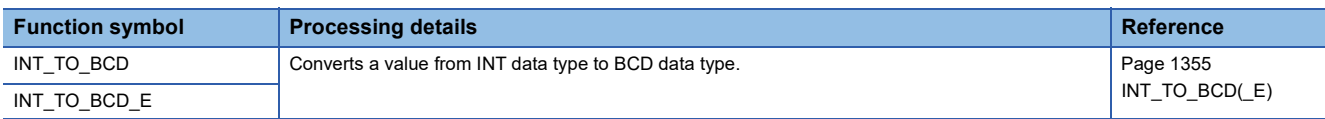

# ■**Converting INT to REAL/LREAL**

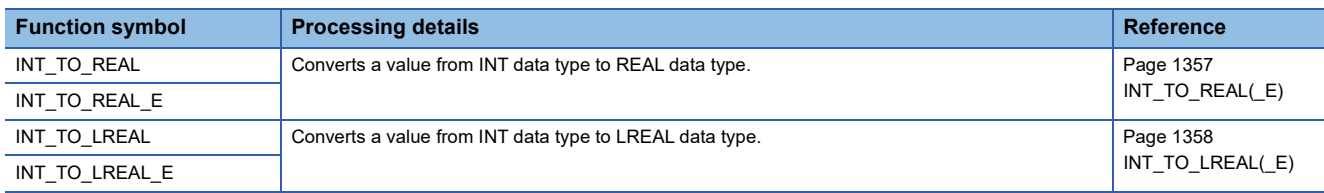

#### ■**Converting INT to TIME**

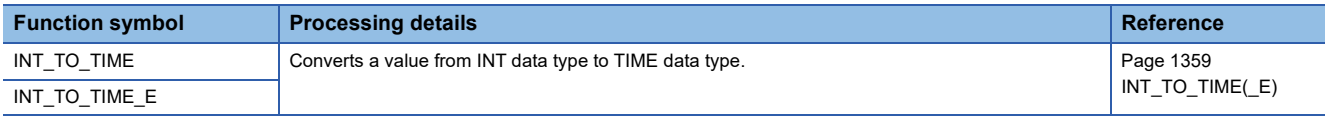

#### ■**Converting INT to STRING**

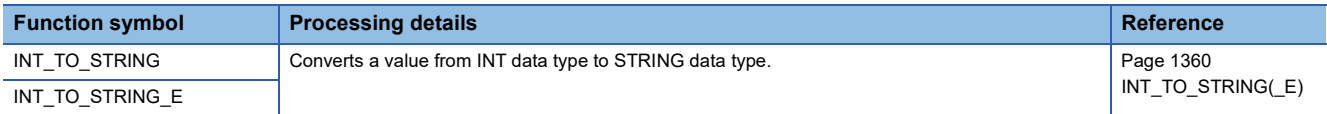

# ■**Converting DINT to BOOL**

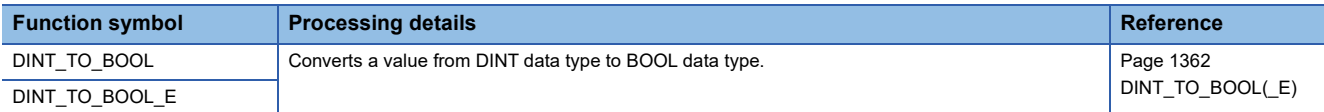

#### ■**Converting DINT to WORD/DWORD**

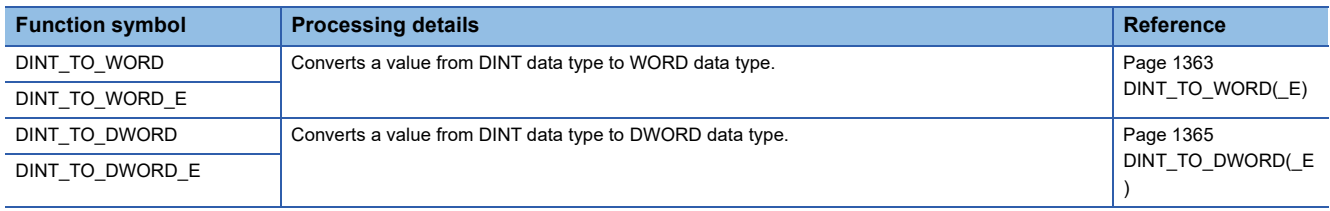

# ■**Converting DINT to INT**

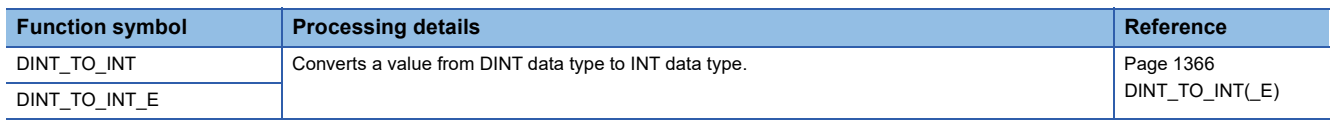

## ■**Converting DINT to BCD**

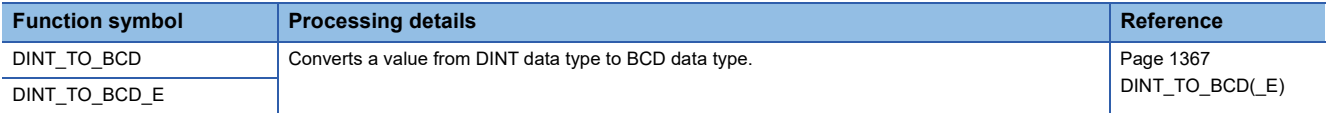

#### ■**Converting DINT to REAL/LREAL**

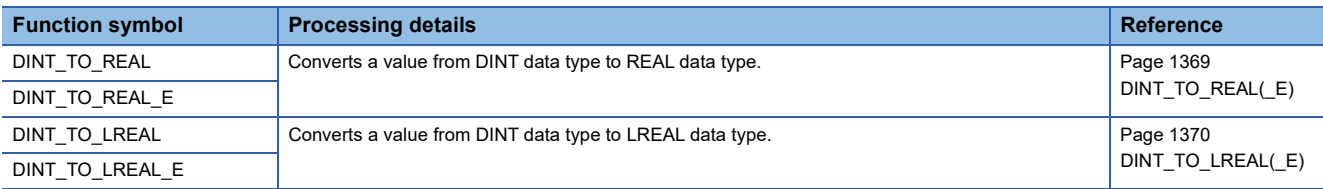

# ■**Converting DINT to TIME**

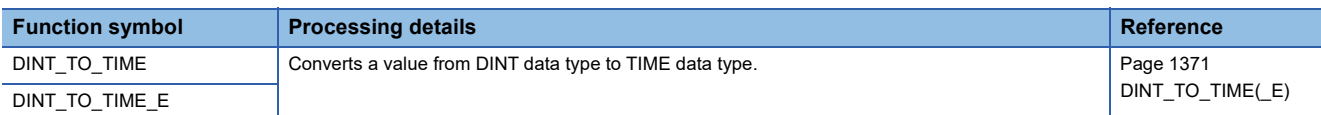

# ■**Converting DINT to STRING**

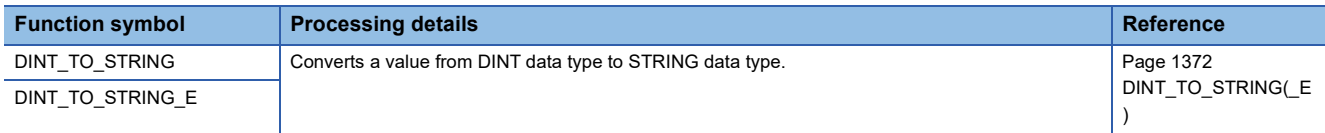

## ■**Converting BCD to INT/DINT**

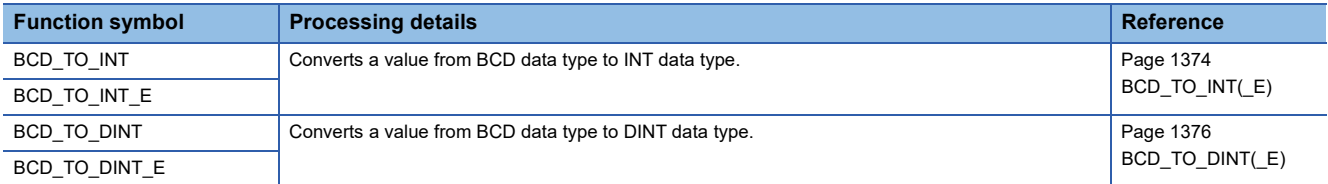

## ■**Converting BCD to STRING**

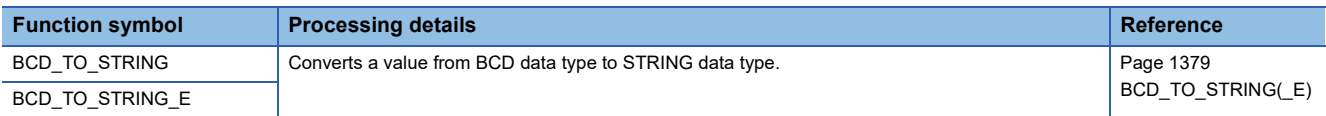

#### ■**Converting REAL to INT/DINT**

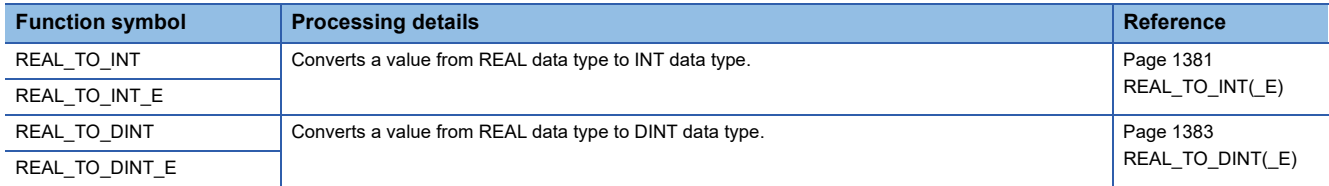

#### ■**Converting REAL to LREAL**

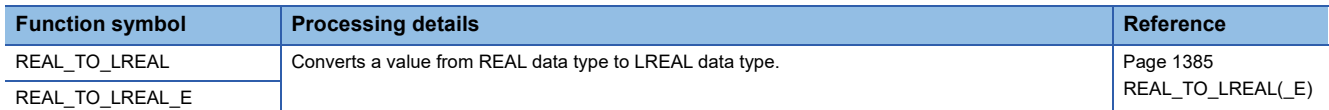

# ■**Converting REAL to STRING**

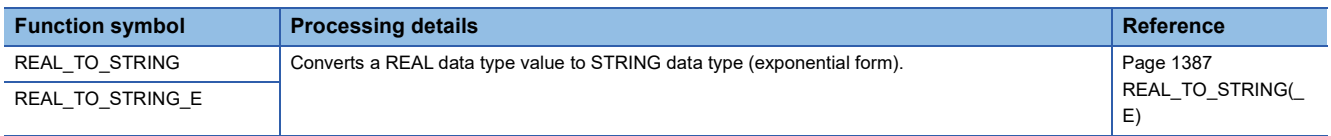

## ■**Converting LREAL to INT/DINT**

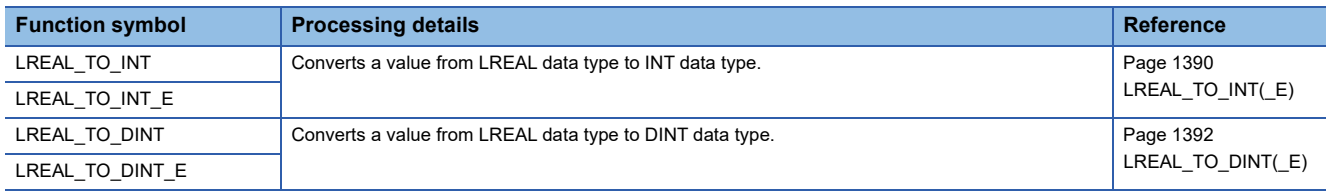

#### ■**Converting LREAL to REAL**

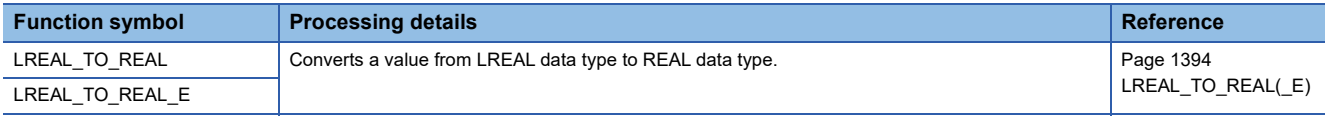

# ■**Converting TIME to BOOL**

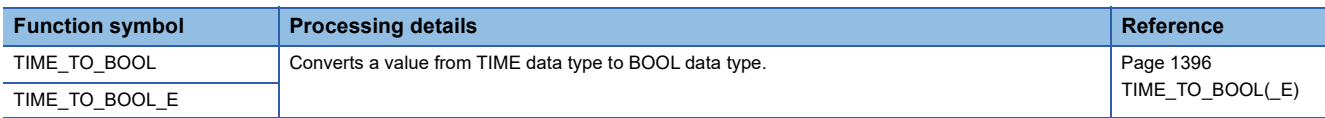

# ■**Converting TIME to WORD/DWORD**

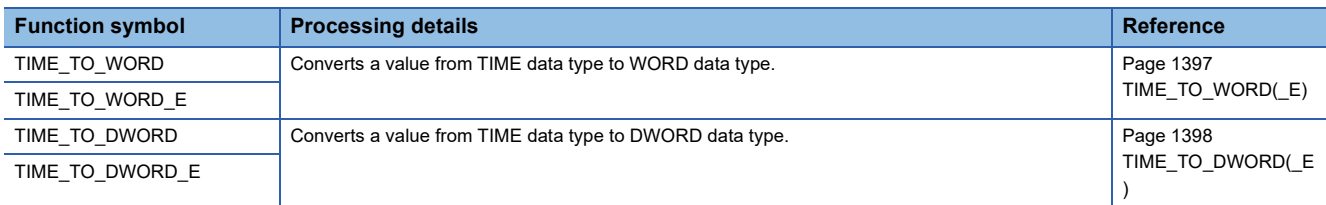

## ■**Converting TIME to INT/DINT**

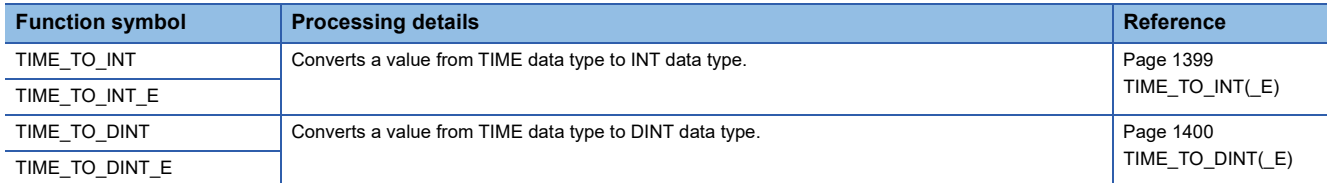

#### ■**Converting TIME to STRING**

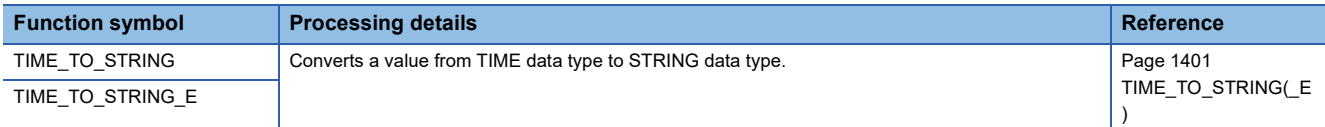

#### ■**Converting STRING to BOOL**

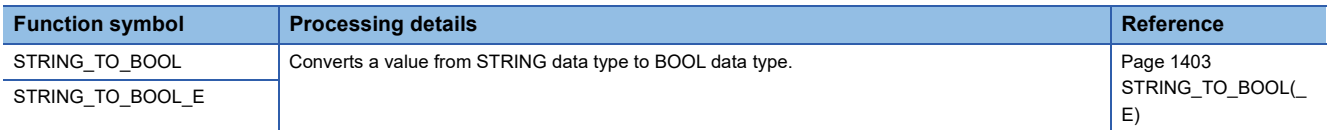

# ■**Converting STRING to WORD/DWORD**

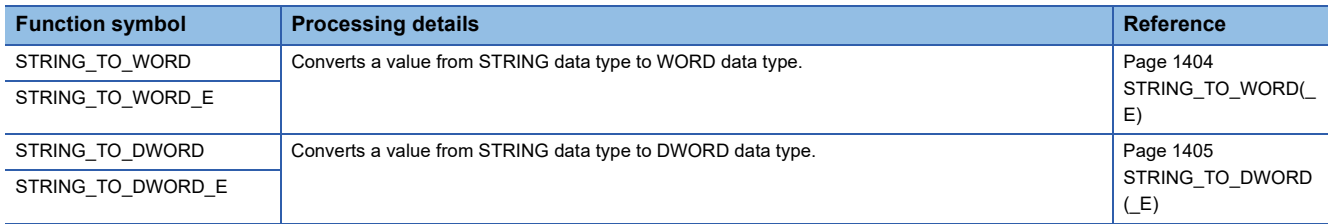

#### ■**Converting STRING to INT/DINT**

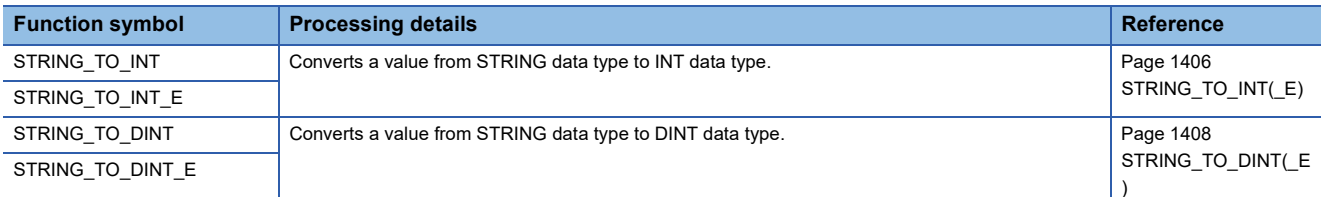

#### ■**Converting STRING to BCD**

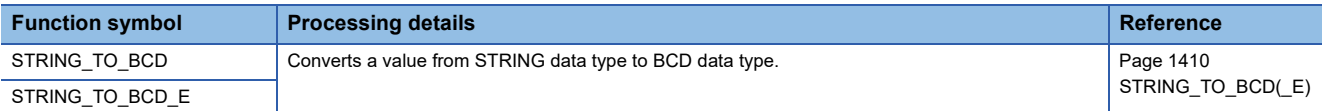

#### ■**Converting STRING to REAL**

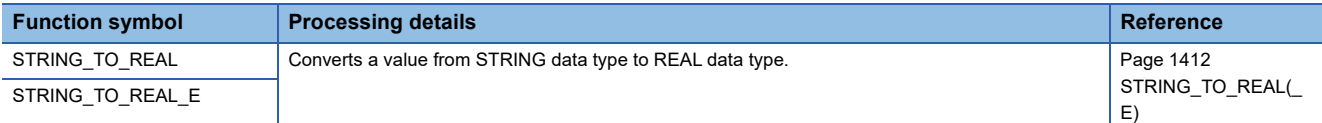

#### ■**Converting STRING to TIME**

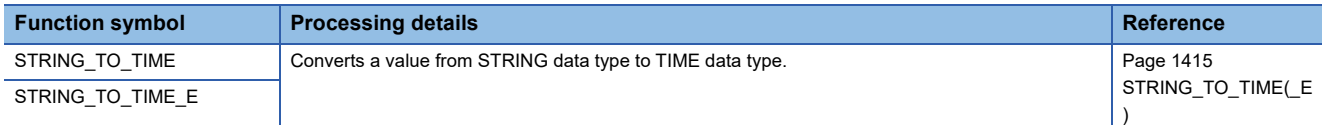

#### ■**Converting bit array to INT/DINT**

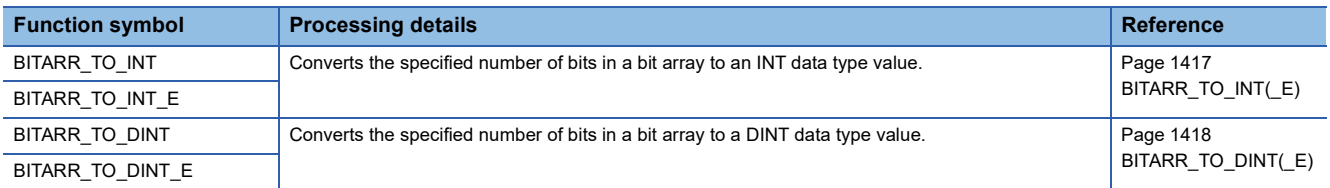

#### ■**Converting INT/DINT to bit array**

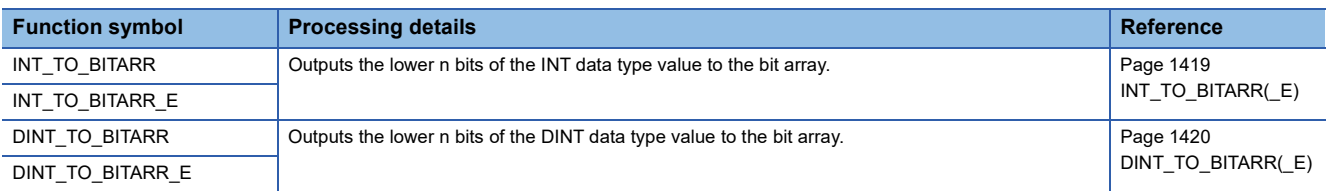

#### ■**Copying the bit array**

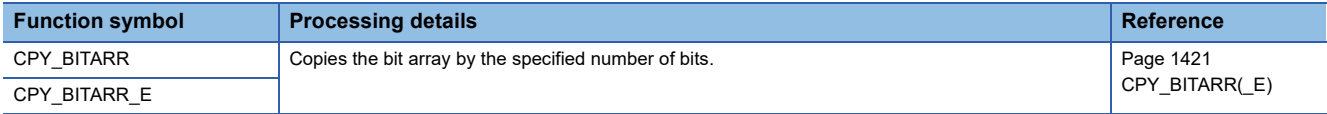

# ■**Reading/writing/copying the specified bit of the word label**

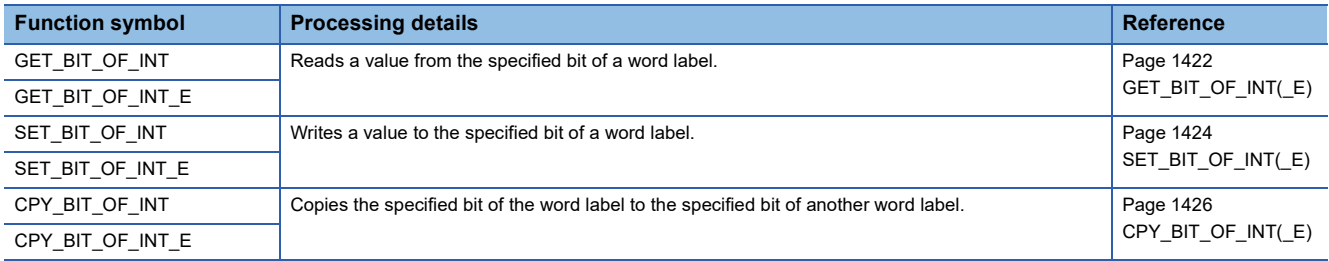

#### ■**Getting the start data**

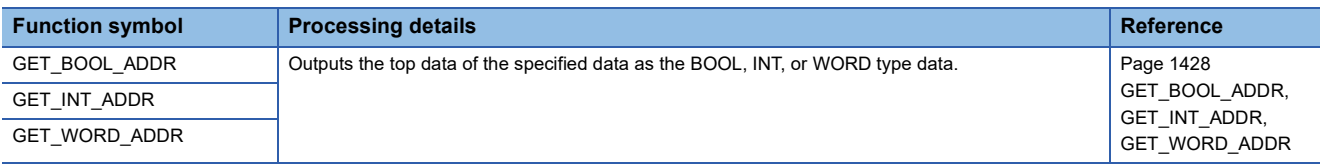

# **Single variable functions**

#### ■**Calculating the absolute value**

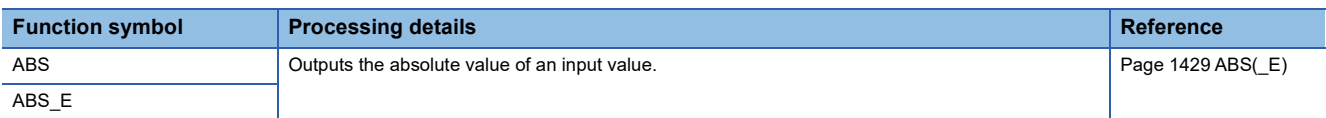

#### ■**Calculating the square root**

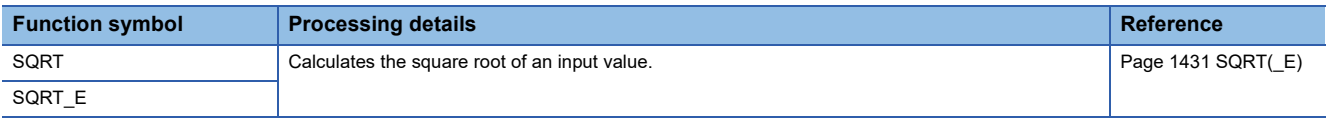

#### ■**Calculating the natural logarithm**

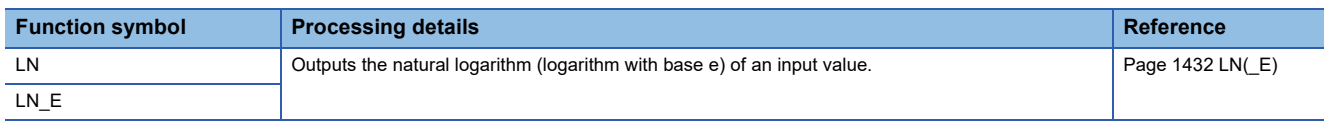

#### ■**Calculating the common logarithm**

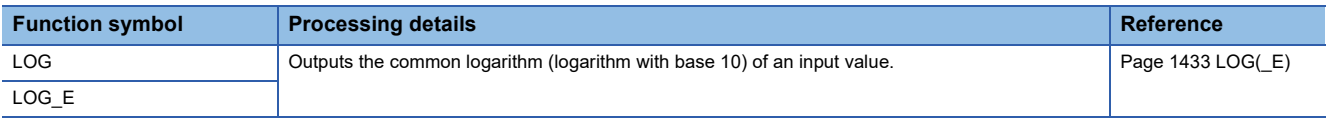

#### ■**Calculating the exponent**

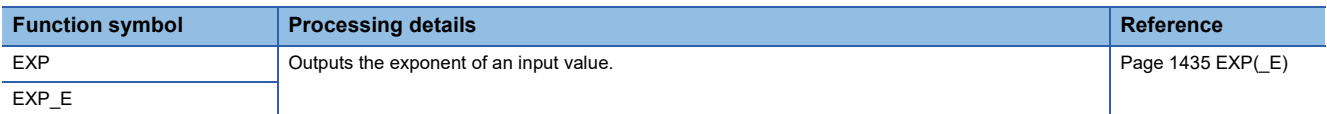

#### ■**Calculating the sine/cosine/tangent**

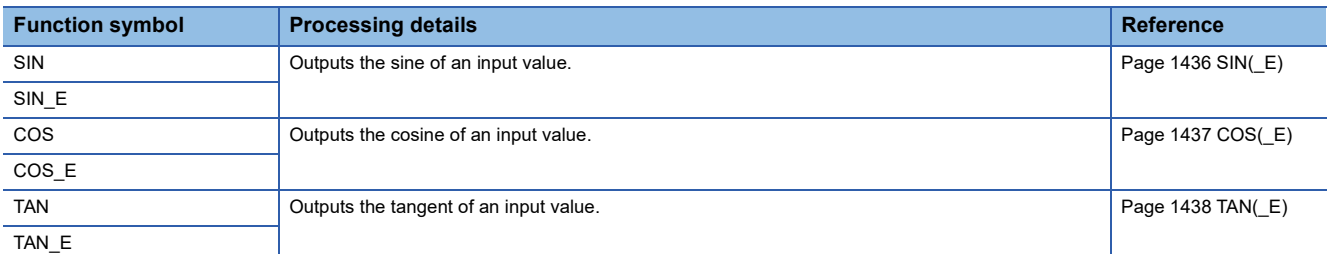

#### ■**Calculating the arc sine/arc cosine/arc tangent**

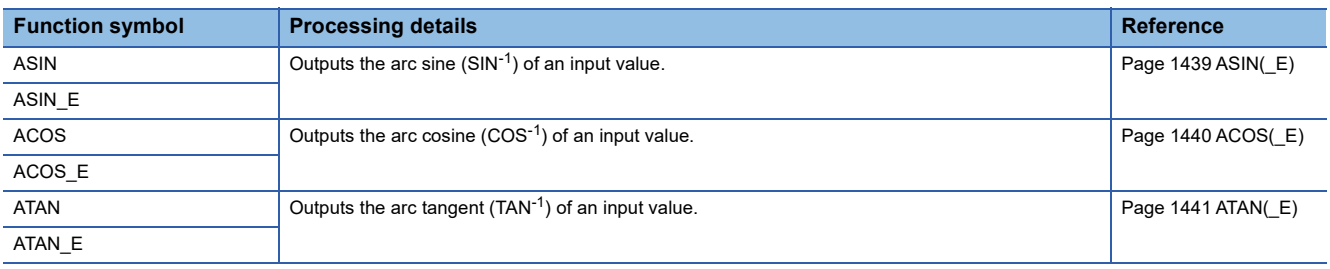
## **Arithmetic operation functions**

## ■**Addition**

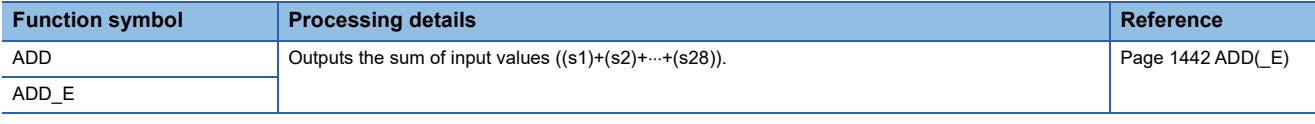

## ■**Multiplication**

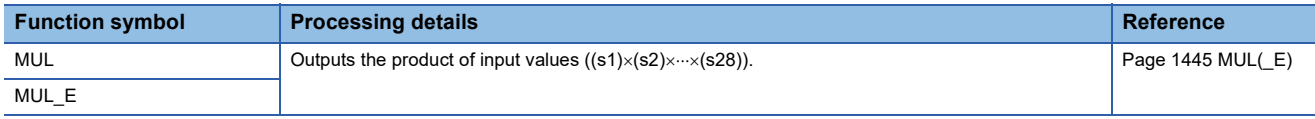

## ■**Subtraction**

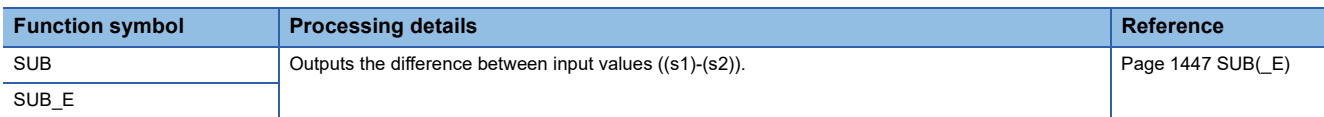

## ■**Division**

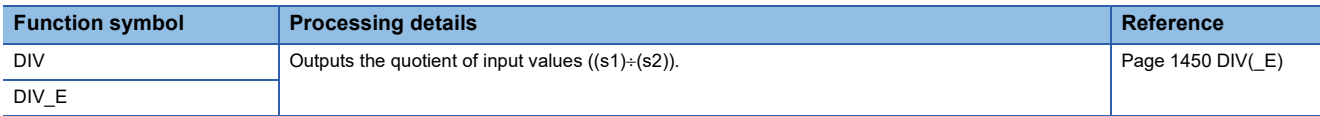

## ■**Remainder**

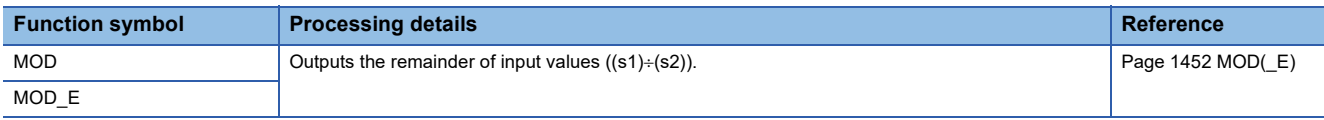

## ■**Exponentiation**

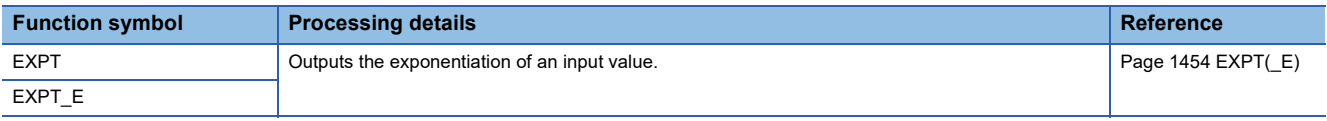

## ■**Assignment (move operation)**

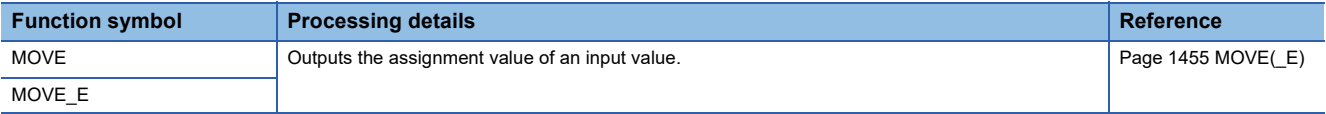

## **Bit shift functions**

## ■**Shifting data to the left/right by n bit(s)**

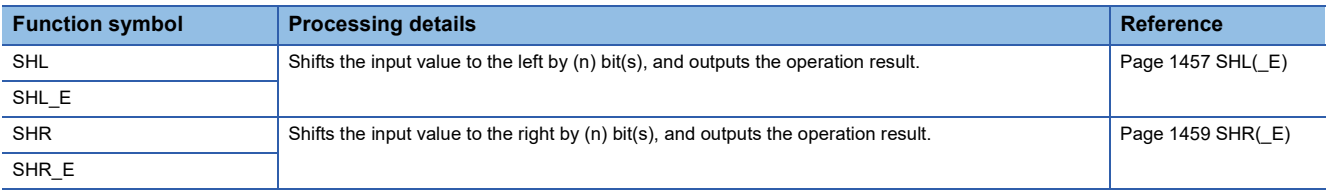

## ■**Rotating data to the left/right by n bit(s)**

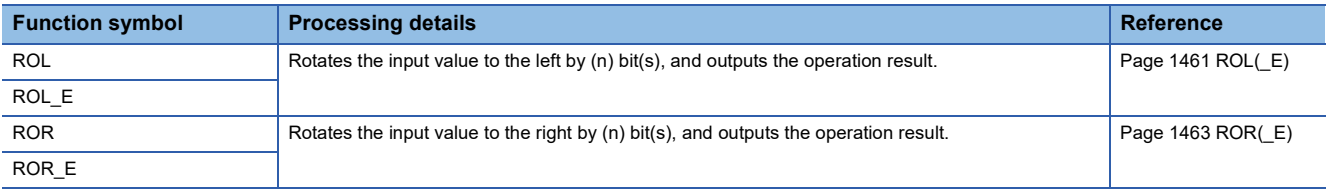

## **Boolean functions**

## ■**AND operation, OR operation, XOR operation**

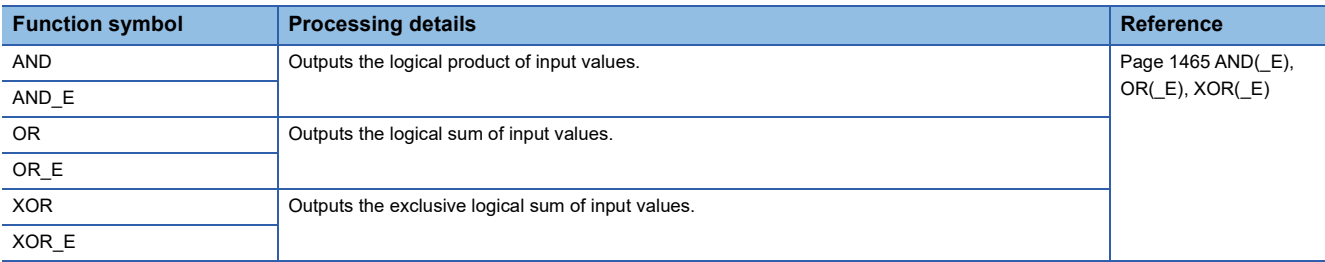

## ■**NOT operation**

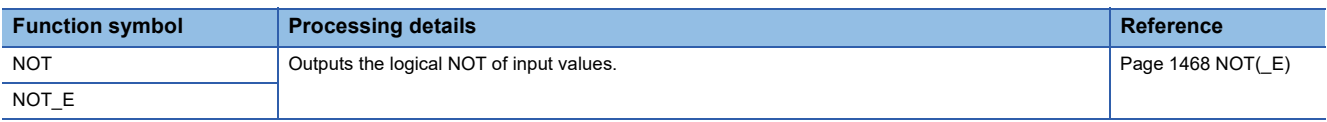

## **Selection functions**

## ■**Selecting a value**

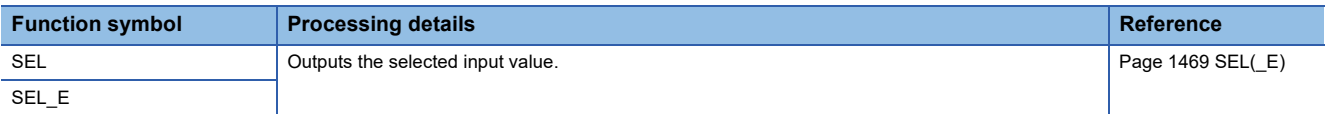

## ■**Selecting the maximum/minimum value**

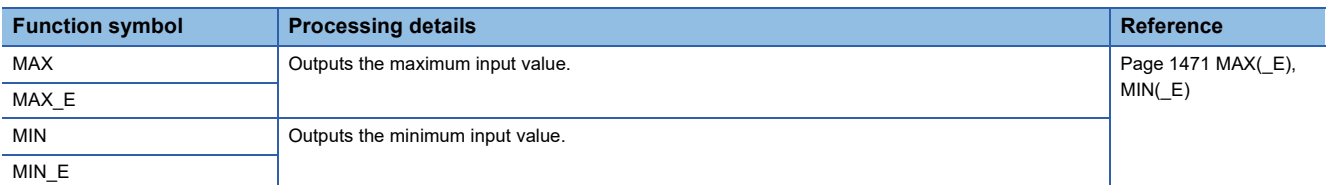

## ■**Controlling the upper/lower limit**

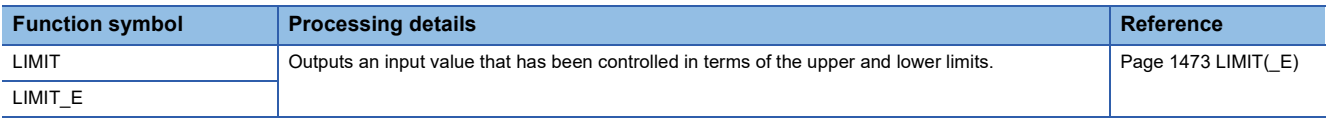

## ■**Multiplexer**

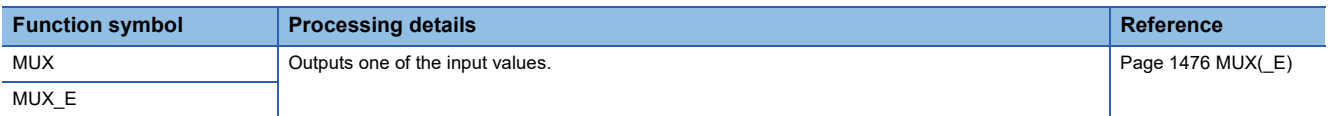

## **Comparison functions**

## ■**Comparing data**

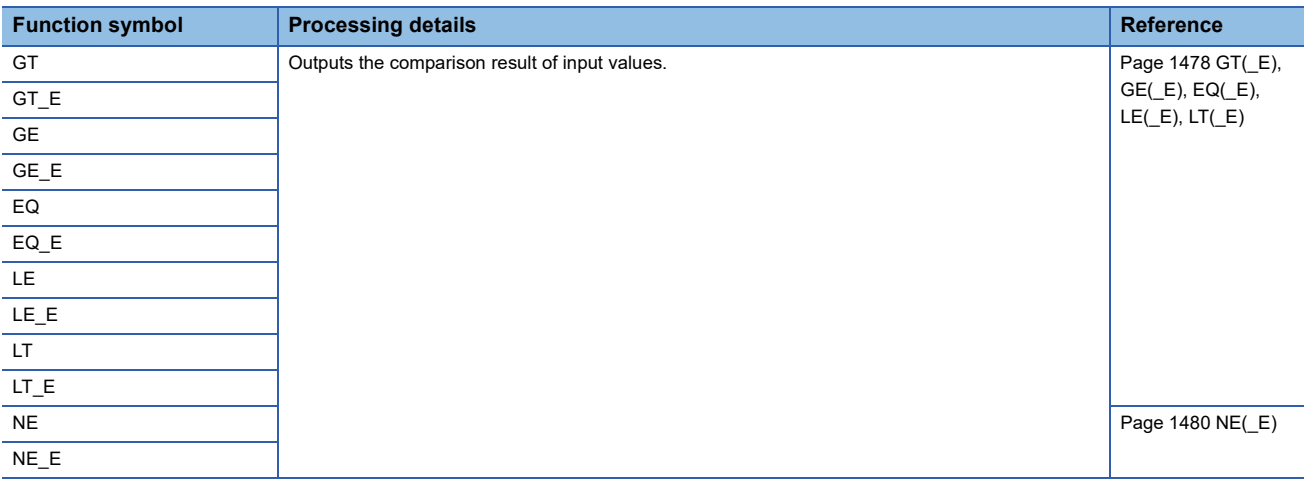

## **String functions**

## ■**Detecting a string length**

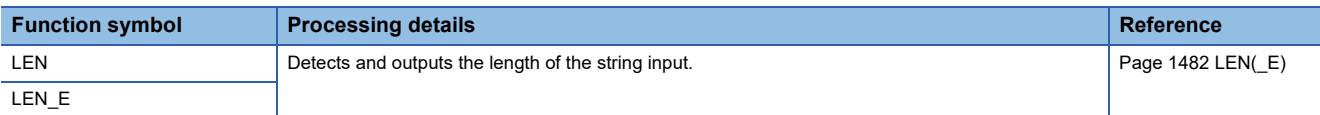

## ■**Extracting string data from the left/right**

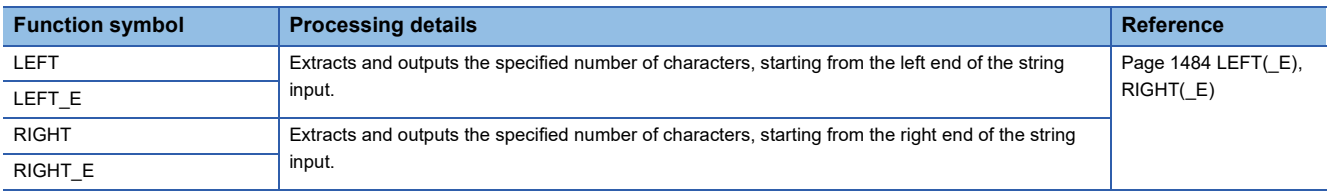

## ■**Extracting string data**

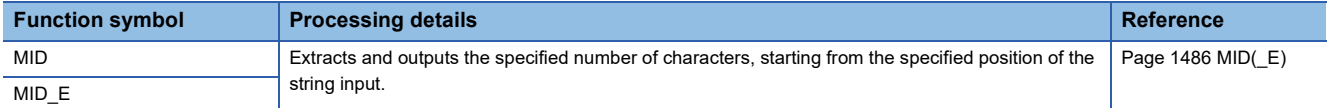

## ■**Concatenating string data**

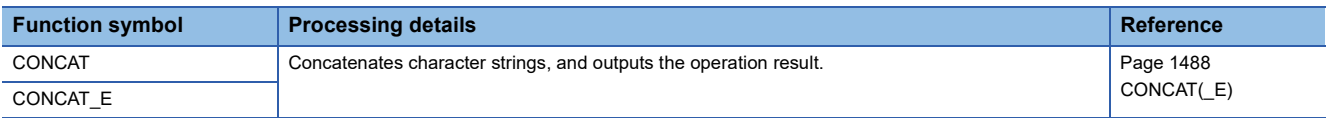

## ■**Inserting string data**

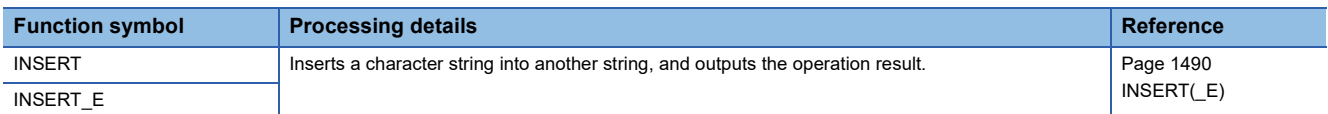

## ■**Deleting string data**

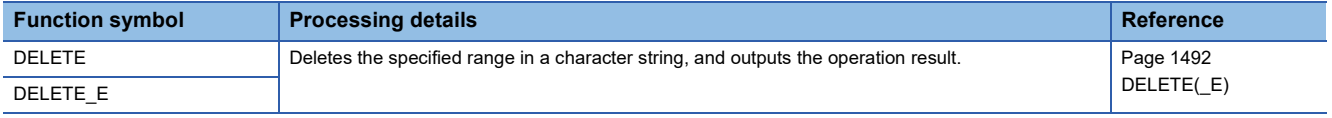

## ■**Replacing string data**

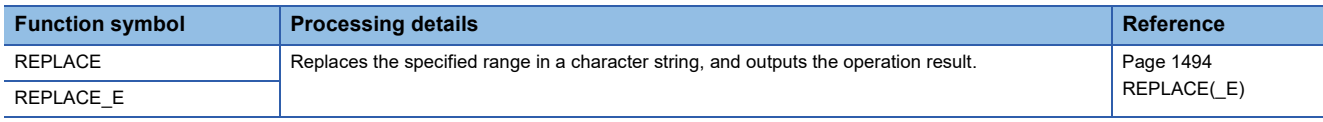

## ■**Searching string data**

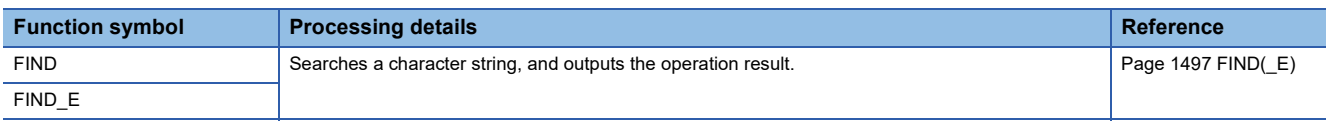

## **Time data type functions**

## ■**Addition**

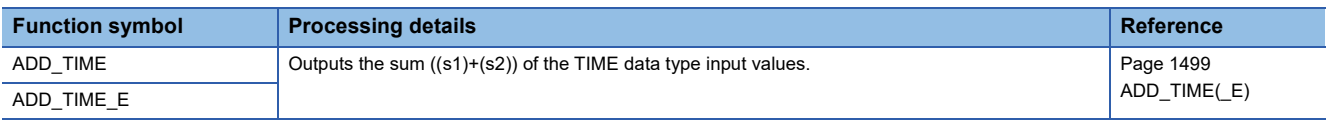

## ■**Subtraction**

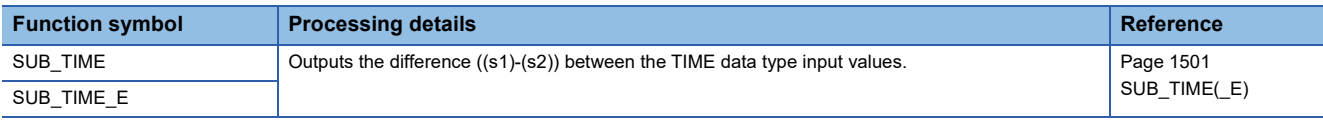

## ■**Multiplication**

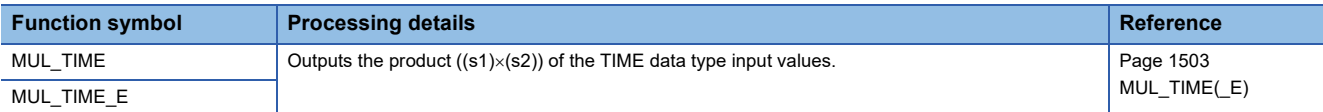

## ■**Division**

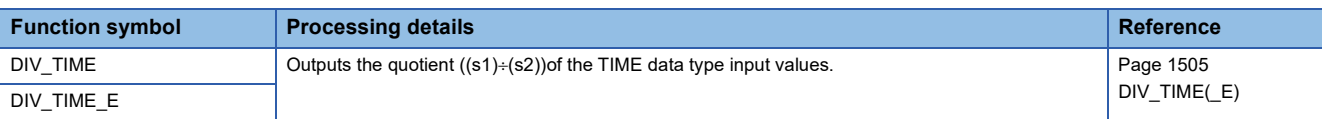

## **Bistable function blocks**

## ■**Bistable function block (set-dominant)**

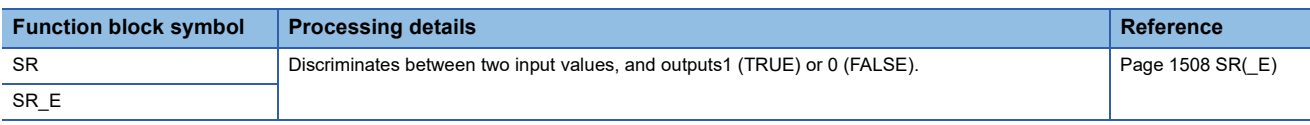

## ■**Bistable function block (reset-dominant)**

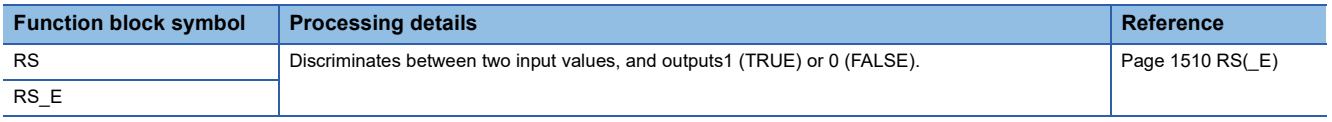

## **Edge detection function blocks**

## ■**Detecting a rising edge**

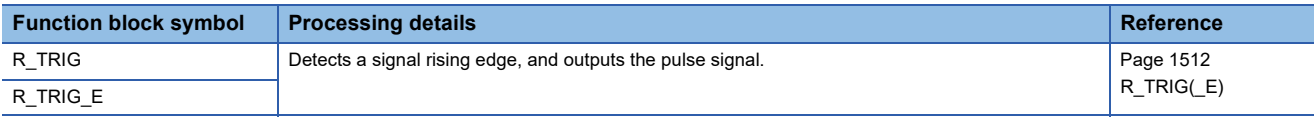

## ■**Detecting a falling edge**

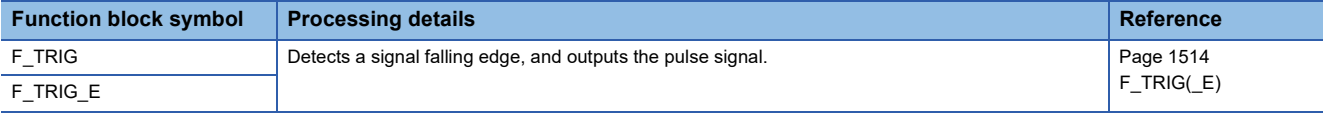

## **Counter function blocks**

## ■**Up counter**

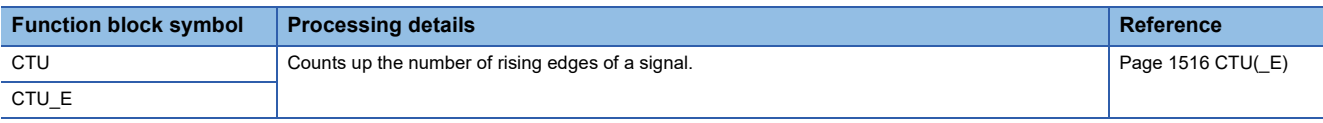

## ■**Down counter**

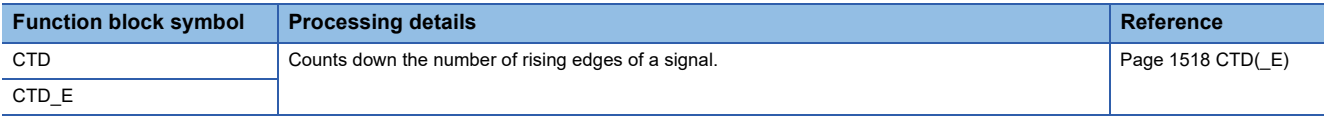

## ■**Up/down counter**

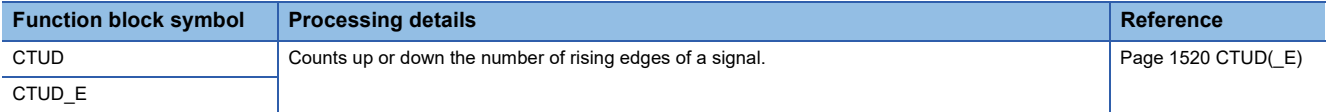

## ■**Counter function block**

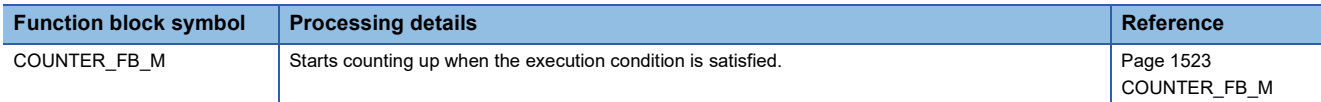

## **Timer function blocks**

## ■**Pulse timer**

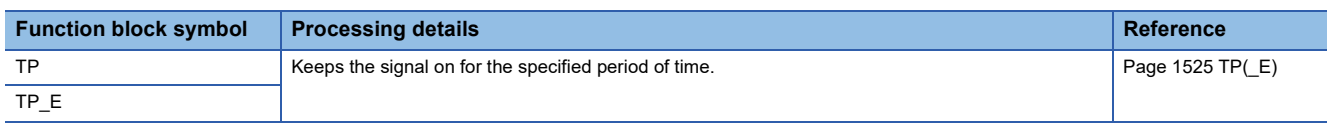

## ■**On delay timer**

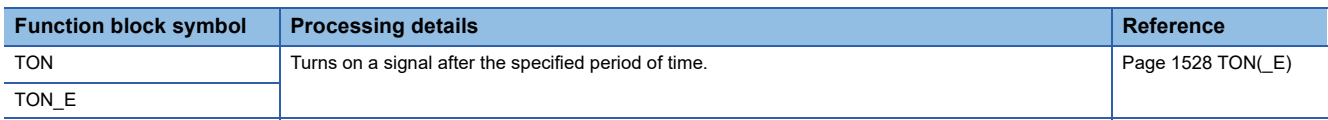

## ■**Off delay timer**

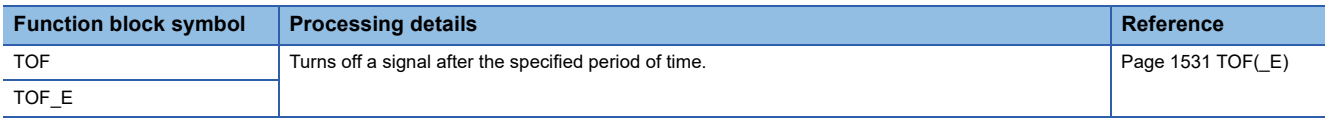

## ■**Timer function block**

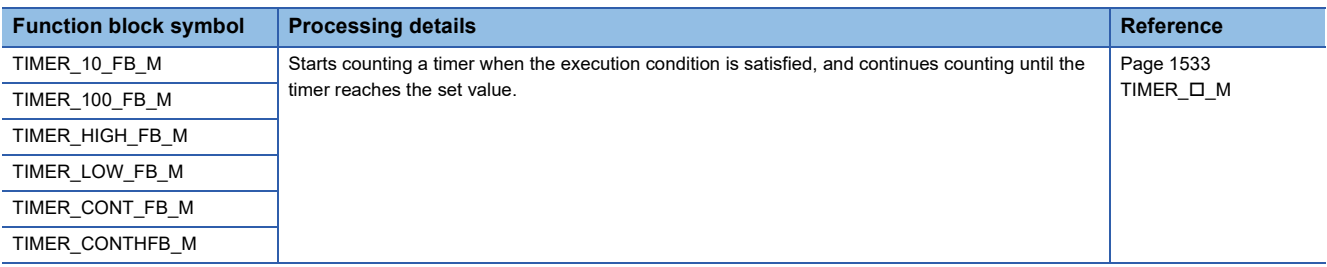

# PART 3 | SEQUENCE **INSTRUCTIONS**

This part consists of the following chapters.

[5 SEQUENCE INSTRUCTIONS](#page-151-0)

# <span id="page-151-0"></span>**5 SEQUENCE INSTRUCTIONS**

## **5.1 Contact Instructions**

## <span id="page-151-2"></span>**Operation start, series connection, parallel connection**

## <span id="page-151-1"></span>**LD, LDI, AND, ANI, OR, ORI**

**RnCPU RnENCPU RnPCPU RnPCPU RnPSFCPU RnPSFCPU RnSFCPU RnSFCPU (Process) (Redundant) (Standard) (Safety) (Standard) (Safety)**

• LD: Normally open contact operation start, LDI: Normally closed contact operation start

These instructions output the on/off information of the specified device as the operation result.

• AND: Normally open contact series connection, ANI: Normally closed contact series connection

These instructions perform an AND operation between the on/off information of the specified device and the previous operation result, and output the operation result.

• OR: Single normally open contact parallel connection, ORI: Single normally closed contact parallel connection

These instructions perform an OR operation between the on/off information of the specified device and the previous operation result, and output the operation result.

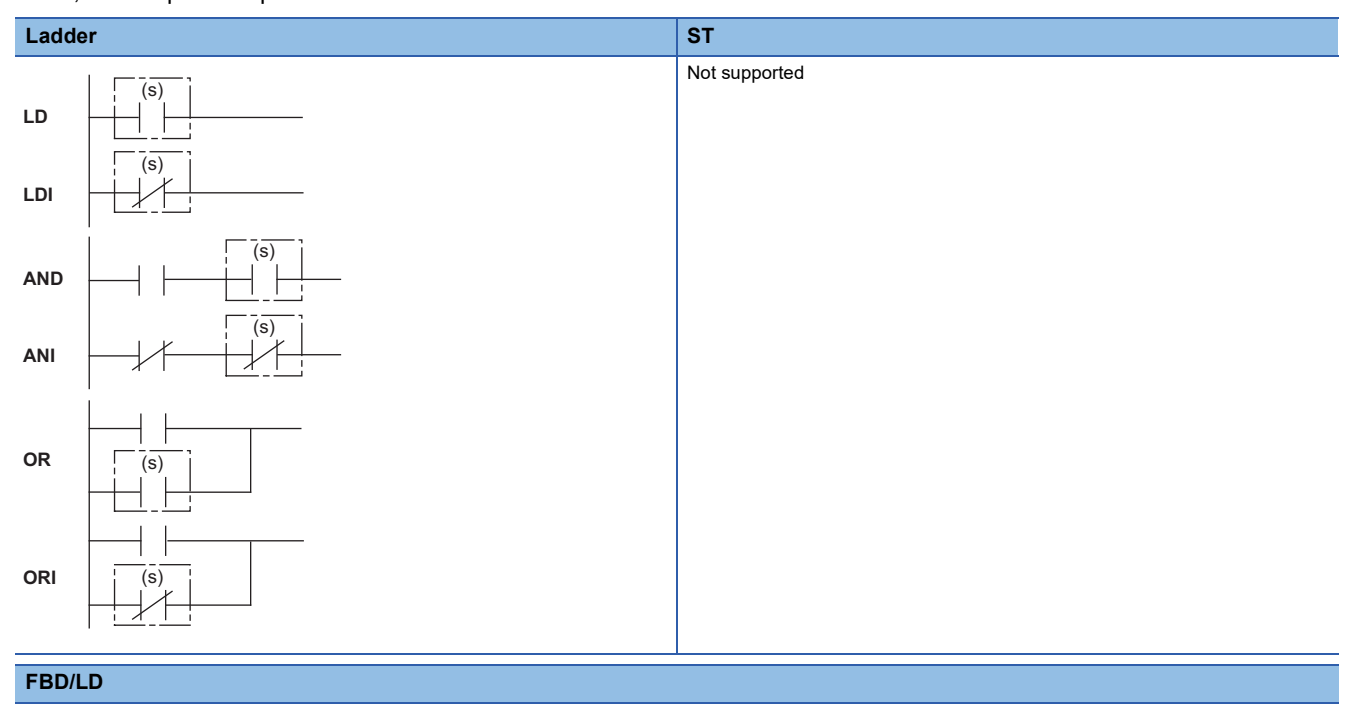

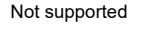

## ■**Execution condition**

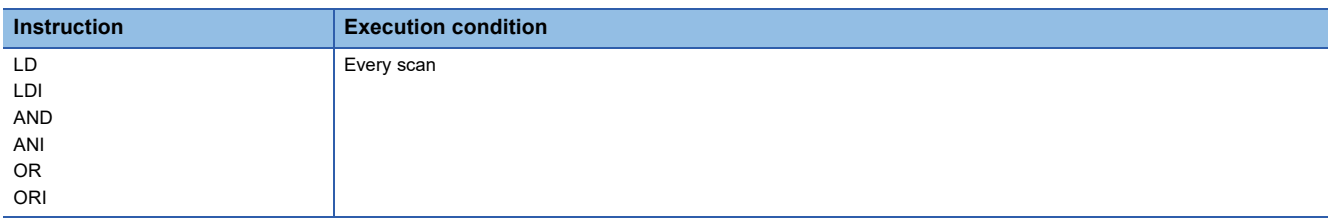

## Setting data

## ■**Description, range, data type**

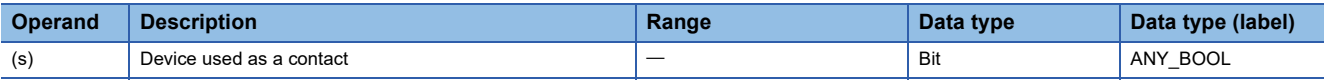

 • In safety programs executed by the SIL2 Process CPU and Safety CPU, only safety devices and safety labels of data types described in the table can be used.

## ■**Applicable devices**

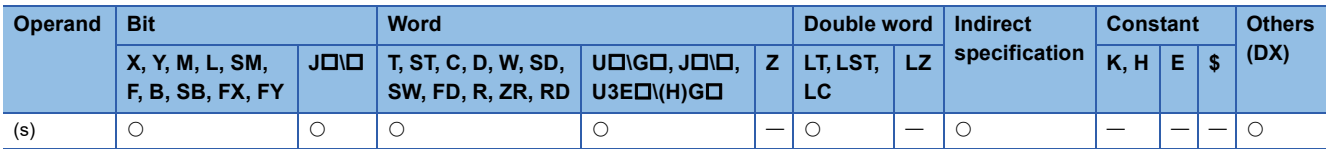

 • In safety programs executed by the SIL2 Process CPU and Safety CPU, only the following safety devices and constants can be used.

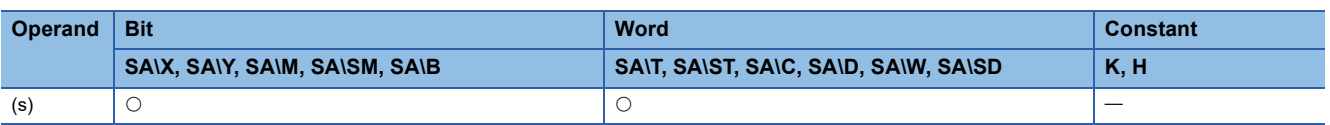

## Processing details

## ■**LD, LDI**

- LD is a normally open contact operation start instruction and LDI is a normally closed contact operation start instruction. These instructions read the on/off information<sup>\*1</sup> of the specified bit device, and output it as the operation result.
- \*1 When a bit of a word device is specified, the instruction outputs on or off according to the status (1 or 0) of the specified bit.

#### ■**AND, ANI**

- AND is a normally open contact series connection instruction and ANI is a normally closed contact series connection instruction. These instructions read the on/off information<sup>\*1</sup> of the specified bit device, perform an AND operation with the previous operation result, and output the operation result.
- \*1 When a bit of a word device is specified, the instruction outputs on or off according to the status (1 or 0) of the specified bit.
- Note the following when creating or displaying a program using the engineering tool (in ladder edit mode).
- Write mode: When the AND and ANI instructions are connected in series, a ladder with up to 24 steps can be created.
- Read mode: When the AND and ANI instructions are connected in series, a ladder with up to 24 steps can be displayed. If there are more than 24 steps, up to 24 steps are displayed.

## ■**OR, ORI**

- OR is a single normally open contact parallel connection instruction and ORI is a single normally open contact parallel connection instruction. These instructions read the on/off information<sup>\*1</sup> of the specified bit device, perform an OR operation with the previous operation result, and output the operation result.
- \*1 When a bit of a word device is specified, the instruction outputs on or off according to the status (1 or 0) of the specified bit.
- Note the following when creating or displaying a program using the engineering tool (in ladder edit mode).
- Write mode: Up to 23 OR and ORI instructions can be connected consecutively.
- Read mode: Up to 23 OR and ORI instructions connected consecutively can be displayed. A ladder with more than 23 instructions cannot be displayed correctly.

## ■**Operation using LD, LDI, AND, ANI, OR, and ORI combined**

An example of operation using LD, AND, and OR combined is shown below. The same operation is performed by using LDI, ANI, and ORI instead.

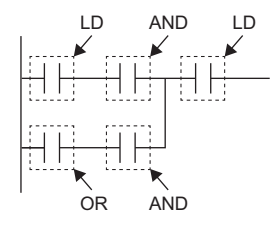

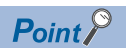

• Specify a bit in a word device in hexadecimal. (For example, specify "D0.0B" for b11 in D0.)

## Operation error

## **Pulse operation start, pulse series connection, pulse parallel connection**

## **LDP, LDF, ANDP, ANDF, ORP, ORF**

## **RnCPU RnENCPU RnPCPU RnPCPU RnPSFCPU RnPSFCPU RnSFCPU RnSFCPU (Process) (Redundant) (Standard) (Safety) (Standard) (Safety)**

• LDP: Rising edge pulse operation start

This instruction turns on only at the rising edge (off to on) of the specified bit device.

• LDF: Falling edge pulse operation start

This instruction turns on only at the falling edge (on to off) of the specified bit device.

• ANDP: Rising edge pulse series connection, ANDF: Falling edge pulse series connection

These instructions perform an AND operation with the previous operation result.

• ORP: Rising edge pulse parallel connection, ORF: Falling edge pulse parallel connection

These instructions perform an OR operation with the previous operation result.

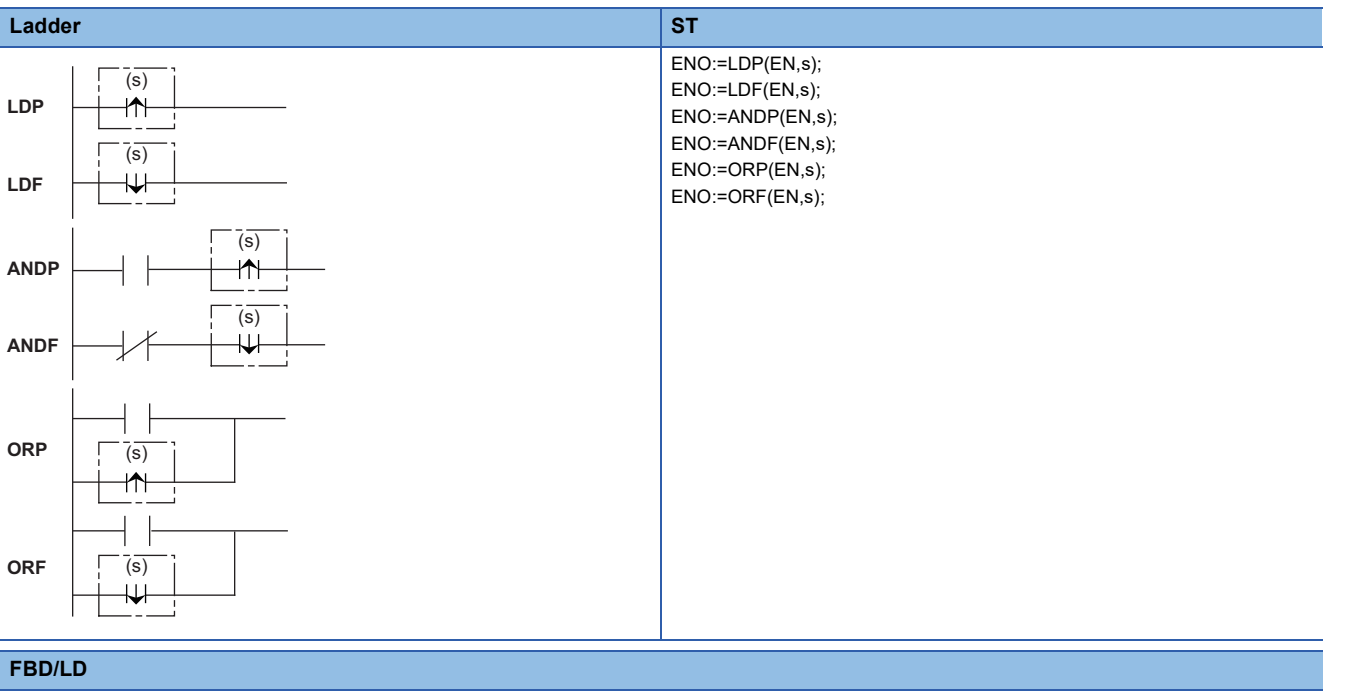

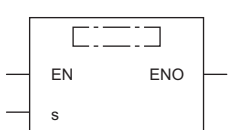

## ■**Execution condition**

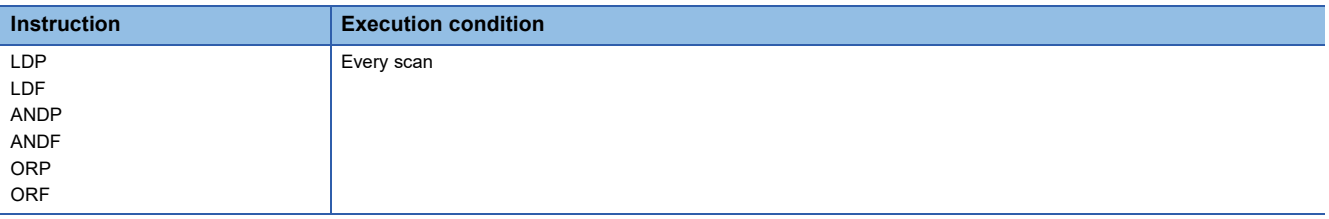

## Setting data

## ■**Description, range, data type**

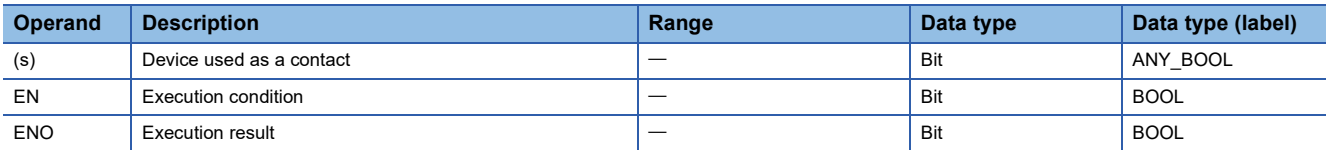

 • In safety programs executed by the SIL2 Process CPU and Safety CPU, only safety devices and safety labels of data types described in the table can be used.

## ■**Applicable devices**

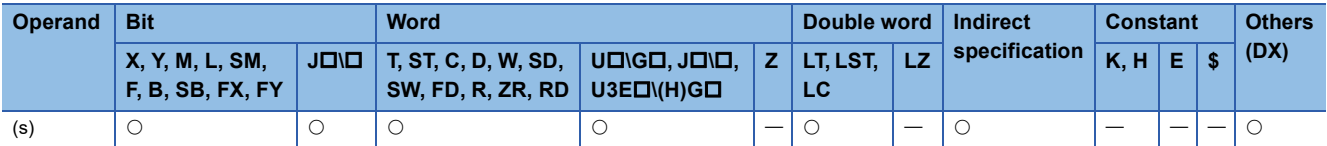

 • In safety programs executed by the SIL2 Process CPU and Safety CPU, only the following safety devices and constants can be used.

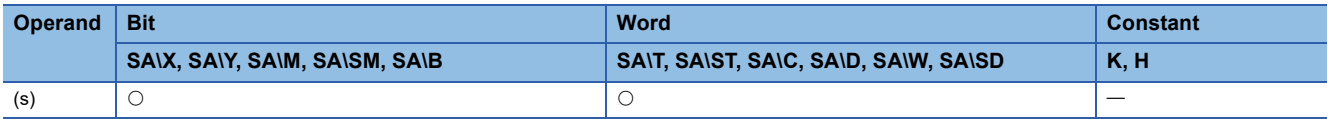

## Processing details

## ■**LDP, LDF**

 • LDP is a rising edge pulse operation start instruction, and turns on only at the rising edge (off to on) of the specified bit device. When a bit-specified word device is used, this instruction turns on only when the specified bit changes from 0 to 1. In cases where there is an LDP instruction only, it acts identically to instructions for conversion to pulses that are executed during on  $(DP)$ .

The following figure shows an example when a ladder using the LDP instruction is replaced with a ladder not using the LDP instruction.

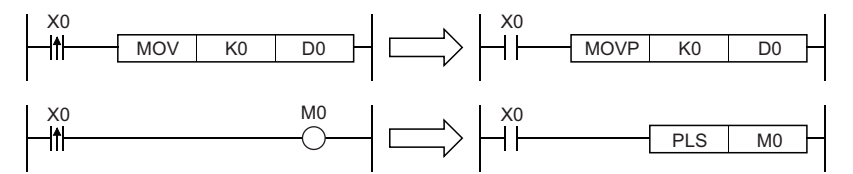

- LDF is a falling edge pulse operation start instruction and turns on only at the falling edge (on to off) of the specified bit device. When a bit-specified word device is used, this instruction turns on only when the specified bit changes from 1 to 0.
- If the LDP instruction is used in the program written in ST language or FBD/LD, ENO turns on at the rising edge (off to on) of the specified bit device (s).
- If the LDF instruction is used in the program written in ST language or FBD/LD, ENO turns on at the falling edge (on to off) of the specified bit device (s).
- If the LDP or LDF instruction is used in the program written in ST language, set EN to be always on.
- If the LDP or LDF instruction is used in the program written in FBD/LD, use a left rail or a variable/constant which is always on for EN.

## ■**ANDP, ANDF**

 • ANDP is a rising edge pulse series connection instruction and ANDF is a falling edge pulse series connection instruction. These instructions perform an AND operation with the previous operation result, and output the operation result. The following table lists the on/off information used by the ANDP and ANDF instructions.

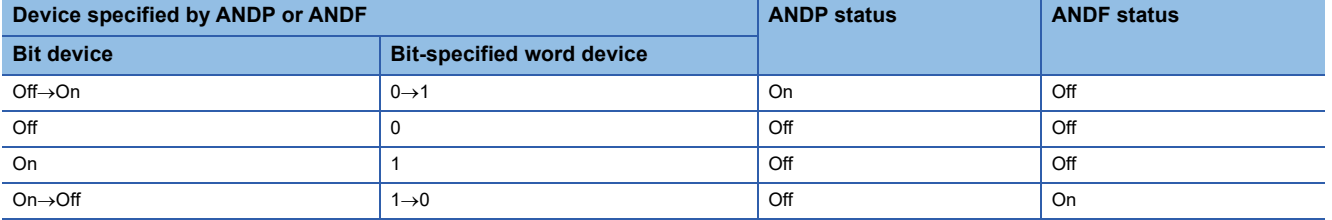

 • If the ANDP instruction is used in the program written in ST or FBD/LD language, ENO turns on when the result of AND operation between EN and the rising edge of the specified bit device (s) is on. EN will not be an execution condition.

 • If the ANDF instruction is used in the program written in ST or FBD/LD language, ENO turns on when the result of AND operation between EN and the falling edge of the specified bit device (s) is on. EN will not be an execution condition.

## ■**ORP, ORF**

 • ORP is a rising edge pulse parallel connection instruction and ORF is a falling edge pulse parallel connection instruction. These instructions perform an OR operation with the previous operation result, and output the operation result. The following table lists the on/off information used by the ORP and ORF instructions.

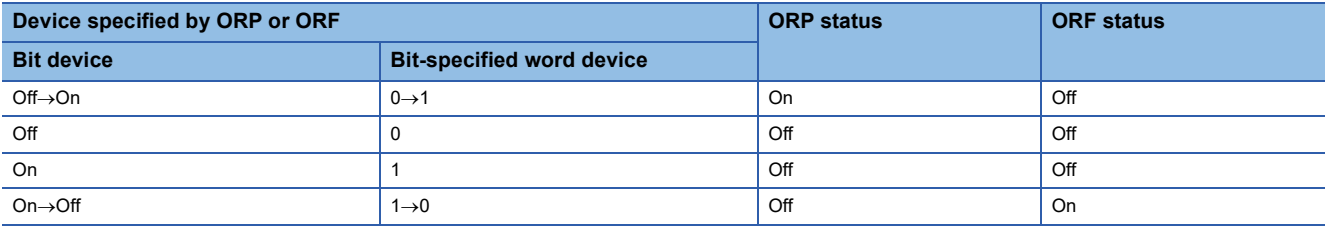

 • If the ORP instruction is used in the program written in ST or FBD/LD language, ENO turns when the result of OR operation between EN and the rising edge of the specified bit device (s) is on. EN will not be an execution condition.

 • If the ORF instruction is used in the program written in ST or FBD/LD language, ENO turns when the result of OR operation between EN and the falling edge of the specified bit device (s) is on. EN will not be an execution condition.

## ■**Operation using LDP, LDF, ANDP, ANDF, ORP, and ORF combined**

An example of operation using LDP, LDF, ANDP, ANDF, ORP, and ORF combined is same as that using LD, AND, and OR. ( $\mathbb{F}$  [Page 150 LD, LDI, AND, ANI, OR, ORI\)](#page-151-1)

## Operation error

## **LDPI, LDFI, ANDPI, ANDFI, ORPI, ORFI**

## **RnCPU RnENCPU RnPCPU RnPCPU RnPSFCPU RnPSFCPU RnSFCPU RnSFCPU (Process) (Redundant) (Standard) (Safety) (Standard) (Safety)**

• LDPI: Rising edge pulse NOT operation start

This instruction turns on when the specified device is off, on, or at the falling edge (on to off).

• LDFI: Falling edge pulse NOT operation start

This instruction turns on when the specified bit device is at the rising edge (off to on), off, or on.

• ANDPI: Rising edge pulse NOT series connection, ANDFI: Falling edge pulse NOT series connection

These instructions perform an AND operation with the previous operation result.

• ORPI: Rising edge pulse NOT parallel connection, ORFI: Falling edge pulse NOT parallel connection

These instructions perform an OR operation with the previous operation result.

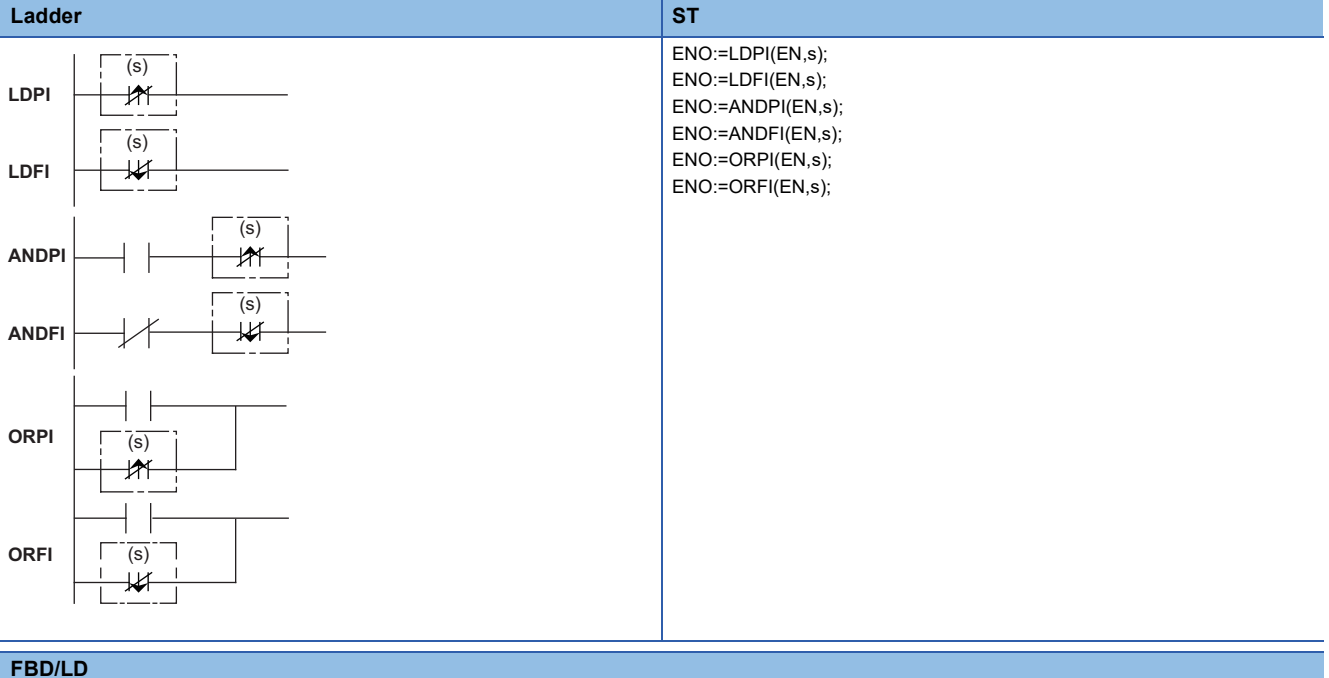

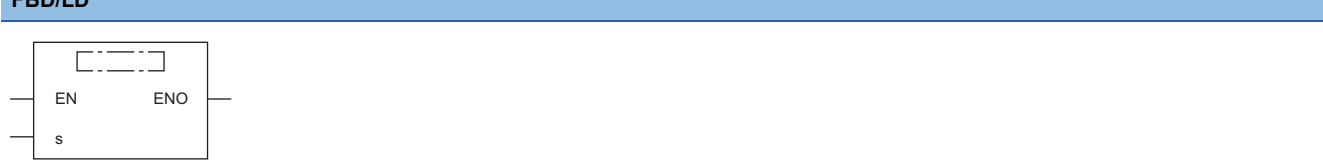

## ■**Execution condition**

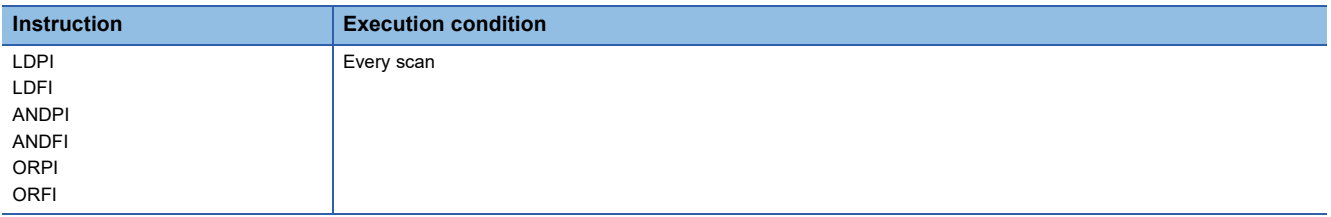

## Setting data

## ■**Description, range, data type**

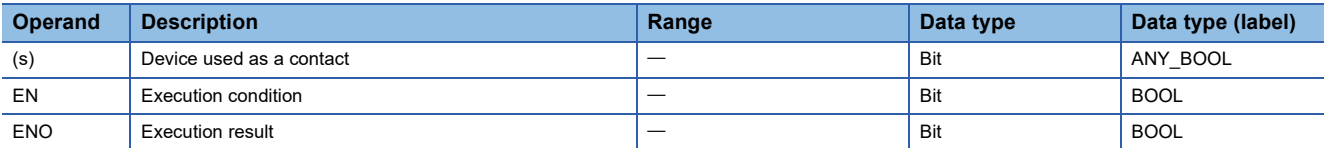

 • In safety programs executed by the SIL2 Process CPU and Safety CPU, only safety devices and safety labels of data types described in the table can be used.

## ■**Applicable devices**

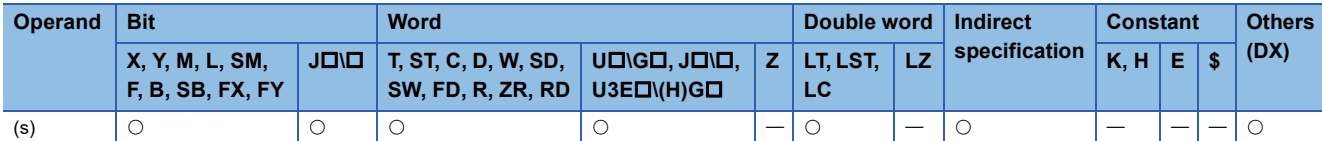

 • In safety programs executed by the SIL2 Process CPU and Safety CPU, only the following safety devices and constants can be used.

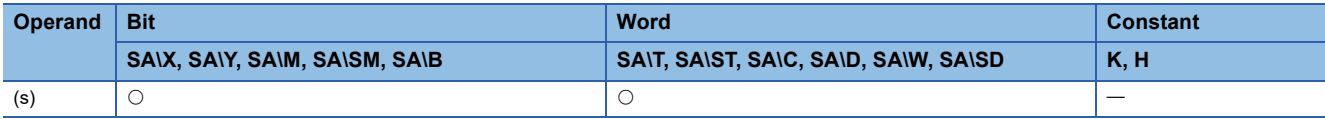

## **Processing details**

## ■**LDPI, LDFI**

- LDFI is a rising edge pulse NOT operation start instruction, and turns on when the specified device is off, on, or at the falling edge (on to off). When a bit-specified word device is used, this instruction turns on when the specified bit is 0 or 1 or when the bit changes from 1 to 0.
- LDFI is a falling edge pulse NOT operation start instruction, and turns on when the specified bit device is at the rising edge (off to on), off, or on. When a bit-specified word device is used, this instruction turns on when the specified bit is 0 or 1 or when the bit changes from 0 to 1. The following table lists the on/off information used by the LDPI and LDFI instructions.

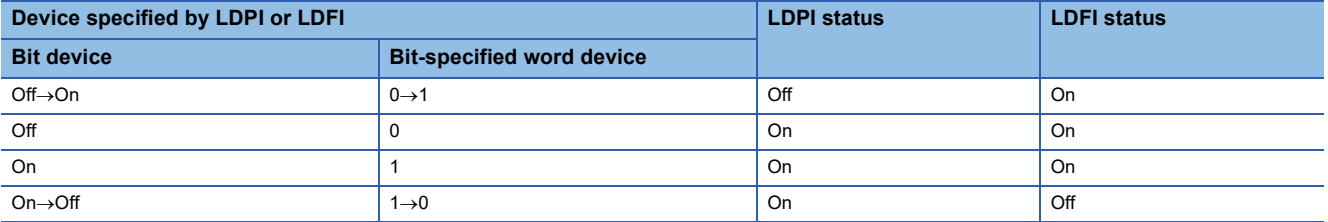

- If the LDPI instruction is used in the program written in ST language or FBD/LD, ENO turns on at the timing except the rising edge (off to on) of the specified bit device (s).
- If the LDFI instruction is used in the program written in ST language or FBD/LD, ENO turns on at the timing except the falling edge (on to off) of the specified bit device (s).
- If the LDPI or LDFI instruction is used in the program written in ST language, set EN to be always on.
- If the LDPI or LDFI instruction is used in the program written in FBD/LD, use a left rail or a variable/constant which is always on for EN.

## ■**ANDPI, ANDFI**

 • ANDPI is a rising edge pulse NOT series connection instruction and ANDFI is a falling edge pulse NOT series connection instruction. These instructions perform an AND operation with the previous operation result, and output the operation result. The following table lists the on/off information used by the ANDPI and ANDFI instructions.

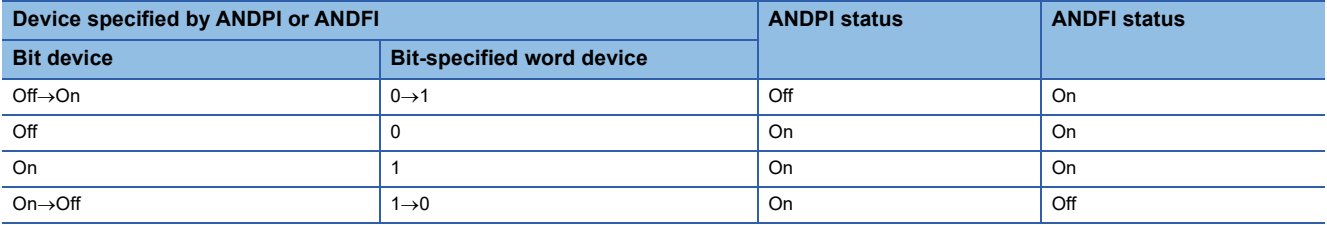

 • If the ANDPI instruction is used in the program written in ST or FBD/LD language, ENO turns on when the result of AND operation between EN and the rising edge of the specified bit device (s) is not on. EN will not be an execution condition.

 • If the ANDFI instruction is used in the program written in ST or FBD/LD language, ENO turns on when the result of AND operation between EN and the falling edge of the specified bit device (s) is not on. EN will not be an execution condition.

## ■**ORPI, ORFI**

 • ORPI is a rising edge pulse NOT parallel connection instruction and ORFI is a falling edge pulse NOT parallel connection instruction. These instructions perform an OR operation with the previous operation result, and output the operation result. The following table lists the on/off information used by the ORPI and ORFI instructions.

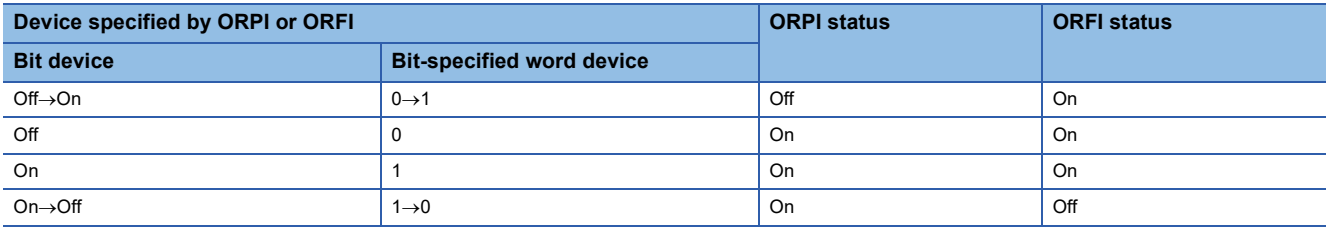

 • If the ORPI instruction is used in the program written in ST or FBD/LD language, ENO turns when the result of OR operation between EN and the rising edge of the specified bit device (s) is not on. EN will not be an execution condition.

 • If the ORFI instruction is used in the program written in ST or FBD/LD language, ENO turns when the result of OR operation between EN and the falling edge of the specified bit device (s) is not on. EN will not be an execution condition.

## ■**Operation using LDPI, LDFI, ANDPI, ANDFI, ORPI, and ORFI combined**

An example of operation using LDPI, LDFI, ANDPI, ANDFI, ORPI, and ORFI combined is same as that using LD, AND, and OR. ( $\sqrt{P}$  [Page 150 LD, LDI, AND, ANI, OR, ORI](#page-151-1))

### Operation error

# **5.2 Association Instructions**

## **Ladder block series/parallel connection**

## <span id="page-160-0"></span>**ANB, ORB**

## **RnCPU RnENCPU RnPCPU RnPCPU RnPSFCPU RnPSFCPU RnSFCPU RnSFCPU (Process) (Redundant) (Standard) (Safety) (Standard) (Safety)**

• ANB: Ladder block series connection

This instruction performs an AND operation between block A and block B.

• ORB: Ladder block parallel connection

This instruction performs an OR operation between block A and block B.

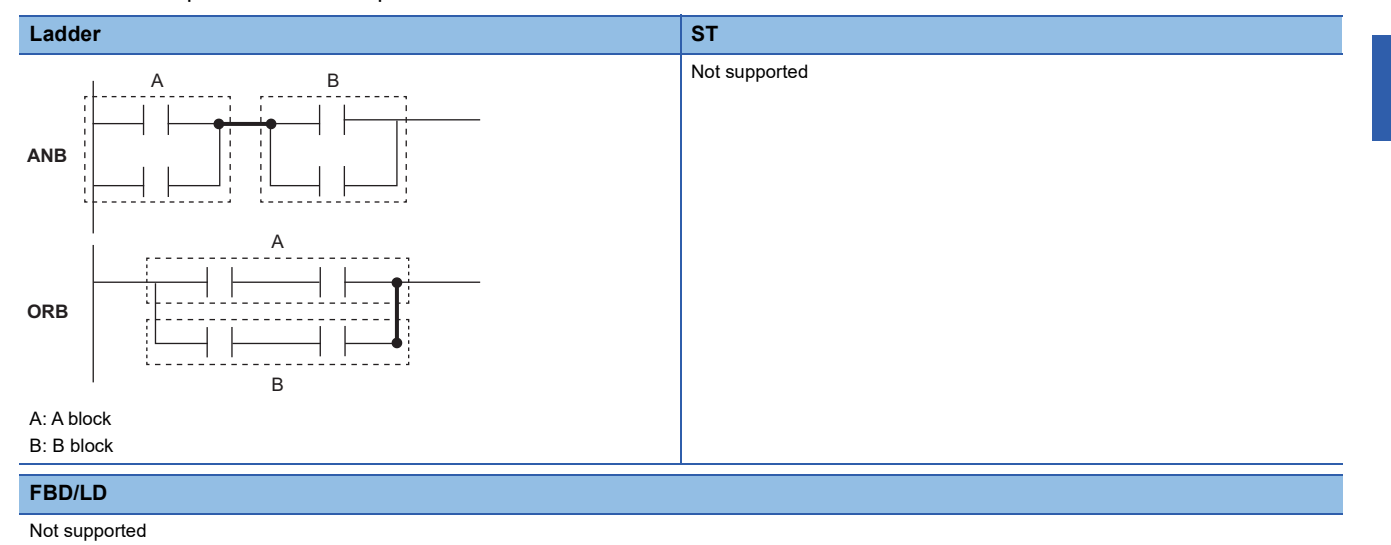

## ■**Execution condition**

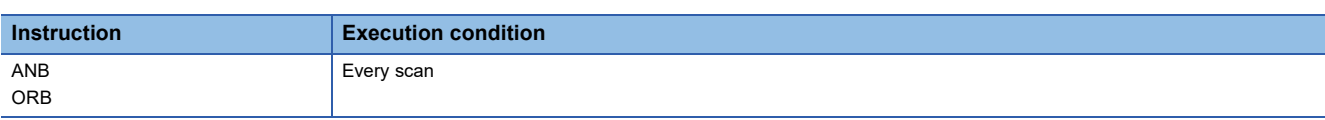

## Processing details

### ■**ANB**

- This instruction performs an AND operation between block A and block B, and outputs the operation result.
- The symbol of the ANB instruction is not a contact but a connection.

## ■**ORB**

- This instruction performs an OR operation between block A and block B, and outputs the operation result.
- Ladder blocks, each having two or more contacts, are connected in parallel. Use the OR or ORI instruction for connection of blocks, each having only one contact. The ORB instruction is not required in this case.
- The symbol of the ORB instruction is not a contact but a connection.

## Operation error

There is no operation error.

**5**

## **Storing/reading/clearing the operation result**

## **MPS, MRD, MPP**

## **RnCPU RnENCPU RnPCPU RnPCPU RnPSFCPU RnPSFCPU RnSFCPU RnSFCPU (Process) (Redundant) (Standard) (Safety) (Standard) (Safety)**

• MPS: Storing the operation result

This instruction stores the operation result (on/off) immediately before the MPS instruction.

• MRD: Reading the operation result

This instruction reads the operation result stored by using the MPS instruction.

• MPP: Clearing the operation result

This instruction clears the operation result stored by using the MPS instruction.

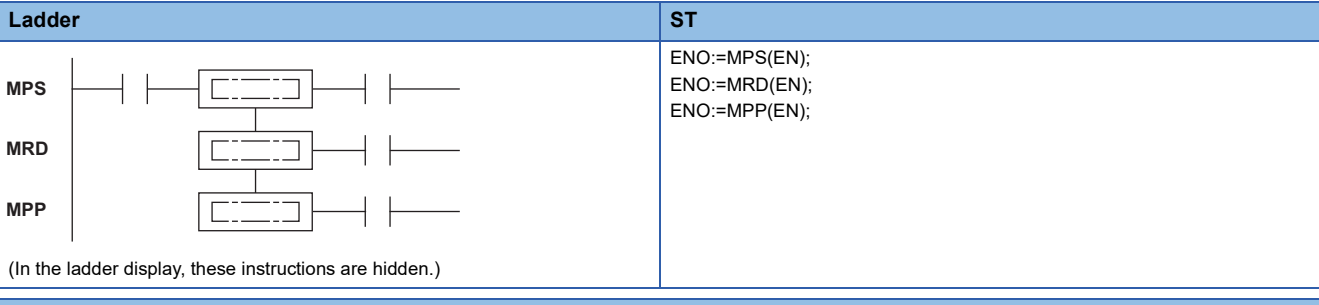

#### **FBD/LD**

 $\Box$ ᄀ EN ENO

## ■**Execution condition**

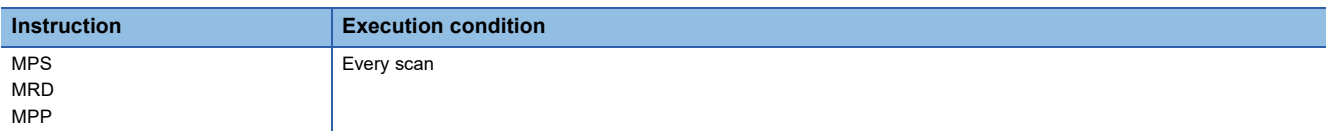

## Processing details

### ■**MPS**

- This instruction stores the operation result (on/off) immediately before the MPS instruction.
- Up to 16 MPS instructions can be used consecutively. If the MPP instruction is used in the middle of the program, the number of MPS instructions used is decremented by one.

### ■**MRD**

 • This instruction reads the operation result stored by using the MPS instruction, and performs operations from the next step based on the operation result.

### ■**MPP**

- This instruction reads the operation result stored by using the MPS instruction, and performs operations from the next step based on the operation result.
- This instruction clears the operation result stored by using the MPS instruction.
- This instruction decrements the number of MPS instructions used in the program by one.

## Operation error

There is no operation error.

 $Point$ 

• The following are the ladder program examples.

[Ladder program using the MPS, MRD, and MPP instructions]

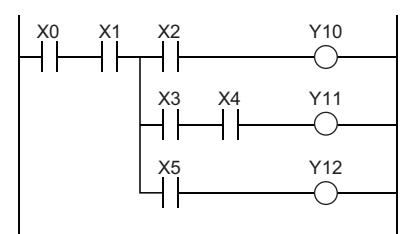

[Ladder program not using the MPS, MRD, or MPP instruction]

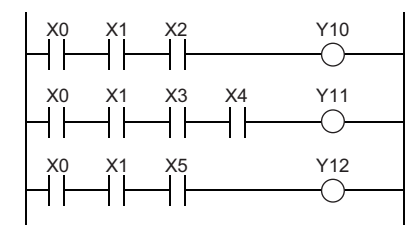

 • Use the same number of MPS instructions as that of MPP instructions. If the numbers of MPS and MPP instructions are different, the ladder is not displayed correctly on the engineering tool (ladder mode).

## **Inverting the operation result**

## **INV**

## **RnCPU RnENCPU RnPCPU RnPCPU RnPSFCPU RnPSFCPU RnSFCPU RnSFCPU (Process) (Redundant) (Standard) (Safety) (Standard) (Safety)**

This instruction inverts the operation result up to just before the INV instruction.

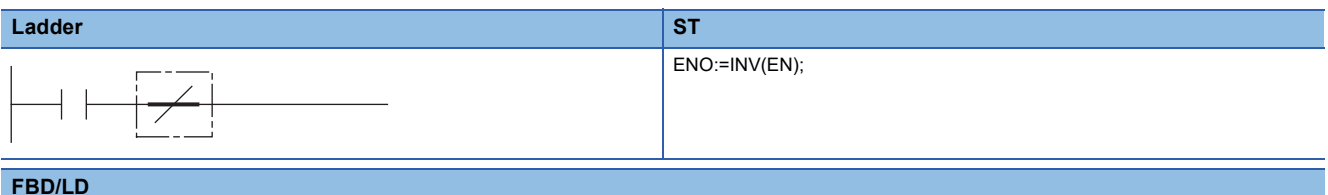

#### **FBD/LD**

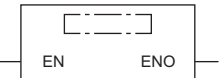

## ■**Execution condition**

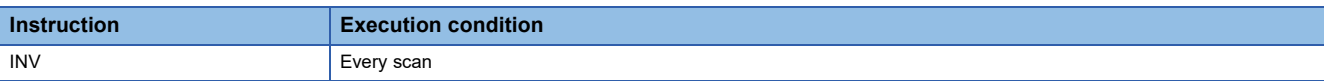

## Processing details

• This instruction inverts the operation result up to just before the INV instruction.

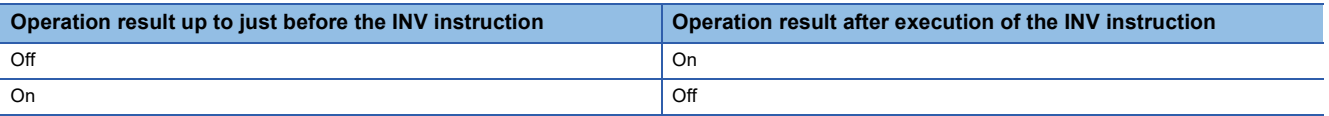

## Operation error

There is no operation error.

## $Point<sup>°</sup>$

- The INV instruction operates based on the results of calculation made until the INV instruction is given. Accordingly, use it in the same position as that of the AND ( $\mathbb{E}$  Page 150 Operation start, series [connection, parallel connection](#page-151-2)). The INV instruction cannot be used at the LD and OR ( $\sqrt{2}$  Page 150 [Operation start, series connection, parallel connection](#page-151-2)) positions.
- When a ladder block is used, the operation result is inverted within the range of the ladder block. When the INV instruction and the ANB instruction are used together in the same ladder, pay attention to the inversion range.

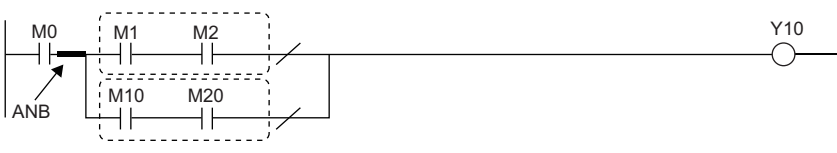

Broken line part: Inversion range For details on the ANB instruction, refer to the following. **[Page 159 ANB, ORB](#page-160-0)** 

## **Converting the operation result into a pulse**

## **MEP, MEF**

## **RnCPU RnENCPU RnPCPU RnPCPU RnPSFCPU RnPSFCPU RnSFCPU RnSFCPU (Process) (Redundant) (Standard) (Safety) (Standard) (Safety)**

• MEP: Converting the operation result into a pulse (rising edge)

This instruction turns on at the rising edge (off to on) of the operation result up to the MEP instruction.

• MEP: Converting the operation result into a pulse (falling edge)

This instruction turns on at the falling edge (on to off) of the operation result up to the MEF instruction.

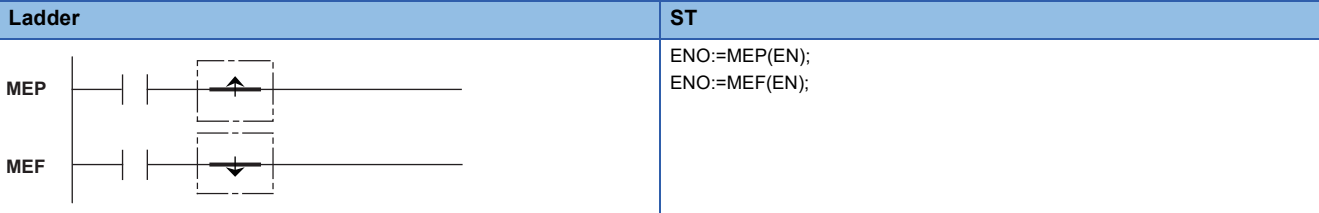

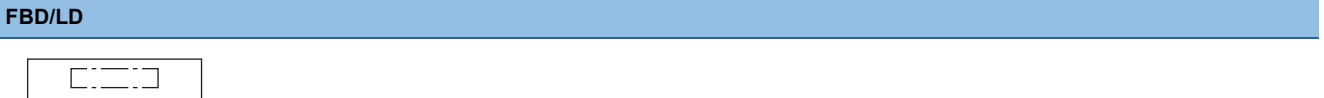

### ■**Execution condition**

EN ENO

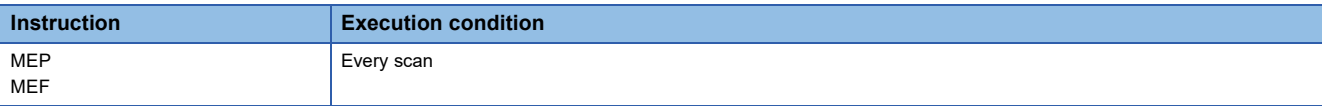

### Processing details

#### ■**MEP**

- This instruction turns on (continuity state) at the rising edge (off to on) of the operation result up to the MEP instruction. The instruction turns off (non-continuity state) when the operation result is in another state (not rising edge).
- Use of the MEP instruction eases pulse conversion processing when multiple contacts are connected in series.

### ■**MEF**

- This instruction turns on (continuity state) at the falling edge (on to off) of the operation result up to the MEF instruction. The instruction turns off (non-continuity state) when the operation result is in another state (not falling edge).
- Use of the MEF instruction eases pulse conversion processing when multiple contacts are connected in series.

#### Operation error

There is no operation error.

 $Point$ <sup> $\varphi$ </sup>

- The MEP or MEF instruction may not operate correctly if pulse conversion is performed for an indexmodified contact in the subroutine program or in the area between the FOR and NEXT instructions. To perform pulse conversion for an index-modified contact in the subroutine program or in the area between the FOR and NEXT instructions, refer to the following.
- **[Page 164 EGP, EGF](#page-165-0)**
- The MEP or MEF instruction operates based on the result of operation performed from the LD instruction immediately before the MEP or MEF instruction until the MEP or MEF instruction is given. Therefore, use them at the same position as that of the AND ( $\mathbb{CP}$  Page 150 Operation start, series connection, parallel [connection](#page-151-2)). The MEP or MEF instruction cannot be used at the LD and OR (Febrer 2005) Operation start, [series connection, parallel connection\)](#page-151-2) positions.

## **Converting the edge relay operation result into a pulse**

## <span id="page-165-0"></span>**EGP, EGF**

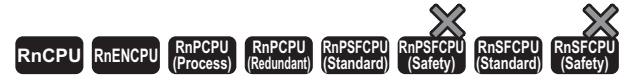

• EGP: Converting the edge relay operation result into a pulse (rising edge)

This instruction stores the operation result up to the EGP instruction in the edge relay (V). The instruction turns on at the rising edge (off to on) of the operation result.

• EGF: Converting the edge relay operation result into a pulse (falling edge)

This instruction stores the operation result up to the EGF instruction in the edge relay (V). The instruction turns on at the falling edge (on to off) of the operation result.

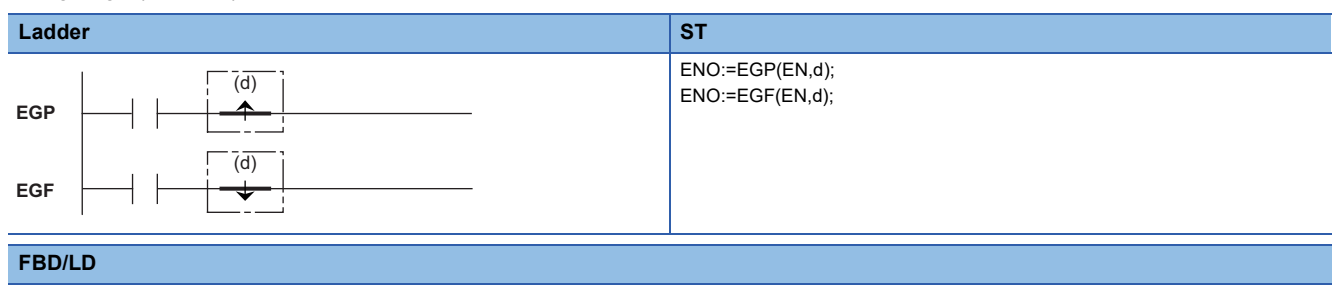

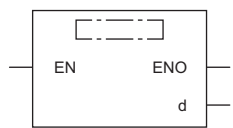

## ■**Execution condition**

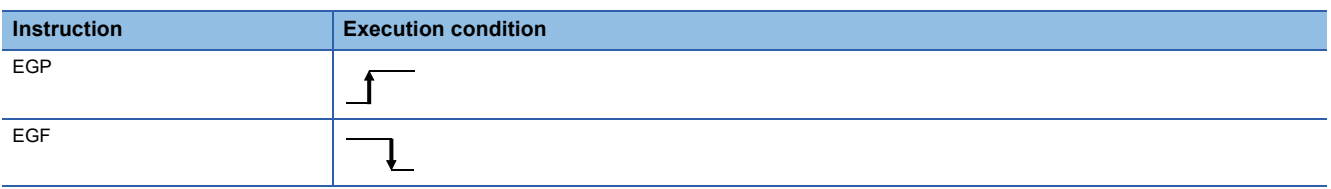

## Setting data

### ■**Description, range, data type**

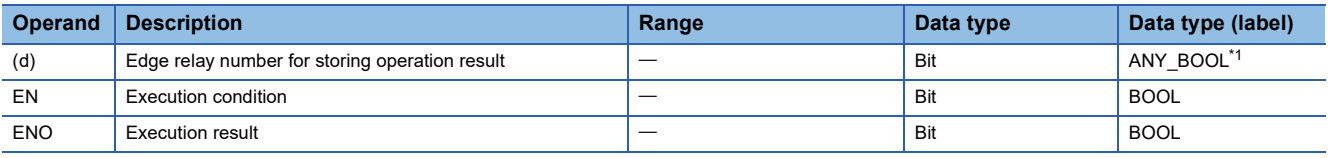

<span id="page-165-1"></span>\*1 Only bit type labels assigned to the device (V) can be used.

## ■**Applicable devices**

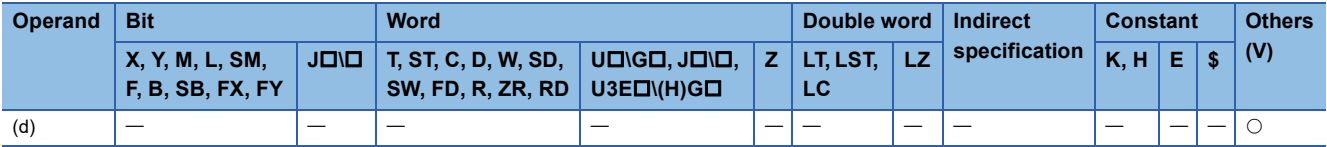

## **5**

## Processing details

## ■**EGP**

- This instruction stores the operation result up to the EGP instruction in the edge relay (V).
- The instruction turns on (continuity state) at the rising edge (off to on) of the operation result up to the EGP instruction. The instruction turns off (non-continuity state) when the operation result is in another state (staying on, falling edge (on to off), or staying off).
- The instruction is used to perform pulse conversion for index-modified programs in the subroutine program or in the area between the FOR and NEXT instructions.
- The instruction can be used in the same way as the AND instruction.
- The following figure shows the operation performed when the instruction is used in the subroutine program. - -

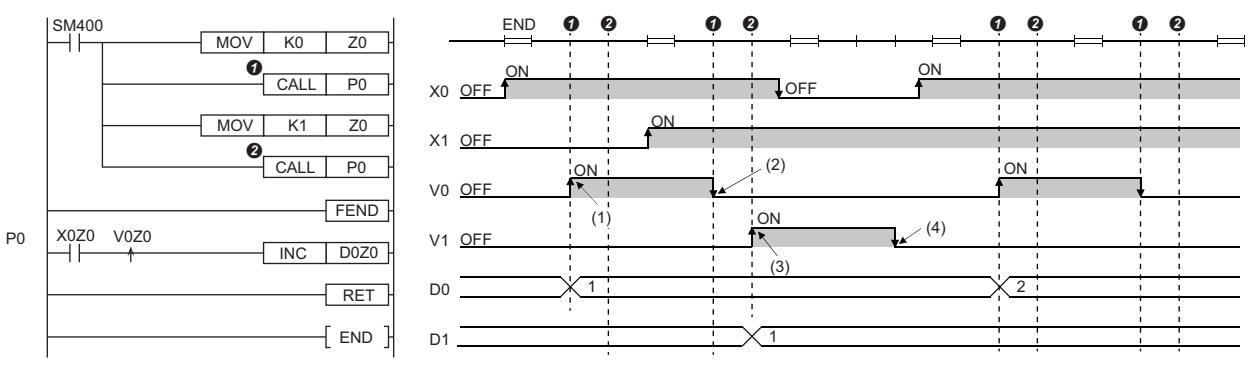

(1) The device turns on at the rising edge of X0.

(2) The device turns off since X0 remains on.

(3) The device turns on at the rising edge of X1.

(4) The device turns off since X1 remains on.

#### ■**EGF**

- This instruction stores the operation result up to the EGF instruction in the edge relay (V).
- The instruction turns on (continuity state) at the falling edge (on to off) of the operation result up to the EGF instruction. The instruction turns off (non-continuity state) when the operation result is in another state (staying on, rising edge (off to on), or staying off).
- The instruction is used to perform pulse conversion for index-modified programs in the subroutine program or in the area between the FOR and NEXT instructions.
- The instruction can be used in the same way as the AND instruction.

## Operation error

There is no operation error.

## $Point$

- The EGP or EGF instruction operates based on the result of operation performed from the LD instruction immediately before the EGP or EGF instruction until the EGP or EGF instruction is given. Therefore, use them at the same position as that of the AND ( $\Box$  Page 150 Operation start, series connection, parallel [connection](#page-151-2)). The EGP or EGF instruction cannot be used at the LD and OR ( $\mathbb{F}$  Page 150 Operation start, [series connection, parallel connection\)](#page-151-2) positions.
- The instructions cannot be used at the ladder block position shown below.

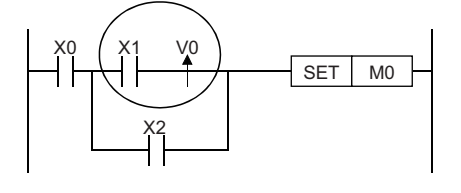

# **5.3 Output Instructions**

## **Out (excluding the timer, counter, and annunciator)**

## **OUT**

## **RnCPU RnENCPU RnPCPU RnPCPU RnPSFCPU RnPSFCPU RnSFCPU RnSFCPU (Process) (Redundant) (Standard) (Safety) (Standard) (Safety)**

This instruction outputs the operation result to the specified device.

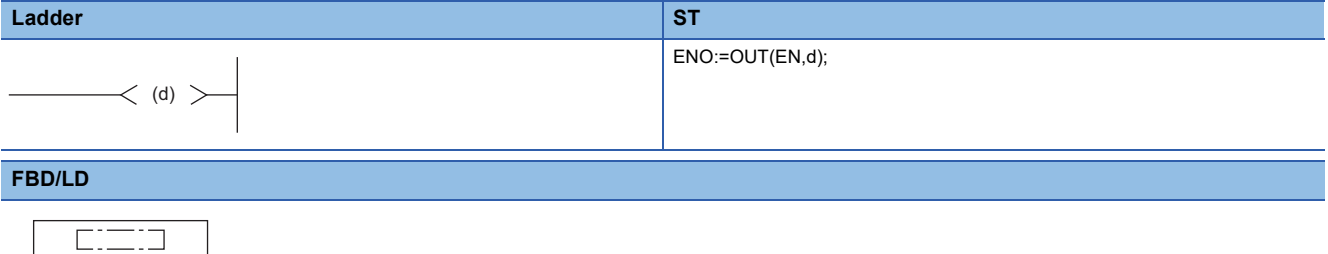

## ■**Execution condition**

d

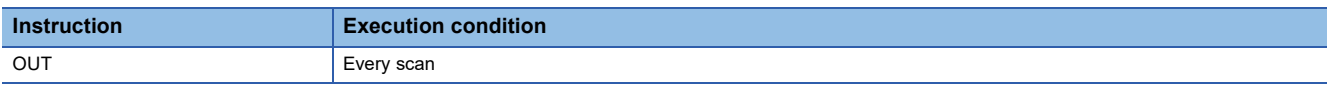

## Setting data

EN ENO

## ■**Description, range, data type**

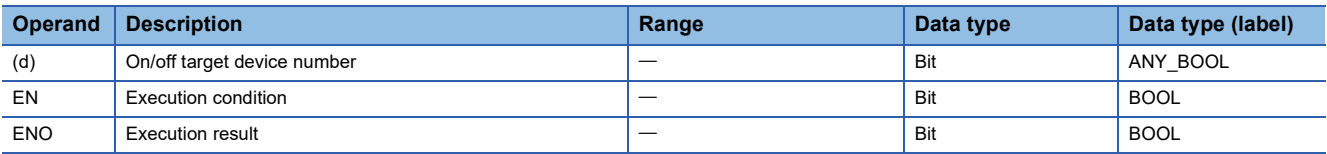

 • In safety programs executed by the SIL2 Process CPU and Safety CPU, only safety devices and safety labels of data types described in the table can be used.

## ■**Applicable devices**

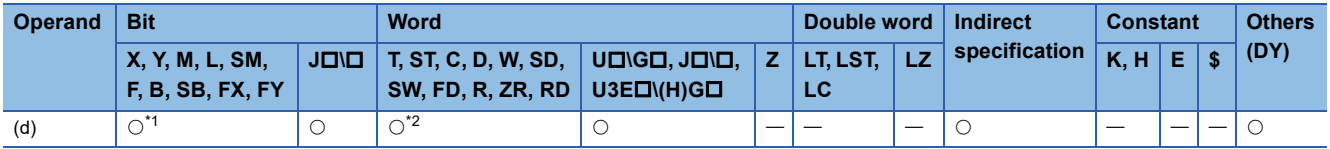

<span id="page-167-0"></span>\*1 When F is used, refer to the following. **[Page 178 OUT F](#page-179-0)** 

- <span id="page-167-1"></span>\*2 When T or ST is used, refer to the following. E[Page 168 OUT T, OUTH T, OUT ST, OUTH ST](#page-169-0) When C is used, refer to the following. **[Page 174 OUT C](#page-175-0)**
- In safety programs executed by the SIL2 Process CPU and Safety CPU, only the following safety devices and constants can be used.

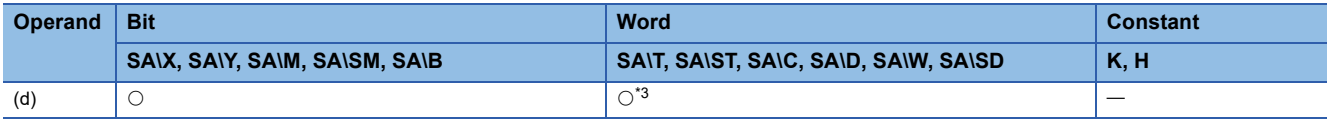

<span id="page-167-2"></span>\*3 When SA\T and SA\ST is used, refer to the following. **[Page 168 OUT T, OUTH T, OUT ST, OUTH ST](#page-169-0)** When SA\C is used, refer to the following. **[Page 174 OUT C](#page-175-0)** 

## Processing details

• This instruction outputs the operation result up to the OUT instruction to the specified device.

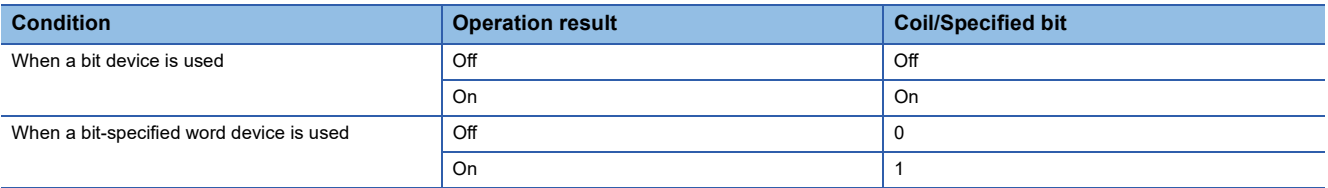

• When indirect specification is used, specify the bit as shown below.

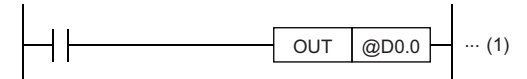

(1) The operation result is output to bit 0 of the indirect address stored in D0.

## Operation error

## <span id="page-169-0"></span>**OUT T, OUTH T, OUT ST, OUTH ST**

## **RnCPU RnENCPU RnPCPU RnPCPU RnPSFCPU RnPSFCPU RnSFCPU RnSFCPU (Process) (Redundant) (Standard) (Safety) (Standard) (Safety)**

• [Process CPU (redundant mode) and SIL2 Process CPU] If these instructions are used in a program executed in both systems, there are restrictions on their operation when the systems are switched. (CI MELSEC iQ-R CPU Module User's Manual (Application))

## $Point<sup>°</sup>$

When the safety timer is used in safety programs executed by the SIL2 Process CPU and the Safety CPU.

unless otherwise specified, replace some words as follows:

- "Timer"  $\rightarrow$  "Safety timer"
- $\cdot$  "Retentive timer"  $\rightarrow$  "Safety retentive timer"
- $\cdot$  "T"  $\rightarrow$  "SA\T", "ST"  $\rightarrow$  "SA\ST", "M0"  $\rightarrow$  "SA\M0"
- $\cdot$  "Scan"  $\rightarrow$  "Safety cycle processing"
- $\cdot$  "Scan time"  $\rightarrow$  "Safety cycle time"
- OUT T: Low-speed timer instruction
- OUTH T: High-speed timer instruction
- OUT ST: Low-speed retentive timer instruction
- OUTH ST: High-speed retentive timer instruction

These instructions start time measurement when the operation result up to the OUT instruction is on. When time is up, the normally open contact turns on (continuity state) and the normally closed contact turns off (non-continuity state).

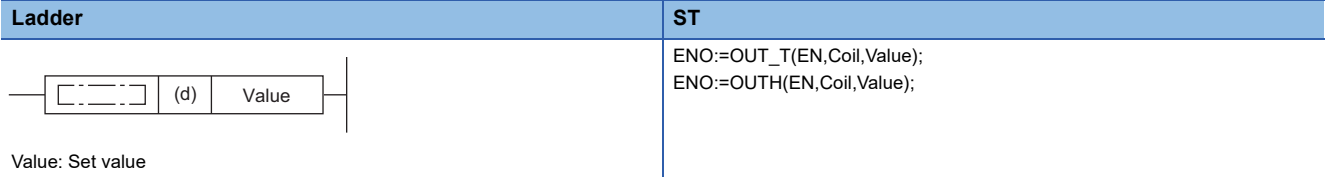

**FBD/LD**

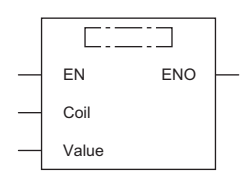

Value: Set value

( $\square$  is to be replaced by either of the following: OUT\_T, OUTH.)

## ■**Execution condition**

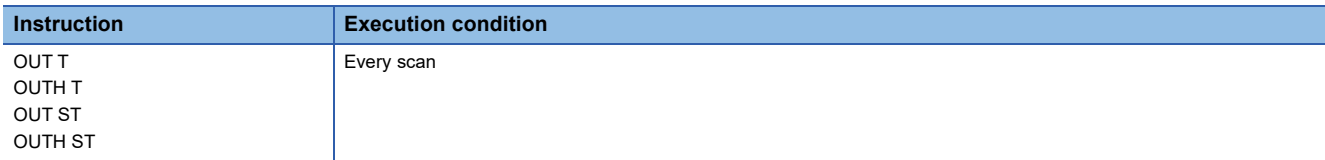

## Setting data

## ■**Description, range, data type**

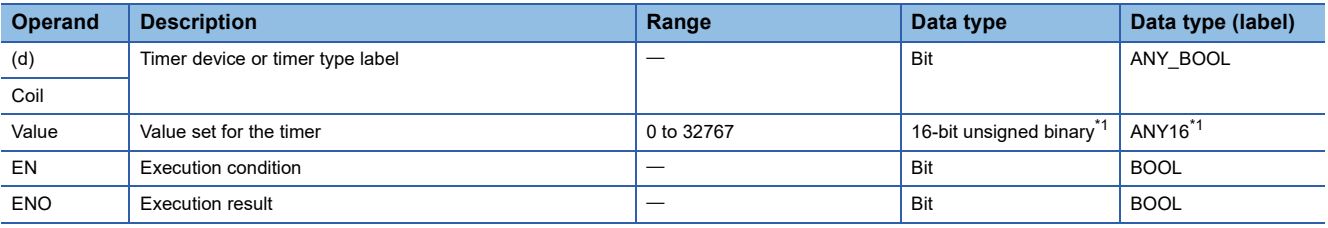

<span id="page-170-0"></span>\*1 If the program is written in ST language or FBD/LD, the data type will be ANY\_INT.

 • In safety programs executed by the SIL2 Process CPU and Safety CPU, only safety devices and safety labels of data types described in the table can be used.

## ■**Applicable devices**

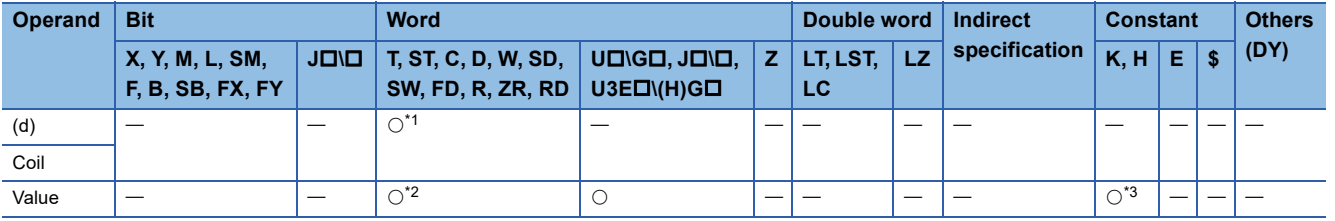

<span id="page-170-1"></span>\*1 Only T and ST can be used.

<span id="page-170-2"></span>\*2 T, ST, and C cannot be used.

<span id="page-170-3"></span>\*3 Only K (decimal constant) can be used.

 • In safety programs executed by the SIL2 Process CPU and Safety CPU, only the following safety devices and constants can be used.

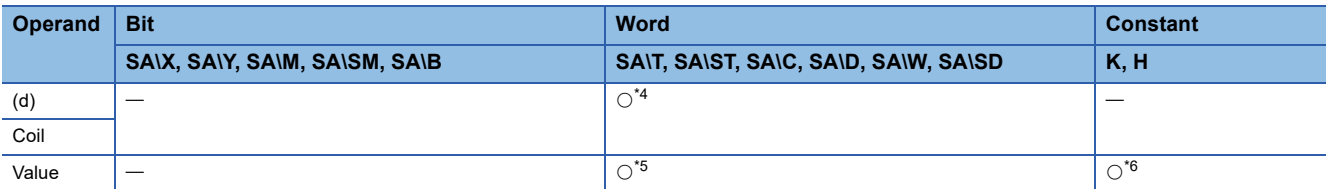

<span id="page-170-4"></span>\*4 Only SA\T and SA\ST can be used.

<span id="page-170-5"></span>\*5 SA\T, SA\ST, and SA\C cannot be used.

<span id="page-170-6"></span>\*6 Only K (decimal constant) can be used.

## **Processing details**

• These instructions start time measurement, triggered by the coil specified by (d) (in SD language or FBD/LD, displayed as Coil), when the operation result up to the OUT instruction is on. When time is up (current value  $\geq$  set value), the normally open contact turns on (continuity state) and the normally closed contact turns off (non-continuity state).

• When the operation result up to the OUT instruction turns off, the contact responds as shown below.

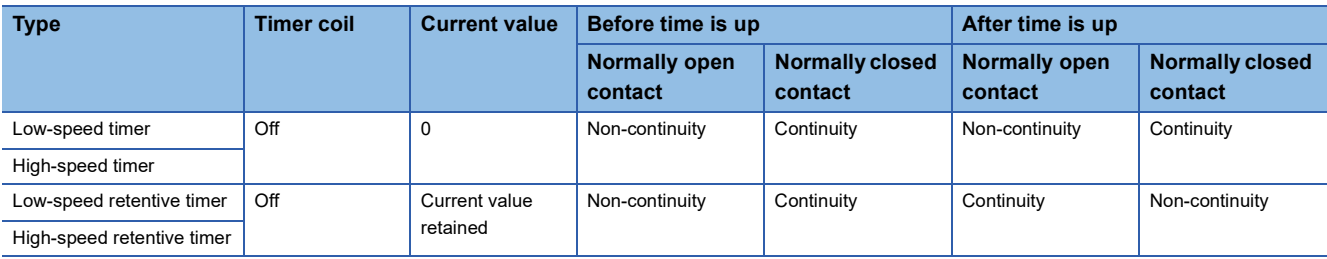

• To clear the current value of the retentive timer and turn off the contact after time is up, use the RST instruction.

• When the timer set value is 0, the time will be up at execution of the OUT instruction.

• The following operations are performed at execution of the OUT instruction.

• The coil used as a trigger of the OUT T, OUTH T, OUT ST, or OUTH ST instruction turns on or off.

• The contact used as a trigger of the OUT T, OUTH T, OUT ST, or OUTH ST instruction turns on or off.

• The current value of the OUT T, OUTH T, OUT ST, or OUTH ST instruction is changed.

- If the OUT T instruction is skipped by using such as the JMP instruction while the OUT T, OUTH T, OUT ST, or OUTH ST instruction is on, the current value is not updated or the contact is not turned on or off.
- If the same OUT T, OUTH T, OUT ST, or OUTH ST instruction is executed two times or more in a single scan, the current value is updated by the number of times the instruction is executed.

 $Point<sup>°</sup>$ 

• The timer limit value is set in parameter using the engineering tool.

Low-speed timer/low-speed retentive timer: 1 to 1000ms (in increments of 1ms) (Default: 100ms)

High-speed timer/high-speed retentive timer: 0.01 to 100.0ms (in increments of 0.01ms) (Default: 10.0ms) • For the counting method, refer to the following.

MELSEC iQ-R CPU Module User's Manual (Application)

## **Precautions**

To create a program in which the operation of a timer contact triggers the operation of another timer, program the timers in order from the one that operates last.

In the following cases, if a program is created in order of timer measurements, all timers turn on in the same scan.

• The set value is smaller than the scan time.

 $(1)$ 

(2)

• The set value is 1.

**Ex.**

**Ex.**

**T**n

T1

When timers T0 to T2 are programmed in order from the one that measures last T1 T0 X0 (1) (2) (3) OUT T2 K1 OUT T1 K1 OUT TO K1

 $OUT$  T1 K1

 $OUT$  T<sub>2</sub> K<sub>1</sub>

- (1) Timer T2 starts measurement from the next scan after the contact of timer T1 turns on.
- (2) Timer T1 starts measurement from the next scan after the contact of timer T0 turns on.
- (3) Timer T0 starts measurement when X0 turns on.

When timers T0 to T2 are programmed in order of measurement X0  $\parallel \, \parallel$ OUT TO K1

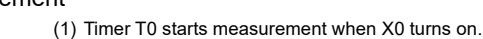

(2) When the contact of timer T0 turns on, the contacts of timers T1 and T2 also turn on.

There is no operation error.

Operation error

## **Long timer**

## **OUT LT, OUT LST**

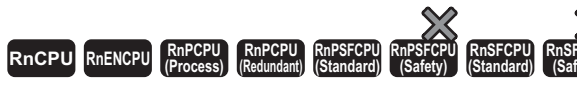

• [Process CPU (redundant mode) and SIL2 Process CPU] If these instructions are used in a program executed in both systems, they do not operate in the standby system when the redundant system is in backup mode. (La MELSEC iQ-R CPU Module User's Manual (Application))

- OUT LT: Low-speed long timer instruction
- OUT LST: Low-speed long retentive timer instruction

These instructions start time measurement when the operation result up to the OUT instruction is on. When time is up, the normally open contact turns on (continuity state) and the normally closed contact turns off (non-continuity state).

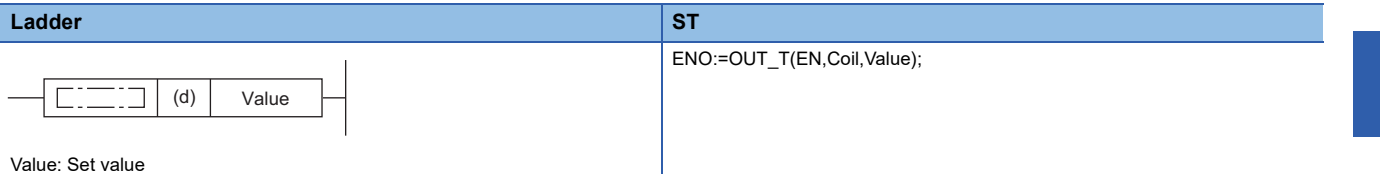

**FBD/LD**

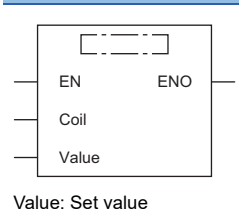

 $(D \text{ is to be replaced by OUT\_T.})$ 

## ■**Execution condition**

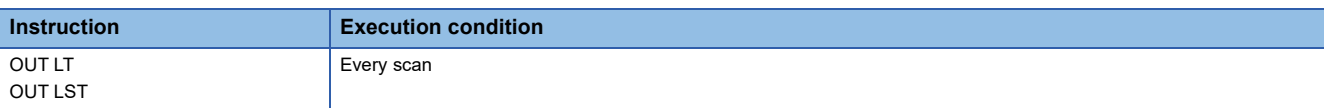

## Setting data

## ■**Description, range, data type**

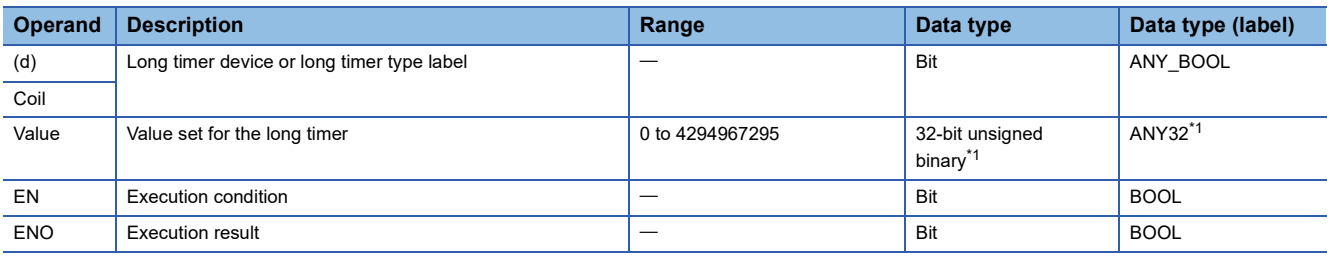

<span id="page-172-0"></span>\*1 If the program is written in ST language or FBD/LD, the data type will be ANY\_INT.

## ■**Applicable devices**

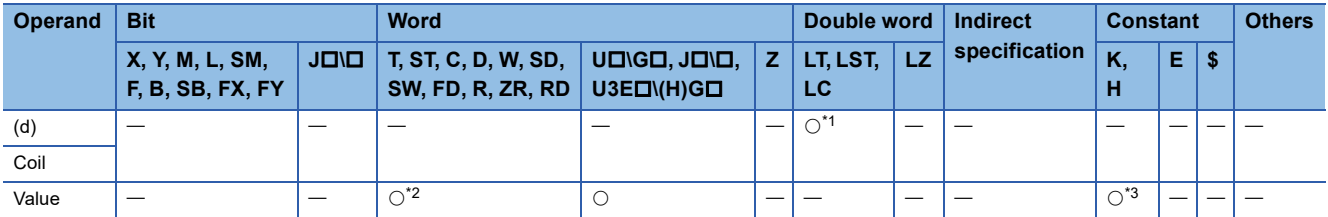

<span id="page-172-1"></span>\*1 Only LT and LST can be used.

<span id="page-172-2"></span>\*2 T, ST, and C cannot be used.

<span id="page-172-3"></span>\*3 Only K (decimal constant) can be used.

**5**

## Processing details

- These instructions start time measurement, triggered by the coil specified by (d) (in SD language or FBD/LD, displayed as Coil), when the operation result up to the OUT instruction is on. When time is up (current value  $\geq$  set value), the normally open contact turns on (continuity state) and the normally closed contact turns off (non-continuity state).
- When the operation result up to the OUT instruction turns off, the contact responds as shown below.

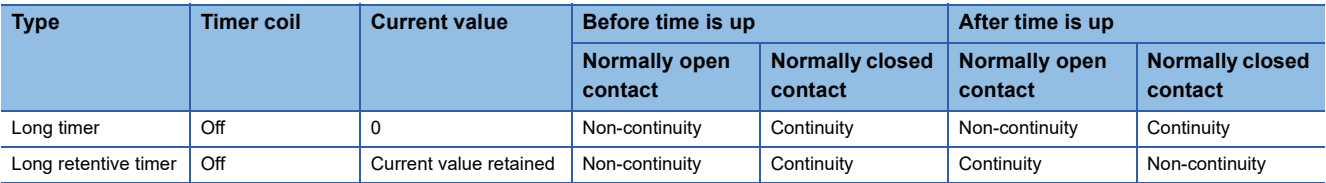

- To clear the current value of the long retentive timer and turn off the contact after time is up, use the RST instruction.
- When the timer set value is 0, the time will be up at execution of the OUT instruction.
- The following operations are performed at execution of the OUT instruction.
- The coil used as a trigger of the OUT LT or OUT LST instruction turns on or off.
- The contact used as a trigger of the OUT LT or OUT LST instruction turns on or off.
- The current value of the OUT LT or OUT LST instruction is changed.
- If the OUT LT instruction is skipped by using such as the JMP instruction while the OUT LT or OUT LST instruction is on, the current value is not updated or the contact is not turned on or off.
- If the same OUT LT or OUT LST instruction is executed two times or more in a single scan, the current value is updated by the number of times the instruction is executed.

## $Point<sup>0</sup>$

• The timer limit value is set in parameter using the engineering tool.

Long timer/long retentive timer: 0.001 to 1000ms (in increments of 0.001ms) (Default: 0.001ms)

• For the counting method, refer to the following.

MELSEC iQ-R CPU Module User's Manual (Application)

## **Precautions**

To create a program in which the operation of a long timer contact triggers the operation of another long timer, program the long timers in order from the one that operates last.

In the following cases, if a program is created in order of timer measurements, all timers turn on in the same scan.

- The set value is smaller than the scan time.
- The set value is 1.

**Ex.**

When timers LT0 to LT2 are programmed in order from the one that measures last

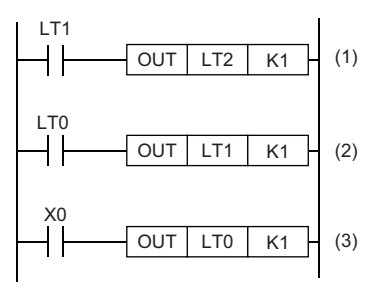

- (1) Long timer LT2 starts measurement from the next scan after the contact of long timer LT1 turns on.
- (2) Long timer LT1 starts measurement from the next scan after the contact of long timer LT0 turns on.
- (3) Long timer LT0 starts measurement when X0 turns on.

**Ex.**

## When long timers LT0 to LT2 are programmed in order of measurement

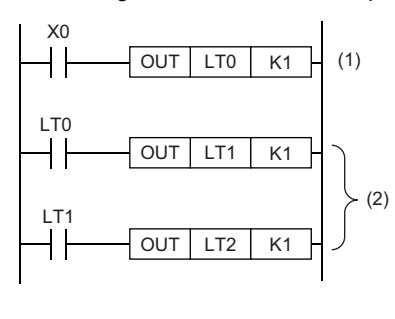

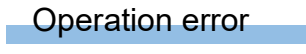

- (1) Long timer LT0 starts measurement when X0 turns on.
- (2) When the contact of timer LT0 turns on, the contacts of timers LT1 and LT2 also turn on.

## **Counter**

<span id="page-175-0"></span>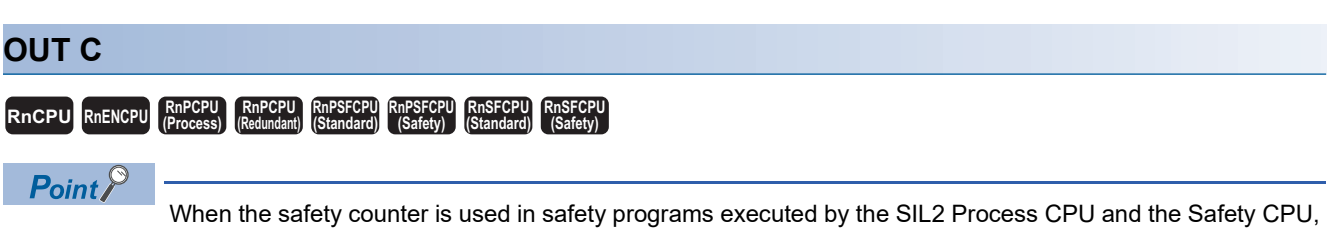

unless otherwise specified, replace a word as follows:

 $\cdot$  "OUT C"  $\rightarrow$  "OUT SA\C"

This instruction increments the current counter value (count value) by one when the operation result up to the OUT instruction turns on. When the count value reaches the set value, the normally open contact of the counter turns on (continuity state) and the normally closed contact turns off (non-continuity state).

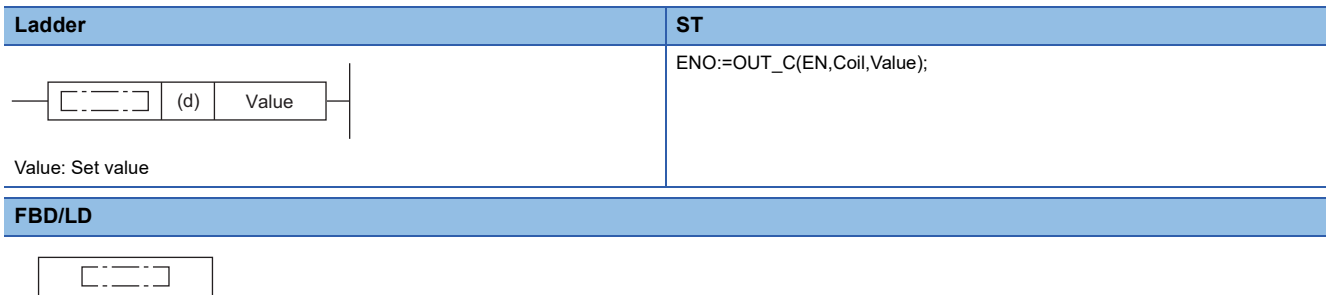

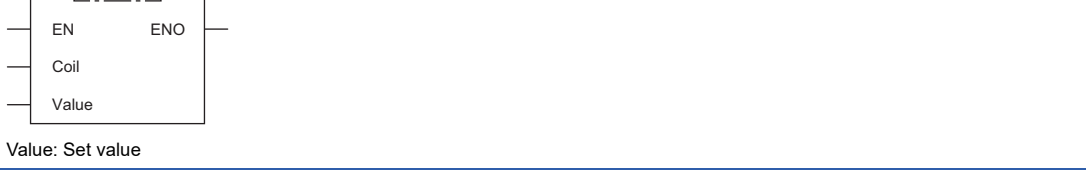

## ■**Execution condition**

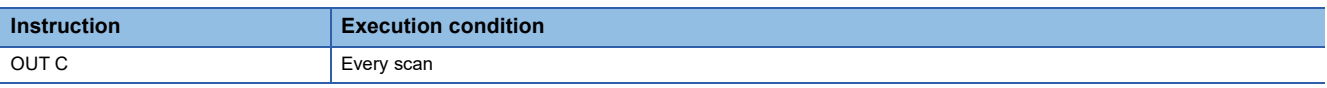

## Setting data

 $\overline{\phantom{a}}$ 

## ■**Description, range, data type**

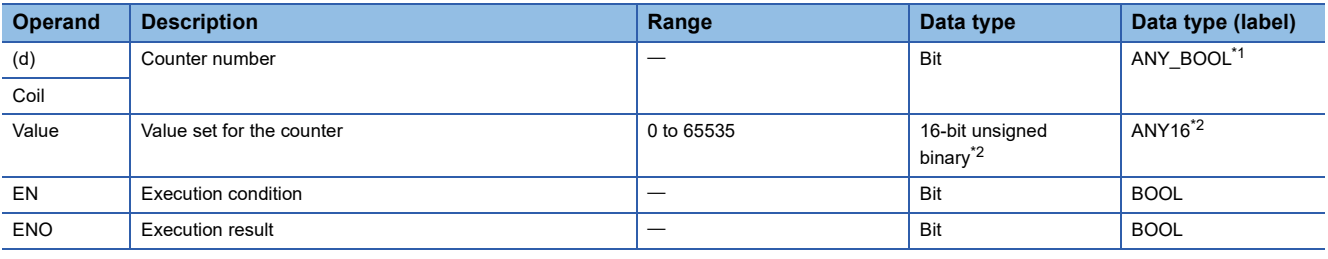

<span id="page-175-1"></span>\*1 Only counter type labels can be used.

<span id="page-175-2"></span>\*2 If the program is written in ST language or FBD/LD, the data type will be ANY\_INT.

 • In safety programs executed by the SIL2 Process CPU and Safety CPU, only safety devices and safety labels of data types described in the table can be used.

## ■**Applicable devices**

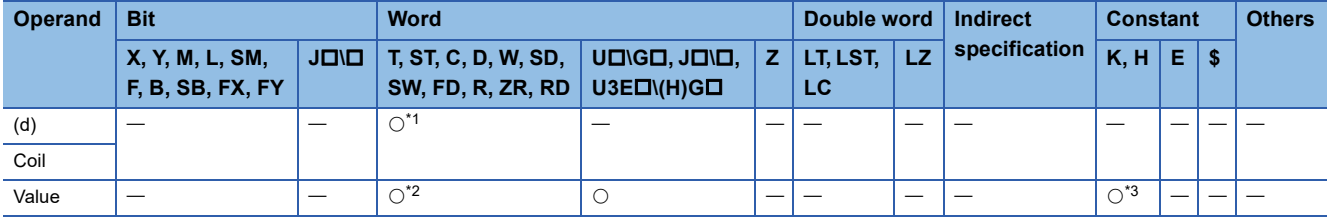

<span id="page-176-0"></span>\*1 Only C can be used.

<span id="page-176-1"></span>\*2 T, ST, and C cannot be used.

- <span id="page-176-2"></span>\*3 Only K (decimal constant) can be used.
- In safety programs executed by the SIL2 Process CPU and Safety CPU, only the following safety devices and constants can be used.

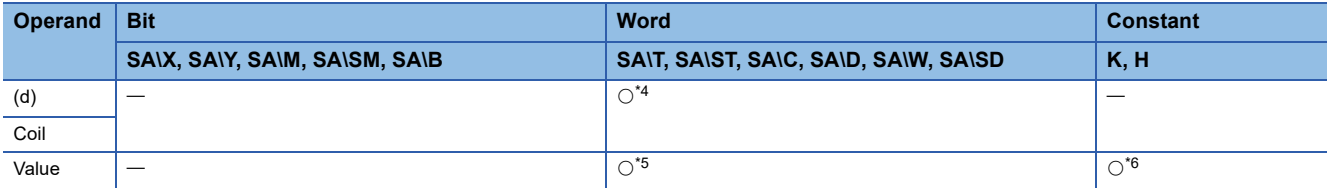

<span id="page-176-3"></span>\*4 Only SA\C can be used.

<span id="page-176-4"></span>\*5 SA\T, SA\ST, and SA\C cannot be used.

<span id="page-176-5"></span>\*6 Only K (decimal constant) can be used.

## **Processing details**

- This instruction increments the current counter value (count value) in the device specified by (d) (in SD language or FBD/ LD, displayed as Coil) by one on the rising edge (off to on) of the operation result up to the OUT instruction. When the count value reaches the set value (current value  $\ge$  set value), the normally open contact turns on (continuity state) and the normally closed contact turns off (non-continuity state).
- Counting is disabled while the operation result remains on. (Count input does not need to be converted into pulses.)
- After counting-up, the count value and contact status remain unchanged until the RST instruction is executed.
- When the set value is 0, the same processing is performed as when it is set to 1.

## Operation error

## **Long counter**

## **OUT LC**

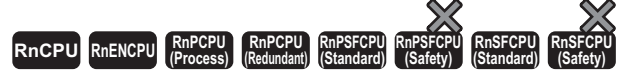

This instruction increments the current long counter value (count value) by one on the rising edge (off to on) of the operation result up to the OUT instruction. When the count value reaches the set value, the normally open contact of the long counter turns on (continuity state) and the normally closed contact turns off (non-continuity state).

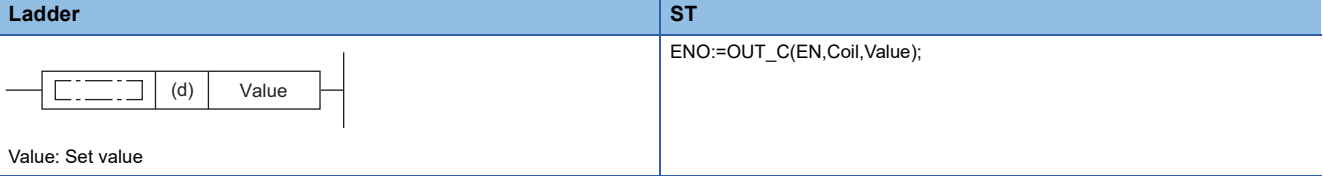

**FBD/LD**

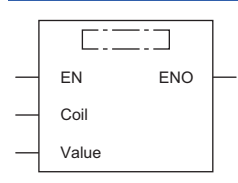

Value: Set value

 $(\Box$  is to be replaced by OUT\_C.)

## ■**Execution condition**

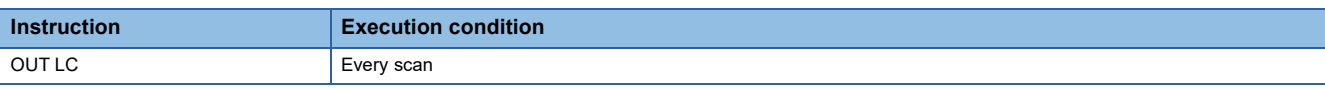

## Setting data

## ■**Description, range, data type**

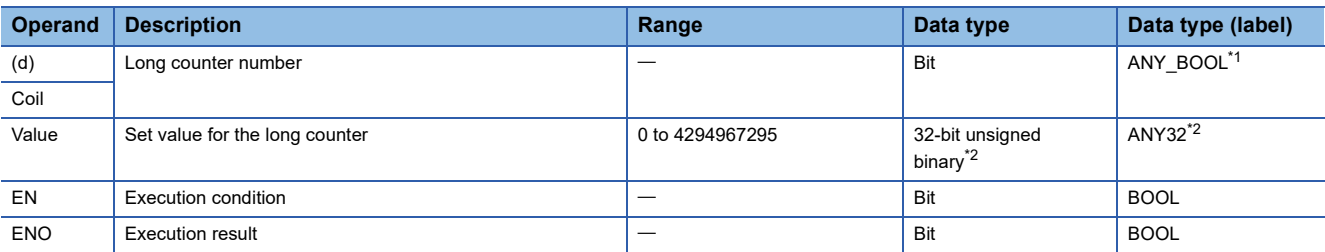

<span id="page-177-0"></span>\*1 Only long counter type labels can be used.

<span id="page-177-1"></span>\*2 If the program is written in ST language or FBD/LD, the data type will be ANY\_INT.

## ■**Applicable devices**

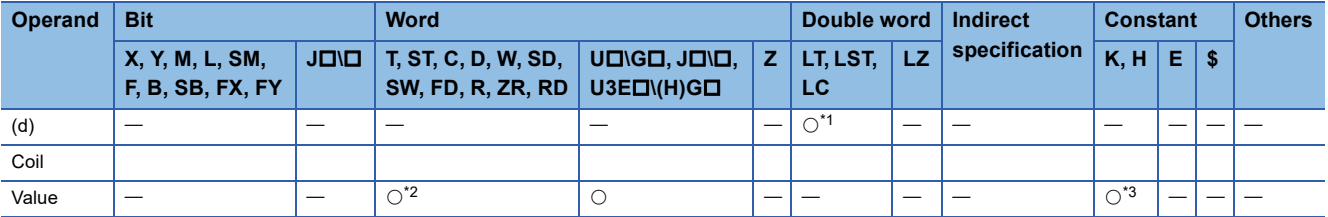

<span id="page-177-2"></span>\*1 Only LC can be used.

<span id="page-177-3"></span>\*2 T, ST, and C cannot be used.

<span id="page-177-4"></span>\*3 Only K (decimal constant) can be used.

## Processing details

- This instruction increments the current long counter value (count value) in the device specified by (d) (in SD language or FBD/LD, displayed as Coil) by one on the rising edge (off to on) of the operation result up to the OUT instruction. When the count value reaches the set value (current value  $\ge$  set value), the normally open contact turns on (continuity state) and the normally closed contact turns off (non-continuity state).
- Counting is disabled while the operation result remains on. (Count input does not need to be converted into pulses.)
- After counting-up, the count value and contact status remain unchanged until the RST instruction is executed.
- When the set value is 0, the same processing is performed as when it is set to 1.

## Operation error

## **Annunciator**

## <span id="page-179-0"></span>**OUT F**

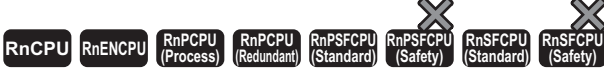

This instruction outputs the operation result up to the OUT F instruction to the specified annunciator.

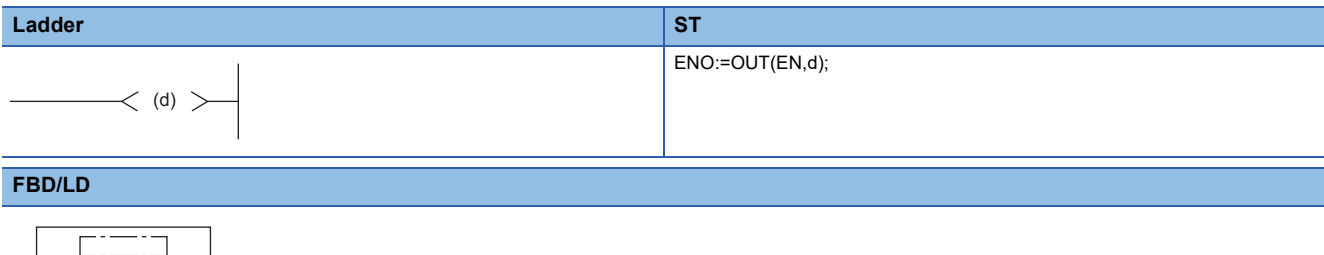

 $(\Box$  is to be replaced by OUT.)

EN ENO

### ■**Execution condition**

d

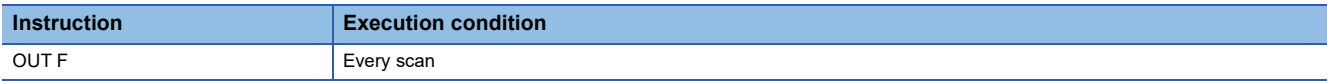

## Setting data

## ■**Description, range, data type**

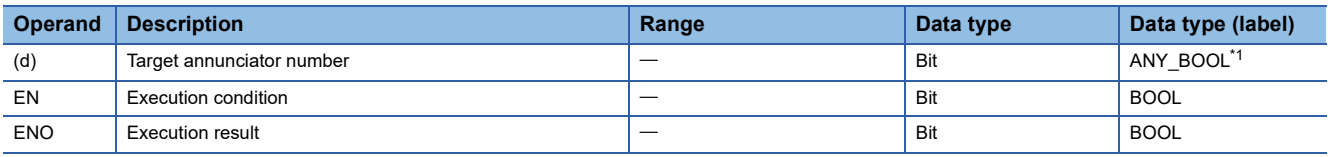

<span id="page-179-1"></span>\*1 Only labels assigned to the annunciator can be used.

### ■**Applicable devices**

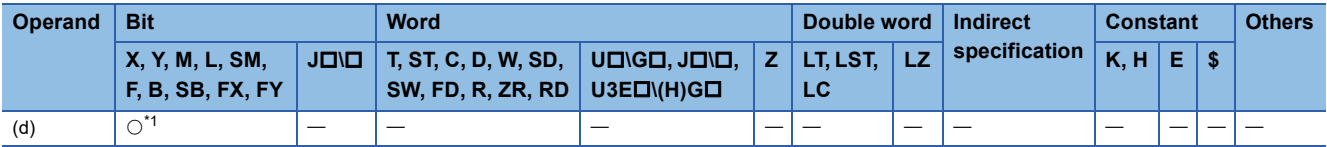

<span id="page-179-2"></span>\*1 Only F can be used.

## Processing details

- This instruction outputs the operation result up to the OUT F instruction to the specified annunciator.
- When the annunciator (F) is turned on by this instruction, the following are performed.
- The USER LED of the CPU module turns on.
- The annunciator number (F number) to be turned on is stored in the special register (SD64 to SD79).
- The value in SD63 is incremented by one.
- If the value in SD63 is 16 (meaning 16 annunciators are already on), the annunciator number will not be stored in the special register (SD64 to SD79) even when a new annunciator turns on.
- When the annunciator (F) is turned off by this instruction, the following are performed.
- The coil turns off, but the USER LED status and the data in SD63 to SD79 remain unchanged.
- To turn off the USER LED or delete the annunciator number that has been turned off by this instruction from SD63 to SD79, use the RST F instruction.

## Operation error
# **Setting devices (excluding annunciator)**

## **SET RnCPU RnENCPU RnPCPU RnPCPU RnPSFCPU RnPSFCPU RnSFCPU RnSFCPU (Process) (Redundant) (Standard) (Safety) (Standard) (Safety)** This instruction turns on the specified bit. **Ladder ST** ENO:=SET(EN,d); (d) ┑

### **FBD/LD**

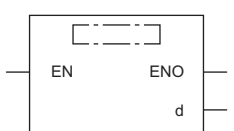

### ■**Execution condition**

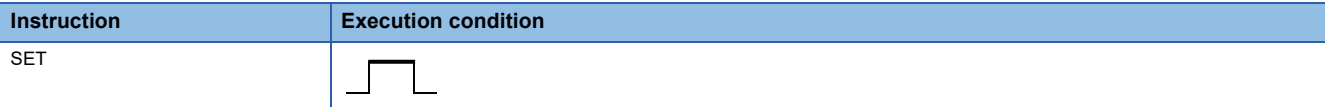

## Setting data

### ■**Description, range, data type**

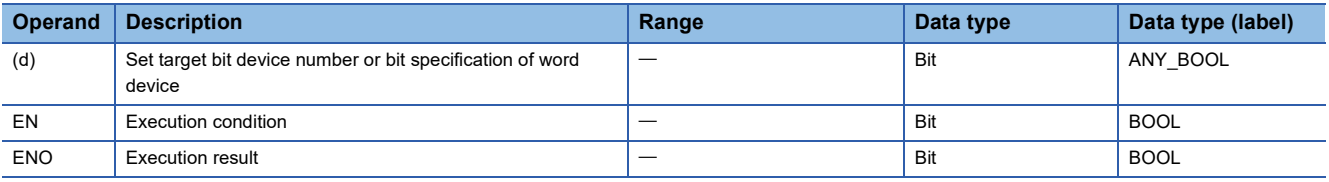

 • In safety programs executed by the SIL2 Process CPU and Safety CPU, only safety devices and safety labels of data types described in the table can be used.

### ■**Applicable devices**

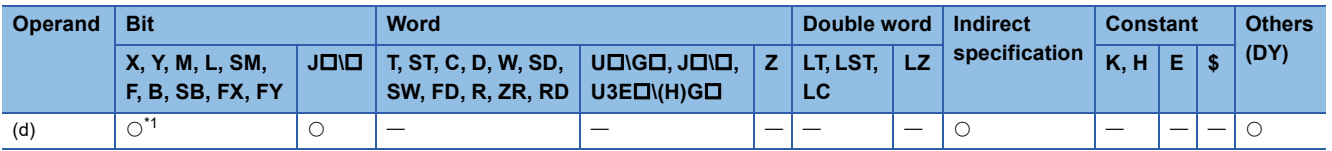

<span id="page-180-0"></span>\*1 When F is used, refer to the following. **[Page 183 SET F](#page-184-0)** 

 • In safety programs executed by the SIL2 Process CPU and Safety CPU, only the following safety devices and constants can be used.

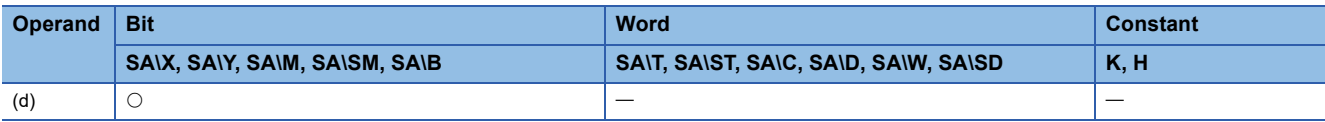

• This instruction changes the device status as follows when the execution command turns on.

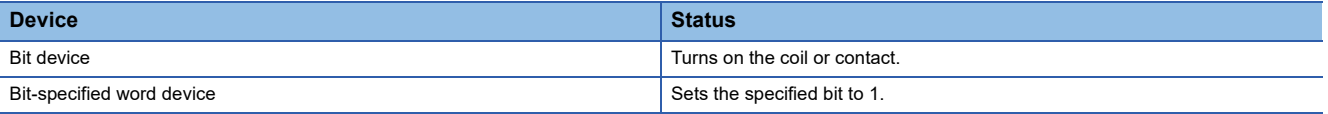

 • The device that has been turned on remains on even after the execution command turns off. The device that has been turned on can be turned off by using the RST instruction.

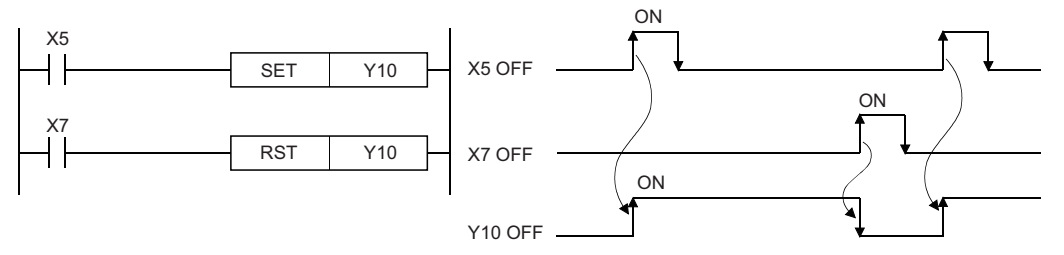

• When the execution command is off, the device status does not change.

### Operation error

There is no operation error.

 $Point  $\ell$$ 

When X is used, specify a device number that is not used in actual input. If the number that is used in actual input is specified, the data of actual input is written over the input device (X) specified by the SET instruction.

## **RST**

## **RnCPU RnENCPU RnPCPU RnPCPU RnPSFCPU RnPSFCPU RnSFCPU RnSFCPU (Process) (Redundant) (Standard) (Safety) (Standard) (Safety)**

This instruction turns off the specified device. For the timer and counter, the instruction clears the current value to 0 and turns off the contact or coil.

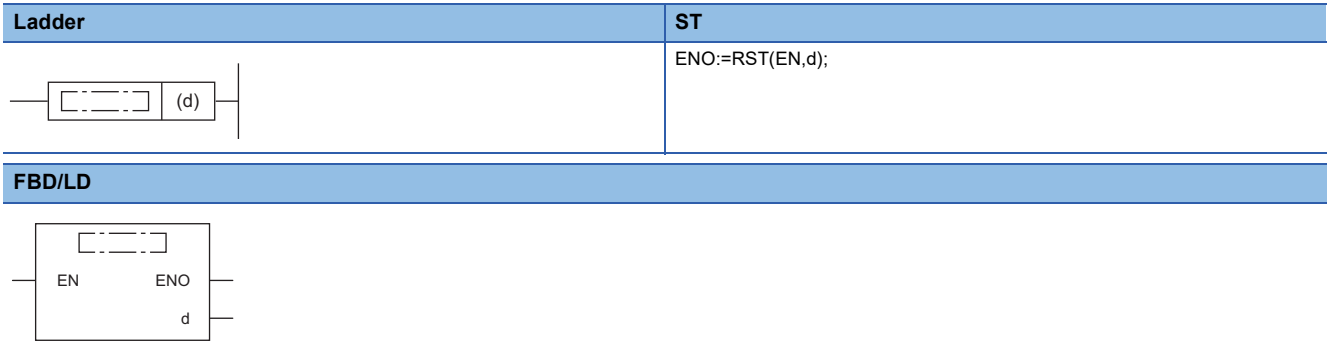

### ■**Execution condition**

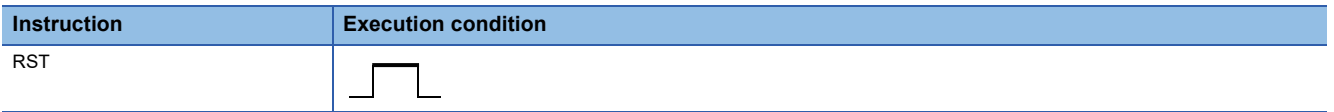

### Setting data

### ■**Description, range, data type**

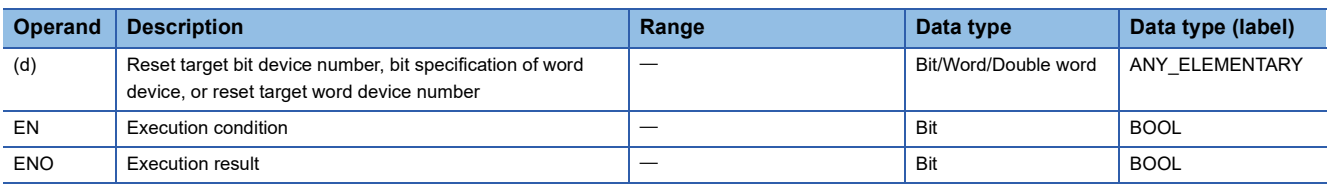

 • In safety programs executed by the SIL2 Process CPU and Safety CPU, only safety devices and safety labels of data types described in the table can be used.

### ■**Applicable devices**

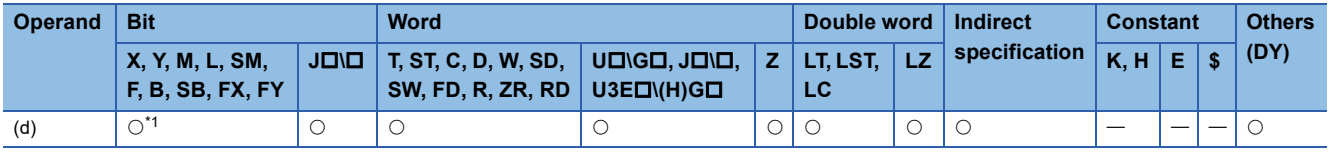

<span id="page-182-0"></span>\*1 When F is used, refer to the following.

**[Page 185 RST F](#page-186-0)** 

 • In safety programs executed by the SIL2 Process CPU and Safety CPU, only the following safety devices and constants can be used.

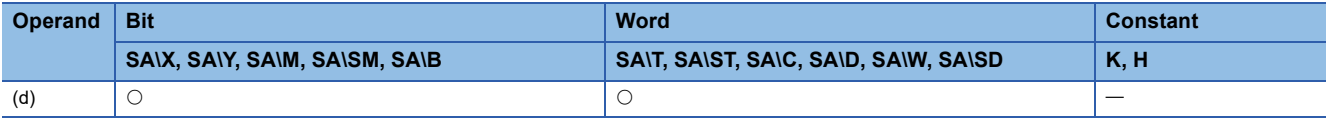

• This instruction changes the device status as follows when the execution command turns on.

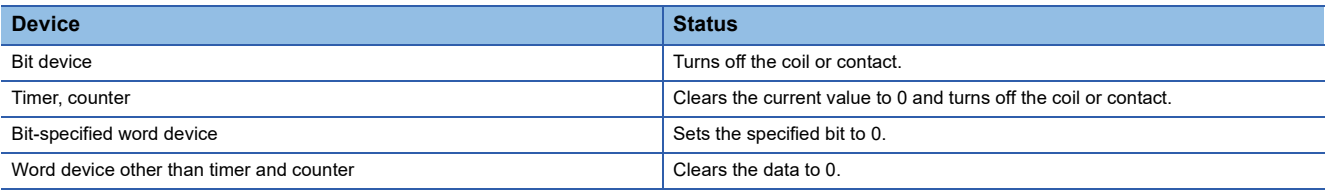

• When the execution command is off, the device status does not change.

• The RST instruction specifying a word device operates in the same way as the following ladder.

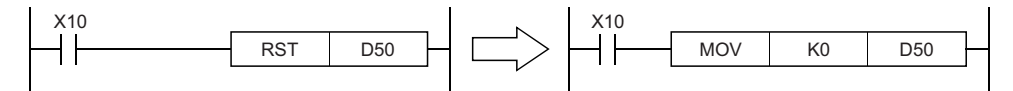

Operation error

# **Setting annunciator**

<span id="page-184-0"></span>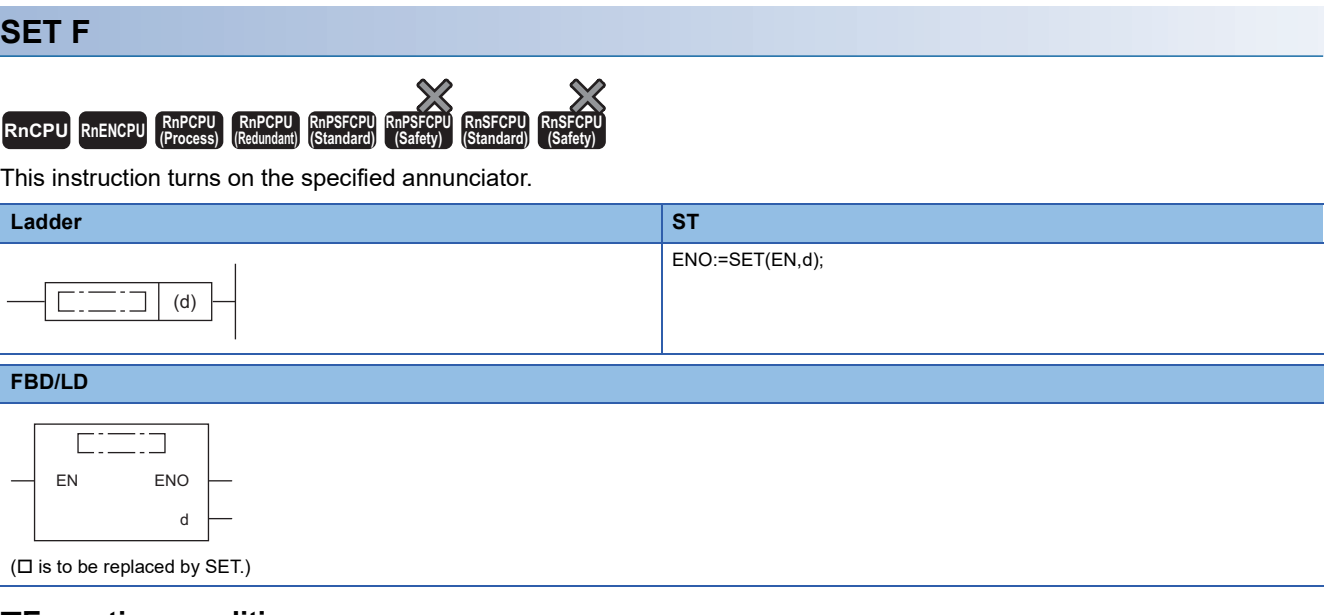

### ■**Execution condition**

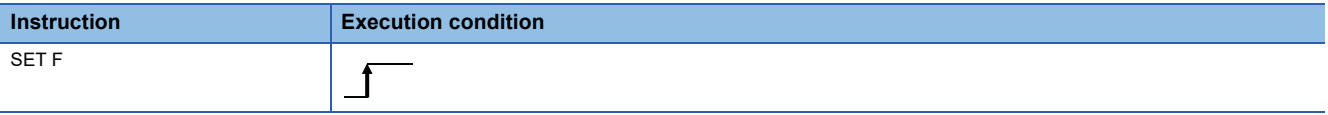

## **Setting data**

## ■**Description, range, data type**

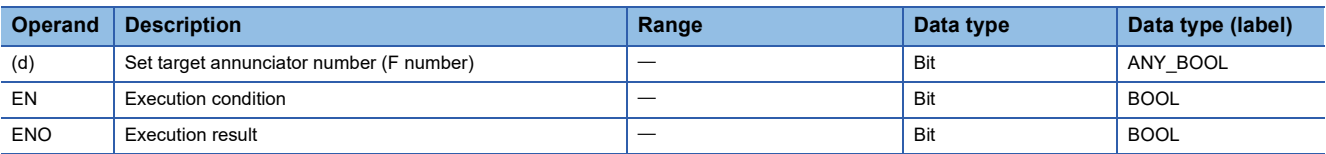

## ■**Applicable devices**

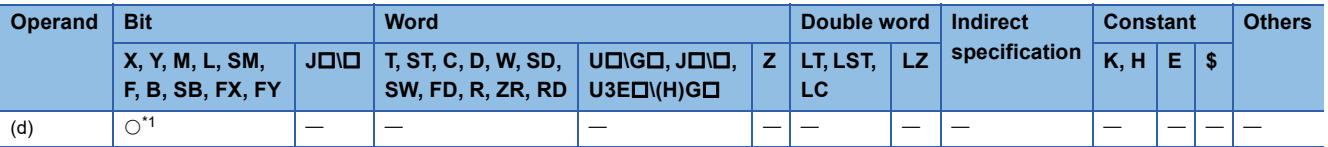

<span id="page-184-1"></span>\*1 Only F can be used.

- This instruction turns on the annunciator specified by (d) when the execution command turns on.
- When the annunciator (F) is turned on, the following are performed.
- The USER LED turns on.
- The annunciator number (F number) turned on is stored in the special register (SD64 to SD79).
- The value in SD63 is incremented by one.
- If the value in SD63 is 16 (meaning 16 annunciators are already on), the annunciator number will not be stored in the special register (SD64 to SD79) even when a new annunciator turns on.

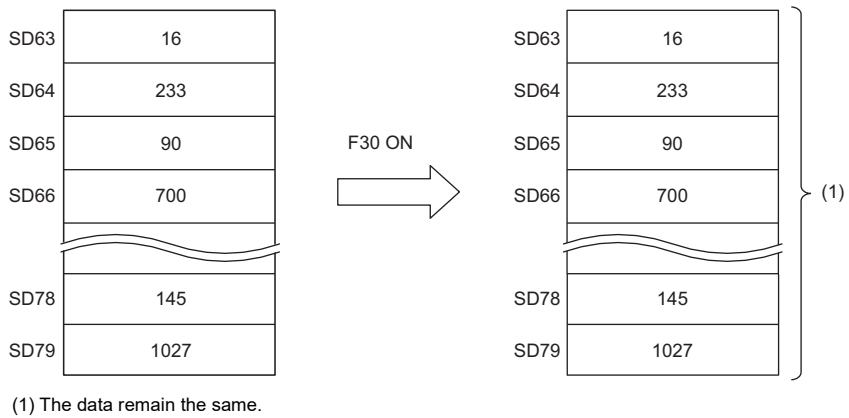

Operation error

There is no operation error.

# **Resetting annunciator**

## <span id="page-186-0"></span>**RST F**

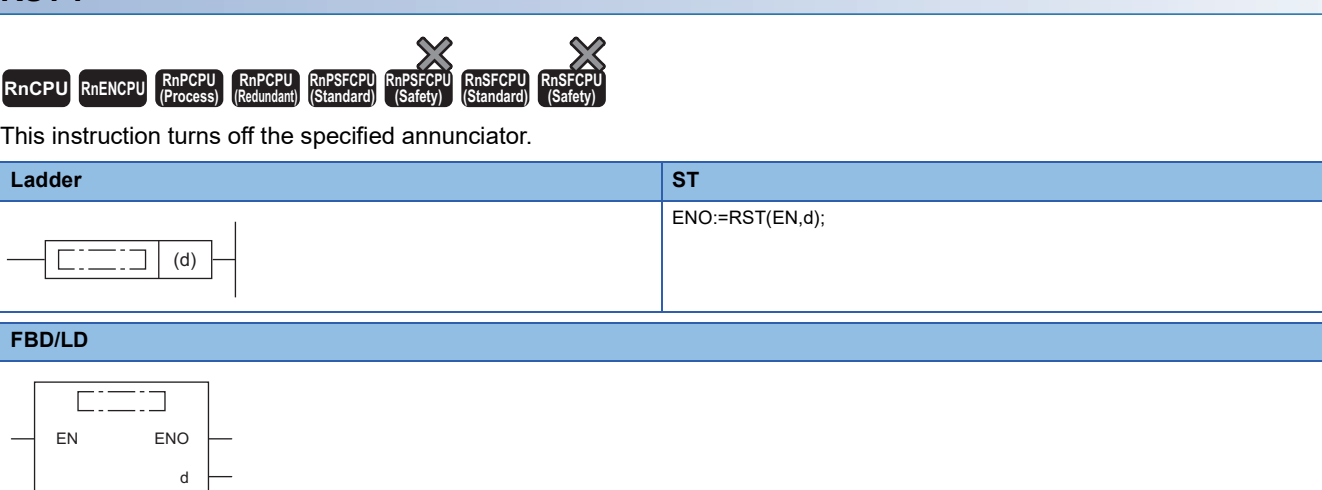

 $(\Box$  is to be replaced by RST.)

### ■**Execution condition**

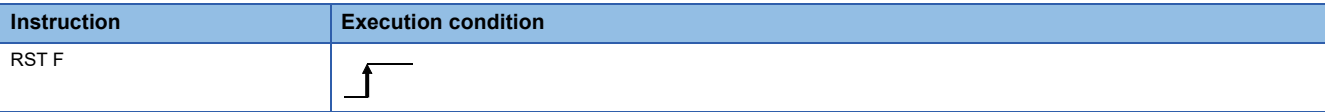

## **Setting data**

### ■**Description, range, data type**

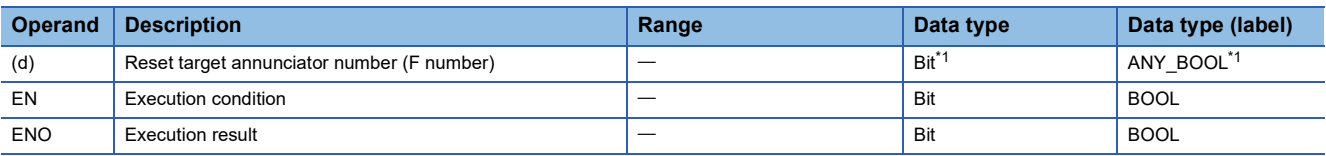

<span id="page-186-1"></span>\*1 If the program is written in ST language or FBD/LD, the data type will be ANY\_ELEMENTARY.

## ■**Applicable devices**

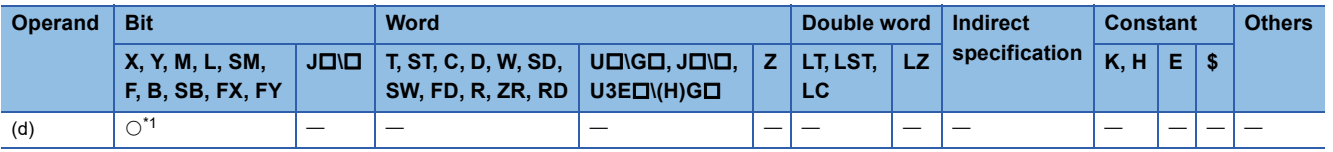

<span id="page-186-2"></span>\*1 Only F can be used.

- This instruction turns off the annunciator specified by (d) when the execution command turns on.
- The annunciator number (F number) turned off is deleted from the special register (SD64 to SD79), and the value in SD63 is decremented by one.
- If the value in SD63 is 16, the corresponding annunciator number is deleted from SD64 to SD79 by the RST instruction. If an annunciator with a number not registered in SD64 to SD79 has been turned on, the number is newly registered. If all annunciator numbers in SD64 to SD79 are reset (turned off), the USER LED of the CPU module turns off.

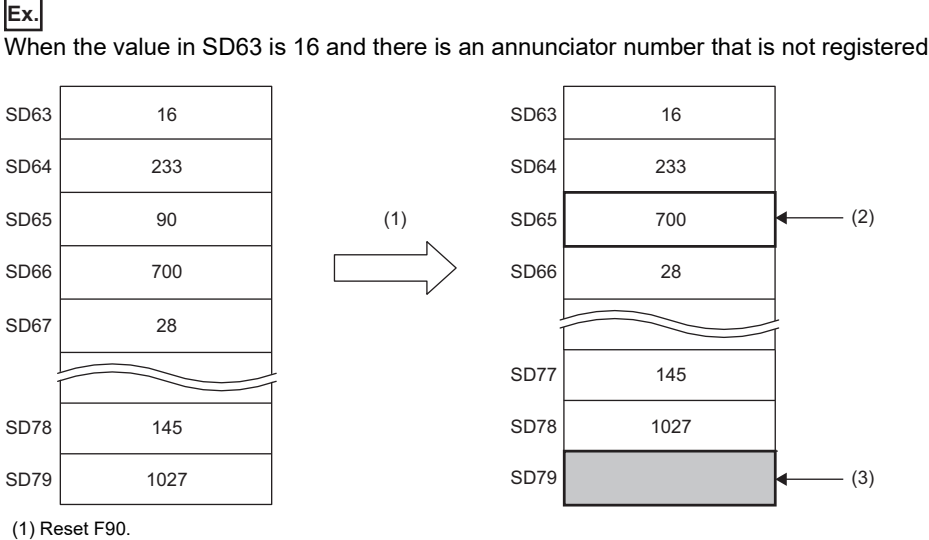

(2) The F number in SD66 is shifted to this area.

(3) New F number is stored.

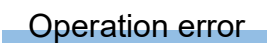

# **Rising edge output**

## **PLS RnCPU RnENCPU RnPCPU RnPCPU RnPSFCPU RnPSFCPU RnSFCPU RnSFCPU (Process) (Redundant) (Standard) (Safety) (Standard) (Safety)**  $Point$ When this instruction is used in safety programs executed by the SIL2 Process CPU and the Safety CPU, unless otherwise specified, replace some words as follows: • "X0"  $\rightarrow$  "SA\X0", "X5"  $\rightarrow$  "SA\X5", "M0"  $\rightarrow$  "SA\M0"  $\cdot$  "Scan"  $\rightarrow$  "Safety cycle processing" This instruction turns on the specified device for one scan on the rising edge (off to on) of the execution command.

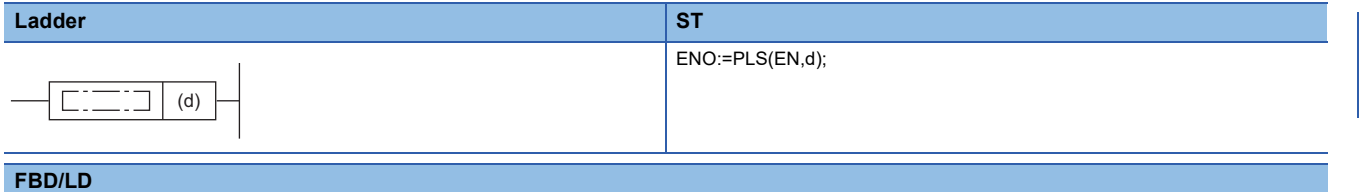

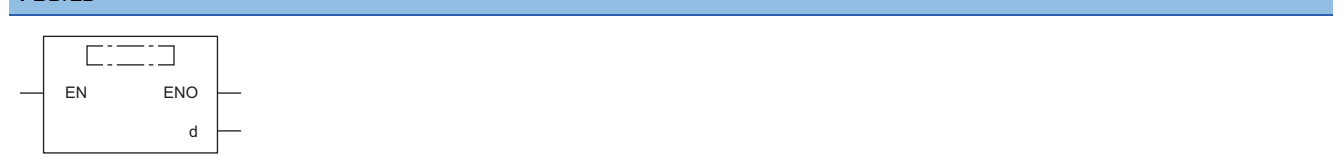

## ■**Execution condition**

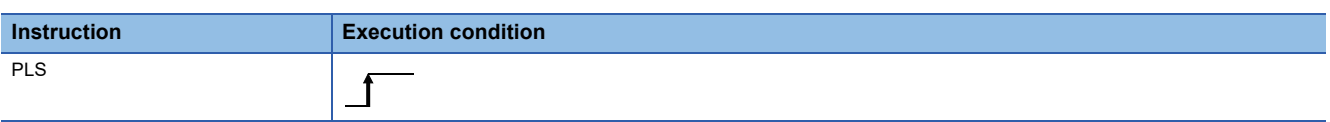

## Setting data

### ■**Description, range, data type**

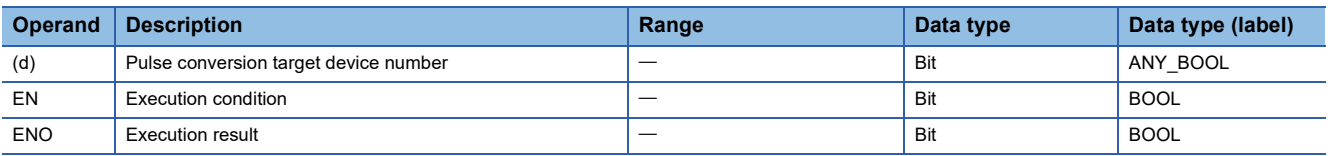

 • In safety programs executed by the SIL2 Process CPU and Safety CPU, only safety devices and safety labels of data types described in the table can be used.

### ■**Applicable devices**

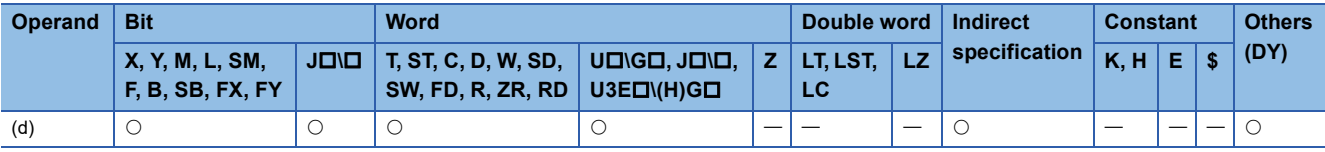

 • In safety programs executed by the SIL2 Process CPU and Safety CPU, only the following safety devices and constants can be used.

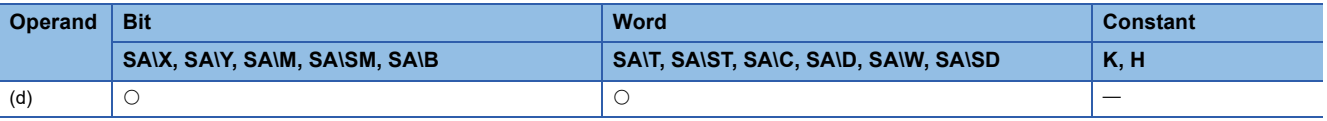

 • This instruction turns on the specified device on the rising edge (off to on) of the execution command. When the execution command is in another state (staying on, falling edge (on to off), or staying off), the instruction turns off the specified device. If only one PLS instruction in the device specified by (d) is executed in a single scan, the specified device turns on for one scan. For the operation to be performed if more than one PLS instruction is executed during one scan, refer to the following.

 $\Box$  [Page 58 Operations arising when the OUT, SET/RST, and PLS/PLF instructions of the same device are used](#page-59-0)

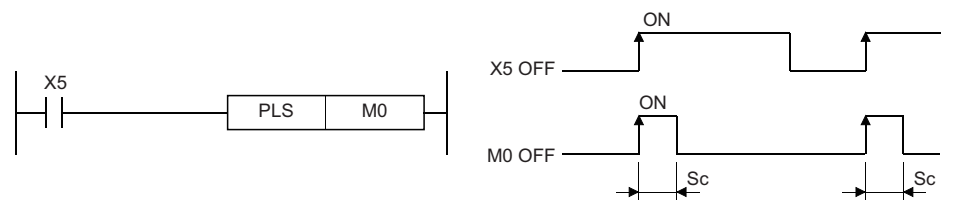

Sc: 1 scan

 • Once after execution of the PLS instruction, even if the switch of the CPU module is moved to the STOP position and then the RUN position again, the PLS instruction is not executed.

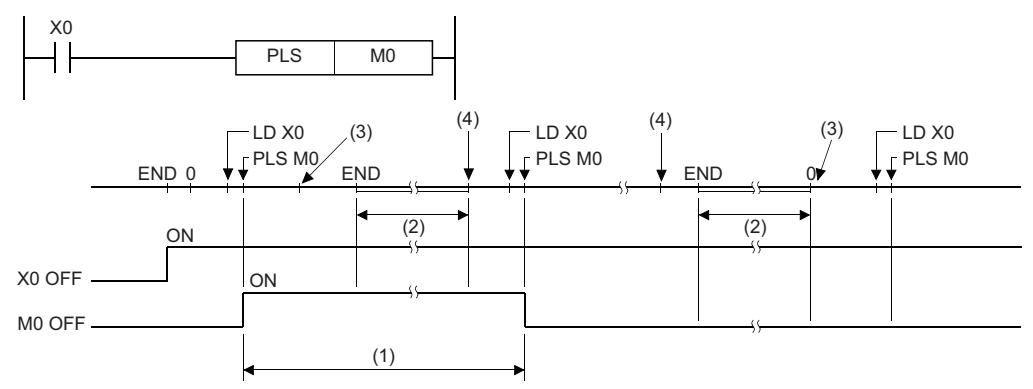

(1) M0 turns on for one scan.

(2) The CPU module operation stops.

(3) Change the RUN/STOP/RESET switch of the CPU module from RUN to STOP.

(4) Change the RUN/STOP/RESET switch of the CPU module from STOP to RUN.

- If the latch relay (L) is specified as the execution command and the system is powered on while the latch relay is on, the execution command turns on in the first scan, triggering execution of the PLS instruction and turning on the specified device. The device that has been turned on in the first scan after power-on can be turned off by the next PLS instruction.
- The PLS instruction performs OFF processing at the execution of the next instruction after the instruction execution. However, in safety programs executed by the SIL2 Process CPU and the Safety CPU, the PLS instruction turns on one safety cycle processing for the specified device/label until the safety program of next safety cycle processing starts and the instruction is executed. If the standard/safety shared label is used in the argument of the PLS instruction, the instruction may fail to detect the ON state of the standard/safety shared label or may detect the ON state for plural periods in the safety program or standard program that uses the corresponding standard/safety shared label depending on the timing to interrupt the safety cycle processing.

**Point** 

 • Note that if the PLS instruction is jumped by using the CJ instruction or the executed subroutine program is not called by using the CALL(P) instruction, the device specified by (d) may be on for more than one scan.

## Operation error

# **Falling edge output**

# **PLF RnCPU RnENCPU RnPCPU RnPCPU RnPSFCPU RnPSFCPU RnSFCPU RnSFCPU (Process) (Redundant) (Standard) (Safety) (Standard) (Safety)**  $Point$ When this instruction is used in safety programs executed by the SIL2 Process CPU and the Safety CPU, unless otherwise specified, replace some words as follows: • "X5"  $\rightarrow$  "SA\X5"  $\cdot$  "Scan"  $\rightarrow$  "Safety cycle processing"

This instruction turns on the specified device for one scan on the falling edge (on to off) of the execution command.

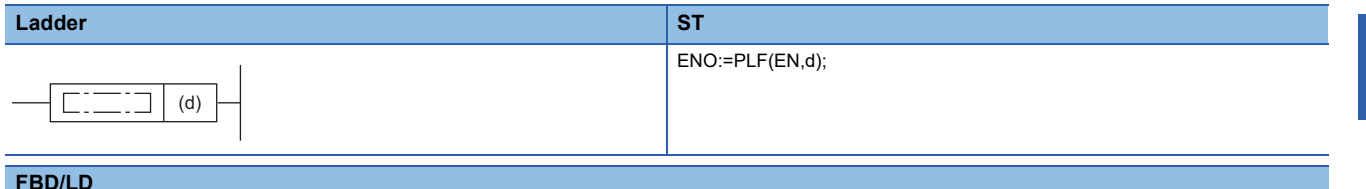

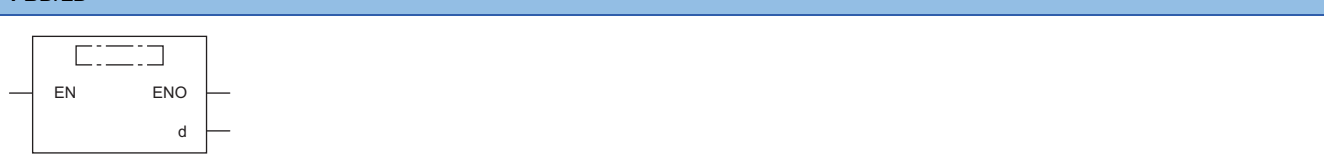

### ■**Execution condition**

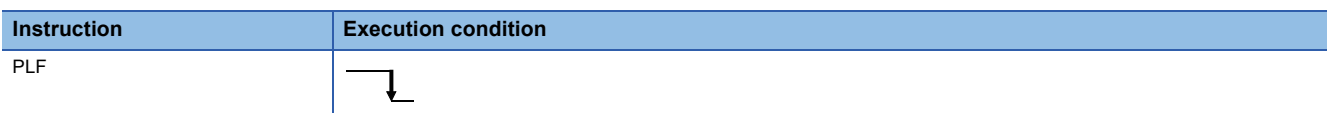

### Setting data

### ■**Description, range, data type**

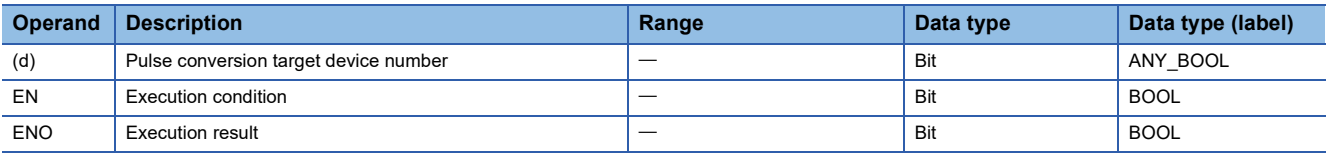

 • In safety programs executed by the SIL2 Process CPU and Safety CPU, only safety devices and safety labels of data types described in the table can be used.

### ■**Applicable devices**

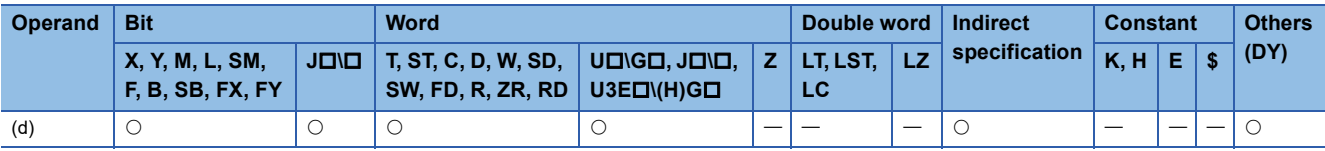

 • In safety programs executed by the SIL2 Process CPU and Safety CPU, only the following safety devices and constants can be used.

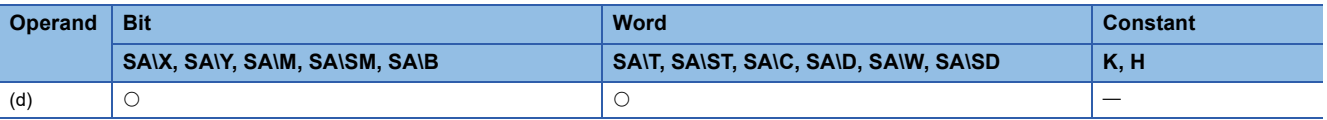

 • This instruction turns on the specified device on the falling edge (on to off) of the execution command. When the execution command is in another state (staying off, rising edge (off to on), or staying on), the instruction turns off the specified device. If only one PLF instruction in the device specified by (d) is executed during one scan, the specified device turns on for one scan. For the operation to be performed if more than one PLF instruction is executed during one scan, refer to the following.  $\Box$  [Page 58 Operations arising when the OUT, SET/RST, and PLS/PLF instructions of the same device are used](#page-59-0)

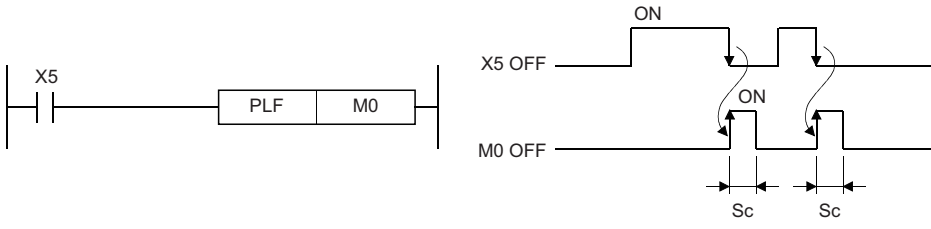

Sc: 1 scan

- Once after execution of the PLF instruction, even if the switch of the CPU module is moved to the STOP position and then the RUN position again, the PLF instruction is not executed.
- The PLF instruction performs OFF processing at the execution of the next instruction after the instruction execution. However, in safety programs executed by the SIL2 Process CPU and the Safety CPU, the PLF instruction turns on one safety cycle processing for the specified device/label until the safety program of next safety cycle processing starts and the instruction is executed. If the standard/safety shared label is used in the argument of the PLF instruction, the instruction may fail to detect the ON state of the standard/safety shared label or may detect the ON state for plural periods in the safety program or standard program that uses the corresponding standard/safety shared label depending on the timing to interrupt the safety cycle processing.

 $Point$ <sup> $\varnothing$ </sup>

 • Note that if the PLF instruction is jumped by using the CJ instruction or the executed subroutine program is not called by using the CALL(P) instruction, the device specified by (d) may be on for more than one scan.

Operation error

# **Inverting the bit device output**

## **FF**

## **RnCPU RnENCPU RnPCPU RnPCPU RnPSFCPU RnPSFCPU RnSFCPU RnSFCPU (Process) (Redundant) (Standard) (Safety) (Standard) (Safety)**

This instruction inverts the status of the specified device.

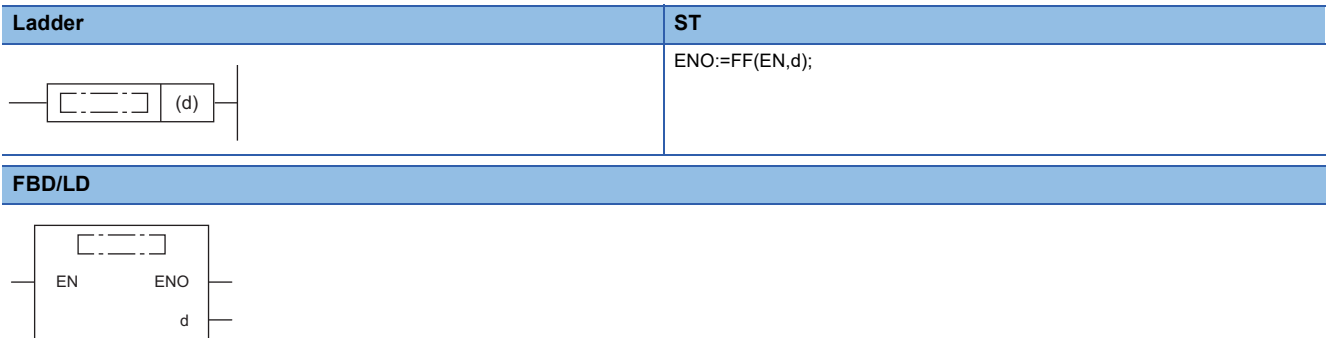

### ■**Execution condition**

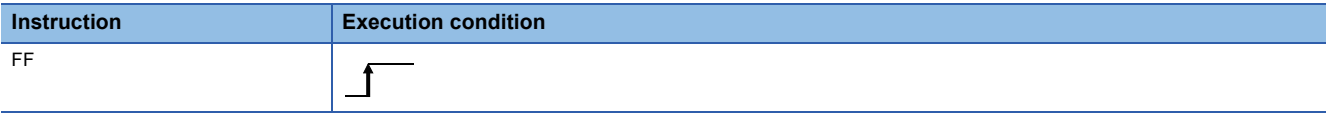

### **Setting data**

## ■**Description, range, data type**

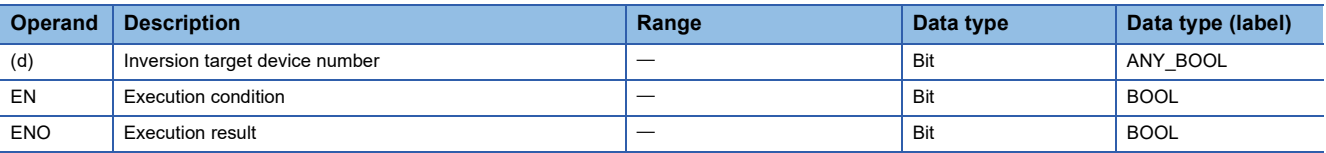

 • In safety programs executed by the SIL2 Process CPU and Safety CPU, only safety devices and safety labels of data types described in the table can be used.

### ■**Applicable devices**

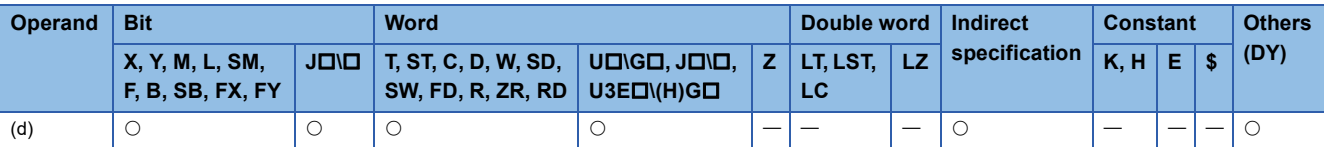

 • In safety programs executed by the SIL2 Process CPU and Safety CPU, only the following safety devices and constants can be used.

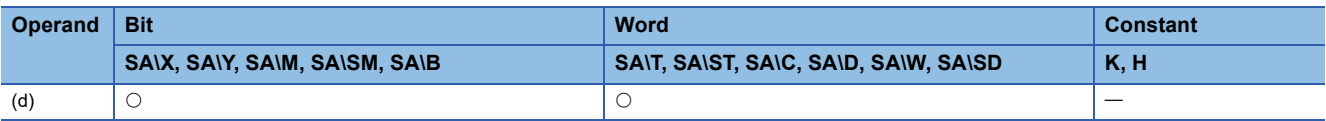

• This instruction inverts the status of the device specified by (d) on the rising edge of the execution command.

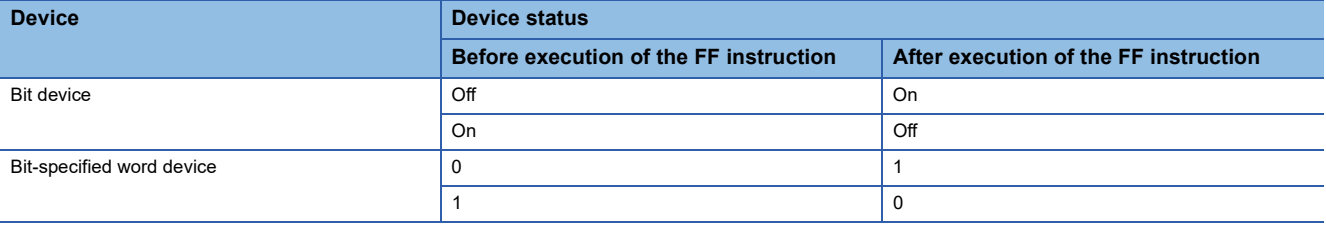

Operation error

# **Converting the direct access output into a pulse**

## **DELTA(P)**

# **RnCPU RnENCPU RnPCPU RnPCPU RnPSFCPU RnPSFCPU RnSFCPU RnSFCPU (Process) (Redundant) (Standard) (Safety) (Standard) (Safety)**

These instructions convert the specified direct access output (DY) into pulse output.

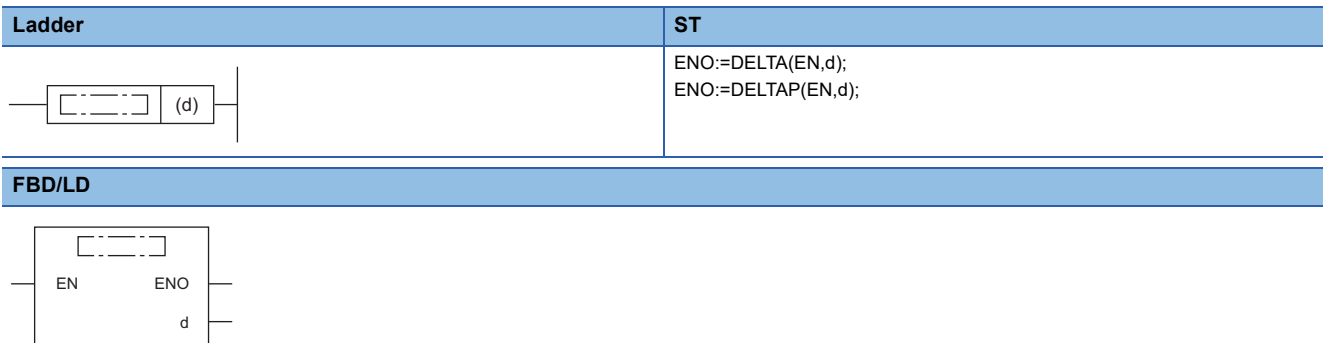

### ■**Execution condition**

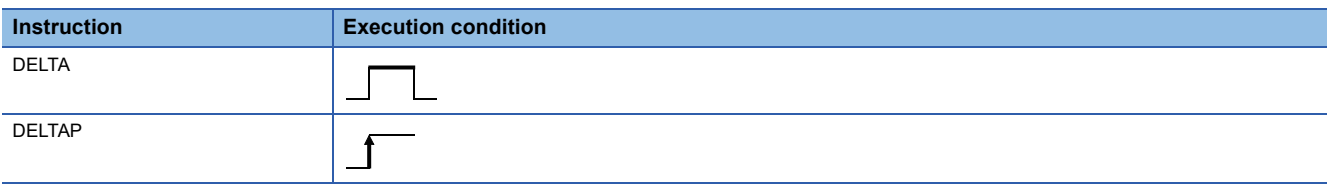

## Setting data

## ■**Description, range, data type**

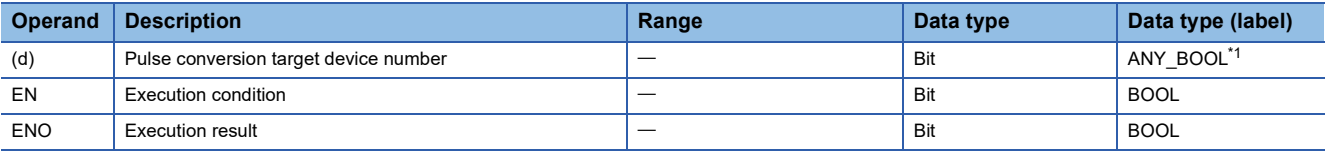

<span id="page-194-0"></span>\*1 Only labels assigned to the device (DY) can be used.

### ■**Applicable devices**

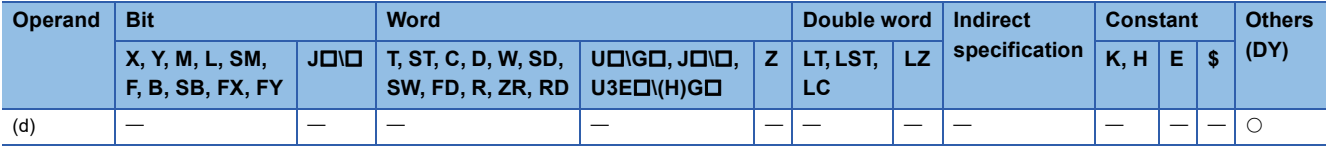

 • These instructions convert the direct access output (DY) specified by (d) into pulse output. If DY0 is specified by (d), the program operates in the same way as the one that uses the SET and RST instructions.

The following figure shows an example when a ladder using the DELTA instruction is replaced with a ladder using the SET/ RST instructions.

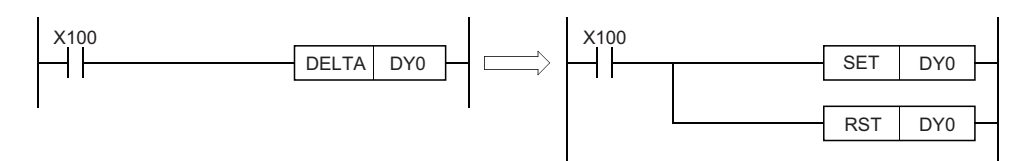

The following figure shows the operation of the instruction.

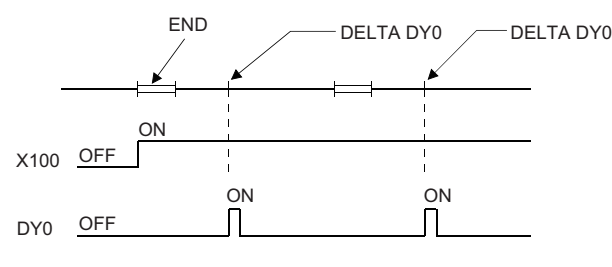

### **Precautions**

These instructions are used as an execution command (rising edge execution) for intelligent function modules. These instructions cannot be used as an actual output command for output modules.

## Operation error

There is no operation error.

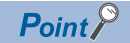

The DELTA(P) instruction is used to set a preset value of the high-speed counter module. [Example]

A program that presets the CH1 of the high-speed counter module (RD62P2) mounted in slot 0 of the base unit when X20 turns on

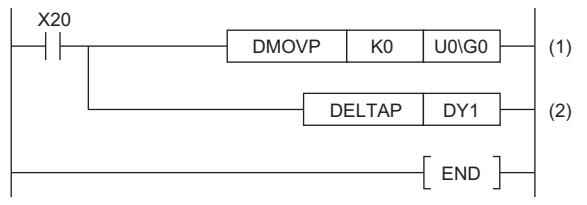

(1) Store the preset value (0) in the buffer memory areas 0 and 1 of the RD62P2.

(2) Output the preset command.

# **5.4 Shift Instructions**

# **Shifting bit devices**

## **SFT(P)**

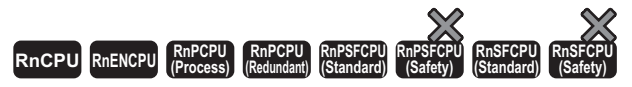

These instructions shift the on/off state of the device area just before the one specified to the specified device area, and turn off the shift source device.

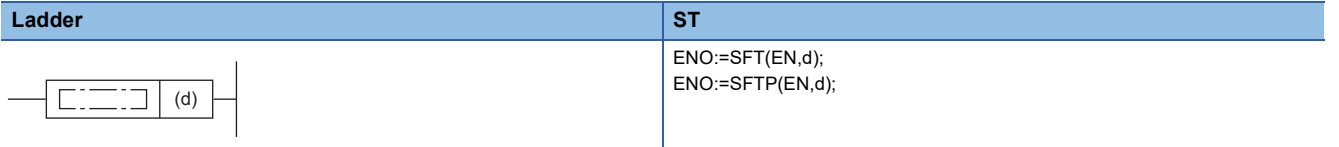

**FBD/LD**

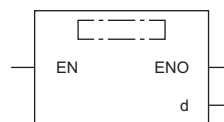

### ■**Execution condition**

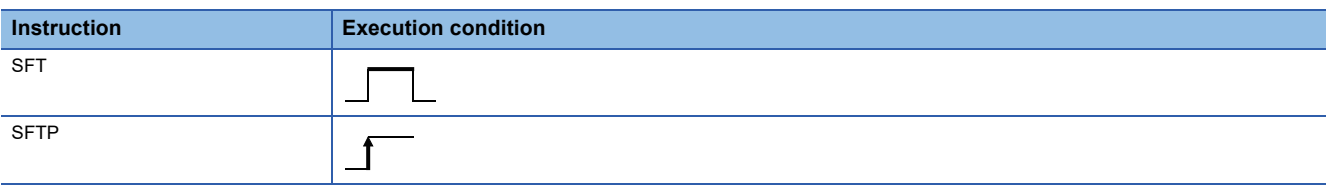

Setting data

### ■**Description, range, data type**

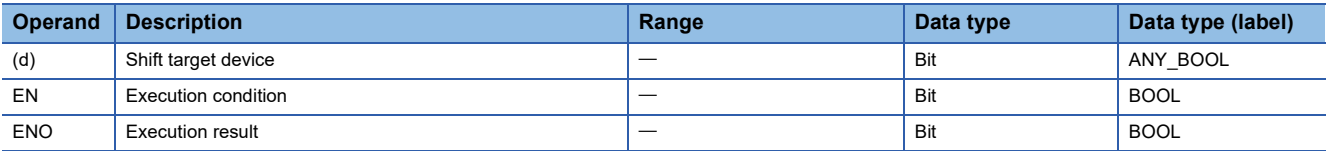

## ■**Applicable devices**

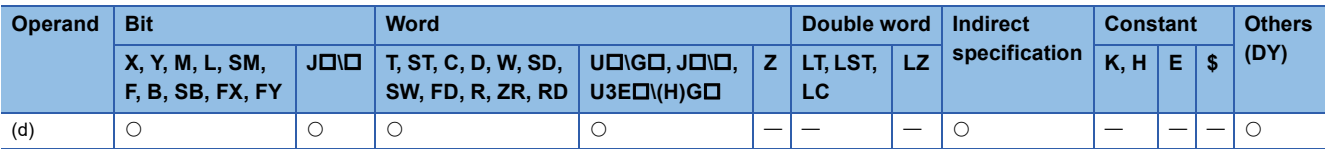

### ■**Bit device**

- These instructions shift the on/off state of the device area just before the one specified by (d) to the device area specified by (d). After the data is shifted, the data of the shift source device area is turned off.
- **Ex.**

When the SFTP instruction that specifies M11 is executed, it shifts the on/off state of M10 to M11, and turns off M10.

- Turn on the shift target start device by using the SET instruction.
- When the SFT(P) instruction is used consecutively, program devices in descending order of the device numbers.

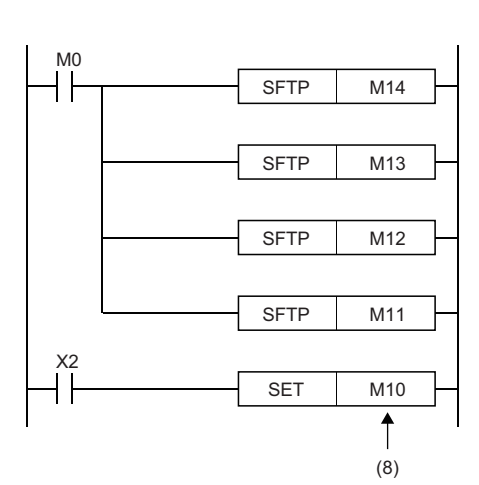

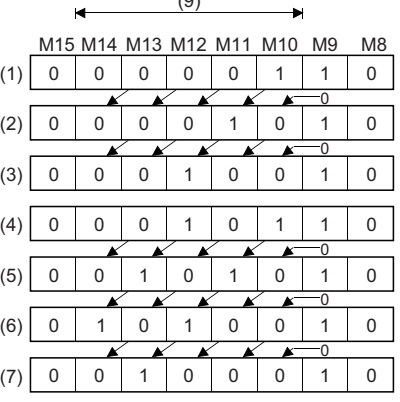

 $(9)$ 

(1) X02 ON

(2) After the 1st shift input

(3) After the 2nd shift input

(4) X02 ON

(5) After the 3rd shift input

(6) After the 4th shift input

(7) After the 5th shift input

(8) Shift target start device

(9) Shift range

## ■**Bit-specified word device**

 • These instructions shift the 1/0 state of the bit just before the one specified by (d) to the bit specified by (d). After the data is shifted, the data of the shift source bit is set to 0.

**Ex.**

The SFT(P) instruction that specifies D0.5 (b5 in D0) is executed, it shifts the 1/0 state of b4 in D0 to b5, and sets b4 to 0.

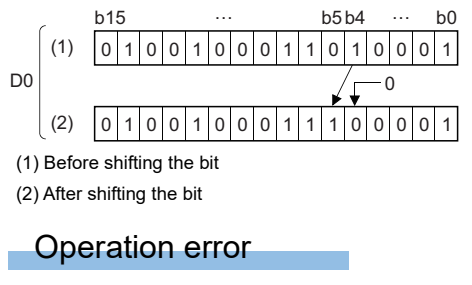

## **Setting/resetting a master control**

## **MC, MCR**

**RnCPU RnENCPU RnPCPU RnPCPU RnPSFCPU RnPSFCPU RnSFCPU RnSFCPU (Process) (Redundant) (Standard) (Safety) (Standard) (Safety)**

## $Point<sup>0</sup>$

When these instructions are used in safety programs executed by the SIL2 Process CPU and the Safety CPU, unless otherwise specified, replace some words as follows:

- $\cdot$  "Timer"  $\rightarrow$  "Safety timer"
- "Retentive timer"  $\rightarrow$  "Safety retentive timer"
- "Counter"  $\rightarrow$  "Safety counter"
- Add "SA\" to the devices "X" and "M" in Figures. (Example: "X0"  $\rightarrow$  "SA\X0", "M0"  $\rightarrow$  "SA\M0")
- $\cdot$  "Scan time"  $\rightarrow$  "Safety cycle time"
- MC: This instruction starts a master control.
- MCR: This instruction ends a master control.

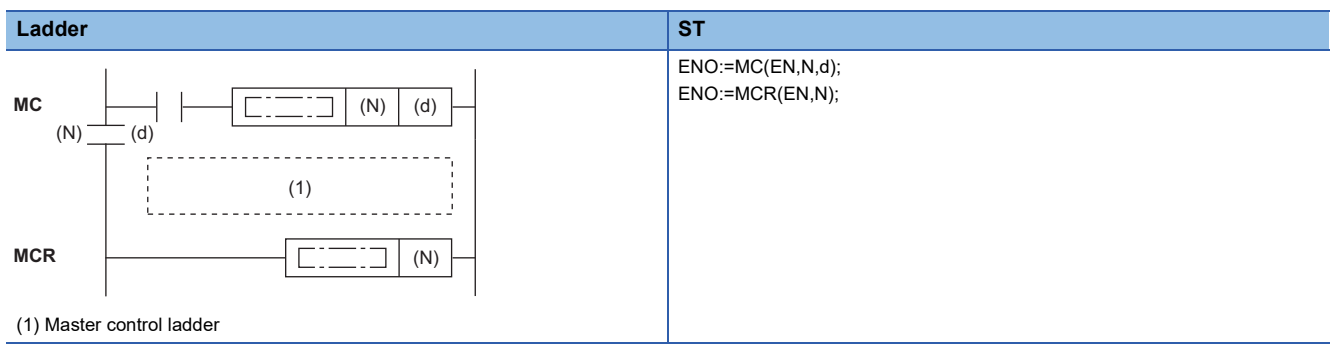

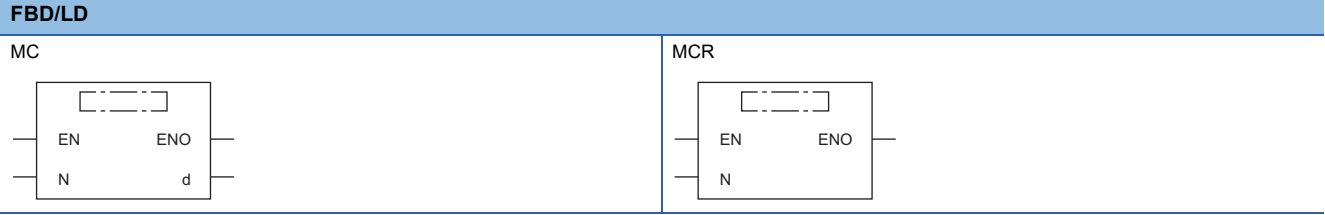

## ■**Execution condition**

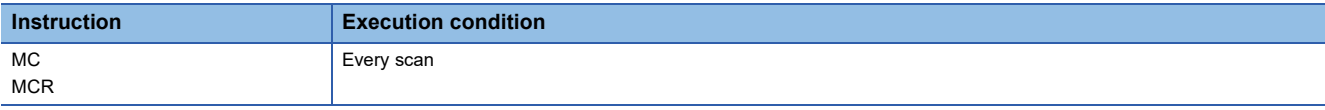

## Setting data

### ■**Description, range, data type**

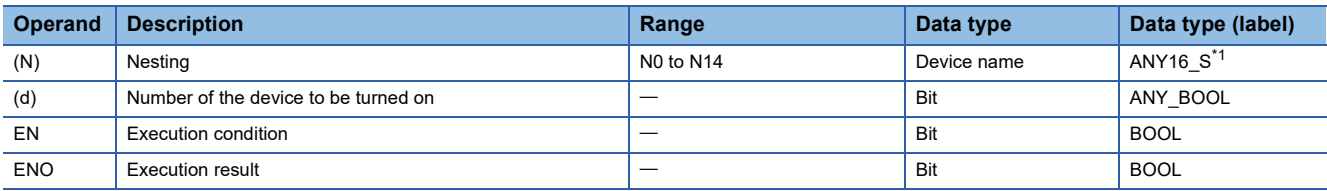

<span id="page-198-0"></span>\*1 Only labels assigned to the device (N) or to which constants are assigned can be used.

 • In safety programs executed by the SIL2 Process CPU and Safety CPU, only safety devices and safety labels of data types described in the table can be used.

## ■**Applicable devices**

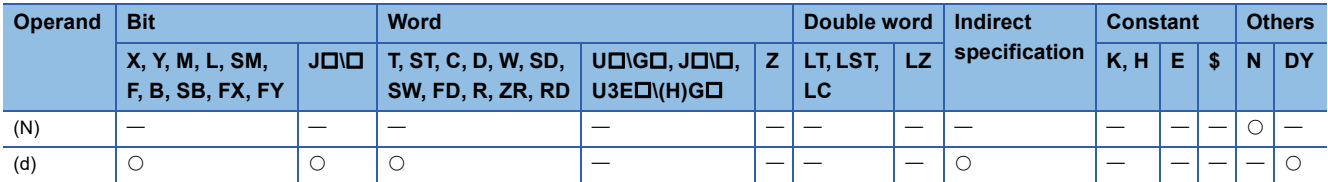

 • In safety programs executed by the SIL2 Process CPU and Safety CPU, only the following safety devices and constants can be used.

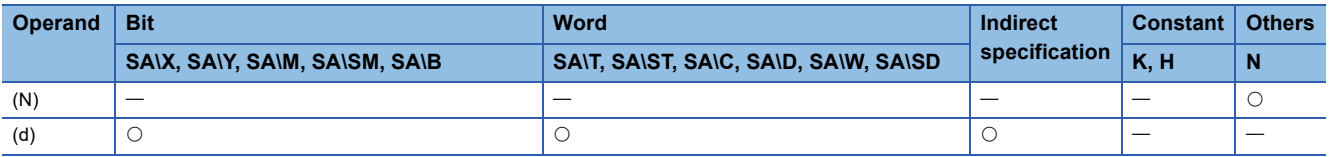

### Processing details

These instructions are used to create an efficient ladder switching program by opening and closing the common rails of the ladder.

The following is the program example using the master control instructions.

(Left: Display on the engineering tool, Right: Actual operation)

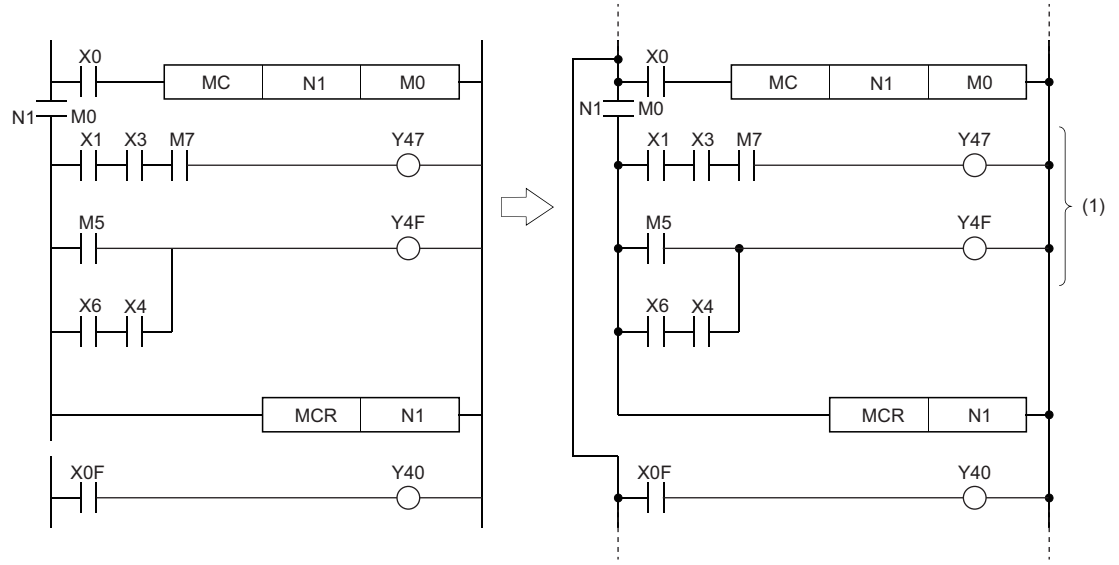

(1) Executed only when X0 is on.

### ■**MC**

 • If the execution command of the MC instruction is on when a master control starts, the operation result between the MC and MCR instructions will be the one as programmed. If the execution command is off, the operation result between the MC and MCR instructions will be as follows.

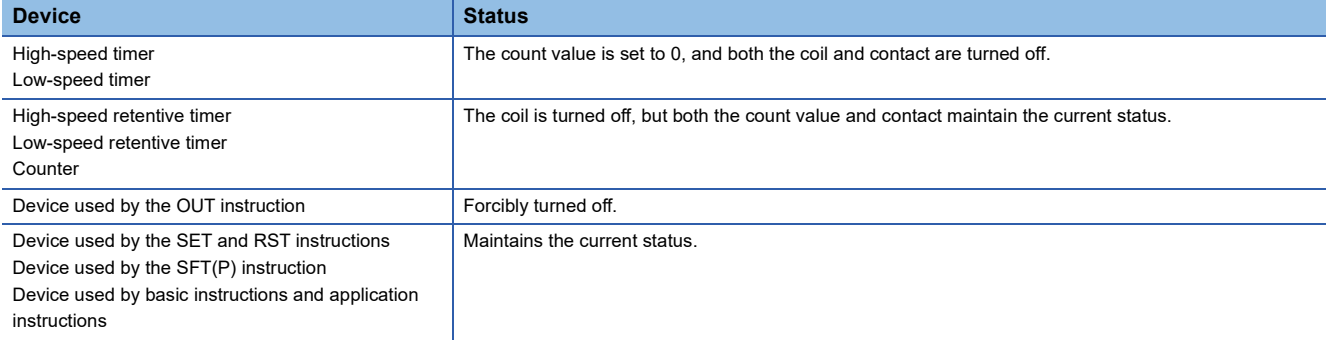

 • Even if the MC instruction is off, the instructions between the MC and MCR instructions are executed and therefore the scan time is not shortened.

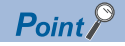

- When a ladder performing a master control includes an instruction which does not require a contact instruction (such as the FOR to NEXT instruction), the CPU module executes the instruction regardless of the execution command of the MC instruction.
- To create an easy-to-understand program, use the MC and MCR instructions within a single program block.
- The MC instruction can use the same nesting (N) number as many times as needed by specifying different devices in (d).
- When the MC instruction is on, the coil of the device specified by (d) turns on. Using the same device for the OUT instruction causes double coils. Do not use the device specified by (d) in other instructions.

### ■**MCR**

- This instruction is a master control reset instruction which indicates the end of the master control area.
- Do not place any contact instruction before the MCR instruction.
- Use the MC and MCR instructions with the same nesting number as a set. Note that if the MCR instructions are nested in one place, all master controls can be terminated by specifying the lowest nesting (N) number. (Refer to "Precautions".)

### Operation error

There is no operation error.

## $Point$

The master control instructions can be nested. Individual master control areas are distinguished by nesting (N) numbers. Nesting can be set from N0 to N14.

Using the nesting structure enables the creation of a ladder which can sequentially constrain the program execution conditions.

The following figure shows a ladder program example using the nesting structure.

(Left: Display on the engineering tool, Right: Actual operation)

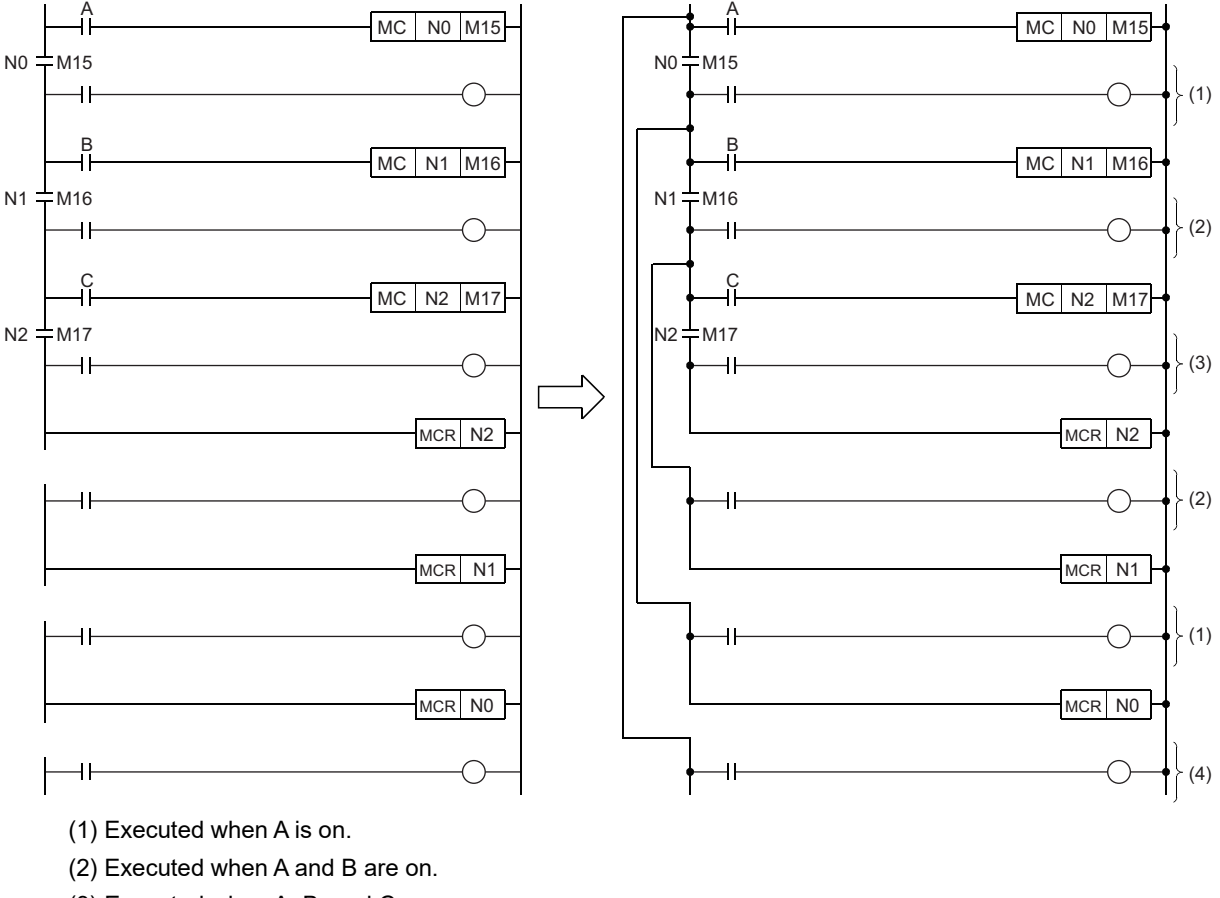

(3) Executed when A, B, and C are on.

(4) Executed regardless of the status of A, B, and C

**Precautions** 

- Up to 15 nests (N0 to N14) are allowed. When nesting is performed, the MC instruction should use nesting (N) numbers in order from lower numbers and the MCR instruction should use them in order from higher numbers.
- If the MCR instructions are nested in one place, all master controls can be terminated by specifying the lowest nesting (N) number.

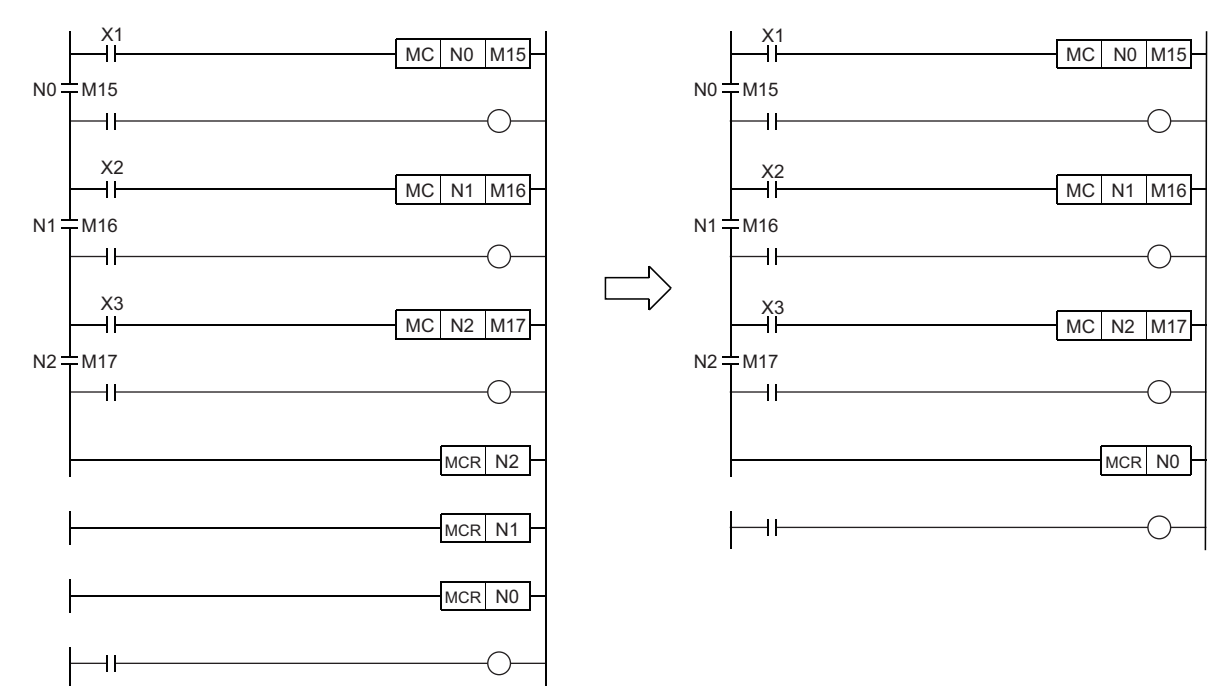

# **5.6 Phase Processing Instructions**

# **Overview**

Phase processing instructions are used when sequential processing is performed according to the process (phase) in the ladder program.

A program is executed for each process.

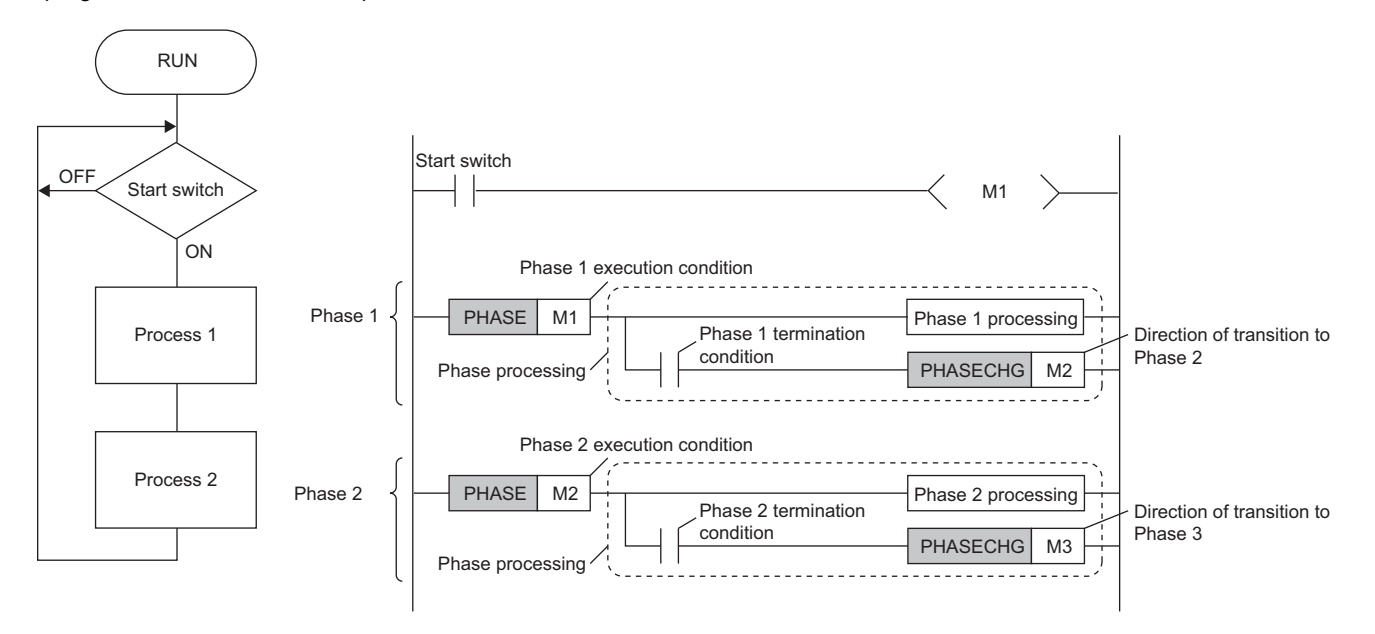

## Point $\mathcal P$

 • An example of a program expression that performs sequential processing according to the process is an SFC program. Since SFC programs allow a series of control operations to be divided into multiple steps with step transitions, and the execution order and execution conditions of the programs can be clearly expressed, the use of SFC programs is recommended when controlling complex processes.

 $\cdot$  Since the PHASE instruction adds two steps, when using a function<sup>\*1</sup> that specifies the step number in the ladder program after the PHASE instruction, it is necessary to specify a step number that takes into account the two steps that are added (for a total of 15 steps).

- \*1 Functions that specify the step number include the following.
	- Realtime monitor function
	- Device test function with execution conditions
	- Data logging function

## **Engineering tool setting**

To use phase processing instructions, "Use Phase Processing Instructions" must be set to "Yes" in the engineering tool options. An error will occur if a program for which phase processing instructions are input is converted without this setting.

 $\mathcal{L}$  [Tool]  $\Rightarrow$  [Options]  $\Rightarrow$  [Convert]  $\Rightarrow$  [Basic Setting]  $\Rightarrow$  [Operational Setting]

### **Precautions**

The following precautions apply in common to phase processing instructions.

- They can be used only in ladder programs. They cannot be used in SFC programs, ST programs, and FBD/LD.
- They can be used only in scan execution type programs. They cannot be used in initial execution type programs, fixed scan execution type programs, event execution type programs, and standby type programs. Note that a program for which phase processing instructions are input should not be changed to any other program execution type except the scan execution type program after it is converted by the engineering tool.
- They can be used only in main routine programs. They cannot be used in subroutine programs and interrupt programs.
- They can be used only within program blocks. They cannot be used in a function (FUN) or function block (FB).

# **Starting the phase processing**

## **PHASE**

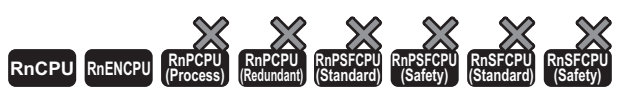

• The R00CPU, R01CPU, and R02CPU with firmware version "24" or later, and RnCPU (excluding the R00CPU, R01CPU, and R02CPU) and RnENCPU with firmware version "57" or later support this instruction. Use an engineering tool with version "1.075D" or later.

#### This instruction starts phase processing.

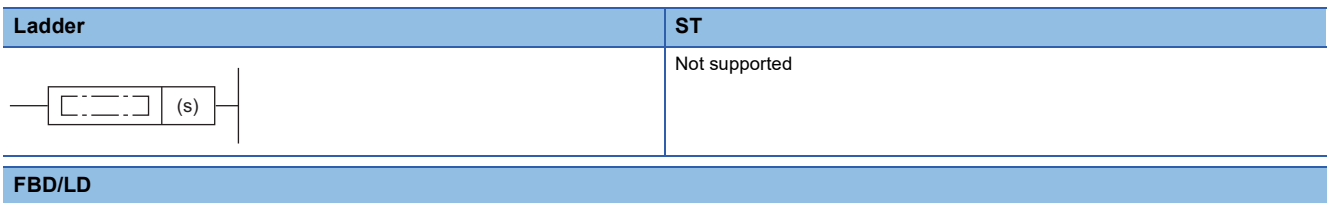

Not supported

### ■**Execution condition**

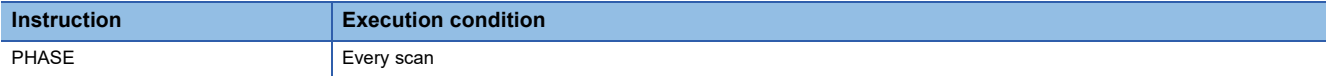

### Setting data

### ■**Description, range, data type**

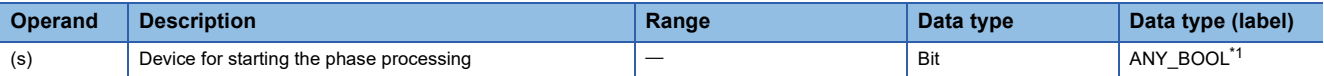

<span id="page-203-0"></span>\*1 For array labels, labels or devices cannot be used for the array index.

### ■**Applicable devices**

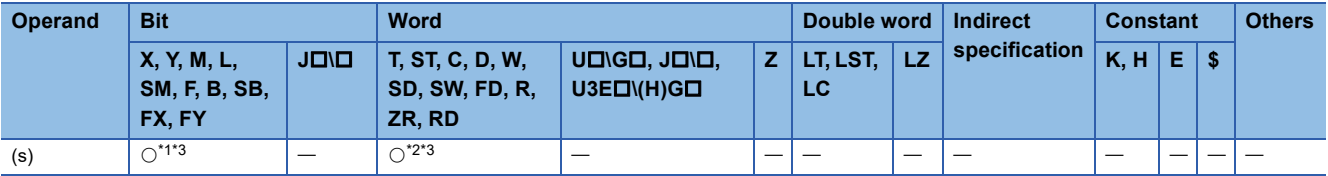

<span id="page-203-1"></span>\*1 F cannot be used.

<span id="page-203-3"></span>\*2 T, ST, C, R, and ZR cannot be used.

<span id="page-203-2"></span>\*3 Index modification is not available.

### Processing details

- If the device specified by (s) is turned off and on or stayed on, the operation result of the connected phase processing will be the one as programmed.
- If the device specified by (s) is turned on and off, the operation result of the connected phase processing will be as follows.

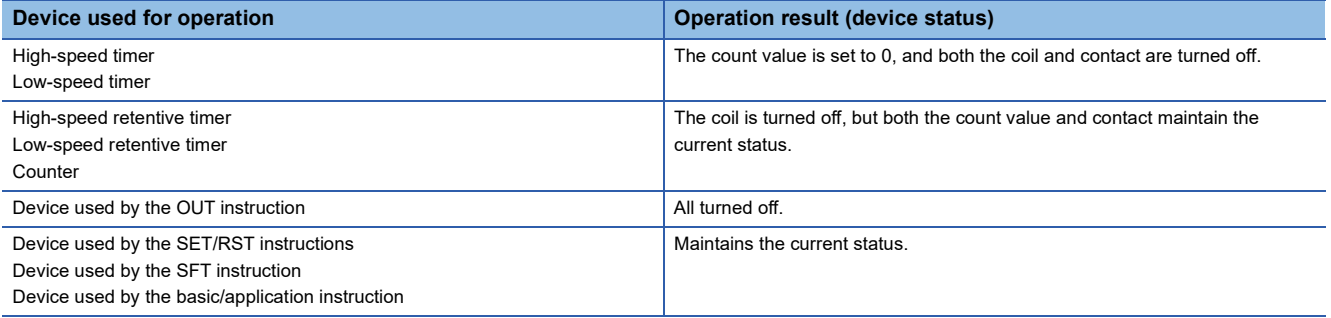

• If the device specified by (s) is stayed off, the connected phase processing is not performed.

### **Precautions**

 • The PHASE instruction can only be used for direct connection to a rail. Also, connection in parallel with other instructions is not possible.

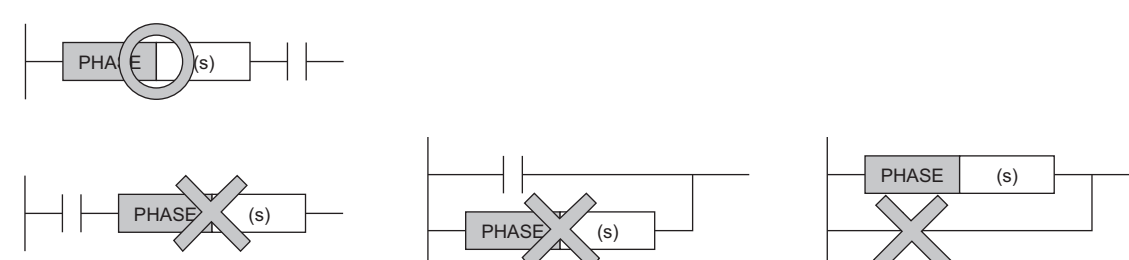

• When connecting FB/FUN to the PHASE instruction, FB/FUN can be connected only to EN.

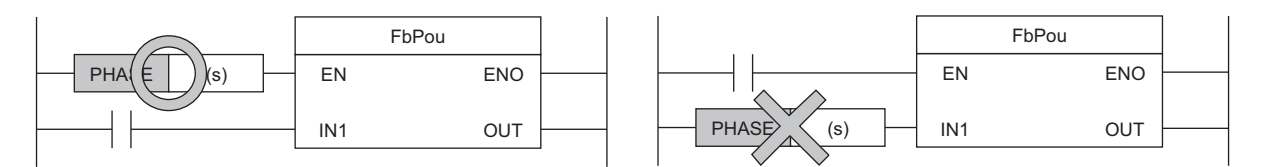

 • When using control statements (IF statement, CASE statement, FOR statement, WHILE statement, REPEAT statement) in inline ST connected to the PHASE instruction, the number of levels must be within 127 levels.

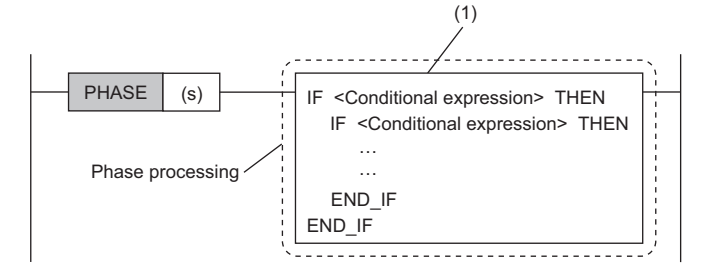

(1) Within phase processing, up to 127 levels are supported for inline ST control statements.

### Operation error

# **Changing the execution phase**

## **PHASECHG**

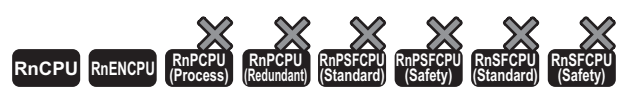

• The R00CPU, R01CPU, and R02CPU with firmware version "24" or later, and RnCPU (excluding the R00CPU, R01CPU, and R02CPU) and RnENCPU with firmware version "57" or later support this instruction. Use an engineering tool with version "1.075D" or later.

#### This instruction ends the phase currently being executed and shifts to the specified phase.

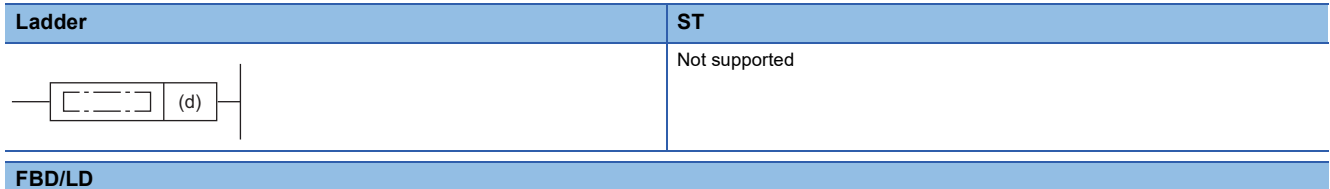

Not supported

## ■**Execution condition**

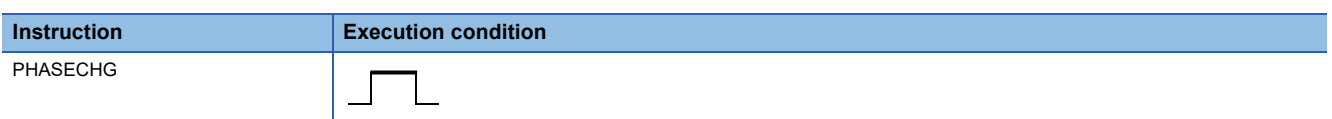

### Setting data

### ■**Description, range, data type**

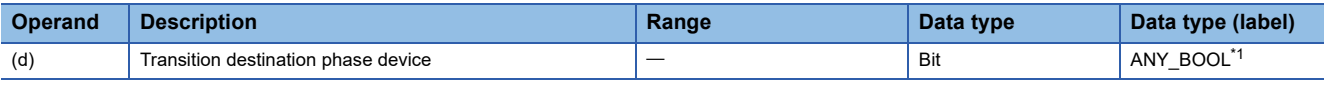

<span id="page-205-0"></span>\*1 For array labels, labels or devices cannot be used for the array index.

### ■**Applicable devices**

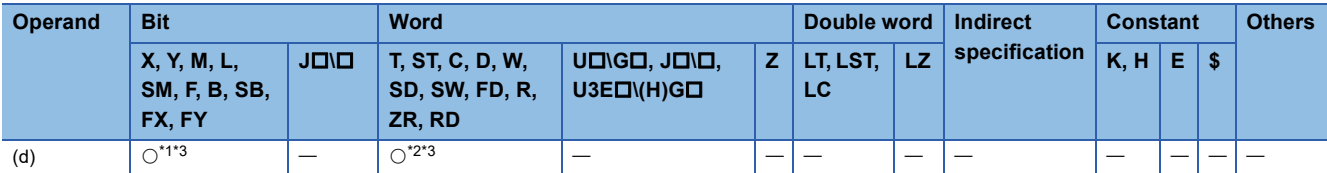

<span id="page-205-1"></span>\*1 F cannot be used.

<span id="page-205-3"></span>\*2 T, ST, C, R, and ZR cannot be used.

<span id="page-205-2"></span>\*3 Index modification is not available.

### Processing details

- This instruction ends the phase currently being executed (turns off the device specified in the previous PHASE instruction<sup>\*1</sup>) and shifts to the phase specified in (d) (turns on the specified device).
- \*1 The non-execution processing of the phase processing connected to the PHASE instruction is performed at the next scan after the execution of this instruction.

### **Precautions**

- Execute the PHASECHG instruction within the phase processing. If it is executed outside the phase processing, the specified device of the PHASE instruction that was last turned on is turned off<sup>\*1</sup>. (Phase transition (turning on the specified device) is performed.)
- \*1 This excludes cases where ladder block change during RUN between the ON execution of the PHASE instruction and the execution of the PHASECHG instruction, or writing to the running sequencer (writing any of sequence program, FB file, or global label setting file), is executed.
- Do not specify in (d) the same device as the device specified in the previous PHASE instruction. Otherwise, the phase currently being executed will not end and the phase will not shift.

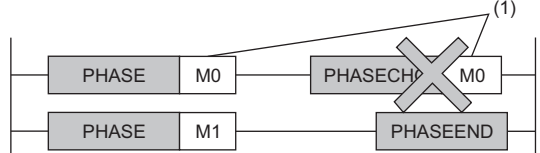

- 
- Do not specify in (d) a device that is not used in the PHASE instruction. Otherwise, the phase currently being executed will end but the phase will not shift. (The device specified is turned on.)

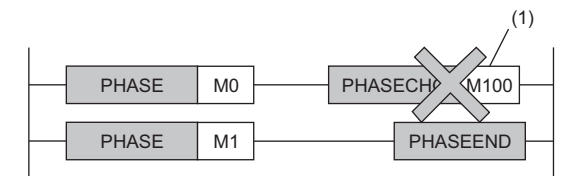

(1) Specify a device that is not used in the PHASE instruction.

(1) Specify the same device in the PHASECHG as that

specified in the PHASE instruction.

 • When X is used, specify a device number that is not used in actual input. If the number that is used in actual input is specified, the data of actual input is written over the input device (X) specified by the PHASECHG instruction.

### Operation error

There is no operation error.

**5**

# **Terminating the execution phase**

## **PHASEEND**

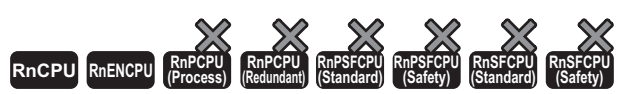

• The R00CPU, R01CPU, and R02CPU with firmware version "24" or later, and RnCPU (excluding the R00CPU, R01CPU, and R02CPU) and RnENCPU with firmware version "57" or later support this instruction. Use an engineering tool with version "1.075D" or later.

#### This instruction ends the phase currently being executed.

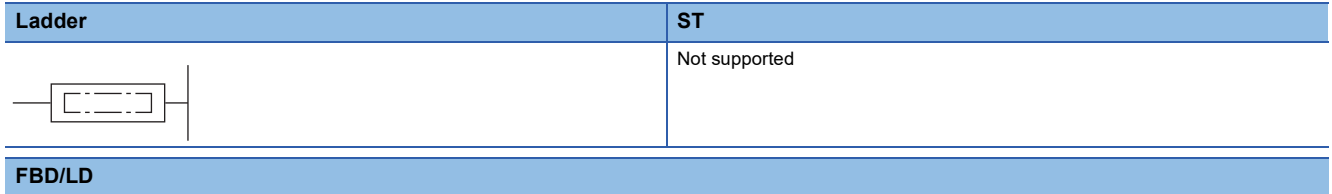

Not supported

### ■**Execution condition**

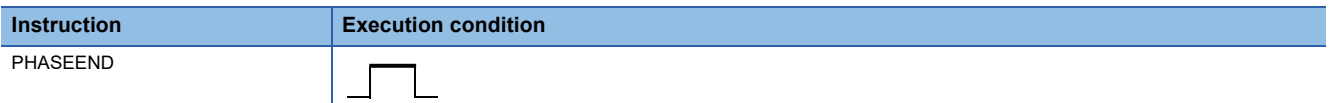

### Processing details

- This instruction ends the phase currently being executed (turns off the device specified in the previous PHASE instruction<sup>\*1</sup>).
- \*1 The non-execution processing of the phase processing connected to the PHASE instruction is performed at the next scan after the execution of this instruction.

### **Precautions**

- Execute the PHASEEND instruction within the phase processing. If it is executed outside the phase processing, the specified device of the PHASE instruction that was last turned on is turned off<sup>\*1</sup>.
- \*1 This excludes cases where ladder block change during RUN between the ON execution of the PHASE instruction and the execution of the PHASEEND instruction, or writing to the running sequencer (writing any of sequence program, FB file, or global label setting file), is executed.

### Operation error

# **Ending the main routine program**

## **FEND**

## **RnCPU RnENCPU RnPCPU RnPCPU RnPSFCPU RnPSFCPU RnSFCPU RnSFCPU (Process) (Redundant) (Standard) (Safety) (Standard) (Safety)**

This instruction is used to separate the main routine program from subroutine programs and interrupt programs in a program file.

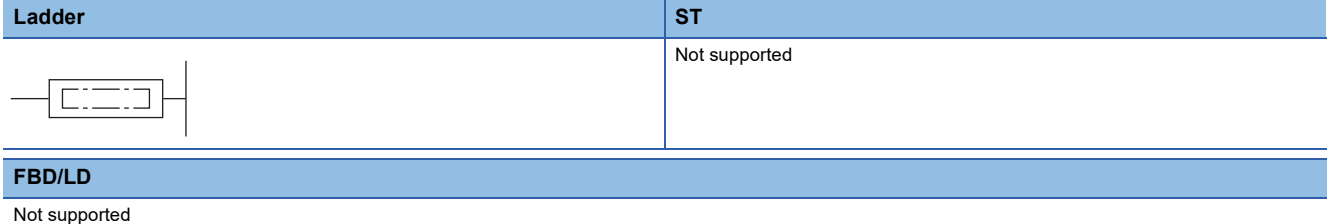

## ■**Execution condition**

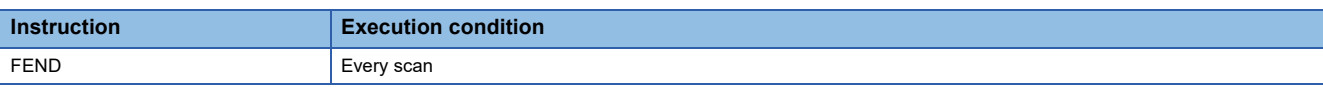

## Processing details

 • This instruction is used to divide sequence program operations by using a program branch instruction such as the CJ instruction or to separate the main routine program from subroutine programs and interrupt programs specified by the interrupt pointer (I).

P\*\*

 $|^{**}$ 

CALL P<sup>\*\*</sup>

A

B

FEND

END

C

• When the instruction is executed, the CPU module terminates the running program.

 • Sequence programs following the FEND instruction can be displayed on the engineering tool (ladder mode). When the CJ instruction is used **When there are subroutine and interrupt programs** 

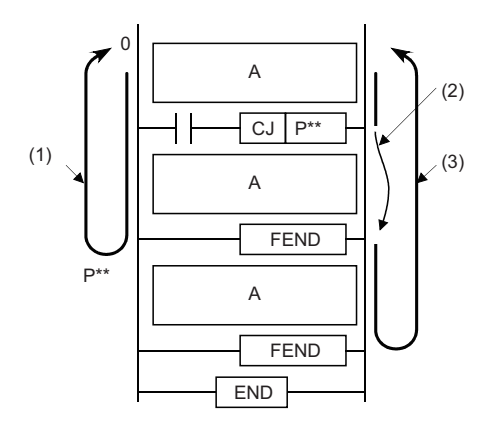

A: Main routine program

- B: Subroutine program
- C: Interrupt program

(1) Operation performed when the CJ instruction is not executed

(2) Jump caused by the CJ instruction

(3) Operation performed when the CJ instruction is executed

## Operation error

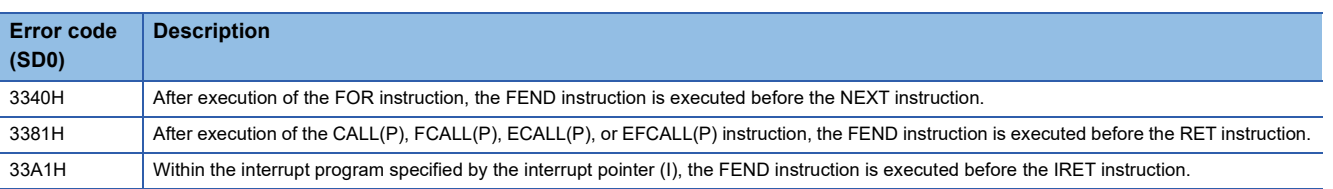

# **Ending the sequence program**

## **END**

## **RnCPU RnENCPU RnPCPU RnPCPU RnPSFCPU RnPSFCPU RnSFCPU RnSFCPU (Process) (Redundant) (Standard) (Safety) (Standard) (Safety)**

This instruction indicates the end of a program.

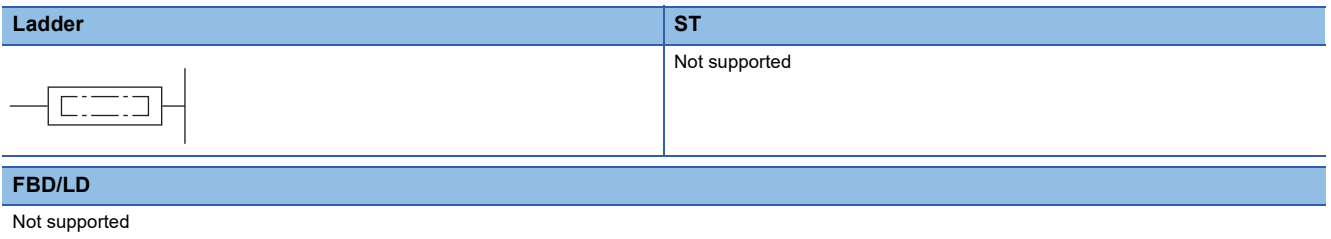

### ■**Execution condition**

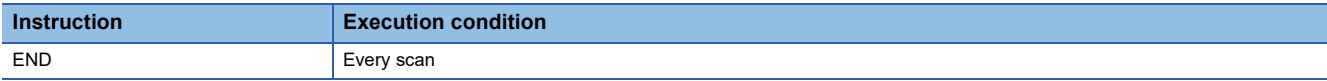

### Processing details

- This instruction indicates the end of a program including a main routine program, subroutine programs, and interrupt programs.
- When the instruction is executed, the CPU module terminates the running program.

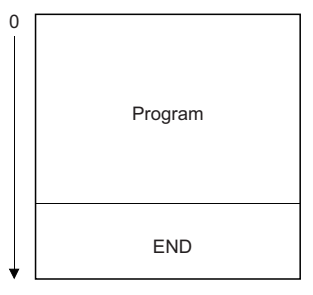

- If END processing is required in the middle of a program, use the FEND instruction.
- If the program is created using the engineering tool (in ladder edit mode), the END instruction is automatically input and cannot be edited.
- The following figure shows how to use the termination instructions when a main routine program, subroutine program, and interrupt program exist.

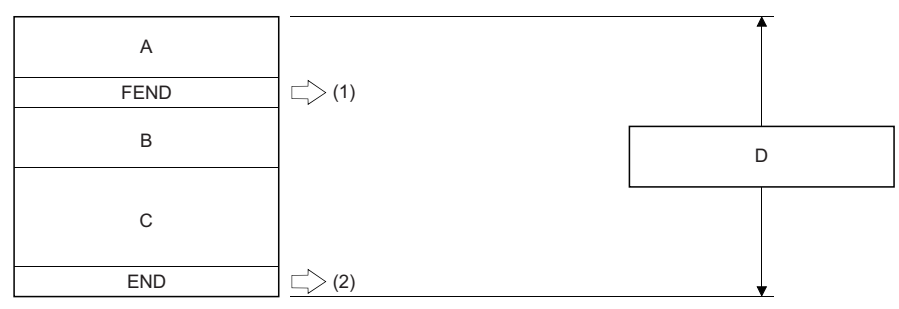

A: Main routine program

B: Subroutine program

C: Interrupt program

D: Main sequence program area

(1): The FEND instruction is required.

(2): The END instruction is required.

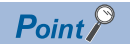

When a program is divided into multiple program blocks, the END instruction indicates the end of a program block.

The END instruction within the program registered at the end of the program setting performs END processing.

## Operation error

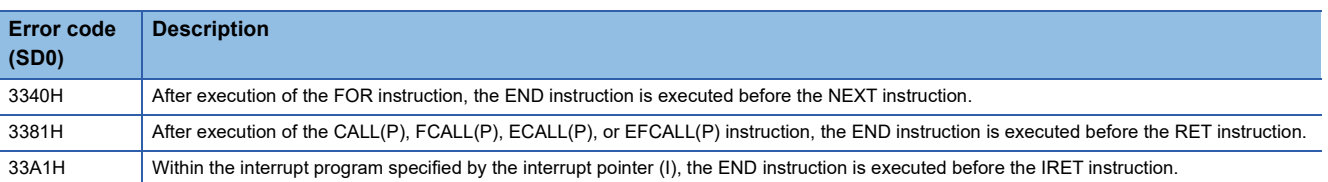

## **Stopping the sequence program**

## **STOP**

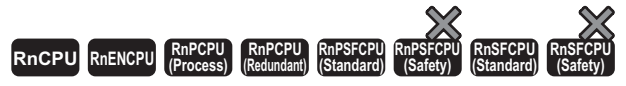

This instruction stops the operation of the CPU module. (The operation of this instruction is the same as setting the switch of the CPU module to the STOP position.)

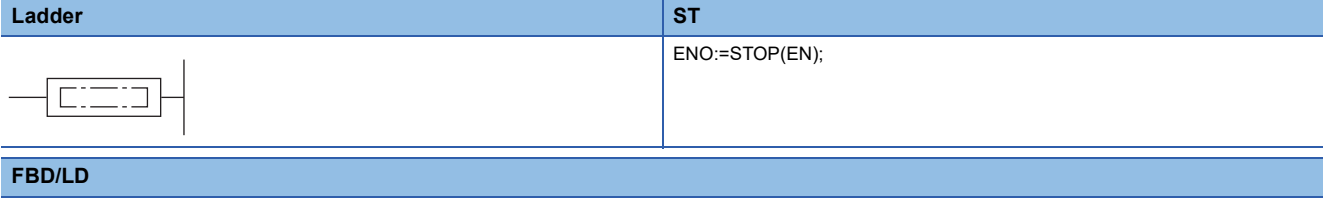

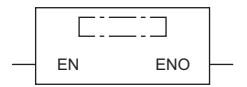

### ■**Execution condition**

 $\overline{\phantom{0}}$ 

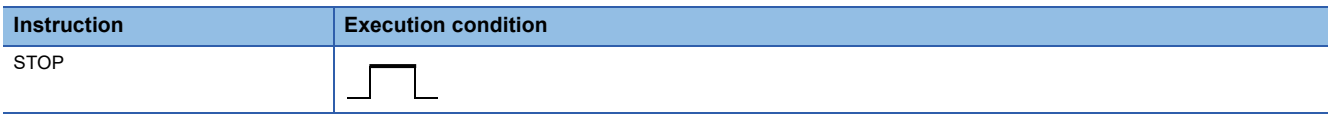

## Processing details

- This instruction resets the output (Y) and stops the operation of the CPU module when the execution command turns on. (The operation of this instruction is the same as setting the switch of the CPU module to the STOP position.)
- To restart the operation of the CPU module after execution of the STOP instruction, set the switch back to STOP, and then set it to RUN again.

## Operation error

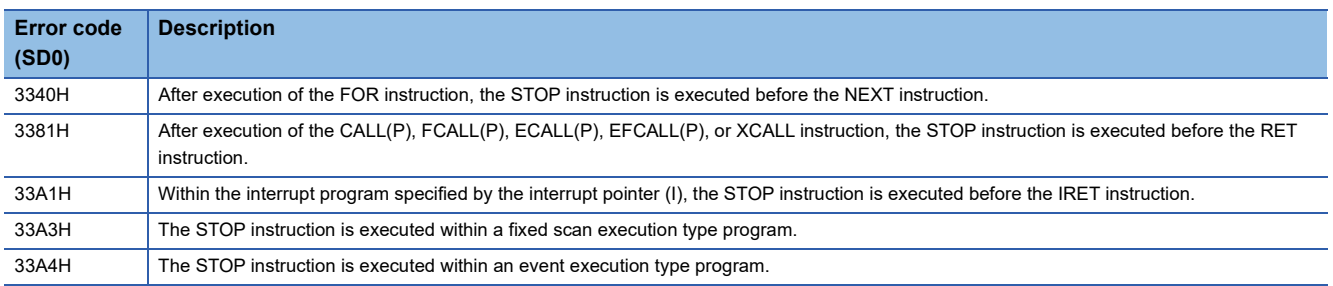

# **5.9 No Operation Instruction**

# **No operation (NOP)**

### **NOP**

## **RnCPU RnENCPU RnPCPU RnPCPU RnPSFCPU RnPSFCPU RnSFCPU RnSFCPU (Process) (Redundant) (Standard) (Safety) (Standard) (Safety)**

This instruction is used to insert a space for debugging.

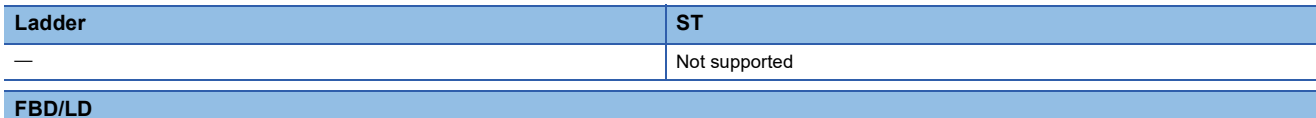

Not supported

### ■**Execution condition**

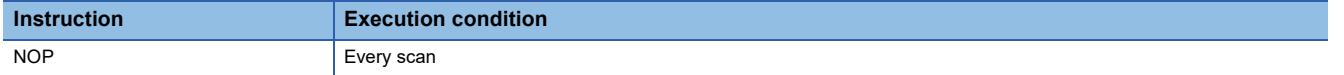

### Processing details

- This instruction is a no-operation instruction and has no impact on the previous operations.
- The instruction is used for the following purposes:
- To insert a space for debugging
- To delete an instruction without changing the number of steps (The relevant instruction is replaced with the NOP instruction.)
- To delete an instruction temporarily

 $Point$ 

For inserting or deleting the NOP instruction, refer to the following. CI GX Works3 Operating Manual

Operation error

# **No operation (NOPLF)**

## **NOPLF**

## **RnCPU RnENCPU RnPCPU RnPCPU RnPSFCPU RnPSFCPU RnSFCPU RnSFCPU (Process) (Redundant) (Standard) (Safety) (Standard) (Safety)**

This instruction is a no-operation instruction and has no impact on the previous operations.

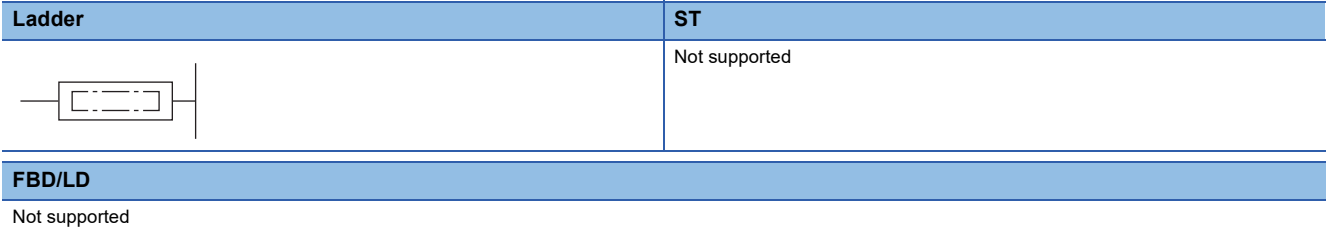

## ■**Execution condition**

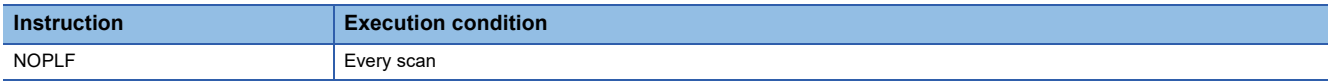

## **Processing details**

• This instruction is a no-operation instruction and has no impact on the previous operations.

### **Operation error**

# **PART 4 BASIC INSTRUCTIONS**

This part consists of the following chapters.

[6 BASIC INSTRUCTIONS](#page-215-0)

# <span id="page-215-0"></span>**6 BASIC INSTRUCTIONS**

# **6.1 Comparison Operation Instructions**

# **Comparing 16-bit binary data**

## **LD(\_U), AND(\_U), OR(\_U)**

## **RnCPU RnENCPU RnPCPU RnPCPU RnPSFCPU RnPSFCPU RnSFCPU RnSFCPU (Process) (Redundant) (Standard) (Safety) (Standard) (Safety)**

These instructions compare the two sets of 16-bit binary data specified. (Devices are used as normally open contacts.)

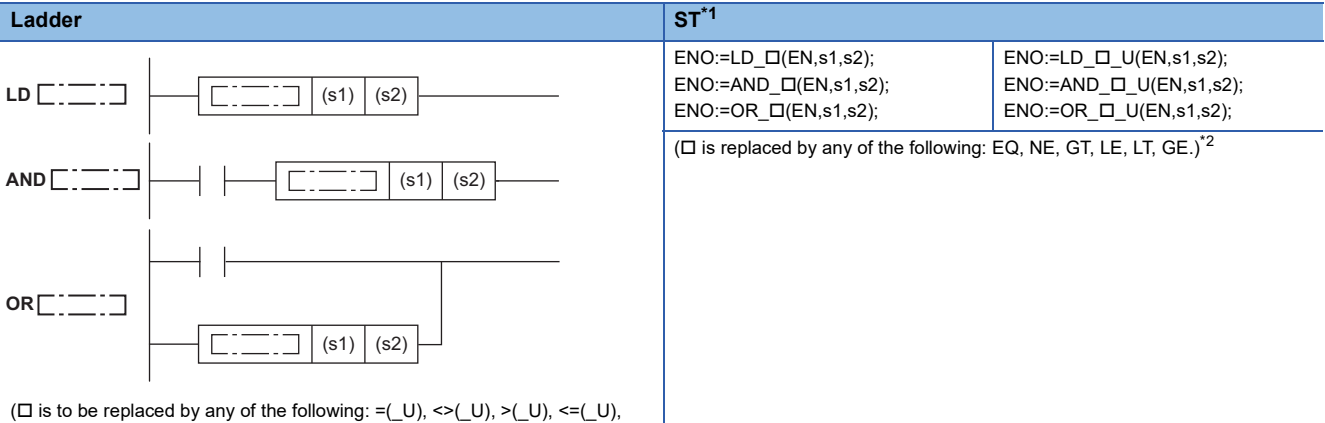

 $\leq$   $(U), \geq$   $=$   $(U).$ 

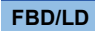

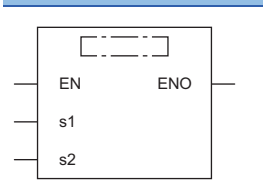

( $\square$  is to be replaced by combination of any of the following: LD, AND, OR and EQ( U), NE( U), GT( U), LE( U), LT( U), GE( U).)<sup>[\\*2](#page-215-2)</sup>

<span id="page-215-1"></span>\*1 The engineering tool with version "1.035M" or later supports the ST.

<span id="page-215-2"></span>\*2 EQ indicates =, NE indicates <>, GT indicates >, LE indicates <=, LT indicates <, and GE indicates >=.

### ■**Execution condition**

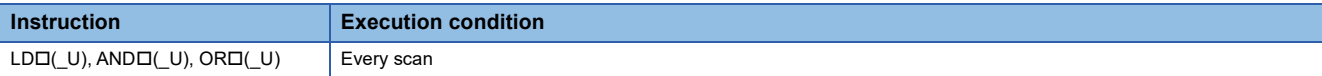

## Setting data

## ■**Description, range, data type**

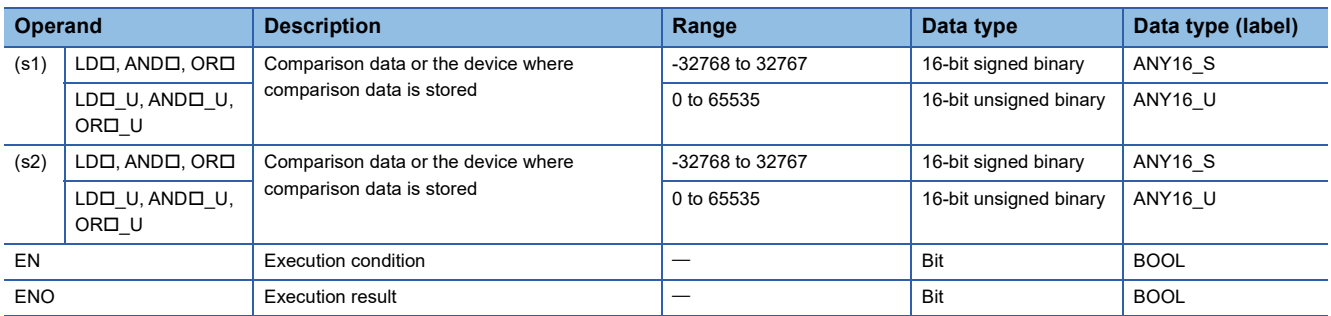

 • In safety programs executed by the SIL2 Process CPU and Safety CPU, only safety devices and safety labels of data types described in the table can be used.
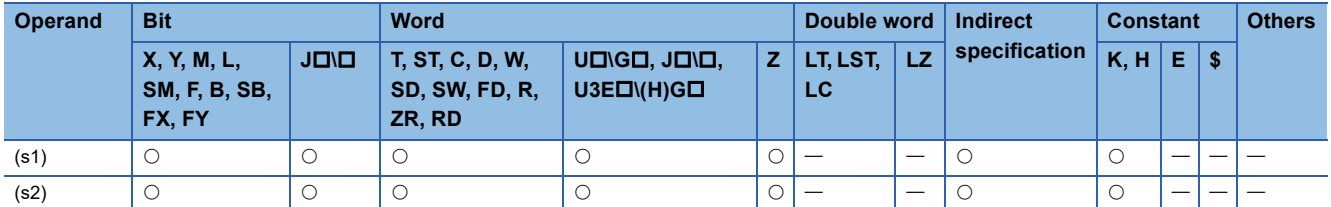

 • In safety programs executed by the SIL2 Process CPU and Safety CPU, only the following safety devices and constants can be used.

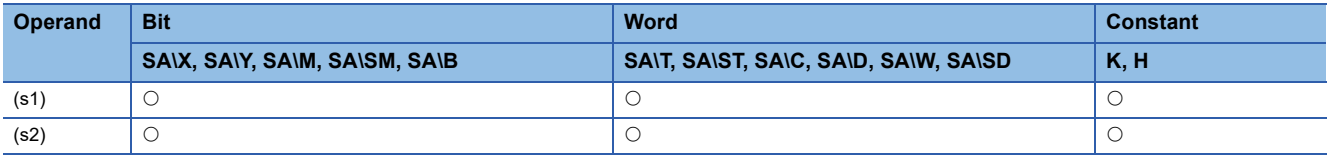

## Processing details

 • These instructions perform a comparison operation between the 16-bit binary data in the device specified by (s1) and the 16-bit binary data in the device specified by (s2). (Devices are used as normally open contacts.)

• The following table lists the comparison operation results of each instruction.

| Instruction symbol (ladder, FBD/LD) | <b>Condition</b>     | <b>Result</b>                      |
|-------------------------------------|----------------------|------------------------------------|
| $= ($ _U), EQ(_U)                   | $(s1)=(s2)$          | Continuity state (ENO is on.)      |
| $<<$ _U), NE(_U)                    | $(s1)\neq(s2)$       |                                    |
| >(_U), GT(_U)                       | (s1)>(s2)            |                                    |
| <=(_U), LE(_U)                      | $(s1)$ $\leq$ $(s2)$ |                                    |
| $\leq$ (_U), LT(_U)                 | (s1) < (s2)          |                                    |
| >=(_U), GE(_U)                      | $(s1)\geq(s2)$       |                                    |
| $= ($ _U), EQ(_U)                   | $(s1)\neq(s2)$       | Non-continuity state (ENO is off.) |
| <>(_U), NE(_U)                      | $(s1)=(s2)$          |                                    |
| >(_U), GT(_U)                       | $(s1)$ $\leq$ $(s2)$ |                                    |
| $\leq=($ U), LE(_U)                 | (s1)>(s2)            |                                    |
| $\leq$ (_U), LT(_U)                 | $(s1)\geq(s2)$       |                                    |
| >=(_U), GE(_U)                      | (s1) < (s2)          |                                    |

 <sup>•</sup> When hexadecimal constants are used for (s1) and (s2) and the numerical value (8 to F) whose most significant bit (b15) is 1 is specified as a constant, the value is considered as a negative binary value in comparison operation.

- If the LDI instruction is used in the program written in FBD/LD, use a left rail or a variable/constant which is always on for EN.
- If the ORI instruction is used in the program written in FBD/LD and EN is set to TRUE, ENO turns on. EN will not be an execution condition.

## Operation error

# **LDD(\_U), ANDD(\_U), ORD(\_U)**

#### **RnCPU RnENCPU RnPCPU RnPCPU RnPSFCPU RnPSFCPU RnSFCPU RnSFCPU (Process) (Redundant) (Standard) (Safety) (Standard) (Safety)**

These instructions compare the two sets of 32-bit binary data specified. (Devices are used as normally open contacts.)

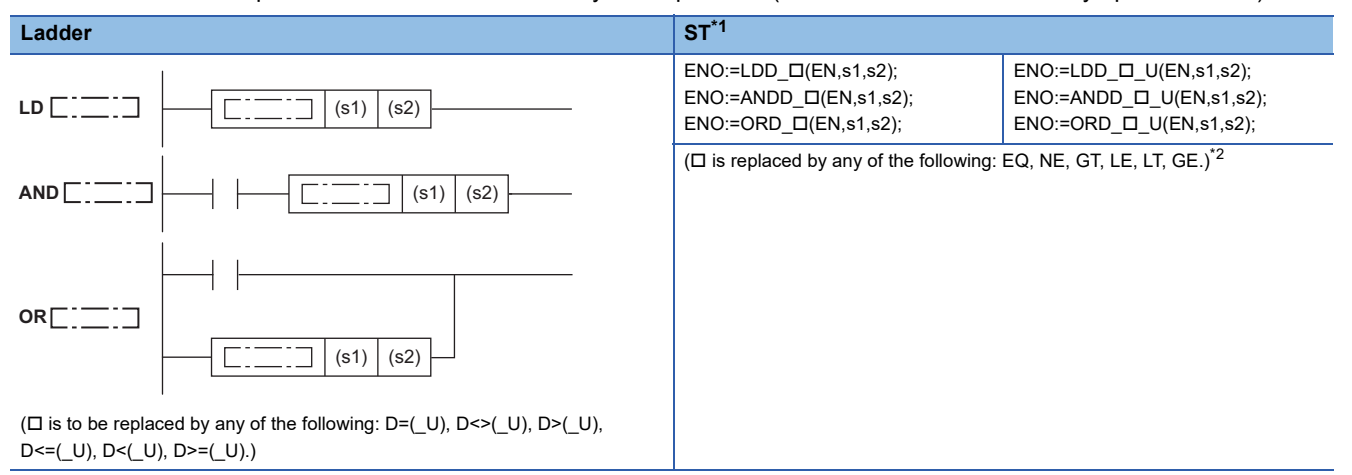

**FBD/LD**

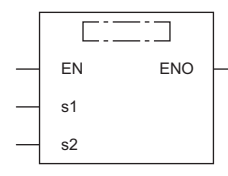

( is to be replaced by combination of any of the following: LDD\_, ANDD\_, ORD\_ and EQ(\_U), NE(\_U), GT(\_U), LE(\_U), LT(\_U), GE(\_U).)[\\*2](#page-217-1)

<span id="page-217-0"></span>\*1 The engineering tool with version "1.035M" or later supports the ST.

<span id="page-217-1"></span>\*2 EQ indicates =, NE indicates <>, GT indicates >, LE indicates <=, LT indicates <, and GE indicates >=.

#### ■**Execution condition**

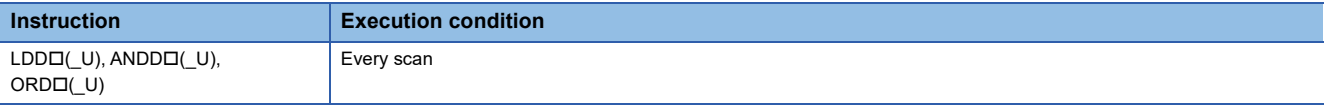

### Setting data

#### ■**Description, range, data type**

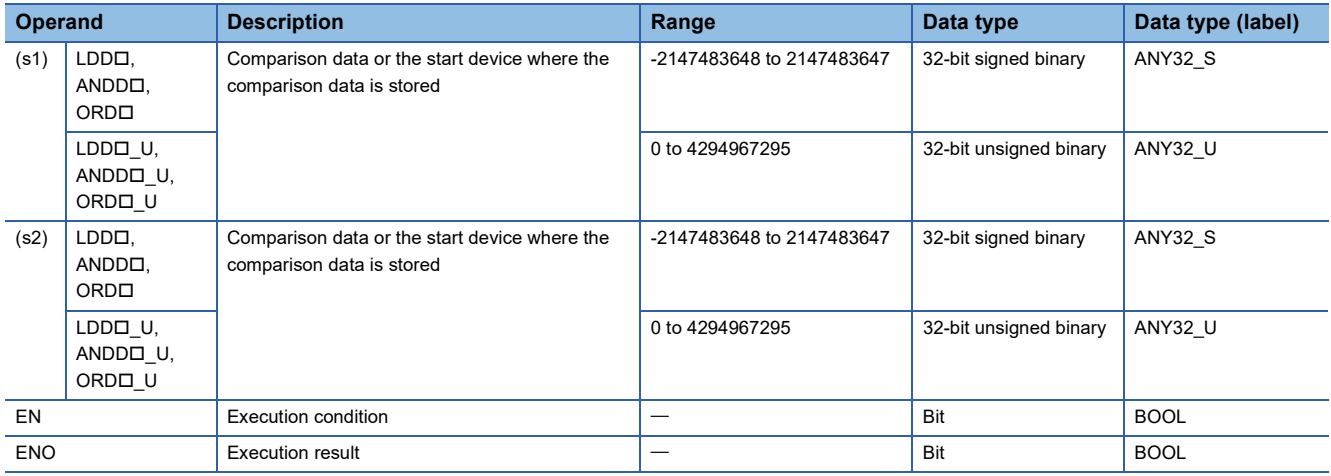

 • In safety programs executed by the SIL2 Process CPU and Safety CPU, only safety devices and safety labels of data types described in the table can be used.

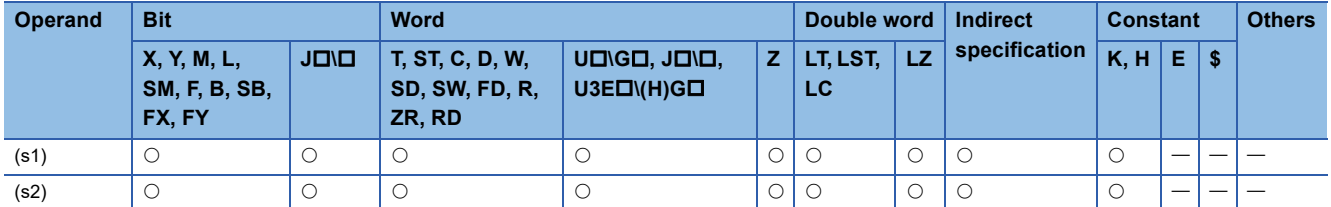

 • In safety programs executed by the SIL2 Process CPU and Safety CPU, only the following safety devices and constants can be used.

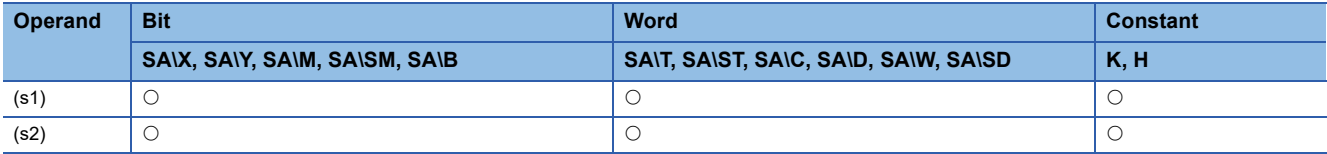

## Processing details

 • These instructions perform a comparison operation between the 32-bit binary data in the device specified by (s1) and the 32-bit binary data in the device specified by (s2). (Devices are used as normally open contacts.)

• The following table lists the comparison operation results of each instruction.

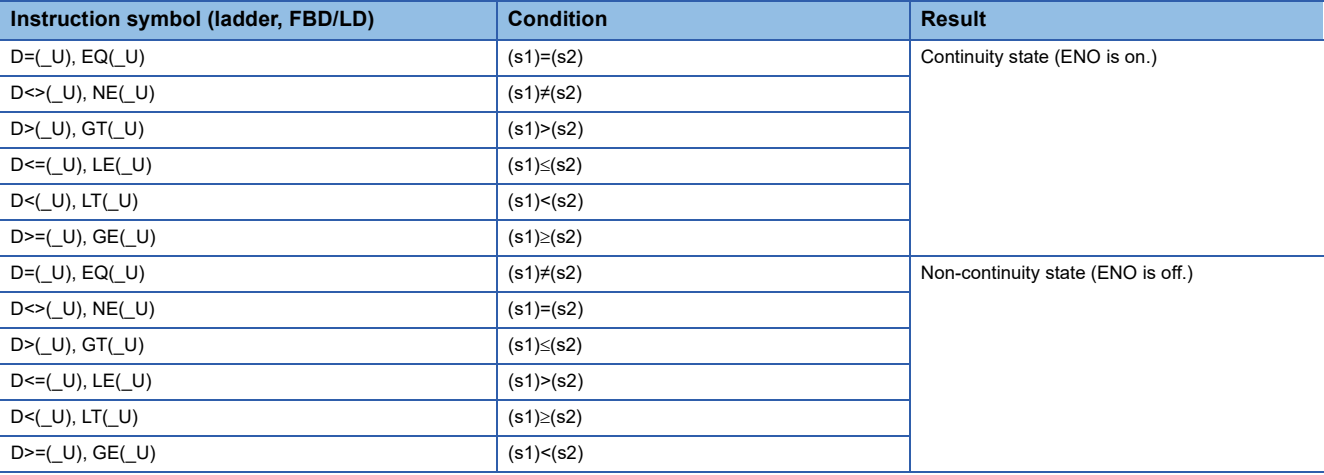

 • When hexadecimal constants are specified for (s1) and (s2) and the numerical value (8 to F) whose most significant bit (b31) is 1 is specified as a constant, the value is considered as a negative binary value in comparison operation.

- To specify the compare target data, use an instruction which handles 32-bit data, such as the DMOV(P) instruction. If an instruction which handles 16-bit data, such as the MOV(P) instruction, is used, comparison cannot be performed normally.
- If the LDDD instruction is used in the program written in FBD/LD, use a left rail or a variable/constant which is always on for EN.
- If the ORDI instruction is used in the program written in FBD/LD and EN is set to TRUE, ENO turns on. EN will not be an execution condition.

## Operation error

# **Outputting a comparison result of 16-bit binary data**

# **CMP(P)(\_U)**

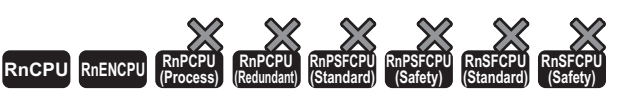

• For the R00CPU, R01CPU, and R02CPU, there are no restrictions on the version.

• The RnCPU (excluding the R00CPU, R01CPU, and R02CPU) and RnENCPU with firmware version "17" or later support these instructions. Use an engineering tool with version "1.020W" or later.

These instructions compare the 16-bit binary data specified by (s1) with the 16-bit binary data specified by (s2), and according to the result (small, equal, or large), (d), (d)+1, or (d)+2 is turned on.

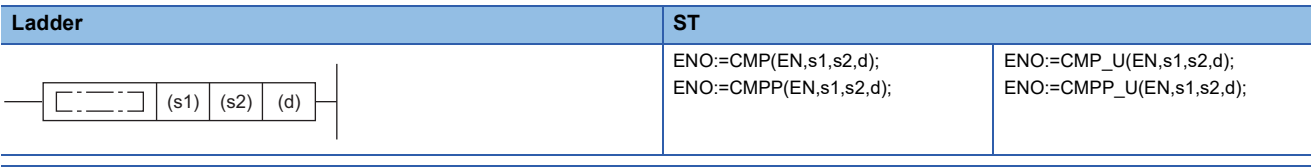

#### **FBD/LD**

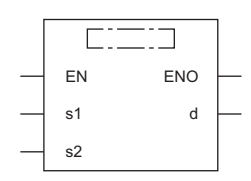

## ■**Execution condition**

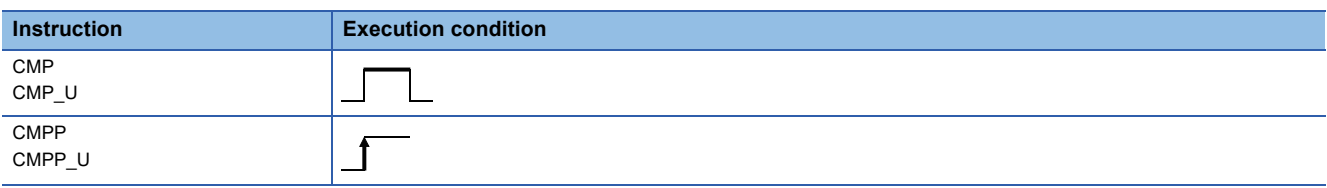

Setting data

## ■**Description, range, data type**

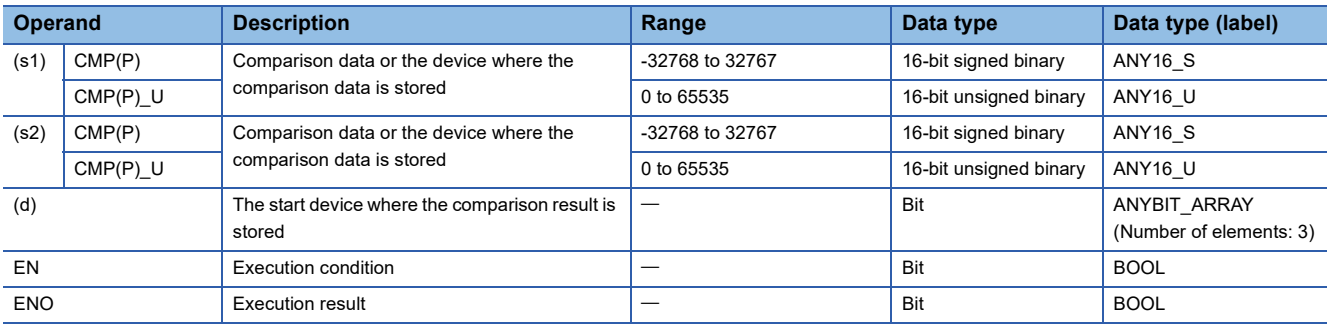

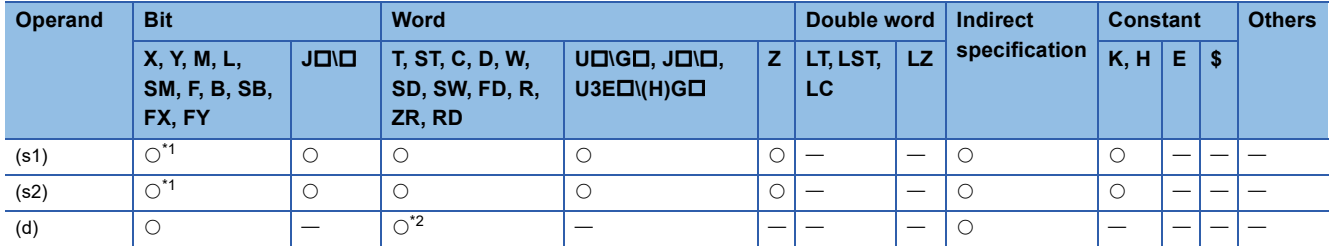

<span id="page-220-0"></span>\*1 FX and FY cannot be used.

<span id="page-220-1"></span>\*2 T, ST, and C cannot be used.

## Processing details

 • These instructions compare the 16-bit binary data specified by (s1) with the 16-bit binary data specified by (s2), and according to the result (small, equal, or large), (d), (d)+1, or (d)+2 is turned on.

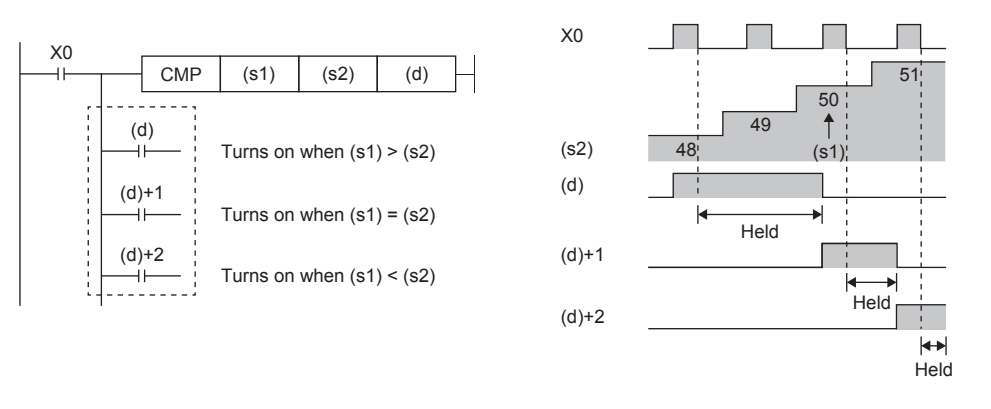

Operation error

There is no operation error.

**6**

# **Outputting a comparison result of 32-bit binary data**

## **DCMP(P)(\_U)**

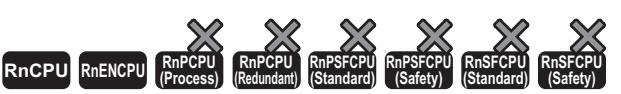

• For the R00CPU, R01CPU, and R02CPU, there are no restrictions on the version.

• The RnCPU (excluding the R00CPU, R01CPU, and R02CPU) and RnENCPU with firmware version "17" or later support these instructions. Use an engineering tool with version "1.020W" or later.

These instructions compare the 32-bit binary data specified by (s1) with the 32-bit binary data specified by (s2), and according to the result (small, equal, or large), (d), (d)+1, or (d)+2 is turned on.

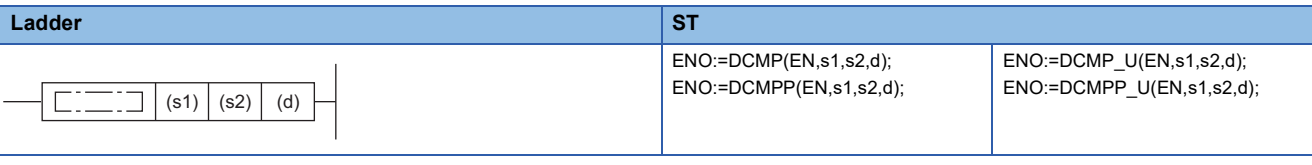

#### **FBD/LD**

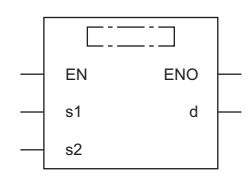

## ■**Execution condition**

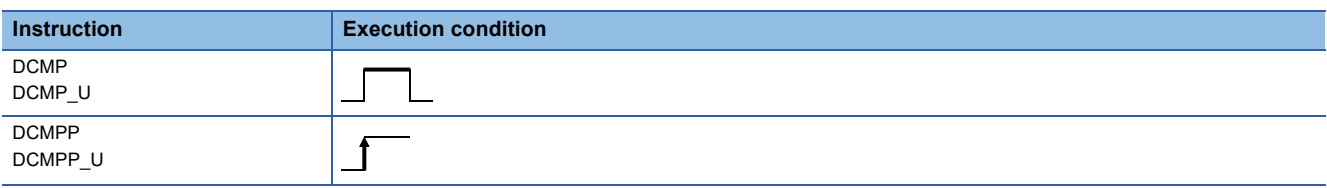

Setting data

## ■**Description, range, data type**

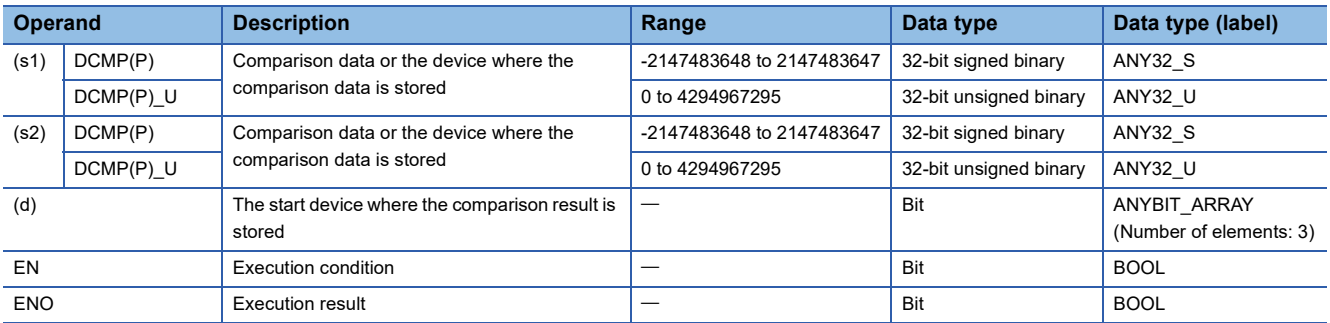

## ■**Applicable devices**

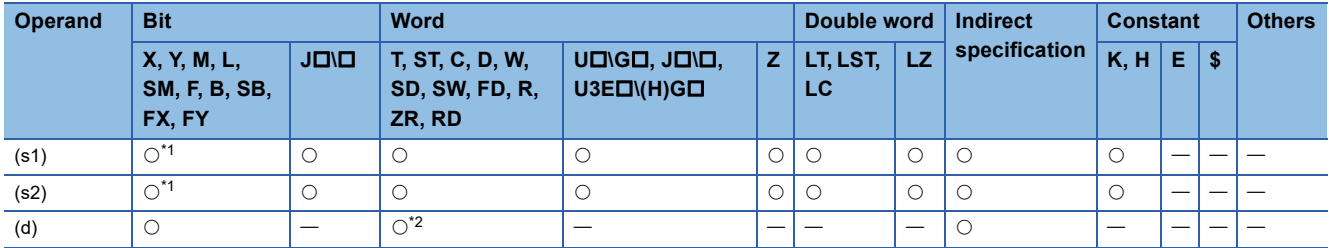

<span id="page-221-0"></span>\*1 FX and FY cannot be used.

<span id="page-221-1"></span>\*2 T, ST, and C cannot be used.

# Processing details

 • These instructions compare the 32-bit binary data specified by (s1) with the 32-bit binary data specified by (s2), and according to the result (small, equal, or large), (d), (d)+1, or (d)+2 is turned on.

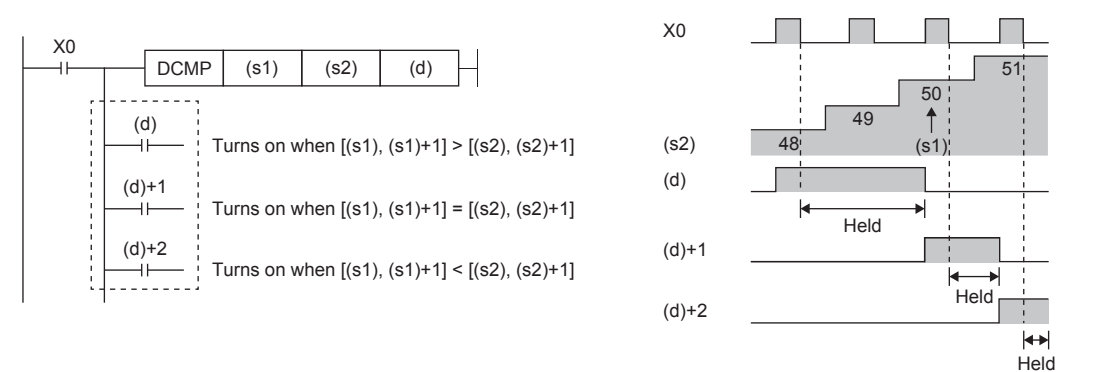

## Operation error

# **Outputting a band comparison result of 16-bit binary data**

## **ZCP(P)(\_U)**

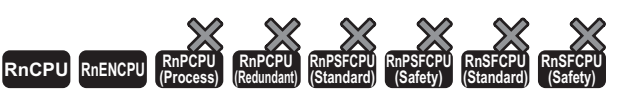

• For the R00CPU, R01CPU, and R02CPU, there are no restrictions on the version.

• The RnCPU (excluding the R00CPU, R01CPU, and R02CPU) and RnENCPU with firmware version "17" or later support these instructions. Use an engineering tool with version "1.020W" or later.

These instructions compare the band between the 16-bit binary data specified by lower limit value (s1) and the 16-bit binary data specified by upper limit value (s2) with the 16-bit binary data in the device specified by comparison data (s3). According to the comparison result (below, within zone, or above), (d), (d)+1, or (d)+2 is turned on.

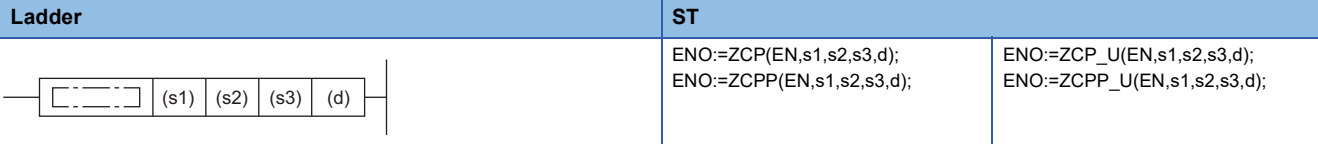

#### **FBD/LD**

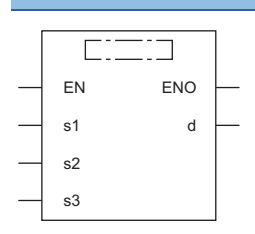

#### ■**Execution condition**

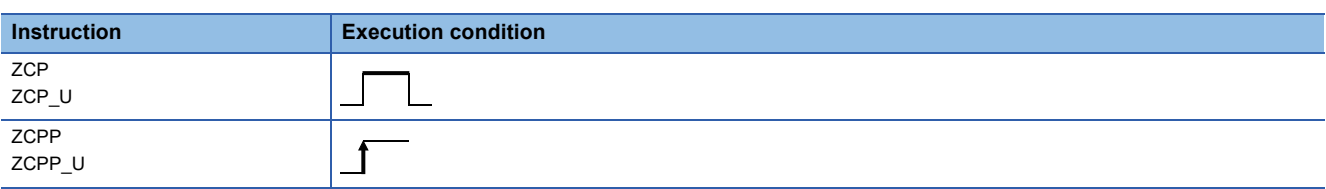

#### Setting data

#### ■**Description, range, data type**

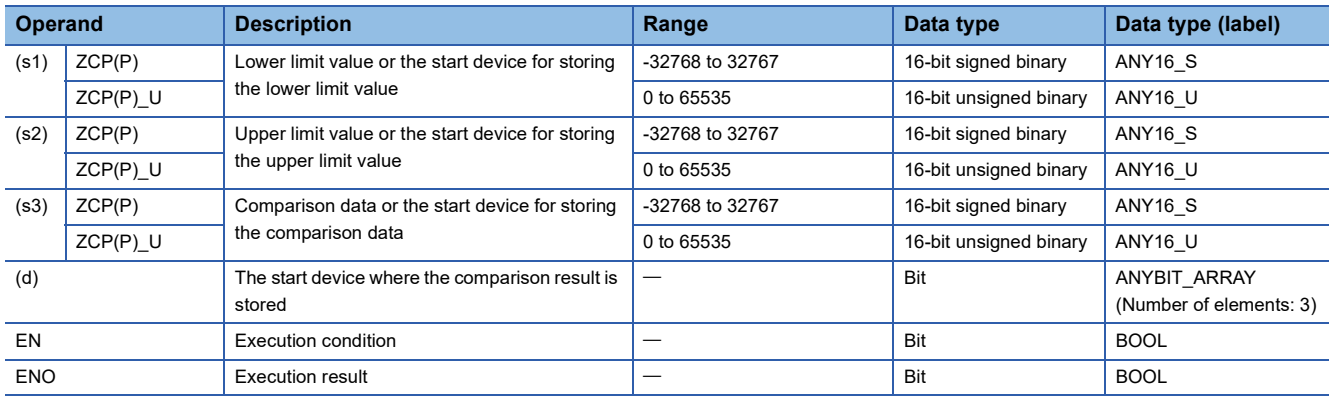

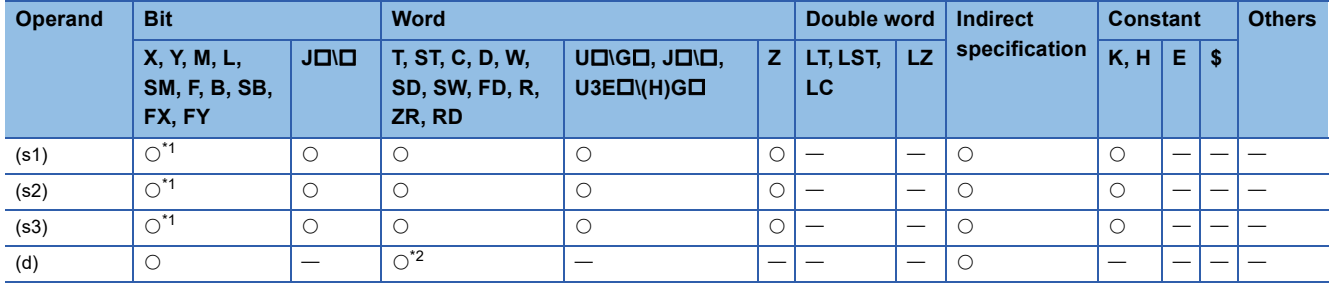

<span id="page-224-0"></span>\*1 FX and FY cannot be used.

<span id="page-224-1"></span>\*2 T, ST, and C cannot be used.

## **Processing details**

 • These instructions compare the band between the 16-bit binary data specified by lower limit value (s1) and the 16-bit binary data specified by upper limit value (s2) with the 16-bit binary data in the device specified by comparison data (s3). According to the comparison result (below, within zone, or above), (d), (d)+1, or (d)+2 is turned on.

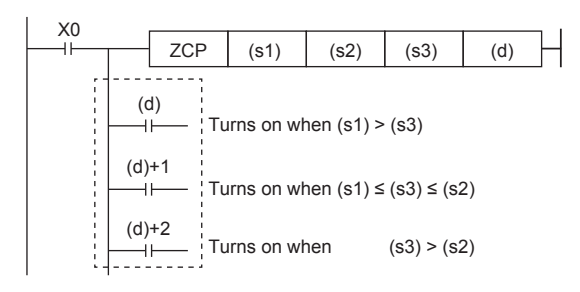

## **Precautions**

• Set (s1) to a value less than (s2). If (s1) is set to a value greater than (s2), (s2) is treated as the same value as (s1).

#### Operation error

# **Outputting a band comparison result of 32-bit binary data**

# **DZCP(P)(\_U)**

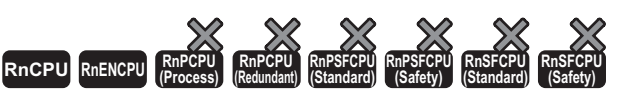

• For the R00CPU, R01CPU, and R02CPU, there are no restrictions on the version.

• The RnCPU (excluding the R00CPU, R01CPU, and R02CPU) and RnENCPU with firmware version "17" or later support these instructions. Use an engineering tool with version "1.020W" or later.

These instructions compare the band between the 32-bit binary data specified by lower limit value (s1) and the 32-bit binary data specified by upper limit value (s2) with the 32-bit binary data in the device specified by comparison data (s3). According to the comparison result (below, within zone, or above), (d), (d)+1, or (d)+2 is turned on.

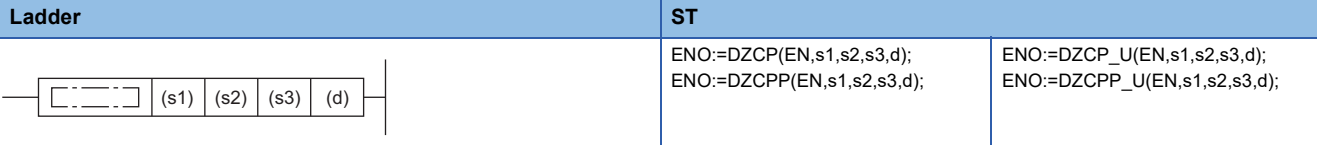

#### **FBD/LD**

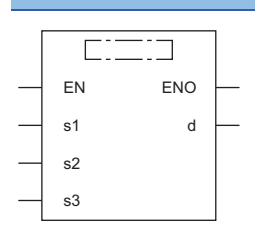

#### ■**Execution condition**

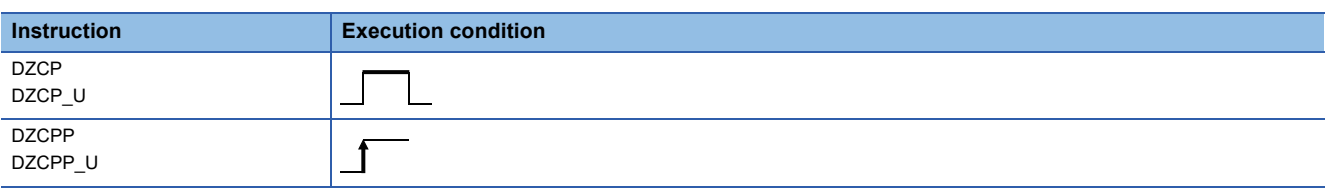

#### Setting data

#### ■**Description, range, data type**

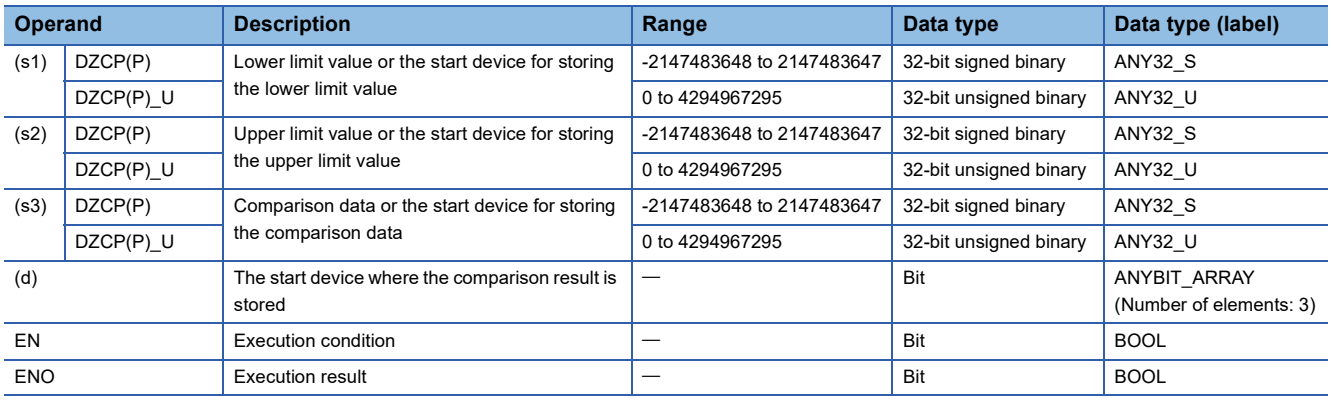

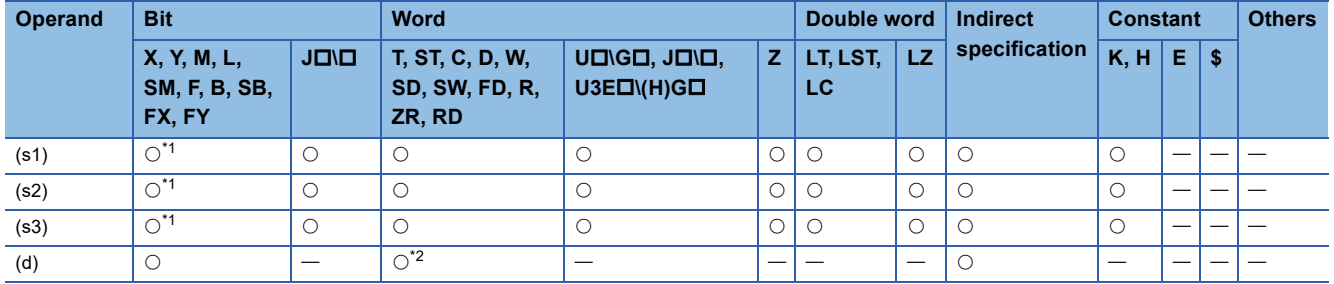

<span id="page-226-0"></span>\*1 FX and FY cannot be used.

<span id="page-226-1"></span>\*2 T, ST, and C cannot be used.

## **Processing details**

 • These instructions compare the band between the 32-bit binary data specified by lower limit value (s1) and the 32-bit binary data specified by upper limit value (s2) with the 32-bit binary data in the device specified by comparison data (s3). According to the comparison result (below, within zone, or above), (d), (d)+1, or (d)+2 is turned on.

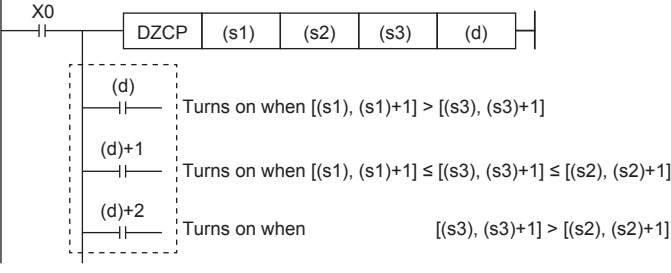

## **Precautions**

• Set (s1) to a value less than (s2). If (s1) is set to a value greater than (s2), (s2) is treated as the same value as (s1).

## Operation error

# **Comparing 16-bit binary block data**

## **BKCMP(P)(\_U)**

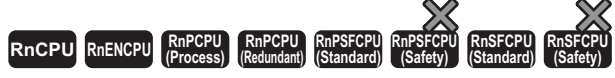

These instructions compare the two sets of 16-bit binary block data specified.

#### **Ladder ST[\\*1](#page-227-0)**

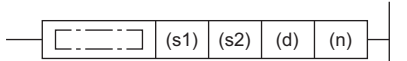

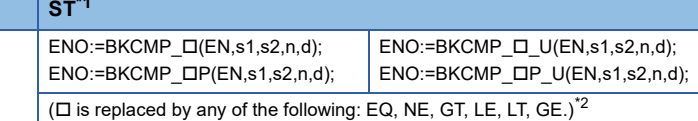

( $\square$  is replaced by any of the following: BKCMP=(P)(\_U), BKCMP<>(P)(\_U), BKCMP>(P)(\_U), BKCMP<=(P)(\_U), BKCMP<(P)(\_U), BKCMP>=(P)(\_U).)

#### **FBD/LD**

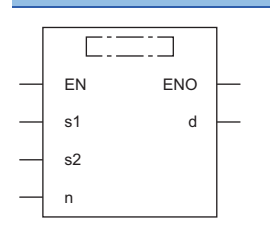

( is to be replaced by combination of any of the following: BKCMP\_ and EQ(P)(\_U), NE(P)(\_U), GT(P)(\_U), LE(P)(\_U), LT(P)(\_U), GE(P)(\_U).)[\\*2](#page-227-1)

- <span id="page-227-0"></span>\*1 The engineering tool with version "1.035M" or later supports the ST.
- <span id="page-227-1"></span>\*2 EQ indicates =, NE indicates <>, GT indicates >, LE indicates <=, LT indicates <, and GE indicates >=.

#### ■**Execution condition**

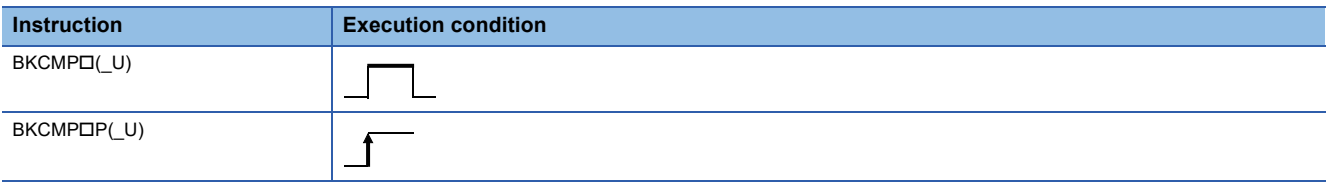

#### Setting data

#### ■**Description, range, data type**

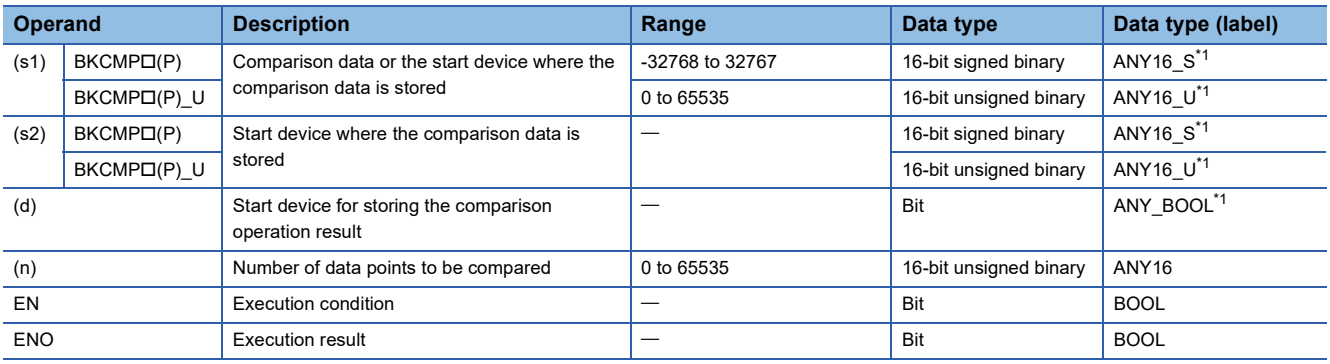

<span id="page-227-2"></span>\*1 When specifying setting data by using a label, define an array to secure enough operation area and specify an element of the array label.

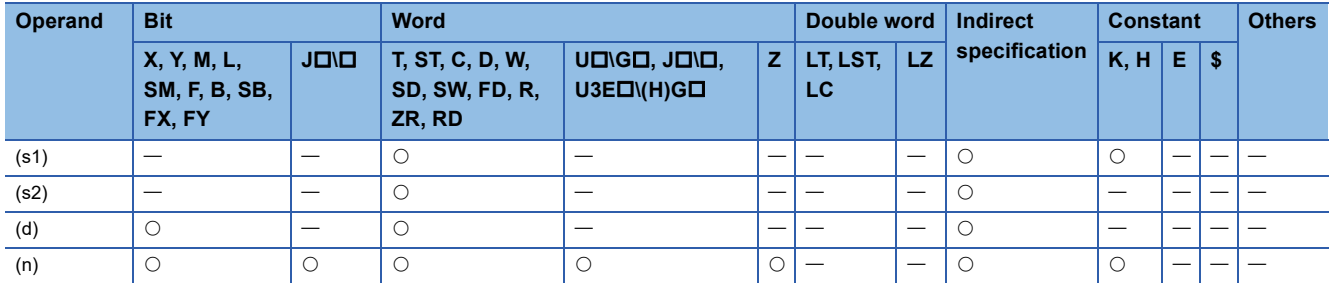

## Processing details

 • These instructions compare the (n) points of 16-bit binary data from the device specified by (s1) with the (n) points of 16-bit binary data from the device specified by (s2), and stores the operation result in the device specified by (d) and later.

• If the comparison condition is satisfied, the relevant device specified by (d) turns on; otherwise, the device turns off.

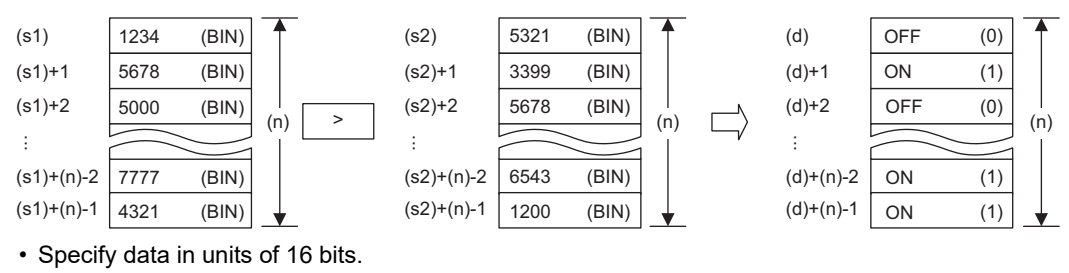

• A constant can be specified for (s1).

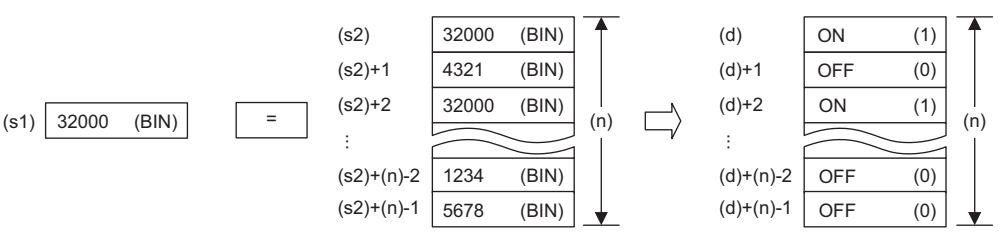

• The following table lists the comparison operation results of each instruction.

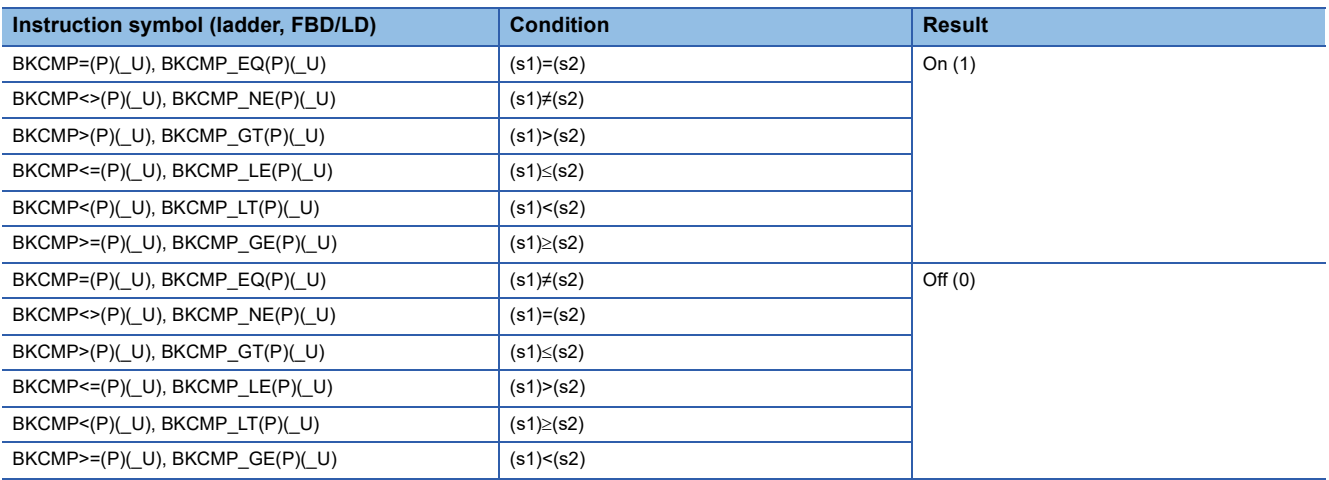

• When the comparison operation results stored in (n) points from the device specified by (d) are all on (1), SM704 turns on.

## Operation error

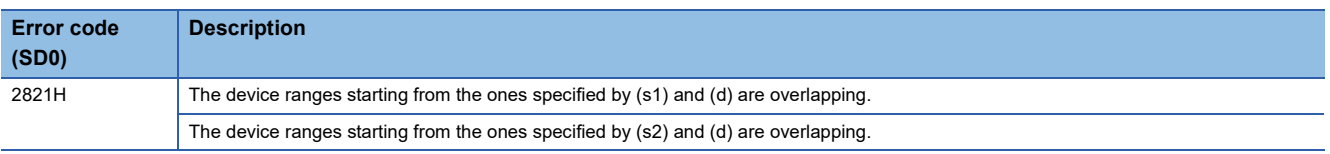

# **Comparing 32-bit binary block data**

# **DBKCMP(P)(\_U)**

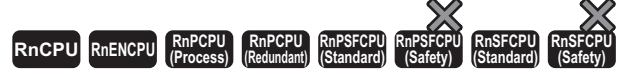

These instructions compare the two sets of 32-bit binary block data specified.

#### **Ladder ST[\\*1](#page-229-0)** ENO:=DBKCMP\_I(EN,s1,s2,n,d); ENO:=DBKCMP\_II\_U(EN,s1,s2,n,d); ENO:=DBKCMP\_OP(EN,s1,s2,n,d); ENO:=DBKCMP\_OP\_U(EN,s1,s2,n,d);  $\Gamma$  $(s1) | (s2) | (d) | (n)$ ٦  $\overline{C}$  is replaced by any of the following: EQ, NE, GT, LE, LT, GE.)<sup>\*2</sup>  $(\Box$  is replaced by any of the following: DBKCMP=(P)(\_U), DBKCMP<>(P)(\_U), DBKCMP>(P)(\_U), DBKCMP<=(P)(\_U),

DBKCMP<(P)(\_U), DBKCMP>=(P)(\_U).)

#### **FBD/LD**

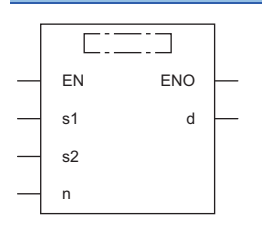

( is to be replaced by combination of any of the following: DBKCMP\_ and EQ(P)(\_U), NE(P)(\_U), GT(P)(\_U), LE(P)(\_U), LT(P)(\_U), GE(P)(\_U).)[\\*2](#page-229-1)

<span id="page-229-0"></span>\*1 The engineering tool with version "1.035M" or later supports the ST.

<span id="page-229-1"></span>\*2 EQ indicates =, NE indicates <>, GT indicates >, LE indicates <=, LT indicates <, and GE indicates >=.

#### ■**Execution condition**

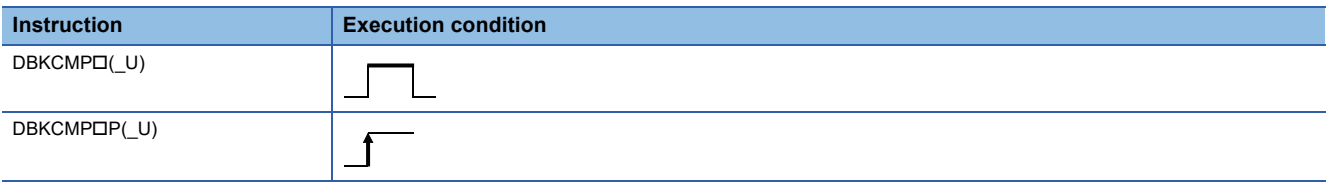

#### Setting data

#### ■**Description, range, data type**

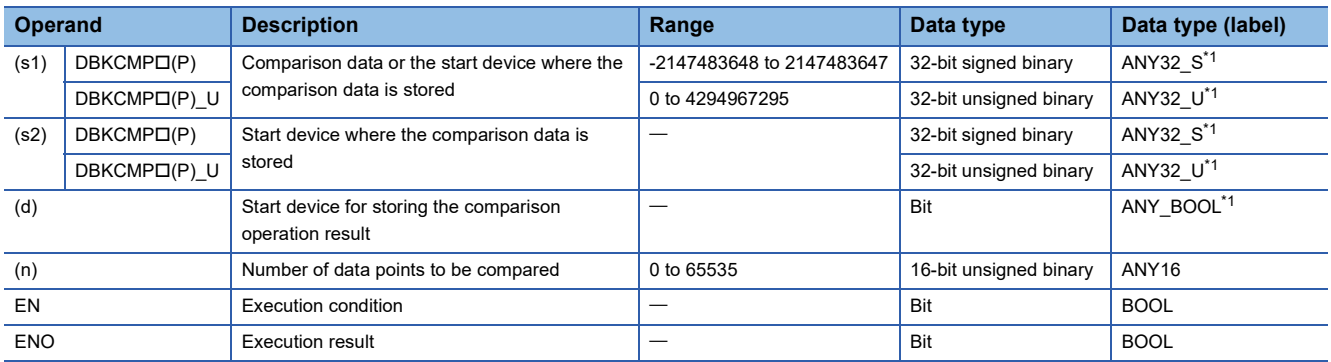

<span id="page-229-2"></span>\*1 When specifying setting data by using a label, define an array to secure enough operation area and specify an element of the array label.

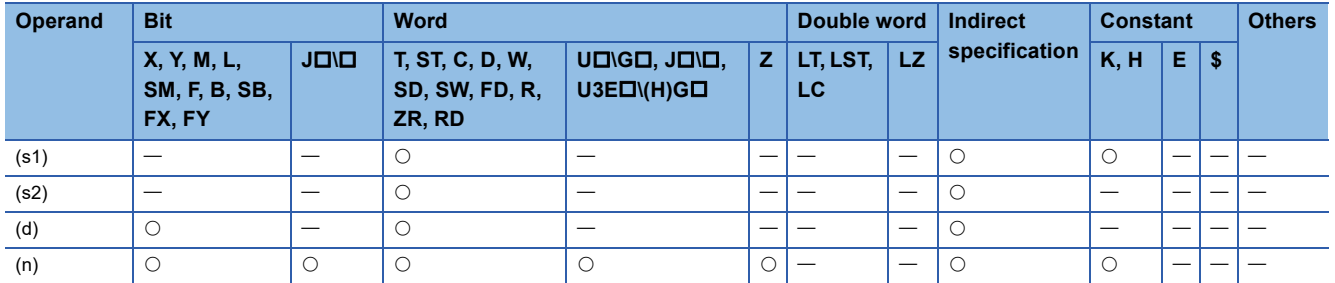

## Processing details

- These instructions compare the (n) points of 32-bit binary data from the device specified by (s1) with the (n) points of 32-bit binary data from the device specified by (s2), and stores the operation result in the device specified by (d) and later.
- If the comparison condition is satisfied, the relevant device specified by (d) turns on; otherwise, the device turns off.

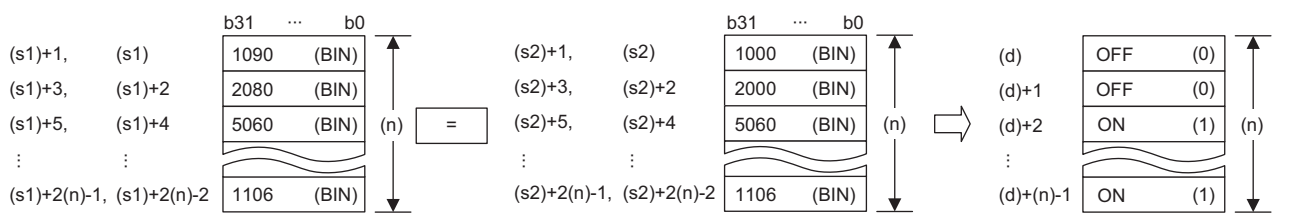

- Comparison operation is performed in units of 32 bits.
- A constant can be specified for (s1).

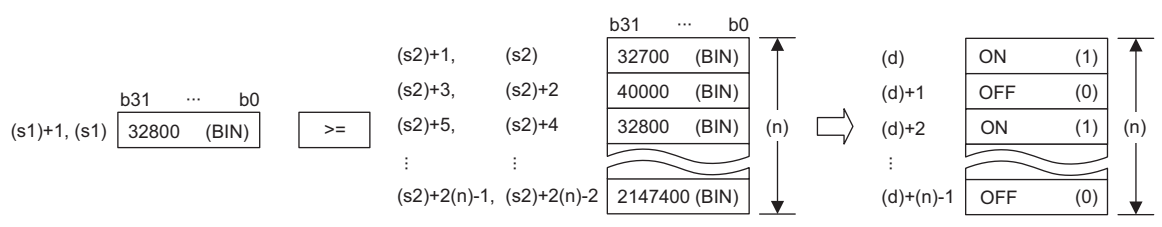

- Specify (d) outside the device ranges for (n) points from the device specified by (s1) and those from the device specified by (s2).
- The following table lists the comparison operation results of each instruction.

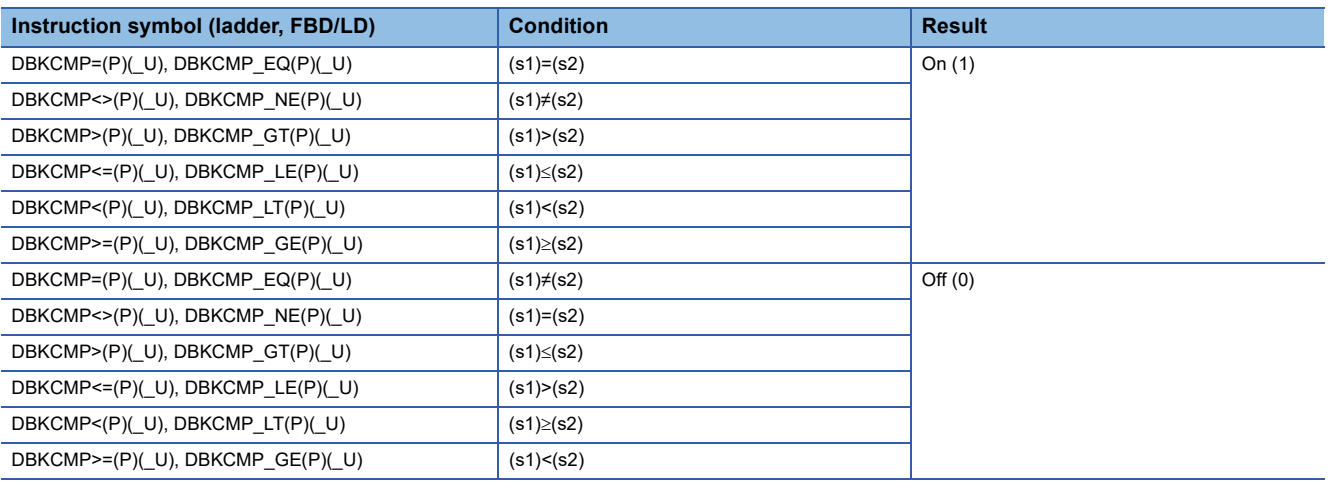

• When the comparison operation results stored in (n) points from the device specified by (d) are all on (1), SM704 turns on.

• If (n) is 0, no processing is performed.

# Operation error

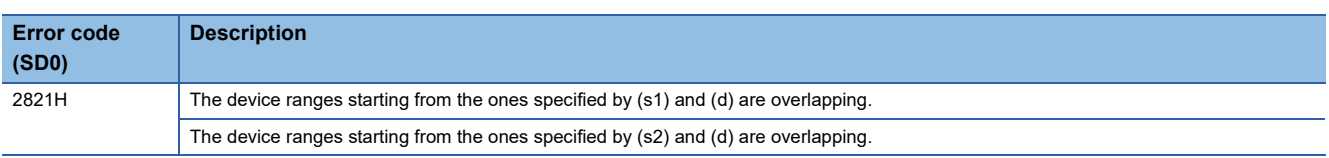

 $Point<sup>9</sup>$ 

When bits of a word device are specified, the bits other than the specified ones for storing the operation result do not change.

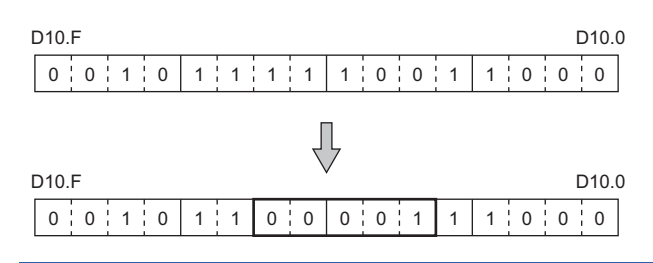

# **6.2 Arithmetic Operation Instructions**

# **Adding 16-bit binary data**

## **+(P)(\_U) [when two operands are set]**

# **RnCPU RnENCPU RnPCPU RnPCPU RnPSFCPU RnPSFCPU RnSFCPU RnSFCPU (Process) (Redundant) (Standard) (Safety) (Standard) (Safety)**

These instructions add the two sets of 16-bit binary data specified.

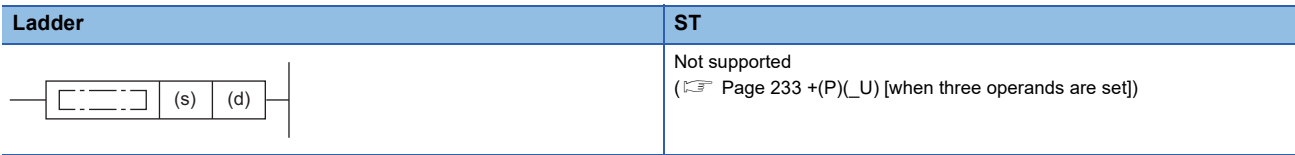

#### **FBD/LD**

Not supported

```
(\Box Page 233 +(P)(U) [when three operands are set])
```
## ■**Execution condition**

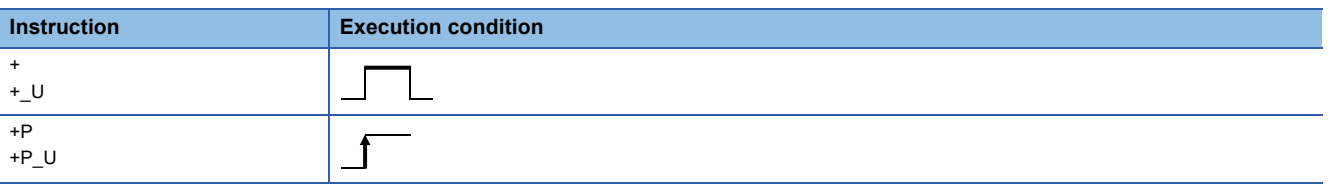

## Setting data

## ■**Description, range, data type**

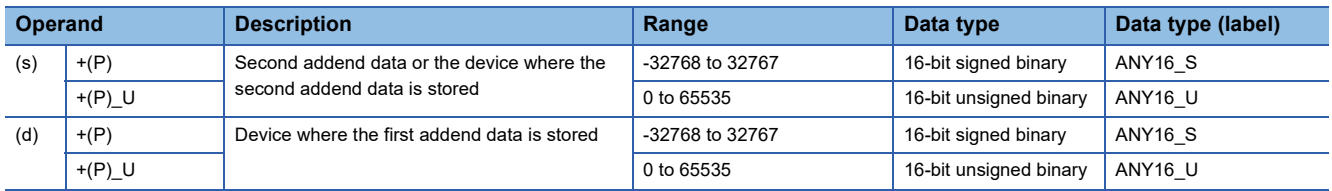

 • In safety programs executed by the SIL2 Process CPU and Safety CPU, only safety devices and safety labels of data types described in the table can be used.

## ■**Applicable devices**

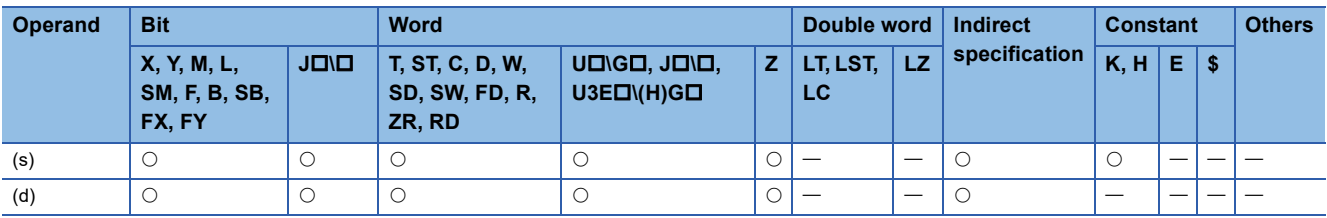

 • In safety programs executed by the SIL2 Process CPU and Safety CPU, only the following safety devices and constants can be used.

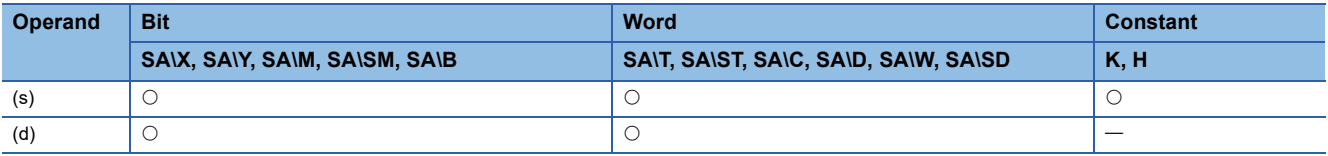

## Processing details

 • These instructions add the 16-bit binary data in the device specified by (d) and the 16-bit binary data in the device specified by (s), and store the operation result in the device specified by (d).

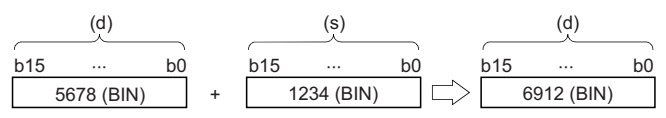

• If an overflow occurs in the result, the carry bit is ignored. In this case, SM700 does not turn on.

[+(P) instruction]

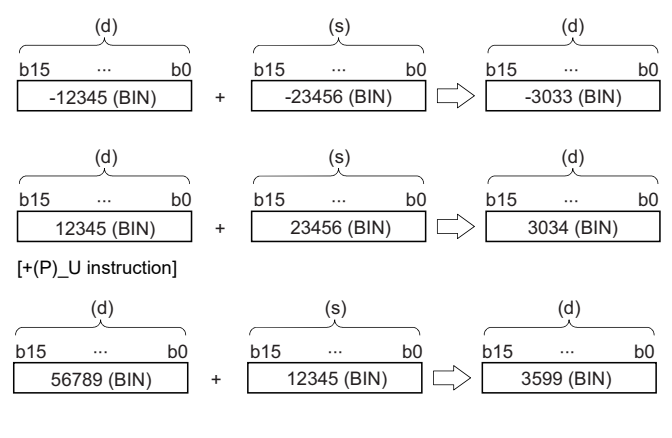

# Operation error

# <span id="page-234-0"></span>**+(P)(\_U) [when three operands are set]**

## **RnCPU RnENCPU RnPCPU RnPCPU RnPSFCPU RnPSFCPU RnSFCPU RnSFCPU (Process) (Redundant) (Standard) (Safety) (Standard) (Safety)**

These instructions add the two sets of 16-bit binary data specified.

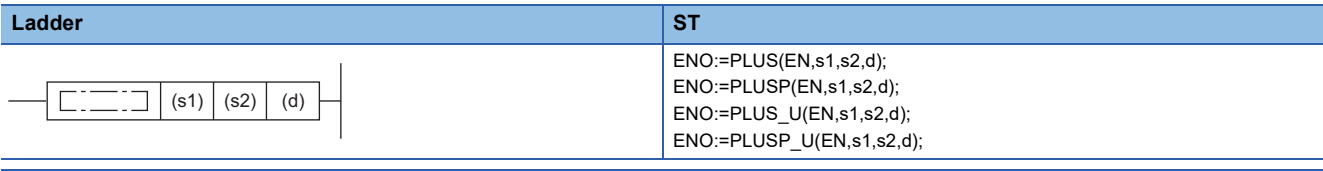

#### **FBD/LD**

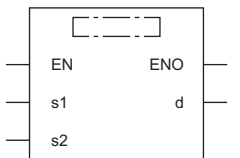

( $\square$  is to be replaced by any of the following: PLUS, PLUSP, PLUS\_U, PLUSP\_U.)

#### ■**Execution condition**

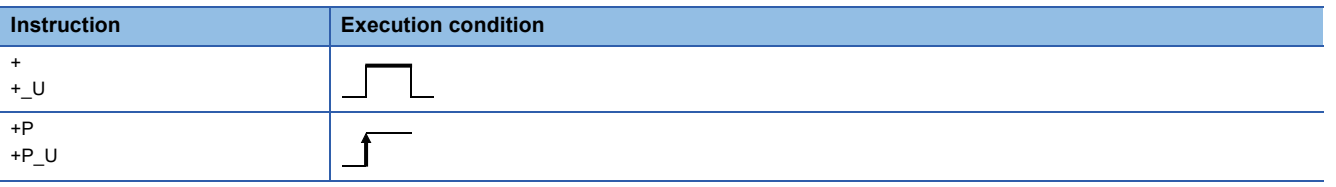

## Setting data

## ■**Description, range, data type**

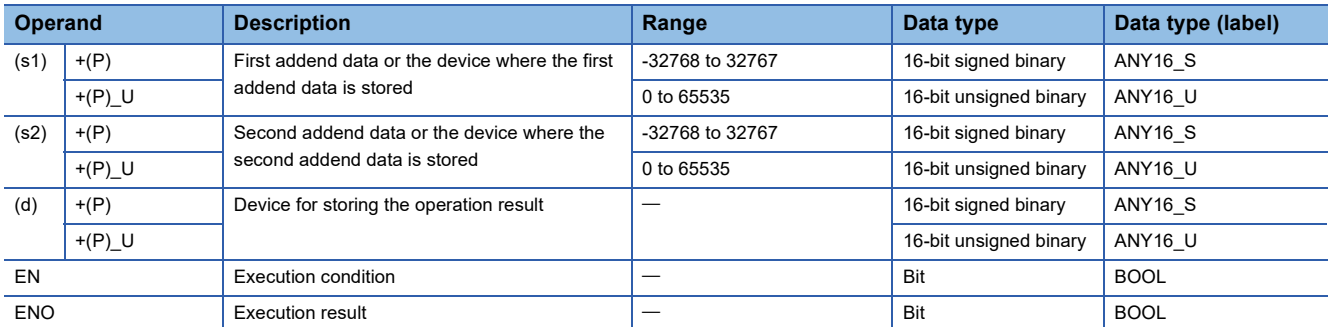

 • In safety programs executed by the SIL2 Process CPU and Safety CPU, only safety devices and safety labels of data types described in the table can be used.

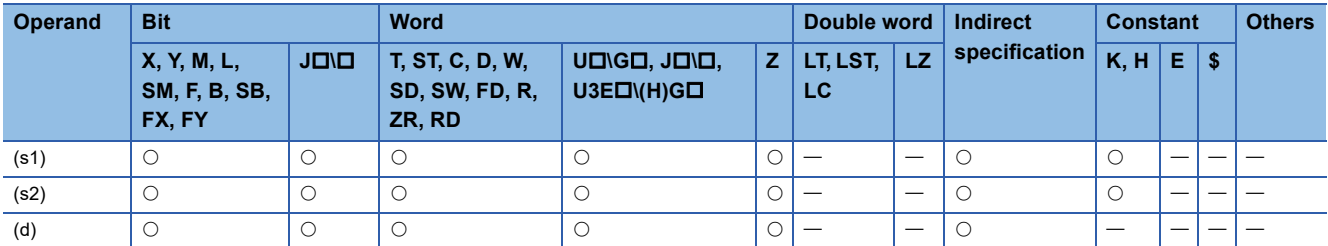

 • In safety programs executed by the SIL2 Process CPU and Safety CPU, only the following safety devices and constants can be used.

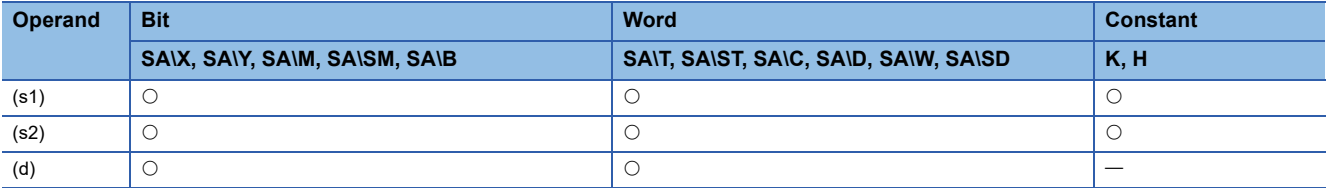

## Processing details

 • These instructions add the 16-bit binary data in the device specified by (s1) and the 16-bit binary data in the device specified by (s2), and store the operation result in the device specified by (d).

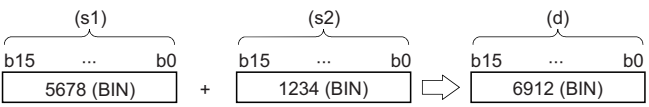

 • If an overflow occurs in the result, the carry bit is ignored. In this case, SM700 does not turn on. [+(P) instruction]

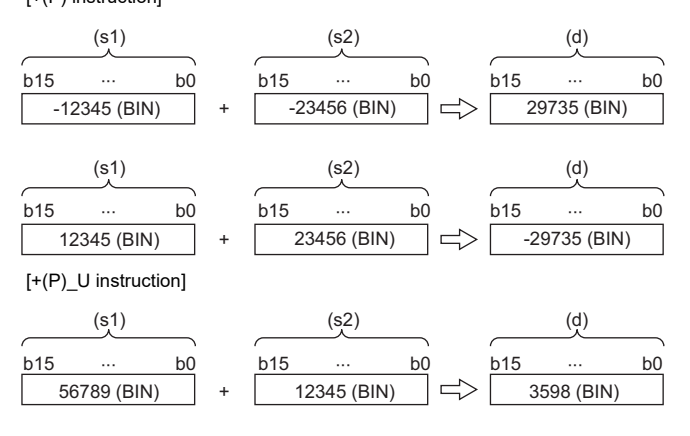

## Operation error

# **Subtracting 16-bit binary data**

## **-(P)(\_U) [when two operands are set]**

#### **RnCPU RnENCPU RnPCPU RnPCPU RnPSFCPU RnPSFCPU RnSFCPU RnSFCPU (Process) (Redundant) (Standard) (Safety) (Standard) (Safety)**

These instructions perform subtraction between the two sets of 16-bit binary data specified.

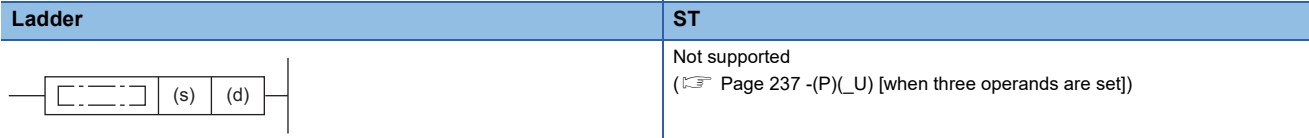

#### **FBD/LD**

Not supported

 $(\mathbb{F}^{\mathbb{F}}$  [Page 237 -\(P\)\(\\_U\) \[when three operands are set\]\)](#page-238-0)

#### ■**Execution condition**

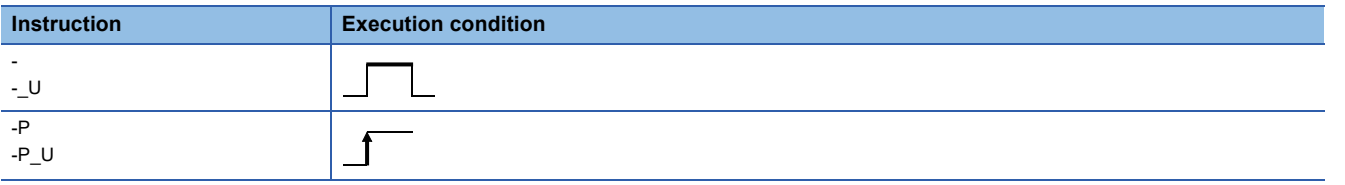

#### Setting data

## ■**Description, range, data type**

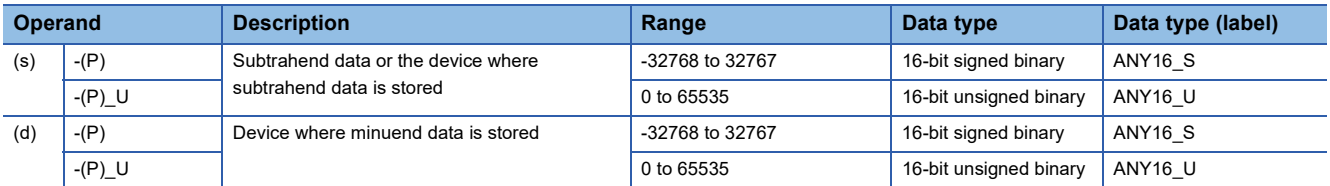

 • In safety programs executed by the SIL2 Process CPU and Safety CPU, only safety devices and safety labels of data types described in the table can be used.

#### ■**Applicable devices**

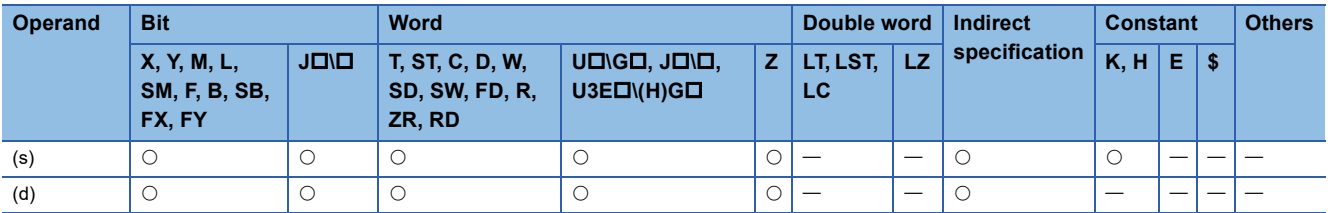

 • In safety programs executed by the SIL2 Process CPU and Safety CPU, only the following safety devices and constants can be used.

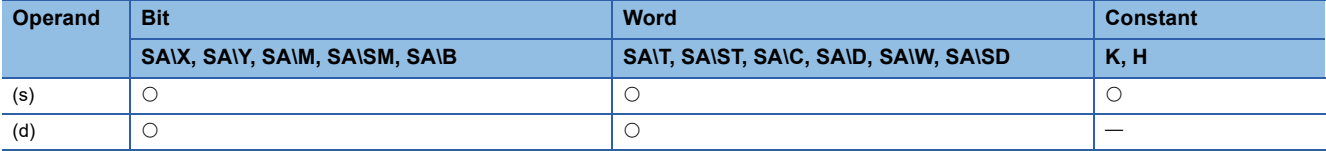

## Processing details

 • These instructions subtract the 16-bit binary data in the device specified by (s) from the 16-bit binary data in the device specified by (d), and store the operation result in the device specified by (d).

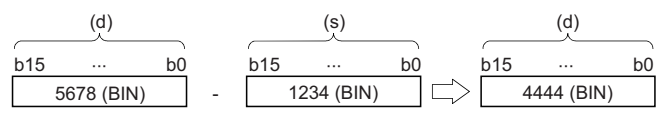

• If an underflow occurs in the result, the borrow bit is ignored. In this case, SM700 does not turn on.

[-(P) instruction]

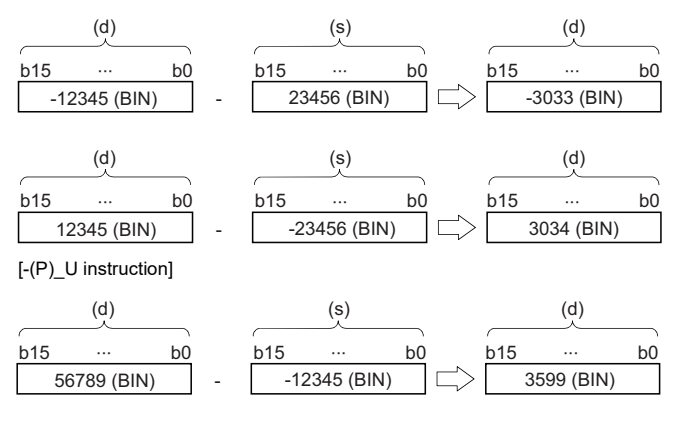

# Operation error

# <span id="page-238-0"></span>**-(P)(\_U) [when three operands are set]**

## **RnCPU RnENCPU RnPCPU RnPCPU RnPSFCPU RnPSFCPU RnSFCPU RnSFCPU (Process) (Redundant) (Standard) (Safety) (Standard) (Safety)**

These instructions perform subtraction between the two sets of 16-bit binary data specified.

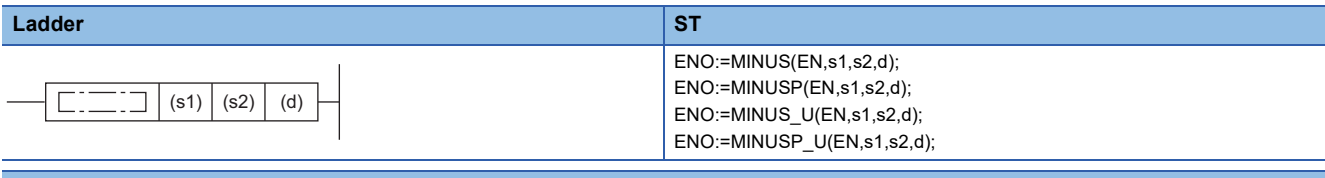

#### **FBD/LD**

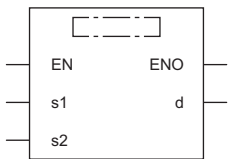

( $\square$  is to be replaced by any of the following: MINUS, MINUSP, MINUS\_U, MINUSP\_U.)

#### ■**Execution condition**

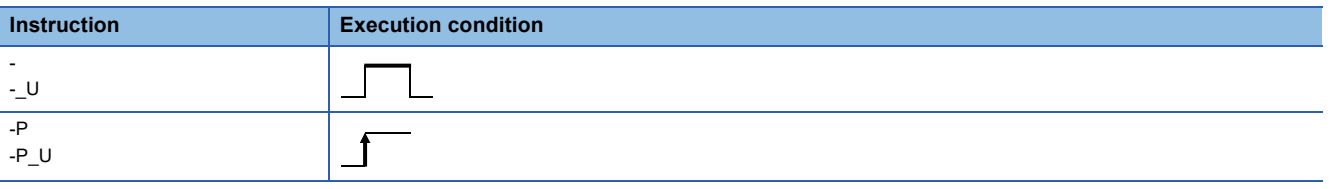

## Setting data

## ■**Description, range, data type**

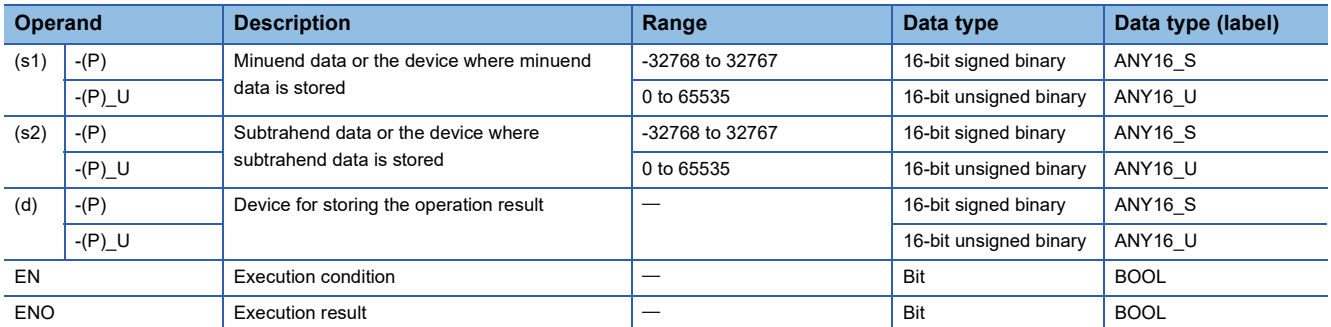

 • In safety programs executed by the SIL2 Process CPU and Safety CPU, only safety devices and safety labels of data types described in the table can be used.

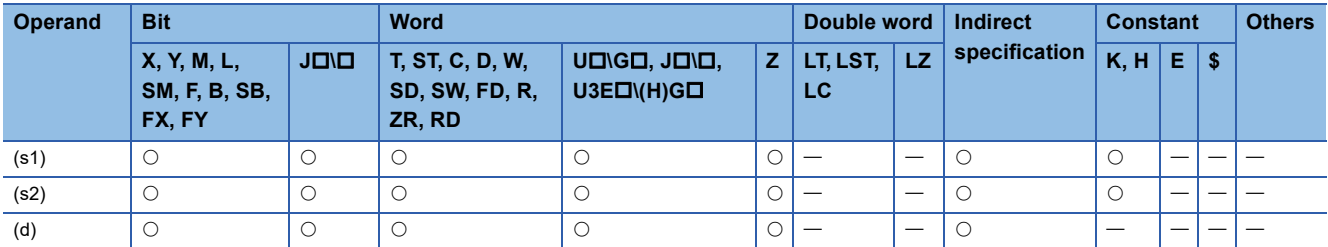

 • In safety programs executed by the SIL2 Process CPU and Safety CPU, only the following safety devices and constants can be used.

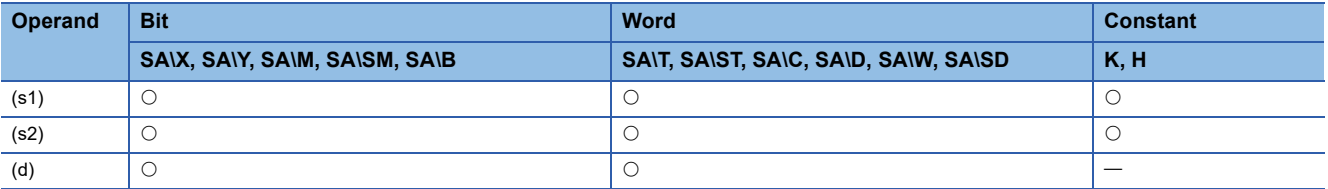

## Processing details

 • These instructions subtract the 16-bit binary data in the device specified by (s2) from the 16-bit binary data in the device specified by (s1), and store the operation result in the device specified by (d).

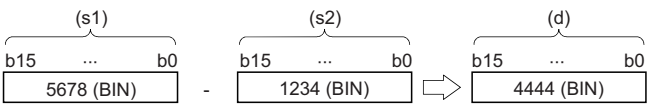

 • If an underflow occurs in the result, the borrow bit is ignored. In this case, SM700 does not turn on. [-(P) instruction]

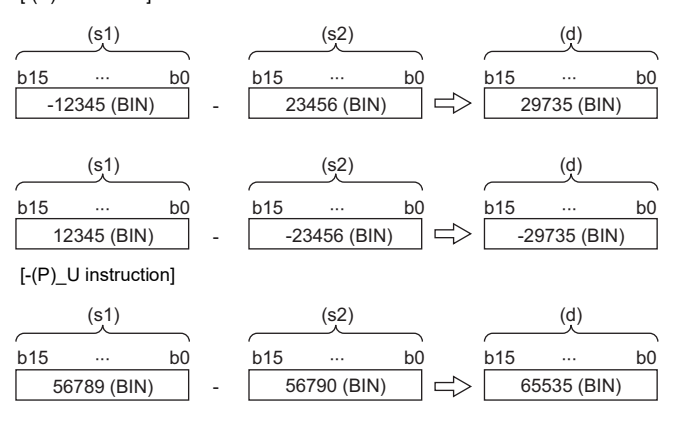

#### Operation error

# **Adding 32-bit binary data**

## **D+(P)(\_U) [when two operands are set]**

## **RnCPU RnENCPU RnPCPU RnPCPU RnPSFCPU RnPSFCPU RnSFCPU RnSFCPU (Process) (Redundant) (Standard) (Safety) (Standard) (Safety)**

These instructions add the two sets of 32-bit binary data specified.

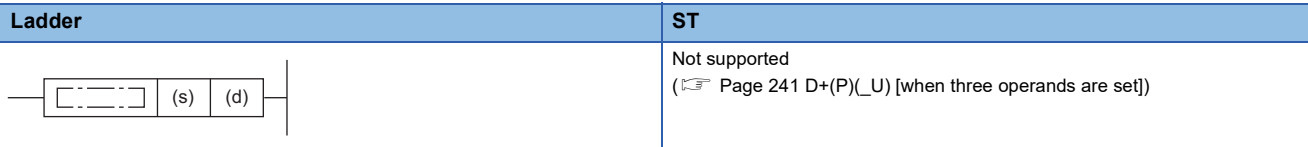

#### **FBD/LD**

Not supported

 $(EF$  [Page 241 D+\(P\)\(\\_U\) \[when three operands are set\]\)](#page-242-0)

#### ■**Execution condition**

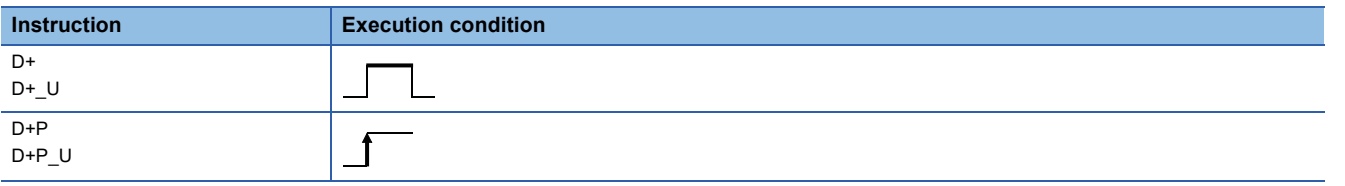

#### Setting data

## ■**Description, range, data type**

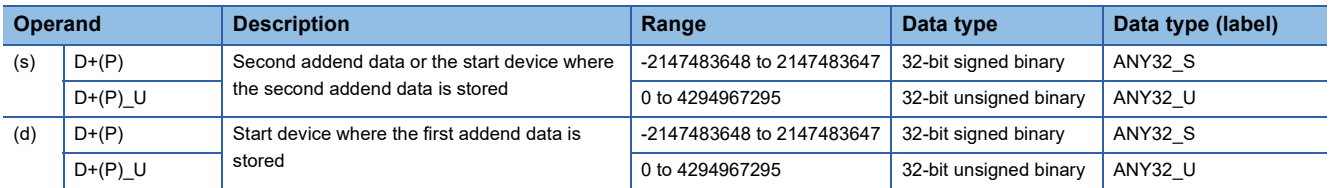

 • In safety programs executed by the SIL2 Process CPU and Safety CPU, only safety devices and safety labels of data types described in the table can be used.

#### ■**Applicable devices**

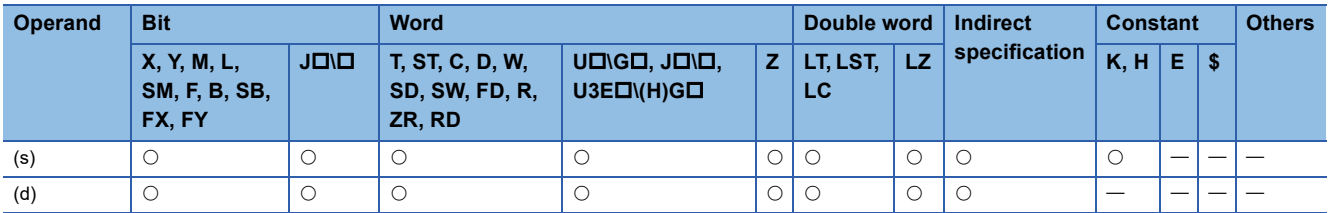

 • In safety programs executed by the SIL2 Process CPU and Safety CPU, only the following safety devices and constants can be used.

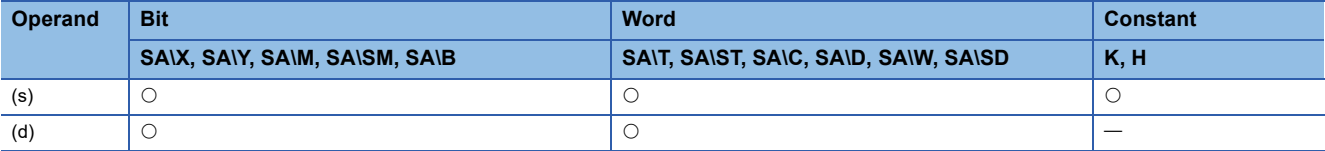

# Processing details

 • These instructions add the 32-bit binary data in the device specified by (d) and the 32-bit binary data in the device specified by (s), and store the operation result in the device specified by (d).

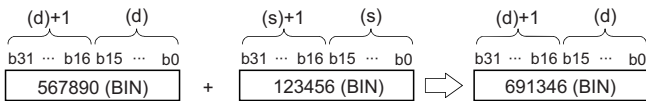

• If an overflow occurs in the result, the carry bit is ignored. In this case, SM700 does not turn on.

[D+(P) instruction]

| (d)<br>$(d)+1$<br>$b31 - b16 b15 -$<br>b <sub>0</sub><br>1234567890 (BIN)                                      | ÷         | $(s) + 1$<br>$b31 - b16 b15 -$<br>987654321 (BIN)  | (s)<br>b <sub>0</sub>             | $(d)+1$<br>$b31 - b16 b15 -$<br>74738564 (BIN) | (d)<br>b <sub>0</sub>             |
|----------------------------------------------------------------------------------------------------|-----------|----------------------------------------------------|-----------------------------------|------------------------------------------------|-----------------------------------|
| (d)<br>$(d)+1$<br>$b31 - b16 b15$<br>$\cdots$<br>b <sub>0</sub><br>-1234567890 (BIN)<br>$[D+(P)$ U instruction | $\ddot{}$ | $(s)+1$<br>$b31 - b16 b15$<br>-987654321 (BIN)     | (s)<br>$\cdots$<br>b <sub>0</sub> | $(d)+1$<br>$b31 - b16 b15$<br>-74738563 (BIN)  | (d)<br>$\cdots$<br>b <sub>0</sub> |
| (d)<br>$(d)+1$<br>$b31 - b16 b15$<br>b <sub>0</sub><br>$\cdots$<br>3456789012 (BIN)                            | $\ddot{}$ | $(s) + 1$<br>$b31 - b16 b15 -$<br>1234567890 (BIN) | (s)<br>b <sub>0</sub>             | $(d)+1$<br>$b31 - b16 b15$<br>396389607 (BIN)  | (d)<br>b <sub>0</sub><br>$\cdots$ |

# Operation error

# <span id="page-242-0"></span>**D+(P)(\_U) [when three operands are set]**

## **RnCPU RnENCPU RnPCPU RnPCPU RnPSFCPU RnPSFCPU RnSFCPU RnSFCPU (Process) (Redundant) (Standard) (Safety) (Standard) (Safety)**

These instructions add the two sets of 32-bit binary data specified.

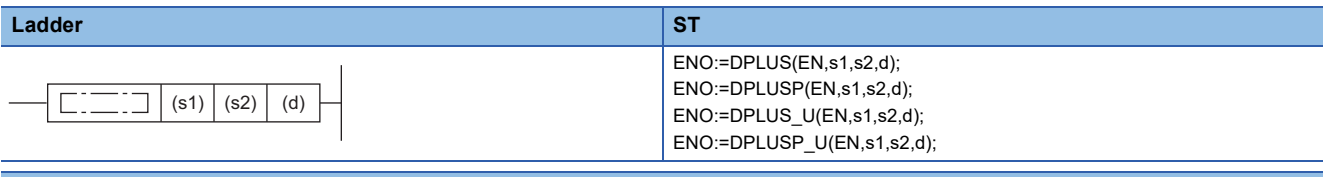

#### **FBD/LD**

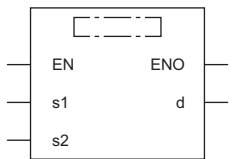

( $\square$  is to be replaced by any of the following: DPLUS, DPLUSP, DPLUS\_U, DPLUSP\_U.)

### ■**Execution condition**

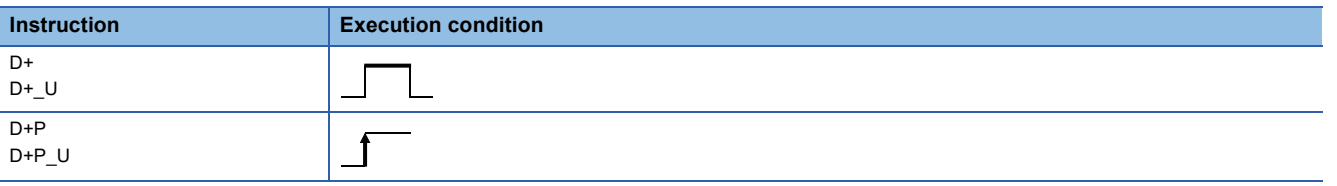

## Setting data

## ■**Description, range, data type**

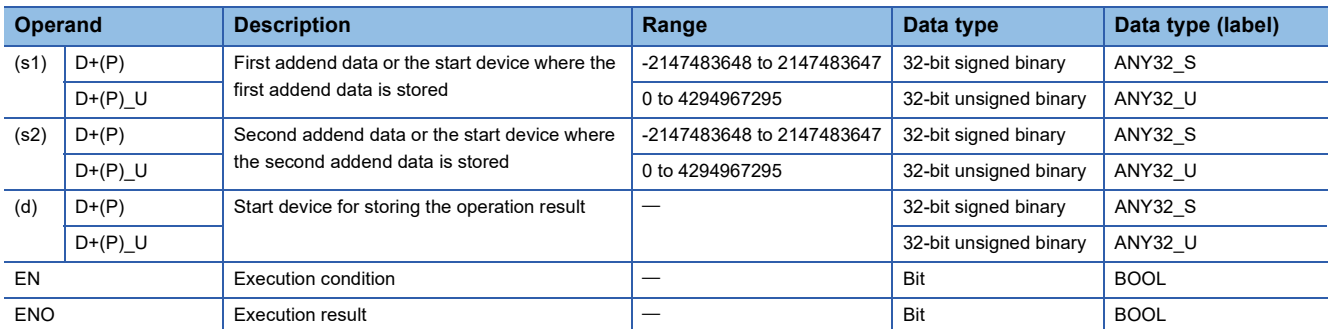

 • In safety programs executed by the SIL2 Process CPU and Safety CPU, only safety devices and safety labels of data types described in the table can be used.

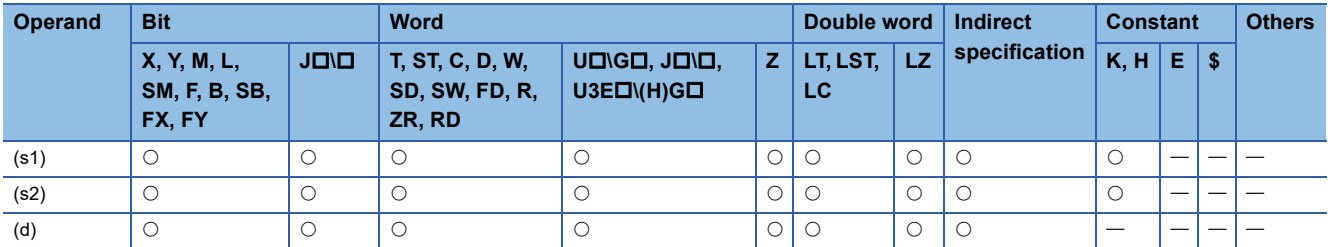

 • In safety programs executed by the SIL2 Process CPU and Safety CPU, only the following safety devices and constants can be used.

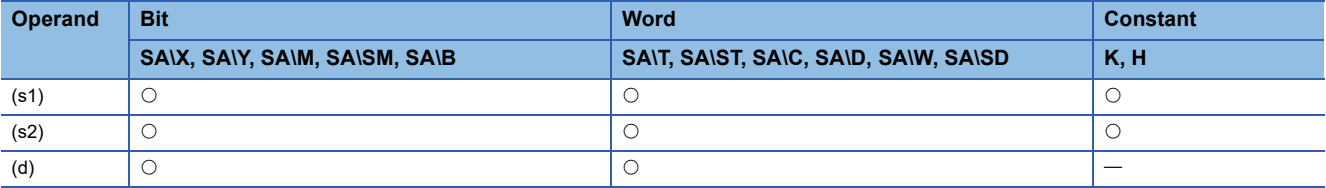

## Processing details

 • These instructions add the 32-bit binary data in the device specified by (s1) and the 32-bit binary data in the device specified by (s2), and store the operation result in the device specified by (d).

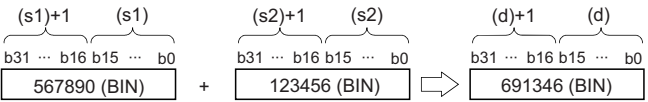

 • If an overflow occurs in the result, the carry bit is ignored. In this case, SM700 does not turn on. [D+(P) instruction]

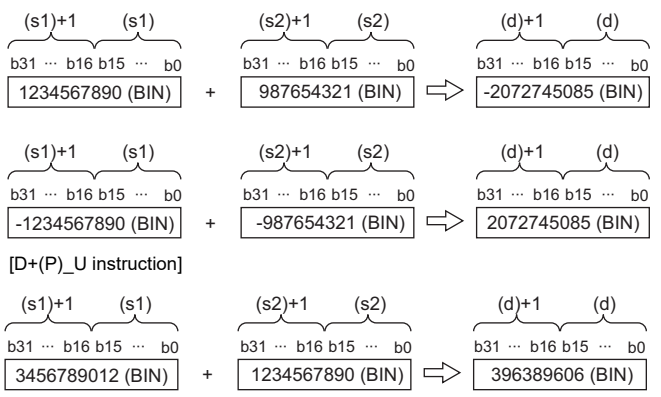

## Operation error

# **Subtracting 32-bit binary data**

## **D-(P)(\_U) [when two operands are set]**

### **RnCPU RnENCPU RnPCPU RnPCPU RnPSFCPU RnPSFCPU RnSFCPU RnSFCPU (Process) (Redundant) (Standard) (Safety) (Standard) (Safety)**

These instructions perform subtraction between the two sets of 32-bit binary data specified.

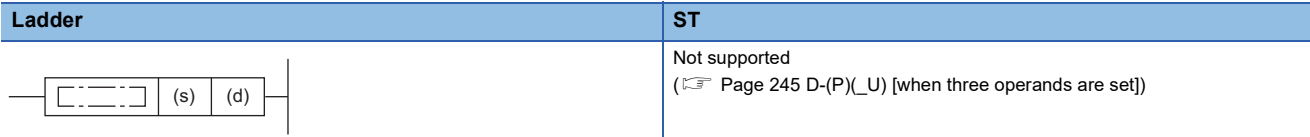

#### **FBD/LD**

Not supported

( $\sqrt{p}$  [Page 245 D-\(P\)\(\\_U\) \[when three operands are set\]\)](#page-246-0)

#### ■**Execution condition**

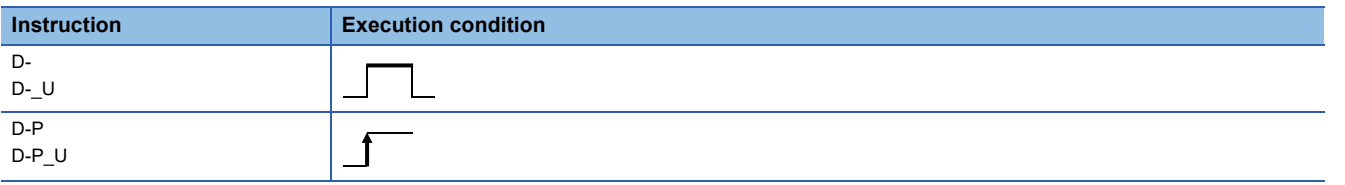

#### Setting data

## ■**Description, range, data type**

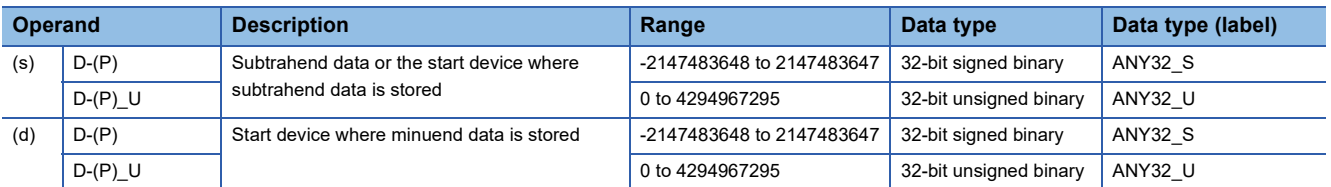

 • In safety programs executed by the SIL2 Process CPU and Safety CPU, only safety devices and safety labels of data types described in the table can be used.

#### ■**Applicable devices**

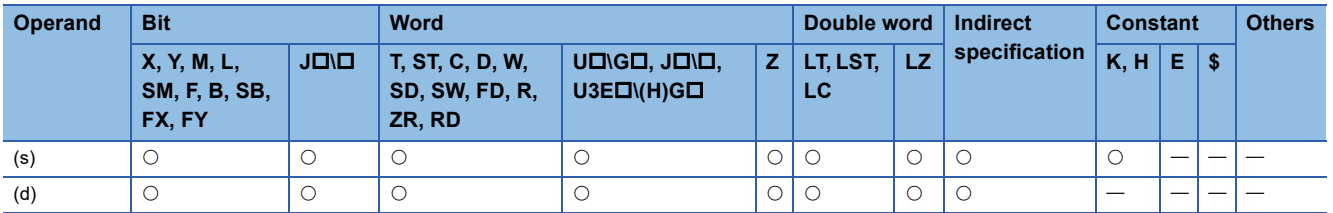

 • In safety programs executed by the SIL2 Process CPU and Safety CPU, only the following safety devices and constants can be used.

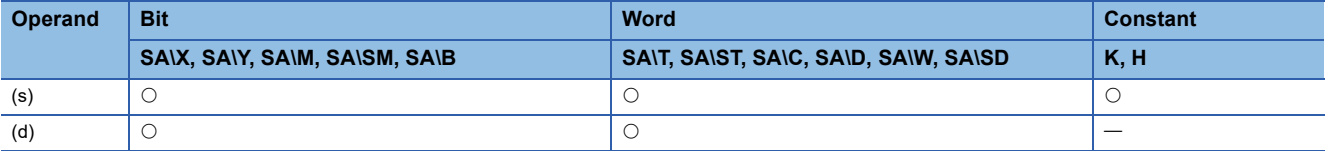

# Processing details

 • These instructions subtract the 32-bit binary data in the device specified by (s) from the 32-bit binary data in the device specified by (d) and, and store the operation result in the device specified by (d).

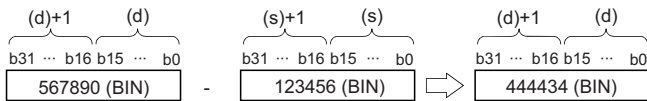

• If an underflow occurs in the result, the carry bit is ignored. In this case, SM700 does not turn on.

[D-(P) instruction]

| (d)<br>$(d)+1$<br>$b31 - b16 b15$<br>b <sub>0</sub><br>$\cdots$<br>1234567890 (BIN)                            | $(s)+1$<br>$b31 - b16 b15 -$<br>-987654321 (BIN)  | (s)<br>b <sub>0</sub>             | $(d)+1$<br>$b31 - b16 b15 -$<br>74738564 (BIN) | (d)<br>b <sub>0</sub>             |
|----------------------------------------------------------------------------------------------------|---------------------------------------------------|-----------------------------------|------------------------------------------------|-----------------------------------|
| (d)<br>$(d)+1$<br>$b31 - b16 b15$<br>$\cdots$<br>b <sub>0</sub><br>-1234567890 (BIN)<br>$[D-(P)$ U instruction | $(s)+1$<br>$b31 - b16 b15 -$<br>987654321 (BIN)   | (s)<br>b <sub>0</sub>             | $(d)+1$<br>$b31 - b16 b15$<br>-74738563 (BIN)  | (d)<br>$\cdots$<br>b <sub>0</sub> |
| (d)<br>$(d)+1$<br>$b31 - b16 b15 -$<br>b <sub>0</sub><br>3456789012 (BIN)                                      | $(s) + 1$<br>$b31 - b16 b15$<br>-1234567890 (BIN) | (s)<br>$\cdots$<br>b <sub>0</sub> | $(d)+1$<br>$b31 - b16 b15$<br>396389607 (BIN)  | (d)<br>$\cdots$<br>b <sub>0</sub> |

# Operation error

# <span id="page-246-0"></span>**D-(P)(\_U) [when three operands are set]**

## **RnCPU RnENCPU RnPCPU RnPCPU RnPSFCPU RnPSFCPU RnSFCPU RnSFCPU (Process) (Redundant) (Standard) (Safety) (Standard) (Safety)**

These instructions perform subtraction between the two sets of 32-bit binary data specified.

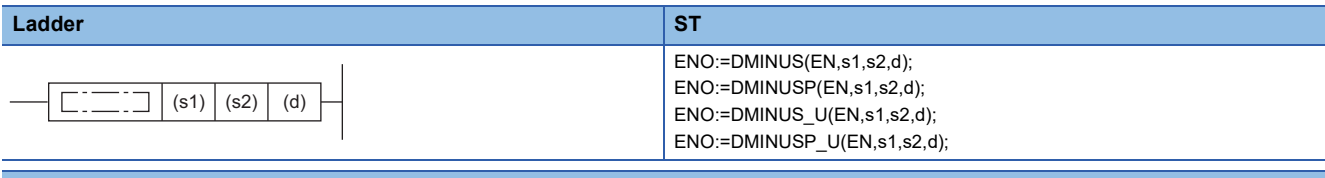

#### **FBD/LD**

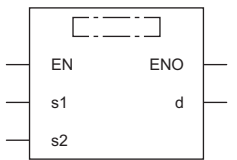

( $\square$  is to be replaced by any of the following: DMINUS, DMINUSP, DMINUS\_U, DMINUSP\_U.)

#### ■**Execution condition**

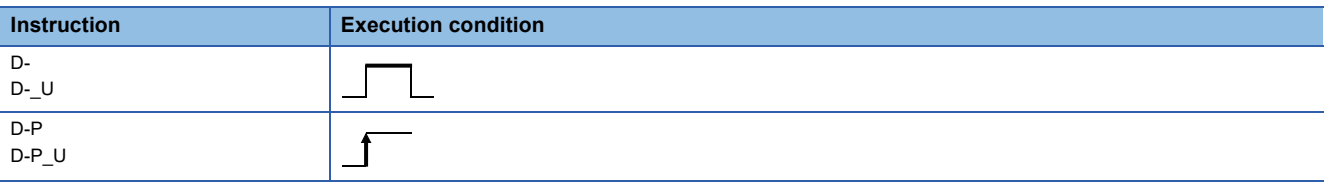

## Setting data

## ■**Description, range, data type**

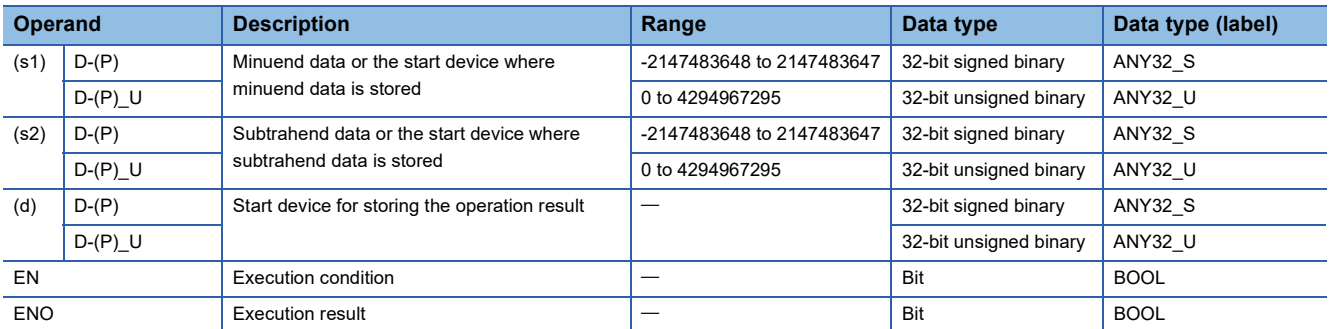

 • In safety programs executed by the SIL2 Process CPU and Safety CPU, only safety devices and safety labels of data types described in the table can be used.

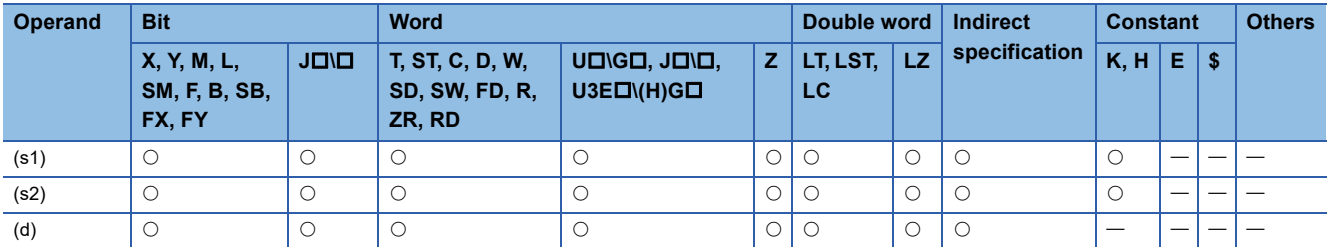

 • In safety programs executed by the SIL2 Process CPU and Safety CPU, only the following safety devices and constants can be used.

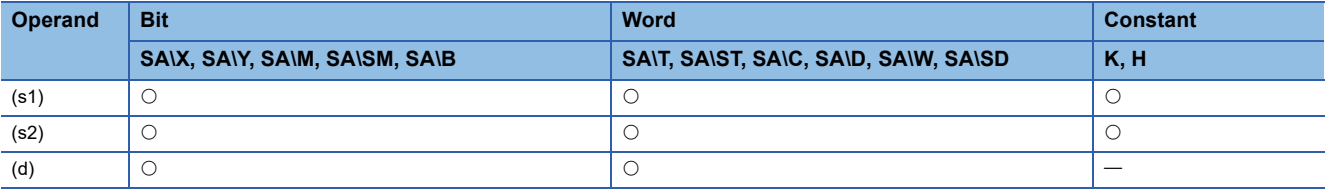

## Processing details

 • These instructions subtracts the 32-bit binary data in the device specified by (s2) from the 32-bit binary data in the device specified by (s1), and store the operation result in the device specified by (d).

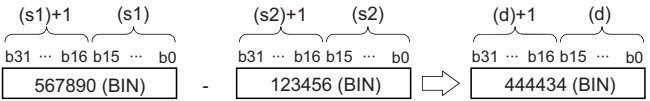

 • If an underflow occurs in the result, the carry bit is ignored. In this case, SM700 does not turn on. [D-(P) instruction]

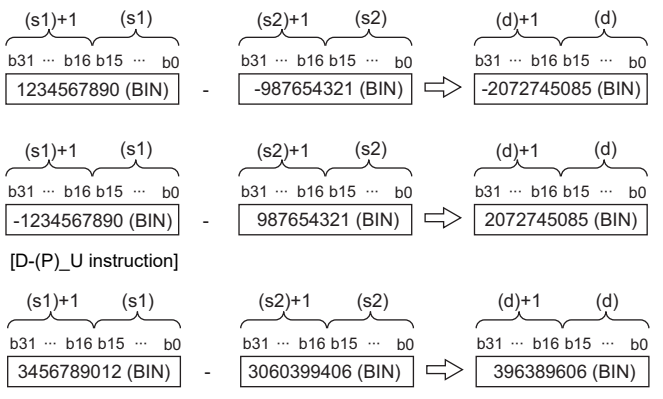

## Operation error

# **Multiplying 16-bit binary data**

# **\*(P)(\_U)**

## **RnCPU RnENCPU RnPCPU RnPCPU RnPSFCPU RnPSFCPU RnSFCPU RnSFCPU (Process) (Redundant) (Standard) (Safety) (Standard) (Safety)**

These instructions multiply the two sets of 16-bit binary data specified.

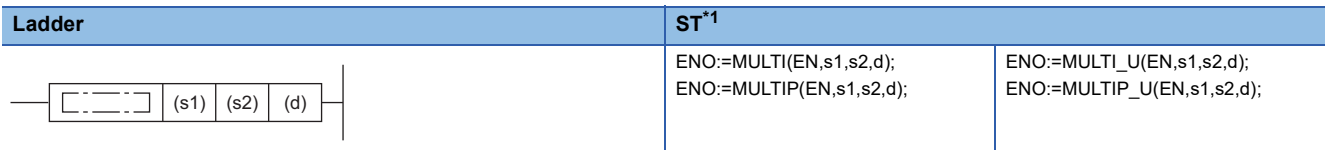

## **FBD/LD**

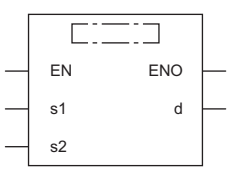

( $\square$  is to be replaced by any of the following: MULTI, MULTIP, MULTI\_U, MULTIP\_U.)

<span id="page-248-0"></span>\*1 The engineering tool with version "1.035M" or later supports the ST.

#### ■**Execution condition**

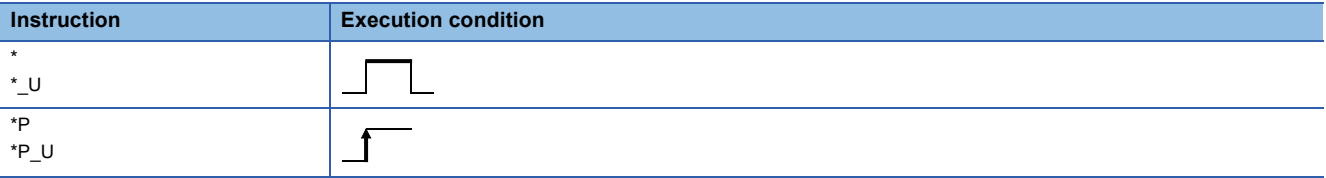

## Setting data

## ■**Description, range, data type**

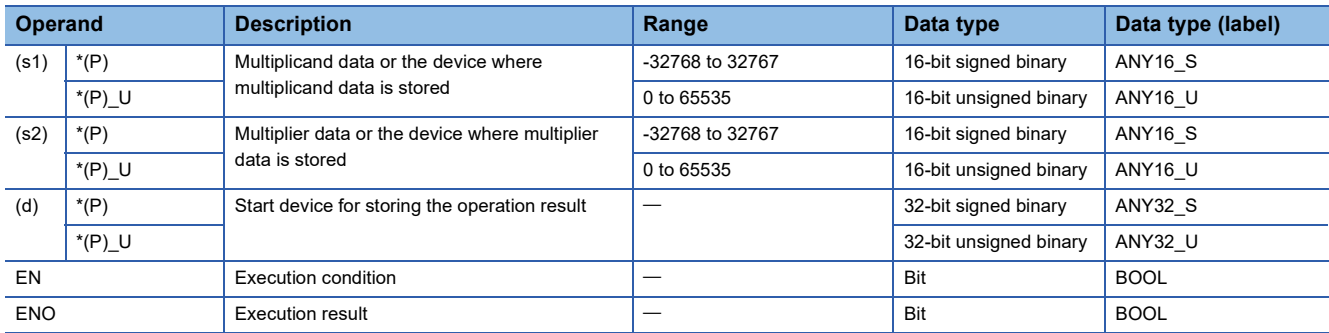

 • In safety programs executed by the SIL2 Process CPU and Safety CPU, only safety devices and safety labels of data types described in the table can be used.

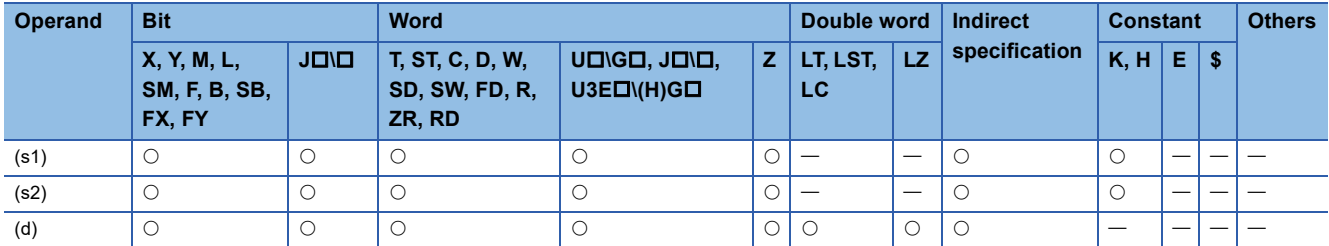

 • In safety programs executed by the SIL2 Process CPU and Safety CPU, only the following safety devices and constants can be used.

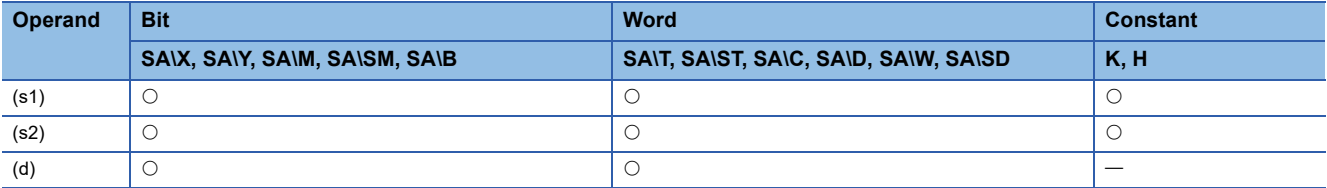

## Processing details

 • These instructions multiply the 16-bit binary data in the device specified by (s1) by the 16-bit binary data in the device specified by (s2), and store the operation result in the device specified by (d).

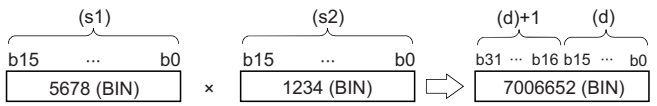

• When (d) is a bit device, data should be specified in order from lower bits.

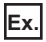

Operation result when (d) is a bit device

 $\cdot$  K1... Lower 4 bits (b0 to b3)

- $\cdot$  K4 $\cdots$  Lower 16 bits (b0 to b15)
- K8 ··· Lower 32 bits (b0 to b31)

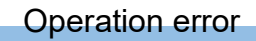

# **Dividing 16-bit binary data**

# **/(P)(\_U)**

## **RnCPU RnENCPU RnPCPU RnPCPU RnPSFCPU RnPSFCPU RnSFCPU RnSFCPU (Process) (Redundant) (Standard) (Safety) (Standard) (Safety)**

These instructions perform division between the two sets of 16-bit binary data specified.

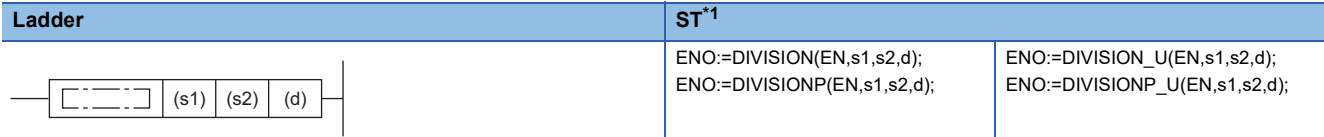

## **FBD/LD**

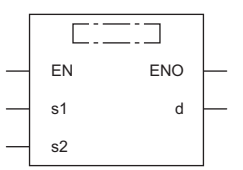

( $\square$  is to be replaced by any of the following: DIVISION, DIVISIONP, DIVISION\_U, DIVISIONP\_U.)

<span id="page-250-0"></span>\*1 The engineering tool with version "1.035M" or later supports the ST.

#### ■**Execution condition**

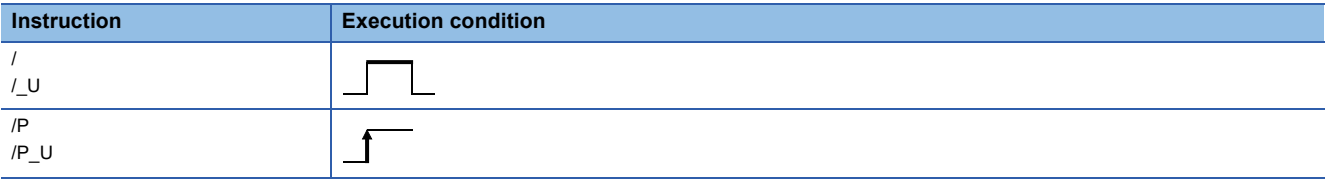

## Setting data

#### ■**Description, range, data type**

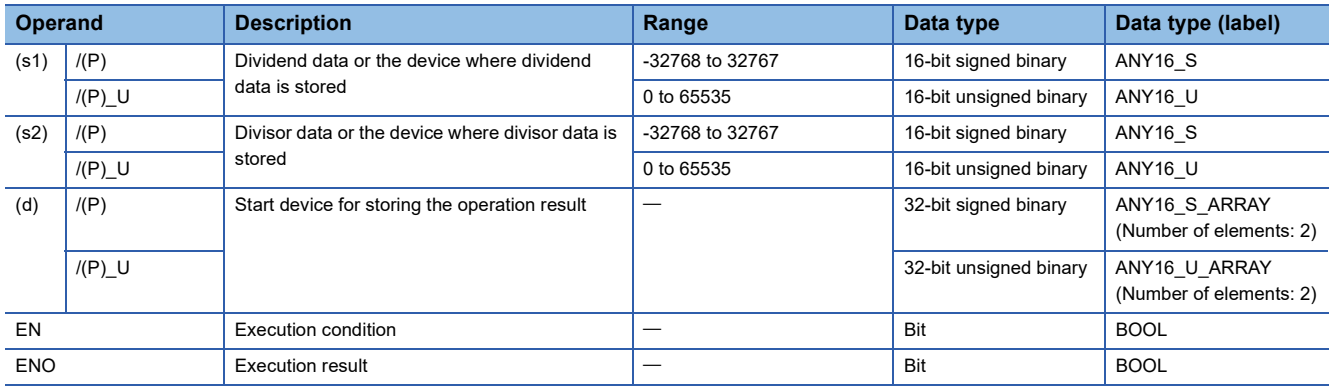

 • In safety programs executed by the SIL2 Process CPU and Safety CPU, only safety devices and safety labels of data types described in the table can be used.

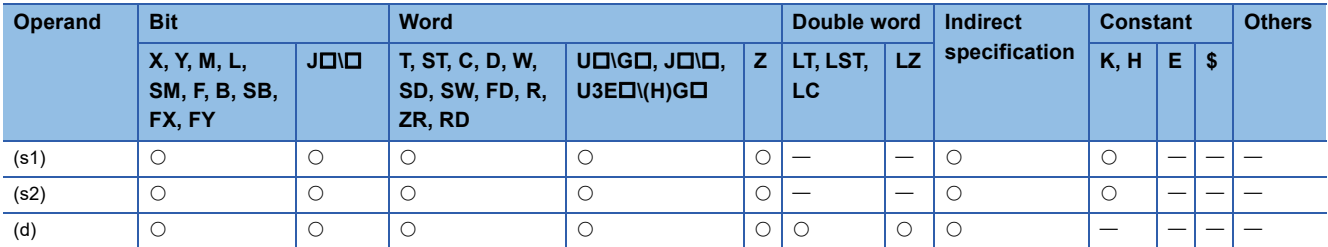

 • In safety programs executed by the SIL2 Process CPU and Safety CPU, only the following safety devices and constants can be used.

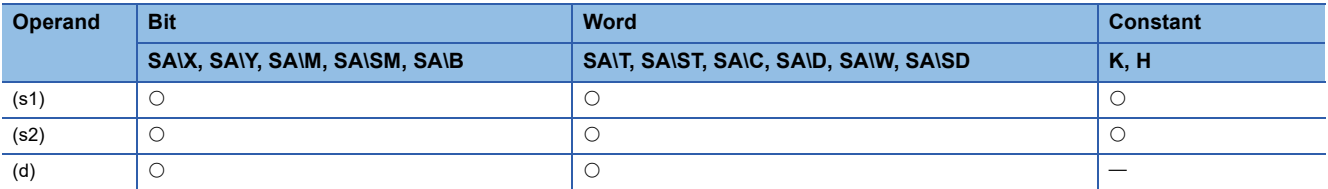

## Processing details

 • These instructions divide the 16-bit binary data in the device specified by (s1) by the 16-bit binary data in the device specified by (s2), and store the operation result in the device specified by (d).

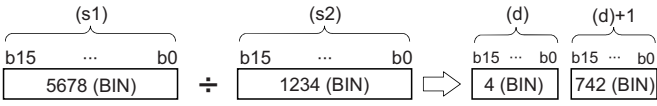

(d): Quotient

(d)+1: Remainder

 • As the operation result, the quotient and remainder are stored in 32 bits. When a bit device is specified, the number of digitspecified bits is used to store the quotient and remainder.

• Quotient ··· Stored in lower 16 bits.

• Remainder ··· Stored in upper 16 bits.

## Operation error

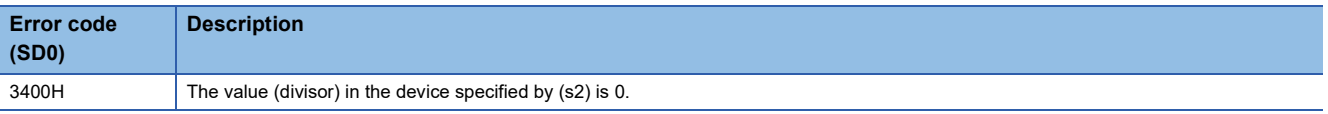
## **Multiplying 32-bit binary data**

## **D\*(P)(\_U)**

#### **RnCPU RnENCPU RnPCPU RnPCPU RnPSFCPU RnPSFCPU RnSFCPU RnSFCPU (Process) (Redundant) (Standard) (Safety) (Standard) (Safety)**

These instructions multiply the two sets of 32-bit binary data specified.

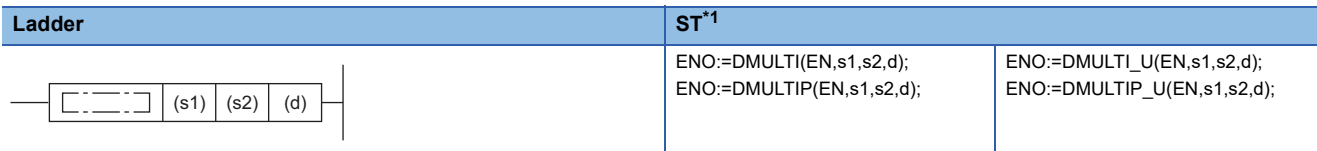

#### **FBD/LD**

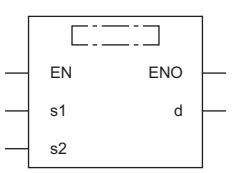

( $\square$  is to be replaced by any of the following: DMULTI, DMULTIP, DMULTI\_U, DMULTIP\_U.)

<span id="page-252-0"></span>\*1 The engineering tool with version "1.035M" or later supports the ST.

#### ■**Execution condition**

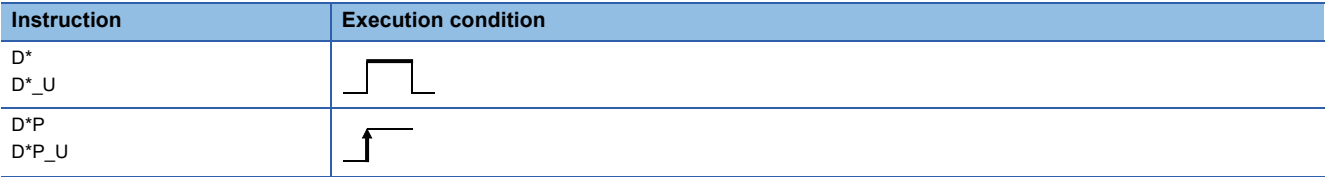

#### Setting data

#### ■**Description, range, data type**

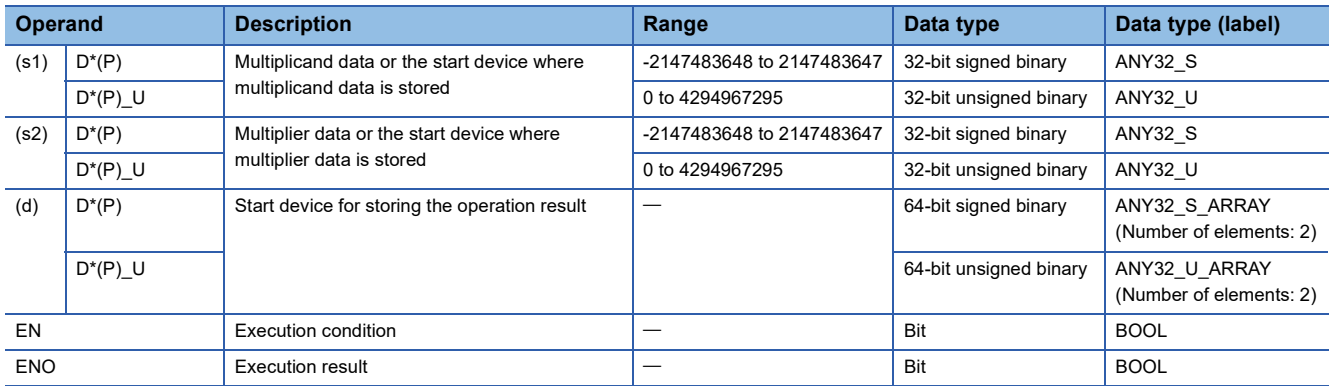

 • In safety programs executed by the SIL2 Process CPU and Safety CPU, only safety devices and safety labels of data types described in the table can be used.

#### ■**Applicable devices**

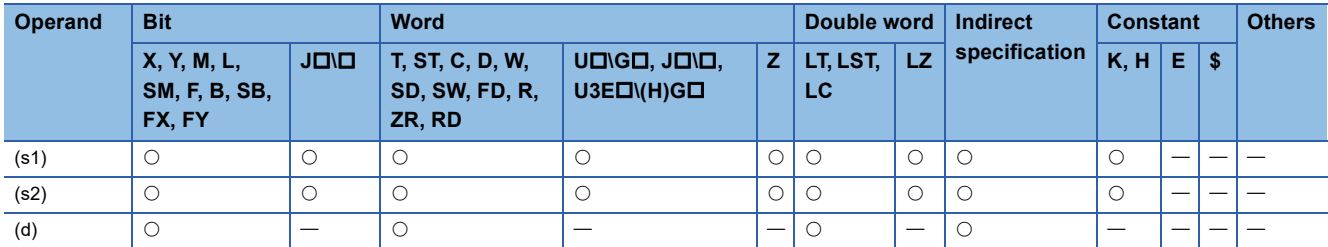

 • In safety programs executed by the SIL2 Process CPU and Safety CPU, only the following safety devices and constants can be used.

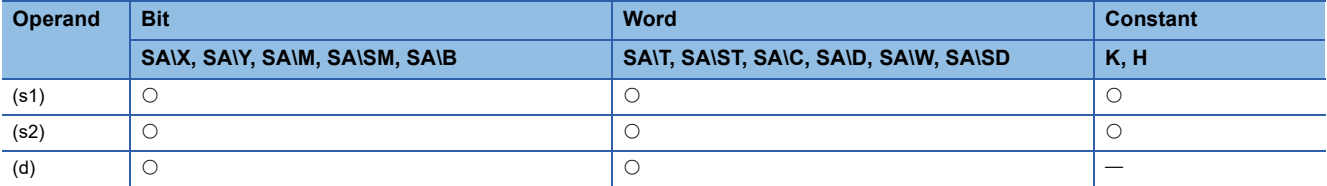

#### Processing details

 • These instructions multiply the 32-bit binary data in the device specified by (s1) by the 32-bit binary data in the device specified by (s2), and store the operation result in the device specified by (d).

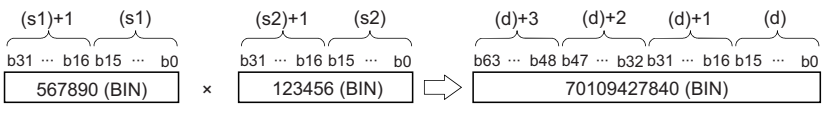

 • When (d) is a bit device, only the lower 32 bits of the operation result are stored. If the upper 32 bits of the operation result are required, temporarily store the result in a word device, and transfer the data stored in (d)+2 and (d)+3 to the specified bit devices.

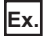

Operation result when (d) is a bit device

- K1...Lower 4 bits (b0 to b3)
- $\cdot$  K4 $\cdots$  Lower 16 bits (b0 to b15)
- K8 ··· Lower 32 bits (b0 to b31)

Operation error

There is no operation error.

## **Dividing 32-bit binary data**

## **D/(P)(\_U)**

#### **RnCPU RnENCPU RnPCPU RnPCPU RnPSFCPU RnPSFCPU RnSFCPU RnSFCPU (Process) (Redundant) (Standard) (Safety) (Standard) (Safety)**

These instructions perform division between the two sets of 32-bit binary data specified.

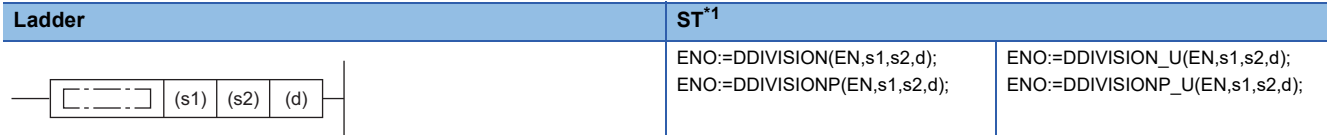

#### **FBD/LD**

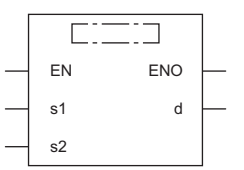

( $\square$  is to be replaced by any of the following: DDIVISION, DDIVISIONP, DDIVISION\_U, DDIVISIONP\_U.)

<span id="page-254-0"></span>\*1 The engineering tool with version "1.035M" or later supports the ST.

#### ■**Execution condition**

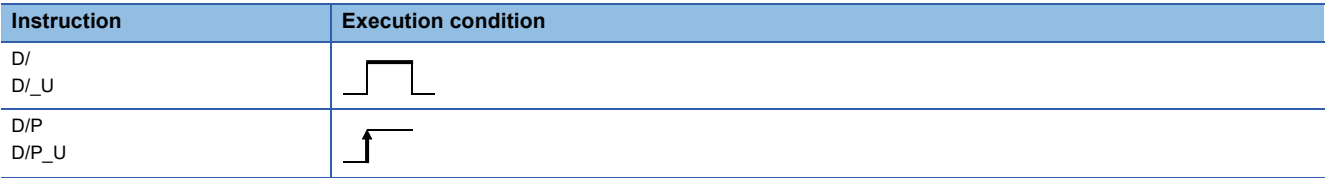

#### Setting data

#### ■**Description, range, data type**

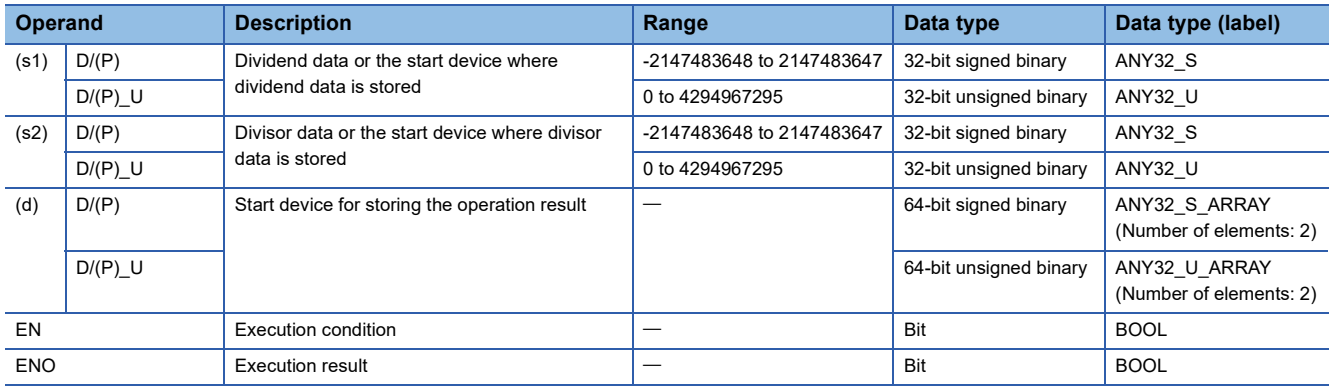

 • In safety programs executed by the SIL2 Process CPU and Safety CPU, only safety devices and safety labels of data types described in the table can be used.

#### ■**Applicable devices**

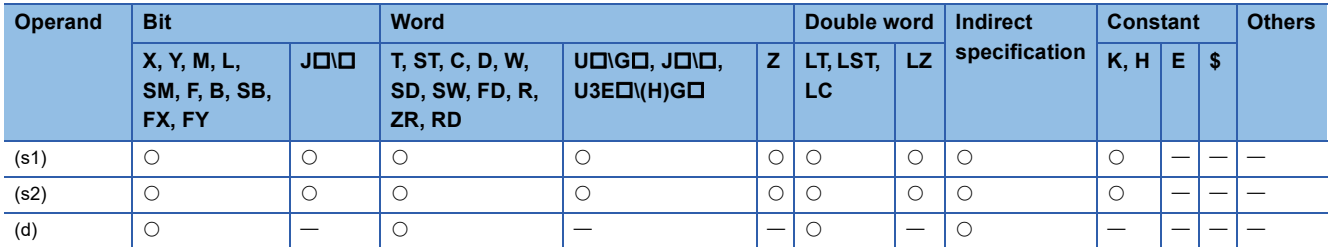

 • In safety programs executed by the SIL2 Process CPU and Safety CPU, only the following safety devices and constants can be used.

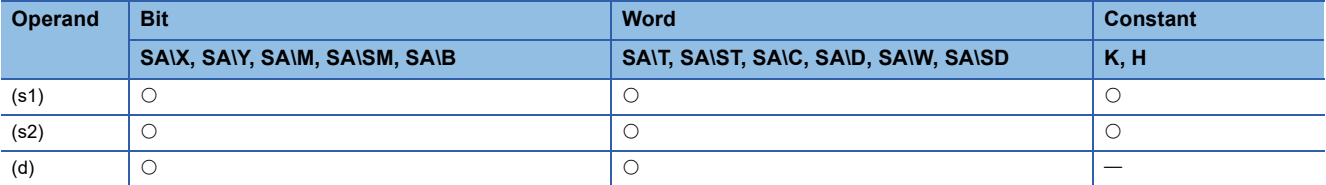

#### Processing details

 • These instructions divide the 32-bit binary data in the device specified by (s1) by the 32-bit binary data in the device specified by (s2), and store the operation result in the device specified by (d).

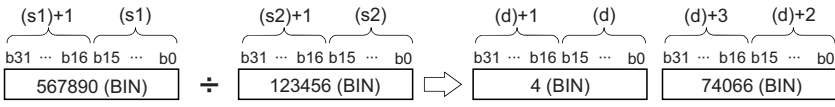

 • As the operation result when a word device is specified, the quotient and remainder are stored in 64 bits. The quotient is stored in lower 32 bits, and the remainder is stored in upper 32 bits. When a bit device is specified, only quotient is stored in 32 bits.

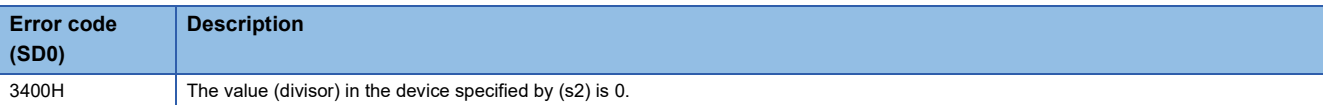

## **Adding BCD 4-digit data**

#### **B+(P) [when two operands are set]**

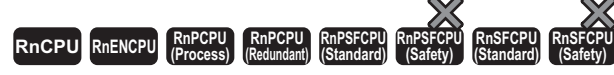

These instructions add the two sets of BCD 4-digit data specified.

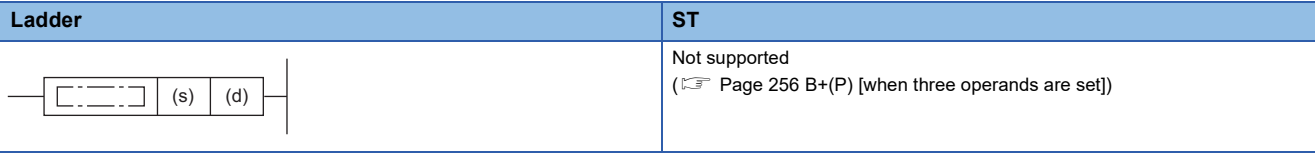

#### **FBD/LD**

Not supported

( $\sqrt{p}$  [Page 256 B+\(P\) \[when three operands are set\]\)](#page-257-0)

#### ■**Execution condition**

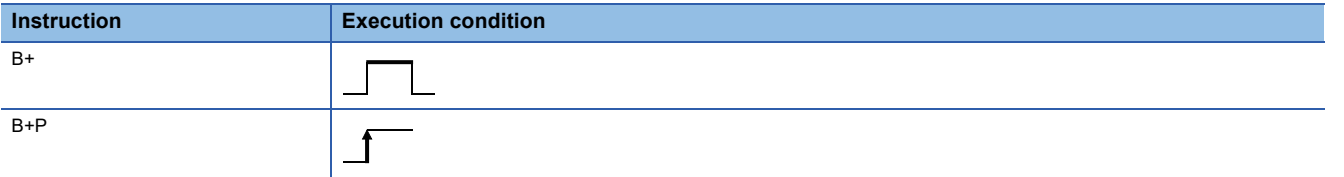

#### Setting data

#### ■**Description, range, data type**

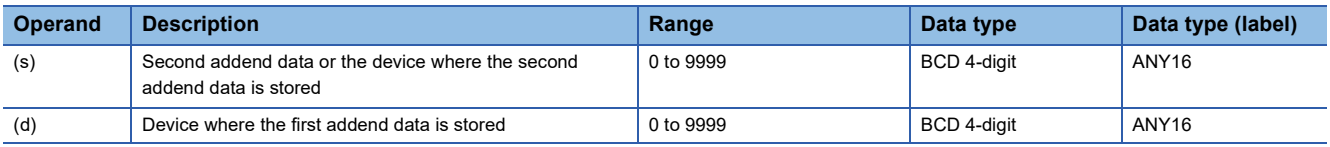

#### ■**Applicable devices**

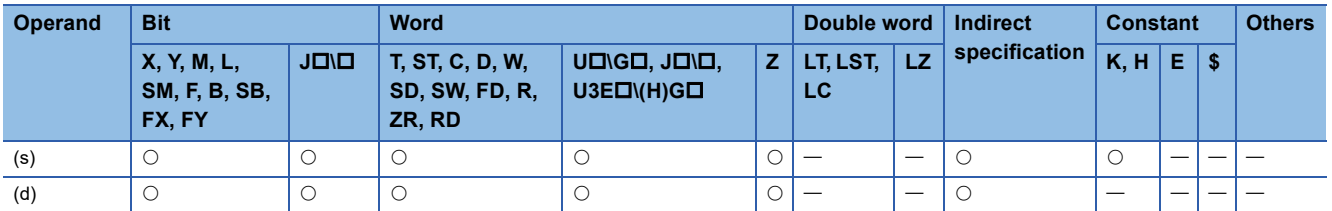

#### Processing details

 • These instructions add the BCD 4-digit data in the device specified by (d) and the BCD 4-digit data in the device specified by (s), and store the operation result in the device specified by (d).

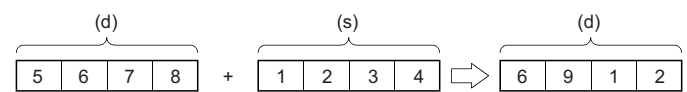

• If the result exceeds 9999, the carry bit is ignored. In this case, SM700 does not turn on.

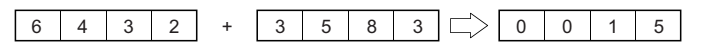

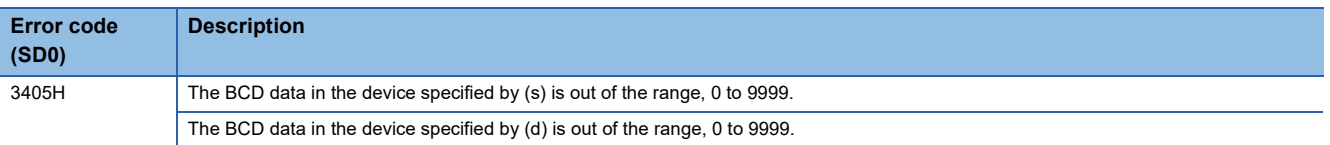

## <span id="page-257-0"></span>**B+(P) [when three operands are set]**

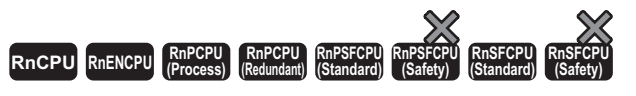

These instructions add the two sets of BCD 4-digit data specified.

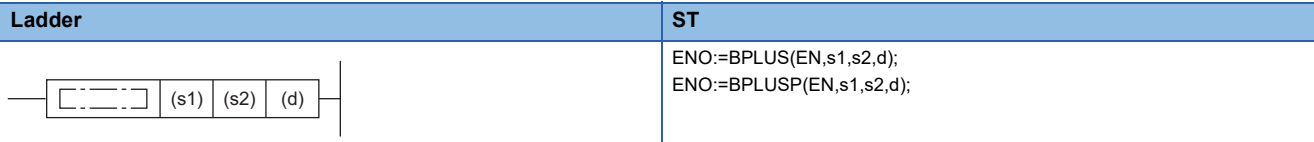

#### **FBD/LD**

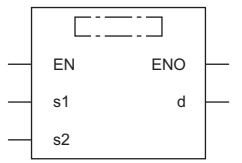

( $\square$  is to be replaced by either of the following: BPLUS, BPLUSP.)

#### ■**Execution condition**

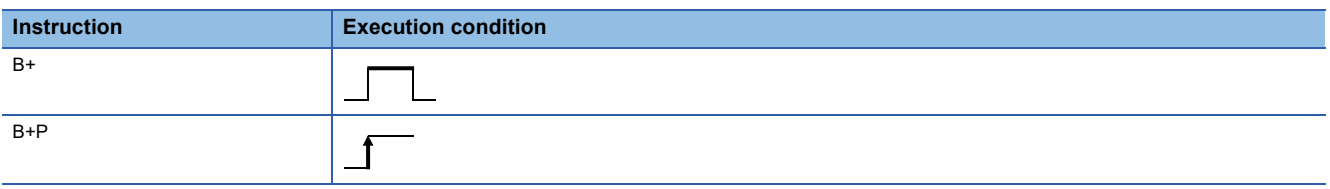

## Setting data

## ■**Description, range, data type**

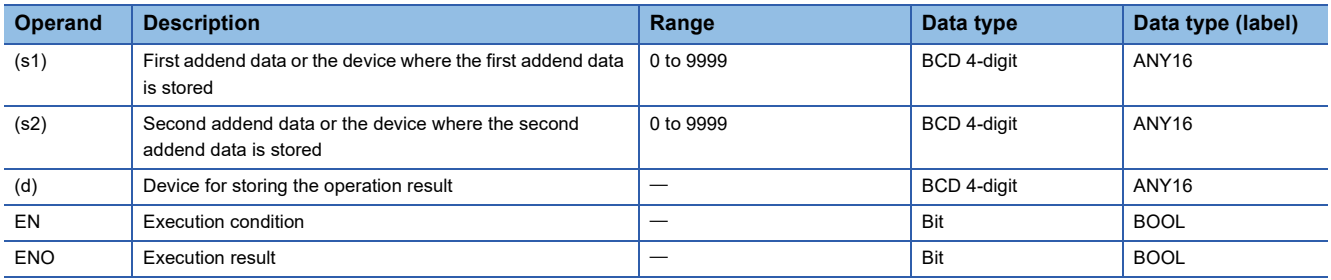

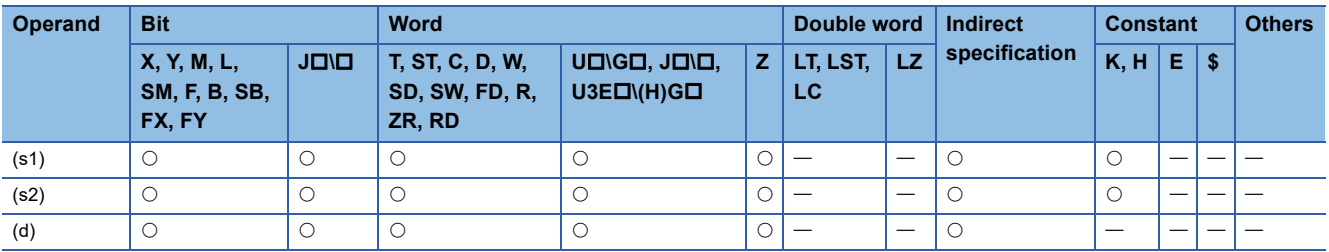

 • These instructions add the BCD 4-digit data in the device specified by (s1) and the BCD 4-digit data in the device specified by (s2), and store the operation result in the device specified by (d).

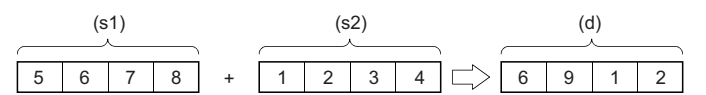

• If the result exceeds 9999, the carry bit is ignored. In this case, SM700 does not turn on.

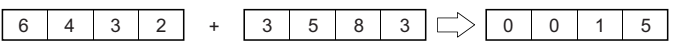

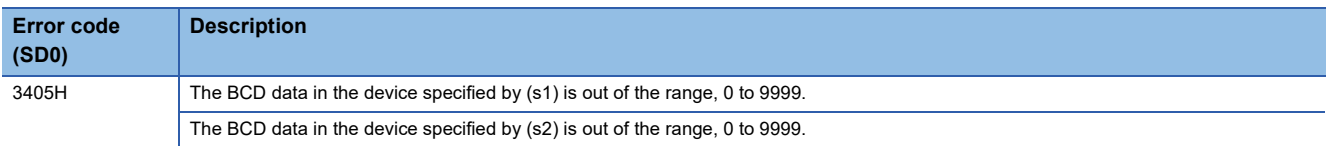

# **Subtracting BCD 4-digit data**

### **B-(P) [when two operands are set]**

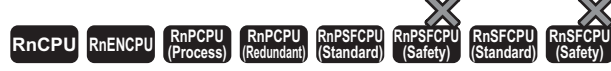

These instructions perform subtraction between the two sets of BCD 4-digit data specified.

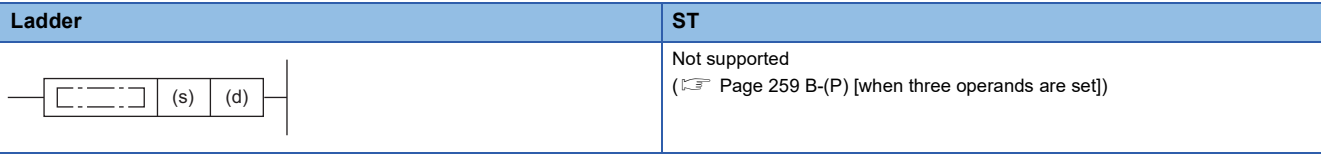

#### **FBD/LD**

Not supported

( $\sqrt{p}$  [Page 259 B-\(P\) \[when three operands are set\]\)](#page-260-0)

#### ■**Execution condition**

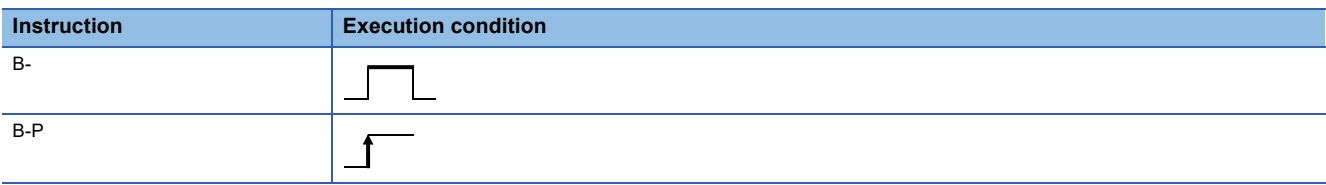

#### Setting data

#### ■**Description, range, data type**

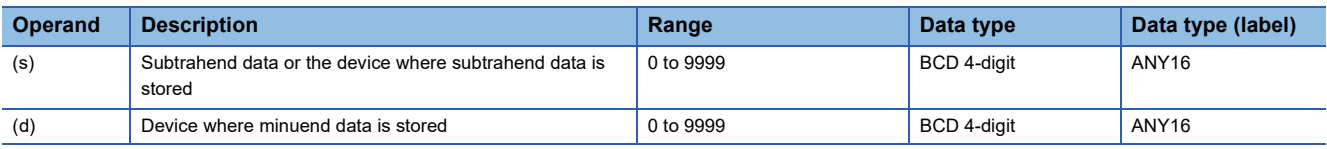

#### ■**Applicable devices**

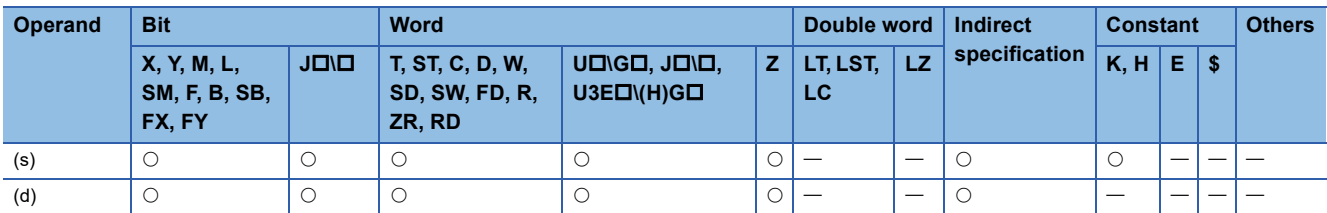

#### Processing details

 • These instructions subtract the BCD 4-digit data in the device specified by (s) from the 32-bit binary data in the device specified by (d), and store the operation result in the device specified by (d).

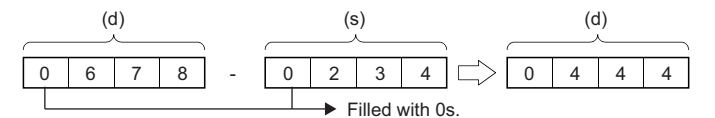

• If an underflow occurs, the result will be as follows. In this case, SM700 does not turn on.

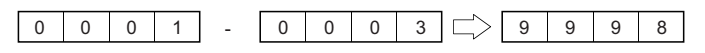

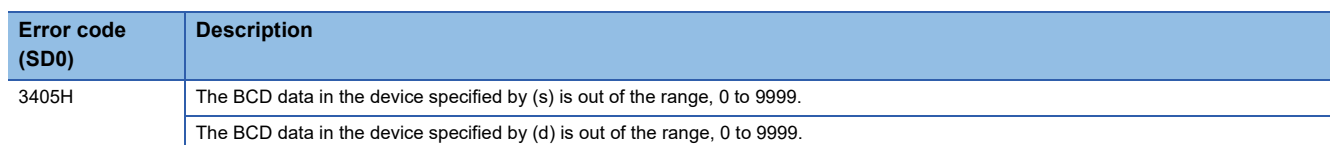

## <span id="page-260-0"></span>**B-(P) [when three operands are set]**

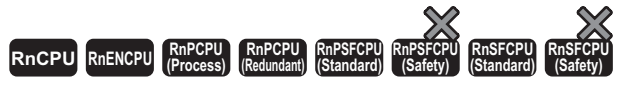

These instructions perform subtraction between the two sets of BCD 4-digit data specified.

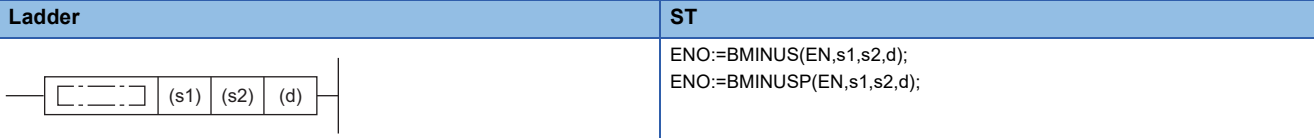

#### **FBD/LD**

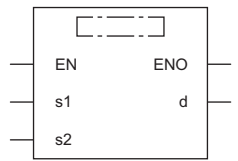

( $\square$  is to be replaced by either of the following: BMINUS, BMINUSP.)

#### ■**Execution condition**

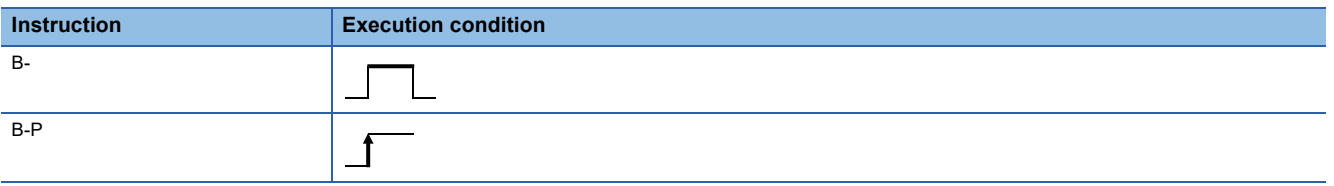

## **Setting data**

#### ■**Description, range, data type**

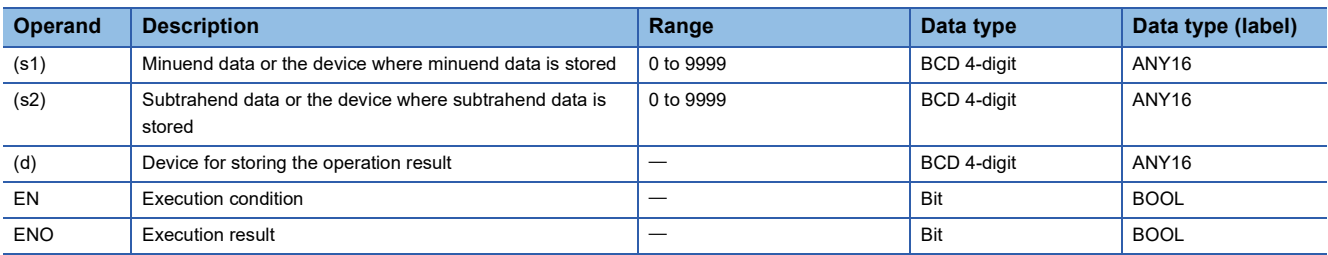

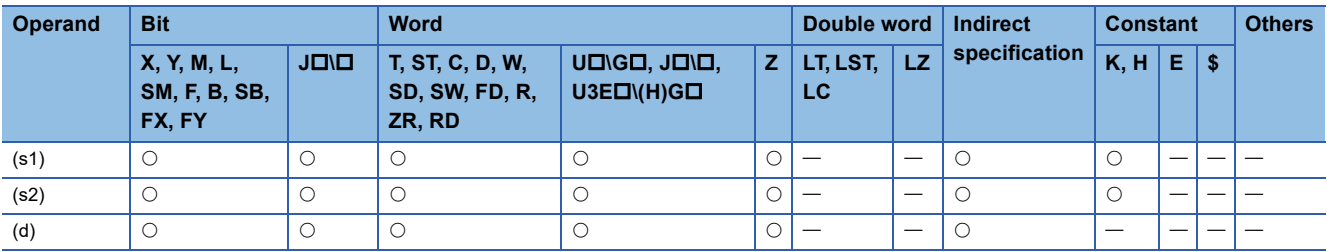

 • These instructions subtract the BCD 4-digit data in the device specified by (s2) from the BCD 4-digit data in the device specified by (s1), and store the operation result in the device specified by (d).

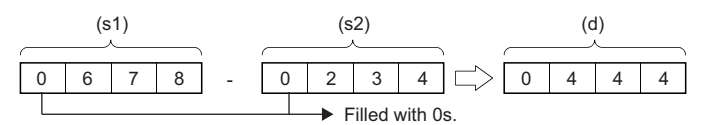

• If an underflow occurs, the result will be as follows. In this case, SM700 does not turn on.

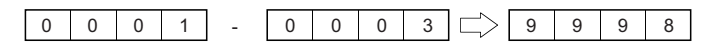

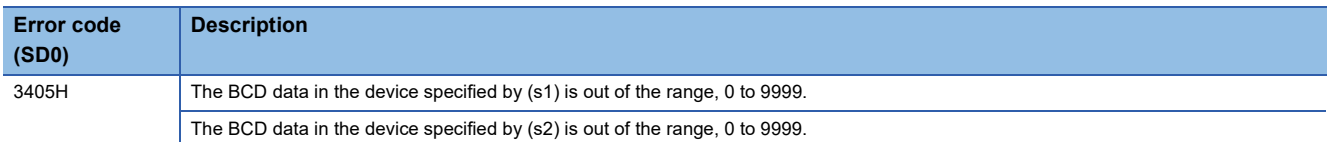

## **Adding BCD 8-digit data**

#### **DB+(P) [when two operands are set]**

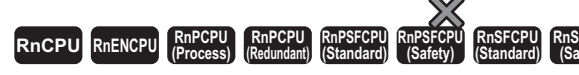

These instructions add the two sets of BCD 8-digit data specified.

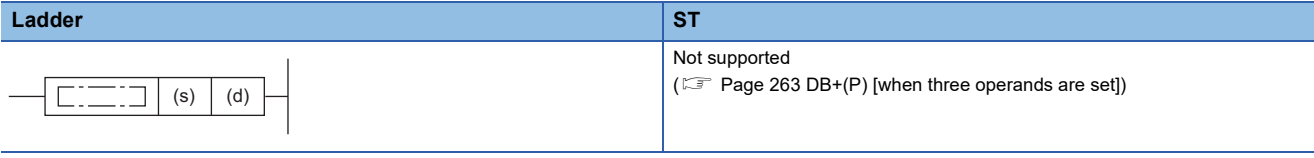

#### **FBD/LD**

Not supported

( $\sqrt{p}$  [Page 263 DB+\(P\) \[when three operands are set\]\)](#page-264-0)

#### ■**Execution condition**

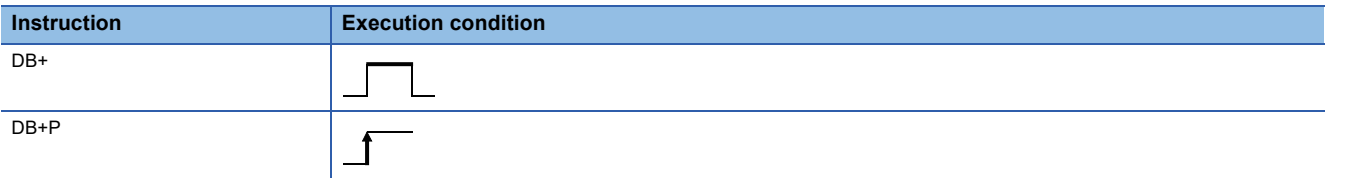

#### Setting data

#### ■**Description, range, data type**

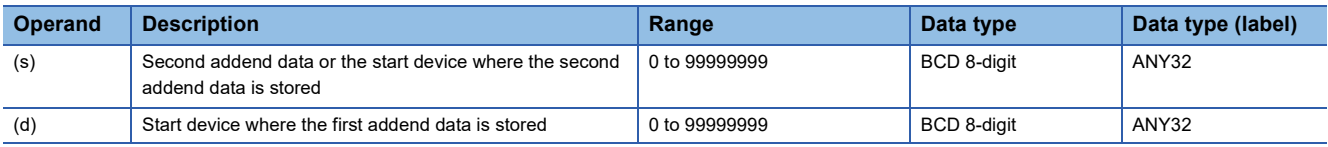

#### ■**Applicable devices**

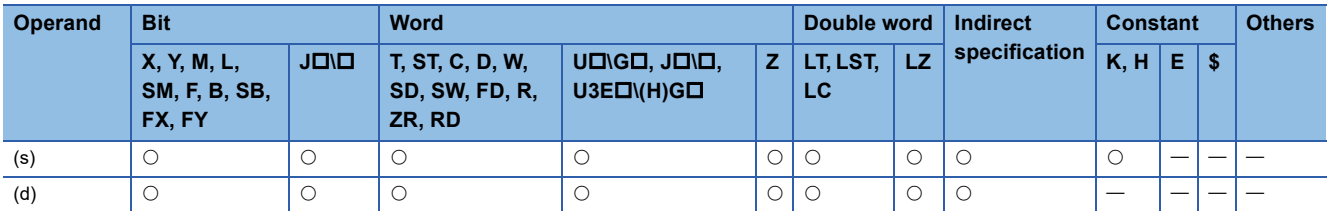

#### Processing details

 • These instructions add the BCD 8-digit data in the device specified by (d) and the BCD 8-digit data in the device specified by (s), and store the operation result in the device specified by (d).

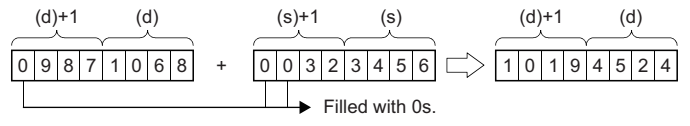

 $(d)+1$ ,  $(s)+1$ : Upper 4 digits

(d), (s): Lower 4 digits

• If the result exceeds 99999999, the carry bit is ignored. In this case, SM700 does not turn on.

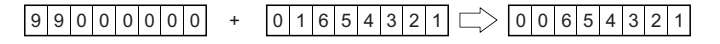

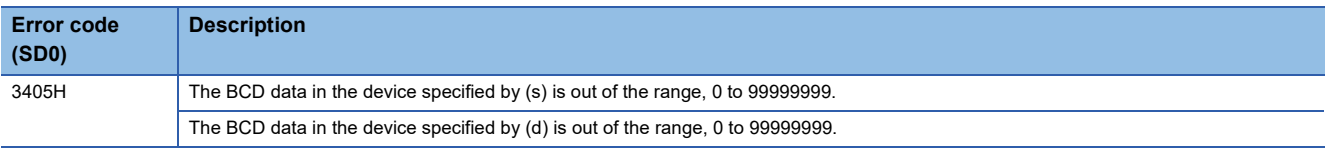

## <span id="page-264-0"></span>**DB+(P) [when three operands are set]**

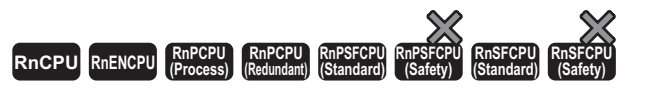

These instructions add the two sets of BCD 8-digit data specified.

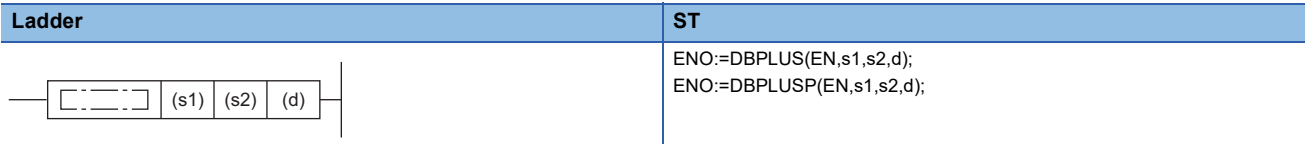

#### **FBD/LD**

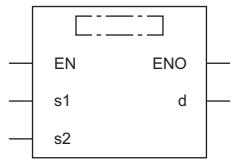

( $\square$  is to be replaced by either of the following: DBPLUS, DBPLUSP.)

#### ■**Execution condition**

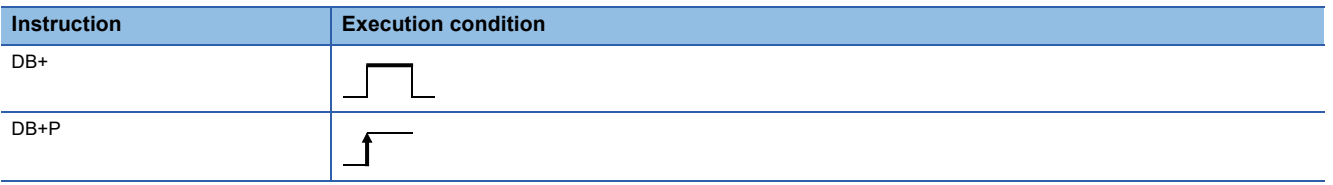

## **Setting data**

## ■**Description, range, data type**

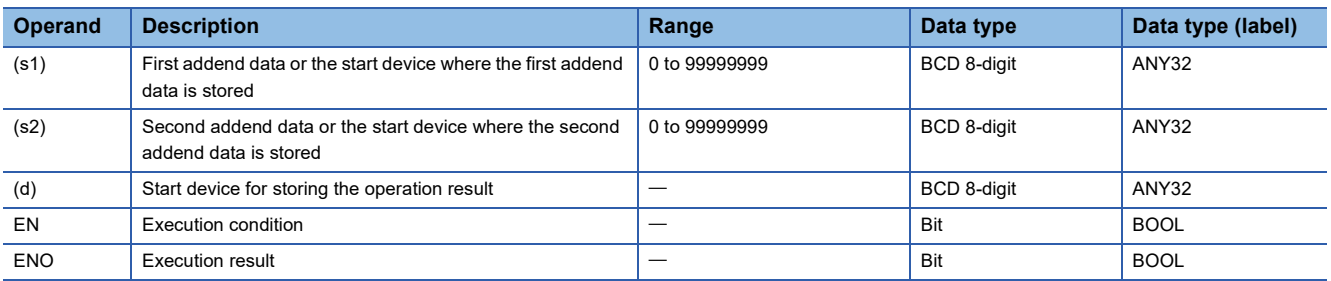

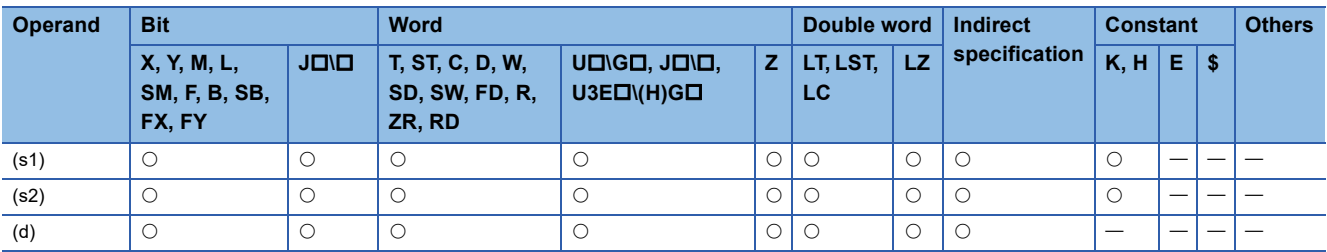

 • These instructions add the BCD 8-digit data in the device specified by (s1) and the BCD 8-digit data in the device specified by (s2), and store the operation result in the device specified by (d).

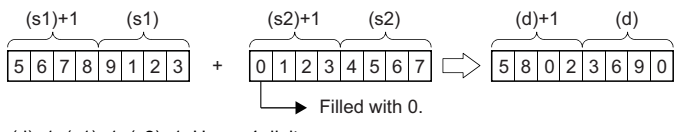

(d)+1, (s1)+1, (s2)+1: Upper 4 digits (d), (s1), (s2): Lower 4 digits

• If the result exceeds 99999999, the carry bit is ignored. In this case, SM700 does not turn on.

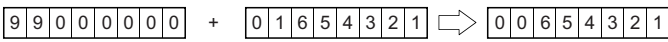

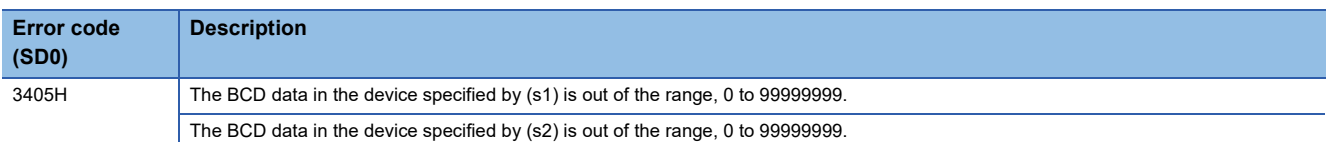

## **Subtracting BCD 8-digit data**

#### **DB-(P) [when two operands are set]**

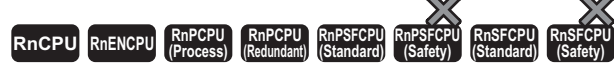

These instructions perform subtraction between the two sets of BCD 8-digit data specified.

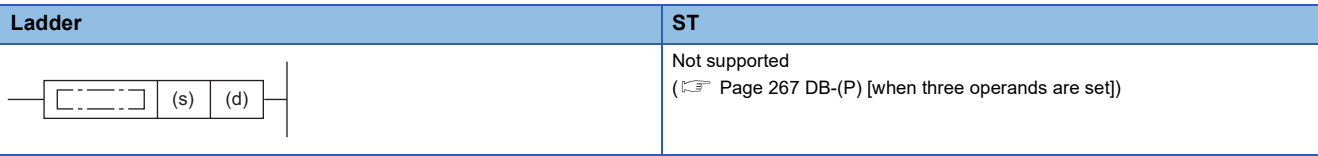

#### **FBD/LD**

Not supported

 $(\mathbb{CP}$  [Page 267 DB-\(P\) \[when three operands are set\]\)](#page-268-0)

#### ■**Execution condition**

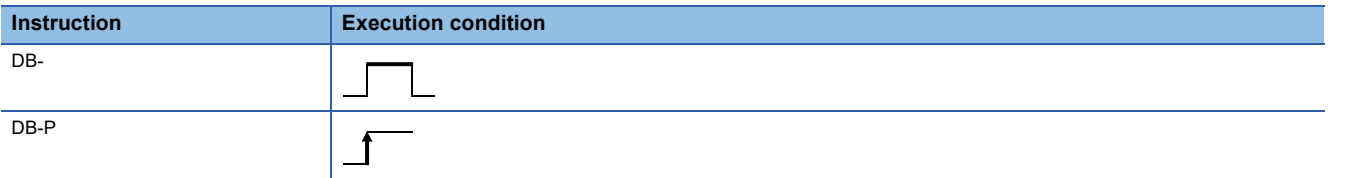

#### Setting data

#### ■**Description, range, data type**

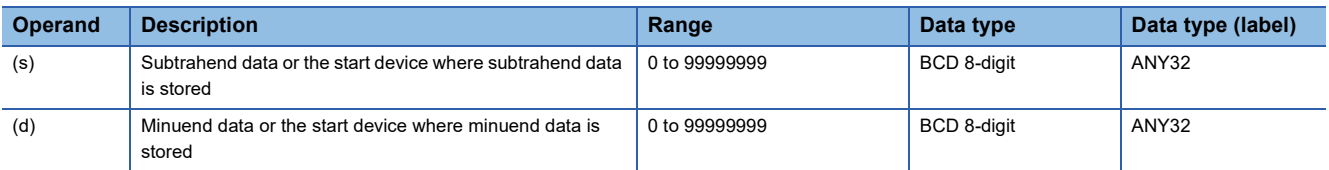

#### ■**Applicable devices**

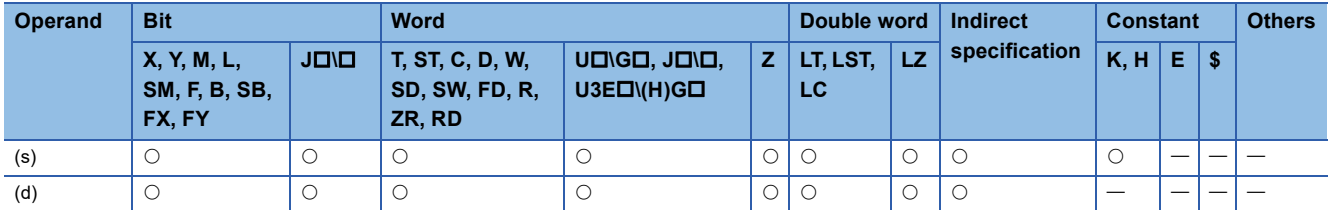

#### Processing details

 • These instructions subtract the BCD 8-digit data in the device specified by (s) from the BCD 8-digit data in the device specified by (d), and store the operation result in the device specified by (d).

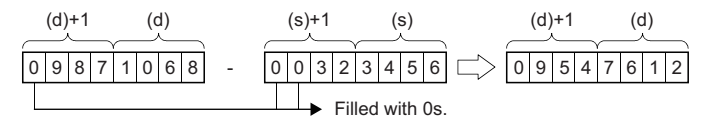

(d)+1, (s)+1: Upper 4 digits (d), (s): Lower 4 digits

• If an underflow occurs, the result will be as follows. In this case, SM700 does not turn on.

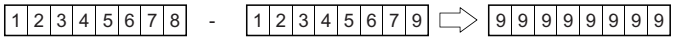

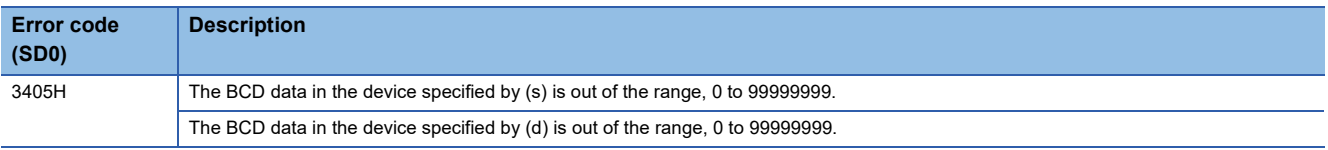

## <span id="page-268-0"></span>**DB-(P) [when three operands are set]**

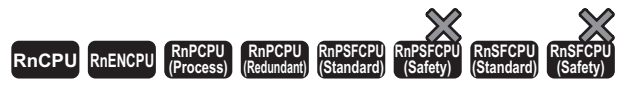

These instructions perform subtraction between the two sets of BCD 8-digit data specified.

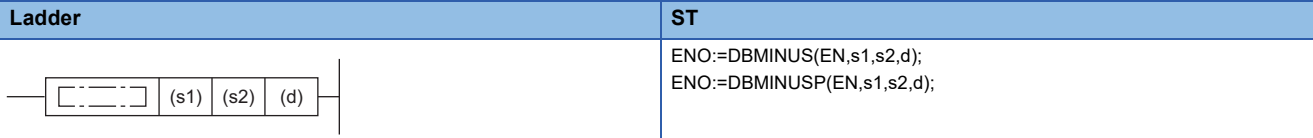

#### **FBD/LD**

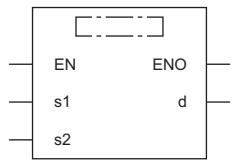

( $\square$  is to be replaced by either of the following: DBMINUS, DBMINUSP.)

#### ■**Execution condition**

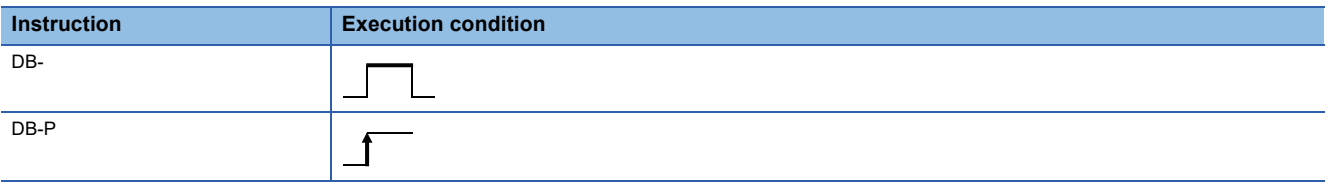

## **Setting data**

#### ■**Description, range, data type**

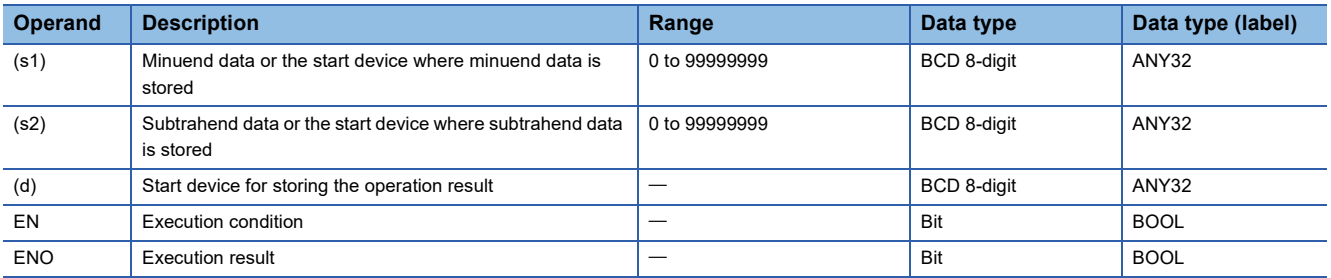

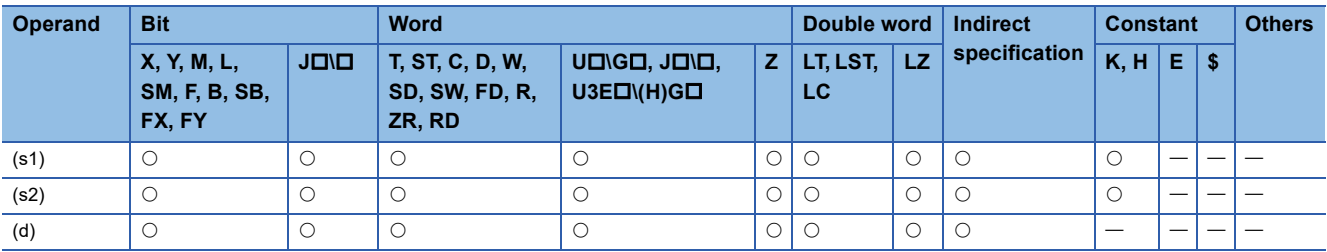

 • These instructions subtract the BCD 8-digit data in the device specified by (s2) from the BCD 8-digit data in the device specified by (s1), and store the operation result in the device specified by (d).

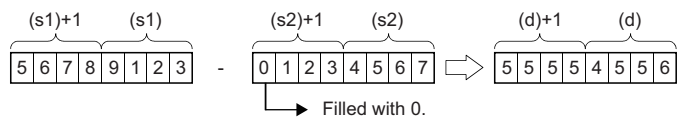

(d)+1, (s1)+1, (s2)+1: Upper 4 digits

(d), (s1), (s2): Lower 4 digits

• If an underflow occurs, the result will be as follows. In this case, SM700 does not turn on.

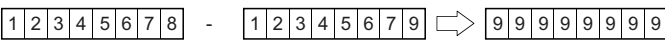

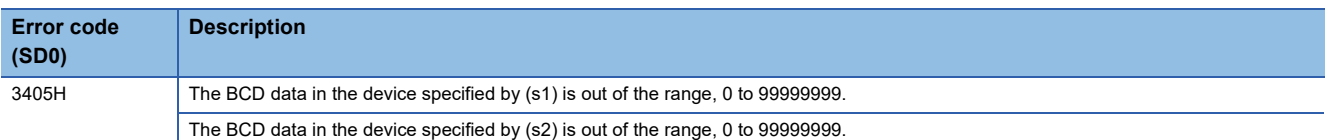

# **Multiplying BCD 4-digit data**

## **B\*(P)**

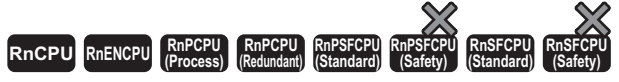

These instructions multiply the two sets of BCD 4-digit data specified.

## **Ladder** ST **ST** Not supported  $\boxed{\fbox{}}$  (s1)  $\big|$  (s2)  $\big|$  (d)  $\Box$ **FBD/LD**

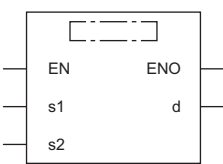

( $\square$  is to be replaced by either of the following: BMULTI, BMULTIP.)

#### ■**Execution condition**

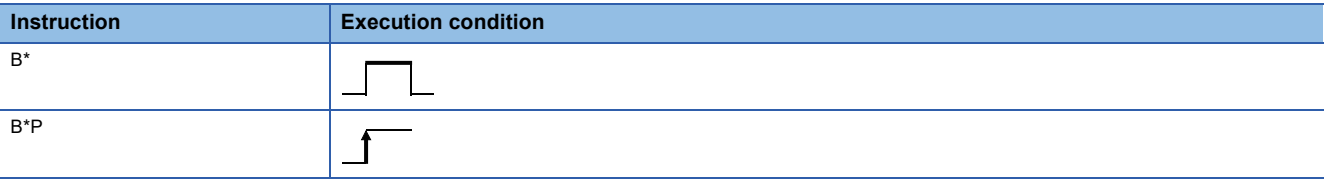

## **Setting data**

#### ■**Description, range, data type**

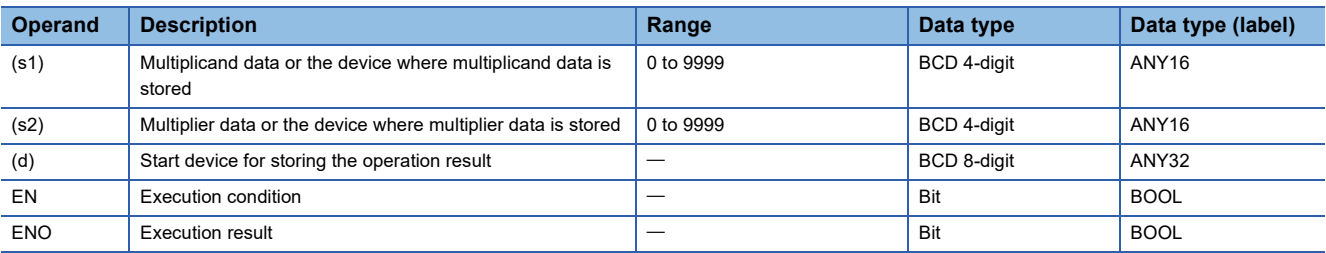

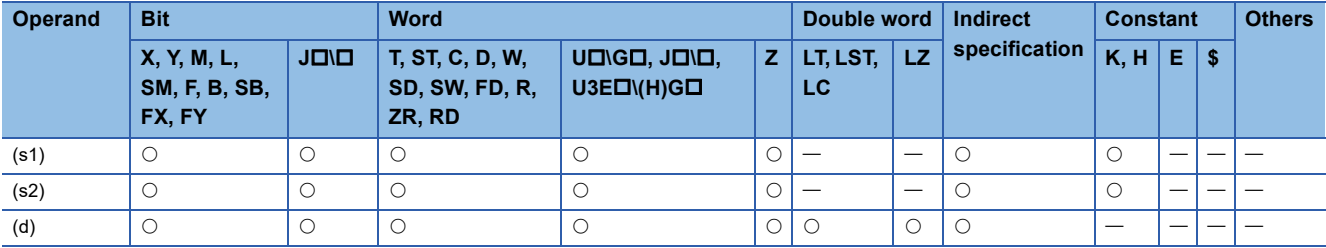

 • These instructions multiply the BCD 4-digit data in the device specified by (s1) by the BCD 4-digit data in the device specified by (s2), and store the operation result in the device specified by (d). ((d)+1: Upper 4 digits, (d): Lower 4 digits)

(s1) (s2) 5 6 78 0 × 8 76 0 (d)+1 4 9 7 (d) 3 9 2 8 Filled with 0.

÷

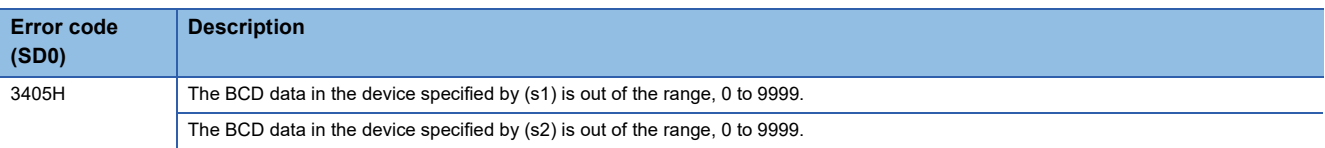

# **Dividing BCD 4-digit data**

## **B/(P)**

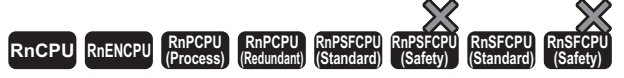

These instructions perform division between the two sets of BCD 4-digit data specified.

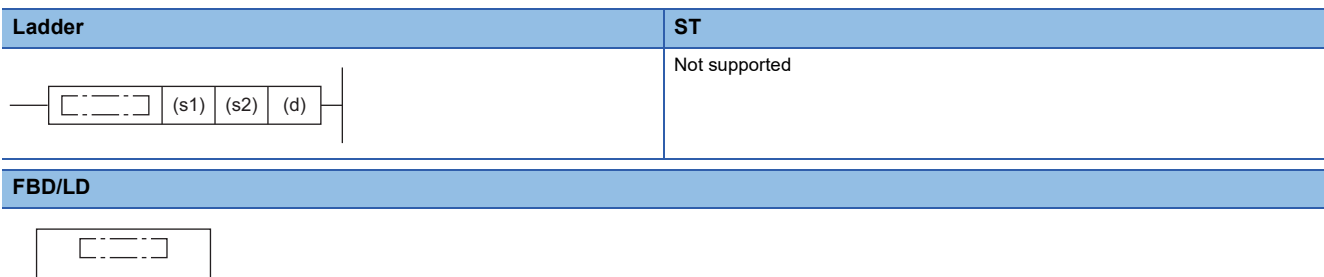

EN ENO s1 d s2

( $\square$  is to be replaced by either of the following: BDIVISION, BDIVISIONP.)

#### ■**Execution condition**

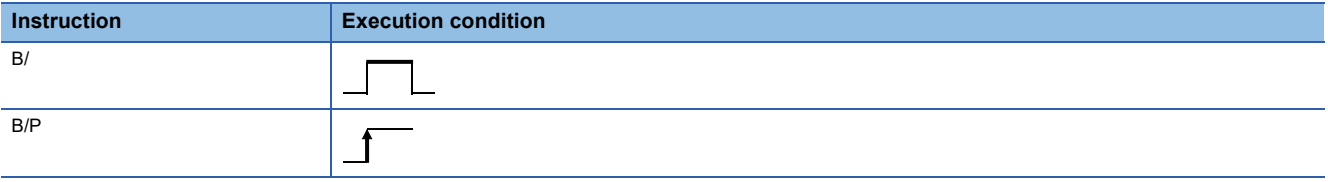

## **Setting data**

#### ■**Description, range, data type**

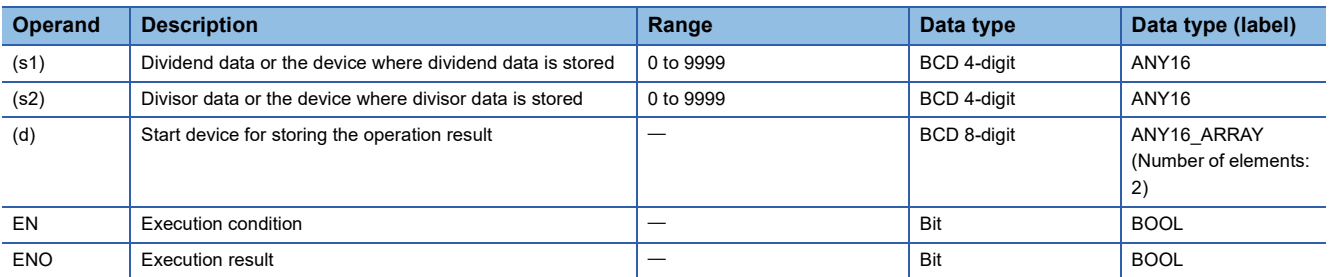

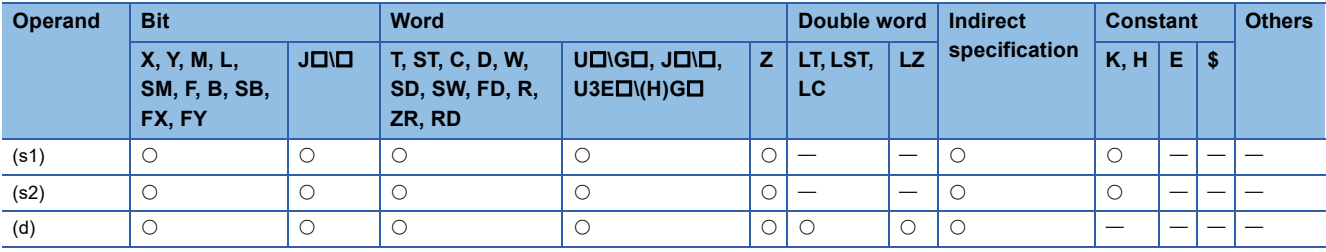

 • These instructions divide the BCD 4-digit data in the device specified by (s1) by the BCD 4-digit data in the device specified by (s2), and store the operation result in the device specified by (d).

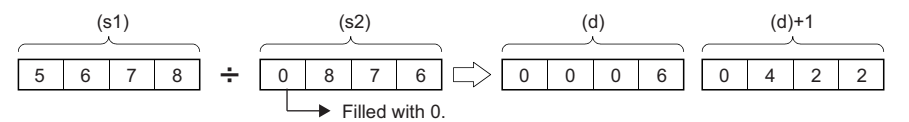

(d): Quotient

(d)+1: Remainder

- As the operation result, the quotient and remainder are stored in 32 bits.
- Quotient (BCD 4 digits) ··· Stored in lower 16 bits.
- Remainder (BCD 4 digits) Stored in upper 16 bits.

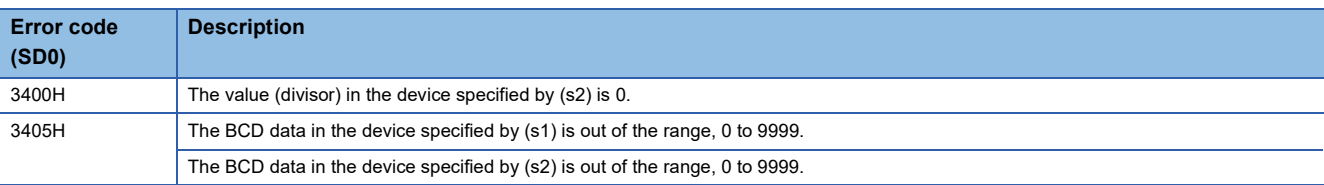

# **Multiplying BCD 8-digit data**

## **DB\*(P)**

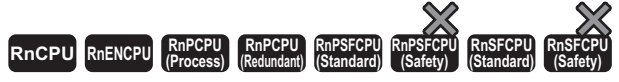

These instructions multiply the two sets of BCD 8-digit data specified.

## **Ladder** ST **ST** Not supported  $\boxed{\fbox{}}$  (s1)  $\big|$  (s2)  $\big|$  (d)  $\Box$

#### **FBD/LD**

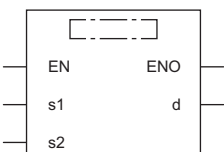

( $\square$  is to be replaced by either of the following: DBMULTI, DBMULTIP.)

#### ■**Execution condition**

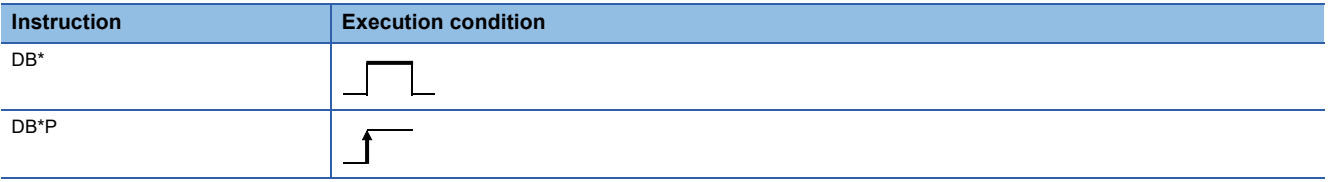

## **Setting data**

#### ■**Description, range, data type**

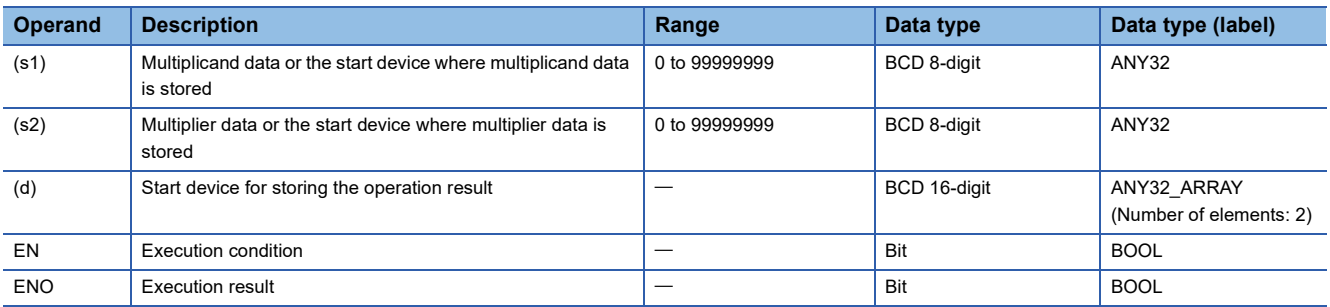

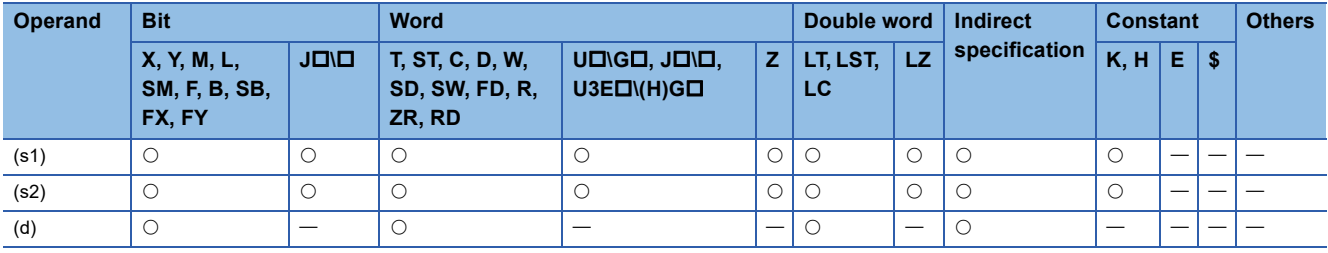

 • These instructions multiply the BCD 8-digit data in the device specified by (s1) by the BCD 8-digit data in the device specified by (s2), and store the operation result in the device specified by (d).

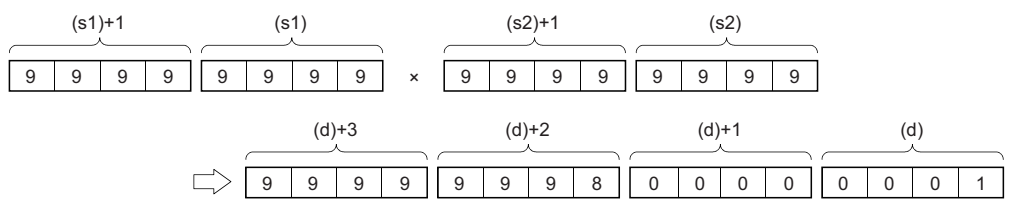

• When (d) is a bit device, only the lower 8 digits (lower 32 bits) of the operation result are stored.

**Ex.**

Operation result when (d) is a bit device

• K1. Lower 1 digit (b0 to b3)

• K4 ... Lower 4 digits (b0 to b15)

• K8 ... Lower 8 digits (b0 to b31)

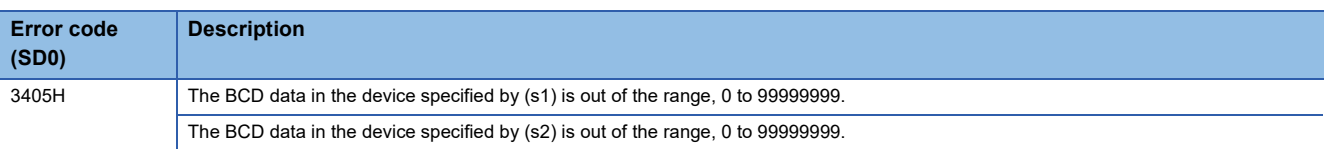

## **Dividing BCD 8-digit data**

## **DB/(P)**

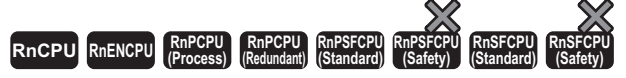

These instructions perform division between the two sets of BCD 8-digit data specified.

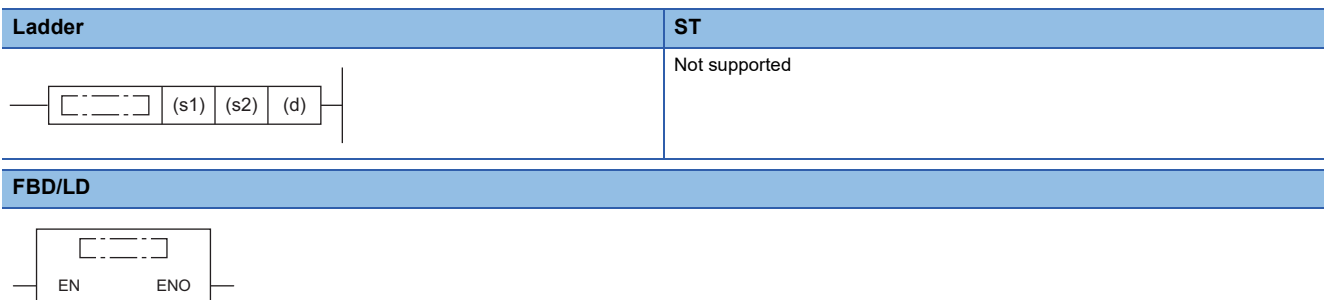

( $\square$  is to be replaced by either of the following: DBDIVISION, DBDIVISIONP.)

#### ■**Execution condition**

s1 d

s2

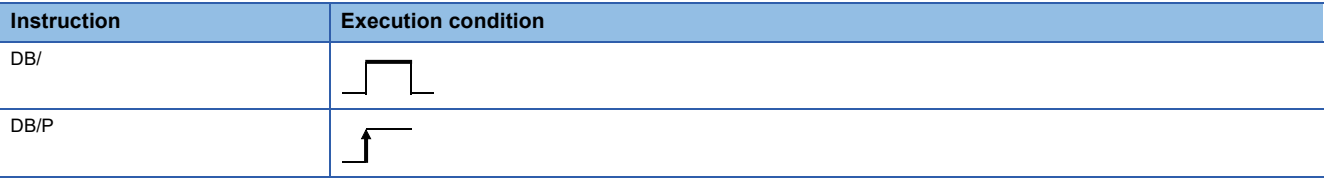

## **Setting data**

#### ■**Description, range, data type**

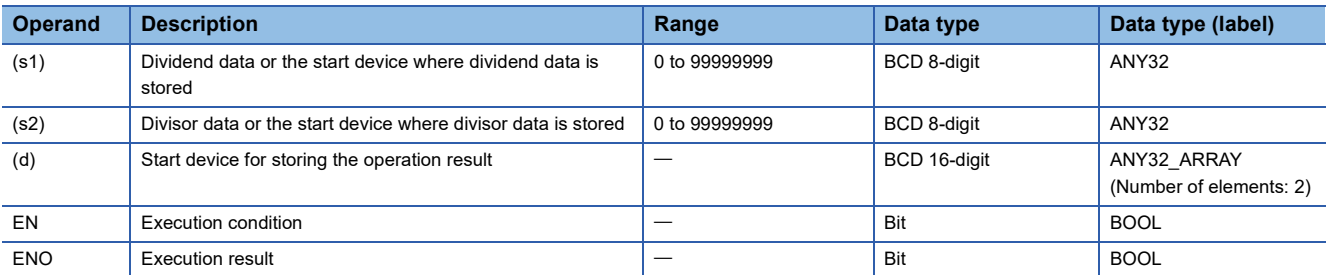

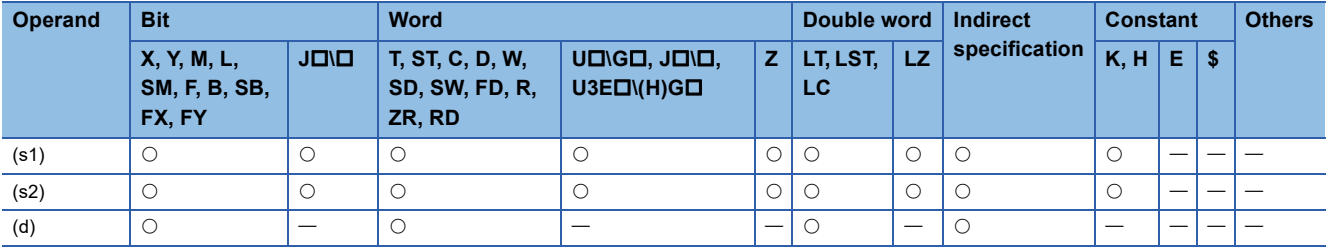

 • These instructions divide the BCD 8-digit data in the device specified by (s1) by the BCD 8-digit data in the device specified by (s2), and store the operation result in the device specified by (d).

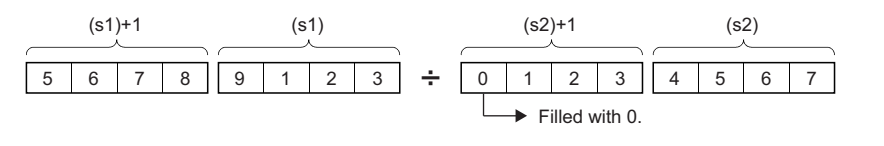

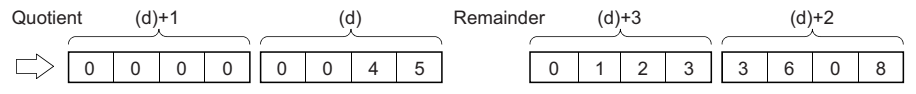

(d)+1, (d)+3: Upper 4 digits

(d), (d)+2: Lower 4 digits

- As the operation result, the quotient and remainder are stored in 64 bits.
- Quotient (BCD 8 digits) ··· Stored in lower 32 bits.
- Remainder (BCD 8 digits) ··· Stored in upper 32 bits.
- When (d) is a bit device, the remainder is not stored.

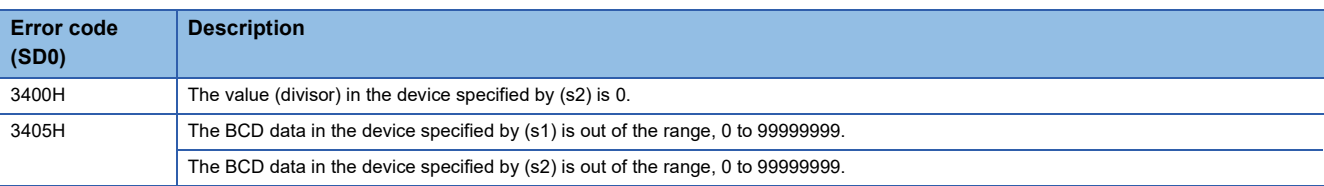

# **Adding 16-bit binary block data**

## **BK+(P)(\_U)**

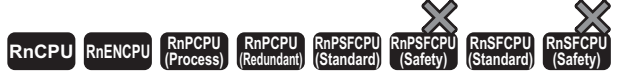

These instructions add the two 16-bit binary data blocks specified.

#### **Ladder ST[\\*1](#page-278-0)** ENO:=BKPLUS(EN,s1,s2,n,d); ENO:=BKPLUS\_U(EN,s1,s2,n,d); ENO:=BKPLUSP(EN,s1,s2,n,d); ENO:=BKPLUSP\_U(EN,s1,s2,n,d);  $(s1) | (s2) | (d) | (n)$  $\Box$  $\Box$

#### **FBD/LD**

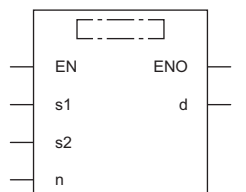

( $\square$  is to be replaced by any of the following: DMINUS, DMINUSP, DMINUS\_U, DMINUSP\_U.)

<span id="page-278-0"></span>\*1 The engineering tool with version "1.035M" or later supports the ST.

#### ■**Execution condition**

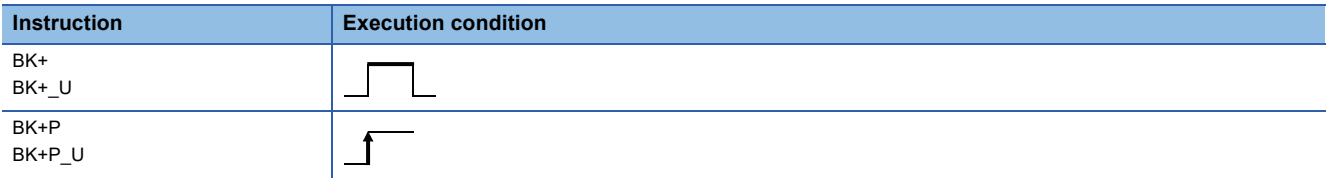

#### Setting data

#### ■**Description, range, data type**

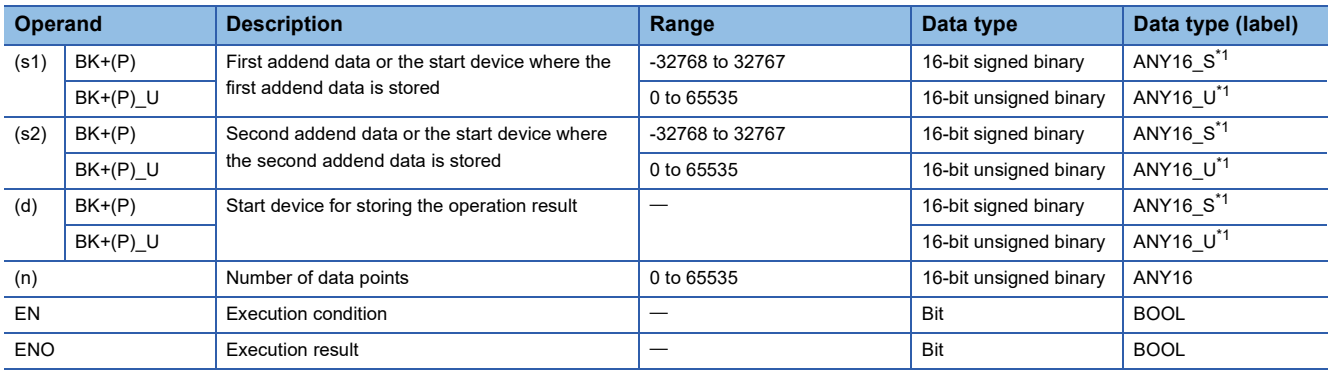

<span id="page-278-1"></span>\*1 When specifying setting data by using a label, define an array to secure enough operation area and specify an element of the array label.

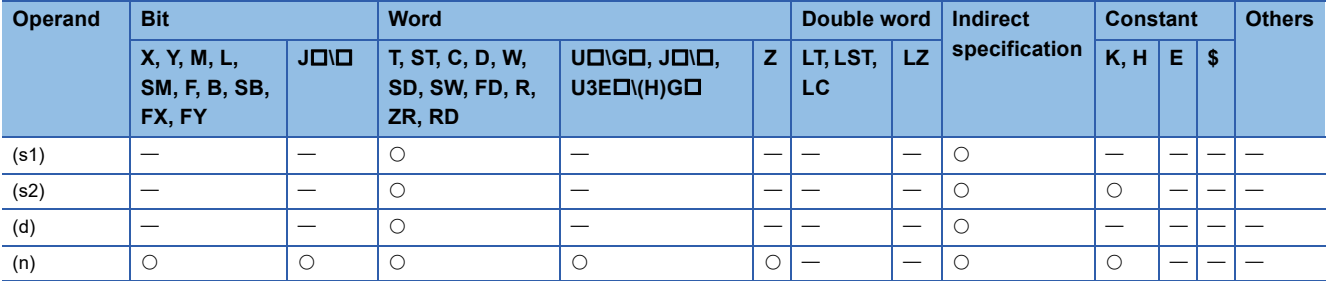

- These instructions add the (n) points of 16-bit binary data from the device specified by (s1) and the (n) points of 16-bit binary data from the device specified by (s2) or the constant, and store the operation result in the device specified by (d) and later.
- Specify data in units of 16 bits.

## **Ex.**

When a device is specified by (s2) (signed value specification)

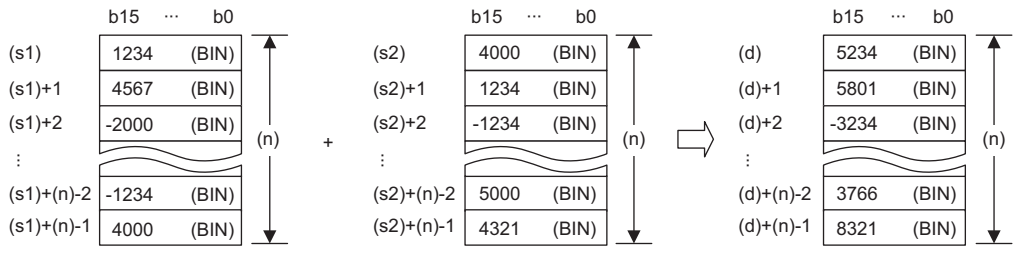

When a constant is specified by (s2) (signed value specification)

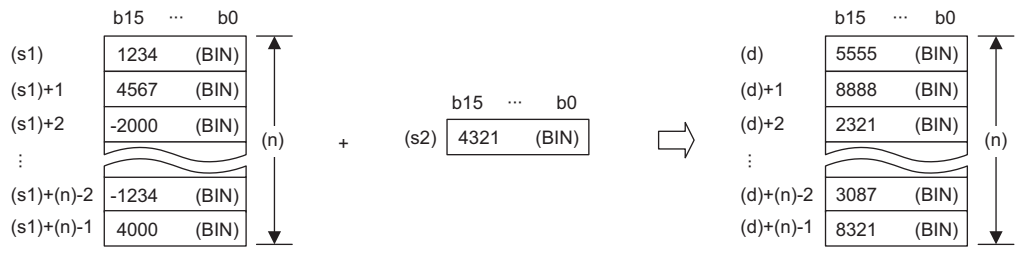

• If an overflow occurs, the result will be as follows. In this case, SM700 does not turn on.

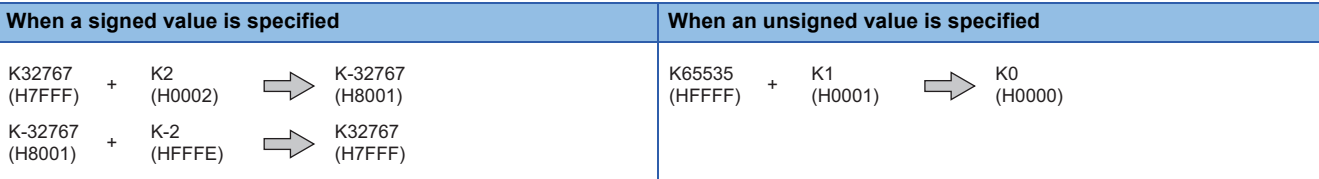

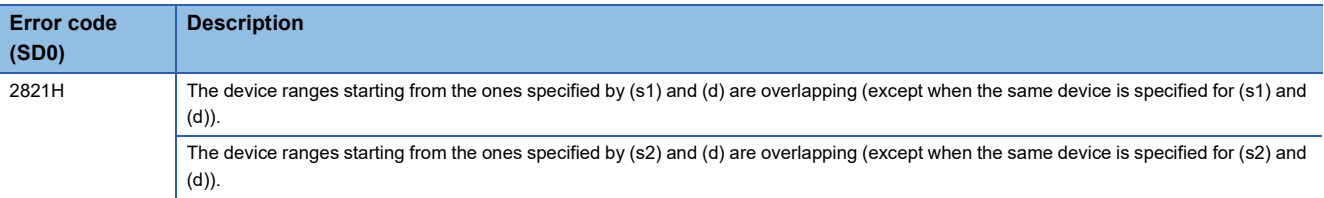

## **Subtracting 16-bit binary block data**

## **BK-(P)(\_U)**

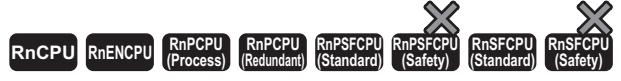

These instructions perform subtraction between the two 16-bit binary data blocks specified.

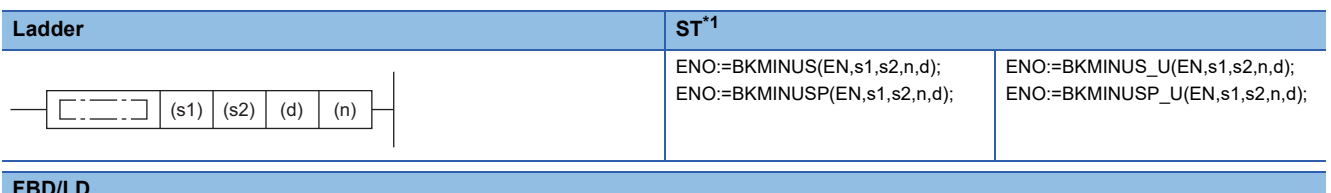

#### **FBD/LD**

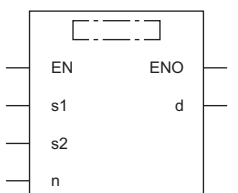

( $\square$  is to be replaced by any of the following: BKMINUS, BKMINUSP, BKMINUS\_U, BKMINUSP\_U.)

<span id="page-280-0"></span>\*1 The engineering tool with version "1.035M" or later supports the ST.

#### ■**Execution condition**

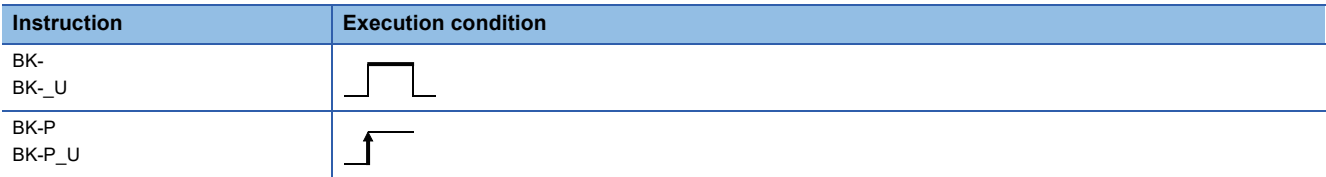

#### Setting data

#### ■**Description, range, data type**

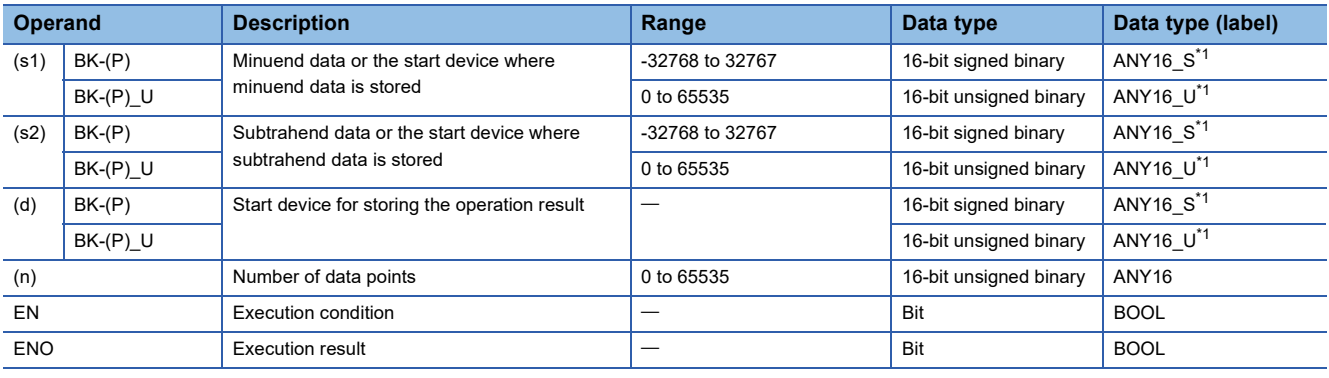

<span id="page-280-1"></span>\*1 When specifying setting data by using a label, define an array to secure enough operation area and specify an element of the array label.

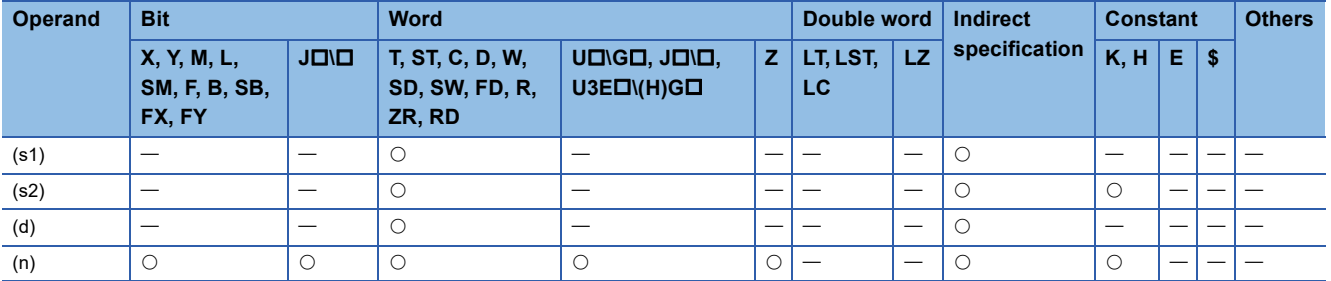

- These instructions subtract the (n) points of 16-bit binary data from the device specified by (s2) or the constant from the (n) points of 16-bit binary data from the device specified by (s1), and store the operation result in the device specified by (d) and later.
- Specify data in units of 16 bits.

## **Ex.**

When a device is specified by (s2)

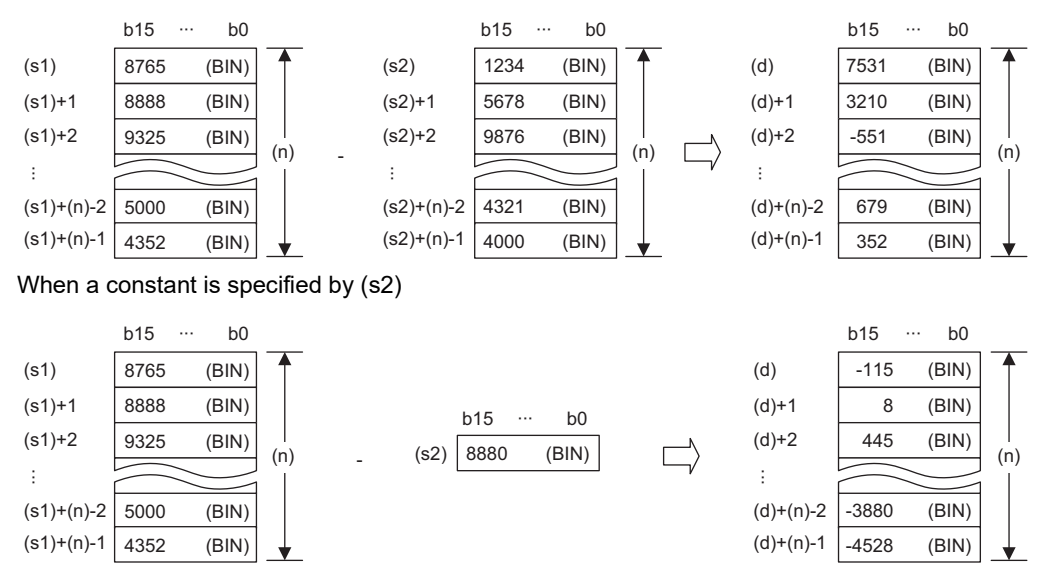

• If an overflow occurs, the result will be as follows. In this case, SM700 does not turn on.

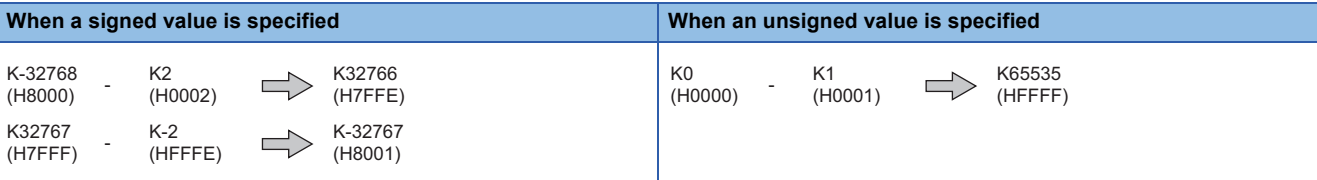

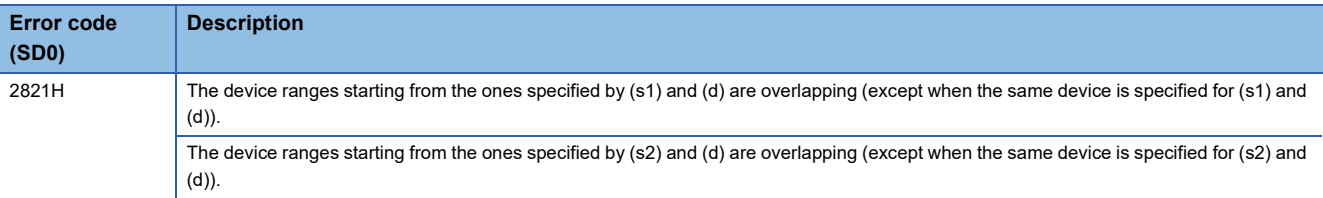

## **Adding 32-bit binary block data**

## **DBK+(P)(\_U)**

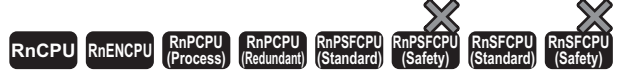

These instructions add the two 32-bit binary data blocks specified.

#### **Ladder ST[\\*1](#page-282-0)** ENO:=DBKPLUS(EN,s1,s2,n,d); ENO:=DBKPLUS\_U(EN,s1,s2,n,d); ENO:=DBKPLUSP(EN,s1,s2,n,d); ENO:=DBKPLUSP\_U(EN,s1,s2,n,d);  $(s1) | (s2) | (d) | (n)$  $\Box$  $\Box$

#### **FBD/LD**

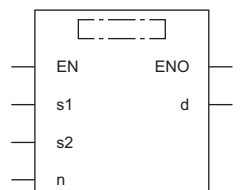

( $\square$  is to be replaced by any of the following: DBKPLUS, DBKPLUSP, DBKPLUS\_U, DBKPLUSP\_U.)

<span id="page-282-0"></span>\*1 The engineering tool with version "1.035M" or later supports the ST.

#### ■**Execution condition**

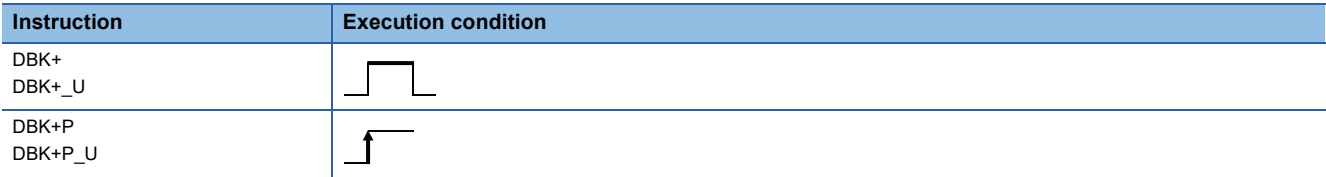

#### Setting data

#### ■**Description, range, data type**

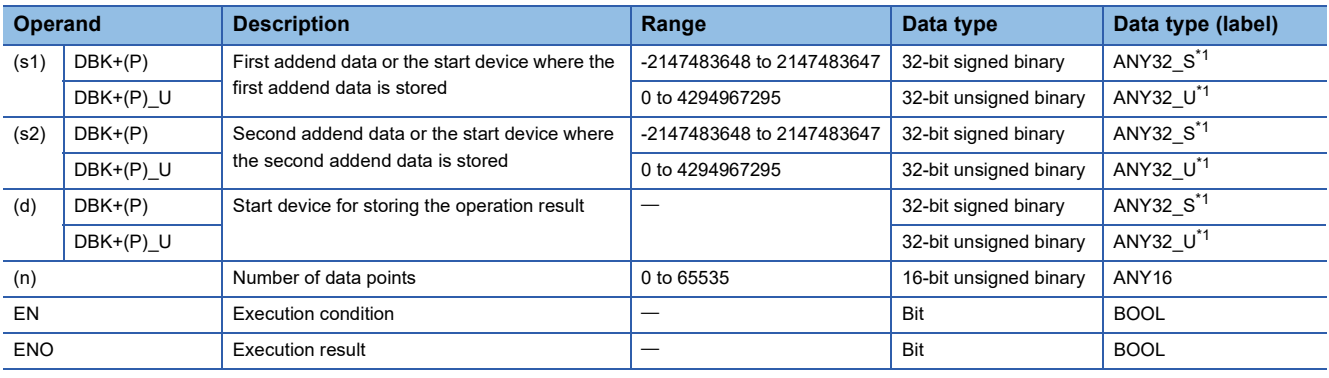

<span id="page-282-1"></span>\*1 When specifying setting data by using a label, define an array to secure enough operation area and specify an element of the array label.

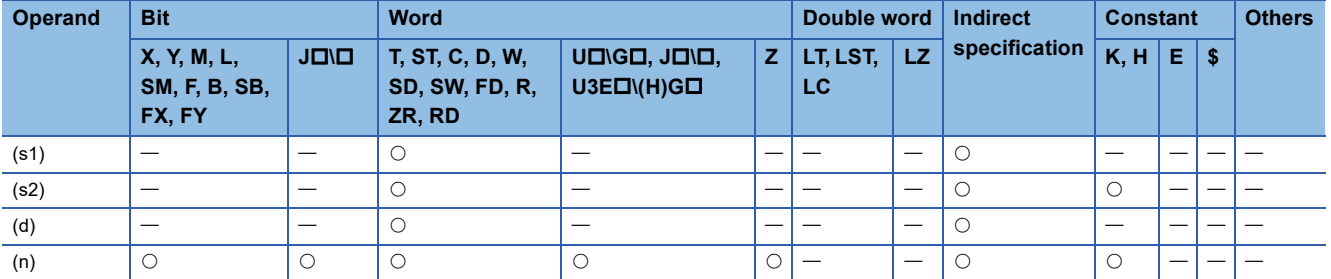

- These instructions add the (n) points of 32-bit binary data from the device specified by (s1) and the (n) points of 32-bit binary data from the device specified by (s2) or the constant, and store the operation result in the device specified by (d) and later.
- Specify data in units of 32 bits.

## **Ex.**

When a device is specified by (s2) (signed value specification)

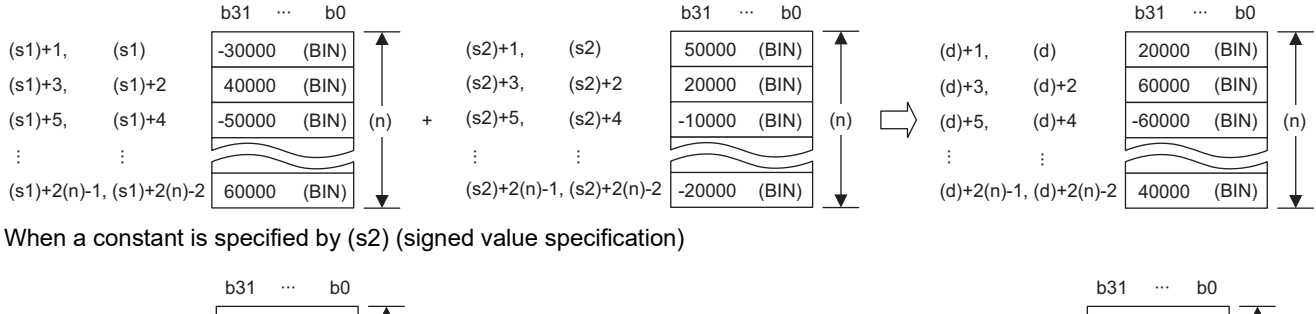

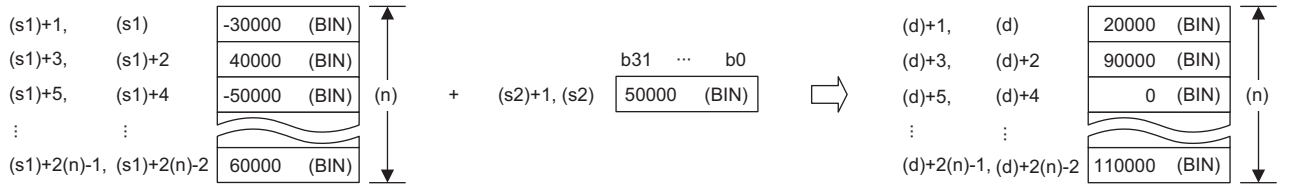

 • Operation is possible when the same device is specified by (s1) or (s2) and (d). However, if the device range of (n) points from (s1) or (s2) and the device range of (n) points from (d) are partly overlapped, an error results.

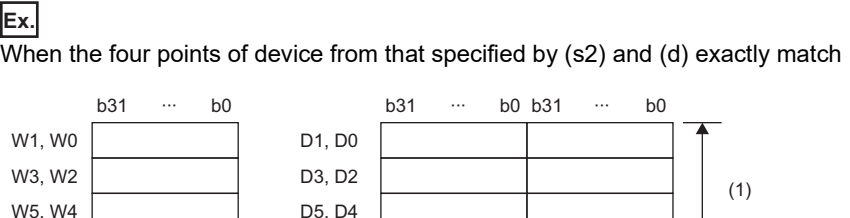

(1) Operation is possible because they exactly match.

W7, W6

When four points of device from that specified by (s2) and (d) are partly overlapped

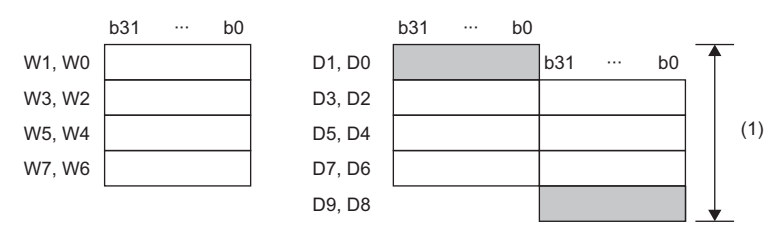

D7, D6

(1) An operation error results because they partly match.

• If (n) is 0, no processing is performed.

• If an overflow occurs, the result will be as follows. In this case, SM700 does not turn on.

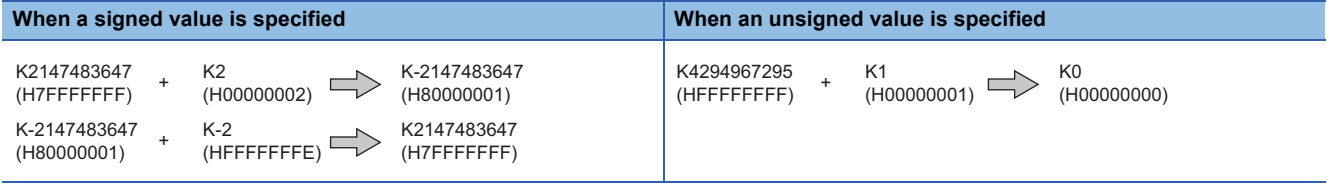

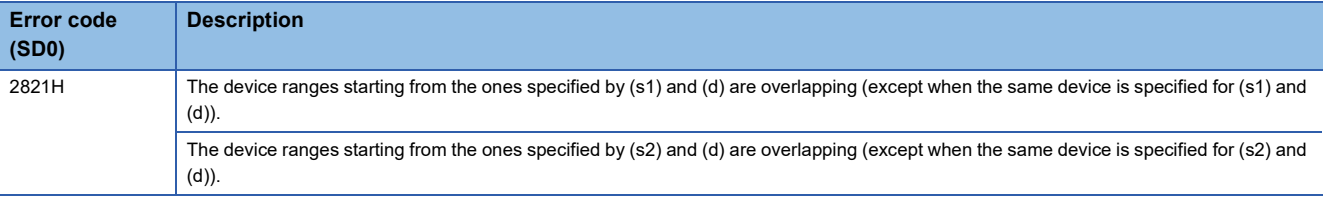

# **Subtracting 32-bit binary block data**

## **DBK-(P)(\_U)**

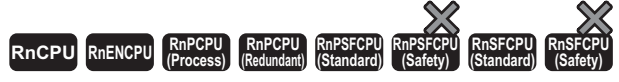

These instructions perform subtraction between the two 32-bit binary data blocks specified.

#### **Ladder ST[\\*1](#page-285-0)** ENO:=DBKMINUS(EN,s1,s2,n,d); ENO:=DBKMINUS\_U(EN,s1,s2,n,d); ENO:=DBKMINUSP(EN,s1,s2,n,d); ENO:=DBKMINUSP\_U(EN,s1,s2,n,d);  $\Box$  $\Box$  $(s1) | (s2) | (d) | (n)$

#### **FBD/LD**

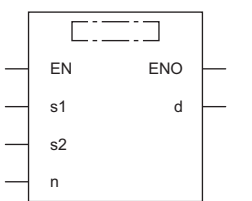

( $\square$  is to be replaced by any of the following: DBKMINUS, DBKMINUSP, DBKMINUS\_U, DBKMINUSP\_U.)

<span id="page-285-0"></span>\*1 The engineering tool with version "1.035M" or later supports the ST.

#### ■**Execution condition**

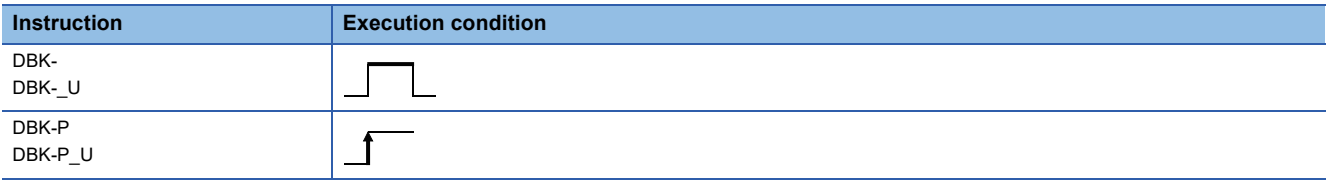

#### Setting data

#### ■**Description, range, data type**

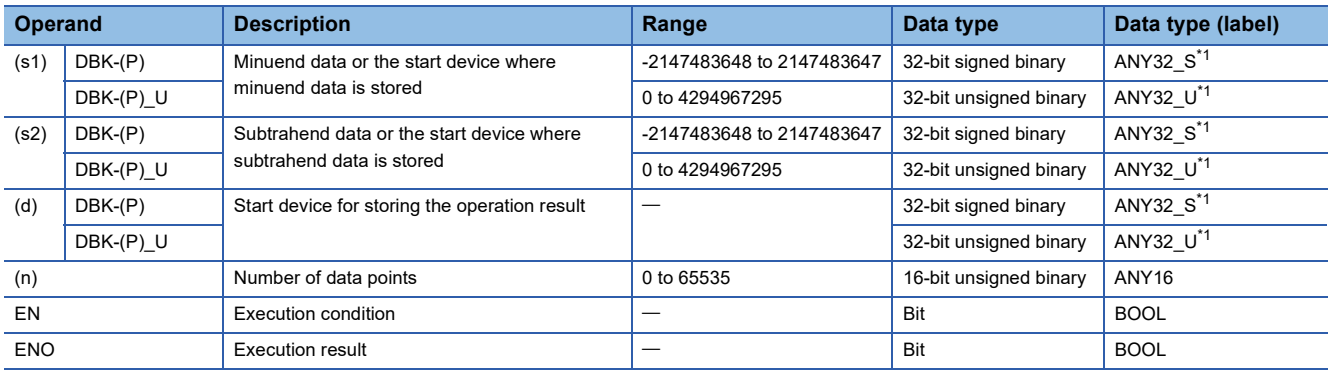

<span id="page-285-1"></span>\*1 When specifying setting data by using a label, define an array to secure enough operation area and specify an element of the array label.

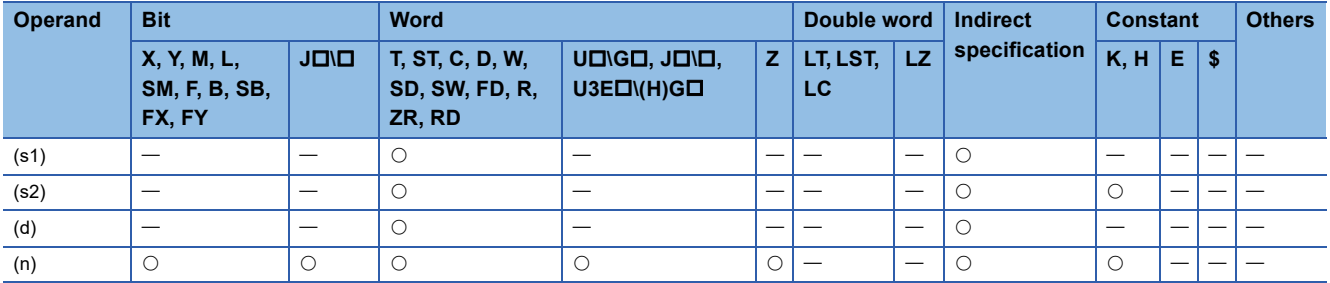

- These instructions subtract the (n) points of 32-bit binary data from the device specified by (s2) or the constant from the (n) points of 32-bit binary data from the device specified by (s1), and store the operation result in the device specified by (d) and later.
- Specify data in units of 32 bits.

## **Ex.**

When a device is specified by (s2) (signed value specification)

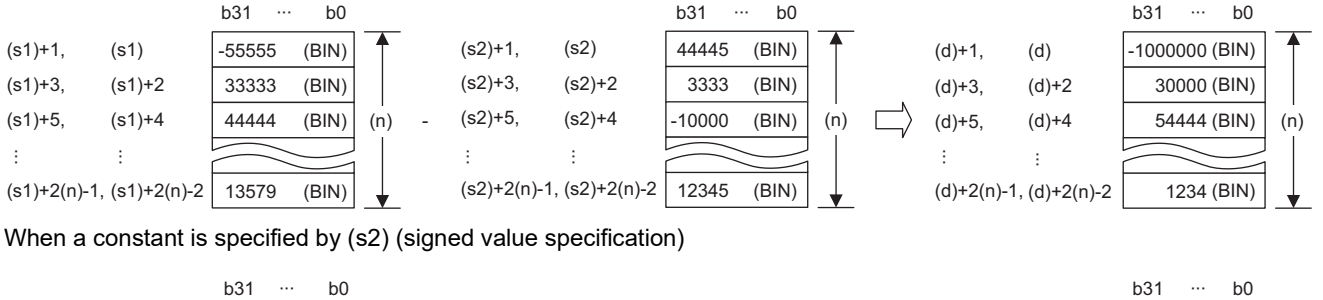

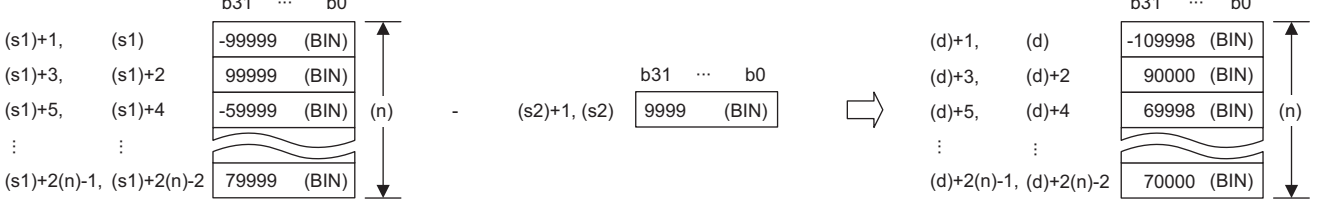

 • Operation is possible when the same device is specified by (s1) or (s2) and (d). However, if the device range of (n) points from (s1) or (s2) and the device range of (n) points from (d) are partly overlapped, an error results.

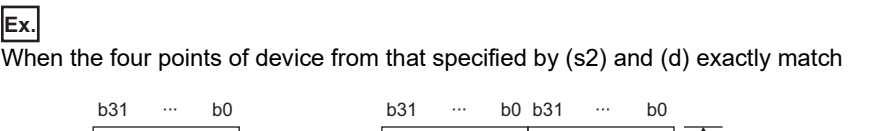

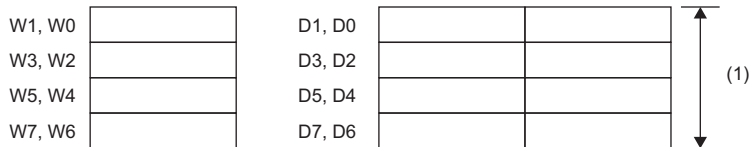

(1) Operation is possible because they exactly match.

When four points of device from that specified by (s2) and (d) are partly overlapped

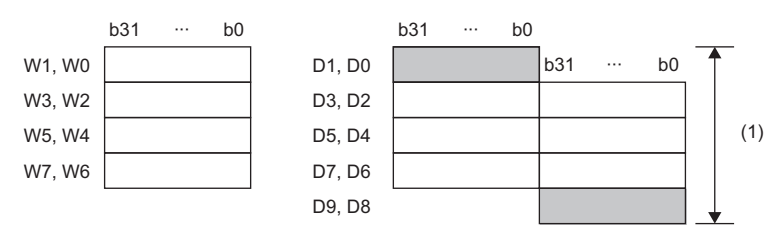

(1) An operation error results because they partly match.

• If (n) is 0, no processing is performed.

• If an overflow occurs, the result will be as follows. In this case, SM700 does not turn on.

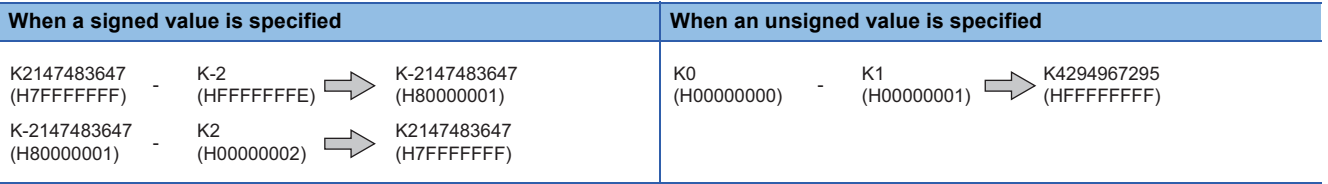

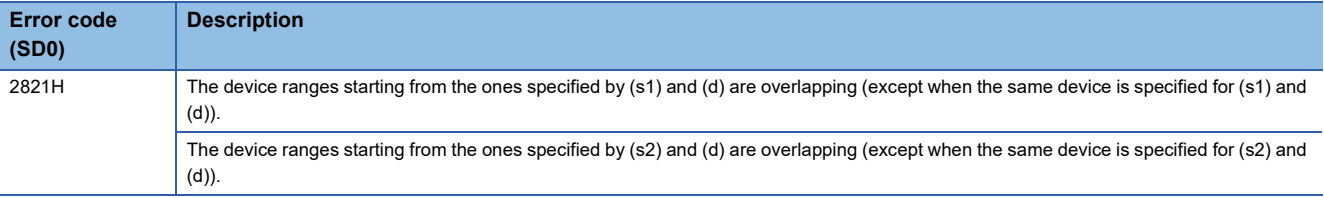
## **Incrementing 16-bit binary data**

## **INC(P)(\_U)**

#### **RnCPU RnENCPU RnPCPU RnPCPU RnPSFCPU RnPSFCPU RnSFCPU RnSFCPU (Process) (Redundant) (Standard) (Safety) (Standard) (Safety)**

These instructions increment the specified 16-bit binary data by one.

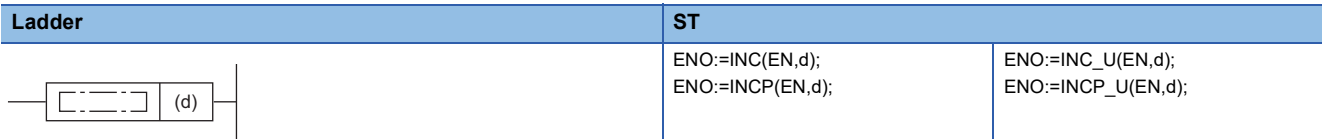

#### **FBD/LD**

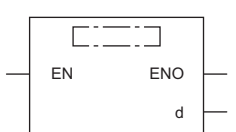

#### ■**Execution condition**

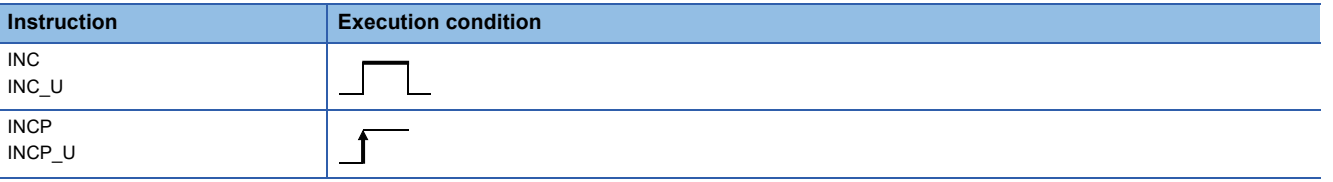

#### Setting data

#### ■**Description, range, data type**

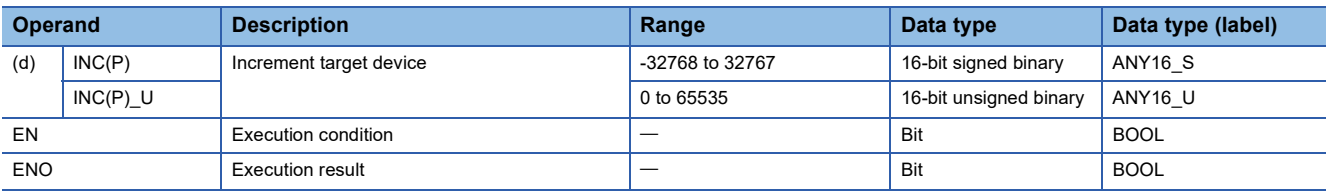

 • In safety programs executed by the SIL2 Process CPU and Safety CPU, only safety devices and safety labels of data types described in the table can be used.

#### ■**Applicable devices**

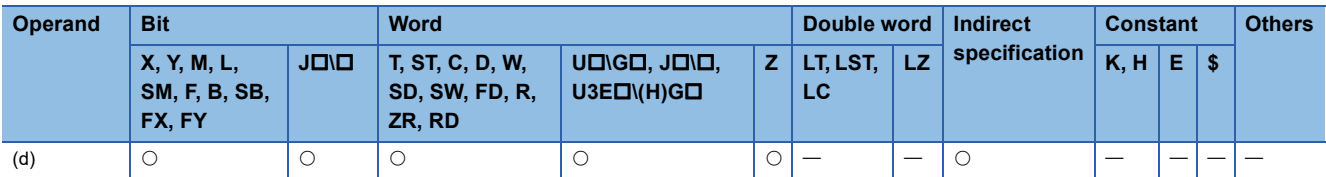

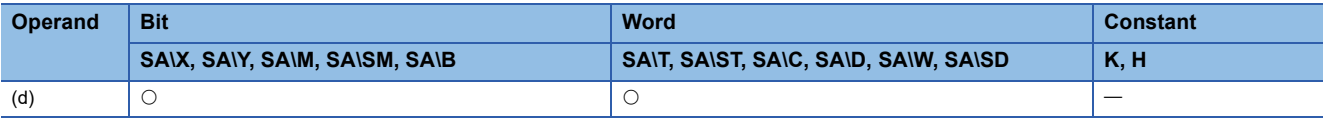

• These instructions increment the 16-bit binary data in the device specified by (d) by one.

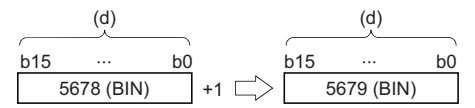

- When the INC(P) instruction is executed while the data in the device specified by (d) is 32767, -32768 is stored in the device specified by (d).
- When the INC(P)\_U instruction is executed while the data in the device specified by (d) is 65535, 0 is stored in the device specified by (d).

## Operation error

## **Decrementing 16-bit binary data**

## **DEC(P)(\_U)**

#### **RnCPU RnENCPU RnPCPU RnPCPU RnPSFCPU RnPSFCPU RnSFCPU RnSFCPU (Process) (Redundant) (Standard) (Safety) (Standard) (Safety)**

These instructions decrement the specified 16-bit binary data by one.

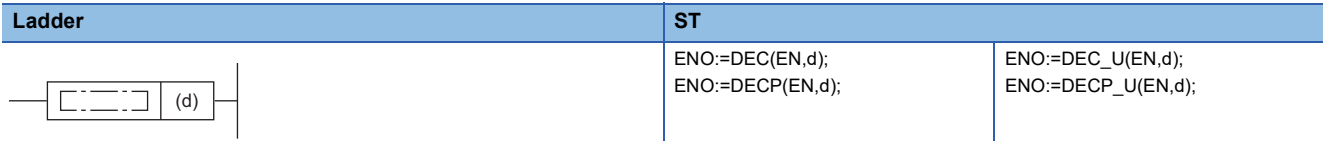

#### **FBD/LD**

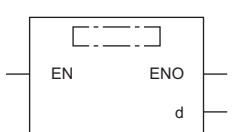

#### ■**Execution condition**

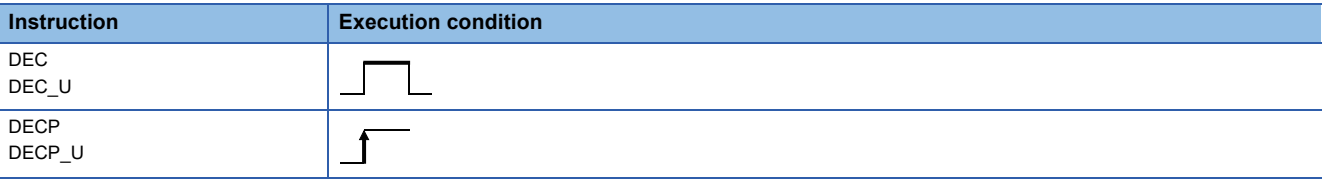

#### Setting data

#### ■**Description, range, data type**

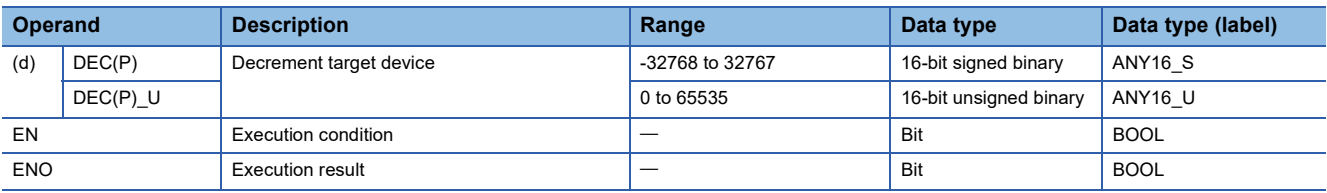

 • In safety programs executed by the SIL2 Process CPU and Safety CPU, only safety devices and safety labels of data types described in the table can be used.

#### ■**Applicable devices**

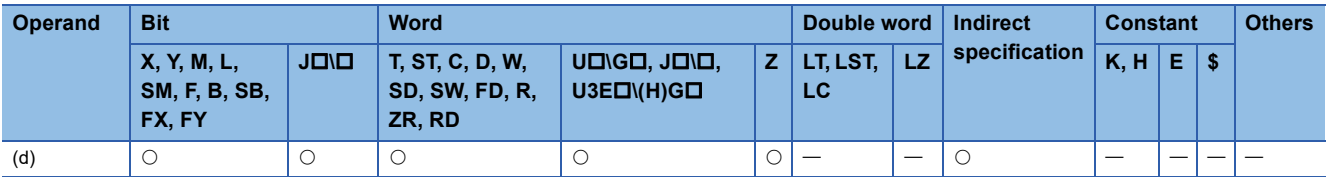

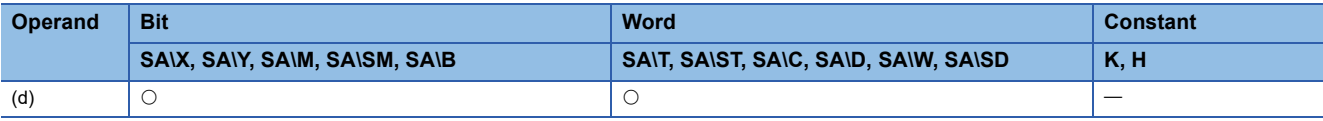

• These instructions decrement the 16-bit binary data in the device specified by (d) by one.

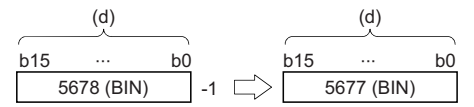

- When the DEC(P) instruction is executed while the data in the device specified by (d) is -32768, 32767 is stored in the device specified by (d).
- When the DEC(P)\_U instruction is executed while the data in the device specified by (d) is 0, 65535 is stored in the device specified by (d).

## Operation error

## **Incrementing 32-bit binary data**

## **DINC(P)(\_U)**

#### **RnCPU RnENCPU RnPCPU RnPCPU RnPSFCPU RnPSFCPU RnSFCPU RnSFCPU (Process) (Redundant) (Standard) (Safety) (Standard) (Safety)**

These instructions increment the specified 32-bit binary data by one.

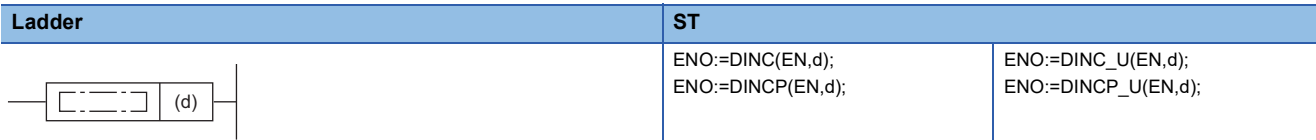

#### **FBD/LD**

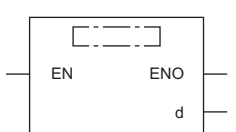

#### ■**Execution condition**

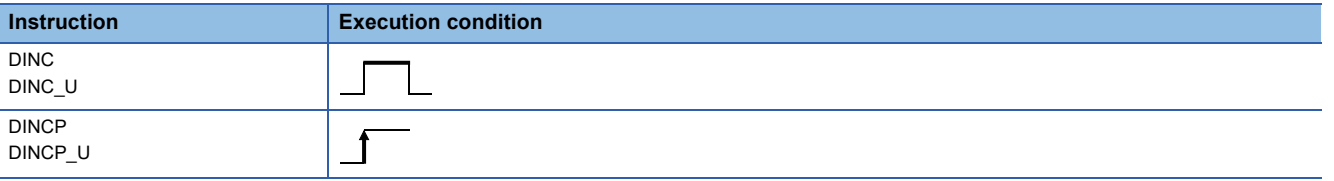

#### Setting data

#### ■**Description, range, data type**

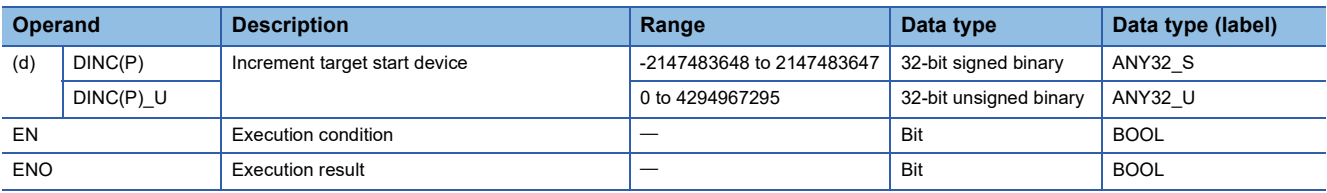

 • In safety programs executed by the SIL2 Process CPU and Safety CPU, only safety devices and safety labels of data types described in the table can be used.

#### ■**Applicable devices**

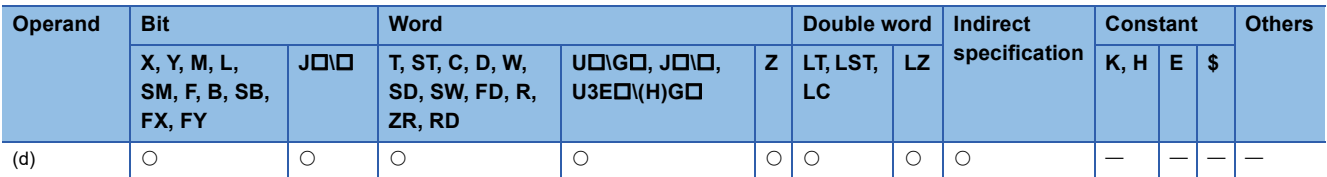

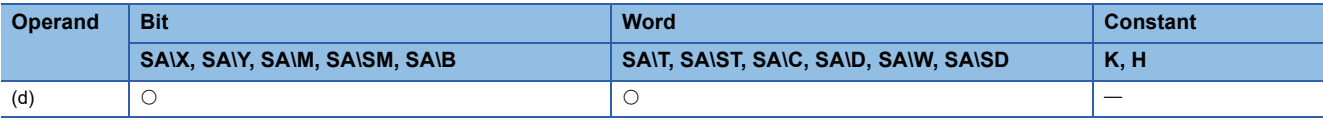

• These instructions increment the 32-bit binary data in the device specified by (d) by one.

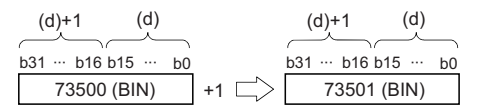

- When the DINC(P) instruction is executed while the data in the device specified by (d) is 2147483647, -2147483648 is stored in the device specified by (d).
- When the DINC(P)\_U instruction is executed while the data in the device specified by (d) is 4294967295, 0 is stored in the device specified by (d).

#### Operation error

## **Decrementing 32-bit binary data**

## **DDEC(P)(\_U)**

#### **RnCPU RnENCPU RnPCPU RnPCPU RnPSFCPU RnPSFCPU RnSFCPU RnSFCPU (Process) (Redundant) (Standard) (Safety) (Standard) (Safety)**

These instructions decrement the specified 32-bit binary data by one.

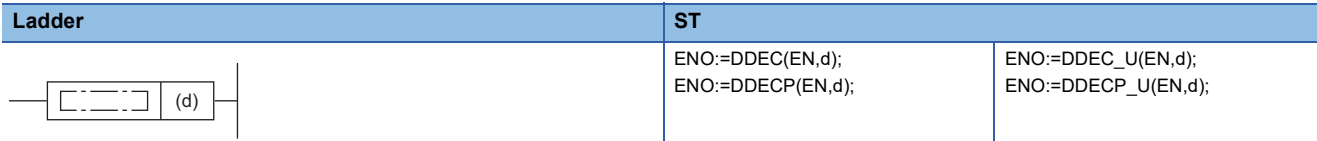

#### **FBD/LD**

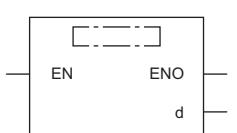

#### ■**Execution condition**

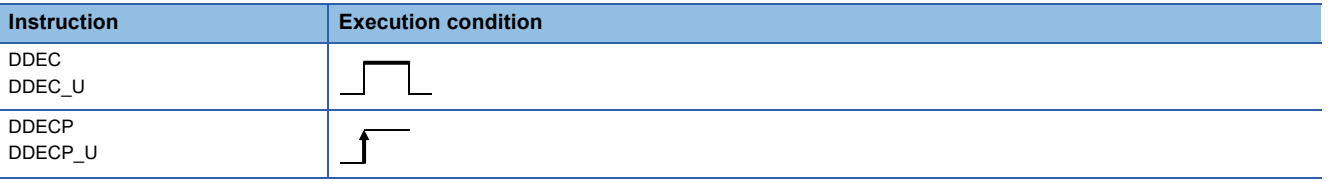

#### Setting data

#### ■**Description, range, data type**

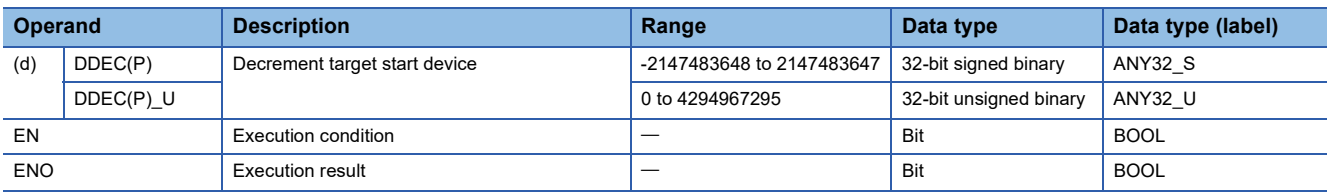

 • In safety programs executed by the SIL2 Process CPU and Safety CPU, only safety devices and safety labels of data types described in the table can be used.

#### ■**Applicable devices**

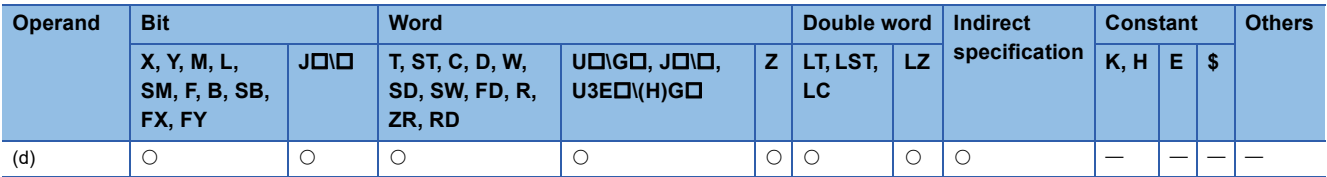

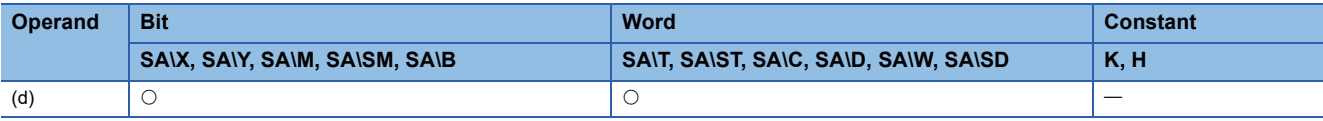

• These instructions decrement the 32-bit binary data in the device specified by (d) by one.

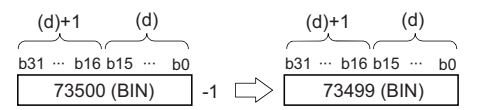

- When the DDEC(P) instruction is executed while the data in the device specified by (d) is -2147483648, 2147483647 is stored in the device specified by (d).
- When the DDEC(P) instruction is executed while the data in the device specified by (d) is 0, -1 is stored in the device specified by (d).
- When the DDEC(P)\_U instruction is executed while the data in the device specified by (d) is 0, 4294967295 is stored in the device specified by (d).

#### Operation error

# **6.3 Logical Operation Instructions**

## **Performing an AND operation on 16-bit data**

#### **WAND(P) [when two operands are set]**

## **RnCPU RnENCPU RnPCPU RnPCPU RnPSFCPU RnPSFCPU RnSFCPU RnSFCPU (Process) (Redundant) (Standard) (Safety) (Standard) (Safety)**

These instructions perform an AND operation on the two sets of 16-bit binary data specified.

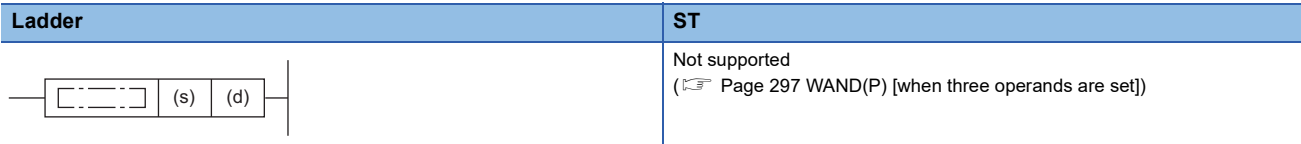

#### **FBD/LD**

Not supported

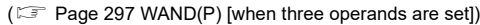

#### ■**Execution condition**

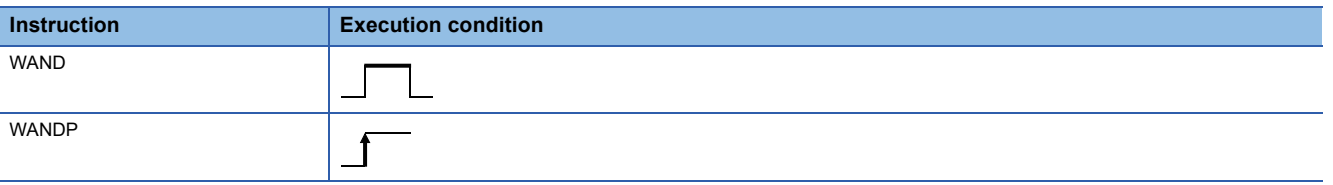

#### Setting data

#### ■**Description, range, data type**

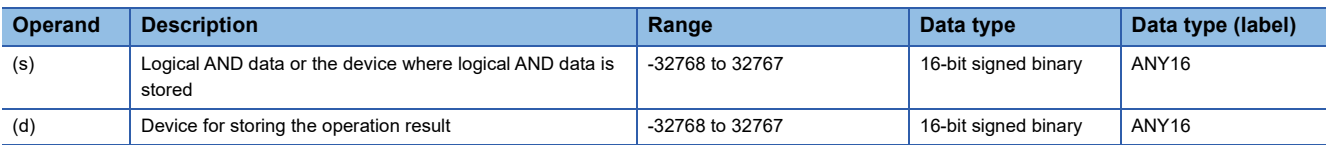

 • In safety programs executed by the SIL2 Process CPU and Safety CPU, only safety devices and safety labels of data types described in the table can be used.

#### ■**Applicable devices**

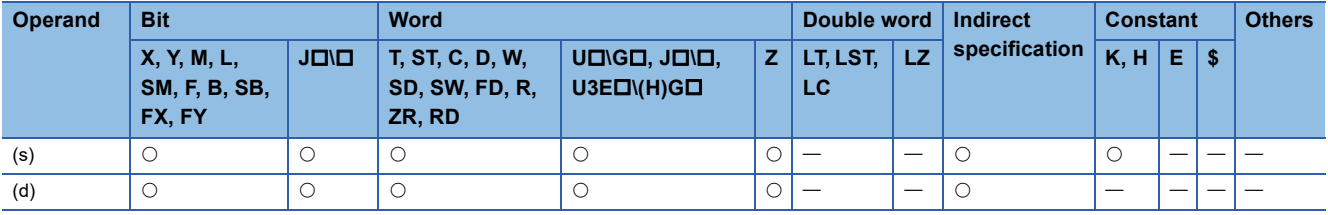

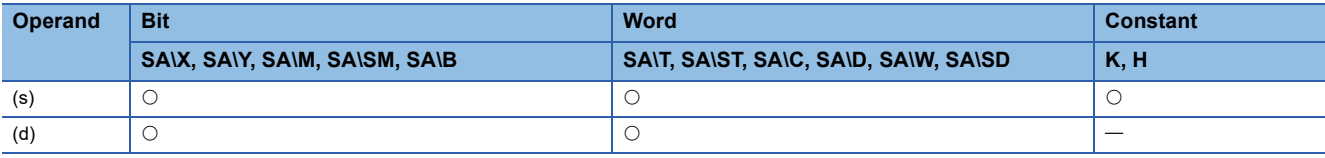

 • These instructions perform an AND operation (bit-by-bit) on the 16-bit binary data in the device specified by (d) and the 16 bit binary data in the device specified by (s), and store the operation result in the device specified by (d).

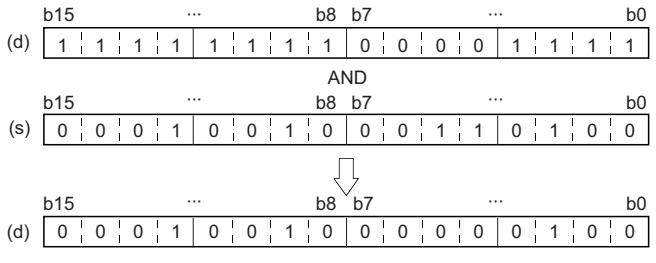

 • When a bit device is specified, the instruction performs an operation by assuming that the ones after the number of digitspecified points are 0.

#### Operation error

## <span id="page-298-0"></span>**WAND(P) [when three operands are set]**

## **RnCPU RnENCPU RnPCPU RnPCPU RnPSFCPU RnPSFCPU RnSFCPU RnSFCPU (Process) (Redundant) (Standard) (Safety) (Standard) (Safety)**

These instructions perform an AND operation on the two sets of 16-bit binary data specified.

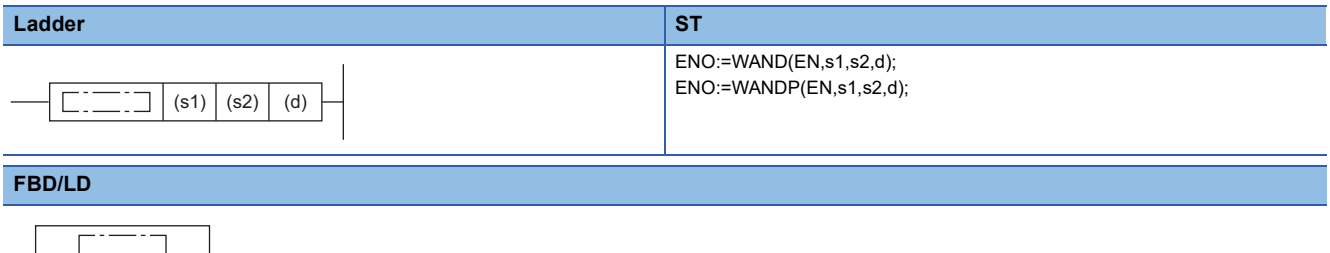

## EN ENO s1 d s2

#### ■**Execution condition**

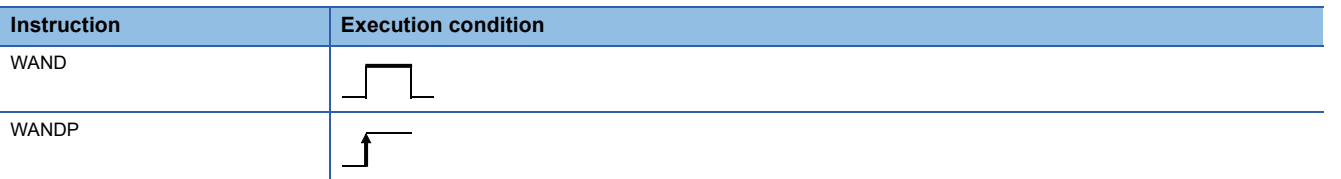

## **Setting data**

#### ■**Description, range, data type**

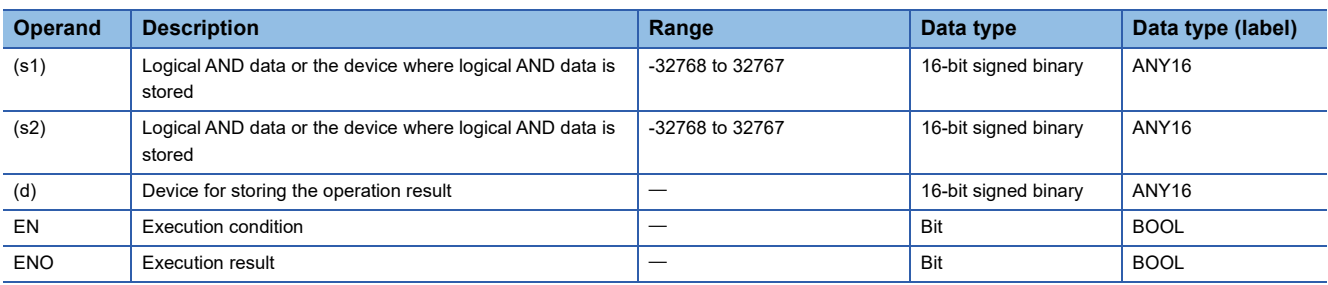

 • In safety programs executed by the SIL2 Process CPU and Safety CPU, only safety devices and safety labels of data types described in the table can be used.

#### ■**Applicable devices**

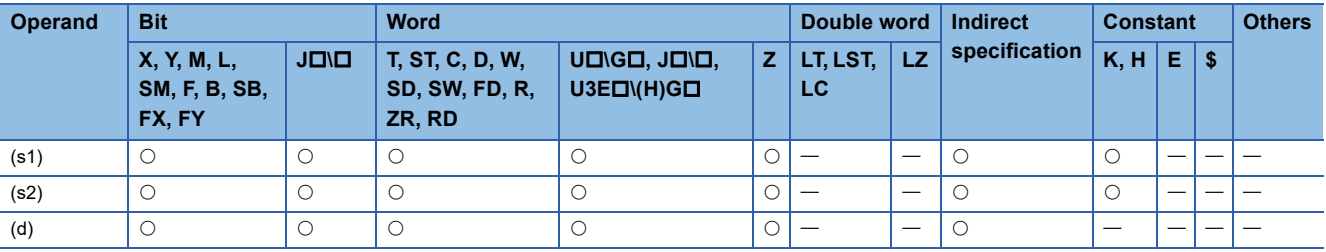

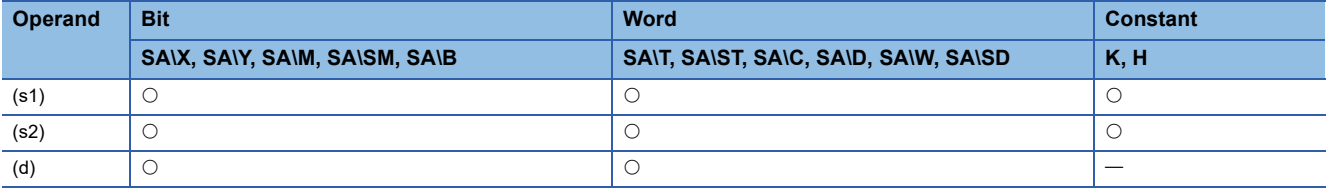

 • These instructions perform an AND operation (bit-by-bit) on the 16-bit binary data in the device specified by (s1) and the 16-bit binary data in the device specified by (s2), and store the operation result in the device specified by (d).

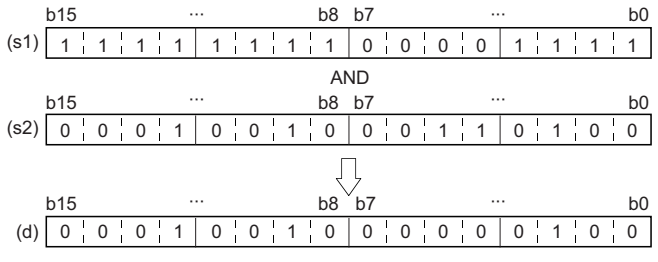

 • When a bit device is specified, the instruction performs an operation by assuming that the ones after the number of digitspecified points are 0.

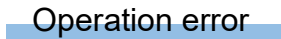

## **Performing an AND operation on 32-bit data**

## **DAND(P) [when two operands are set]**

#### **RnCPU RnENCPU RnPCPU RnPCPU RnPSFCPU RnPSFCPU RnSFCPU RnSFCPU (Process) (Redundant) (Standard) (Safety) (Standard) (Safety)**

These instructions perform an AND operation on the two sets of 32-bit binary data specified.

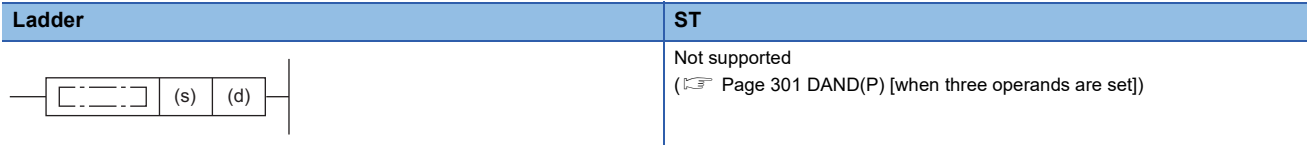

#### **FBD/LD**

Not supported

 $(EF)$  [Page 301 DAND\(P\) \[when three operands are set\]\)](#page-302-0)

#### ■**Execution condition**

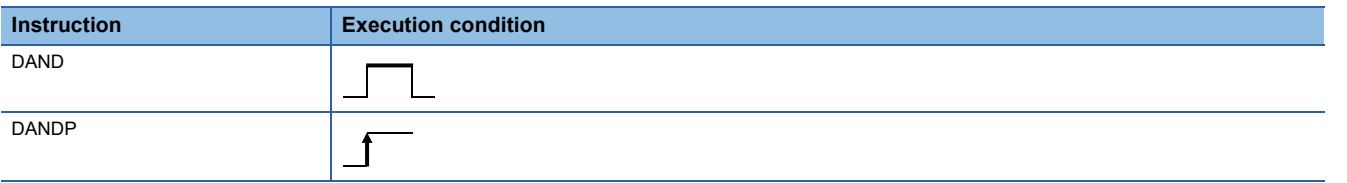

#### Setting data

#### ■**Description, range, data type**

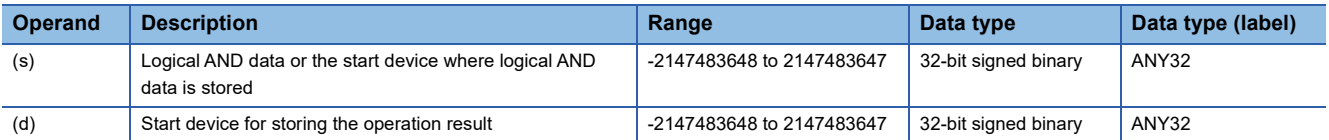

 • In safety programs executed by the SIL2 Process CPU and Safety CPU, only safety devices and safety labels of data types described in the table can be used.

#### ■**Applicable devices**

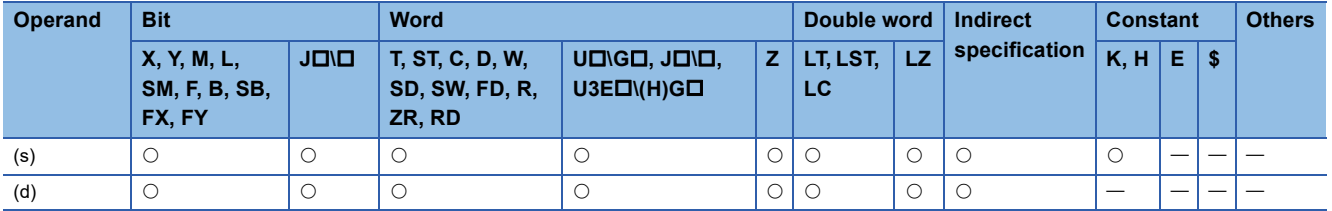

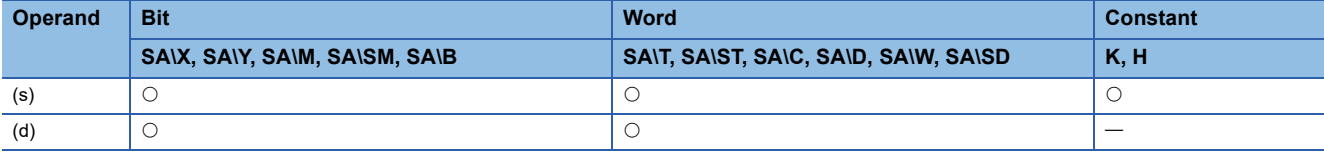

 • These instructions perform an AND operation (bit-by-bit) on the 32-bit binary data in the device specified by (d) and the 32 bit binary data in the device specified by (s), and store the operation result in the device specified by (d).

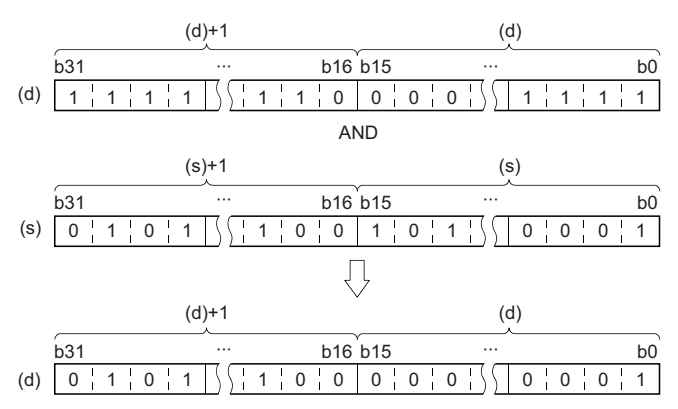

 • When a bit device is specified, the instruction performs an operation by assuming that the ones after the number of digitspecified points are 0.

#### Operation error

## <span id="page-302-0"></span>**DAND(P) [when three operands are set]**

## **RnCPU RnENCPU RnPCPU RnPCPU RnPSFCPU RnPSFCPU RnSFCPU RnSFCPU (Process) (Redundant) (Standard) (Safety) (Standard) (Safety)**

These instructions perform an AND operation on the two sets of 32-bit binary data specified.

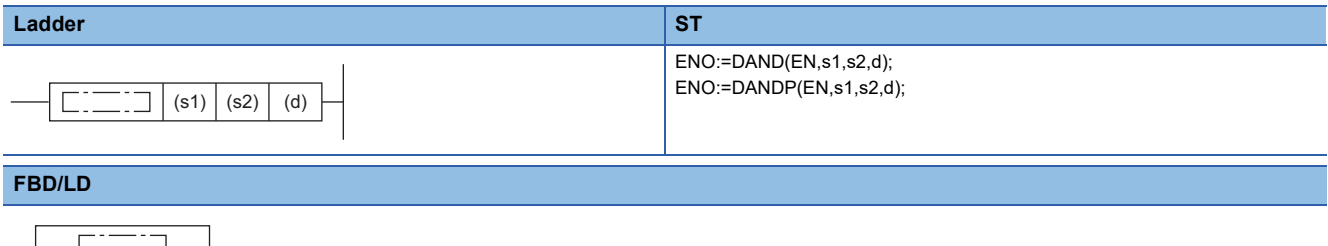

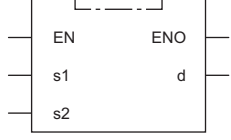

#### ■**Execution condition**

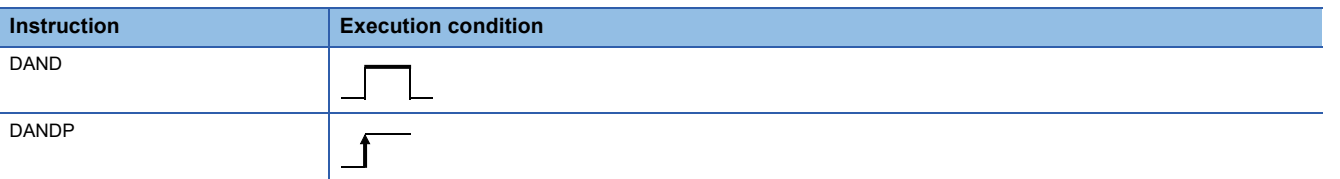

## **Setting data**

#### ■**Description, range, data type**

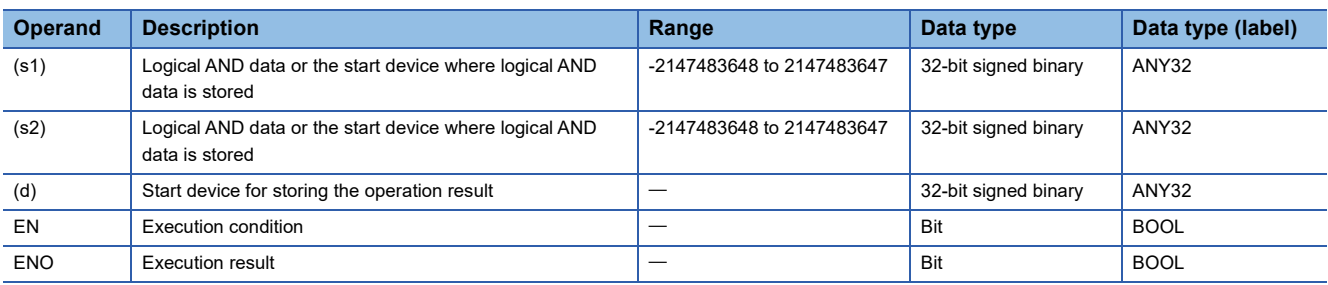

 • In safety programs executed by the SIL2 Process CPU and Safety CPU, only safety devices and safety labels of data types described in the table can be used.

#### ■**Applicable devices**

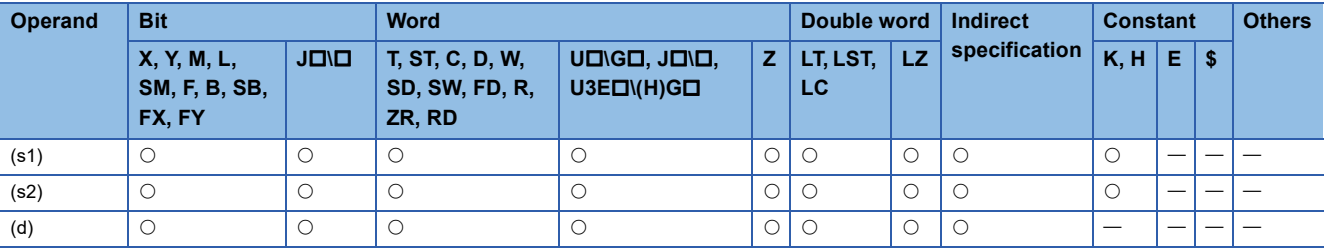

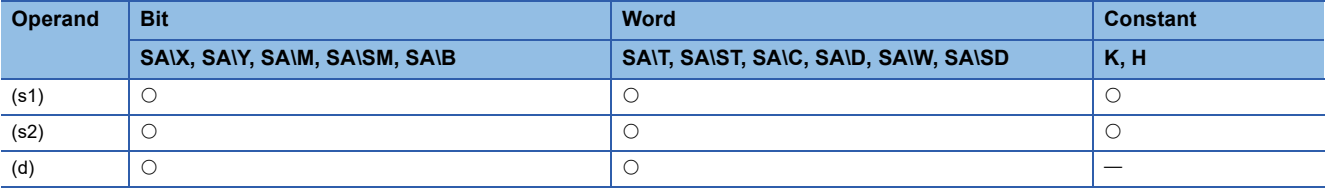

 • These instructions perform an AND operation (bit-by-bit) on the 32-bit binary data in the device specified by (s1) and the 32-bit binary data in the device specified by (s2), and store the operation result in the device specified by (d).

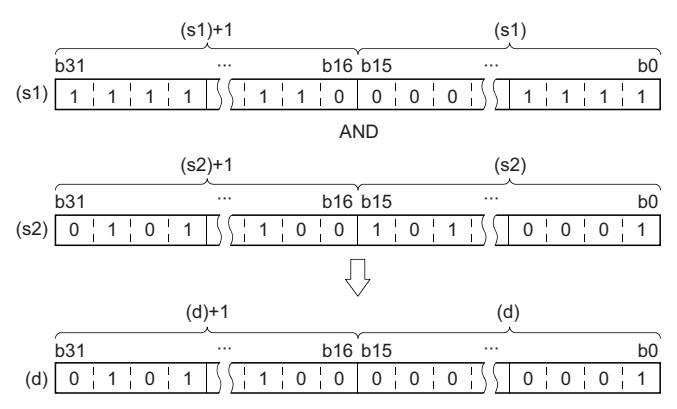

 • When a bit device is specified, the instruction performs an operation by assuming that the ones after the number of digitspecified points are 0.

#### Operation error

## **Performing an AND operation on 16-bit block data**

## **BKAND(P)**

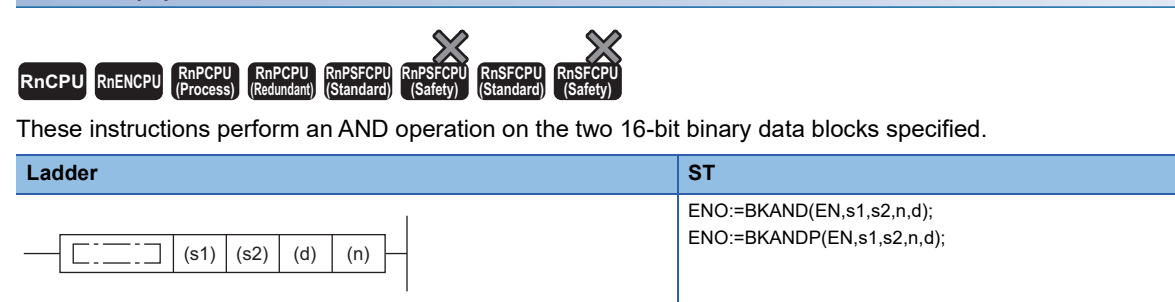

#### **FBD/LD**

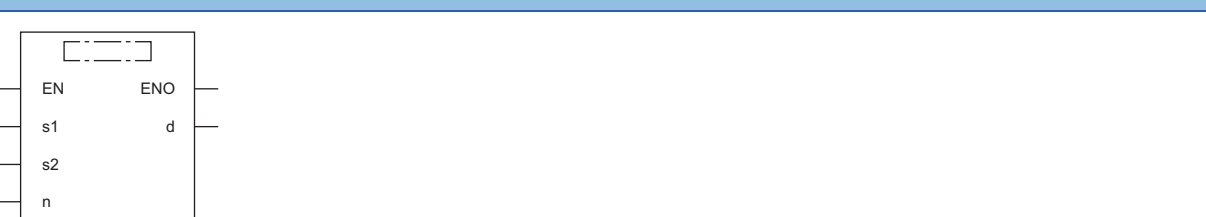

#### ■**Execution condition**

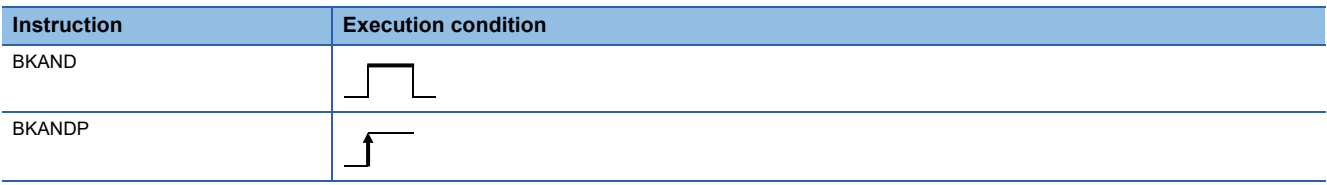

#### Setting data

#### ■**Description, range, data type**

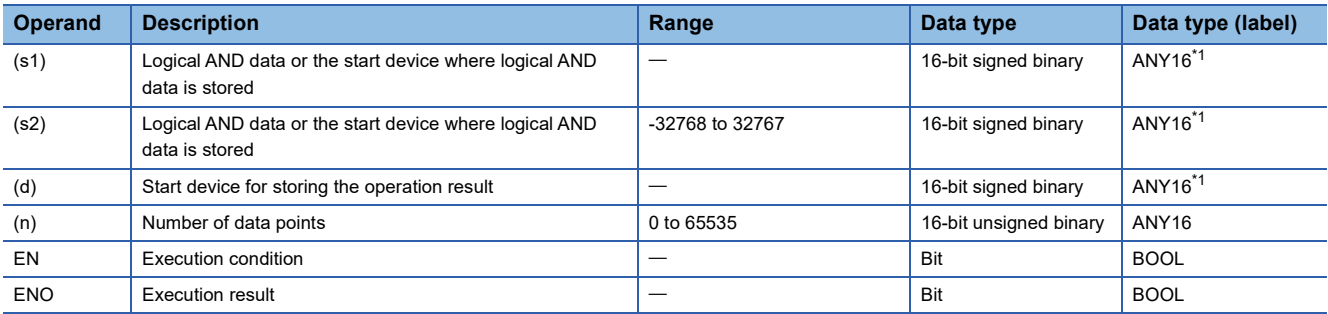

<span id="page-304-0"></span>\*1 When specifying setting data by using a label, define an array to secure enough operation area and specify an element of the array label.

#### ■**Applicable devices**

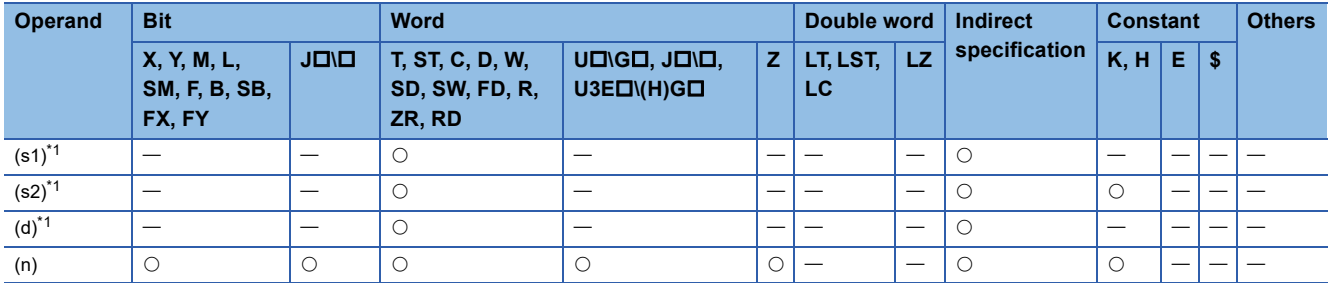

<span id="page-304-1"></span>\*1 The same device number can be specified for (s1) and (d) or (s2) and (d).

**6**

• These instructions perform an AND operation on the (n) points of data from the device specified by (s1) and the (n) points of data from the device specified by (s2), and store the operation result in the device specified by (d) and later.

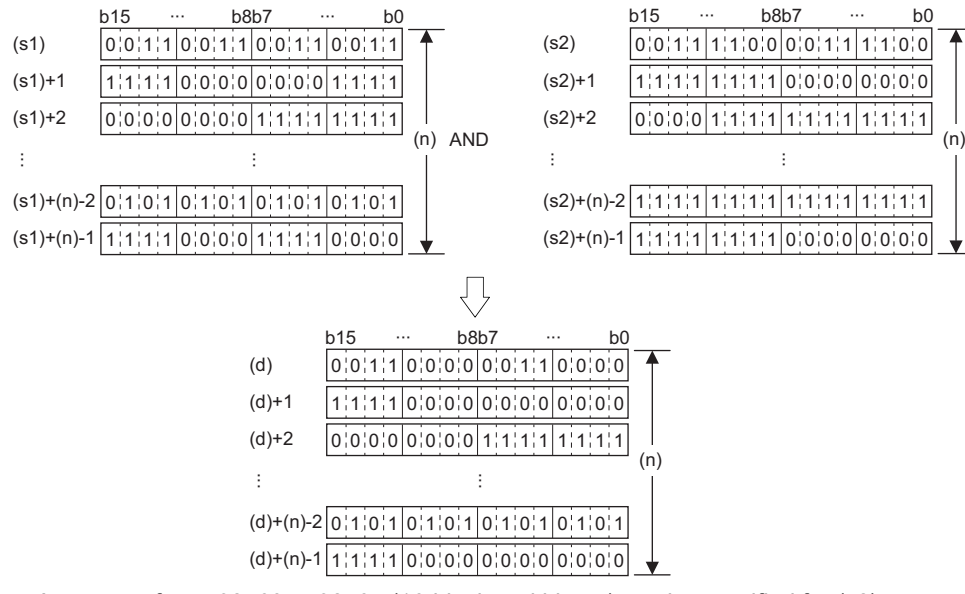

• A constant from -32768 to 32767 (16-bit signed binary) can be specified for (s2).

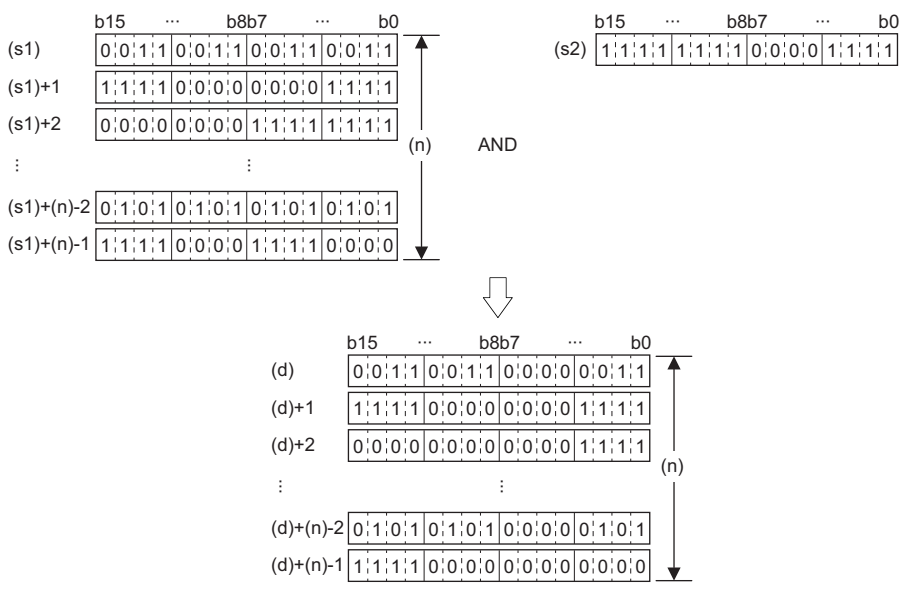

#### Operation error

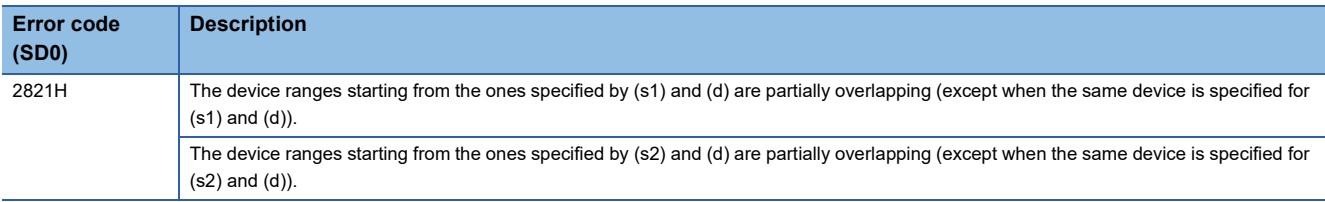

## **Performing an OR operation on 16-bit data**

## **WOR(P) [when two operands are set]**

#### **RnCPU RnENCPU RnPCPU RnPCPU RnPSFCPU RnPSFCPU RnSFCPU RnSFCPU (Process) (Redundant) (Standard) (Safety) (Standard) (Safety)**

These instructions perform an OR operation on the two sets of 16-bit binary data specified.

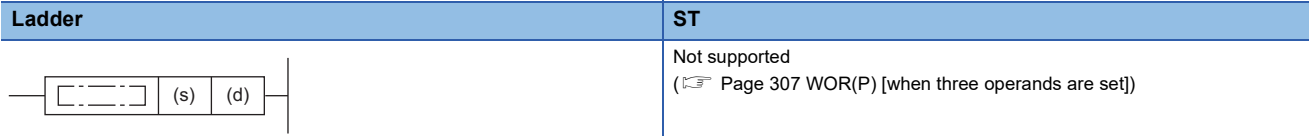

#### **FBD/LD**

Not supported

( $\sqrt{p}$  [Page 307 WOR\(P\) \[when three operands are set\]\)](#page-308-0)

#### ■**Execution condition**

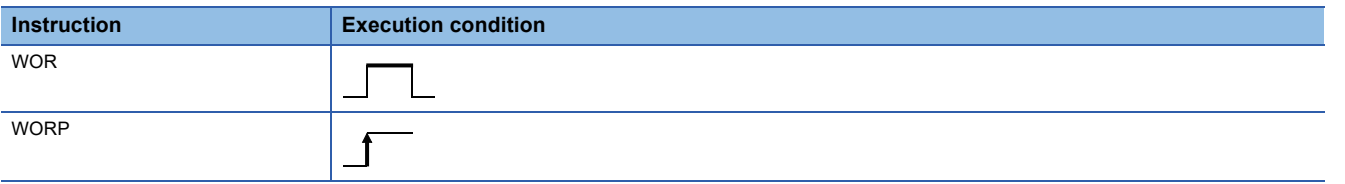

#### Setting data

#### ■**Description, range, data type**

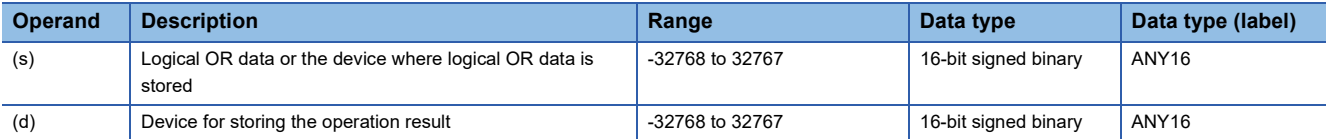

 • In safety programs executed by the SIL2 Process CPU and Safety CPU, only safety devices and safety labels of data types described in the table can be used.

#### ■**Applicable devices**

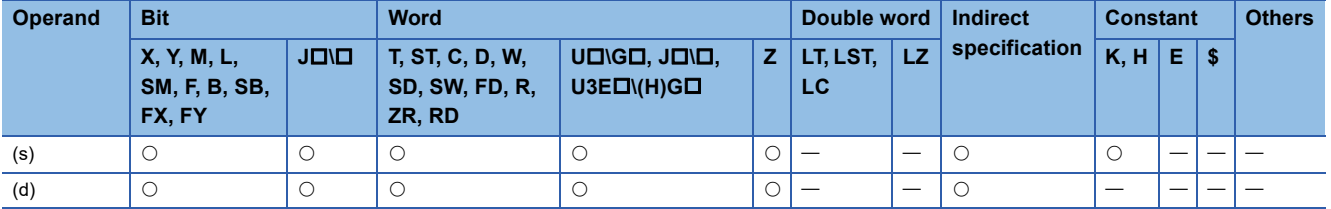

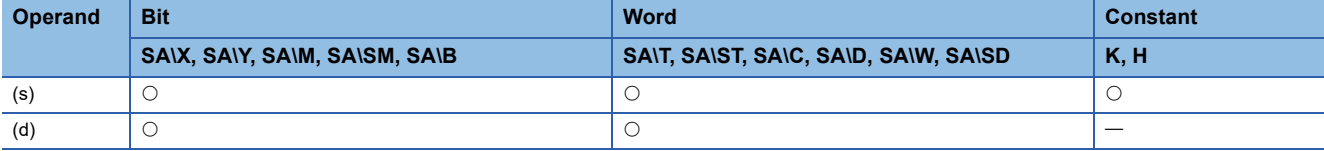

 • These instructions perform an OR operation (bit-by-bit) on the 16-bit binary data in the device specified by (d) and the 16 bit binary data in the device specified by (s), and store the operation result in the device specified by (d).

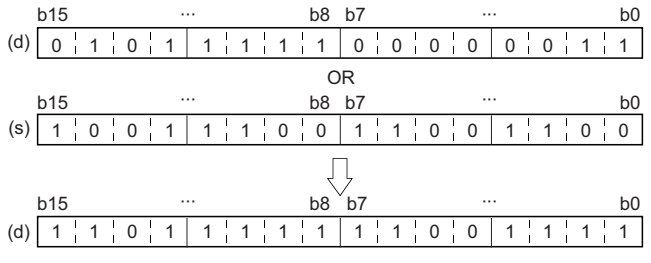

 • When a bit device is specified, the instruction performs an operation by assuming that the ones after the number of digitspecified points are 0.

#### Operation error

## <span id="page-308-0"></span>**WOR(P) [when three operands are set]**

## **RnCPU RnENCPU RnPCPU RnPCPU RnPSFCPU RnPSFCPU RnSFCPU RnSFCPU (Process) (Redundant) (Standard) (Safety) (Standard) (Safety)**

These instructions perform an OR operation on the two sets of 16-bit binary data specified.

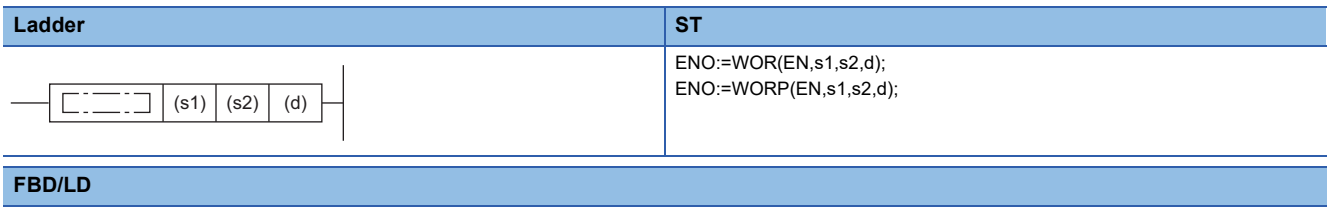

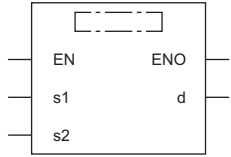

#### ■**Execution condition**

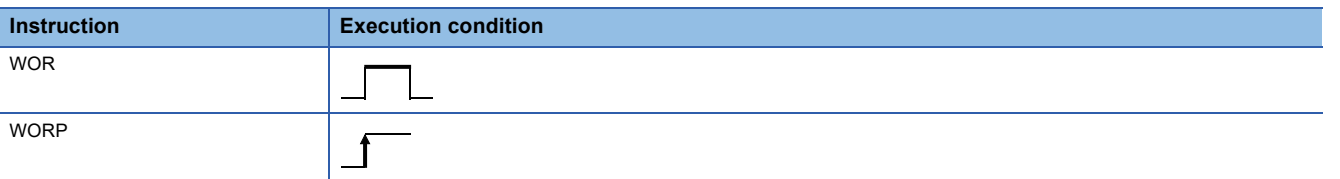

## Setting data

#### ■**Description, range, data type**

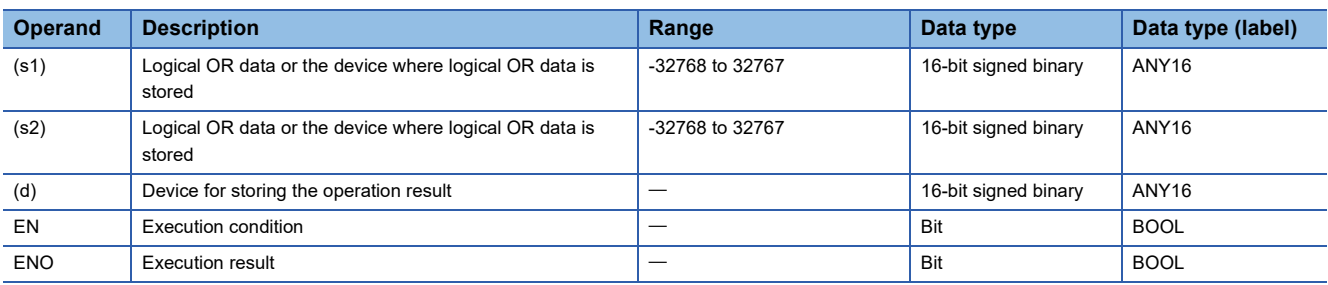

 • In safety programs executed by the SIL2 Process CPU and Safety CPU, only safety devices and safety labels of data types described in the table can be used.

#### ■**Applicable devices**

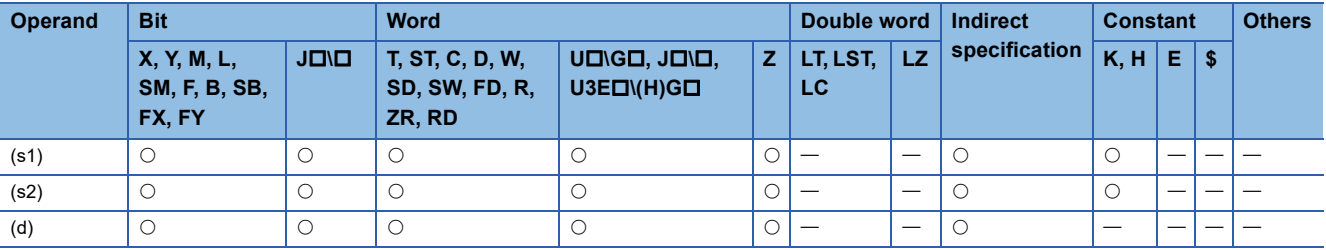

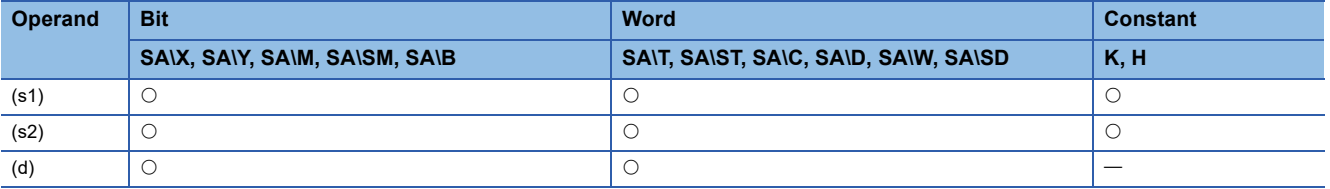

 • These instructions perform an OR operation (bit-by-bit) on the 16-bit binary data in the device specified by (s1) and the 16 bit binary data in the device specified by (s2), and store the operation result in the device specified by (d).

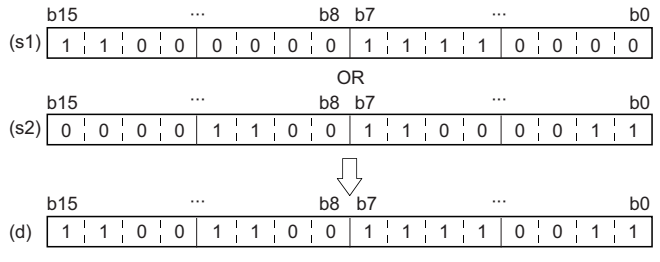

 • When a bit device is specified, the instruction performs an operation by assuming that the ones after the number of digitspecified points are 0.

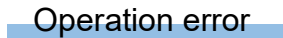

## **Performing an OR operation on 32-bit data**

## **DOR(P) [when two operands are set]**

#### **RnCPU RnENCPU RnPCPU RnPCPU RnPSFCPU RnPSFCPU RnSFCPU RnSFCPU (Process) (Redundant) (Standard) (Safety) (Standard) (Safety)**

These instructions perform an OR operation on the two sets of 32-bit binary data specified.

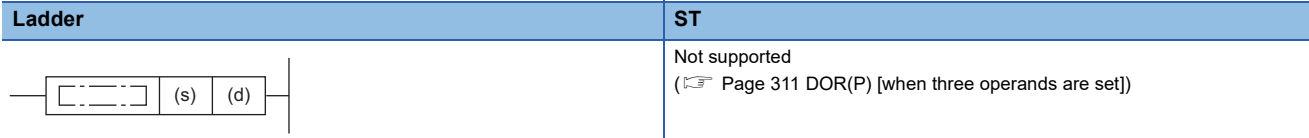

#### **FBD/LD**

Not supported

( $\sqrt{p}$  [Page 311 DOR\(P\) \[when three operands are set\]\)](#page-312-0)

#### ■**Execution condition**

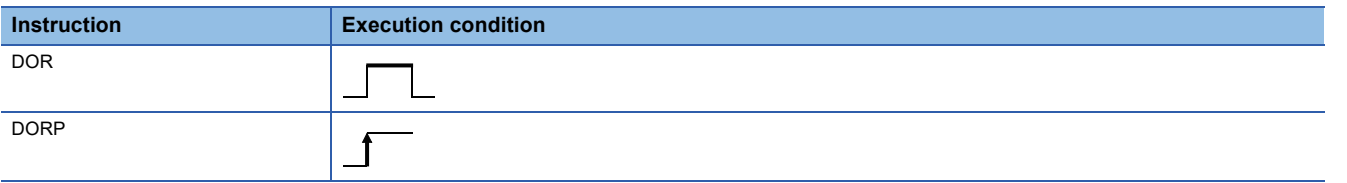

#### Setting data

#### ■**Description, range, data type**

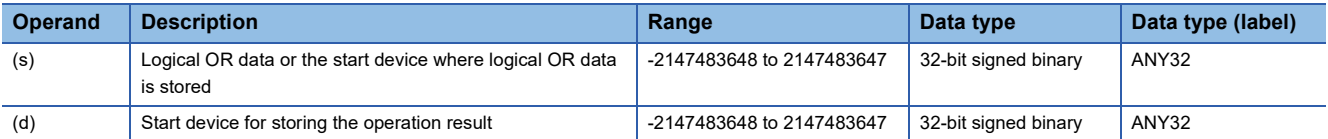

 • In safety programs executed by the SIL2 Process CPU and Safety CPU, only safety devices and safety labels of data types described in the table can be used.

#### ■**Applicable devices**

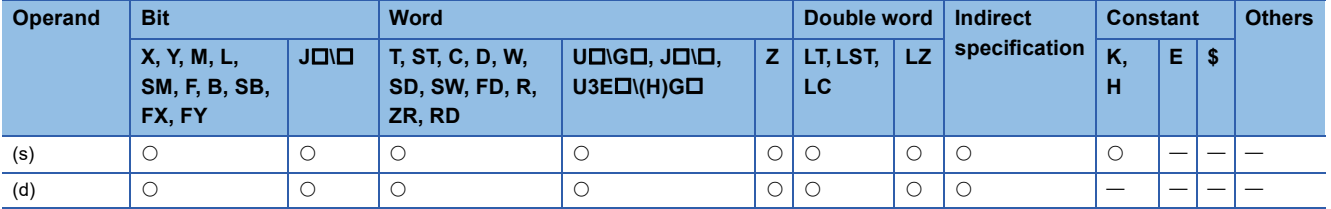

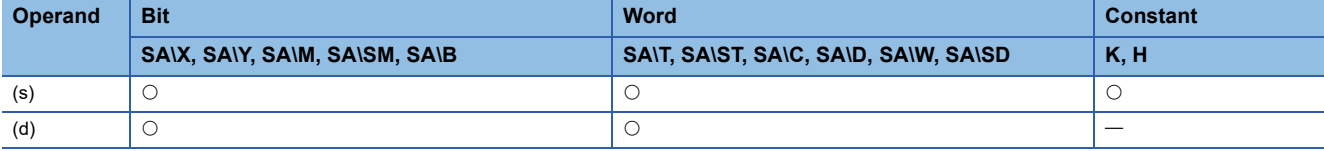

 • These instructions perform an OR operation (bit-by-bit) on the 32-bit binary data in the device specified by (d) and the 32 bit binary data in the device specified by (s), and store the operation result in the device specified by (d).

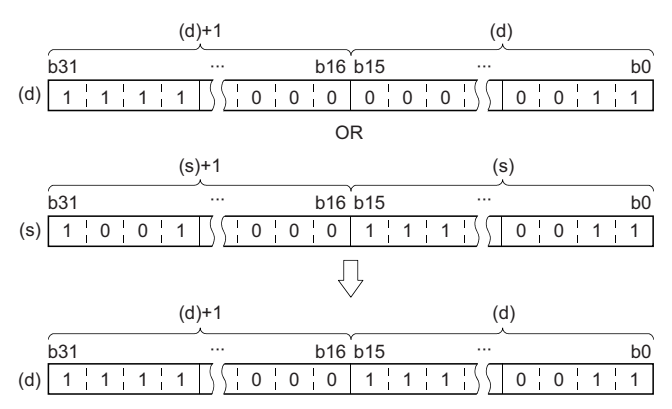

 • When a bit device is specified, the instruction performs an operation by assuming that the ones after the number of digitspecified points are 0.

#### Operation error

## <span id="page-312-0"></span>**DOR(P) [when three operands are set]**

## **RnCPU RnENCPU RnPCPU RnPCPU RnPSFCPU RnPSFCPU RnSFCPU RnSFCPU (Process) (Redundant) (Standard) (Safety) (Standard) (Safety)**

These instructions perform an OR operation on the two sets of 32-bit binary data specified.

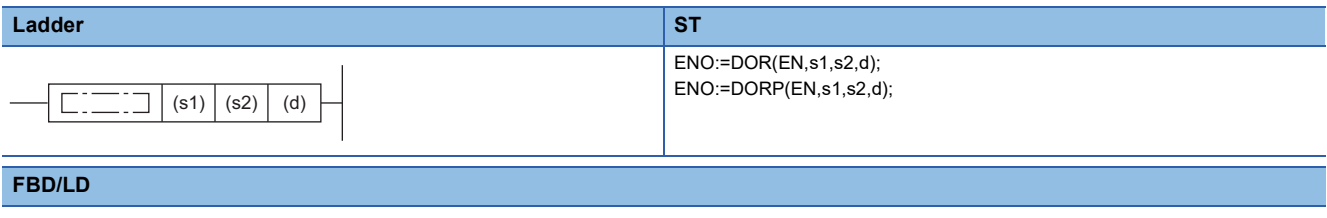

#### $\Gamma$ ┑ EN ENO s1 d s2

#### ■**Execution condition**

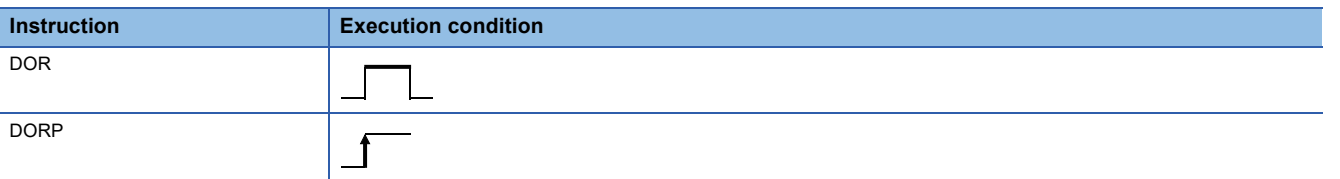

## **Setting data**

#### ■**Description, range, data type**

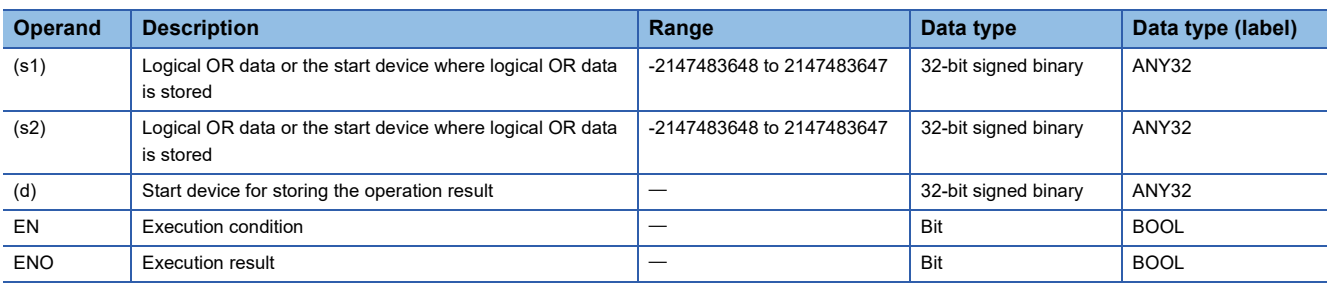

 • In safety programs executed by the SIL2 Process CPU and Safety CPU, only safety devices and safety labels of data types described in the table can be used.

#### ■**Applicable devices**

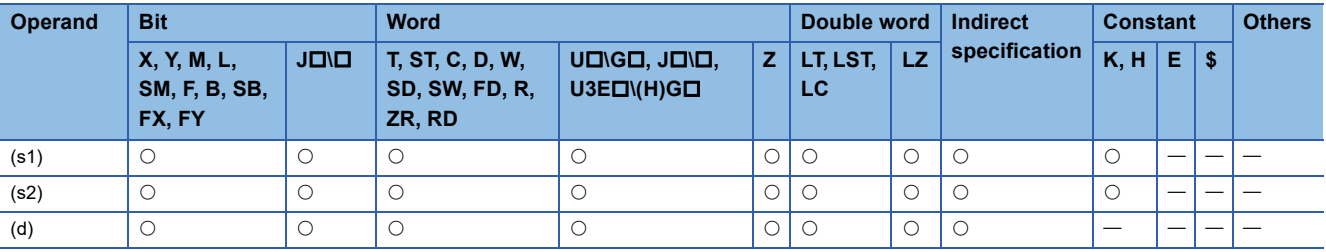

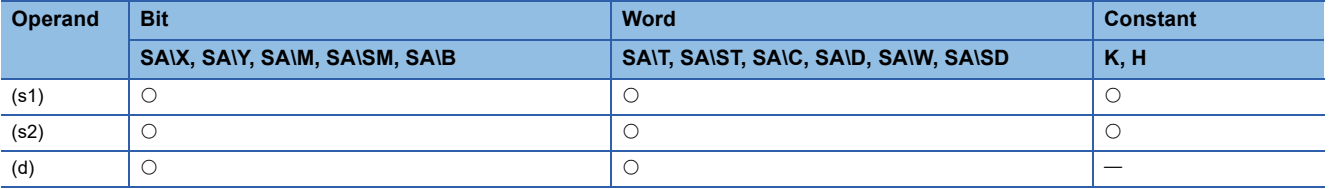

 • These instructions perform an OR operation (bit-by-bit) on the 32-bit binary data in the device specified by (s1) and the 32 bit binary data in the device specified by (s2), and store the operation result in the device specified by (d).

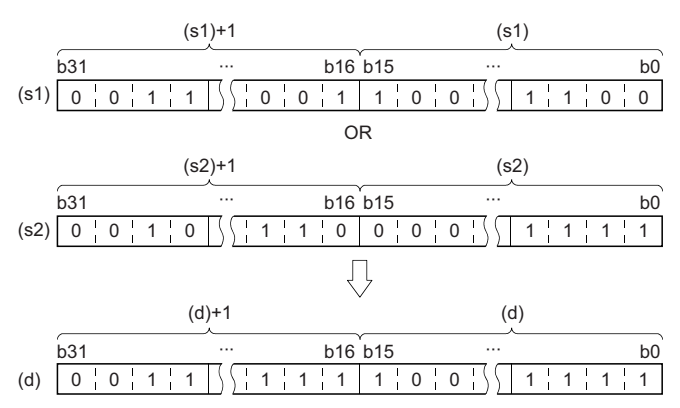

 • When a bit device is specified, the instruction performs an operation by assuming that the ones after the number of digitspecified points are 0.

#### Operation error

## **Performing an OR operation on 16-bit block data**

## **BKOR(P)**

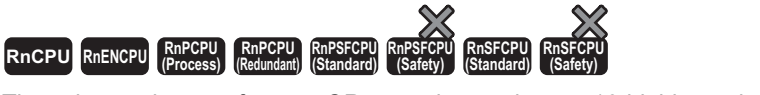

These instructions perform an OR operation on the two 16-bit binary data blocks specified.

## **Ladder** ST **ST** ENO:=BKOR(EN,s1,s2,n,d); ENO:=BKORP(EN,s1,s2,n,d);  $\boxed{\phantom{i}}\boxed{\phantom{i} \phantom{\,}}$  (s1)  $\phantom{i}$  (s2)  $\phantom{i}$  (d)  $\phantom{i}$  (n)  $\Box$ **FBD/LD**  $\overline{\text{C}}$ EN ENO s1 d s2

#### ■**Execution condition**

n

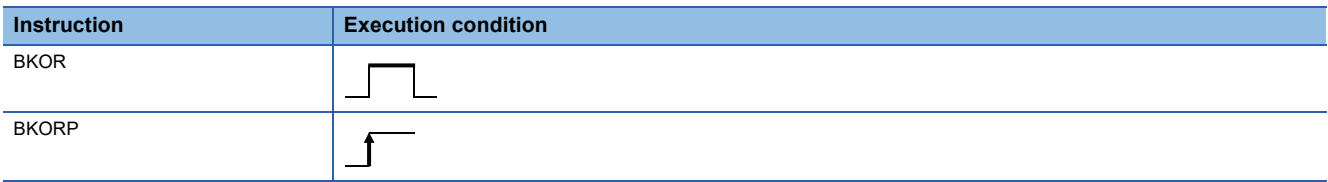

#### Setting data

#### ■**Description, range, data type**

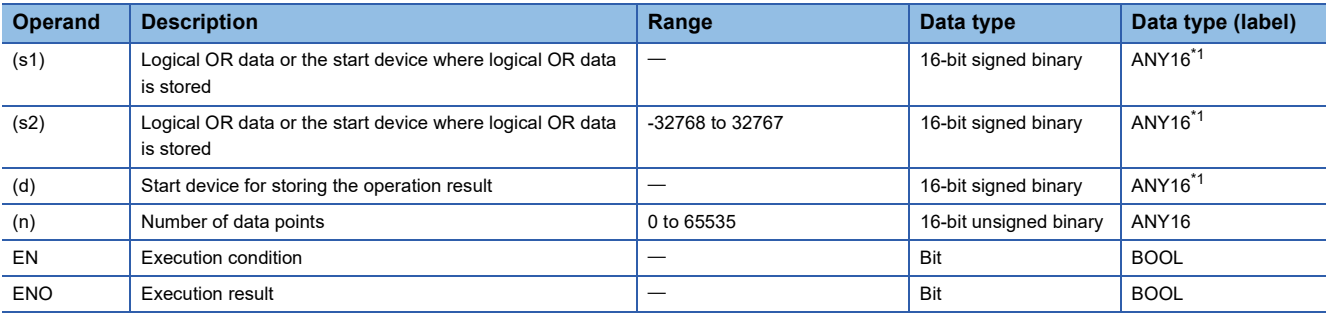

<span id="page-314-0"></span>\*1 When specifying setting data by using a label, define an array to secure enough operation area and specify an element of the array label.

#### ■**Applicable devices**

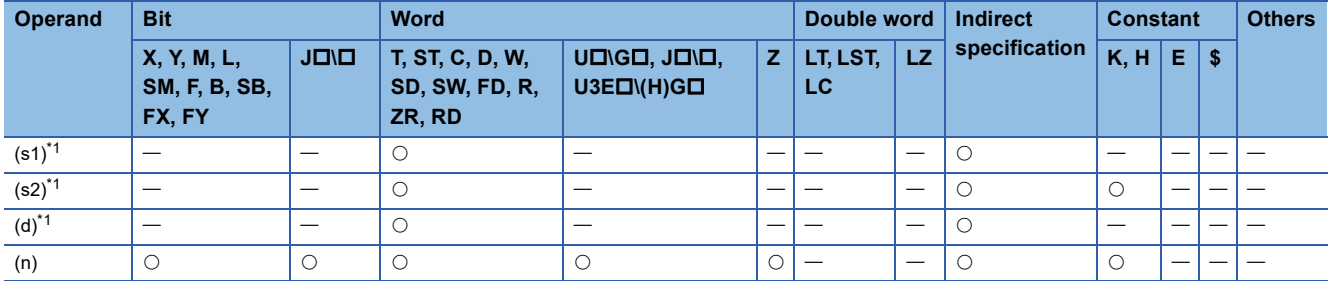

<span id="page-314-1"></span>\*1 The same device number can be specified for (s1) and (d) or (s2) and (d).

**6**

 • These instructions perform an OR operation on the (n) points of data from the device specified by (s1) and the (n) points of data from the device specified by (s2), and store the operation result in the device specified by (d) and later.

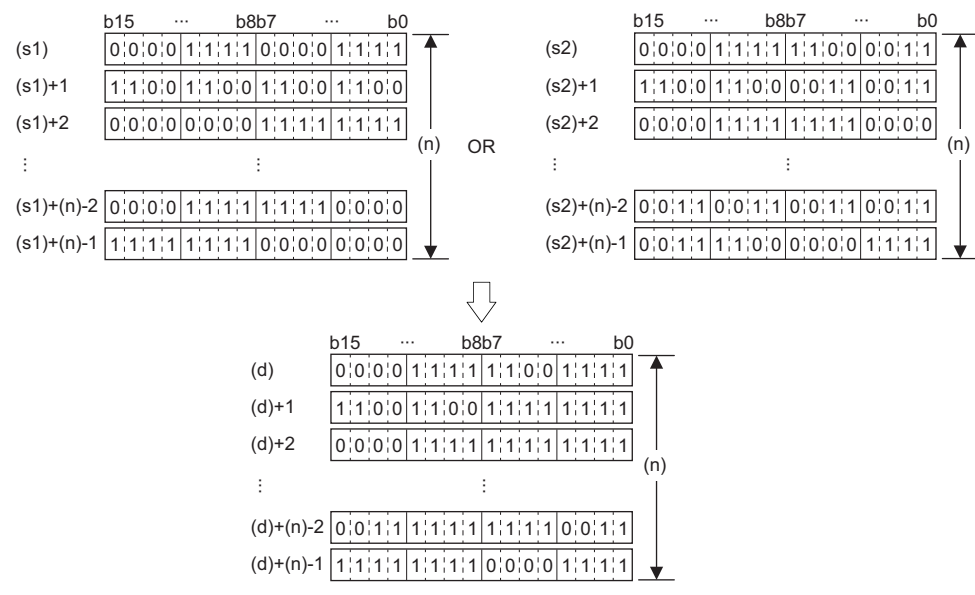

• A constant from -32768 to 32767 (16-bit signed binary) can be specified for (s2).

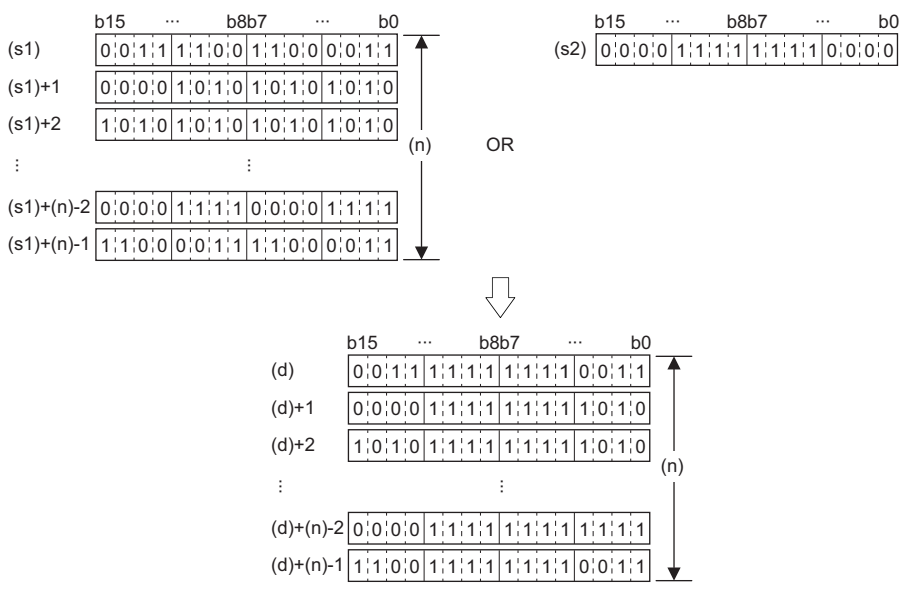

#### Operation error

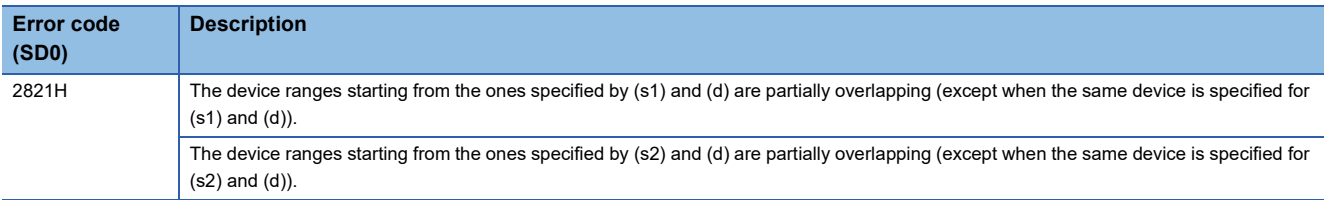

## **Performing an XOR operation on 16-bit data**

## **WXOR(P) [when two operands are set]**

#### **RnCPU RnENCPU RnPCPU RnPCPU RnPSFCPU RnPSFCPU RnSFCPU RnSFCPU (Process) (Redundant) (Standard) (Safety) (Standard) (Safety)**

These instructions perform an XOR operation on the two sets of 16-bit binary data specified.

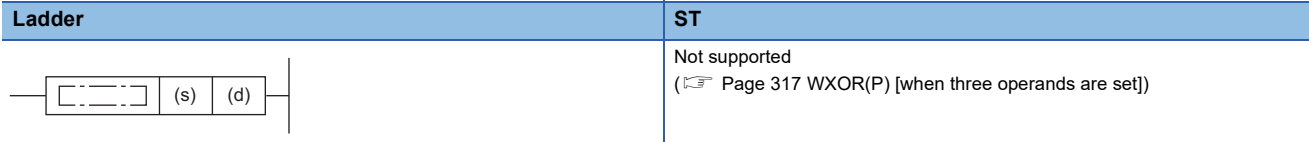

#### **FBD/LD**

Not supported

( $\sqrt{2}$  [Page 317 WXOR\(P\) \[when three operands are set\]\)](#page-318-0)

#### ■**Execution condition**

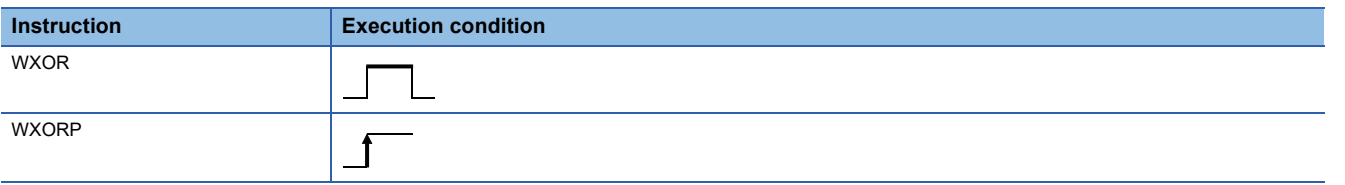

#### Setting data

#### ■**Description, range, data type**

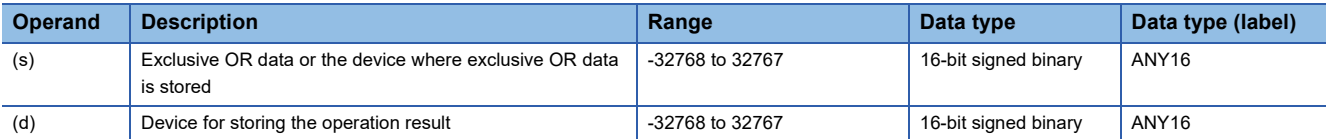

 • In safety programs executed by the SIL2 Process CPU and Safety CPU, only safety devices and safety labels of data types described in the table can be used.

#### ■**Applicable devices**

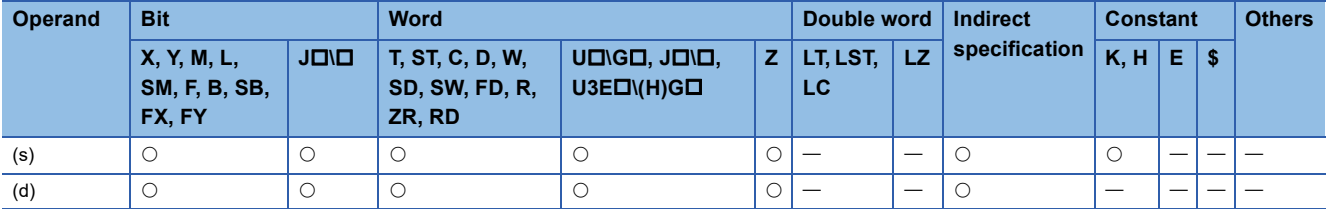

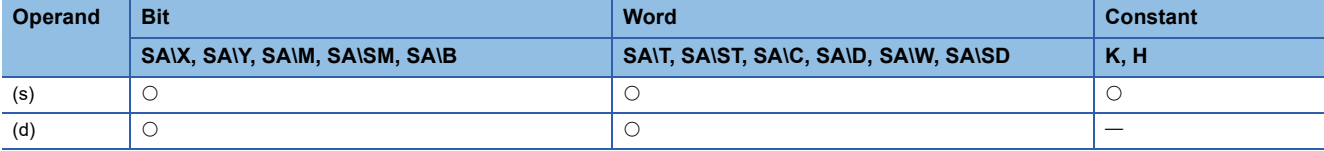

 • These instructions perform an XOR operation (bit-by-bit) on the 16-bit binary data in the device specified by (d) and the 16 bit binary data in the device specified by (s), and store the operation result in the device specified by (d).

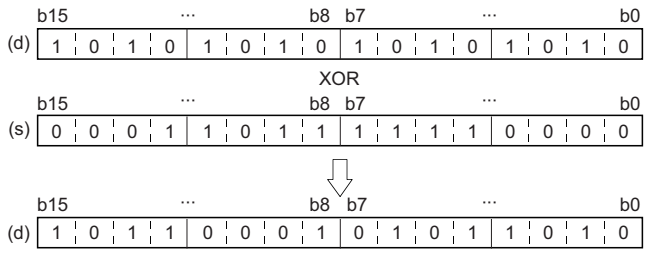

 • When a bit device is specified, the instruction performs an operation by assuming that the ones after the number of digitspecified points are 0.

#### Operation error

## <span id="page-318-0"></span>**WXOR(P) [when three operands are set]**

## **RnCPU RnENCPU RnPCPU RnPCPU RnPSFCPU RnPSFCPU RnSFCPU RnSFCPU (Process) (Redundant) (Standard) (Safety) (Standard) (Safety)**

These instructions perform an XOR operation on the two sets of 16-bit binary data specified.

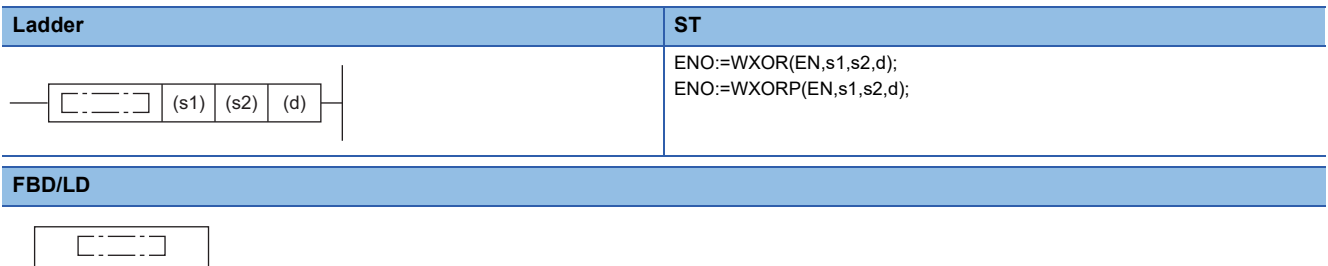

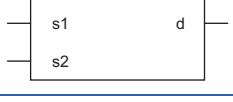

 $-$  EN ENO  $-$ 

#### ■**Execution condition**

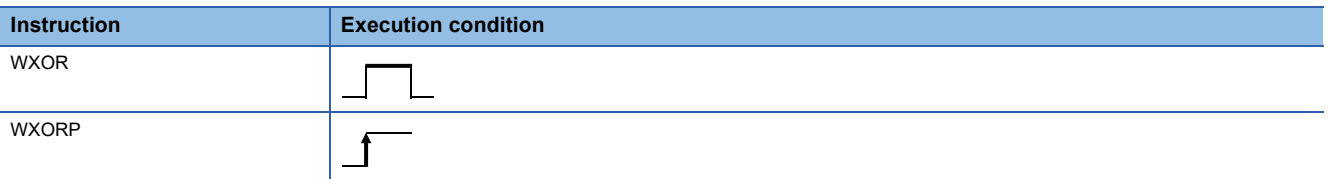

## **Setting data**

#### ■**Description, range, data type**

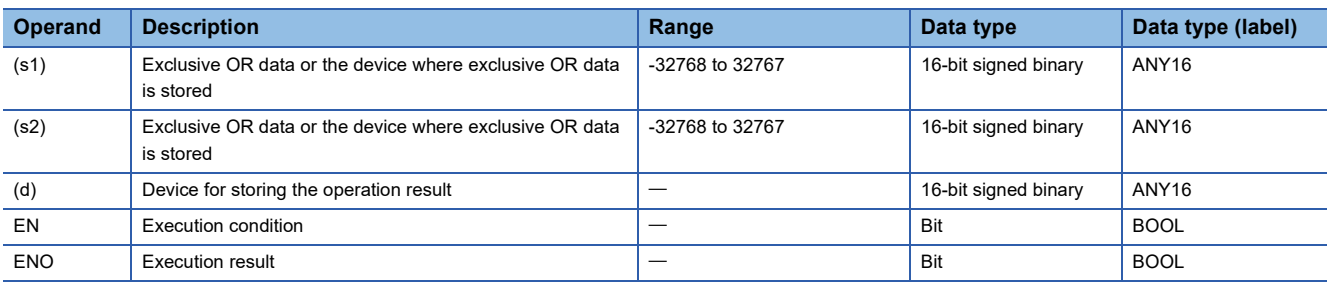

 • In safety programs executed by the SIL2 Process CPU and Safety CPU, only safety devices and safety labels of data types described in the table can be used.

#### ■**Applicable devices**

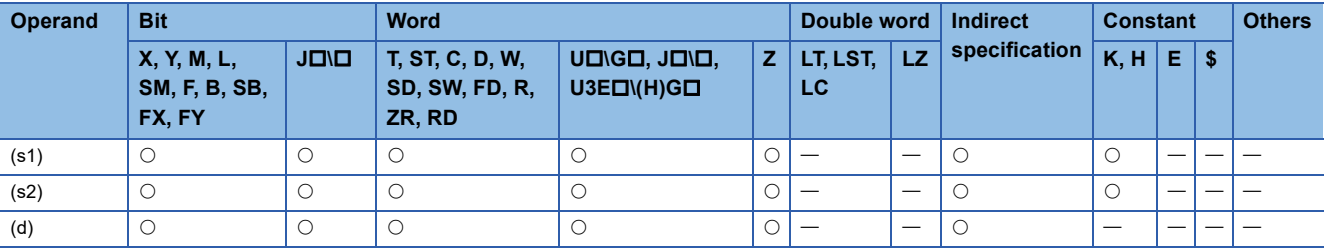

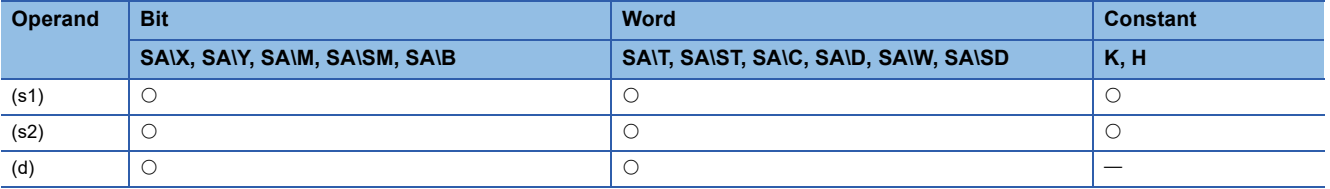

 • These instructions perform an XOR operation (bit-by-bit) on the 16-bit binary data in the device specified by (s1) and the 16-bit binary data in the device specified by (s2), and store the operation result in the device specified by (d).

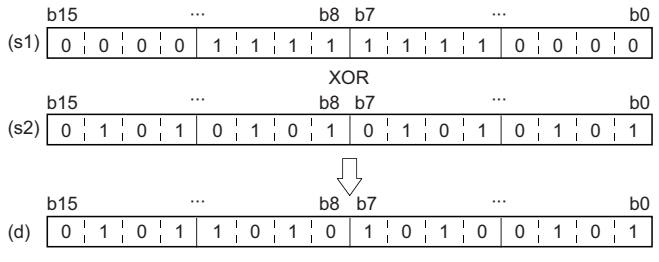

 • When a bit device is specified, the instruction performs an operation by assuming that the ones after the number of digitspecified points are 0.

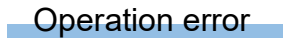

## **Performing an XOR operation on 32-bit data**

## **DXOR(P) [when two operands are set]**

#### **RnCPU RnENCPU RnPCPU RnPCPU RnPSFCPU RnPSFCPU RnSFCPU RnSFCPU (Process) (Redundant) (Standard) (Safety) (Standard) (Safety)**

These instructions perform an XOR operation on the two sets of 32-bit binary data specified.

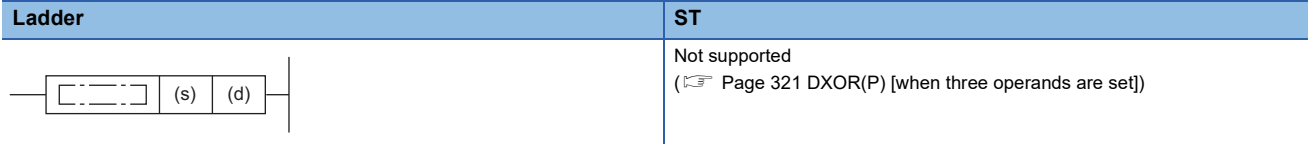

#### **FBD/LD**

Not supported

( $\sqrt{2}$  [Page 321 DXOR\(P\) \[when three operands are set\]](#page-322-0))

#### ■**Execution condition**

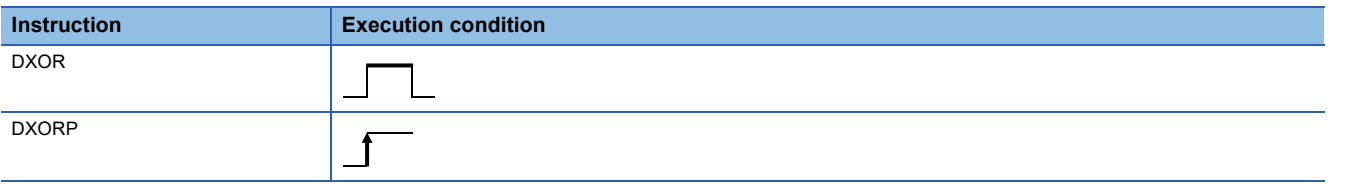

#### Setting data

#### ■**Description, range, data type**

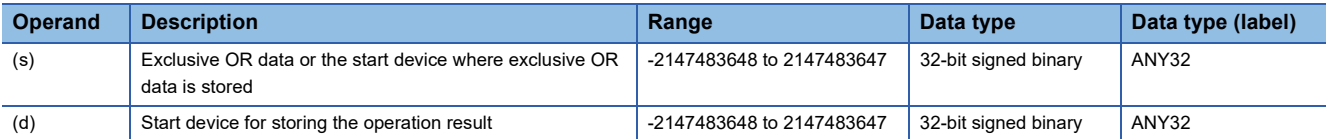

 • In safety programs executed by the SIL2 Process CPU and Safety CPU, only safety devices and safety labels of data types described in the table can be used.

#### ■**Applicable devices**

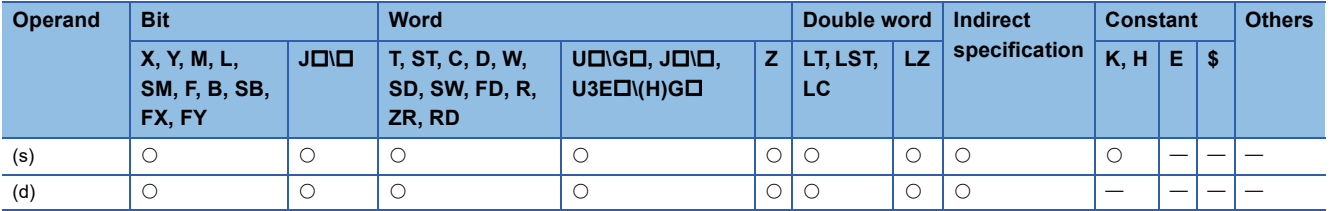

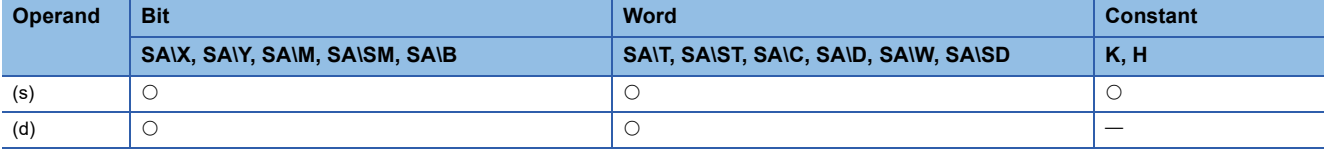

 • These instructions perform an XOR operation (bit-by-bit) on the 32-bit binary data in the device specified by (d) and the 32 bit binary data in the device specified by (s), and store the operation result in the device specified by (d).

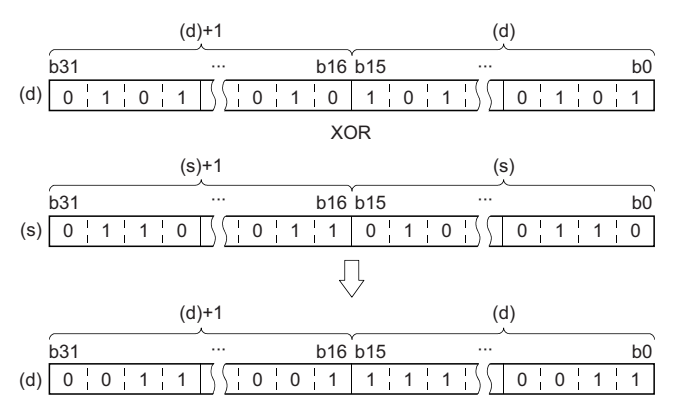

 • When a bit device is specified, the instruction performs an operation by assuming that the ones after the number of digitspecified points are 0.

#### Operation error

## <span id="page-322-0"></span>**DXOR(P) [when three operands are set]**

## **RnCPU RnENCPU RnPCPU RnPCPU RnPSFCPU RnPSFCPU RnSFCPU RnSFCPU (Process) (Redundant) (Standard) (Safety) (Standard) (Safety)**

These instructions perform an XOR operation on the two sets of 32-bit binary data specified.

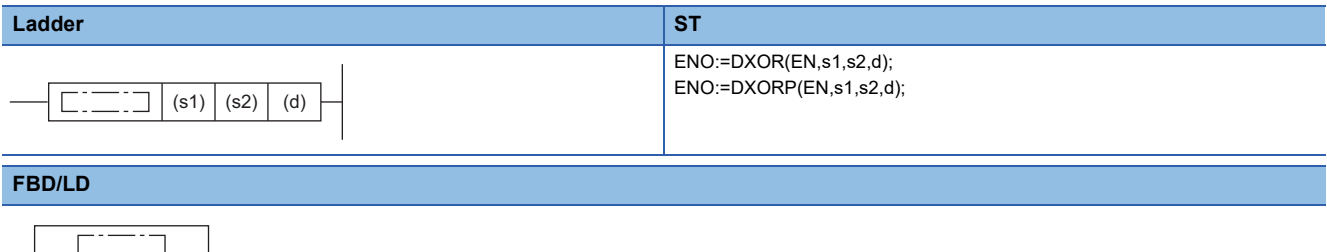

## s1 d s2

EN ENO

#### ■**Execution condition**

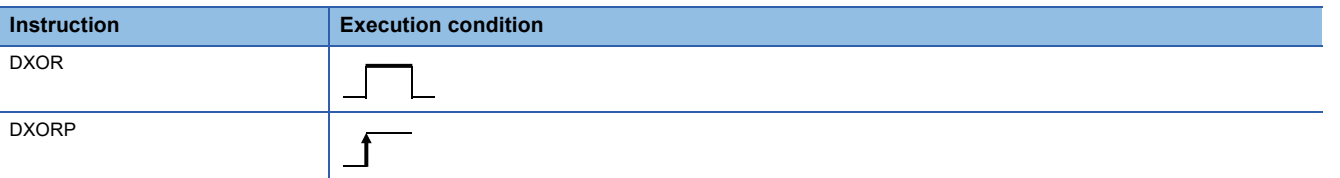

## **Setting data**

#### ■**Description, range, data type**

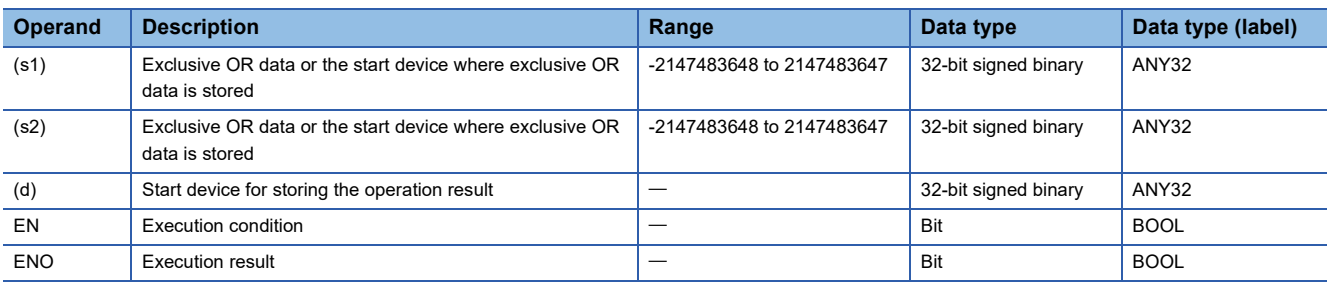

 • In safety programs executed by the SIL2 Process CPU and Safety CPU, only safety devices and safety labels of data types described in the table can be used.

#### ■**Applicable devices**

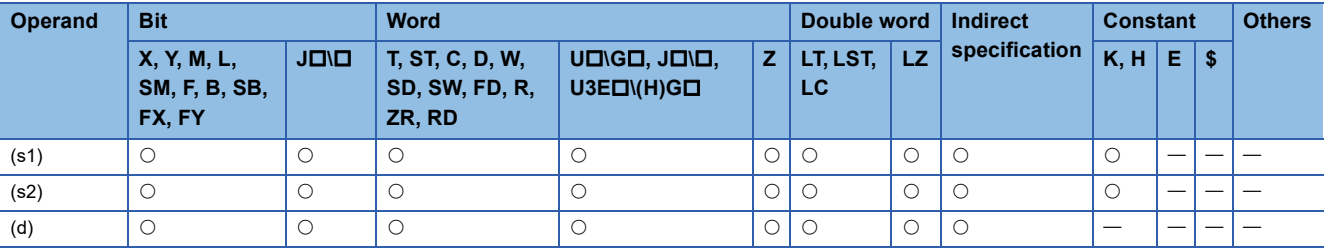

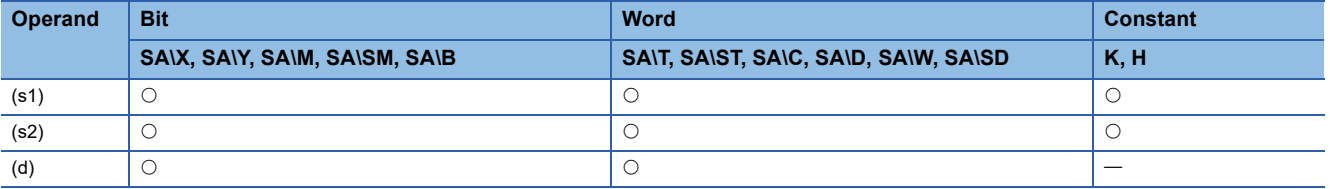

 • These instructions perform an XOR operation (bit-by-bit) on the 32-bit binary data in the device specified by (s1) and the 32-bit binary data in the device specified by (s2), and store the operation result in the device specified by (d).

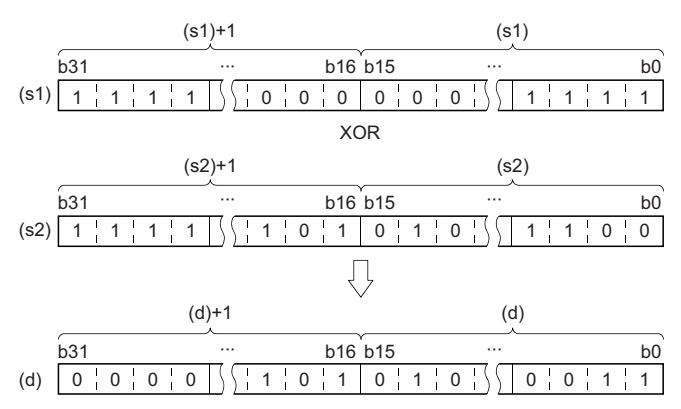

 • When a bit device is specified, the instruction performs an operation by assuming that the ones after the number of digitspecified points are 0.

#### Operation error
# **Performing an XOR operation on 16-bit block data**

# **BKXOR(P)**

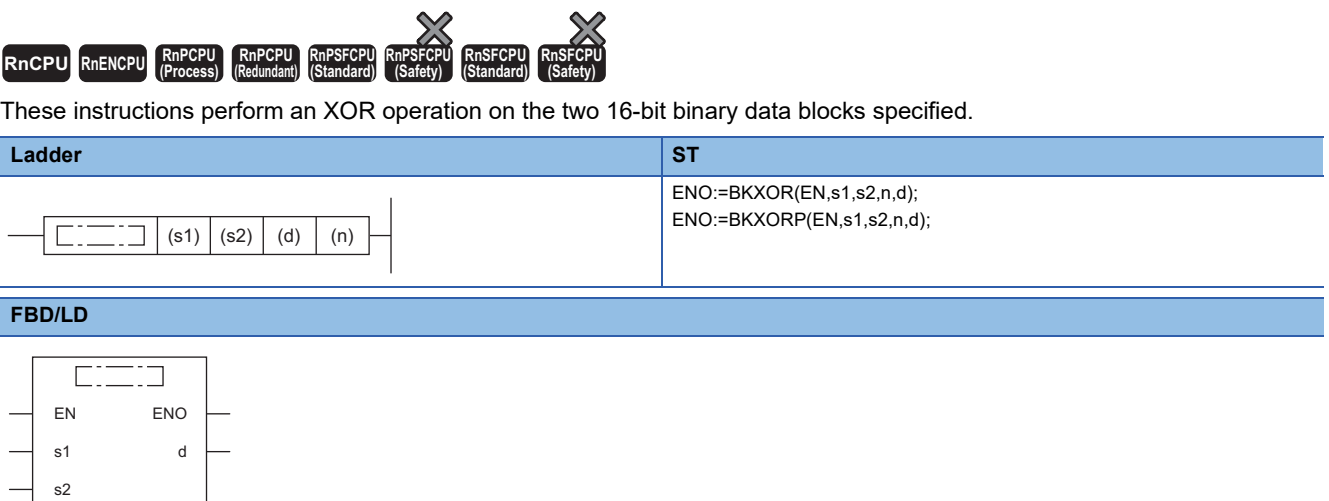

#### ■**Execution condition**

n

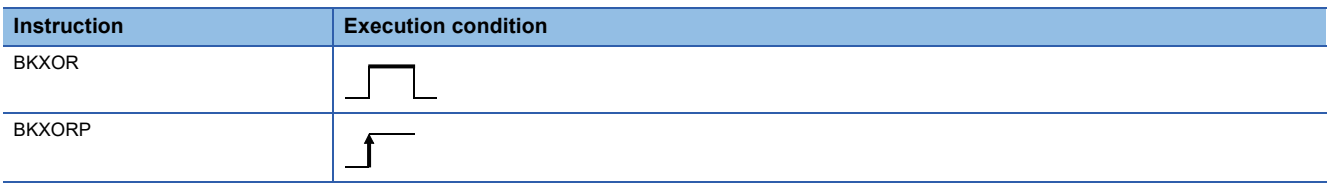

#### Setting data

#### ■**Description, range, data type**

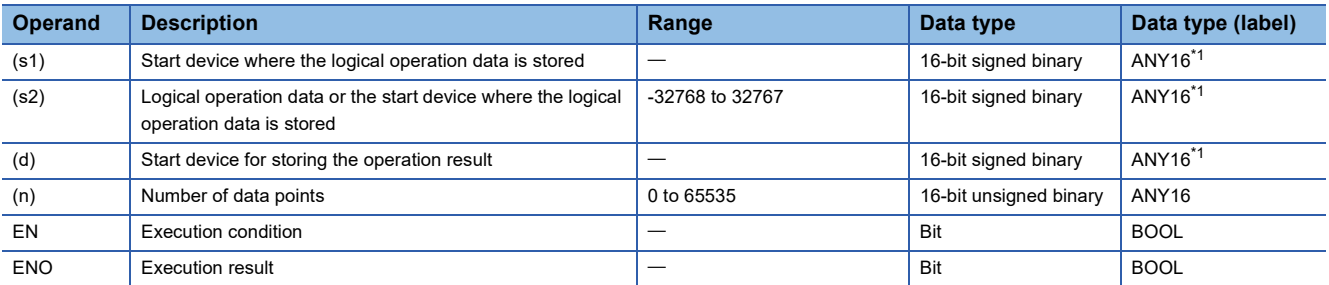

<span id="page-324-0"></span>\*1 When specifying setting data by using a label, define an array to secure enough operation area and specify an element of the array label.

#### ■**Applicable devices**

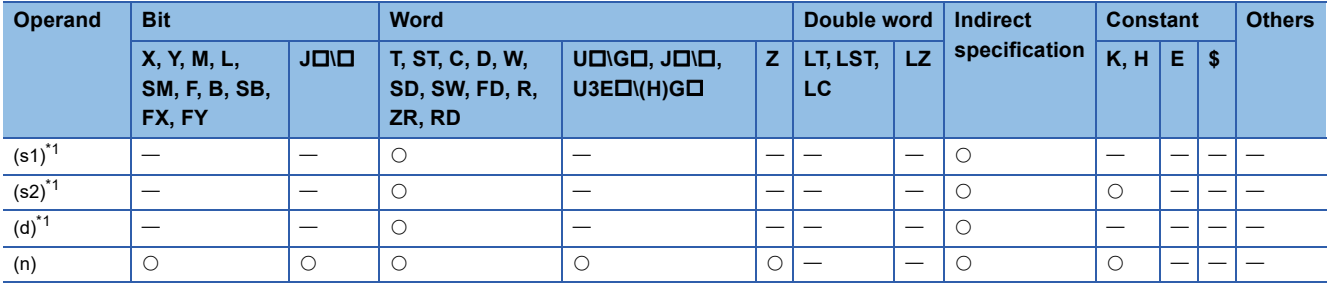

<span id="page-324-1"></span>\*1 The same device number can be specified for (s1) and (d) or (s2) and (d).

• These instructions perform an XOR operation on the (n) points of data from the device specified by (s1) and the (n) points of data from the device specified by (s2), and store the operation result in the device specified by (d) and later.

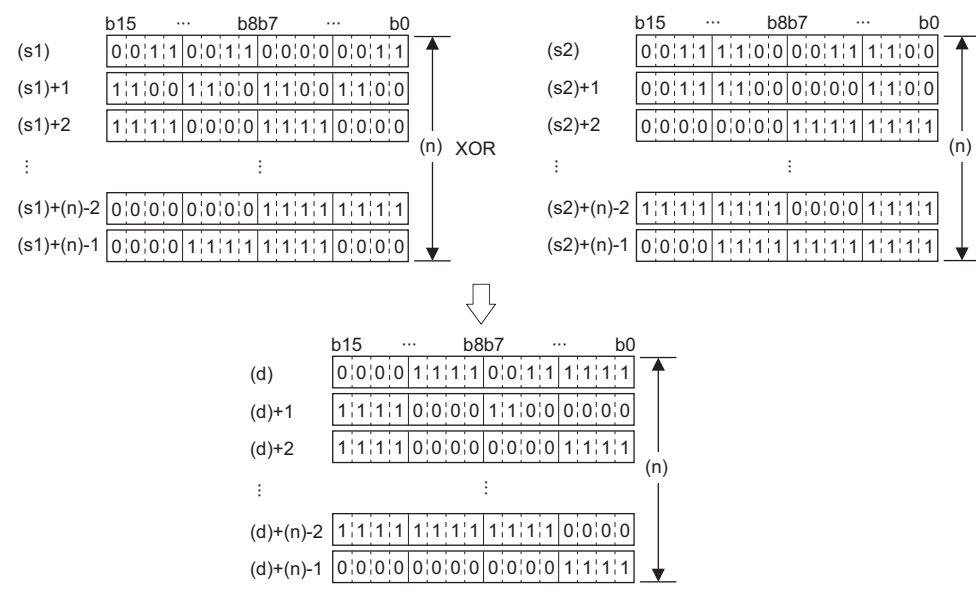

• A constant from -32768 to 32767 (16-bit signed binary) can be specified for (s2).

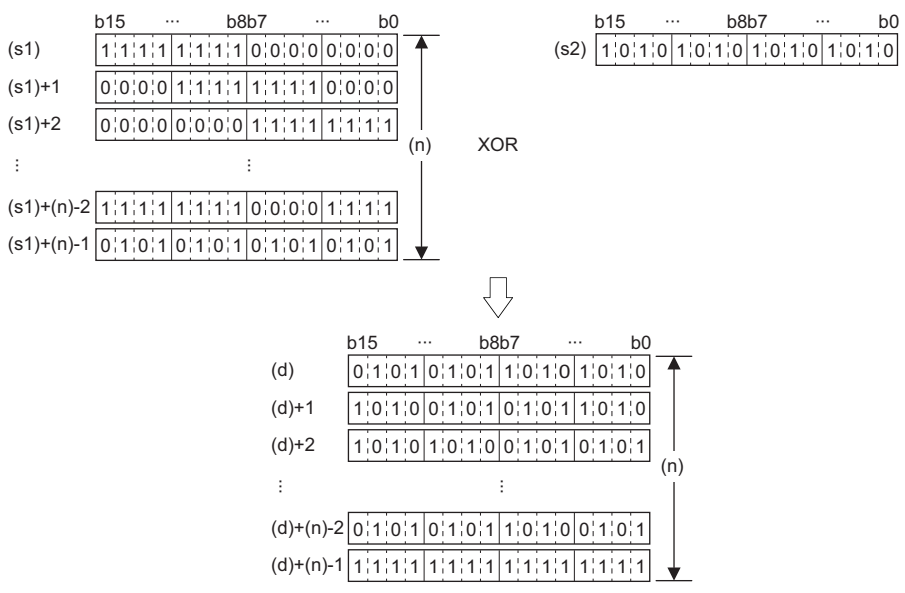

#### Operation error

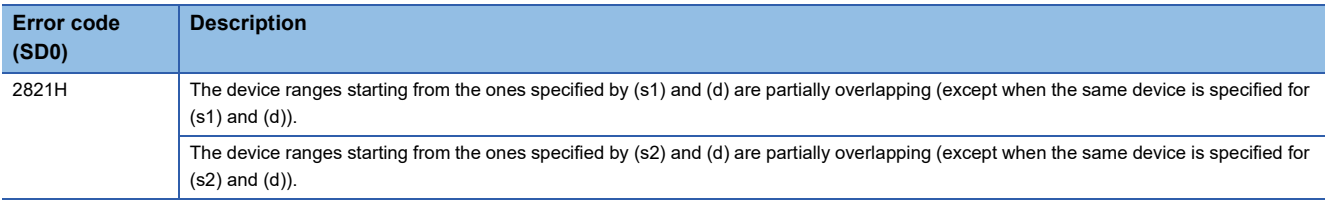

# **Performing an XNOR operation on 16-bit data**

# **WXNR(P) [when two operands are set]**

#### **RnCPU RnENCPU RnPCPU RnPCPU RnPSFCPU RnPSFCPU RnSFCPU RnSFCPU (Process) (Redundant) (Standard) (Safety) (Standard) (Safety)**

These instructions perform an XNOR operation on the two sets of 16-bit binary data specified.

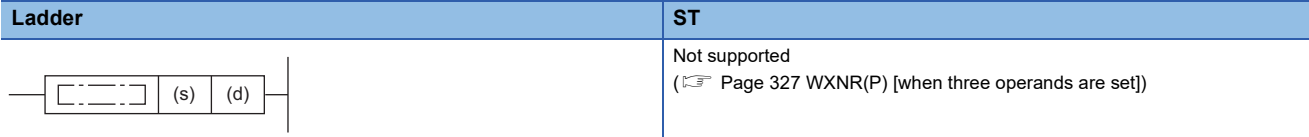

#### **FBD/LD**

Not supported

( $\sqrt{2}$  [Page 327 WXNR\(P\) \[when three operands are set\]](#page-328-0))

#### ■**Execution condition**

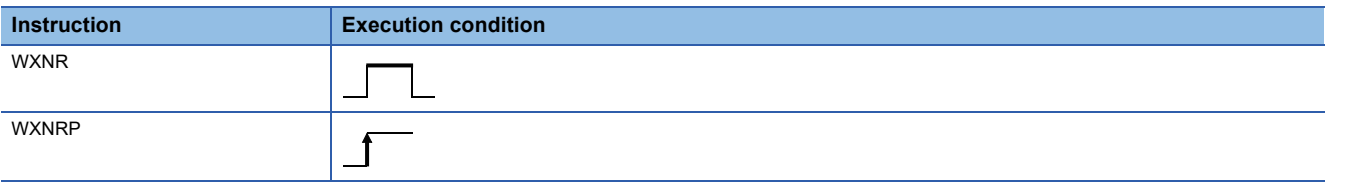

#### Setting data

#### ■**Description, range, data type**

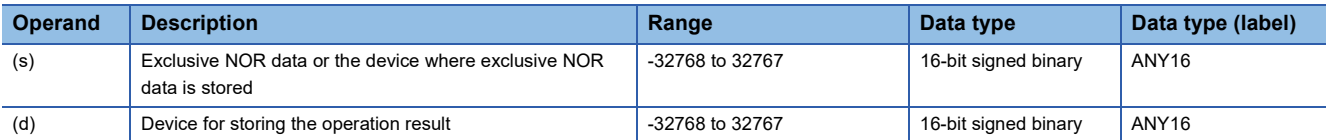

 • In safety programs executed by the SIL2 Process CPU and Safety CPU, only safety devices and safety labels of data types described in the table can be used.

#### ■**Applicable devices**

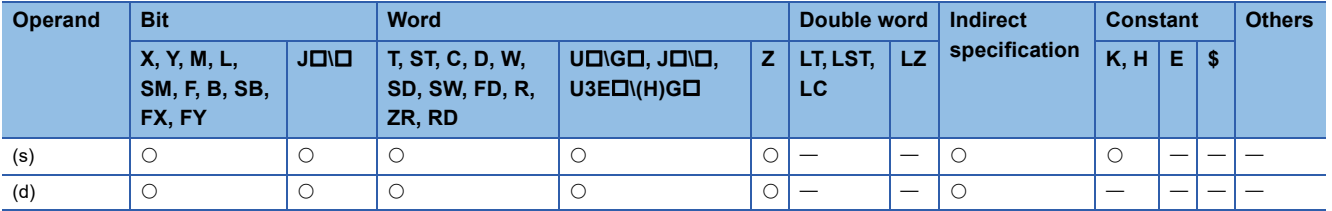

 • In safety programs executed by the SIL2 Process CPU and Safety CPU, only the following safety devices and constants can be used.

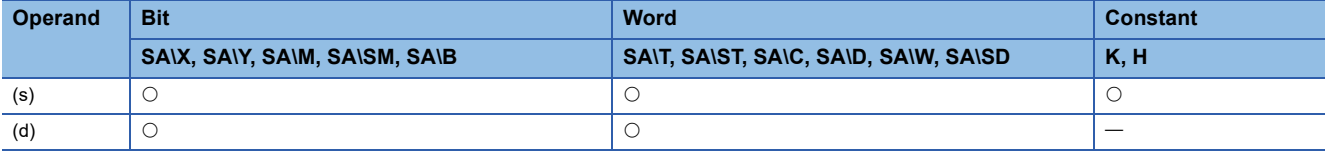

 • These instructions perform an XNOR operation on the 16-bit binary data in the device specified by (d) and the 16-bit binary data in the device specified by (s), and store the operation result in the device specified by (d).

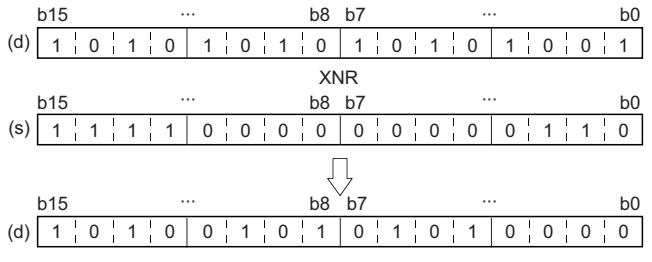

 • When a bit device is specified, the instruction performs an operation by assuming that the ones after the number of digitspecified points are 0.

#### Operation error

# <span id="page-328-0"></span>**WXNR(P) [when three operands are set]**

# **RnCPU RnENCPU RnPCPU RnPCPU RnPSFCPU RnPSFCPU RnSFCPU RnSFCPU (Process) (Redundant) (Standard) (Safety) (Standard) (Safety)**

These instructions perform an XNOR operation on the two sets of 16-bit binary data specified.

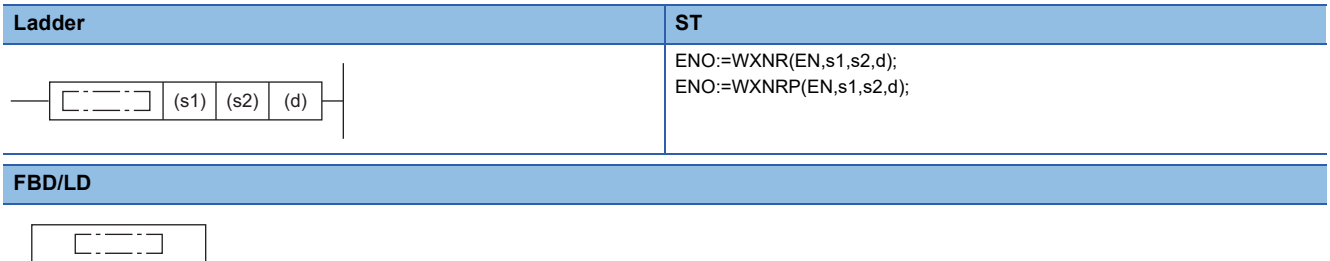

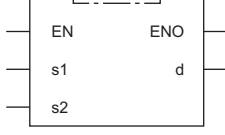

#### ■**Execution condition**

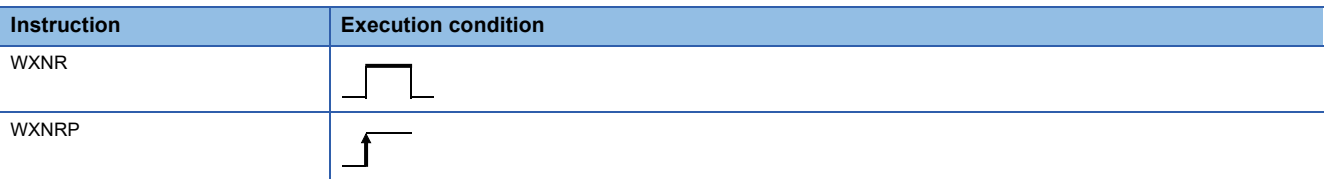

# **Setting data**

#### ■**Description, range, data type**

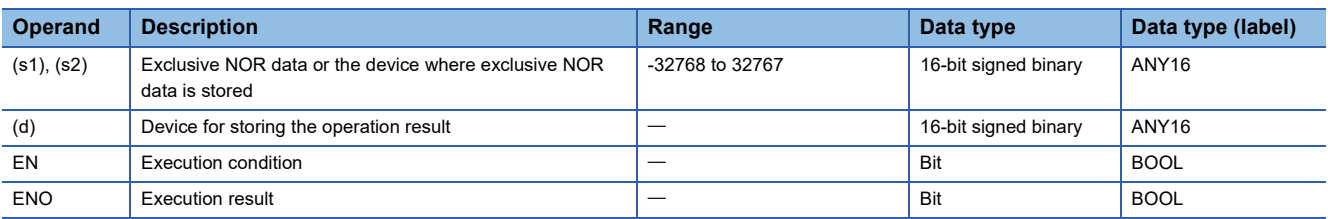

 • In safety programs executed by the SIL2 Process CPU and Safety CPU, only safety devices and safety labels of data types described in the table can be used.

#### ■**Applicable devices**

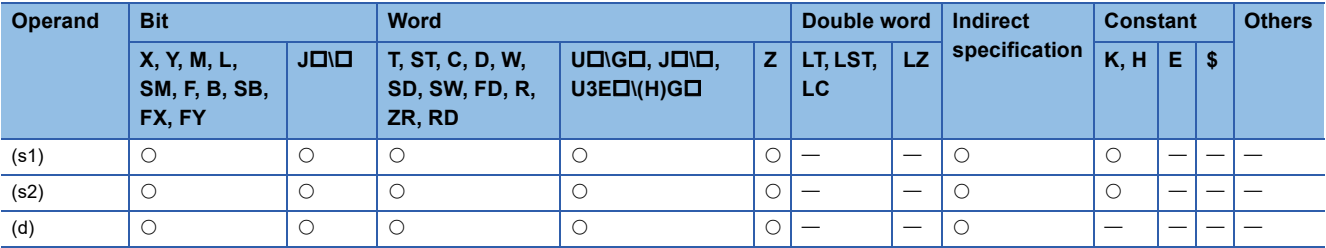

 • In safety programs executed by the SIL2 Process CPU and Safety CPU, only the following safety devices and constants can be used.

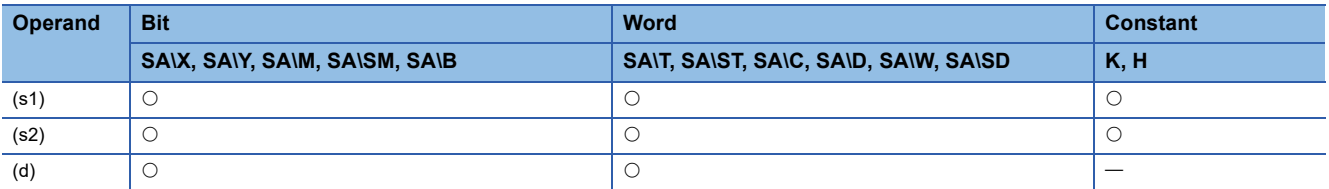

 • These instructions perform an exclusive NOR operation on the 16-bit binary data in the device specified by (s1) and the 16 bit binary data in the device specified by (s2), and store the operation result in the device specified by (d).

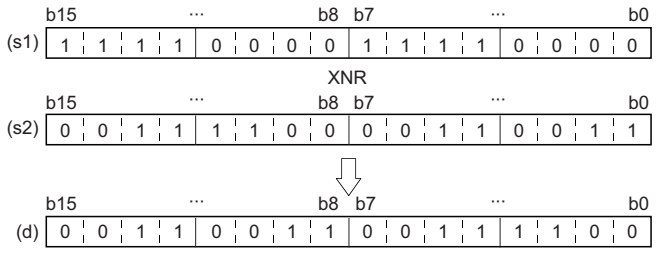

 • When a bit device is specified, the instruction performs an operation by assuming that the ones after the number of digitspecified points are 0.

#### Operation error

# **Performing an XNOR operation on 32-bit data**

#### **DXNR(P) [when two operands are set]**

#### **RnCPU RnENCPU RnPCPU RnPCPU RnPSFCPU RnPSFCPU RnSFCPU RnSFCPU (Process) (Redundant) (Standard) (Safety) (Standard) (Safety)**

These instructions perform an XNOR operation on the two sets of 32-bit binary data specified.

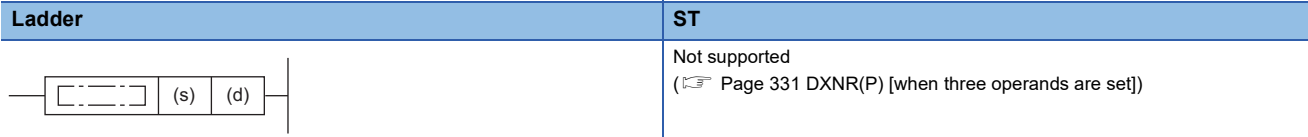

#### **FBD/LD**

Not supported

( $\sqrt{2}$  [Page 331 DXNR\(P\) \[when three operands are set\]\)](#page-332-0)

#### ■**Execution condition**

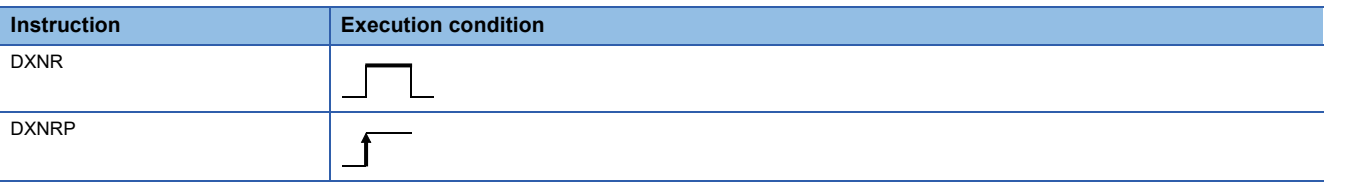

#### Setting data

#### ■**Description, range, data type**

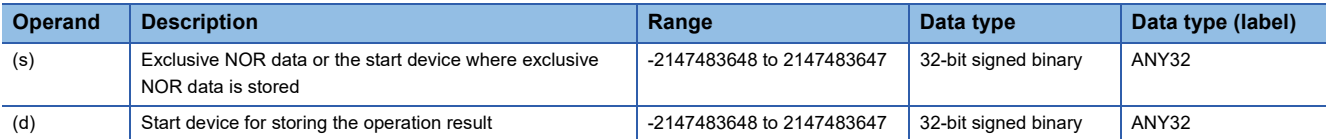

 • In safety programs executed by the SIL2 Process CPU and Safety CPU, only safety devices and safety labels of data types described in the table can be used.

#### ■**Applicable devices**

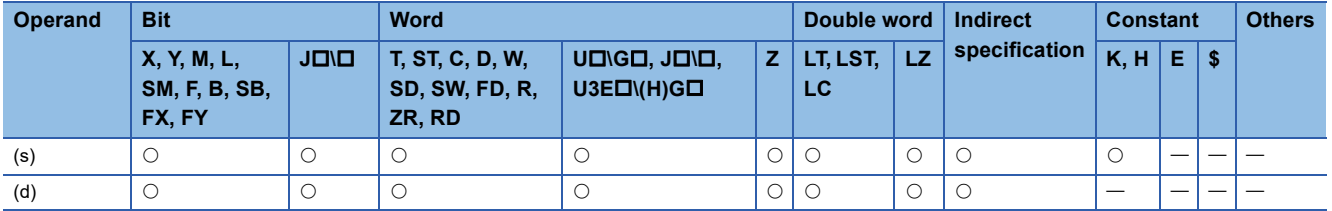

 • In safety programs executed by the SIL2 Process CPU and Safety CPU, only the following safety devices and constants can be used.

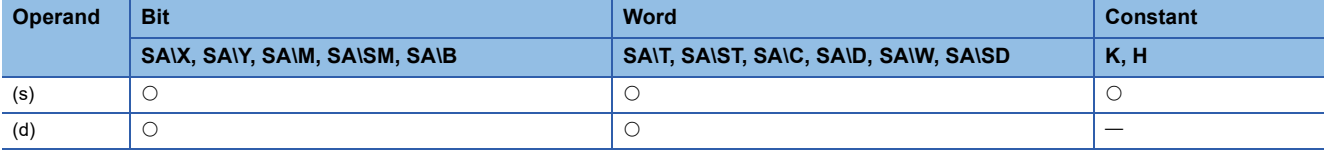

 • These instructions perform an XNOR operation on the 32-bit binary data in the device specified by (d) and the 32-bit binary data in the device specified by (s), and store the operation result in the device specified by (d).

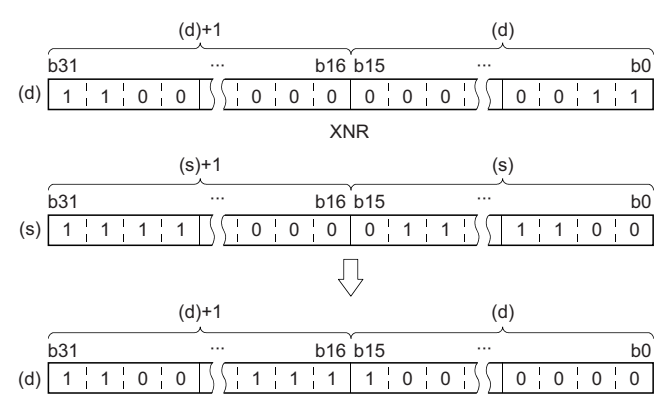

 • When a bit device is specified, the instruction performs an operation by assuming that the ones after the number of digitspecified points are 0.

#### Operation error

# <span id="page-332-0"></span>**DXNR(P) [when three operands are set]**

# **RnCPU RnENCPU RnPCPU RnPCPU RnPSFCPU RnPSFCPU RnSFCPU RnSFCPU (Process) (Redundant) (Standard) (Safety) (Standard) (Safety)**

These instructions perform an XNOR operation on the two sets of 32-bit binary data specified.

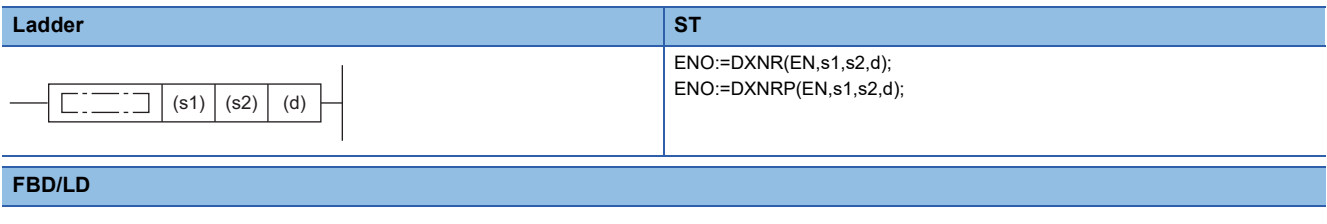

#### $\Gamma$ ┑ EN ENO s1 d s2

#### ■**Execution condition**

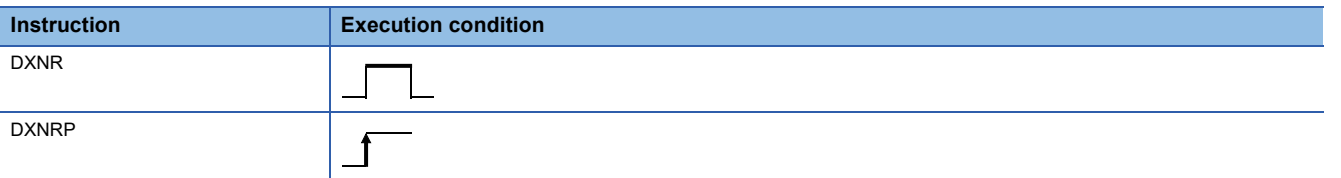

# **Setting data**

#### ■**Description, range, data type**

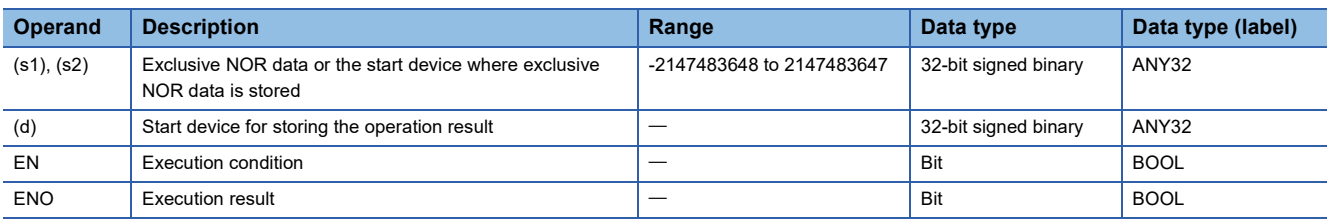

 • In safety programs executed by the SIL2 Process CPU and Safety CPU, only safety devices and safety labels of data types described in the table can be used.

#### ■**Applicable devices**

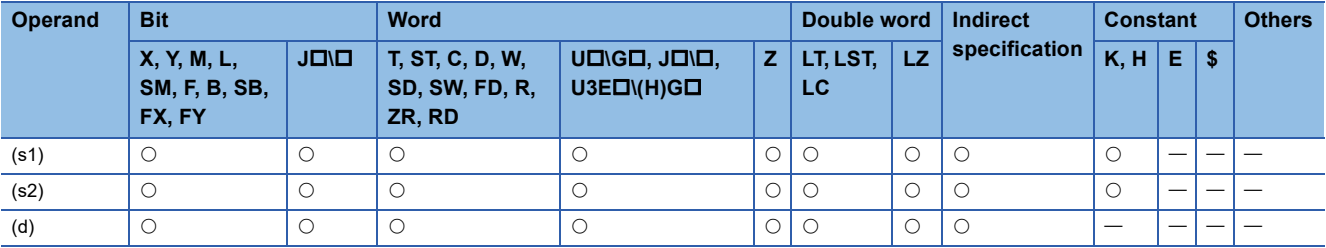

 • In safety programs executed by the SIL2 Process CPU and Safety CPU, only the following safety devices and constants can be used.

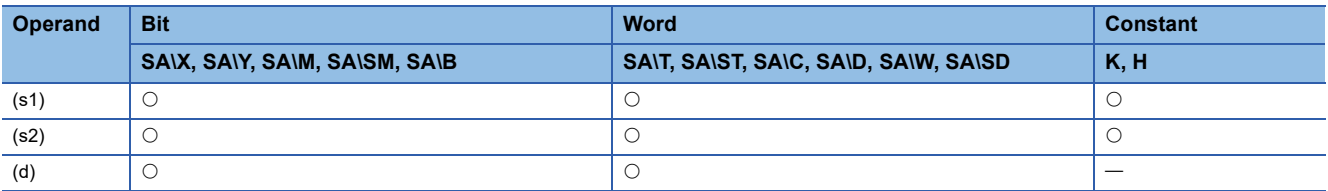

 • These instructions perform an XNOR operation on the 32-bit binary data in the device specified by (s1) and the 32-bit binary data in the device specified by (s2), and store the operation result in the device specified by (d).

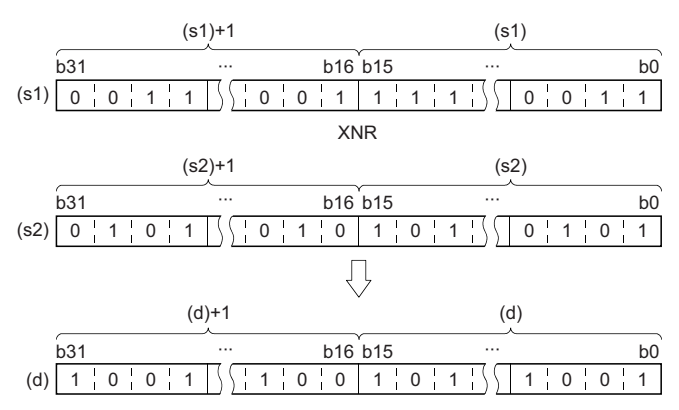

 • When a bit device is specified, the instruction performs an operation by assuming that the ones after the number of digitspecified points are 0.

#### Operation error

# **Performing an XNOR operation on 16-bit block data**

#### **BKXNR(P)**

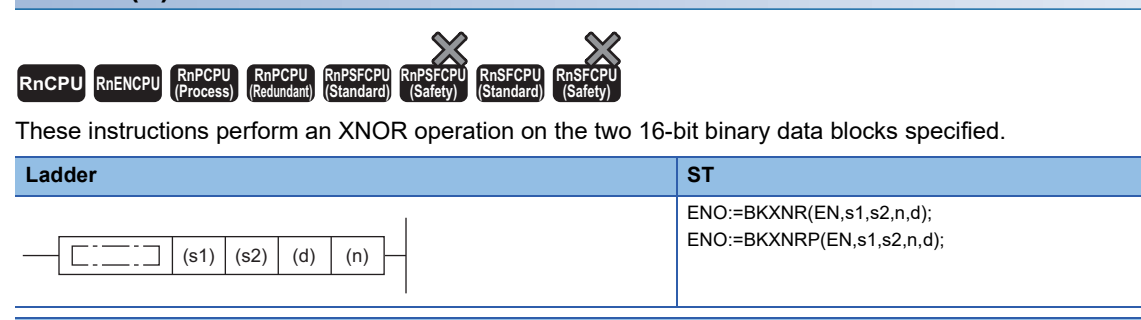

#### **FBD/LD**

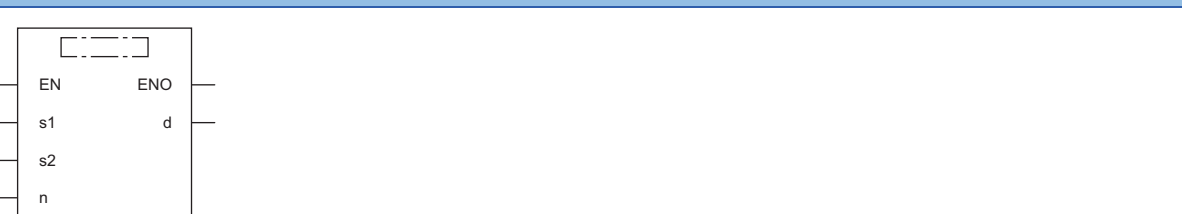

#### ■**Execution condition**

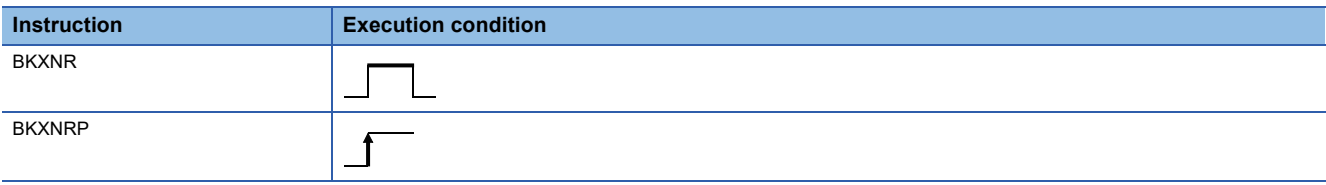

#### Setting data

#### ■**Description, range, data type**

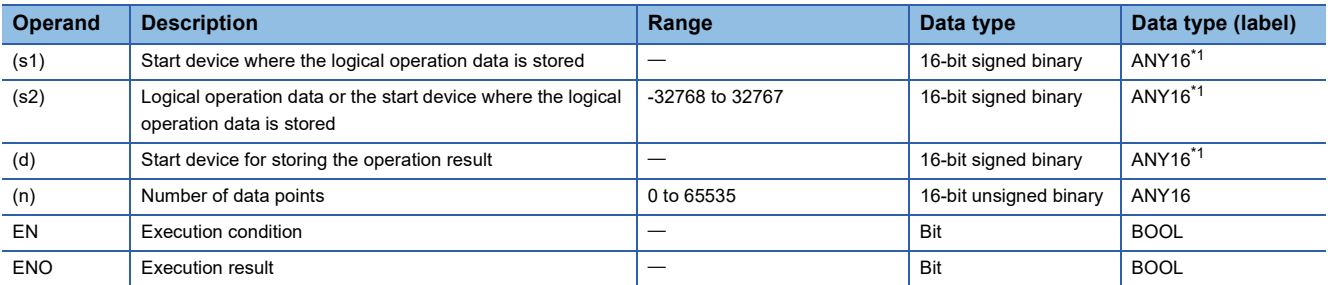

<span id="page-334-0"></span>\*1 When specifying setting data by using a label, define an array to secure enough operation area and specify an element of the array label.

#### ■**Applicable devices**

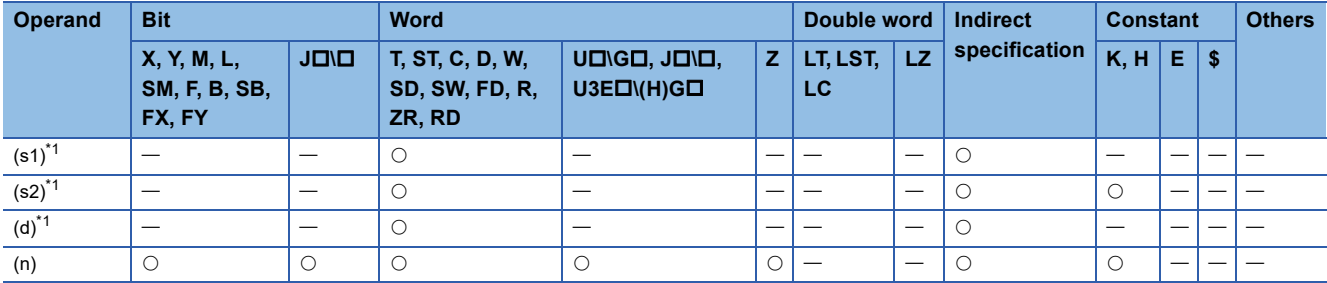

<span id="page-334-1"></span>\*1 The same device number can be specified for (s1) and (d) or (s2) and (d).

 • These instructions perform an exclusive NOR operation on the (n) points of data from the device specified by (s1) and the (n) points of data from the device specified by (s2), and store the operation result in the device specified by (d) and later.

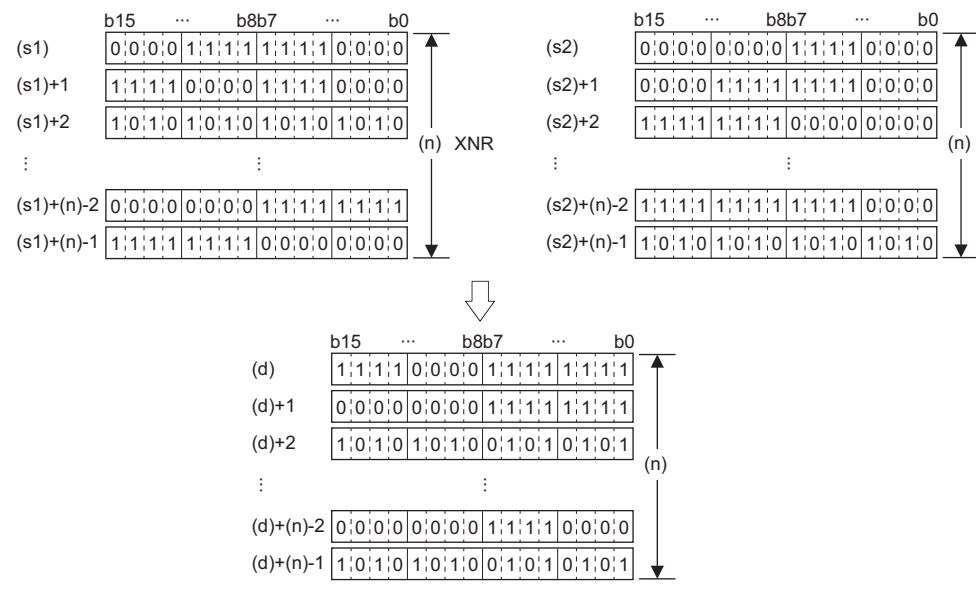

• A constant from -32768 to 32767 (16-bit signed binary) can be specified for (s2).

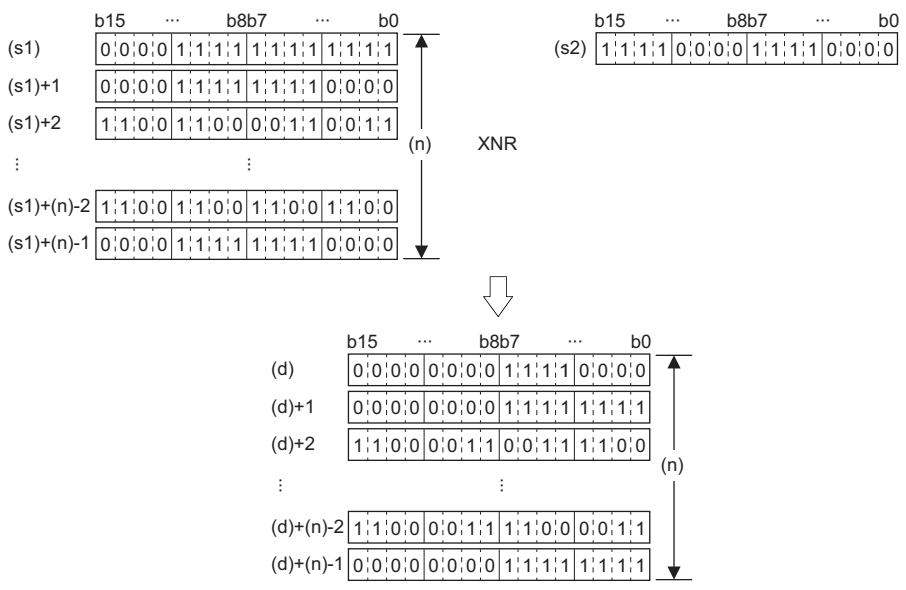

#### Operation error

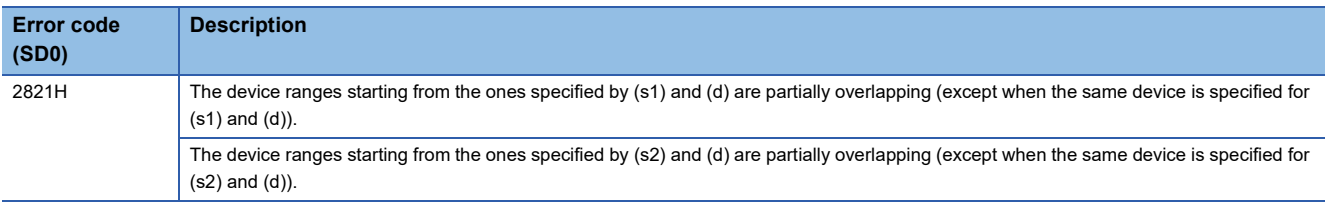

# **6.4 Bit Processing Instructions**

# **Setting a bit in the word device**

# **BSET(P)**

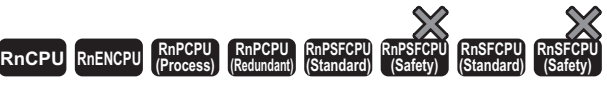

These instructions set the 'n'th bit in the specified word device to 1.

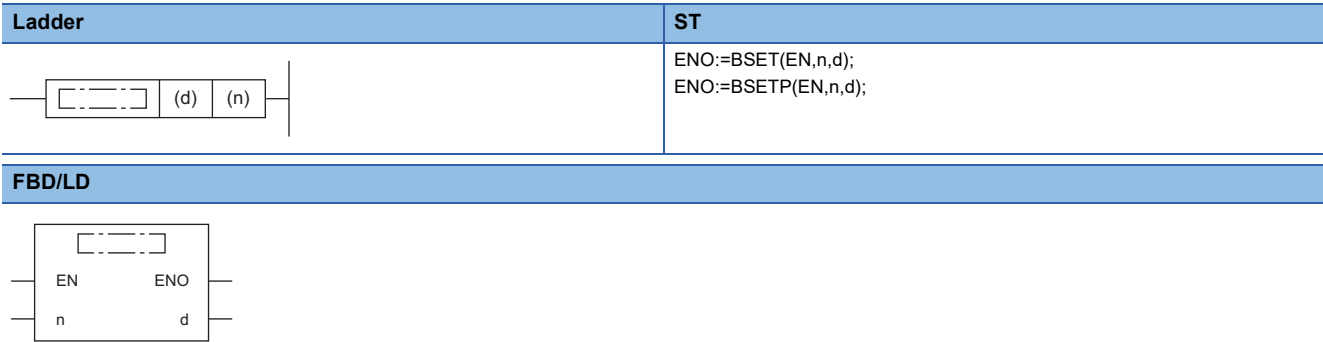

#### ■**Execution condition**

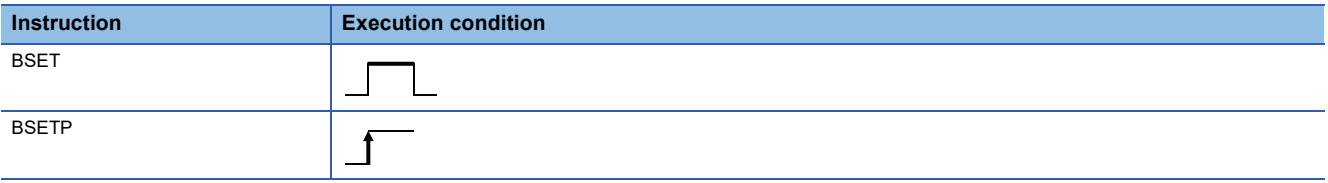

#### Setting data

#### ■**Description, range, data type**

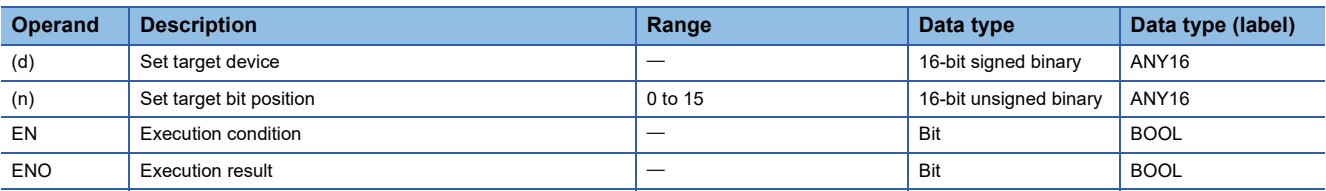

#### ■**Applicable devices**

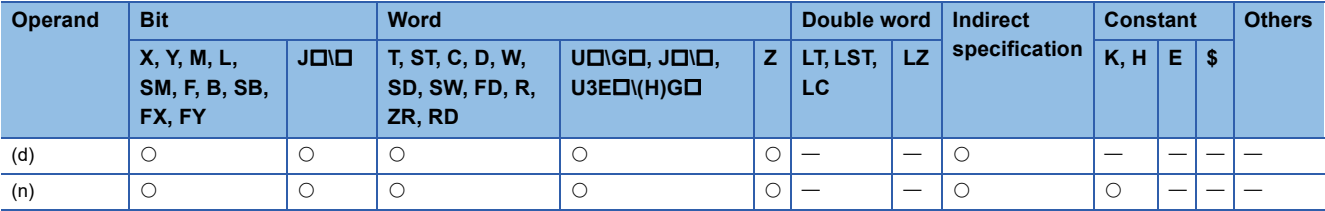

• These instructions set the 'n'th bit in the word device specified by (d) to 1.

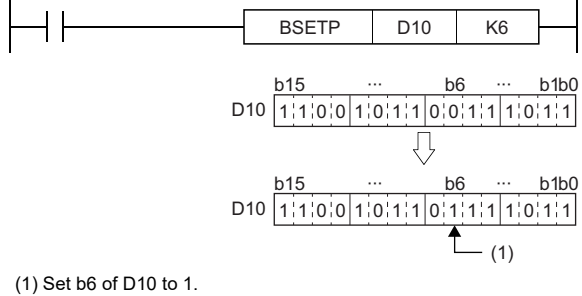

• If (n) exceeds 15, the instruction sets lower 4 bits of data.

# **Operation error**

# **Resetting a bit in the word device**

# **BRST(P)**

# **RnCPU RnENCPU RnPCPU RnPCPU RnPSFCPU RnPSFCPU RnSFCPU RnSFCPU (Process) (Redundant) (Standard) (Safety) (Standard) (Safety)**

These instructions reset the 'n'th bit in the specified word device to 0.

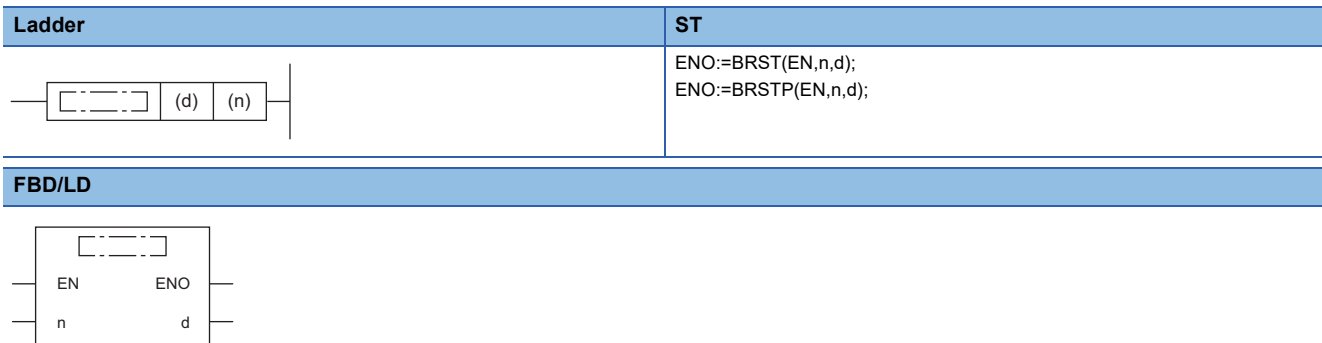

#### ■**Execution condition**

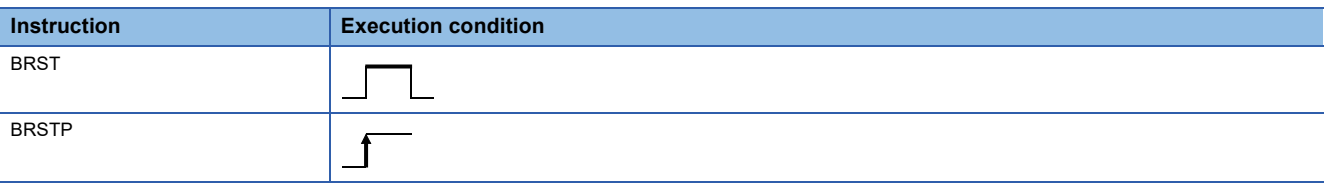

# Setting data

#### ■**Description, range, data type**

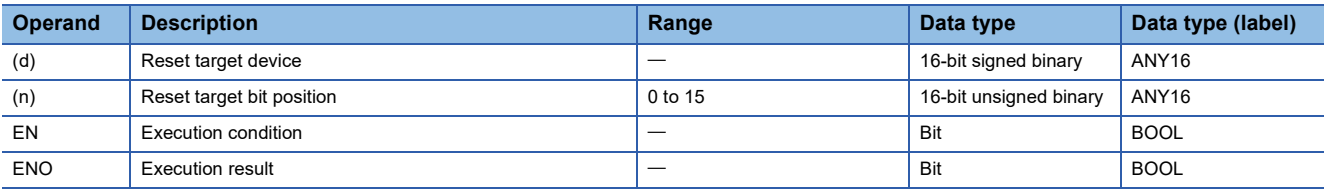

#### ■**Applicable devices**

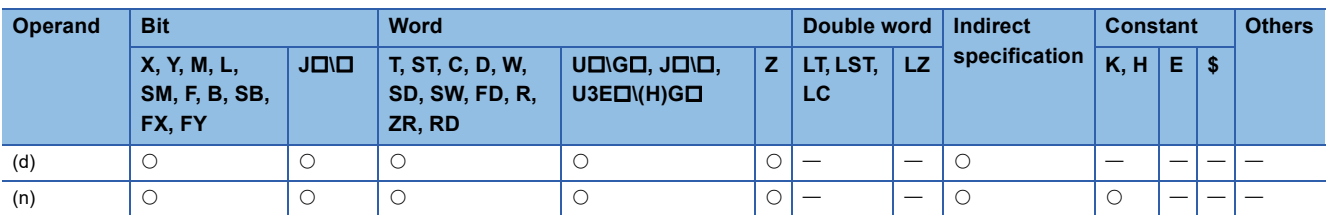

• These instructions reset the 'n'th bit in the word device specified by (d) to 0.

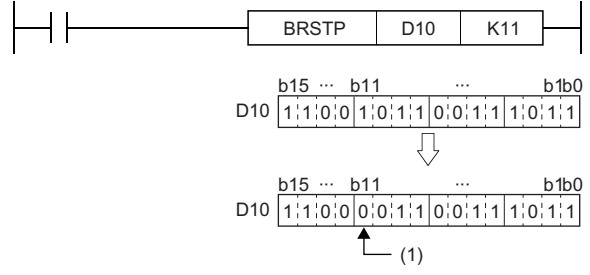

(1) Reset the b11 of D10 to 0.

• If (n) exceeds 15, the instruction sets lower 4 bits of data.

### **Operation error**

# **Performing a 16-bit test**

# **TEST(P)**

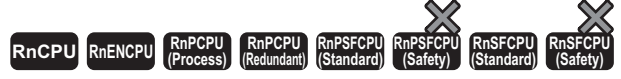

These instructions extract the 'n'th bit in the specified word device.

#### **Ladder** ST **ST**

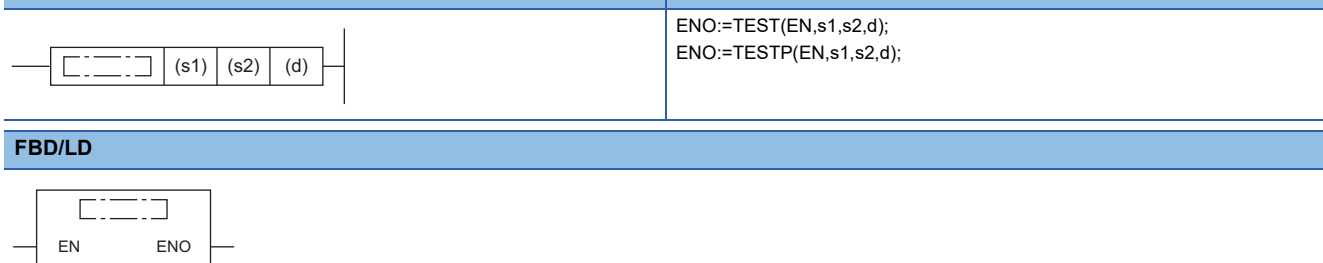

#### ■**Execution condition**

s1 d

s2

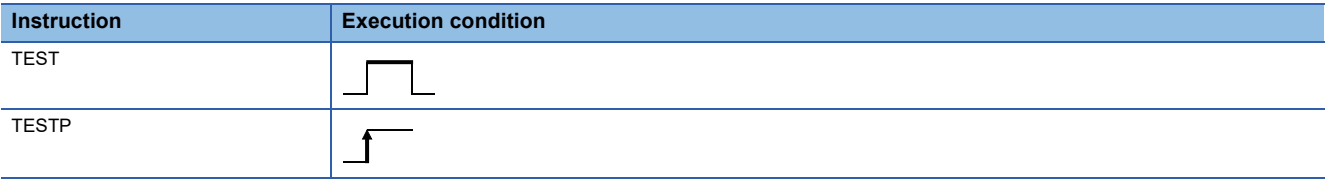

# **Setting data**

#### ■**Description, range, data type**

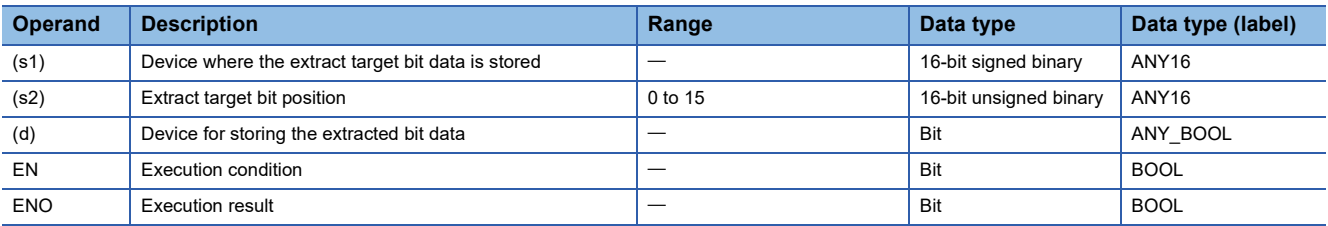

#### ■**Applicable devices**

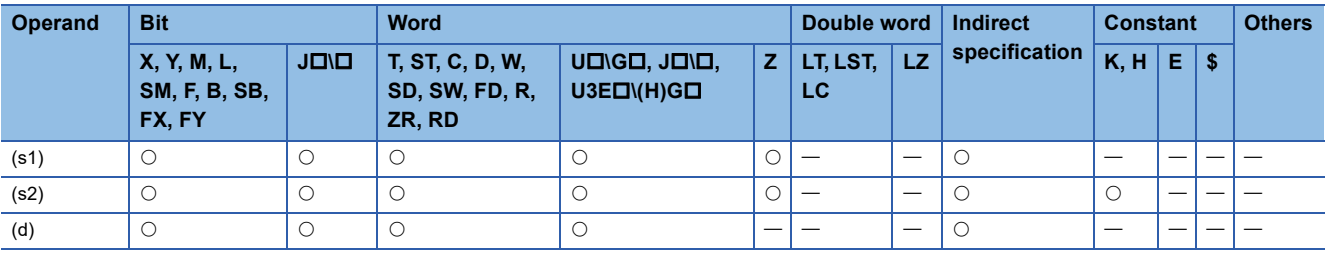

 • These instructions extract the bit data at the position specified by (s2) of the word device specified by (s1), and write it to the bit device specified by (d).

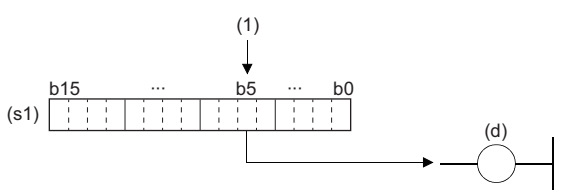

(1) (s2) bit (When (s2)=5)

- The bit device specified by (d) turns off when the extracted bit data is 0 and turns on when the bit data is 1.
- Specify the bit position (0 to 15) of the word data in (s2). When 16 or a greater value is specified in (s2), the remainder of  $(s2)$ : 16 becomes the bit position.

**Ex.**

When (s2)=18: The remainder of 18÷16 is 2, and therefore the data in bit 2 will be extracted.

**Operation error** 

# **Performing a 32-bit test**

# **DTEST(P)**

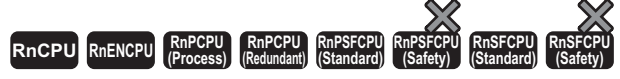

These instructions extract the 'n'th bit in the specified double-word device.

#### **Ladder** ST **ST**

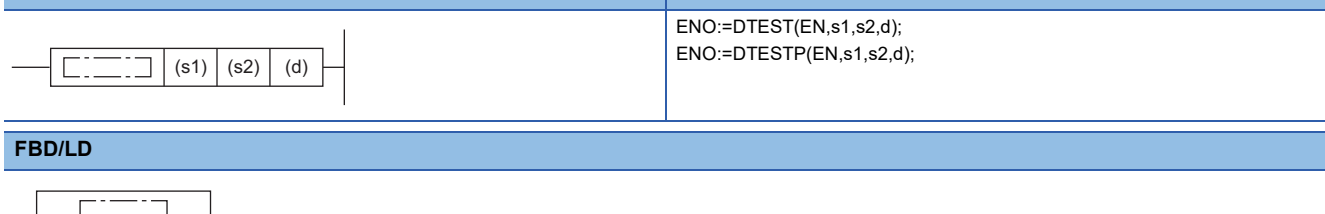

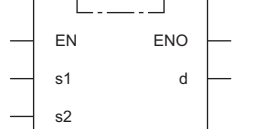

#### ■**Execution condition**

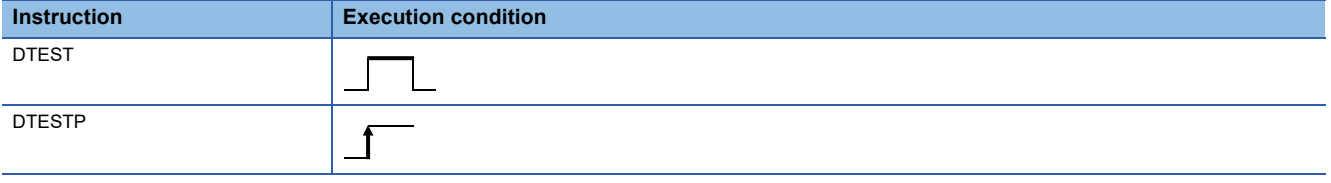

# **Setting data**

#### ■**Description, range, data type**

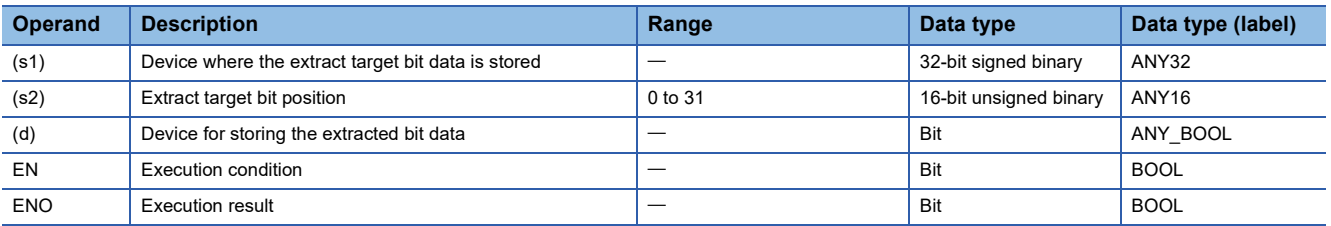

#### ■**Applicable devices**

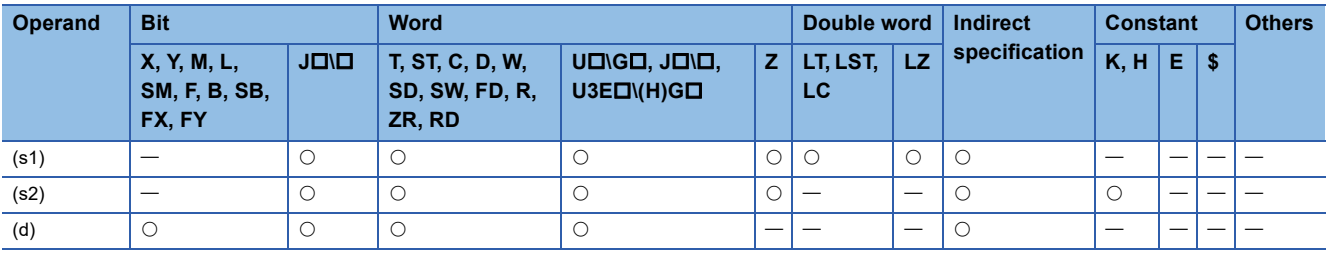

 • These instructions extract the bit data at the position specified by (s2) of the double-word device specified by (s1), and write it to the bit device specified by (d).

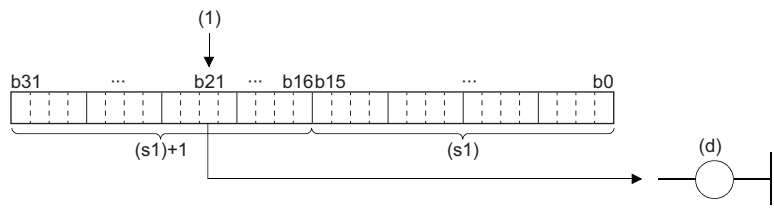

(1) (s2) bit (When (s2)=21)

- The bit device specified by (d) turns off when the extracted bit data is 0 and turns on when the bit data is 1.
- Specify the bit position (0 to 31) of the double-word data in (s2). When 32 or a greater value is specified in (s2), the remainder of  $(s2)+32$  becomes the bit position.

**Ex.**

When (s2)=34: The remainder of  $34\div 32$  is 2, and therefore the data in bit 2 will be extracted.

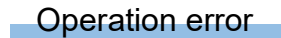

# **Batch-resetting bit devices**

# **BKRST(P)**

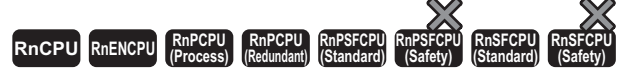

These instructions reset the (n) points of bit devices starting from the bit device specified.

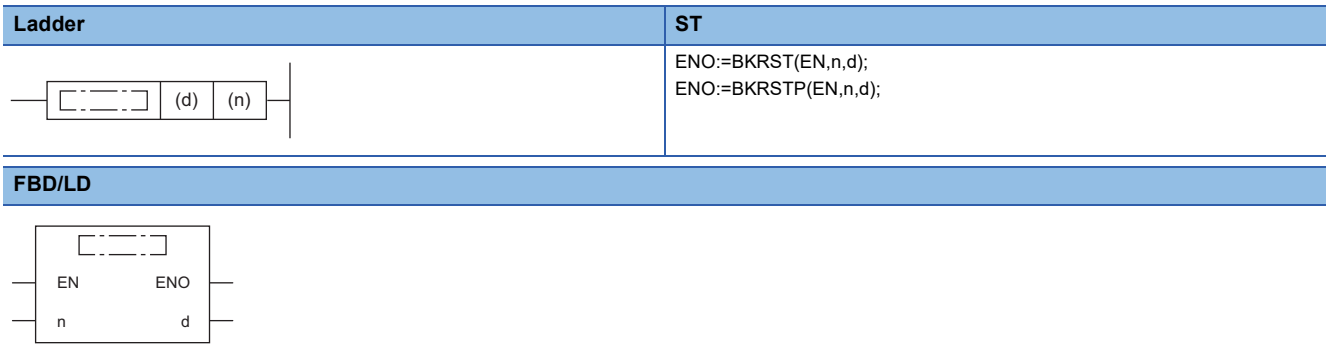

#### ■**Execution condition**

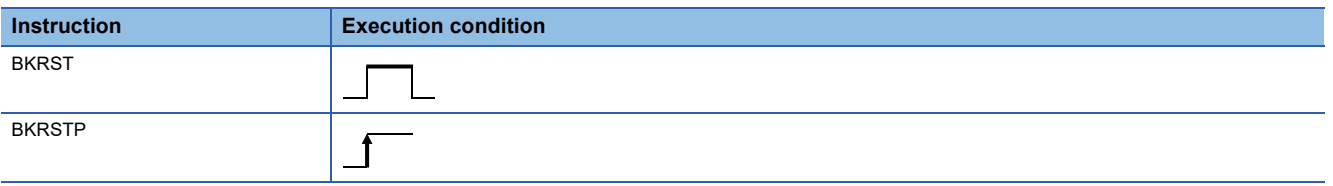

# Setting data

#### ■**Description, range, data type**

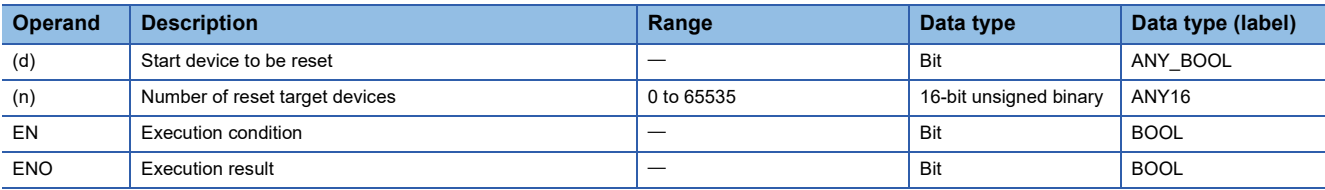

#### ■**Applicable devices**

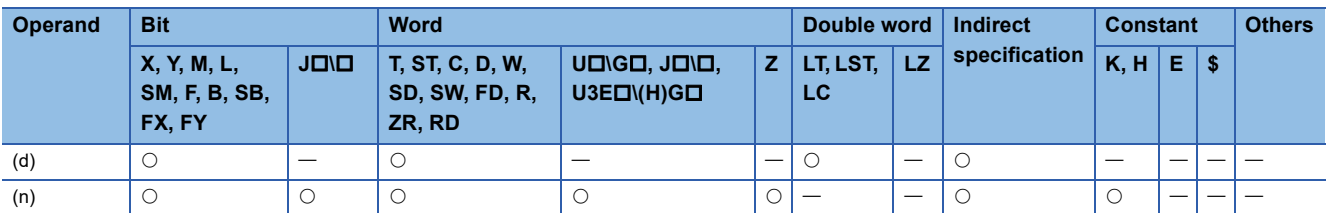

- These instructions reset the (n) points of bit devices starting from the bit device specified by (d).
- The following table lists the reset status of the bit devices.

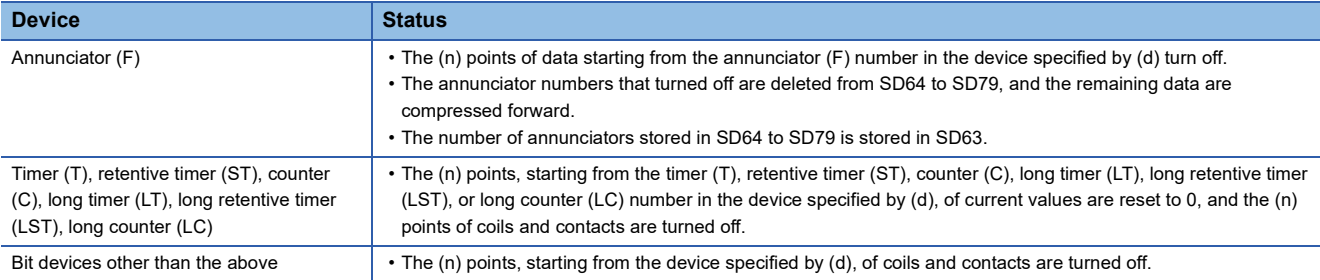

• When the specified device is off, the device status does not change.

# Operation error

# **6.5 Shift Instructions**

# **Shifting 16-bit binary data to the right by n bit(s)**

# **SFR(P)**

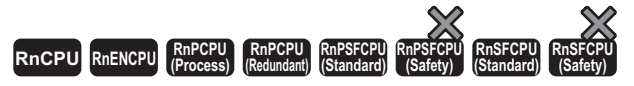

These instructions shift the 16-bit binary data in the specified device to the right by (n) bit(s). In the empty area after the shift, 0 is stored.

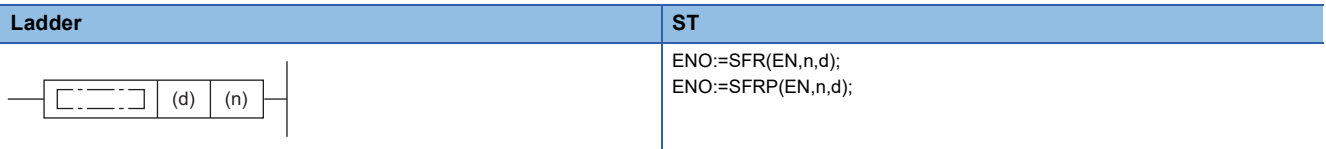

**FBD/LD**

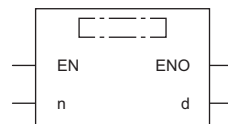

#### ■**Execution condition**

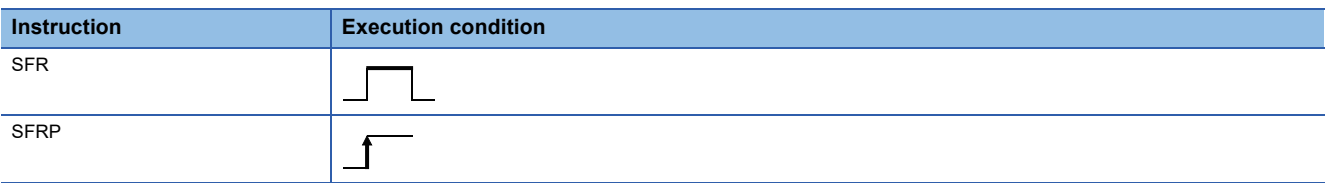

Setting data

#### ■**Description, range, data type**

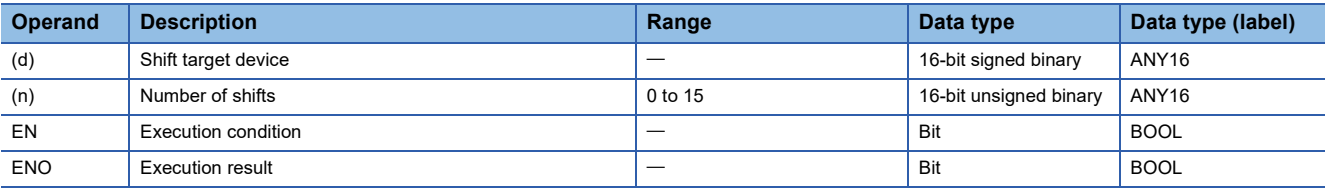

#### ■**Applicable devices**

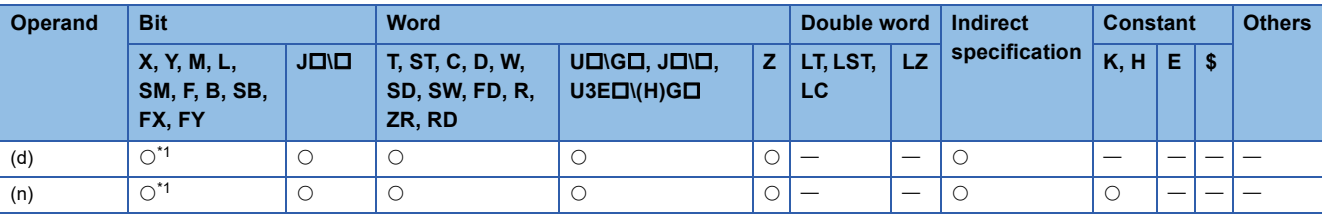

<span id="page-346-0"></span>\*1 FX and FY cannot be used.

- These instructions shift the 16-bit binary data in the device specified by (d) to the right by (n) bit(s).
- The (n) bit(s) from the most significant bit is/are filled with 0(s).
- In SM700, a value in a bit to the right of the shift target area is stored.

#### **Ex.** When  $(n)=6$  $1; 1; 1; 0 | 1; 1; 1; 0 | 1; 1; 0 | 1; 1; 1; 0 | 1; 1; 1; 0$ 000000 1110 1110 11 b15 b14 b13 b12 b11 b10 b9 b8 b7 b6 b5 b4 b3 b2 b1 b0 b15 b14 b13 b12 b11 b10 b9 b8 b7 b6 b5 b4 b3 b2 b1 b0 1 ↑ (d) (d) (SM700) 0

• When (d) is a bit device, bits are shifted to the right within the device range specified by digit specification.

# **Ex.**

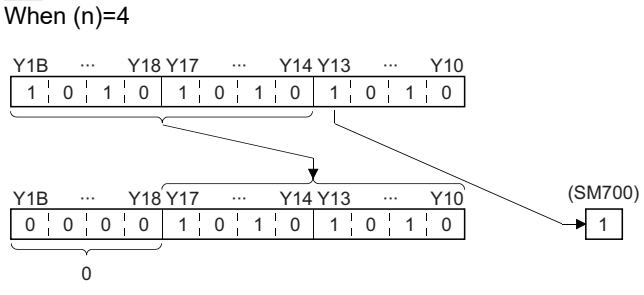

• The number of bits actually to be shifted is the remainder of  $(n)$ ÷ (specified number of bits). For example, when  $(n)$  is 15 and the specified number of bits is 8, 7 bits are shifted because 15 divided by 8 equals 1 with a remainder of 7.

 • Specify any value between 0 and 15 for (n). If a value 16 or bigger is specified, bits are shifted by the remainder value of n÷16. For example, when (n) is 18, 2 bits are shifted to the right because 18 divided by 16 equals 1 with a remainder of 2.

### Operation error

# **Shifting 16-bit binary data to the left by n bit(s)**

# **SFL(P)**

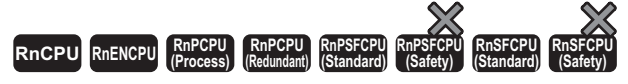

These instructions shift the 16-bit binary data in the specified device to the left by (n) bit(s). In the empty area after the shift, 0 is stored.

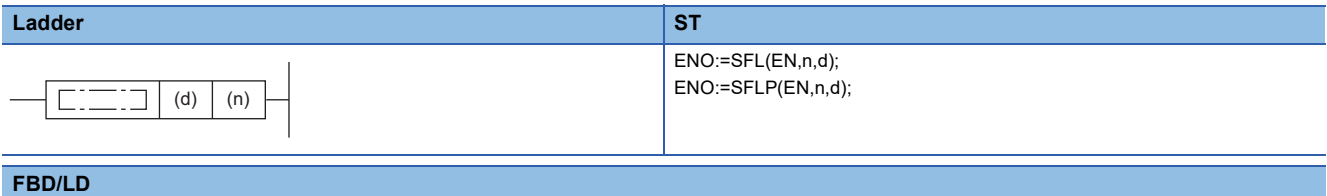

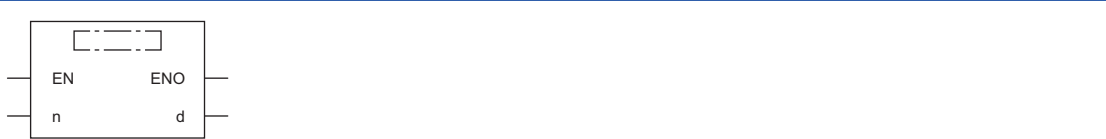

#### ■**Execution condition**

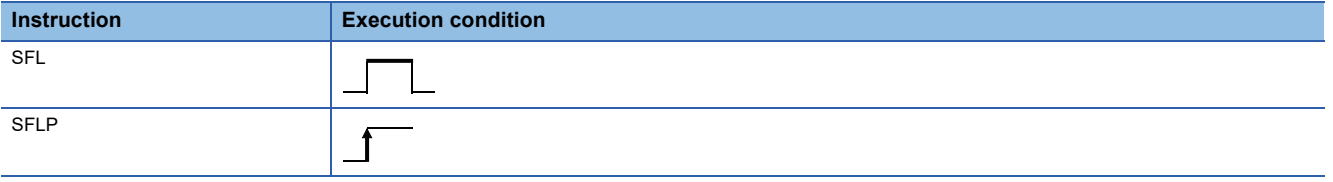

# Setting data

#### ■**Description, range, data type**

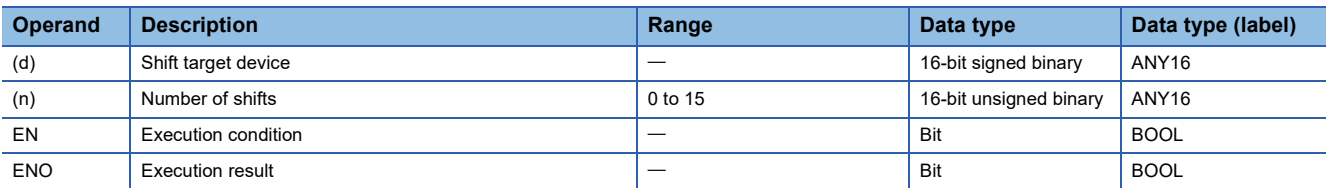

#### ■**Applicable devices**

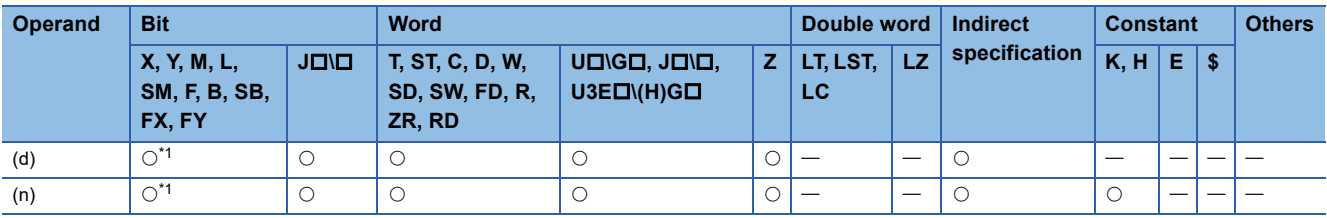

<span id="page-348-0"></span>\*1 FX and FY cannot be used.

- This instruction shifts the 16-bit binary data in the device specified by (d) to the left by (n) bit(s).
- The (n) bit(s) from the least significant bit is/are filled with 0(s).
- In SM700, a value in a bit to the left of the shift target area is stored.

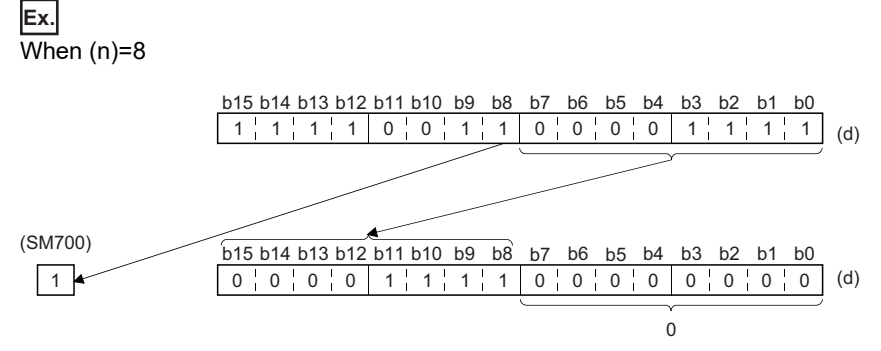

• When (d) is a bit device, bits are shifted to the left within the device range specified by digit specification.

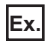

When (n)=5

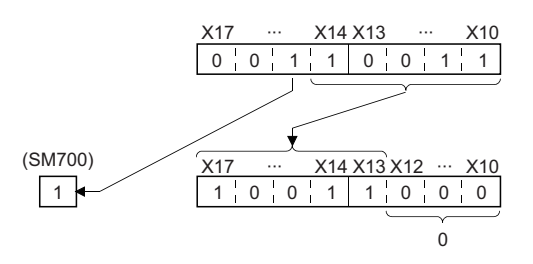

- The number of bits actually to be shifted is the remainder of  $(n)$ ÷(specified number of bits). For example, when  $(n)$  is 15 and the specified number of bits is 8, 7 bits are shifted because 15 divided by 8 equals 1 with a remainder of 7.
- Specify any value between 0 and 15 for (n). If a value 16 or larger is specified, the value is shifted by the remainder value of  $n+16$  to the left. For example, when (n) is 18, 2 bits are shifted to the left because 18 divided by 16 equals 1 with a remainder of 2.

#### Operation error

# **Shifting n-bit data to the right by one bit**

# **BSFR(P)**

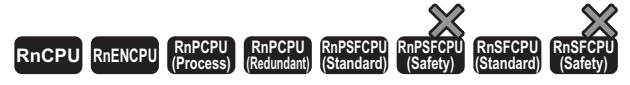

These instructions shift the (n) points of data starting from the specified device to the right by one bit. In the empty area after the shift, 0 is stored.

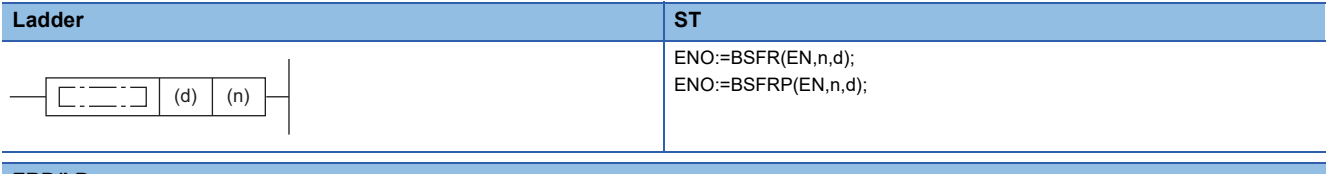

#### **FBD/LD**

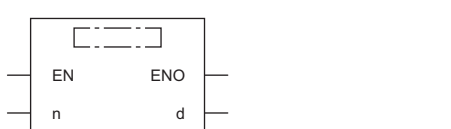

#### ■**Execution condition**

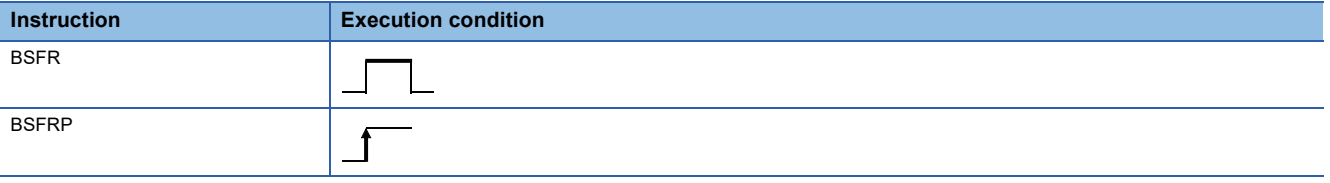

#### **Setting data**

#### ■**Description, range, data type**

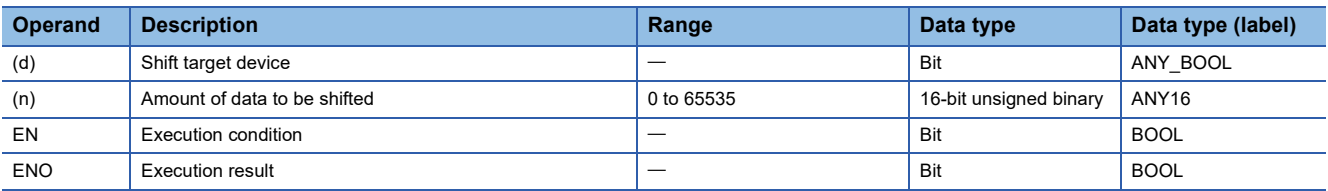

#### ■**Applicable devices**

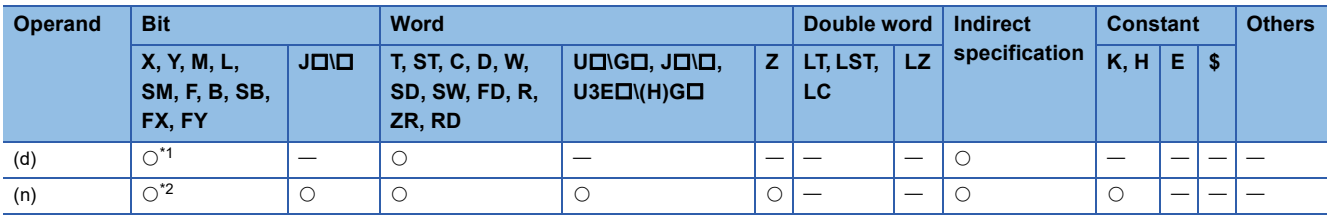

<span id="page-350-0"></span>\*1 T, C, and ST cannot be used.

<span id="page-350-1"></span>\*2 FX and FY cannot be used.

- These instructions shift the (n) points of data starting from the device specified by (d) to the right by one bit.
- The most significant bit is filled with 0.
- In SM700, a value in a bit to the right of the shift target area is stored.

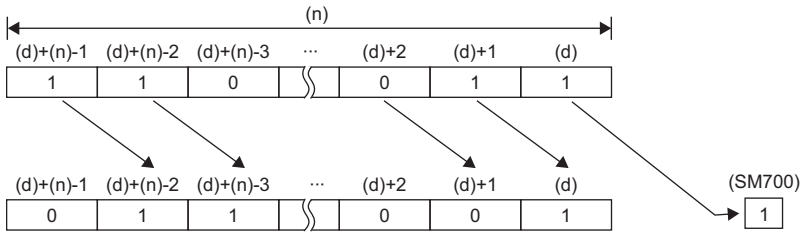

• If the value specified by (n) is 0, the instruction will be not processed.

### Operation error

# **Shifting n-bit data to the left by one bit**

# **BSFL(P)**

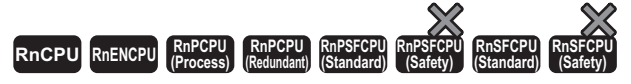

These instructions shift the (n) points of data starting from the specified device to the left by one bit. In the empty area after the shift, 0 is stored.

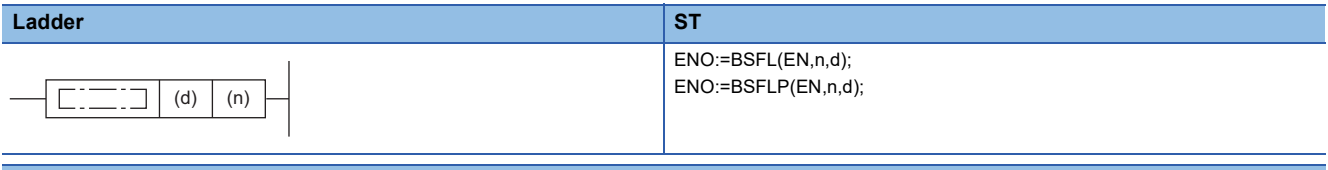

#### **FBD/LD**

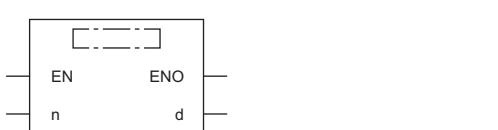

#### ■**Execution condition**

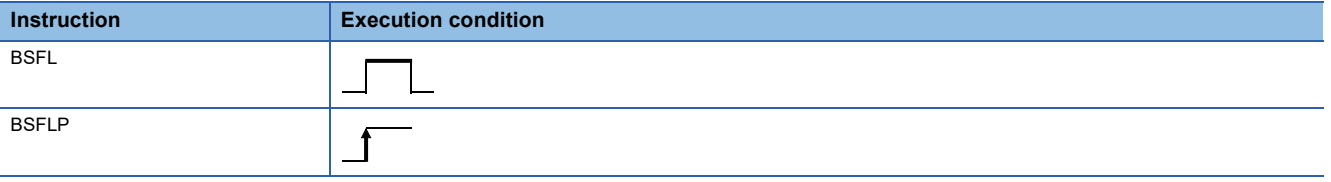

#### **Setting data**

#### ■**Description, range, data type**

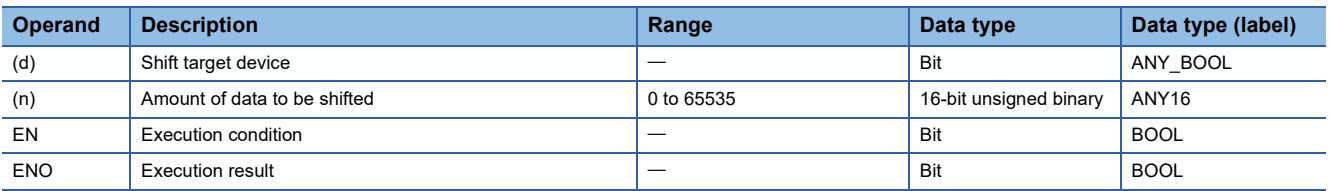

#### ■**Applicable devices**

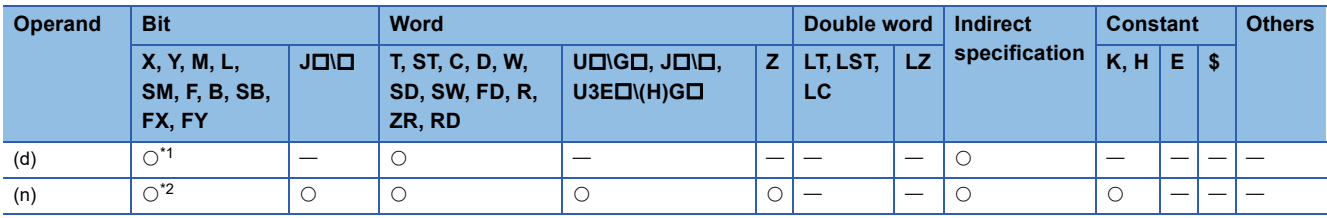

<span id="page-352-0"></span>\*1 T, C, and ST cannot be used.

<span id="page-352-1"></span>\*2 FX and FY cannot be used.

- These instructions shift the (n) points of data starting from the device specified by (d) to the left by one bit.
- The least significant bit is filled with 0.
- In SM700, a value in a bit to the left of the shift target area is stored.

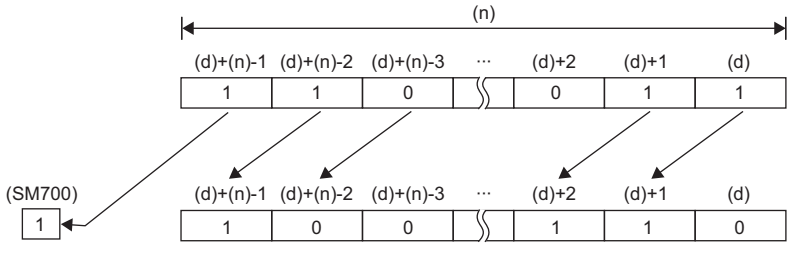

• If the value specified by (n) is 0, the instruction will be not processed.

#### Operation error

# **Shifting n-word data to the right by one word**

### **DSFR(P)**

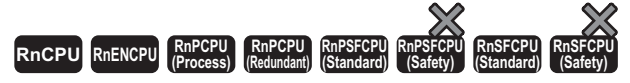

These instructions shift the (n) points of data starting from the specified device to the right by one word. In the empty area after the shift, 0 is stored.

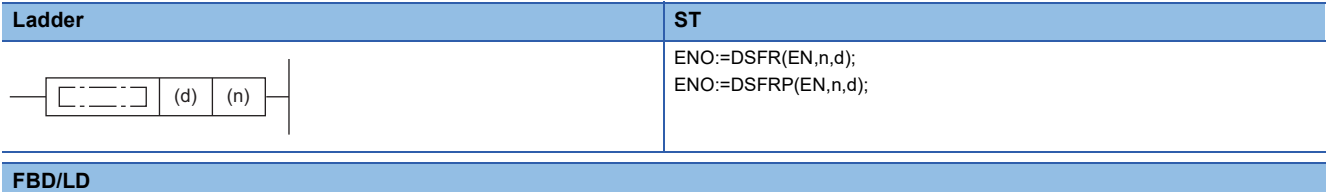

# $\overline{C}$ EN ENO n d

#### ■**Execution condition**

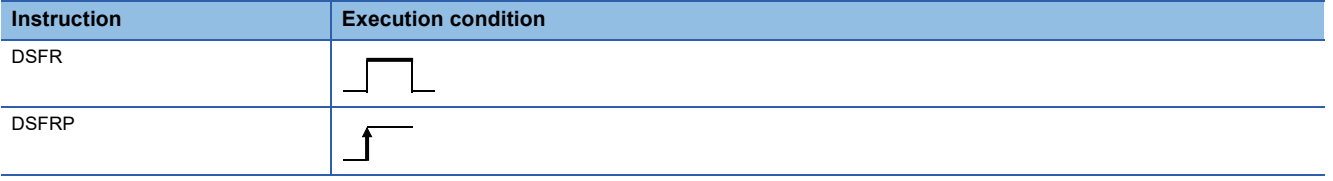

#### **Setting data**

#### ■**Description, range, data type**

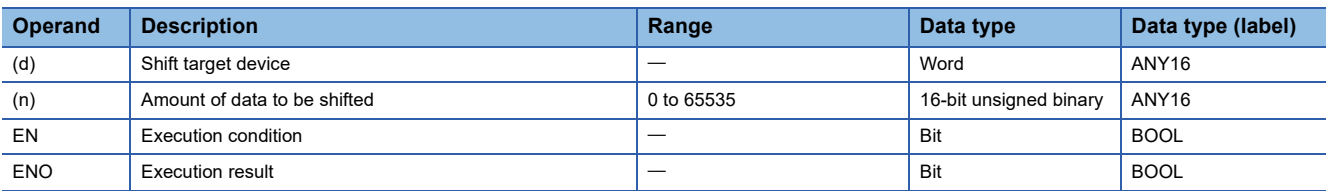

#### ■**Applicable devices**

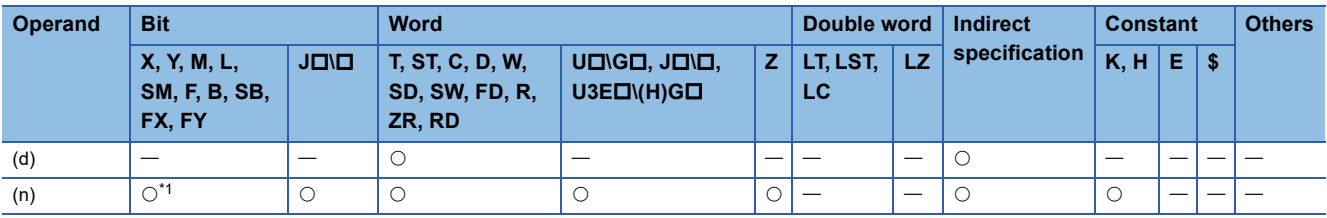

<span id="page-354-0"></span>\*1 FX and FY cannot be used.

- These instructions shift the (n) points of data starting from the device specified by (d) to the right by one word.
- One word from the most significant bit is filled with 0.

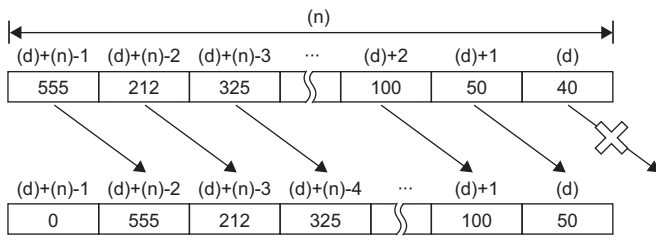

• If the value specified by (n) is 0, the instruction will be not processed.

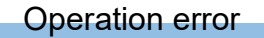

# **Shifting n-word data to the left by one word**

# **DSFL(P)**

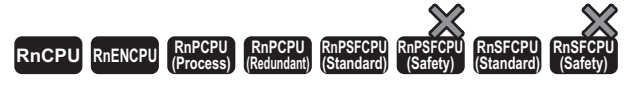

These instructions shift the (n) points of data starting from the specified device to the left by one word. In the empty area after the shift, 0 is stored.

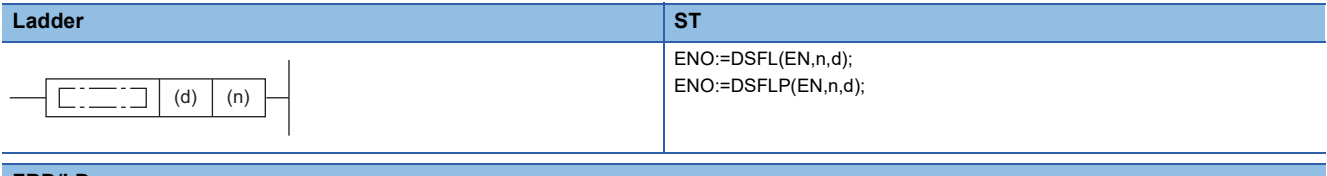

#### **FBD/LD**

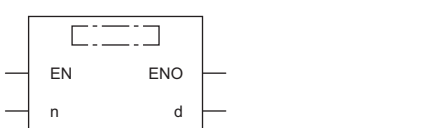

#### ■**Execution condition**

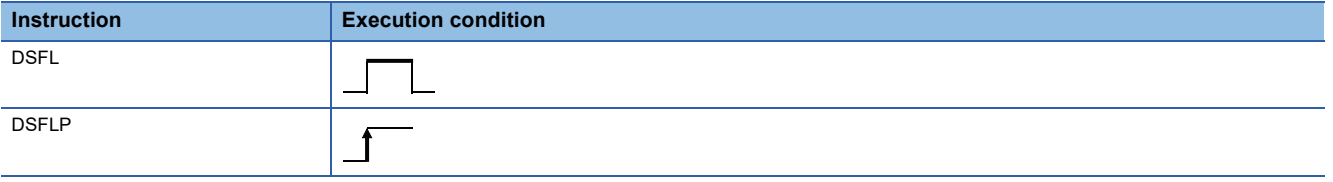

#### **Setting data**

#### ■**Description, range, data type**

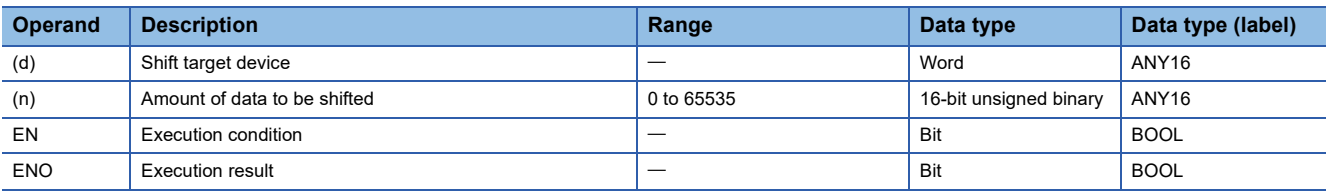

#### ■**Applicable devices**

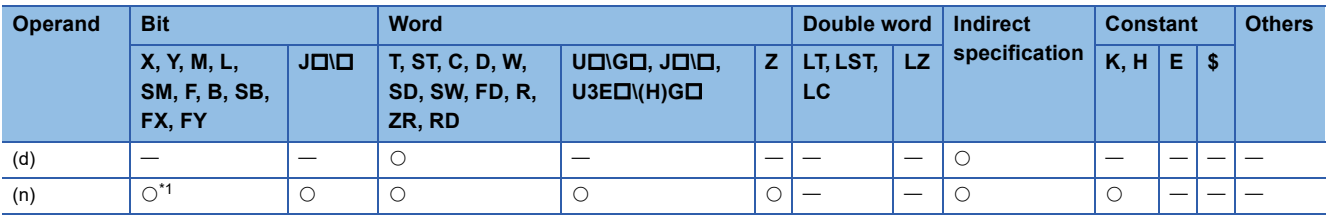

<span id="page-356-0"></span>\*1 FX and FY cannot be used.

- These instructions shift the (n) points of data starting from the device specified by (d) to the left by one word.
- One word from the least significant bit is filled with 0.

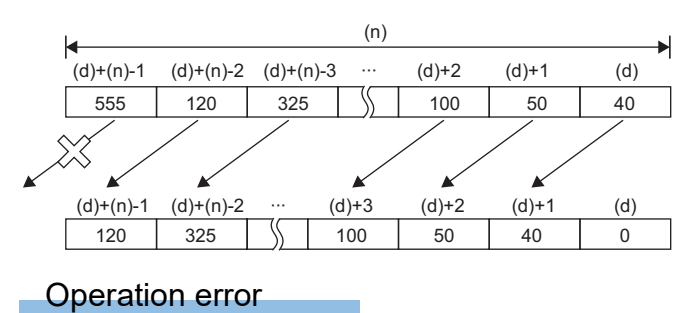

# **Shifting n double word(s) of data to the right by one double word**

### **DDSFR(P)**

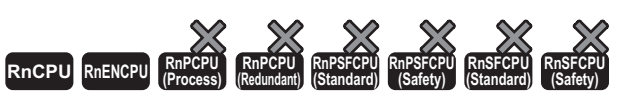

• The R00CPU, R01CPU, and R02CPU with firmware version "06" or later support these instructions. Use an engineering tool with version "1.047Z" or later. • The RnCPU (excluding the R00CPU, R01CPU, and R02CPU) and RnENCPU with firmware version "31" or later support these instructions. Use an engineering tool with version "1.040S" or later.

These instructions shift the (n) double word(s) of data starting from the specified device to the right by one double word. In the empty area after the shift, 0 is stored.

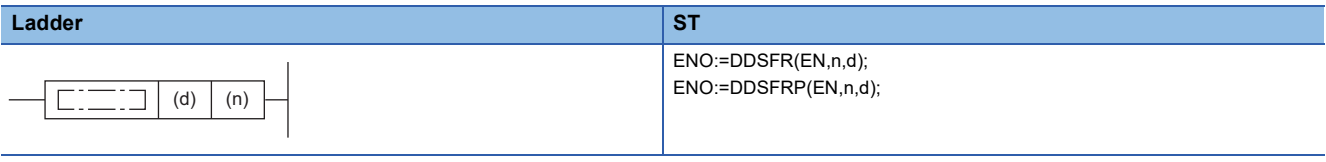

**FBD/LD**

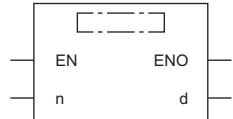

#### ■**Execution condition**

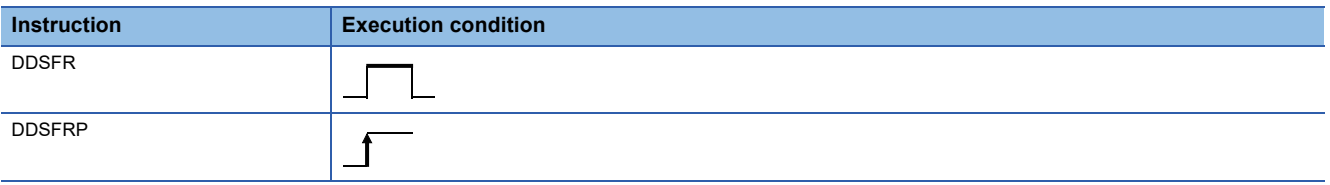

#### Setting data

#### ■**Description, range, data type**

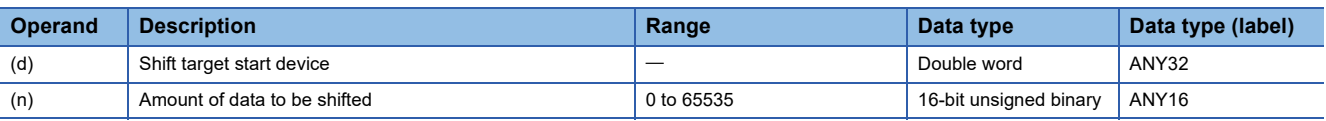

#### ■**Applicable devices**

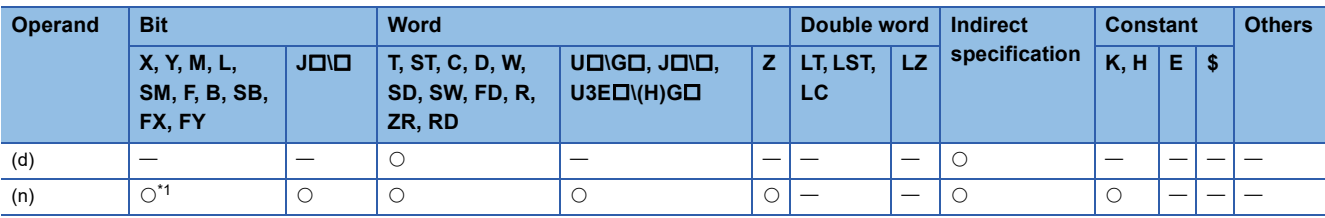

<span id="page-358-0"></span>\*1 FX and FY cannot be used.

- These instructions shift the (n) double word(s) of data starting from the device specified by (d) to the right by one double word.
- One double word from the most significant bit is filled with 0.
- If (n) is 0, no processing is performed.

# **Ex.**

#### When  $(n)=6$

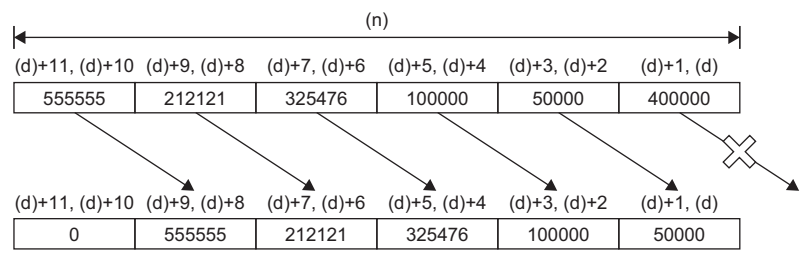

#### Operation error
# **Shifting n double word(s) of data to the left by one double word**

## **DDSFL(P)**

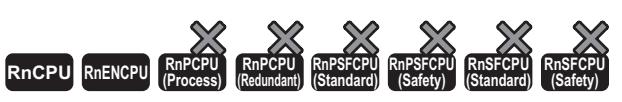

• The R00CPU, R01CPU, and R02CPU with firmware version "06" or later support these instructions. Use an engineering tool with version "1.047Z" or later. • The RnCPU (excluding the R00CPU, R01CPU, and R02CPU) and RnENCPU with firmware version "31" or later support these instructions. Use an engineering tool with version "1.040S" or later.

These instructions shift the (n) double word(s) of data starting from the specified device to the left by one double word. In the empty area after the shift, 0 is stored.

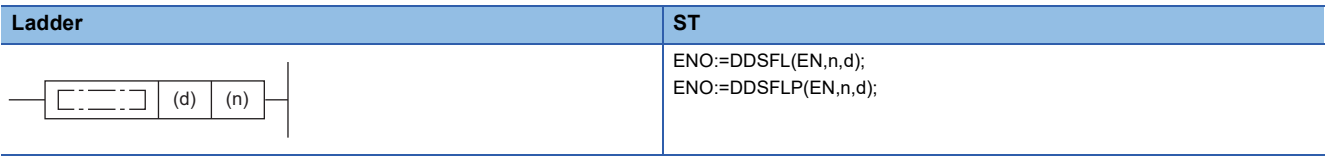

**FBD/LD**

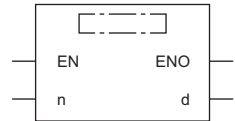

## ■**Execution condition**

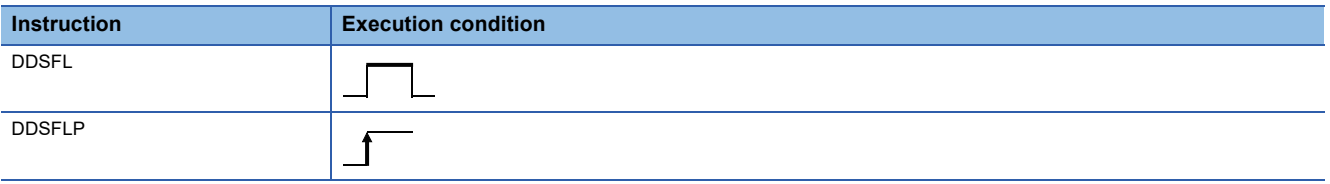

## Setting data

## ■**Description, range, data type**

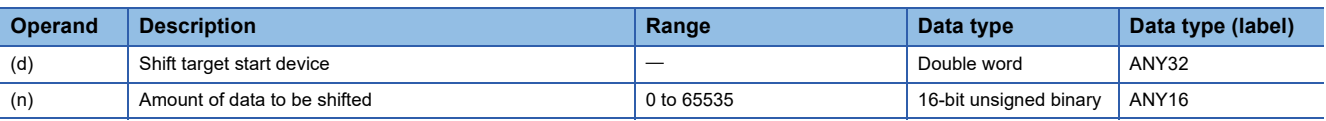

## ■**Applicable devices**

<span id="page-360-0"></span>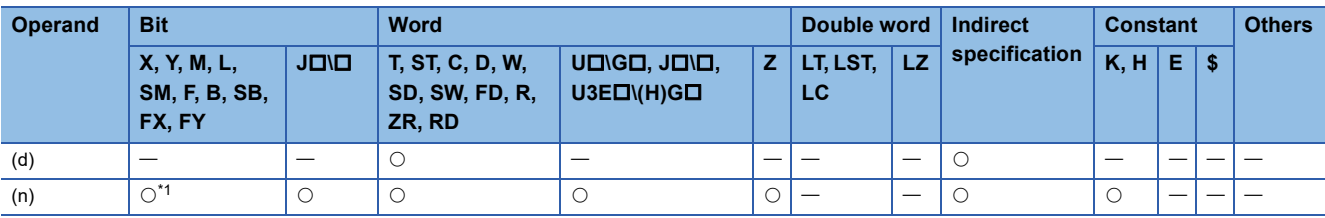

- These instructions shift the (n) double word(s) of data starting from the device specified by (d) to the left by one double word.
- One double word from the least significant bit is filled with 0.
- If (n) is 0, no processing is performed.

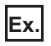

 $\overline{\text{When}}$  (n)=6

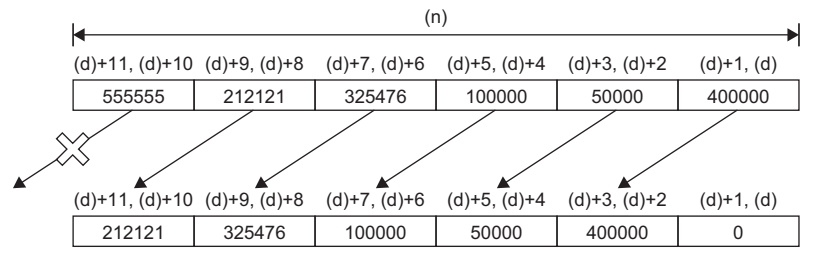

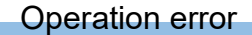

# **Shifting n point(s) of single-precision real number data to the right by one point**

# **ESFR(P)**

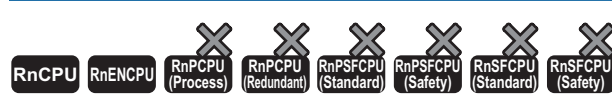

• The R00CPU, R01CPU, and R02CPU with firmware version "06" or later support these instructions. Use an engineering tool with version "1.047Z" or later. • The RnCPU (excluding the R00CPU, R01CPU, and R02CPU) and RnENCPU with firmware version "31" or later support these instructions. Use an engineering tool with version "1.040S" or later.

These instructions shift the (n) points of single-precision real number data starting from the specified device to the right by one point. In the empty area after the shift, 0 is stored.

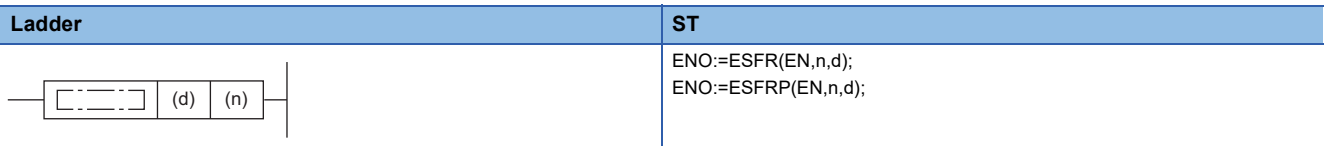

#### **FBD/LD**

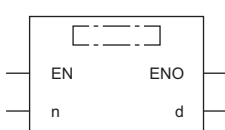

## ■**Execution condition**

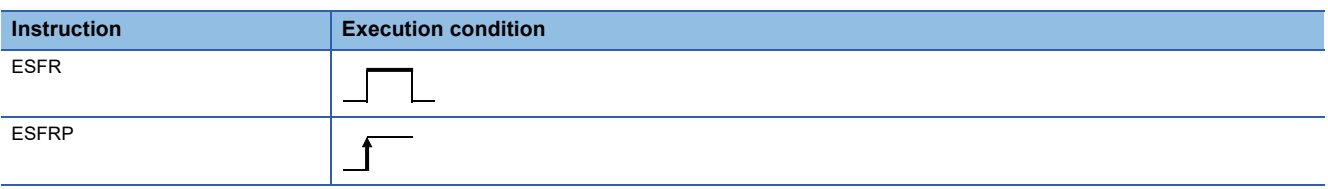

Setting data

## ■**Description, range, data type**

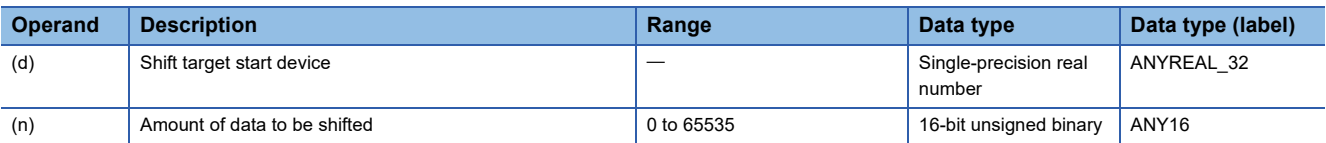

## ■**Applicable devices**

<span id="page-362-0"></span>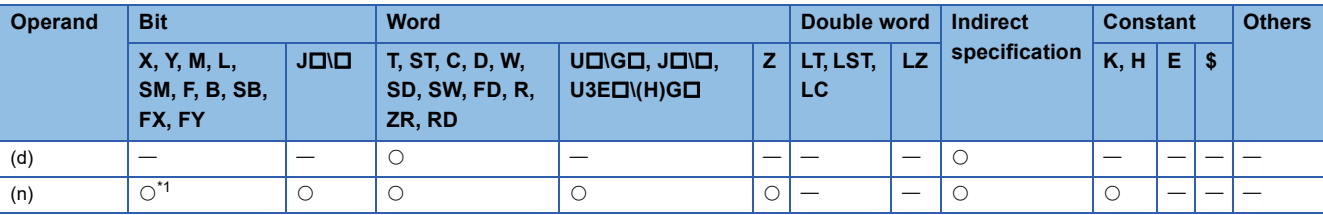

- These instructions shift the (n) points of single-precision real number data starting from the device specified by (d) to the right by one point.
- One point of single-precision real number data from the most significant bit is filled with 0.
- If (n) is 0, no processing is performed.

# **Ex.**

When  $(n)=6$ 

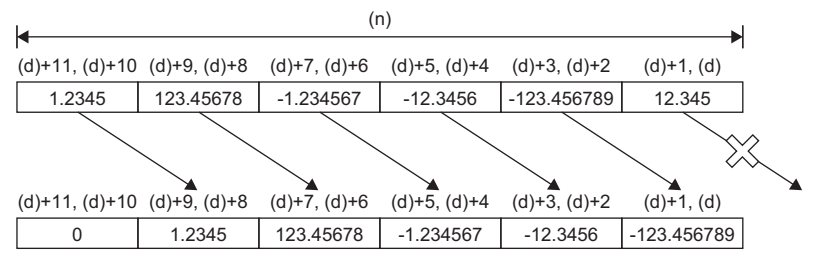

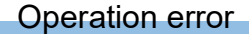

# **Shifting n point(s) of single-precision real number data to the left by one point**

# **ESFL(P)**

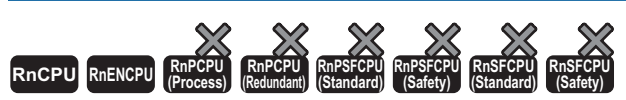

• The R00CPU, R01CPU, and R02CPU with firmware version "06" or later support these instructions. Use an engineering tool with version "1.047Z" or later. • The RnCPU (excluding the R00CPU, R01CPU, and R02CPU) and RnENCPU with firmware version "31" or later support these instructions. Use an engineering tool with version "1.040S" or later.

These instructions shift the (n) points of single-precision real number data starting from the specified device to the left by one point. In the empty area after the shift, 0 is stored.

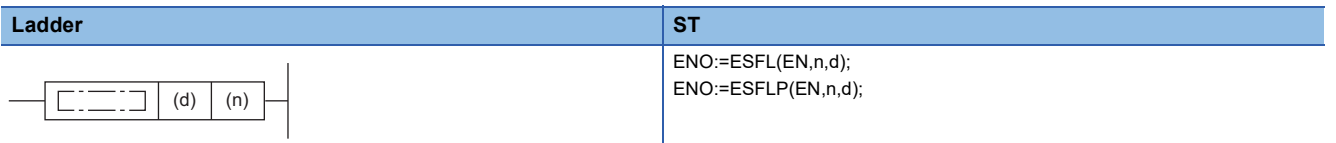

#### **FBD/LD**

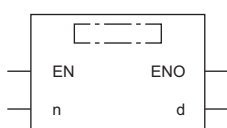

## ■**Execution condition**

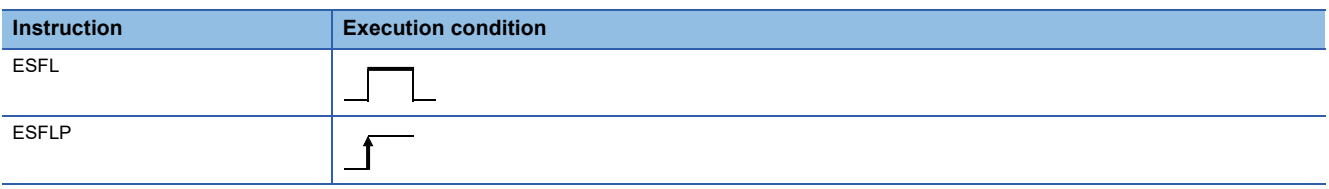

Setting data

## ■**Description, range, data type**

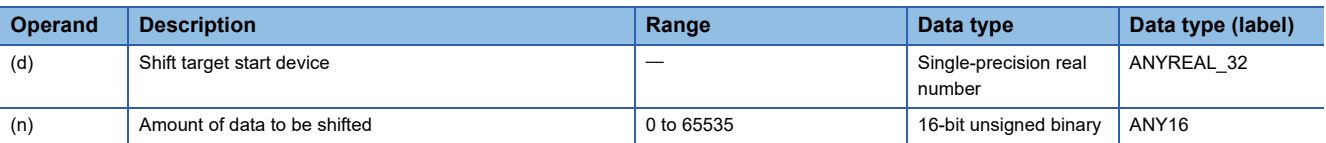

## ■**Applicable devices**

<span id="page-364-0"></span>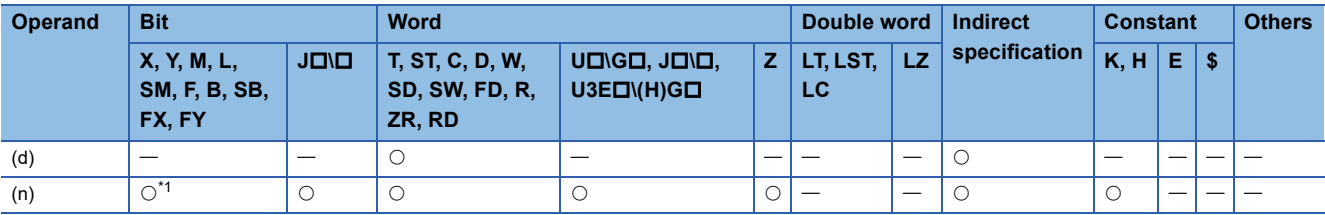

- These instructions shift the (n) points of single-precision real number data starting from the device specified by (d) to the left by one point.
- One point of single-precision real number data from the least significant bit is filled with 0.
- If (n) is 0, no processing is performed.

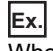

 $\overline{\text{When}}$  (n)=6

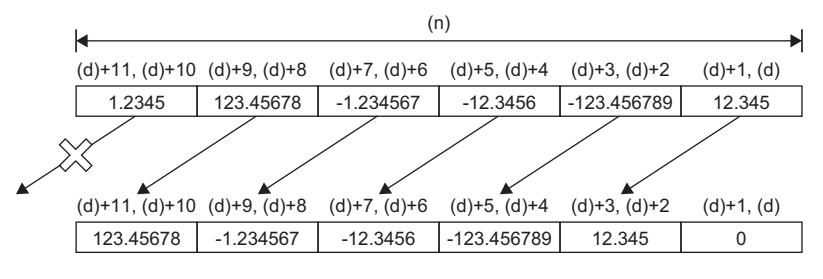

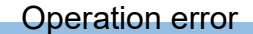

# **Shifting n point(s) of double-precision real number data to the right by one point**

## **EDSFR(P)**

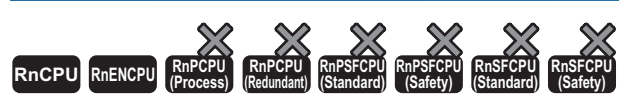

• The R00CPU, R01CPU, and R02CPU with firmware version "06" or later support these instructions. Use an engineering tool with version "1.047Z" or later. • The RnCPU (excluding the R00CPU, R01CPU, and R02CPU) and RnENCPU with firmware version "31" or later support these instructions. Use an engineering tool with version "1.040S" or later.

These instructions shift the (n) points of double-precision real number data starting from the specified device to the right by one point. In the empty area after the shift, 0 is stored.

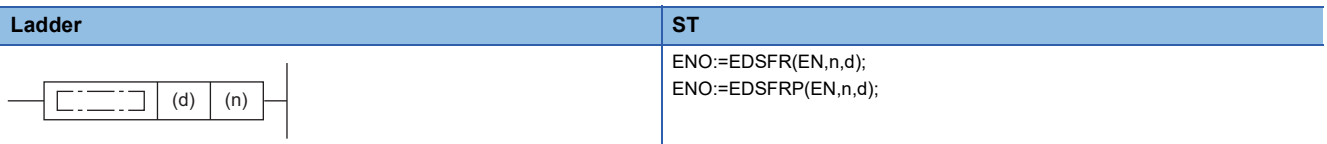

#### **FBD/LD**

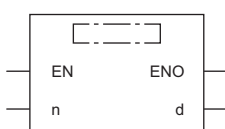

## ■**Execution condition**

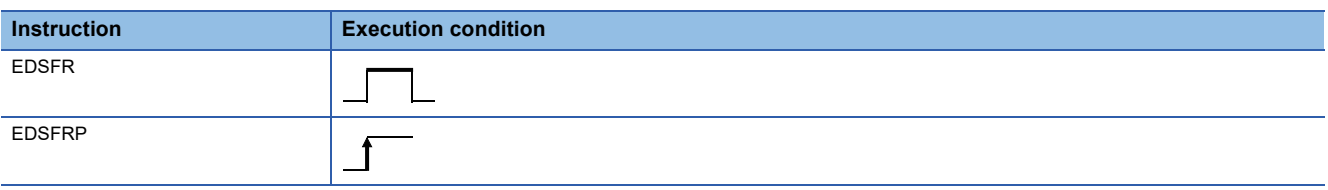

Setting data

## ■**Description, range, data type**

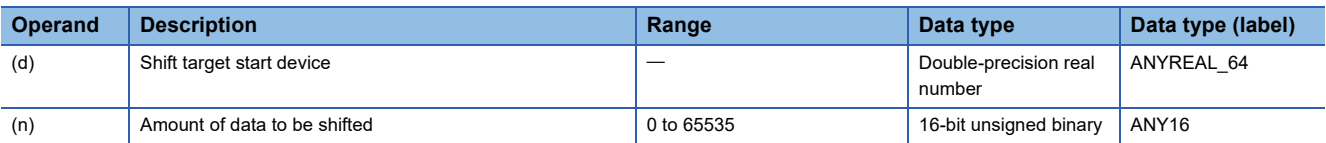

## ■**Applicable devices**

<span id="page-366-0"></span>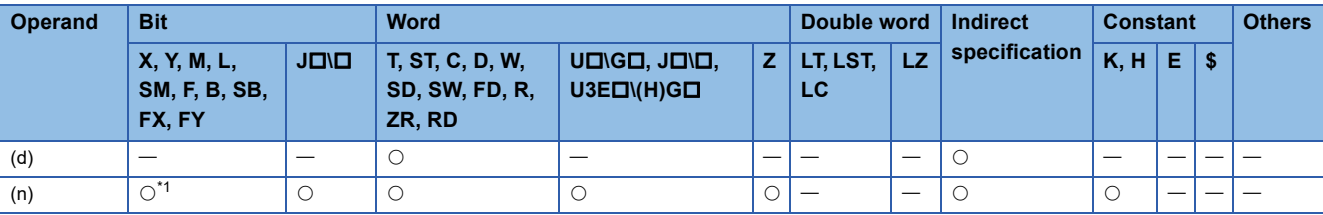

- These instructions shift the (n) points of double-precision real number data starting from the device specified by (d) to the right by one point.
- One point of double-precision real number data from the most significant bit is filled with 0.
- If (n) is 0, no processing is performed.

# **Ex.**

When  $(n)=6$ 

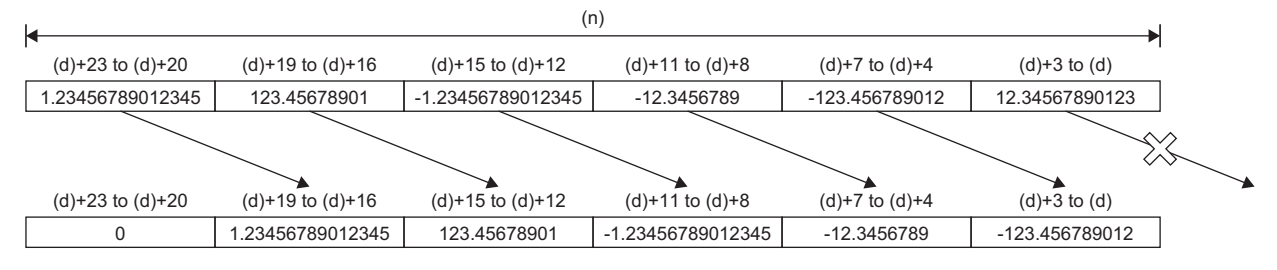

## Operation error

# **Shifting n point(s) of double-precision real number data to the left by one point**

# **EDSFL(P)**

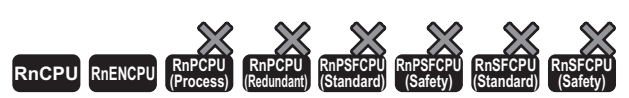

• The R00CPU, R01CPU, and R02CPU with firmware version "06" or later support these instructions. Use an engineering tool with version "1.047Z" or later. • The RnCPU (excluding the R00CPU, R01CPU, and R02CPU) and RnENCPU with firmware version "31" or later support these instructions. Use an engineering tool with version "1.040S" or later.

These instructions shift the (n) points of double-precision real number data starting from the specified device to the left by one point. In the empty area after the shift, 0 is stored.

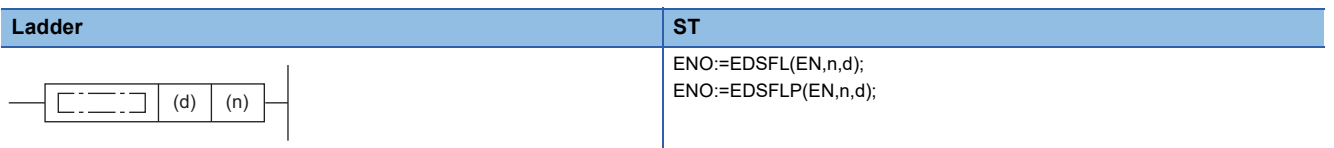

## **FBD/LD**

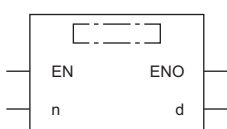

## ■**Execution condition**

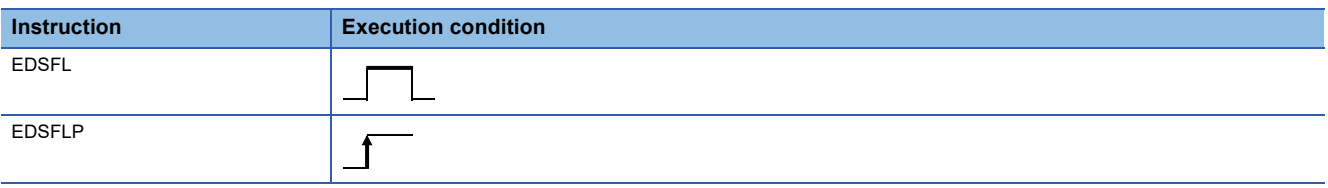

Setting data

## ■**Description, range, data type**

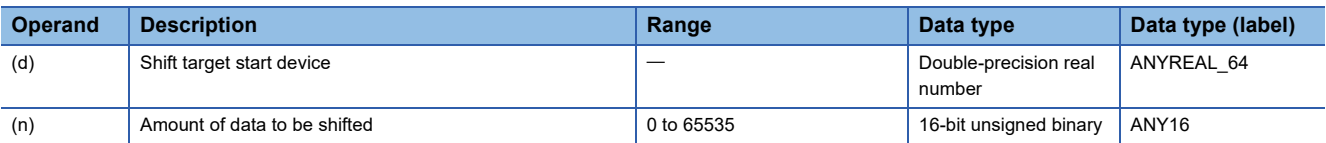

## ■**Applicable devices**

<span id="page-368-0"></span>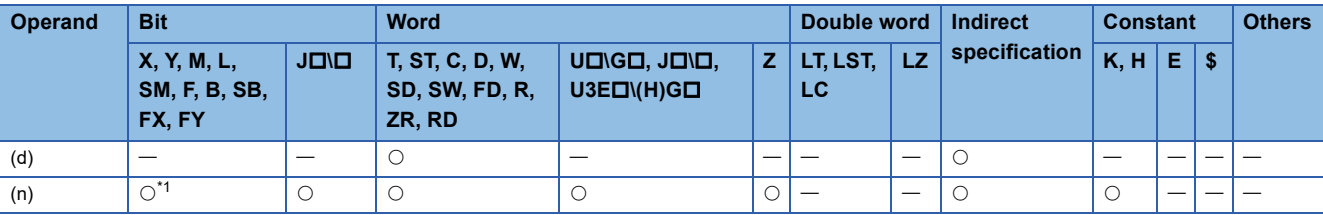

- These instructions shift the (n) points of double-precision real number data starting from the device specified by (d) to the left by one point.
- One point of double-precision real number data from the least significant bit is filled with 0.
- If (n) is 0, no processing is performed.

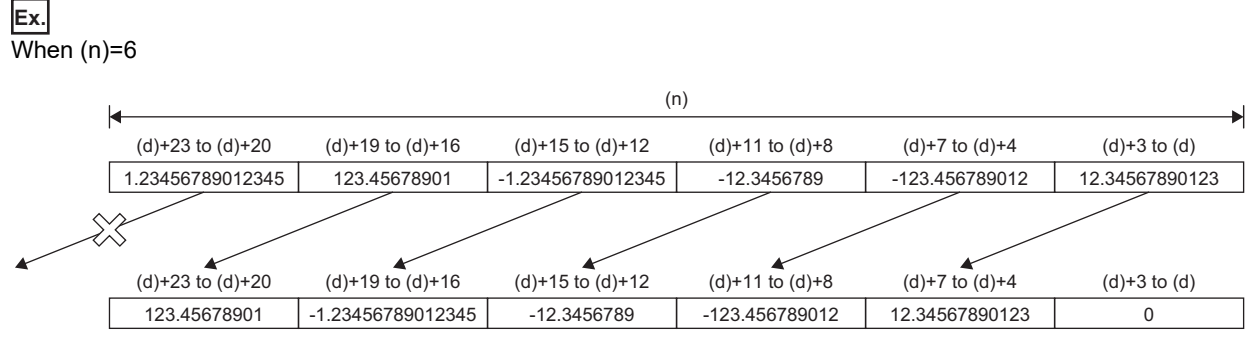

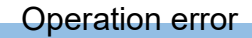

# **Shifting n-bit data to the right by n bit(s)**

## **SFTBR(P)**

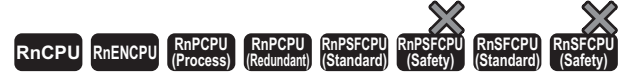

These instructions shift the bit data to the right by (n2) bit(s) within (n1) bits starting from the specified device. In the empty area after the shift, 0 is stored.

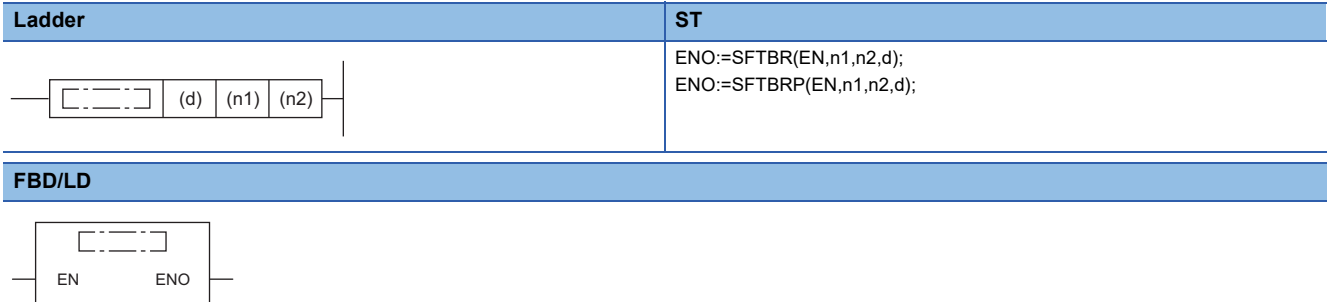

#### ■**Execution condition**

n1 d

n2

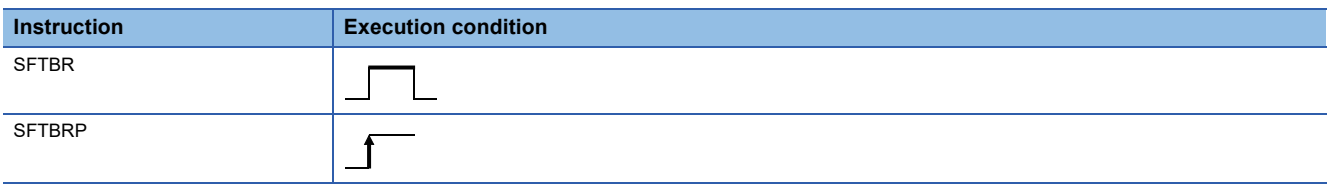

## Setting data

#### ■**Description, range, data type**

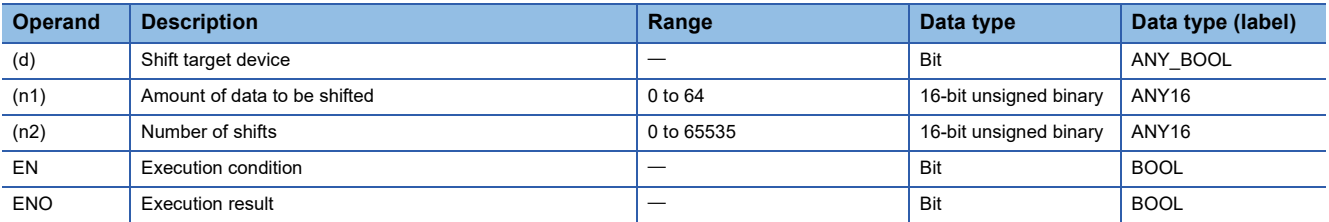

## ■**Applicable devices**

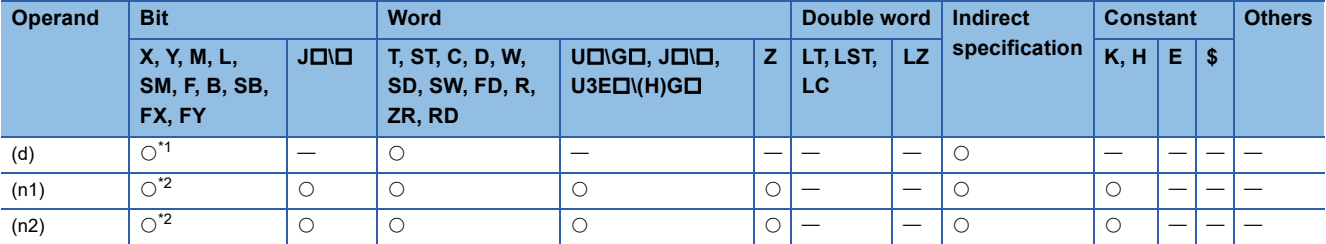

<span id="page-370-1"></span><span id="page-370-0"></span>\*1 T, C, and ST cannot be used.

- These instructions shift bit data to the right by the (n2) bit(s) within the (n1) bits of data area starting from the device specified by (d).
- In SM700, a value in a bit to the right of the shift target area is stored.

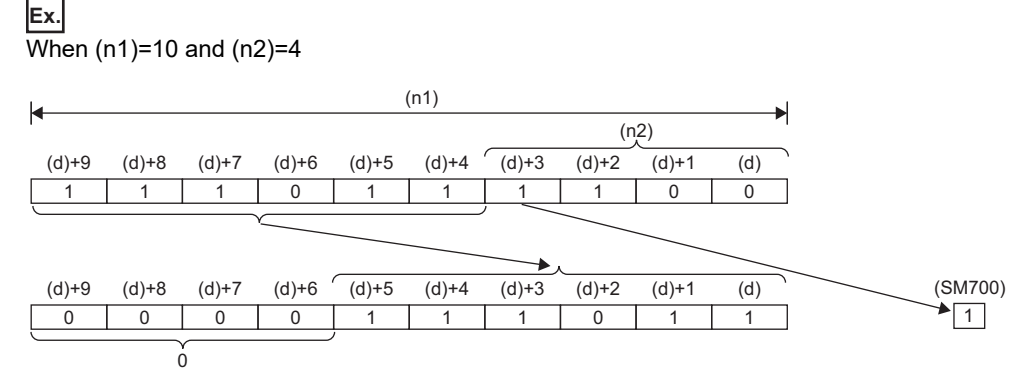

- Specify (n1) and (n2) so that the following condition is satisfied: (n1)>(n2). In the case of (n1) $\leq$ (n2), data is shifted by the value of the remainder of  $(n2)+(n1)$ . However, if the remainder value is 0, no processing is performed.
- Specify (n1) within the range of 1 to 64.
- The (n2) bit(s) from the most significant bit is/are filled with  $O(s)$ . In the case of (n1)<(n2), the bits are filled with 0s by the value of the remainder of  $(n2)+(n1)$ .
- If (n1) or (n2) is 0, no processing is performed.

## Operation error

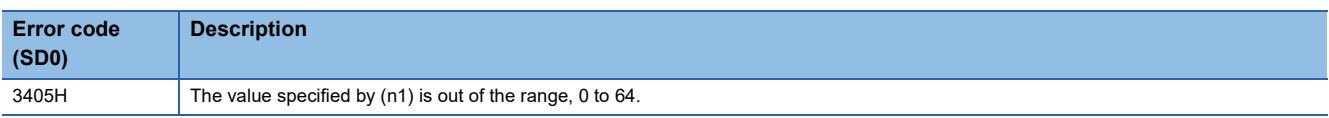

# **SFTR(P)**

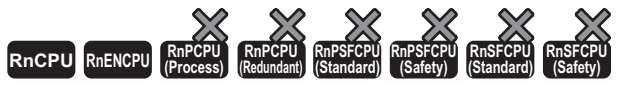

- For the R00CPU, R01CPU, and R02CPU, there are no restrictions on the version.
- The RnCPU (excluding the R00CPU, R01CPU, and R02CPU) and RnENCPU with firmware version "17" or later support these instructions. Use an engineering tool with version "1.020W" or later.

These instructions shift bit data to the right by the n2 bit(s) within the (n1) bits of data area starting from the specified device.

In the empty area after the shift, specified data is stored.

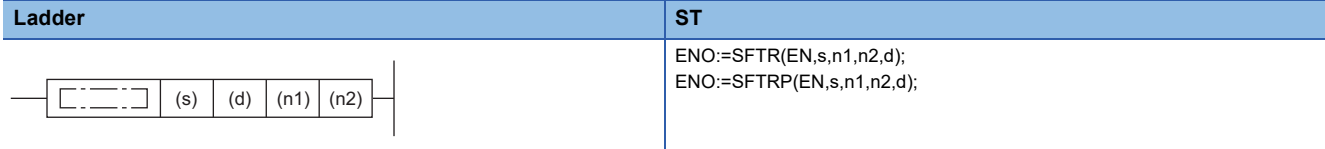

#### **FBD/LD**

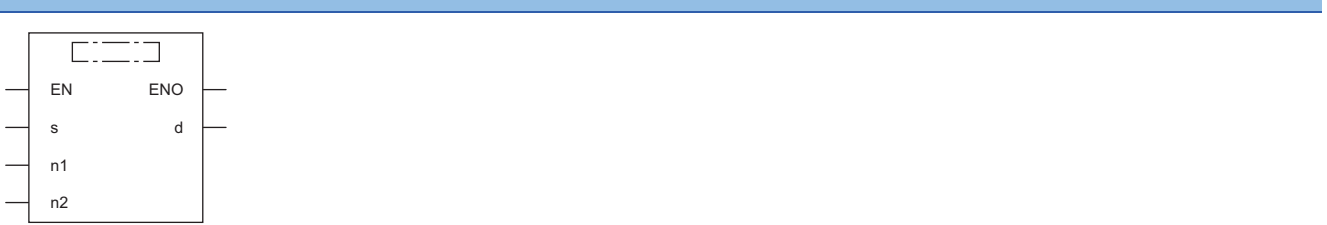

## ■**Execution condition**

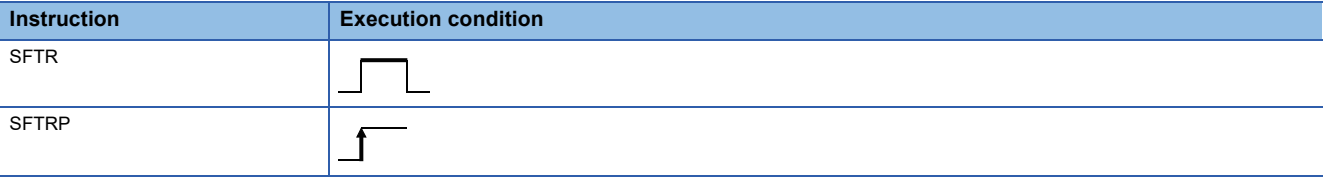

## Setting data

#### ■**Description, range, data type**

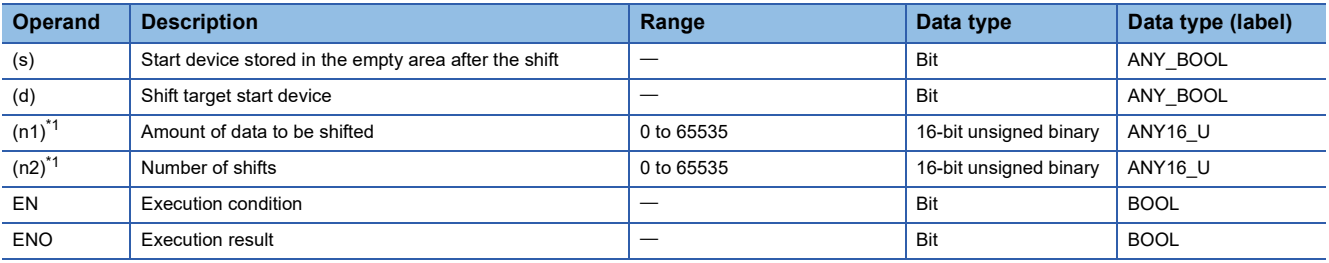

<span id="page-372-0"></span>\*1 Set values so that  $(n2) \leq (n1)$ .

## ■**Applicable devices**

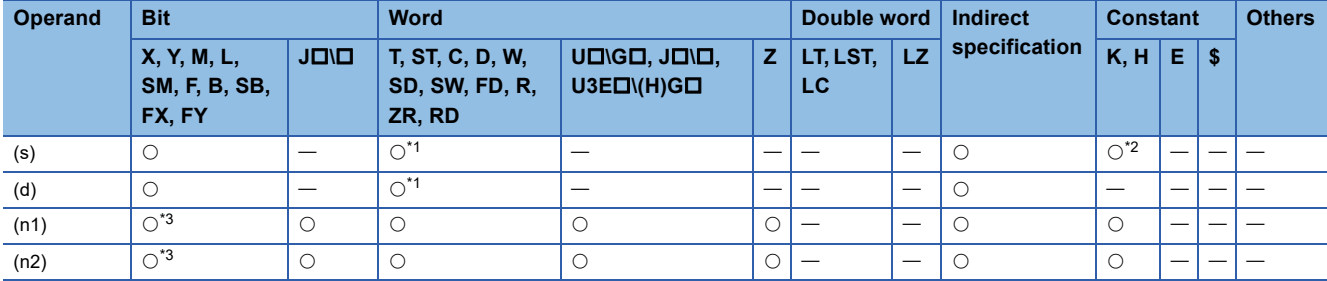

<span id="page-372-1"></span>\*1 T, ST, C, and FD cannot be used.

<span id="page-372-3"></span><span id="page-372-2"></span>\*2 Only 0 or 1 can be used.

- These instructions shift bit data to the right by the (n2) bit(s) within the (n1) bits of data area starting from the device specified by (d). In the empty area after the shift, (n2) point(s) of data starting from (s) is/are stored.
- When constant 0 is specified for (s), 0s are stored in (n2) points from the most significant bit after the shift.
- When constant 1 is specified for (s), 1s are stored in (n2) points from the most significant bit after the shift.
- When (n2) is 0, the processing is not performed.

# **Ex.**

When  $(n1)$ =10 and  $(n2)$ =4

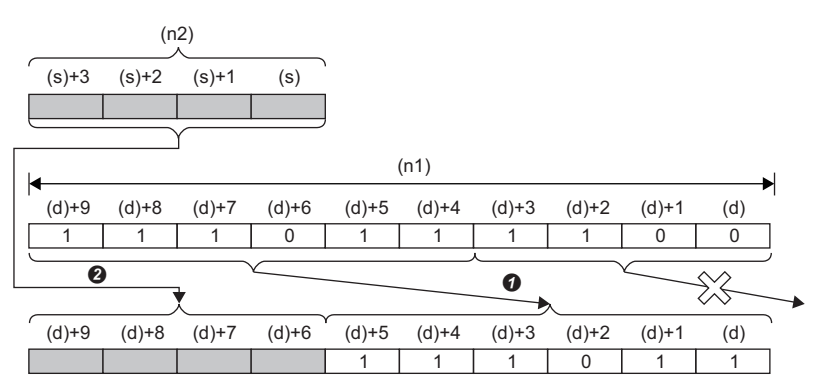

**O** Shift to the right by (n2)-bit

**<sup>O</sup>** Copy

# Operation error

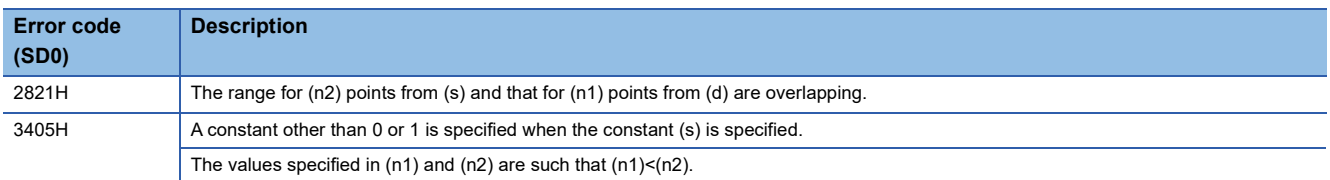

# **Shifting n-bit data to the left by n bit(s)**

# **SFTBL(P)**

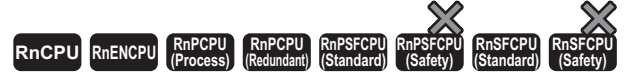

These instructions shift the bit data to the left by (n2) bit(s) within (n1) bits starting from the specified device. In the empty area after the shift, 0 is stored.

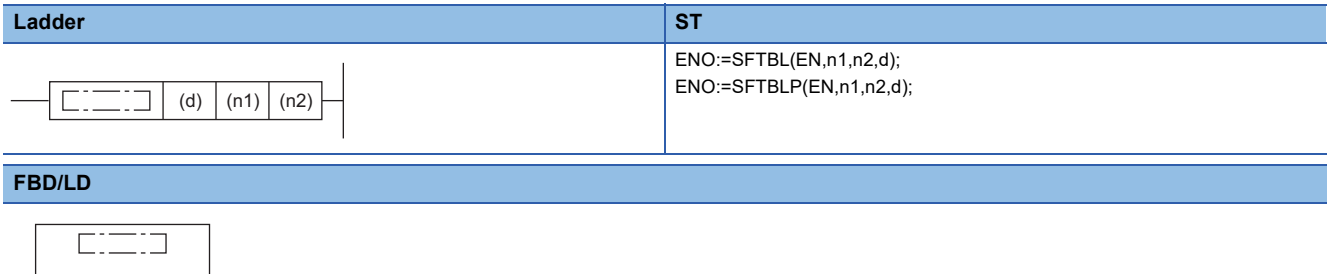

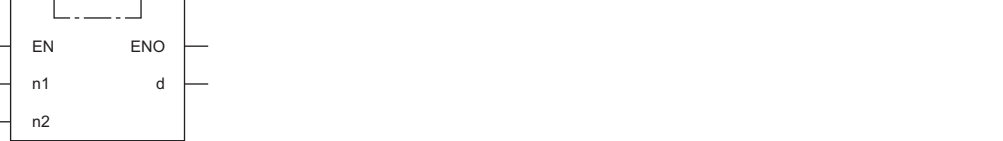

## ■**Execution condition**

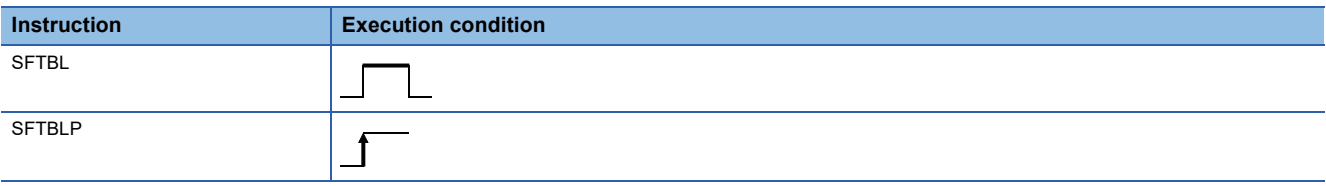

## Setting data

## ■**Description, range, data type**

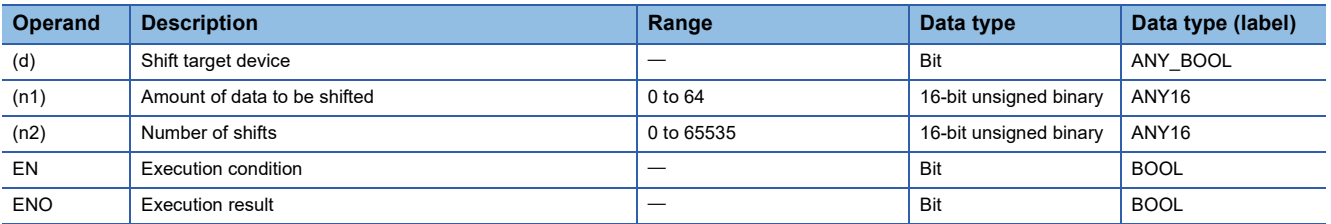

## ■**Applicable devices**

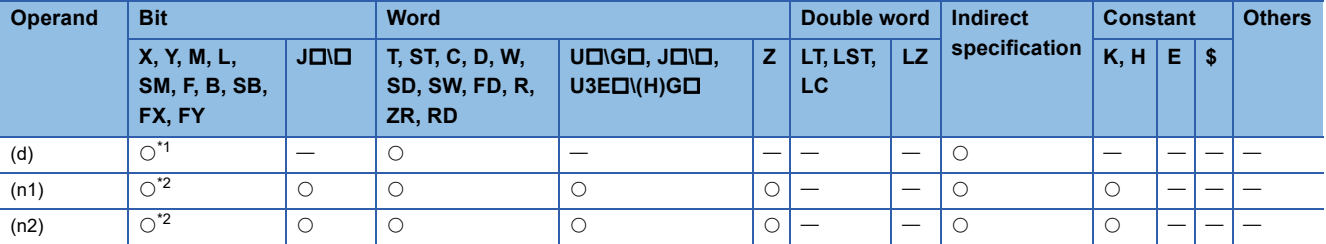

<span id="page-374-1"></span><span id="page-374-0"></span>\*1 T, C, and ST cannot be used.

- These instructions shift bit data to the left by the (n2) bit(s) within the (n1) bits of data area starting from the device specified by (d).
- In SM700, a value in a bit to the left of the shift target area is stored.

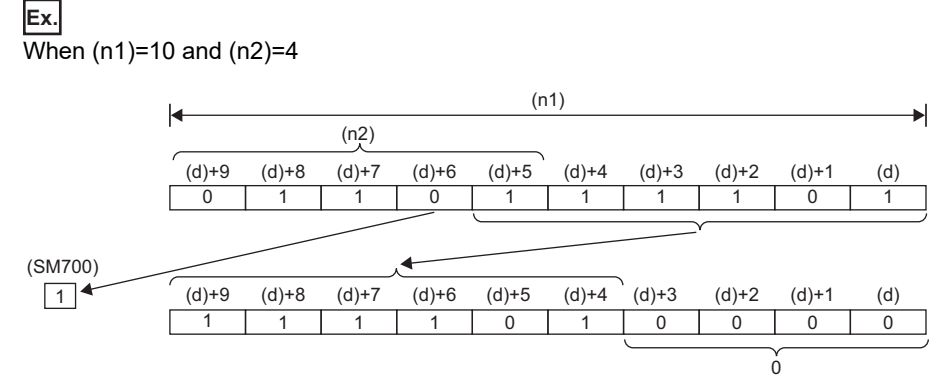

- Specify (n1) and (n2) so that the following condition is satisfied: (n1)>(n2). In the case of (n1) $\leq$ (n2), data is shifted by the value of the remainder of  $(n2)+(n1)$ . However, if the remainder value is 0, no processing is performed.
- Specify (n1) within the range of 1 to 64.
- The (n2) bit(s) from the least significant bit is/are filled with 0(s). In the case of (n1)<(n2), the bits are filled with 0s by the value of the remainder of  $(n2)+(n1)$ .
- If (n1) or (n2) is 0, no processing is performed.

## Operation error

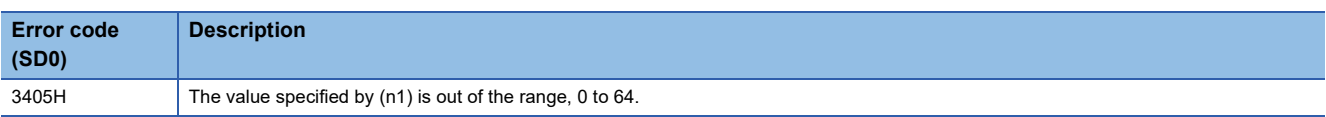

# **SFTL(P)**

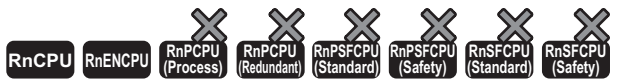

- For the R00CPU, R01CPU, and R02CPU, there are no restrictions on the version.
- The RnCPU (excluding the R00CPU, R01CPU, and R02CPU) and RnENCPU with firmware version "17" or later support these instructions. Use an engineering tool with version "1.020W" or later.

These instructions shift bit data to the left by the (n2) bit(s) of area within the (n1) bits of data area starting from the specified device. In the empty area after the shift, specified data is stored.

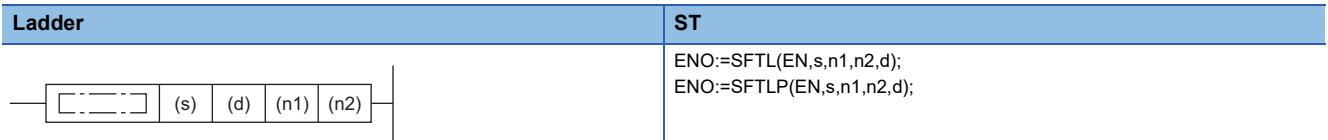

#### **FBD/LD**

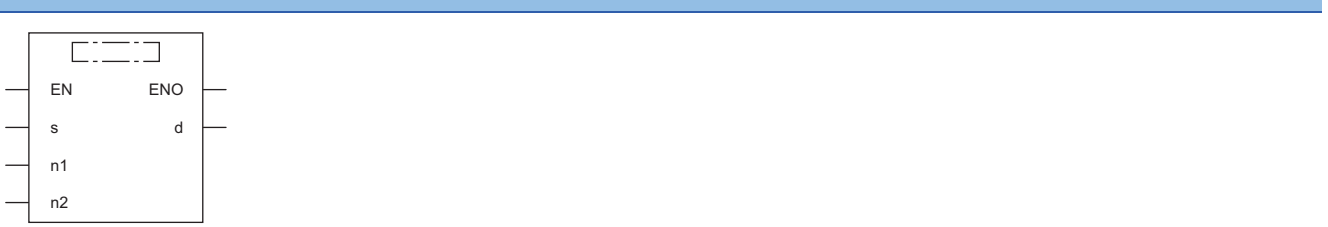

## ■**Execution condition**

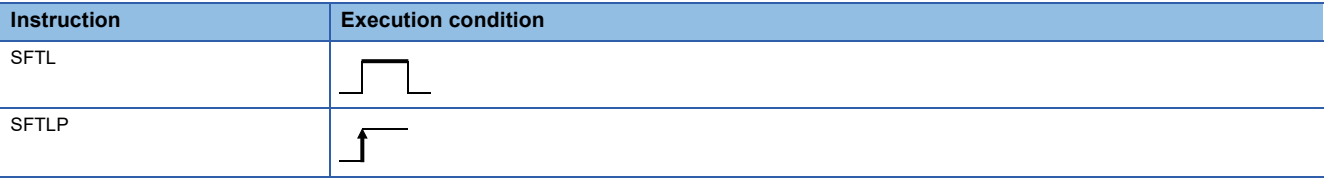

## Setting data

#### ■**Description, range, data type**

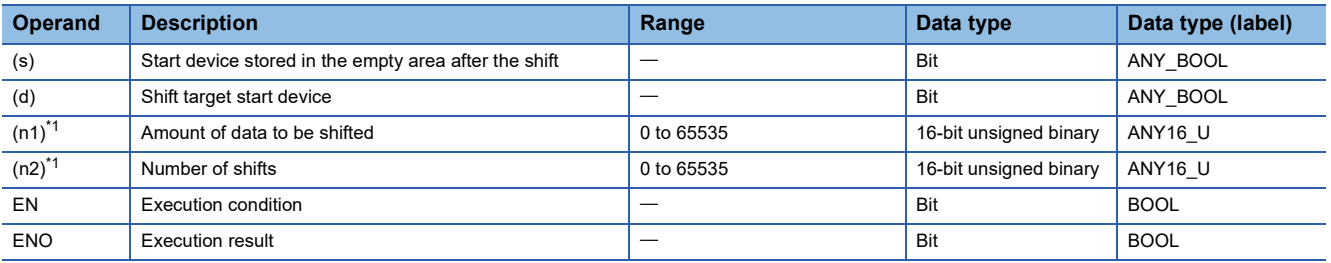

<span id="page-376-0"></span>\*1 Set values so that  $(n2) \leq (n1)$ .

#### ■**Applicable devices**

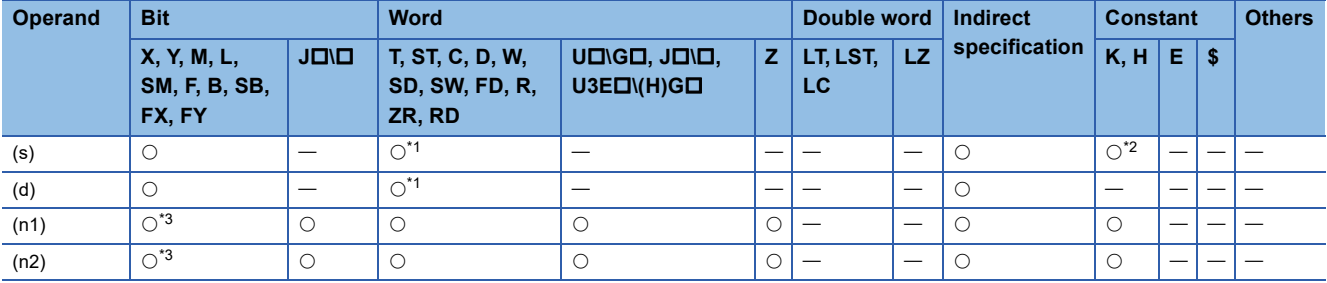

<span id="page-376-1"></span>\*1 T, ST, C, and FD cannot be used.

<span id="page-376-3"></span><span id="page-376-2"></span>\*2 Only 0 or 1 can be used.

- These instructions shift bit data to the left by the (n2) bit(s) within the (n1) bits of data area starting from the device specified by (d). In the empty area after the shift, (n2) point(s) of data starting from (s) is/are stored.
- When constant 0 is specified for (s), 0s are stored in (n2) points from the least significant bit after the shift.
- When constant 1 is specified for (s), 1s are stored in (n2) points from the least significant bit after the shift.
- When (n2) is 0, the processing is not performed.

# **Ex.**

When  $(n1)$ =10 and  $(n2)$ =4

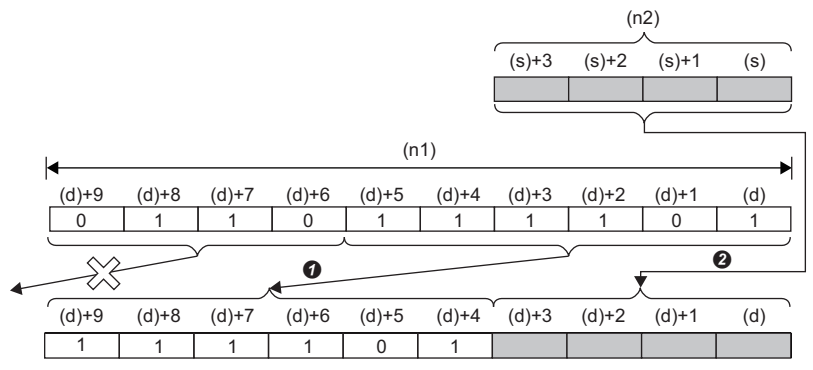

**O** Shift to the left by (n2)-bit

**<sup>O</sup>** Copy

## Operation error

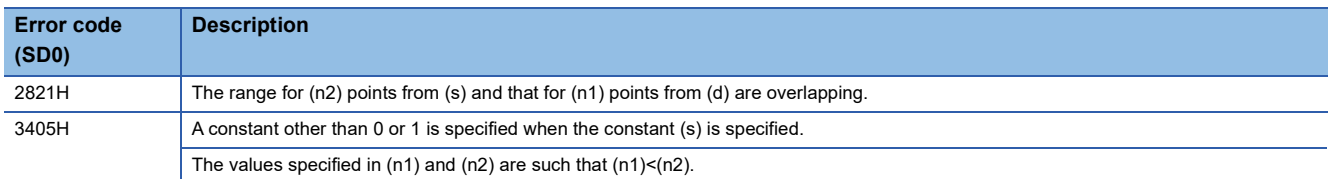

# **Shifting n-word data to the right by n word(s)**

# **SFTWR(P)**

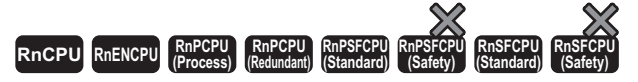

These instructions shift the word data to the right by (n2) word(s) within (n1) words starting from the specified device. In the empty area after the shift, 0 is stored.

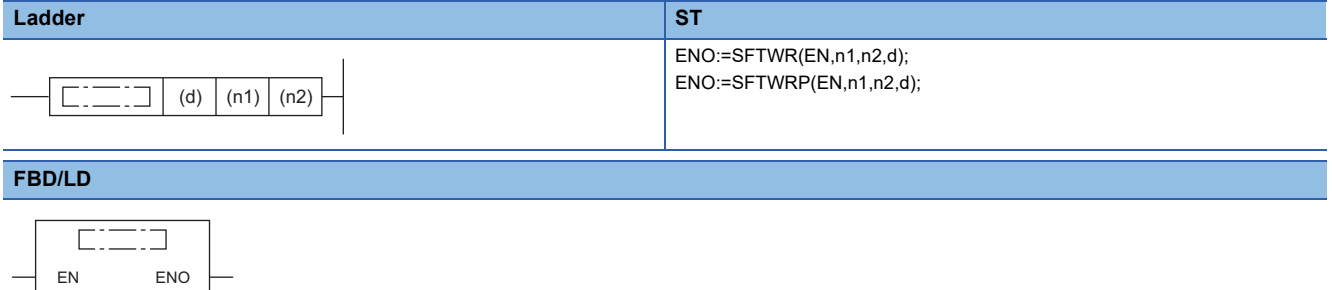

#### ■**Execution condition**

n1 d

n2

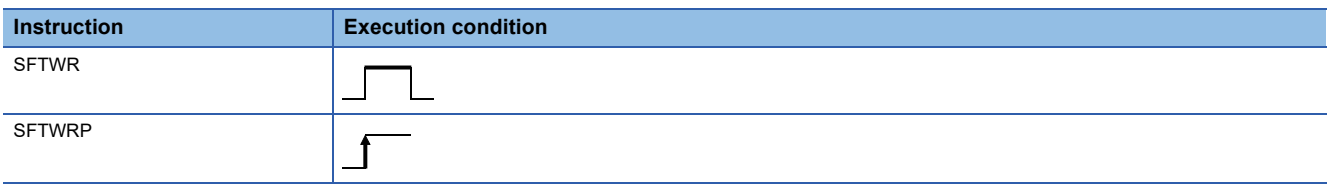

## Setting data

#### ■**Description, range, data type**

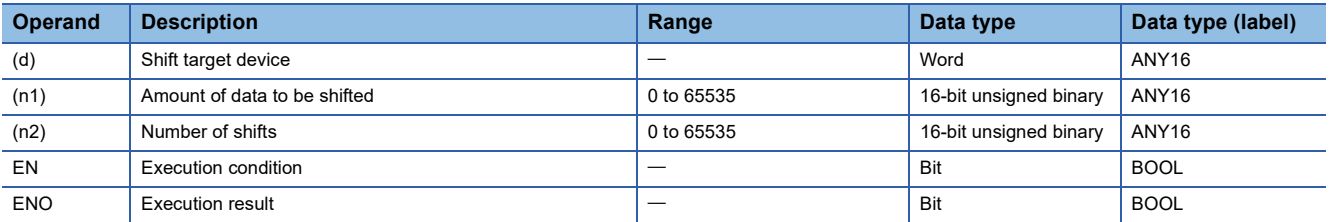

## ■**Applicable devices**

<span id="page-378-0"></span>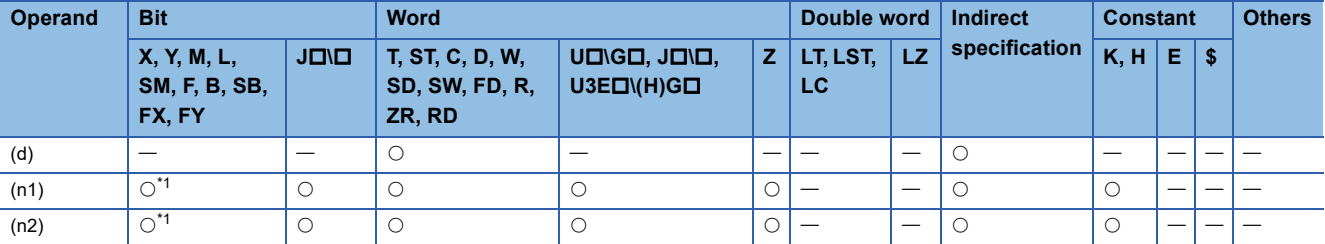

- These instructions shift word data to the right by the (n2) word(s) within the (n1) words of data area starting from the device specified by (d).
- The (n2) word(s) from the most significant bit is/are filled with 0H(s).
- If (n1) or (n2) is 0H, no processing is performed.
- In the case of (n1) $\leq$ (n2), (n1) words of data starting from the device specified by (d) become all 0Hs.

# **Ex.**

When  $(n1)=9$  and  $(n2)=4$ 

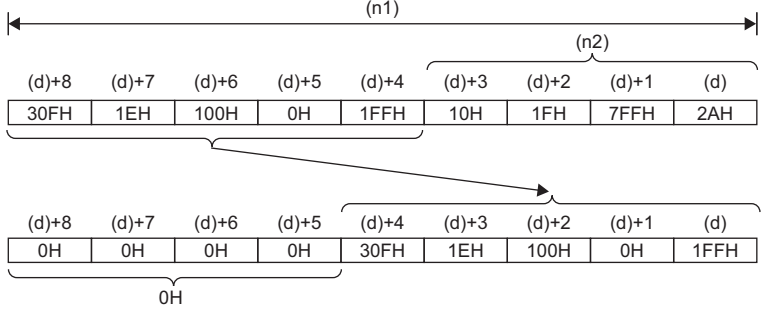

Operation error

## **WSFR(P)**

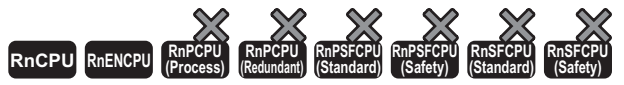

- For the R00CPU, R01CPU, and R02CPU, there are no restrictions on the version.
- The RnCPU (excluding the R00CPU, R01CPU, and R02CPU) and RnENCPU with firmware version "17" or later support these instructions. Use an engineering tool with version "1.020W" or later.

These instructions shift word data to the right by the (n2) word(s) within the (n1) words of data area starting from the specified

# device. In the empty area after the shift, specified data is stored. **Ladder ST** ENO:=WSFR(EN,s,n1,n2,d);

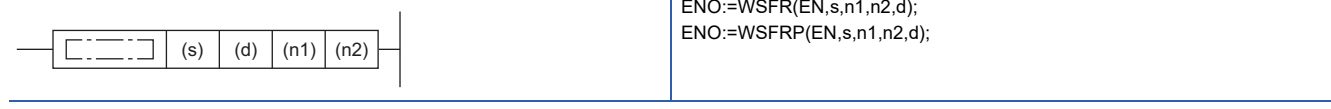

#### **FBD/LD**

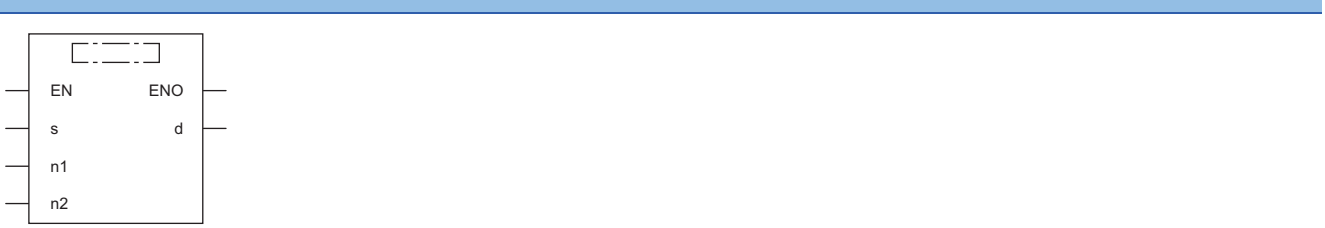

## ■**Execution condition**

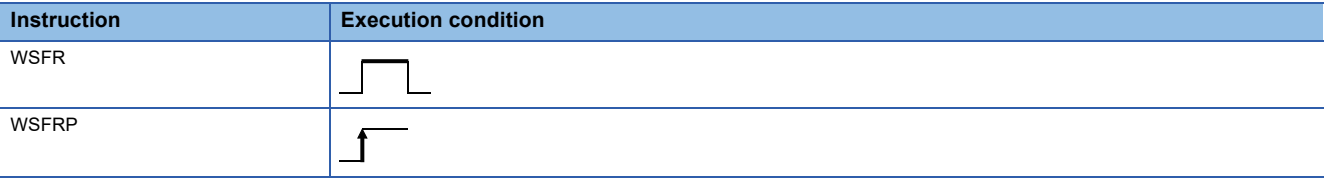

## Setting data

#### ■**Description, range, data type**

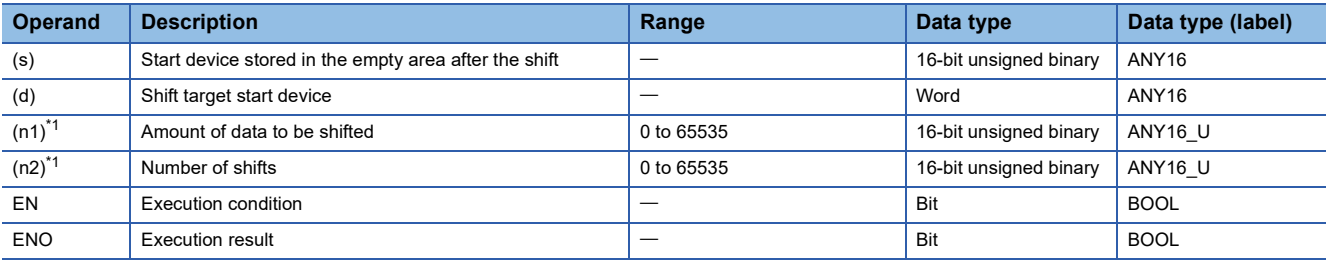

<span id="page-380-0"></span>\*1 Set values so that  $(n2) \leq (n1)$ .

## ■**Applicable devices**

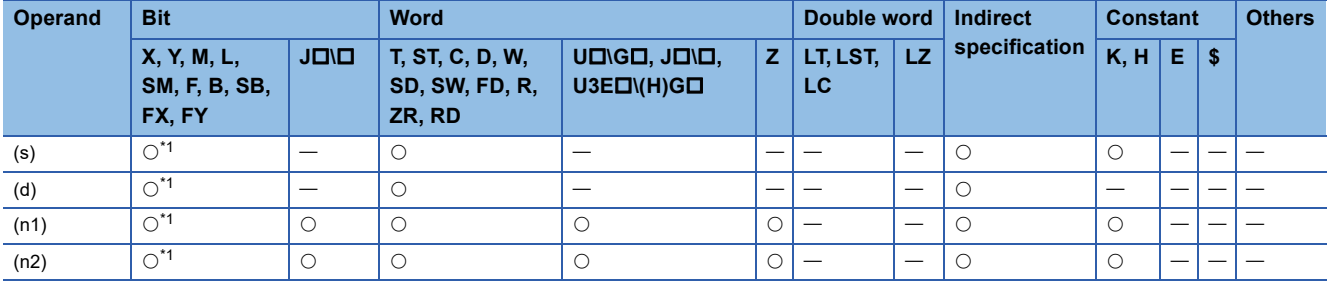

<span id="page-380-1"></span>\*1 FX and FY cannot be used.

**6**

- These instructions shift word data to the right by the (n2) word(s) within the (n1) words of data area starting from the device specified by (d). In the empty area after the shift, (n2) point(s) of data starting from (s) is/are stored.
- When constant is specified for (s), the specified values are stored in (n2) points from the most significant bit after the shift.
- When (n2) is 0, the processing is not performed.

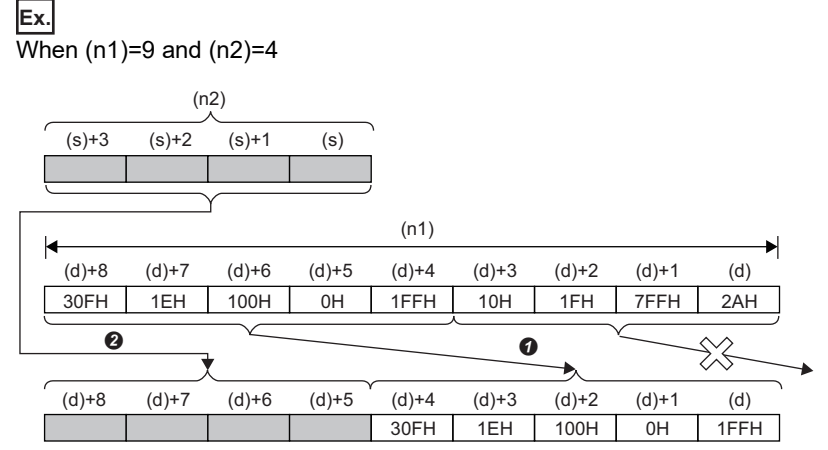

**O** Shift to the right by (n2)-word

**<sup>O</sup>** Copy

## Operation error

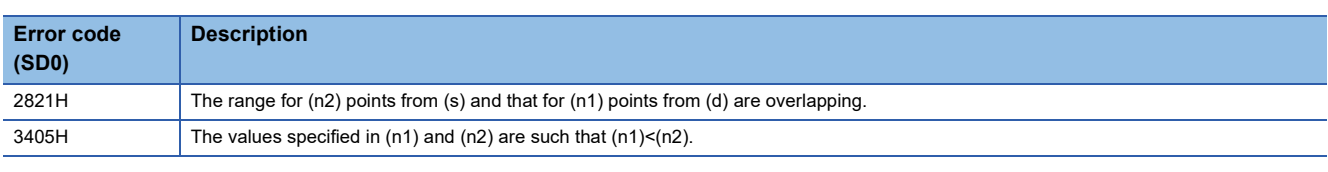

**Precautions** 

When specifying number of digits of bit for (s) and (d), set the same number of digits both for (s) and (d).

# **Shifting n-word data to the left by n word(s)**

# **SFTWL(P)**

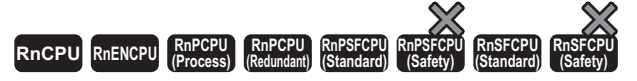

These instructions shift the word data to the left by (n2) word(s) within (n1) words starting from the specified device. In the empty area after the shift, 0 is stored.

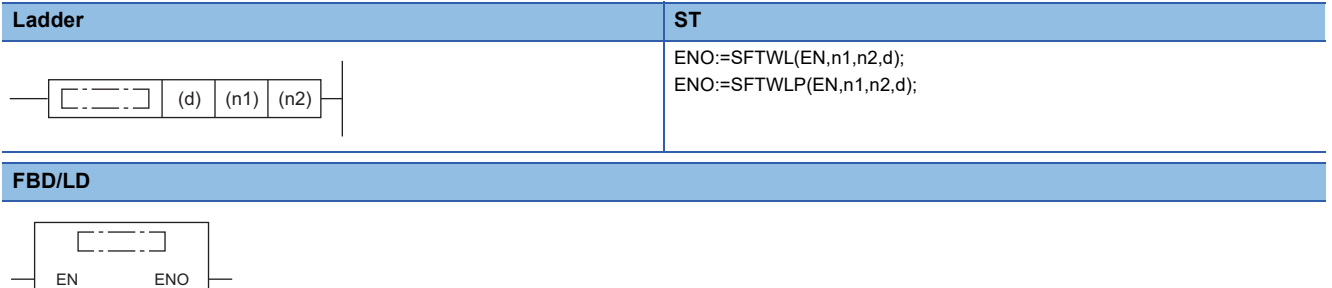

# ■**Execution condition**

n1 d

n2

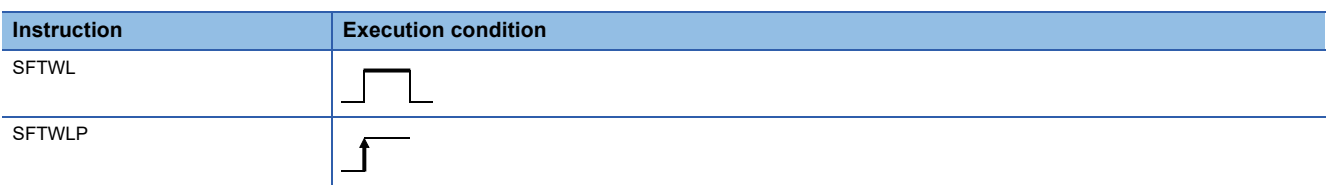

## Setting data

#### ■**Description, range, data type**

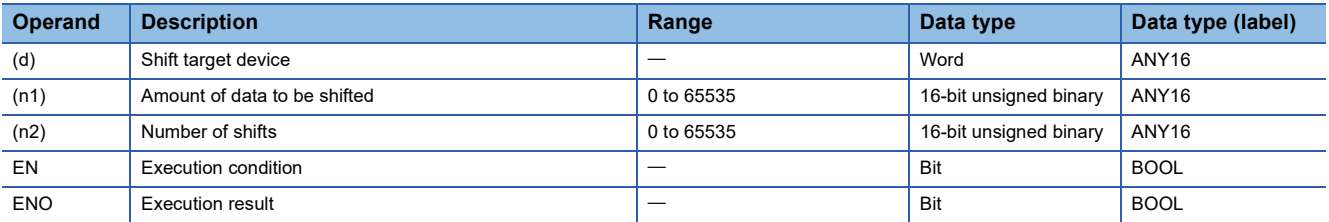

## ■**Applicable devices**

<span id="page-382-0"></span>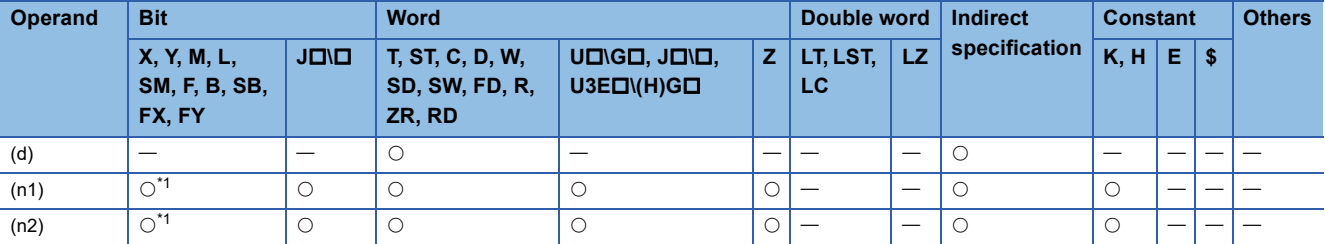

- These instructions shift word data to the left by the (n2) word(s) within the (n1) words of data area starting from the device specified by (d).
- The (n2) word(s) from the least significant bit is/are filled with 0H(s).
- If (n1) or (n2) is 0H, no processing is performed.
- In the case of (n1) $\leq$ (n2), (n1) words of data starting from the device specified by (d) become all 0Hs.

# **Ex.**

When  $(n1)=9$  and  $(n2)=4$ 

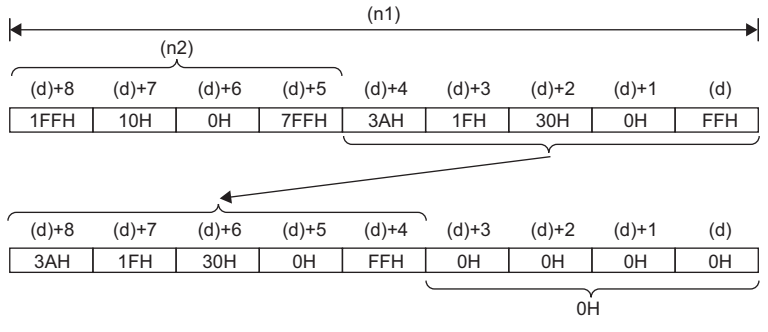

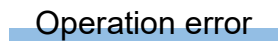

## **WSFL(P)**

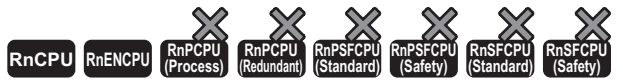

- For the R00CPU, R01CPU, and R02CPU, there are no restrictions on the version.
- The RnCPU (excluding the R00CPU, R01CPU, and R02CPU) and RnENCPU with firmware version "17" or later support these instructions. Use an engineering tool with version "1.020W" or later.

These instructions shift word data to the left by the (n2) word(s) within the (n1) words of data area starting from the specified

device. In the empty area after the shift, specified data is stored.

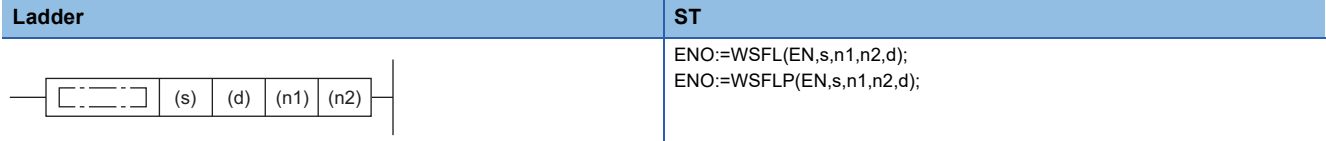

#### **FBD/LD**

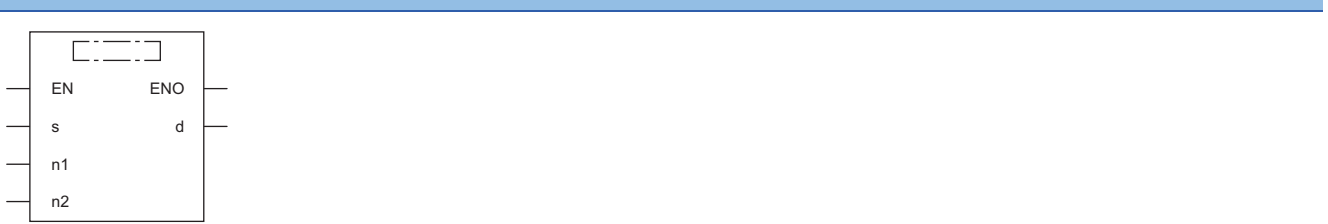

## ■**Execution condition**

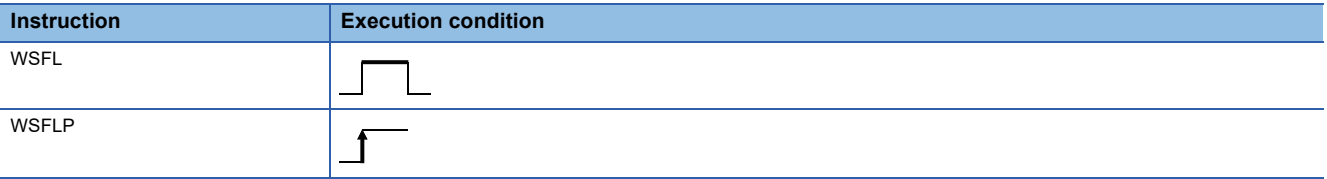

## Setting data

#### ■**Description, range, data type**

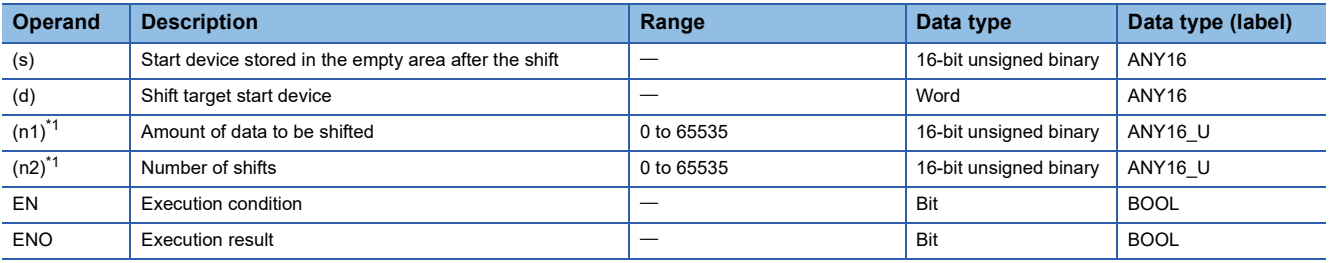

<span id="page-384-0"></span>\*1 Set values so that  $(n2) \leq (n1)$ .

## ■**Applicable devices**

<span id="page-384-1"></span>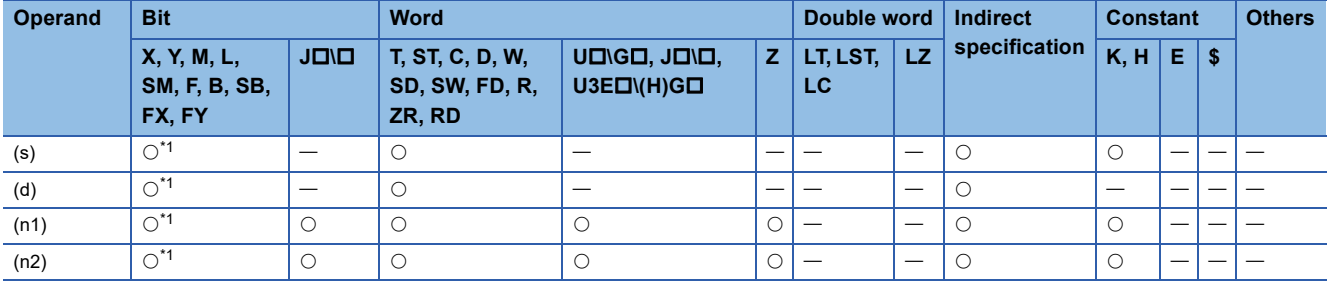

- These instructions shift word data to the left by the (n2) word(s) within the (n1) words of data area starting from the device specified by (d). In the empty area after the shift, (n2) point(s) of data starting from (s) is/are stored.
- When constant is specified for (s), the specified values are stored in (n2) points from the least significant bit after the shift.
- When (n2) is 0, the processing is not performed.

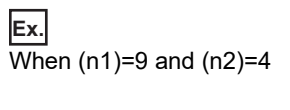

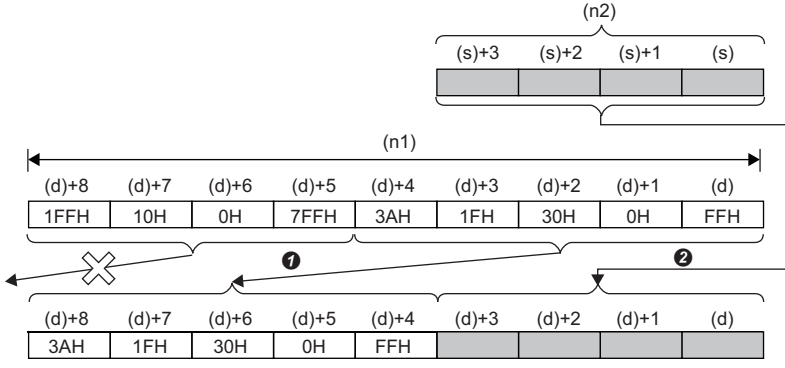

**O** Shift to the left by (n2)-word

#### **<sup>O</sup>** Copy

## Operation error

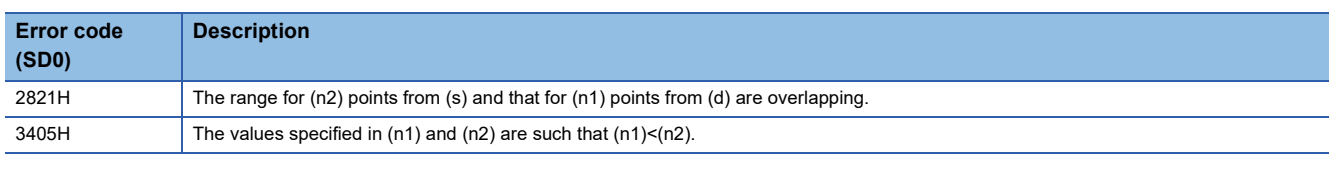

#### **Precautions**

When specifying number of digits of bit for (s) and (d), set the same number of digits both for (s) and (d).

# **Shifting n double word(s) of data to the right by n double word(s)**

## **SFTDWR(P)**

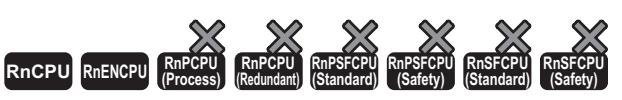

• The R00CPU, R01CPU, and R02CPU with firmware version "06" or later support these instructions. Use an engineering tool with version "1.047Z" or later. • The RnCPU (excluding the R00CPU, R01CPU, and R02CPU) and RnENCPU with firmware version "31" or later support these instructions. Use an engineering tool with version "1.040S" or later.

These instructions shift double word(s) of data to the right by the (n2) double word(s) within the (n1) double words of data area starting from the specified device. In the empty area after the shift, 0 is stored.

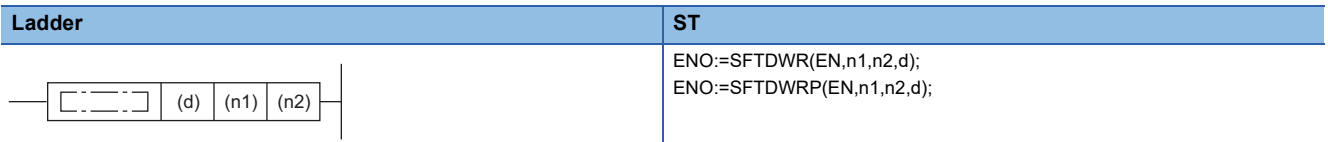

#### **FBD/LD**

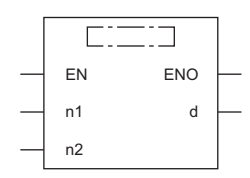

#### ■**Execution condition**

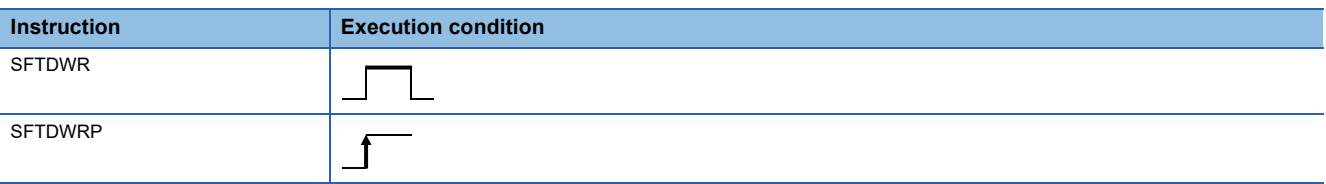

## Setting data

#### ■**Description, range, data type**

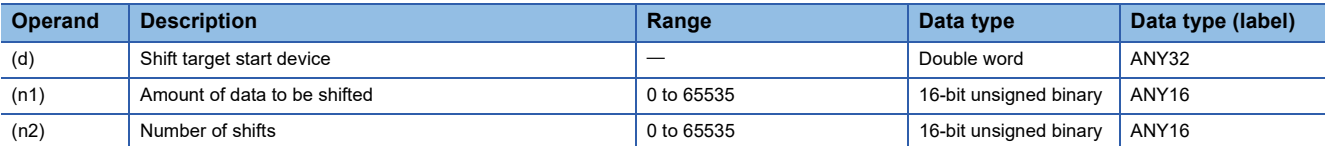

#### ■**Applicable devices**

<span id="page-386-0"></span>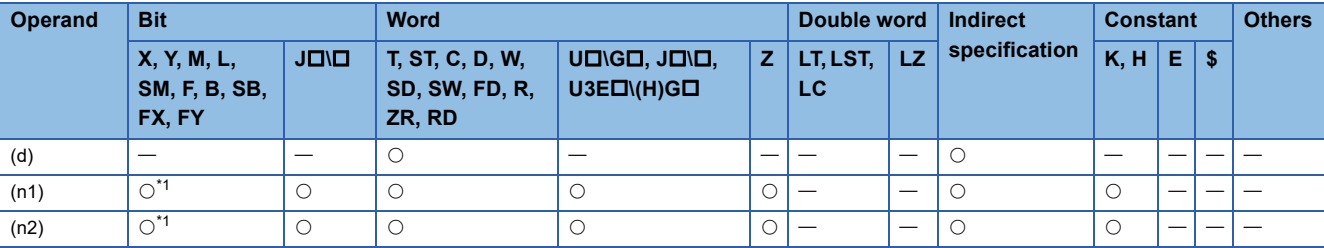

- These instructions shift double word(s) of data to the right by the (n2) double word(s) within the (n1) double words of data area starting from the device specified by (d).
- The (n2) double word(s) from the most significant bit is/are filled with 0H(s).
- If (n1) or (n2) is 0, no processing is performed.
- In the case of (n1) $\leq$ (n2), (n1) double words of data starting from the device specified by (d) become all 0Hs.

## **Ex.** When  $(n1)=9$  and  $(n2)=4$ (n1) k ∙ (n2)(d)+17 (d)+15 (d)+13 (d)+11 (d)+8 (d)+6 (d)+4 (d)+2 (d) (d)+16 (d)+14 (d)+12 (d)+10 (d)+9 (d)+7 (d)+5 (d)+3 (d)+1 30F1EH 10000H 30F1FFH 1E100H 1FFFFFH 1020304H 7FFFFH 5101FH 7FF2AH (d)+17 (d)+15 (d)+13 (d)+11 (d)+16 (d)+14 (d)+12 (d)+10 (d)+9 (d)+7 (d)+5 (d)+3 (d)+1 (d)+8 (d)+6 (d)+4 (d)+2 (d) 0H 0H 0H 0H 30F1EH 10000H 30F1FFH 1FFFFFH 1E100H 0H Operation error

# **DWSFTR(P)**

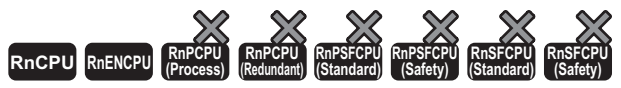

• The R00CPU, R01CPU, and R02CPU with firmware version "06" or later support these instructions. Use an engineering tool with version "1.047Z" or later. • The RnCPU (excluding the R00CPU, R01CPU, and R02CPU) and RnENCPU with firmware version "31" or later support these instructions. Use an engineering tool with version "1.040S" or later.

These instructions shift double word(s) of data to the right by the (n2) double word(s) within the (n1) double words of data area starting from the specified device. In the empty area after the shift, specified data is stored.

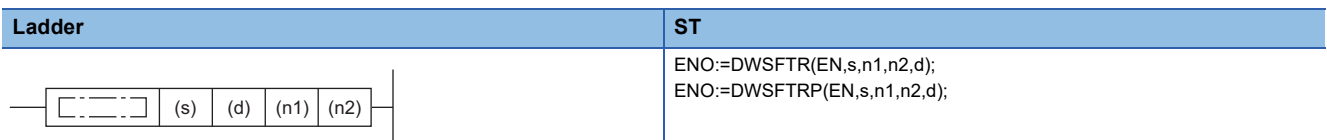

#### **FBD/LD**

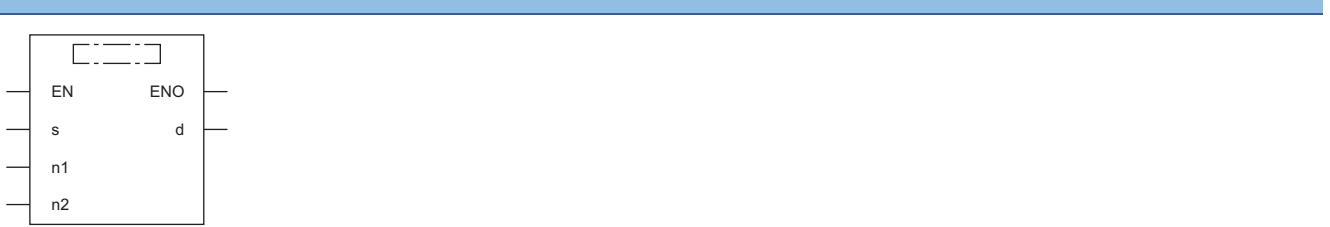

## ■**Execution condition**

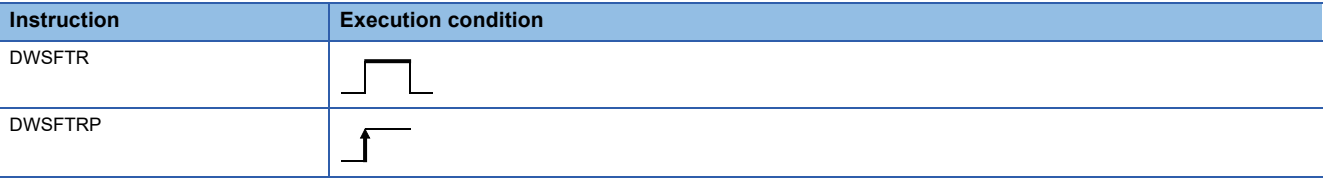

## Setting data

#### ■**Description, range, data type**

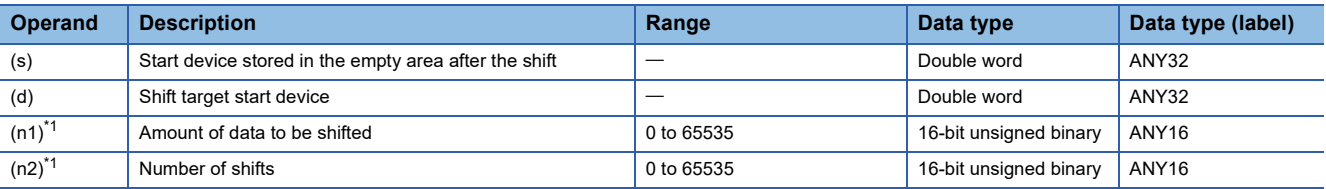

<span id="page-388-0"></span>\*1 Set values so that  $(n2) \leq (n1)$ .

#### ■**Applicable devices**

<span id="page-388-1"></span>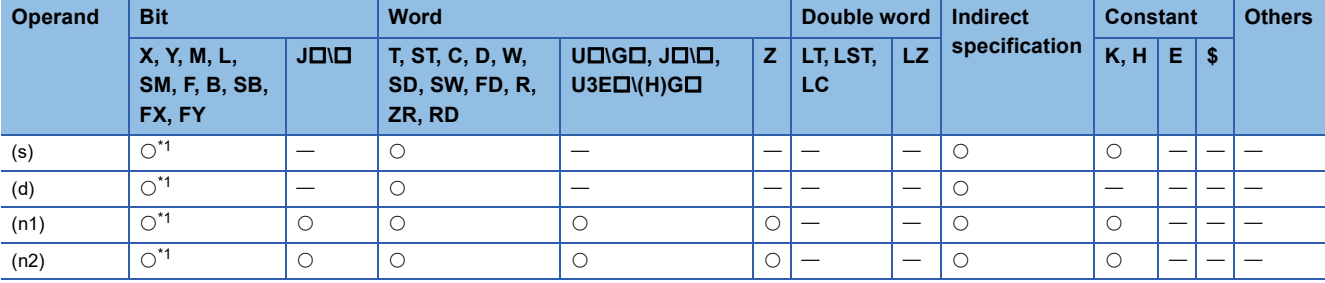

- These instructions shift double word(s) of data to the right by the (n2) double word(s) within the (n1) double words of data area starting from the device specified by (d). In the empty area after the shift, (n2) point(s) of data starting from (s) is/are stored.
- When constant is specified for (s), the specified values are stored in (n2) points from the most significant bit after the shift.
- When (n2) is 0, the processing is not performed.

# **Ex.**

When  $(n1)=9$  and  $(n2)=4$ 

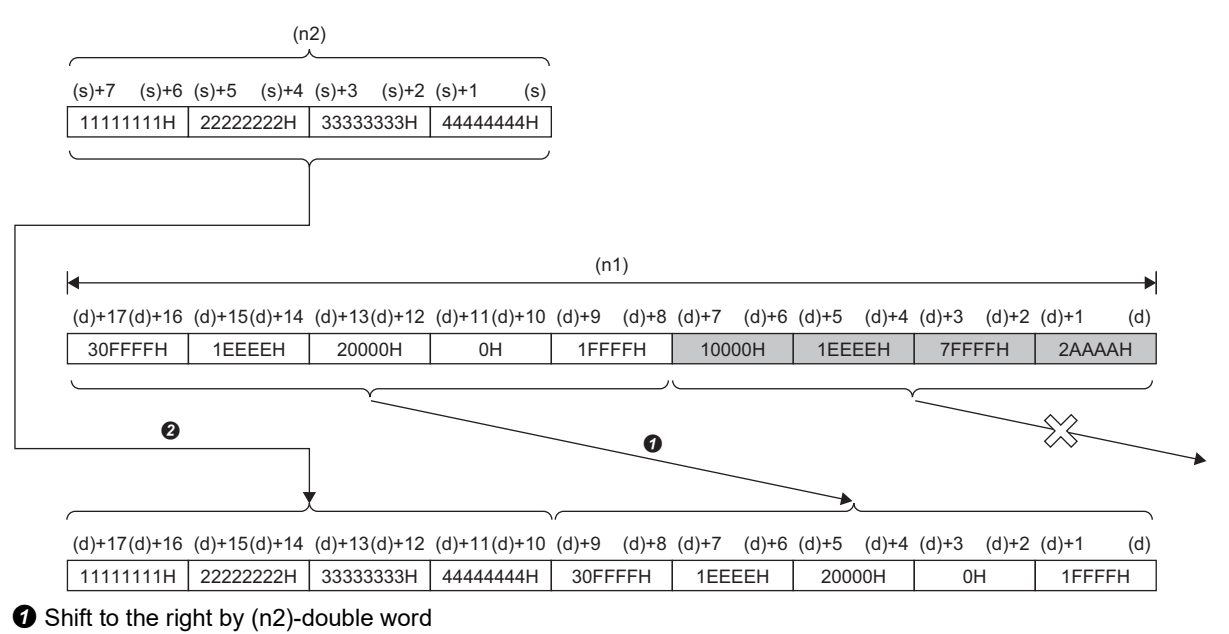

**O** Copy

## Operation error

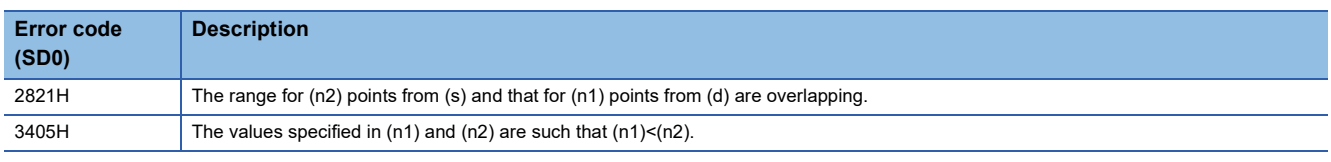

## **Precautions**

When specifying number of digits of bit for (s) and (d), set the same number of digits both for (s) and (d).

# **Shifting n double word(s) of data to the left by n double word(s)**

## **SFTDWL(P)**

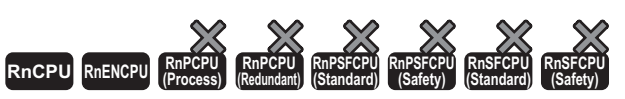

• The R00CPU, R01CPU, and R02CPU with firmware version "06" or later support these instructions. Use an engineering tool with version "1.047Z" or later. • The RnCPU (excluding the R00CPU, R01CPU, and R02CPU) and RnENCPU with firmware version "31" or later support these instructions. Use an engineering tool with version "1.040S" or later.

These instructions shift double word(s) of data to the left by the (n2) double word(s) within the (n1) double words of data area starting from the specified device. In the empty area after the shift, 0 is stored.

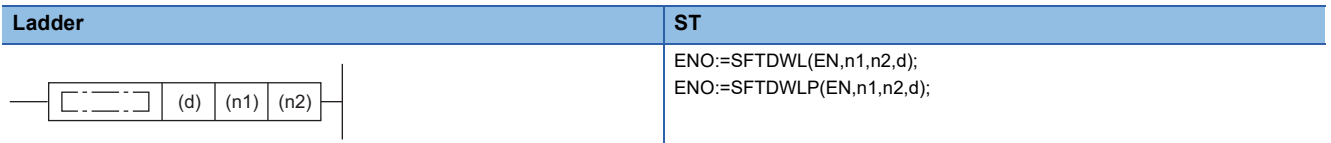

#### **FBD/LD**

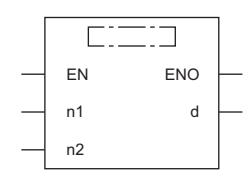

#### ■**Execution condition**

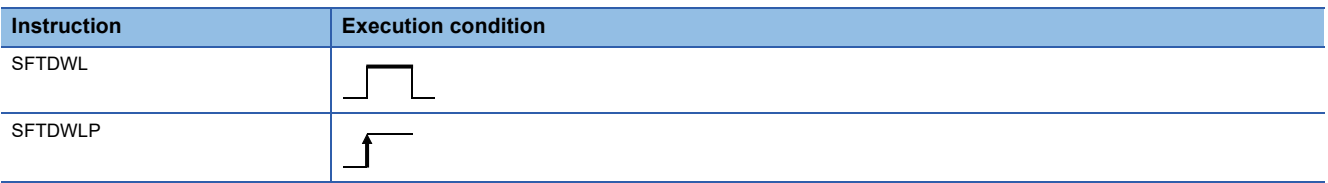

## Setting data

#### ■**Description, range, data type**

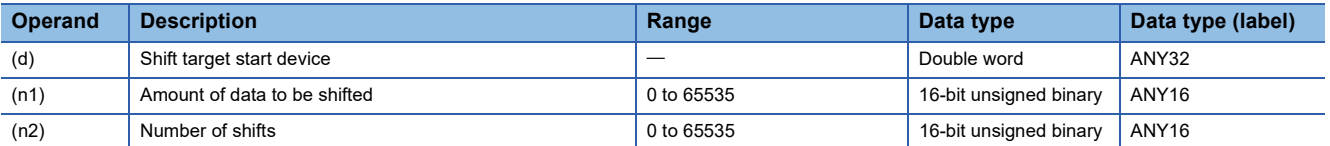

#### ■**Applicable devices**

<span id="page-390-0"></span>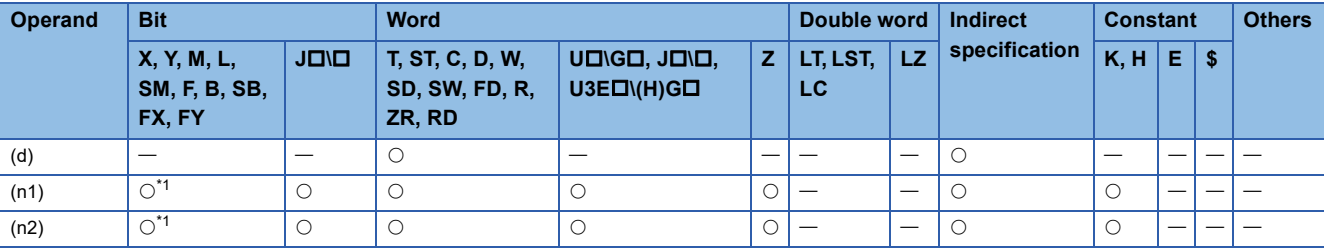

- These instructions shift double word(s) of data to the left by the (n2) double word(s) within the (n1) double words of data area starting from the device specified by (d).
- The (n2) double word(s) from the least significant bit is/are filled with 0H(s).
- If (n1) or (n2) is 0, no processing is performed.
- In the case of (n1) $\leq$ (n2), (n1) double words of data starting from the device specified by (d) become all 0Hs.

# **Ex.**

When  $(n1)=9$  and  $(n2)=4$ 

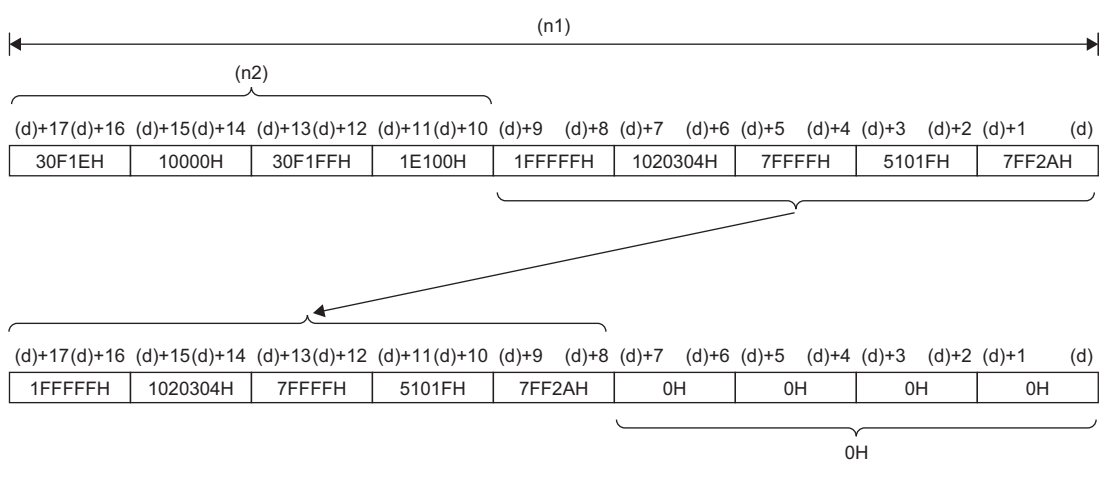

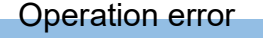

# **DWSFTL(P)**

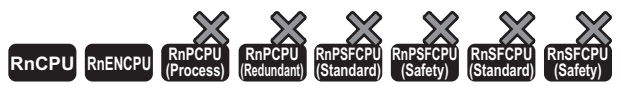

• The R00CPU, R01CPU, and R02CPU with firmware version "06" or later support these instructions. Use an engineering tool with version "1.047Z" or later. • The RnCPU (excluding the R00CPU, R01CPU, and R02CPU) and RnENCPU with firmware version "31" or later support these instructions. Use an engineering tool with version "1.040S" or later.

These instructions shift double word(s) of data to the left by the (n2) double word(s) within the (n1) double words of data area starting from the specified device. In the empty area after the shift, specified data is stored.

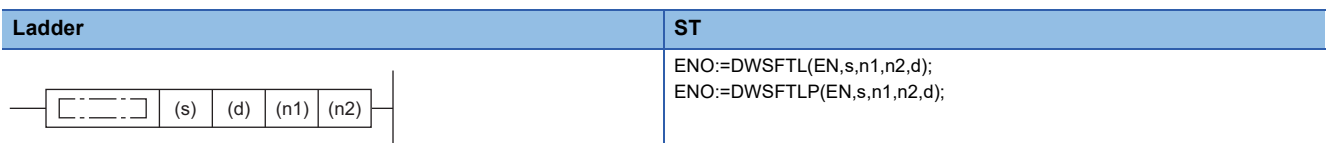

#### **FBD/LD**

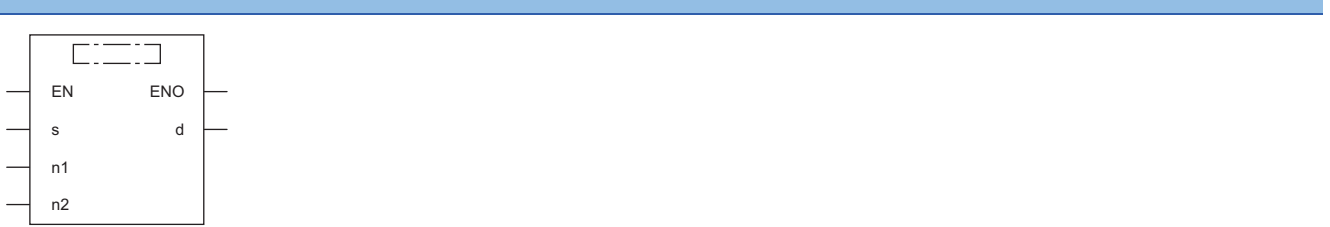

## ■**Execution condition**

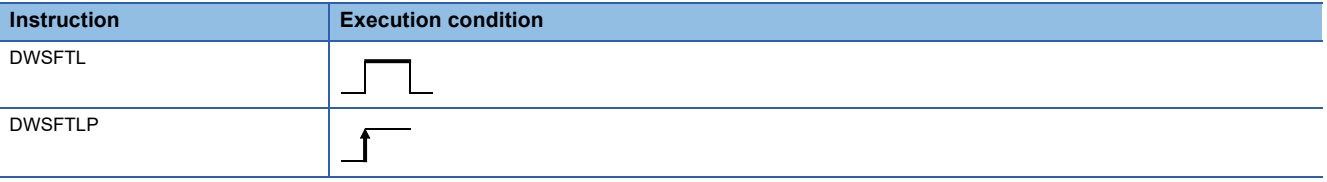

## Setting data

#### ■**Description, range, data type**

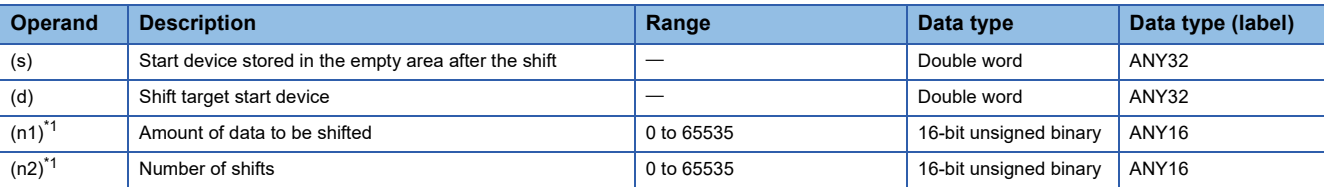

<span id="page-392-0"></span>\*1 Set values so that  $(n2) \leq (n1)$ .

#### ■**Applicable devices**

<span id="page-392-1"></span>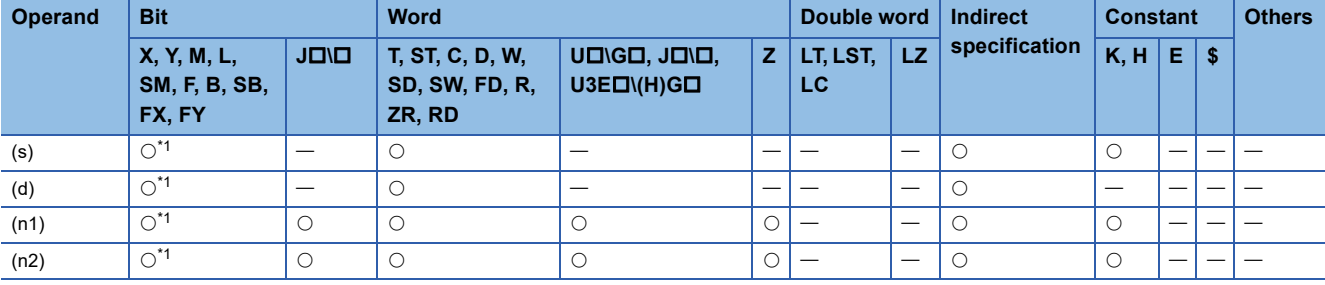

- These instructions shift double word(s) of data to the left by the (n2) double word(s) within the (n1) double words of data area starting from the device specified by (d). In the empty area after the shift, (n2) point(s) of data starting from (s) is/are stored.
- When constant is specified for (s), the specified values are stored in (n2) points from the least significant bit after the shift.
- When (n2) is 0, the processing is not performed.

# **Ex.**

When  $(n1)=9$  and  $(n2)=4$ 

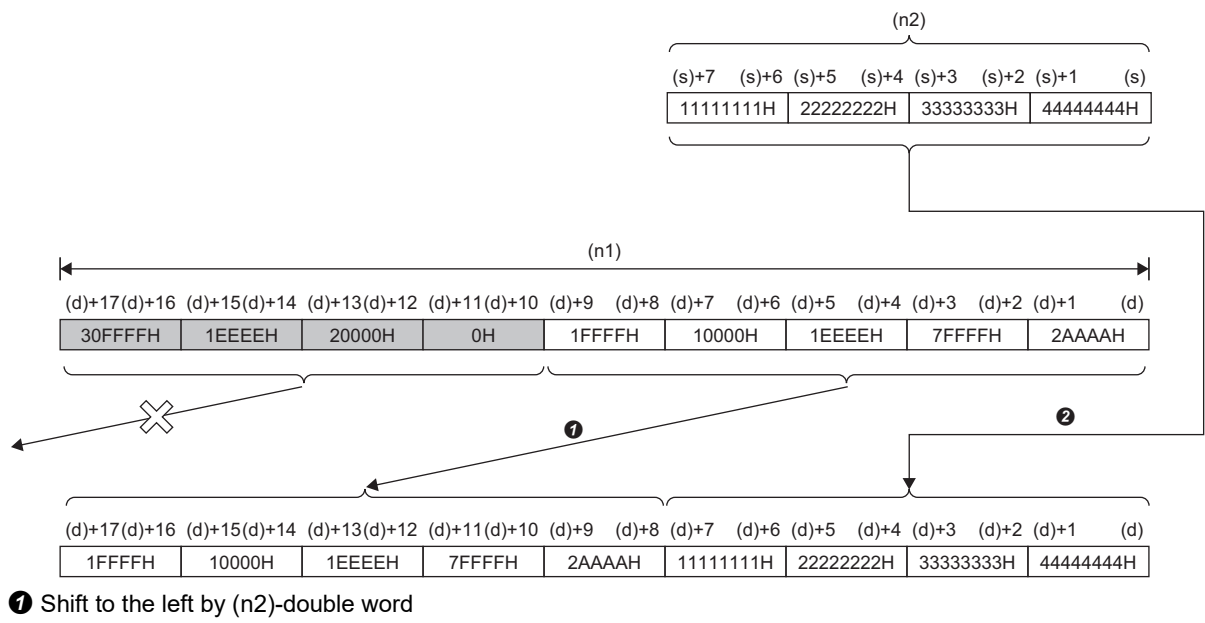

**O** Copy

## Operation error

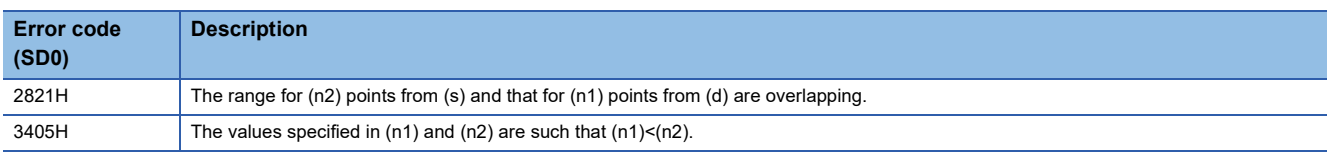

## **Precautions**

When specifying number of digits of bit for (s) and (d), set the same number of digits both for (s) and (d).

# **Shifting n point(s) of single-precision real number data to the right by n point(s)**

## **SFTER(P)**

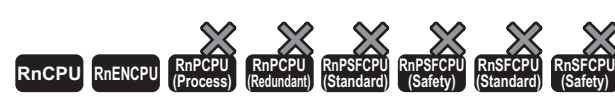

• The R00CPU, R01CPU, and R02CPU with firmware version "06" or later support these instructions. Use an engineering tool with version "1.047Z" or later. • The RnCPU (excluding the R00CPU, R01CPU, and R02CPU) and RnENCPU with firmware version "31" or later support these instructions. Use an engineering tool with version "1.040S" or later.

These instructions shift point(s) of single-precision real number data to the right by the (n2) point(s) within the single-precision real number (n1) point(s) of data area starting from the specified device. In the empty area after the shift, 0 is stored.

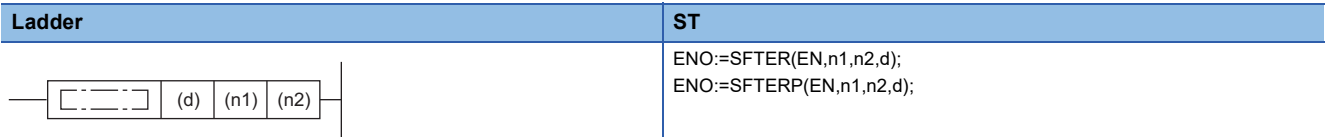

#### **FBD/LD**

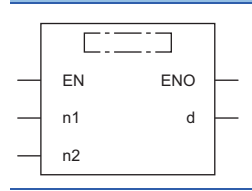

#### ■**Execution condition**

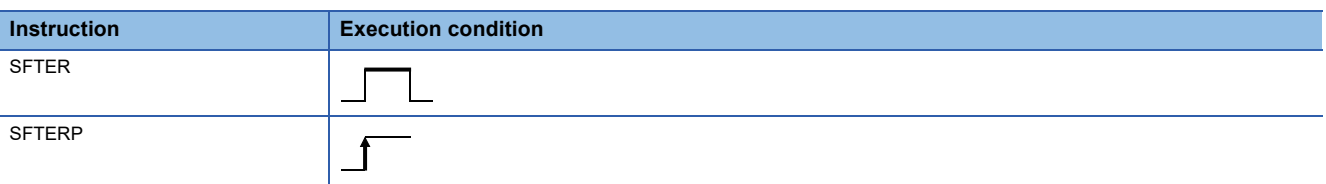

## Setting data

## ■**Description, range, data type**

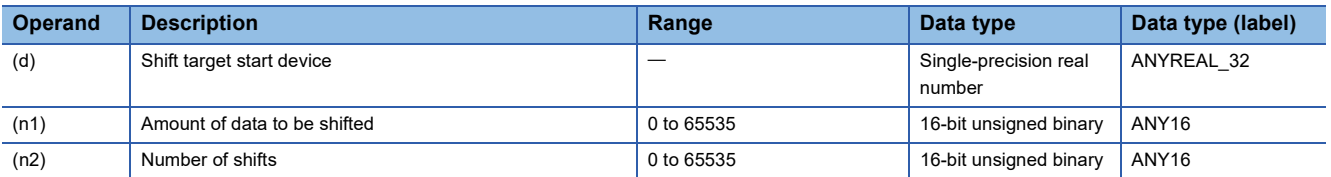

## ■**Applicable devices**

<span id="page-394-0"></span>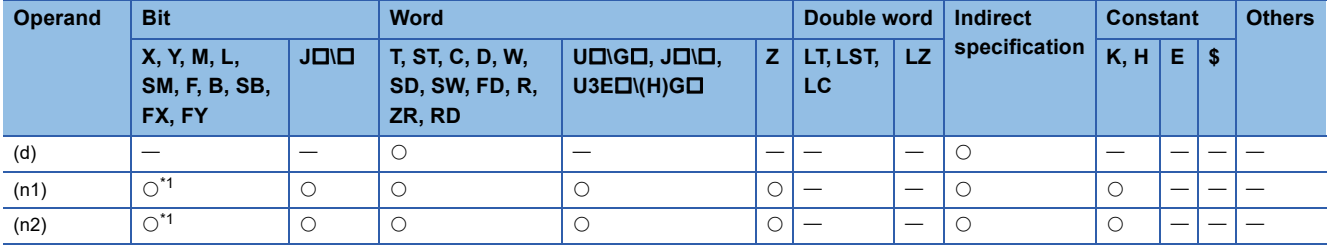

- These instructions shift point(s) of single-precision real number data to the right by the (n2) point(s) within the singleprecision real number (n1) point(s) of data area starting from the device specified by (d).
- The (n2) point(s) from the most significant bit is/are filled with 0(s).
- If (n1) or (n2) is 0, no processing is performed.
- In case of  $(n1) \leq (n2)$ ,  $(n1)$  points of data starting from the device specified by (d) become all 0.

## **Ex.** When  $(n1)=9$  and  $(n2)=4$ (n1) k ∙ (n2)(d)+17 (d)+15 (d)+13 (d)+11 (d)+8 (d)+6 (d)+4 (d)+2 (d) (d)+16 (d)+14 (d)+12 (d)+10 (d)+9 (d)+7 (d)+5 (d)+3 (d)+1 1.2345 | 123.45678 | -1.234567 | -12.3456 | -123.45678 | 12.345 3.456789 45.678901 567.89 (d)+17 (d)+15 (d)+13 (d)+11 (d)+16 (d)+14 (d)+12 (d)+10 (d)+9 (d)+7 (d)+5 (d)+3 (d)+1 (d)+8 (d)+6 (d)+4 (d)+2 (d) 0 0 0 0 0 1.2345 123.45678 -123.45678 -1.234567 -12.3456 0 Operation error
## **ESFTR(P)**

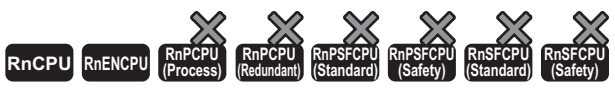

• The R00CPU, R01CPU, and R02CPU with firmware version "06" or later support these instructions. Use an engineering tool with version "1.047Z" or later. • The RnCPU (excluding the R00CPU, R01CPU, and R02CPU) and RnENCPU with firmware version "31" or later support these instructions. Use an engineering tool with version "1.040S" or later.

These instructions shift point(s) of single-precision real number data to the right by the (n2) point(s) within the single-precision real number (n1) point(s) of data area starting from the specified device. In the empty area after the shift, specified data is stored.

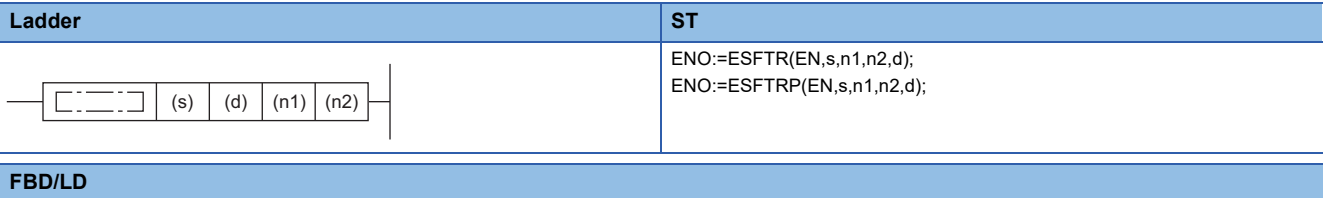

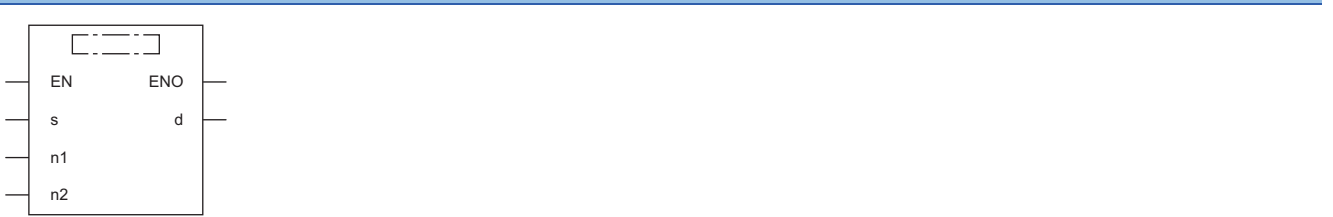

#### ■**Execution condition**

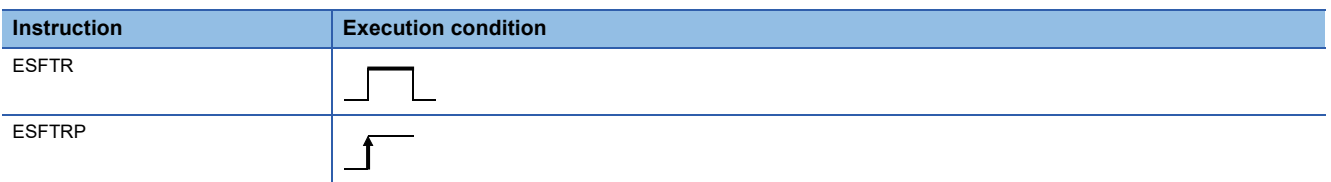

### Setting data

### ■**Description, range, data type**

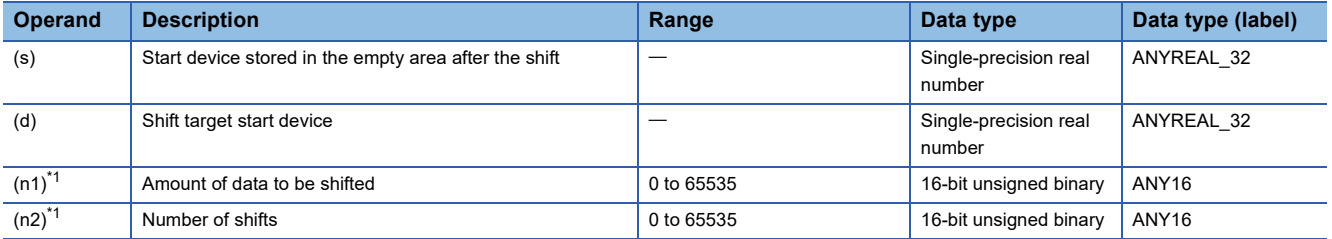

<span id="page-396-0"></span>\*1 Set values so that  $(n2) \leq (n1)$ .

### ■**Applicable devices**

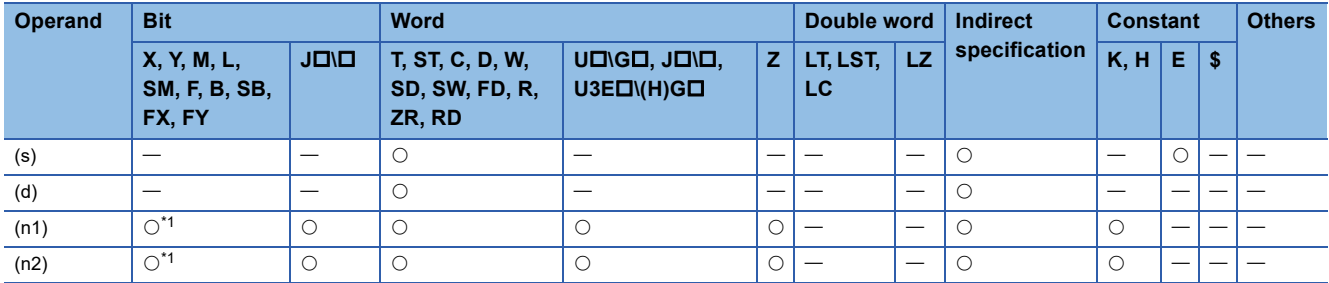

<span id="page-396-1"></span>\*1 FX and FY cannot be used.

- These instructions shift point(s) of single-precision real number data to the right by the (n2) point(s) within the singleprecision real number (n1) point(s) of data area starting from the device specified by (d). In the empty area after the shift, (n2) point(s) of data starting from (s) is/are stored.
- When constant is specified for (s), the specified values are stored in (n2) points from the most significant bit after the shift.
- When (n2) is 0, the processing is not performed.

## **Ex.**

When  $(n1)=9$  and  $(n2)=4$ 

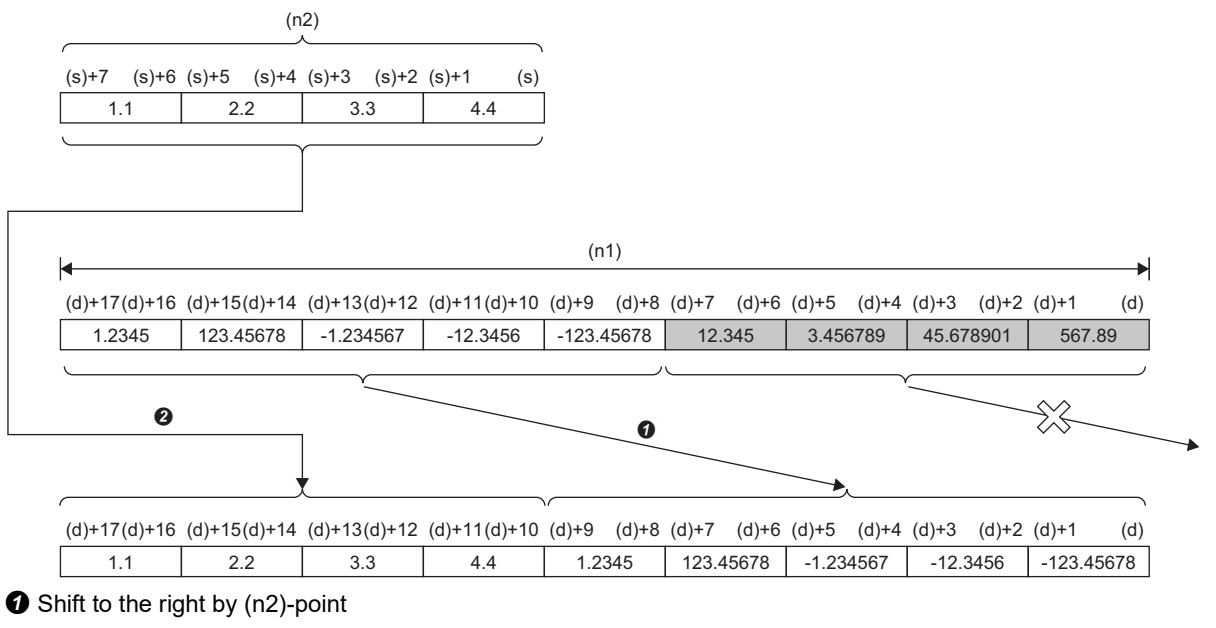

**O** Copy

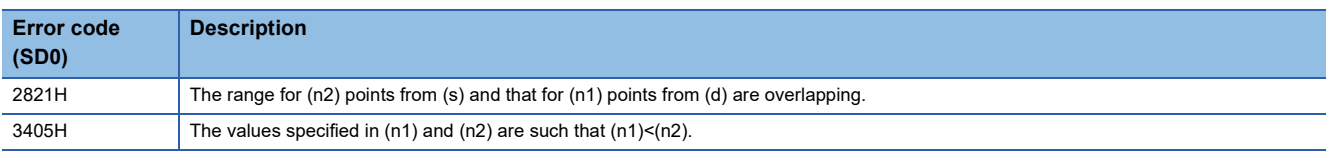

## **Shifting n point(s) of single-precision real number data to the left by n point(s)**

## **SFTEL(P)**

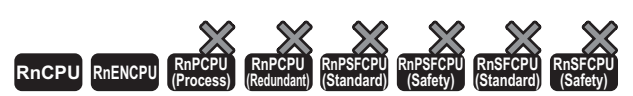

• The R00CPU, R01CPU, and R02CPU with firmware version "06" or later support these instructions. Use an engineering tool with version "1.047Z" or later. • The RnCPU (excluding the R00CPU, R01CPU, and R02CPU) and RnENCPU with firmware version "31" or later support these instructions. Use an engineering tool with version "1.040S" or later.

These instructions shift point(s) of single-precision real number data to the left by the (n2) point(s) within the single-precision real number (n1) point(s) of data area starting from the specified device. In the empty area after the shift, 0 is stored.

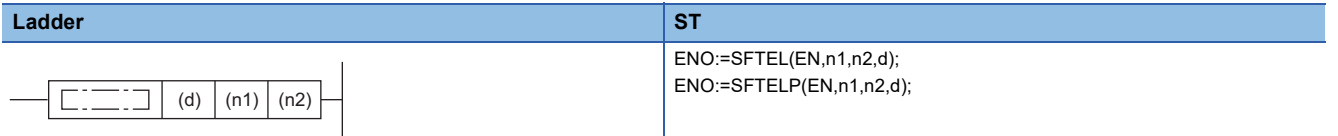

### **FBD/LD**

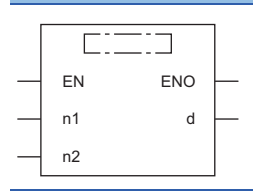

### ■**Execution condition**

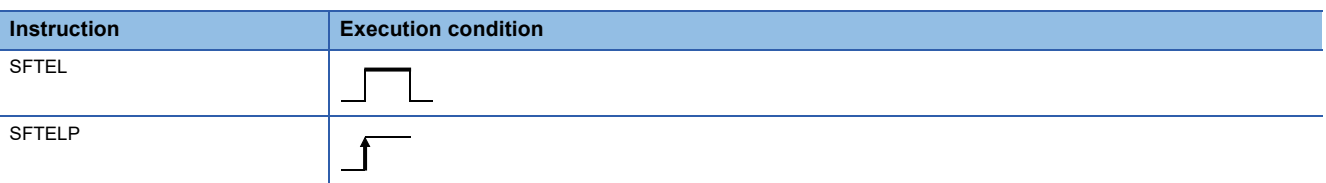

### Setting data

### ■**Description, range, data type**

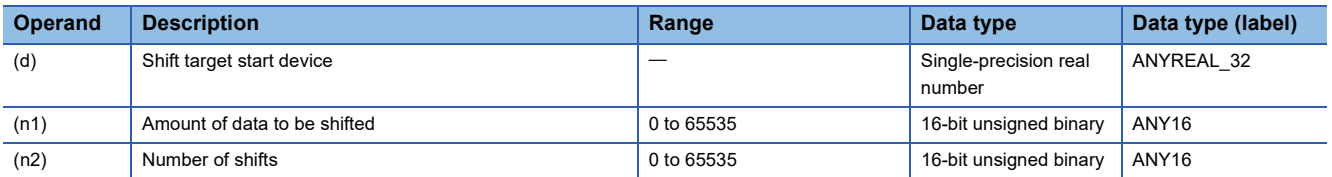

### ■**Applicable devices**

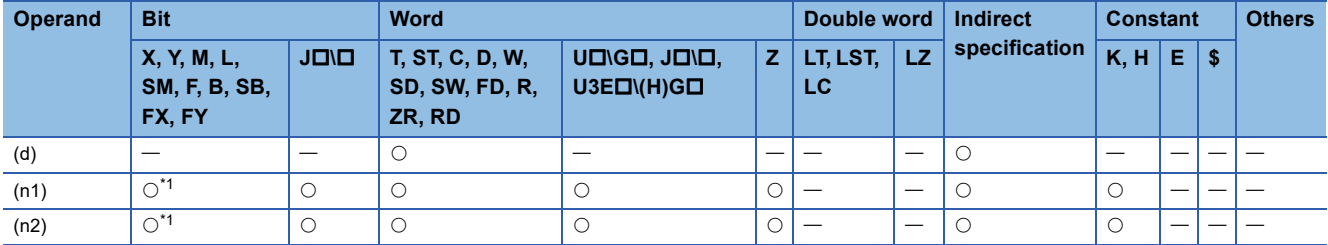

<span id="page-398-0"></span>\*1 FX and FY cannot be used.

- These instructions shift point(s) of single-precision real number data to the left by the (n2) point(s) within the singleprecision real number (n1) point(s) of data area starting from the device specified by (d).
- The (n2) point(s) from the least significant bit is/are filled with 0(s).
- If (n1) or (n2) is 0, no processing is performed.
- In case of  $(n1) \leq (n2)$ ,  $(n1)$  points of data starting from the device specified by (d) become all 0.

## **Ex.**

When  $(n1)=9$  and  $(n2)=4$ 

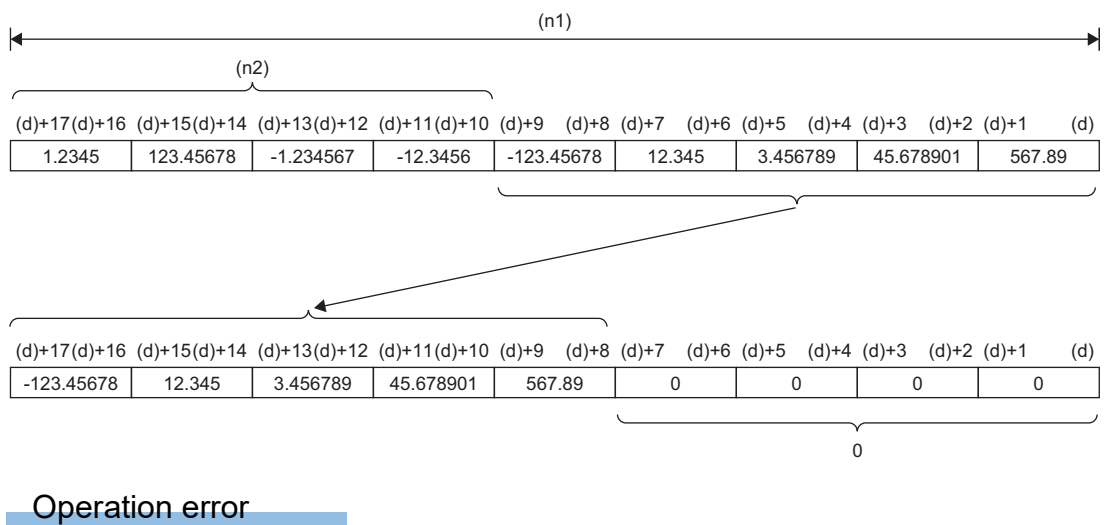

There is no operation error.

## **ESFTL(P)**

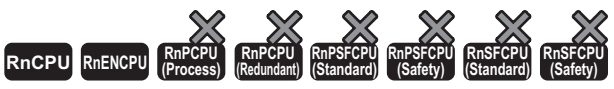

• The R00CPU, R01CPU, and R02CPU with firmware version "06" or later support these instructions. Use an engineering tool with version "1.047Z" or later. • The RnCPU (excluding the R00CPU, R01CPU, and R02CPU) and RnENCPU with firmware version "31" or later support these instructions. Use an engineering tool with version "1.040S" or later.

These instructions shift point(s) of single-precision real number data to the left by the (n2) point(s) within the single-precision real number (n1) point(s) of data area starting from the specified device. In the empty area after the shift, specified data is stored.

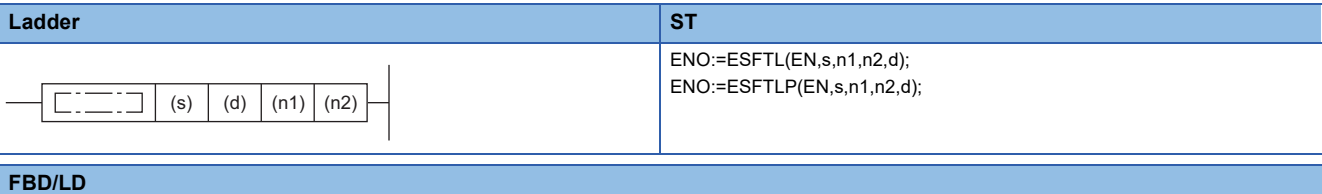

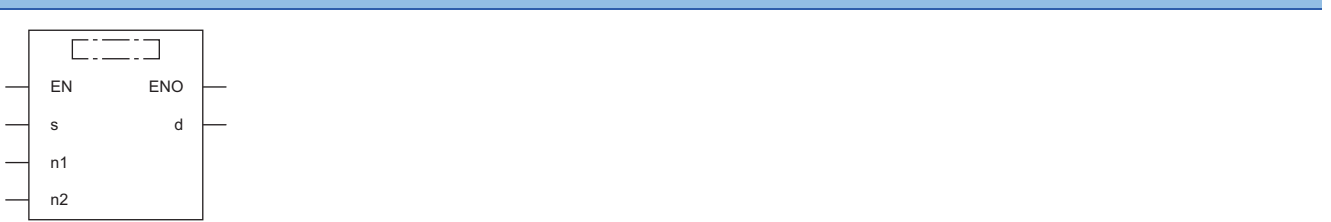

### ■**Execution condition**

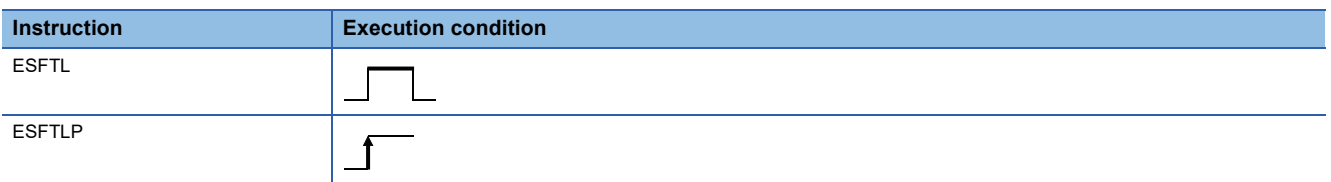

### Setting data

### ■**Description, range, data type**

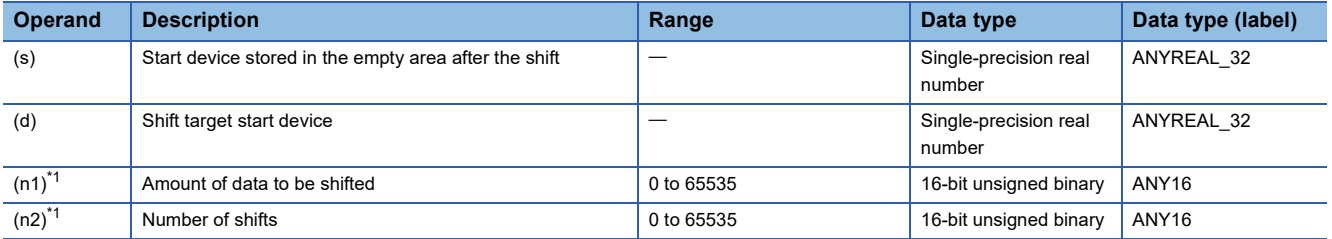

<span id="page-400-0"></span>\*1 Set values so that  $(n2) \leq (n1)$ .

### ■**Applicable devices**

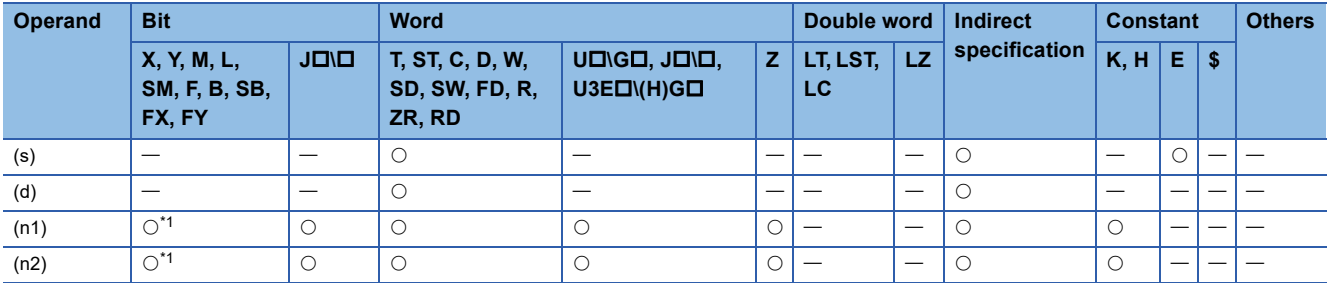

<span id="page-400-1"></span>\*1 FX and FY cannot be used.

- These instructions shift point(s) of single-precision real number data to the left by the (n2) point(s) within the singleprecision real number (n1) point(s) of data area starting from the device specified by (d). In the empty area after the shift, (n2) point(s) of data starting from (s) is/are stored.
- When constant is specified for (s), the specified values are stored in (n2) points from the least significant bit after the shift.
- When (n2) is 0, the processing is not performed.

## **Ex.**

When  $(n1)=9$  and  $(n2)=4$ 

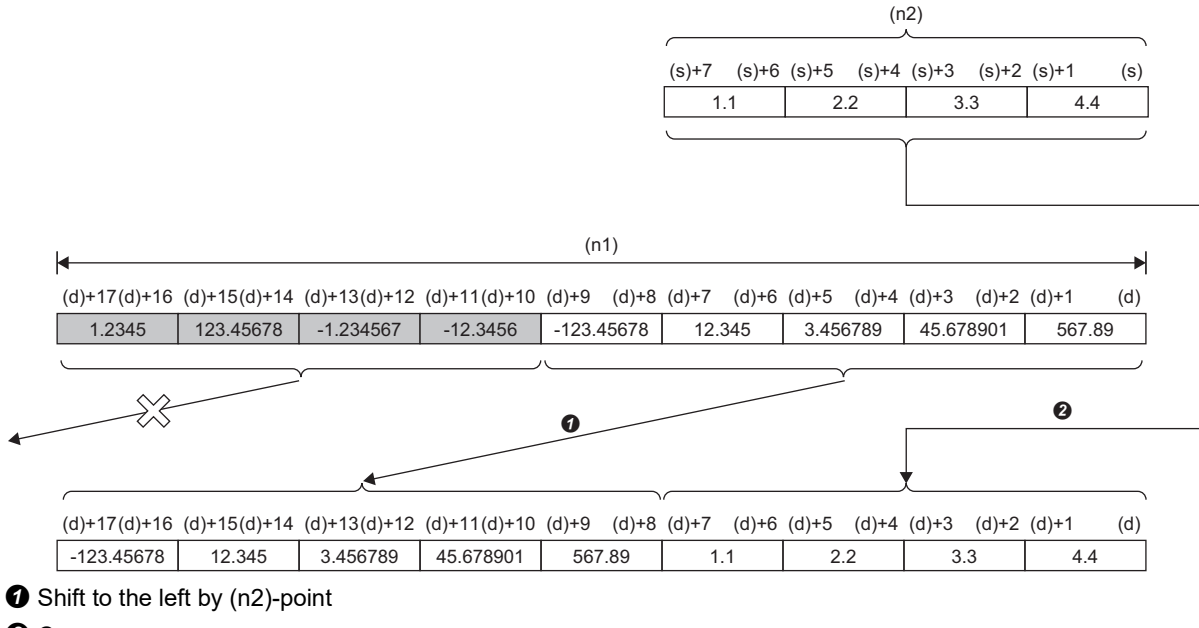

**O** Copy

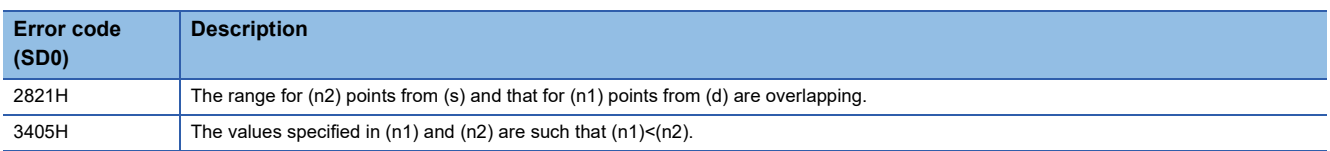

## **Shifting n point(s) of double-precision real number data to the right by n point(s)**

## **SFTEDR(P)**

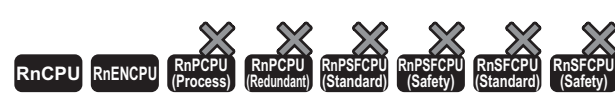

• The R00CPU, R01CPU, and R02CPU with firmware version "06" or later support these instructions. Use an engineering tool with version "1.047Z" or later. • The RnCPU (excluding the R00CPU, R01CPU, and R02CPU) and RnENCPU with firmware version "31" or later support these instructions. Use an engineering tool with version "1.040S" or later.

These instructions shift point(s) of double-precision real number data to the right by the (n2) point(s) within the doubleprecision real number (n1) point(s) of data area starting from the specified device. In the empty area after the shift, 0 is stored.

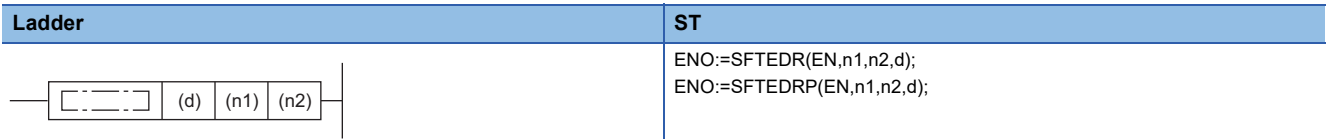

### **FBD/LD**

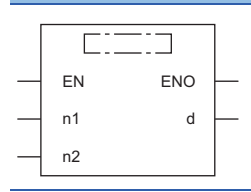

### ■**Execution condition**

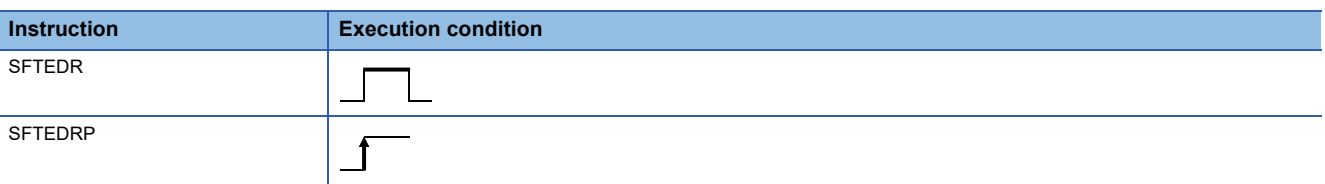

### Setting data

### ■**Description, range, data type**

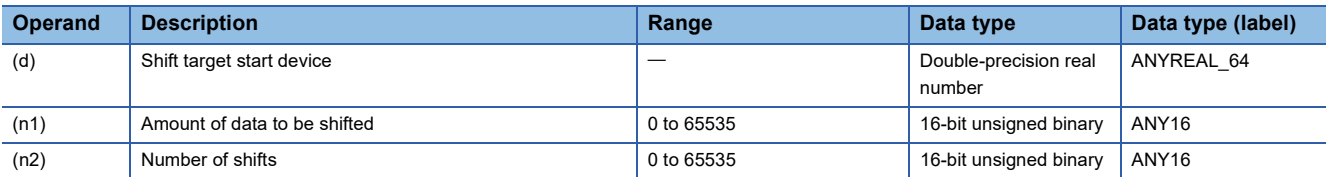

### ■**Applicable devices**

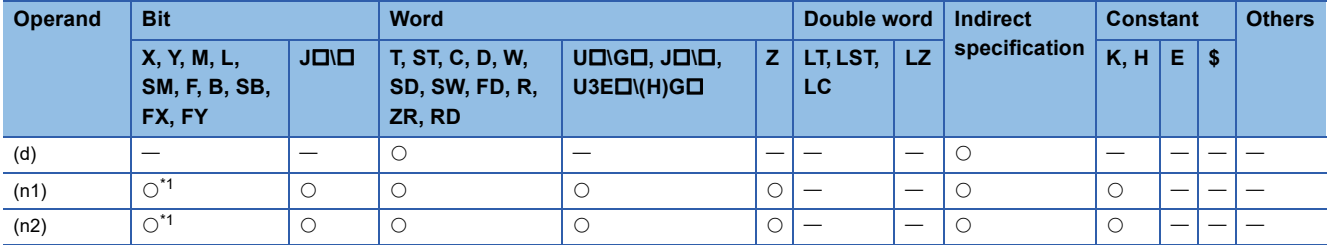

<span id="page-402-0"></span>\*1 FX and FY cannot be used.

- These instructions shift point(s) of double-precision real number data to the right by the (n2) point(s) within the doubleprecision real number (n1) point(s) of data area starting from the device specified by (d).
- The (n2) point(s) from the most significant bit is/are filled with 0(s).
- If (n1) or (n2) is 0, no processing is performed.
- In case of  $(n1) \leq (n2)$ ,  $(n1)$  points of data starting from the device specified by (d) become all 0.

## **Ex.** When  $(n1)=4$  and  $(n2)=2$ (n1) k (n2) (d)+15 (d)+12 (d)+11 (d)+8 (d)+7 (d)+4 (d)+3 (d) to to to to 1.23456789012345 -123.456789012 12.34567890123 -12.3456789 (d)+15 to (d)+12 (d)+11 to (d)+8 (d)+7 to (d)+4 (d)+3 to (d) 1.23456789012345 -123.456789012 0 0 0 Operation error

There is no operation error.

## **EDSFTR(P)**

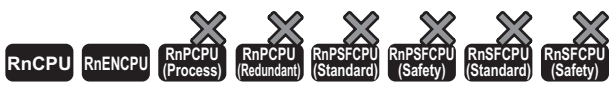

• The R00CPU, R01CPU, and R02CPU with firmware version "06" or later support these instructions. Use an engineering tool with version "1.047Z" or later. • The RnCPU (excluding the R00CPU, R01CPU, and R02CPU) and RnENCPU with firmware version "31" or later support these instructions. Use an engineering tool with version "1.040S" or later.

These instructions shift point(s) of double-precision real number data to the right by the (n2) point(s) within the doubleprecision real number (n1) point(s) of data area starting from the specified device. In the empty area after the shift, specified data is stored.

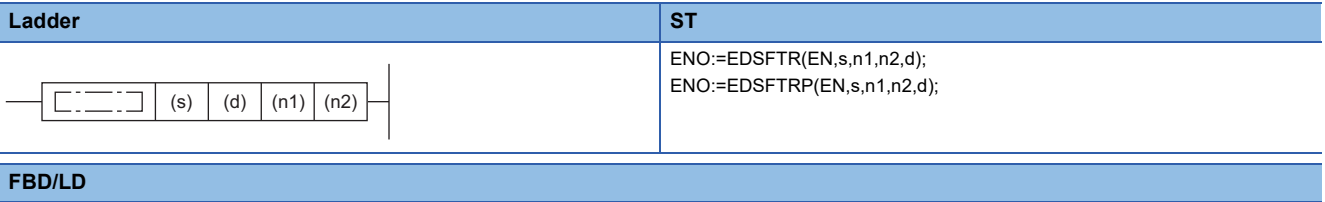

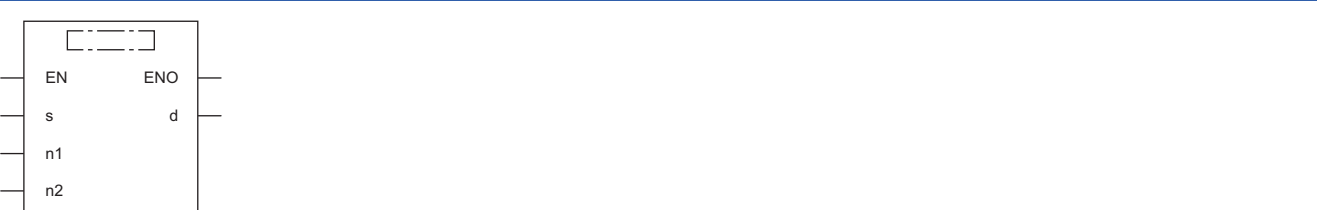

#### ■**Execution condition**

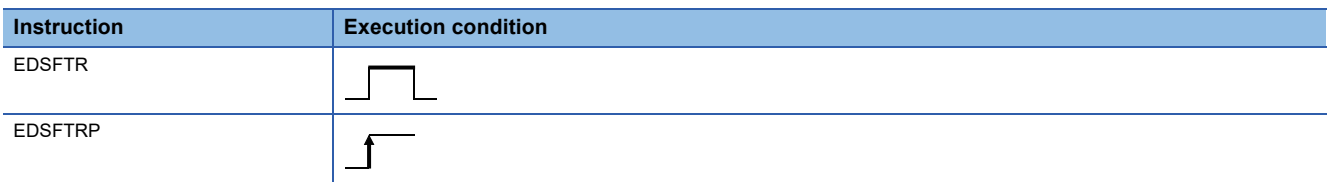

### Setting data

### ■**Description, range, data type**

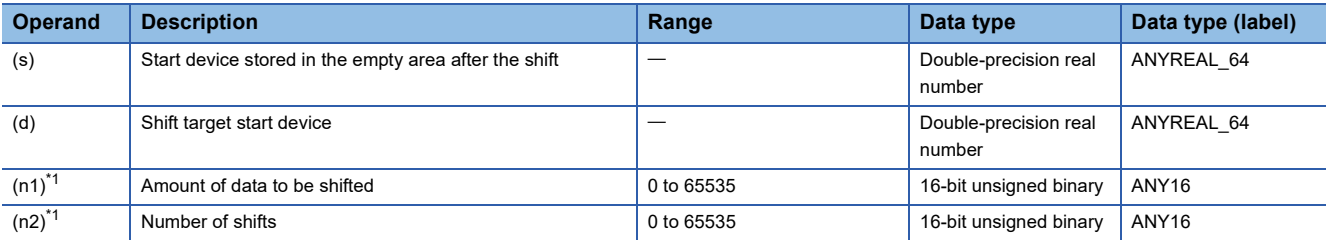

<span id="page-404-0"></span>\*1 Set values so that  $(n2) \leq (n1)$ .

### ■**Applicable devices**

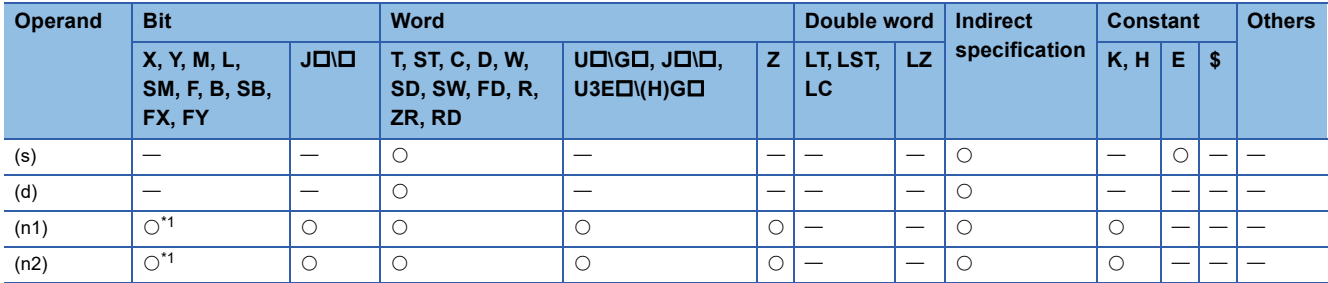

<span id="page-404-1"></span>\*1 FX and FY cannot be used.

- These instructions shift point(s) of double-precision real number data to the right by the (n2) point(s) within the doubleprecision real number (n1) point(s) of data area starting from the device specified by (d). In the empty area after the shift, (n2) point(s) of data starting from (s) is/are stored.
- When constant is specified for (s), the specified values are stored in (n2) points from the most significant bit after the shift.
- When (n2) is 0, the processing is not performed.

## **Ex.**

When  $(n1)=4$  and  $(n2)=2$ 

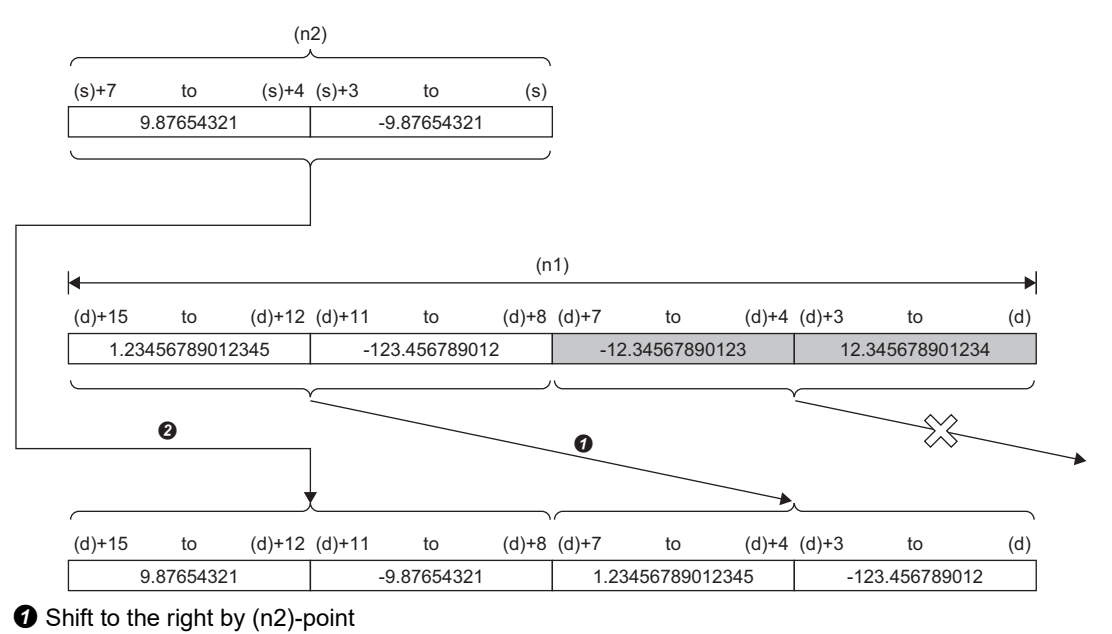

**O** Copy

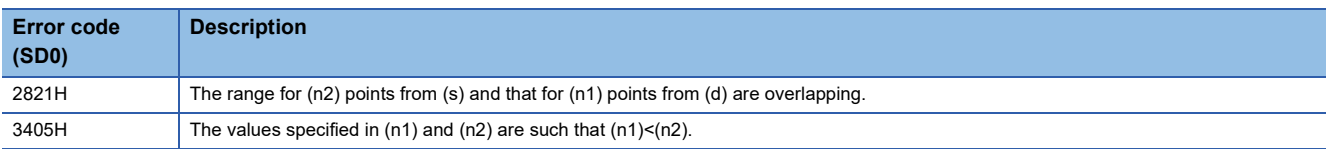

## **Shifting n point(s) of double-precision real number data to the left by n point(s)**

### **SFTEDL(P)**

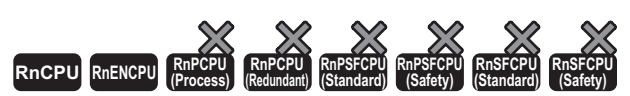

• The R00CPU, R01CPU, and R02CPU with firmware version "06" or later support these instructions. Use an engineering tool with version "1.047Z" or later. • The RnCPU (excluding the R00CPU, R01CPU, and R02CPU) and RnENCPU with firmware version "31" or later support these instructions. Use an engineering tool with version "1.040S" or later.

These instructions shift point(s) of double-precision real number data to the left by the (n2) point(s) within the double-precision real number (n1) point(s) of data area starting from the specified device. In the empty area after the shift, 0 is stored.

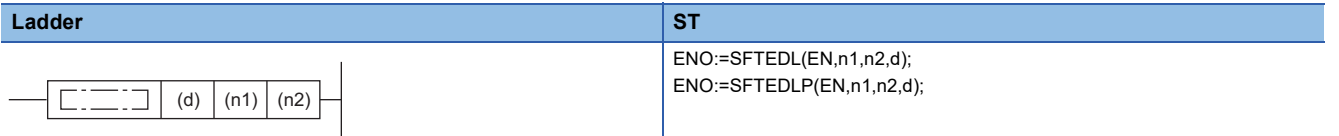

### **FBD/LD**

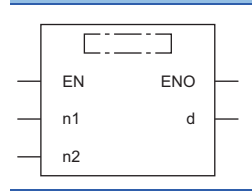

### ■**Execution condition**

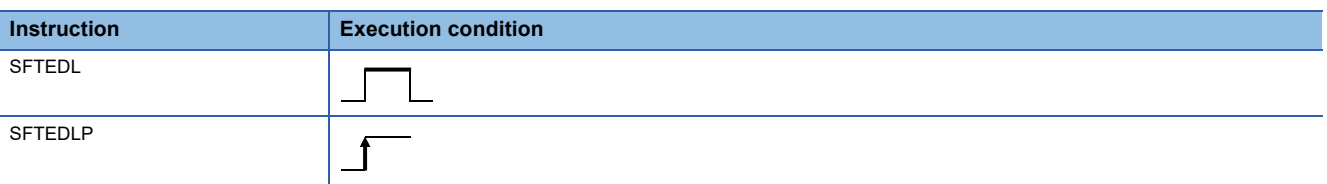

### Setting data

### ■**Description, range, data type**

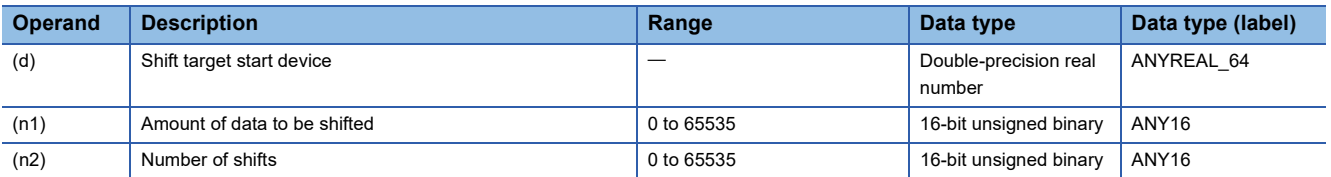

### ■**Applicable devices**

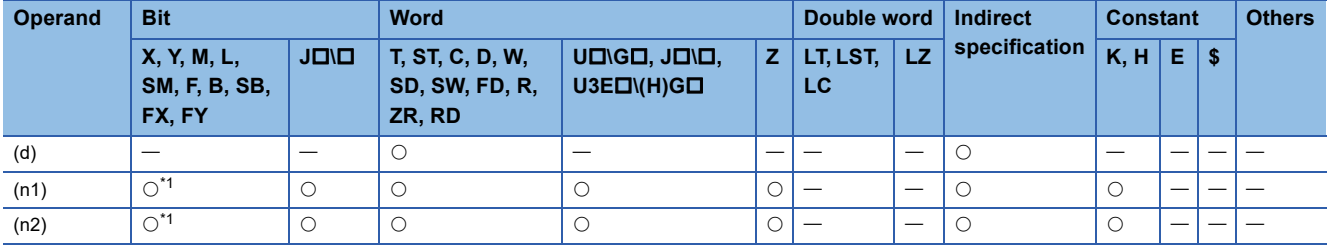

<span id="page-406-0"></span>\*1 FX and FY cannot be used.

- These instructions shift point(s) of double-precision real number data to the left by the (n2) point(s) within the doubleprecision real number (n1) point(s) of data area starting from the device specified by (d).
- The (n2) point(s) from the least significant bit is/are filled with 0(s).
- If (n1) or (n2) is 0, no processing is performed.
- In case of  $(n1) \leq (n2)$ ,  $(n1)$  points of data starting from the device specified by (d) become all 0.

## **Ex.**

When  $(n1)=4$  and  $(n2)=2$ 

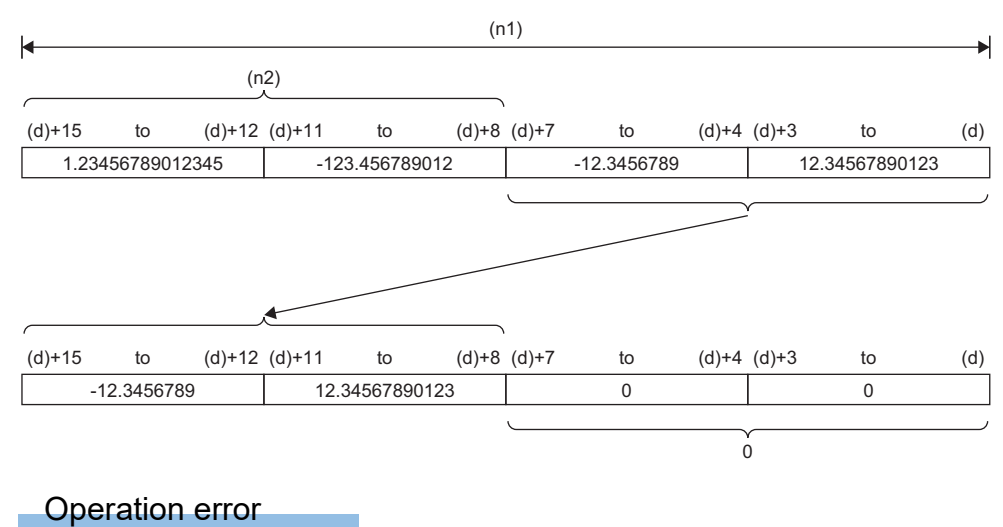

There is no operation error.

## **EDSFTL(P)**

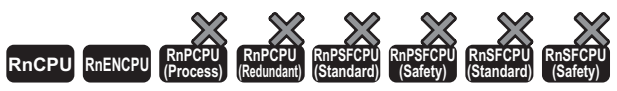

• The R00CPU, R01CPU, and R02CPU with firmware version "06" or later support these instructions. Use an engineering tool with version "1.047Z" or later. • The RnCPU (excluding the R00CPU, R01CPU, and R02CPU) and RnENCPU with firmware version "31" or later support these instructions. Use an engineering tool with version "1.040S" or later.

These instructions shift point(s) of double-precision real number data to the left by the (n2) point(s) within the double-precision real number (n1) point(s) of data area starting from the specified device. In the empty area after the shift, specified data is stored.

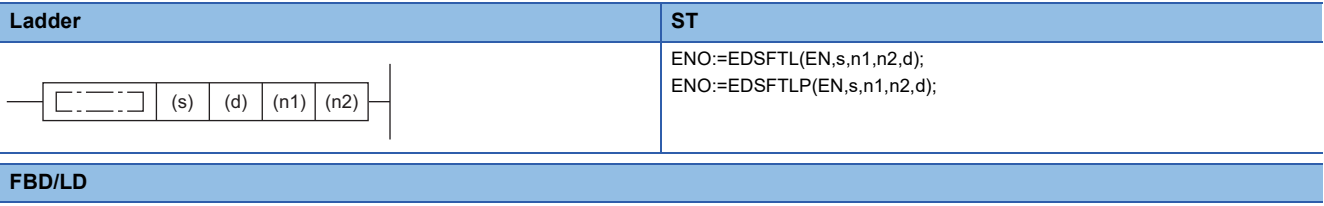

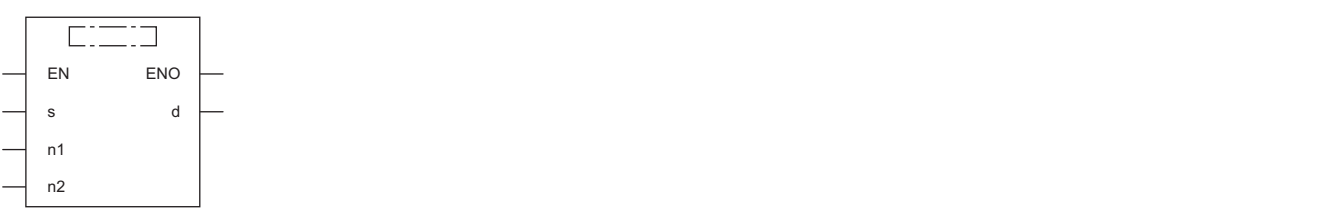

### ■**Execution condition**

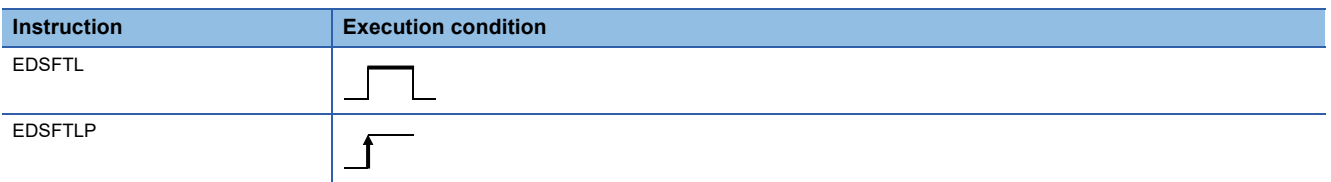

### Setting data

### ■**Description, range, data type**

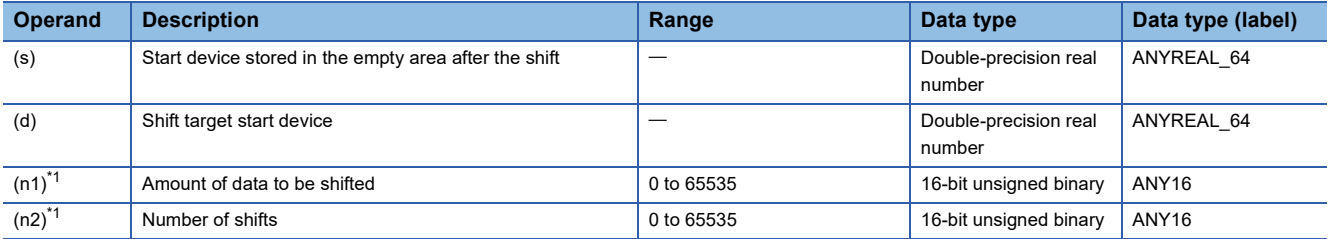

<span id="page-408-0"></span>\*1 Set values so that  $(n2) \leq (n1)$ .

### ■**Applicable devices**

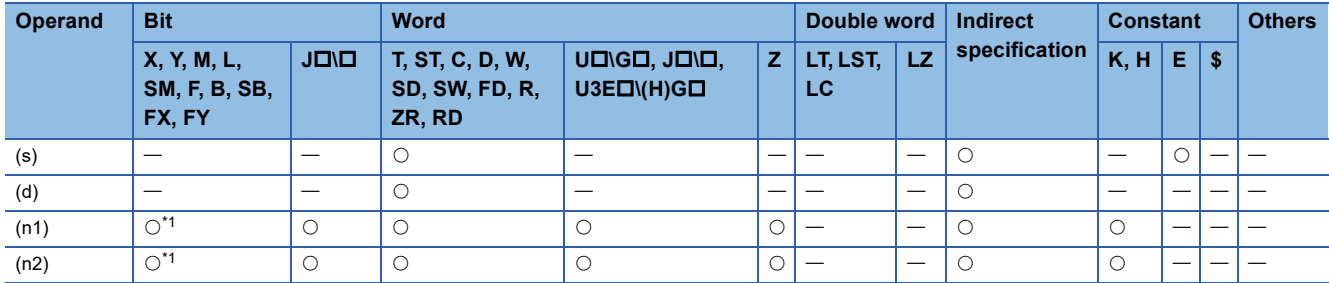

<span id="page-408-1"></span>\*1 FX and FY cannot be used.

- These instructions shift point(s) of double-precision real number data to the left by the (n2) point(s) within the doubleprecision real number (n1) point(s) of data area starting from the device specified by (d). In the empty area after the shift, (n2) point(s) of data starting from (s) is/are stored.
- When constant is specified for (s), the specified values are stored in (n2) points from the least significant bit after the shift.
- When (n2) is 0, the processing is not performed.

## **Ex.**

When  $(n1)=4$  and  $(n2)=2$ 

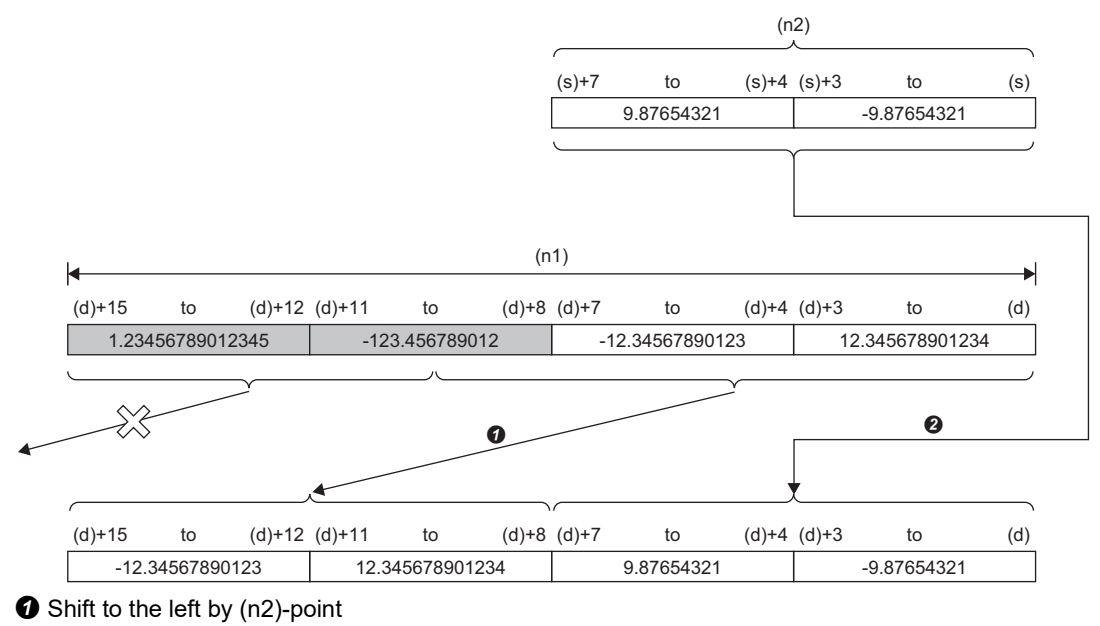

**O** Copy

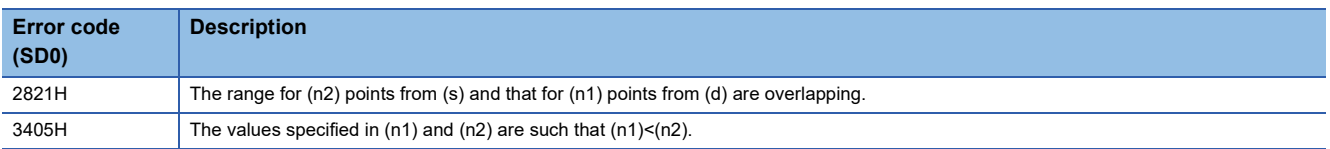

# **6.6 Data Conversion Instructions**

## **Converting binary data to BCD 4-digit data**

## **BCD(P)**

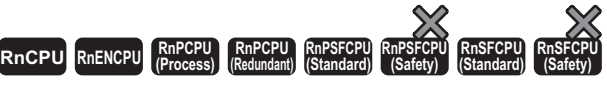

These instructions convert the specified 16-bit binary data to BCD 4-digit data.

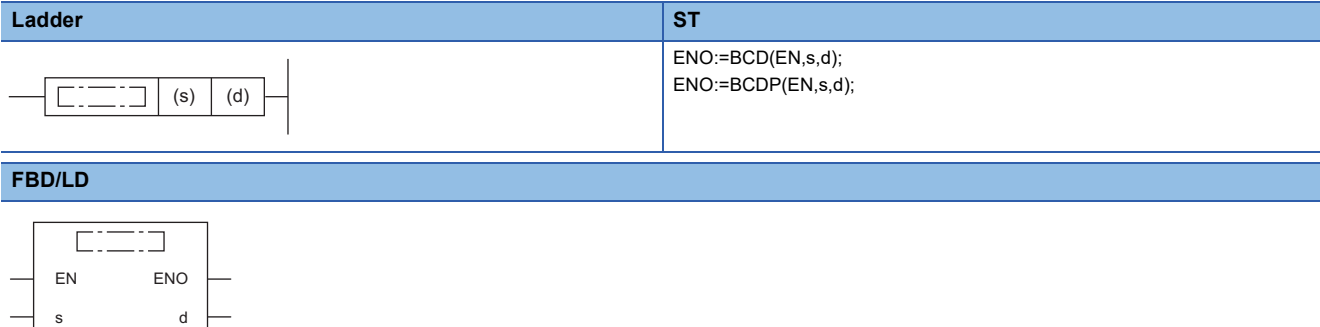

### ■**Execution condition**

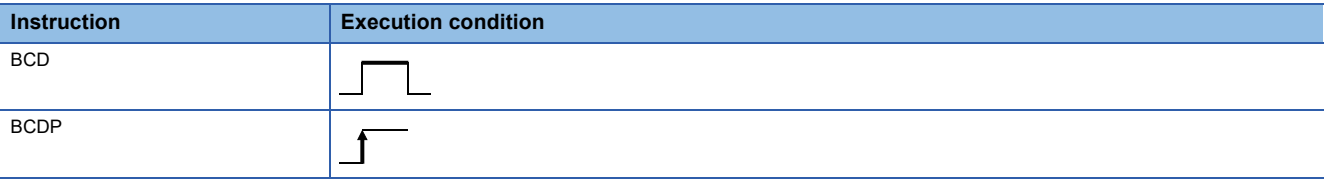

### Setting data

### ■**Description, range, data type**

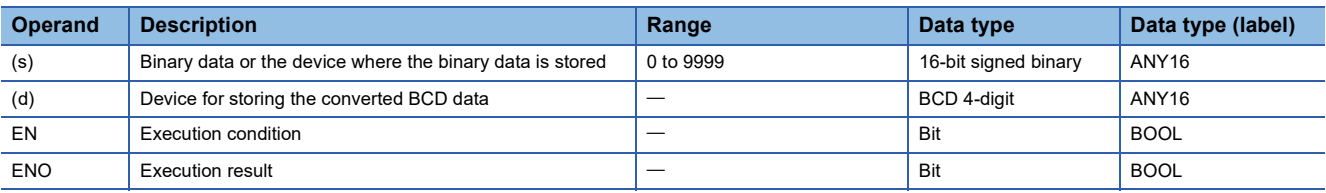

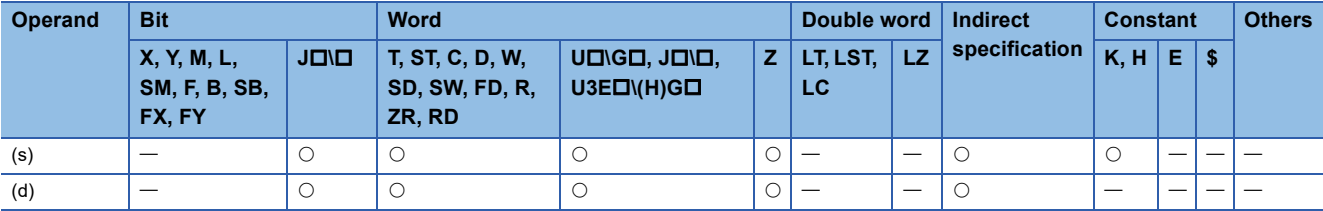

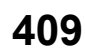

 • These instructions convert the 16-bit binary data (0 to 9999) in the device specified by (s) to BCD 4-digit data, and store the converted data in the device specified by (d).

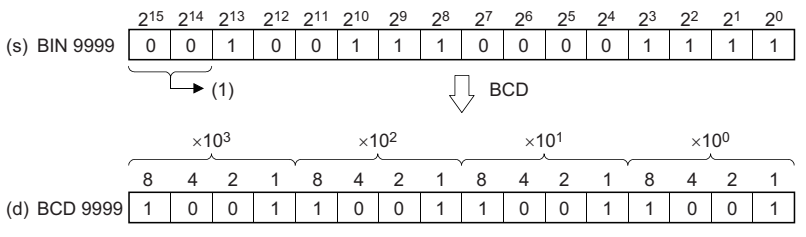

(1) Set 0s.

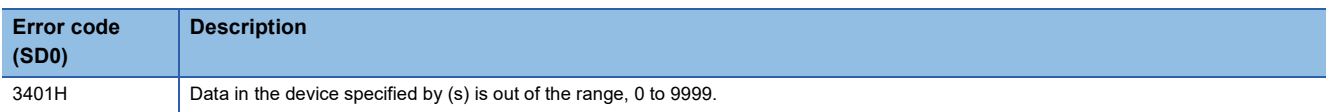

## **Converting binary data to BCD 8-digit data**

## **DBCD(P)**

# **RnCPU RnENCPU RnPCPU RnPCPU RnPSFCPU RnPSFCPU RnSFCPU RnSFCPU (Process) (Redundant) (Standard) (Safety) (Standard) (Safety)**

These instructions convert the specified 32-bit binary data to BCD 8-digit data.

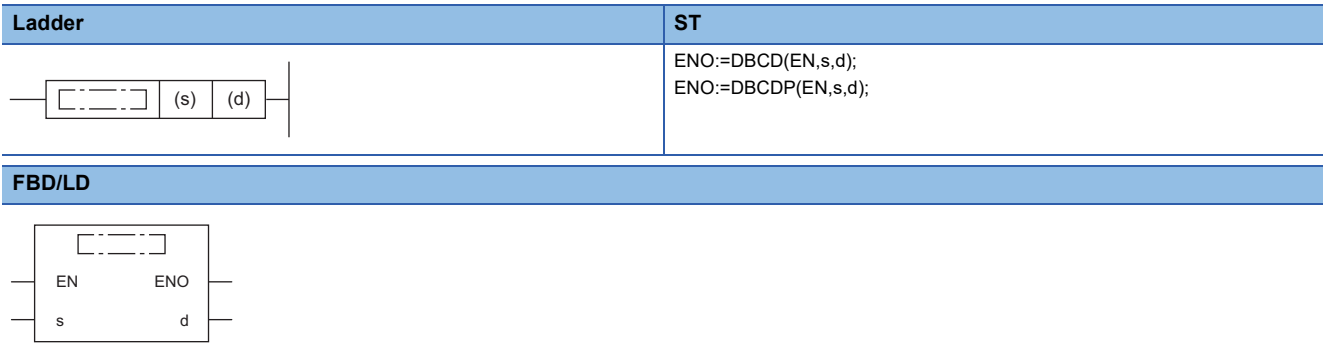

### ■**Execution condition**

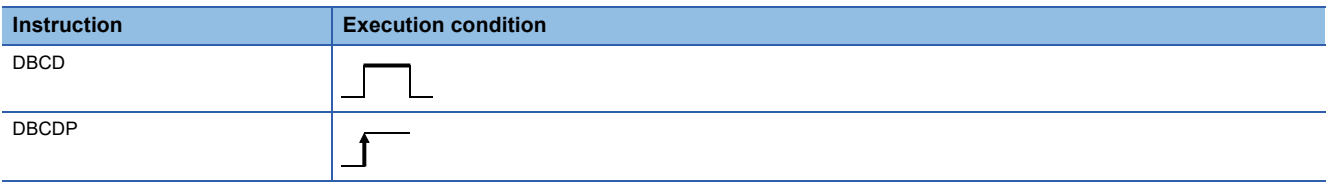

## Setting data

### ■**Description, range, data type**

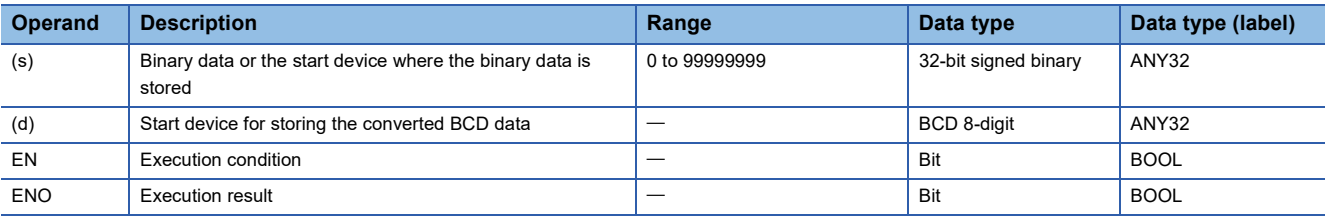

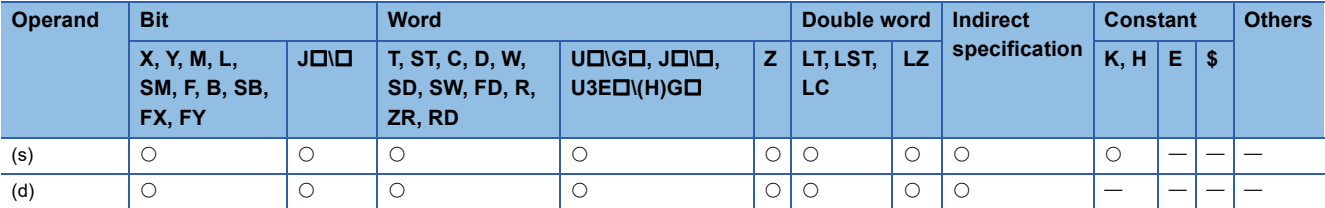

 • These instructions convert the 32-bit binary data (0 to 99999999) in the device specified by (s) to BCD 8-digit data, and store the converted data in the device specified by (d).

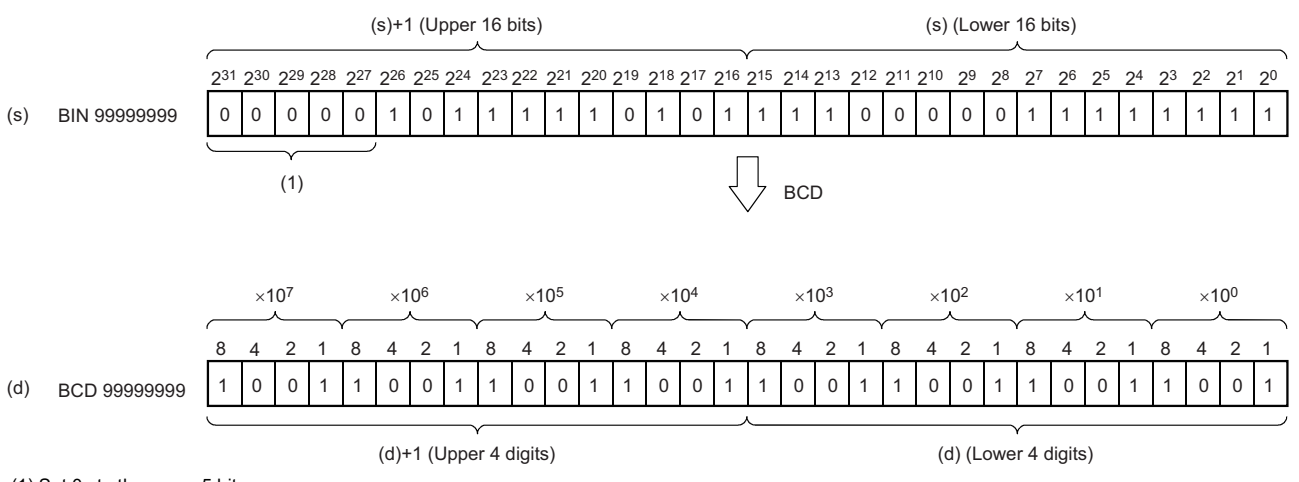

(1) Set 0s to the upper 5 bits.

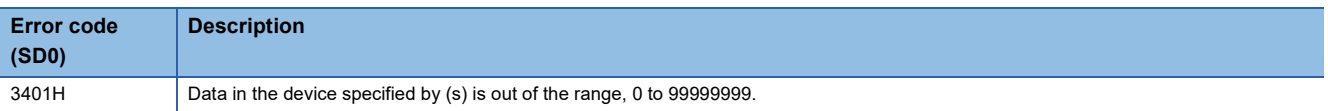

## **Converting BCD 4-digit data to 16-bit binary data**

## **BIN(P)**

# **RnCPU RnENCPU RnPCPU RnPCPU RnPSFCPU RnPSFCPU RnSFCPU RnSFCPU (Process) (Redundant) (Standard) (Safety) (Standard) (Safety)**

These instructions convert the specified BCD 4-digit data to 16-bit binary data.

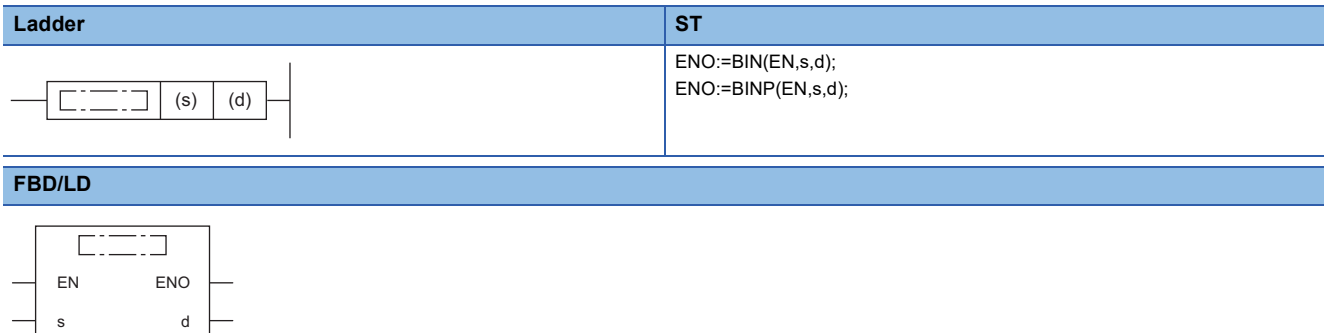

#### ■**Execution condition**

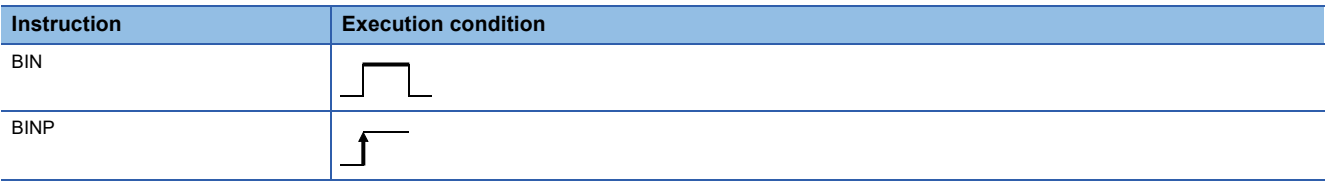

### Setting data

### ■**Description, range, data type**

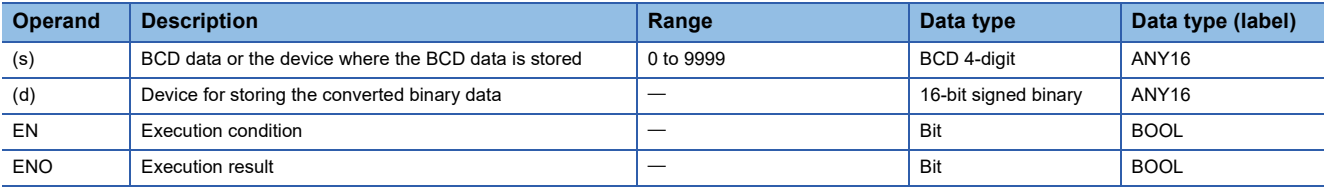

### ■**Applicable devices**

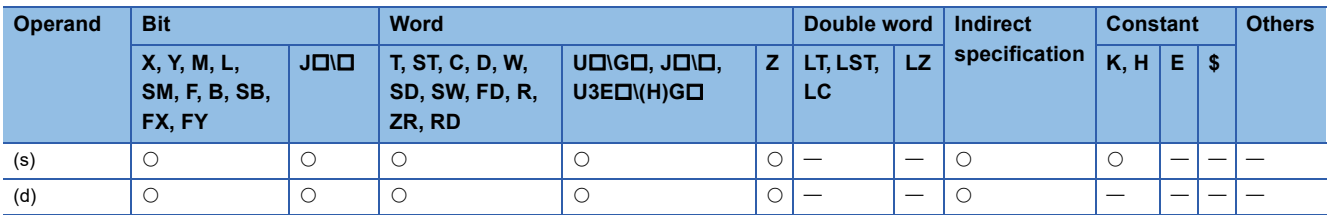

### Processing details

 • These instructions convert the BCD 4-digit data (0 to 9999) in the device specified by (s) to 16-bit binary data, and store the converted data in the device specified by (d).

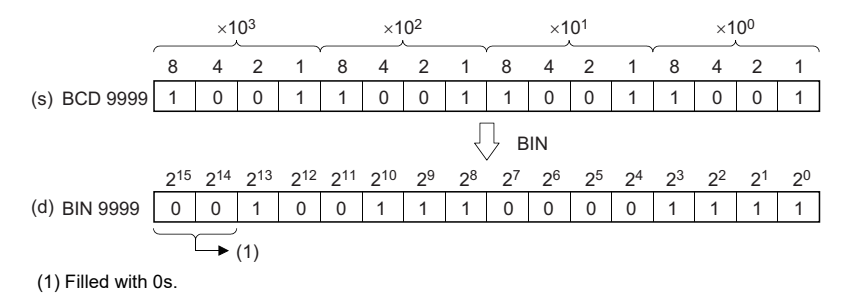

**6**

## Operation error

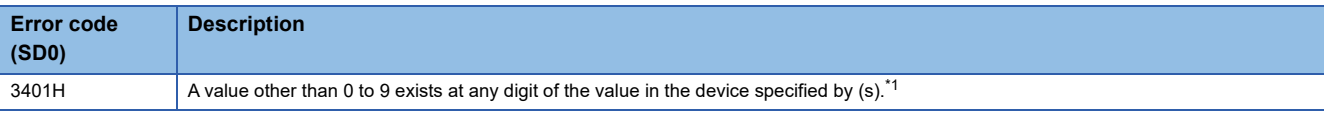

<span id="page-415-0"></span>\*1 Turning on SM754 can prevent this error from being detected.

If the specified value is out of the valid range, the BIN(P) instruction is not executed regardless of the status (on/off) of SM754. The BIN(P) instruction does not execute the next operation until the command (execution condition) is turned off and on regardless of the presence of an error.

## **Converting BCD 8-digit data to 32-bit binary data**

## **DBIN(P)**

# **RnCPU RnENCPU RnPCPU RnPCPU RnPSFCPU RnPSFCPU RnSFCPU RnSFCPU (Process) (Redundant) (Standard) (Safety) (Standard) (Safety)**

These instructions convert the specified BCD 8-digit data to 32-bit binary data.

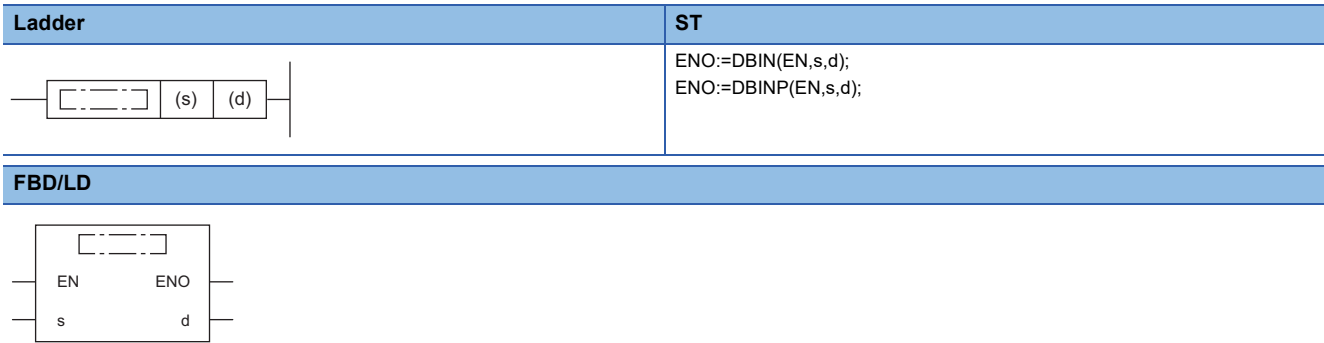

### ■**Execution condition**

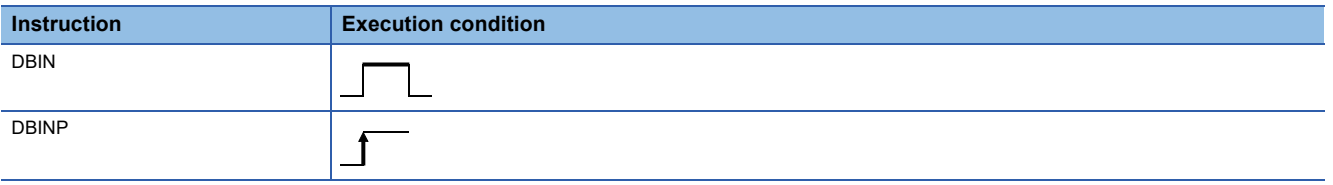

## Setting data

### ■**Description, range, data type**

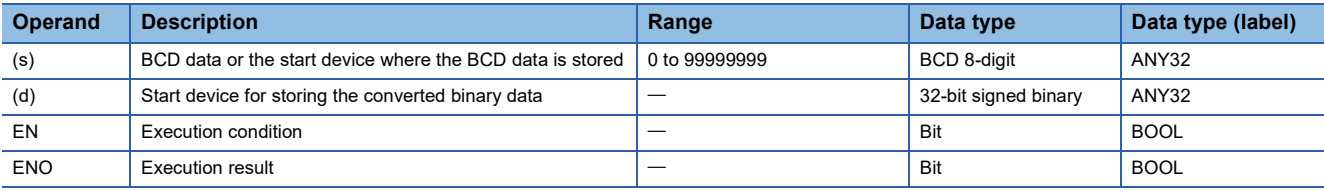

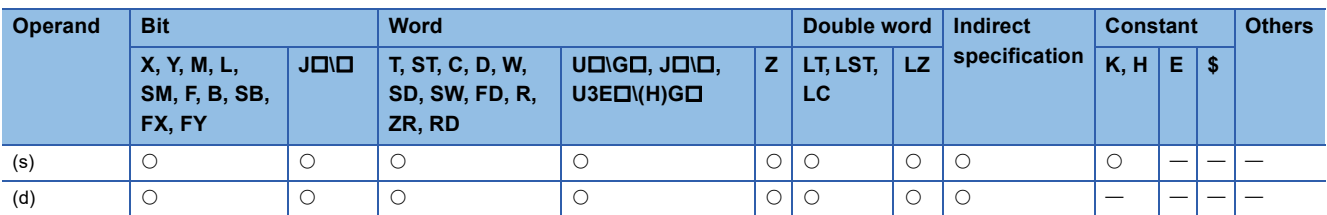

 • These instructions convert the BCD 8-digit data (0 to 99999999) in the device specified by (s) to 32-bit binary data, and store the converted data in the device specified by (d).

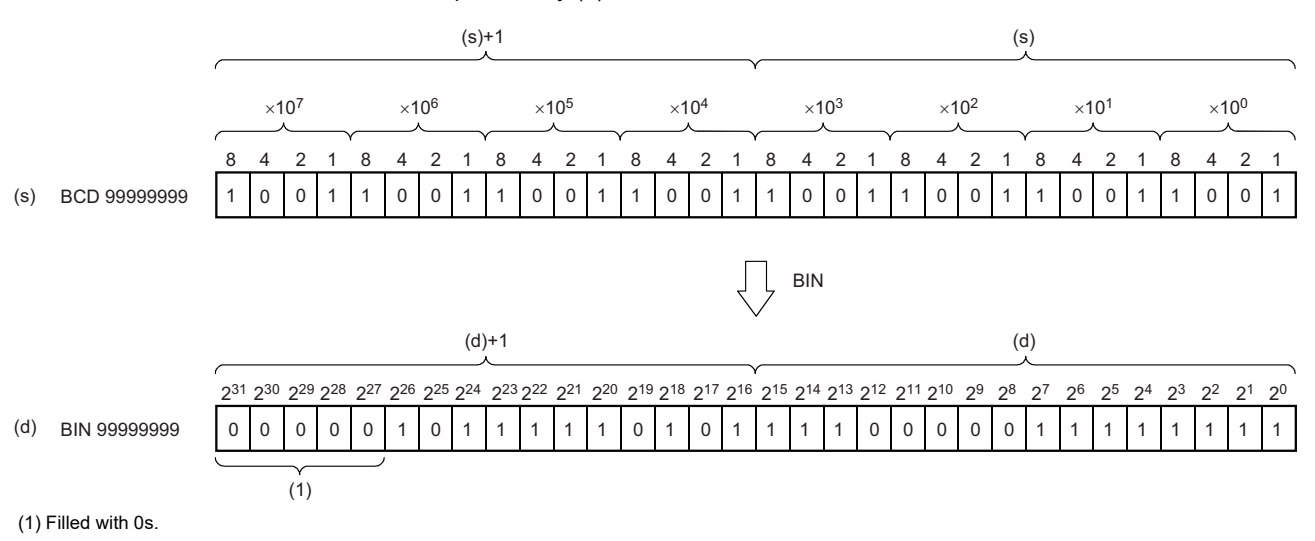

### Operation error

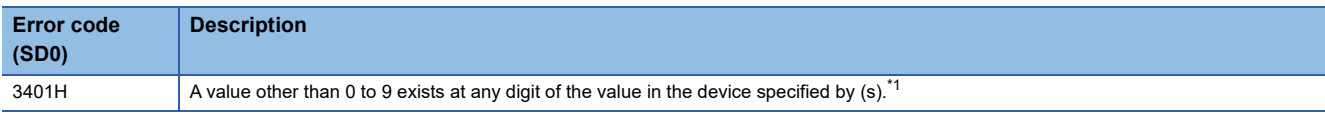

<span id="page-417-0"></span>\*1 Turning on SM754 can prevent this error from being detected.

If the specified value is out of the valid range, the DBIN(P) instruction is not executed regardless of the status (on/off) of SM754. The DBIN(P) instruction does not execute the next operation until the command (execution condition) is turned off and on regardless of the presence of an error.

## **Converting single-precision real number to 16-bit signed binary data**

## **FLT2INT(P)**

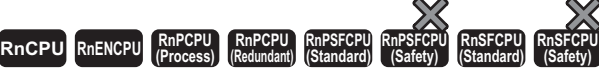

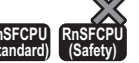

These instructions convert the specified single-precision real number to 16-bit signed binary data.

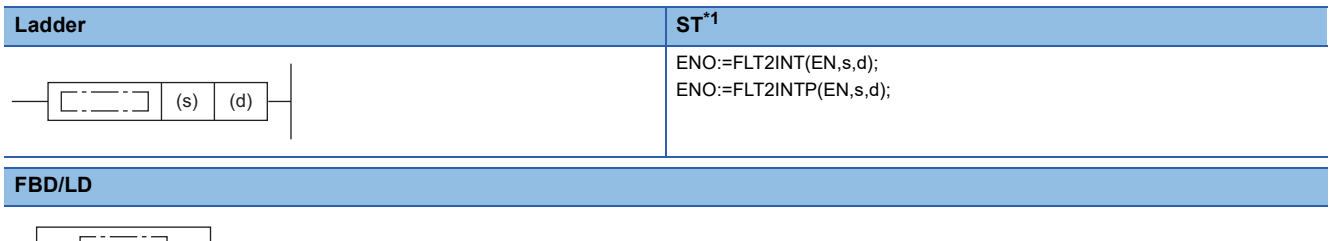

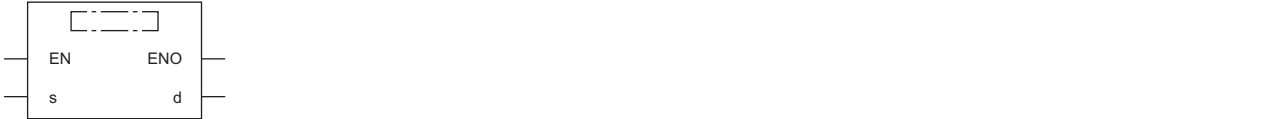

<span id="page-418-0"></span>\*1 The engineering tool with version "1.035M" or later supports the ST.

### ■**Execution condition**

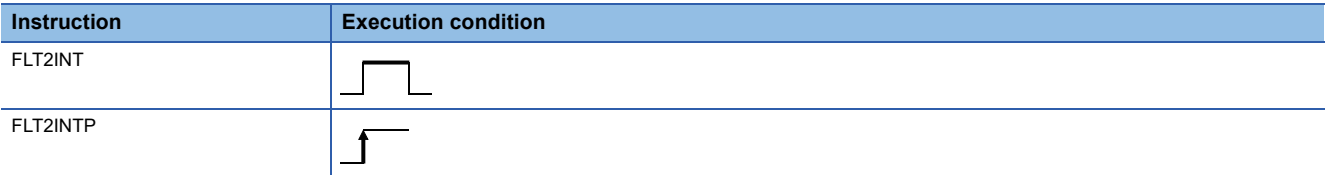

## Setting data

### ■**Description, range, data type**

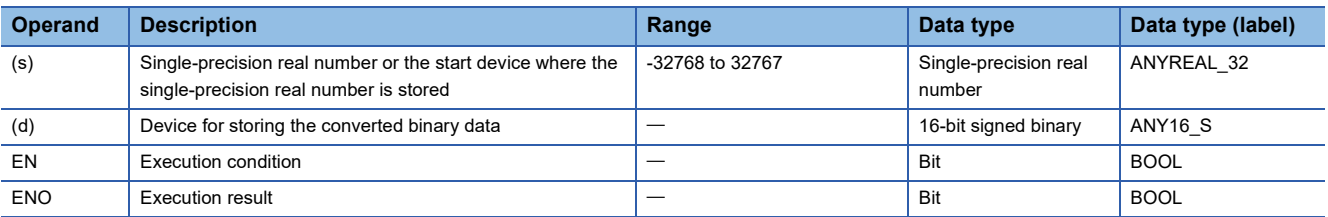

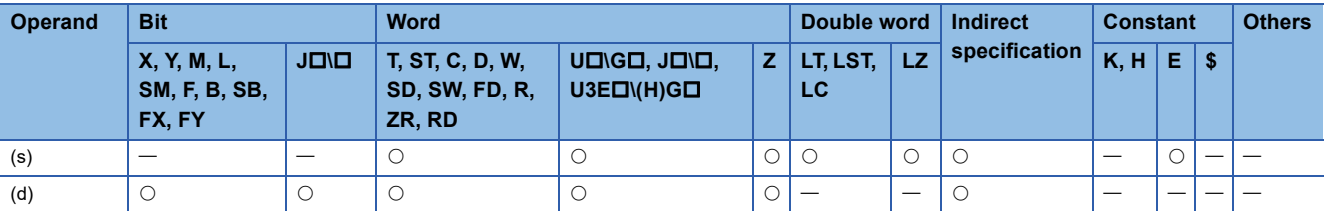

- These instructions convert the single-precision real number in the device specified by (s) to 16-bit signed binary data, and store the converted data in the device specified by (d).
- After conversion, the first digit after the decimal point of the single-precision real number is rounded off.
- When an input value is set using the engineering tool, a rounding error may occur. For the precautions on setting an input value using the engineering tool, refer to the following.

### **F** [Page 48 Precautions](#page-49-0)

The following program example converts, when M0 turns on, the single-precision real number stored in D0 and D1 to 16-bit signed binary data, and stores the converted data in D100.

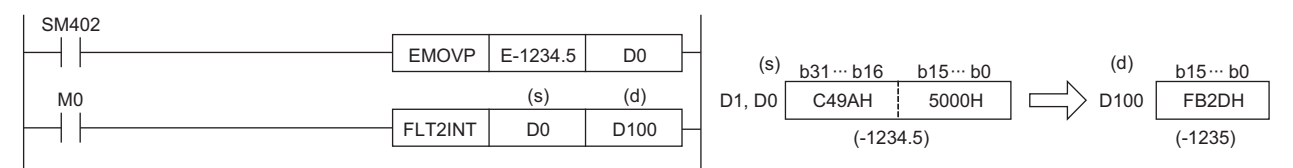

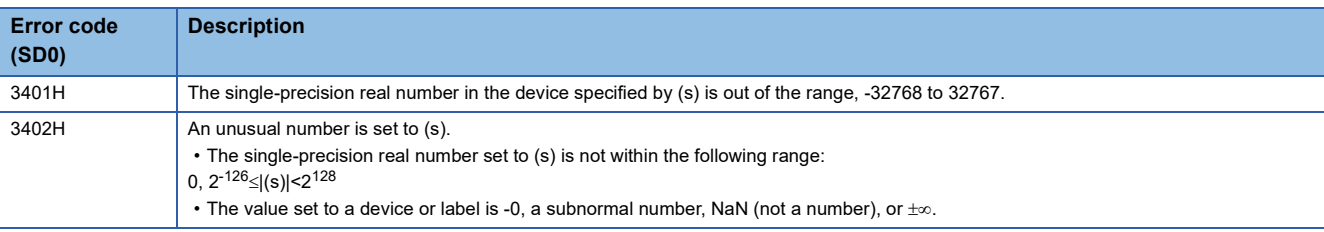

## **Converting single-precision real number to 16-bit unsigned binary data**

## **FLT2UINT(P)**

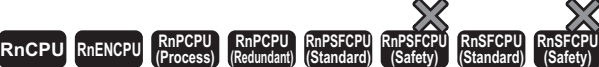

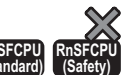

These instructions convert the specified single-precision real number to 16-bit unsigned binary data.

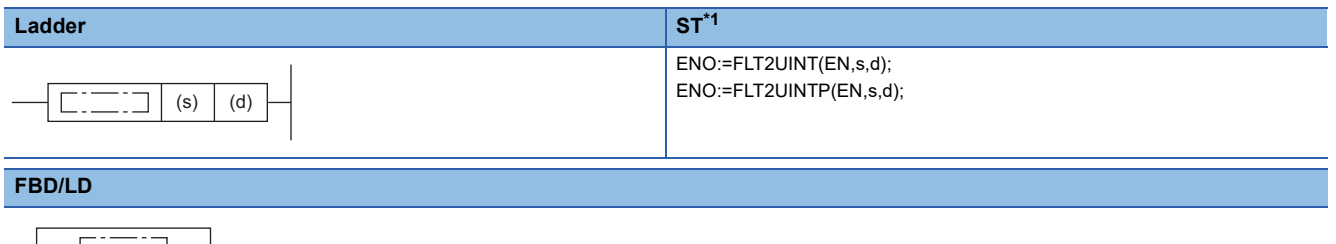

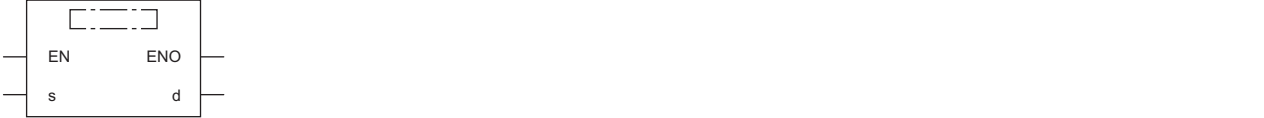

<span id="page-420-0"></span>\*1 The engineering tool with version "1.035M" or later supports the ST.

### ■**Execution condition**

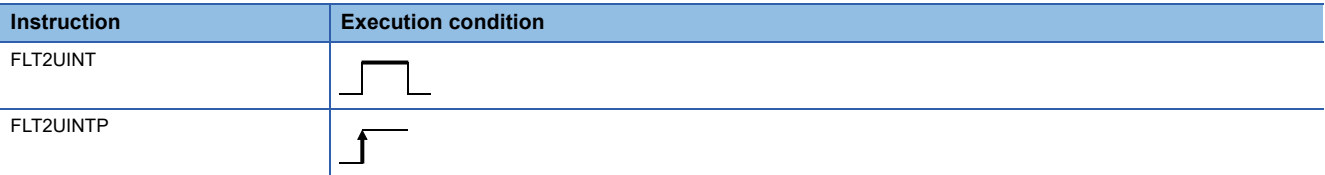

## **Setting data**

### ■**Description, range, data type**

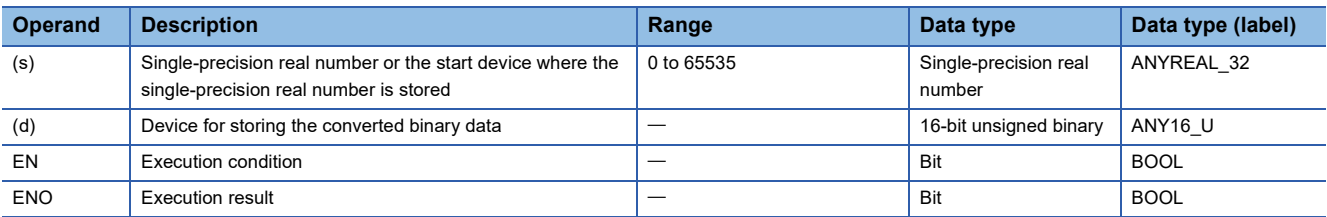

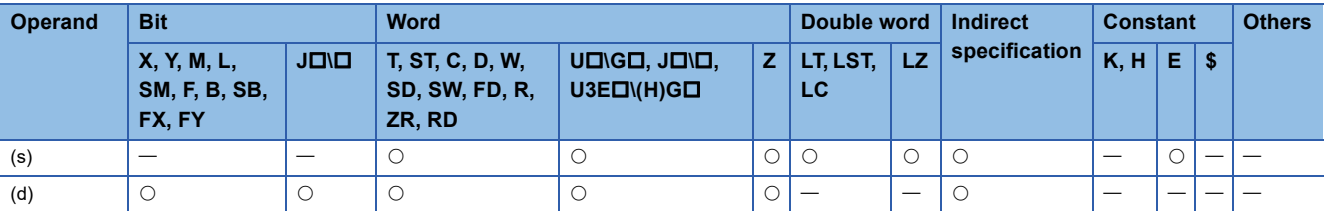

- These instructions convert the single-precision real number in the device specified by (s) to 16-bit unsigned binary data, and store the converted data in the device specified by (d).
- After conversion, the first digit after the decimal point of the single-precision real number is rounded off.
- When an input value is set using the engineering tool, a rounding error may occur. For the precautions on setting an input value using the engineering tool, refer to the following.

### **F** [Page 48 Precautions](#page-49-0)

The following program example converts, when M0 turns on, the single-precision real number stored in D0 and D1 to 16-bit unsigned binary data, and stores the converted data in D100.

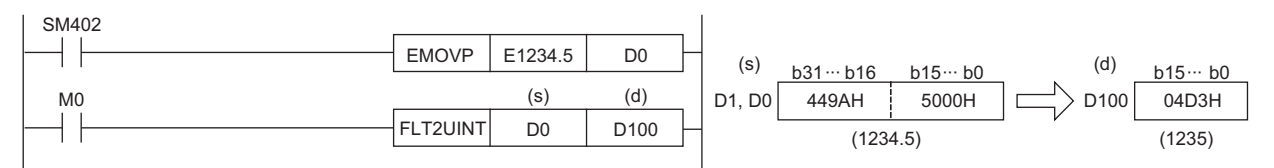

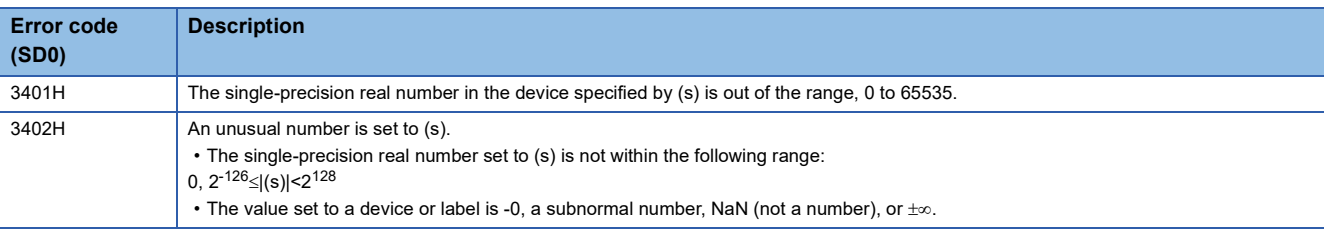

## **Converting single-precision real number to 32-bit signed binary data**

## **FLT2DINT(P)**

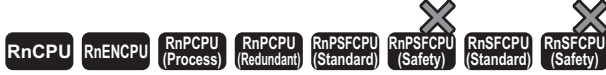

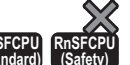

These instructions convert the specified single-precision real number to 32-bit signed binary data.

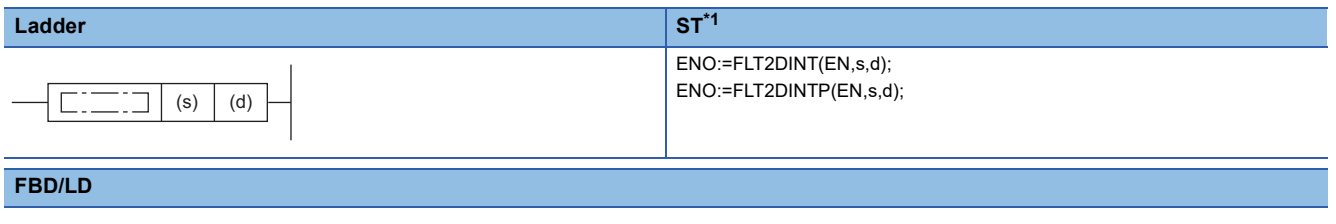

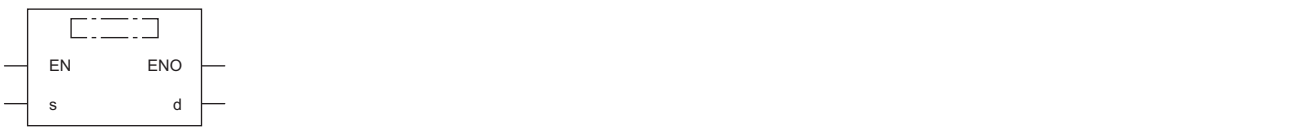

<span id="page-422-0"></span>\*1 The engineering tool with version "1.035M" or later supports the ST.

### ■**Execution condition**

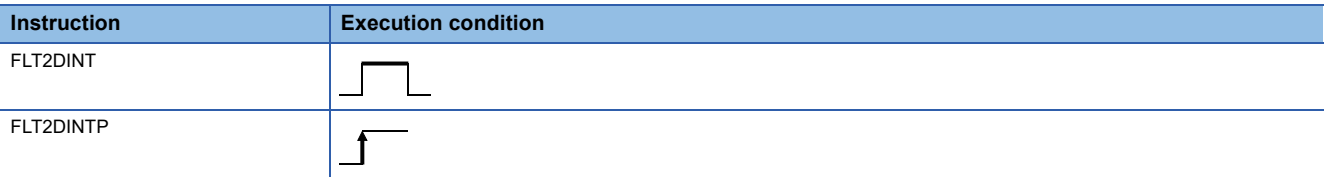

## Setting data

### ■**Description, range, data type**

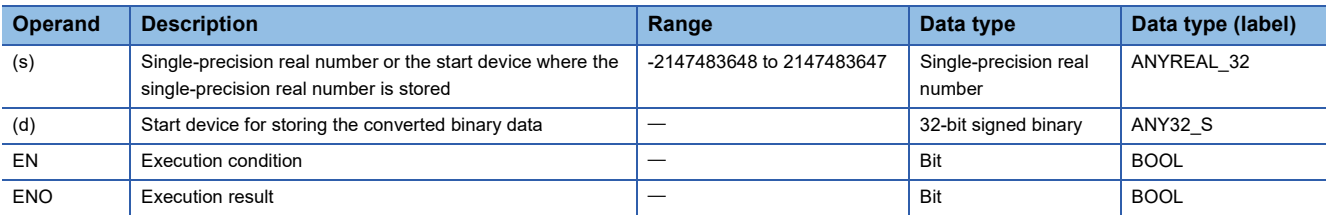

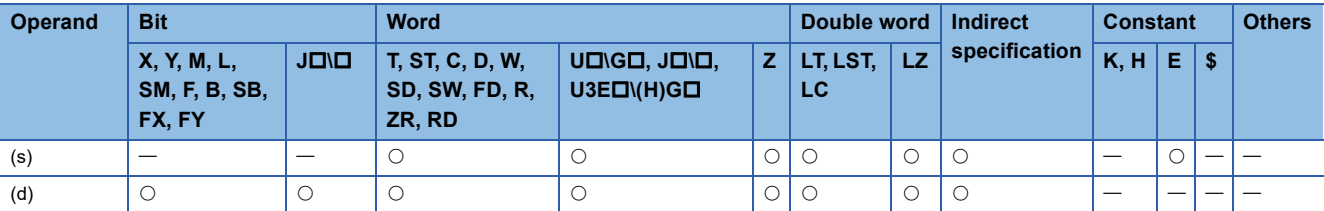

- These instructions convert the single-precision real number in the device specified by (s) to 32-bit signed binary data, and store the converted data in the device specified by (d).
- After conversion, the first digit after the decimal point of the single-precision real number is rounded off.
- When an input value is set using the engineering tool, a rounding error may occur. For the precautions on setting an input value using the engineering tool, refer to the following.

### **F** [Page 48 Precautions](#page-49-0)

The following program example converts, when M0 turns on, the single-precision real number stored in D0 and D1 to 32-bit signed binary data, and stores the converted data in D100 and D101.

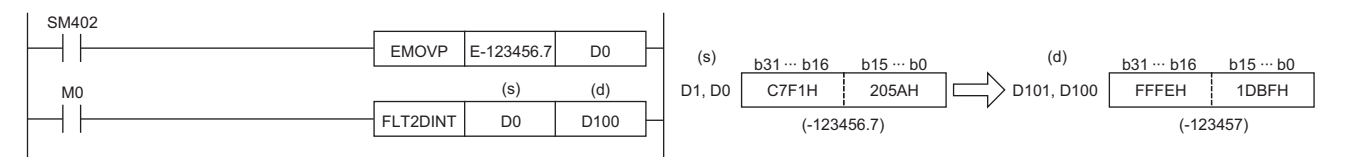

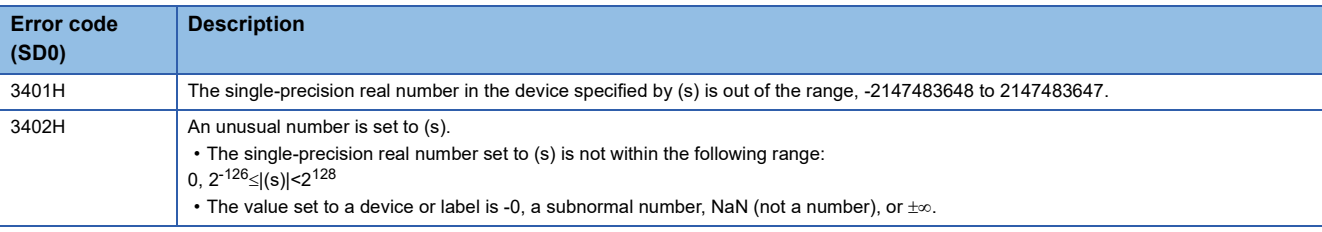

## **Converting single-precision real number to 32-bit unsigned binary data**

## **FLT2UDINT(P)**

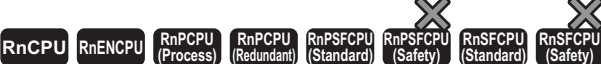

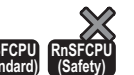

These instructions convert the specified single-precision real number to 32-bit unsigned binary data.

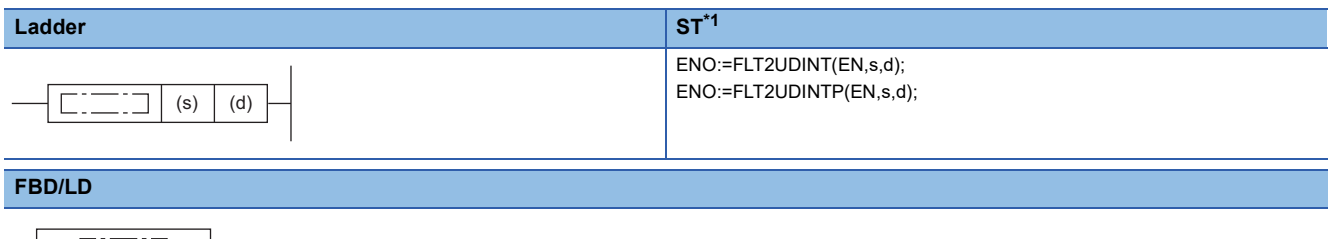

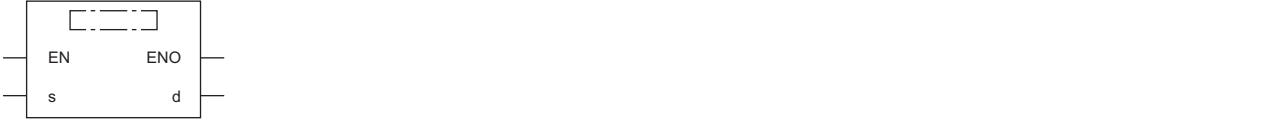

<span id="page-424-0"></span>\*1 The engineering tool with version "1.035M" or later supports the ST.

### ■**Execution condition**

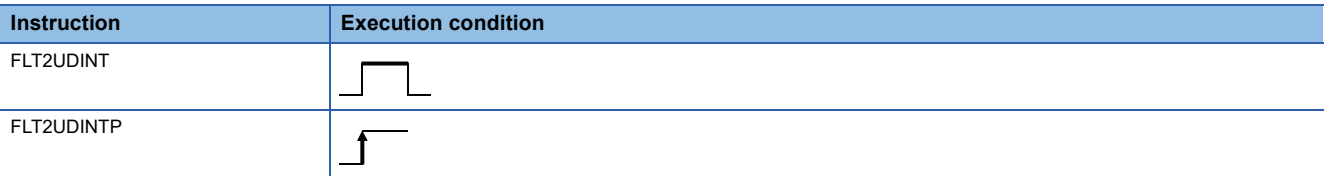

## **Setting data**

### ■**Description, range, data type**

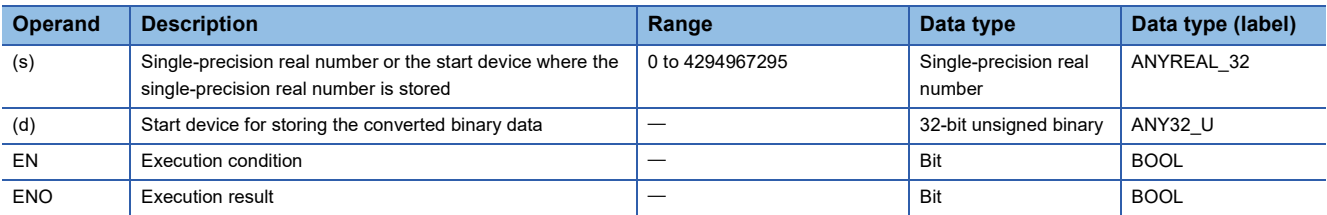

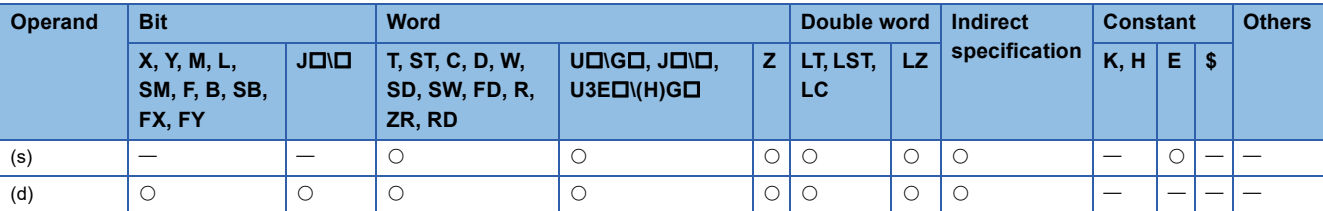

- These instructions convert the single-precision real number in the device specified by (s) to 32-bit unsigned binary data, and store the converted data in the device specified by (d).
- After conversion, the first digit after the decimal point of the single-precision real number is rounded off.
- When an input value is set using the engineering tool, a rounding error may occur. For the precautions on setting an input value using the engineering tool, refer to the following.

### **F** [Page 48 Precautions](#page-49-0)

The following program example converts, when M0 turns on, the single-precision real number stored in D0 and D1 to 32-bit unsigned binary data, and stores the converted data in D100 and D101.

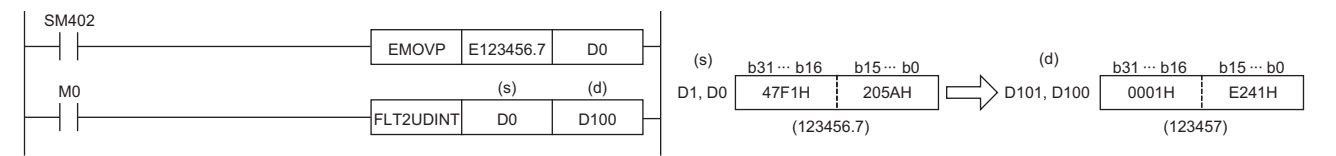

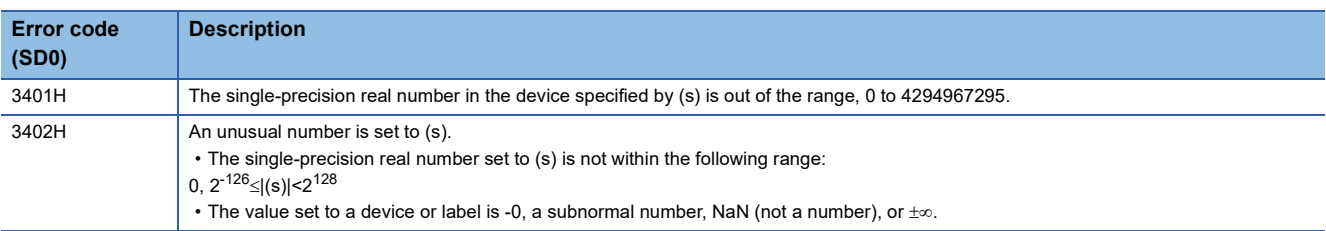

## **Converting double-precision real number to 16-bit signed binary data**

## **DBL2INT(P)**

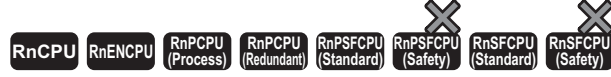

These instructions convert the specified double-precision real number to 16-bit signed binary data.

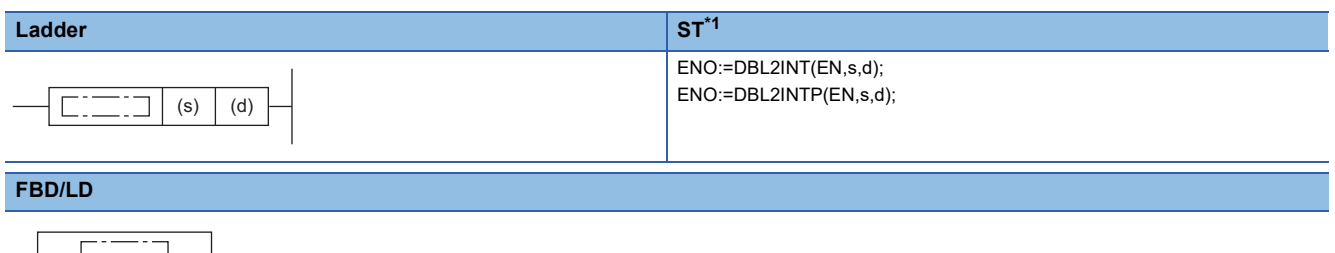

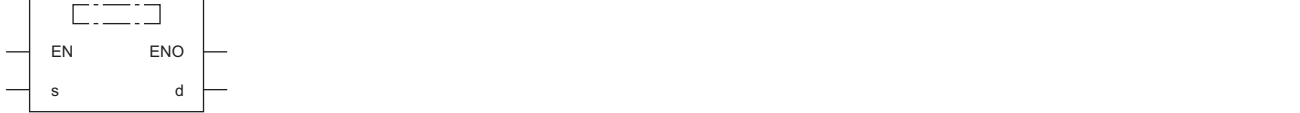

<span id="page-426-0"></span>\*1 The engineering tool with version "1.035M" or later supports the ST.

### ■**Execution condition**

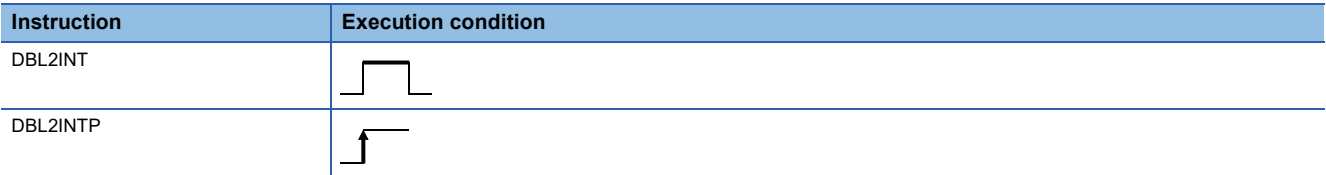

## Setting data

### ■**Description, range, data type**

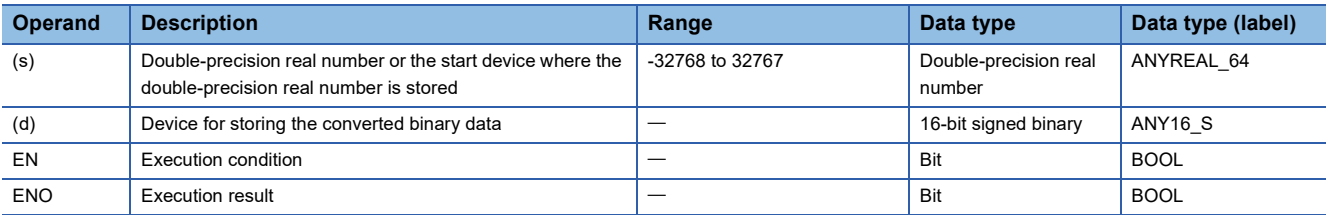

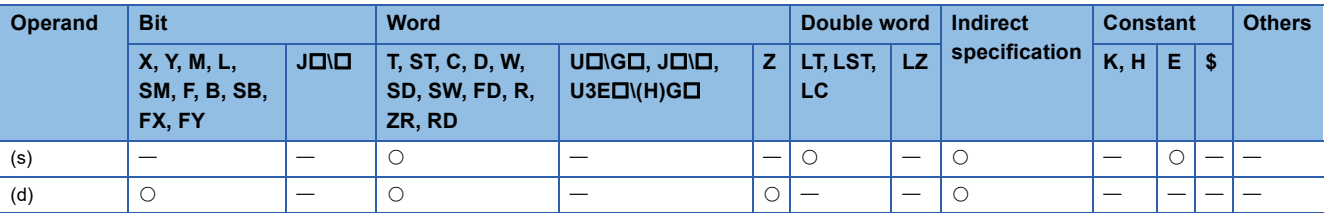

- These instructions convert the double-precision real number in the device specified by (s) to 16-bit signed binary data, and store the converted data in the device specified by (d).
- After conversion, the first digit after the decimal point of the double-precision real number is rounded off.
- When an input value is set using the engineering tool, a rounding error may occur. For the precautions on setting an input value using the engineering tool, refer to the following.

**F** [Page 48 Precautions](#page-49-0)

The following program example converts, when M0 turns on, the double-precision real number stored in D0 to D3 to 16-bit signed binary data, and stores the converted data in D100.

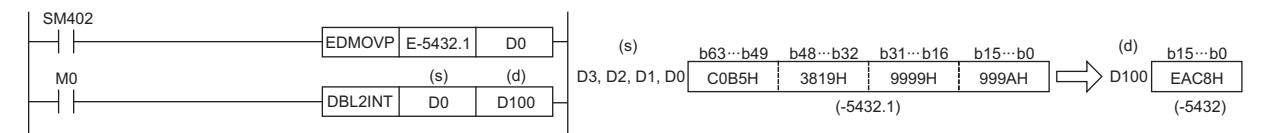

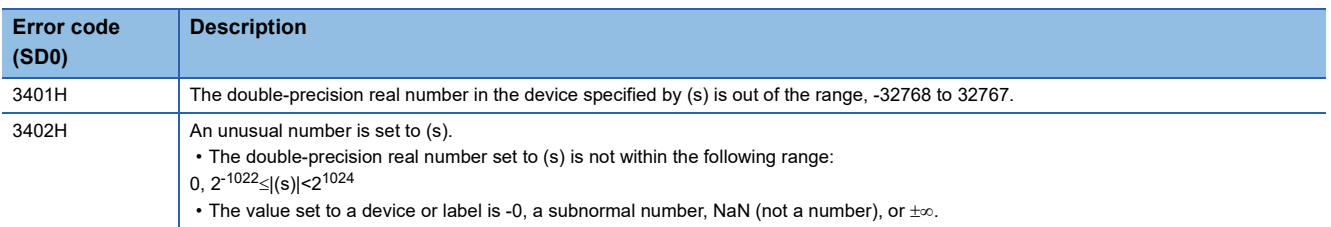

## **Converting double-precision real number to 16-bit unsigned binary data**

## **DBL2UINT(P)**

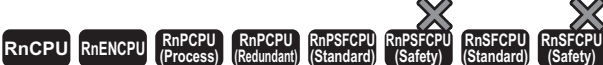

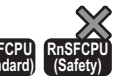

These instructions convert the specified double-precision real number to 16-bit unsigned binary data.

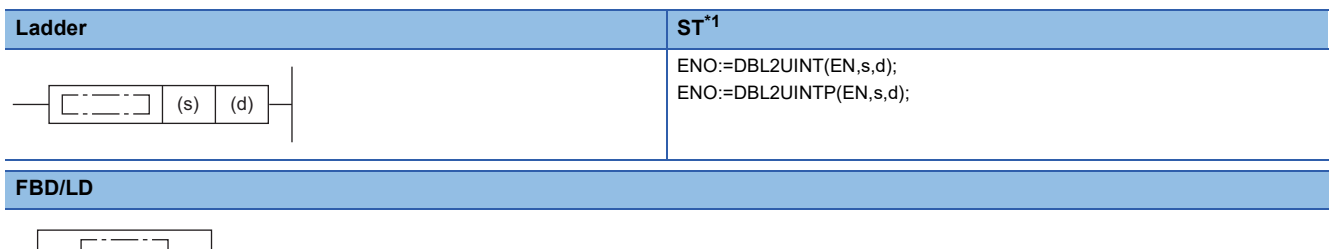

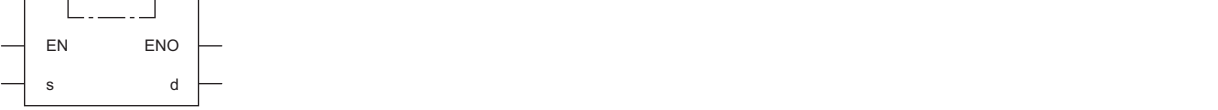

<span id="page-428-0"></span>\*1 The engineering tool with version "1.035M" or later supports the ST.

### ■**Execution condition**

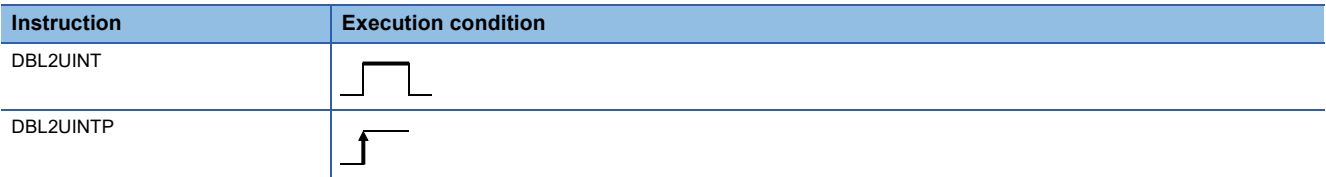

## Setting data

### ■**Description, range, data type**

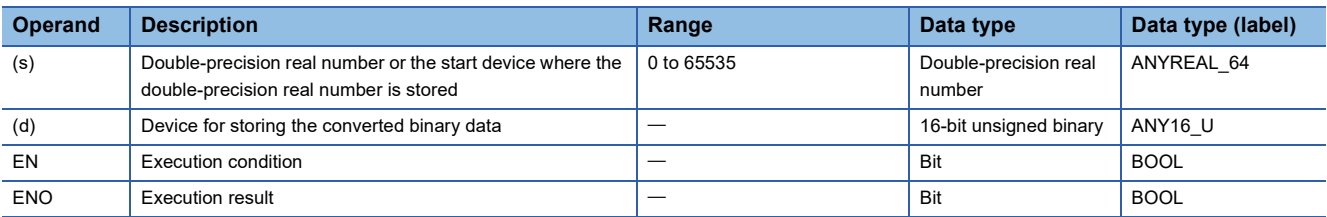

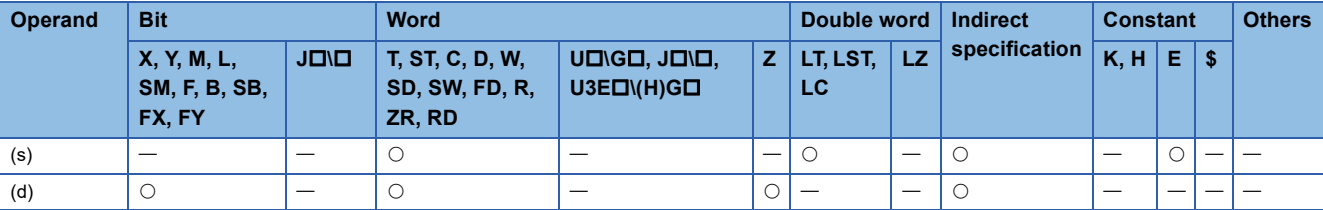

- These instructions convert the double-precision real number in the device specified by (s) to 16-bit unsigned binary data, and store the converted data in the device specified by (d).
- After conversion, the first digit after the decimal point of the double-precision real number is rounded off.
- When an input value is set using the engineering tool, a rounding error may occur. For the precautions on setting an input value using the engineering tool, refer to the following.

### **F** [Page 48 Precautions](#page-49-0)

The following program example converts, when M0 turns on, the double-precision real number stored in D0 to D3 to 16-bit unsigned binary data, and stores the converted data in D100.

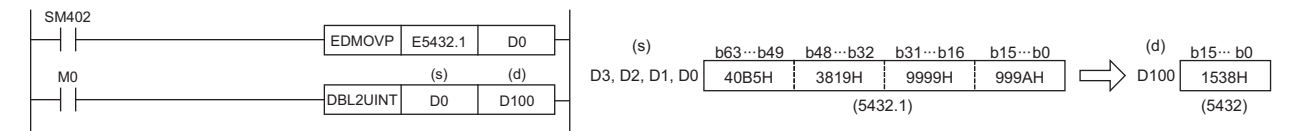

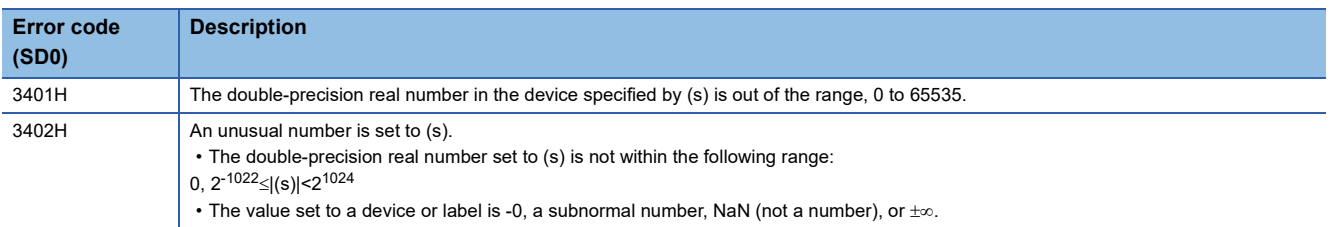

## **Converting double-precision real number to 32-bit signed binary data**

## **DBL2DINT(P)**

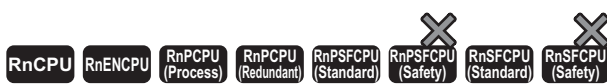

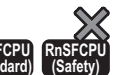

These instructions convert the specified double-precision real number to 32-bit signed binary data.

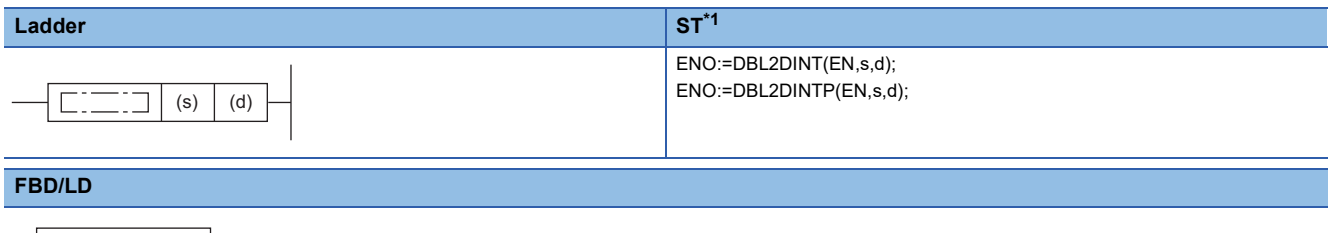

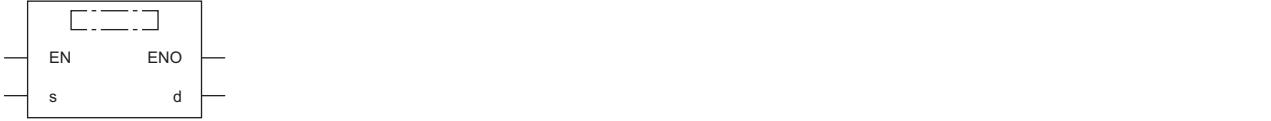

<span id="page-430-0"></span>\*1 The engineering tool with version "1.035M" or later supports the ST.

### ■**Execution condition**

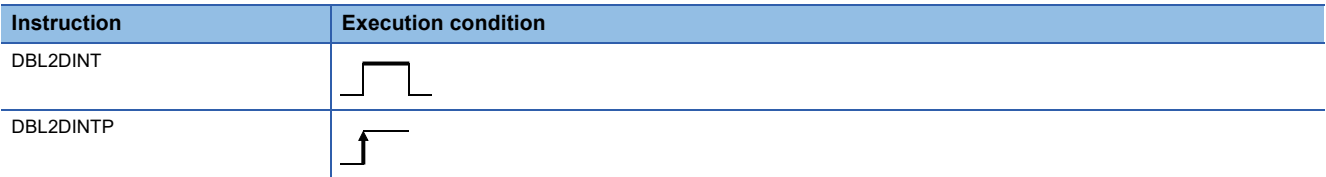

## **Setting data**

### ■**Description, range, data type**

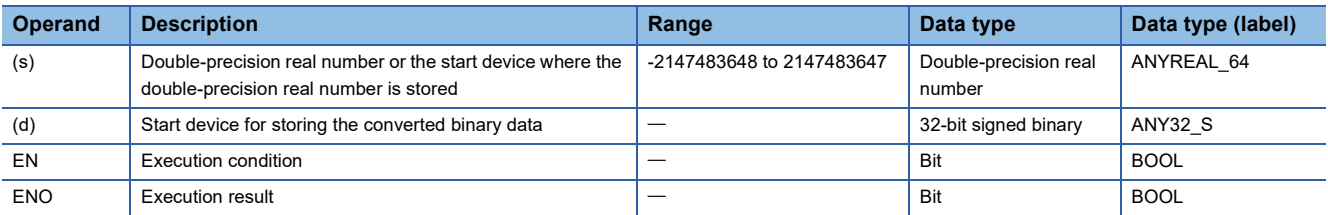

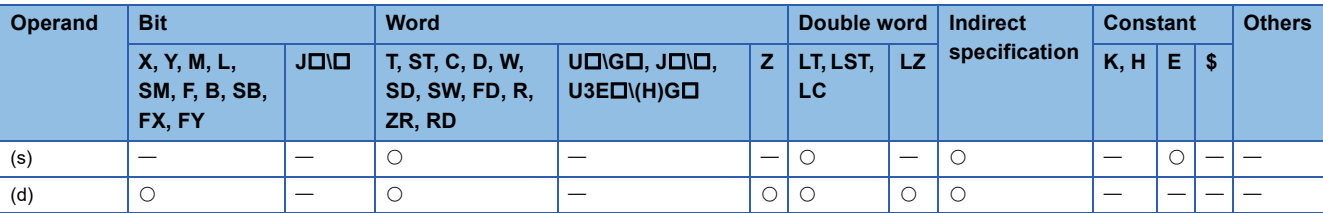

- These instructions convert the double-precision real number in the device specified by (s) to 32-bit signed binary data, and store the converted data in the device specified by (d).
- After conversion, the first digit after the decimal point of the double-precision real number is rounded off.
- When an input value is set using the engineering tool, a rounding error may occur. For the precautions on setting an input value using the engineering tool, refer to the following.

### **F** [Page 48 Precautions](#page-49-0)

The following program example converts, when M0 turns on, the double-precision real number stored in D0 to D3 to 32-bit signed binary data, and stores the converted data in D100 and D101.

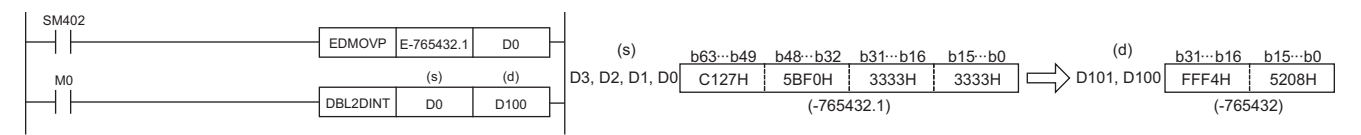

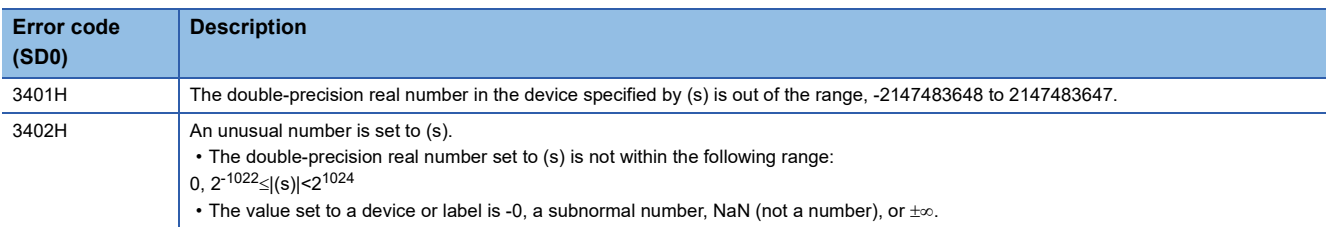
# **Converting double-precision real number to 32-bit unsigned binary data**

# **DBL2UDINT(P)**

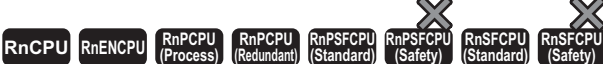

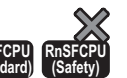

These instructions convert the specified double-precision real number to 32-bit unsigned binary data.

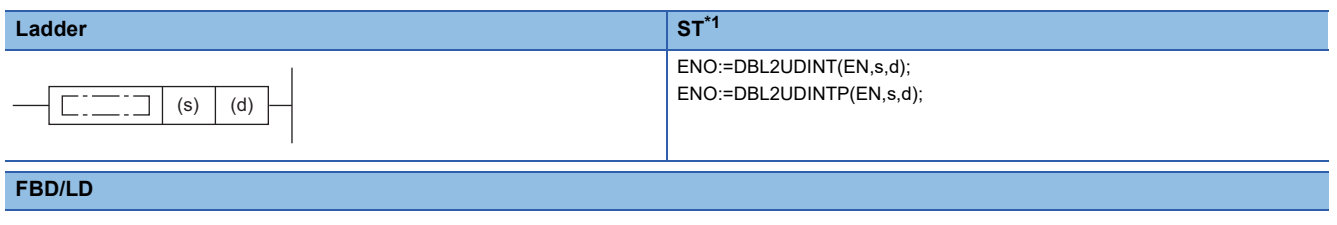

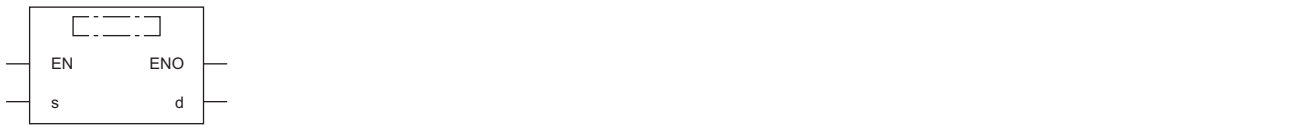

<span id="page-432-0"></span>\*1 The engineering tool with version "1.035M" or later supports the ST.

#### ■**Execution condition**

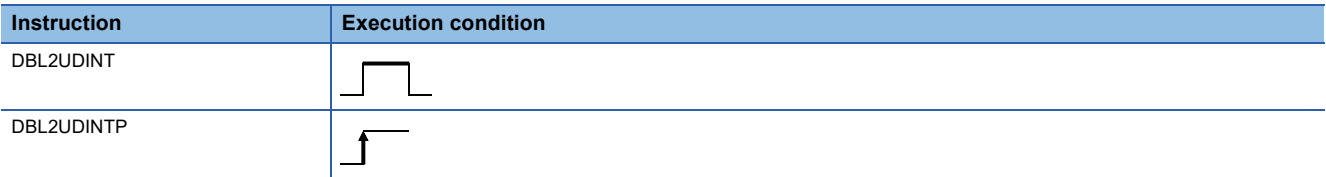

# **Setting data**

#### ■**Description, range, data type**

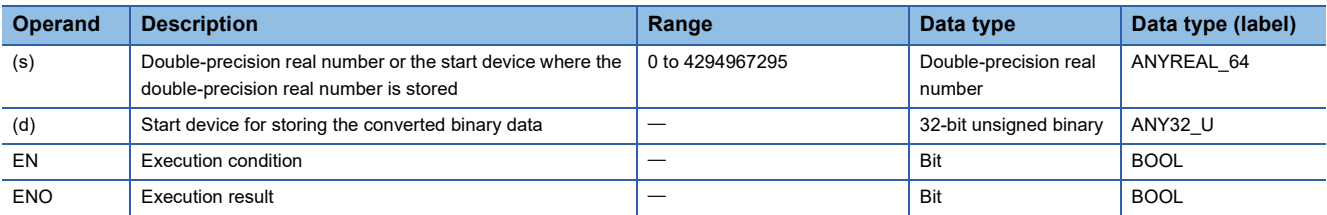

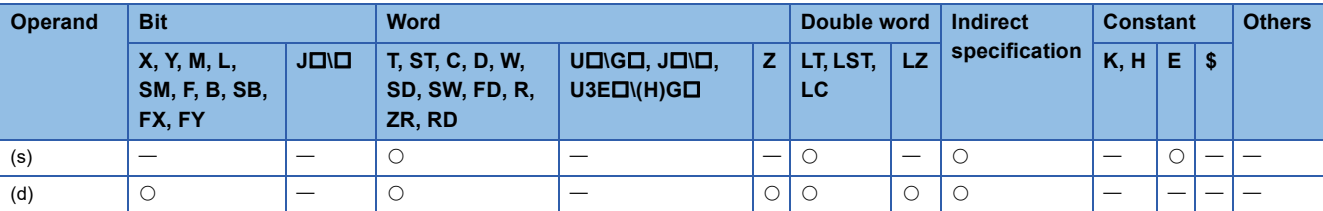

- These instructions convert the double-precision real number in the device specified by (s) to 32-bit unsigned binary data, and store the converted data in the device specified by (d).
- After conversion, the first digit after the decimal point of the double-precision real number is rounded off.
- When an input value is set using the engineering tool, a rounding error may occur. For the precautions on setting an input value using the engineering tool, refer to the following.

#### **F** [Page 48 Precautions](#page-49-0)

The following program example converts, when M0 turns on, the double-precision real number stored in D0 to D3 to 32-bit unsigned binary data, and stores the converted data in D100 and D101.

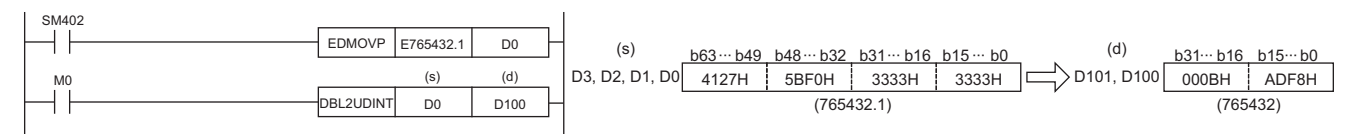

# Operation error

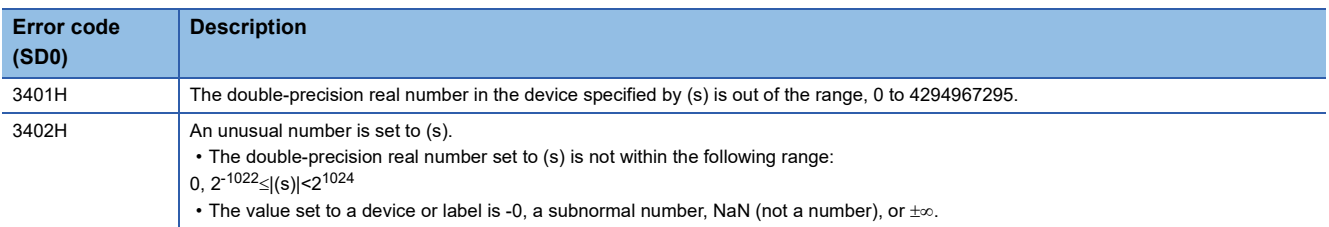

# **Converting 16-bit signed binary data to 16-bit unsigned binary data**

# **INT2UINT(P)**

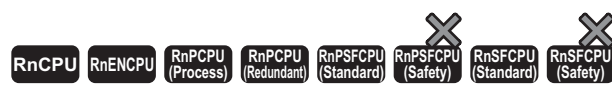

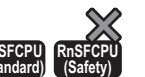

These instructions convert the specified 16-bit signed binary data to 16-bit unsigned binary data.

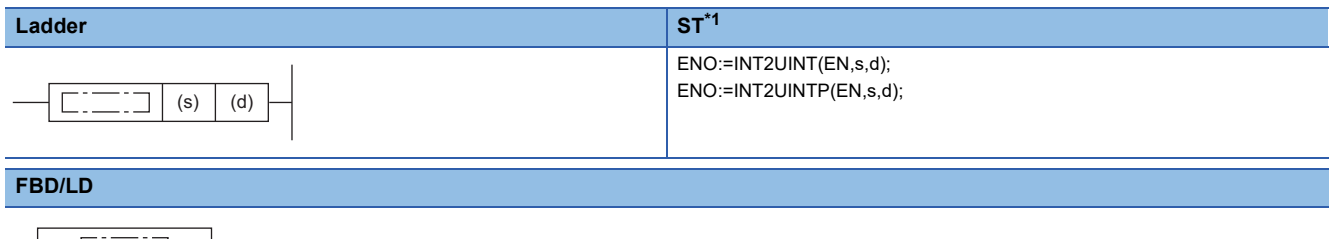

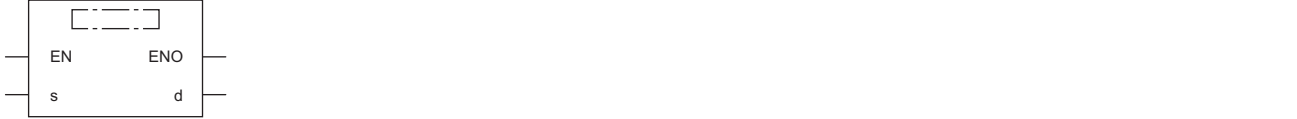

<span id="page-434-0"></span>\*1 The engineering tool with version "1.035M" or later supports the ST.

#### ■**Execution condition**

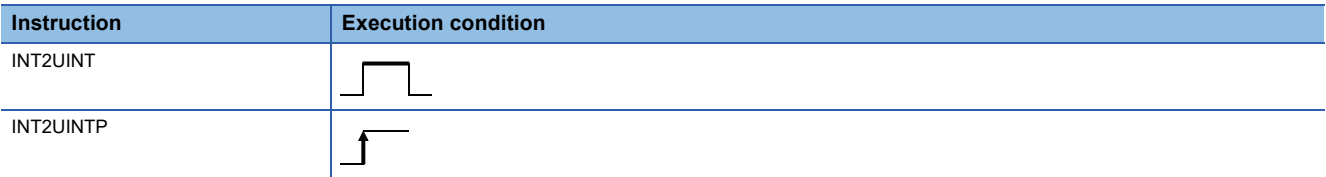

### Setting data

#### ■**Description, range, data type**

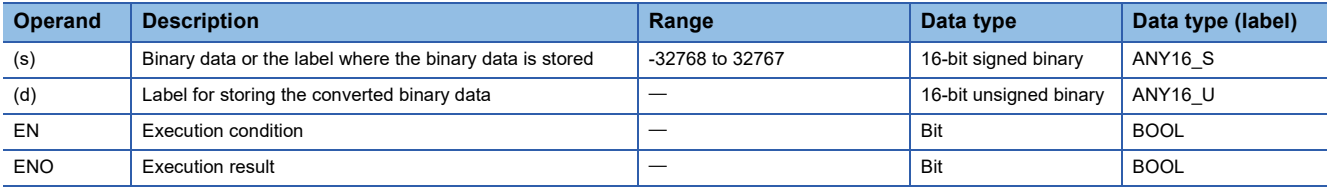

#### ■**Applicable devices**

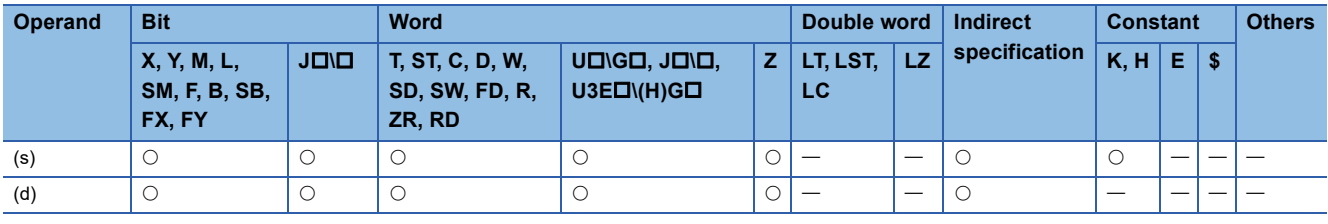

# $Point$ <sup> $\degree$ </sup>

The INT2UINT(P) instruction is used in programming using labels. The purpose of using this instruction is to match the data type of the specified label with the data type that can be specified by the instruction operand. In programming using devices, use of the INT2UINT(P) instruction is not required.

- These instructions convert the 16-bit signed binary data (ANY16, S) in the label specified by (s) to 16-bit unsigned binary data (ANY16 U), and store the converted data in the label specified by (d).
- The following figure shows a program example using the INT2UINT(P) instruction.

**Ex.**

 $\overline{\text{The}}$  + \_U instruction requires ANY16\_U to be specified by the operand, and therefore, before the + \_U instruction is executed, the INT2UINT instruction is used to convert wLabel0 of ANY16\_S to uLabel1 of ANY16\_U.

The value in wLabel0 is stored in uLabel1 as is.

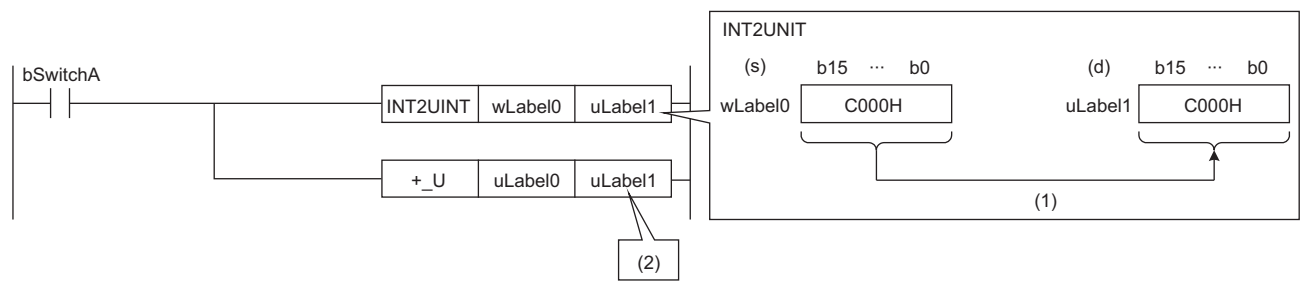

bSwitchA: Bit

wLabel0: Word [signed]

uLabel0, uLabel1: Word [unsigned]/bit string [16 bits]

(1) The value is stored as is.

(2) The data type of the value is converted to the one of the operand in the +\_U instruction, and the operation starts.

### Operation error

# **Converting 16-bit signed binary data to 32-bit signed binary data**

# **INT2DINT(P)**

# **RnCPU RnENCPU RnPCPU RnPCPU RnPSFCPU RnPSFCPU RnSFCPU RnSFCPU (Process) (Redundant) (Standard) (Safety) (Standard) (Safety)**

These instructions convert the specified 16-bit signed binary data to 32-bit signed binary data.

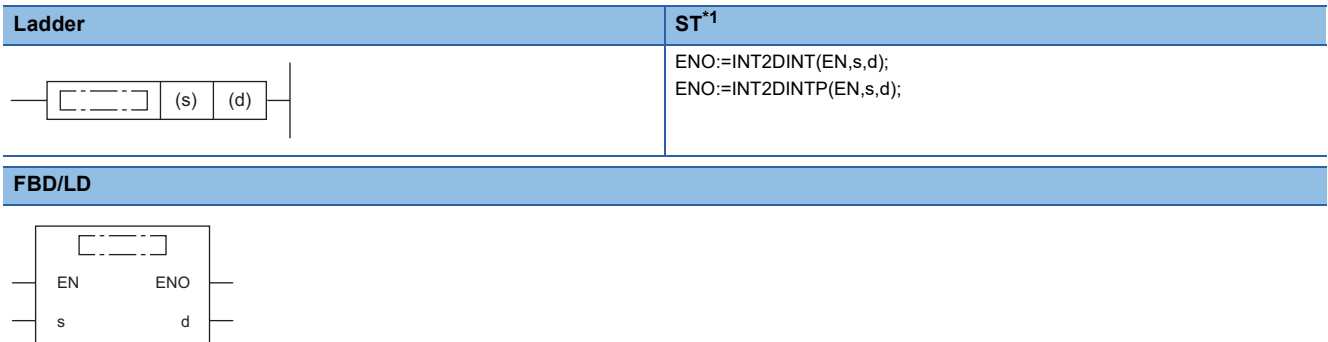

<span id="page-436-0"></span>\*1 The engineering tool with version "1.035M" or later supports the ST.

#### ■**Execution condition**

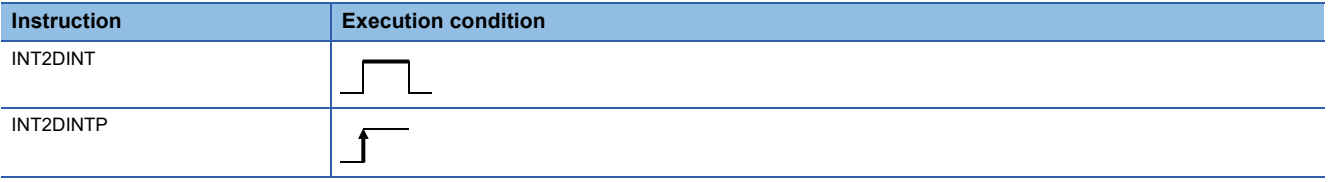

# Setting data

#### ■**Description, range, data type**

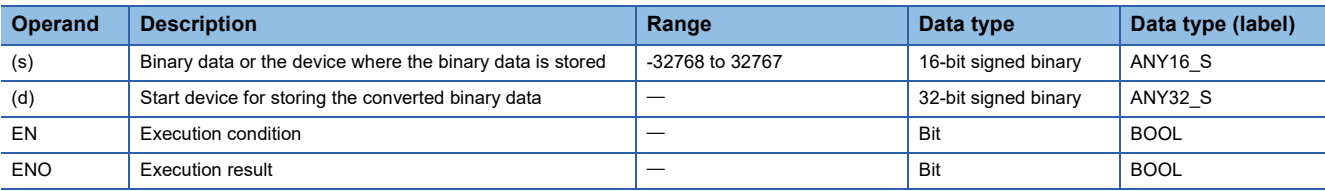

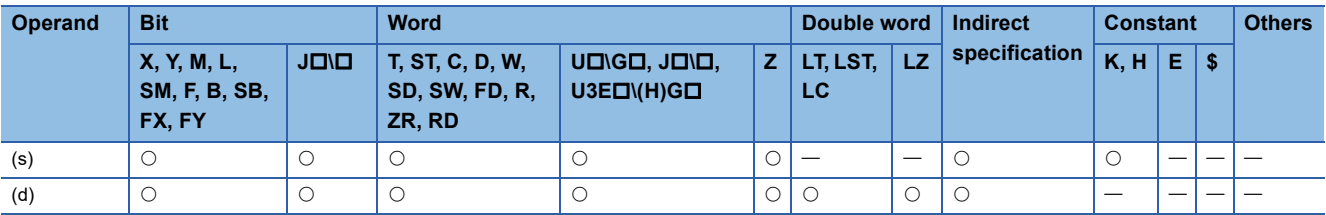

 • These instructions convert the 16-bit signed binary data in the device specified by (s) to 32-bit signed binary data, and store the converted data in the device specified by (d).

The following program example converts, when M0 turns on, the 16-bit signed binary data stored in D0 to 32-bit signed binary data, and stores the converted data in D100 and D101.

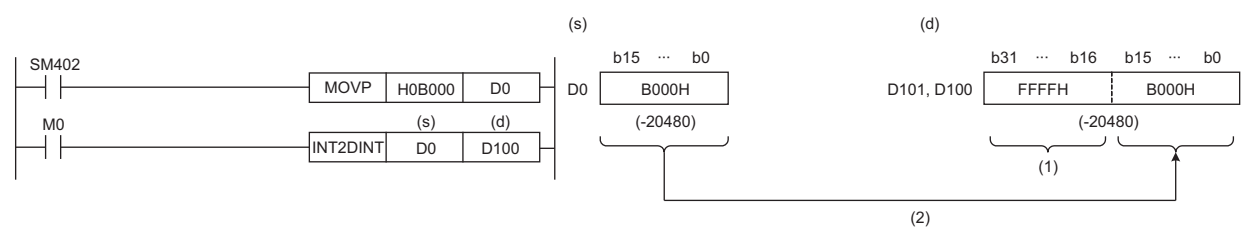

(1) The most significant bit of data before conversion is stored.

(2) Data before conversion is stored in the lower 16 bits.

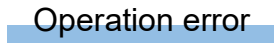

# **Converting 16-bit signed binary data to 32-bit unsigned binary data**

# **INT2UDINT(P)**

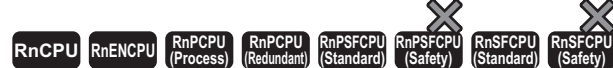

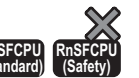

These instructions convert the specified 16-bit signed binary data to 32-bit unsigned binary data.

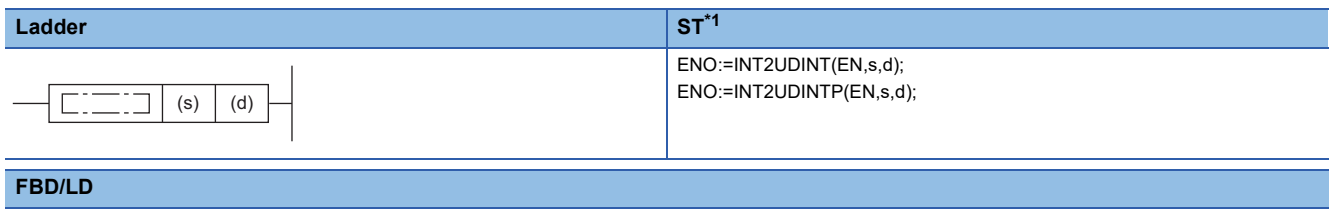

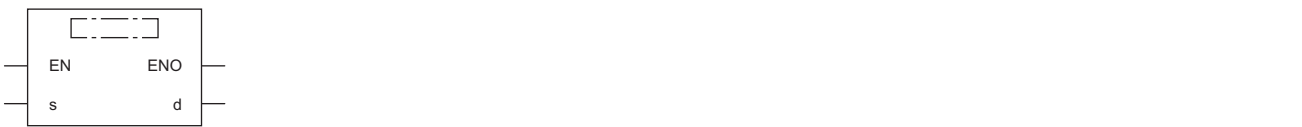

<span id="page-438-0"></span>\*1 The engineering tool with version "1.035M" or later supports the ST.

#### ■**Execution condition**

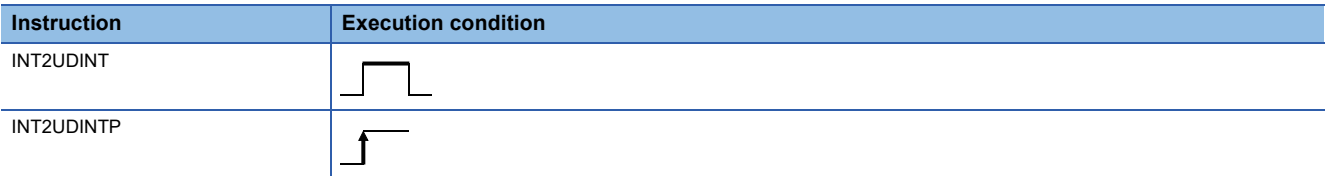

# Setting data

#### ■**Description, range, data type**

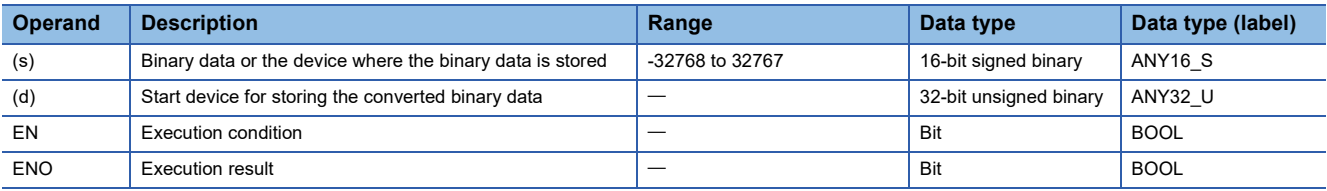

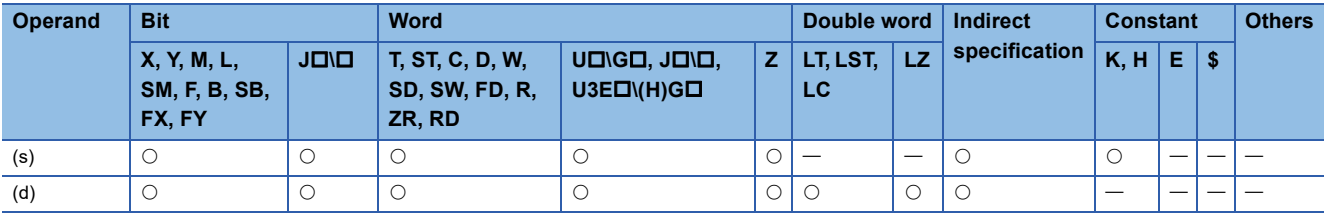

 • These instructions convert the 16-bit signed binary data in the device specified by (s) to 32-bit unsigned binary data, and store the converted data in the device specified by (d).

The following program example converts, when M0 turns on, the 16-bit signed binary data stored in D0 to 32-bit unsigned binary data, and stores the converted data in D100 and D101.

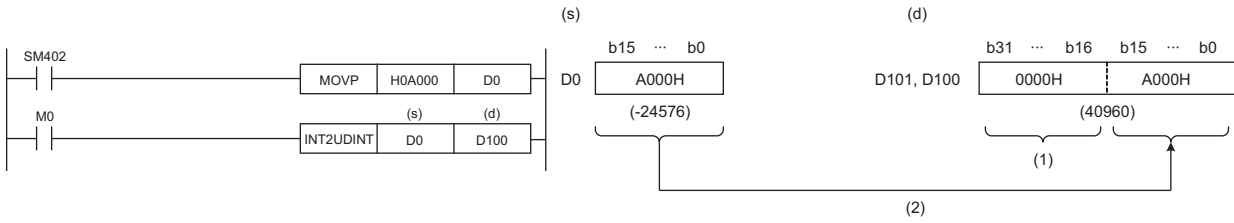

(1) The value, 0, is stored.

(2) Data before conversion is stored in the lower 16 bits.

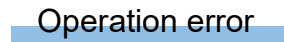

# **Converting 16-bit unsigned binary data to 16-bit signed binary data**

# **UINT2INT(P)**

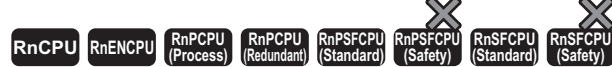

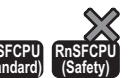

These instructions convert the specified 16-bit unsigned binary data to 16-bit signed binary data.

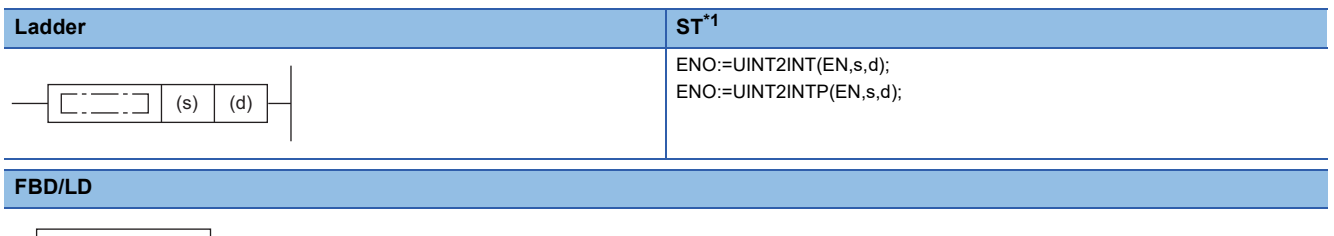

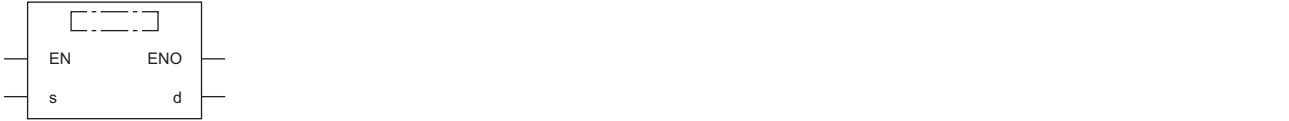

<span id="page-440-0"></span>\*1 The engineering tool with version "1.035M" or later supports the ST.

#### ■**Execution condition**

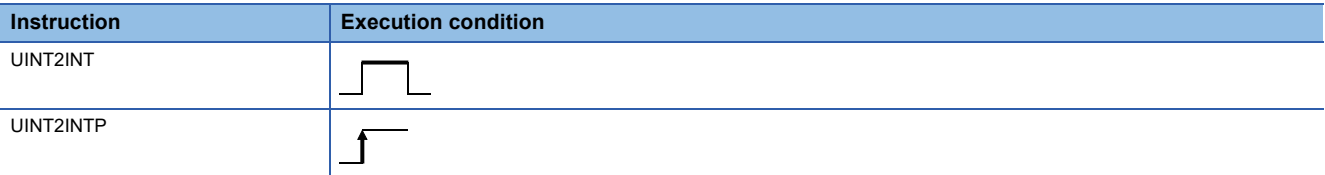

### Setting data

#### ■**Description, range, data type**

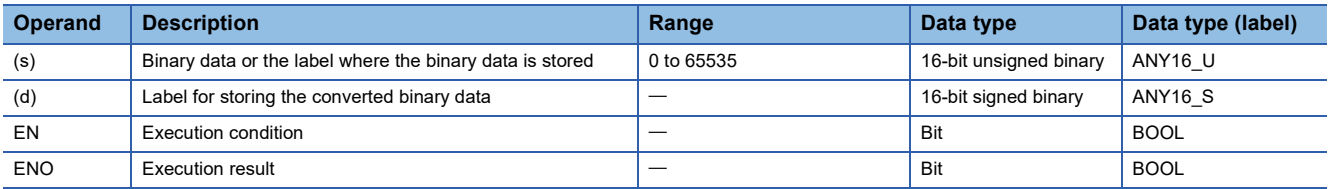

#### ■**Applicable devices**

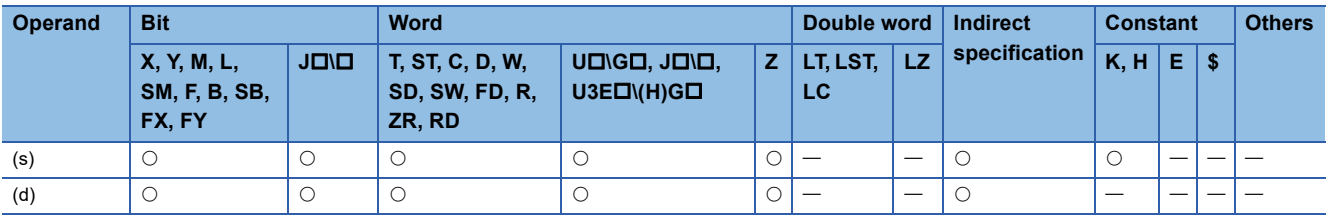

# $Point$ <sup> $\degree$ </sup>

The UINT2INT(P) instruction is used in programming using labels. The purpose of using this instruction is to match the data type of the specified label with the data type that can be specified by the instruction operand. In programming using devices, use of the UINT2INT(P) instruction is not required.

- These instructions convert the 16-bit signed binary data (ANY16 U) in the label specified by (s) to 16-bit unsigned binary data (ANY16 S), and store the converted data in the label specified by (d).
- The following figure shows a program example using the UINT2INT(P) instruction.

**Ex.**

 $\overline{\text{The}}$  + instruction requires ANY16 S to be specified by the operand, and therefore, before the + instruction is executed, the UINT2INT instruction is used to convert uLabel0 of ANY16\_U to wLabel1 of ANY16\_S. The value in uLabel0 is stored in wLabel1 as is.

bSwitchA (d) the control of the control of the control of the control of the control of the control of the control of the control of the control of the control of the control of the control of the control of the control of (s) b15 ··· b0 (d) b15 ··· b0 b15 b0 ∙∙∙ ∙∙∙ ┤╟  $UINT2INT$  uLabel0 wLabel1 uLabel0 C000H wLabel1 C000H + wLabel0 wLabel1 (1) (2)

bSwitchA: Bit

wLabel0, wLabel1: Word [signed]

uLabel0: Word [unsigned]/bit string [16 bits]

(1) The value is stored as is.

(2) The data type of the value is converted to the one of the operand in the + instruction, and the operation starts.

# Operation error

# **Converting 16-bit unsigned binary data to 32-bit signed binary data**

# **UINT2DINT(P)**

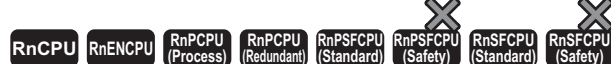

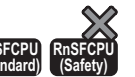

These instructions convert the specified 16-bit unsigned binary data to 32-bit signed binary data.

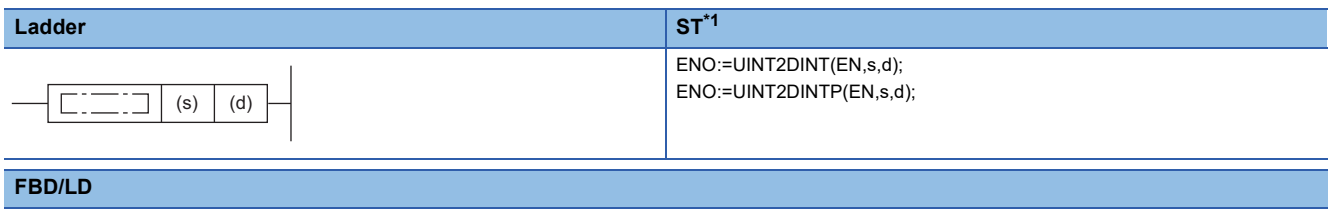

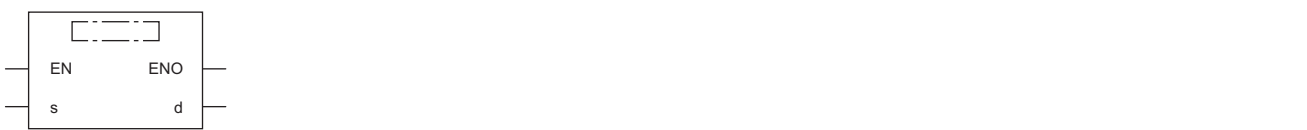

<span id="page-442-0"></span>\*1 The engineering tool with version "1.035M" or later supports the ST.

#### ■**Execution condition**

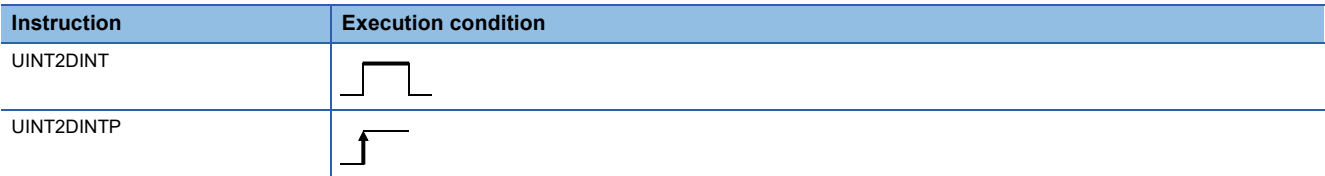

# Setting data

#### ■**Description, range, data type**

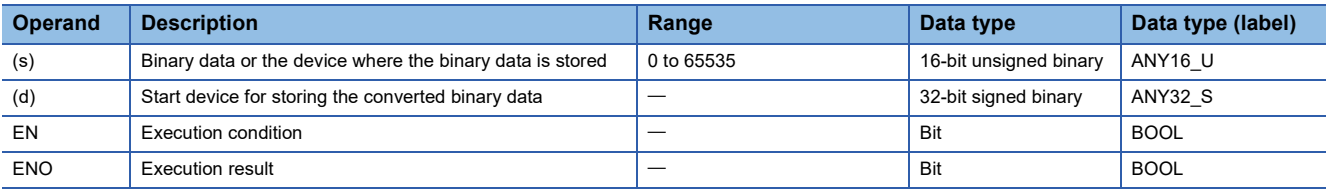

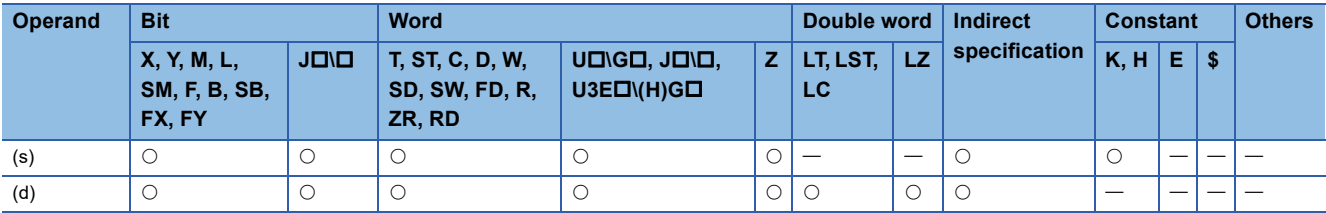

 • These instructions convert the 16-bit unsigned binary data in the device specified by (s) to 32-bit signed binary data, and store the converted data in the device specified by (d).

The following program example converts, when M0 turns on, the 16-bit unsigned binary data stored in D0 to 32-bit signed binary data, and stores the converted data in D100 and D101.

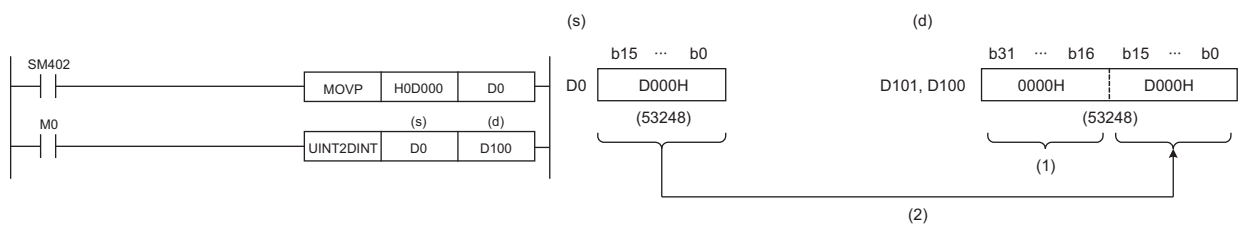

(1) The value, 0, is stored.

(2) Data before conversion is stored in the lower 16 bits.

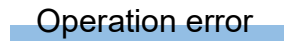

# **Converting 16-bit unsigned binary data to 32-bit unsigned binary data**

# **UINT2UDINT(P)**

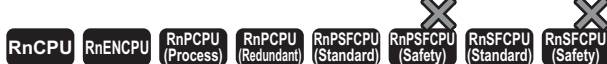

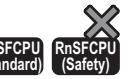

These instructions convert the specified 16-bit unsigned binary data to 32-bit unsigned binary data.

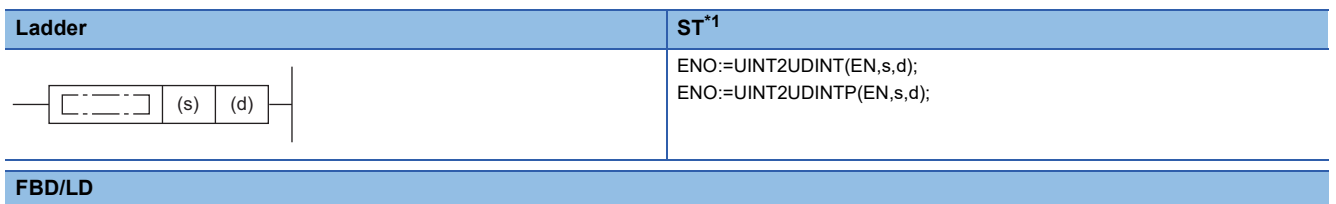

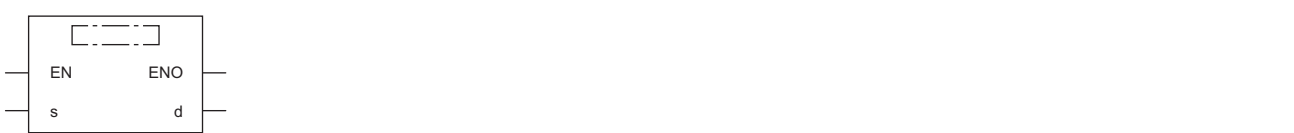

<span id="page-444-0"></span>\*1 The engineering tool with version "1.035M" or later supports the ST.

#### ■**Execution condition**

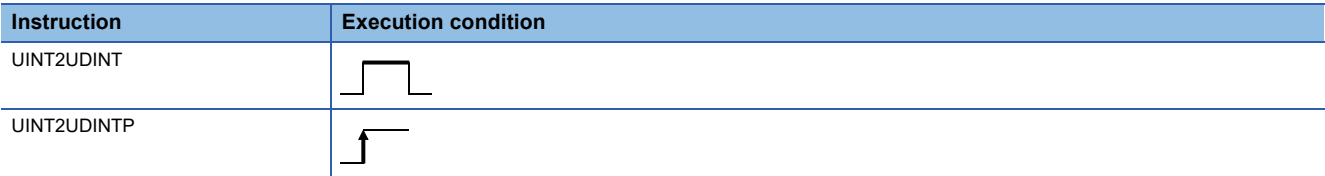

# Setting data

#### ■**Description, range, data type**

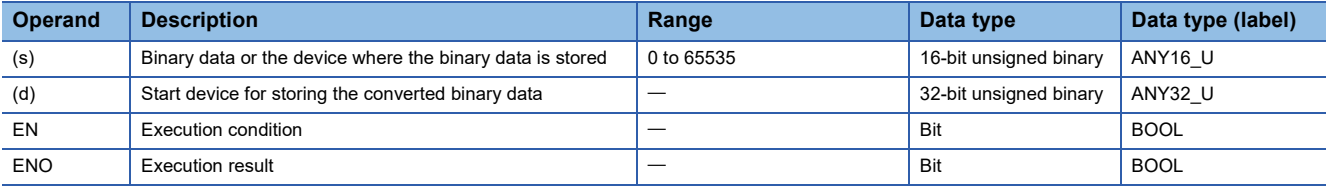

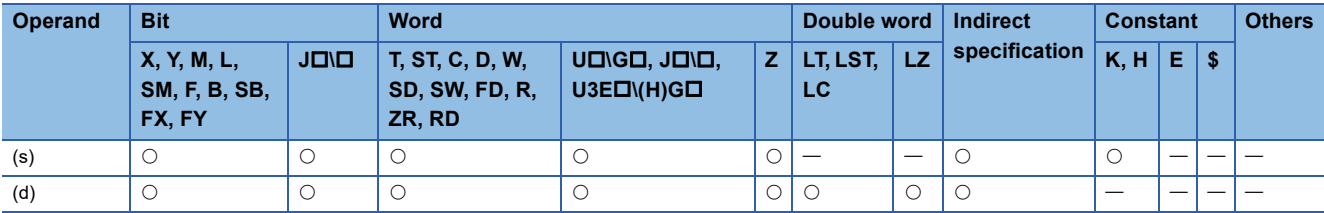

 • These instructions convert the 16-bit unsigned binary data in the device specified by (s) to 32-bit unsigned binary data, and store the converted data in the device specified by (d).

The following program example converts, when M0 turns on, the 16-bit unsigned binary data stored in D0 to 32-bit unsigned binary data, and stores the converted data in D100 and D101.

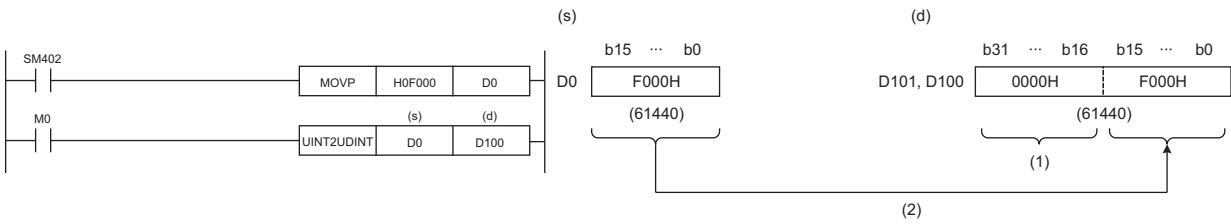

(1) The value, 0, is stored.

(2) Data before conversion is stored in the lower 16 bits.

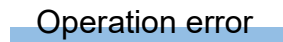

# **Converting 32-bit signed binary data to 16-bit signed binary data**

# **DINT2INT(P)**

# **RnCPU RnENCPU RnPCPU RnPCPU RnPSFCPU RnPSFCPU RnSFCPU RnSFCPU (Process) (Redundant) (Standard) (Safety) (Standard) (Safety)**

These instructions convert the specified 32-bit signed binary data to 16-bit signed binary data.

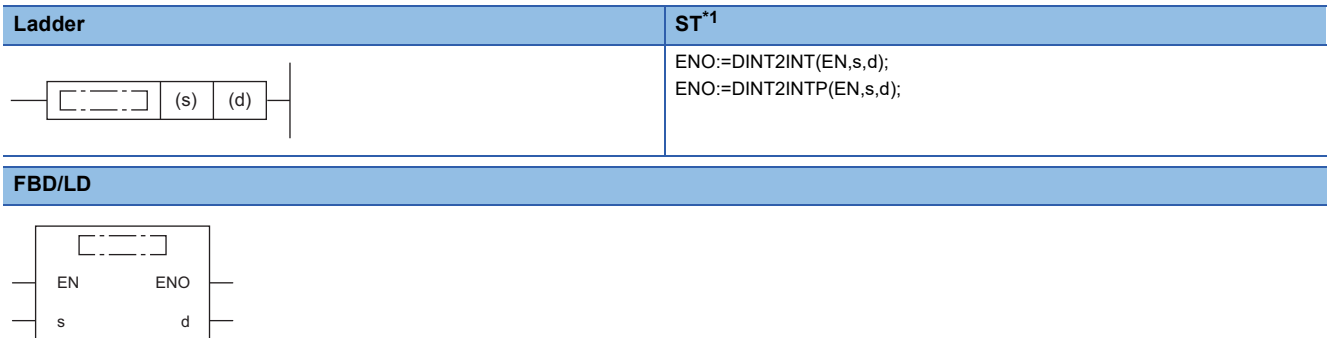

<span id="page-446-0"></span>\*1 The engineering tool with version "1.035M" or later supports the ST.

#### ■**Execution condition**

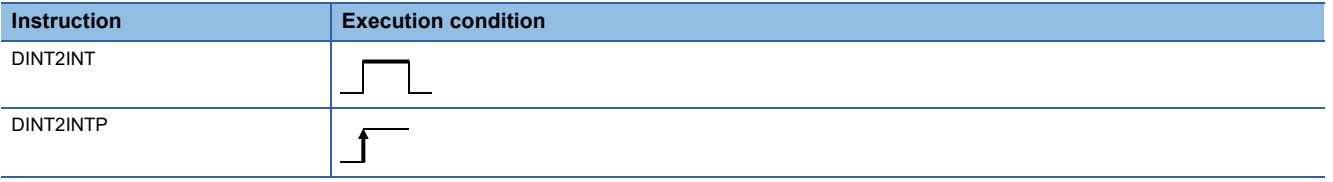

# Setting data

#### ■**Description, range, data type**

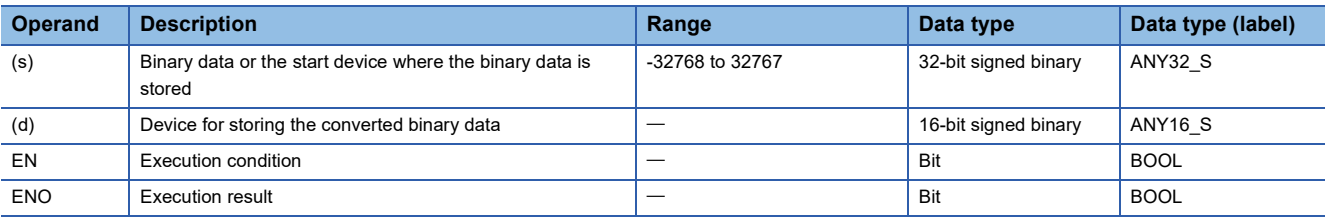

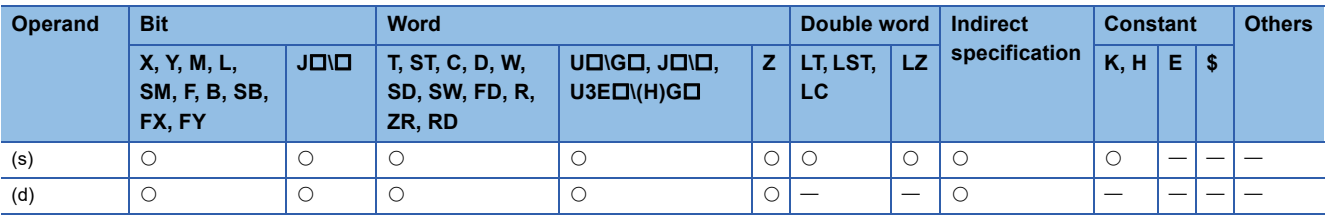

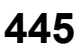

 • These instructions convert the 32-bit signed binary data in the device specified by (s) to 16-bit signed binary data, and store the converted data in the device specified by (d).

The following program example converts, when M0 turns on, the 32-bit signed binary data stored in D0 and D1 to 16-bit signed binary data, and stores the converted data in D100.

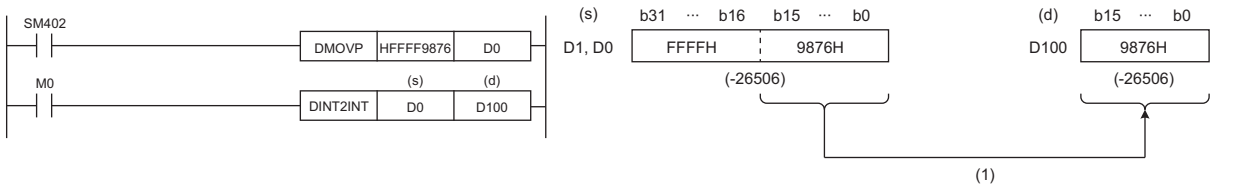

(1) Data before conversion is stored in the lower 16 bits.

#### Operation error

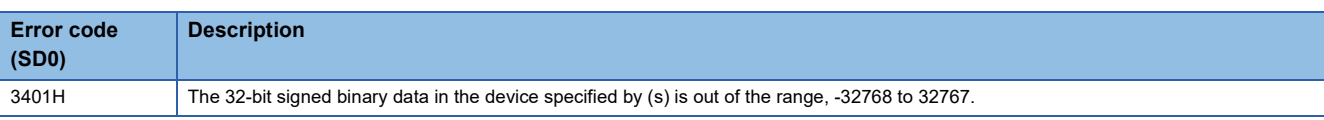

# **Converting 32-bit signed binary data to 16-bit unsigned binary data**

# **DINT2UINT(P)**

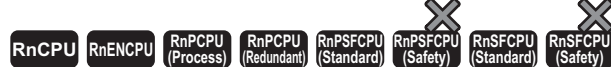

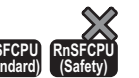

These instructions convert the specified 32-bit signed binary data to 16-bit unsigned binary data.

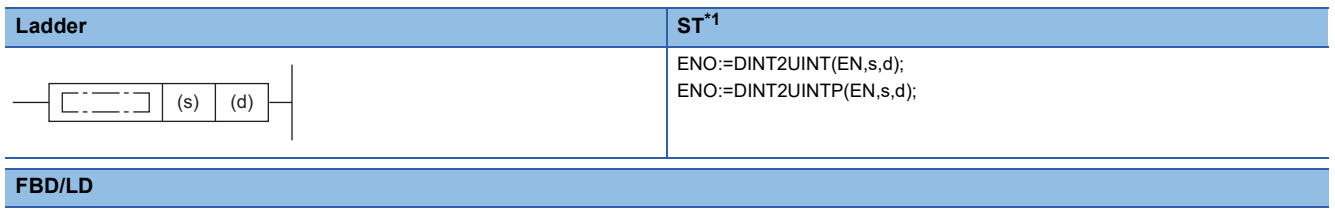

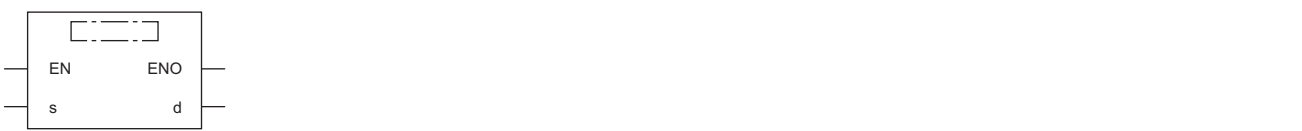

<span id="page-448-0"></span>\*1 The engineering tool with version "1.035M" or later supports the ST.

#### ■**Execution condition**

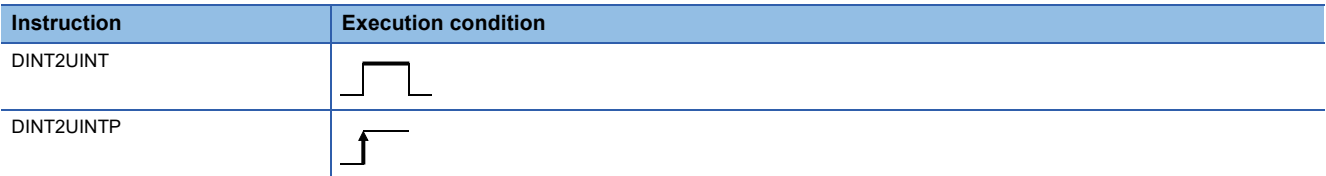

# **Setting data**

### ■**Description, range, data type**

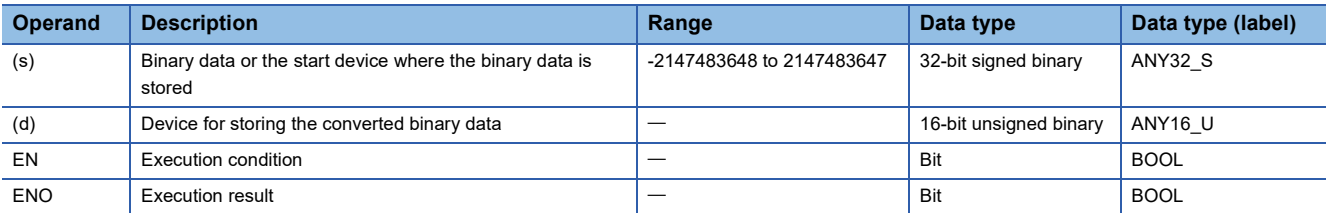

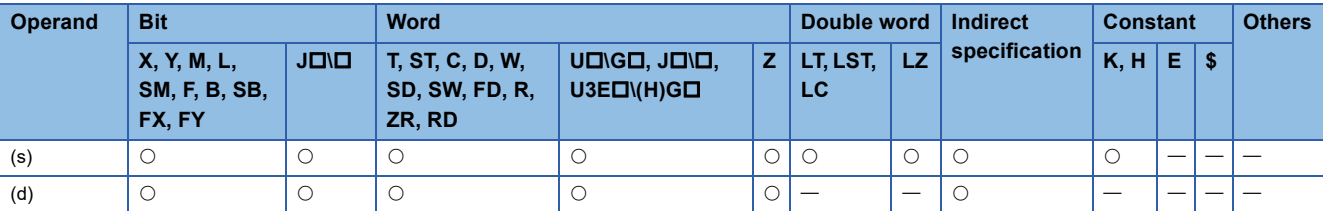

 • These instructions convert the 32-bit signed binary data in the device specified by (s) to 16-bit unsigned binary data, and store the converted data in the device specified by (d).

The following program example converts, when M0 turns on, the 32-bit signed binary data stored in D0 and D1 to 16-bit unsigned binary data, and stores the converted data in D100.

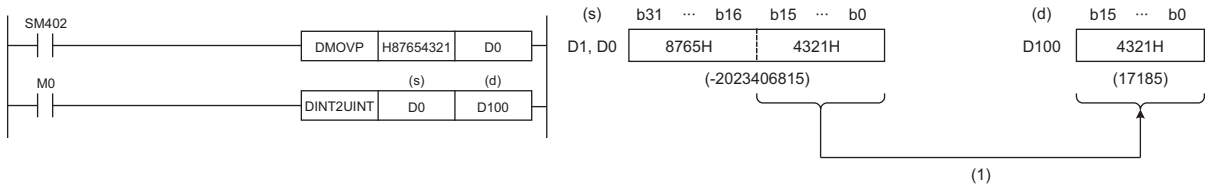

(1) Data before conversion is stored in the lower 16 bits.

Operation error

# **Converting 32-bit signed binary data to 32-bit unsigned binary data**

# **DINT2UDINT(P)**

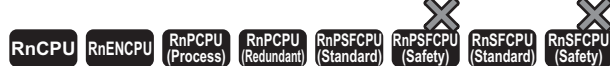

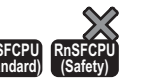

These instructions convert the specified 32-bit signed binary data to 32-bit unsigned binary data.

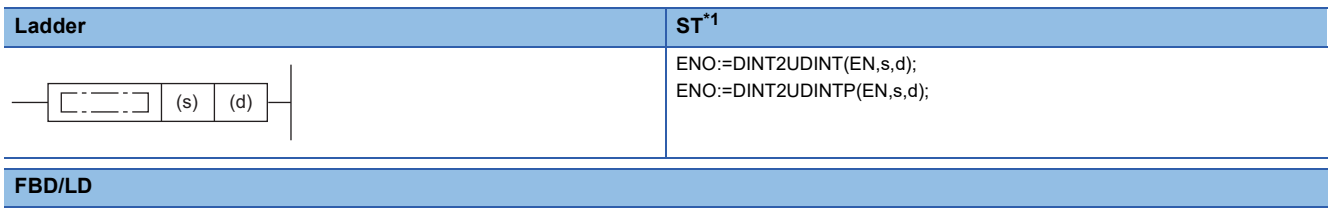

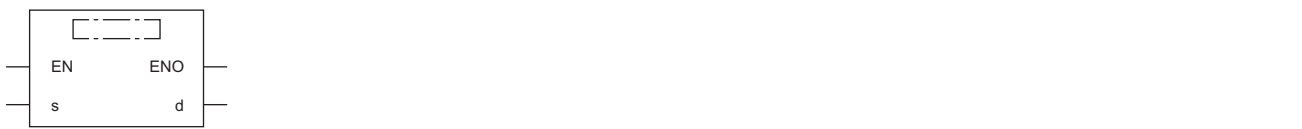

<span id="page-450-0"></span>\*1 The engineering tool with version "1.035M" or later supports the ST.

#### ■**Execution condition**

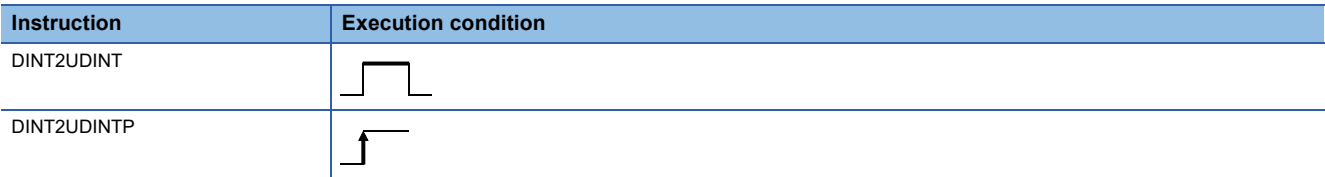

### Setting data

#### ■**Description, range, data type**

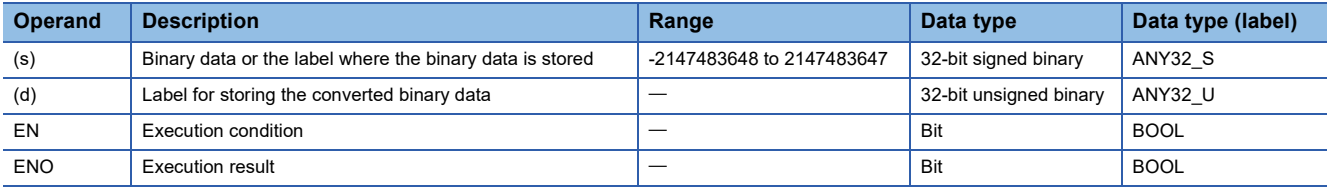

#### ■**Applicable devices**

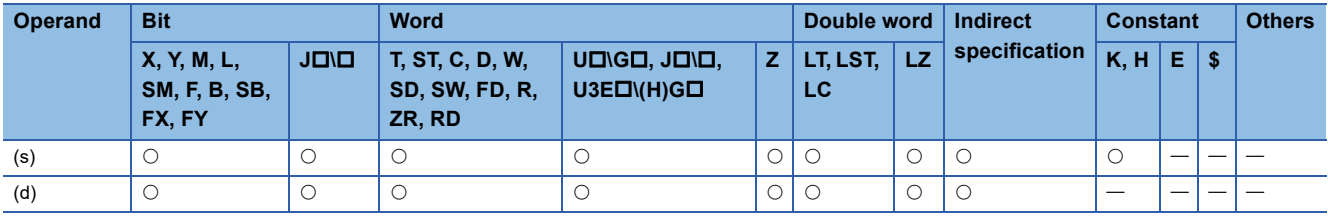

### $Point$ <sup> $\degree$ </sup>

The DINT2UDINT(P) instruction is used in programming using labels. The purpose of using this instruction is to match the data type of the specified label with the data type that can be specified by the instruction operand.

In programming using devices, use of the DINT2UDINT(P) instruction is not required.

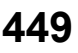

- These instructions convert the 32-bit signed binary data (ANY32 S) in the label specified by (s) to 32-bit unsigned binary data (ANY32 U), and store the converted data in the label specified by (d).
- The following figure shows a program example using the DINT2UDINT(P) instruction.

# **Ex.**

The D+ U instruction requires ANY32 U to be specified by the operand, and therefore, before the D+ U instruction is executed, the DINT2UDINT instruction is used to convert dLabel0 of ANY32\_S to udLabel1 of ANY32\_U. The value in dLabel0 is stored in udLabel1 as is.

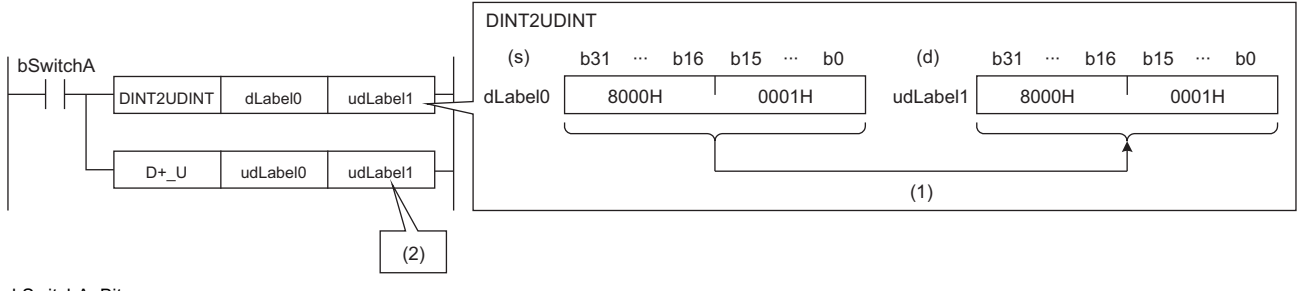

bSwitchA: Bit

dLabel0: Double word [signed]

udLabel0, udLabel1: Double word [unsigned]/bit string [32 bits]

(1) The value is stored as is.

(2) The data type of the value is converted to the one of the operand in the D+\_U instruction, and the operation starts.

### Operation error

# **Converting 32-bit unsigned binary data to 16-bit signed binary data**

# **UDINT2INT(P)**

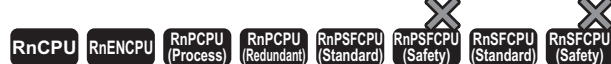

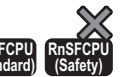

These instructions convert the specified 32-bit unsigned binary data to 16-bit signed binary data.

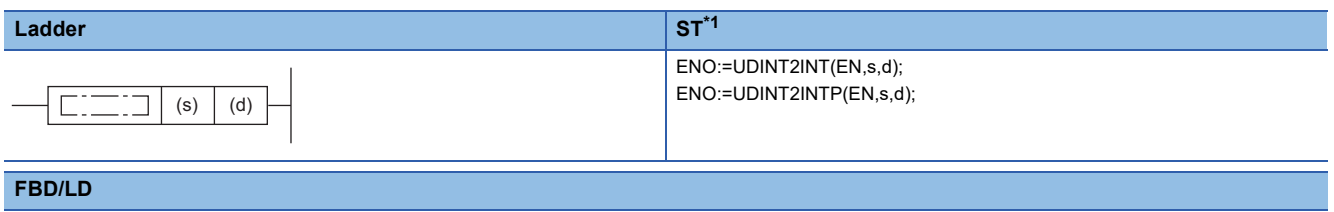

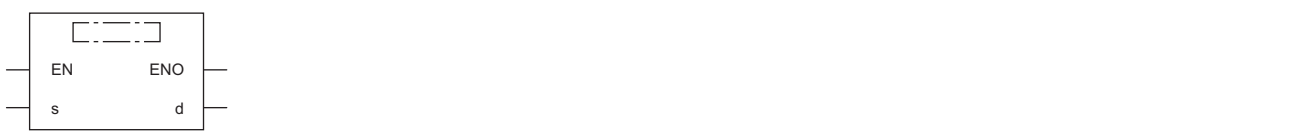

<span id="page-452-0"></span>\*1 The engineering tool with version "1.035M" or later supports the ST.

#### ■**Execution condition**

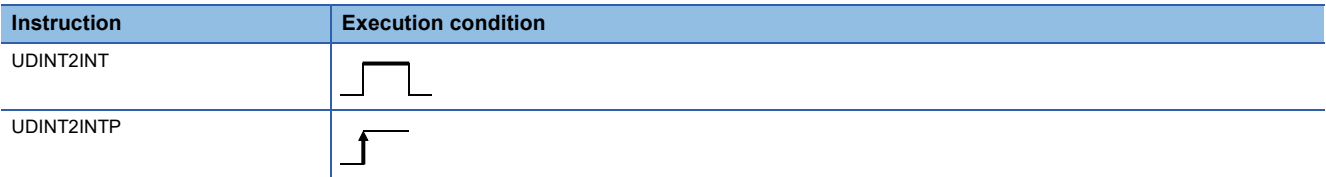

# **Setting data**

#### ■**Description, range, data type**

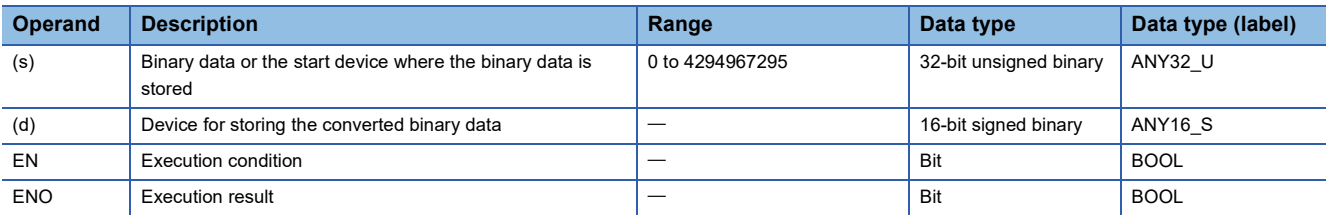

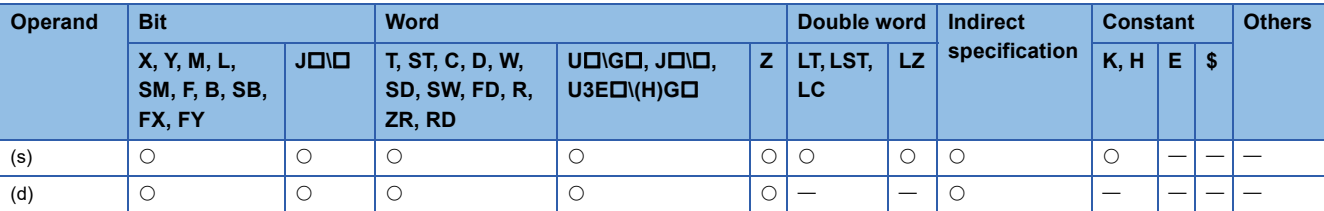

 • These instructions convert the 32-bit unsigned binary data in the device specified by (s) to 16-bit signed binary data, and store the converted data in the device specified by (d).

The following program example converts, when M0 turns on, the 32-bit unsigned binary data stored in D0 and D1 to 16-bit signed binary data, and stores the converted data in D100.

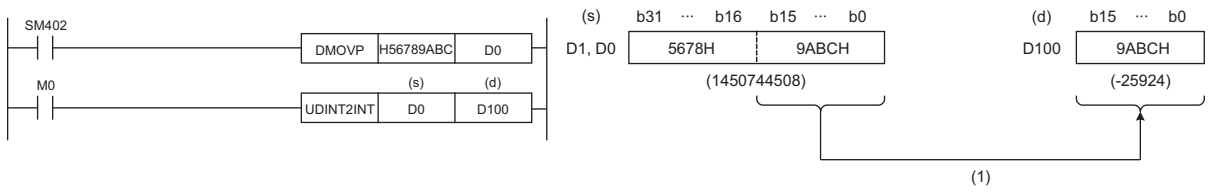

(1) Data before conversion is stored in the lower 16 bits.

Operation error

# **Converting 32-bit unsigned binary data to 16-bit unsigned binary data**

# **UDINT2UINT(P)**

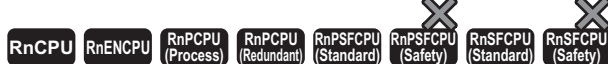

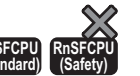

These instructions convert the specified 32-bit unsigned binary data to 16-bit unsigned binary data.

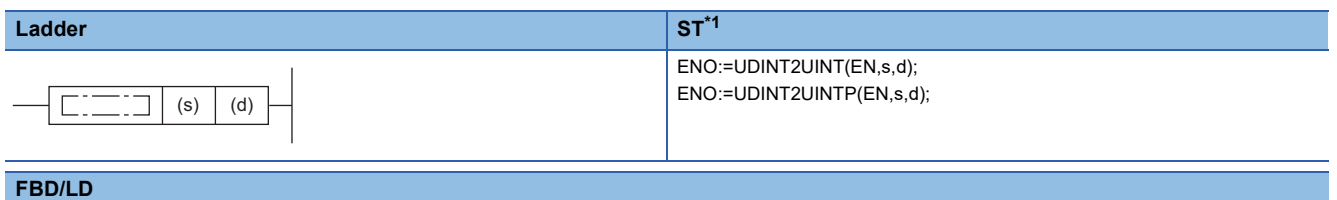

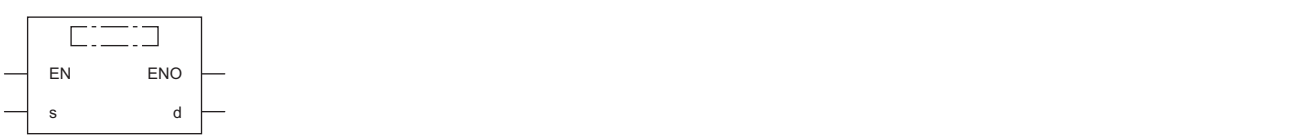

<span id="page-454-0"></span>\*1 The engineering tool with version "1.035M" or later supports the ST.

#### ■**Execution condition**

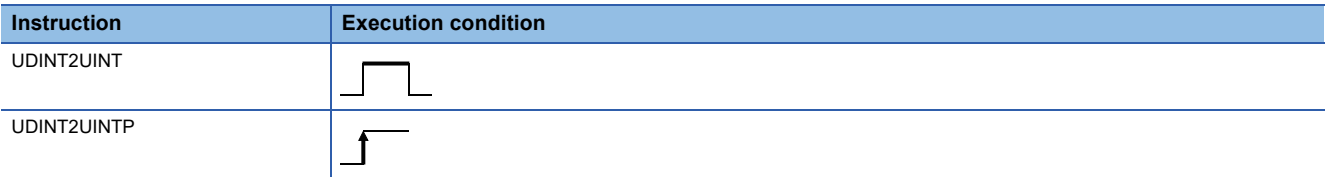

# Setting data

#### ■**Description, range, data type**

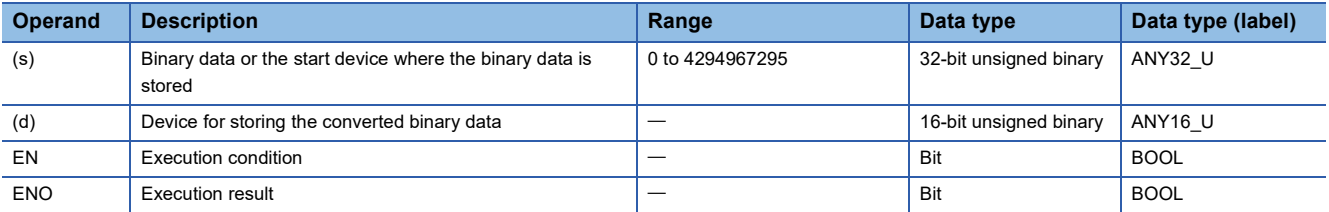

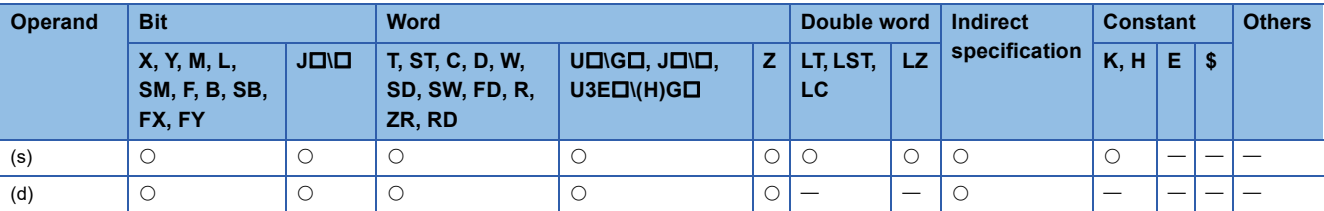

 • These instructions convert the 32-bit unsigned binary data in the device specified by (s) to 16-bit unsigned binary data, and store the converted data in the device specified by (d).

The following program example converts, when M0 turns on, the 32-bit unsigned binary data stored in D0 and D1 to 16-bit unsigned binary data, and stores the converted data in D100.

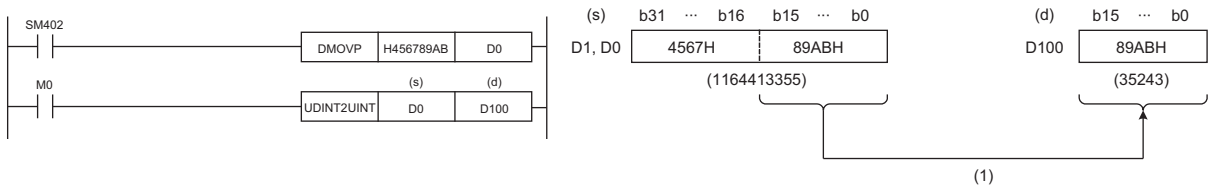

(1) Data before conversion is stored in the lower 16 bits.

#### Operation error

# **Converting 32-bit unsigned binary data to 32-bit signed binary data**

# **UDINT2DINT(P)**

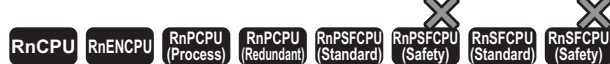

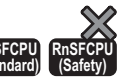

These instructions convert the specified 32-bit unsigned binary data to 32-bit signed binary data.

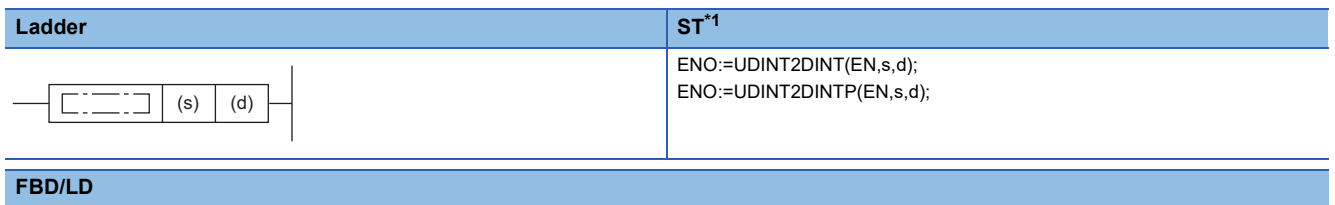

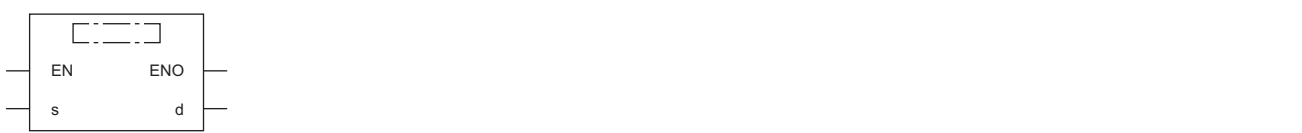

<span id="page-456-0"></span>\*1 The engineering tool with version "1.035M" or later supports the ST.

#### ■**Execution condition**

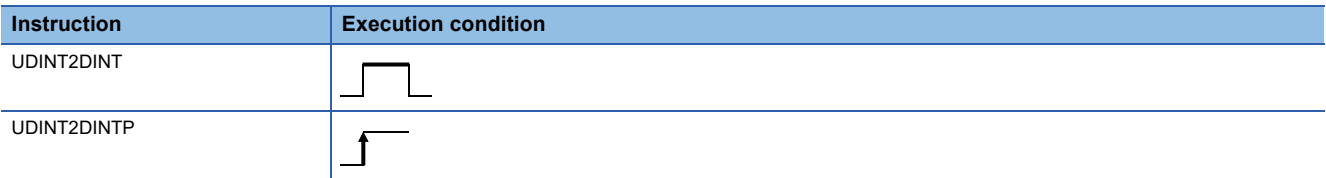

### Setting data

#### ■**Description, range, data type**

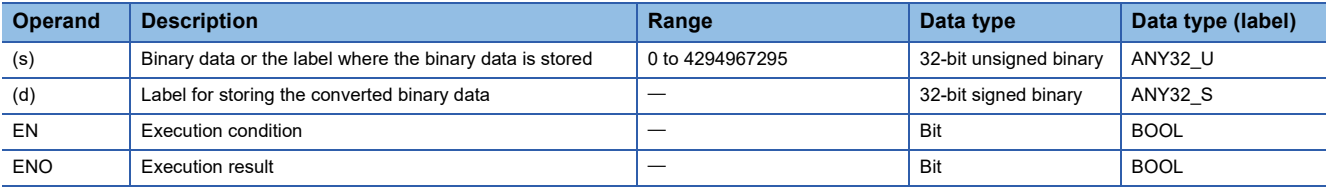

#### ■**Applicable devices**

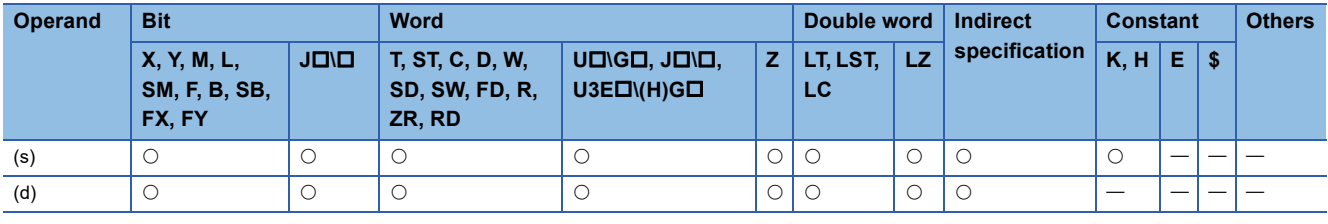

# $Point$ <sup> $\degree$ </sup>

The UDINT2DINT(P) instruction is used in programming using labels. The purpose of using this instruction is to match the data type of the specified label with the data type that can be specified by the instruction operand.

In programming using devices, use of the UDINT2DINT(P) instruction is not required.

- These instructions convert the 32-bit signed binary data (ANY32\_U) in the label specified by (s) to 32-bit unsigned binary data (ANY32 S), and store the converted data in the label specified by (d).
- The following figure shows a program example using the UDINT2DINT(P) instruction.

### **Ex.**

The D+ instruction requires ANY32 S to be specified by the operand, and therefore, before the D+ instruction is executed, the UDINT2DINT instruction is used to convert udLabel0 of ANY32\_U to dLabel1 of ANY32\_S.

The value in udLabel0 is stored in dLabel1 as is.

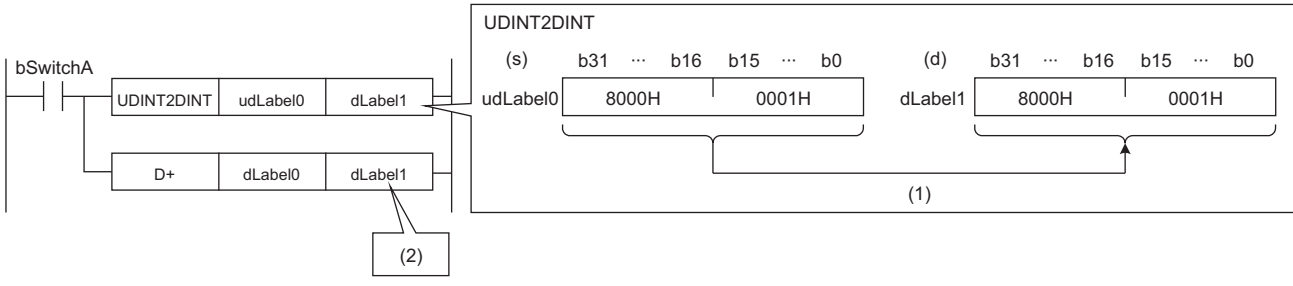

bSwitchA: Bit

dLabel0, dLabel1: Double word [signed]

udLabel0: Double word [unsigned]/bit string [32 bits]

(1) The value is stored as is.

(2) The data type of the value is converted to the one of the operand in the D+ instruction, and the operation starts.

# Operation error

# **Converting 16-bit binary data to Gray code data**

# **GRY(P)(\_U)**

# **RnCPU RnENCPU RnPCPU RnPCPU RnPSFCPU RnPSFCPU RnSFCPU RnSFCPU (Process) (Redundant) (Standard) (Safety) (Standard) (Safety)**

These instructions convert the specified 16-bit binary data to 16-bit binary Gray code data.

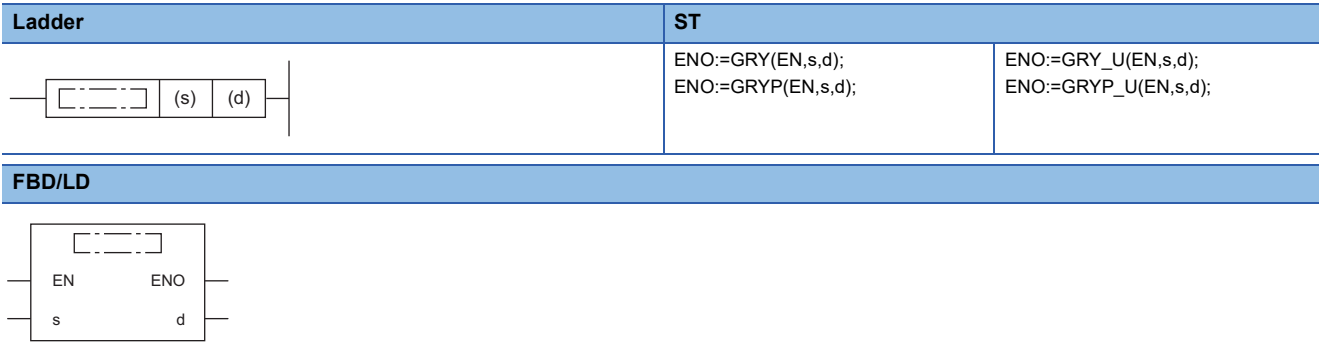

#### ■**Execution condition**

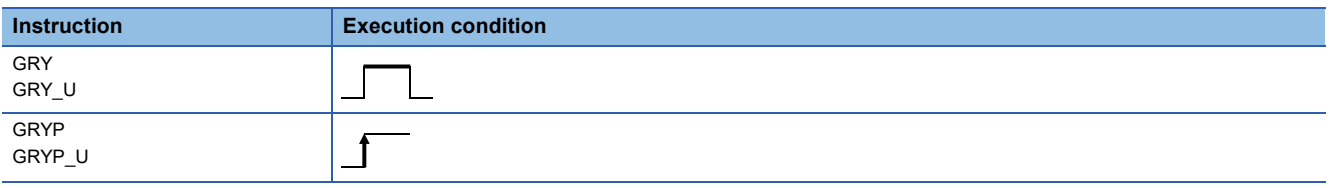

### Setting data

#### ■**Description, range, data type**

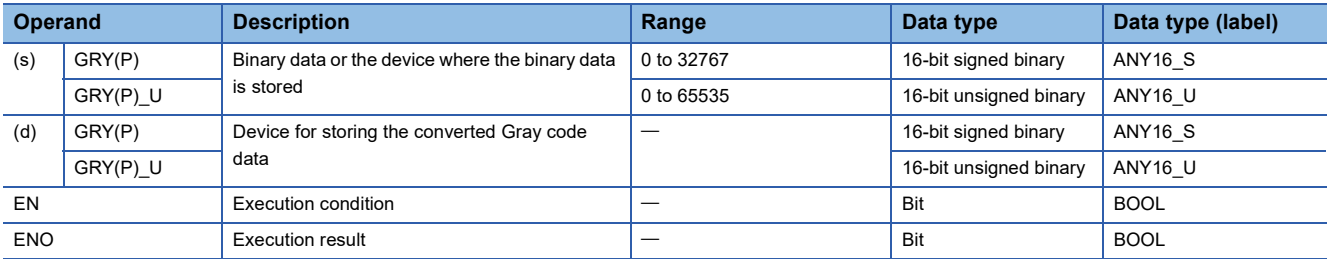

#### ■**Applicable devices**

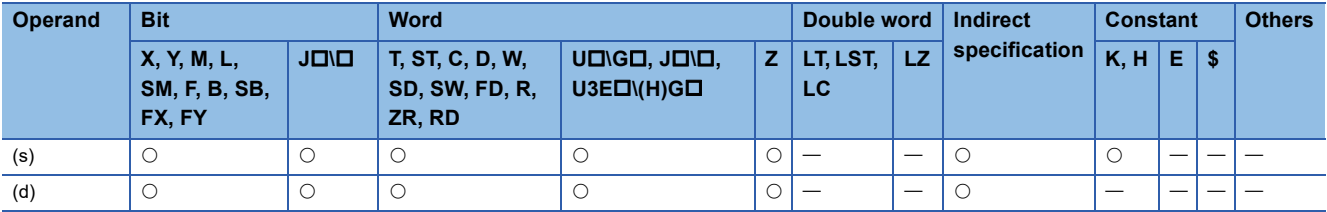

#### Processing details

 • These instructions convert the 16-bit binary data in the device specified by (s) to 16-bit binary Gray code data, and store the converted data in the device specified by (d).

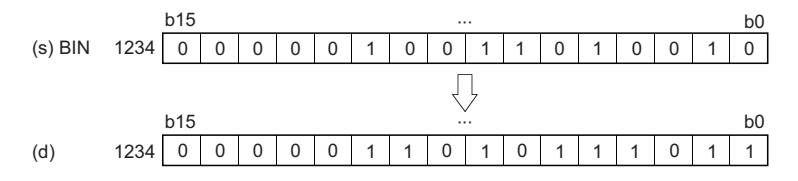

# Operation error

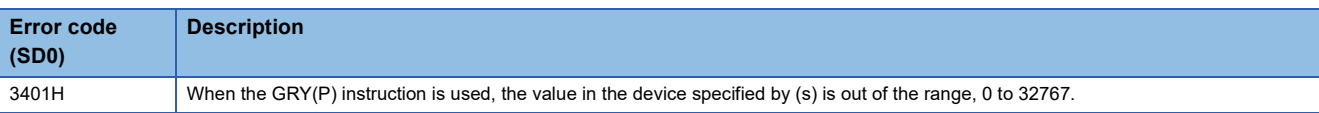

# **Converting 32-bit binary data to Gray code data**

# **DGRY(P)(\_U)**

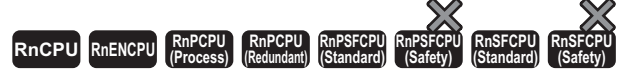

These instructions convert the specified 32-bit binary data to 32-bit binary Gray code data.

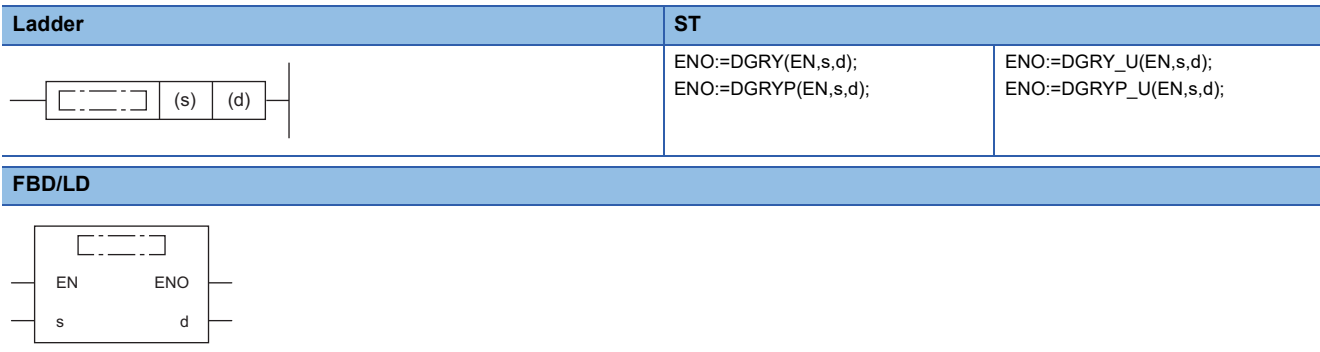

#### ■**Execution condition**

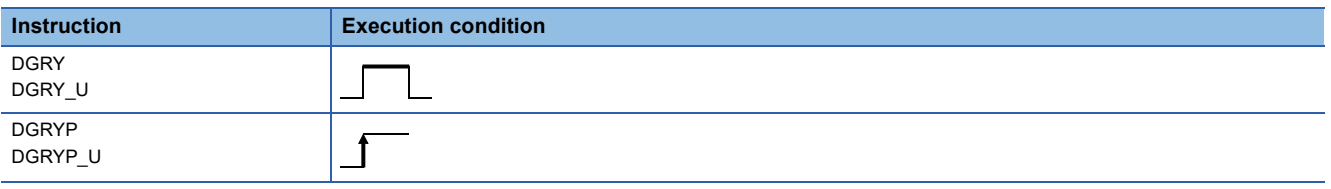

# Setting data

### ■**Description, range, data type**

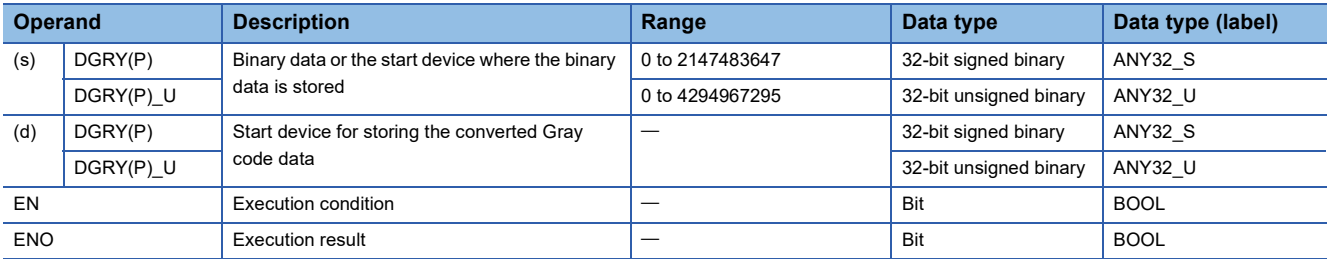

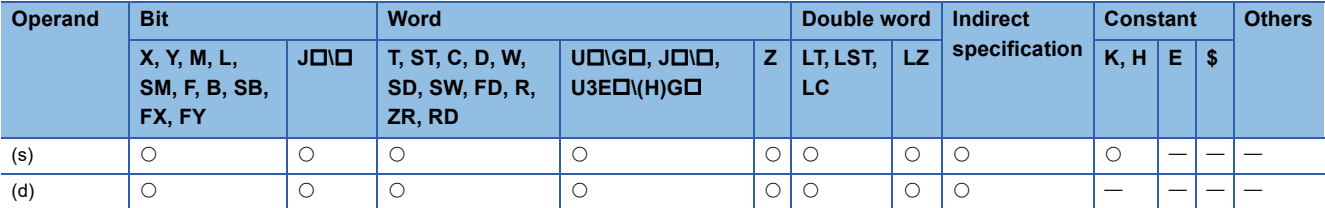

 • These instructions convert the 32-bit binary data in the device specified by (s) to 32-bit binary Gray code data, and store the converted data in the device specified by (d).

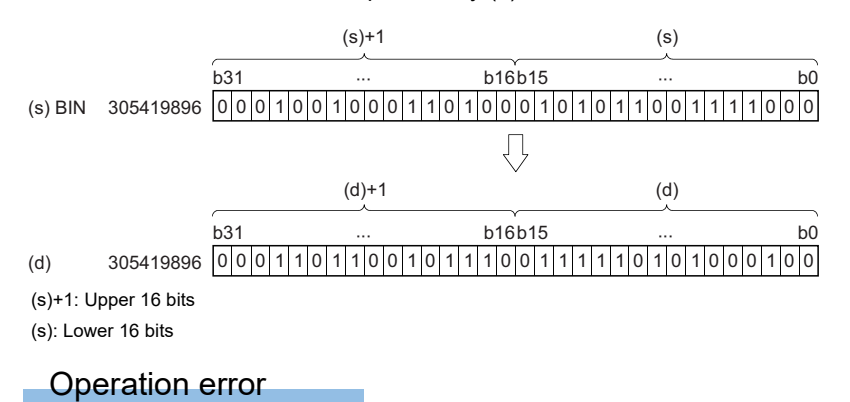

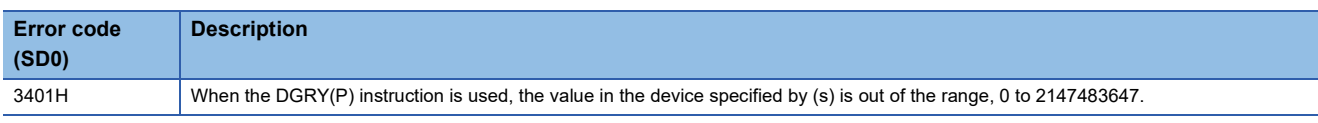

# **Converting 16-bit binary Gray code data to 16-bit binary data**

# **GBIN(P)(\_U)**

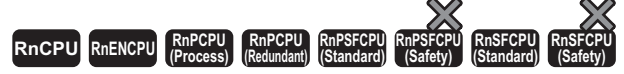

These instructions convert the specified 16-bit binary Gray code data to 16-bit binary data.

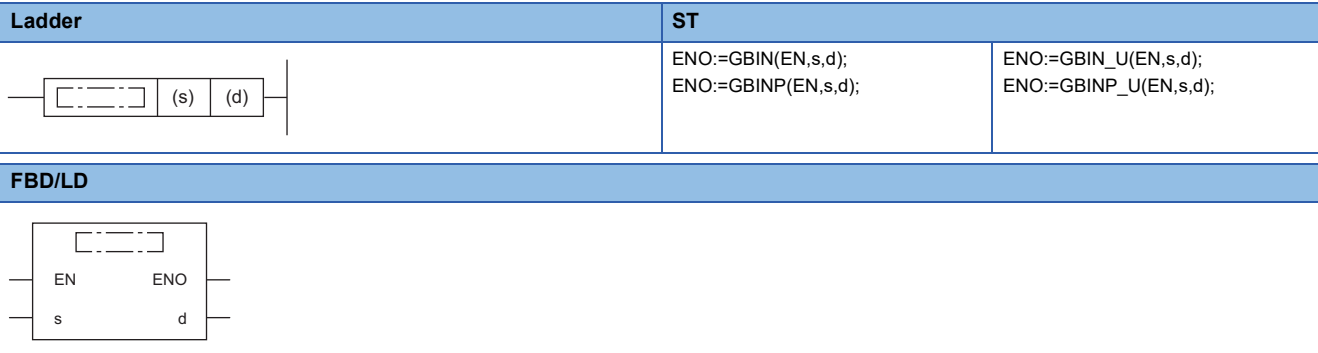

#### ■**Execution condition**

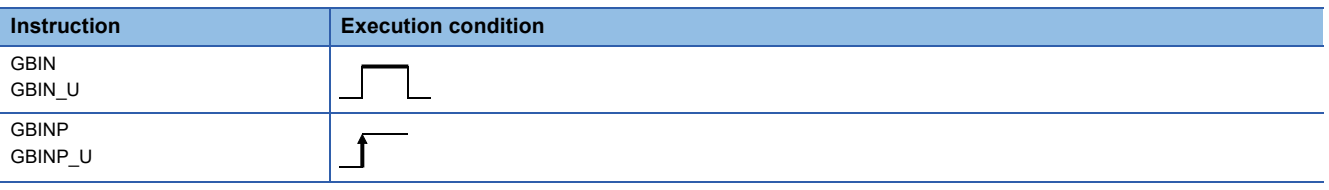

### Setting data

#### ■**Description, range, data type**

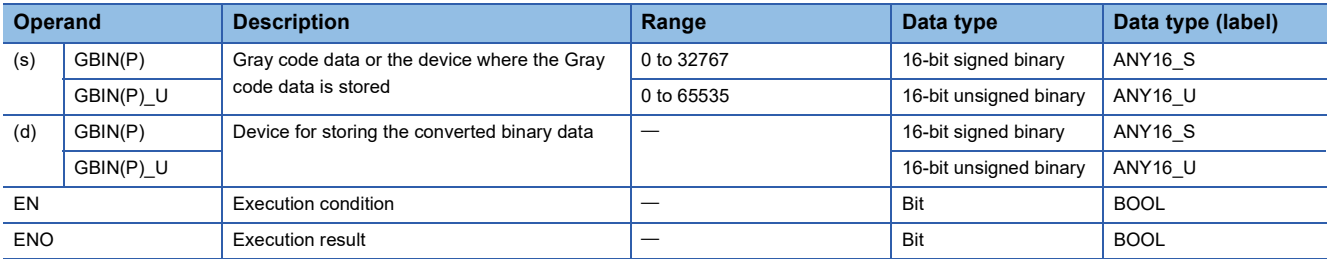

#### ■**Applicable devices**

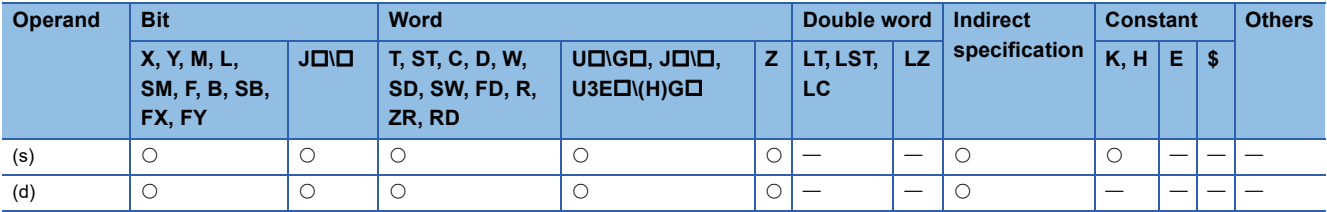

#### Processing details

 • These instructions convert the 16-bit binary Gray code data in the device specified by (s) to 16-bit binary data, and store the converted data in the device specified by (d).

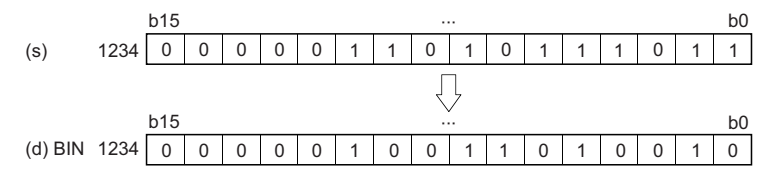

# Operation error

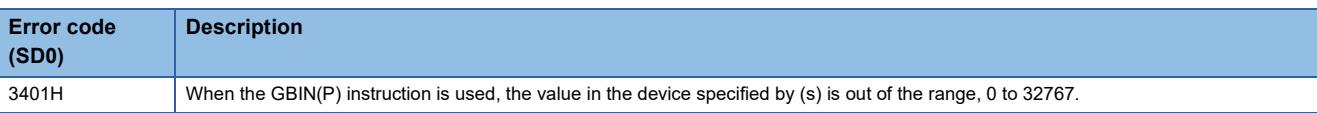

# **Converting 32-bit binary Gray code data to 32-bit binary data**

# **DGBIN(P)(\_U)**

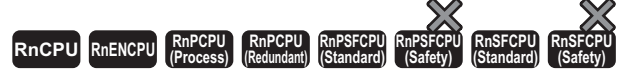

These instructions convert the specified 32-bit binary Gray code data to 32-bit binary data.

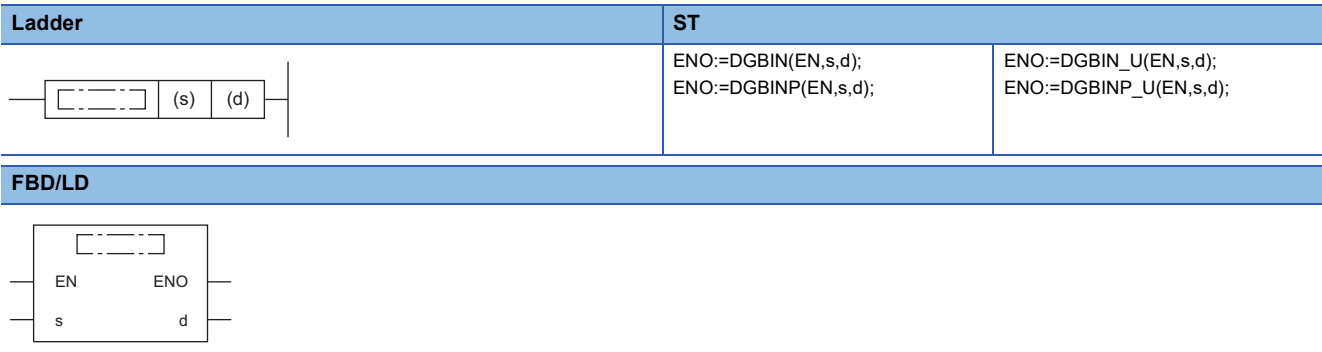

#### ■**Execution condition**

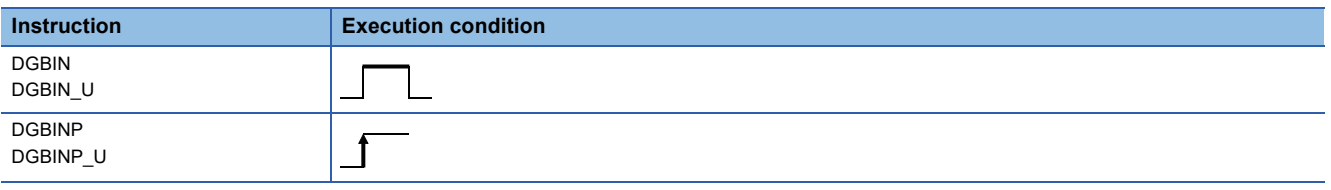

### Setting data

#### ■**Description, range, data type**

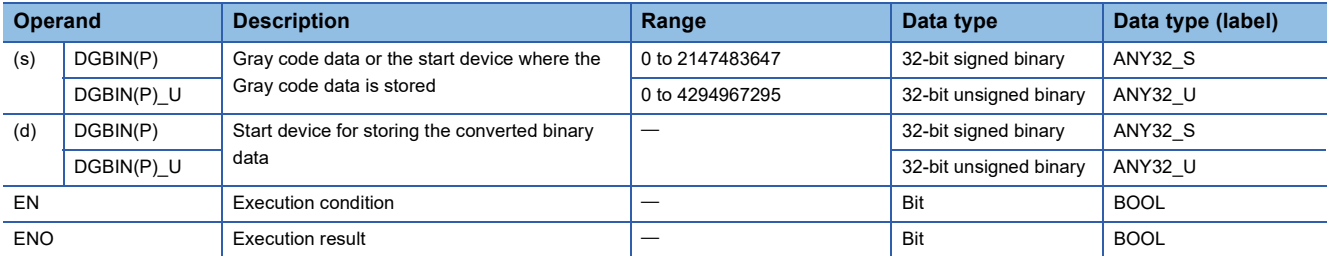

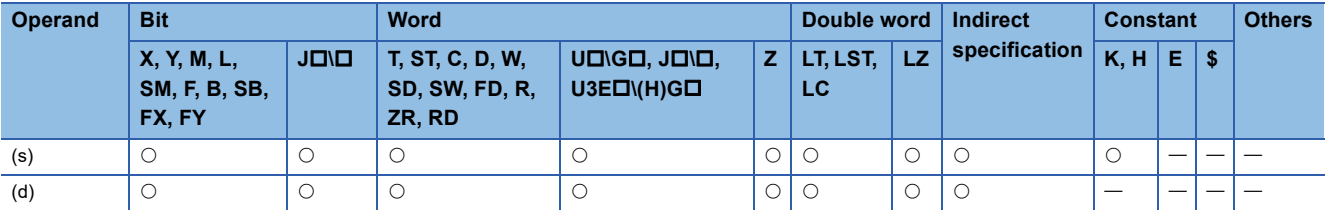

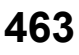

 • These instructions convert the 32-bit binary Gray code data in the device specified by (s) to 32-bit binary data, and store the converted data in the device specified by (d).

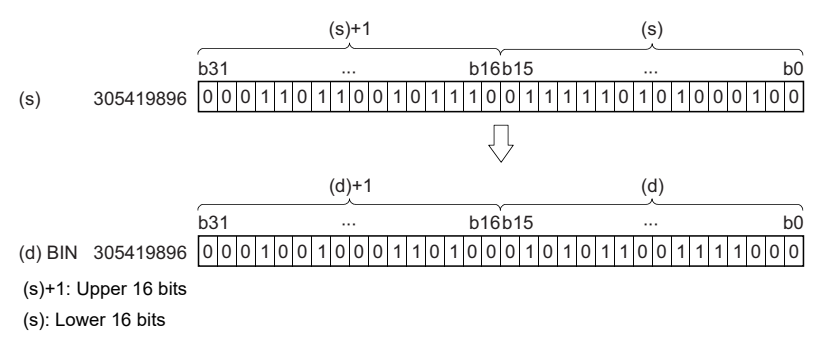

### Operation error

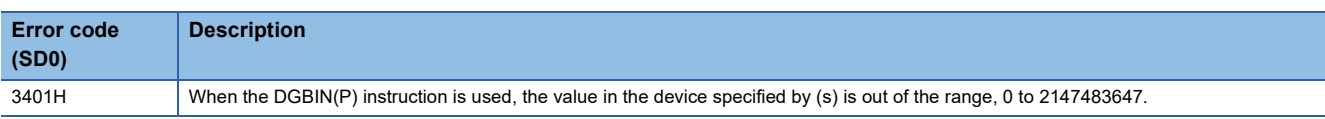

# **Converting 16-bit binary data block to BCD 4-digit data block**

### **BKBCD(P)**

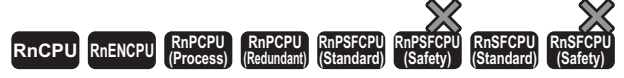

These instructions convert (n) points of binary data (0 to 9999) starting from the specified device to BCD data.

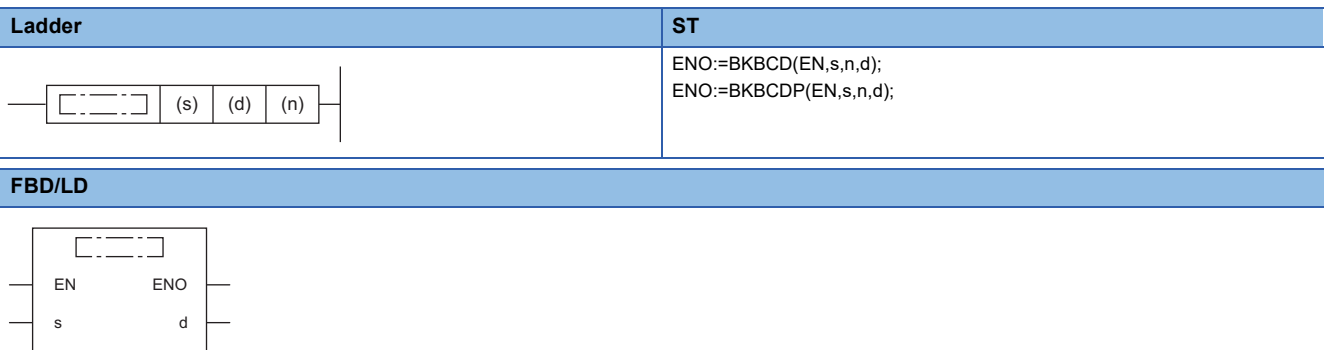

#### ■**Execution condition**

n

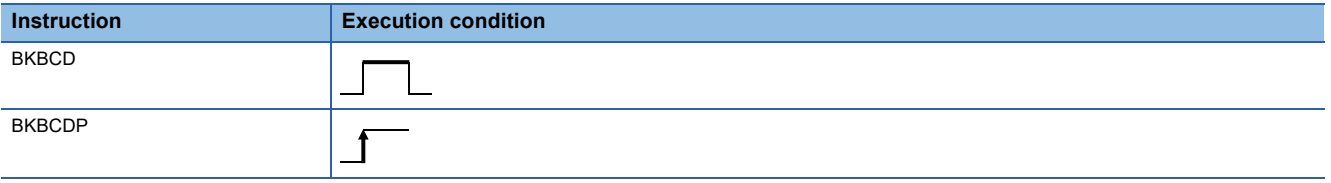

# Setting data

#### ■**Description, range, data type**

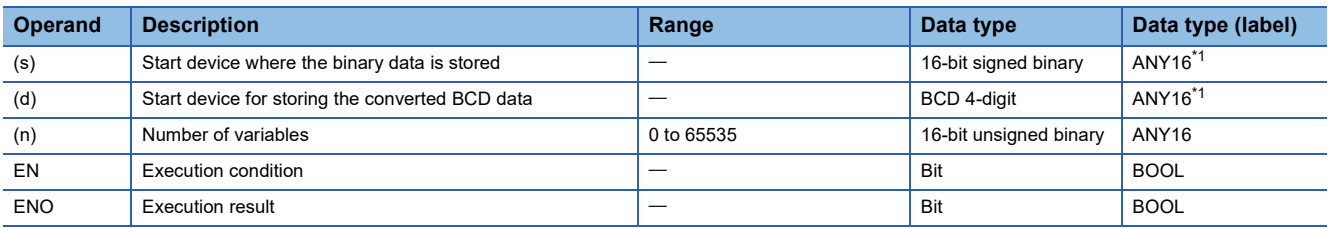

<span id="page-466-0"></span>\*1 When specifying setting data by using a label, define an array to secure enough operation area and specify an element of the array label.

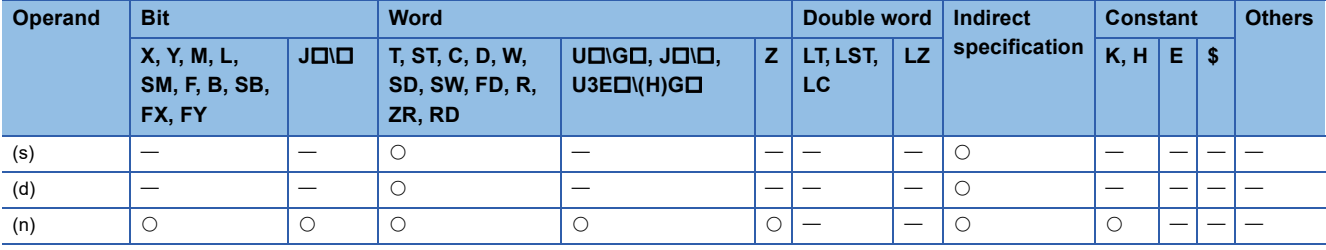

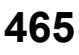

 • These instructions convert the (n) points of 16-bit binary data (0 to 9999) starting from the device specified by (s) to BCD data, and store the converted data in the device specified by (d) and later.

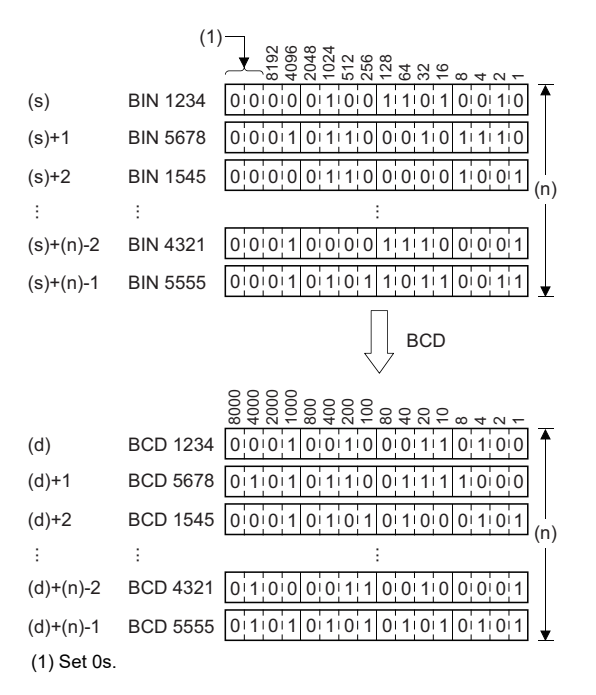

# Operation error

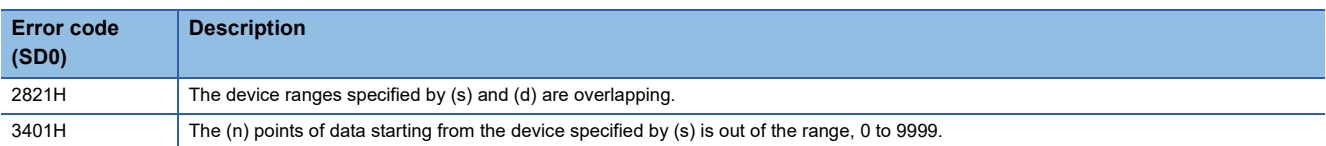
# **Converting BCD 4-digit block data to 16-bit binary block data**

## **BKBIN(P)**

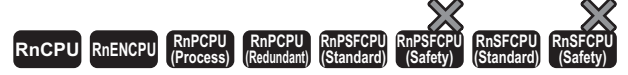

These instructions convert (n) points of BCD data (0 to 9999) starting from the specified device to binary data.

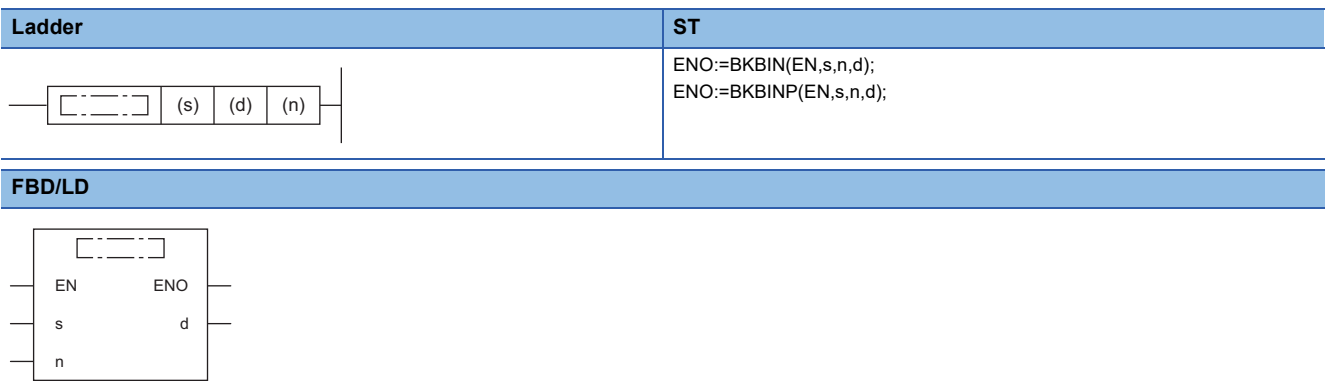

### ■**Execution condition**

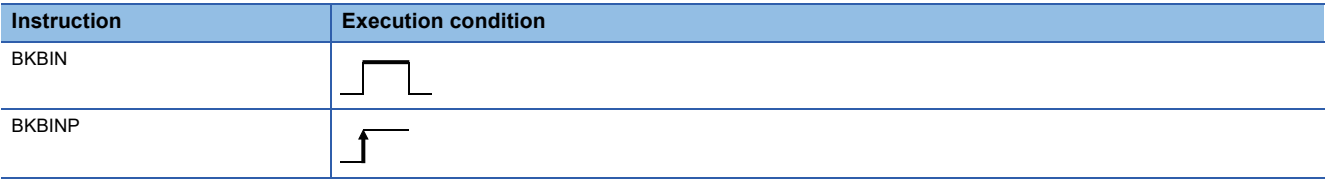

# Setting data

### ■**Description, range, data type**

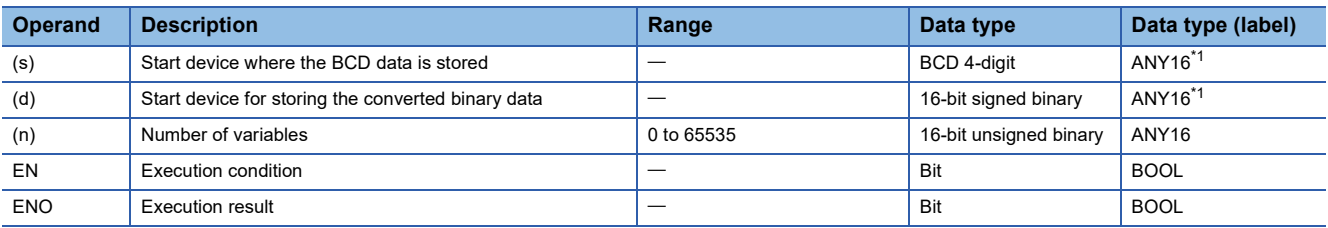

<span id="page-468-0"></span>\*1 When specifying setting data by using a label, define an array to secure enough operation area and specify an element of the array label.

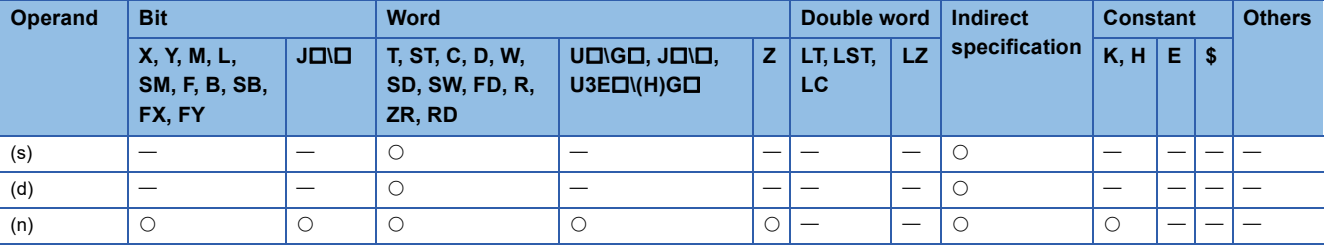

 • These instructions convert the (n) points of BCD data (0 to 9999) starting from the device specified by (s) to 16-bit binary data, and store the converted data in the device specified by (d) and later.

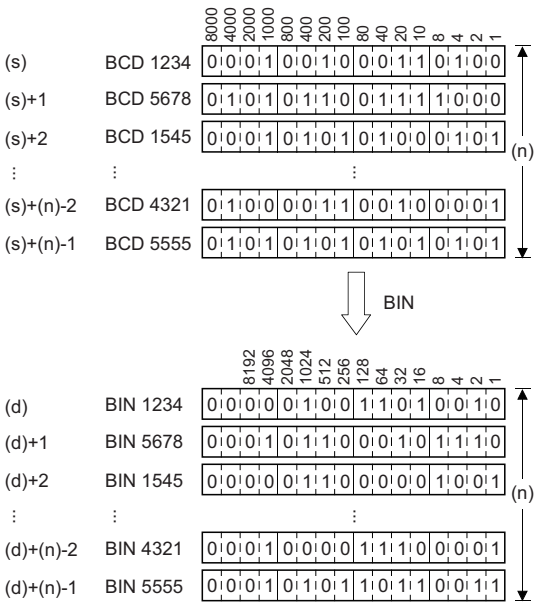

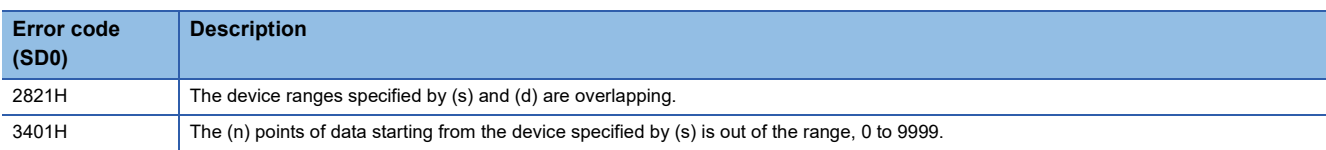

# **Converting decimal ASCII data to 16-bit binary data**

# **DABIN(P)(\_U)**

# **RnCPU RnENCPU RnPCPU RnPCPU RnPSFCPU RnPSFCPU RnSFCPU RnSFCPU (Process) (Redundant) (Standard) (Safety) (Standard) (Safety)**

These instructions convert decimal ASCII data to 16-bit binary data.

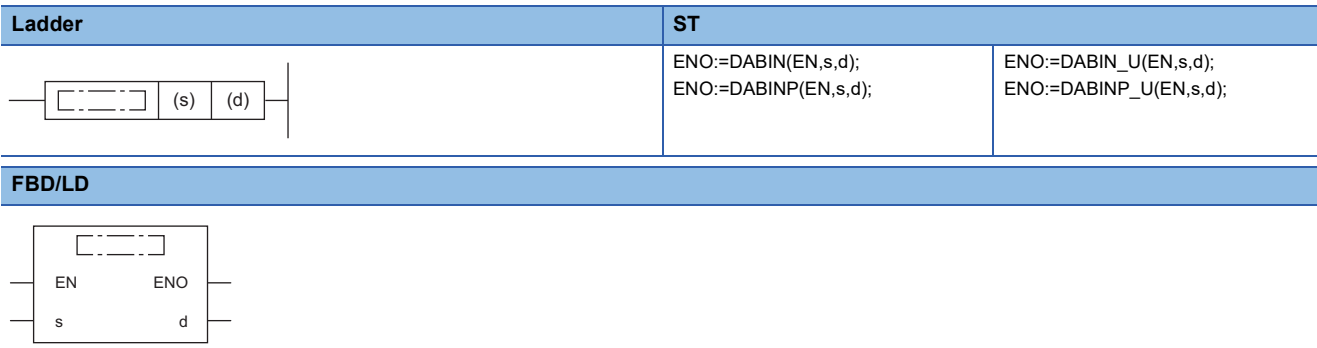

### ■**Execution condition**

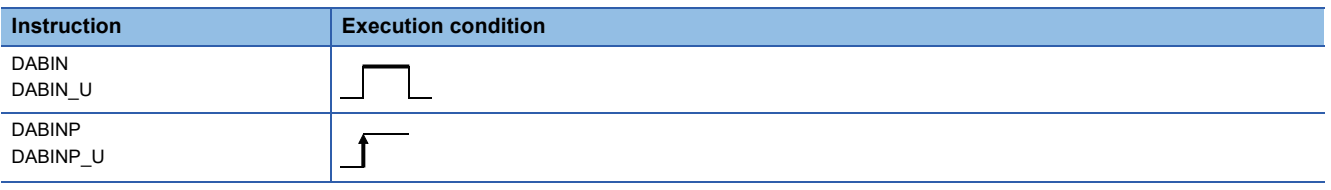

# Setting data

## ■**Description, range, data type**

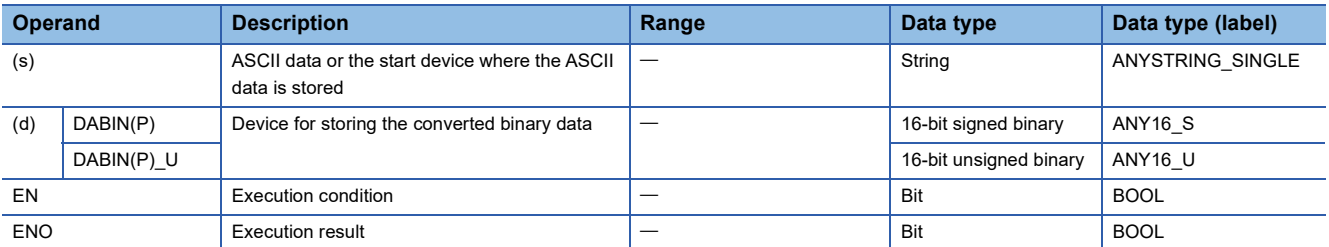

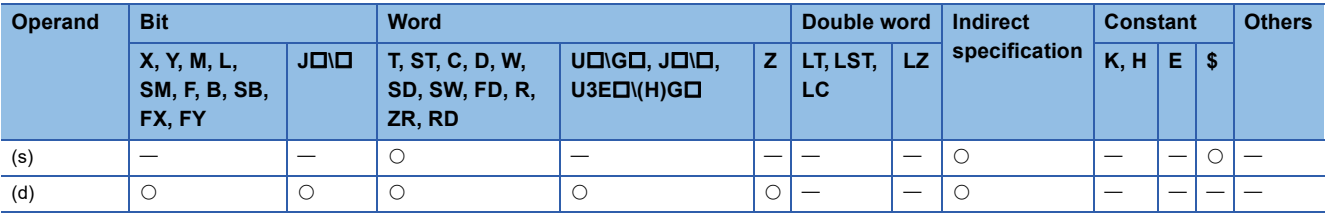

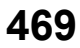

- These instructions convert the decimal ASCII data in the device specified by (s) and later to 16-bit binary data, and store the converted data in the device specified by (d).
- The setting method of the decimal ASCII data to be set in (s) depends on the status of SM705 (Number of conversion digits selection).

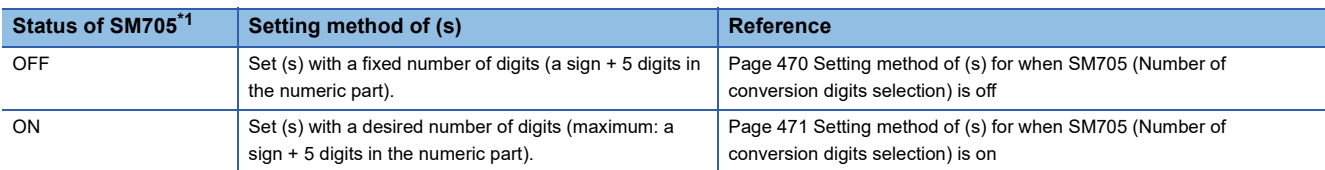

<span id="page-471-0"></span>\*1 For the firmware version of the CPU module supporting SM705, refer to the following. MELSEC iQ-R CPU Module User's Manual (Application) A CPU module which does not support SM705 operates in the same way as SM705 is off even if it is turned on.

## <span id="page-471-1"></span>■**Setting method of (s) for when SM705 (Number of conversion digits selection) is off**

Set decimal ASCII data with the fixed number of digits in (s) to (s)+2.

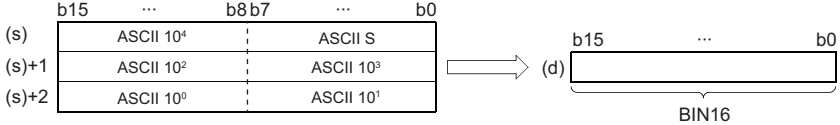

ASCII S: Sign data of ASCII code ASCII 10<sup>4</sup>: Ten-thousands place of ASCII code ASCII 10<sup>3</sup>: Thousands place of ASCII code ASCII 10<sup>2</sup>: Hundreds place of ASCII code ASCII 10<sup>1</sup>: Tens place of ASCII code

ASCII 10<sup>0</sup>: Ones place of ASCII code

- The ASCII data in the device specified by (s) to (s)+2 is within the range from -32768 to 32767 for the DABIN(P) instruction, and it is within the range from 0 to 65535 for the DABIN(P) U instruction.
- The data of (s)+3 or later is ignored.
- As sign data, set 20H (space) when the ASCII data is positive, and set 2DH (-) when the data is negative. (If a value other than 20H and 2DH is set, the data will be processed as positive data.)
- A value from 30H to 39H can be set in each place of ASCII code.
- If a value 20H or 00H is set in each place of ASCII code, the value will be processed as 30H.

# **Ex.**

 $\overline{-.25108}$ " is set in (s) when the DABIN(P) instruction is used

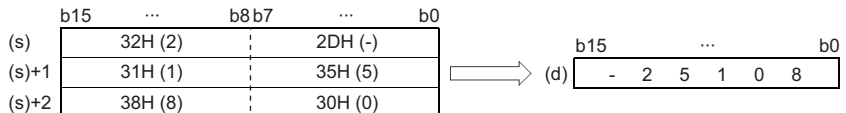

# <span id="page-472-0"></span>■**Setting method of (s) for when SM705 (Number of conversion digits selection) is on**

Set decimal ASCII data with a desired number of digits (including 00H (NULL code)) in (s). Note that 00H (NULL code) is not required to be set if the integral part has the maximum number of digits (5 digits).

The following table lists the setting method of (s).

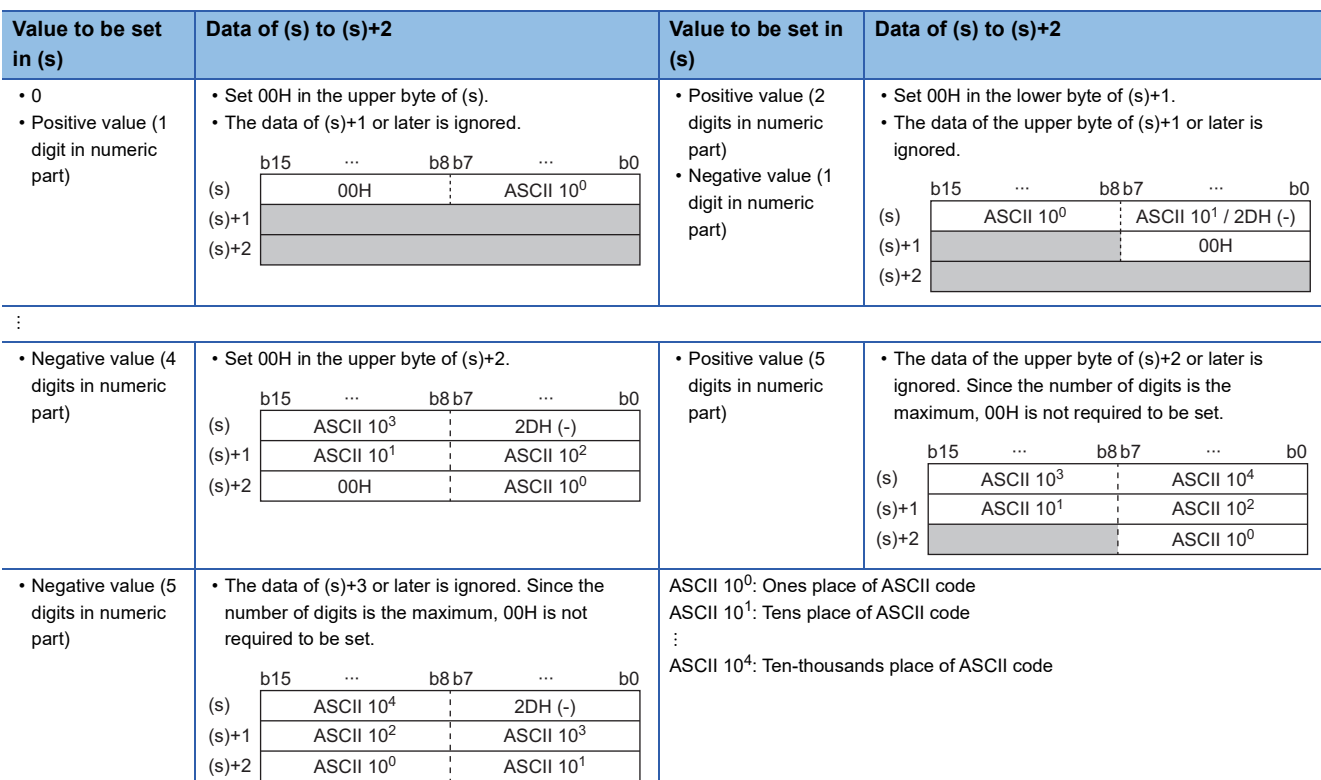

- The ASCII data in the device specified by (s) to (s)+2 is within the range from -32768 to 32767 for the DABIN(P) instruction, and it is within the range from 0 to 65535 for the DABIN(P) U instruction.
- Set 2DH (-) to lower byte of (s)+0 as sign data when the ASCII data is negative. Set an ASCII code of the uppermost digit instead of setting sign data when the ASCII data is 0 or positive.
- A value from 30H to 39H can be set in each place of ASCII code.
- If the value is positive and the numeric part has 5 digits, the data of the upper byte of (s)+2 or later is ignored. If the value is negative and the numeric part has 5 digits, the data of (s)+3 or later is ignored.
- If a value 20H is set in each place of ASCII code, the value is processed as 30H. If a value 00H is set, the value is processed as the end of the decimal ASCII data.
- In the following cases, 0 is stored.
- The first character is 00H (NULL).
- The first character is 2DH (-) and the second character is 00H (NULL).

# Operation error

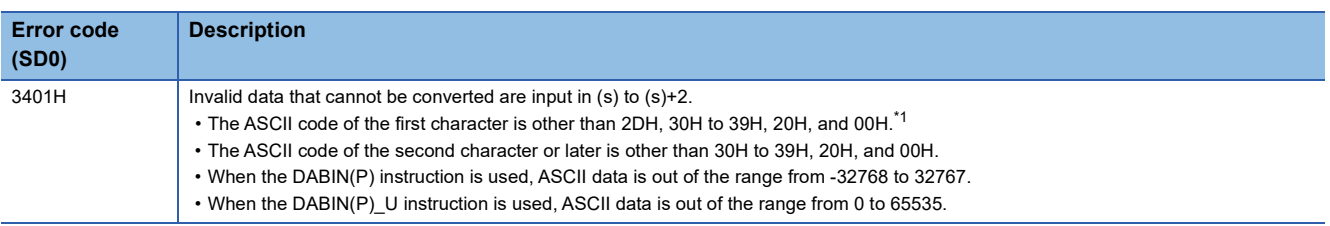

<span id="page-472-1"></span>\*1 When SM705 (Number of conversion digits selection) is off, no error is detected no matter what value is set for the ASCII code of the first character.

# **Converting decimal ASCII data to 32-bit binary data**

# **DDABIN(P)(\_U)**

# **RnCPU RnENCPU RnPCPU RnPCPU RnPSFCPU RnPSFCPU RnSFCPU RnSFCPU (Process) (Redundant) (Standard) (Safety) (Standard) (Safety)**

These instructions convert decimal ASCII data to 32-bit binary data.

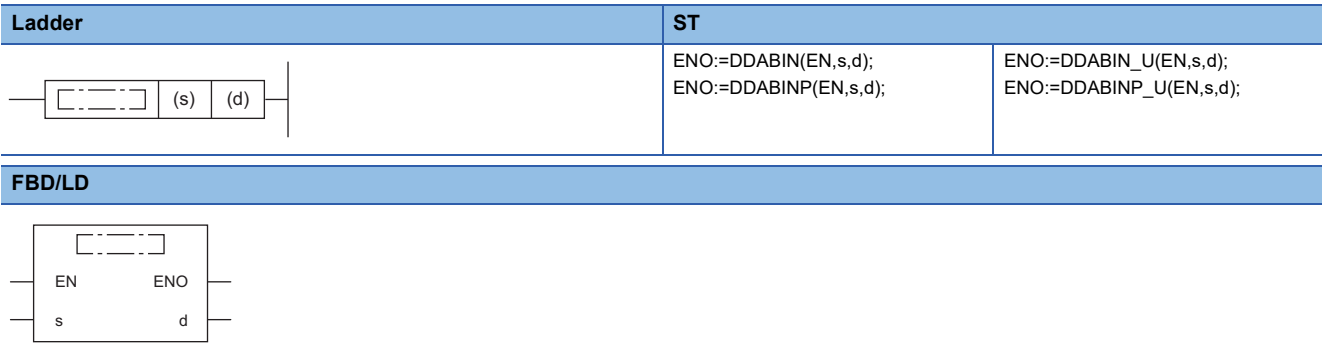

### ■**Execution condition**

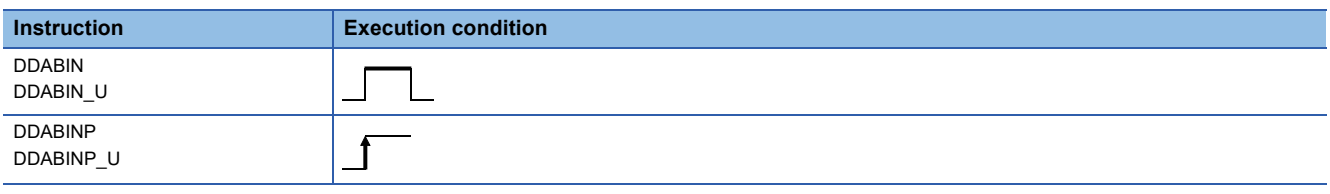

# Setting data

## ■**Description, range, data type**

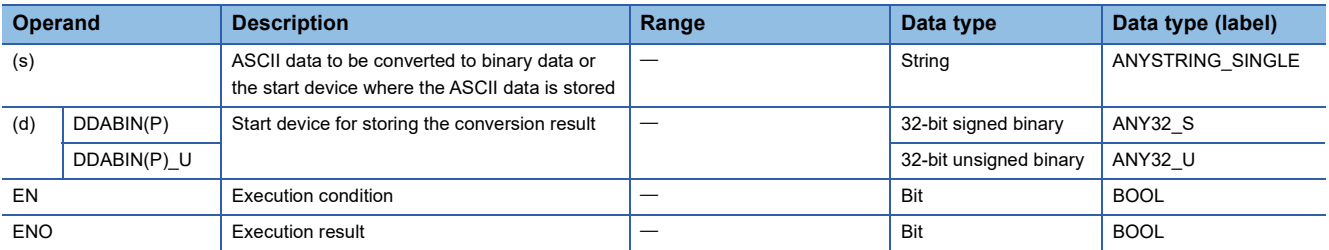

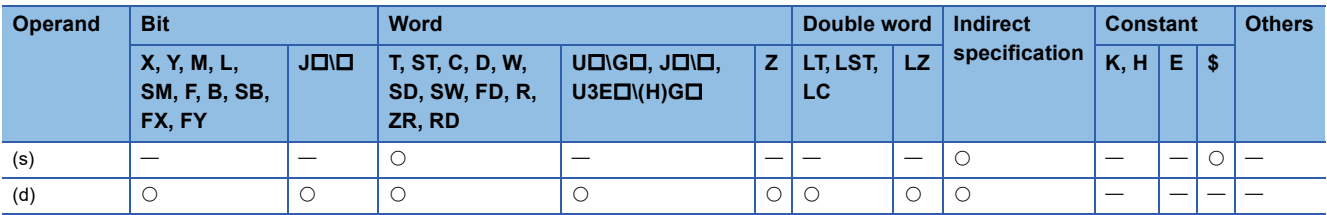

- These instructions convert the decimal ASCII data in the device areas specified by (s) and later to 32-bit binary data, and store the converted data in the device specified by (d).
- The setting method of the decimal ASCII data to be set in (s) depends on the status of SM705 (Number of conversion digits selection).

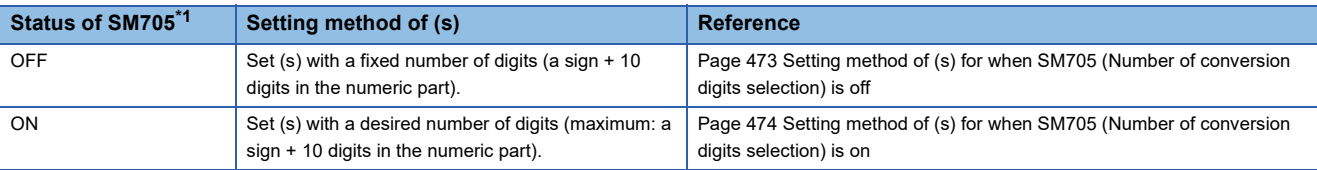

<span id="page-474-0"></span>\*1 For the firmware version of the CPU module supporting SM705, refer to the following. MELSEC iQ-R CPU Module User's Manual (Application) A CPU module which does not support SM705 operates in the same way as SM705 is off even if it is turned on.

## <span id="page-474-1"></span>■**Setting method of (s) for when SM705 (Number of conversion digits selection) is off**

Set decimal ASCII data with the fixed number of digits in (s) to (s)+5.

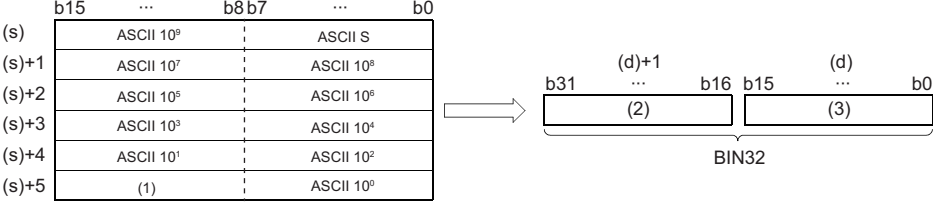

ASCII S: Sign data of ASCII code

ASCII 10<sup>0</sup>: Ones place of ASCII code

ASCII 10<sup>1</sup>: Tens place of ASCII code

ASCII 10<sup>2</sup>: Hundreds place of ASCII code

ASCII 10<sup>3</sup>: Thousands place of ASCII code

ASCII 10<sup>4</sup>: Ten-thousands place of ASCII code

ASCII 10<sup>5</sup>: Hundred-thousands place of ASCII code

ASCII 10<sup>6</sup>: Millions place of ASCII code

ASCII 10<sup>7</sup>: Ten-millions place of ASCII code

ASCII 10<sup>8</sup>: Hundred-millions place of ASCII code

ASCII 10<sup>9</sup>: Billions place of ASCII code

(1) Ignored.

(2) Upper 16 bits

(3) Lower 16 bits

- The ASCII data in the device specified by (s) to (s)+5 is within the range from -2147483648 to 2147483647 for the DDABIN(P) instruction, and it is within the range from 0 to 4294967295 for the DDABIN(P)\_U instruction. Any data stored in the upper bytes in the device specified by (s)+5 and data in the device specified by (s)+6 and later are ignored.
- As sign data, set 20H if the ASCII data is positive, and set 2DH if the data is negative. (If a value other than 20H and 2DH is set, the data will be processed as positive data.)
- A value from 30H to 39H can be set in each place of ASCII code.
- If a value 20H or 00H is set in each place of ASCII code, the value will be processed as 30H.

**Ex.**

 $\overline{1}$ -1234543210" is set in (s) when the DDABIN(P) instruction is used

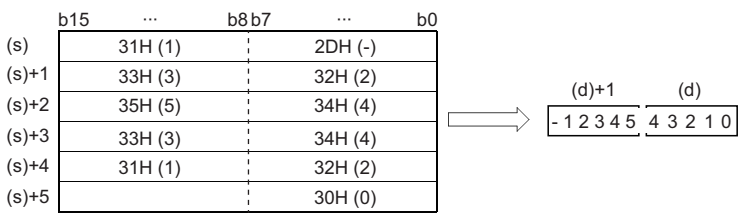

## <span id="page-475-0"></span>■**Setting method of (s) for when SM705 (Number of conversion digits selection) is on**

Set decimal ASCII data with a desired number of digits (including 00H (NULL code)) in (s). Note that 00H (NULL code) is not required to be set if the integral part has the maximum number of digits (10 digits).

The following table lists the setting method of (s).

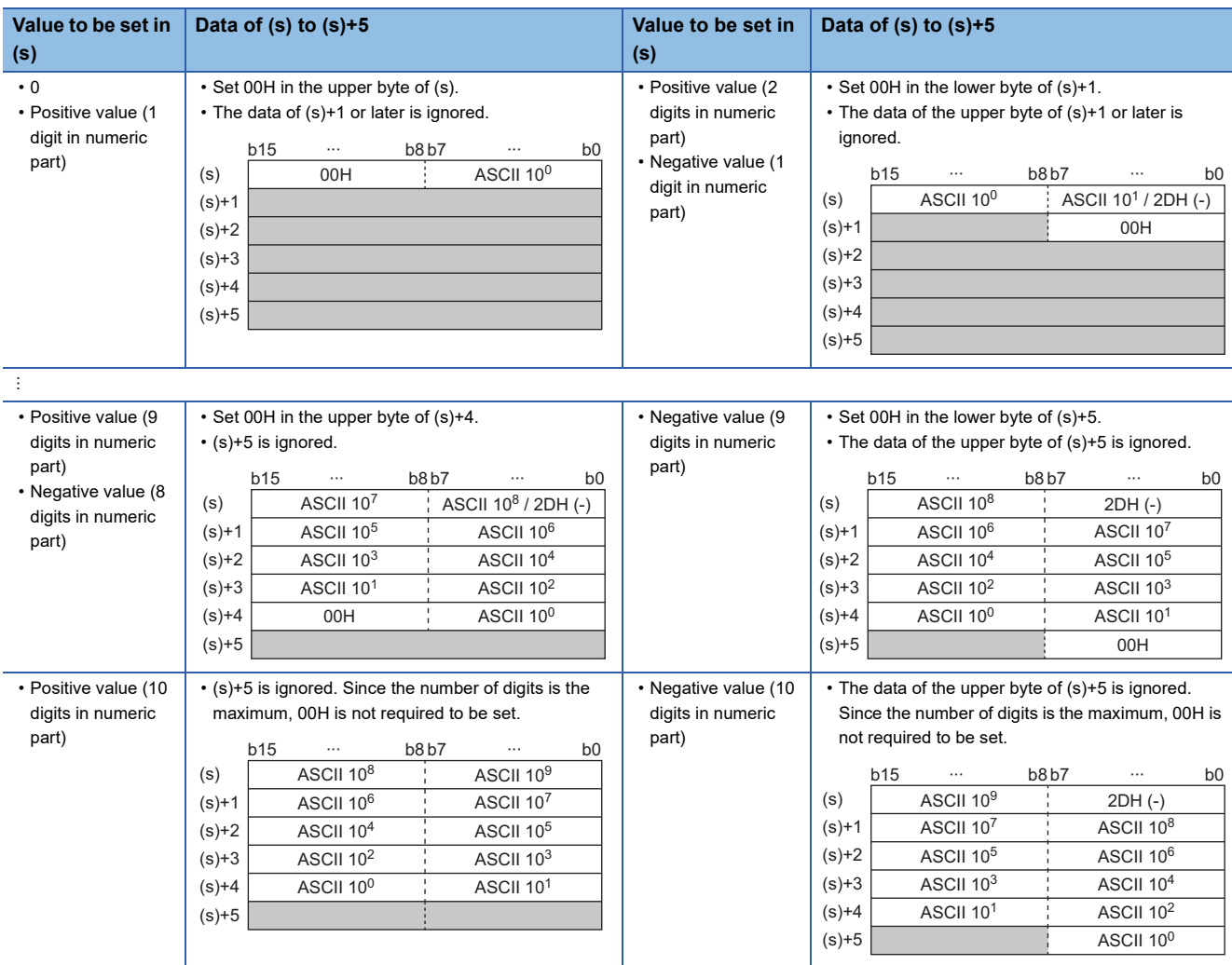

ASCII 10<sup>0</sup>: Ones place of ASCII code

ASCII 10<sup>1</sup>: Tens place of ASCII code

÷ ASCII 10<sup>9</sup>: Billions place of ASCII code

- The ASCII data in the device specified by (s) to (s)+5 is within the range from -2147483648 to 2147483647 for the DDABIN(P) instruction, and it is within the range from 0 to 4294967295 for the DDABIN(P) U instruction.
- Set 2DH (-) to lower byte of (s)+0 as sign data when the ASCII data is negative. Set an ASCII code of the uppermost digit instead of setting sign data when the ASCII data is 0 or positive.
- A value from 30H to 39H can be set in each place of ASCII code.
- If the value is positive and the numeric part has 10 digits, the data stored in (s)+5 or later is ignored. If the value is negative and the numeric part has 10 digits, the data stored in the upper byte of (s)+5 or later is ignored.
- If a value 20H is set in each place of ASCII code, the value is processed as 30H. If a value 00H is set, the value is processed as the end of the decimal ASCII data.
- In the following cases, "0" is stored in (d).

• The first character is 00H (NULL).

• The first character is 2DH (-) and the second character is 00H (NULL).

# Operation error

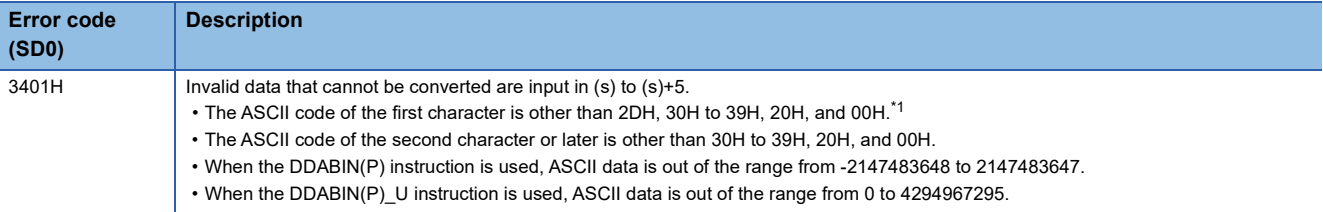

<span id="page-476-0"></span>\*1 When SM705 (Number of conversion digits selection) is off, no error is detected no matter what value is set for the ASCII code of the first character.

# **Converting hexadecimal ASCII data to 16-bit binary data**

# **HABIN(P)**

# **RnCPU RnENCPU RnPCPU RnPCPU RnPSFCPU RnPSFCPU RnSFCPU RnSFCPU (Process) (Redundant) (Standard) (Safety) (Standard) (Safety)**

These instructions convert hexadecimal ASCII data to 16-bit binary data.

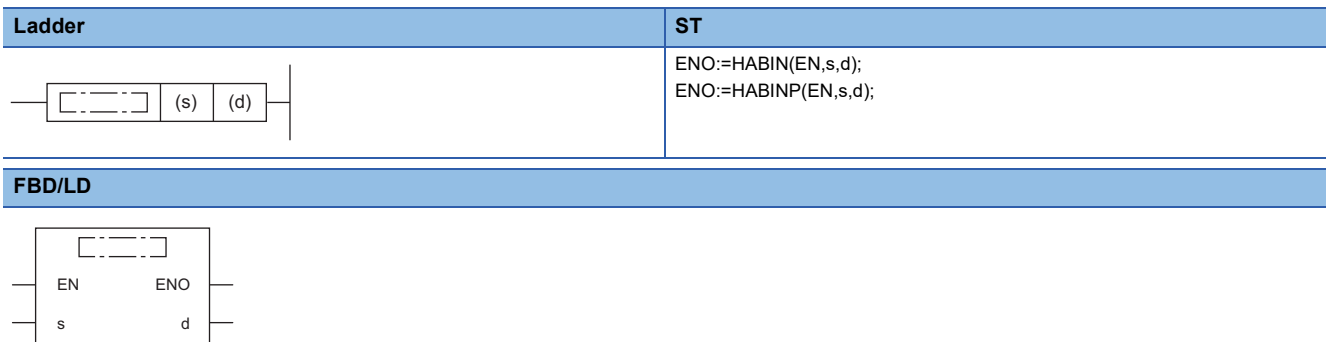

# ■**Execution condition**

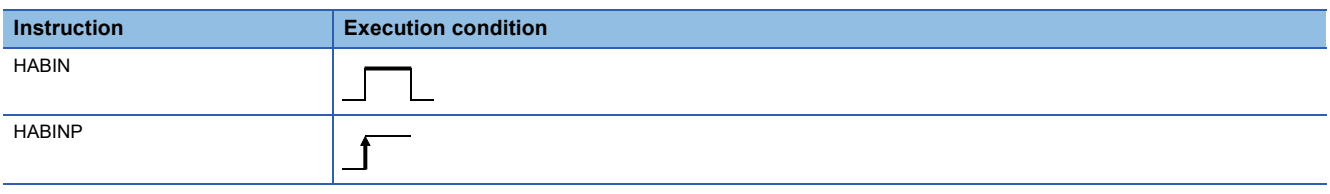

# Setting data

## ■**Description, range, data type**

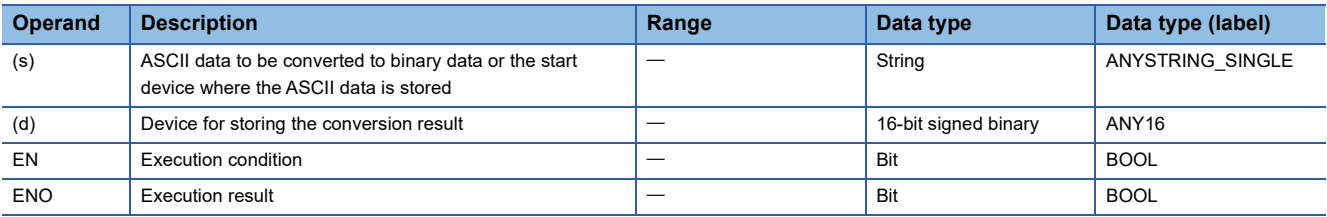

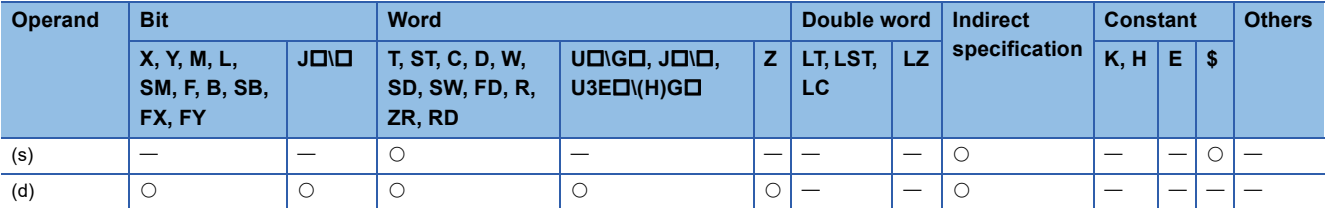

- These instructions convert the hexadecimal ASCII data stored in the device areas specified by (s) and later to 16-bit binary data, and store the converted data in the device specified by (d).
- The setting method of the hexadecimal ASCII data to be set in (s) depends on the status of SM705 (Number of conversion digits selection).

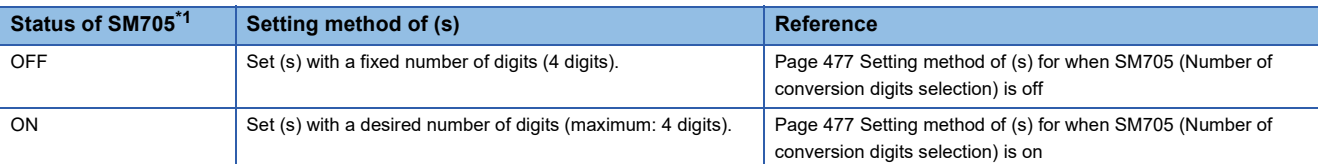

<span id="page-478-0"></span>\*1 For the firmware version of the CPU module supporting SM705, refer to the following. MELSEC iQ-R CPU Module User's Manual (Application)

A CPU module which does not support SM705 operates in the same way as SM705 is off even if it is turned on.

## <span id="page-478-1"></span>■**Setting method of (s) for when SM705 (Number of conversion digits selection) is off**

• Set hexadecimal ASCII data with 4 digits (fixed) in (s) to (s)+1.

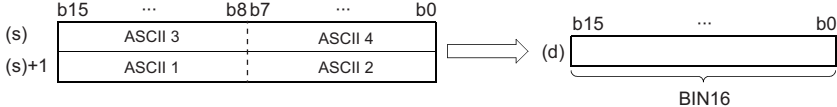

ASCII  $\Box$ : ASCII code ( $\Box$ th digit)

- The ASCII data in the device specified by (s) to (s)+1 is within the range from 0000H to FFFFH.
- The data of (s)+2 or later is ignored.
- A value from 30H to 39H and 41H to 46H can be set in each place of ASCII code.

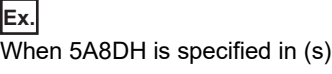

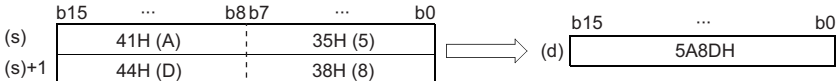

# <span id="page-478-2"></span>■**Setting method of (s) for when SM705 (Number of conversion digits selection) is on**

Set hexadecimal ASCII data with a desired number of digits (including 00H (NULL code)) in (s). Note that 00H (NULL code) is not required to be set for the maximum number of digits (4 digits).

The following table lists the setting method of (s).

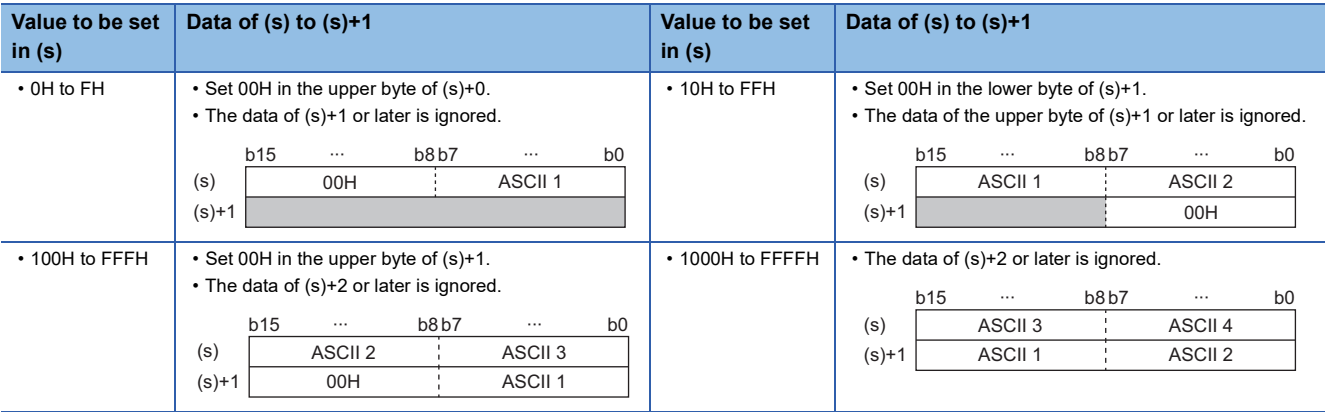

ASCII **D**: ASCII code (Dth digit)

- The ASCII data in the device specified by (s) to (s)+1 is within the range from 0000H to FFFFH.
- The data of (s)+2 or later is ignored.
- A value from 30H to 39H and 41H to 46H can be set in each place of ASCII code.
- If a value 00H is set in each place of ASCII code, the value will be processed as the end of the hexadecimal ASCII data.

# Operation error

a a

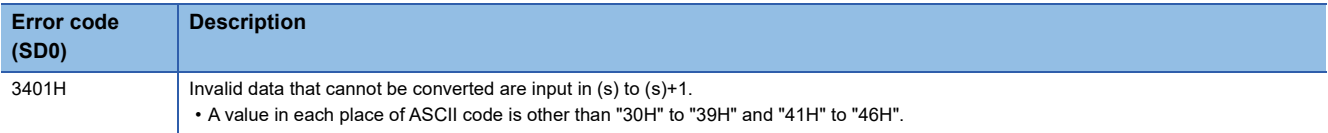

# **Converting hexadecimal ASCII data to 32-bit binary data**

# **DHABIN(P)**

# **RnCPU RnENCPU RnPCPU RnPCPU RnPSFCPU RnPSFCPU RnSFCPU RnSFCPU (Process) (Redundant) (Standard) (Safety) (Standard) (Safety)**

These instructions convert hexadecimal ASCII data to 32-bit binary data.

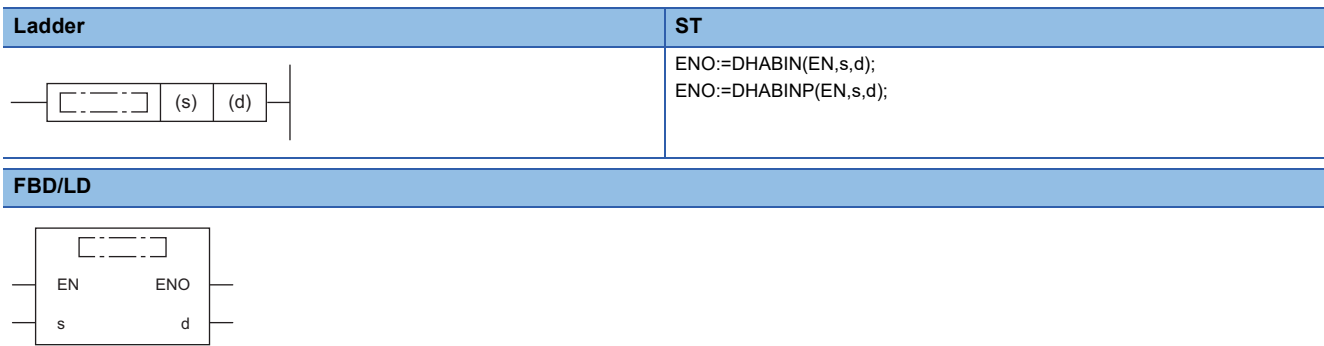

#### ■**Execution condition**

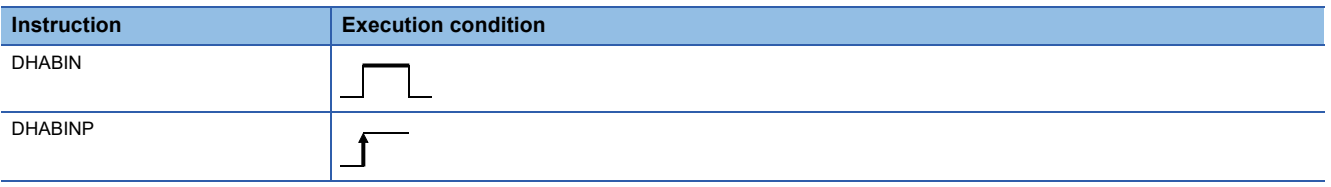

# Setting data

# ■**Description, range, data type**

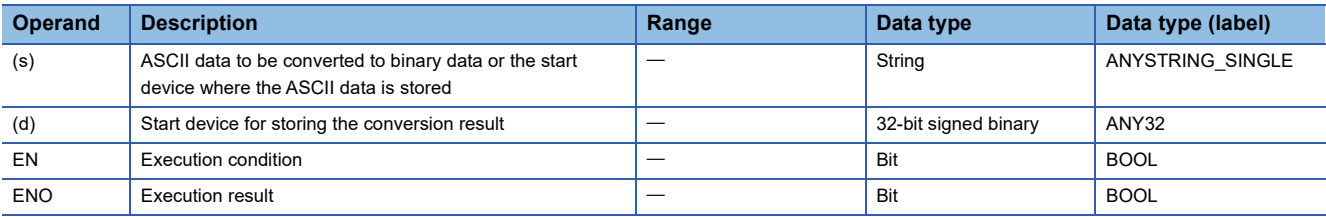

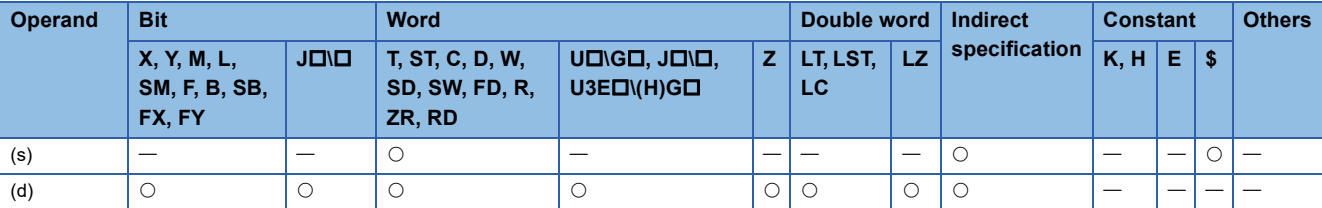

- These instructions convert the hexadecimal ASCII data stored in the device specified by (s) and later to 32-bit binary data, and store the converted data in the device specified by (d).
- The setting method of the hexadecimal ASCII data to be set in (s) depends on the status of SM705 (Number of conversion digits selection).

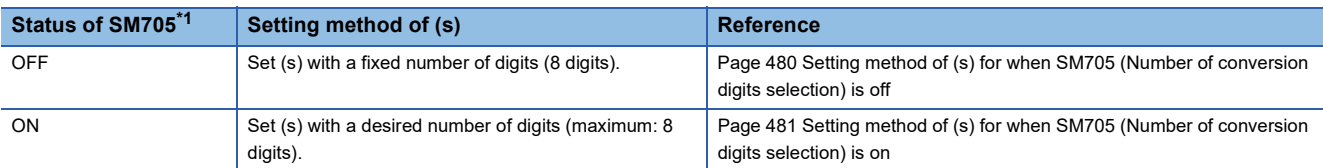

<span id="page-481-0"></span>\*1 For the firmware version of the CPU module supporting SM705, refer to the following. MELSEC iQ-R CPU Module User's Manual (Application) A CPU module which does not support SM705 operates in the same way as SM705 is off even if it is turned on.

## <span id="page-481-1"></span>■**Setting method of (s) for when SM705 (Number of conversion digits selection) is off**

• Set hexadecimal ASCII data with 8 digits (fixed) in (s) to (s)+3.

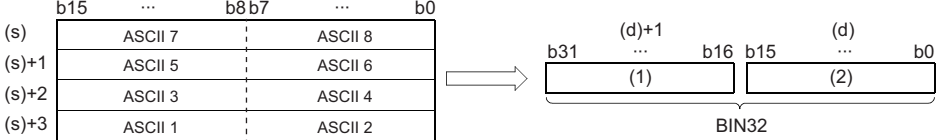

 $ASCII \Box$ : ASCII code ( $\Box$ th digit) (1) Upper 16 bits

(2) Lower 16 bits

• The ASCII data in the device specified by (s) to (s)+3 is within the range from 00000000H to FFFFFFFH.

• The data of (s)+4 or later is ignored.

• A value from 30H to 39H and 41H to 46H can be set in each place of ASCII code.

**Ex.**

When 5CB807E1H is specified in (s)

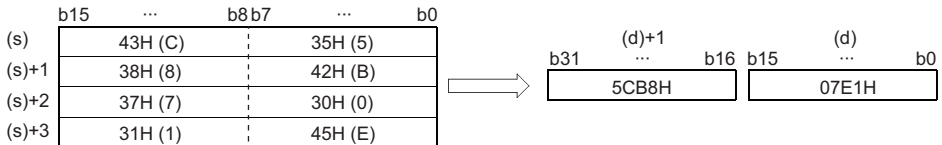

# <span id="page-482-0"></span>■**Setting method of (s) for when SM705 (Number of conversion digits selection) is on**

Set hexadecimal ASCII data with a desired number of digits (including 00H (NULL code)) in (s). Note that 00H (NULL code) is not required to be set for the maximum number of digits (8 digits).

The following table lists the setting method of (s).

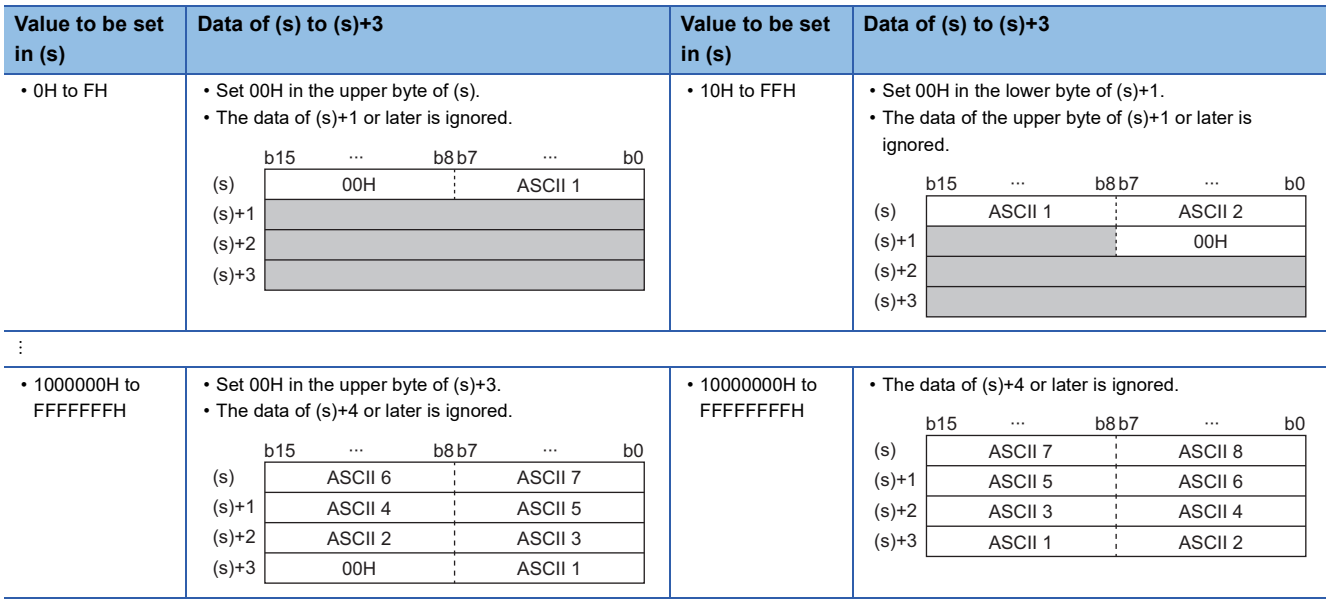

ASCII  $\Box$ : ASCII code ( $\Box$ th digit)

- The ASCII data in the device specified by (s) to (s)+3 is within the range from 00000000H to FFFFFFFFH.
- The data of (s)+4 or later is ignored.
- A value from 30H to 39H and 41H to 46H can be set in each place of ASCII code.
- If a value 00H is set in each place of ASCII code, the value will be processed as the end of the hexadecimal ASCII data.

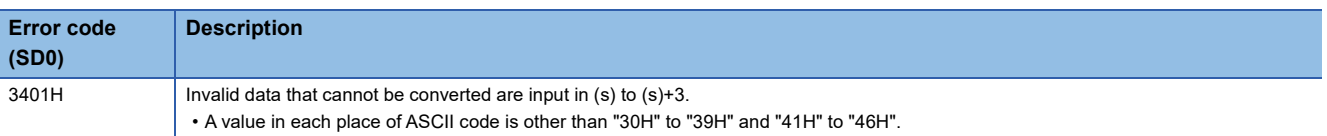

# **Converting decimal ASCII data to BCD 4-digit data**

# **DABCD(P)**

# **RnCPU RnENCPU RnPCPU RnPCPU RnPSFCPU RnPSFCPU RnSFCPU RnSFCPU (Process) (Redundant) (Standard) (Safety) (Standard) (Safety)**

These instructions convert decimal ASCII data to BCD 4-digit data.

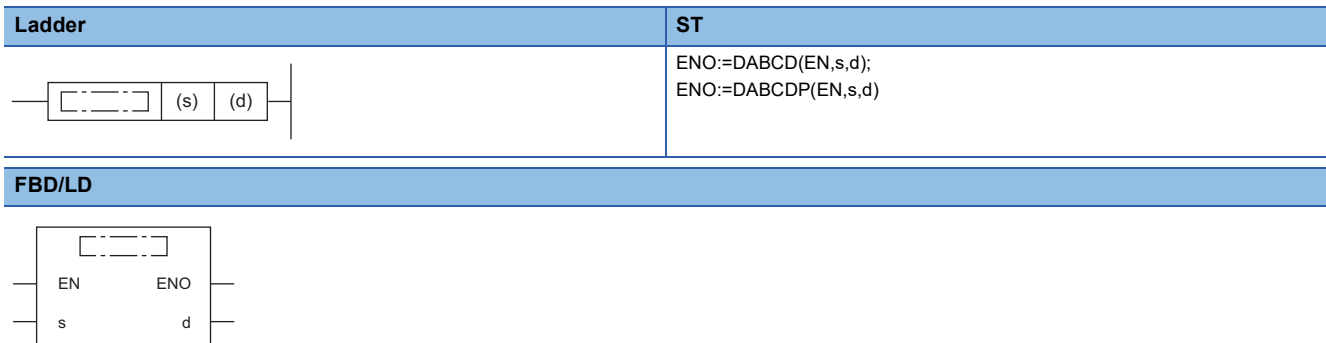

### ■**Execution condition**

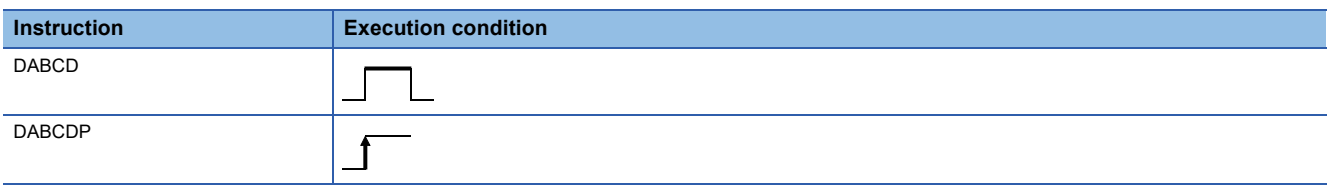

# Setting data

## ■**Description, range, data type**

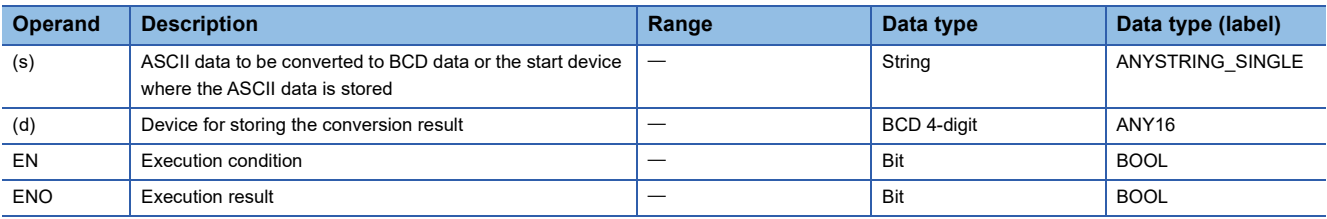

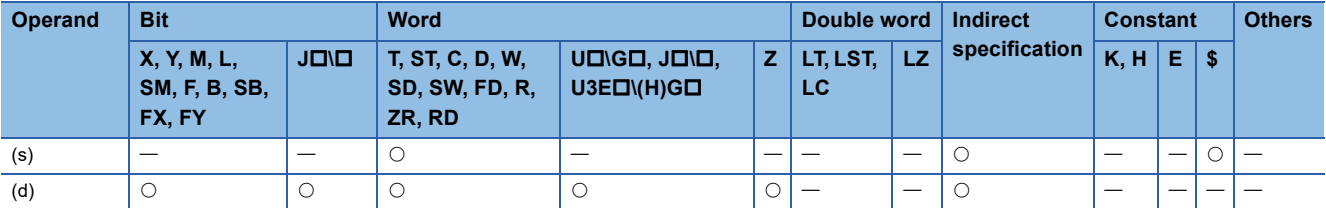

- These instructions convert the decimal ASCII data stored in the device areas specified by (s) and later to BCD 4-digit data, and store the converted data in the device specified by (d).
- The setting method of the decimal ASCII data to be set in (s) depends on the status of SM705 (Number of conversion digits selection).

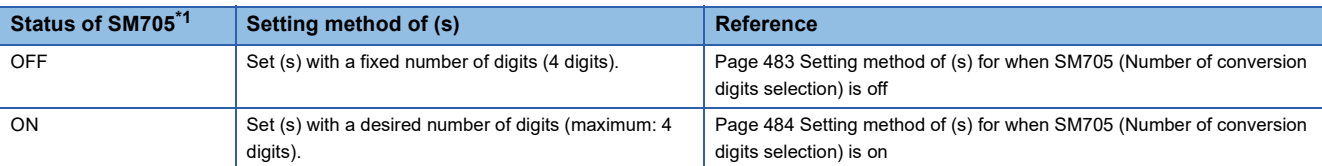

<span id="page-484-0"></span>\*1 For the firmware version of the CPU module supporting SM705, refer to the following. MELSEC iQ-R CPU Module User's Manual (Application) A CPU module which does not support SM705 operates in the same way as SM705 is off even if it is turned on.

## <span id="page-484-1"></span>■**Setting method of (s) for when SM705 (Number of conversion digits selection) is off**

• Set decimal ASCII data the 4 digits (fixed) in (s) to (s)+1.

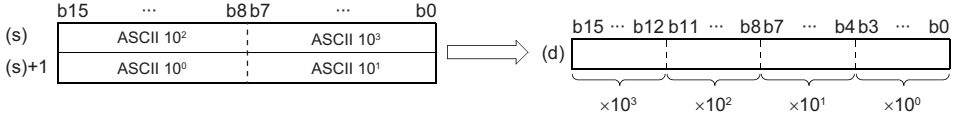

ASCII 10<sup>3</sup>: Thousands place of ASCII code ASCII 10<sup>2</sup>: Hundreds place of ASCII code ASCII 10<sup>1</sup>: Tens place of ASCII code ASCII 10<sup>0</sup>: Ones place of ASCII code

- The ASCII data in the device specified by (s) to (s)+1 is within the range from 0 to 9999.
- The data of (s)+2 or later is ignored.
- A value from 30H to 39H can be set in each place of ASCII code.
- If a value 20H or 00H is set in each place of ASCII code, the value will be processed as 30H.

# **Ex.**

When 8765 is specified in (s)

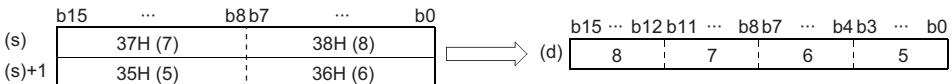

# <span id="page-485-0"></span>■**Setting method of (s) for when SM705 (Number of conversion digits selection) is on**

Set decimal ASCII data with a desired number of digits (including 00H (NULL code)) in (s). Note that 00H (NULL code) is not required to be set for the maximum number of digits (4 digits).

The following table lists the setting method of (s).

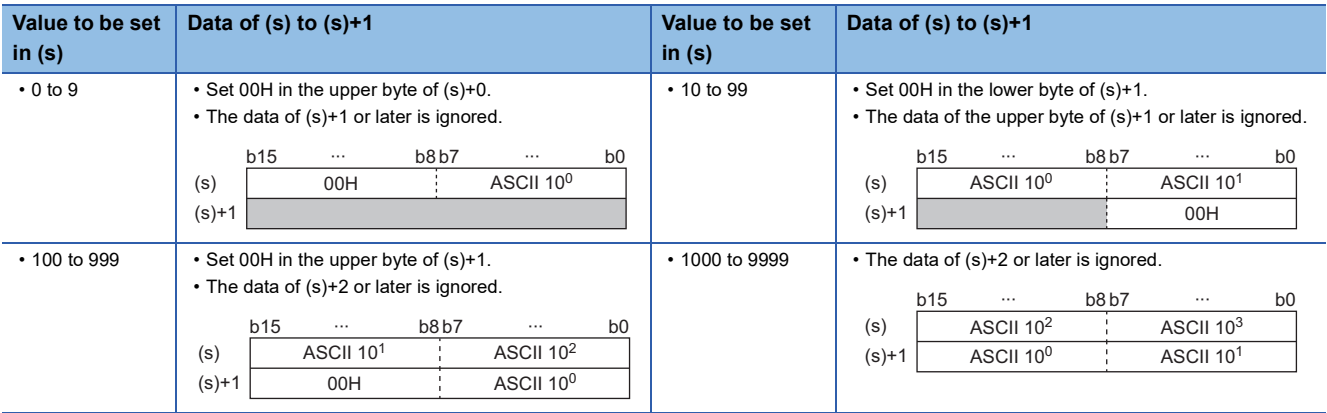

ASCII 10<sup>3</sup>: Thousands place of ASCII code

ASCII 10<sup>2</sup>: Hundreds place of ASCII code

ASCII 10<sup>1</sup>: Tens place of ASCII code

ASCII 10<sup>0</sup>: Ones place of ASCII code

- The ASCII data in the device specified by (s) to (s)+1 is within the range from 0 to 9999.
- The data of (s)+2 or later is ignored.
- A value from 30H to 39H can be set in each place of ASCII code.
- If a value 20H is set in each place of ASCII code, the value is processed as 30H. If a value 00H is set, the value is processed as the end of the decimal ASCII data.

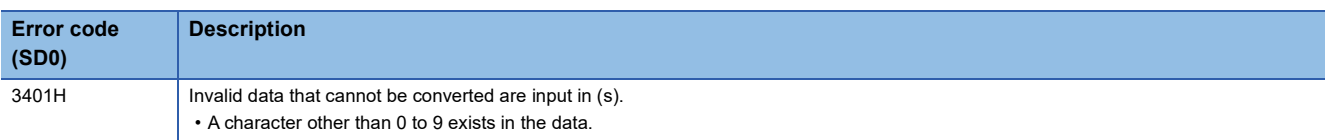

# **Converting decimal ASCII data to BCD 8-digit data**

# **DDABCD(P)**

# **RnCPU RnENCPU RnPCPU RnPCPU RnPSFCPU RnPSFCPU RnSFCPU RnSFCPU (Process) (Redundant) (Standard) (Safety) (Standard) (Safety)**

These instructions convert decimal ASCII data to BCD 8-digit data.

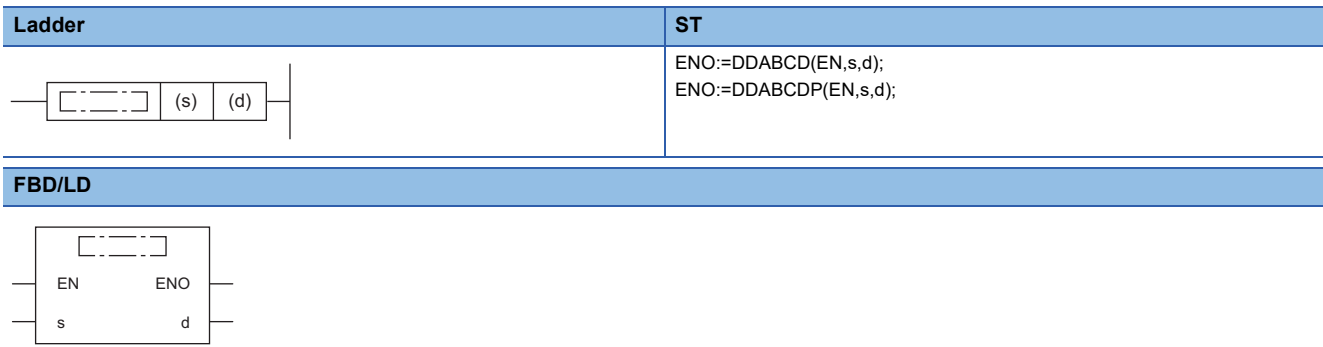

### ■**Execution condition**

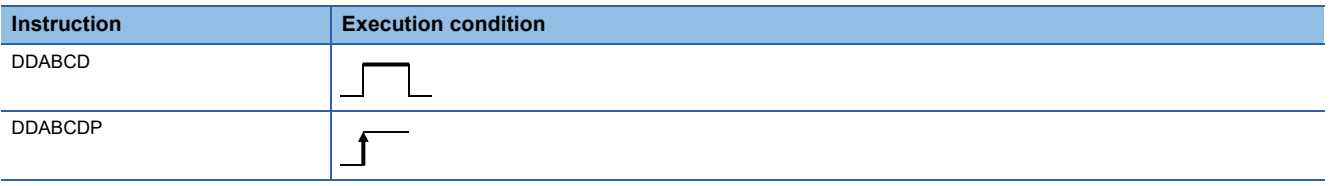

# Setting data

# ■**Description, range, data type**

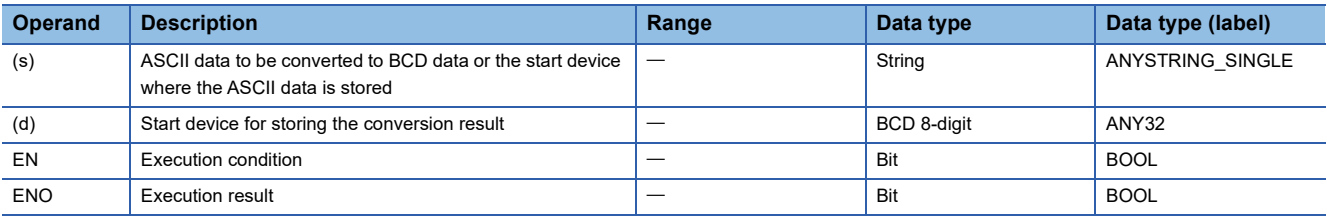

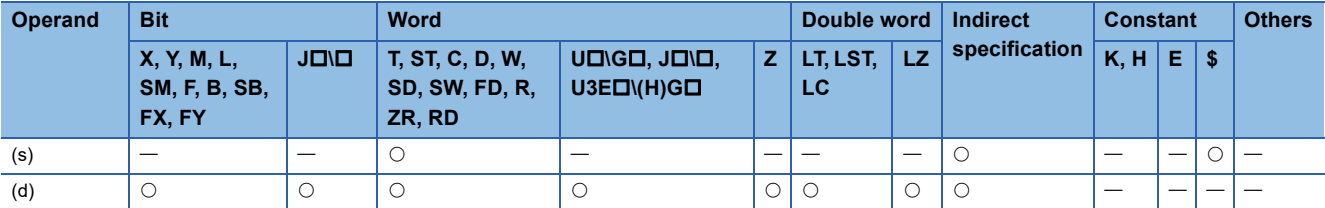

- These instructions convert the decimal ASCII data stored in the device areas specified by (s) and later to BCD 8-digit data, and store the converted data in the device number specified by (d).
- The setting method of the decimal ASCII data to be set in (s) depends on the status of SM705 (Number of conversion digits selection).

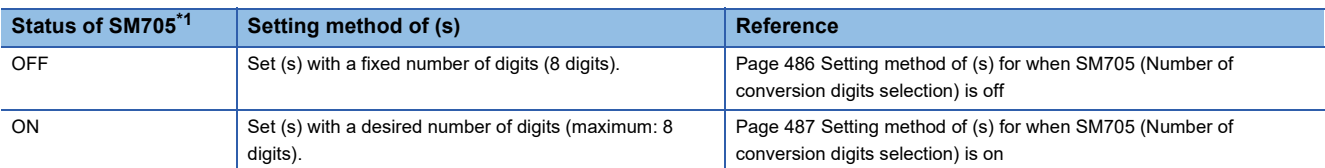

<span id="page-487-0"></span>\*1 For the firmware version of the CPU module supporting SM705, refer to the following. MELSEC iQ-R CPU Module User's Manual (Application) A CPU module which does not support SM705 operates in the same way as SM705 is off even if it is turned on.

# <span id="page-487-1"></span>■**Setting method of (s) for when SM705 (Number of conversion digits selection) is off**

• Set decimal ASCII data with 8 digits (fixed) in (s) to (s)+3.

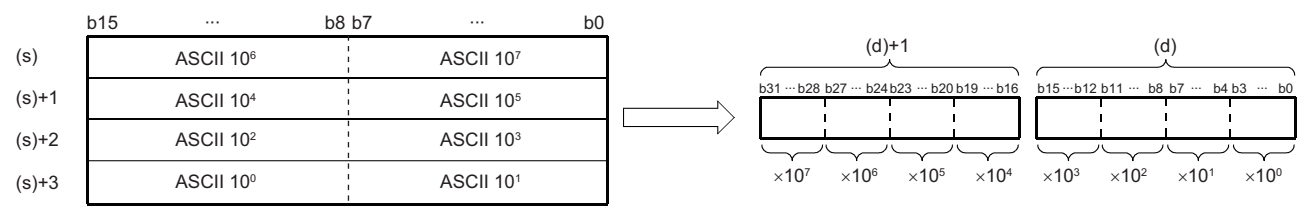

ASCII 10<sup>7</sup>: Ten-millions place of ASCII code

ASCII 10<sup>6</sup>: Millions place of ASCII code

ASCII 105: Hundred-thousands place of ASCII code

ASCII 10<sup>4</sup>: Ten-thousands place of ASCII code

ASCII 10<sup>3</sup>: Thousands place of ASCII code

ASCII 10<sup>2</sup>: Hundreds place of ASCII code

ASCII 10<sup>1</sup>: Tens place of ASCII code

ASCII 10<sup>0</sup>: Ones place of ASCII code

• The ASCII data in the device specified by (s) to (s)+3 is within the range from 0 to 99999999.

• The data of (s)+4 or later is ignored.

• A value from 30H to 39H can be set in each place of ASCII code.

• If a value 20H or 00H is set in each place of ASCII code, the value will be processed as 30H.

# **Ex.**

When 87654321 is specified in (s)

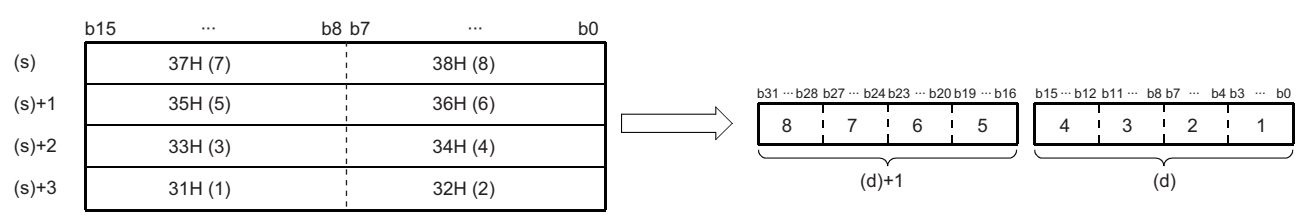

# <span id="page-488-0"></span>■**Setting method of (s) for when SM705 (Number of conversion digits selection) is on**

Set decimal ASCII data with a desired number of digits (including 00H (NULL code)) in (s). Note that 00H (NULL code) is not required to be set for the maximum number of digits (8 digits).

The following table lists the setting method of (s).

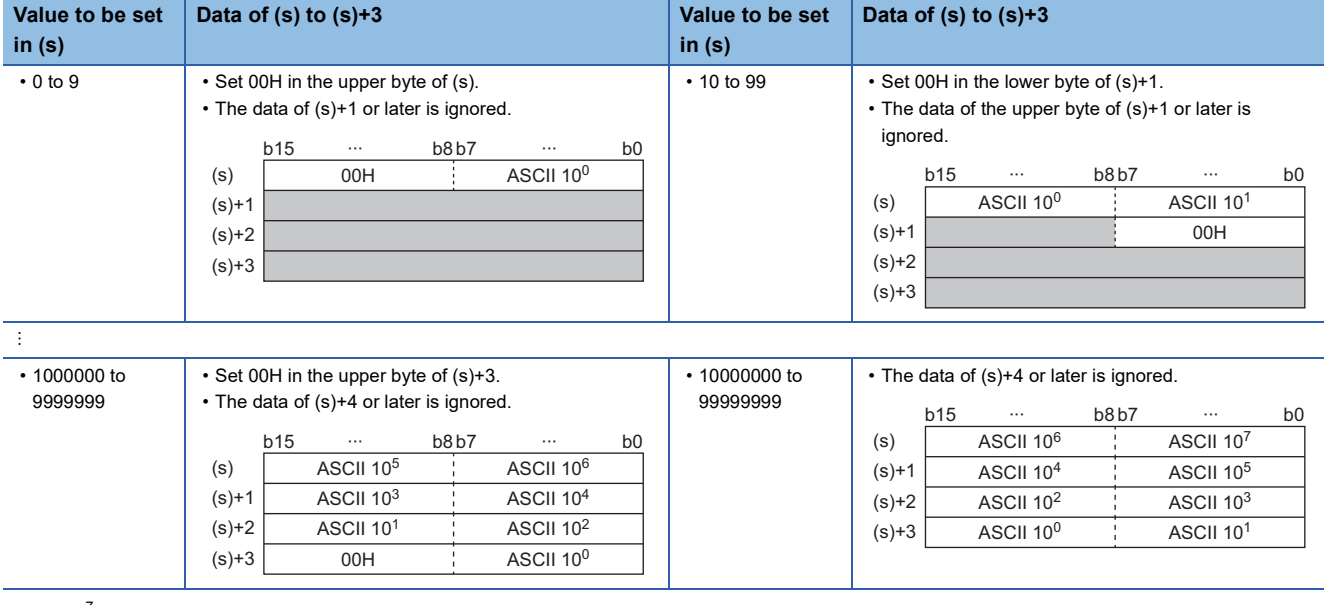

ASCII 10<sup>7</sup>: Ten-millions place of ASCII code

ASCII 10<sup>6</sup>: Millions place of ASCII code

ASCII 10<sup>5</sup>: Hundred-thousands place of ASCII code

ASCII 10<sup>4</sup>: Ten-thousands place of ASCII code

ASCII 10<sup>3</sup>: Thousands place of ASCII code

ASCII 10<sup>2</sup>: Hundreds place of ASCII code

ASCII 10<sup>1</sup>: Tens place of ASCII code

ASCII 10<sup>0</sup>: Ones place of ASCII code

- The ASCII data in the device specified by (s) to (s)+3 is within the range from 0 to 99999999.
- The data of (s)+4 or later is ignored.
- A value from 30H to 39H can be set in each place of ASCII code.
- If a value 20H is set in each place of ASCII code, the value is processed as 30H. If a value 00H is set, the value is processed as the end of the decimal ASCII data.

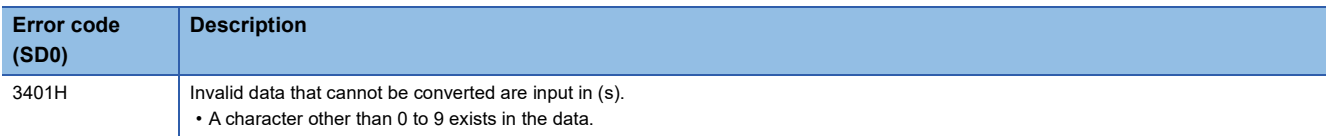

# **Converting decimal string data to 16-bit binary data**

# **VAL(P)(\_U)**

# **RnCPU RnENCPU RnPCPU RnPCPU RnPSFCPU RnPSFCPU RnSFCPU RnSFCPU (Process) (Redundant) (Standard) (Safety) (Standard) (Safety)**

These instructions convert character strings to 16-bit binary data.

#### **Ladder** ST **ST**

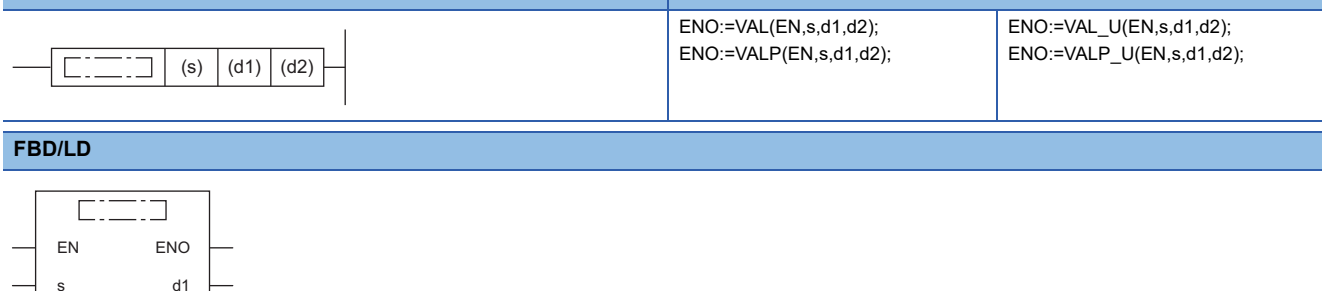

### ■**Execution condition**

d2

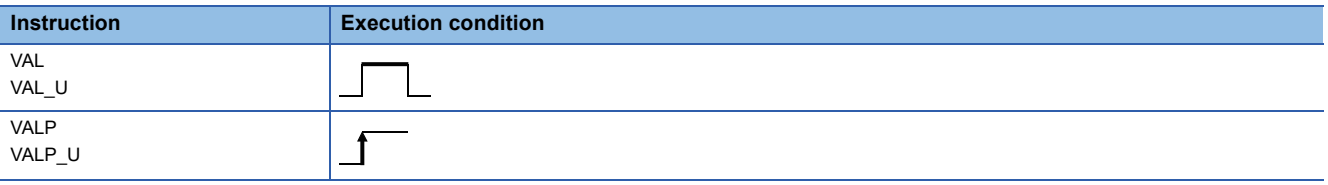

# Setting data

## ■**Description, range, data type**

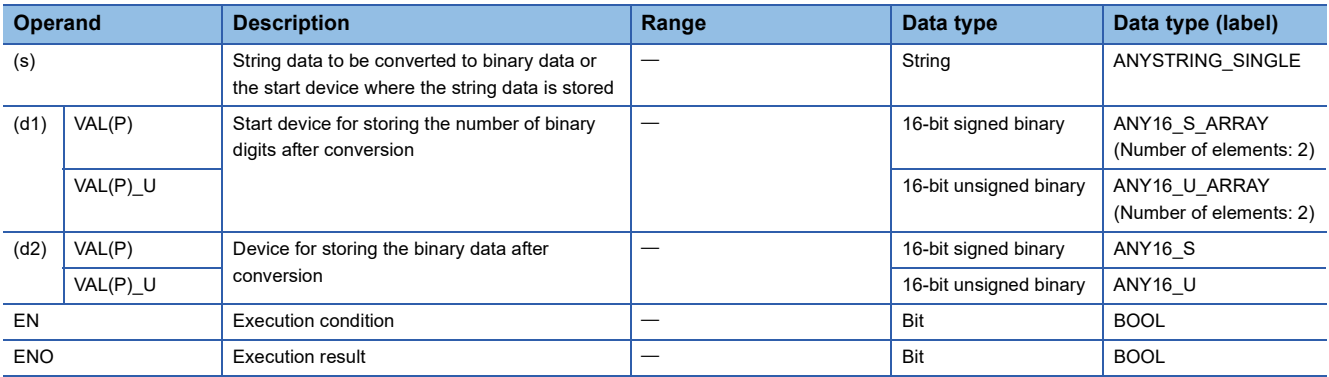

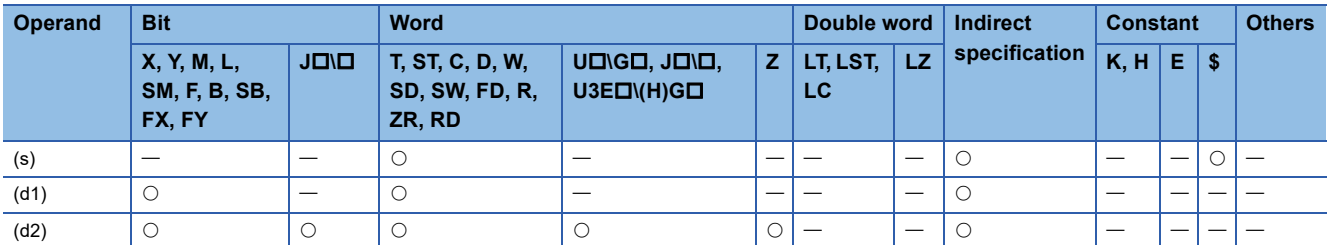

 • These instructions convert the character strings stored in the device numbers specified by (s) and later to 16-bit binary data, and store the number of digits in (d1) and converted binary data in the device specified by (d2). For conversion of character strings to binary data, the data from the device number specified by (s) to the device number containing "00H" is processed as character strings.

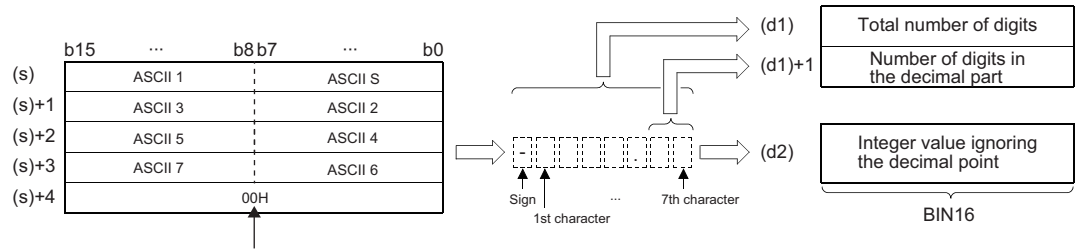

Null character (end of string)

ASCII S: ASCII code (sign data) ASCII  $\Box$ : ASCII code ( $\Box$ th character)

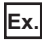

When a string "-123.45" (signed) is stored in the device specified by (s) or later

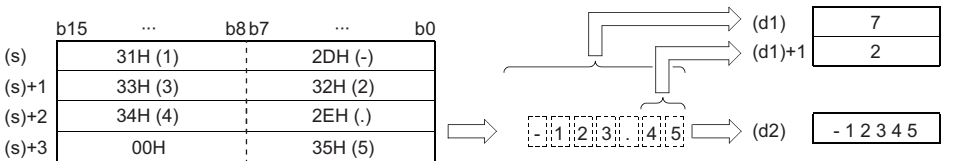

- The total number of characters of the character string stored in the device specified by (s) is 2 to 8.
- Of the character string stored in the device specified by (s), the number of characters in the decimal part is 0 to 5. Note, however, that the number must not exceed the total number of digits minus 3.
- A numerical character string that can be converted to binary data ranges from -32768 to 32767 when a signed value is specified ignoring the decimal point or from 0 to 65535 when an unsigned value is specified. Numerical character strings excluding signs and decimal points can be specified only within the range from 30H to 39H. (A value ignoring the decimal point..."-12345.6" for example becomes "-123456".)
- For the sign, "20H" can be set to indicate a positive numerical value, or "2DH" can be set to indicate a negative numerical value.
- "2EH" is set for the decimal point.
- The total number of digits stored in the device specified by (d1) includes all characters (including signs and decimal points) that represent a numerical value. The number of digits in the decimal part to be stored in the device specified by (d1)+1 represents the decimal part after 2EH(.) For the 16-bit binary data to be stored in the device specified by (d2), the character string is converted to binary data by ignoring the decimal point and stored.
- If "20H" (space) or "30H" (0) exists between the sign and the first numerical value other than 0 in the character string in the device specified by (s), the instruction performs conversion to binary data by ignoring "20H" and "30H".

# **Ex.**

When "20H" exists between the sign and the first numerical value other than 0 (when a signed value is specified)

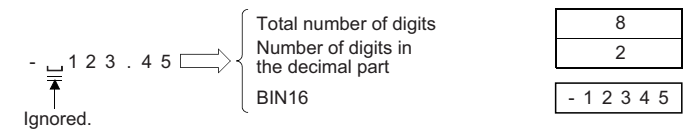

**Ex.** When "30H" exists between the sign and the first numerical value other than 0

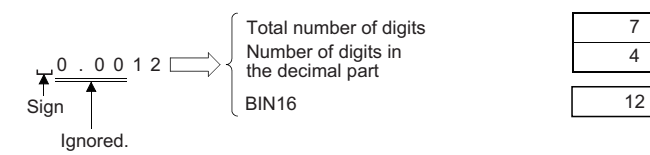

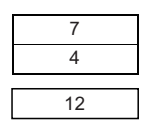

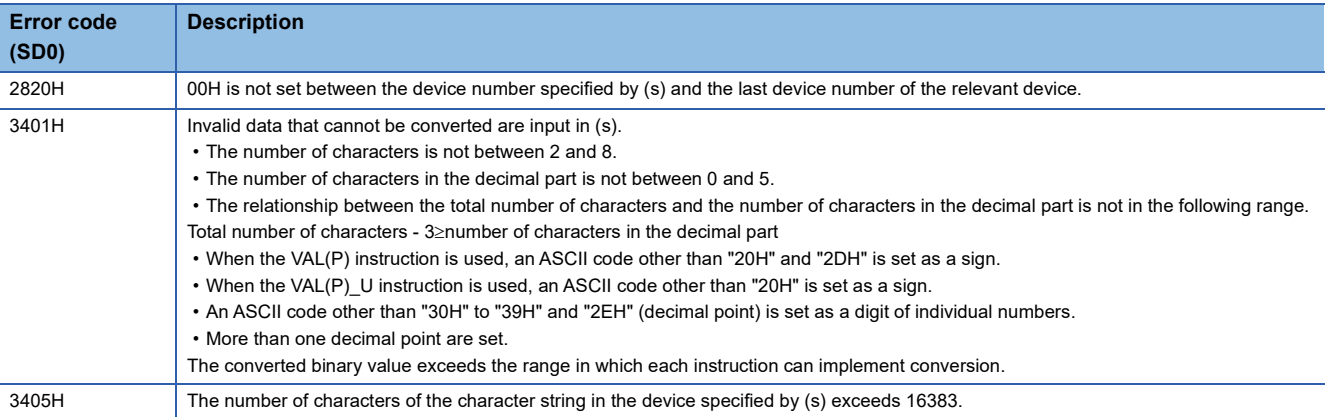

# **Converting decimal string data to 32-bit binary data**

# **DVAL(P)(\_U)**

# **RnCPU RnENCPU RnPCPU RnPCPU RnPSFCPU RnPSFCPU RnSFCPU RnSFCPU (Process) (Redundant) (Standard) (Safety) (Standard) (Safety)**

These instructions convert character strings to 32-bit binary data.

#### **Ladder** ST **ST**

s

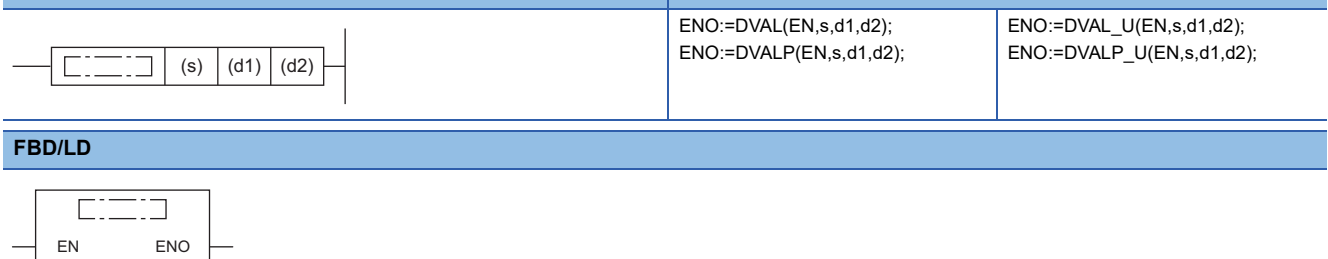

### ■**Execution condition**

d1 d2

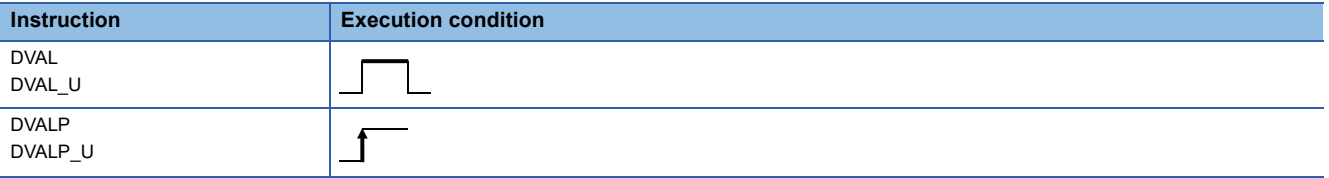

# **Setting data**

# ■**Description, range, data type**

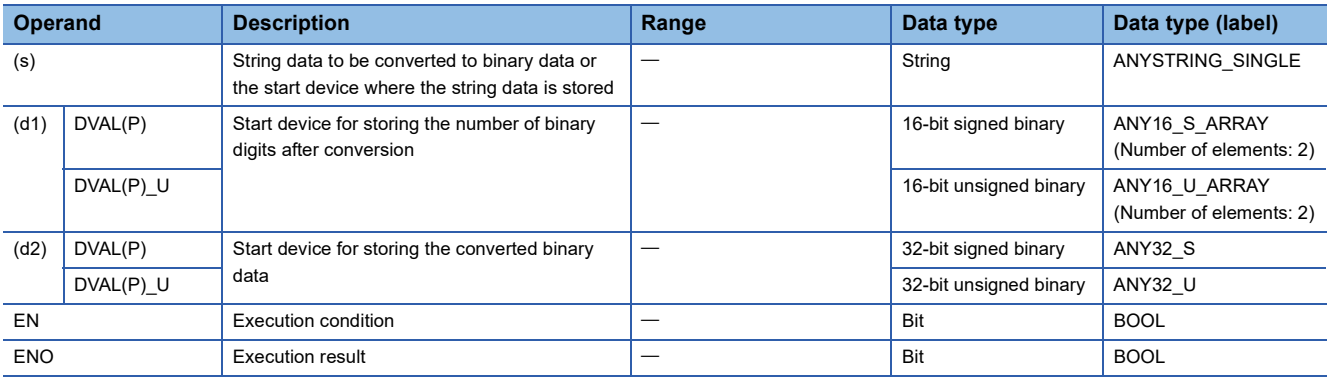

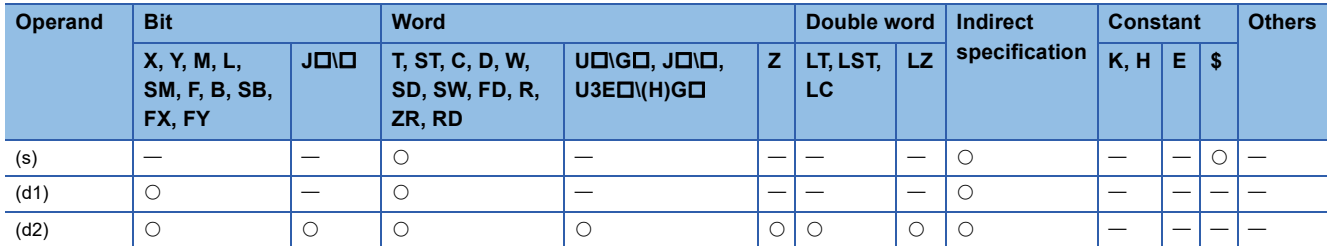

 • These instructions convert the character strings stored in the device numbers specified by (s) and later to 32-bit binary data, and store the number of digits in (d1) and converted binary data in the device specified by (d2). For conversion of character strings to binary data, the data from the device number specified by (s) to the device number containing "00H" is processed as character strings.

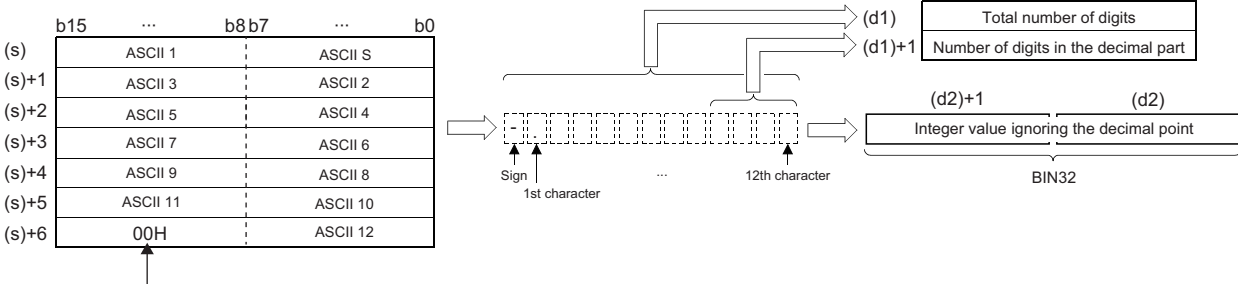

Null character (end of string)

ASCII S: ASCII code (sign data) ASCII **D**: ASCII code (Dth character)

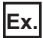

When a string "-12345.678" (signed) is stored in the device specified by (s) or later

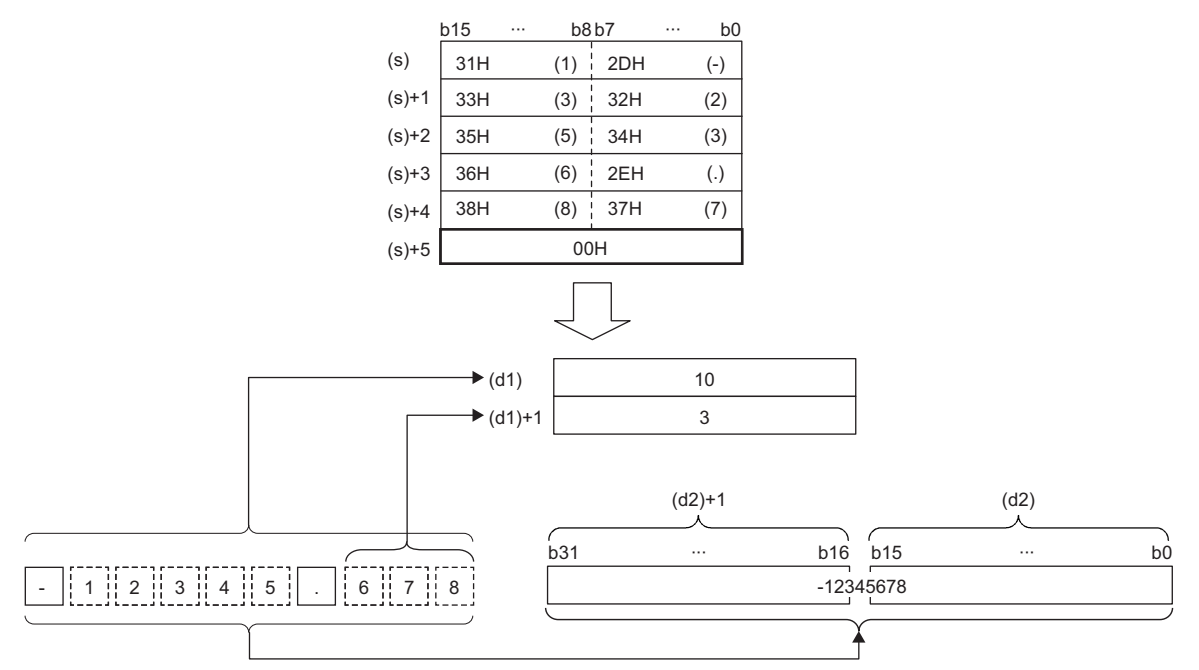

- The total number of characters of the character string stored in the device specified by (s) is 2 to 13.
- Of the character string stored in the device specified by (s), the number of characters in the decimal part is 0 to 10. Note, however, that the number must not exceed the total number of digits minus 3.
- The range of numerical character strings that can be converted to binary is as follows. Numerical character strings excluding signs and decimal points can be specified only within the range from 30H to 39H. (A value ignoring the decimal point..."-12345.6" for example becomes "-123456".)
- When a signed value ignoring the decimal point is specified: -2147483648 to 2147483647

• When an unsigned value ignoring the decimal point is specified: 0 to 4294967295

- For the sign, "20H" can be set to indicate a positive numerical value, or "2DH" can be set to indicate a negative numerical value.
- "2EH" is set for the decimal point.
- The total number of digits stored in the device specified by (d1) includes all characters (including signs and decimal points) that represent a numerical value. The number of digits in the decimal part to be stored in the device specified by (d1)+1 represents the decimal part after 2EH(.) For the 32-bit binary data to be stored in the device specified by (d2), the character string is converted to binary data by ignoring the decimal point and stored.

 • If "20H" (space) or "30H" (0) exists between the sign and the first numerical value other than 0 in the character string in the device specified by (s), the instruction performs conversion to binary data by ignoring "20H" and "30H".

**Ex.**

When "20H" exists between the sign and the first numerical value other than 0 (when a signed value is specified)

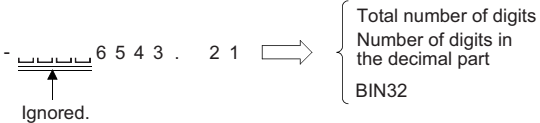

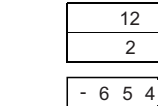

 $3 2 1$ 

11

**Ex.**

When "30H" exists between the sign and the first numerical value other than 0

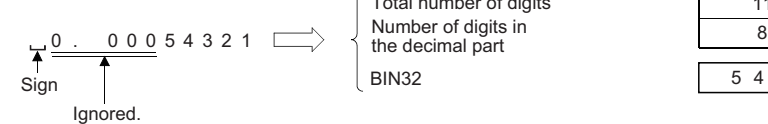

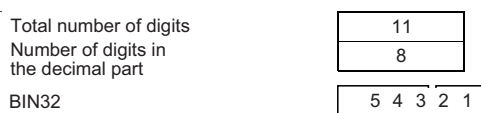

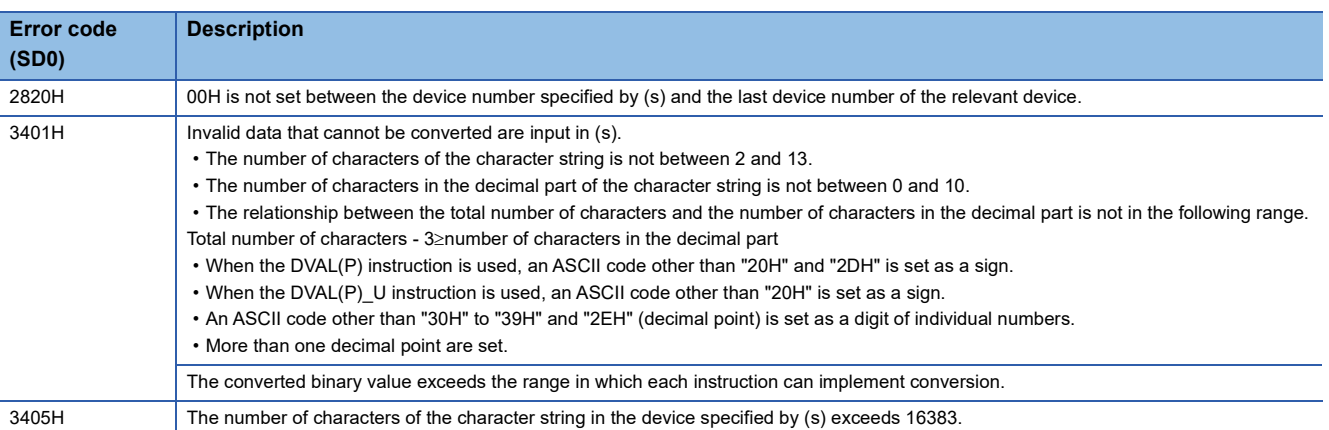

# **Converting hexadecimal ASCII to hexadecimal binary data**

# **ASC2INT(P)**

# **RnCPU RnENCPU RnPCPU RnPCPU RnPSFCPU RnPSFCPU RnSFCPU RnSFCPU (Process) (Redundant) (Standard) (Safety) (Standard) (Safety)**

These instructions convert hexadecimal ASCII data to binary data.

# **Ladder** ST **ST** ENO:=ASC2INT(EN,s,n,d); ENO:=ASC2INTP(EN,s,n,d);  $\Gamma$  $\Box$  (s) (d) (n) **FBD/LD**  $\sqrt{1 + \frac{1}{2} + \frac{1}{2}}$

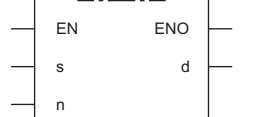

## ■**Execution condition**

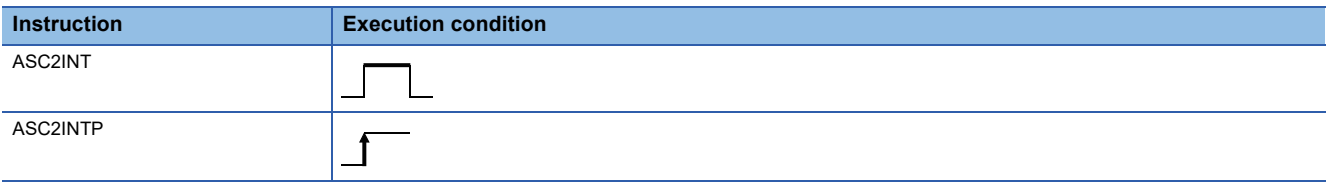

# Setting data

### ■**Description, range, data type**

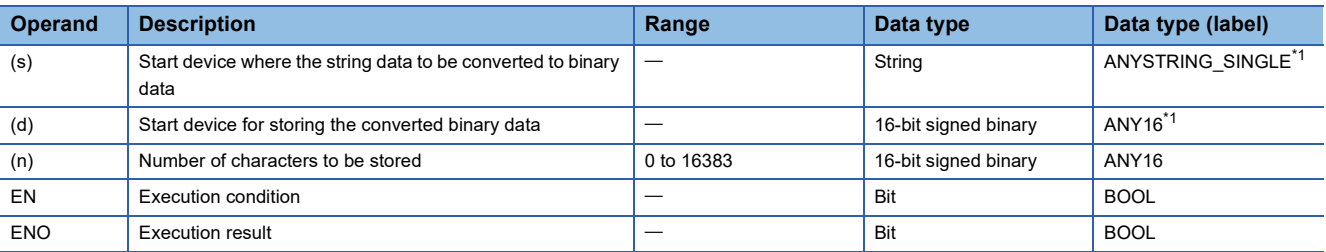

<span id="page-495-0"></span>\*1 When specifying setting data by using a label, define an array to secure enough operation area and specify an element of the array label.

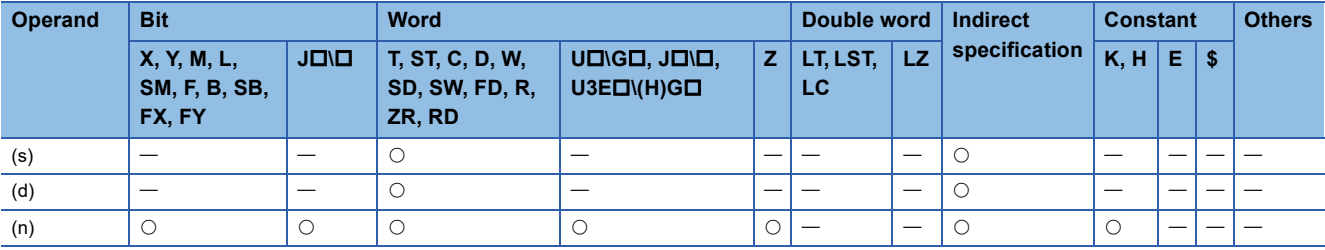

 • These instructions convert the hexadecimal ASCII data stored in the device by the number of characters specified by (n) after the device number specified by (s) and later to binary data, and store the converted data in the device number specified by (d) and later.

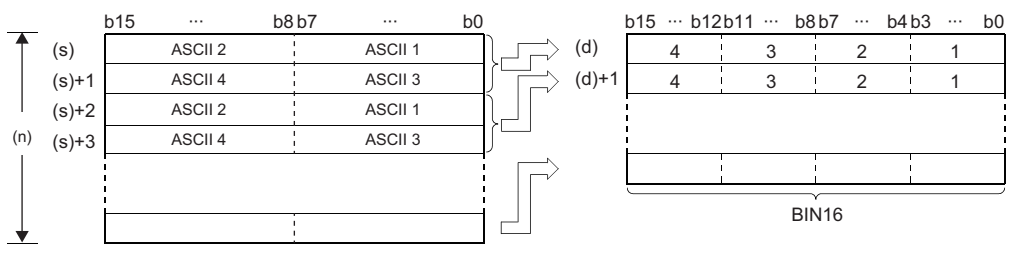

ASCII **D**: ASCII code (Dth digit)

1 to 4: 1st to 4th digit

(n): Number of characters specified by (n)

- Setting the number of characters for (n) automatically determines the range of the character string in the device specified by (s) and the device range in which the binary data in the device specified by (d) is stored.
- Processing is performed normally even if the device range in which the ASCII data to be converted and the device range for storing the converted binary data overlap.

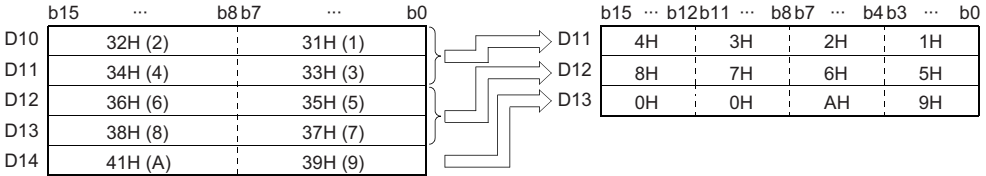

 • If the number of characters in the device specified by (n) is not a multiple of 4, "0H" is automatically stored after the specified number of the last device number among device numbers for storing the converted binary data.

# **Ex.**

When the number of characters in (n) is 9

|         | b15 |         | b8 b7 |         | b0 |
|---------|-----|---------|-------|---------|----|
| (s)     |     | 33H(3)  |       | 34H(4)  |    |
| $(s)+1$ |     | 31H(1)  |       | 32H(2)  |    |
| $(s)+2$ |     | 42H (B) |       | 36H(6)  |    |
| $(s)+3$ |     | 41H (A) |       | 39H(9)  |    |
| $(s)+4$ |     | 38H (8) |       | 45H (E) |    |

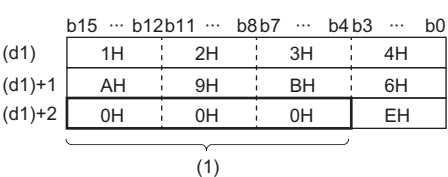

(1) 0H is automatically stored.

• If the number of characters in the device specified by (n) is 0, no processing is performed.

 $\Box$ 

• The ASCII code that can be specified by (s) must be in the range from "30H" to "39H" or "41H to 46H".

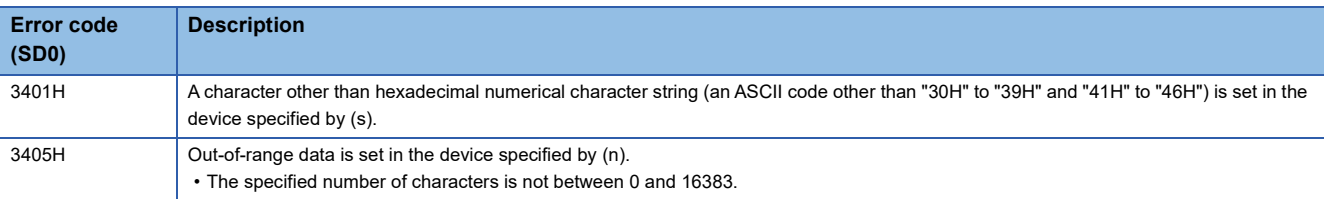

# **Converting single-precision real number to BCD format data**

# **EMOD(P)**

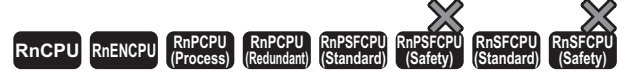

These instructions convert single-precision real number data to the BCD floating point format data.

#### **Ladder** ST **ST**

s2

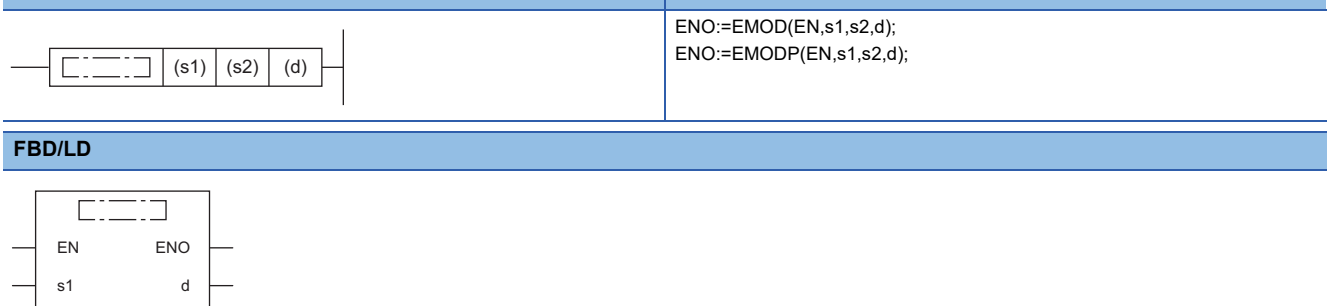

#### ■**Execution condition**

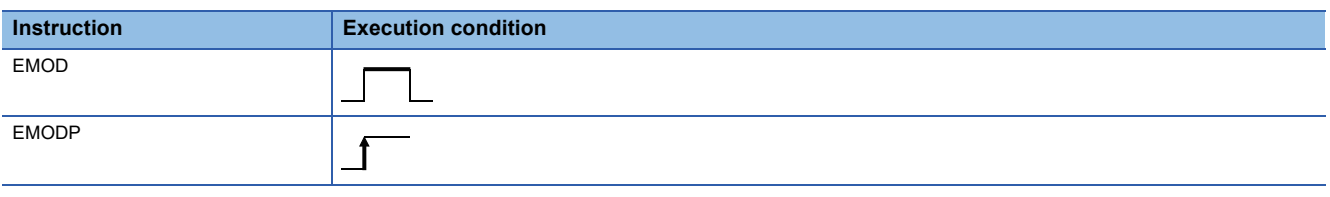

# Setting data

### ■**Description, range, data type**

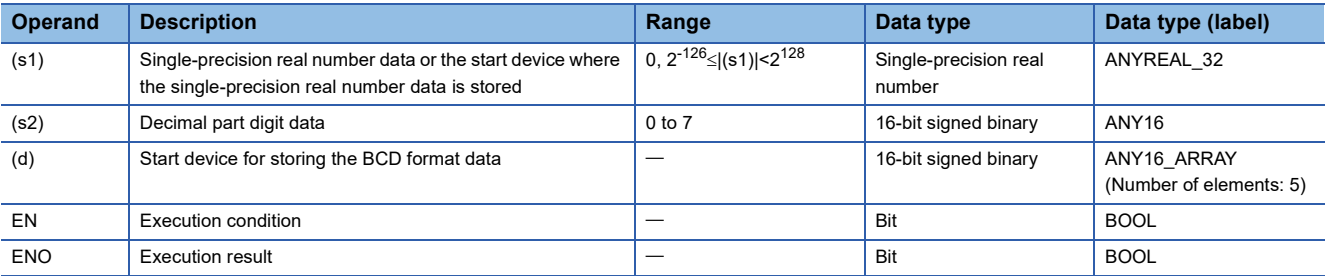

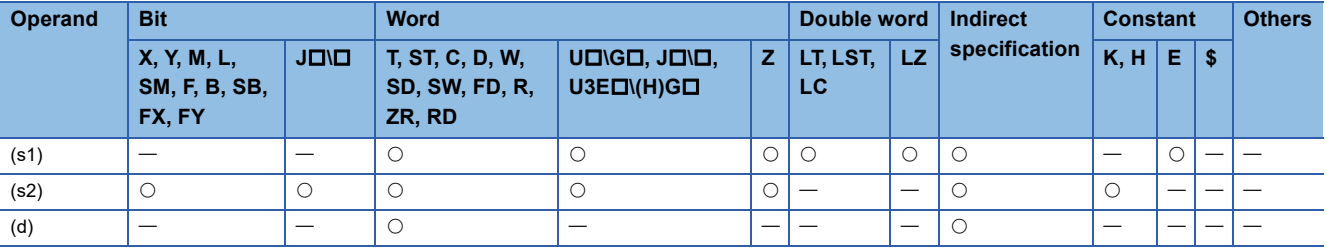

 • These instructions convert the single-precision real number data stored in the device specified by (s1) to the BCD floating point format based on the number of decimal part digits stored in the device specified by (s2), and store the converted data in the device number specified by (d) and later.

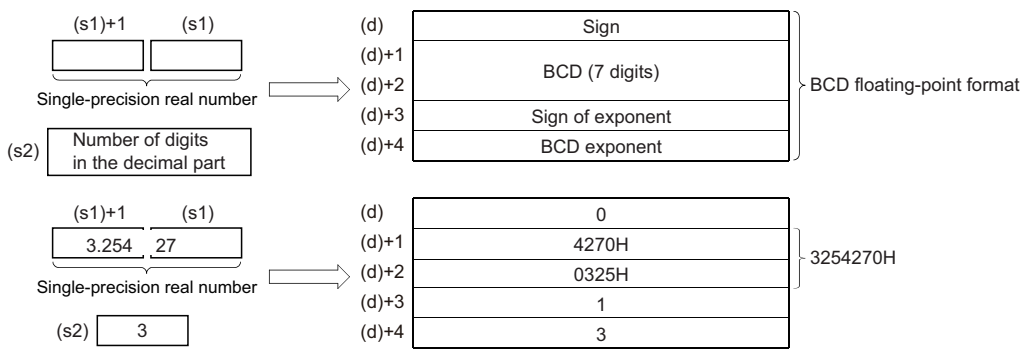

- For the sign in (d) and the exponent sign in (d)+3, 0 is set for positive and 1 is set for negative.
- For the BCD exponent in (d)+4, a value between 0 and 38 is stored.
- The number of decimal part digits of the single-precision real number data in the device specified by (s1) is stored in the device specified by (S2). The example in the above figure shows the following.

 $3.25427$ 

 $(s2)=3$ 

• Six-digit BCD data, determined by rounding off the seventh digit, is stored in (d)+1 and (d)+2.

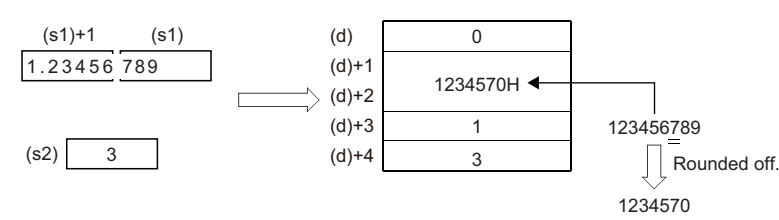

- A value of 0 to 7 can be set for the number of decimal part digits in the device specified by (s2).
- When an input value is set using the engineering tool, a rounding error may occur. Refer to the following for the precautions on setting input values using the engineering tool.
- **F** [Page 48 Precautions](#page-49-0)

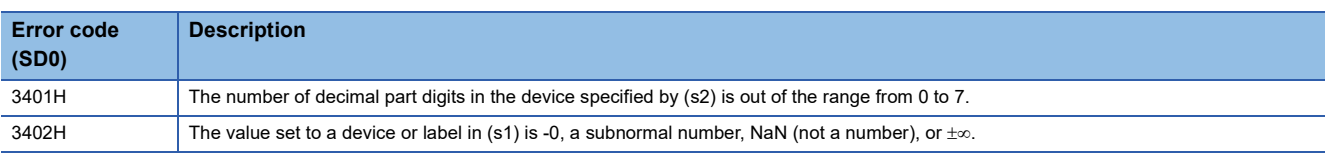

# **Two's complement of 16-bit binary data (sign inversion)**

# **NEG(P)**

# **RnCPU RnENCPU RnPCPU RnPCPU RnPSFCPU RnPSFCPU RnSFCPU RnSFCPU (Process) (Redundant) (Standard) (Safety) (Standard) (Safety)**

Invert the sign of 16-bit binary device.

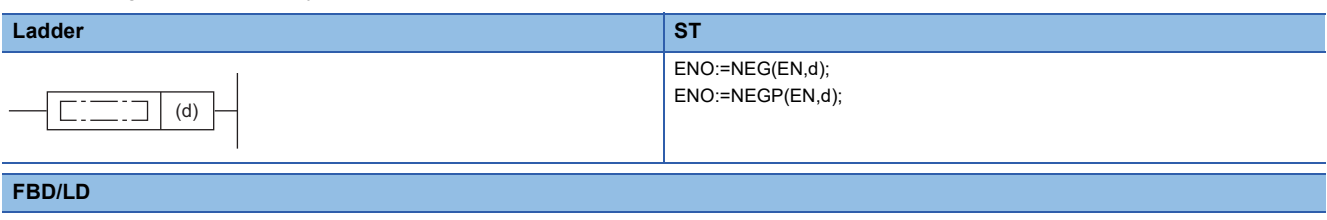

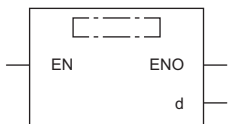

### ■**Execution condition**

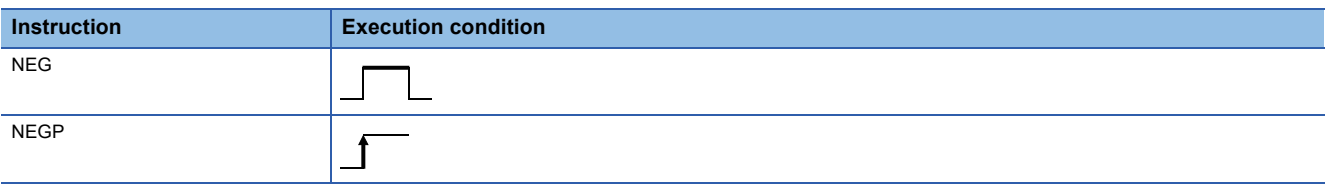

### Setting data

### ■**Description, range, data type**

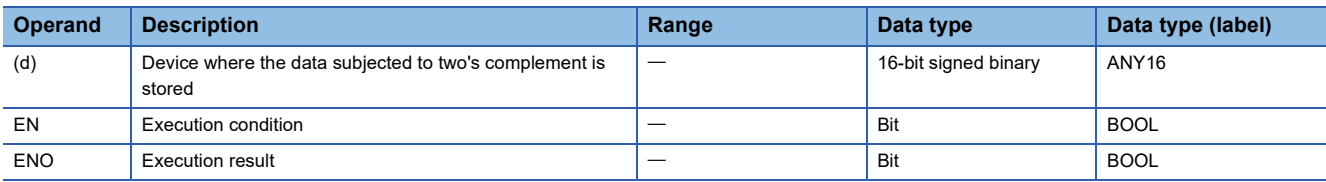

### ■**Applicable devices**

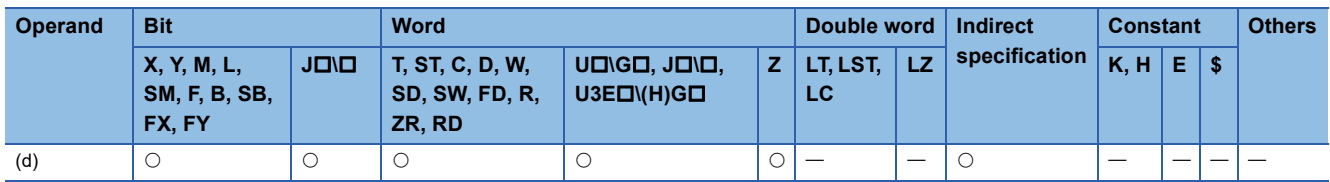

# Processing details

- These instructions invert the sign of the 16-bit binary data in the device specified by (d) and store the inverted data in the device specified by (d).
- The instructions are used to invert positive and negative signs.

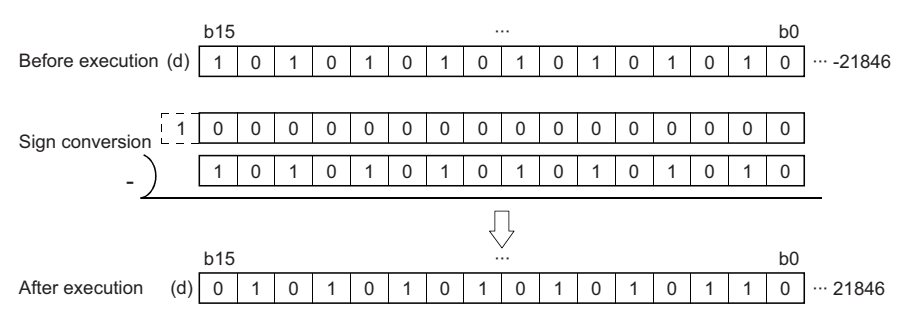

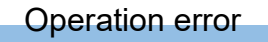

There is no operation error.

**6**

# **Two's complement of 32-bit binary data (sign inversion)**

# **DNEG(P)**

# **RnCPU RnENCPU RnPCPU RnPCPU RnPSFCPU RnPSFCPU RnSFCPU RnSFCPU (Process) (Redundant) (Standard) (Safety) (Standard) (Safety)**

These instructions invert the sign of 32-bit binary device.

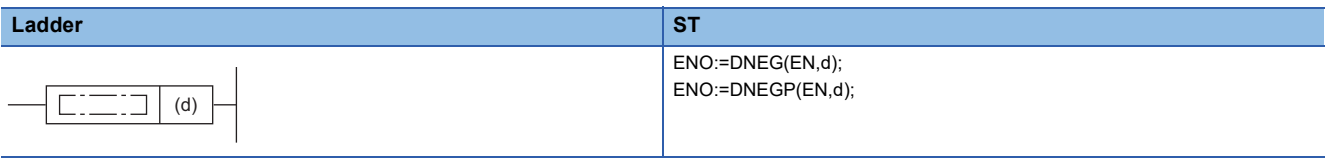

# **FBD/LD**

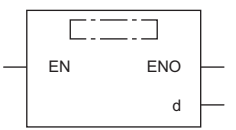

## ■**Execution condition**

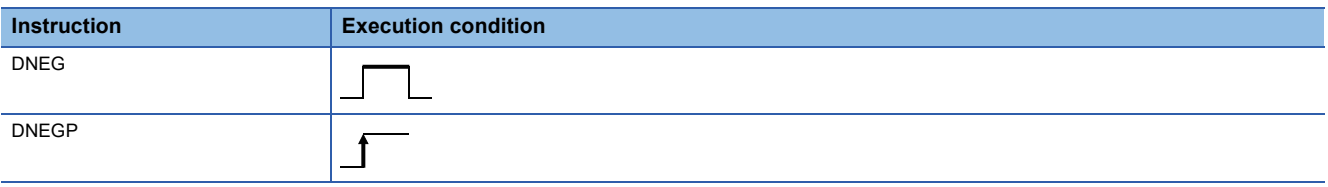

### Setting data

### ■**Description, range, data type**

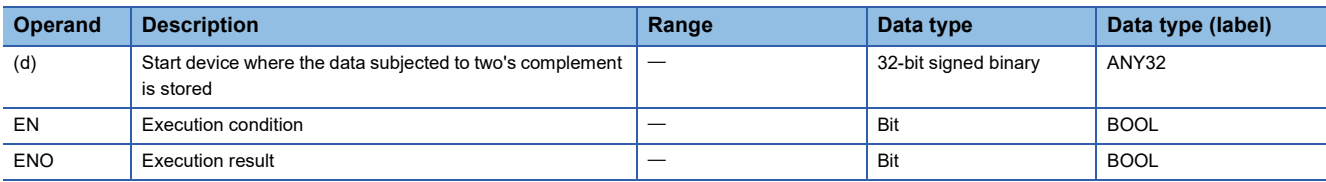

### ■**Applicable devices**

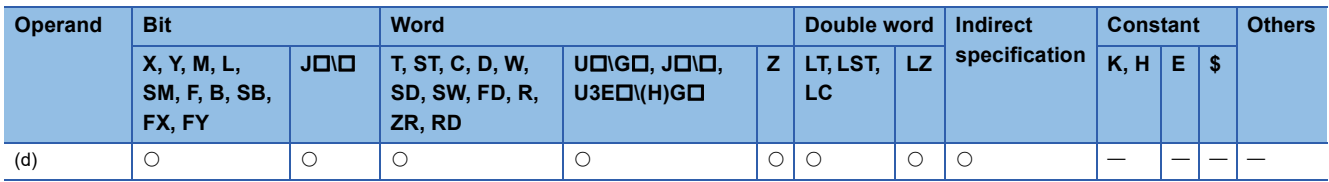

# Processing details

- These instructions invert the sign of the 32-bit binary data in the device specified by (d) and store the inverted data in the device specified by (d).
- The instructions are used to invert positive and negative signs.

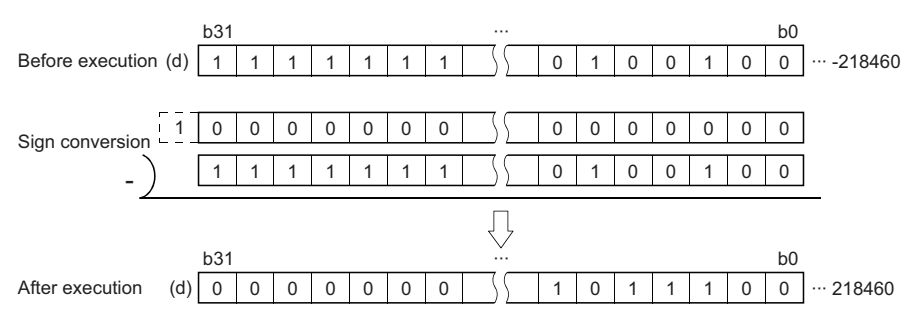

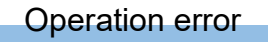

There is no operation error.

# **Decoding 8-bit data to 256-bit data**

# **DECO(P)**

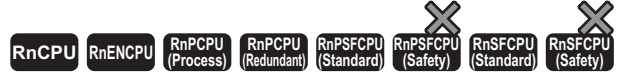

These instructions decode the lower (n) bits of the specified device.

#### **Ladder** ST **ST**

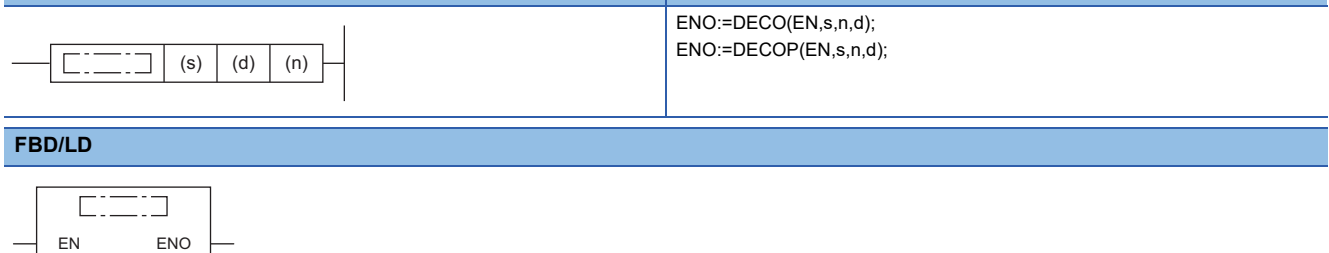

# ■**Execution condition**

s d

n

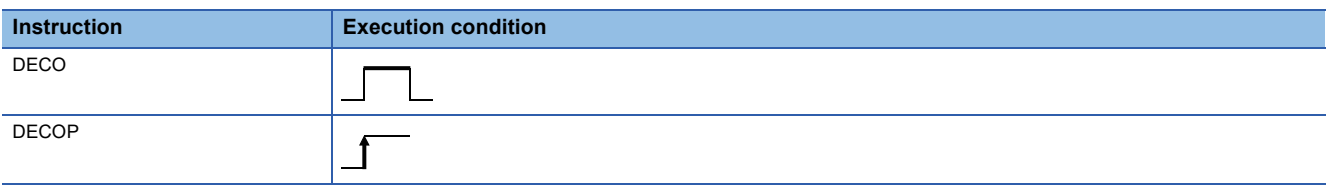

# Setting data

## ■**Description, range, data type**

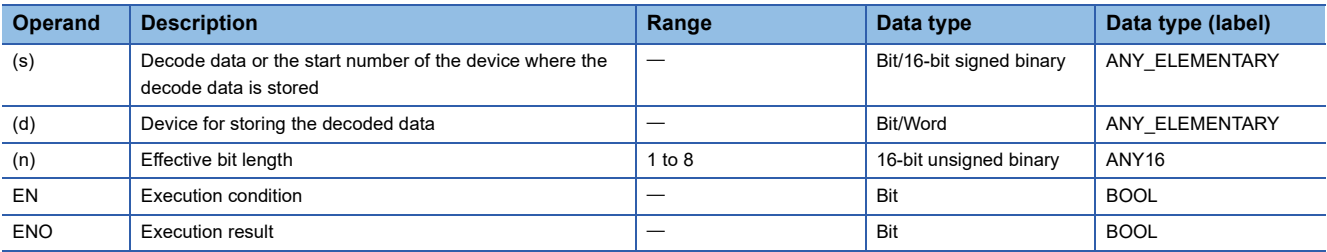

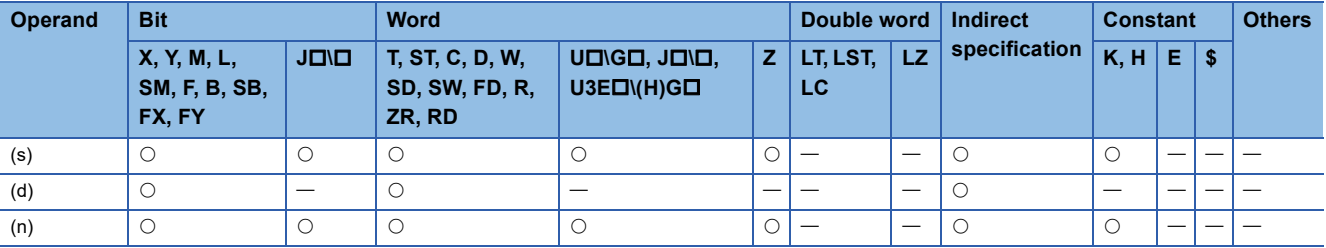
• These instructions turn on the bit, corresponding to the binary value specified by the lower (n) bits in the device specified by (s), in the device specified by (d)

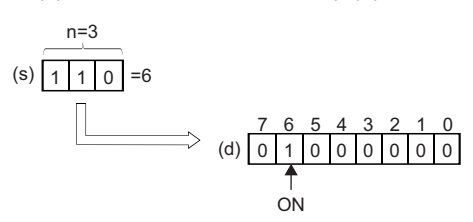

- Specify a value 1 to 8 for (n).
- When (n)=0, no processing is performed and the values in the device specified by (d) remain unchanged.
- A bit device is treated as 1 bit, and a word device is treated as 16 bits.

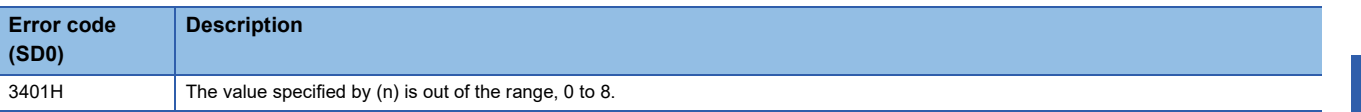

## **Encoding 256-bit data to 8-bit data**

### **ENCO(P)**

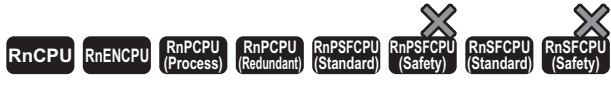

These instructions encode the bit data of 'n'th power of 2.

#### **Ladder** ST **ST**

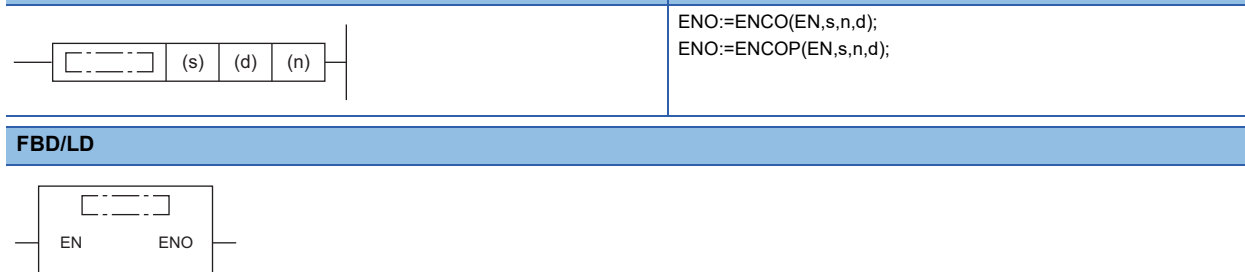

### ■**Execution condition**

s d

n

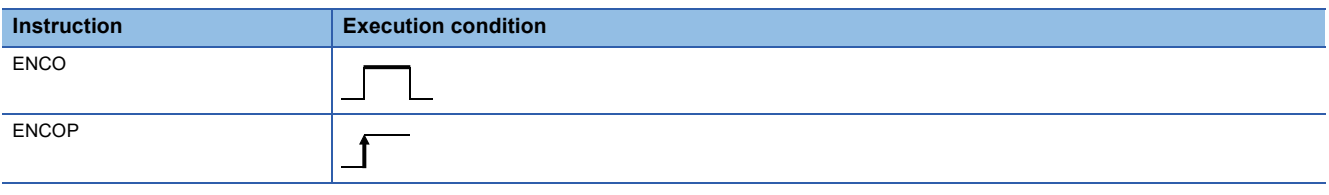

## Setting data

### ■**Description, range, data type**

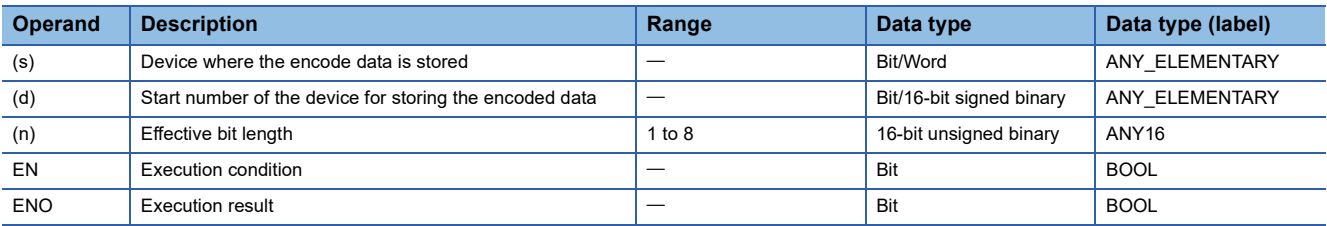

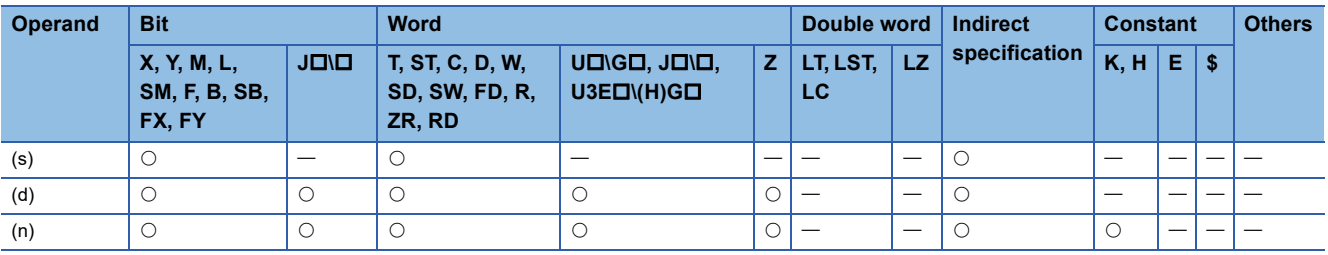

• These instructions store the binary value, corresponding to the bit which is set to 1 in the  $2^{(n)}$  bit data in the device specified by (s), in the device specified by (d).

(d) 110 7 0 8 6 543 210 (s) 0 1 000 000 =6

- Specify a value 1 to 8 for (n).
- When (n)=0, no processing is performed and the values in the device specified by (d) remain unchanged.
- A bit device is treated as 1 bit, and a word device is treated as 16 bits.
- When two or more bits are 1, the upper bit position is used for processing.

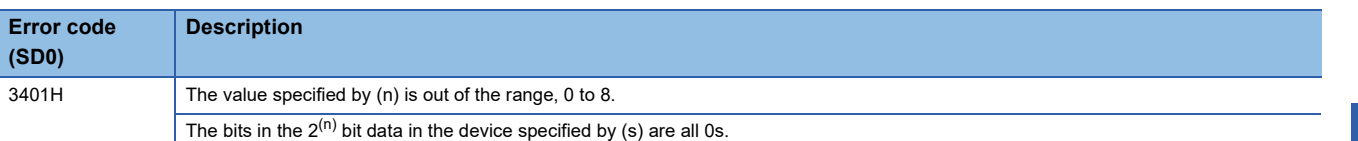

## **Decoding data to seven-segment display data**

### **SEG(P)**

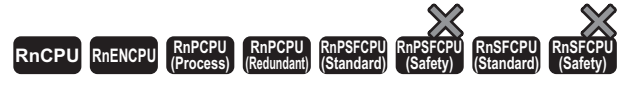

These instructions decode the data consisting of 0 to F specified by the lower 4 bits of the device to seven-segment display data.

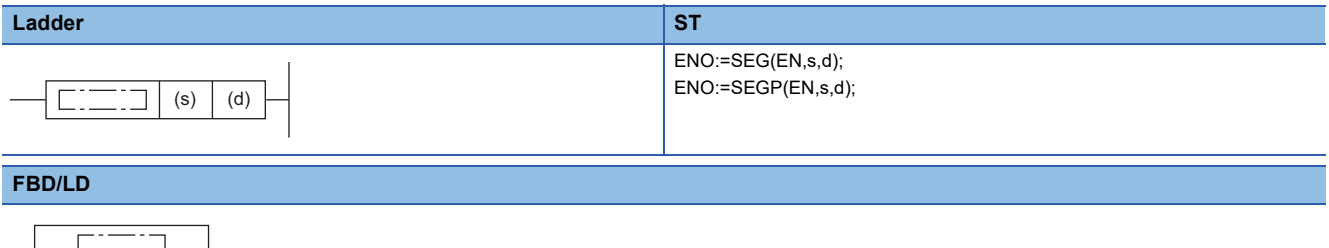

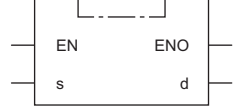

### ■**Execution condition**

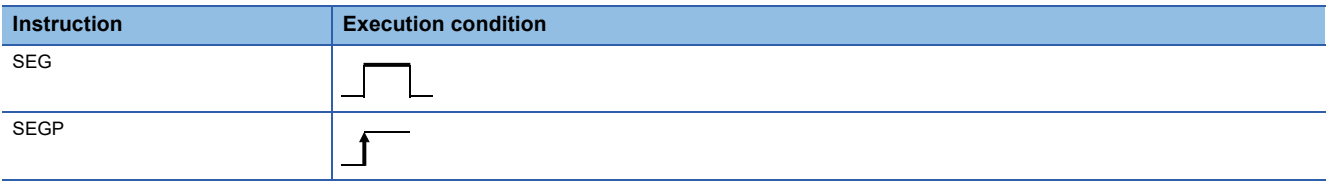

### Setting data

### ■**Description, range, data type**

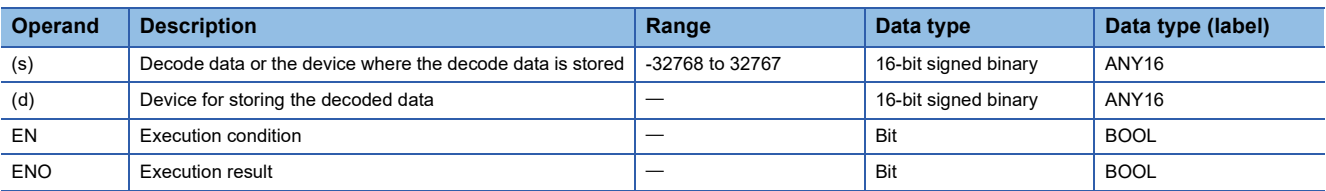

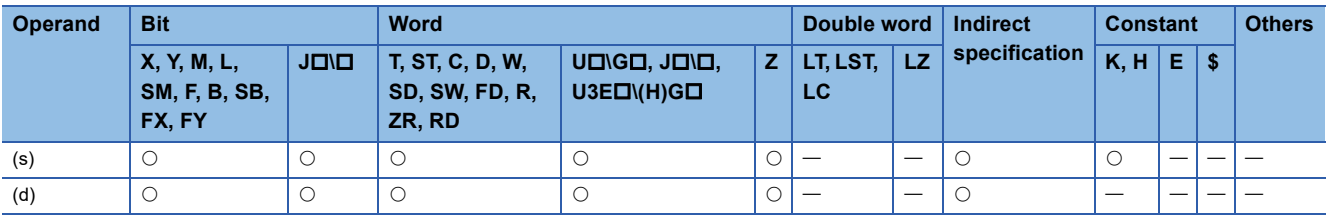

- These instructions decode the data consisting of 0 to F specified by the lower 4 bits in the device specified by (s) to sevensegment display data, and store the decoded data in the device specified by (d).
- In the case of a bit device, (d) indicates the start device for storing 7-segment display data. In the case of a word device, it indicates the device number for storing the data.

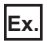

Bit device

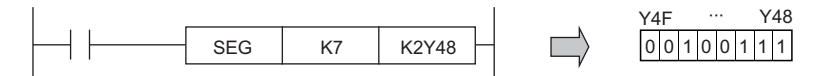

The data in Y48 to Y4F does not change until the next data is output.

**Ex.** Word device

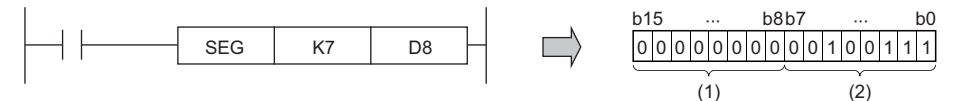

(1) The upper 8 bits are filled with 0s.

(2) The seven-segment display data are stored in the lower 8 bits.

• The following is the truth table for the seven-segment display.

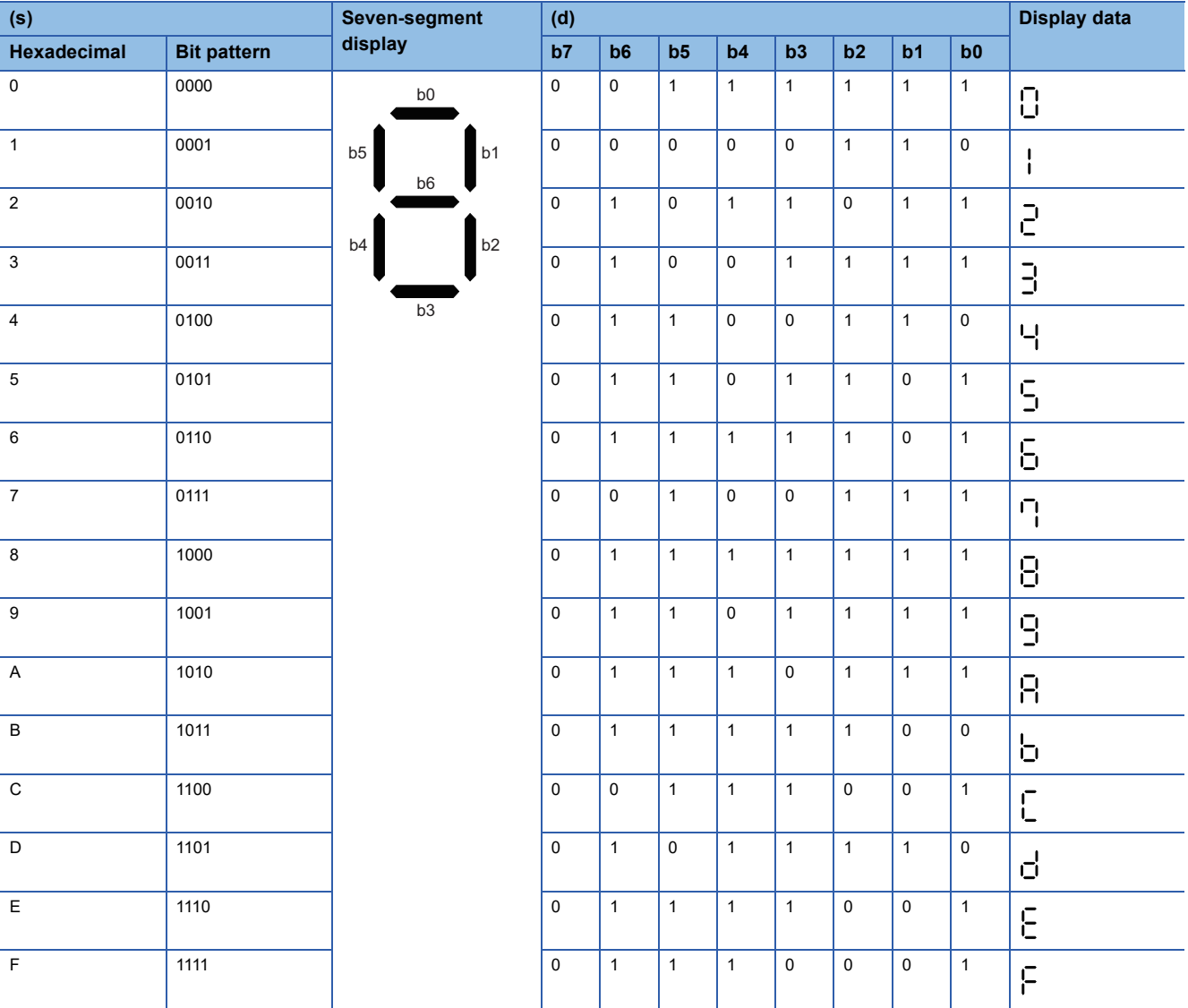

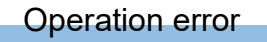

There is no operation error.

## **Separating data in units of 4 bits**

### **DIS(P)**

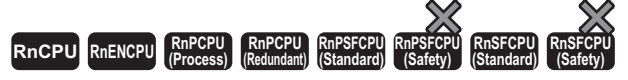

These instructions store the lower (n) nibble(s) of 16-bit binary data in another device range specified.

### **Ladder** ST **ST** ENO:=DIS(EN,s,n,d); ENO:=DISP(EN,s,n,d);  $(s)$   $(d)$   $(n)$  $\Box$ ٦ **FBD/LD**  $\overline{\text{C}}$ EN ENO s d

### ■**Execution condition**

n

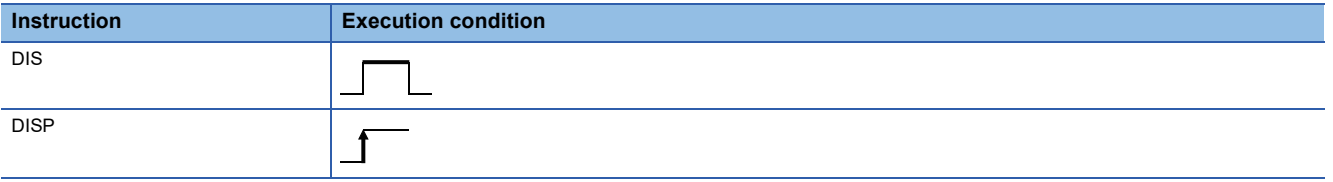

### Setting data

### ■**Description, range, data type**

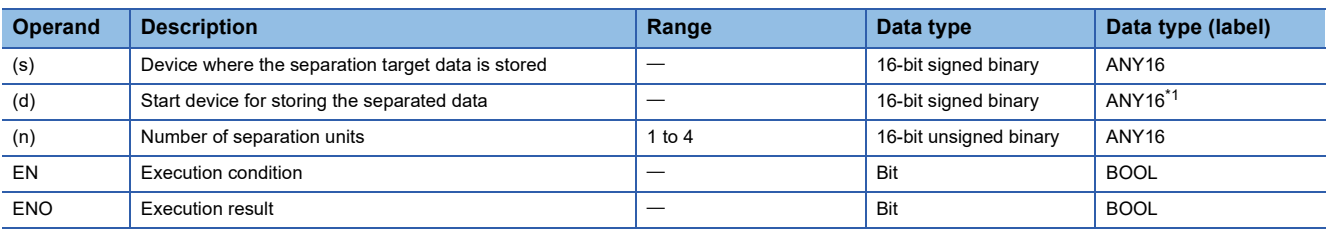

<span id="page-510-0"></span>\*1 When specifying setting data by using a label, define an array to secure enough operation area and specify an element of the array label.

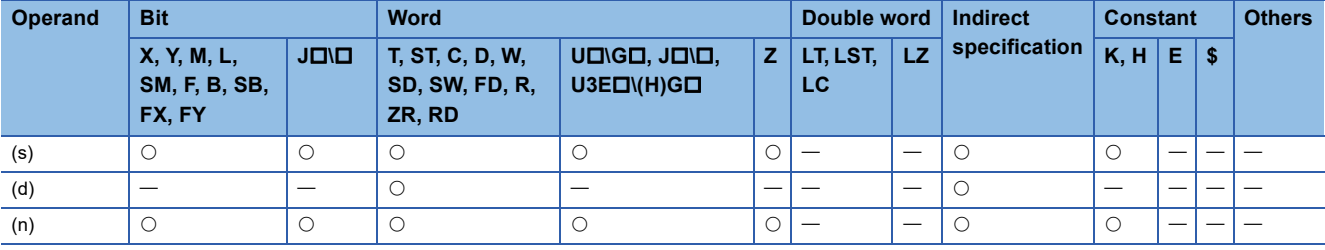

 • These instructions separate the lower (n) nibble(s) (4 bits/nibble) from the 16-bit binary data in the device specified by (s), and store each of the separated data in the lower 4 bits of the (n) points of data in the device specified by (d).

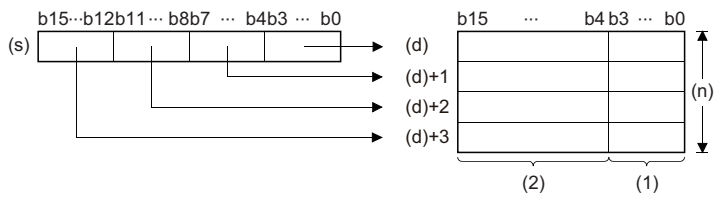

(1) Data storage area

- (2) Filled with 0s.
- The upper 12 bits of the (n) points of data in the device specified by (d) are filled with 0s.
- Specify a value 1 to 4 for (n).
- When (n)=0, no processing is performed and the (n) points of data starting from the device specified by (d) remain unchanged.

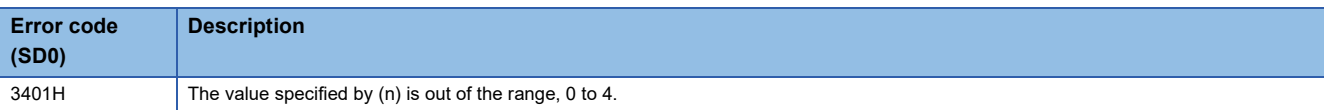

## **Combining data in units of 4 bits**

### **UNI(P)**

n

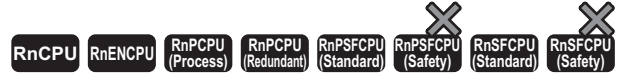

These instructions store the lower 4 bits of the (n) points of 16-bit binary data in another 16-bit device.

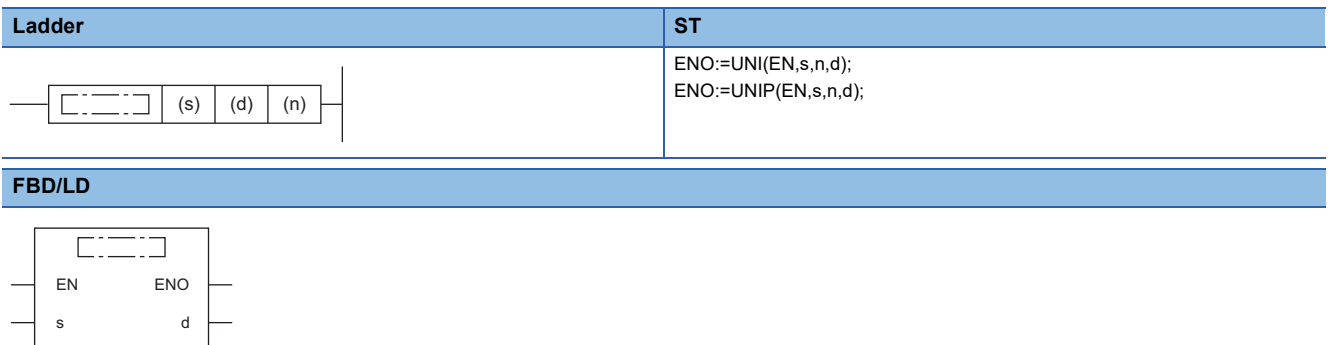

#### ■**Execution condition**

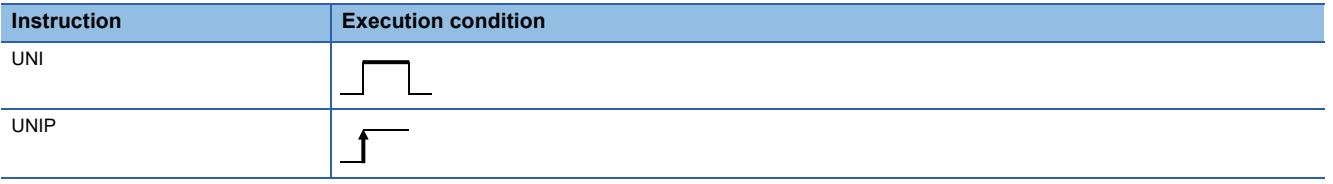

### Setting data

### ■**Description, range, data type**

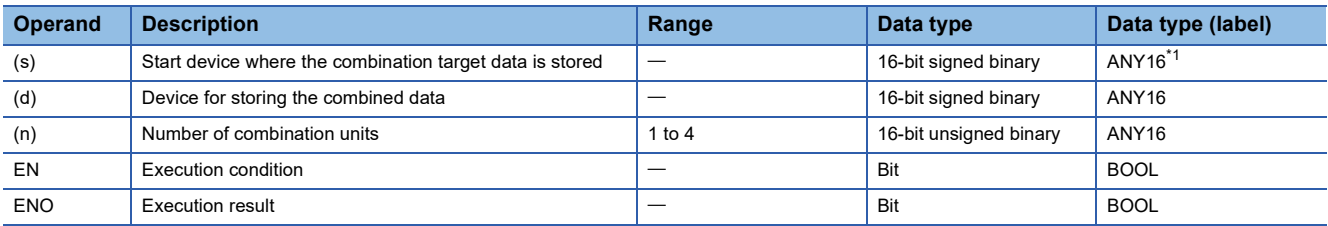

<span id="page-512-0"></span>\*1 When specifying setting data by using a label, define an array to secure enough operation area and specify an element of the array label.

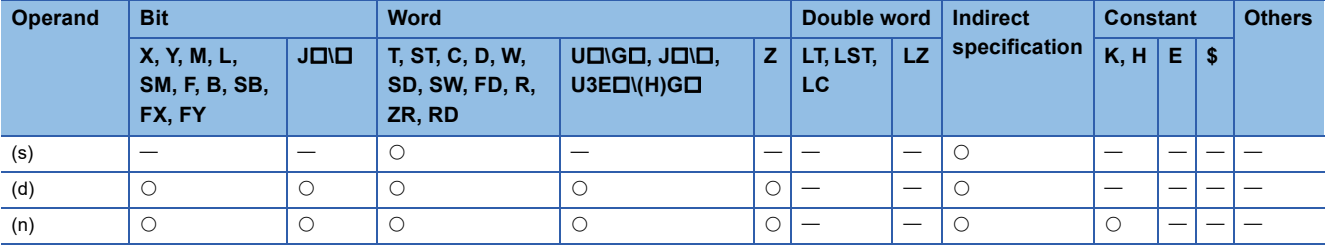

 • These instructions store the lower 4 bits of the (n) points of 16-bit binary data in the device specified by (s) in the 16-bit device specified by (d).

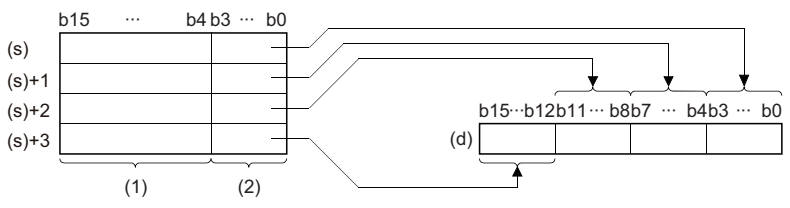

(1) Ignored.

(2) Data to be connected

- The upper bits (bits in the (4-n) nibble(s)) of data in the device specified by (d) are filled with 0s.
- Specify a value 1 to 4 for (n).
- When (n)=0, no processing is performed and the data in the device specified by (d) remain unchanged.

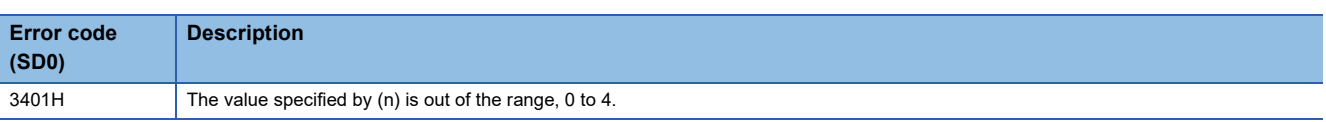

## **Separating data in units of bits**

### **NDIS(P)**

s2

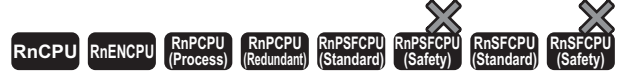

These instructions separate the data in units of bits. (The number of bits can be specified as desired.)

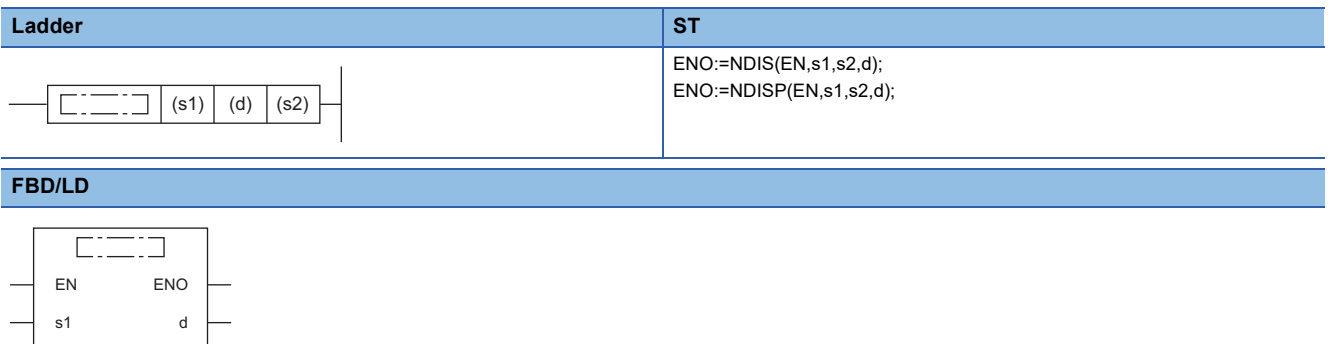

### ■**Execution condition**

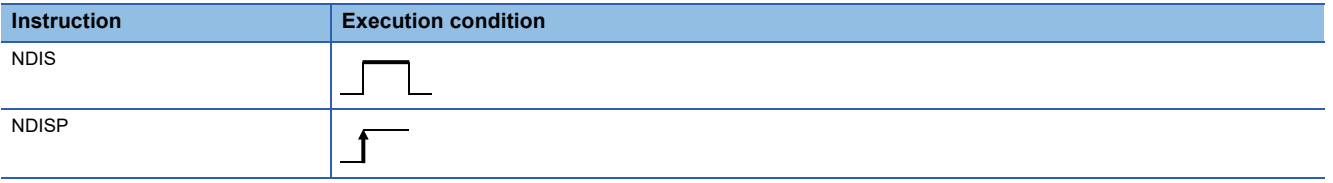

### Setting data

### ■**Description, range, data type**

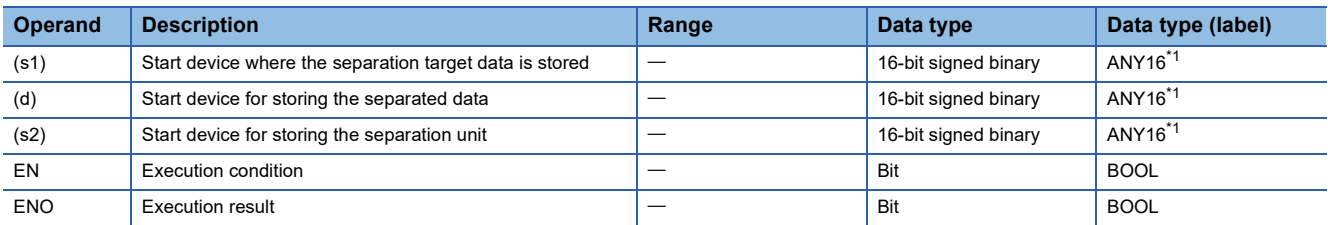

<span id="page-514-0"></span>\*1 When specifying setting data by using a label, define an array to secure enough operation area and specify an element of the array label.

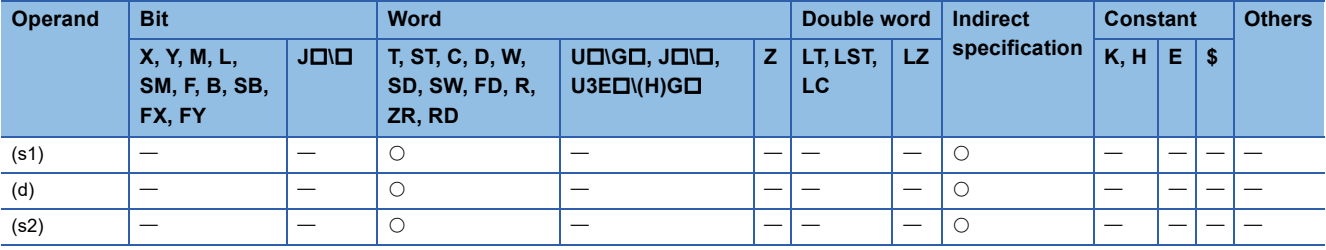

 • These instructions separate the bits of data in the device specified by (s1) and later in units of bits specified by (s2), and store the separated data in the device range specified by (d) and later.

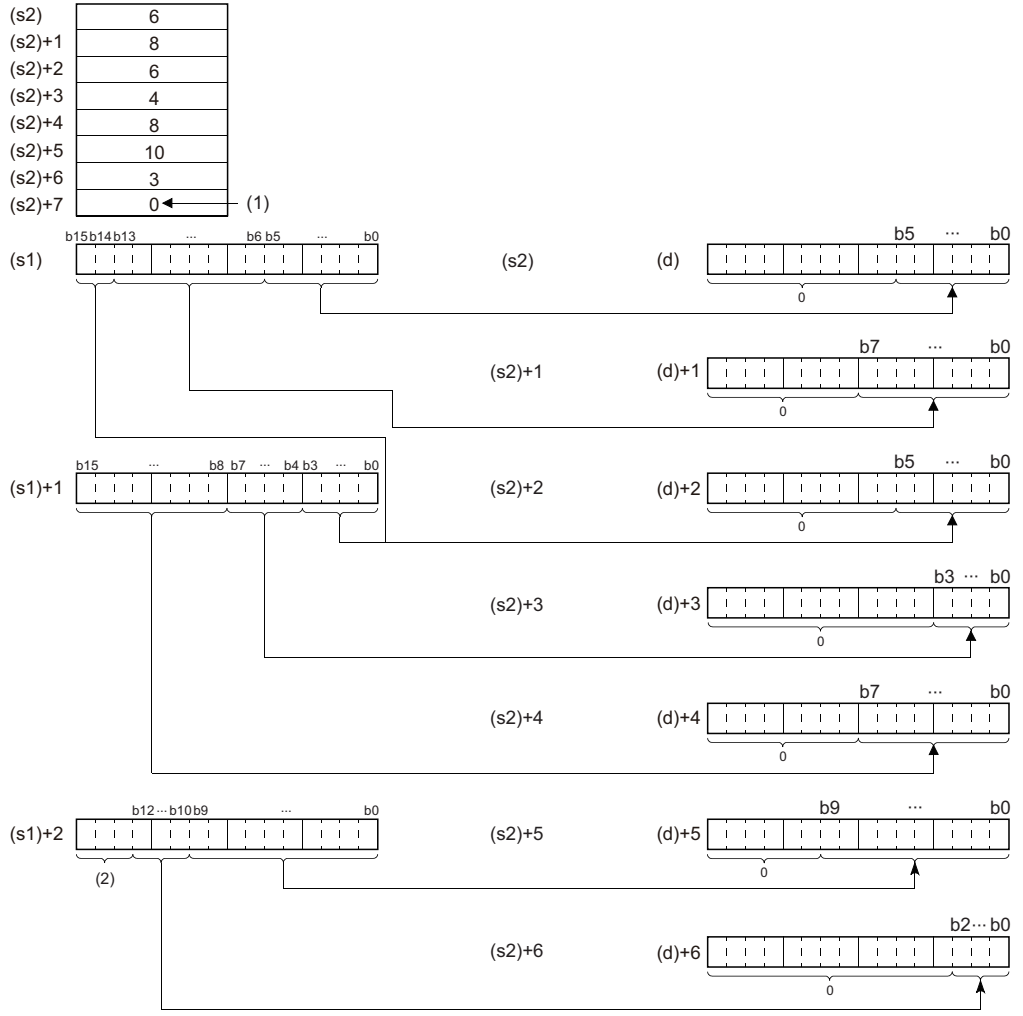

(s2) to (s2)+6: Number of bits specified by (s2) to (s2)+6

(1) The value, 0, indicates the end of setting.

(2) Ignored.

- Specify the value 1 to 16 for (s2).
- The device areas from the one specified by (s2) to the one storing "0" are processed.
- Specify the devices so that the range of the device where the separation target data is stored ((s1) and later) and the range of the device for storing the separated data ((d) and later) do not overlap. If they overlap, a correct operation result may not be obtained.
- Do not overlap the device numbers that are specified by (s1), (s2), and (d).

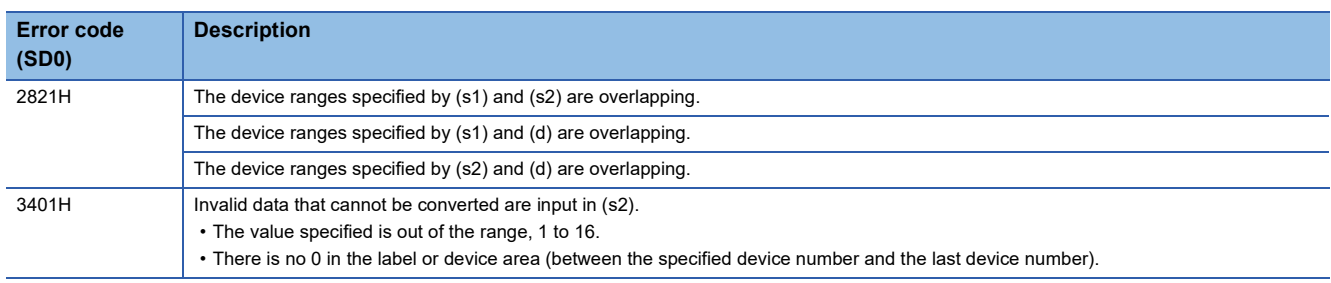

## **Combining data in units of bits**

### **NUNI(P)**

s2

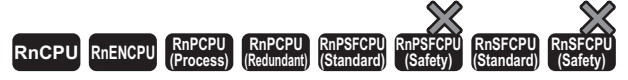

These instructions combine the data in units of bits. (The number of bits can be specified as desired.)

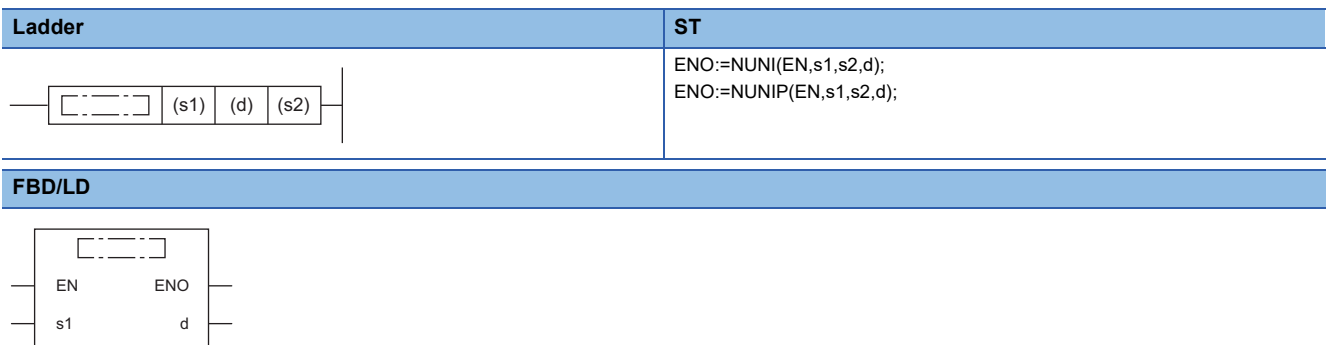

### ■**Execution condition**

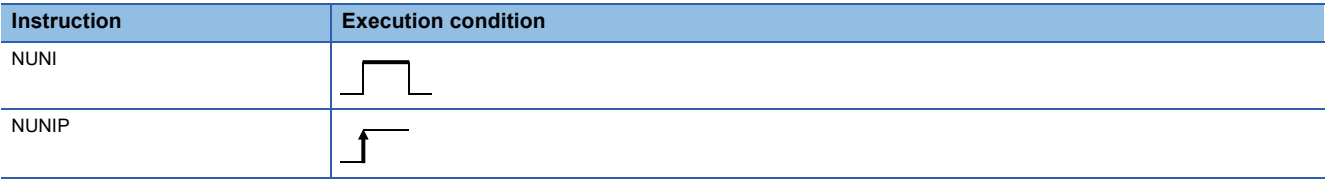

## Setting data

### ■**Description, range, data type**

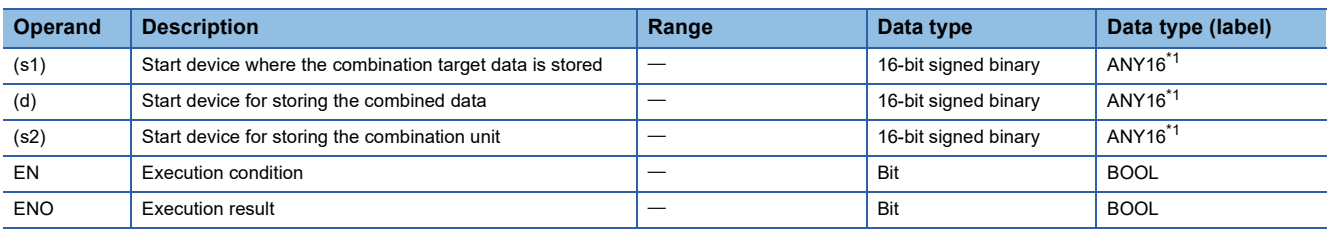

<span id="page-516-0"></span>\*1 When specifying setting data by using a label, define an array to secure enough operation area and specify an element of the array label.

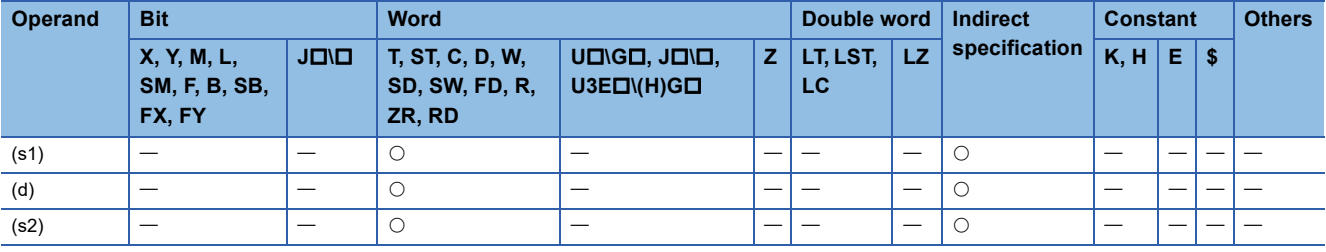

 • These instructions combine the bits of data in the device specified by (s1) and later in units of bits specified by (s2), and store the combined data in the device specified by (d) and later.

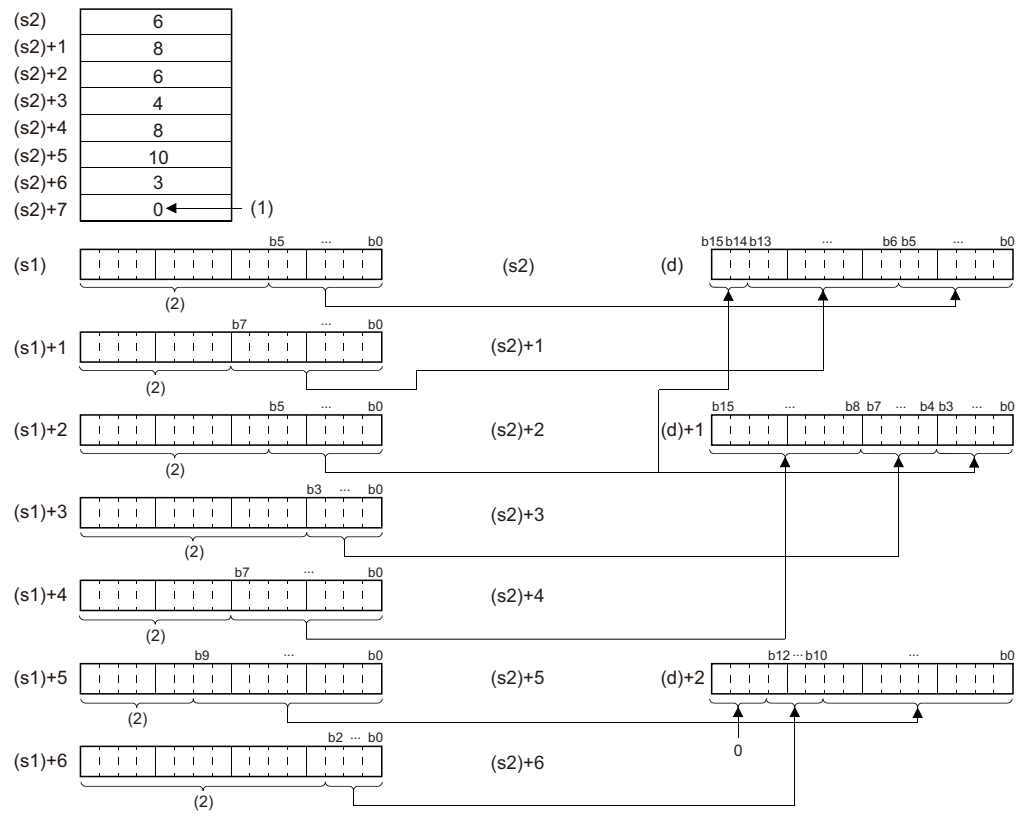

(s2) to (s2)+6: Number of bits specified by (s2) to (s2)+6

(1) The value, 0, indicates the end of setting.

(2) Ignored.

- Specify the value 1 to 16 for (s2).
- The device areas from the one specified by (s2) to the one storing "0" are processed.
- Specify the devices so that the range of the device where the combination target data is stored ((s1) and later) and the range of the device for storing the combined data ((d) and later) do not overlap. If they overlap, a correct operation result may not be obtained.
- Do not overlap the device numbers that are specified by (s1), (s2), and (d).

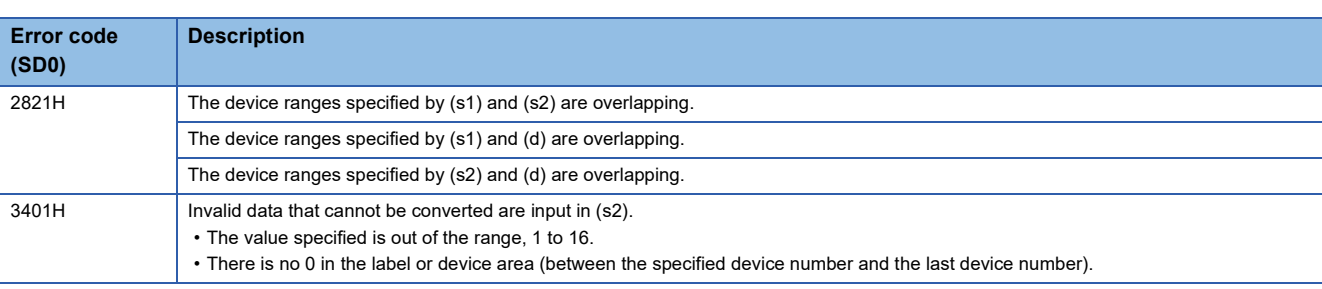

## **Separating data in units of bytes**

### **WTOB(P)**

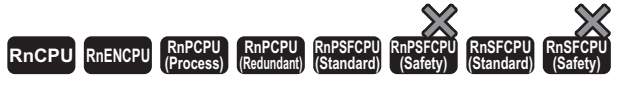

These instructions separate 16-bit binary data into (n) bytes.

#### **Ladder** ST **ST**

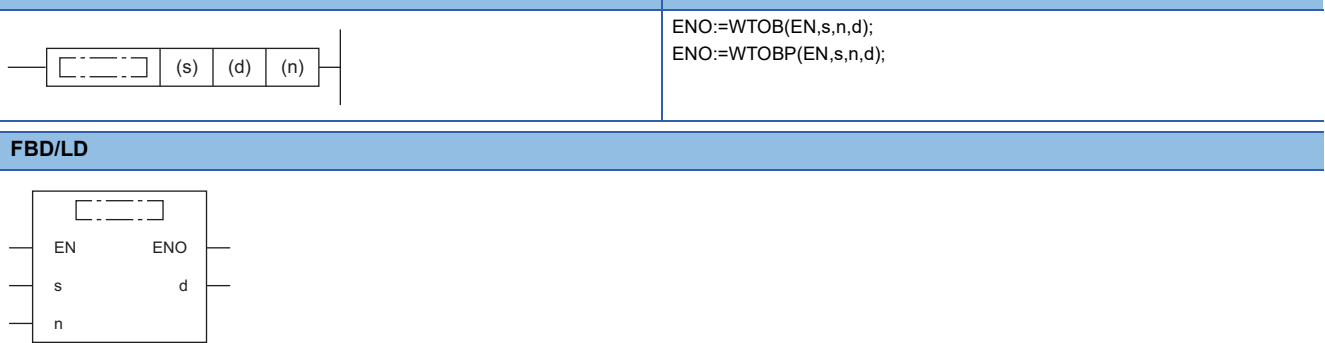

### ■**Execution condition**

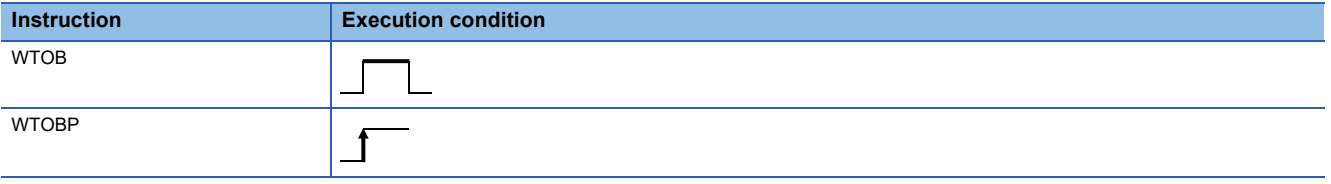

## Setting data

### ■**Description, range, data type**

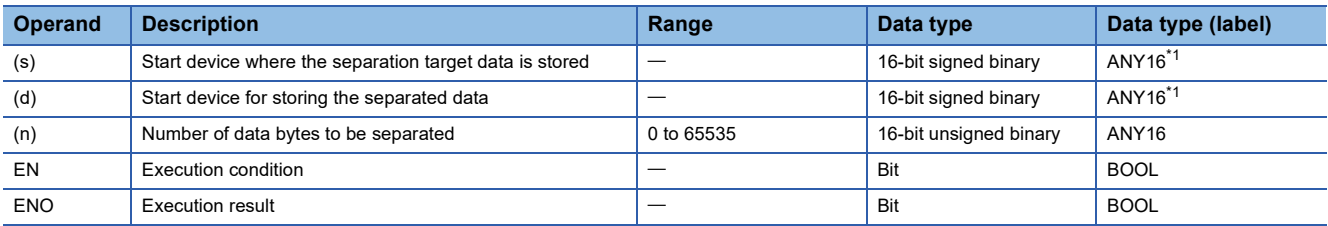

<span id="page-518-0"></span>\*1 When specifying setting data by using a label, define an array to secure enough operation area and specify an element of the array label.

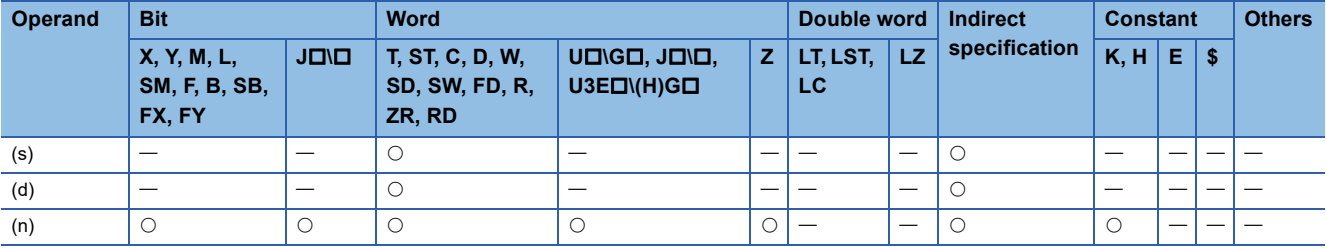

 • These instructions separate the 16-bit binary data in the device specified by (s) and later into (n) bytes, and store the separated data in the device specified by (d) and later.

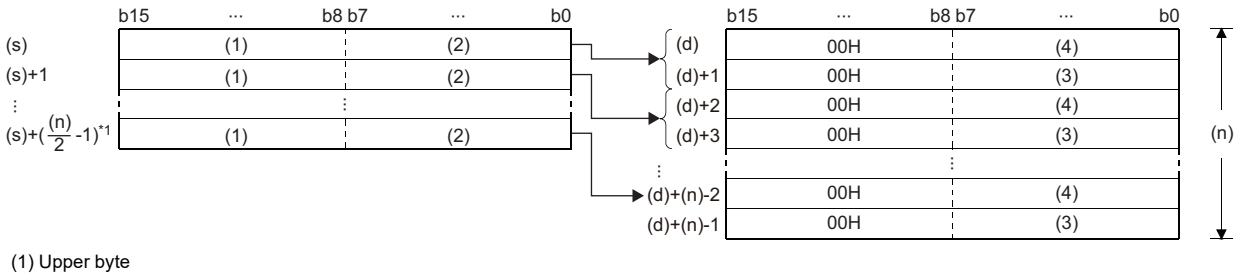

(2) Lower byte

(3) Upper byte data

(4) Lower byte data

\*1 Values after the decimal point are rounded up.

**Ex.**

When (n) is 5, the data in the device specified by (s) (upper 8 bits) to (s)+2 (lower 8 bits) are stored in the device specified by (d) to (d)+4.

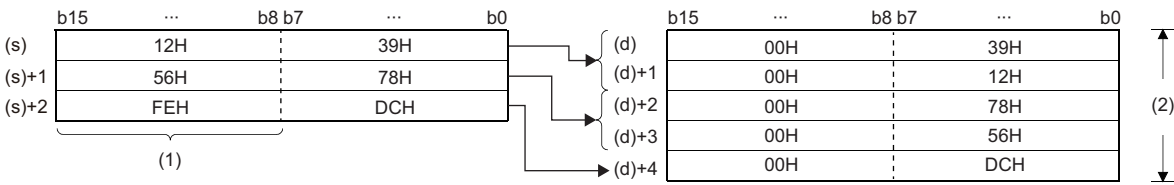

(1) The data, FEH, is ignored when (n) is 5.

(2)  $(n)=5$ 

 • Setting the number of bytes for (n) automatically determines the range of 16-bit binary data specified by (s) and the range of the device specified by (d) for storing the separated data.

• If (n) is 0, no processing is performed.

• The upper 8 bits of the device specified by (d) are automatically filled with 00Hs.

### **Ex.**

When the byte data in D12 to D14 are stored in the lower 8 bits of D11 to D16

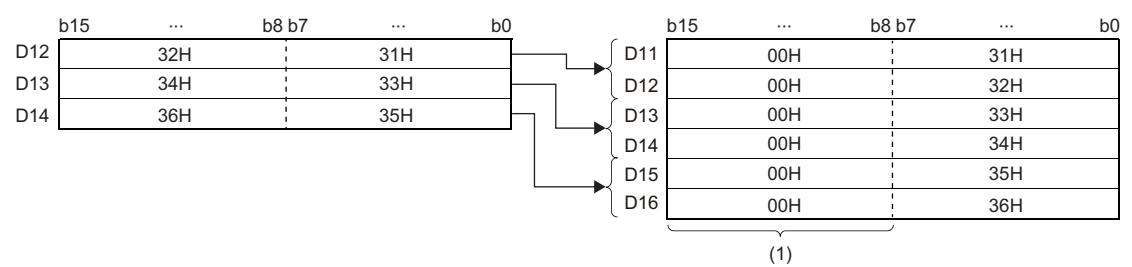

(1) 00H is automatically stored.

 • Even when the ranges of the device where the separation target data is stored and the device for storing the separated data overlap, the processing is performed normally.

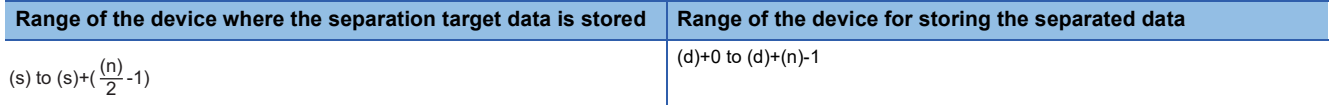

### Operation error

There is no operation error.

## **Combining data in units of bytes**

### **BTOW(P)**

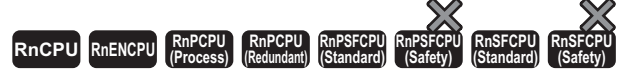

These instructions combine the lower 8 bits of 16-bit binary data in units of words.

### **Ladder** ST **ST** ENO:=BTOW(EN,s,n,d); ENO:=BTOWP(EN,s,n,d);  $\Gamma$  $(s)$   $(d)$   $(n)$ コー **FBD/LD**  $\overline{\text{C}:\square:J}$ EN ENO s d

#### ■**Execution condition**

n

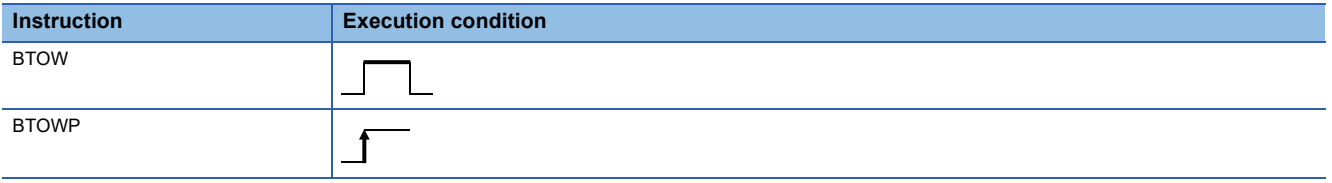

### **Setting data**

#### ■**Description, range, data type**

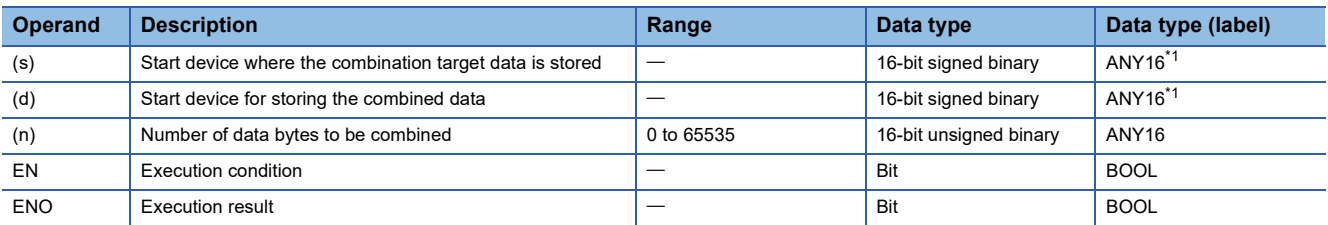

<span id="page-520-0"></span>\*1 When specifying setting data by using a label, define an array to secure enough operation area and specify an element of the array label.

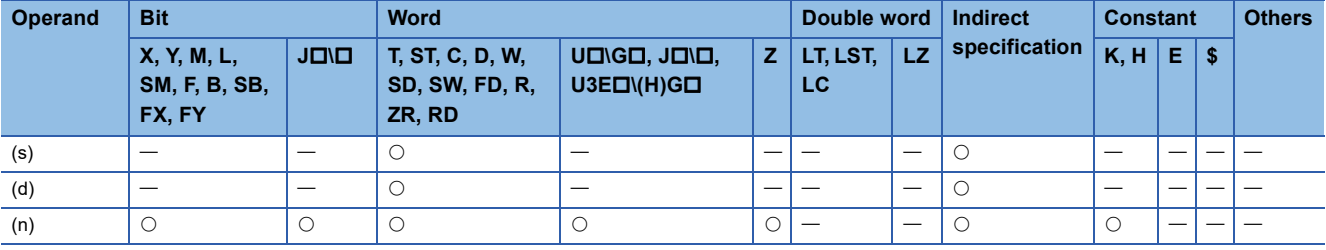

- These instructions combine the (n) bytes of lower 8 bits of 16-bit binary data in the device specified by (s) and later in units of words, and store the combined data in the device specified by (d) and later.
- The (n) bytes of upper 8 bits of 16-bit binary data in the device specified by (s) and later are ignored. When (n) is an odd number, the upper 8 bits of the device where 'n'th-byte data is stored are filled with 0s.

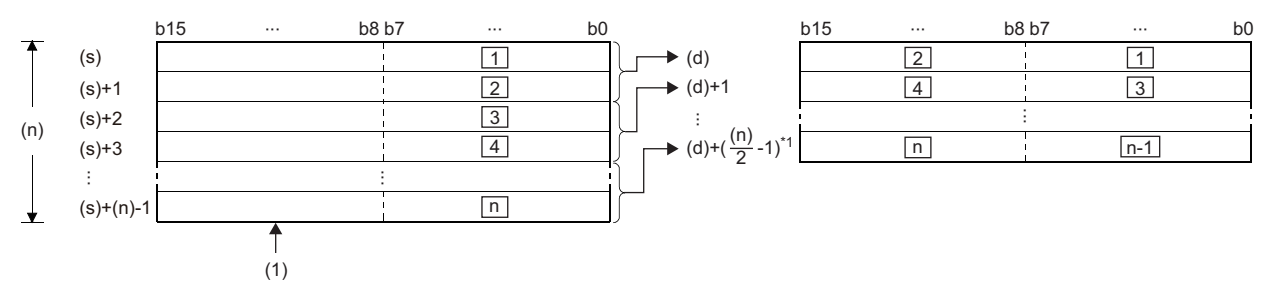

 $\square: \square$ th byte data

(1) The upper byte data are ignored.

\*1 Values after the decimal point are rounded up.

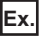

When (n) is 5, the lower 8 bits of the data in the device specified by (s) to (s)+4 are combined and stored in the device specified by (d) to (d)+2.

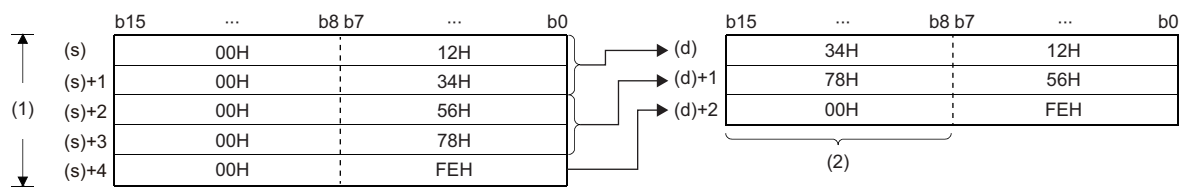

 $(1)$  (n)=5

(2) Filled with 00H.

 • Setting the number of bytes for (n) automatically determines the range of byte data in the device specified by (s) and the range of the device specified by (d) for storing the combined data.

- If (n) is 0, no processing is performed.
- The upper 8 bits in the device specified by (s) and later are ignored, and only the lower 8 bits are processed.

 • Even when the ranges of the device where the combination target data is stored and the device for storing the combined data overlap, the processing is performed normally.

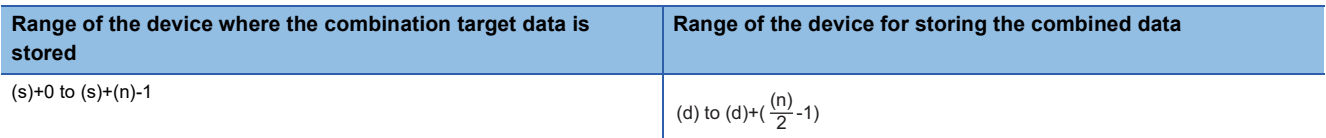

### **Ex.**

When the lower 8 bits of D11 to D16 are stored in D12 to D14

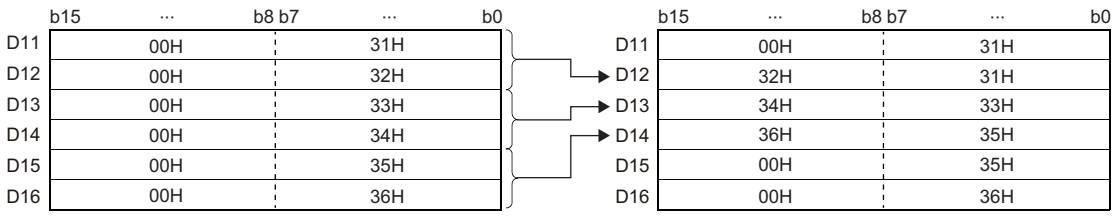

### Operation error

There is no operation error.

# **6.7 Data Transfer Instructions**

## **Transferring 16-bit binary data**

### **MOV(P)**

## **RnCPU RnENCPU RnPCPU RnPCPU RnPSFCPU RnPSFCPU RnSFCPU RnSFCPU (Process) (Redundant) (Standard) (Safety) (Standard) (Safety)**

These instructions transfer the 16-bit binary data in the device specified.

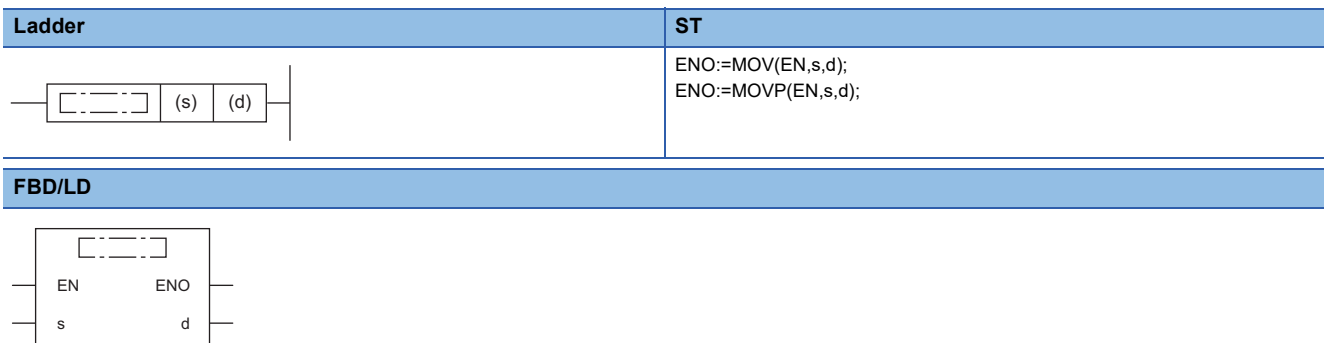

### ■**Execution condition**

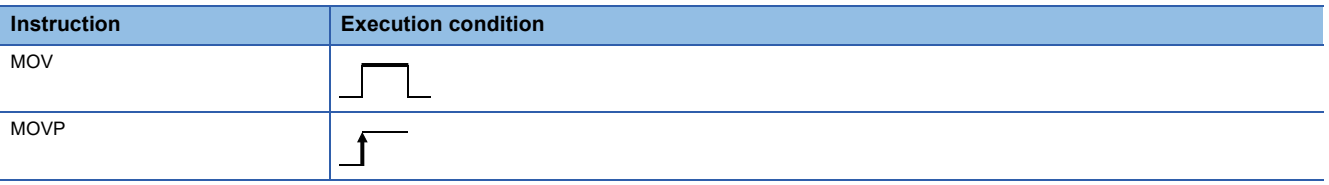

### **Setting data**

### ■**Description, range, data type**

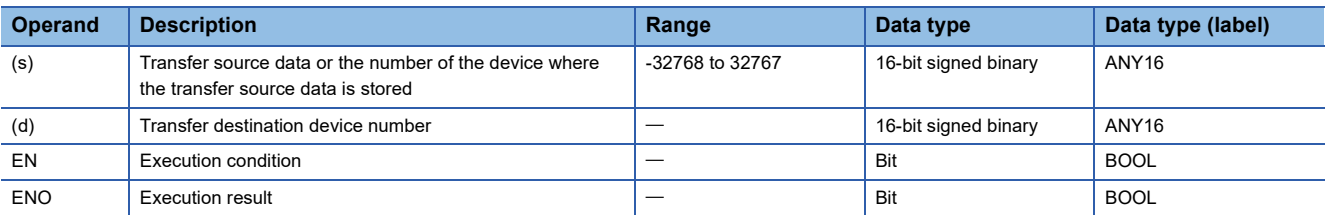

 • In safety programs executed by the SIL2 Process CPU and Safety CPU, only safety devices and safety labels of data types described in the table can be used.

### ■**Applicable devices**

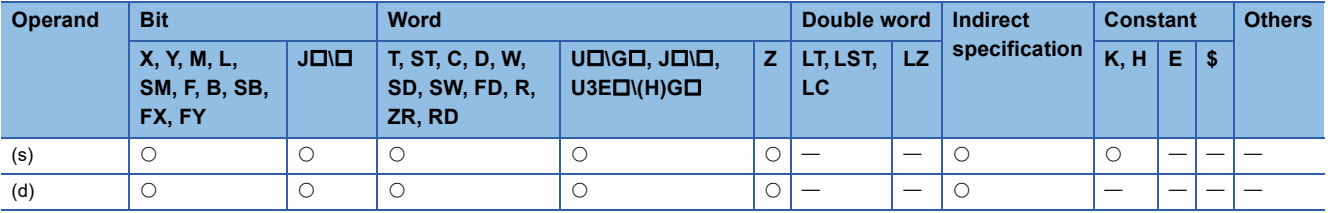

 • In safety programs executed by the SIL2 Process CPU and Safety CPU, only the following safety devices and constants can be used.

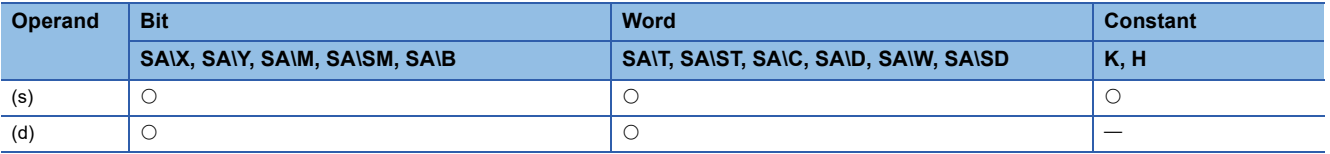

- These instructions transfer the 16-bit binary data in the device specified by (s) to the device specified by (d).
- If (s) is a digit-specified bit device, the digit-specified bits are targeted. If data specified by (s) is less than 16 bits, 0s are added and transferred.

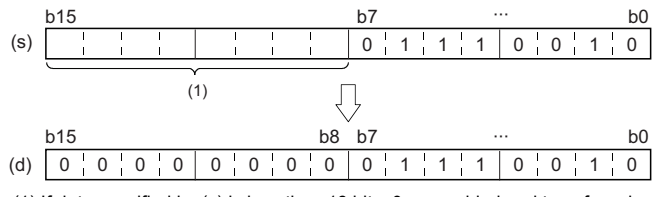

(1) If data specified by (s) is less than 16 bits, 0s are added and transferred.

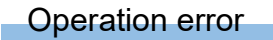

There is no operation error.

## **Transferring 32-bit binary data**

### **DMOV(P)**

### **RnCPU RnENCPU RnPCPU RnPCPU RnPSFCPU RnPSFCPU RnSFCPU RnSFCPU (Process) (Redundant) (Standard) (Safety) (Standard) (Safety)**

These instructions transfer the 32-bit binary data in the device specified.

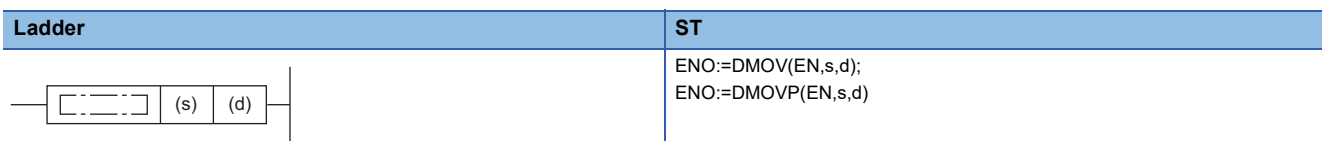

### **FBD/LD**

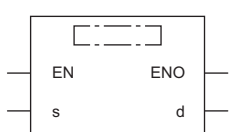

### ■**Execution condition**

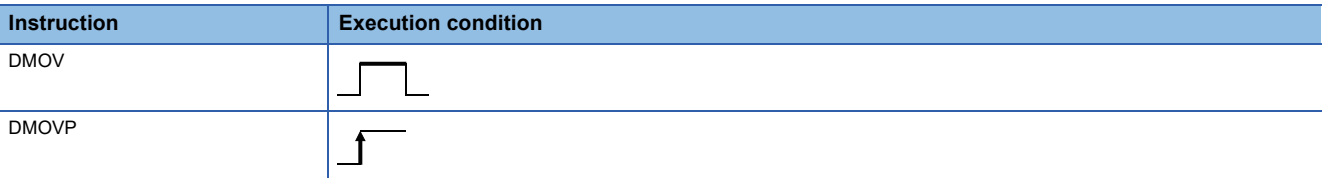

### Setting data

### ■**Description, range, data type**

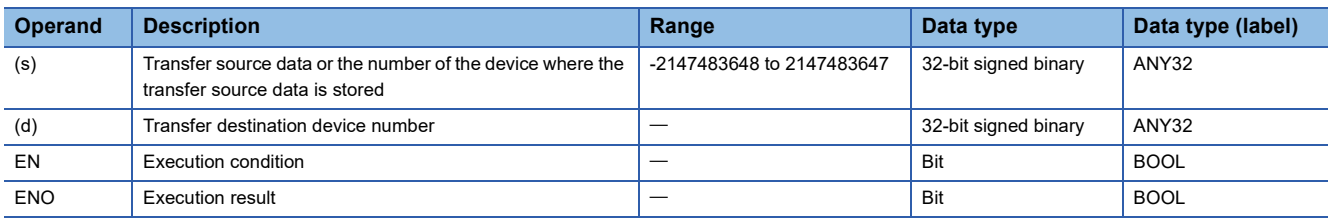

 • In safety programs executed by the SIL2 Process CPU and Safety CPU, only safety devices and safety labels of data types described in the table can be used.

### ■**Applicable devices**

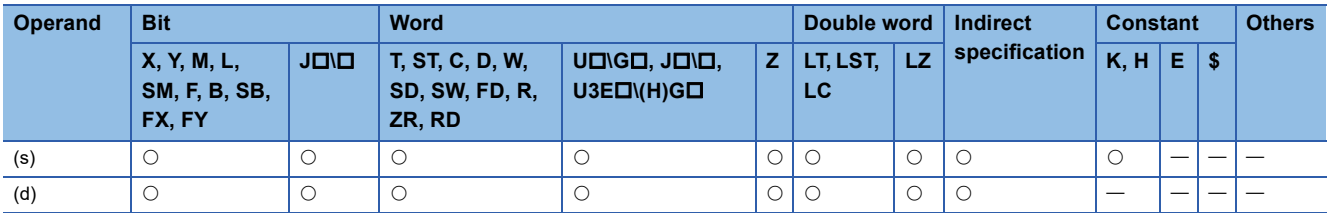

 • In safety programs executed by the SIL2 Process CPU and Safety CPU, only the following safety devices and constants can be used.

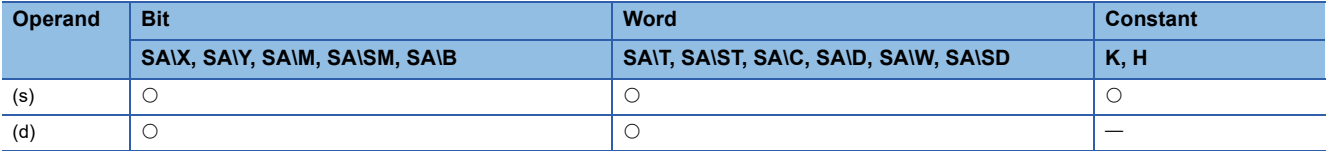

- These instructions transfer the 32-bit binary data in the device specified by (s) to the device specified by (d).
- If (s) is a digit-specified bit device, the digit-specified bits are targeted. If data specified by (s) is less than 16 bits, 0s are added and transferred.

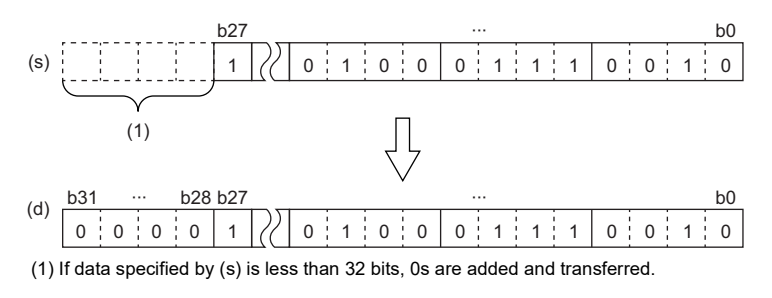

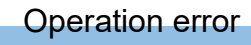

There is no operation error.

## **Inverting and transferring 16-bit binary data**

## **CML(P)**

### **RnCPU RnENCPU RnPCPU RnPCPU RnPSFCPU RnPSFCPU RnSFCPU RnSFCPU (Process) (Redundant) (Standard) (Safety) (Standard) (Safety)**

These instructions invert the specified 16-bit binary data bit by bit, and transfer the inverted data.

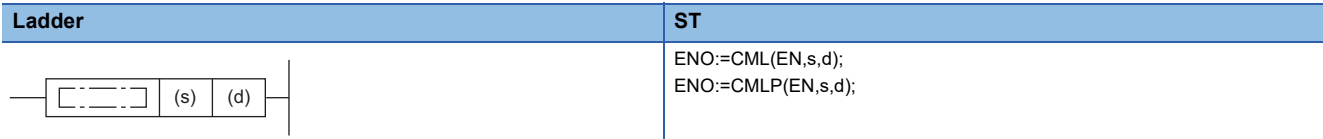

### **FBD/LD**

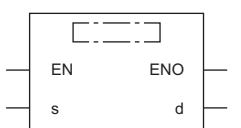

### ■**Execution condition**

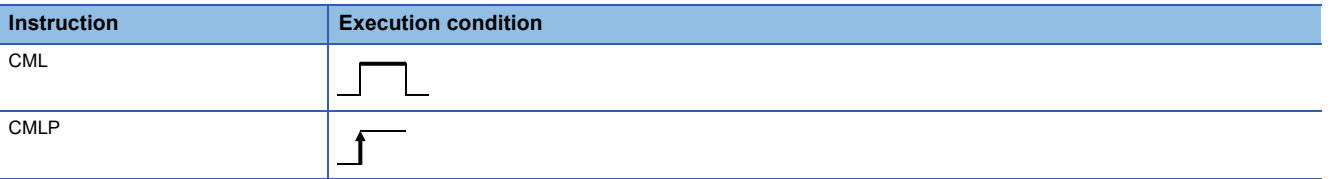

### Setting data

### ■**Description, range, data type**

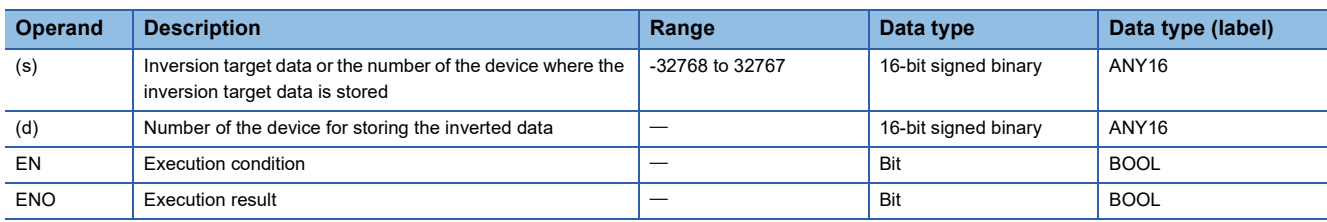

 • In safety programs executed by the SIL2 Process CPU and Safety CPU, only safety devices and safety labels of data types described in the table can be used.

### ■**Applicable devices**

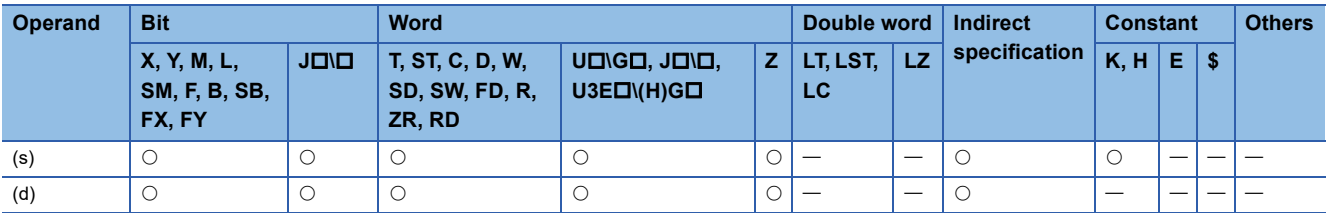

 • In safety programs executed by the SIL2 Process CPU and Safety CPU, only the following safety devices and constants can be used.

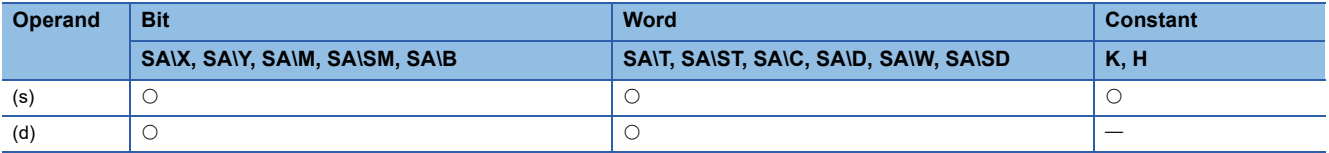

- These instructions invert the 16-bit binary data in the device specified by (s) bit by bit, and transfer the inverted data to the device specified by (d).
- If (s) is a digit-specified bit device, the digit-specified bits are targeted. If data specified by (s) is less than 16 bits, 0s are added and inverted.

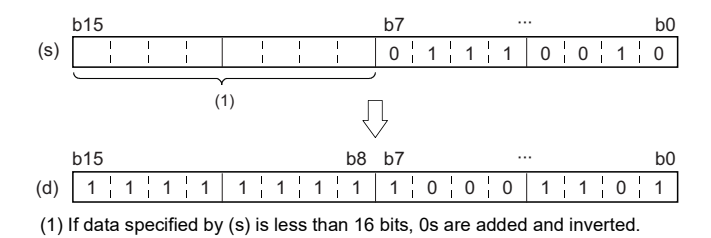

## Operation error

There is no operation error.

## **Inverting and transferring 32-bit binary data**

### **DCML(P)**

### **RnCPU RnENCPU RnPCPU RnPCPU RnPSFCPU RnPSFCPU RnSFCPU RnSFCPU (Process) (Redundant) (Standard) (Safety) (Standard) (Safety)**

These instructions invert the specified 32-bit binary data bit by bit, and transfer the inverted data.

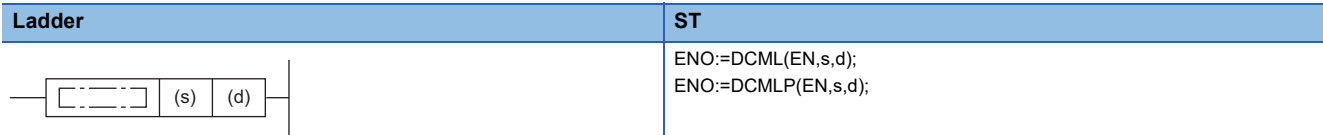

### **FBD/LD**

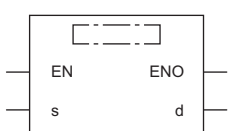

### ■**Execution condition**

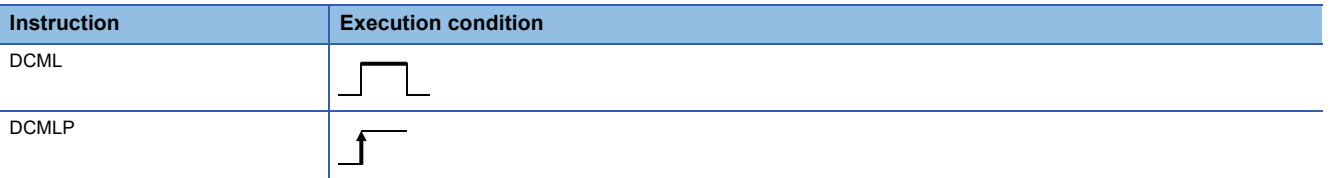

### Setting data

### ■**Description, range, data type**

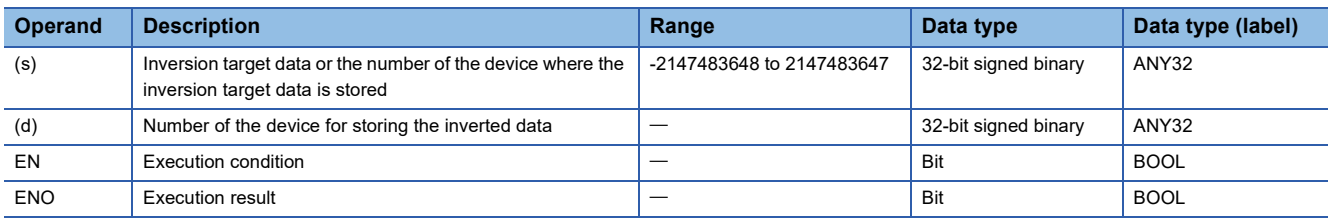

 • In safety programs executed by the SIL2 Process CPU and Safety CPU, only safety devices and safety labels of data types described in the table can be used.

### ■**Applicable devices**

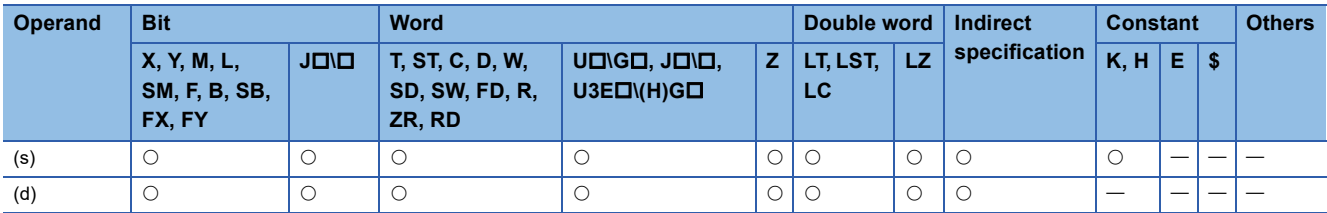

 • In safety programs executed by the SIL2 Process CPU and Safety CPU, only the following safety devices and constants can be used.

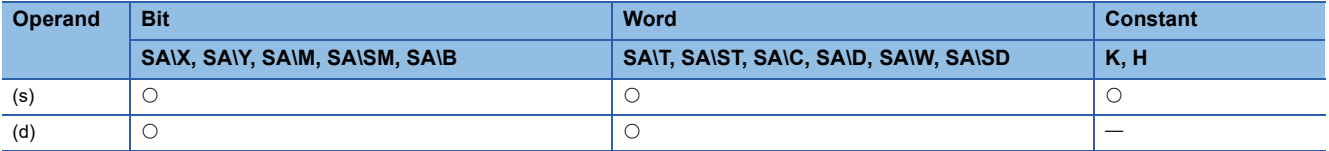

- These instructions invert the 32-bit binary data in the device specified by (s) bit by bit, and transfer the inverted data to the device specified by (d).
- If (s) is a digit-specified bit device, the digit-specified bits are targeted. If data specified by (s) is less than 16 bits, 0s are added and inverted.

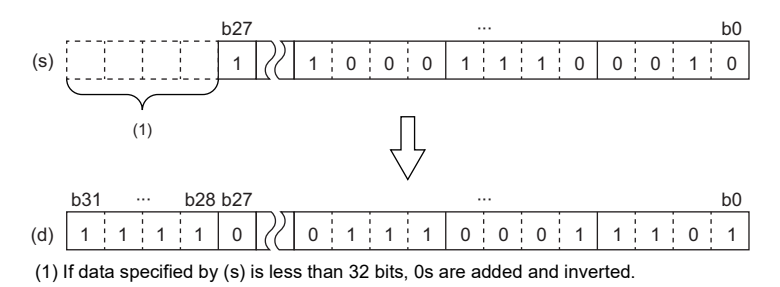

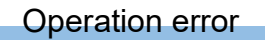

There is no operation error.

## **Shifting data in units of 4 bits**

### **SMOV(P)**

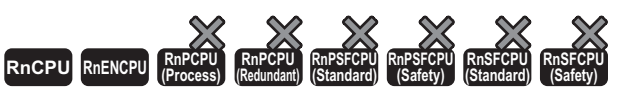

• For the R00CPU, R01CPU, and R02CPU, there are no restrictions on the version.

• The RnCPU (excluding the R00CPU, R01CPU, and R02CPU) and RnENCPU with firmware version "17" or later support these instructions. Use an engineering tool with version "1.020W" or later.

These instructions distribute and combine data in units of 4 bits.

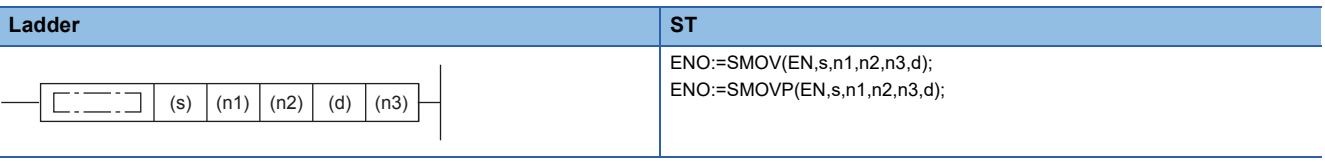

#### **FBD/LD**

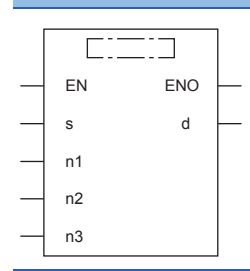

#### ■**Execution condition**

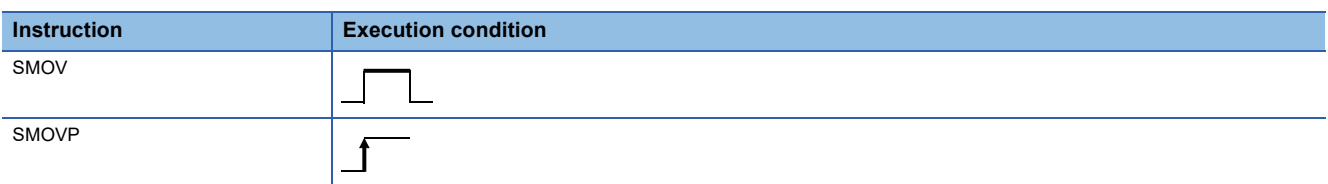

#### Setting data

#### ■**Description, range, data type**

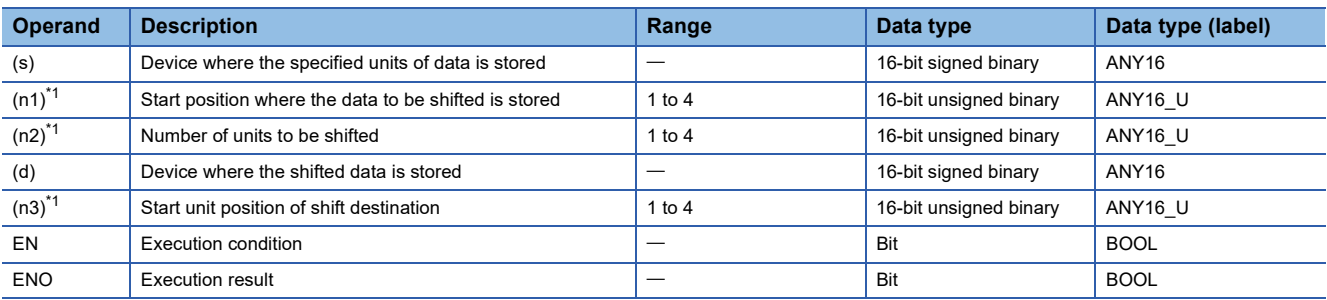

<span id="page-530-0"></span>\*1 Set values so that  $(n2) \leq (n1)$  and  $(n2) \leq (n3)$ .

### ■**Applicable devices**

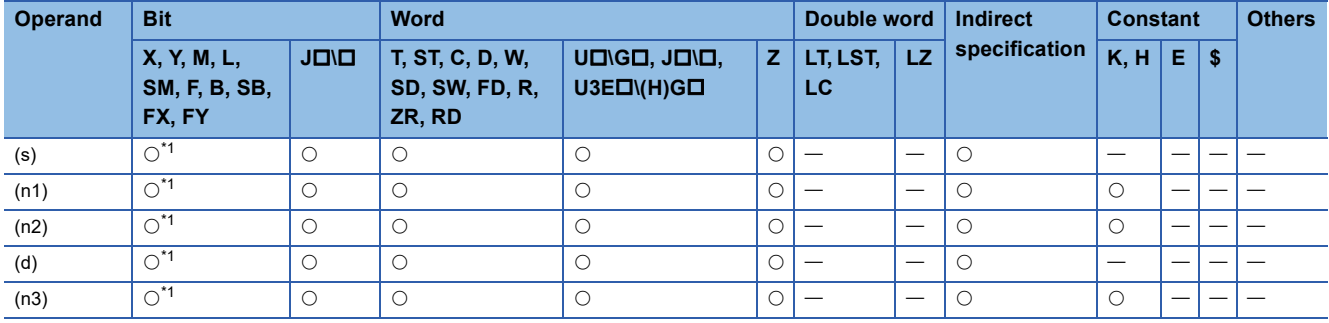

<span id="page-531-0"></span>\*1 FX and FY cannot be used.

### Processing details

 • When SM773 is OFF, the contents of (s) and (d) are converted to 4-digit BCD (0000 to 9999). After the data in lower (n2) digits from the (n1)th digit is transferred (combined) to (d) starting from the (n3)th digit, the data is converted into BIN and then stored in (d).

In the case of  $(n1) = 4$ ,  $(n2) = 2$  and  $(n3) = 3$  **1.** Conversion

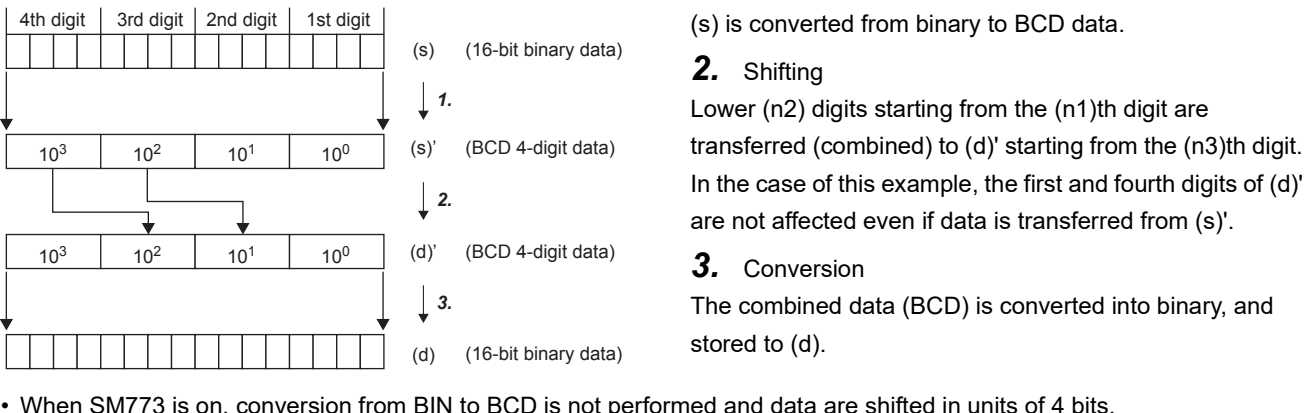

 • When SM773 is on, conversion from BIN to BCD is not performed and data are shifted in units of 4 bits. In the case of  $(n1) = 4$ ,  $(n2) = 2$  and  $(n3) = 3$  **1.** Shifting data in units of 4 bits

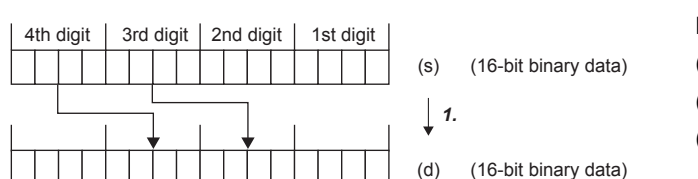

Lower (n2) $\times$ 4-bit data from (n1) $\times$ 4th bit is transferred (combined) by lower (n2) $\times$ 4-bit data from (n3) $\times$ 4th bit of (d). In the case of this example, the first and fourth digits of (d) are not affected even if data is transferred from (s).

• When digit specification of bit is used for (n1), the number of digits becomes the specified number of digits  $\times$  4 bits from the start bit device.

## **Ex.**  $\overline{\text{To}}$  specify "3 digits  $\times$  4 bits" from X0: (1) Specified constant SMOV K3X0 K3 K2 K2X100 K2 1 (1) (2)

(2) Start bit device

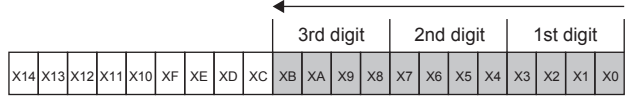

Digit specification denotes the "specified number of digits  $3\times4$  bits" = 12 bits from the start bit device X0.

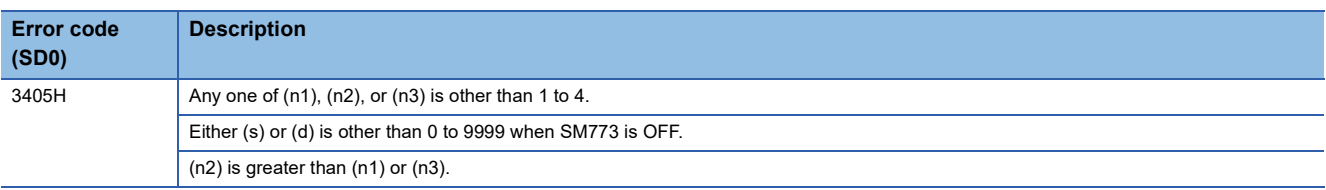

## **Inverting and transferring 1-bit data**

### **CMLB(P)**

# **RnCPU RnENCPU RnPCPU RnPCPU RnPSFCPU RnPSFCPU RnSFCPU RnSFCPU (Process) (Redundant) (Standard) (Safety) (Standard) (Safety)**

These instructions invert the specified bit data, and transfer the inverted data.

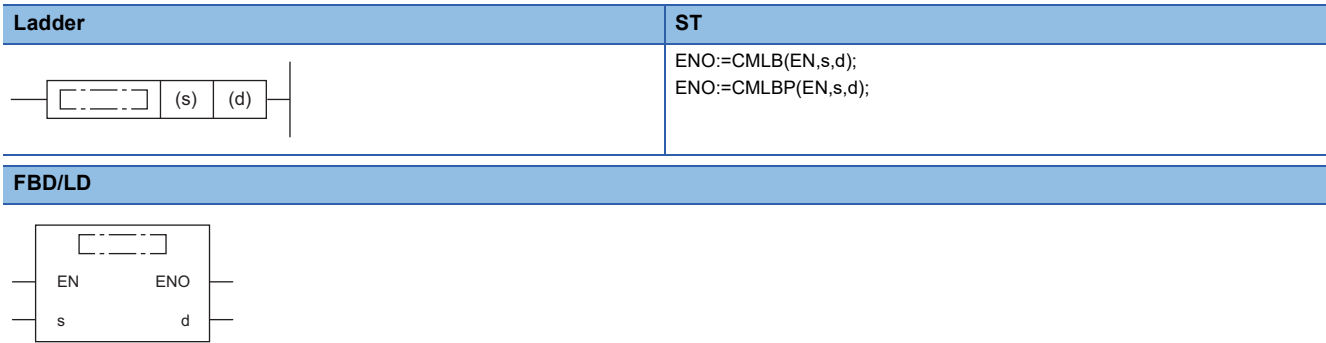

### ■**Execution condition**

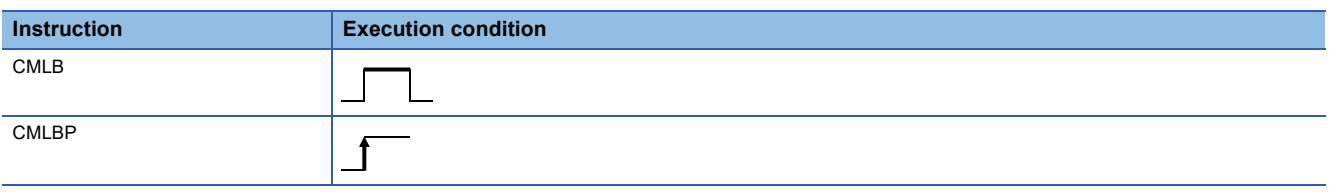

### Setting data

### ■**Description, range, data type**

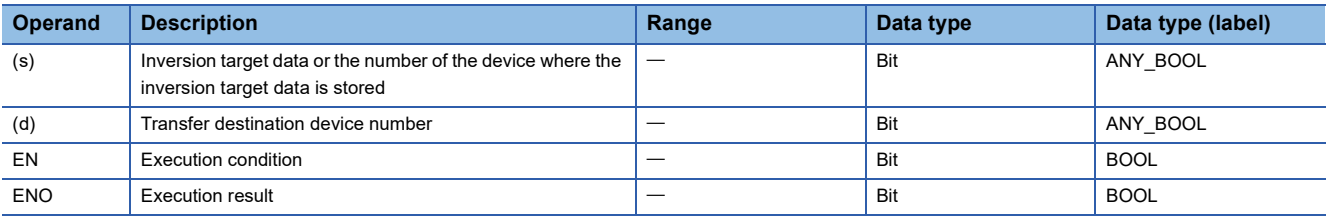

### ■**Applicable devices**

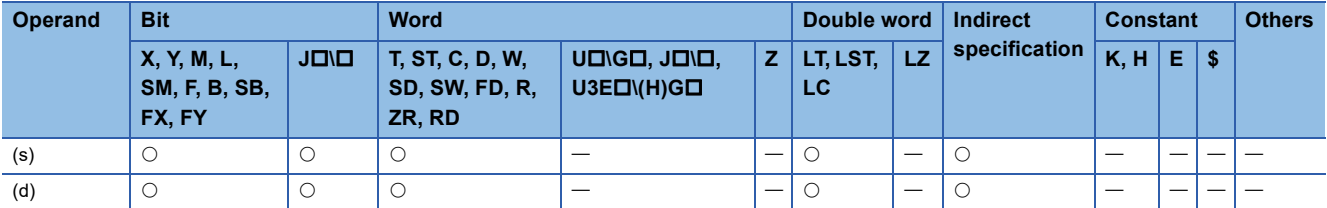

## Processing details

 • These instructions invert the bit data in the device specified by (s), and transfer the inverted data to the device specified by (d).

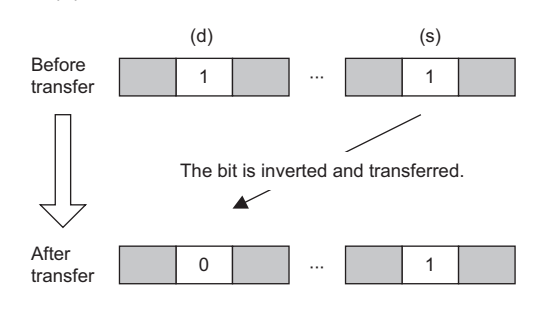

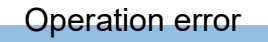

There is no operation error.

**6**

## **Transferring 16-bit binary data block (16 bits)**

### **BMOV(P)**

### **RnCPU RnENCPU RnPCPU RnPCPU RnPSFCPU RnPSFCPU RnSFCPU RnSFCPU (Process) (Redundant) (Standard) (Safety) (Standard) (Safety)**

These instructions batch-transfer the (n) points (0 to 65535) of 16-bit binary data starting from the device specified.

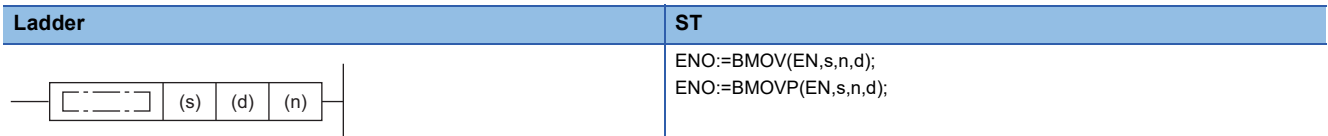

#### **FBD/LD**

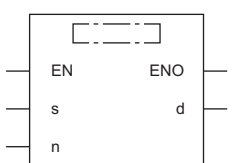

### ■**Execution condition**

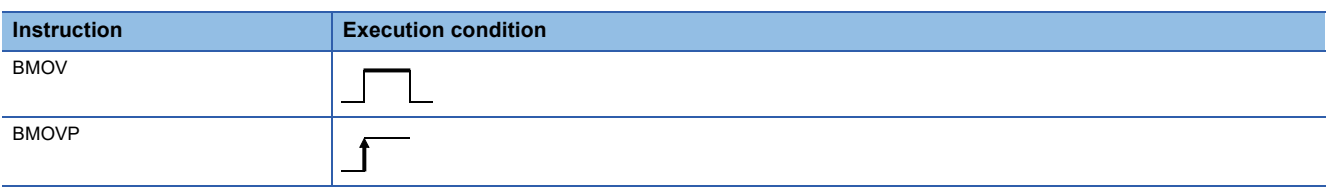

### Setting data

### ■**Description, range, data type**

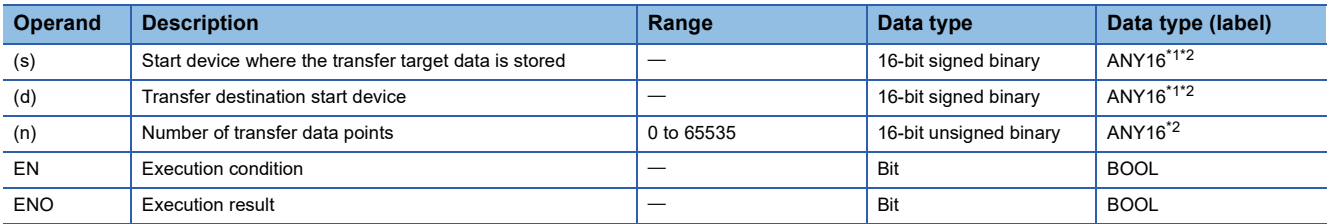

<span id="page-535-0"></span>\*1 When specifying setting data by using a label, define an array to secure enough operation area and specify an element of the array label.

<span id="page-535-1"></span>\*2 Data types other than INT and WORD are available to the engineering tool with version "1.030G" or later (except for BOOL and POINTER data type). (Available data types are the same as the ones to GX Works2.) Note that available data types are INT and WORD (in range of ANY16) when "Yes" is selected for "Check the data type of instruction argument" of option settings. For the option settings, refer to the following.

GX Works3 Operating Manual

 • In safety programs executed by the SIL2 Process CPU and Safety CPU, only safety devices and safety labels of data types described in the table can be used.

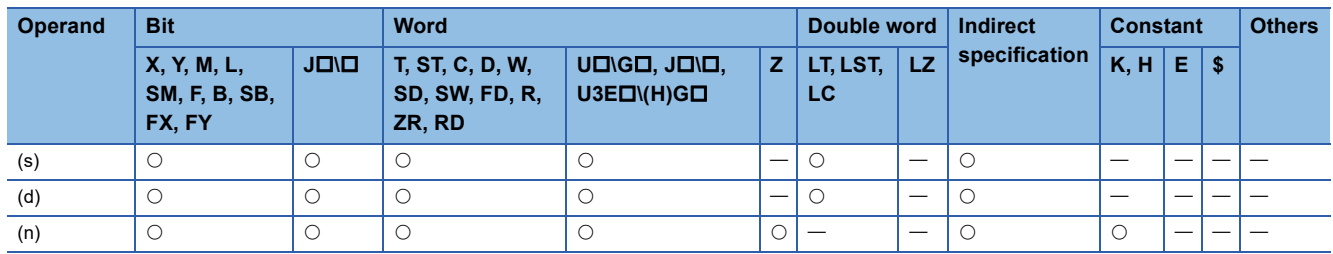

 • In safety programs executed by the SIL2 Process CPU and Safety CPU, only the following safety devices and constants can be used.

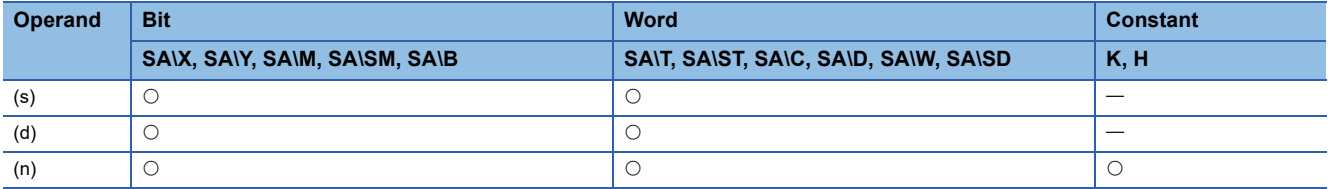

### Processing details

 • These instructions batch-transfer the (n) points of 16-bit binary data starting from the device specified by (s) to the device specified by (d).

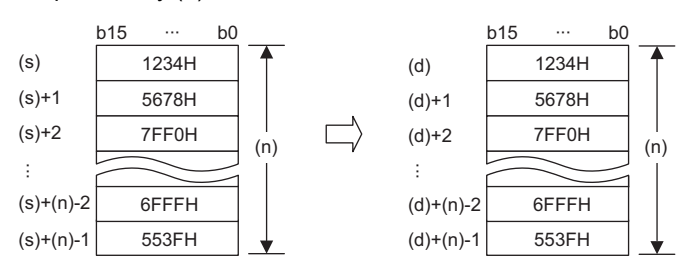

- Data can be transferred even when the transfer source device and destination device overlap. A transfer to smaller device numbers begins from the device specified by (s), and a transfer to larger device numbers begins from the device specified by  $(s)+(n)-1$ .
- When (s) is a word device and (d) is a bit device, the number of digit-specified bits in the word device is transferred.

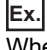

When K1Y30 is specified in (d), the lower 4 bits of the word device specified by (s) are transferred.

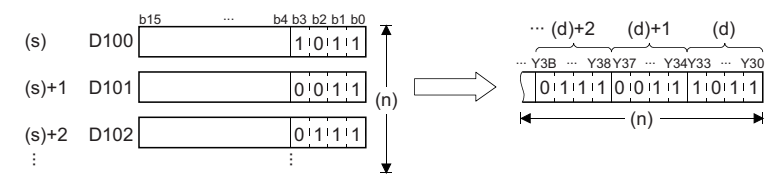

 • When (s) is a digit-specified bit device and (d) is a word device, the number of digit-specified bits in the word device is transferred.

### **Ex.** When K1X20 is specified in (s), the data is transferred to the lower 4 bits of the word device specified by (d).

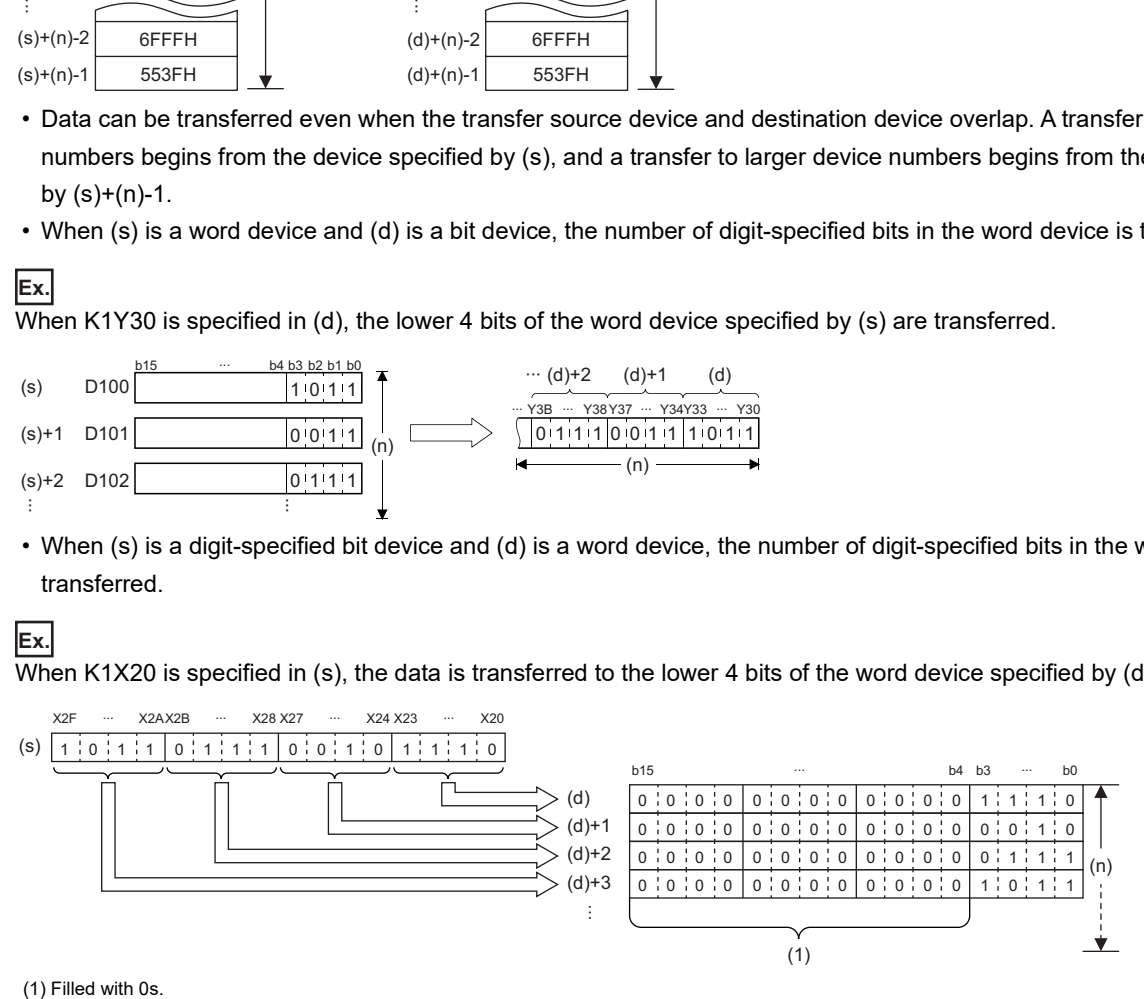

(1) Filled with 0s.

- When both (s) and (d) are bit devices, set the same number of digits for both devices.
- The link direct device, module access device, and CPU buffer memory access device cannot be specified by both (s) and (d) in one instruction. Specify any one of those for either (s) or (d). However, the CPU buffer memory access device (U3E0\G) of the host CPU module in which index modification is not specified in the I/O No. specification can be specified by both (s) and (d).

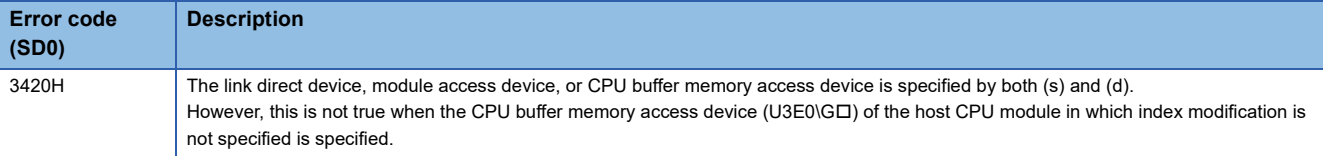

## **Transferring 16-bit binary data block (32 bits)**

### **BMOVL(P)**

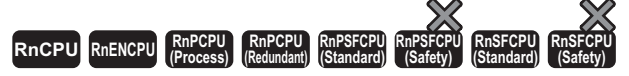

These instructions batch-transfer the (n) points (1 to 4294967295) of 16-bit binary data starting from the device specified.

### **Ladder** ST **ST** ENO:=BMOVL(EN,s,n,d); ENO:=BMOVLP(EN,s,n,d);  $(s) | (d) | (n)$  $\Box$ ٦ **FBD/LD**  $\overline{\text{C}}$ EN ENO s d

#### ■**Execution condition**

n

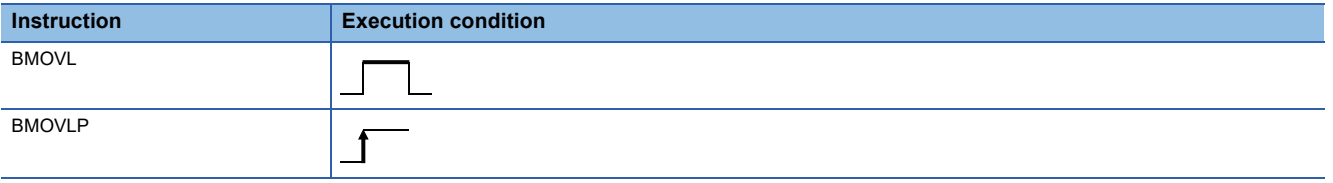

## Setting data

### ■**Description, range, data type**

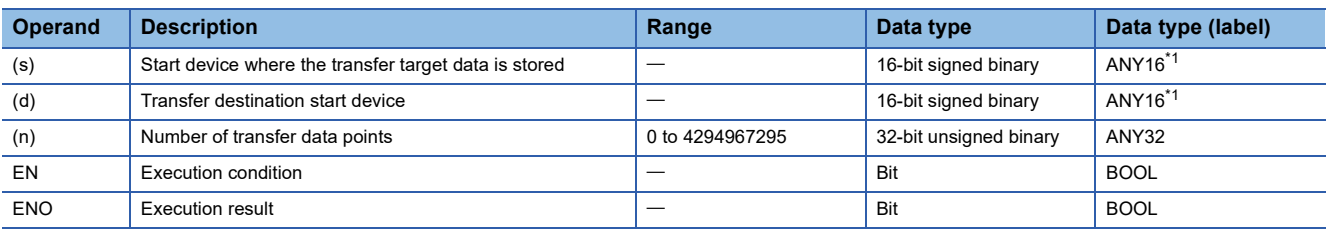

<span id="page-538-0"></span>\*1 When specifying setting data by using a label, define an array to secure enough operation area and specify an element of the array label.

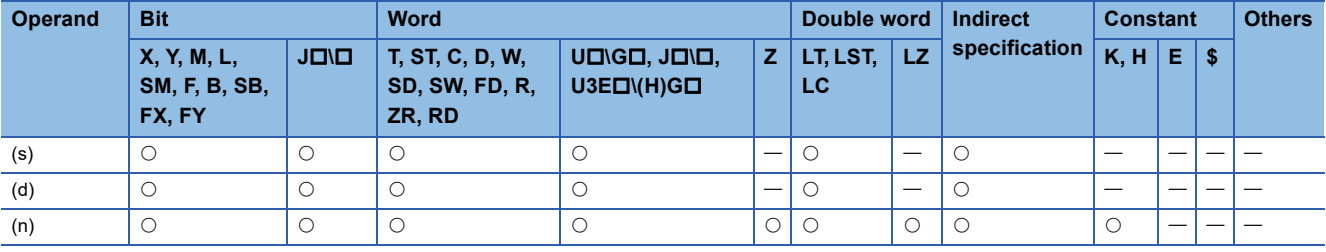

 • These instructions batch-transfer the (n) points of 16-bit binary data starting from the device specified by (s) to the device specified by (d).

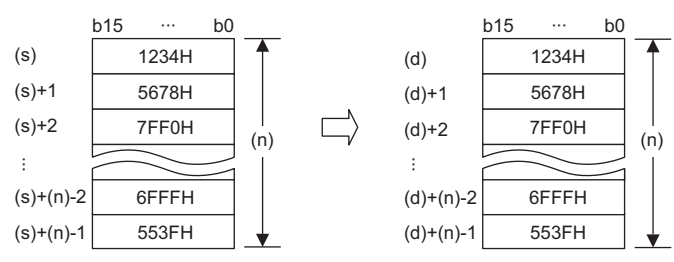

- Data can be transferred even when the transfer source device and destination device overlap. A transfer to smaller device numbers begins from the device specified by (s), and a transfer to larger device numbers begins from the device specified by  $(s)+(n)-1$ .
- When (s) is a word device and (d) is a bit device, the number of digit-specified bits in the word device is transferred.

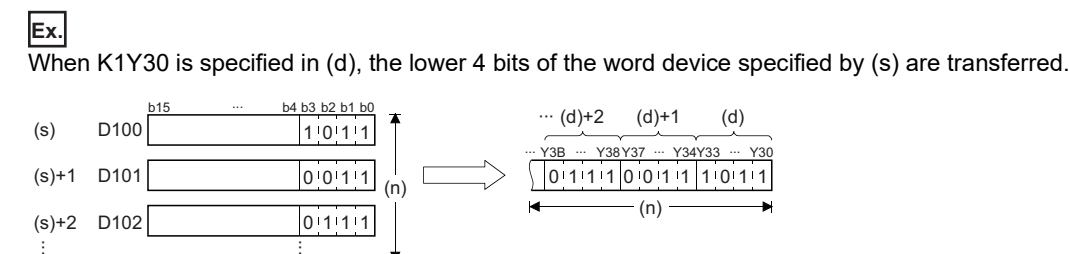

- When both (s) and (d) are bit devices, set the same number of digits for both devices.
- To use the link direct device, module access device, or CPU buffer memory access device for (s) or (d), specify it only for one of the devices. Note that the CPU buffer memory access device (U3E0\GII) of the host CPU module in which index modification is not specified in the I/O No. specification can be specified by both (s) and (d).

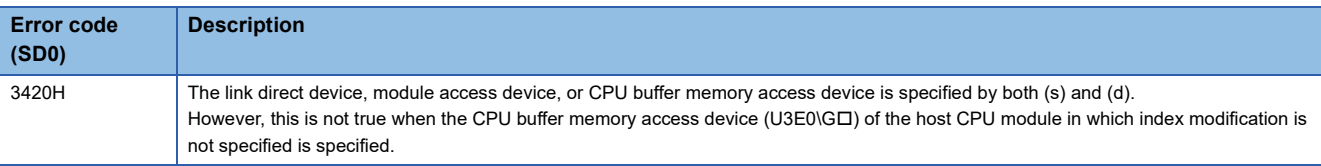
# **Transferring the same 16-bit binary data block (16 bits)**

# **FMOV(P)**

# **RnCPU RnENCPU RnPCPU RnPCPU RnPSFCPU RnPSFCPU RnSFCPU RnSFCPU (Process) (Redundant) (Standard) (Safety) (Standard) (Safety)**

These instructions transfer 16-bit binary data to the (n) points (0 to 65535) starting from the device specified.

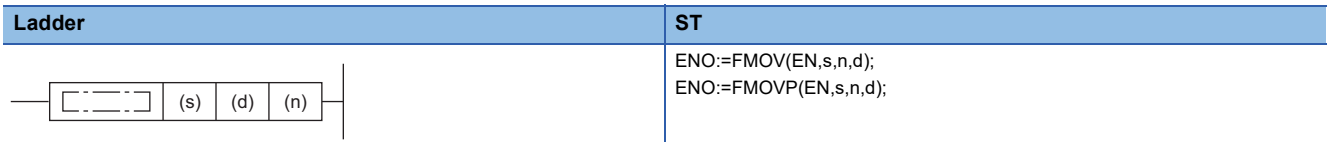

# **FBD/LD**

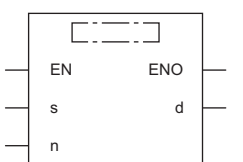

#### ■**Execution condition**

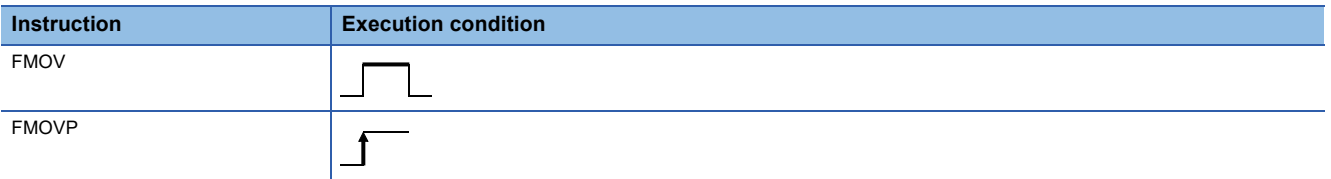

# **Setting data**

# ■**Description, range, data type**

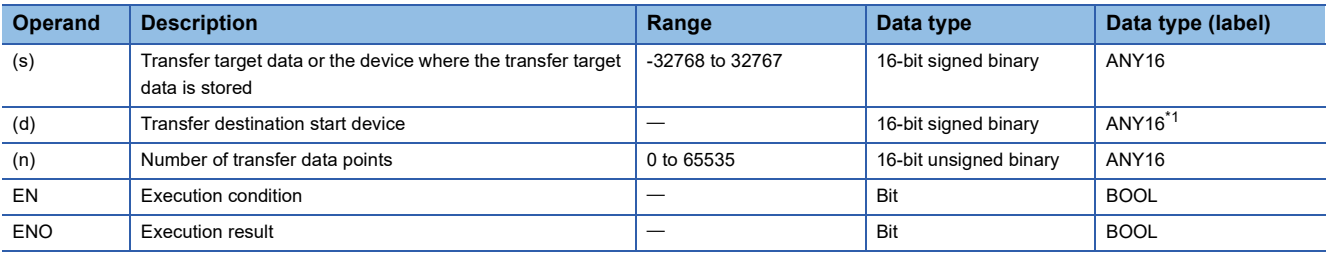

<span id="page-540-0"></span>\*1 When specifying setting data by using a label, define an array to secure enough operation area and specify an element of the array label.

 • In safety programs executed by the SIL2 Process CPU and Safety CPU, only safety devices and safety labels of data types described in the table can be used.

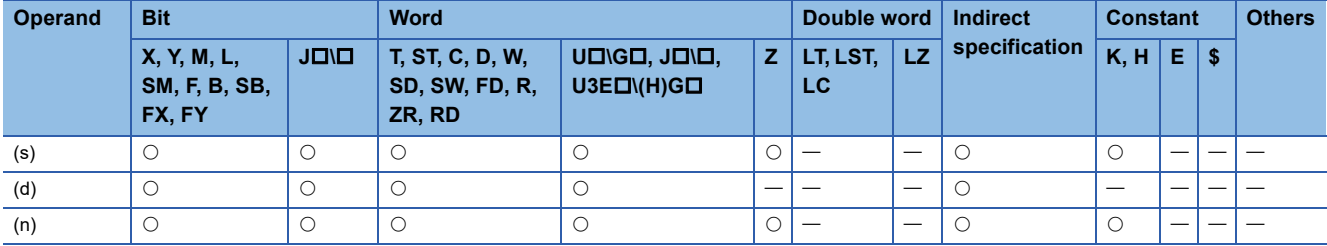

 • In safety programs executed by the SIL2 Process CPU and Safety CPU, only the following safety devices and constants can be used.

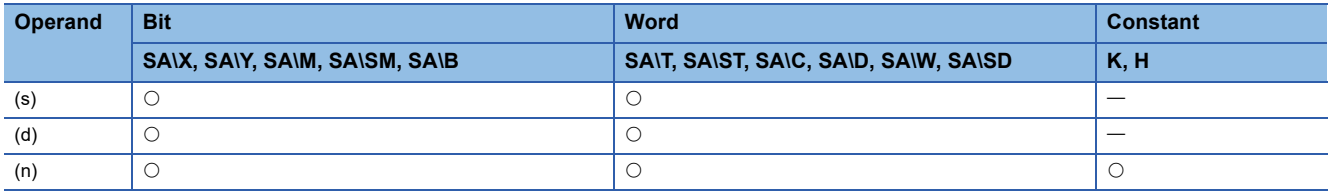

# Processing details

 • These instructions transfer the 16-bit binary data in the device specified by (s) to the (n) points of the device specified by (d).

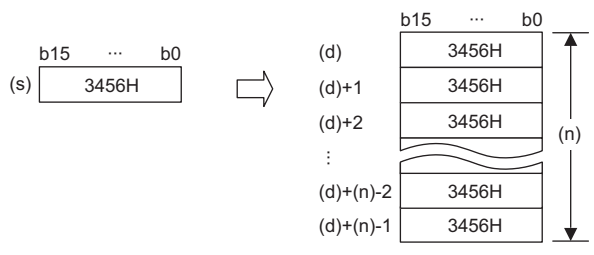

• When (s) is a word device and (d) is a bit device, the number of digit-specified bits in the word device is transferred.

# When K1Y30 is specified in (d), the lower 4 bits of the word device specified by (s) are transferred.

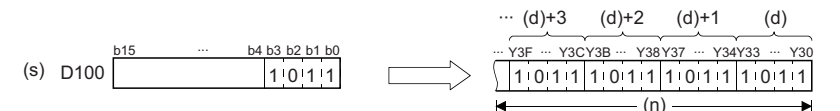

 • When (s) is a digit-specified bit device and (d) is a word device, the number of digit-specified bits in the word device is transferred.

# **Ex.**

**Ex.**

When K1X20 is specified in (s), the data is transferred to the lower 4 bits of the word device specified by (d).

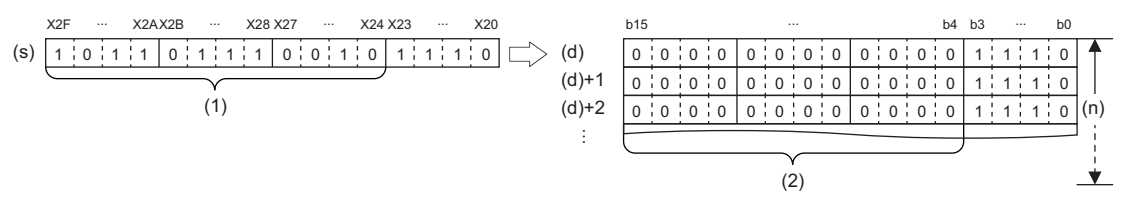

(1) Ignored.

(2) Filled with 0s.

• When both (s) and (d) are bit devices, set the same number of digits for both devices.

# Operation error

# **Transferring the same 16-bit binary data block (32 bits)**

# **FMOVL(P)**

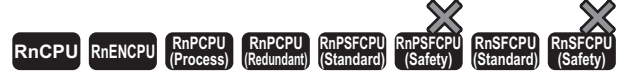

These instructions transfer 16-bit binary data to the (n) points (1 to 4294967295) starting from the device specified.

# **Ladder** ST **ST** ENO:=FMOVL(EN,s,n,d); ENO:=FMOVLP(EN,s,n,d);  $(s) | (d) | (n)$  $\Box$ ٦ **FBD/LD**  $\overline{\text{C}}$ EN ENO s d

#### ■**Execution condition**

n

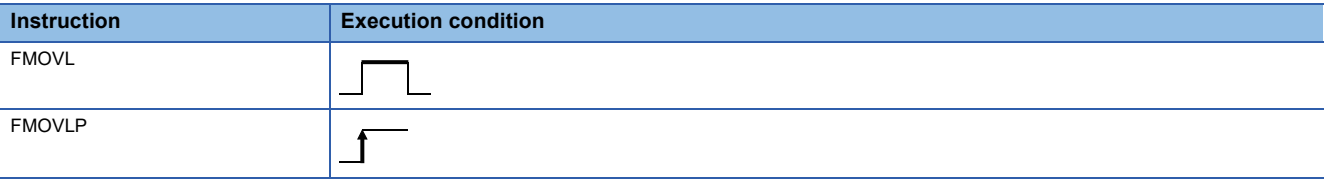

# Setting data

# ■**Description, range, data type**

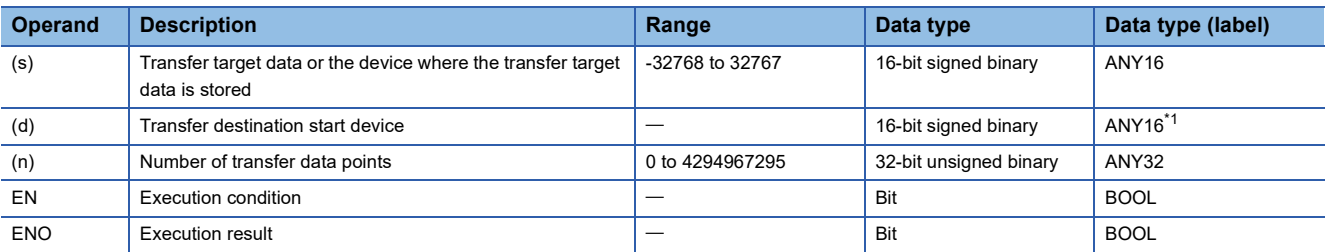

<span id="page-542-0"></span>\*1 When specifying setting data by using a label, define an array to secure enough operation area and specify an element of the array label.

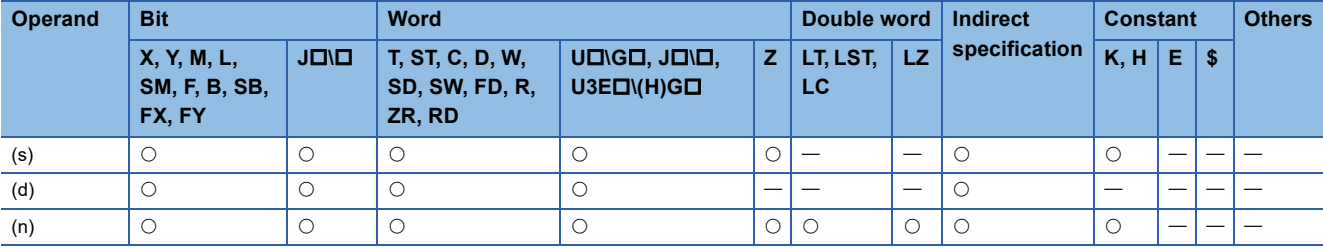

 • These instructions transfer the 16-bit binary data in the device specified by (s) to the (n) points of the device specified by (d).

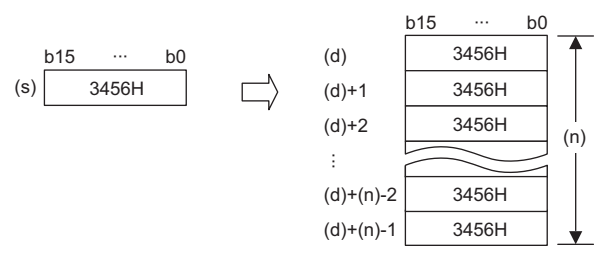

• When (s) is a word device and (d) is a bit device, the number of digit-specified bits in the word device is transferred.

# **Ex.**

When K1Y30 is specified in (d), the lower 4 bits of the word device specified by (s) are transferred.

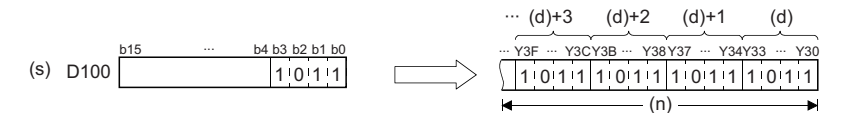

• When both (s) and (d) are bit devices, set the same number of digits for both devices.

# Operation error

# **Transferring the same 32-bit binary data block (16 bits)**

# **DFMOV(P)**

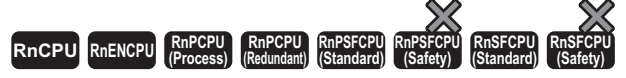

These instructions transfer 32-bit binary data to the (n) points (1 to 65535) starting from the device specified.

# **Ladder** ST **ST** ENO:=DFMOV(EN,s,n,d); ENO:=DFMOVP(EN,s,n,d);  $(s) | (d) | (n)$  $\Box$  $\Box$ **FBD/LD**  $\overline{\text{C}}$ EN ENO s d

## ■**Execution condition**

n

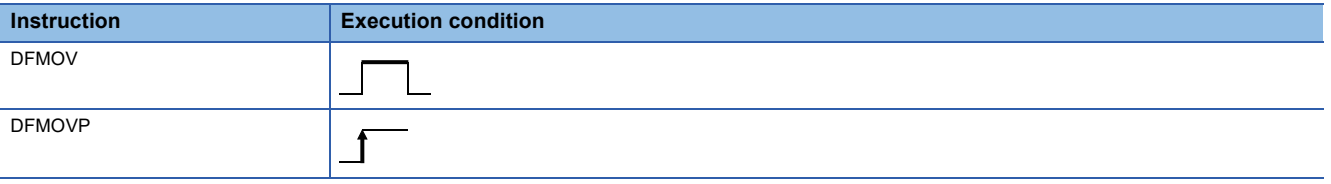

# Setting data

# ■**Description, range, data type**

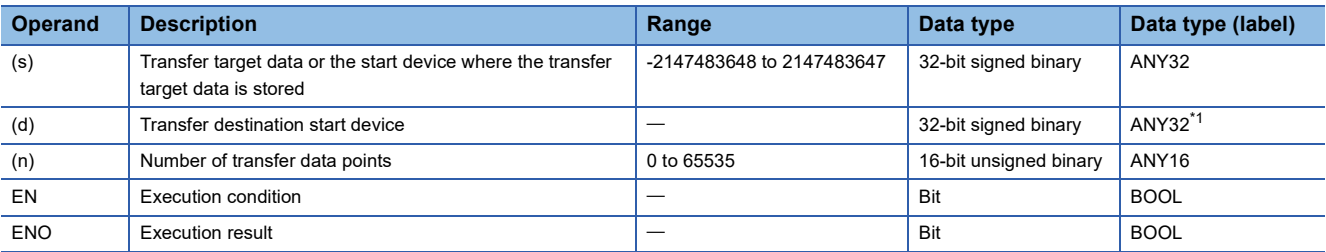

<span id="page-544-0"></span>\*1 When specifying setting data by using a label, define an array to secure enough operation area and specify an element of the array label.

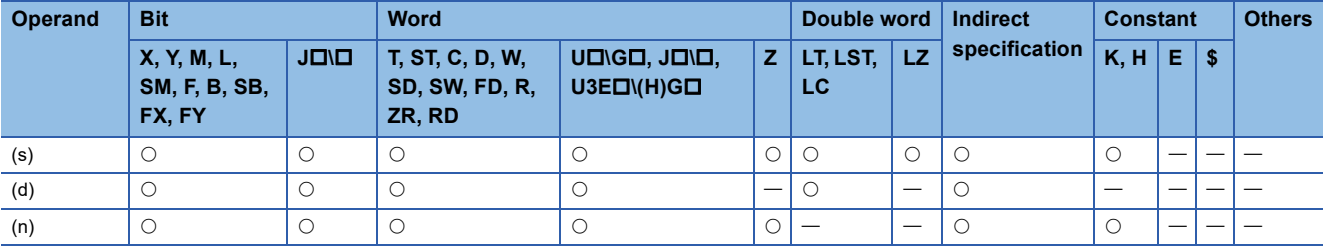

 • These instructions transfer the 32-bit binary data in the device specified by (s) to the (n) points of the device specified by (d).

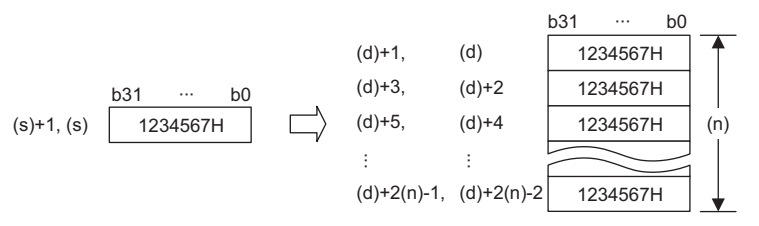

 • When the number of digits is specified for the data in the device specified by (s), only the data corresponding to the specified digits are transferred. When K5Y0 is specified in (s), the lower 20 bits (five digits) of the word device specified by (s) are transferred.

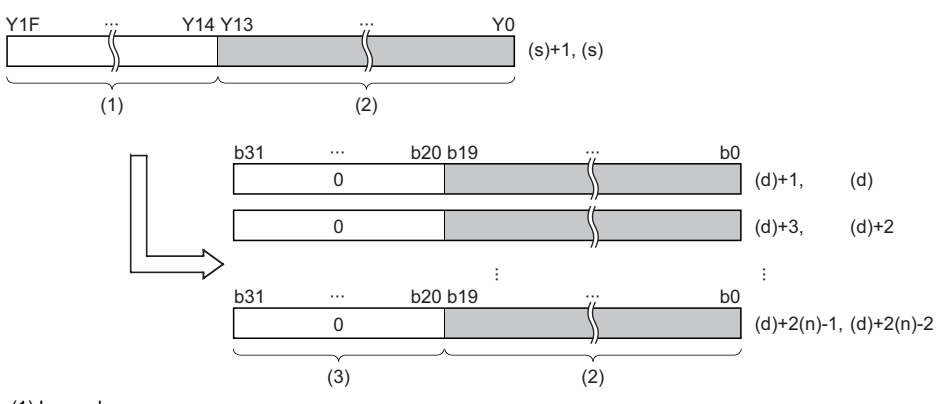

(1) Ignored.

(3) Filled with 0s.

 • When the number of digits is specified for the data in the device specified by (d), the data corresponding to the specified digits are transferred. When K5Y0 is specified in (d), the lower 20 bits (five digits) of the word device specified by (s) are transferred. When the number of digits is specified for both data in the devices specified by (s) and (d), the data corresponding to the digits specified in (d) are transferred.

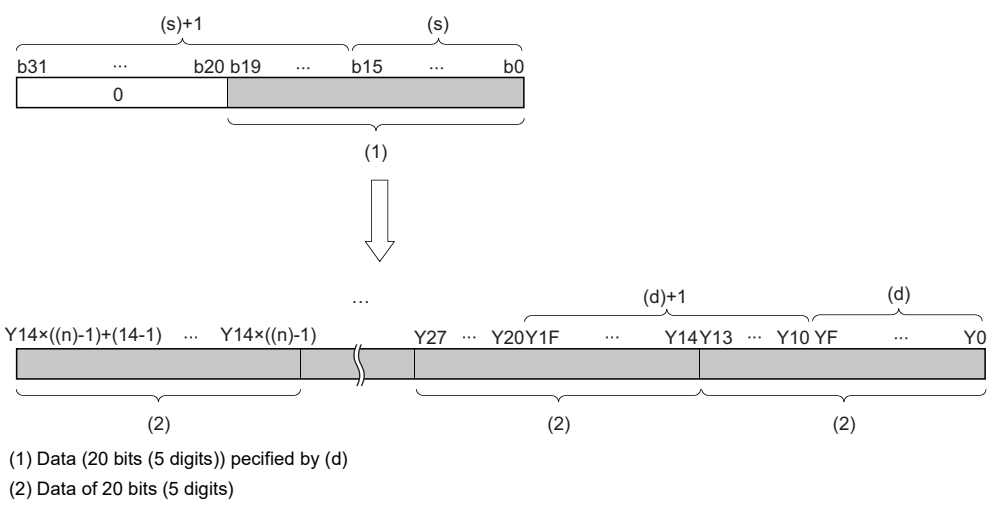

• If (n) is 0, no processing is performed.

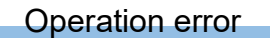

<sup>(2)</sup> Data of 20 bits (5 digits)

# **Transferring the same 32-bit binary data block (32 bits)**

# **DFMOVL(P)**

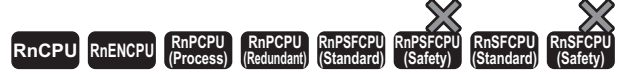

These instructions transfer 32-bit binary data to the (n) points (1 to 4294967295) starting from the device specified.

#### **Ladder** ST **ST**

n

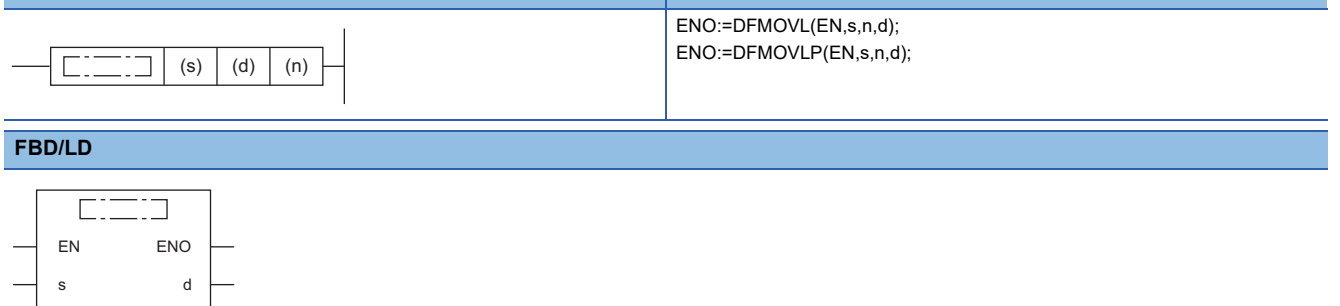

## ■**Execution condition**

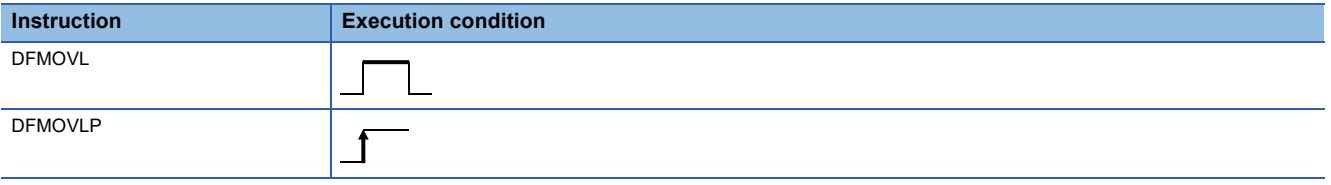

# Setting data

# ■**Description, range, data type**

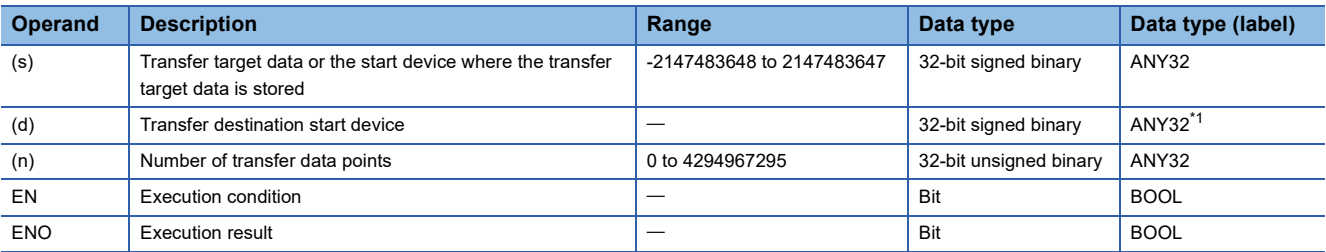

<span id="page-546-0"></span>\*1 When specifying setting data by using a label, define an array to secure enough operation area and specify an element of the array label.

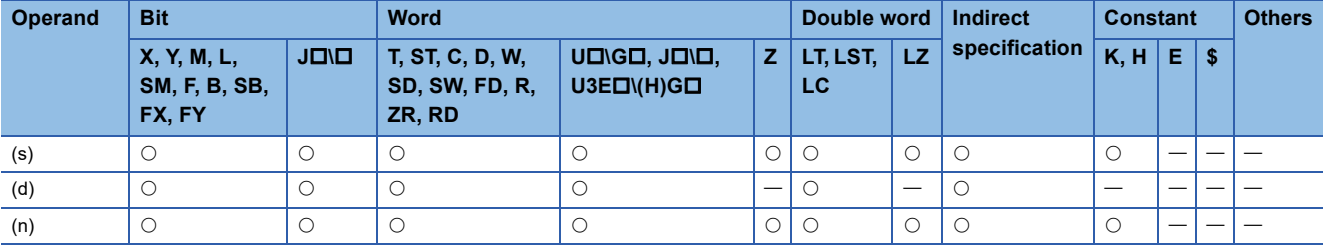

 • These instructions transfer the 32-bit binary data in the device specified by (s) to the (n) points of the device specified by (d).

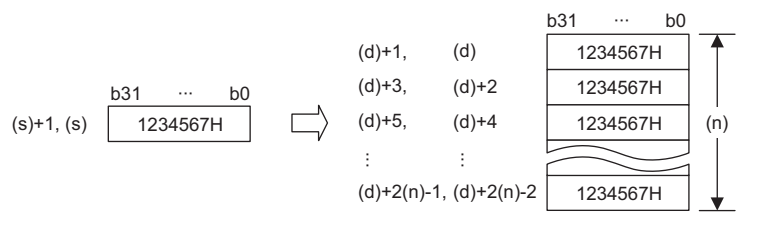

 • When the number of digits is specified for the data in the device specified by (s), only the data corresponding to the specified digits are transferred. When K5Y0 is specified in (s), the lower 20 bits (five digits) of the word device specified by (s) are transferred.

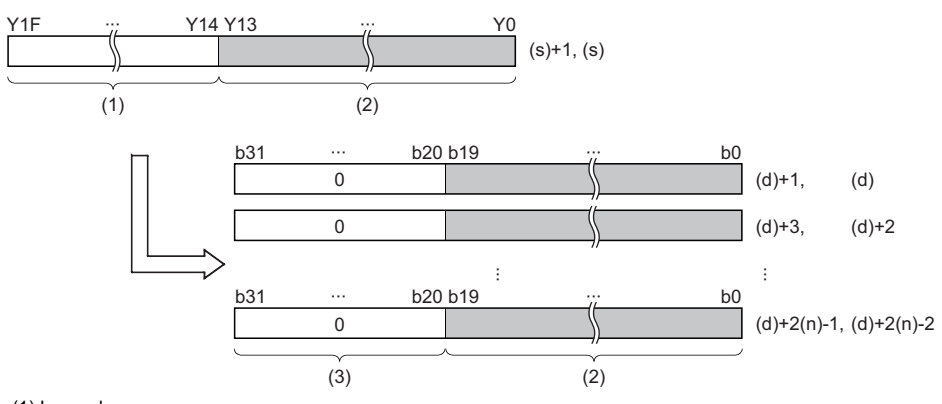

(1) Ignored.

(3) Filled with 0s.

 • When the number of digits is specified for the data in the device specified by (d), the data corresponding to the specified digits are transferred. When K5Y0 is specified in (d), the lower 20 bits (five digits) of the word device specified by (s) are transferred. When the number of digits is specified for both data in the devices specified by (s) and (d), the data corresponding to the digits specified in (d) are transferred.

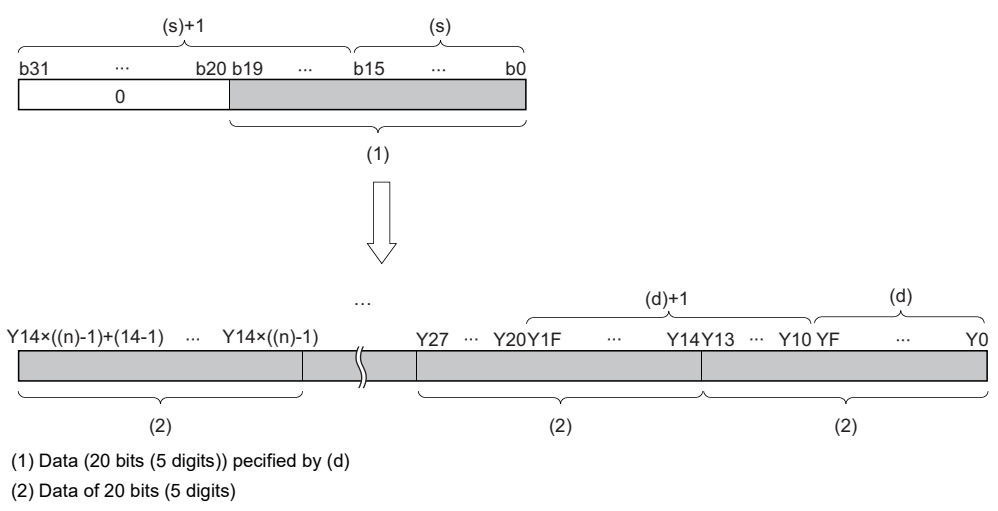

• If (n) is 0, no processing is performed.

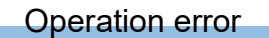

<sup>(2)</sup> Data of 20 bits (5 digits)

# **Exchanging 16-bit binary data**

# **XCH(P)**

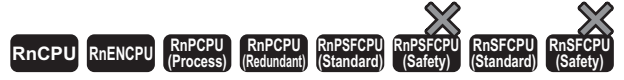

These instructions exchange the 16-bit binary data specified.

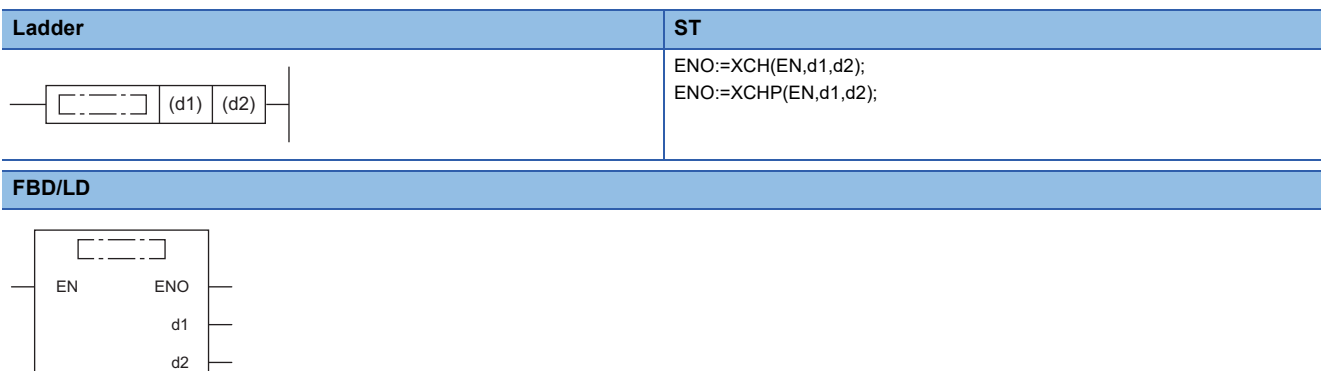

# ■**Execution condition**

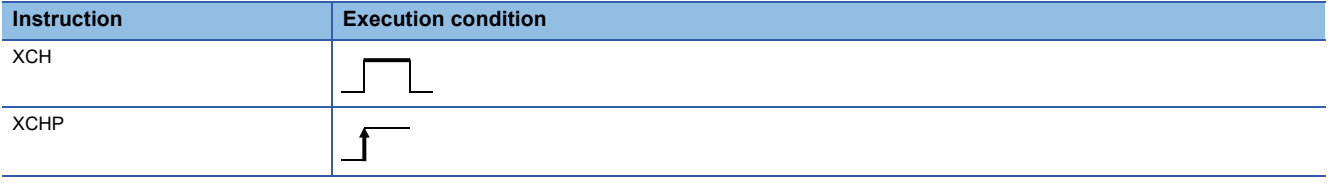

# Setting data

# ■**Description, range, data type**

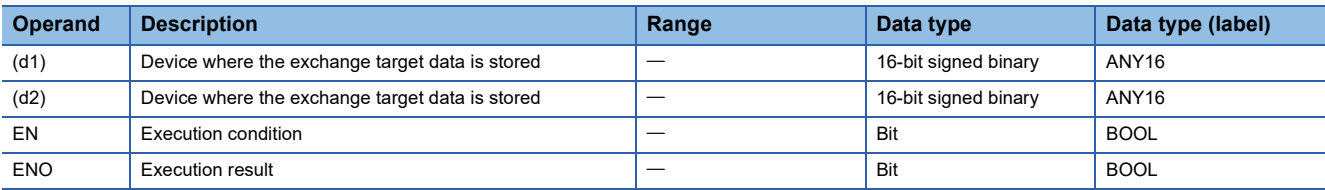

## ■**Applicable devices**

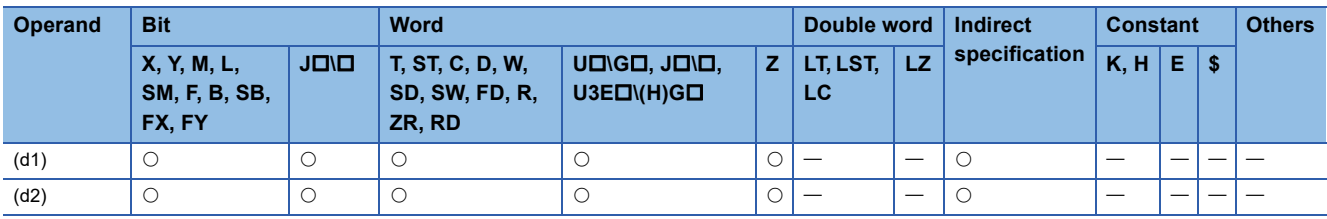

# Processing details

• These instruction exchange the 16-bit binary data between the devices specified by (d1) and (d2).

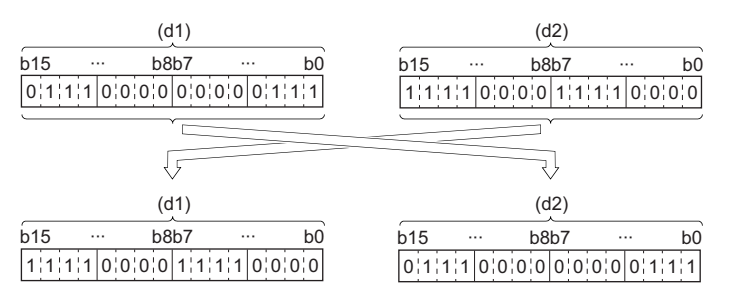

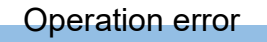

# **Exchanging 32-bit binary data**

# **DXCH(P)**

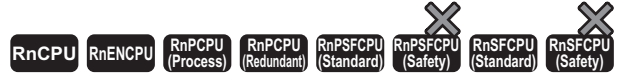

These instructions exchange the 32-bit binary data specified.

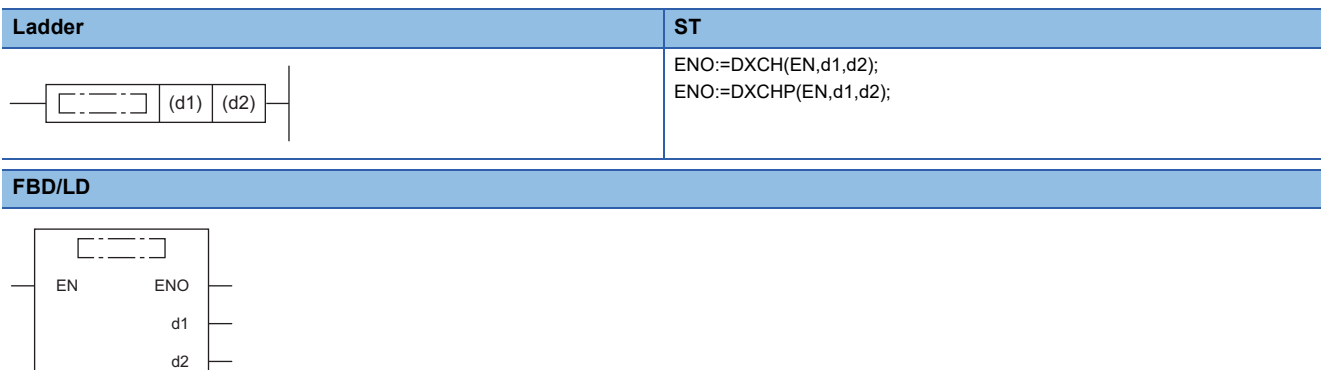

# ■**Execution condition**

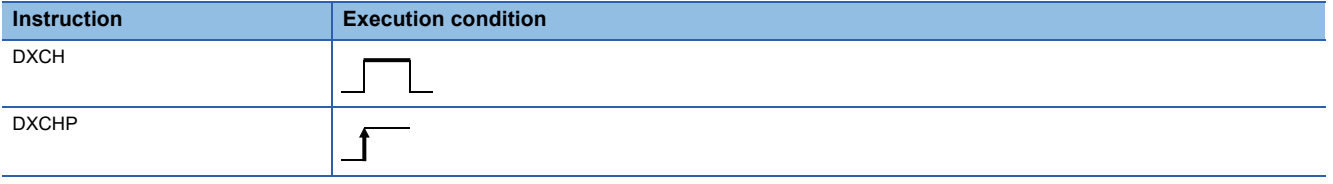

# Setting data

# ■**Description, range, data type**

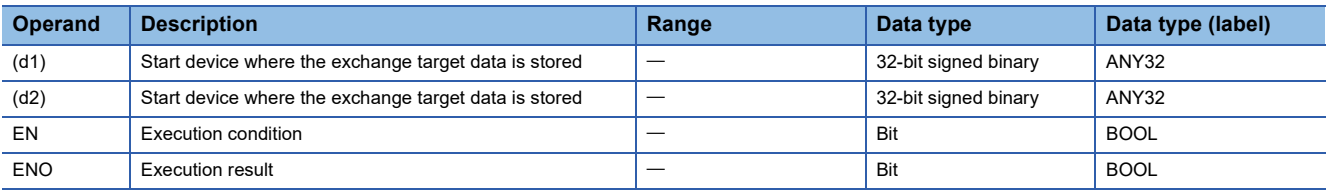

## ■**Applicable devices**

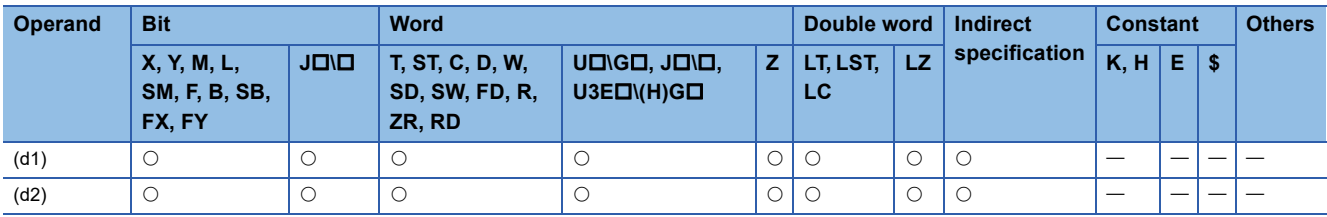

# Processing details

• These instruction exchange the 32-bit binary data between the device ranges specified by (d1) and (d2).

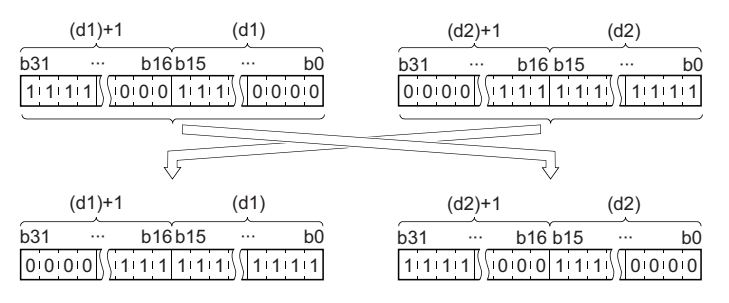

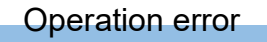

# **Exchanging 16-bit binary block data**

# **BXCH(P)**

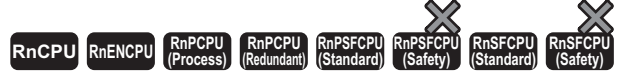

These instructions exchange the (n) points of 16-bit binary data starting from the devices specified.

# **Ladder** ST **ST** ENO:=BXCH(EN,n,d1,d2); ENO:=BXCHP(EN,n,d1,d2);  $\Box$  (d1)  $\vert$  (d2)  $\vert$  (n)  $\Box$ **FBD/LD**  $\overline{\text{C}:\square:J}$ EN ENO d1 n

#### ■**Execution condition**

d2

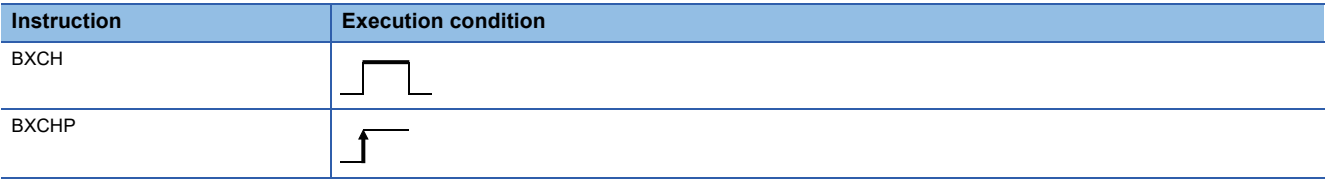

# Setting data

# ■**Description, range, data type**

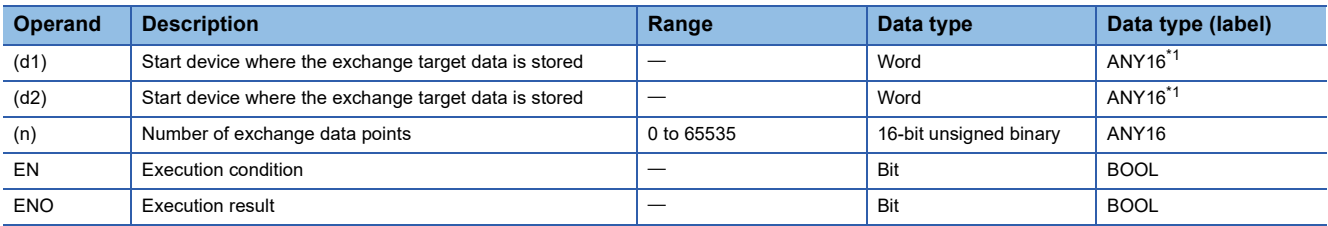

<span id="page-552-0"></span>\*1 When specifying setting data by using a label, define an array to secure enough operation area and specify an element of the array label.

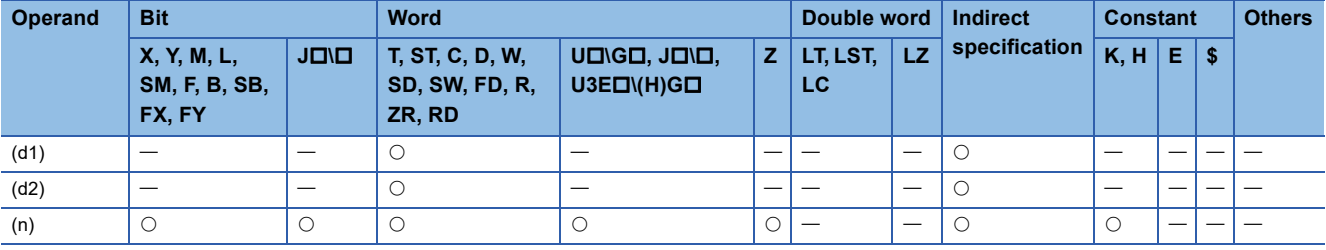

 • These instructions exchange the (n) points of 16-bit binary data starting from the device specified by (d1) with the (n) points of 16-bit binary data starting from the device specified by (d2).

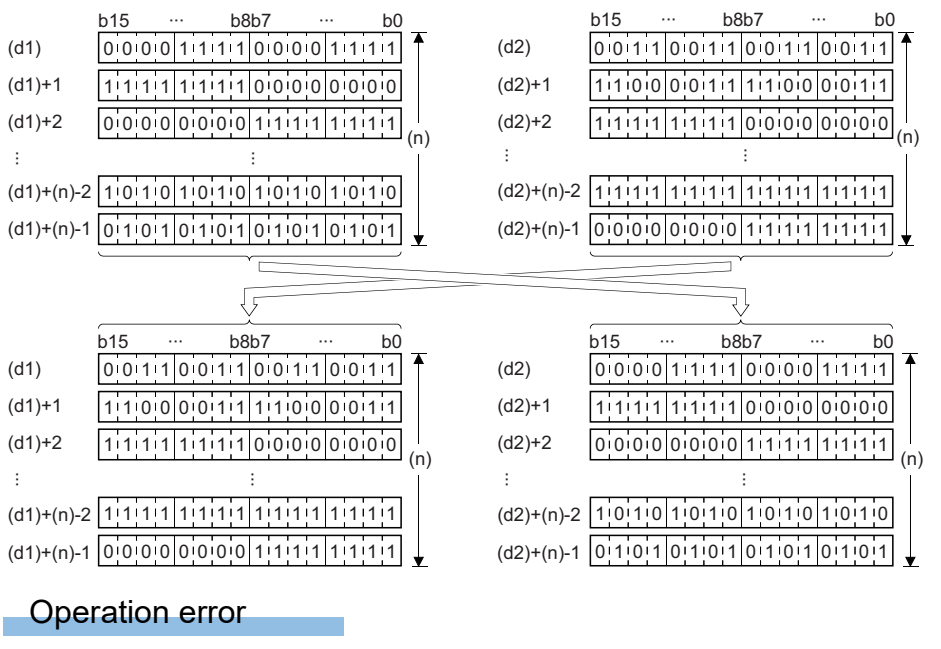

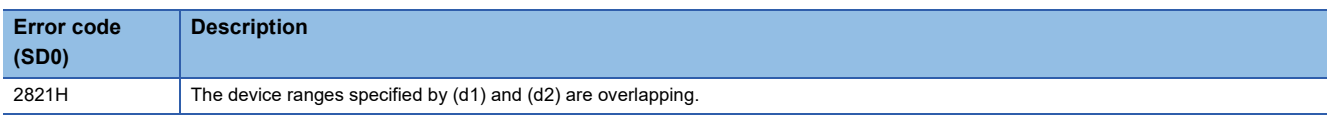

# **Exchanging the upper and lower bytes of 16-bit binary data**

# **SWAP(P)**

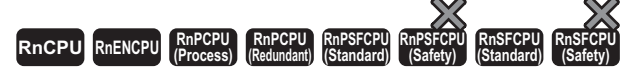

These instructions exchange upper and lower 8-bit data in the specified device.

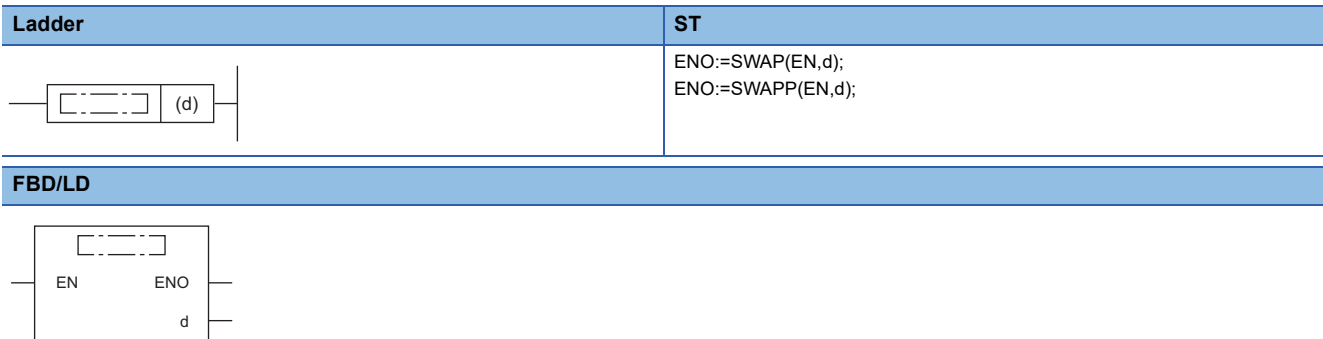

#### ■**Execution condition**

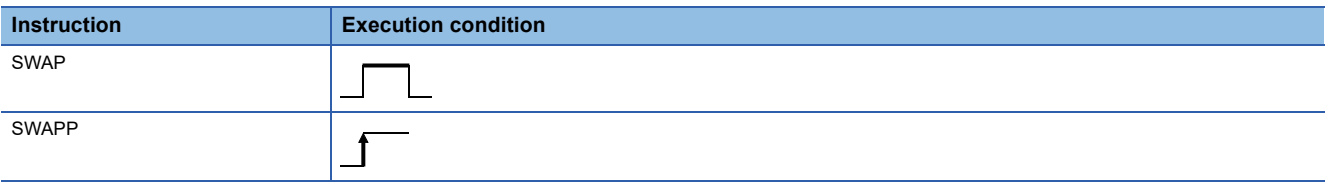

# Setting data

# ■**Description, range, data type**

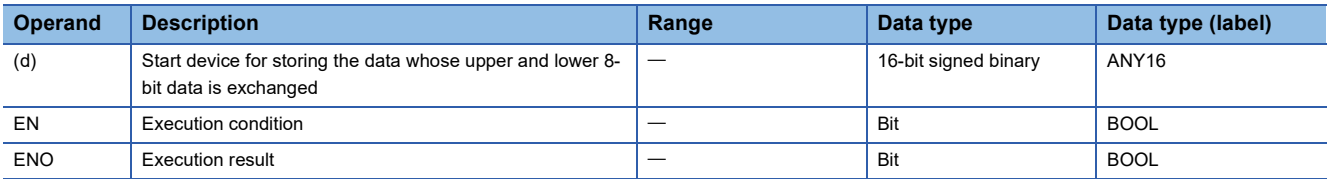

## ■**Applicable devices**

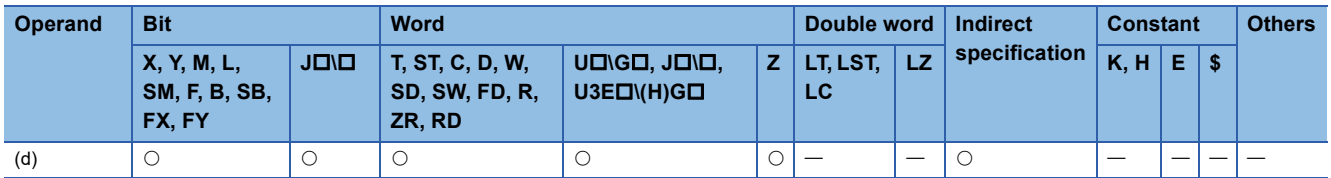

#### Processing details

• The device specified by (d) exchanges its upper and lower 8-bit data.

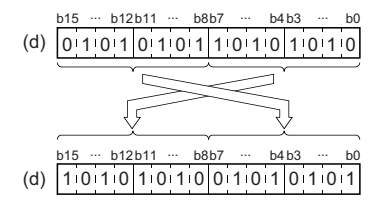

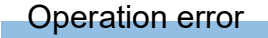

# **Exchanging the upper and lower bytes of 32-bit binary data**

# **DSWAP(P)**

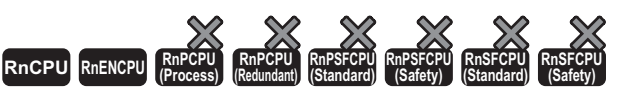

• For the R00CPU, R01CPU, and R02CPU, there are no restrictions on the version.

• The RnCPU (excluding the R00CPU, R01CPU, and R02CPU) and RnENCPU with firmware version "17" or later support these instructions. Use an engineering tool with version "1.020W" or later.

#### These instructions exchange upper and lower 8-bit data in the specified device.

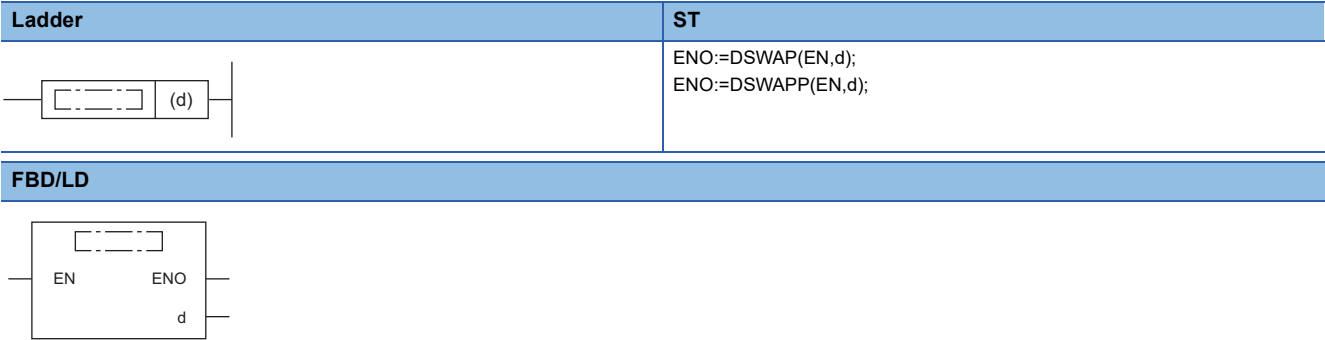

#### ■**Execution condition**

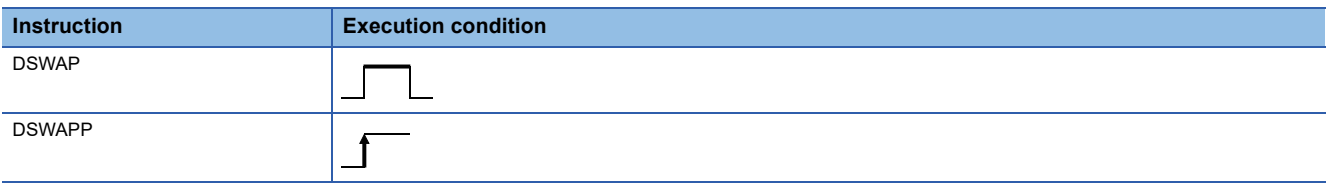

# Setting data

#### ■**Description, range, data type**

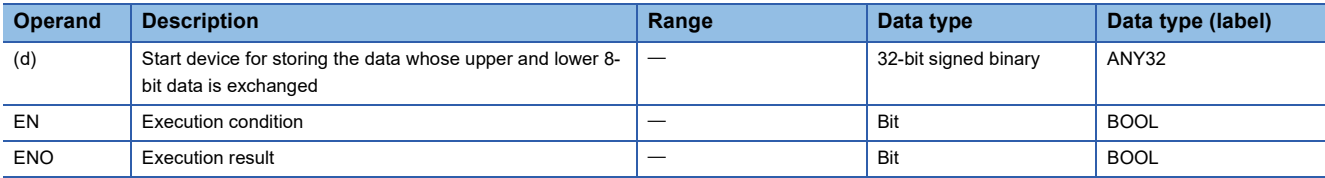

#### ■**Applicable devices**

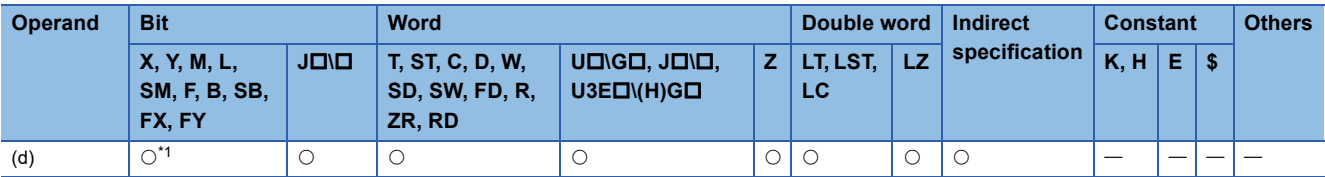

<span id="page-555-0"></span>\*1 FX and FY cannot be used.

• The device specified by (d) exchanges its upper and lower 8-bit data.

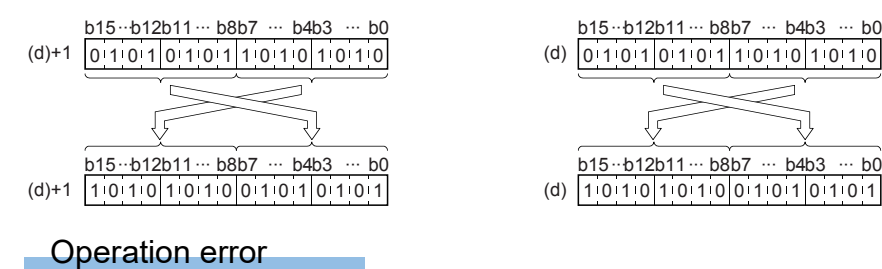

# **Transferring 1-bit data**

# **MOVB(P)**

# **RnCPU RnENCPU RnPCPU RnPCPU RnPSFCPU RnPSFCPU RnSFCPU RnSFCPU (Process) (Redundant) (Standard) (Safety) (Standard) (Safety)**

These instructions transfer the specified 1-bit data.

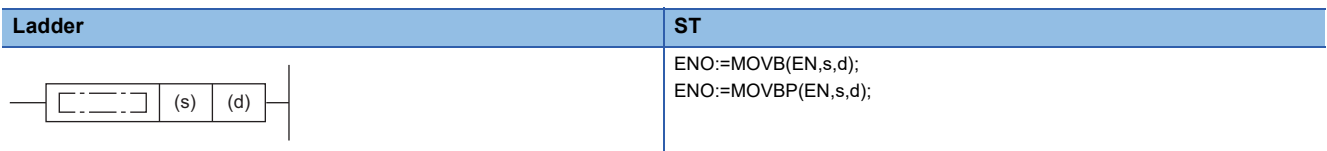

# **FBD/LD**

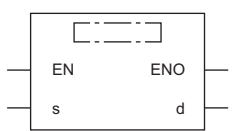

# ■**Execution condition**

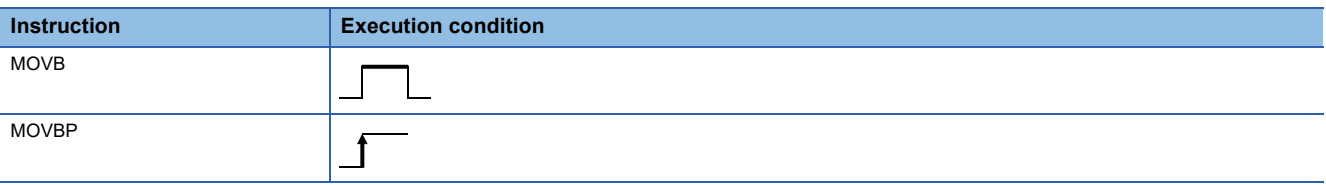

# Setting data

# ■**Description, range, data type**

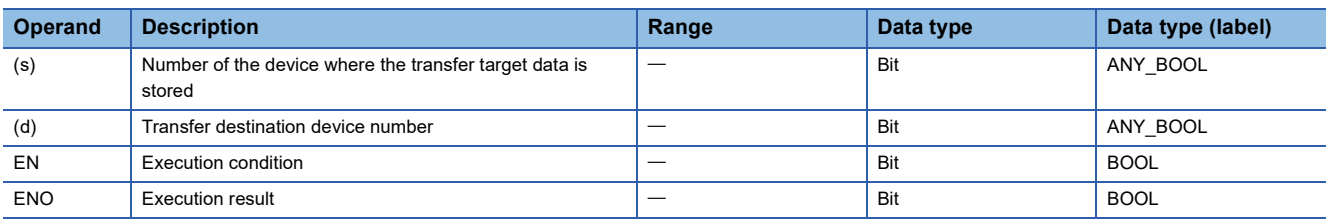

 • In safety programs executed by the SIL2 Process CPU and Safety CPU, only safety devices and safety labels of data types described in the table can be used.

# ■**Applicable devices**

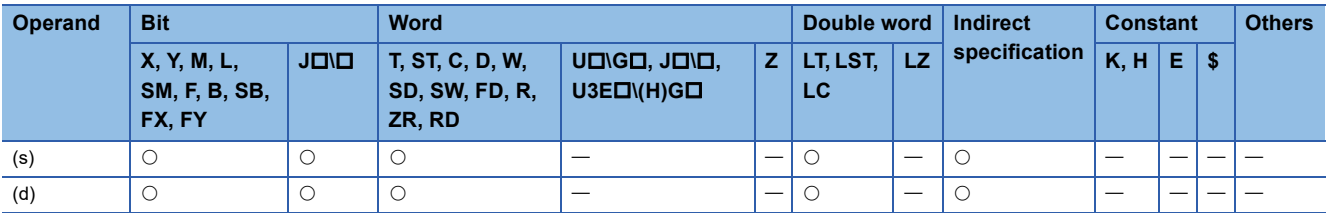

 • In safety programs executed by the SIL2 Process CPU and Safety CPU, only the following safety devices and constants can be used.

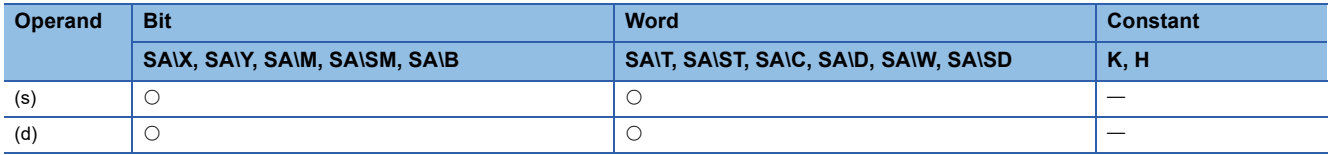

• These instructions transfer the bit data in the device specified by (s) to the device specified by (d).

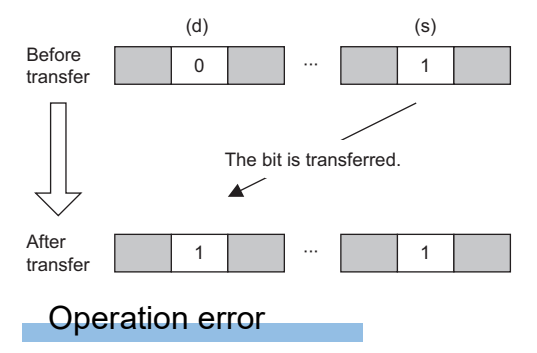

# **Transferring n-bit data**

# **BLKMOVB(P)**

# **RnCPU RnENCPU RnPCPU RnPCPU RnPSFCPU RnPSFCPU RnSFCPU RnSFCPU (Process) (Redundant) (Standard) (Safety) (Standard) (Safety)**

These instructions batch-transfer the (n) points of bit data.

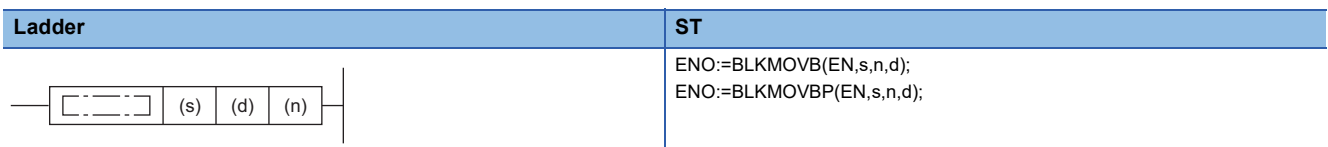

# **FBD/LD**

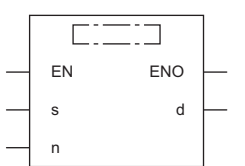

# ■**Execution condition**

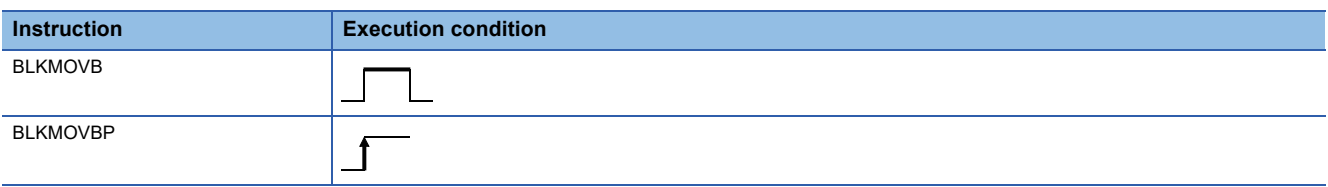

# Setting data

# ■**Description, range, data type**

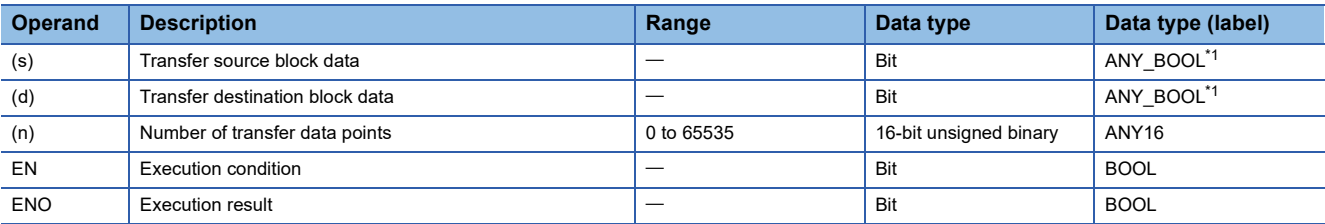

<span id="page-559-0"></span>\*1 When specifying setting data by using a label, define an array to secure enough operation area and specify an element of the array label.

 • In safety programs executed by the SIL2 Process CPU and Safety CPU, only safety devices and safety labels of data types described in the table can be used.

# ■**Applicable devices**

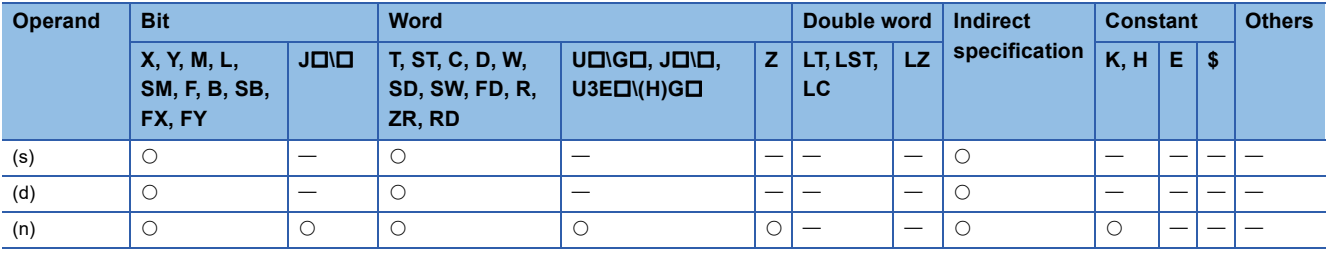

 • In safety programs executed by the SIL2 Process CPU and Safety CPU, only the following safety devices and constants can be used.

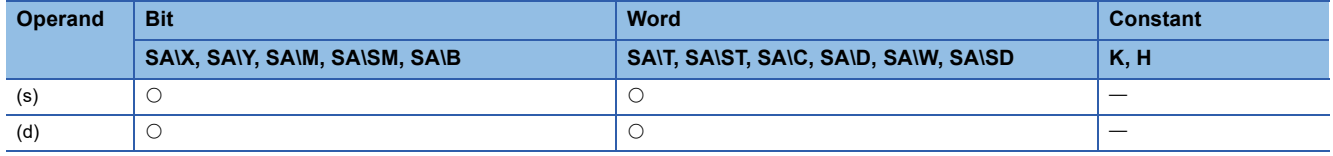

- These instructions batch-transfer the (n) points of bit data starting from the device specified by (s) to the (n) points of bits starting from the device specified by (d).
- Data can be transferred even when the transfer source device and destination device overlap.

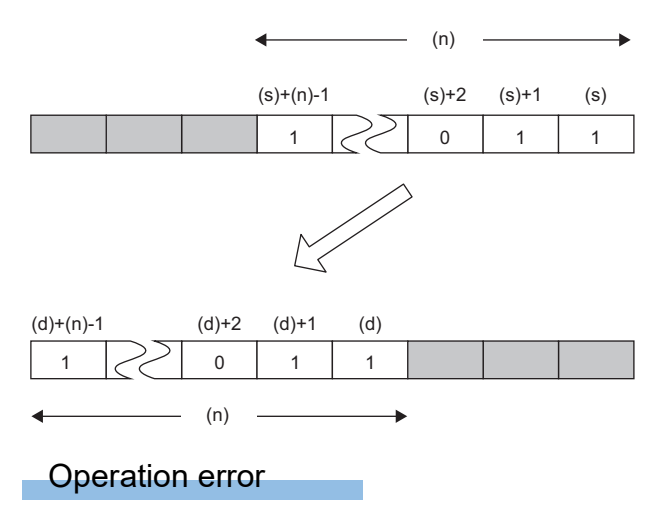

# **PART 5 APPLICATION INSTRUCTIONS**

This part consists of the following chapters.

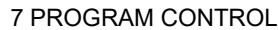

[8 DATA PROCESSING](#page-616-0)

[9 DEBUGGING AND FAILURE DIAGNOSTIC](#page-780-0)

[10 STRING PROCESSING](#page-786-0)

[11 REAL VALUE PEOCESSING](#page-858-0)

[12 RANDOM NUMBER](#page-1001-0)

[13 DEVICE OPERATION](#page-1003-0)

[14 TIMER, COUNTER](#page-1021-0)

[15 SHORTCUT CONTROL](#page-1037-0)

[16 RAMP SIGNAL](#page-1040-0)

[17 MATRIX INPUT](#page-1043-0)

[18 CPU MODULE DATABASE ACCESS FUNCTION](#page-1046-0)

[19 CLOCK](#page-1091-0)

[20 MODULE ACCESS](#page-1132-0)

[21 PARAMETER SETTING OPERATION](#page-1165-0)

[22 CPU MODULE DATA LOGGING FUNCTION](#page-1169-0)

[23 RECORDING FUNCTION](#page-1172-0)

[24 BUILT-IN ETHERNET FUNCTION INSTRUCTIONS](#page-1174-0)

[25 PID OPERATION INSTRUCTION](#page-1224-0)

[26 PID CONTROL INSTRUCTIONS](#page-1239-0)

[27 MULTIPLE CPU DEDICATED INSTRUCTIONS](#page-1271-0)

[28 SFC PROGRAM INSTRUCTIONS](#page-1281-0)

[29 REDUNDANT SYSTEM INSTRUCTIONS](#page-1310-0)

[30 SAFETY SYSTEM INSTRUCTIONS](#page-1321-0)

# <span id="page-564-0"></span>**7 PROGRAM CONTROL**

# **7.1 Program Branch Instructions**

# **Pointer branch**

# **CJ, SCJ, JMP**

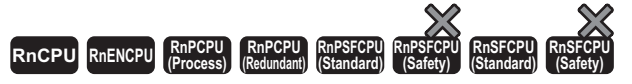

- CJ: This instruction executes the program specified by the pointer number within the same program file.
- SCJ: This instruction executes the program specified by the pointer number within the same program file starting with the next scan.
- JMP: This instruction unconditionally executes the program specified by the pointer number within the same program file.

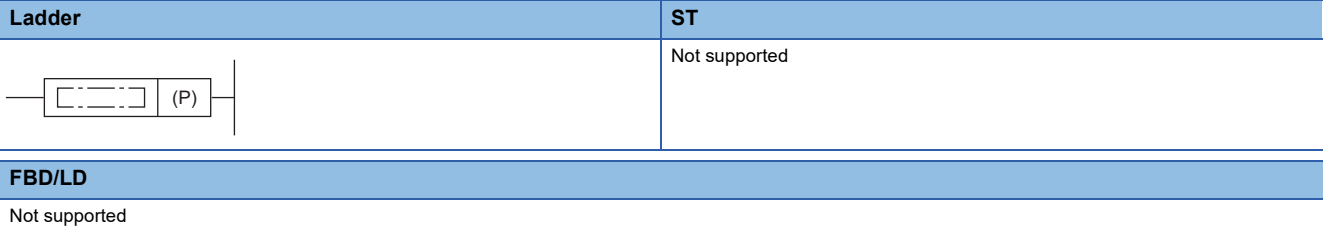

#### ■**Execution condition**

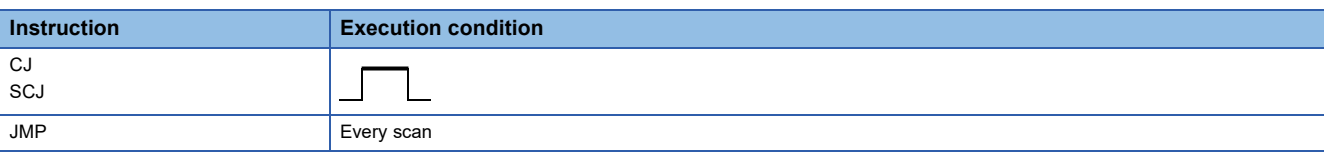

# **Setting data**

#### ■**Description, range, data type**

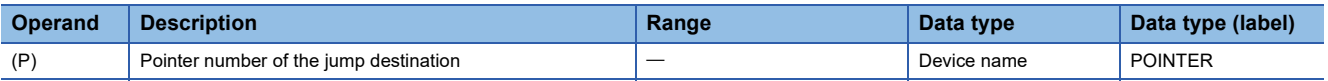

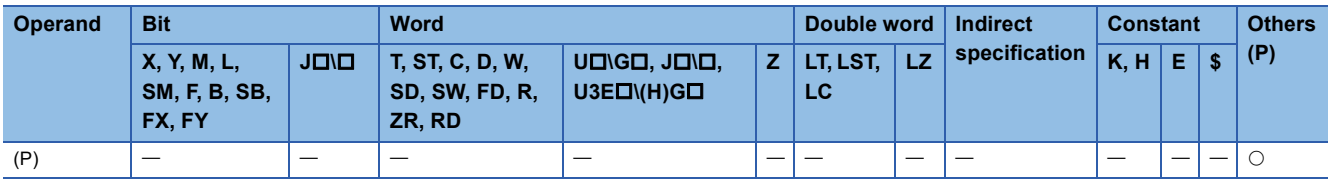

# ■**CJ**

- This instruction executes the program specified by the pointer number within the same program file when the execution command is on.
- When the execution command is off, the program in the next step is executed.

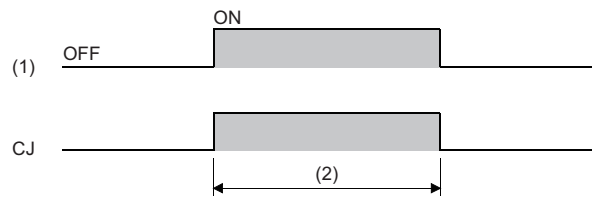

(1) Execution command

#### ■**SCJ**

- This instruction executes the program specified by the pointer number within the same program file starting with the scan immediately after the execution command turns on.
- When the execution command is off or turned off, the program in the next step is executed.

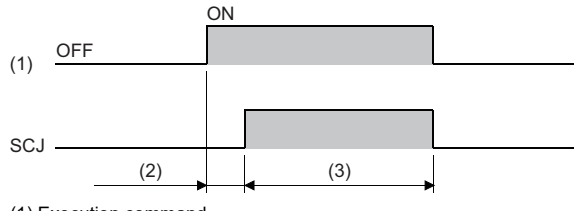

(1) Execution command

(2) One scan (3) Executed in each scan

#### ■**JMP**

• This instruction unconditionally executes the program specified by the pointer number within the same program file.

# **Precautions**

- If the timer with its coil on is skipped by these instructions, time cannot be measured correctly.
- If the OUT instruction is skipped by these instructions, the scan time will be shortened.
- If these instructions specify and jump to the program with a bigger step number, the scan time will be shortened.
- These instructions can specify and jump to the program with a smaller step number. In this case, consider a method to exit a loop so that the watchdog timer does not time out.

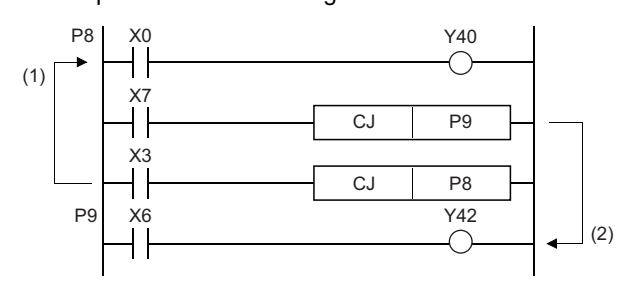

(1) While X3 is on, the loop is repeated. (2) To exit the loop, turn on X7.

• The value in the device skipped with these instructions remains unchanged.

X0B  $CJ$  P19  $\parallel$   $\parallel$ X0C Y43 ┨┃ ∩ X0B Y49 ┤│ ⌒ P19 X9 Y4C ⌒

When XB turns on, the program jumps to the label, P19.

Y43 and Y49 remain unchanged even if XB and XC turn on/off during the execution of the CJ instruction.

<sup>(2)</sup> Executed in each scan

 $\cdot$  A label (P $\square$ ) occupies one step.

(1) A label occupies one step.

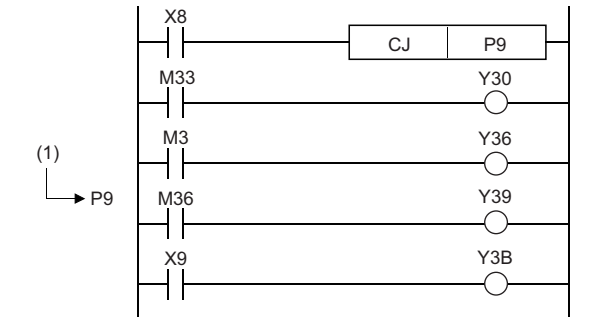

• Only the pointer numbers within the same program file can be specified.

# **Operation error**

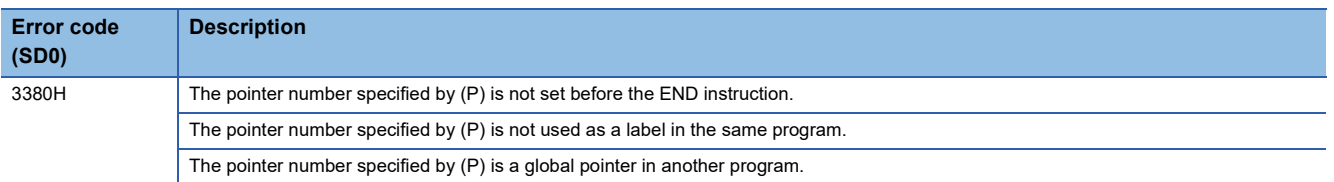

# **Jumping to END**

# **GOEND**

# **RnCPU RnENCPU RnPCPU RnPCPU RnPSFCPU RnPSFCPU RnSFCPU RnSFCPU (Process) (Redundant) (Standard) (Safety) (Standard) (Safety)**

This instruction jumps the program to the FEND or END instruction within the same program file.

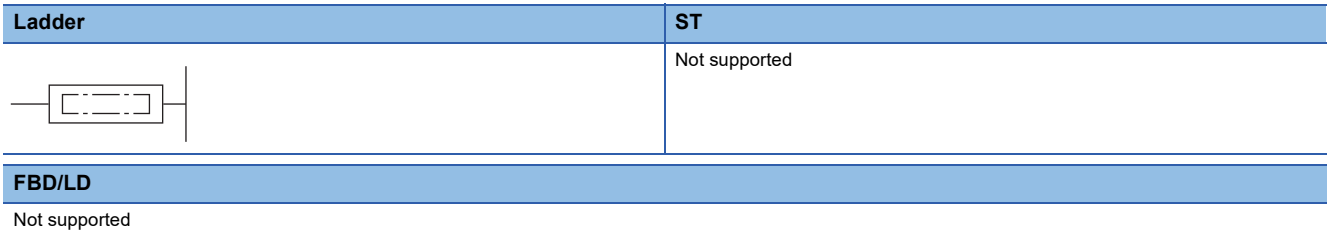

#### ■**Execution condition**

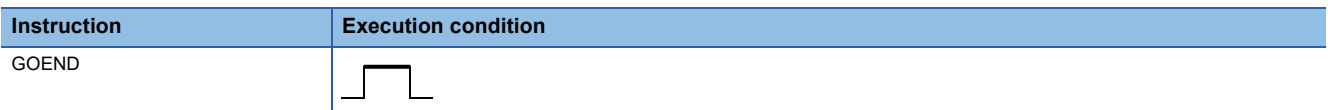

# Processing details

• This instruction jumps the program to the FEND or END instruction within the same program file.

# **Operation error**

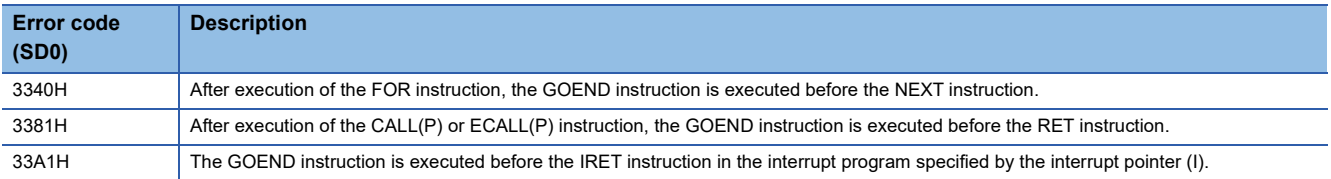

# **7.2 Program Execution Control Instructions**

# **Disabling/enabling interrupt programs**

# **DI, EI**

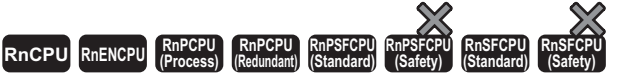

• DI: This instruction disables execution of interrupt programs.

• EI: This instruction clears the interrupt disabled state.

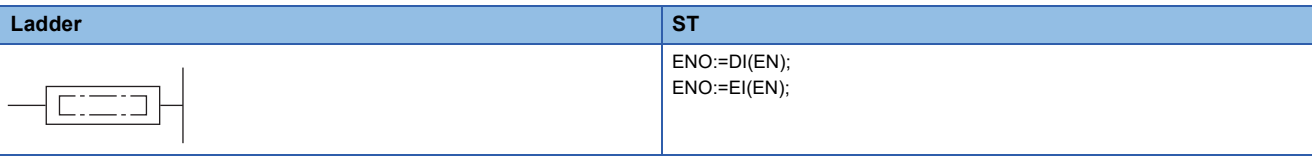

#### **FBD/LD**

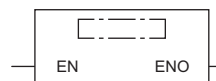

# ■**Execution condition**

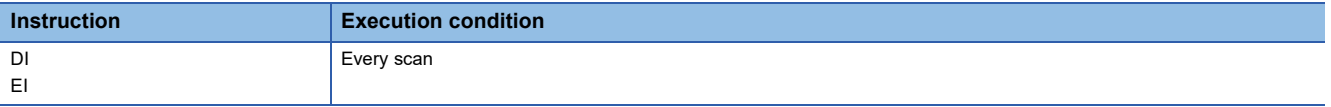

# Processing details

■**DI**

- This instruction disables execution of interrupt programs until the EI instruction is executed even though they are requested.
- When the system is powered on or the CPU module is reset, the system is in the state where the DI instruction has been executed.
- For the operation of the DI (Disabling interrupt programs) instruction used with the DI (Disabling interrupt programs with specified priority or lower) instruction, refer to the following.

**[Page 570 DI](#page-571-0)** 

 • The DI (Disabling interrupt programs) instruction cannot be executed in interrupt programs. If executed, no processing is performed.

#### ■**EI**

- This instruction clears the interrupt disabled state that has been set by the DI (Disabling interrupt programs) instruction, and enables execution of interrupt programs with the interrupt pointer numbers permitted by the IMASK instruction. When the IMASK instruction is not executed, I32 to I43 are disabled.
- For the operation of the EI instruction used with the DI (Disabling interrupt programs with specified priority or lower) instruction, refer to the following.

#### **[Page 570 DI](#page-571-0)**

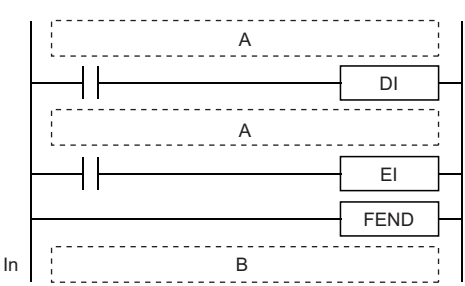

Even if an interrupt factor occurs between the DI and EI instructions, the corresponding interrupt program will not be executed until the processing between the DI and EI instructions completes.

A: Sequence program

 • The operation of the EI instruction in interrupt programs differs depending on the execution status of the DI (Disabling interrupt programs with specified priority or lower) instruction before the EI instruction. The EI instruction in the interrupt program after the execution of the DI (Disabling interrupt programs with specified priority or lower) instruction can be executed.

**When the EI instruction is executed in the interrupt program after the DI (Disabling interrupt programs with specified priority or lower) instruction was executed in the main routine program When the EI instruction is executed in the interrupt program without executing the DI (Disabling interrupt programs with specified priority or lower) instruction in the main routine program**

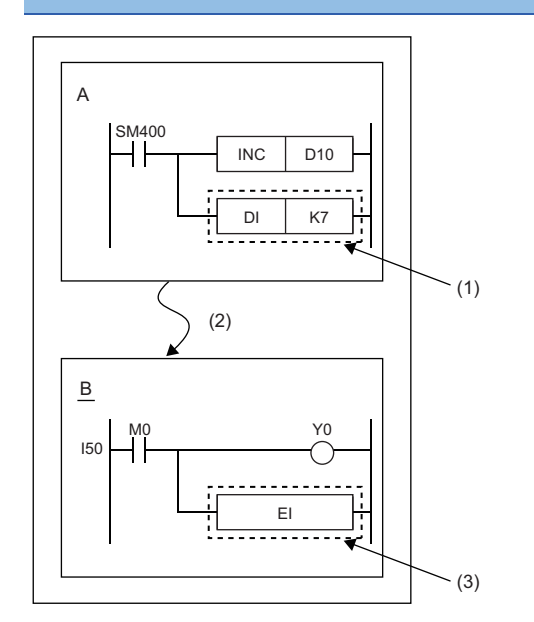

A: Main routine program

- B: Interrupt program
- (1) The DI (Disabling interrupt programs with specified priority or lower) instruction is executed.
- (2) An interrupt has occurred.
- (3) Execution of the interrupt program is enabled.

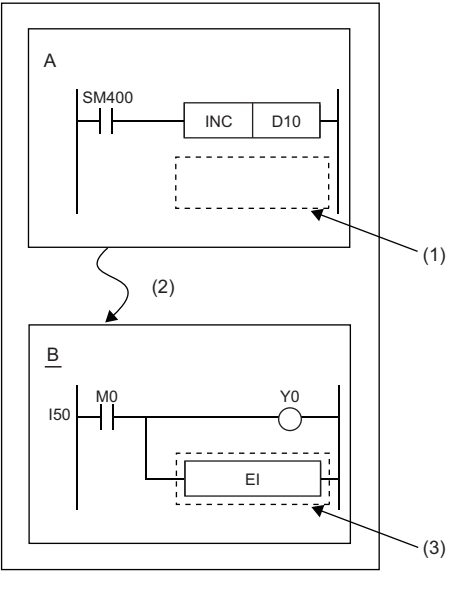

- A: Main routine program
- B: Interrupt program
- (1) The DI (Disabling interrupt programs with specified priority or lower) instruction is not executed.
- (2) An interrupt has occurred.
- (3) Execution of the interrupt program is disabled. (No processing is performed.)

B: Interrupt program

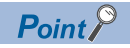

 • An interrupt pointer occupies one step. (At the program (1) below, for example, I10 is step 50, X1C is step 51, and Y10 is step 52.)

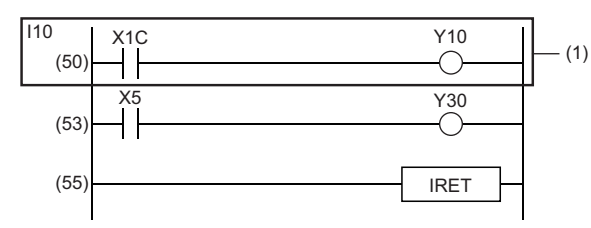

 • If the EI and DI instructions are provided in the master control, these instructions are executed regardless of the execution status of the MC instruction.

# Operation error

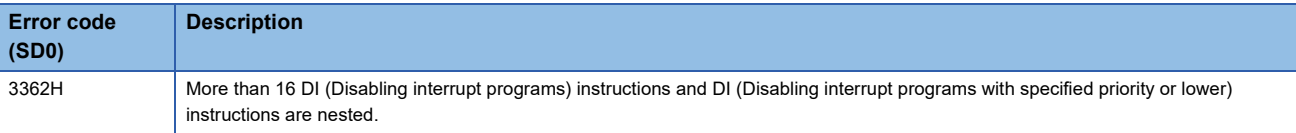

# **Disabling interrupt programs with specified priority or lower**

# <span id="page-571-0"></span>**DI**

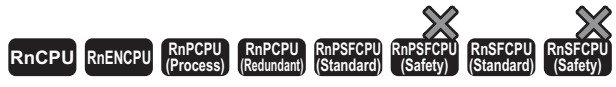

This instruction disables execution of interrupt programs with the specified priority or lower.

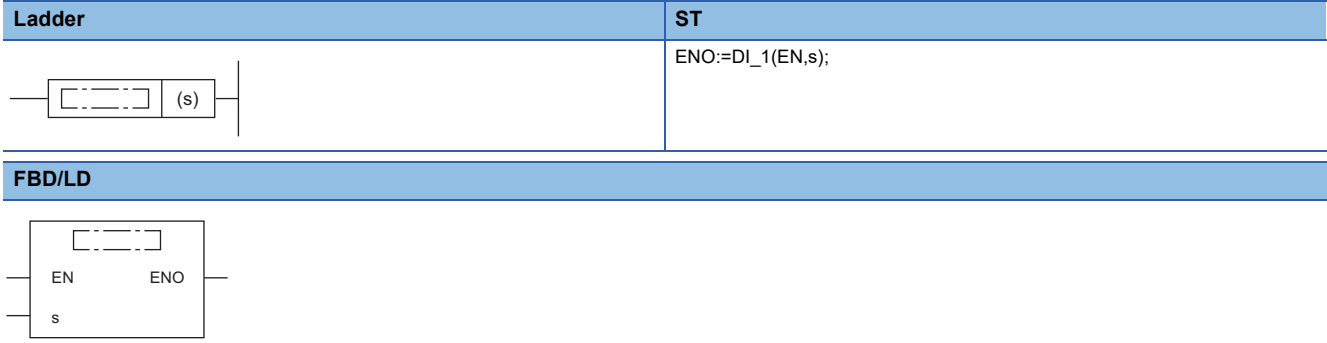

 $(D$  is replaced by  $D$ [1.]

#### ■**Execution condition**

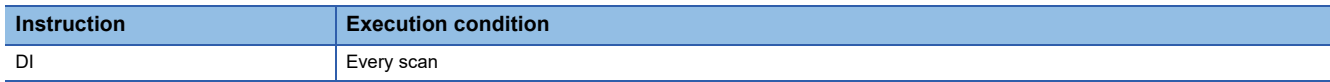

# **Setting data**

# ■**Description, range, data type**

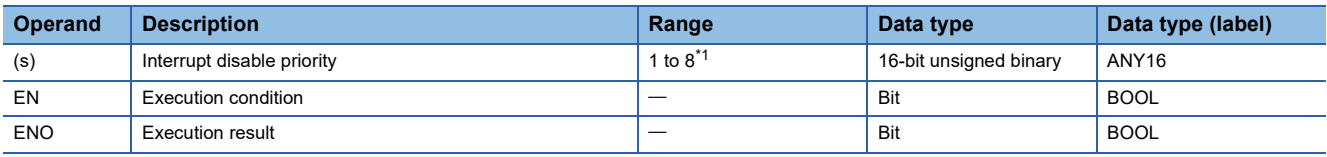

<span id="page-571-1"></span>\*1 For the R00CPU, R01CPU, and R02CPU, the range is 3 to 8.

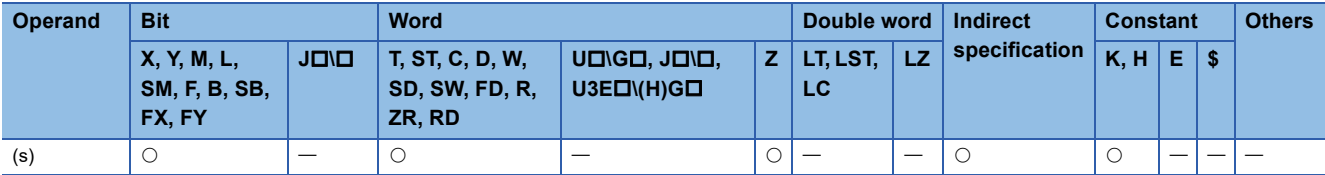

 • This instruction disables execution of interrupt programs with the interrupt pointer numbers specified by (s) or lower. Interrupt priority setting

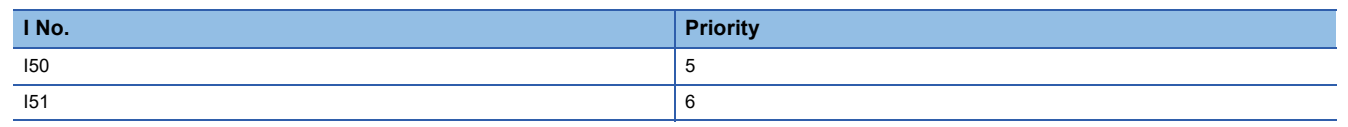

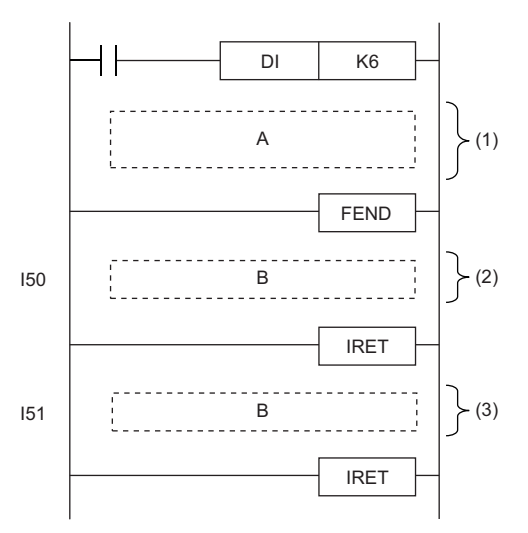

A: Sequence program

B: Interrupt program

(1) Interrupt disabled section for priority 6 to 8 (Interrupt enabled section for priority 1 to 5)

(2) The interrupt program can be executed because its priority is 5.

(3) The interrupt program cannot be executed because its priority is 6.

 • The execution of the EI instruction enables the interrupt that has been disabled by a single DI (Disabling interrupt programs with specified priority or lower) instruction. Note that if interrupts have been disabled only by the DI (Disabling interrupt programs) instruction, executing the EI instruction only once enables interrupts in all priorities.

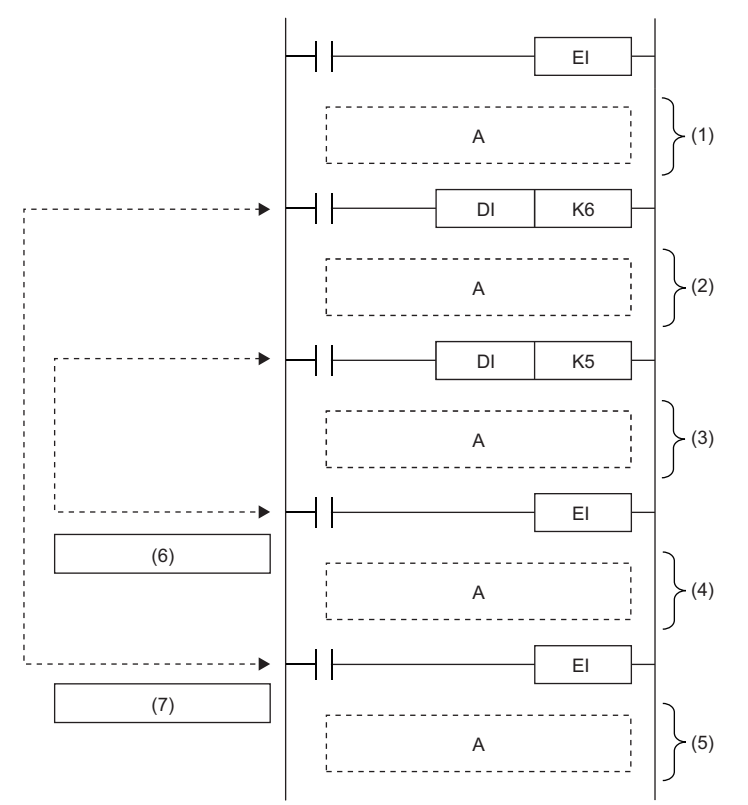

A: Sequence program

(1) Interrupt enabled section for all priorities

(2) Interrupt disabled section for priority 6 to 8 (Interrupt enabled section for priority 1 to 5)

(3) Interrupt disabled section for priority 5 to 8 (Interrupt enabled section for priority 1 to 4)

(4) Interrupt disabled section for priority 6 to 8 (Interrupt enabled section for priority 1 to 5)

(5) Interrupt enabled section for all priorities

(6) EI instruction for [DI K5] (7) EI instruction for [DI K6]

 • When multiple DI (Disabling interrupt programs with specified priority or lower) instructions are executed and the specified interrupt disable priority is lower than the priority of the currently disabled interrupt, the priority of the currently disabled interrupt remains unchanged.

• Up to 16 DI instructions can be nested.

• The priority of the interrupt pointer<sup>\*1</sup> can be set in parameter. ( $\Box$  MELSEC iQ-R CPU Module User's Manual (Application))

- \*1 I0 to I15, I50 to I1023
- The interrupt disabled priority currently set can be checked in SD758.
- If the DI (Disabling interrupt programs with specified priority or lower) instruction is executed in the interrupt program and the interrupt disabled priority is changed, the value in SD758 also changes.
- When the DI (Disabling interrupt programs) instruction, DI (Disabling interrupt programs with specified priority or lower) instruction, and EI instruction are executed, the interrupt disabled sections will be as follows.
- When another DI (Disabling interrupt programs with specified priority or lower) instruction with a wider priority range is executed during execution of the DI (Disabling interrupt programs with specified priority or lower) instruction

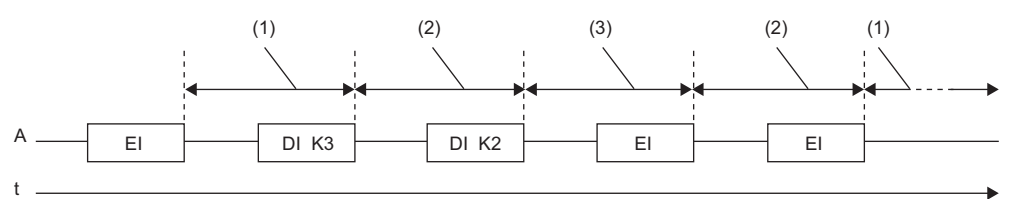

A: Scan execution type program

(1) Interrupt enabled section for all priorities

(2) Interrupt disabled section for priority 3 to 8 (Interrupt enabled section for priority 1 and 2)

(3) Interrupt disabled section for priority 2 to 8 (Interrupt enabled section for priority 1)

• When another DI (Disabling interrupt programs with specified priority or lower) instruction with a narrower priority range is executed during execution of the DI (Disabling interrupt programs with specified priority or lower) instruction

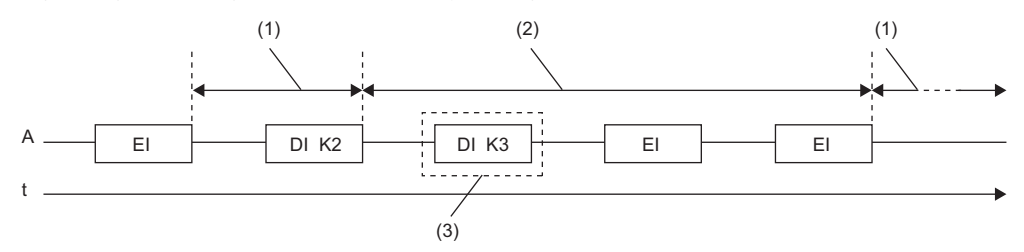

A: Scan execution type program

(1) Interrupt enabled section for all priorities

(2) Interrupt disabled section for priority 2 to 8 (Interrupt enabled section for priority 1)

(3) The priority of the disabled interrupt remains unchanged because the interrupt with priority 2 or lower is already disabled.

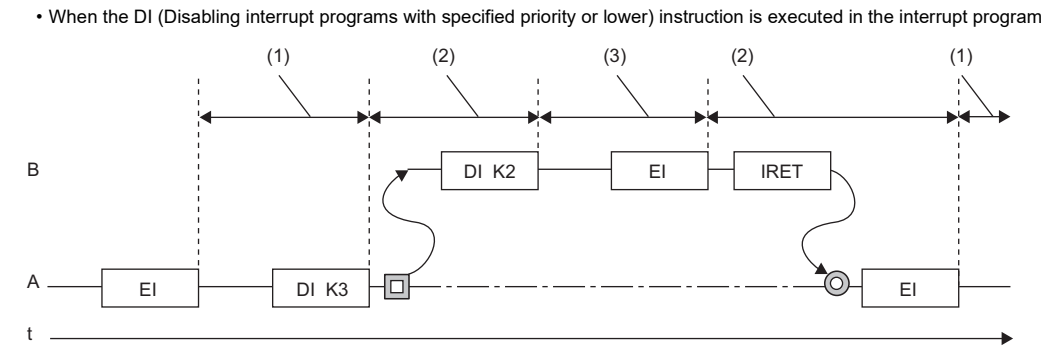

A: Scan execution type program

B: Interrupt program

(1) Interrupt enabled section for all priorities

(2) Interrupt disabled section for priority 3 to 8 (Interrupt enabled section for priority 1 and 2)

(3) Interrupt disabled section for priority 2 to 8 (Interrupt enabled section for priority 1)

• When only the DI (Disabling interrupt programs) instruction is executed

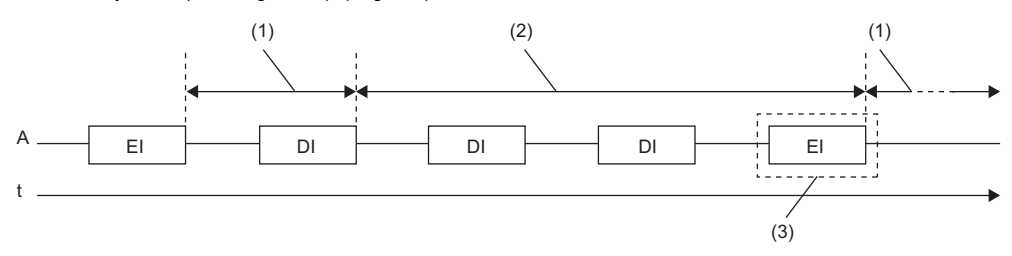

A: Scan execution type program

(1) Interrupt enabled section for all priorities

(2) Interrupt disabled section for priority 1 to 8 (Interrupt disabled section for all priorities)

(3) Executing the EI instruction only once enables interrupts with all priorities.

• When the DI (Disabling interrupt programs with specified priority or lower) instruction and the DI (Disabling interrupt programs) instruction are executed in this order

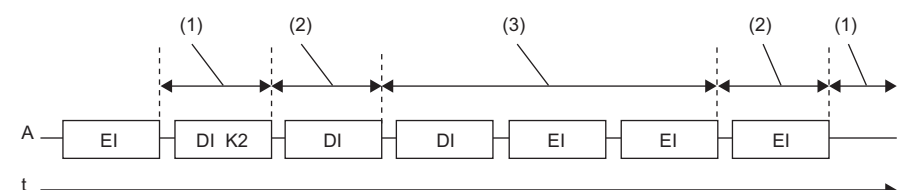

A: Scan execution type program

(1) Interrupt enabled section for all priorities

(2) Interrupt disabled section for priority 2 to 8 (Interrupt enabled section for priority 1)

(3) Interrupt disabled section for priority 1 to 8 (Interrupt disabled section for all priorities)

• When the DI (Disabling interrupt programs) instruction and the DI (Disabling interrupt programs with specified priority or lower) instruction are executed in this order

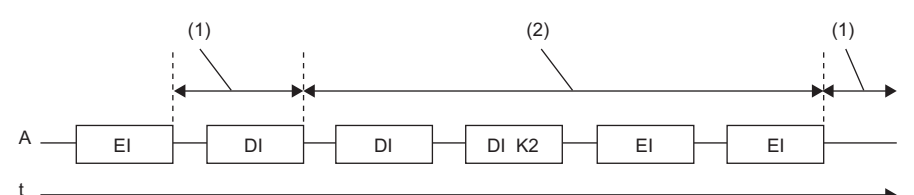

A: Scan execution type program

(1) Interrupt enabled section for all priorities

(2) Interrupt disabled section for priority 1 to 8 (Interrupt disabled section for all priorities)

# Operation error

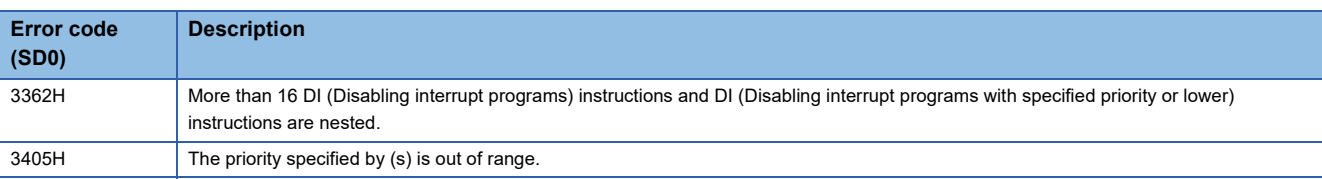
# **Interrupt program mask**

# **IMASK**

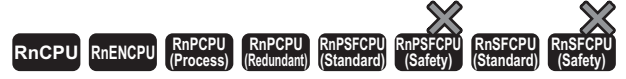

This instruction enables or disables the execution of the interrupt program with the specified interrupt pointer number.

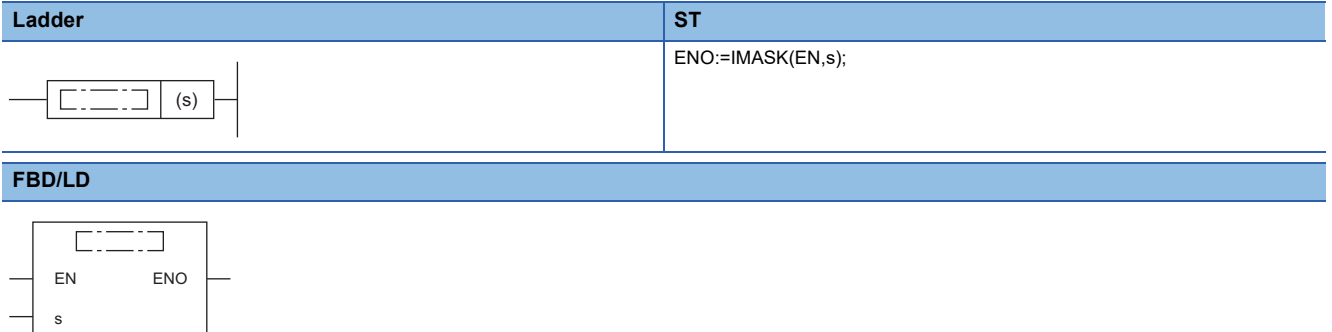

#### ■**Execution condition**

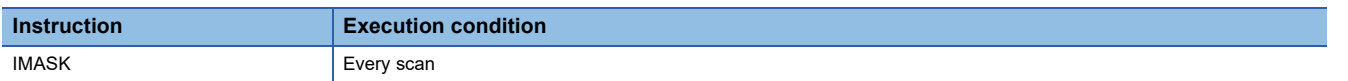

# **Setting data**

## ■**Description, range, data type**

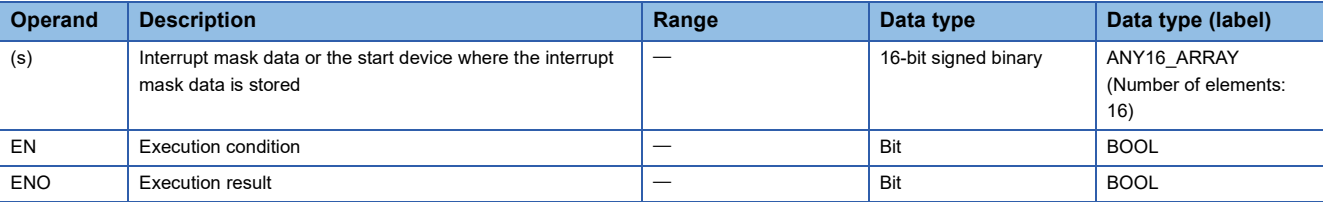

## ■**Applicable devices**

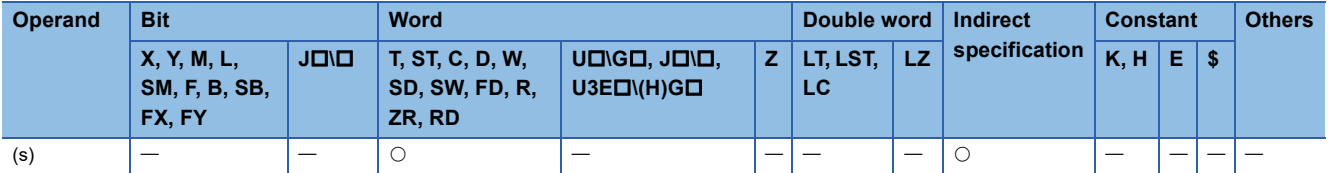

• This instruction enables or disables the execution of the interrupt program with the interrupt pointer number specified by the

16 points of bit pattern starting from the device specified by (s).

- 1 (on): Enables the execution of the interrupt program. • 0 (off): Disables the execution of the interrupt program.
- The interrupt pointer numbers correspond to individual bits as shown below.

b15 b14 b13 b12 b11 b10 b9 b8 b7 b6 b5 b4 b3 b2 b1 b0

- (s) I15 I8 I14 I13 I12 I11 I10 I9 I6 I7 I5 I4 I3 I2 I1 I0
- 116 I17 I31 I30 I29 I28 I27 I26 I25 I24 I23 I22 I21 I20 I19 I18 I17 I16
- (s)+2 I47 I40 I46 I45 I44 I43 I42 I41 I38 I39 I37 I36 I35 I34 I33 I32 I63 I56 I62 I61 I60 I59 I58 I57 I54 I55 I53 I52 I51 I50 I49 I48
- $(s)+3$
- $(s) + 4$ 179 178 177 176 175 174 173 172 171 170 169 168 167 166 165 164
- $(s)+5$ I95 I88 I94 I93 I92 I91 I90 I89 I86 I87 I85 I84 I83 I82 I81 I80
- $(s)+6$ 1111 1110 1109 1108 1107 1106 1105 1104 1103 1102 1101 1100 199 198 197 196
- $(s)+7$ I127 I120 I126 I125 I124 I123 I122 I121 I118 I119 I117 I116 I115 I114 I113 I112
- $(s)+8$ I143 I136 I142 I141 I140 I139 I138 I137 I134 I135 I133 I132 I131 I130 I129 I128
- $(s)+9$ I159 I152 I158 I157 I156 I155 I154 I153 I150 I151 I149 I148 I147 I146 I145 I144
- (s)+10 I175 I168 I174 I173 I172 I171 I170 I169 I166 I167 I165 I164 I163 I162 I161 I160
- (s)+11 I191 I184 I190 I189 I188 I187 I186 I185 I182 I183 I181 I180 I179 I178 I177 I176
- (s)+12 I207 I200 I206 I205 I204 I203 I202 I201 I198 I199 I197 I196 I195 I194 I193 I192
- (s)+13 |1223 |1222 |1221 |1220 |1219 |1218 |1217 |1216 |1215 |1214 |1213 |1212 |1211 |1210 |1209 |1208
- (s)+14 I239 I232 I238 I237 I236 I235 I234 I233 I230 I231 I229 I228 I227 I226 I225 I224
- (s)+15 I255 I248 I254 I253 I252 I251 I250 I249 I246 I247 I245 I244 I243 I242 I241 I240
- When the system is powered on or the CPU module is reset, the execution of interrupt programs I0 to I31 and I44 to I1023 is enabled and the execution of interrupt programs I32 to I43 is disabled.
- The states of the device range (s) to (s)+15 are stored in SD1400 to SD1463.

# Point $\mathcal P$

The IMASK instruction can enable or disable the execution of interrupt pointers I0 to I255 altogether. To enable or disable the execution of interrupt pointers I256 to I1023, substitute the SIMASK instruction for the IMASK instruction in the program.

For details on the SIMASK instruction, refer to the following. **FF** [Page 577 SIMASK](#page-578-0)

#### Operation error

There is no operation error.

# **Disabling/enabling the specified interrupt pointer**

# <span id="page-578-0"></span>**SIMASK**

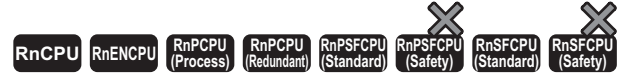

This instruction enables or disables the execution of the interrupt program with the specified interrupt pointer number.

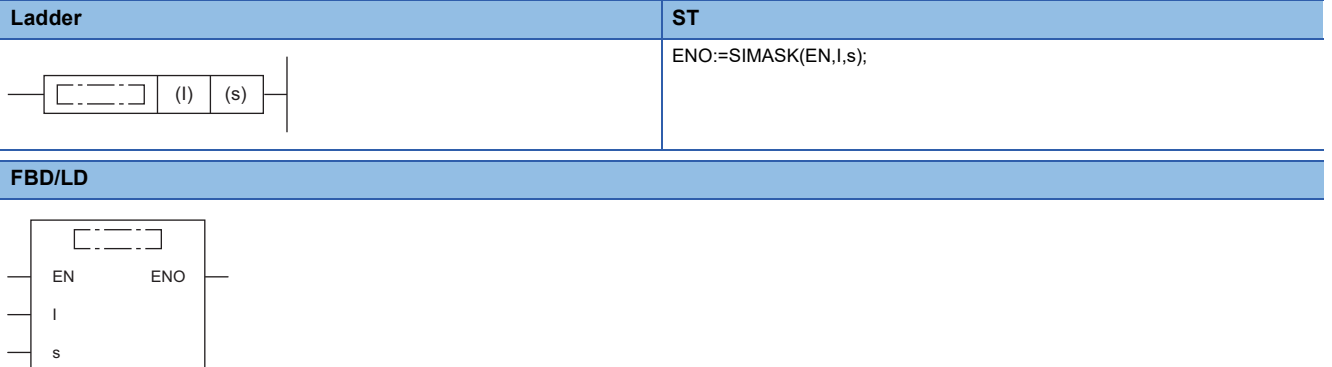

#### ■**Execution condition**

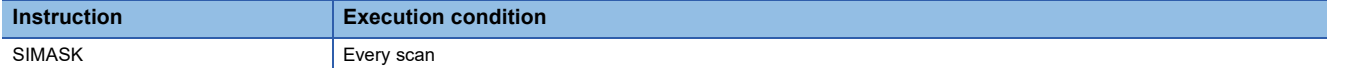

#### Setting data

#### ■**Description, range, data type**

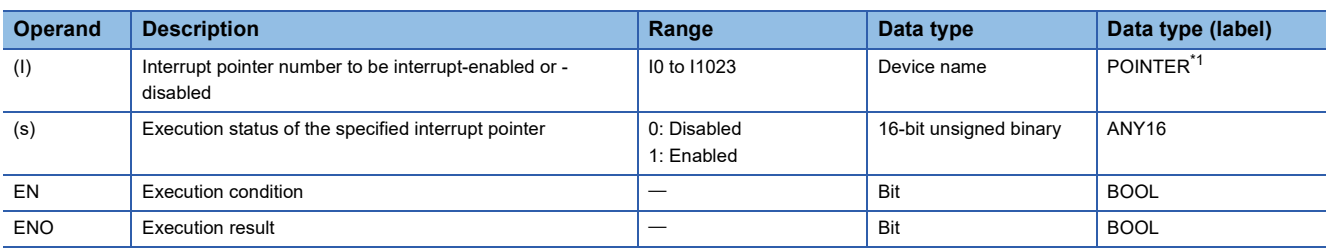

<span id="page-578-1"></span>\*1 Only labels assigned to the device (I) can be used.

#### ■**Applicable devices**

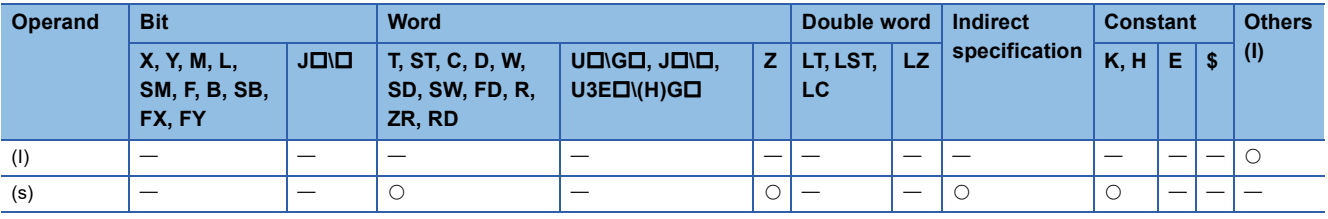

## Processing details

- This instruction, according to the data specified by (s), enables or disables the execution of the interrupt program with the interrupt pointer number specified by (I).
- When (s) is 1: The execution of the interrupt program is enabled.
- When (s) is 0: The execution of the interrupt program is disabled.
- When the system is powered on or the CPU module is reset, the execution of interrupt programs I0 to I31 and I44 to I1023 is enabled and the execution of interrupt programs I32 to I43 is disabled.
- The execution status of the interrupt pointers are stored in SD1400 to SD1463.

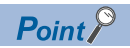

The device (I) can be index modified. Using the SIMASK instruction specifying the index-modified device can enable or disable the execution of interrupt pointers I0 to I1023.

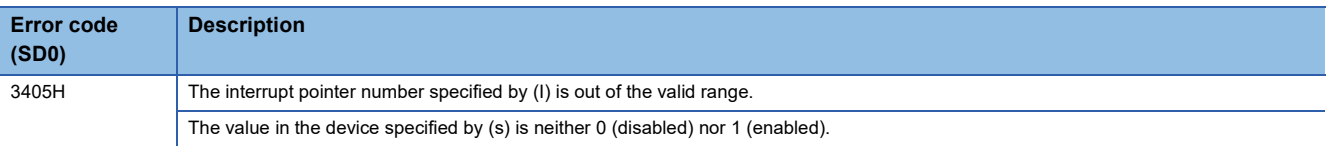

# **Returning from the interrupt program**

# **IRET**

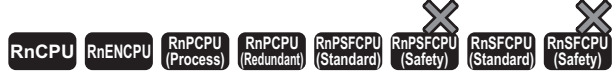

This instruction indicates the end of the processing of an interrupt program.

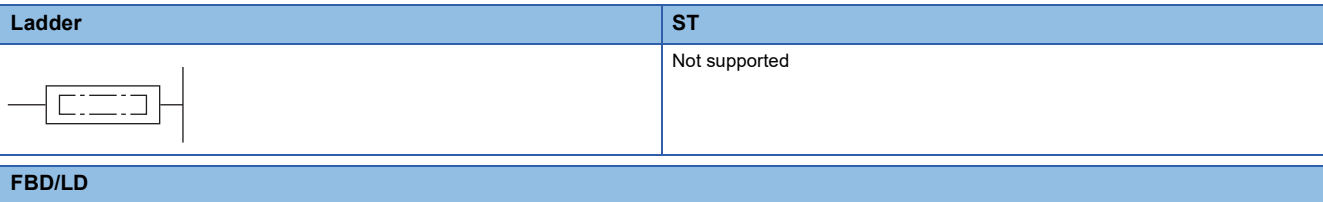

Not supported

#### ■**Execution condition**

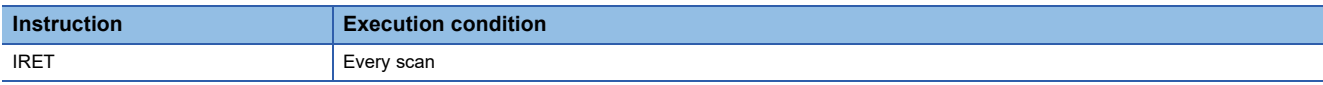

# Processing details

• This instruction indicates the end of the processing of the interrupt program specified by the interrupt pointer (I).

• The instruction returns control to the sequence program after execution.

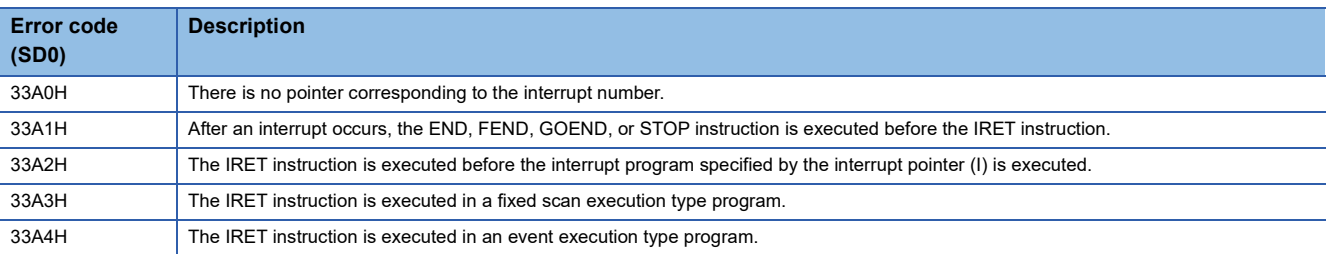

# **Resetting the watchdog timer**

# **WDT(P)**

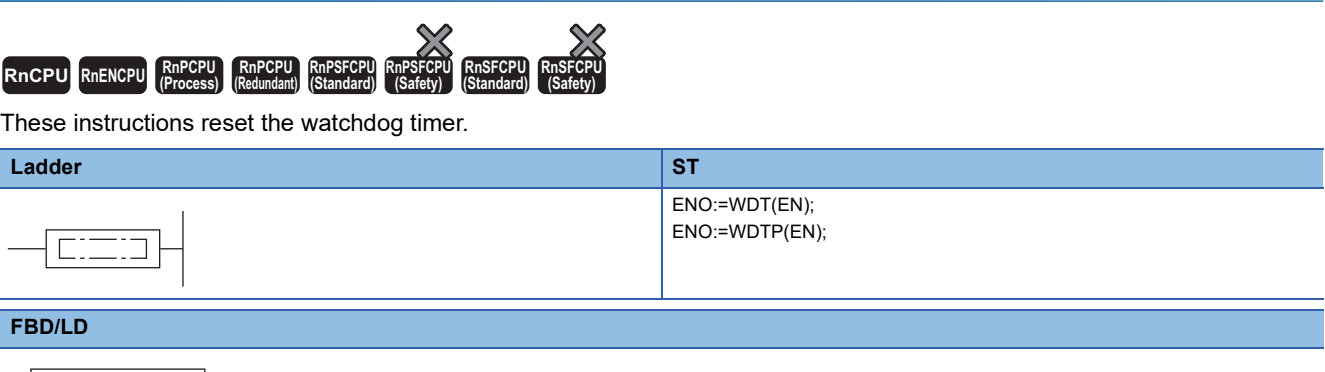

EN ENO

#### ■**Execution condition**

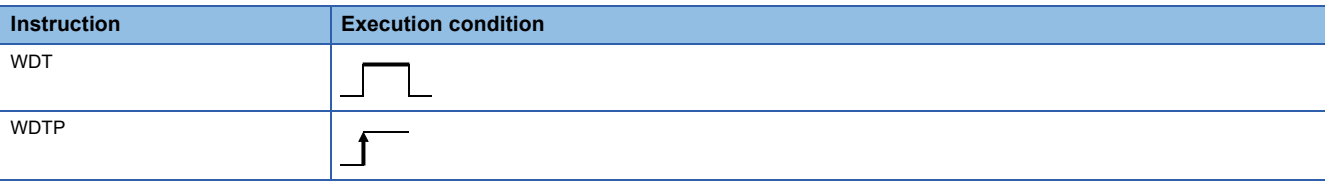

## Processing details

- These instructions reset the watchdog timer in a program.
- These instructions are used when the scan time exceeds the value set for the watchdog timer depending on the condition. If the scan time exceeds the value set for the watchdog timer every scan, change the watchdog timer value in parameter using the engineering tool.
- The time values required for t1 from step 0 to the WDT(P) instruction and t2 from the WDT(P) instruction to the END (FEND) instruction must not exceed the value set for the watchdog timer.

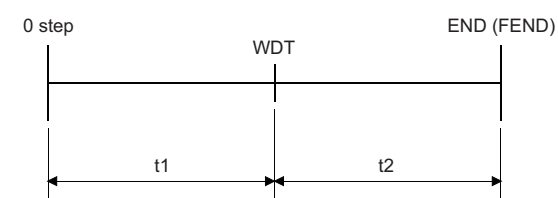

- The instruction can be used twice or more in a single scan, but it takes time to turn off the output when an error occurs.
- Executing the instruction does not clear the scan time value stored in the special register. For this reason, the scan time value in the special register may be greater than the value set for the watchdog timer in parameter.

# Operation error

There is no operation error.

# **7.3 Structure Creation Instructions**

# **Performing the FOR to NEXT instruction loop**

# **FOR, NEXT**

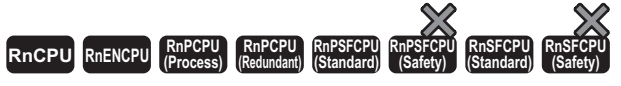

These instructions execute the processing between the FOR instruction and the NEXT instruction (n) times.

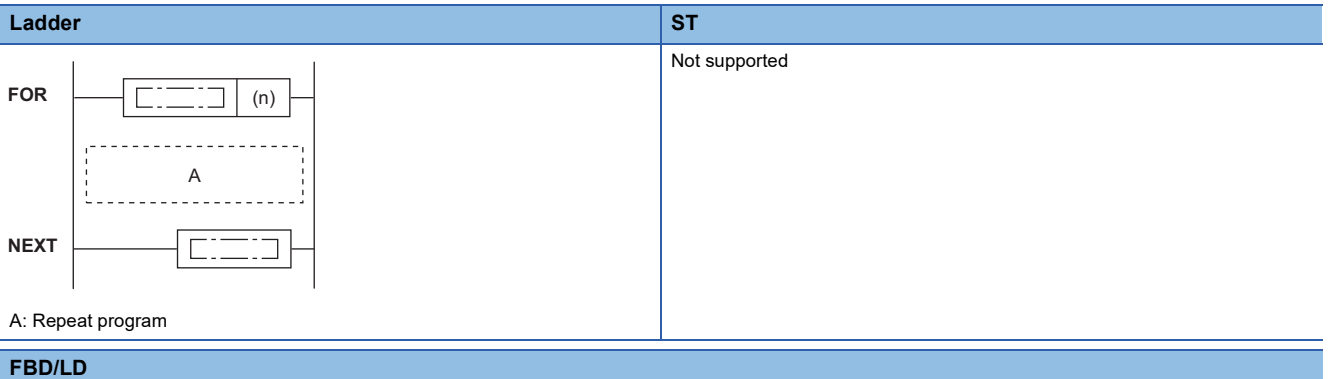

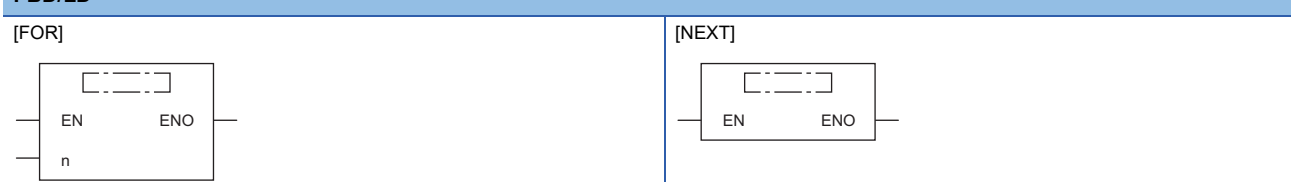

#### ■**Execution condition**

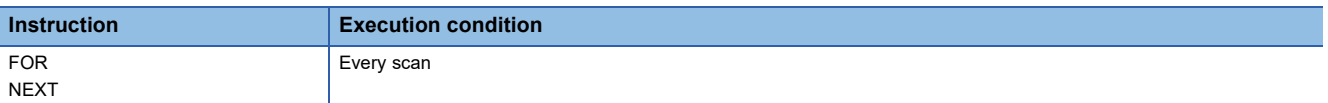

# Setting data

# ■**Description, range, data type**

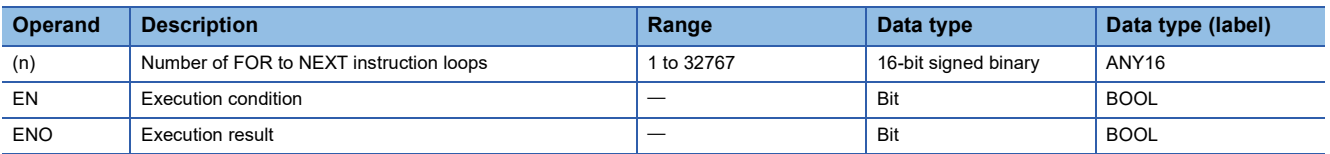

# ■**Applicable devices**

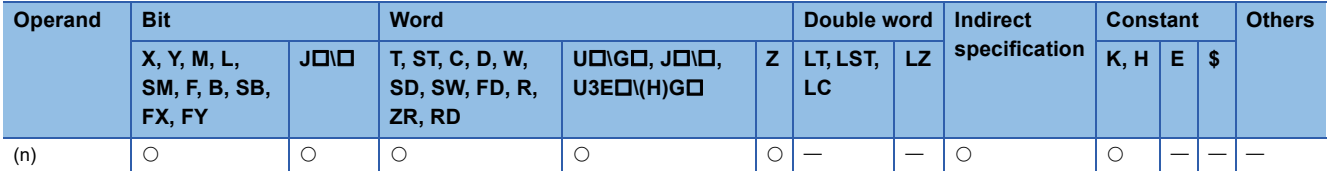

- After the FOR to NEXT instruction loop is executed unconditionally (n) times, the step following the NEXT instruction is executed.
- Specify a value 1 to 32767 for (n). If a value -32768 to 0 is specified, the processing is performed regarding (n) as 1.
- To not to execute the FOR to NEXT instruction loop, use the CJ or SCJ instruction to jump the instruction loop.
- Up to 16 FOR instructions can be nested.

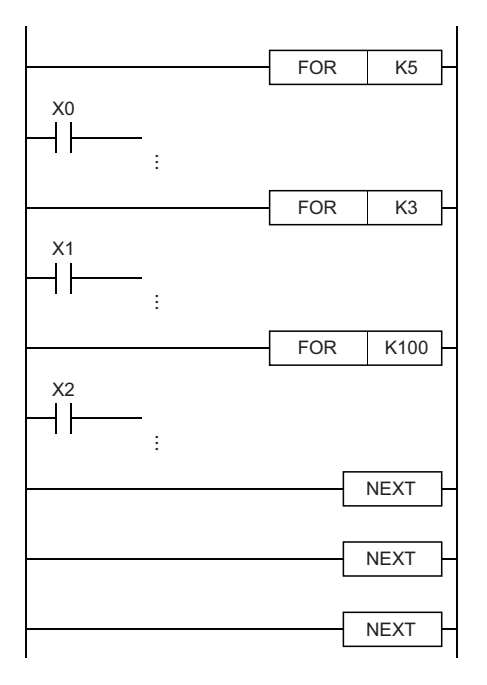

## Operation error

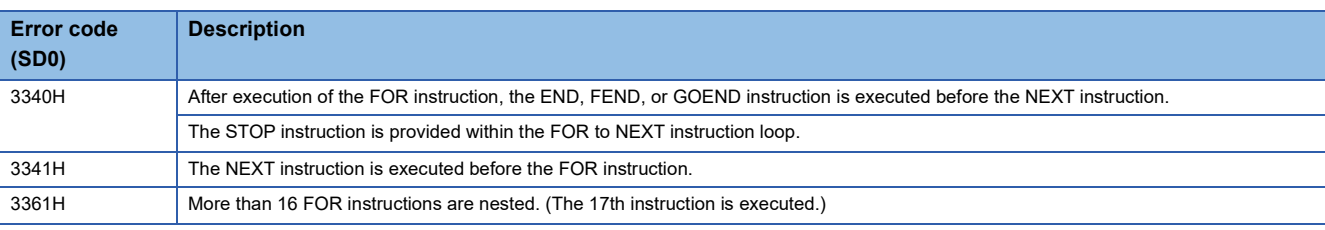

# $Point$

• To terminate the FOR to NEXT instruction loop being executed, use the BREAK instruction.

- $\Box$  [Page 583 BREAK\(P\)](#page-584-0)
- To perform pulse operations of an index-modified program within the FOR to NEXT instruction loop, use the EGP or EGF instruction. Note, however, that no rising edge or falling edge instruction can be used on the operation output side.

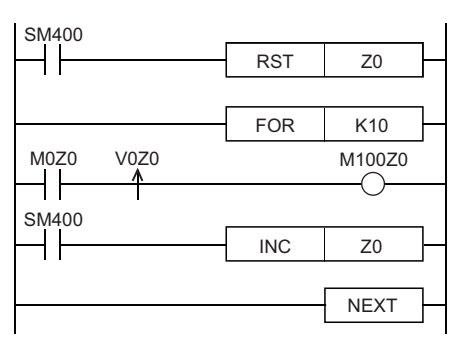

• The JMP instruction cannot be used to branch into the FOR to NEXT instruction loop from the outside.

 • To create an easy-to-understand program, use a pair of instructions, the FOR and NEXT instructions, within a single program block.

# **Forcibly terminating the FOR to NEXT instruction loop**

# <span id="page-584-0"></span>**BREAK(P)**

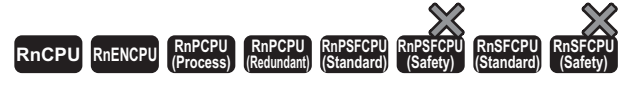

These instructions forcibly terminate the loop processing between the FOR and NEXT instructions, and pass the control to the specified pointer.

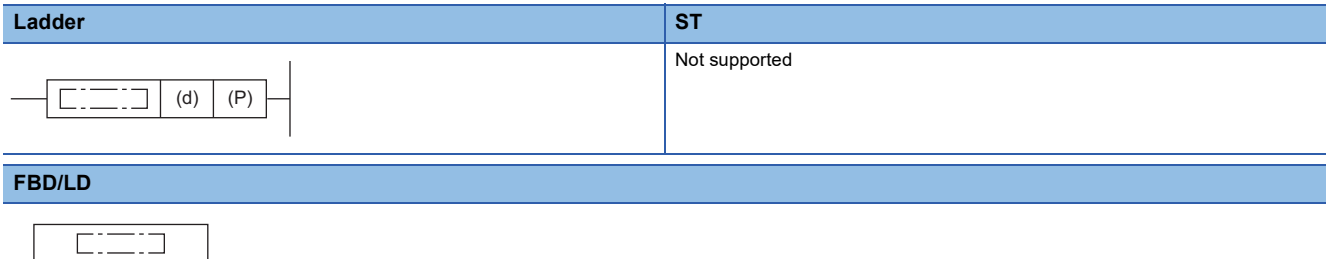

#### ■**Execution condition**

EN ENO P d

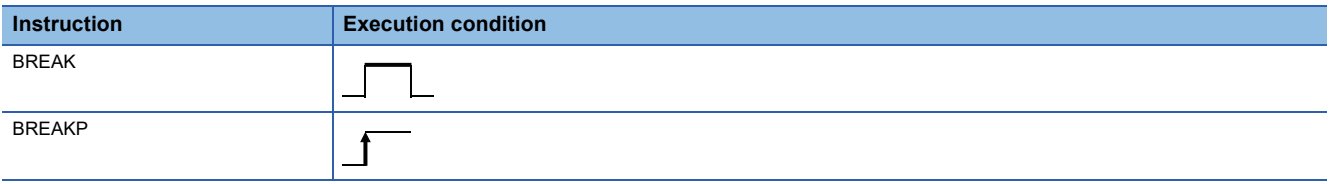

## **Setting data**

## ■**Description, range, data type**

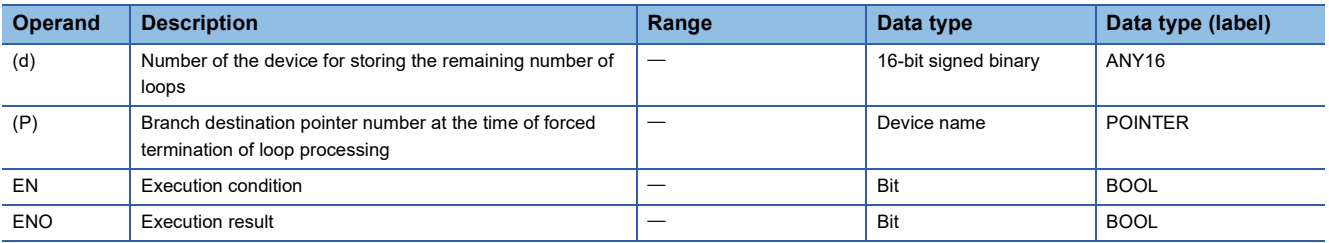

#### ■**Applicable devices**

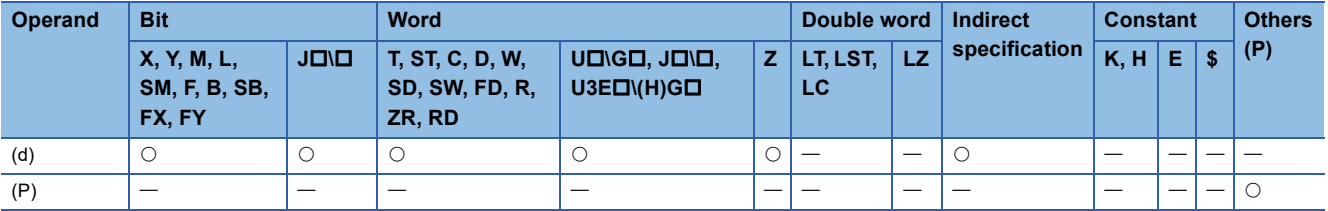

 • These instructions forcibly terminate the loop processing between the FOR and NEXT instructions, and pass the control to the pointer specified by (P). Only a pointer in the same program file can be specified for (P). An operation error occurs if a pointer in another program file is specified.

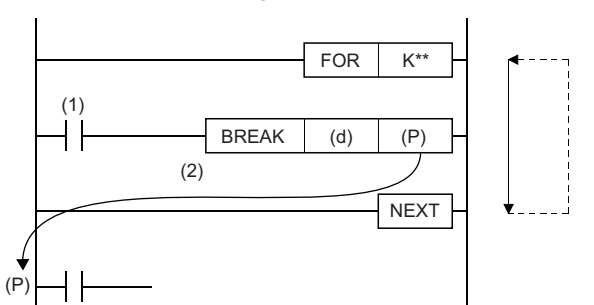

If no BREAK instruction is executed, the program performs loop processing as many times as specified by the FOR instruction.

(1) Forced termination condition

(2) When the condition is met

- The remaining number of FOR to NEXT instruction loops at the time of forced termination is stored in (d). The remaining number of loops includes the processing when the BREAK(P) instruction is executed.
- The BREAK(P) instruction can be used only within the FOR to NEXT instruction loop.
- The BREAK(P) instruction is valid only for one level of nesting. To forcibly terminate multiple levels of nesting, execute as many BREAK(P) instructions as nesting levels.

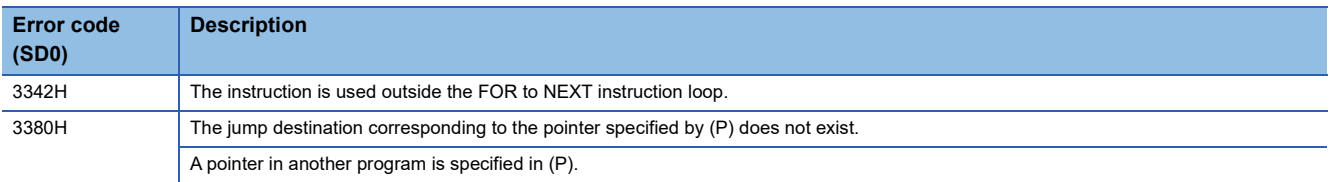

# **CALL(P)**

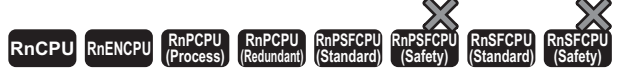

• [Process CPU (redundant mode) and SIL2 Process CPU] If these instructions are used in a program executed in both systems, there are restrictions on their operation in the standby system when the redundant system is in backup mode. ( $\Box$  MELSEC iQ-R CPU Module User's Manual (Application))

These instructions execute the subroutine program of the specified pointer.

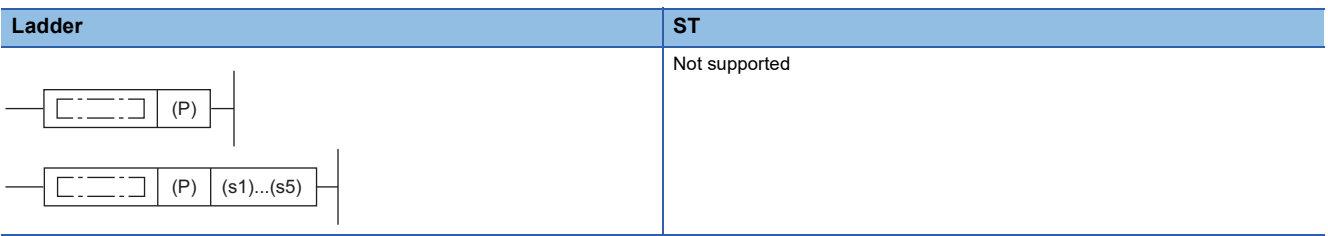

#### **FBD/LD**

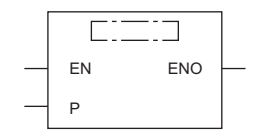

## ■**Execution condition**

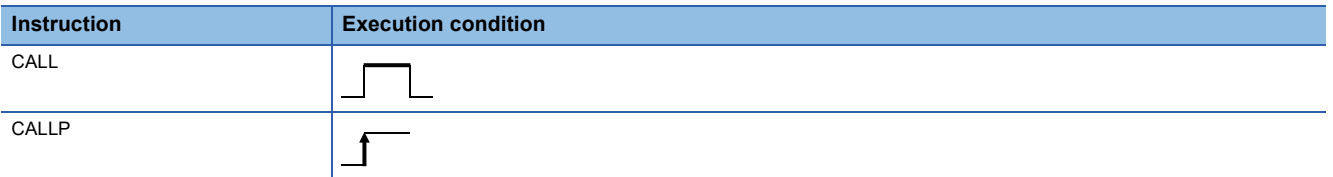

# Setting data

#### ■**Description, range, data type**

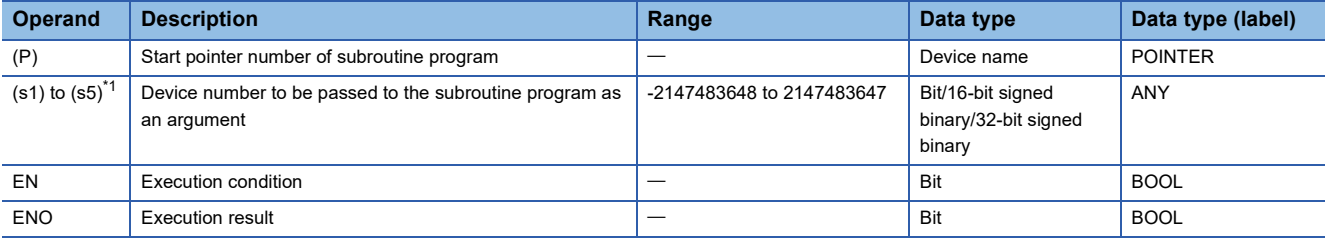

<span id="page-586-0"></span>\*1 Cannot be specified in FBD/LD.

## ■**Applicable devices**

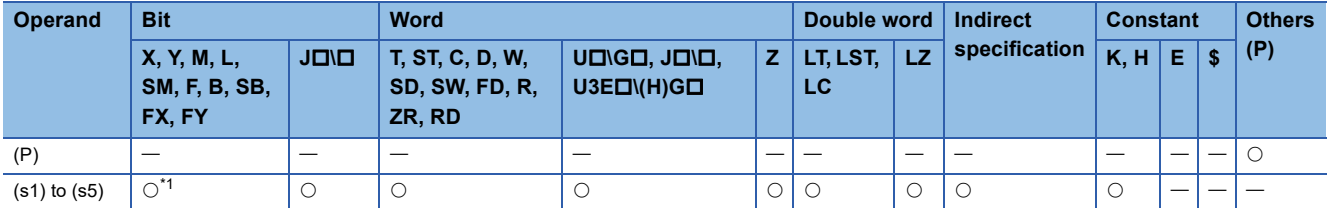

<span id="page-586-1"></span>\*1 Devices other than F can be used.

 • These instructions execute the subroutine program of the pointer specified by (P). The instructions can execute the subroutine program specified by a pointer in the same program file or the subroutine program specified by a global pointer.

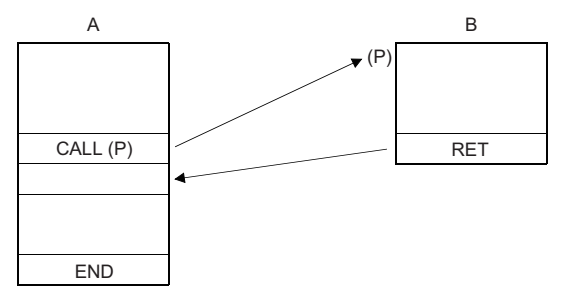

A: Main routine program

B: Subroutine program

 • When the function device (FX, FY, or FD) is used in the subroutine program, specify the device corresponding to the function device in (s1) to (s5). The following figure shows the data of the device areas specified by (s1) to (s5).

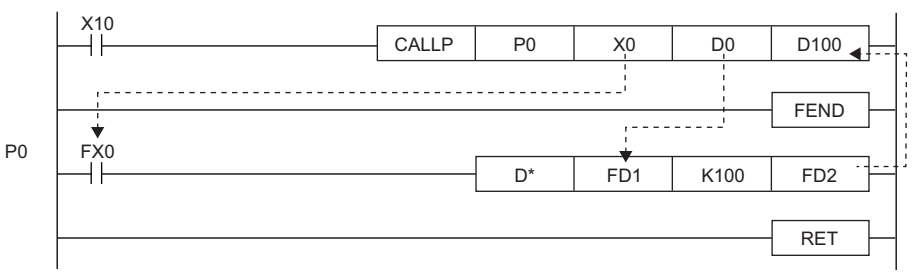

• Before execution of the subroutine program, bit data is transferred to FX and word data is transferred to FD.

• After execution of the subroutine program, the data in FY and FD are transferred to the corresponding devices.

- Function devices FX and FY are processed in units of bits. Function device FD is processed in units of 4 words. The size of data to be processed varies depending on the type of the device specified by an argument. The device specified as a function device should be secured for the data size. An error occurs if an appropriate data area cannot be secured.
- The following table lists the data sizes of each function device.

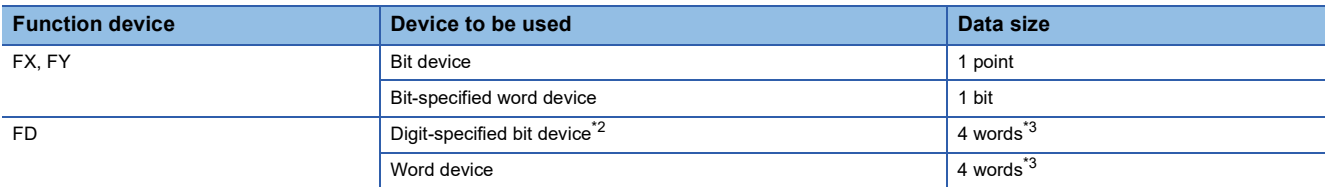

<span id="page-587-0"></span>\*2 An error does not occur even if the device number specified by (s1) to (s5) is not a multiple of 16.

<span id="page-587-1"></span>\*3 The data size varies depending on the instruction used.

# **Ex.**

#### Data in the specified devices

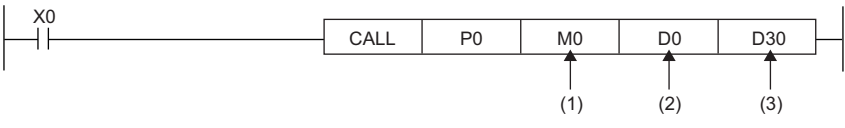

(1) M0 occupied (The data is transferred to FX0.)

(2) D0 to D3 occupied (The data is transferred to FD1.)

(3) D30 to D33 occupied (The data is transferred to FD2.)

- The CALL(P) instruction can use (s1) to (s5).
- The number of function devices used in the subroutine program must be identical to the number of arguments of the CALL(P) instruction. Also, the types of function devices and CALL(P) instruction arguments must be the same.
- Set the device numbers in the argument of the CALL(P) instruction so that they do not overlap. If they overlap, normal operation cannot be performed.
- If the timer or counter is specified as a device in the argument of the CALL(P) instruction, only the current value is transmitted/received.

 • Do not use any device used in the argument of the CALL(P) instruction in the subroutine program. If used, normal operation cannot be performed.

**Ex.**

Wrong operation: While D0 is specified for FD0 in the subroutine program, D1 is used in the subroutine program.

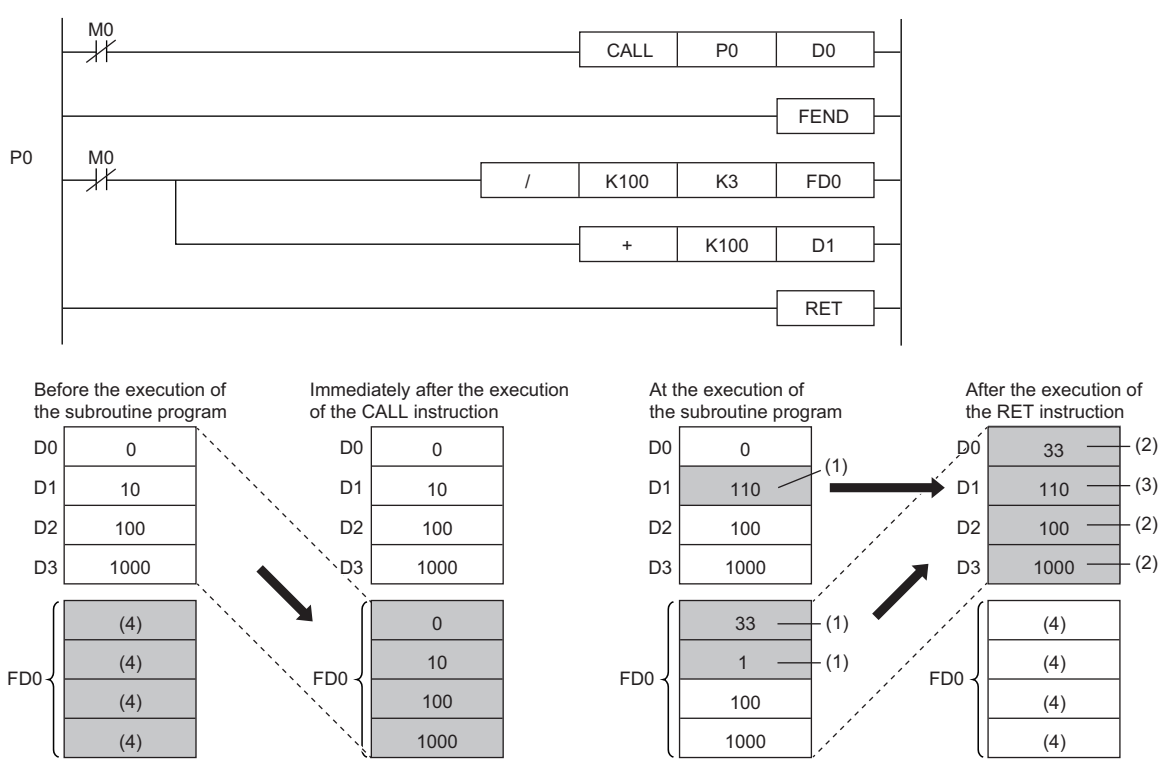

(1) The operation result of the subroutine program is stored.

(2) These values are replaced with the function device values.

(3) The value of D1 is not replaced with the function device value.

(4) Undefined values are stored.

### **Ex.** Correct operation: While D0 is specified for FD0 in the subroutine program, D4 is used in the subroutine program.

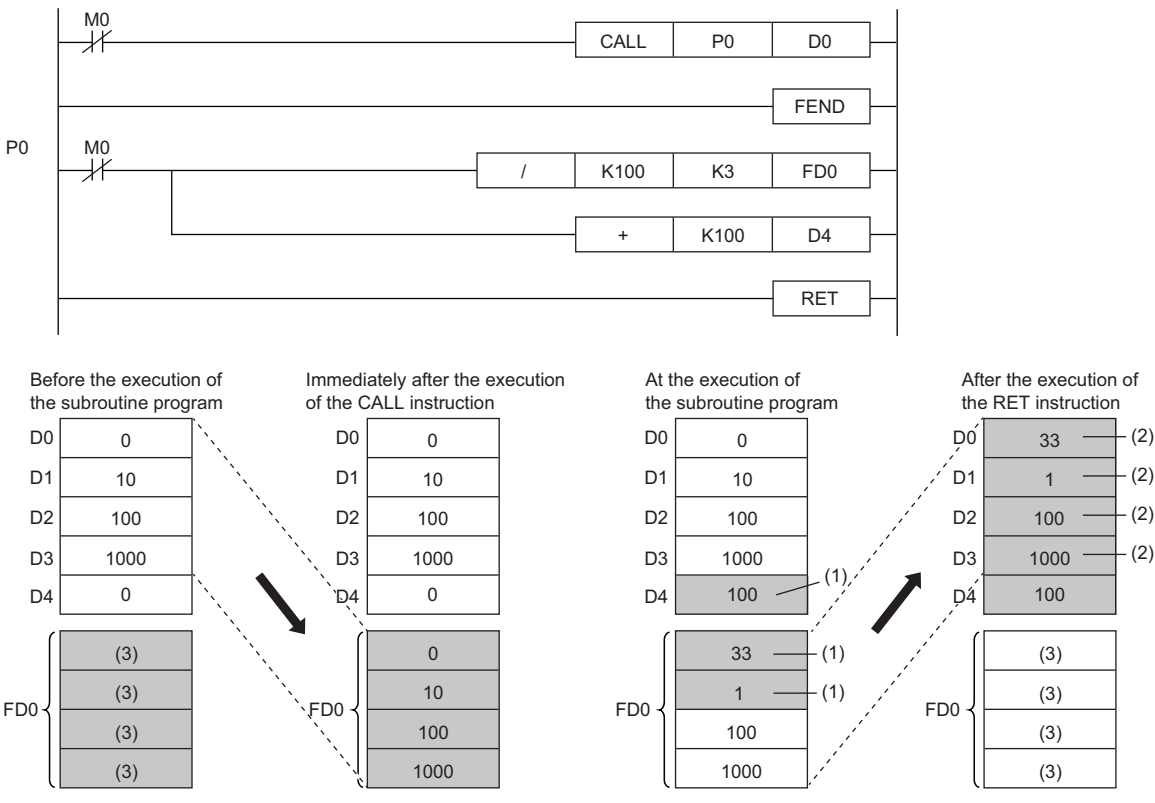

(1) The operation result of the subroutine program is stored.

(2) These values are replaced with the function device values.

(3) Undefined values are stored.

 • Up to 16 CALL(P) instructions can be nested. Note that the 16-level nesting is the total of the CALL(P), FACLL(P), ECALL(P), EFCALL(P), and XCALL instructions.

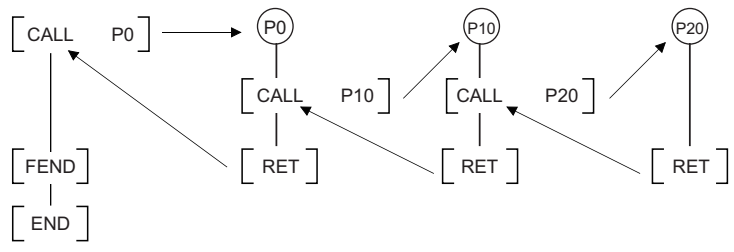

 • Devices which are turned on in the subroutine program hold the on state even when the subroutine program is not executed. The on state can be changed to off by executing the FCALL(P) instruction.

# **Precautions**

- An FBD/LD program cannot be created as a subroutine program.
- FBD/LD does not support the execution of a subroutine program with an argument.

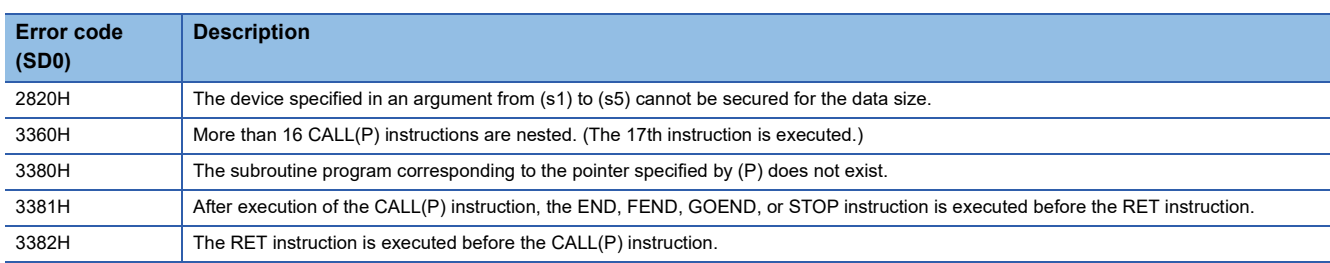

# **Returning from the subroutine program called**

# **RET** This instruction indicates the end of a subroutine program. **Ladder** ST **ST** Not supported **RnCPU RnENCPU RnPCPU RnPCPU RnPSFCPU RnPSFCPU RnSFCPU RnSFCPU (Process) (Redundant) (Standard) (Safety) (Standard) (Safety)**

# **FBD/LD**

Not supported

#### ■**Execution condition**

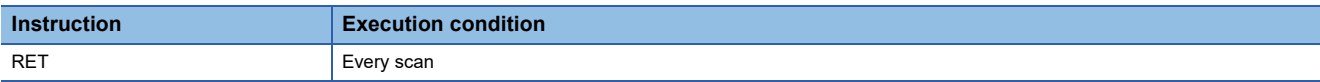

# Processing details

- This instruction indicates the end of a subroutine program.
- When the instruction is executed, the program returns to the next step where the CALL(P), FCALL(P), ECALL(P), EFCALL(P), or XCALL instruction that called the subroutine program is executed.

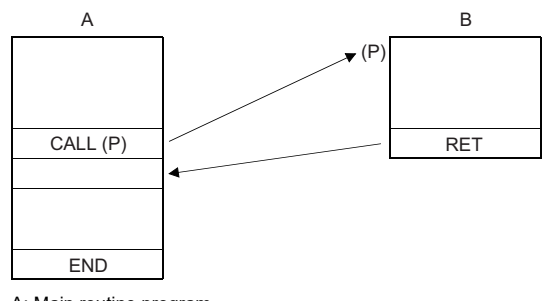

A: Main routine program

B: Subroutine program

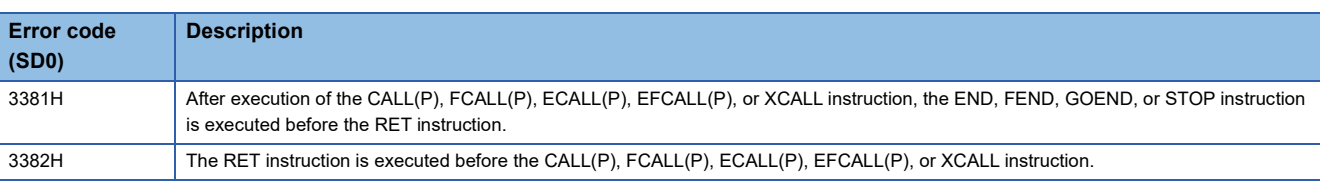

# **Calling a subroutine program and turning the output off**

# **FCALL(P)**

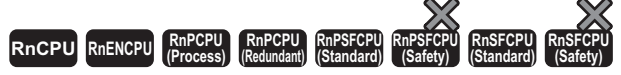

• [Process CPU (redundant mode) and SIL2 Process CPU] If these instructions are used in a program executed in both systems, there are restrictions on their operation in the standby system when the redundant system is in backup mode. (La MELSEC iQ-R CPU Module User's Manual (Application))

These instructions perform non-execution processing of the subroutine program of the specified pointer.

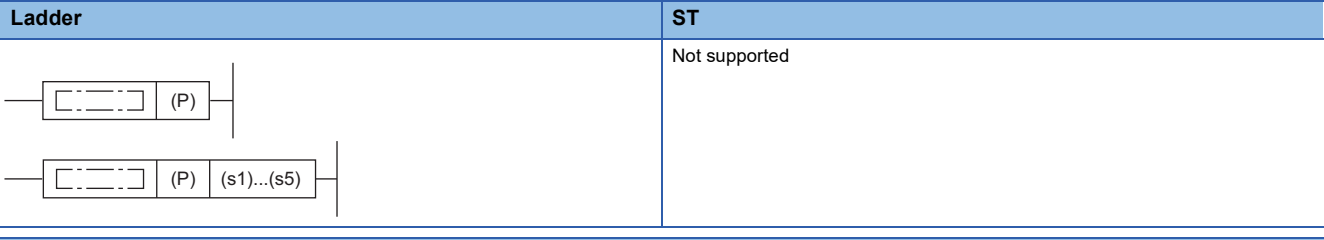

#### **FBD/LD**

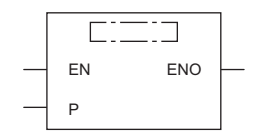

## ■**Execution condition**

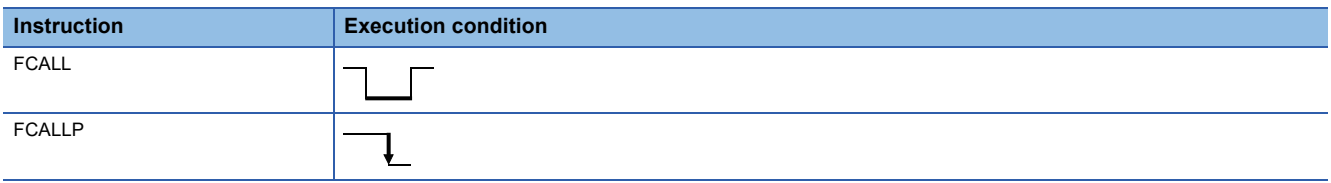

# Setting data

#### ■**Description, range, data type**

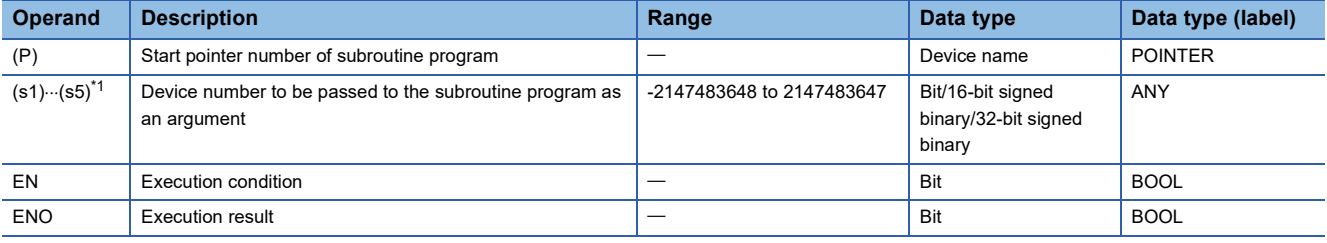

<span id="page-591-0"></span>\*1 Cannot be specified in FBD/LD.

## ■**Applicable devices**

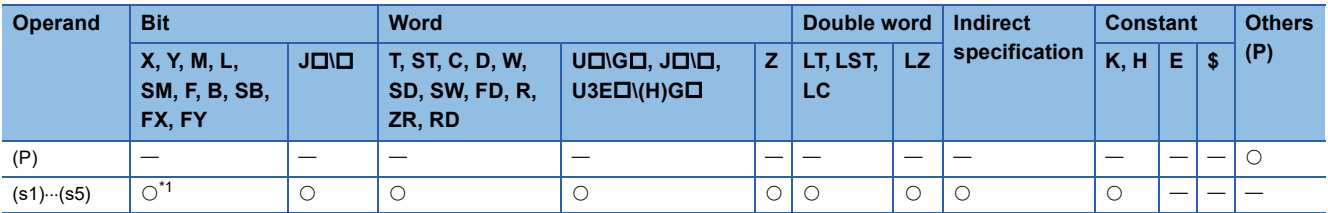

<span id="page-591-1"></span>\*1 Devices other than F can be used.

- When the FCALL (P) instruction is executed, this instruction executes non-execution processing<sup>\*2</sup> of the subroutine program of the pointer (P). The FCALL(P) instruction can disable the execution of the subroutine program specified by a pointer in the same program file or the subroutine program specified by a global pointer.
- \*2 Non-execution processing is the same as the processing performed by each coil instruction with the condition contact set to off.

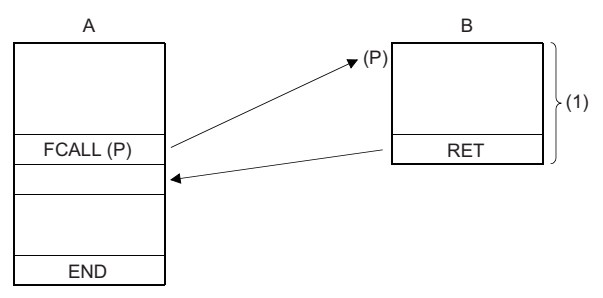

- A: Main routine program B: Subroutine program
- (1) Non-execution processing is performed when the command of the FCALL(P) instruction changes from on to off.
- The operation results of individual coil instructions after the end of non-execution processing are as follows regardless of on/off of the condition contact.

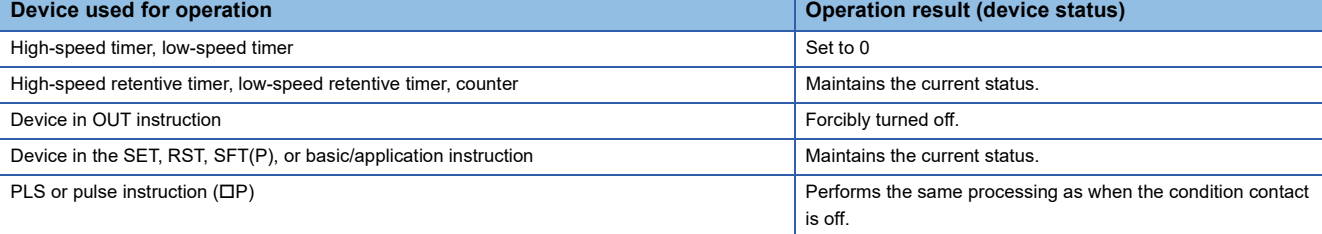

 • The FCALL(P) instruction is used in combination with the CALL(P) instruction. If the FCALL(P) instruction is not used in combination with the CALL(P) instruction, non-execution processing of the subroutine program is not performed even if the execution command is turned off, and therefore the output status of each coil instruction is retained.

- When the execution command is turned off, non-execution processing of the subroutine program is performed, enabling the OUT instruction and PLS instruction (including pulse conversion instructions) to be forcibly turned off.
- **Ex.**

When the FCALL(P) instruction is used

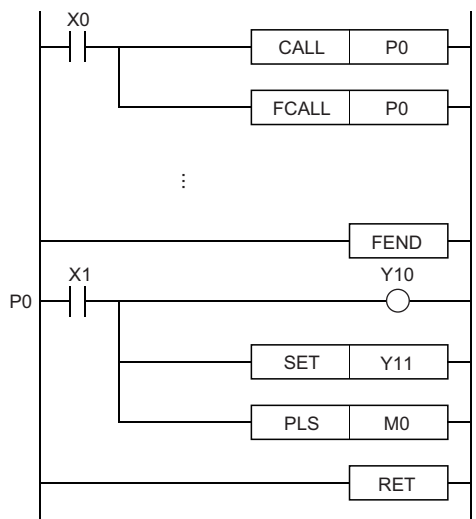

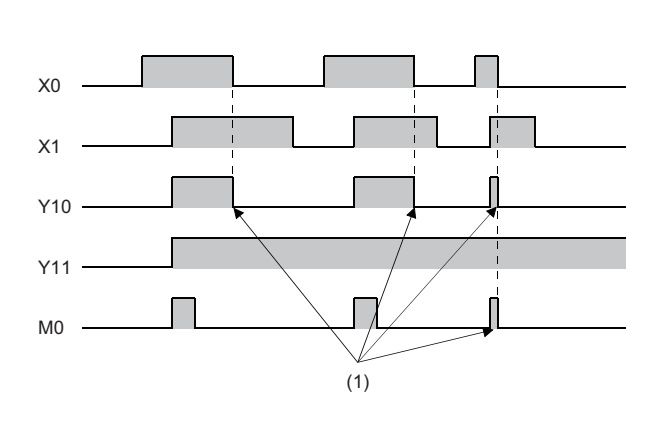

(1) Forced off by the FCALL instruction

When the FCALL(P) instruction is not used

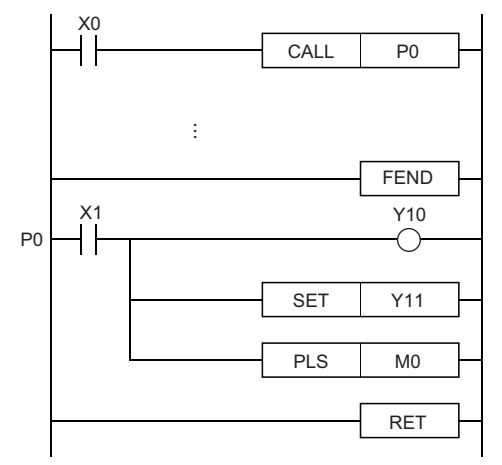

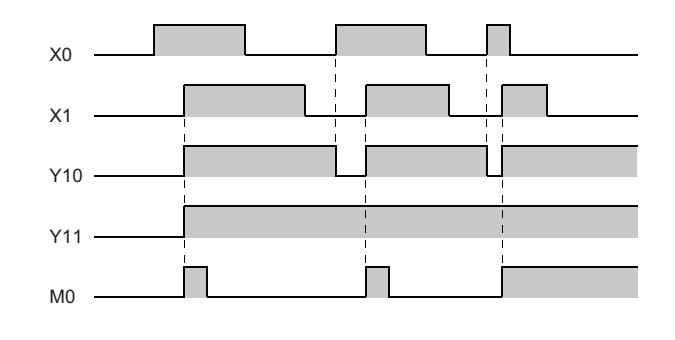

 • When the subroutine program uses function devices (FX, FY, FD), specify the devices corresponding to the function devices in (s1) to (s5). The following figure the contents of the devices specified by (s1) to (s5).

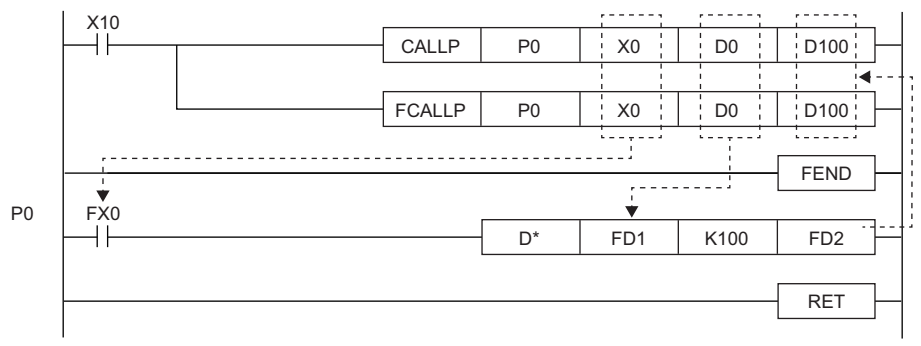

• Before execution of the subroutine program, bit data is transferred to FX and word data is transferred to FD.

• After execution of the subroutine program, the contents of FY and FD are transferred to the corresponding devices.

• Function devices FX and FY are processed in units of bits. Function device FD is processed in units of 4 words. The size of data to be processed varies depending on the type of the device specified by an argument. The device specified as a function device should be secured for the data size. An error occurs if it cannot be secured for the data size.

• The following table lists the data sizes of individual types of function devices.

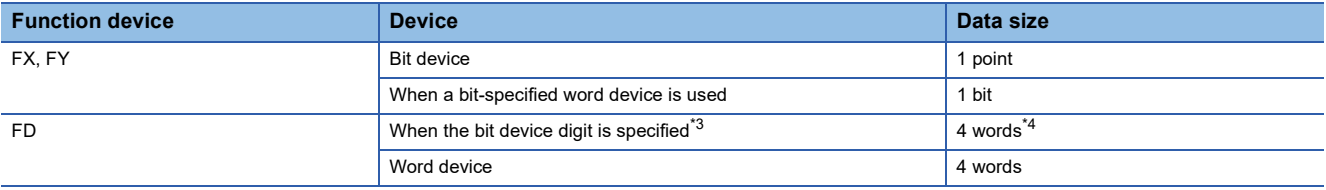

<span id="page-594-0"></span>\*3 An error does not occur even if the device number specified by (s1) to (s5) is not a multiple of 16 in bit device digit specification mode.

<span id="page-594-1"></span>\*4 The upper two words of FD are 0.

Content of specified device

**Ex.**

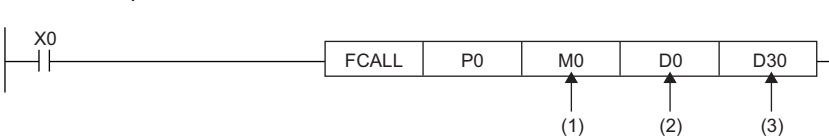

(1) M0 occupied (The data is transferred to FX0.)

(2) D0 to D3 occupied (The data is transferred to FD1.)

(3) D30 to D33 occupied (The data is transferred to FD2.)

- The FCALL(P) instruction can use (s1) to (s5).
- Up to 16 FCALL(P) instructions can be nested. Note that the 16-level nesting is the total of the CALL(P), FCALL(P), ECALL(P), EFCALL(P), and XCALL instructions.

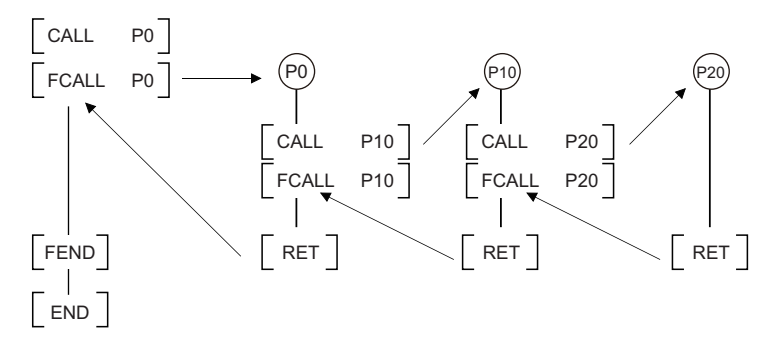

#### **Precautions**

- An FBD/LD program cannot be created as a subroutine program.
- FBD/LD does not support the execution of a subroutine program with an argument.

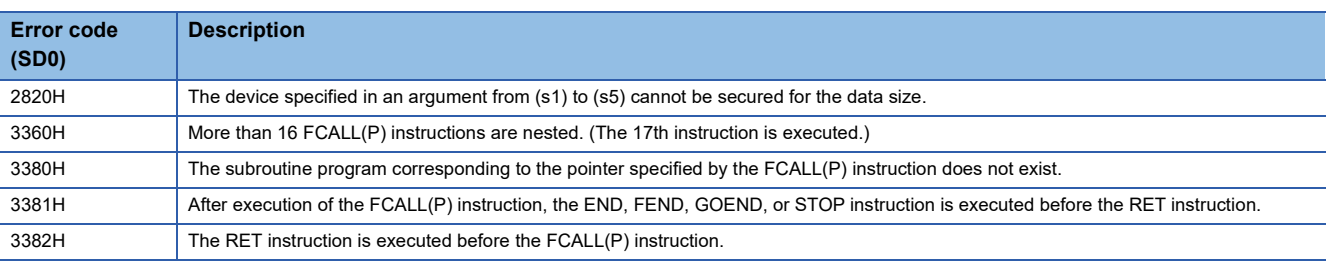

# **Calling a subroutine program in the specified program file**

# **ECALL(P)**

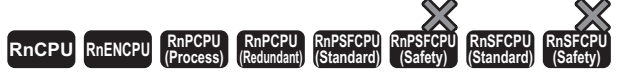

• [Process CPU (redundant mode) and SIL2 Process CPU] If these instructions are used in a program executed in both systems, there are restrictions on their operation in the standby system when the redundant system is in backup mode. (La MELSEC iQ-R CPU Module User's Manual (Application))

These instructions execute the subroutine program corresponding the specified pointer of the specified program file name.

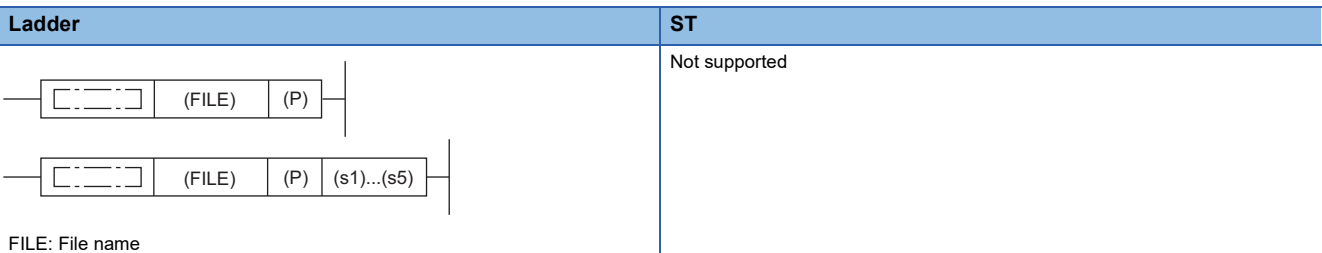

**FBD/LD**

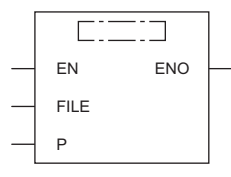

FILE: File name

#### ■**Execution condition**

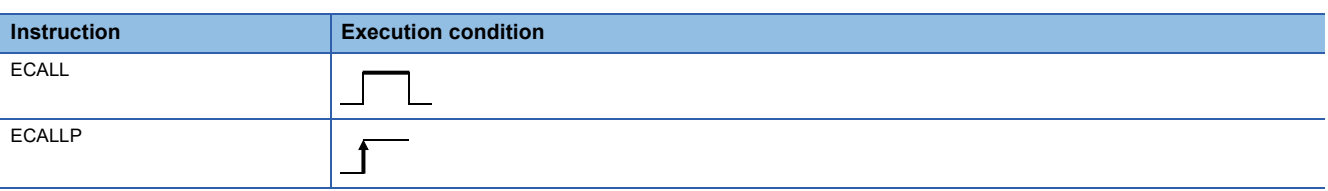

## Setting data

## ■**Descriptions, ranges, and data types**

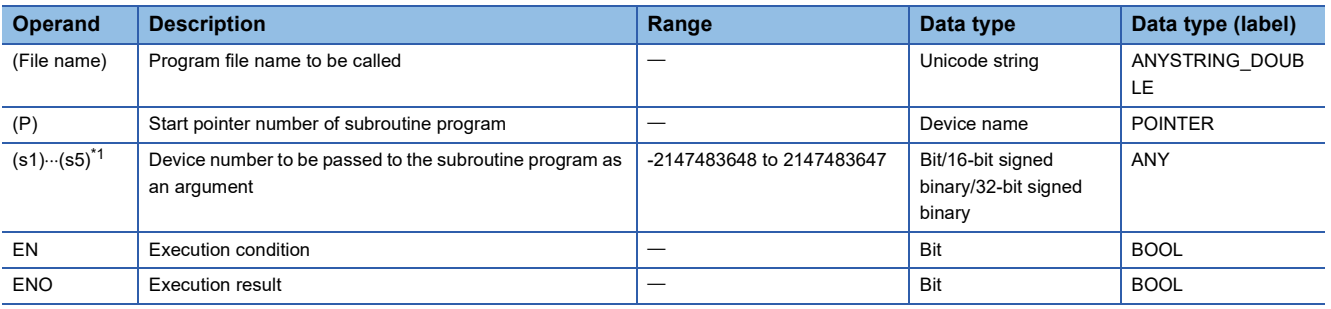

<span id="page-595-0"></span>\*1 Cannot be specified in FBD/LD.

#### ■**Applicable devices**

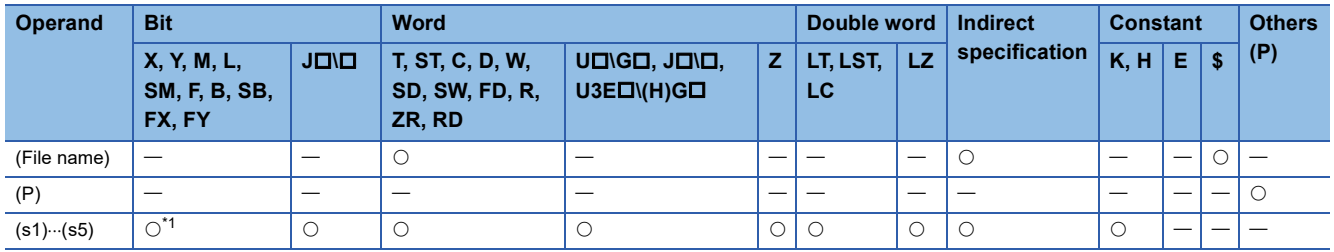

<span id="page-595-1"></span>\*1 Any value other than F can be used.

 • When the ECALL(P) instruction is executed, these instructions execute the subroutine program corresponding to the pointer specified by (P) of the specified program file name. The ECALL(P) instructions can also call the subroutine program using the local pointer of another program file.

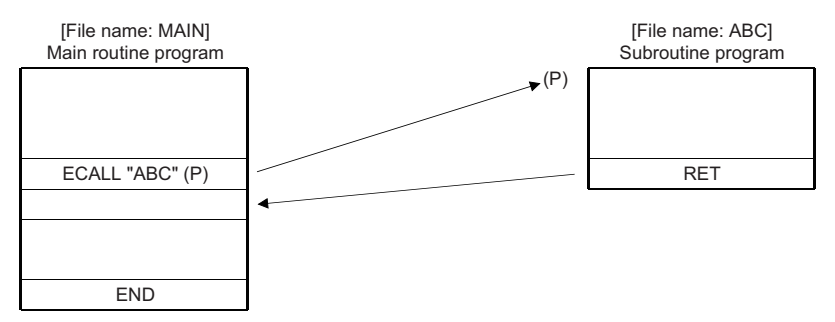

- Only a program file stored in program memory can be specified for the file name.
- Extension ".PRG" need not be specified for the file name. (Only .PRG files can be processed by these instructions.)
- When the subroutine program uses function devices (FX, FY, FD), specify the devices corresponding to the function devices in (s1) to (s5). The following figure the contents of the devices specified by (s1) to (s5).

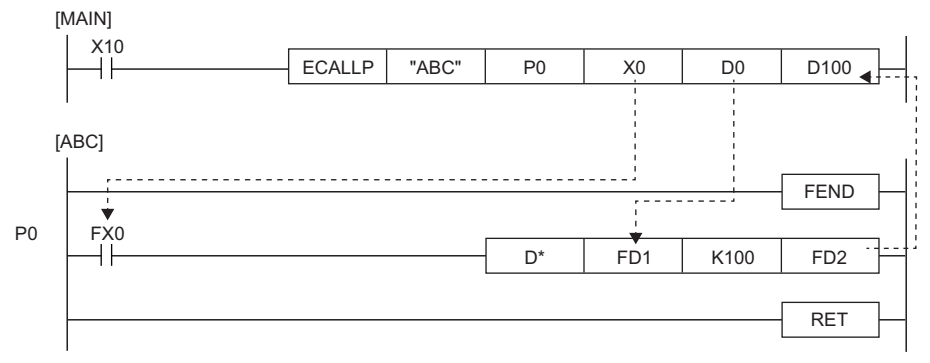

- Before execution of the subroutine program, bit data is transferred to FX and word data is transferred to FD.
- After execution of the subroutine program, the contents of FY and FD are transferred to the corresponding devices.
- Function devices FX and FY are processed in units of bits. Function device FD is processed in units of 4 words. The size of data to be processed varies depending on the type of the device specified by an argument. The device specified as a function device should be secured for the data size. An error occurs if it cannot be secured for the data size.
- The following table lists the data sizes of individual types of function devices.

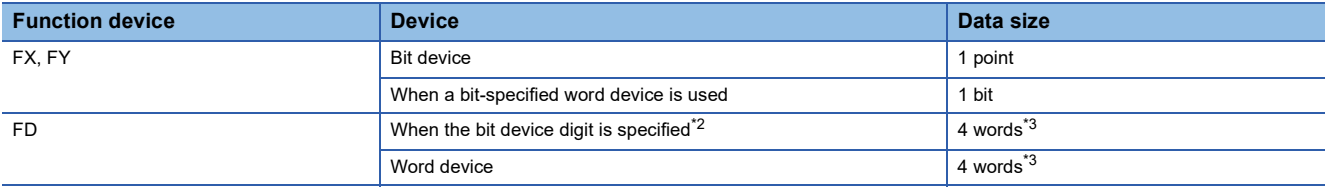

<span id="page-596-0"></span>\*2 An error does not occur even if the device number specified by (s1) to (s5) is not a multiple of 16 in bit device digit specification mode.

<span id="page-596-1"></span>\*3 The data size varies depending on the instruction used.

#### **Ex.** Content of specified device

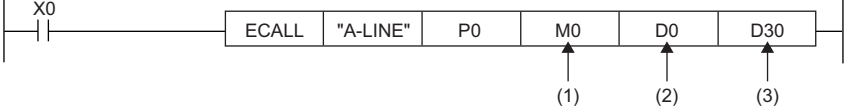

(1) M0 occupied (The data is transferred to FX0.)

(2) D0 to D3 occupied (The data is transferred to FD1.)

(3) D30 to D33 occupied (The data is transferred to FD2.)

• The ECALL(P) instruction can use (s1) to (s5).

 • Any device used in the argument of the ECALL(P) instruction must not used in the subroutine program. Otherwise, normal operation cannot be performed.

**Ex.**

Wrong operation: While D0 is specified for FD0 in the subroutine program, D1 is used in the subroutine program.

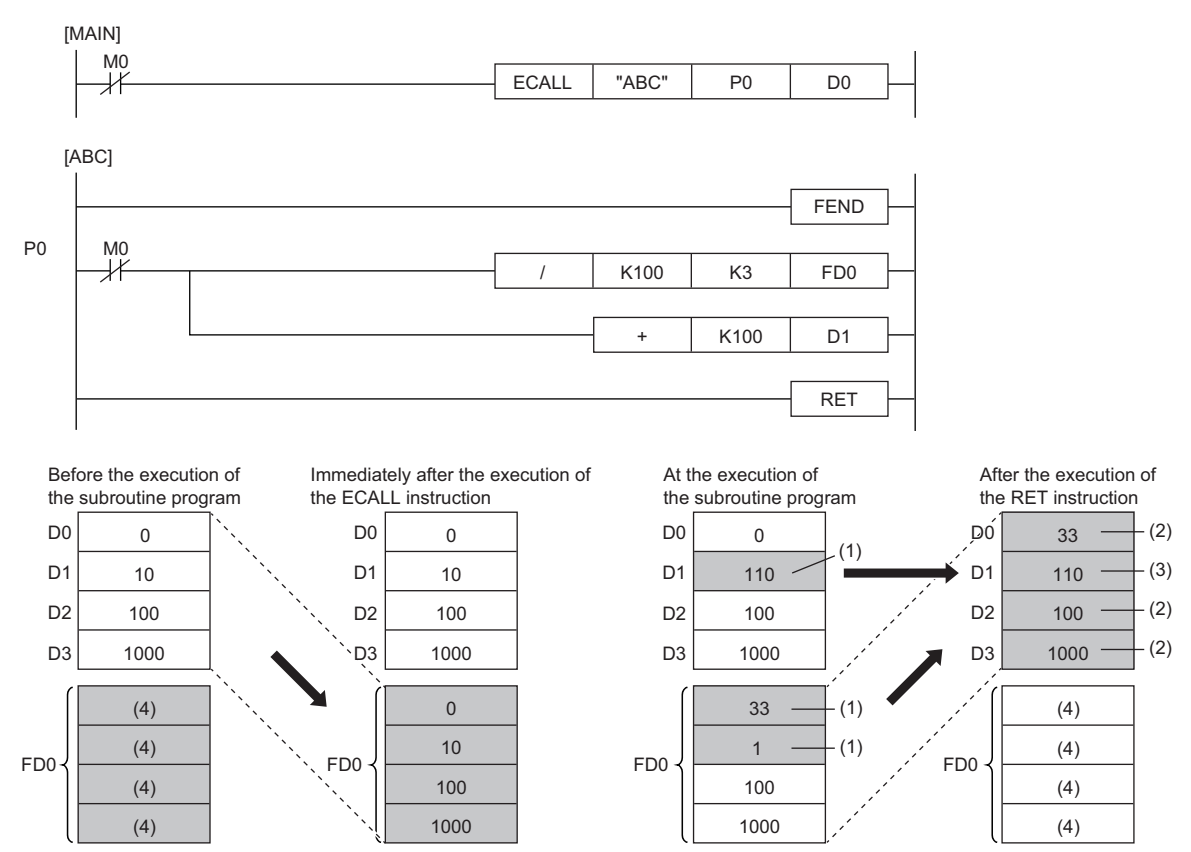

- (1) The operation result of the subroutine program is stored.
- (2) These values are replaced with the function device values.
- (3) The value of D1 is not replaced with the function device value.
- (4) Undefined values are stored.

# **Ex.** Correct operation: While D0 is specified for FD0 in the subroutine program, D4 is used in the subroutine program.

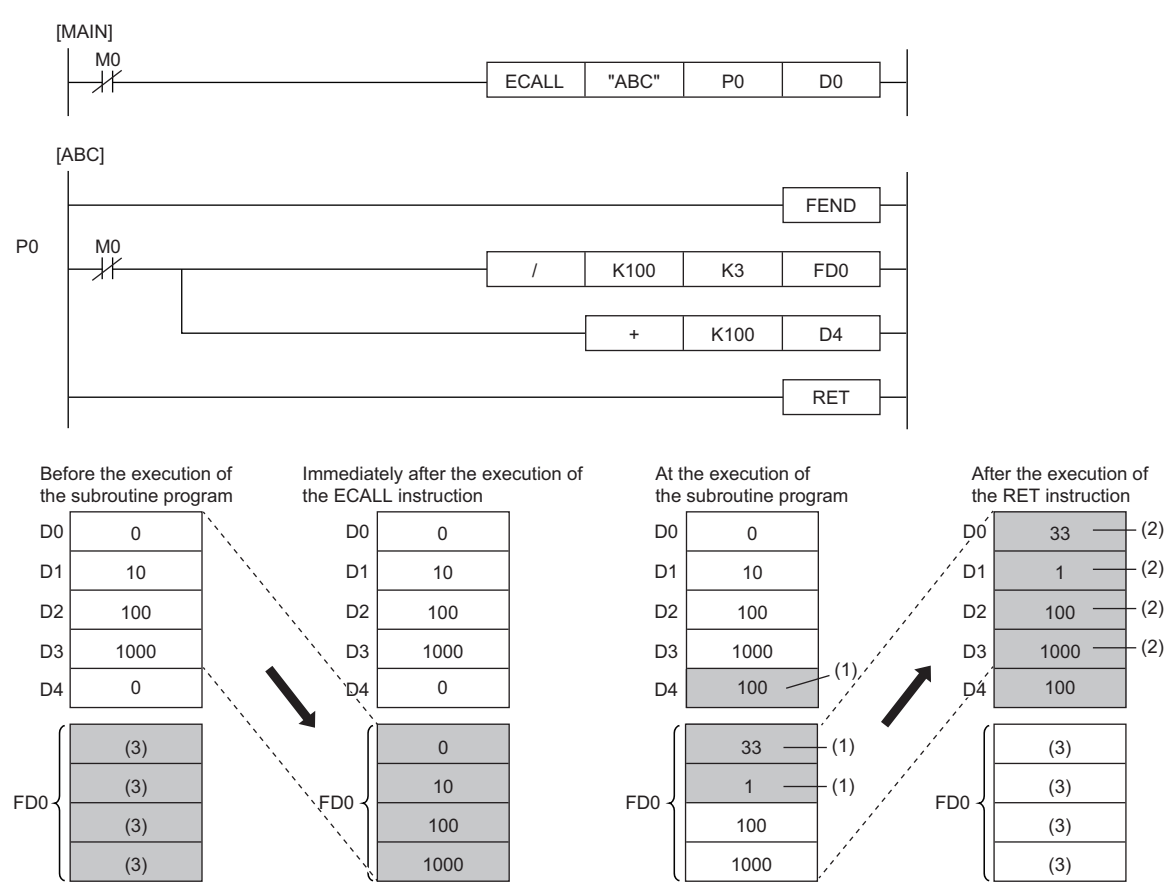

(1) The operation result of the subroutine program is stored.

(2) These values are replaced with the function device values.

- (3) Undefined values are stored.
- The device numbers specified by the ECALL(P) instruction arguments must not be overlapping. If they are overlapping, normal operation cannot be performed.
- Up to 16 ECALL(P) instructions can be nested. Note that the 16-level nesting is the total of the CALL(P), FCALL(P), ECALL(P), EFCALL(P), and XCALL instructions.

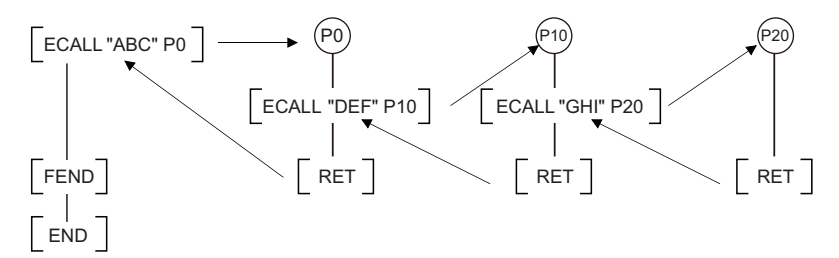

 • Devices which are turned on in the subroutine program are retained even while the subroutine program is not executed. Devices which are turned on during execution of the subroutine program can be turned off by the EFCALL(P) instruction.

#### **Precautions**

- An FBD/LD program cannot be created as a subroutine program.
- FBD/LD does not support the execution of a subroutine program with an argument.

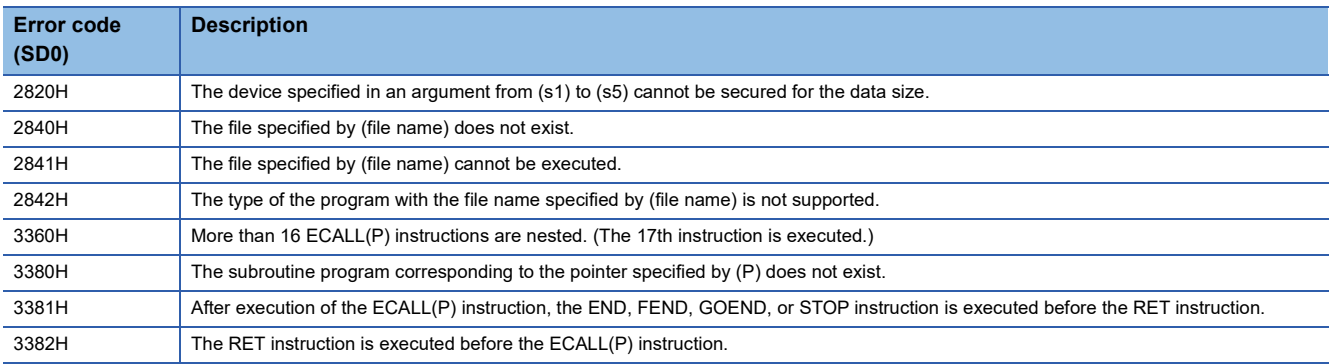

# **Calling a subroutine program in the specified program file and turning the output off**

# **EFCALL(P)**

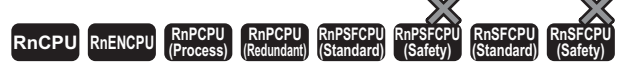

• [Process CPU (redundant mode) and SIL2 Process CPU] If these instructions are used in a program executed in both systems, there are restrictions on their operation in the standby system when the redundant system is in backup mode. (CJ MELSEC iQ-R CPU Module User's Manual (Application))

These instructions perform non-execution processing of the subroutine program corresponding the specified pointer of the specified program file name.

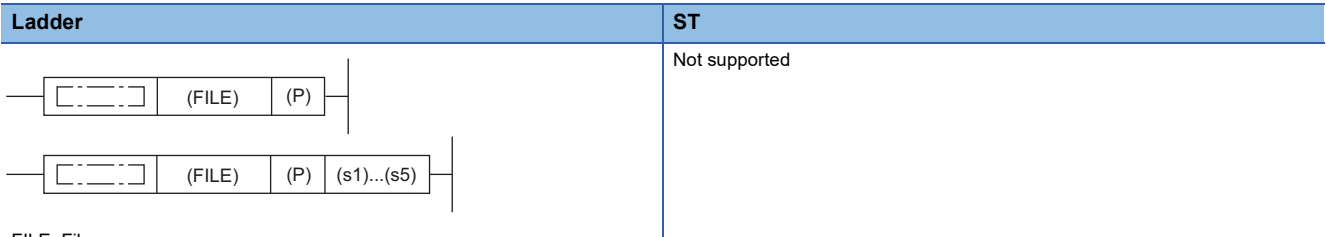

FILE: File name

**FBD/LD**

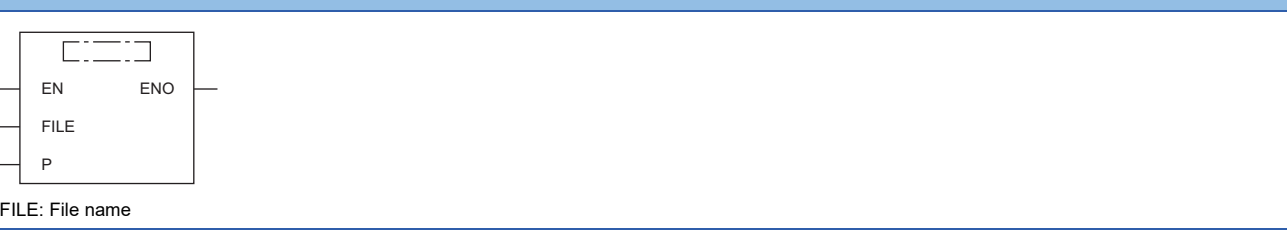

#### ■**Execution condition**

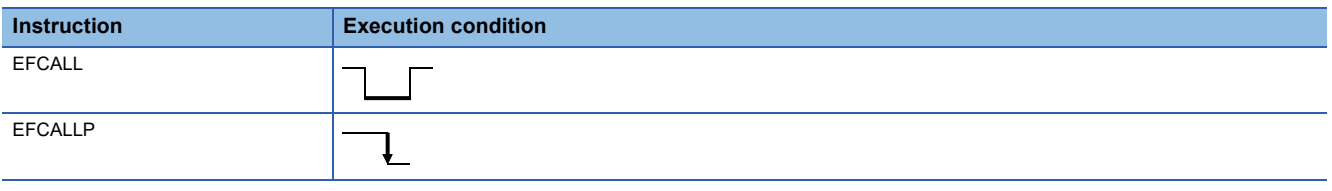

# Setting data

## ■**Descriptions, ranges, and data types**

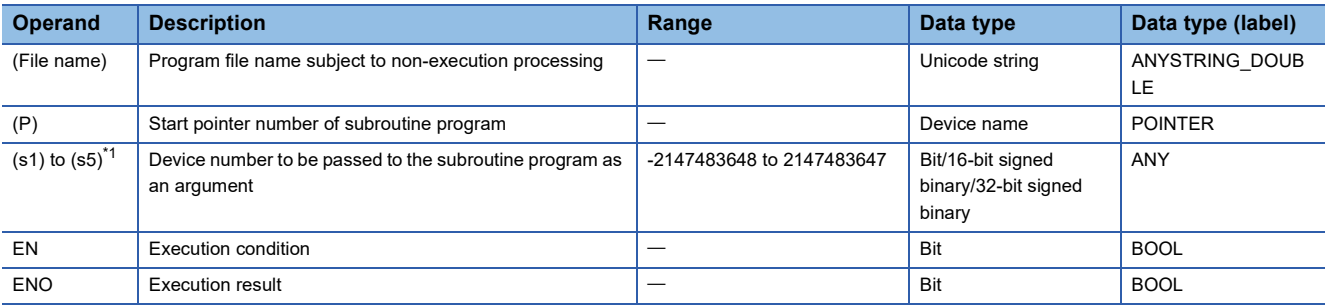

<span id="page-600-0"></span>\*1 Cannot be specified in FBD/LD.

# ■**Applicable devices**

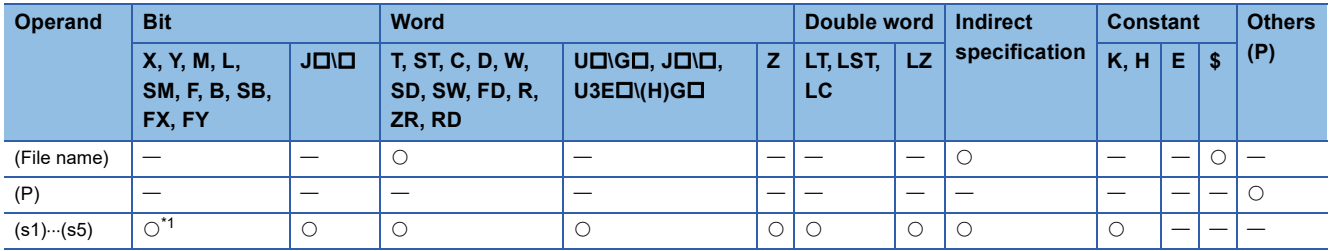

\*1 Any value other than F can be used.

# Processing details

- When the EFCALL(P) instruction is executed, these instructions perform non-execution processing<sup>\*2</sup> of the subroutine program of the pointer specified by (P). The EFCALL(P) instructions can also call the subroutine program using the local pointer of another program file.
- \*2 Non-execution processing is the same as the processing performed by each coil instruction with the condition contact set to off.

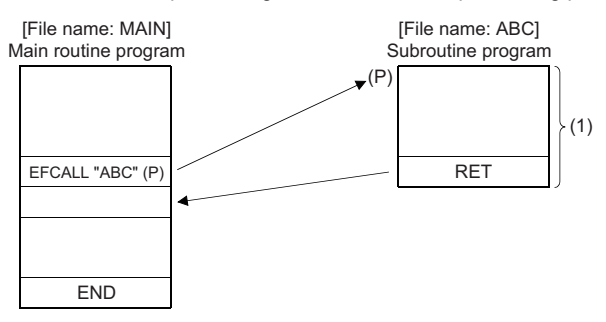

(1) Non-execution processing is performed when the command of the EFCALL(P) instruction changes from on to off.

 • The operation results of individual coil instructions after the end of non-execution processing are as follows regardless of on/off of the condition contact.

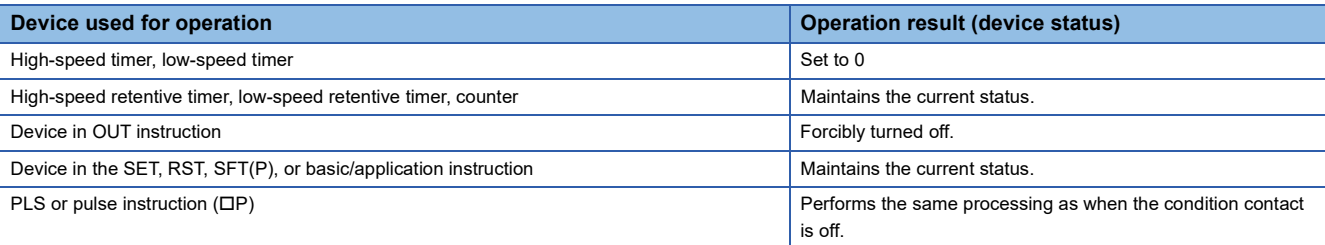

 • The EFCALL(P) instruction is used in combination with the ECALL(P) instruction. If the EFCALL(P) instruction is not used in combination with the ECALL(P) instruction, non-execution processing of the subroutine program is not performed even if the execution command is turned off, and therefore the output status of each coil instruction is retained.

- When the execution command is turned off, non-execution processing of the subroutine program is performed, enabling the OUT instruction and PLS instruction (including pulse conversion instructions) to be forcibly turned off.
- **Ex.**

When the EFCALL (P) instruction is used

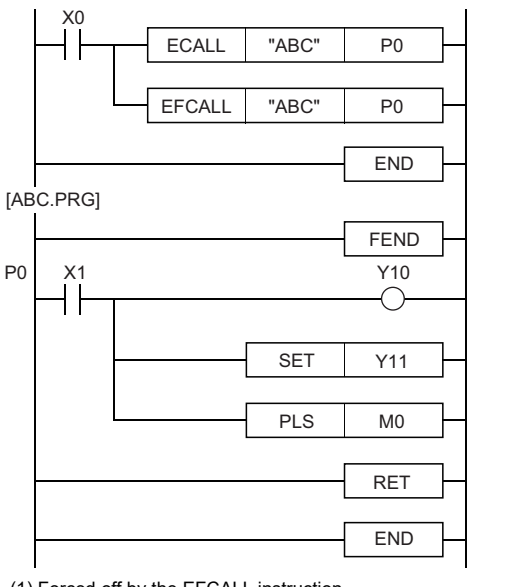

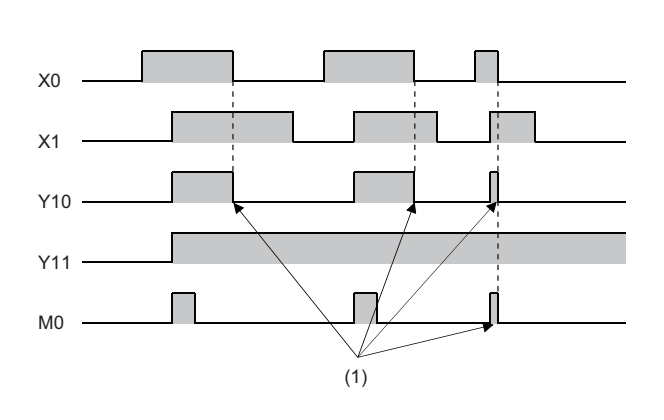

(1) Forced off by the EFCALL instruction

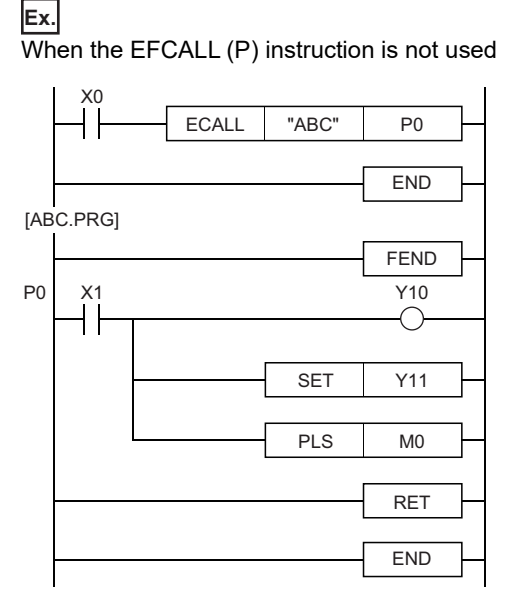

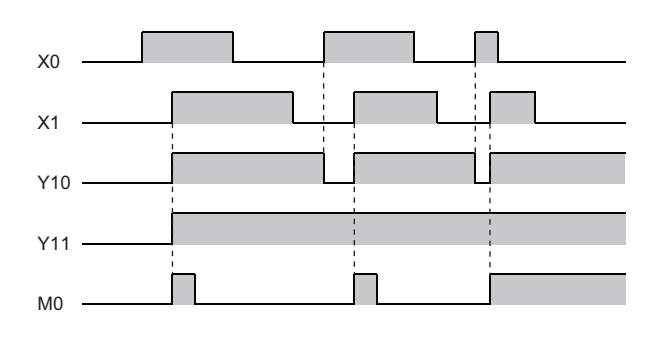

• Only a program file stored in program memory can be specified for the file name.

• Extension ".PRG" need not be specified for the file name. (Only .PRG files can be processed by these instructions.)

 • When the subroutine program uses function devices (FX, FY, FD), specify the devices corresponding to the function devices in (s1) to (s5). The following figure the contents of the devices specified by (s1) to (s5).

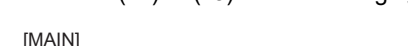

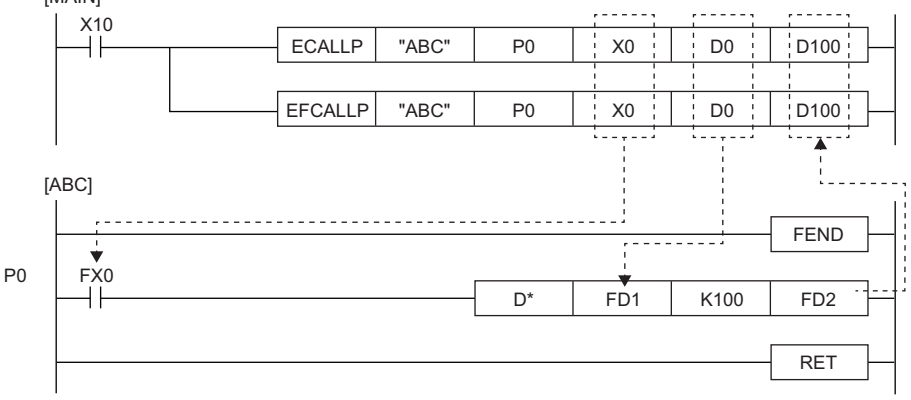

• Before execution of the subroutine program, bit data is transferred to FX and word data is transferred to FD.

• After execution of the subroutine program, the contents of FY and FD are transferred to the corresponding devices.

- Function devices FX and FY are processed in units of bits. Function device FD is processed in units of 4 words. The size of data to be processed varies depending on the type of the device specified by an argument. The device specified as a function device should be secured for the data size. An error occurs if it cannot be secured for the data size.
- The following table lists the data sizes of individual types of function devices.

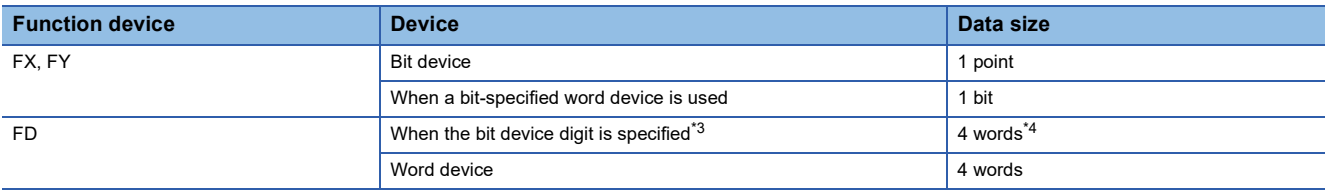

<span id="page-603-0"></span>\*3 An error does not occur even if the device number specified by (s1) to (s5) is not a multiple of 16 in bit device digit specification mode.

<span id="page-603-1"></span>\*4 The upper two words of FD are 0.

**Ex.**

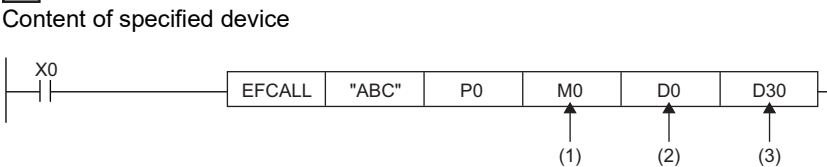

(1) M0 occupied (The data is transferred to FX0.)

(2) D0 to D3 occupied (The data is transferred to FD1.)

(3) D30 to D33 occupied (The data is transferred to FD2.)

- The EFCALL(P) instruction can use (s1) to (s5).
- The number of function devices used in the subroutine program must be identical to the number of arguments of the EFCALL(P) instruction. Also, the types of function devices and EFCALL(P) instruction arguments must be the same.
- Up to 16 EFCALL(P) instructions can be nested. Note that the 16-level nesting is the total of the CALL(P), FCALL(P), ECALL(P), EFCALL(P), and XCALL instructions.

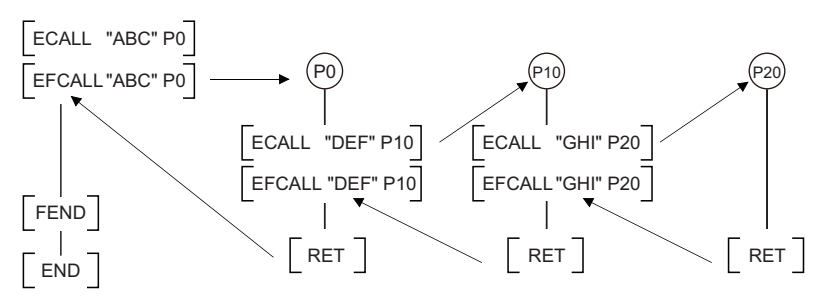

# **Precautions**

- An FBD/LD program cannot be created as a subroutine program.
- FBD/LD does not support the execution of a subroutine program with an argument.

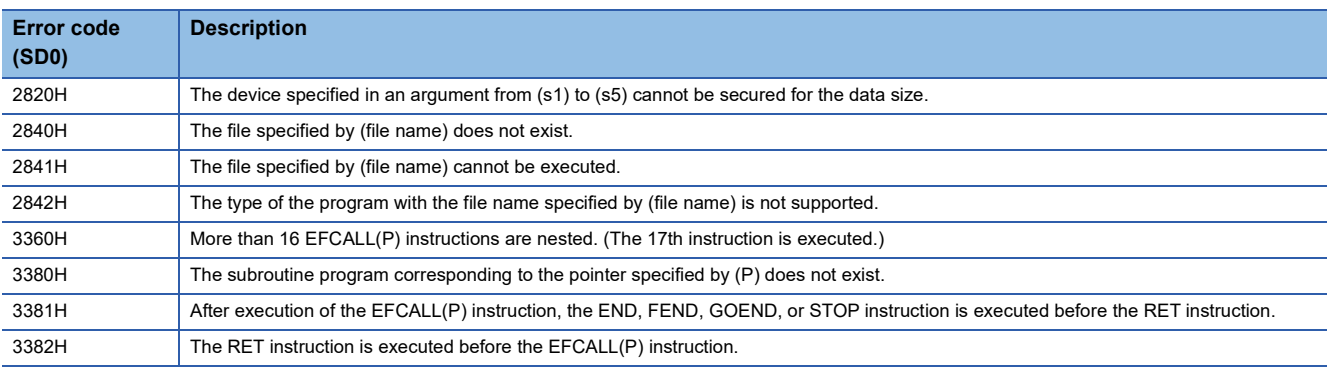

# **Calling a subroutine program**

# **XCALL**

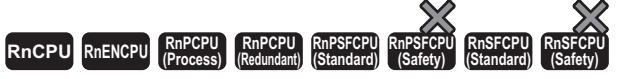

• [Process CPU (redundant mode) and SIL2 Process CPU] If these instructions are used in a program executed in both systems, there are restrictions on their operation in the standby system when the redundant system is in backup mode. (La MELSEC iQ-R CPU Module User's Manual (Application))

This instruction performs execution or non-execution processing of a subroutine program. When the condition is satisfied, the instruction triggers CALL for the subroutine. When the condition is broken, it triggers FCALL.

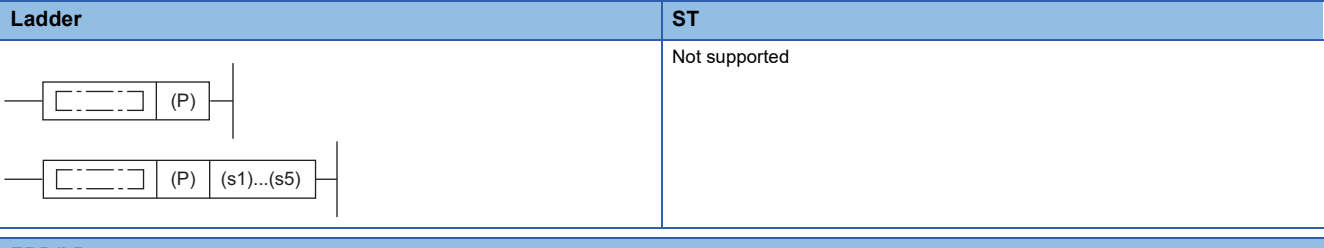

**FBD/LD**

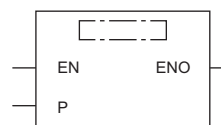

#### ■**Execution condition**

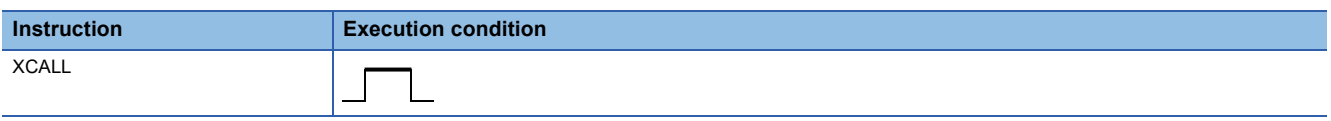

#### Setting data

#### ■**Description, range, data type**

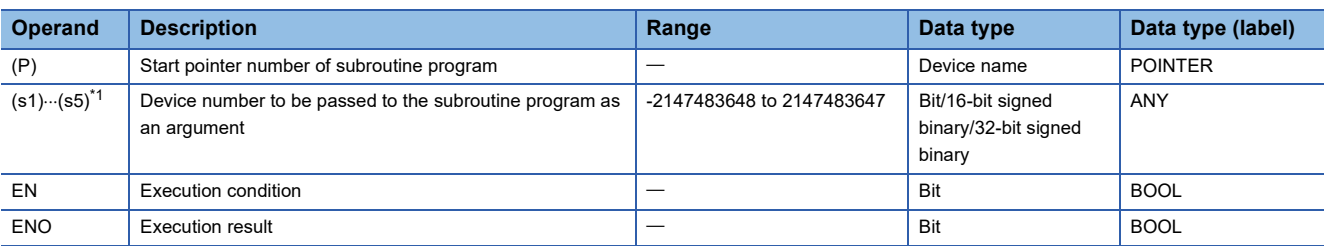

<span id="page-605-0"></span>\*1 Cannot be specified in FBD/LD.

#### ■**Applicable devices**

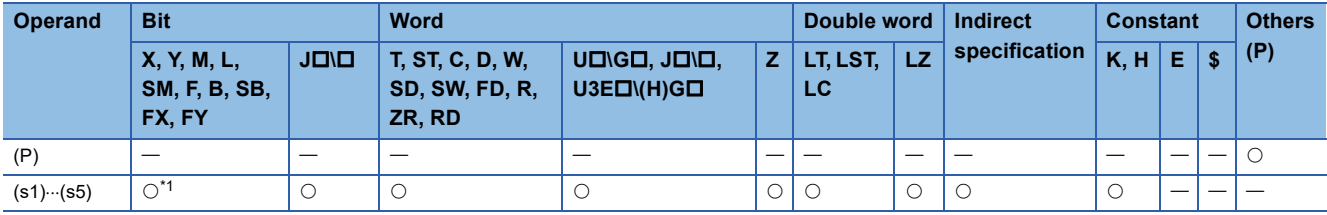

<span id="page-605-1"></span>\*1 Devices other than F can be used.

- This instruction performs execution or non-execution processing of a subroutine program.
- For execution of the subroutine program, it operates each coil instruction according to the on/off status of condition contacts.
- For non-execution processing of the subroutine program, it operates each coil instruction in the same way as when condition contacts are off.
- The operation results of individual coil instructions after the end of non-execution processing are as follows regardless of on/off of the condition contact.

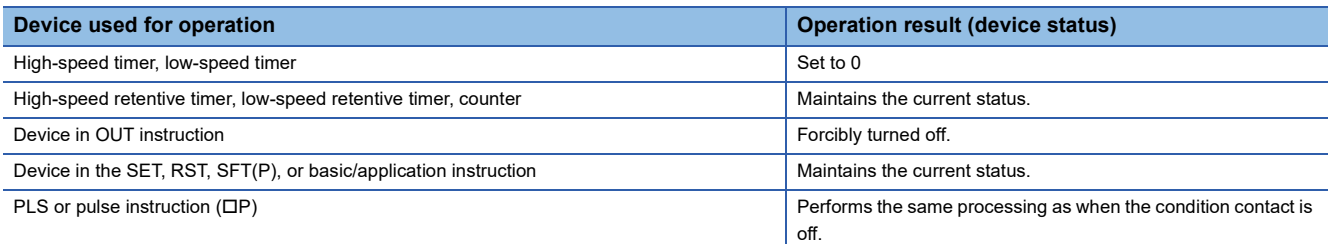

• The following figure shows the operation of the XCALL instruction.

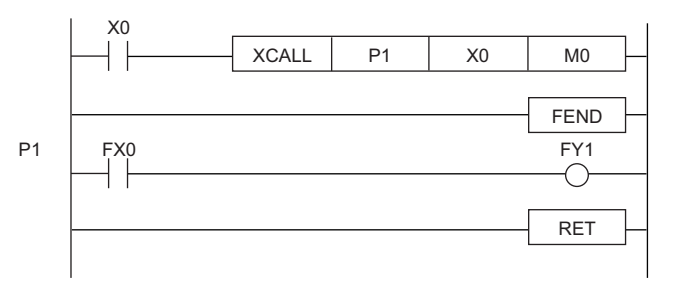

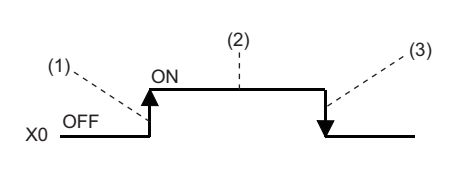

(1) On the rising edge of X0 (off $\rightarrow$ on): Executes the subroutine program specified by P1.

(2) During X0 is on: Executes the subroutine program specified by P1. ("During X0 is on" does not include the rising edge of X0.)

(3) On the falling edge of X0 (on $\rightarrow$ off): Performs non-execution processing of a subroutine program specified by P1.

• When the subroutine program uses function devices (FX, FY, FD), specify the devices corresponding to the function

devices in (s1) to (s5). The following figure the contents of the devices specified by (s1) to (s5).

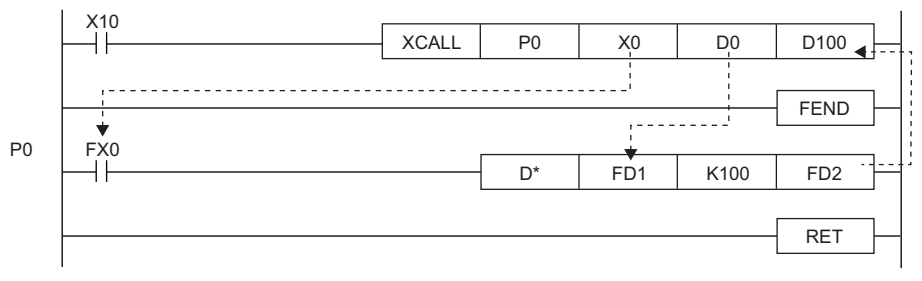

• Before execution of the subroutine program, bit data is transferred to FX and word data is transferred to FD.

• After execution of the subroutine program, the contents of FY and FD are transferred to the corresponding devices.

• Function devices FX and FY are processed in units of bits. Function device FD is processed in units of 4 words. The size of data to be processed varies depending on the type of the device specified by an argument. The device specified as a function device should be secured for the data size. An error occurs if it cannot be secured for the data size.

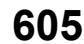

• The following table lists the data sizes of individual types of function devices.

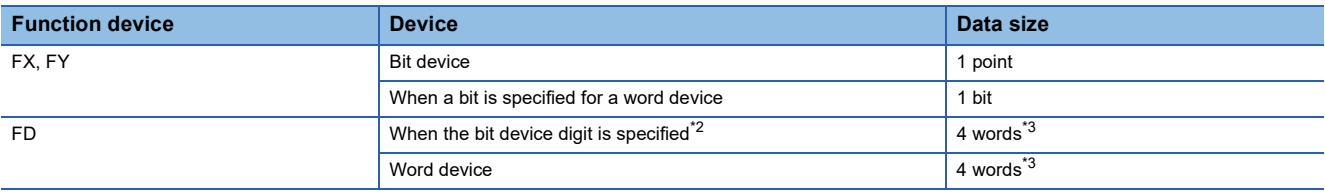

<span id="page-607-0"></span>\*2 An error does not occur even if the device number specified by (s1) to (s5) is not a multiple of 16 in bit device digit specification mode.

<span id="page-607-1"></span>\*3 The data size varies depending on the instruction used.

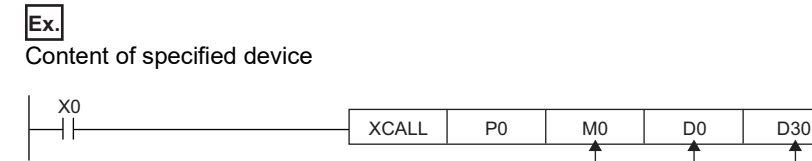

(1) M0 occupied (The data is transferred to FX0.)

(2) D0 to D3 occupied (The data is transferred to FD1.)

(3) D30 to D33 occupied (The data is transferred to FD2.)

- The XCALL instruction can use (s1) to (s5).
- The number of function devices used in the subroutine program must be identical to the number of arguments of the XCALL instruction. Also, the types of function devices and XCALL instruction arguments must be the same.

 $(1)$   $(2)$   $(3)$ 

- The device numbers specified by the XCALL instruction arguments must not be overlapping. If they are overlapping, normal operation cannot be performed.
- Up to 16 XCALL instructions can be nested. Note that the 16-level nesting is the total of the CALL(P), FCALL(P), ECALL(P), EFCALL(P), and XCALL instructions.

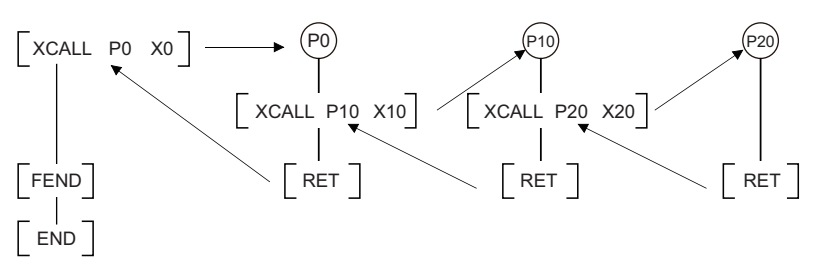

 • Any device used in the argument of the XCALL instruction must not used in the subroutine program. Otherwise, normal operation cannot be performed.

**Ex.**

Wrong operation: While D0 is specified for FD0 in the subroutine program, D1 is used in the subroutine program.

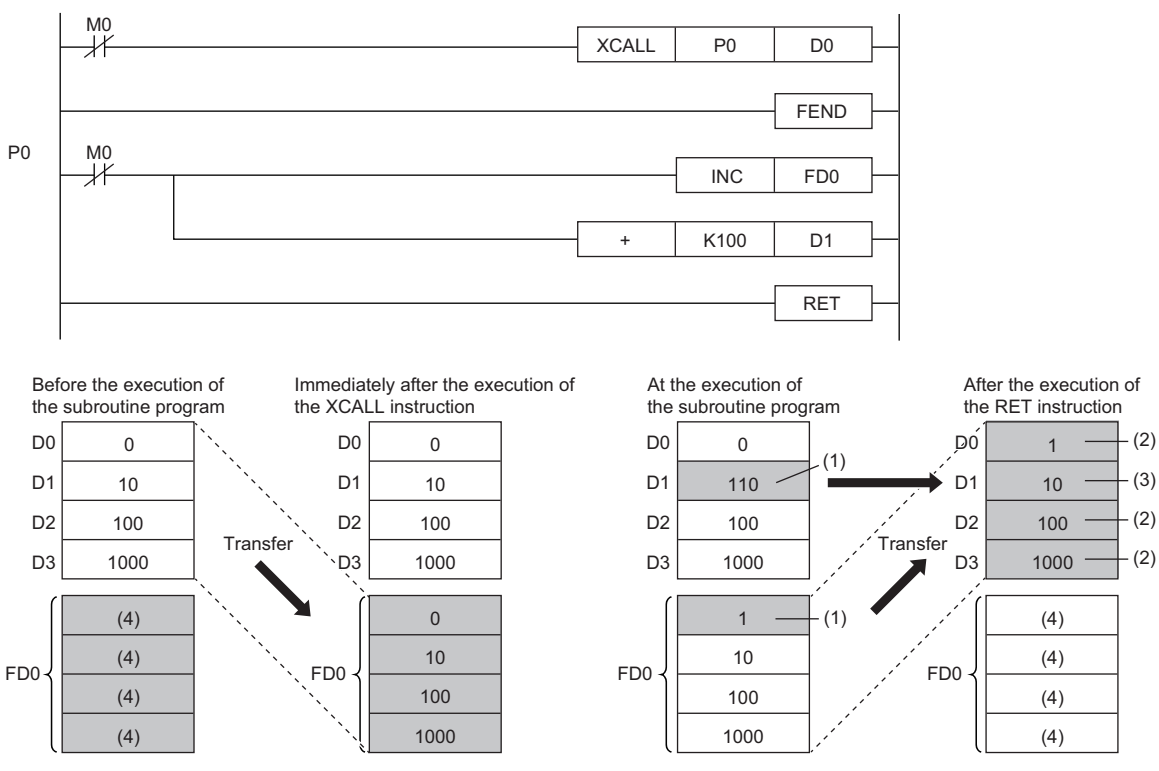

(1) The operation result of the subroutine program is stored.

(2) These values are replaced with the function device values.

(3) The value of D1 is not replaced with the function device value.

(4) Undefined values are stored.

## **Ex.** Correct operation: While D0 is specified for FD0 in the subroutine program, D4 is used in the subroutine program.

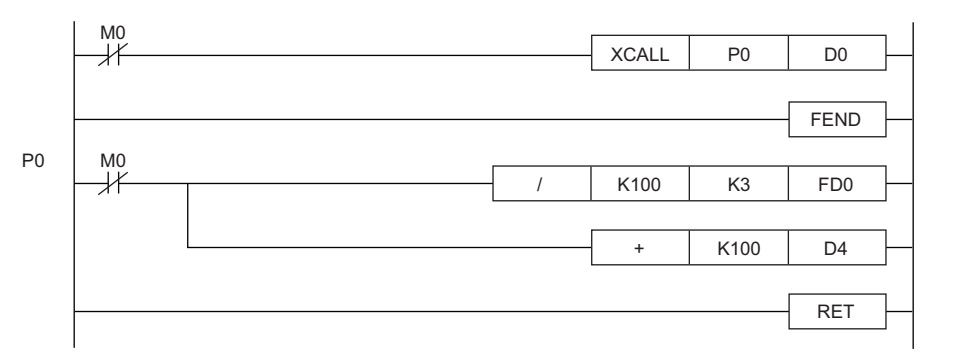

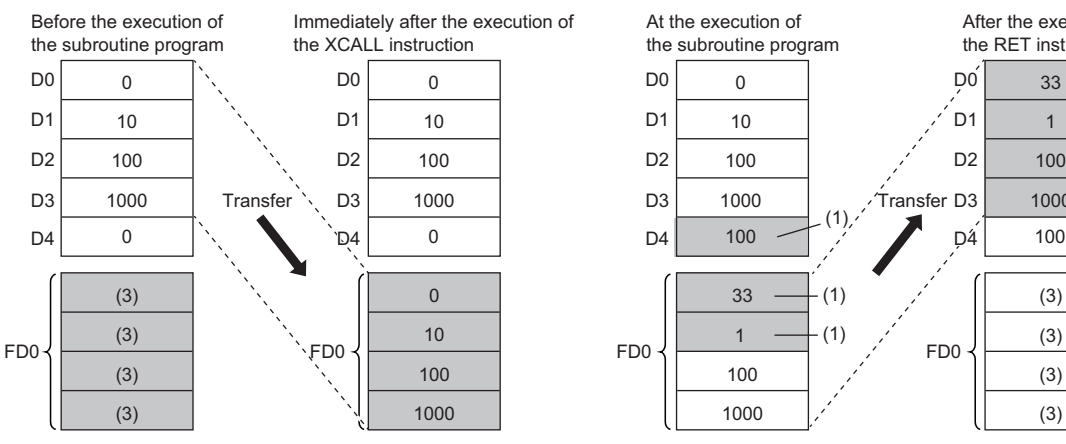

(1) The operation result of the subroutine program is stored.

(2) These values are replaced with the function device values.

(3) Undefined values are stored.

# **Precautions**

- An FBD/LD program cannot be created as a subroutine program.
- FBD/LD does not support the execution of a subroutine program with an argument.

# Operation error

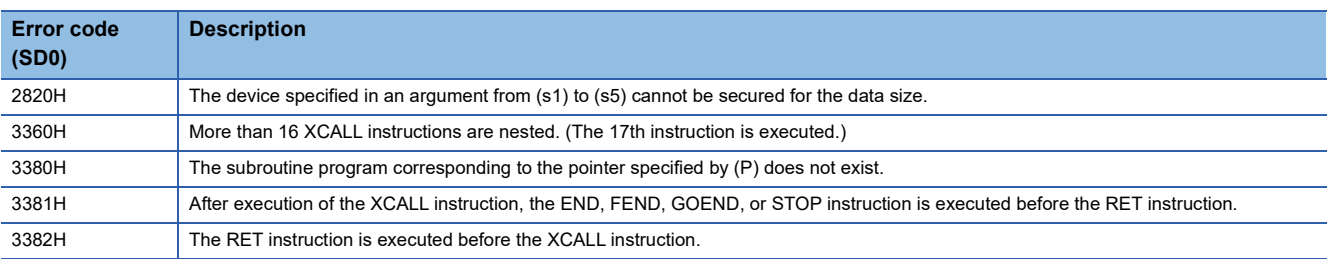

1000

(3) (3) (3) (3)

100 1

After the execution of the RET instruction

> (2) (2)

(2)  $(2)$ 

# **7.4 Program Control Instructions**

# **Changing the program execution type to standby type**

# **PSTOP(P)**

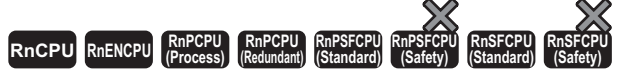

• [Process CPU (redundant mode) and SIL2 Process CPU] If these instructions are used in a program executed in both systems, the execution type is not taken over when the systems are switched. (La MELSEC iQ-R CPU Module User's Manual (Application))

These instructions change the execution type of the program with the file name stored in the specified device to a standby type.

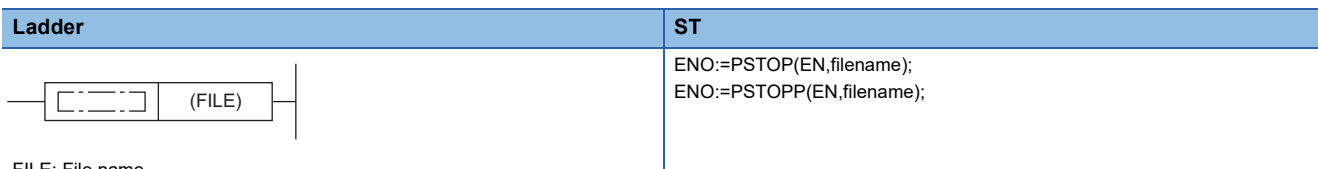

FILE: File name

#### **FBD/LD**

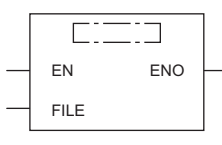

FILE: File name

#### ■**Execution condition**

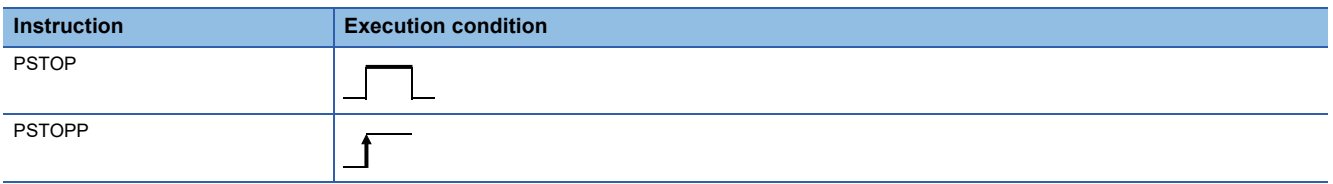

#### Setting data

# ■**Description, range, data type**

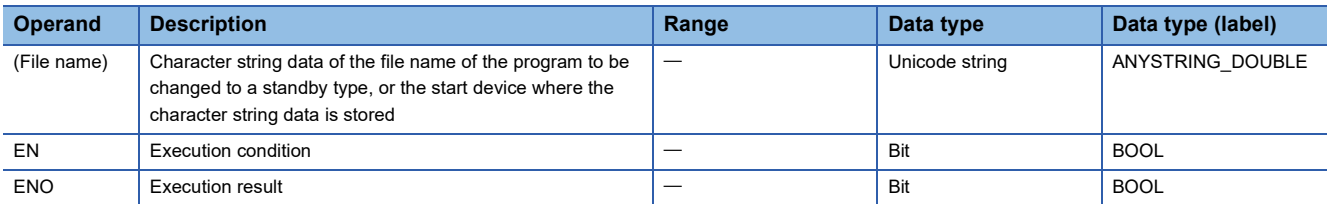

#### ■**Applicable devices**

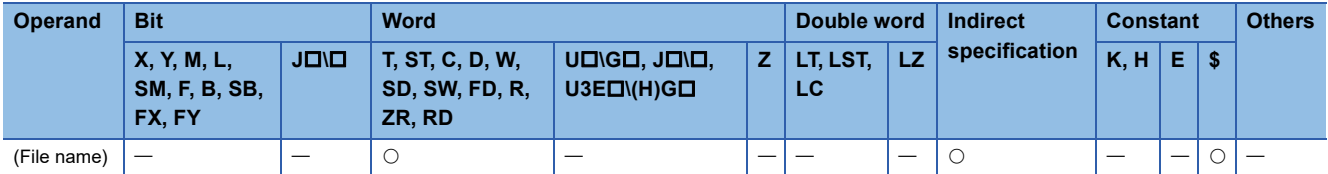

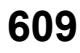

- These instructions change the execution type of the program with the file name stored in the device specified by (file name) to a standby type.
- Only programs stored in program memory can be changed to a standby type.
- The execution type of the specified program changes to a standby type during END processing.
- The PSTOP(P) instruction takes precedence even when the execution type is specified in parameter.
- Extension ".PRG" does not need to be specified as a part of file name. (Only .PRG files can be processed by these instructions.)

# Operation error

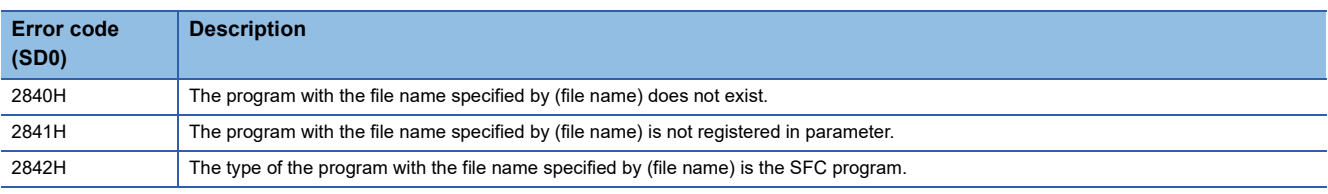

 $Point<sup>9</sup>$ 

For how to change the program execution type, refer to the following. MELSEC iQ-R CPU Module User's Manual (Application)
## **Changing the program execution type to standby type (output off)**

#### **POFF(P)**

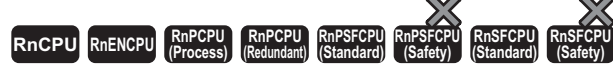

• [Process CPU (redundant mode) and SIL2 Process CPU] If these instructions are used in a program executed in both systems, the execution type is not taken over when the systems are switched. (La MELSEC iQ-R CPU Module User's Manual (Application))

• [Process CPU (redundant mode)] These instructions cannot be used in SFC programs.

These instructions change the program execution type of the program with the file name stored in the specified device.

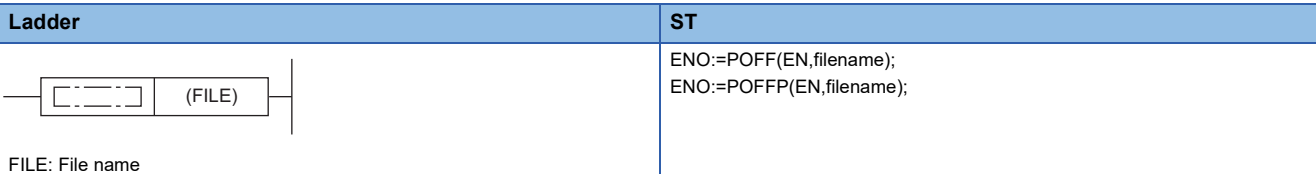

**FBD/LD**

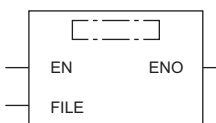

FILE: File name

#### ■**Execution condition**

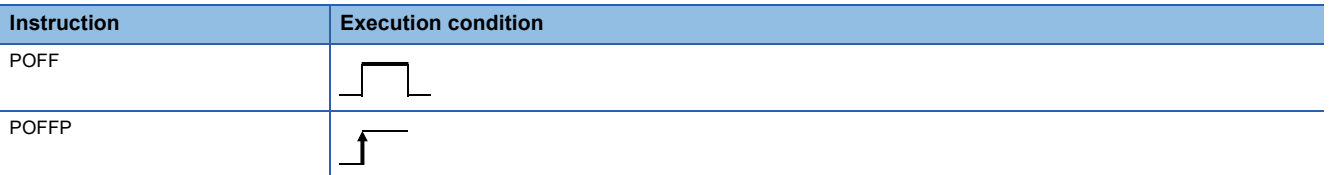

#### Setting data

#### ■**Description, range, data type**

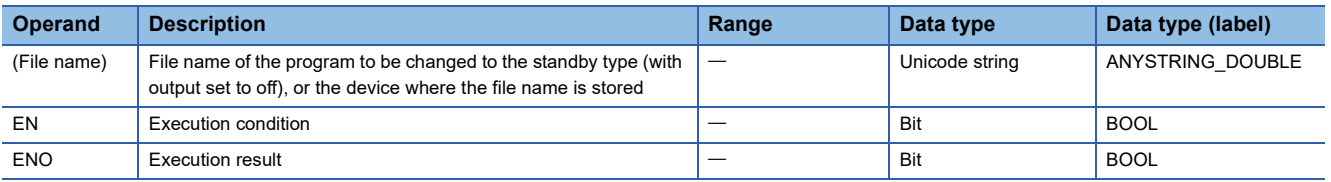

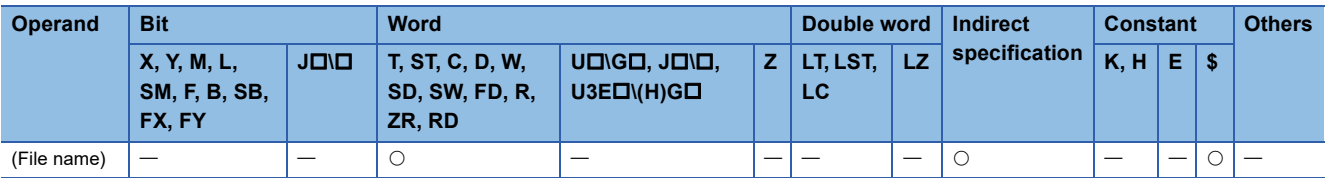

- These instructions change the execution type of the program with the file name stored in the device specified by (file name). If the program is a scan execution type, the output is turned off (non-execution processing) in the next scan. The program will be a standby type in the following scan and later. When the program is a fixed scan execution type or event execution type, it becomes a scan execution type in the next scan and turns off (non-execution processing) the output. The program will be a standby type in the following scan and later.
- Only programs stored in program memory can be changed to a standby type.
- The POFF(P) instruction takes precedence even when the execution type is specified in parameter.
- Extension ".PRG" does not need to be specified as a part of file name. (Only .PRG files can be processed by these instructions.)

#### Operation error

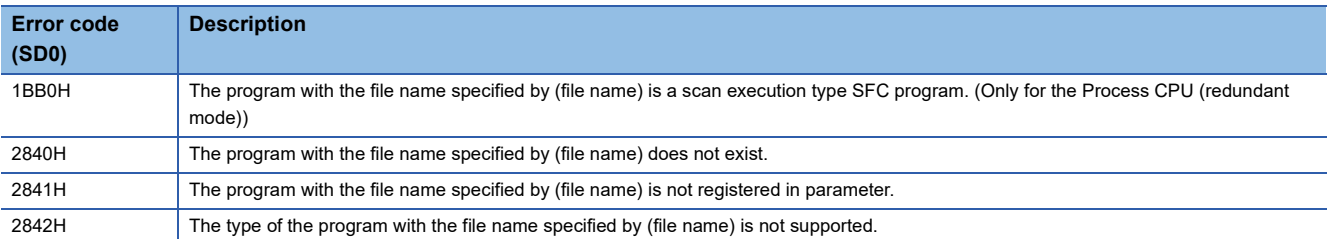

#### $Point$ <sup> $\degree$ </sup>

Non-execution processing is the same as the processing performed by each coil instruction with the condition contact set to off.

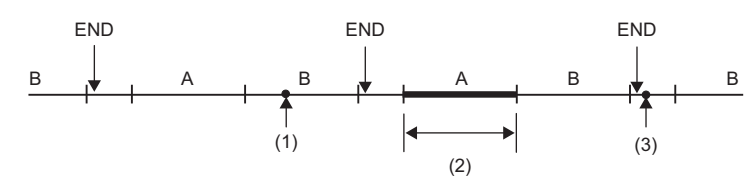

#### A, B: Program name

(1)Specify the program A, and execute the POFF instruction.

(2)The program A is not executed.

(3)The program A changes to a standby type program.

The operation results of each coil instruction after the non-execution processing will be as follows, regardless of the on/off state of the condition contact.

- OUT instruction: The output is forcibly turned off.
- SET, RST, SFT, basic, and application instructions: Status is held.
- $\cdot$  PLS and PLS conversion instructions ( $\Box$ P): Same processing as when the condition contact is set to off
- OUT T instruction: The current value of the low-speed/high-speed timer is 0.
- OUT ST and OUT C instructions: Current value is held.

For how to change the program execution type, refer to the following.

MELSEC iQ-R CPU Module User's Manual (Application)

For the operation when the SFC program is specified, refer to the following.

MELSEC iQ-R Programming Manual (Program Design)

### **Changing the program execution type to scan execution type**

#### **PSCAN(P)**

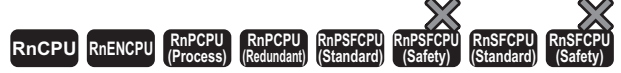

• [Process CPU (redundant mode) and SIL2 Process CPU] If these instructions are used in a program executed in both systems, the execution type is not taken over when the systems are switched. (La MELSEC iQ-R CPU Module User's Manual (Application))

• [Process CPU (redundant mode)] These instructions cannot be used in SFC programs.

These instructions change the execution type of the program with the file name stored in the specified device to a scan execution type.

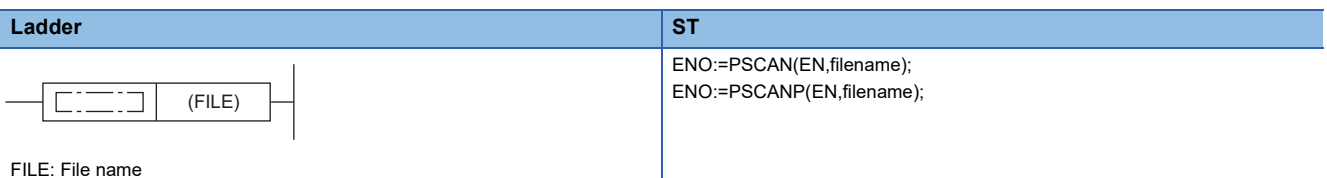

**FBD/LD**

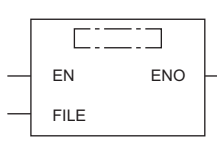

FILE: File name

#### ■**Execution condition**

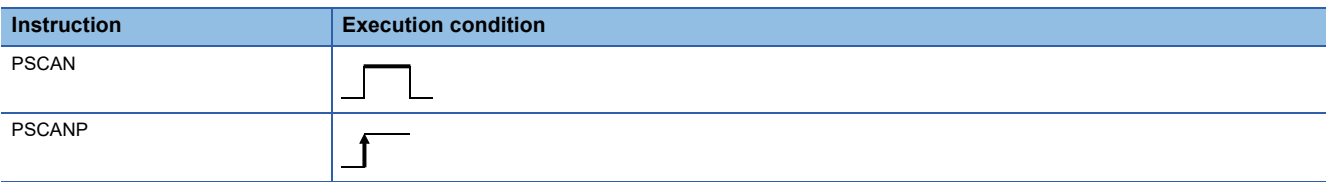

#### Setting data

#### ■**Description, range, data type**

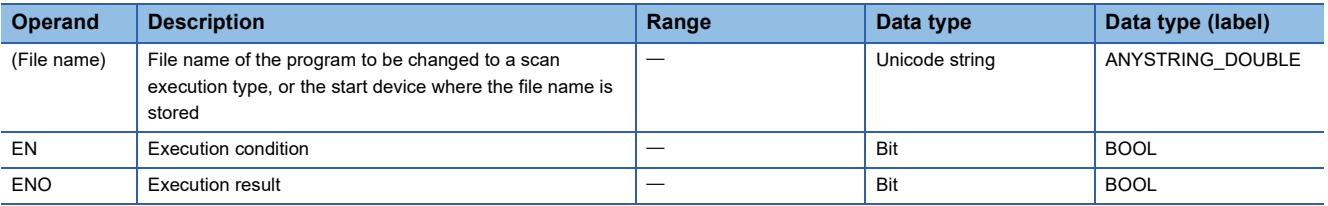

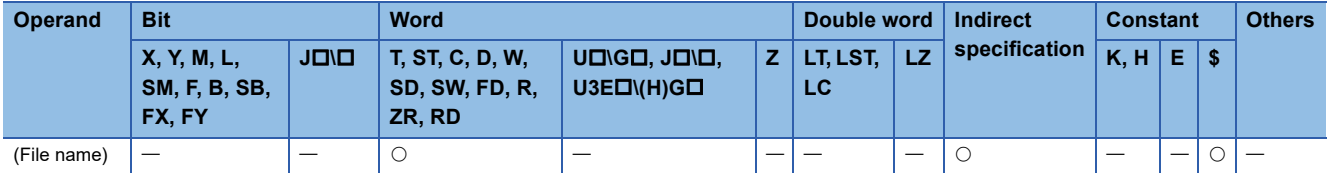

- These instructions change the execution type of the program with the file name stored in the device specified by (filename) to a scan execution type.
- Only programs stored in program memory can be changed to a scan execution type.
- The execution type of the specified program changes to a scan execution type during END processing.

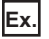

While there are programs A, B, and C, the PSCAN(P) instruction is executed for program D within program A.

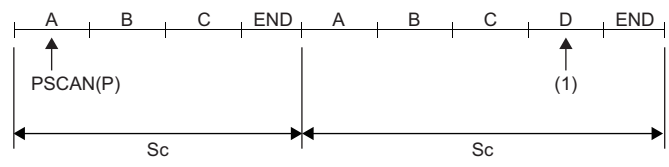

Sc: Scan

(1) The program D is executed.

- The PSCAN(P) instruction takes precedence even when the execution type is specified in parameter.
- Extension ".PRG" does not need to be specified as a part of file name. (Only .PRG files can be processed by these instructions.)

#### Operation error

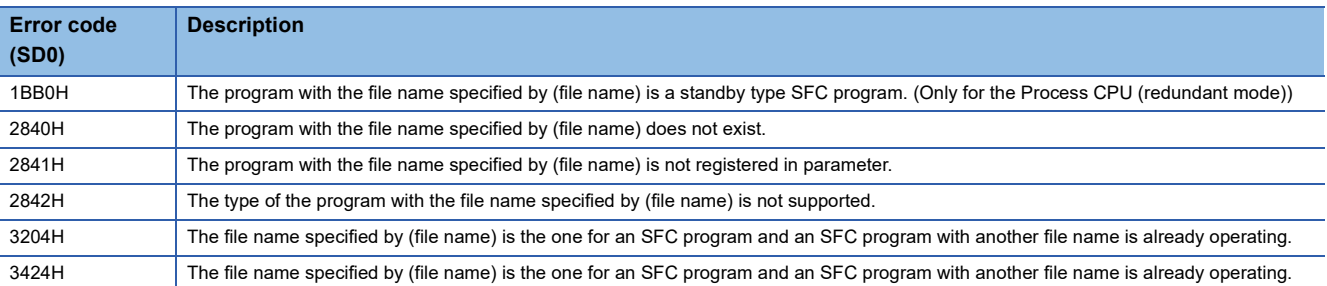

#### $Point<sup>0</sup>$

For how to change the program execution type, refer to the following. MELSEC iQ-R CPU Module User's Manual (Application) For the operation when the SFC program is specified, refer to the following. MELSEC iQ-R Programming Manual (Program Design)

# **8 DATA PROCESSING**

## **8.1 Rotation Instructions**

### **Rotating 16-bit binary data to the right**

#### **ROR(P), RCR(P)**

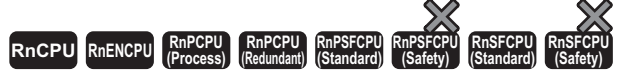

• ROR(P): These instructions rotate the 16-bit binary data to the right by (n) bit(s), excluding the carry flag.

• RCR(P): These instructions rotate the 16-bit binary data to the right by (n) bit(s), including the carry flag.

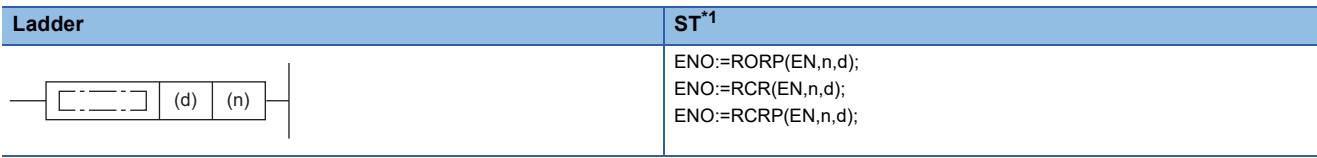

#### **FBD/LD[\\*1](#page-616-0)**

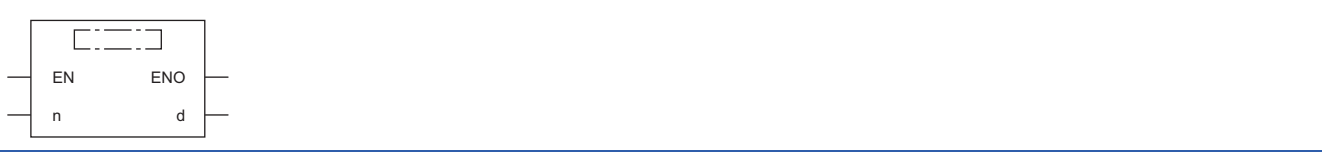

<span id="page-616-0"></span>\*1 The ROR instruction does not support the ST and FBD/LD. Use the standard function, ROR.  $\Box$  Page 1463 ROR(E)

#### ■**Execution condition**

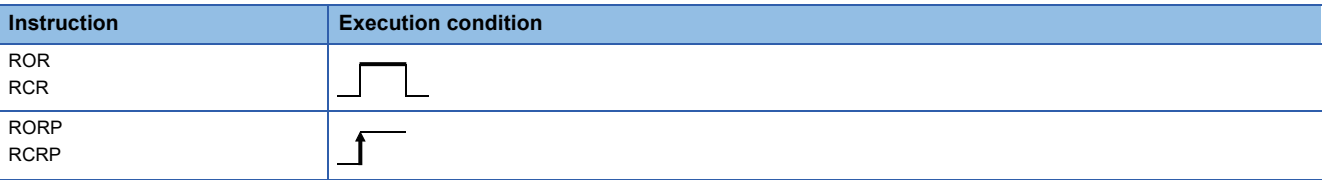

#### Setting data

#### ■**Description, range, data type**

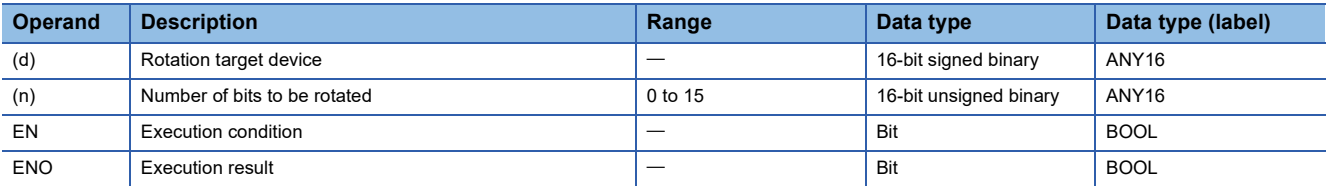

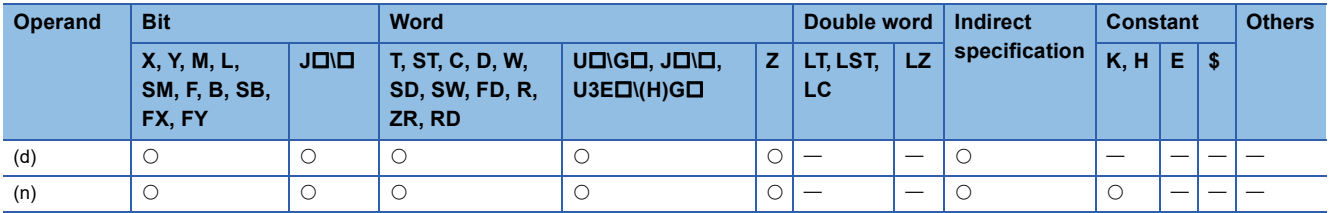

#### ■**ROR(P)**

 • These instructions rotate the 16-bit binary data in the device specified by (d) to the right by (n) bit(s), excluding the carry flag (SM700). The carry flag (SM700) is on or off depending on the status prior to the execution of the ROR(P) instruction.

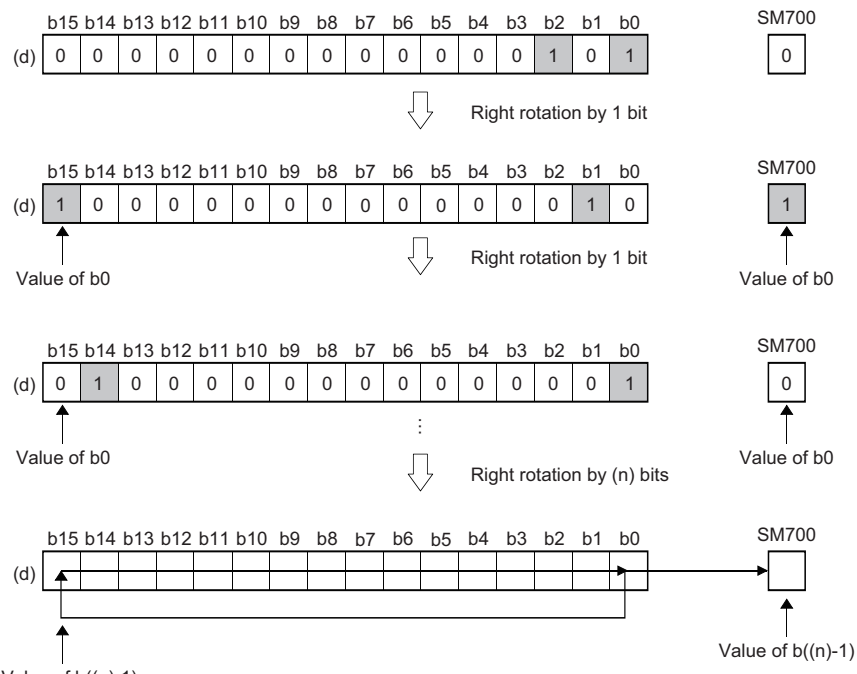

Value of b((n)-1)

 • When (d) is a bit device, bits are rotated to the right within the device range specified by digit specification. The number of bits actually to be rotated is the remainder of  $(n)$ : (specified number of bits). For example, when  $(n)$  is 15 and the specified number of bits is 12, 3 bits are rotated because 15 divided by 12 equals 1 with a remainder of 3.

 • Specify any value between 0 and 15 for (n). If a value 16 or bigger is specified, bits are rotated by the remainder value of n÷16. For example, when (n) is 18, 2 bits are rotated because 18 divided by 16 equals 1 with a remainder of 2.

#### ■**RCR(P)**

 • These instructions rotate the 16-bit binary data in the device specified by (d) to the right by (n) bit(s), including the carry flag (SM700). The carry flag (SM700) is on or off depending on the status prior to the execution of the RCR(P) instruction.

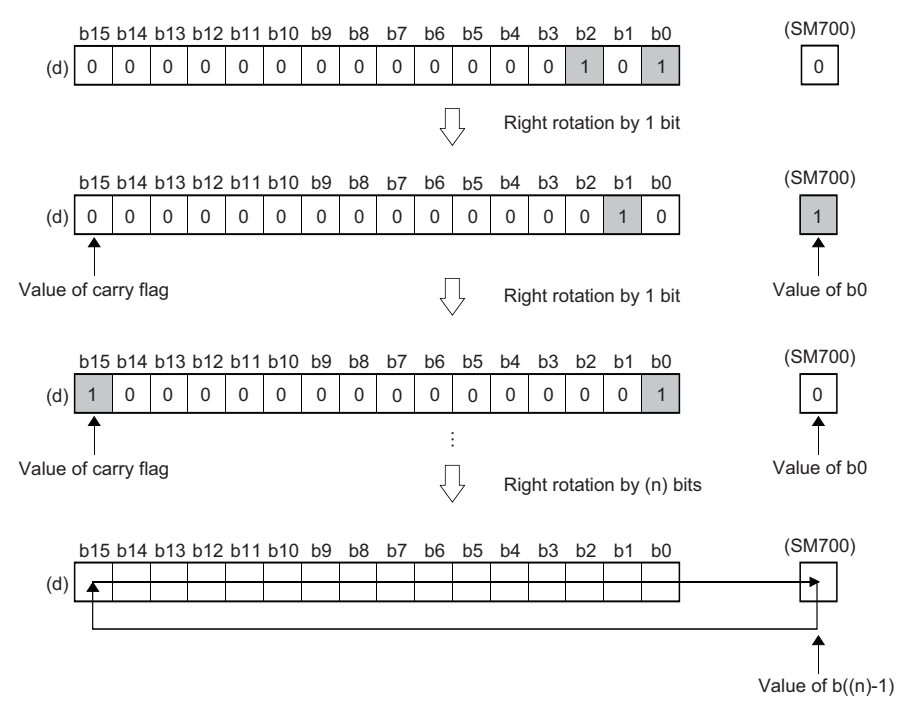

- When (d) is a bit device, bits are rotated to the right within the device range specified by digit specification. The number of bits actually to be rotated is the remainder of  $(n)$ : (specified number of bits). For example, when  $(n)$  is 15 and the specified number of bits is 12, 3 bits are rotated because 15 divided by 12 equals 1 with a remainder of 3.
- Specify any value between 0 and 15 for (n). If a value 16 or bigger is specified, bits are rotated by the remainder value of n÷16. For example, when (n) is 18, 2 bits are rotated because 18 divided by 16 equals 1 with a remainder of 2.

#### Operation error

There is no operation error.

## **Rotating 16-bit binary data to the left**

#### **ROL(P), RCL(P)**

## **RnCPU RnENCPU RnPCPU RnPCPU RnPSFCPU RnPSFCPU RnSFCPU RnSFCPU (Process) (Redundant) (Standard) (Safety) (Standard) (Safety)**

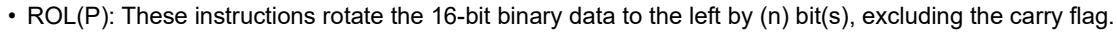

• RCL(P): These instructions rotate the 16-bit binary data to the left by (n) bit(s), including the carry flag.

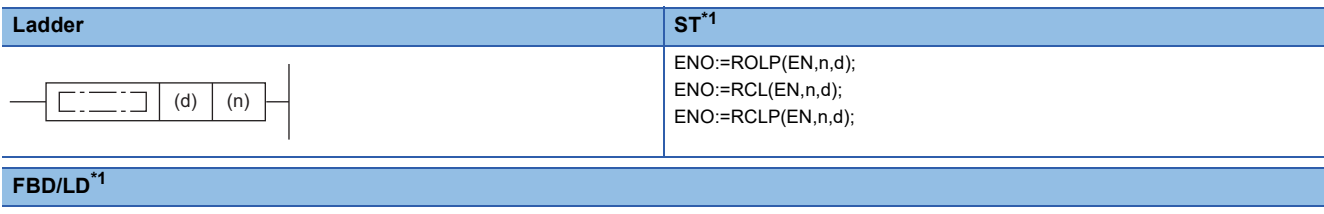

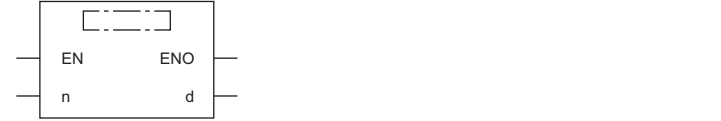

<span id="page-619-0"></span>\*1 The ROL instruction does not support the ST and FBD/LD. Use the standard function, ROL. **Page 1461 ROL(E)** 

#### ■**Execution condition**

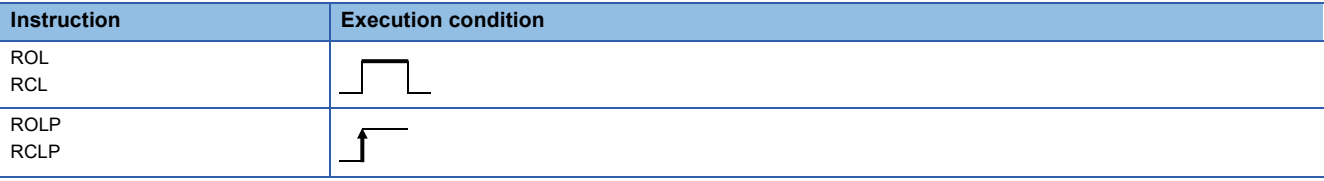

#### Setting data

#### ■**Description, range, data type**

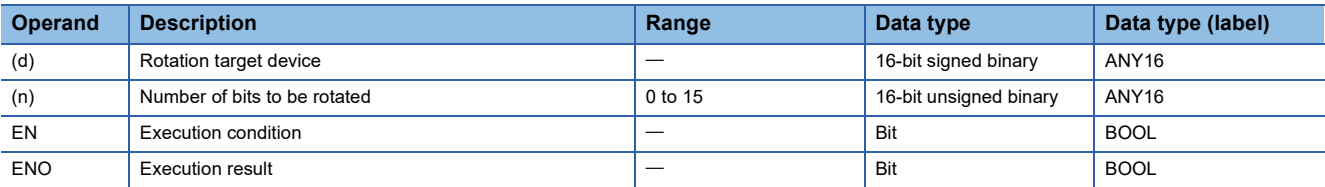

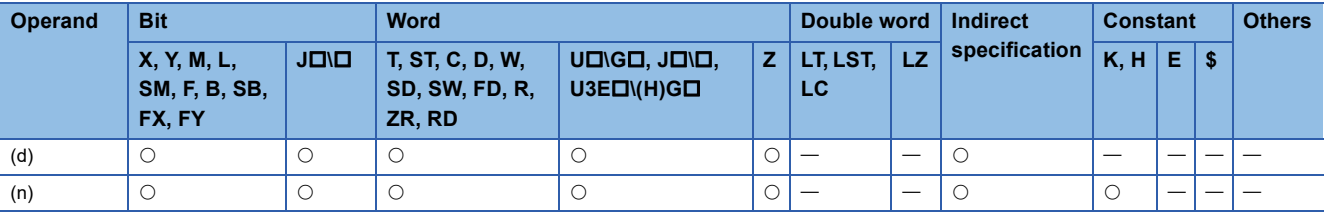

#### ■**ROL(P)**

 • These instructions rotate the 16-bit binary data in the device specified by (d) to the left by (n) bit(s), excluding the carry flag (SM700). The carry flag (SM700) is on or off depending on the status prior to the execution of the ROL(P) instruction.

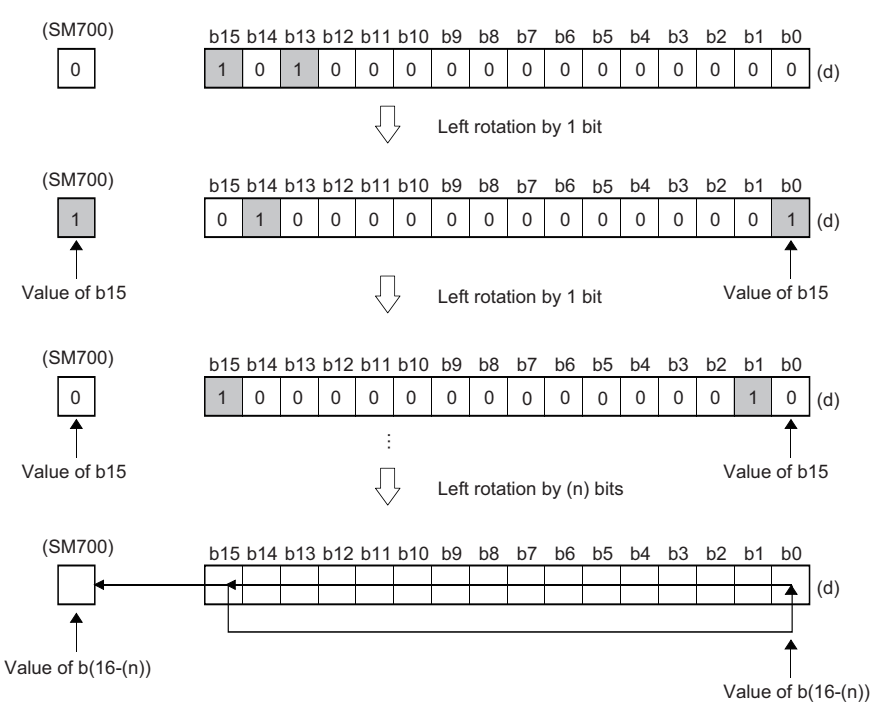

 • When (d) is a bit device, bits are rotated to the left within the device range specified by digit specification. The number of bits actually to be rotated is the remainder of  $(n)$ : (specified number of bits). For example, when  $(n)$  is 15 and the specified number of bits is 12, 3 bits are rotated because 15 divided by 12 equals 1 with a remainder of 3.

 • Specify any value between 0 and 15 for (n). If a value 16 or bigger is specified, bits are rotated by the remainder value of n÷16. For example, when (n) is 18, 2 bits are rotated to the left because 18 divided by 16 equals 1 with a remainder of 2.

#### ■**RCL(P)**

 • These instructions rotate the 16-bit binary data in the device specified by (d) to the left by (n) bit(s), including the carry flag (SM700). The carry flag (SM700) is on or off depending on the status prior to the execution of the RCL(P) instruction.

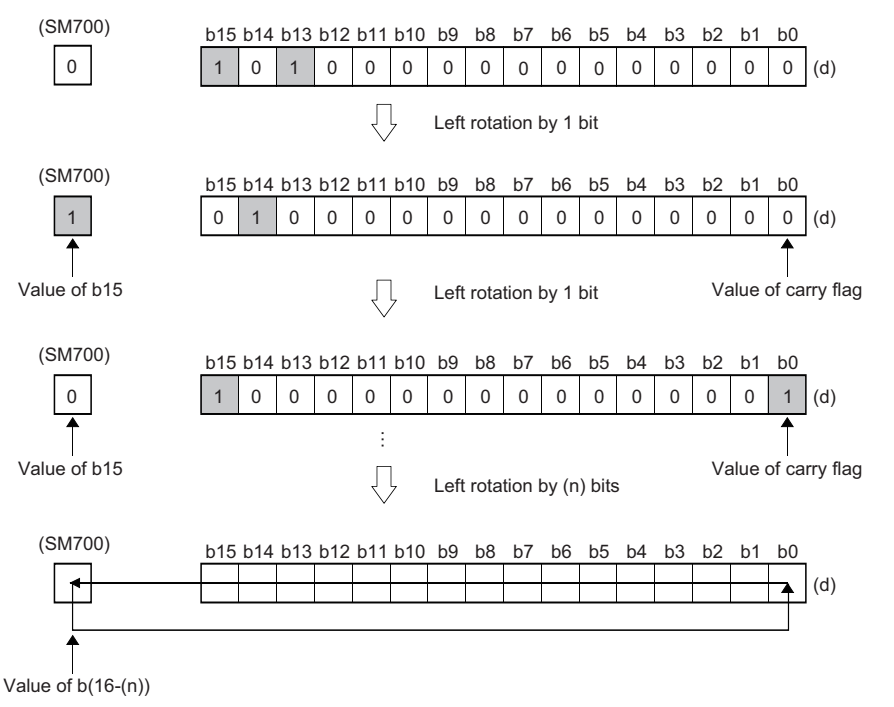

- When (d) is a bit device, bits are rotated to the left within the device range specified by digit specification. The number of bits actually to be rotated is the remainder of  $(n)$ : (specified number of bits). For example, when  $(n)$  is 15 and the specified number of bits is 12, 3 bits are rotated because 15 divided by 12 equals 1 with a remainder of 3.
- Specify any value between 0 and 15 for (n). If a value 16 or bigger is specified, bits are rotated by the remainder value of n÷16. For example, when (n) is 18, 2 bits are rotated to the left because 18 divided by 16 equals 1 with a remainder of 2.

#### Operation error

There is no operation error.

### **Rotating 32-bit binary data to the right**

#### **DROR(P), DRCR(P)**

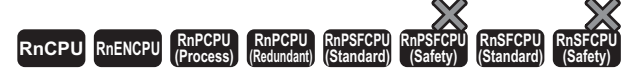

- DROR(P): These instructions rotate the 32-bit binary data to the right by (n) bit(s), excluding the carry flag.
- DRCR(P): These instructions rotate the 32-bit binary data to the right by (n) bit(s), including the carry flag.

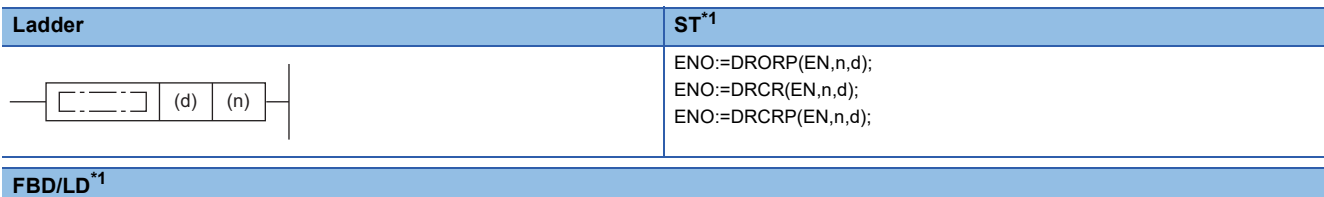

#### $E = 1$ EN ENO n d

<span id="page-622-0"></span>\*1 The DROR instruction does not support the ST and FBD/LD. Use the standard function, ROR.  $\mathbb{CP}$  Page 1463 ROR( $E$ )

#### ■**Execution condition**

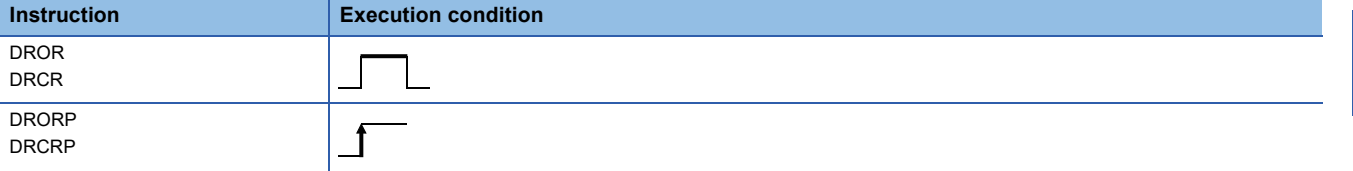

#### Setting data

#### ■**Description, range, data type**

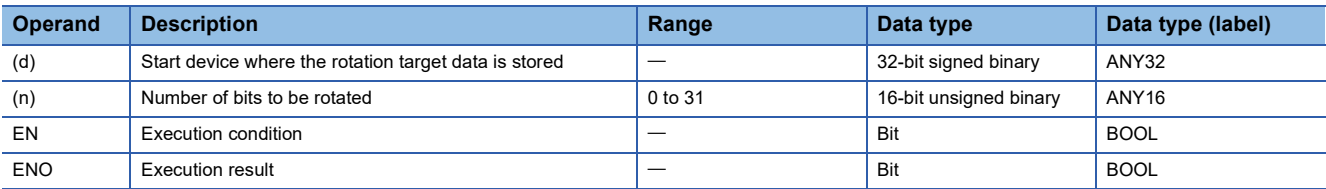

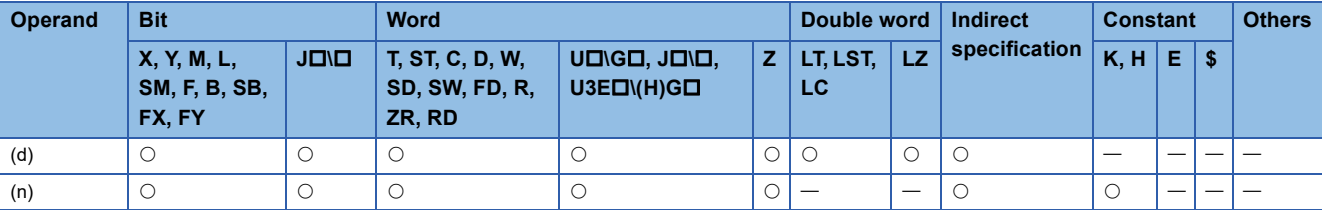

#### ■**DROR(P)**

 • These instructions rotate the 32-bit binary data in the device specified by (d) to the right by (n) bit(s), excluding the carry flag (SM700). The carry flag (SM700) is on or off depending on the status prior to the execution of the DROR(P) instruction.

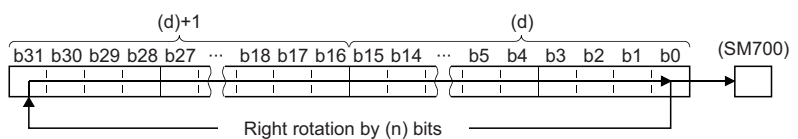

- When (d) is a bit device, bits are rotated to the right within the device range specified by digit specification. The number of bits actually to be rotated is the remainder of  $(n)$ : (specified number of bits). For example, when  $(n)$  is 31 and the specified number of bits is 24, 7 bits are rotated because 31 divided by 24 equals 1 with a remainder of 7.
- Specify any value between 0 and 31 for (n). If a value 32 or bigger is specified, bits are rotated by the remainder value of n÷32. For example, when (n) is 34, 2 bits are rotated because 34 divided by 32 equals 1 with a remainder of 2.

#### ■**DRCR(P)**

 • These instructions rotate the 32-bit binary data in the device specified by (d) to the right by (n) bit(s), including the carry flag (SM700). The carry flag (SM700) is on or off depending on the status prior to the execution of the DRCR(P) instruction.

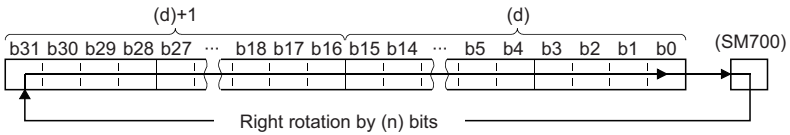

- When (d) is a bit device, bits are rotated to the right within the device range specified by digit specification. The number of bits actually to be rotated is the remainder of  $(n)$ : (specified number of bits). For example, when  $(n)$  is 31 and the specified number of bits is 24, 7 bits are rotated because 31 divided by 24 equals 1 with a remainder of 7.
- Specify any value between 0 and 31 for (n). If a value 32 or bigger is specified, bits are rotated by the remainder value of n÷32. For example, when (n) is 34, 2 bits are rotated because 34 divided by 32 equals 1 with a remainder of 2.

Operation error

There is no operation error.

### **Rotating 32-bit binary data to the left**

#### **DROL(P), DRCL(P)**

## **RnCPU RnENCPU RnPCPU RnPCPU RnPSFCPU RnPSFCPU RnSFCPU RnSFCPU (Process) (Redundant) (Standard) (Safety) (Standard) (Safety)**

- DROL(P): These instructions rotate the 32-bit binary data to the left by (n) bit(s), excluding the carry flag.
- DRCL(P): These instructions rotate the 32-bit binary data to the left by (n) bit(s), including the carry flag.

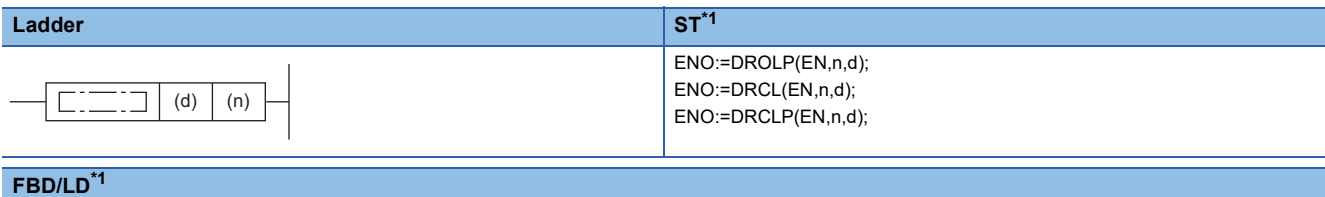

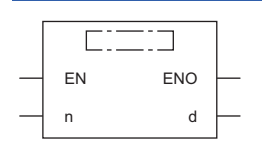

<span id="page-624-0"></span>\*1 The DROL instruction does not support the ST and FBD/LD. Use the standard function, ROL. **Page 1461 ROL(E)** 

#### ■**Execution condition**

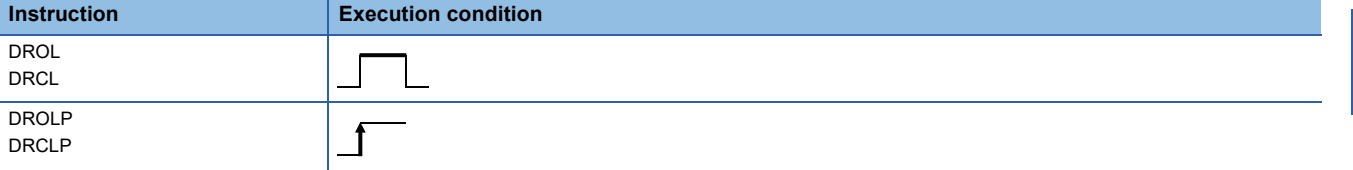

#### Setting data

#### ■**Description, range, data type**

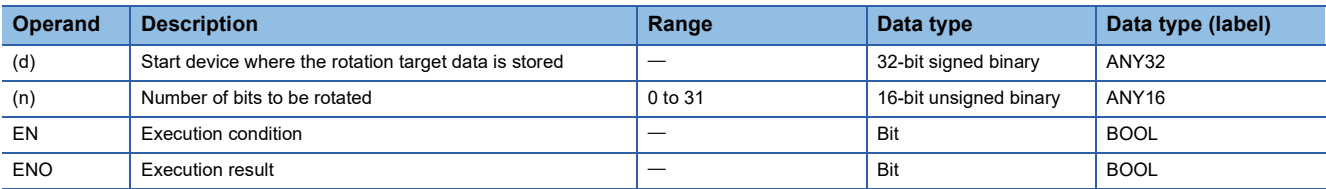

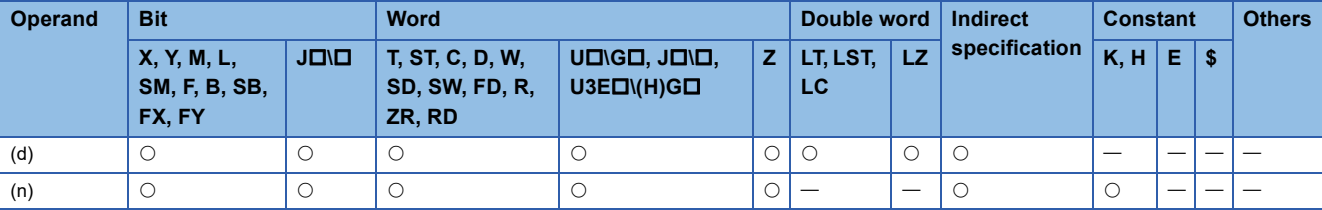

#### ■**DROL(P)**

 • These instructions rotate the 32-bit binary data in the device specified by (d) to the left by (n) bit(s), excluding the carry flag (SM700). The carry flag (SM700) is on or off depending on the status prior to the execution of the DROL(P) instruction.

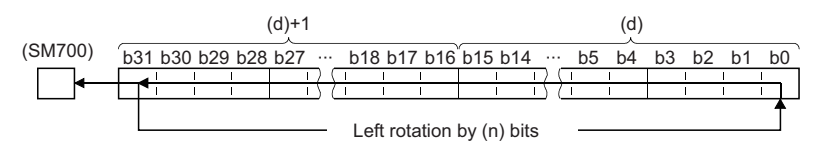

- When (d) is a bit device, bits are rotated to the left within the device range specified by digit specification. The number of bits actually to be rotated is the remainder of  $(n)$ : (specified number of bits). For example, when  $(n)$  is 31 and the specified number of bits is 24, 7 bits are rotated because 31 divided by 24 equals 1 with a remainder of 7.
- Specify any value between 0 and 31 for (n). If a value 32 or bigger is specified, bits are rotated by the remainder value of n÷32. For example, when (n) is 34, 2 bits are rotated to the left because 34 divided by 32 equals 1 with a remainder of 2.

#### ■**DRCL(P)**

 • These instructions rotate the 32-bit binary data in the device specified by (d) to the left by (n) bit(s), including the carry flag (SM700). The carry flag (SM700) is on or off depending on the status prior to the execution of the DRCL(P) instruction.

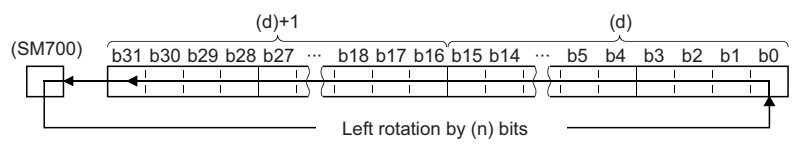

- When (d) is a bit device, bits are rotated to the left within the device range specified by digit specification. The number of bits actually to be rotated is the remainder of  $(n)$ : (specified number of bits). For example, when  $(n)$  is 31 and the specified number of bits is 24, 7 bits are rotated because 31 divided by 24 equals 1 with a remainder of 7.
- Specify any value between 0 and 31 for (n). If a value 32 or bigger is specified, bits are rotated by the remainder value of n÷32. For example, when (n) is 34, 2 bits are rotated to the left because 34 divided by 32 equals 1 with a remainder of 2.

#### Operation error

There is no operation error.

## **8.2 Data Table Operation Instructions**

## **Reading the oldest data from the data table**

#### **FIFR(P)**

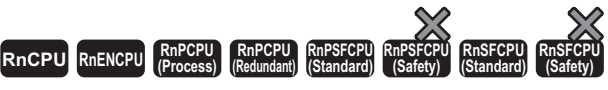

These instructions store the data first stored in the table in the specified device.

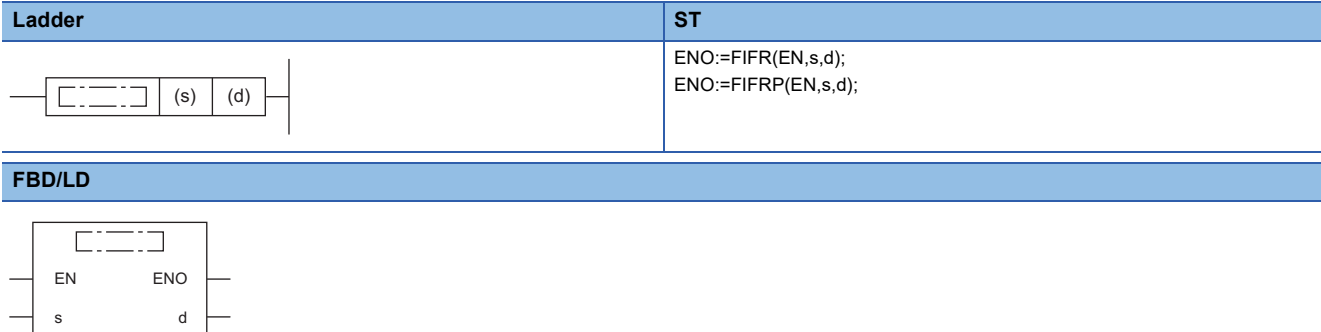

#### ■**Execution condition**

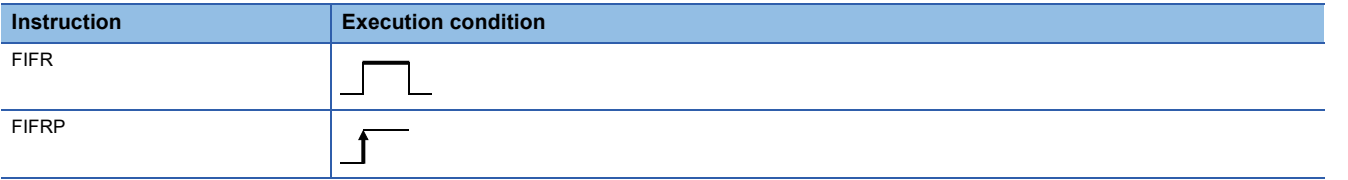

#### Setting data

#### ■**Description, range, data type**

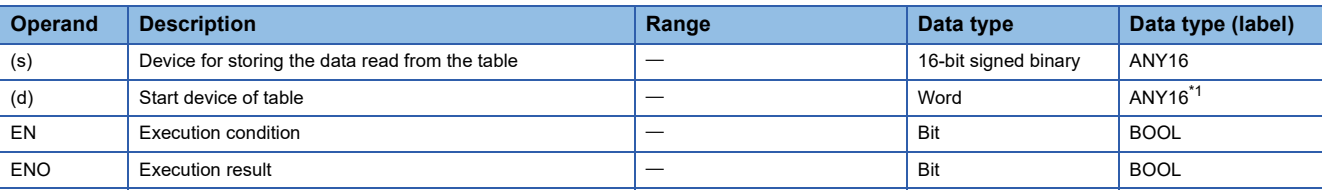

<span id="page-626-0"></span>\*1 When specifying setting data by using a label, define an array to secure enough operation area and specify an element of the array label.

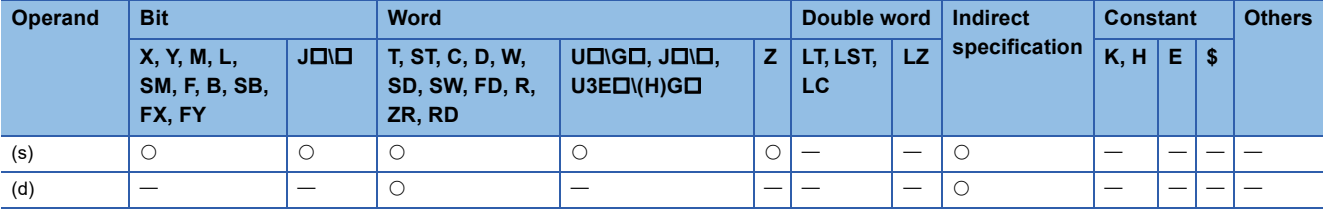

 • These instructions store the first-in data in the device specified by (d)+1 in the table specified by (d) in the device specified by (s). After execution of the FIFR(P) instruction, the data in the data table is moved forward one by one.

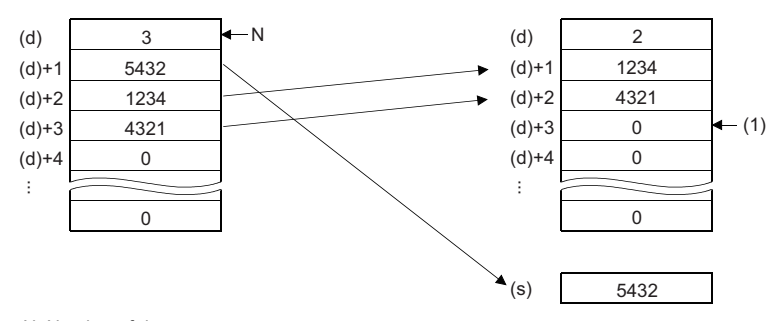

N: Number of data (1) Filled with 0.

- An interlock mechanism should be used to prevent the FIFR(P) instruction from being executed when the value stored in the device specified by (d) is 0.
- A number from 0 to 65535 is stored in the number of data (d).

#### Operation error

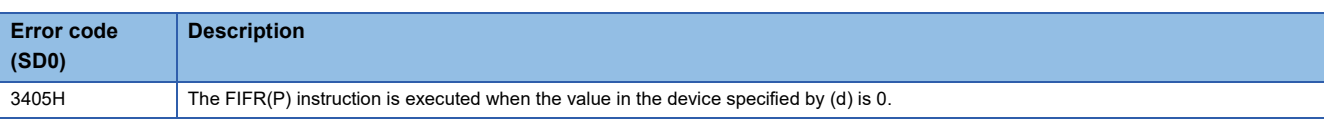

## **Reading the newest data from the data table**

#### **FPOP(P)**

## **RnCPU RnENCPU RnPCPU RnPCPU RnPSFCPU RnPSFCPU RnSFCPU RnSFCPU (Process) (Redundant) (Standard) (Safety) (Standard) (Safety)**

These instructions store the data last stored in the table in the specified device.

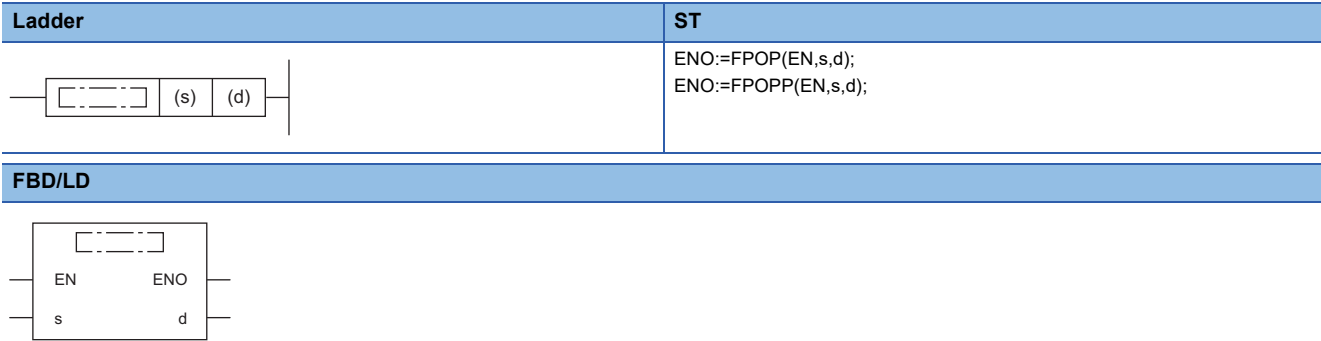

#### ■**Execution condition**

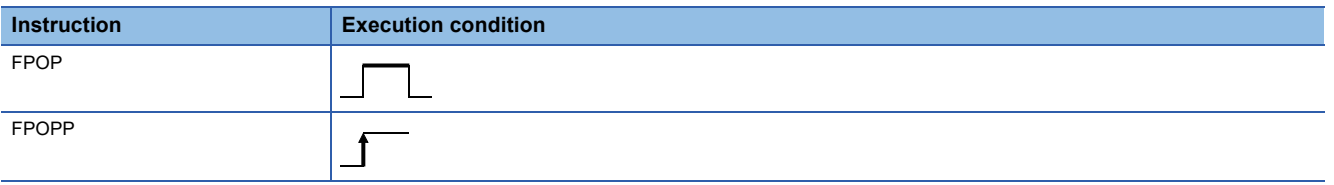

#### Setting data

#### ■**Description, range, data type**

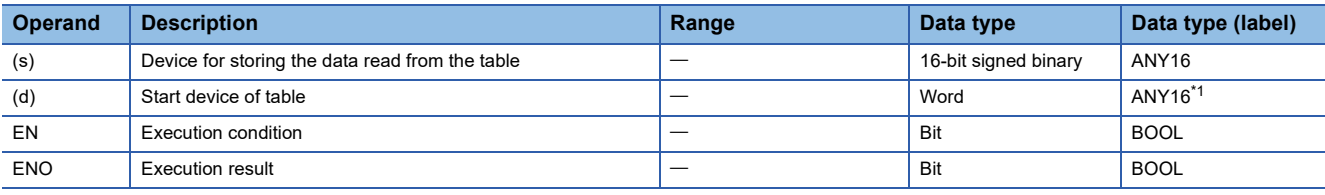

<span id="page-628-0"></span>\*1 When specifying setting data by using a label, define an array to secure enough operation area and specify an element of the array label.

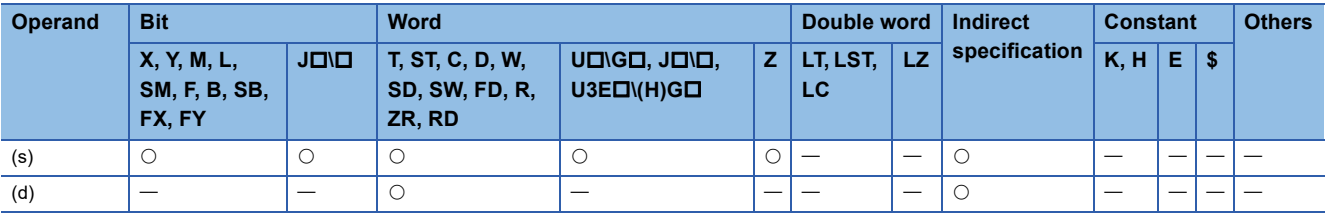

 • These instructions store the data last stored in the table in the device specified by (d) in the device specified by (s). After execution of the FPOP(P) instruction, the device in which the data read by the instruction has been stored is cleared to 0.

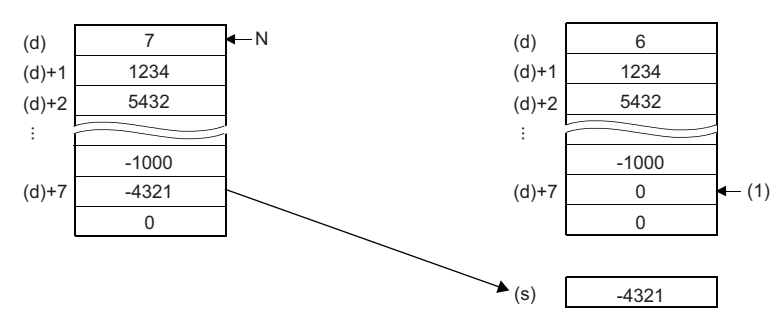

N: Number of data

(1) Filled with 0.

- An interlock mechanism should be used to prevent the FPOP(P) instruction from being executed when the value stored in the device specified by (d) is 0.
- A number from 0 to 65535 is stored in the number of data (d).

#### Operation error

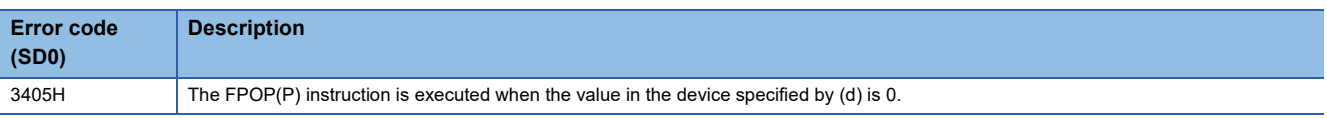

## **Writing data to the data table**

#### **FIFW(P)**

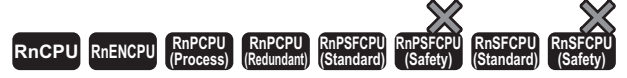

These instructions transfer 16-bit binary data to the specified data table.

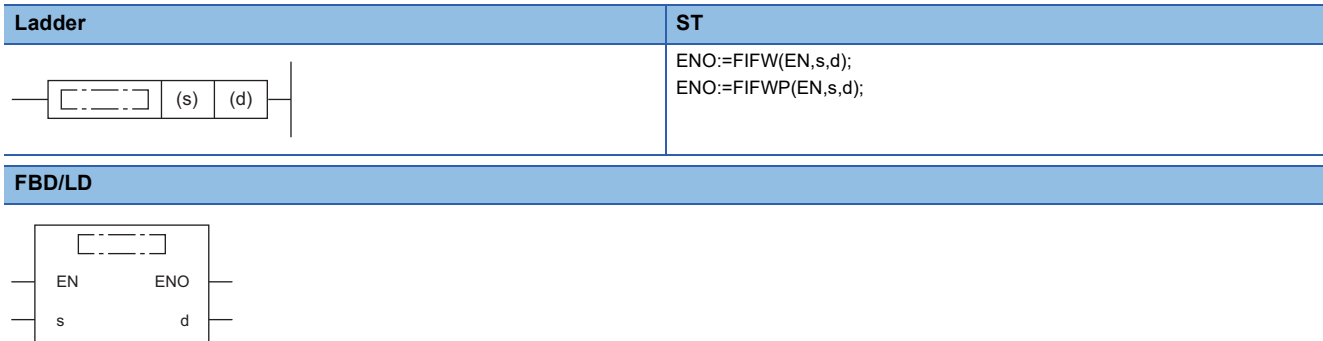

#### ■**Execution condition**

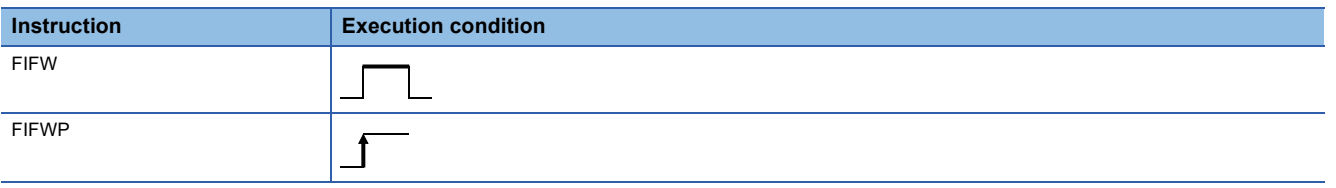

#### Setting data

#### ■**Descriptions, ranges, and data types**

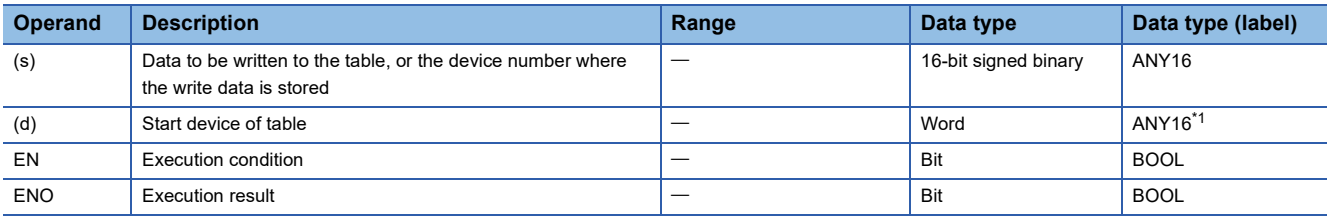

<span id="page-630-0"></span>\*1 When specifying setting data by using a label, define an array to secure enough operation area and specify an element of the array label.

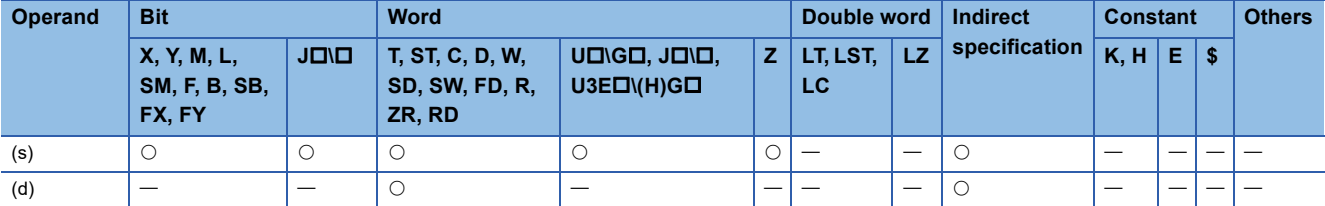

 • These instructions store the 16-bit binary data in the device specified by (s) in the data table in the device specified by (d). The number of data stored in the table is stored in (d), and the data in the device specified by (s) is stored in order in the device specified by (d)+1 and later.

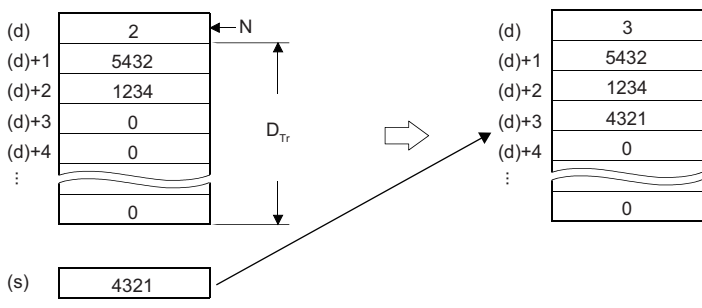

N: Number of data

 $D_{Tr}$ : Data table range (managed by users)

- When the FIFW(P) is executed for the first time, the value in the device specified by (d) must be cleared.
- A care must be taken for the data table range because data is stored sequentially in the device specified by (d)+1 and later.
- A number from 0 to 65535 is stored in the number of data (d).

#### Operation error

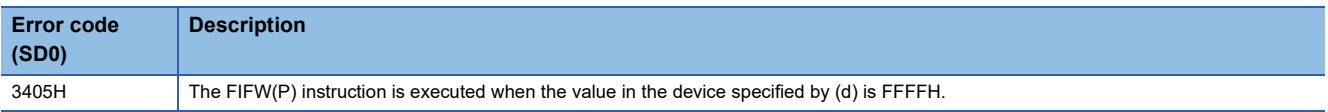

### **Inserting data to the data table**

#### **FINS(P)**

n

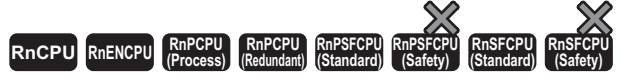

These instructions insert 16-bit binary data to the (n)th position in the specified data table.

#### **Ladder** ST **ST** ENO:=FINS(EN,s,n,d); ENO:=FINSP(EN,s,n,d);  $(s) | (d) | (n)$  $\Gamma$ ٦ **FBD/LD** <u>esta</u>  $\Box$ EN ENO s d

#### ■**Execution condition**

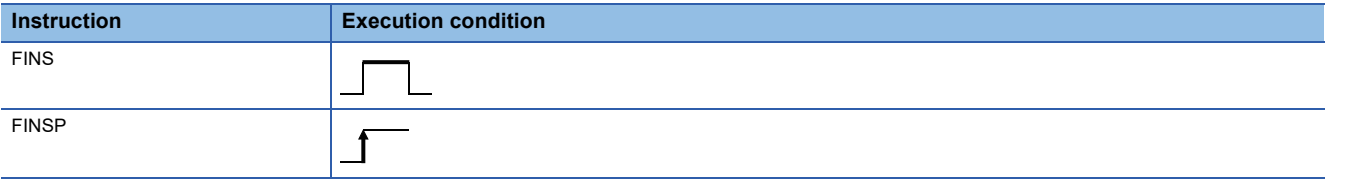

#### Setting data

#### ■**Descriptions, ranges, and data types**

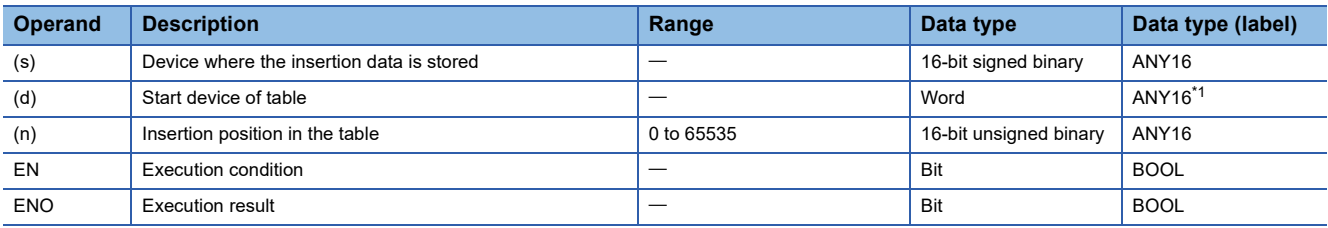

<span id="page-632-0"></span>\*1 When specifying setting data by using a label, define an array to secure enough operation area and specify an element of the array label.

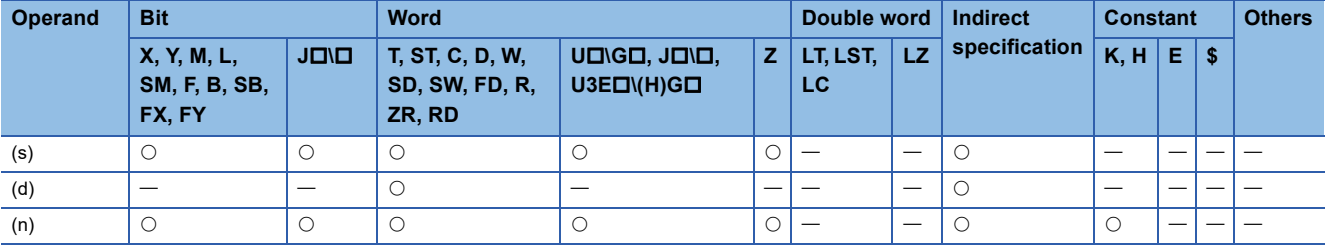

 • These instructions store the 16-bit binary data in the device specified by (s) in the (n)th position in the data table in the device specified by (d). After execution of the FINS(P) instruction, the data after the (n)th position in the data table is moved down one by one.

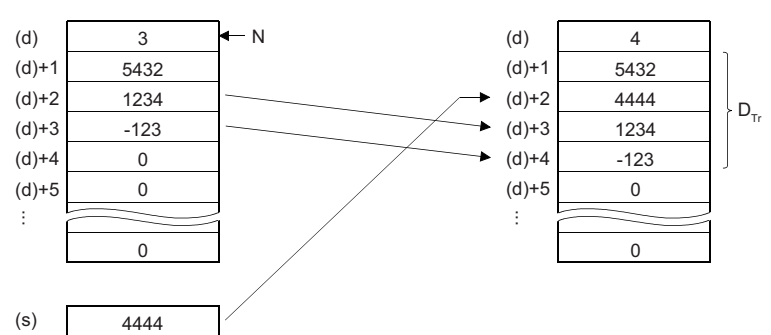

N: Number of data

 $D_{Tr}$ : Data table range (managed by users)

When (n)=2, data is inserted to the device specified by (d)+2.

• A number from 0 to 65535 is stored in the number of data (d).

#### Operation error

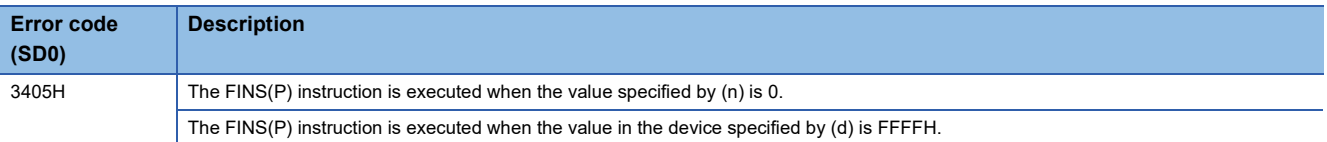

## **Deleting data from data table**

#### **FDEL(P)**

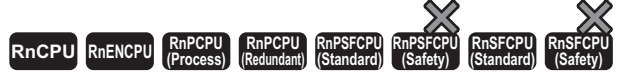

These instructions delete the data at the (n)th position in the data table.

#### **Ladder** ST **ST**

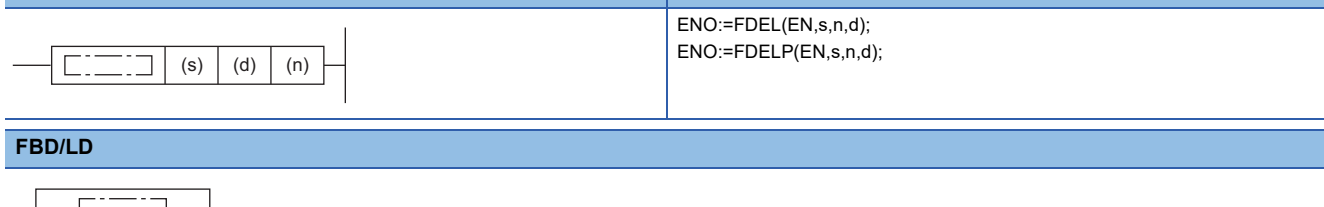

#### $\overline{\phantom{0}}$  $\mathsf{l}$ EN ENO s d n

#### ■**Execution condition**

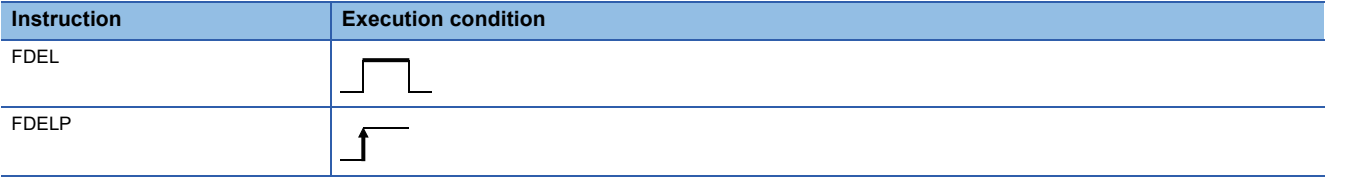

#### Setting data

#### ■**Descriptions, ranges, and data types**

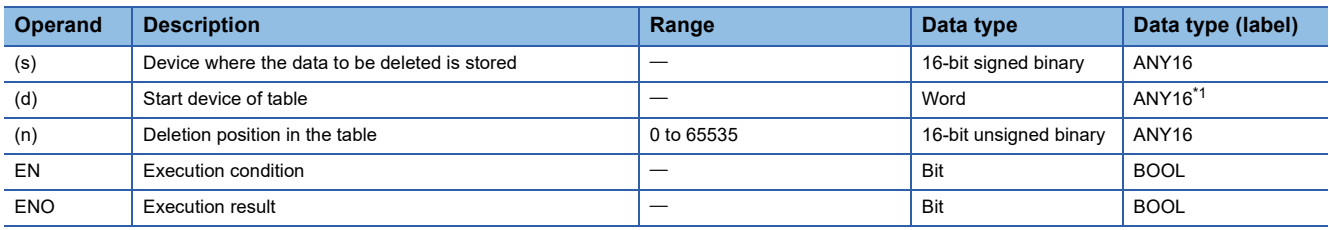

<span id="page-634-0"></span>\*1 When specifying setting data by using a label, define an array to secure enough operation area and specify an element of the array label.

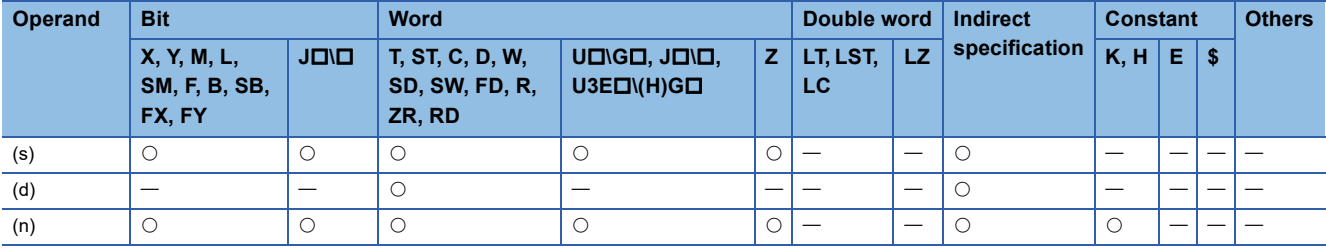

 • These instructions delete the (n)th data in the data table in the device specified by (d) and store it in the device specified by (s). After execution of the FDEL(P) instruction, the data at the (n)+1th position and later in the data table is moved forward one by one.

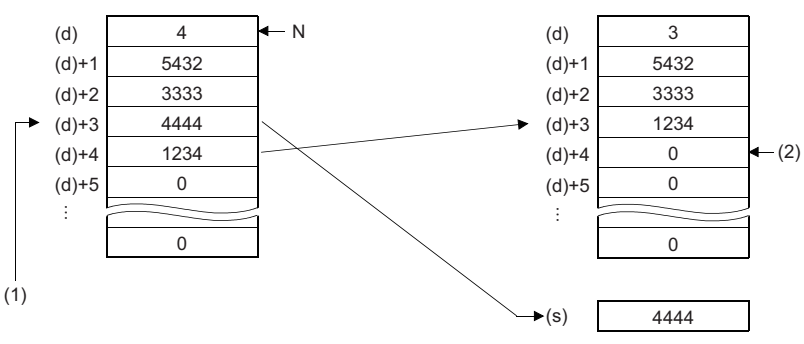

N: Number of data  $(1)$  When  $(n)=3$ , data in  $(d)+3$  is deleted.

(2) Filled with 0.

• A number from 0 to 65535 is stored in the number of data (d).

#### Operation error

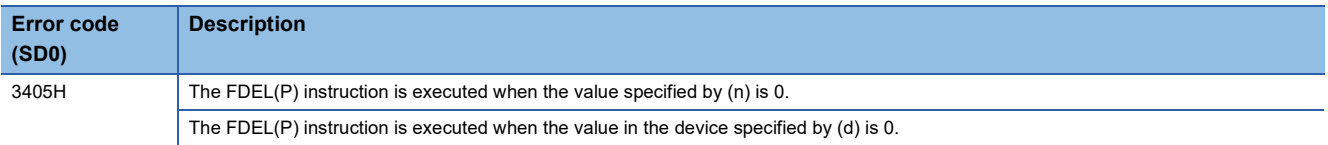

## **8.3 Reading/Writing Data Instructions**

#### **Reading/Writing data to data memory**

The data write instruction is an instruction to write arbitrary device data to data memory.

Writing the fixed values used for operation and operation results to data memory can prevent data loss when the battery is low.

The data that has been written to data memory can be read at any time using the data memory read instruction.

#### ■**Execution method**

Use the SP.DEVST instruction to write device data to data memory.

Use the S(P).DEVLD instruction to read device data from data memory to any specified device.

#### <span id="page-636-0"></span>■**Setting method**

When the SP.DEVST and S(P).DEVLD instructions are used, a device data storage file must be set up in advance.

 $\gamma$  [CPU Parameter]  $\Rightarrow$  [File Setting]  $\Rightarrow$  [File Setting for Device Data Storage]

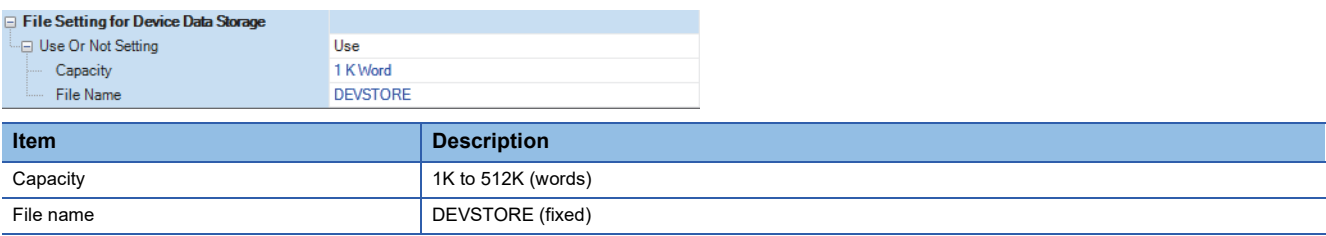

If data memory does not have enough free space for creating a device data storage file, an error (error code: 21A1H) occurs. When the CPU module is switched from STOP to RUN, it is checked to see whether the actual device data storage file matches the parameter setting. If they do not match, an error (error code: 21A0H) occurs.

## **Reading data from the data memory**

#### <span id="page-637-1"></span>**S(P).DEVLD**

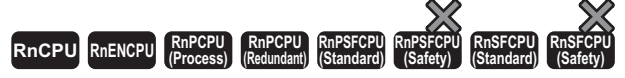

These instructions read data from the device data storage file in data memory.

#### **Ladder** ST **ST** ENO:=S\_DEVLD(EN,s,n,d); ENO:=SP\_DEVLD(EN,s,n,d);  $\Gamma$ .  $(s)$   $(d)$   $(n)$ ור **FBD/LD**  $\overline{ \qquad \qquad }$  $\overline{\phantom{a}}$

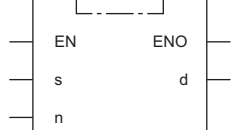

#### ■**Execution condition**

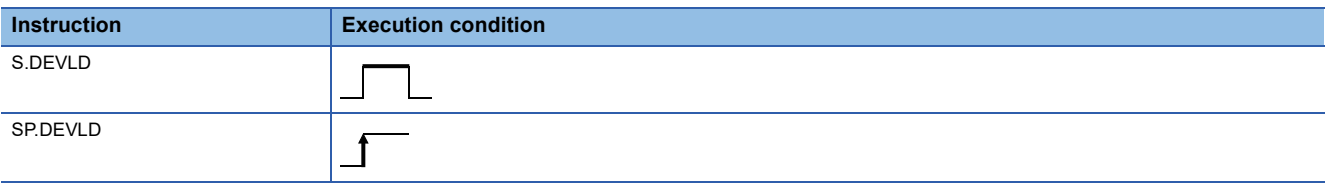

#### **Setting data**

#### ■**Descriptions, ranges, and data types**

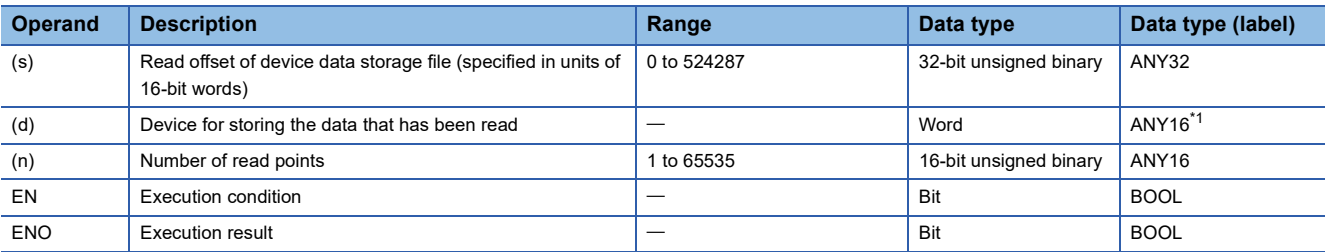

<span id="page-637-0"></span>\*1 When specifying setting data by using a label, define an array to secure enough operation area and specify an element of the array label.

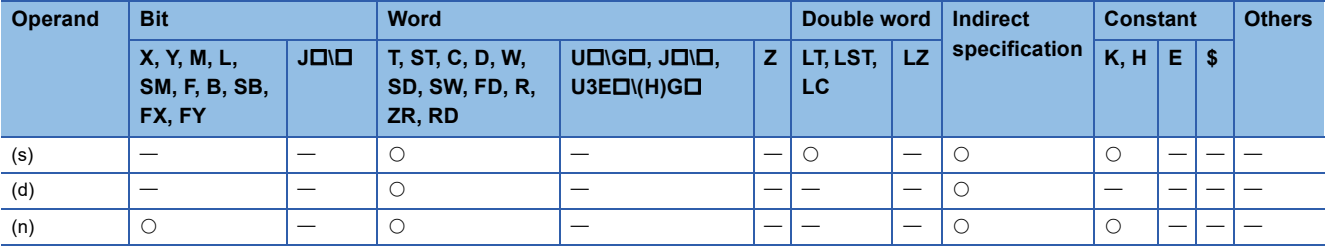

 • These instructions read device data by the number of points specified by (n) from the read offset specified by (s) in the device data storage file in data memory, and store it in the device specified by (d). (s) indicates the offset from the start of the device data storage file and can be specified by word offsets (incremented by 1 every 16 bits).

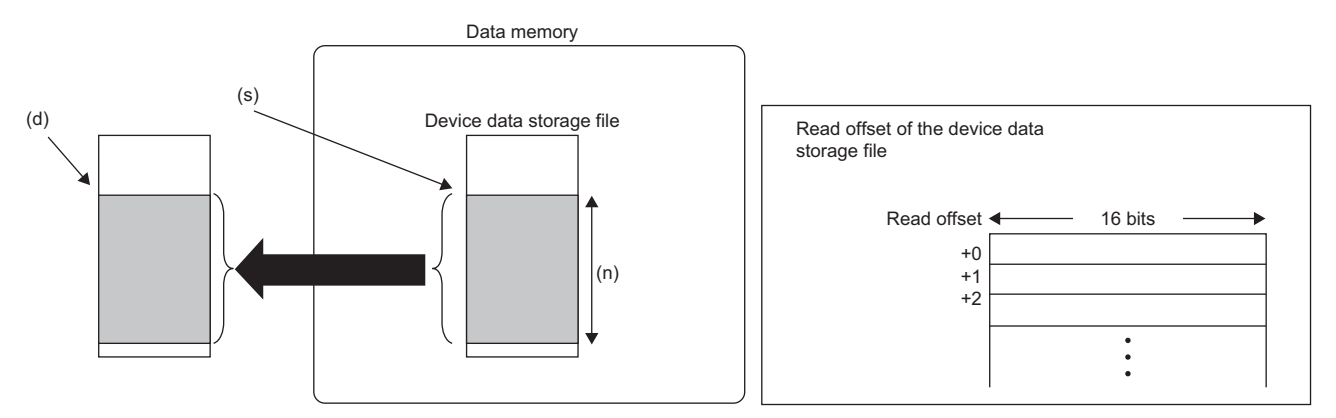

- When the S(P).DEVLD instruction is used, a device data storage file must be set up in advance. ( $E =$  Page 635 Setting [method\)](#page-636-0)
- Use the SP.DEVST instruction to write device data to the device data storage file. (Example 638 SP.DEVST)

#### Operation error

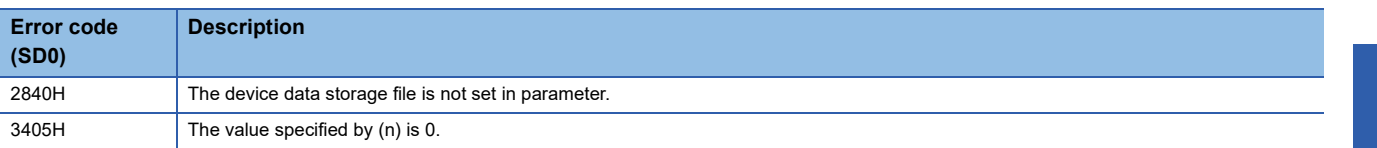

### **Writing data to the data memory**

#### <span id="page-639-0"></span>**SP.DEVST**

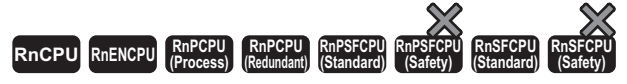

This instruction writes the specified number of points of data to the device data storage file in data memory.

#### **Ladder** ST **ST**

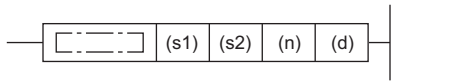

#### **FBD/LD**

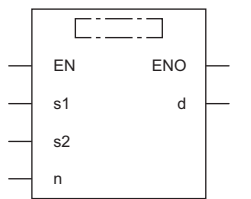

#### ■**Execution condition**

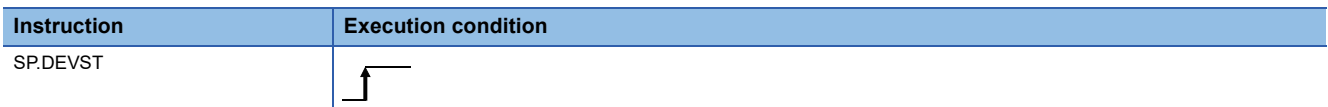

ENO:=SP\_DEVST(EN,s1,s2,n,d);

#### Setting data

#### ■**Descriptions, ranges, and data types**

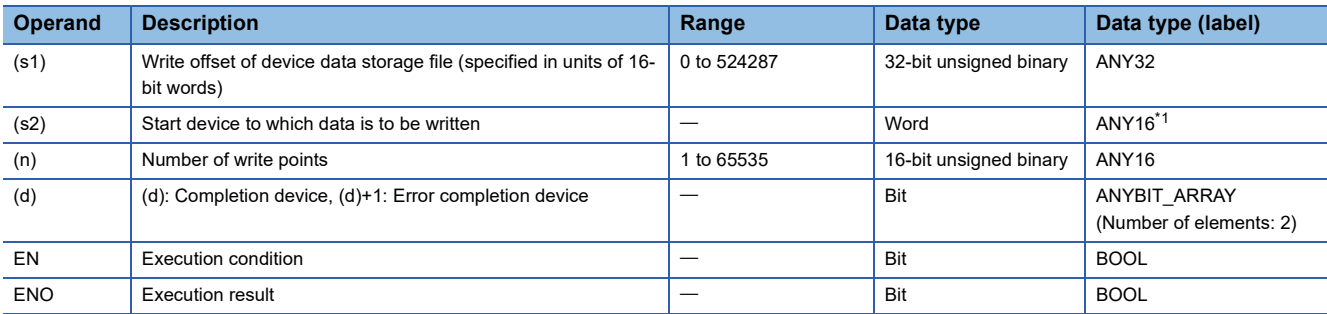

<span id="page-639-1"></span>\*1 When specifying setting data by using a label, define an array to secure enough operation area and specify an element of the array label.

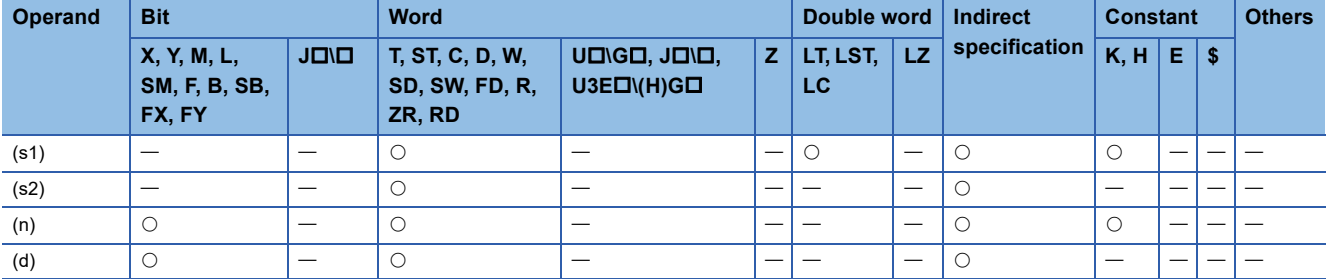

 • These instructions retrieves the specified number of points of data specified by (n) from the device specified by (s2) and write it to the write offset in the device specified by (s1) in the device data storage file in data memory. (s1) indicates the offset from the start of the device data storage file and can be specified by word offsets (incremented by 1 every 16 bits).

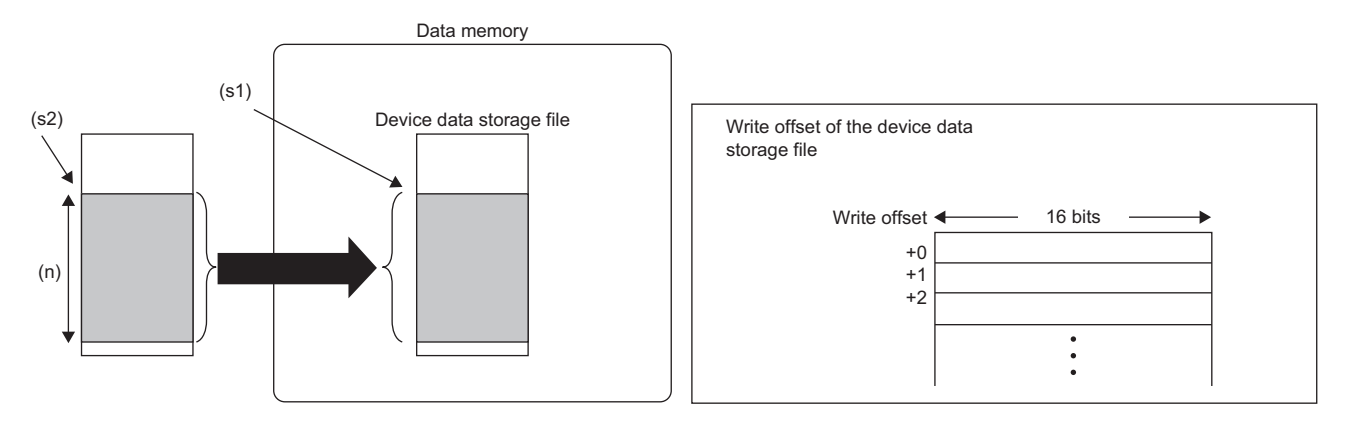

- The completion device specified by (d) automatically turns on upon execution of the END instruction following the detection of processing completion of the SP.DEVST instruction and turns off upon execution of the END instruction in the next scan, so it is used as the execution complete flag of the SP.DEVST instruction.
- If the SP.DEVST instruction completes with an error, the error completion device specified by (d)+1 turns on or off at the same time as the completion device specified by (d). Therefore, the device is used as the error completion flag of the SP.DEVST instruction.
- SM753 (File being accessed) turns on while the SP.DEVST instruction is being executed. If SM753 has already been on, the SP.DEVST instruction cannot be executed. (If the instruction is executed, no processing is performed.)
- If an error is detected during execution of the SP.DEVST instruction, the completion device (d), error completion device (d)+1, and SM753 do not turn on.
- When the S(P).DEVST instruction is used, a device data storage file must be set up in advance. ( $\Box$  Page 635 Setting [method\)](#page-636-0)
- Use the S(P). DEVLD instruction to read device data from the device data storage file to any specified device. ( $\Box$ ) Page [636 S\(P\).DEVLD\)](#page-637-1)

#### **Precautions**

- The value written to data memory is the one at execution of the SP.DEVST instruction.
- Execution of the SP.DEVST instruction increases SD634 and SD635. The number of writes to the data memory of the CPU module is limited. If the data memory write count index exceeds 100,000, an error occurs with error code 1080H.
- To prevent the data memory write count from being increased by careless instruction execution, SD771 can be set to limit the write count per day. The maximum number of writes is 36 by default. Change the maximum number of writes by using SD771 as needed. If the specified write count is exceeded, an error occurs with error code 3421H. The number of executions of the instruction to write to data memory per day is initialized to 0 at the following timing.
- When power off $\rightarrow$ on, or when reset $\rightarrow$ reset canceled
- The date (year, month, day) in clock data is changed by time advancement.
- CPU module internal clock data (year, month, day) is changed by the clock data change function.
- Data is written to the device data storage file when the END instruction is executed. Data is written to the device data storage file when the END instruction is executed immediately after the SP.DEVST instruction is executed. Thus, depending on the number of write points, writing to the device data storage file may involve multiple scans. Check the completion device to see whether the writing is completed.

#### Operation error

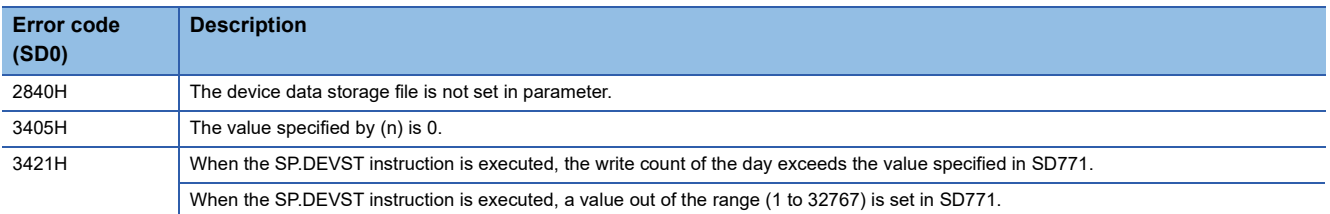

## **Reading data from the specified file**

#### **SP.FREAD**

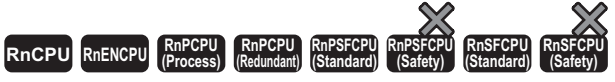

• The R00CPU does not support this instruction.

This instruction reads device data from the specified file in an SD memory card.

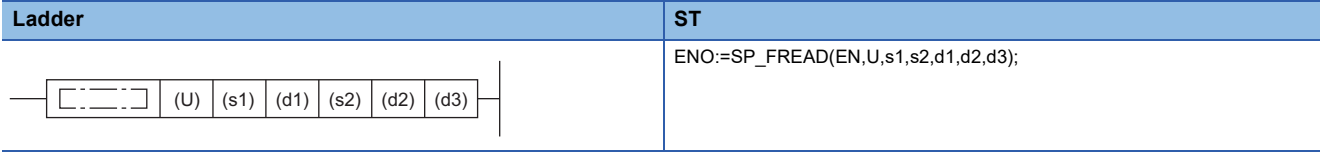

#### **FBD/LD**

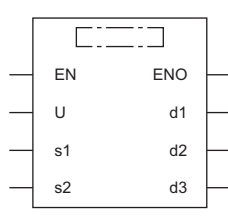

#### ■**Execution condition**

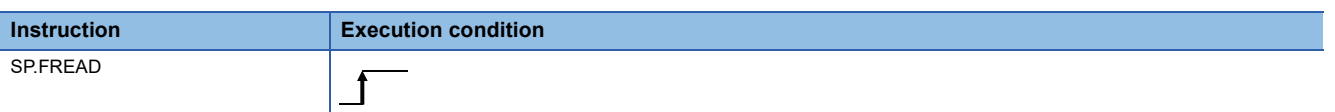

#### Setting data

#### ■**Description, range, data type**

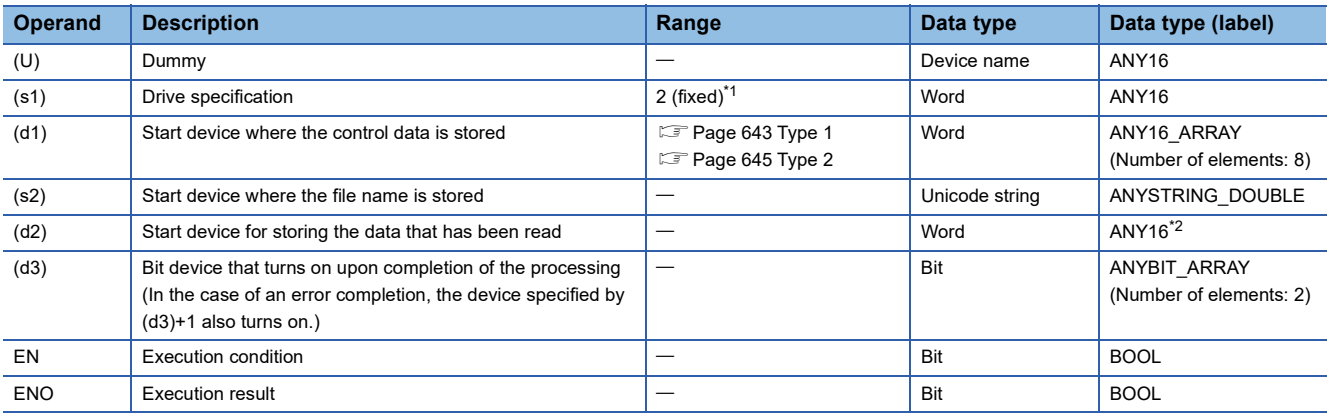

<span id="page-642-0"></span>\*1 Only drive 2 (for the SD memory card) can be set.

<span id="page-642-1"></span>\*2 When specifying setting data by using a label, define an array to secure enough operation area and specify an element of the array label.

#### ■**Applicable devices**

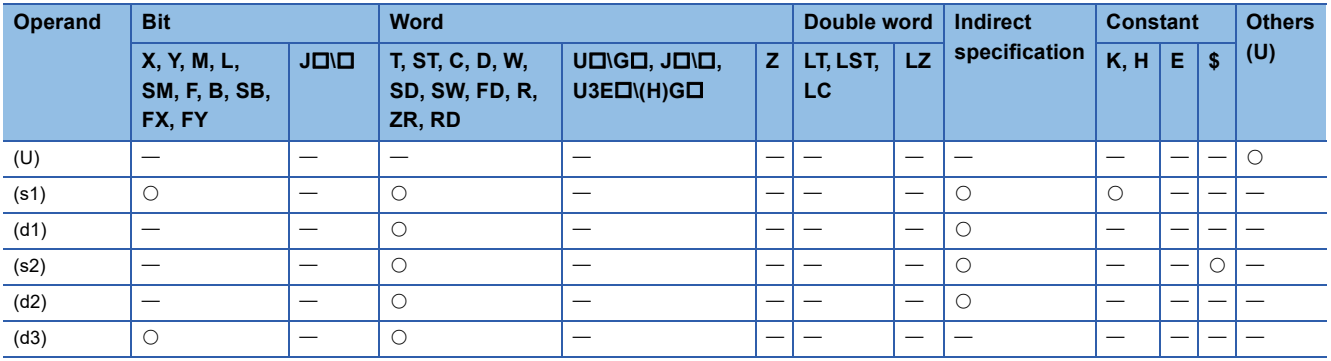

The control data (d1), file name (s2), and read data (d2) vary depending on the CPU module to be used.

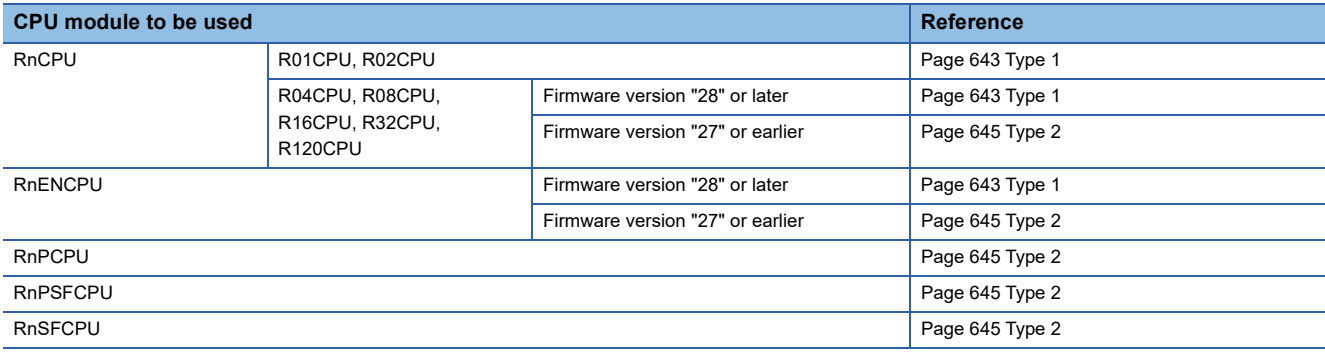

#### <span id="page-644-0"></span>■**Type 1**

#### • Control data (d1)

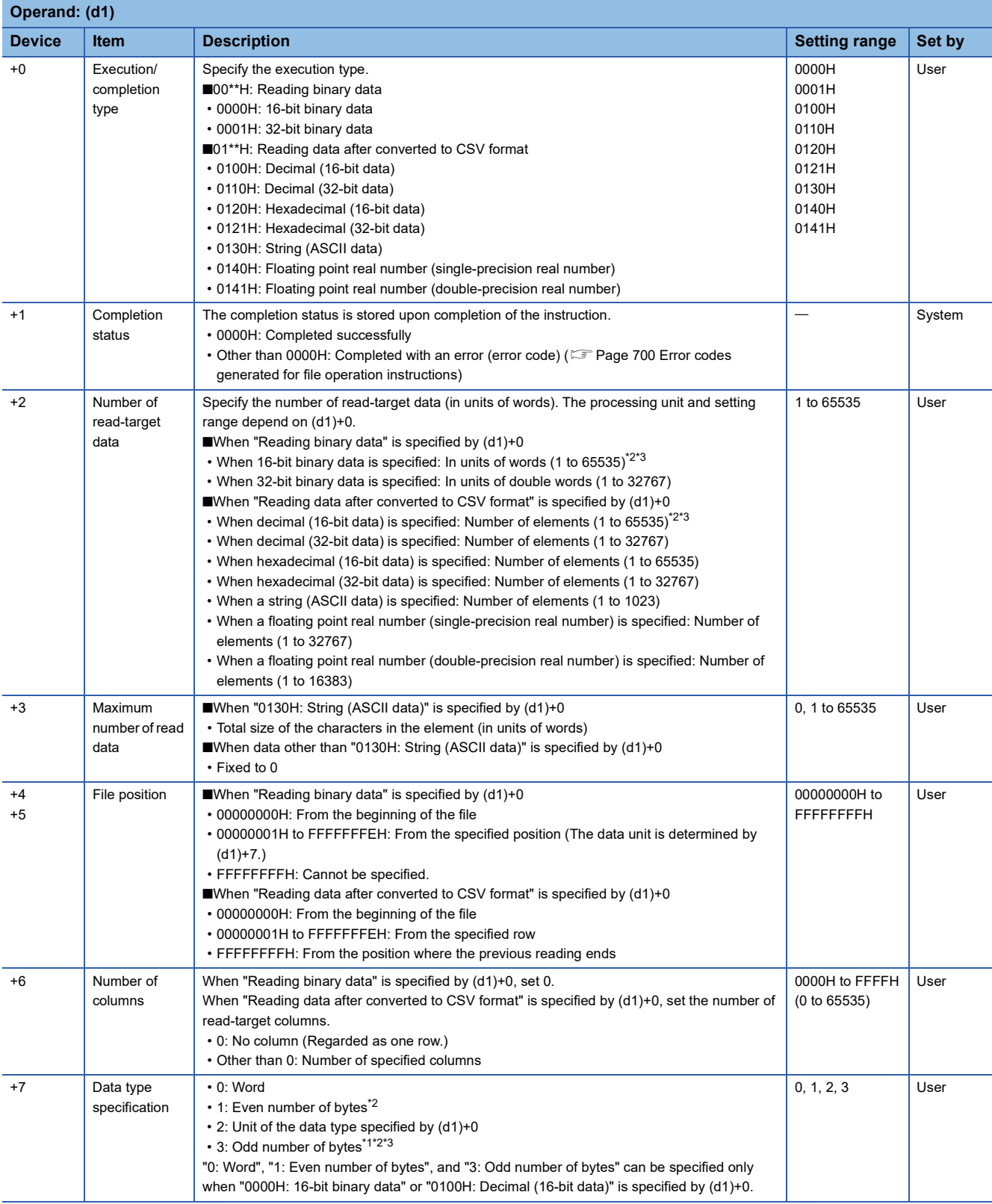

<span id="page-644-3"></span>\*1 To specify "3: Odd number of bytes", use the following models. Note that the applicable firmware version varies depending on models. R01CPU and R02CPU: "19" or later

R04CPU, R08CPU, R16CPU, R32CPU, R120CPU: "51" or later

RnENCPU: "51" or later

<span id="page-644-1"></span>\*2 When "1: Even number of bytes" or "3: Odd number of bytes" is specified by (d1)+7 (Data type specification), the setting range of (d1)+2 (Number of read-target data) is 1 to 32767.

<span id="page-644-2"></span>\*3 Even when "3: Odd number of bytes" is specified by (d1)+7 (Data type specification), specify the number in units of words. Add one byte to the odd number of bytes to be read and set the number in (d1)+2 (Number of read-target data).

**8**

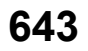

#### • File name (s2)

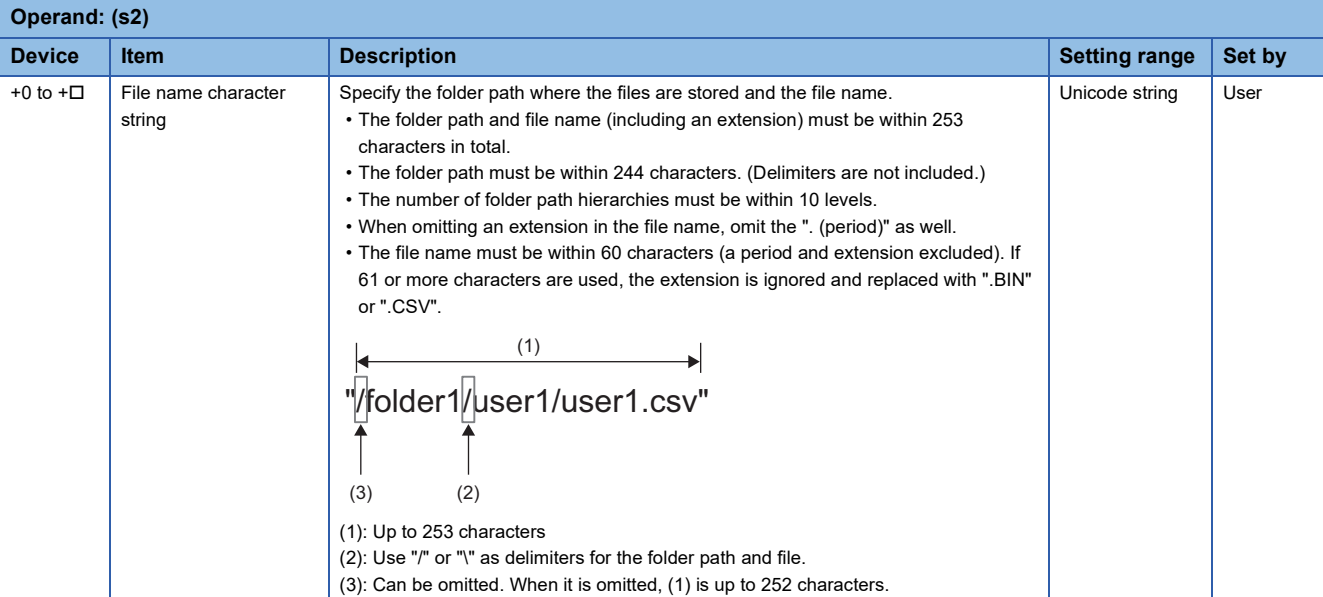

#### • Read data (d2)

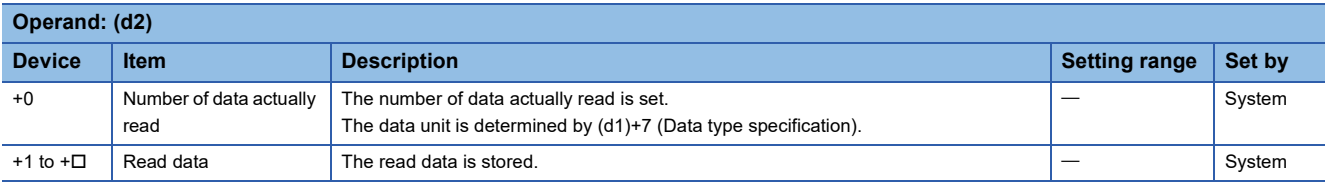

#### <span id="page-646-0"></span>■**Type 2**

• Control data (d1)

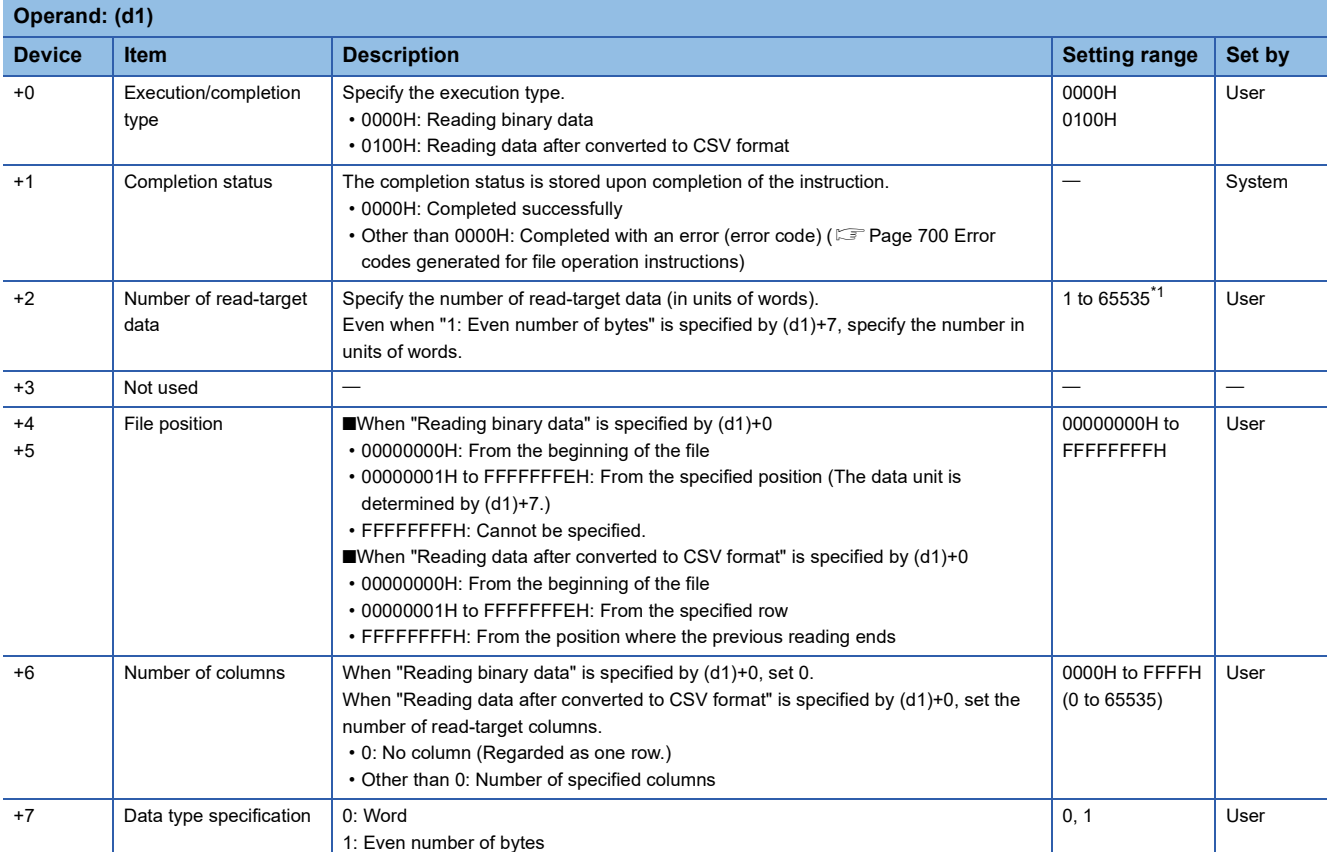

<span id="page-646-1"></span>\*1 When "1: Even number of bytes" is specified by (d1)+7 (Data type specification), the setting range is 1 to 32767.

#### • File name (s2)

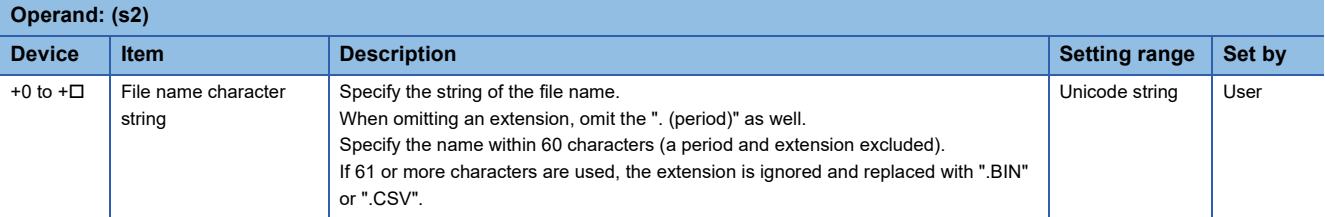

#### • Read data (d2)

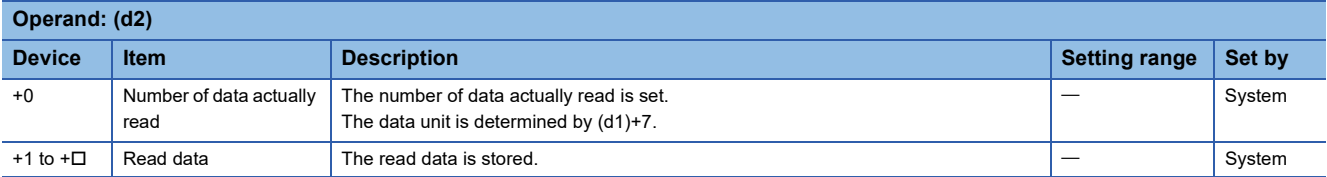

 • This instruction reads data from the specified file. Set the execution/completion type in the control data to specify the file read-target format.

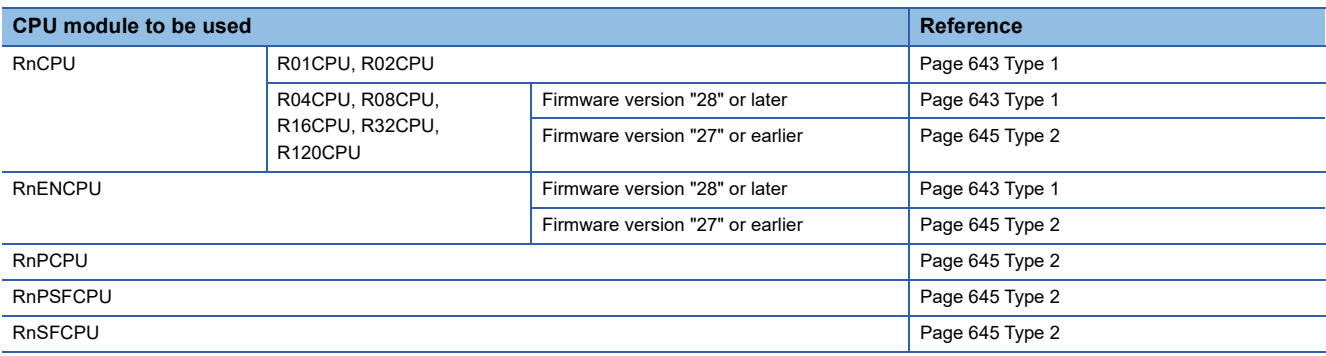

- The read target is the data in the SD memory card only.
- The processing completion bit device (d3) automatically turns on at the execution of the END instruction in the scan in which the completion of processing of the SP.FREAD instruction is detected. The bit device (d3) turns off at the execution of the END instruction in the next scan.
- If the SP.FREAD instruction completes with an error, the error completion device (d3)+1 turns on or off in synchronization with (d3).
- SM753 (File being accessed) turns on while the SP.FREAD instruction is being executed.
- While SM753 is on, the SP.FREAD instruction cannot be executed. (If the instruction is executed, no processing is performed.)
- If an error is detected during the execution of the instruction, Processing Complete (d3), Error Completion (d3)+1, and SM753 do not turn on.
- When "Odd number of bytes" is specified by (d1)+7, the read data is stored as shown below. (In the shaded area shown below, the data before execution of the instruction is kept.)

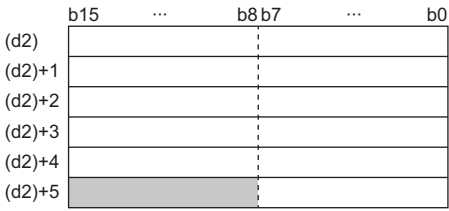
• Specify data in (d1)+2, (d1)+4, (d1)+5, and (d2)+0 depending on the combination of (d1)+0 and (d1)+7.

| <b>Execution/completion type</b><br>$(d1)+0$ |                              | Data type<br>specification<br>$(d1)+7$                                       | Processing unit and setting range          |                                          |                                             |
|----------------------------------------------|------------------------------|------------------------------------------------------------------------------|--------------------------------------------|------------------------------------------|---------------------------------------------|
|                                              |                              |                                                                              | Number of read-<br>target data<br>$(d1)+2$ | <b>File position</b><br>$(d1)+4, (d1)+5$ | Number of data<br>actually read<br>$(d2)+0$ |
| Reading binary<br>data                       | 0000H: 16-bit binary<br>data | 0: Word                                                                      | Word (1 to 65535)                          | Word (00000000H to<br>7FFFFFFFH)         | Word                                        |
|                                              |                              | 1: Even number of bytes                                                      | Word (1 to 32767)                          | Byte (00000000H to<br>FFFFFFFEH)         | <b>Byte</b>                                 |
|                                              |                              | 2: Unit of the data type<br>specified by the<br>execution/completion<br>type | Word (1 to 65535)                          | Word (00000000H to<br>7FFFFFFFH)         | Word                                        |
|                                              |                              | 3: Odd number of bytes                                                       | Word (1 to 32767)                          | Byte (00000000H to<br>FFFFFFFEH)         | <b>Byte</b>                                 |
|                                              | 0001H: 32-bit binary<br>data | 0: Word<br>1: Even number of bytes                                           | (Cannot be specified)                      |                                          |                                             |
|                                              |                              | 2: Unit of the data type<br>specified by the<br>execution/completion<br>type | Double word (1 to 32767)                   | Double word (00000000H<br>to 3FFFFFFFFH) | Double word                                 |
|                                              |                              | 3: Odd number of bytes                                                       | (Cannot be specified)                      |                                          |                                             |

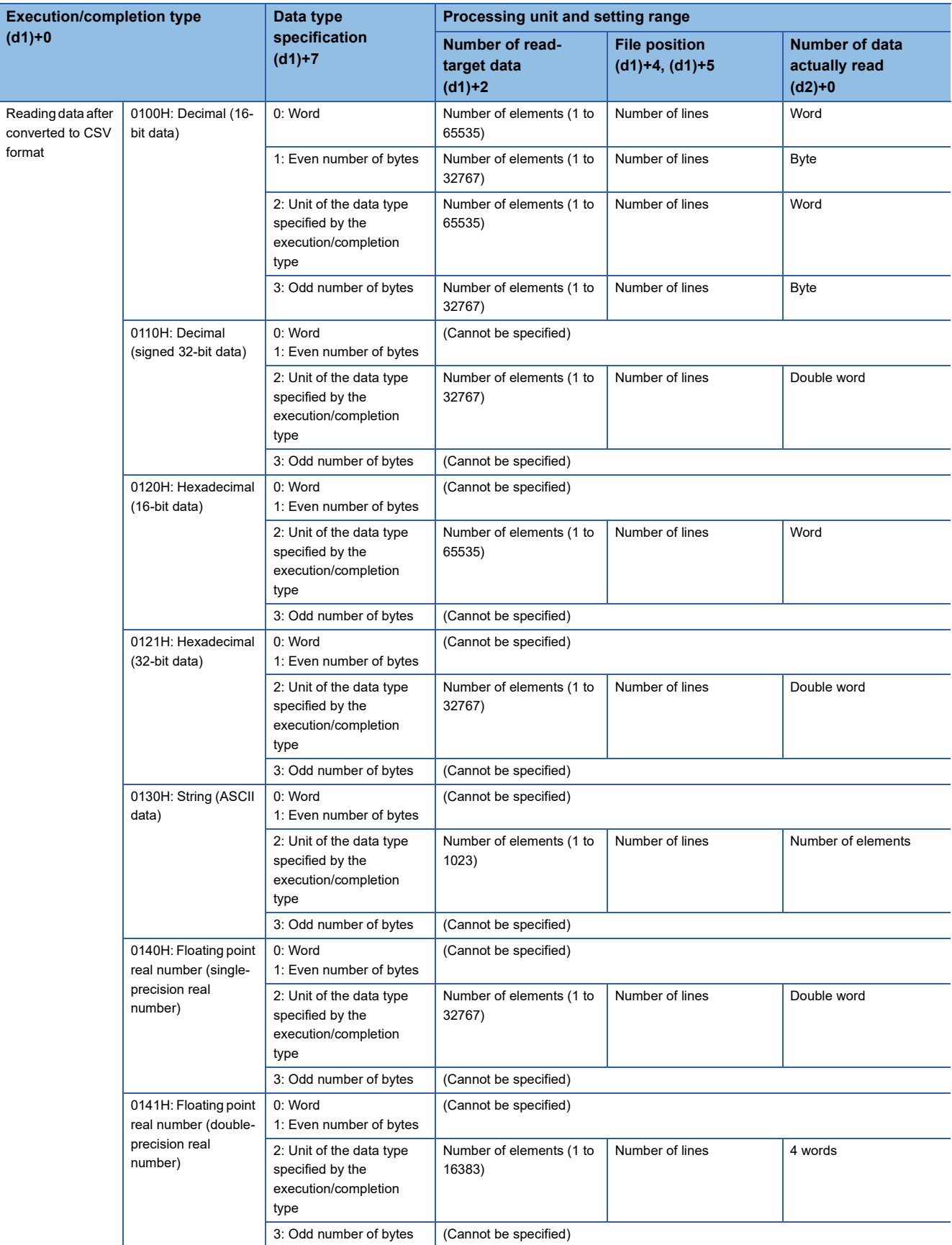

### ■**When reading binary data**

**Ex.**

- If the extension of the target file is omitted, the extension will be ".BIN".
- If the specified file does not exist, an error occurs.

 • If the position is specified exceeding the existing file size, 0 point of data is read and the processing completes successfully. The following figure shows an example of reading binary data.

#### Example of reading binary data (16-bit binary data) 0000H - K3 K1 K0 K0 K0 00H 11H 22H 33H 44H 55H 66H 77H 88H 99H K3 (d2)+0 33H 22H 55H 44H (d2)+2 77H 66H (d2)+3  $(d1)+1$  $(d1)+0$  $(d1)+2$  $(d1)+4$  $(d1)+3$  $(d1)+6$  $(d1)+5$  $(d1)+7$ (d2)+1 AAH Number of columns Data type Total Execution/completion type Completion status Max number of read-target data Number of read-target data File position Loaded data Data storage device **File data** (unit: byte) Control data

### ■**When reading data after converted to CSV format**

- Elements in the CSV format file (cells in Excel®) are read by each row and stored in the device.
- If the extension of the target file is omitted, the extension will be ".CSV".
- If the specified file does not exist, an error occurs.
- If the position is specified exceeding the existing file size, 0 point of data is read and the processing completes successfully.
- The number of data specified by (d1)+2 is read from the beginning of the file. If the last data in the file is read before reaching to the number specified, only the available number of data is read.
- When the number of columns is set to 0, the data are read by ignoring the rows in the CSV format file.
- The string data in the CSV file and the value stored in the device after it is read are determined by the execution/completion type.

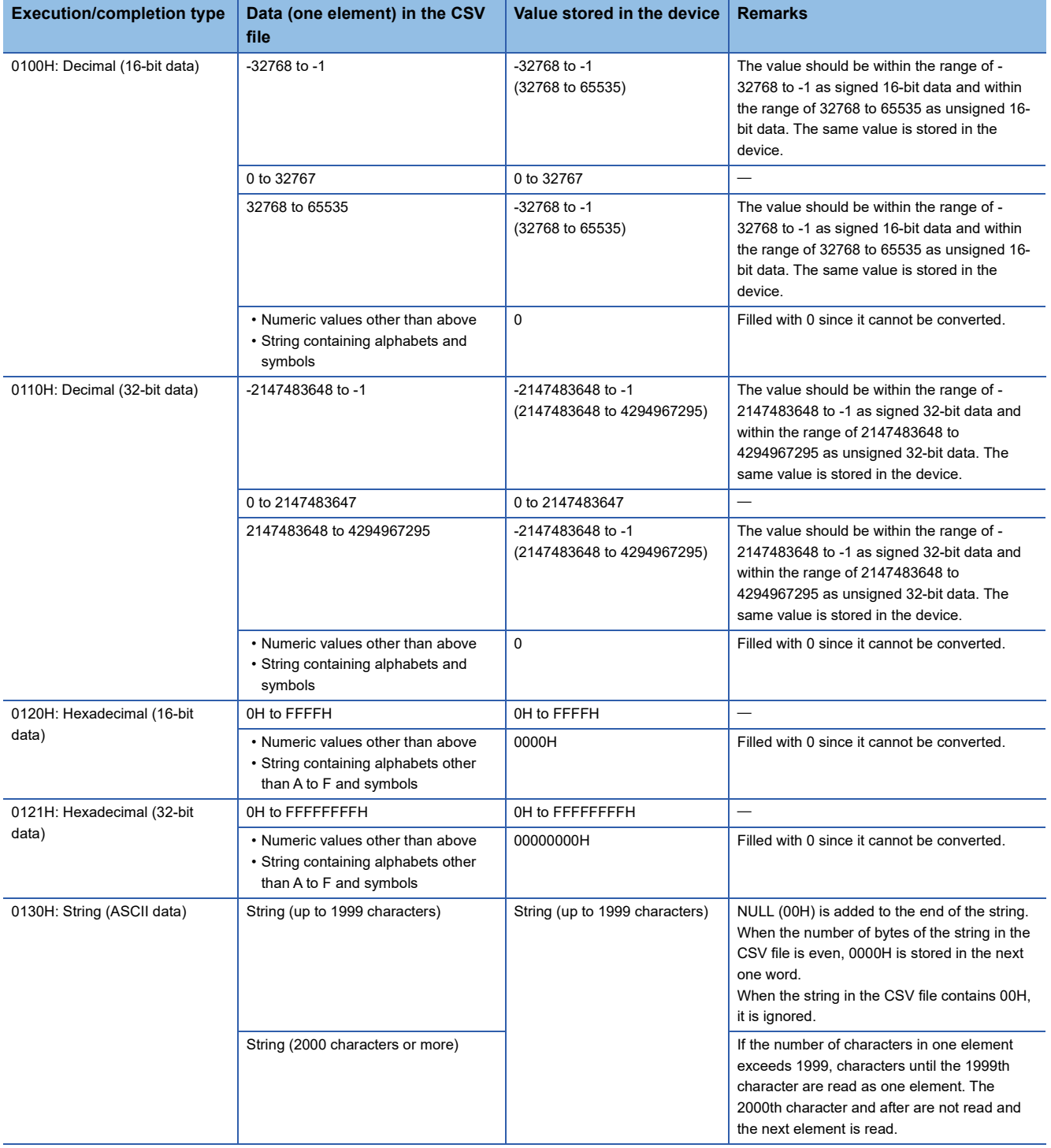

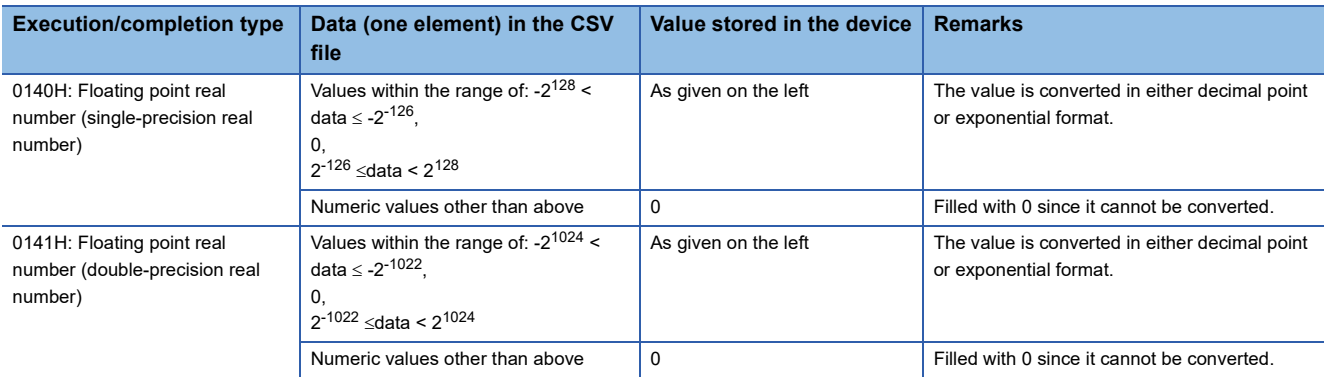

# **Ex.**

#### When "Reading data after converted to CSV format" (String (ASCII data)) is specified [Data stored in CSV format] Enclosed values as shown to the left are

PARTS CSV

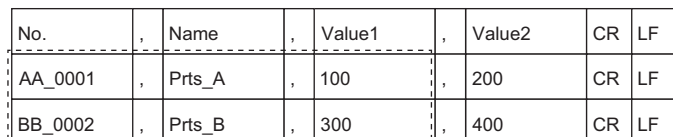

#### [Data to be loaded to the device]

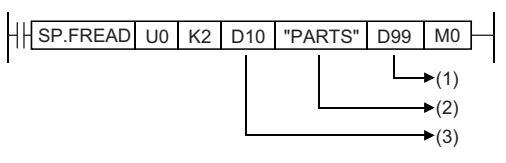

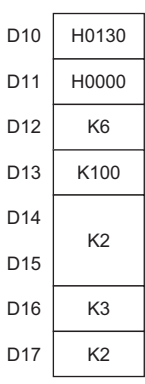

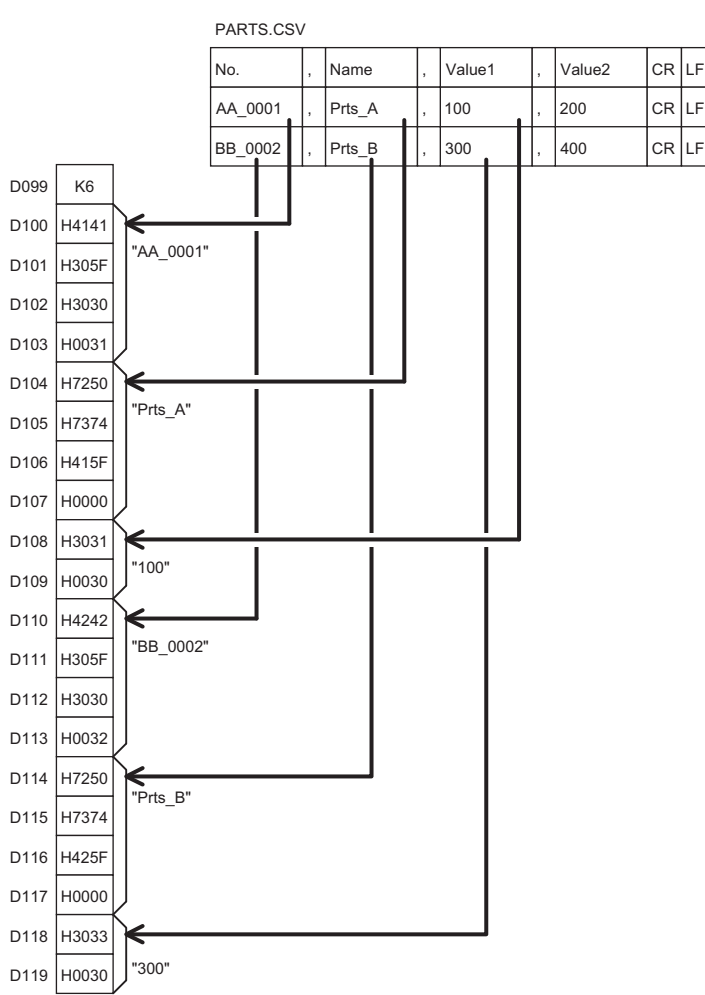

read. (Total of six elements, three columns from two lines of PARTS.CSV, are read.)

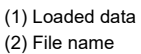

(3) Control data

[Control data] D10: Execution/completion type

D11: Completion status

D12: Number of read-target data

D13: Maximum number of read data

D14, D15: File position

D16: Number of columns D17: Data type specification

D99: Number of data actually read D100 to D103: String in the 1st column of the 2nd line

D104 to D107: String in the 2nd column of the 2nd line

D108, D109: String in the 3rd column of the 2nd line

D110 to D113: String in the 1st column of the 3rd line

D114 to D117: String in the 2nd column of the 3rd line

D118, D119: String in the 3rd column of the 3rd line

**Ex.**

When "Reading data after converted to CSV format" (Decimal (16-bit data)) is specified and the number of columns is set to 0

[Data created in Excel]

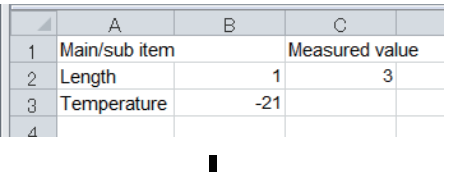

#### [Data saved in CSV format]

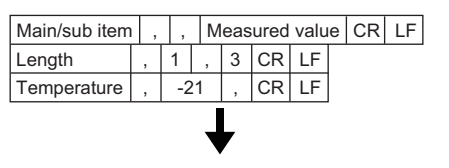

[Data to be loaded to the device]

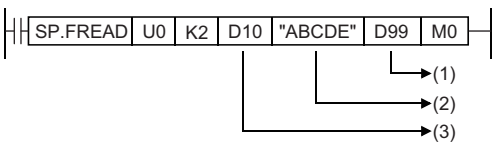

[Control data]

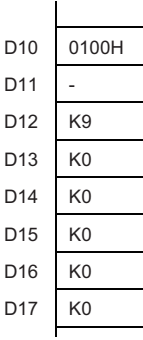

[Loaded data]

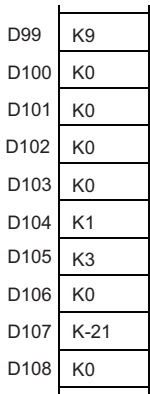

(1) Loaded data (2) File name (3) Control data

D10: Execution/completion type

- D11: Completion status
- D12: Number of read-target data
- D13: Maximum number of read data
- D14, D15: File position
- D16: Number of columns
- D17: Data type specification

D99: Number of data actually read

D100: Since "Main/sub item" is not a numerical value, the conversion data, 0, is stored.

D101: Since " " is not a numerical value, the conversion data, 0, is stored.

D102: Since "Measured value" is not a numerical value, the conversion data, 0, is stored.

- D103: Since "Length" is not a numerical value, the conversion data, 0, is stored.
- D104: Since "1" is a numerical value, it is converted to a binary value.
- D105: Since "3" is a numerical value, it is converted to a binary value.
- D106: Since "Temperature" is not a numerical value, the conversion data, 0, is stored.
- D107: Since "-21" is a numerical value, it is converted to a binary value.
- D108: Since " " is not a numerical value, the conversion data, 0, is stored.

• When the number of columns differs in each row, the data are also read by ignoring the rows.

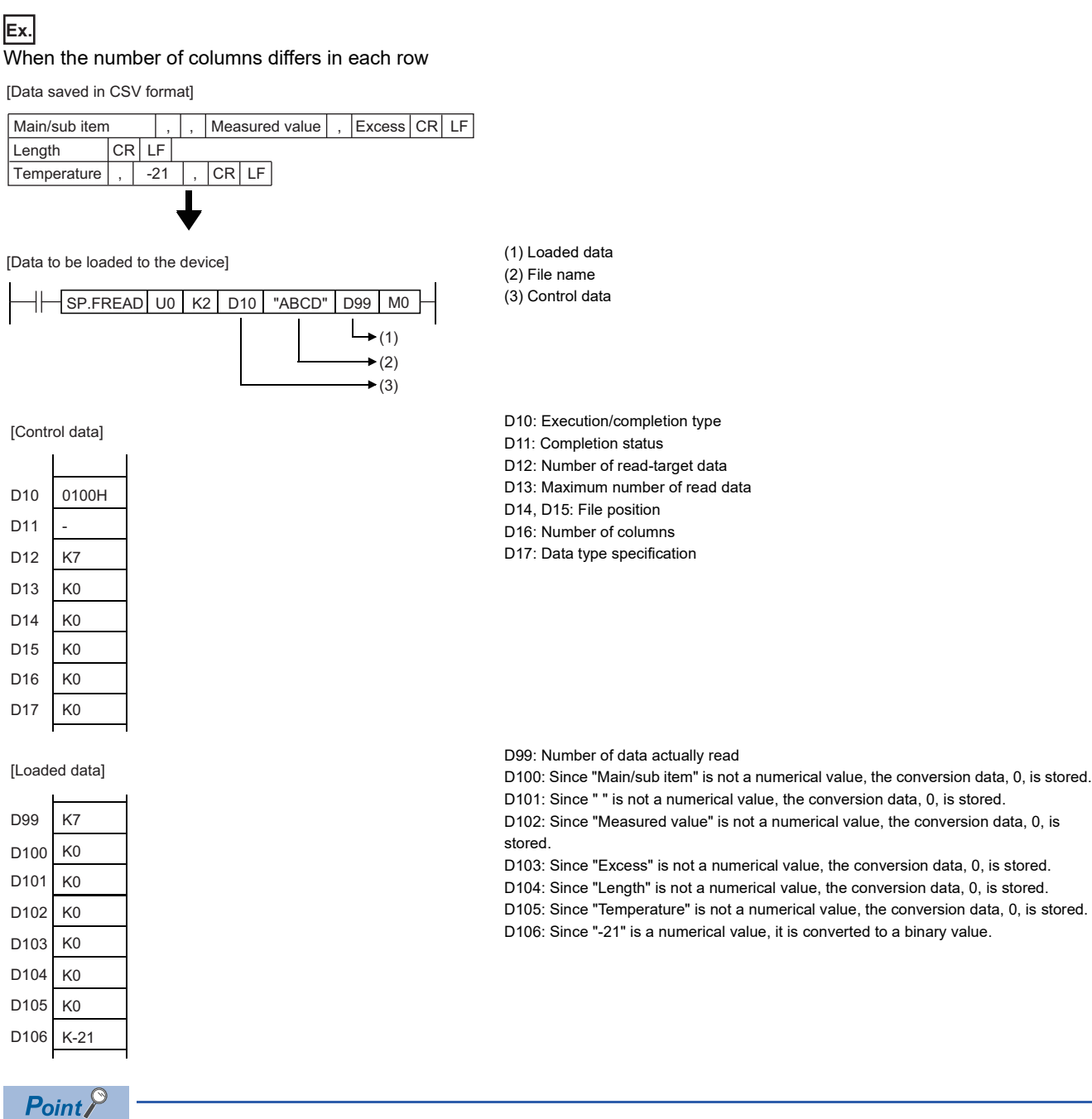

This type of file in which the number of columns vary with individual rows cannot be created by Excel. It is created when the CSV file is modified by a user.

- When the specified number of columns is set to a value other than 0, a CSV format file is read as the table with the specified number of columns. The elements outside the specified number of columns are ignored.
- **Ex.**

When "Reading data after converted to CSV format" (Decimal (16-bit data)) is specified and the number of columns is set to a value other than 0 ((d1)+6 is set to 2)

[Data created in Excel]

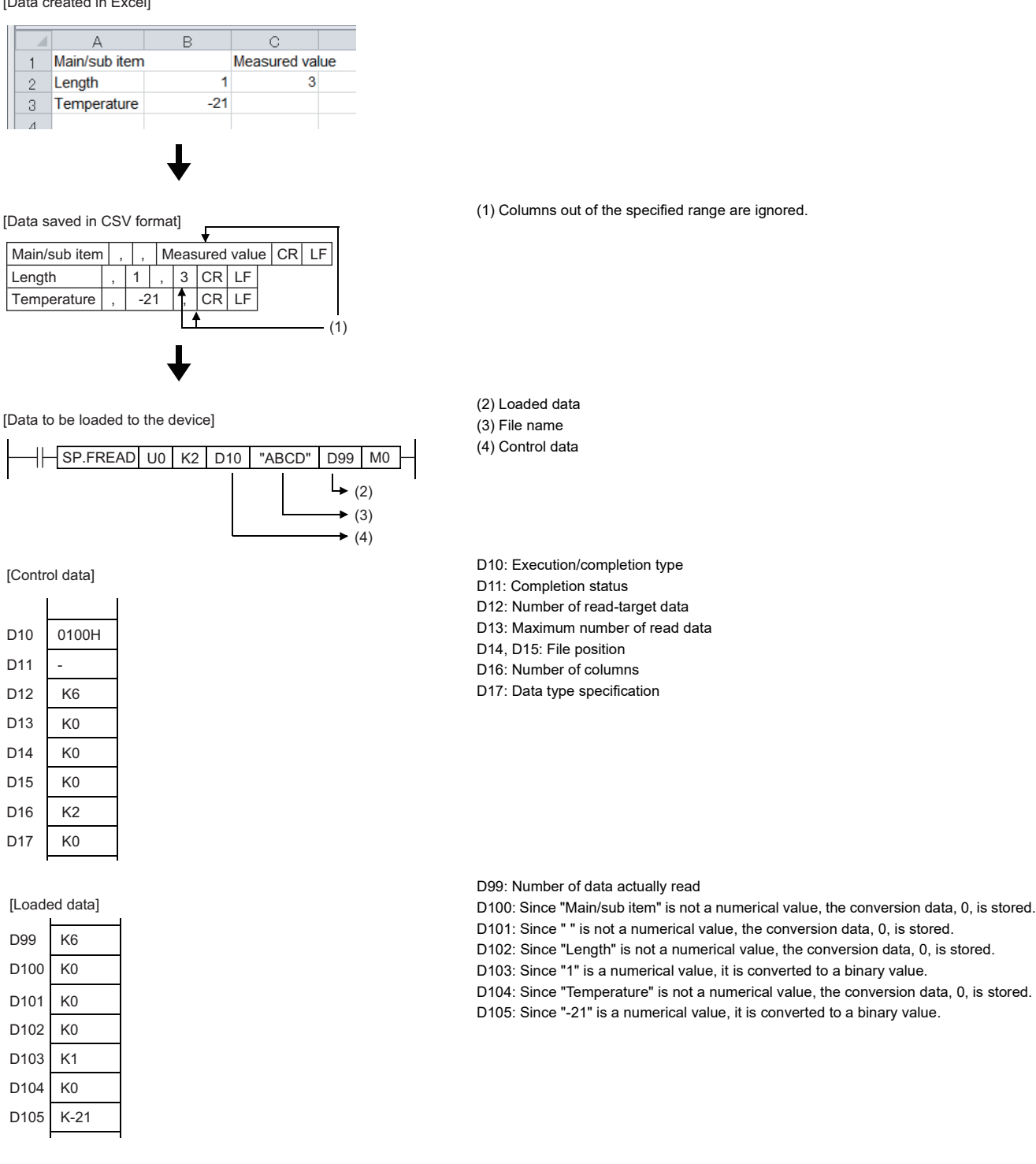

**8**

8 DATA PROCESSING

 • When the number of columns differs in each row, the elements outside the specified number of columns are ignored and 0 is added to the cells where no element exists.

# **Ex.**

When the number of columns differs in each row

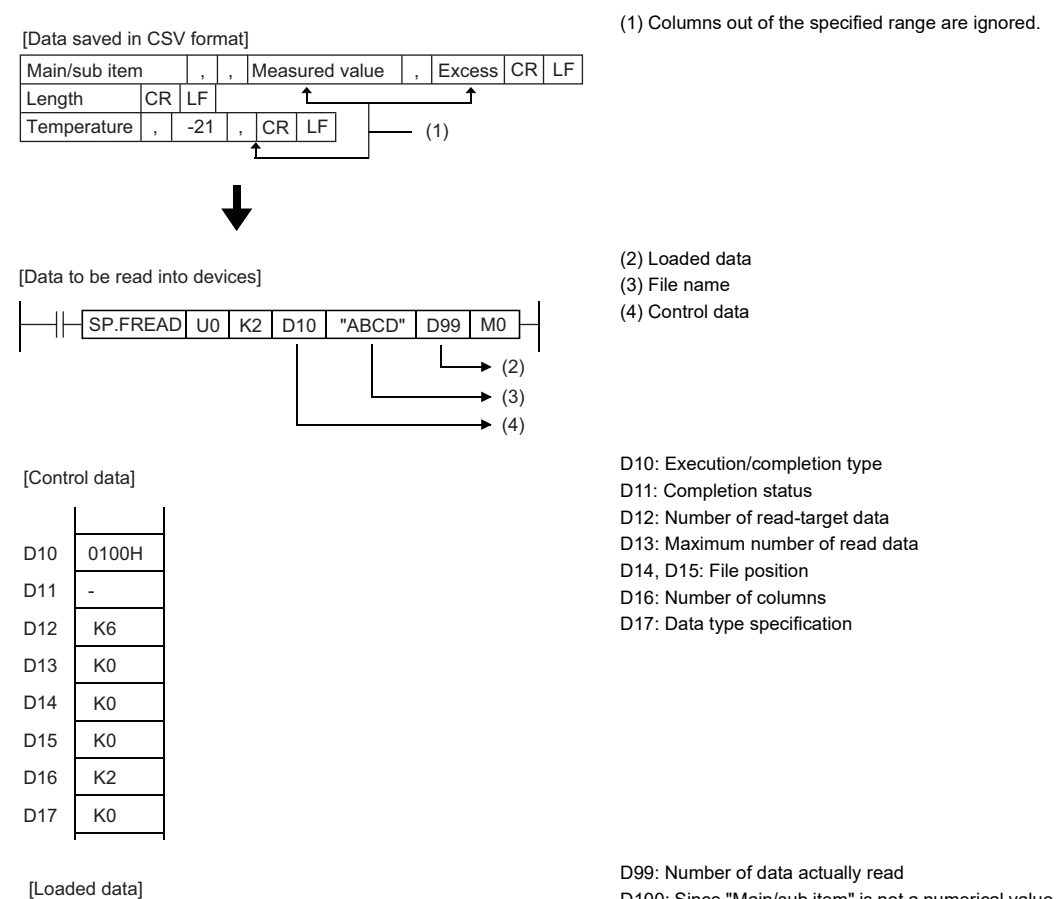

- D100: Since "Main/sub item" is not a numerical value, the conversion data, 0, is stored.
- D101: Since " " is not a numerical value, the conversion data, 0, is stored.
- D102: Since "Length" is not a numerical value, the conversion data, 0, is stored.
- D103: Since no element exists, the conversion data, 0, is added.
- D104: Since "Temperature" is not a numerical value, the conversion data, 0, is stored.
- D105: Since "-21" is a numerical value, it is converted to a binary value.

D99 D100 D101 D102 D103

K6 K0 K0 K0 K0 • When "Reading data after converted to CSV format" is specified, data can be divided and read.

#### [Specify row to start reading]

- Execution/completion type: Reading data after converted to CSV format (Decimal (16-bit data))
- Number of columns specification: 4H
- Data type specification: Words
- File position: 2H
- Read start device: D0
- Number of data actually read: 6H

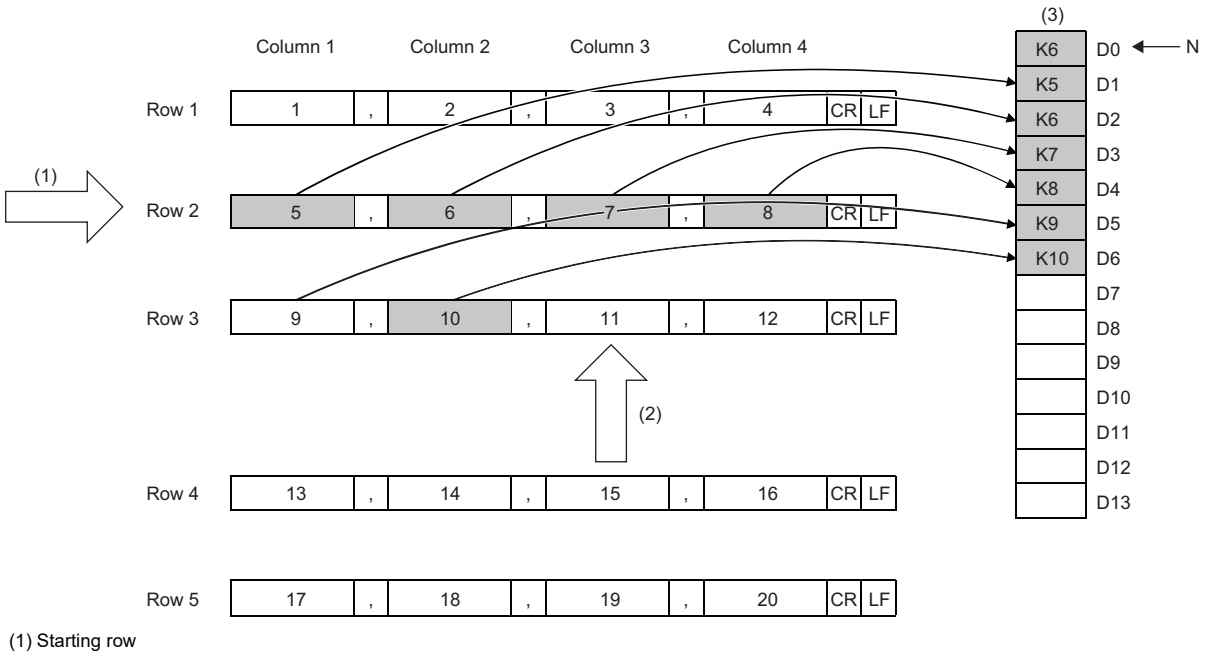

(2) Next starting position

(3) Data in the device (loaded data)

N: Number of data

#### [Reading data from the position where the previous reading ends]

- Execution/completion type: Reading data after converted to CSV format (Decimal (16-bit data))
- Number of columns specification: 4H
- Data type specification: Words
- File position: FFFFFFFFH (continuing from the position where the previous reading ends)
- Read start device: D7
- Number of data actually read: 5H

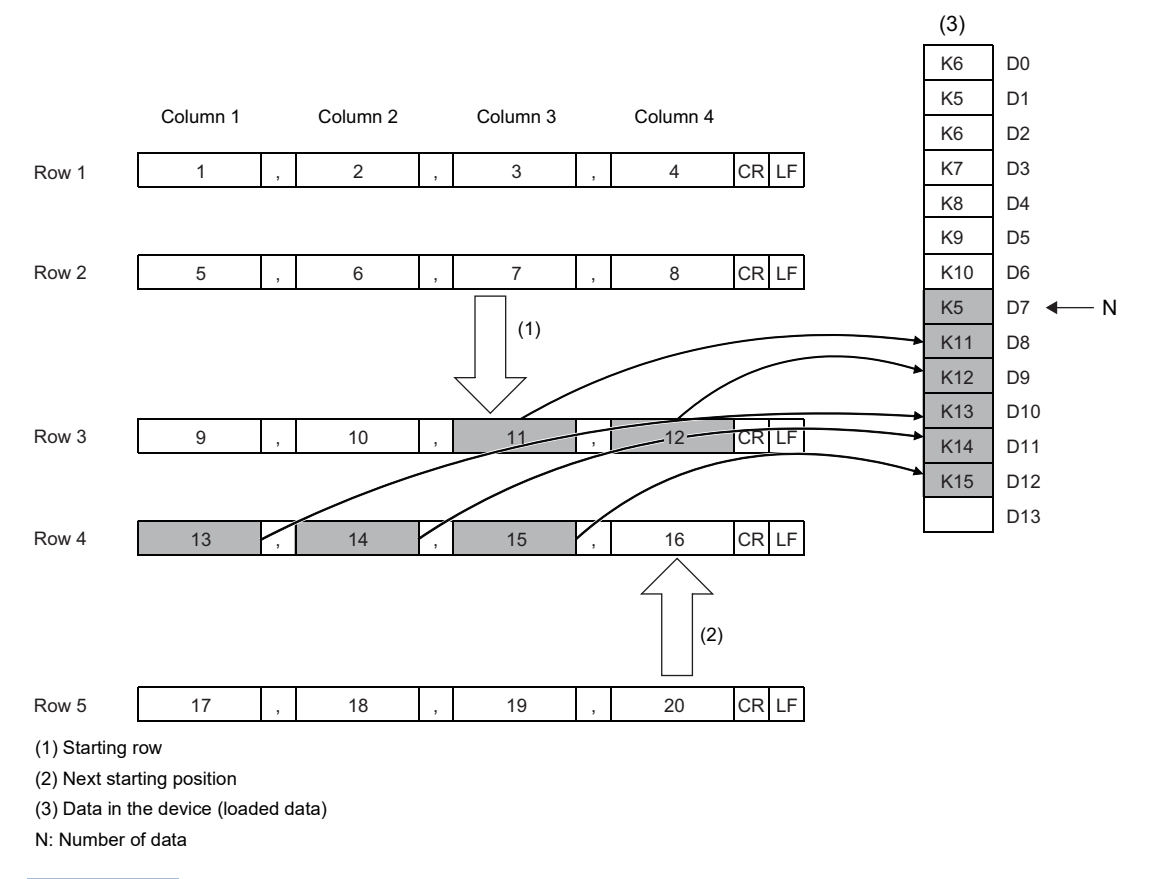

# $Point <sup>0</sup>$

- When reading data from the position where the previous reading ends, specify the same values for "Execution/End type", "Number of columns", and "Data type specification". If not, data cannot be added correctly from the position where the previous reading ends.
- While reading data from the position where the previous reading ends, if the SP.FREAD instruction with different settings or the SP.FWRITE instruction is executed, data cannot be added correctly from the position where the previous reading ends.

### **Precautions**

- Do not execute this instruction in interrupt programs. Doing so may cause malfunction of the module.
- When reading multiple elements at reading data after converted to CSV format, secure devices sufficient for the total size of the elements in the read data area before executing the instruction. Since read data is stored from (d2)+1, the number of words required to be secured as (d2) is ((total number of words for each element) + 1) words.
- When "Reading data after converted to CSV format" (String (ASCII data)) is specified, set the total size (in units of words) to (d1)+3 (Maximum number of read data).
	- [Example] When reading 100 elements each of which contains 100 characters from a CSV file
	- $(100 \text{ (characters)} + 2 \text{ (NULL)}) \times 100 \text{ (elements)} = 10200 \text{ bytes} = 5100 \text{ words}$
	- Therefore, set 5100 to (d1)+3 to secure an area for 5101 words for (d2).
- Since the SP.FREAD instruction causes file reading, the scan time may be extended when this instruction is executed.

# Operation error

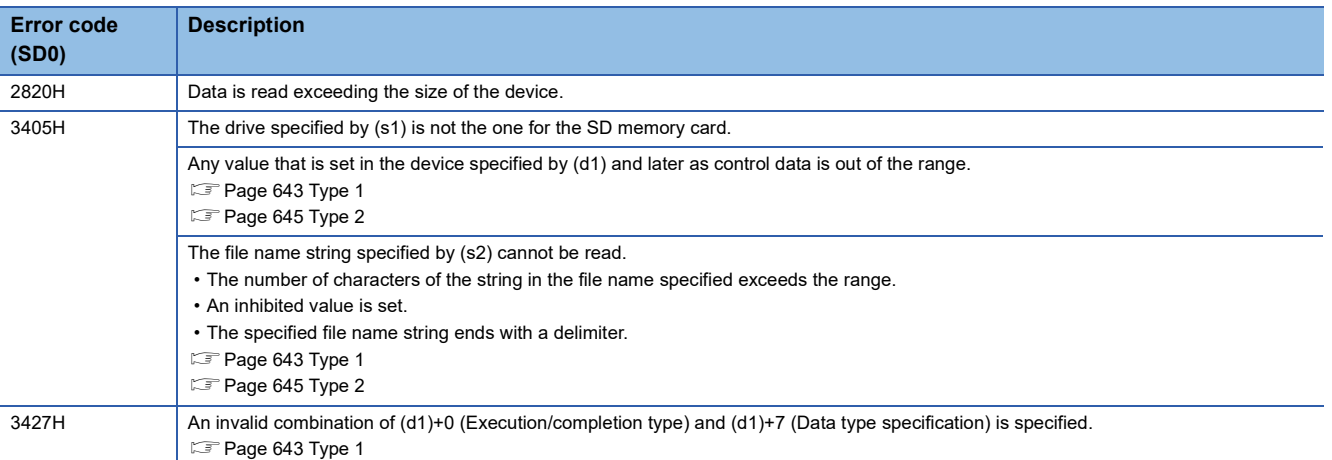

If the SP.FREAD instruction completes with an error, an error code is stored in the device specified by (d1)+1. (Note that an

error code is not stored if the instruction results in an operation error.)

For the error code stored in (d1)+1, refer to the following.

Fage 700 Error codes generated for file operation instructions

**8**

# **Writing data to the specified file**

# **SP.FWRITE**

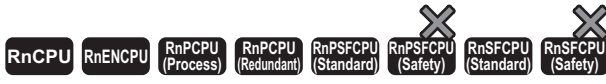

• The R00CPU does not support this instruction.

This instruction writes device data to the specified file in an SD memory card.

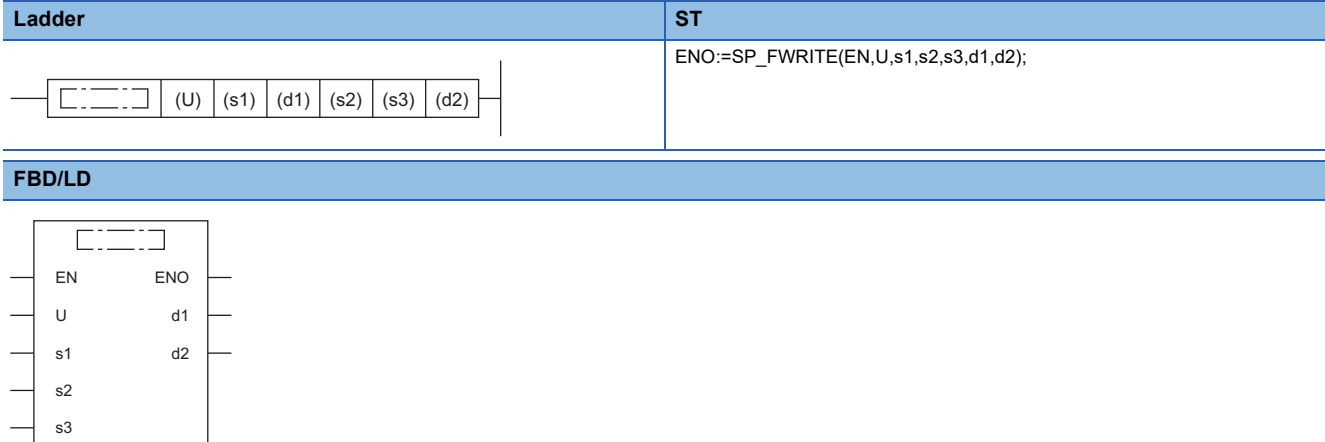

#### ■**Execution condition**

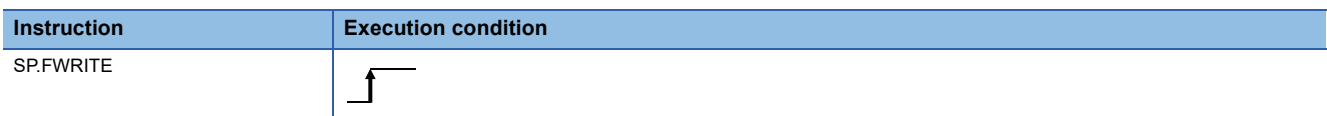

#### Setting data

#### ■**Descriptions, ranges, and data types**

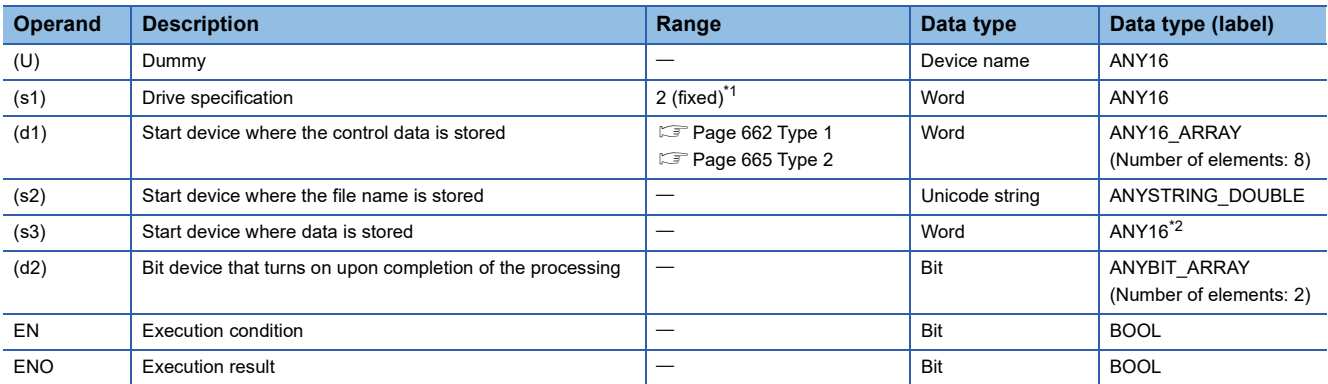

<span id="page-661-0"></span>\*1 Only drive 2 (for the SD memory card) can be set.

<span id="page-661-1"></span>\*2 When specifying setting data by using a label, define an array to secure enough operation area and specify an element of the array label.

# ■**Applicable devices**

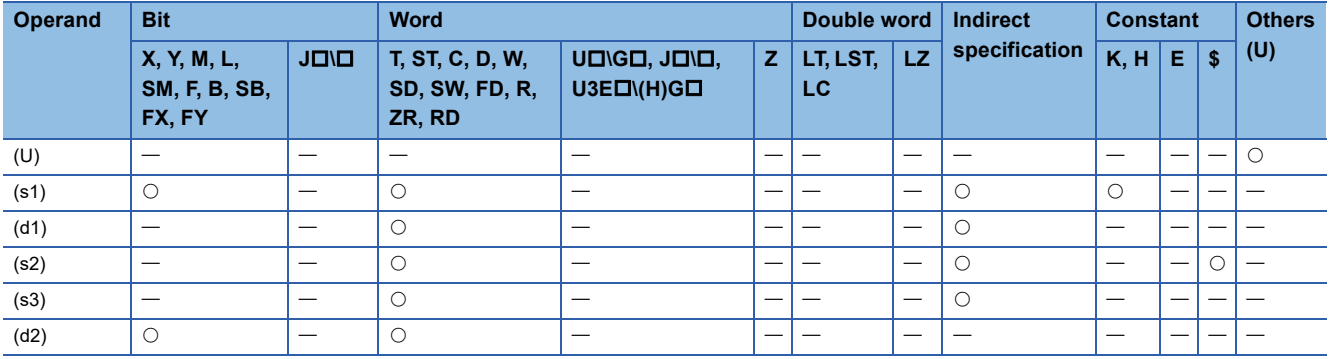

The control data (d1), file name (s2), and write data (s3) vary depending on the CPU module to be used.

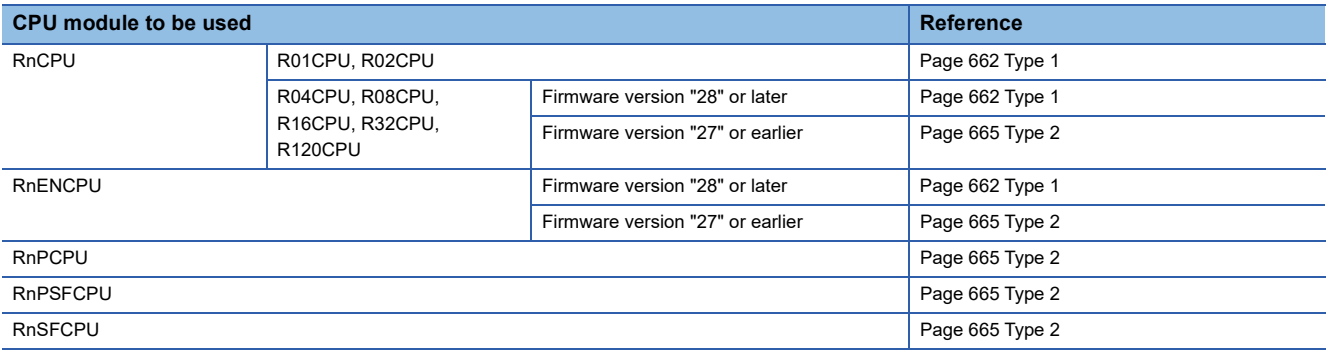

# <span id="page-663-0"></span>■**Type 1**

• Control data (d1)

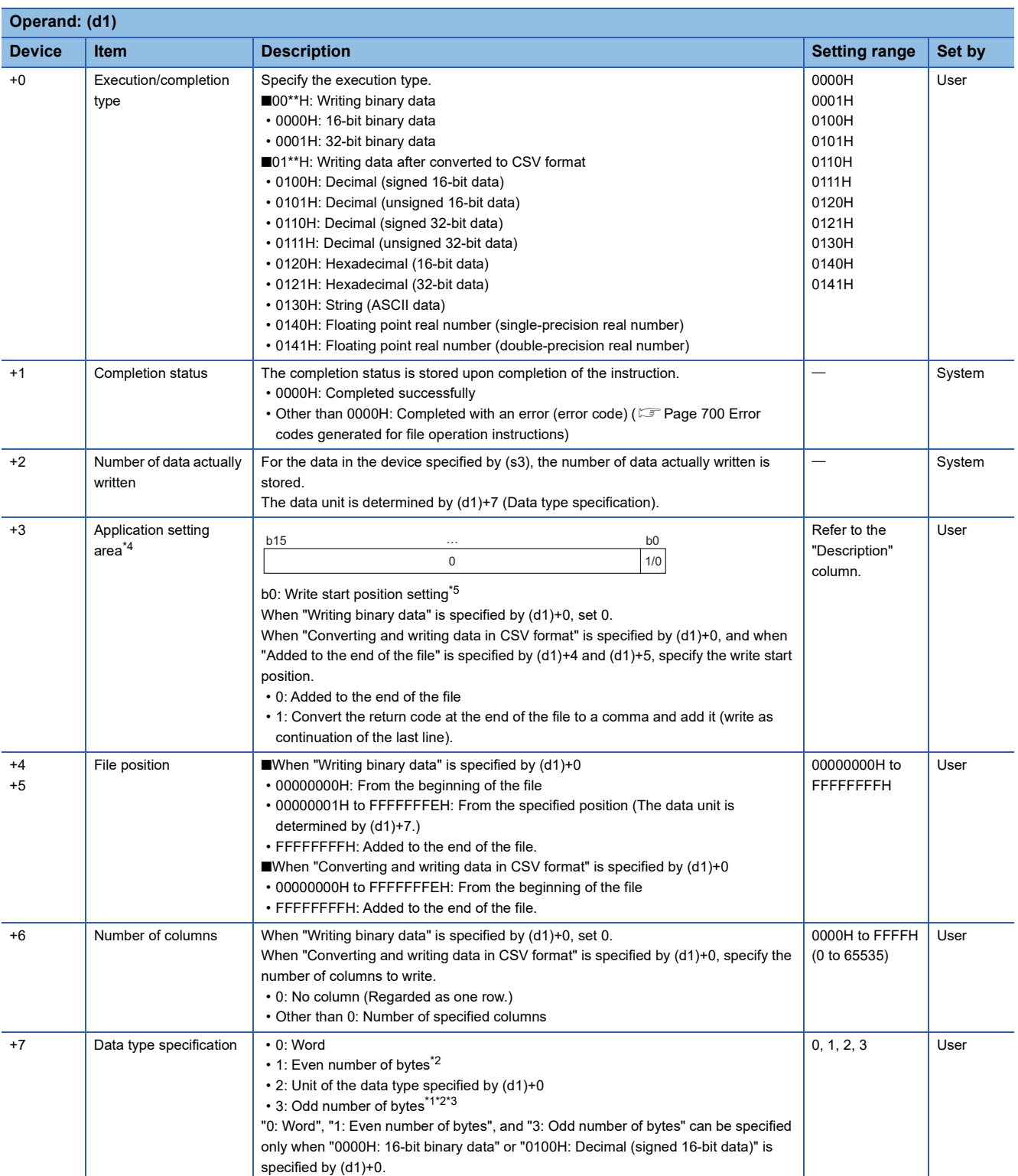

<span id="page-663-2"></span>\*1 To specify "3: Odd number of bytes", use the following models. Note that the applicable firmware version varies depending on models. R01CPU and R02CPU: "19" or later

R04CPU, R08CPU, R16CPU, R32CPU, R120CPU: "51" or later

RnENCPU: "51" or later

<span id="page-663-1"></span>\*2 When "1: Even number of bytes" or "3: Odd number of bytes" is specified by (d1)+7 (Data type specification), the setting range of (s3)+0 (Number of request write data) is 1 to 32767.

<span id="page-663-3"></span>\*3 Even when "3: Odd number of bytes" is specified by (d1)+7 (Data type specification), specify the number in units of words. Add one byte to the odd number of bytes to be written and set the number in (s3)+0 (Number of request write data).

<span id="page-663-4"></span>\*4 The setting can be used only for the following models. Note that the applicable firmware version varies depending on models. R01CPU and R02CPU: "24" or later

Rn(EN)CPU (excluding the R01CPU and R02CPU): "57" or later

<span id="page-664-0"></span>\*5 Enabled only when "Converting and writing data in CSV format" is specified by (d1)+0 (Execution/completion type), and when "Added to the end of the file" is specified by (d1)+4 and (d1)+5 (File position). Otherwise, an error will occur.

#### • File name (s2)

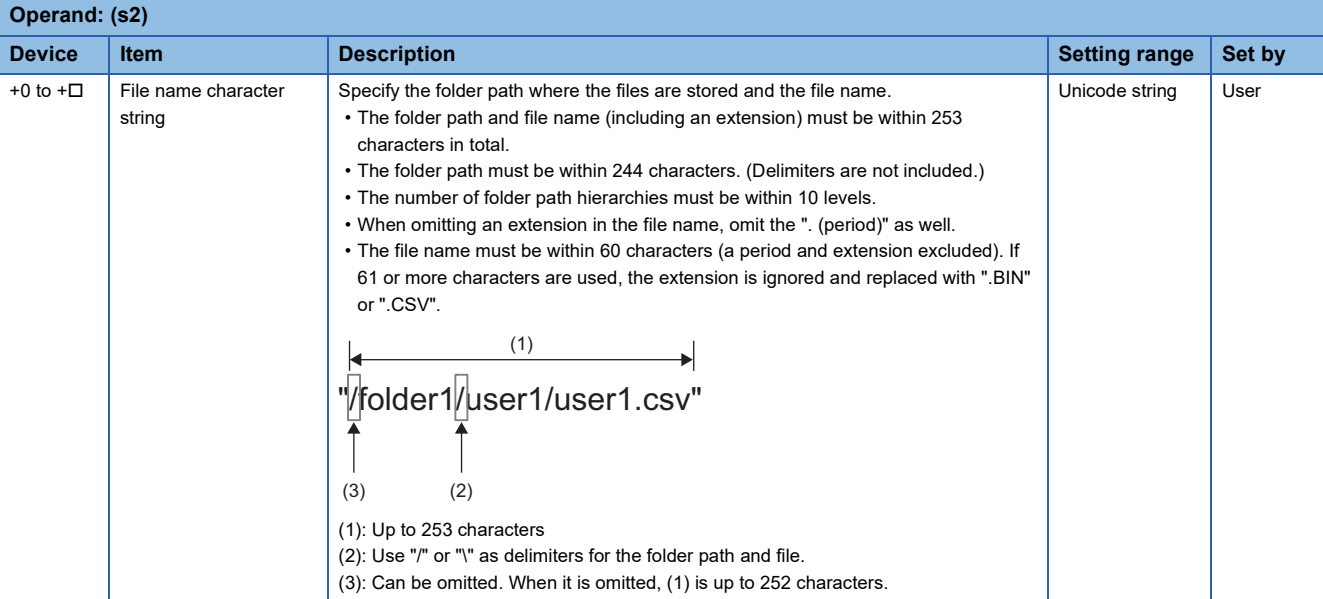

#### • Write data (s3)

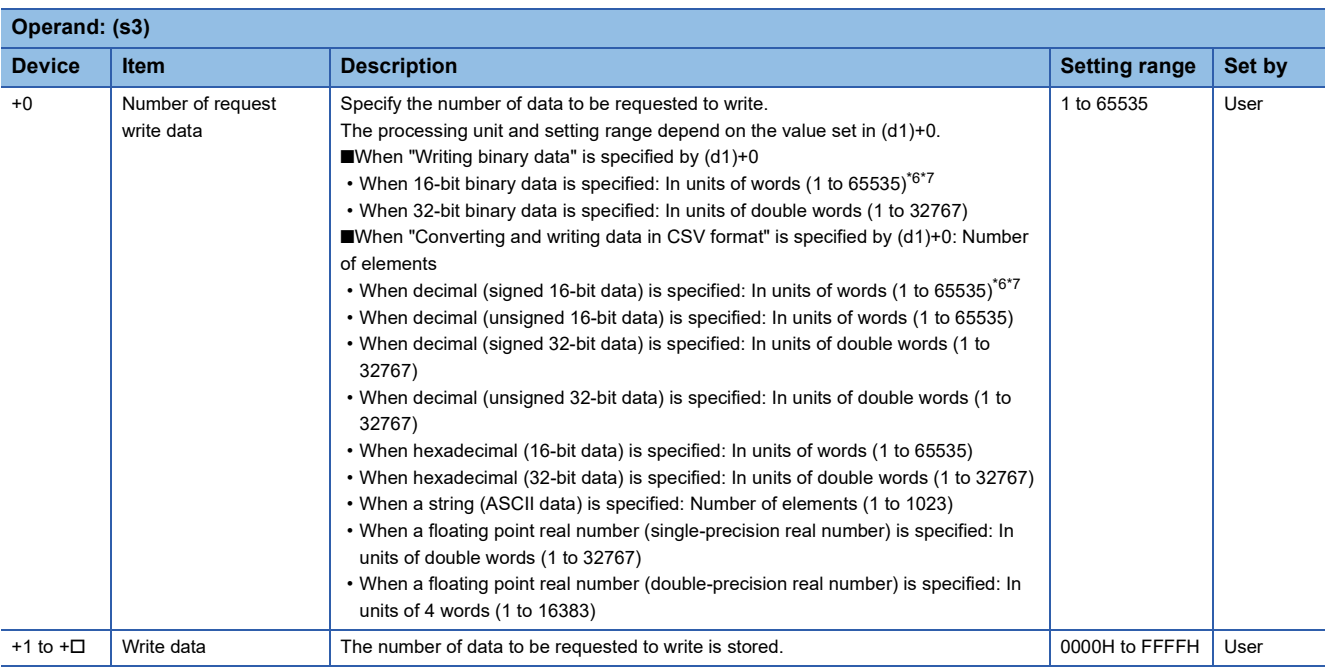

<span id="page-665-0"></span>\*6 When "1: Even number of bytes" or "3: Odd number of bytes" is specified by (d1)+7 (Data type specification), the setting range of (s3)+0 (Number of request write data) is 1 to 32767.

<span id="page-665-1"></span>\*7 Even when "3: Odd number of bytes" is specified by (d1)+7 (Data type specification), specify the number in units of words. Add one byte to the odd number of bytes to be written and set the number in (s3)+0 (Number of request write data).

# <span id="page-666-0"></span>■**Type 2**

• Control data (d1)

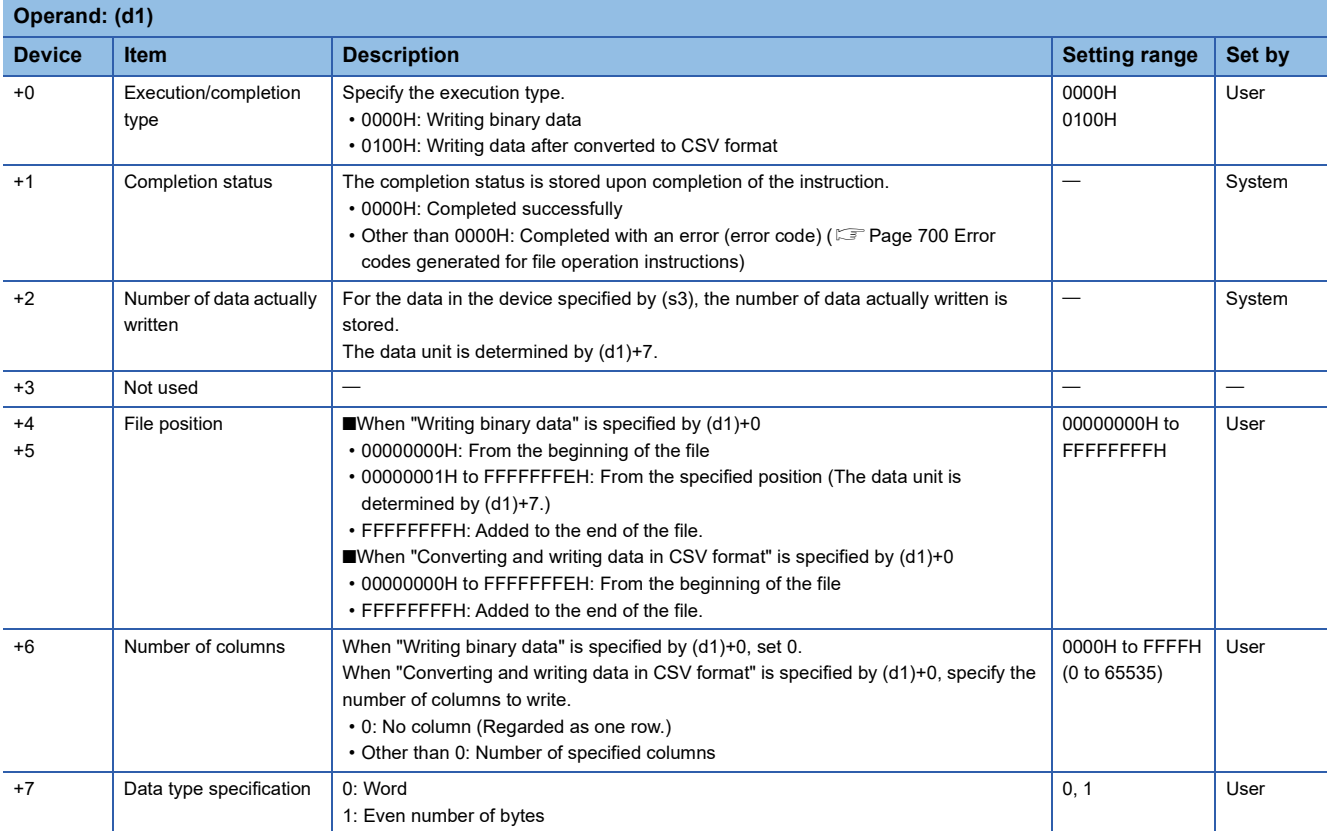

#### • File name (s2)

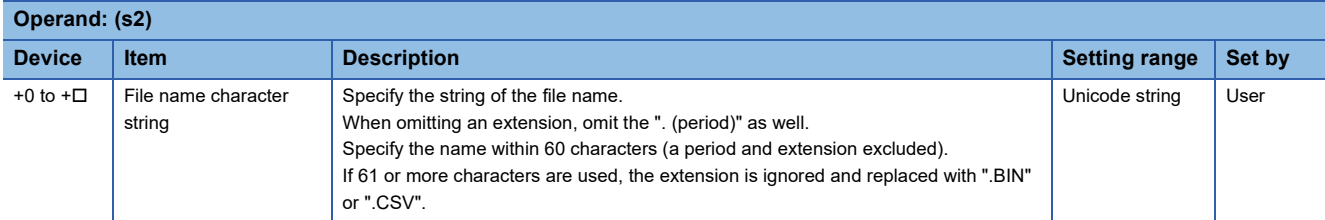

#### • Write data (s3)

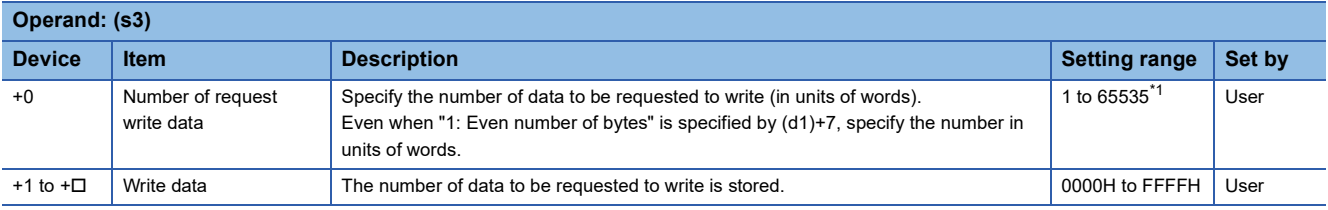

<span id="page-666-1"></span>\*1 When "1: Even number of bytes" is specified by (d1)+7 (Data type specification), the setting range is 1 to 32767.

# Processing details

 • This instruction writes the specified number of data to the specified file. Set the execution/completion type in the control data to specify the file write-target format.

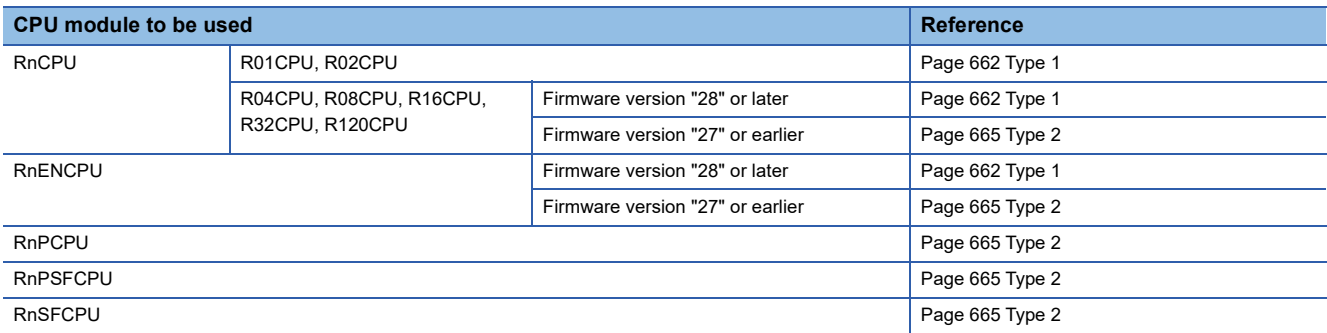

- The write target is the SD memory card only.
- The processing completion bit device (d2) automatically turns on at the execution of the END instruction in the scan in which the completion of processing of the SP.FWRITE instruction is detected. The bit device (d2) turns off at the execution of the END instruction in the next scan.
- If the SP.FWRITE instruction completes with an error, the error completion device (d2)+1 turns on or off in synchronization with (d2).
- SM753 (File being accessed) turns on while the SP.FWRITE instruction is being executed.
- While SM753 is on, the SP.FWRITE instruction cannot be executed. (If the instruction is executed, no processing is performed.)
- Even if an error is detected during the execution of the instruction, the bit devices (d2) and (d2)+1 and SM753 do not turn on.
- Specify data in (s3)+0, (d1)+4, (d1)+5, and (d1)+2 depending on the combination of (d1)+0 and (d1)+7.

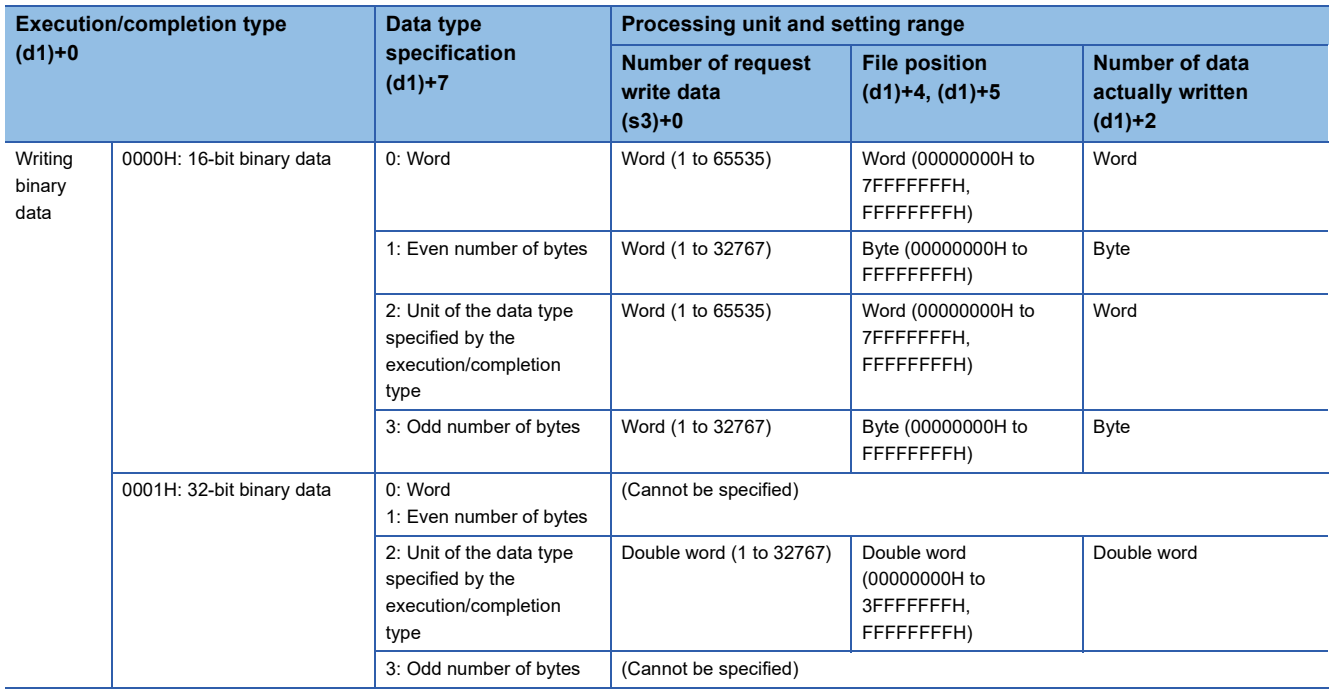

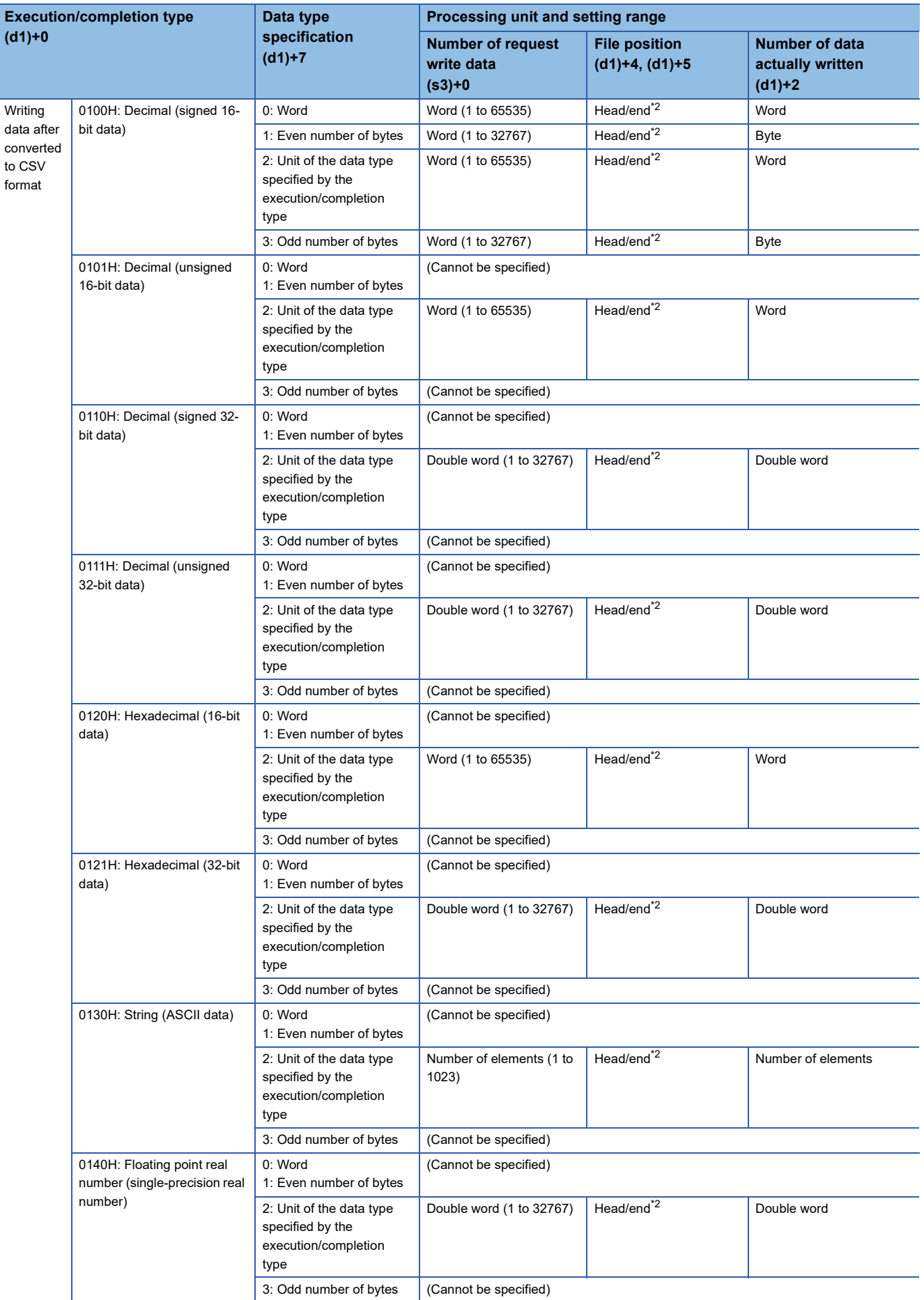

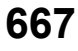

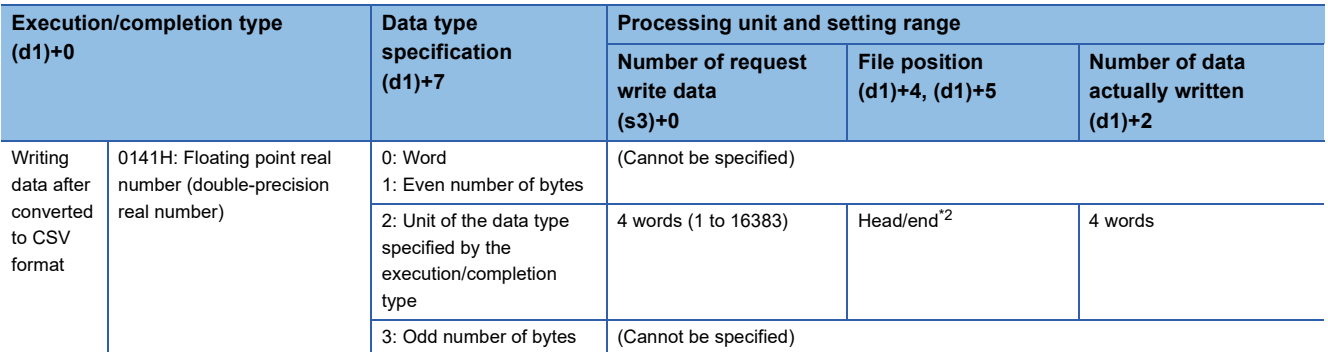

<span id="page-669-0"></span>\*2 The set value is from 00000000H to FFFFFFFEH (from the beginning of the file) or FFFFFFFFH (added to the end of the file).

### ■**Writing binary data**

- If the extension of the target file is omitted, the extension will be ".BIN".
- If a file that does not exist is specified, it will be created and data will be saved to the beginning of the file. The newly created file has the archive attribute.
- When an existing file is specified, data will be saved to the beginning of the file. If the size of data exceeds the size of the existing area in the file during writing, the excess data is additionally stored.
- If the specified position exceeds the existing file size, 0 point of data is written and the processing completes successfully.
- If the media runs out of free space during additional saving of data, an error occurs. In this case, the data already added and saved successfully is held as is and as much remaining data as possible is added and saved before termination with an error.
- In 16-bit binary data write mode, when the number of request write data and file position are specified, data is written as follows.

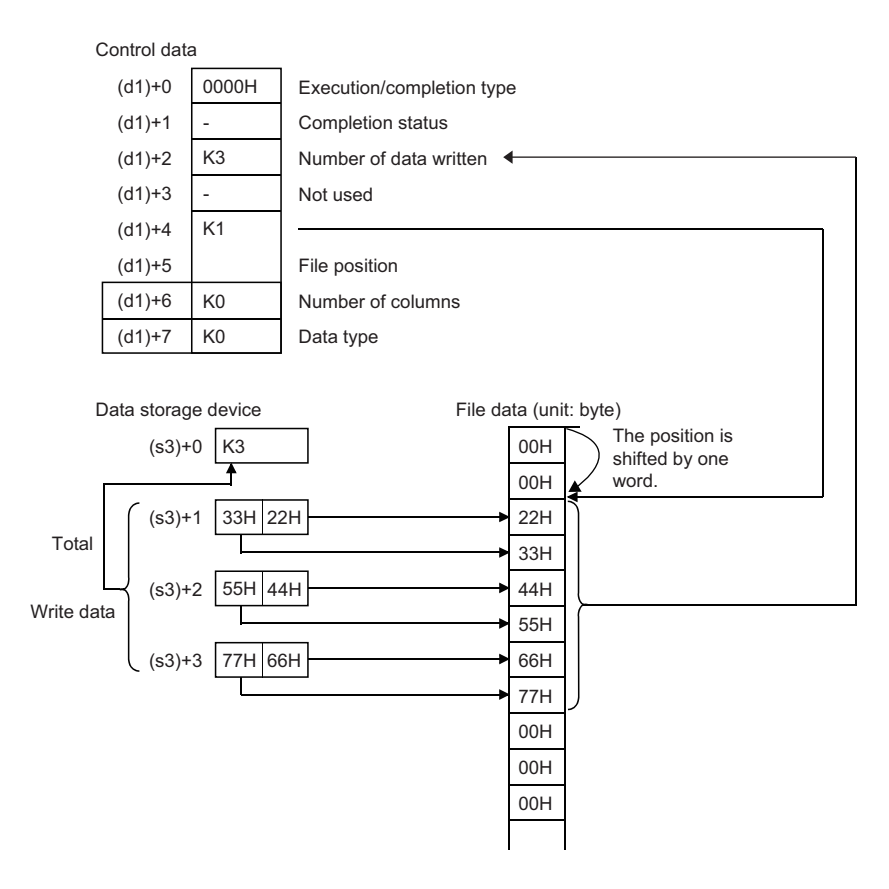

#### ■**Converting and writing data in CSV format**

- If the extension is omitted, the extension will be ".CSV".
- When an existing file is specified, the following occurs.
- When a value specified by (d1)+4 and (d1)+5 is other than FFFFFFFFH, data is saved to the file after deleting all the existing data in the file.
- When a value specified by (d1)+4 and (d1)+5 is FFFFFFFFH, data is added and saved to the end of the file. If 1 is specified in (d1)+3, the return code at the end of the file will be converted to a comma and the data will be saved. However, if the end of the file is something other than a return code, the data will be saved from the end of the file without conversion to a comma.
- If a file that does not exist is specified, it will be created and data will be saved to the beginning of the file. The newly created file has the archive attribute.
- If the media runs out of free space during additional saving of data, an error occurs. In this case, the data already added and saved successfully is held as is and as much remaining data as possible is added and saved before termination with an error.
- When the number of columns is set to 0, data is read as a single-row data in a CSV format file.

#### The number of columns is set to 0 when writing data after conversion to the CSV format.

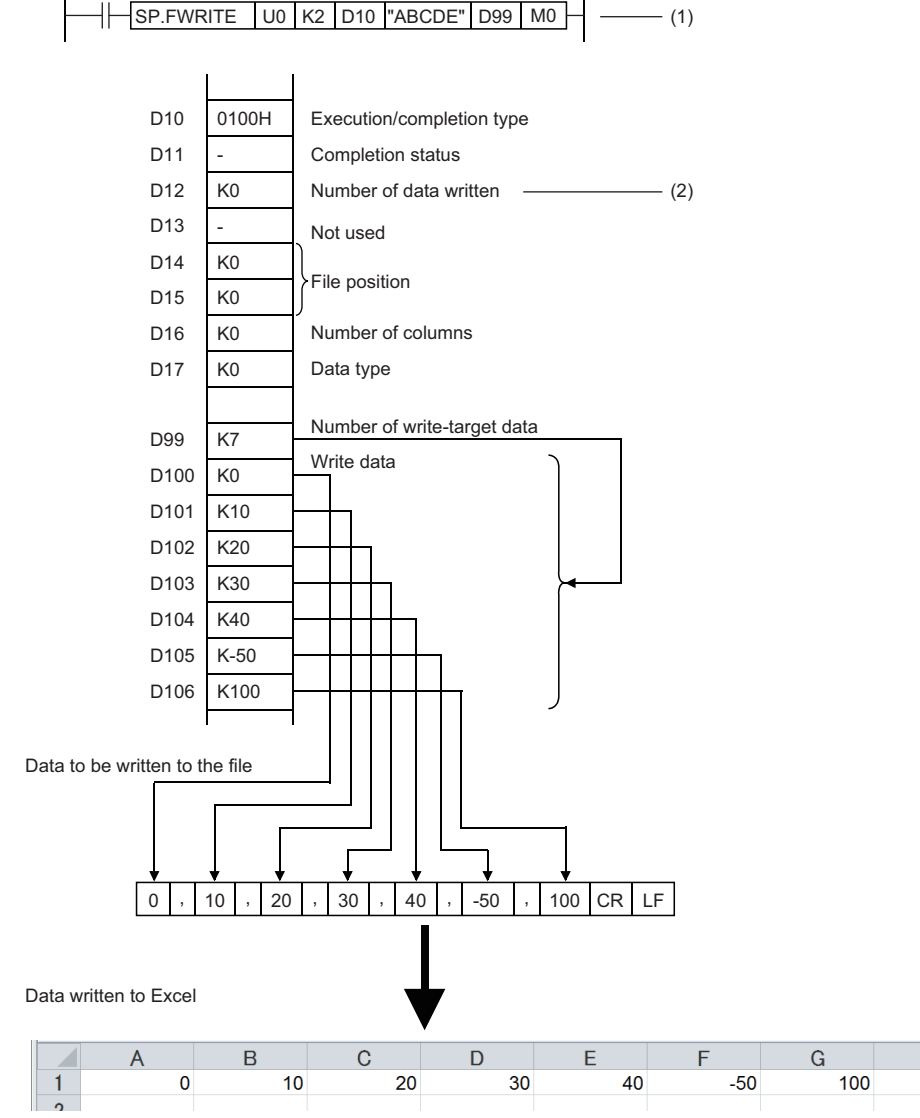

(1) Specified in units of words

**Ex.**

(2) Same as the number of write data if case of normal completion

 • When the specified number of columns is set to a value other than 0, a CSV format file is stored as the table with the specified number of columns.

 $-$  (1)

**Ex.**

The number of columns is set to a value other than 0 when writing data after conversion to the CSV format.

D10 0100H Execution/completion type D11 Completion status - D<sub>12</sub> K0 Number of data written - $-$  (2) D<sub>13</sub> Not used D<sub>14</sub> K0 File positionD<sub>15</sub> K0 D<sub>16</sub> K3 Number of columns Data type D<sub>17</sub> K0 Number of write-target data D99 K7 Write data D<sub>100</sub> K0 D101 K10 D102 K20 D103 K30 D104 K40 D105 K-50 K100 D106 Data to be written to the file J  $0$ ,  $10$ LF , 20 CR 30  $40$  ,  $-50$  CR LF , , 100 CR LF Data written to Excel  $\overline{B}$  $\overline{C}$  $\overline{A}$  $\mathbf{1}$  $\overline{0}$  $10$  $\overline{20}$  $\overline{2}$ 30 40  $-50$  $\overline{3}$ 100  $\lambda$ 

 $\left|\left|\right|$  SP.FWRITE  $\left|$  U0  $\left|$  K2  $\right|$  D10  $\left|$  "ABCDE"  $\right|$  D99  $\left|$  M0

(1) Specified in units of words

(2) Same as the number of write data if case of normal completion

- The following figure shows how data is added.
- [Specify the file to which data will be written.] (Even if the file exists, it is deleted and re-created.)
- Execution/completion type: Writing data after converted to CSV format (Decimal (signed 16-bit data))
- File position: 00000000H (from the beginning of the file)
- Number of columns specification: 4H
- Data type specification: Words
- Write start device: D0
- Number of request write data: 6H

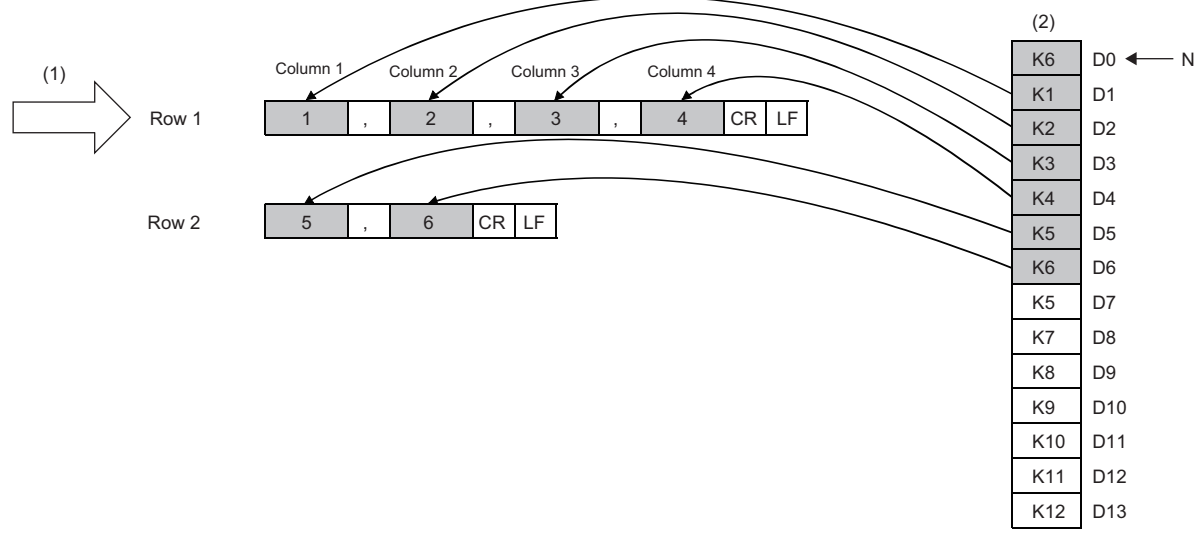

(1) Starting row

(2) Data in the device (write data)

N: Number of data

#### [Added to the end of the file]

• Execution/completion type: Writing data after converted to CSV format (Decimal (signed 16-bit data))

- Application setting area: 0H
- File position: FFFFFFFFH (added to the end of the file)
- Number of columns specification: 3H
- Data type specification: Words
- Write start device: D7
- Number of request write data: 8H

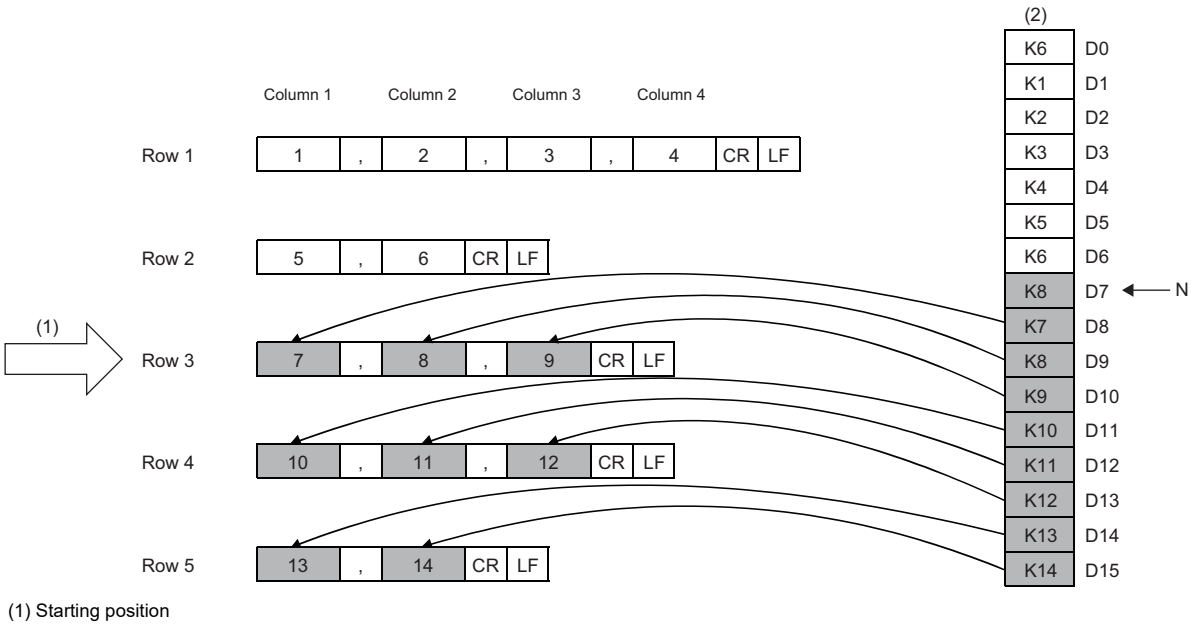

(2) Data in the device (write data)

- An integral multiple of "Number of columns" should be specified for "Number of request write data". Otherwise, numbers of columns will be apart.
- The last data is always followed by a return code, so if the application setting area is 0, data is added starting from the beginning of a new line.
- When data is added to the end of a file, columns are shifted if "Number of columns" is changed from the previous writing.

N: Number of data

 $Point<sup>°</sup>$ 

#### [Added from the last line of the file]

• Execution/completion type: Writing data after converted to CSV format (Decimal (signed 16-bit data))

- Application setting area: 1H
- File position: FFFFFFFFH (added to the end of the file)
- Data type specification: Words
- Write start device: D7
- Number of request write data: 2H

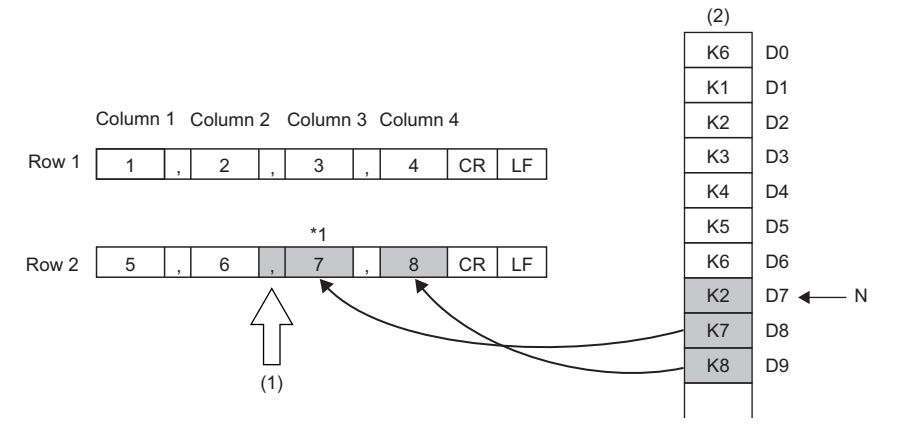

(1) Starting position

(2) Data in the device (write data)

N: Number of data

\*1 If 1 is set in the application setting area, the return code at the end of the file will be converted to a comma, and data can be added from the last line.

• The following figures show an example of specifying "String (ASCII data)" for the execution/completion type.

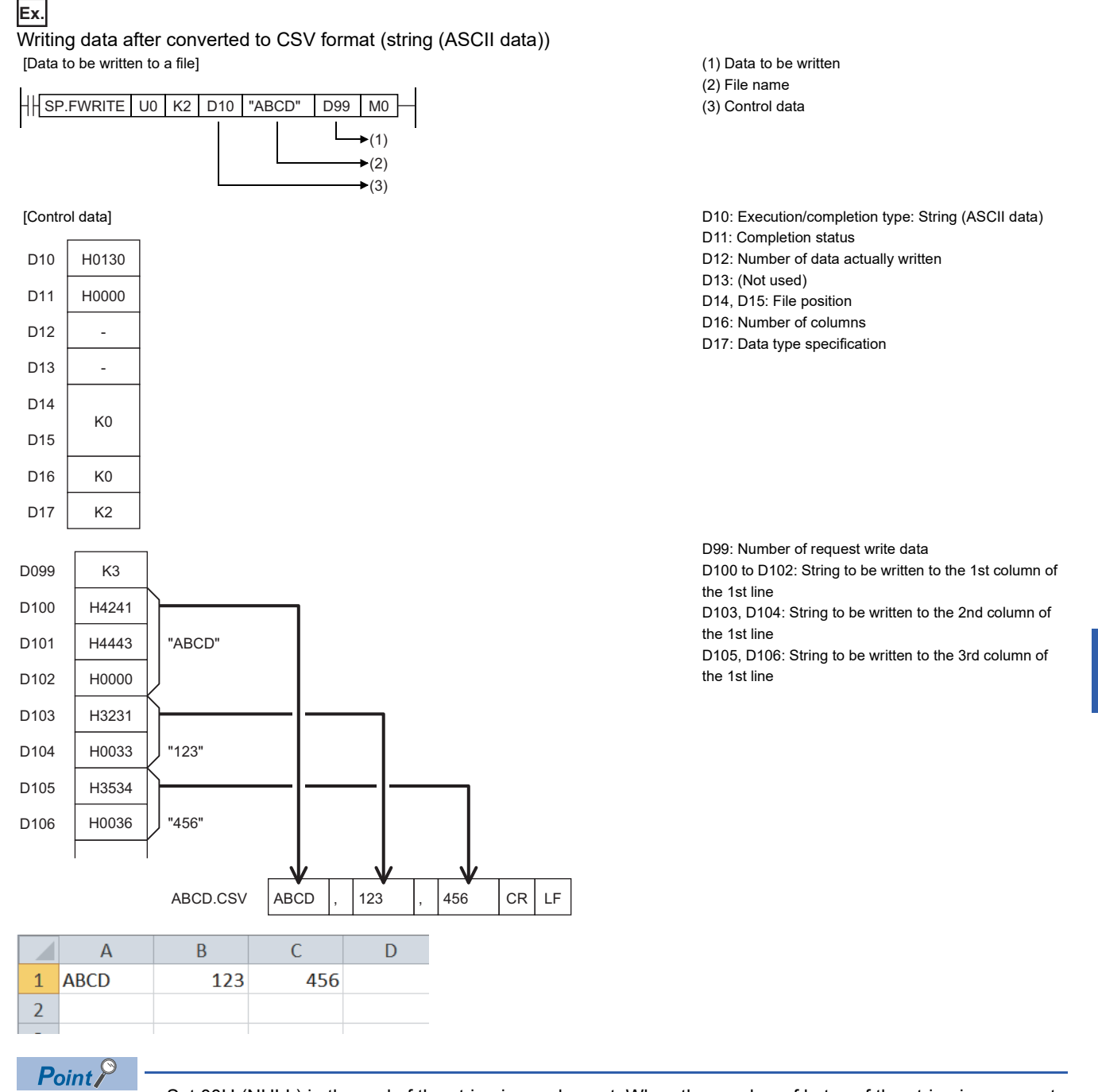

- Set 00H (NULL) in the end of the string in an element. When the number of bytes of the string is even, set 0000H (two bytes of NULL) in the next one word.
- The maximum number of characters in one element is 1999. If this maximum number is exceeded and 00H (NULL) is not stored, characters of 2000th character and after are not written and the write processing shifts to the next element.
- A maximum of 1023 elements can be written in a single instruction execution.

 • The following table lists values to set in (s3)+1 and later and data to be written in a CSV file when "0140H: Floating point real number (single-precision real number)" or "0141H: Floating point real number (double-precision real number)" is set to  $(d1)+0.$ 

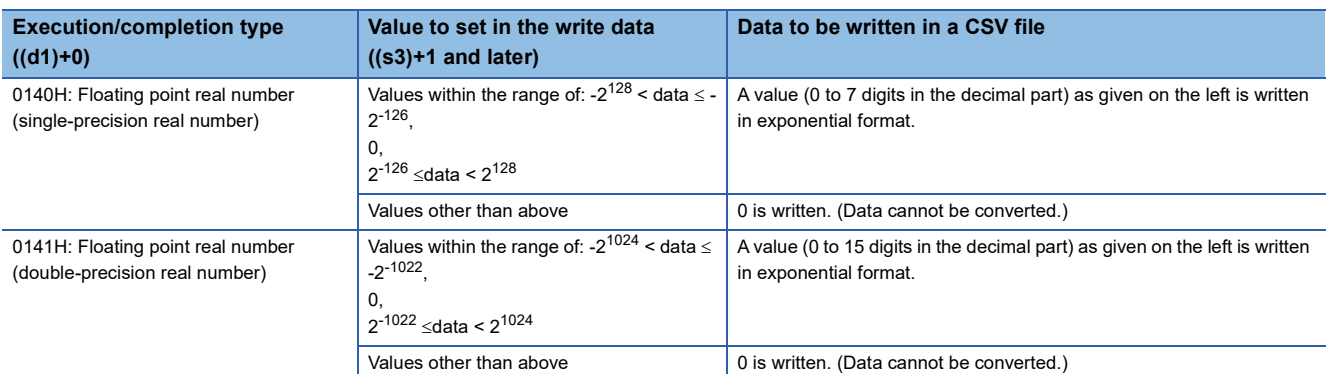

 • The following shows how the file size (total number of bytes) is calculated when a CSV format file is written to the SD memory card.

[Total number of bytes] = [Total number of bytes excluding the last row] + [Number of bytes of the last row]

([Number of bytes of each row] = [Number of columns<sup>\*2</sup>] +1+ [total number of bytes of all data values per line]<sup>\*3</sup>)

- \*2 The specified number of columns applies to rows other than the last row. The number of columns of the last row is calculated as shown below because it may differ from the specified number of rows depending on the number of write data.
- The number of rows excluding the last row is calculated. (Number of rows excluding the last row = number of requested write data÷number of columns (remainders rounded down)
- The number of columns of the last row is calculated. (Number of columns of the last row = number of requested write data (number of rows excluding the last row  $\times$  number of columns))
- \*3 The following shows how the number of bytes of each data value is calculated.

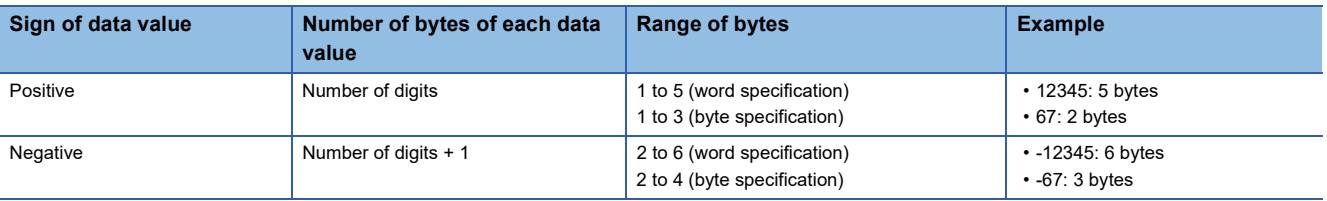

#### **Precautions**

• Do not execute the SP.FWRITE instruction in interrupt programs. Doing so may cause malfunction of the module.

• Since the SP.FWRITE instruction causes file write, the scan time may be extended when this instruction is executed.

# Operation error

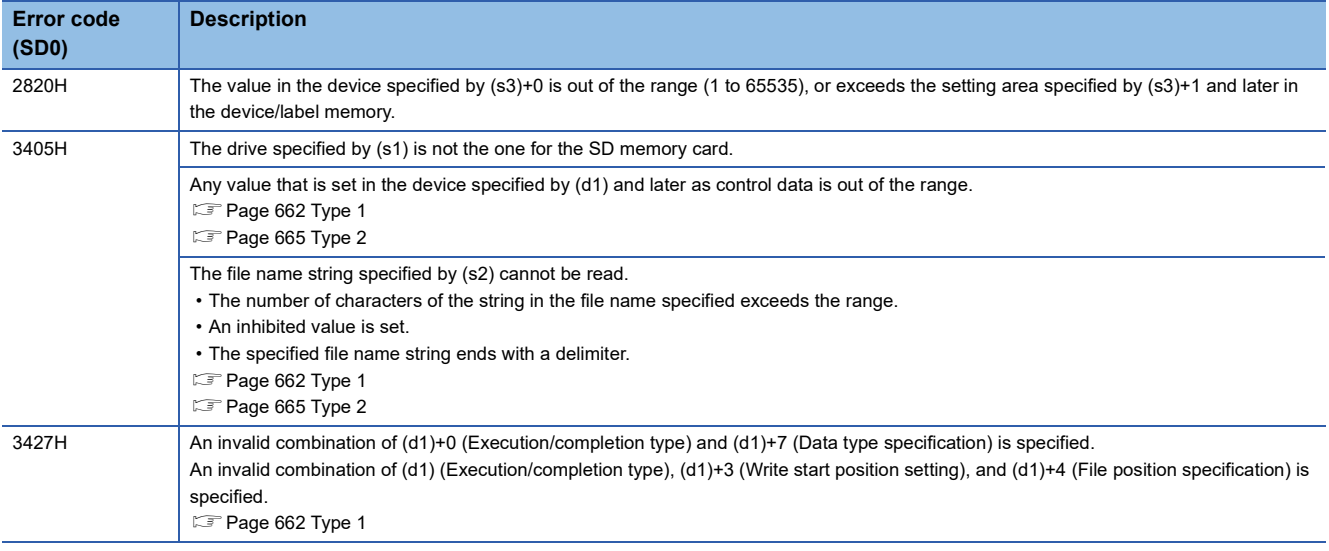

If the SP.FWRITE instruction completes with an error, an error code is stored in the device specified by (d1)+1. (Note that an error code is not stored if the instruction results in an operation error.)

For the error code stored in (d1)+1, refer to the following.

Fage 700 Error codes generated for file operation instructions

# **Deleting the specified file**

#### **SP.FDELETE RNCPU RNCPU RNCPU RNCPU RNPSFCPU RNPSFCPU RNPSFCPU RNPCPU RNPCPU RNPCPU RNPCPU RNPCPU RNPCPU RNPCPU RNPCPU RNPCPU RNPCPU (Process) (Redundant) (Standard) (Safety) (Standard) (Safety)** • The R00CPU does not support this instruction. • The R01CPU and R02CPU with firmware version "08" or later support this instruction. Use an engineering tool with version "1.050C" or later. • The RnCPU (excluding the R00CPU, R01CPU, and R02CPU) and RnENCPU with firmware version "40" or later support this instruction. Use an engineering tool with version "1.050C" or later. This instruction deletes the specified file or folder in an SD memory card. **Ladder** State of the State of the State of the State of the State of the State of the State of the State of the State of the State of the State of the State of the State of the State of the State of the State of the State ENO:=SP\_FDELETE(EN,U,s1,s2,d1,d2); (U)  $|$  (s1)  $|$  (d1)  $|$  (s2)  $|$  (d2)  $\Box$ ٦

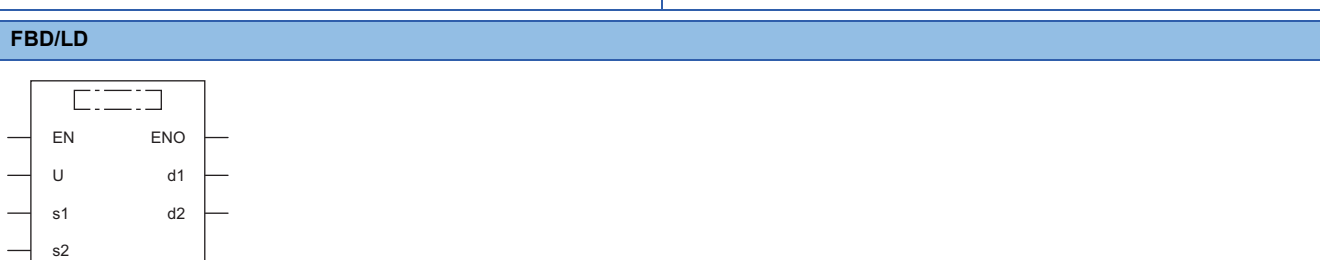

#### ■**Execution condition**

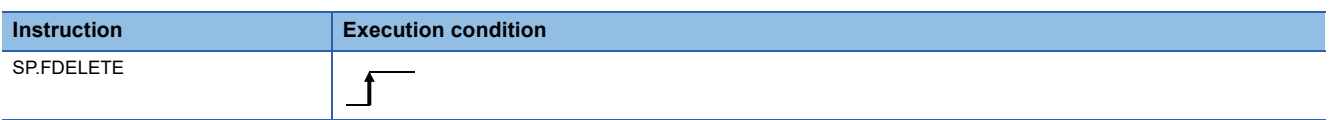

# Setting data

#### ■**Descriptions, ranges, and data types**

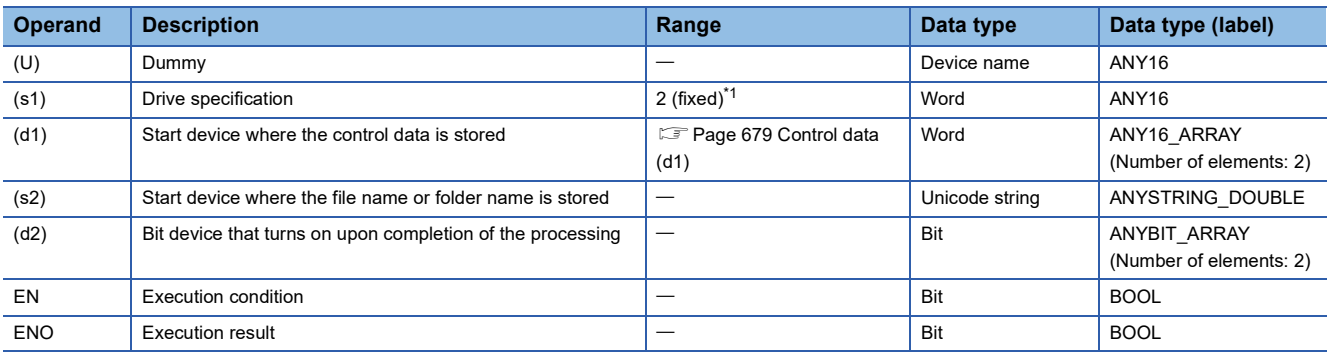

<span id="page-679-0"></span>\*1 Only drive 2 (for the SD memory card) can be set.

# ■**Applicable devices**

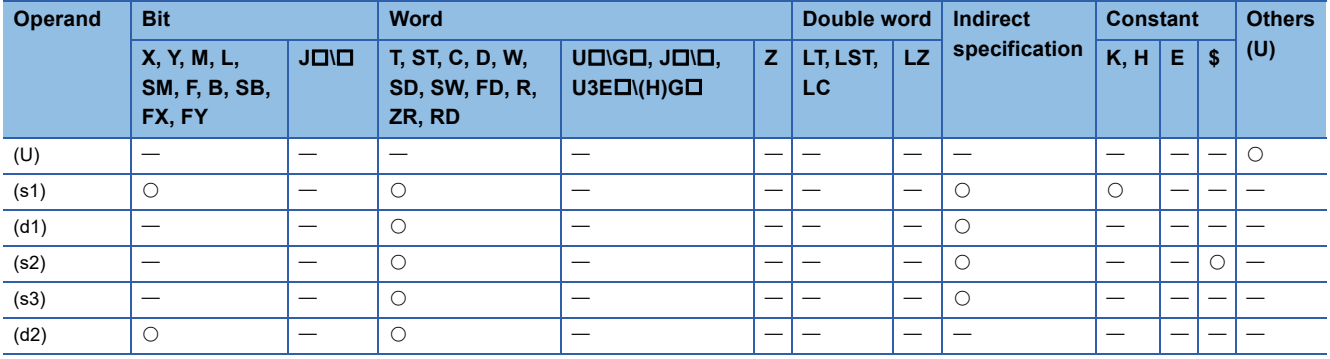

# <span id="page-680-0"></span>■**Control data (d1)**

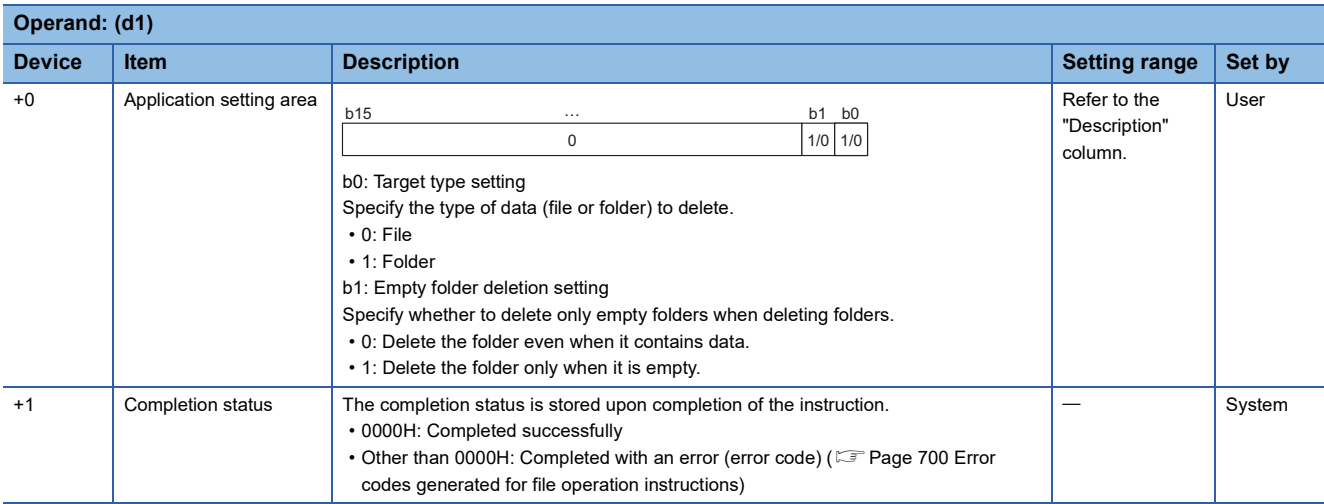

# ■**File name/folder name (s2)**

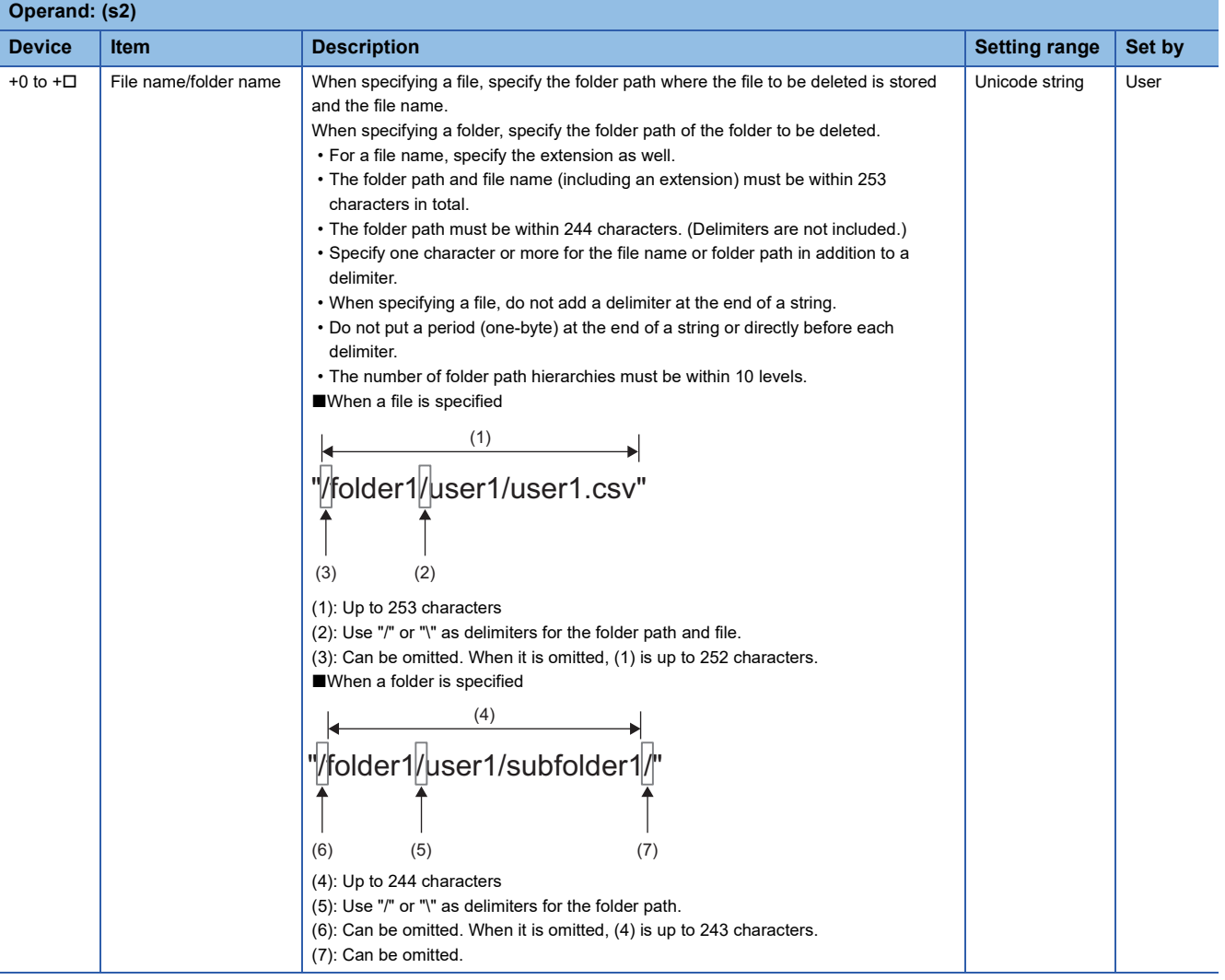

# Processing details

- This instruction deletes the file or folder specified by (s2) in the drive specified by (s1).
- SM753 (File being accessed) turns on while the SP.FDELETE instruction is being executed. While SM753 is on, the SP.FDELETE instruction cannot be executed. (If the instruction is executed, no processing is performed.)
- The processing completion bit device (d2) automatically turns on at the execution of the END instruction in the scan in which the completion of processing of the SP.FDELETE instruction is detected. The bit device (d2) turns off at the execution of the END instruction in the next scan.
- If the SP.FDELETE instruction completes with an error, the error completion device (d2)+1 turns on or off in synchronization with (d2).
- If an operation error is detected during the execution of the instruction, (d2) and (d2)+1 do not turn on.

### **Precautions**

- Do not execute the SP.FDELETE instruction in interrupt programs. Doing so may cause malfunction of the module.
- Even though the operating status of the CPU module is switched from RUN to STOP during instruction execution, the CPU module continues the processing of the instruction.
- If the instruction is completed with an error during processing, the file or folder already deleted is not restored.
- When the size of a file to be deleted or the number of files to be deleted becomes larger, the instruction will take more time to complete.
- Do not access the file being processed by the SP.FDELETE instruction from other functions. (The file may be corrupt or an error may occur.)
- Do not operate files or folders being accessed from other functions.

# Operation error

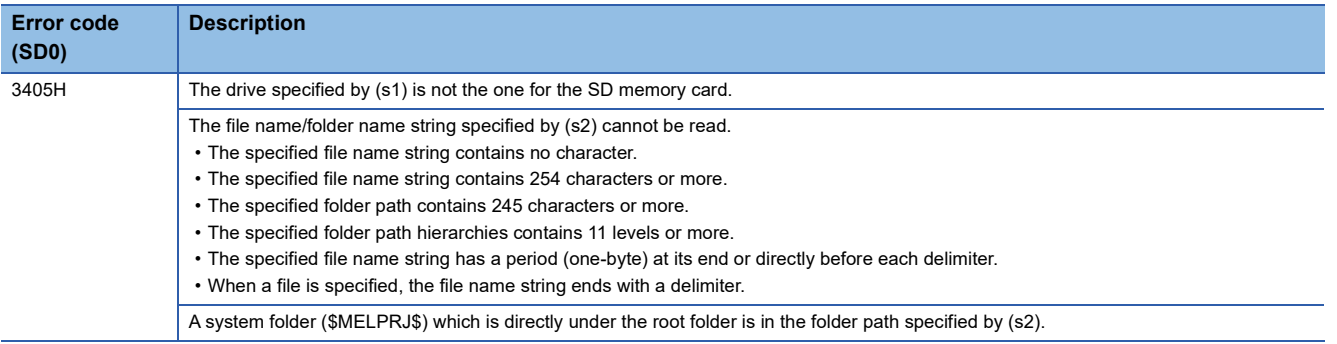

If the SP.FDELETE instruction completes with an error, an error code is stored in the device specified by (d1)+1. (Note that an error code is not stored if the instruction results in an operation error.)

For the error code stored in (d1)+1, refer to the following.

 $E =$  [Page 700 Error codes generated for file operation instructions](#page-701-0)

**8**

# **Copying the specified file**

# **SP.FCOPY**

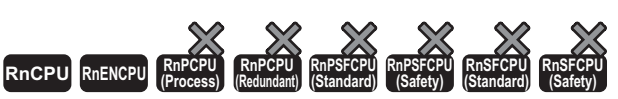

• The R00CPU does not support this instruction.

- The R01CPU and R02CPU with firmware version "08" or later support this instruction. Use an engineering tool with version "1.050C" or later.
- The RnCPU (excluding the R00CPU, R01CPU, and R02CPU) and RnENCPU with firmware version "40" or later support this instruction. Use an engineering tool with version "1.050C" or later.

This instruction copies the specified file or folder in an SD memory card. When a folder is specified, the specified folder is

copied in its entirety, or all the files and subfolders in the specified folder are copied.

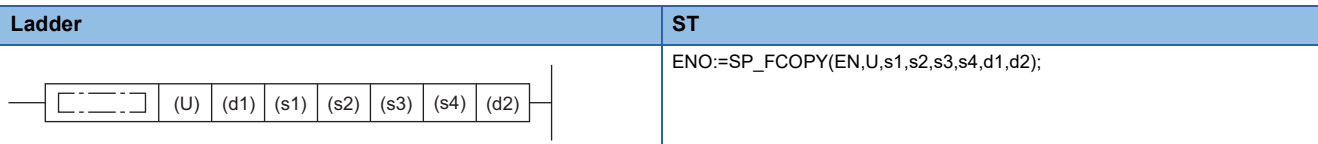

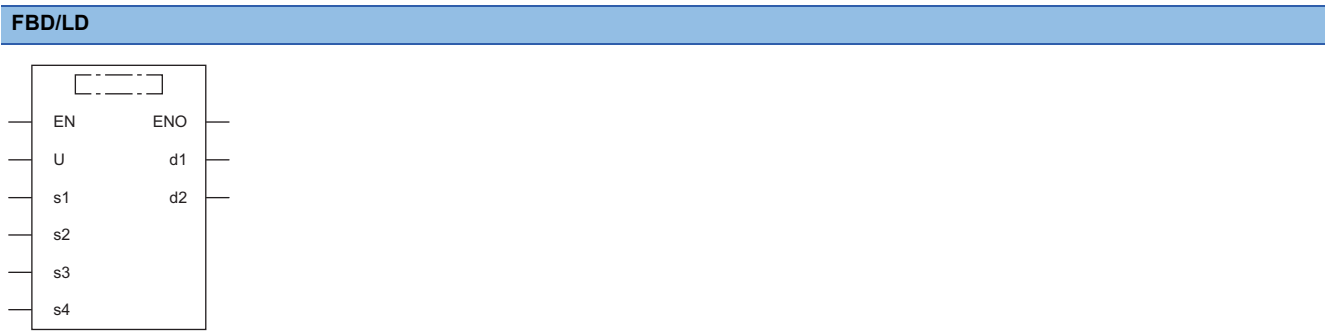

#### ■**Execution condition**

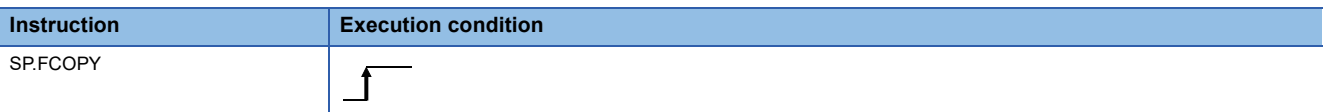

### Setting data

#### ■**Descriptions, ranges, and data types**

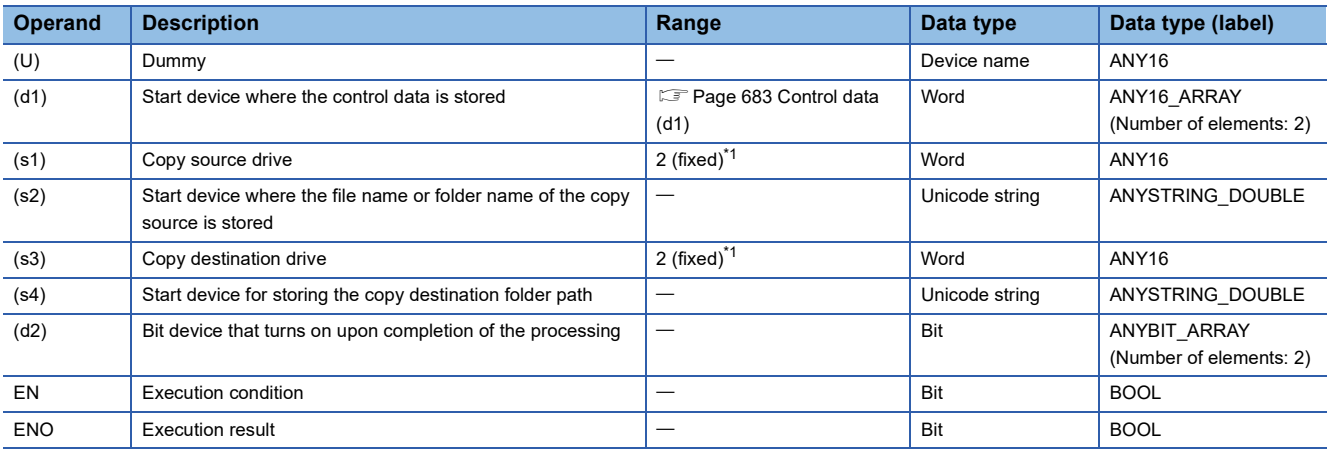

<span id="page-683-0"></span>\*1 Only drive 2 (for the SD memory card) can be set.
### ■**Applicable devices**

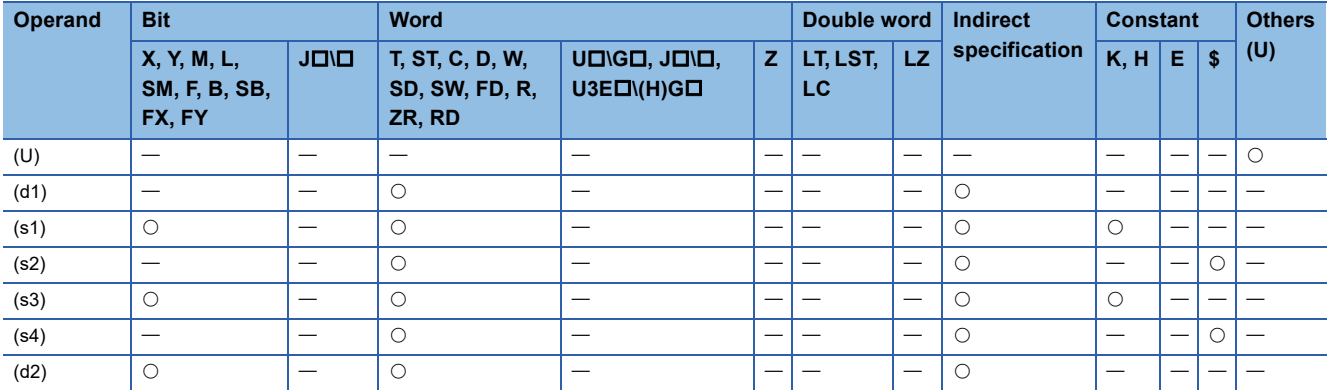

### ■**Control data (d1)**

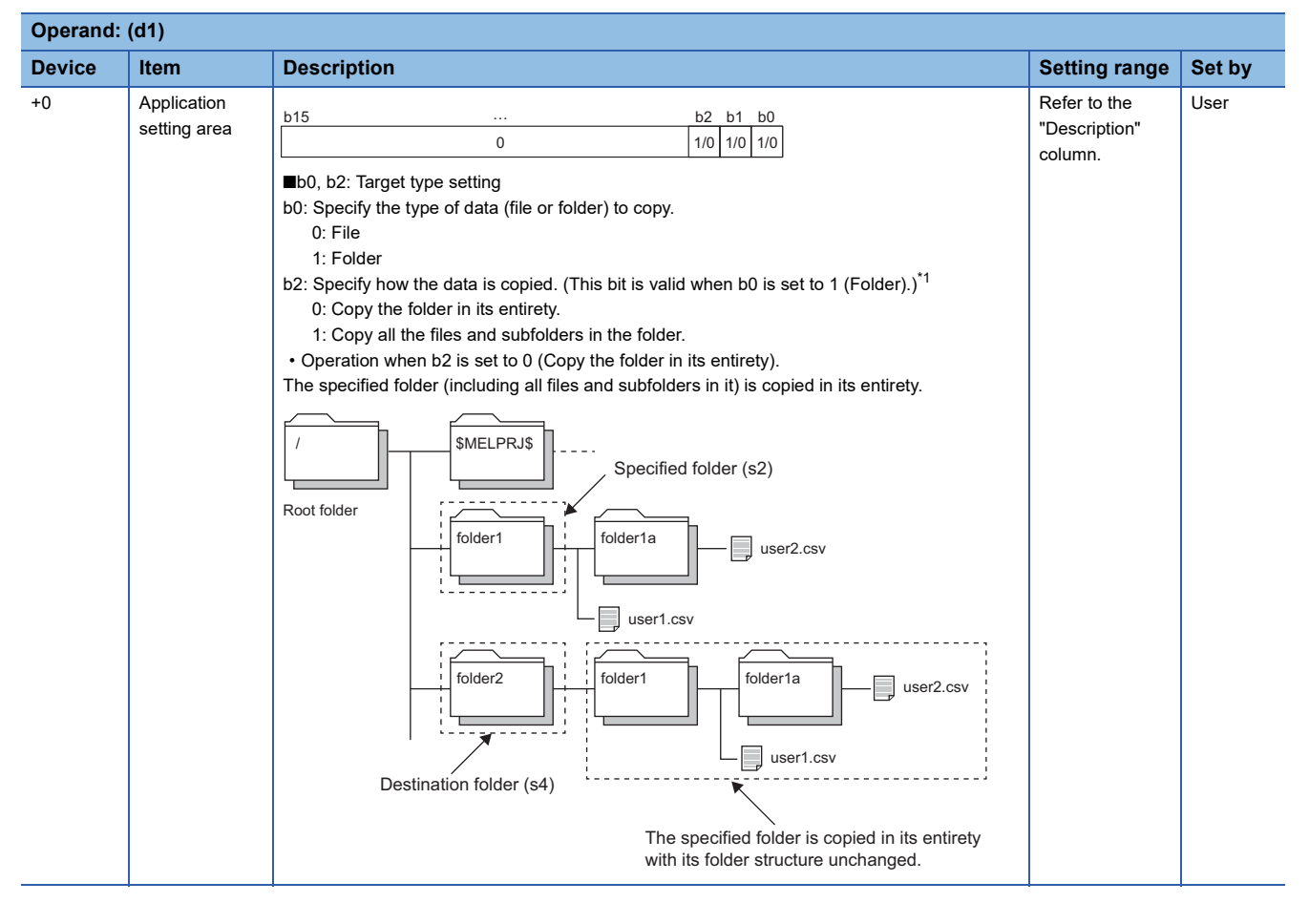

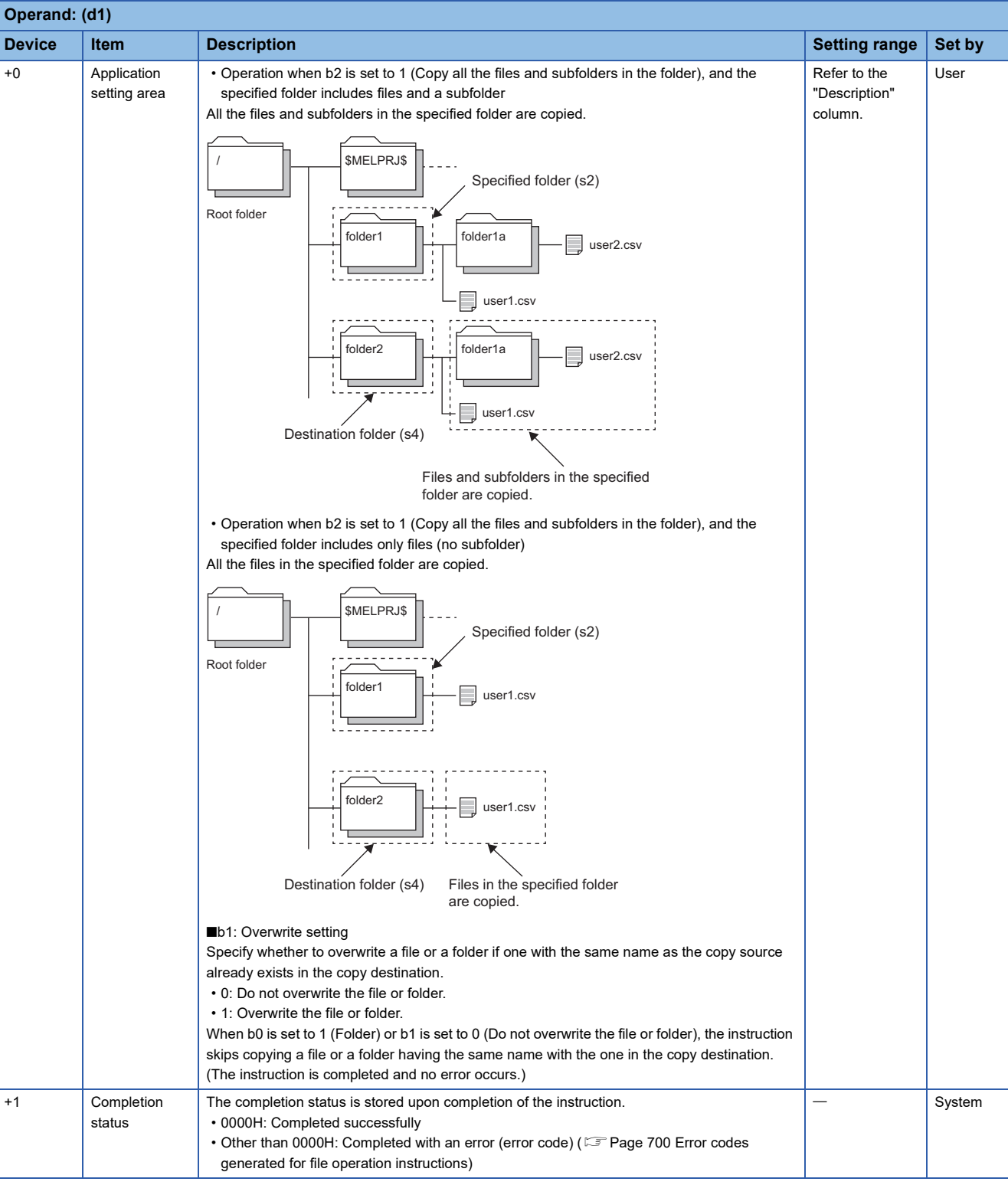

<span id="page-685-0"></span>\*1 The setting can be used only for the following models. Note that the applicable firmware version varies depending on models. R01CPU and R02CPU: "18" or later

Rn(EN)CPU (excluding the R01CPU and R02CPU): "50" or later

# ■**Copy source file name/folder name (s2)**

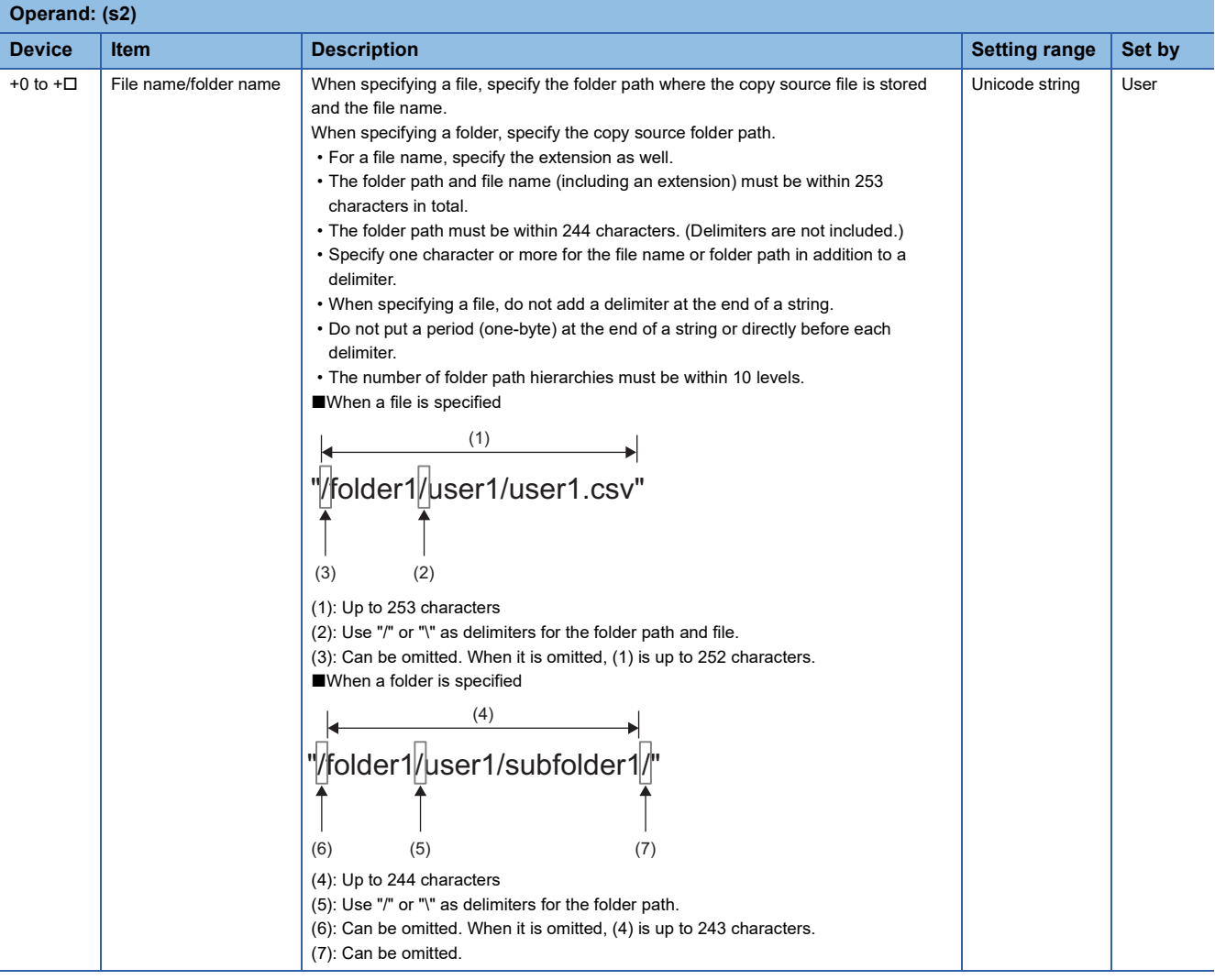

# ■**Copy destination folder path (s4)**

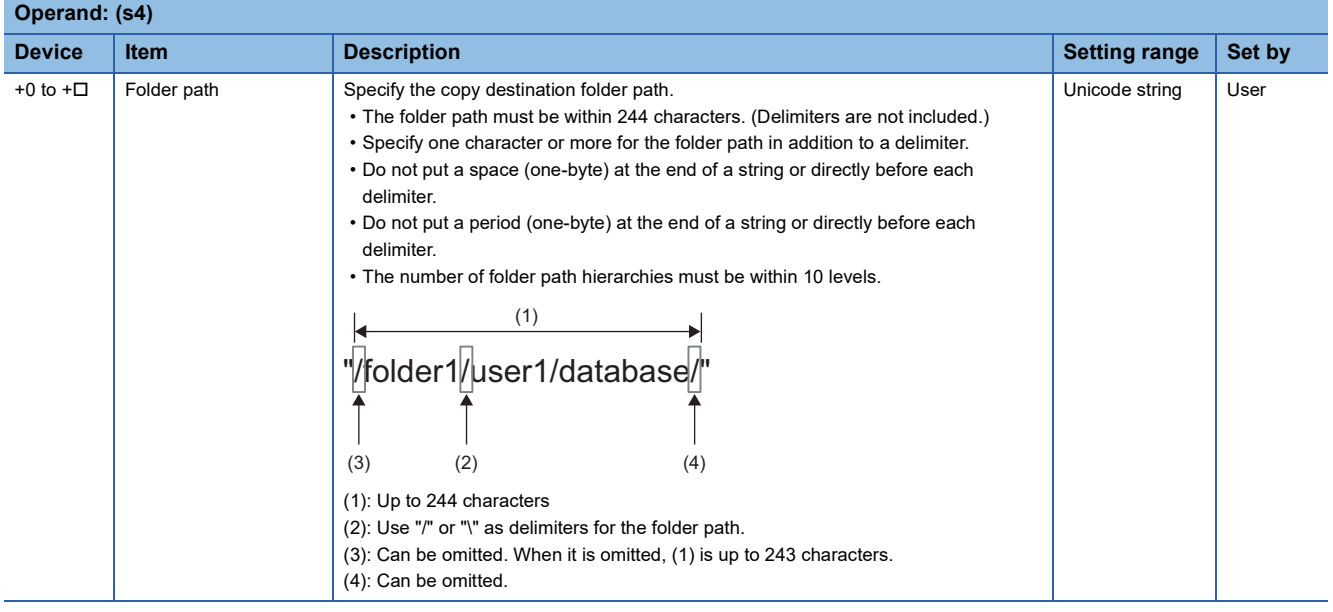

- This instruction copies the file or folder specified by (s2) in the drive specified by (s1) to the folder specified by (s4) in the drive specified by (s3). When a folder is specified by (s2), a file and subfolder with the same names may exist in the copy destination. In this case, the instruction is not completed with an error even if the value of bit 1 (overwrite setting) of (d1) is 0. (Copying is skipped.)
- If the folder specified by (s4) does not exist in the copy destination, the folder is created automatically.
- SM753 (File being accessed) turns on while the SP.FCOPY instruction is being executed. While SM753 is on, the SP.FCOPY instruction cannot be executed. (If the instruction is executed, no processing is performed.)
- The processing completion bit device (d2) automatically turns on at the execution of the END instruction in the scan in which the completion of processing of the SP.FCOPY instruction is detected. The bit device (d2) turns off at the execution of the END instruction in the next scan.
- If the SP.FCOPY instruction completes with an error, the error completion device (d2)+1 turns on or off in synchronization with (d2).
- If an operation error is detected during the execution of the instruction, (d2) and (d2)+1 do not turn on.

### **Precautions**

- Do not execute the SP.FCOPY instruction in an interrupt program. Doing so may cause malfunction of the module.
- Even though the operating status of the CPU module is switched from RUN to STOP during instruction execution, the CPU module continues the processing of the instruction.
- Ensure that the number of characters in a folder path or in the total of a folder path and a file name after copying does not exceed its limit. (The file may be inaccessible or an error may occur.)
- If the instruction is completed with an error during processing, the file or folder may remain under processing.
- When the size of a file to be copied or the number of files to be copied becomes larger, the instruction will take more time to complete.
- Do not access the file being processed by the SP.FCOPY instruction from other functions. (The file may be corrupt or an error may occur.)
- Do not operate files or folders being accessed from other functions.

## Operation error

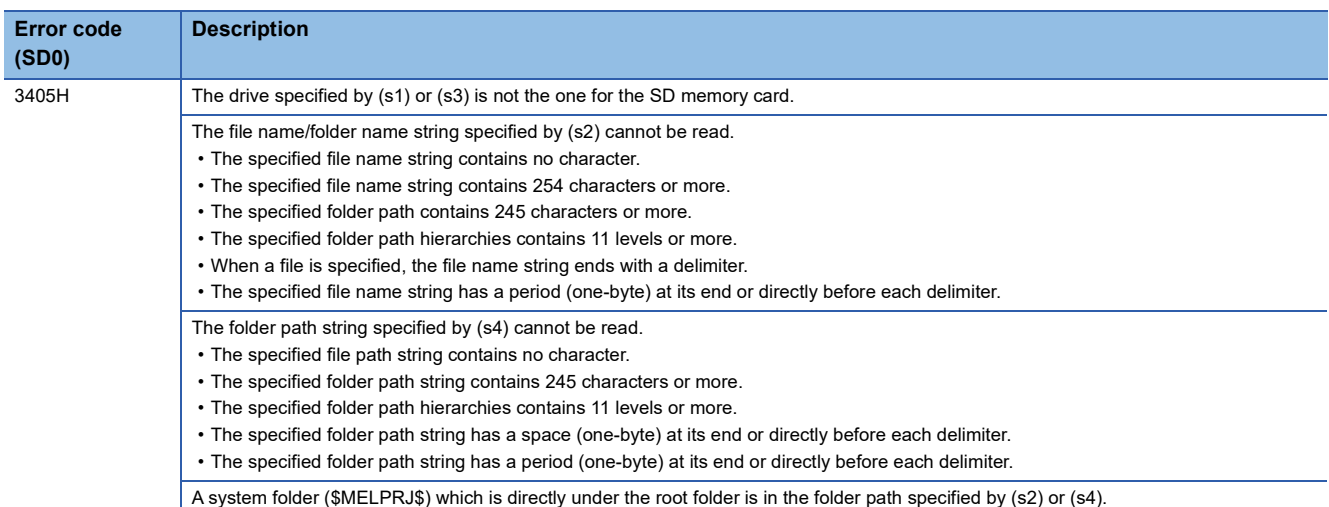

If the SP.FCOPY instruction completes with an error, an error code is stored in the device specified by (d1)+1. (Note that an

error code is not stored if the instruction results in an operation error.)

For the error code stored in (d1)+1, refer to the following.

Fage 700 Error codes generated for file operation instructions

# **Moving the specified file**

## **SP.FMOVE**

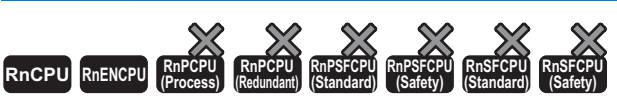

• The R00CPU does not support this instruction.

- The R01CPU and R02CPU with firmware version "08" or later support this instruction. Use an engineering tool with version "1.050C" or later.
- The RnCPU (excluding the R00CPU, R01CPU, and R02CPU) and RnENCPU with firmware version "40" or later support this instruction. Use an engineering tool with version "1.050C" or later.

This instruction moves the specified file or folder in an SD memory card. When a folder is specified, the specified folder is

moved in its entirety, or all the files and subfolders in the specified folder are moved.

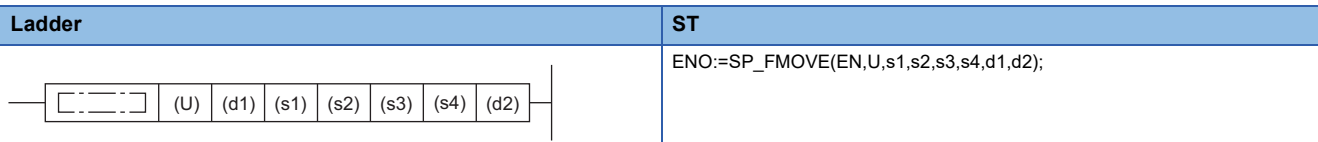

#### **FBD/LD**  $\Box$  $\Box$ EN ENO U d1 s1 d2 s2 s3 s4

#### ■**Execution condition**

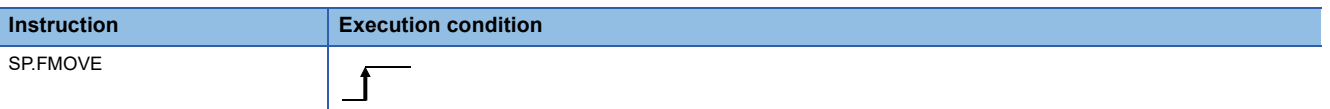

### Setting data

#### ■**Descriptions, ranges, and data types**

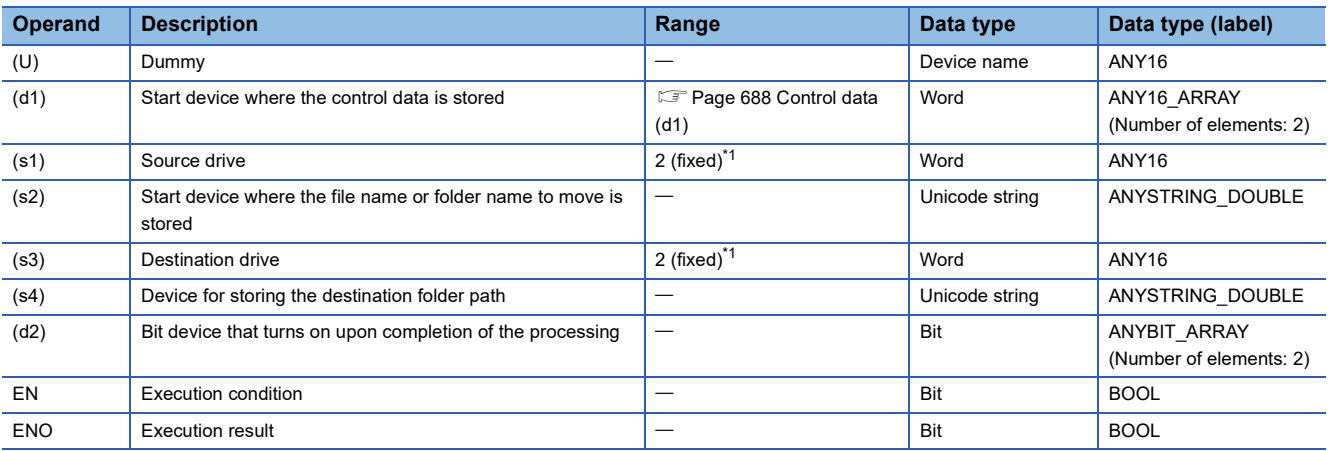

<span id="page-688-0"></span>\*1 Only drive 2 (for the SD memory card) can be set.

**8**

### ■**Applicable devices**

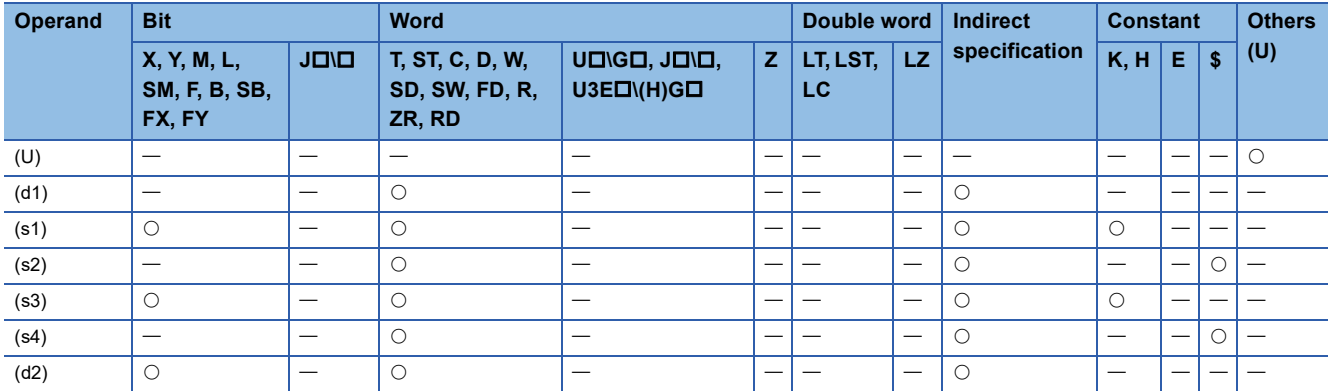

### <span id="page-689-0"></span>■**Control data (d1)**

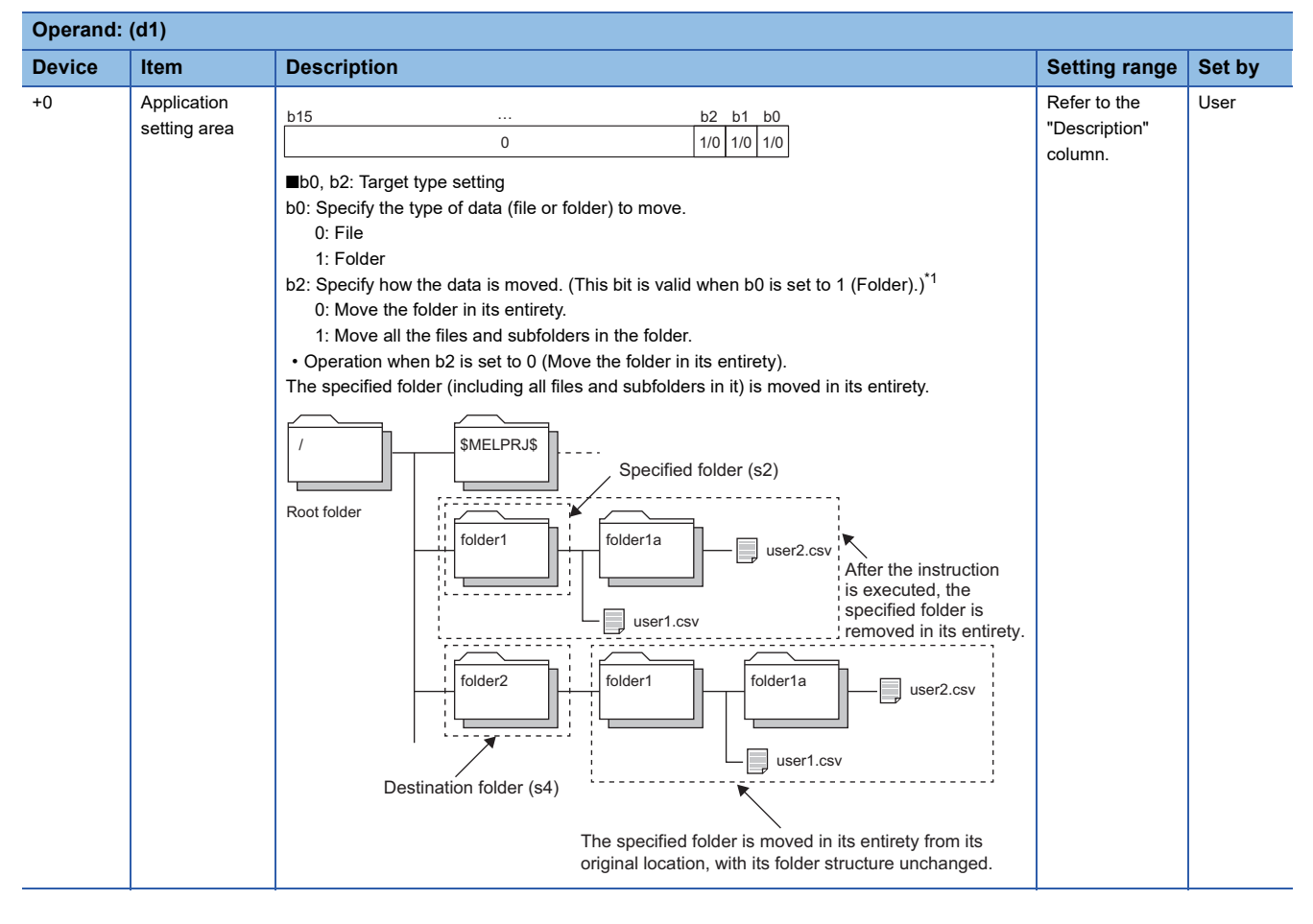

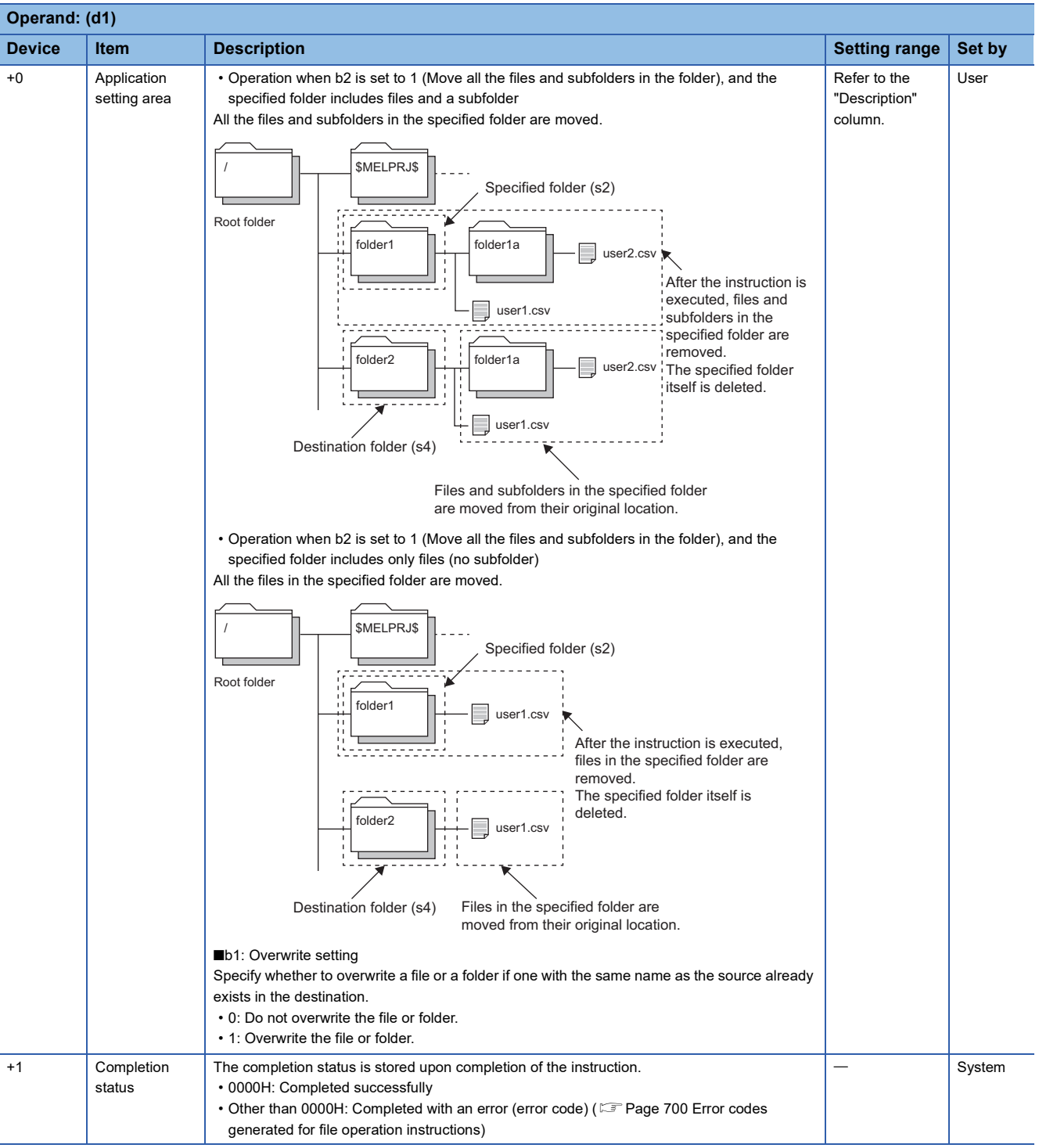

<span id="page-690-0"></span>\*1 The setting can be used only for the following models. Note that the applicable firmware version varies depending on models. R01CPU and R02CPU: "18" or later

Rn(EN)CPU (excluding the R01CPU and R02CPU): "50" or later

# ■**File name/folder name (s2)**

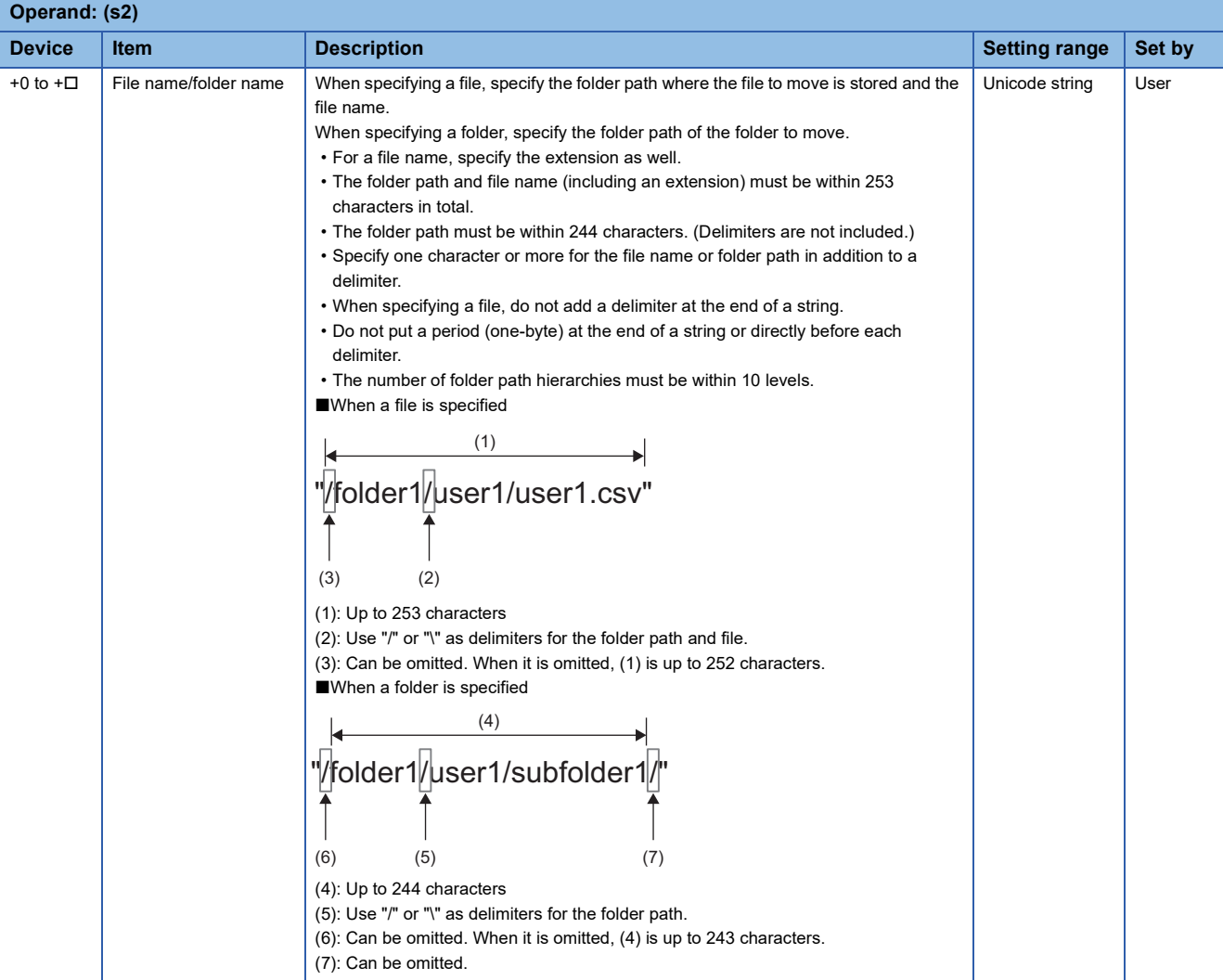

## ■**Destination folder path (s4)**

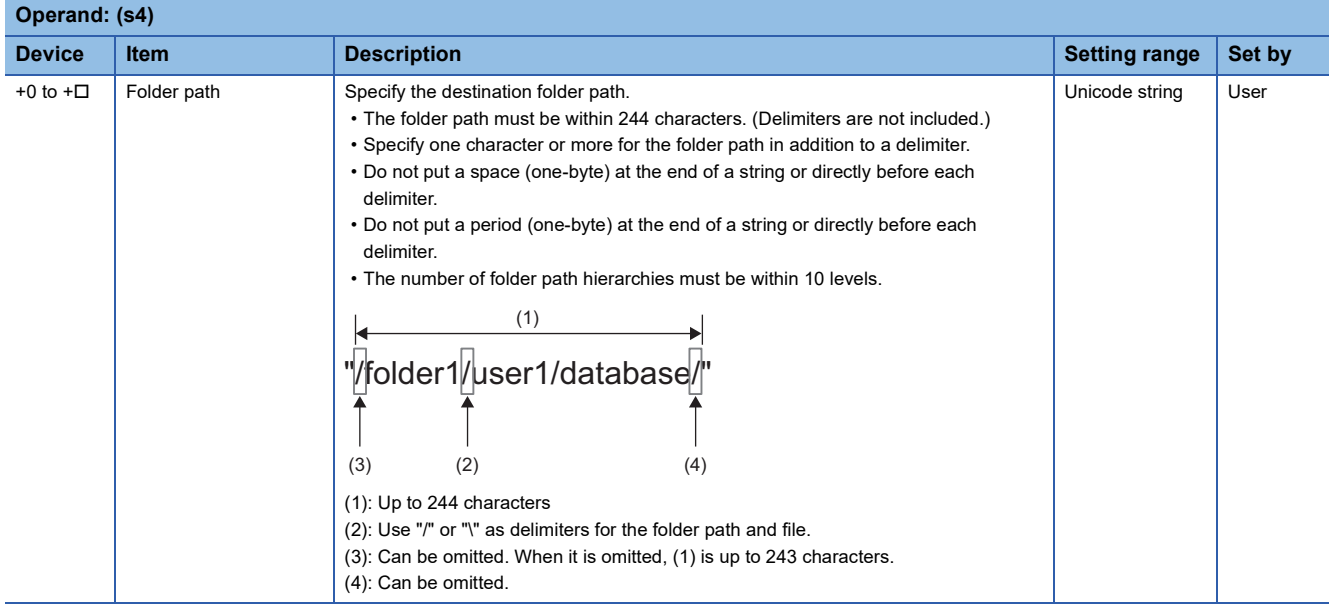

- This instruction moves the file or folder specified by (s2) in the drive specified by (s1) to the folder specified by (s4) in the drive specified by (s3). If the folder specified by (s4) does not exist in the destination, the folder is created automatically.
- SM753 (File being accessed) turns on while the SP.FMOVE instruction is being executed. While SM753 is on, the SP.FMOVE instruction cannot be executed. (If the instruction is executed, no processing is performed.)
- The processing completion bit device (d2) automatically turns on at the execution of the END instruction in the scan in which the completion of processing of the SP.FMOVE instruction is detected. The bit device (d2) turns off at the execution of the END instruction in the next scan.
- If the SP.FMOVE instruction completes with an error, the error completion device (d2)+1 turns on or off in synchronization with (d2).
- If an operation error is detected during the execution of the instruction, (d2) and (d2)+1 do not turn on.

#### **Precautions**

- Do not execute the SP.FMOVE instruction in an interrupt program. Doing so may cause malfunction of the module.
- Even though the operating status of the CPU module is switched from RUN to STOP during instruction execution, the CPU module continues the processing of the instruction.
- Ensure that the number of characters in a folder path or in the total of a folder path and a file name after moving does not exceed its limit. (The file may be corrupt or an error may occur.)
- If overwriting occurs, the time to complete the instruction may be extended.
- When overwriting occurs, ensure a free space of the same size as the operation target file.
- If the instruction is completed with an error during processing, the file or folder may remain under processing.
- If the size of a file to be moved or the number of files to be moved becomes larger due to overwriting, the instruction will take more time to complete.
- Do not access the file being processed by the SP.FMOVE instruction from other functions. (The file may be inaccessible or an error may occur.)
- Do not operate files or folders being accessed from other functions.

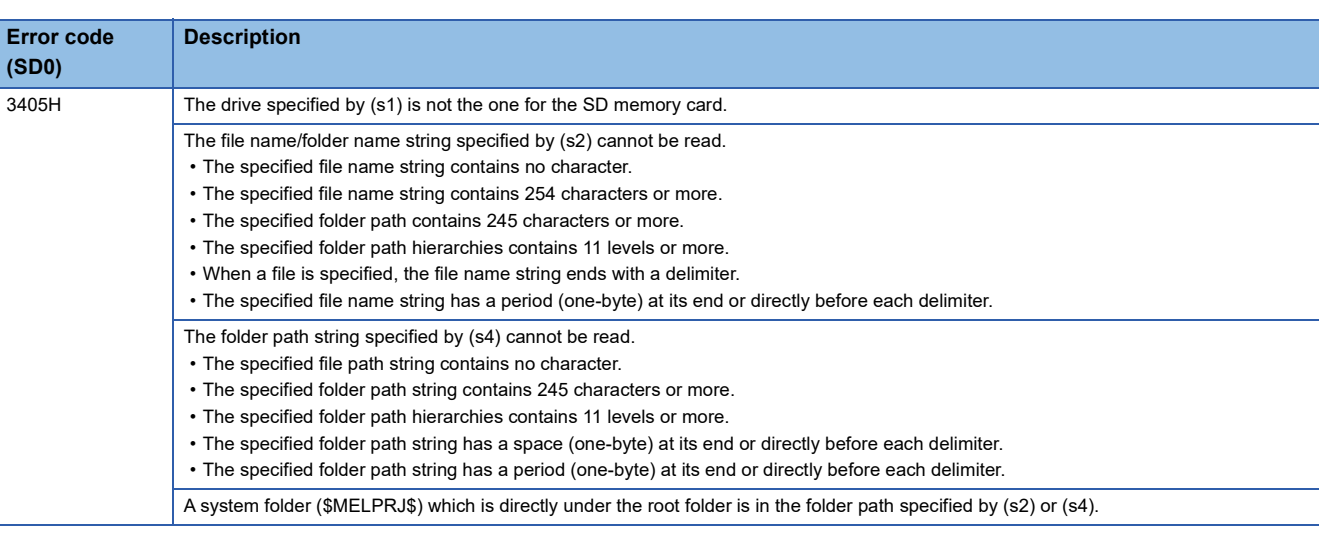

# Operation error

If the SP.FMOVE instruction completes with an error, an error code is stored in the device specified by (d1)+1. (Note that an error code is not stored if the instruction results in an operation error.)

For the error code stored in (d1)+1, refer to the following.

Fage 700 Error codes generated for file operation instructions

# **Renaming the specified file**

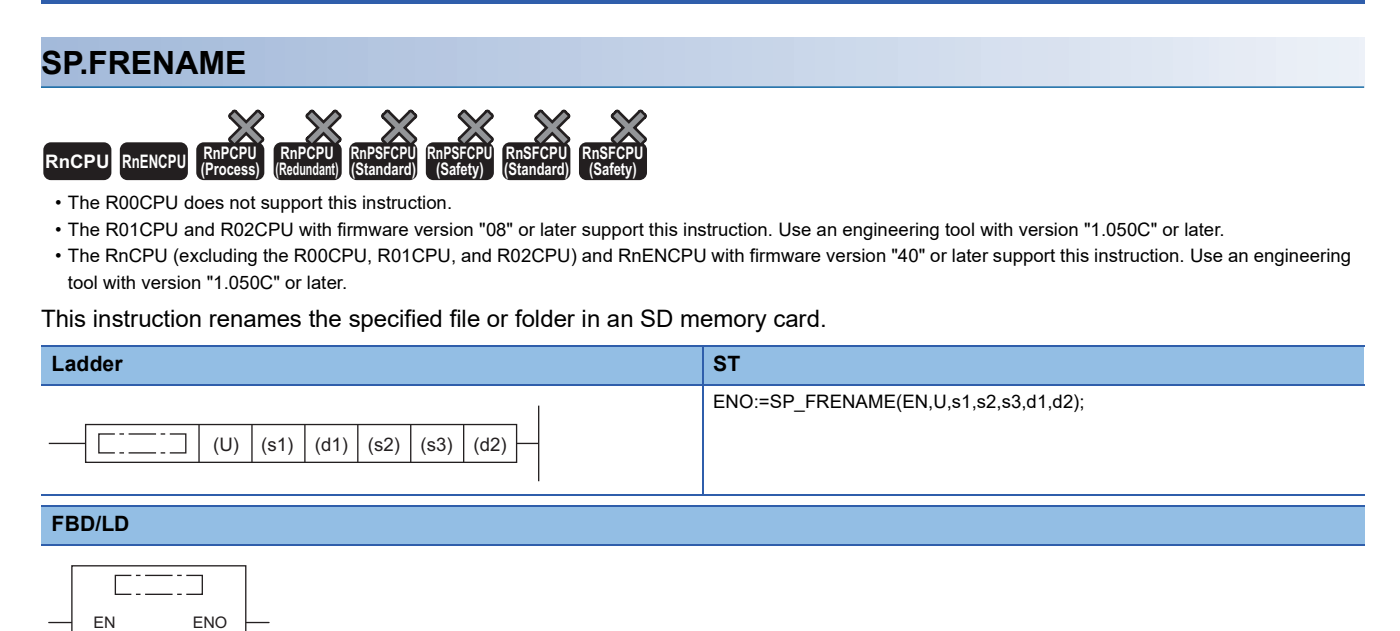

# ■**Execution condition**

d1 d2

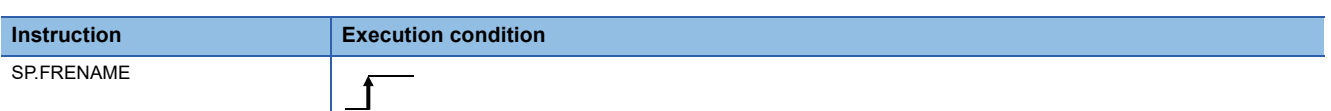

## Setting data

U s1

s2 s3

#### ■**Descriptions, ranges, and data types**

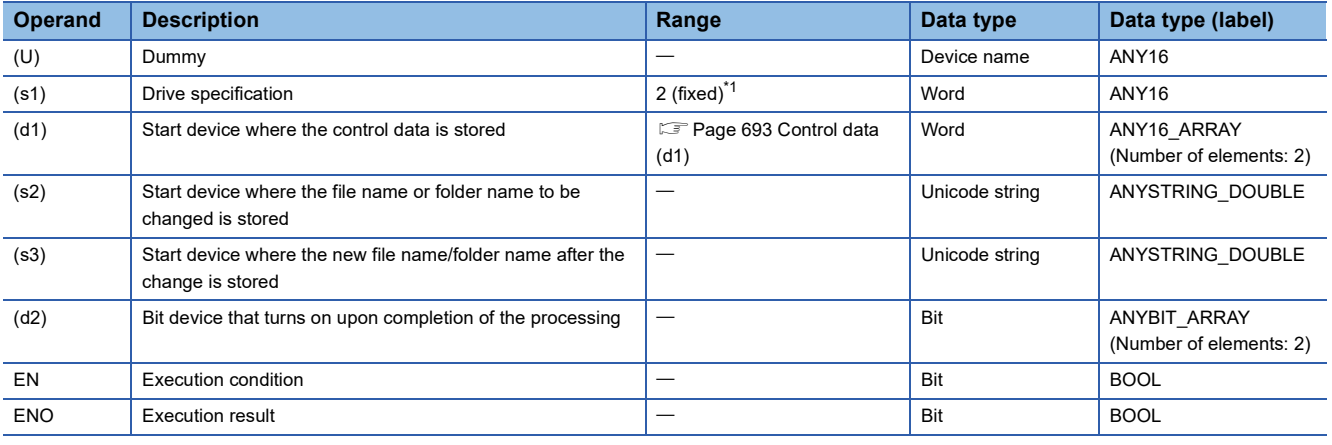

<span id="page-693-0"></span>\*1 Only drive 2 (for the SD memory card) can be set.

## ■**Applicable devices**

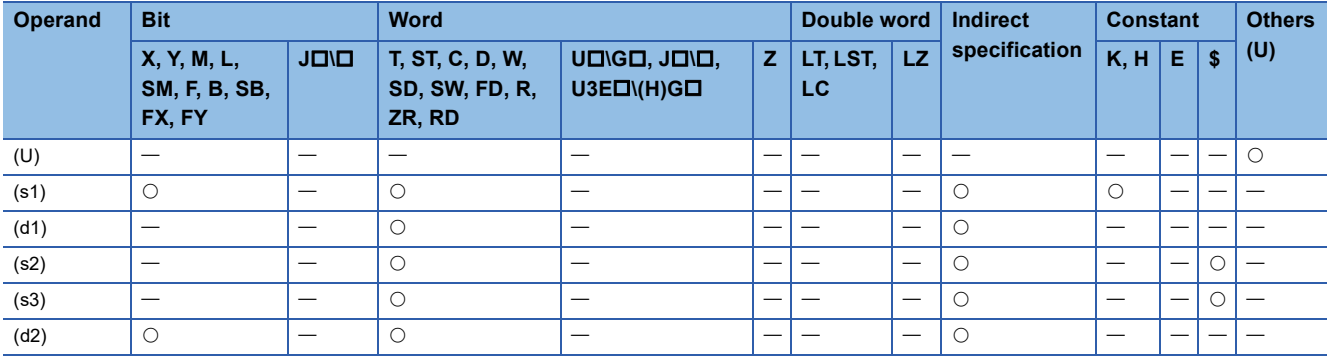

# <span id="page-694-0"></span>■**Control data (d1)**

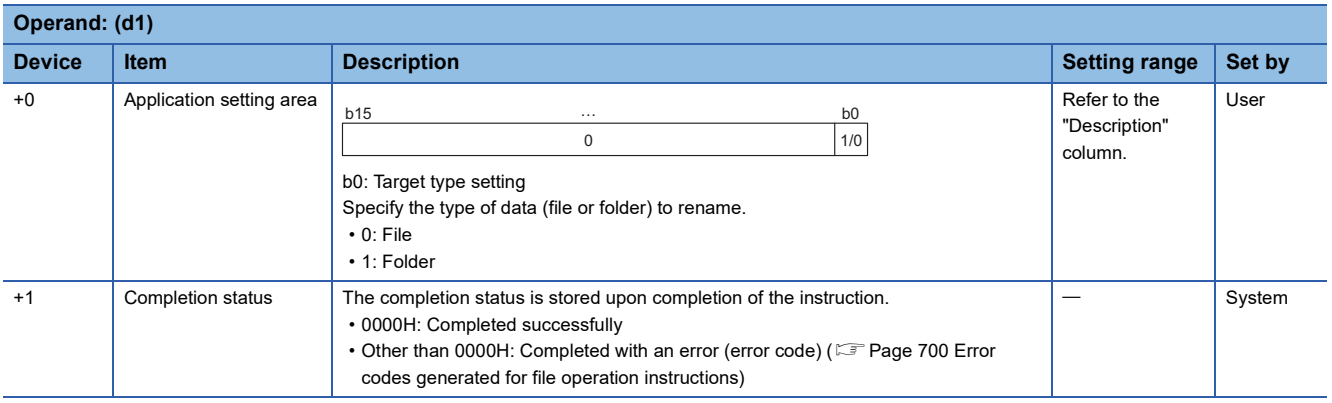

#### ■**File name/folder name to be changed (s2)**

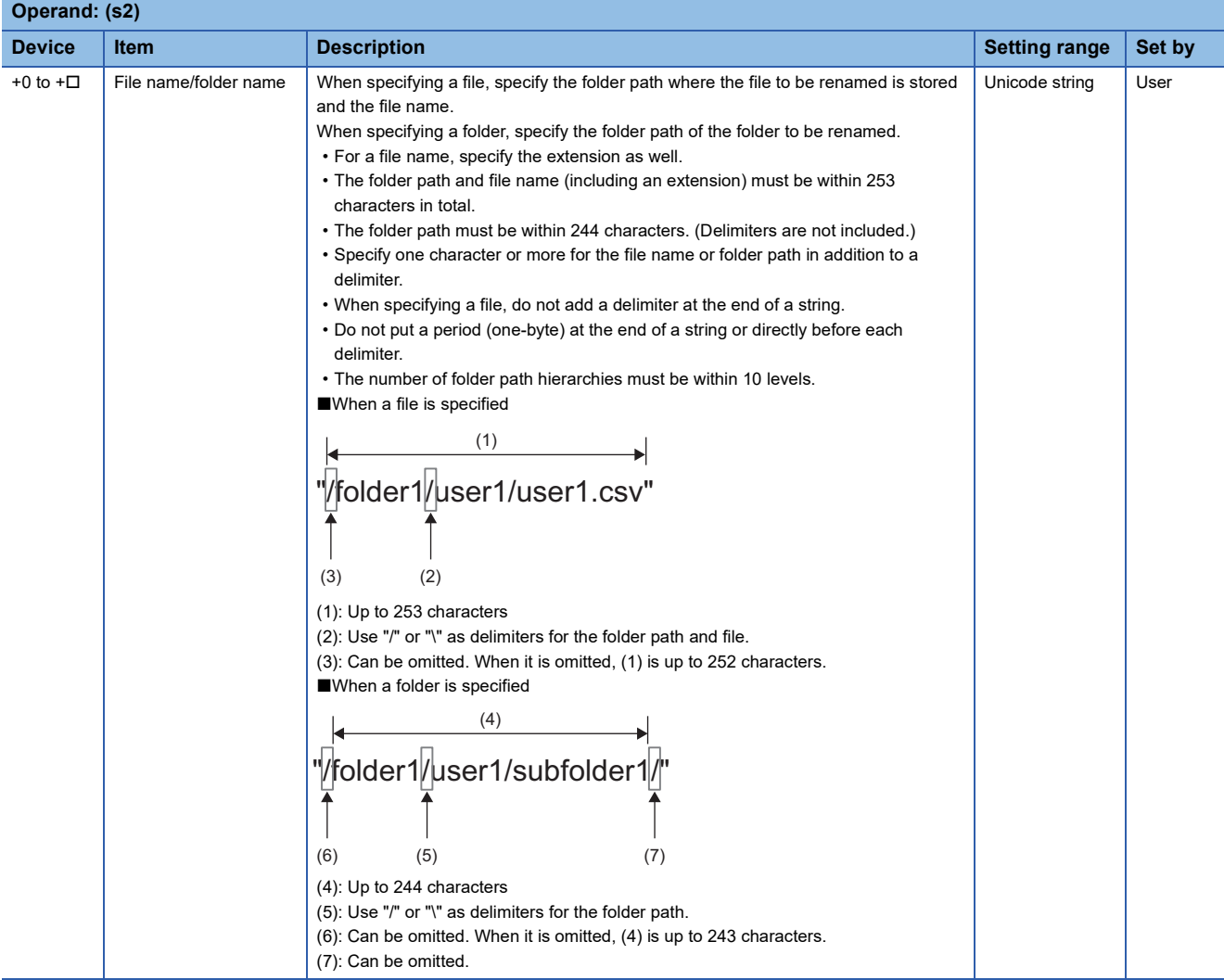

### ■**File name/folder name after the change (s3)**

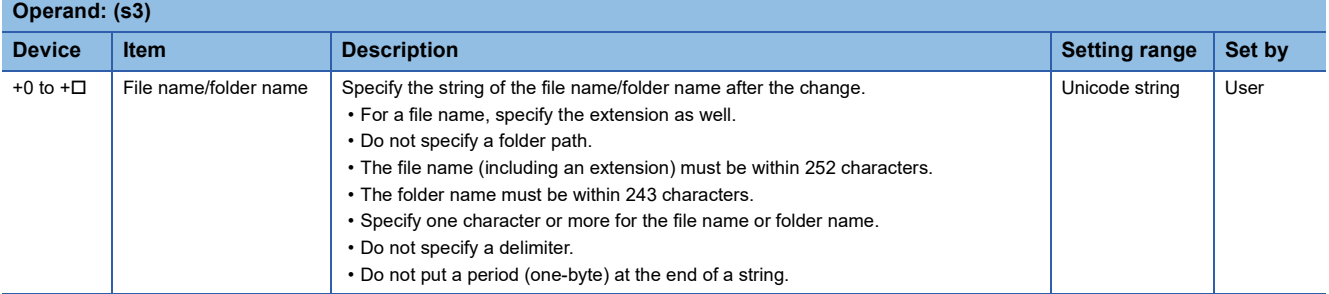

### Processing details

- This instruction rename the file or folder specified by (s2) in the drive specified by (s1) to the file name or folder name specified by (s3). If the file name or folder name specified by (s3) already exists, the instruction is completed with an error.
- SM753 (File being accessed) turns on while the SP.FRENAME instruction is being executed. While SM753 is on, the SP.FRENAME instruction cannot be executed. (If the instruction is executed, no processing is performed.)
- The processing completion bit device (d2) automatically turns on at the execution of the END instruction in the scan in which the completion of processing of the SP.FRENAME instruction is detected. The bit device (d2) turns off at the execution of the END instruction in the next scan.
- If the SP.FRENAME instruction completes with an error, the error completion device (d2)+1 turns on or off in synchronization with (d2).
- If an operation error is detected during the execution of the instruction, (d2) and (d2)+1 do not turn on.

#### **Precautions**

- Do not execute the SP.FRENAME instruction in an interrupt program. Doing so may cause malfunction of the module.
- Even though the operating status of the CPU module is switched from RUN to STOP during instruction execution, the CPU module continues the processing of the instruction.
- Ensure that the number of characters in a folder path or in the total of a folder path and a file name after changing does not exceed its limit. (The file may be inaccessible or an error may occur.)
- Do not access the file being processed by the SP.FRENAME instruction from other functions. (The file may be corrupt or an error may occur.)
- Do not operate files or folders being accessed from other functions.

# Operation error

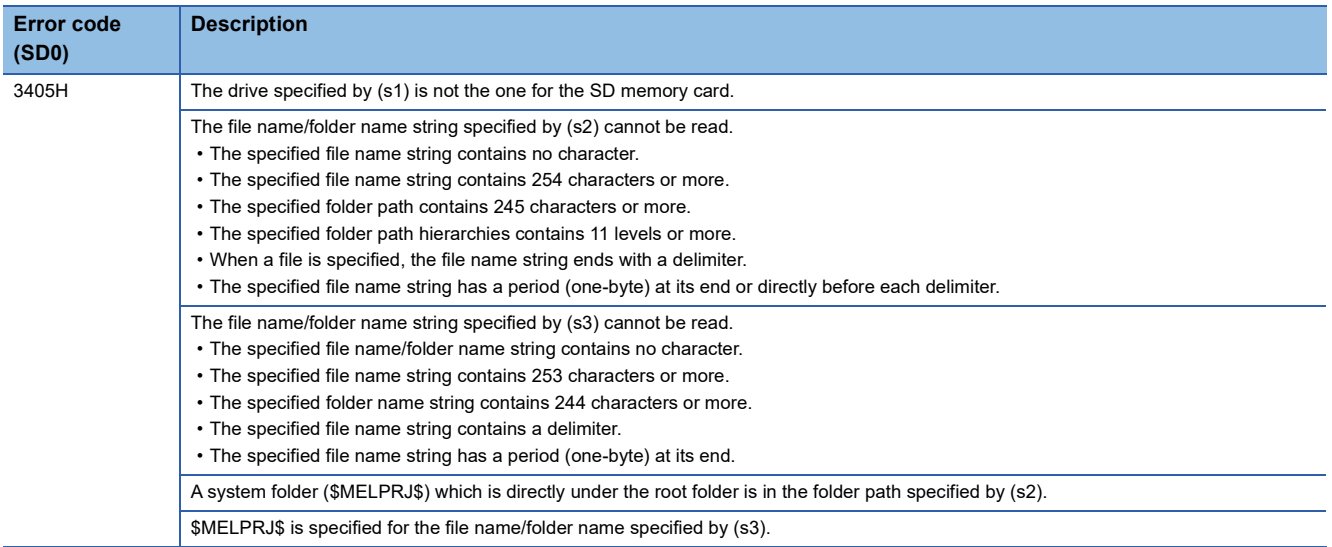

If the SP.FRENAME instruction completes with an error, an error code is stored in the device specified by (d1)+1. (Note that

an error code is not stored if the instruction results in an operation error.)

For the error code stored in (d1)+1, refer to the following.

Fage 700 Error codes generated for file operation instructions

# **Acquiring the status of the specified file**

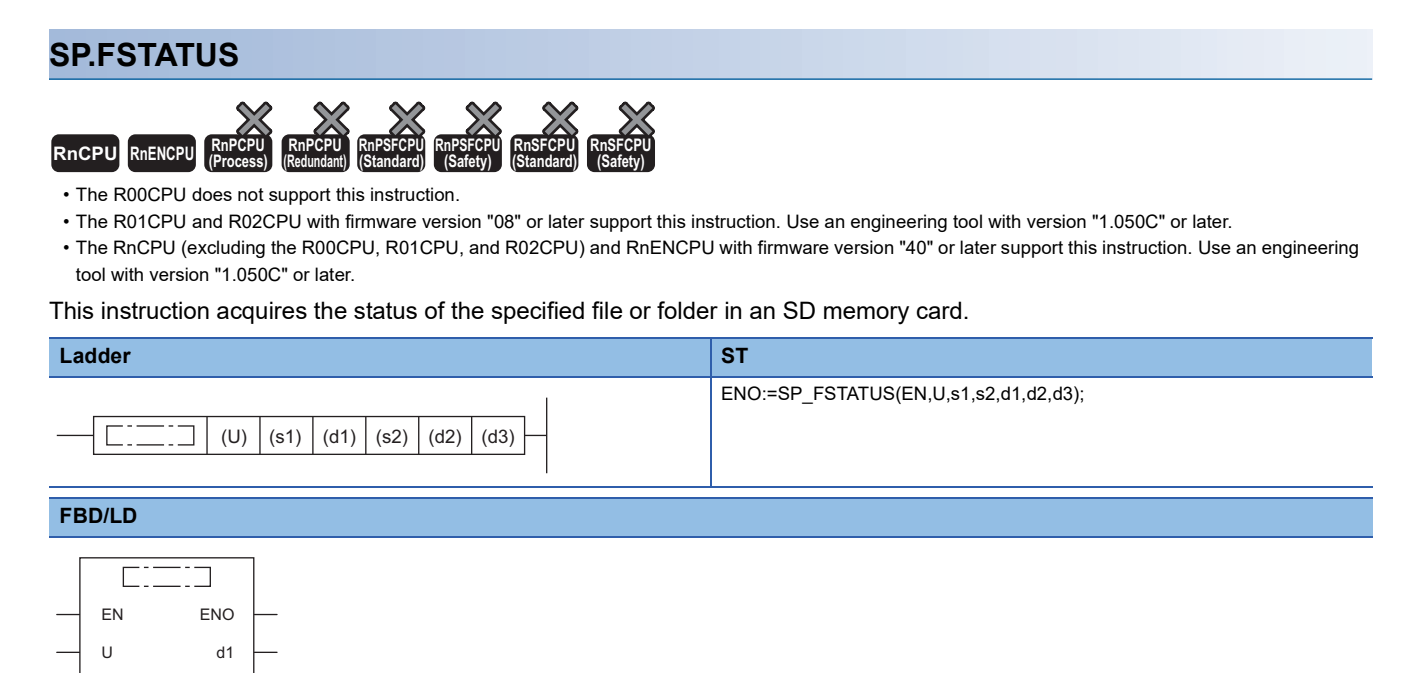

#### ■**Execution condition**

d2 d3

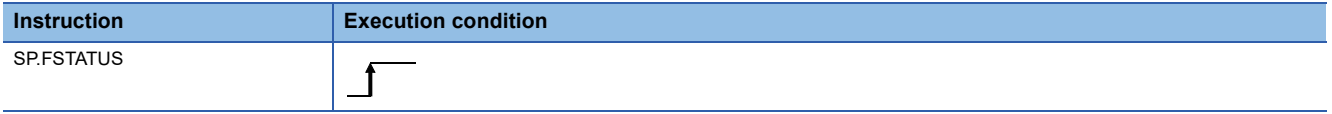

#### Setting data

s1 s2

#### ■**Descriptions, ranges, and data types**

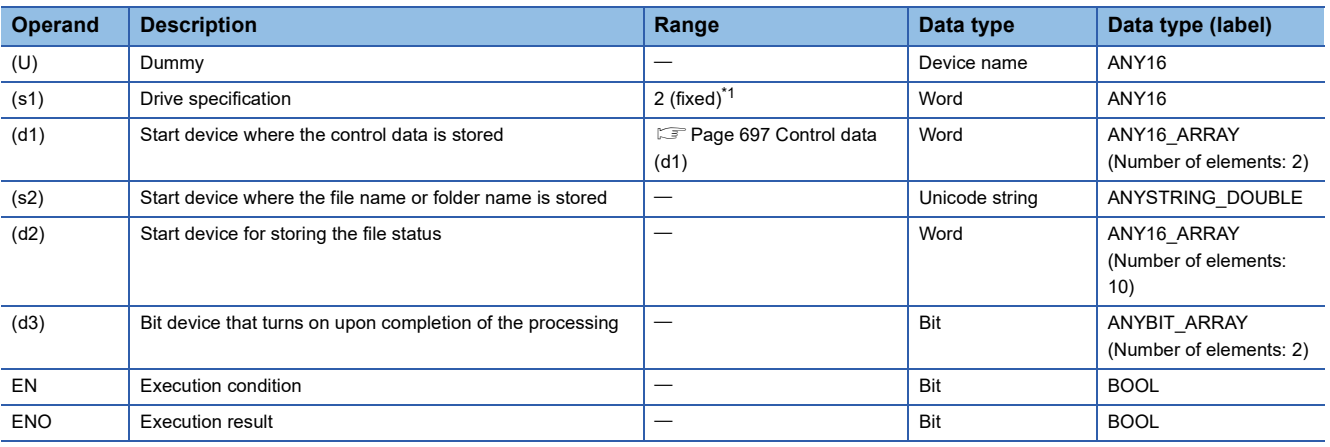

<span id="page-697-0"></span>\*1 Only drive 2 (for the SD memory card) can be set.

## ■**Applicable devices**

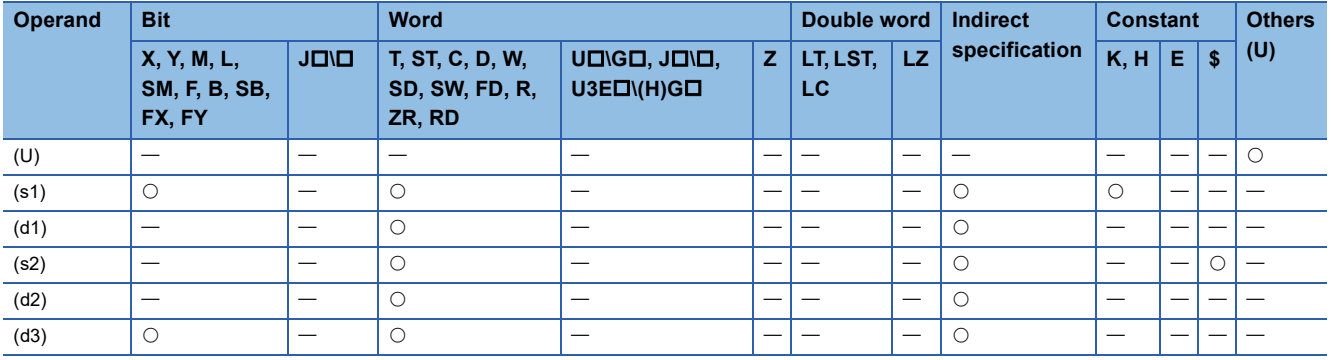

# <span id="page-698-0"></span>■**Control data (d1)**

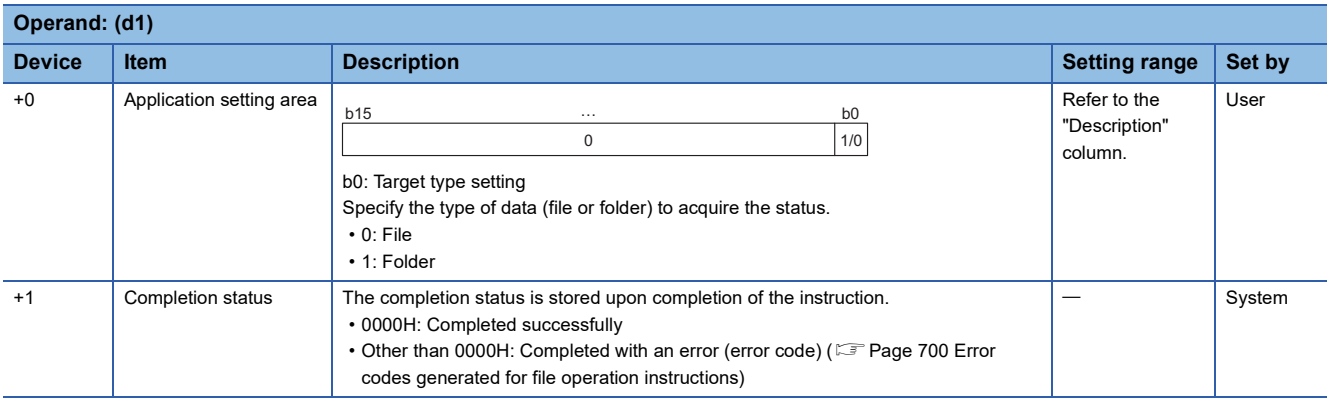

# ■**File name/folder name (s2)**

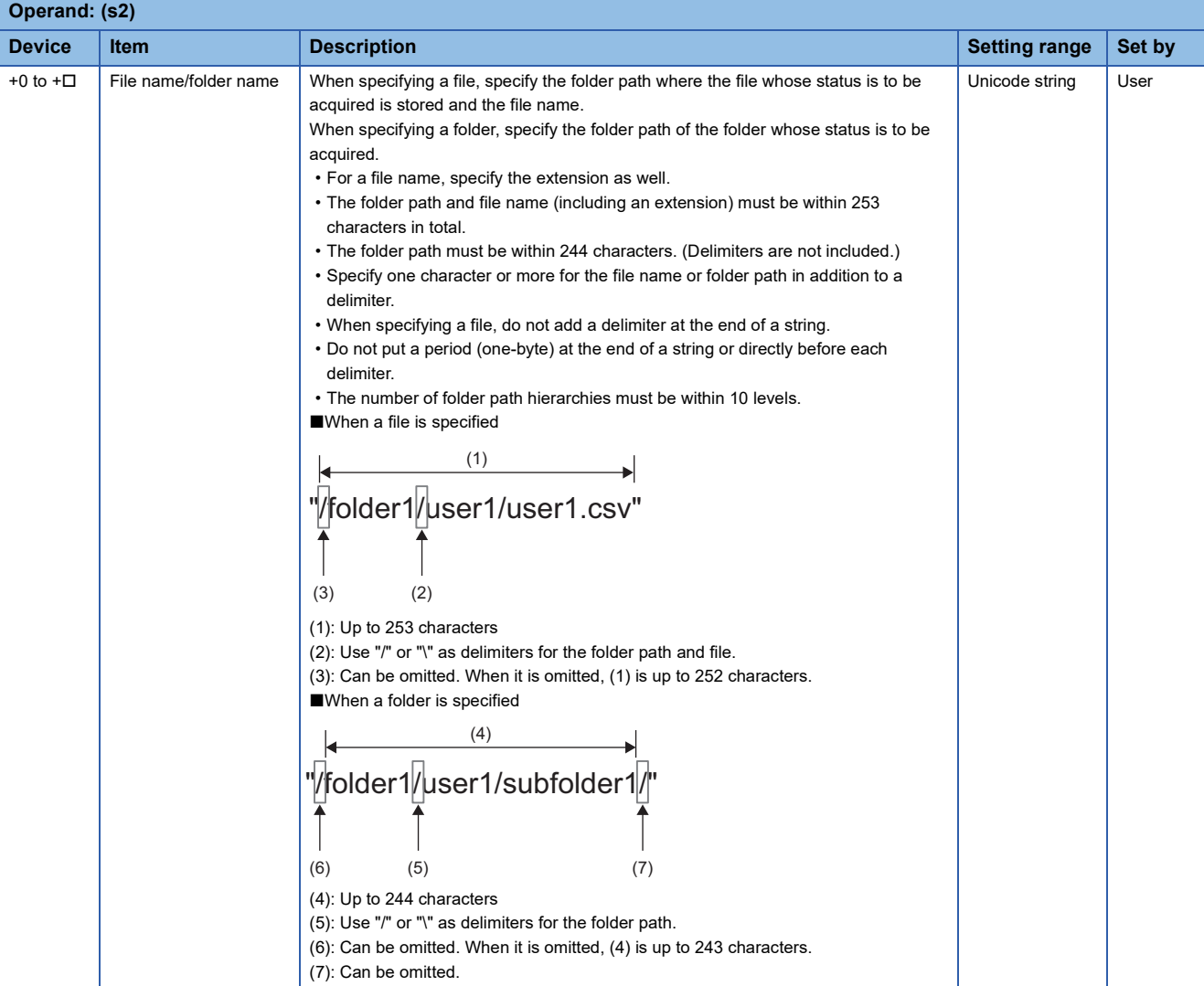

#### ■**File status (d2)**

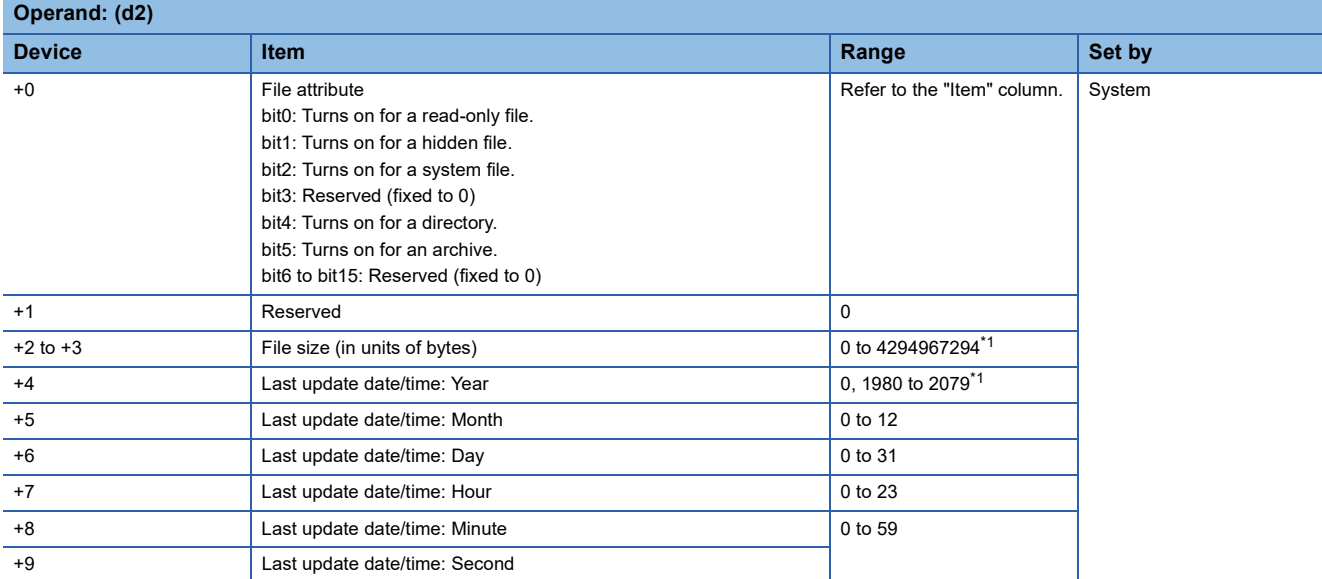

<span id="page-699-0"></span>\*1 In the case of files/folders accessed in an environment (OS) other than the CPU module, the range of values to be acquired depends on the environment (OS).

- This function acquires the status of the file or folder specified by (s2) in the drive specified by (s1) and stores it in the device  $(d2)$  and after. When a folder is specified by  $(s2)$ , 0 is stored in  $(d2)+2$  to  $(d2)+3$ .
- SM753 (File being accessed) turns on while the SP.FSTATUS instruction is being executed. While SM753 is on, the SP.FSTATUS instruction cannot be executed. (If the instruction is executed, no processing is performed.)
- The processing completion bit device (d3) automatically turns on at the execution of the END instruction in the scan in which the completion of processing of the SP.FSTATUS instruction is detected. The bit device (d3) turns off at the execution of the END instruction in the next scan.
- If the SP.FSTATUS instruction completes with an error, the error completion device (d3)+1 turns on or off in synchronization with (d3).
- If an operation error is detected during the execution of the instruction, (d2) and (d2)+1 do not turn on.

#### **Precautions**

- Do not execute the SP.FSTATUS instruction in an interrupt program. Doing so may cause malfunction of the module.
- Even though the operating status of the CPU module is switched from RUN to STOP during instruction execution, the CPU module continues the processing of the instruction.

### Operation error

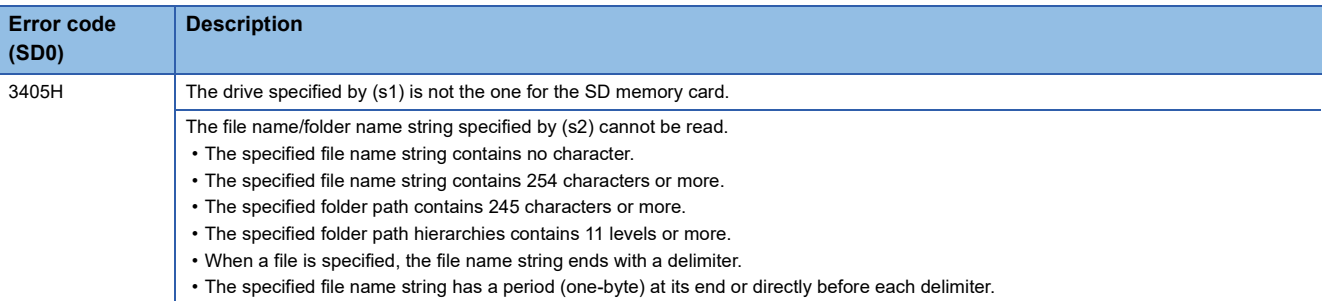

If the SP.FSTATUS instruction completes with an error, an error code is stored in the device specified by (d1)+1. (Note that an

error code is not stored if the instruction results in an operation error.)

For the error code stored in (d1)+1, refer to the following.

Fage 700 Error codes generated for file operation instructions

# <span id="page-701-0"></span>**Error codes generated for file operation instructions**

**Error code Description Action Action** 8000H SM606 (SD memory card forced disable instruction) is on. Turn off SM606 to cancel the SD memory card forced disable status. No SD memory card is inserted. Insert an SD memory card. The SD memory card is not mounted. Mount the SD memory card. 8001H An access to the SD memory card has failed. • Check that the file name string are correctly specified. • Check that no other functions are accessing the file. • Take measures to reduce noise. • Reset the CPU module and run it again. If the same error code is displayed again, the possible cause is a hardware failure of the SD memory card. Please consult your local Mitsubishi representative. The SD memory card is write-protected. The SD memory card. Unlock the write protect switch of the SD memory card. The file is set for read only. The file is set for read-only setting. The size of the file to be stored in the SD memory card exceeds the free space or the maximum capacity of the SD memory card. • Delete unnecessary files in the SD memory card to secure free space. • Adjust the file size so that it is equal to or less than its limit. 8002H The specified file or folder does not exist. • Check that the specified file or folder exists. • Check that the specified folder path exists. The free space in the SD memory card is insufficient. Delete unnecessary files in the SD memory card to secure free space. 8003H The total number of data read from the file has exceeded (d1)+3 (Maximum number of read data). Adjust (d1)+2 (Number of read-target data) or (d1)+3 (Maximum number of read data). 8004H The folder to be deleted is not empty. Check the setting of the control data. 8005H A file or folder with the same name exists. Change the name of the file or folder. 8006H • A folder whose folder path will exceed 244 characters after instruction execution exists. • A file whose file path will exceed 253 characters after instruction execution exists. Ensure that the folder path or file path after instruction execution will not exceed the maximum number of characters. The following folder/subfolder is specified for the copy or move destination. • Same folder/subfolder as the copy source • Same folder/subfolder as the move source Change the copy or move destination path.

The following table lists the error codes that could be stored in the completion status of file operation instructions.

# **8.5 Data Control Instructions**

# **Upper and lower limit control of 16-bit binary data**

## **LIMIT(P)(\_U)**

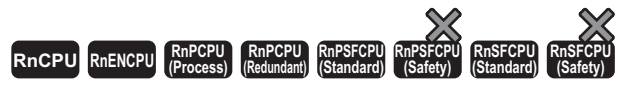

These instructions control the output value depending on whether the specified 16-bit binary bit value is within the upper and lower limits.

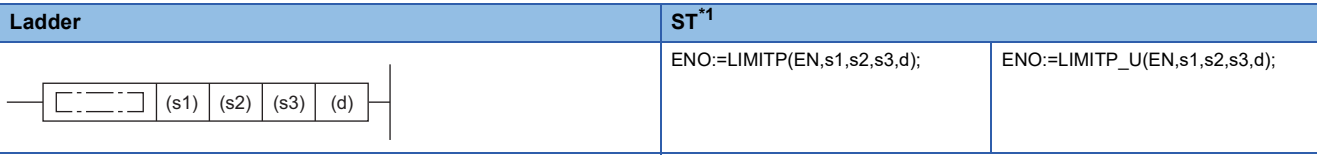

#### **FBD/LD[\\*1](#page-702-0)**

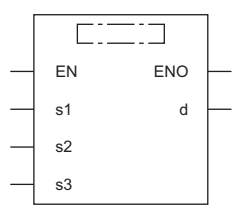

<span id="page-702-0"></span>\*1 The LIMIT and LIMIT\_U instructions do not support the ST and FBD/LD. Use the standard function, LIMIT. **Page 1473 LIMIT(E)** 

#### ■**Execution condition**

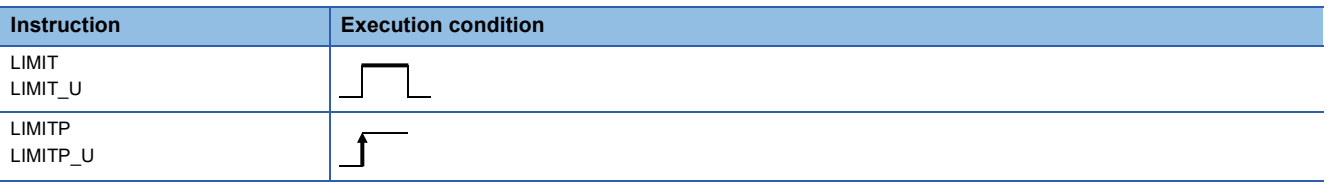

#### Setting data

#### ■**Descriptions, ranges, and data types**

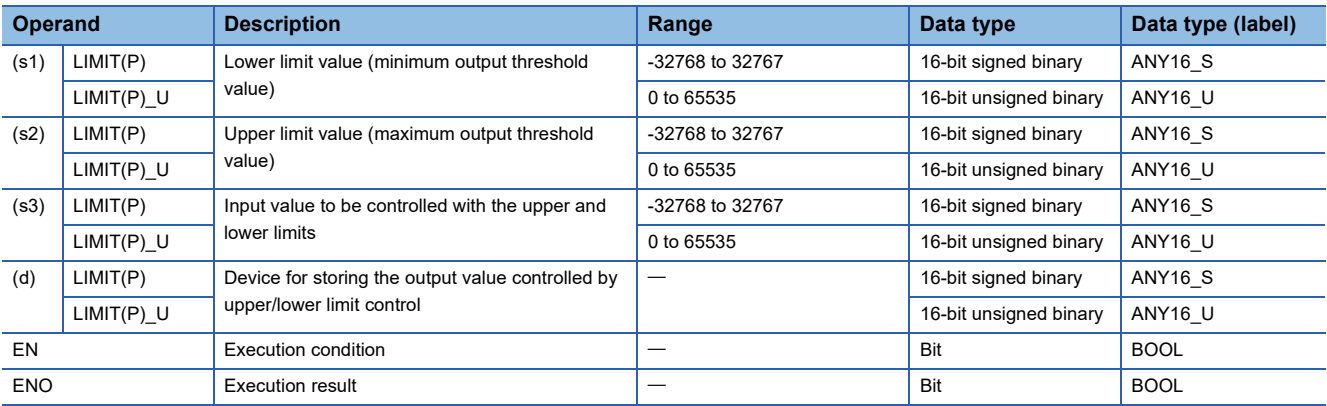

## ■**Applicable devices**

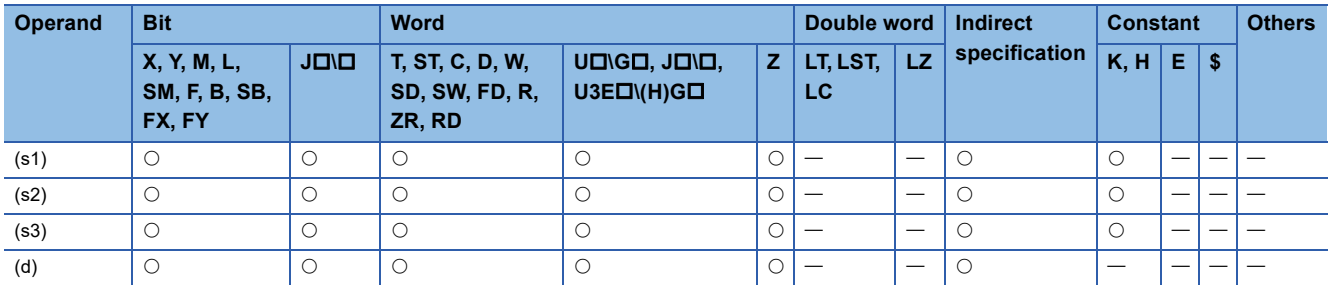

## Processing details

 • These instructions control the output value to be stored in the device specified by (d) by checking the input value (16-bit binary data) in the device specified by (s3) with the upper and lower limit values specified by (s1) and (s2). The output value is controlled as follows.

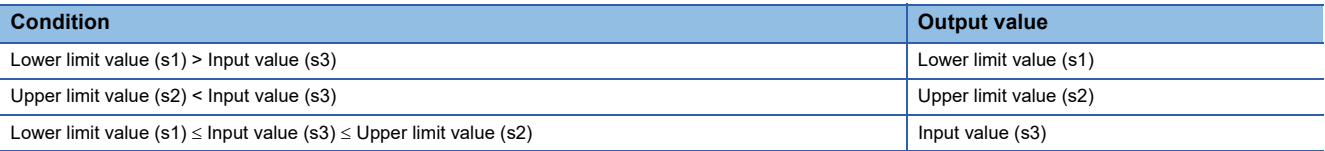

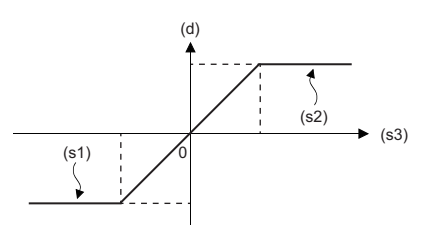

- To control the input value only with the upper limit, set the minimum value within the setting range in (s1).
- To control the input value only with the lower limit, set the maximum value within the setting range in (s2).

### Operation error

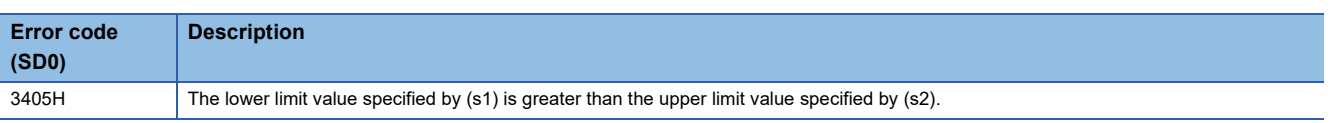

# **Upper and lower limit control of 32-bit binary data**

# **DLIMIT(P)(\_U)**

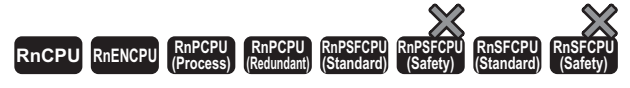

These instructions control the output value depending on whether the specified 32-bit binary bit value is within the upper and lower limits.

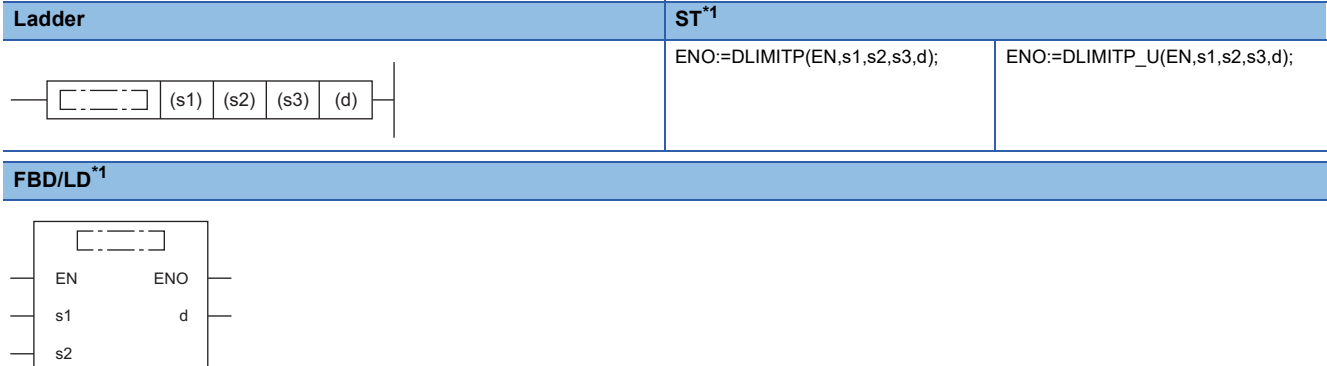

<span id="page-704-0"></span>\*1 The DLIMIT and DLIMIT\_U instructions do not support the ST and FBD/LD. Use the standard function, LIMIT. **Page 1473 LIMIT(E)** 

#### ■**Execution condition**

s3

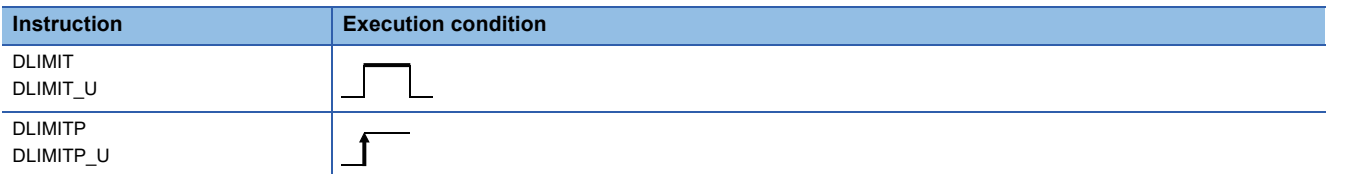

### Setting data

#### ■**Descriptions, ranges, and data types**

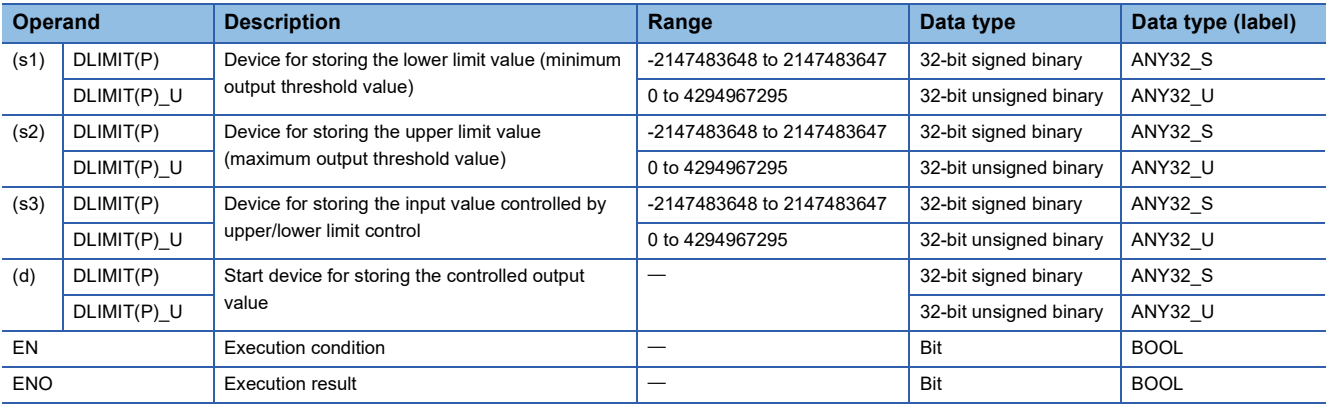

#### ■**Applicable devices**

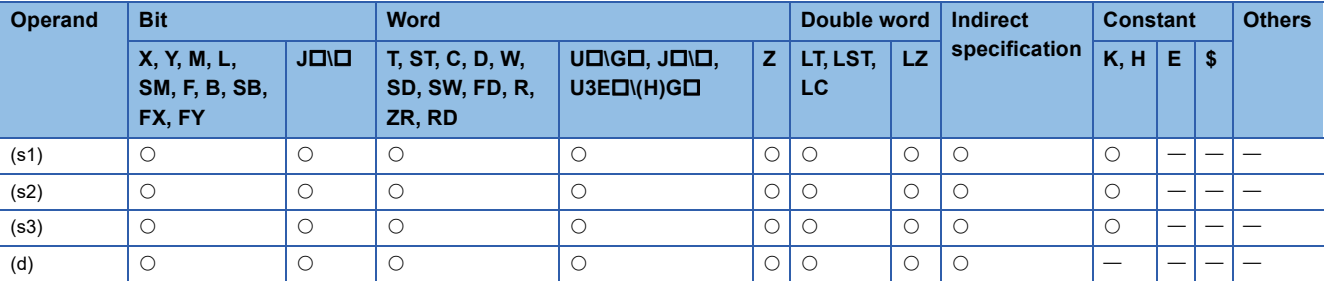

 • These instructions control the output value to be stored in the device specified by (d) by checking the input value (32-bit binary data) in the device specified by (s3) with the upper and lower limit values specified by (s1) and (s2). The output value is controlled as follows.

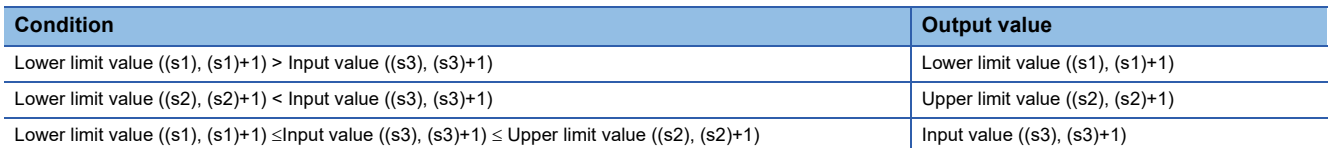

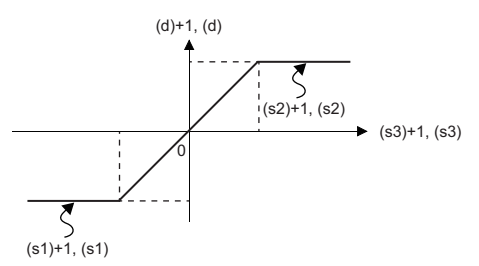

- To control the input value only with the upper limit, set the minimum value within the setting range in (s1).
- To control the input value only with the lower limit, set the maximum value within the setting range in (s2).

## Operation error

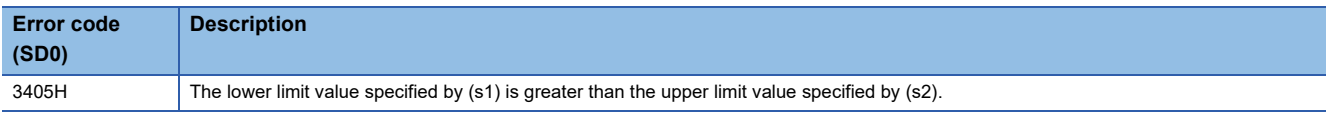

# **Dead band control of 16-bit binary data**

# **BAND(P)(\_U)**

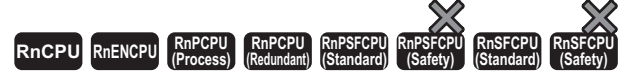

These instructions control the output value depending on whether the specified 16-bit binary bit value is within the upper and lower limits of the dead band.

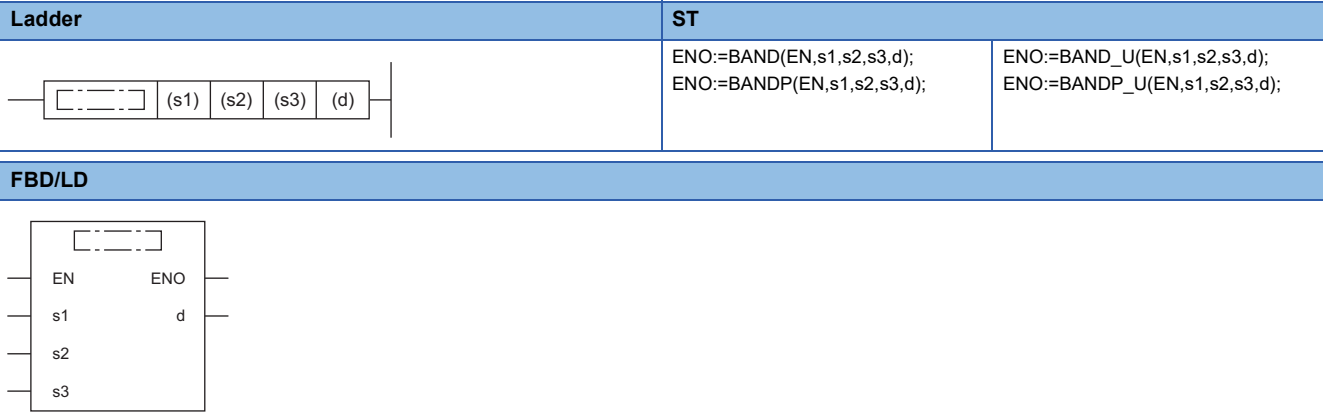

#### ■**Execution condition**

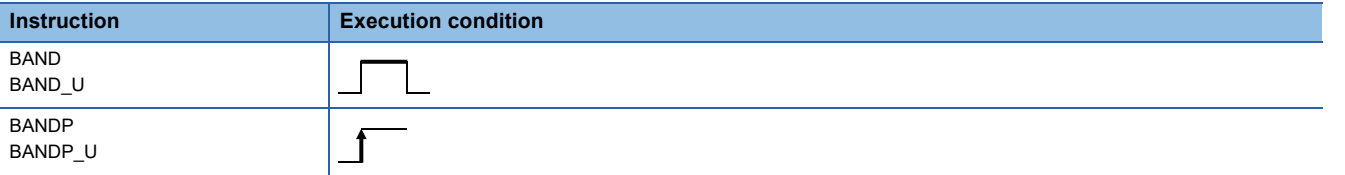

#### **Setting data**

#### ■**Descriptions, ranges, and data types**

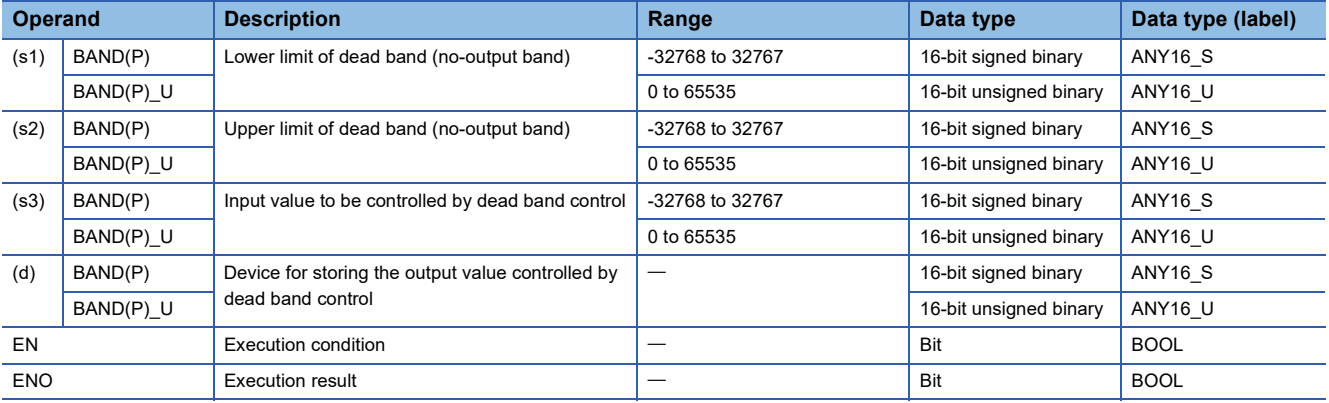

## ■**Applicable devices**

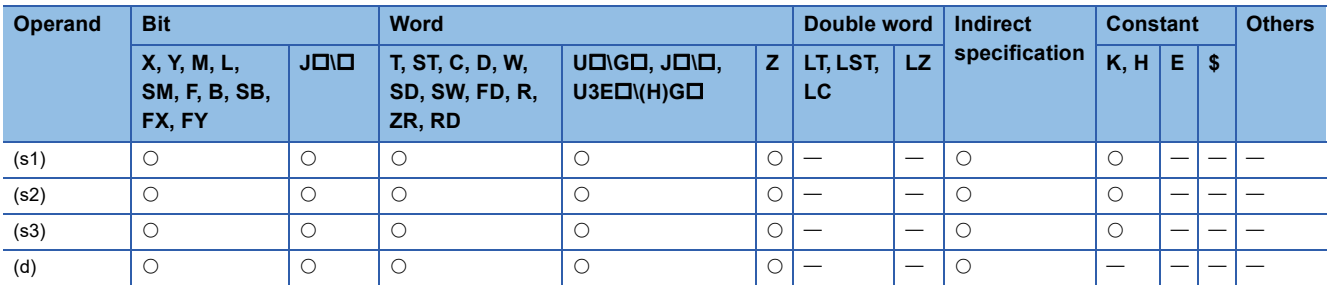

 • These instructions control the output value to be stored in the device specified by (d) by checking whether the input value (16-bit binary data) in the device specified by (s3) is within range of the upper and lower limits of the dead band in the devices specified by (s1) and (s2). The output value is controlled as follows.

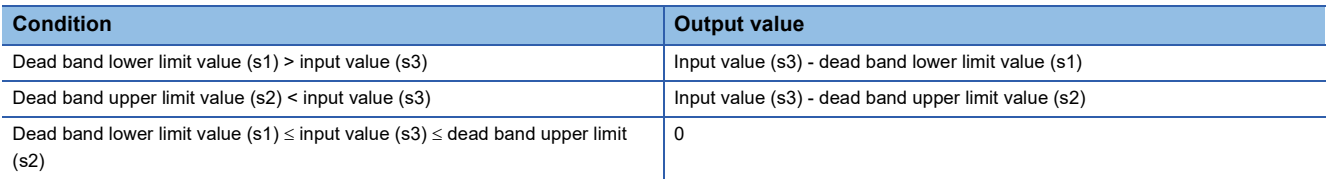

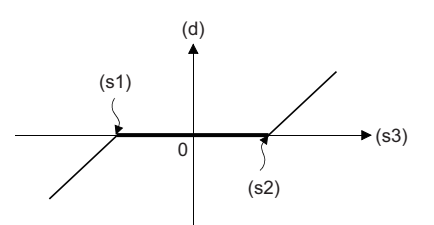

 • The following example shows the case where the operation result of the BAND(P) instruction is out of the range from - 32768 to 32767.

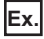

When (s1) is 10 and (s3) is -32768, output value is -32768-10 = 8000H-000AH = 7FF6H = 32758.

 • The following example shows the case when the operation result of the BAND(P)\_U instruction is out of the range from 0 to 65535.

# **Ex.**

When (s1) is 100 and (s3) is 50, output value is 50-100 = 0032H-0064H = FFCEH = 65486.

#### **Operation error**

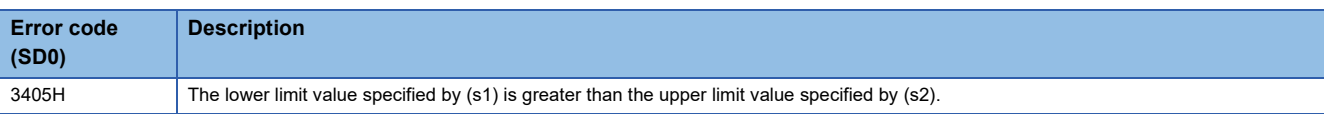

# **Dead band control of 32-bit binary data**

# **DBAND(P)(\_U)**

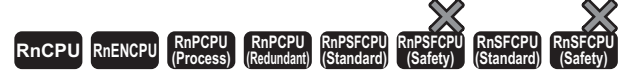

These instructions control the output value depending on whether the specified 32-bit binary bit value is within the upper and lower limits of the dead band.

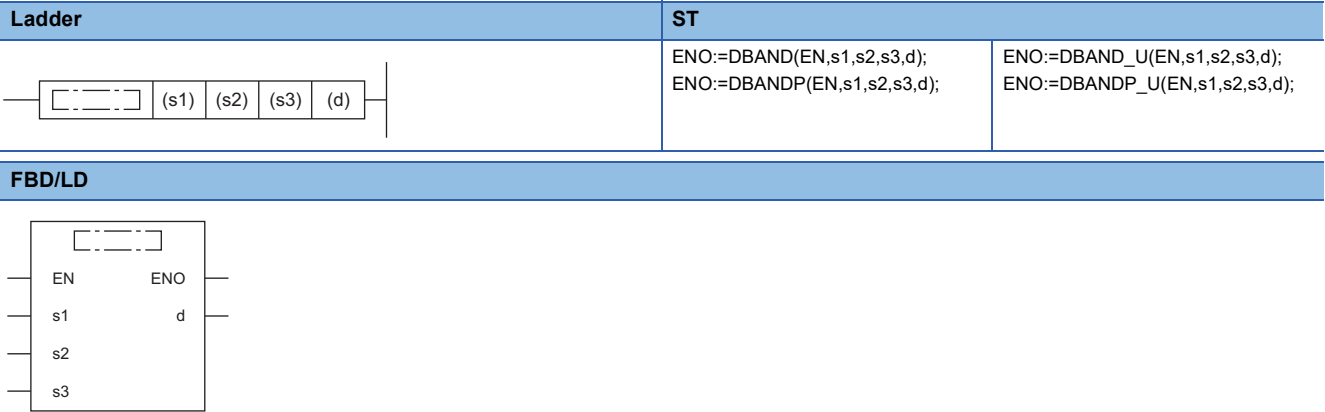

#### ■**Execution condition**

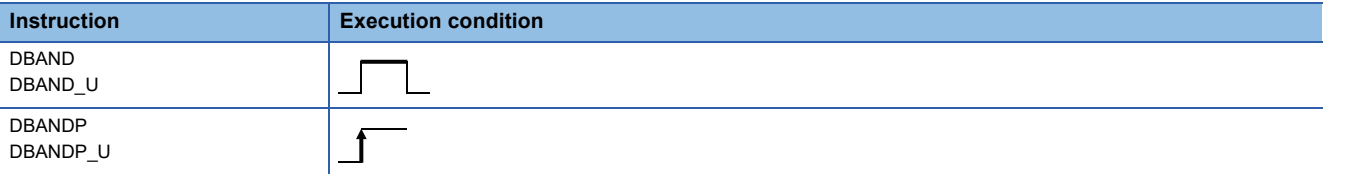

#### **Setting data**

#### ■**Descriptions, ranges, and data types**

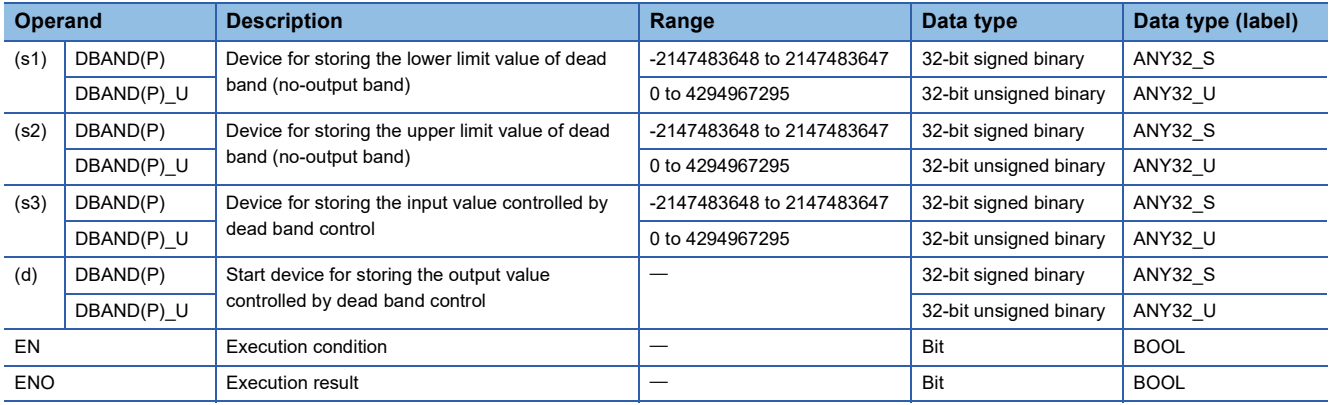

### ■**Applicable devices**

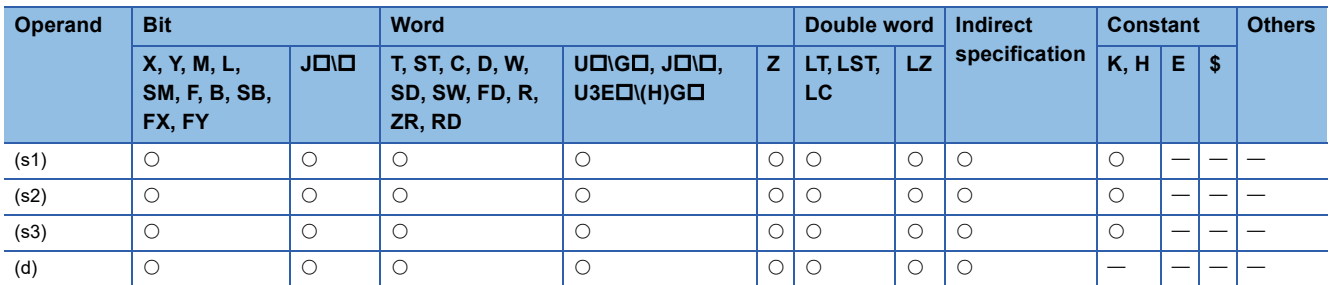

 • These instructions control the output value to be stored in the device specified by (d) by checking whether the input value (32-bit binary data) in the device specified by (s3) is within range of the upper and lower limits of the dead band in the devices specified by (s1) and (s2). The output value is controlled as follows.

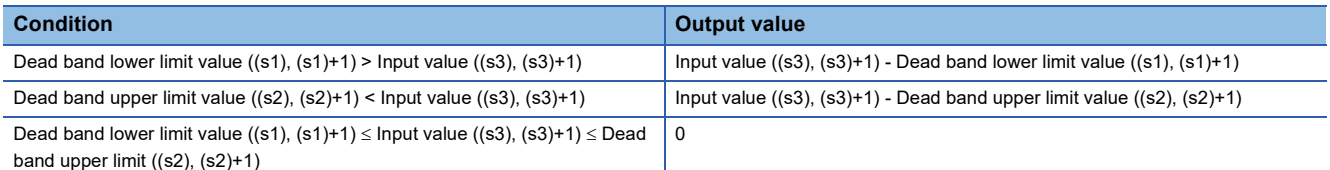

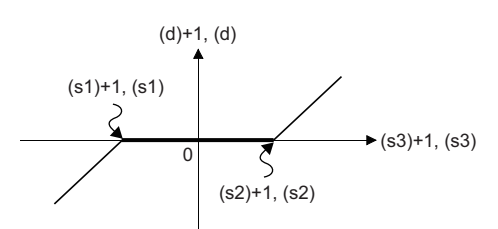

 • The following example shows the case when the operation result of the DBAND(P) instruction is out of the range from - 2147483648 to 2147483647.

# **Ex.**

When ((s1), (s1)+1) is 1000 and ((s3), (s3)+1) is -2147483648, output value is -2147483648-1000 = 80000000H-000003E8H = 7FFFFC18H = 2147482648.

• The following example shows the case when the operation result of the DBAND(P) U instruction is out of the range from 0 to 4294967295.

# **Ex.**

When  $((s1), (s1)+1)$  is 100 and  $((s3), (s3)+1)$  is 50, output value is 50-100 = 00000032H-00000064H = FFFFFFCEH = 4294967246.

### Operation error

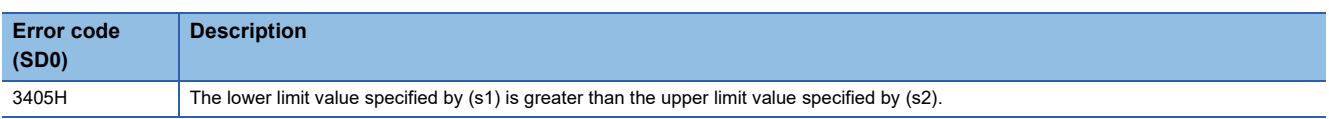

# **Zone control of 16-bit binary data**

# **ZONE(P)(\_U)**

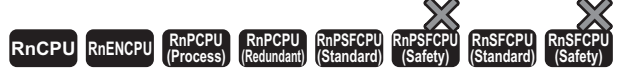

These instructions add a bias value to the specified input value (16-bit binary).

#### **Ladder** ST **ST**

s3

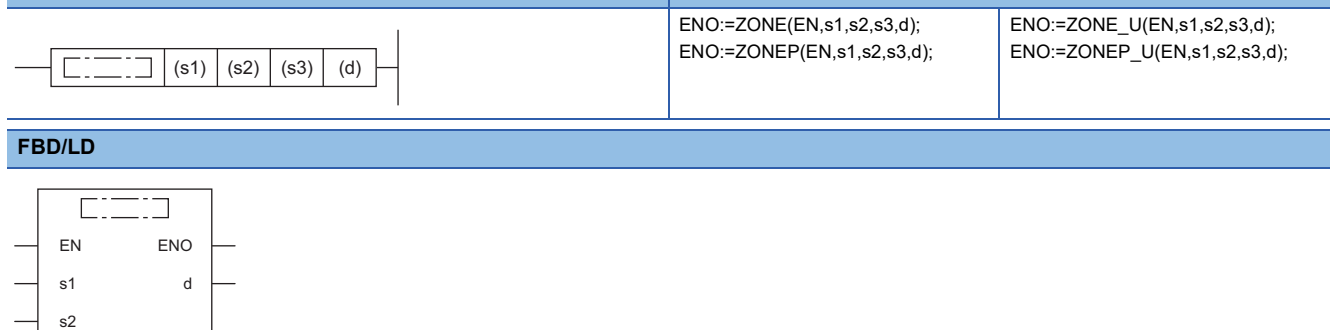

### ■**Execution condition**

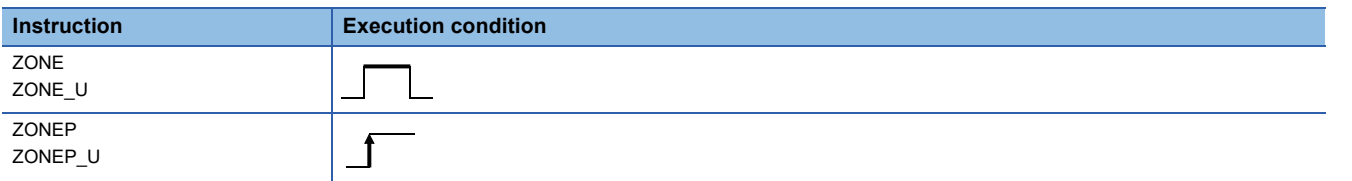

## Setting data

### ■**Descriptions, ranges, and data types**

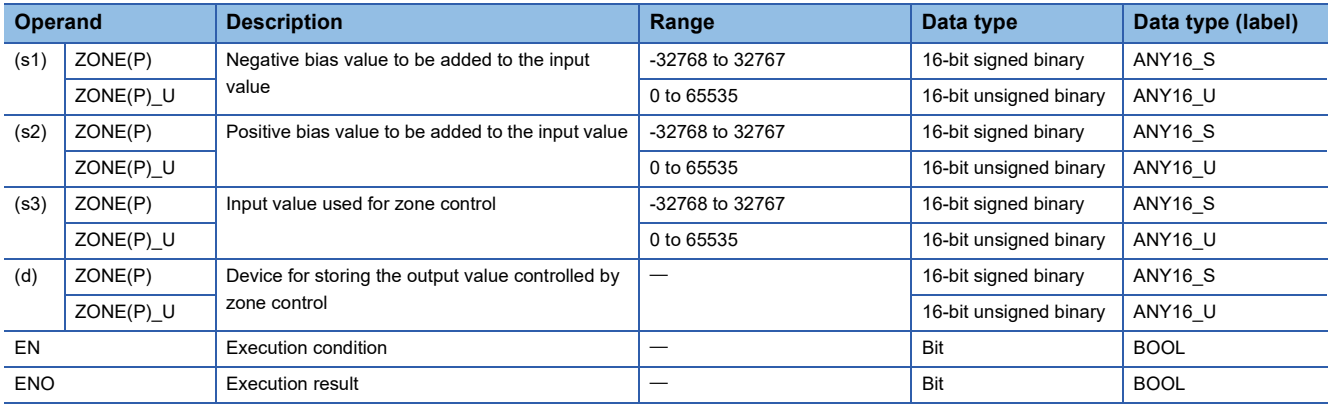

## ■**Applicable devices**

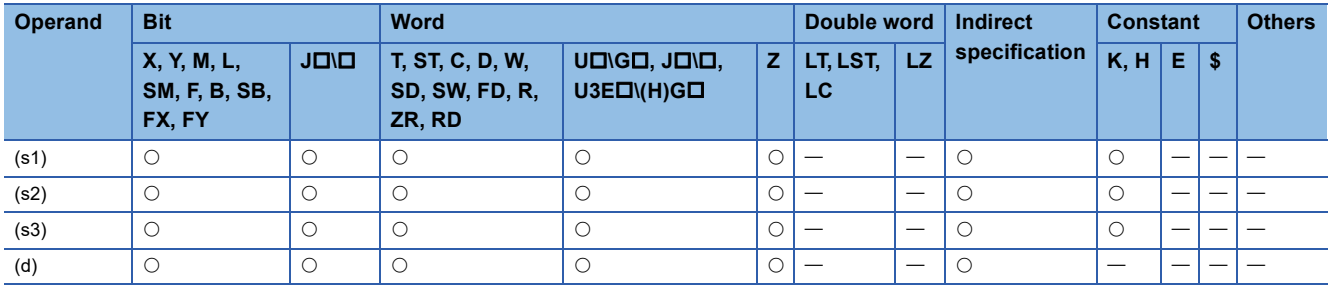

 • These instructions add the bias value specified by (s1) or (s2) to the input value (16-bit binary) specified by (s3), and store the result in the device number specified by (d). The bias value is controlled as follows.

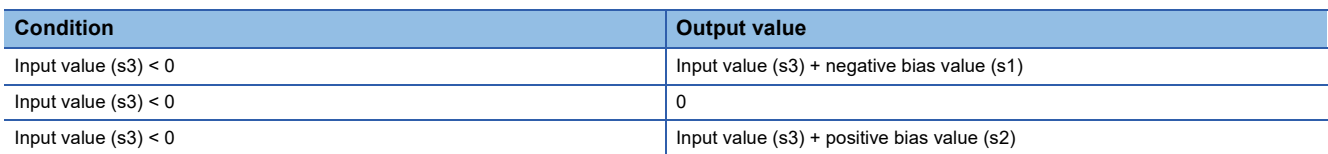

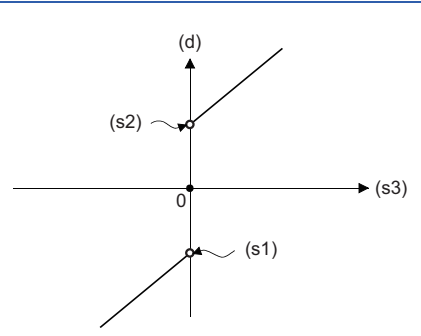

 • The following example shows the case where the operation result of the ZONE(P) instruction is out of the range from - 32768 to 32767.

## **Ex.**

- When (s1) is -100 and (s3) is -32768, output value is -32768+(-100) = 8000H-FF9CH = 7F9CH = 32668.
- The following example shows the case where the operation result of the ZONE(P) U instruction is out of the range from 0 to 65535.

# **Ex.**

When (s2) is 100 and (s3) is 65535, output value is 65535+100 = FFFFH-0064H = 0063H = 99.

• The ZONE(P)\_U instruction treats the data in the device specified by (s1) as dummy and does not use it.

### Operation error

There is no operation error.

# **Zone control of 32-bit binary data**

# **DZONE(P)(\_U)**

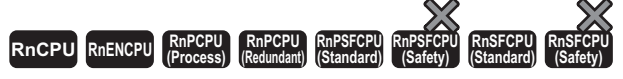

These instructions add a bias value to the specified input value (32-bit binary).

#### **Ladder** ST **ST**

s3

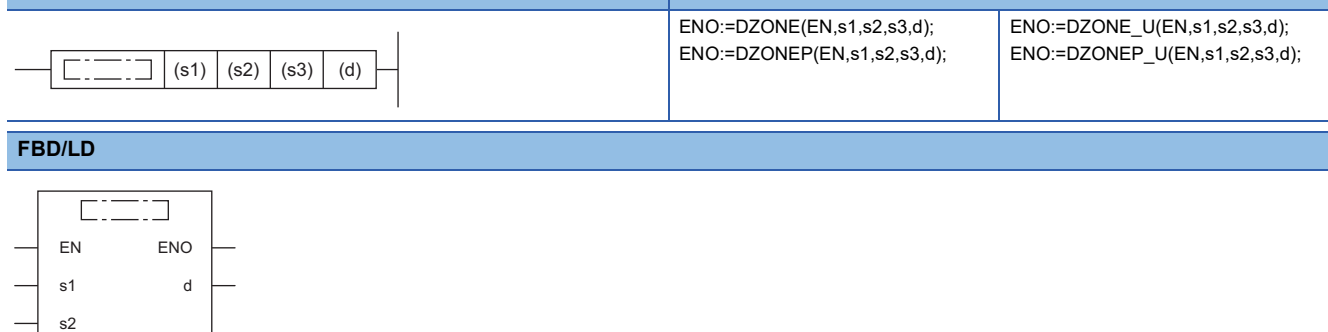

### ■**Execution condition**

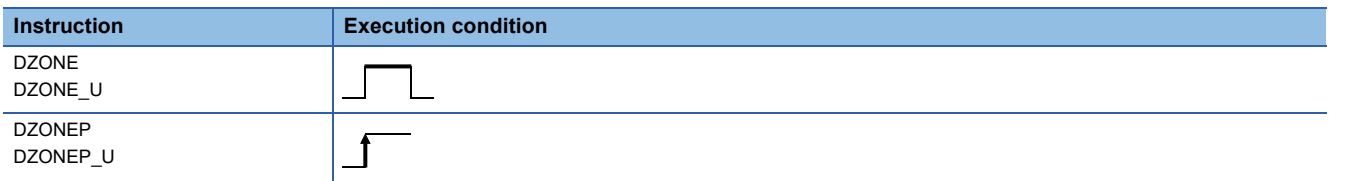

## Setting data

### ■**Descriptions, ranges, and data types**

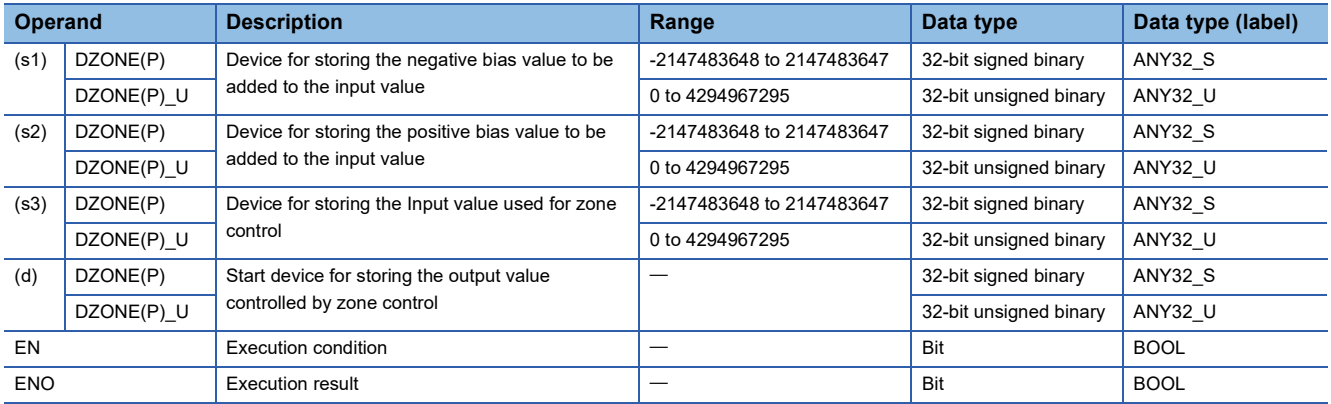

## ■**Applicable devices**

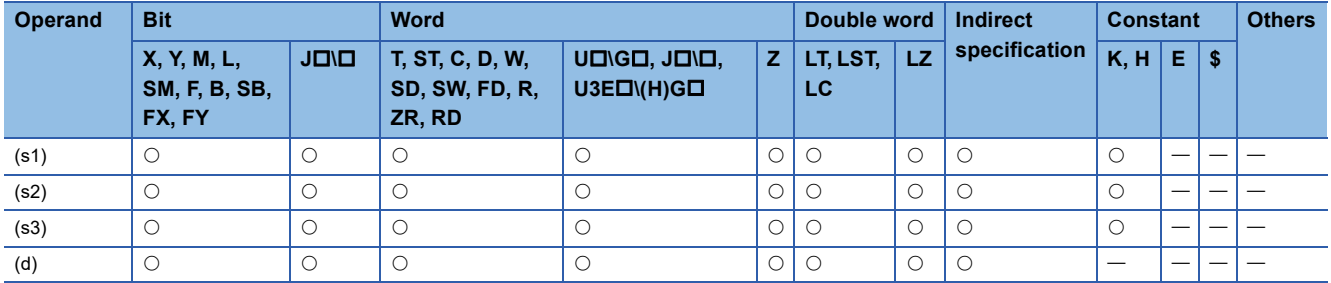

 • These instructions add the bias value specified by (s1) or (s2) to the input value (32-bit binary) specified by (s3), and store the result in the device number specified by (d). The bias value is controlled as follows.

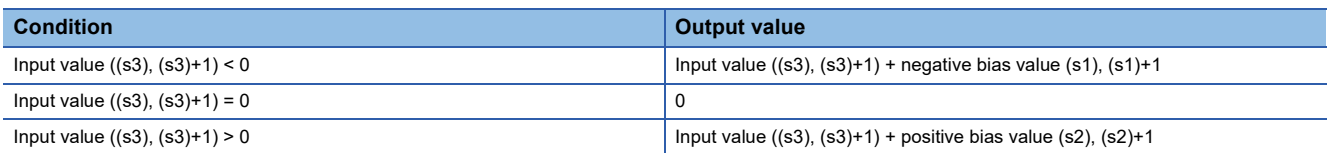

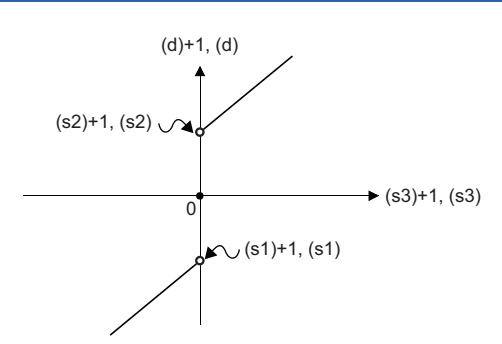

 • The following example shows the case where the operation result of the DZONE(P) instruction is out of the range from - 2147483648 to 2147483647.

# **Ex.**

When ((s1), (s1)+1) is -1000 and ((s3), (s3)+1) is -2147483648, output value is -2147483648+(-1000) = 80000000H-FFFFFC18H = 7FFFFC18H = 2147482648.

 • The following example shows the case where the operation result of the DZONE(P)\_U instruction is out of the range from 0 to 4294967295.

# **Ex.**

When ((s2), (s2)+1) is 1000 and ((s3), (s3)+1) is 4294967295, output value is 4294967295+1000 = FFFFFFFFH-00003E8H = 000003E7H = 999.

• The DZONE(P)\_U instruction treats the data in the device specified by (s1) and (s1)+1 as dummy and does not use them.

### Operation error

There is no operation error.

# **Scaling 16-bit binary data (point coordinates)**

# **SCL(P)(\_U)**

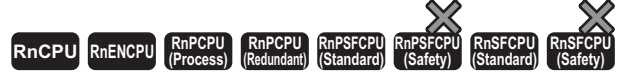

These instructions scale the scaling conversion data (16-bit data) on the basis of the specified input value (point coordinates).

#### **Ladder** ST **ST**

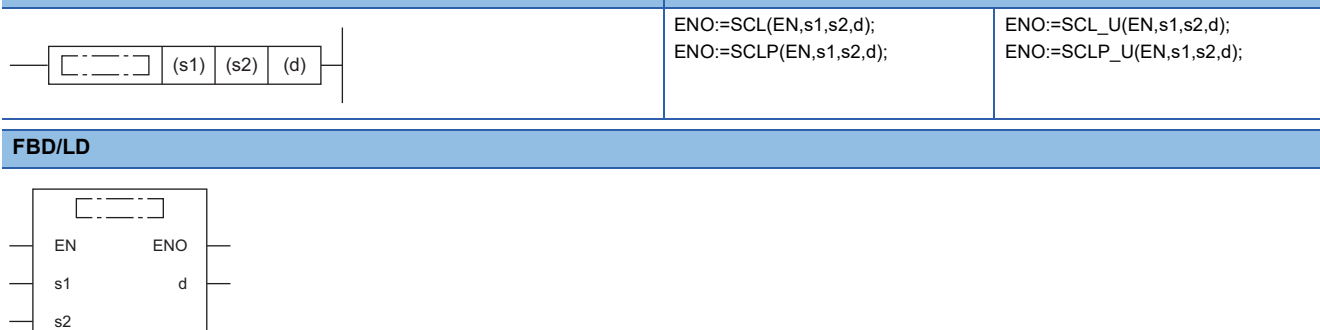

#### ■**Execution condition**

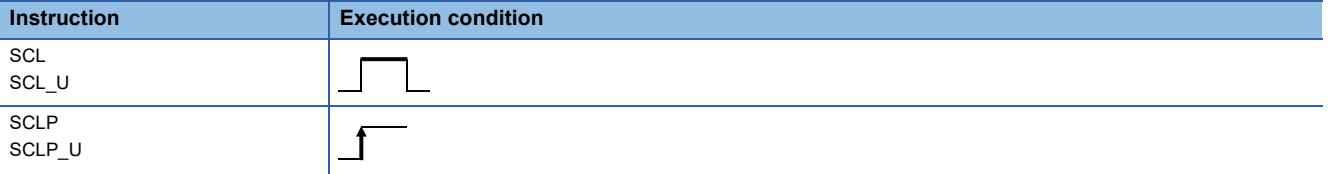

### Setting data

#### ■**Description, range, data type**

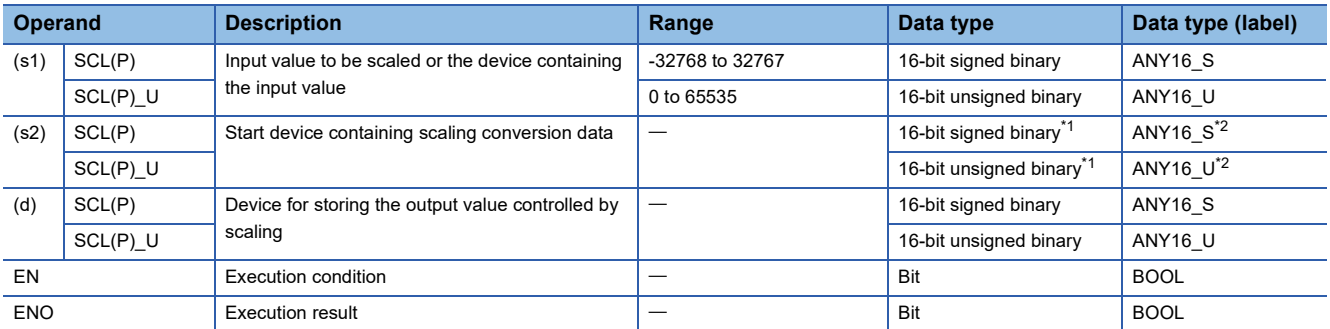

<span id="page-714-0"></span>\*1 The number of coordinate points in (s2) is represented in 16-bit unsigned binary.

<span id="page-714-1"></span>\*2 When specifying setting data by using a label, define an array to secure enough operation area and specify an element of the array label.

#### ■**Applicable devices**

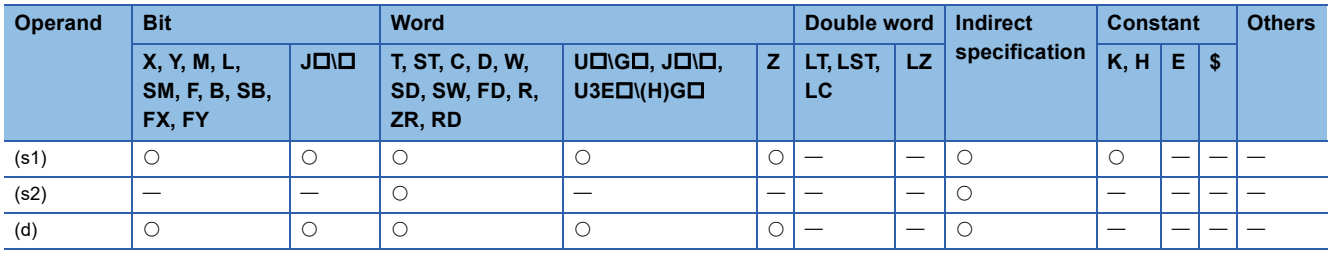

 • These instructions scale the scaling conversion data (16-bit data) in the device specified by (s2) on the basis of the input value in the device specified by (s1), and stores the operation result in the device specified by (d). Scaling conversion is performed based on the scaling conversion data stored in the device specified by (s2) and later.

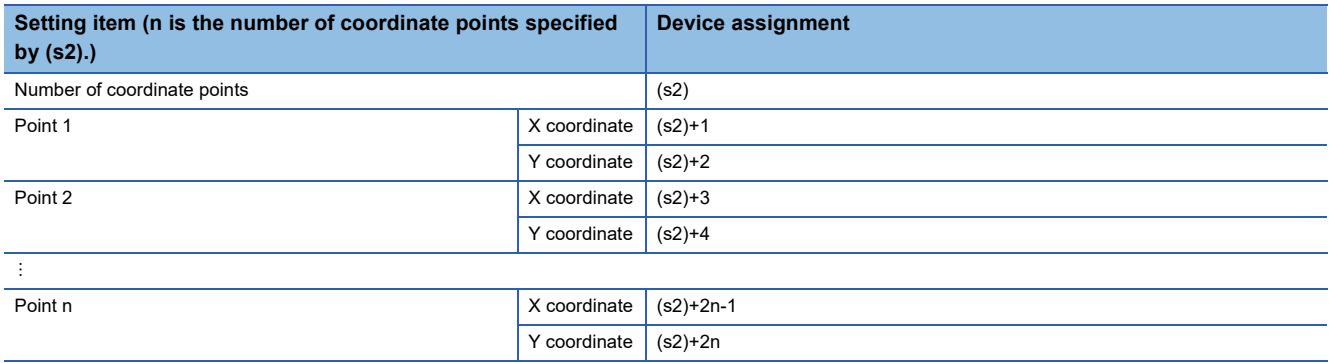

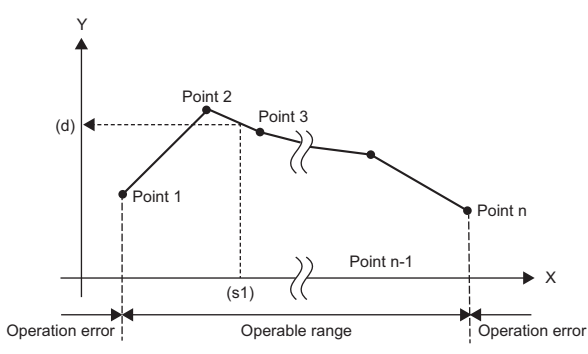

- If the operation result is not an integer, the first decimal place is rounded off.
- Set the X coordinate data of the scaling conversion data in ascending order.
- Set the value in (s1) within the range of the scaling conversion data (device value in (s2)).
- If two or more points indicate the same X coordinate, the Y coordinate value of the largest point number is output.
- Specify a value from 1 to 65535 for the number of coordinate points of the scaling conversion data specified by (s2).

#### **Precautions**

• The search method and the number of searches vary depending on whether SM755 is on or off.

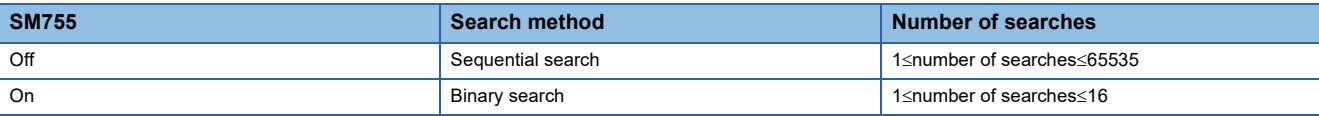

• When the scaling conversion data is sorted in ascending order, the search method varies depending on the status of

SM755 and therefore the processing speed also varies. The processing speed depends on the number of searches and is faster as the number of searches is less.

• Case in which the processing speed of sequential search is faster

When the coordinate point specified by (s1) is one from 1 to 15 while the number of coordinate points is the maximum, the number of sequential searches is equal to or less than 15 and therefore the processing speed of the sequential search becomes faster.

• Case in which the processing speed of binary search is faster

The maximum number of searches is 16 and therefore when coordinate point 17 or later is specified by (s1), the number of binary searches is equal to or greater than the number of sequential searches, and accordingly the processing speed of the binary search becomes faster.

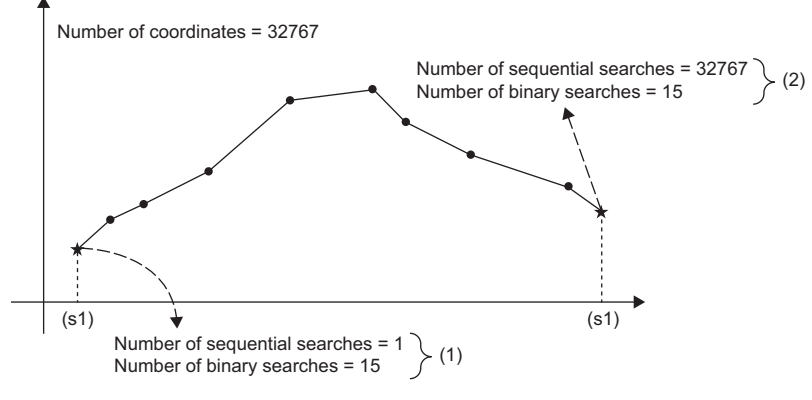

(1) The processing speed of the sequential search is faster because the number of sequential searches is less than the number of binary searches.

(2) The processing speed of the binary search is faster because the number of binary searches is less than the number of sequential searches.

### Operation error

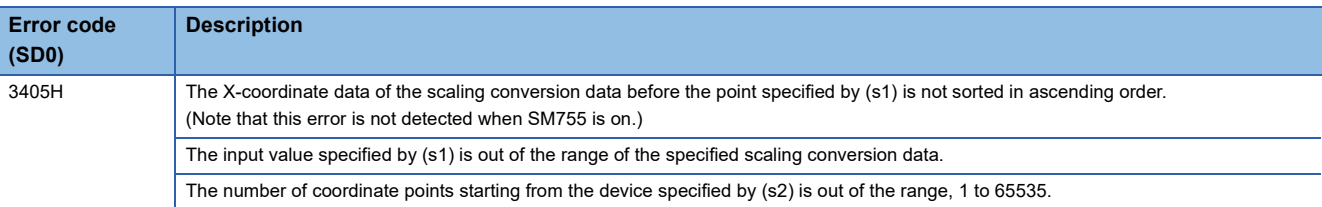

# **Scaling 32-bit binary data (point coordinates)**

# **DSCL(P)(\_U)**

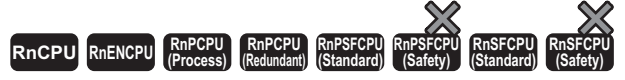

These instructions scale the scaling conversion data (32-bit data) on the basis of the specified input value (point coordinates).

#### **Ladder** ST **ST**

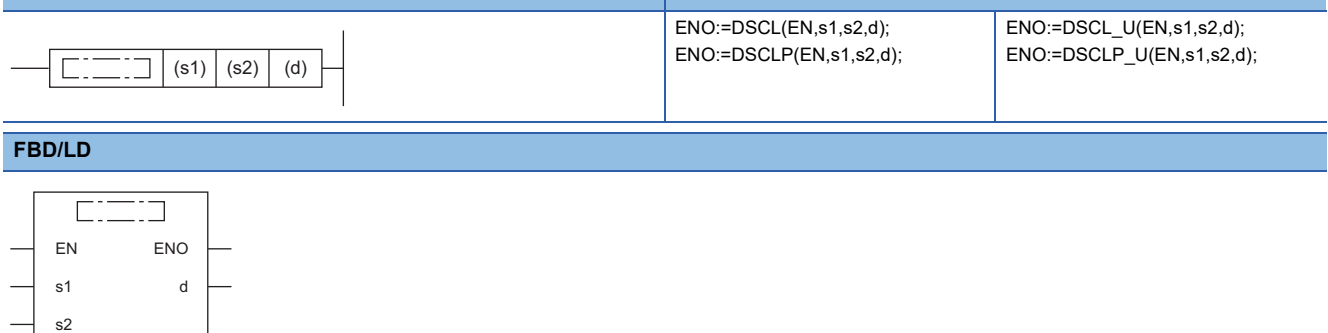

#### ■**Execution condition**

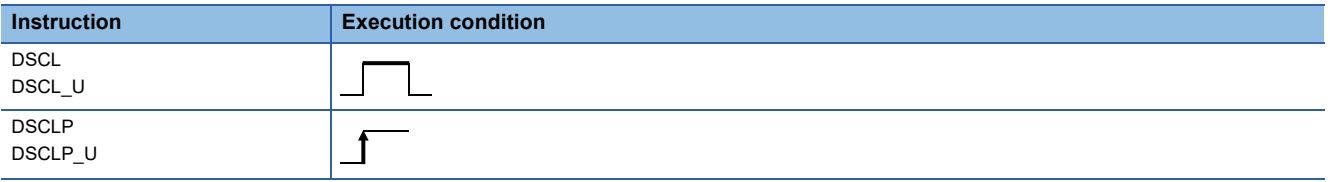

### Setting data

#### ■**Description, range, data type**

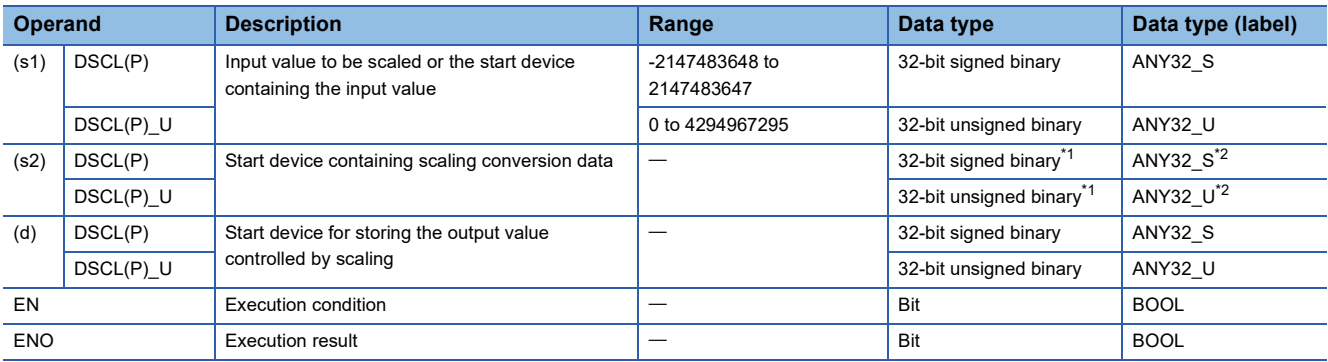

<span id="page-717-0"></span>\*1 The number of coordinate points in (s2)+0 and (s2)+1 is represented in 32-bit unsigned binary.

<span id="page-717-1"></span>\*2 When specifying setting data by using a label, define an array to secure enough operation area and specify an element of the array label.

#### ■**Applicable devices**

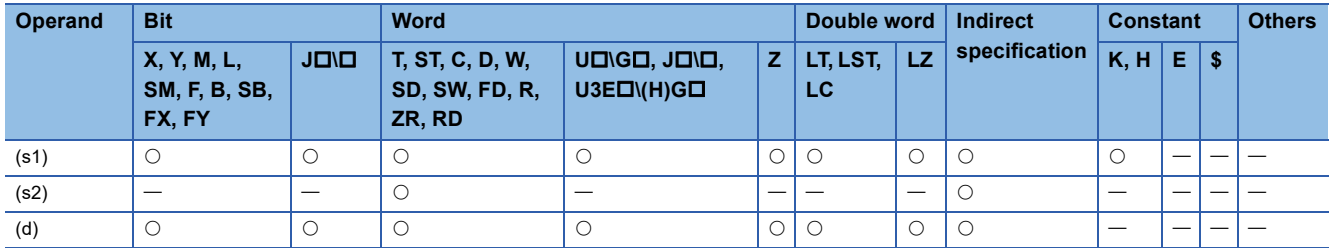

 • These instructions scale the scaling conversion data (32-bit data) in the device specified by (s2) on the basis of the input value in the device specified by (s1), and stores the operation result in the device specified by (d). Scaling conversion is performed based on the scaling conversion data stored in the device specified by (s2) and later.

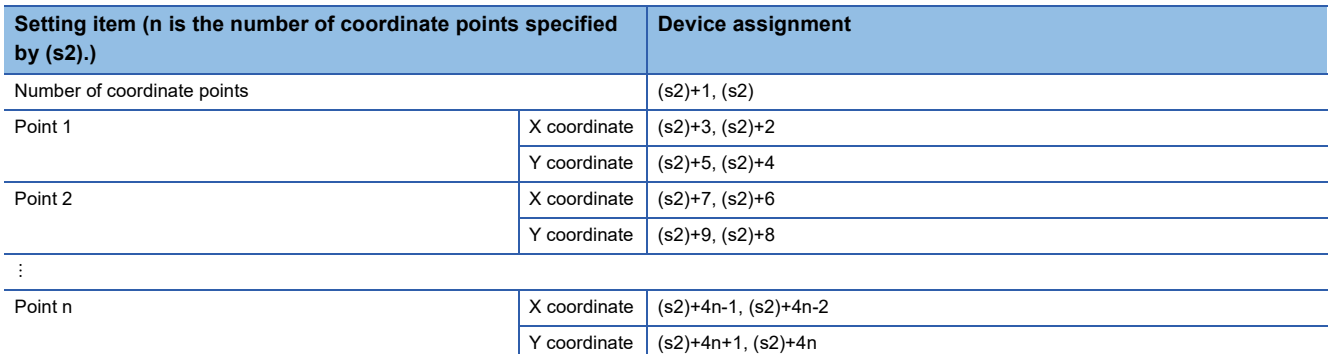

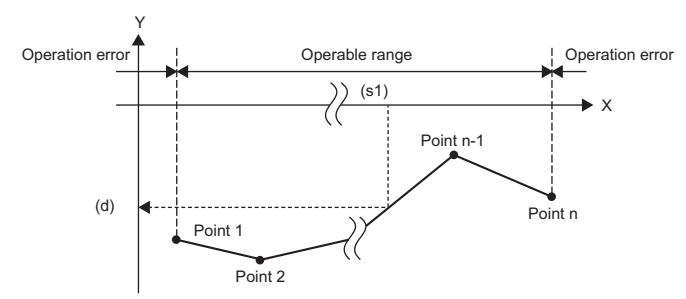

- If the operation result is not an integer, the first decimal place is rounded off.
- Set the X coordinate data of the scaling conversion data in ascending order.
- Set the value in (s1) within the range of the scaling conversion data (device value in (s2), (s2)+1).
- If two or more points indicate the same X coordinate, the Y coordinate value of the largest point number is output.
- Specify a value from 1 to 4294967295 for the number of coordinate points of the scaling conversion data specified by (s2).

#### **Precautions**

• The search method and the number of searches vary depending on whether SM755 is on or off.

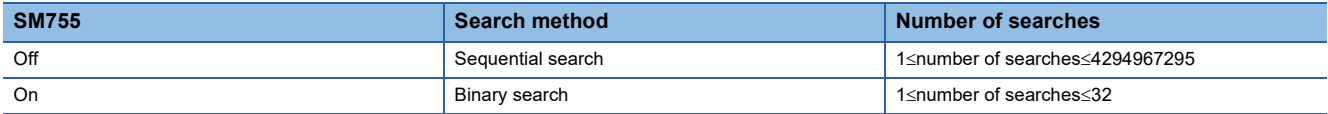

• When the scaling conversion data is sorted in ascending order, the search method varies depending on the status of

SM755 and therefore the processing speed also varies. The processing speed depends on the number of searches and is

faster as the number of searches is less.

• Case in which the processing speed of sequential search is faster

When the coordinate point specified by (s1) is one from 1 to 15 while the number of coordinate points is the maximum, the number of sequential searches is equal to or less than 15 and therefore the processing speed of the sequential search becomes faster.

• Case in which the processing speed of binary search is faster

The maximum number of searches is 32 and therefore when coordinate point 33 or later is specified by (s1), the number of binary searches is equal to or greater than the number of sequential searches, and accordingly the processing speed of the binary search becomes faster.

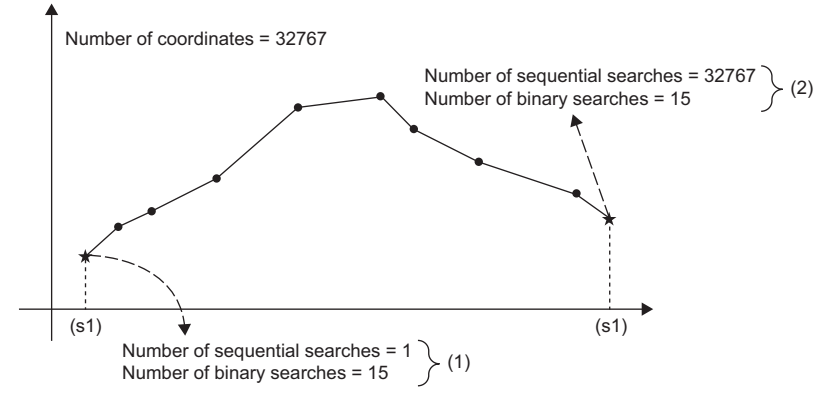

(1) The processing speed of the sequential search is faster because the number of sequential searches is less than the number of binary searches. (2) The processing speed of the binary search is faster because the number of binary searches is less than the number of sequential searches.

### Operation error

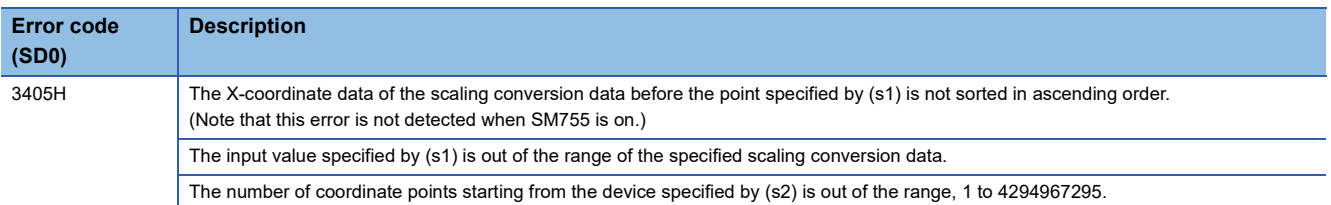
## **Scaling 16-bit binary data (XY coordinates)**

## **SCL2(P)(\_U)**

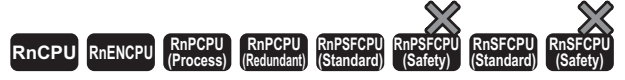

These instructions scale the scaling conversion data (16-bit data) on the basis of the specified input value (XY coordinates).

#### **Ladder** ST **ST**

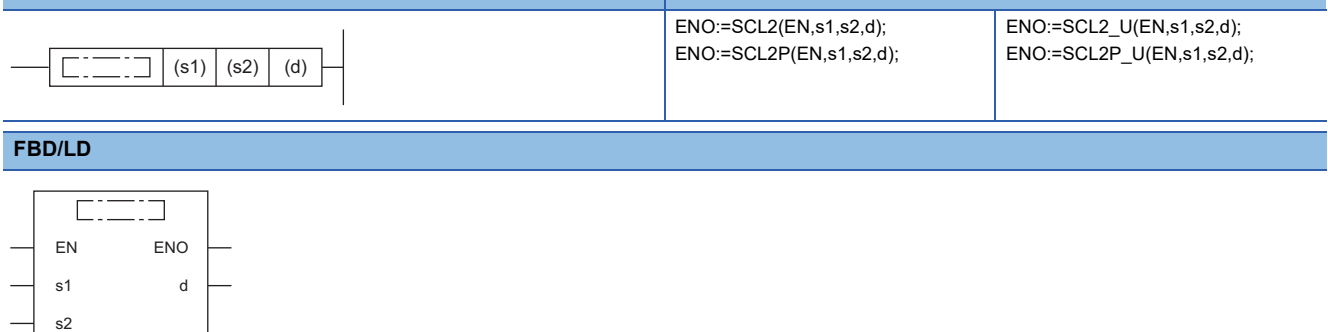

#### ■**Execution condition**

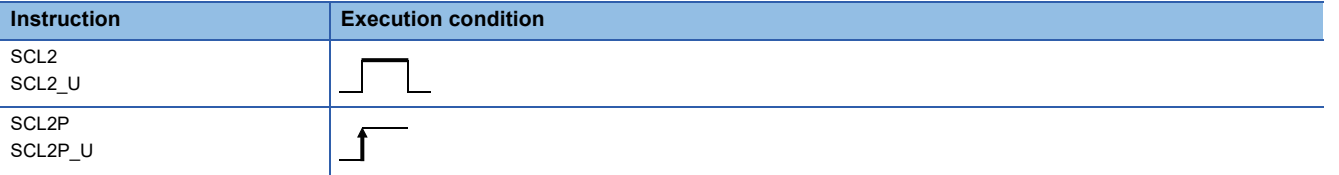

### **Setting data**

#### ■**Description, range, data type**

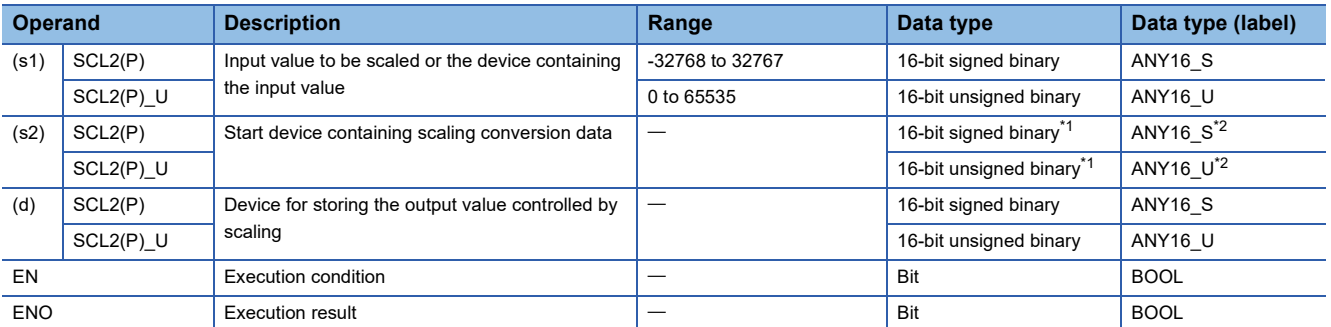

<span id="page-720-0"></span>\*1 The number of coordinate points in (s2) is represented in 16-bit unsigned binary.

<span id="page-720-1"></span>\*2 When specifying setting data by using a label, define an array to secure enough operation area and specify an element of the array label.

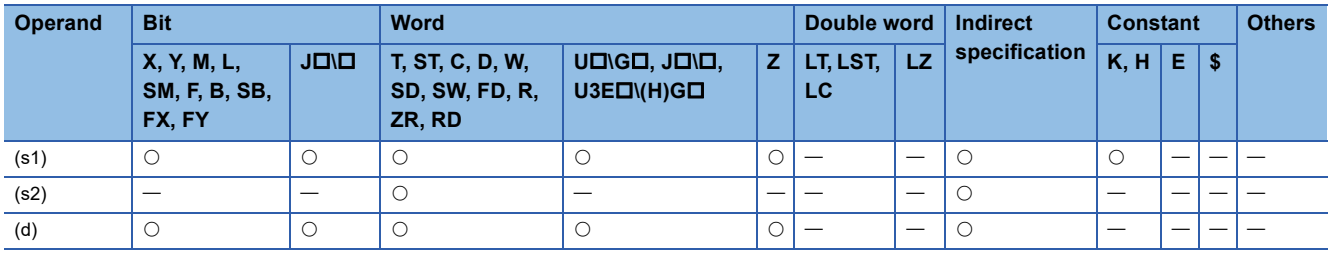

 • These instructions scale the scaling conversion data (16-bit data) in the device specified by (s2) on the basis of the input value in the device specified by (s1), and stores the operation result in the device specified by (d). Scaling conversion is performed based on the scaling conversion data stored in the device specified by (s2) and later.

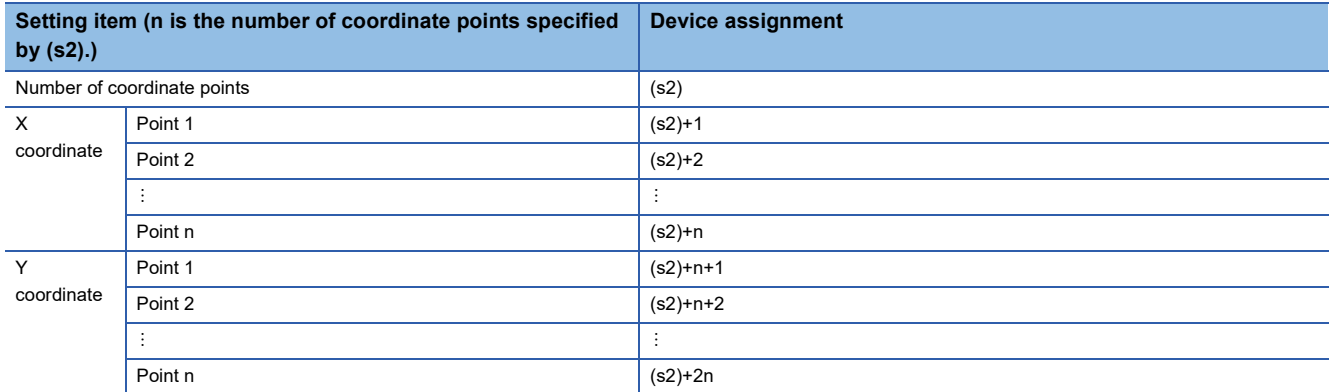

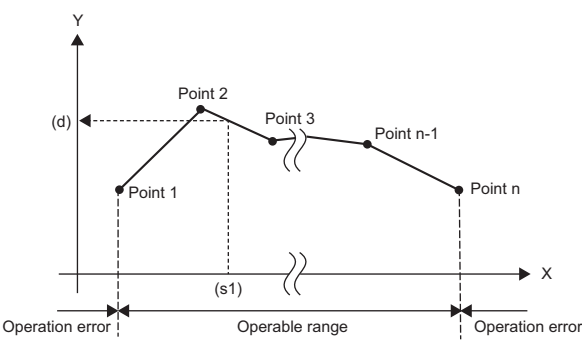

- If the operation result is not an integer, the first decimal place is rounded off.
- Set the X coordinate data of the scaling conversion data in ascending order.
- Set the value in (s1) within the range of the scaling conversion data (device value in (s2)).
- If two or more points indicate the same X coordinate, the Y coordinate value of the largest point number is output.
- Specify a value from 1 to 65535 for the number of coordinate points of the scaling conversion data.

#### **Precautions**

When the scaling conversion data is sorted in ascending order, the search method varies depending on the status of SM755 and therefore the processing speed also varies. For details, refer to the  $SCL(P)(U)$  instruction.  $\mathbb{F}$  Page 713 SCL(P)( U)

#### Operation error

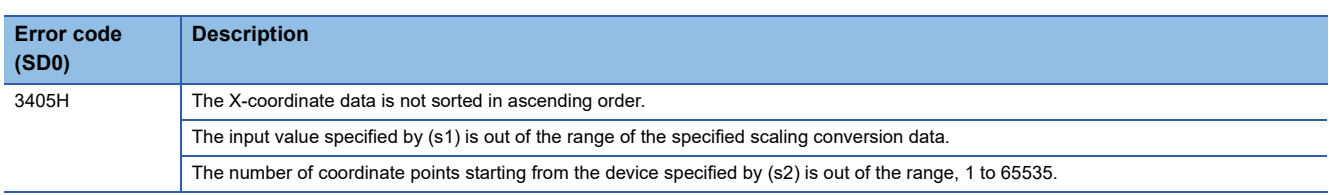

## **Scaling 32-bit binary data (XY coordinates)**

## **DSCL2(P)(\_U)**

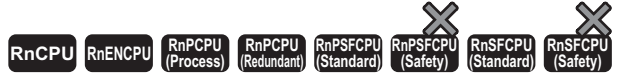

These instructions scale the scaling conversion data (32-bit data) on the basis of the specified input value (XY coordinates).

#### **Ladder** State of the State of the State of the State of the State of the State of the State of the State of the State of the State of the State of the State of the State of the State of the State of the State of the State

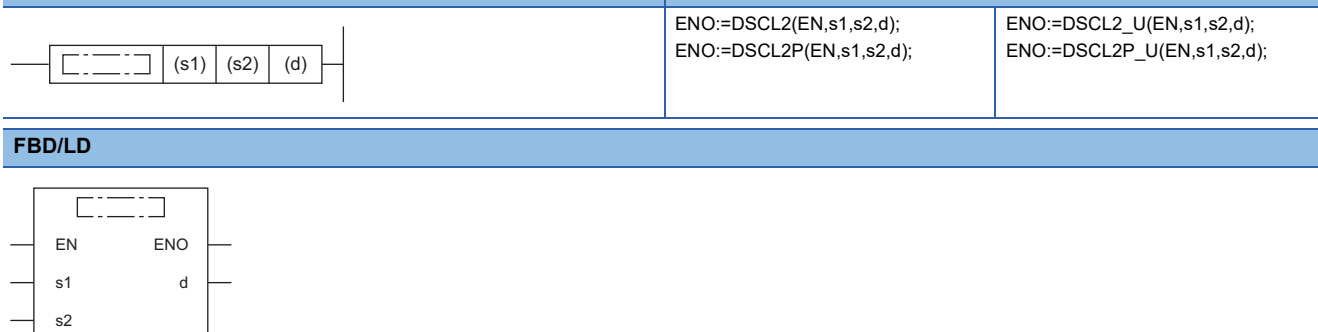

#### ■**Execution condition**

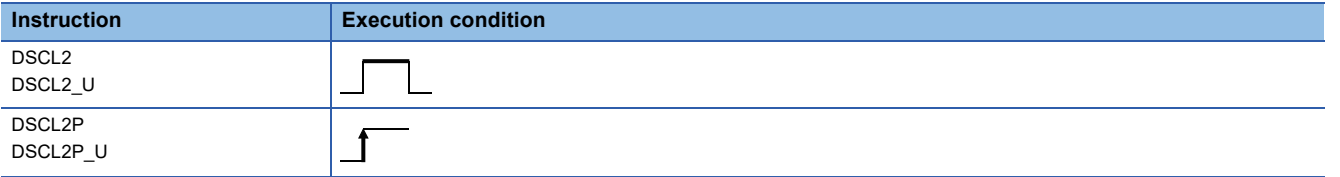

### Setting data

#### ■**Description, range, data type**

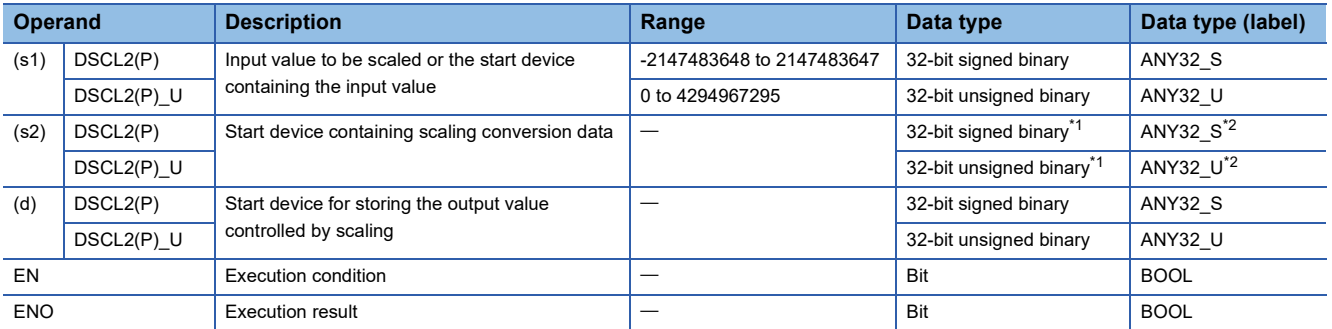

<span id="page-722-0"></span>\*1 The number of coordinate points in (s2) to (s2)+1 is represented in 32-bit unsigned binary.

<span id="page-722-1"></span>\*2 When specifying setting data by using a label, define an array to secure enough operation area and specify an element of the array label.

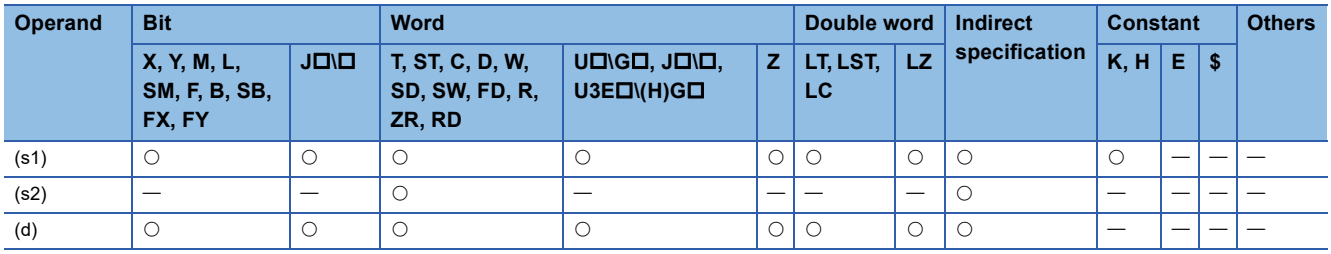

 • These instructions scale the scaling conversion data (32-bit data) in the device specified by (s2) on the basis of the input value in the device specified by (s1), and stores the operation result in the device specified by (d). Scaling conversion is performed based on the scaling conversion data stored in the device specified by (s2) and later.

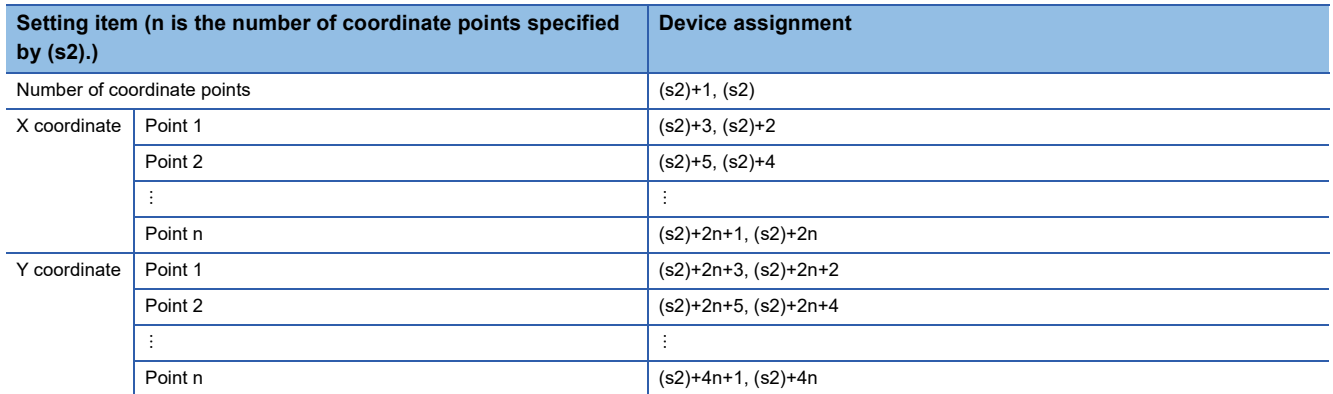

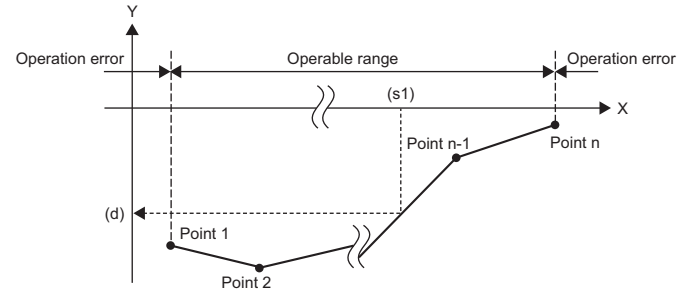

- If the operation result is not an integer, the first decimal place is rounded off.
- Set the X coordinate data of the scaling conversion data in ascending order.
- Set the value in (s1) within the range of the scaling conversion data (device value in (s2) to (s2)+1).
- If two or more points indicate the same X coordinate, the Y coordinate value of the largest point number is output.
- Specify a value from 1 to 4294967295 for the number of coordinate points of the scaling conversion data.

#### **Precautions**

When the scaling conversion data is sorted in ascending order, the search method varies depending on the status of SM755 and therefore the processing speed also varies. For details, refer to the DSCL(P)(\_U) instruction.  $\mathbb{F}$  Page 716 DSCL(P)( U)

#### Operation error

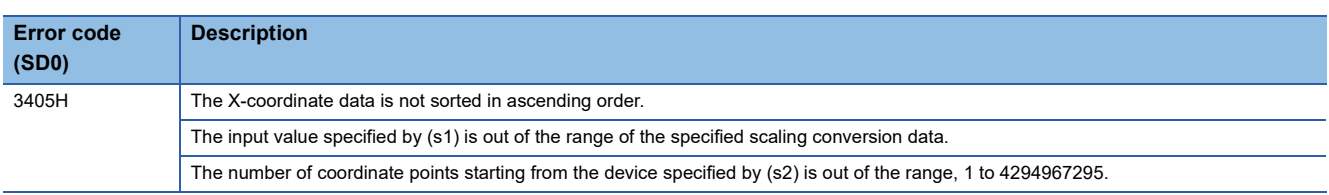

# **8.6 Data Processing Instructions**

## **Searching 16-bit binary data**

### **SERDATA(P)**

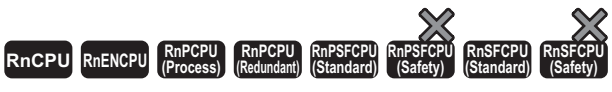

These instructions search the (n) points in the 16-bit binary data specified by (s2) for the 16-bit binary data specified by (s1).

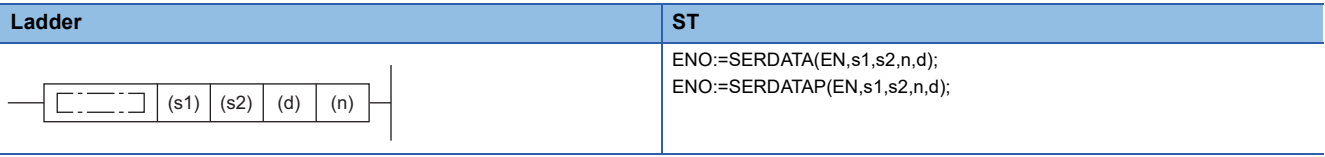

#### **FBD/LD**

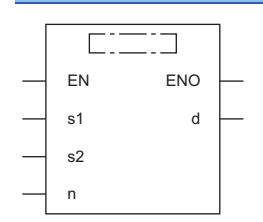

#### ■**Execution condition**

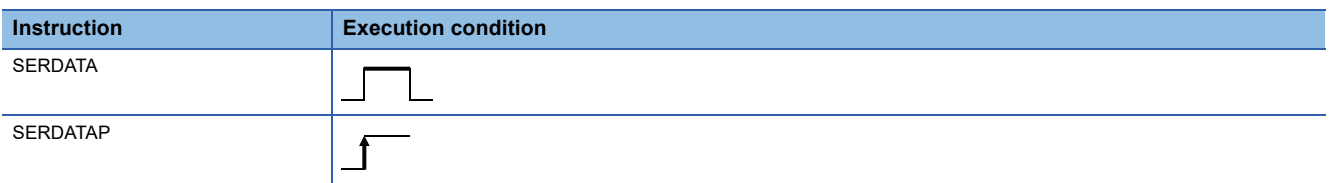

### Setting data

#### ■**Descriptions, ranges, and data types**

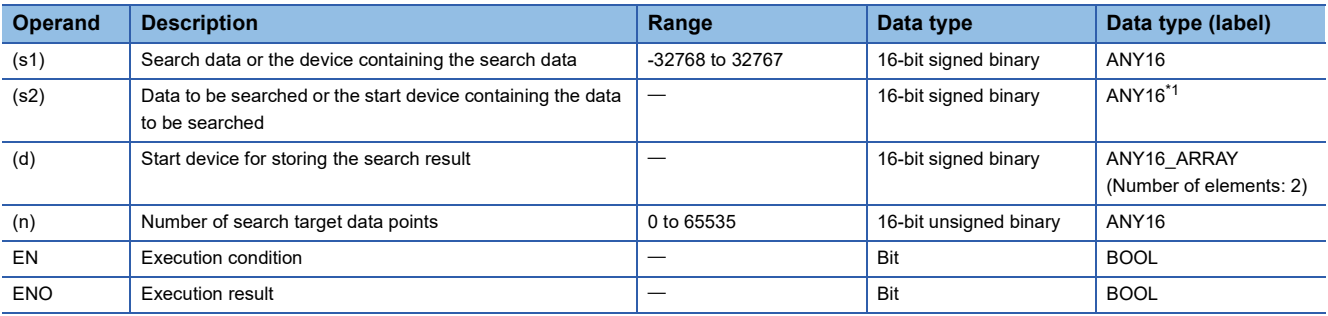

<span id="page-724-0"></span>\*1 When specifying setting data by using a label, define an array to secure enough operation area and specify an element of the array label.

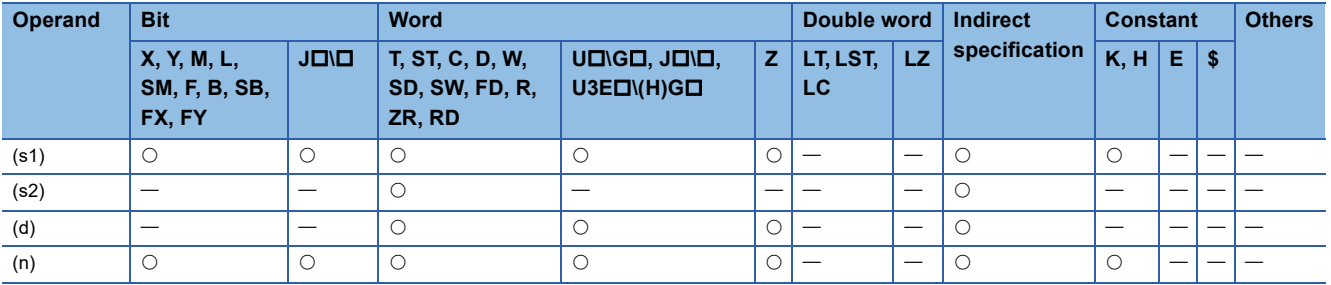

 • These instructions search the (n) points in units of 16-bit binary data from the device specified by (s2) using the 16-bit binary data in the device specified by (s1) as a keyword. Each instruction stores the number of data which matches the keyword in the device specified by (d)+1 and also stores the relative value of the first-matched device number from (s2) in the device specified by (d).

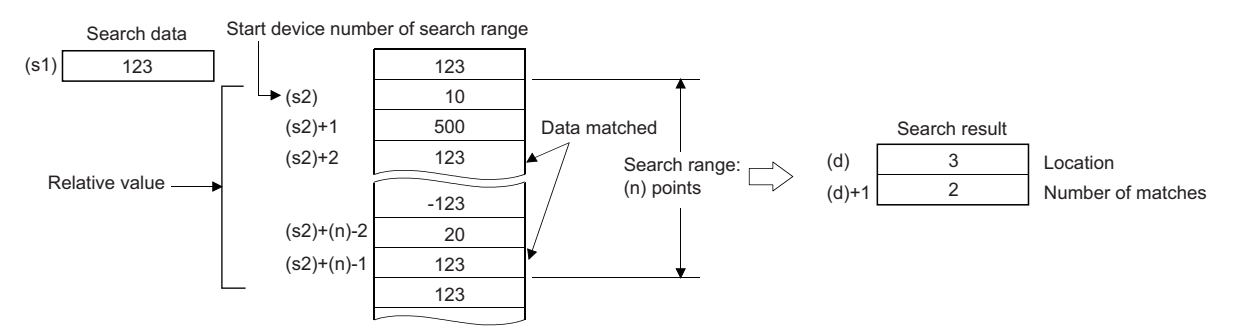

- If the value specified by (n) is 0, no processing is performed.
- If no matching data is found as the result of search, 0 is stored in the devices specified by (d) and (d)+1.

## $Point<sup>0</sup>$

 • If the data to be searched by the SERDATA(P) instruction has been sorted in ascending order, turning on SM702<sup>\*1</sup> enables a binary search which can process the search faster. If SM702 is turned on even though the data to be search has not been sorted in ascending order, normal search results cannot be obtained. The following figure shows an example of binary search.

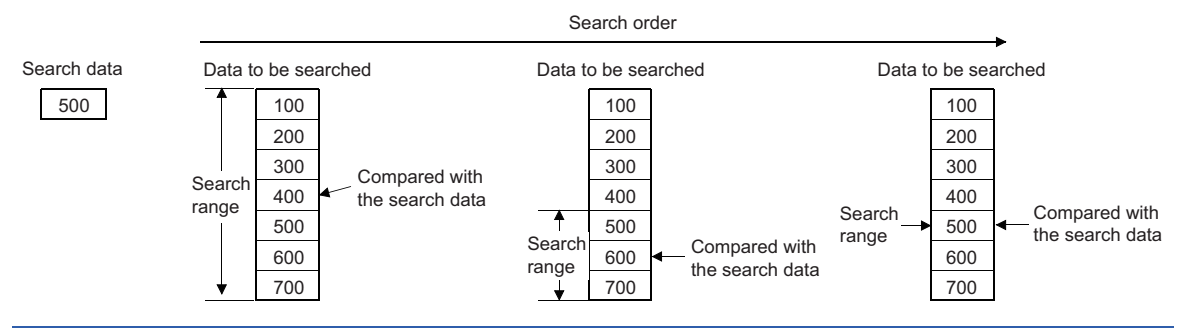

\*1 SM702 is a special relay for setting the search method.

SM702 is off: Sequential search (linear search)

This method compares the search data with the data to be searched for starting from the start of data

SM702 is on: Binary search

For the data that has been sorted in ascending order, this method checks the center value of the search range, determining whether the center value is larger or smaller than the search value, and thereby narrows the search range to either side. Thus, target data is searched for by repeating this processing.

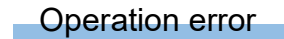

## **Searching 32-bit binary data**

### **DSERDATA(P)**

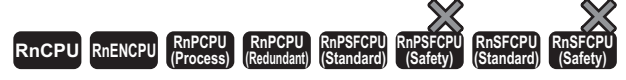

These instructions search the (n) points in the 32-bit binary data specified by (s2) for the 32-bit binary data specified by (s1).

## **Ladder** ST **ST** ENO:=DSERDATA(EN,s1,s2,n,d);  $ENO:=DSERDATAP(EN,s1,s2,n,d);$  $\Box$  (s1) (s2) (d) (n)  $\Box$ **FBD/LD**

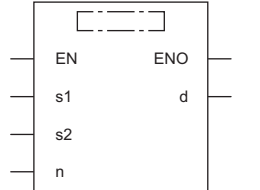

#### ■**Execution condition**

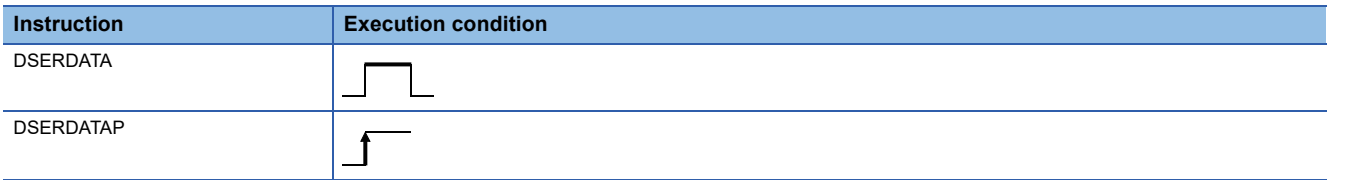

#### Setting data

#### ■**Descriptions, ranges, and data types**

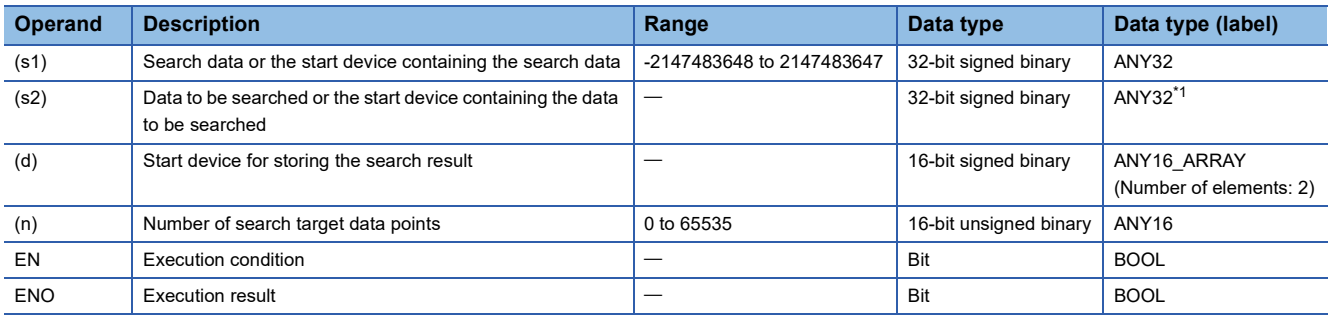

<span id="page-726-0"></span>\*1 When specifying setting data by using a label, define an array to secure enough operation area and specify an element of the array label.

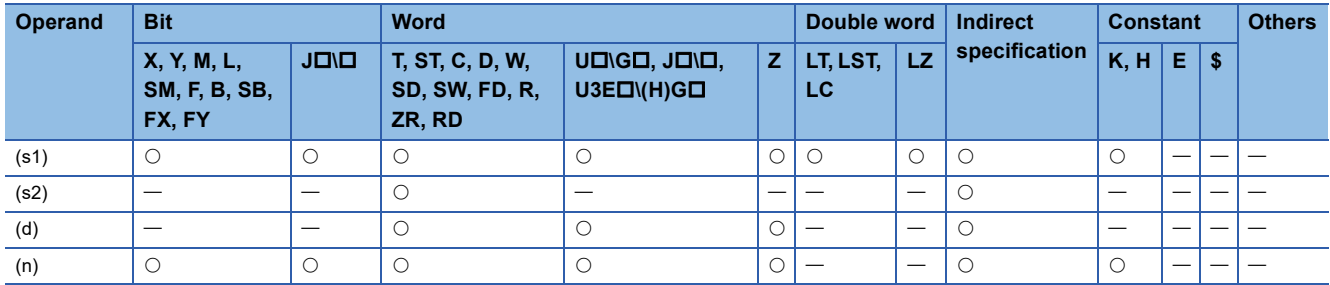

• These instructions search the (n) points of data in units of 32-bit binary data  $(2 \times (n))$  points of data in units of 16 bits) from the device specified by (s2), using the 16-bit binary data in the device specified by (s1) as a keyword. Each instruction stores the number of data which matches the keyword in the device specified by (d)+1 and also stores the relative value of the first-matched device number from (s2) in the device specified by (d).

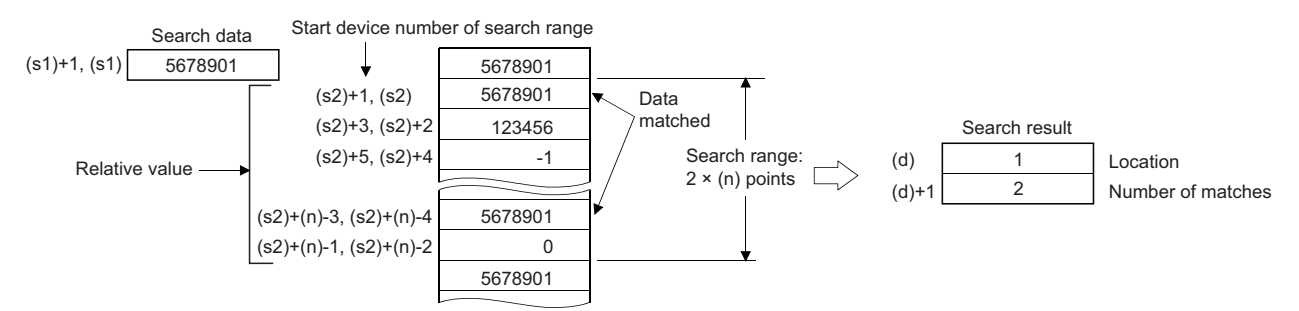

- If the value specified by (n) is 0, no processing is performed.
- If no matching data is found as the result of search, 0 is stored in the devices specified by (d) and (d)+1.

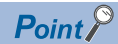

 • If the data to be searched by the DSERDATA(P) instruction has been sorted in ascending order, turning on SM702<sup>\*1</sup> enables a binary search which can process the search faster. If SM702 is turned on even though the data to be search has not been sorted in ascending order, normal search results cannot be obtained. The following figure shows an example of binary search.

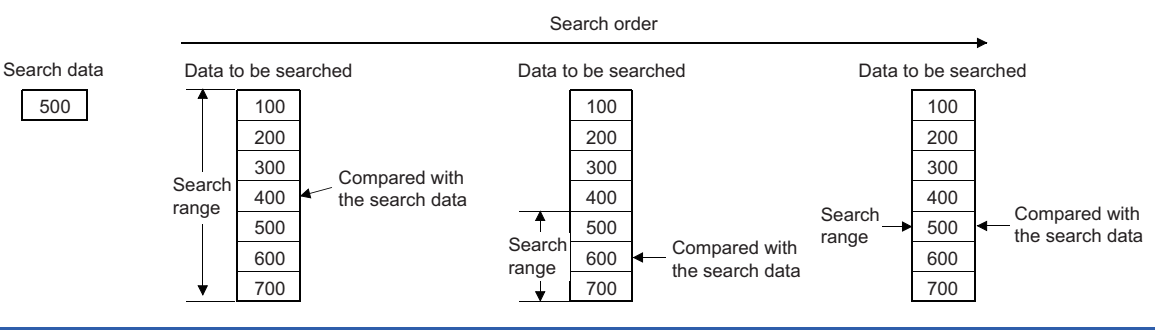

\*1 SM702 is a special relay for setting the search method.

SM702 is off: Sequential search (linear search)

This method compares the search data with the data to be searched for starting from the start of data SM702 is on: Binary search

For the data that has been sorted in ascending order, this method checks the center value of the search range, determining whether the center value is larger or smaller than the search value, and thereby narrows the search range to either side. Thus, target data is searched for by repeating this processing.

### Operation error

## **Searching 16-bit binary data (minimum, match, maximum)**

## **SERMM(P)**

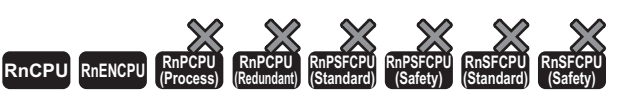

• For the R00CPU, R01CPU, and R02CPU, there are no restrictions on the version.

• The RnCPU (excluding the R00CPU, R01CPU, and R02CPU) and RnENCPU with firmware version "17" or later support these instructions. Use an engineering tool with version "1.020W" or later.

These instructions search the (n) points in the 16-bit binary data specified by (s1) for the same data as the 16-bit binary data specified by (s2), the minimum value, and the maximum value.

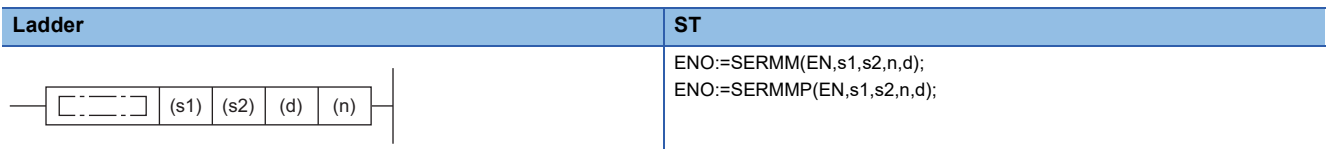

#### **FBD/LD**

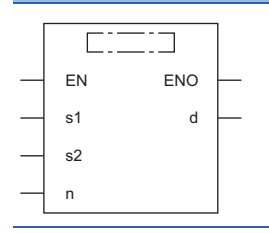

#### ■**Execution condition**

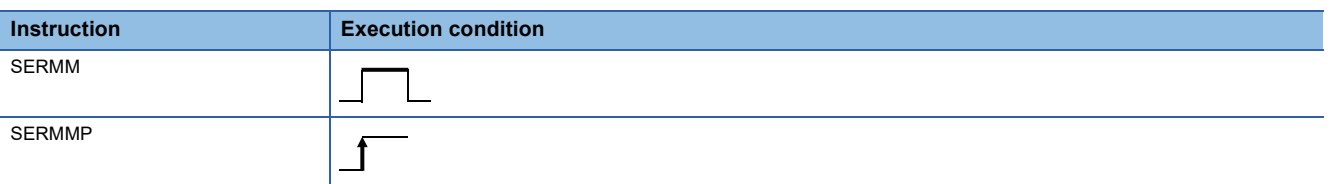

#### Setting data

### ■**Description, range, data type**

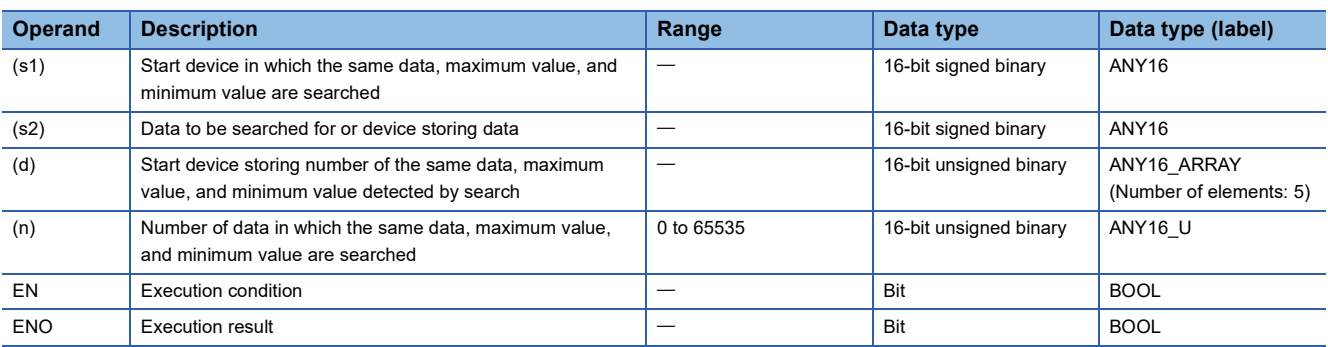

#### ■**Applicable devices**

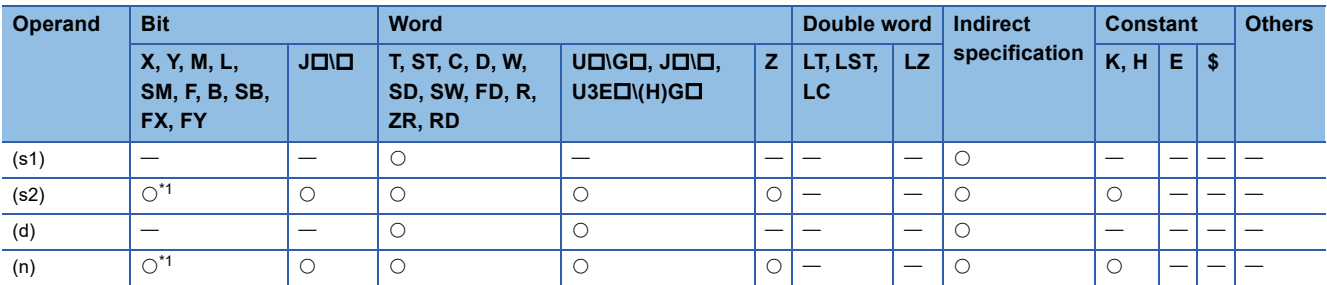

<span id="page-728-0"></span>\*1 FX and FY cannot be used.

- These instructions search the same data as the 16-bit binary data of (s2) in (n) data starting from (s1), and store the search result in  $(d)$  to  $(d)+4$ .
- When the same data exists, five devices starting from (d) store the number of the same data, first and last positions of the same data, maximum value position, and minimum value position.
- When the same data does not exist, five devices starting from (d) store the number of the same data, first and last positions of the same data, maximum value position, and minimum value position. In this case, however, 0s are stored in three devices starting from (d) (which store the number of the same data, first and last positions of the same data).
- When there are two or more maximum or minimum values in the searched data, the last position of the maximum/minimum values is stored.
- If the value specified by (n) is 0, no processing is performed.
- The following table shows example of configuration of search result table and data. (n=10)

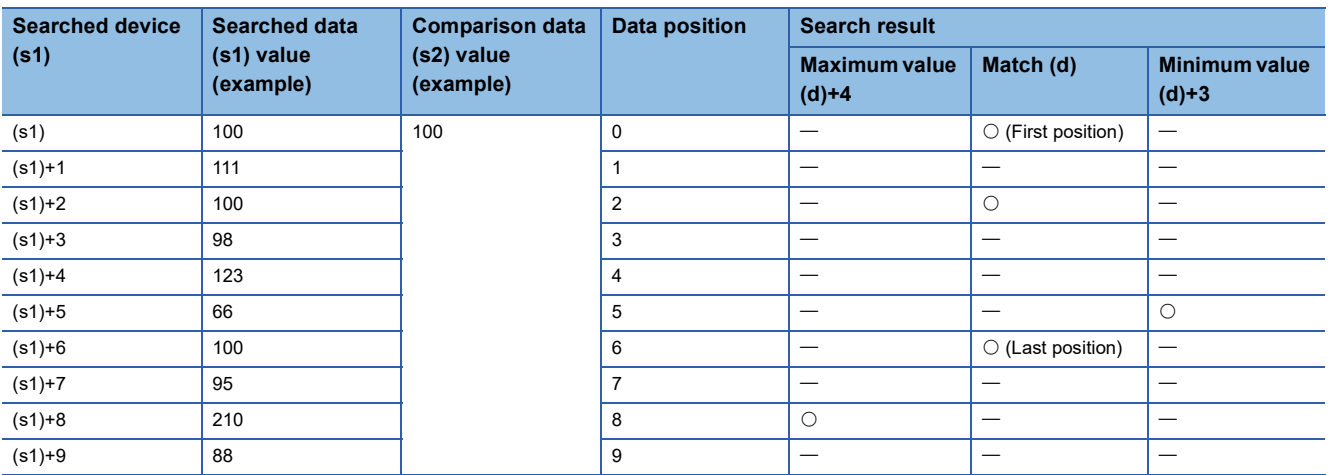

• The following table shows the search result table obtained by the above example.

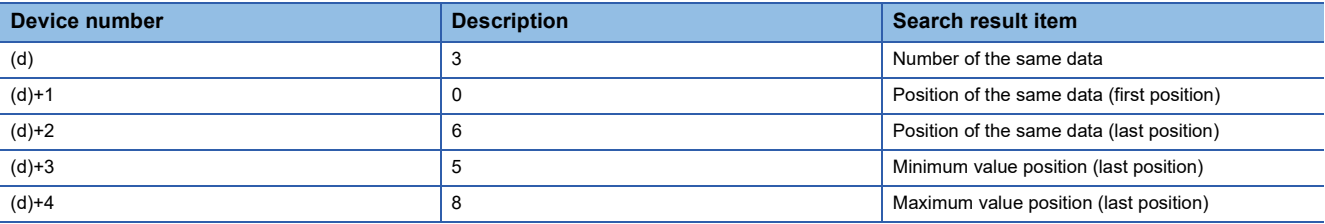

#### Operation error

## **Searching 32-bit binary data (minimum, match, maximum)**

## **DSERMM(P)**

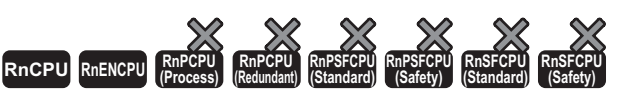

• For the R00CPU, R01CPU, and R02CPU, there are no restrictions on the version.

• The RnCPU (excluding the R00CPU, R01CPU, and R02CPU) and RnENCPU with firmware version "17" or later support these instructions. Use an engineering tool with version "1.020W" or later.

These instructions search the (n) points in the 32-bit binary data specified by (s1) for the same data as the 32-bit binary data specified by (s2), the minimum value, and the maximum value.

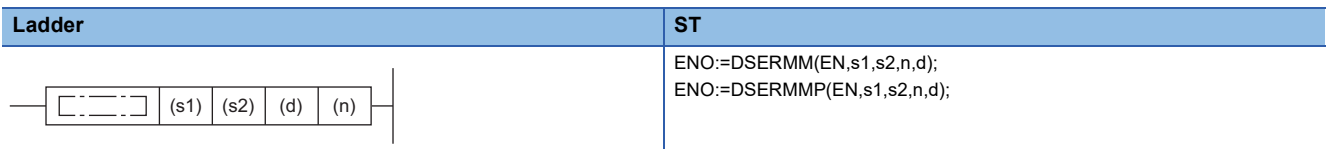

#### **FBD/LD**

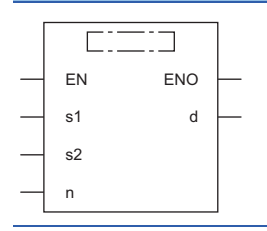

#### ■**Execution condition**

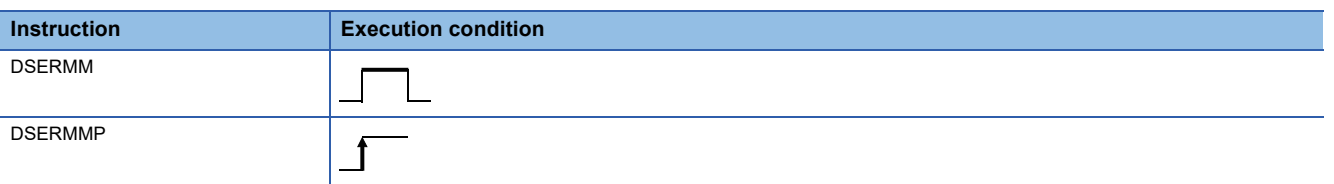

#### Setting data

#### ■**Description, range, data type**

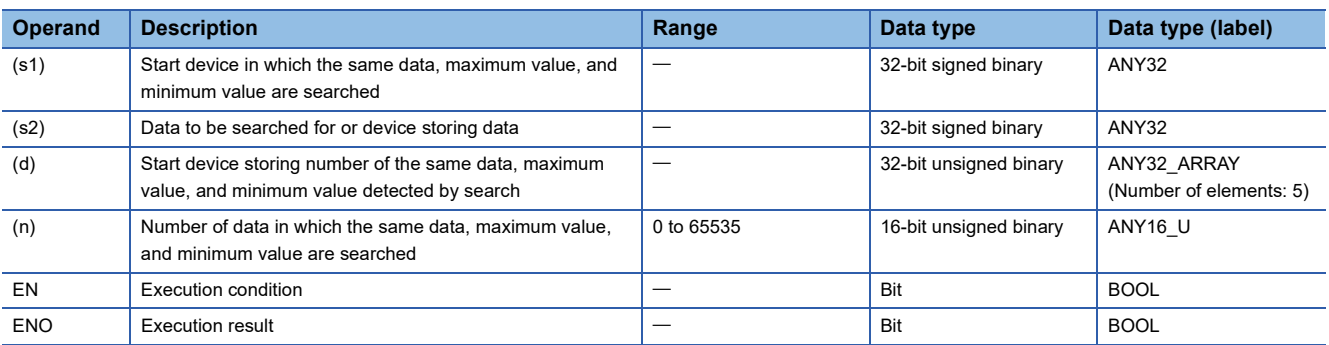

### ■**Applicable devices**

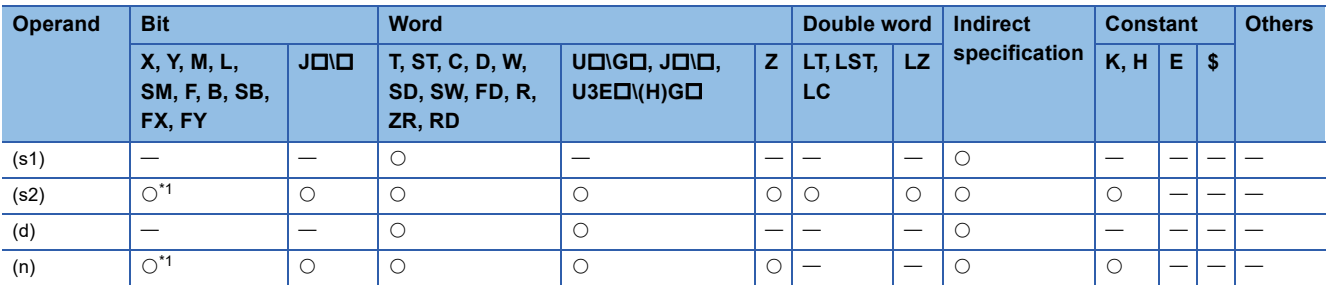

<span id="page-730-0"></span>\*1 FX and FY cannot be used.

- These instructions search the same data as the 32-bit binary data of (s2)+1 and (s2) in (n) data starting from (s1)+1 and (s1), and store the search result in  $[(d)+1, (d)]$  to  $[(d)+9, (d)+8]$ .
- When the same data exists, five devices starting from (d)+1 and (d) store the number of the same data, first and last positions of the same data, maximum value position, and minimum value position.
- When the same data does not exist, five devices starting from (d)+1 and (d) store the number of the same data, first and last positions of the same data, maximum value position and minimum value position. In this case, however, 0s are stored in three devices starting from  $(d) + 1$  and  $(d)$  (which store the number of the same data, first and last positions of the same data).
- When there are two or more maximum or minimum values in the searched data, the last position of the maximum/minimum values is stored.
- If the value specified by (n) is 0, no processing is performed.
- The following table shows example of configuration of search result table and data. (n=10)

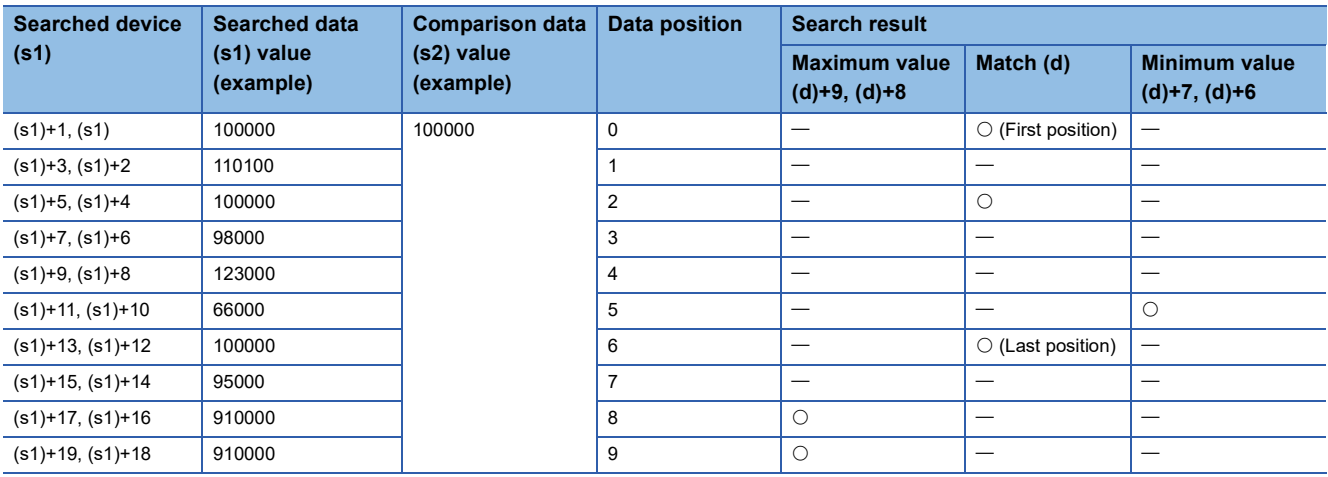

• The following table shows the search result table obtained by the above example.

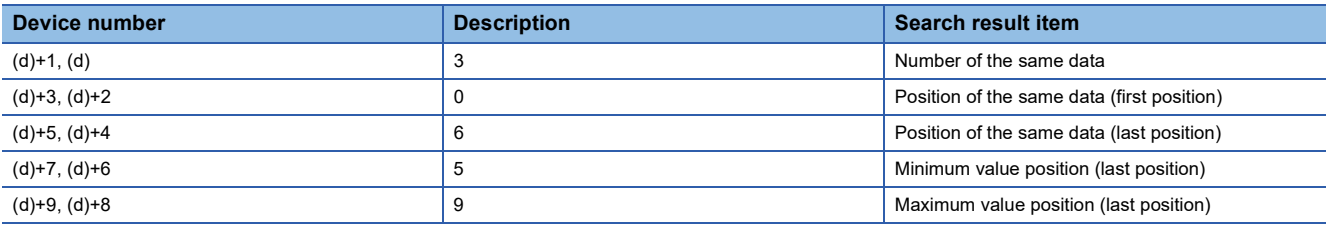

### Operation error

## **Checking 16-bit binary data**

## **SUM(P)**

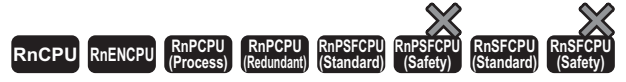

These instructions store the total number of "1" bits in the 16-bit binary data stored in the specified device.

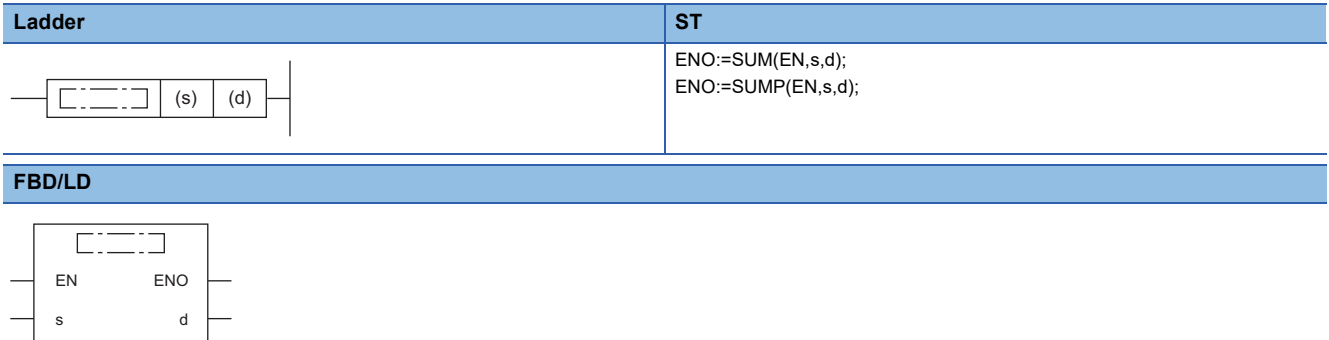

#### ■**Execution condition**

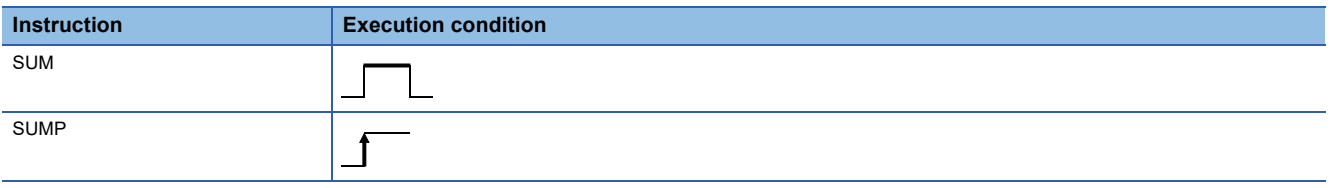

#### Setting data

#### ■**Descriptions, ranges, and data types**

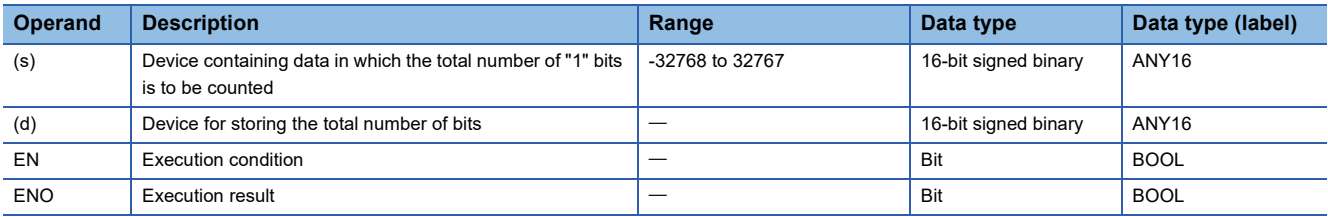

#### ■**Applicable devices**

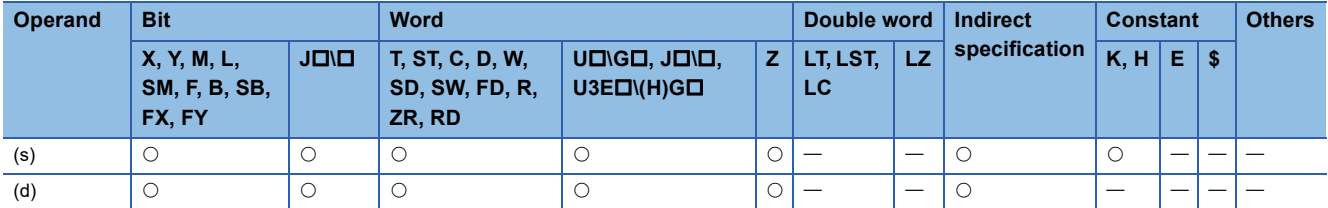

#### Processing details

 • These instructions store the total number of "1" bits in the 16-bit binary data, which is stored in the device specified by (s), in the device specified by (d).

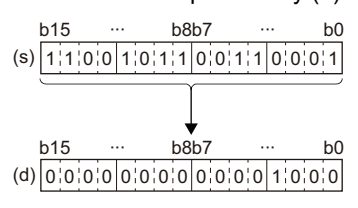

The total number of 1s is stored in binary. (Eight 1s in the left example)

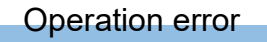

## **Checking 32-bit binary data**

### **DSUM(P)**

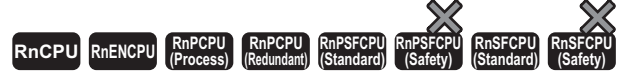

These instructions store the total number of "1" bits in the 32-bit binary data stored in the specified device.

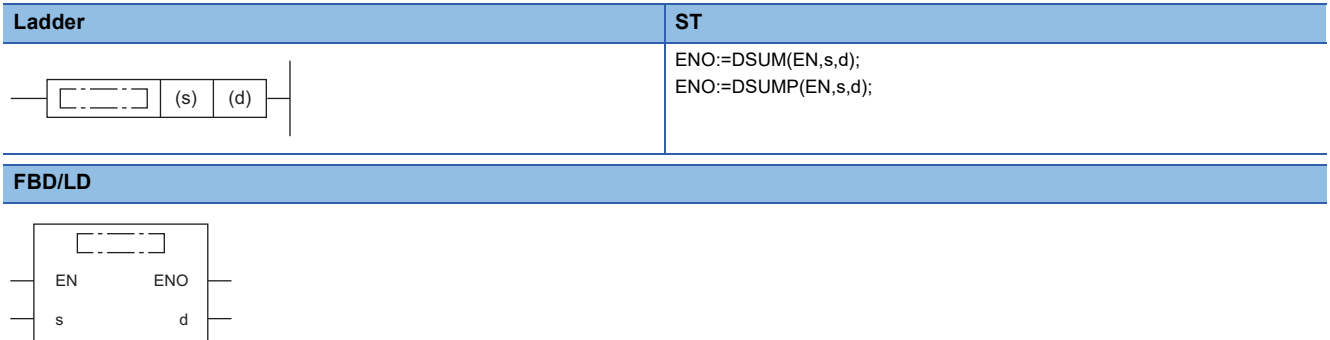

#### ■**Execution condition**

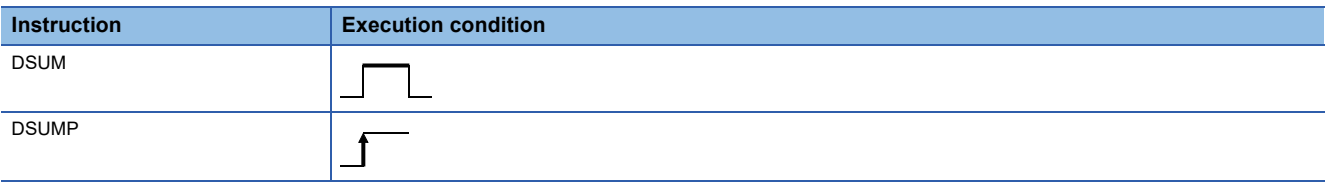

#### Setting data

#### ■**Descriptions, ranges, and data types**

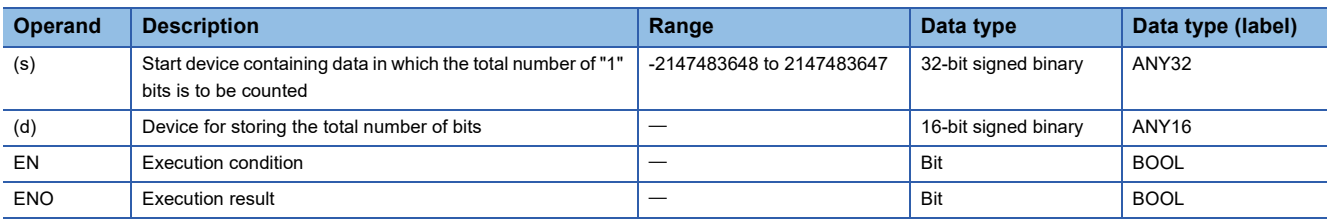

#### ■**Applicable devices**

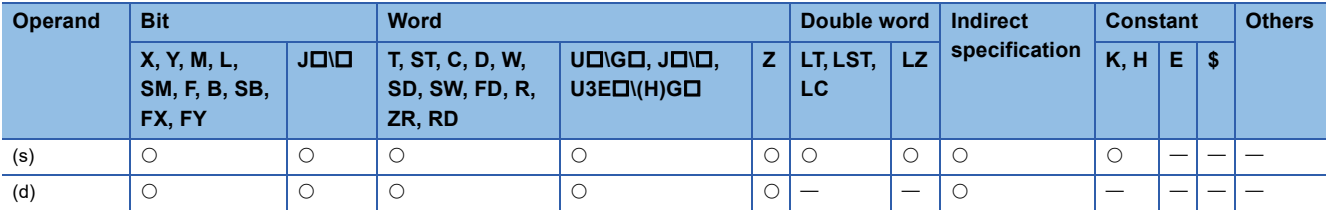

#### Processing details

 • These instructions store the total number of "1" bits in the 32-bit binary data, which is stored in the device specified by (s), in the device specified by (d).

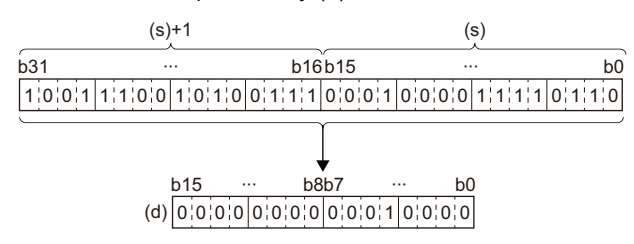

The total number of 1s is stored in binary. (Sixteen 1s in the left example)

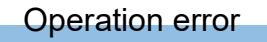

## **Checking the bit status in 16-bit binary data**

## **BON(P)**

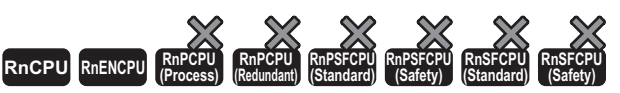

• For the R00CPU, R01CPU, and R02CPU, there are no restrictions on the version.

• The RnCPU (excluding the R00CPU, R01CPU, and R02CPU) and RnENCPU with firmware version "17" or later support these instructions. Use an engineering tool with version "1.020W" or later.

These instructions check whether (n) bit(s) of the specified device are on or off, and stores the result in the device specified by (d).

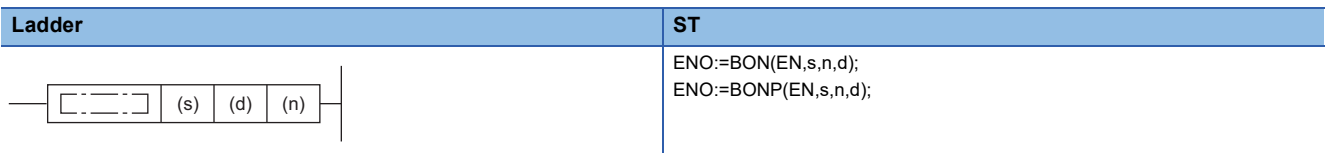

#### **FBD/LD**

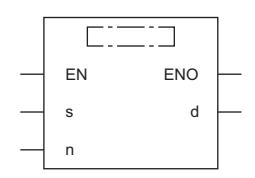

#### ■**Execution condition**

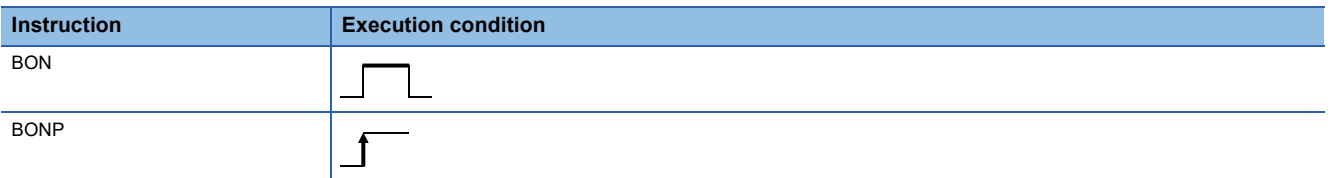

## Setting data

#### ■**Description, range, data type**

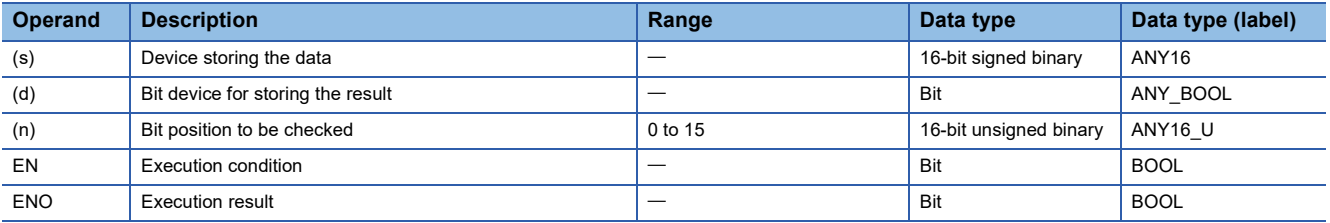

#### ■**Applicable devices**

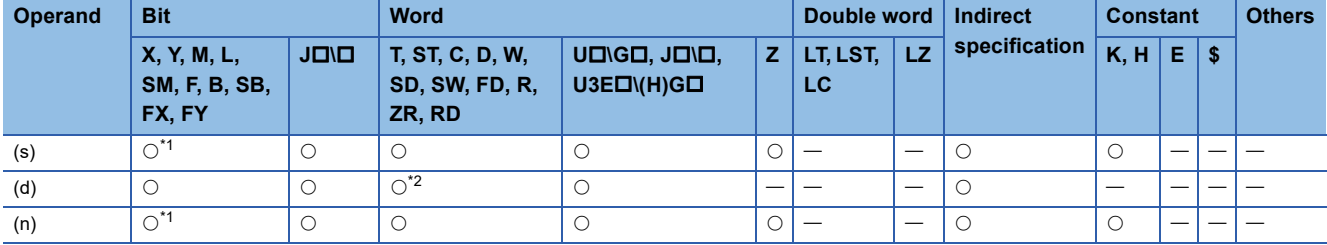

<span id="page-736-0"></span>\*1 FX and FY cannot be used.

<span id="page-736-1"></span>\*2 T, ST, and C cannot be used.

- These instructions check whether (n) bit(s) of the device specified by (s) are on or off, and stores the result in the device specified by (d).
- When the result above is on, these instructions turn (d) on. When the result above is off, these instructions turn (d) off.

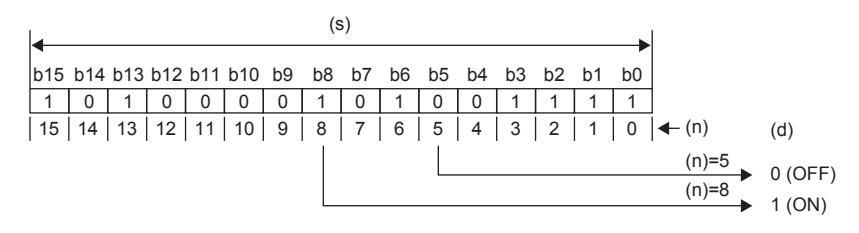

## Operation error

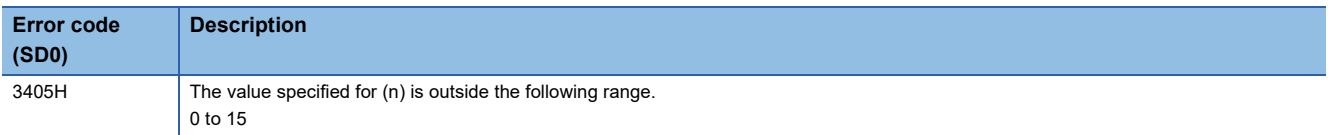

## **Checking the bit status in 32-bit binary data**

## **DBON(P)**

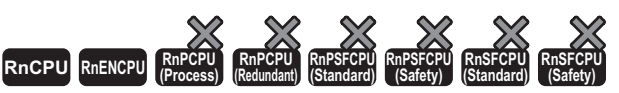

• For the R00CPU, R01CPU, and R02CPU, there are no restrictions on the version.

• The RnCPU (excluding the R00CPU, R01CPU, and R02CPU) and RnENCPU with firmware version "17" or later support these instructions. Use an engineering tool with version "1.020W" or later.

These instructions check whether (n) bit(s) of the specified device are on or off, and stores the result in the device specified by (d).

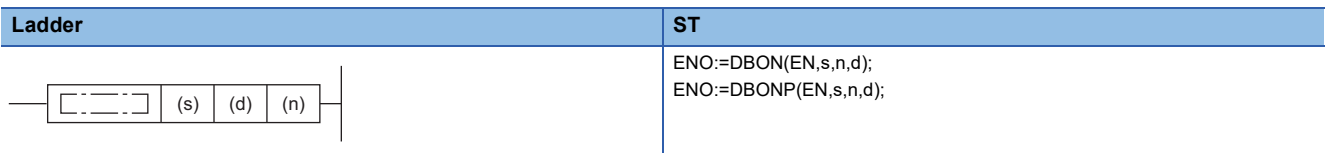

#### **FBD/LD**

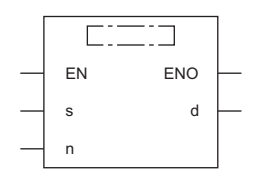

#### ■**Execution condition**

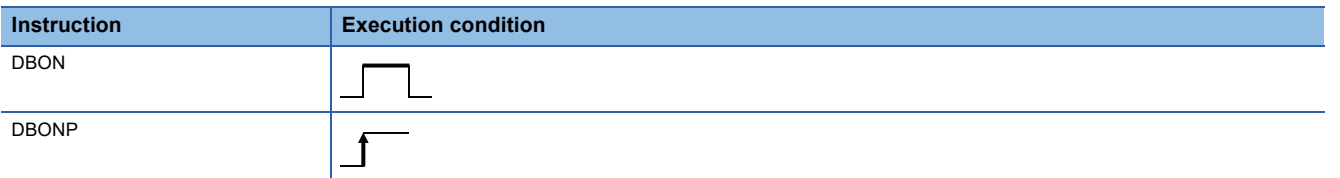

## Setting data

#### ■**Description, range, data type**

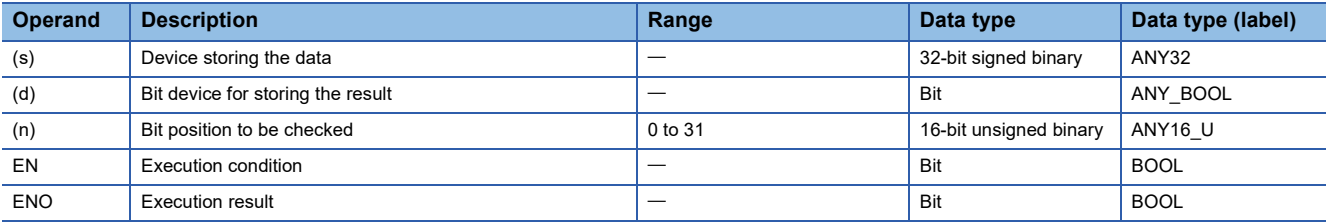

#### ■**Applicable devices**

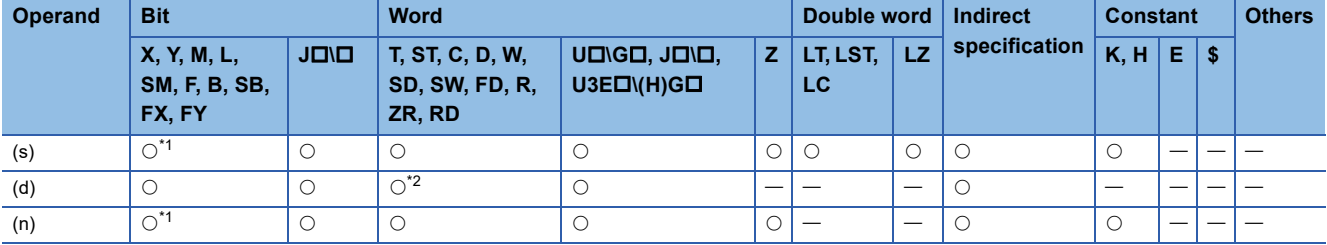

<span id="page-738-0"></span>\*1 FX and FY cannot be used.

<span id="page-738-1"></span>\*2 T, ST, and C cannot be used.

- These instructions check whether (n) bit(s) of the device specified by (s) are on or off, and stores the result in the device specified by (d).
- When the result above is on, these instructions turn (d) on. When the result above is off, these instructions turn (d) off.

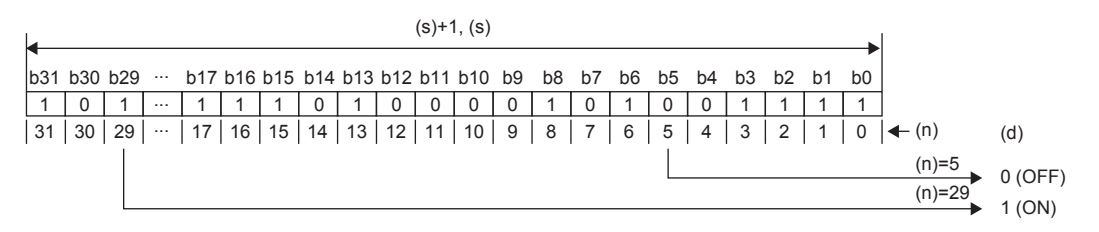

## Operation error

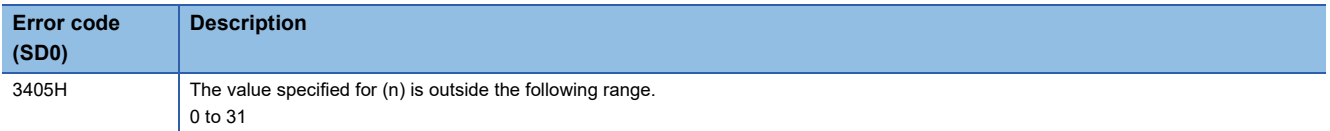

## **Searching the maximum value of 16-bit binary data**

## **MAX(P)(\_U)**

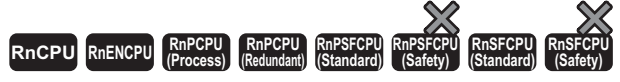

These instructions search the (n) points of 16-bit binary data in the specified device for the maximum value.

### **Ladder ST<sup>[\\*1](#page-740-0)</sup>**

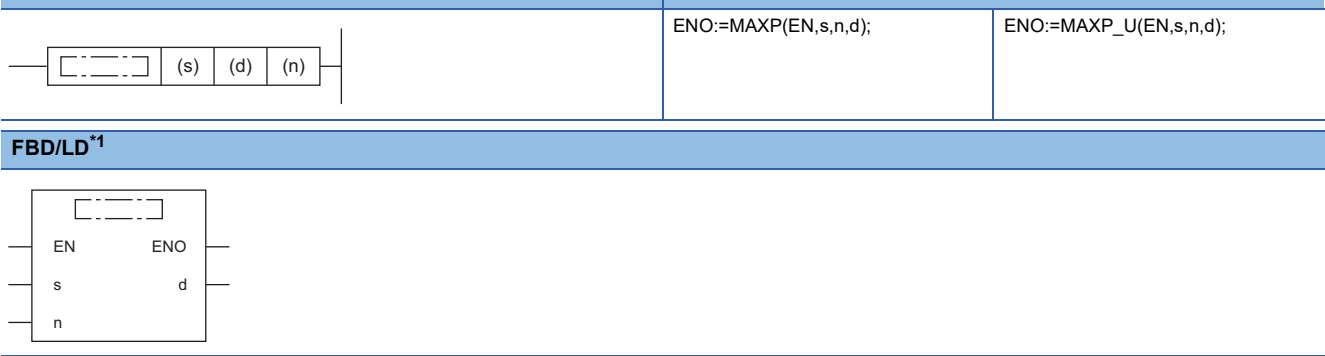

<span id="page-740-0"></span>\*1 The MAX and MAX\_U instructions do not support the ST and FBD/LD. Use the standard function, MAX. **Page 1471 MAX(E), MIN(E)** 

#### ■**Execution condition**

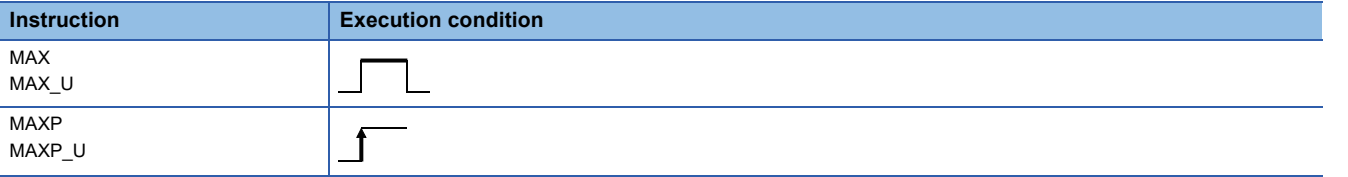

#### Setting data

#### ■**Description, range, data type**

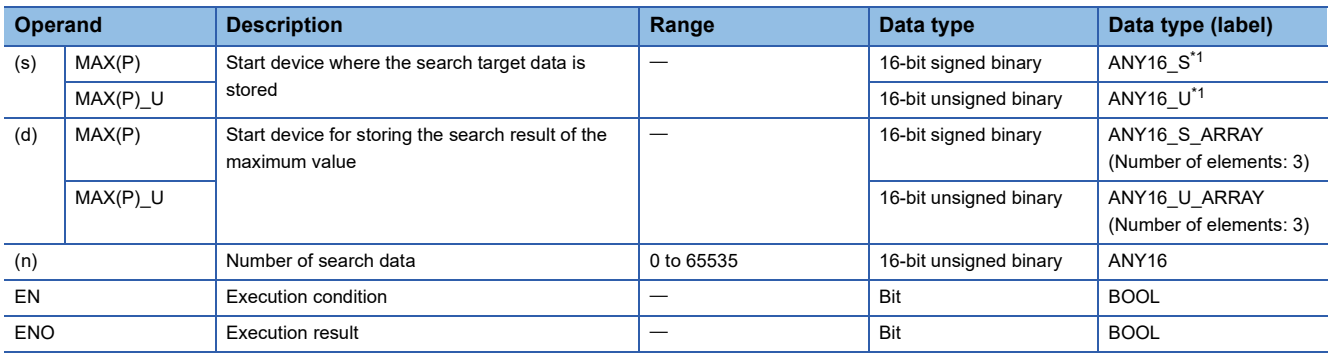

<span id="page-740-1"></span>\*1 When specifying setting data by using a label, define an array to secure enough operation area and specify an element of the array label.

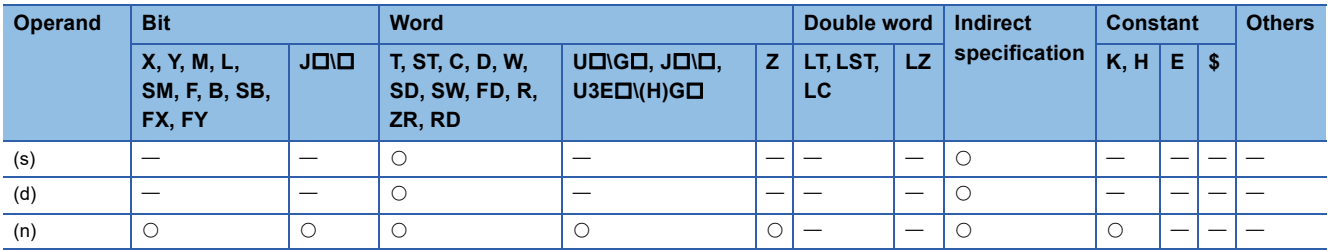

 • These instructions search the (n) points of 16-bit binary data in the device specified by (s) for the maximum value, and store the maximum value in the device specified by (d). Each instruction searches data starting from the device specified by (s) and detects first the maximum value in the xth point from (s), and stores x in (d)+1 and the number of maximum values in  $(d)+2.$ 

> 2 2

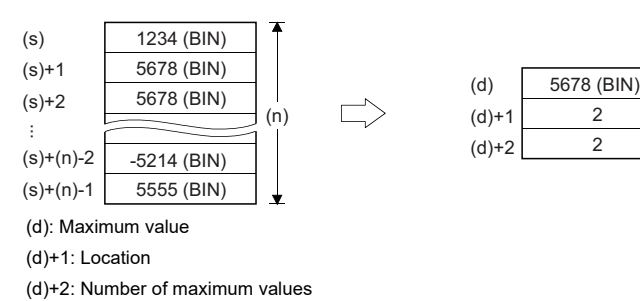

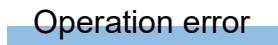

## **Searching the maximum value of 32-bit binary data**

## **DMAX(P)(\_U)**

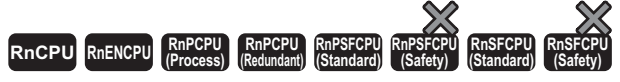

These instructions search the (n) points of 32-bit binary data in the specified device for the maximum value.

#### **Ladder ST<sup>[\\*1](#page-742-0)</sup>**

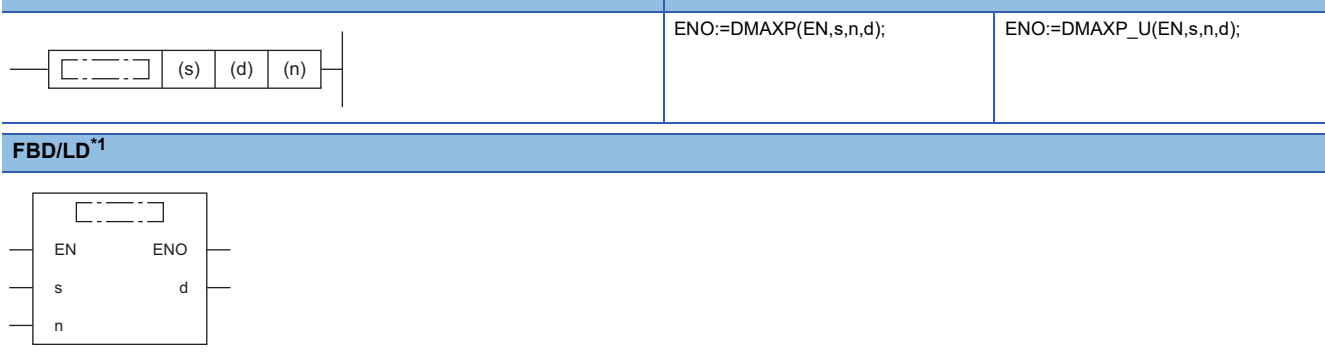

<span id="page-742-0"></span>\*1 The DMAX and DMAX\_U instructions do not support the ST and FBD/LD. Use the standard function, MAX. **Fage 1471 MAX(E), MIN(E)** 

#### ■**Execution condition**

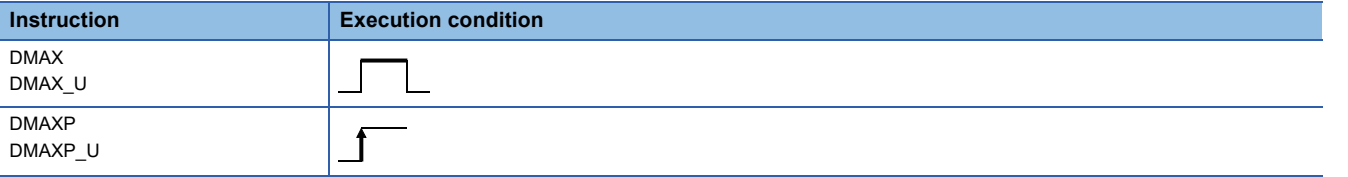

#### Setting data

#### ■**Description, range, data type**

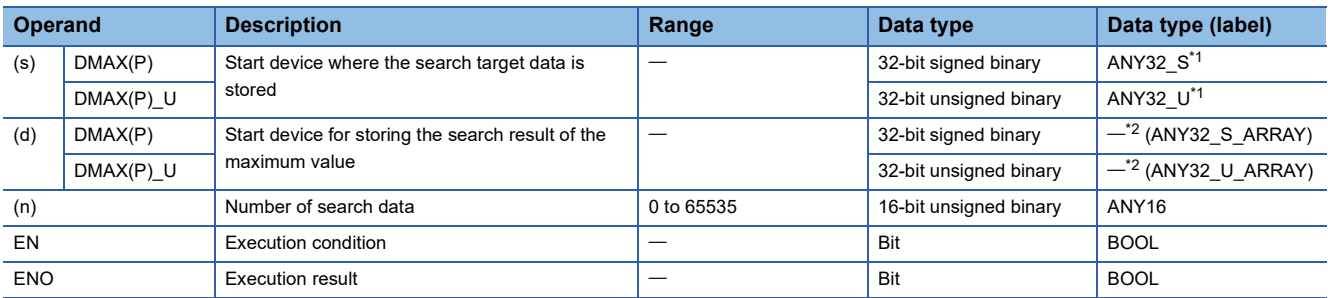

<span id="page-742-1"></span>\*1 When specifying setting data by using a label, define an array to secure enough operation area and specify an element of the array label.

<span id="page-742-2"></span>\*2 Specify a device regardless of the programming language used. Do not specify labels.

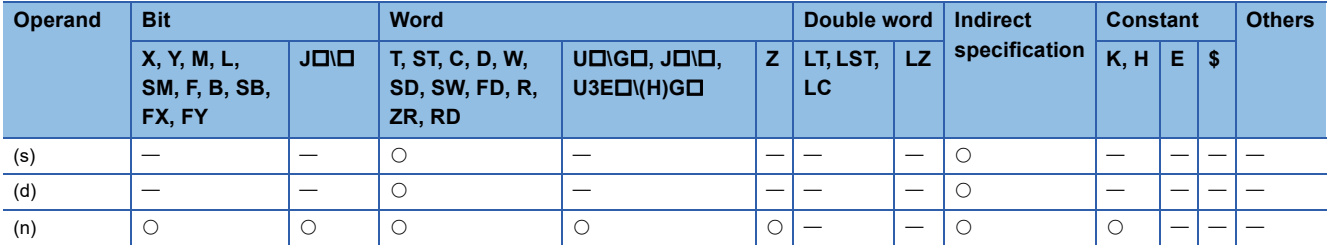

 • These instructions search the (n) points of 32-bit binary data in the device specified by (s) for the maximum value, and store the maximum value in the devices specified by (d) and (d)+1. Each instruction searches data starting from the device specified by (s) and detects first the maximum value in the xth point from (s), and stores x in (d)+2 and the number of maximum values in (d)+3.

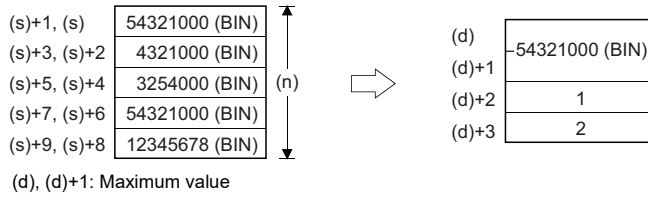

(d)+2: Location (d)+3: Number of maximum values

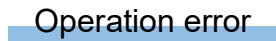

## **Searching the minimum value of 16-bit binary data**

## **MIN(P)(\_U)**

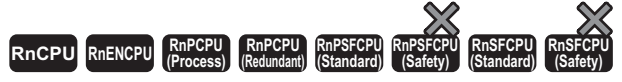

These instructions search the (n) points of 16-bit binary data in the specified device for the minimum value.

#### **Ladder ST[\\*1](#page-744-0)**

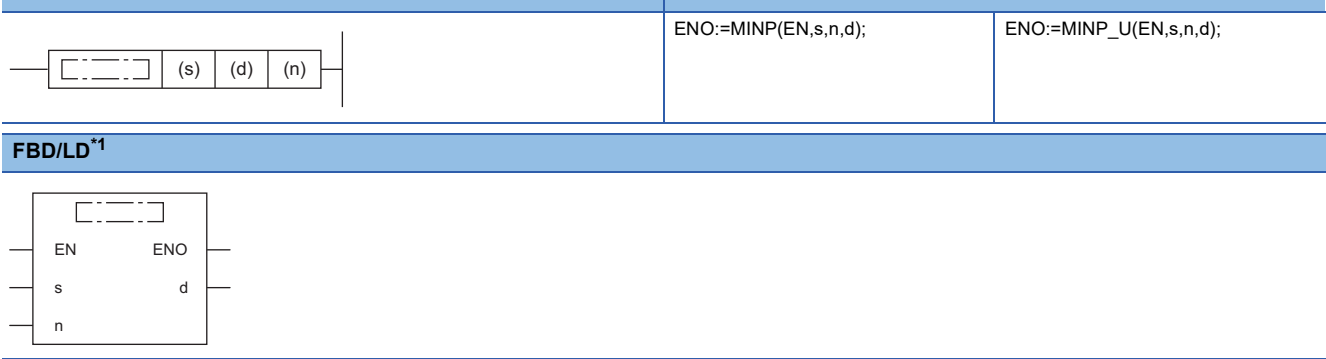

<span id="page-744-0"></span>\*1 The MIN and MIN\_U instructions do not support the ST and FBD/LD. Use the standard function, MIN. **[Page 1471 MAX\(\\_E\), MIN\(\\_E\)](#page-1472-0)** 

#### ■**Execution condition**

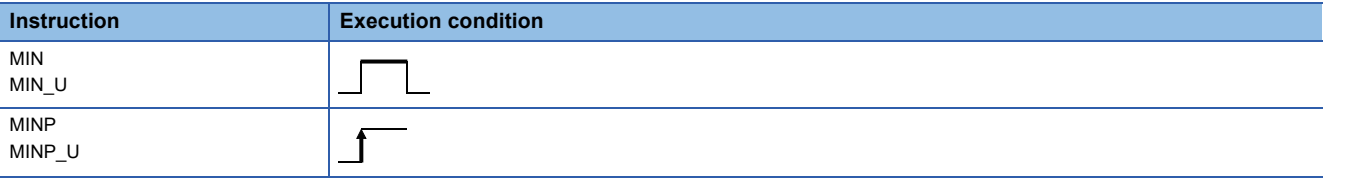

#### Setting data

#### ■**Description, range, data type**

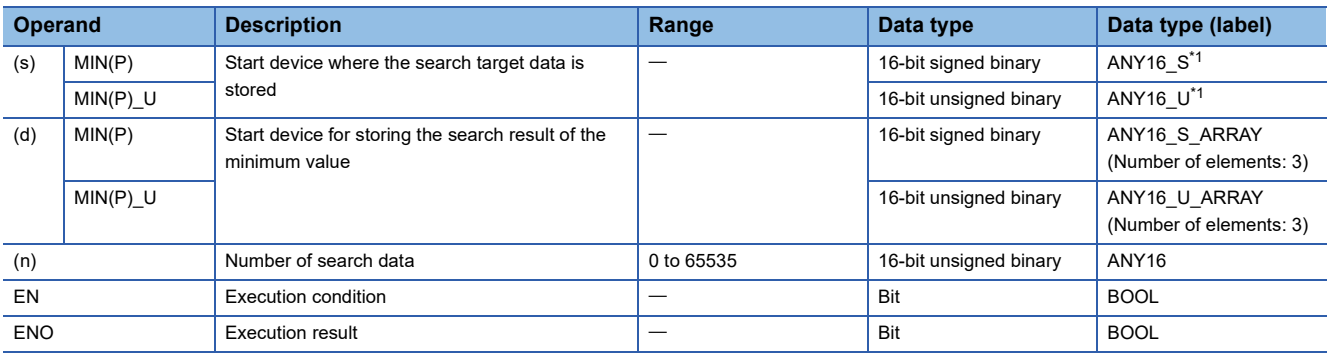

<span id="page-744-1"></span>\*1 When specifying setting data by using a label, define an array to secure enough operation area and specify an element of the array label.

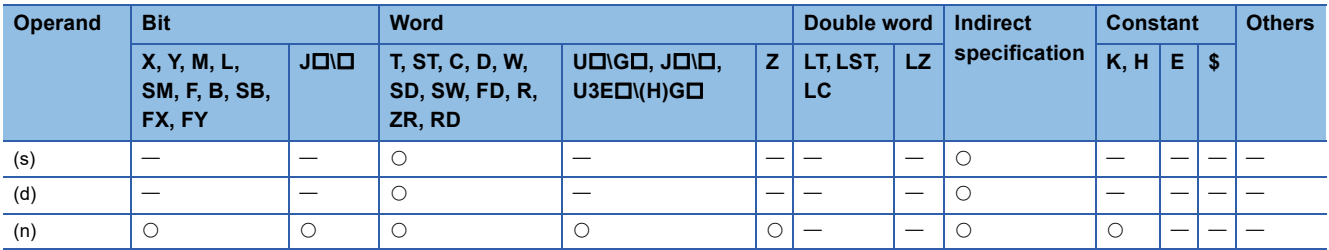

 • These instructions search the (n) points of 16-bit binary data in the device specified by (s) for the minimum value, and store the minimum value in the device specified by (d). Each instruction searches data starting from the device specified by (s) and detects first the minimum value in the xth point from (s), and stores x in (d)+1 and the number of minimum values in  $(d)+2.$ 

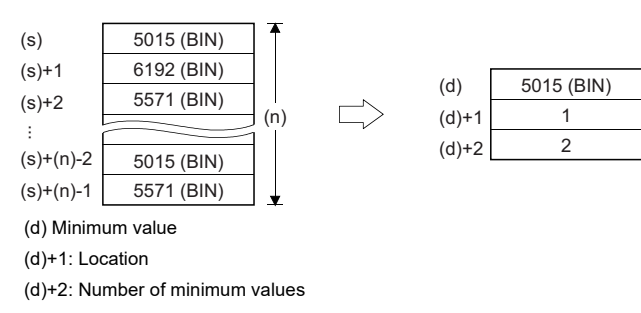

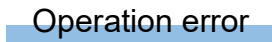

## **Searching the minimum value of 32-bit binary data**

## **DMIN(P)(\_U)**

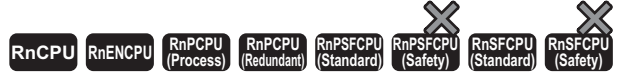

These instructions search the (n) points of 32-bit binary data in the specified device for the minimum value.

## **Ladder ST<sup>[\\*1](#page-746-0)</sup>**

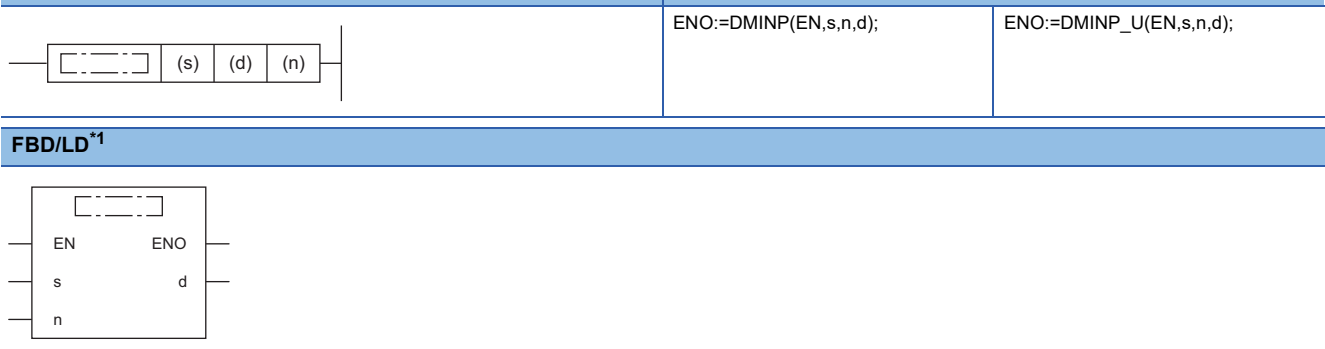

<span id="page-746-0"></span>\*1 The DMIN and DMIN\_U instructions do not support the ST and FBD/LD. Use the standard function, MIN. **[Page 1471 MAX\(\\_E\), MIN\(\\_E\)](#page-1472-0)** 

#### ■**Execution condition**

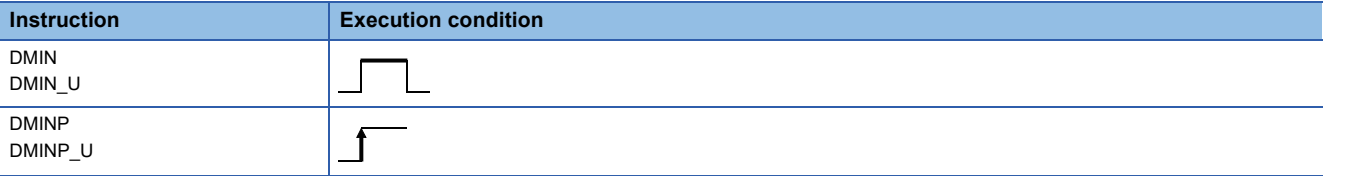

#### Setting data

#### ■**Description, range, data type**

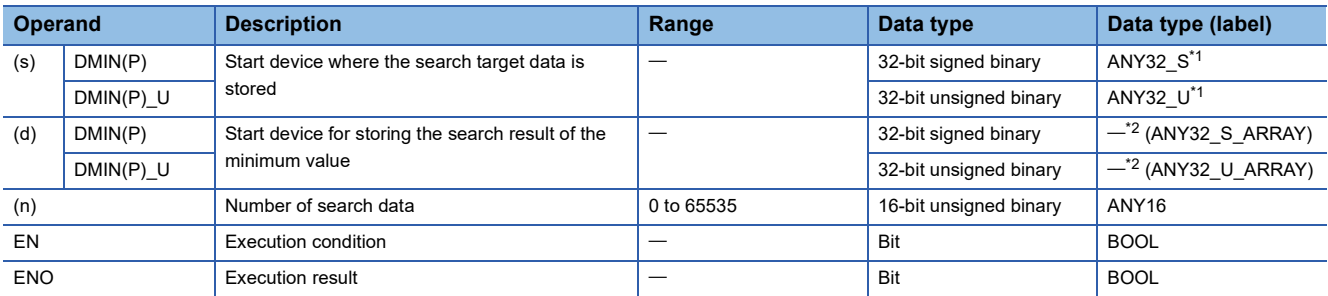

<span id="page-746-1"></span>\*1 When specifying setting data by using a label, define an array to secure enough operation area and specify an element of the array label.

<span id="page-746-2"></span>\*2 Specify a device regardless of the programming language used. Do not specify labels.

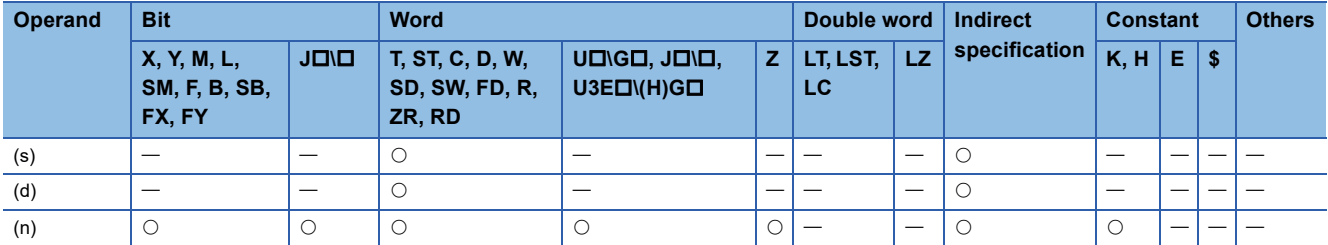

 • These instructions search the (n) points of 32-bit binary data in the device specified by (s) for the minimum value, and store the minimum value in the devices specified by (d) and (d)+1. Each instruction searches data starting from the device specified by (s) and detects first the minimum value in the xth point from (s), and stores x in (d)+2 and the number of minimum values in (d)+3.

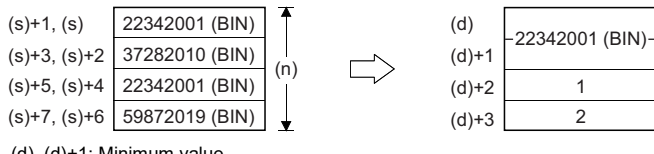

(d), (d)+1: Minimum value (d)+2: Location (d)+3: Number of minimum values

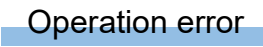

## **Sorting 16-bit binary data**

## **SORTD(\_U)**

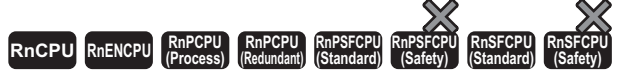

These instructions sort (n) points of 16-bit binary data in ascending or descending order.

#### **Ladder** ST **ST**

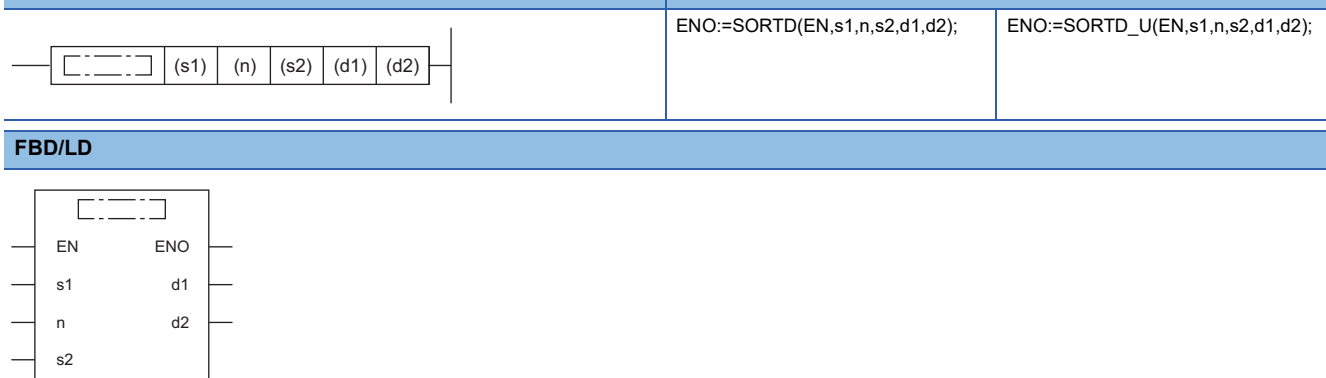

#### ■**Execution condition**

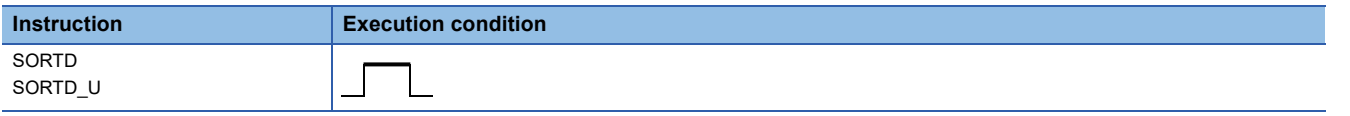

#### Setting data

### ■**Description, range, data type**

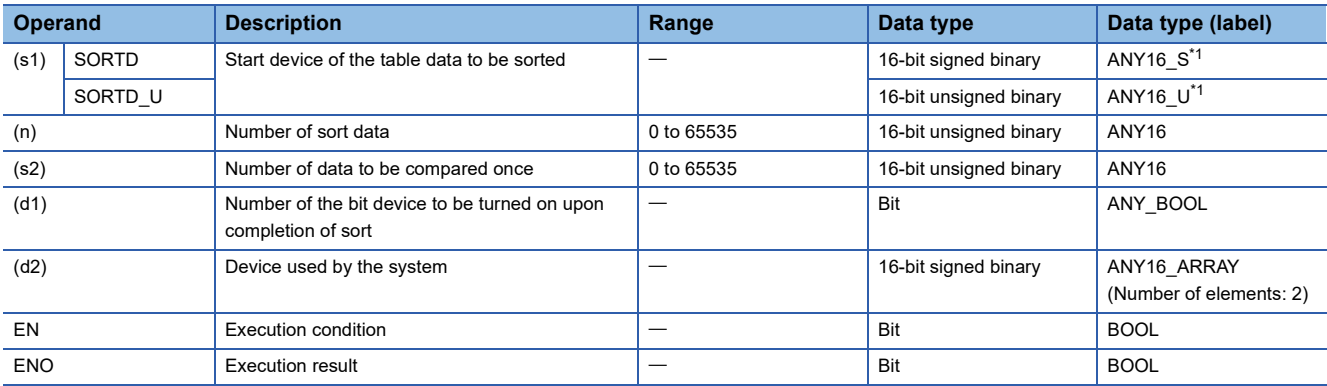

<span id="page-748-0"></span>\*1 When specifying setting data by using a label, define an array to secure enough operation area and specify an element of the array label.

#### ■**Applicable devices**

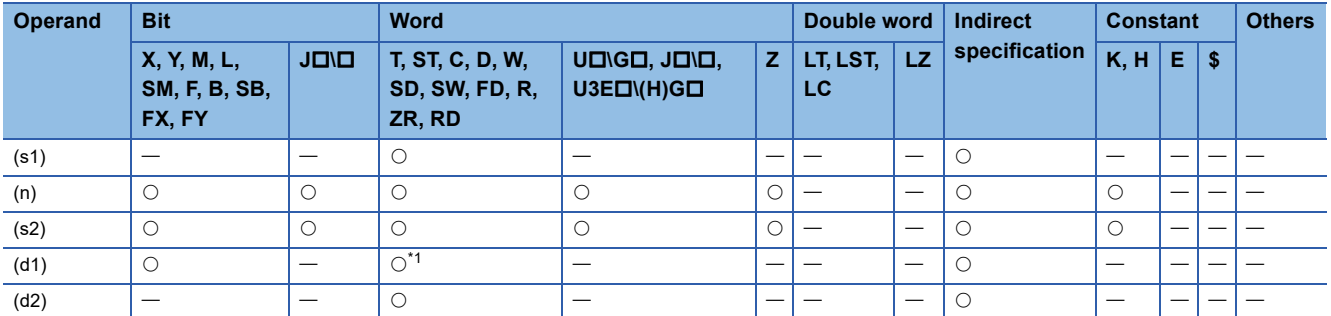

<span id="page-748-1"></span>\*1 T, C, and ST cannot be used.

 • These instructions sort (n) points of 16-bit binary data from (s1) in ascending or descending order. Data is sorted in ascending order when SM703 is off and in descending order when SM703 is on.

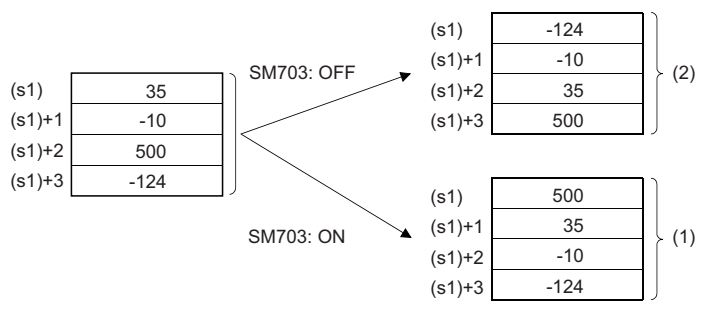

(1) Data are sorted in descending order.

- (2) Data are sorted in ascending order.
- Sorting by the SORTD(\_U) instruction requires several scans. The number of scans required till completion of sorting is determined by dividing the maximum number of executions performed before completion of sorting by the number of data compared once specified by (s2). (The decimal fractions are rounded up.) When the value in (s2) is increased, the number of scans before completion of sorting is decreased but the scan time is increased.
- The maximum number of executions before completion of sorting is calculated by  $(n)\times(n-1)+2$  (times). When  $(n)=10$ , for example,  $10\times(10-1)+2 = 45$  times. At this time, setting (s2)=2, for example, makes  $45 \div 2 = 22.5$  meaning that 23 scans are required before completion of sorting.
- The completion device specified by (d1) turns off at start of execution of the SORT( U) instruction and turns on upon completion of sorting. After completion of sorting, the device specified by (d1) is kept on. Turn it off as needed.
- The two points from the device specified by (d2) are used by the system at execution of the SORT( U) instruction. Do not change the two points from the device specified by (d2). If they are changed, an error may occur. (Error code: 3405H)
- If the value in (n) is changed during sorting, the new number of sort data is used for sorting.
- If the execution command is turned off during sorting, sorting is interrupted. If the execution command is turned on again, sorting is performed from the beginning.
- If the next sorting is performed continuously after completion of the previous sorting, the execution command needs to be turned off and turned on again.

### Operation error

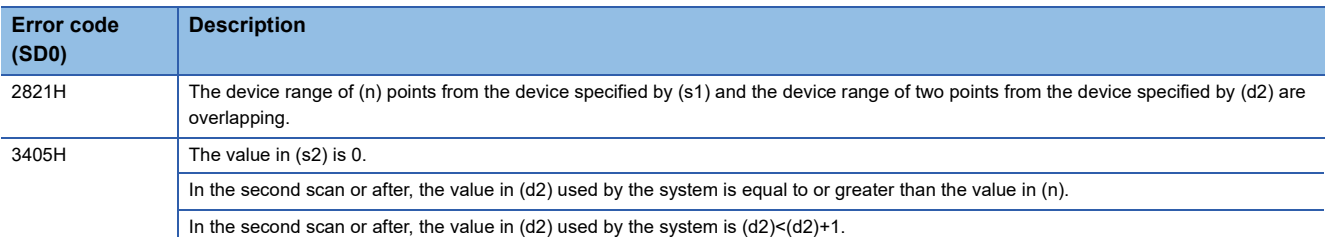

## **Sorting 32-bit binary data**

## **DSORTD(\_U)**

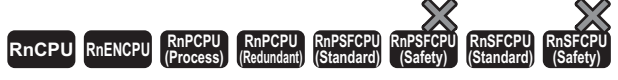

These instructions sort (n) points of 32-bit binary data in ascending or descending order.

#### **Ladder** ST **ST**

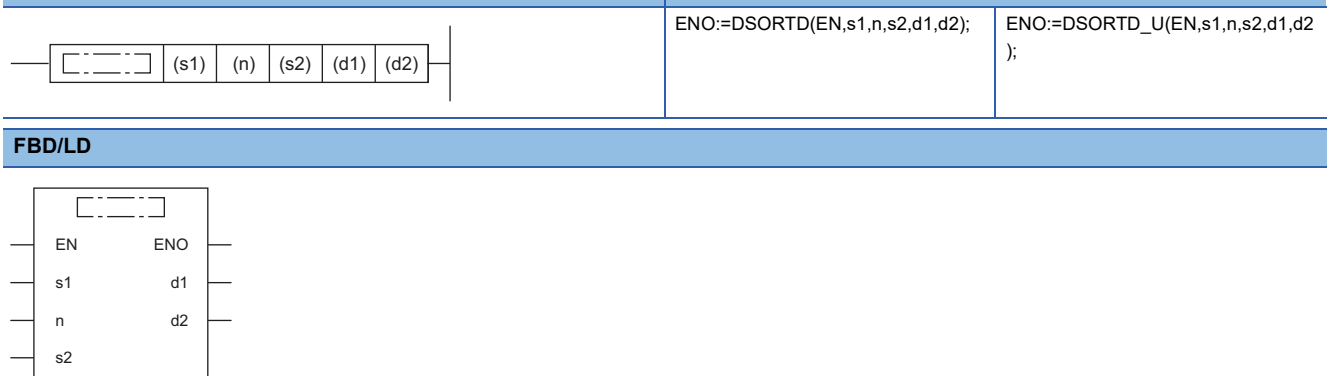

#### ■**Execution condition**

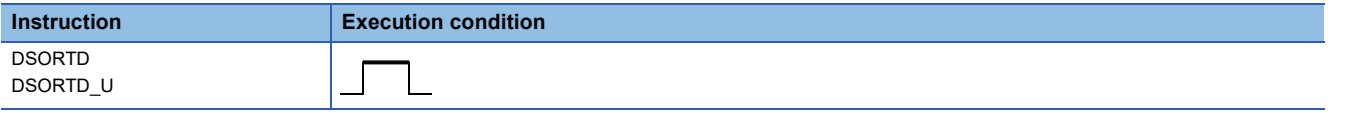

#### Setting data

#### ■**Description, range, data type**

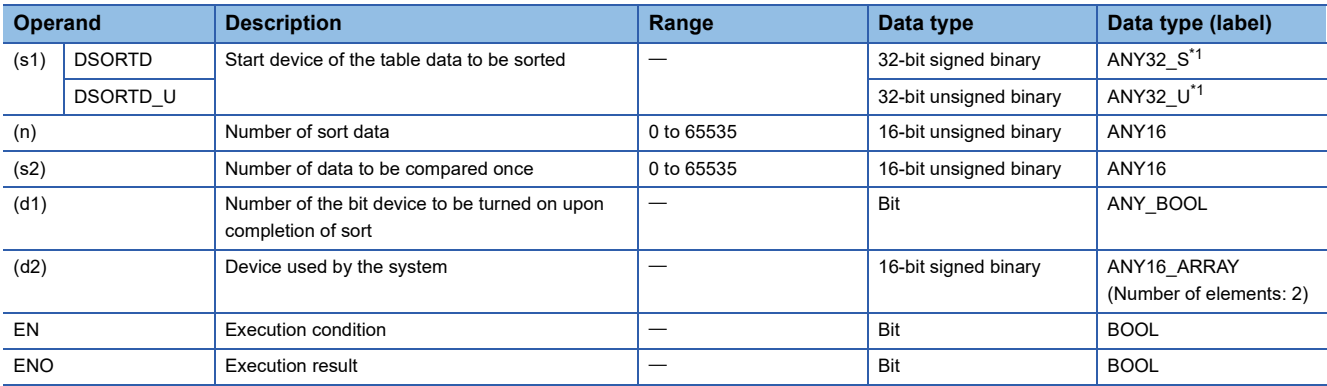

<span id="page-750-0"></span>\*1 When specifying setting data by using a label, define an array to secure enough operation area and specify an element of the array label.

#### ■**Applicable devices**

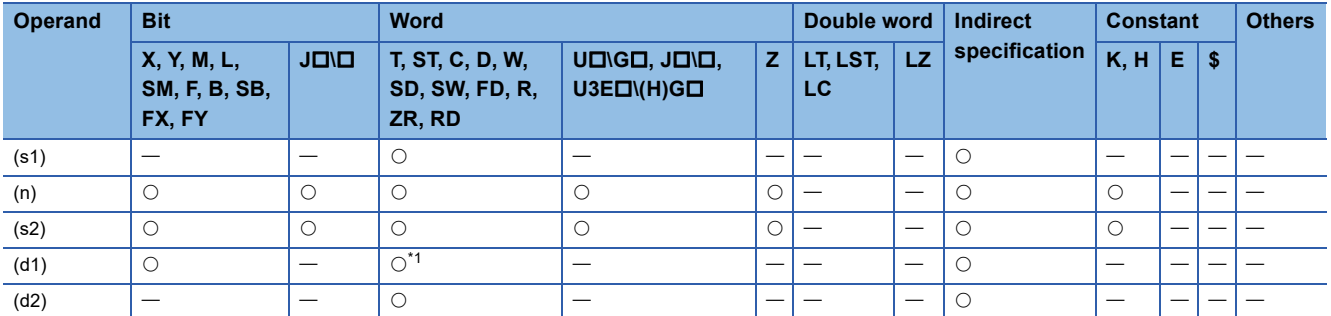

<span id="page-750-1"></span>\*1 T, C, and ST cannot be used.

 • These instructions sort (n) points of 32-bit binary data from (s1) in ascending or descending order. Data is sorted in ascending order when SM703 is off and in descending order when SM703 is on.

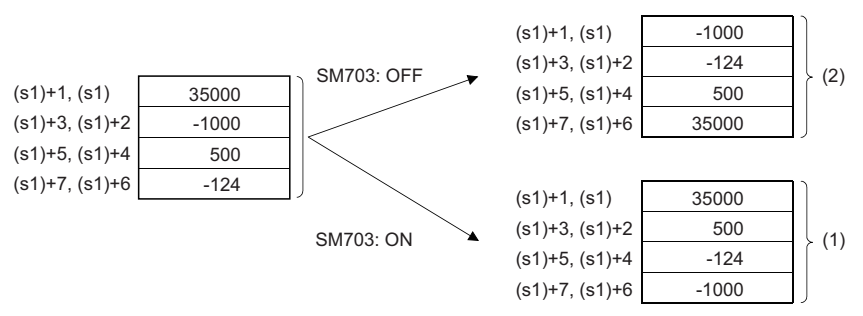

(1) Data are sorted in descending order.

(2) Data are sorted in ascending order.

- Sorting by the DSORTD(U) instruction requires several scans. The number of scans required till completion of sorting is determined by dividing the maximum number of executions performed before completion of sorting by the number of data compared once specified by (s2). (The decimal fractions are rounded up.) When the value in (s2) is increased, the number of scans before completion of sorting is decreased but the scan time is increased.
- The maximum number of executions before completion of sorting is calculated by  $(n)\times(n-1)+2$  (times). When  $(n)=10$ , for example,  $10\times(10-1)+2 = 45$  times. At this time, setting (s2)=2, for example, makes  $45 \div 2 = 22.5$  meaning that 23 scans are required before completion of sorting.
- The completion device specified by (d1) turns off at start of execution of the DSORTD(U) instruction and turns on upon completion of sorting. After completion of sorting, the device specified by (d1) is kept on. Turn it off as needed.
- The two points from the device specified by (d2) are used by the system at execution of the DSORTD(U) instruction. Do not change the two points from the device specified by (d2). If they are changed, an error may occur. (Error code: 3405H)
- If the value in (n) is changed during sorting, the new number of sort data is used for sorting.
- If the execution command is turned off during sorting, sorting is interrupted. If the execution command is turned on again, sorting is performed from the beginning.
- If the next sorting is performed continuously after completion of the previous sorting, the execution command needs to be turned off and turned on again.

#### Operation error

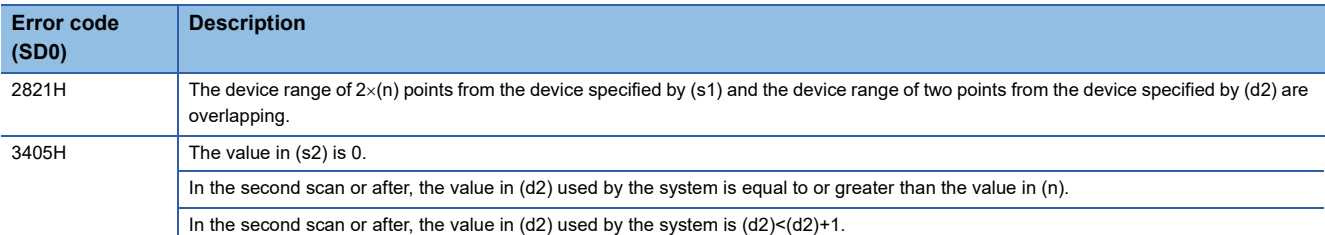

## **Sorting 16-bit binary data table**

## **SORTTBL(\_U)**

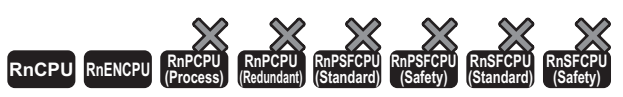

• The R00CPU, R01CPU, and R02CPU with firmware version "08" or later support these instructions. Use an engineering tool with version "1.050C" or later. • The RnCPU (excluding the R00CPU, R01CPU, and R02CPU) and RnENCPU with firmware version "40" or later support these instructions. Use an engineering tool with version "1.050C" or later.

These instructions sort the data rows in the 16-bit binary data table (sorting source) of  $((n1) \times (n2))$  points specified by (s), based on the data in the column (n3) in ascending or descending order. (For the sorting, the data table where the value to the right of (s) in each column increases consecutively is used.) The result is stored in the 16-bit binary data table (sorting result) of  $((n1) \times (n2))$  points specified by (d).

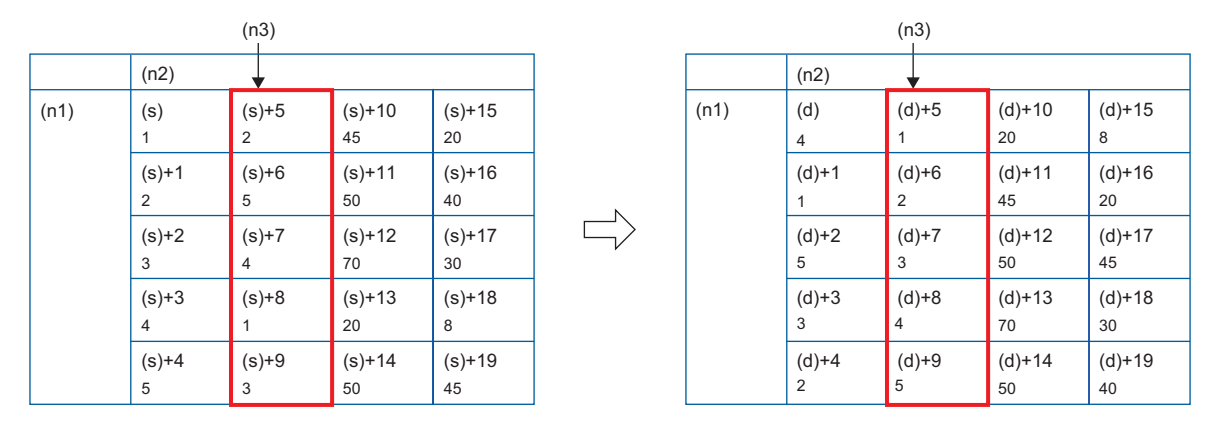

## $Point<sup>°</sup>$

When configuring the table with devices consecutive in the row direction, use the following instruction. **Page 755 SORTTBL2( U)** 

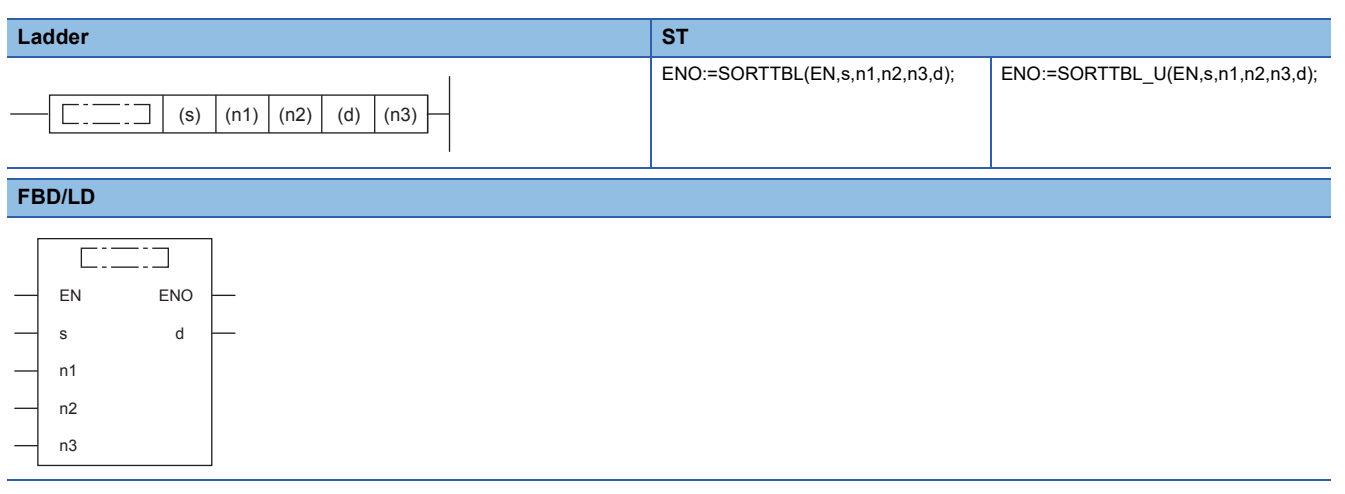

#### ■**Execution condition**

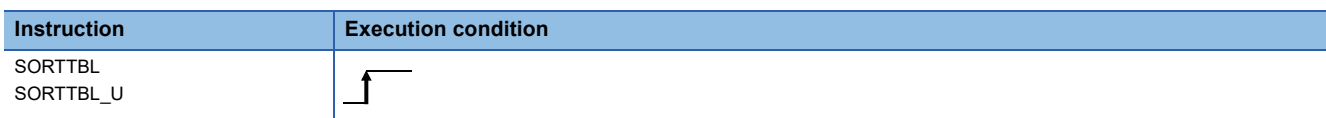

#### Setting data

#### ■**Descriptions, ranges, and data types**

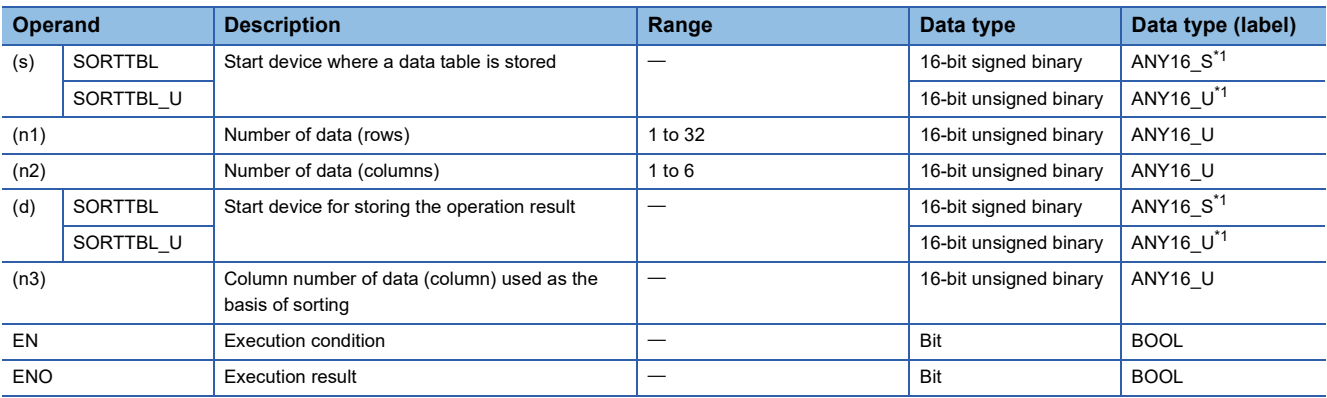

<span id="page-753-0"></span>\*1 When specifying setting data by using a label, define an array to secure enough operation area and specify an element of the array label.

#### ■**Applicable devices**

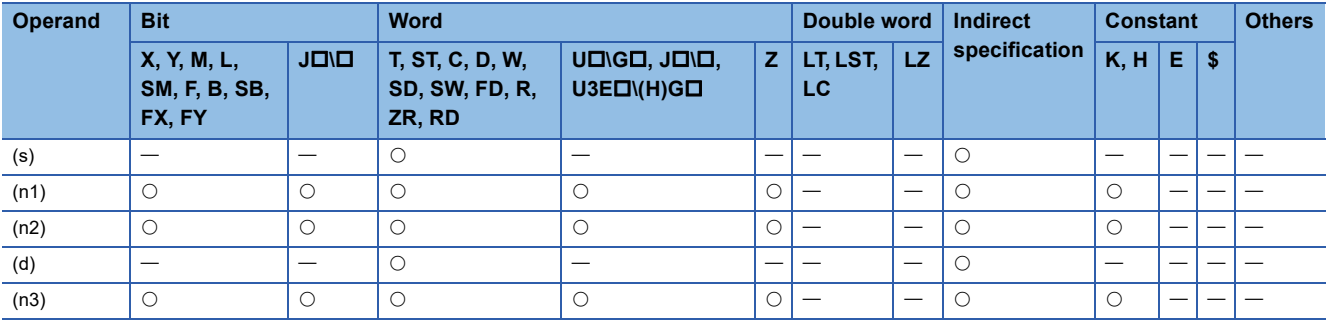

#### Processing details

- These instructions sort the data rows in the data table (sorting source) of  $((n1) \times (n2))$  points specified by (s), based on the data in the column (n3) in ascending or descending order. (For the sorting, the data table where the value to the right of (s) in each column increases consecutively is used.) The result is stored in the data table (sorting result) of  $((n1) \times (n2))$  points specified by (d).
- The following example shows a data table configuration when the sorting source data table has 3 rows and 4 columns ((n1)  $= 3$ , (n2) = 4). For the sorting result data table, understand (s) as (d).

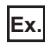

Data table configuration (rows  $(n1) = 3$ , columns  $(n2) = 4$ )

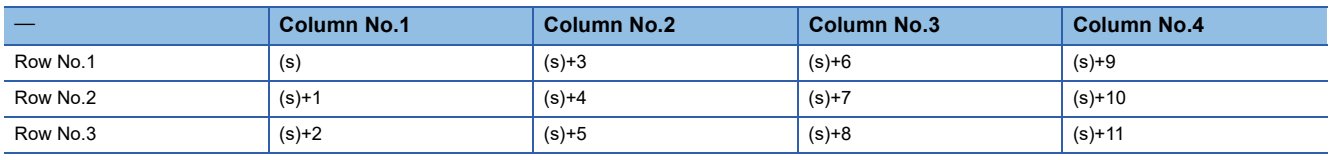

 • The sorting order is determined according to the value (on or off) of SM774 (Data table sort instruction sort order) set at the start of execution of the instruction.

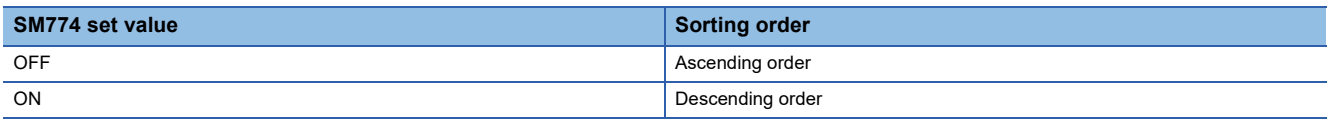

- When the execution command is turned on, bit 2 of SD774 (Execution status of data table sort instructions) turns on and the sorting is started. After (n1) scans, data sorting completes at the execution of the END instruction and bit 2 of SD774 turns off at the same time that bit 0 (completion flag) of SD774 turns on. The completion flag turns off when the END instruction of the next scan is executed.
- The SORTTBL(\_U) instruction cannot be executed while bit 2 of SD774 is on. (If the instruction is executed, no processing is performed.)

### ■**Operation example**

The following figures show operation examples when the following data table (rows (n1) = 5, columns (n2) = 4) is sorted under each condition.

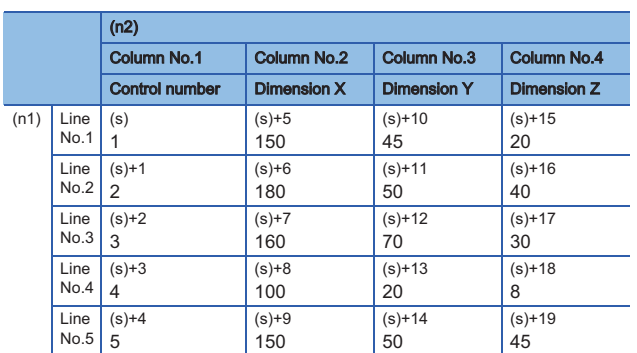

## $Point$

Adding consecutive numbers such as control numbers in the first column helps to know the original row numbers.

**Ex.**

When (n3) is set to 2 and SM774 is off (ascending order)

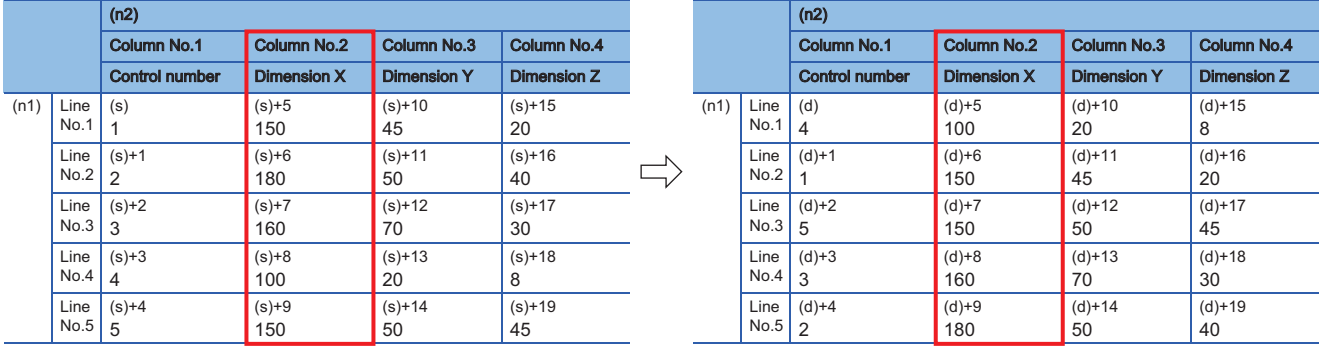

## **Ex.**

When (n3) is set to 3 and SM774 is on (descending order)

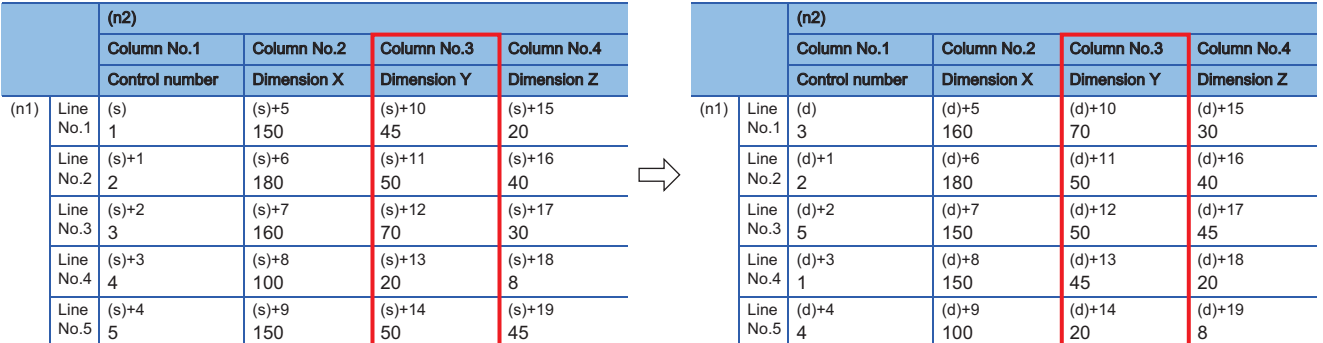

## **Precautions**

- Do not change the contents of operands and data during operation. The correct result may not be obtained when sorting is completed.
- When the same device is specified by (s) and (d), the source data is overwritten by the sorting result. Do not change the contents of (s) until execution is completed (bit 0 of SD774 turns on).
- When specifying (s) and (d), specify the same device range or specify devices whose ranges do not overlap.

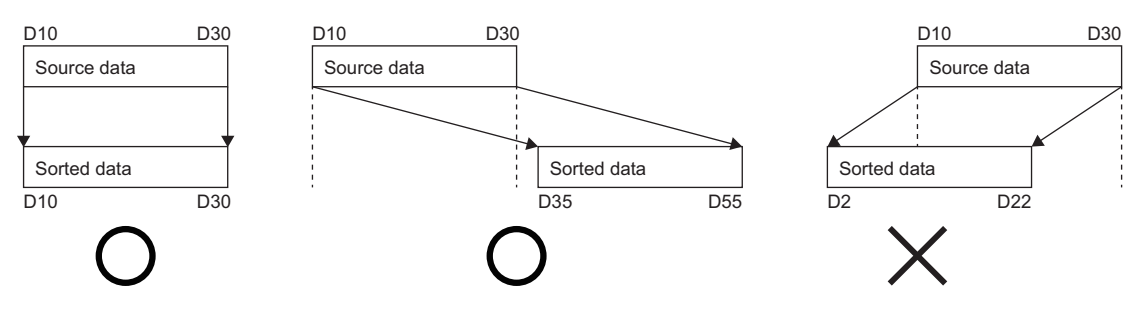

#### Operation error

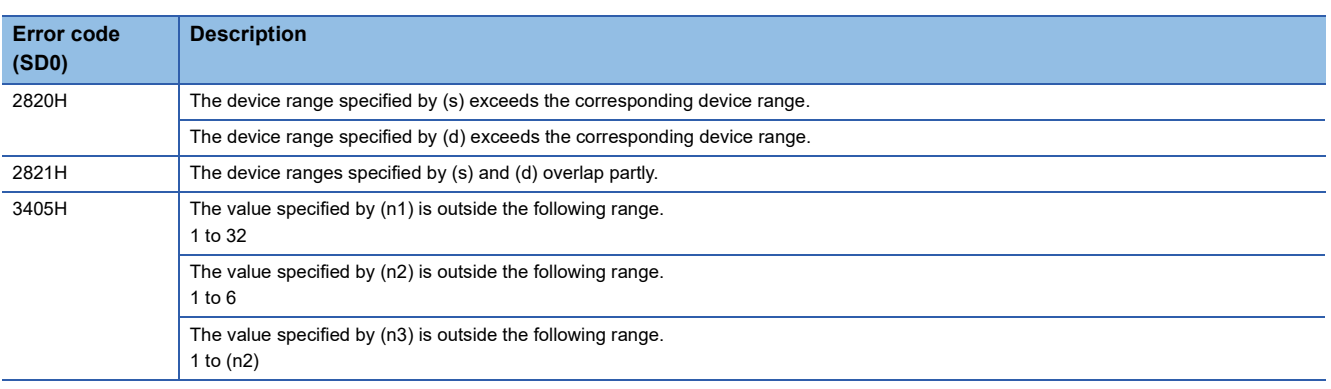
### **Sorting 16-bit binary data table 2**

#### **SORTTBL2(\_U)**

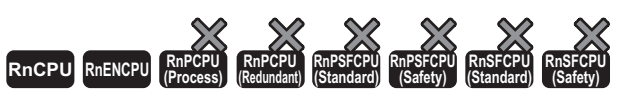

• The R00CPU, R01CPU, and R02CPU with firmware version "08" or later support these instructions. Use an engineering tool with version "1.050C" or later. • The RnCPU (excluding the R00CPU, R01CPU, and R02CPU) and RnENCPU with firmware version "40" or later support these instructions. Use an engineering tool with version "1.050C" or later.

These instructions sort the data rows in the 16-bit binary data table (sorting source) of  $((n1) \times (n2))$  points specified by (s), based on the data in the column (n3) in ascending or descending order. (For the sorting, the data table where the value to the right of (s) in each row increases consecutively is used.) The result is stored in the 16-bit binary data table (sorting result) of  $((n1) \times (n2))$  points specified by (d).

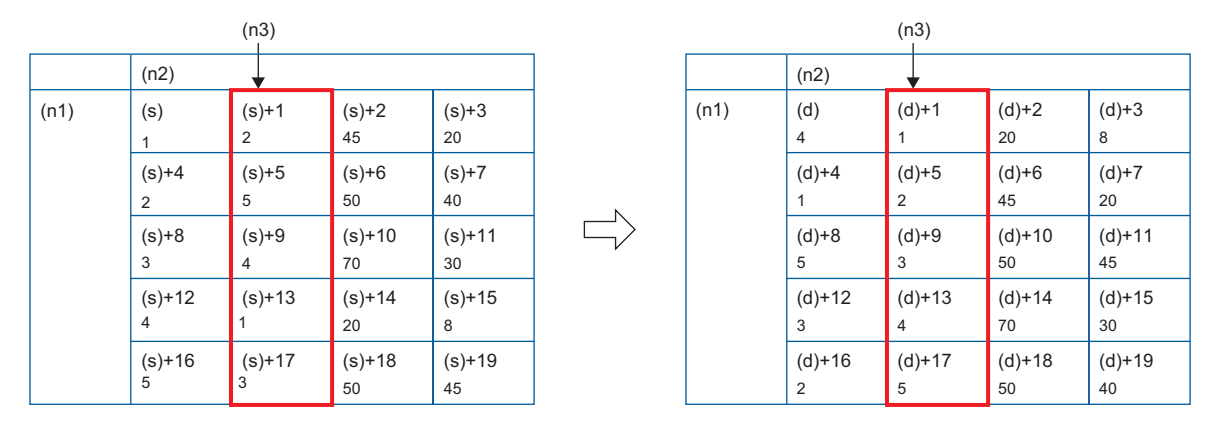

 $Point<sup>9</sup>$ 

When configuring the table with devices consecutive in the column direction, use the following instruction.  $\mathbb{F}$  Page 751 SORTTBL(U)

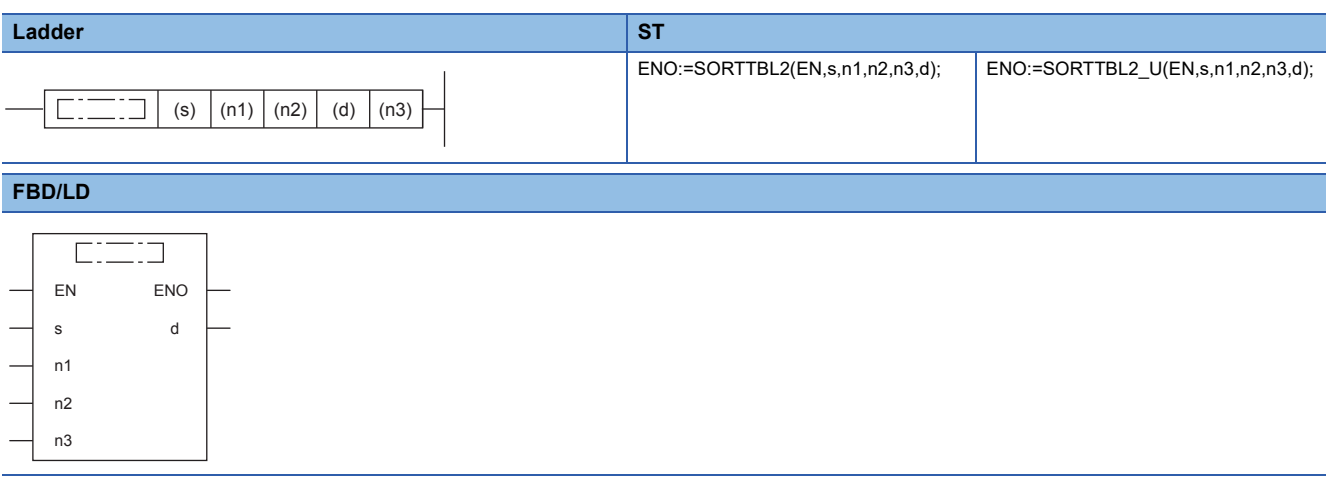

#### ■**Execution condition**

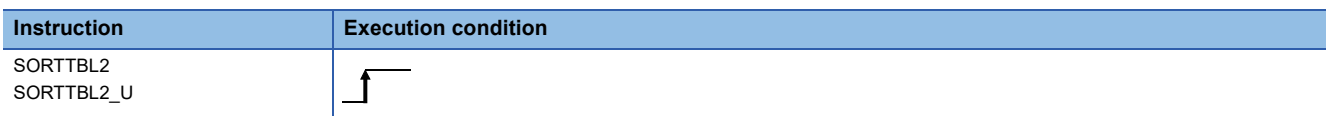

#### Setting data

#### ■**Descriptions, ranges, and data types**

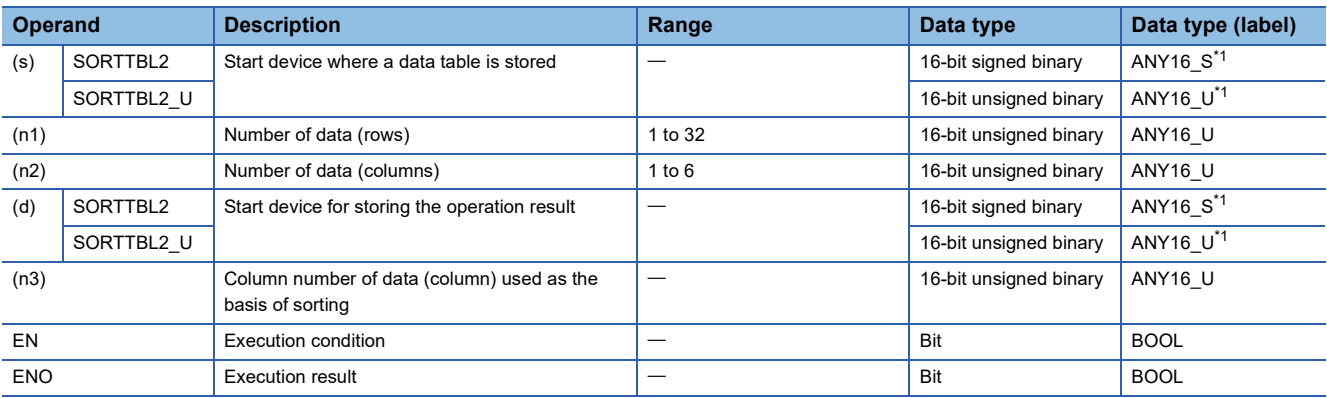

<span id="page-757-0"></span>\*1 When specifying setting data by using a label, define an array to secure enough operation area and specify an element of the array label.

#### ■**Applicable devices**

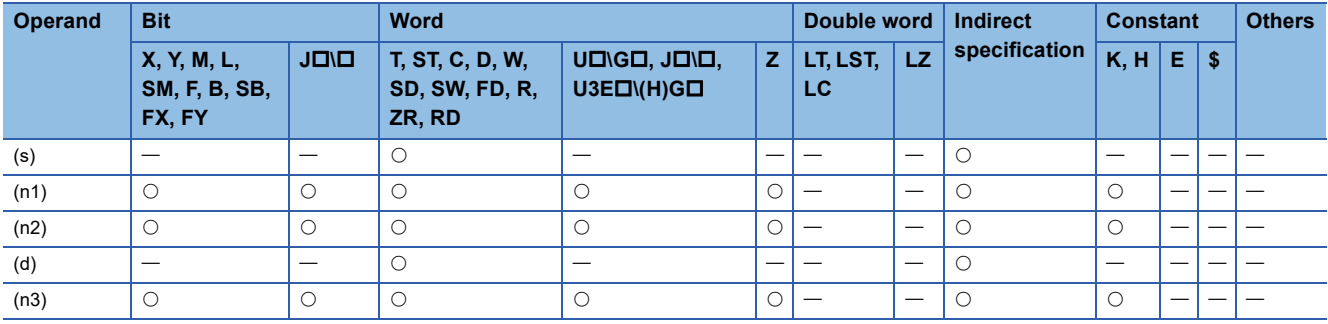

#### Processing details

- These instructions sort the data rows in the data table (sorting source) of  $((n1) \times (n2))$  points specified by (s), based on the data in the column (n3) in ascending or descending order. (For the sorting, the data table where the value to the right of (s) in each row increases consecutively is used.) The result is stored in the data table (sorting result) of ((n1)  $\times$  (n2)) points specified by (d).
- The following example shows a data table configuration when the sorting source data table has 3 rows and 4 columns ((n1)  $= 3$ , (n2) = 4). For the sorting result data table, understand (s) as (d).

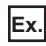

Data table configuration (rows  $(n1) = 3$ , columns  $(n2) = 4$ )

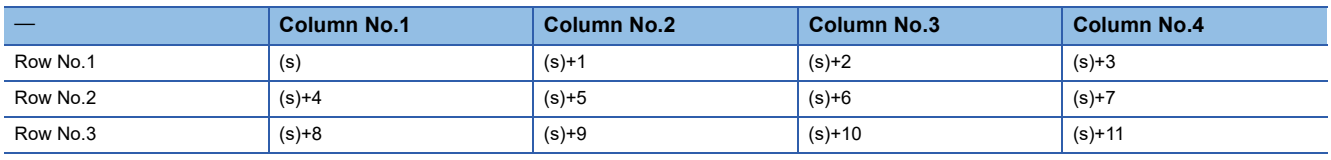

 • The sorting order is determined according to the value (on or off) of SM774 (Data table sort instruction sort order) set at the start of execution of the instruction.

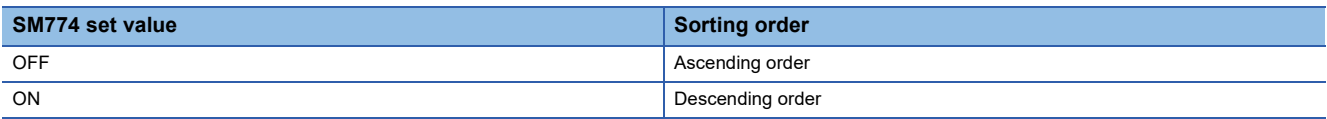

- When the execution command is turned on, bit 8 of SD774 (Execution status of data table sort instructions) turns on and the sorting is started. After (n1) scans, data sorting completes at the execution of the END instruction and bit 8 of SD774 turns off at the same time that bit 6 (completion flag) of SD774 turns on. The completion flag turns off when the END instruction of the next scan is executed.
- The SORTTBL2(U) instruction cannot be executed while bit 8 of SD774 is on. (If the instruction is executed, no processing is performed.)

#### ■**Operation example**

The following figures show operation examples when the following data table (rows (n1) = 5, columns (n2) = 4) is sorted under each condition.

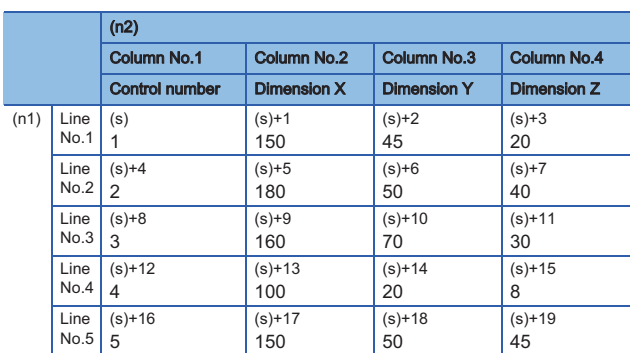

### $Point$

Adding consecutive numbers such as control numbers in the first column helps to know the original row numbers.

**Ex.**

When (n3) is set to 2 and SM774 is off (ascending order)

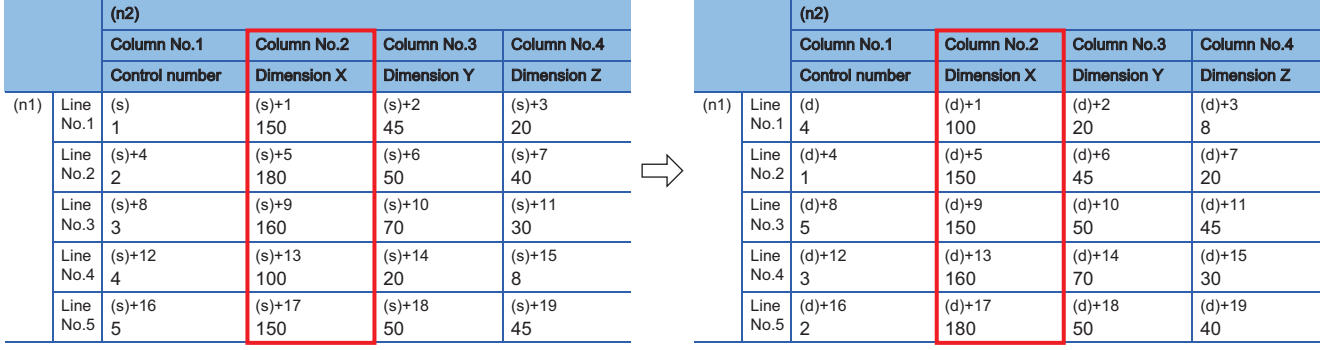

#### **Ex.**

When (n3) is set to 3 and SM774 is on (descending order)

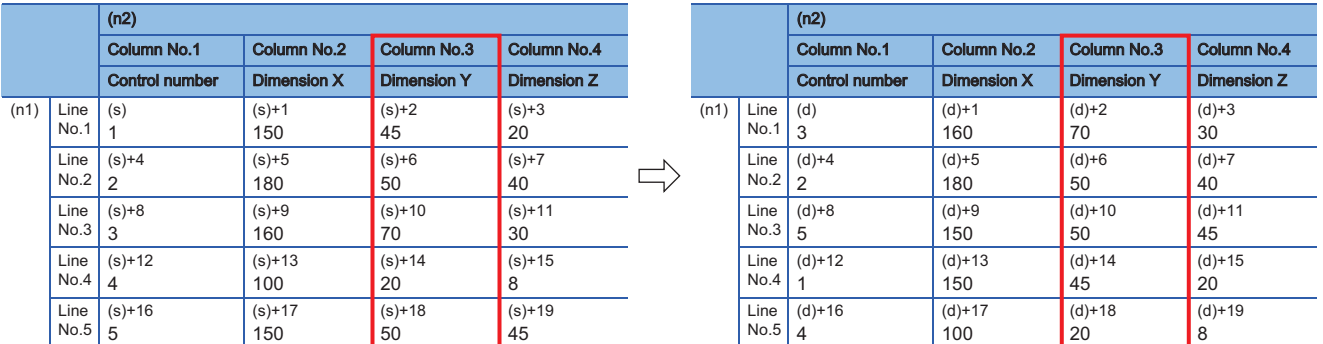

#### **Precautions**

- Do not change the contents of operands and data during operation. The correct result may not be obtained when sorting is completed.
- When the same device is specified by (s) and (d), the source data is overwritten by the sorting result. Do not change the contents of (s) until execution is completed (bit 6 of SD774 turns on).
- When specifying (s) and (d), specify the same device range or specify devices whose ranges do not overlap.

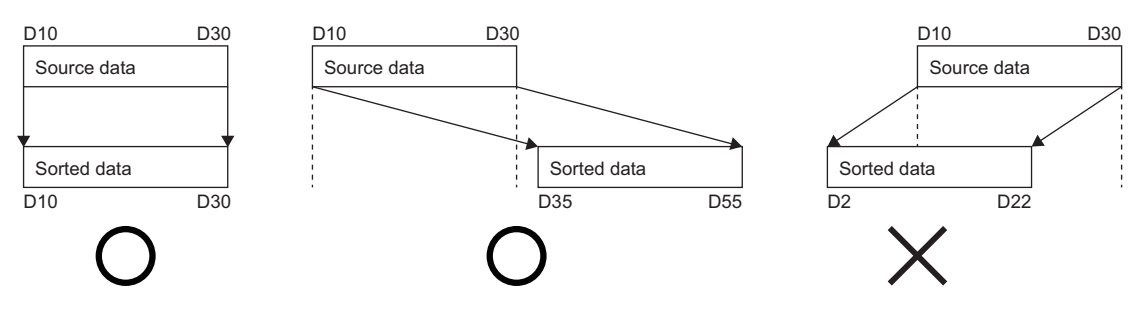

#### Operation error

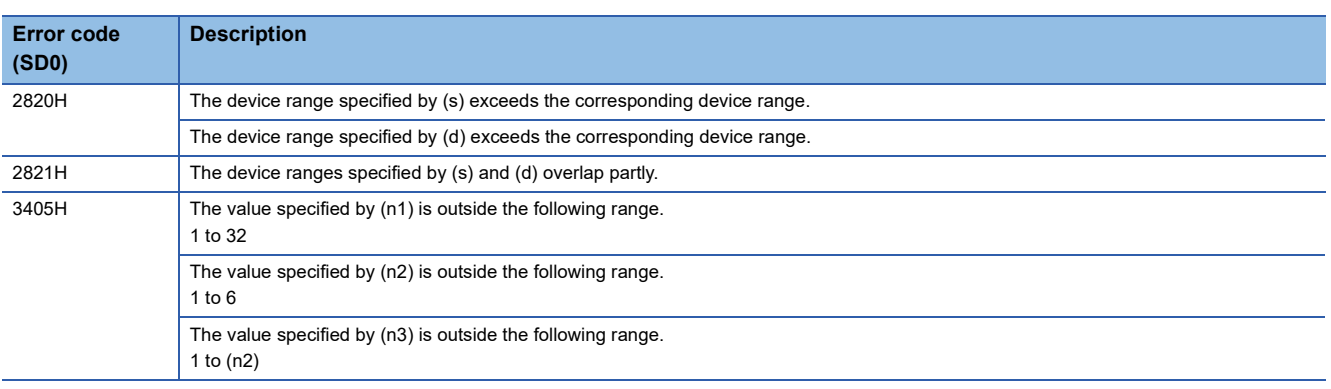

#### **DSORTTBL2(\_U)**

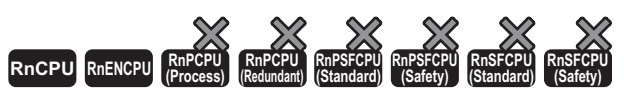

• The R00CPU, R01CPU, and R02CPU with firmware version "08" or later support these instructions. Use an engineering tool with version "1.050C" or later. • The RnCPU (excluding the R00CPU, R01CPU, and R02CPU) and RnENCPU with firmware version "40" or later support these instructions. Use an engineering tool with version "1.050C" or later.

These instructions sort the data rows in the 32-bit binary data table (sorting source) of  $((n1) \times (n2))$  points specified by (s), based on the data in the column (n3) in ascending or descending order. (For the sorting, the data table where the values (odd number and even number) to the right of (s) in each row increase consecutively is used.) The result is stored in the 32-bit binary data table (sorting result) of  $((n1) \times (n2))$  points specified by (d).

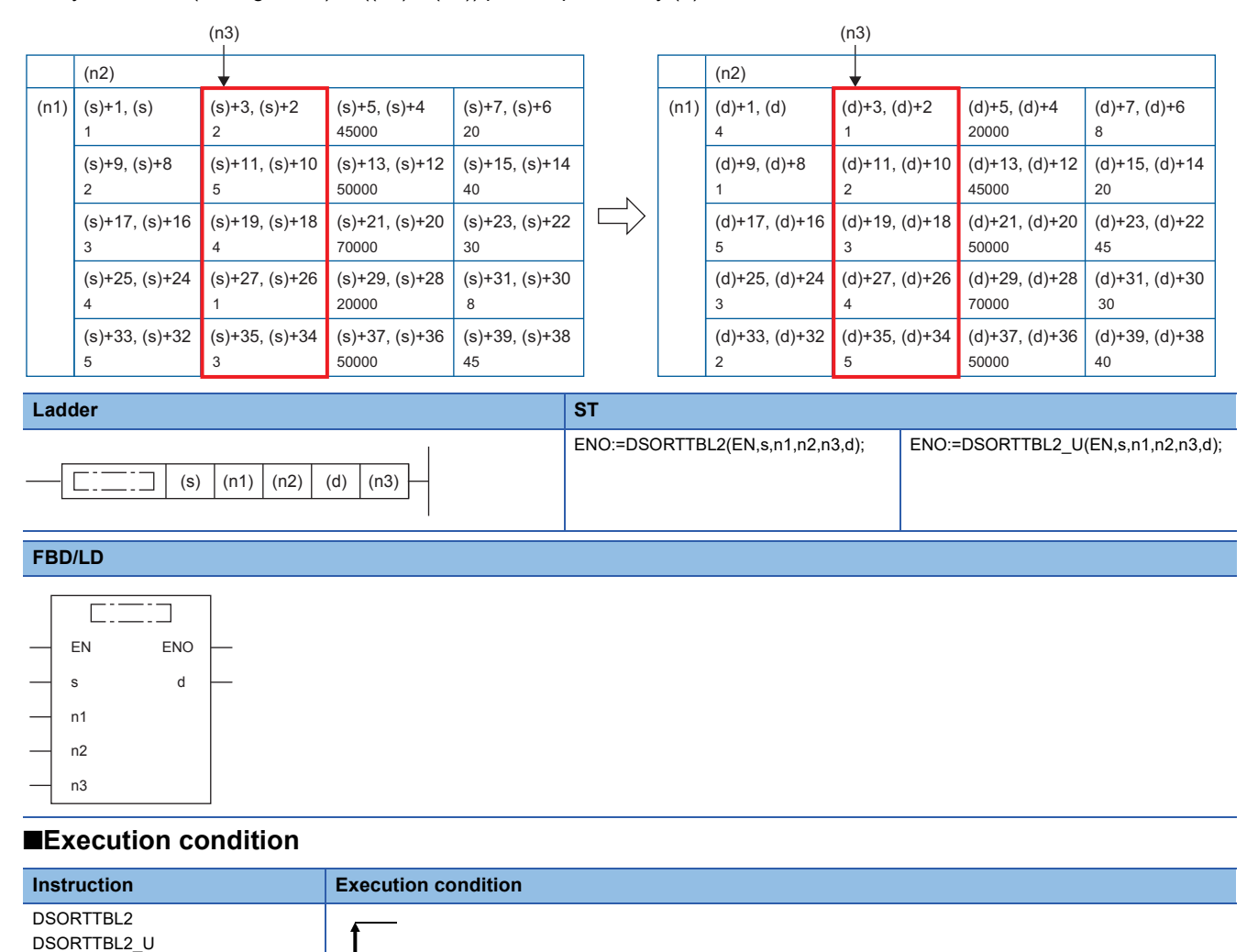

#### **Setting data**

#### ■**Descriptions, ranges, and data types**

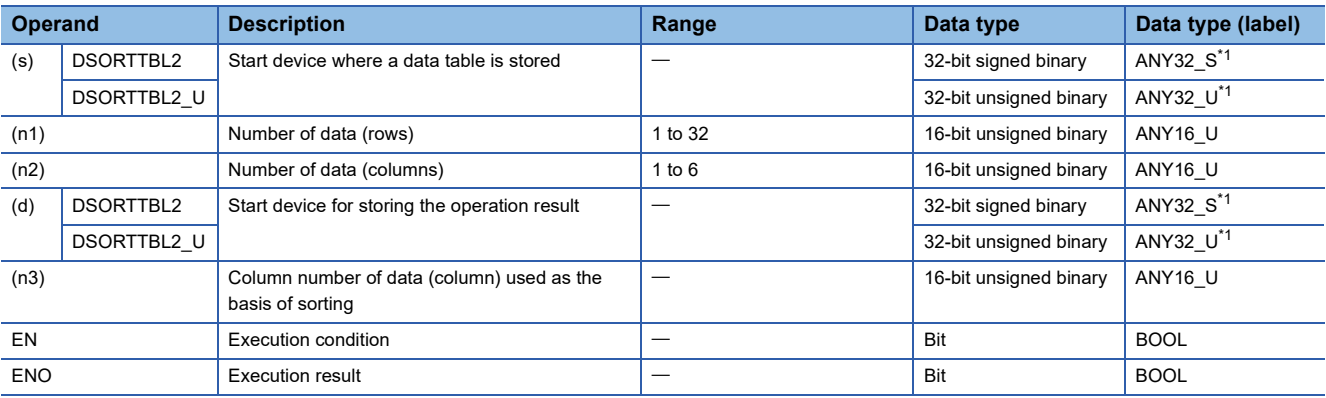

<span id="page-761-0"></span>\*1 When specifying setting data by using a label, define an array to secure enough operation area and specify an element of the array label.

#### ■**Applicable devices**

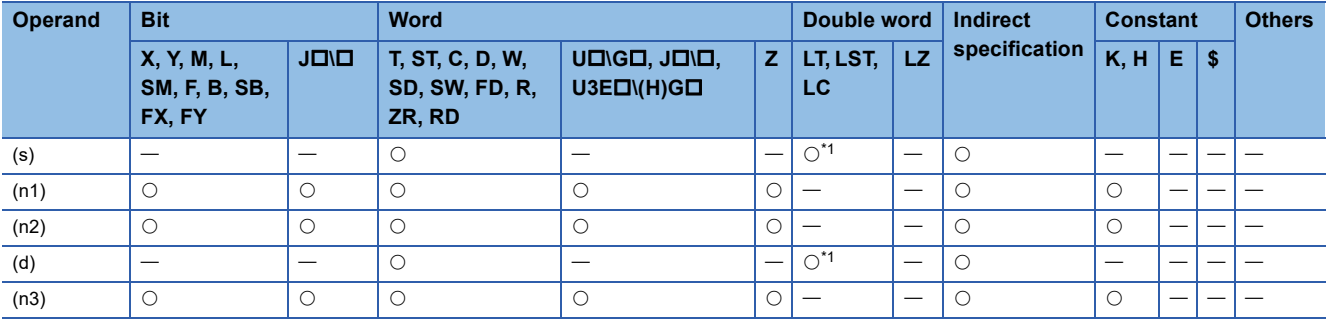

<span id="page-761-1"></span>\*1 LT and LST cannot be used.

#### Processing details

**Ex.**

- These instructions sort the data rows in the 32-bit binary data table (sorting source) of  $((n1) \times (n2))$  points specified by (s), based on the data in the column (n3) in ascending or descending order. (For the sorting, the data table where the values (odd number and even number) to the right of (s) in each row increase consecutively is used.) The result is stored in the 32 bit binary data table (sorting result) of ((n1)  $\times$  (n2)) points specified by (d).
- The following example shows a data table configuration when the sorting source data table has 3 rows and 4 columns ((n1)  $= 3$ , (n2) = 4). For the sorting result data table, understand (s) as (d).

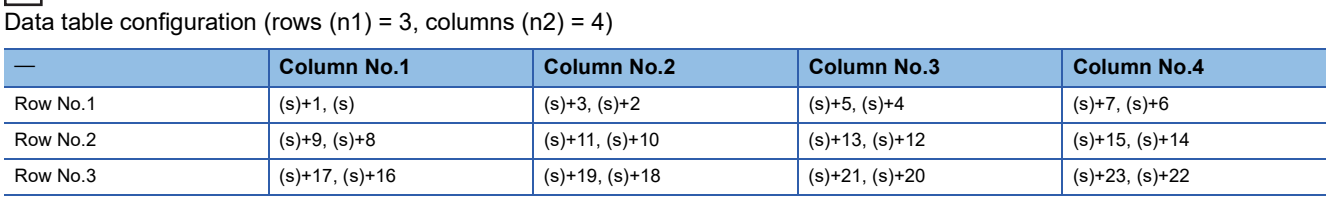

 • The sorting order is determined according to the value (on or off) of SM774 (Data table sort instruction sort order) set at the start of execution of the instruction.

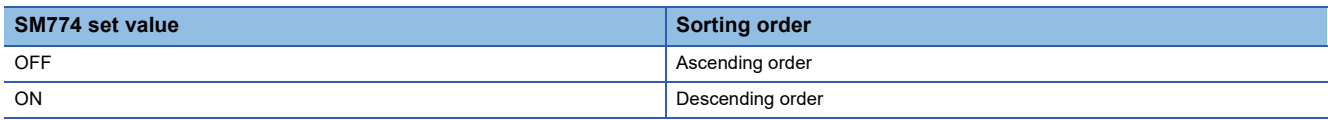

- When the execution command is turned on, bit 11 of SD774 (Execution status of data table sort instructions) turns on and the sorting is started. After (n1) scans, data sorting completes at the execution of the END instruction and bit 11 of SD774 turns off at the same time that bit 9 (completion flag) of SD774 turns on. The completion flag turns off when the END instruction of the next scan is executed.
- The DSORTTBL2(\_U) instruction cannot be executed while bit 11 of SD774 is on. (If the instruction is executed, no processing is performed.)

#### ■**Operation example**

The following figures show operation examples when the following data table (rows  $(n1) = 5$ , columns  $(n2) = 4$ ) is sorted under each condition.

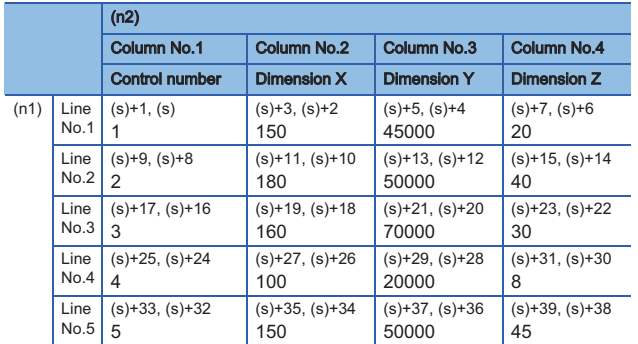

### $Point$

Adding consecutive numbers such as control numbers in the first column helps to know the original row numbers.

**Ex.** When (n3) is set to 2 and SM774 is off (ascending order)

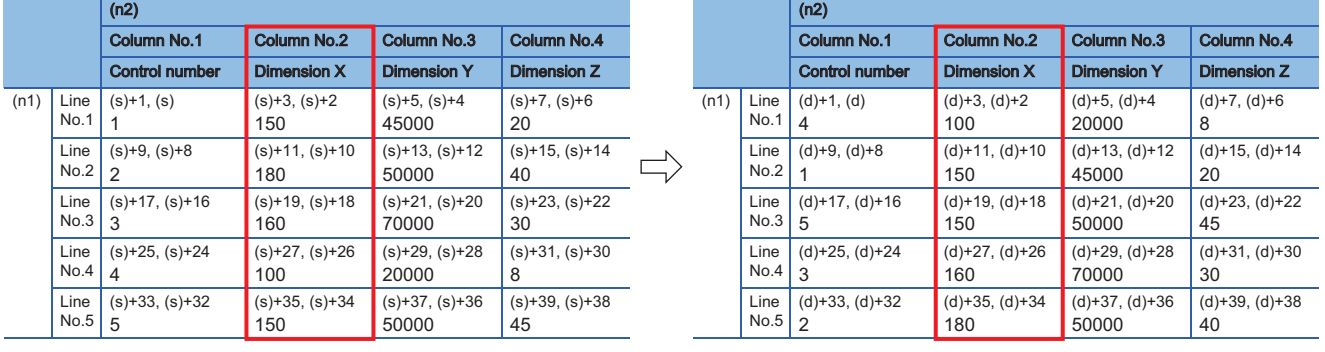

#### **Ex.**

When (n3) is set to 3 and SM774 is on (descending order)

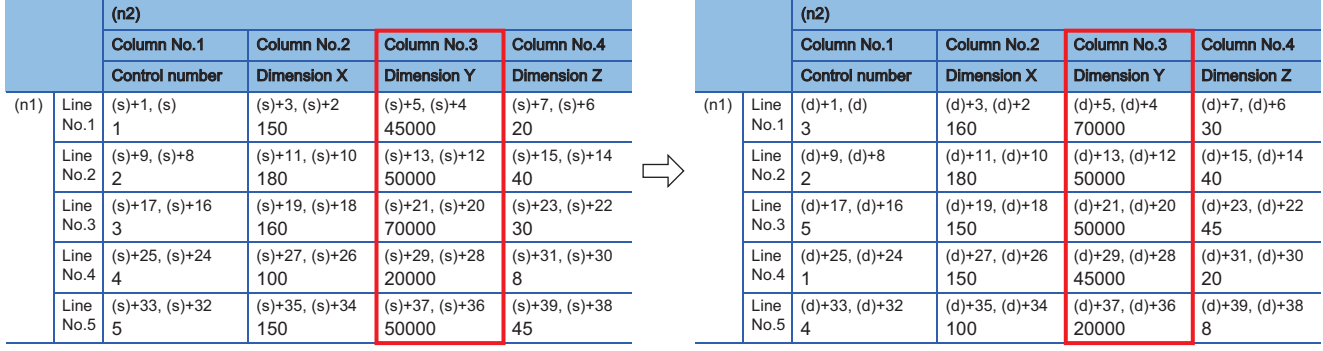

**8**

#### **Precautions**

- Do not change the contents of operands and data during operation. The correct result may not be obtained when sorting is completed.
- When the same device is specified by (s) and (d), the source data is overwritten by the sorting result. Do not change the contents of (s) until execution is completed (bit 9 of SD774 turns on).
- When specifying (s) and (d), specify the same device range or specify devices whose ranges do not overlap.

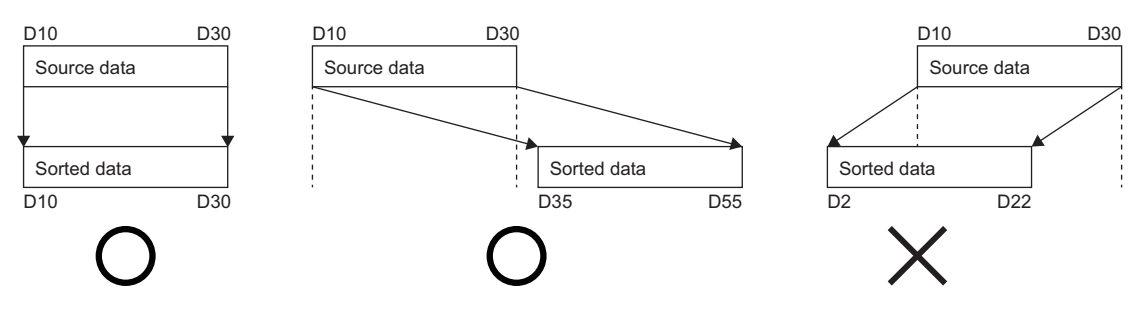

#### Operation error

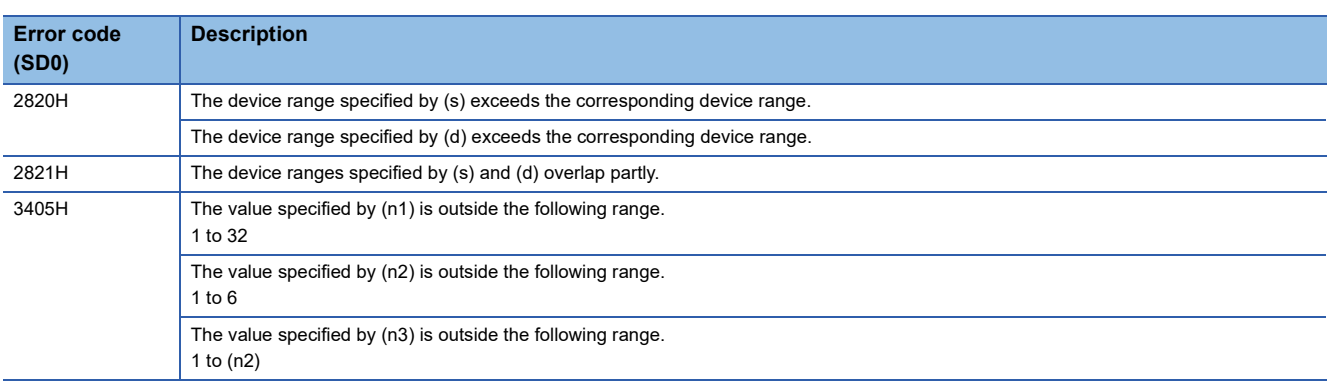

### **Adding 16-bit binary data**

#### **WSUM(P)(\_U)**

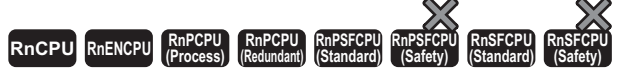

These instructions add the (n) points of 16-bit binary data from the specified device.

#### **Ladder** ST **ST** ENO:=WSUM(EN,s,n,d); ENO:=WSUM\_U(EN,s,n,d); ENO:=WSUMP(EN,s,n,d);  $ENO:=WSUMP_U(EN,s,n,d);$  $(s)$   $(d)$   $(n)$  $\Gamma$ ٦ **FBD/LD**  $\equiv$  $\Box$ EN ENO s d

#### ■**Execution condition**

n

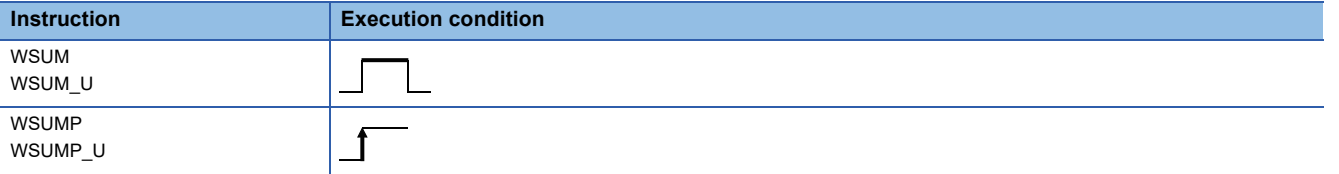

#### Setting data

#### ■**Description, range, data type**

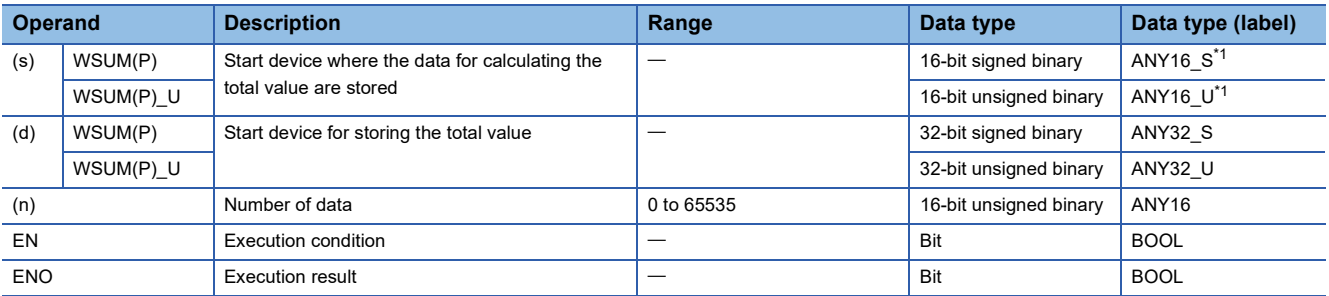

<span id="page-764-0"></span>\*1 When specifying setting data by using a label, define an array to secure enough operation area and specify an element of the array label.

#### ■**Applicable devices**

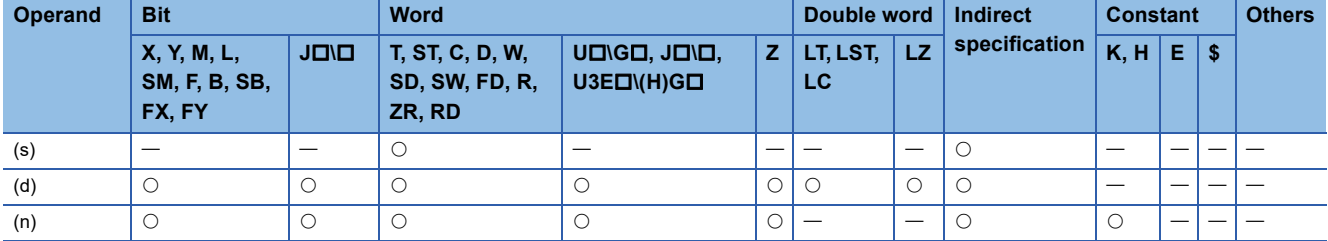

#### Processing details

 • These instructions add the (n) points of 16-bit binary data in the device starting from the one specified by (s), and store the result in the device specified by (d).

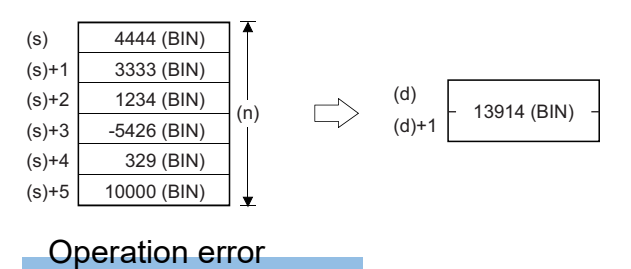

### **Adding 32-bit binary data**

#### **DWSUM(P)(\_U)**

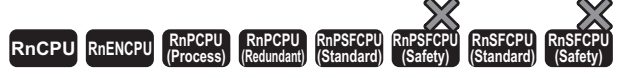

These instructions add the (n) points of 32-bit binary data in the devices starting from the specified one.

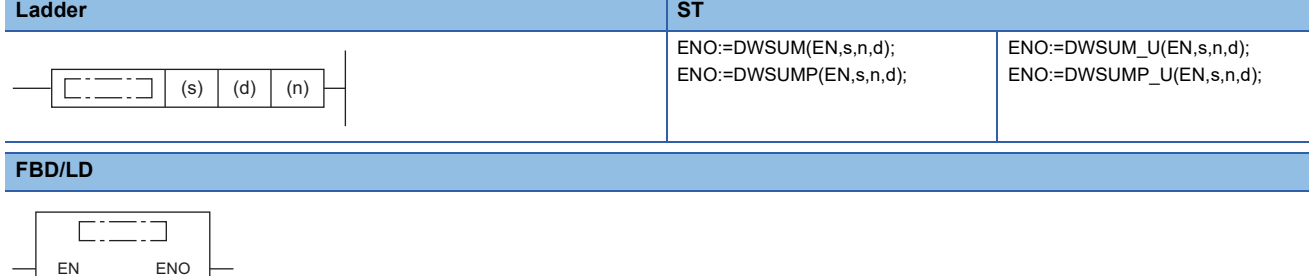

#### ■**Execution condition**

s d

n

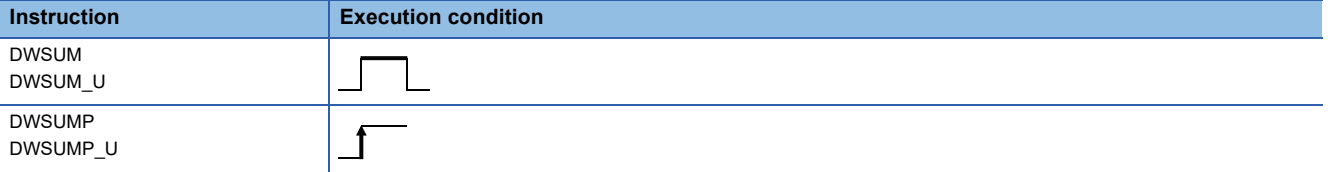

#### **Setting data**

#### ■**Descriptions, ranges, and data types**

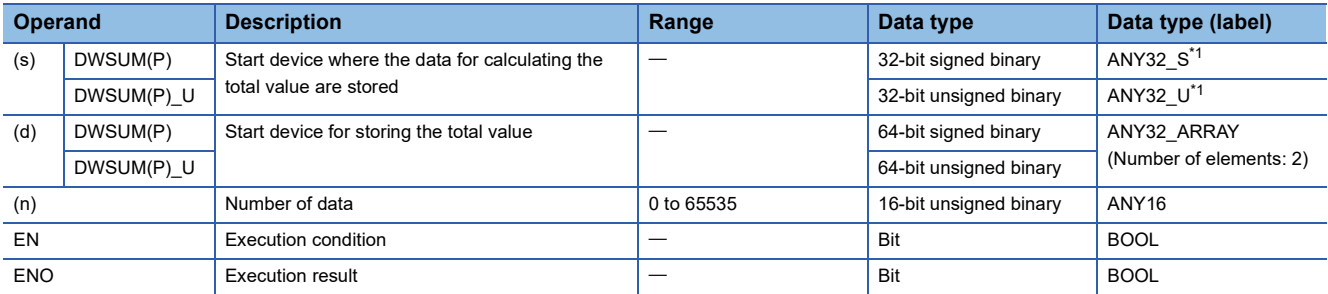

<span id="page-766-0"></span>\*1 When specifying setting data by using a label, define an array to secure enough operation area and specify an element of the array label.

#### ■**Applicable devices**

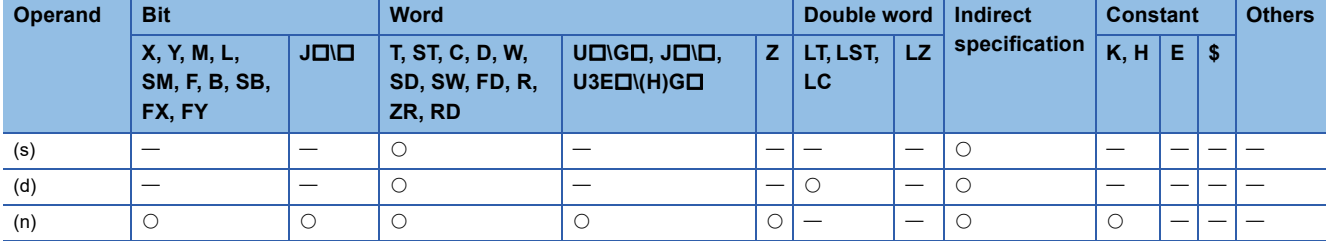

ī

#### Processing details

 • These instructions add the (n) points of 32-bit binary data in the device starting from the one specified by (s), and store the result in the device specified by (d).

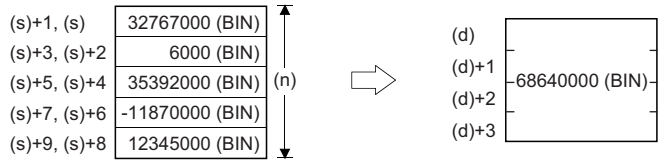

Operation error

### **Calculating the mean value of 16-bit binary data**

### **MEAN(P)(\_U)**

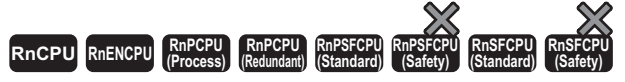

These instructions calculate the average value of the (n) points of 16-bit data in the devices starting from the specified one.

#### **Ladder** ST **ST**

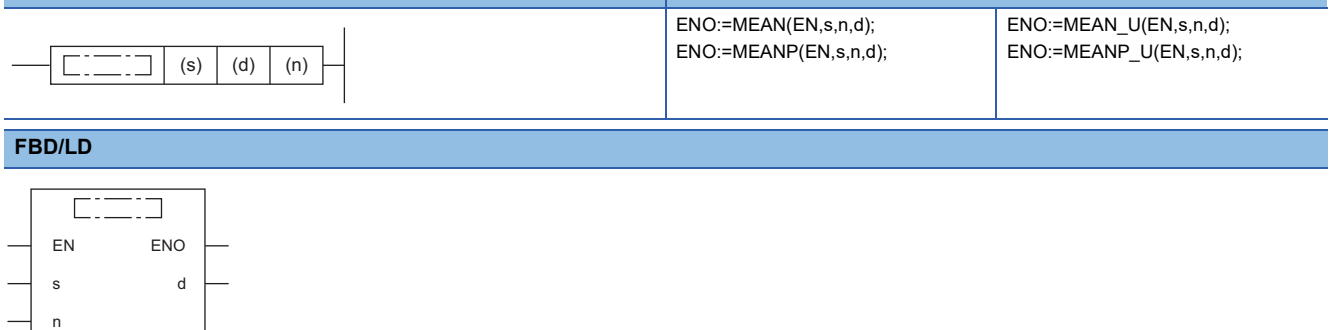

#### ■**Execution condition**

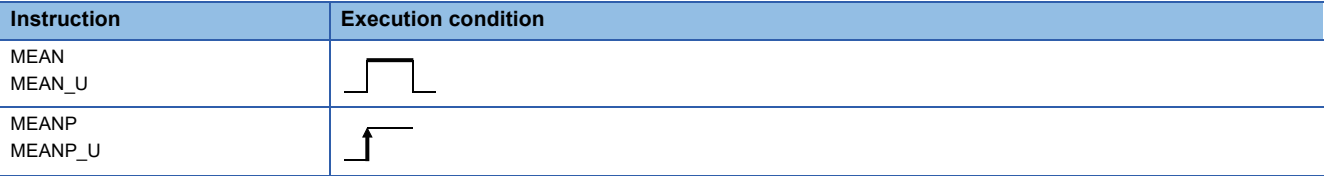

#### Setting data

#### ■**Descriptions, ranges, and data types**

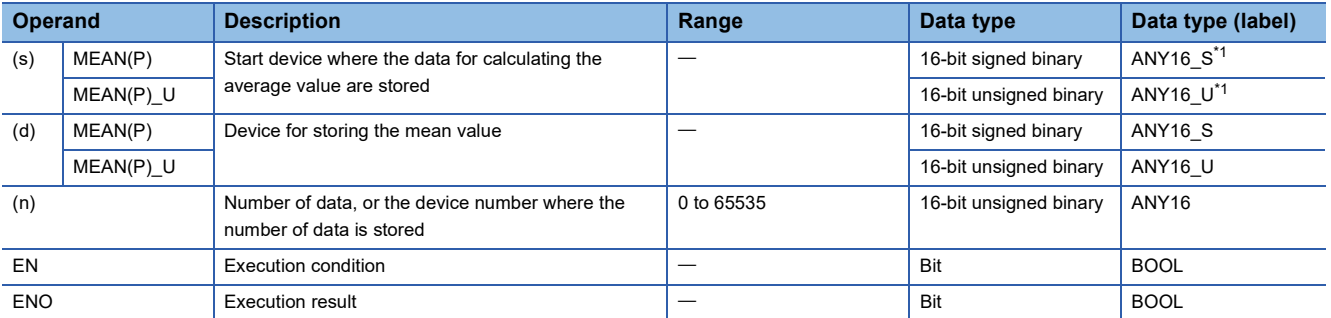

<span id="page-768-0"></span>\*1 When specifying setting data by using a label, define an array to secure enough operation area and specify an element of the array label.

#### ■**Applicable devices**

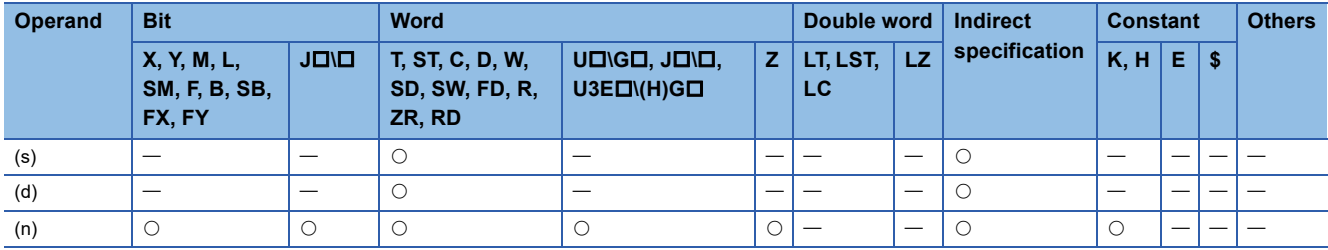

#### Processing details

 • These instructions calculate the average value of the (n) points of 16-bit binary data in the devices starting from the one specified by (s), and stores the average value in the device specified by (d).

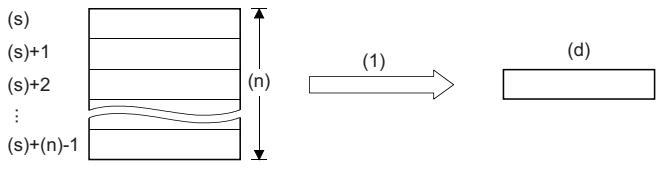

(1) Mean value

- If the calculation result is not an integer, the first decimal place is rounded down.
- When (n) is 0, the processing is not performed.

#### Operation error

### **Calculating the mean value of 32-bit binary data**

#### **DMEAN(P)(\_U)**

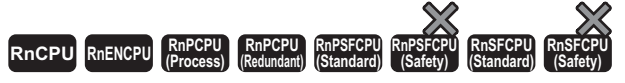

These instructions calculate the average value of the (n) points of 32-bit data in the devices starting from the specified one.

#### **Ladder** ST **ST**

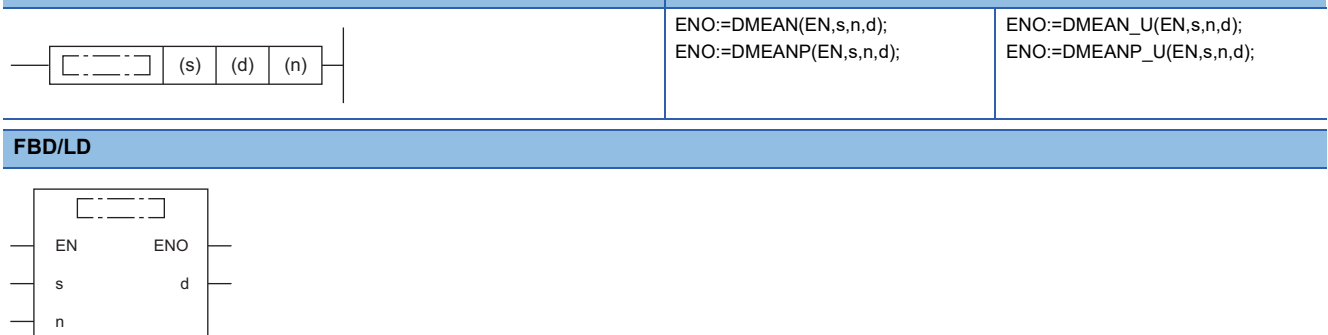

#### ■**Execution condition**

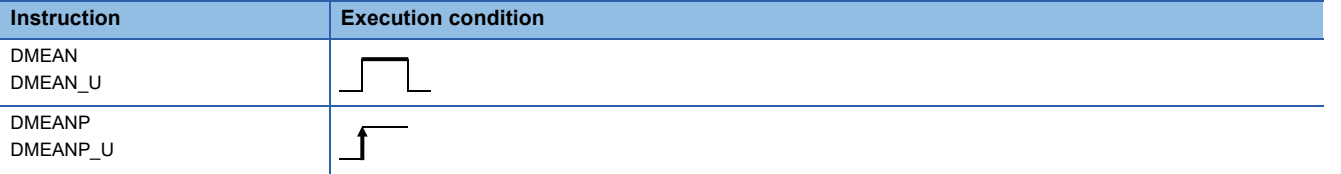

#### Setting data

#### ■**Descriptions, ranges, and data types**

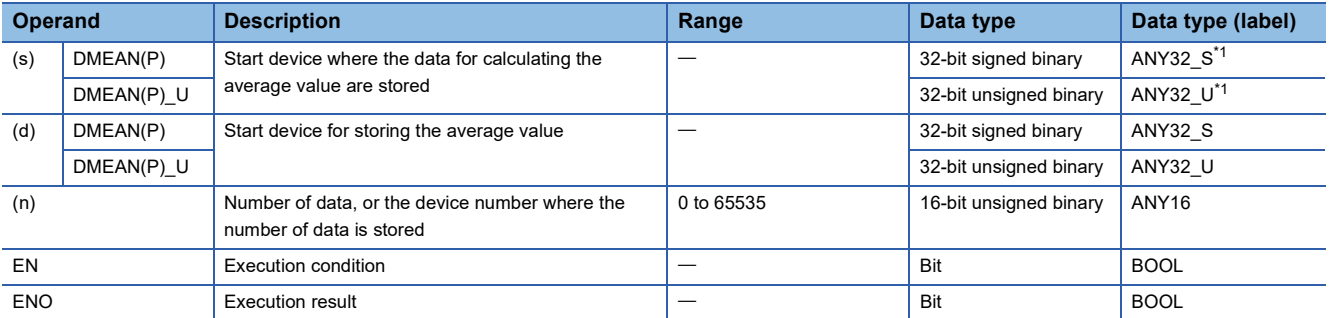

<span id="page-770-0"></span>\*1 When specifying setting data by using a label, define an array to secure enough operation area and specify an element of the array label.

#### ■**Applicable devices**

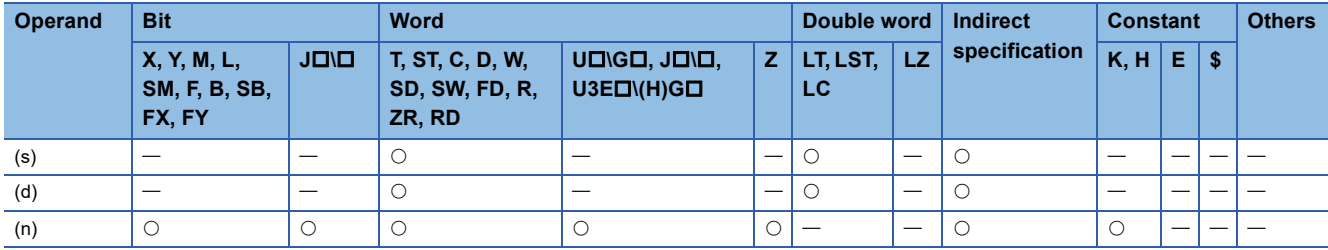

#### Processing details

 • These instructions calculate the average value of the (n) points of 32-bit binary data in the devices starting from the one specified by (s), and stores the average value in the device specified by (d).

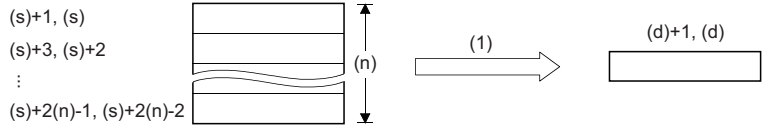

(1) Mean value

- If the calculation result is not an integer, the first decimal place is rounded down.
- When (n) is 0, the processing is not performed.

#### Operation error

### **Calculating the square root of 16-bit binary data**

#### **SQRT(P)**

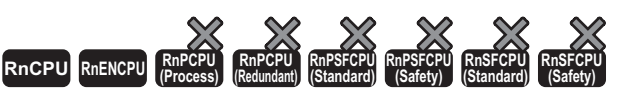

• For the R00CPU, R01CPU, and R02CPU, there are no restrictions on the version.

• The RnCPU (excluding the R00CPU, R01CPU, and R02CPU) and RnENCPU with firmware version "17" or later support these instructions. Use an engineering tool with version "1.020W" or later.

#### These instructions perform a square root operation of the specified 16-bit binary data.

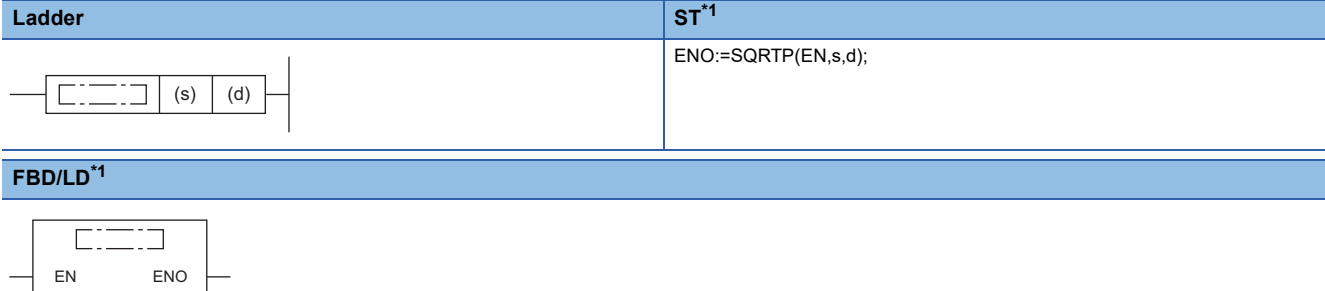

<span id="page-772-0"></span>\*1 The SQRT instruction is not supported by the structured text language and the FBD/LD language. Use the standard function, SQRT.  $(\mathbb{F} \to \text{Page } 1431 \text{ SQRT}(\mathbb{E}))$ 

#### ■**Execution condition**

s d

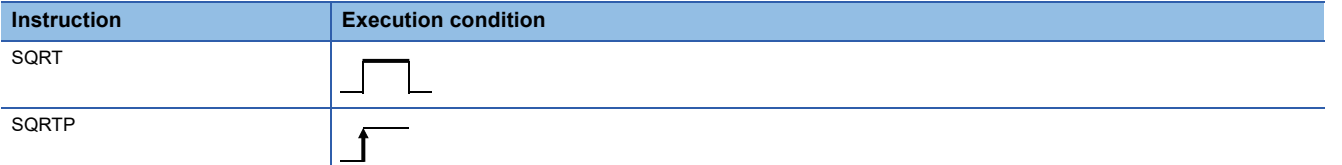

#### Setting data

#### ■**Description, range, data type**

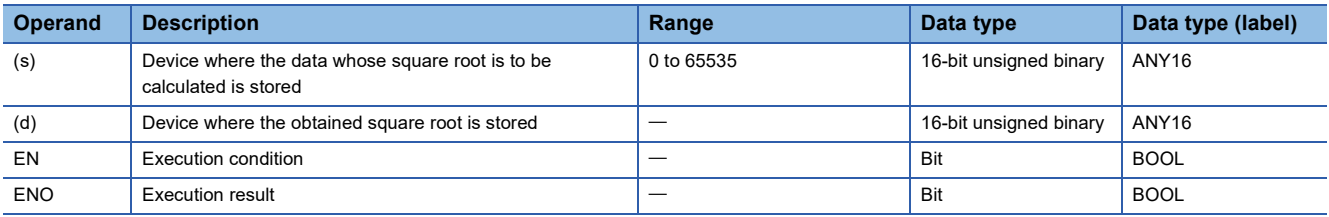

#### ■**Applicable devices**

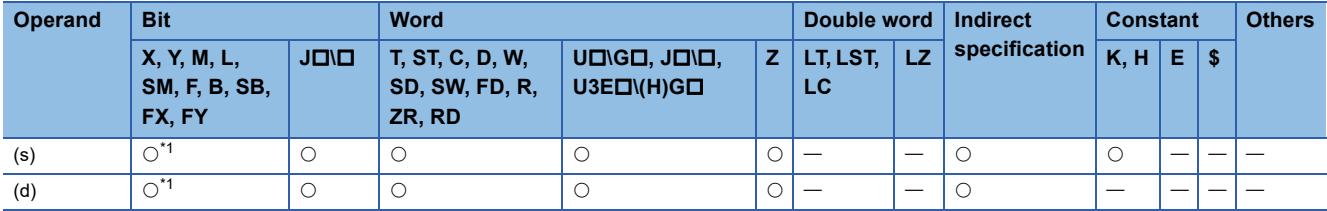

<span id="page-772-1"></span>\*1 FX and FY cannot be used.

#### **Processing details**

 • These instructions perform a square root operation of the 16-bit binary data specified by (s). and stores the result in (d). The obtained square root is an integer because the decimal places are rounded down.

 $\sqrt{(s)} \rightarrow (d)$ 

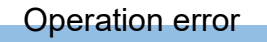

### **Calculating the square root of 32-bit binary data**

#### **DSQRT(P)**

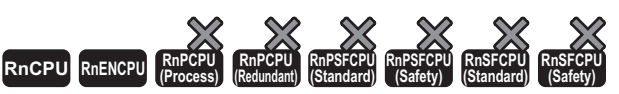

• For the R00CPU, R01CPU, and R02CPU, there are no restrictions on the version.

• The RnCPU (excluding the R00CPU, R01CPU, and R02CPU) and RnENCPU with firmware version "17" or later support these instructions. Use an engineering tool with version "1.020W" or later.

#### These instructions perform a square root operation of the specified 32-bit binary data.

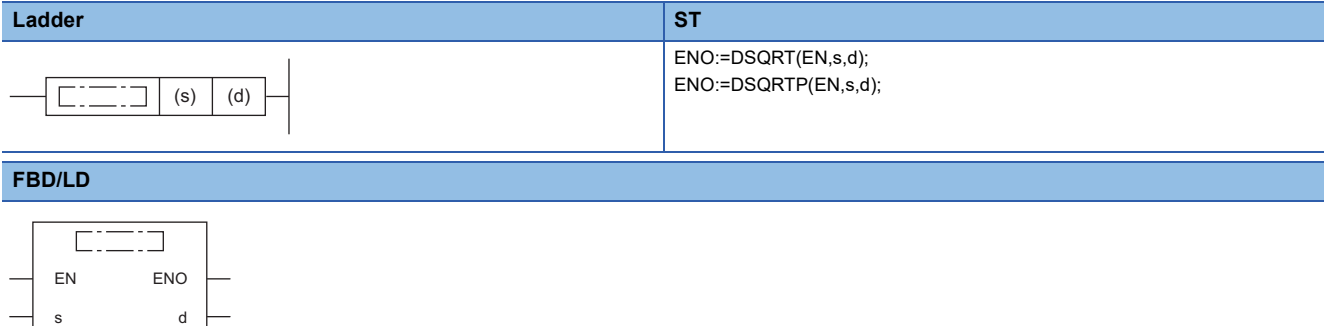

#### ■**Execution condition**

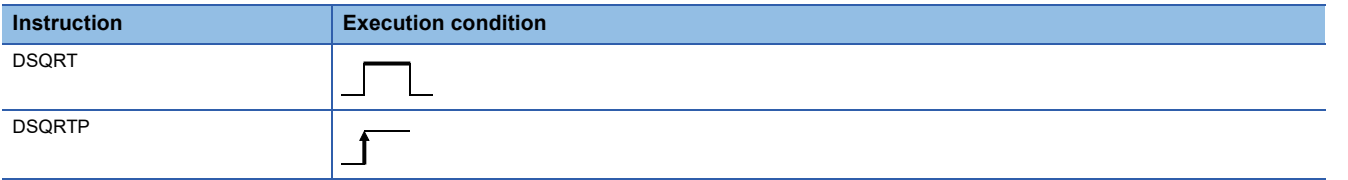

#### Setting data

#### ■**Description, range, data type**

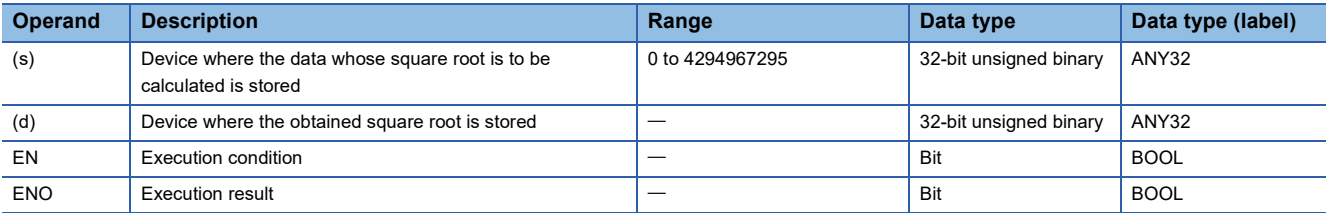

#### ■**Applicable devices**

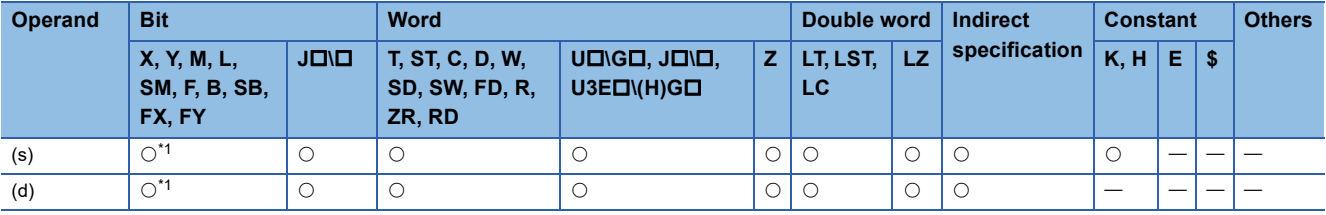

<span id="page-774-0"></span>\*1 FX and FY cannot be used.

#### Processing details

• These instructions perform a square root operation of the 32-bit binary data specified by (s). and stores the result in (d).

The obtained square root is an integer because the decimal places are rounded down.

 $\sqrt{(s)+1,(s)}$  $\rightarrow$ (d)

#### Operation error

### **CRC operation**

#### <span id="page-775-1"></span>**CRC(P)**

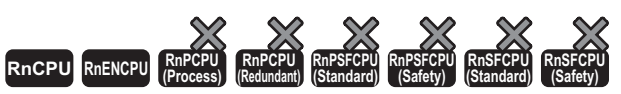

• For the R00CPU, R01CPU, and R02CPU, there are no restrictions on the version.

• The RnCPU (excluding the R00CPU, R01CPU, and R02CPU) and RnENCPU with firmware version "17" or later support these instructions. Use an engineering tool with version "1.020W" or later.

These instructions generate the CRC value for (n) 8-bit data (unit: byte) starting from the device specified by (s), and store the CRC value to the device specified by (d).

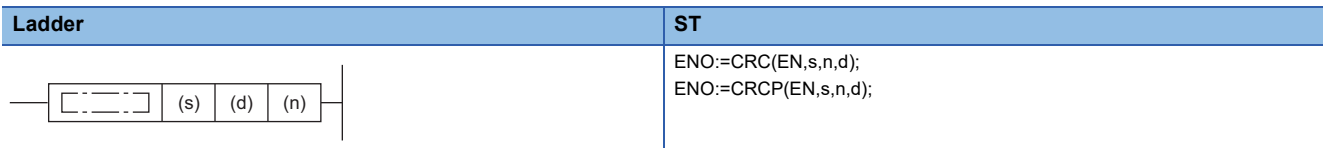

#### **FBD/LD**

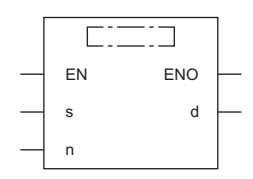

#### ■**Execution condition**

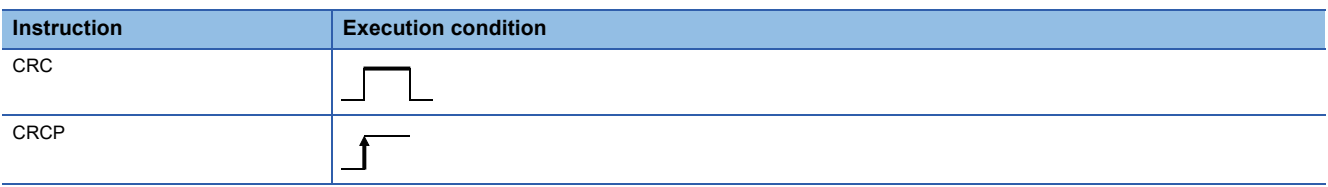

#### Setting data

#### ■**Description, range, data type**

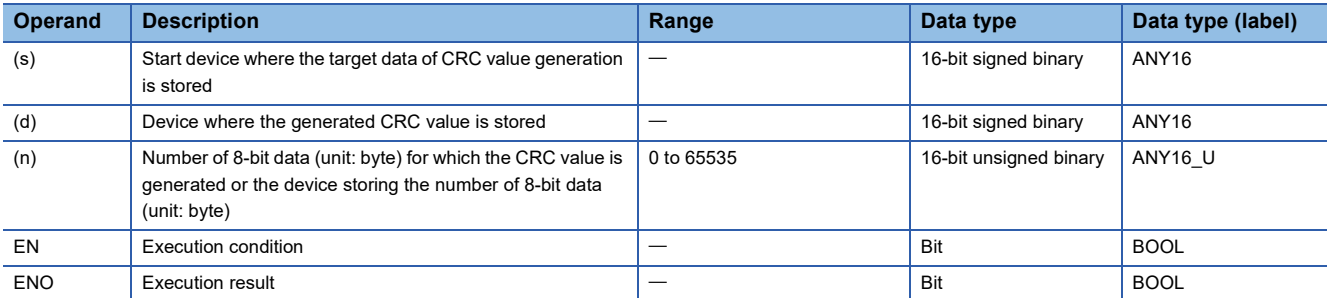

#### ■**Applicable devices**

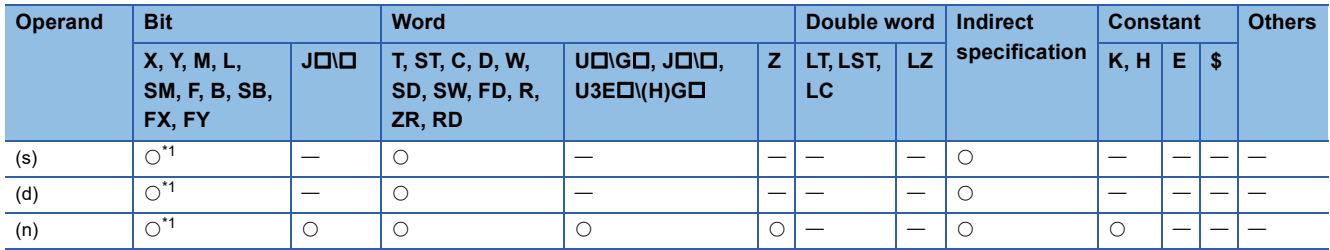

<span id="page-775-0"></span>\*1 FX and FY cannot be used.

#### Processing details

- These instructions generate the CRC value for (n) 8-bit data (unit: byte) starting from the device specified by (s), and store the CRC value to the device specified by (d). " $X^{16} + X^{15} + X^2 + 1$ " is used in the generator polynomial of the CRC value (CRC-16). The 16-bit conversion mode and 8-bit conversion mode are available for these instructions. The conversion mode can be selected by turning on or off SM772.
- If the value specified by (n) is 0, no processing is performed.
- These instructions calculate the CRC (cyclic redundancy check) value which is an error check method used in communication. In addition to CRC, there are other methods to check an error, such as parity check and sum check (checksum). For obtaining the horizontal parity value and sum check value, the CCD(P) instruction is available. ( $\Box$ ) Page [776 CCD\(P\)\)](#page-777-0)
- The operation in each conversion mode is described below.

#### ■**16-bit conversion mode (while SM772 is OFF)**

In this mode, the CRC operation is executed for upper 8 bits (in units of byte) and lower 8 bits (in units of byte) of the device specified by (s). The operation result is stored to 16 bits in one device specified by (d).

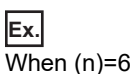

In 16-bit conversion mode, the six bytes in the following shaded portion become an operation target. The CRC value is determined as "A57BH", and therefore "A57BH" is stored in the device specified by (d).

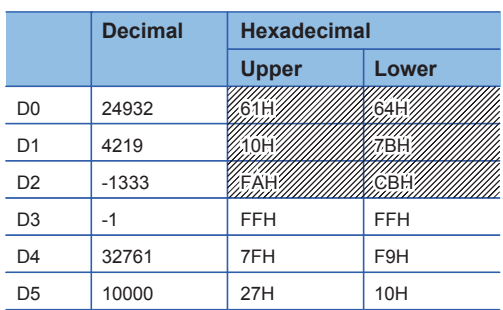

#### ■**8-bit conversion mode (while SM772 is ON)**

CRC operation is executed only for lower 8 bits (lower byte) of the device specified by (s). With regard to the operation result, lower 8 bits (in units of byte) are stored to the device specified by (d), and upper 8 bits (in units of byte) are stored to a device specified by (d)+1.

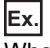

#### When  $(n)=6$

In 8-bit conversion mode, the six bytes in the following shaded portion become an operation target. The CRC value is "BDA1H" and therefore "A1H" is stored in the device specified by (d) and "BDH" is stored in the device specified by (d)+1.

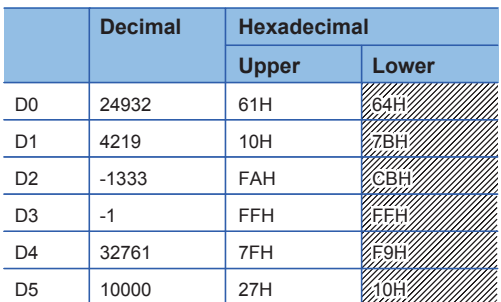

#### Operation error

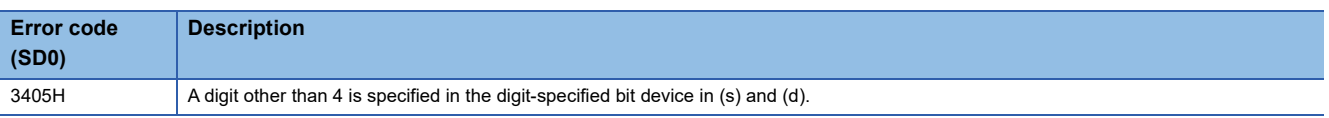

## **8.7 Check Code Instructions**

### **Check code**

#### <span id="page-777-0"></span>**CCD(P)**

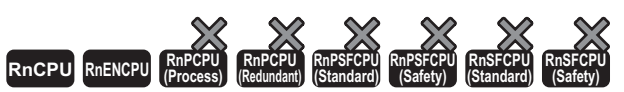

• For the R00CPU, R01CPU, and R02CPU, there are no restrictions on the version.

• The RnCPU (excluding the R00CPU, R01CPU, and R02CPU) and RnENCPU with firmware version "17" or later support these instructions. Use an engineering tool with version "1.020W" or later.

These instructions perform addition of the data stored in the devices specified by (s) to (s)+(n)-1 and calculate the horizontal parity, and stores the added data in the device specified by (d) and the horizontal parity in the device specified by (d)+1.

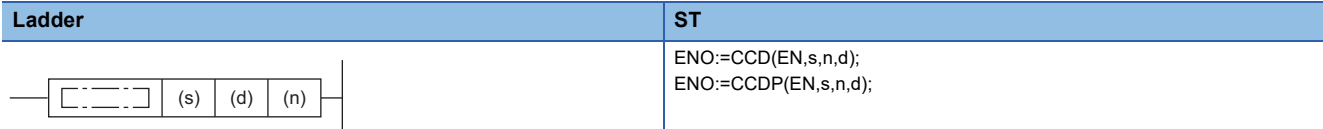

#### **FBD/LD**

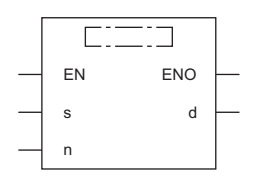

#### ■**Execution condition**

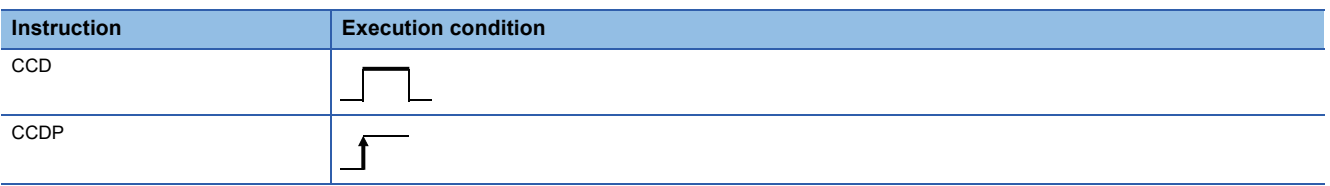

#### Setting data

#### ■**Description, range, data type**

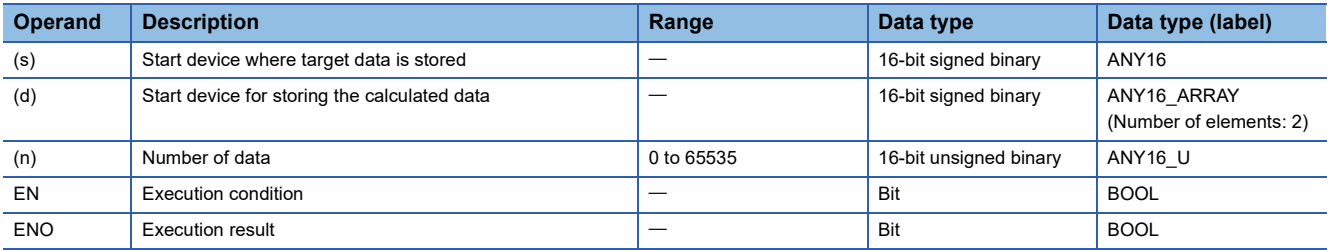

#### ■**Applicable devices**

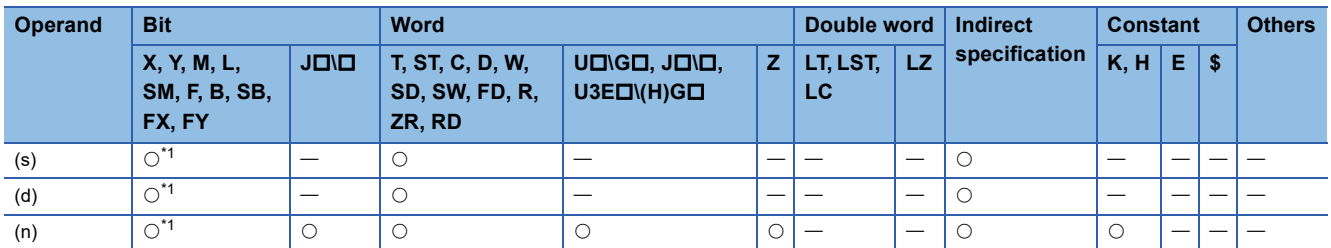

<span id="page-777-1"></span>\*1 FX and FY cannot be used.

#### Processing details

- These instructions perform addition of the data stored in the devices specified by (s) to (s)+(n)-1 and calculate the horizontal parity, and stores the added data in the device specified by (d) and the horizontal parity in the device specified by (d)+1. The 16-bit conversion mode and 8-bit conversion mode are available for these instructions. The conversion mode can be selected by turning on or off SM772.
- If the value specified by (n) is 0, no processing is performed.

 • If an overflow occurs in the calculated result stored in (d), the following operations are performed. SM700 does not turn on. 32767+2=-32767 (7FFFH+0002H=8001H) -32767+-2=32767 (8001H+FFFEH=7FFFH)

 • These instructions calculate the horizontal parity value and sum check value as the error check methods used in communications. There is another check method called CRC (cyclic redundancy check) in addition to the CCD(P) instruction. ( $\sqrt{p}$  [Page 774 CRC\(P\)\)](#page-775-1)

• The operation in each conversion mode is described below.

#### ■**16-bit conversion mode (while SM772 is OFF)**

With regard to (n) data points starting from (s), the addition data and horizontal parity data of upper 8 bits and lower 8 bits are stored to (d) and (d)+1 respectively.

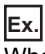

When  $(n)=6$ 

<Calculation of addition data value>

In 16-bit conversion mode, addition data is determined by adding 6 bytes in the following shaded portion. The addition data is thus determined as "0315H", and therefore "0315H" is stored in the device specified by (d).

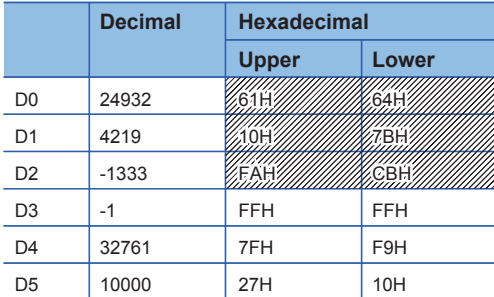

<Calculation of horizontal parity value>

In 16-bit conversion mode, the above shaded portion becomes the horizontal parity calculation target.

The number of ON (1) bits is calculated to determine the parity value which becomes ON (1) when the number of ON (1) bits is finally odd or OFF (0) when it is finally even. The horizontal parity value is stored in the device specified by (d)+1.

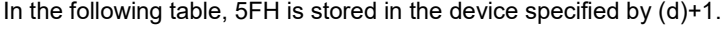

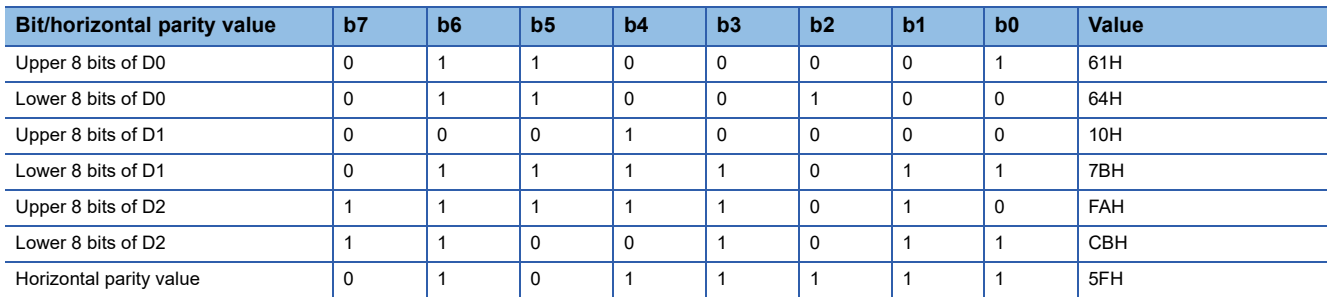

#### ■**8-bit conversion mode (while SM772 is ON)**

With regard to (n) data points starting from (s), the addition data and horizontal parity data of only low-order 8 bits are stored to (d) and (d)+1 respectively.

#### **Ex.** When (n)=6

<Calculation of addition data value>

In 8-bit conversion mode, addition data is determined by adding 6 bytes in the following shaded portion. The addition data is thus determined as "03B2H", and therefore "03B2H" is stored in the device specified by (d).

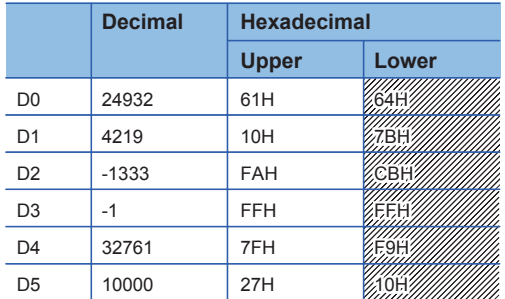

<Calculation of horizontal parity value>

In 8-bit conversion mode, the above shaded portion becomes the horizontal parity calculation target. The number of ON (1) bits is calculated to determine the parity value which becomes ON (1) when the number of ON (1) bits is finally odd or OFF (0) when it is finally even. The horizontal parity value is stored in the device specified by (d)+1.

In the following table, C2H is stored in the device specified by (d)+1.

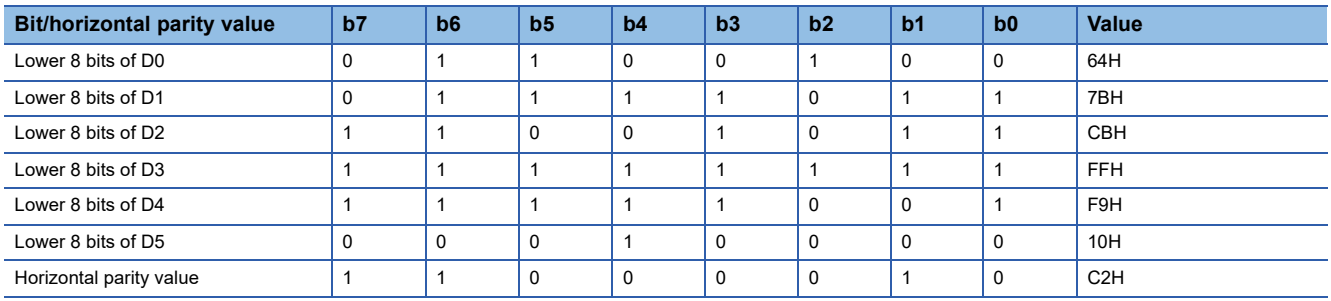

#### Operation error

# **9 DEBUGGING AND FAILURE DIAGNOSTIC**

### **9.1 Debugging and Failure Diagnostic Instructions**

### **Resetting the error display and the annunciator display**

#### **LEDR**

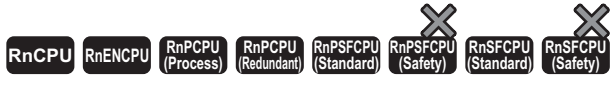

This instruction resets the self-diagnostic error (continuation error) display and the annunciator display of the CPU module.

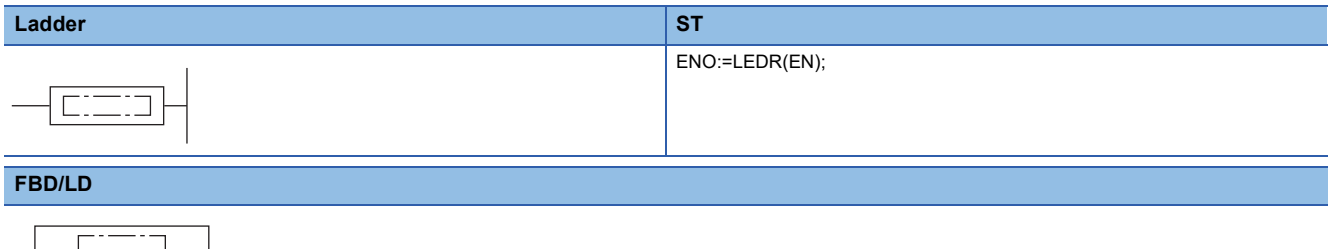

#### ■**Execution condition**

EN ENO

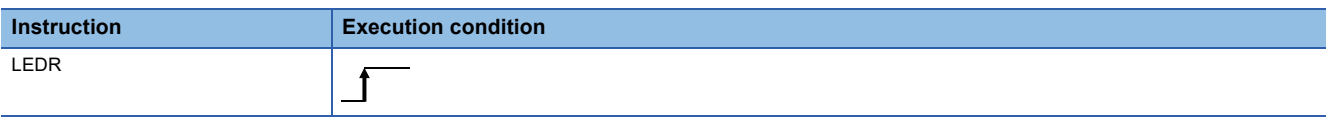

#### Processing details

 • This instruction resets the self-diagnostic error (continuation error) display and the annunciator display of the CPU module. Executing the instruction once resets both the error display and the annunciator display.

• When a self-diagnostic error has occurred, the CPU module operates as follows:

• When a self-diagnostic error (continuation error) has occurred

The ERROR LED on the front of the CPU module remains off.

The values in SM0, SM1, and SD0 are not reset automatically at this time. Reset the values by the program.

• When a battery error has occurred

When the LEDR instruction is executed after battery replacement, the BATTERY LED on the front of the CPU module turns off. At this time, SM51 also turns off.

• When the annunciator (F) is on, the CPU module operates as follows:

- The USER LED turns off.
- The values in SD62, SD63, and SD64 to SD79 are all cleared to 0.

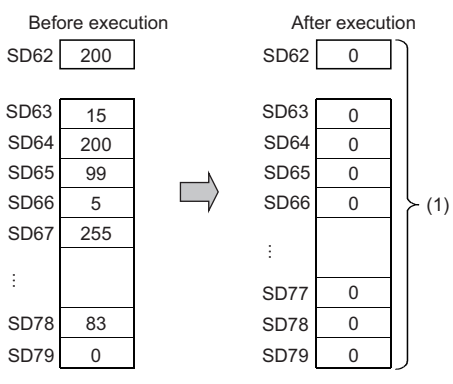

(1) All data are cleared.

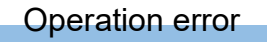

### **Generating a continuation error**

#### <span id="page-782-0"></span>**PALERT(P)**

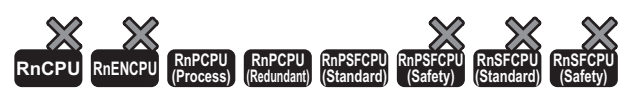

This instruction generates a continuation error in the CPU module.

#### **Ladder** State of the State of the State of the State of the State of the State of the State of the State of the State of the State of the State of the State of the State of the State of the State of the State of the State ENO:=PALERT(EN,s); ENO:=PALERTP(EN,s); **CIT**  $\Box$ (s) **FBD/LD**  $\overline{\text{C}$ EN ENO

#### ■**Execution condition**

s

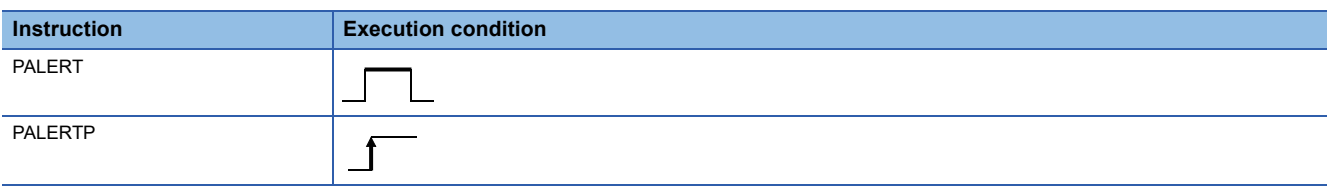

#### Setting data

#### ■**Description, range, data type**

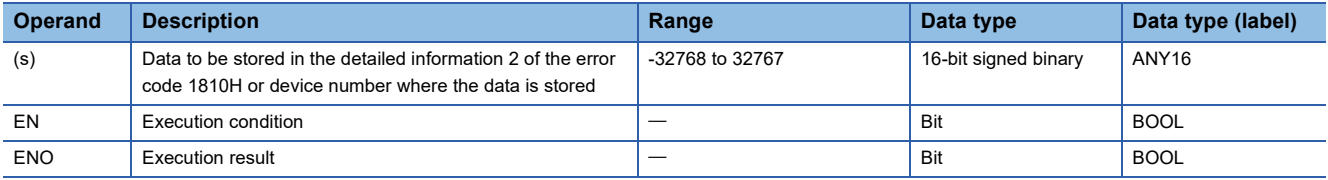

#### ■**Applicable devices**

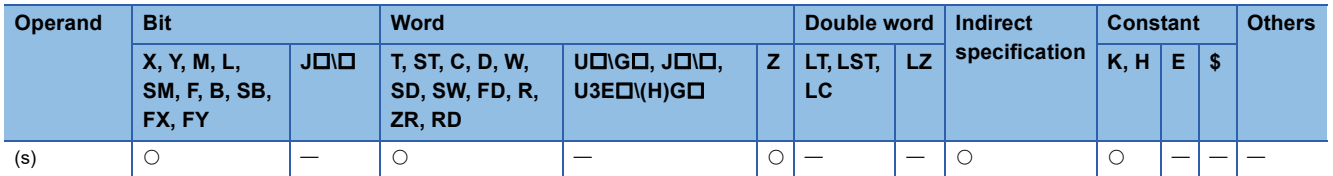

#### Processing details

- This instruction generates a continuation error (error code: 1810H) in the CPU module. When the instruction is executed, SM0 turns on and the ERROR LED of the CPU module turns on. SM1 does not turn on.
- Data (16-bit signed binary) specified by (s) is stored in the detailed information 2 of the error code 1810H.

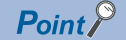

- The PALERT(P) instruction is useful for debugging since a continuation error can be simulated at the startup of the system. The instruction execution point can be identified by checking the detailed information 2 of the error code 1810H.
- An error in an external device or network can be detected even in the standby system by using the PALERT(P) instruction in the program executed in both systems. The error code of the PALERT (P) instruction executed in the standby system and data to be stored in the detailed information 2 are stored in the special registers in both the control system and standby system. Thus, the error definition detected in the standby system can be checked with SD1681 (Latest self-diagnostic error code (the other system)) and SD1723 (Detailed information 2 (the other system)) of the control system. (Only the latest error code of the standby system can be checked in the control system.)

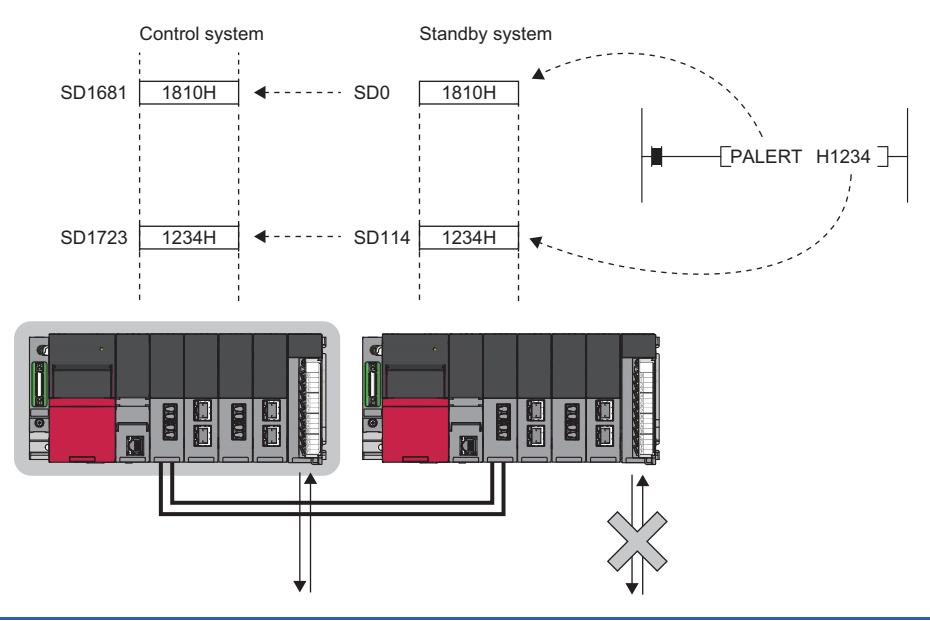

#### Operation error

There is no operation error, except the error (error code: 1810H) which occurs by executing the PALERT(P) instruction.

### **Generating a stop error**

#### **PABORT**

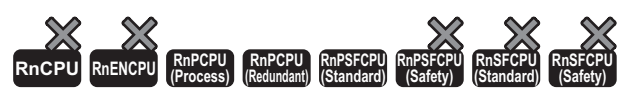

This instruction stops program execution and generates a stop error in the CPU module.

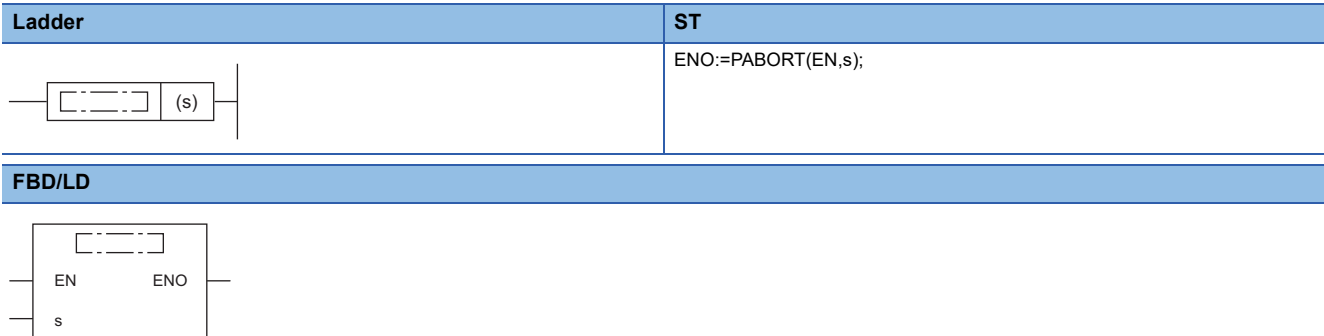

#### ■**Execution condition**

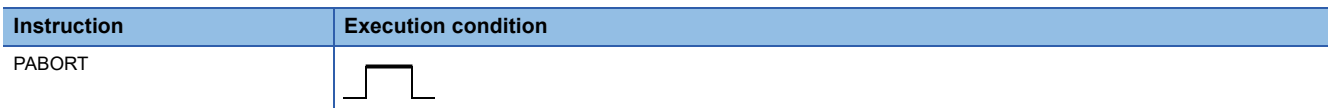

#### Setting data

#### ■**Description, range, data type**

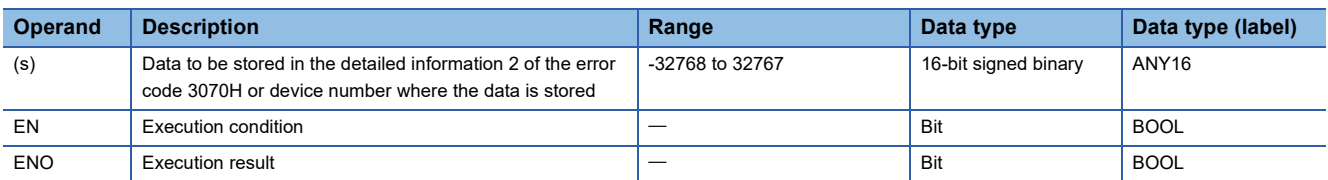

#### ■**Applicable devices**

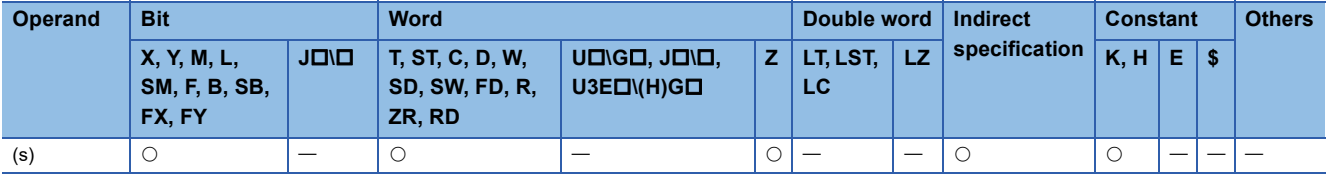

#### Processing details

 • This instruction stops program execution and generates a stop error (error code: 3070H) in the CPU module. When the instruction is executed, SM0 turns on and the ERROR LED of the CPU module flashes. SM1 does not turn on.

• Data (16-bit signed binary) specified by (s) is stored in the detailed information 2 of the error code 3070H.

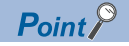

- The PABORT instruction is useful for debugging since a stop error can be simulated at the start-up of the system. The instruction execution point can be identified by checking the detailed information 2 of the error code 3070H.
- If any problem occurs in an external device connected to the standby system, the PABORT instruction prevents the systems to be switched by generating a stop error in the standby system.
- An error in an external device or network can be detected even in the standby system by using the PABORT instruction in the program executed in both systems. The error code of the PABORT instruction executed in the standby system and the data to be stored in the detailed information 2 can be checked in the control system. ( $\sqrt{F}$  [Page 781 PALERT\(P\)](#page-782-0))

#### Operation error

There is no operation error, except the error (error code: 3070H) which occurs by executing the PABORT instruction.

# **10 STRING PROCESSING**

## **10.1 String Processing Instructions**

### **Comparing string data**

#### **LD\$, AND\$, OR\$**

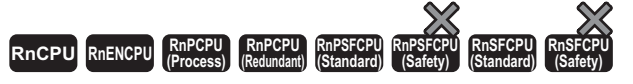

These instructions compare string data as normally open contacts.

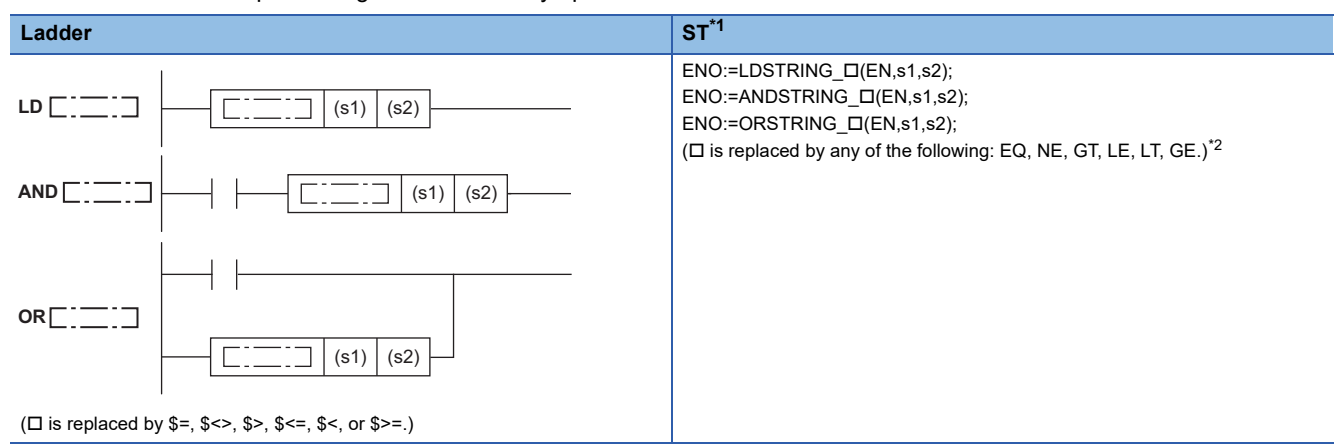

#### **FBD/LD**

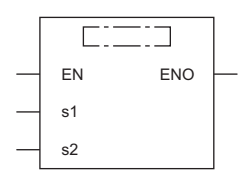

( $\Box$  is replaced by a combination of LDSTRING\_, ANDSTRING\_, or ORSTRING\_ and EQ, NE, GT, LE, LT, or GE.)<sup>[\\*2](#page-786-1)</sup>

<span id="page-786-0"></span>\*1 The engineering tool with version "1.035M" or later supports the ST.

<span id="page-786-1"></span>\*2 EQ indicates =, NE indicates <>, GT indicates >, LE indicates <=, LT indicates <, and GE indicates >=.

#### ■**Execution condition**

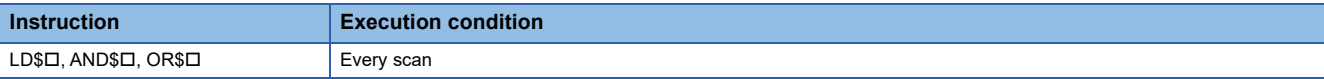

Setting data

#### ■**Description, range, data type**

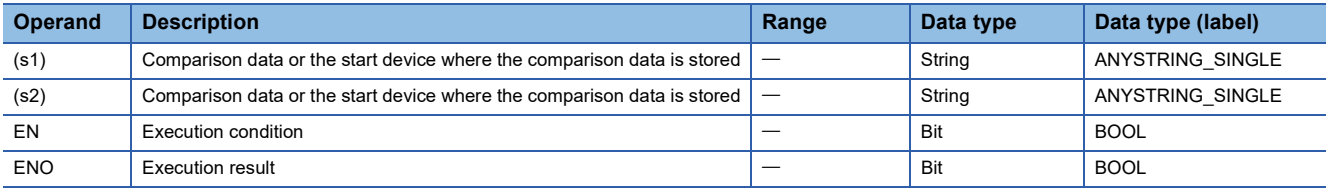

#### ■**Applicable devices**

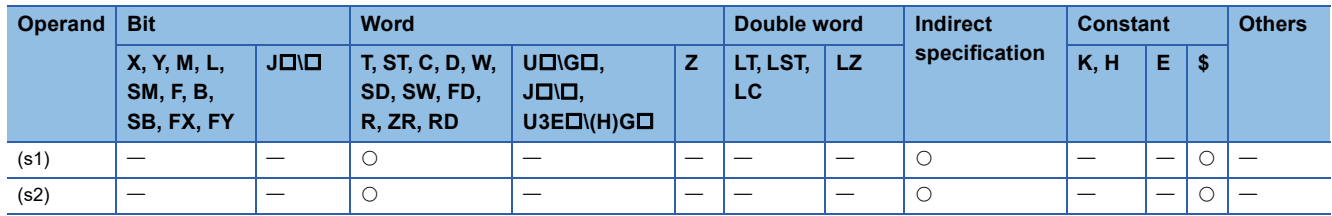

#### Processing details

- These instructions perform a comparison operation between the character string data in the device specified by (s1) and the character string data in the device specified by (s2). (Devices are used as normally open contacts).
- In comparison operation, the ASCII code of character string is compared character by character from the beginning of the character string.
- The character strings in the devices specified by (s1) and (s2) mean those in the device numbers from the specified one to the one containing 00H.

• The comparison result turns out matching if all character strings match.

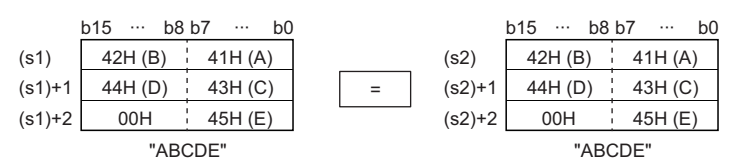

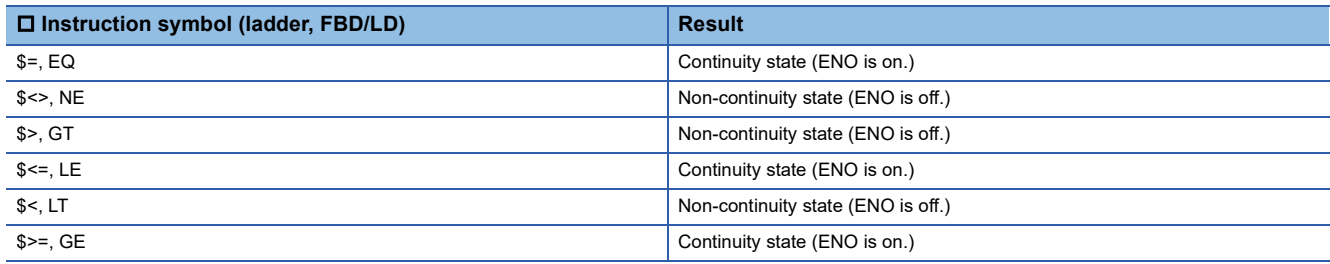

• When different character strings are compared, the character string with a larger character code is greater.

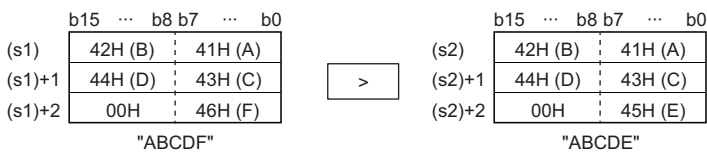

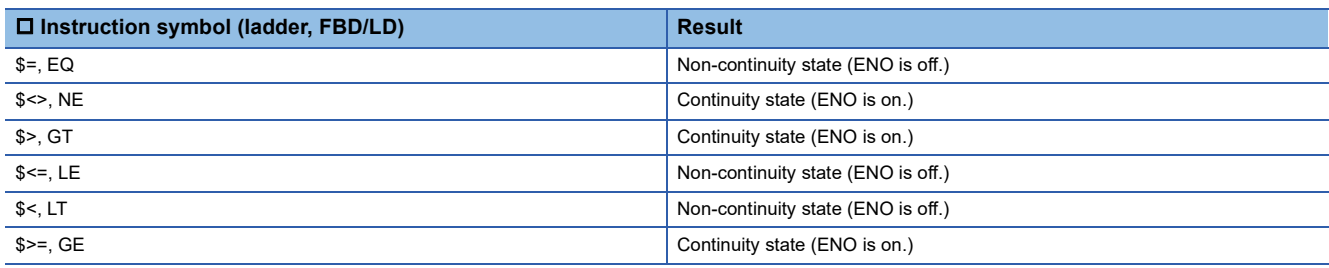

• When different character strings are compared, the relative size of a character string is determined by the relative size of the first different character codes.

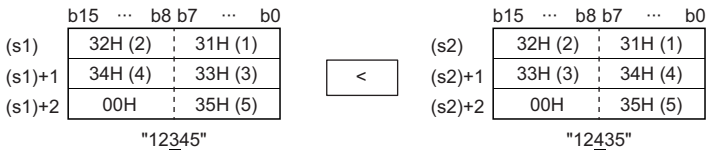

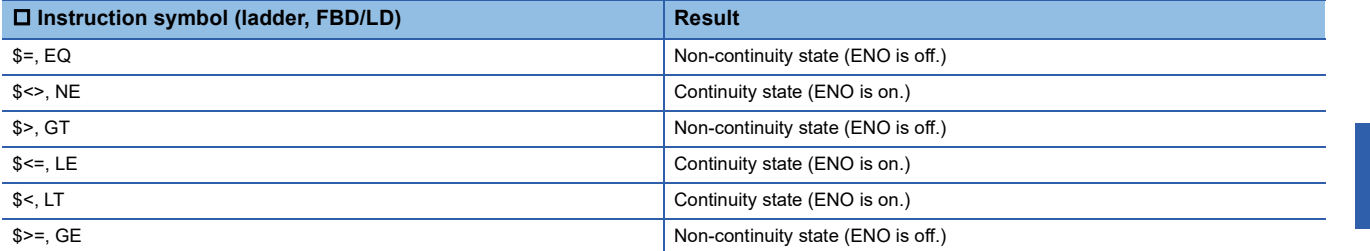

• When the lengths of the character string data in the devices specified by (s1) and (s2) are different, the longer character string data is greater.

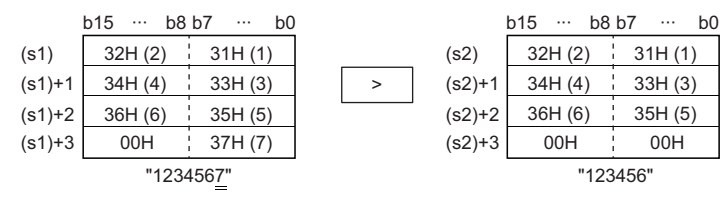

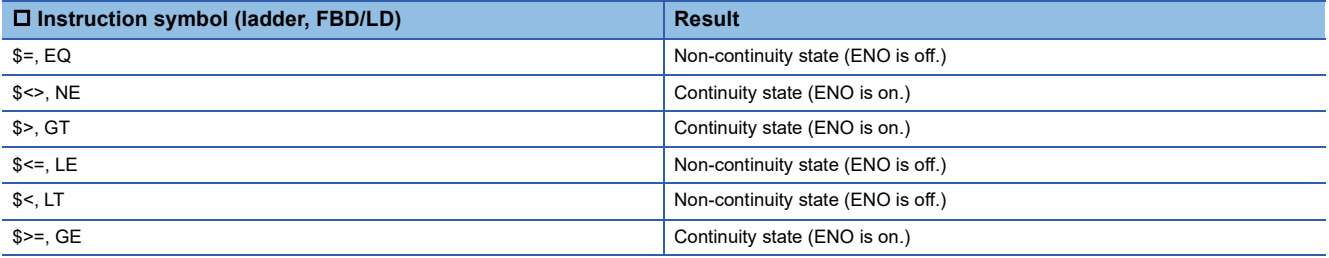

 • The character string in the device specified by (s1) or (s2) exceeds 16383 characters, the operation result will be noncontinuity (ENO OFF).

- $\cdot$  If the LDSTRING  $\Box$  instruction is used in the program written in FBD/LD, use a left rail or a variable/constant which is always on for EN.
- If the ORSTRING instruction is used in the program written in FBD/LD and EN is set to TRUE, ENO turns on. EN will not be an execution condition.

#### Operation error

There is no operation error.

 $\mathsf{Point} \mathcal{P}$ 

The character string comparison instructions perform the following checks while comparing character strings.

- Checking whether the device area range is exceeded
- Checking whether the character string is within 16383 characters

If 00H does not exist in the device area or the character string exceeds 16383 characters and a character mismatch is detected, the instruction outputs comparison operation results without causing non-continuity (ENO OFF).

The following example shows the operation result when the last device number of the device area is D12287.

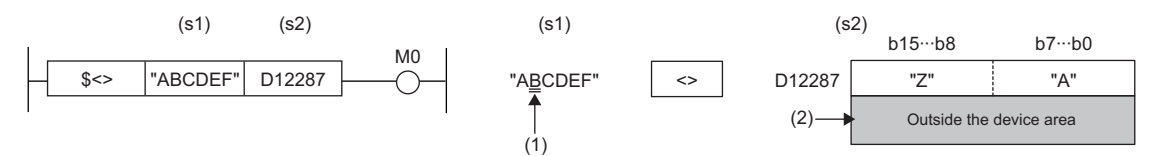

(1) The second character of (s1) differs from that of (s2) ((1) $\neq$ (s2)), and accordingly the operation result will be continuity (ENO OFF).

(2) D12287 and later are outside the device area, and accordingly character string data comparison is performed using data up to D12287.

Since a character string mismatch has been detected, the condition is satisfied and processing ends.

### **Concatenating string data**

#### **\$+(P) [when two operands are set]**

**RnCPU RnENCPU RnPCPU RnPCPU RnPSFCPU RnPSFCPU RnSFCPU RnSFCPU (Process) (Redundant) (Standard) (Safety) (Standard) (Safety)**

These instructions concatenate string data.

#### **Ladder ST** Not supported  $( \widehat{\mathbb{F}^*}$  [Page 790 \\$+\(P\) \[when three operands are set\]\)](#page-791-0)  $(s) | (d)$

#### **FBD/LD**

Not supported

( $\sqrt{p}$  [Page 790 \\$+\(P\) \[when three operands are set\]\)](#page-791-0)

#### ■**Execution condition**

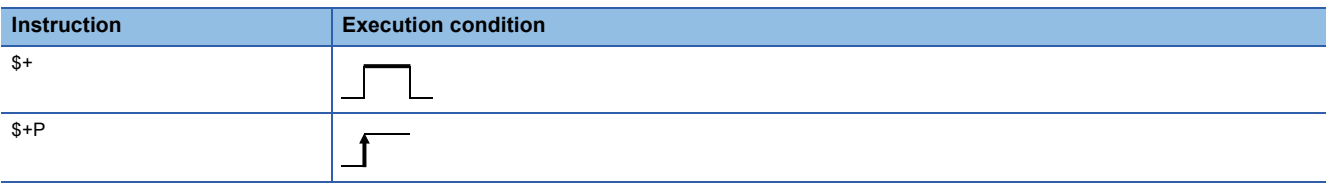

#### Setting data

#### ■**Description, range, data type**

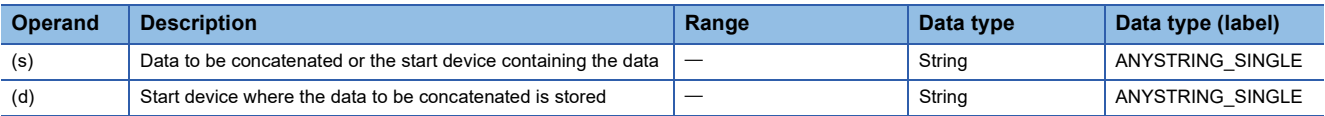

#### ■**Applicable devices**

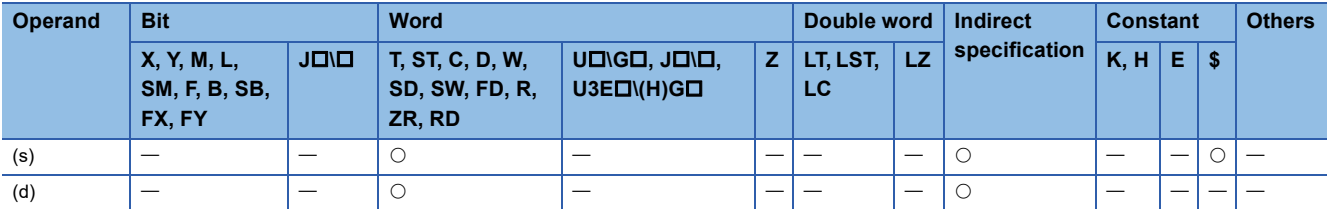

#### Processing details

 • This instruction connects the character string stored in the device number specified by (s) and later to the end of the character string data stored in the device number specified by (d) and later, and stores the connected data in the device number specified by (d) and later.

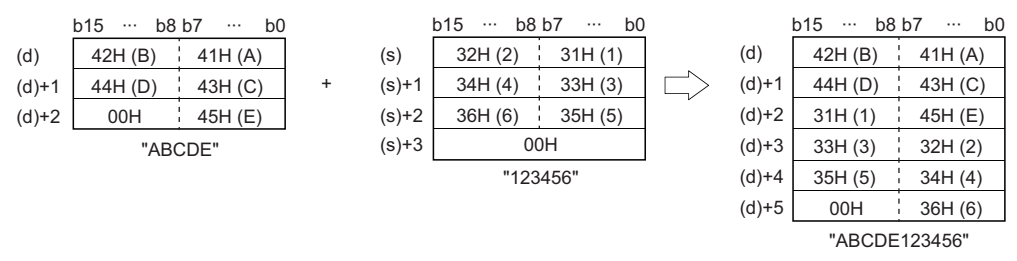

 • For concatenating character strings, the instruction ignores 00H that indicates the end of the character string in the device specified by (d) and appends the character string in the device specified by (s) following the last character in the device specified by (d).

#### Operation error

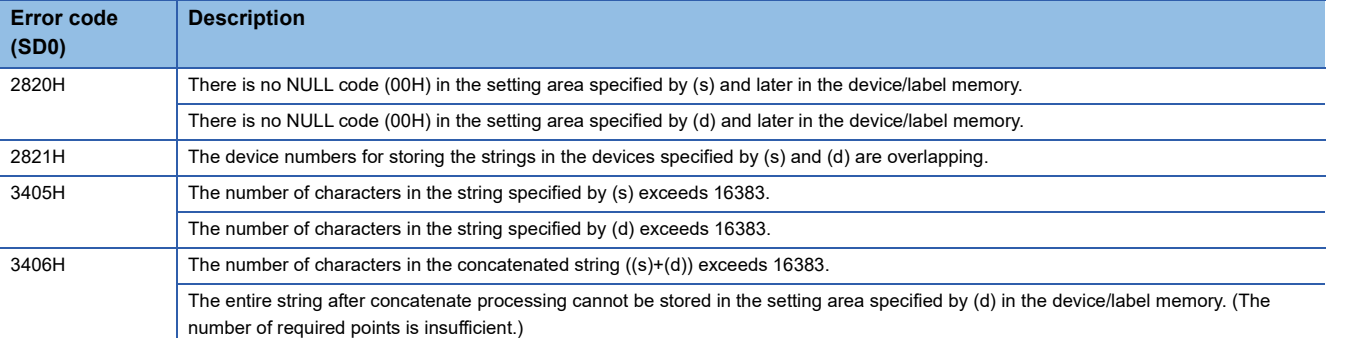

#### <span id="page-791-0"></span>**\$+(P) [when three operands are set]**

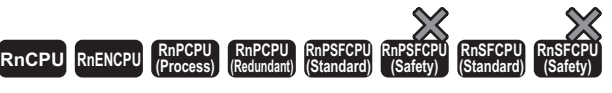

#### These instructions concatenate string data.

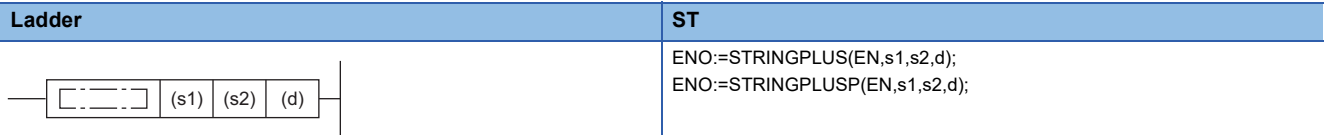

#### **FBD/LD**

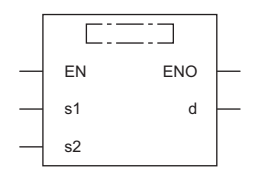

( $\square$  is replaced by STRINGPLUS or STRINGPLUSP.)

#### ■**Execution condition**

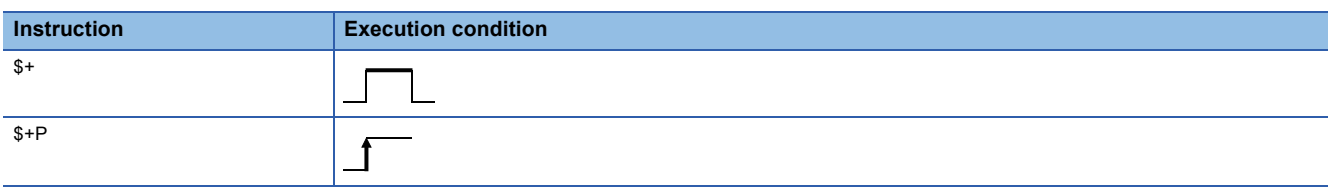

#### **Setting data**

#### ■**Descriptions, ranges, and data types**

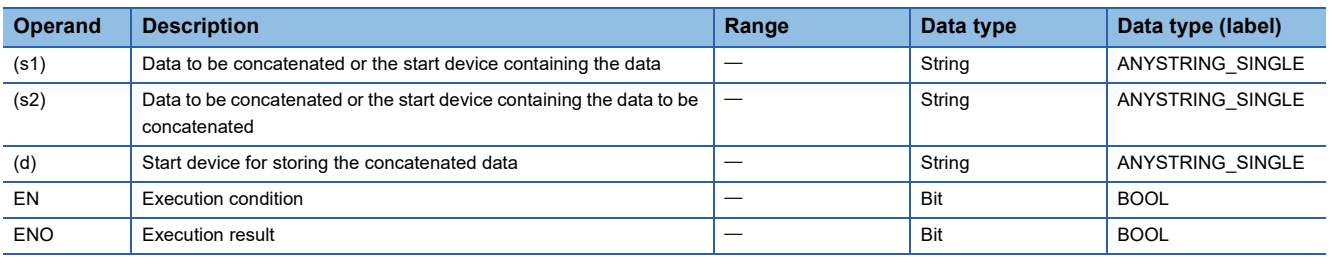

#### ■**Applicable devices**

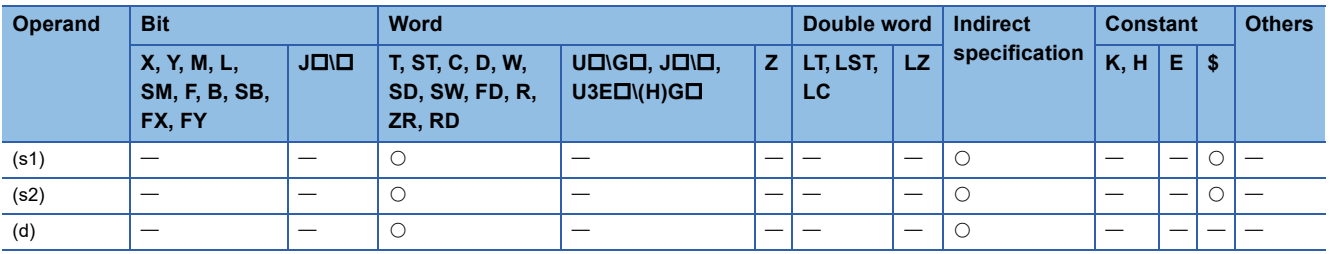
• This instruction connects the character string stored in the device number specified by (s2) and later to the end of the character string data stored in the device number specified by (s1) and later, and stores the connected data in the device number specified by (d) and later.

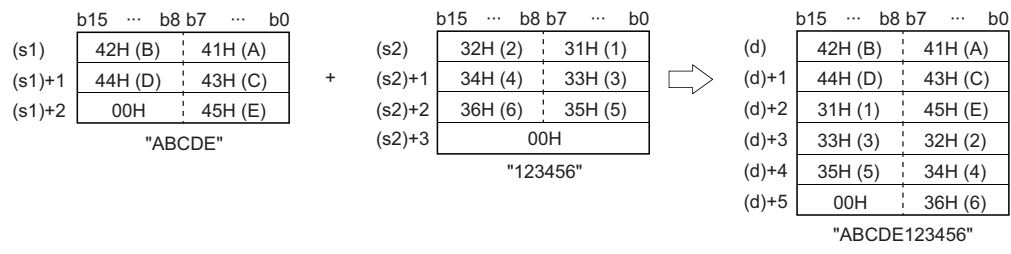

 • For concatenating character strings, the instruction ignores 00H that indicates the end of the character string in the device specified by (s1) and appends the character string in the device specified by (s2) following the last character in the device specified by (s1).

#### Operation error

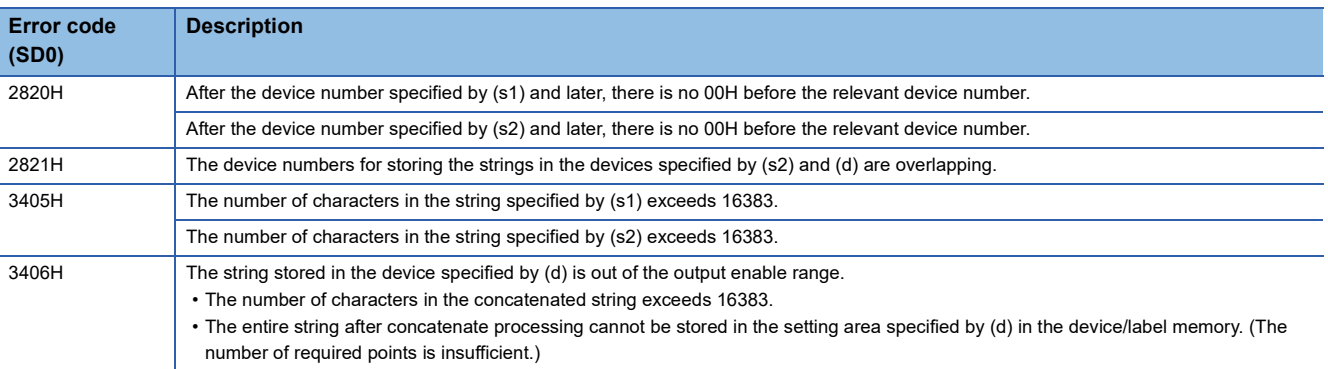

## **Transferring string data**

#### **\$MOV(P)**

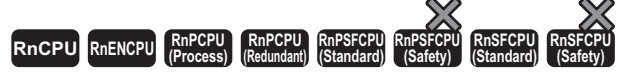

These instructions transfer string data to the specified device number and later.

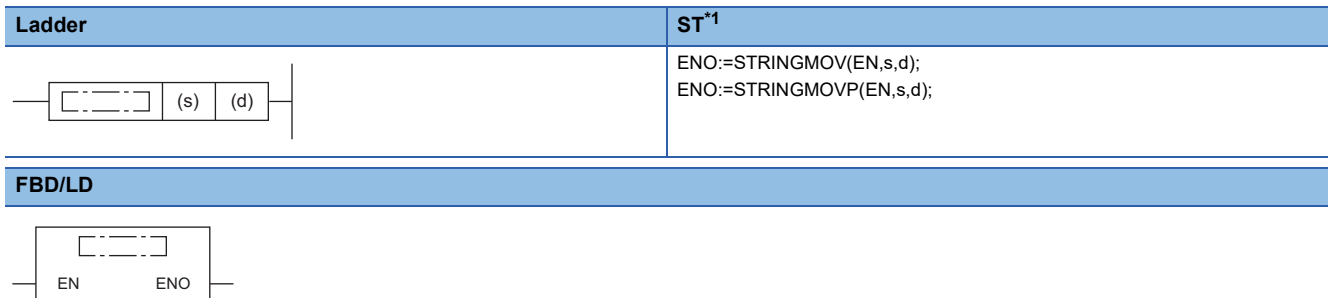

<span id="page-793-0"></span>\*1 The engineering tool with version "1.035M" or later supports the ST.

#### ■**Execution condition**

s d

( $\square$  is replaced by STRINGMOV or STRINGMOVP.)

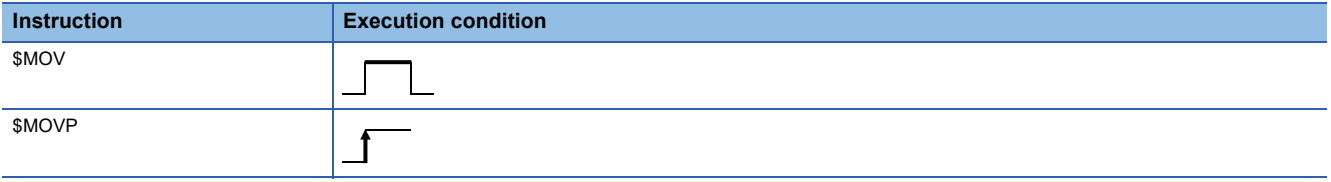

#### Setting data

#### ■**Descriptions, ranges, and data types**

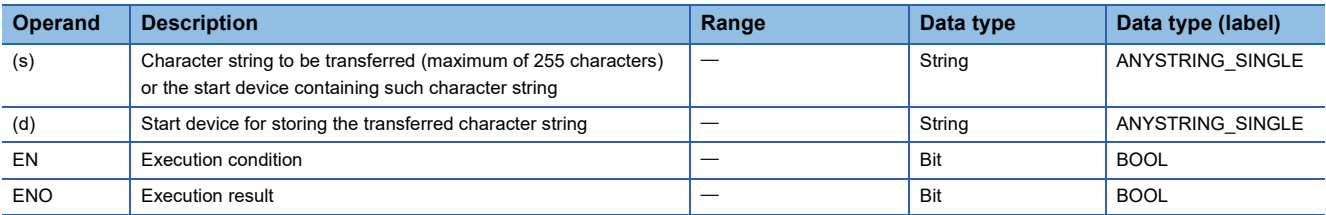

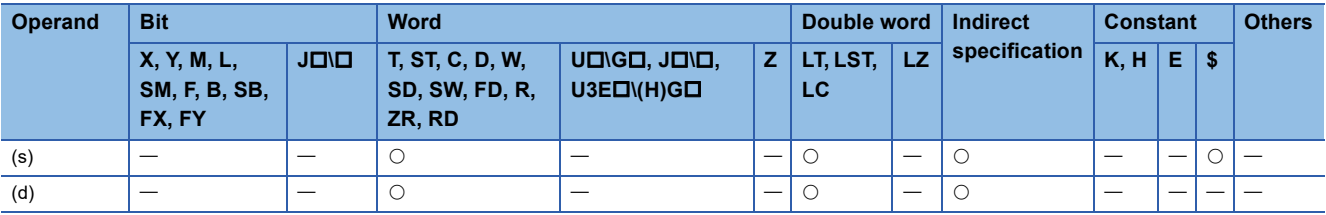

 • These instructions transfer the character string data in the device specified by (s) to the device number specified by (d) and later. The character strings specified by (s) or the character strings from the device number specified by (s) to the device number containing 00H are transferred all at once.

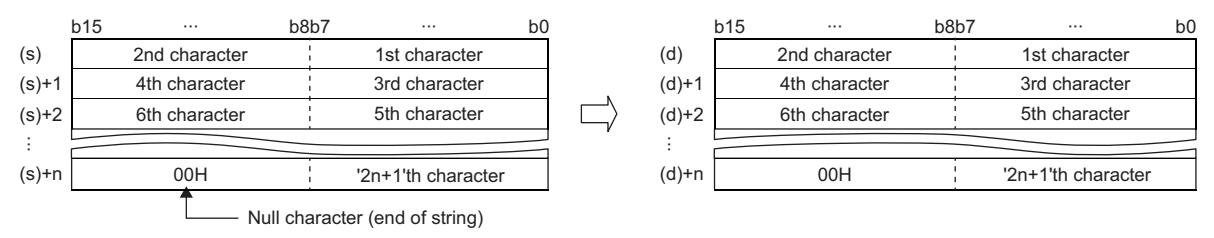

 • Even when the device range ((s) to (s)+n) in which the character string data to be transferred and the device range ((d) to (d)+n) for storing the transferred data are overlapping, the processing is performed normally. For example, the character strings stored in the devices specified by D10 to D13 are transferred to the devices specified by D11 to D14 as shown below.

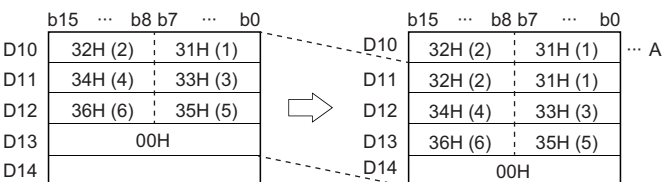

A: Data remain the same.

• When 00H is stored in the lower byte of (s)+n, 00H will be stored in both upper and lower bytes of (d)+n.

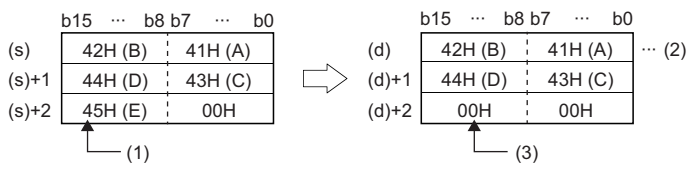

(1) Data (upper byte) is not transferred.

(2) Data remain the same.

(3) 00H is automatically stored in the upper byte.

#### Operation error

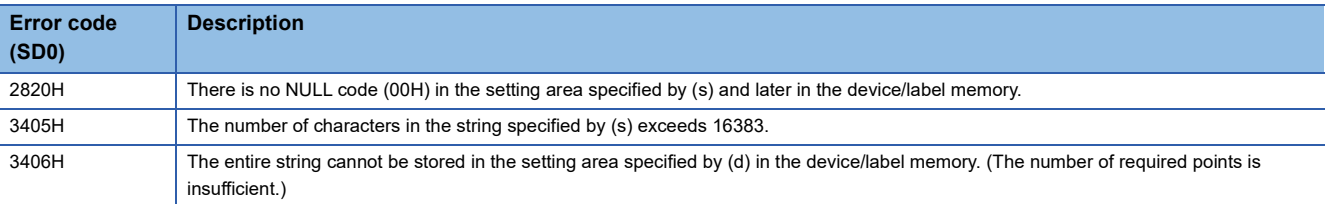

## **Transferring Unicode string data**

#### **\$MOV(P)\_WS**

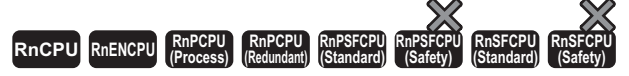

These instructions transfer Unicode string data to the specified device number and later.

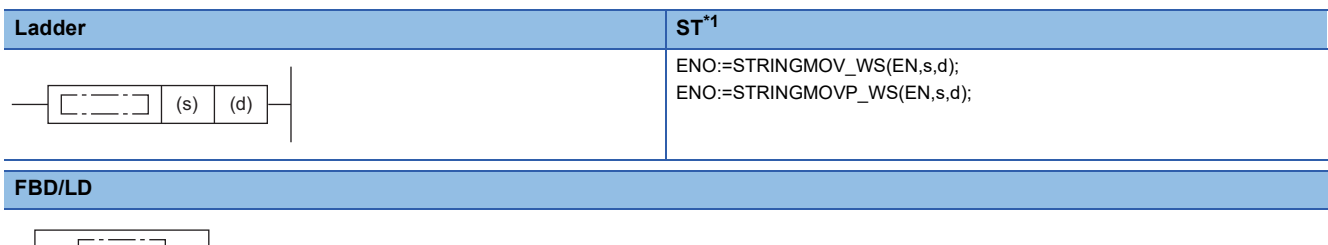

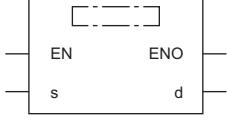

( $\square$  is replaced by STRINGMOV\_WS or STRINGMOVP\_WS.)

<span id="page-795-0"></span>\*1 The engineering tool with version "1.035M" or later supports the ST.

#### ■**Execution condition**

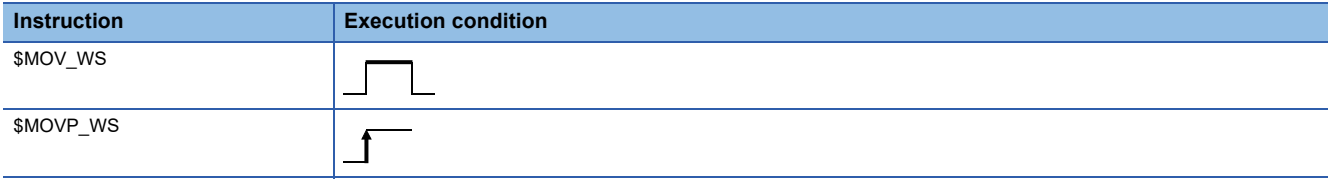

#### Setting data

#### ■**Descriptions, ranges, and data types**

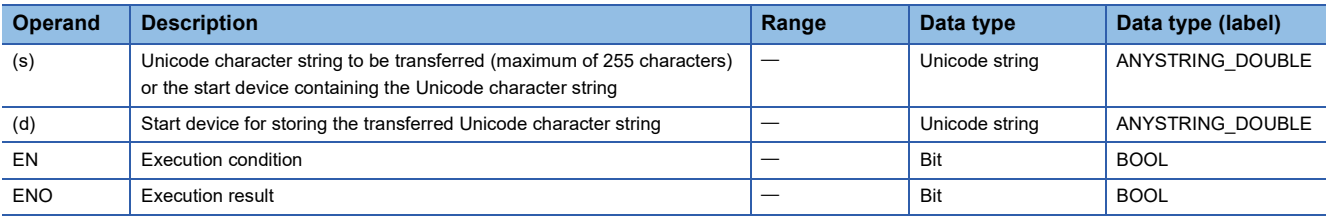

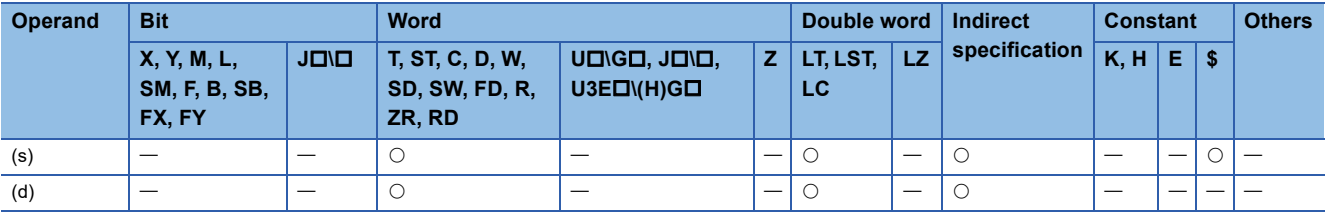

 • These instructions transfer the Unicode character string data in the device specified by (s) to the device number specified by (d) and later. The Unicode character strings specified by (s) or the Unicode character strings from the device number specified by (s) to the device number containing 0000H are transferred all at once.

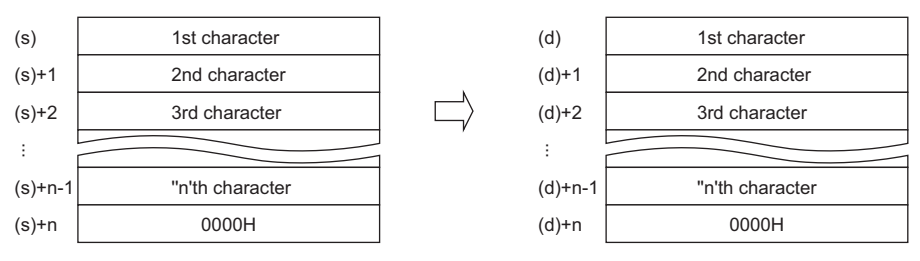

 • Even when the device range ((s) to (s)+n)) in which the Unicode character string data to be transferred and the device range ((d) to (d)+n) for storing the transferred data are overlapping, the processing is performed normally. For example, the character strings stored in the devices specified by D10 to D13 are transferred to the devices specified by D11 to D14 as shown below.

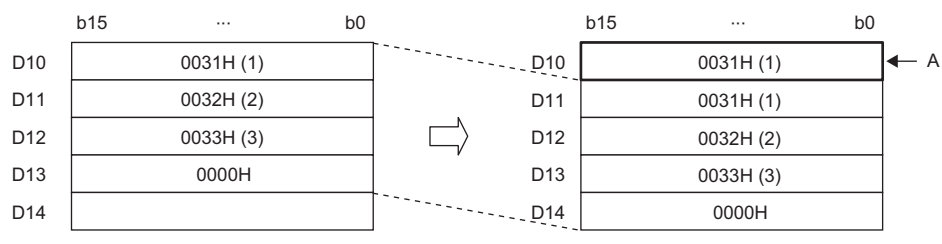

A: Same as before transfer

#### Operation error

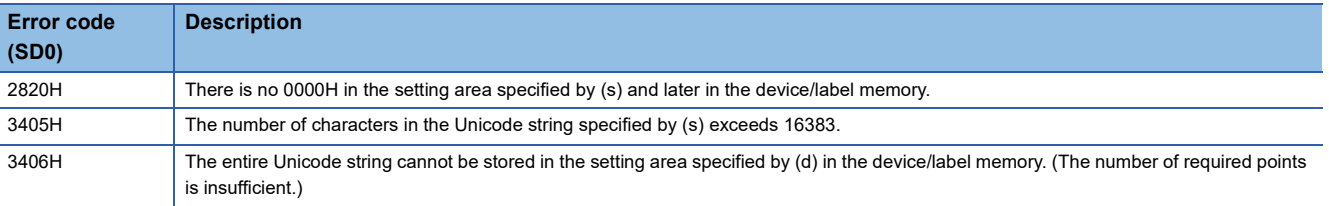

## **Converting 16-bit binary data to decimal ASCII**

#### **BINDA(P)(\_U)**

# **RnCPU RnENCPU RnPCPU RnPCPU RnPSFCPU RnPSFCPU RnSFCPU RnSFCPU (Process) (Redundant) (Standard) (Safety) (Standard) (Safety)**

These instructions convert 16-bit binary data to the decimal ASCII code.

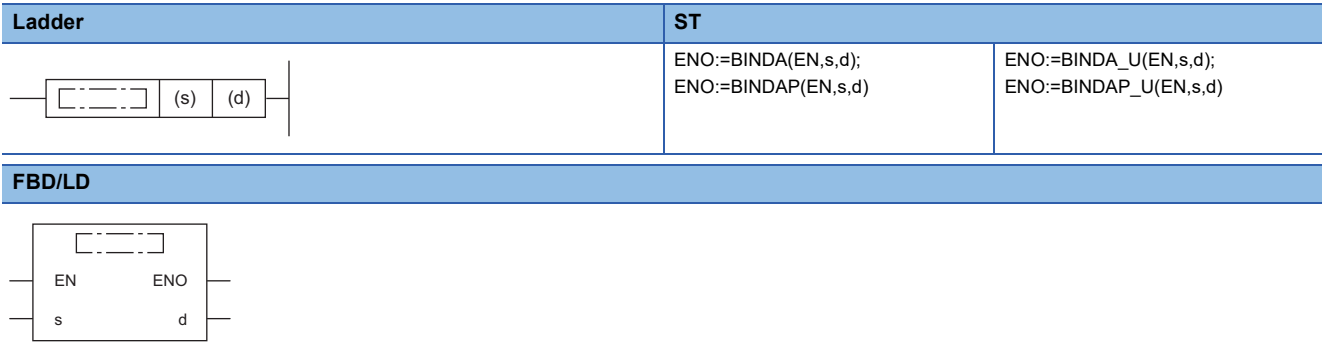

#### ■**Execution condition**

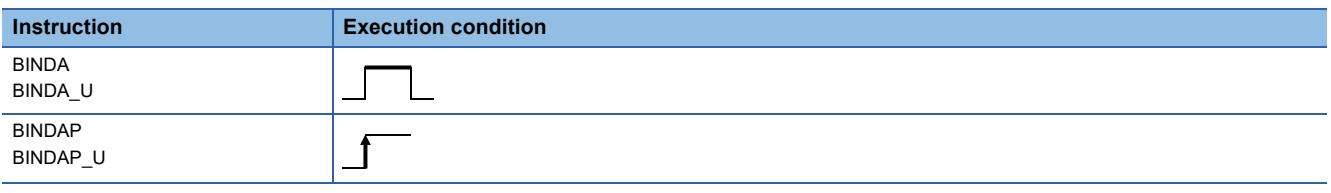

#### Setting data

#### ■**Descriptions, ranges, and data types**

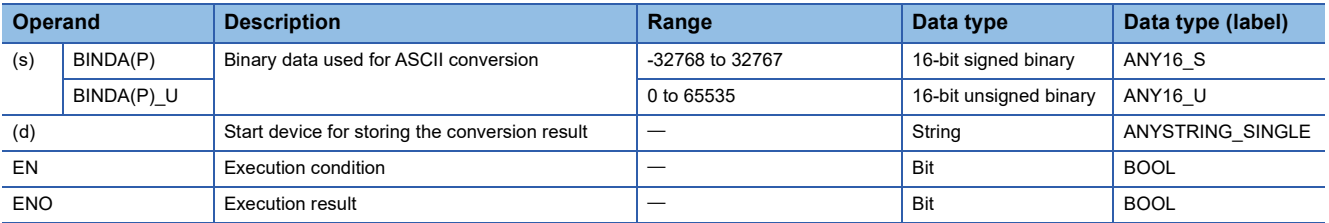

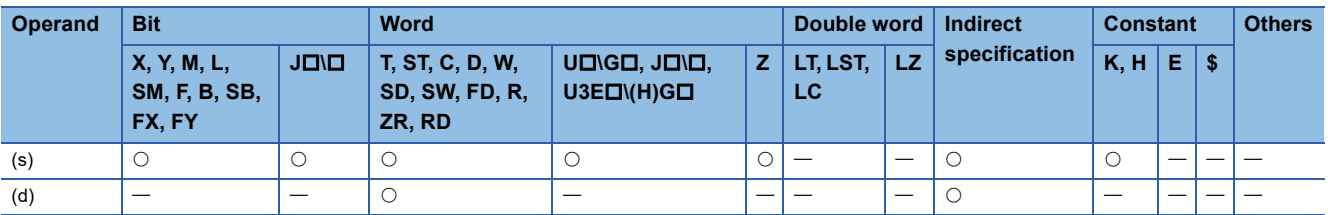

- These instructions convert the digit in decimal notation of the 16-bit binary data in the device specified by (s) to the ASCII code, and store the converted data in the device number specified by (d) and later.
- The format of the decimal ASCII data to be stored in (d) depends on the status of SM705 (Number of conversion digits selection).

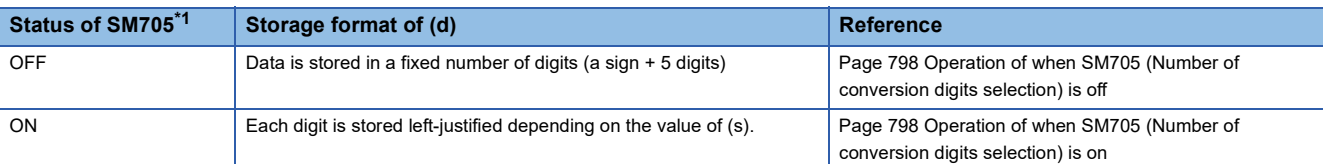

<span id="page-798-0"></span>\*1 For the firmware version of the CPU module supporting SM705, refer to the following. MELSEC iQ-R CPU Module User's Manual (Application)

A CPU module which does not support SM705 operates in the same way as SM705 is off even if it is turned on.

#### ■**Operation overview**

The following figure shows the operation when SM705 (Number of conversion digits selection) is off and on.

#### **Ex.**

When the BINDA(P) instruction is executed with the numeric value "-12" stored in (s)

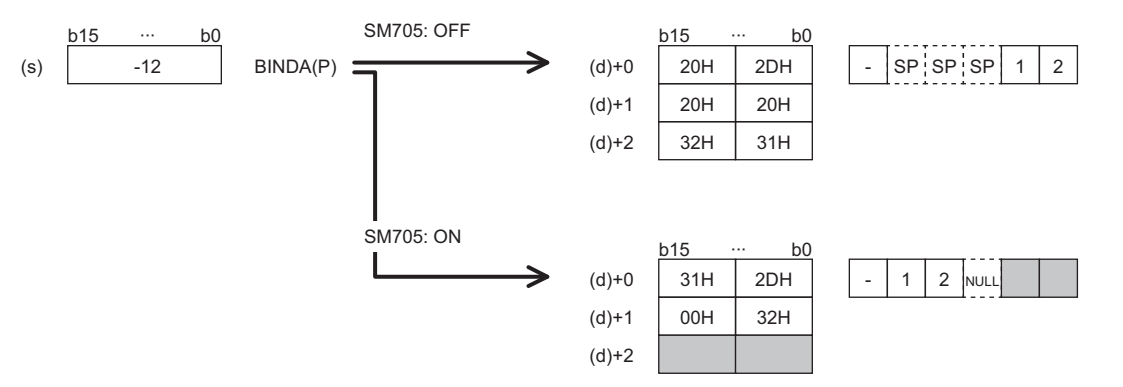

- When SM705 is off, the number of digits is fixed. The first character is a sign and it is 2DH(-) in the above example. (If (s) is 0 or positive, the first character is 20H (space).) The numeric part is right-justified. When the length of the numeric part is less than 5 digits, the ASCII code 20H (space) is stored for the ASCII code of the upper digit(s).
- When SM705 is on, data is left-justified. When the length of the numeric part is less than 5 digits, 00H is stored in the end.

#### <span id="page-799-0"></span>■**Operation of when SM705 (Number of conversion digits selection) is off**

Decimal ASCII data is stored in a fixed number of digits in (d) to (d)+2.

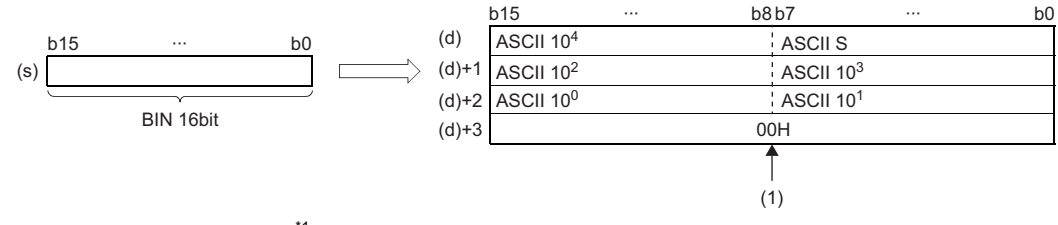

ASCII S: Sign data of ASCII code<sup>\*1</sup>

ASCII 10<sup>4</sup>: Ten-thousands place of ASCII code<sup>\*2</sup>

ASCII 10<sup>3</sup>: Thousands place of ASCII code<sup>\*3</sup>

ASCII 10<sup>2</sup>: Hundreds place of ASCII code<sup>\*4</sup>

ASCII 10<sup>1</sup>: Tens place of ASCII code<sup>\*5</sup>

ASCII 10<sup>0</sup>: Ones place of ASCII code

- (1): 00H is stored in (d)+3 when SM701 (Number of output characters selection) is off. When it is on, the value remains unchanged.
- \*1 When the value is 0 or positive, 20H (space) is stored. When the value is negative, 2DH (-) is stored.
- \*2 When the length of the numeric part is 4 digits or less, 20H (space) is stored in ASCII 10<sup>4</sup>.
- \*3 When the length of the numeric part is 3 digits or less, 20H (space) is stored in ASCII 10 $^3$ .
- \*4 When the length of the numeric part is 2 digits or less, 20H (space) is stored in ASCII 10<sup>2</sup>.
- \*5 When the length of the numeric part is 1 digit, 20H (space) is stored in ASCII 10<sup>1</sup>.

#### **Ex.**

-12345 is set in (s) when the BINDA(P) instruction is used.

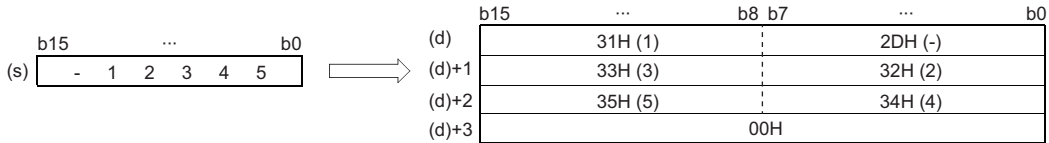

#### <span id="page-799-1"></span>■**Operation of when SM705 (Number of conversion digits selection) is on**

Decimal ASCII data is stored right-justified in (d).

The following figures show an example of a value of (s) and a value stored in (d).

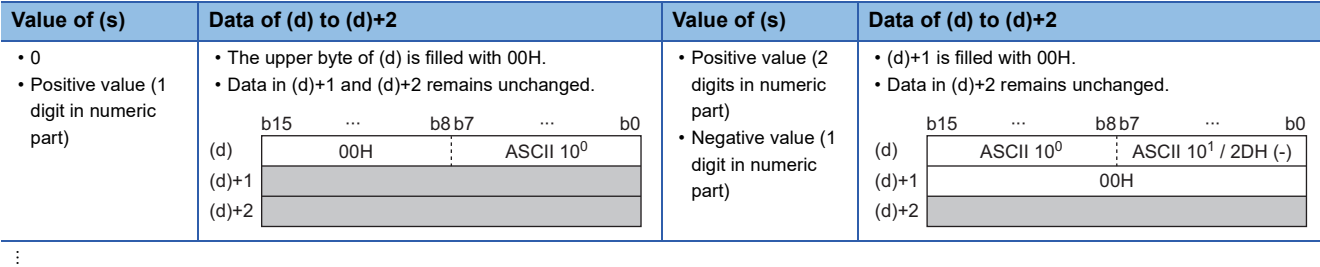

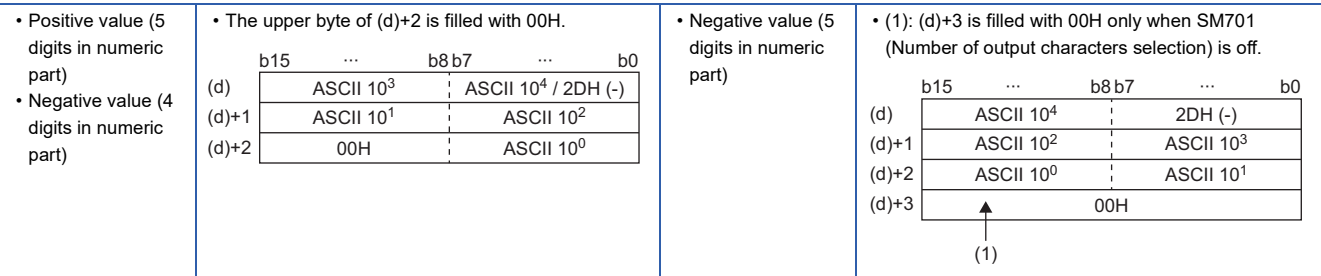

ASCII 10<sup>4</sup>: Ten-thousands place of ASCII code

ASCII 10<sup>3</sup>: Thousands place of ASCII code

ASCII 10<sup>2</sup>: Hundreds place of ASCII code

ASCII 10<sup>1</sup>: Tens place of ASCII code

ASCII 10<sup>0</sup>: Ones place of ASCII code

- When the number of operation digits is less than the maximum number of digits (sign + 5 digits), 00H is stored in the end of the string regardless of the status (on/off) of SM701 (Number of output characters selection). If the end of the string is the lower byte, 00H is also stored in the upper byte.
- When the number of operation digits is equal to the maximum number of digits (a sign + 5 digits), 00H is stored in (d)+3 when SM701 is off. (d)+3 remains unchanged if SM701 is on.

#### Operation error

There is no operation error.

#### **Precautions**

When SM705 (Number of conversion digits selection) is on, the operation result is stored in (d) for the effective number of digits. Therefore, when the BINDA(P)(\_U) instruction is executed successively and the operation result for each execution is stored in the same device, a part of the previous operation result may not be overwritten by the succeeding result and can remain in (d).

[Example] Executing the BINDA(P) instruction when (s) is "-12345" and then executing another BINDA(P) instruction when (s) is "-67"

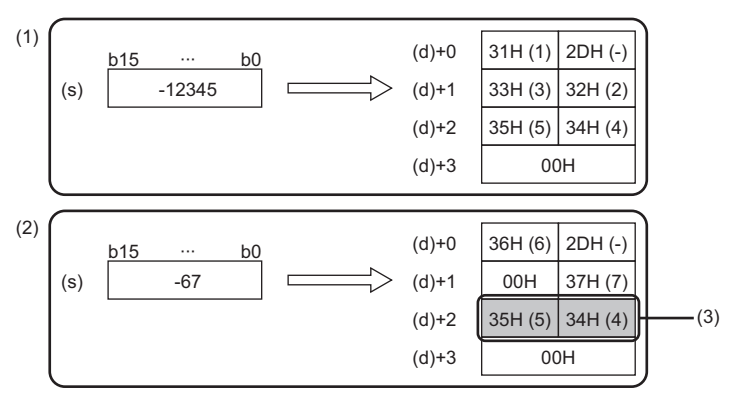

(1) "-12345" is converted into a string. (2) "-67" is converted into a string.

(3) A part of the previous conversion result remains in (d)+2.

To avoid this, create a program to clear the entire data storage areas (d)+0 to (d)+2 before executing the BINDA(P)(\_U) instruction.

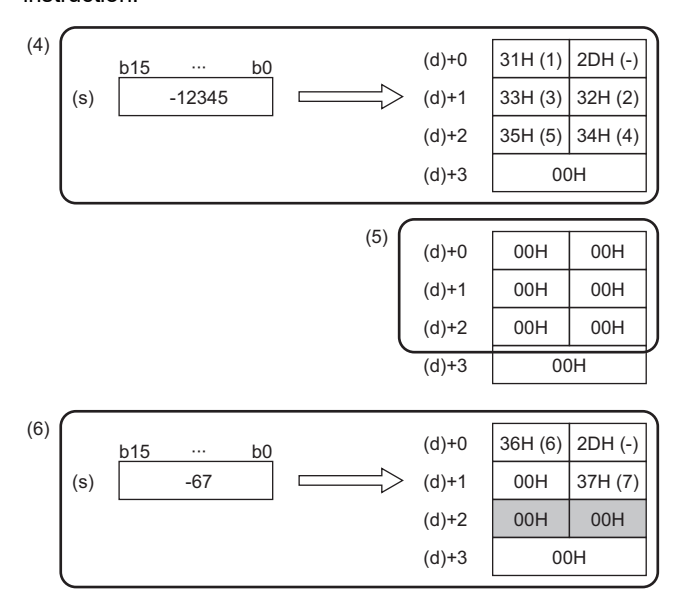

- (4) "-12345" is converted into a string.
- (5) (d)+0 to (d)+2 are cleared.
- (6) "-67" is converted into a string.

## **Converting 32-bit binary data to decimal ASCII**

#### **DBINDA(P)(\_U)**

# **RnCPU RnENCPU RnPCPU RnPCPU RnPSFCPU RnPSFCPU RnSFCPU RnSFCPU (Process) (Redundant) (Standard) (Safety) (Standard) (Safety)**

These instructions convert 32-bit binary data to the decimal ASCII code.

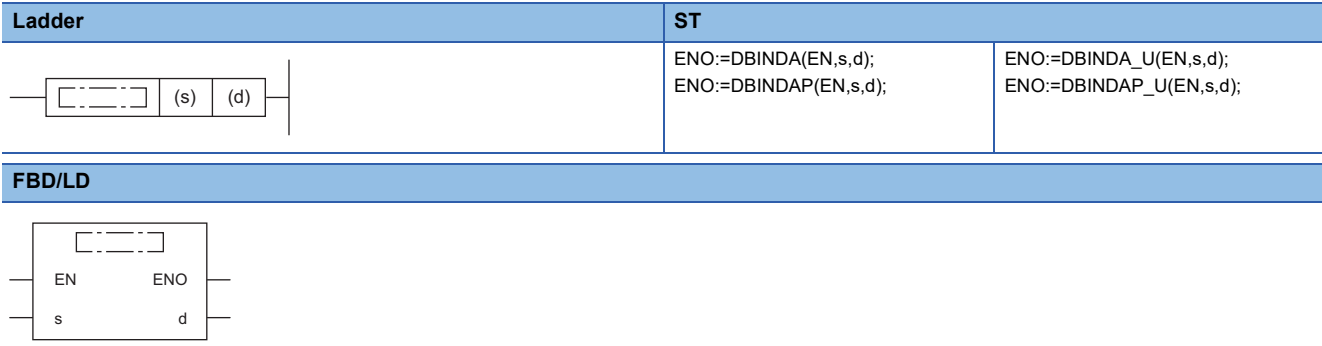

#### ■**Execution condition**

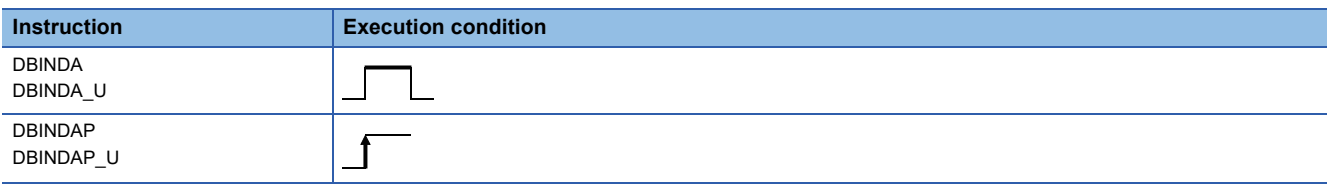

#### Setting data

#### ■**Descriptions, ranges, and data types**

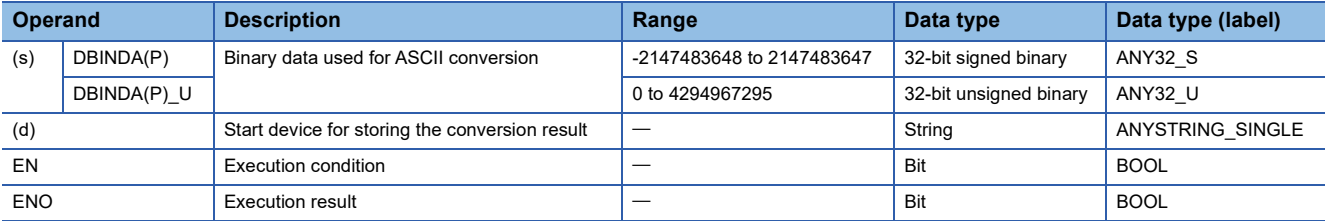

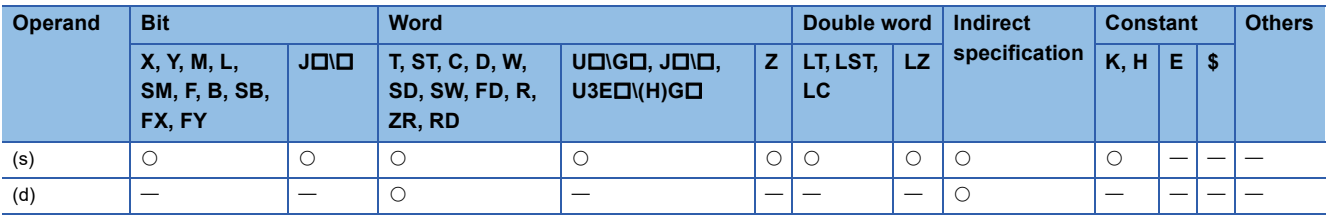

- These instructions convert the digit in decimal notation of the 32-bit binary data in the device specified by (s) to the ASCII code, and store the converted data in the device number specified by (d) and later.
- The format of the decimal ASCII data to be stored in (d) depends on the status of SM705 (Number of conversion digits selection).

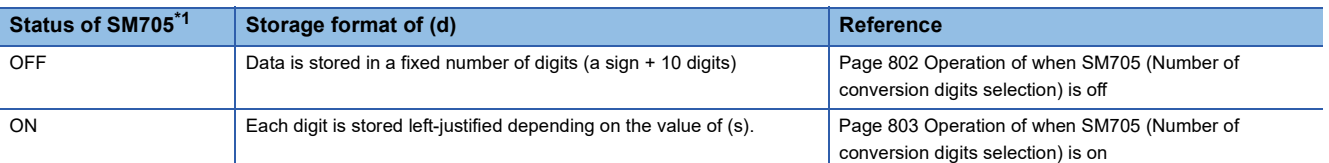

<span id="page-802-0"></span>\*1 For the firmware version of the CPU module supporting SM705, refer to the following. MELSEC iQ-R CPU Module User's Manual (Application)

A CPU module which does not support SM705 operates in the same way as SM705 is off even if it is turned on.

#### ■**Operation overview**

The following figure shows the operation when SM705 (Number of conversion digits selection) is off and on.

#### **Ex.**

When the DBINDA(P) instruction is executed with a numeric value "-123456" stored in (s)

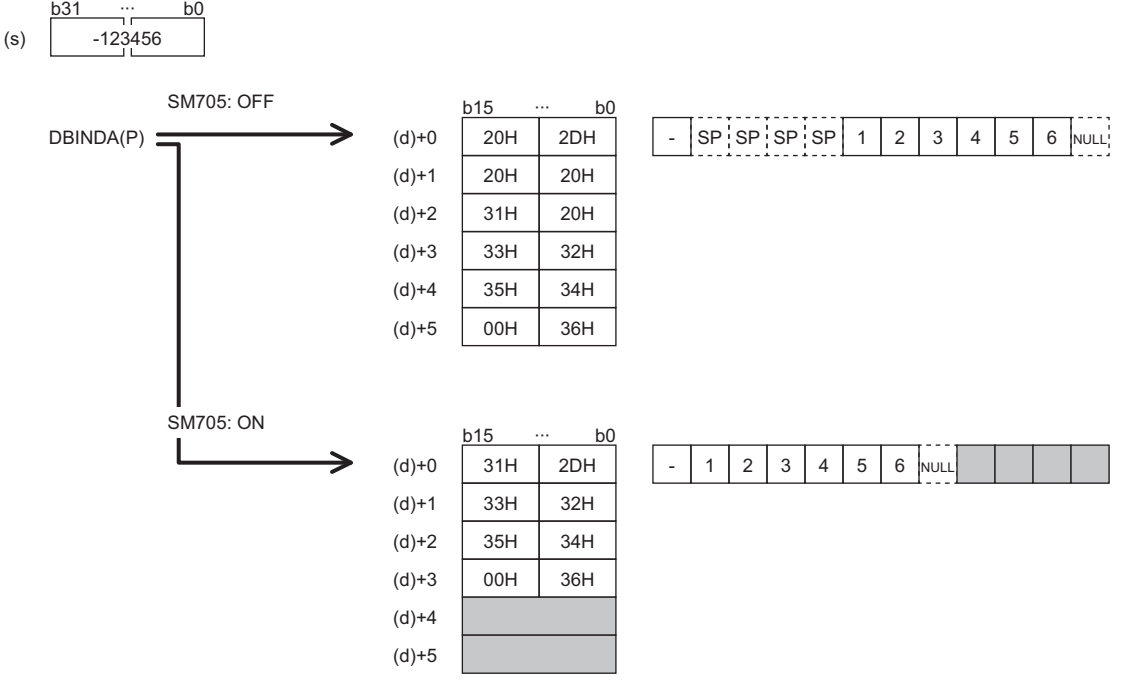

- When SM705 is off, the number of digits is fixed. The first character is a sign and it is 2DH(-) in the above example. (If (s) is 0 or positive, the first character is 20H (space).) The numeric part is right-justified. When the length of the numeric part is less than 10 digits, the ASCII code 20H (space) is stored for the ASCII code of the upper digit(s).
- When SM705 is on, data is left-justified. When the length of the numeric part is less than 10 digits, 00H is stored in the end.

#### <span id="page-803-0"></span>■**Operation of when SM705 (Number of conversion digits selection) is off**

Decimal ASCII data is stored in a fixed number of digits in (d) to (d)+5.

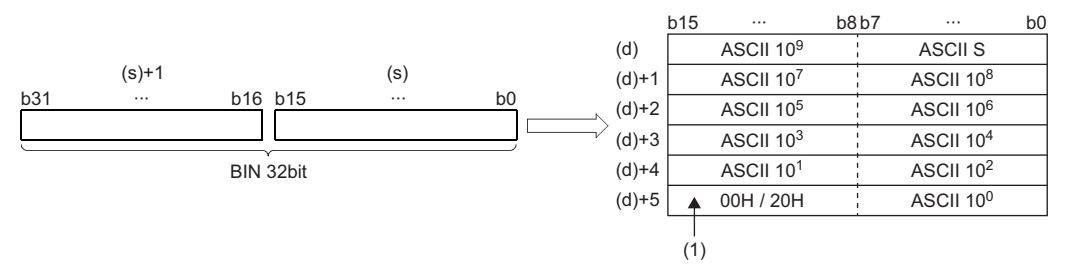

ASCII S: Sign data of ASCII code<sup>\*1</sup>

ASCII 10<sup>9</sup>: Billions place of ASCII code<sup>\*2</sup>

ASCII 108: Hundred-millions place of ASCII code\*3

÷

ASCII 10<sup>1</sup>: Tens place of ASCII code<sup>\*4</sup>

ASCII 10<sup>0</sup>: Ones place of ASCII code

(1): 00H is stored in the upper byte of (d)+5 only when SM701 (Number of output characters selection) is off, and 20H (space) is stored when it is on.

\*1 When the value is 0 or positive, 20H (space) is stored. When the value is negative, 2DH (-) is stored.

\*2 When the length of the numeric part is 9 digits or less, 20H (space) is stored in ASCII 10<sup>9</sup>.

\*3 When the length of the numeric part is 8 digits or less, 20H (space) is stored in ASCII 10 $^8$ .

\*4 When the length of the numeric part is 1 digit, 20H (space) is stored in ASCII 10<sup>1</sup>.

**Ex.** When -12345678 (signed) is specified in  $(s)$ 

b15 ⋅⋅⋅ b8b7 ⋅⋅⋅ b0 (d) Ť 20H (SP) 2DH (-)  $(d+1)$ 31H (1) 20H (SP) $(s)+1$  (s) (d)+2 33H (3) 32H (2) - 1234 5 6 7 8  $(d)+3$ 35H (5) 34H (4)  $(d)+4$ 37H (7) 36H (6)  $(d)+5$ 00H, 20H 38H (8)

#### <span id="page-804-0"></span>■**Operation of when SM705 (Number of conversion digits selection) is on**

Decimal ASCII data is stored right-justified in (d).

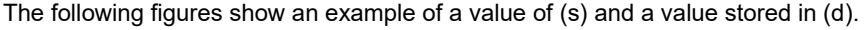

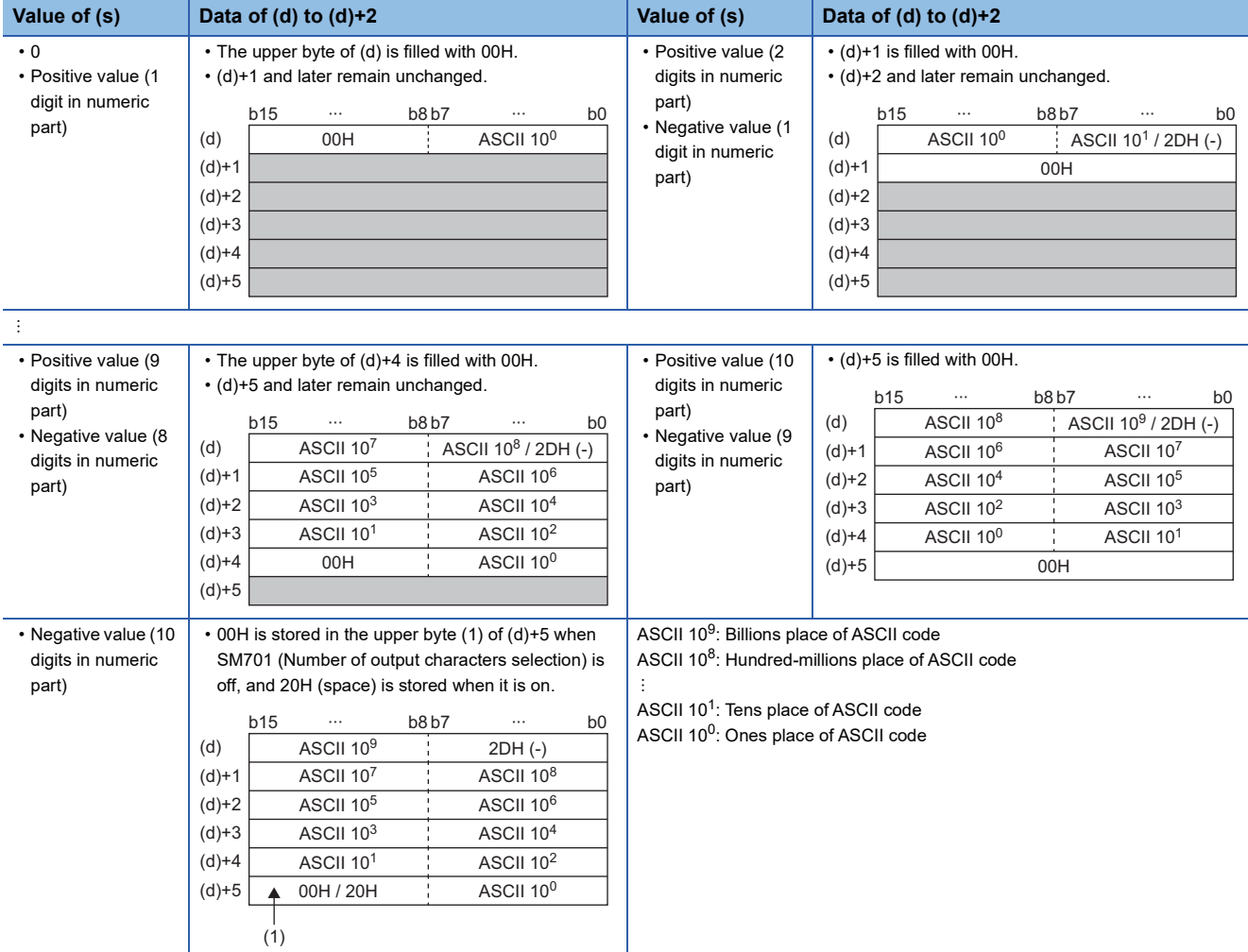

 • When the number of operation digits is less than the maximum number of digits (a sign + 10 digits), 00H is stored in the end of the string regardless of the status (on/off) of SM701 (Number of output characters selection). If the end of the string is the lower byte, 00H is also stored in the upper byte.

 • When the number of operation digits is equal to the maximum number of digits (a sign + 10 digits), 00H is stored in the upper byte of (d)+5 if SM701 is off. 20H (space) is stored in the upper byte of (d)+5 if SM701 is on.

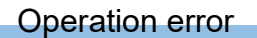

There is no operation error.

**Precautions** 

When SM705 (Number of conversion digits selection) is on, the operation result is stored in (d) for the effective number of digits. Therefore, when the DBINDA(P)( U) instruction is executed successively and the operation result for each execution is stored in the same device, a part of the previous operation result may not be overwritten by the succeeding result and can remain in (d).

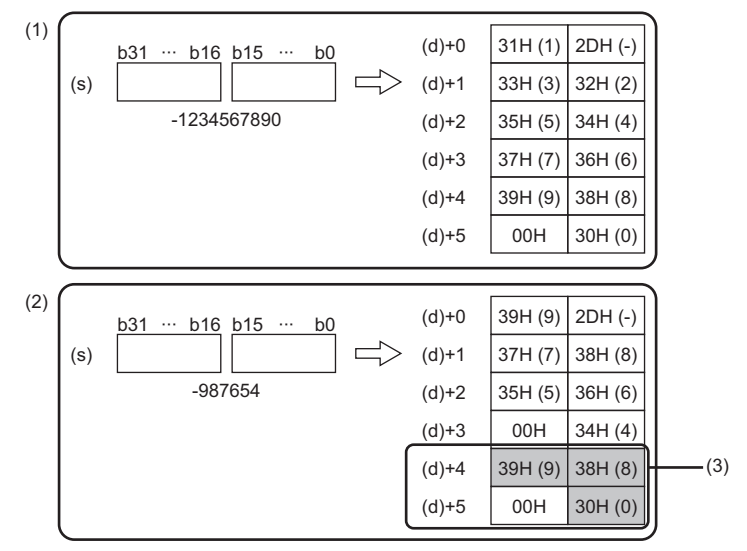

[Example] Executing the DBINDA(P) instruction when (s) is "-1234567890" and then executing another DBINDA(P) instruction when (s) is "-987654"

(2) "-987654" is converted into a string. (3) A part of the previous conversion result remains in (d)+4 and

(1) "-1234567890" is converted into a string.

 $(d)+5.$ 

To avoid this, create a program to clear the entire data storage areas (d)+0 to (d)+5 before executing the DBINDA(P)(\_U) instruction.

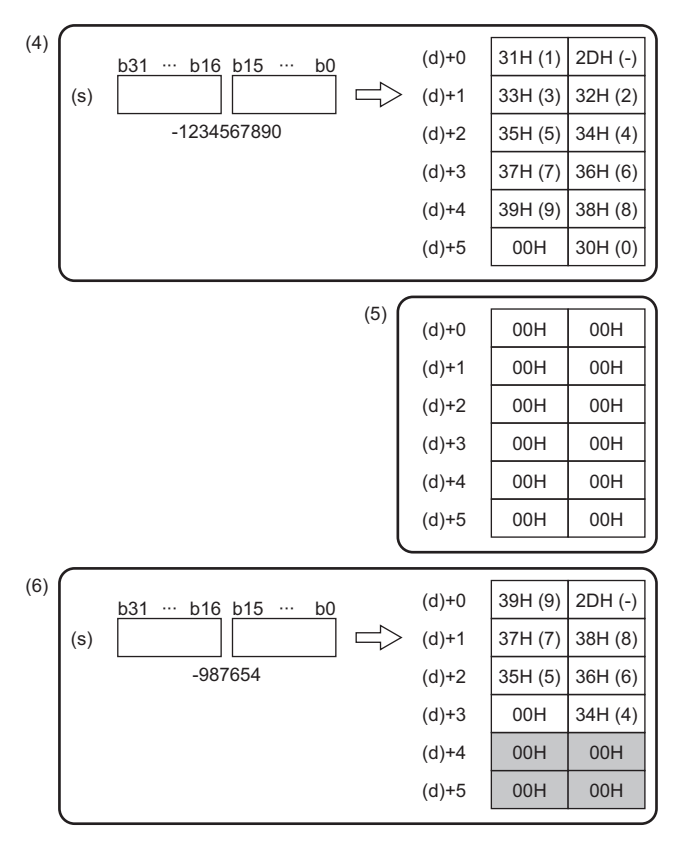

- (4) "-1234567890" is converted into a string.
- $(5)$  (d)+0 to (d)+5 are cleared.
- (6) "-987654" is converted into a string.

## **Converting 16-bit binary data to hexadecimal ASCII**

#### **BINHA(P)**

## **RnCPU RnENCPU RnPCPU RnPCPU RnPSFCPU RnPSFCPU RnSFCPU RnSFCPU (Process) (Redundant) (Standard) (Safety) (Standard) (Safety)**

These instructions convert 16-bit binary data to the hexadecimal ASCII code.

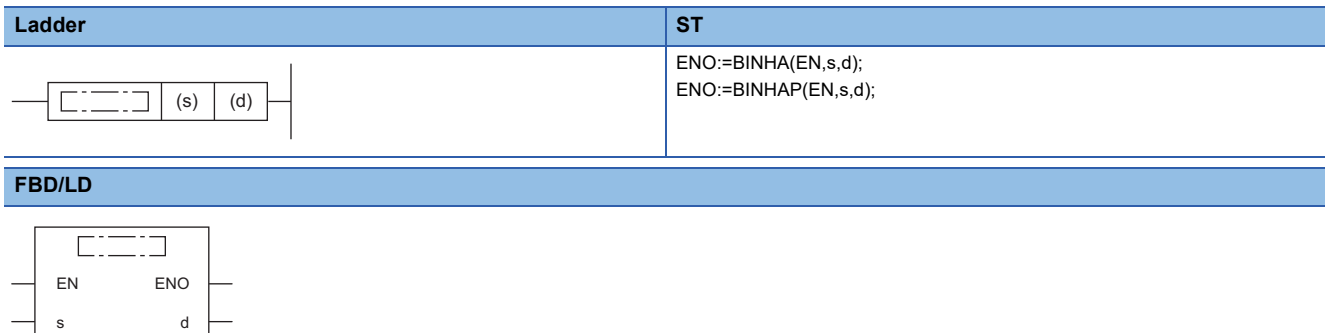

#### ■**Execution condition**

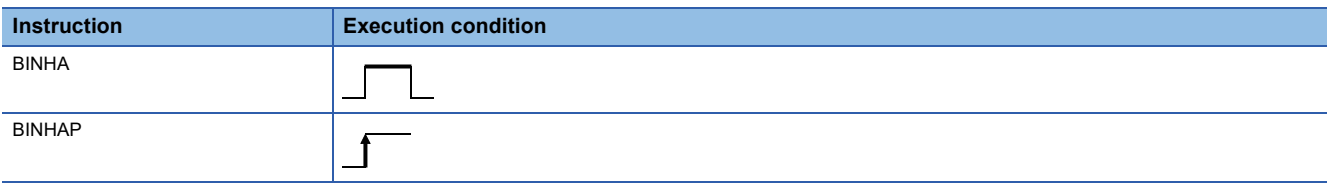

#### Setting data

#### ■**Description, range, data type**

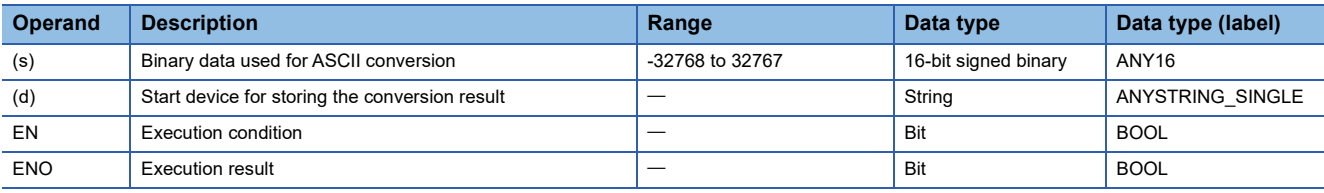

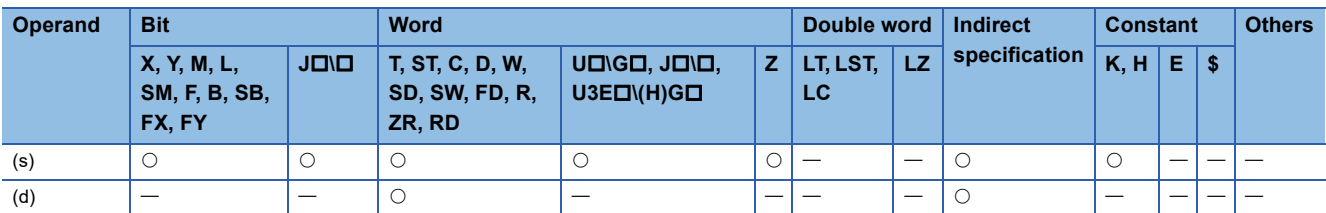

- These instructions convert the digit in hexadecimal notation of the 16-bit binary data in the device specified by (s) to the ASCII code, and store the converted data in the device number specified by (d) and later.
- The format of the hexadecimal ASCII data to be stored in (d) depends on the status of SM705 (Number of conversion digits selection).

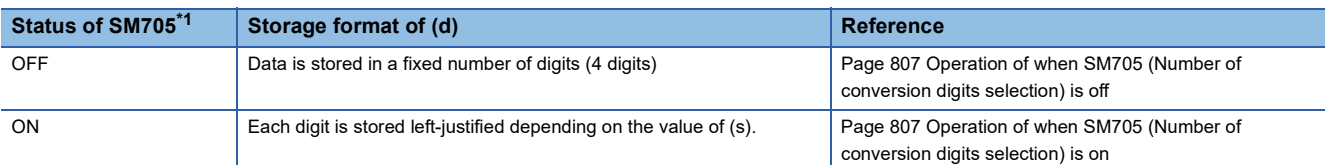

<span id="page-807-0"></span>\*1 For the firmware version of the CPU module supporting SM705, refer to the following. MELSEC iQ-R CPU Module User's Manual (Application)

A CPU module which does not support SM705 operates in the same way as SM705 is off even if it is turned on.

#### ■**Operation overview**

The following figure shows the operation when SM705 (Number of conversion digits selection) is off and on.

#### **Ex.**

When the BINHA(P) instruction is executed with the 16-bit binary data "0ABCH" stored in (s)

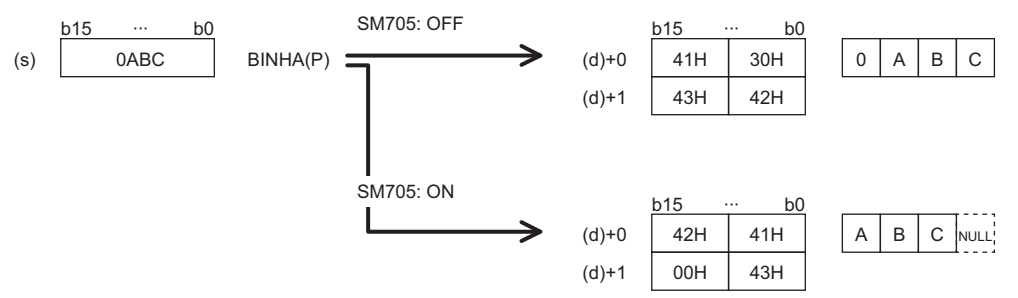

- When SM705 is off, the number of digits is fixed. Four digits of "0ABC" are converted into ASCII data and stored.
- When SM705 is on, data is left-justified. "0ABC" with the leading "0" omitted ("ABC") are converted into ASCII data and stored, and 00H is stored in the end.

#### <span id="page-808-0"></span>■**Operation of when SM705 (Number of conversion digits selection) is off**

Hexadecimal ASCII data is stored in a fixed number of digits (4 digits) in (d).

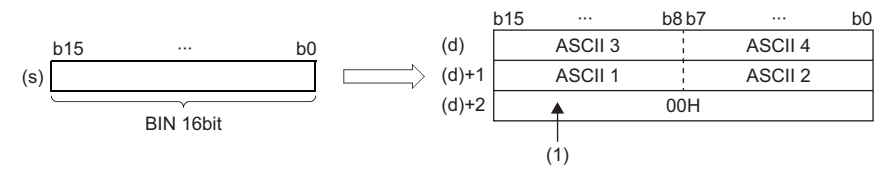

ASCII  $\Box$ : ASCII code ( $\Box$ th digit)

(1): 00H is stored in (d)+2 when SM701 (Number of output characters selection) is off. When it is on, the value remains unchanged.

 • The operation result to be stored in the device specified by (d) is processed as a 4-digit hexadecimal number. Therefore, 0 at the left side of the effective number of digits is processed as "0". (Zero padding)

#### **Ex.**

When 02A6H is stored in the device specified by (s)

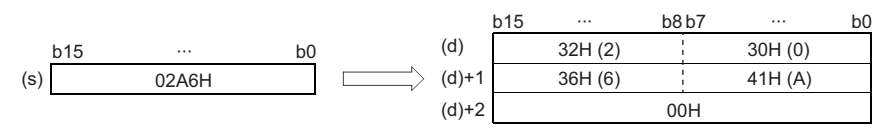

#### <span id="page-808-1"></span>■**Operation of when SM705 (Number of conversion digits selection) is on**

Hexadecimal ASCII data for the number of digits (up to 4 digits) without the leftmost "0" in the effective digits is stored rightjustified in (d).

The following figures show an example of a value of (s) and a value stored in (d).

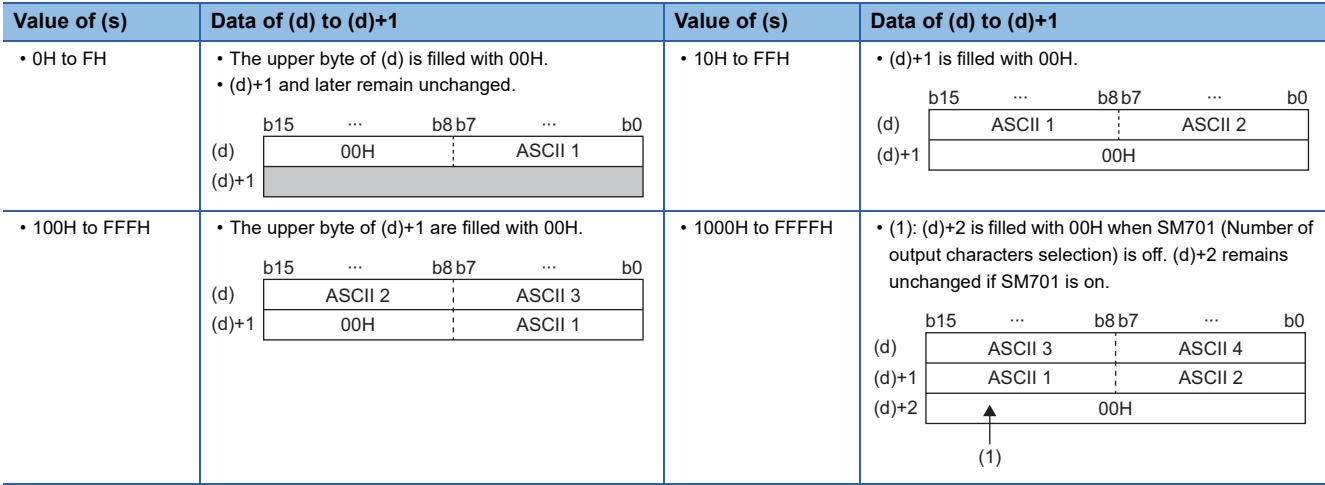

ASCII  $\Box$ : ASCII code ( $\Box$ th digit)

• When the number of digits is less than the maximum number of digits (4 digits), 00H is stored in the end of the string regardless of the status (on/off) of SM701 (Number of output characters selection). If the end of the string is the lower byte, 00H is also stored in the upper byte.

 • When the number of digits is equal to the maximum number of digits (4 digits), 00H is stored in (d)+2 when SM701 is off. (d)+2 remains unchanged if SM701 is on.

#### Operation error

There is no operation error.

**Precautions** 

When SM705 (Number of conversion digits selection) is on, the operation result is stored in (d) for the effective number of digits. Therefore, when the BINHA(P) instruction is executed successively and the operation result for each execution is stored in the same device, a part of the previous operation result may not be overwritten by the succeeding result and can remain in (d).

[Example] Executing the BINHA(P) instruction when (s) is "2A6F" and then executing another BINHA(P) instruction when (s) is "9"

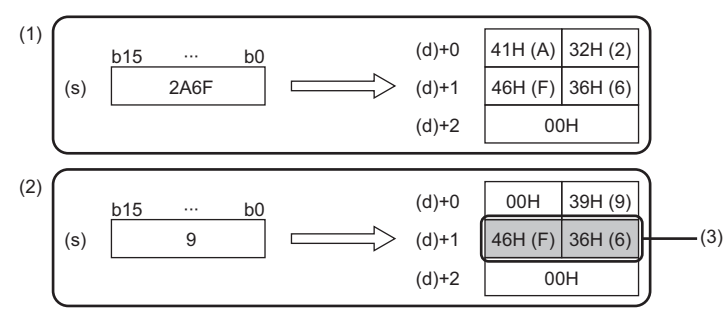

(1) "2A6F" is converted into a string.

- (2) "9" is converted into a string.
- (3) A part of the previous conversion result remains in (d)+1.

To avoid this, create a program to clear the entire data storage areas (d)+0 and (d)+1 before executing the BINHA(P) instruction.

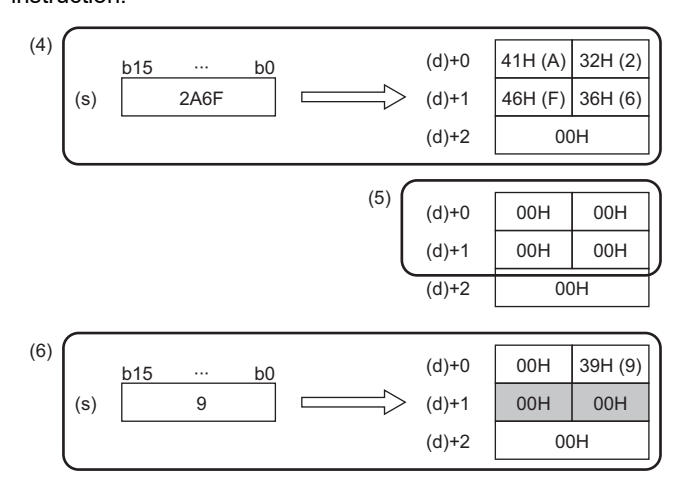

- (4) "2A6F" is converted into a string.
- $(5)$  (d)+0 to (d)+1 are cleared.
- (6) "9" is converted into a string.

## **Converting 32-bit binary data to hexadecimal ASCII**

#### **DBINHA(P)**

## **RnCPU RnENCPU RnPCPU RnPCPU RnPSFCPU RnPSFCPU RnSFCPU RnSFCPU (Process) (Redundant) (Standard) (Safety) (Standard) (Safety)**

These instructions convert 32-bit binary data to the hexadecimal ASCII code.

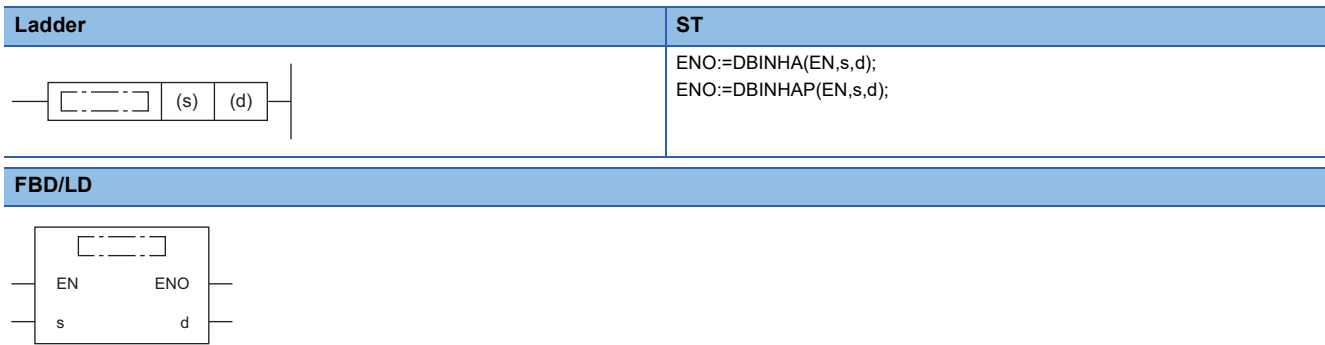

#### ■**Execution condition**

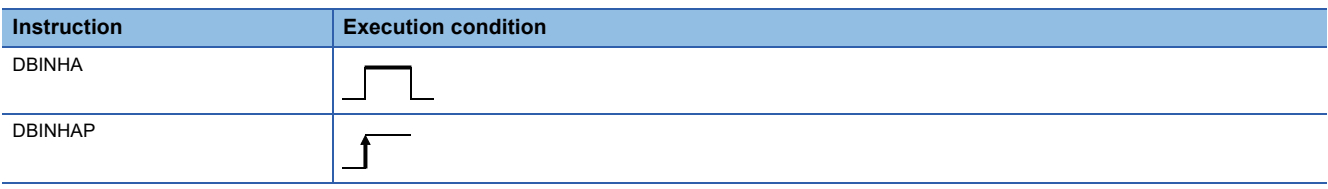

#### Setting data

#### ■**Description, range, data type**

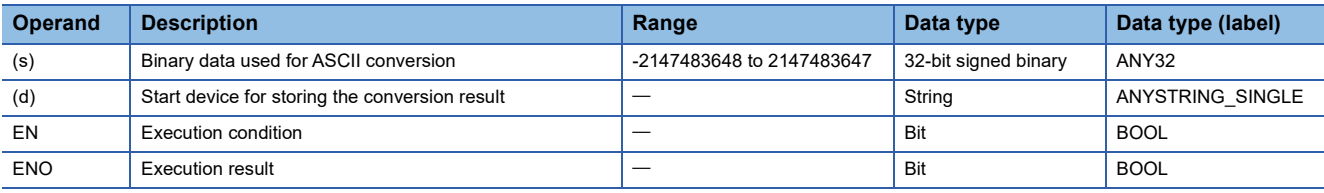

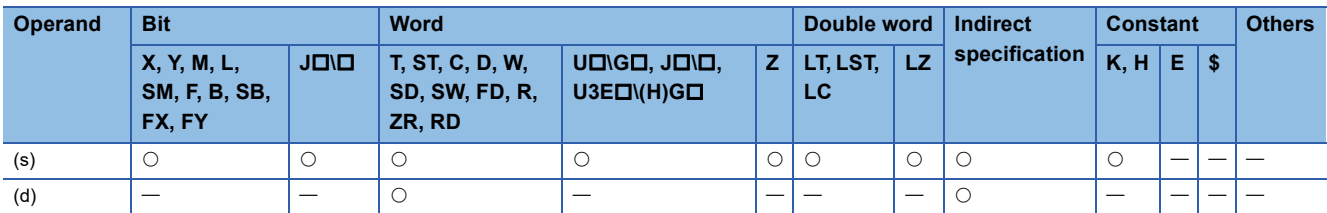

- These instructions convert the digit at each place in hexadecimal notation of the 32-bit binary data specified by (s) to the ASCII code, and store the converted data in the device number specified by (d) and later.
- The format of the decimal ASCII data to be stored in (d) depends on the status of SM705 (Number of conversion digits selection).

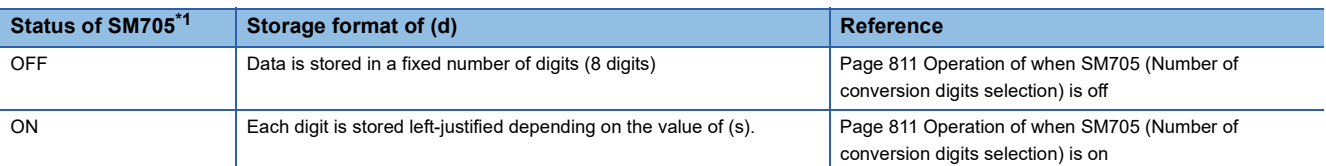

<span id="page-811-0"></span>\*1 For the firmware version of the CPU module supporting SM705, refer to the following. MELSEC iQ-R CPU Module User's Manual (Application)

A CPU module which does not support SM705 operates in the same way as SM705 is off even if it is turned on.

#### ■**Operation overview**

The following figure shows the operation when SM705 (Number of conversion digits selection) is off and on.

#### **Ex.**

When the DBINHA(P) instruction is executed with a 32-bit binary data "000ABCDEH" stored in (s)

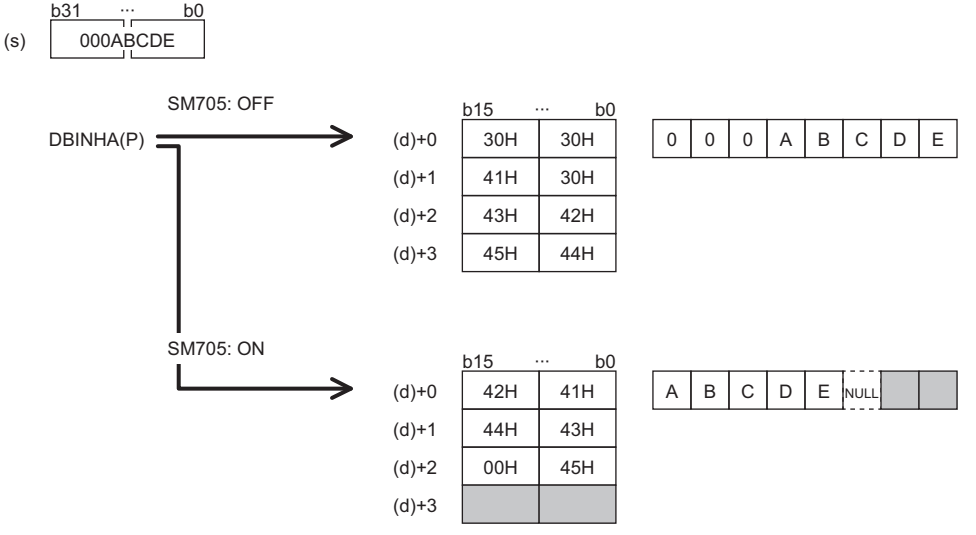

- When SM705 is off, the number of digits is fixed. Eight digits of "000ABCDE" are converted into ASCII data and stored.
- When SM705 is on, data is left-justified. The effective digits "000ABCDE" with the leading "0"s omitted ("ABCDE") are converted into ASCII data and stored, and 00H is stored in the end.

#### <span id="page-812-0"></span>■**Operation of when SM705 (Number of conversion digits selection) is off**

Hexadecimal ASCII data is stored in a fixed number of digits (8 digits) in (d) to (d)+3.

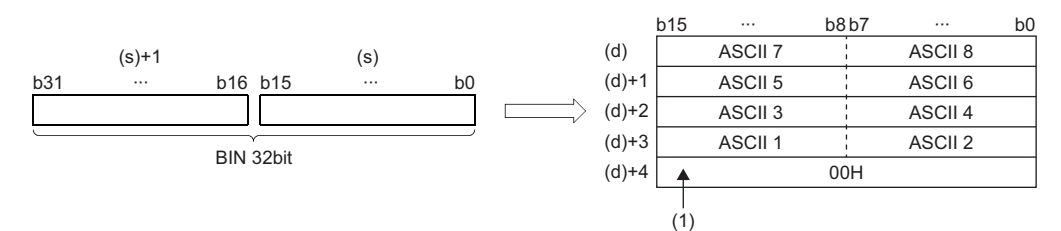

ASCII D: ASCII code (Dth digit)

(1): 00H is stored in (d)+4 when SM701 (Number of output characters selection) is off. When it is on, the value remains unchanged.

 • The operation result to be stored in the device specified by (d) is processed as a 8-digit hexadecimal number. Therefore, 0 at the left side of the effective number of digits is processed as "0". (Zero padding)

**Ex.** When 03AC625EH is stored in the device specified by (s)

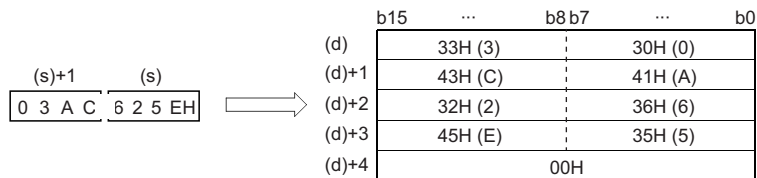

#### <span id="page-812-1"></span>■**Operation of when SM705 (Number of conversion digits selection) is on**

Hexadecimal ASCII data for the number of digits (up to 8 digits) without the leftmost "0" in the effective digits is stored rightjustified in (d).

The following figures show an example of a value of (s) and a value stored in (d).

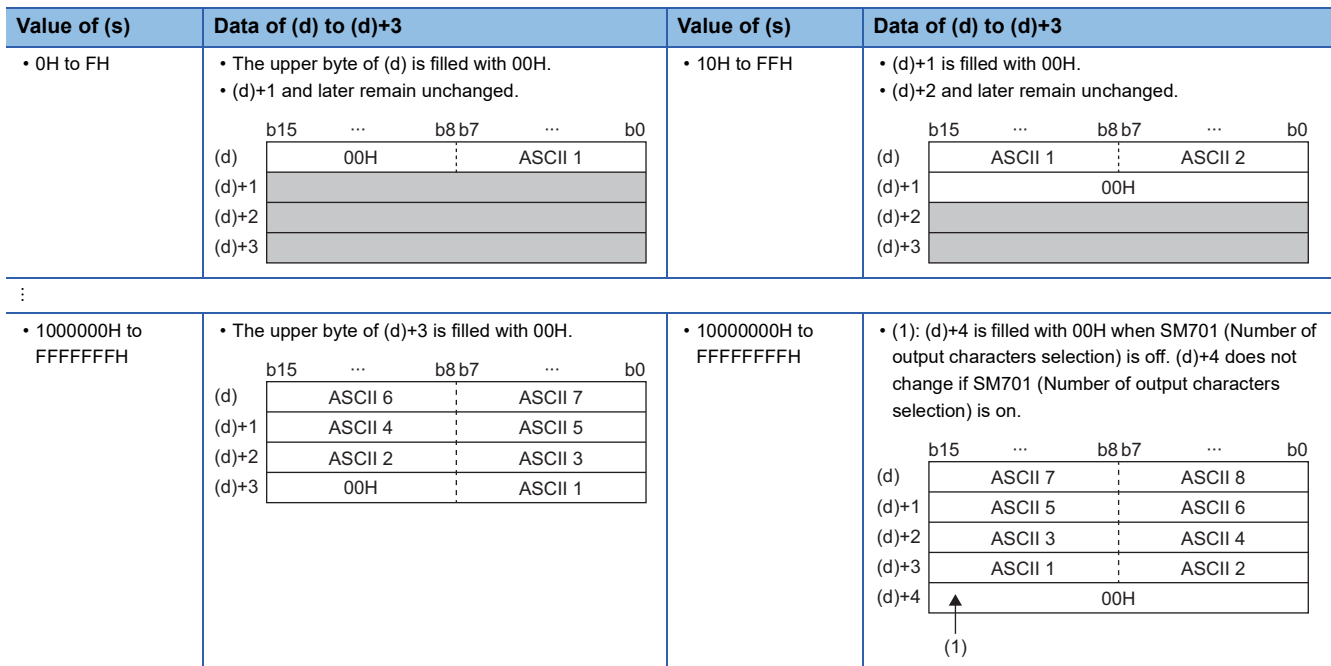

ASCII  $\Box$ : ASCII code ( $\Box$ th digit)

- When the number of digits is less than the maximum number of digits (8 digits), 00H is stored in the end of the string regardless of the status (on/off) of SM701 (Number of output characters selection). If the end of the string is the lower byte, 00H is also stored in the upper byte.
- When the number of digits is equal to the maximum number of digits (8 digits), 00H is stored in (d)+4 when SM701 (Number of output characters selection) is off. (d)+4 does not change if SM701 (Number of output characters selection) is on.

#### Operation error

There is no operation error.

#### **Precautions**

When SM705 (Number of conversion digits selection) is on, the operation result is stored in (d) for the effective number of digits. Therefore, when the DBINHA(P) instruction is executed successively and the operation result for each execution is stored in the same device, a part of the previous operation result may not be overwritten by the succeeding result and can remain in (d).

[Example] Executing the DBINHA(P) instruction when (s) is "13AC625E" and then executing another DBINHA(P) instruction when (s) is "F9E8D"

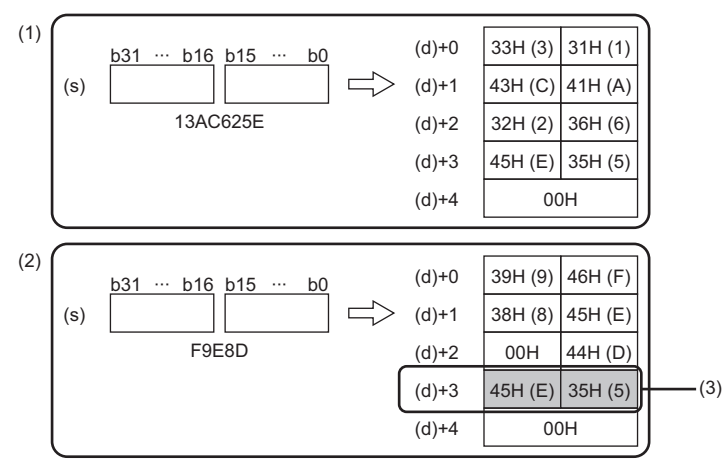

- (1) "13AC625E" is converted into a string.
	- (2) "F9E8D" is converted into a string.
	- (3) A part of the previous conversion result remains in (d)+3.

To avoid this, create a program to clear the entire data storage areas (d)+0 to (d)+3 before executing the DBINHA(P) instruction.

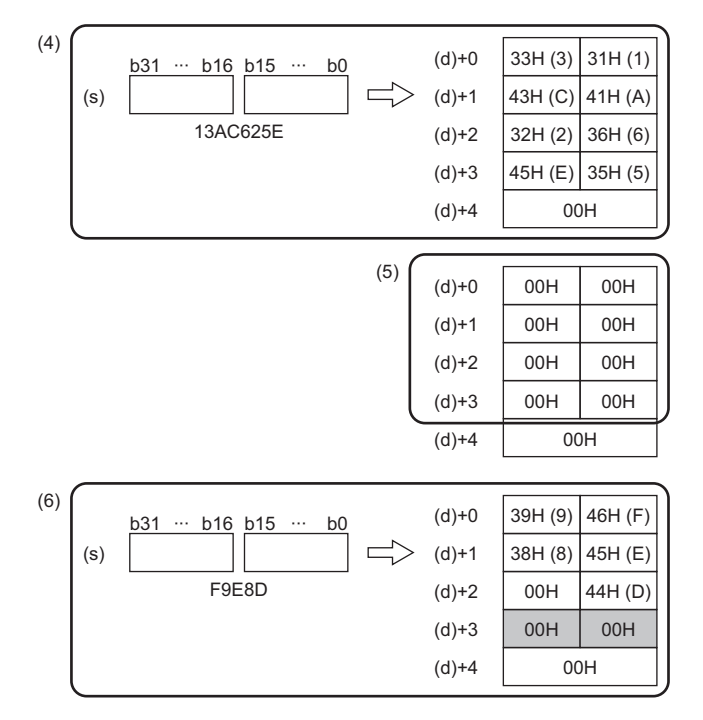

- (4) "13AC625E" is converted into a string.
- $(5)$  (d)+0 to (d)+3 are cleared.
- (6) "F9E8D" is converted into a string.

### **Converting 16-bit binary data to string data**

#### **STR(P)(\_U)**

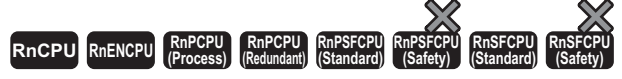

These instructions convert 16-bit binary data to a string by adding a decimal point to the specified place of the data.

#### **Ladder ST**

s2

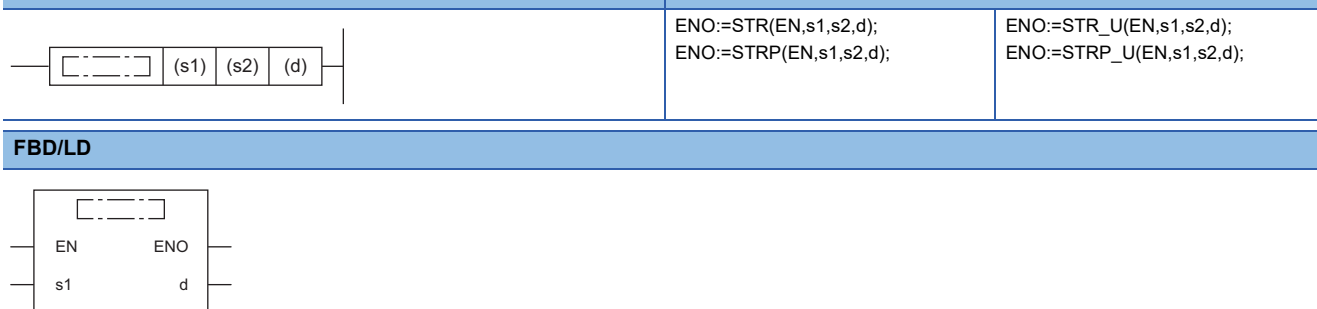

#### ■**Execution condition**

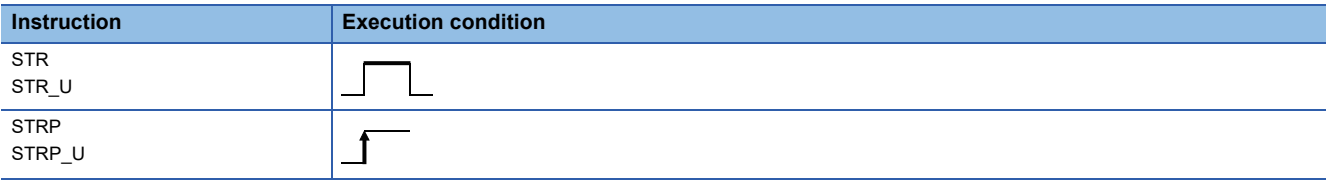

#### Setting data

#### ■**Description, range, data type**

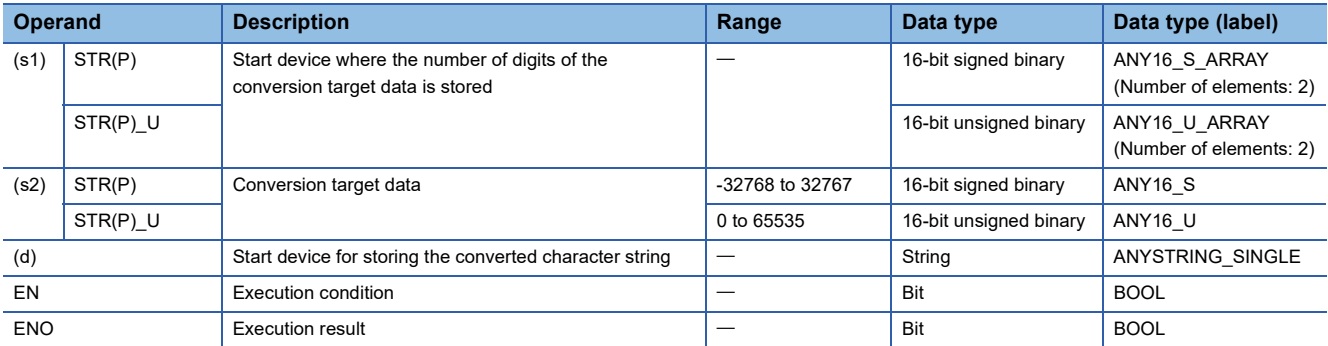

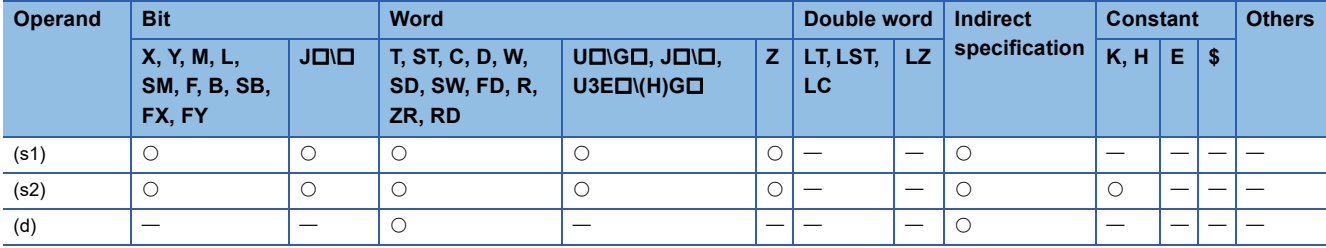

 • These instructions add a decimal point to the 16-bit binary data in the device specified by (s2) at the location specified by (s1), convert the data to character string data, and store the converted data in the device areas specified by (d) and later.

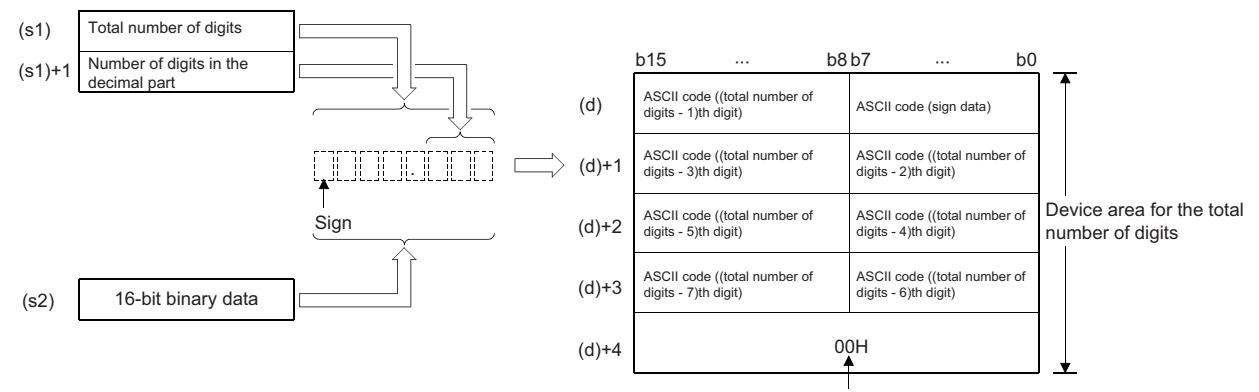

A null character, 00H, is automatically stored at the end of string.

**Ex.** When converting data "-123" in (s2) into a string assuming that the number of decimal places is one ("-12.3")

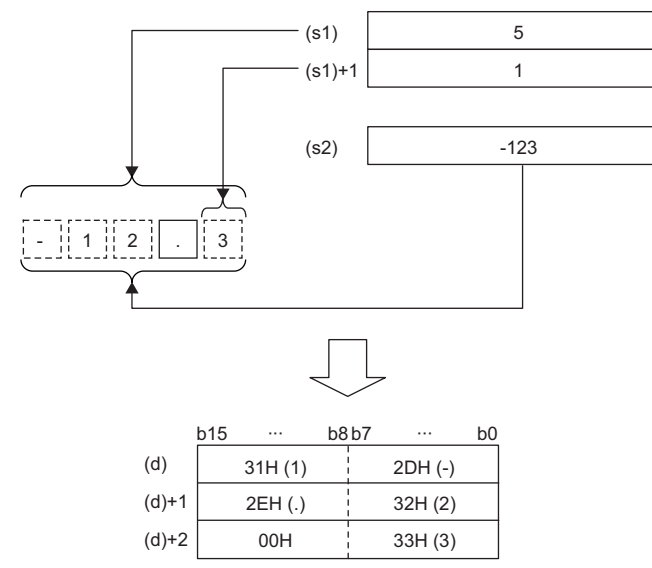

- The total number of digits that can be specified by (s1) is 2 to 8.
- The number of digits in the decimal part that can be specified by (s1)+1 is 0 to 5. Note that the number of digits in the decimal part must be smaller than the total number of digits minus 3.
- The converted character string data are stored in the device areas specified by (d) and later as shown below.
- As sign data, "20H" (space) is stored if the 16-bit binary data is positive, and "2DH" (-) is stored if the data is negative.
- If the number of digits in the decimal part is set to other than 0, "2EH" (.) is automatically stored at the position before the specified number of digits. If the number of digits in the decimal part is 0, "2EH" (.) is not stored.

| (s1)+1               | $\frac{6}{2}$                        |
|----------------------|--------------------------------------|
| BIN16                | 1 2 3 4                              |
| 2                    | 1 2 3 4                              |
| 2                    | 1 2 3 4                              |
| 2                    | Number of digits in the decimal part |
| Automatically added. |                                      |

• If the specified number of digits in the decimal part is greater than the number of digits of the 16-bit binary data, 0s are automatically added and the data is regarded as "0.0000".

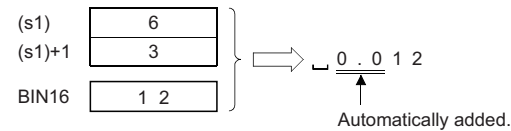

• If the total number of digits excluding the sign and the decimal point is greater than the number of digits of the 16-bit binary data, "20H" (space) is stored between the sign and the numeric value. If the number of digits of the 16-bit binary data is greater, an error occurs.

- 123 1 8 - 12. 3 (s1) (s1)+1 BIN16 Filled with 20Hs (spaces).

• The value "00H" is automatically stored at the end of the converted character string.

#### Operation error

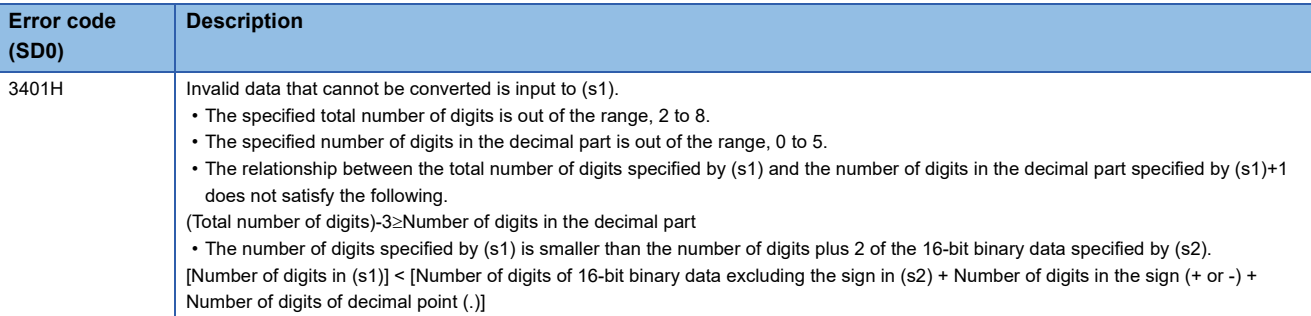

### **Converting 32-bit binary data to string data**

#### **DSTR(P)(\_U)**

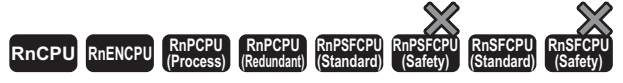

These instructions convert 32-bit binary data to a string by adding a decimal point to the specified place of the data.

#### **Ladder ST**

s2

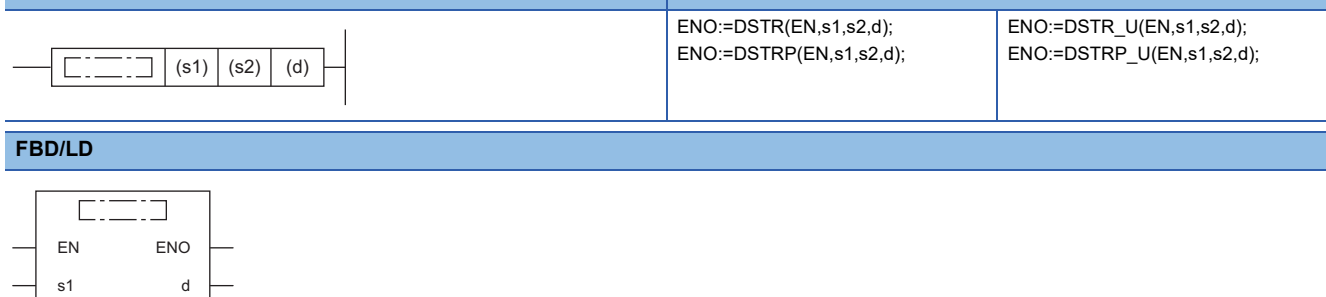

#### ■**Execution condition**

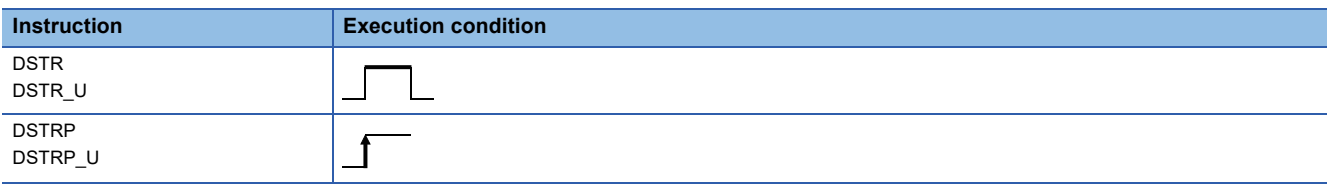

#### Setting data

#### ■**Description, range, data type**

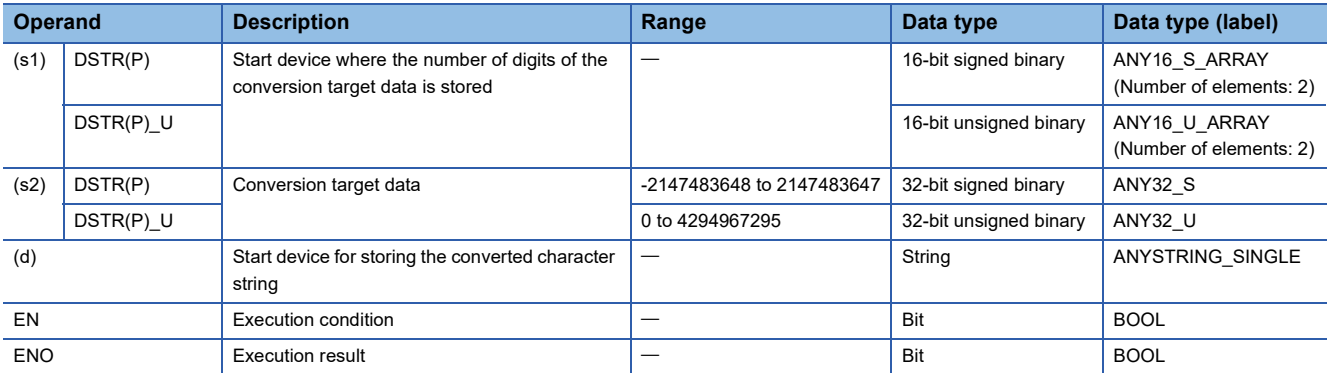

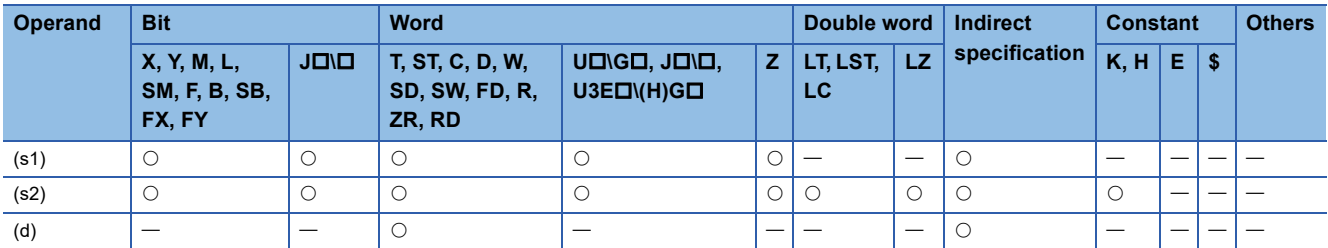

 • These instructions add a decimal point to the 32-bit binary data in the device specified by (s2) at the location specified by (s1), convert the data to character string data, and store the converted data in the device areas specified by (d) and later.

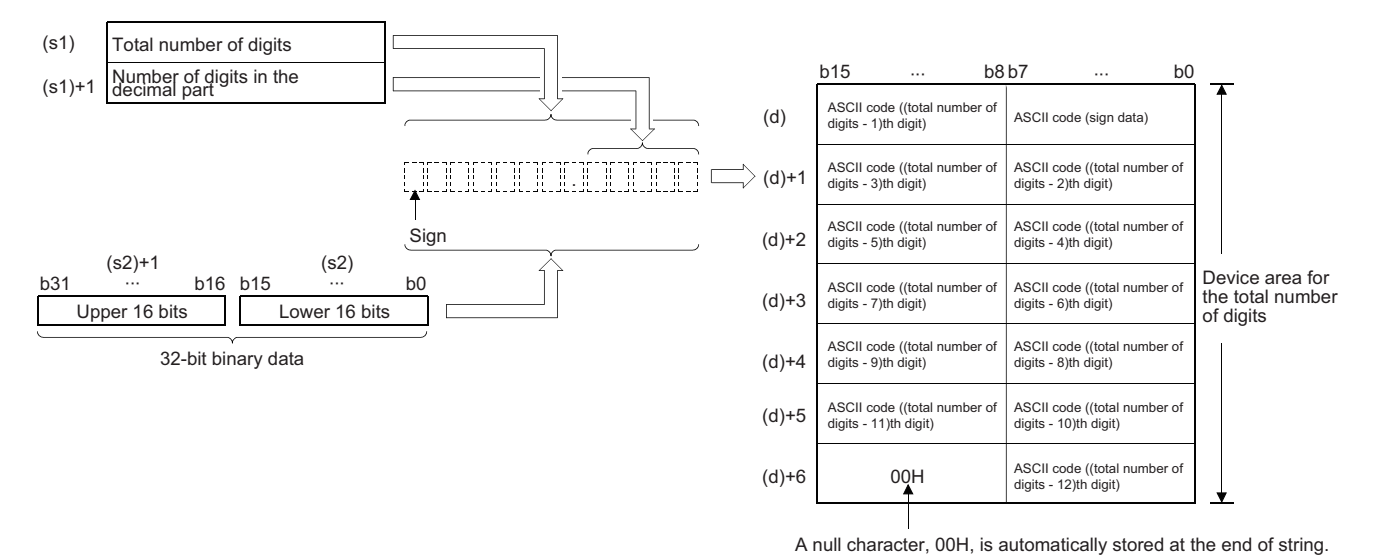

**Ex.** When converting data "-654321" in (s2) into a string assuming that the number of decimal places is three ("-654.321")

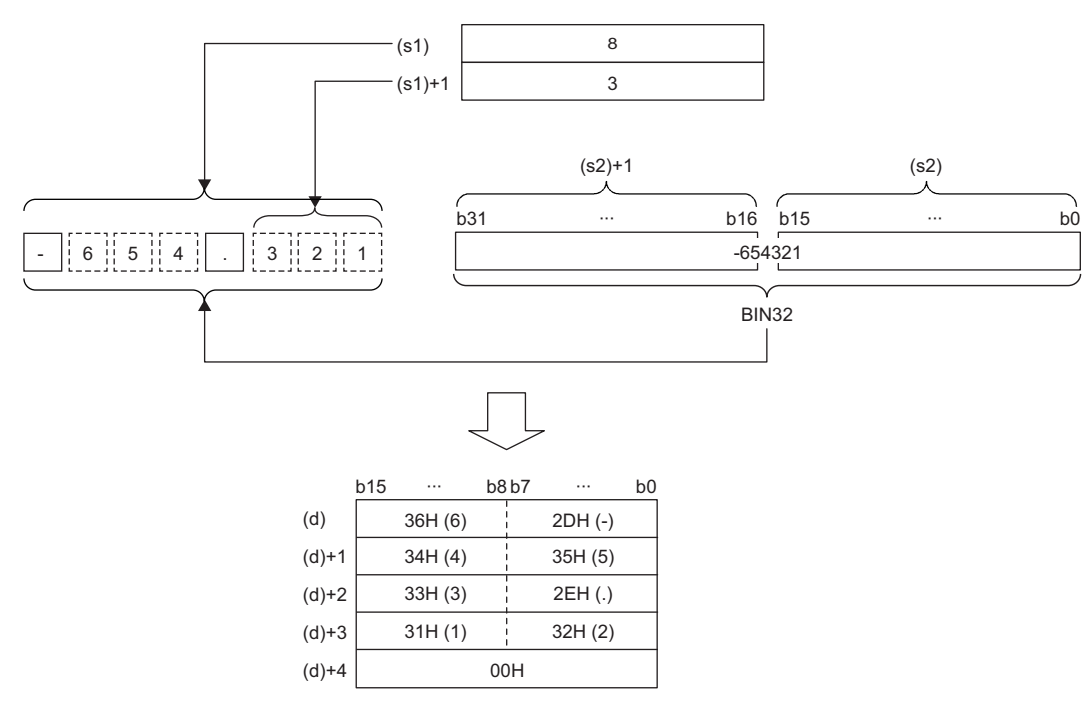

- The total number of digits that can be specified by (s1) is 2 to 13.
- The number of digits in the decimal part that can be specified by (s1)+1 is 0 to 10. Note that the number of digits in the decimal part must be smaller than the total number of digits minus 3.
- The converted character string data are stored in the device areas specified by (d) and later as shown below.
- As sign data, 20H (space) is stored if the 32-bit binary data is positive, and 2DH (-) is stored if the data is negative.
- If the number of digits in the decimal part is set to other than 0, "2EH" (.) is automatically stored at the position before the specified number of digits. If the number of digits in the decimal part is 0, "2EH" (.) is not stored.

| (s1)   | 10         |
|--------|------------|
| (s1)+1 | 3          |
| BIN32  | $12345678$ |

\n234 5.678

\nNumber of digits in the decimal part

\nAutomatically added.

• If the specified number of digits in the decimal part is greater than the number of digits of the 32-bit binary data, 0s are automatically added and the data is regarded as "0.0000".

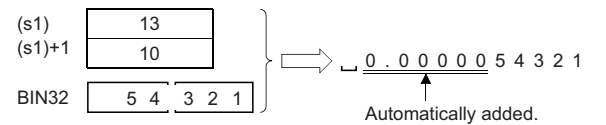

• If the total number of digits excluding the sign and the decimal point is greater than the number of digits of the 32-bit binary data, 20H (space) is stored between the sign and the numeric value. If the number of digits of the 32-bit binary data is greater, an error occurs.

(s1)  
\n(s1)+1  
\n
$$
\frac{13}{2}
$$
  
\n $\frac{1}{2}$   
\n $\frac{2}{2}$   
\n $\frac{2}{2}$   
\n $\frac{2}{2}$   
\n $\frac{2}{2}$   
\n $\frac{2}{2}$   
\n $\frac{2}{2}$   
\n $\frac{2}{2}$   
\n $\frac{1}{2}$   
\n $\frac{5}{4}$   
\n $\frac{4}{3}$   
\n $\frac{3}{2}$   
\n $\frac{1}{2}$   
\n $\frac{1}{2}$   
\n $\frac{5}{4}$   
\n $\frac{3}{2}$   
\n $\frac{1}{2}$   
\n $\frac{1}{2}$   
\n $\frac{1}{2}$   
\n $\frac{1}{2}$   
\n $\frac{1}{2}$   
\n $\frac{1}{2}$   
\n $\frac{1}{2}$   
\n $\frac{1}{2}$   
\n $\frac{1}{2}$   
\n $\frac{1}{2}$   
\n $\frac{1}{2}$   
\n $\frac{1}{2}$   
\n $\frac{1}{2}$   
\n $\frac{1}{2}$   
\n $\frac{1}{2}$   
\n $\frac{1}{2}$   
\n $\frac{1}{2}$   
\n $\frac{1}{2}$   
\n $\frac{1}{2}$   
\n $\frac{1}{2}$   
\n $\frac{1}{2}$   
\n $\frac{1}{2}$   
\n $\frac{1}{2}$   
\n $\frac{1}{2}$   
\n $\frac{1}{2}$   
\n $\frac{1}{2}$   
\n $\frac{1}{2}$   
\n $\frac{1}{2}$   
\n $\frac{1}{2}$   
\n $\frac{1}{2}$   
\n $\frac{1}{2}$   
\n $\frac{1}{2}$   
\n $\frac{1}{2}$   
\n $\frac{1}{2}$   
\n $\frac{1}{2}$   
\n $\frac{1}{2}$   
\n $\frac{1}{2}$ 

• The value "00H" is automatically stored at the end of the converted character string.

#### Operation error

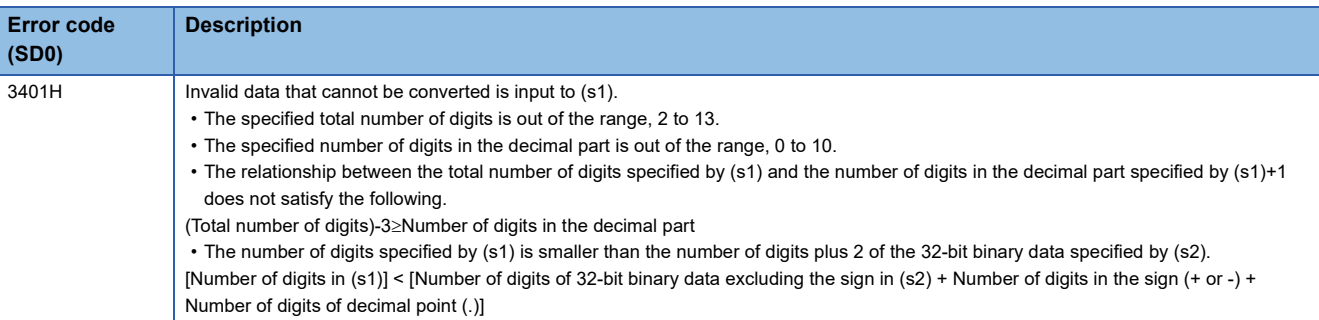

## **Converting BCD 4-digit data to decimal ASCII code**

#### **BCDDA(P)**

# **RnCPU RnENCPU RnPCPU RnPCPU RnPSFCPU RnPSFCPU RnSFCPU RnSFCPU (Process) (Redundant) (Standard) (Safety) (Standard) (Safety)**

These instructions convert BCD 4-digit data to the ASCII code.

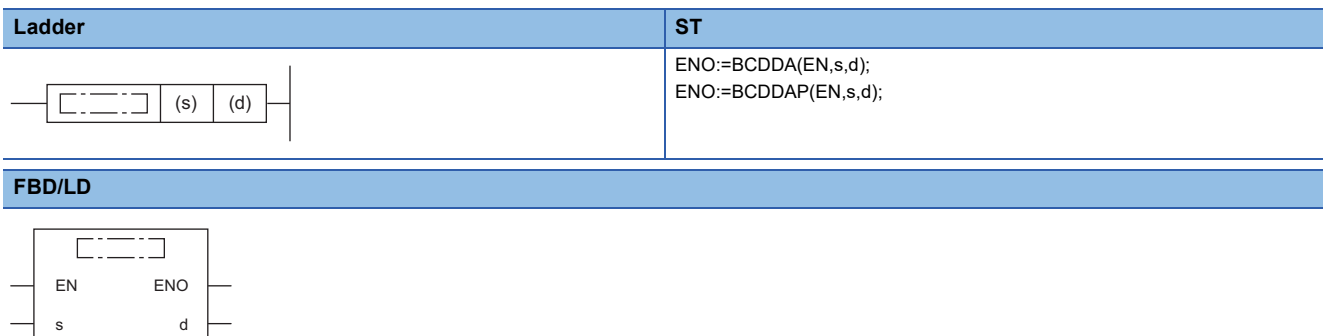

#### ■**Execution condition**

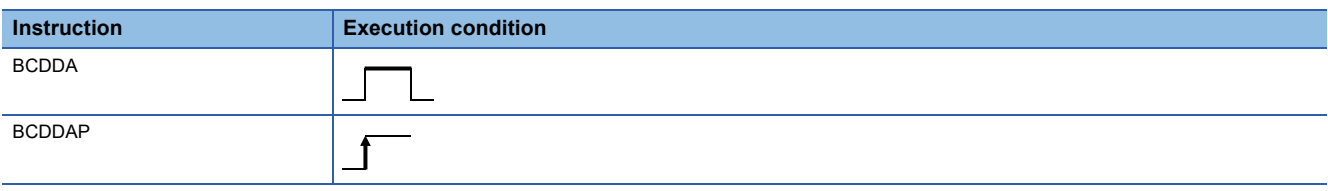

#### Setting data

#### ■**Description, range, data type**

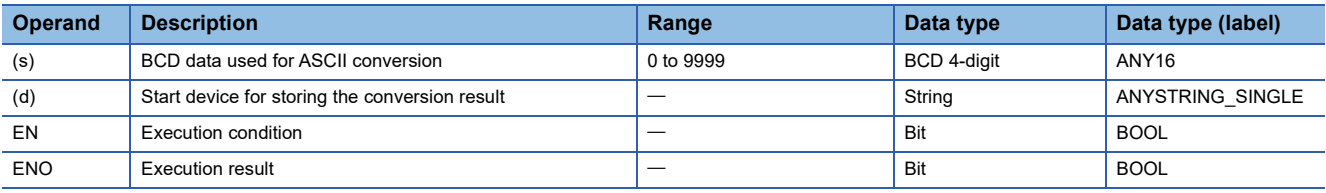

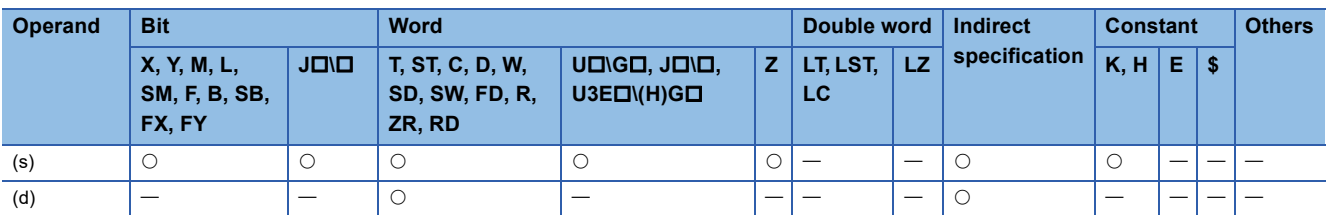

- These instructions convert the numerical value of each digit of the BCD 4-digit data in the device specified by (s) to the ASCII code, and store the converted data in the device number specified by (d) and later.
- The format of the hexadecimal ASCII data to be stored in (d) depends on the status of SM705 (Number of conversion digits selection).

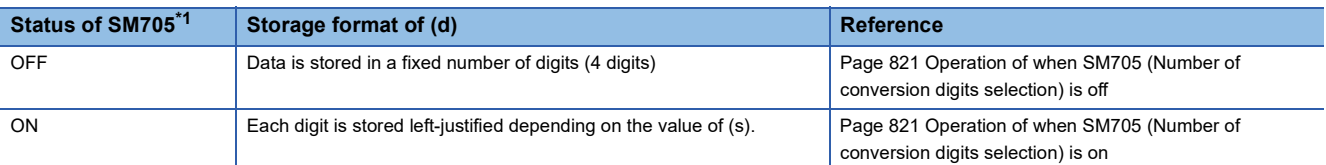

<span id="page-821-0"></span>\*1 For the firmware version of the CPU module supporting SM705, refer to the following. MELSEC iQ-R CPU Module User's Manual (Application) A CPU module which does not support SM705 operates in the same way as SM705 is off even if it is turned on.

#### ■**Operation overview**

The following figure shows the operation when SM705 (Number of conversion digits selection) is off and on.

#### **Ex.**

When the BCDDA(P) instruction is executed with BCD 4-digit data "0123" stored in (s)

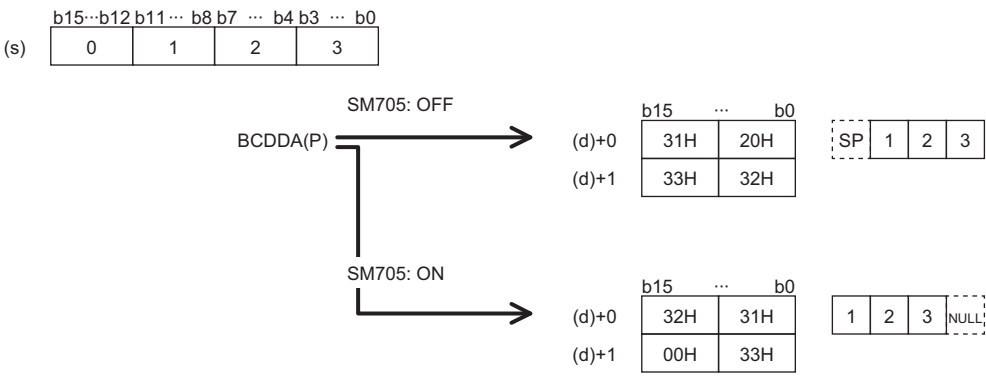

- When SM705 is off, the number of digits is fixed. The leading "0" of "0123" is converted into 20H (space) and stored.
- When SM705 is on, data is left-justified. "0123" with the leading "0" omitted ("123") is converted into ASCII data and stored, and 00H is stored in the end.

#### <span id="page-822-0"></span>■**Operation of when SM705 (Number of conversion digits selection) is off**

Decimal ASCII data is stored in a fixed number of digits (4 digits) in (d) to (d)+1.

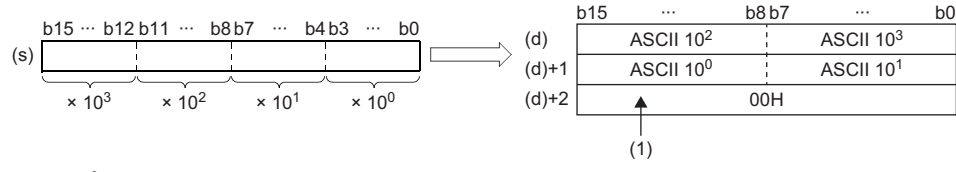

ASCII 10<sup>3</sup>: Thousands place of ASCII code ASCII 10<sup>2</sup>: Hundreds place of ASCII code ASCII 10<sup>1</sup>: Tens place of ASCII code ASCII 10<sup>0</sup>: Ones place of ASCII code

(1): 00H is stored in (d)+2 when SM701 (Number of output characters selection) is off. When it is on, the value remains unchanged.

 • 20H (space) is stored for the leading "0"s at the left of the effective number of digits of the operation result stored in the device specified by (d). (Zero-suppression) For "0050", "00" becomes 20H (space) and "50" is the effective number of digits.

**Ex.**

When 9105 is specified in (s)

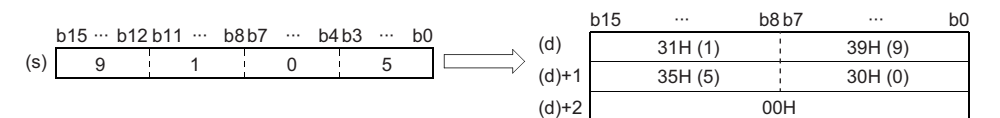

#### <span id="page-822-1"></span>■**Operation of when SM705 (Number of conversion digits selection) is on**

Decimal ASCII data for the number of digits (up to 4 digits) without the leftmost "0" in the effective digits is stored in (d). The following figures show an example of a value of (s) and a value stored in (d).

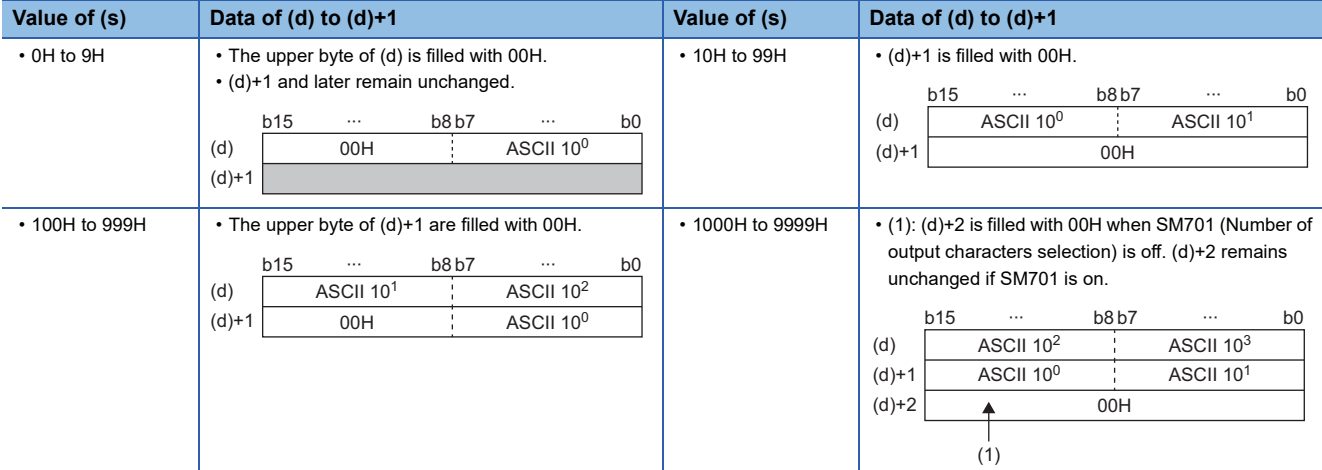

ASCII 10<sup>3</sup>: Thousands place of ASCII code

ASCII 10<sup>2</sup>: Hundreds place of ASCII code

ASCII 10<sup>1</sup>: Tens place of ASCII code

ASCII 10<sup>0</sup>: Ones place of ASCII code

- When the number of digits is less than the maximum number of digits (4 digits), 00H is stored in the end of the string regardless of the status (on/off) of SM701 (Number of output characters selection). If the end of the string is the lower byte, 00H is also stored in the upper byte.
- When the number of digits is equal to the maximum number of digits (4 digits), 00H is stored in (d)+2 when SM701 is off. (d)+2 remains unchanged if SM701 is on.

#### Operation error

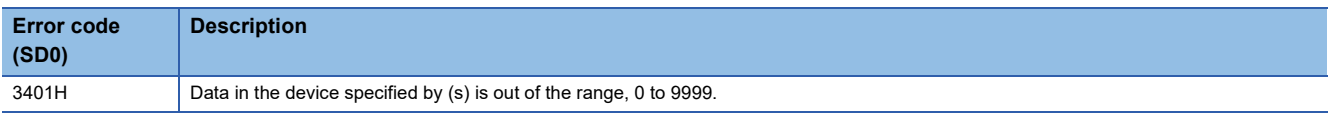

#### **Precautions**

When SM705 (Number of conversion digits selection) is on, the operation result is stored in (d) for the effective number of digits. Therefore, when the BCDDA(P) instruction is executed successively and the operation result for each execution is stored in the same device, a part of the previous operation result may not be overwritten by the succeeding result and can remain in (d).

[Example] Executing the BCDDA(P) instruction when (s) is "9105H" and then executing another BCDDA(P) instruction when (s) is "0007H"

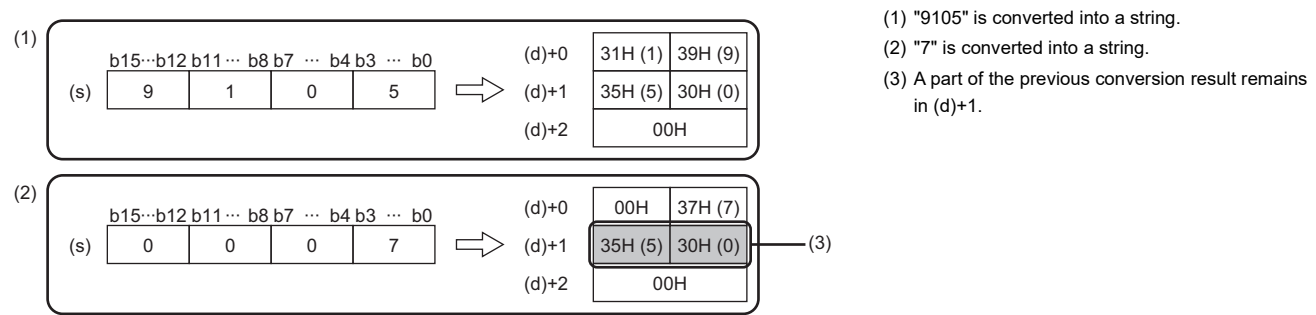

To avoid this, create a program to clear the entire data storage areas (d)+0 and (d)+1 before executing the BCDDA(P) instruction.

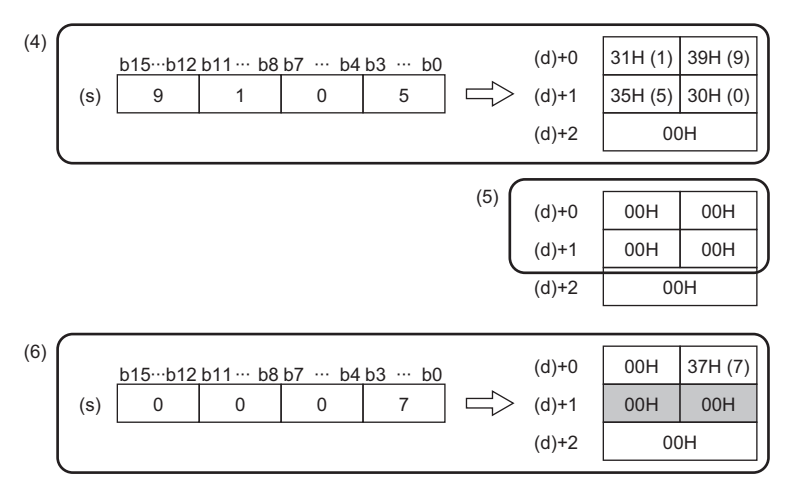

- (4) "9105" is converted into a string.
- $(5)$  (d)+0 to (d)+1 are cleared.
- (6) "7" is converted into a string.

## **Converting BCD 8-digit data to decimal ASCII code**

#### **DBCDDA(P)**

# **RnCPU RnENCPU RnPCPU RnPCPU RnPSFCPU RnPSFCPU RnSFCPU RnSFCPU (Process) (Redundant) (Standard) (Safety) (Standard) (Safety)**

These instructions convert BCD 8-digit data to the ASCII code.

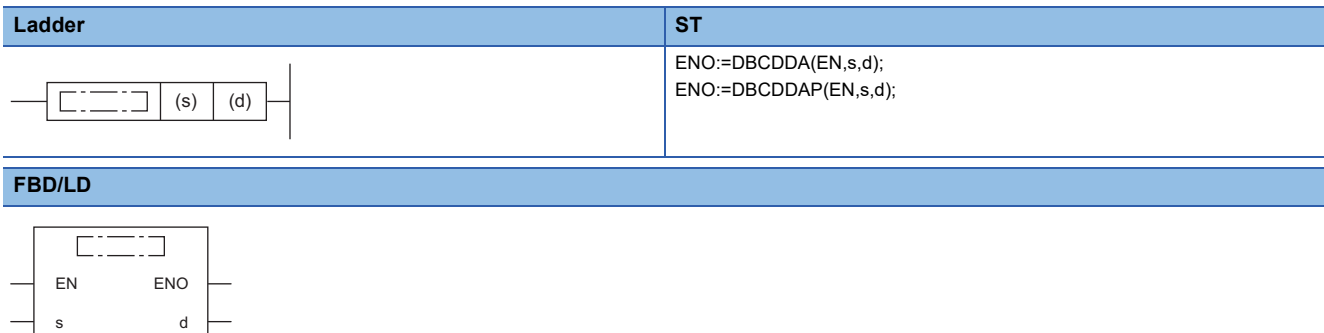

#### ■**Execution condition**

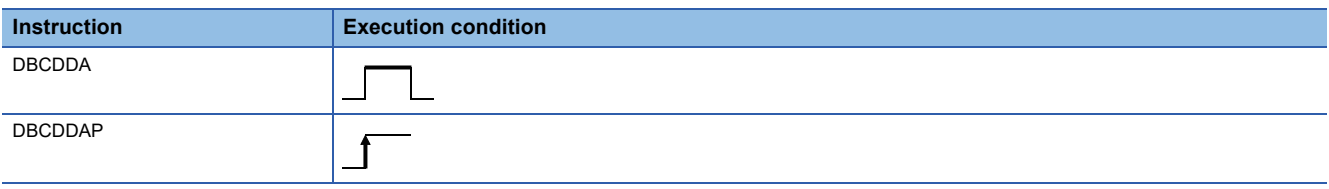

#### Setting data

#### ■**Description, range, data type**

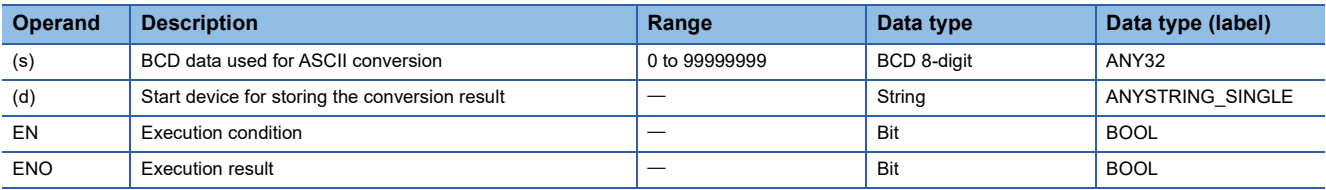

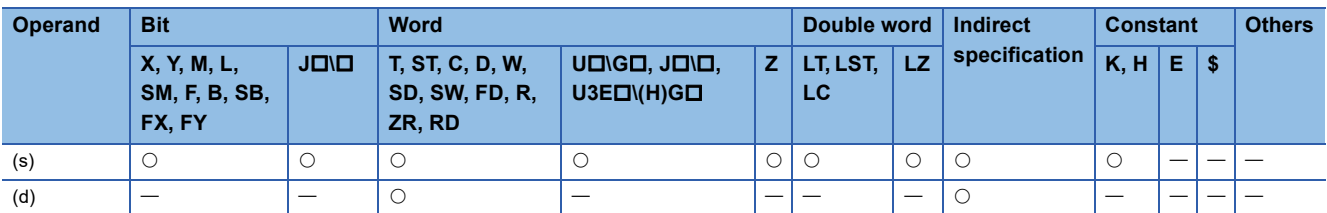

- These instructions convert the numerical value of each digit of the BCD 8-digit data in the device specified by (s) to the ASCII code, and store the converted data in the device number specified by (d) and later.
- The format of the decimal ASCII data to be stored in (d) depends on the status of SM705 (Number of conversion digits selection).

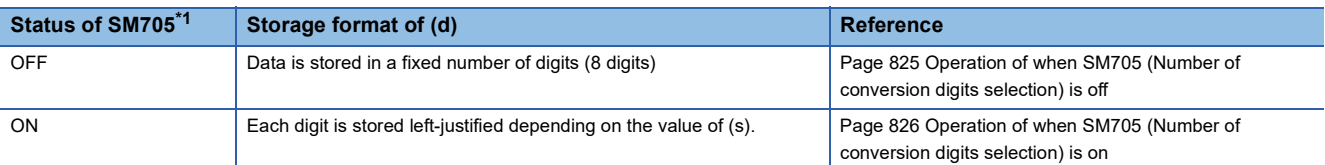

<span id="page-825-0"></span>\*1 For the firmware version of the CPU module supporting SM705, refer to the following. MELSEC iQ-R CPU Module User's Manual (Application)

A CPU module which does not support SM705 operates in the same way as SM705 is off even if it is turned on.

#### ■**Operation overview**

The following figure shows the operation when SM705 (Number of conversion digits selection) is off and on.

#### **Ex.**

When the DBCDDA(P) instruction is executed with BCD 8-digit data "00012345" stored in (s)

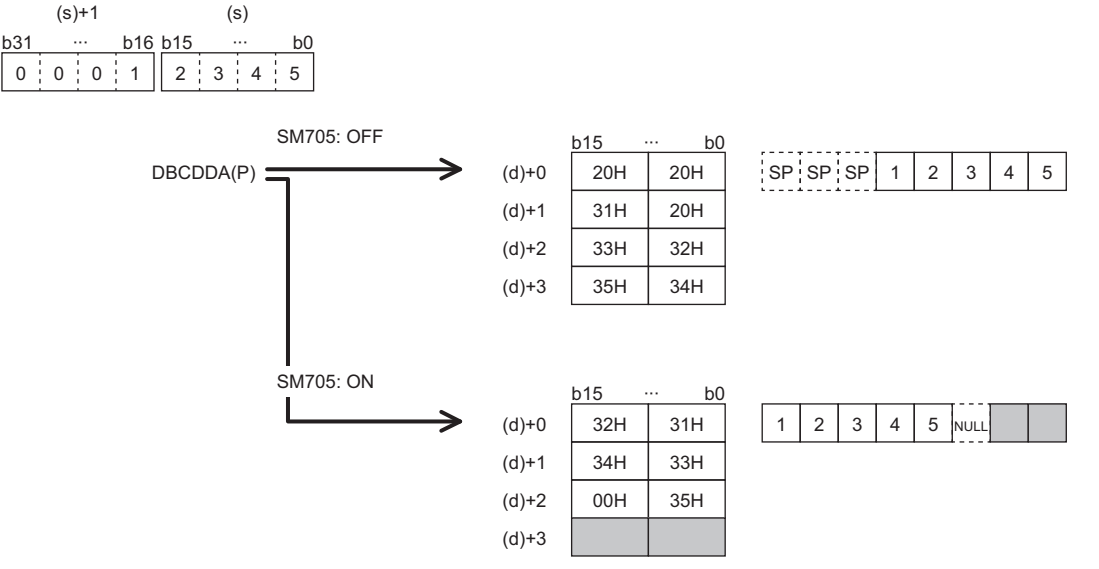

- When SM705 is off, the number of digits is fixed. Each of the leading "0"s of "00012345" is converted into 20H (space) and stored.
- When SM705 is on, data is left-justified. "00012345" with the leading "0"s omitted ("12345") is converted into ASCII data and stored, and 00H is stored in the end.

#### <span id="page-826-0"></span>■**Operation of when SM705 (Number of conversion digits selection) is off**

Decimal ASCII data is stored in a fixed number of digits (8 digits) in (d) to (d)+3.

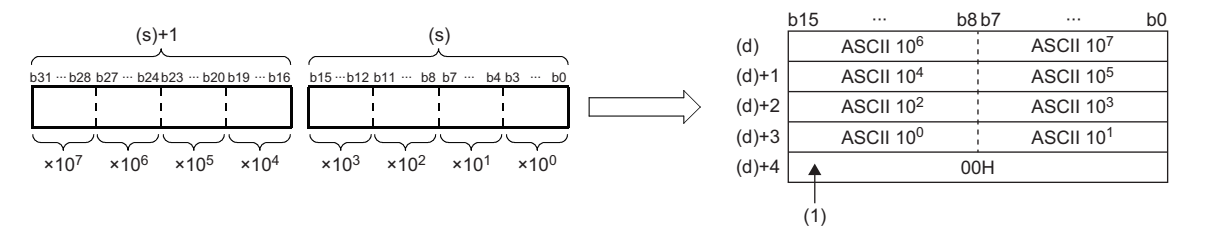

ASCII 10<sup>7</sup>: Ten-millions place of ASCII code ASCII 10<sup>6</sup>: Millions place of ASCII code ÷

ASCII 10<sup>1</sup>: Tens place of ASCII code

ASCII 10<sup>0</sup>: Ones place of ASCII code

(1): 00H is stored in (d)+4 when SM701 (Number of output characters selection) is off. When it is on, the value remains unchanged.

 • 20H (space) is stored for the leading "0"s at the left of the effective number of digits of the operation result stored in the device specified by (d). (Zero-suppression) For "00012098", "000" becomes 20H (space) and "12098" is the effective number of digits.

#### **Ex.**

When 01234056 is specified in (s)

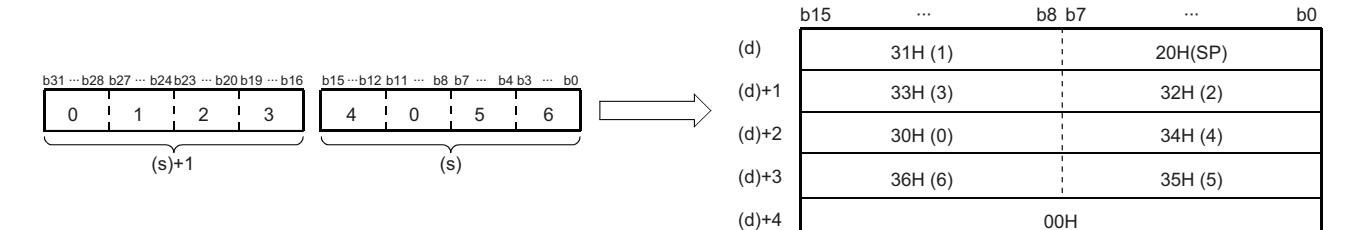

#### <span id="page-827-0"></span>■**Operation of when SM705 (Number of conversion digits selection) is on**

Decimal ASCII data for the number of digits (up to 8 digits) without the leftmost "0" in the effective digits is stored in (d). The following figures show an example of a value of (s) and a value stored in (d).

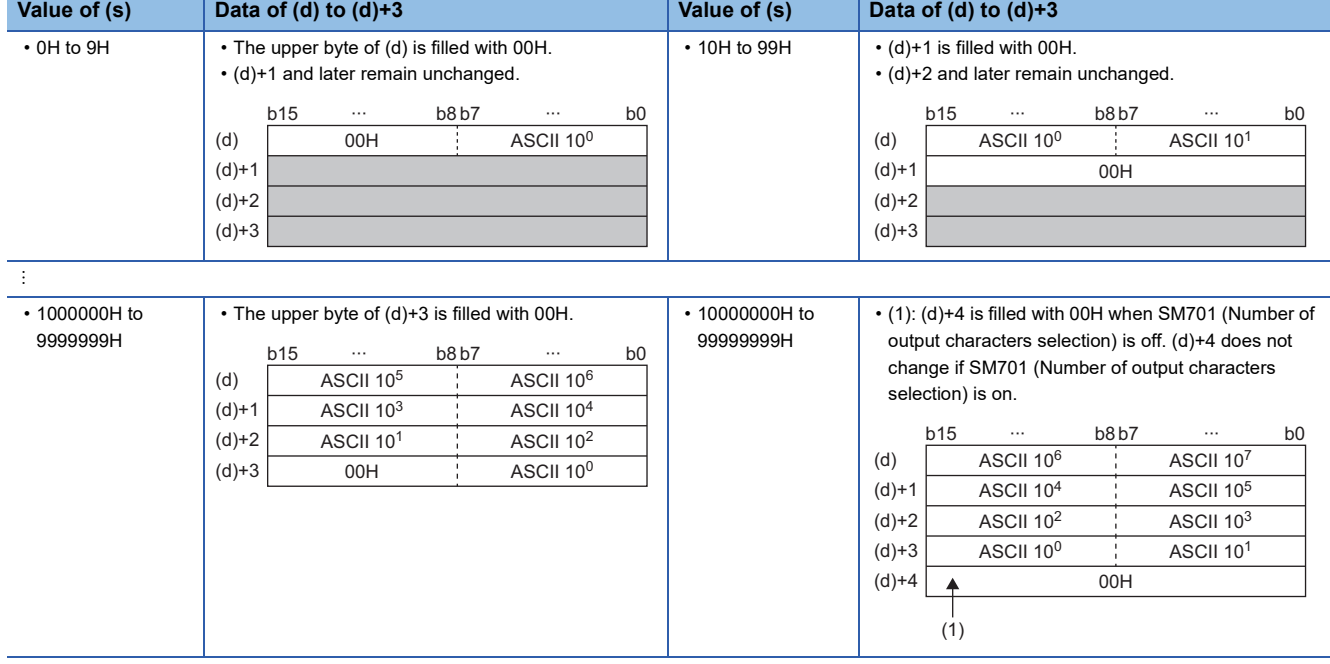

ASCII 107: Ten-millions place of ASCII code ASCII 10<sup>6</sup>: Millions place of ASCII code

÷

ASCII 10<sup>1</sup>: Tens place of ASCII code ASCII 10<sup>0</sup>: Ones place of ASCII code

 • When the number of digits is less than the maximum number of digits (8 digits), 00H is stored in the end of the string regardless of the status (on/off) of SM701 (Number of output characters selection). If the end of the string is the lower byte, 00H is also stored in the upper byte.

 • When the number of digits is equal to the maximum number of digits (8 digits), 00H is stored in (d)+4 when SM701 (Number of output characters selection) is off. (d)+4 does not change if SM701 (Number of output characters selection) is on.
## Operation error

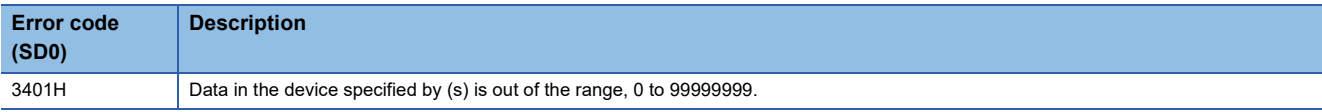

#### **Precautions**

When SM705 (Number of conversion digits selection) is on, the operation result is stored in (d) for the effective number of digits. Therefore, when the DBCDDA(P) instruction is executed successively and the operation result for each execution is stored in the same device, a part of the previous operation result may not be overwritten by the succeeding result and can remain in (d).

[Example] Executing the DBCDDA(P) instruction when (s) is "91234056H" and then executing another DBCDDA(P) instruction when (s) is "00001234H"

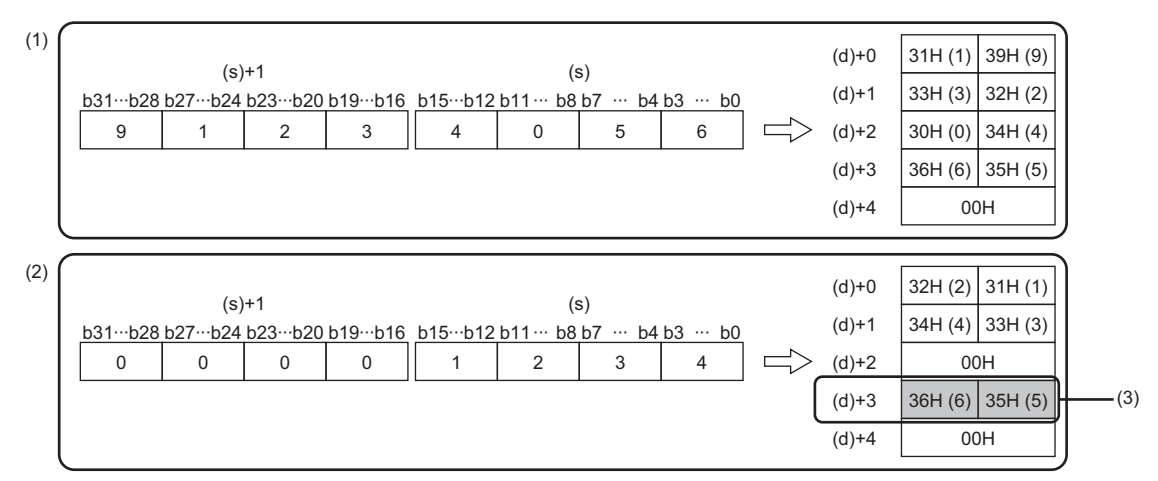

(1) "91234056" is converted into a string.

(2) "1234" is converted into a string.

(3) A part of the previous conversion result remains in (d)+3.

To avoid this, create a program to clear the entire data storage areas (d)+0 to (d)+3 before executing the DBCDDA(P) instruction.

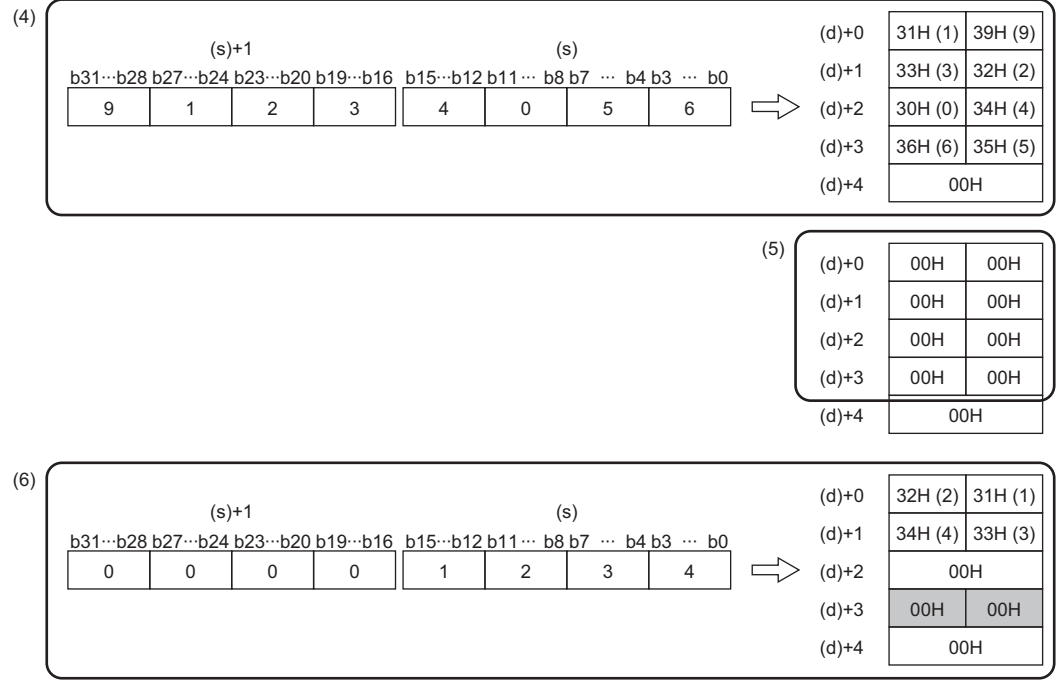

(4) "91234056" is converted into a string.

 $(5)$  (d)+0 to (d)+3 are cleared.

(6) "1234" is converted into a string.

**10**

# **Converting single-precision real number to string data**

# **ESTR(P)**

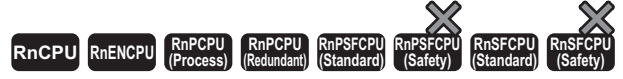

These instructions convert single-precision real number data to a string according to the display specification.

#### **Ladder** ST **ST**

 $\epsilon$ 

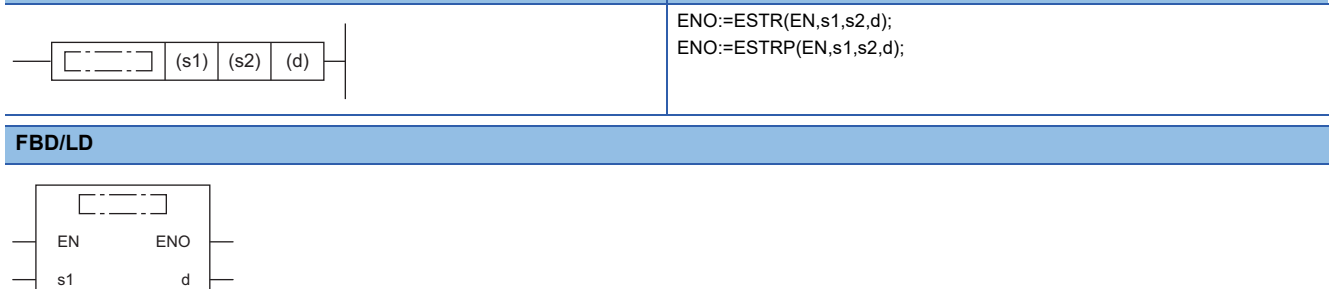

#### ■**Execution condition**

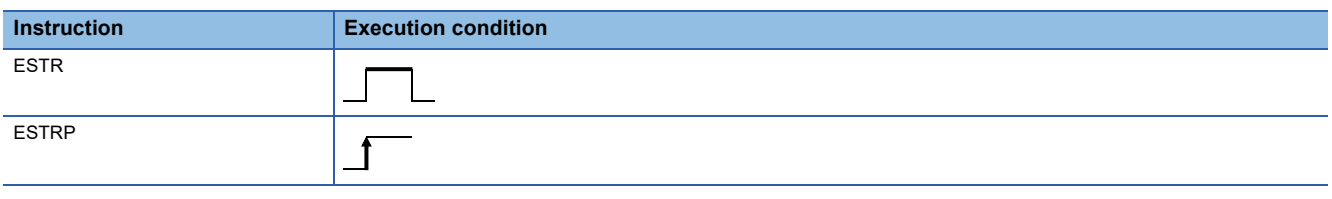

Setting data

#### ■**Descriptions, ranges, and data types**

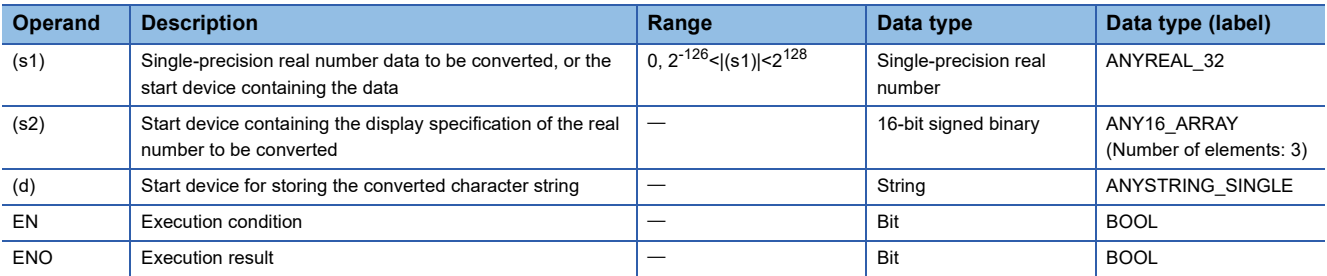

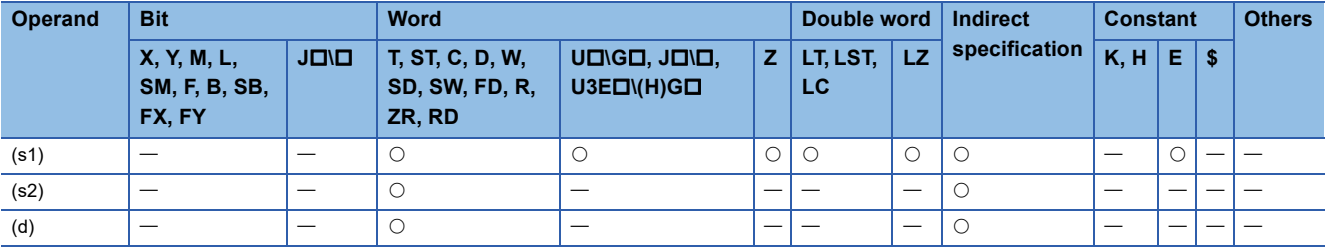

- These instructions convert the single-precision real number data stored in the device specified by (s1) to a character string according to the display specification stored in the device number specified by (s2) and later, and store the converted data in the device number specified by (d) and later.
- The type of the converted data varies depending on the display specification stored in the device specified by (s2).

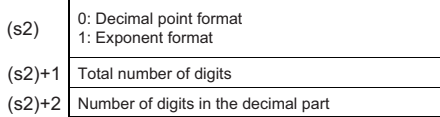

#### ■**Decimal point format**

• When 0 is specified in (s2), the decimal point format is used.

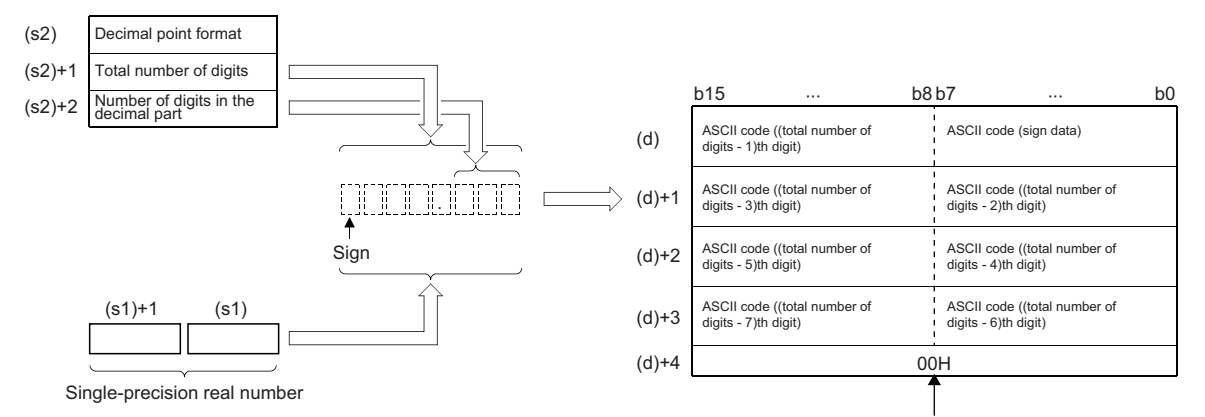

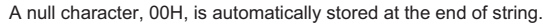

- Total number of digits in the device specified by (s2)+1: When the number of digits in the decimal part is 0, total number of digits (maximum of 24) humber of digits in the integral part<sup>\*1</sup>+1. When it is a value other than 0, total number of digits (maximum of 24) $\geq$ (number of digits in the integral part<sup>\*1</sup>+number of digits in the decimal part+2).
- \*1 Indicates the number of digits in the integral part of the 32-bit floating point real number data in the device specified by (s1).
- The number of digits in the decimal part that can be specified by (s2)+2 is 0 to 7. Note that the number of digits in the decimal part must be smaller than the total number of digits minus 3.
- The converted character string data are stored in the device areas specified by (d) and later as shown below.
- As sign data, 20H (space) is stored if the single-precision real number data is positive, and 2DH (-) is stored if the data is negative.
- If the decimal part of the single-precision real number data is not stored within the range of the number of digits in the decimal part, the lower decimal digits are rounded off.

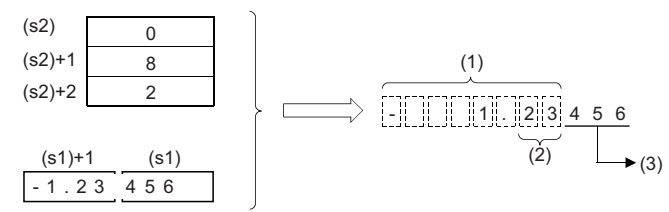

(1) Total number of digits

- (2) Number of digits in the decimal part
- (3) Rounded off.
- If the number of digits in the decimal part is set to a value other than 0, 2EH (.) is automatically stored at the position of the specified number of digits in the decimal part plus 1. If the number of digits in the decimal part is 0, "2EH" (.) is not stored.

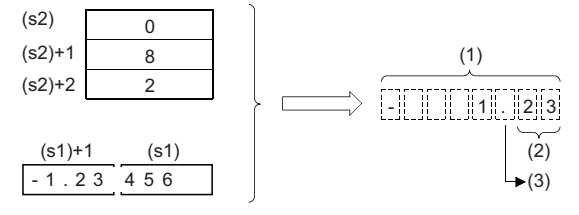

- (1) Total number of digits
- (2) Number of digits in the decimal part

(3) Automatically added.

• If the number of digits excluding the sign, decimal point, and decimal part from the total number of digits is greater than the number of digits in the integral part of single-precision real number data, 20H (space) is stored between the sign and integral part.

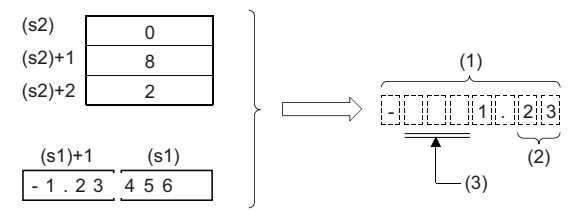

(1) Total number of digits

(2) Number of digits in the decimal part

(3) Filled with 20Hs (spaces).

- The value "00H" is automatically stored at the end of the converted character string.
- The number of digits in the integral part of the 32-bit floating point real number data in the device specified by (s1) can be 1 to 16.

#### ■**Exponential format**

• When 1 is specified in (s2), the exponential format is used.

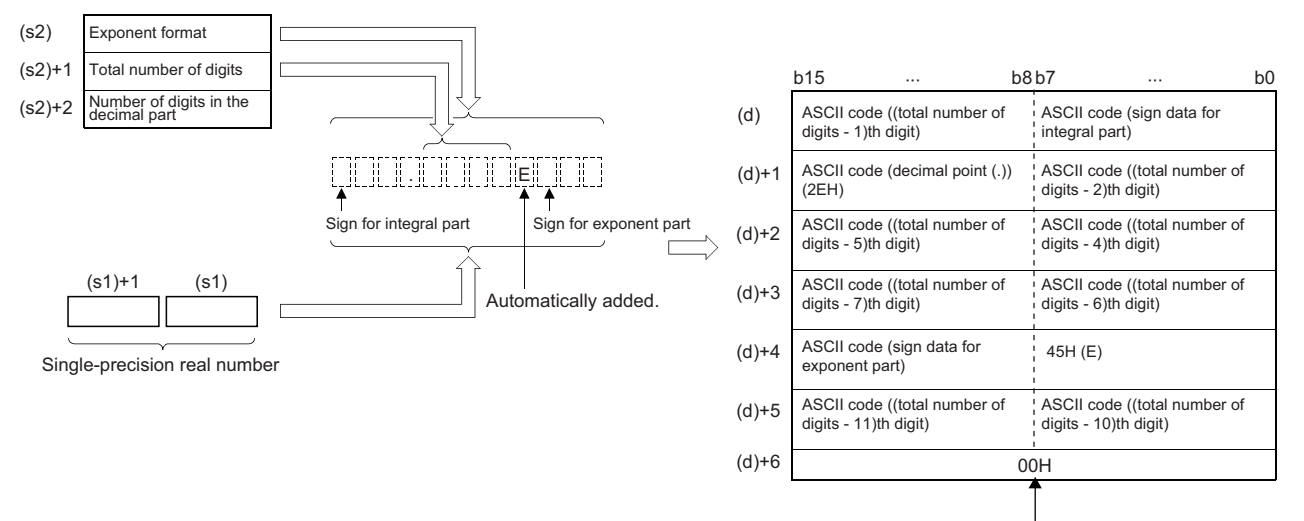

A null character, 00H, is automatically stored at the end of string.

- Total number of digits in the device specified by (s2)+1: When the number of digits in the decimal part is 0, total number of digits (maximum of 24) $\geq$ 2. When it is a value other than 0, total number of digits (maximum of 24) $\geq$ (number of digits in the decimal part+7).
- The number of digits in the decimal part that can be specified by (s2)+2 is 0 to 7. Note that the number of digits in the decimal part must be smaller than the total number of digits minus 7.
- The converted character string data are stored in the device areas specified by (d) and later as shown below.
- As sign data in the integral part, 20H (space) is stored if the single-precision real number data is positive, and 2DH (-) is stored if the data is negative.
- The integral part is fixed to one digit. 20H (space) is stored between the integral part and sign.

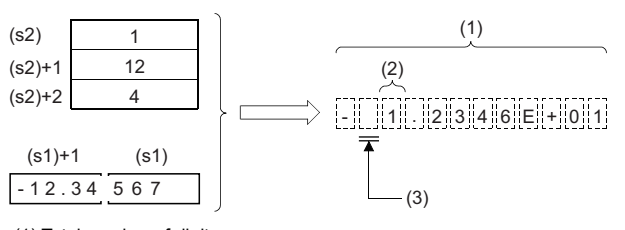

(1) Total number of digits

(2) Fixed to 1 digit

(3) Filled with 20Hs (spaces).

• If the decimal part of the single-precision real number data is not stored within the range of the number of digits in the decimal part, the lower decimal digits are rounded off.

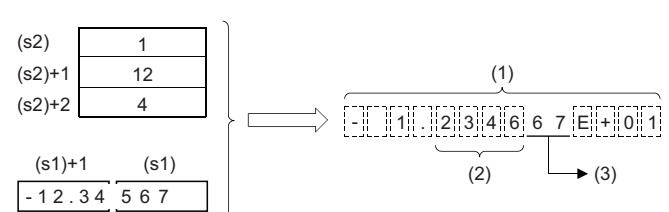

(1) Total number of digits

(2) Number of digits in the decimal part

(3) Rounded down.

• If the number of digits in the decimal part is set to a value other than 0, 2EH (.) is automatically stored at the position of the specified number of digits in the decimal part plus 1. If the number of digits in the decimal part is 0, "2EH" (.) is not stored.

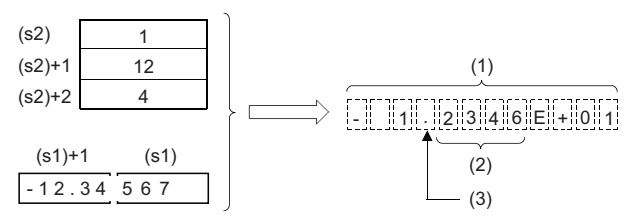

(1) Total number of digits

(2) Number of digits in the decimal part

(3) Automatically added.

- As sign data in the exponent part, 2BH (+) is stored if the exponent is positive, and 2DH (-) is stored if it is negative.
- The exponent part is fixed to two digits. When the exponent part is one digit, 30H(0) is stored between the exponent part and sign.

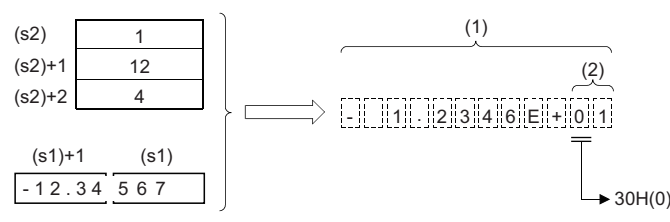

(1) Total number of digits

(2) Fixed to 2 digits

- The value "00H" is automatically stored at the end of the converted character string.
- When an input value is set using the engineering tool, a rounding error may occur. Refer to the following for the precautions on setting input values using the engineering tool.

**F** [Page 48 Precautions](#page-49-0)

## Operation error

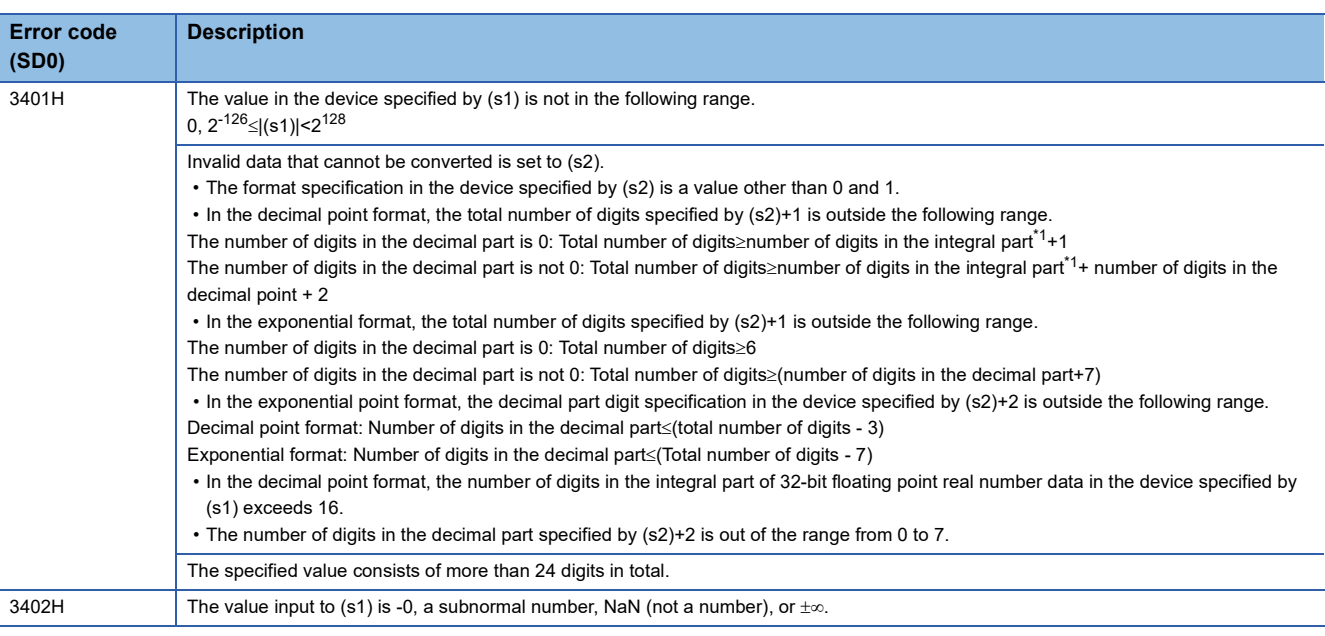

<span id="page-832-0"></span>\*1 Indicates the number of digits in the integral part of the 32-bit floating point real number data in the device specified by (s1).

# **Converting hexadecimal binary data to hexadecimal ASCII code**

# **INT2ASC(P)**

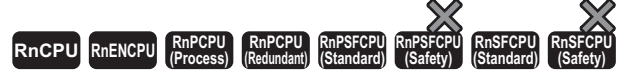

These instructions convert 16-bit binary data to the hexadecimal ASCII code and store it in any specified range.

#### **Ladder** ST **ST**

n

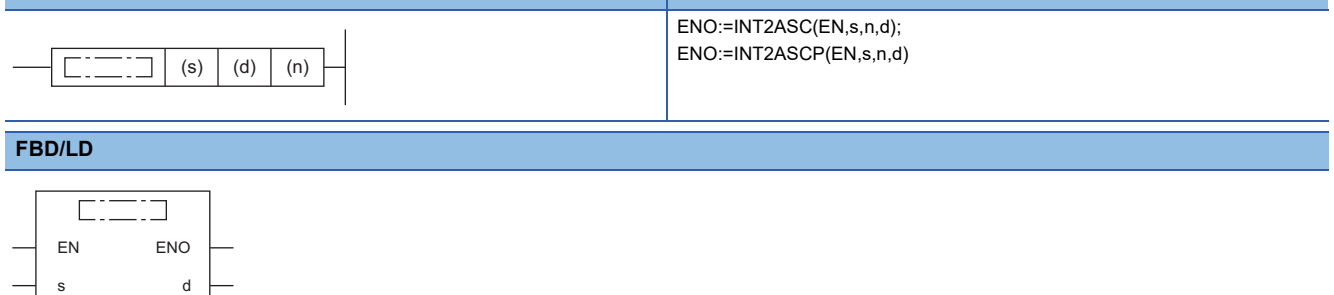

#### ■**Execution condition**

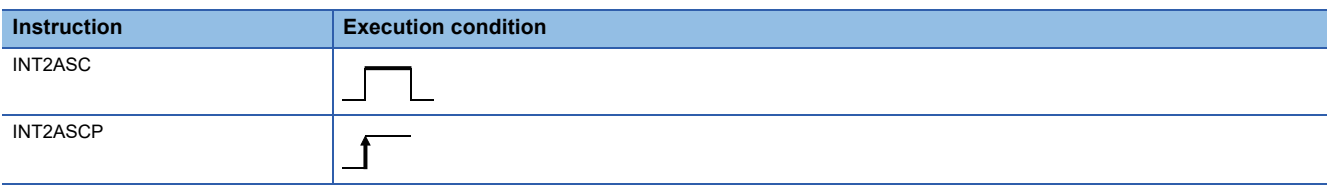

# Setting data

#### ■**Descriptions, ranges, and data types**

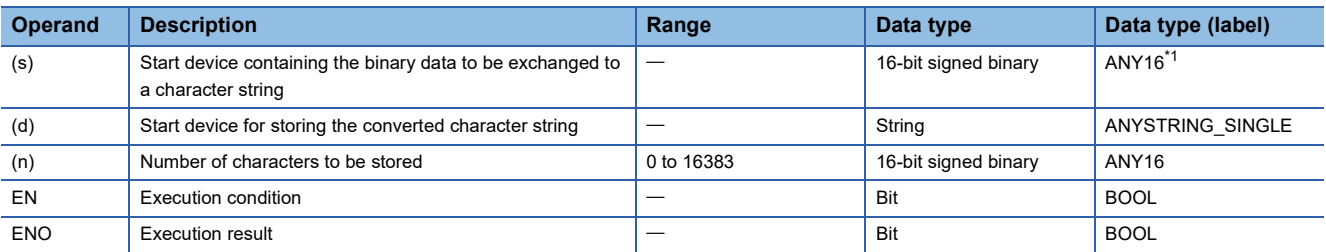

<span id="page-833-0"></span>\*1 When specifying setting data by using a label, define an array to secure enough operation area and specify an element of the array label.

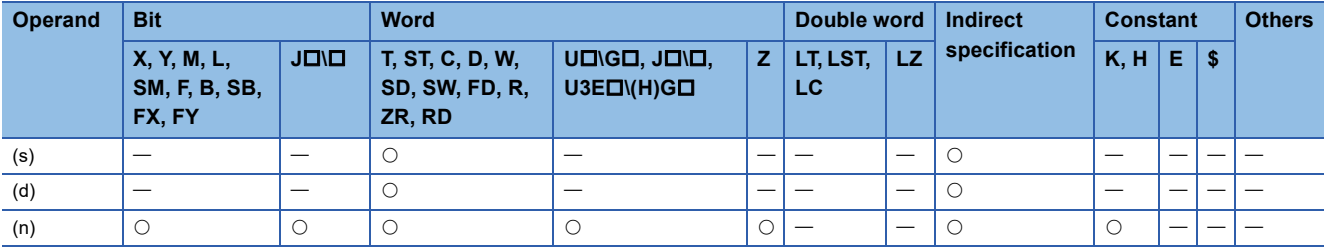

 • Converts the 16-bit binary data in the device number specified by (s) and later to hexadecimal ASCII, and stores the converted data by the number of characters in the device specified by (n) in the device number specified by (d) and later.

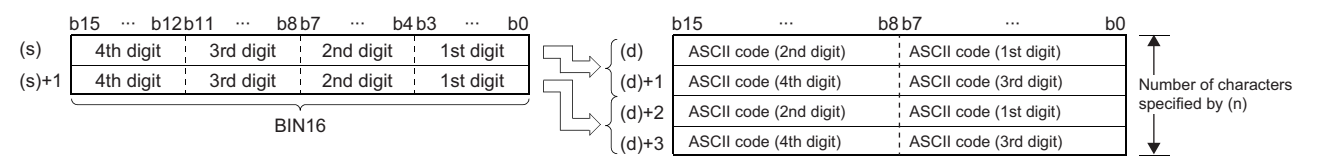

- Setting the number of bytes by (n) automatically determines the range of binary data in the device specified by (s) and the range of the device specified by (d) for storing the character string data.
- Processing is performed normally even if the device range in which the binary data to be converted and the device range for storing the converted binary data are overlapping.

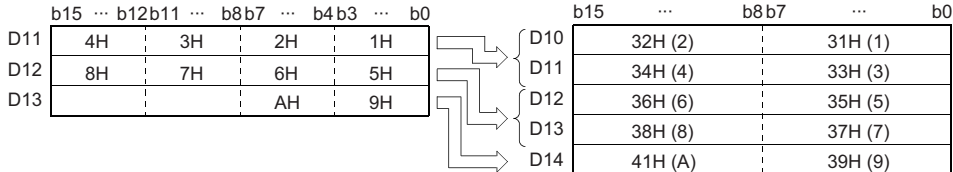

 • If the number of characters in the device specified by (n) is an odd number, 00H is automatically stored in the upper 8 bits of the last device number among device numbers for storing the converted character string data.

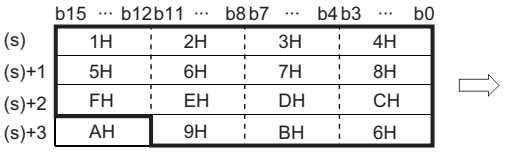

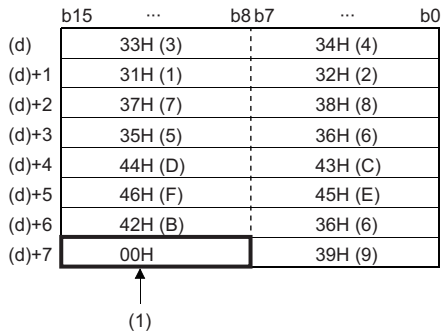

(1) 00H is automatically stored.

• If the number of characters in the device specified by (n) is 0, no processing is performed.

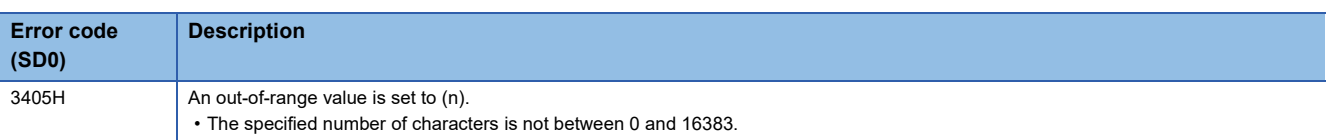

# **Converting Unicode character string to Shift JIS character string**

# **WS2SJIS(P)**

# **RnCPU RnENCPU RnPCPU RnPCPU RnPSFCPU RnPSFCPU RnSFCPU RnSFCPU (Process) (Redundant) (Standard) (Safety) (Standard) (Safety)**

These instructions convert a Unicode character string to a Shift JIS character string.

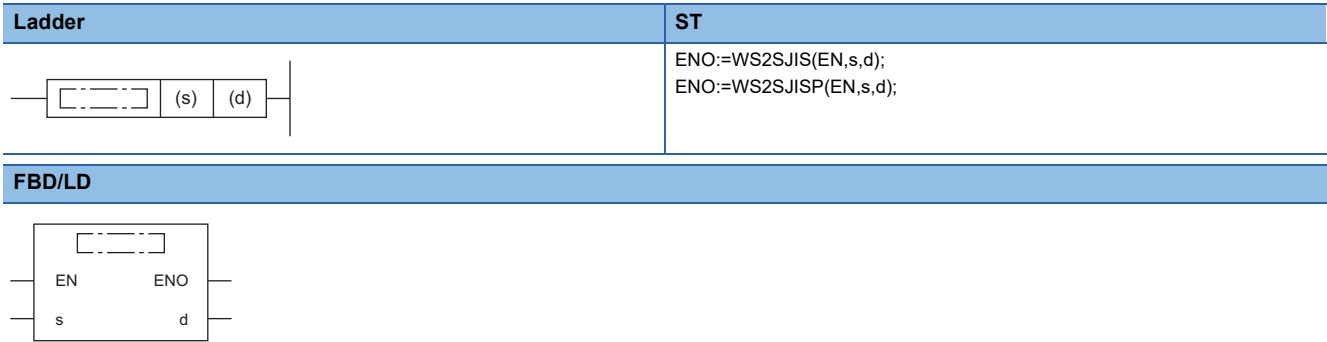

#### ■**Execution condition**

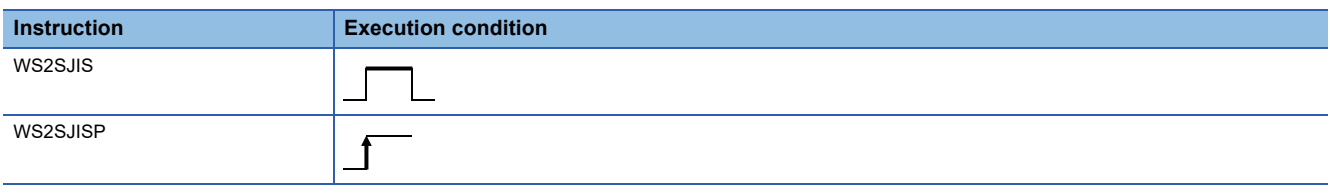

#### Setting data

#### ■**Description, range, data type**

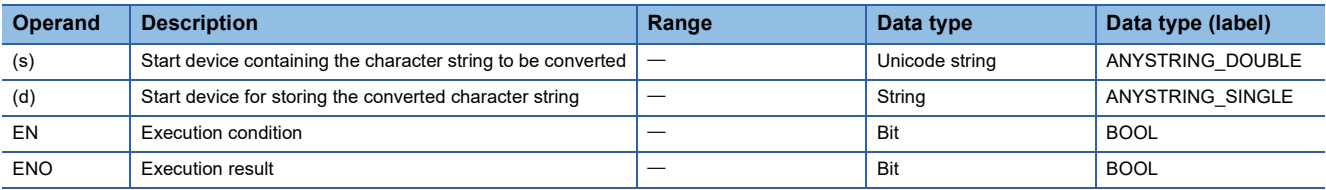

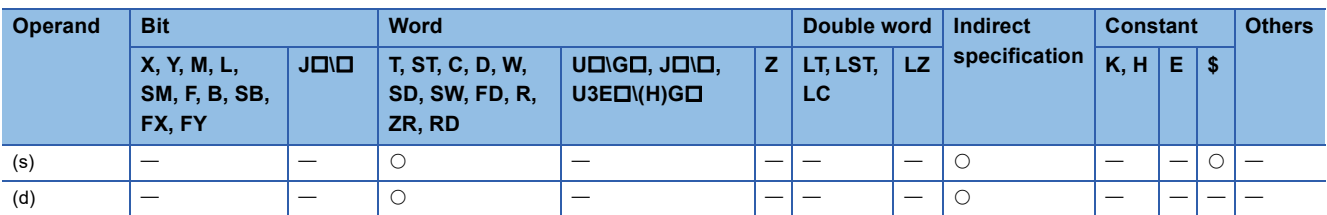

- These instruction convert the Unicode character string in the device specified by (s) to the shift JIS character string, and stores the converted data in the device specified by (d).
- The Unicode character string in the device specified by (s) should be specified in little endian.
- When a byte order mark is not used, conversion from Unicode to shift JIS occurs as follows.

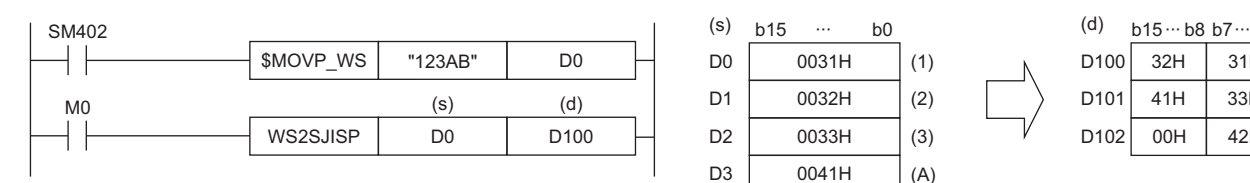

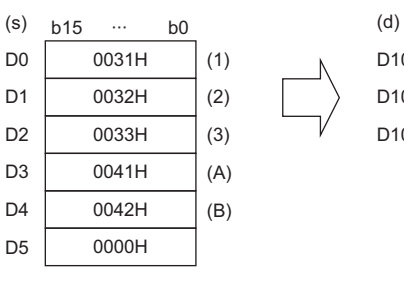

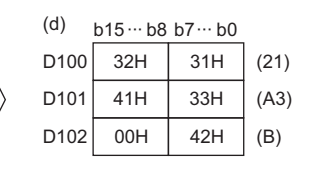

• When a byte order mark (FEFFH) is added, conversion from Unicode to shift JIS occurs as follows.

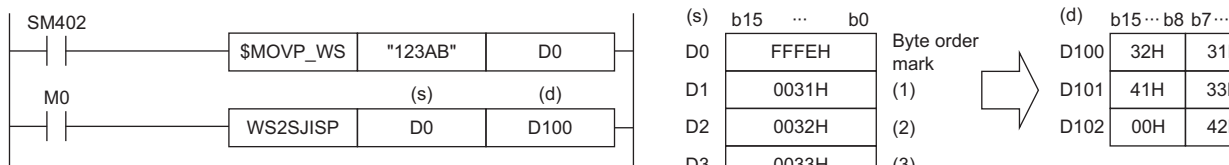

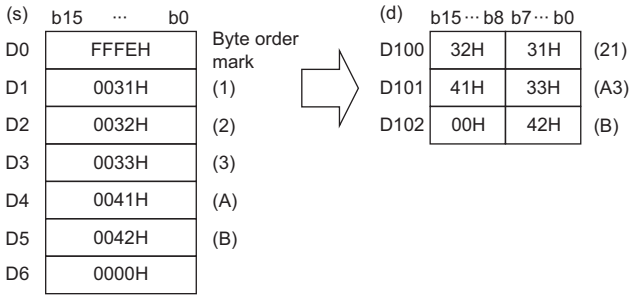

## Operation error

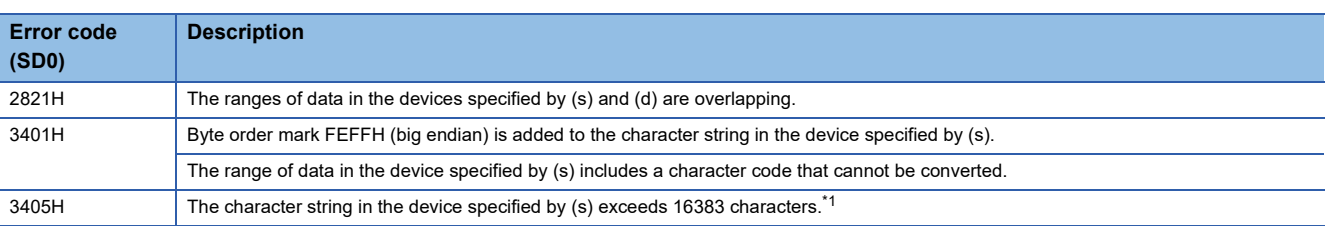

<span id="page-836-0"></span>\*1 A two-byte character such as a kanji character represented in shift JIS code should be counted 2.

# **Converting shift JIS character string to Unicode character string (without byte order mark)**

# **SJIS2WS(P)**

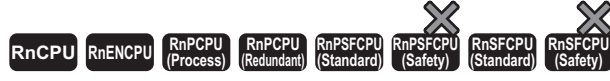

These instructions convert a Shift JIS character string to a Unicode character string.

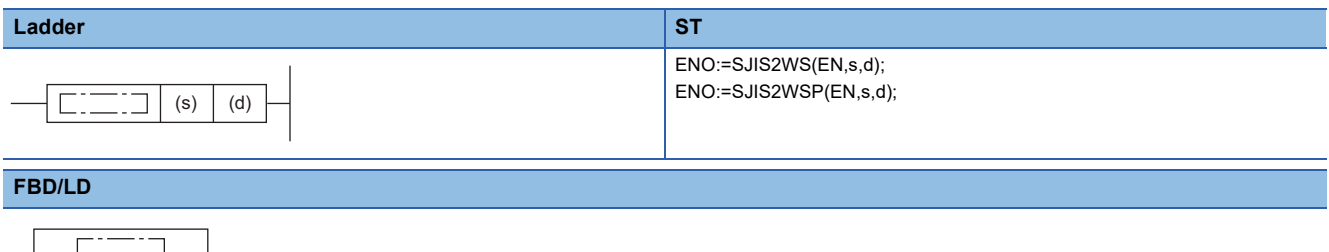

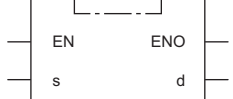

#### ■**Execution condition**

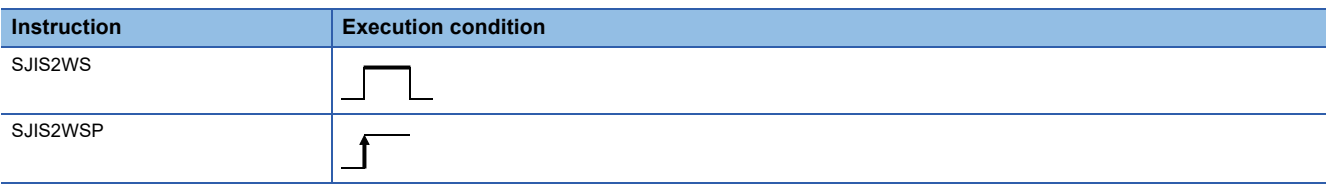

#### Setting data

#### ■**Description, range, data type**

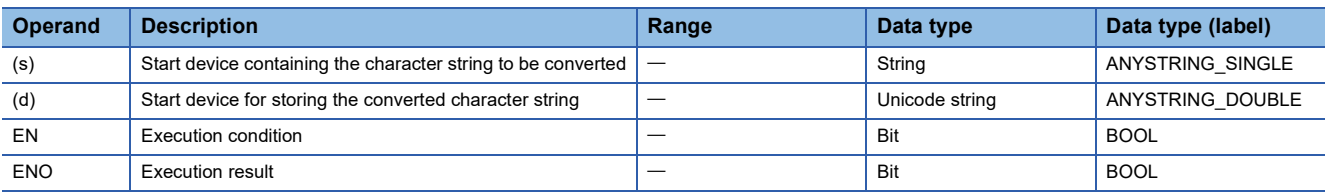

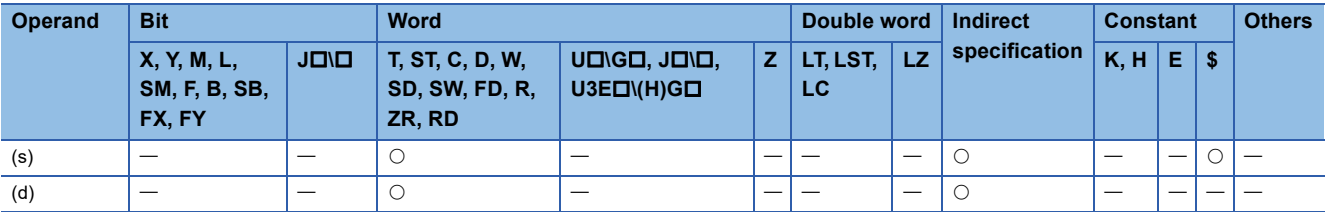

- These instructions convert the shift JIS character string in the device specified by (s) to a Unicode character string, and store the converted data in the device specified by (d).
- The shift JIS character string in the device specified by (s) should be specified in big endian.
- The SJIS2WS(P) instruction does not add a byte order mark to the beginning of the data in the device specified by (d). To add a byte order mark, use the SJIS2WSB(P) instruction.

# **F** [Page 838 SJIS2WSB\(P\)](#page-839-0)

• The following figure shows the operation for converting shift JIS to Unicode.

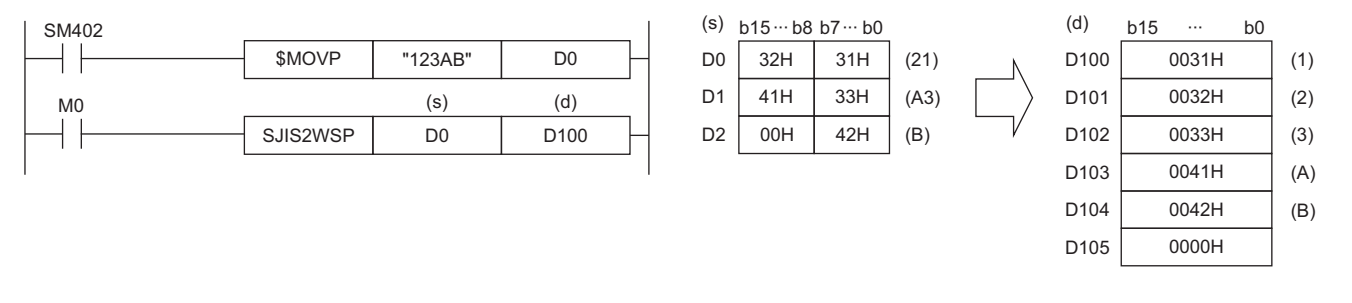

#### Operation error

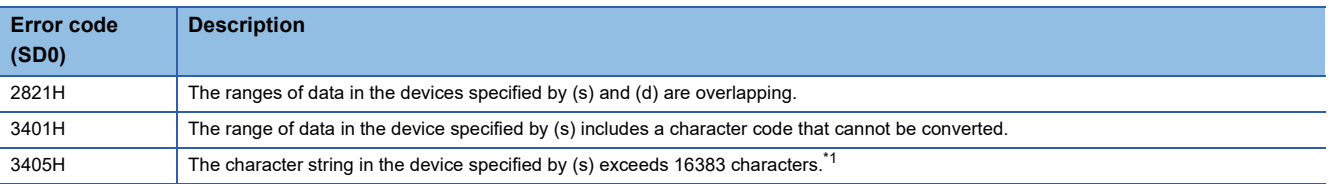

<span id="page-838-0"></span>\*1 A two-byte character such as a kanji character represented in shift JIS code should be counted 2.

# **Converting shift JIS character string to Unicode (with byte order mark)**

# <span id="page-839-0"></span>**SJIS2WSB(P)**

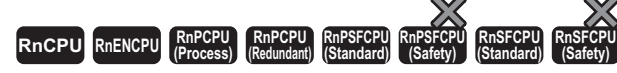

These instructions convert a shift JIS character string to a Unicode character string, and adds a byte order mark to the start of the converted data.

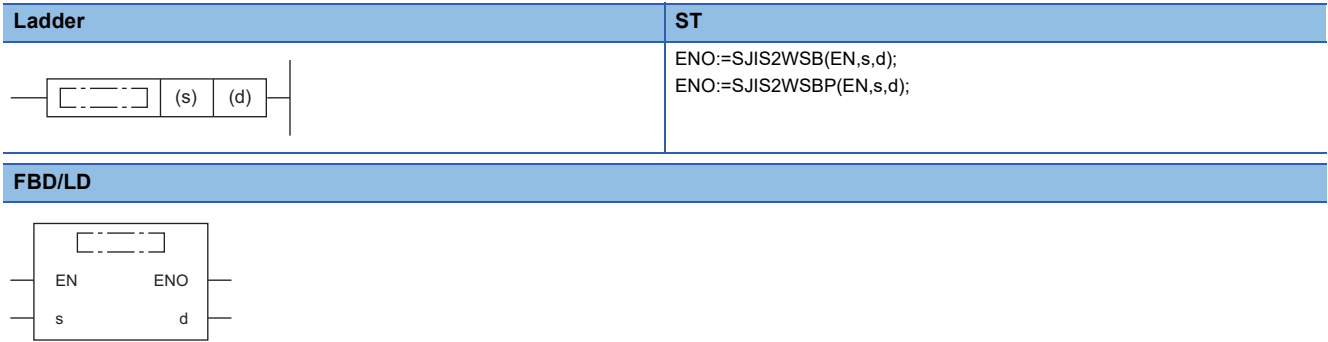

#### ■**Execution condition**

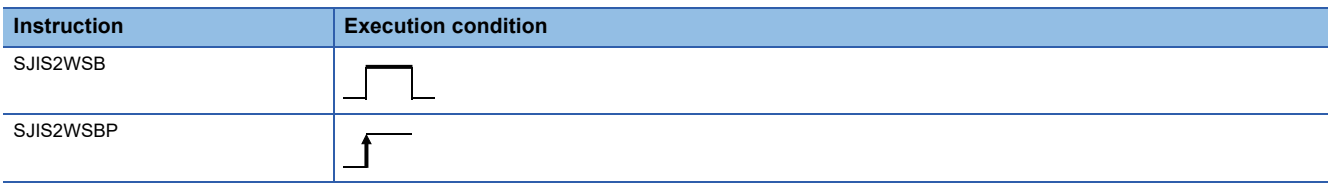

## Setting data

#### ■**Description, range, data type**

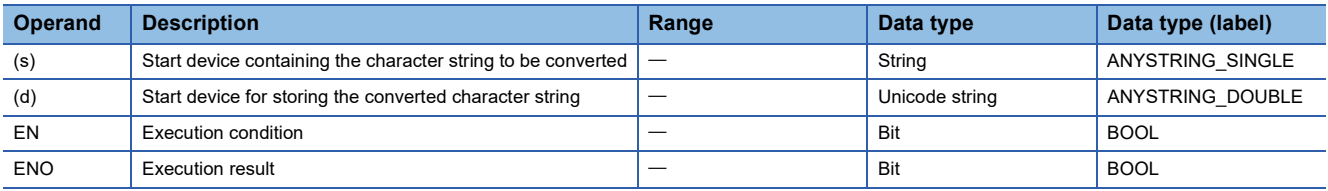

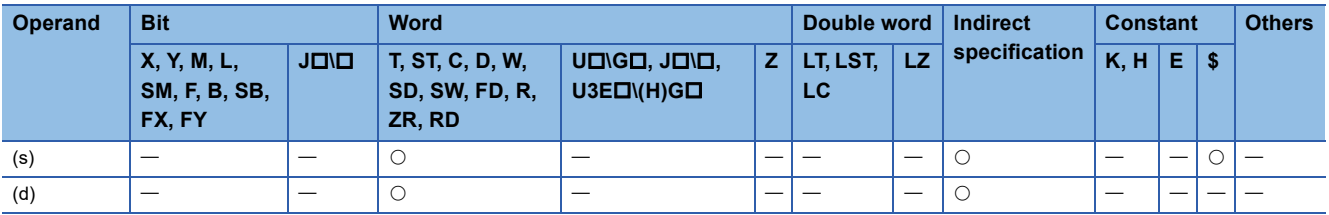

- These instructions convert the shift JIS character string in the device specified by (s) to the Unicode character string, add a byte order mark to the start of the converted data, and store it in the device specified by (d).
- The shift JIS character string in the device specified by (s) should be specified in big endian.
- The following figure shows the operation for converting shift JIS to Unicode.

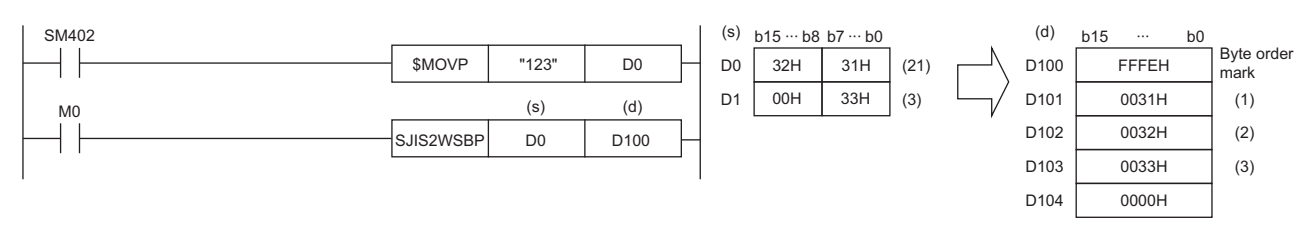

# Operation error

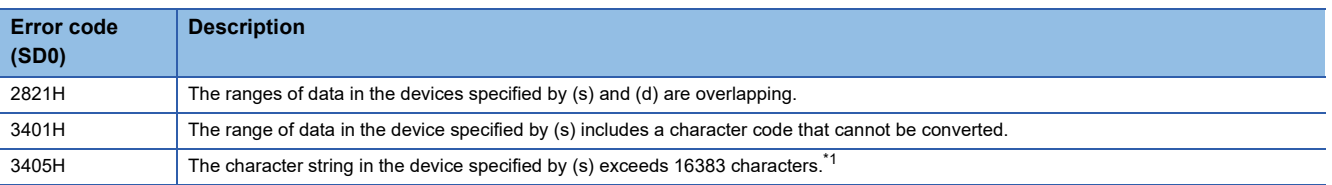

<span id="page-840-0"></span>\*1 A two-byte character such as a kanji character represented in shift JIS code should be counted 2.

# **Detecting a string length**

# **LEN(P)**

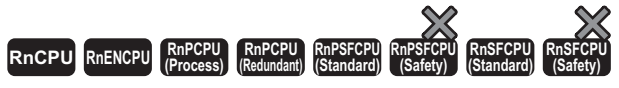

These instructions detect the length of the specified string.

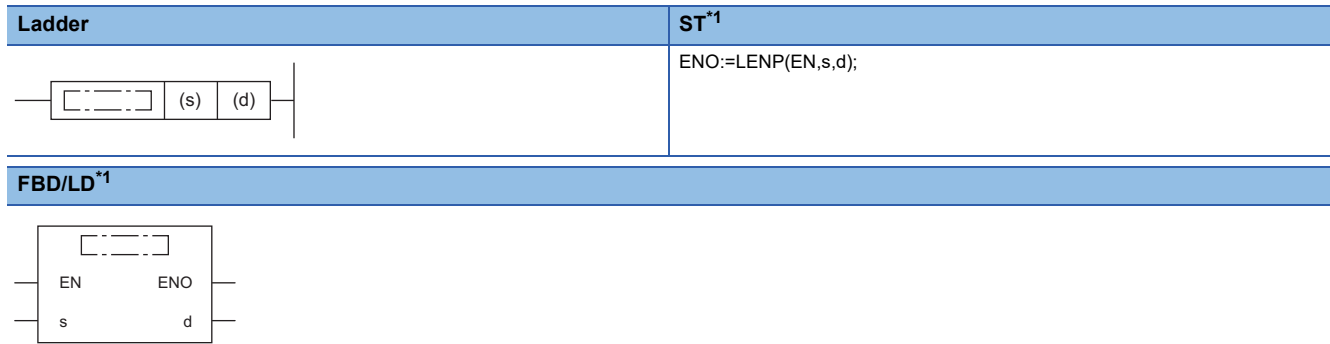

<span id="page-841-0"></span>\*1 The LEN instruction does not support the ST and FBD/LD. Use the standard function, LEN.  $\mathbb{F}$  Page 1482 LEN( $E$ )

#### ■**Execution condition**

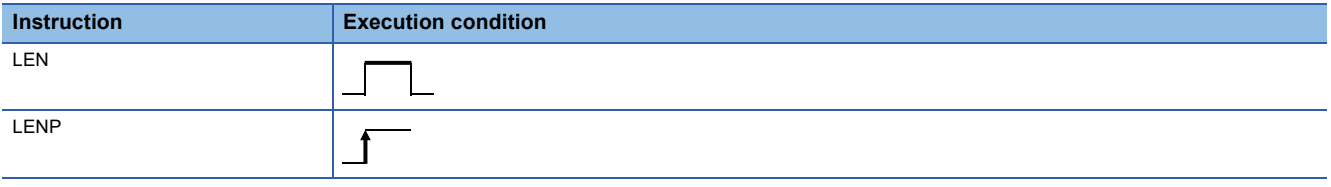

#### Setting data

## ■**Description, range, data type**

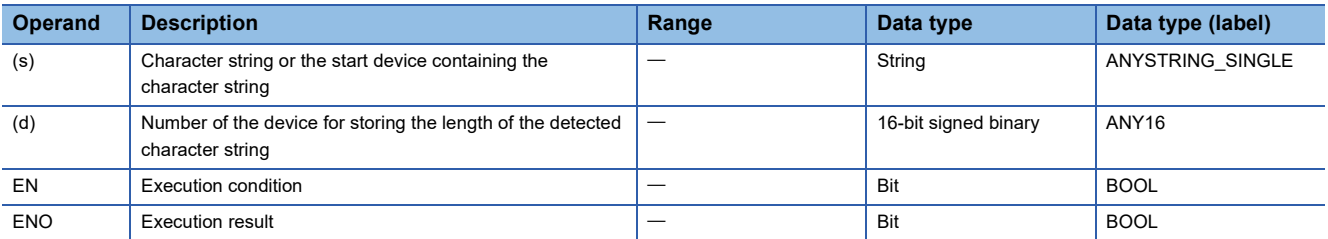

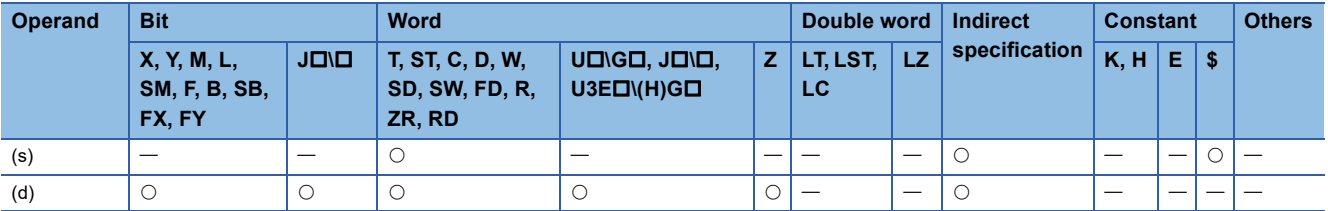

 • These instructions detect the length of the character string in the device specified by (s) and store it in the device number specified by (d) and later. The data stored in device numbers starting from the one specified by (s) to the one containing 00H is processed as a character string.

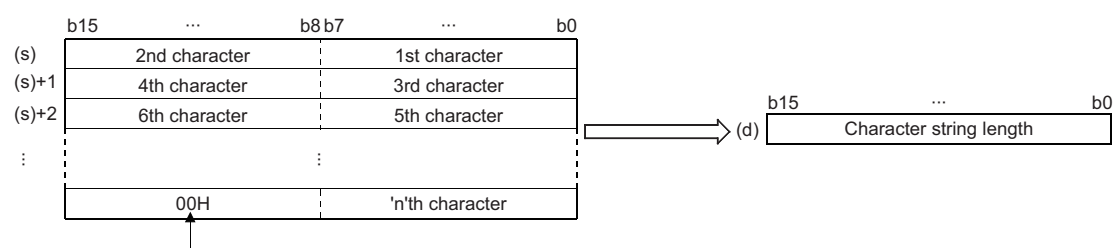

Null character (end of string)

**Ex.** When "ABCDEFGHI" is stored in the device specified by (s) and later

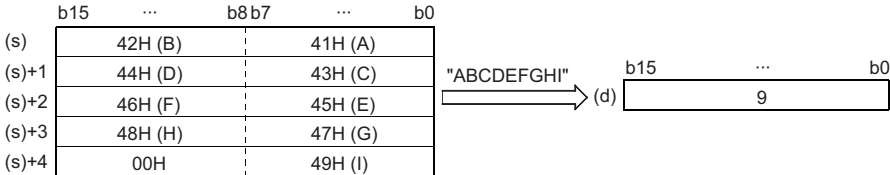

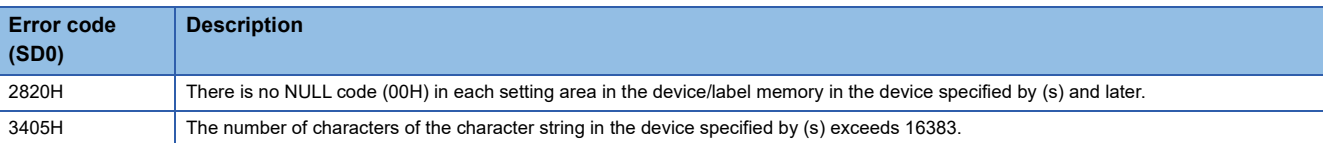

# **Extracting string data from the right**

# **RIGHT(P)**

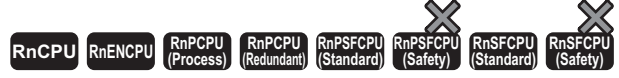

These instructions extract (n) characters of data from the right of string data.

#### **Ladder ST**\*1

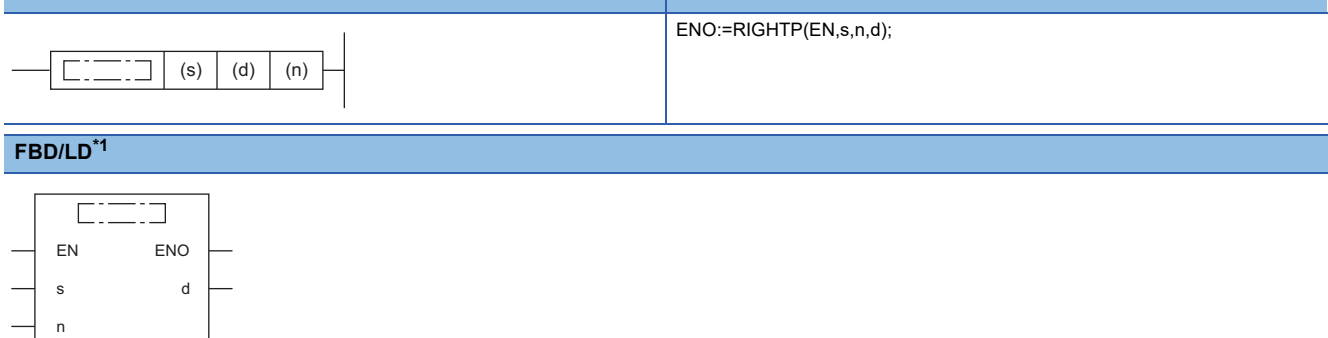

<span id="page-843-0"></span>\*1 The RIGHT instruction does not support the ST and FBD/LD. Use the standard function, RIGHT. [Page 1484 LEFT\(\\_E\), RIGHT\(\\_E\)](#page-1485-0)

#### ■**Execution condition**

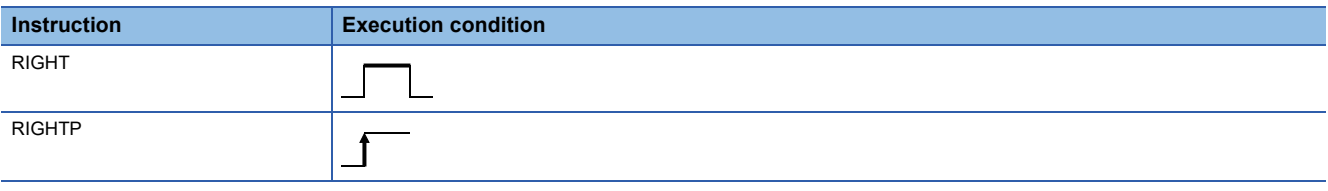

#### Setting data

#### ■**Descriptions, ranges, and data types**

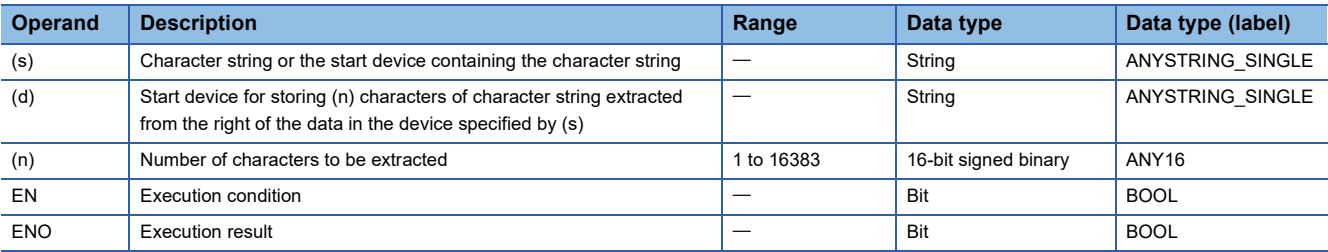

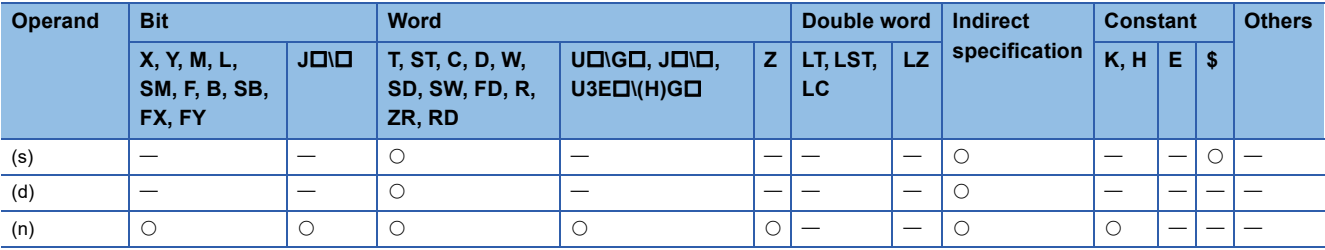

 • These instructions extract (n) characters of data from the right of the character string data (the end of the character string) stored in the device number specified by (s) and later, and store the extracted data in the device number specified by (d) and later.

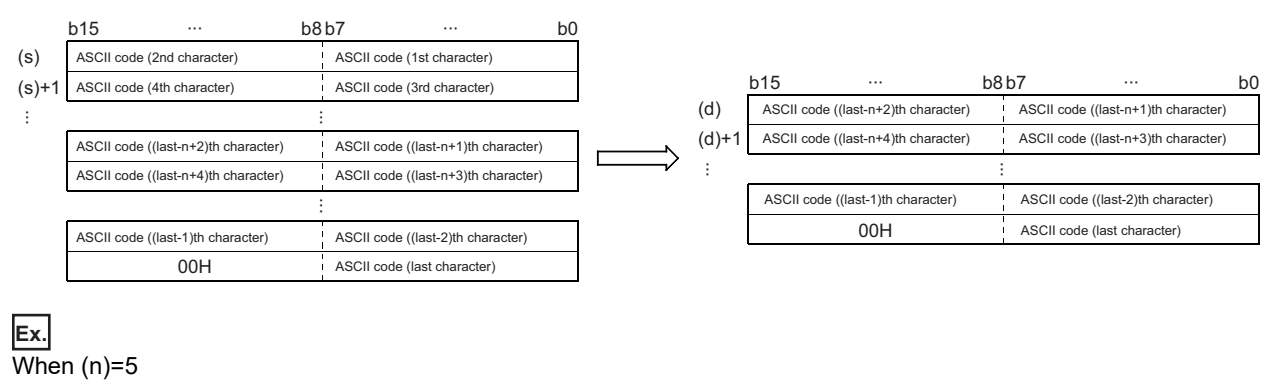

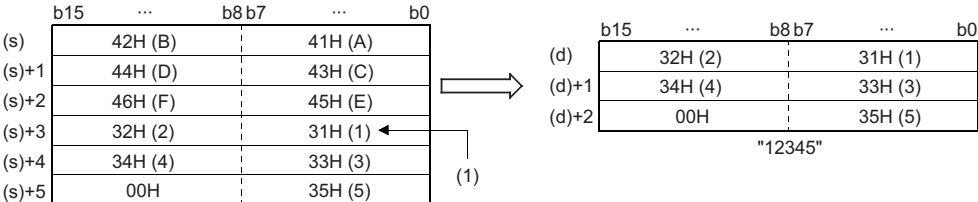

(1) ASCII code (5th character)

"ABCDEF12345"

• The NULL code (00H) indicating the end of a character string is automatically added to the end of the character string data.

• When the number of characters in the device specified by (n) is 0, NULL code (00H) is stored in the device specified by (n).

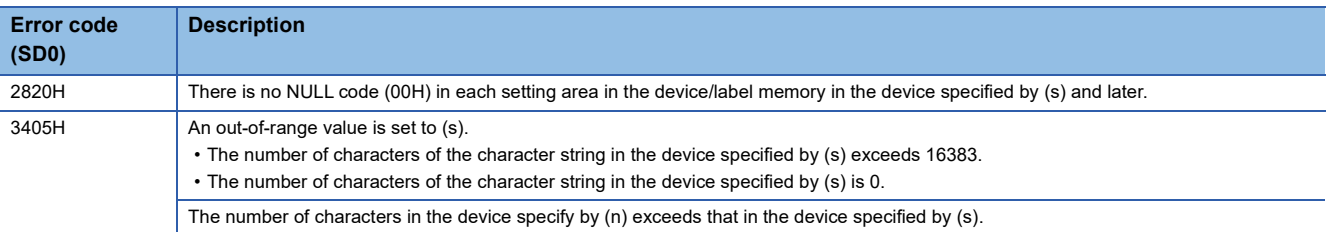

# **Extracting string data from the left**

# **LEFT(P)**

n

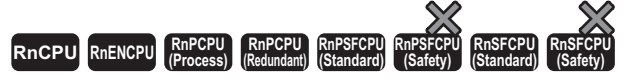

These instructions extract (n) characters of data from the left of the string data, and store the extracted data in the device number specified by (d) and later.

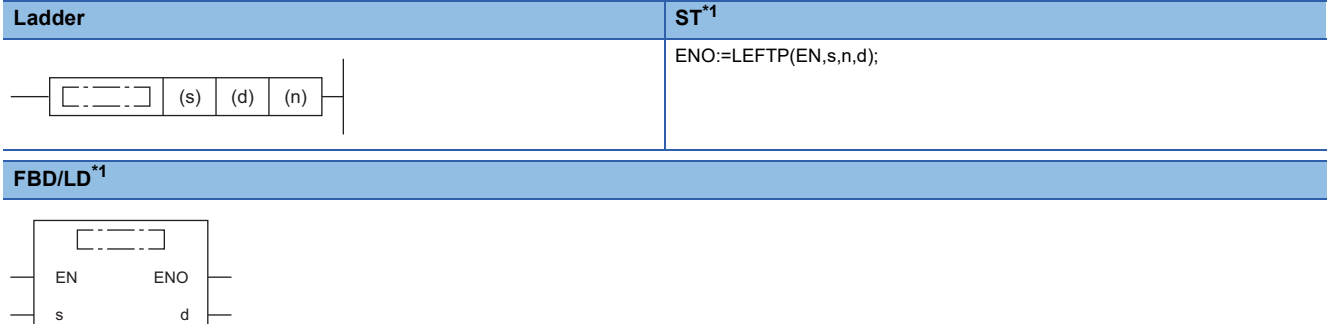

<span id="page-845-0"></span>\*1 The LEFT instruction does not support the ST and FBD/LD. Use the standard function, LEFT. **Page 1484 LEFT(E), RIGHT(E)** 

#### ■**Execution condition**

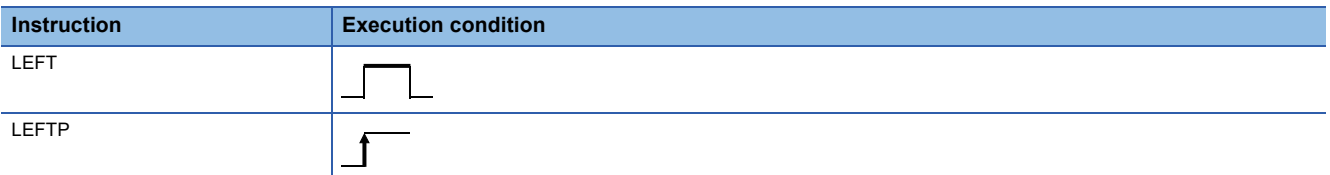

#### Setting data

## ■**Descriptions, ranges, and data types**

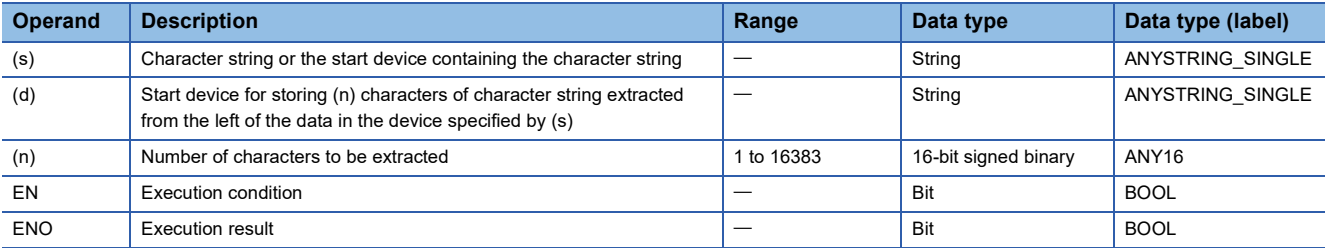

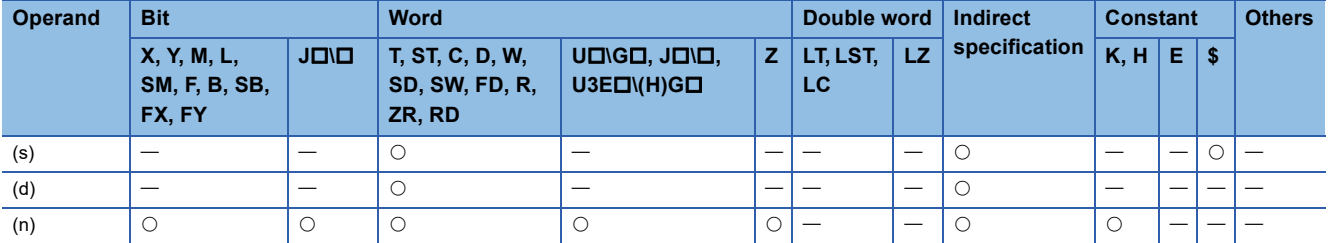

 • These instructions extract (n) characters of data from the left of the character string data (the start of the character string) stored in the device number specified by (s) and later, and store the extracted data in the device number specified by (d) and later.

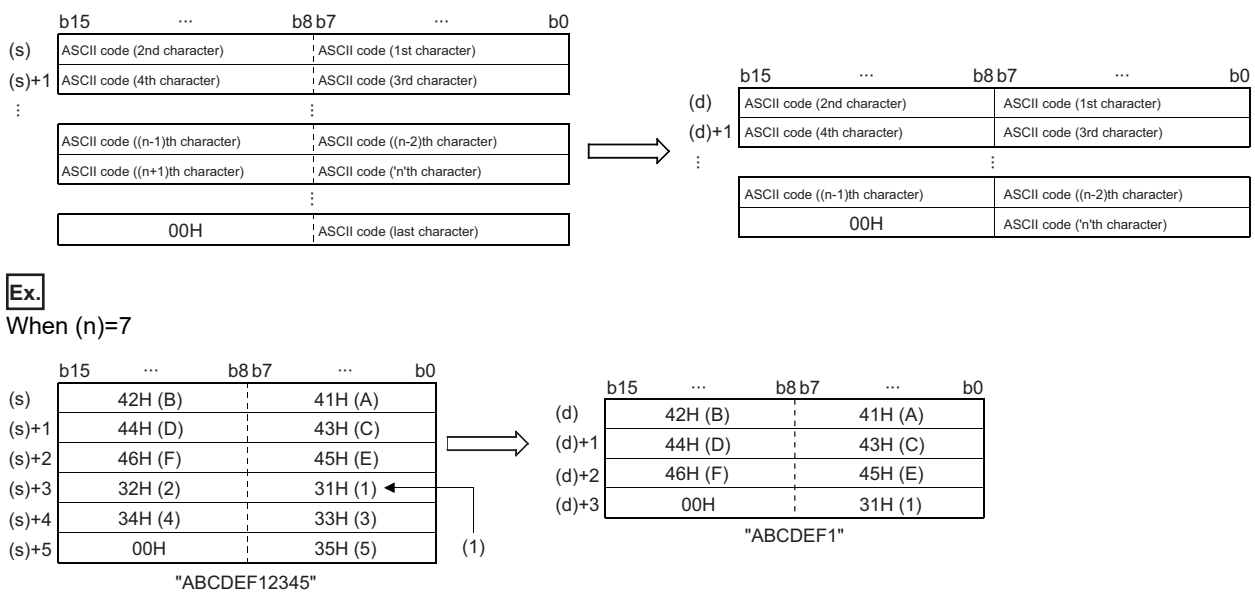

(1) ASCII code (7th character)

- The NULL code (00H) indicating the end of a character string is automatically added to the end of the character string data.
- When the number of characters in the device specified by (n) is 0, NULL code (00H) is stored in the device specified by (n).

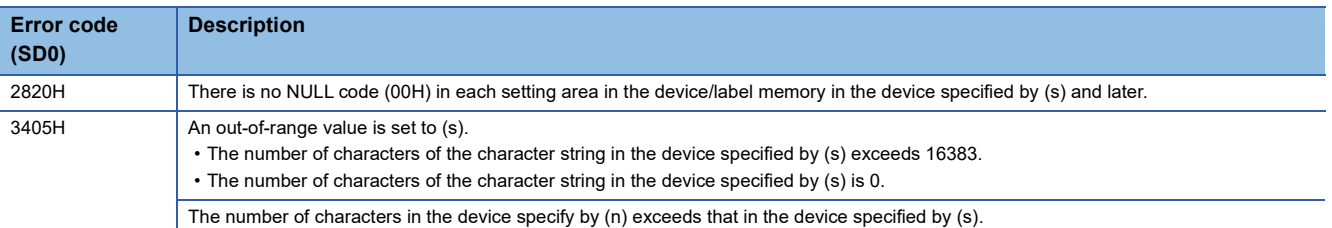

# **Extracting the specified string data**

# **MIDR(P)**

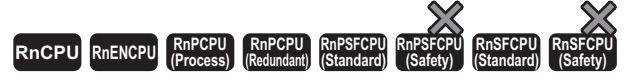

These instructions extract data at any position in string data, and store the extracted data in the device number specified by (d) and later.

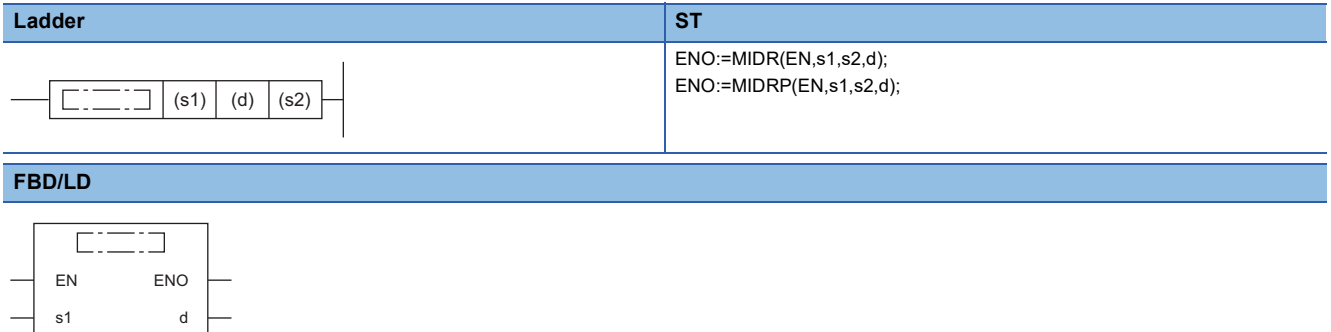

#### ■**Execution condition**

s2

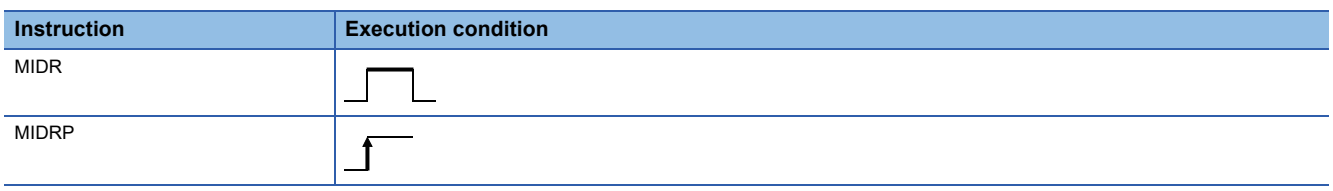

#### Setting data

#### ■**Description, range, data type**

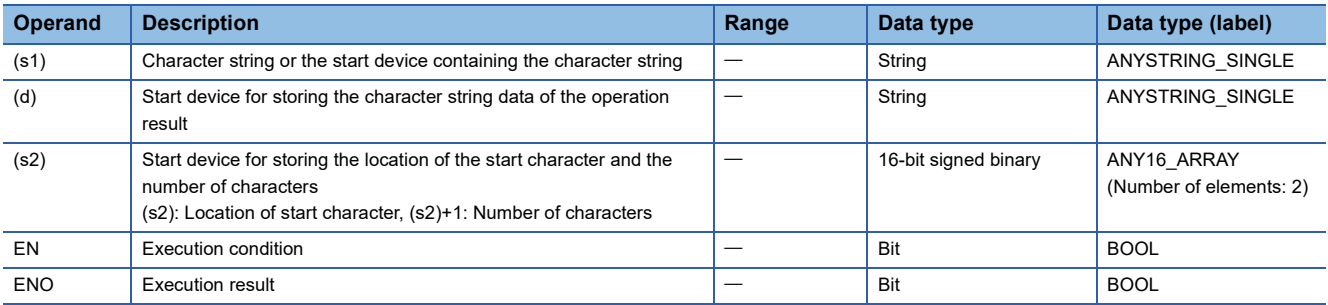

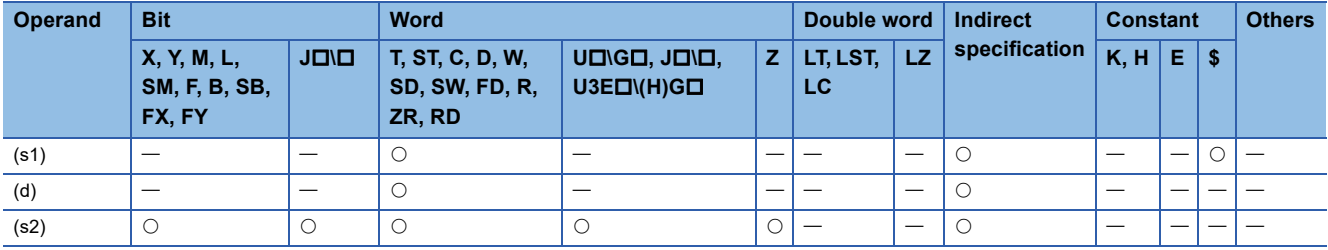

 • These instructions extract the data by the number of characters specify by (s2)+1 from the location specified by (s2) in the character string data stored in the device number specified by (s1) and later, and store the extracted data in the device number specified by (d) and later.

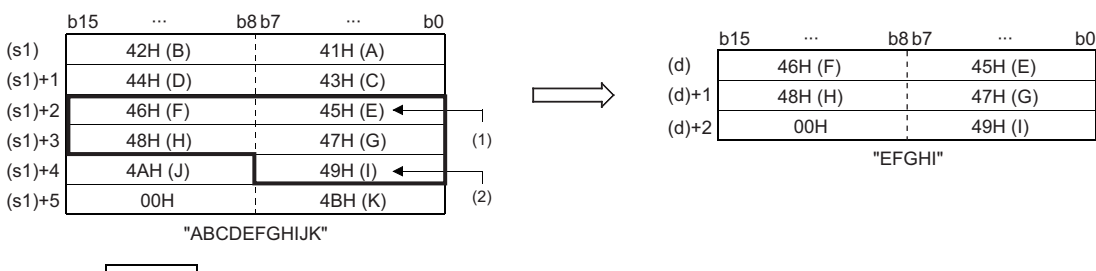

5 5 (s2)  $(s2)+1$ 

(1) Position specified by (s2): 5th character

(2) ASCII code ((s2)+1)th character from the specified position)

- The NULL code (00H) indicating the end of a character string is automatically added to the end of the character string data.
- If the number of characters in the device specified by (s2)+1 is 0, no processing is performed.
- When the number of characters of the data in the device specified by (s2)+1 is -1, the data till the last character data in the device specified by (s1) is stored in the device specified by (d) and later.

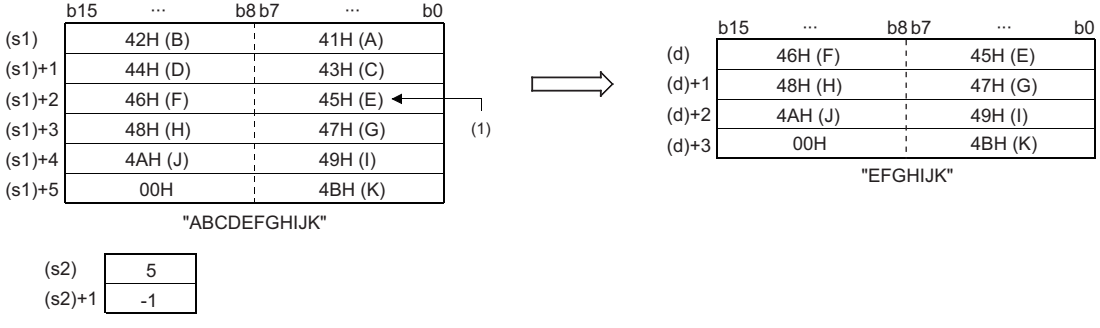

(1) Position specified by (s2): 5th character

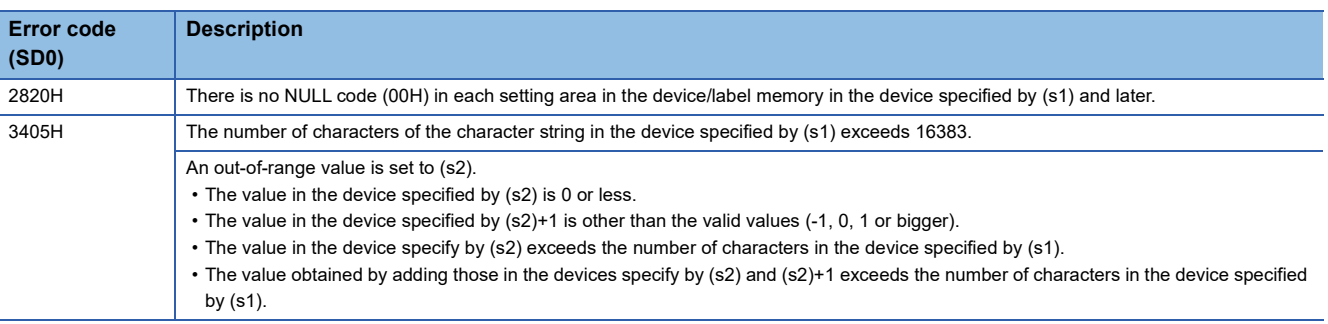

# **Replacing the specified string data**

# **MIDW(P)**

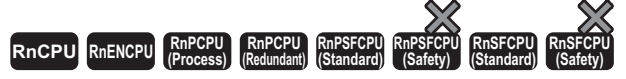

These instructions replace the data at the specified location in the string data with the specified string.

# **Ladder** ST **ST** ENO:=MIDW(EN,s1,s2,d); ENO:=MIDWP(EN,s1,s2,d);  $\boxed{\phantom{i}}$  (s1)  $\phantom{i}$  (d)  $\phantom{i}$  (s2)  $\Gamma$  . **FBD/LD**  $\sqrt{1 + \frac{1}{2} + \frac{1}{2}}$

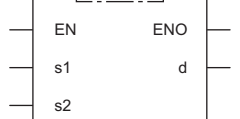

#### ■**Execution condition**

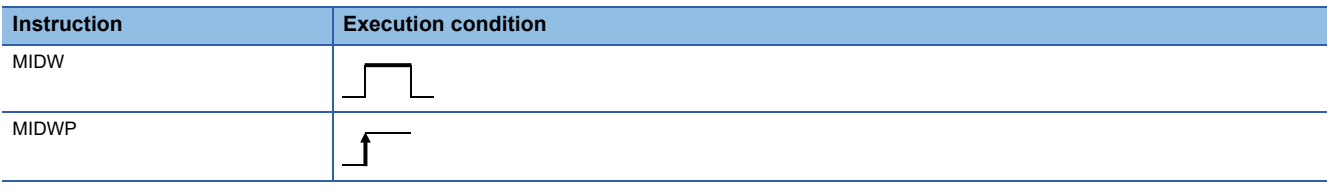

# **Setting data**

#### ■**Description, range, data type**

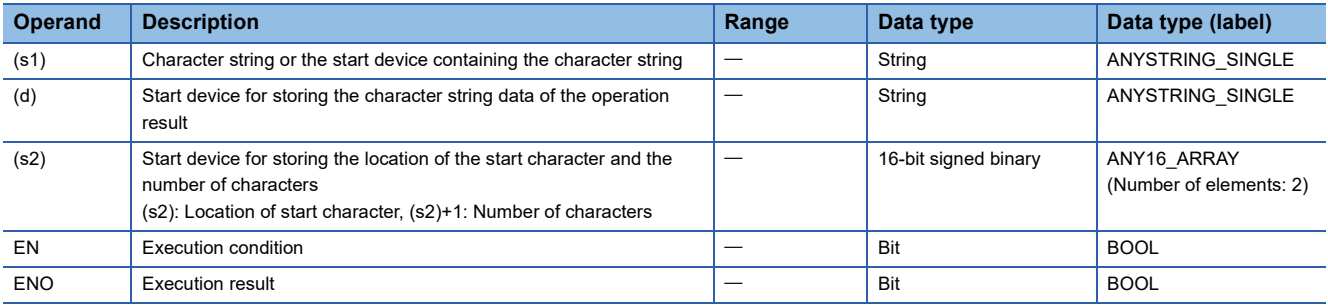

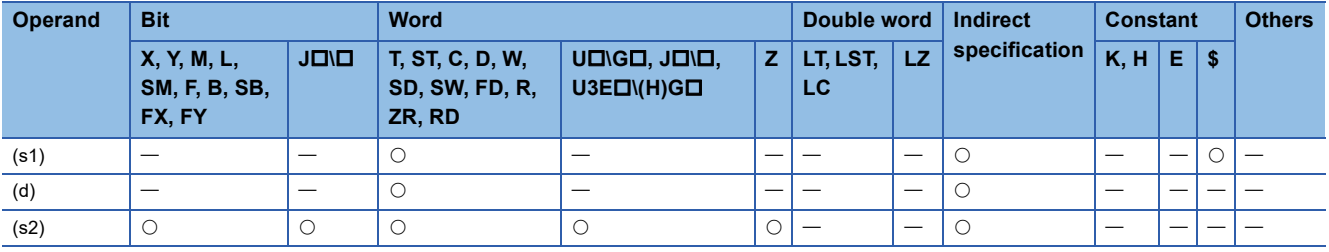

 • These instructions read data by the number of characters stored in the device specified by (s2)+1 from the character string data stored in the device number specified by (s1) and later, and store the read data at the location in the device specified by (s2) and later in the character string stored in the device number specified by (d) and later.

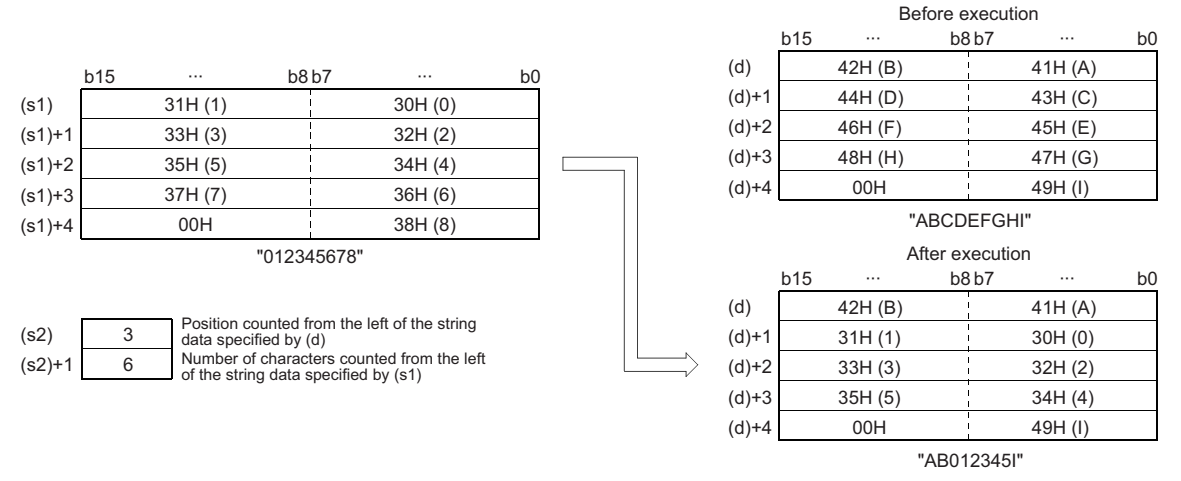

- The NULL code (00H) indicating the end of a character string is automatically added to the end of the character string data.
- If the number of characters in the device specified by (s2)+1 is 0, no processing is performed.
- If the number of characters in the device specified by (s2)+1 exceeds the last character of the character string data in the device specified by (d), the data is stored up to the last character.

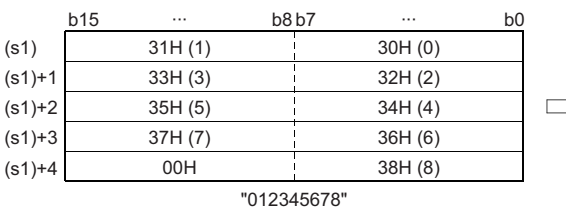

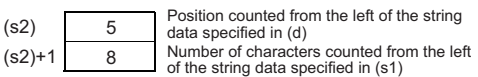

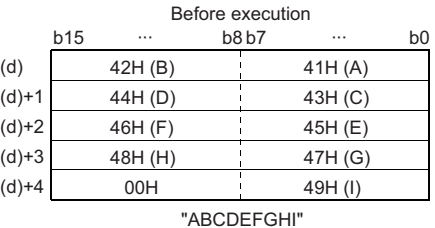

After execution

|         | $\overline{\phantom{a}}$ |         |  |       |         |    |  |  |  |
|---------|--------------------------|---------|--|-------|---------|----|--|--|--|
|         | <b>b15</b>               |         |  | b8 b7 |         | b0 |  |  |  |
| (d)     |                          | 42H (B) |  |       | 41H (A) |    |  |  |  |
| $(d)+1$ |                          | 44H (D) |  |       | 43H (C) |    |  |  |  |
| $(d)+2$ |                          | 31H(1)  |  |       | 30H(0)  |    |  |  |  |
| $(d)+3$ |                          | 33H(3)  |  |       | 32H(2)  |    |  |  |  |
| $(d)+4$ |                          | 00H     |  |       | 34H(4)  |    |  |  |  |

"ABCD01234" Data in 35H (5) to 37H (7) are not stored.

 • When the number of characters of the data in the device specified by (s2)+1 is -1, the data till the last character data in the device specified by (s1) is stored in the device specified by (d) and later.

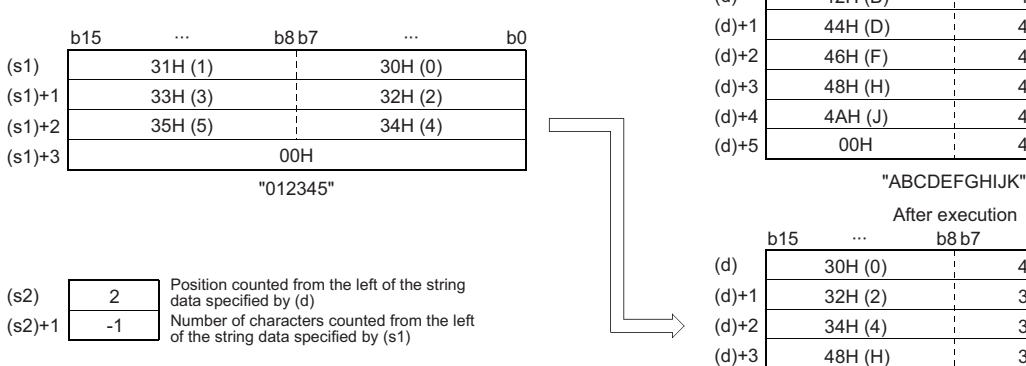

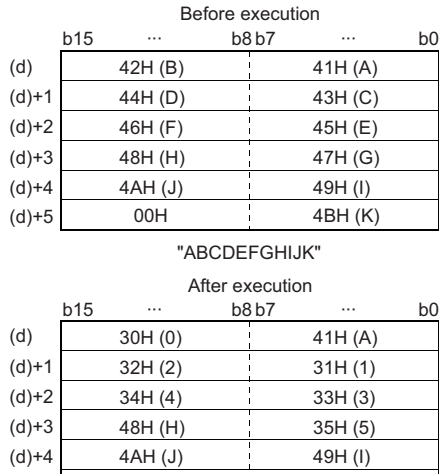

#### "A012345HIJK" 00H 4BH (K)

#### Operation error

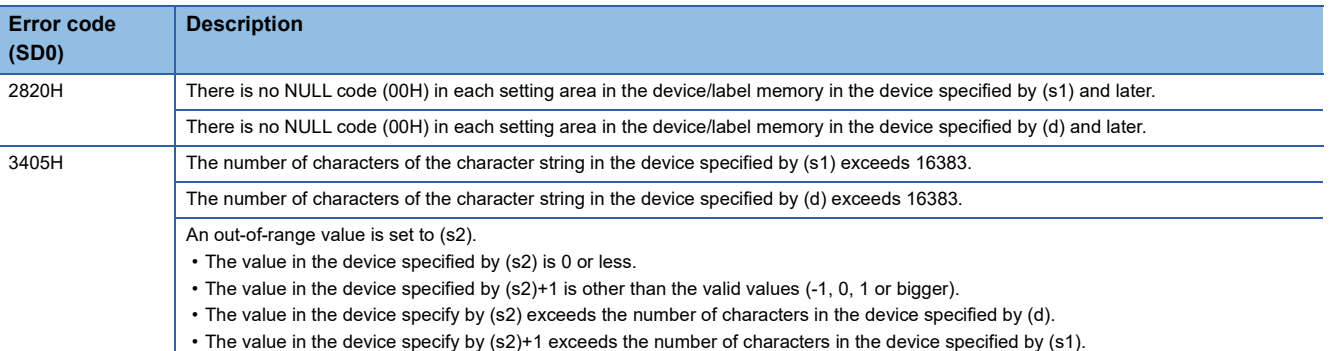

(d)+5

# **Searching string data**

# **INSTR(P)**

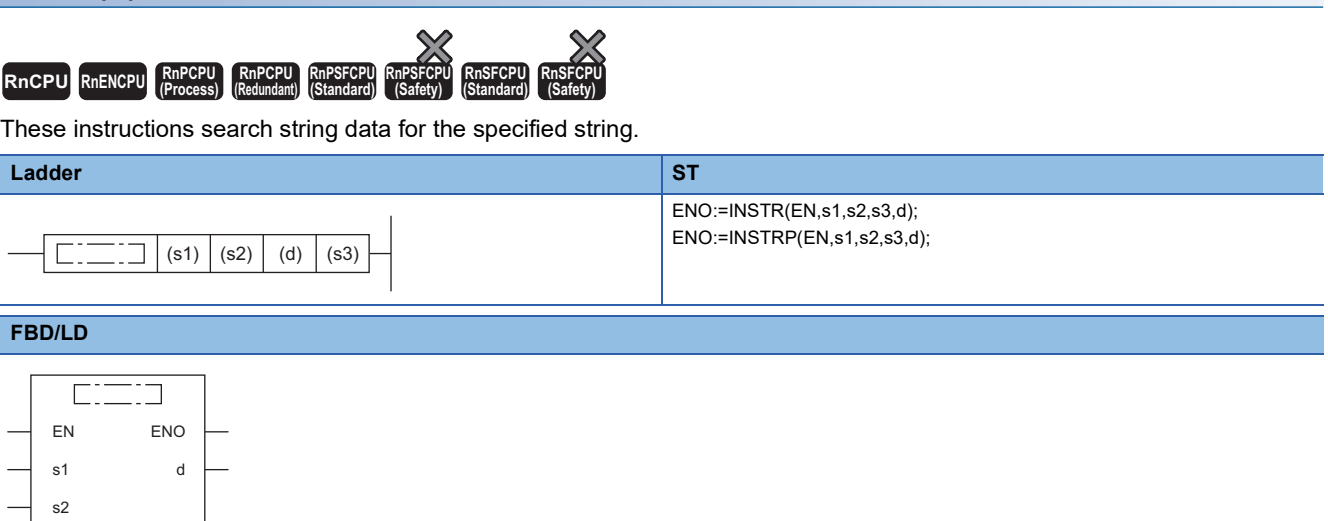

# ■**Execution condition**

s3

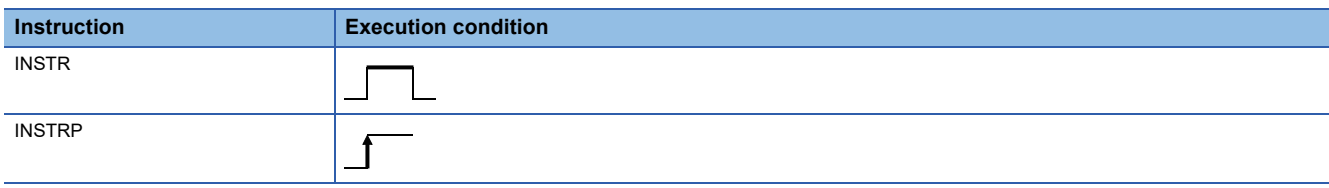

# Setting data

# ■**Descriptions, ranges, and data types**

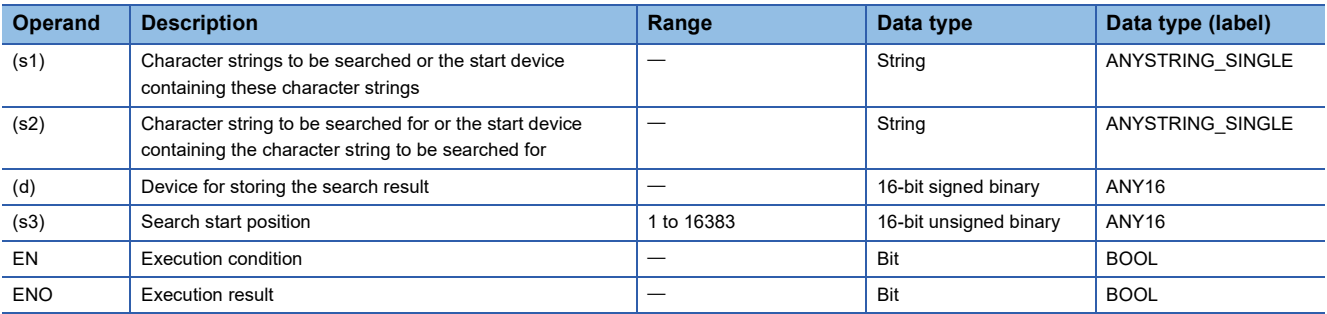

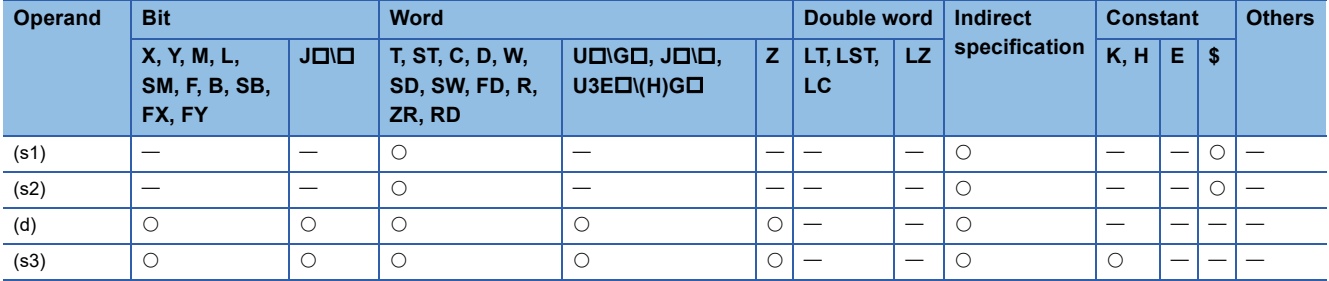

 • These instructions search the character string data stored in the device number specified by (s2) and later starting from the (s3)th character from the left for the character string data stored in the device number specified by (s1) and later, and store the search result in the device specified by (d). The search result stored shows the number of characters from the start character of the character string data in the device specified by (s2).

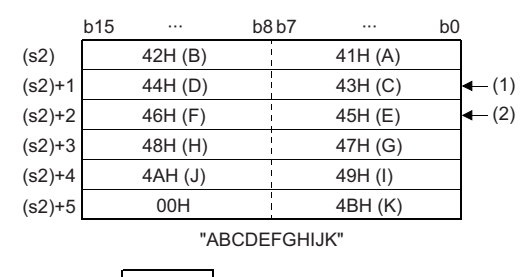

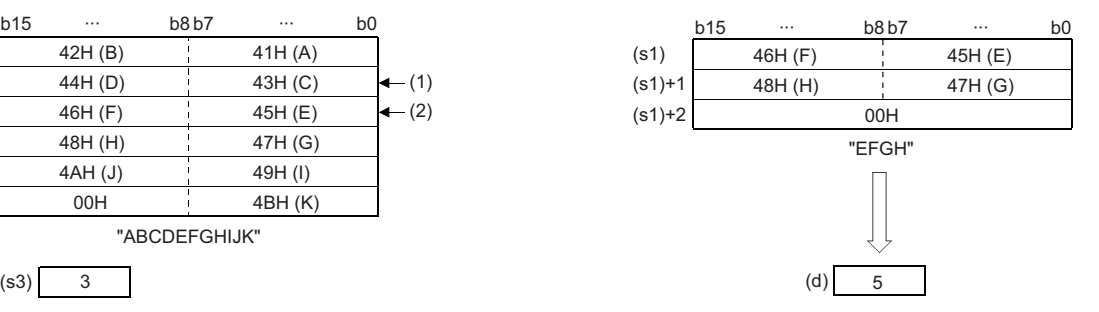

(1) Starting position specified by (s3): 3rd character

(2) 5th character from the beginning of the data

• If no character string data is matching, 0 is stored in the device specified by (d).

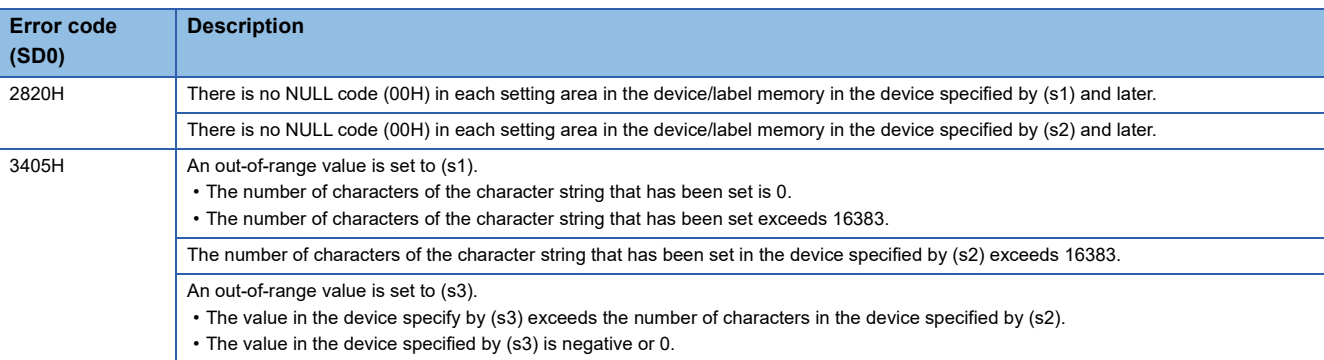

# **Inserting string data**

# **STRINS(P)**

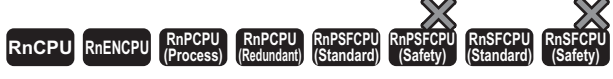

These instructions insert the specified string data into the specified position of the string data.

# **Ladder** ST **ST** ENO:=STRINS(EN,s1,s2,d); ENO:=STRINSP(EN,s1,s2,d);  $\boxed{\phantom{i}}$  (s1)  $\phantom{i}$  (d)  $\phantom{i}$  (s2)  $\Gamma$ **FBD/LD**  $\overline{\text{C}}$ EN ENO s1 d

#### ■**Execution condition**

s2

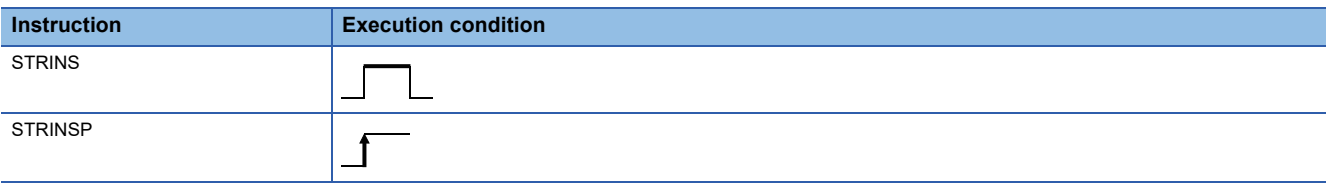

Setting data

#### ■**Descriptions, ranges, and data types**

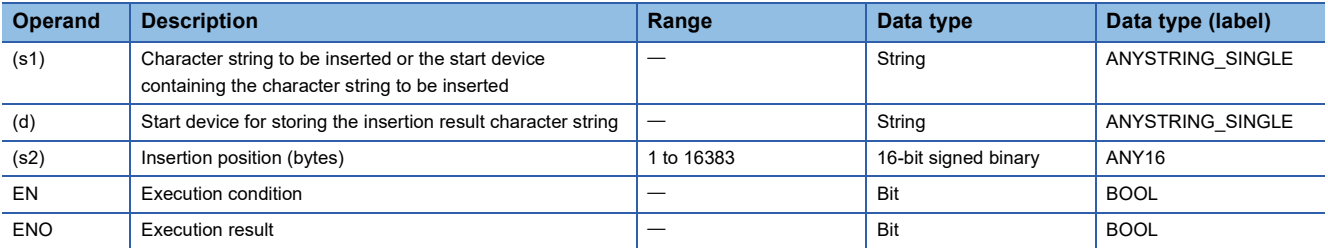

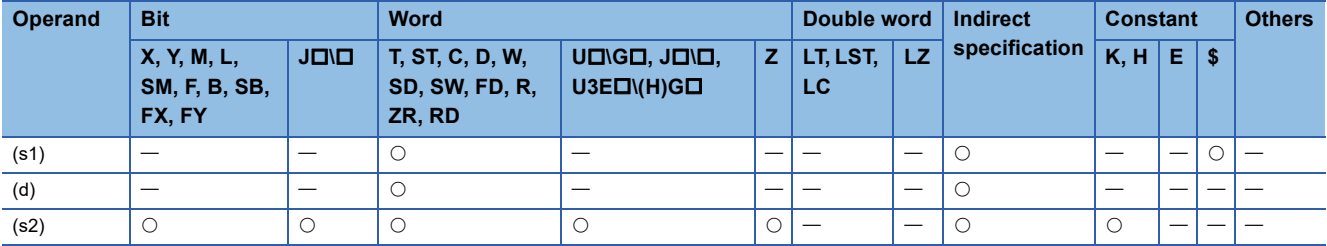

 • These instructions insert the character string data in the device specified by (s1) to the (s2)th character (insertion position) from the start of the character string data in the device specified by (d).

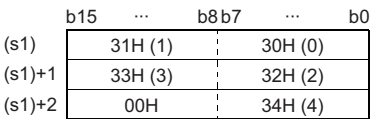

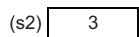

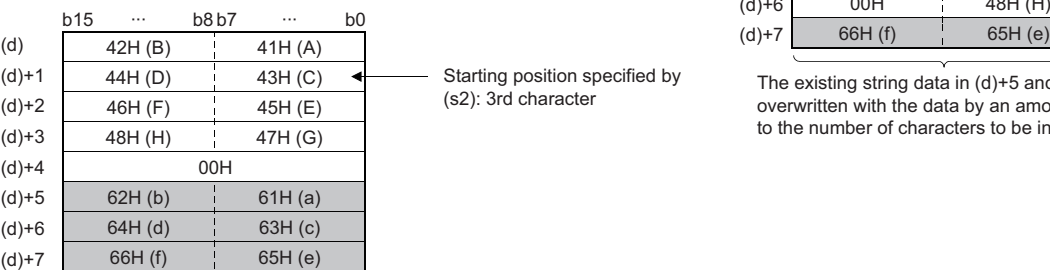

The string data of 5 characters starting from the 3rd character are shifted to the left, and the data "01234" is inserted.

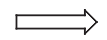

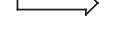

Starting position specified by (s2): 3rd character

|         | b15 | .       | b8 b7 |         | b <sub>0</sub> |             |
|---------|-----|---------|-------|---------|----------------|-------------|
| (d)     |     | 42H (B) |       | 41H (A) |                |             |
| $(d)+1$ |     | 31H(1)  |       | 30H(0)  |                | Inserted    |
| $(d)+2$ |     | 33H(3)  |       | 32H(2)  |                | string data |
| $(d)+3$ |     | 43H (C) |       | 34H(4)  |                | (s1)        |
| $(d)+4$ |     | 45H (E) |       | 44H (D) |                |             |
| $(d)+5$ |     | 47H (G) |       | 46H (F) |                |             |
| $(d)+6$ |     | 00H     |       | 48H (H) |                |             |
| $(d)+7$ |     | 66H (f) |       | 65H (e) |                |             |

The existing string data in (d)+5 and later are overwritten with the data by an amount equal to the number of characters to be inserted.

- If the character string after insertion in the device specified by (s1)+(d) is even, the NULL code (00H) is stored in the device (1 word) next to the last one containing the character string.
- If the character string after insertion in the device specified by (s1)+(d) is odd, the NULL code (00H) is stored in the last device (upper 8 bits) of the character string.
- When the number of characters in the device specified by (d) plus 1 is specified in (s2), the character string in the device specified by (s1) is concatenated to the end of the character string in the device specified by (d).

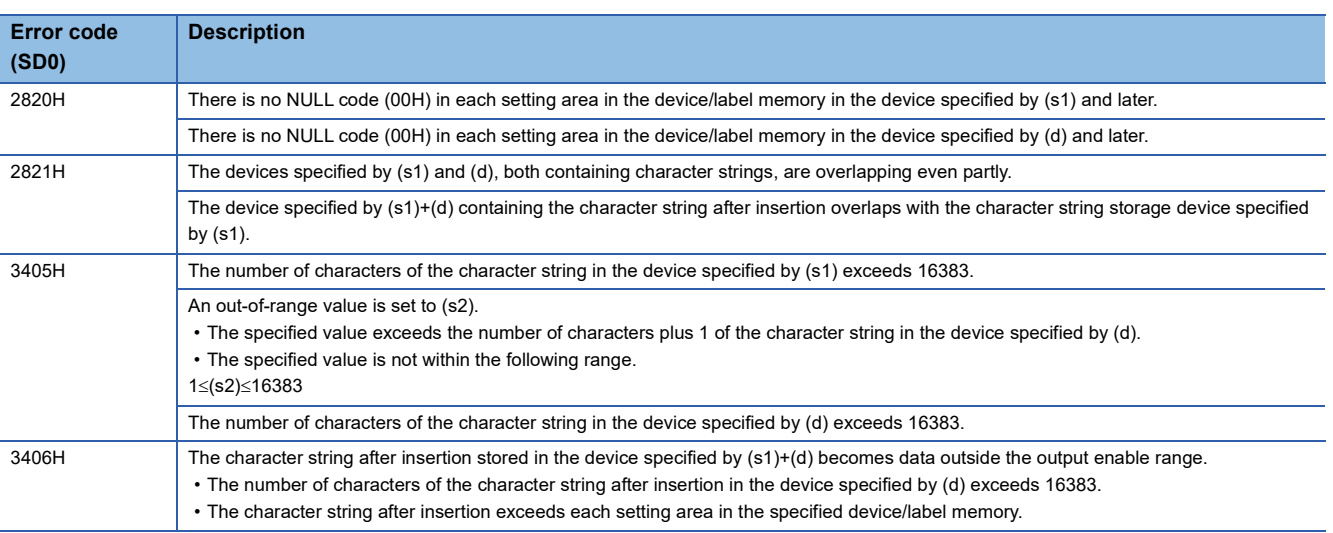

# **Deleting string data**

# **STRDEL(P)**

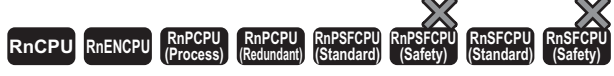

These instructions delete (n) characters starting from the specified position of string data.

# **Ladder** ST **ST** ENO:=STRDEL(EN,s,n,d); ENO:=STRDELP(EN,s,n,d); (d) (s) (n)  $\Box$ **FBD/LD**  $\overline{\text{C}}$ EN ENO

## ■**Execution condition**

s d

n

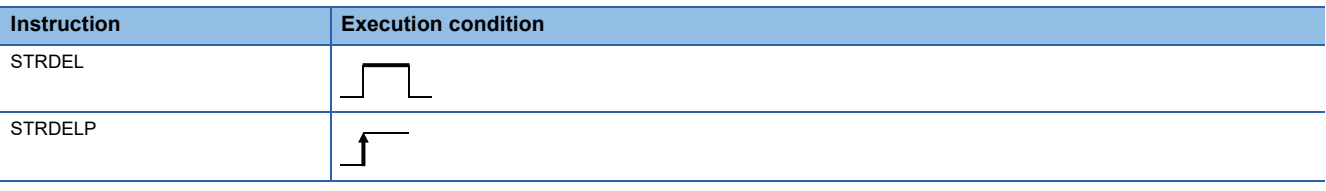

Setting data

#### ■**Descriptions, ranges, and data types**

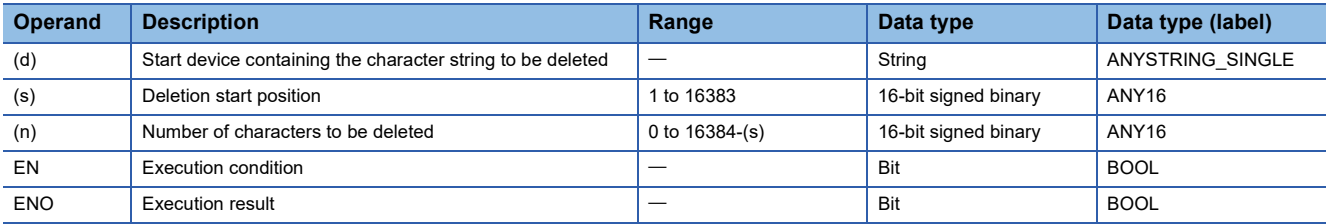

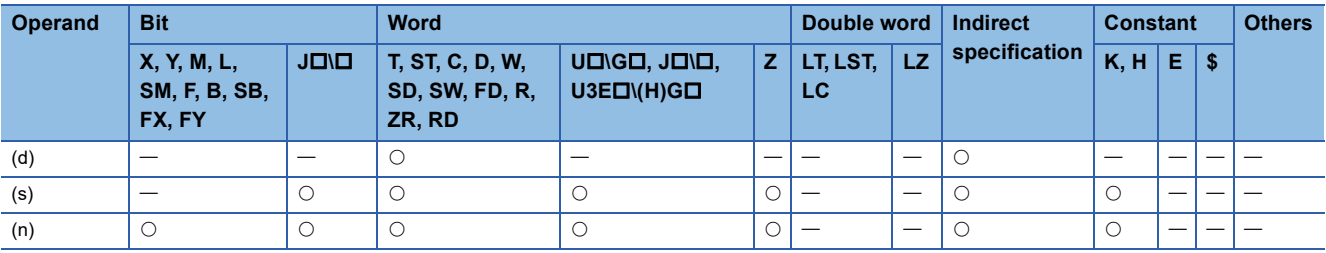

 • These instructions delete (n) characters starting from the position (deletion start position) specified by the (s)th character from the start of the character string data in the device specified by (d).

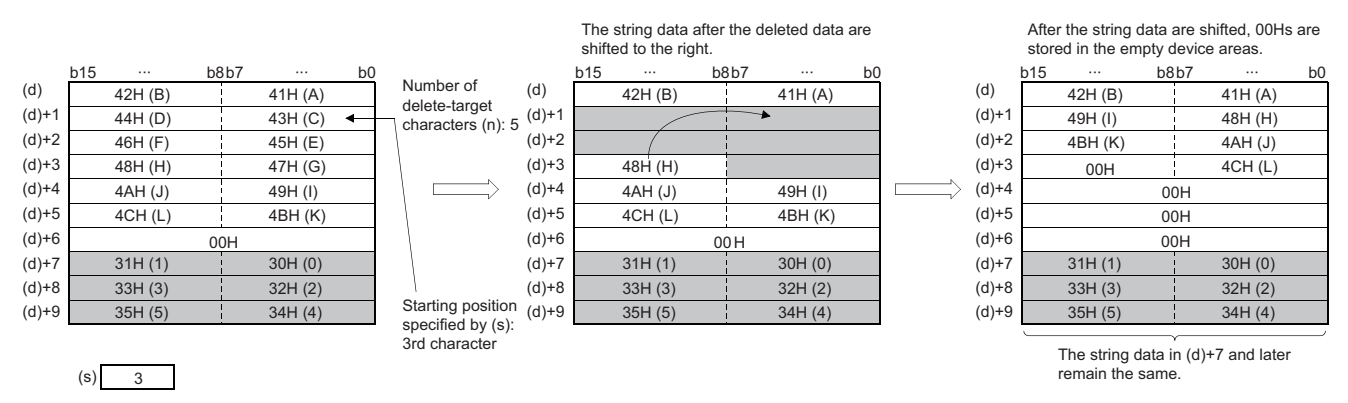

- If the character string after deletion in the device specified by (d) is even, the NULL code (00H) is stored in the device (1 word) next to the last one containing the character string.
- If the character string after deletion in the device specified by (d) is odd, the NULL code (00H) is stored in the last device (upper 8 bits) of the character string.
- The character string following the deleted one is shifted by (n) characters to the right, and the NULL code (00H) is stored in the device that has been emptied.

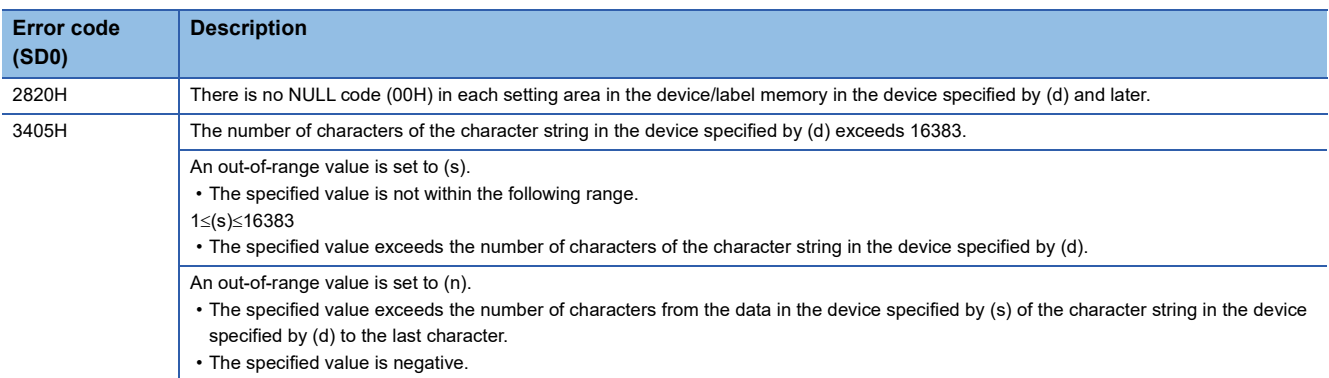

# **11 REAL VALUE PEOCESSING**

# **11.1 Floating-point instruction**

# **Comparing single-precision real numbers**

# **LDE, ANDE, ORE**

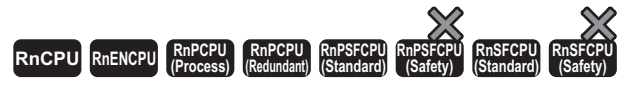

These instructions perform a comparison operation of a single-precision real number. (Devices are used as a normally open contact.)

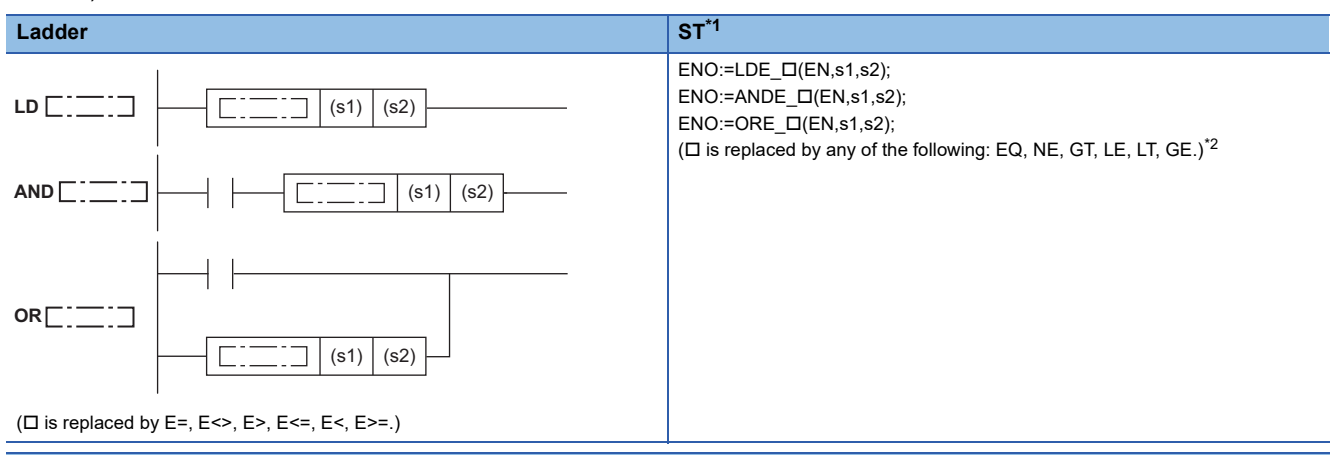

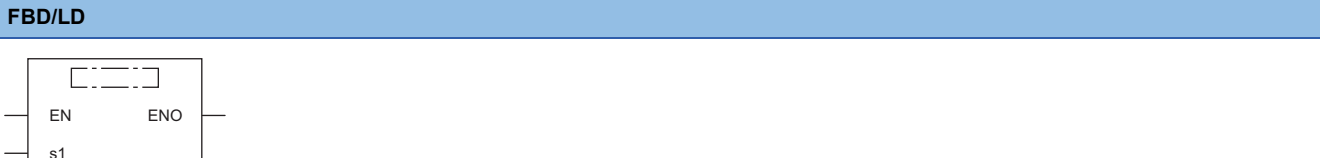

( $\square$  is replaced by a combination of LDE<sub>\_</sub>, ANDE<sub>\_</sub>, or ORE\_ and EQ, NE, GT, LE, LT, or GE.)<sup>[\\*2](#page-858-1)</sup>

<span id="page-858-0"></span>\*1 The engineering tool with version "1.035M" or later supports the ST.

<span id="page-858-1"></span>\*2 EQ indicates =, NE indicates <>, GT indicates >, LE indicates <=, LT indicates <, and GE indicates >=.

#### ■**Execution condition**

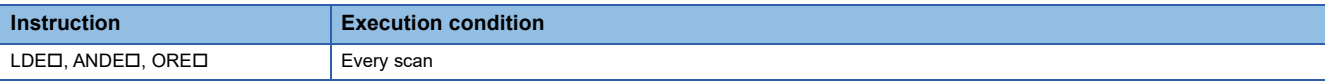

Setting data

s2

#### ■**Description, range, data type**

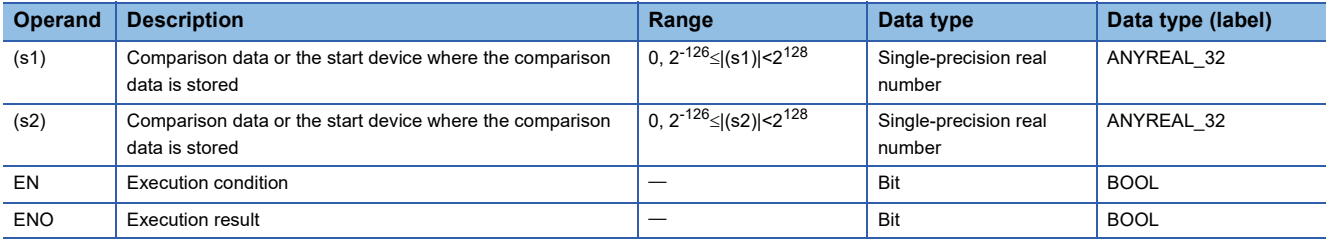

## ■**Applicable devices**

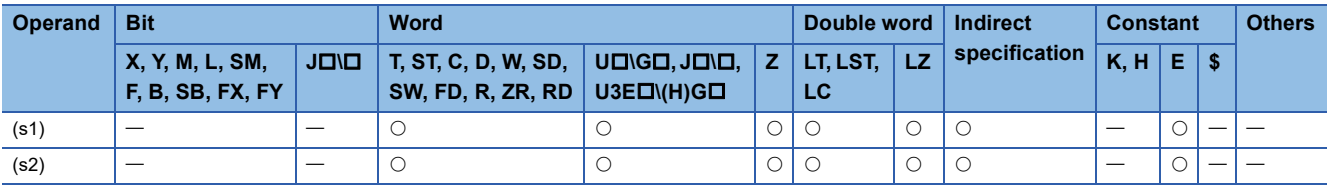

#### Processing details

- These instructions perform a comparison operation between the single-precision real number in the device specified by (s1) and the single-precision real number in the device specified by (s2). (Devices are used as a normally open contact.)
- The following table lists the comparison operation results of each instruction.

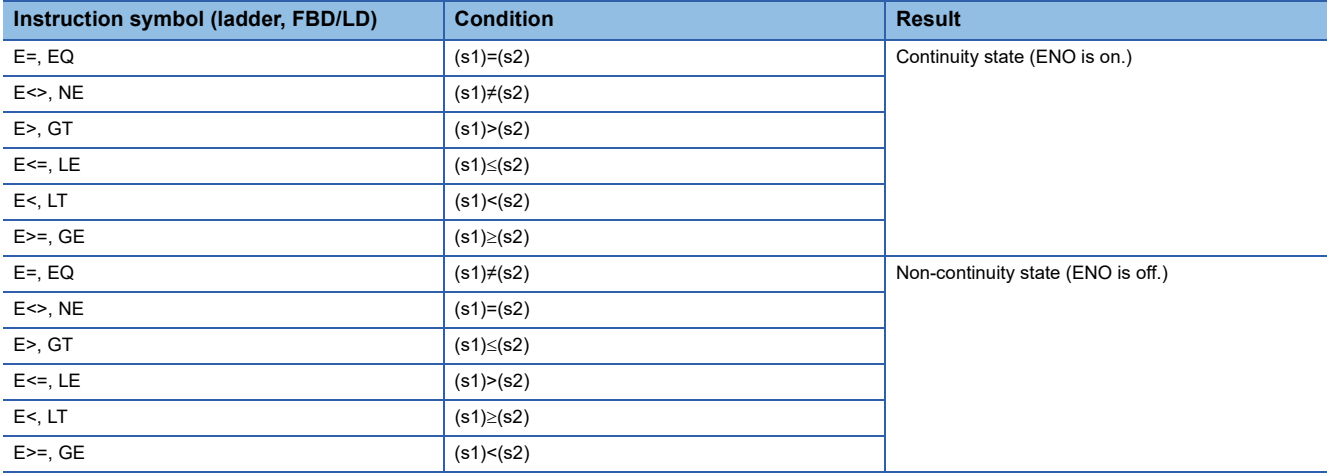

- If the data in the device specified by (s1) or (s2) is out of the range of setting data, the operation result will be non-continuity (ENO OFF).
- If the LDE\_ instruction is used in the program written in FBD/LD, use a left rail or a variable/constant which is always on for EN.
- If the ORE  $\Box$  instruction is used in the program written in FBD/LD and EN is set to TRUE, ENO turns on. EN will not be an execution condition.
- When an input value is set using the engineering tool, a rounding error may occur. Refer to the following for the precautions on setting input values using the engineering tool.

**[Page 48 Precautions](#page-49-0)** 

#### Operation error

There is no operation error.

# $Point<sup>°</sup>$

Note that two values may not be equal due to an error when the E= instruction is used.

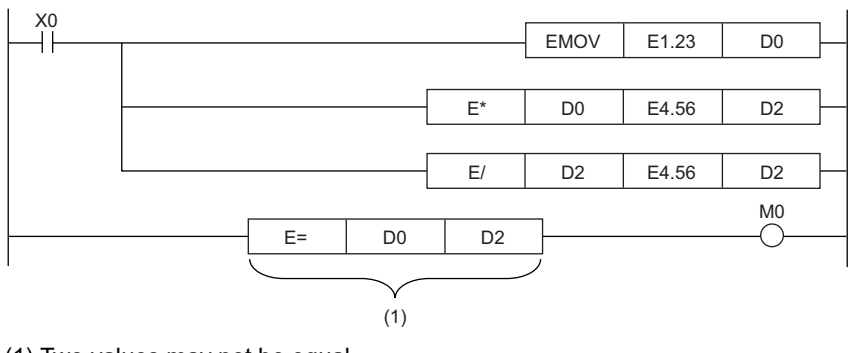

(1) Two values may not be equal.

# **Comparing double-precision real numbers**

#### **LDED, ANDED, ORED**

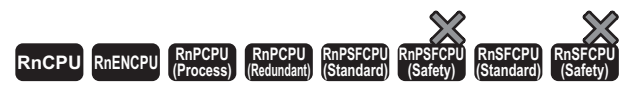

These instructions perform a comparison operation of a double-precision real number. (Devices are used as a normally open contact.)

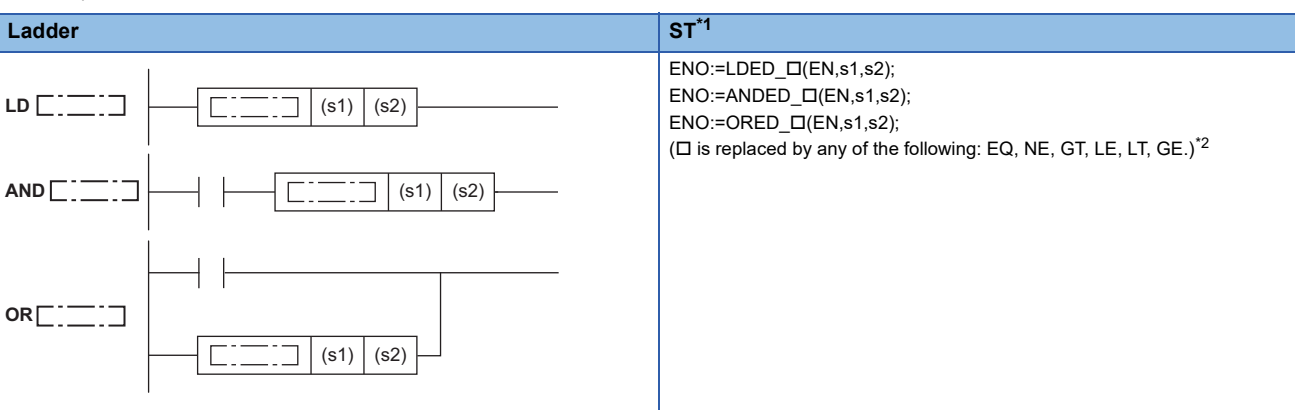

( $\square$  is replaced by ED=, ED<>, ED>, ED<=, ED<, ED>=.)

#### **FBD/LD**

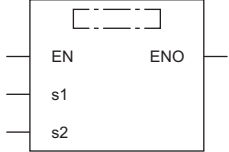

( $\Box$  is replaced by a combination of LDED\_, ANDED\_, or ORED\_ and EQ, NE, GT, LE, LT, or GE.)<sup>[\\*2](#page-860-1)</sup>

<span id="page-860-0"></span>\*1 The engineering tool with version "1.035M" or later supports the ST.

<span id="page-860-1"></span>\*2 EQ indicates =, NE indicates <>, GT indicates >, LE indicates <=, LT indicates <, and GE indicates >=.

#### ■**Execution condition**

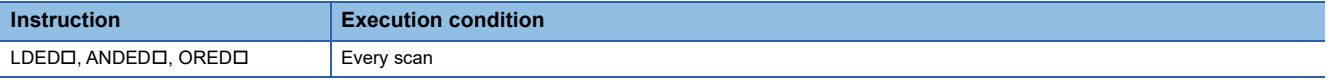

**Setting data** 

#### ■**Description, range, data type**

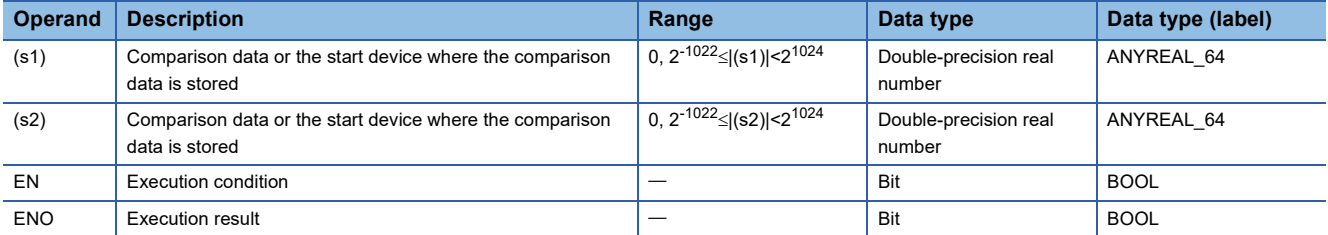

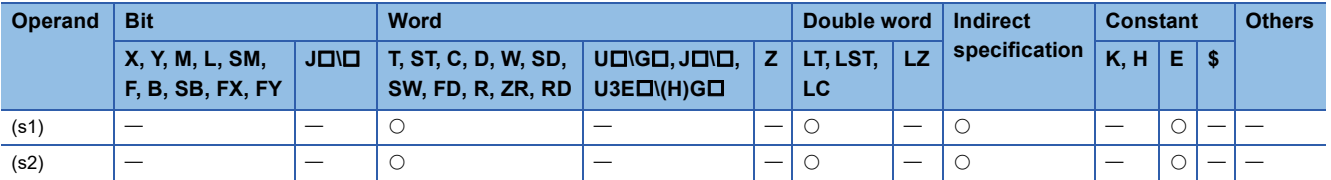

- These instructions perform a comparison operation between the double-precision real number in the device specified by (s1) and the double-precision real number in the device specified by (s2). (Devices are used as a normally open contact.)
- The following table lists the comparison operation results of each instruction.

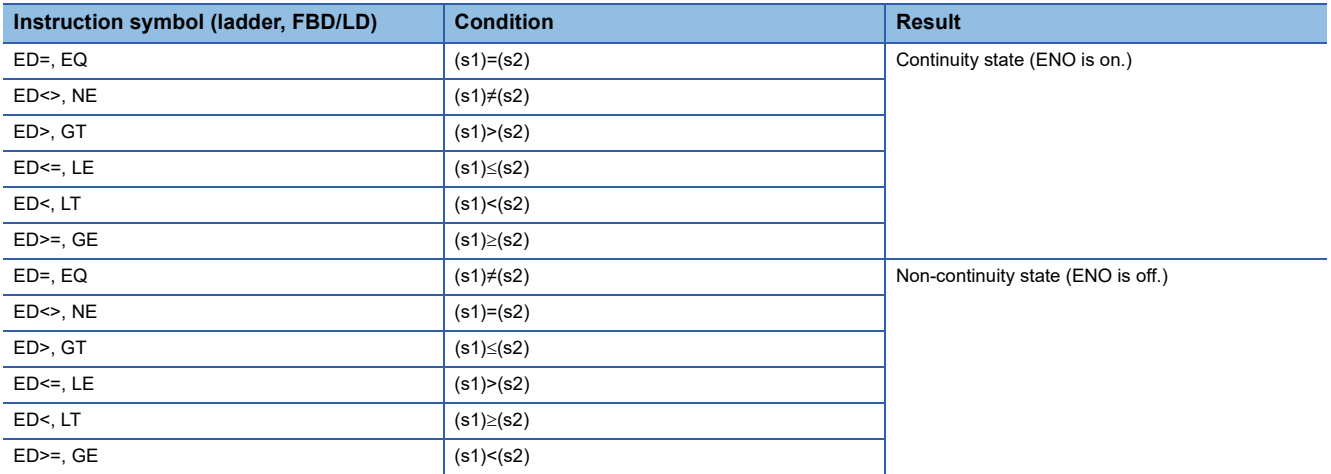

- If the data in the device specified by (s1) or (s2) is out of the range of setting data, the operation result will be non-continuity (ENO OFF).
- If the LDED  $\Box$  instruction is used in the program written in FBD/LD, use a left rail or a variable/constant which is always on for EN.
- If the ORED  $\Box$  instruction is used in the program written in FBD/LD and EN is set to TRUE, ENO turns on. EN will not be an execution condition.
- When an input value is set using the engineering tool, a rounding error may occur. Refer to the following for the precautions on setting input values using the engineering tool.

**F** [Page 48 Precautions](#page-49-0)

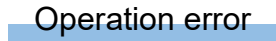

There is no operation error.

#### **Precautions**

The maximum number of digits of a real number which can be input using the engineering tool is 15, and therefore these instructions cannot perform comparison with a real number consisting of 16 or more effective digits. When these instructions are used to determine the match or mismatch with a real number consisting of 16 or more effective digits, the instructions need to compare the size with the approximate values before and after the real number to be compared.

To determine the match between E1.234567890123456+10 (16 effective digits) and a double-precision real number

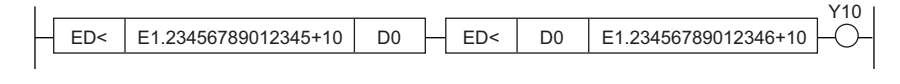

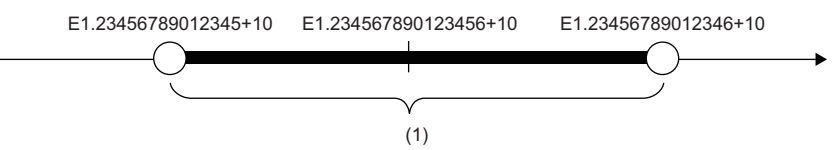

(1) Whether data in D0 to D3 are within this range is checked. (The boundary values are not included.)

#### **Ex.**

**Ex.**

To determine the mismatch between E1.234567890123456+10 (16 effective digits) and a double-precision real number

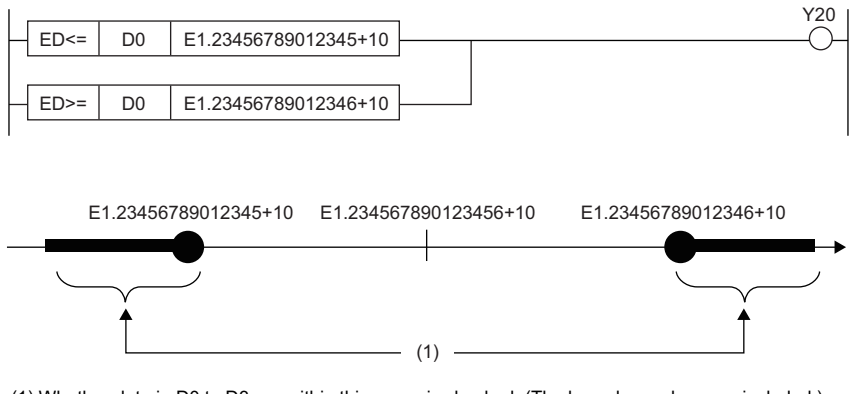

(1) Whether data in D0 to D3 are within this range is checked. (The boundary values are included.)

# **Outputting a comparison result of single-precision real numbers**

# **ECMP(P)**

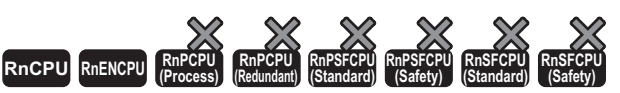

• For the R00CPU, R01CPU, and R02CPU, there are no restrictions on the version.

• The RnCPU (excluding the R00CPU, R01CPU, and R02CPU) and RnENCPU with firmware version "17" or later support these instructions. Use an engineering tool with version "1.020W" or later.

These instructions compare the single-precision real number data specified by (s1) with the single-precision real number data specified by (s2), and according to the result (small, equal, or large), (d), (d)+1, or (d)+2 is turned on.

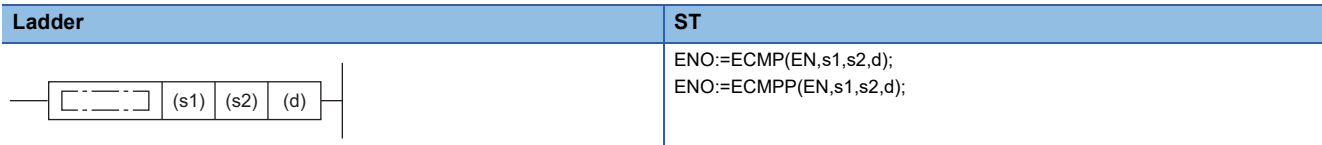

#### **FBD/LD**

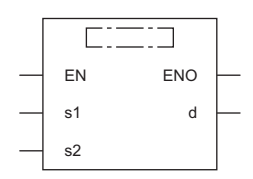

#### ■**Execution condition**

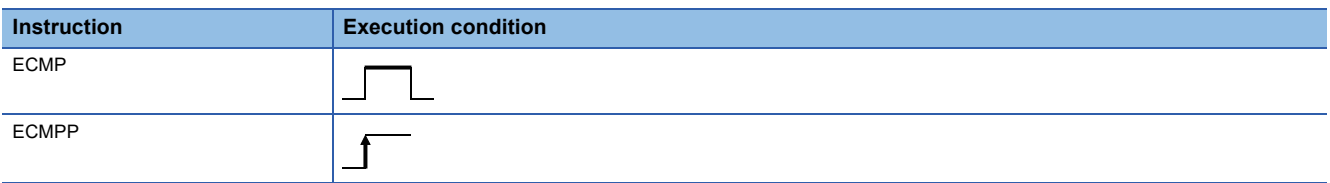

#### Setting data

#### ■**Description, range, data type**

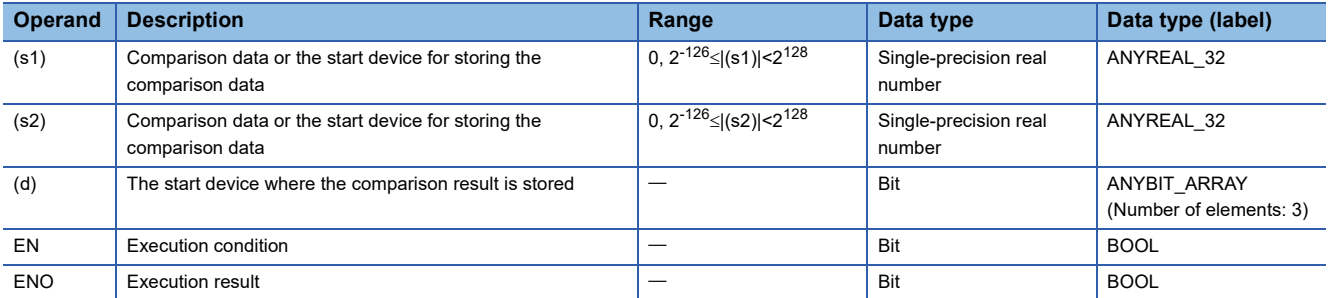

#### ■**Applicable devices**

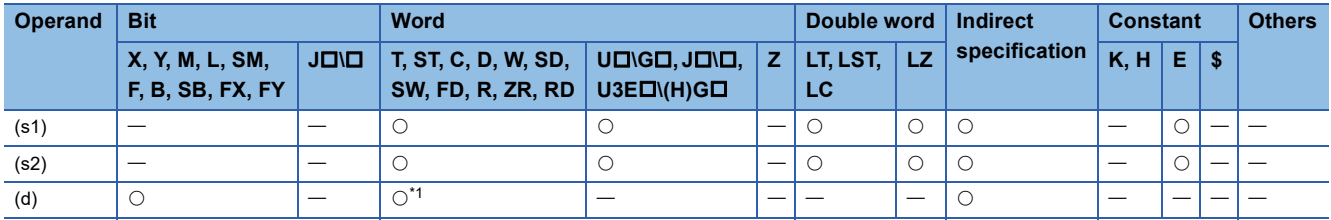

<span id="page-863-0"></span>\*1 T, ST, and C cannot be used.
• These instructions compare the single-precision real number data specified by (s1) with the single-precision real number data specified by (s2), and according to the result (small, equal, or large), (d), (d)+1, or (d)+2 is turned on.

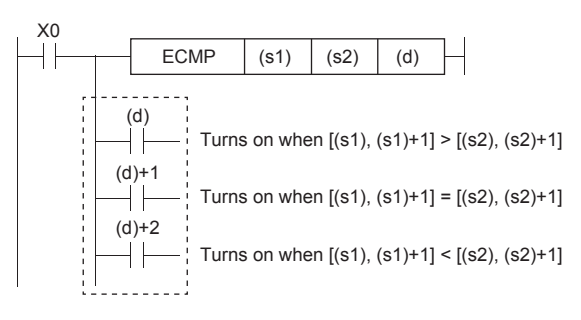

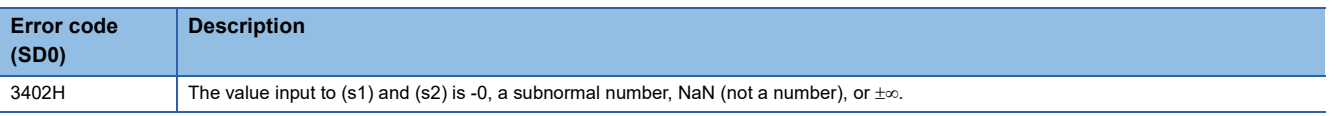

# **Outputting a comparison result of double-precision real numbers**

### **EDCMP(P)**

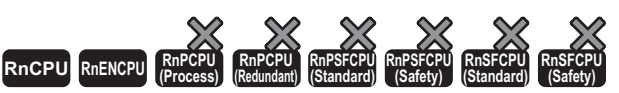

• For the R00CPU, R01CPU, and R02CPU, there are no restrictions on the version.

• The RnCPU (excluding the R00CPU, R01CPU, and R02CPU) and RnENCPU with firmware version "17" or later support these instructions. Use an engineering tool with version "1.020W" or later.

These instructions compare the double-precision real number data specified by (s1) with the double-precision real number data specified by (s2), and according to the result (small, equal, or large), (d), (d)+1, or (d)+2 is turned on.

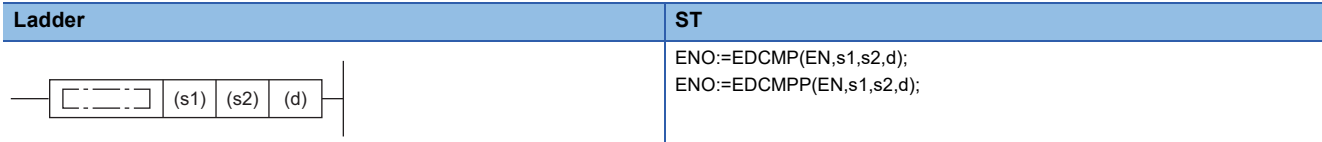

#### **FBD/LD**

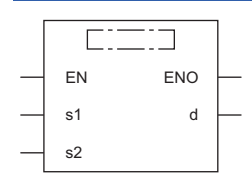

#### ■**Execution condition**

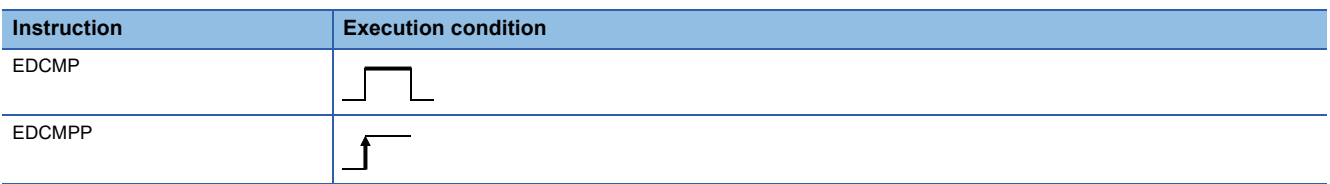

#### Setting data

#### ■**Description, range, data type**

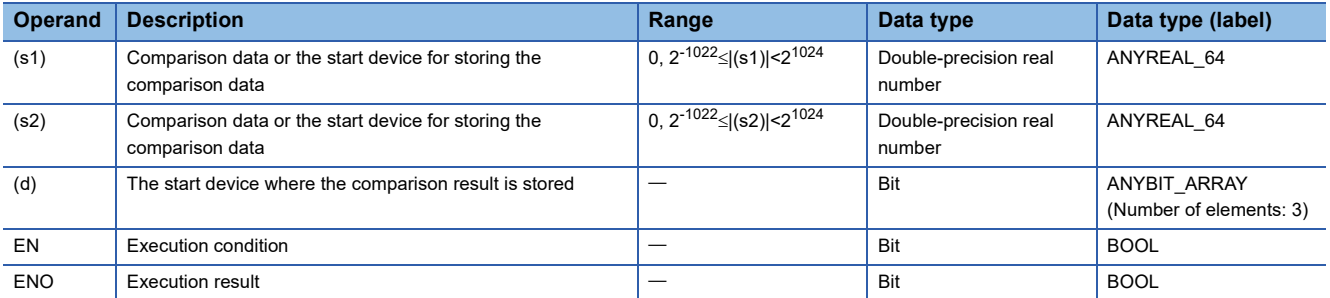

#### ■**Applicable devices**

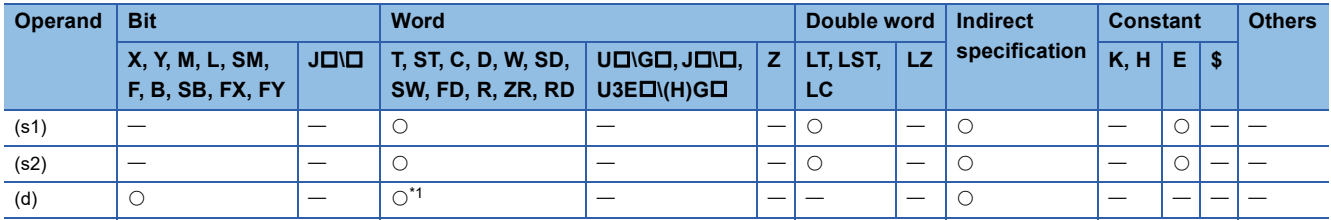

<span id="page-865-0"></span>\*1 T, ST, and C cannot be used.

 • These instructions compare the double-precision real number data specified by (s1) with the double-precision real number data specified by (s2), and according to the result (small, equal, or large), (d), (d)+1, or (d)+2 is turned on.

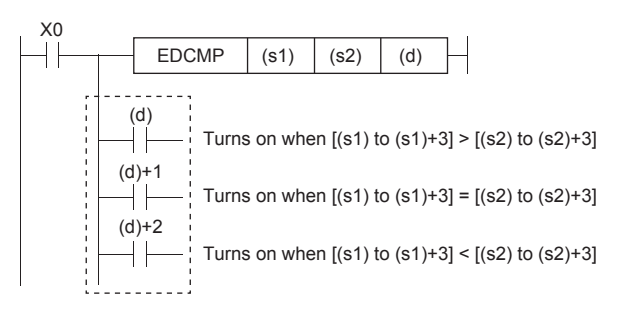

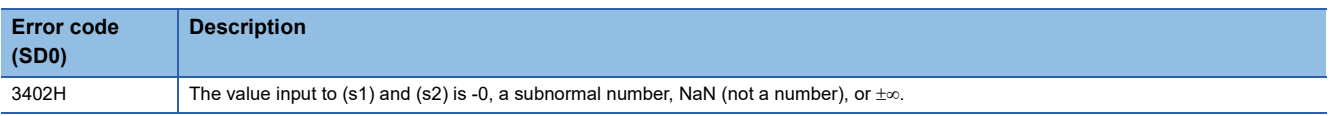

## **Outputting a band comparison result of single-precision real number**

### **EZCP(P)**

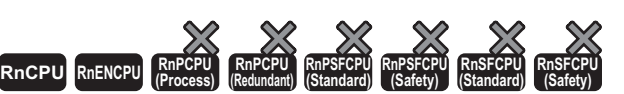

• For the R00CPU, R01CPU, and R02CPU, there are no restrictions on the version.

• The RnCPU (excluding the R00CPU, R01CPU, and R02CPU) and RnENCPU with firmware version "17" or later support these instructions. Use an engineering tool with version "1.020W" or later.

These instructions compare the band between the single-precision real number specified by lower limit value (s1) and the single-precision real number specified by upper limit value (s2) with the single-precision real number in the device specified by comparison data (s3). According to the comparison result (below, within zone, or above), (d), (d)+1, or (d)+2 is turned on.

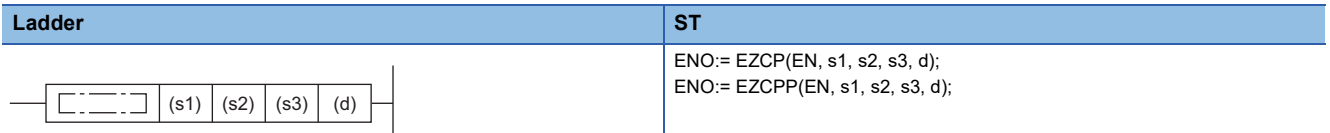

**FBD/LD**

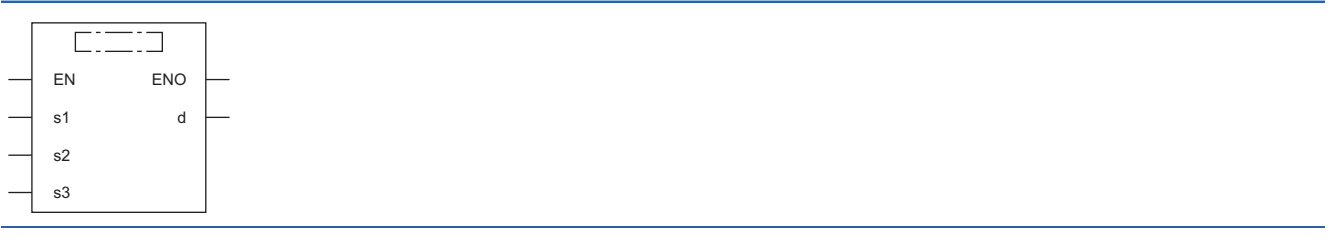

#### ■**Execution condition**

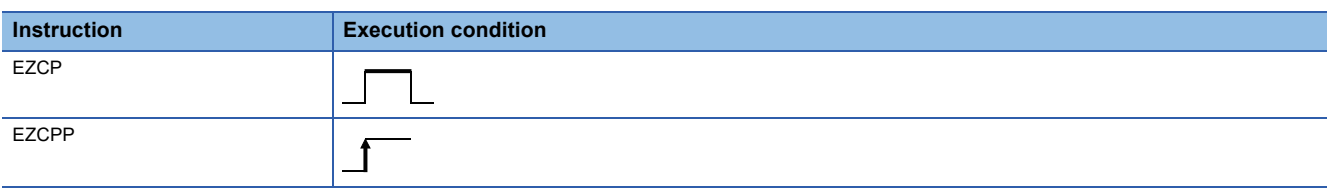

#### Setting data

#### ■**Description, range, data type**

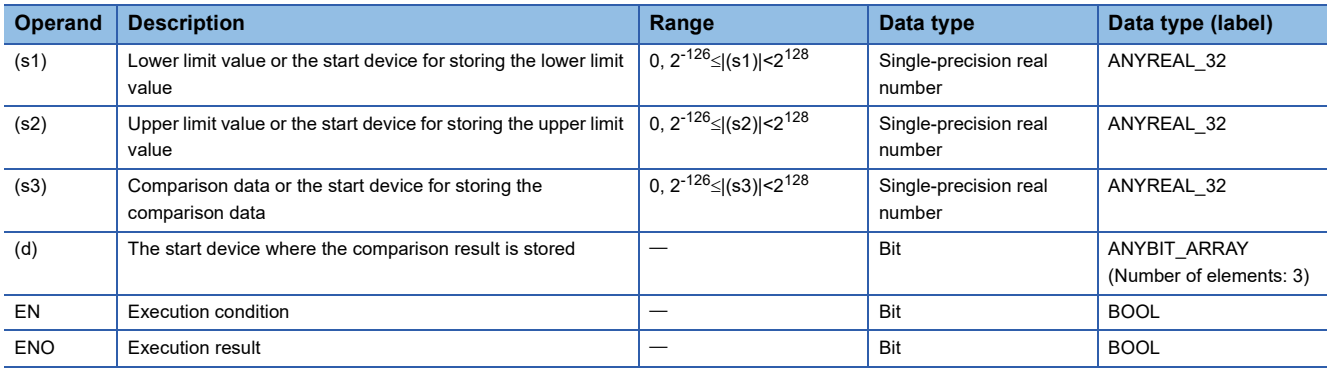

#### ■**Applicable devices**

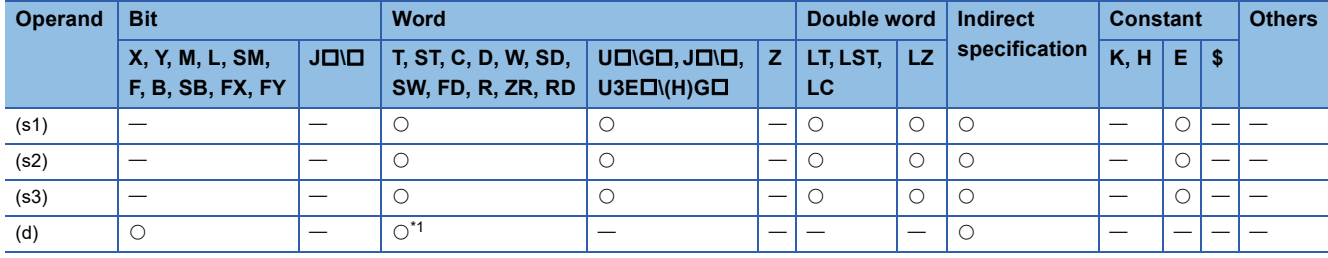

<span id="page-868-0"></span>\*1 T, ST, and C cannot be used.

### **Processing details**

 • These instructions compare the band between the single-precision real number specified by lower limit value (s1) and the single-precision real number specified by upper limit value (s2) with the single-precision real number in the device specified by comparison data (s3). According to the comparison result (below, within zone, or above), (d), (d)+1, or (d)+2 is turned on.

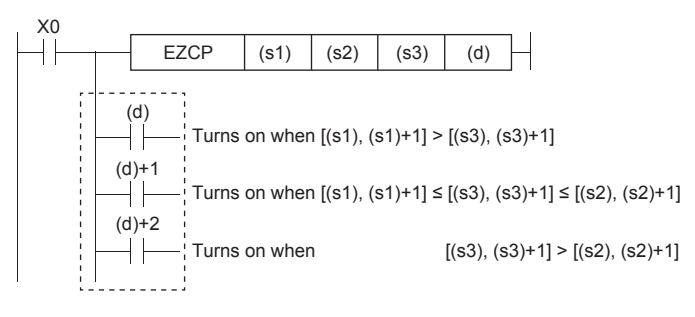

#### **Precautions**

• Set (s1) to a value less than (s2). If (s1) is set to a value greater than (s2), (s2) is treated as the same value as (s1).

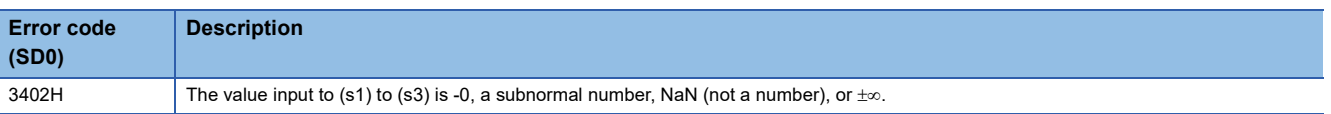

## **Outputting a band comparison result of double-precision real number**

### **EDZCP(P)**

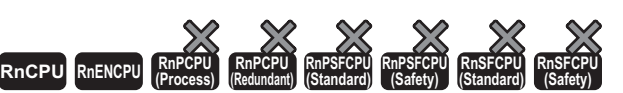

• For the R00CPU, R01CPU, and R02CPU, there are no restrictions on the version.

• The RnCPU (excluding the R00CPU, R01CPU, and R02CPU) and RnENCPU with firmware version "17" or later support these instructions. Use an engineering tool with version "1.020W" or later.

These instructions compare the band between the double-precision real number specified by lower limit value (s1) and the double-precision real number specified by upper limit value (s2) with the double-precision real number in the device specified by comparison data (s3). According to the comparison result (below, within zone, or above), (d), (d)+1, or (d)+2 is turned on.

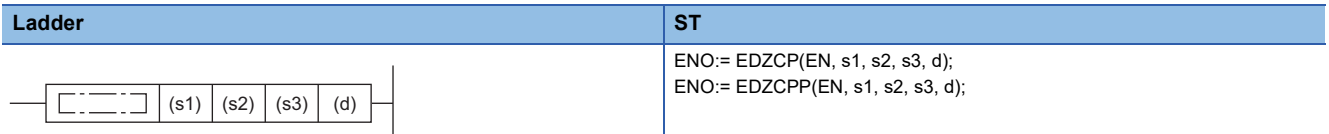

**FBD/LD**

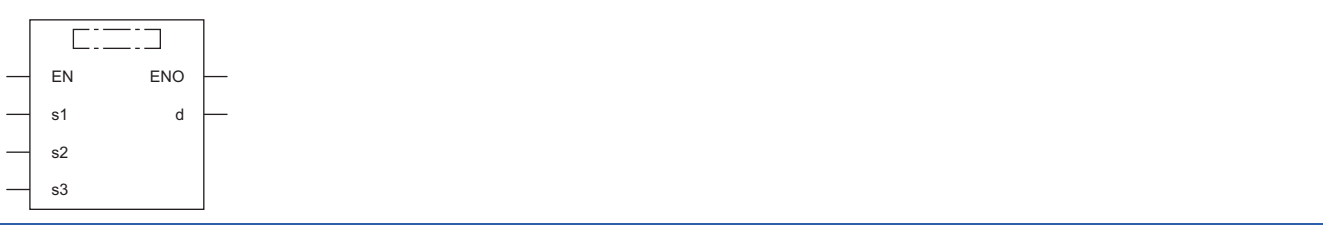

#### ■**Execution condition**

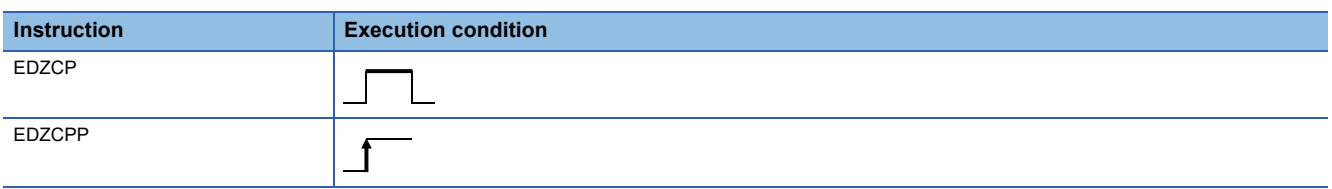

#### Setting data

#### ■**Description, range, data type**

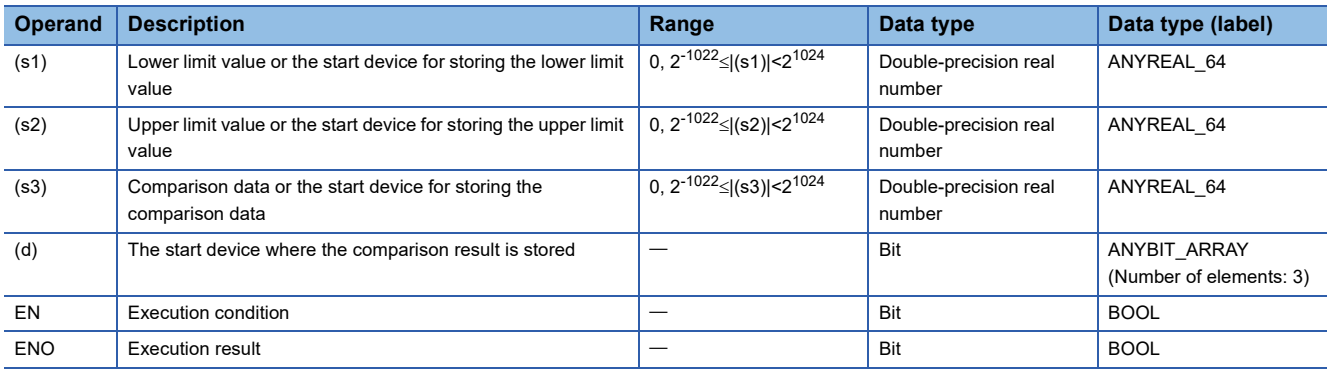

#### ■**Applicable devices**

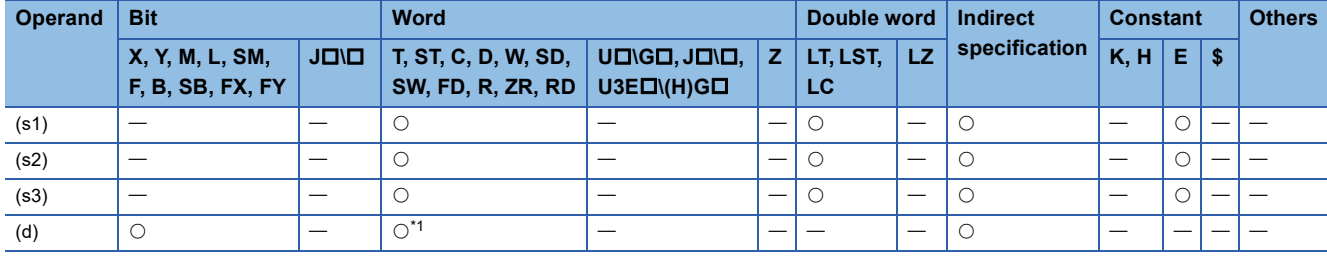

<span id="page-870-0"></span>\*1 T, ST, and C cannot be used.

### **Processing details**

 • These instructions compare the band between the double-precision real number specified by lower limit value (s1) and the double-precision real number specified by upper limit value (s2) with the double-precision real number in the device specified by comparison data (s3). According to the comparison result (below, within zone, or above), (d), (d)+1, or (d)+2 is turned on.

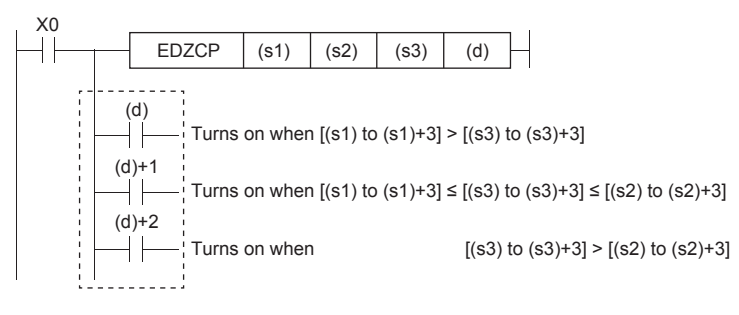

#### **Precautions**

• Set (s1) to a value less than (s2). If (s1) is set to a value greater than (s2), (s2) is treated as the same value as (s1).

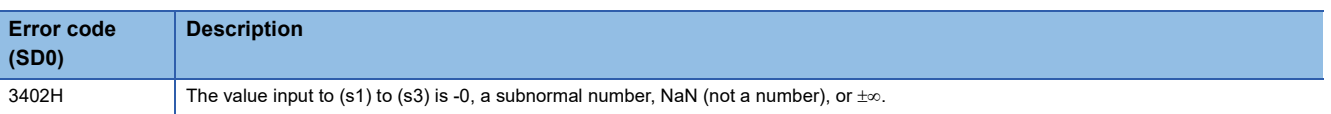

# **Adding single-precision real numbers**

# **E+(P) [when two operands are set]** These instructions add single-precision real numbers. **Ladder ST** Not supported **RnCPU RnENCPU RnPCPU RnPCPU RnPSFCPU RnPSFCPU RnSFCPU RnSFCPU (Process) (Redundant) (Standard) (Safety) (Standard) (Safety)**

 $(\mathbb{F}^{\mathbb{F}^n}$  [Page 872 E+\(P\) \[when three operands are set\]\)](#page-873-0)

#### **FBD/LD**

Not supported

( $\sqrt{P}$  [Page 872 E+\(P\) \[when three operands are set\]\)](#page-873-0)

 $(s)$   $(d)$ 

#### ■**Execution condition**

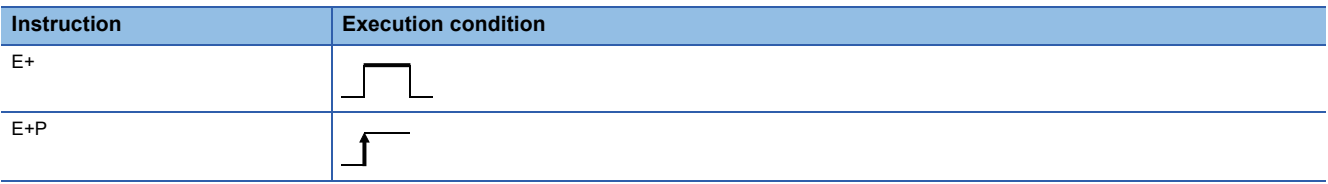

#### Setting data

#### ■**Description, range, data type**

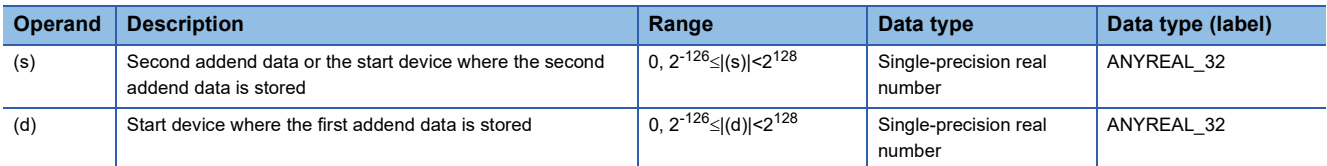

#### ■**Applicable devices**

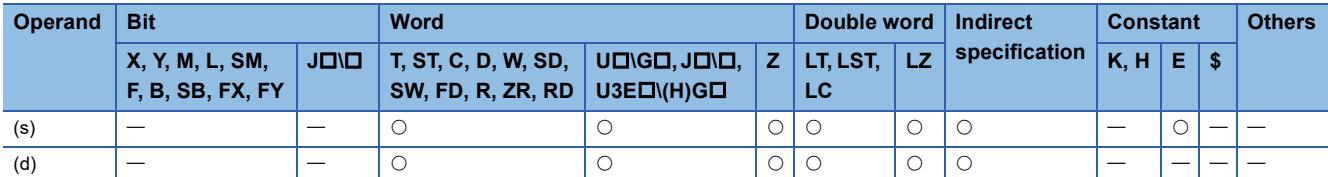

#### Processing details

 • These instructions add the single-precision real number in the device specified by (s) to the single-precision real number in the device specified by (d), and store the result in the device specified by (d).

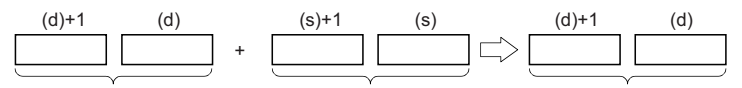

Single-precision real number Single-precision real number Single-precision real number

- Value 0 or  $2^{-126}$  specified value (stored value)| <2<sup>128</sup> can be specified or stored in the devices specified by (s) and (d).
- When an input value is set using the engineering tool, a rounding error may occur. Refer to the following for the precautions on setting input values using the engineering tool.

**F** [Page 48 Precautions](#page-49-0)

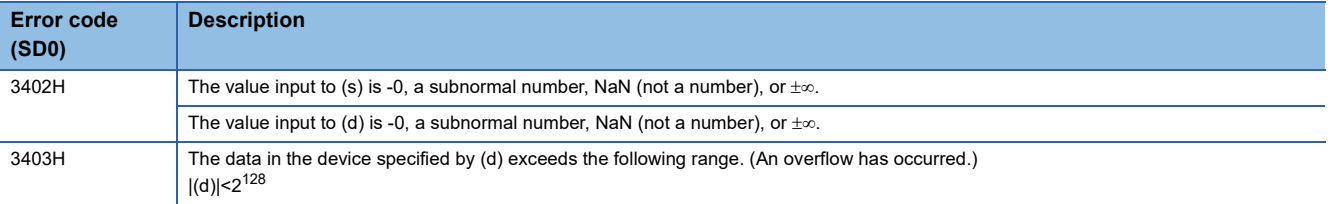

### <span id="page-873-0"></span>**E+(P) [when three operands are set]**

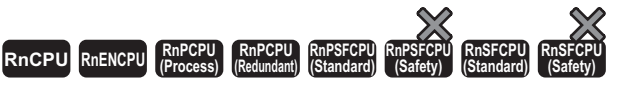

These instructions add single-precision real numbers.

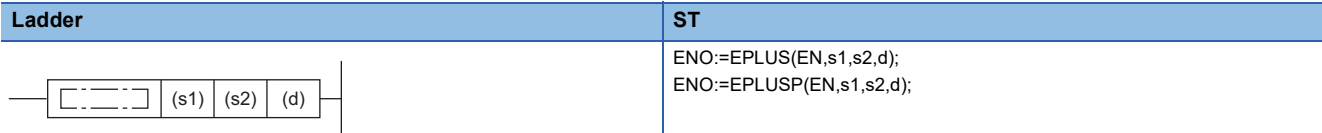

#### **FBD/LD**

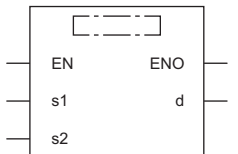

( $\square$  is replaced by either of the following: BPLUS, BPLUSP.)

#### ■**Execution condition**

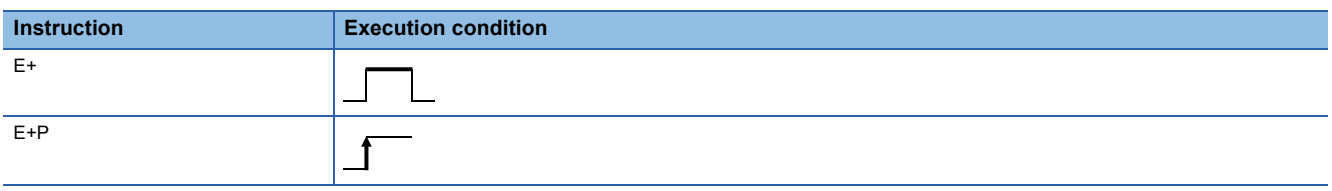

#### Setting data

#### ■**Description, range, data type**

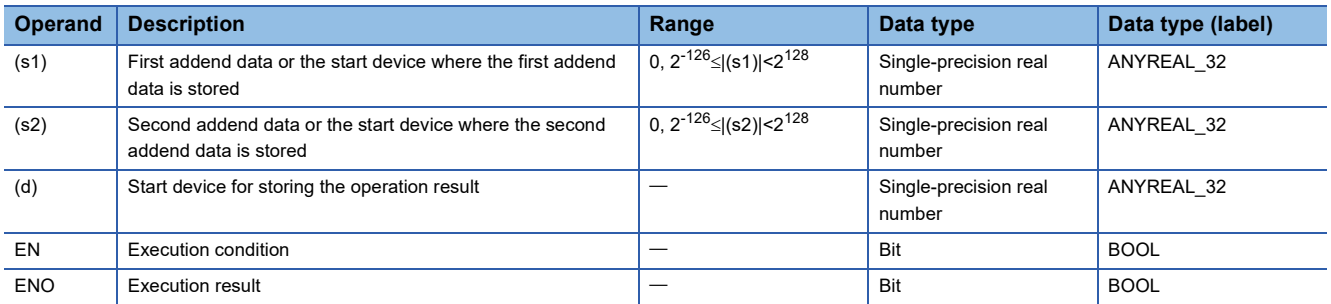

#### ■**Applicable devices**

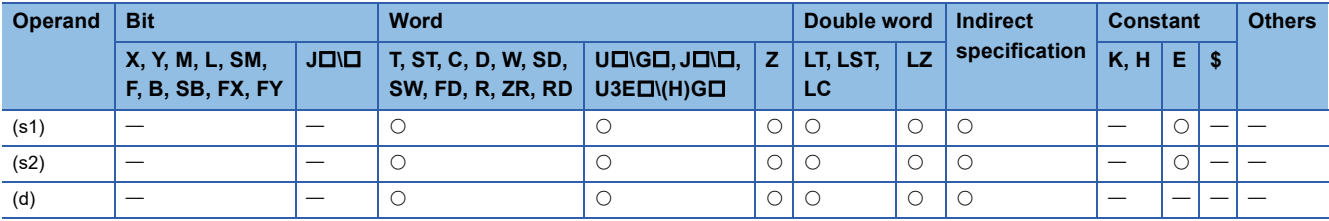

#### Processing details

 • These instructions add the single-precision real number in the device specified by (s2) to the single-precision real number in the device specified by (s1), and store the result in the device specified by (d).

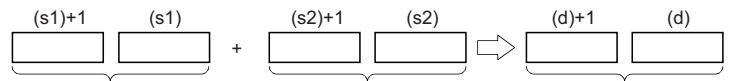

Single-precision real number Single-precision real number Single-precision real number

• Value 0 or 2<sup>-126</sup> specified value (stored value)| <2<sup>128</sup> can be specified or stored in the devices specified by (s1), (s2), and (d).

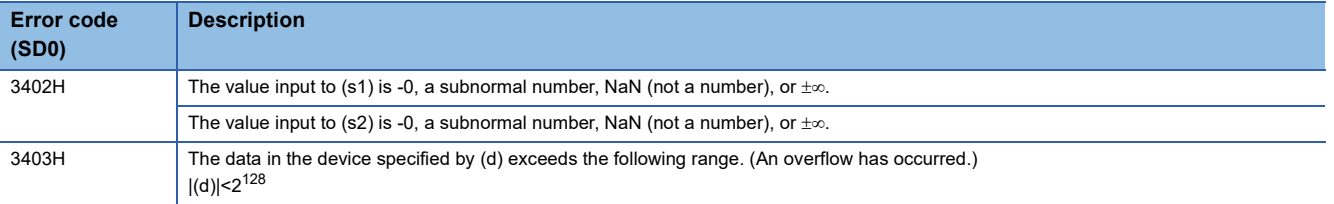

# **Subtracting single-precision real numbers**

#### **E-(P) [when two operands are set]**

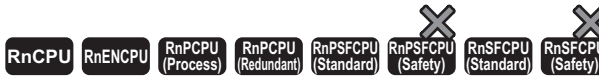

These instructions perform subtraction between single-precision real numbers.

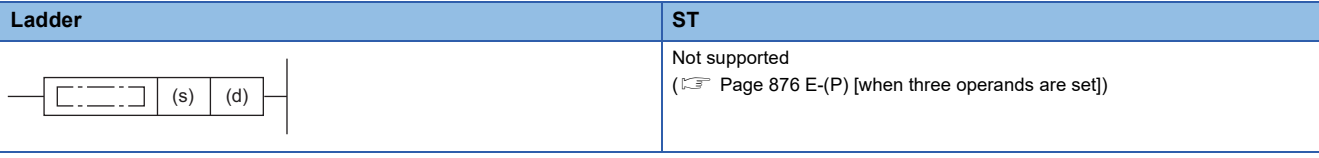

#### **FBD/LD**

Not supported

( $\sqrt{P}$  [Page 876 E-\(P\) \[when three operands are set\]\)](#page-877-0)

#### ■**Execution condition**

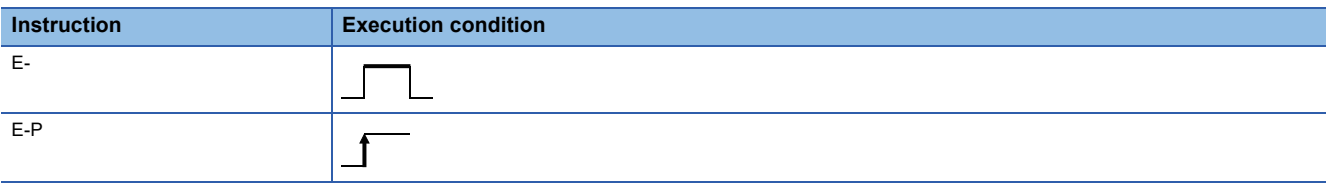

#### Setting data

#### ■**Description, range, data type**

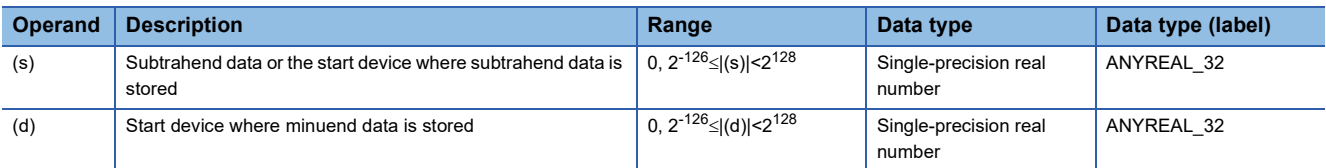

#### ■**Applicable devices**

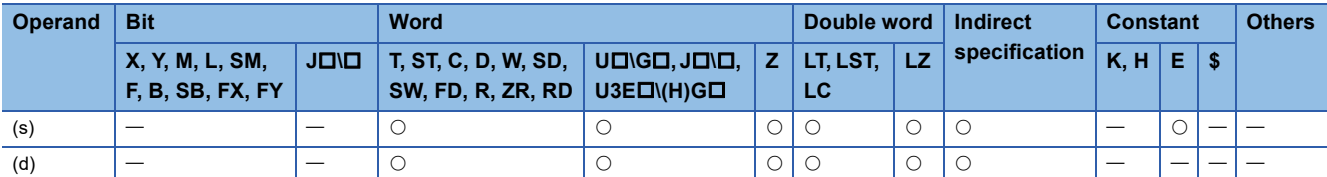

#### Processing details

 • These instructions subtract the single-precision real number in the device specified by (s) from the single-precision real number in the device specified by (d), and store the result in the device specified by (d).

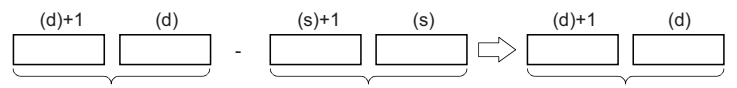

Single-precision real number Single-precision real number Single-precision real number

- Value 0 or  $2^{-126}$  specified value (stored value)| <2<sup>128</sup> can be specified or stored in the devices specified by (s) and (d).
- When an input value is set using the engineering tool, a rounding error may occur. Refer to the following for the precautions on setting input values using the engineering tool.

**F** [Page 48 Precautions](#page-49-0)

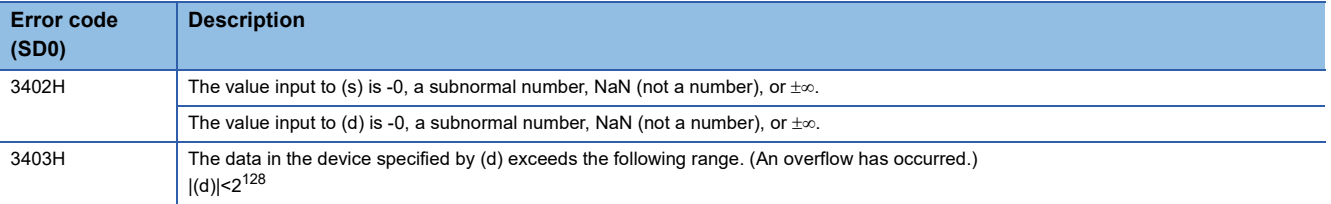

### <span id="page-877-0"></span>**E-(P) [when three operands are set]**

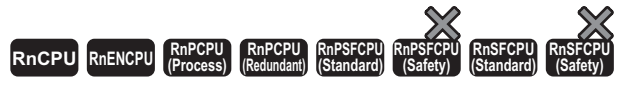

These instructions perform subtraction between single-precision real numbers.

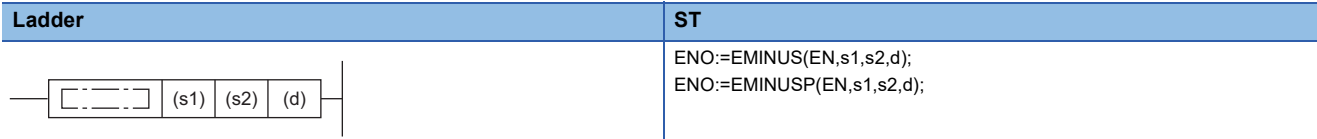

#### **FBD/LD**

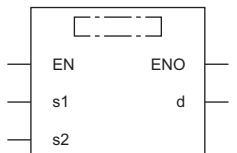

( $\square$  is replaced by either of the following: BMINUS, BMINUSP.)

#### ■**Execution condition**

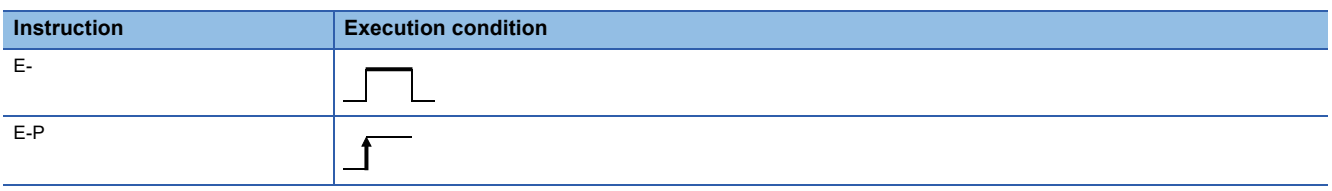

### **Setting data**

### ■**Description, range, data type**

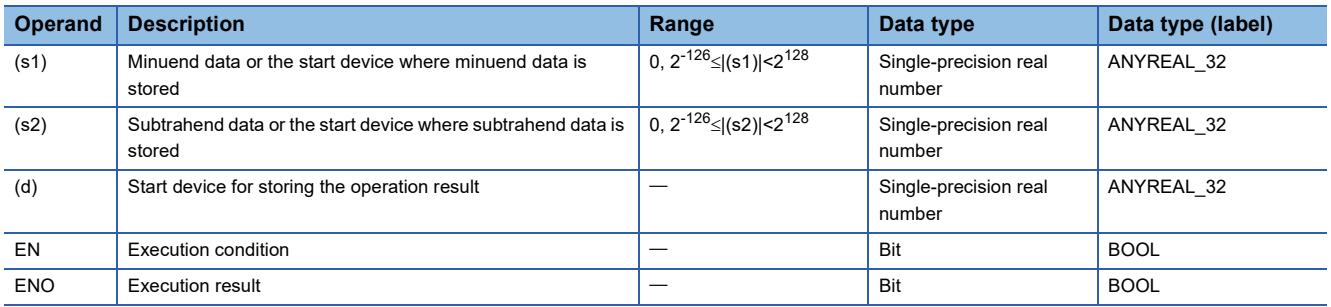

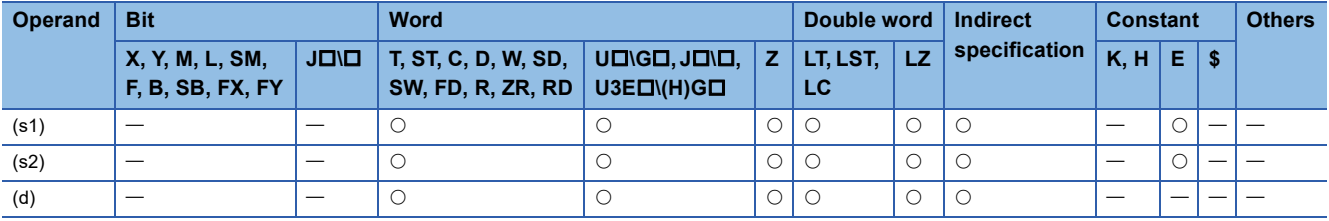

 • These instructions subtract the single-precision real number in the device specified by (s2) from the single-precision real number in the device specified by (s1), and store the result in the device specified by (d).

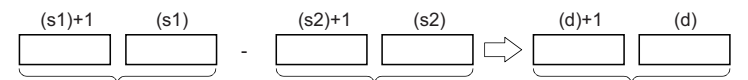

Single-precision real number Single-precision real number Single-precision real number

- Value 0 or 2<sup>-126</sup> specified value (stored value)| <2<sup>128</sup> can be specified or stored in the devices specified by (s1), (s2), and (d).
- When an input value is set using the engineering tool, a rounding error may occur. Refer to the following for the precautions on setting input values using the engineering tool.

**[Page 48 Precautions](#page-49-0)** 

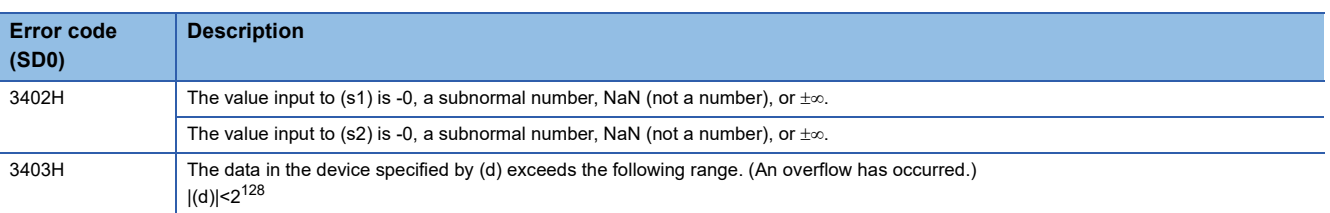

# **Adding double-precision real numbers**

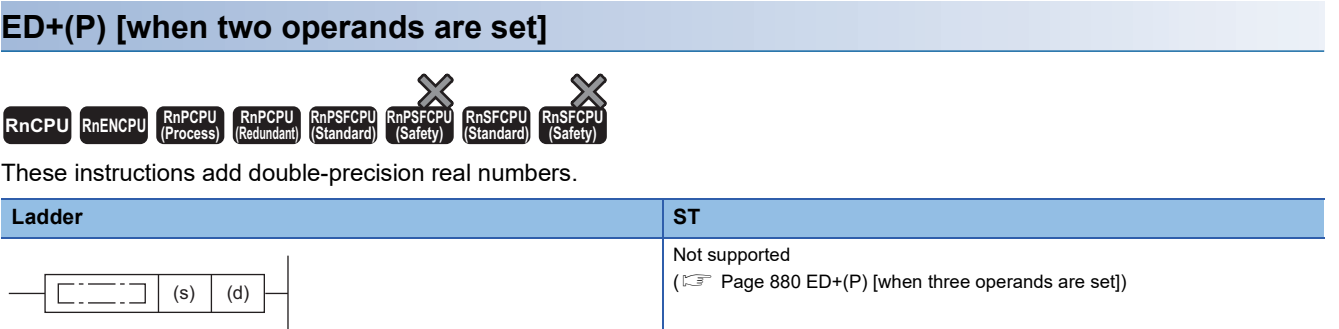

#### **FBD/LD**

Not supported

( $\sqrt{p}$  [Page 880 ED+\(P\) \[when three operands are set\]\)](#page-881-0)

#### ■**Execution condition**

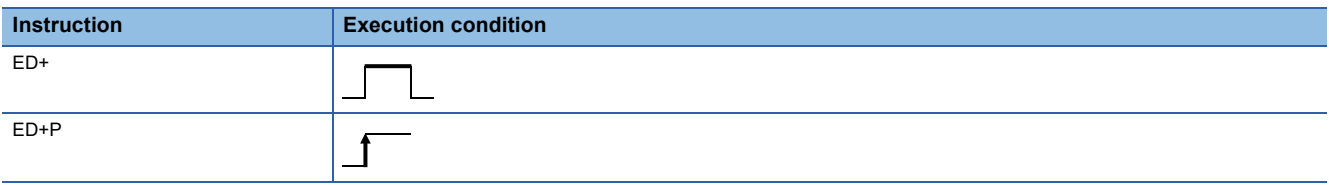

#### Setting data

#### ■**Description, range, data type**

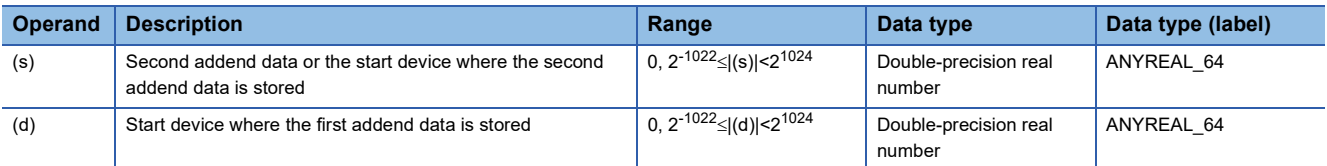

#### ■**Applicable devices**

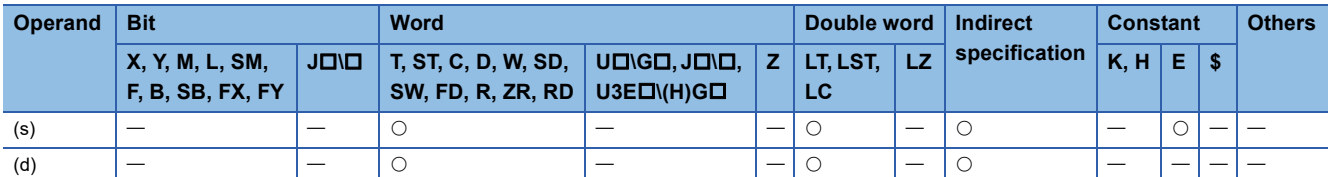

#### Processing details

 • These instructions add the double-precision real number in the device specified by (d) to the double-precision real number in the device specified by (s), and store the result in the device specified by (d).

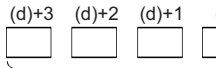

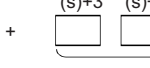

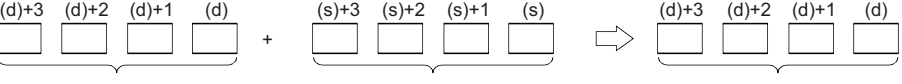

Double-precision real number Double-precision real number Double-precision real number

• Value 0 or  $2^{-1022}$  specified value (stored value)| < $2^{1024}$  can be specified or stored in the devices specified by (s) and (d).

 • When an input value is set using the engineering tool, a rounding error may occur. Refer to the following for the precautions on setting input values using the engineering tool.

**F** [Page 48 Precautions](#page-49-0)

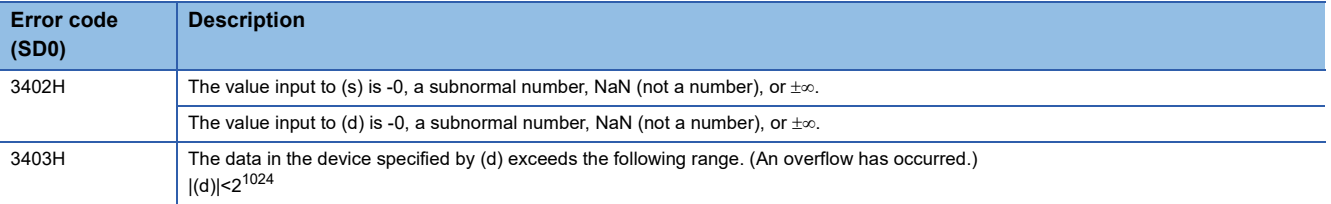

### <span id="page-881-0"></span>**ED+(P) [when three operands are set]**

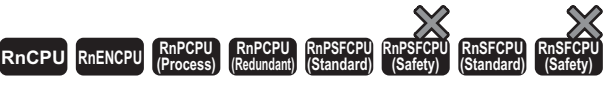

These instructions add double-precision real numbers.

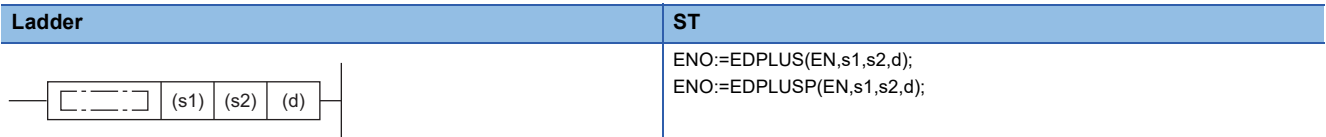

#### **FBD/LD**

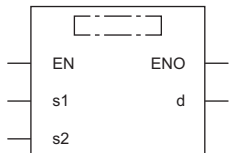

( $\square$  is replaced by either of the following: EDPLUS, EDPLUSP.)

#### ■**Execution condition**

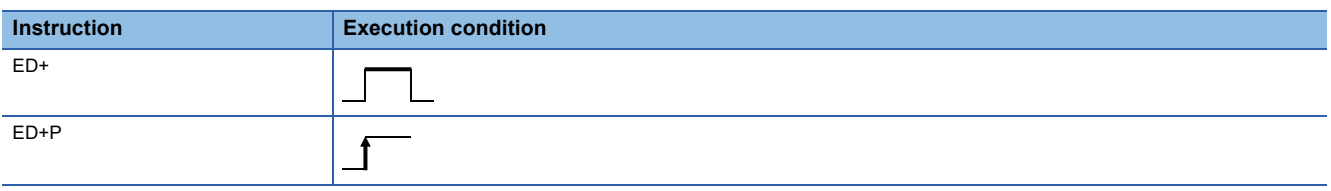

### **Setting data**

### ■**Description, range, data type**

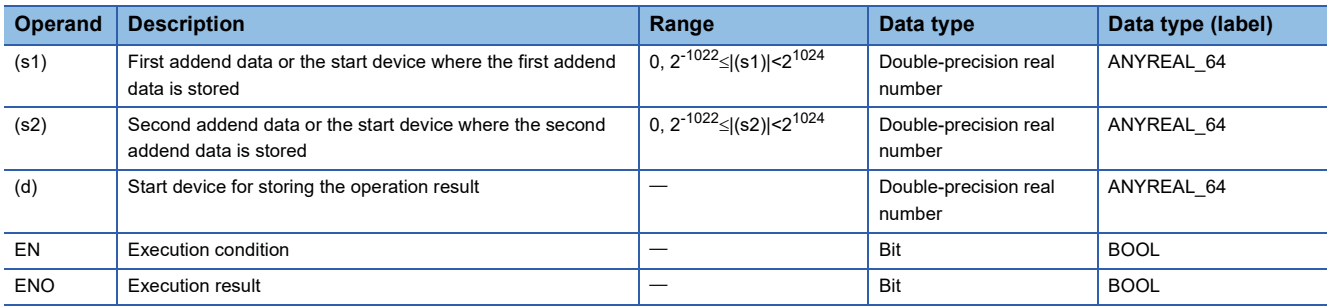

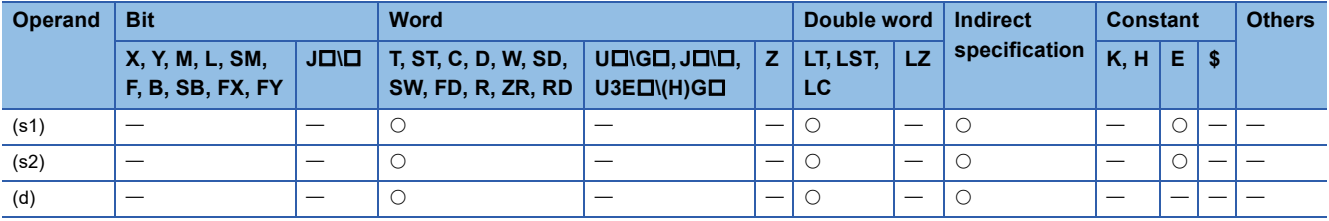

 • These instructions add the double-precision real number in the device specified by (s1) to the double-precision real number in the device specified by (s2), and store the result in the device specified by (d).

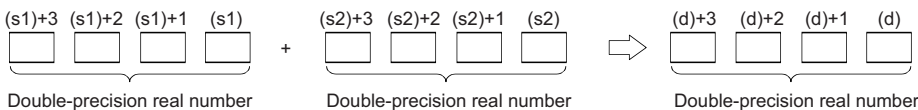

- 
- Value 0 or  $2^{-1022}$  specified value (stored value)| < $2^{1024}$  can be specified or stored in the devices specified by (s1), (s2), and (d).
- When an input value is set using the engineering tool, a rounding error may occur. Refer to the following for the precautions on setting input values using the engineering tool.

**F** [Page 48 Precautions](#page-49-0)

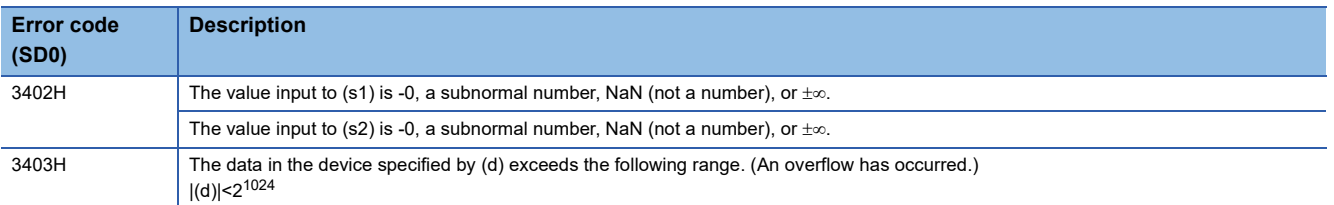

# **Subtracting double-precision real numbers**

#### **ED-(P) [when two operands are set]**

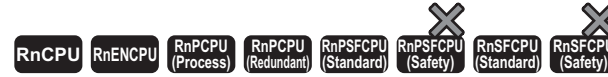

These instructions perform subtraction between double-precision real numbers.

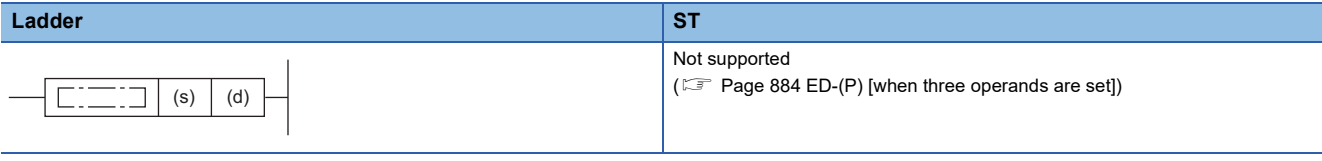

#### **FBD/LD**

Not supported

( $\sqrt{P}$  [Page 884 ED-\(P\) \[when three operands are set\]\)](#page-885-0)

#### ■**Execution condition**

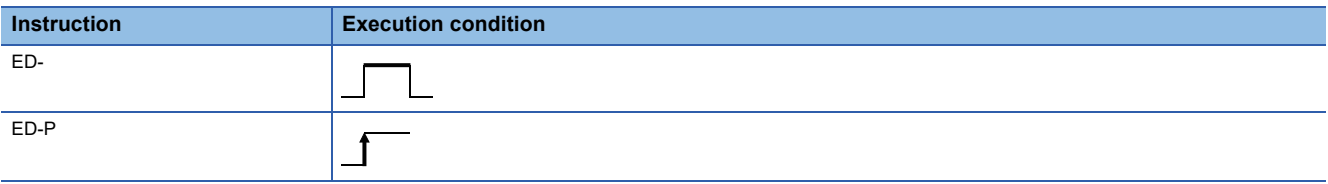

#### Setting data

#### ■**Description, range, data type**

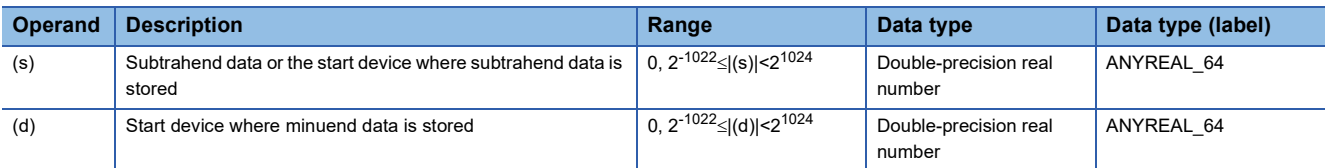

#### ■**Applicable devices**

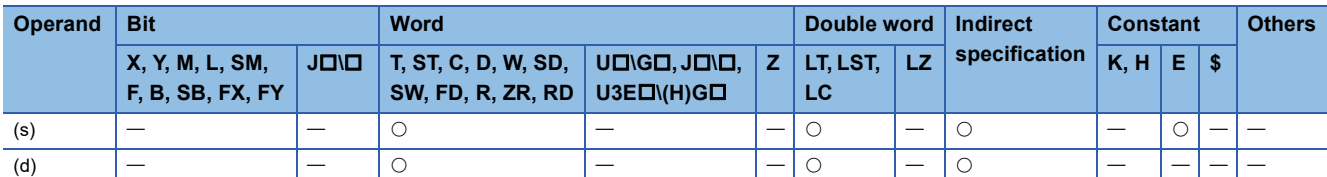

#### Processing details

 • These instructions subtract the double-precision real number in the device specified by (s) from the double-precision real number in the device specified by (d), and store the result in the device specified by (d).

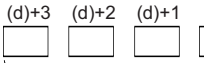

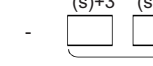

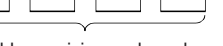

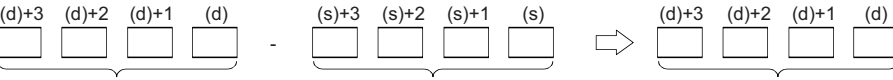

Double-precision real number Double-precision real number Double-precision real number

• Value 0 or  $2^{-1022}$  specified value (stored value)| < $2^{1024}$  can be specified or stored in the devices specified by (s) and (d).

 • When an input value is set using the engineering tool, a rounding error may occur. Refer to the following for the precautions on setting input values using the engineering tool.

**F** [Page 48 Precautions](#page-49-0)

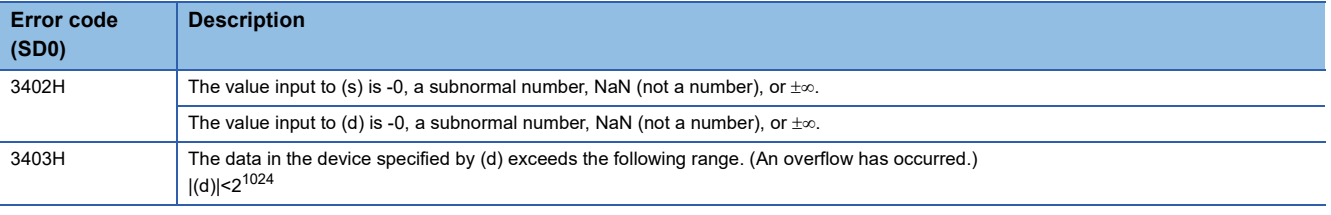

### <span id="page-885-0"></span>**ED-(P) [when three operands are set]**

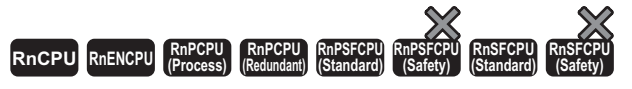

These instructions perform subtraction between double-precision real numbers.

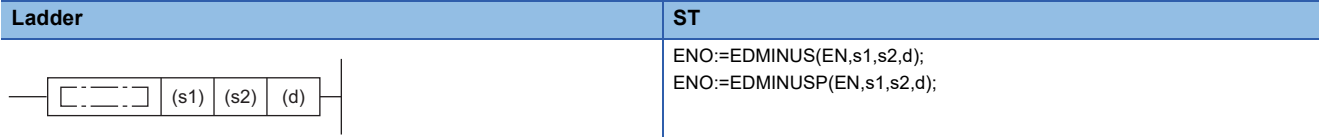

#### **FBD/LD**

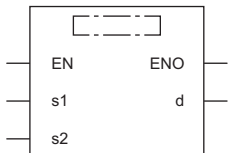

( $\square$  is replaced by either of the following: EDMINUS, EDMINUSP.)

#### ■**Execution condition**

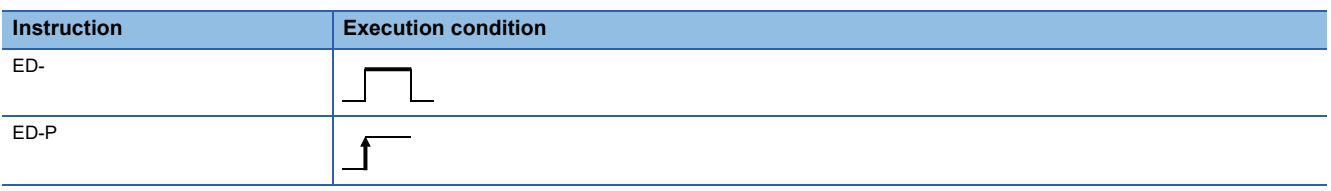

### **Setting data**

### ■**Description, range, data type**

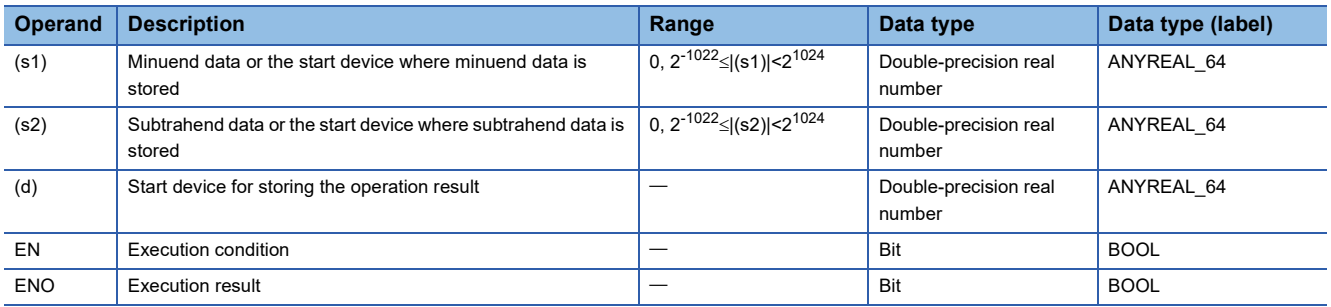

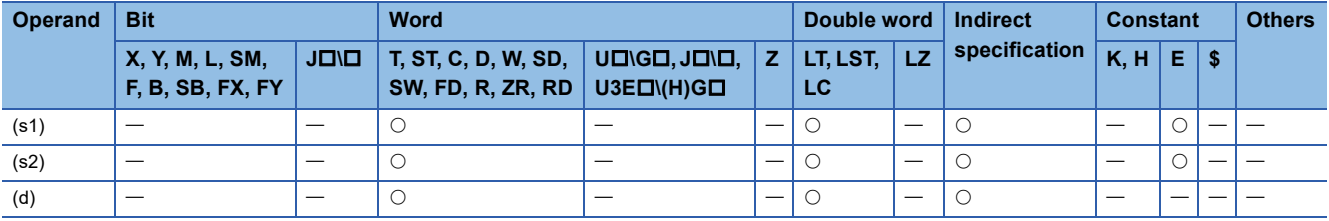

 • These instructions subtract the double-precision real number in the device specified by (s2) from the double-precision real number in the device specified by (s1), and store the result in the device specified by (d).

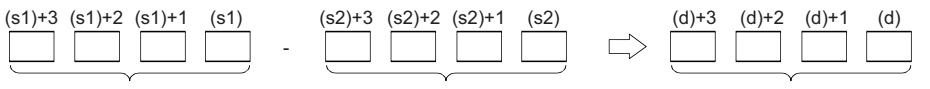

Double-precision real number Double-precision real number Double-precision real number

- Value 0 or  $2^{-1022}$  specified value (stored value)| < $2^{1024}$  can be specified or stored in the devices specified by (s1), (s2), and (d).
- When an input value is set using the engineering tool, a rounding error may occur. Refer to the following for the precautions on setting input values using the engineering tool.

**F** [Page 48 Precautions](#page-49-0)

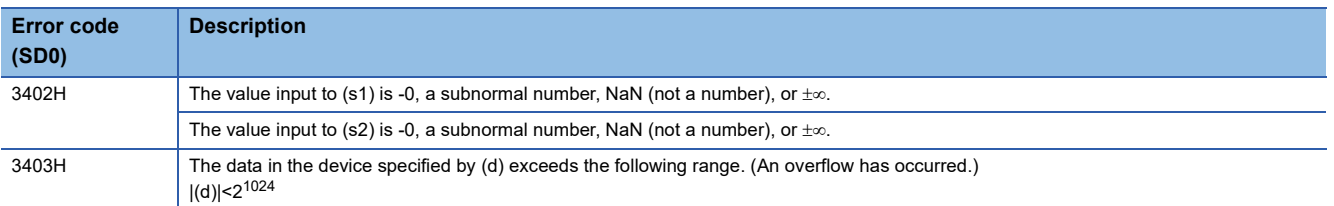

# **Multiplying single-precision real numbers**

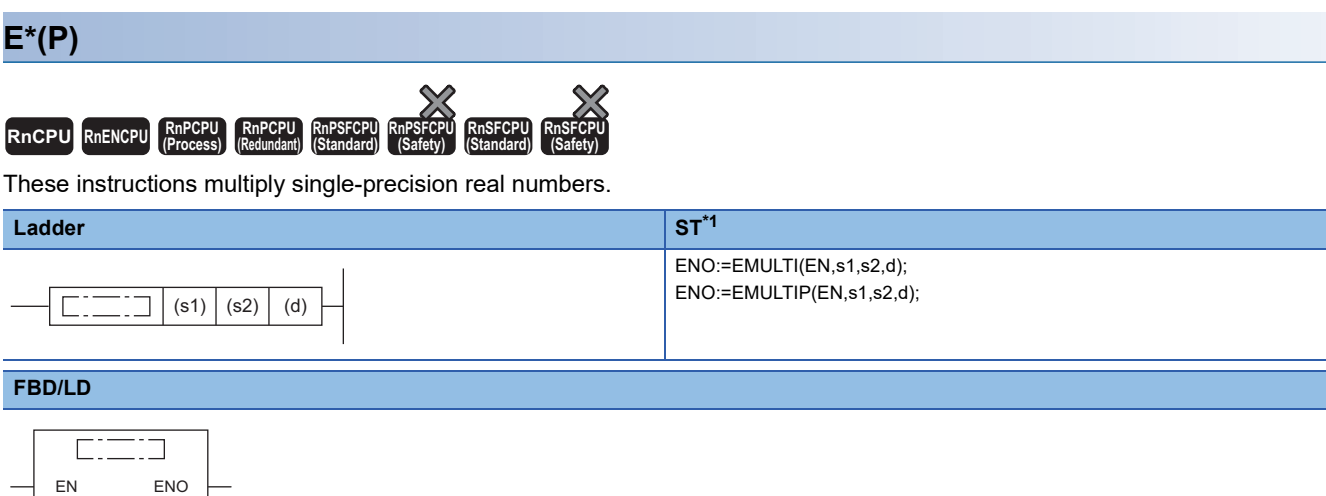

( $\square$  is replaced by either of the following: EMULTI, EMULTIP.)

<span id="page-887-0"></span>\*1 The engineering tool with version "1.035M" or later supports the ST.

#### ■**Execution condition**

s1 d

s2

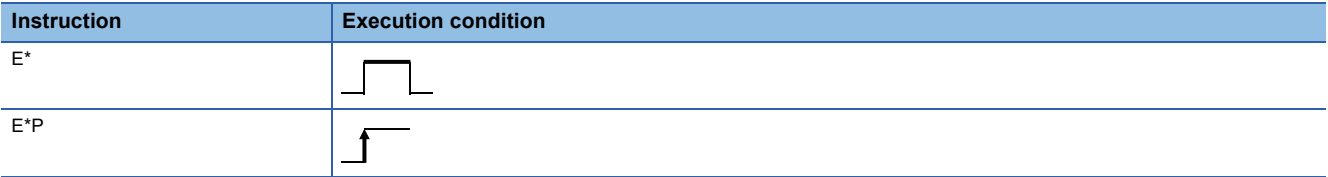

#### **Setting data**

### ■**Description, range, data type**

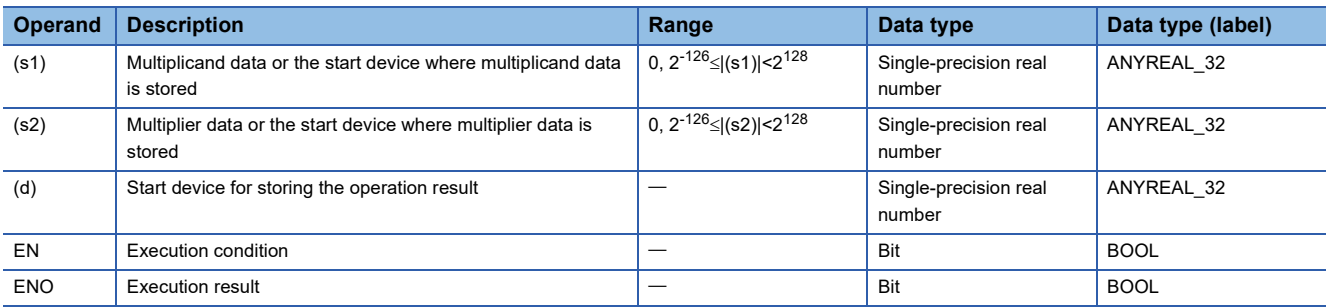

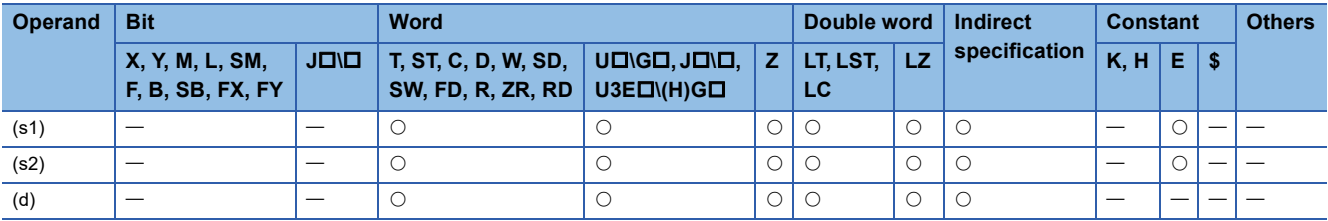

 • These instructions multiply the single-precision real number in the device specified by (s1) by the single-precision real number in the device specified by (s2), and store the multiplication result in the device specified by (d).

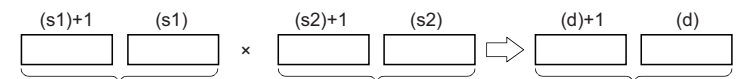

Single-precision real number Single-precision real number Single-precision real number

- Value 0 or 2<sup>-126</sup> specified value (stored value)| <2<sup>128</sup> can be specified or stored in the devices specified by (s1), (s2), and (d).
- When an input value is set using the engineering tool, a rounding error may occur. Refer to the following for the precautions on setting input values using the engineering tool.

**[Page 48 Precautions](#page-49-0)** 

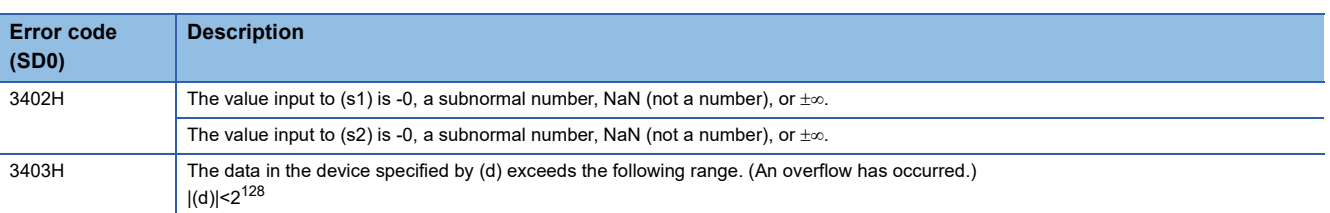

# **Dividing single-precision real numbers**

### **E/(P)**

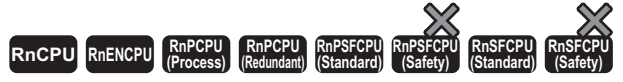

These instructions perform division between single-precision real numbers.

#### **Ladder ST**\*1 ENO:=EDIVISION(EN,s1,s2,d); ENO:=EDIVISIONP(EN,s1,s2,d);  $\Gamma$ .  $\Box$  (s1)  $(s2)$  (d)

#### **FBD/LD**

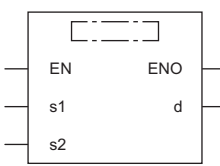

( $\square$  is replaced by either of the following: EDIVISION, EDIVISIONP.)

<span id="page-889-0"></span>\*1 The engineering tool with version "1.035M" or later supports the ST.

#### ■**Execution condition**

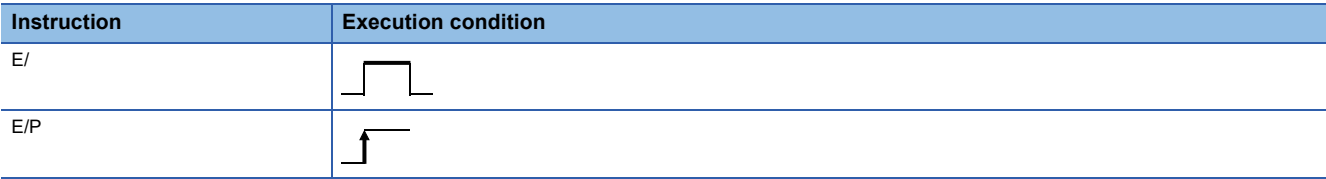

#### Setting data

#### ■**Description, range, data type**

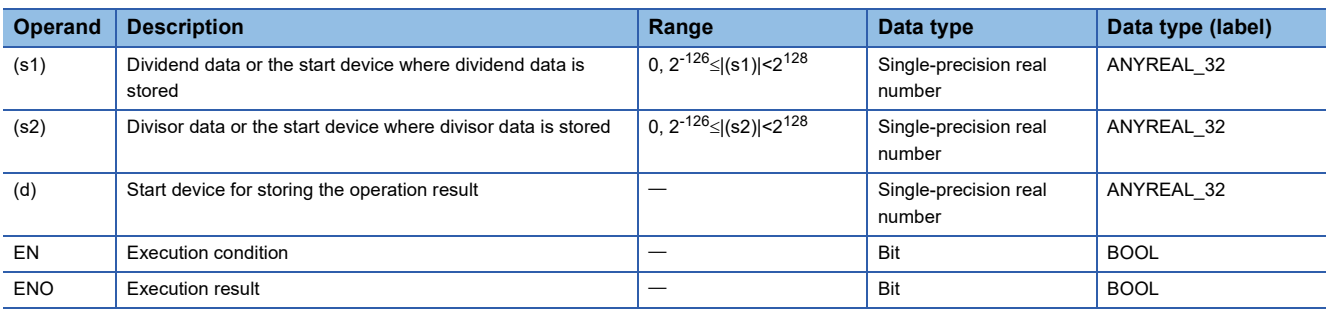

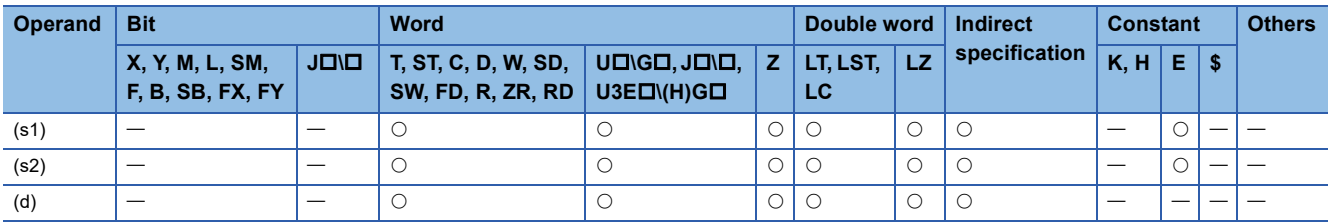

 • These instructions divide the single-precision real number in the device specified by (s1) by the single-precision real number in the device specified by (s2), and store the division result in the device specified by (d).

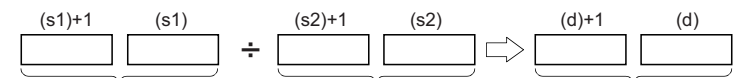

Single-precision real number Single-precision real number Single-precision real number

- Value 0 or 2<sup>-126</sup> specified value (stored value)| <2<sup>128</sup> can be specified or stored in the devices specified by (s1), (s2), and (d).
- When an input value is set using the engineering tool, a rounding error may occur. Refer to the following for the precautions on setting input values using the engineering tool.

**F** [Page 48 Precautions](#page-49-0)

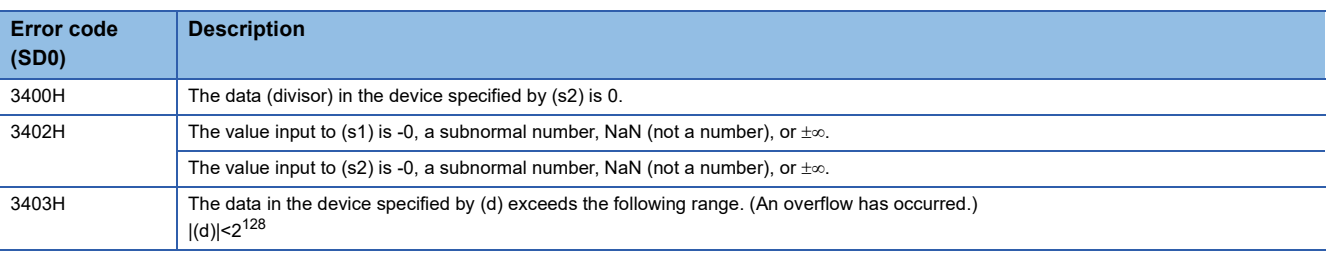

# **Multiplying double-precision real numbers**

### **ED\*(P)**

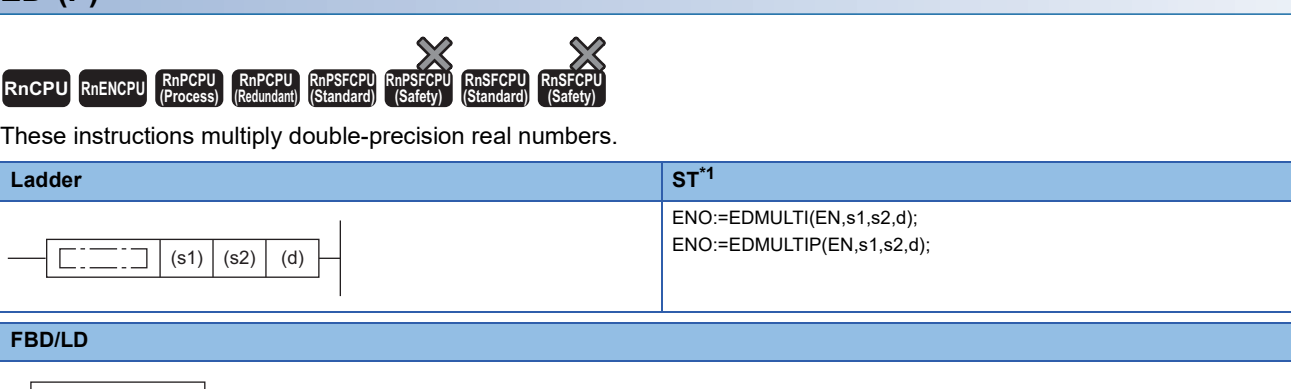

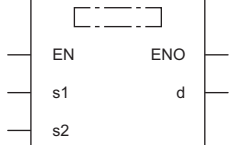

( $\square$  is replaced by either of the following: EDMULTI, EDMULTIP.)

<span id="page-891-0"></span>\*1 The engineering tool with version "1.035M" or later supports the ST.

#### ■**Execution condition**

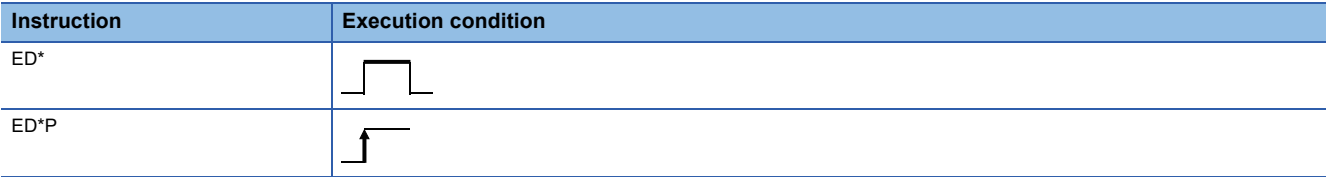

#### **Setting data**

#### ■**Description, range, data type**

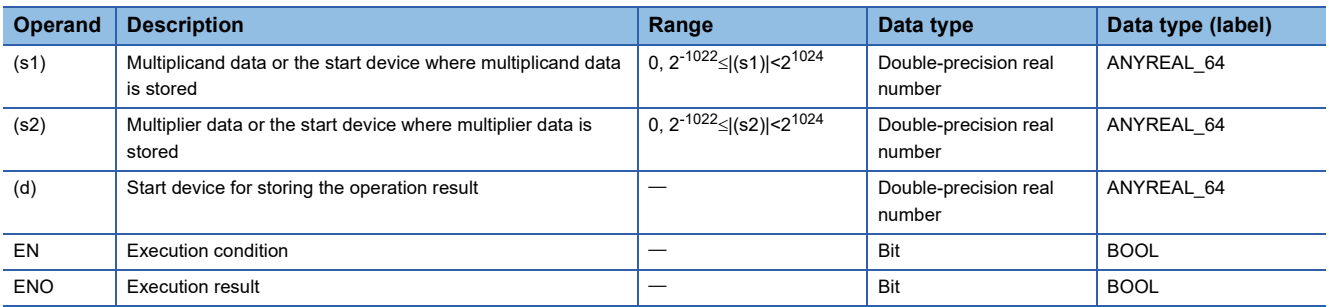

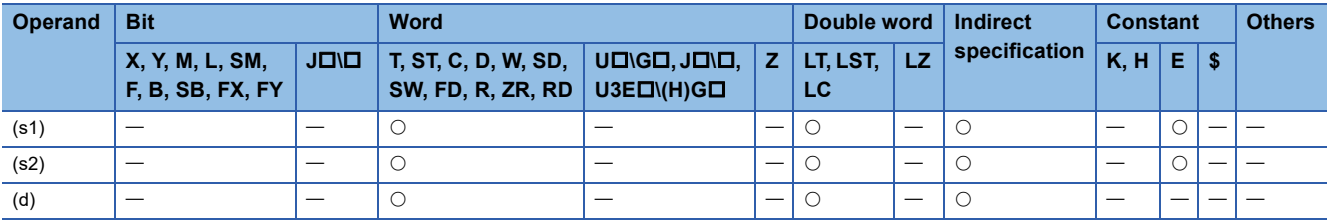

 • These instructions multiply the double-precision real number in the device specified by (s1) by the double-precision real number in the device specified by (s2), and store the multiplication result in the device specified by (d).

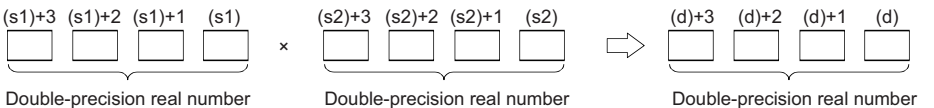

- Value 0 or  $2^{-1022}$  specified value (stored value)| < $2^{1024}$  can be specified or stored in the devices specified by (s1), (s2), and (d).
- If the operation result is -0 or an underflow occurs, the operation result turns out to 0.
- When an input value is set using the engineering tool, a rounding error may occur. Refer to the following for the precautions on setting input values using the engineering tool.

**F** [Page 48 Precautions](#page-49-0)

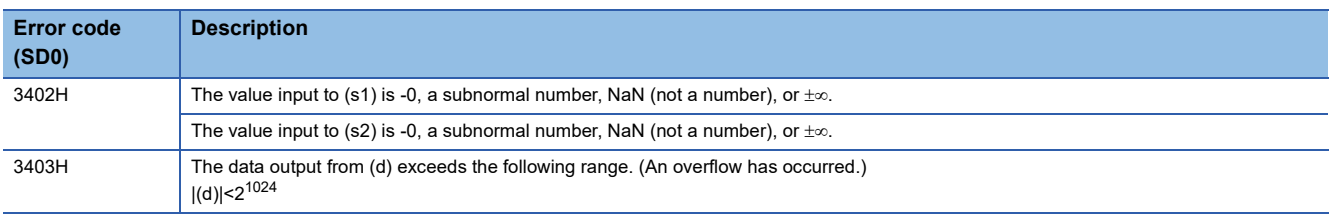

# **Dividing double-precision real numbers**

### **ED/(P)**

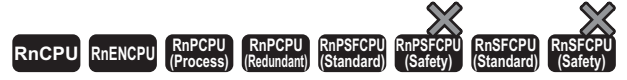

These instructions perform division between double-precision real numbers.

#### **Ladder ST**\*1 ENO:=EDDIVISION(EN,s1,s2,d); ENO:=EDDIVISIONP(EN,s1,s2,d);  $\Gamma$ .  $\Box$  (s1)  $(s2)$  (d)

#### **FBD/LD**

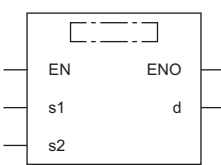

( $\square$  is replaced by either of the following: EDDIVISION, EDDIVISIONP.)

<span id="page-893-0"></span>\*1 The engineering tool with version "1.035M" or later supports the ST.

#### ■**Execution condition**

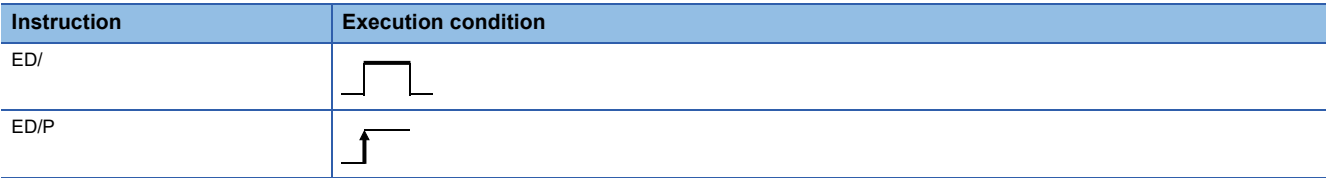

#### Setting data

#### ■**Description, range, data type**

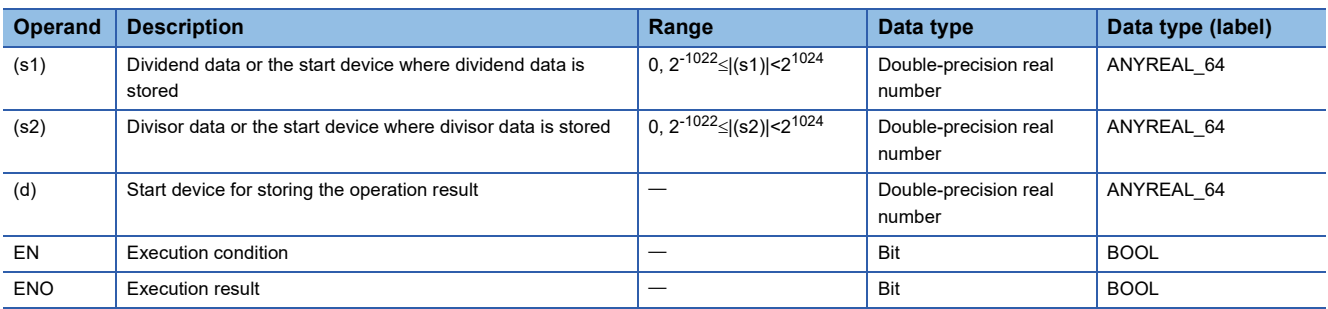

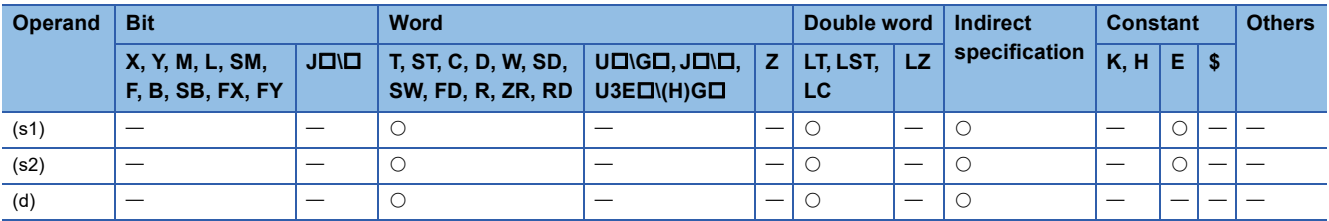

 • These instructions divide the double-precision real number in the device specified by (s1) by the double-precision real number in the device specified by (s2), and store the division result in the device specified by (d).

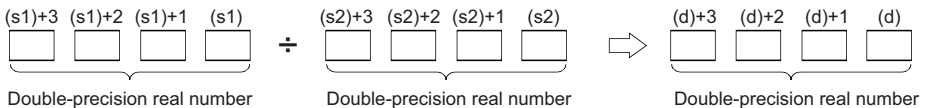

- Value 0 or  $2^{-1022}$  specified value (stored value)|  $\leq 2^{1024}$  can be specified or stored in the devices specified by (s1), (s2), and (d).
- If the operation result is -0 or an underflow occurs, the operation result turns out to 0.
- When an input value is set using the engineering tool, a rounding error may occur. Refer to the following for the precautions on setting input values using the engineering tool.
- **[Page 48 Precautions](#page-49-0)**

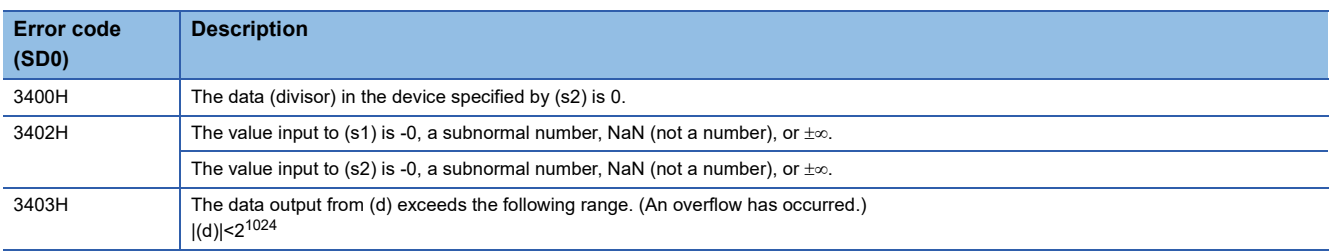

## **Converting 16-bit signed binary data to single-precision real number**

### **INT2FLT(P)**

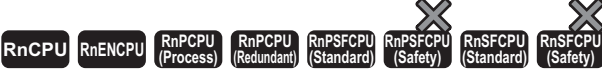

These instructions convert 16-bit signed binary data to a single-precision real number.

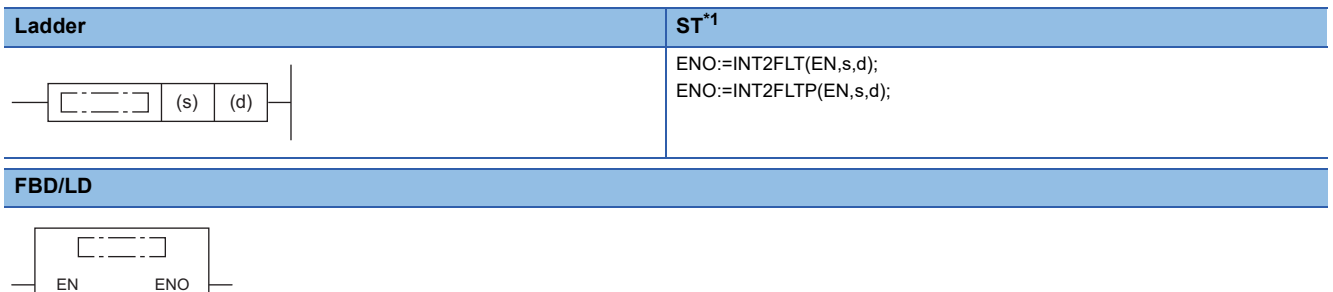

<span id="page-895-0"></span>\*1 The engineering tool with version "1.035M" or later supports the ST.

#### ■**Execution condition**

s d

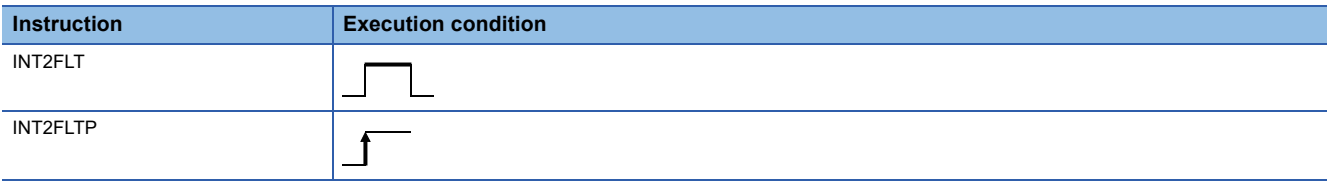

#### Setting data

#### ■**Description, range, data type**

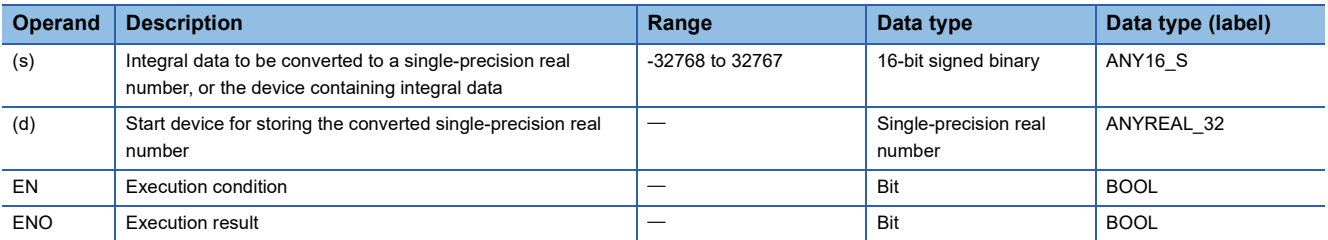

#### ■**Applicable devices**

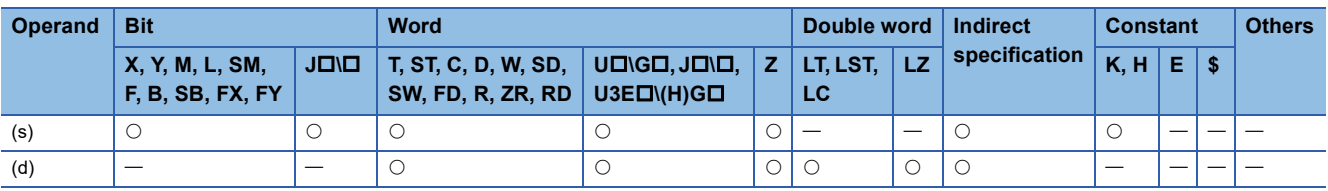

#### Processing details

 • These instructions convert the 16-bit signed binary data in the device specified by (s) to a single-precision real number, and store the converted data in the device specified by (d).

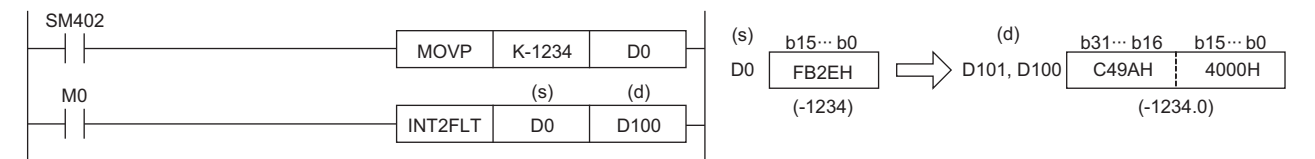

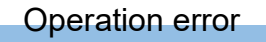

There is no operation error.

## **Converting 16-bit unsigned binary data to single-precision real number**

### **UINT2FLT(P)**

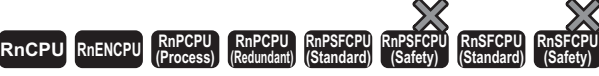

These instructions convert 16-bit unsigned binary data to a single-precision real number.

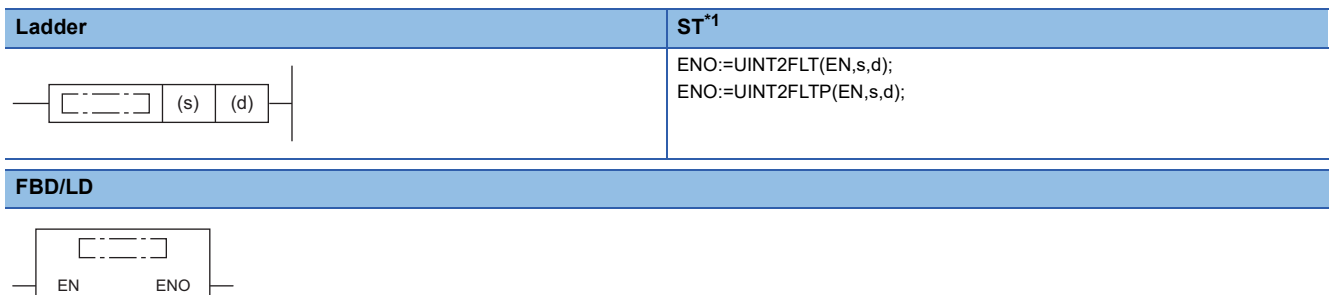

<span id="page-897-0"></span>\*1 The engineering tool with version "1.035M" or later supports the ST.

#### ■**Execution condition**

s d

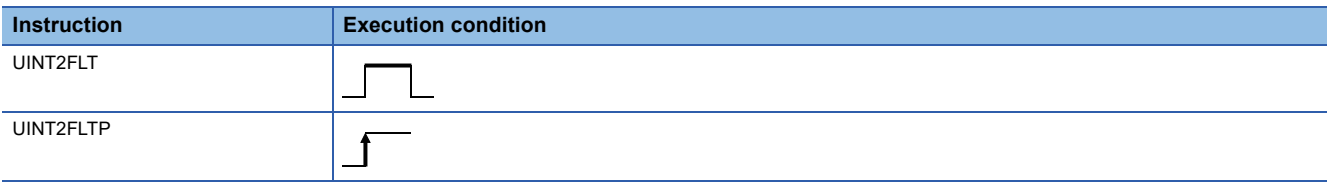

#### Setting data

#### ■**Description, range, data type**

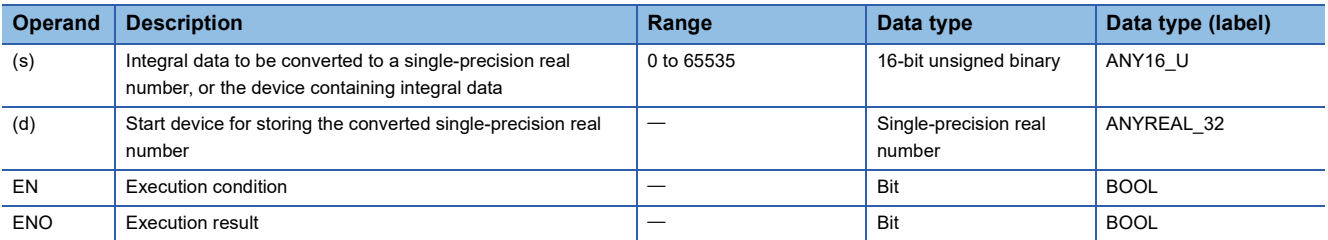

#### ■**Applicable devices**

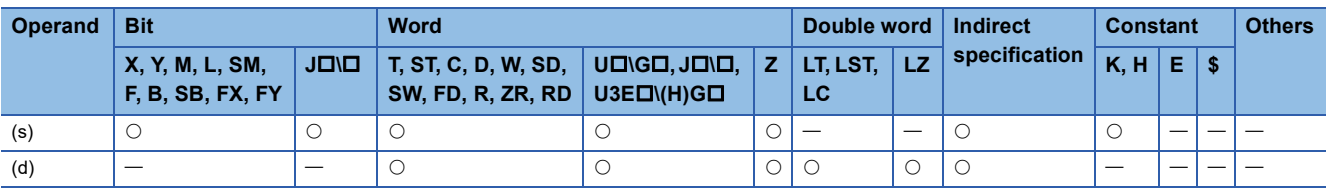

#### Processing details

 • These instructions convert the 16-bit unsigned binary data in the device specified by (s) to a single-precision real number, and store the real number in the device specified by (d).

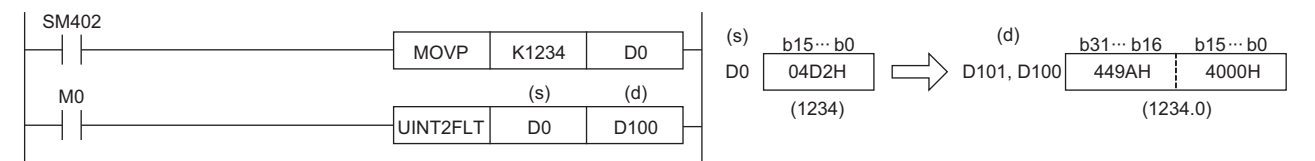

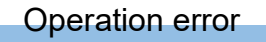

There is no operation error.

# **Converting 32-bit signed binary data to single-precision real number**

### **DINT2FLT(P)**

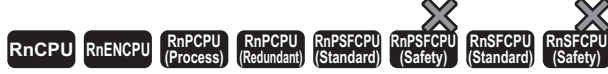

These instructions convert 32-bit signed binary data to a single-precision real number.

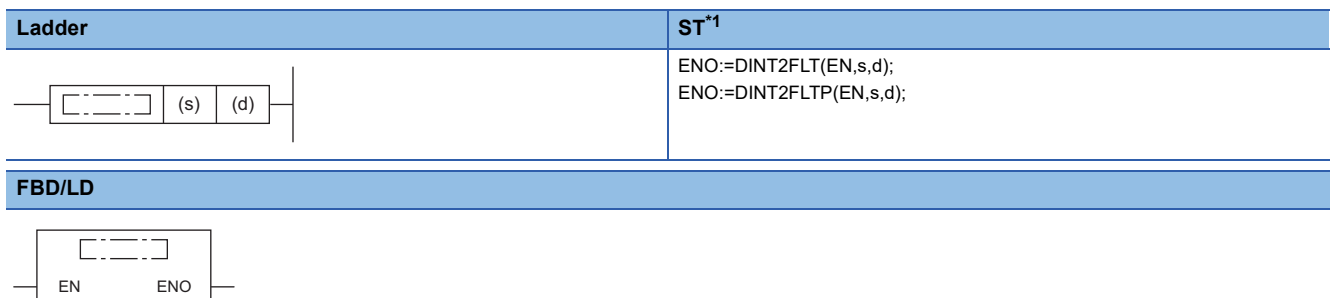

<span id="page-899-0"></span>\*1 The engineering tool with version "1.035M" or later supports the ST.

#### ■**Execution condition**

s d

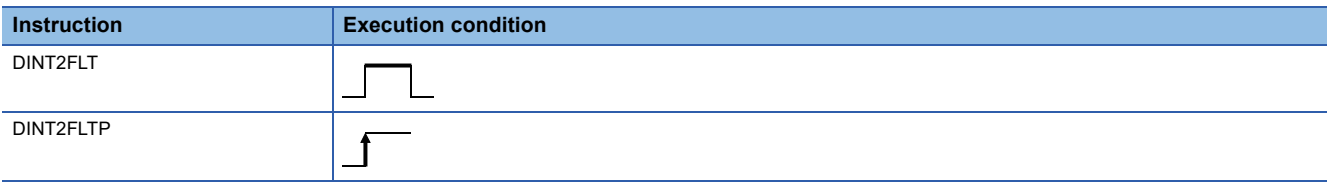

#### Setting data

#### ■**Description, range, data type**

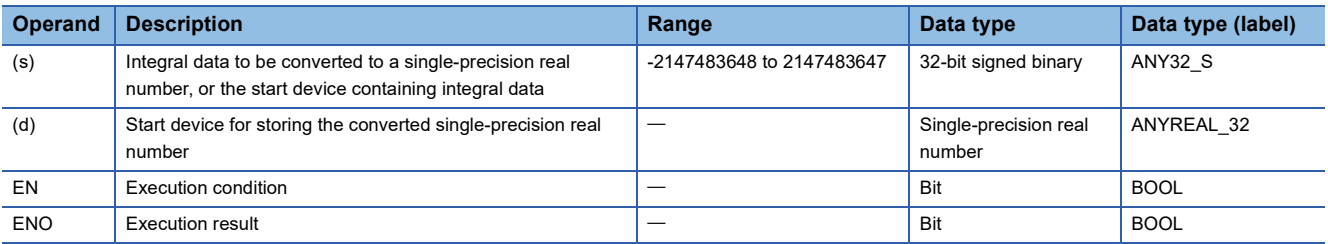

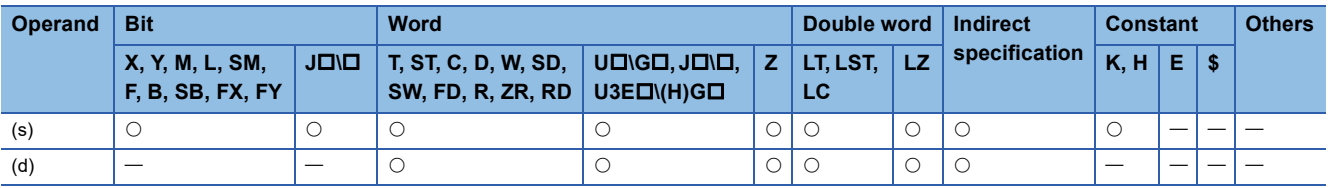
• These instructions convert the 32-bit signed binary data in the device specified by (s) to a single-precision real number, and stores the real number in the device specified by (d).

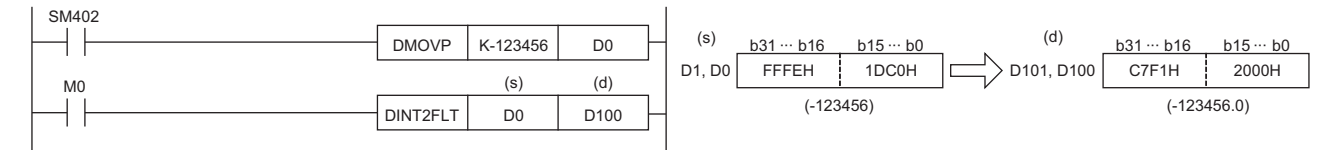

 • A single-precision real number is processed in 32-bit single precision, and therefore the effective number of digits is 24 bits when it is represented in binary and is about 7 digits when represented in decimal. For this reason, if the integer value exceeds the range from -16777216 to 16777215 (24-bit binary value), an error occurs in the converted value. The operation result is an integer value in which the 25th bit from upper bits is rounded off.

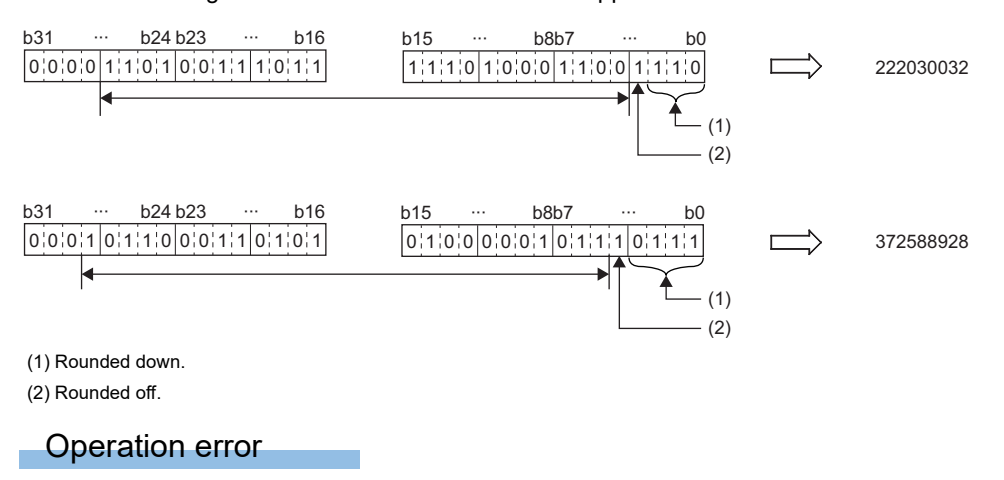

# **Converting 32-bit unsigned binary data to single-precision real number**

## **UDINT2FLT(P)**

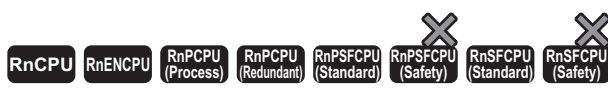

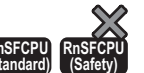

These instructions convert 32-bit unsigned binary data to a single-precision real number.

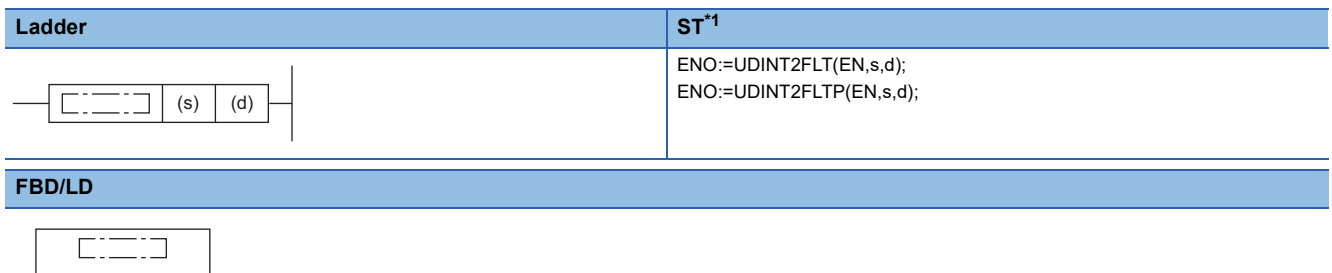

<span id="page-901-0"></span>\*1 The engineering tool with version "1.035M" or later supports the ST.

## ■**Execution condition**

EN ENO s d

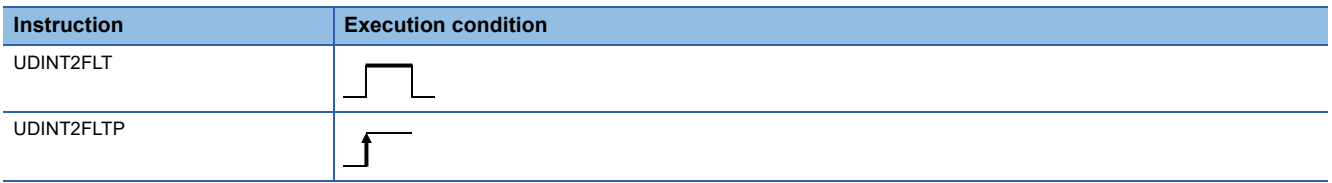

## Setting data

#### ■**Description, range, data type**

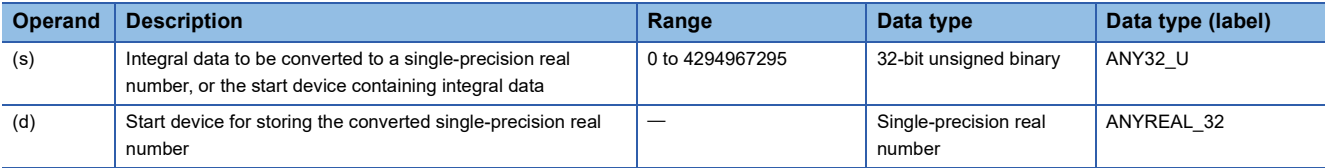

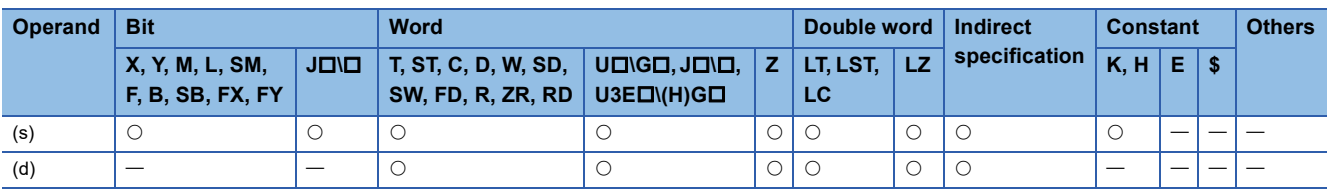

 • These instructions convert the 32-bit unsigned binary data in the device specified by (s) to a single-precision real number, and stores the real number in the device specified by (d).

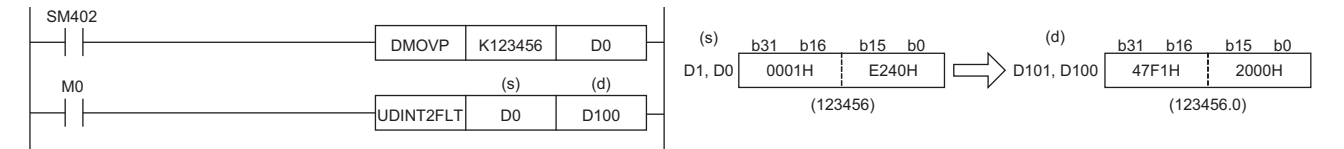

 • A single-precision real number is processed in 32-bit single precision, and therefore the effective number of digits is 24 bits when it is represented in binary and is about 7 digits when represented in decimal. For this reason, if the integer value exceeds the range from 0 to 16777215 (24-bit binary value), an error occurs in the converted value. The operation result is an integer value in which the 25th bit from upper bits is rounded off.

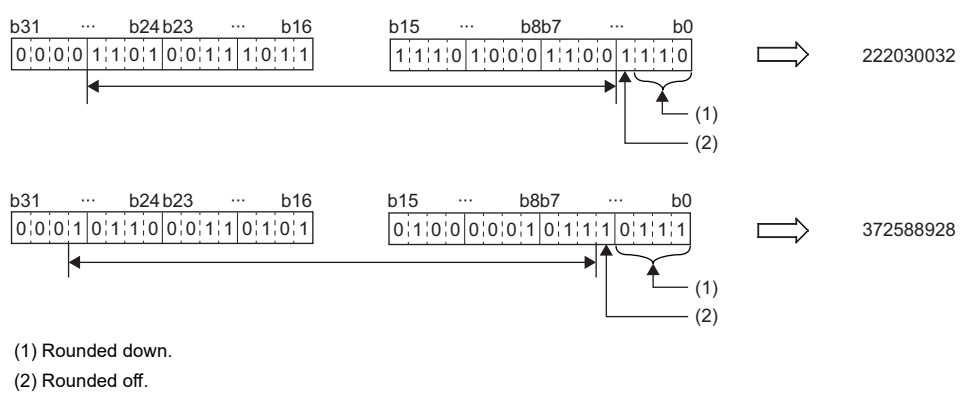

Operation error

# **Converting double-precision real number to single-precision real number**

## **DBL2FLT(P)**

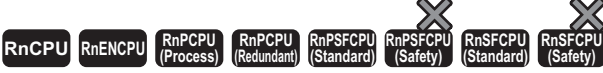

These instructions convert a double-precision real number to a single-precision real number.

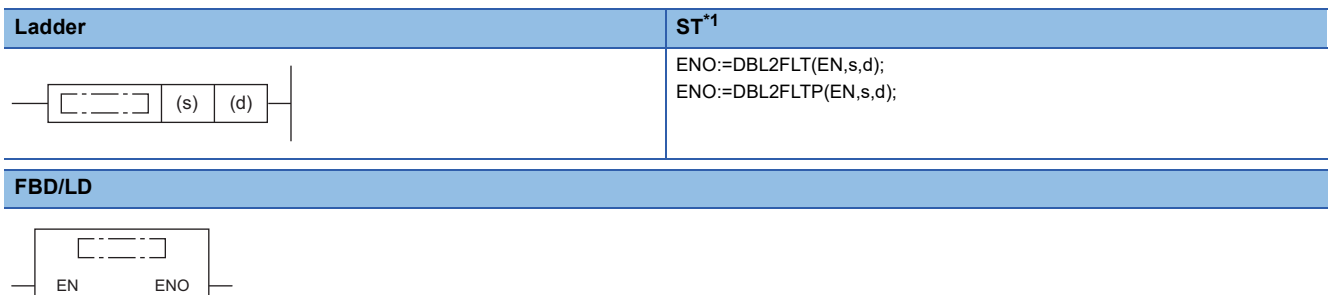

<span id="page-903-0"></span>\*1 The engineering tool with version "1.035M" or later supports the ST.

#### ■**Execution condition**

 $\mathsf{d}$ 

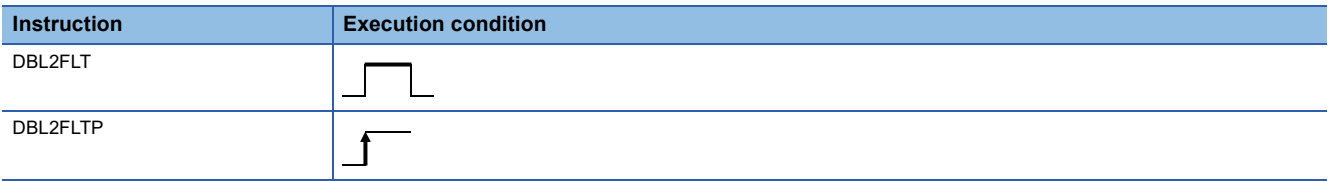

## Setting data

#### ■**Description, range, data type**

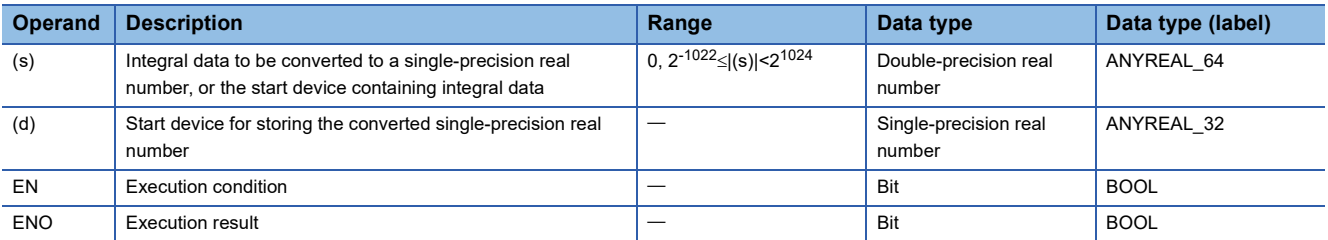

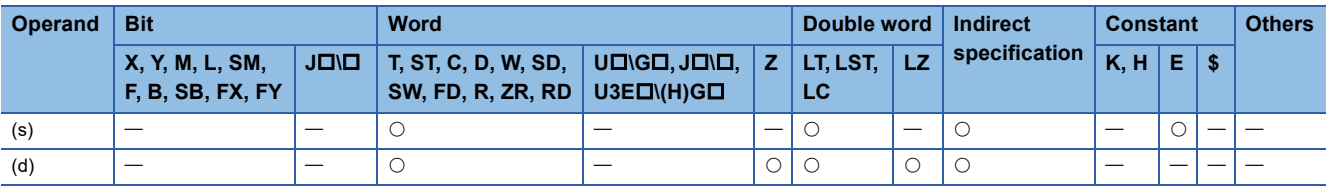

 • These instructions convert the double-precision real number in the device specified by (s) to a single-precision real number, and store the real number in the device specified by (d).

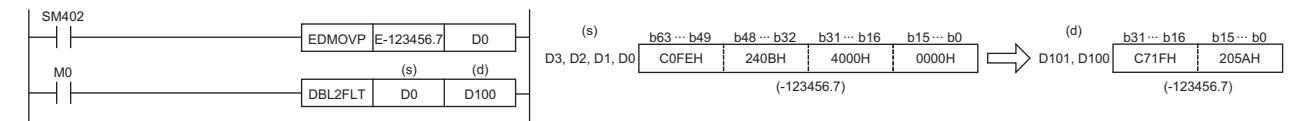

 • When an input value is set using the engineering tool, a rounding error may occur. Refer to the following for the precautions on setting input values using the engineering tool.

**[Page 48 Precautions](#page-49-0)** 

## Operation error

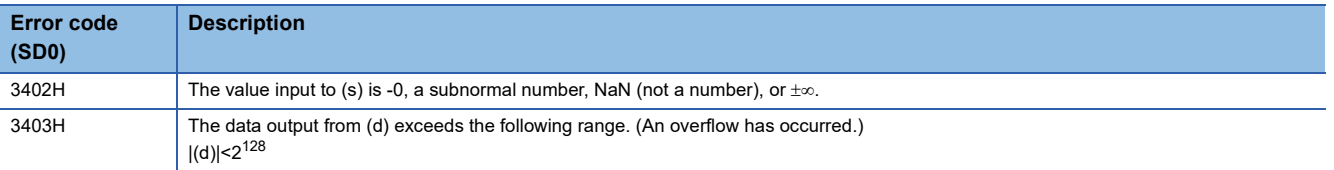

# **Converting 16-bit signed binary data to double-precision real number**

## **INT2DBL(P)**

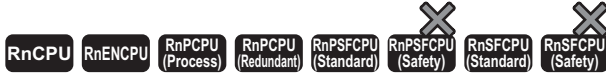

These instructions convert 16-bit signed binary data to a double-precision real number.

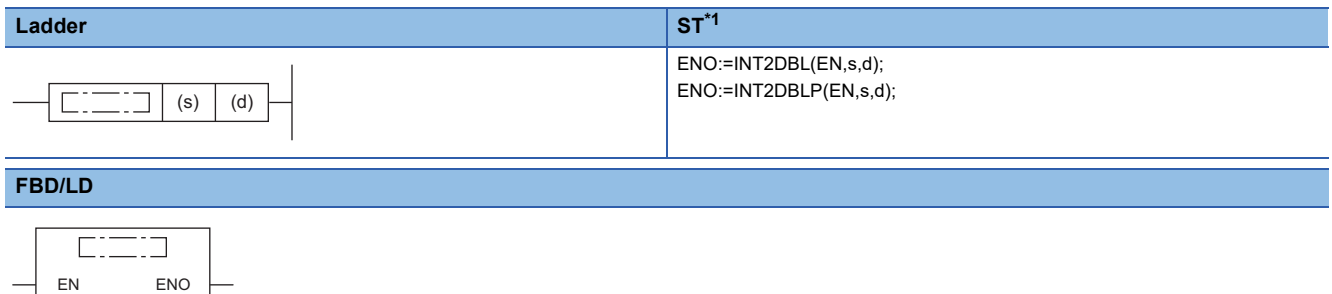

<span id="page-905-0"></span>\*1 The engineering tool with version "1.035M" or later supports the ST.

## ■**Execution condition**

s d

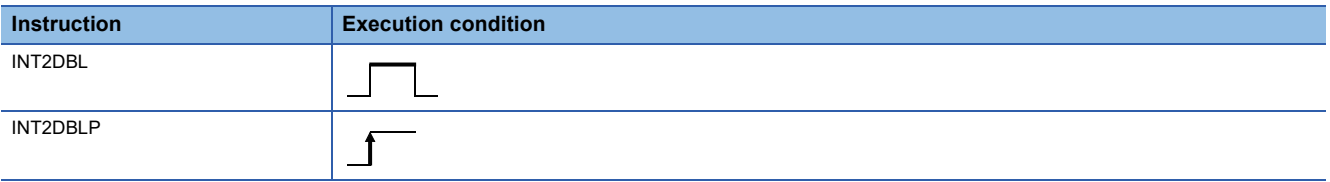

## Setting data

#### ■**Description, range, data type**

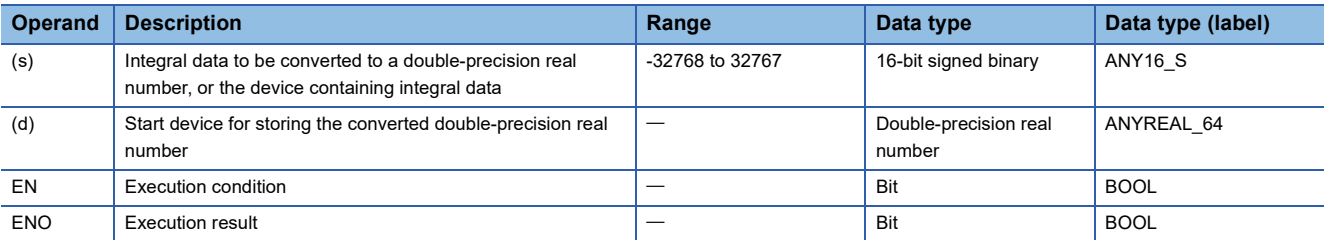

## ■**Applicable devices**

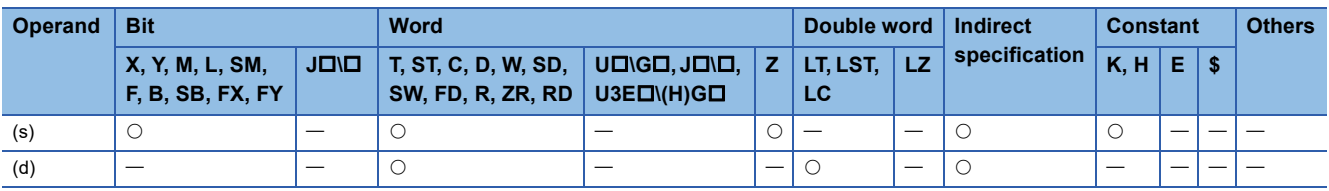

## Processing details

 • These instructions convert the 16-bit signed binary data in the device specified by (s) to a double-precision real number, and store the real number in the device specified by (d).

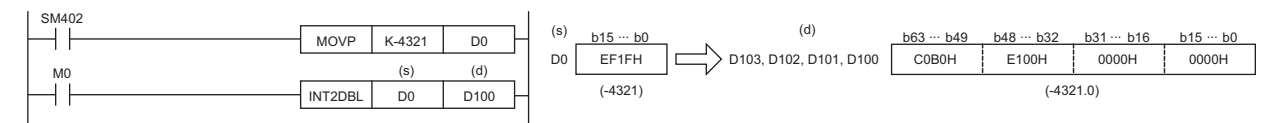

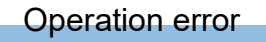

# **Converting 16-bit unsigned binary data to double-precision real number**

## **UINT2DBL(P)**

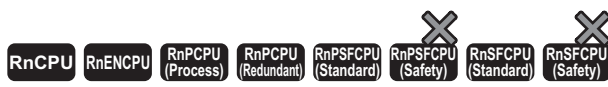

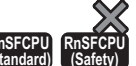

These instructions convert 16-bit unsigned binary data to a double-precision real number.

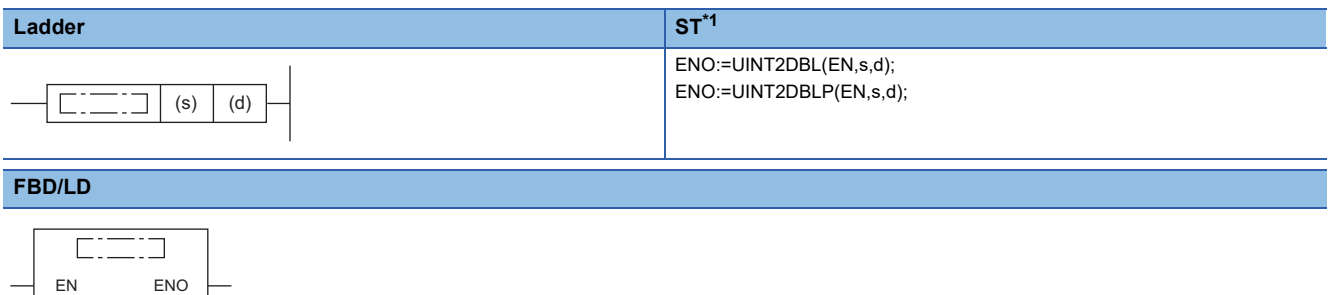

<span id="page-907-0"></span>\*1 The engineering tool with version "1.035M" or later supports the ST.

## ■**Execution condition**

s d

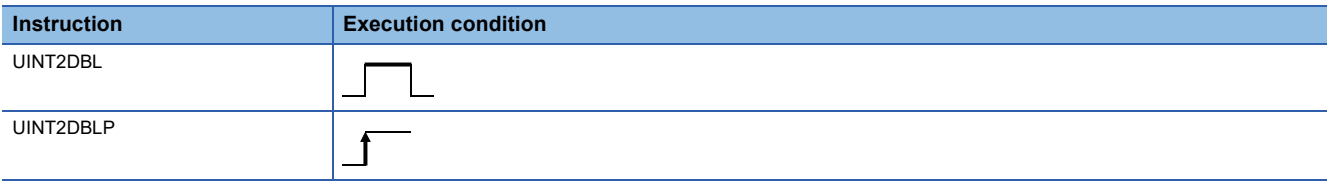

## Setting data

#### ■**Description, range, data type**

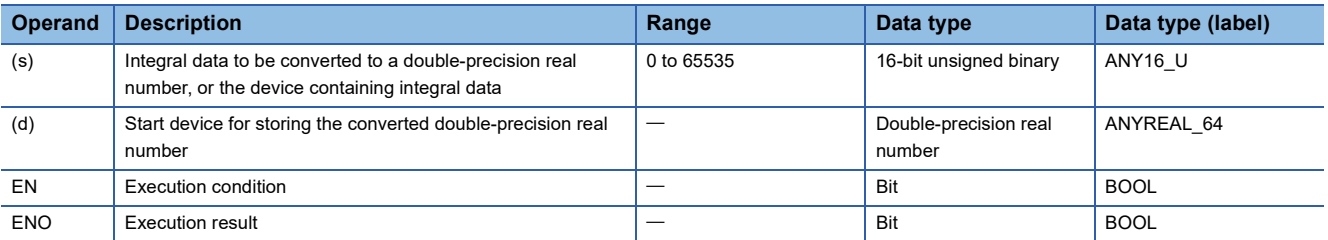

## ■**Applicable devices**

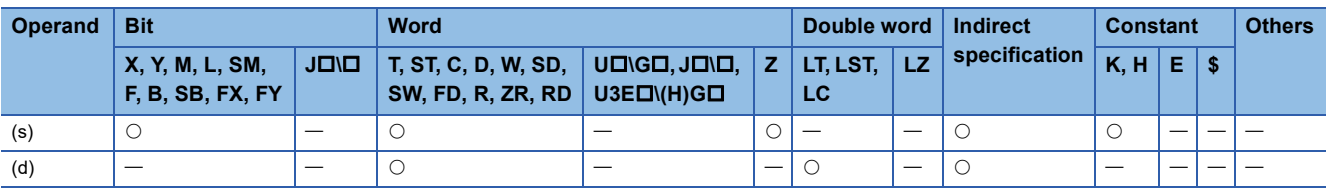

## Processing details

 • These instructions convert the 16-bit unsigned binary data in the device specified by (s) to a double-precision real number, and store the real number in the device specified by (d).

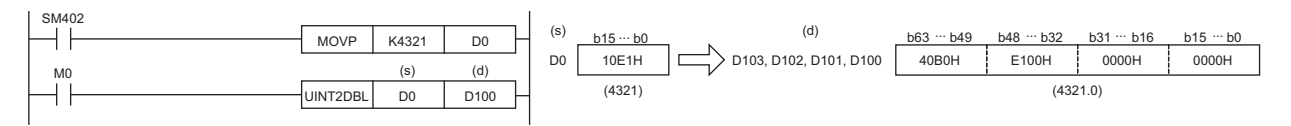

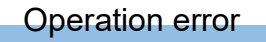

# **Converting 32-bit signed binary data to double-precision real number**

## **DINT2DBL(P)**

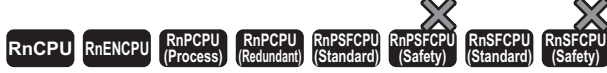

These instructions convert 32-bit signed binary data to a double-precision real number.

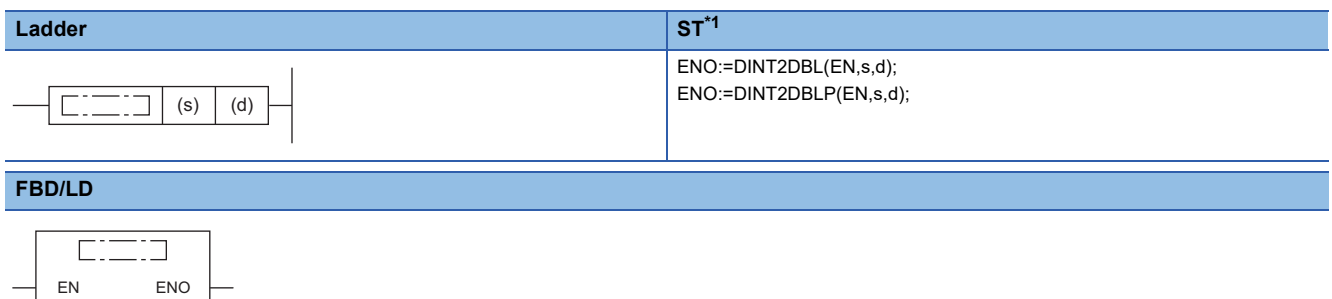

<span id="page-909-0"></span>\*1 The engineering tool with version "1.035M" or later supports the ST.

#### ■**Execution condition**

s d

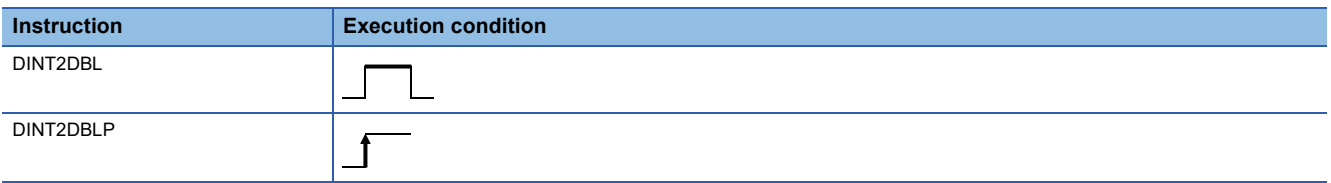

## Setting data

#### ■**Description, range, data type**

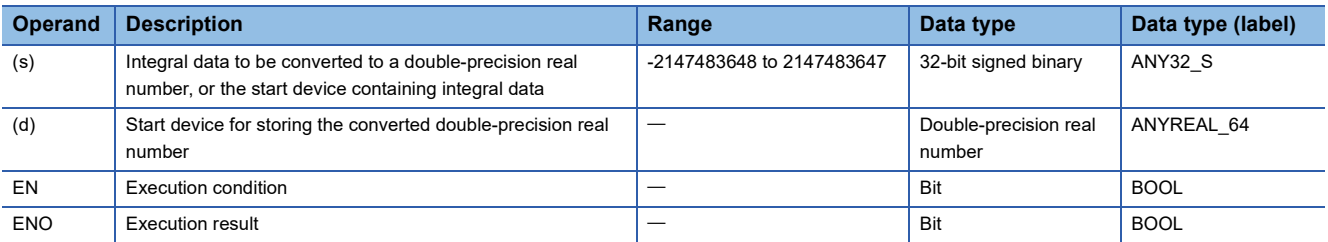

## ■**Applicable devices**

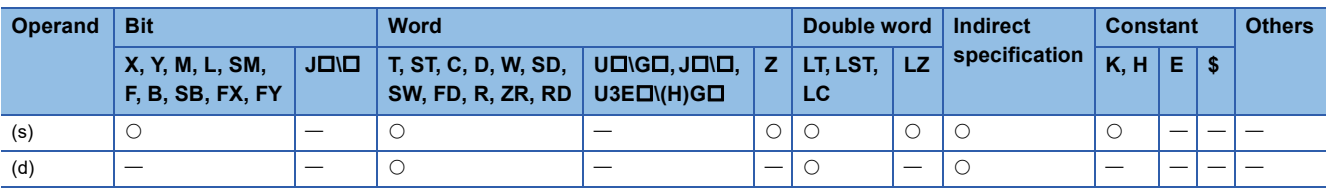

## Processing details

 • These instructions convert the 32-bit signed binary data in the device specified by (s) to a double-precision real number, and store the real number in the device specified by (d).

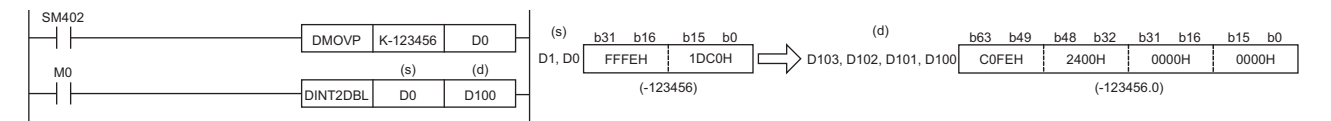

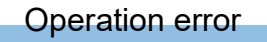

# **Converting 32-bit unsigned binary data to double-precision real number**

## **UDINT2DBL(P)**

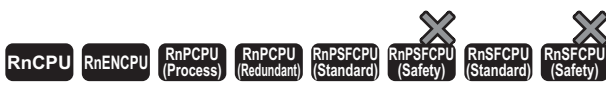

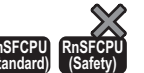

These instructions convert 32-bit unsigned binary data to a double-precision real number.

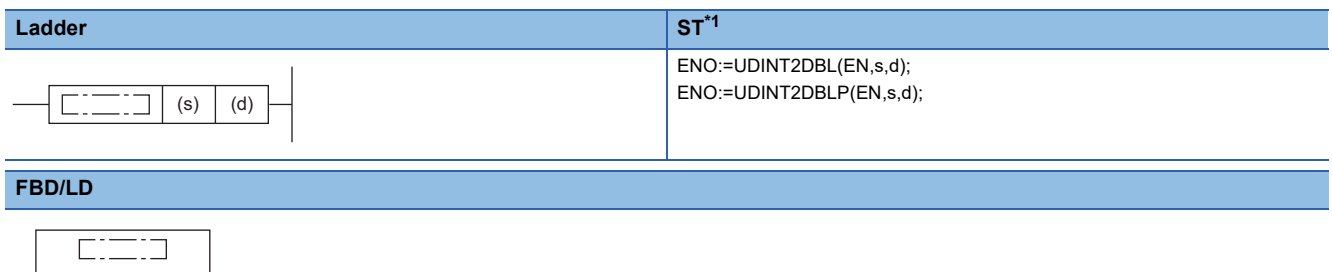

<span id="page-911-0"></span>\*1 The engineering tool with version "1.035M" or later supports the ST.

## ■**Execution condition**

 $\mathsf{d}$ 

EN ENO

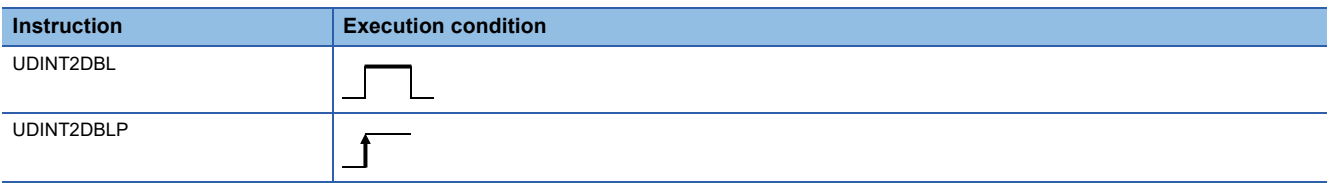

## Setting data

#### ■**Description, range, data type**

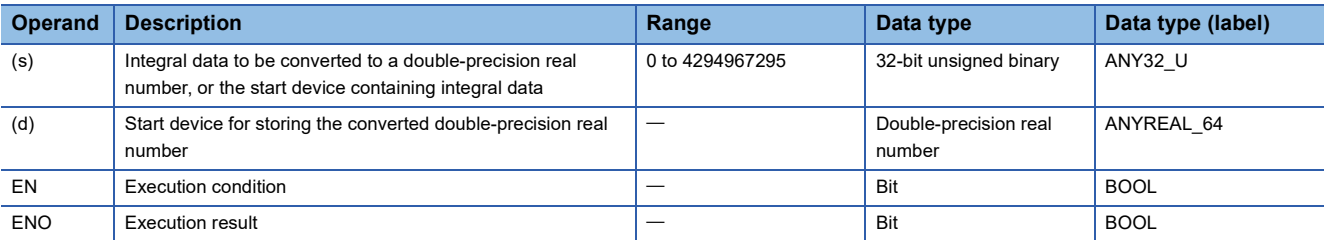

## ■**Applicable devices**

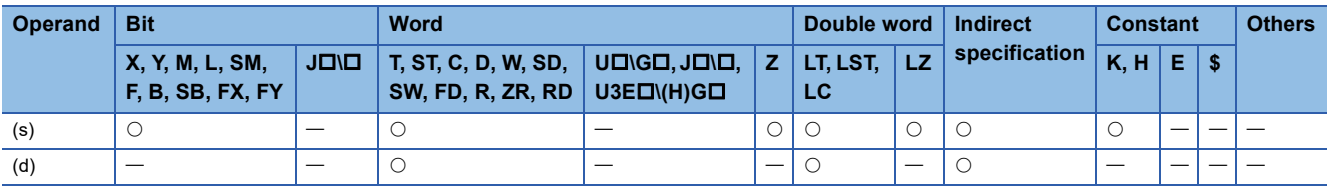

## Processing details

 • These instructions convert the 32-bit unsigned binary data in the device specified by (s) to a double-precision real number, and store the real number in the device specified by (d).

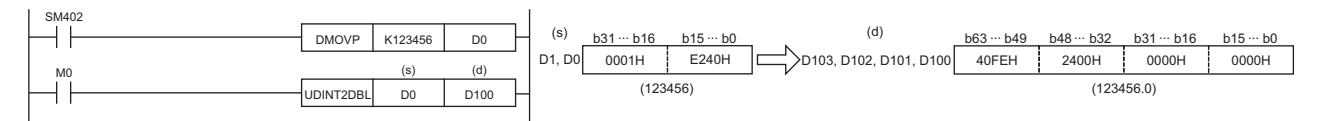

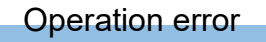

# **Converting single-precision real number to double-precision real number**

## **FLT2DBL(P)**

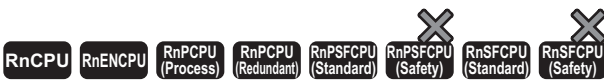

These instructions convert a single-precision real number to a double-precision real number.

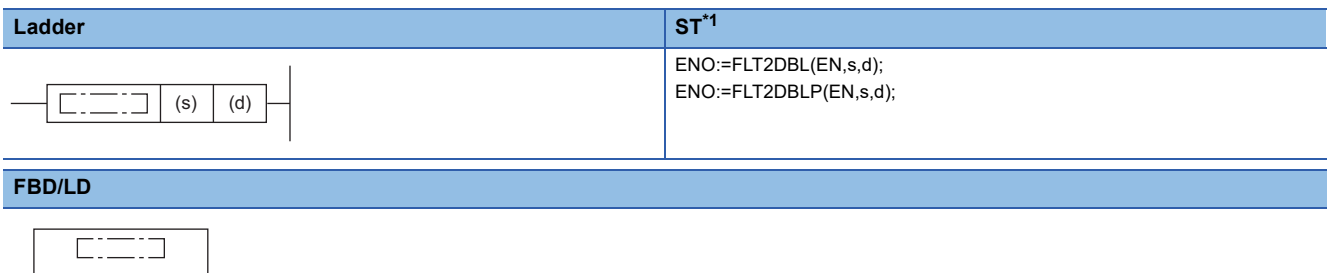

<span id="page-913-0"></span>\*1 The engineering tool with version "1.035M" or later supports the ST.

#### ■**Execution condition**

 $\mathsf{d}$ 

EN ENO

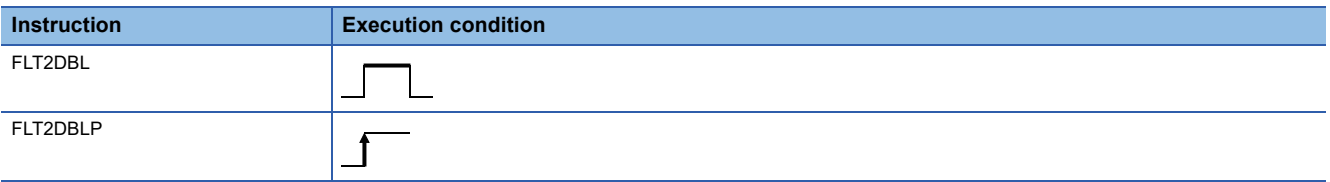

## Setting data

#### ■**Description, range, data type**

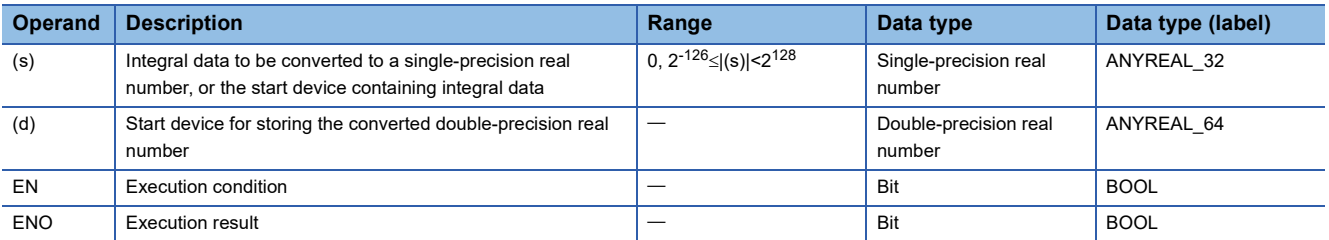

## ■**Applicable devices**

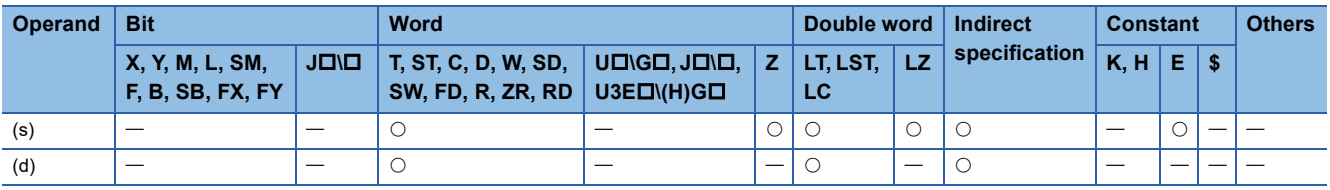

## Processing details

These instructions convert the single-precision real number in the device specified by (s) to a double-precision real number, and store the double-precision real number in the device specified by (d).

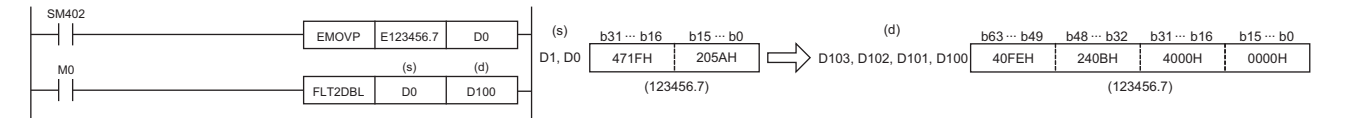

## Operation error

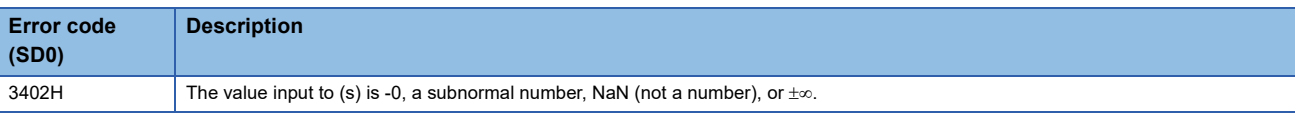

# **Converting string data to single-precision real number**

## **EVAL(P)**

# **RnCPU RnENCPU RnPCPU RnPCPU RnPSFCPU RnPSFCPU RnSFCPU RnSFCPU (Process) (Redundant) (Standard) (Safety) (Standard) (Safety)**

These instructions convert a string to a single-precision real number.

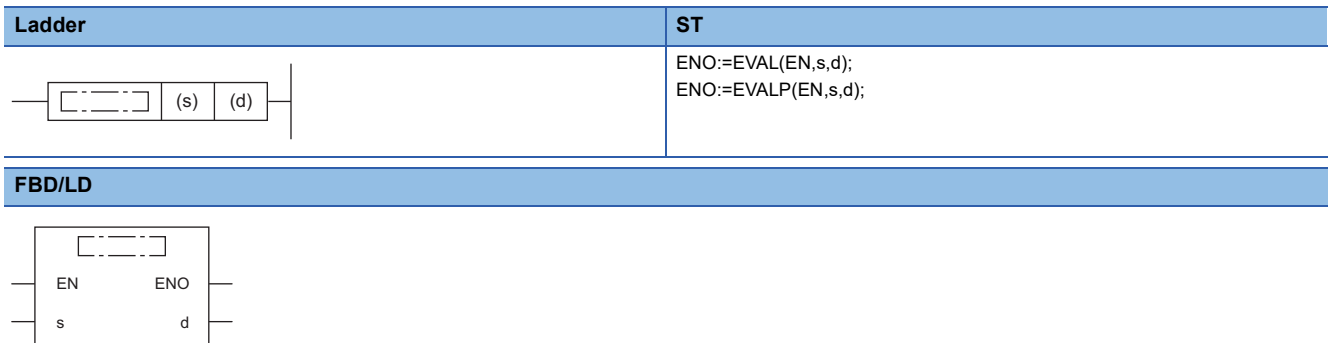

#### ■**Execution condition**

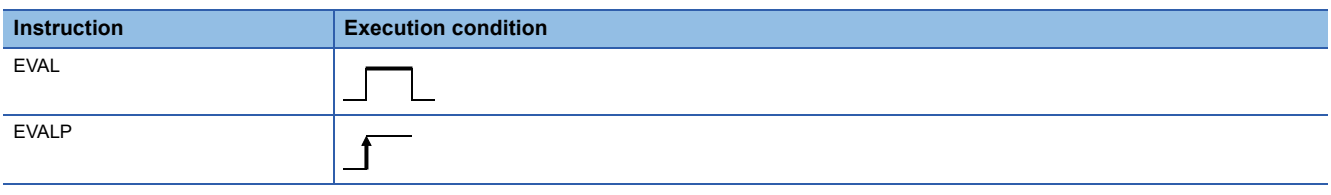

## Setting data

## ■**Descriptions, ranges, and data types**

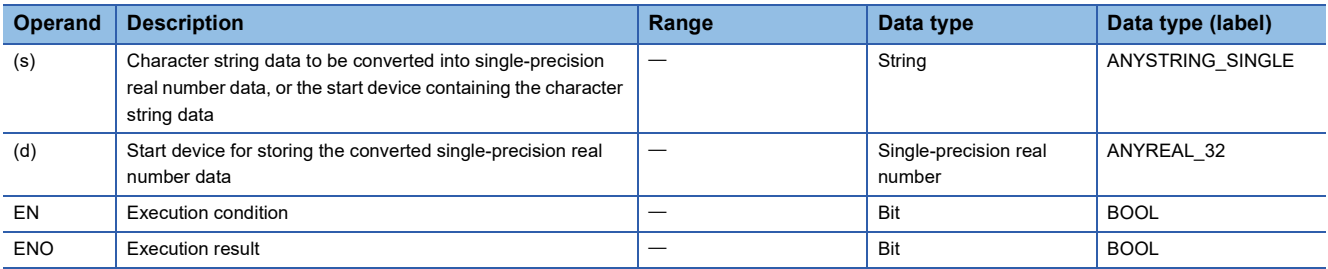

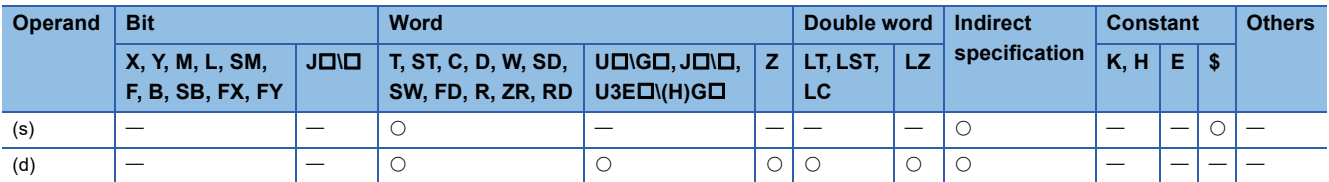

- These instructions convert the character string stored in the device number specified by (s) and later to single-precision real number data, and store the converted real number in the device specified by (d).
- The specified character string can be converted to a single-precision real number in either decimal point or exponential format.

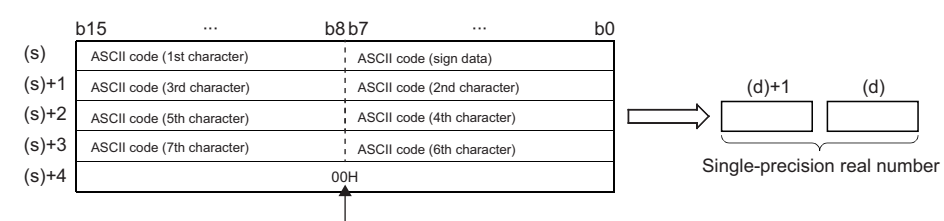

Null character (end of string)

- "20H" (space) that exists in the middle of the data is ignored.
- The character string can consist of up to 24 characters. "20H" (space) and "30H" (0) are counted as one character as well.

## ■**Decimal point format**

• When the character string in the device specified by (s) is in decimal point format, conversion is performed as shown below.

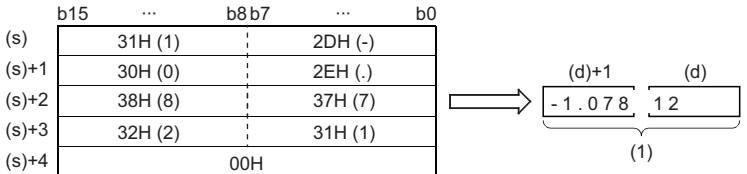

.1- 0 7 8 1 2

(1) Single-precision real number

 • The character string in the device specified by (s) to be converted to a single-precision real number is converted by assuming that the six digits excluding the sign, decimal point, and exponent are effective and the seventh and subsequent digits are discarded.

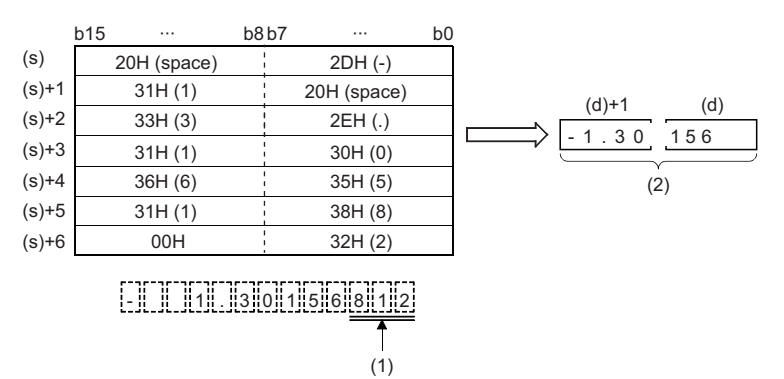

(1) Rounded down.

(2) Single-precision real number

- If 2BH(+) is specified for the sign or the sign is omitted in decimal point format, the converted single-precision real number is treated as a positive value. If 2DH(-) is specified for the sign, it is treated as a negative value.
- If 20H (space) or 30H (0) exists between digits excluding the first 0 in the character string in the device specified by (s), the instruction performs conversion by ignoring 20H and 30H.

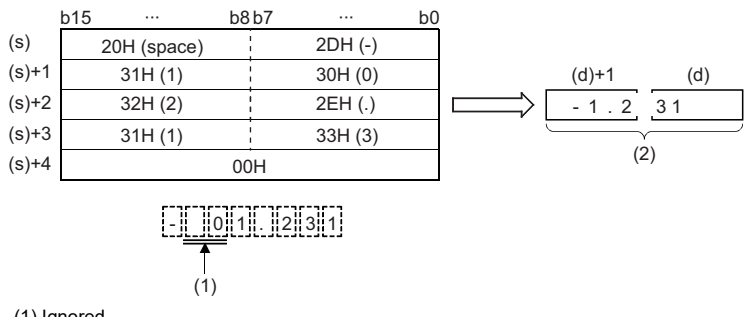

(1) Ignored.

(2) Single-precision real number

## ■**Exponential format**

• When the character string in the device specified by (s) is in exponential format, conversion is performed as shown below.

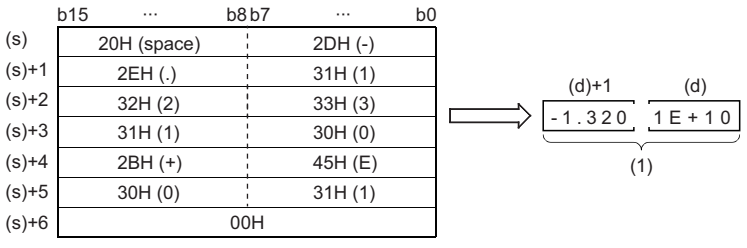

- || || 1|| . ||3||2||0||1||E||+||1||0

(1) Single-precision real number

 • The character string in the device specified by (s) to be converted to a single-precision real number is converted by assuming that the six digits excluding the sign, decimal point, and exponent are effective and the seventh and subsequent digits are discarded.

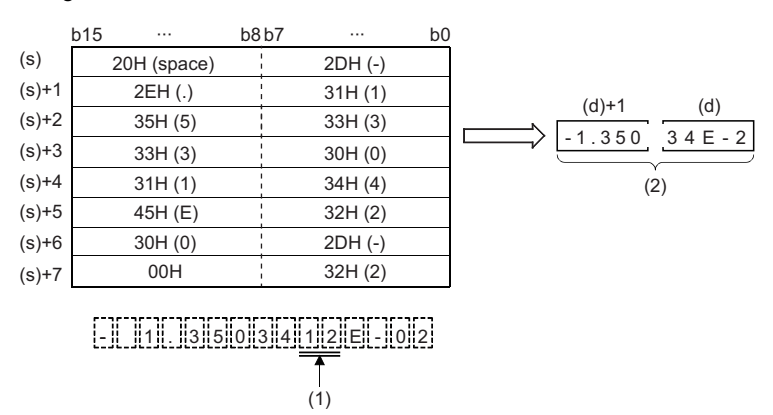

(1) Rounded down.

(2) Single-precision real number

- If 2BH(+) is specified for the sign or the sign is omitted in exponential format, the converted single-precision real number is treated as a positive value. If 2DH(-) is specified for the sign in the exponent, it is treated as a negative value.
- If 20H (space) or 30H (0) exists between digits excluding the first 0 in the character string in the device specified by (s), the instruction performs conversion by ignoring 20H and 30H.
- If 30H (0) exists between "E" and a numerical value in the character string in exponential format, the instruction performs conversion by ignoring 30H.

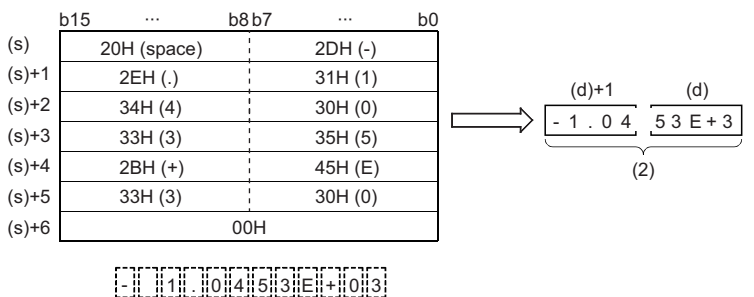

(1)

Ť

(1) Ignored.

(2) Single-precision real number

## Operation error

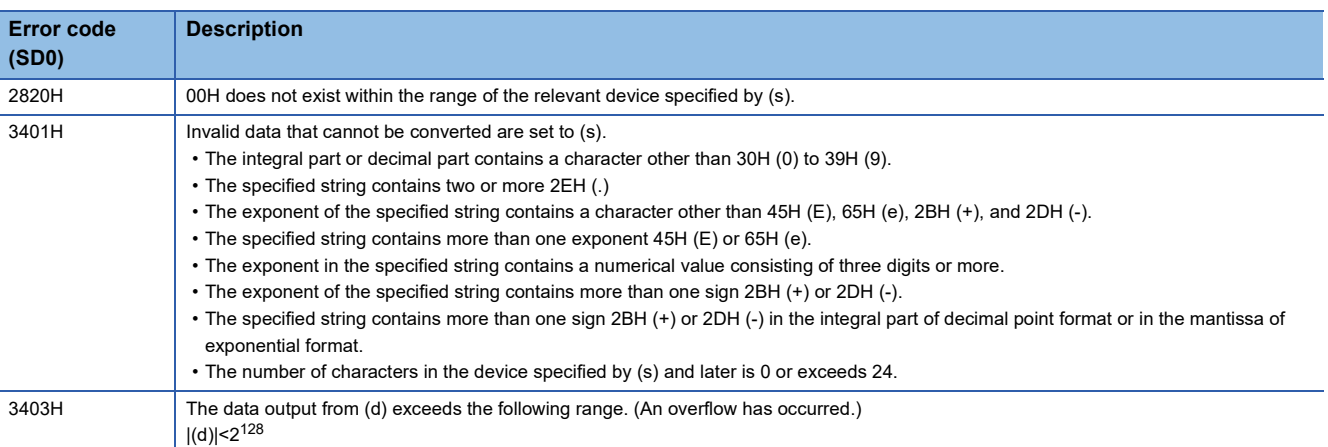

**11**

# **Converting BCD format data to single-precision real number**

## **EREXP(P)**

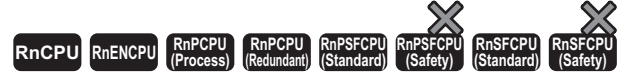

These instructions convert BCD floating point format data to single-precision real number data in accordance with the specified number of digits in the decimal part.

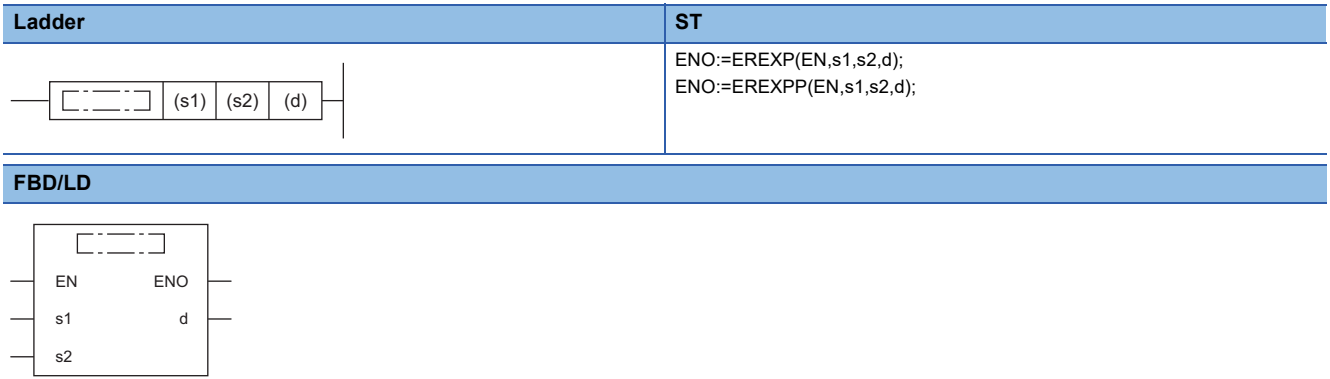

#### ■**Execution condition**

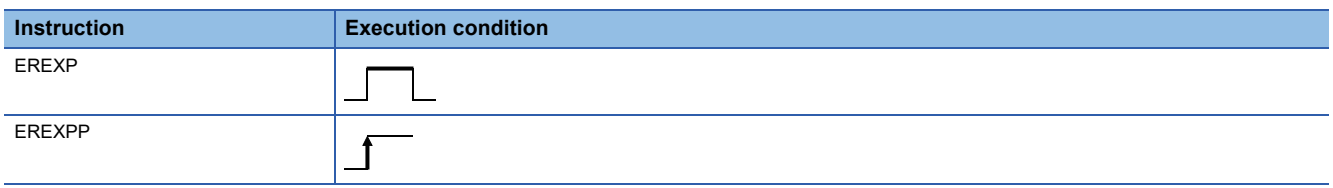

## Setting data

#### ■**Descriptions, ranges, and data types**

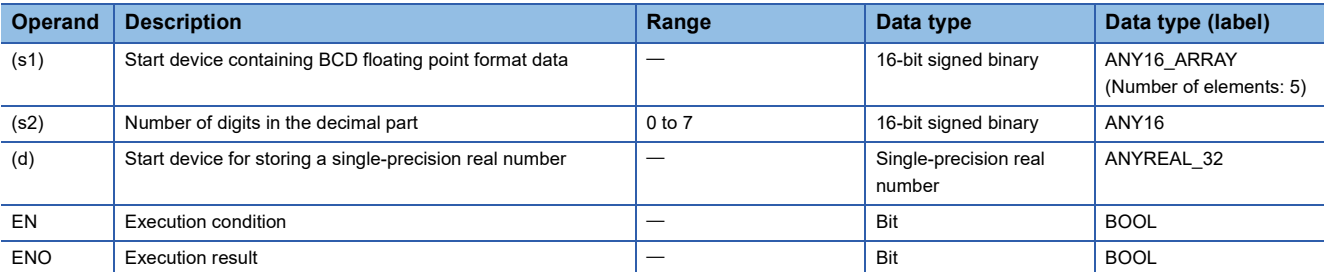

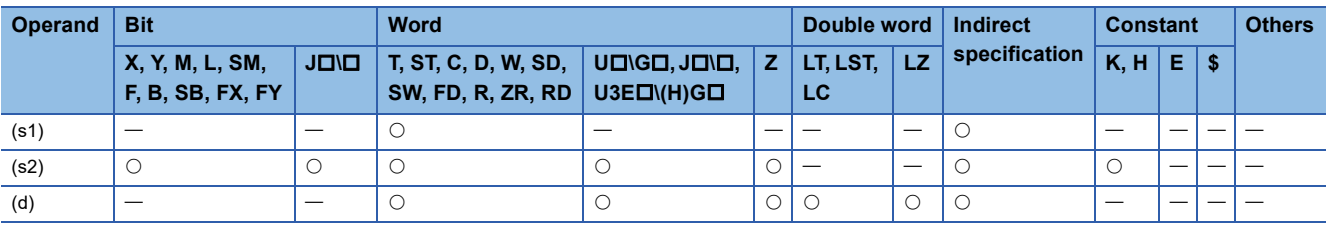

 • These instructions convert the BCD floating-point format data stored in the device specified by (s1) and later to singleprecision real number data in accordance with the number of decimal places stored in the device specified by (s2), and store the converted data in the device number specified by (d) and later.

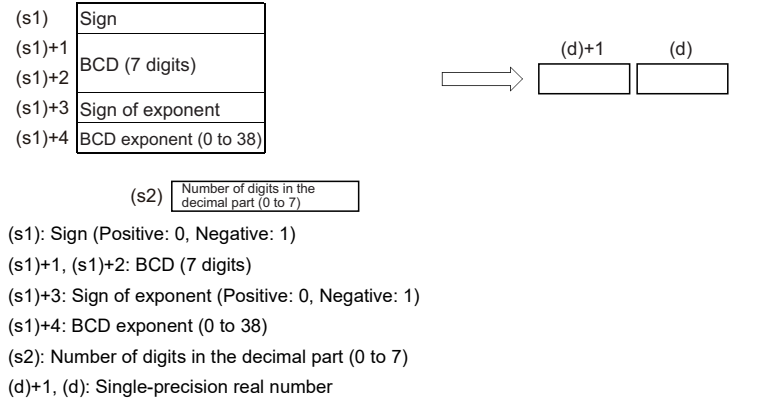

- For the sign in (s1) and exponent sign in (s1)+3, 0 is set for positive and 1 is set for negative.
- A value of 0 to 38 can be set for the BCD exponent in (s1)+4.
- A value of 0 to 7 can be set for the number of decimal part digits in the device specified by (s2).

# **Ex.**

When 6 is specified in (s2)

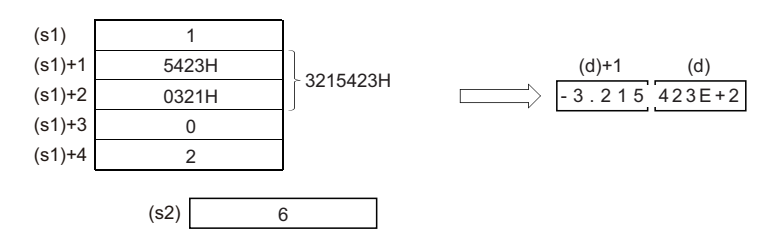

#### Operation error

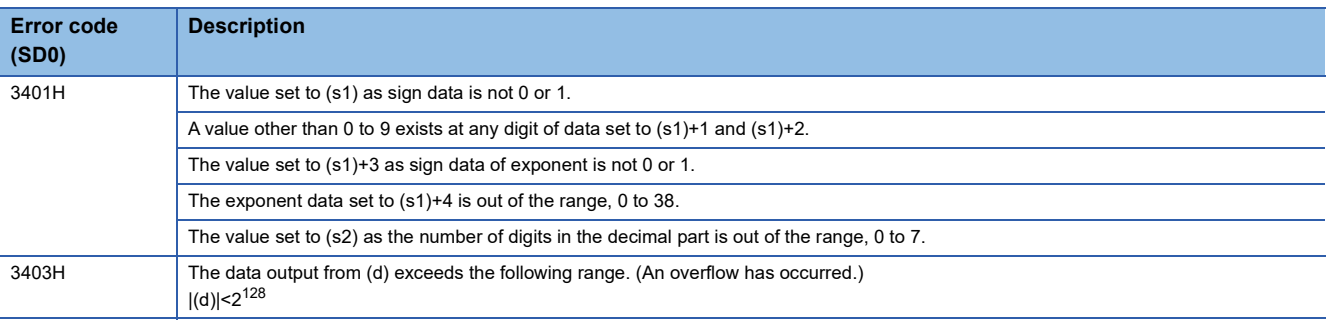

# **Inverting the sign of single-precision real number**

## **ENEG(P)**

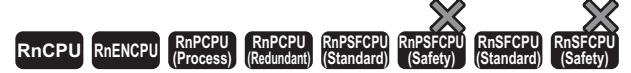

These instructions invert the sign of single-precision real number data.

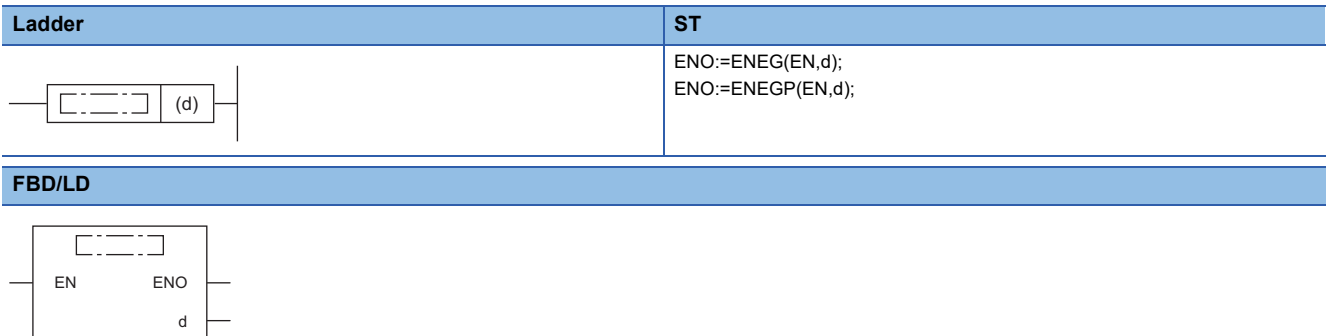

#### ■**Execution condition**

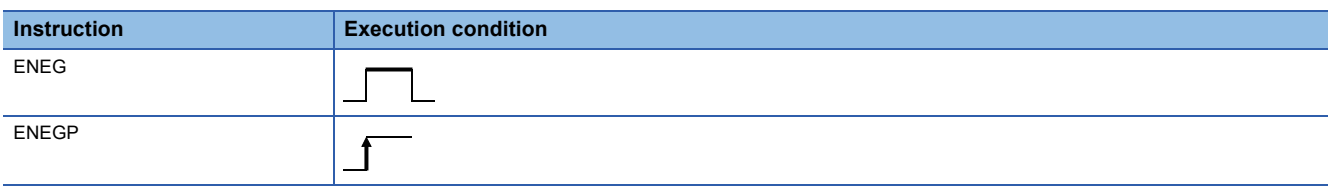

## Setting data

#### ■**Description, range, data type**

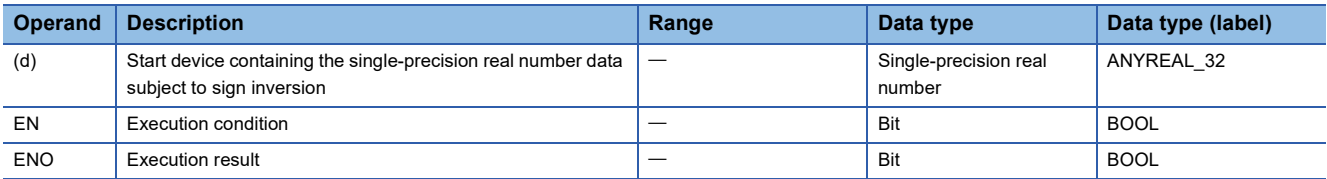

#### ■**Applicable devices**

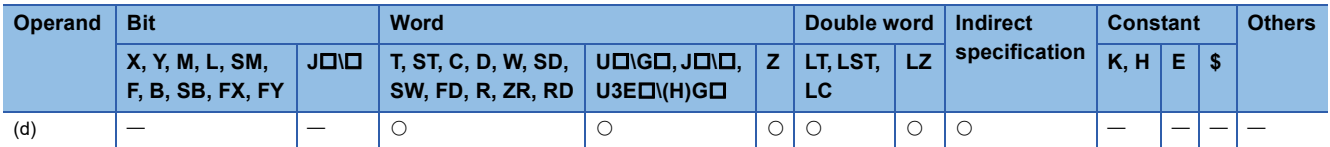

## Processing details

 • These instructions invert the sign of the single-precision real number in the device specified by (d) and store the inverted data in the device specified by (d).

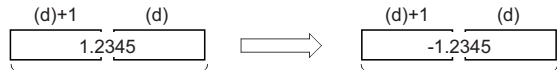

Single-precision real number Single-precision real number

• The instructions are used to invert positive and negative signs.

#### Operation error

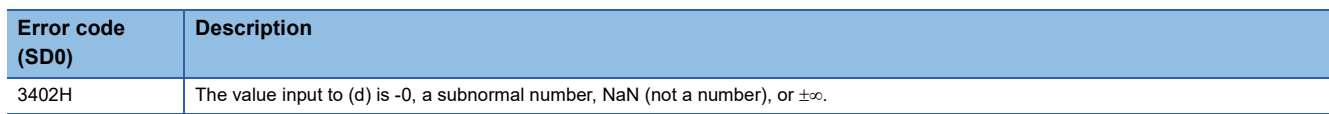

# **Inverting the sign of double-precision real number**

## **EDNEG(P)**

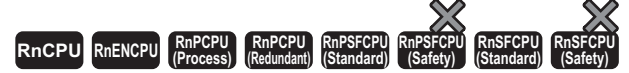

These instructions invert the sign of double-precision real number data.

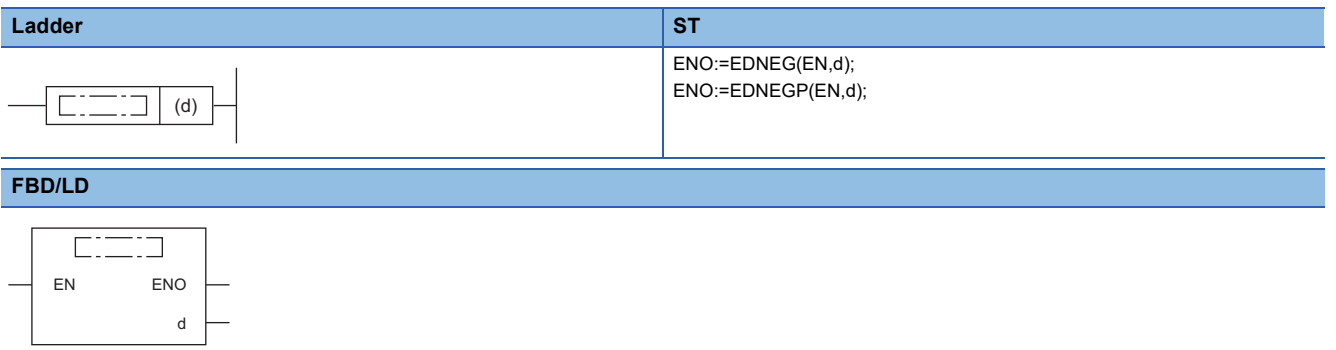

#### ■**Execution condition**

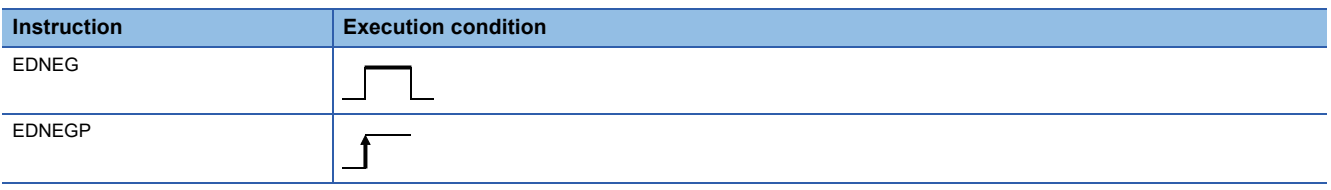

## Setting data

## ■**Description, range, data type**

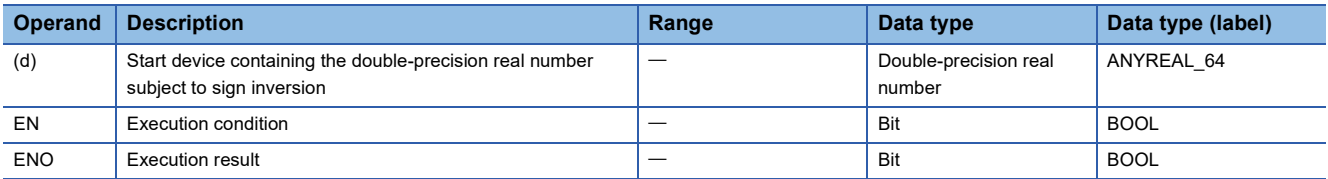

#### ■**Applicable devices**

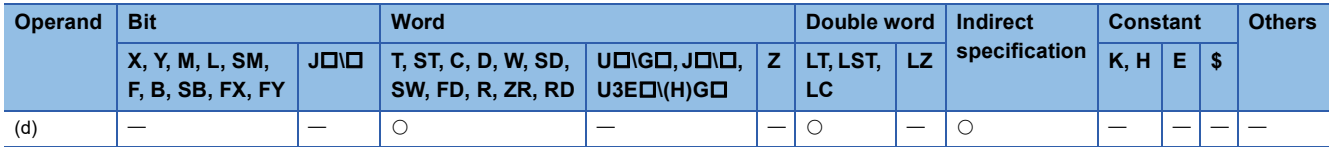

## Processing details

 • These instructions invert the sign of the double-precision real number data in the device specified by (d) and store the inverted data in the device specified by (d).

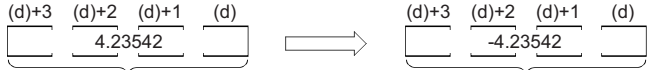

Double-precision real number Double-precision real number

• The instructions are used to invert positive and negative signs.

#### Operation error

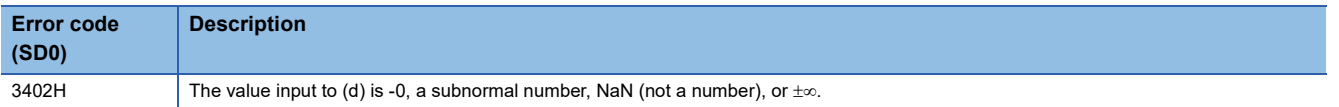

**11**

# **Transferring single-precision real number**

## **EMOV(P)**

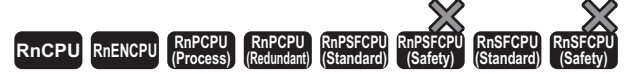

These instructions transfer single-precision real number data to the specified device.

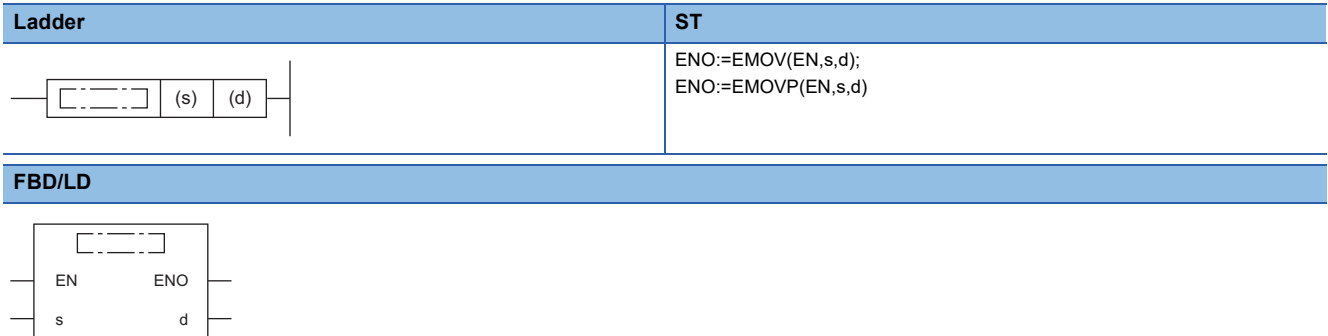

#### ■**Execution condition**

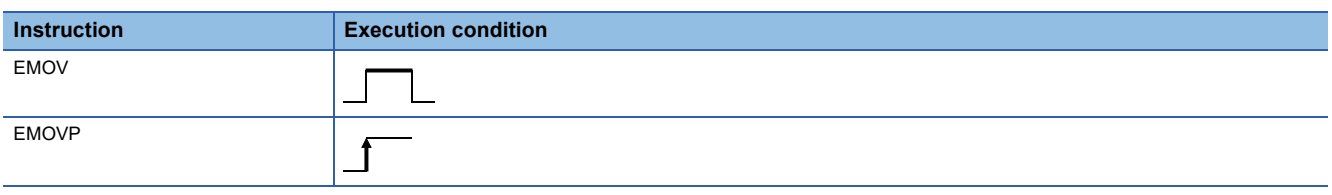

## Setting data

## ■**Description, range, data type**

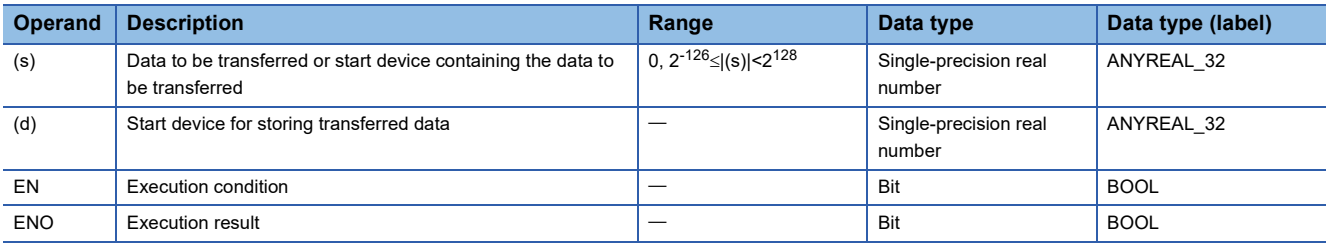

#### ■**Applicable devices**

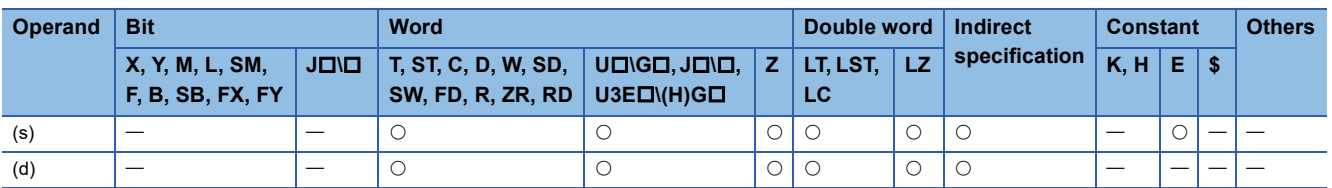

## Processing details

 • These instructions transfer the single-precision real number data stored in the device specified by (s) to the device specified by (d).

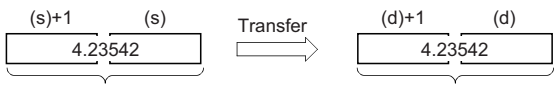

Single-precision real number Single-precision real number

## Operation error

# **Transferring double-precision real number**

## **EDMOV(P)**

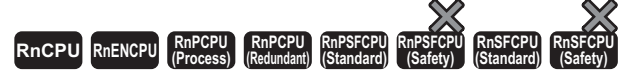

These instructions transfer double-precision real number data to the specified device.

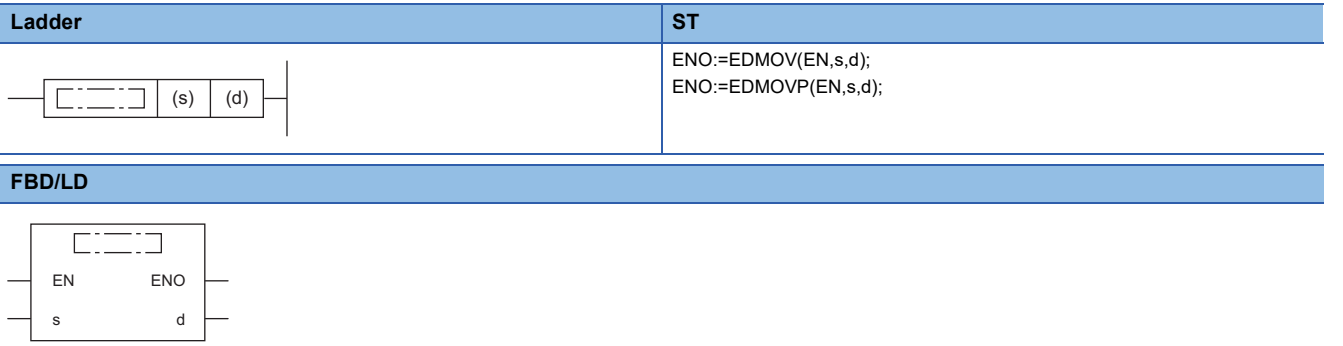

#### ■**Execution condition**

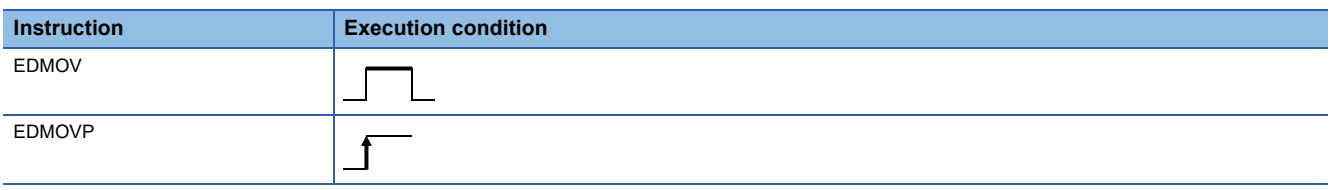

## Setting data

## ■**Description, range, data type**

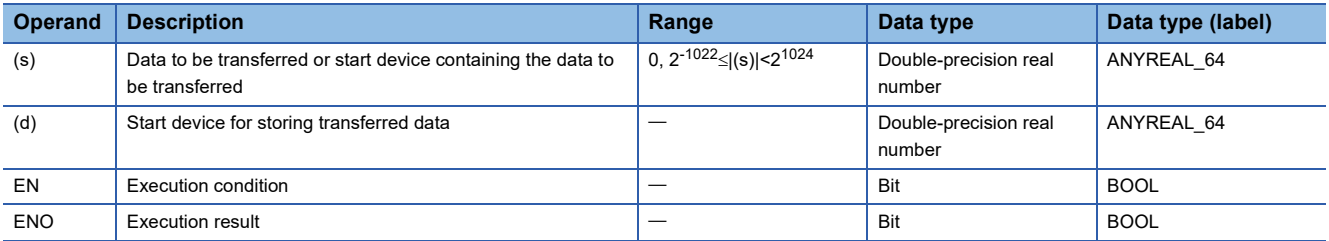

## ■**Applicable devices**

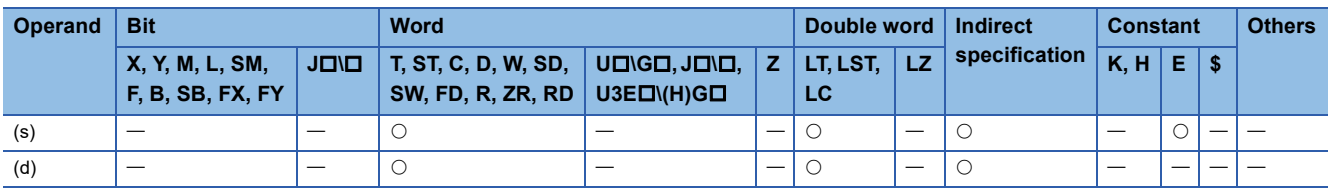

## **Processing details**

 • These instructions transfer the double-precision real number data stored in the device specified by (s) to the device specified by (d).

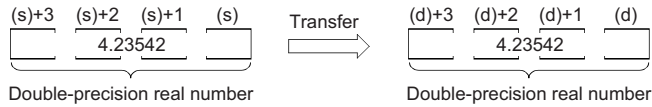

Operation error

# **Calculating the sine of single-precision real number**

## **SIN(P)**

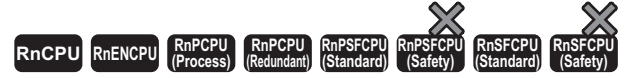

These instructions calculate the sine of the angle specified by a single-precision real number.

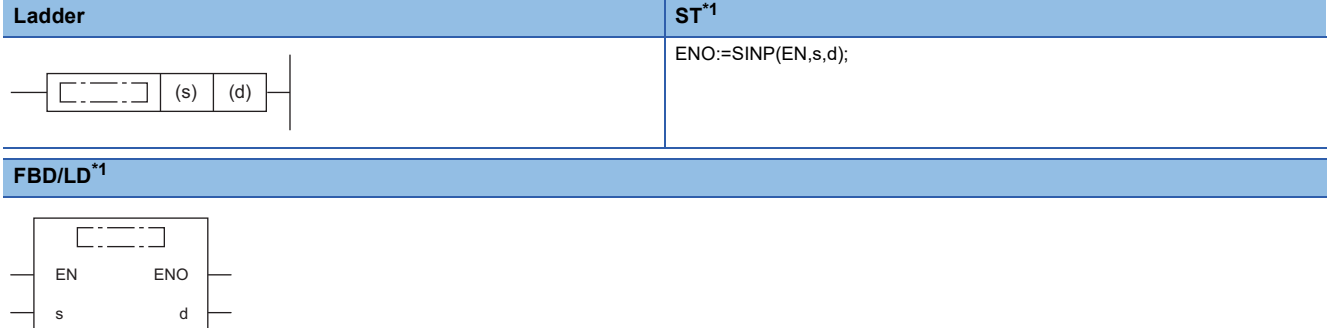

<span id="page-925-0"></span>\*1 The SIN instruction does not support the ST and FBD/LD. Use the standard function, SIN.  $\Box$  Page 1436 SIN( $E$ )

## ■**Execution condition**

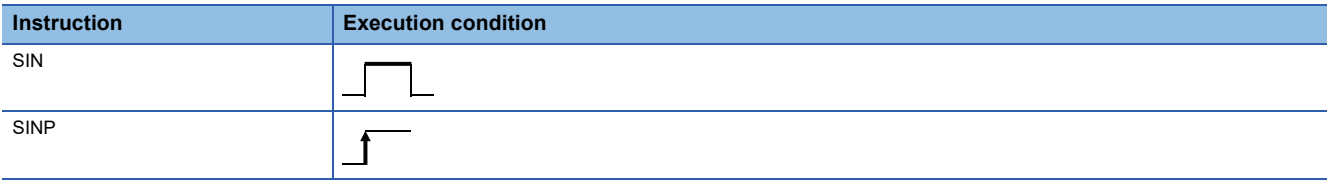

## Setting data

## ■**Description, range, data type**

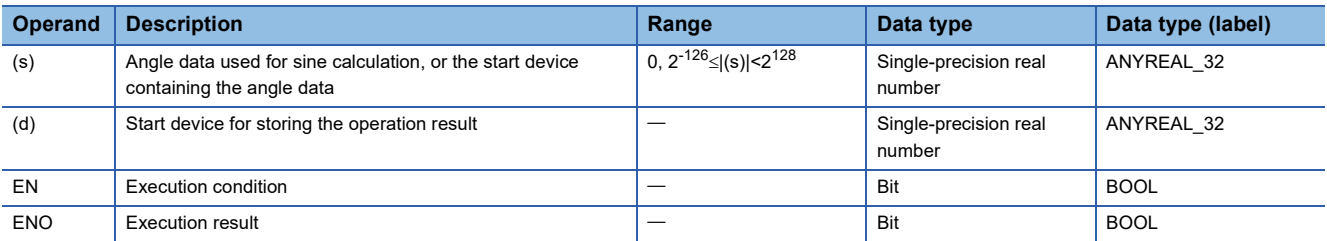

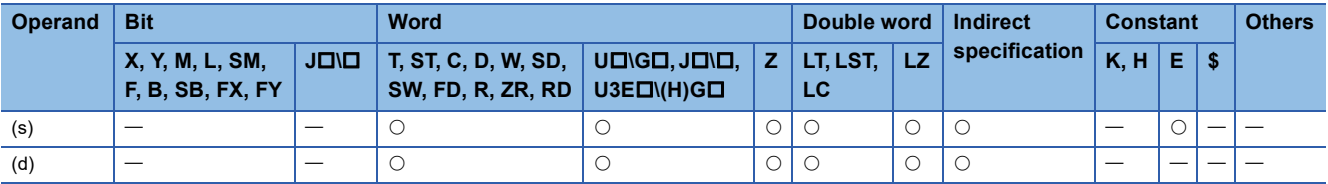

 • These instructions calculate the sine of the angle specified by (s), and store the operation result in the device specified by (d).

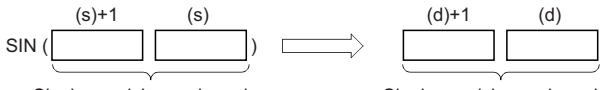

Single-precision real number Single-precision real number

- Set the angle data in radians (angle $\times\pi$ ÷180).
- If the operation result is -0 or an underflow occurs, the operation result turns out to 0.
- When an input value is set using the engineering tool, a rounding error may occur. Refer to the following for the precautions on setting input values using the engineering tool.
- **F** [Page 48 Precautions](#page-49-0)

## Operation error

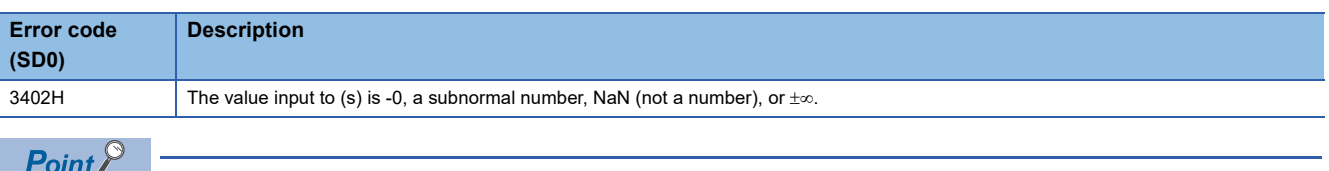

For the angle $\leftrightarrow$  radian conversion, refer to the RAD(P) and DEG(P) instructions.

 $\Box$  [Page 960 RAD\(P\)](#page-961-0)

 $\Box$  [Page 962 DEG\(P\)](#page-963-0)

# **Calculating the cosine of single-precision real number**

## **COS(P)**

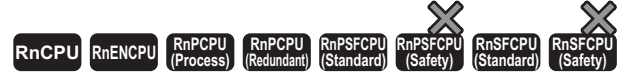

These instructions calculate the cosine of the angle specified by a single-precision real number.

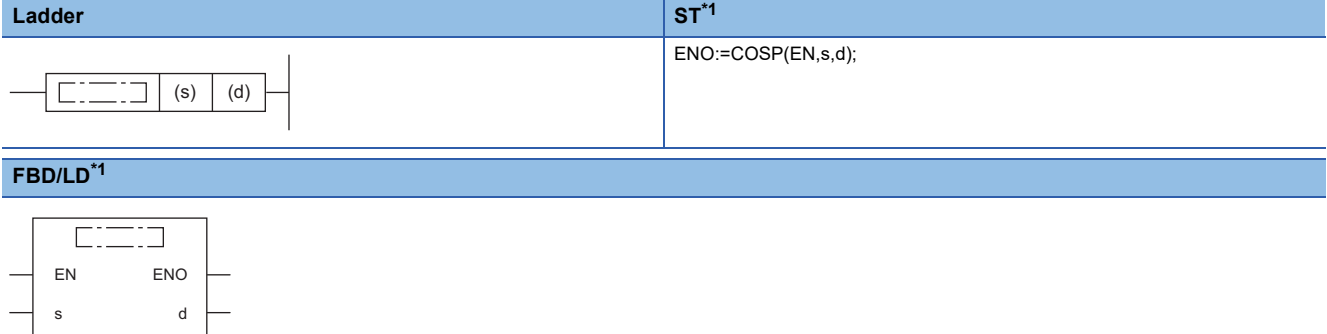

<span id="page-927-0"></span>\*1 The COS instruction does not support the ST and FBD/LD. Use the standard function, COS.  $\Box$  Page 1437 COS( $E$ )

## ■**Execution condition**

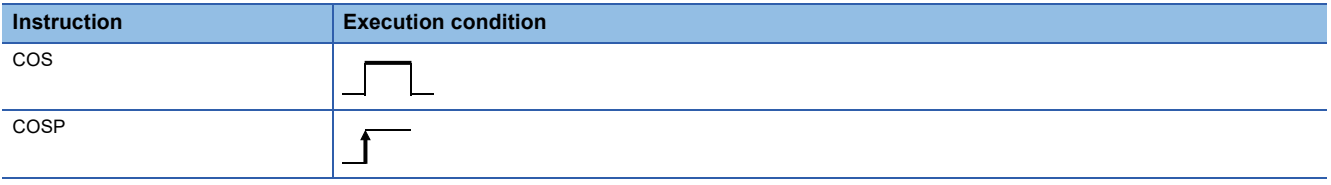

## Setting data

## ■**Description, range, data type**

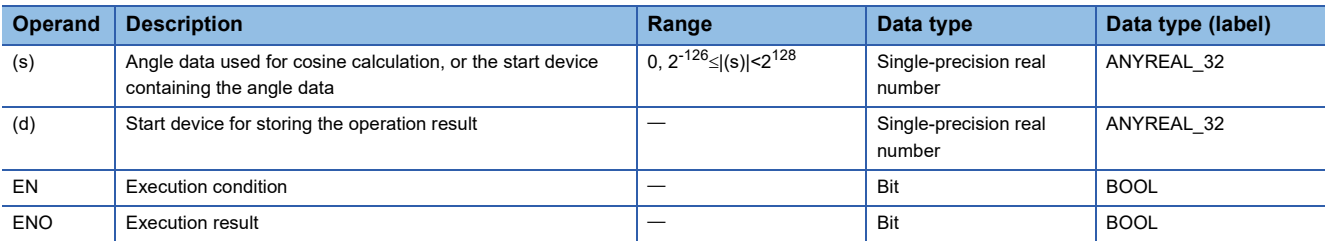

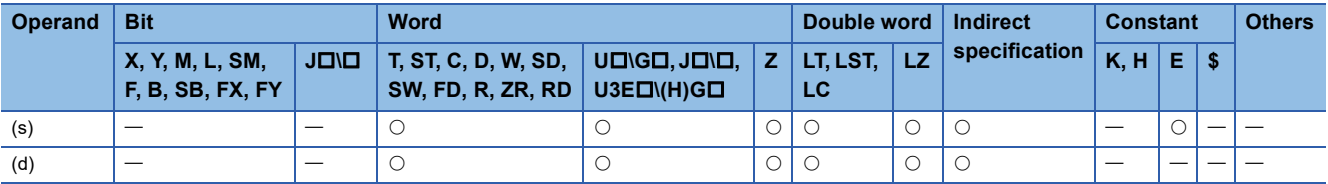

 • These instructions calculate the cosine of the angle specified by (s), and store the operation result in the device specified by (d).

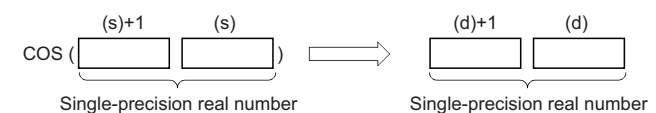

- Set the angle data in radians (angle $\times\pi$ ÷180).
- If the operation result is -0 or an underflow occurs, the operation result turns out to 0.
- When an input value is set using the engineering tool, a rounding error may occur. Refer to the following for the precautions on setting input values using the engineering tool.
- **F** [Page 48 Precautions](#page-49-0)

## Operation error

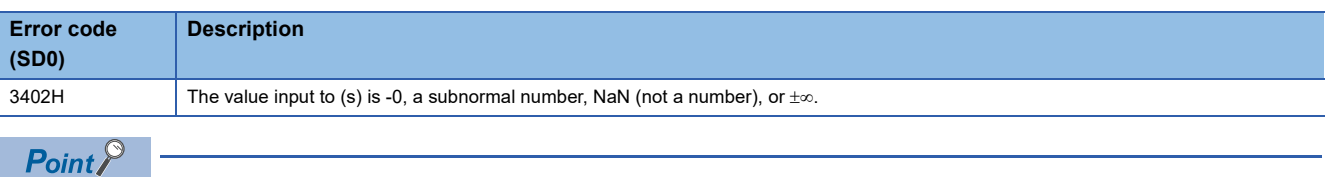

For the angle $\leftrightarrow$ radian conversion, refer to the RAD(P) and DEG(P) instructions.

 $\mathbb{F}$  [Page 960 RAD\(P\)](#page-961-0)

 $\Box$  [Page 962 DEG\(P\)](#page-963-0)

# **Calculating the tangent of single-precision real number**

## **TAN(P)**

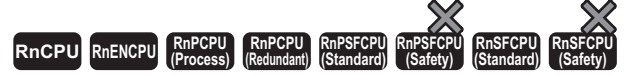

These instructions calculate the tangent of the angle specified by a single-precision real number.

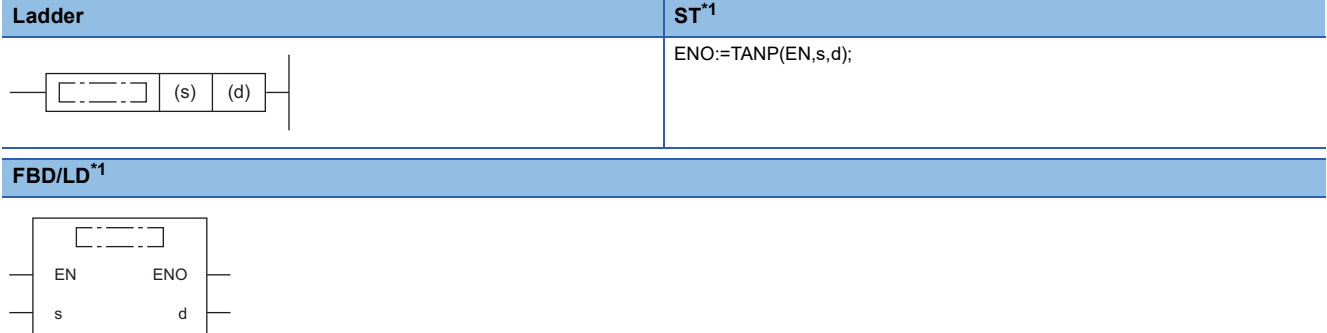

<span id="page-929-0"></span>\*1 The TAN instruction does not support the ST and FBD/LD. Use the standard function, TAN.  $\Box$  Page 1438 TAN( $E$ )

## ■**Execution condition**

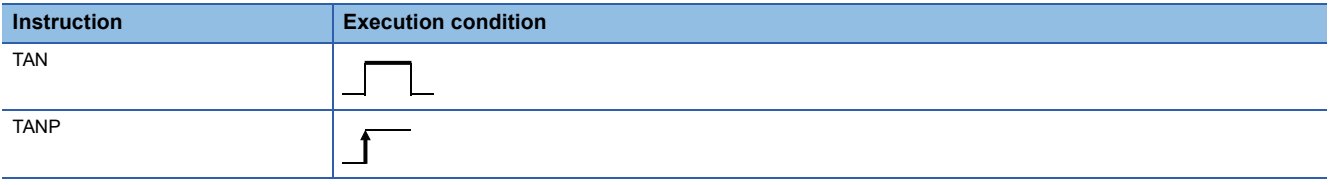

## Setting data

## ■**Description, range, data type**

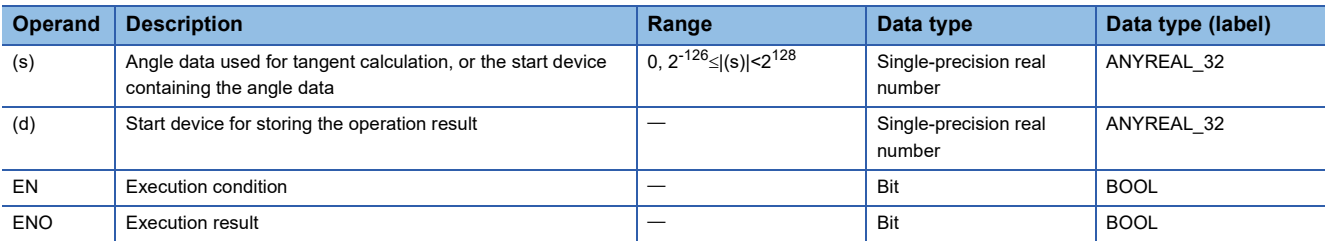

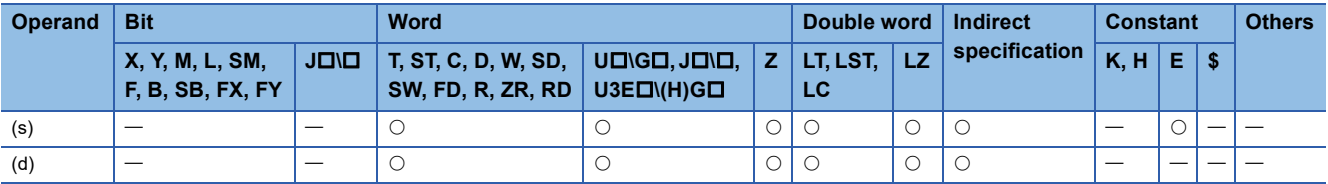

 • These instructions calculate the tangent of the angle specified by (s), and store the operation result in the device specified by (d).

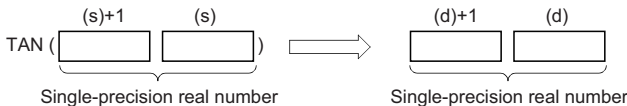

- Set the angle data in radians (angle $\times\pi$ ÷180).
- If the operation result is -0 or an underflow occurs, the operation result turns out to 0.
- When an input value is set using the engineering tool, a rounding error may occur. Refer to the following for the precautions on setting input values using the engineering tool.
- **[Page 48 Precautions](#page-49-0)**

## **Precautions**

If the angle specified by (s) is  $\pi/2$  radian or (3/2) $\pi$  radian, no operation error will be issued because of the truncation error in the radian value.

#### Operation error

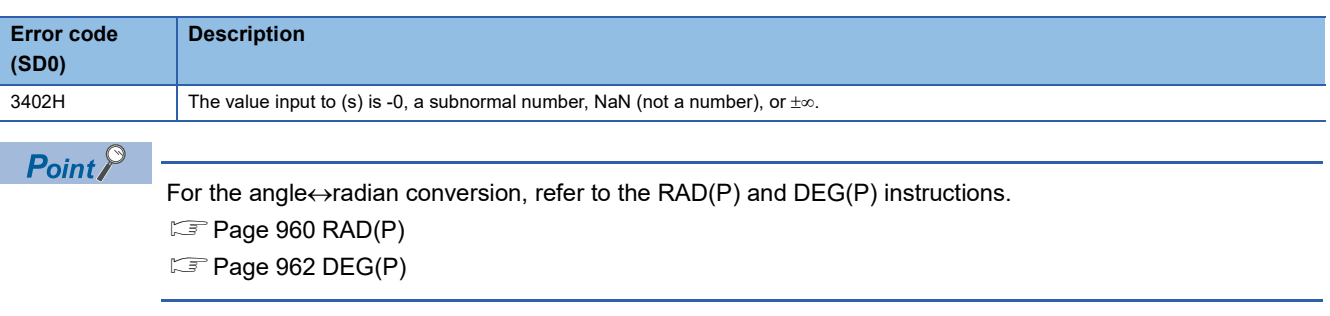

# **Calculating the arc sine of single-precision real number**

## **ASIN(P)**

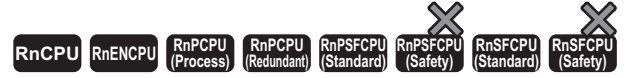

These instructions calculate the angle from the sine specified by a single-precision real number.

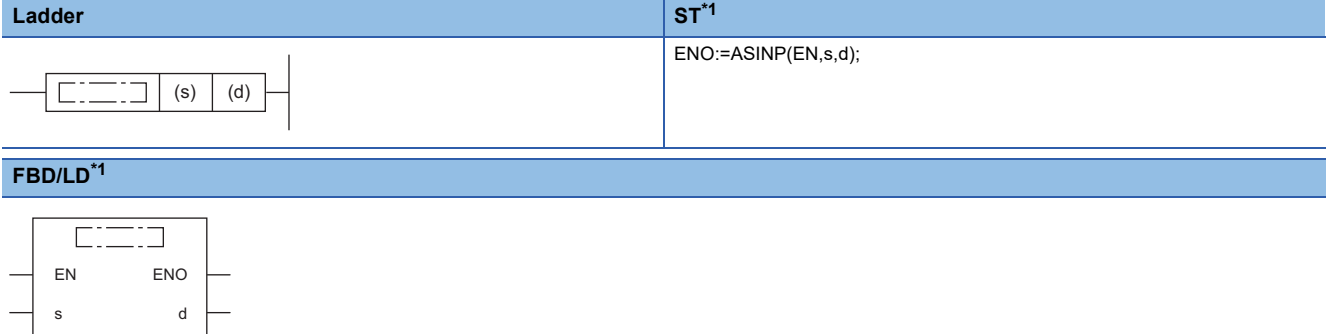

<span id="page-931-0"></span>\*1 The ASIN instruction does not support the ST and FBD/LD. Use the standard function, ASIN.  $\Box$  Page 1439 ASIN( $E$ )

## ■**Execution condition**

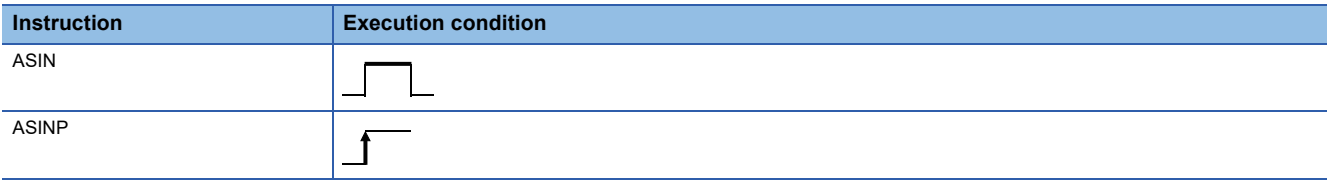

## Setting data

## ■**Description, range, data type**

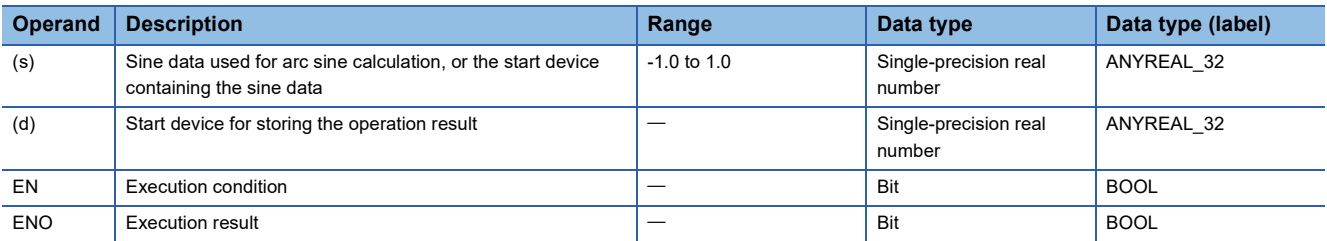

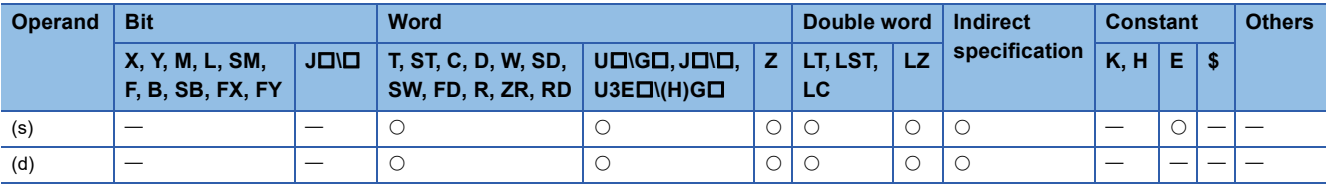

 • These instructions calculate the angle based on the sine data in the device specified by (s), and store the operation result in the device number specified by (d).

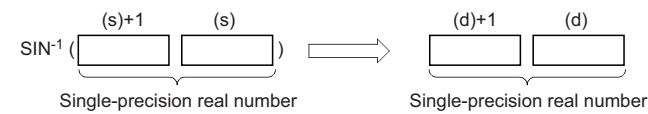

- The sine data in the device specified by (s) can be set in the range from -1.0 to 1.0.
- The angle (operation result) is stored in radians in the device specified by (d).
- If the operation result is -0 or an underflow occurs, the operation result turns out to 0.
- When an input value is set using the engineering tool, a rounding error may occur. Refer to the following for the precautions on setting input values using the engineering tool.
- **F** [Page 48 Precautions](#page-49-0)

#### Operation error

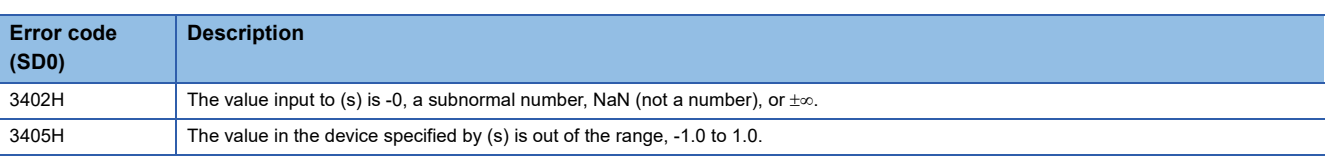

## $Point$

For the angle $\leftrightarrow$  radian conversion, refer to the RAD(P) and DEG(P) instructions.

 $\Box$  [Page 960 RAD\(P\)](#page-961-0)

 $\Box$  [Page 962 DEG\(P\)](#page-963-0)

# **Calculating the arc cosine of single-precision real number**

## **ACOS(P)**

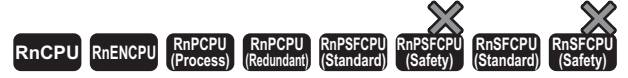

These instructions calculate the angle from the cosine specified by a single-precision real number.

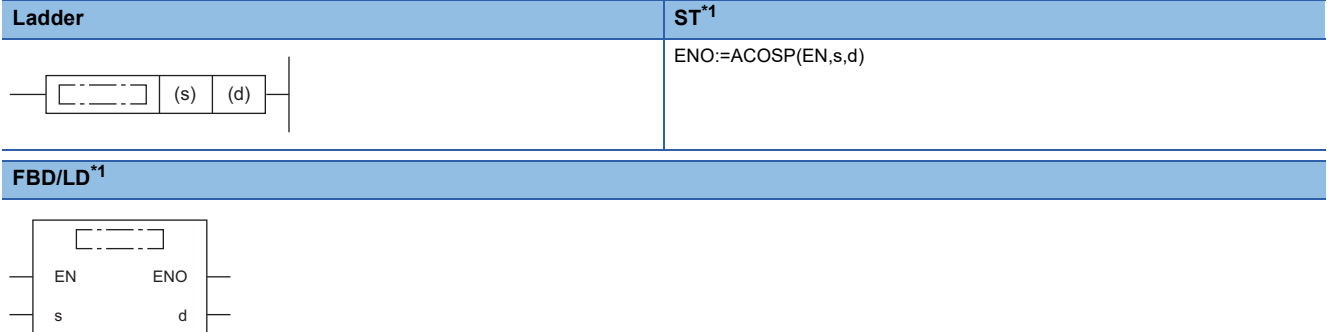

<span id="page-933-0"></span>\*1 The ACOS instruction does not support the ST and FBD/LD. Use the standard function, ACOS.  $\Box$  Page 1440 ACOS( $E$ )

## ■**Execution condition**

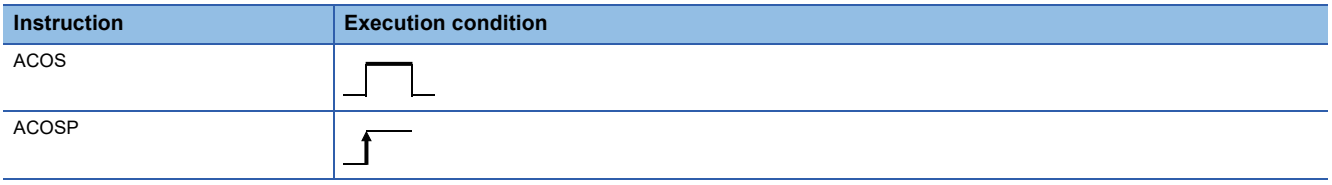

## Setting data

## ■**Description, range, data type**

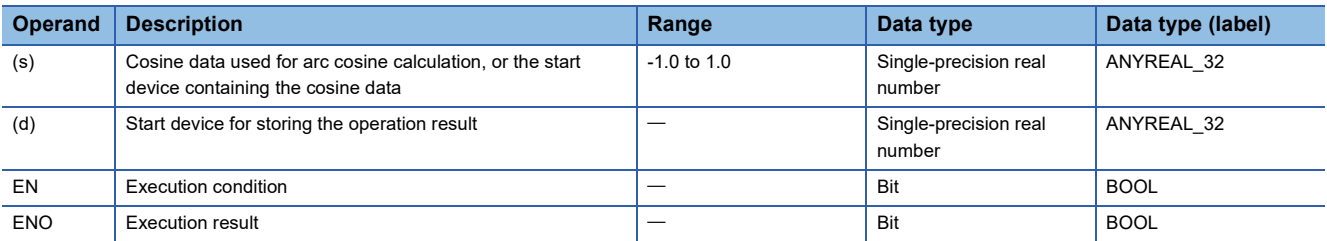

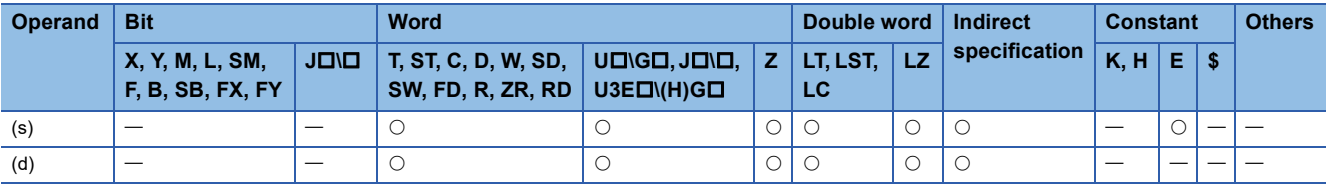

 • These instructions calculate the angle based on the cosine data in the device specified by (s), and store the operation result in the device number specified by (d).

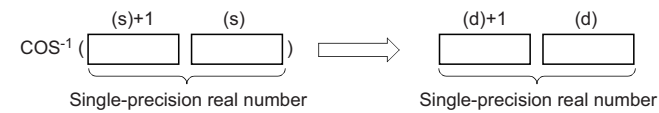

- The cosine data in the device specified by (s) can be set in the range from -1.0 to 1.0.
- The angle (operation result) is stored in radians in the device specified by (d).
- If the operation result is -0 or an underflow occurs, the operation result turns out to 0.
- When an input value is set using the engineering tool, a rounding error may occur. Refer to the following for the precautions on setting input values using the engineering tool.
- **F** [Page 48 Precautions](#page-49-0)

#### Operation error

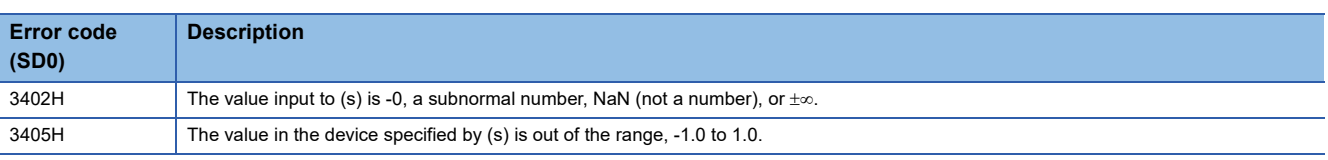

## $Point$

For the angle $\leftrightarrow$  radian conversion, refer to the RAD(P) and DEG(P) instructions.

 $\Box$  [Page 960 RAD\(P\)](#page-961-0)

 $\Box$  [Page 962 DEG\(P\)](#page-963-0)

# **Calculating the arc tangent of single-precision real number**

## **ATAN(P)**

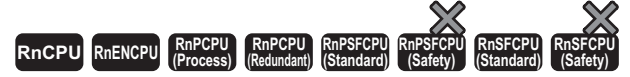

These instructions calculate the angle from the tangent specified by a single-precision real number.

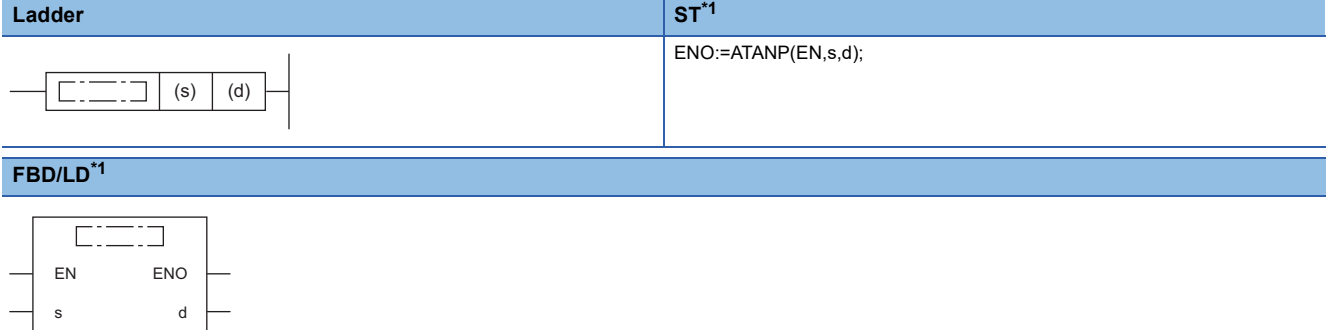

<span id="page-935-0"></span>\*1 The ATAN instruction does not support the ST and FBD/LD. Use the standard function, ATAN.  $\Box$  Page 1441 ATAN( $E$ )

## ■**Execution condition**

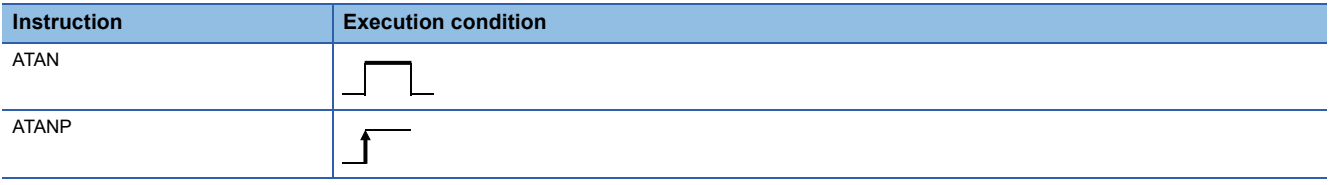

## Setting data

## ■**Description, range, data type**

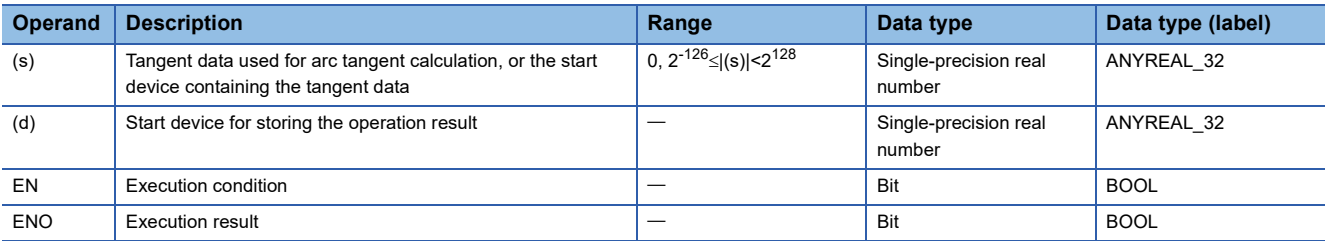

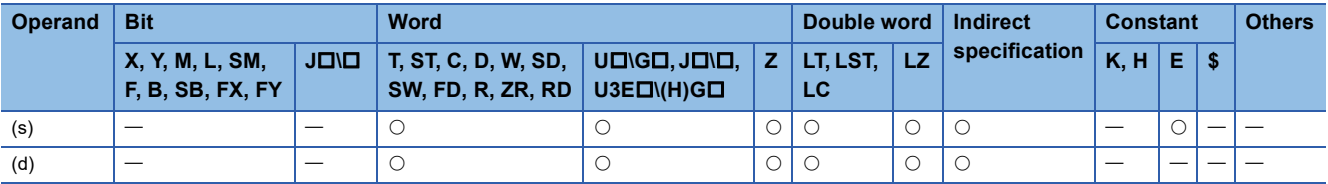
• These instructions calculate the angle based on the tangent data in the device specified by (s), and store the operation result in the device number specified by (d).

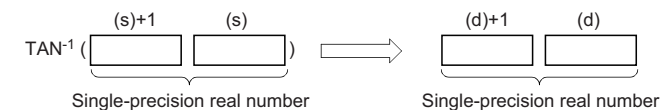

• The angle (operation result) is stored in radians in the device specified by (d).

- If the operation result is -0 or an underflow occurs, the operation result turns out to 0.
- When an input value is set using the engineering tool, a rounding error may occur. Refer to the following for the precautions on setting input values using the engineering tool.

**F** [Page 48 Precautions](#page-49-0)

### Operation error

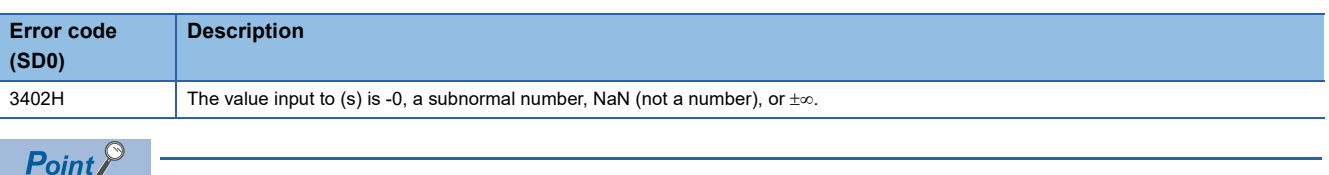

For the angle $\leftrightarrow$  radian conversion, refer to the RAD(P) and DEG(P) instructions.

 $\Box$  [Page 960 RAD\(P\)](#page-961-0)

 $\Box$  [Page 962 DEG\(P\)](#page-963-0)

# **Calculating the sine of double-precision real number**

### **SIND(P)**

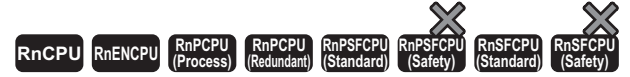

These instructions calculate the sine of the angle specified by a double-precision real number.

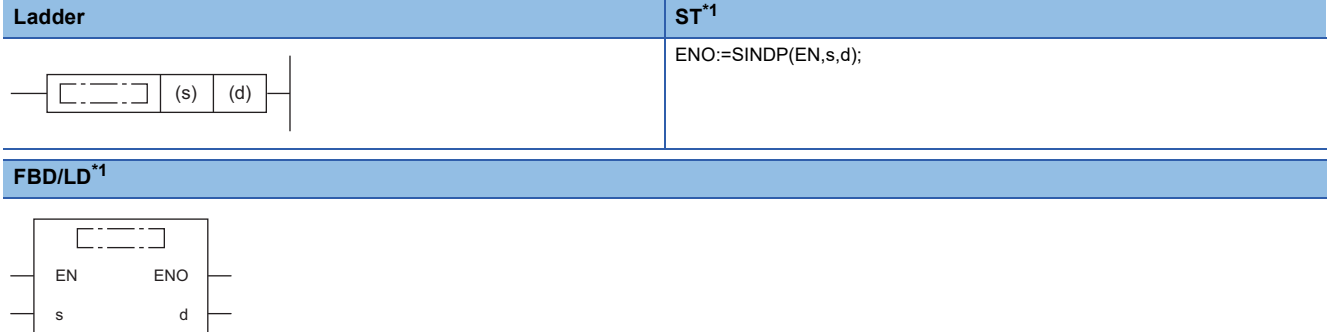

<span id="page-937-0"></span>\*1 The SIND instruction does not support the ST and FBD/LD. Use the standard function, SIN.  $\Box$  Page 1436 SIN( $E$ )

### ■**Execution condition**

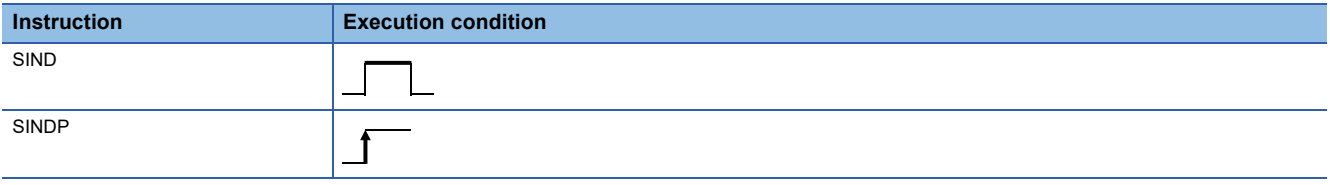

### Setting data

### ■**Description, range, data type**

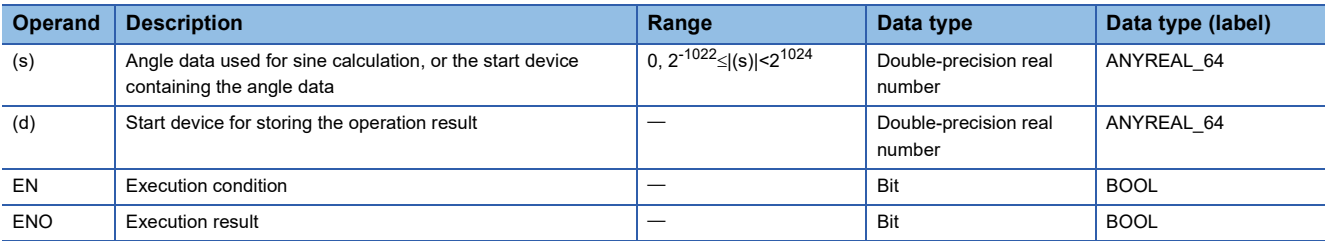

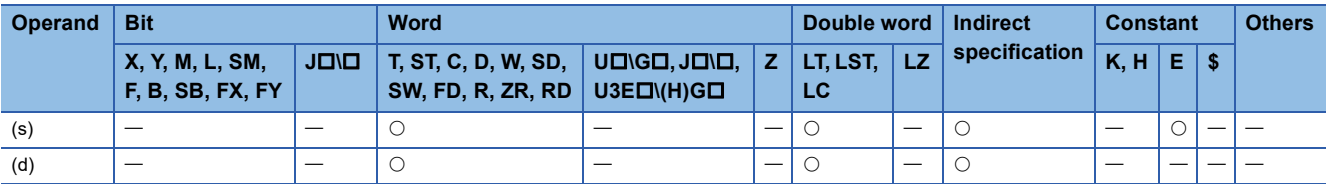

 • These instructions calculate the sine of the angle specified by (s), and store the operation result in the device specified by (d).

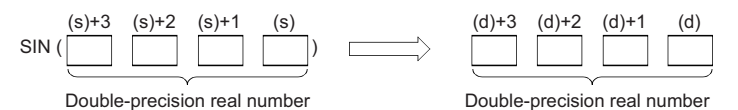

- Set the angle data in radians (angle $\times\pi$ ÷180).
- If the operation result is -0 or an underflow occurs, the operation result turns out to 0.
- When an input value is set using the engineering tool, a rounding error may occur. Refer to the following for the precautions on setting input values using the engineering tool.
- **F** [Page 48 Precautions](#page-49-0)

### Operation error

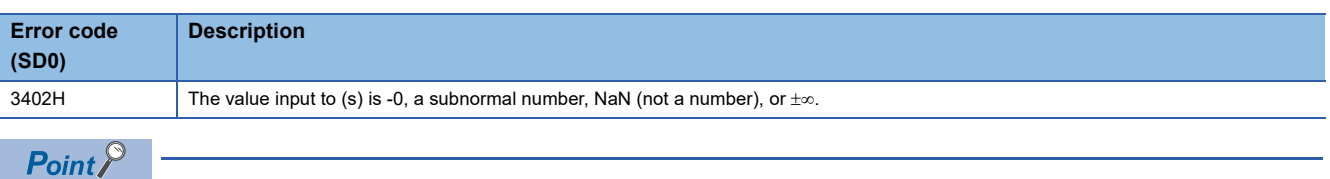

For the angle $\leftrightarrow$ radian conversion, refer to the RADD(P) and DEGD(P) instructions.

 $\mathbb{F}$  [Page 964 RADD\(P\)](#page-965-0)

 $\Box$  [Page 966 DEGD\(P\)](#page-967-0)

# **Calculating the cosine of double-precision real number**

### **COSD(P)**

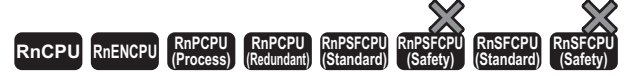

These instructions calculate the cosine of the angle specified by a double-precision real number.

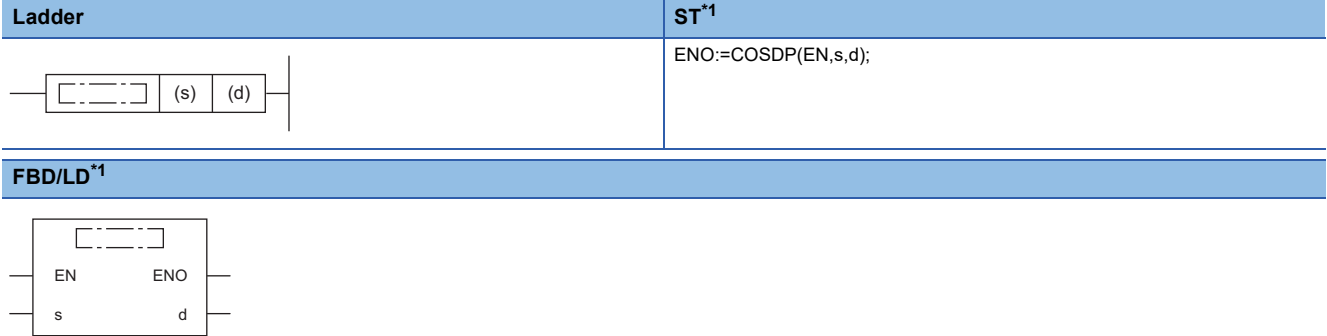

<span id="page-939-0"></span>\*1 The COSD instruction does not support the ST and FBD/LD. Use the standard function, COS.  $\Box$  Page 1437 COS( $E$ )

### ■**Execution condition**

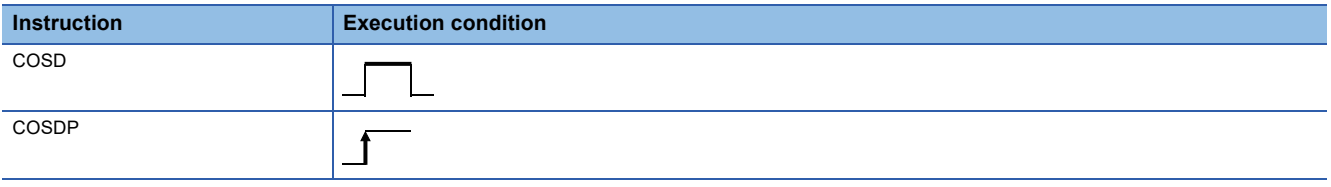

### **Setting data**

### ■**Descriptions, ranges, and data types**

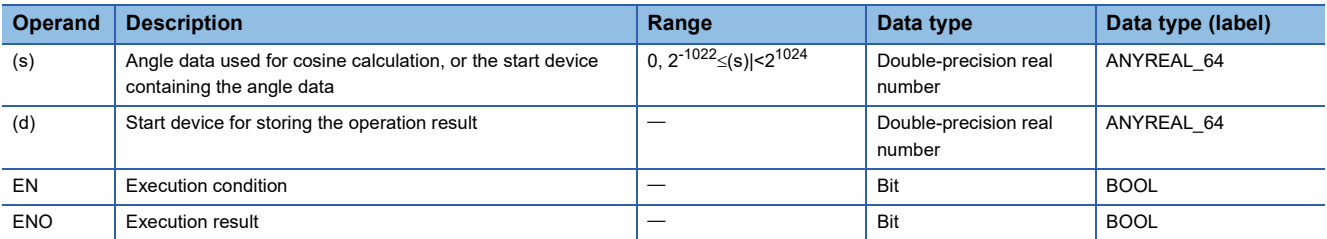

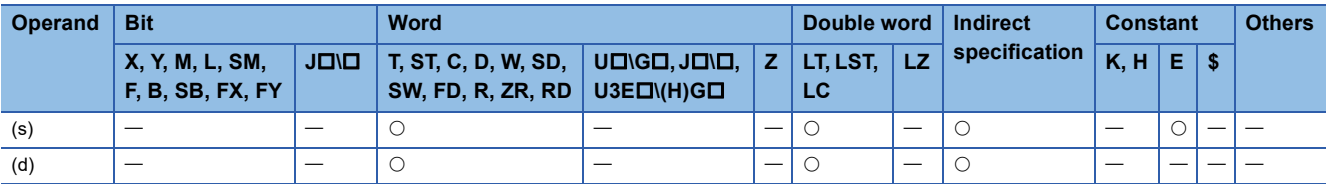

 • These instructions calculate the cosine of the angle specified by (s), and store the operation result in the device specified by (d).

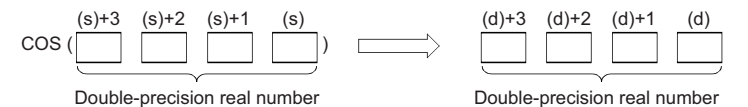

- Set the angle data in radians (angle $\times\pi$ ÷180).
- If the operation result is -0 or an underflow occurs, the operation result turns out to 0.
- When an input value is set using the engineering tool, a rounding error may occur. Refer to the following for the precautions on setting input values using the engineering tool.
- **F** [Page 48 Precautions](#page-49-0)

### Operation error

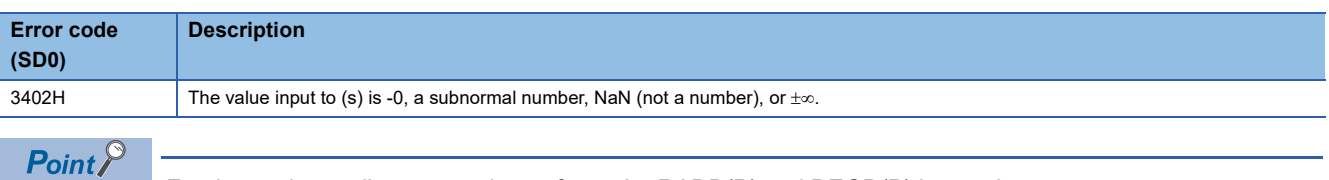

For the angle $\leftrightarrow$ radian conversion, refer to the RADD(P) and DEGD(P) instructions.

 $\mathbb{F}$  [Page 964 RADD\(P\)](#page-965-0)

 $\Box$  [Page 966 DEGD\(P\)](#page-967-0)

# **Calculating the tangent of double-precision real number**

### **TAND(P)**

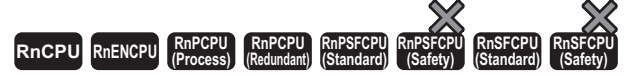

These instructions calculate the tangent of the angle specified by a double-precision real number.

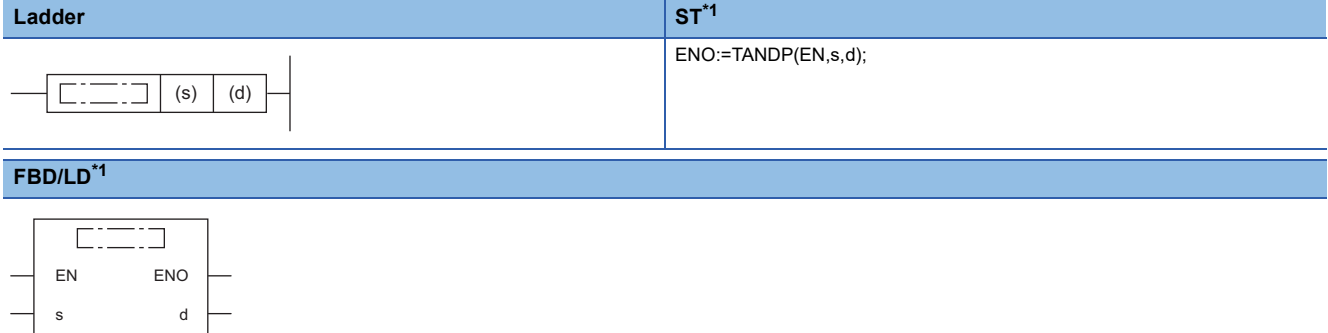

<span id="page-941-0"></span>\*1 The TAND instruction does not support the ST and FBD/LD. Use the standard function, TAN.  $\Box$  Page 1438 TAN(E)

### ■**Execution condition**

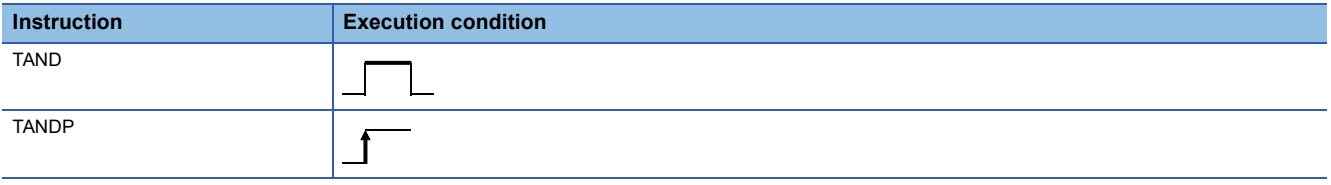

### Setting data

### ■**Description, range, data type**

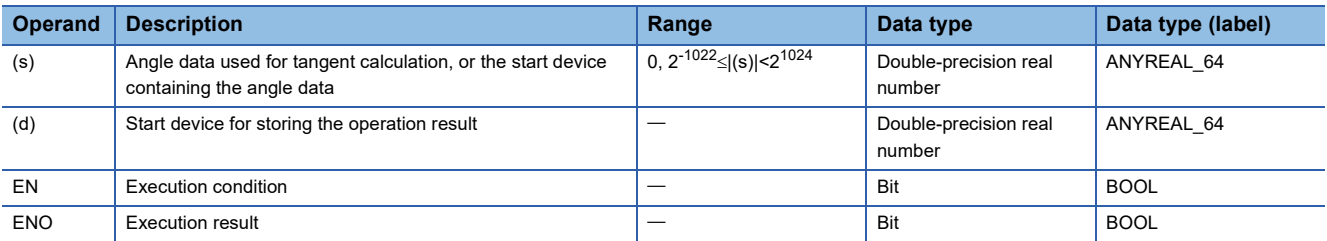

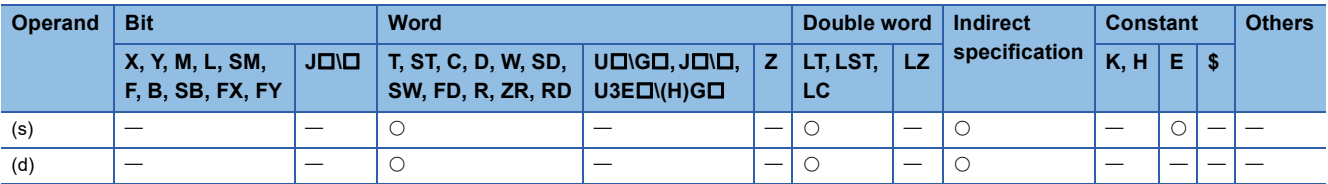

 • These instructions calculate the tangent of the angle specified by (s), and store the operation result in the device specified by (d).

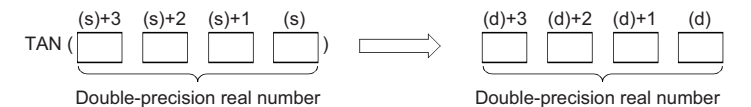

- Set the angle data in radians (angle $\times\pi$ ÷180).
- If the operation result is -0 or an underflow occurs, the operation result turns out to 0.
- When an input value is set using the engineering tool, a rounding error may occur. Refer to the following for the precautions on setting input values using the engineering tool.
- **[Page 48 Precautions](#page-49-0)**

### **Precautions**

If the angle specified by (s) is  $\pi/2$  radian or (3/2) $\pi$  radian, no operation error will be issued because of the truncation error in the radian value.

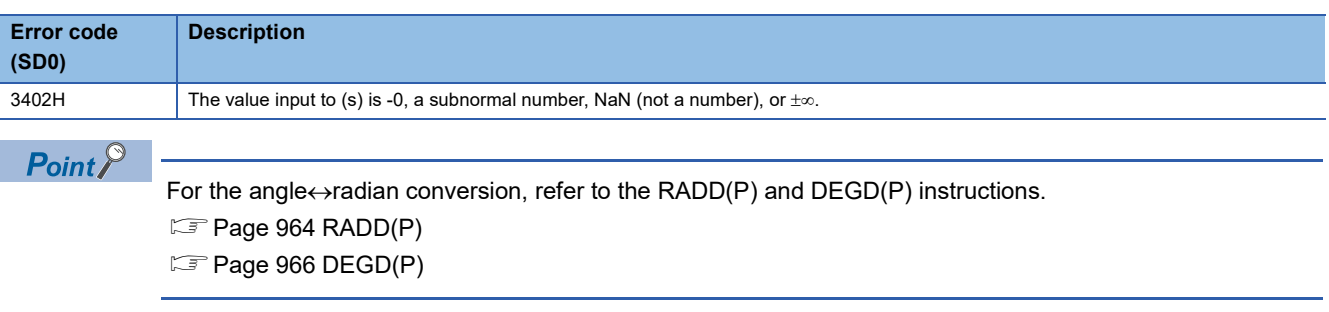

# **Calculating the arc sine of double-precision real number**

### **ASIND(P)**

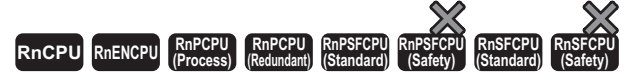

These instructions calculate the angle from the sine specified by a double-precision real number.

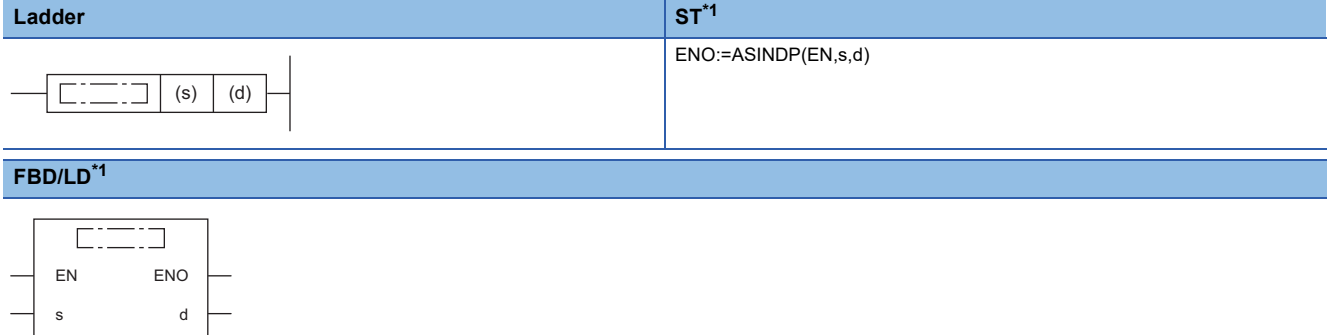

<span id="page-943-0"></span>\*1 The ASIND instruction does not support the ST and FBD/LD. Use the standard function, ASIN.  $\Box$  Page 1439 ASIN( $E$ )

### ■**Execution condition**

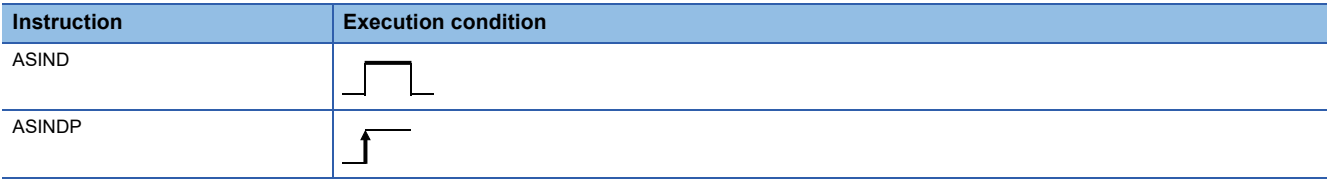

### Setting data

#### ■**Description, range, data type**

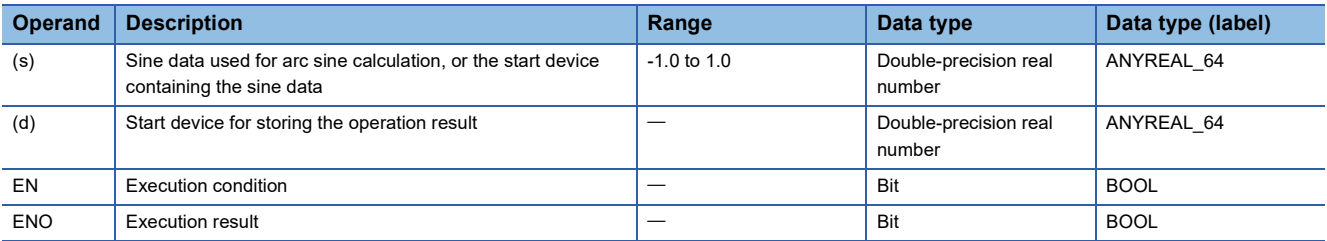

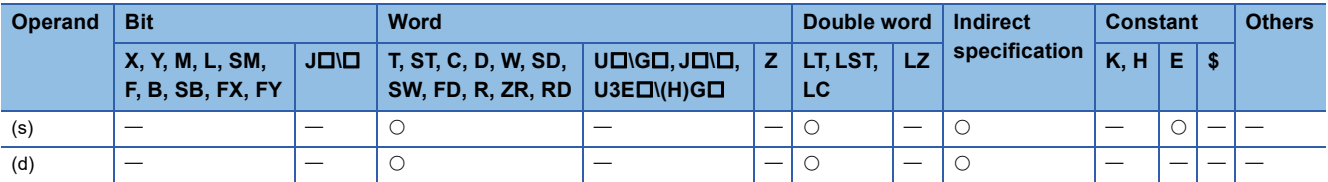

 • These instructions calculate the angle based on the sine data in the device specified by (s), and store the operation result in the device number specified by (d).

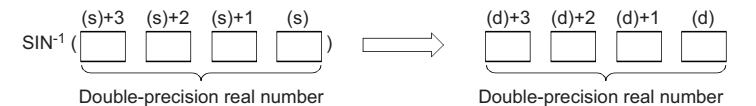

- The sine data in the device specified by (s) can be set in the range from -1.0 to 1.0.
- The angle (operation result) is stored in radians in the device specified by (d).
- If the operation result is -0 or an underflow occurs, the operation result turns out to 0.
- When an input value is set using the engineering tool, a rounding error may occur. Refer to the following for the precautions on setting input values using the engineering tool.
- **F** [Page 48 Precautions](#page-49-0)

#### Operation error

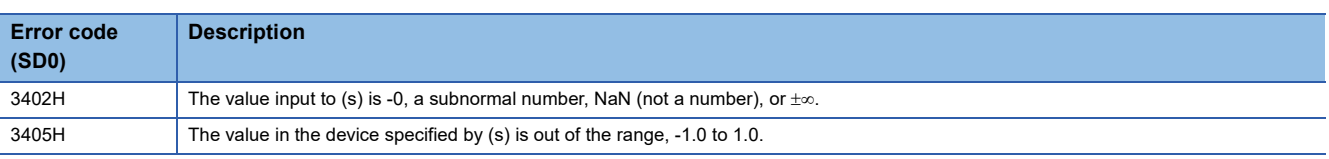

### Point $\beta$

For the angle $\leftrightarrow$ radian conversion, refer to the RADD(P) and DEGD(P) instructions.

**[Page 964 RADD\(P\)](#page-965-0)** 

 $\mathbb{F}$  [Page 966 DEGD\(P\)](#page-967-0)

# **Calculating the arc cosine of double-precision real number**

### **ACOSD(P)**

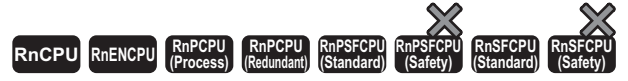

These instructions calculate the angle from the cosine specified by a double-precision real number.

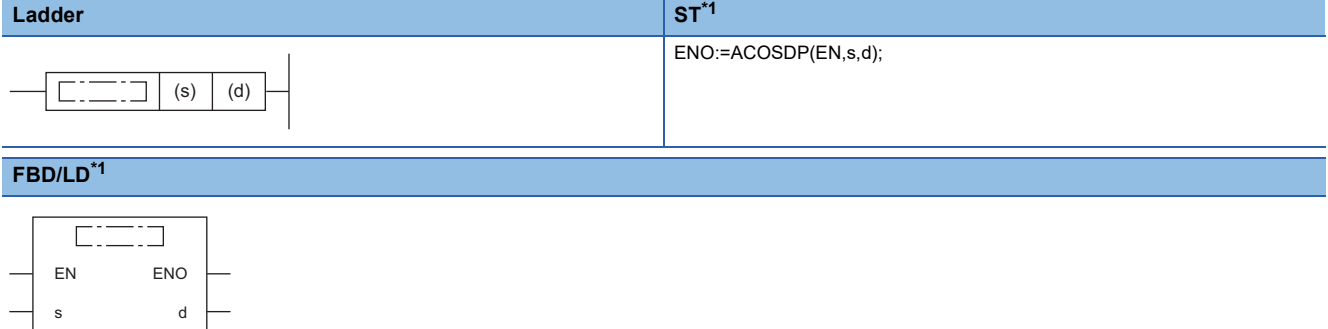

<span id="page-945-0"></span>\*1 The ACOSD instruction does not support the ST and FBD/LD. Use the standard function, ACOS.  $\Box$  Page 1440 ACOS( $E$ )

### ■**Execution condition**

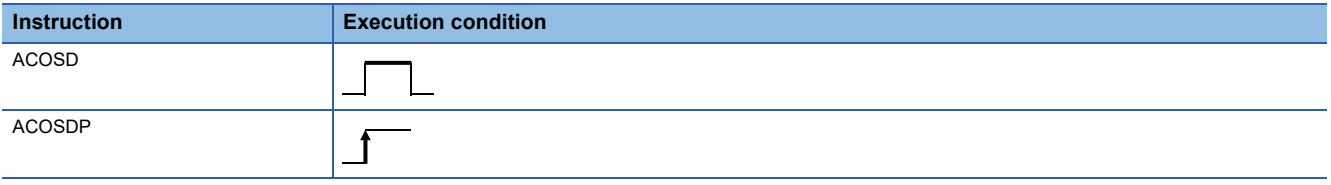

### Setting data

### ■**Description, range, data type**

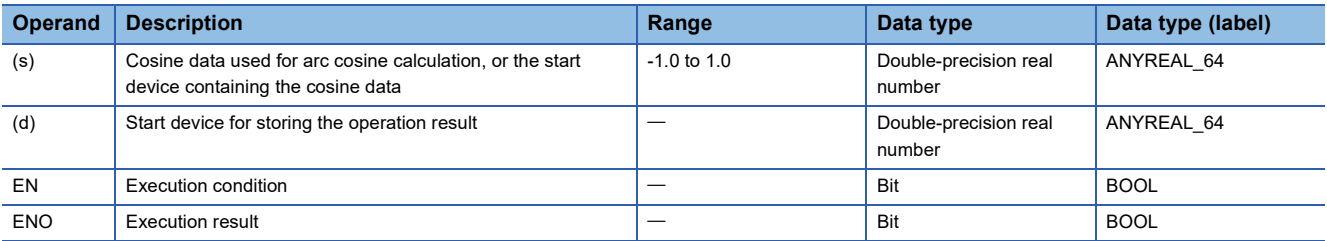

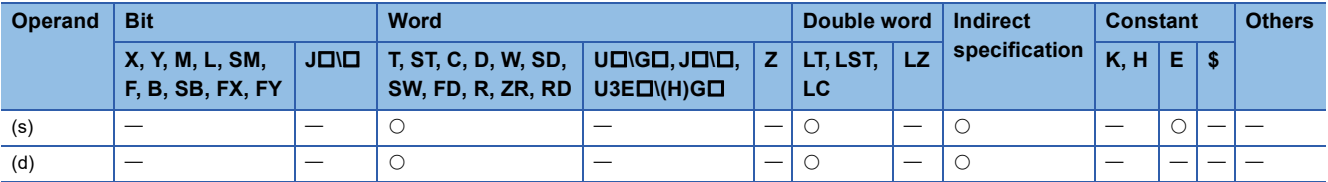

 • These instructions calculate the angle based on the cosine data in the device specified by (s), and store the operation result in the device number specified by (d).

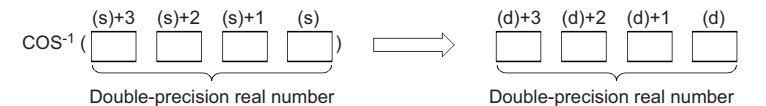

- The cosine data in the device specified by (s) can be set in the range from -1.0 to 1.0.
- The angle (operation result) is stored in radians in the device specified by (d).
- If the operation result is -0 or an underflow occurs, the operation result turns out to 0.
- When an input value is set using the engineering tool, a rounding error may occur. Refer to the following for the precautions on setting input values using the engineering tool.
- **F** [Page 48 Precautions](#page-49-0)

#### Operation error

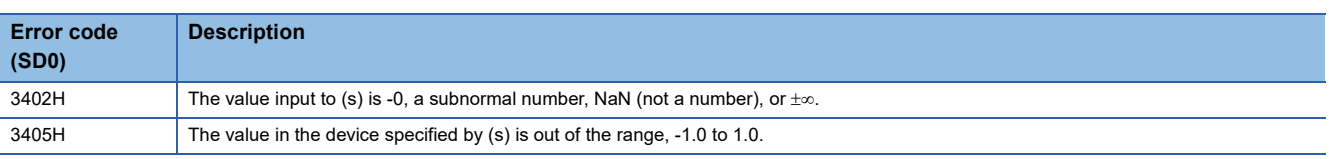

### Point $\beta$

For the angle $\leftrightarrow$ radian conversion, refer to the RADD(P) and DEGD(P) instructions.

**[Page 964 RADD\(P\)](#page-965-0)** 

 $\mathbb{F}$  [Page 966 DEGD\(P\)](#page-967-0)

# **Calculating the arc tangent of double-precision real number**

### **ATAND(P)**

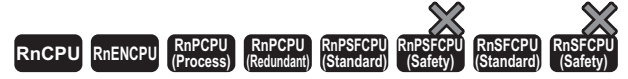

These instructions calculate the angle from the tangent specified by a double-precision real number.

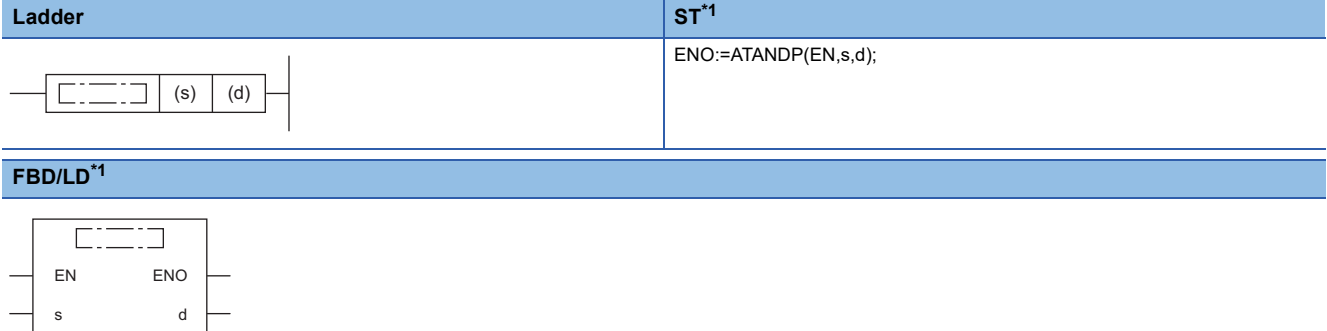

<span id="page-947-0"></span>\*1 The ATAND instruction does not support the ST and FBD/LD. Use the standard function, ATAN.  $\Box$  Page 1441 ATAN( $E$ )

### ■**Execution condition**

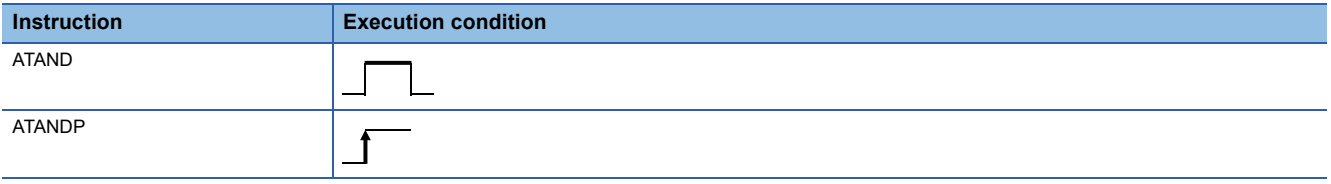

### Setting data

### ■**Description, range, data type**

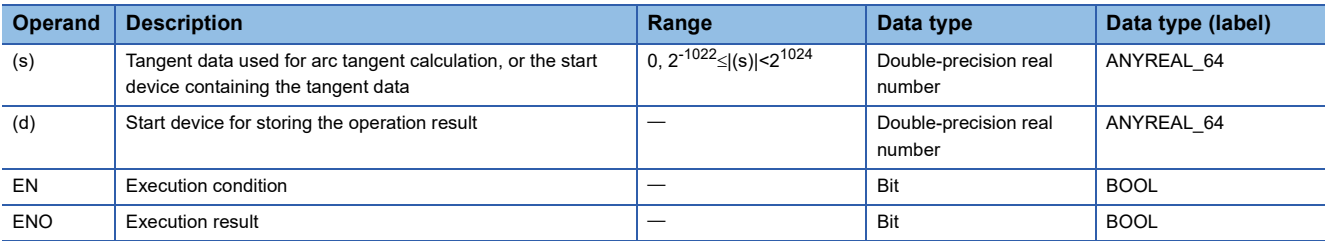

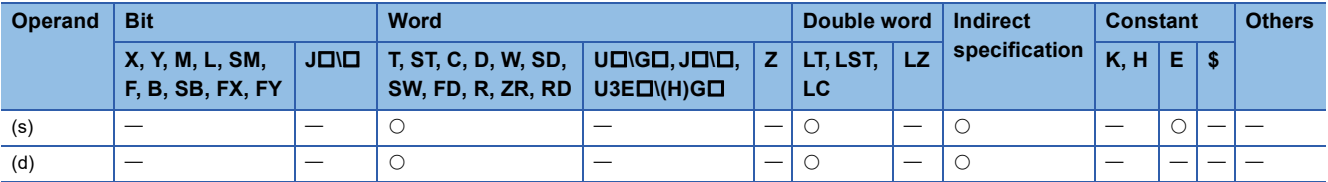

 • These instructions calculate the angle based on the tangent data in the device specified by (s), and store the operation result in the device number specified by (d).

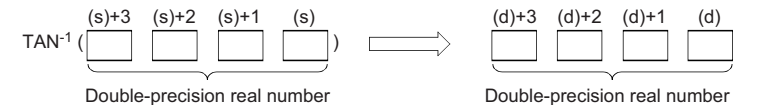

• The angle (operation result) is stored in radians in the device specified by (d).

- If the operation result is -0 or an underflow occurs, the operation result turns out to 0.
- When an input value is set using the engineering tool, a rounding error may occur. Refer to the following for the precautions on setting input values using the engineering tool.

**F** [Page 48 Precautions](#page-49-0)

### Operation error

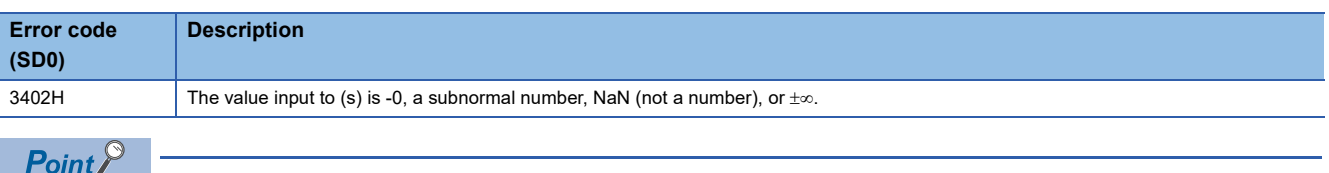

For the angle $\leftrightarrow$ radian conversion, refer to the RADD(P) and DEGD(P) instructions.

 $\mathbb{F}$  [Page 964 RADD\(P\)](#page-965-0)

 $\Box$  [Page 966 DEGD\(P\)](#page-967-0)

# **Calculating the sine of BCD data**

### **BSIN(P)**

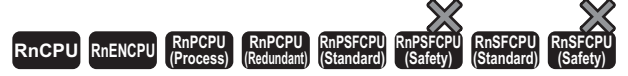

These instructions calculate the sine of the angle specified by a BCD value.

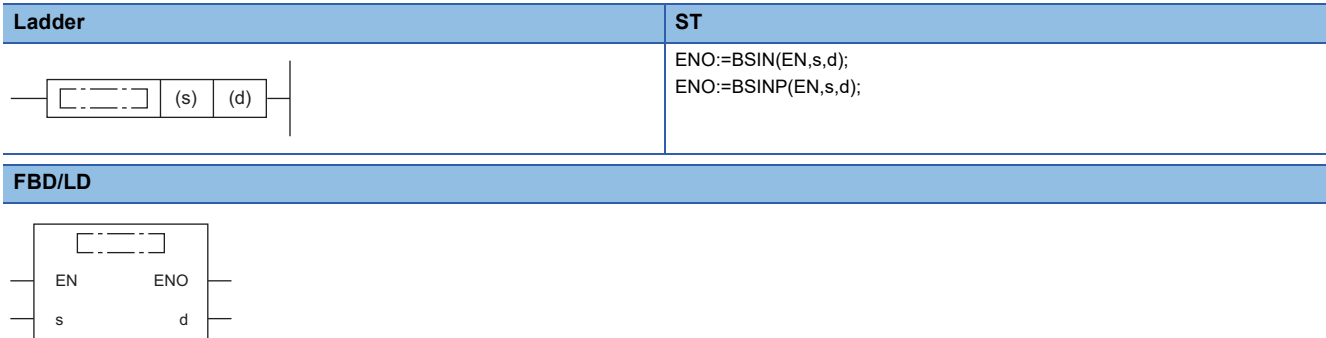

#### ■**Execution condition**

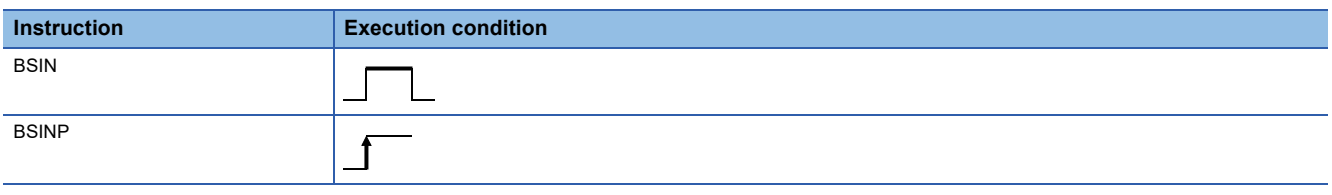

### Setting data

### ■**Descriptions, ranges, and data types**

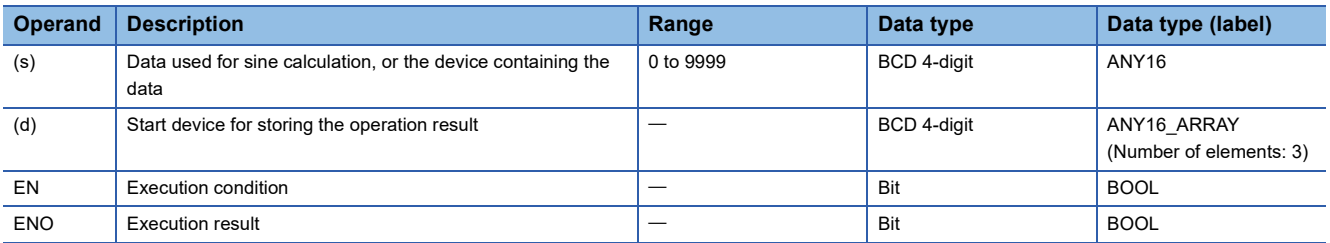

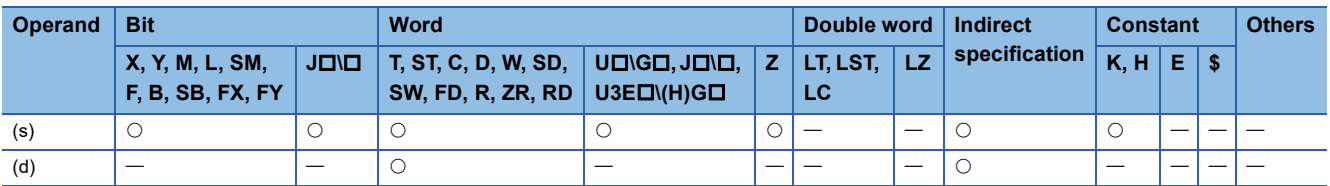

 • These instructions calculate the sine of the angle specified by (s), and store the sign of the operation result in the device specified by (d) and the operation result in the devices specified by (d)+1 and (d)+2.

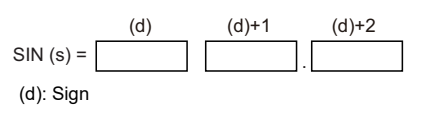

(d)+1: Integral part (d)+2: Decimal part

- For the value to be specified in (s), set a value from 0 to  $360^{\circ}$  (in the DEG. unit) as a BCD value.
- For the sign of the operation result to be stored in the device specified by (d), 0 is stored when the operation result is positive and 1 is stored when the operation result is negative.
- The operation result to be stored in the devices specified by  $(d)+1$  and  $(d)+2$  is a BCD value in the range from -1.000 to 1.000.
- The operation result is a value whose 5th decimal place is rounded off.

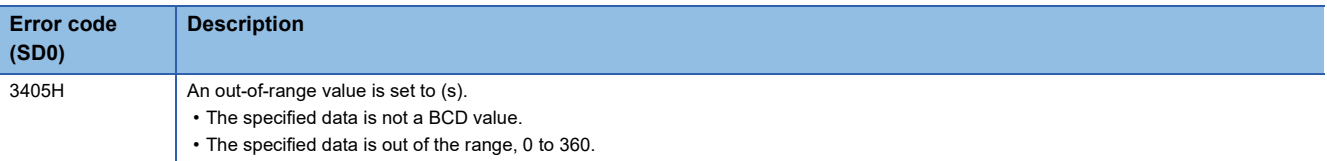

# **Calculating the cosine of BCD data**

### **BCOS(P)**

# **RnCPU RnENCPU RnPCPU RnPCPU RnPSFCPU RnPSFCPU RnSFCPU RnSFCPU (Process) (Redundant) (Standard) (Safety) (Standard) (Safety)**

These instructions calculate the cosine of the angle specified by a BCD value.

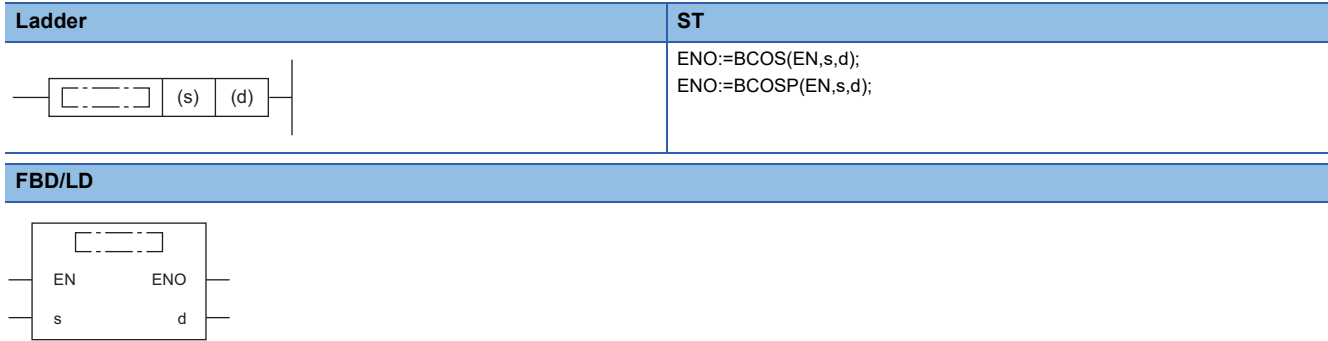

#### ■**Execution condition**

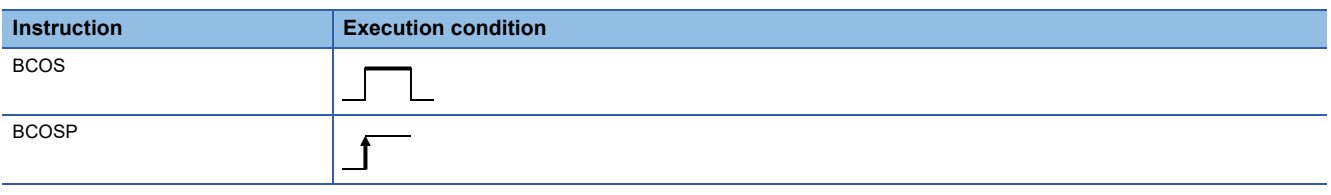

### Setting data

### ■**Descriptions, ranges, and data types**

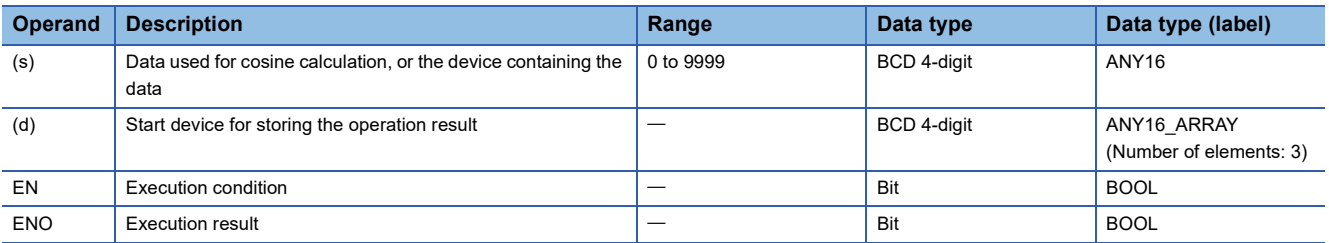

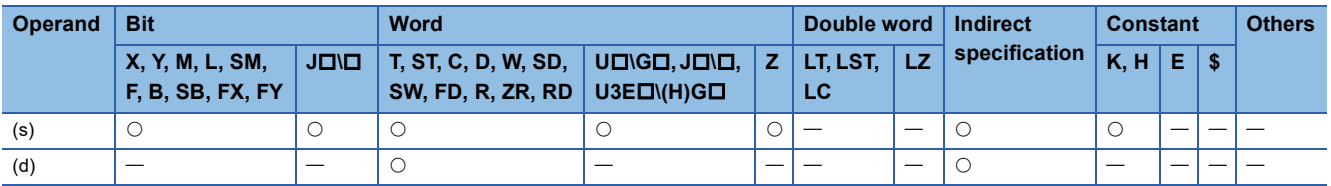

 • These instructions calculate the cosine of the angle specified by (s), and store the sign of the operation result in the word device specified by (d) and the operation result in the word devices specified by  $(d)+1$  and  $(d)+2$ .

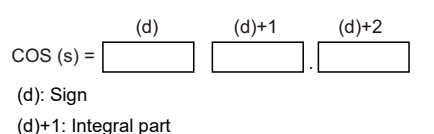

(d)+2: Decimal part

- For the value to be specified in (s), set a value from 0 to  $360^{\circ}$  (in the DEG. unit) as a BCD value.
- For the sign of the operation result to be stored in the device specified by (d), 0 is stored when the operation result is positive and 1 is stored when the operation result is negative.
- The operation result to be stored in the devices specified by  $(d)+1$  and  $(d)+2$  is a BCD value in the range from -1.000 to 1.000.
- The operation result is a value whose 5th decimal place is rounded off.

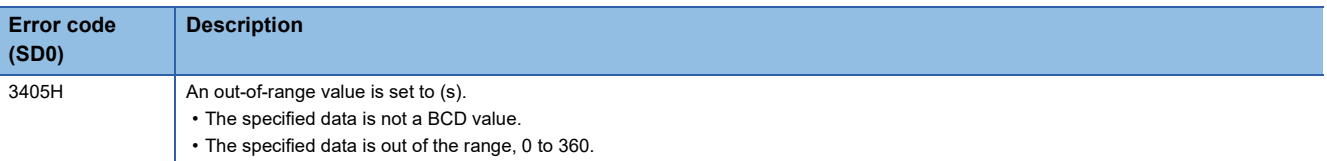

# **Calculating the tangent of BCD data**

### **BTAN(P)**

# **RnCPU RnENCPU RnPCPU RnPCPU RnPSFCPU RnPSFCPU RnSFCPU RnSFCPU (Process) (Redundant) (Standard) (Safety) (Standard) (Safety)**

These instructions calculate the tangent of the angle specified by a BCD value.

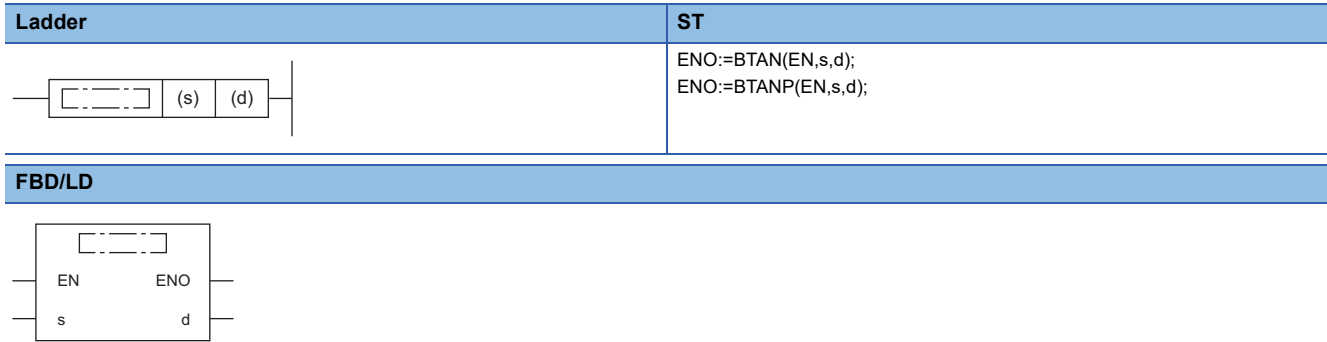

#### ■**Execution condition**

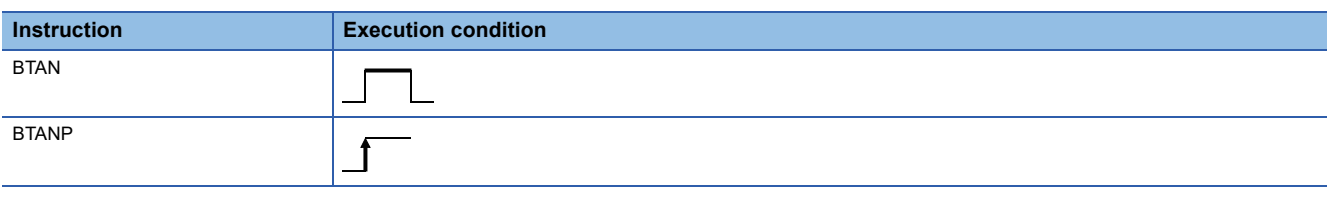

### Setting data

### ■**Descriptions, ranges, and data types**

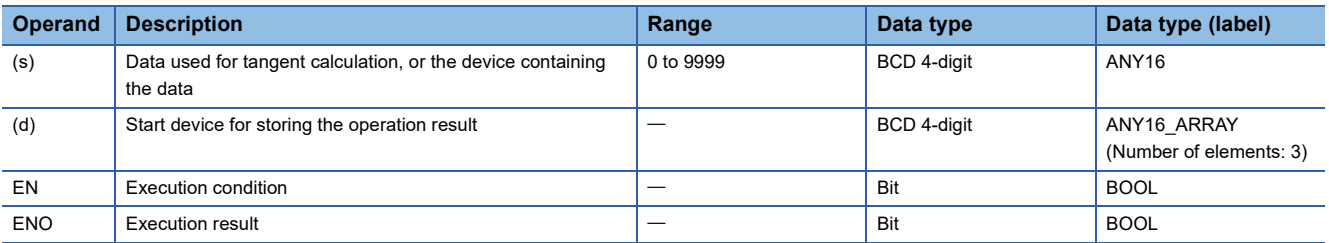

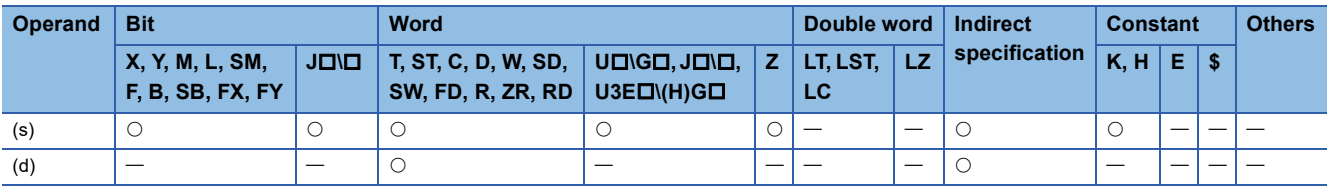

 • These instructions calculate the tangent of the angle specified by (s), and store the sign of the operation result in the device specified by (d) and the operation result in the devices specified by (d)+1 and (d)+2.

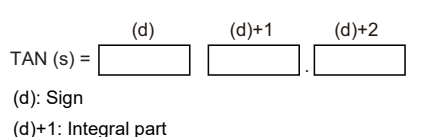

(d)+2: Decimal part

- For the value to be specified in (s), set a value from 0 to  $360^{\circ}$  (in the DEG. unit) as a BCD value.
- For the sign of the operation result to be stored in the device specified by (d), 0 is stored when the operation result is positive and 1 is stored when the operation result is negative.
- The operation result to be stored in the devices specified by (d)+1 and (d)+2 is a BCD value in the range from -57.2901 to 57.2903.
- The operation result is a value whose 5th decimal place is rounded off.

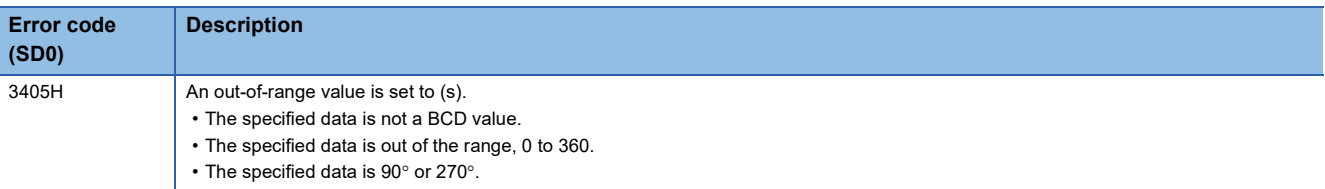

# **Calculating the arc sine of BCD data**

### **BASIN(P)**

# **RnCPU RnENCPU RnPCPU RnPCPU RnPSFCPU RnPSFCPU RnSFCPU RnSFCPU (Process) (Redundant) (Standard) (Safety) (Standard) (Safety)**

These instructions calculate the arc sine of the angle specified by a BCD value.

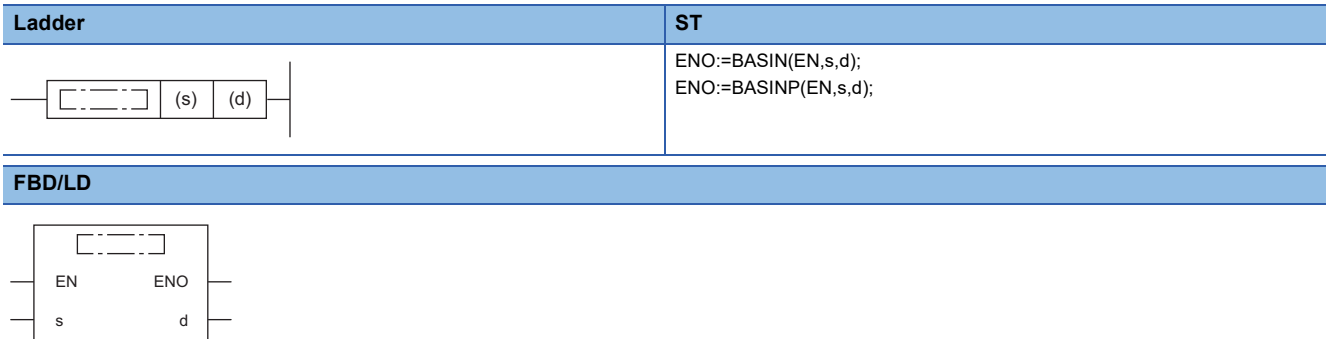

#### ■**Execution condition**

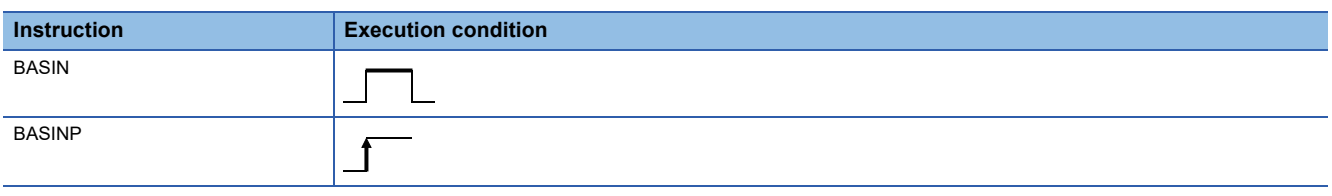

### Setting data

### ■**Descriptions, ranges, and data types**

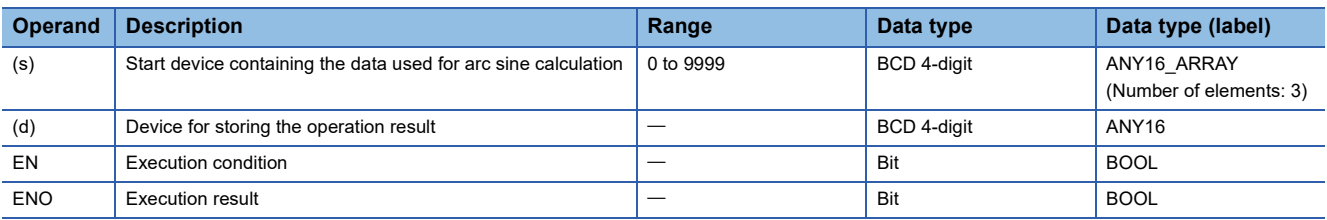

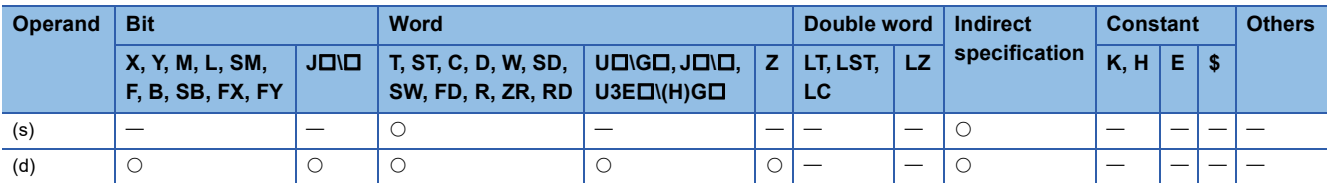

 • These instructions calculate the arc sine of the value specified by (s), and store the operation result (angle) in the device specified by (d).

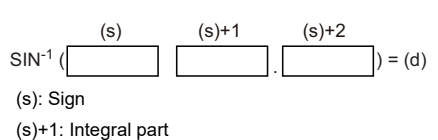

(s)+2: Decimal part

- Set the sign of the calculation data in the device specified by (s). Store 0 when the calculation data is positive, or store 1 when the calculation data is negative.
- Store a BCD value for the integral part of calculation data in (s)+1 and a BCD value for the decimal part in (s)+2. (A value from 0 to 1.0000 can be set.)
- The operation result to be stored in the device specified by (d) is a BCD value in the range from 0 to 90 $^{\circ}$  or 270 to 360 $^{\circ}$  (in DEG. unit).
- The operation result is a value whose decimal part is rounded off.

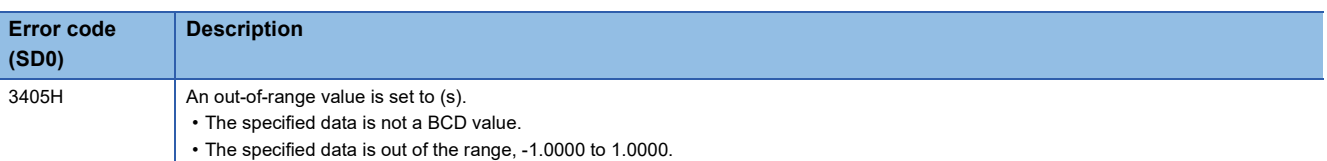

# **Calculating the arc cosine of BCD data**

### **BACOS(P)**

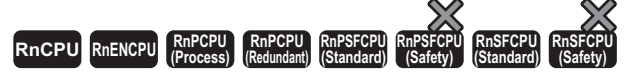

These instructions calculate the arc cosine of the angle specified by a BCD value.

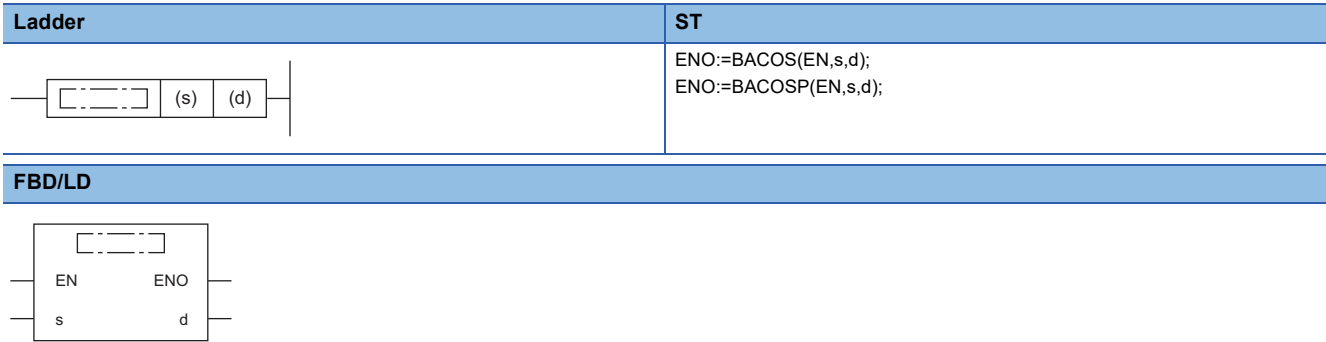

#### ■**Execution condition**

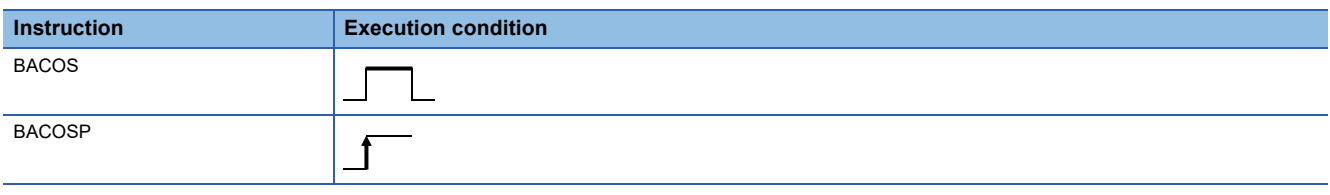

### Setting data

### ■**Descriptions, ranges, and data types**

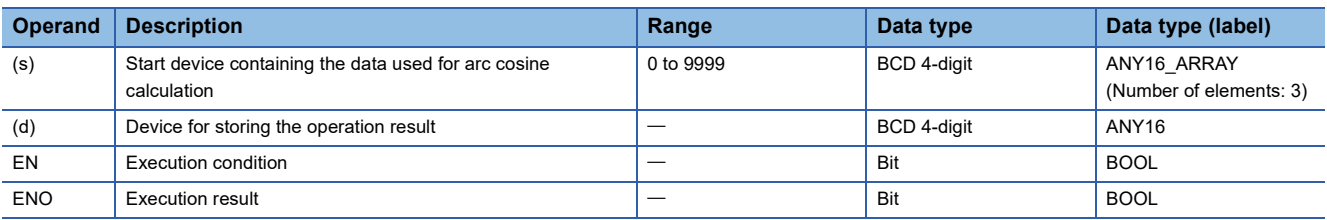

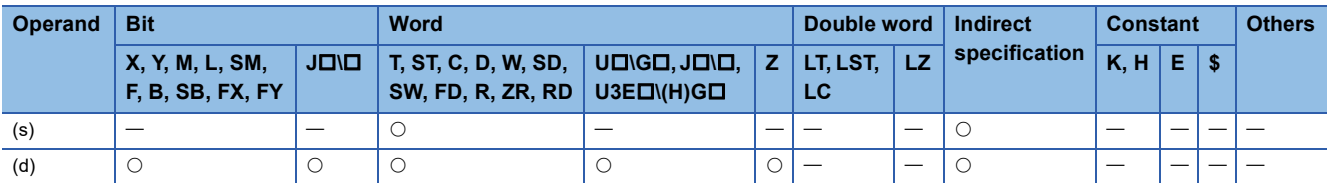

 • These instructions calculate the arc cosine of the value specified by (s), and store the operation result (angle) in the device specified by (d).

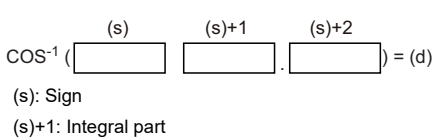

(s)+2: Decimal part

- Set the sign of the calculation data in the device specified by (s). Store 0 when the calculation data is positive, or store 1 when the calculation data is negative.
- Store a BCD value for the integral part of calculation data in (s)+1 and a BCD value for the decimal part in (s)+2. (A value from 0 to 1.0000 can be set.)
- The operation result to be stored in the device specified by (d) is a BCD value in the range from 0 to 180° (in DEG. unit).
- The operation result is a value whose decimal part is rounded off.

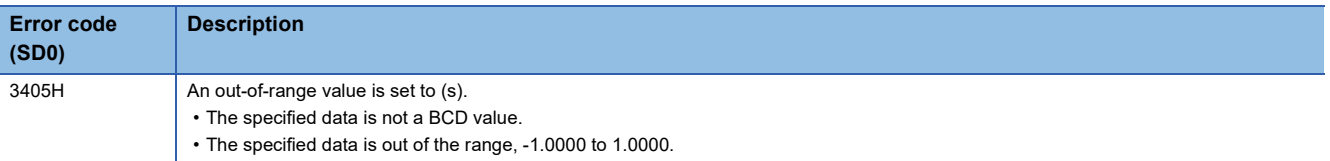

# **Calculating the arc tangent of BCD data**

### **BATAN(P)**

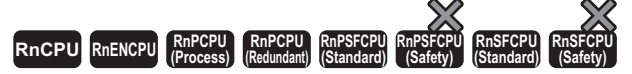

These instructions calculate the arc tangent of the angle specified by a BCD value.

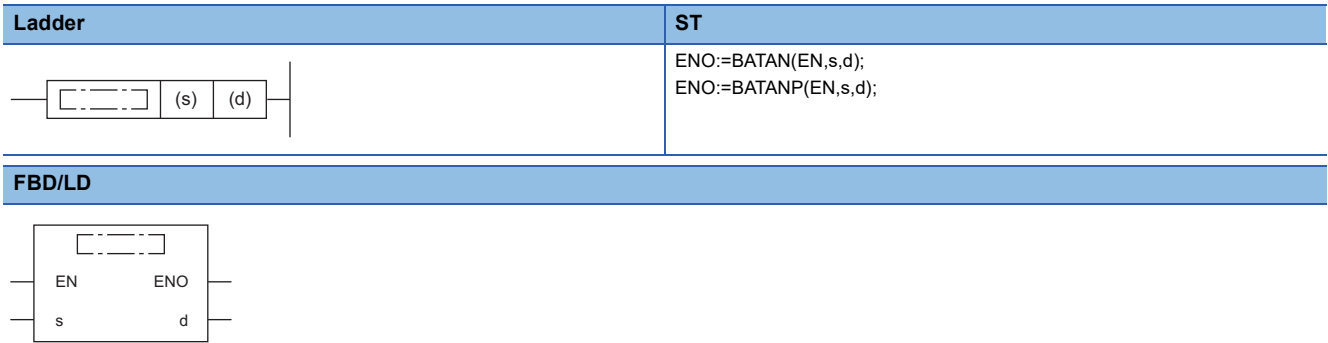

#### ■**Execution condition**

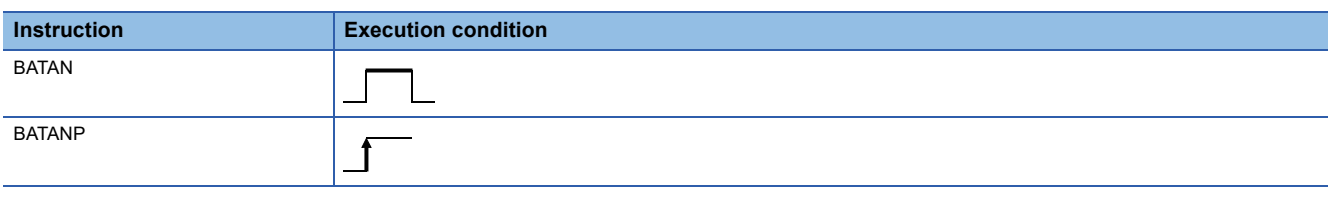

### Setting data

### ■**Descriptions, ranges, and data types**

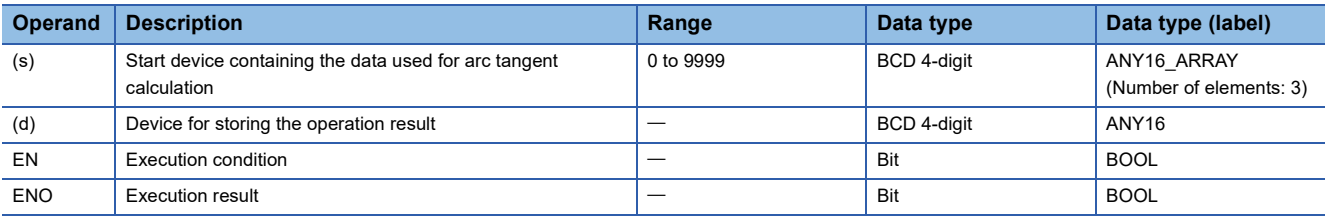

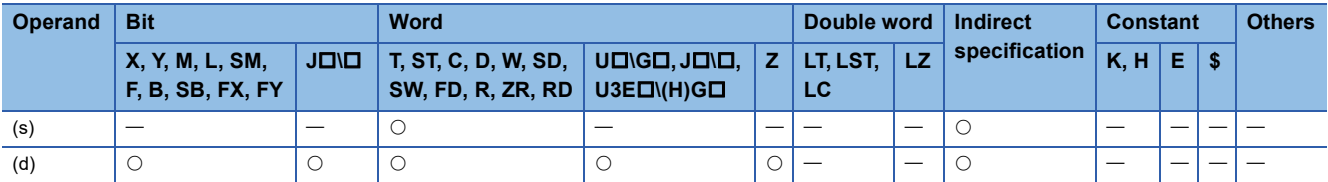

 • These instructions calculate the arc tangent of the value specified by (s), and store the operation result (angle) in the device specified by (d).

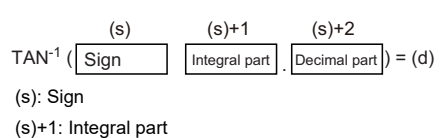

(s)+2: Decimal part

- Set the sign of the calculation data in the device specified by (s). Store 0 when the calculation data is positive, or store 1 when the calculation data is negative.
- Store a BCD value for the integral part of calculation data in (s)+1 and a BCD value for the decimal part in (s)+2. (A value from 0 to 9999.9999 can be set.)
- The operation result to be stored in the device specified by (d) is a BCD value in the range from 0 to 90 $^{\circ}$  or 270 to 360 $^{\circ}$  (in DEG. unit).
- The operation result is a value whose decimal part is rounded off.

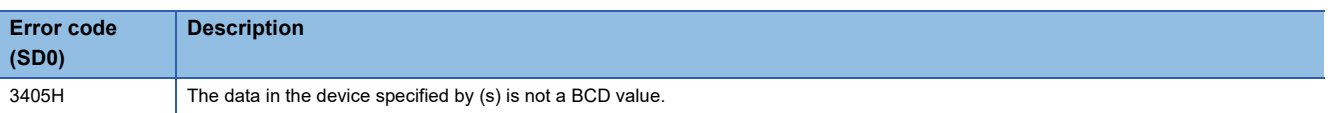

# **Converting single-precision real number angle to radian**

### <span id="page-961-0"></span>**RAD(P)**

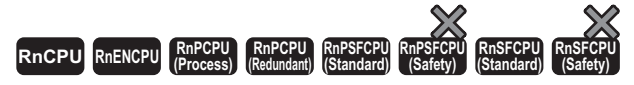

These instructions convert the unit of the measure of angle from the degree specified by a single-precision real number to radian.

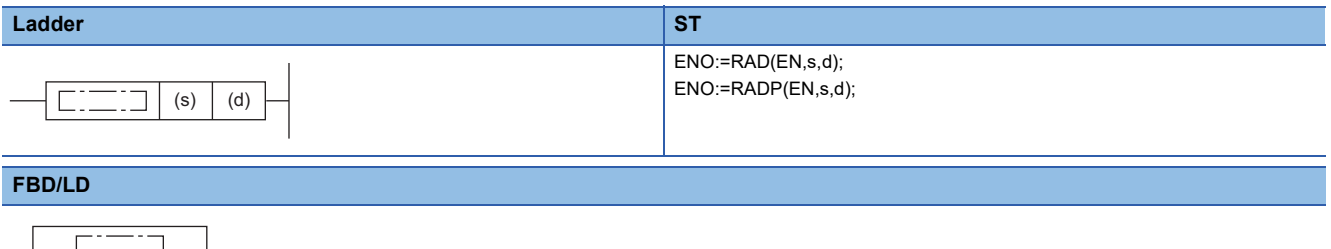

### $\overline{\phantom{0}}$ EN ENO s d

#### ■**Execution condition**

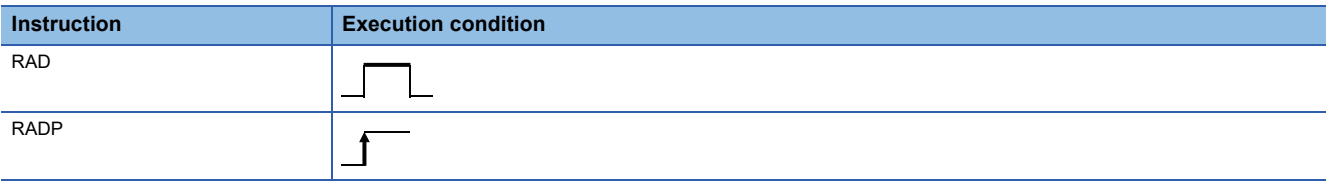

### Setting data

#### ■**Description, range, data type**

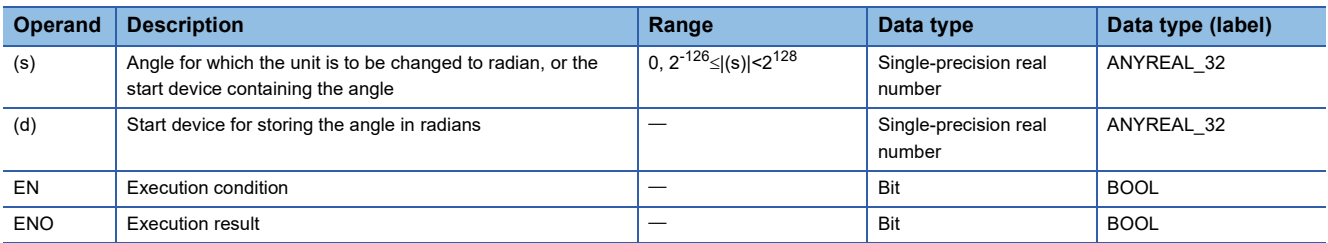

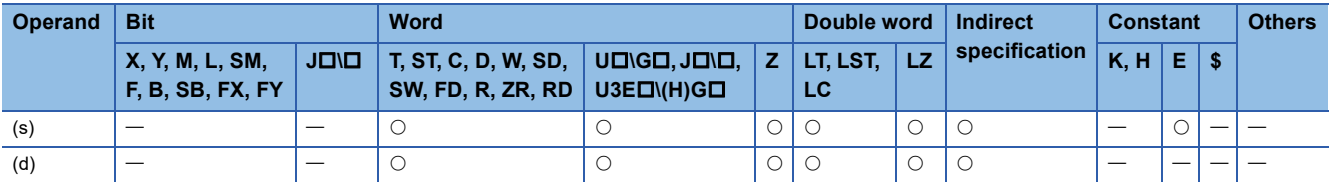

 • These instructions convert the unit of the measure of angle from the degree specified by (s) to the radian, and store the angle in radians in the device number specified by (d).

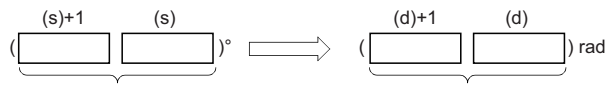

Single-precision real number Single-precision real number

• Unit conversion from the degree to the radian is performed as follows.

Radian = Degree  $\times \frac{\pi}{180}$ 

 • When an input value is set using the engineering tool, a rounding error may occur. Refer to the following for the precautions on setting input values using the engineering tool.

**[Page 48 Precautions](#page-49-0)** 

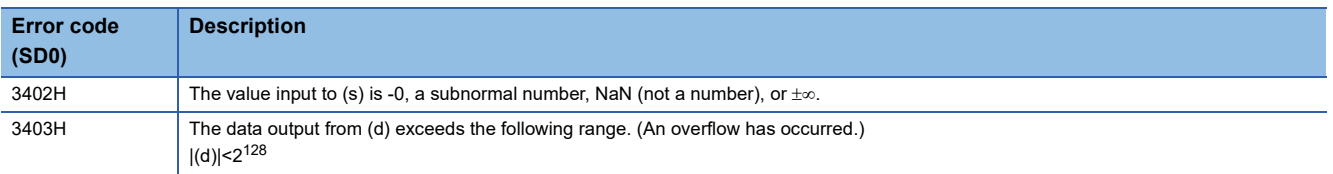

# **Converting single-precision real number radian to angle**

### <span id="page-963-0"></span>**DEG(P)**

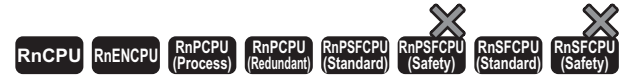

These instructions convert the unit of the measure of angle from the radian specified by a single-precision real number to the degree.

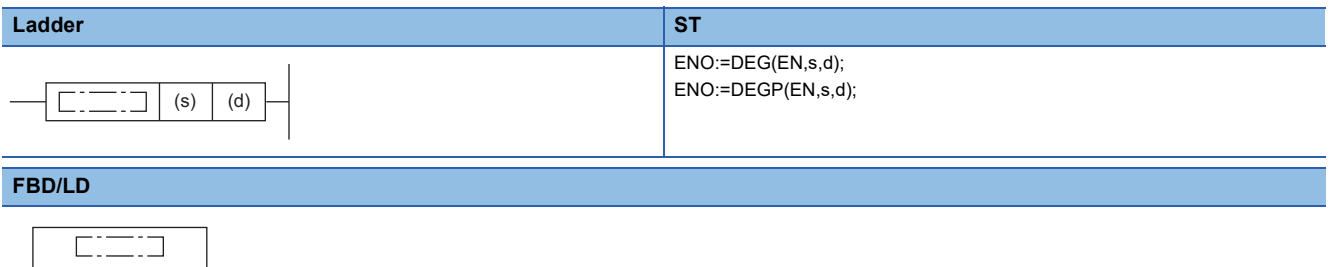

#### ■**Execution condition**

EN ENO s d

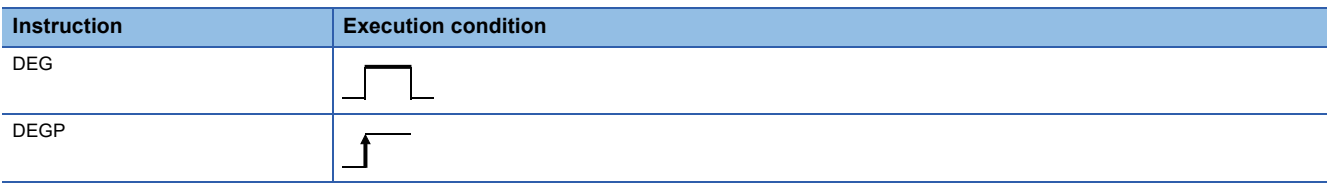

### Setting data

#### ■**Description, range, data type**

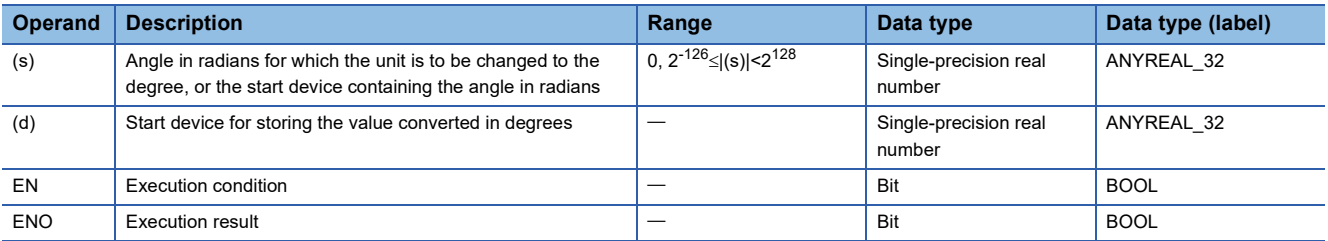

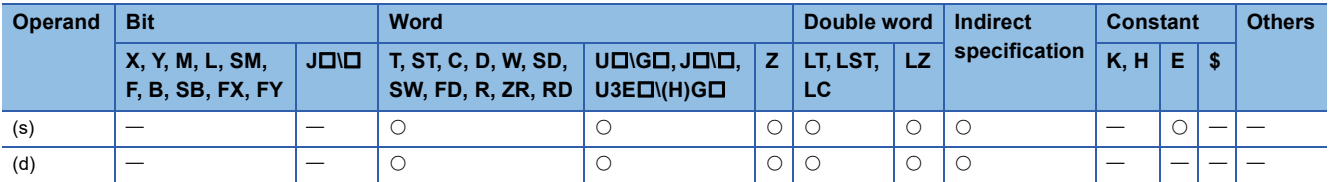

 • These instructions convert the unit of the measure of angle from the radian specified by (s) to the degree, and store the angle in degrees in the device number specified by (d).

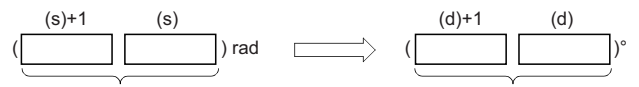

Single-precision real number Single-precision real number

• Unit conversion from the radian to the degree is performed as follows.

Degree = Radian × $\frac{\pi}{180}$ 

 • When an input value is set using the engineering tool, a rounding error may occur. Refer to the following for the precautions on setting input values using the engineering tool.

**[Page 48 Precautions](#page-49-0)** 

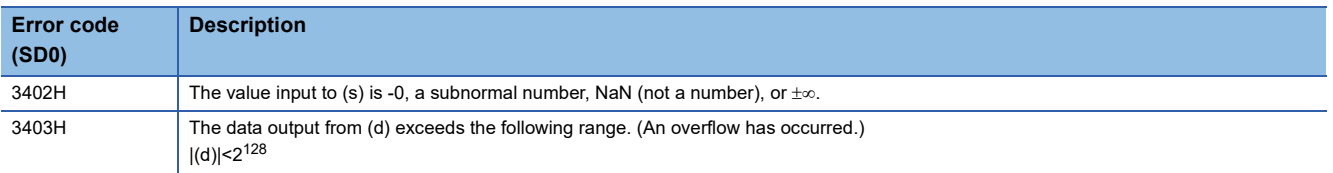

# **Converting double-precision real number angle to radian**

### <span id="page-965-0"></span>**RADD(P)**

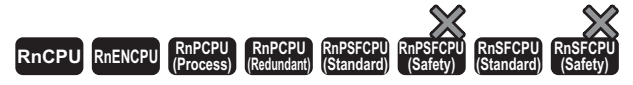

These instructions convert the unit of the measure of angle from the degree specified by a single-precision real number to radian.

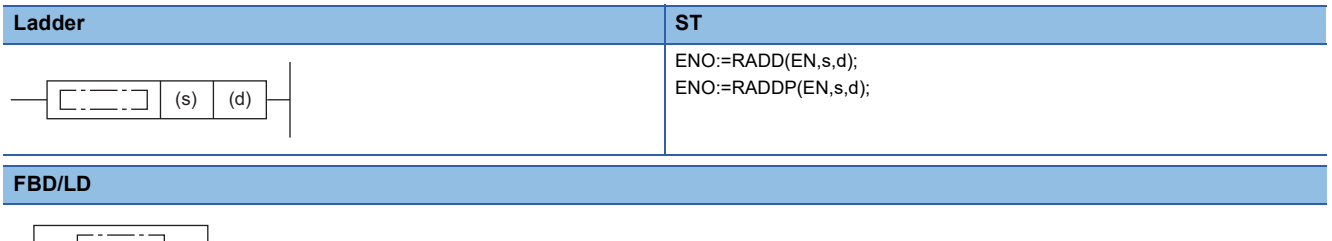

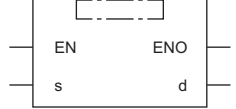

#### ■**Execution condition**

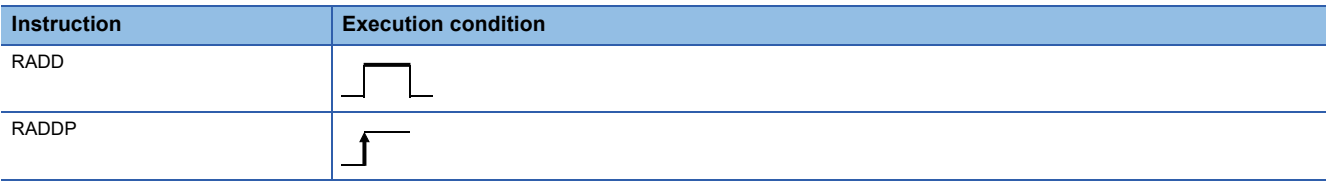

### Setting data

#### ■**Description, range, data type**

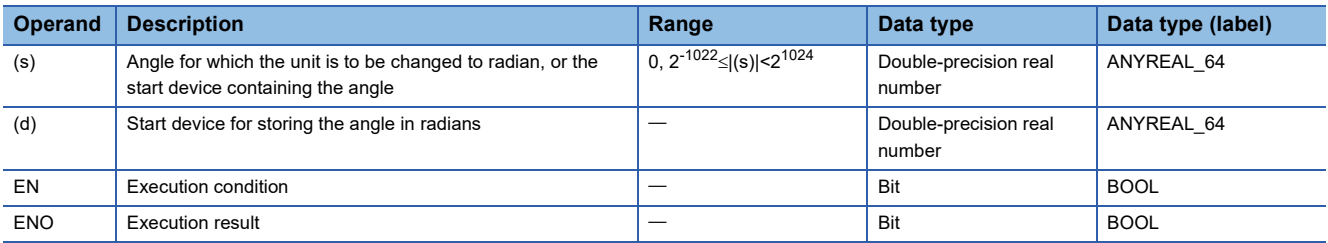

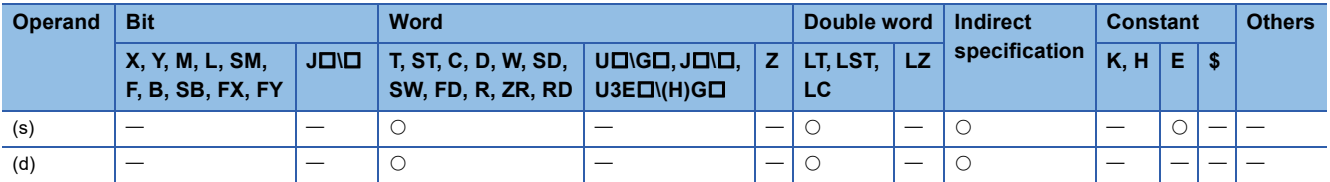

 • These instructions convert the unit of the measure of angle from the degree specified by (s) to the radian, and store the angle in radians in the device number specified by (d).

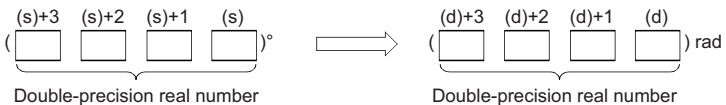

• Unit conversion from the degree to the radian is performed as follows.

Radian = Degree  $\times \frac{\pi}{180}$ 

- If the operation result is -0 or an underflow occurs, the operation result turns out to 0.
- When an input value is set using the engineering tool, a rounding error may occur. Refer to the following for the precautions on setting input values using the engineering tool.

**F** [Page 48 Precautions](#page-49-0)

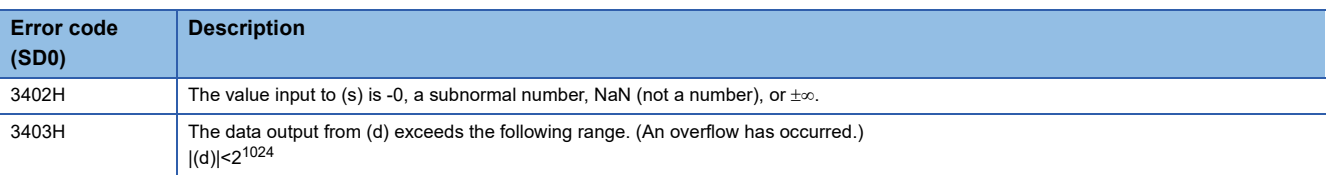

# **Converting double-precision real number radian to angle**

### <span id="page-967-0"></span>**DEGD(P)**

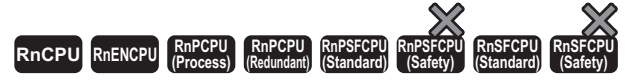

These instructions convert the unit of the measure of angle from the radian specified by a double-precision real number to the degree.

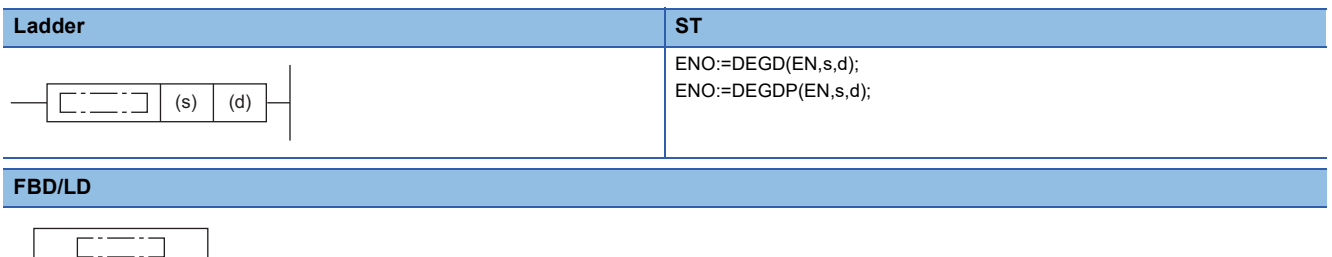

## EN ENO s d

### ■**Execution condition**

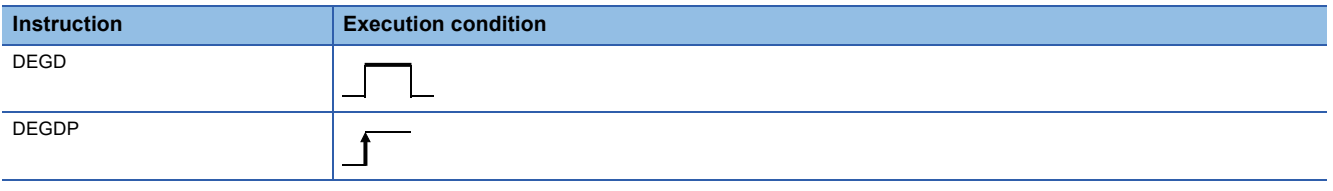

### Setting data

#### ■**Description, range, data type**

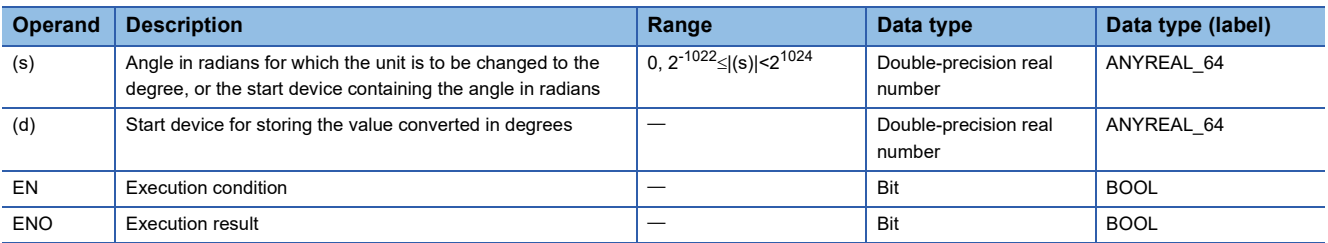

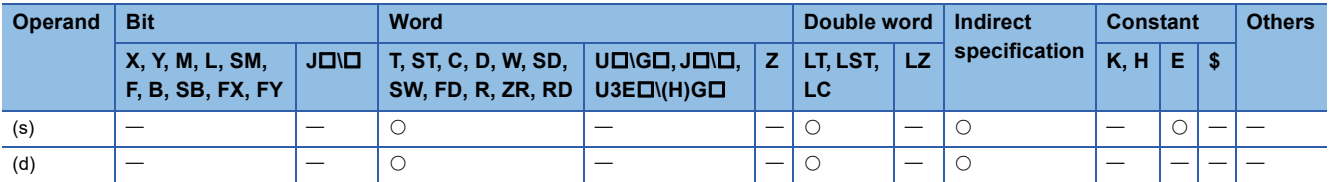

 • These instructions convert the unit of the measure of angle from the radian specified by (s) to the degree, and store the angle in degrees in the device number specified by (d).

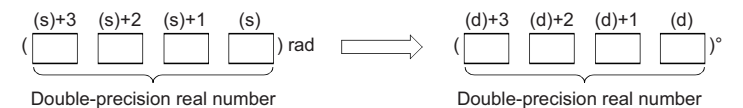

• Unit conversion from the radian to the degree is performed as follows.

Degree = Radian ×  $\frac{180}{\pi}$ 

- If the operation result is -0 or an underflow occurs, the operation result turns out to 0.
- When an input value is set using the engineering tool, a rounding error may occur. Refer to the following for the precautions on setting input values using the engineering tool.

**F** [Page 48 Precautions](#page-49-0)

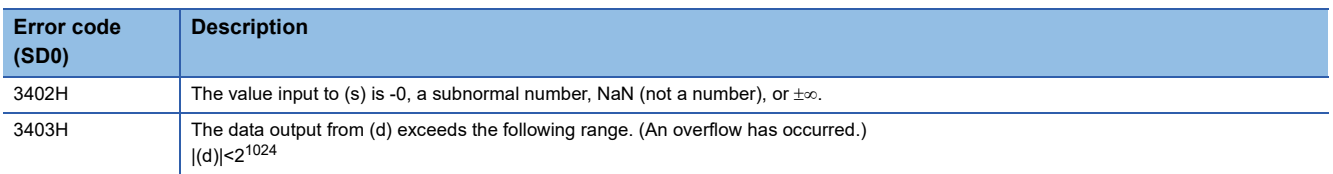

## **Calculating the square root of single-precision real number**

### **ESQRT(P)**

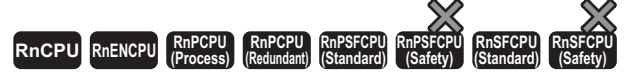

These instructions calculate the square root of the value specified by a single-precision real number.

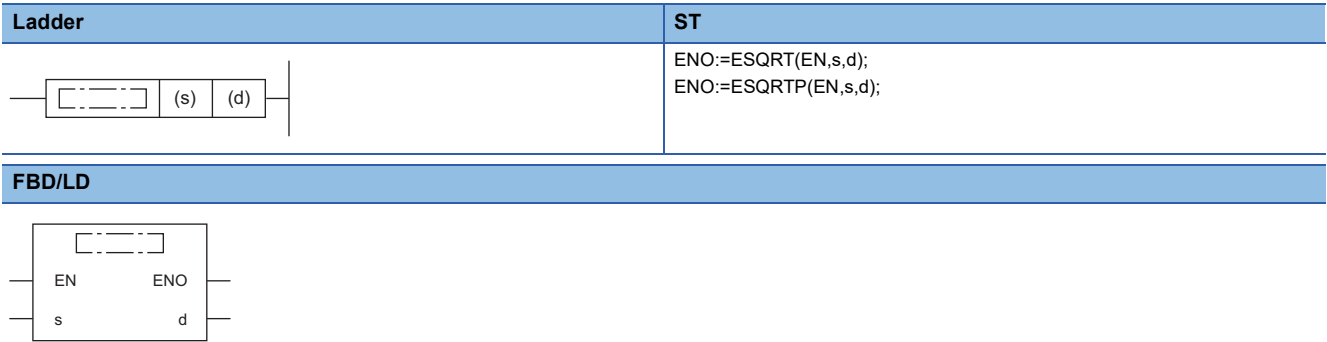

#### ■**Execution condition**

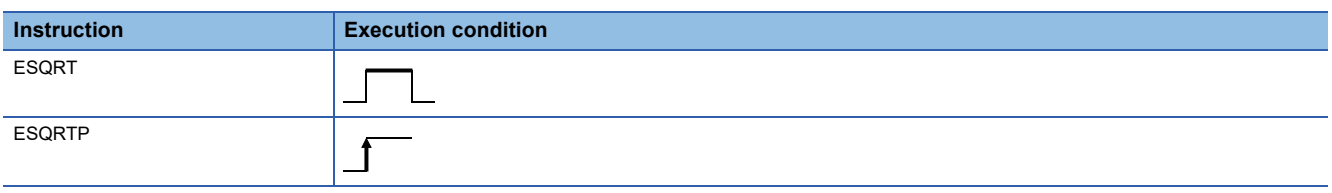

### Setting data

#### ■**Description, range, data type**

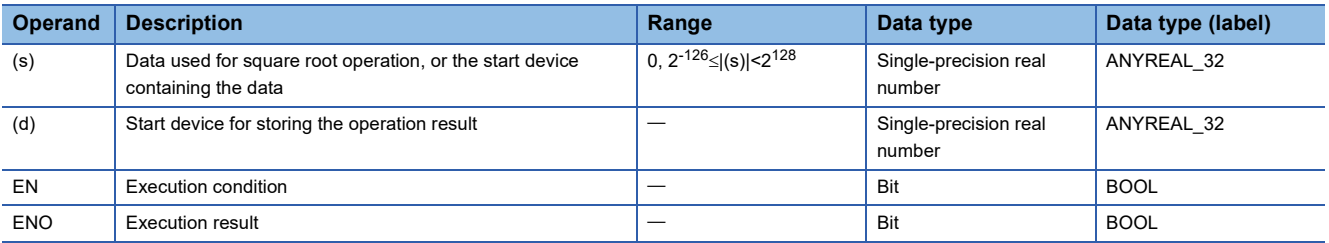

### ■**Applicable devices**

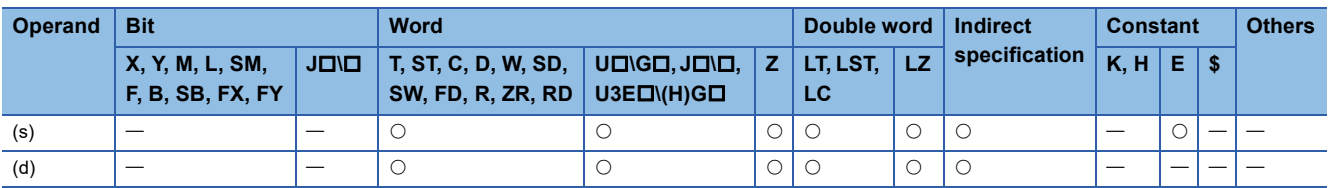

### Processing details

 • These instructions calculate the square root of the value specified by (s), and store the operation result in the device specified by (d).

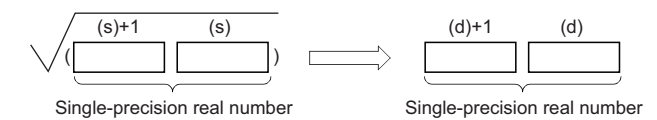

- The value specified by (s) must be positive. (No negative value can be calculated.)
- When an input value is set using the engineering tool, a rounding error may occur. Refer to the following for the precautions on setting input values using the engineering tool.
- **[Page 48 Precautions](#page-49-0)**

### Operation error

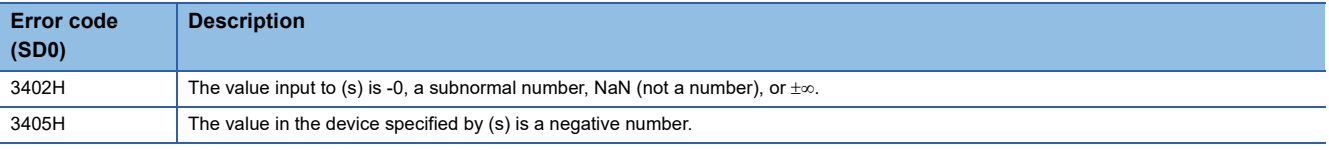

**11**

L.

# **Calculating the square root of double-precision real number**

### **EDSQRT(P)**

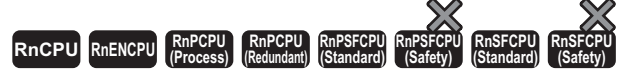

These instructions calculate the square root of the value specified by a double-precision real number.

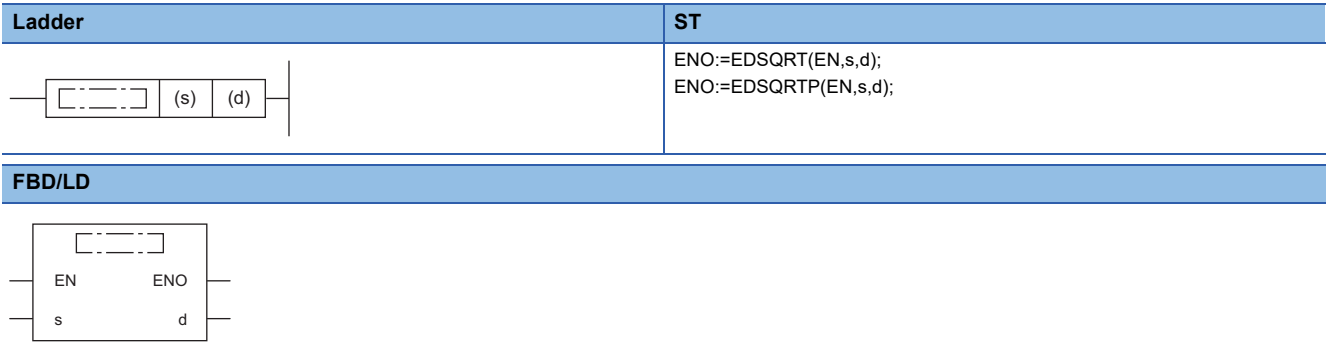

#### ■**Execution condition**

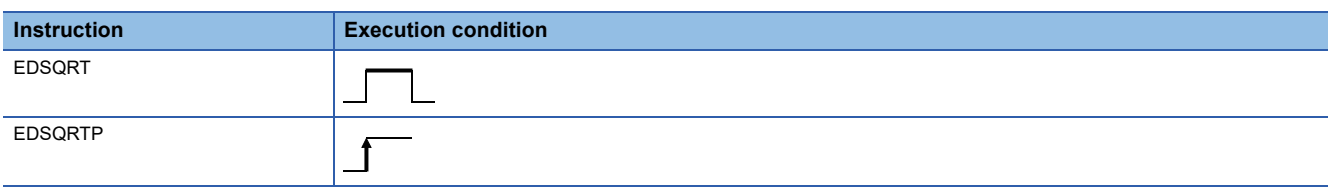

### Setting data

### ■**Description, range, data type**

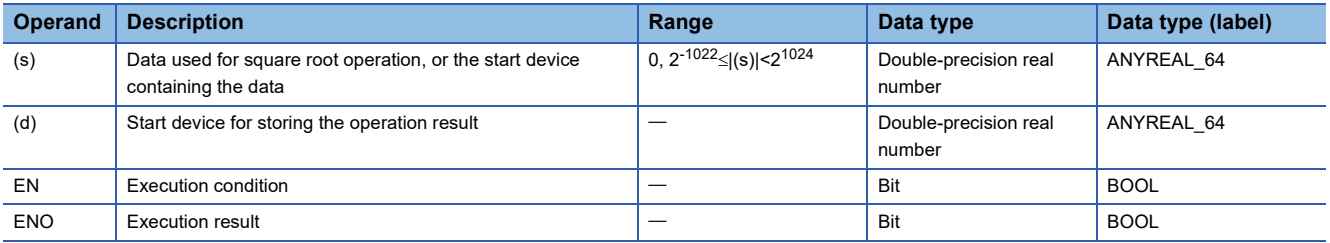

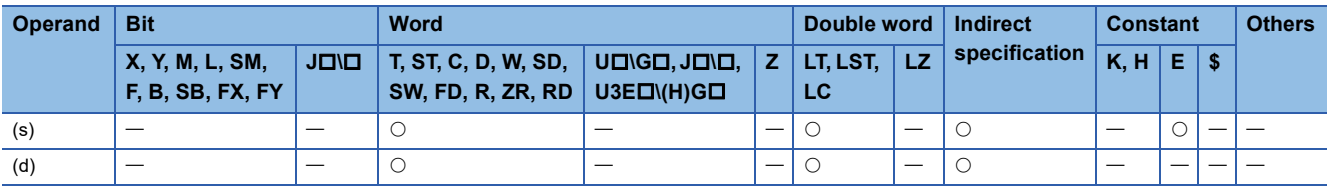
• These instructions calculate the square root of the value specified by (s), and store the operation result in the device specified by (d).

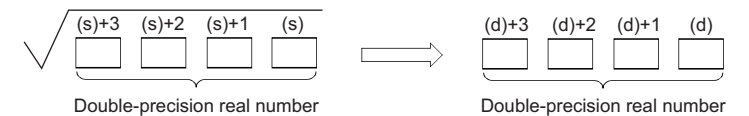

• The value specified by (s) must be positive. (No negative value can be calculated.)

- If the operation result is -0 or an underflow occurs, the operation result turns out to 0.
- When an input value is set using the engineering tool, a rounding error may occur. Refer to the following for the precautions on setting input values using the engineering tool.

**F** [Page 48 Precautions](#page-49-0)

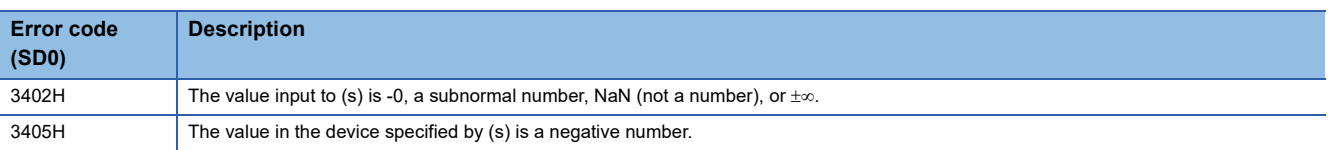

## **Calculating the exponent of single-precision real number**

#### **EXP(P)**

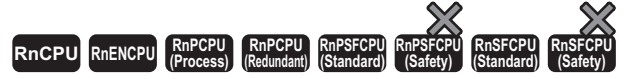

These instructions calculate the exponent of the value specified by a single-precision real number.

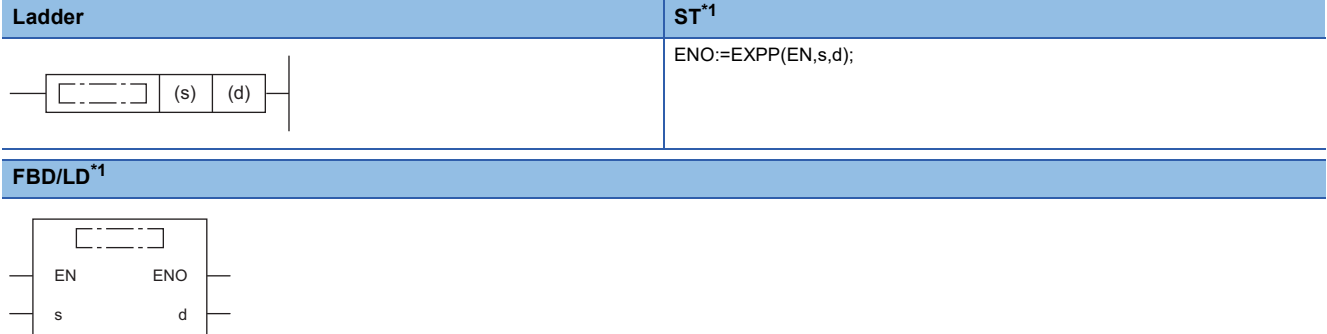

<span id="page-973-0"></span>\*1 The EXP instruction does not support the ST and FBD/LD. Use the standard function, EXP.  $\Box$  Page 1435 EXP( $\Box$ E)

#### ■**Execution condition**

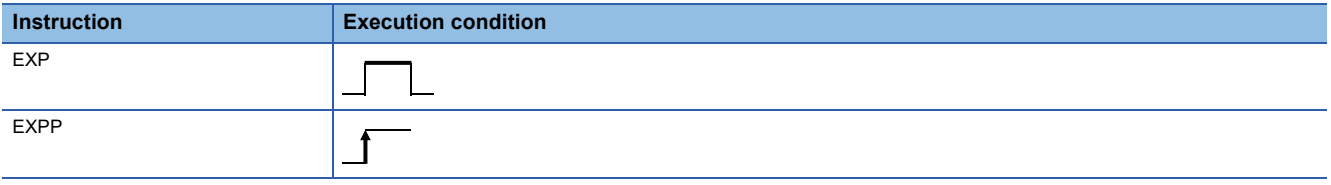

#### Setting data

#### ■**Description, range, data type**

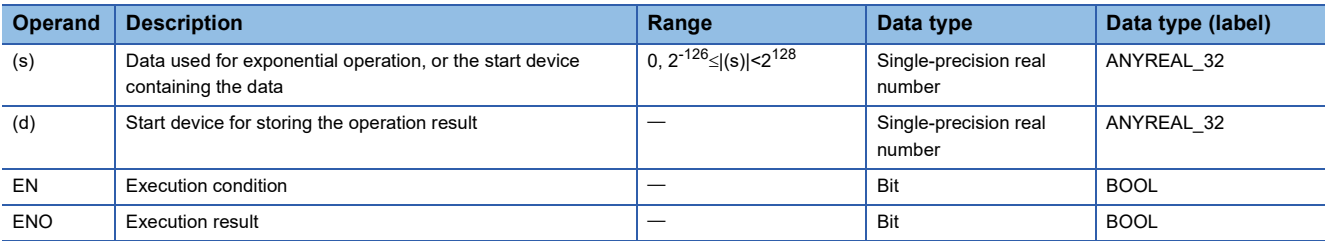

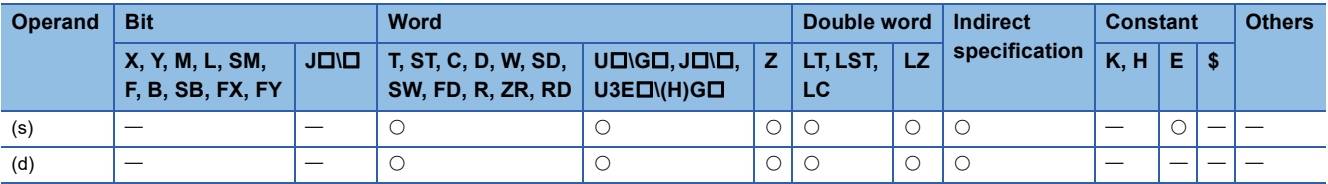

 • These instructions calculate the exponent of the value specified by (s), and store the operation result in the device specified by (d).

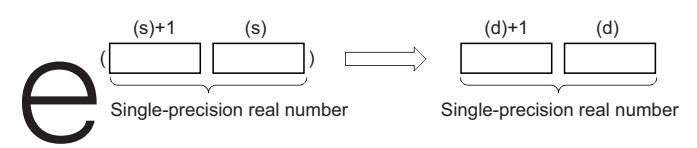

- Exponent operation is performed with the base (e) set to "2.71828".
- When an input value is set using the engineering tool, a rounding error may occur. Refer to the following for the precautions on setting input values using the engineering tool.
- **F** [Page 48 Precautions](#page-49-0)

#### Operation error

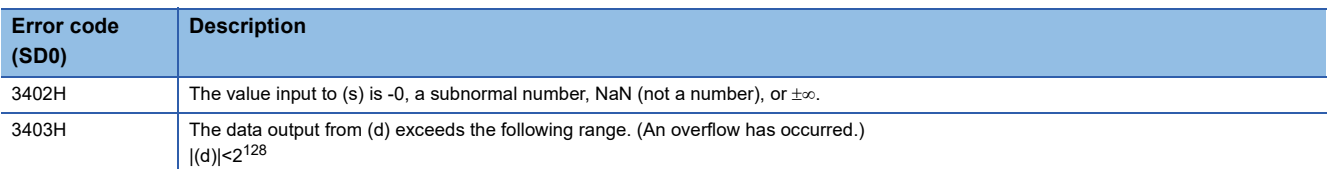

#### $Point<sup>0</sup>$

 • The EXP(P) instruction performs operation using the natural logarithm. To determine a value using the common logarithm, determine a value by dividing the common logarithm value by 0.43429 and specify it in the device specified by (s).

$$
10^X = e^{\frac{X}{0.43429}}
$$

## **Calculating the exponent of double-precision real number**

#### **EXPD(P)**

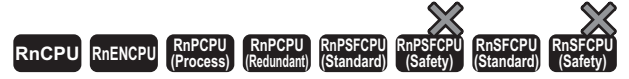

These instructions calculate the exponent of the value specified by a double-precision real number.

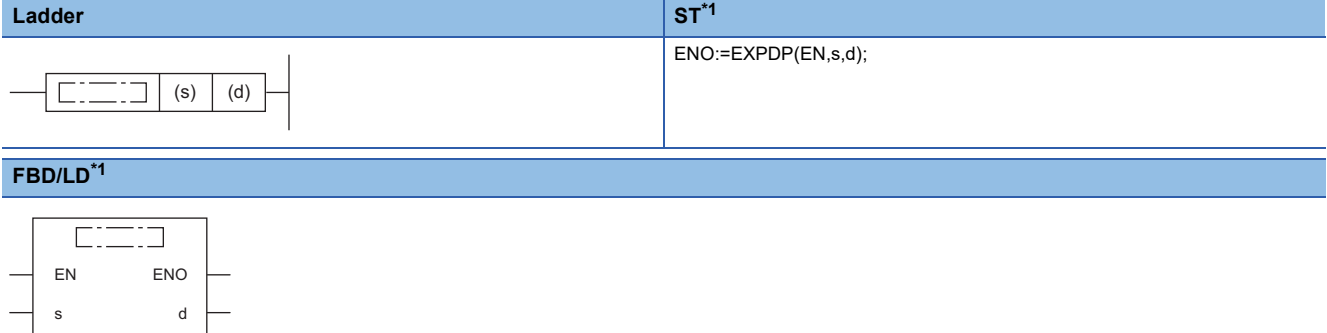

<span id="page-975-0"></span>\*1 The EXPD instruction does not support the ST and FBD/LD. Use the standard function, EXP.  $\Box$  Page 1435 EXP( $E$ )

#### ■**Execution condition**

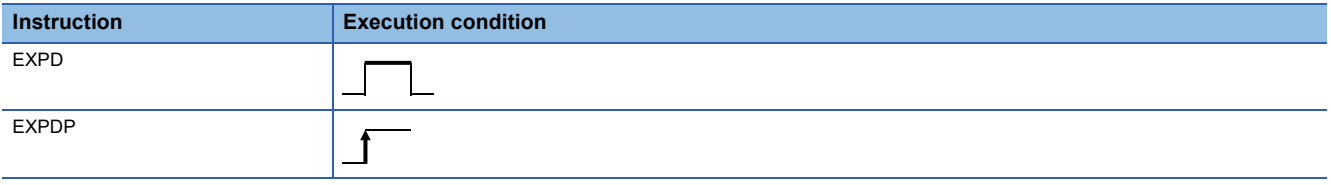

#### Setting data

#### ■**Description, range, data type**

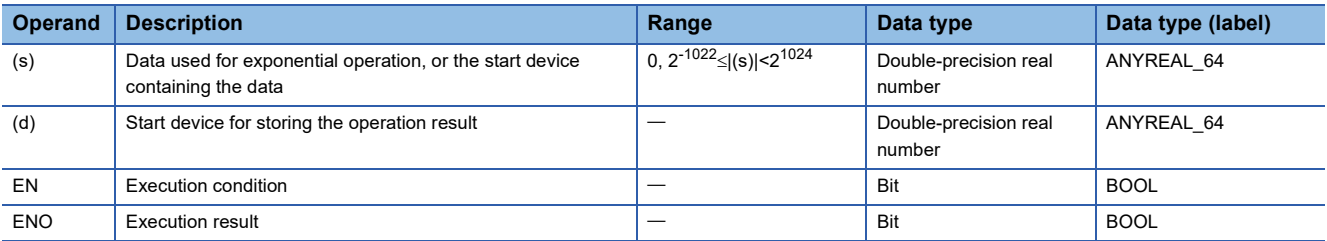

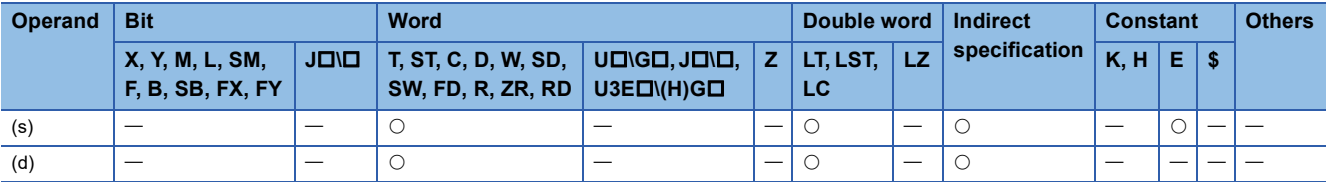

 • These instructions calculate the exponent of the value specified by (s), and store the operation result in the device specified by (d).

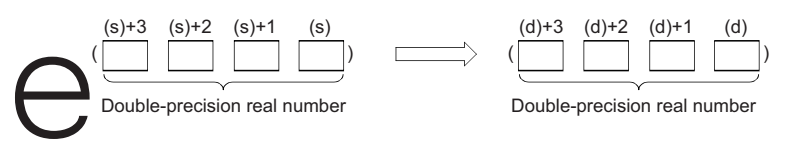

- Exponent operation is performed with the base (e) set to "2.71828".
- If the operation result is -0 or an underflow occurs, the operation result turns out to 0.
- When an input value is set using the engineering tool, a rounding error may occur. Refer to the following for the precautions on setting input values using the engineering tool.

**[Page 48 Precautions](#page-49-0)** 

#### Operation error

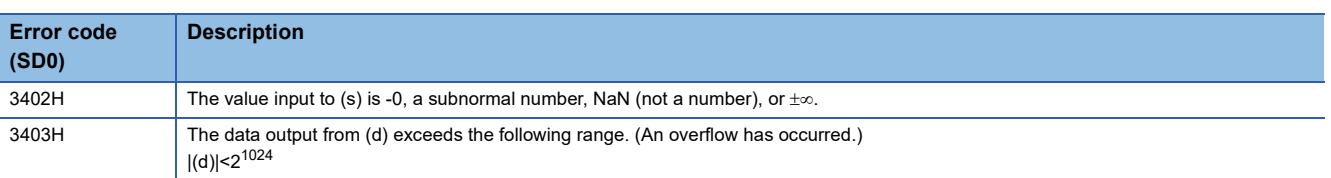

### $Point$

 • The EXPD(P) instruction performs operation using the natural logarithm. To determine a value using the common logarithm, determine a value by dividing the common logarithm value by 0.43429 and specify it in the device specified by (s).

$$
10^X = e^{\frac{X}{0.43429}}
$$

## **Calculating the natural logarithm of single-precision real number**

#### **LOG(P)**

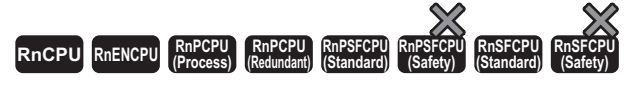

These instructions calculate the logarithm using the natural logarithm (e) of the value specified by a single-precision real number as the base.

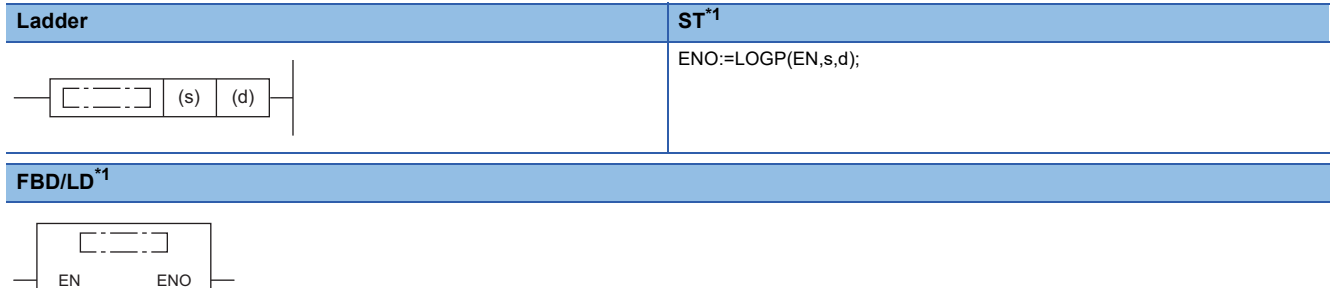

<span id="page-977-0"></span>\*1 The LOG instruction does not support the ST and FBD/LD. Use the standard function, LOG. **Page 1433 LOG(E)** 

#### ■**Execution condition**

s d

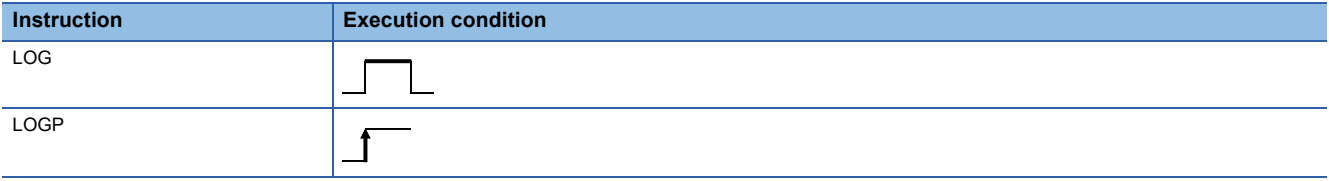

#### Setting data

#### ■**Description, range, data type**

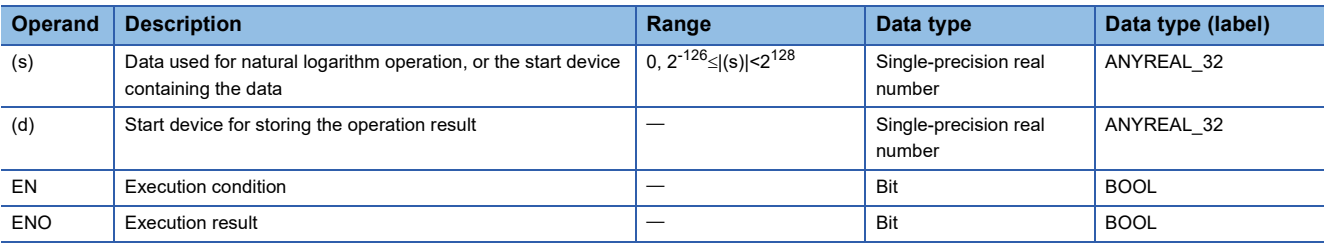

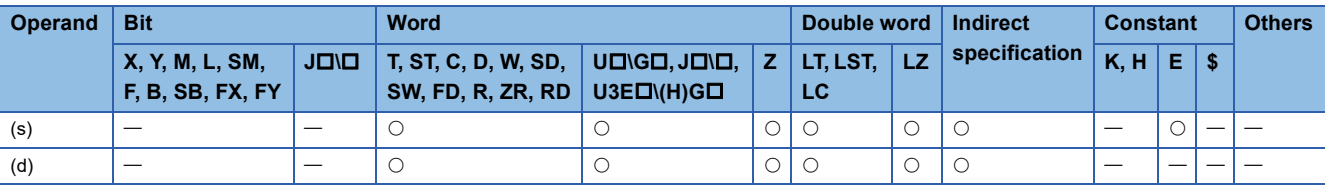

 • These instructions calculate the logarithm using natural logarithm (e) of the value specified by (s), and store the operation result in the device specified by (d).

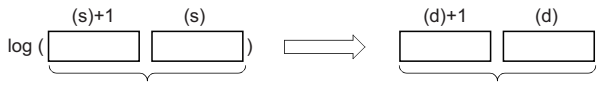

Single-precision real number Single-precision real number

- Input a positive value only. (No negative value can be calculated.)
- When an input value is set using the engineering tool, a rounding error may occur. Refer to the following for the precautions on setting input values using the engineering tool.
- **[Page 48 Precautions](#page-49-0)**

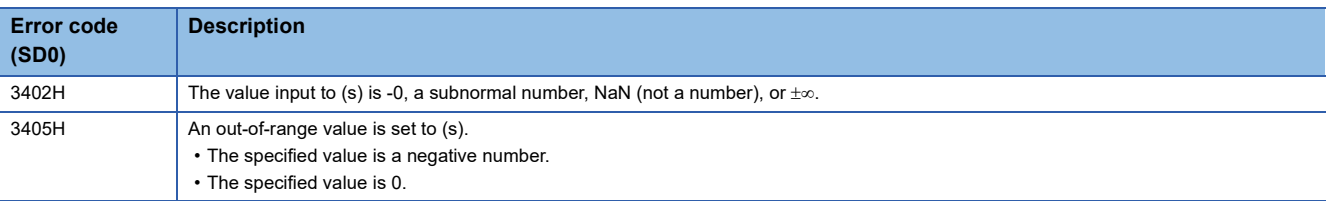

## **Calculating the natural logarithm of double-precision real number**

#### **LOGD(P)**

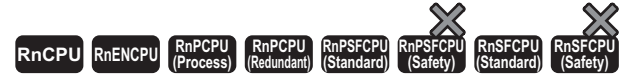

These instructions calculate the logarithm using the natural logarithm (e) of the value specified by a double-precision real number as the base.

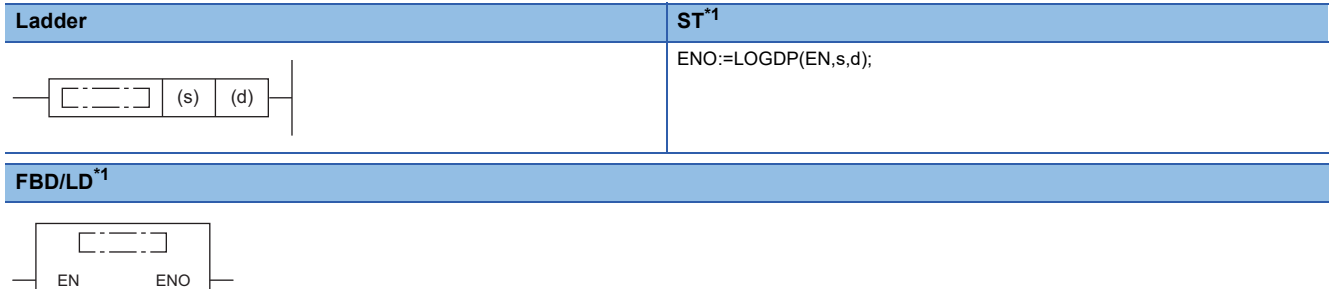

<span id="page-979-0"></span>\*1 The LOGD instruction does not support the ST and FBD/LD. Use the standard function, LOG. **Page 1433 LOG(E)** 

#### ■**Execution condition**

s d

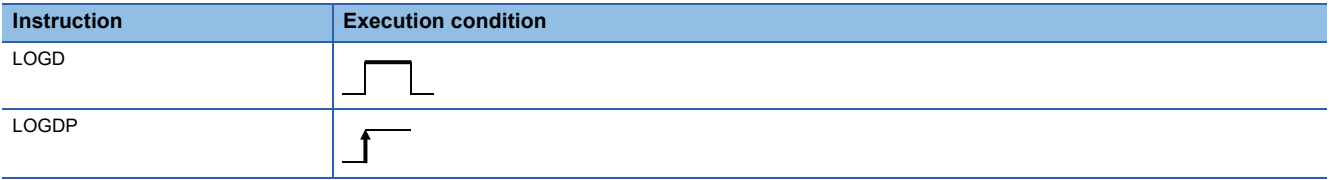

#### Setting data

#### ■**Description, range, data type**

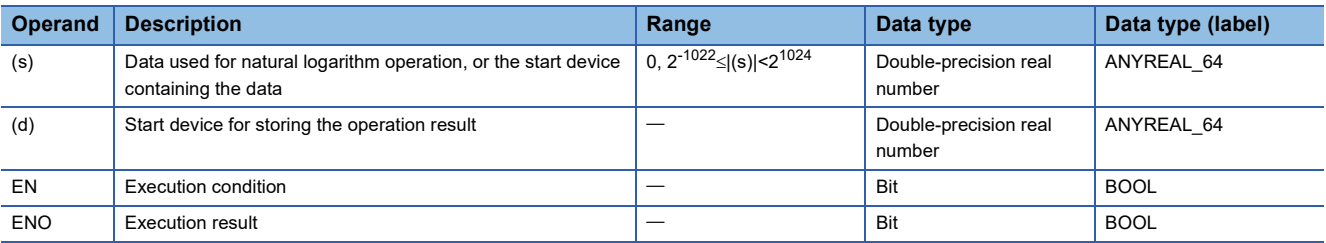

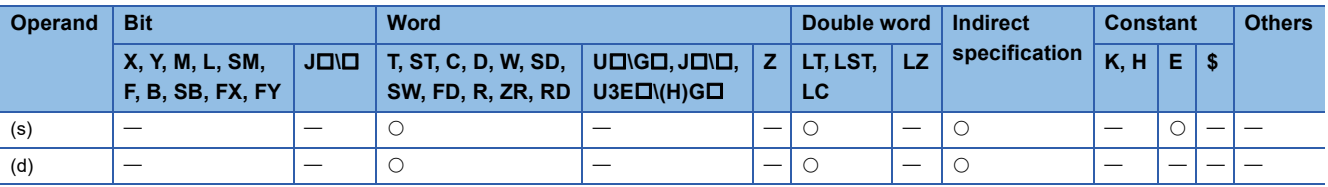

 • These instructions calculate the logarithm using natural logarithm (e) of the value specified by (s), and store the operation result in the device specified by (d).

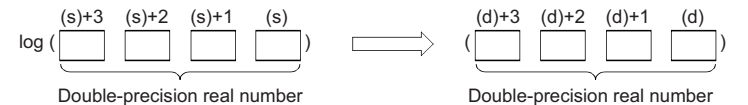

• Input a positive value only. (No negative value can be calculated.)

- If the operation result is -0 or an underflow occurs, the operation result turns out to 0.
- When an input value is set using the engineering tool, a rounding error may occur. Refer to the following for the precautions on setting input values using the engineering tool.

**F** [Page 48 Precautions](#page-49-0)

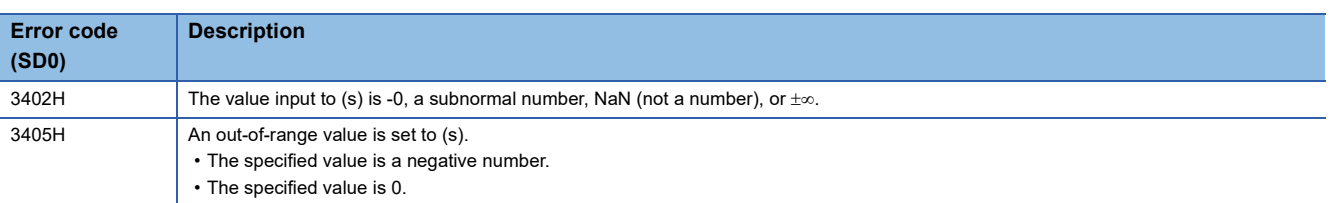

## **Calculating the square root of BCD 4-digit data**

#### **BSQRT(P)**

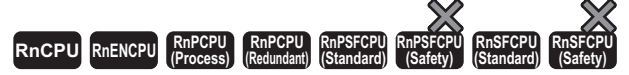

These instructions calculate the square root of the value specified by a BCD 4-digit data.

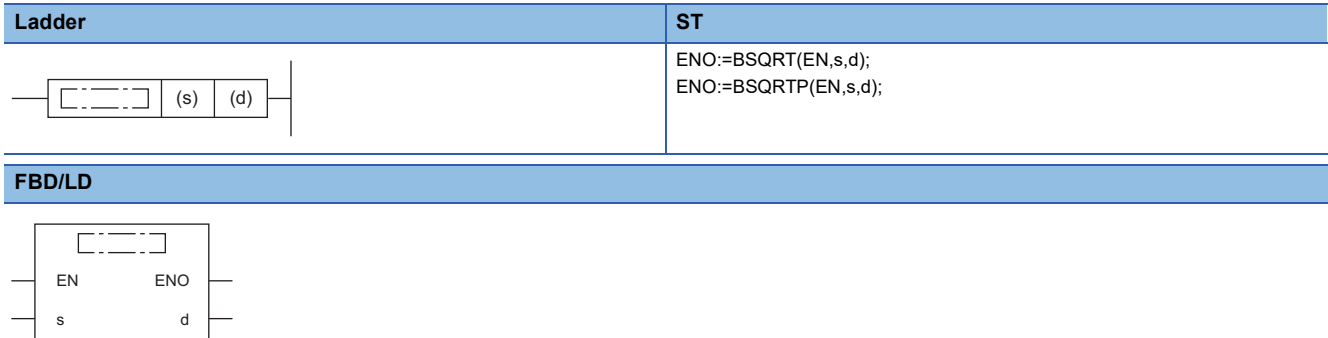

#### ■**Execution condition**

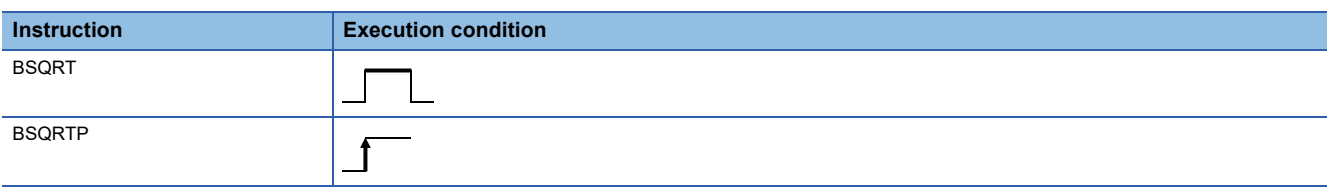

#### Setting data

#### ■**Descriptions, ranges, and data types**

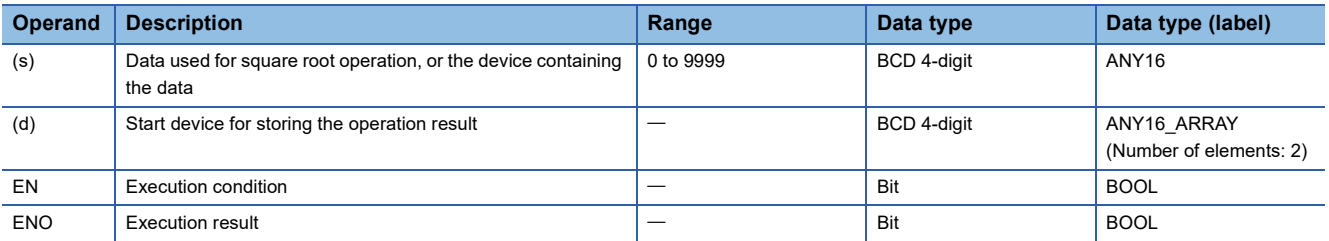

#### ■**Applicable devices**

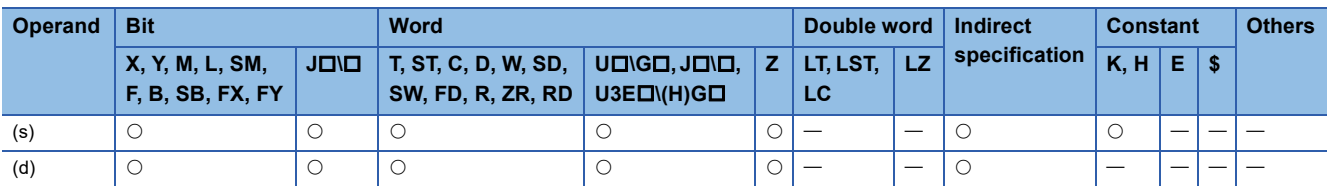

#### Processing details

 • These instructions calculate the square root of the BCD 4-digit data specified by (s), and store the operation result in the device specified by (d).

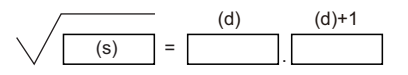

(d): Integral part (d)+1: Decimal part

- The value to be specified in (s) is a BCD value with a maximum of 4 digits (0 to 9999).
- A BCD value from 0 to 9999.9999 is stored as the operation result in the device specified by (d).
- The operation result is a value whose 5th decimal place is rounded down.

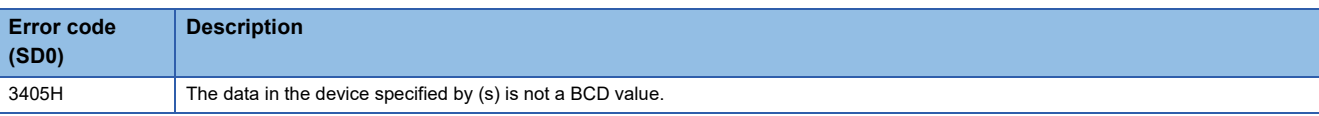

## **Calculating the square root of BCD 8-digit data**

#### **BDSQRT(P)**

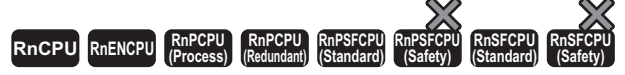

These instructions calculate the square root of the value specified by a BCD 8-digit data.

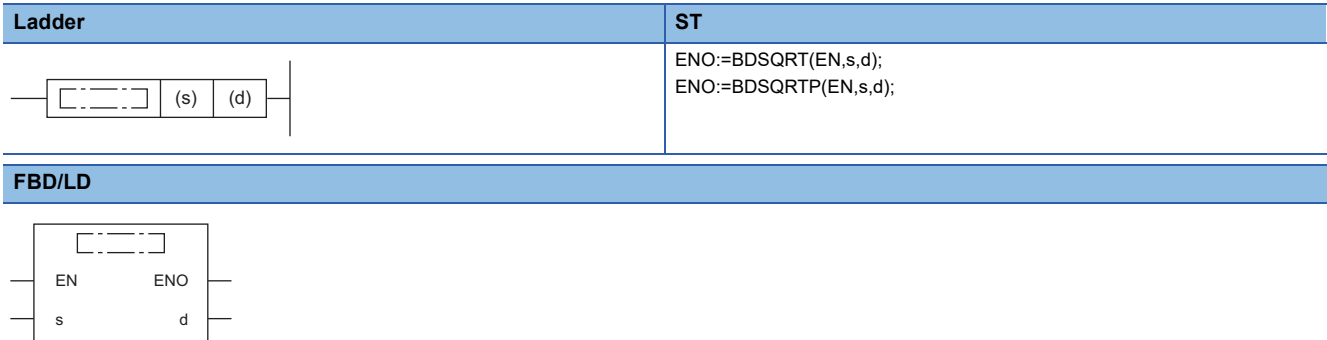

#### ■**Execution condition**

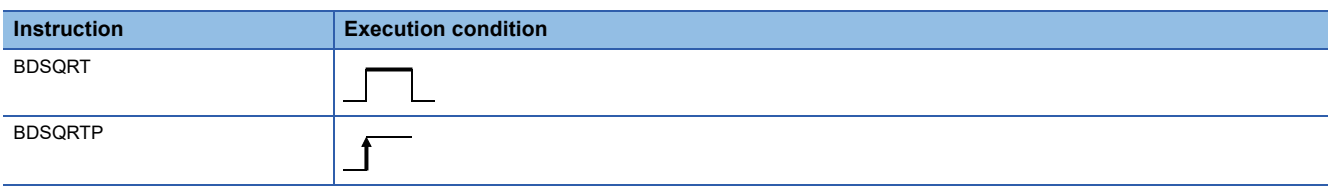

#### Setting data

#### ■**Description, range, data type**

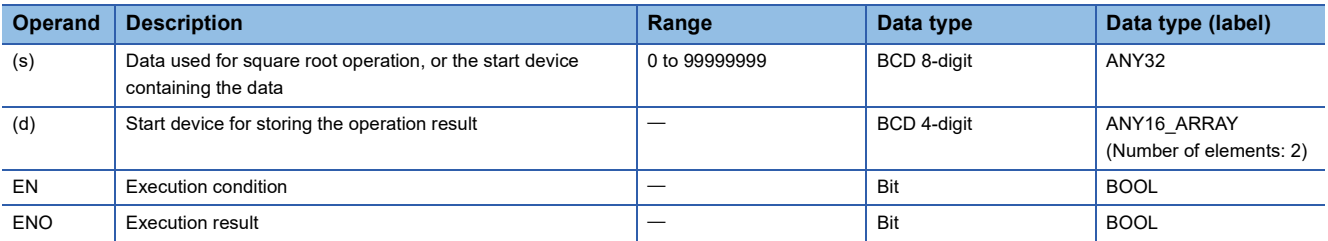

#### ■**Applicable devices**

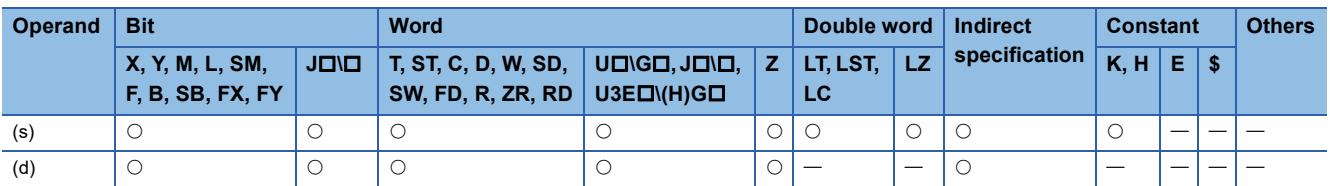

#### **Processing details**

 • These instructions calculate the square root of the BCD 8-digit data specified by (s), and store the operation result in the device specified by (d).

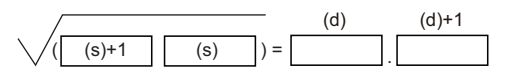

(s)+1, (s): 2-word data

(d): Integral part

(d)+1: Decimal part

- The value to be specified in (s) is a BCD value with a maximum of 8 digits (0 to 99999999).
- A BCD value from 0 to 9999.9999 is stored as the operation result in the device specified by (d).
- The operation result is a value whose 5th decimal place is rounded down.

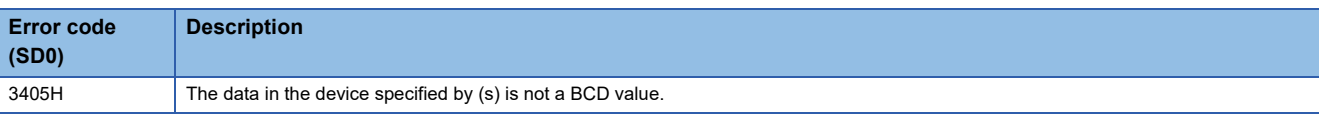

## **Calculating the exponentiation of single-precision real number**

#### **POW(P)**

s2

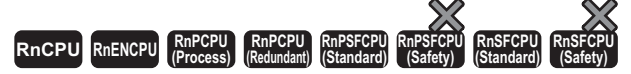

These instructions calculate the exponentiation of a single-precision real number.

#### **Ladder** ST **ST** ENO:=POW(EN,s1,s2,d); ENO:=POWP(EN,s1,s2,d);  $\boxed{\phantom{i}}$  (s1)  $\phantom{i}$  (s2)  $\phantom{i}$  (d)  $\Box$ **FBD/LD**  $\overline{\text{C}}$ EN ENO s1 d

#### ■**Execution condition**

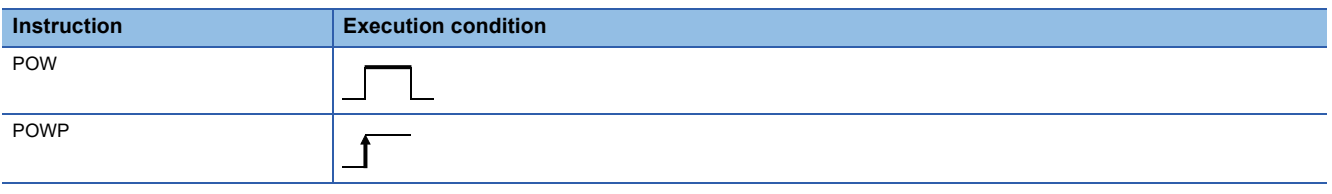

#### **Setting data**

#### ■**Description, range, data type**

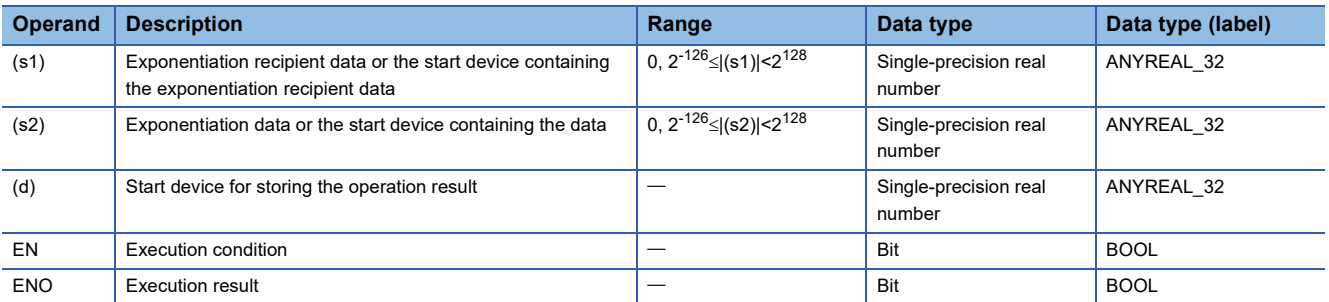

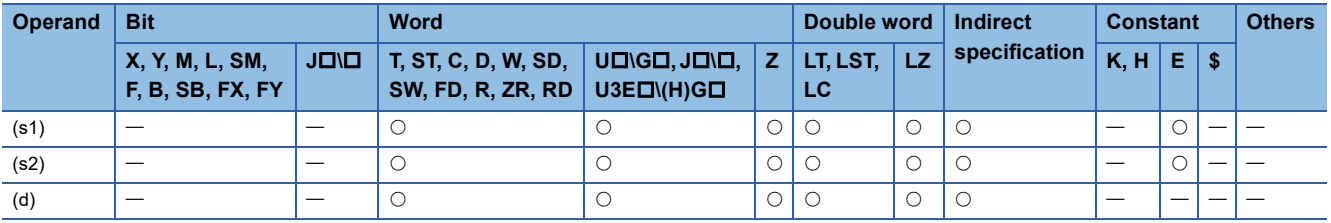

 • These instructions raises the single-precision real number specified by (s1) to the power of the single-precision real number specified by (s2), and store the operation result in the device specified by (d).

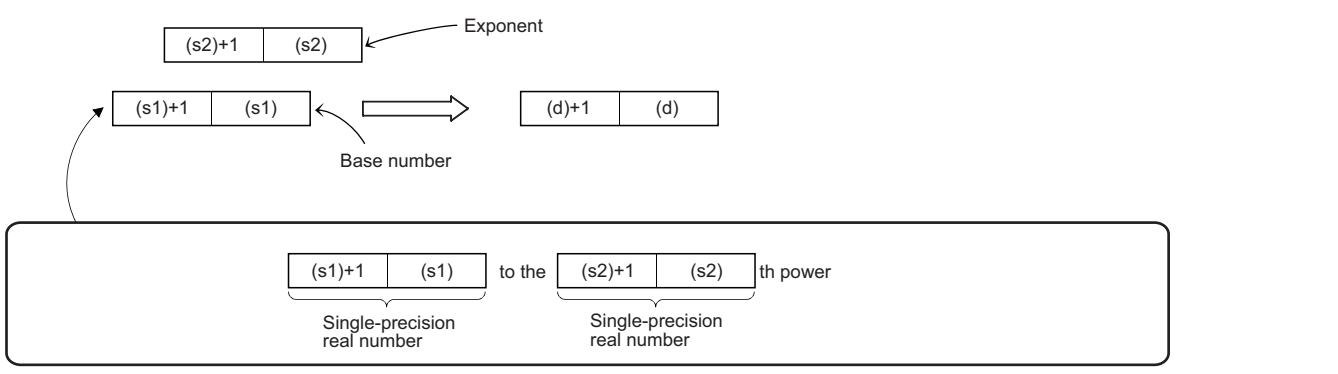

- The values that can be specified by (s1) and (s2) and the value that can be stored are 0,  $2^{-126}$  setting value (stored value)|<2128.
- If the operation result is -0 or an underflow occurs, the operation result turns out to 0.
- When an input value is set using the engineering tool, a rounding error may occur. Refer to the following for the precautions on setting input values using the engineering tool.

**[Page 48 Precautions](#page-49-0)** 

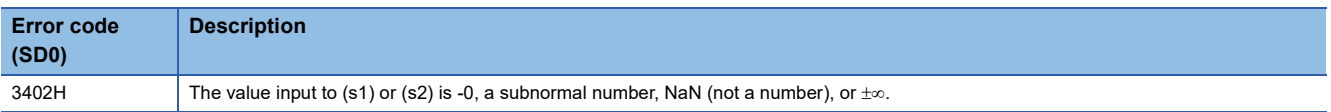

## **Calculating the exponentiation of double-precision real number**

#### **POWD(P)**

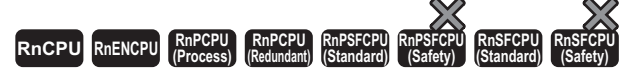

These instructions calculate the exponentiation of a double-precision real number.

#### **Ladder** ST **ST** ENO:=POWD(EN,s1,s2,d); ENO:=POWDP(EN,s1,s2,d);  $\boxed{\phantom{i}}$  (s1)  $\phantom{i}$  (s2)  $\phantom{i}$  (d)  $\Box$ **FBD/LD**  $\overline{\text{C}}$

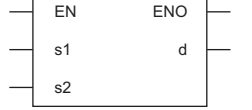

#### ■**Execution condition**

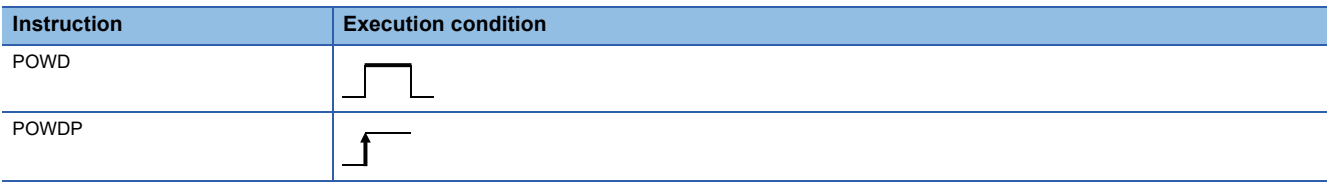

#### **Setting data**

#### ■**Description, range, data type**

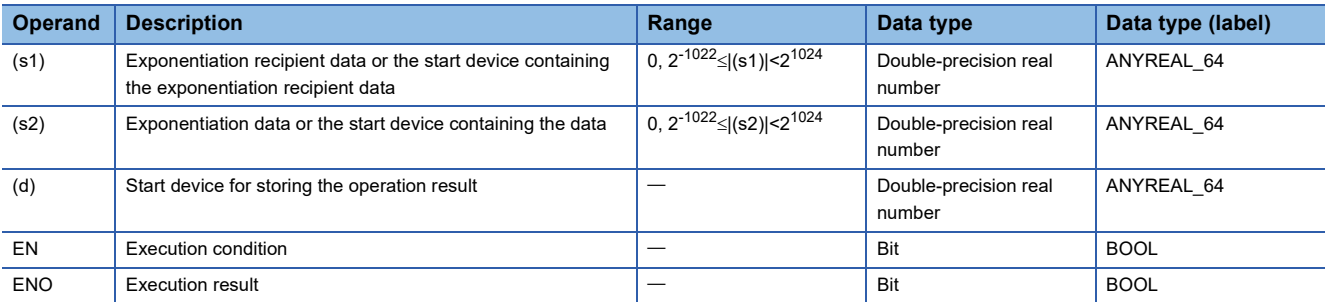

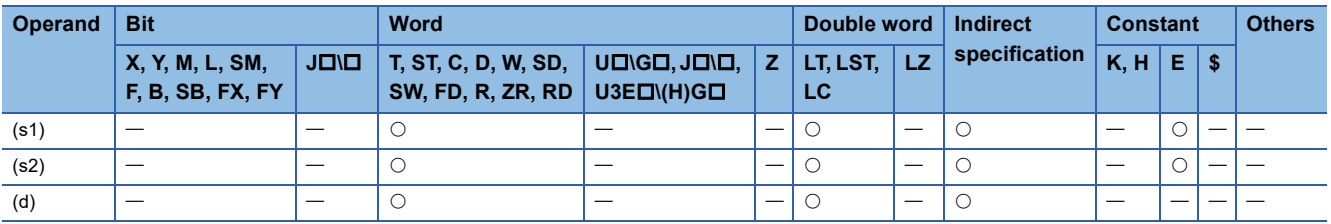

 • These instructions raises the double-precision real number specified by (s1) to the power of the double-precision real number specified by (s2), and store the operation result in the device specified by (d).

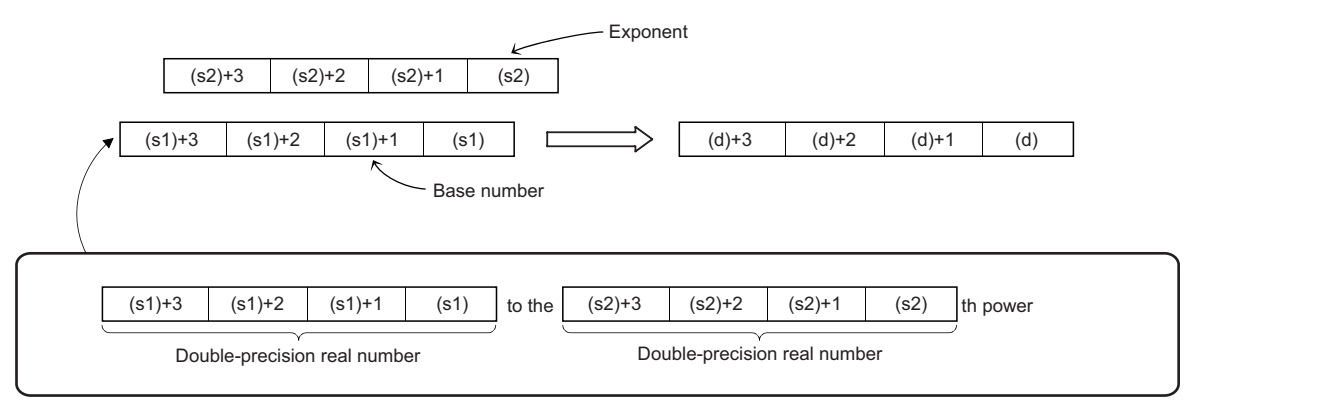

- The values that can be specified by (s1) and (s2) and the value that can be stored are 0,  $2^{-1022}$  setting value (stored value)|<21024.
- If the operation result is -0 or an underflow occurs, the operation result turns out to 0.
- When an input value is set using the engineering tool, a rounding error may occur. Refer to the following for the precautions on setting input values using the engineering tool.
- **F** [Page 48 Precautions](#page-49-0)

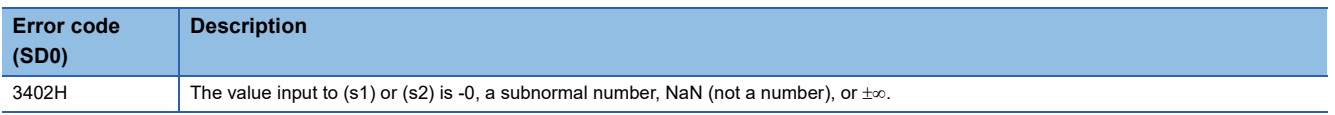

## **Calculating the common logarithm of single-precision real number**

#### **LOG10(P)**

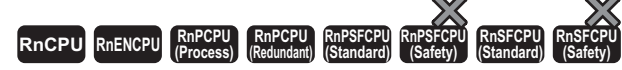

These instructions calculate the logarithm using the common logarithm (using 10 as the base) of the value specified by a single-precision real number.

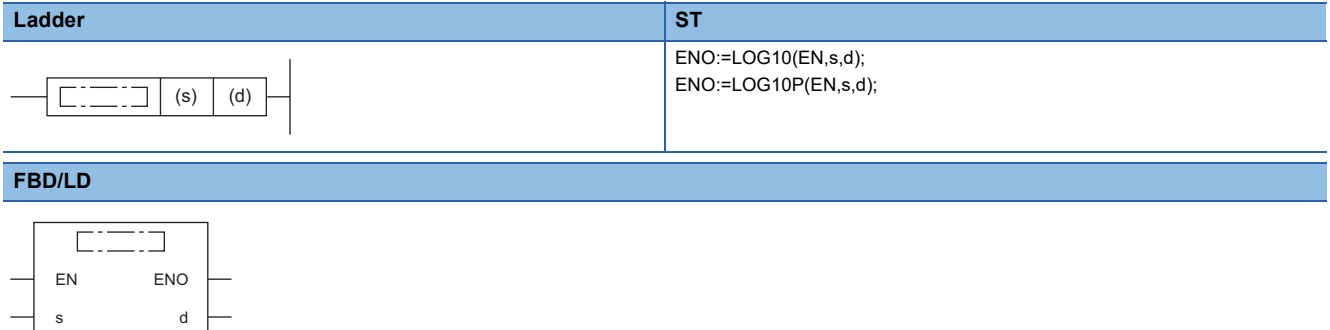

#### ■**Execution condition**

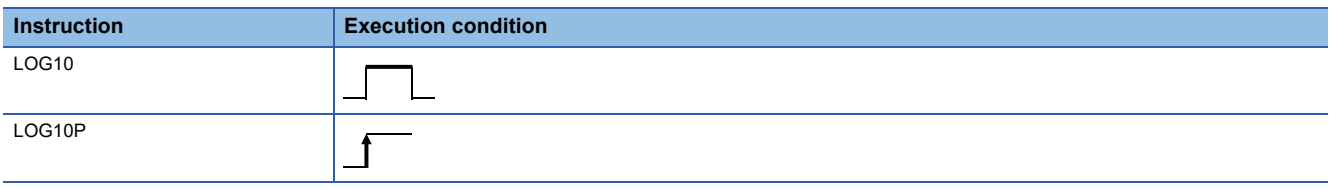

#### Setting data

#### ■**Description, range, data type**

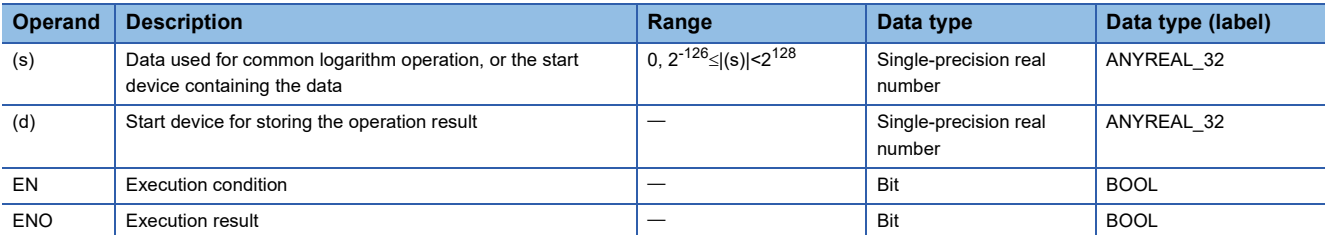

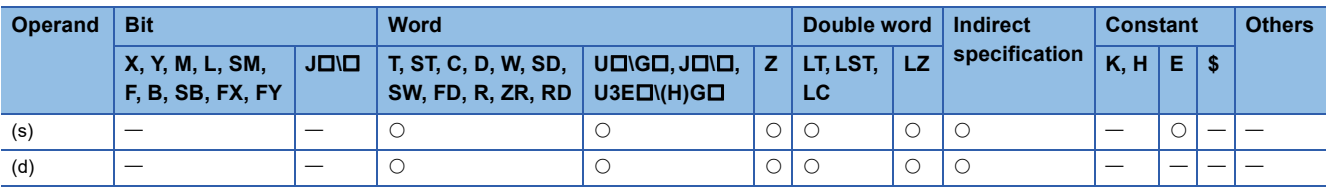

 • These instructions calculate the common logarithm (using 10 as the base) of the value specified by (s), and store the operation result in the device number specified by (d).

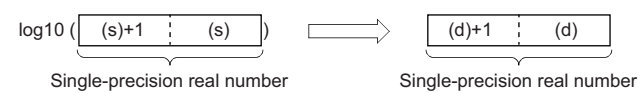

- The value specified by (s) must be positive. (No negative value can be calculated.)
- If the operation result is -0 or an underflow occurs, the operation result turns out to 0.
- When an input value is set using the engineering tool, a rounding error may occur. Refer to the following for the precautions on setting input values using the engineering tool.
- **E[Page 48 Precautions](#page-49-0)**

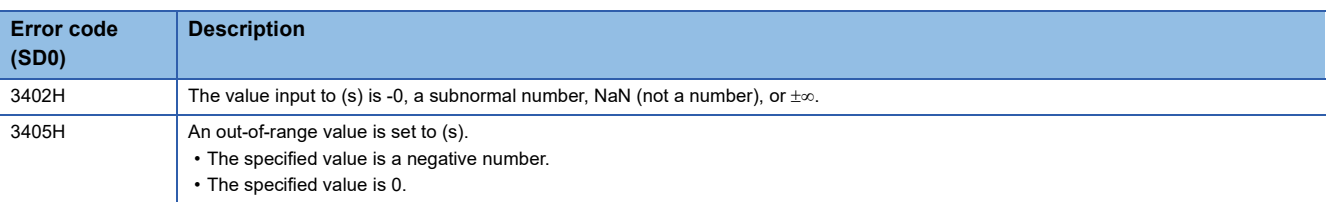

## **Calculating the common logarithm of double-precision real number**

#### **LOG10D(P)**

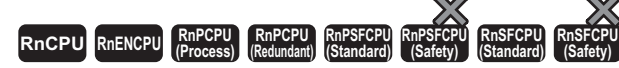

These instructions calculate the logarithm using the common logarithm (using 10 as the base) of the value specified by a double-precision real number.

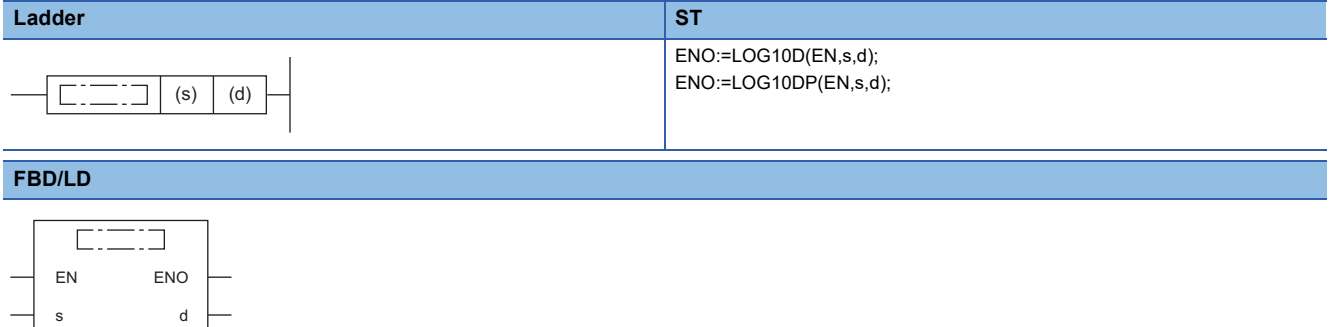

#### ■**Execution condition**

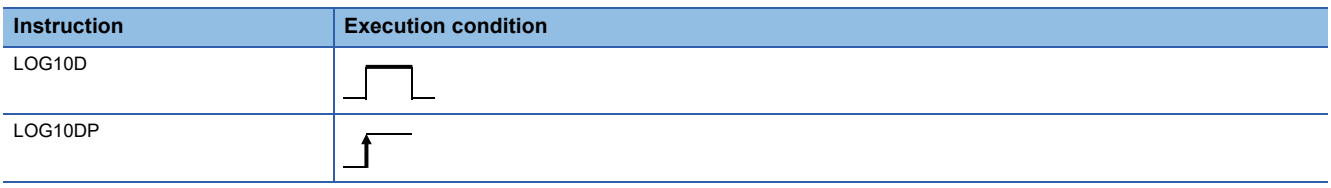

#### Setting data

#### ■**Description, range, data type**

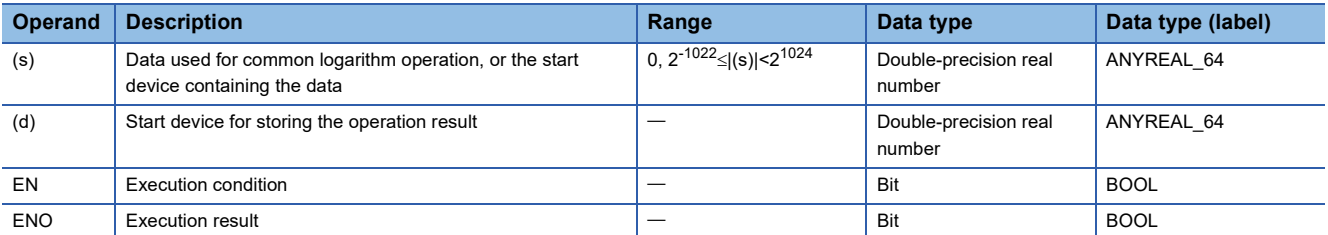

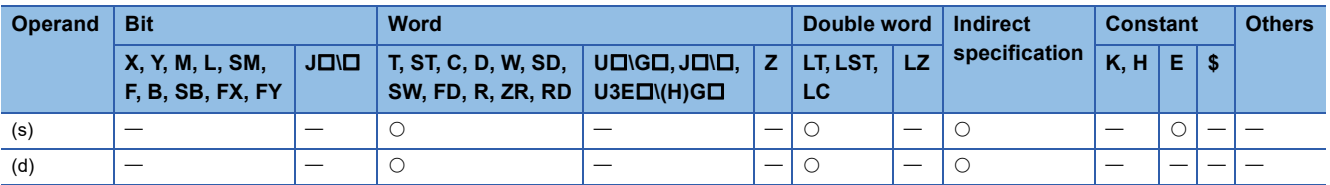

 • These instructions calculate the common logarithm (using 10 as the base) of the value specified by (s), and store the operation result in the device number specified by (d).

 $log10 (\sqrt{(s)+3/(s)+2/(s)+1/(s)}))$  ( $log10 (\sqrt{(d)+3/(d)+2/(d)+1/(d)}))$ Double-precision real number Double-precision real number

• The value specified by (s) must be positive. (No negative value can be calculated.)

- If the operation result is -0 or an underflow occurs, the operation result turns out to 0.
- When an input value is set using the engineering tool, a rounding error may occur. Refer to the following for the precautions on setting input values using the engineering tool.
- **F** [Page 48 Precautions](#page-49-0)

#### Operation error

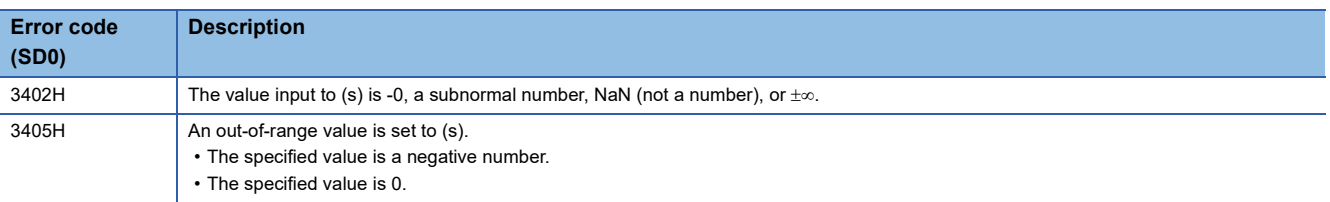

**11**

## **Searching the maximum value of single-precision real number**

#### **EMAX(P)**

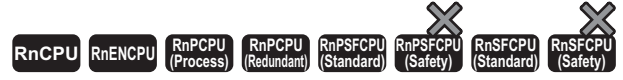

These instructions search the block data of single-precision real numbers for the maximum value.

#### **Ladder ST**\*1

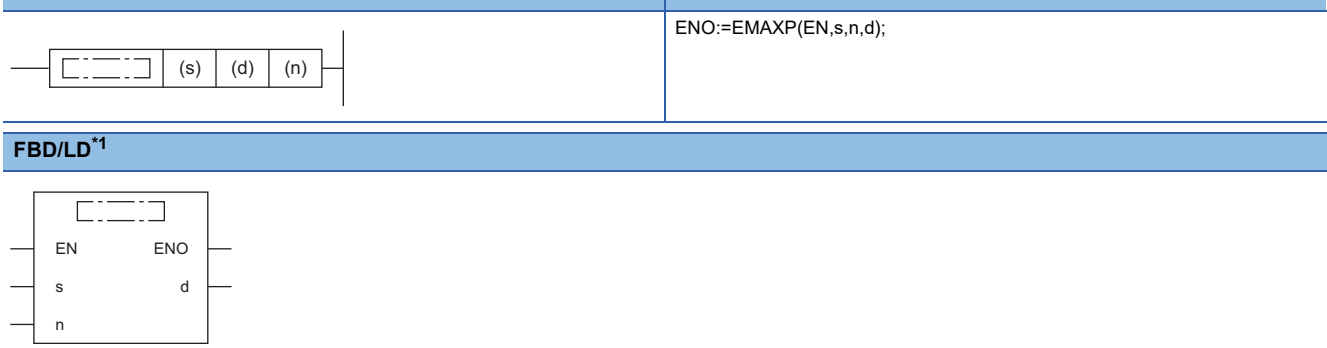

<span id="page-993-0"></span>\*1 The EMAX instruction does not support the ST and FBD/LD. Use the standard function, MAX. **[Page 1471 MAX\(\\_E\), MIN\(\\_E\)](#page-1472-0)** 

#### ■**Execution condition**

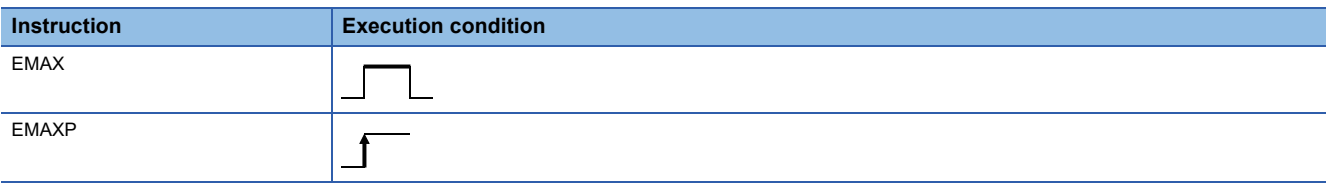

#### Setting data

#### ■**Descriptions, ranges, and data types**

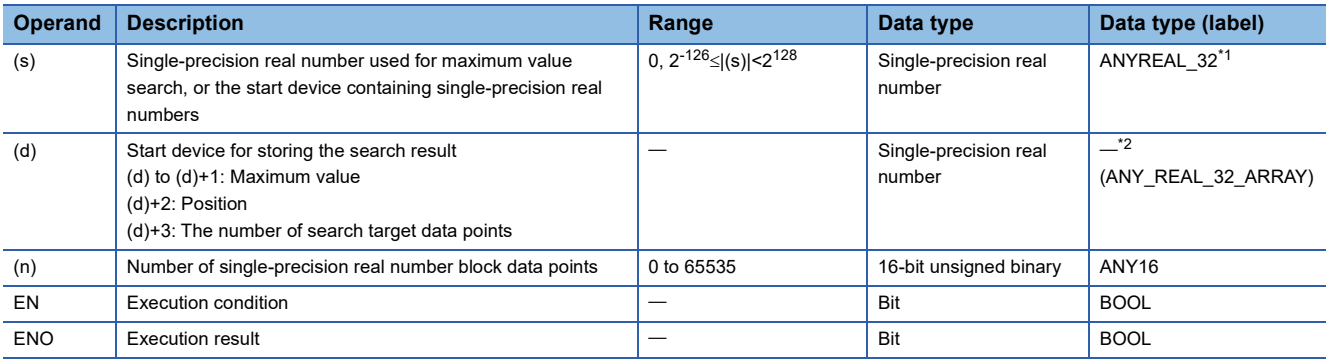

<span id="page-993-1"></span>\*1 When specifying setting data by using a label, define an array to secure enough operation area and specify an element of the array label.

<span id="page-993-2"></span>\*2 Specify a device regardless of the programming language used. Do not specify labels.

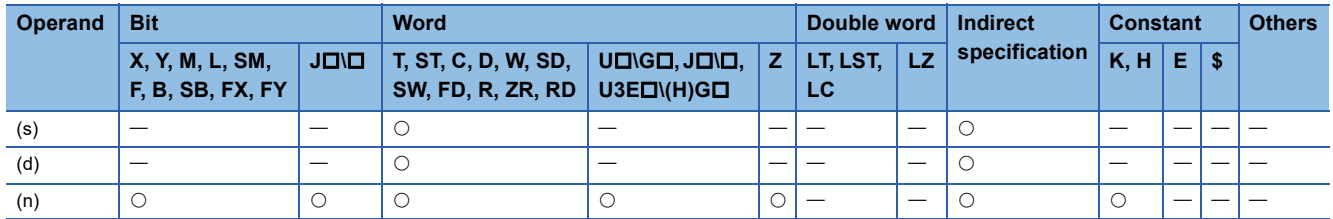

- These instructions search for the maximum value in the (n) points of single-precision real number block data in the device starting from the one specified by (s), and store the maximum value in the device specified by (d). The instructions store the location of the first maximum value by the number of points from (s) in the device specified by (d)+2 and the number of maximum values in the device specified by (d)+3.
- The start of the block data in the device specified by (s) is counted as the 1st point when the search result (location) is counted.

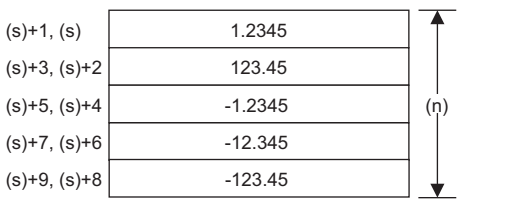

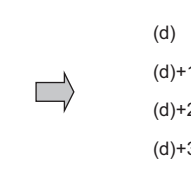

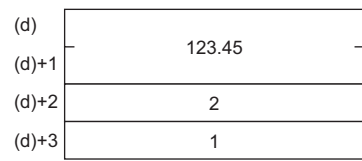

**11**

(d), (d)+1: Maximum value

(d)+2: Location

(d)+3: Number of maximum values

• When (n) is 0, the processing is not performed.

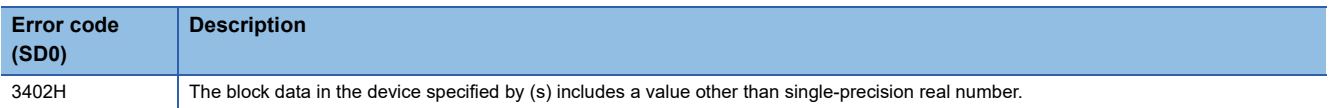

## **Searching the maximum value of double-precision real number**

#### **EDMAX(P)**

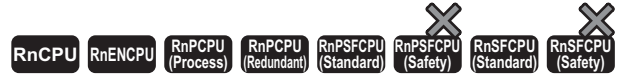

These instructions search the block data of double-precision real numbers for the maximum value.

#### **Ladder ST**\*1

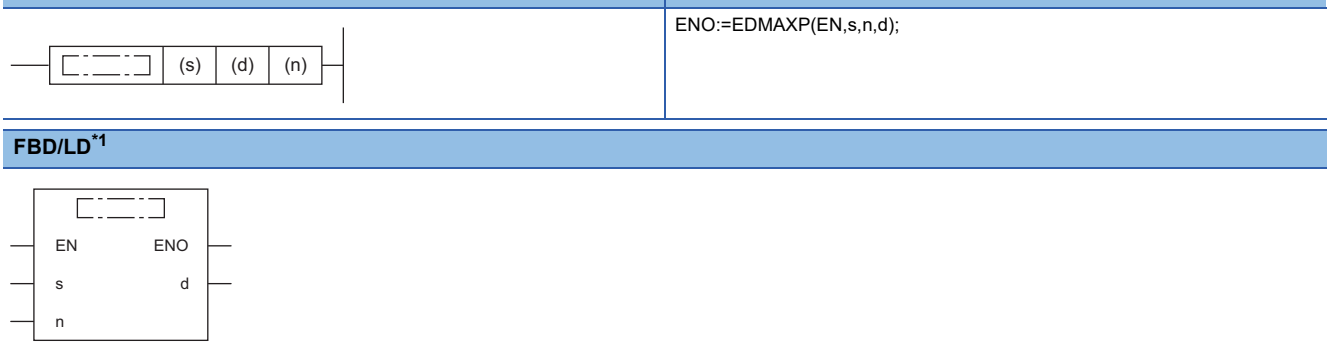

<span id="page-995-0"></span>\*1 The EDMAX instruction does not support the ST and FBD/LD. Use the standard function, MAX. **[Page 1471 MAX\(\\_E\), MIN\(\\_E\)](#page-1472-0)** 

#### ■**Execution condition**

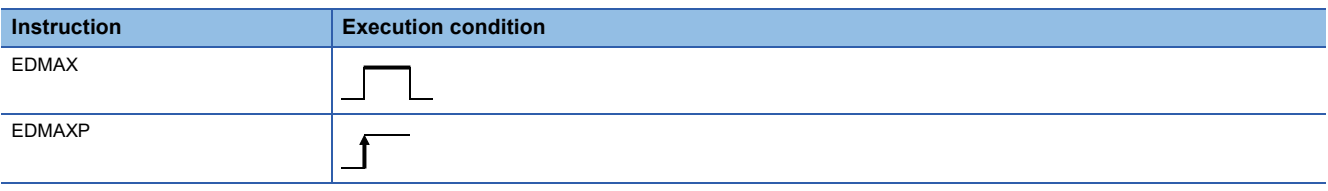

#### Setting data

#### ■**Descriptions, ranges, and data types**

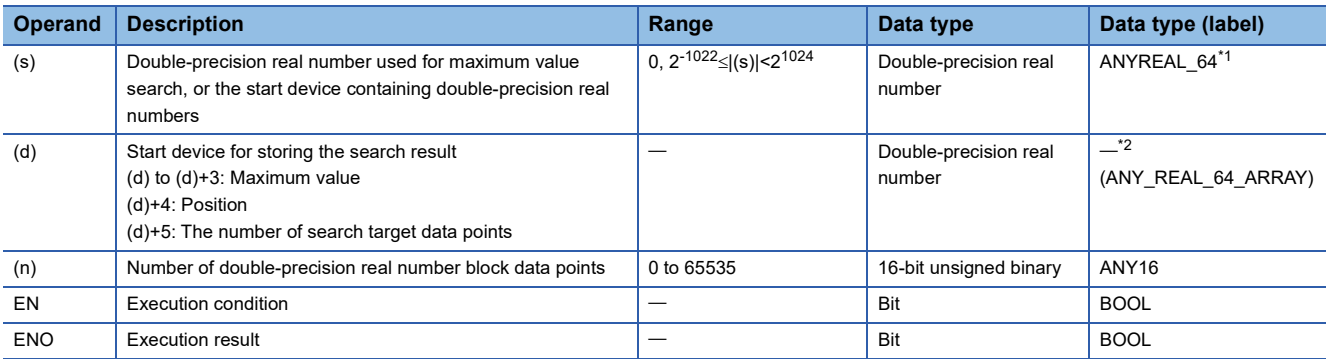

<span id="page-995-1"></span>\*1 When specifying setting data by using a label, define an array to secure enough operation area and specify an element of the array label.

<span id="page-995-2"></span>\*2 Specify a device regardless of the programming language used. Do not specify labels.

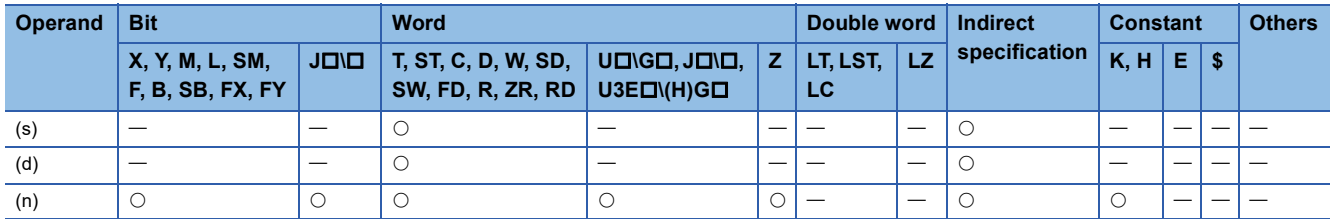

- These instructions search for the maximum value in the (n) points of double-precision real number block data in the device starting from the one specified by (s), and store the maximum value in the device specified by (d). The instructions store the location of the first maximum value by the number of points from (s) in the device specified by (d)+4 and the number of maximum values in the device specified by (d)+5.
- The start of the block data in the device specified by (s) is counted as the 1st point when the search result (location) is counted.

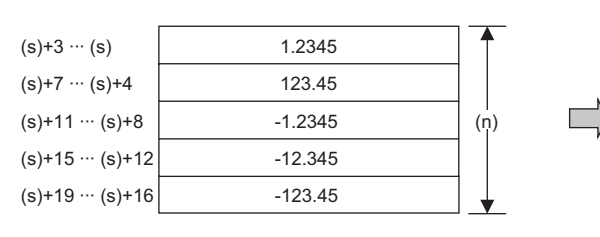

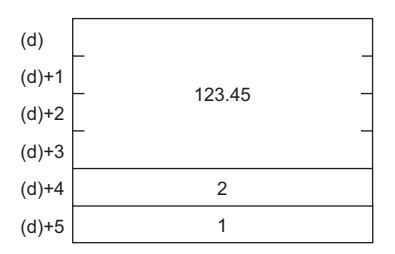

(d), (d)+1, (d)+2, (d)+3: Maximum value (d)+4: Location

(d)+5: Number of maximum values

• When (n) is 0, the processing is not performed.

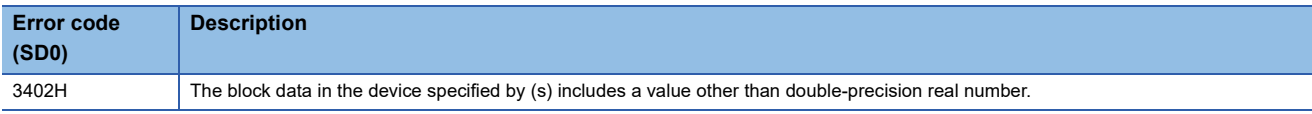

## **Searching the minimum value of single-precision real number**

#### **EMIN(P)**

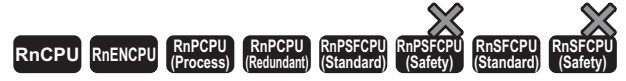

These instructions search the block data of single-precision real numbers for the minimum value.

#### **Ladder ST**\*1

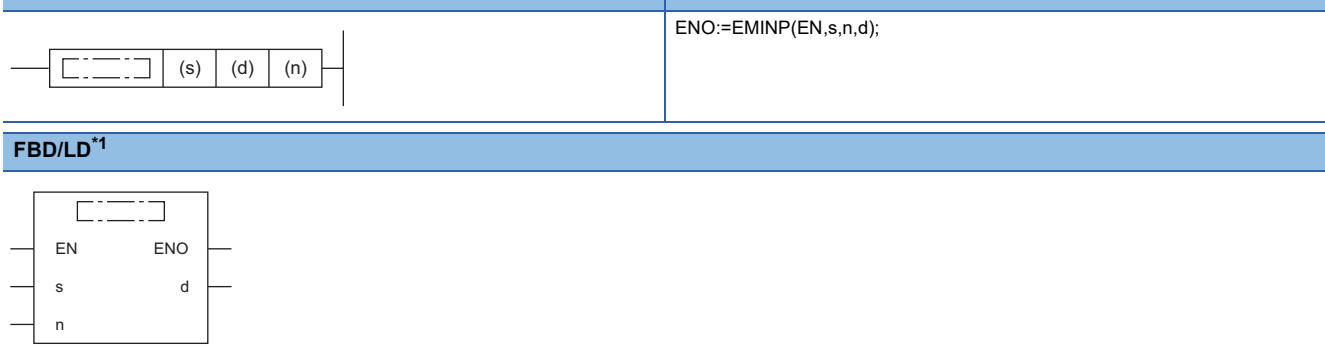

<span id="page-997-0"></span>\*1 The EMIN instruction does not support the ST and FBD/LD. Use the standard function, MIN. **[Page 1471 MAX\(\\_E\), MIN\(\\_E\)](#page-1472-0)** 

#### ■**Execution condition**

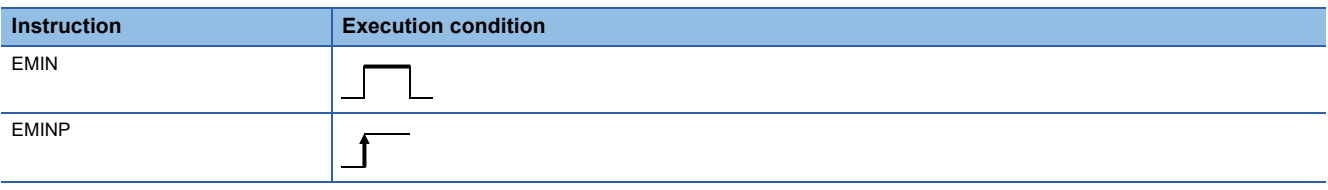

#### Setting data

#### ■**Descriptions, ranges, and data types**

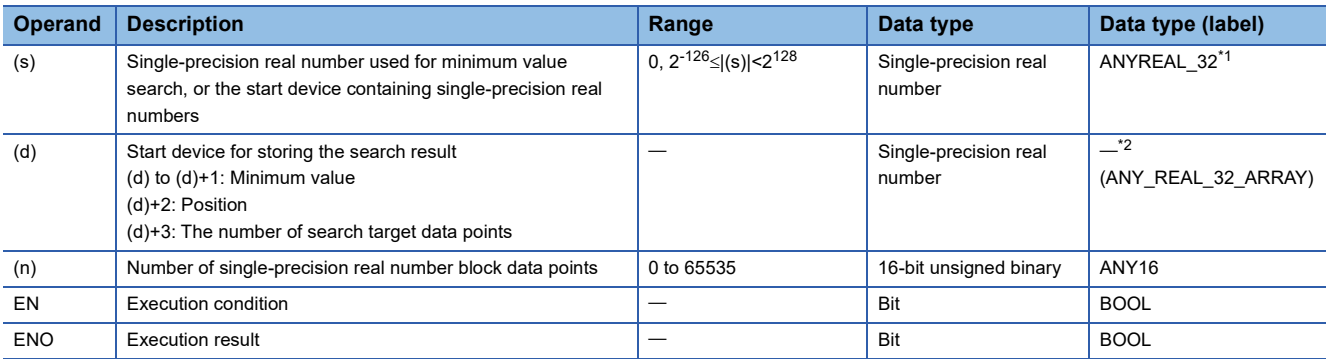

<span id="page-997-1"></span>\*1 When specifying setting data by using a label, define an array to secure enough operation area and specify an element of the array label.

<span id="page-997-2"></span>\*2 Specify a device regardless of the programming language used. Do not specify labels.

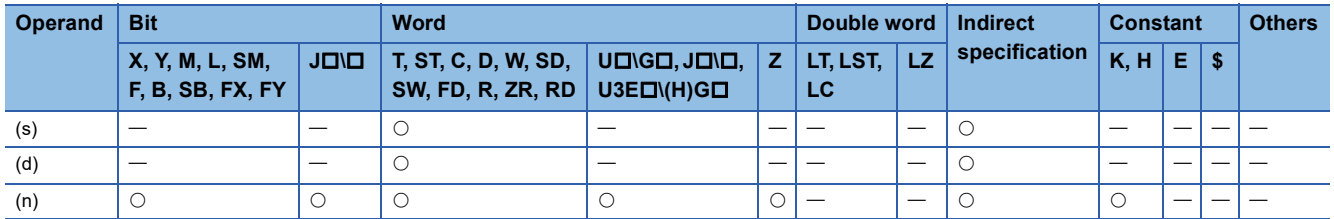

- These instructions search for the minimum value in the (n) points of single-precision real number block data in the device starting from the one specified by (s), and store the maximum value in the device specified by (d). The instructions store the location of the first minimum value by the number of points from (s) in the device specified by (d)+2 and the number of minimum values in the device specified by (d)+3.
- The start of the block data in the device specified by (s) is counted as the 1st point when the search result (location) is counted.

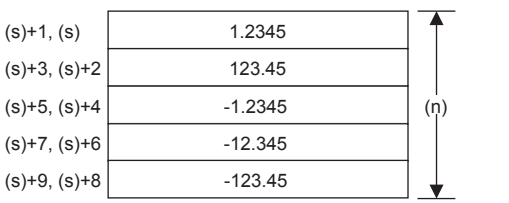

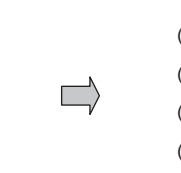

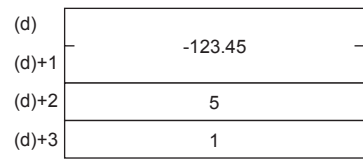

(d), (d)+1: Minimum value

(d)+2: Location

(d)+3: Number of minimum values

• When (n) is 0, the processing is not performed.

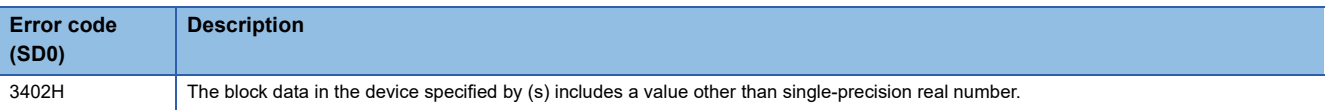

## **Searching the minimum value of double-precision real number**

#### **EDMIN(P)**

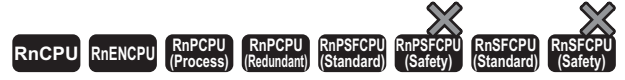

These instructions search the block data of double-precision real numbers for the minimum value.

#### **Ladder S[T\\*1](#page-999-0)** ENO:=EDMINP(EN,s,n,d);  $(s) | (d) | (n)$ Г ∷⊐ I **FBD/LD[\\*1](#page-999-0)** <u>esta</u>  $\square$ EN ENO s d n

<span id="page-999-0"></span>\*1 The EDMIN instruction does not support the ST and FBD/LD. Use the standard function, MIN. [Page 1471 MAX\(\\_E\), MIN\(\\_E\)](#page-1472-0)

#### ■**Execution condition**

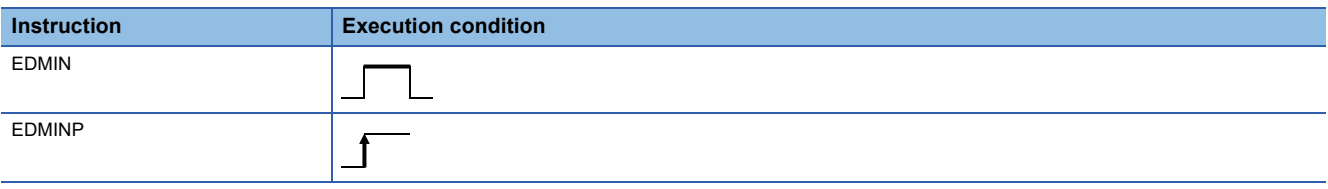

#### Setting data

#### ■**Descriptions, ranges, and data types**

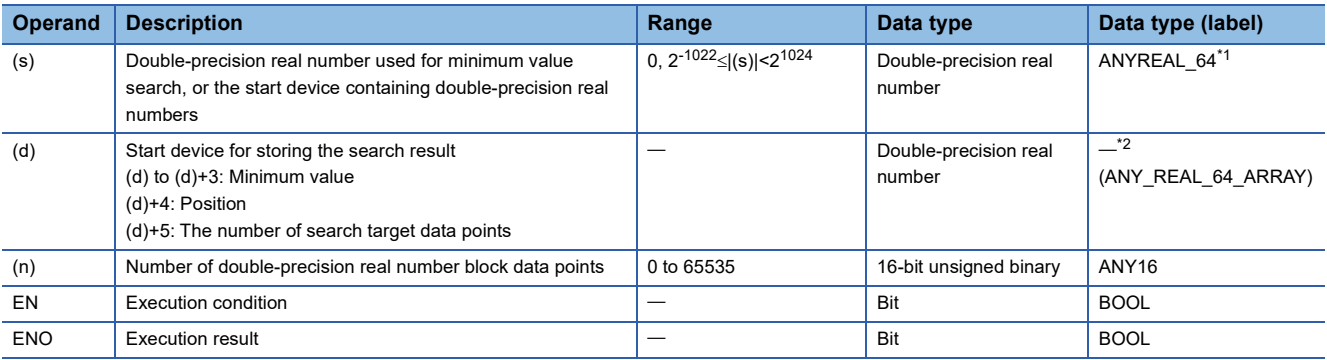

<span id="page-999-1"></span>\*1 When specifying setting data by using a label, define an array to secure enough operation area and specify an element of the array label.

<span id="page-999-2"></span>\*2 Specify a device regardless of the programming language used. Do not specify labels.

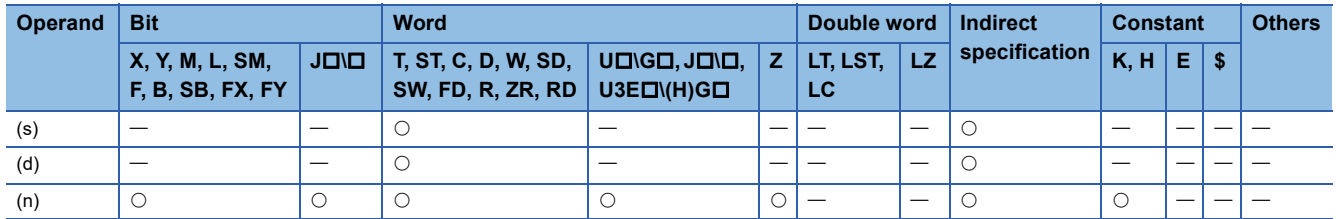

- These instructions search for the minimum value in the (n) points of double-precision real number block data in the device starting from the one specified by (s), and store the maximum value in the device specified by (d). The instructions store the location of the first minimum value by the number of points from (s) in the device specified by (d)+4 and the number of minimum values in the device specified by (d)+5.
- The start of the block data in the device specified by (s) is counted as the 1st point when the search result (location) is counted.

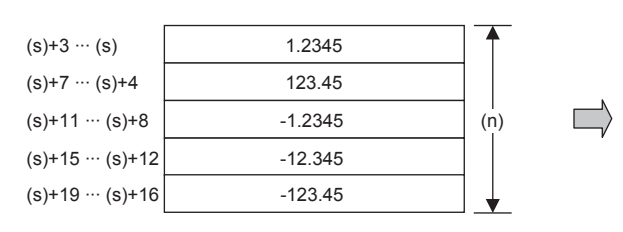

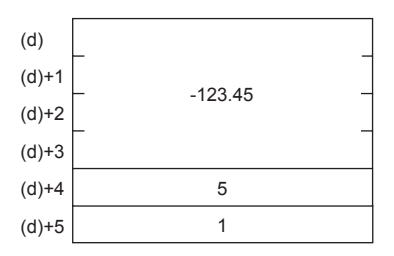

(d), (d)+1, (d)+2, (d)+3: Minimum value (d)+4: Location

(d)+5: Number of minimum values

• When (n) is 0, the processing is not performed.

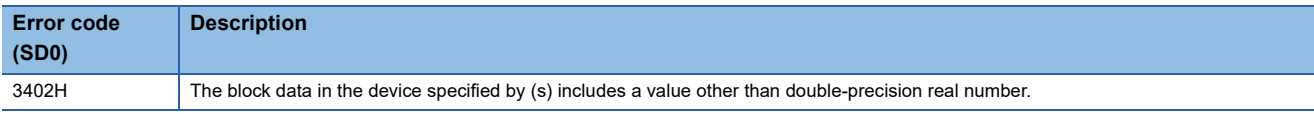

# **12 RANDOM NUMBER**

## **12.1 Random Number Instructions**

## **Generating random number**

#### **RND(P)**

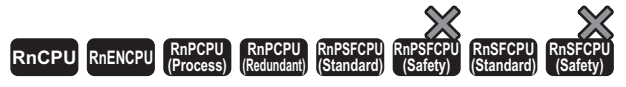

These instructions generate a random number between 0 and less than 32767, and store the random number in the specified device.

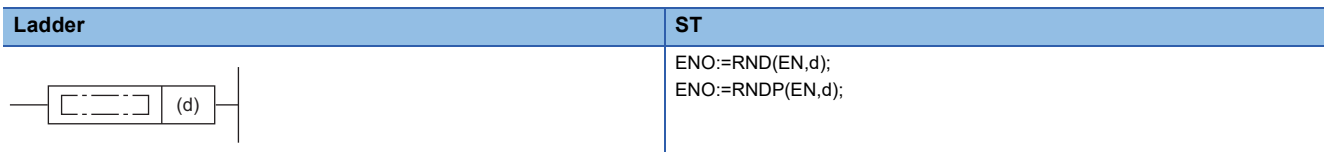

**FBD/LD**

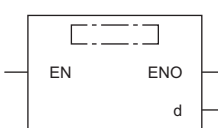

#### ■**Execution condition**

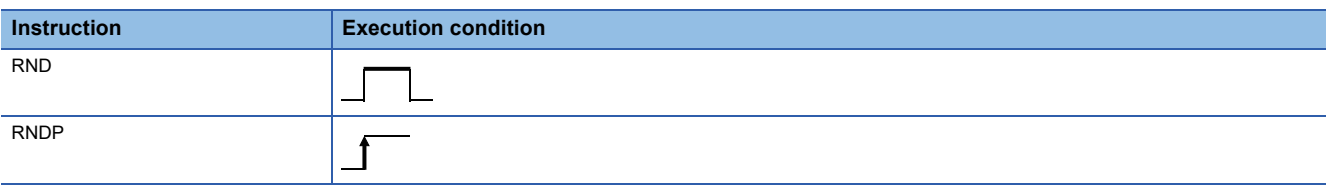

#### **Setting data**

#### ■**Description, range, data type**

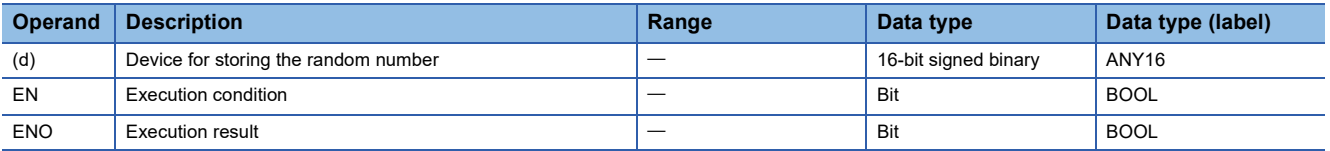

#### ■**Applicable devices**

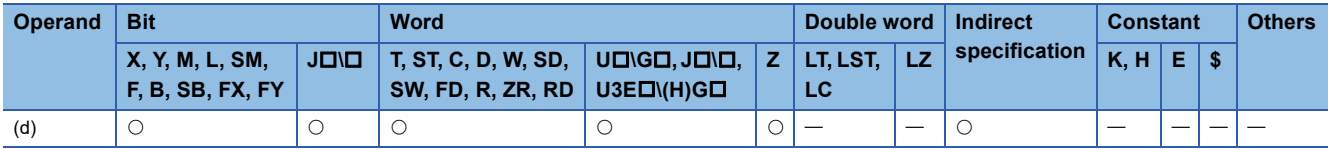

#### Processing details

These instructions generate a random number between 0 and 32767, and store the random number in the device specified by (d). The RND(P) instruction generates random numbers according to a certain calculation expression. The calculation expression uses the previous calculation result as a coefficient.

#### Operation error

There is no operation error.

## **Changing random sequence**

#### **SRND(P)**

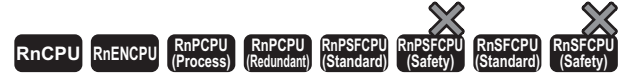

These instructions change the random number sequence according to the content of the 16-bit binary data stored in the specified device.

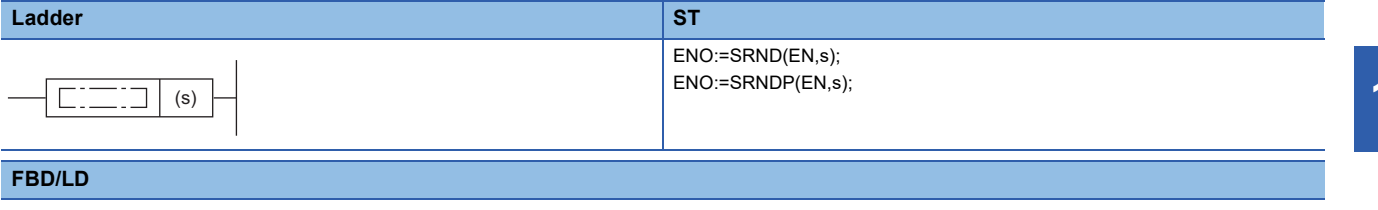

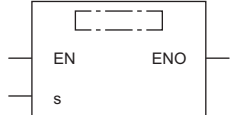

#### ■**Execution condition**

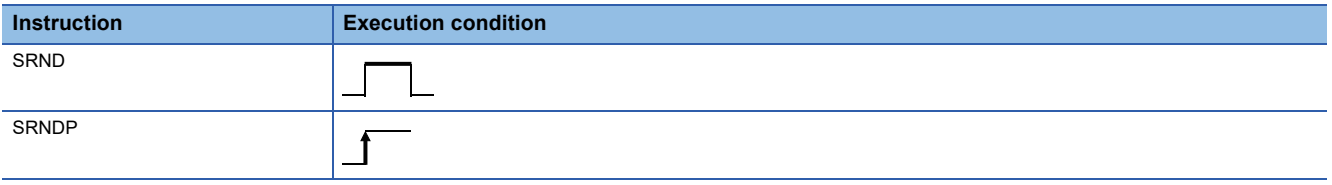

#### Setting data

#### ■**Description, range, data type**

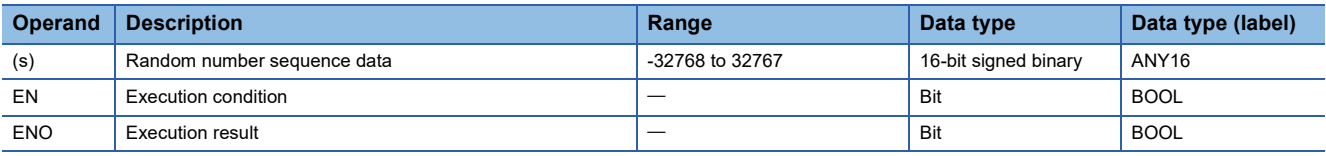

#### ■**Applicable devices**

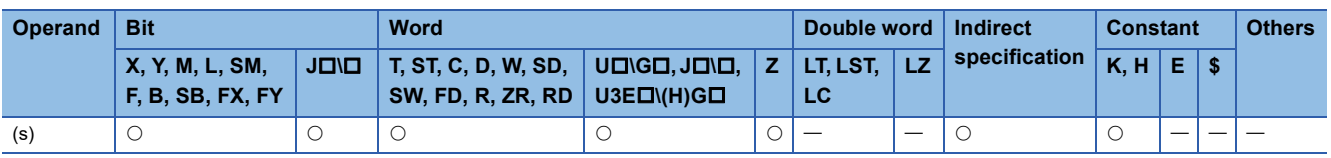

#### **Processing details**

These instructions change the random number sequence according to the content of the 16-bit binary data stored in the device specified by (s). The SRND(P) instruction can change the random number calculation pattern.

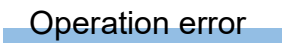

There is no operation error.

# **13 DEVICE OPERATION**

## **13.1 Index Register Instructions**

## **Saving all data of the index register**

#### <span id="page-1003-1"></span>**ZPUSH(P)**

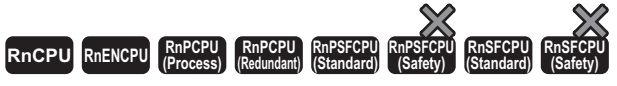

These instructions save the content of the index register to the specified area.

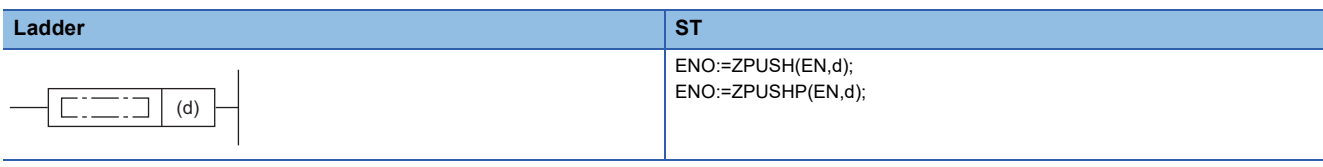

#### **FBD/LD**

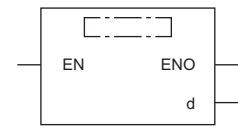

#### ■**Execution condition**

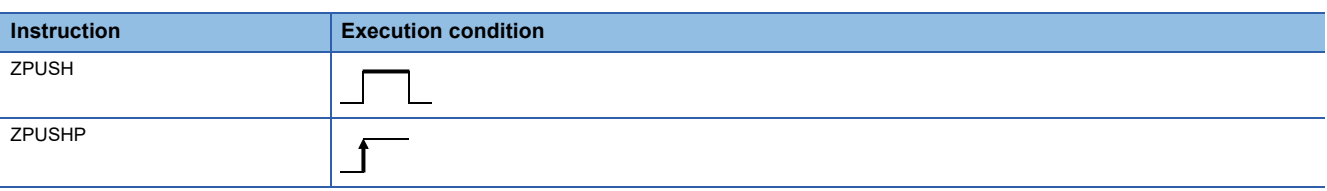

#### Setting data

#### ■**Description, range, data type**

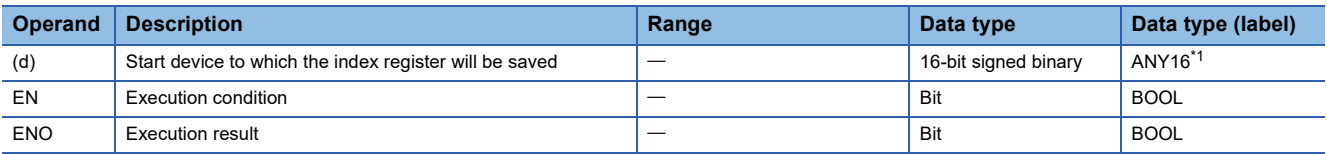

<span id="page-1003-0"></span>\*1 When specifying data with a label, define the array so that an area required for operation can be secured, and specify the array label element.

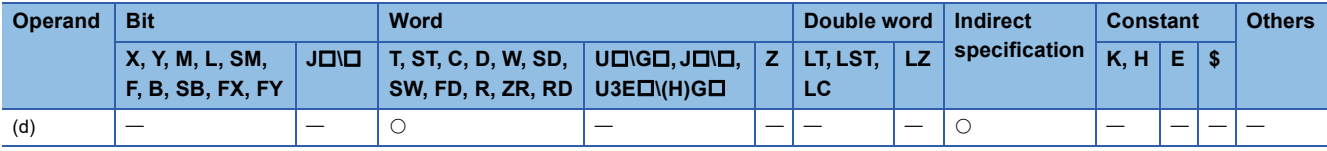

- These instructions save the content of the index register to the device specified by (d) or the array label element and later.
- When the content of the index register is saved, the number of saves (d) is incremented by 1.
- Regardless of the number of points assigned to the index register and long index register, 24 words of data are saved. Accordingly, when 0 point is assigned to the index register, the long index register is saved by 12 points.
- The ZPOP(P) instructions can be used to restore data. The ZPUSH(P) and ZPOP(P) instructions are used in pairs and can be nested to be used as a stack.
- $\mathbb{F}$  [Page 1004 ZPOP\(P\)](#page-1005-0)
- A nesting structure can be created by specifying the area specified by (d) of the ZPUSH(P) instruction in (d) of the ZPUSH(P) instruction again. The number of saves (d) is incremented by 1 every time the ZPUSH(P) instruction is executed.
- When another area is specified in (d) of the ZPUSH(P) instruction in the nesting structure, the content of the index register is saved to the specified another area.
- In the nesting structure, every time the ZPUSH(P) instruction is executed, saved data is added. Therefore, secure in advance the areas necessary for the number of times the instruction is executed.
- The following figure shows the configuration of the areas used after (d).

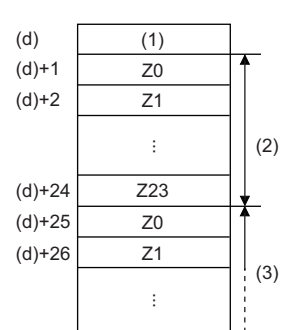

(1) Number of saves

(2) 1st nesting (24 words)

(3) 2nd nesting

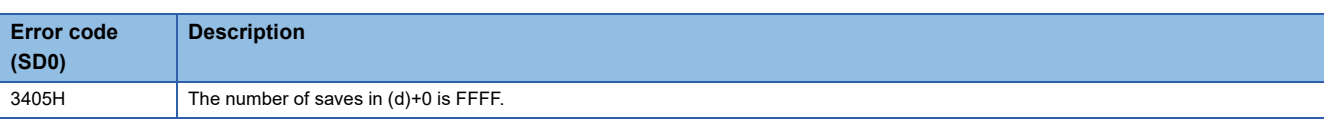

## **Returning all data of the index register**

#### <span id="page-1005-0"></span>**ZPOP(P)**

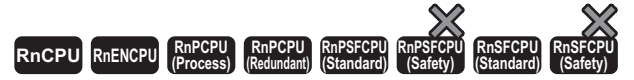

These instructions read the data, which has been saved to the specified area, into the index register.

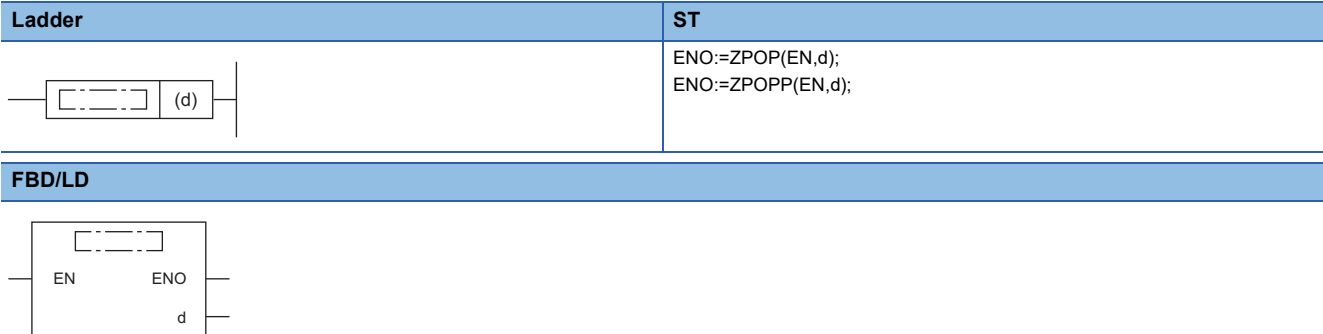

#### ■**Execution condition**

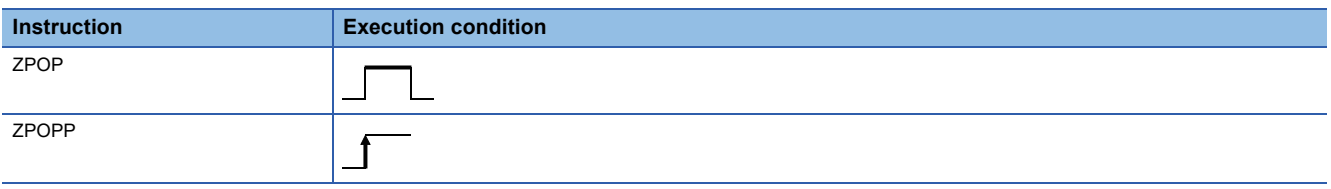

#### Setting data

#### ■**Description, range, data type**

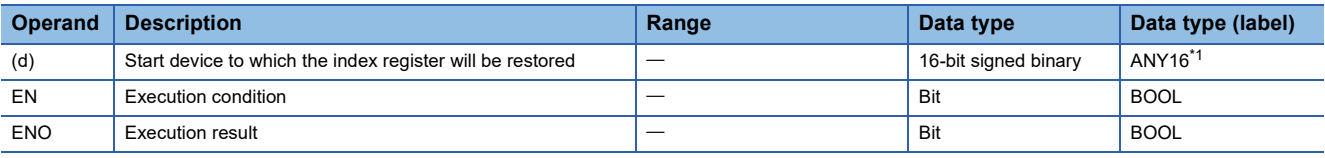

<span id="page-1005-1"></span>\*1 When specifying data with a label, define the array so that an area required for operation can be secured, and specify the array label element.

#### ■**Applicable devices**

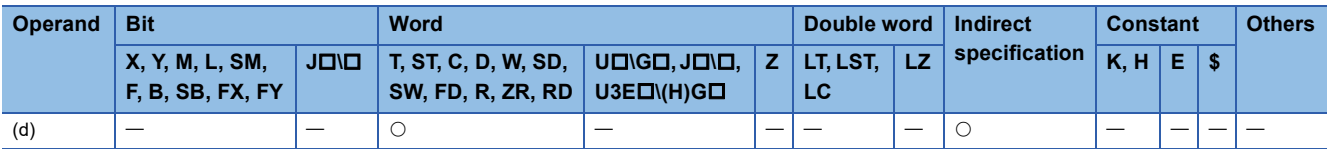

#### Processing details

- These instructions read the data, which has been saved to the device specified by (d) or the array label element and later, into the index register.
- When the content of the index register is read, the number of saves (d) is decremented by 1.
- Refer to the following for the configuration of the areas used after (d).

 $E =$ [Page 1002 ZPUSH\(P\)](#page-1003-1)

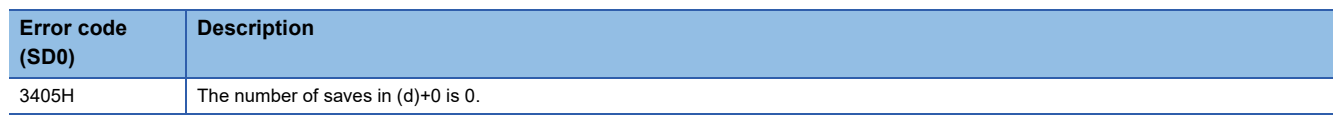

## **Saving the selected data of the index register and long index register**

#### **ZPUSH(P)**

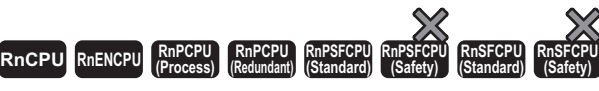

These instruction save the contents of the index register and long index register to the specified area.

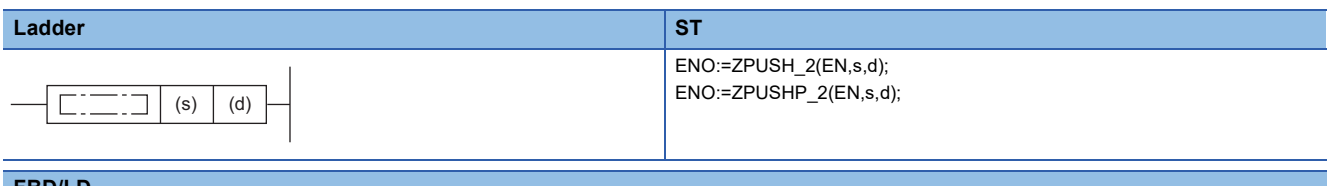

#### **FBD/LD**

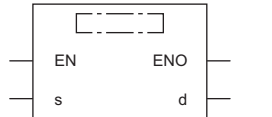

( $\square$  is replaced by ZPUSH 2 or ZPUSHP 2.)

#### ■**Execution condition**

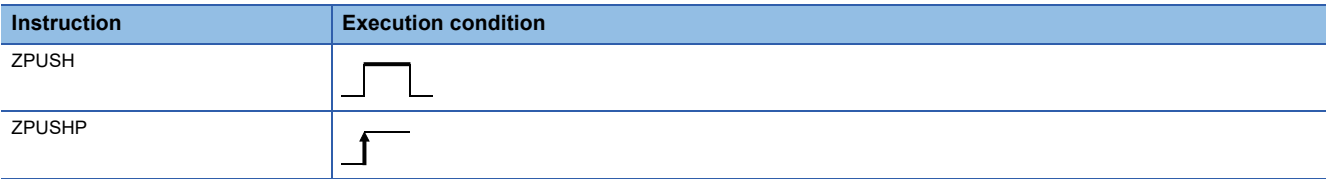

#### Setting data

#### ■**Descriptions, ranges, and data types**

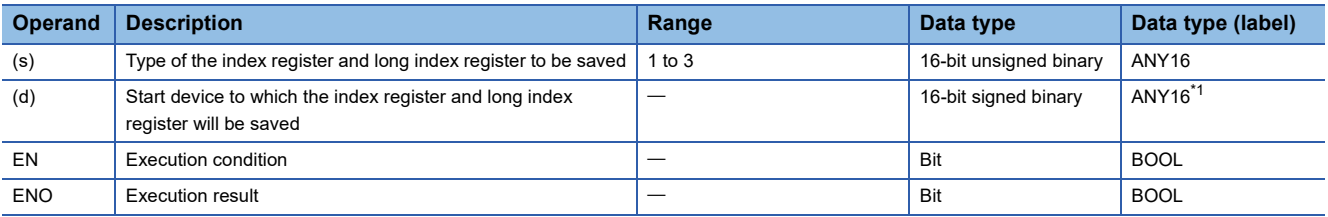

<span id="page-1006-0"></span>\*1 When specifying data with a label, define the array so that an area required for operation can be secured, and specify the array label element.

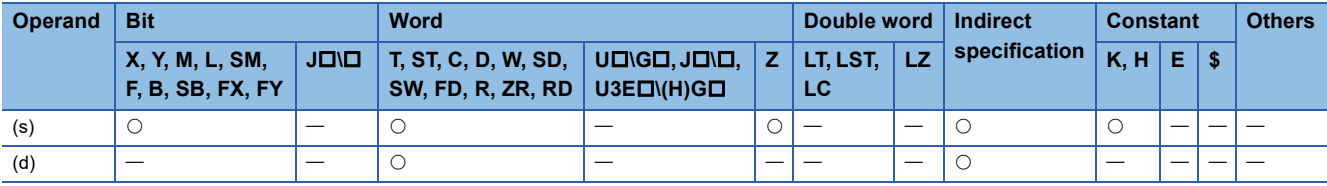

- These instructions save the contents of the index register and long index register in the device specified by (s) to the device specified by (d) or array label element and later. The instructions also save the type of the saved index register and long index register to the end of the saved data.
- When the contents of the index register and long index register are saved, the number of saves (d) is incremented by 1.
- The following table lists the values specified by (s) and the index registers and long index registers to be saved.

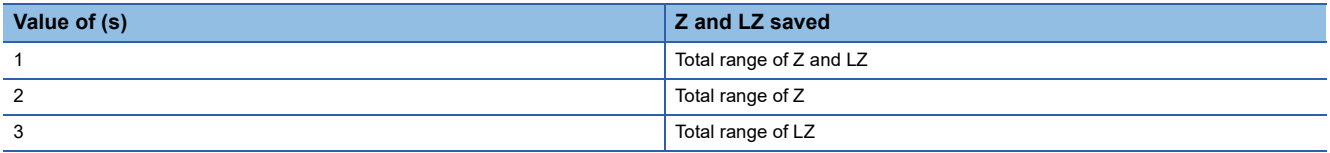

 • The ZPOP(P) instructions (restoring the selected data of the index register and long index register) are used to restore data. The ZPUSH(P) and ZPOP(P) instructions are used in pairs and can be nested to be used as a stack.

 $E =$ [Page 1008 ZPOP\(P\)](#page-1009-0)

- A nesting structure can be created by specifying the area specified by (d) of the ZPUSH(P) instruction in (d) of the ZPUSH(P) instruction again. The number of saves (d) is incremented by 1 every time the ZPUSH(P) instruction is executed.
- When another area is specified in (d) of the ZPUSH(P) instruction in the nesting structure, the content of the index register or long index register is saved to the specified another area.
- In the nesting structure, every time the ZPUSH(P) instruction is executed, saved data is added. Therefore, check the numbers of points assigned to the index register and long index register according to SD300 and SD302, and secure in advance the areas necessary for the number of times the instruction is executed.
- The following figure shows the configuration of the areas used after (d). (Z0 to Z23 and LZ0 to LZ4)

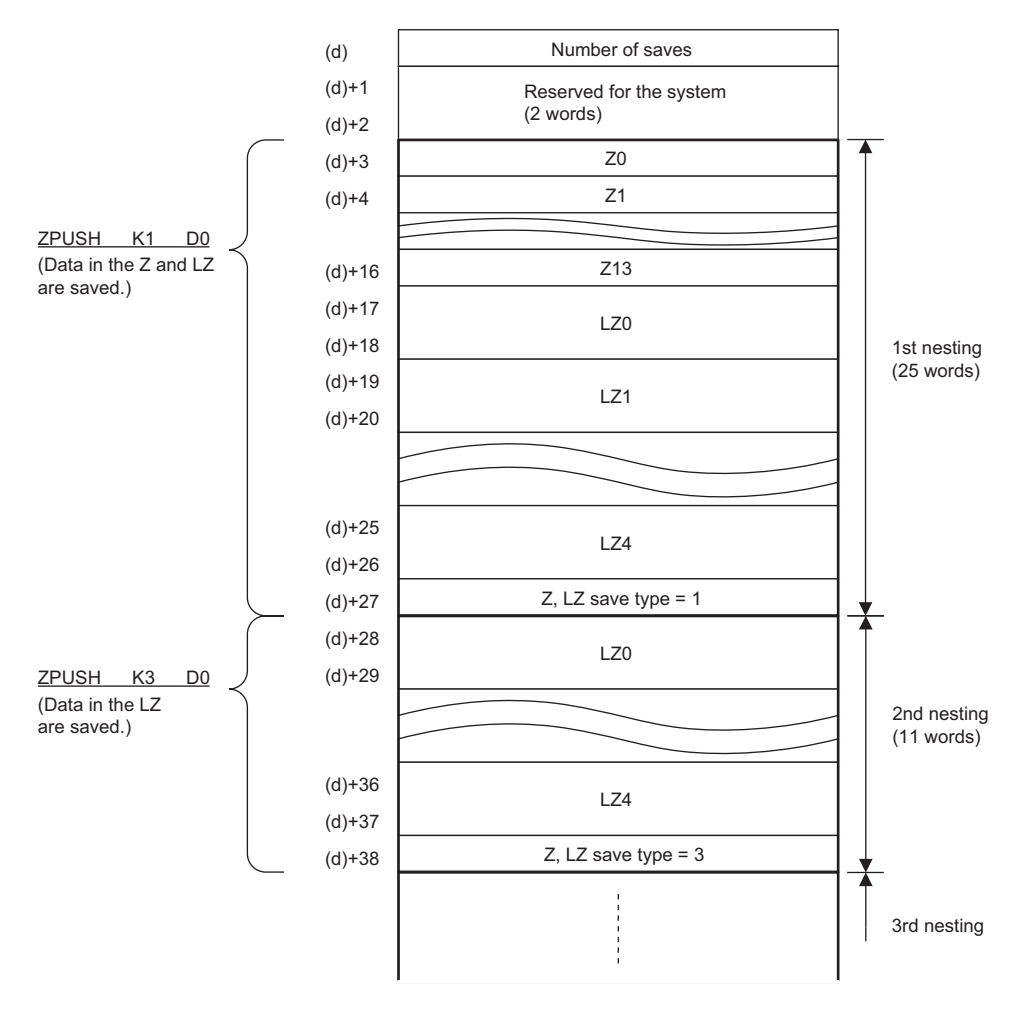
#### **Precautions**

(d)+1 and (d)+2 for the ZPUSH(P) instructions are used for the system. Do not change the values.

The Z and LZ save types stored in the area specified by (d) and later are also used for the system. Do not change the values. Changing the values may cause malfunction of the module.

#### Operation error

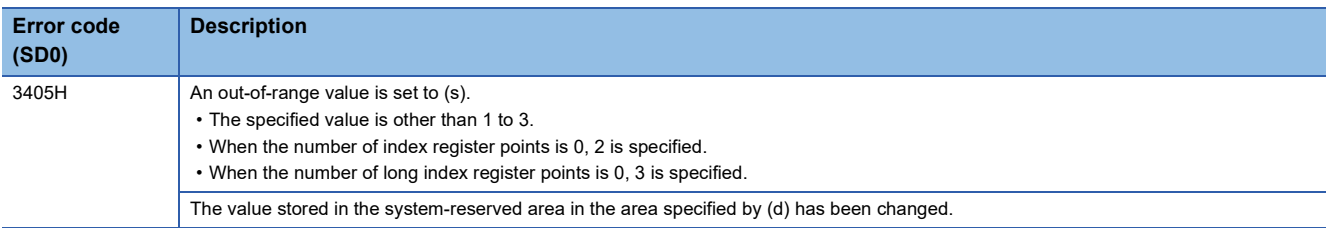

### **Returning the selected data of the index register and long index register**

#### **ZPOP(P)**

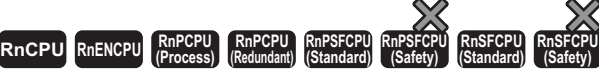

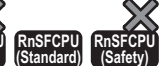

These instructions read the data, which has been saved to the specified area, into the index register and long index register.

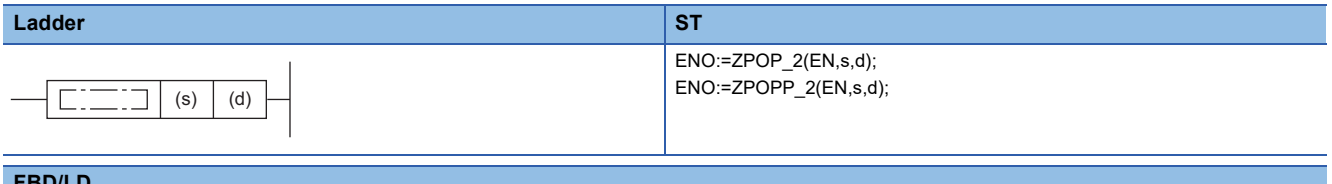

#### **FBD/LD**

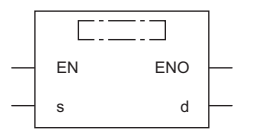

( $\square$  is replaced by ZPOP\_2 or ZPOPP\_2.)

#### ■**Execution condition**

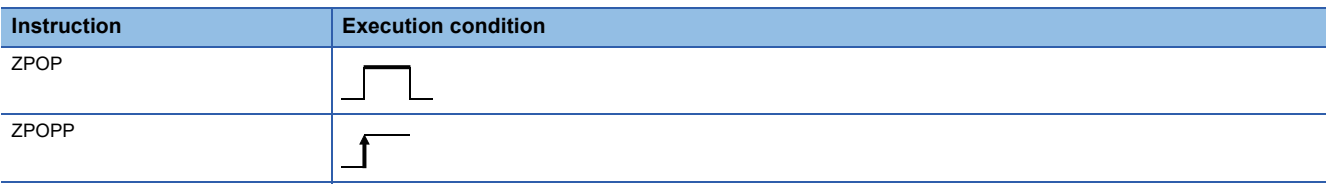

#### Setting data

#### ■**Description, range, data type**

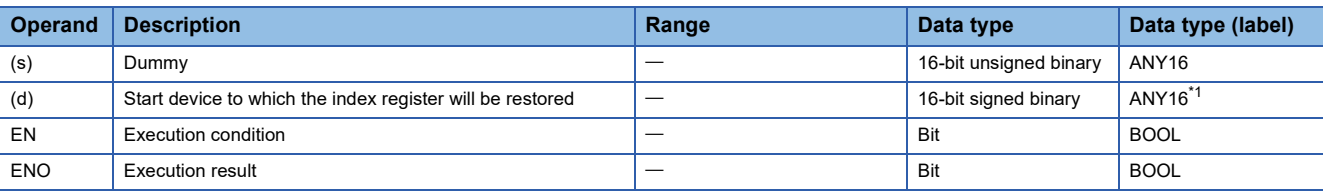

<span id="page-1009-0"></span>\*1 When specifying data with a label, define the array so that an area required for operation can be secured, and specify the array label element.

#### ■**Applicable devices**

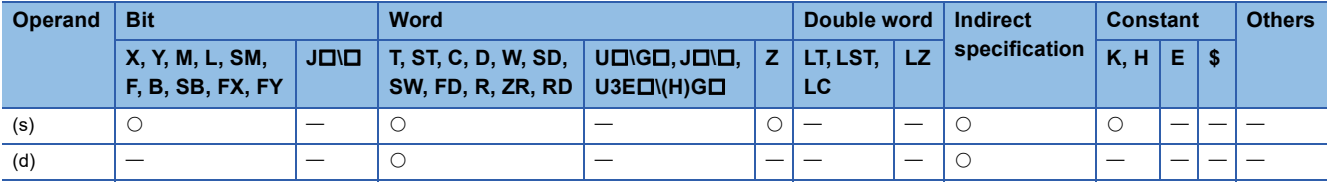

#### Processing details

- These instructions read the data, which has been saved to the device specified by (d) or the array label element and later, into the index register or long index register.
- When the data saved to the index register and long index register is read, the number of saves (d) is decremented by 1.
- The date data in the device specified by (s) is regarded as dummy data and ignored.
- Refer to the following for the configuration of the areas used after (d).

**[Page 1005 ZPUSH\(P\)](#page-1006-0)** 

#### **Precautions**

(d)+1 and (d)+2 are used for the system. Do not change the values.

The Z and LZ save types stored in the area specified by (d) and later are also used for the system. Do not change the values. Changing the values may cause malfunction of the module.

#### Operation error

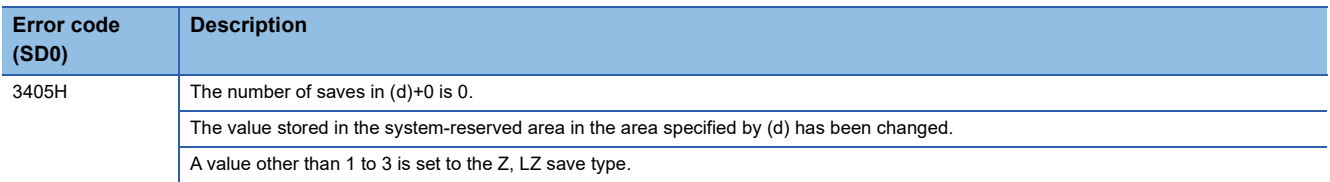

# **13.2 File Register Operation Instructions**

# **Switching the file register block number**

#### **RSET(P)**

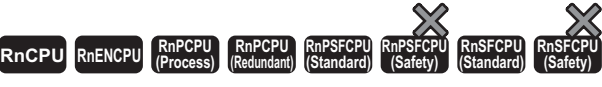

These instructions change the block number of the file register used in the program.

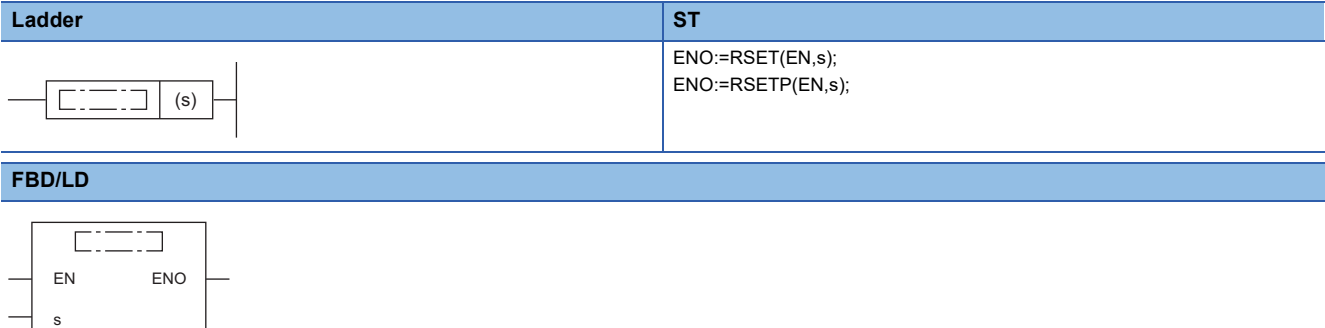

#### ■**Execution condition**

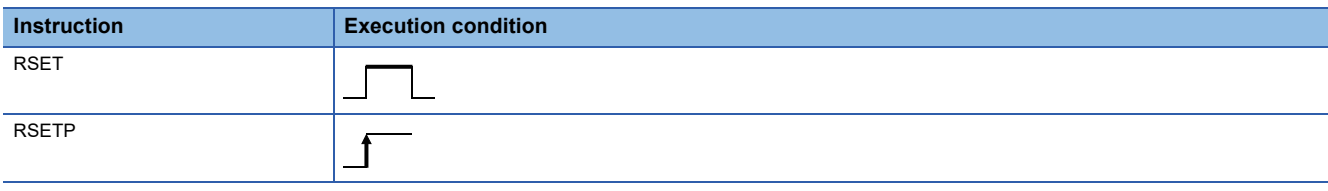

#### Setting data

#### ■**Description, range, data type**

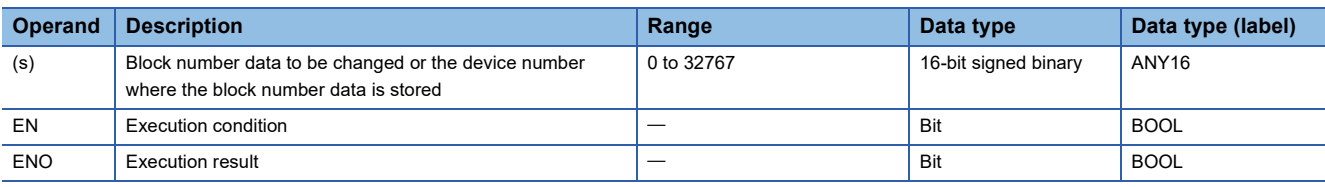

#### ■**Applicable devices**

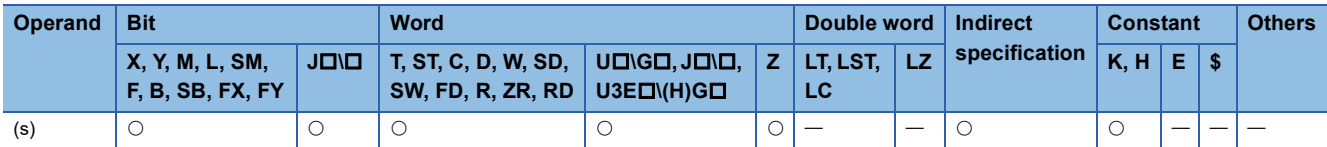

 • These instructions switch the block number of the file register used in the program to that stored in the device specified by (s). After the block number is changed, all file registers processed by the sequence program are those linked to the new block number.

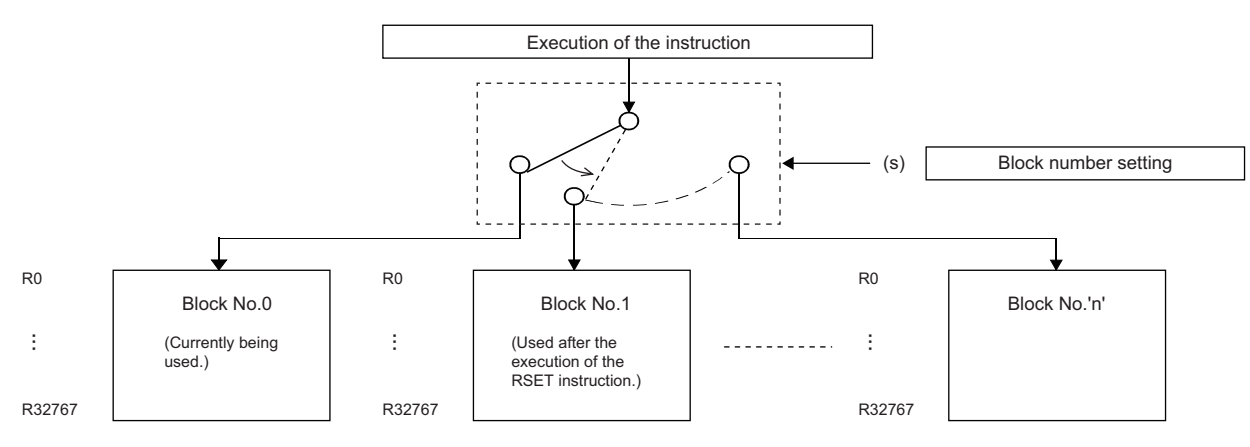

#### **Precautions**

For the restrictions of the file register, refer to the following.

**[Page 64 Restrictions on using file registers](#page-65-0)** 

#### Operation error

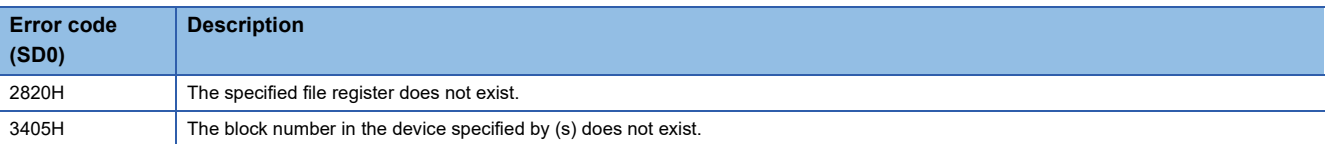

# **Changing the file register file name**

#### **QDRSET(P)**

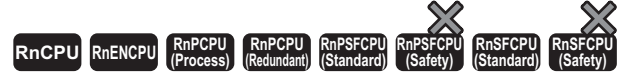

These instructions change the file name of the file register used in the program to that stored in the device specified by (file name).

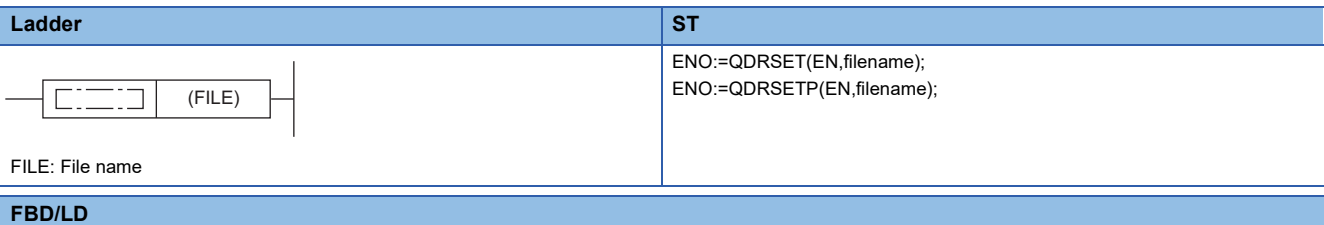

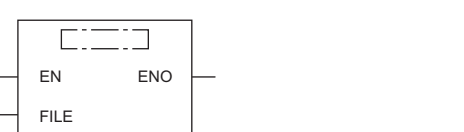

FILE: File name

#### ■**Execution condition**

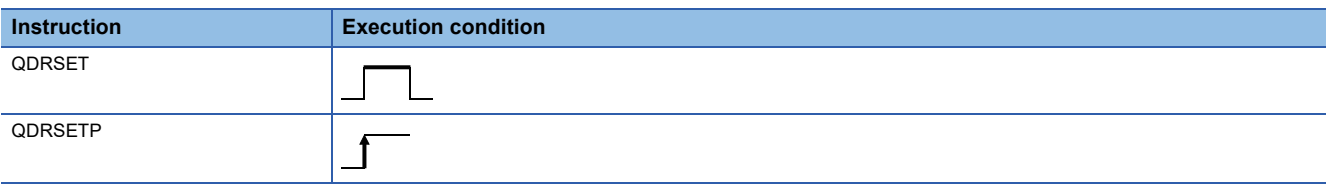

#### Setting data

#### ■**Description, range, data type**

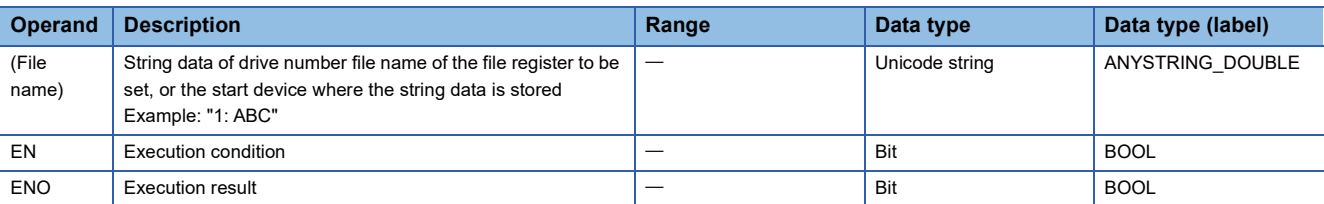

#### ■**Applicable devices**

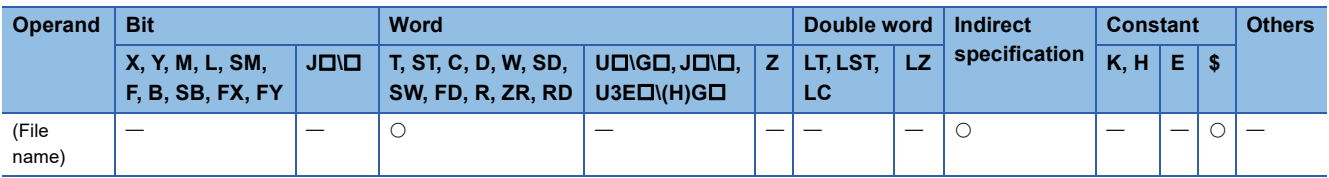

 • These instructions change the file name of the file register used in the program to that stored in the device specified by (file name). After the file name is changed, all file registers processed by the program are those linked to block number 0 of the new file name. The RSET(P) instruction is used to change the block number.

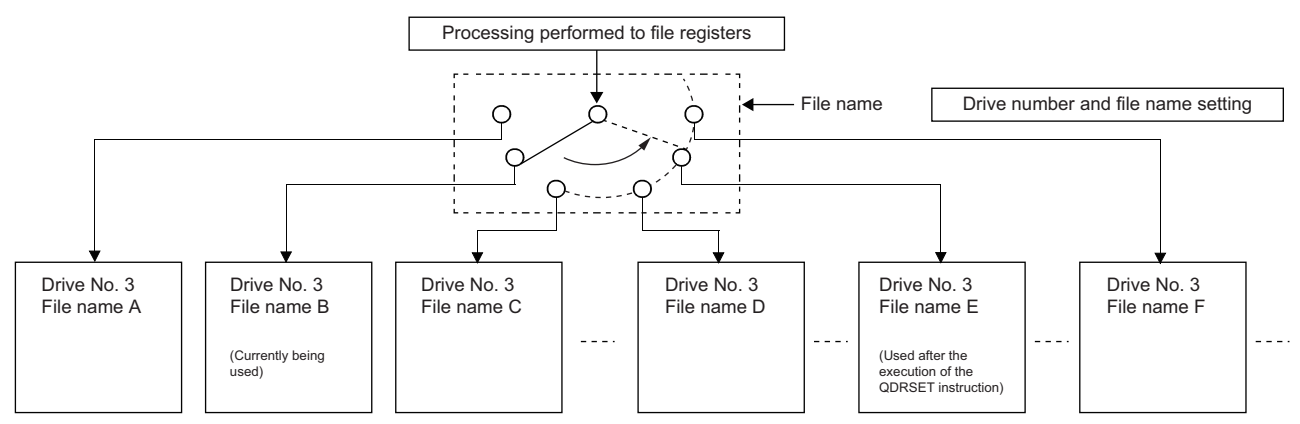

- For the drive number, 1 or 3 can be specified.
- When drive 1 is specified, the drive works as drive 3. The use status of the drive is reflected to SD614. It is not reflected to SD604.
- Extension ".QDR" need not be specified for the file name.
- Even if the drive number file name is specified by a parameter, the file name specified by the QDRSET(P) instruction takes precedence.

 $Point$ 

- If the file name is changed by the QDRSET(P) instruction, operating the CPU module switch from STOP to RUN restores the file name specified by the parameter. To continue to use the file name specified by the QDRSET(P) instruction even when the CPU module switch is changed from STOP to RUN, execute the QDRSET(P) instruction using SM402 that triggers one scan when the switch is changed from STOP to RUN.
- When a file register is specified for the refresh device, do not use the QDRSET(P) instruction to change the file name of the file register.

#### **Precautions**

- Even when the NULL code (0000H) is specified for the file name, the file name setting is not cleared and no processing is performed.
- For the restrictions of the file register, refer to the following.
- **F** [Page 64 Restrictions on using file registers](#page-65-0)

#### Operation error

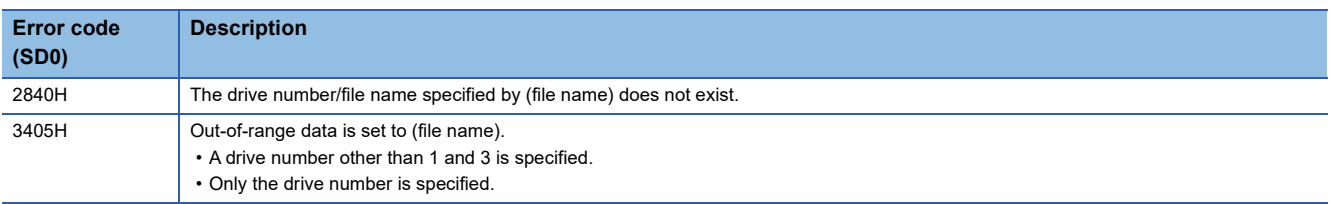

# **13.3 File Register Read/Write Instructions**

# **Reading 1-byte data from the file register**

#### **ZRRDB(P)**

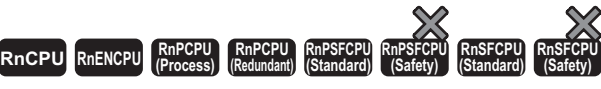

These instructions read the data from the file register with the specified serial byte number.

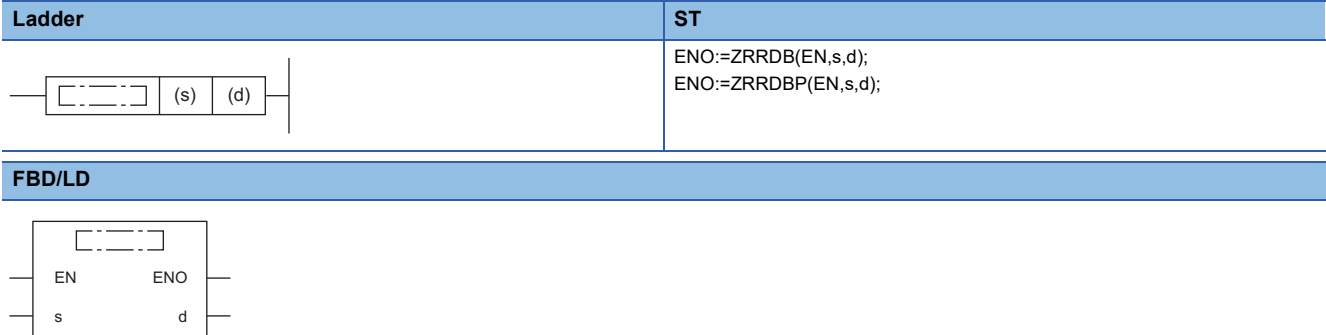

#### ■**Execution condition**

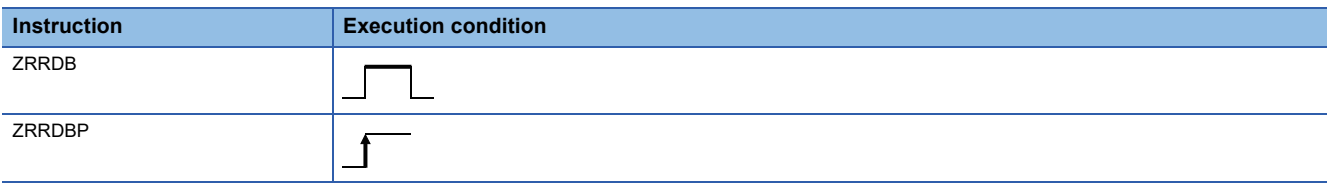

#### Setting data

#### ■**Descriptions, ranges, and data types**

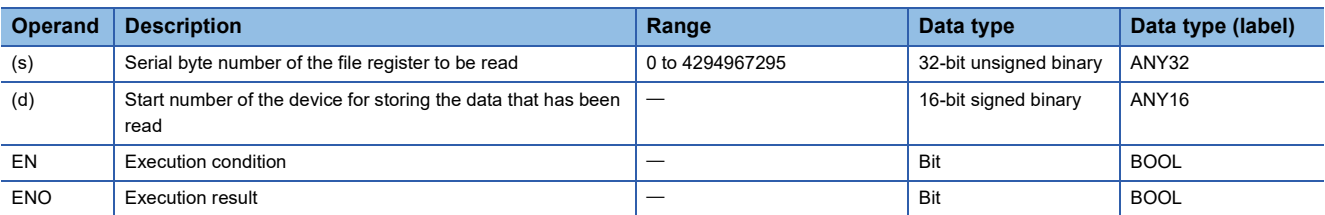

#### ■**Applicable devices**

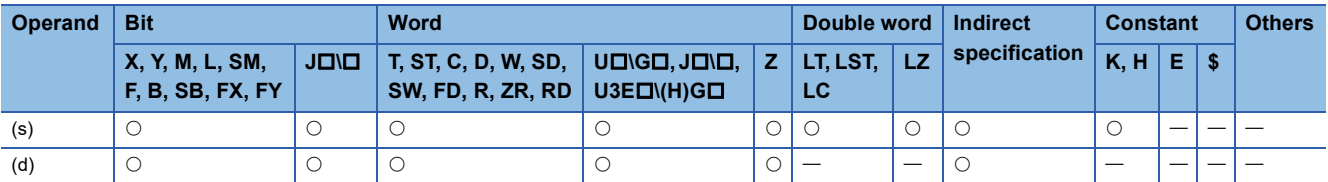

 • Without recognizing block numbers, these instructions read the data from the file register with the serial byte number specified by (s), and store the data in the lower 8 bits of the device specified by (d). 00H is stored in the upper 8 bits of the device specified by (d).

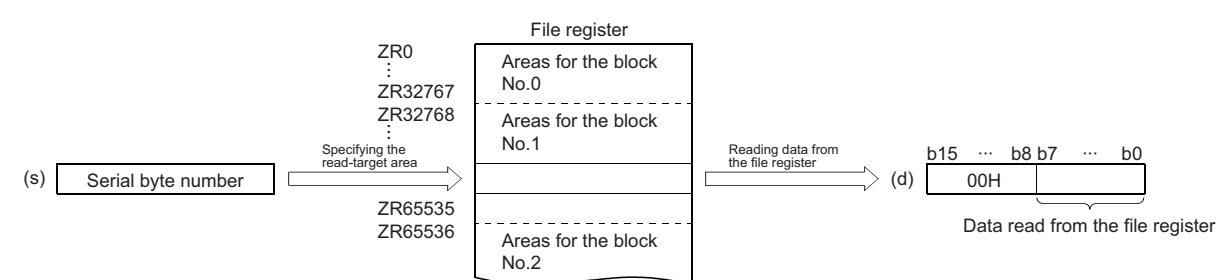

• The following figure shows the file register numbers corresponding to serial byte numbers.

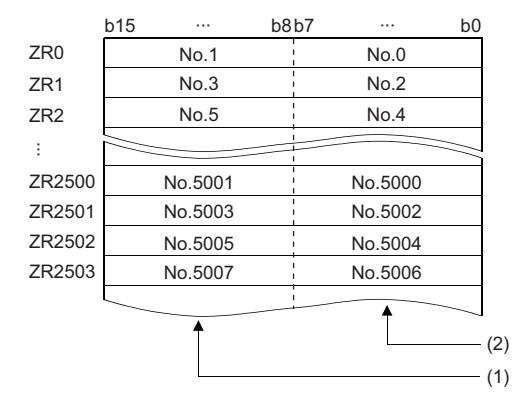

<sup>(1)</sup> Data areas when an odd number is specified

(2) Data areas when an even number is specified

**Ex.**

When 23560 is specified in (s), the data in the lower 8 bits of ZR11780 is read.

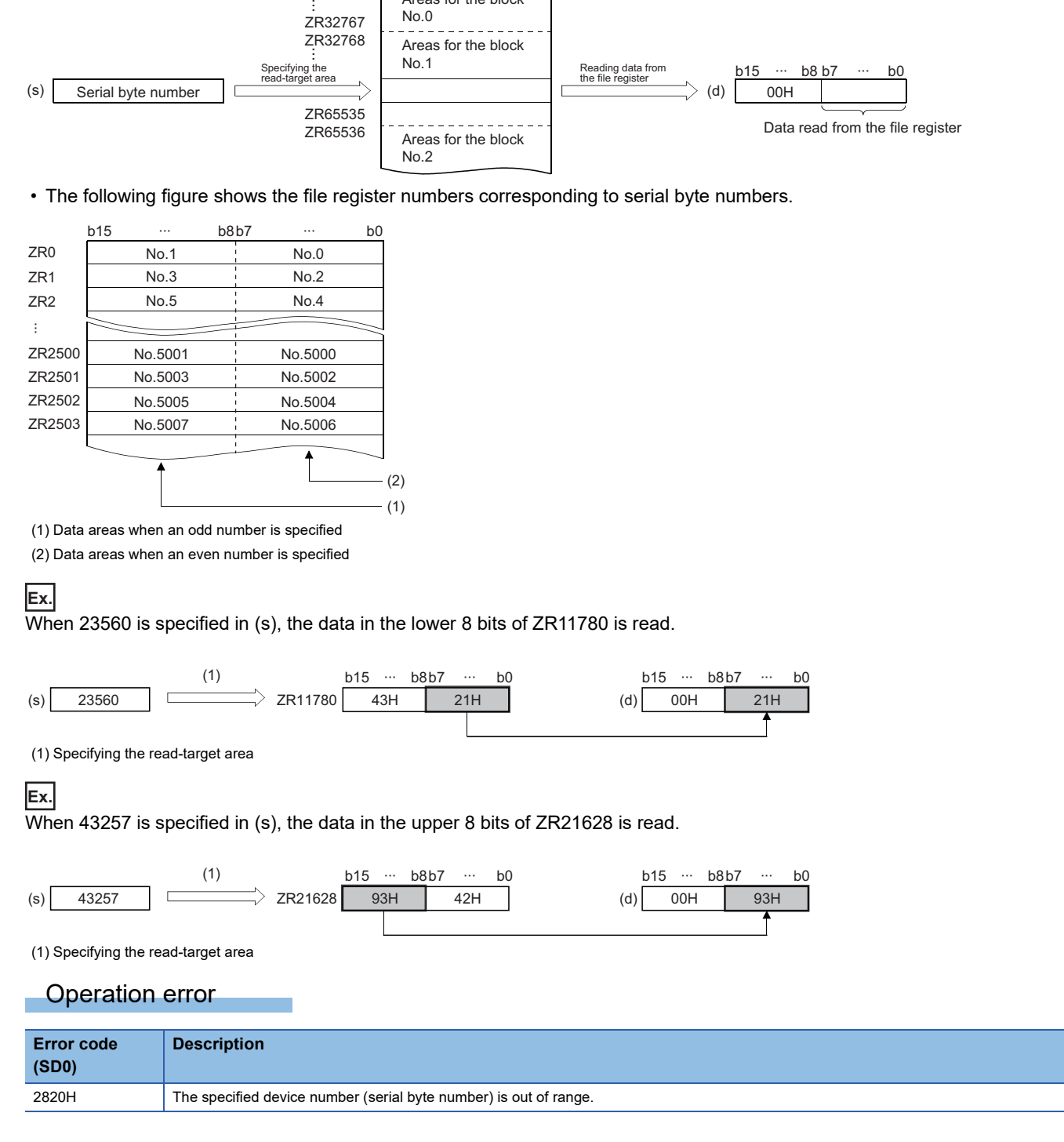

# **Writing 1-byte data to the file register**

#### **ZRWRB(P)**

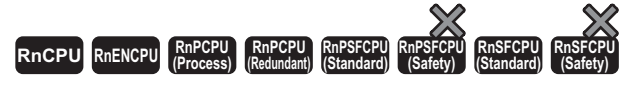

These instructions write the data in the lower bits of the specified device to the file register with the specified serial byte number.

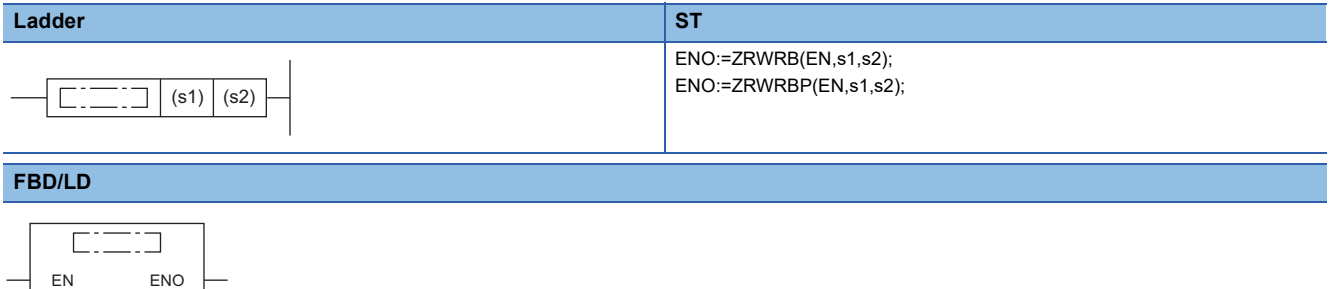

#### ■**Execution condition**

s1 s2

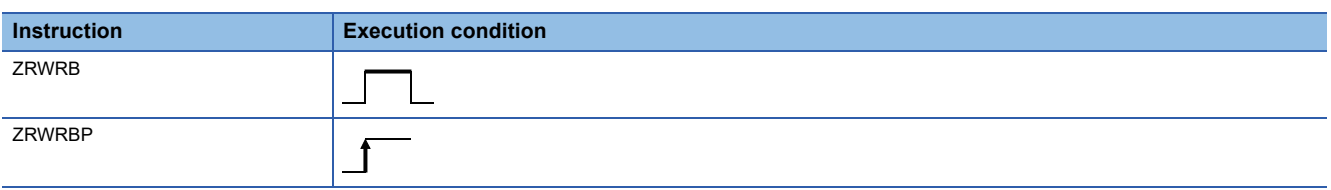

#### Setting data

#### ■**Descriptions, ranges, and data types**

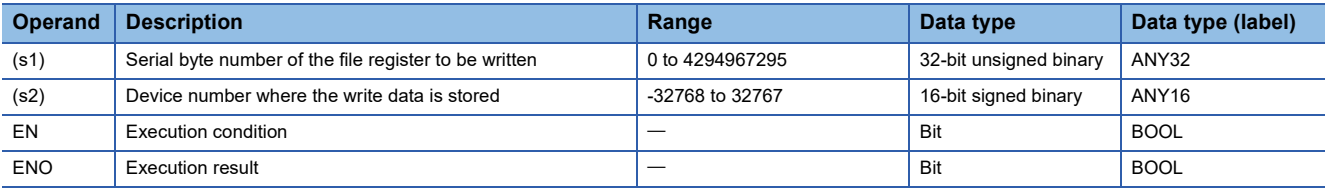

#### ■**Applicable devices**

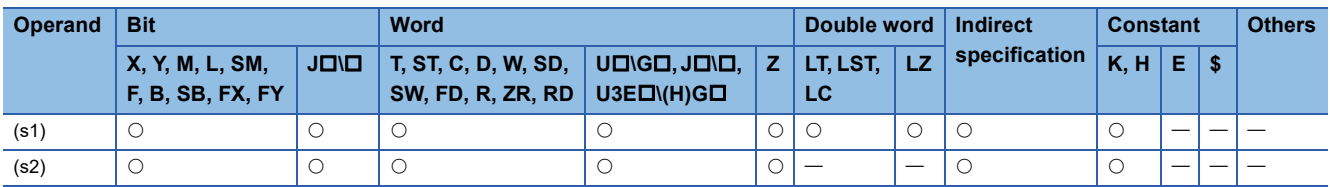

 • Without recognizing block numbers, these instructions write the lower 8-bit data stored in the device specified by (s2) to the file register with the serial byte number specified by (s1). The instructions ignore upper 8-bit data in the device specified by (s2).

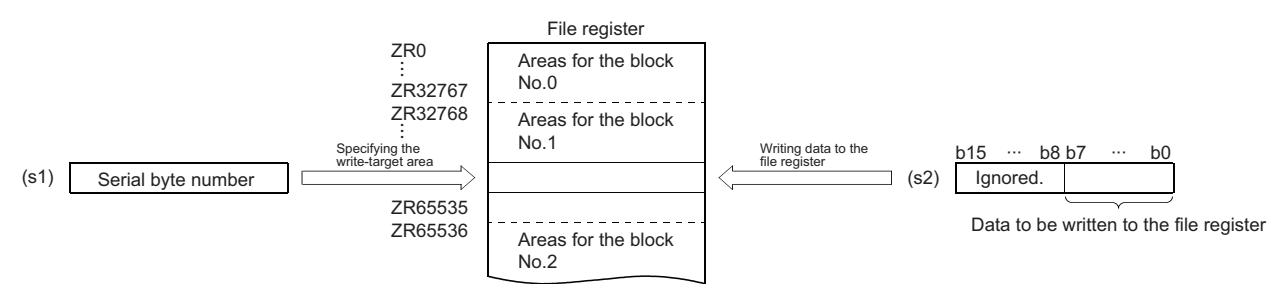

• The following figure shows the file register numbers corresponding to serial byte numbers.

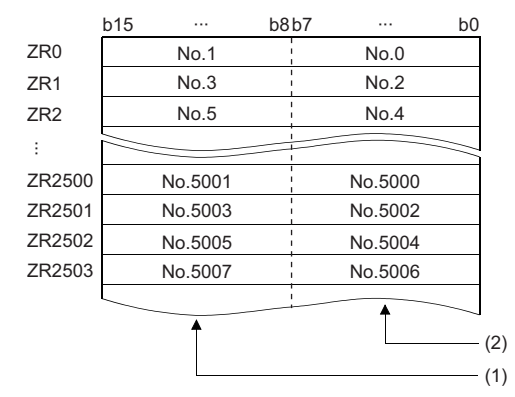

<sup>(1)</sup> Data areas when an odd number is specified

(2) Data areas when an even number is specified

**Ex.**

#### When 12340 is specified in (s1), data is written to the lower 8 bits of ZR11170.

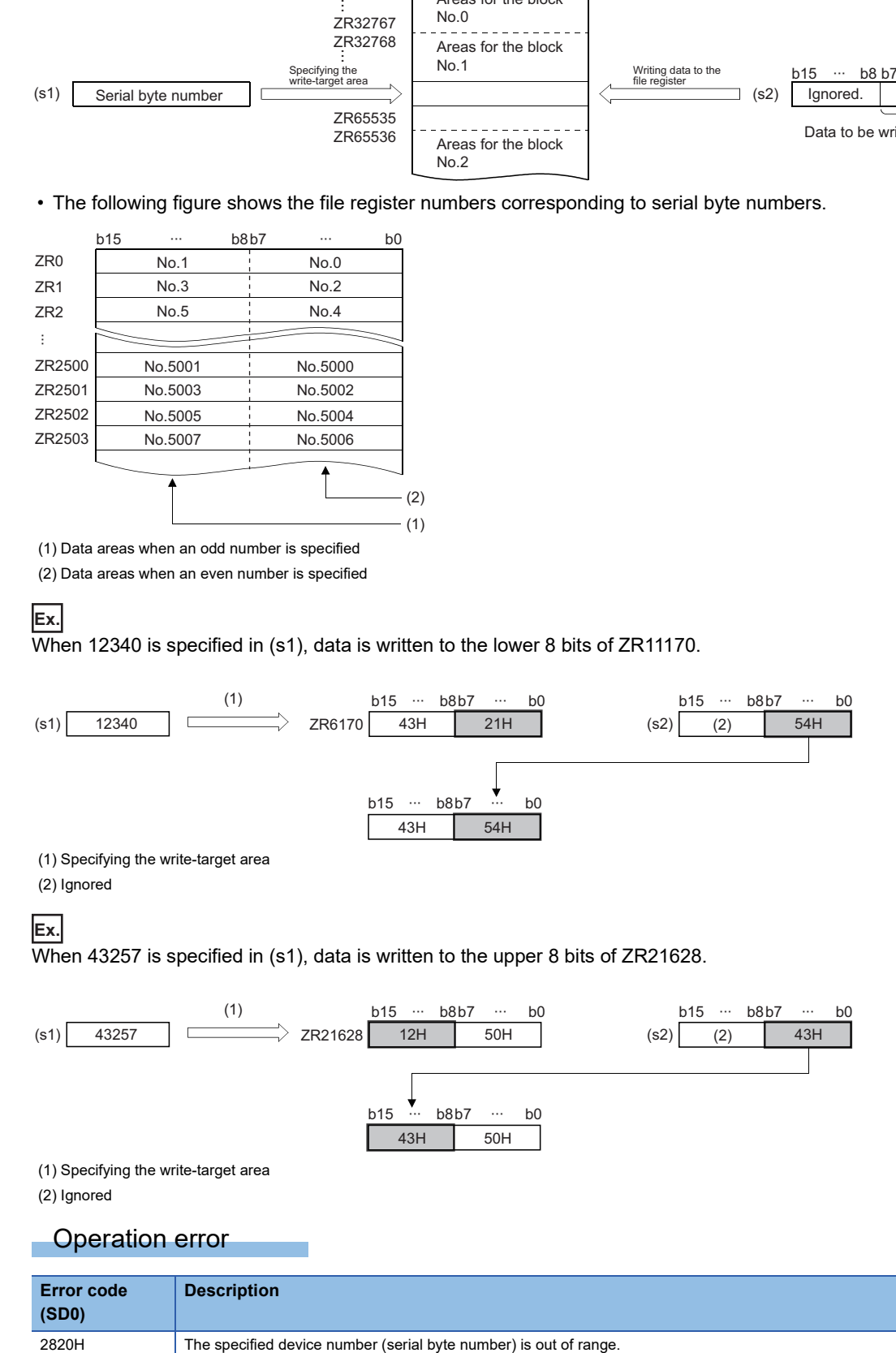

# **13.4 Indirect Address Read Instructions**

### **Reading the indirect address**

#### **ADRSET(P)**

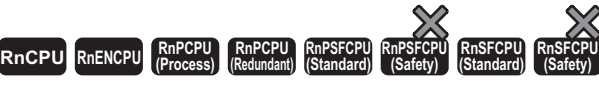

These instructions read the indirect address of the specified device.

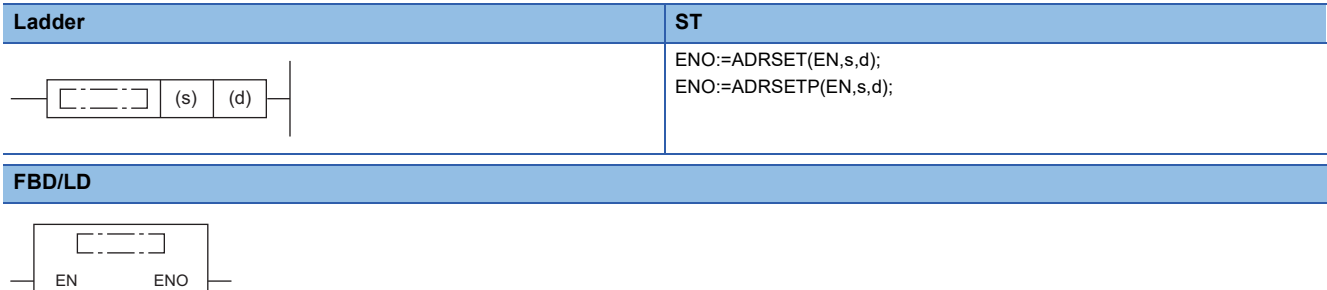

#### ■**Execution condition**

s d

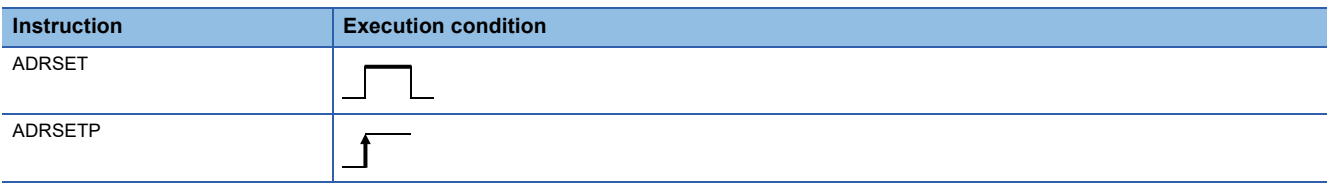

#### Setting data

#### ■**Descriptions, ranges, and data types**

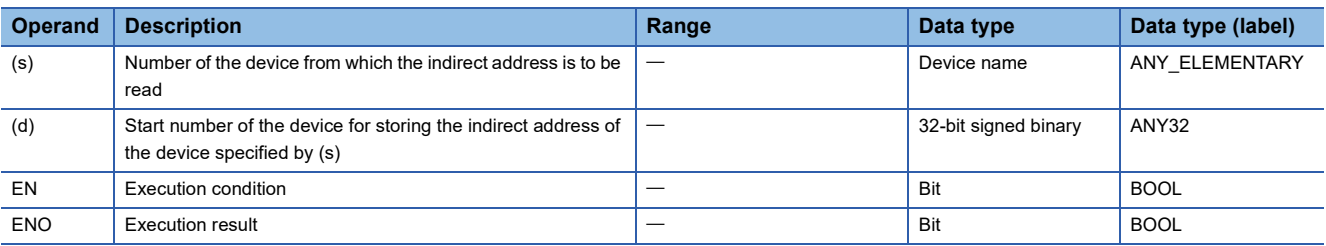

#### ■**Applicable devices**

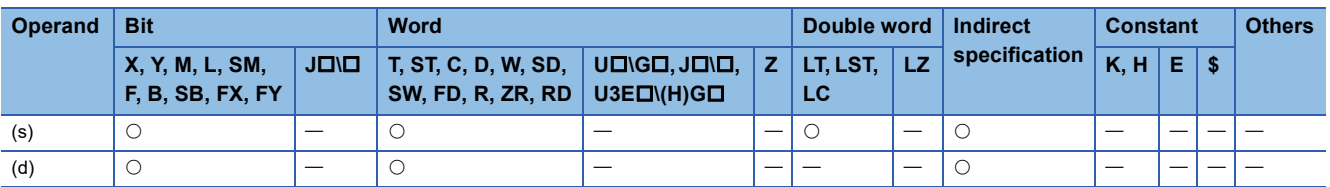

 • These instructions store the indirect address of the device specified by (s), and stores it in the device specified by (d). The address stored in the devices specified by (d)+0 and (d)+1 is used for indirect addressing of the device in the program.

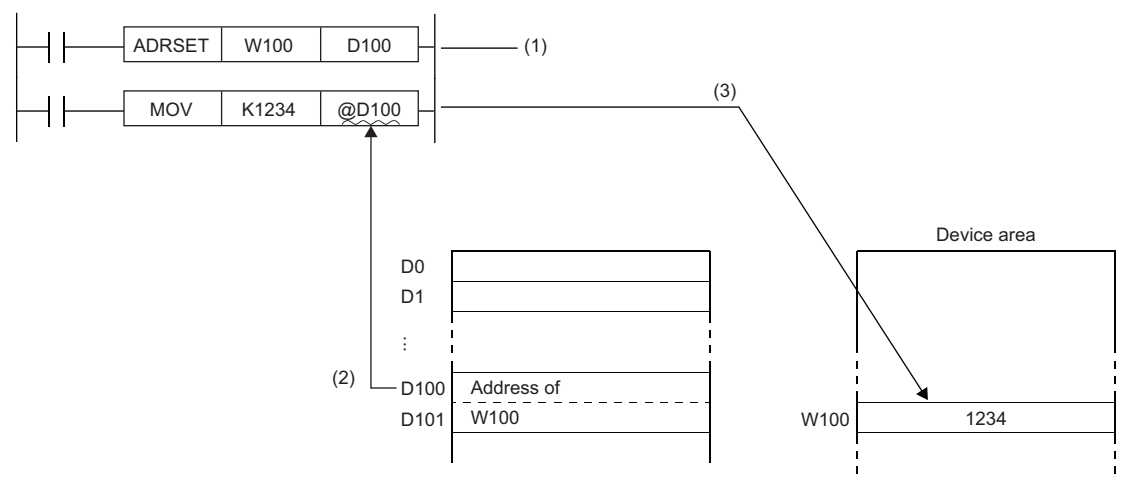

(1) The address of W100 is stored in D100 and D101.

(2) The data (address of W100) stored in D100 and D101 is specified.

(3) "1234" is written to W100.

• Digit specification of bit device or bit specification of word device in (s) is not permitted

• For the indirect specification of devices, refer to the following.

MELSEC iQ-R CPU Module User's Manual (Application)

• Index specification of labels is not supported. When using a label by specifying it in (d), follow the method below.

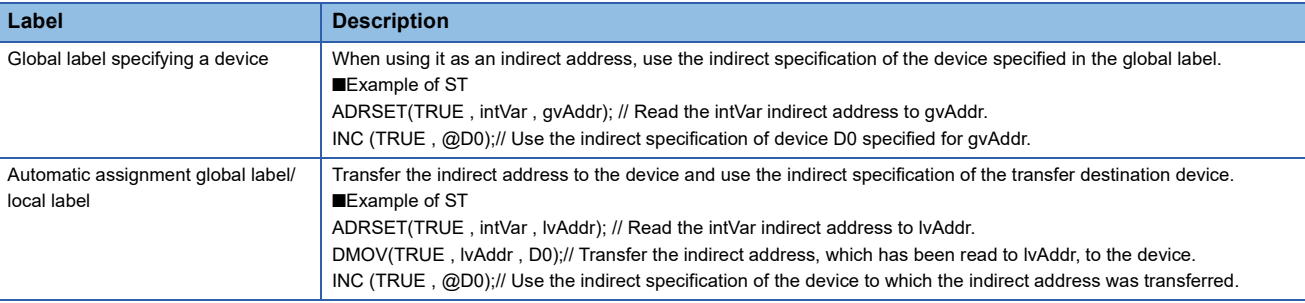

#### Operation error

There is no operation error.

# **14 TIMER, COUNTER**

# **14.1 Special Counter Instructions**

# **Counting up or down the current value (1-phase input)**

#### **UDCNT1**

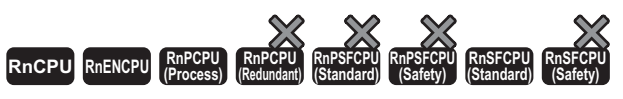

This instruction updates the current value of the specified counter.

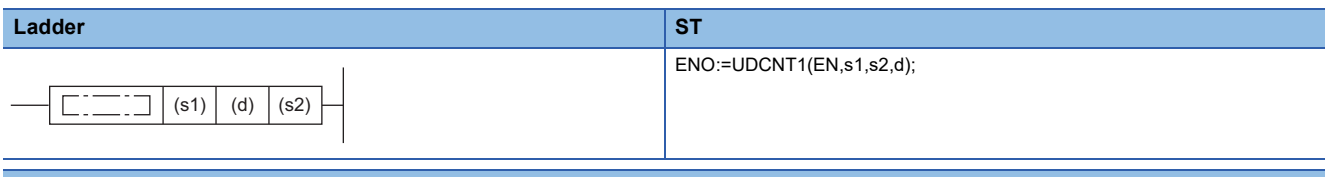

#### **FBD/LD**

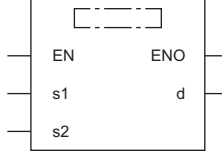

#### ■**Execution condition**

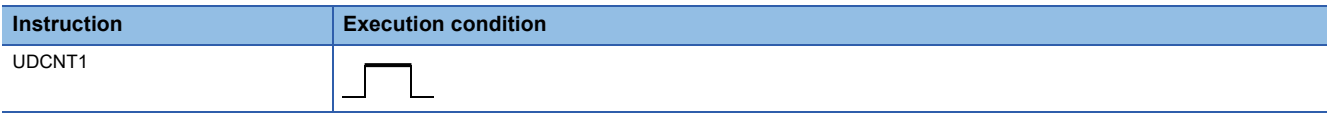

#### Setting data

#### ■**Descriptions, ranges, and data types**

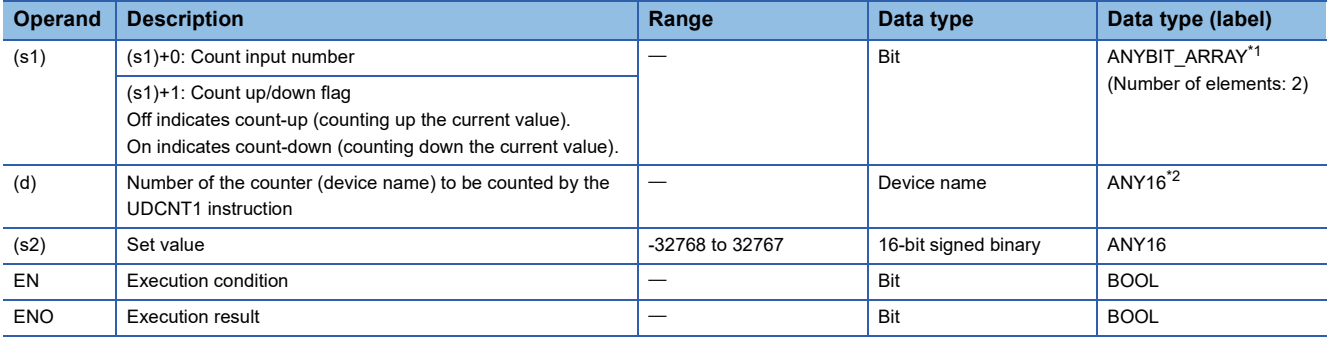

<span id="page-1021-0"></span>\*1 Only labels assigned to device (X) can be used.

<span id="page-1021-1"></span>\*2 Only labels assigned to device (C) can be used.

#### ■**Applicable devices**

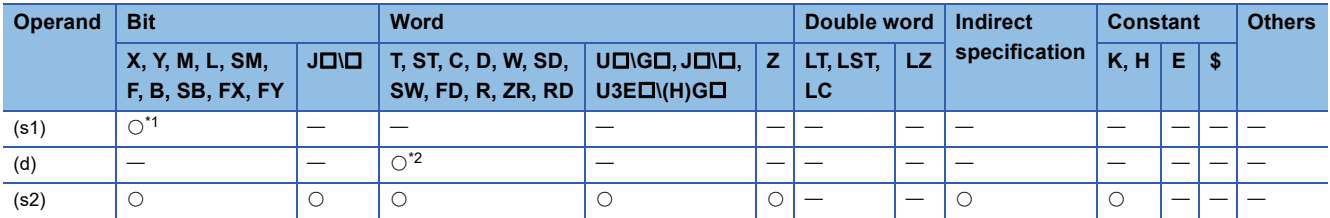

<span id="page-1022-0"></span>\*1 Only X can be used. Note, however, that it can be used only within the range of the number of I/O points (the number of points that can access I/O modules).

<span id="page-1022-1"></span>\*2 Only C can be used.

- When the input specified by (s1) is turned on, this instruction updates the current value of the counter specified by (d).
- Counting up or down is determined by whether the input specified by (s1)+1 is on or off.
- Off: Count-up (counting up the current value)
- On: Count-down (counting down the current value)
- Count processing is performed as follows.
- When the current value equals the value specified by (s2) during count-up, the contact of the counter specified by (d) is turned on. The current value is kept counting even when the contact of the counter is turned on.
- When the current value equals "the set value 1" during countdown, the contact of the counter specified by (d) is turned off.
- The counter specified by (d) is a ring counter. Counting up the counter when the current value is 32767 proceeds to -32768. Similarly, counting down the counter when the current value is -32768 proceeds to 32767. The following figure shows the processing for counting the current value.

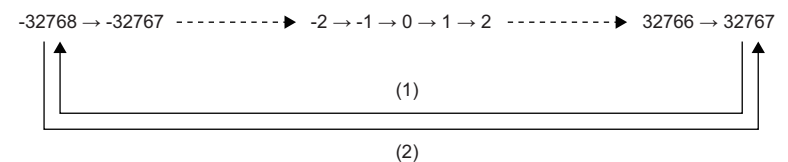

(1) When counting up

**Ex.**

- (2) When counting down
- The following figure shows the operation of count processing using the UDCNT1 instruction.

Program which uses C0 (up/down counter) to count the number of times X0 turns off and on after X20 turns on

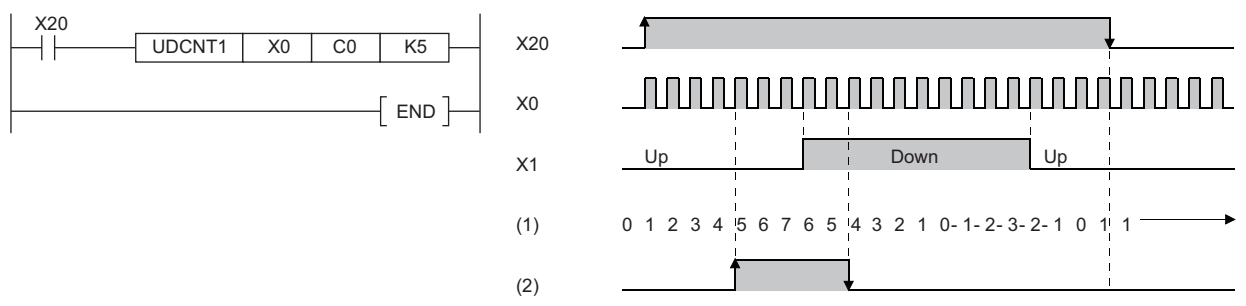

(1) Current value of C0

(2) Contact of C0

- When executed, the UDCNT1 instruction starts counting when the execution command turns on and stops counting when the command turns off. If the execution command is turned on again, the instruction resumes counting from the current value with which it stopped counting previously.
- The RST instruction is used to clear the current value of the counter specified by (d) and turn off the contact.

 $\mathsf{Point} \mathcal{P}$ 

- The UDCNT1 instruction stores the device data of the argument in the work area of the CPU module, and performs the actual count operation using system interrupts. (The device data stored in the work area of the CPU module is cleared by turning off the execution command or setting it to STOP then RUN.) For this reason, the pulses that can be counted must have longer on/off time than the interval of the CPU module. The interrupt interval of the CPU module is 1ms.
- The set value cannot be changed during counting by the UDCNT1 instruction (while the execution command is on). To change the set value, turn off the execution command in advance.
- The counter specified by the UDCNT1 instruction cannot be used by any other instruction. If another instruction uses it, normal counting is disabled.
- The UDCNT1 instruction can be used a maximum of six times in all running programs. The seventh or subsequent UDCNT1 instruction, if issued, causes no processing.

#### Operation error

There is no operation error.

### **Counting up or down the current value (2-phase input)**

#### **UDCNT2**

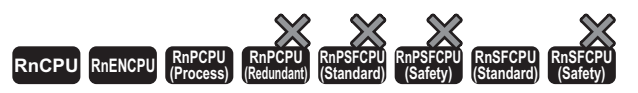

This instruction updates the current value of the counter depending on the status of phases A and B pulses.

#### **Ladder** ST **ST**

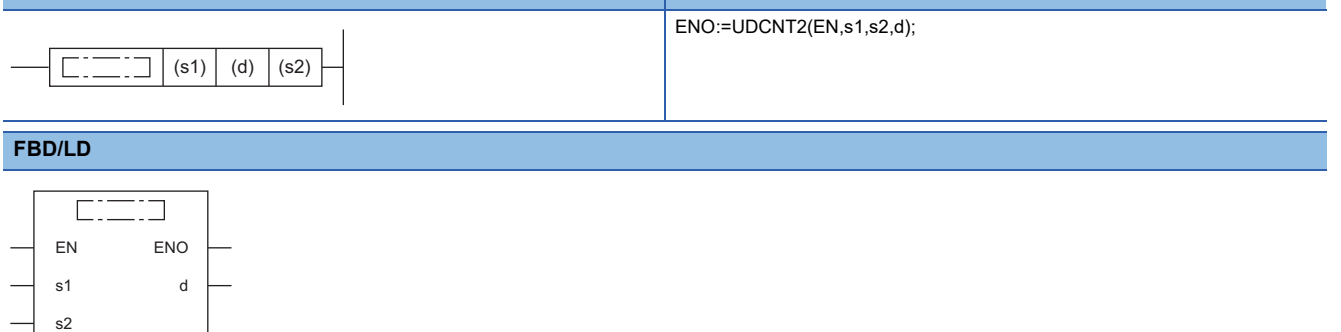

#### ■**Execution condition**

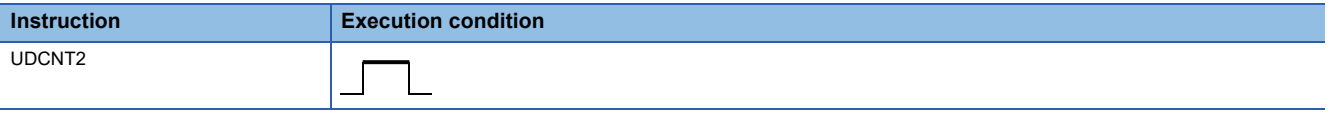

#### Setting data

#### ■**Descriptions, ranges, and data types**

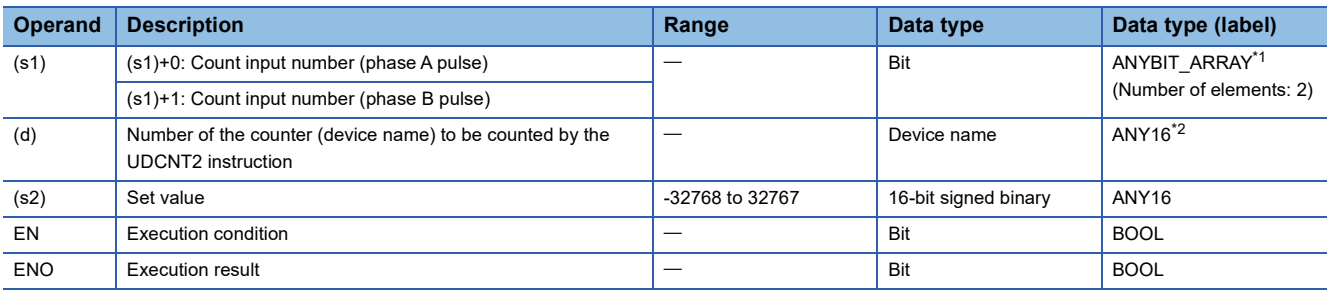

<span id="page-1024-0"></span>\*1 Only labels assigned to device (X) can be used.

<span id="page-1024-1"></span>\*2 Only labels assigned to device (C) can be used.

#### ■**Applicable devices**

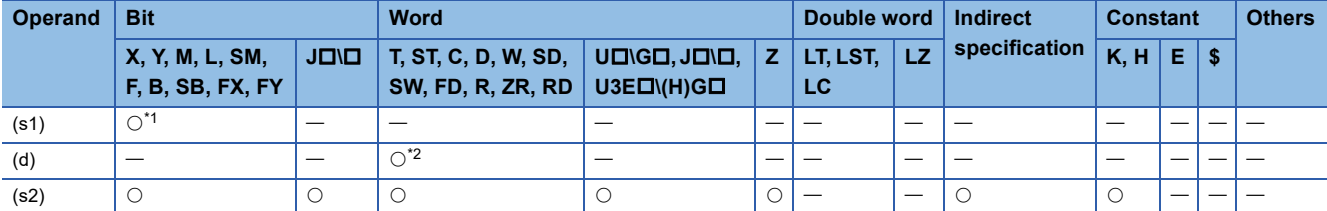

<span id="page-1024-2"></span>\*1 Only X can be used. Note, however, that it can be used only within the range of the number of I/O points (the number of points that can access I/O modules).

<span id="page-1024-3"></span>\*2 Only C can be used.

- This instruction updates the current value of the counter specified by (d) depending on the status of the input (phase A pulse) specified by (s1) and the status of the input (phase B pulse) specified by (s1)+1.
- Counting up or down is determined as follows.
- (s1)+1 is turned on while (s1) is on: Count-up (counting up the current value)
- (s1)+1 is turned off while (s1) is on: Countdown (counting down the current value)
- The instruction does not count while (s1) is off.
- Count processing is performed as follows.
- When the current value equals the value specified by (s2) during count-up, the contact of the counter specified by (d) is turned on. The current value is kept counting even when the contact of the counter is turned on.
- When the current value equals "the set value 1" during countdown, the contact of the counter specified by (d) is turned off.
- The counter specified by (d) is a ring counter. Counting up the counter when the current value is 32767 proceeds to -32768. Similarly, counting down the counter when the current value is -32768 proceeds to 32767. The following figure shows the processing for counting the current value.

 $-32768 \rightarrow -32767$   $- \cdots$   $- \rightarrow -2 \rightarrow -1 \rightarrow 0 \rightarrow 1 \rightarrow 2$   $- \cdots$   $- \rightarrow 32766 \rightarrow 32767$ 

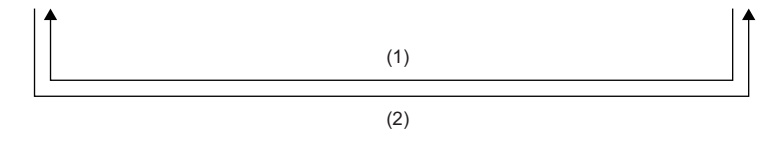

(1) When counting up (2) When counting down

• The following figure shows the operation of count processing using the UDCNT2 instruction.

**Ex.** Program which uses C0 (up/down counter) to count the states of X0 and X1 after X20 turns on

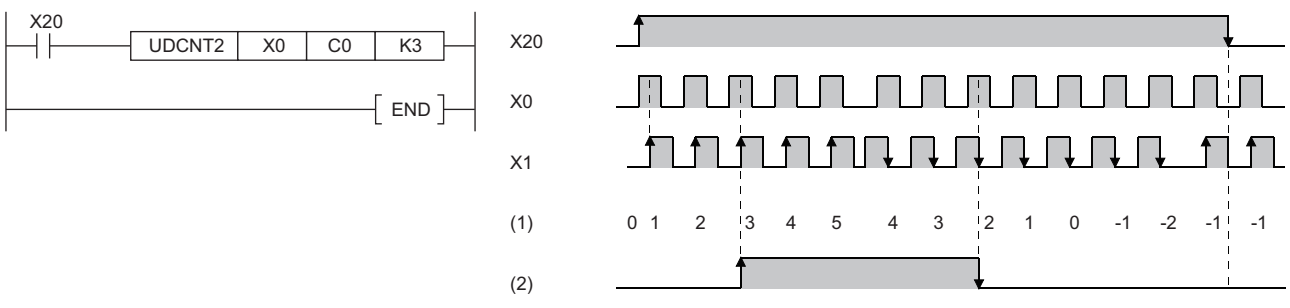

(1) Current value of C0

- When executed, the UDCNT2 instruction starts counting when the execution command turns on and stops counting when the command turns off. If the execution command is turned on again, the instruction resumes counting from the current value with which it stopped counting previously.
- The RST instruction is used to clear the current value of the counter specified by (d) and turn off the contact.

 $\mathsf{Point} \mathcal{F}$ 

- The UDCNT2 instruction stores the device data of the argument in the work area of the CPU module, and performs the actual count operation using system interrupts. (The device data stored in the work area of the CPU module is cleared by turning off the execution command or setting it to STOP then RUN.) For this reason, the pulses that can be counted must have longer on/off time than the interval of the CPU module. The interrupt interval of the CPU module is 1ms.
- The set value cannot be changed during counting by the UDCNT2 instruction (while the execution command is on). To change the set value, turn off the execution command in advance.
- The counter specified by the UDCNT2 instruction cannot be used by any other instruction. If another instruction uses it, normal counting is disabled.
- The UDCNT2 instruction can be used a maximum of five times in all running programs. The sixth or subsequent UDCNT1 instruction, if issued, causes no processing.

#### Operation error

There is no operation error.

<sup>(2)</sup> Contact of C0

# **14.2 Special Timer Instructions**

### **Teaching timer**

#### **TTMR**

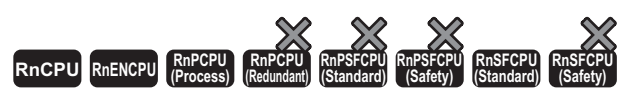

This instruction measures the on time of the measurement command in seconds, multiplies it by a multiplier, and stores the operation result.

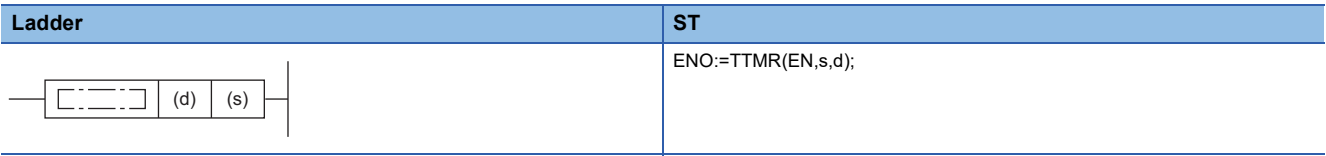

#### **FBD/LD**

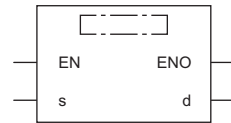

#### ■**Execution condition**

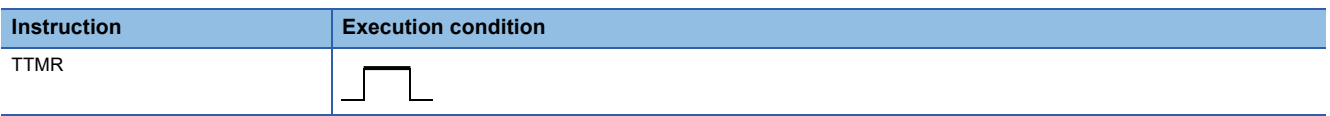

#### Setting data

#### ■**Descriptions, ranges, and data types**

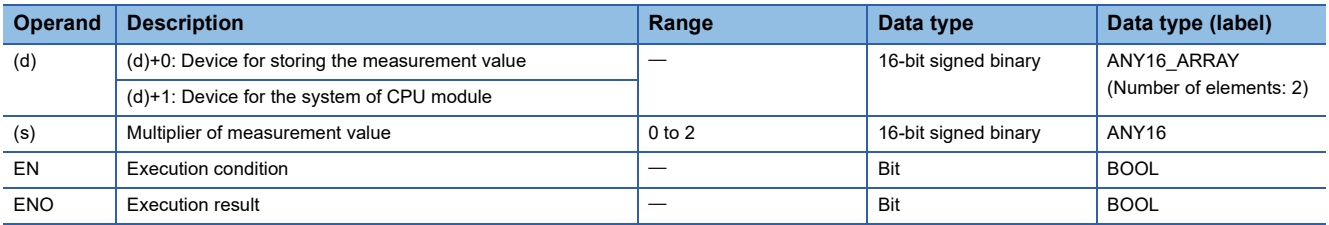

#### ■**Applicable devices**

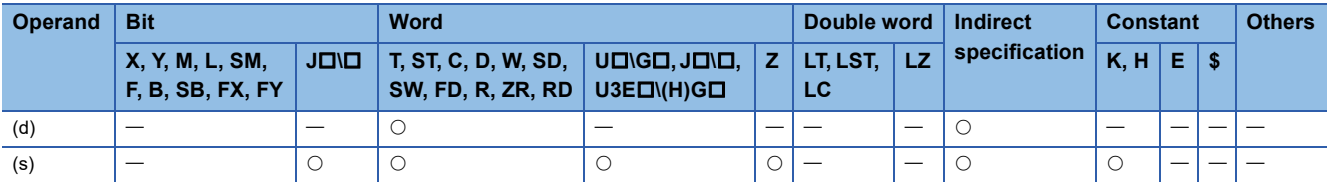

#### ■**Control data**

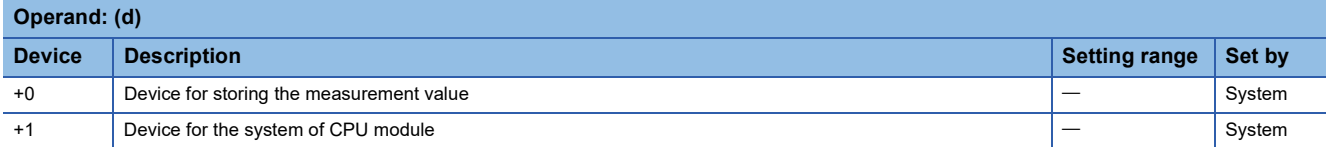

- This instruction measures the on time of the execution command in seconds, multiplies it by the multiplier specified by (s), and stores the resultant value in the device specified by (d).
- When the execution command is turned on, the instruction clears the device specified by  $(d)+0$ ,  $(d)+1$ .
- The table below lists the multipliers that can be specified by (s).

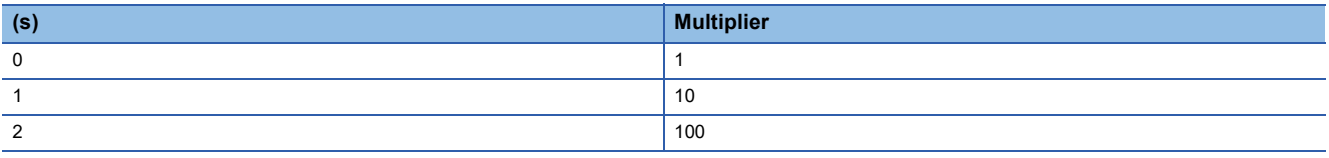

• When the value in the device specified by (s) is not in the range from 0 to 2, no processing is performed.

#### $Point P$

- When executed, the TTMR instruction implements time measurement. Do not use the JMP instruction to skip the TTMR instruction. Otherwise, accurate measurement is disabled.
- Do not change the multiplier specified by (s) during execution of the TTMR instruction. Otherwise, accurate values cannot be determined.
- The device specified by (d)+1 is used by the system of the CPU module. Do not change the value. If the value is changed, an accurate resultant value is not stored in the device specified by (d).

Operation error

There is no operation error.

# **Special function timer**

#### **STMR**

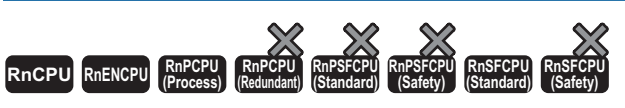

This instruction implements the following four types of timer output.

- Off delay timer output
- After-off one-shot timer output
- After-on one-shot timer output
- On delay + off delay timer output

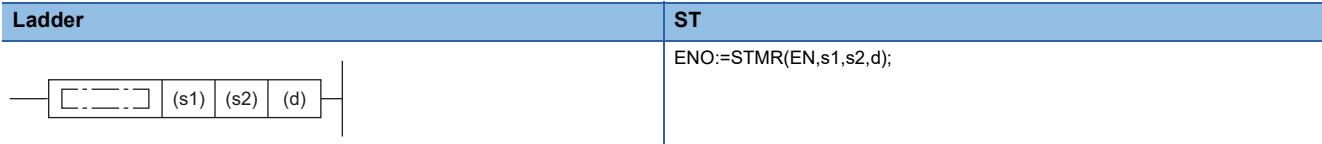

#### **FBD/LD**

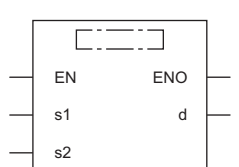

#### ■**Execution condition**

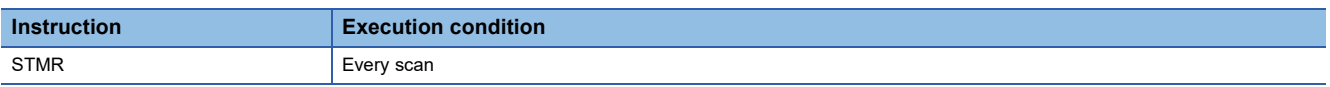

#### Setting data

#### ■**Description, range, data type**

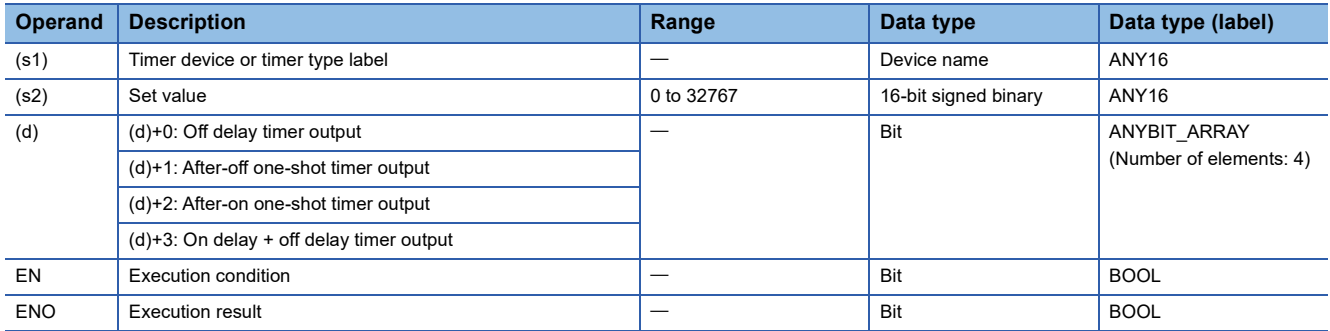

#### ■**Applicable devices**

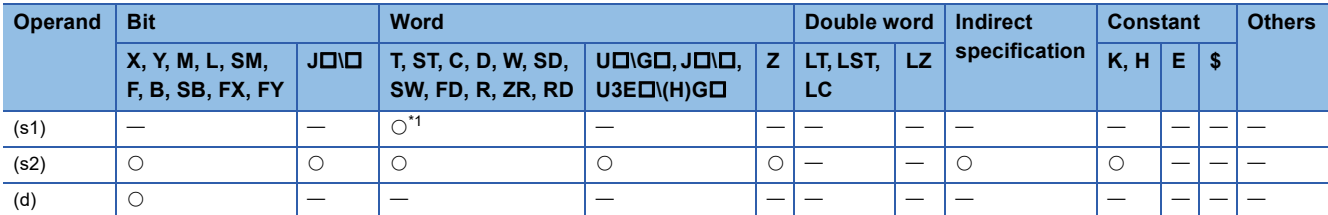

<span id="page-1028-0"></span>\*1 Only T can be used.

• This instruction uses four points from the device specified by (d) to implement four types of timer output.

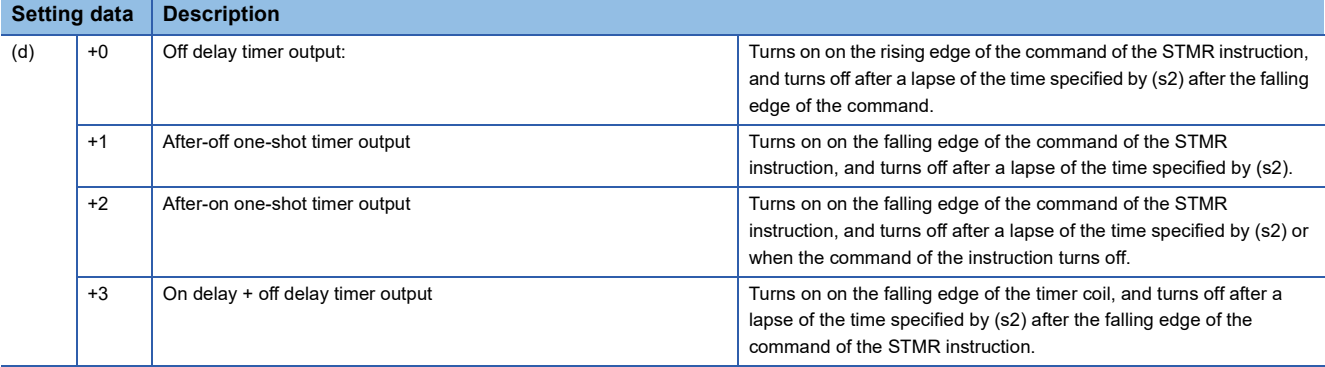

 • The coil of the timer specified by (s) turns on, on the rising and falling edges of the command of the STMR instruction, to start measurement of the current value.

- The coil of the timer keeps measurement during the time specified by (s2) and turns off when the time is up.
- The coil of the timer is kept on even if the STMR instruction is turned off before time-up. Timer measurement is continued. When the STMR instruction is turned on again, the coil resets the current value to 0 and restarts measurement.
- The contact of the timer turns on, on the rising edge of the command of the STMR instruction, and turns off on the falling edge of the command after the coil of the timer falls. Users cannot use the contact of the timer because it is reserved for the system.

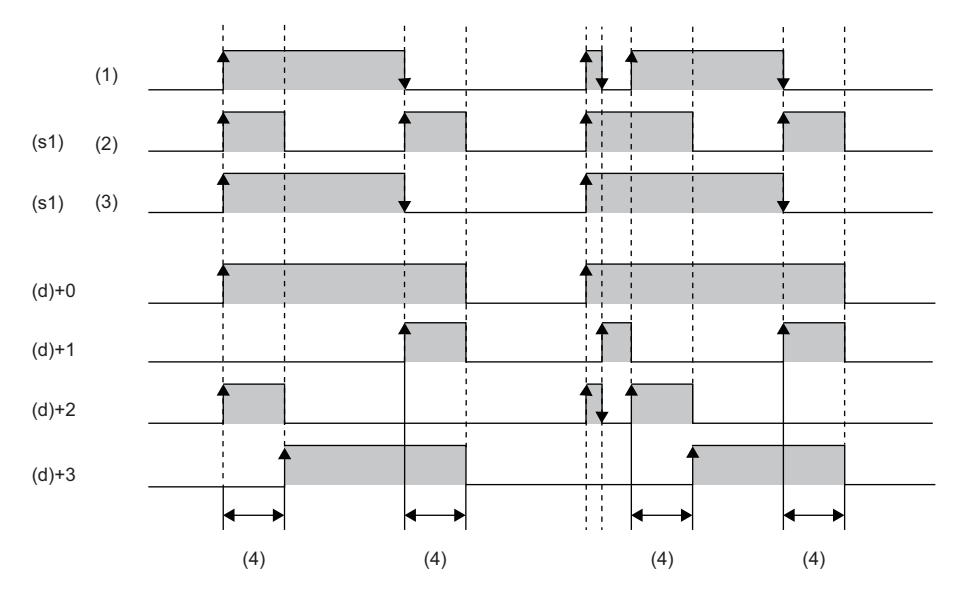

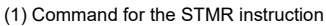

<sup>(2)</sup> Coil

- (3) Contact
- (4) Value specified by (s2)
- Measurement of the current value of the timer specified by the STMR instruction is executed regardless of whether the command of the STMR instruction is on or off. If the STMR instruction is skipped such as by the JMP instruction, normal measurement is not performed.
- The measurement unit of the timer specified by (d) is the same as that of the low-speed timer.
- A value from 0 to 32767 can be specified in (s2). If a value out of the range is specified, no processing is performed.
- Do not use the OUT instruction for the timer specified by (s1). If the same timer device or timer type label is used for the STMR and OUT instructions, normal operation is not performed.

#### **Precautions**

If there is an STMR instruction within the range for changing the ladder block online or writing data to the running programmable controller, the STMR instruction is executed. For details, refer to the following. MELSEC iQ-R CPU Module User's Manual (Application)

#### **Operation error**

There is no operation error.

## **Measuring the density of pulses**

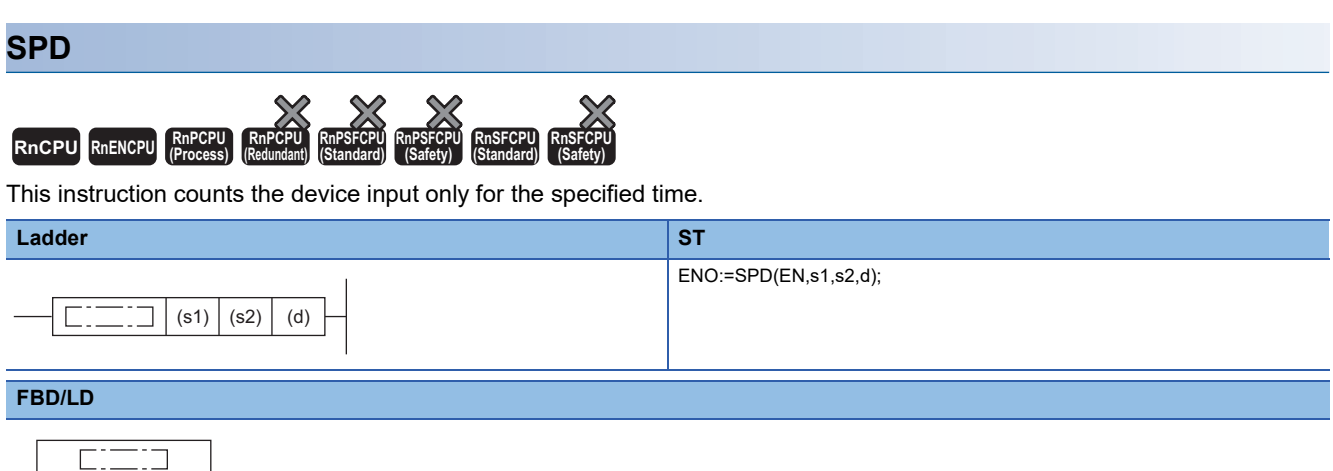

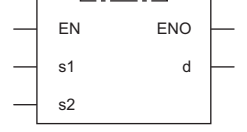

#### ■**Execution condition**

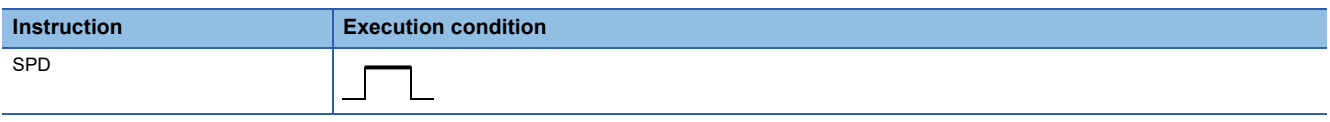

#### Setting data

#### ■**Descriptions, ranges, and data types**

and the state of the

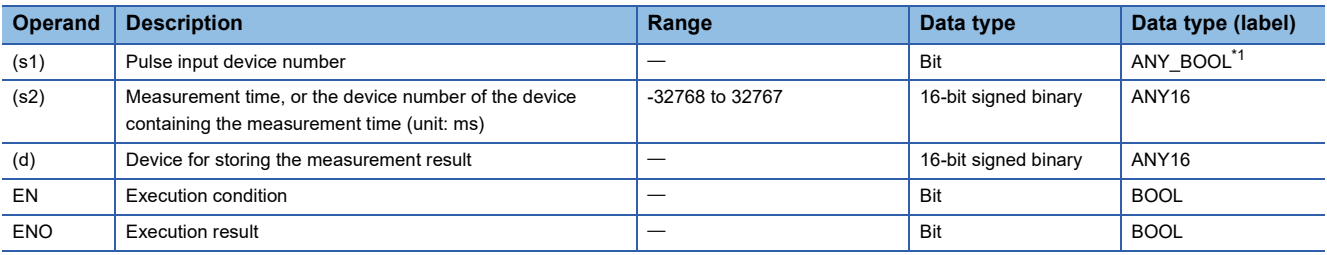

<span id="page-1031-0"></span>\*1 Only labels assigned to device (X) can be used.

#### ■**Applicable devices**

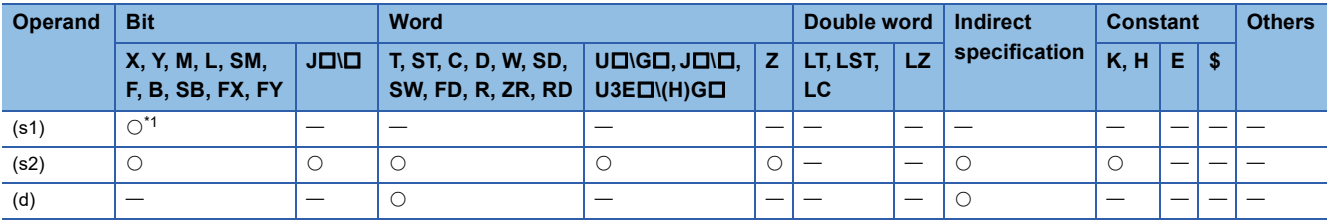

<span id="page-1031-1"></span>\*1 Only X can be used. Note, however, that it can be used only within the range of the number of I/O points (the number of points that can access I/O modules).

 • This instruction counts the number of times the input of the device specified by (s1) turns on for the duration specified by (s2), and stores the count result in the device specified by (d).

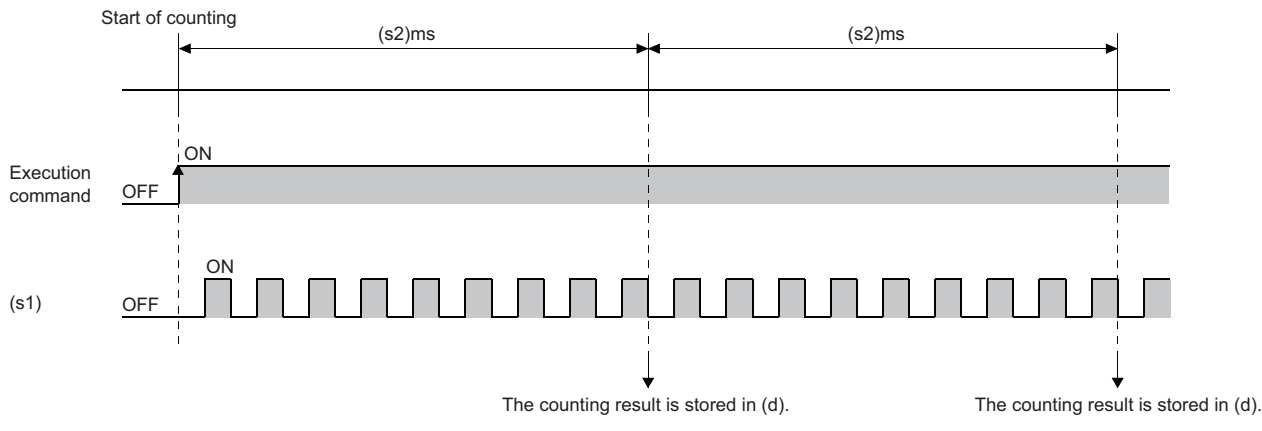

- Upon completion of measurement, the SPD instruction starts measurement from 0 again. To stop measurement by the SPD instruction, turn off the execution command.
- If the value specified in (s2) is 0, no processing is performed.

#### Operation error

There is no operation error.

 $Point<sup>°</sup>$ 

- The SPD instruction stores the data of the argument device in the work area of the CPU module, and performs the actual count operation using system interrupts. (The device data stored in the work area of the CPU module is cleared by turning off the execution command or setting it to STOP then RUN.) For this reason, the pulses that can be counted must have longer on/off time than the interval of the CPU module. The interrupt interval of the CPU module is 1ms.
- The SPD instruction can be used a maximum of six times in all running programs. The seventh or subsequent UDCNT1 instruction, if issued, causes no processing.
- The set value cannot be changed during measurement by the SPD instruction (while the command input is on). To change the set value, turn off the command input in advance.

# **Outputting pulses at regular intervals**

#### **PLSY**

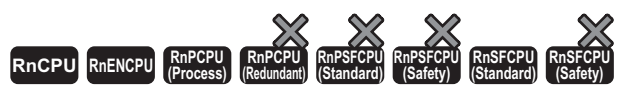

This instruction outputs the pulses of the specified frequency to the output module.

#### **Ladder** ST **ST** ENO:=PLSY(EN,s,n,d);  $(s)$   $(n)$   $(d)$  $\Box$ ٦ **FBD/LD** <u>esta</u>  $\Box$ EN ENO s d

#### ■**Execution condition**

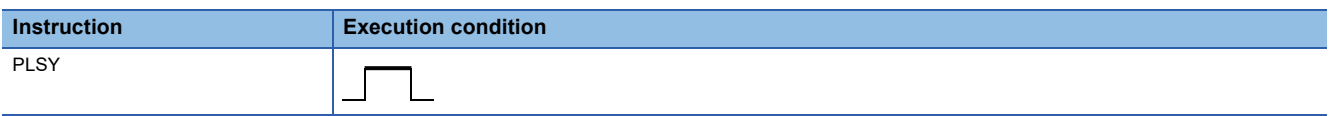

#### Setting data

n

#### ■**Descriptions, ranges, and data types**

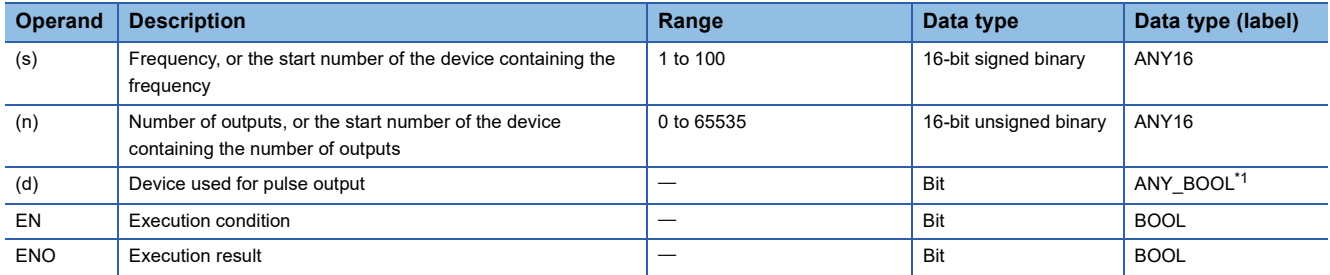

<span id="page-1033-0"></span>\*1 Only labels assigned to device (Y) can be used.

#### ■**Applicable devices**

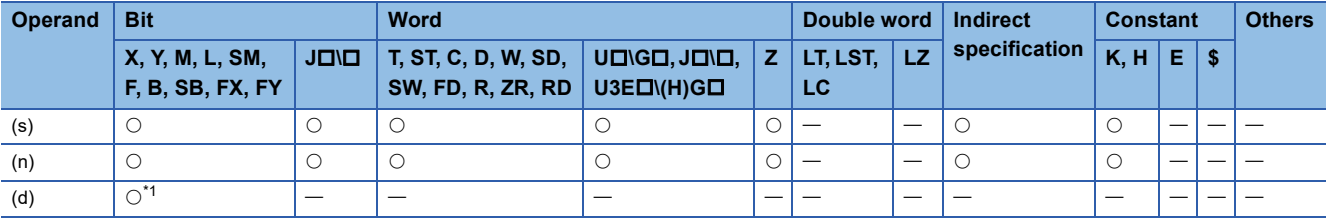

<span id="page-1033-1"></span>\*1 Only Y can be used. Note, however, that it can be used only within the range of the number of I/O points (the number of points that can access I/O modules).

- This instruction outputs the pulses at the frequency specified by (s), by the number of times specified by (n), to the output module with the output number (Y) in the device specified by (d).
- A frequency from 1Hz to 100Hz can be specified in (s). If the specified value in (s) is not in the range from 1 to 100, no processing is performed.
- A value from 0 to 65535 (0000H to FFFFH) can be specified for the number of outputs in (n). If 0 is specified in (n), pulses are output continuously.
- Only the output number (Y) corresponding to the output module can be specified for the pulse output in (d).
- The PLSY instruction starts pulse output on the rising edge of the command. When the command turns off, the PLSY instruction stops pulse output.

#### Operation error

There is no operation error.

#### $Point$

- The PLSY instruction stores the device data of the argument in the work area of the CPU module, and performs the actual output operation using system interrupts. (The device data stored in the work area of the CPU module is cleared by turning off the execution command or setting it to STOP then RUN.) For this reason, the pulses that can be out must have longer on/off time than the interval of the CPU module. The interrupt interval of the CPU module is 1ms.
- Do not change the argument of the PLSY instruction during pulse output by the instruction (the execution command is on). To change the argument, turn off the execution command in advance.
- The PLSY instruction can be used only once in all programs running in the CPU module. The second or subsequent PLSY instruction, if issued, causes no processing.

## **Performing the pulse width modulation**

#### **PWM**

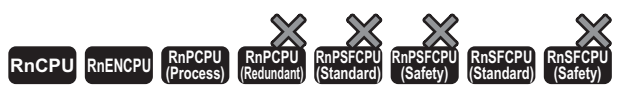

When on continues for the specified time, this instruction outputs the pulse of the period to the output module.

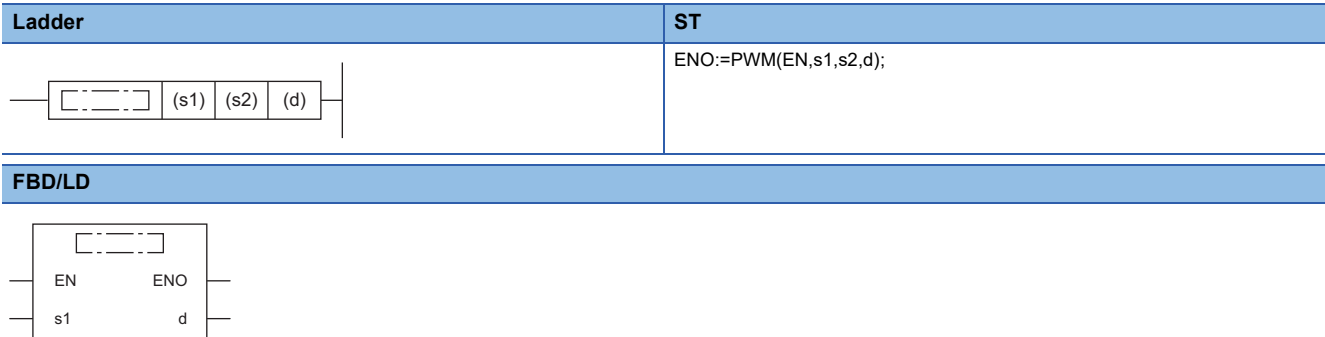

#### ■**Execution condition**

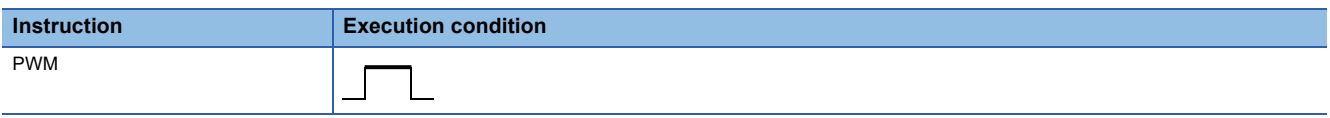

#### Setting data

s2

#### ■**Descriptions, ranges, and data types**

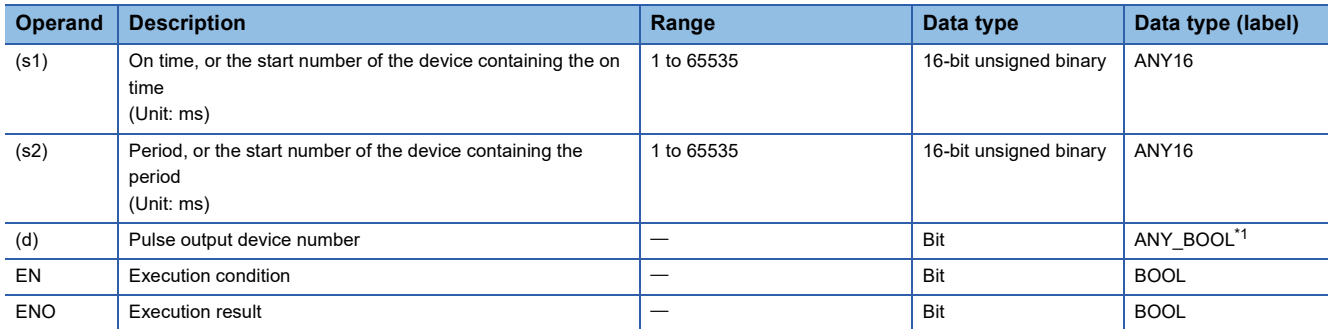

<span id="page-1035-0"></span>\*1 Only labels assigned to device (Y) can be used.

#### ■**Applicable devices**

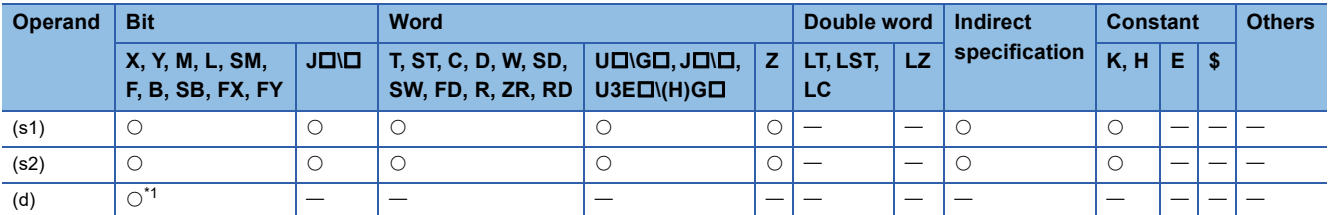

<span id="page-1035-1"></span>\*1 Only Y can be used. Note, however, that it can be used only within the range of the number of I/O points (the number of points that can access I/O modules).

 • This instruction outputs the on time specified by (s1) and the pulse of the period specified by (s2) to the output module specified by (d).

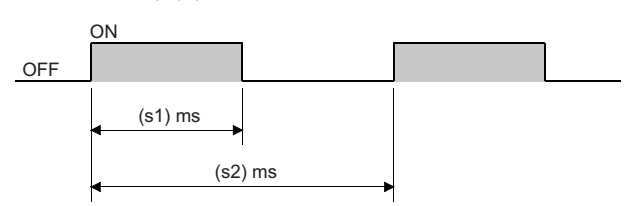

- A value in the range from 1 to 65535 (0001H to FFFFH) can be specified in (s1) and (s2). (The value specified in (s1) must be less than the value specified in (s2).)
- No processing is performed in the following cases.
- $\cdot$  (s1) and (s2) are 0.
- $(s1) \geq (s2)$
- The PWM instruction is executed more than once.

#### Operation error

There is no operation error.

#### $Point<sup>9</sup>$

- The PWM instruction stores the device data of the argument in the work area of the CPU module, and performs the actual output operation using system interrupts. (The device data stored in the work area of the CPU module is cleared by turning off the execution command or setting it to STOP then RUN.) The interrupt interval of the CPU module is 1ms. The PWM instruction can be used only once in all programs running in the CPU module.
- Do not change the argument of the PWM instruction during pulse output by the instruction (the execution command is on). To change the argument, turn off the execution command in advance.

# **15 SHORTCUT CONTROL**

# **15.1 Shortcut Control Instruction**

### **Rotary table shortest direction control**

#### **ROTC**

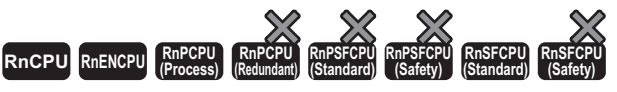

This instruction controls shortcut rotation on the rotary table divided equally by the specified value.

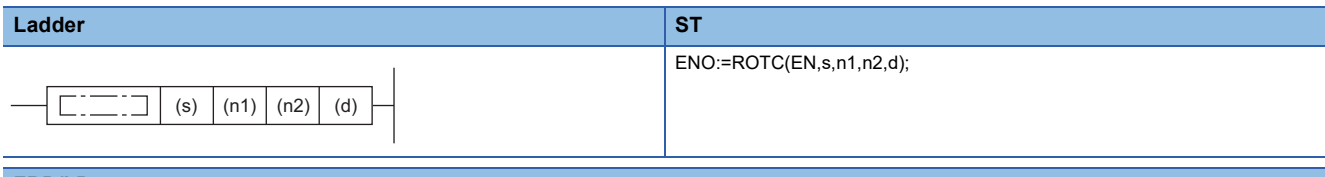

#### **FBD/LD**

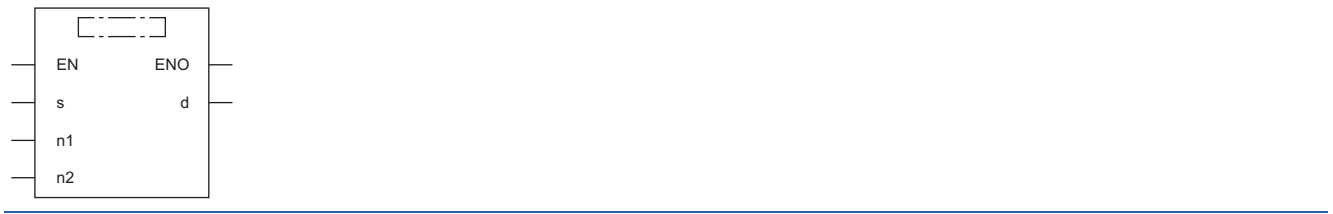

#### ■**Execution condition**

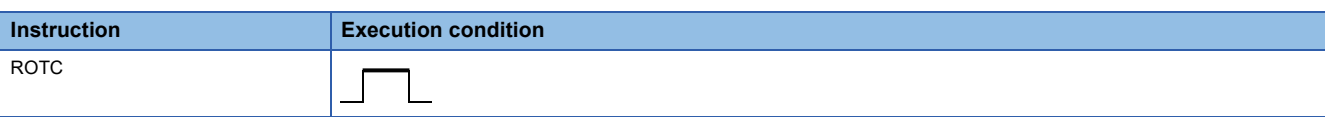

#### Setting data

#### ■**Descriptions, ranges, and data types**

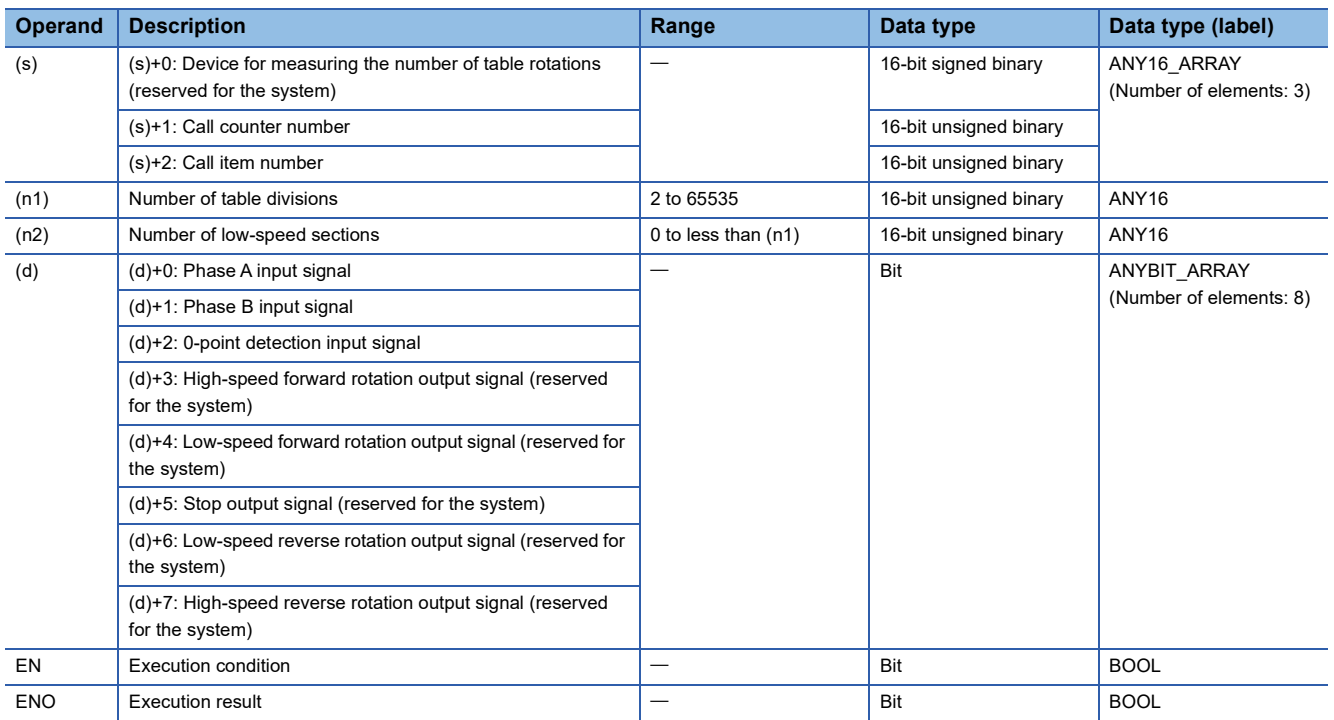

**1036** <sup>15 SHORTCUT CONTROL</sup>

#### ■**Applicable devices**

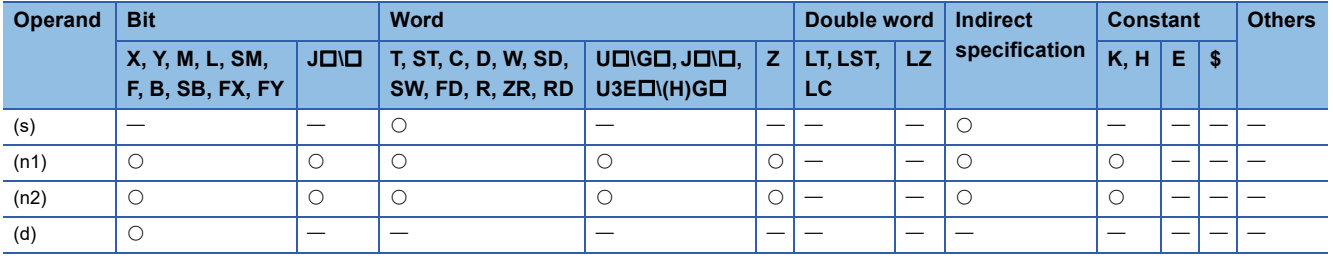

#### Processing details

- This instruction controls the rotation of the rotary table divided equally by the value specified by (n1) so that it rotates at short cut to the position of the counter number specified by (s)+1 to get in and out the item of the number specified by (s)+2.
- It performs control by assuming that the item numbers and counter numbers are assigned counterclockwise.
- (s)+0 is the counter used for the system to count items to determine which item is in the 0th counter. Do not rewrite the data with the program. Otherwise, accurate control cannot be performed.
- The value specified in (n2) must be less than the number of table divisions specified by (n1).
- (d)+0 and (d)+1 are the phase A input signal and phase B input signal used to detect the forward and reverse rotations of the rotary table. The direction of rotation is determined by whether phase B is on the rising or falling edge when phase A is on.
- Phase B is on the rising edge: Forward rotation (clockwise)
- Phase B is on the falling edge: Reverse rotation (counterclockwise)
- (d)+2 is the 0-point detection signal that turns on when the 0th item reaches the 0th counter. When the device specified by (d)+2 turns on during execution of the ROTC instruction, the device specified by (s)+0 is cleared. Start shortcut control with the ROTC instruction after performing this clearing operation.
- (d)+3 to (d)+7 are output signals for controlling table operations. One of the output signals in (d)+3 to (d)+7 is turned on according to the execution result of the ROTC instruction.
- When the command of the ROTC instruction is off, shortcut control is not performed and (d)+3 to (d)+7 are all turned off.
- The ROTC instruction can be used only once in all running programs. If it is used more than once, normal operation cannot be performed.
- If the value in (s)+0 to (s)+2 or (n2) is greater than (n1), no processing is performed.

#### ■**Program example**

When getting in and out at counters, the items placed on the rotary table divided into 10 sections, this program controls the rotary table so that the items rotate at short cut.

The item number is specified by D2, and the counter number is specified by D1.

The table is rotated at low speeds in two front and rear sections.

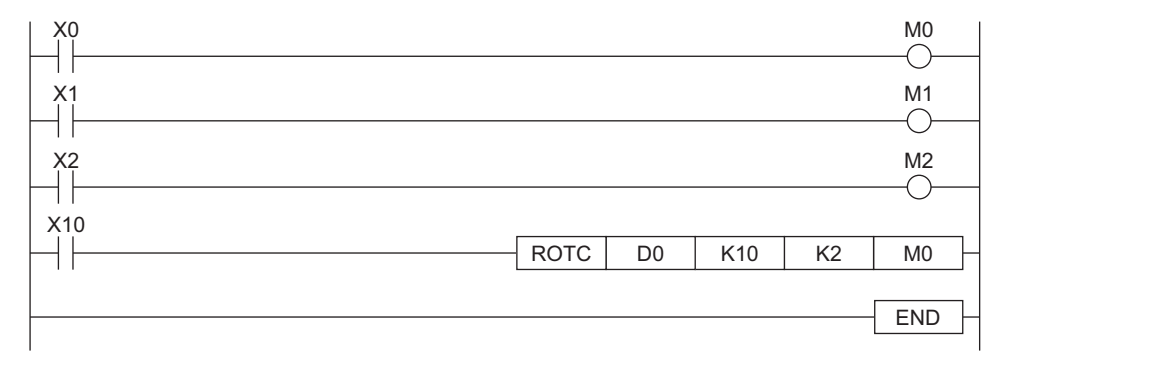

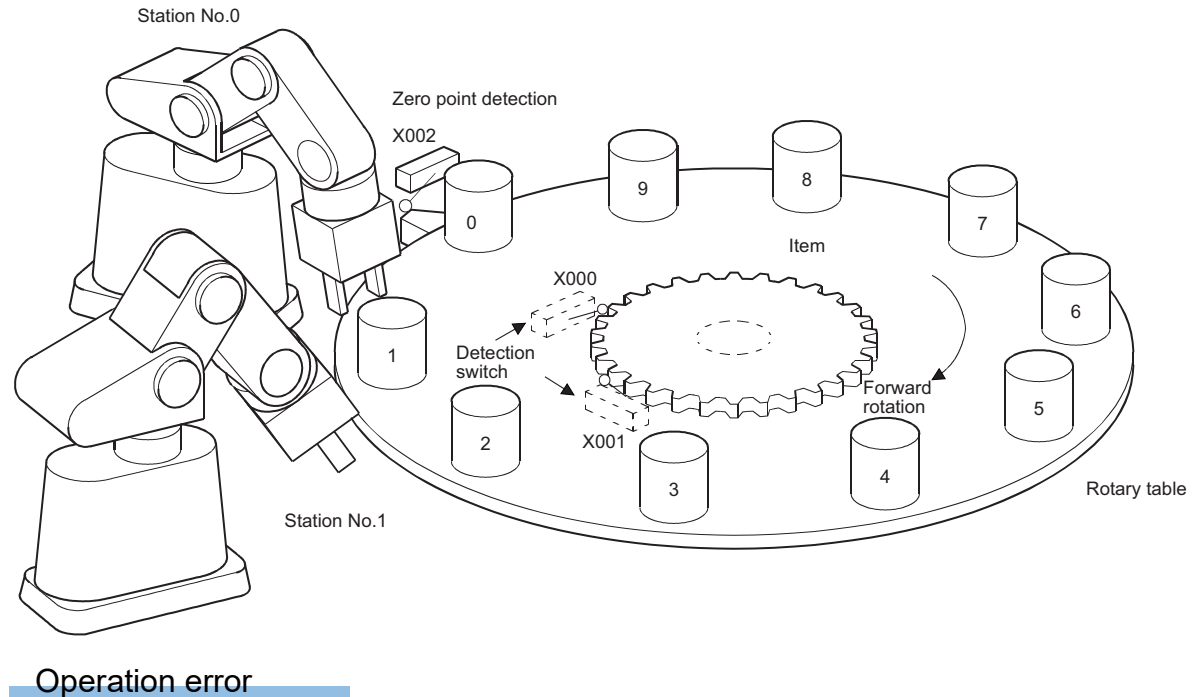

There is no operation error.

# **16 RAMP SIGNAL**

# **16.1 Ramp Signal Instruction**

### **Ramp signal**

#### **RAMPQ**

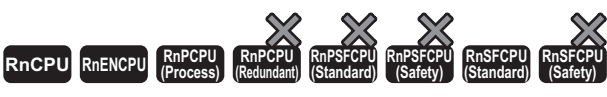

This instruction shifts from a specified value to another specified value in (n) times.

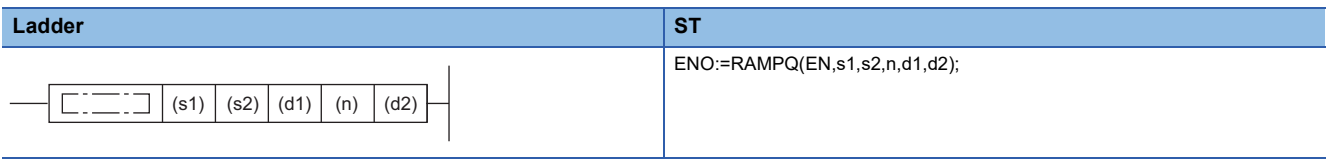

#### **FBD/LD**

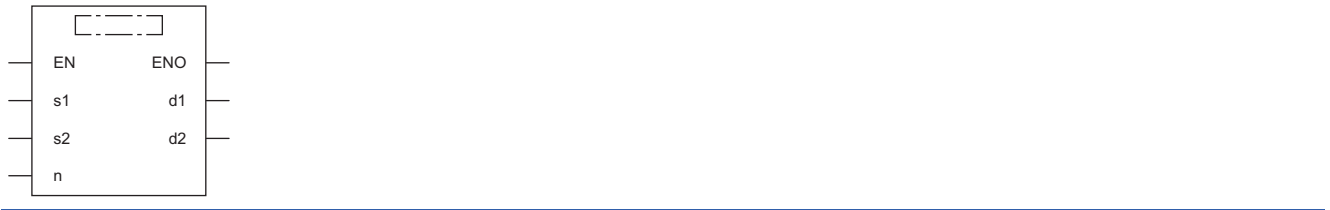

#### ■**Execution condition**

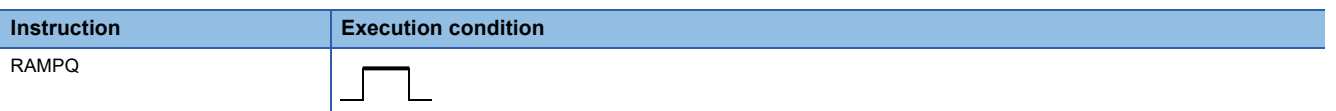

#### Setting data

#### ■**Descriptions, ranges, and data types**

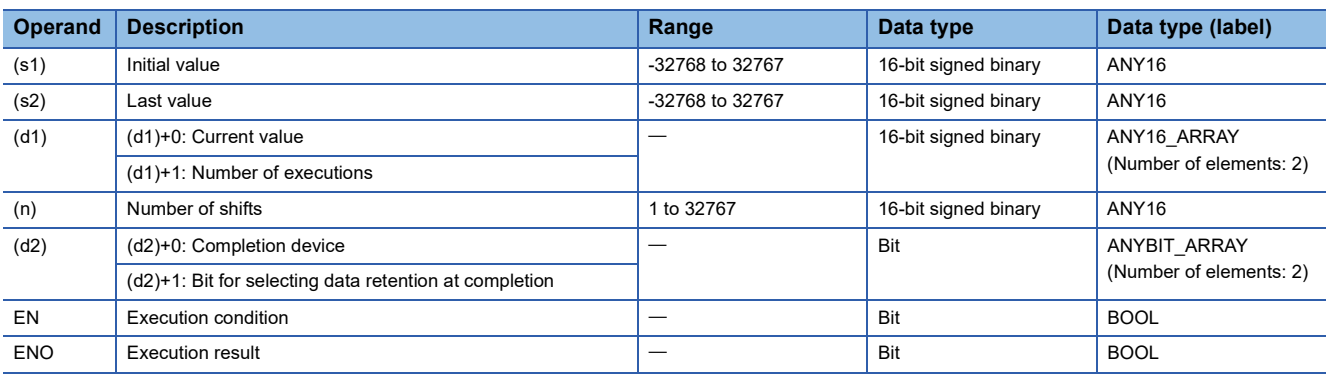

#### ■**Applicable devices**

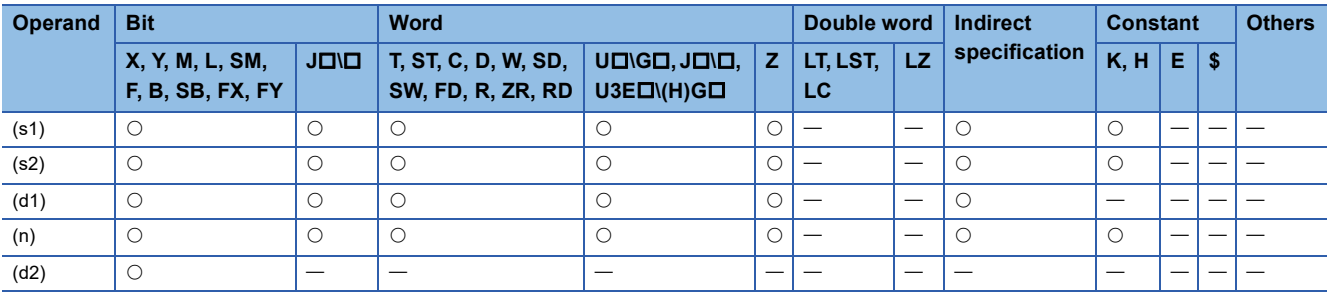

- When the execution command is on, this instruction performs processing as follows.
- Shifting from the value specified by (s1) to the value specified by (s2) in the number of times specified by (n).
- For (n), specify the number of scans (number of shifts) to be performed to shift from (s1) to (s2). If the value specified in (n) is out of the range between 0 and 32768, no processing is performed.
- (d)+1 is used for the system to store the number of times the RAMPQ instruction has been executed.
- The change value per scan is calculated by the following equation.

$$
C_v = \frac{(s2) - (s1)}{(n)}
$$

Cv: Amount of change in 1 scan (s2): Value specified by (s2)

(s1): Value specified by (s1)

(n): Value specified by (n)

• The following figure shows how to change values from 0 to 350 in seven scans.

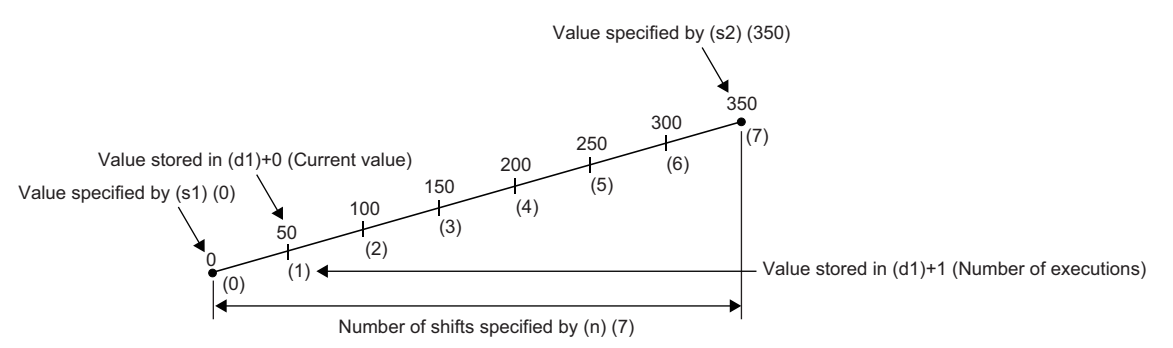

- If the change value in one scan is indivisible, correct it so that it becomes the value specified by (s2) in the number of shifts specified by (n). For this reason, a linear ramp may not be created.
- The following figure shows the operation of processing using the RAMPQ instruction.

#### **Ex.**

Program which, when X0 turns on, changes the content of D0 from 10 to 100 in six scans and holds the content of D0 when the change is completed

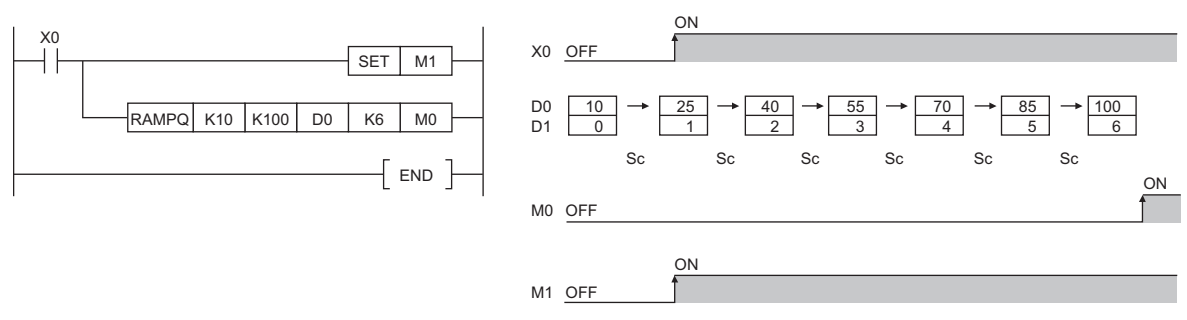

Sc: 1 scan

- After scanning is performed the number of shifts specified by (n), the completion device specified by (d2)+0 turns on. The on/off status of the completion device and the data in (d1)+0 are determined by on/off of the device specified by (d2)+1. When (d2)+1 is off, the RAMPQ instruction turns off (d2)+0 in the next scan and restarts shifting from the initial value. When (d2)+1 is on, (d2)+0 is kept on and the data in (d1)+0 remains unchanged.
- If the command turns off during execution of the RAMPQ instruction, the data in (d1)+0 will not change thereafter. When the command turns on again, the RAMPQ instruction restarts shifting from the initial value.
- Do not change the values in (s1) and (s2) before the completion device specified by (d2)+0 turns on. The value to be stored in (d1)+1 is calculated using the same calculation formula every scan, and therefore changing the values in (s1) and (s2) may result in a sudden change.
- When making the digit specification using a bit device in (d1), specify it in K8Dn format.

#### **Precautions**

When the digit specification is made using a bit device in (d1), it is acceptable only when the number of digits is specified in K8.

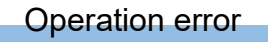

There is no operation error.

# **17 MATRIX INPUT**

# **17.1 Matrix Input Instruction**

### **Matrix input**

#### **MTR**

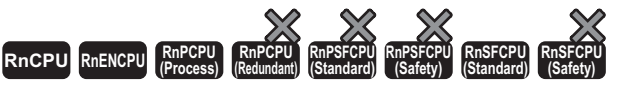

This instruction sequentially reads the input of 16 points×n columns connected to the specified input number and after.

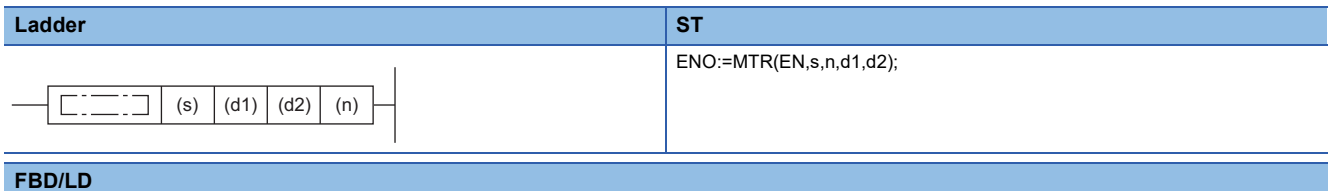

### $C = 12$ EN ENO

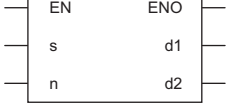

#### ■**Execution condition**

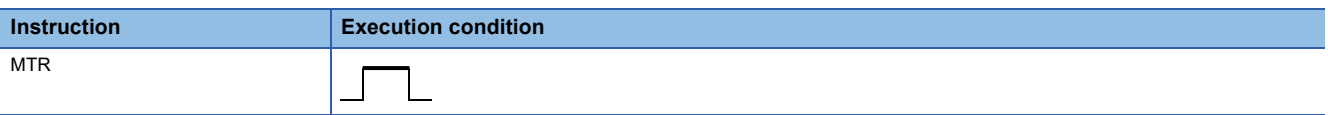

#### Setting data

#### ■**Descriptions, ranges, and data types**

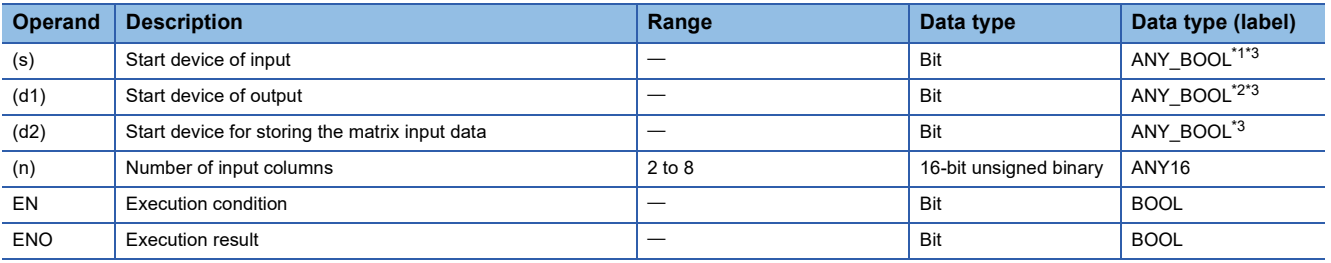

<span id="page-1043-0"></span>\*1 Only labels assigned to device (X) can be used.

<span id="page-1043-2"></span>\*2 Only labels assigned to device (Y) can be used.

<span id="page-1043-1"></span>\*3 When specifying setting data by using a label, define an array to secure enough operation area and specify an element of the array label.

#### ■**Applicable devices**

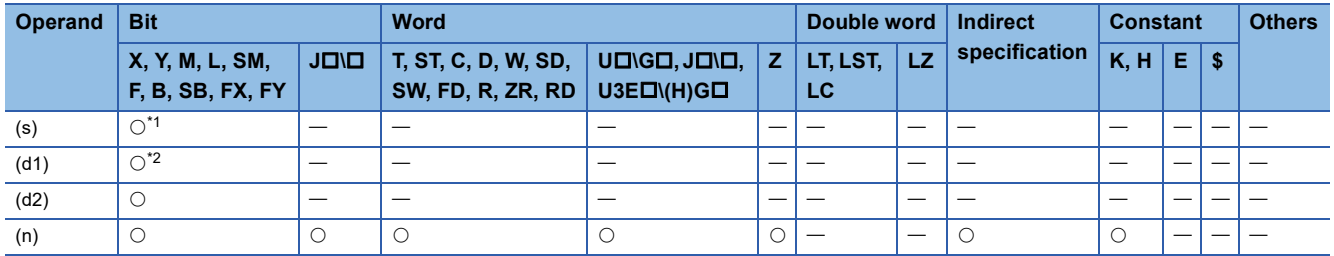

<span id="page-1043-3"></span>\*1 Only X can be used.

<span id="page-1043-4"></span>\*2 Only Y can be used.
- This instruction sequentially reads the input of 16 points×n columns connected to the (s) specified input number and after, and stores the input data that has been read in the device specified by (d2) and later.
- One scan reads one column (16 points) of data.
- The instruction sequentially repeats the reading of data from column 1 to column (n).
- In the device specified by (d2) and later, the data in column 1 is stored in the 16 points from the start and the data in column 2 is stored in the next 16 points. For this reason, the MTR instruction occupies  $16\times(n)$  points from the device specified by (d2).
- (d1) is the output for selecting the column to be read and is turned on and off automatically by the system. The (n) points from the device specified by (d1) is used.
- Only a device number which is a multiple of 16 can be specified in (s), (d1), and (d2).
- A value from 2 to 8 can be specified in (n).
- No processing is performed in the following cases.
- The device number specified by (s), (d1), or (d2) is not a multiple of 16.
- The device specified by (s) is outside the range of actual inputs.
- The device specified by (d1) is outside the range of actual outputs.
- In the device specified by (d2) and later,  $16\times(n)$  points of data is outside the range of the relevant device.
- (n) is outside the range from 2 to 8.

## ■**Program example**

A program that reads the matrix data(16 points x three columns) connected to X10 and later, and stores the read data to M0 and later when X0 turns on

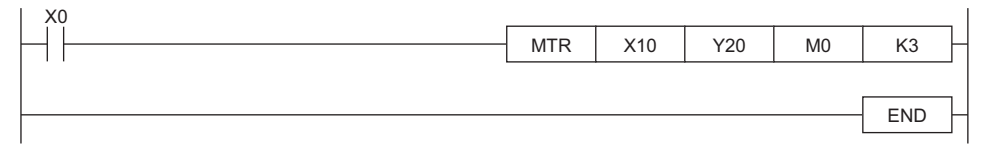

[Operation]

- When Y20 turns on, the instruction reads the input signals of the 1st column, and stores the read data to M0 to M15.
- When Y21 turns on, the instruction reads the input signals of the 2nd column, and stores the read data to M16 to M31.
- When Y22 turns on, the instruction reads the input signals of the 3rd column, and stores the read data to M32 to M47.

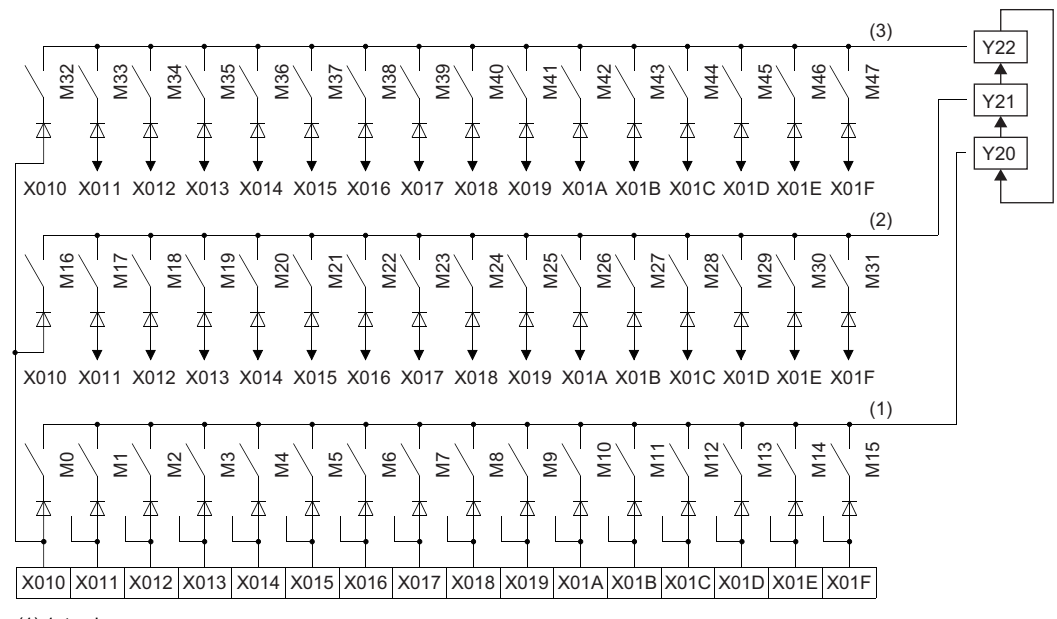

(1) 1st column (2) 2nd column

(3) 3rd column

# **Precautions**

- Note that the MTR instruction directly operates the actual input/output. Even when the command of the MTR instruction turns off, the output that has been turned on by the MTR instruction is not turned off. Turn off the output specified by (d1) in the program.
- The MTR instruction execution interval should be longer than the total response time of the input and output modules. If the MTR instruction execution interval is shorter than the above time, inputs cannot be read normally. If the scan time in the program is short, select the constant scan and set longer scan time than the total of the response time.

# Operation error

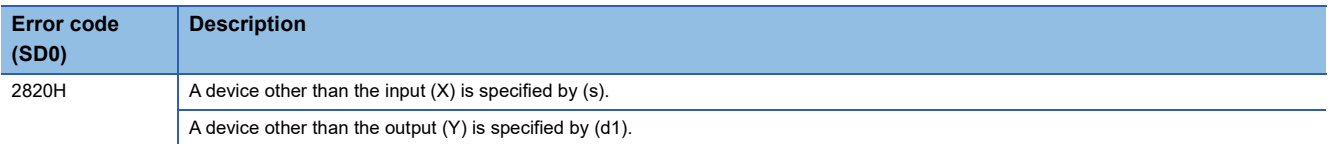

# **18 CPU MODULE DATABASE ACCESS FUNCTION**

# **18.1 Database Access Instructions**

The database access instructions add, update, obtain, or delete data with respect to the tabular data such as product and production information managed as databases in the programmable controller.

These instructions construct a database from the Unicode text file that defines information such as a table configuration, and operates the database thus constructed. ( $\Box$  MELSEC iQ-R CPU Module User's Manual (Application))

# **Importing data to the data base**

# **DBIMPORT(P)**

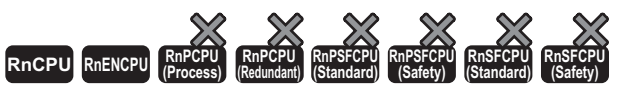

• These instructions cannot be used for the R00CPU, R01CPU, and R02CPU.

These instructions import the data stored in the Unicode text file at the path specified by (s) and construct a database.

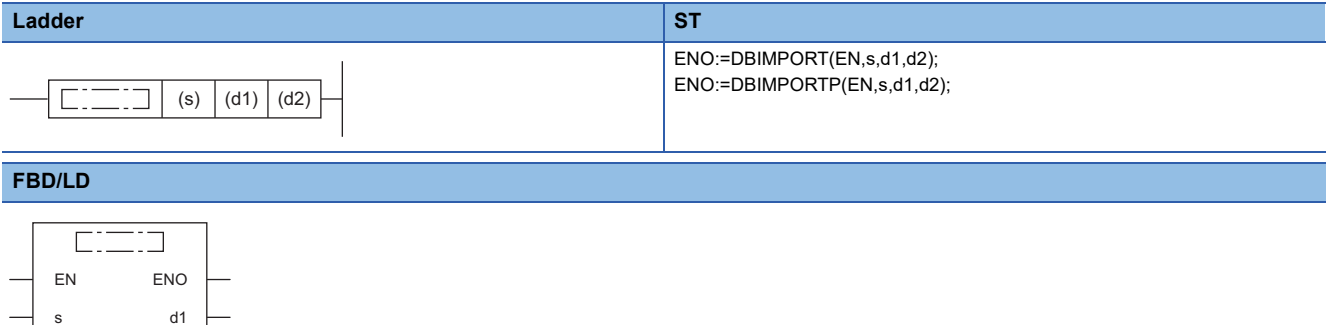

#### ■**Execution condition**

 $\overline{d}$ 

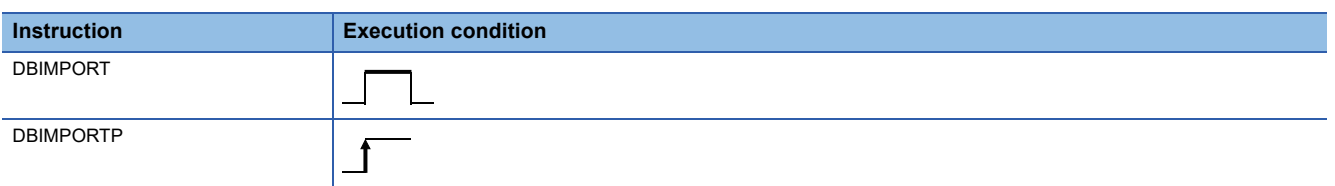

# Setting data

#### ■**Descriptions, ranges, and data types**

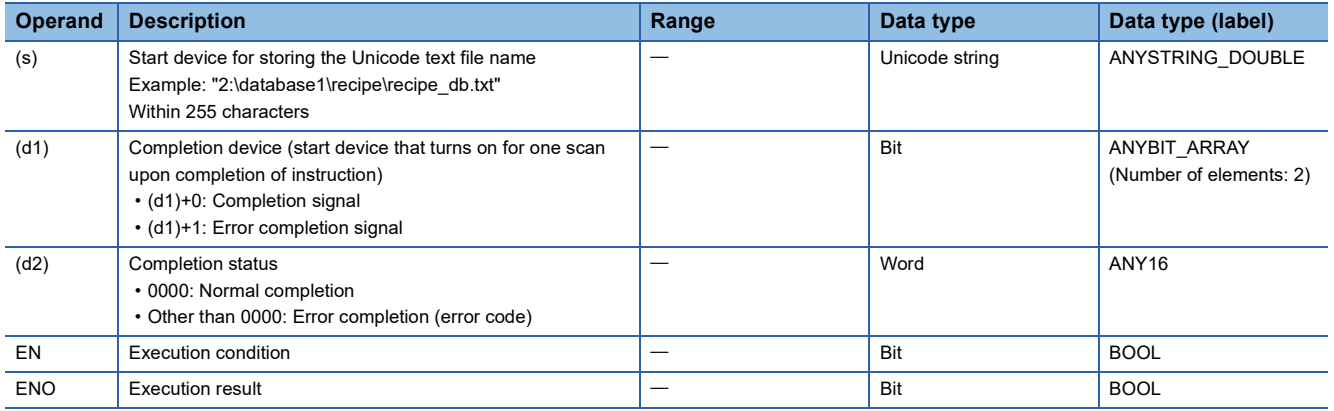

# ■**Applicable devices**

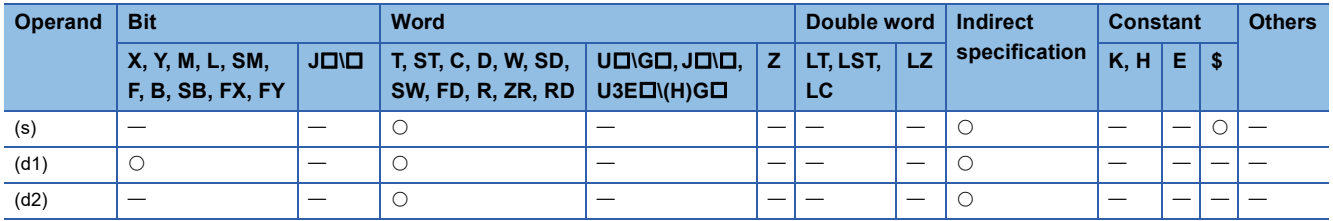

# Processing details

- These instructions import the data stored in the Unicode text file specified by (s) and construct a database. Information such as a table configuration needs to be defined in advance in the Unicode text file used by the DBIMPORT(P) instruction. ( $\Box$  MELSEC iQ-R CPU Module User's Manual (Application))
- When the database that is already open exists and the DBIMPORT(P) instruction is executed, it is completed with an error.
- Upon successful completion, the completion signal in the completion device (d1)+0 is turned on and 0 is stored as the completion status in the device (d2).
- The following figure shows the operation of the completion device at completion of the DBIMPORT(P) instruction.

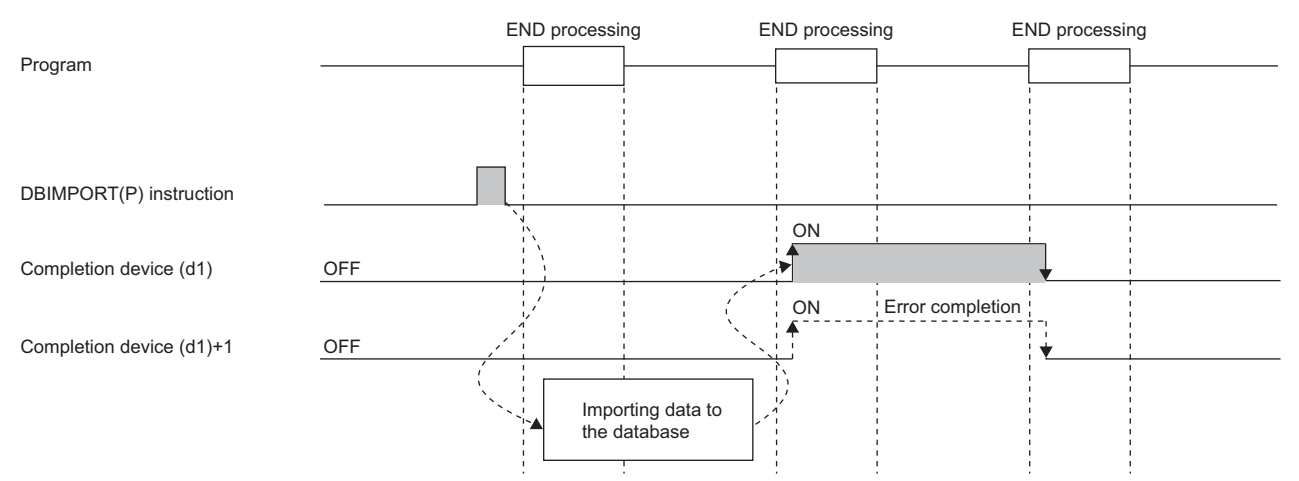

- SM753 (File being accessed) turns on while the DBIMPORT(P) instruction is being executed.\*1 While SM753 is on, the DBIMPORT(P) instruction cannot be executed. If executed, no processing is performed. However, the instruction has been completed with an error while the database access instruction is being executed.
- When "To Use or Not to Use the Built-in Database Access" is set to "Use" in the module parameter of the CPU module, the DBIMPORT(P) instruction cannot be executed while SM1498 (CPU module database start-up flag) is off.<sup>\*1</sup> If executed, no processing is performed.
- When DBIMPORT(P) instruction is executed, if a database with the name specified in the Unicode text file specified by (s) exists on the same path as the Unicode text file, the database with the same name on the SD memory card (in the database folder) is deleted and a new database is created with the name specified in the Unicode text file.
- \*1 For the firmware versions supporting SM753 and SM1498, refer to the list of special relay areas. (II MELSEC iQ-R CPU Module User's Manual (Application))

# **Precautions**

In the following cases, the error completion signal in  $(d1)+1$  is turned on and an error code is stored as the completion status in the device (d2).

- The DBIMPORT(P) instruction is executed during execution of the database access instruction.
- The Unicode text file specified by (s) does not exist.
- The number of fields specified in the field name row of the Unicode text file does not match the number of fields in the record row.
- A table definition start tag or end tag is missing in the Unicode text file.
- An out-of-range value is set for the key constraint in the Unicode text file.
- The database name, table name, or field name in the Unicode text file exceeds 32 characters.
- The number of tables or fields in the Unicode text file exceeds the maximum number.
- An out-of-spec data type is specified in the Unicode text file.
- The number of records in the Unicode text file exceeds the maximum number (for a programmable controller CPU with firmware version earlier than "28").
- An access to the database has failed.
- The database name contains an invalid character.
- The total number of characters used in the database name specified in the Unicode text file and those used in the folder path (including the drive path character) specified by (s) exceeds 128.
- The database that is already open exists and the DBIMPORT(P) instruction is executed.
- The number of characters on the comment line exceeds the maximum number.
- A character other than those that can be represented as ASCII codes (0020H to 007EH) is used in the folder name of the Unicode text file specified by (s).
- The database name in the Unicode text file exists on the SD memory card and the database is used by another function when the DBIMPORT(P) instruction is executed.

If an error is detected because of the Unicode text format, the DBIMPORT(P) instruction turns on the error termination signal in (d1)+1 and stores the Unicode text line where an error was detected in SD760 and SD761.

#### Operation error

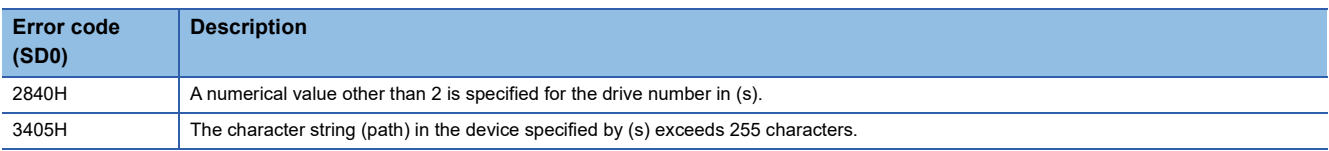

For the error code stored in the completion status of the operand, refer to the following.

Fage 1086 Error codes related to database access instructions

# **Exporting data from the data base**

# **DBEXPORT(P)**

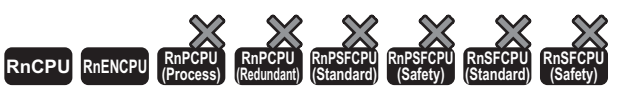

• These instructions cannot be used for the R00CPU, R01CPU, and R02CPU.

These instructions export the data stored in the specified database to the Unicode text file.

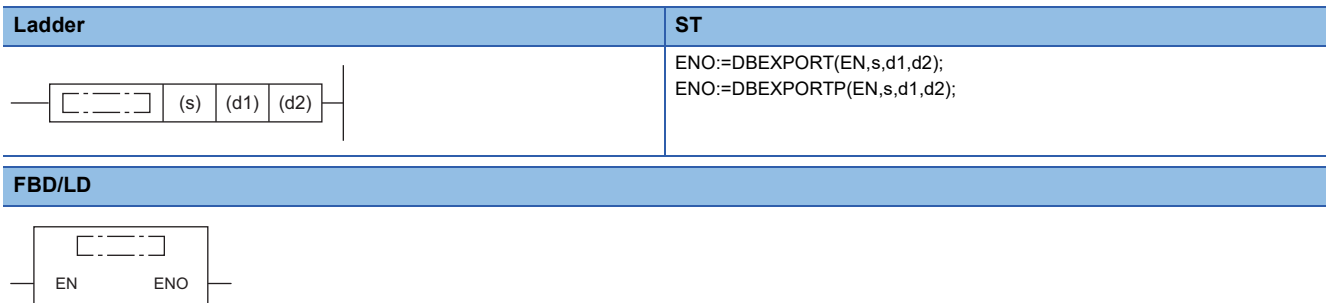

#### ■**Execution condition**

s

 $\overline{d}$ 1 d2

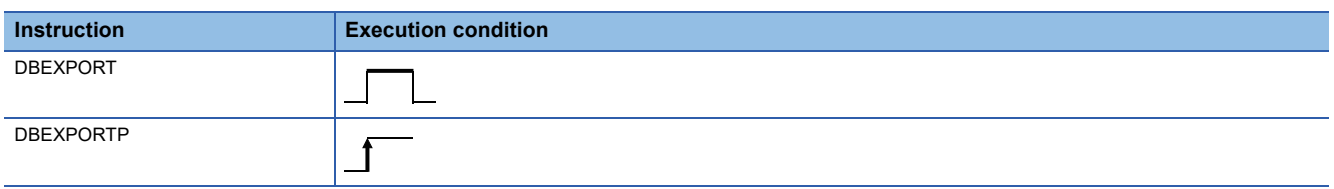

# Setting data

## ■**Descriptions, ranges, and data types**

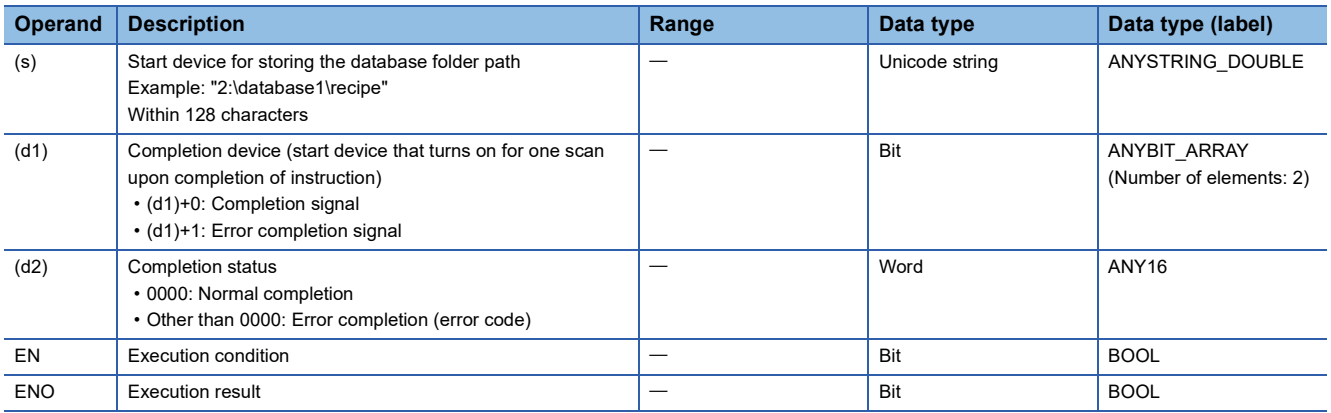

## ■**Applicable devices**

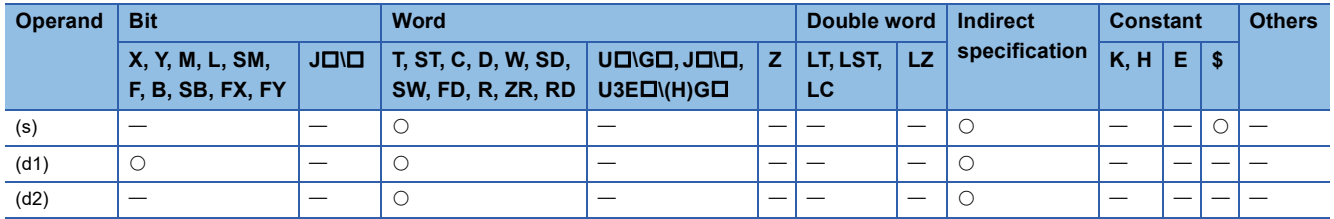

- These instructions export the data in the database stored in the database folder at the path specified by (s) to the Unicode text file.
- The Unicode text file is created in the folder where the database folder is stored. The file name is "database name.txt". If the same Unicode text file already exists, the file is overwritten with the exported data.

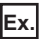

When the path of the database folder is "2:\database\recipe1", executing the instruction creates Unicode text file "2:\database\recipe1.txt" and exports data to the file.

- Upon successful completion, the completion signal in the completion device (d1)+0 is turned on and 0 is stored as the completion status in the device (d2).
- The following figure shows the operation of the completion device at completion of the DBEXPORT(P) instruction.

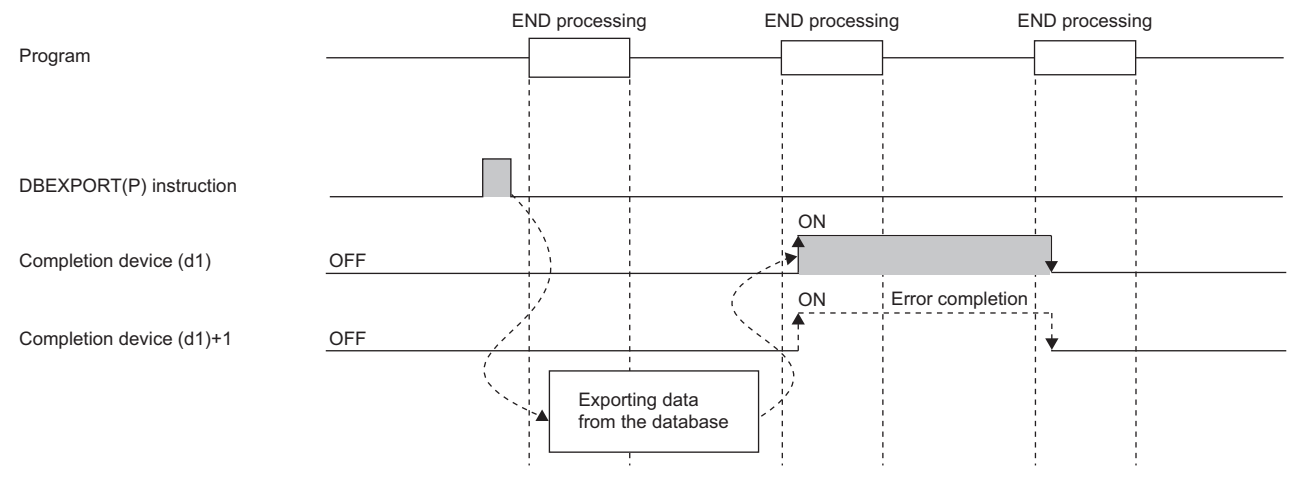

- The internal configuration of the Unicode text file to which data is exported is the same as the file to which data is imported by the DBIMPORT(P) instruction. (CI MELSEC iQ-R CPU Module User's Manual (Application))
- SM753 (File being accessed) turns on while the DBEXPORT(P) instruction is being executed.<sup>\*1</sup> While SM753 is on, the DBEXPORT(P) instruction cannot be executed. If executed, no processing is performed. However, the instruction has been completed with an error while the database access instruction is being executed.
- When "To Use or Not to Use the Built-in Database Access" is set to "Use" in the module parameter of the CPU module, the DBEXPORT(P) instruction cannot be executed while SM1498 (CPU module database start-up flag) is off.<sup>\*1</sup> If executed, no processing is performed.
- During transaction, the DBEXPORT(P) instruction cannot be executed.
- \*1 For the firmware versions supporting SM753 and SM1498, refer to the list of special relay areas. (La MELSEC iQ-R CPU Module User's Manual (Application))

#### **Precautions**

In the following cases, the error completion signal in (d1)+1 is turned on and an error code is stored as the completion status in the device (d2).

- The DBEXPORT(P) instruction is executed during execution of the database access instruction.
- The path specified by (s) is not a database.
- Writing data to the Unicode text failed due to the failure to access the database.
- The number of characters of the path (including the drive path character) specified by (s) exceeds 128.
- A database built or operated with a programmable controller CPU with firmware version "28" or later is specified in (s) for a programmable controller CPU with firmware version earlier than "28".
- The DBEXPORT(P) instruction is executed during transaction.

# Operation error

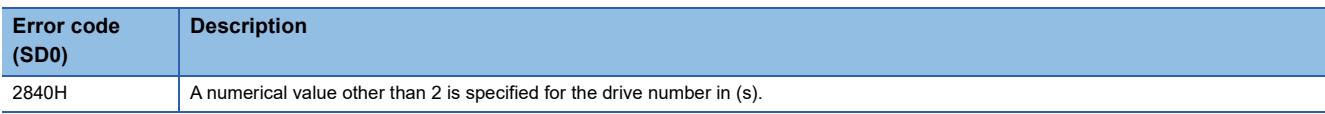

For the error code stored in the completion status of the operand, refer to the following.

Fage 1086 Error codes related to database access instructions

# **Opening the data base**

# **DBOPEN(P)**

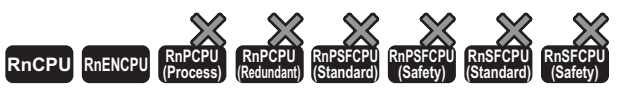

• These instructions cannot be used for the R00CPU, R01CPU, and R02CPU.

These instructions connect to the database specified by (s) and make it available.

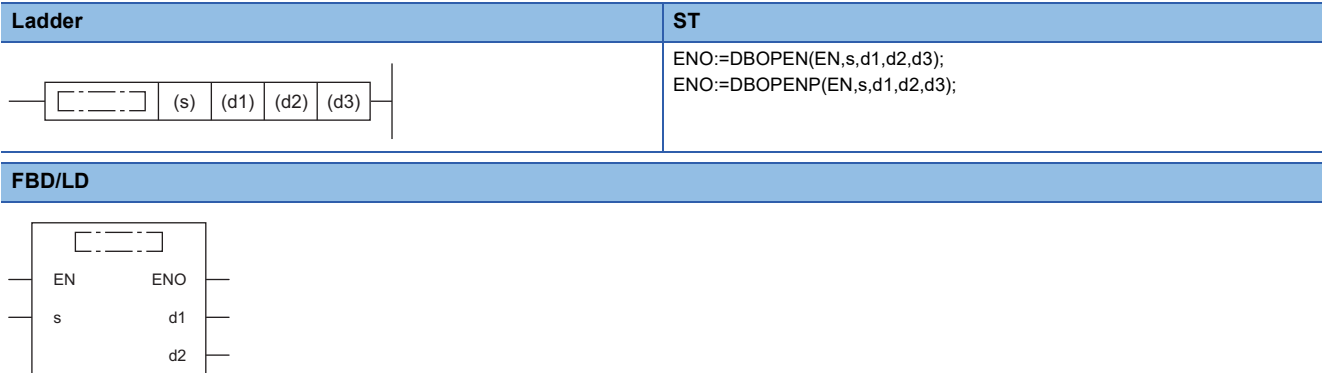

## ■**Execution condition**

d3

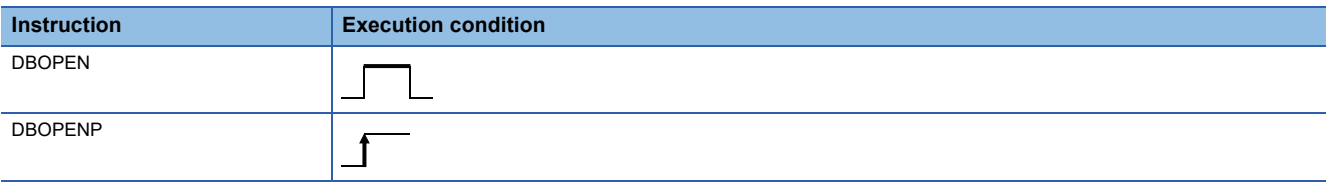

# Setting data

# ■**Descriptions, ranges, and data types**

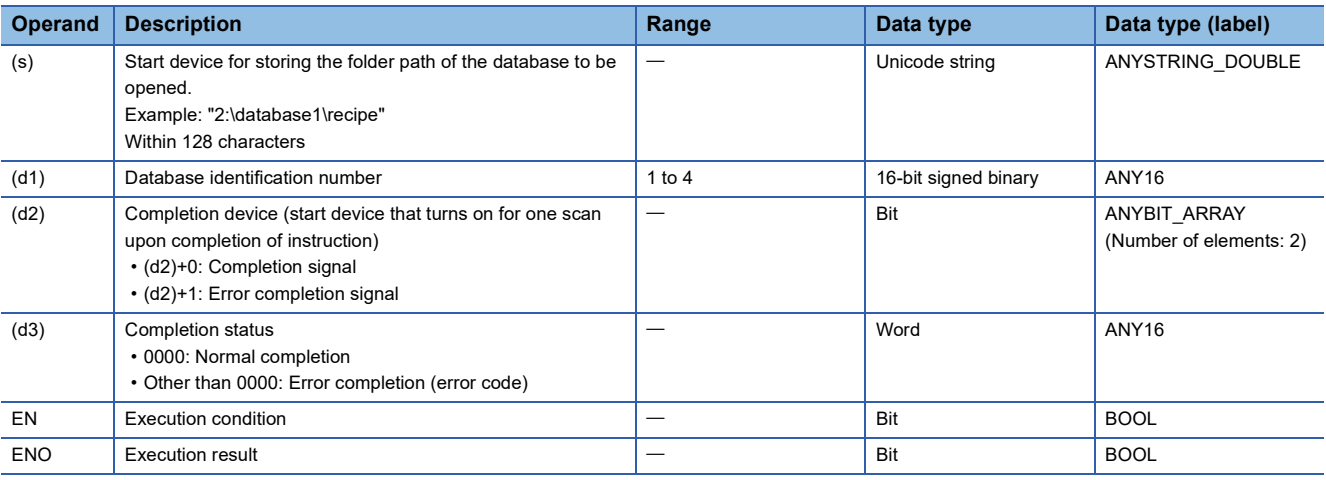

#### ■**Applicable devices**

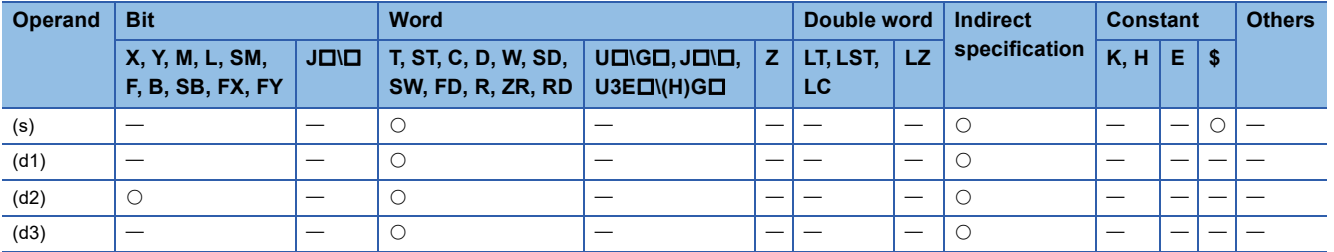

- These instructions connect to the database stored in the folder path specified by (s) and makes it available.
- Specify "(drive number):(database folder path)" for the storage location. The drive number is fixed to 2 (SD memory card).
- Upon normal completion, the instruction stores the identification number of the connected database in the device (d1). The completion signal in the completion device (d2)+0 is turned on and 0 is stored as the completion status in the device (d3).
- The following figure shows the operation of the completion device at completion of the DBOPEN(P) instruction.

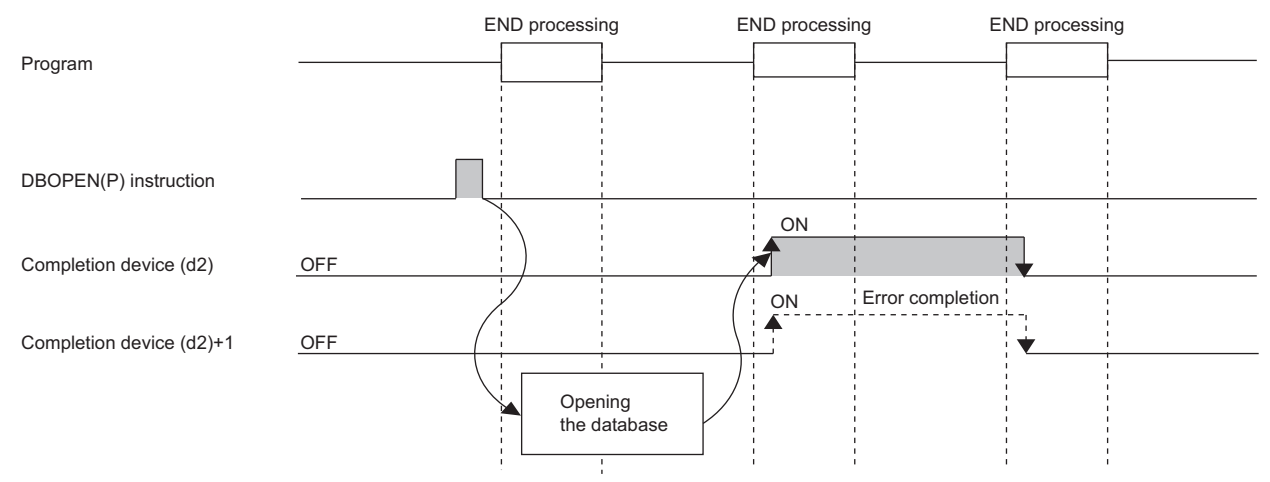

- The DBOPEN(P) instruction enables connections to a maximum of four different databases at the same time.
- During transaction, the database cannot be newly opened.
- SM753 (File being accessed) turns on while the DBOPEN(P) instruction is executed.<sup>\*1</sup> While SM753 is on, the DBOPEN(P) instruction cannot be executed. If executed, no processing is performed. However, the instruction has been completed with an error while the database access instruction is being executed.
- When "To Use or Not to Use the Built-in Database Access" is set to "Use" in the module parameter of the CPU module, the DBOPEN(P) instruction cannot be executed while SM1498 (CPU module database start-up flag) is off.<sup>\*1</sup> If executed. no processing is performed.
- \*1 For the firmware versions supporting SM753 and SM1498, refer to the list of special relay areas. (II MELSEC iQ-R CPU Module User's Manual (Application))

#### **Precautions**

In the following cases, the error termination signal in (d2)+1 is turned on and an error code is stored in (d3).

- The DBOPEN(P) instruction is executed during execution of the database access instruction.
- The storage location specified by (s) does not exist.
- An attempt is made to connect to the database that has already been connected.
- The DBOPEN(P) instruction is executed for a database exceeding the maximum number of databases that can be connected concurrently.
- The number of characters of the path (including the drive path character) specified by (s) exceeds 128.
- The database is opened during transaction.

#### Operation error

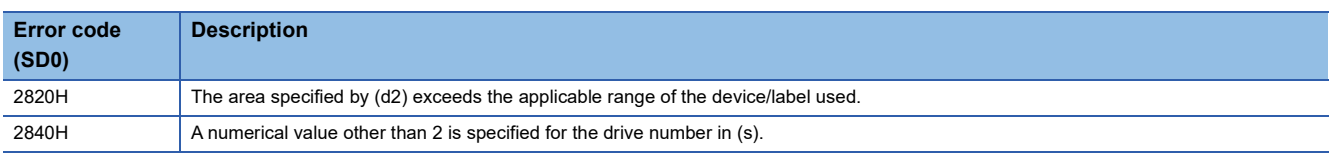

For the error code stored in the completion status of the operand, refer to the following.

Fage 1086 Error codes related to database access instructions

# **Closing the data base**

# **DBCLOSE(P)**

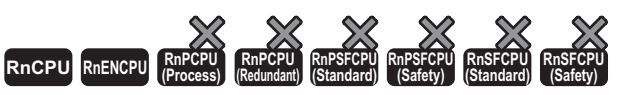

• These instructions cannot be used for the R00CPU, R01CPU, and R02CPU.

These instructions clear the connection from the specified database.

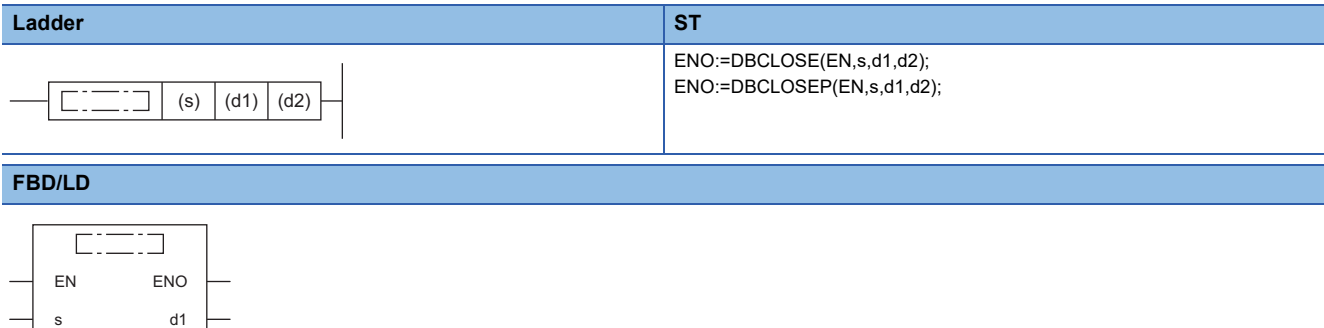

#### ■**Execution condition**

d2

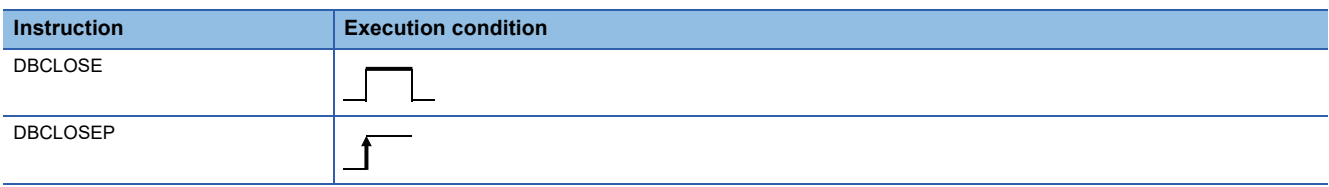

# Setting data

## ■**Description, range, data type**

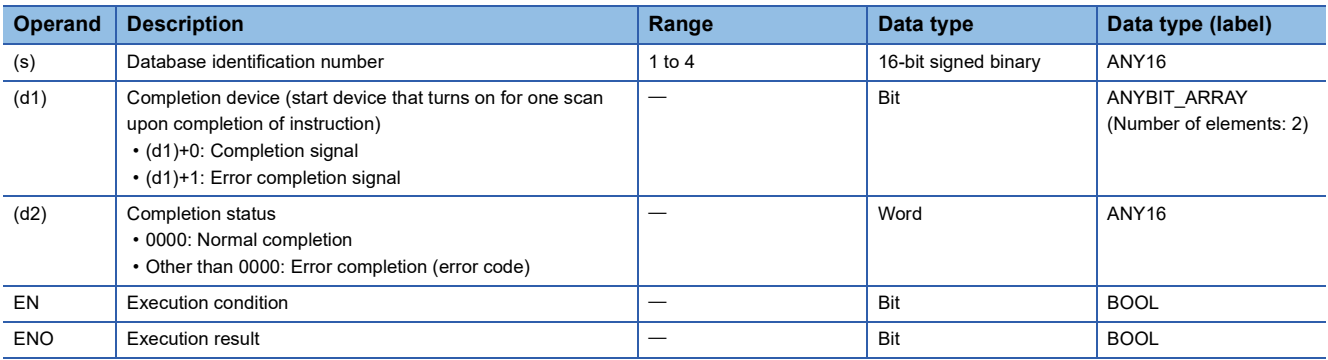

# ■**Applicable devices**

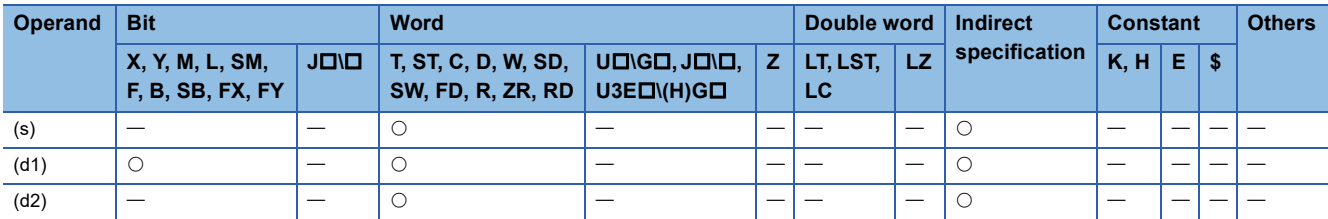

- These instructions release the connection between the database identification number specified by (s) and the corresponding database.
- Upon successful completion, the completion signal in the completion device (d1)+0 is turned on and 0 is stored as the completion status in the device (d2).
- The following figure shows the operation of the completion device at completion of the DBCLOSE(P) instruction.

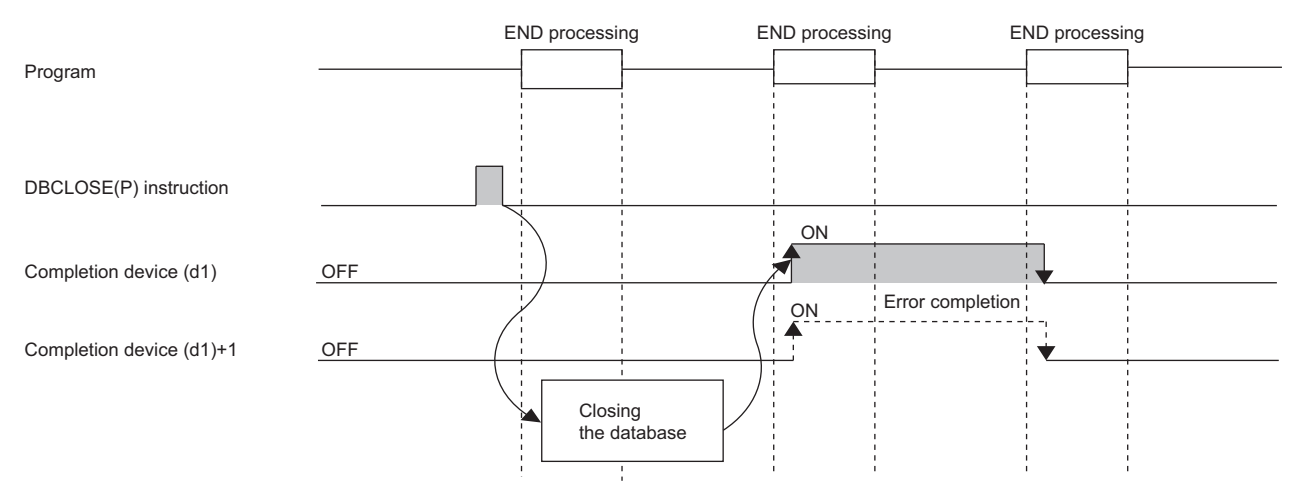

- If the DBCLOSE(P) instruction is executed before DBCOMMIT(P) or DBROLBAK(P) while the transaction is run by the DBTRANS(P) instruction, the transaction is determined in the status at the execution of the DBCLOSE(P) instruction.
- SM753 (File being accessed) turns on while the DBCLOSE(P) instruction is executed.<sup>\*1</sup> While SM753 is on, the DBCLOSE(P) instruction cannot be executed. If executed, no processing is performed. However, the instruction has been completed with an error while the database access instruction is being executed.
- When "To Use or Not to Use the Built-in Database Access" is set to "Use" in the module parameter of the CPU module, the DBCLOSE(P) instruction cannot be executed while SM1498 (CPU module database start-up flag) is off.<sup>\*1</sup> If executed, no processing is performed.
- \*1 For the firmware versions supporting SM753 and SM1498, refer to the list of special relay areas. (I MELSEC iQ-R CPU Module User's Manual (Application))

#### **Precautions**

In the following cases, the error completion signal in (d1)+1 is turned on and an error code is stored as the completion status in the device (d2).

- The DBCLOSE(P) instruction is executed during execution of the database access instruction.
- The identification number specified by (s) is an already disconnected database.
- An identification number outside the setting range is specified by (s).

#### Operation error

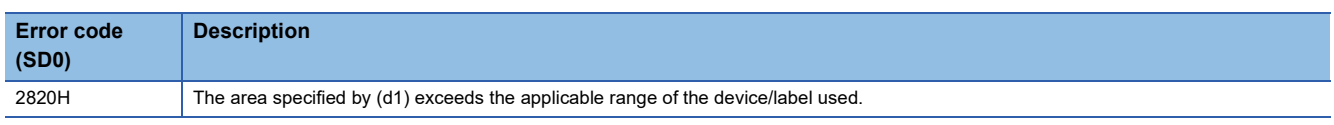

For the error code stored in the completion status of the operand, refer to the following.

Fage 1086 Error codes related to database access instructions

# **Adding a record to the data base**

# <span id="page-1056-2"></span>**DBINSERT(P)**

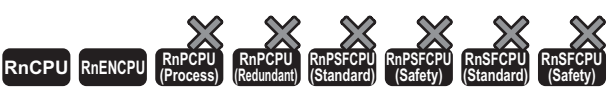

• These instructions cannot be used for the R00CPU, R01CPU, and R02CPU.

These instructions add a record to the table of the database corresponding to the specified identification number.

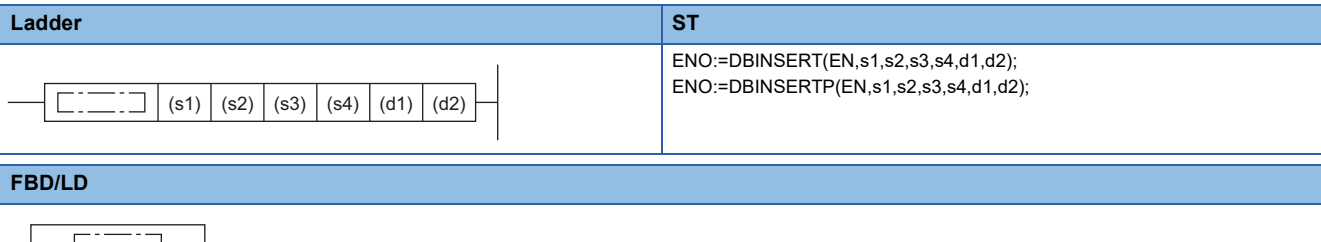

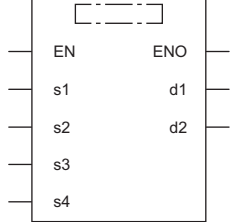

#### ■**Execution condition**

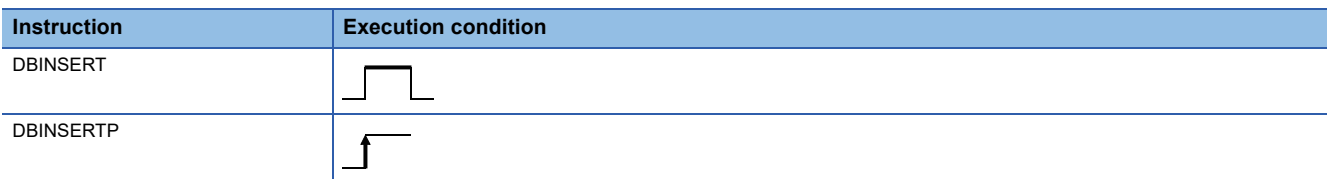

## Setting data

#### ■**Descriptions, ranges, and data types**

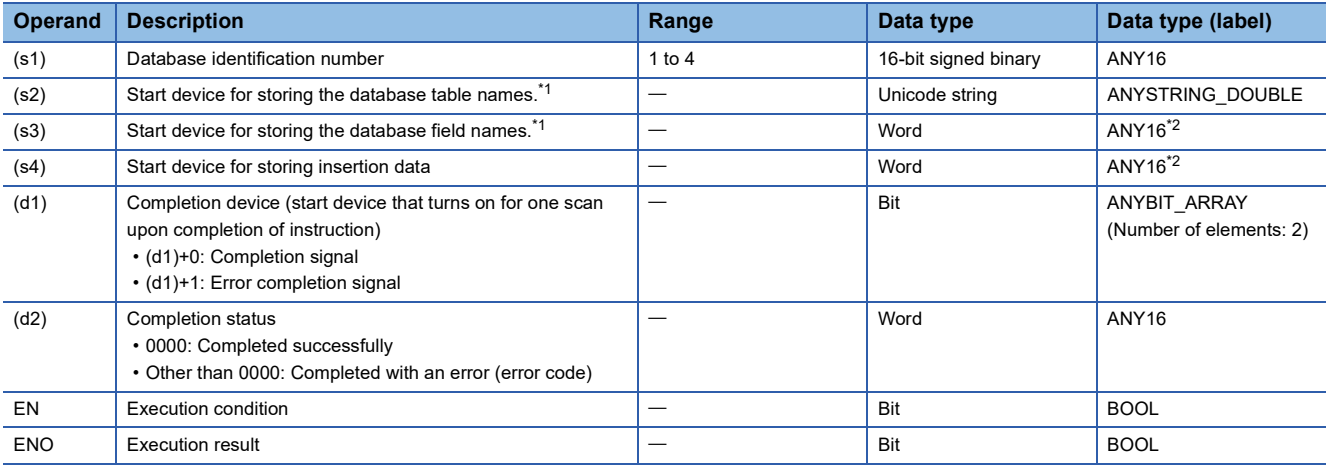

<span id="page-1056-0"></span>\*1 The table and field names are case-sensitive.

<span id="page-1056-1"></span>\*2 When specifying setting data by using a label, define an array to secure enough operation area and specify an element of the array label.

# ■**Applicable devices**

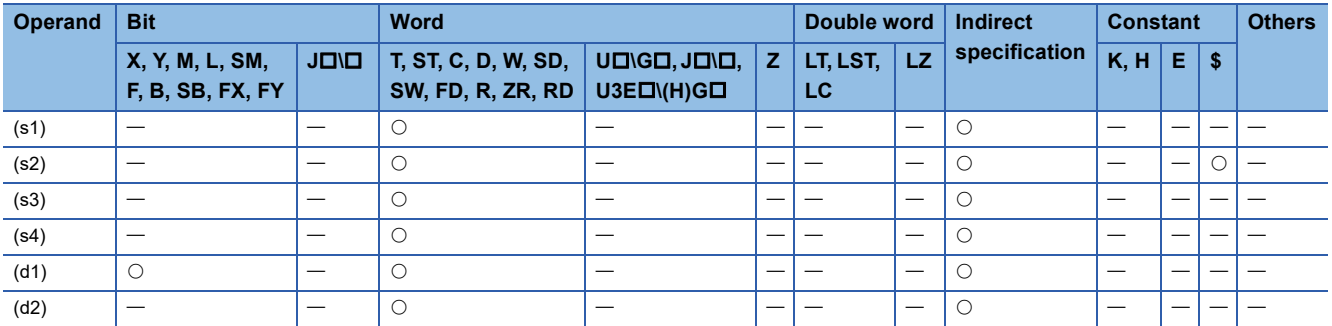

#### ■**Database field name**

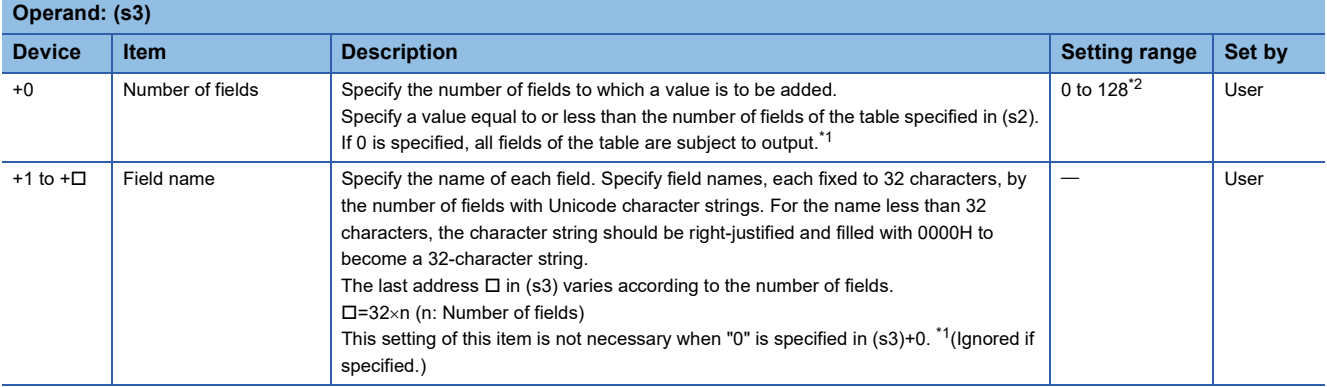

<span id="page-1058-0"></span>\*1 Programmable controller CPU with firmware version "28" or later supports this processing.

<span id="page-1058-1"></span>\*2 "1" to "16" for a programmable controller CPU with firmware version earlier than "28"

The following figure shows the format of (s3).

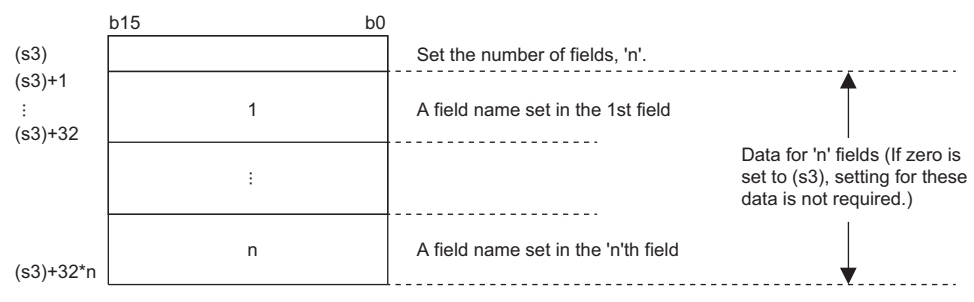

# ■**Insertion data**

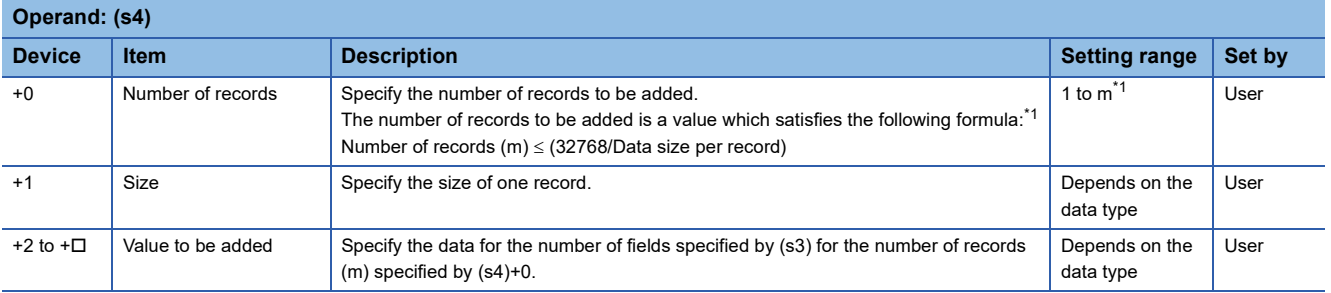

<span id="page-1058-2"></span>\*1 "1" to "16" for a programmable controller CPU with firmware version earlier than "28"

The following figure shows the format of (s4). Set the value corresponding to each field set in (s3).

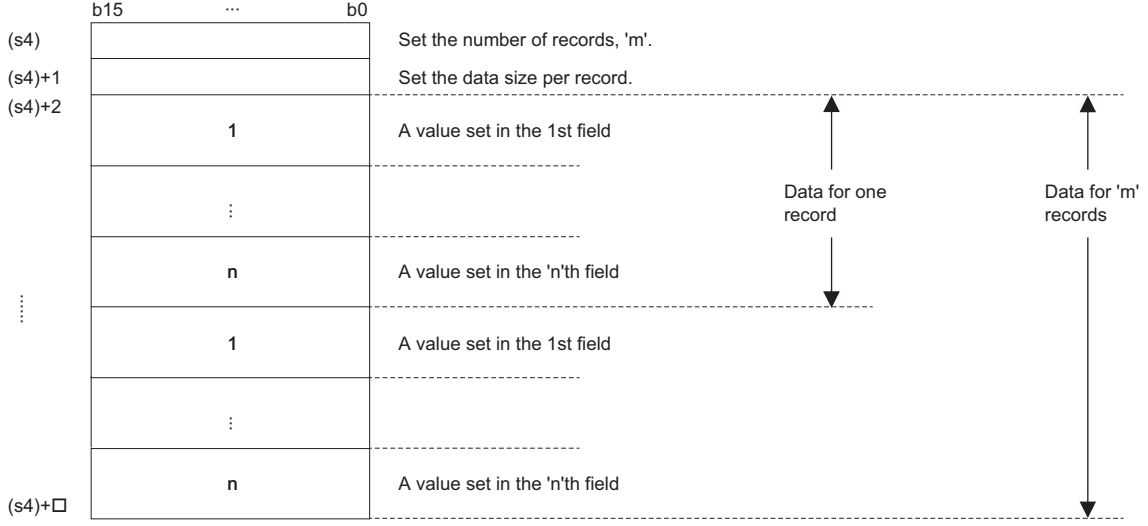

• The data size of each value follows the size of the data type of each field.

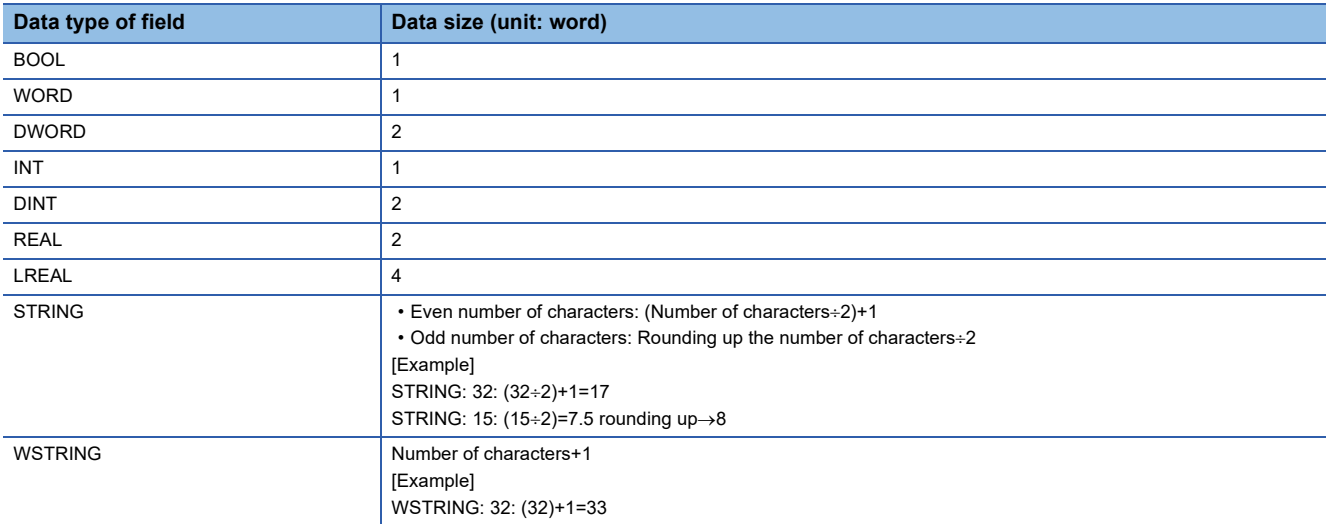

#### **Ex.** When registering a record with  $ID = 0003H$  to the product information table (proInfo) in the database using the DBINSERT(P) instruction

[Product information table (proInfo)] ID Product Size(x) Size(y) Size(z) 0001H "AAA1" 80 100 60 "BBB2" 0002H 40 90 40 0003H "CCC3" 40 80 40  $\overline{ID}$ WORD type Product WSTRING type (15 characters) WORD type Size(x) WORD type Size(y) Database Size(z) WORD type [Program] DBINSERT D0 "proInfo" D100 D300 M0 D500 Table name The program registers the information of ID 0003H by using the DBINSERT instruction. [Number of fields] [Number of records to be registered] D100 0005H D300 0001H 1 record [Field name] [Record size] D301  $K20$   $\rightarrow$  (1) D<sub>101</sub>  $D165 \overline{S}$ D229 S  $\overline{ }$ D i i 0000H [Setting value] z z e e  $D302$  0003H  $\rightarrow$ (2) ( D132 0000H D303 x z C X  $\overline{z}$  $D133$  P  $D172 0000H$  $D236 \overline{)0000H}$ C (3) r C  $\overline{C}$ D306 o  $\ddot{\cdot}$ **a** D307 0000H D196 0000H D260 0000H u c S  $\overline{c}$ D318 0000H  $D140$  0000H i D319 K40  $\rightarrow$  (4)<br>D320 K80  $\rightarrow$  (5) z D320  $\overline{K80}$   $\rightarrow$  (5)<br>D321  $\overline{K40}$   $\rightarrow$  (6) e D321 K40 ( D164 0000H y y  $D204 \overline{)0000H}$ D228 0000H

(1) WSTRING type (16 words) + WORD type (1 word)  $\times$  4 = 20 words

- (2) Setting value in field "ID"
- (3) Setting value in field "Product"
- (4) Setting value in field "Size(x)"
- (5) Setting value in field "Size(y)"
- (6) Setting value in field "Size(z)"

- These instructions add a record to the table specified by (s2) in the database corresponding to the identification number specified by (s1).
- Specify the number of fields of the record to be added and field names in (s3). For the field names to be added, not all fields making up the table need to be specified. NULL is stored in a field which is not specified.
- Specify the number of records to be added and the size and value per record in (s4).
- The following figure shows an example when a record is added to the table recipeA by using the DBINSERT(P) instruction.

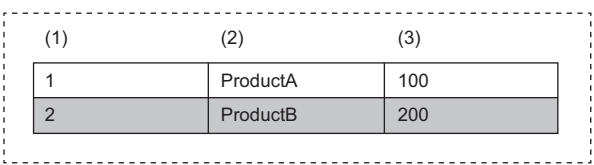

#### (1) Field 1: WORD

(2) Field 2: WSTRING (16 characters maximum)

(3) Field 3: INT

- Upon successful completion, the completion signal in the completion device (d1)+0 is turned on and 0 is stored as the completion status in the device (d2).
- Upon completion with an error, the error completion signal in the completion device (d1)+1 is turned on and an error code is stored as the completion status in the device (d2).
- The following figure shows the operation of the completion device at completion of the DBINSERT(P) instruction.

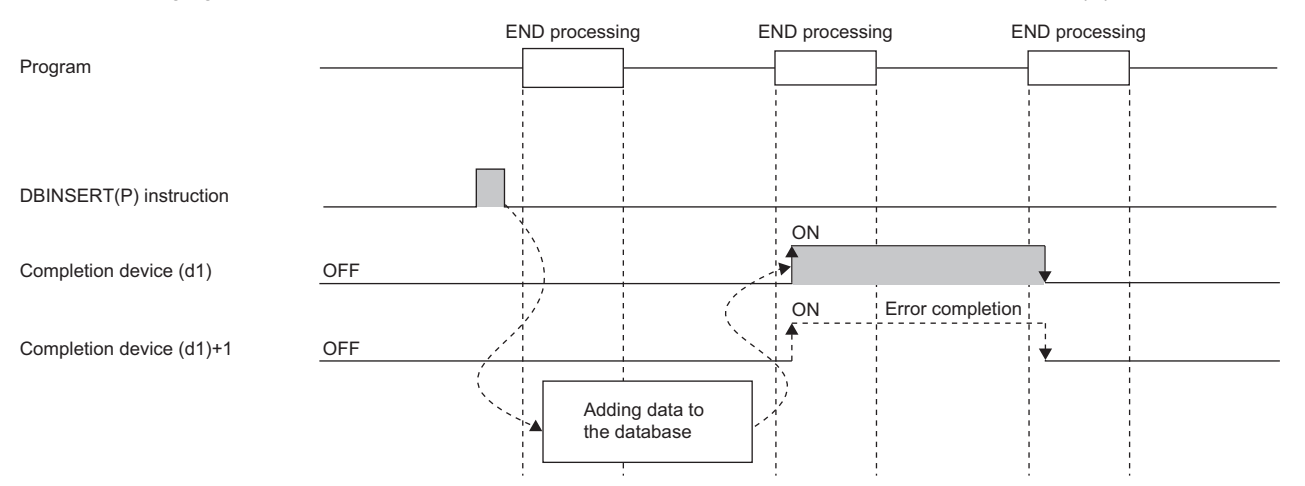

- SM753 (File being accessed) turns on while the DBINSERT(P) instruction is executed.<sup>\*2</sup> While SM753 is on, the DBINSERT(P) instruction cannot be executed. If executed, no processing is performed. However, the instruction has been completed with an error while the database access instruction is being executed.
- When "To Use or Not to Use the Built-in Database Access" is set to "Use" in the module parameter of the CPU module, the DBINSERT(P) instruction cannot be executed while SM1498 (CPU module database start-up flag) is off.<sup>\*2</sup> If executed, no processing is performed.
- \*2 For the firmware versions supporting SM753 and SM1498, refer to the list of special relay areas. (IT MELSEC iQ-R CPU Module User's Manual (Application))

# **Precautions**

In the following cases, the error completion signal in (d1)+1 is turned on and an error code is stored as the completion status in the device (d2).

- The DBINSERT(P) instruction is executed during execution of the database access instruction.
- An identification number outside the range is specified by (s1).
- An identification number of a database which is not open is specified by (s1).
- A database built or operated with a programmable controller CPU with firmware version "28" or later is specified by (s1) for a programmable controller CPU with firmware version earlier than "28".
- The table name specified by (s2) does not exist.
- The number of characters of the table name specified by (s2) exceeds 32.
- An out-of-range value is specified in (s3) for the number of fields to be added.
- An out-of-range field name is set in the field name specified by  $(s3)+1$  to  $(s3)+\Box$ .
- An out-of-range value is specified in (s4) for the number of records to be added.
- Database insertion processing failed.
- The range of the data for one record set in (s4)+2 does not match the size specified by (s4)+1.

#### Operation error

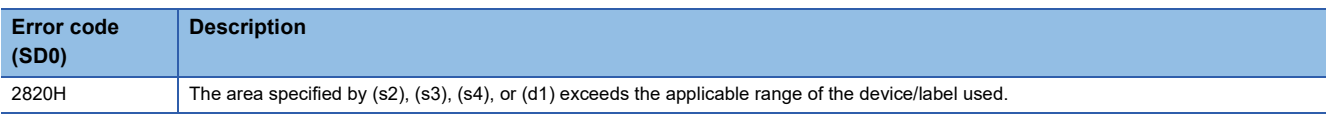

For the error code stored in the completion status of the operand, refer to the following.

Fage 1086 Error codes related to database access instructions

# **Updating the record in the data base**

# <span id="page-1063-2"></span>**DBUPDATE(P)**

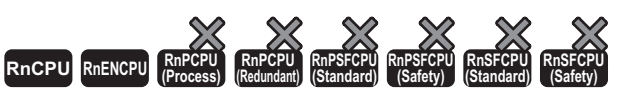

• These instructions cannot be used for the R00CPU, R01CPU, and R02CPU.

These instructions update all records that meet the specified condition in the specified table corresponding to the specified identification number.

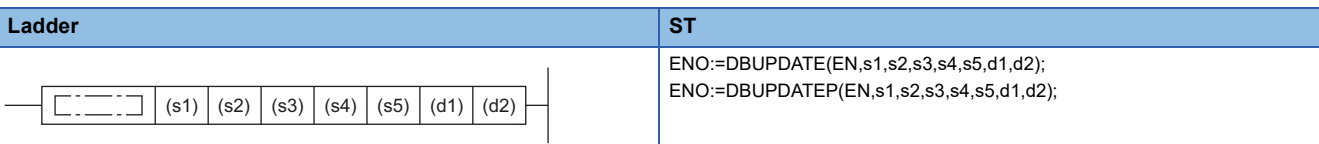

#### **FBD/LD**

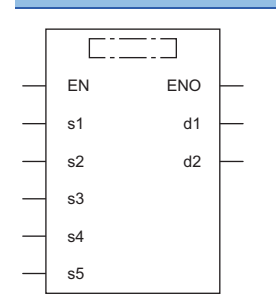

## ■**Execution condition**

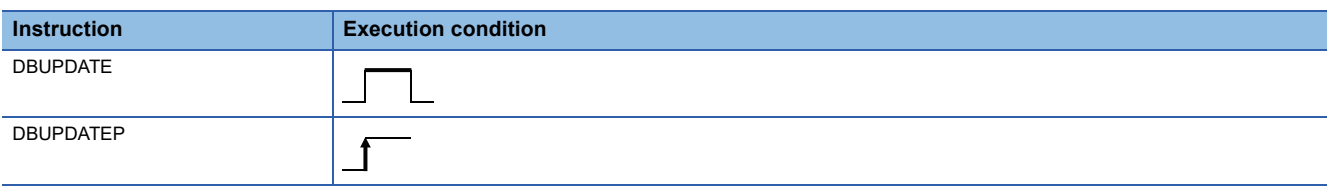

# **Setting data**

## ■**Descriptions, ranges, and data types**

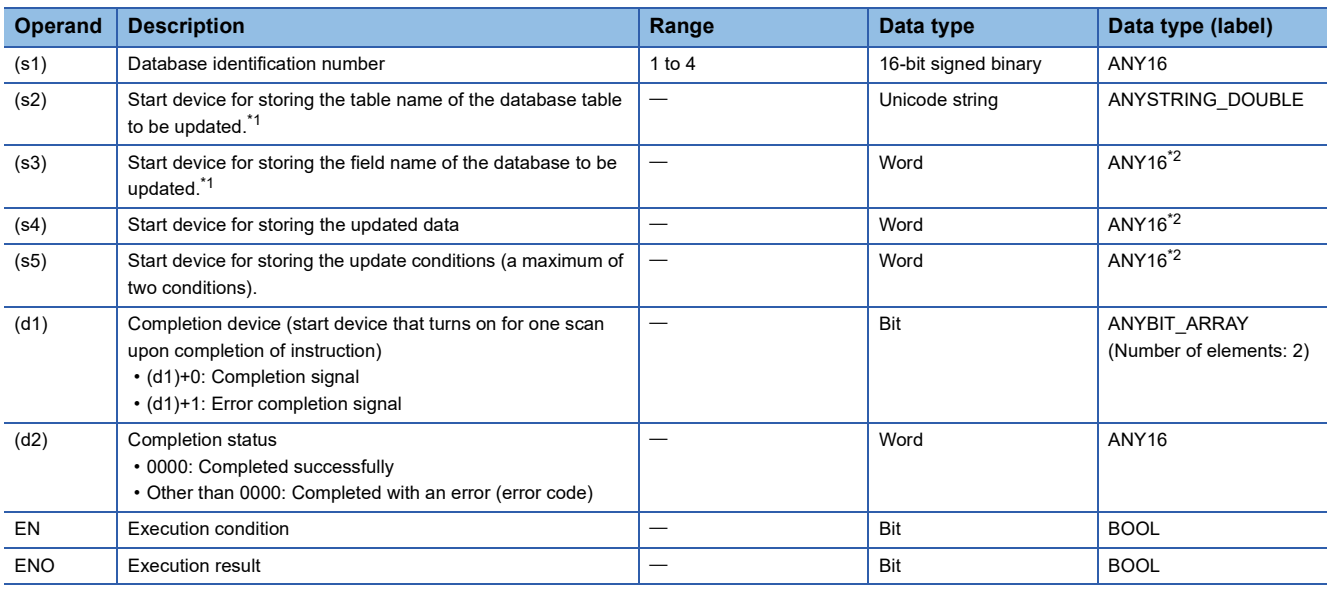

<span id="page-1063-0"></span>\*1 The table and field names are case-sensitive.

<span id="page-1063-1"></span>\*2 When specifying setting data by using a label, define an array to secure enough operation area and specify an element of the array label.

# ■**Applicable devices**

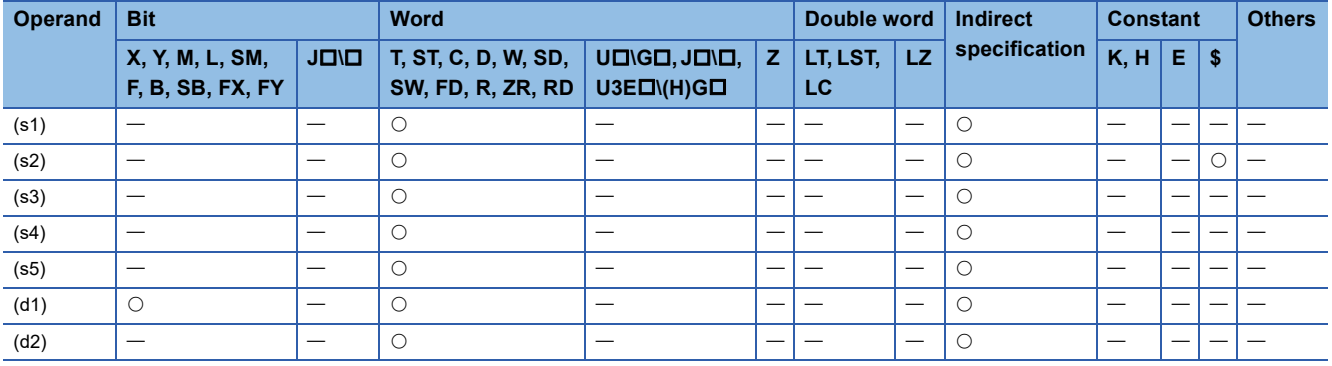

# ■**Update target field name**

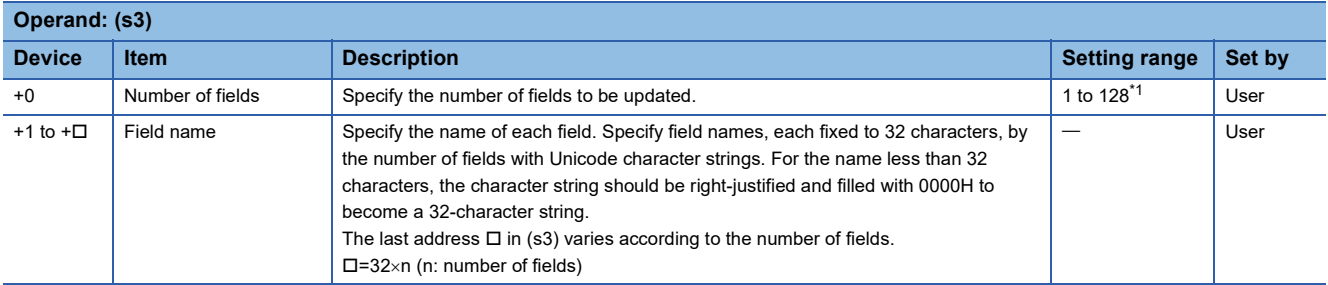

<span id="page-1064-0"></span>\*1 "1" to "16" for a programmable controller CPU with firmware version earlier than "28"

## ■**Updated data**

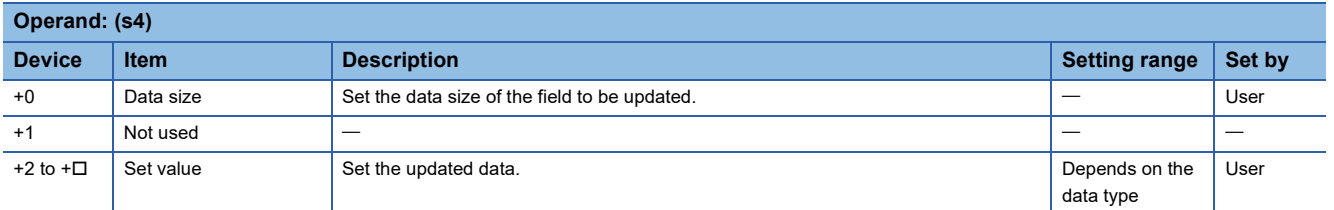

The following figure shows the setting format of (s4). Set the value corresponding to each field in (s3). The data size of each set value follows the size of the data type of each field. ( $\mathbb{F}$  [Page 1055 DBINSERT\(P\)\)](#page-1056-2)

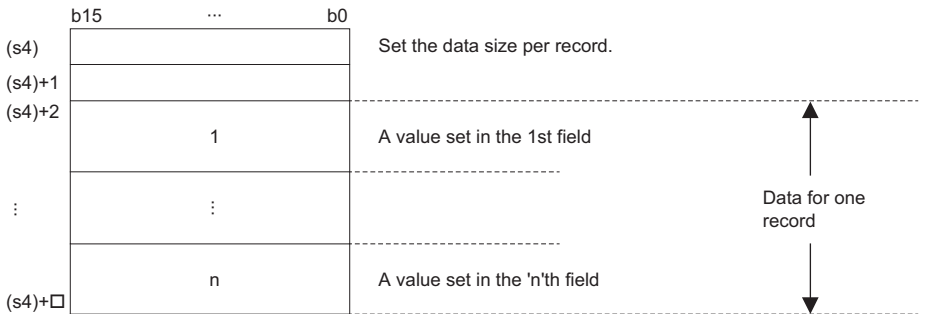

# ■**Update condition**

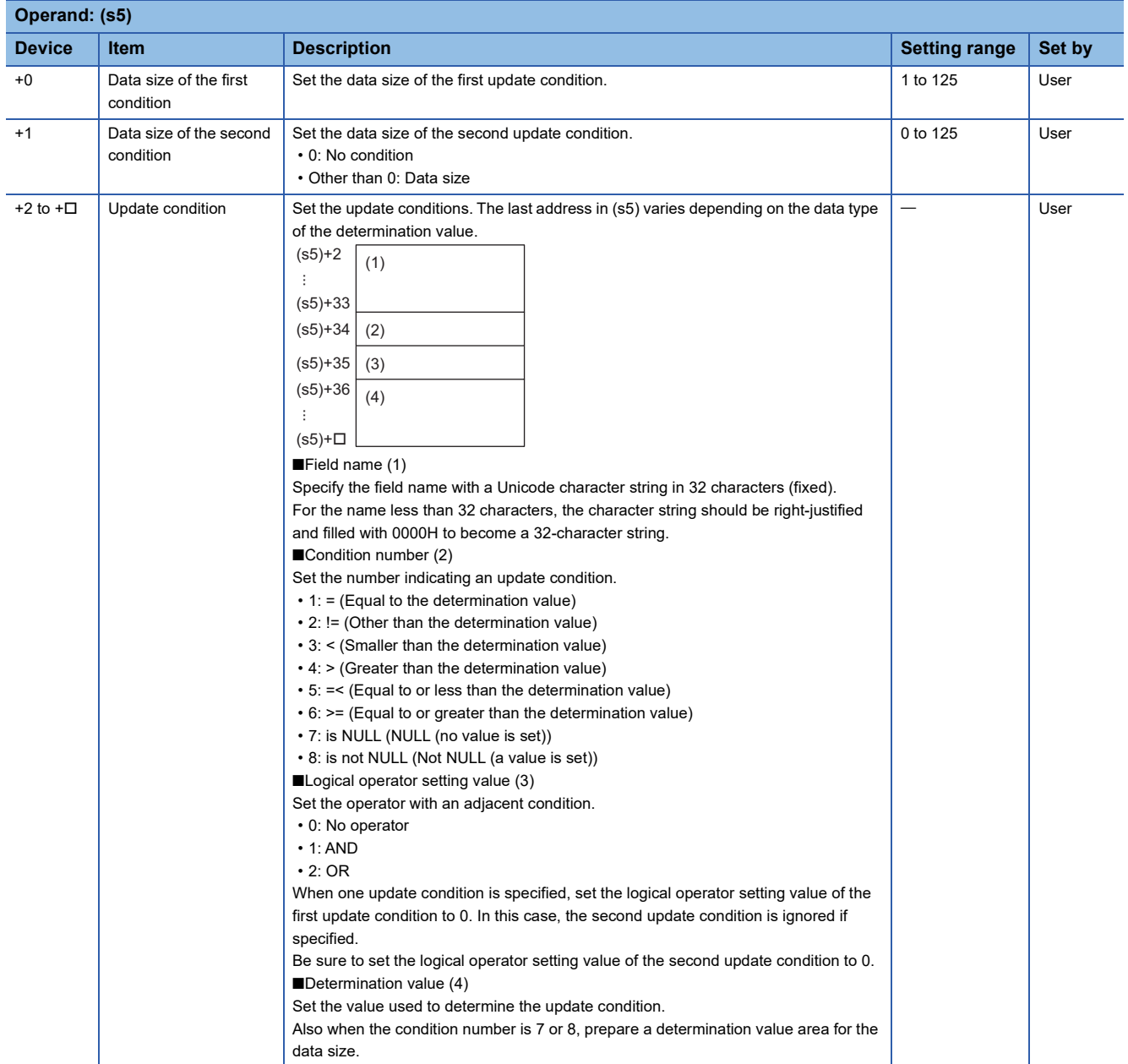

The following figure shows the setting format of (s5). When the data type is WORD, set as many field names, condition numbers, logical operator setting value, and determination values as there are update conditions. The data size of the determination value follows the size of the data type of each field. ( $\Box$  [Page 1055 DBINSERT\(P\)](#page-1056-2))

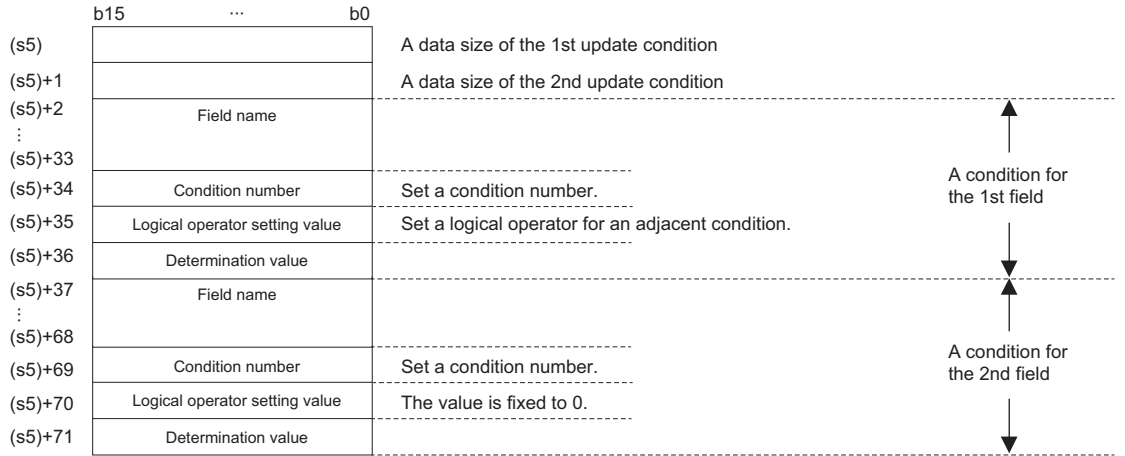

# **Ex.** When updating Output of a record with ID = 0002H to 35 using the DBUPDATE(P) instruction

[Production result table (proReport)]

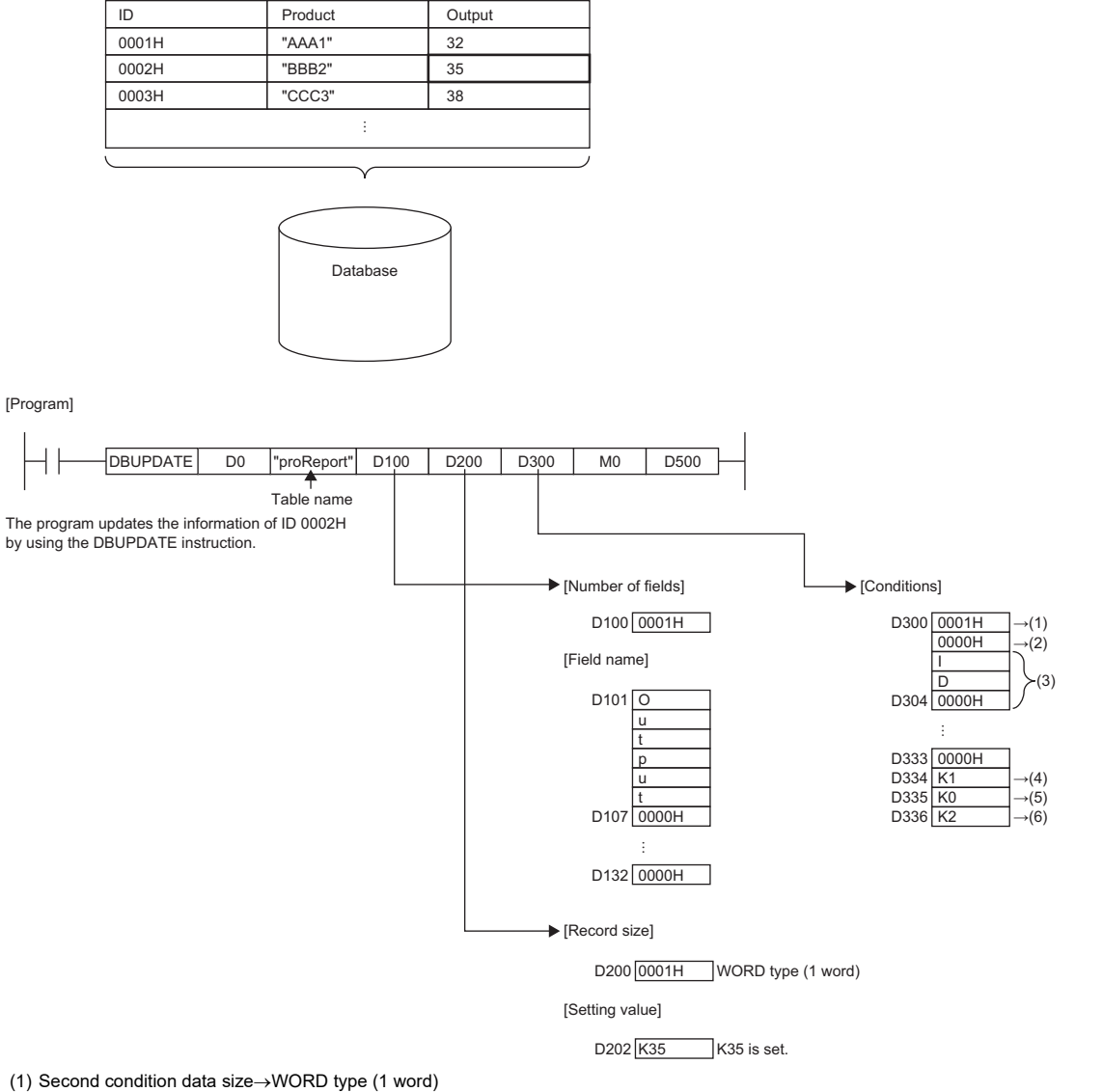

- (2) 0 for the second condition which is not used
- (3) Field name of first update condition
- 
- (4) The condition number is "=". Set K1.

(5) No logical operator setting value is used. Set K0.

(6) Set K2 for the determination value.

- Updates all record that meets the condition specified by (s5) in the table specified by (s2) in the database specified by the identification number specified by (s1).
- Specify the field name of the record to be updated in (s3). Not all fields in the table need to be specified but at least one field needs to be specified.
- Specify the value of the record to be updated in (s4). The set value in any field not specified in (s3) is not updated.
- Specify the condition to be updated in (s5). At least one condition needs to be specified and a maximum of two conditions can be specified.
- When the DBUPDATE(P) instruction updates the table recipeA record that matches "field1="2" of the update condition in which the update target field name is 2 and the updated data is New-Product1, the following occurs.

Table recipeA (before update)

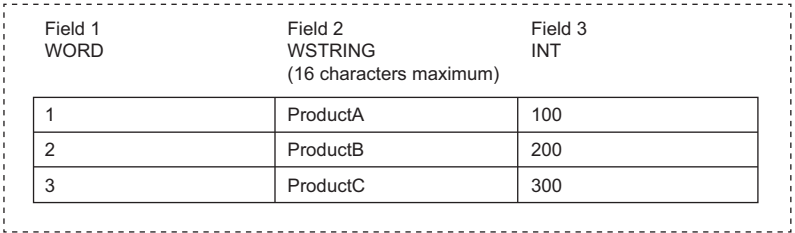

Table recipeA (after update)

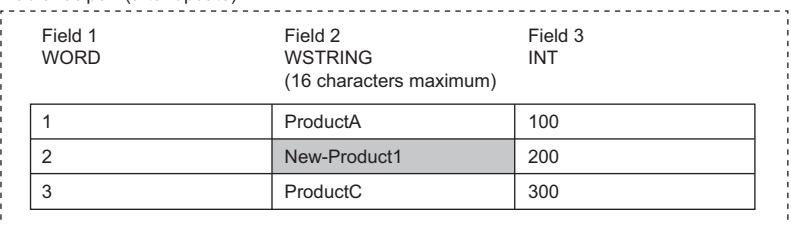

 • When the DBUPDATE(P) instruction updates the table recipeA record that matches "field1>="2" and field1<=3 of the update condition in which the update target field name is 2 and the updated data is New-Product1, the following occurs.

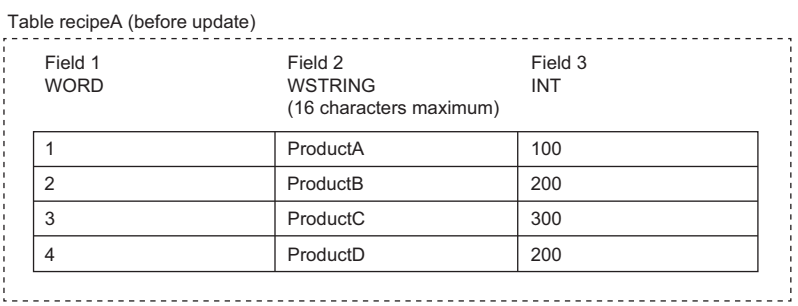

Table recipeA (after update)

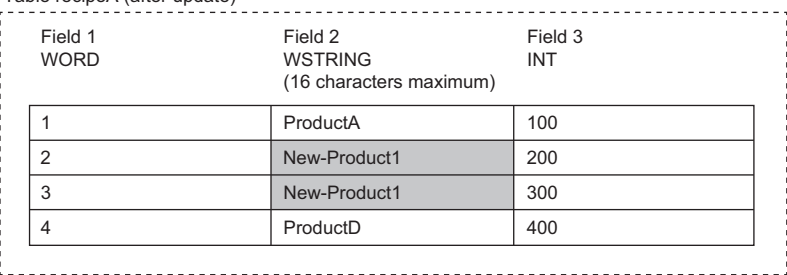

• Upon successful completion, the completion signal in the completion device (d1)+0 is turned on and 0 is stored as the

completion status in the device (d2).

• The following figure shows the operation of the completion device at completion of the DBUPDATE(P) instruction.

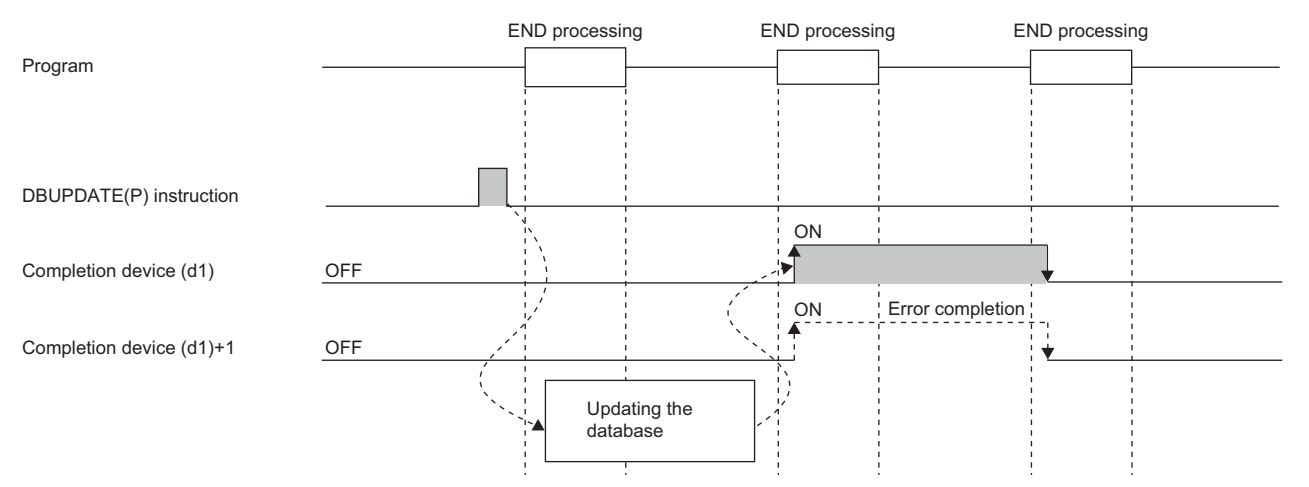

- SM753 (File being accessed) turns on while the DBUPDATE(P) instruction is executed.<sup>\*1</sup> While SM753 is on, the DBUPDATE(P) instruction cannot be executed. If executed, no processing is performed. However, the instruction has been completed with an error while the database access instruction is being executed.
- When "To Use or Not to Use the Built-in Database Access" is set to "Use" in the module parameter of the CPU module, the DBUPDATE(P) instruction cannot be executed while SM1498 (CPU module database start-up flag) is off.<sup>\*1</sup> If executed, no processing is performed.
- \*1 For the firmware versions supporting SM753 and SM1498, refer to the list of special relay areas. (II MELSEC iQ-R CPU Module User's Manual (Application))

#### Precautions

In the following cases, the error completion signal in (d1)+1 is turned on and an error code is stored as the completion status in the device (d2).

- The DBUPDATE(P) instruction is executed during execution of the database access instruction.
- An identification number outside the range is specified by (s1).
- An identification number of a database which is not open is specified by (s1).
- A database built or operated with a programmable controller CPU with firmware version "28" or later is specified by (s1) for a programmable controller CPU with firmware version earlier than "28".
- The table name specified by (s2) does not exist.
- The number of characters of the table name specified by (s2) exceeds 32.
- An out-of-range value is specified in (s3) for the number of fields to be updated.
- An out-of-range field name is set in the field name specified by  $(s3)+1$  to  $(s3)+\Box$ .
- An out-of-range value is specified in (s5) for the condition size.
- The size of the first condition in (s5) is set to 0.
- An out-of-range value is specified in (s5) for the condition symbol.
- An out-of-range value is specified in (s5) for the logical operator setting value.
- Database update processing failed.
- The logical operator setting value specified by (s5)+35 is 1 or 2, and that in (s5)+1 is set to 0.
- The range of the data for one record set in (s4)+2 does not match the size specified by (s4).
- The field name to be set in (s5)+2 is left unset.

#### Operation error

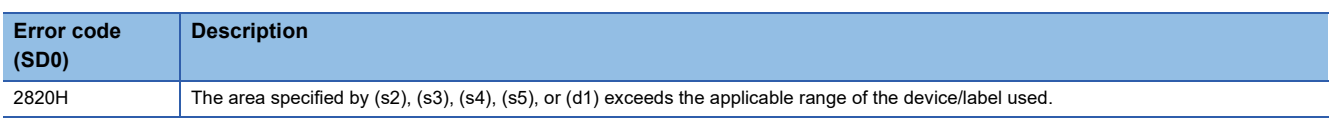

For the error code stored in the completion status of the operand, refer to the following.

Fage 1086 Error codes related to database access instructions

# **Searching the record in the data base**

# **DBSELECT(P)**

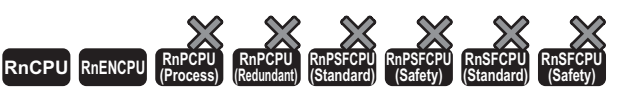

• These instructions cannot be used for the R00CPU, R01CPU, and R02CPU.

These instructions search the records in the table in the database corresponding to the specified identification number.

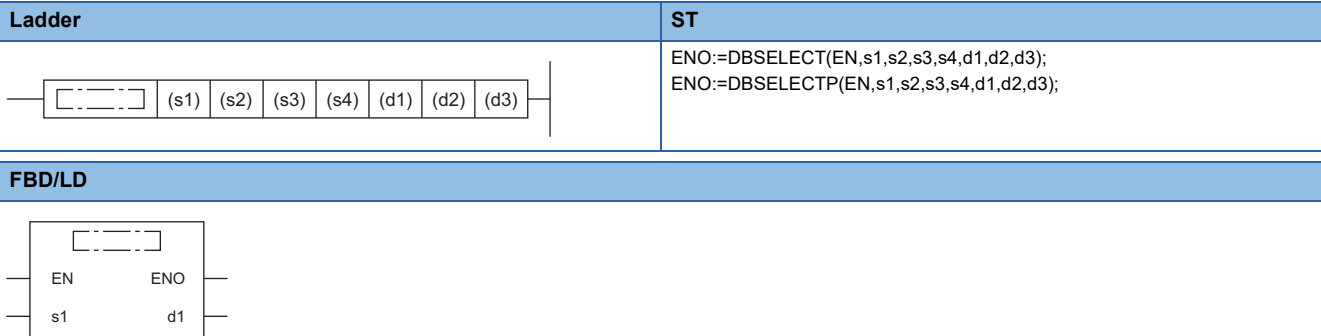

## ■**Execution condition**

s3 d3

d2

s2

s4

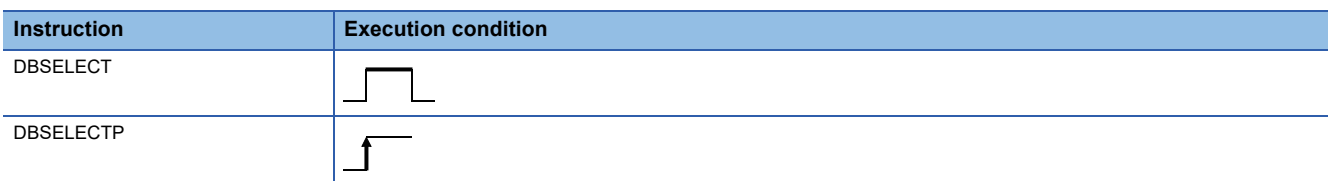

## Setting data

#### ■**Descriptions, ranges, and data types**

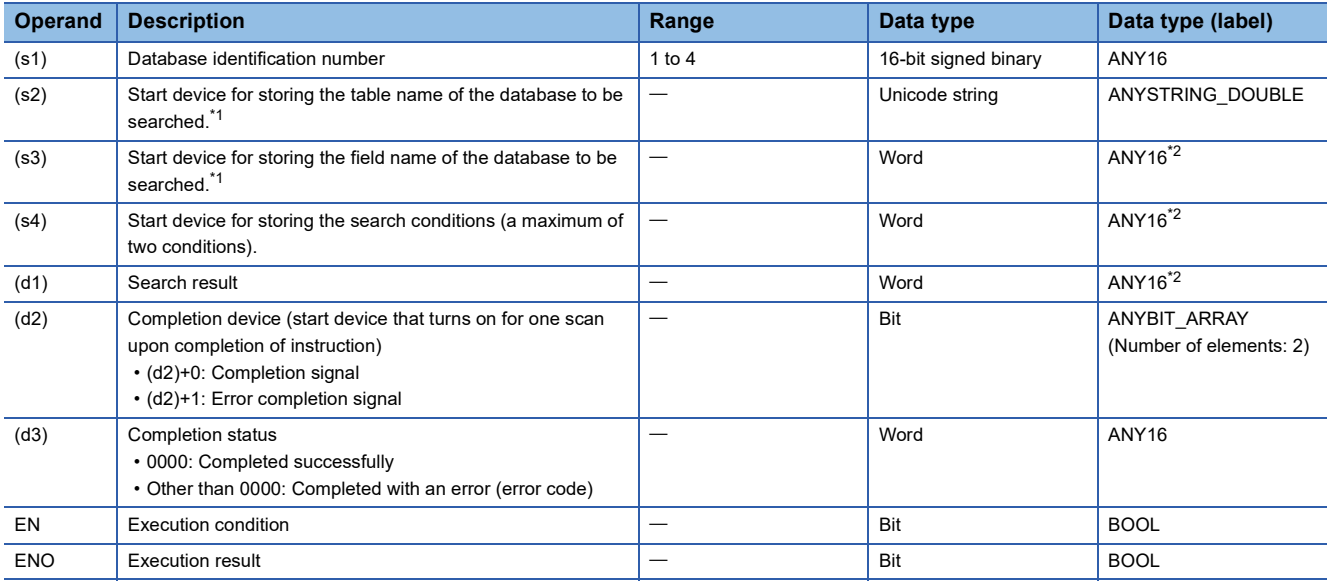

<span id="page-1069-0"></span>\*1 The table and field names are case-sensitive.

<span id="page-1069-1"></span>\*2 When specifying setting data by using a label, define an array to secure enough operation area and specify an element of the array label.

# ■**Applicable devices**

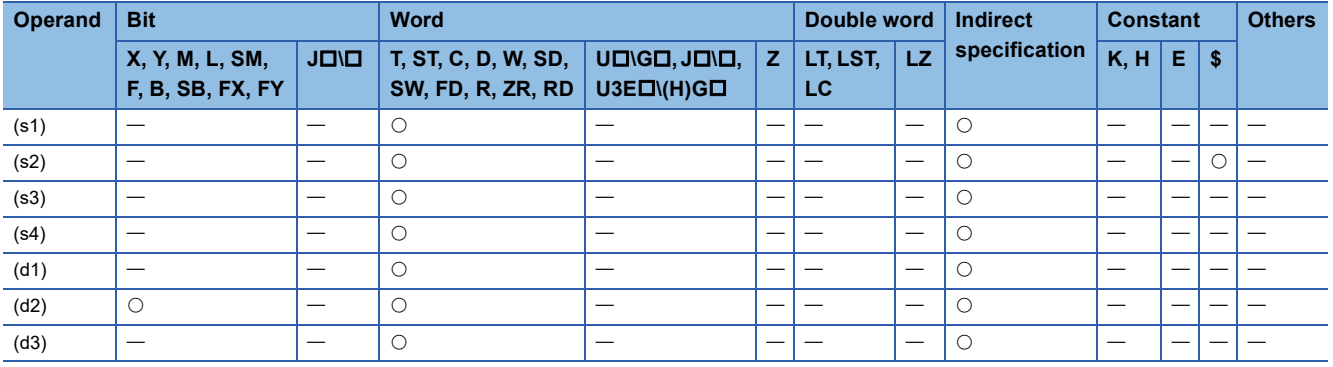

## ■**Search target table name**

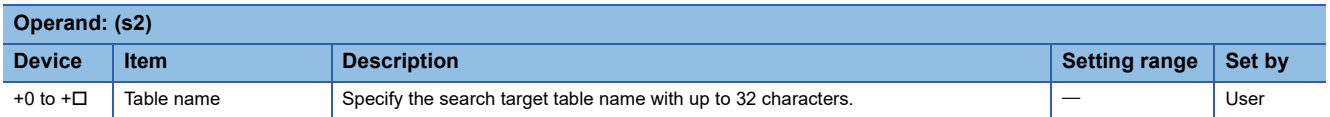

# ■**Search target field name**

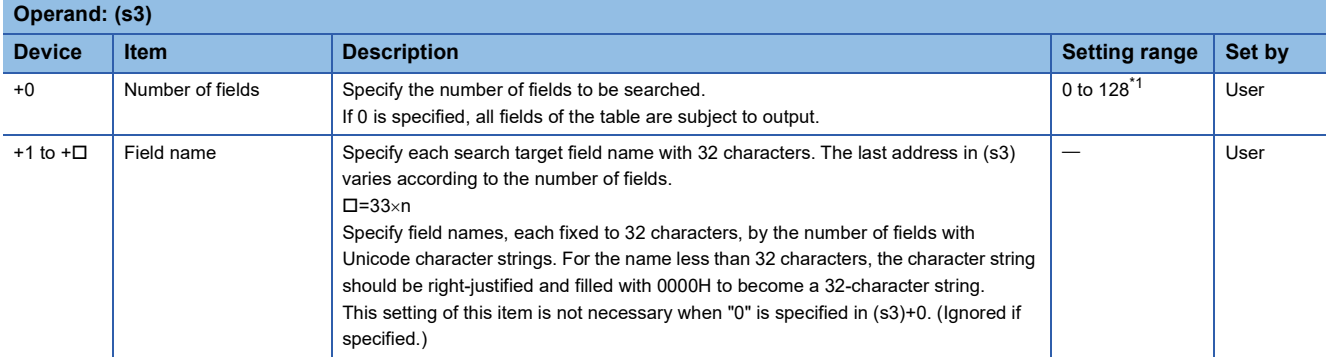

<span id="page-1070-0"></span>\*1 "0" to "16" for a programmable controller CPU with firmware version earlier than "28" The following figure shows the format of (s3).

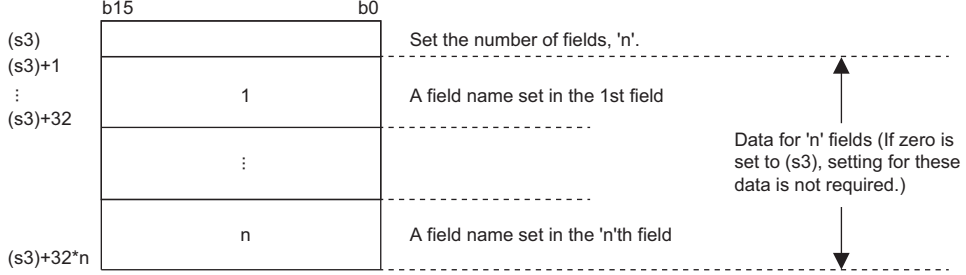

## ■**Search condition**

| Operand: (s4)    |                                      |                                                                                                    |                            |        |             |
|------------------|--------------------------------------|----------------------------------------------------------------------------------------------------|----------------------------|--------|-------------|
| <b>Device</b>    | <b>Item</b>                          | <b>Description</b>                                                                                                    | <b>Setting</b>             | Set by | Data        |
|                  |                                      |                                                                                                    | range                      |        | type        |
| $+0$             | Data size of the first<br>condition  | Set the data size of the first search condition in units of words in (s4)+4. If 0 is<br>set in (s4), all records in the table are to be output.<br>• 0: No condition<br>• Other than 0: Data size of field<br>(When $(s4)$ is set to 0, set $(s4)+1$ also to 0.)                                                                                                    | 0 to 125                   | User   | <b>WORD</b> |
| $+1$             | Data size of the<br>second condition | Set the data size of the second search condition in (s4)+4.<br>• 0: No condition<br>• Other than 0: Data size of field                                                                                                    | 0 to 125                   | User   |             |
| $+2$             | Maximum output<br>size               | Set the maximum output size in the search result (d1).<br>• 0: Default value (1024 words)                                                                                                    | 0 <sub>to</sub><br>32768*1 | User   |             |
| $+3$             | Maximum number<br>of outputs         | Set the maximum number of outputs in the search result (d1).<br>• 0: Default number of outputs (16 outputs)                                                                                                    | 0 to 64                    | User   |             |
| $+4$ to $+ \Box$ | Search condition                     | Set the search conditions. The last address in (s4) varies depending on the data<br>type of the determination value.<br>(s4)+4<br>(1)<br>÷<br>$(s4)+35$<br>(s4)+36  <br>(2)<br>$(s4)+37$<br>(3)<br>(s4)+38<br>(4)<br>÷<br>$(s4)+\Box$<br>Field name (1)<br>Specify field names, each fixed to 32 characters, by the number of fields with<br>Unicode character strings.<br>For the name less than 32 characters, the character string should be right-<br>justified and filled with 0000H to become a 32-character string.<br>Condition number (2)<br>Set the number indicating a search condition.<br>$\cdot$ 1: = (Equal to the determination value)<br>• 2: != (Other than the determination value)<br>• 3: < (Smaller than the determination value)<br>• 4: > (Greater than the determination value)<br>• 5: =< (Equal to or less than the determination value)<br>• 6: >= (Equal to or greater than the determination value)<br>• 7: is NULL (NULL (no value is set))<br>• 8: is not NULL (Not NULL (a value is set))<br>Logical operator setting value (3)<br>Set the operator with an adjacent condition.<br>• 0: No operator<br>$\cdot$ 1: AND<br>$\cdot$ 2: OR<br>When one search condition is specified, set the logical operator setting value of<br>the first search condition to 0. In this case, the second search condition is<br>ignored if specified.<br>Be sure to set the logical operator setting value of the second update condition<br>to 0.<br>Determination value (4)<br>Set the value used to determine the update condition.<br>Also when the condition number is 7 or 8, prepare a determination value area for<br>the data size. | $\qquad \qquad$            | User   |             |

<span id="page-1071-0"></span>\*1 "0" to "3072" for a programmable controller CPU with firmware version earlier than "28"

The following figure shows the setting format of (s4). (In the case of data type WORD)

Set as many field names, condition numbers, logical operator setting values, and determination values as there are update conditions. The data size of the determination value follows the size of the data type of each field. (Fage 1055 [DBINSERT\(P\)](#page-1056-2))

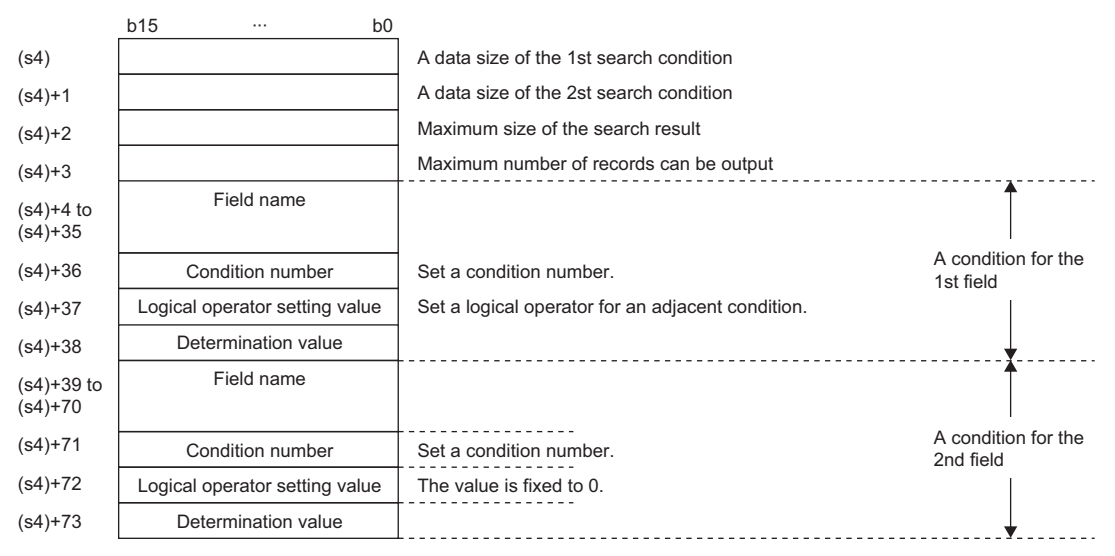

#### ■**Search result**

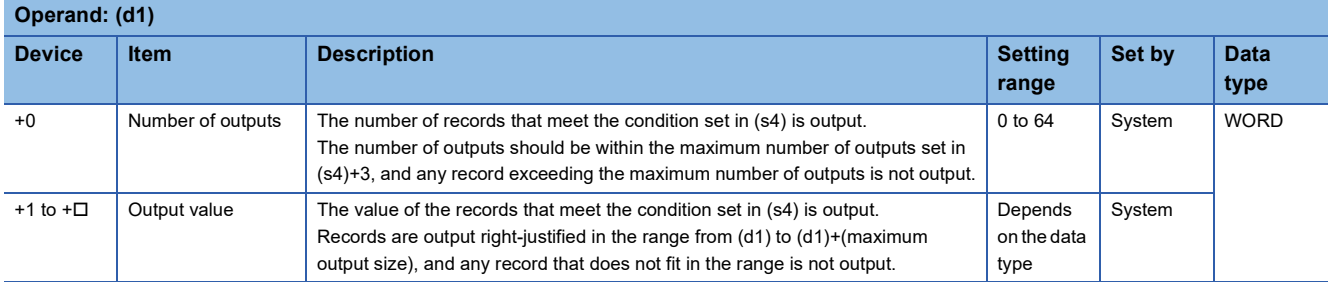

The following figure shows the setting format of (d1). Data is output according to the data type corresponding to the field specified by (s3).

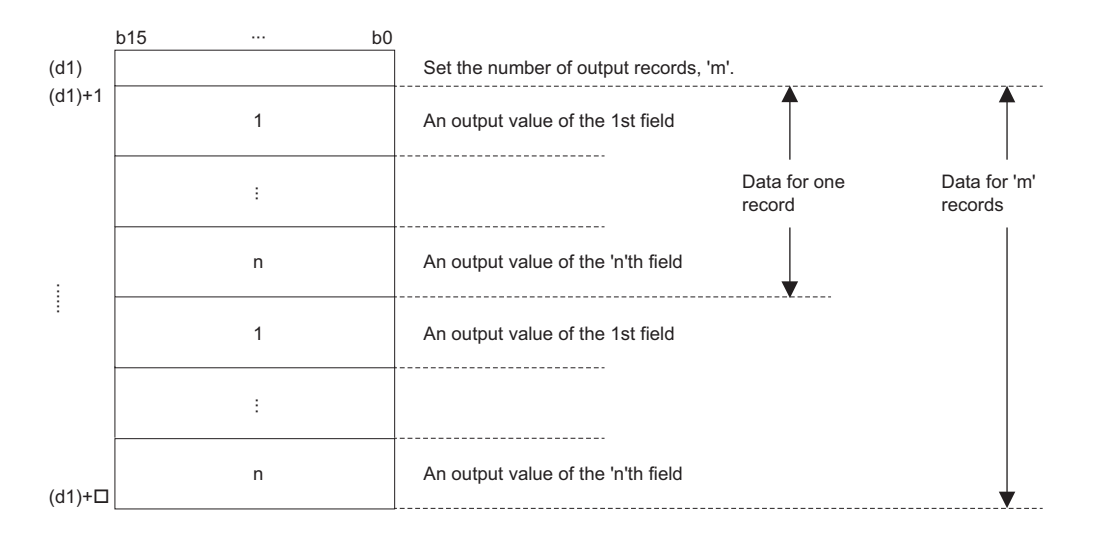

## **Ex.**  $\overline{C}$  When retrieving "Size(z)" with ID = 0001H using the DBSELECT(P) instruction

[Product information table (proInfo)]

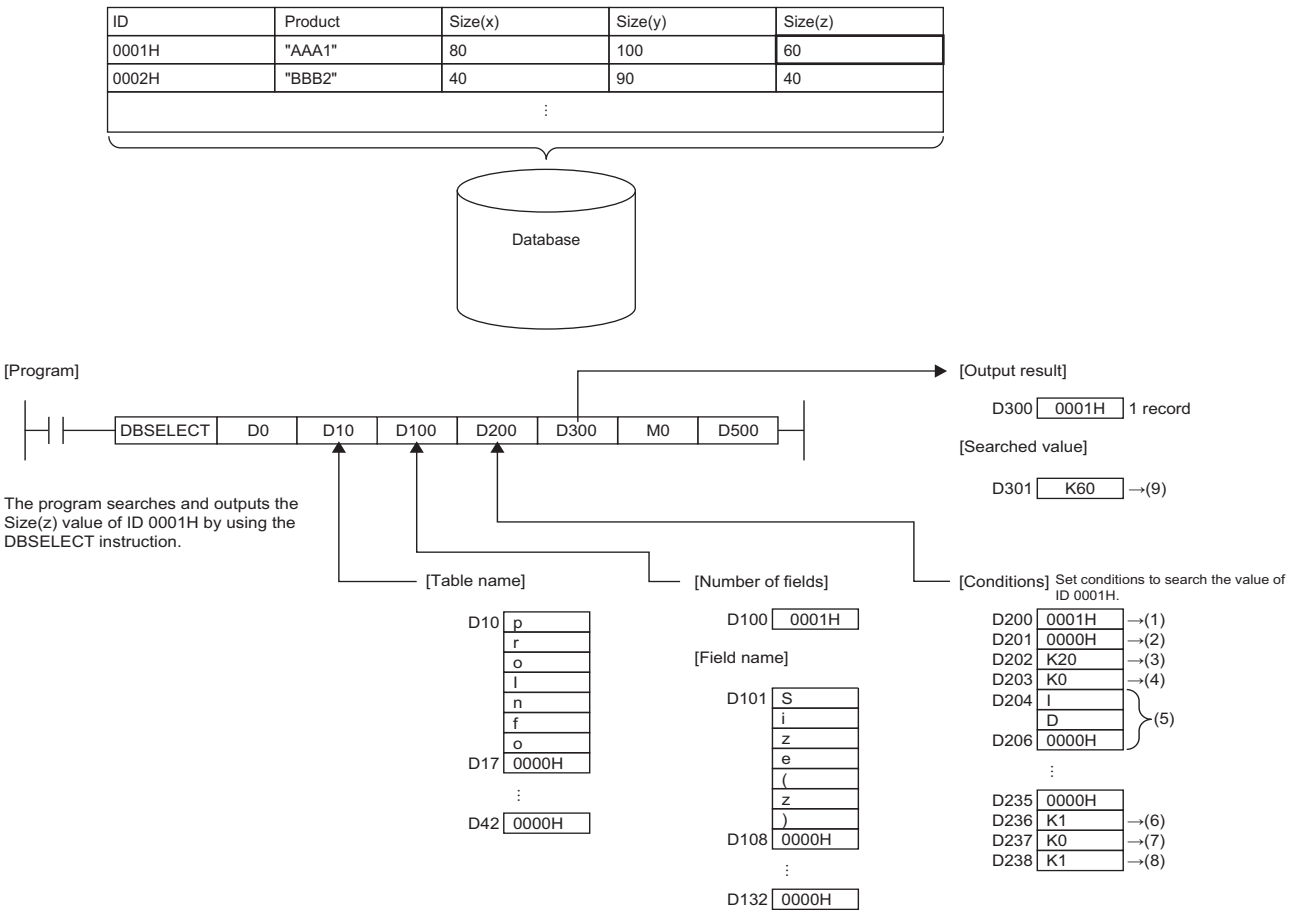

(1) Second condition data size $\rightarrow$ WORD type (1 word)

(2) 0 for the second condition which is not used

(3) Maximum output size  $\rightarrow$  20 words

(4) Maximum number of outputs  $\rightarrow$  Default (0)

(5) Field name of first search condition

(6) The condition number is "=". Set K1.

(7) No logical operator setting value is used. Set K0.

(8) Set K1 for the determination value.

(9) K60 is output in WORD type (1 word).

#### **Ex.** When retrieving the "Size(z)" value greater than ID = 0001H and less than ID = 00003H using the DBSELECT(P) instruction

[Product information table (proInfo)]

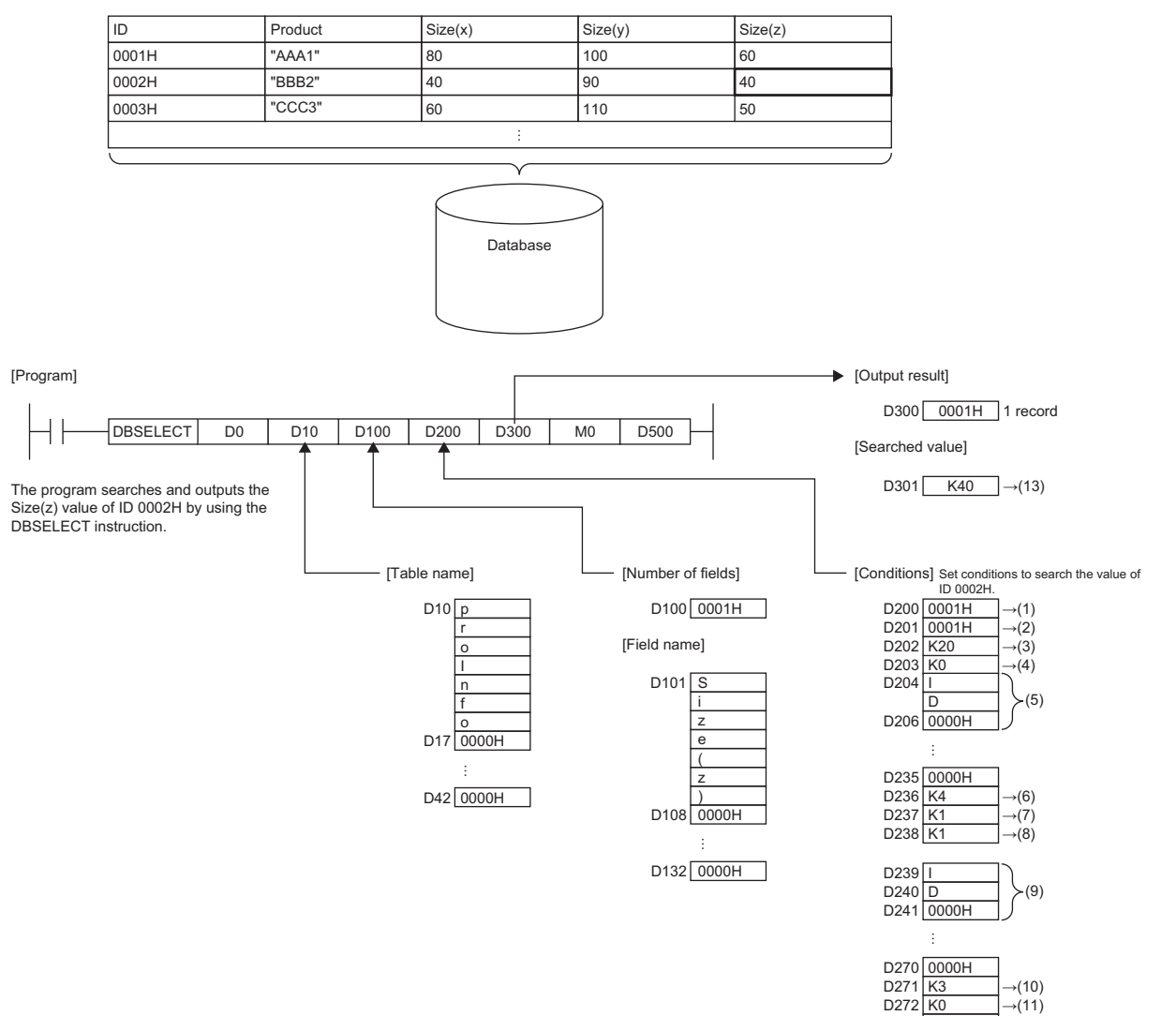

(1) Second condition data size $\rightarrow$ WORD type (1 word)

- (2) Second condition data size $\rightarrow$ WORD type (2 word)
- (3) Maximum output size  $\rightarrow$  20 words
- (4) Maximum number of outputs  $\rightarrow$  Default (0)
- (5) Field name of first search condition
- (6) The condition number is ">". Set K4.
- (7) The logical operator setting value is "AND". Set K1.
- (8) Set K1 for the determination value.
- (9) Field name of second search condition
- (10)The condition number is "<". Set K3.

(11)No logical operator setting value is used. Set K0.

- (12)Set K3 for the determination value.
- (13)K40 is output in WORD type (1 word).

 $D272$   $K0$ 

D273 K3  $\rightarrow$  (12)

- These instructions search the records in the table specified by (s2) in the database corresponding to the identification number specified by (s1). The maximum number of outputs is 64.
- Specify the field name of the record to be searched for in (s3).
- Specify the search conditions in (s4). A maximum of two conditions can be specified.
- The search result is stored in (d1).
- Even when executed from the interrupt program, this instruction performs a record search.
- When the DBSELECT(P) instruction retrieves and outputs a table recipeA record which matches the conditions in which the output fields are 2 and 3, and the condition is field 1=2, the following occurs.

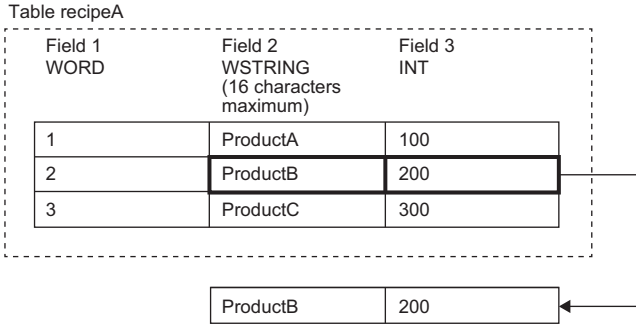

- Upon normal completion, the completion signal in the completion device (d2) is turned on and 0 is stored as the completion status in the device (d3).
- The following figure shows the operation of the completion device at completion of the DBSELECT(P) instruction.

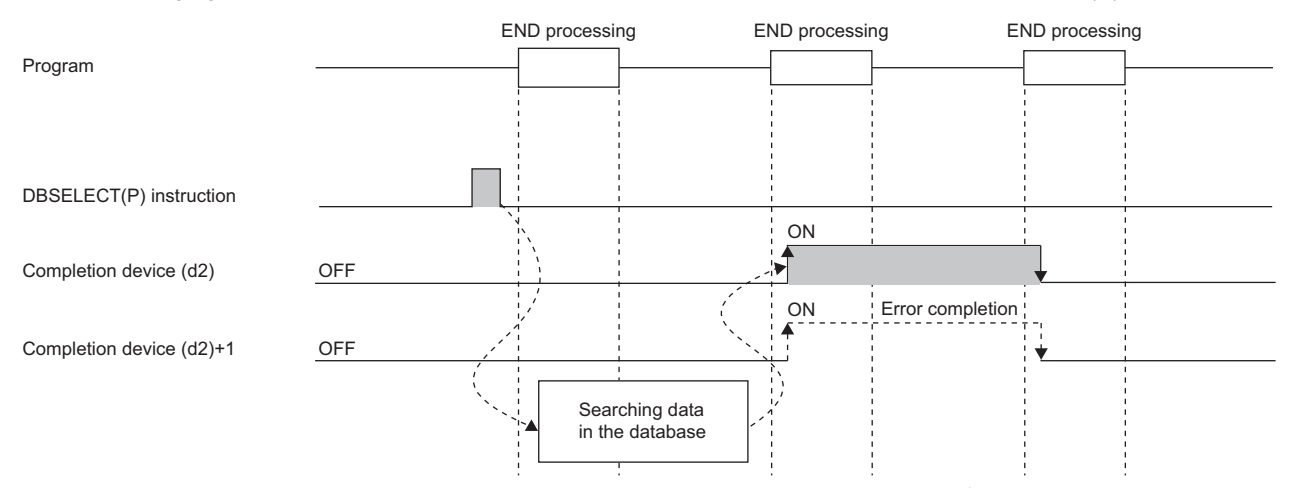

- SM753 (File being accessed) turns on while the DBSELECT(P) instruction is executed.<sup>\*1</sup> While SM753 is on, the DBSELECT(P) instruction cannot be executed. If executed, no processing is performed. However, the instruction has been completed with an error while the database access instruction is being executed.
- When "To Use or Not to Use the Built-in Database Access" is set to "Use" in the module parameter of the CPU module, the DBSELECT(P) instruction cannot be executed while SM1498 (CPU module database start-up flag) is off.<sup>\*1</sup> If executed, no processing is performed.
- \*1 For the firmware versions supporting SM753 and SM1498, refer to the list of special relay areas. (I MELSEC iQ-R CPU Module User's Manual (Application))

# **Precautions**

In the following cases, the error completion signal in  $(d2)+1$  is turned on and an error code is stored as the completion status in the device (d3).

- The DBSELECT(P) instruction is executed during execution of the database access instruction.
- An invalid identification number is specified by (s1).
- An identification number of a database which is not open is specified by (s1).
- A database built or operated with a programmable controller CPU with firmware version "28" or later is specified by (s1) for a programmable controller CPU with firmware version earlier than "28".
- The table name specified by (s2) does not exist.
- The number of fields to be searched according to (s3) exceeds the maximum value.
- An out-of-range field name is set in the field name specified by  $(s3)+1$  to  $(s3)+\Box$ .
- The number of records to be searched according to (s4) exceeds the maximum value.
- The size of the field to be searched according to (s4) is outside the range.
- Database selection processing failed.
- The number of records output to (d1) exceeds the number specified by (s4).
- The size of the records output to (d1) exceeds the size specified by (s4).
- The logical operator setting value specified by (s4) is out of the range.
- The logical operator setting value specified by (s4)+37 is 1 or 2, and that in (s4)+1 is set to 0.
- 0 is set in (s4) and a value other than 0 is set in (s4)+1.

# Operation error

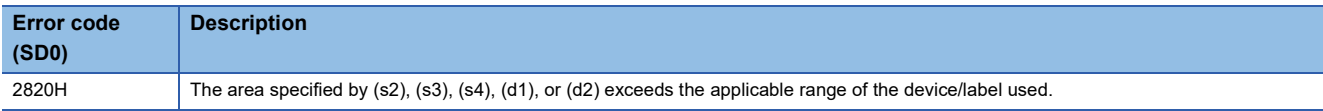

For the error code stored in the completion status of the operand, refer to the following.

Fage 1086 Error codes related to database access instructions

# **Deleting the record in the data base**

# **DBDELETE(P)**

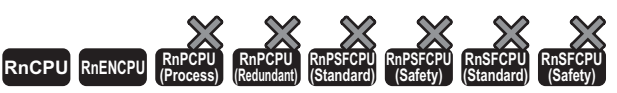

• These instructions cannot be used for the R00CPU, R01CPU, and R02CPU.

These instructions delete the record that meets the specified condition in the specified table in the database corresponding to the specified identification number.

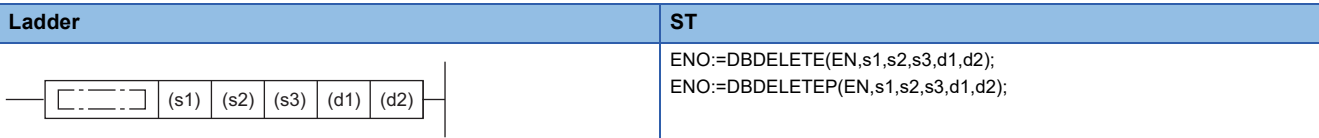

#### **FBD/LD**

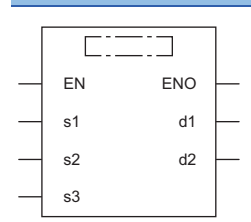

#### ■**Execution condition**

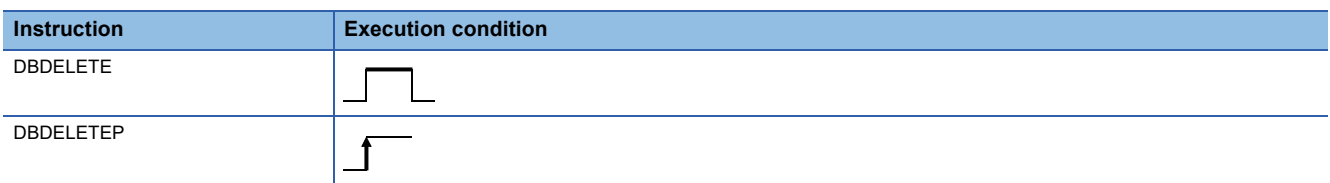

#### Setting data

#### ■**Descriptions, ranges, and data types**

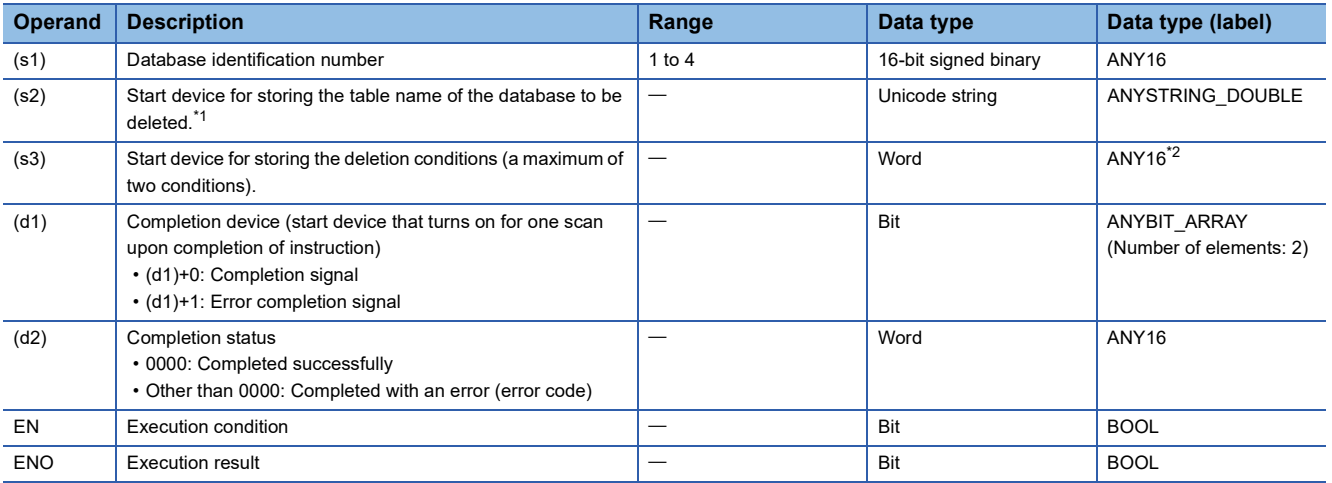

<span id="page-1077-0"></span>\*1 The table names are case-sensitive.

<span id="page-1077-1"></span>\*2 When specifying setting data by using a label, define an array to secure enough operation area and specify an element of the array label.

# ■**Applicable devices**

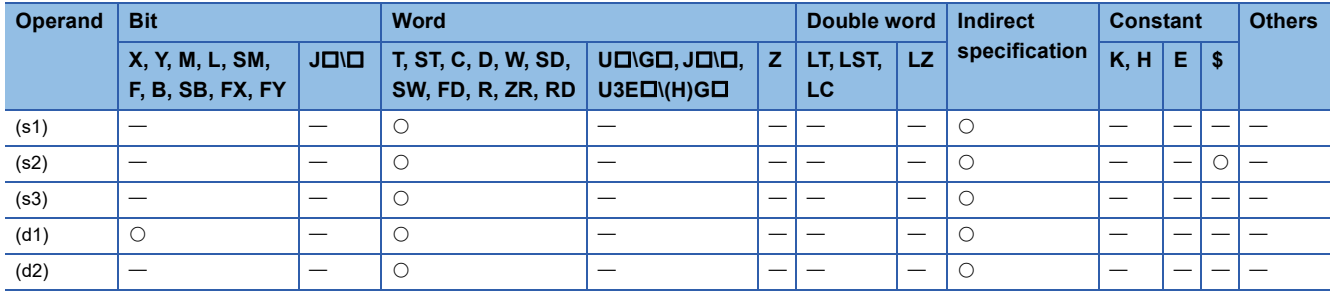

# ■**Deletion condition**

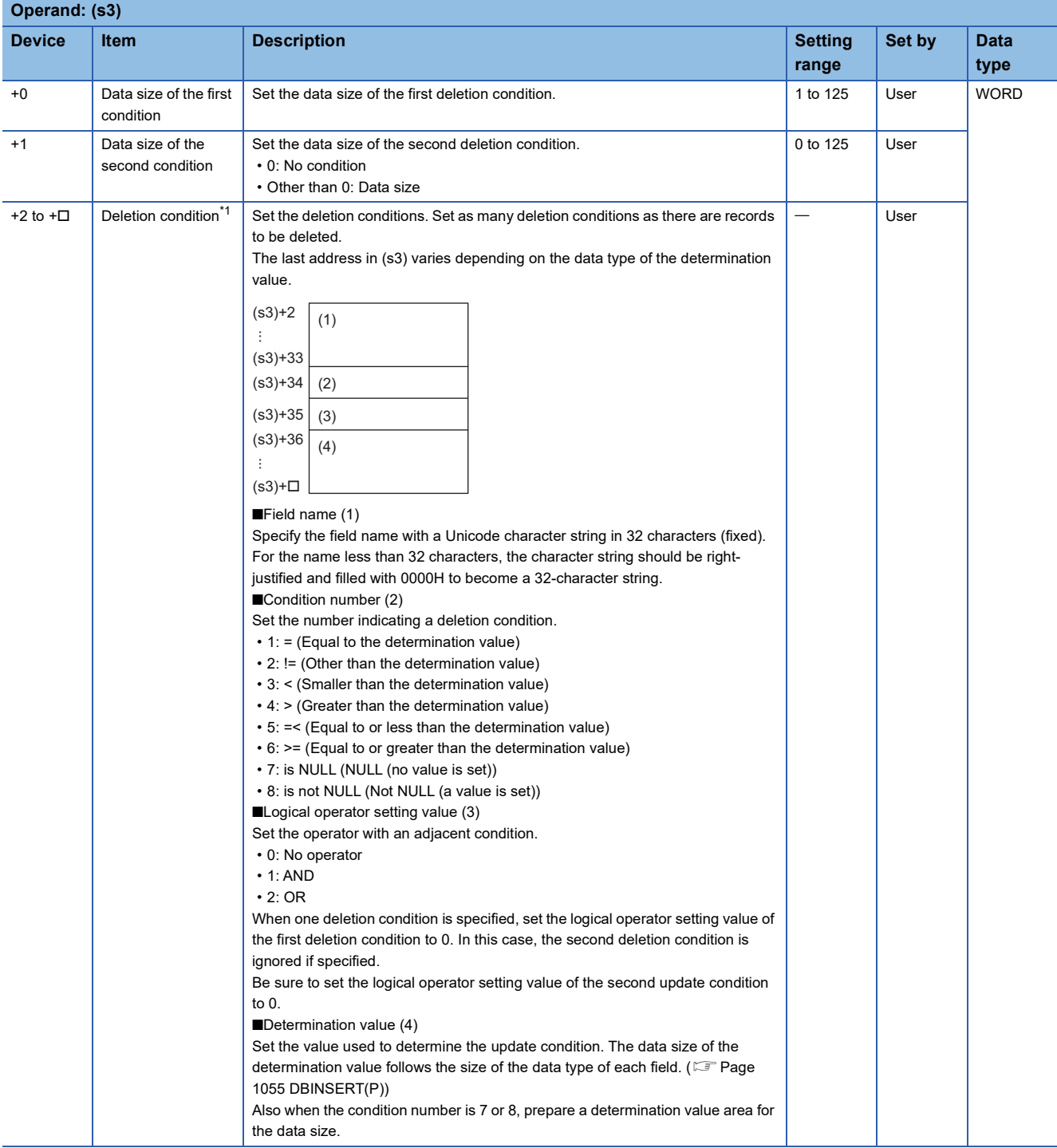

<span id="page-1078-0"></span>\*1 Set as many field names, condition numbers, logical operator setting values, and determination values as there are update conditions.  $(\Box$  [Page 1062 DBUPDATE\(P\)](#page-1063-2))

- These instructions delete the record that meets the condition specified by (s3) in the table specified by (s2) in the database corresponding to the identification number specified by (s1).
- Specify the deletion conditions in (s3). A maximum of two deletion conditions can be specified.
- If this instruction is executed by an interrupt program during execution of another instruction, no processing is performed.
- When the DBSELECT(P) instruction deletes a table recipeA record which matches the conditions in which the condition is field 1=2, the following occurs.

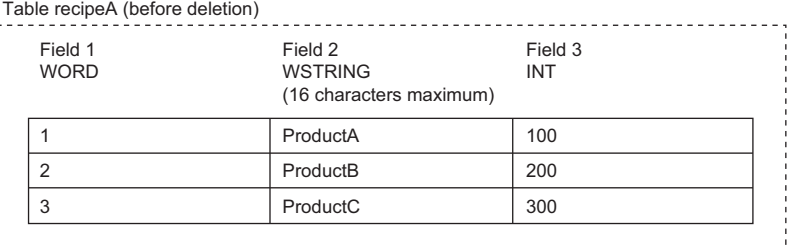

#### Table recipeA (after deletion)

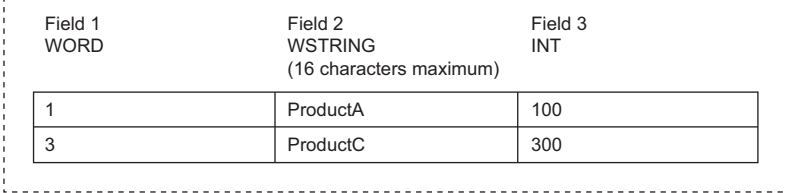

• Upon successful completion, the completion signal in the completion device (d1)+0 is turned on and 0 is stored as the

• The following figure shows the operation of the completion device at completion of the DBDELETE(P) instruction.

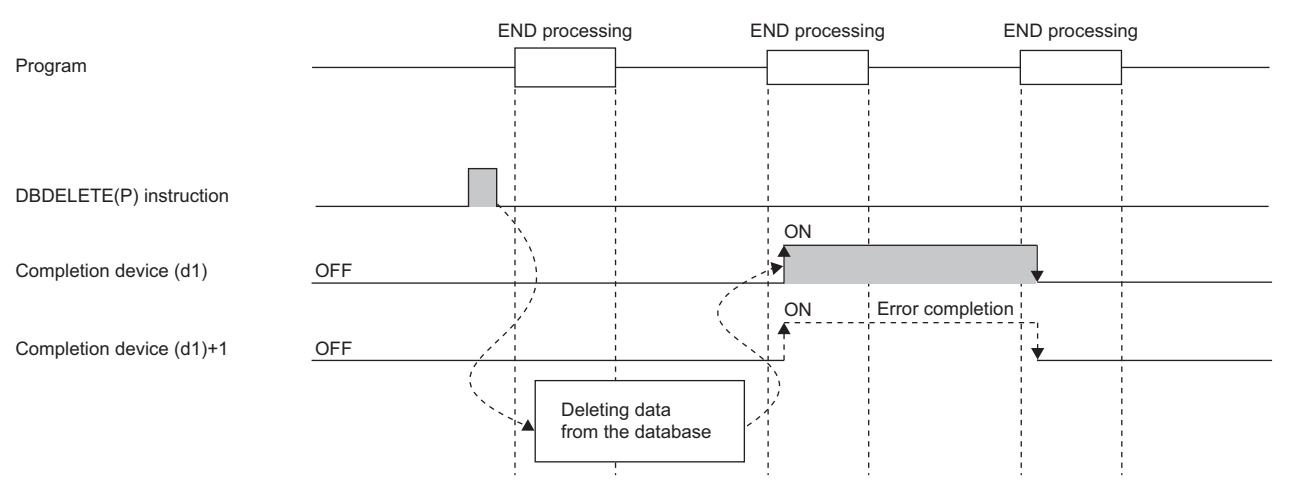

- SM753 (File being accessed) turns on while the DBDELETE(P) instruction is executed.<sup>\*2</sup> While SM753 is on, the DBDELETE(P) instruction cannot be executed. If executed, no processing is performed. However, the instruction has been completed with an error while the database access instruction is being executed.
- When "To Use or Not to Use the Built-in Database Access" is set to "Use" in the module parameter of the CPU module, the DBDELETE(P) instruction cannot be executed while SM1498 (CPU module database start-up flag) is off.<sup>\*2</sup> If executed, no processing is performed.
- \*2 For the firmware versions supporting SM753 and SM1498, refer to the list of special relay areas. (II MELSEC iQ-R CPU Module User's Manual (Application))

completion status in the device (d2).
### **Precautions**

In the following cases, the error completion signal in (d1)+1 is turned on and an error code is stored as the completion status in the device (d2).

- This instruction is executed during execution of the database access instruction.
- An identification number outside the range is specified by (s1).
- An identification number of a database which is not open is specified by (s1).
- A database built or operated with a programmable controller CPU with firmware version "28" or later is specified by (s1) for a programmable controller CPU with firmware version earlier than "28".
- The table name specified by (s2) does not exist.
- The number of characters of the table name specified by (s2) exceeds 32.
- An out-of-range value is specified in (s3) for the deletion condition.
- Database deletion processing failed.
- An out-of-range value is specified in (s3) for the logical operator setting value.
- The logical operator setting value specified by (s3)+35 is 1 or 2, and that in (s3)+1 is set to 0.
- The field name to be set in (s3)+2 is left unset.
- An out-of-range field name is set in the field name specified by  $(s3)+2$  to  $(s3)+\Box$ .

### Operation error

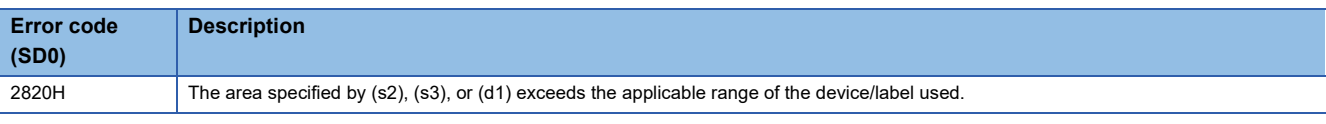

For the error code stored in the completion status of the operand, refer to the following.

F [Page 1086 Error codes related to database access instructions](#page-1087-0)

# **Starting a transaction**

### **DBTRANS(P)**

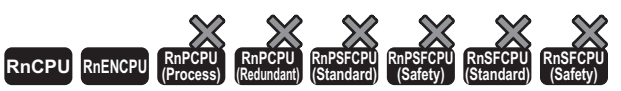

• These instructions cannot be used for the R00CPU, R01CPU, and R02CPU.

These instructions declare the start of a transaction in relation to the database corresponding to the specified identification number.

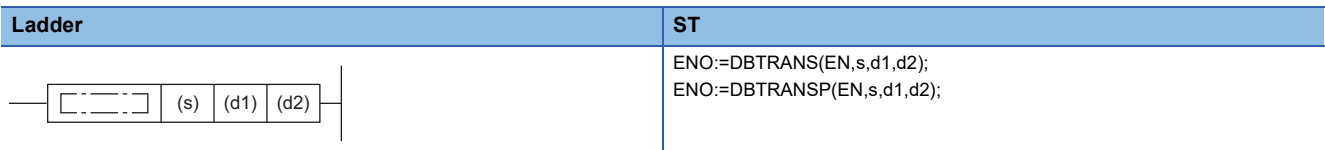

### **FBD/LD**

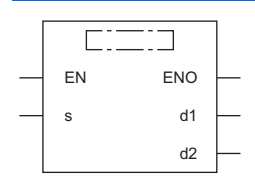

### ■**Execution condition**

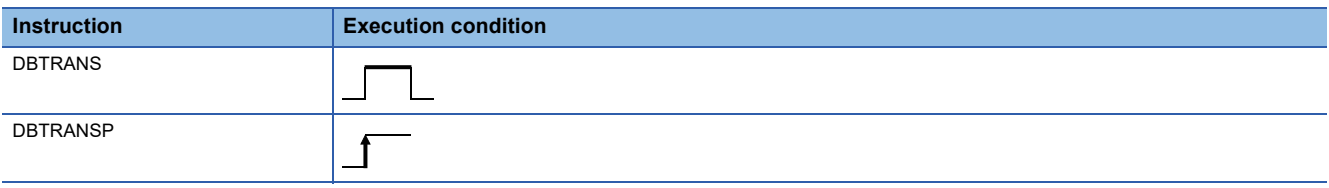

### Setting data

### ■**Description, range, data type**

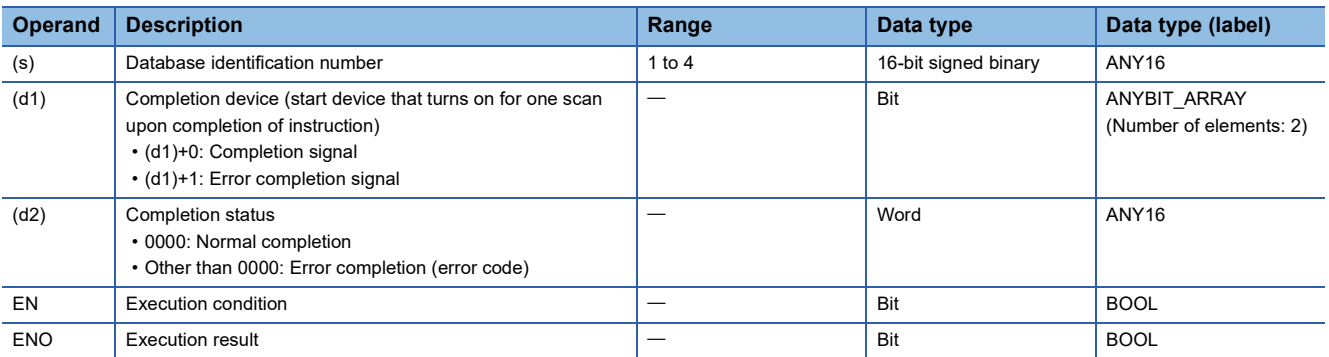

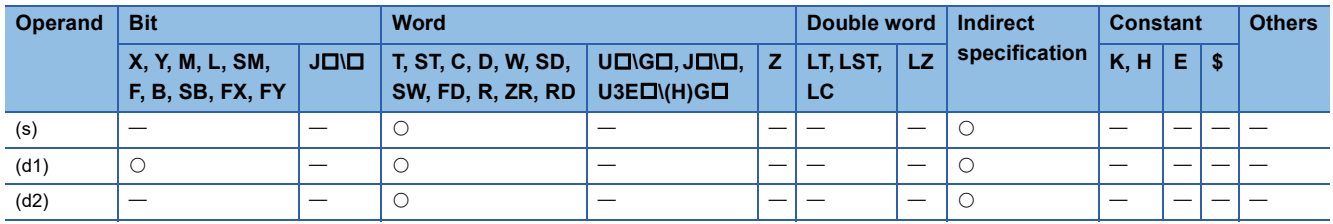

- These instructions declare the start of a transaction in relation to the database corresponding to the identification number specified by (s). However, if a data base other than the one specified by (s) is open, the DBTRANS instruction cannot start a transaction and is completed with an error.
- Upon normal completion, the completion signal in the completion device (d1) is turned on and 0 is stored as the completion status in the device (d2).
- The following figure shows the operation of the completion device at completion of the DBTRANS(P) instruction.

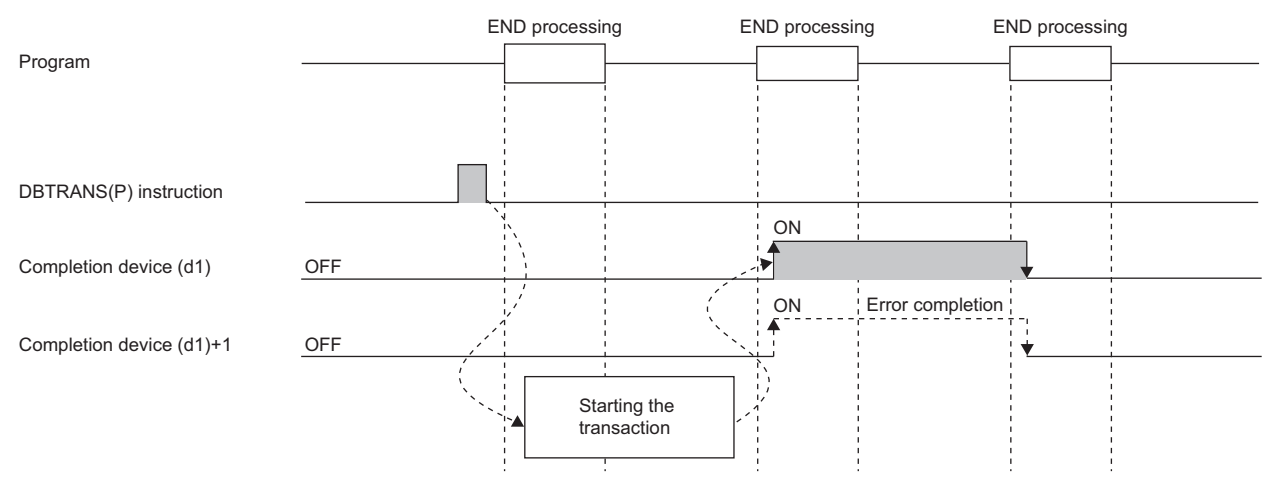

- After a transaction is started by the DBTRANS(P) instruction, the DBCOMMIT(P) instruction needs to be executed to determine the transaction or the DBROLBAK(P) instruction needs to be executed to restore the state before the start of the transaction. (If the DBCLOSE(P) instruction is executed before DBCOMMIT(P) or DBROLBAK(P), the transaction is determined in the status at the execution of the DBCLOSE(P) instruction.)
- SM753 (File being accessed) turns on while the DBTRANS(P) instruction is executed.<sup>\*1</sup> While SM753 is on, the DBTRANS(P) instruction cannot be executed. If executed, no processing is performed. However, the instruction has been completed with an error while the database access instruction is being executed.
- When "To Use or Not to Use the Built-in Database Access" is set to "Use" in the module parameter of the CPU module, the DBTRANS(P) instruction cannot be executed while SM1498 (CPU module database start-up flag) is off.<sup>\*1</sup> If executed, no processing is performed.
- \*1 For the firmware versions supporting SM753 and SM1498, refer to the list of special relay areas. (II MELSEC iQ-R CPU Module User's Manual (Application))

### **Precautions**

In the following cases, the error completion signal in (d1)+1 is turned on and an error code is stored as the completion status in the device (d2).

- The DBTRANS(P) instruction is executed during execution of the database access instruction.
- An identification number outside the range is specified.
- The DBTRANS(P) instruction is executed while the transaction has already been started.
- A data base other than the one specified by (s) is open.
- The identification number of a database which is not open is specified by (s).

### Operation error

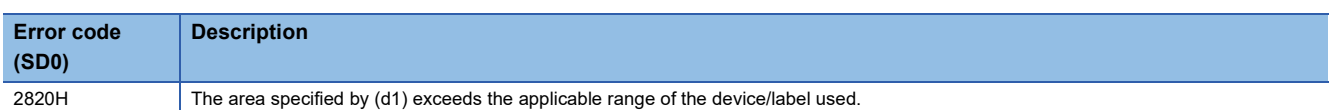

For the error code stored in the completion status of the operand, refer to the following.

Fage 1086 Error codes related to database access instructions

# **Committing a transaction**

### **DBCOMMIT(P)**

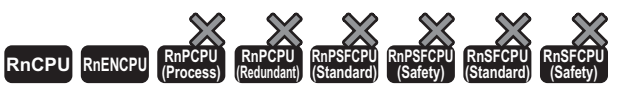

• These instructions cannot be used for the R00CPU, R01CPU, and R02CPU.

These instructions commit the transaction in relation to the database corresponding to the specified identification number.

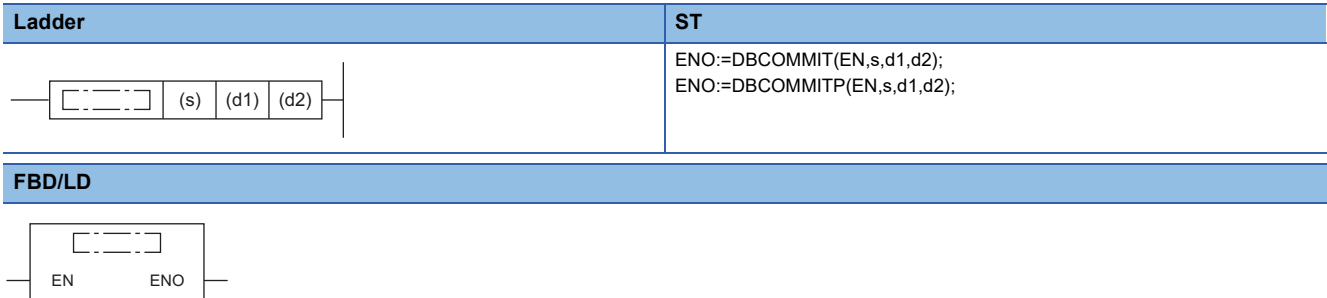

### ■**Execution condition**

 $\overline{d}$ 1 d2

s

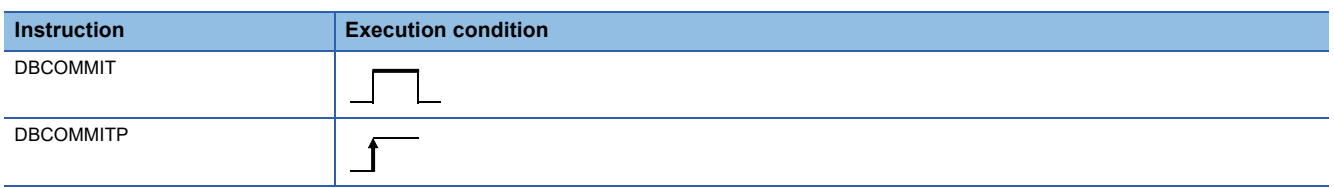

### **Setting data**

### ■**Description, range, data type**

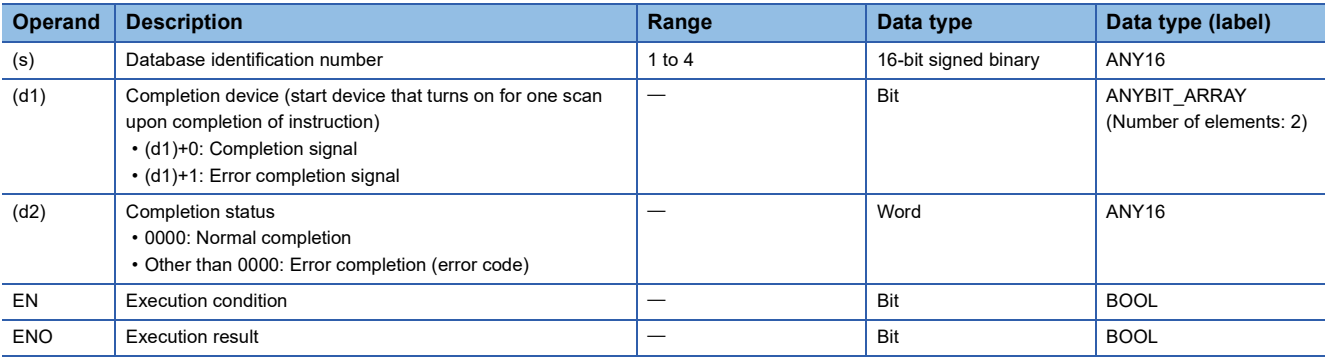

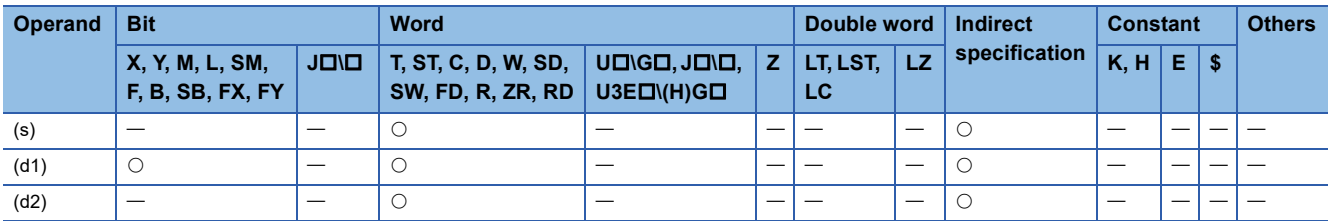

- These instructions commit the transaction in relation to the database corresponding to the identification number specified by  $(s)$ .
- Upon normal completion, the completion signal in the completion device (d1) is turned on and 0 is stored as the completion status in the device (d2).
- The following figure shows the operation of the completion device at completion of the DBCOMMIT(P) instruction.

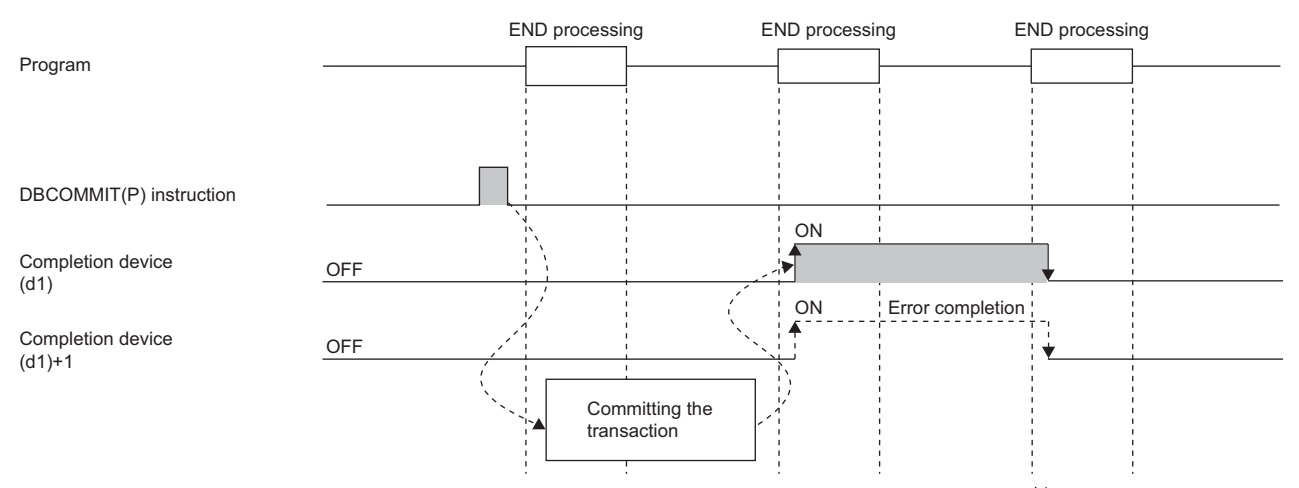

- SM753 (File being accessed) turns on while the DBCOMMIT(P) instruction is being executed.<sup>\*1</sup> While SM753 is on, the DBCOMMIT(P) instruction cannot be executed. If executed, no processing is performed. However, the instruction has been completed with an error while the database access instruction is being executed.
- When "To Use or Not to Use the Built-in Database Access" is set to "Use" in the module parameter of the CPU module, the DBCOMMIT(P) instruction cannot be executed while SM1498 (CPU module database start-up flag) is off.<sup>\*1</sup> If executed, no processing is performed.
- \*1 For the firmware versions supporting SM753 and SM1498, refer to the list of special relay areas. (II MELSEC iQ-R CPU Module User's Manual (Application))

### **Precautions**

In the following cases, the error completion signal in (d1)+1 is turned on and an error code is stored as the completion status in the device (d2).

- The DBCOMMIT(P) instruction is executed during execution of the database access instruction.
- An identification number outside the range is specified.
- The DBCOMMIT(P) instruction is executed while no transaction is going on.
- The identification number of a database which is not open is specified by (s).

### Operation error

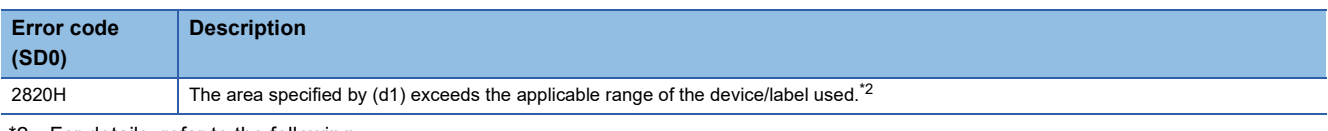

- <span id="page-1084-0"></span>For details, refer to the following.
	- [Page 53 Checking the ranges of instruction runtime devices and labels](#page-54-0)
- For the error code stored in the completion status of the operand, refer to the following.
- Fage 1086 Error codes related to database access instructions

# **Performing a database rollback**

### **DBROLBAK(P)**

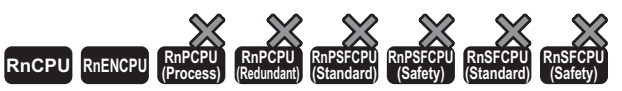

• These instructions cannot be used for the R00CPU, R01CPU, and R02CPU.

These instructions execute the rollback of the database corresponding to the specified identification number.

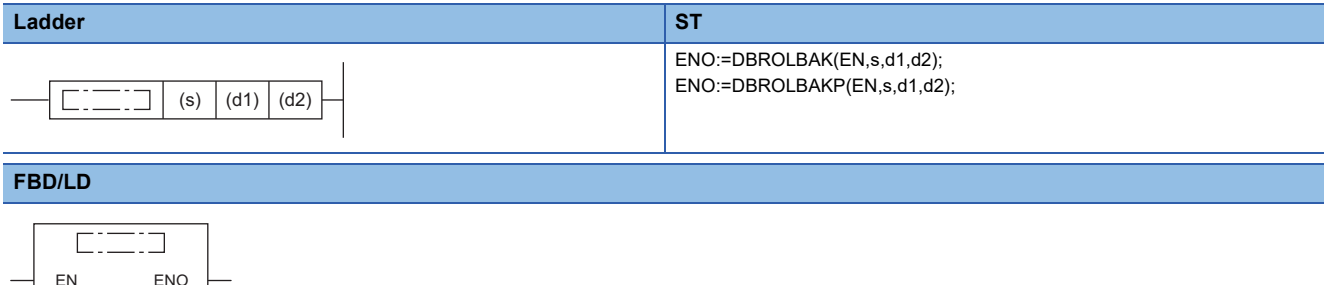

### ■**Execution condition**

s

 $\overline{d}$ 1  $d<sub>2</sub>$ 

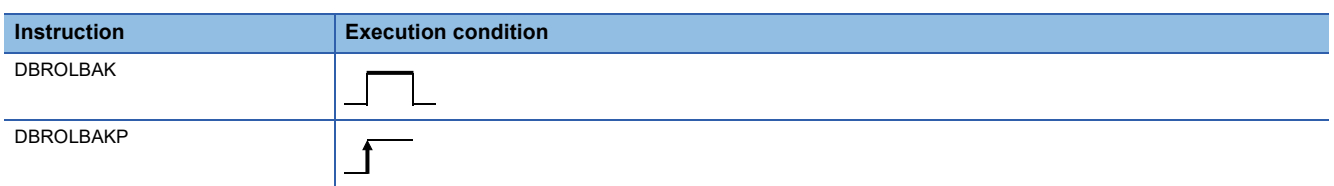

### Setting data

### ■**Description, range, data type**

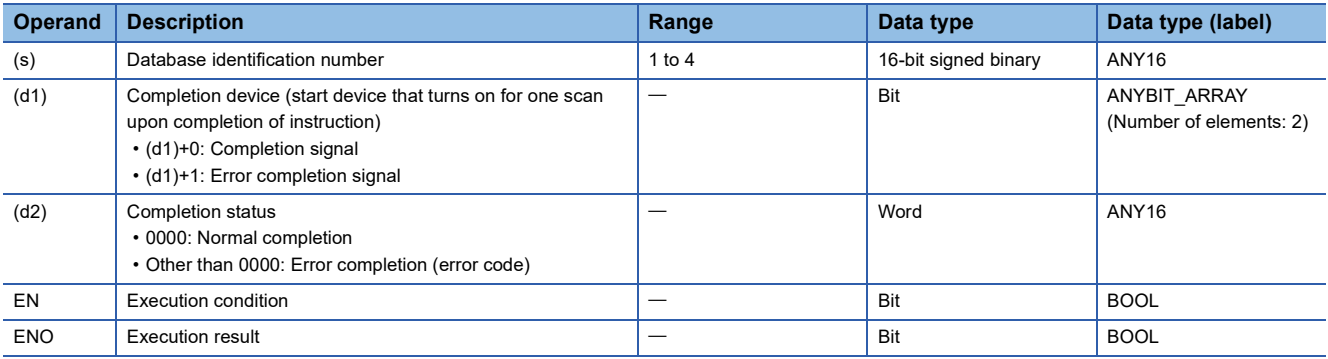

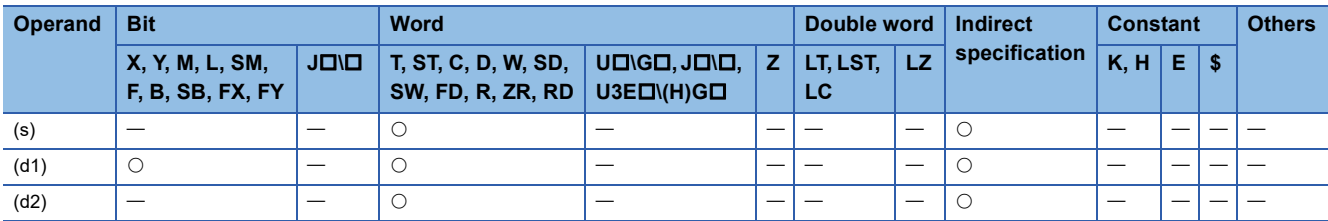

- These instructions execute the rollback in relation to the database corresponding to the identification number specified by (s).
- Upon normal completion, the completion signal in the completion device (d1) is turned on and 0 is stored as the completion status in the device (d2).
- The following figure shows the operation of the completion device at completion of the DBROLBAK(P) instruction.

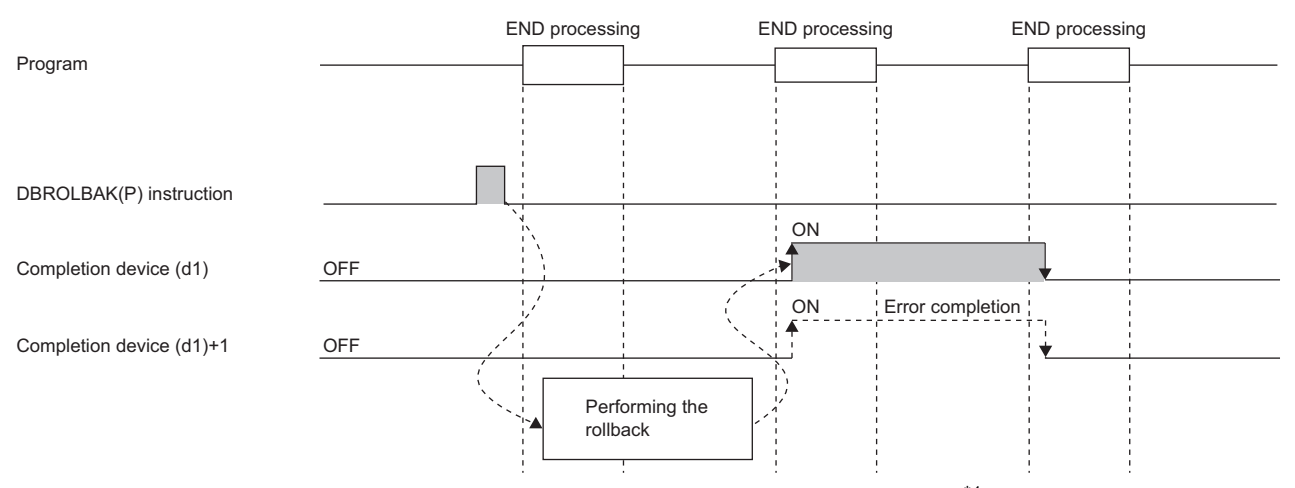

- SM753 (File being accessed) turns on while the DBROLBAK(P) instruction is executed.<sup>\*1</sup> While SM753 is on, the DBROLBAK(P) instruction cannot be executed. If executed, no processing is performed. However, the instruction has been completed with an error while the database access instruction is being executed.
- When "To Use or Not to Use the Built-in Database Access" is set to "Use" in the module parameter of the CPU module, the DBROLBAK(P) instruction cannot be executed while SM1498 (CPU module database start-up flag) is off.<sup>\*1</sup> If executed, no processing is performed.
- \*1 For the firmware versions supporting SM753 and SM1498, refer to the list of special relay areas. (II MELSEC iQ-R CPU Module User's Manual (Application))

### **Precautions**

In the following cases, the error completion signal in (d1)+1 is turned on and an error code is stored as the completion status in the device (d2).

- The DBROLBAK(P) instruction is executed during execution of the database access instruction.
- An identification number outside the specified range is specified.
- The DBROLBAK(P) instruction is executed while no transaction is going on.
- The identification number of a database which is not open is specified by (s).

### Operation error

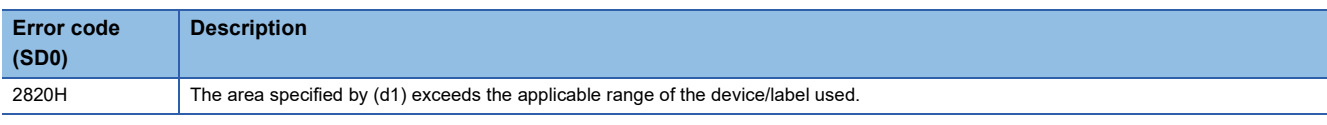

For the error code stored in the completion status of the operand, refer to the following.

Fage 1086 Error codes related to database access instructions

# <span id="page-1087-0"></span>**Error codes related to database access instructions**

The following table lists the error codes that could be stored in the completion status of database access instructions.

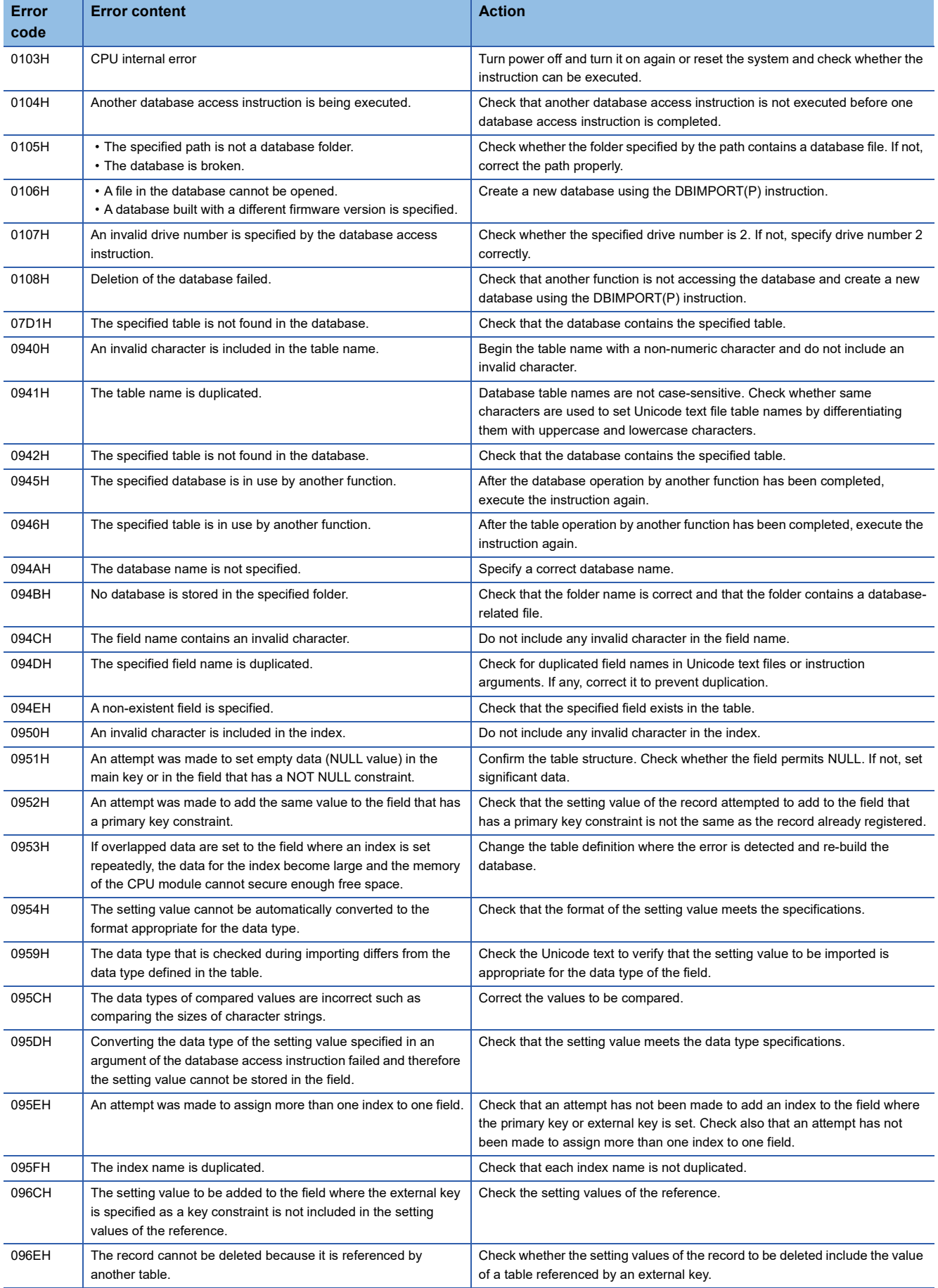

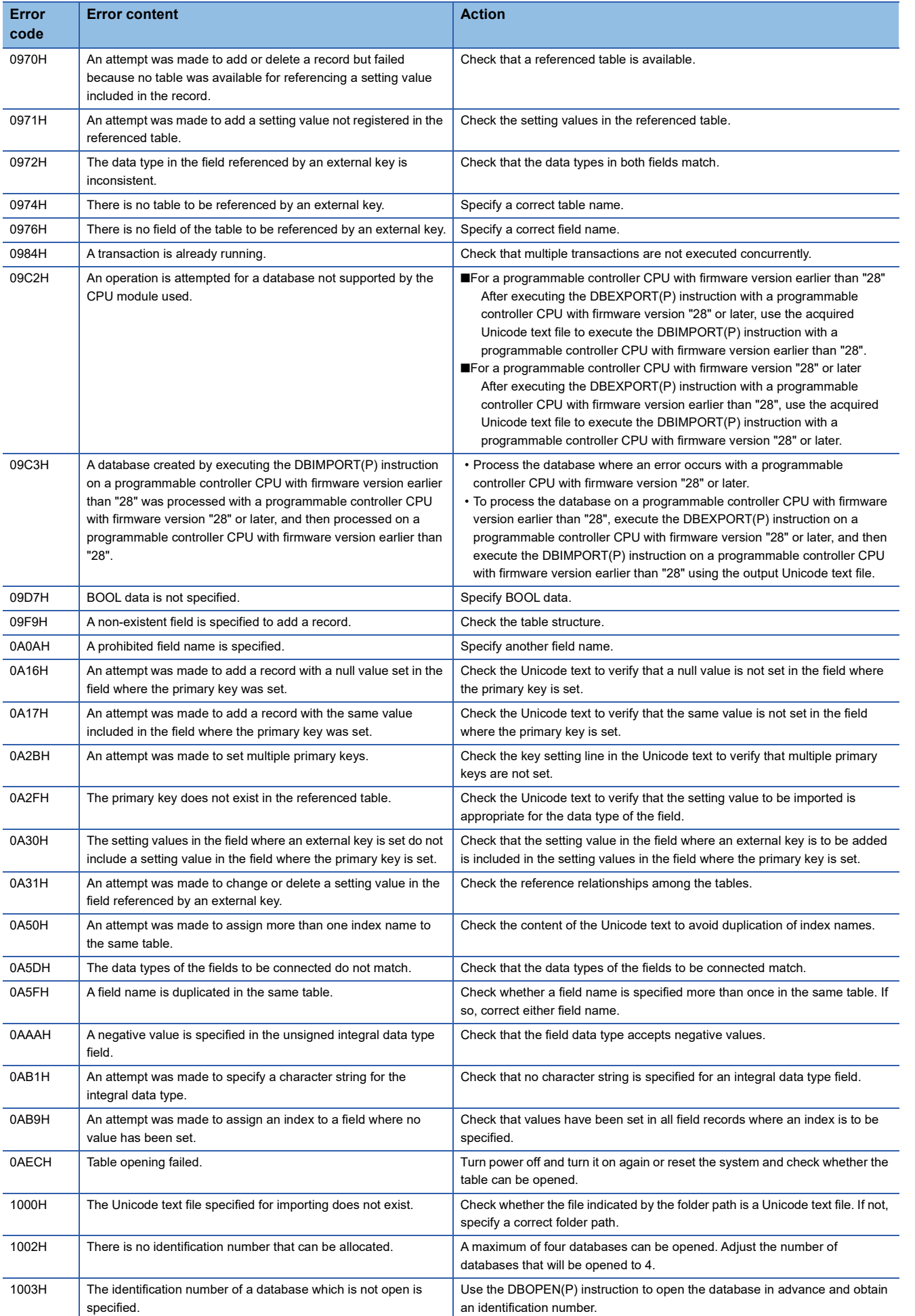

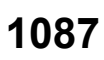

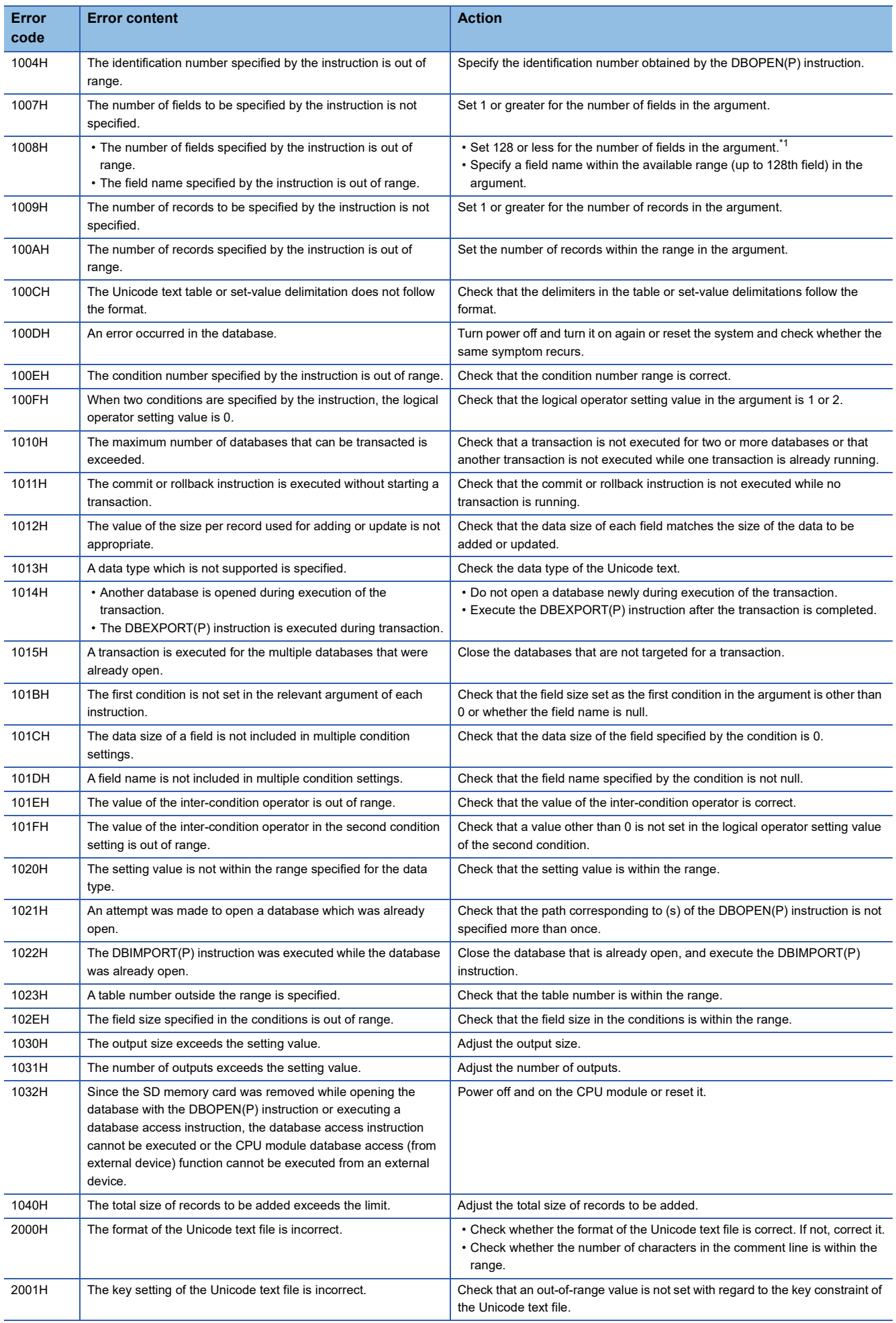

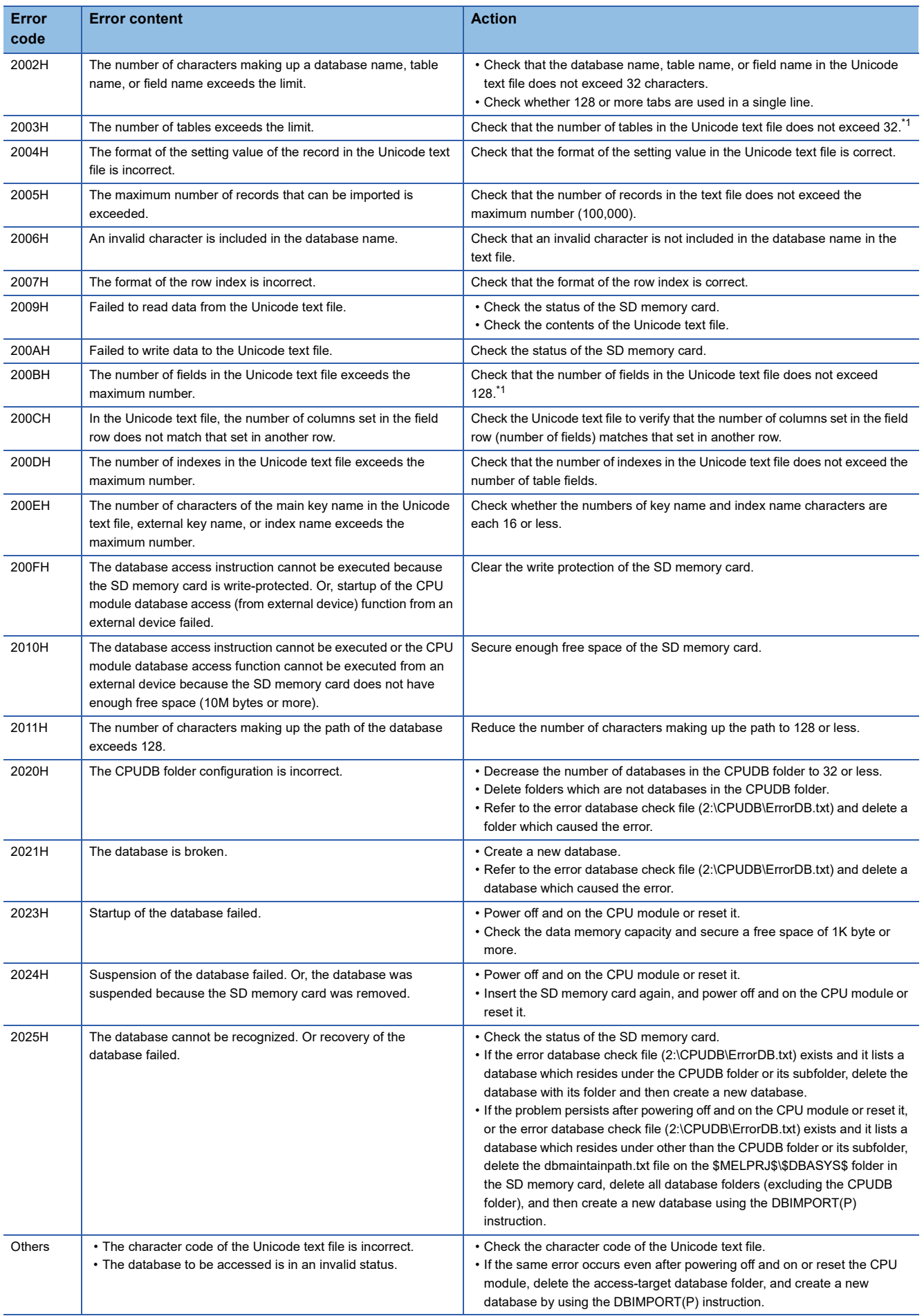

<span id="page-1090-0"></span>\*1 Use 16 or less fields/tables for a programmable controller CPU with firmware version earlier than "28".

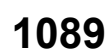

# **19 CLOCK**

# **19.1 Clock Instructions**

# **Reading clock data**

### **DATERD(P)**

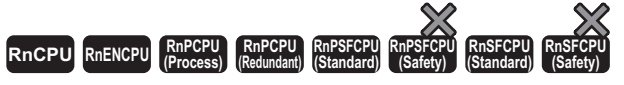

These instructions read "year, month, day, hour, minute, second, and day of week" from the clock element of the CPU module.

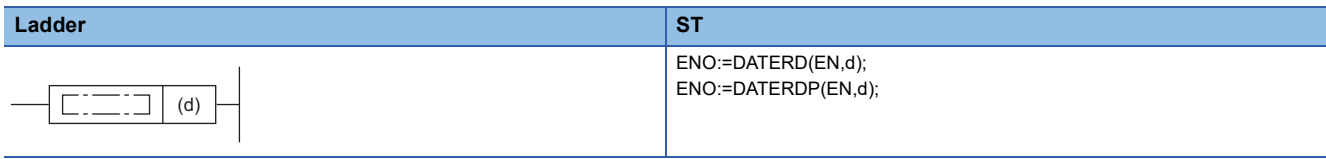

**FBD/LD**

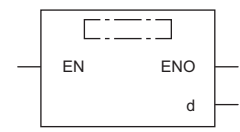

### ■**Execution condition**

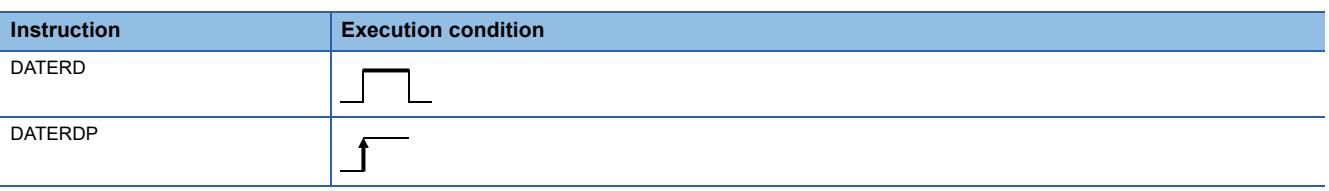

### Setting data

### ■**Description, range, data type**

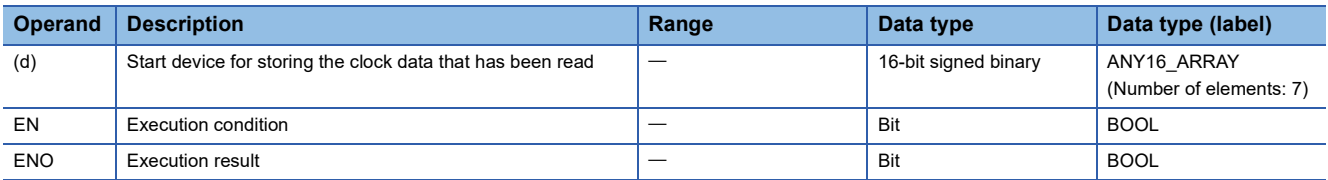

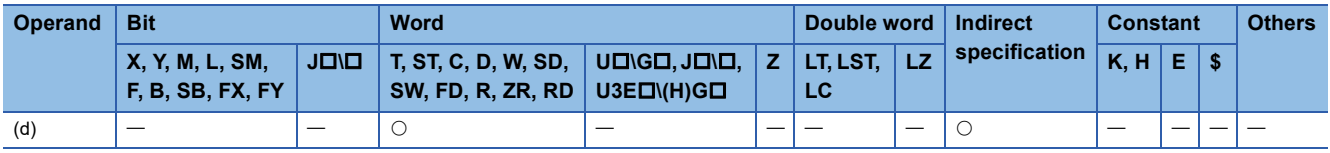

 • These instructions read "year, month, day, hour, minute, second, and day of week" from the clock element of the CPU module, and store the read data in binary in the device specified by (d) and later.

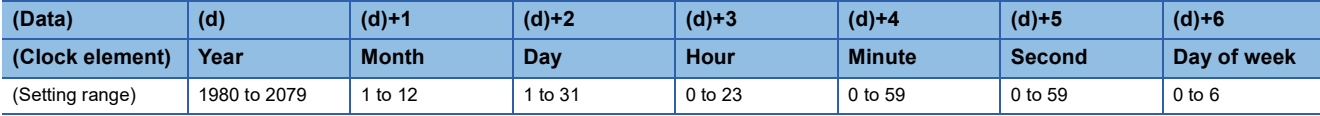

• "Year" stored in the device specified by (d) is a 4-digit year.

• "Day of week" stored in the device specified by (d)+6 is a number from 0 to 6 corresponding to Sunday to Saturday.

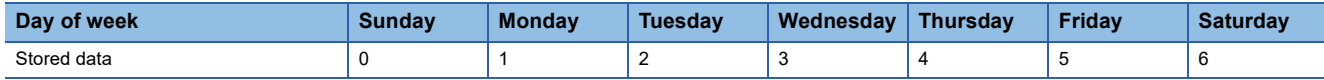

• Data is automatically corrected in leap years.

### Operation error

There is no operation error.

# **Writing clock data**

### **DATEWR(P)**

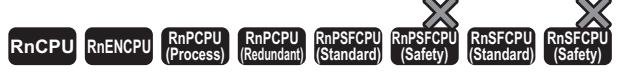

These instructions write the clock data stored in the specified device and later to the clock element of the CPU module.

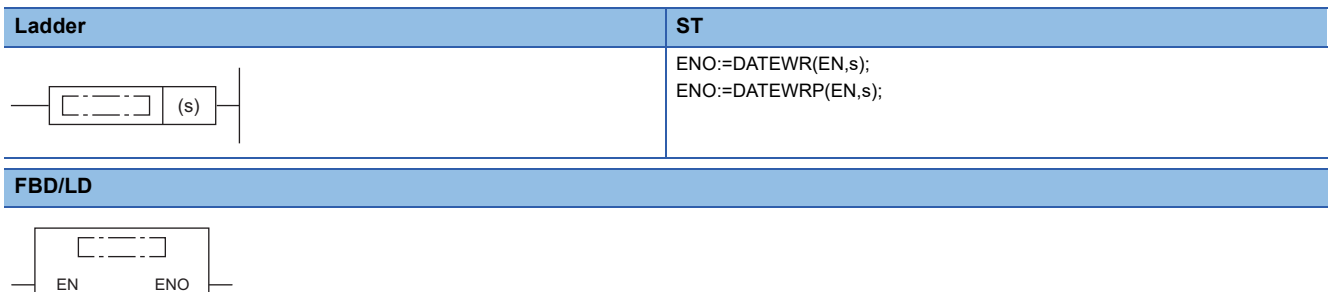

### ■**Execution condition**

s

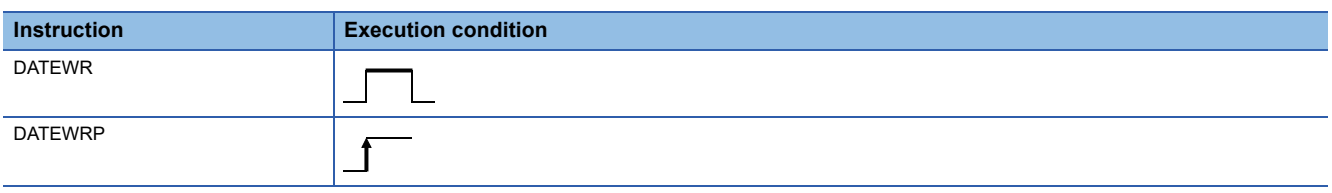

### Setting data

### ■**Description, range, data type**

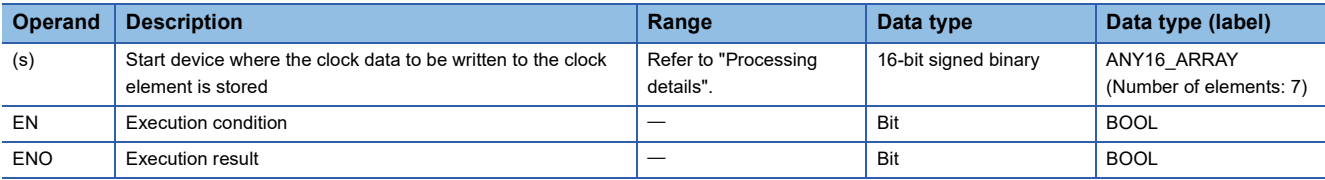

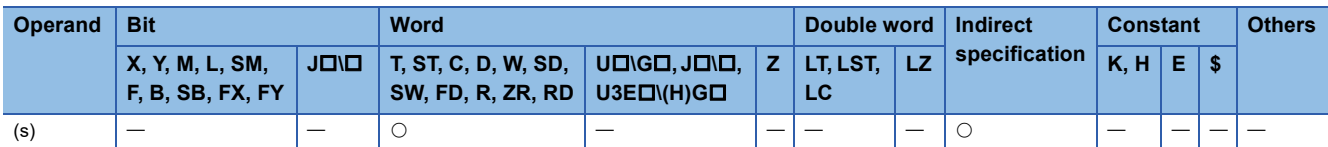

 • These instructions write the clock data stored in the device specified by (s) and later to the clock element of the CPU module.

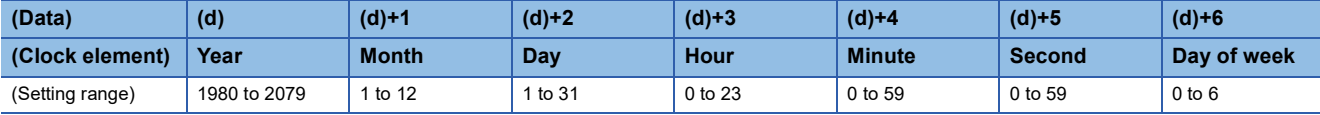

• Set each data in binary.

- Set the year data in the range from 1980 to 2079 in the device specified by (s).
- Set the month data in the range from 1 to 12 in the device specified by (s)+1.
- Set the day data in the range from 1 to 31 in the device specified by (s)+2.
- Set the hour data in the range from 0 to 23 in the device specified by (s)+3. (Set in 24-hour format.)
- Set the minute data in the range from 0 to 59 in the device specified by (s)+4.
- Set the second data in the range from 0 to 59 in the device specified by (s)+5.
- Set the day of week in the range from 0 to 6 corresponding to Sunday to Saturday in the device specified by (s)+6.

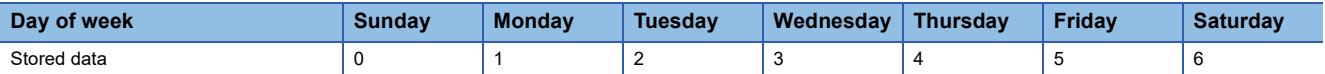

### Operation error

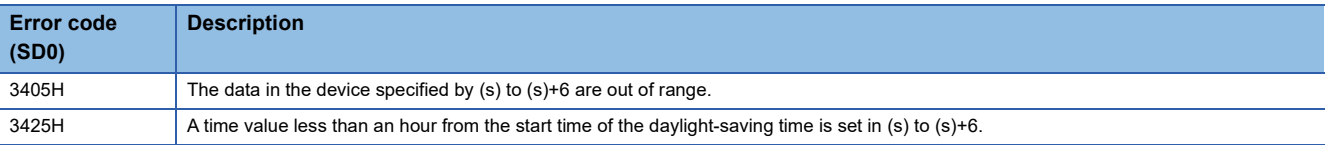

 $Point<sup>0</sup>$ 

When clock data is changed, "clock setting" (event code: 24000) is saved to the event history. That is, "clock setting" is saved to the event history when this instruction is executed.

# **Adding clock data**

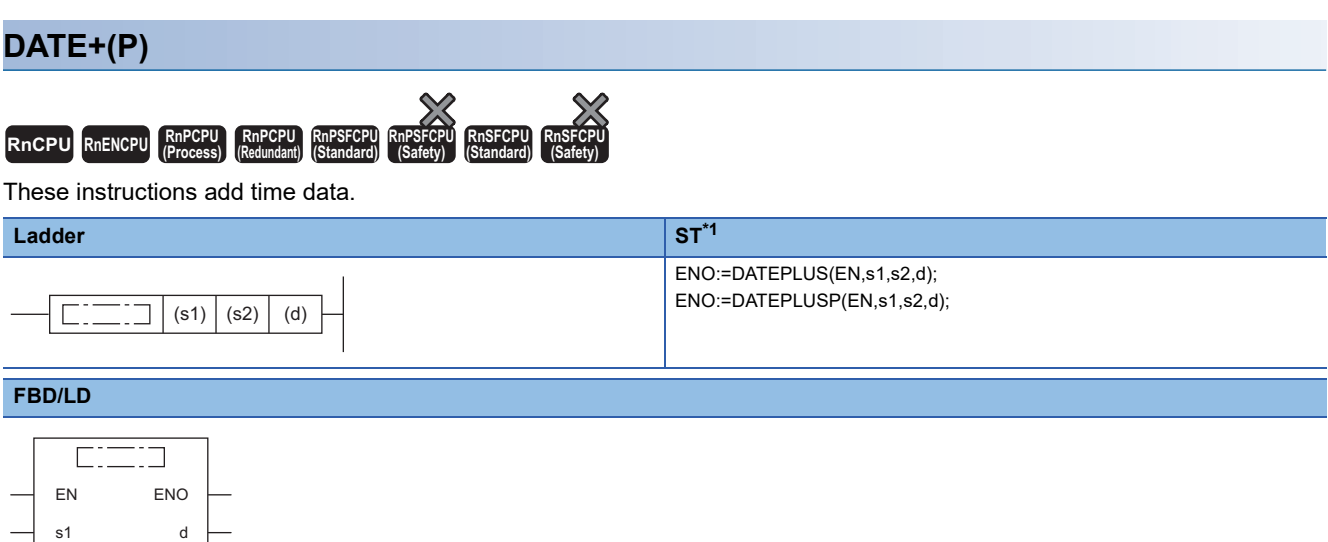

( $\square$  is replaced by either of the following: DATEPLUS, DATEPLUSP.)

<span id="page-1095-0"></span>\*1 The engineering tool with version "1.035M" or later supports the ST.

### ■**Execution condition**

s2

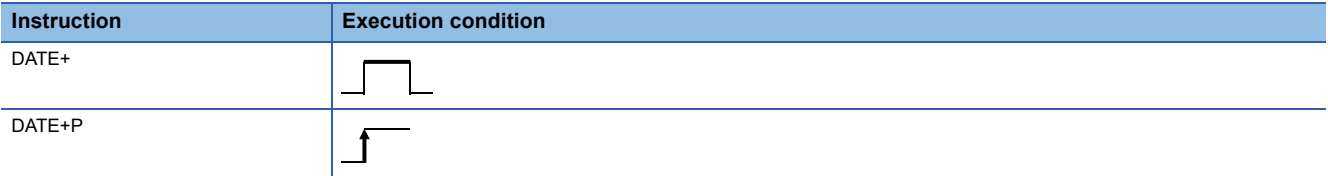

### **Setting data**

### ■**Descriptions, ranges, and data types**

 $\mathcal{L}^{\mathcal{L}}$ 

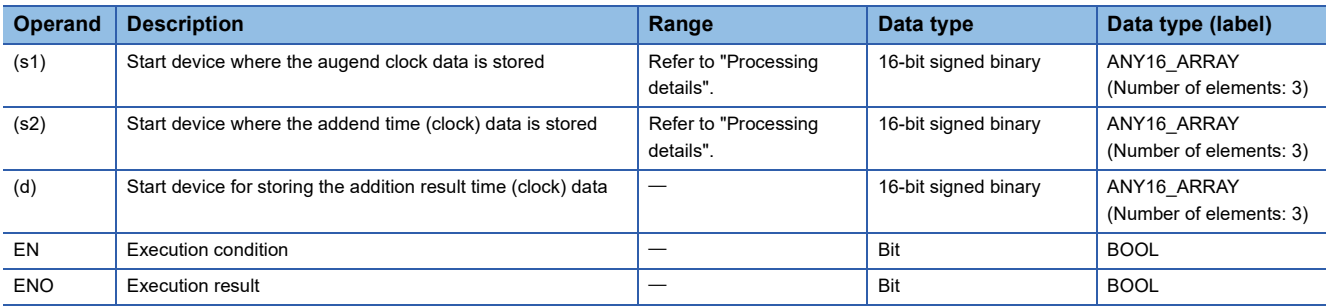

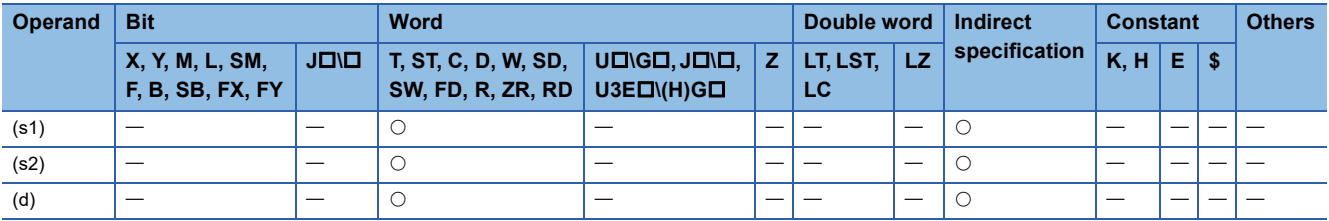

 • These instructions add the time data in the device specified by (s2) to the time data in the device specified by (s1), and store the addition result in the device number specified by (d) and later.

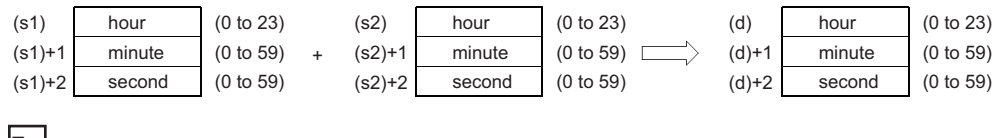

**Ex.**

7:48:10 is added to 6:32:40.

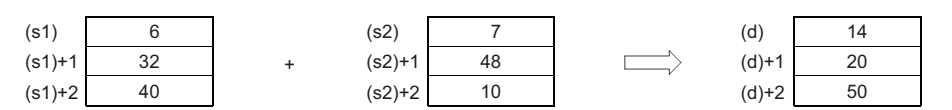

 • If the time obtained as the result of addition exceeds 24 hours, 24 hours are subtracted from the resultant time to produce the operation result. For example, when 20:20:20 is added to 14:20:30, the operation result is 10:40:50 rather than 34:40:50.

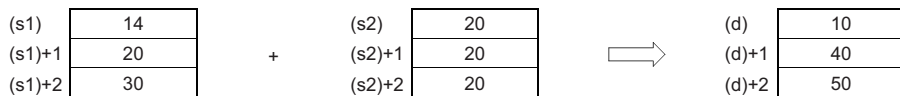

### Operation error

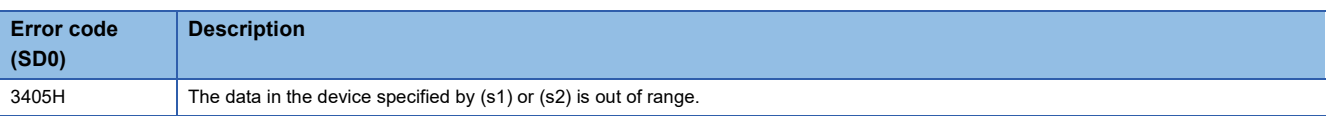

### **19**

# **Subtracting clock data**

### **DATE-(P) RnCPU RnENCPU RnPCPU RnPCPU RnPSFCPU RnPSFCPU RnSFCPU RnSFCPU (Process) (Redundant) (Standard) (Safety) (Standard) (Safety)** These instructions subtract time data. **Ladder ST<sup>\*1</sup>** ENO:=DATEMINUS(EN,s1,s2,d); ENO:=DATEMINUSP(EN,s1,s2,d);  $\boxed{\fbox{}}$  (s1)  $\big|$  (s2)  $\big|$  (d)  $\Gamma$  . **FBD/LD**  $\overline{\text{C}}$

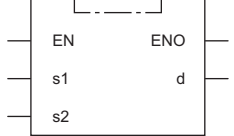

( $\square$  is replaced by either of the following: DATEMINUS, DATEMINUSP.)

<span id="page-1097-0"></span>\*1 The engineering tool with version "1.035M" or later supports the ST.

### ■**Execution condition**

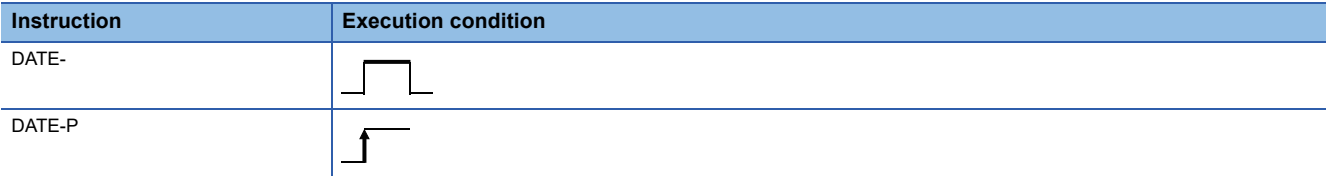

### Setting data

### ■**Descriptions, ranges, and data types**

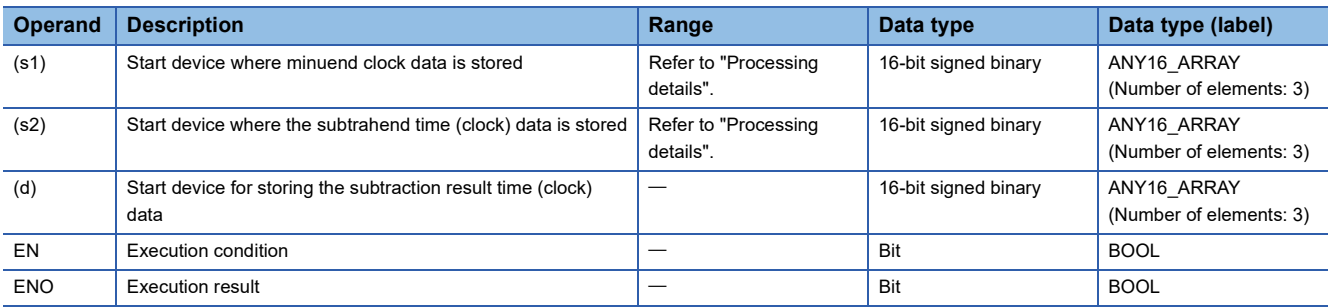

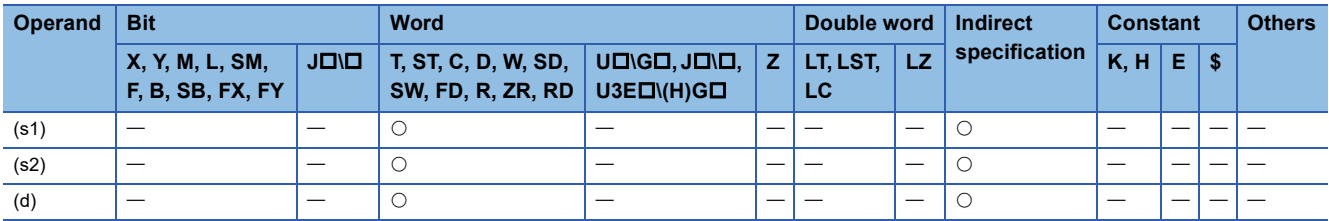

 • These instructions subtract the time data in the device specified by (s2) from the time data in the device specified by (s1), and store the subtraction result in the device number specified by (d) and later.

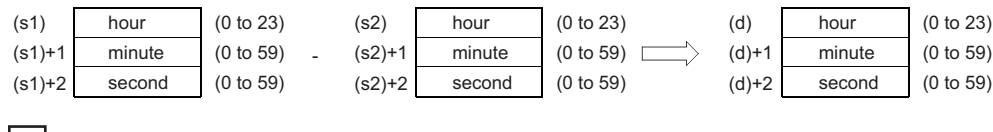

**Ex.**

3:50:10 is subtracted from 10:40:20.

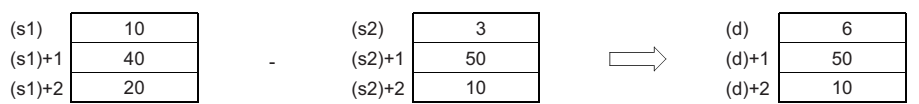

 • If the time obtained as the result of subtraction becomes a negative value, 24 hours are added to the resultant time to produce the operation result. For example, when 10:42:12 is subtracted from 4:50:32, the operation result is 18:8:20 rather than -6:8:20.

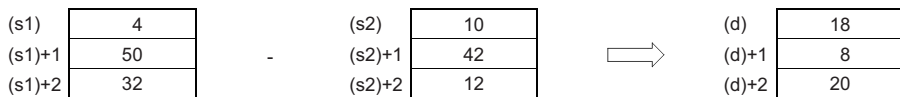

### Operation error

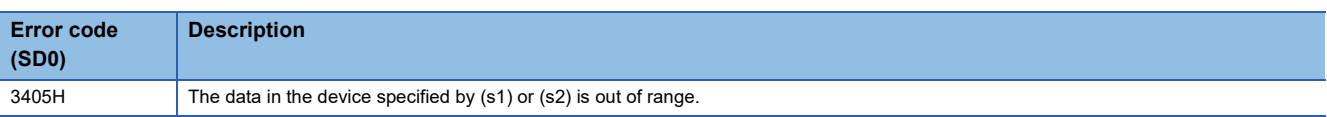

### **19**

# **Converting time data from hour/minute/second to second**

### **TIME2SEC(P)**

# **RnCPU RnENCPU RnPCPU RnPCPU RnPSFCPU RnPSFCPU RnSFCPU RnSFCPU (Process) (Redundant) (Standard) (Safety) (Standard) (Safety)**

These instructions convert time data (hour, minute, second) to second data.

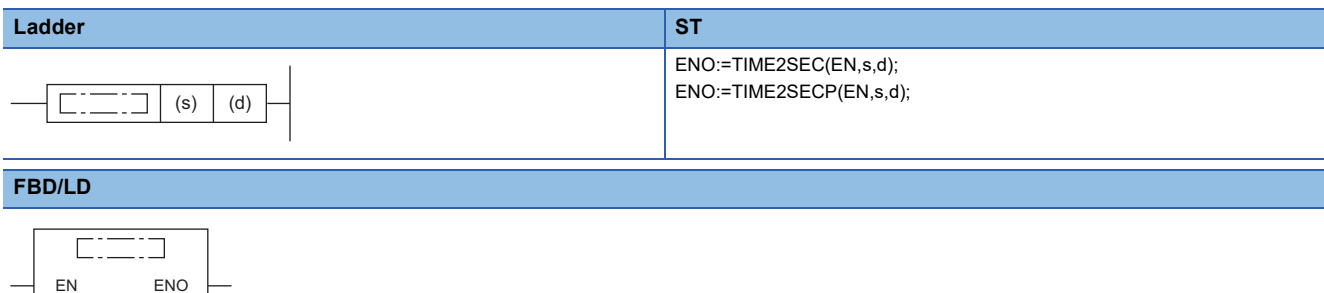

### ■**Execution condition**

s d

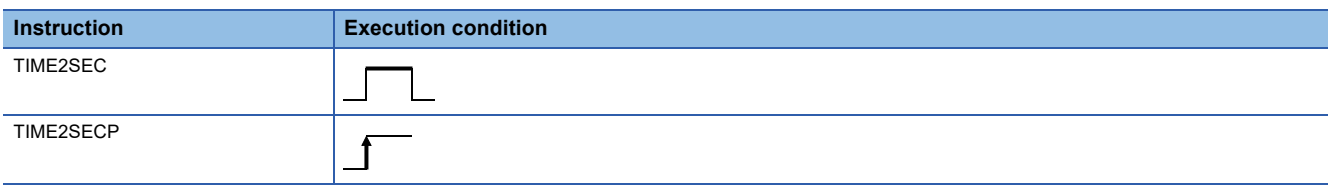

### Setting data

### ■**Description, range, data type**

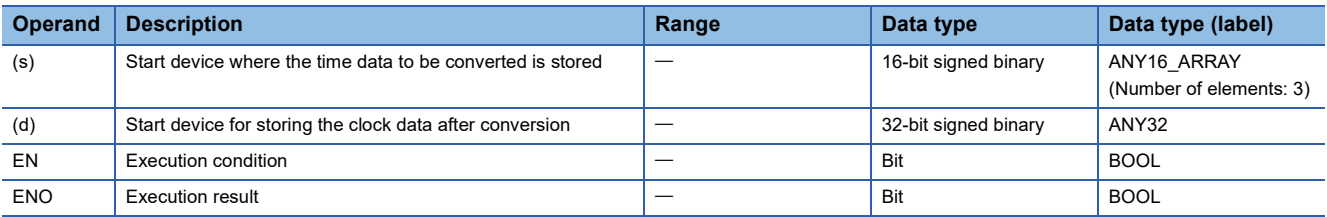

### ■**Applicable devices**

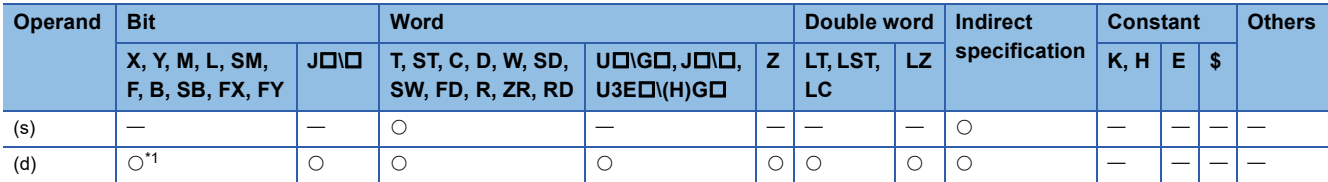

<span id="page-1099-0"></span>\*1 FX and FY cannot be used.

 • These instructions convert the time data stored in the device number specified by (s) and later to second data, and store the operation result in the device specified by (d).

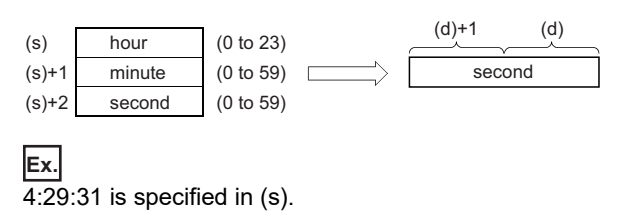

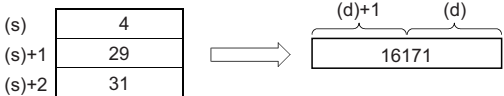

### Operation error

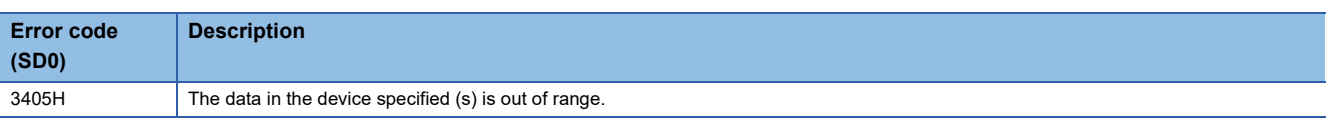

# **Converting time data from second to hour/minute/second**

### **SEC2TIME(P)**

# **RnCPU RnENCPU RnPCPU RnPCPU RnPSFCPU RnPSFCPU RnSFCPU RnSFCPU (Process) (Redundant) (Standard) (Safety) (Standard) (Safety)**

These instructions convert second data to time data (hour, minute, second).

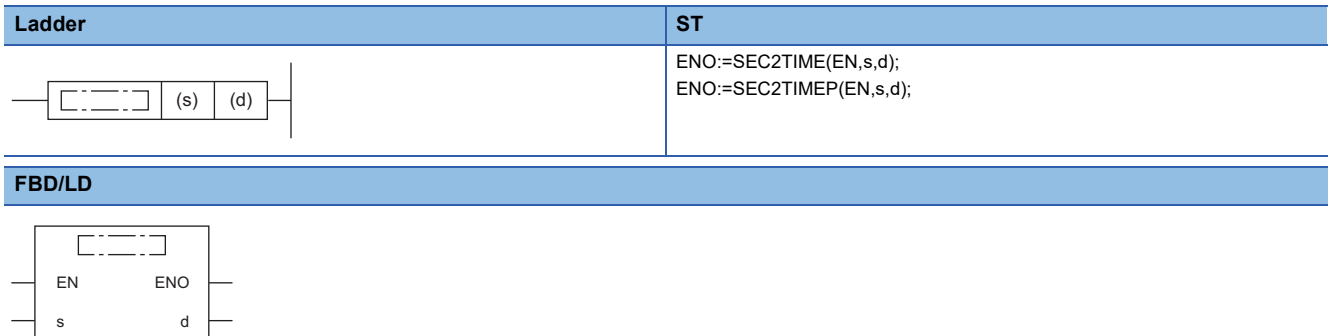

### ■**Execution condition**

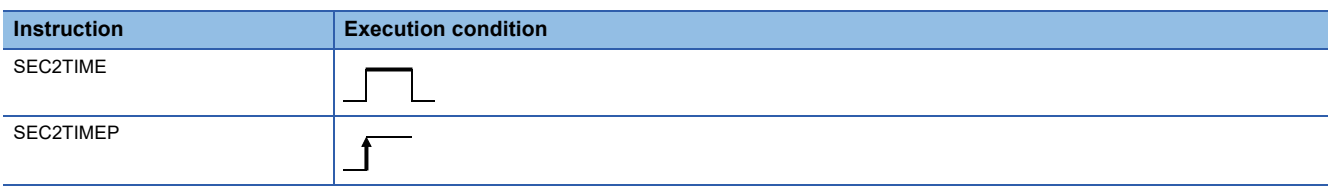

### Setting data

### ■**Descriptions, ranges, and data types**

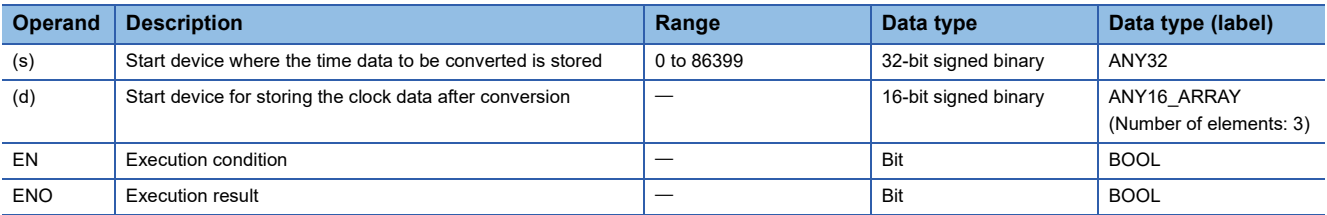

### ■**Applicable devices**

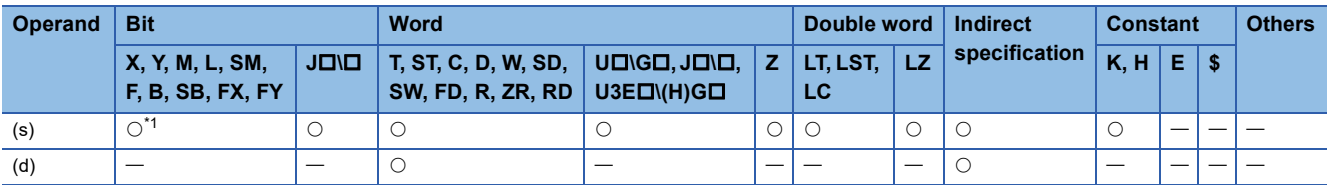

<span id="page-1101-0"></span>\*1 FX and FY cannot be used.

 • These instructions convert the seconds data stored in the device number specified by (s) and later to time data (hour, minute, second), and store the operation result in the device specified by (d) and later.

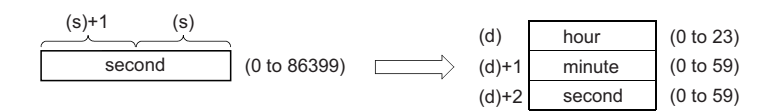

**Ex.**

45325 seconds are specified in (s).

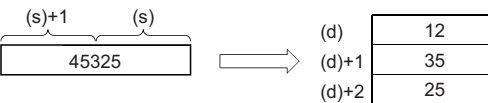

### Operation error

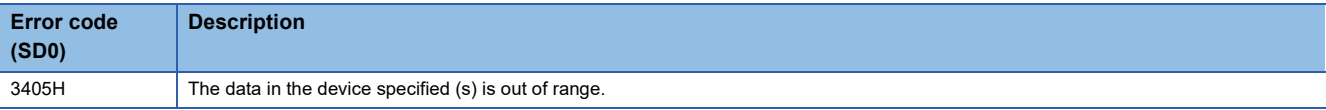

**19**

## **Converting date and time data from date and time to second**

### **DATE2SEC(P)(\_U)**

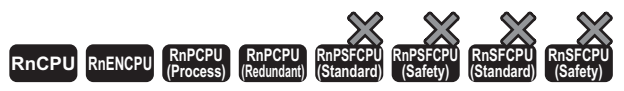

• The R00CPU, R01CPU, and R02CPU with firmware version "06" or later support these instructions. Use an engineering tool with version "1.047Z" or later. • The RnCPU (excluding the R00CPU, R01CPU, and R02CPU) and RnENCPU with firmware version "31" or later support these instructions. Use an engineering tool with version "1.040S" or later.

• The RnPCPU with firmware version "21" or later supports these instructions. Use an engineering tool with version "1.040S" or later.

These instructions convert date and time data into second.

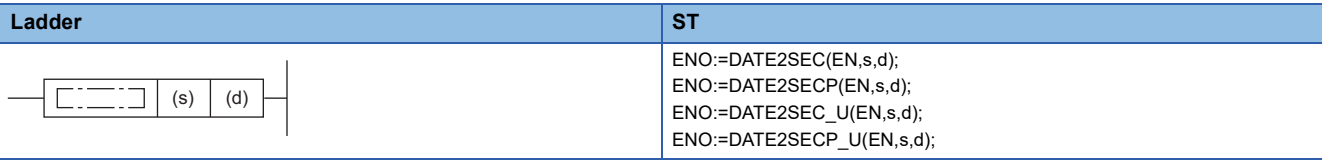

### **FBD/LD**

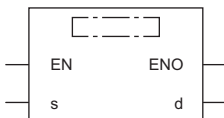

### ■**Execution condition**

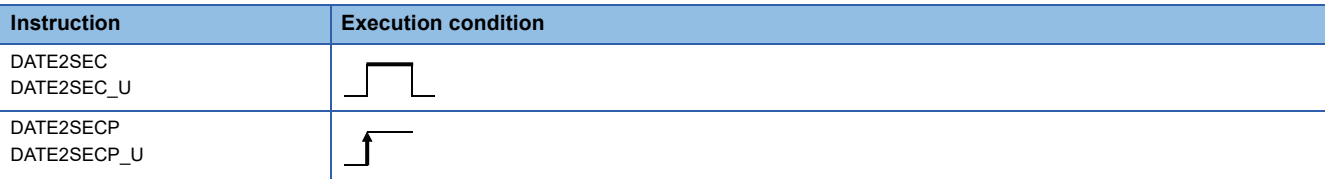

Setting data

### ■**Description, range, data type**

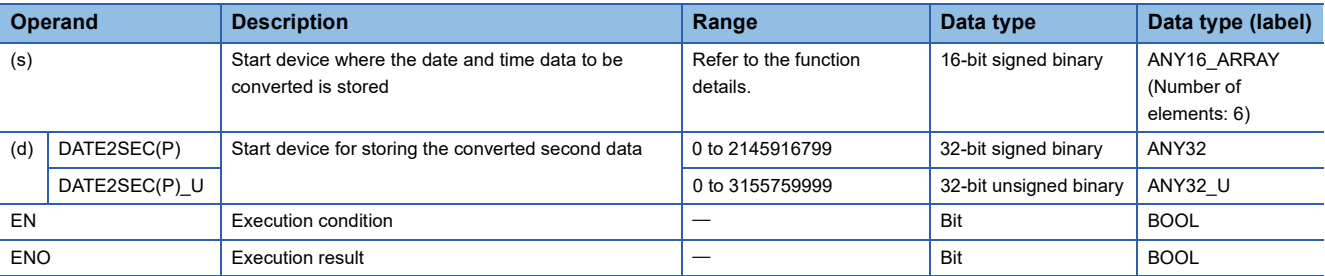

### ■**Applicable devices**

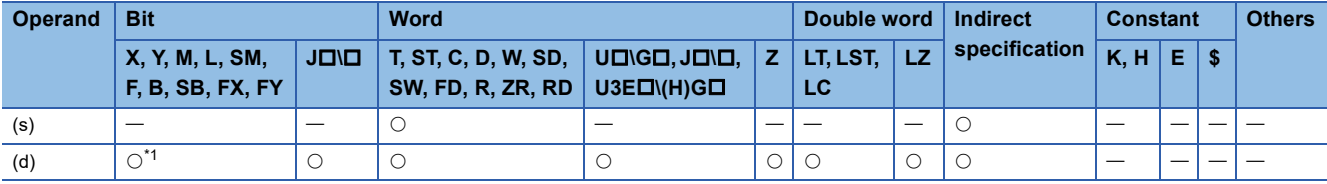

<span id="page-1103-0"></span>\*1 FX and FY cannot be used.

 • These instructions convert the date and time data stored in the device number specified by (s) and later into second data, and store the operation result in the device specified by (d). The starting point (0 second) is January 1, 2000 at 00:00:00.

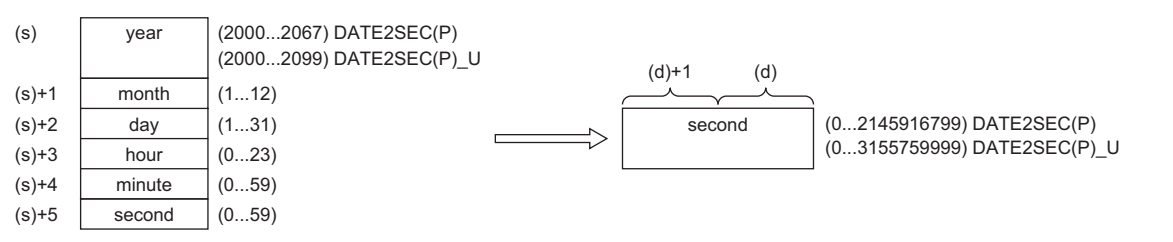

• The year data range is 2000 to 2067 for DATE2SEC(P) and 2000 to 2099 for DATE2SEC(P) U.

For example, the following shows when November 27, 2016 at 20:51:48 is specified.

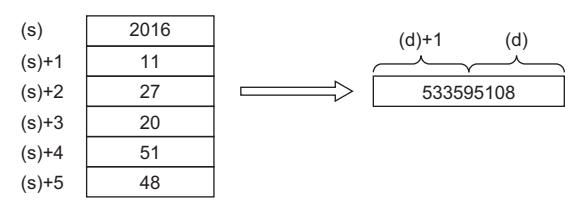

 • Changing clock data (including time adjustment by the time zone and daylight-saving time) does not affect the operation of these instructions. For example, the operation result during the season when the daylight-saving time is applied is same as the result during the season when the daylight-saving time is not applied.

### Operation error

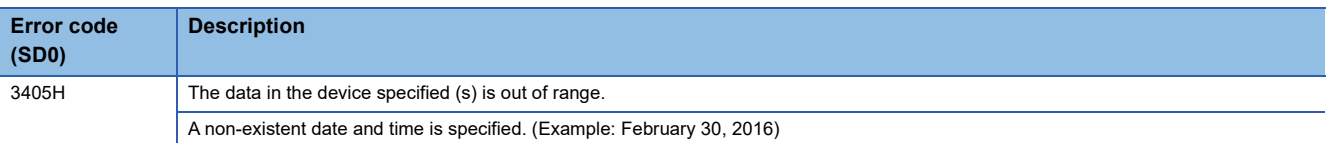

# **Converting date and time data from second to date and time**

### **SEC2DATE(P)(\_U)**

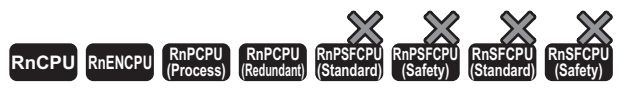

• The R00CPU, R01CPU, and R02CPU with firmware version "06" or later support these instructions. Use an engineering tool with version "1.047Z" or later. • The RnCPU (excluding the R00CPU, R01CPU, and R02CPU) and RnENCPU with firmware version "31" or later support these instructions. Use an engineering tool with version "1.040S" or later.

• The RnPCPU with firmware version "21" or later supports these instructions. Use an engineering tool with version "1.040S" or later.

These instructions convert second data into date and time data.

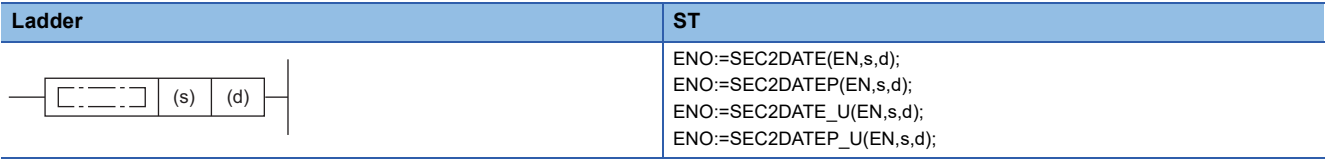

**FBD/LD**

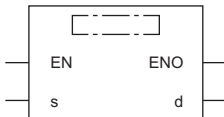

### ■**Execution condition**

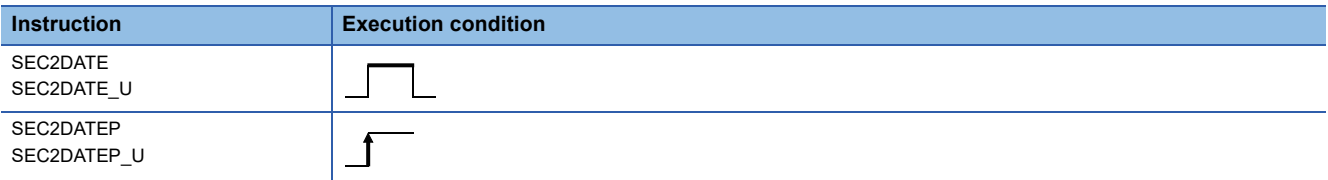

Setting data

### ■**Description, range, data type**

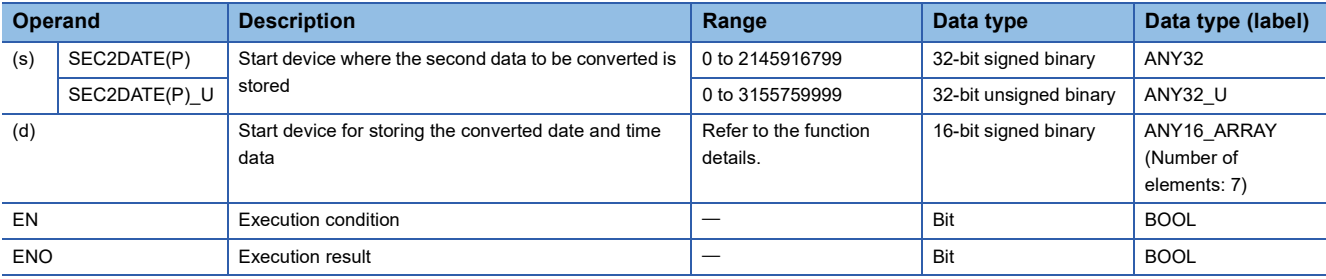

### ■**Applicable devices**

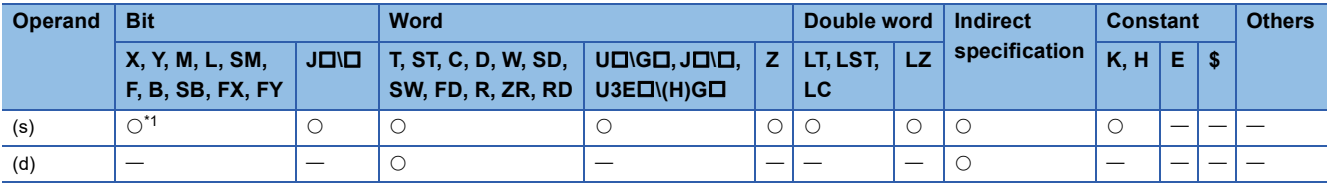

<span id="page-1105-0"></span>\*1 FX and FY cannot be used.

 • These instructions convert the second data stored in the device number specified by (s) and later into date and time data, and store the operation result in the device specified by (d) and later. The starting point (0 second) is January 1, 2000 at 00:00:00.

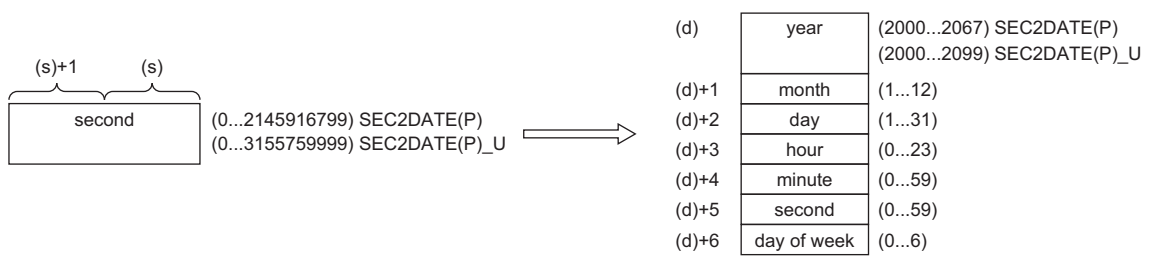

For example, the following shows 1880337074 seconds are specified.

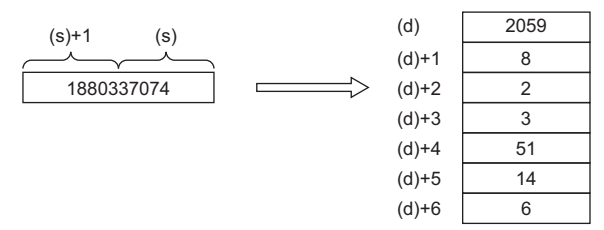

• Day of week stored in the device specified by (d)+6 is a number from "0 to 6" corresponding to "Sunday to Saturday".

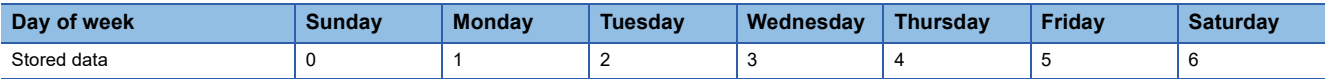

 • Changing clock data (including the time zone and time adjustment by daylight-saving time) does not affect the operation of these instructions. For example, the operation result during the season when the daylight-saving time is applied is same as the result during the season when the daylight-saving time is not applied.

### Operation error

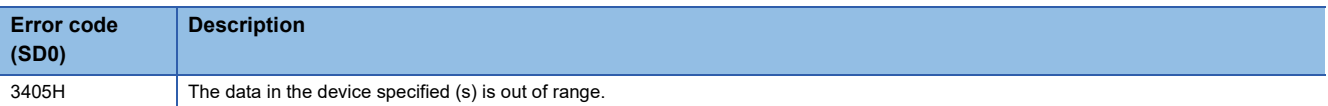

# **Comparing date data**

### **LDDT, ANDDT, ORDT**

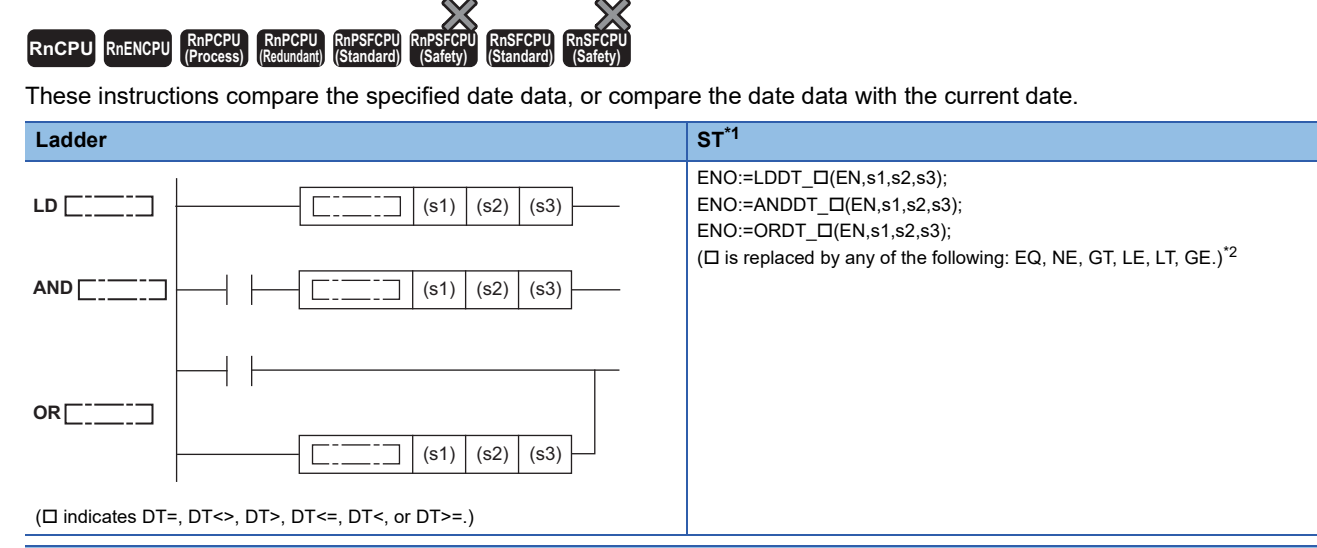

#### **FBD/LD**

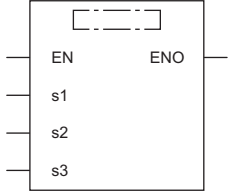

( $\Box$  is replaced by a combination of LDDT\_, ANDDT\_, or ORDT\_ and EQ, NE, GT, LE, LT, or GE.)<sup>[\\*2](#page-1107-1)</sup>

<span id="page-1107-0"></span>\*1 The engineering tool with version "1.035M" or later supports the ST.

<span id="page-1107-1"></span>\*2 EQ indicates =, NE indicates <>, GT indicates >, LE indicates <=, LT indicates <, and GE indicates >=.

#### ■**Execution condition**

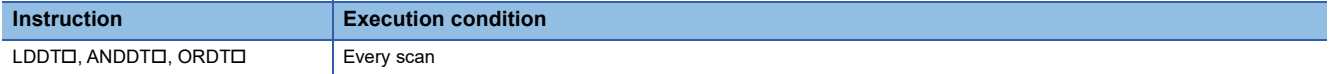

### Setting data

### ■**Description, range, data type**

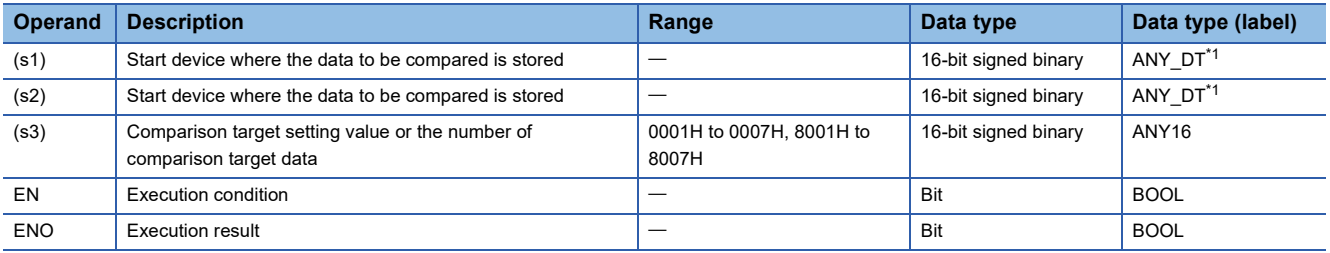

<span id="page-1107-2"></span>\*1 When specifying setting data by using a label, define an array to secure enough operation area and specify an element of the array label.

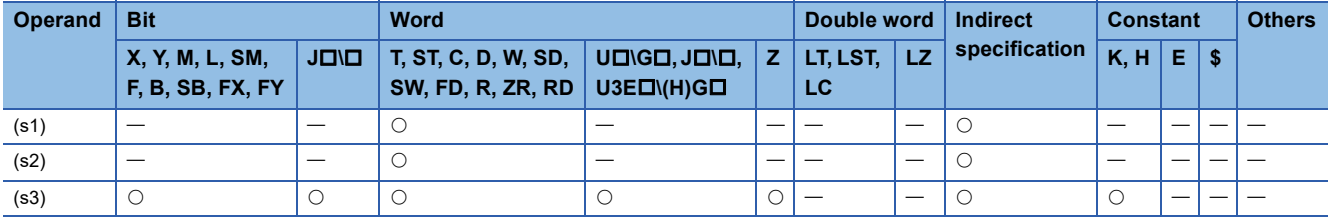

 • These instructions compare the date data in the devices specified by (s1) and (s2), or compare the date data in the device specified by (s1) with the current date. Set the comparison target by (s3).

• Comparing two specified date data

These instructions compare the date data in the device specified by (s1) with the date data in the device specified by (s2) in accordance with the conditions set by (s3). (Devices are used as a normally open contact.)

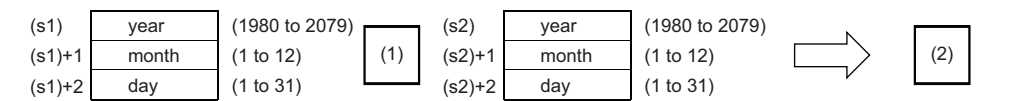

**19**

(1)Relational operator

(2)Comparison result

• Comparing the specified date data with the current date

These instructions compare the date data in the device specified by (s1) with the current date data in accordance with the conditions set by (s3). (Devices are used as a normally open contact.) The date data in the device specified by (s2) is regarded as dummy data and ignored.

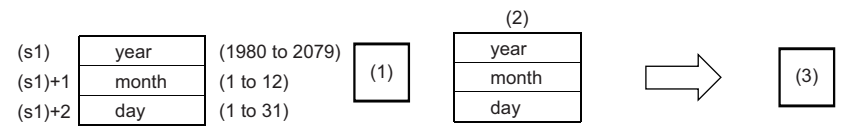

(1)Relational operator

(2)Current date data

(3)Comparison result

- Set each data in binary.
- Set the year data in the range from 1980 to 2079 in the devices specified by (s1) and (s2).
- Set the month data in the range from 1 to 12 in the devices specified by  $(s1)+1$  and  $(s2)+1$ .
- Set the date data in the range from 1 to 31 in the devices specified by  $(s1)+2$  and  $(s2)+2$ .
- Set the following in (s3) as comparison target setting values. The following shows the bit configuration of (s3).

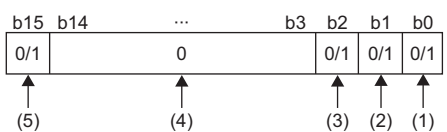

- (1) Set "day" as comparison target.
- (2) Set "month" as comparison target.
- (3) Set "year" as comparison target.
- (4) Set 0. If a value other than 0 is set, the operation result will be noncontinuity.
- (5) When 1 is set to the 15 bit, the data in the device specified by (s1) is compared with the current date in accordance with the conditions set in the 0 to 2 bits.
- When 0 is set to the 0 to 2 bits, the date data are not compared. When 1 is set, the entire date data (year, month, and day) are compared.
- When 0 is set to the 15 bit, the data in the device specified by (s1) and the date data in the device specified by (s2) are compared. When 1 is set, the data in the device specified by (s1) is compared with the current date. The date data in the device specified by (s2) is ignored.
- The following table lists processing details of each bit.

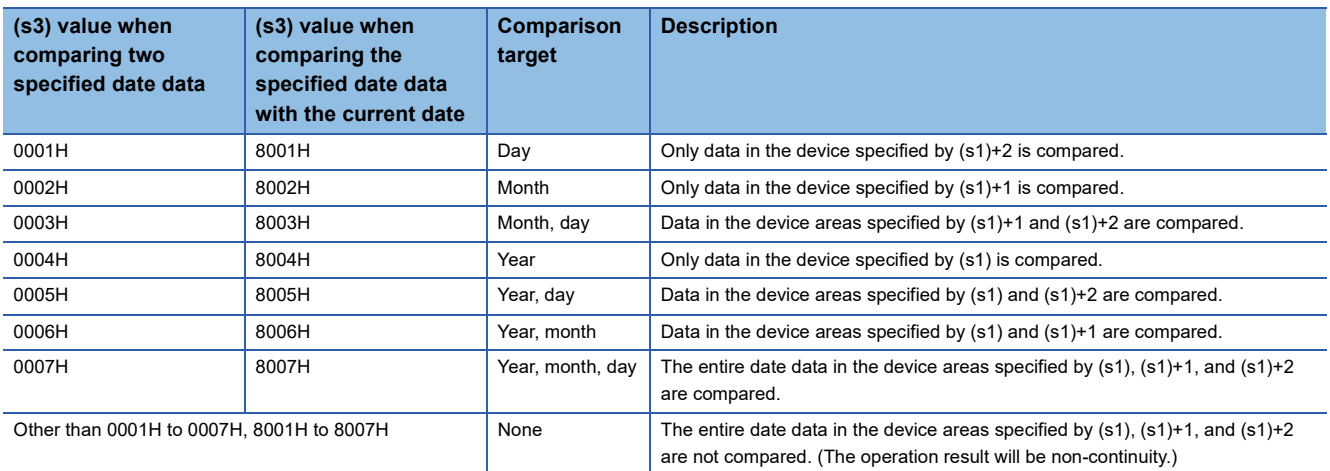

 • If the comparison target data in the device are not recognized as date data, SM709 turns on after the instruction is executed and the operation result will be non-continuity. Even if the data are not recognized as date data, SM709 does not turn on if the data are within the setting range. If the device areas specified by (s1) to (s1)+2 or (s2) to (s2)+2 exceed the setting area in the device/label memory, SM709 turns on after the instruction is executed and the operation result will be non-continuity as well. Once SM709 turns on, the on state is held until the CPU module is powered off or reset. Turn off SM 709 as needed.

• The following table lists the comparison operation results of each instruction.

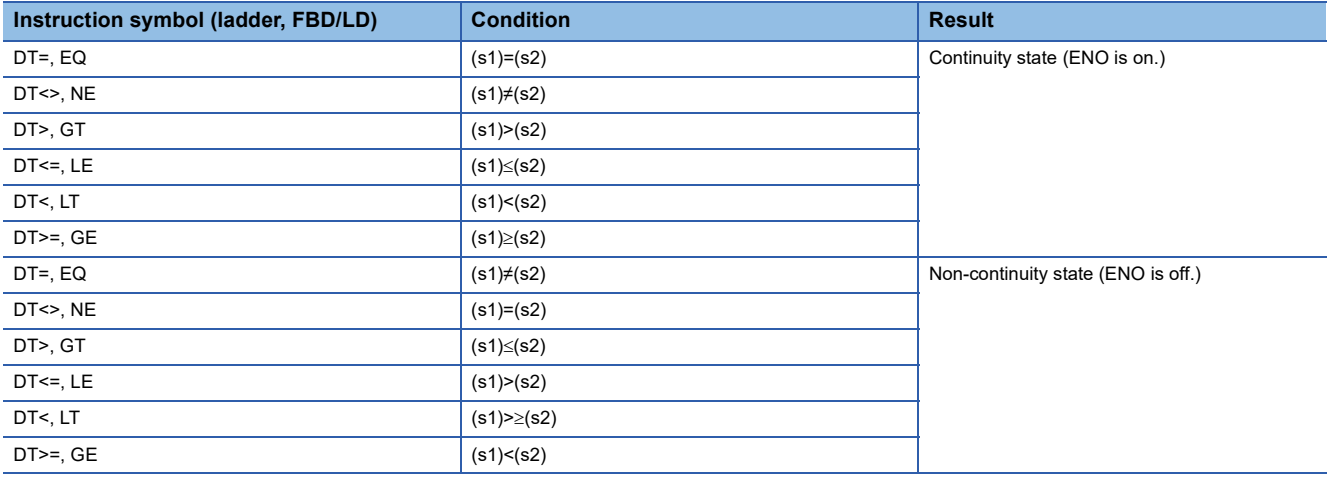

**Ex.** The date data A, B, and C are compared.

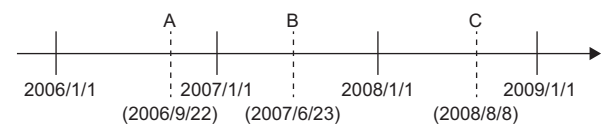

 • The following table lists the comparison operation results between A, B, and C. Even when the data are compared under the same conditions, the results differ depending on the comparison target data.

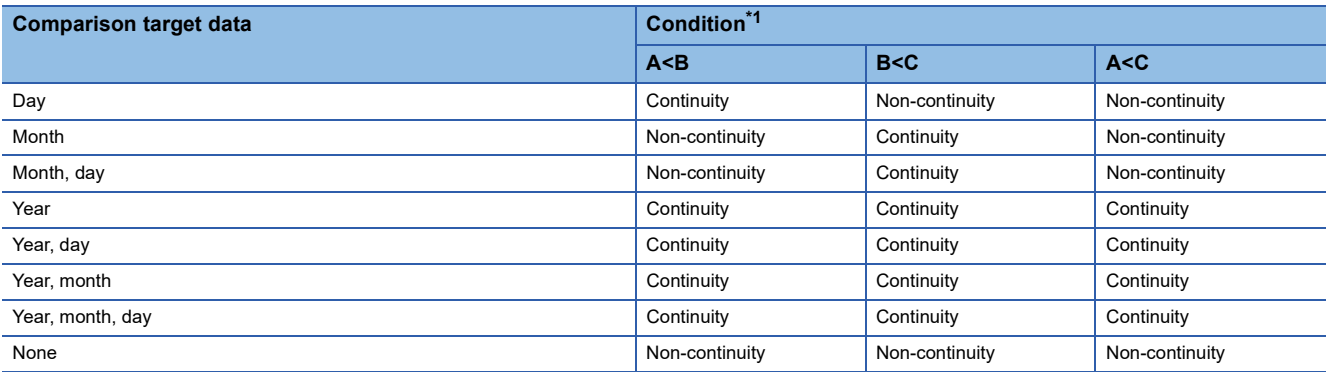

<span id="page-1110-0"></span>\*1 In FBD/LD, ENO ON indicates continuity and ENO OFF indicates non-continuity.

• Even though the specified date does not exist, the comparison operation is performed in accordance with the conditions in

the following table as long as the date data are within the valid range.

• Date A: 2006/02/30 (Even though the date does not exist, this date can be set.)

• Date B: 2007/03/29

• Date C: 2008/02/31 (Even though the date does not exist, this date can be set.)

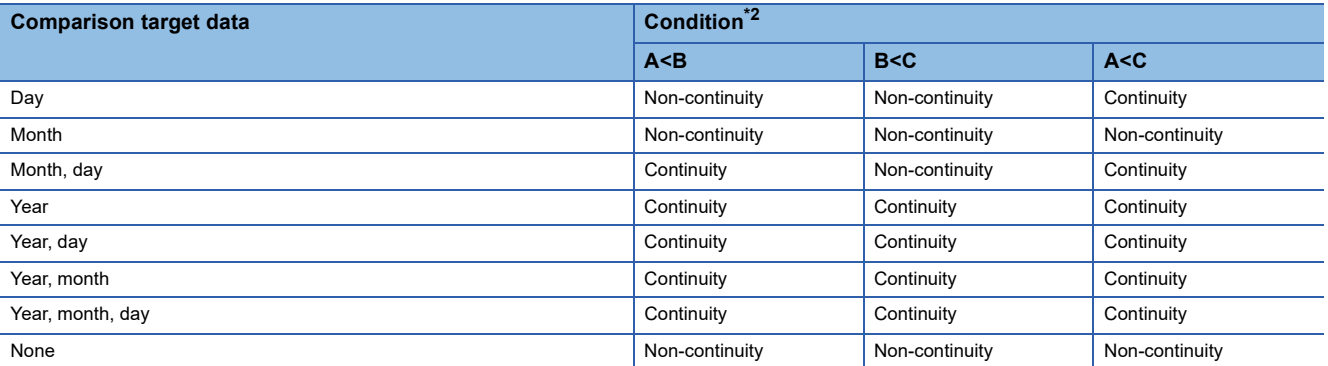

<span id="page-1110-1"></span>\*2 In FBD/LD, ENO ON indicates continuity and ENO OFF indicates non-continuity.

• If the LDDT  $\Box$  instruction is used in the program written in FBD/LD, use a left rail or a variable/constant which is always on for EN.

• If the ORDT\_ Instruction is used in the program written in FBD/LD and EN is set to TRUE, ENO turns on. EN will not be an execution condition.

### Operation error

There is no operation error.

# **Comparing time data**

### **LDTM, ANDTM, ORTM**

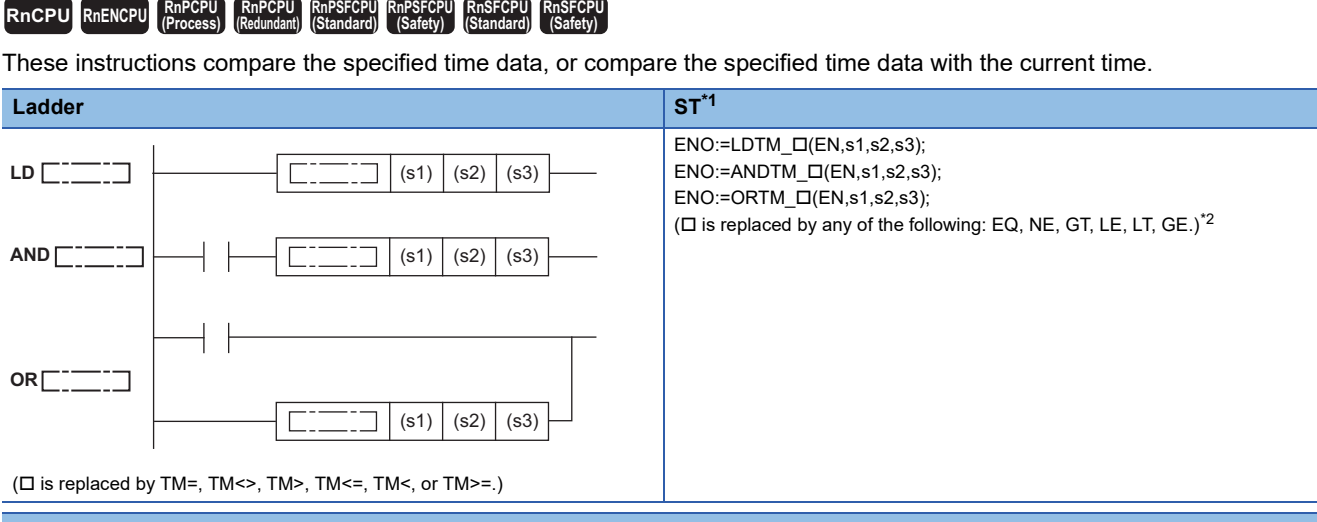

### **FBD/LD**

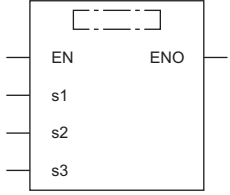

( $\Box$  is replaced by a combination of LDTM\_, ANDTM\_, or ORTM\_ and EQ, NE, GT, LE, LT, or GE.)<sup>[\\*2](#page-1111-1)</sup>

<span id="page-1111-0"></span>\*1 The engineering tool with version "1.035M" or later supports the ST.

<span id="page-1111-1"></span>\*2 EQ indicates =, NE indicates <>, GT indicates >, LE indicates <=, LT indicates <, and GE indicates >=.

### ■**Execution condition**

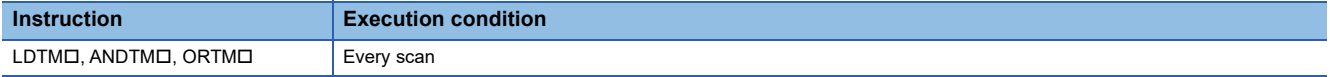

### Setting data

### ■**Description, range, data type**

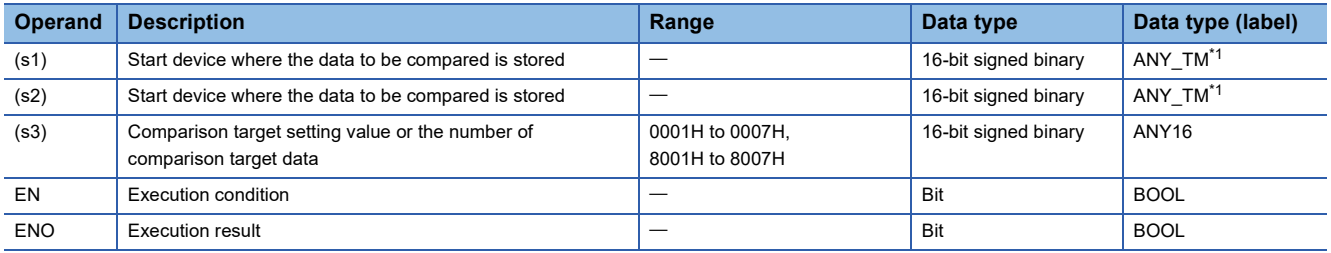

<span id="page-1111-2"></span>\*1 When specifying setting data by using a label, define an array to secure enough operation area and specify an element of the array label.

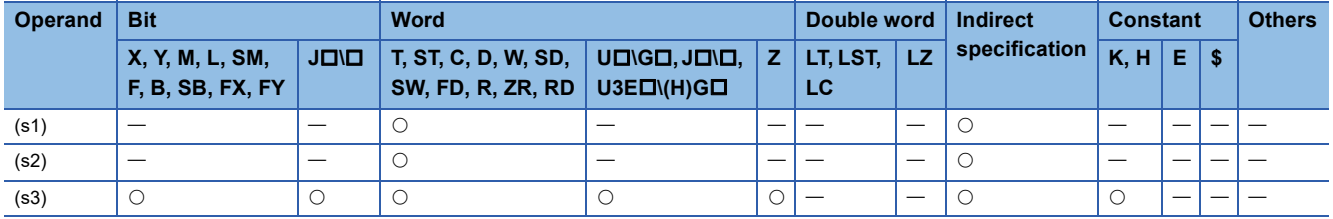

- These instructions compare the time data in the device specified by (s1) and (s2), or compare the time data in the device specified by (s1) with the current time. Set the comparison target by (s3).
- Comparing two specified time data

These instructions compare the time data in the device specified by (s1) with the time data (hour, minute, second) in the device specified by (s2) in accordance with the conditions set by (s3). (Devices are used as a normally open contact.)

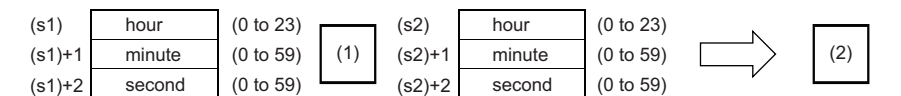

- (1)Relational operator
- (2)Comparison result
- Comparing the specified time data with the current time data

These instructions compare the time data in the device specified by (s1) with the current time data in accordance with the conditions set by (s3). (Devices are used as a normally open contact.) The time data in the device specified by (s2) is regarded as dummy data and ignored.

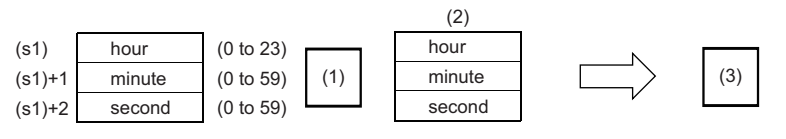

(1)Relational operator

(2)Current time data

(3)Comparison result

- Set each data in binary.
- Set the hour data in the range from 0 to 23 in 24-hour format in the devices specified by (s1) and (s2).
- Set the minute data in the range from 0 to 59 in the devices specified by  $(s1)+1$  and  $(s2)+1$ .
- Set the second data in the range from 0 to 59 in the devices specified by  $(s1)+2$  and  $(s2)+2$ .
- Set the following in (s3) as comparison target setting values. The following shows the bit configuration of (s3).

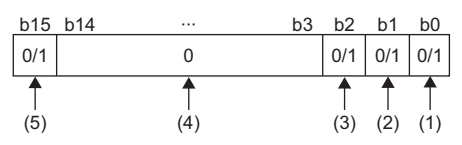

- (1) Set "second" as comparison target.
- (2) Set "minute" as comparison target.
- (3) Set "hour" as comparison target.
- (4) Set 0. If a value other than 0 is set, the operation result will be noncontinuity.
- (5) When 1 is set to the 15 bit, the data in the device specified by (s1) is compared with the current time in accordance with the conditions set in the 0 to 2 bits.
- When 0 is set to bits 0 to 2, the time data are not compared. When 1 is set, the comparison target time data (hour, minute, second) are compared.
- When 0 is set to bit 15, the data in the device specified by (s1) and the time data in the device specified by (s2) are compared. When 1 is set, the time data in the device specified by (s1) is compared with the current time. The time data in the device specified by (s2) is ignored.
- The following table lists processing details of each bit.

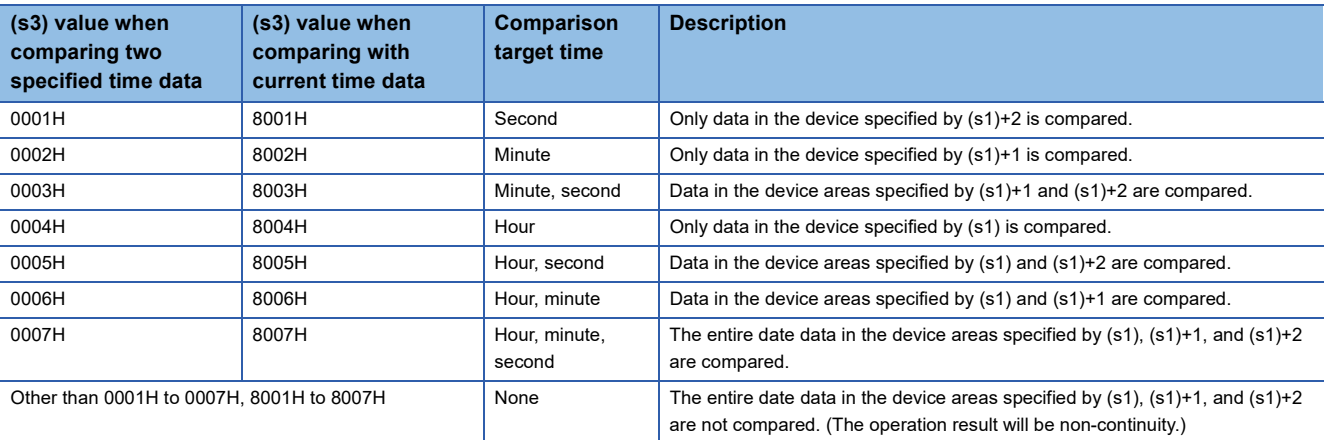

 • If the comparison target data in the device are not recognized as time data, SM709 turns on after the instruction is executed and the operation result will be non-continuity (ENO OFF). If the device areas specified by (s1) to (s1)+2 or (s2) to (s2)+2 exceed the setting area in the device/label memory, SM709 turns on after the instruction is executed and the operation result will be non-continuity (ENO OFF) as well. Once SM709 turns on, the on state is held until the CPU module is powered off or reset. Turn off SM 709 as needed.

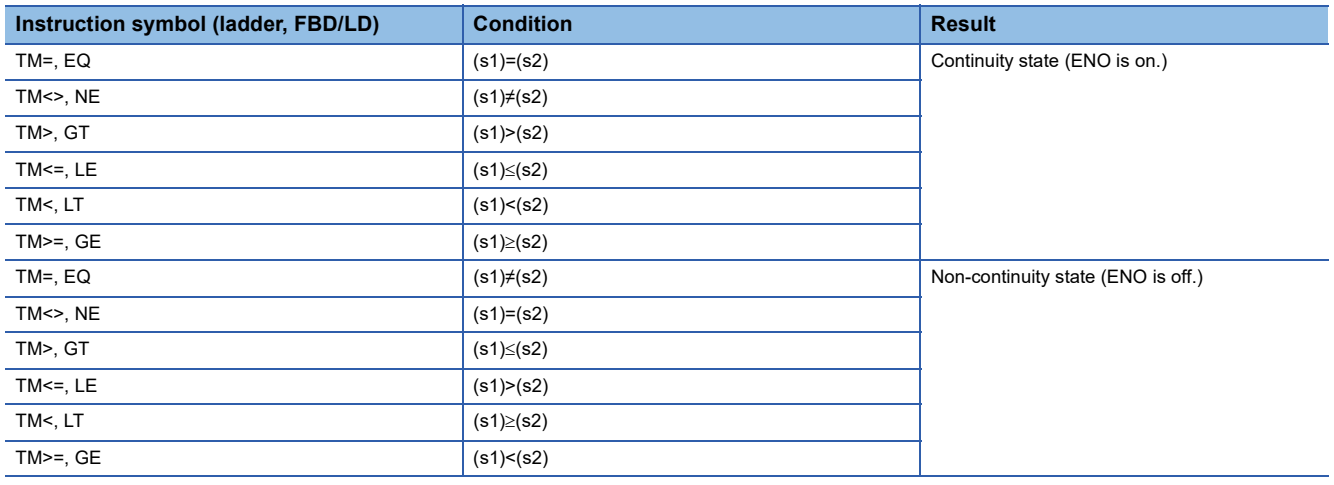

• The following table lists the comparison operation results of each instruction.

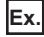

The time data A, B, and C are compared.

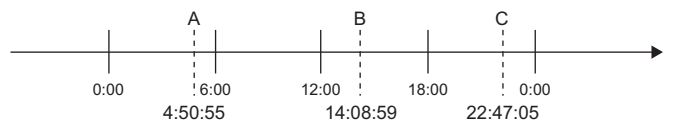

 • The following table lists the comparison operation results between A, B, and C. Even when the data are compared under the same conditions, the results differ depending on the comparison target data.

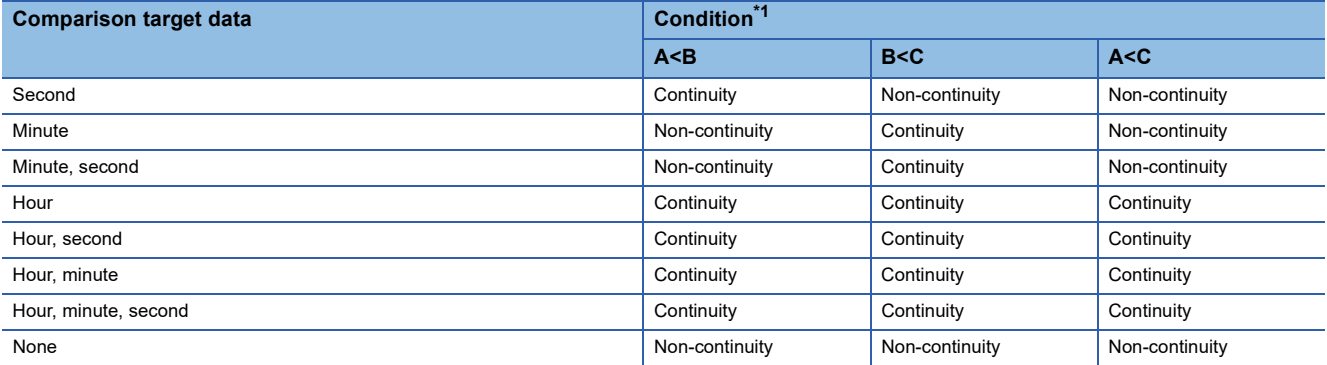

<span id="page-1113-0"></span>\*1 In FBD/LD, ENO ON indicates continuity and ENO OFF indicates non-continuity.

• If the LDTM\_ Instruction is used in the program written in FBD/LD, use a left rail or a variable/constant which is always on for EN.

• If the ORTM  $\Box$  instruction is used in the program written in FBD/LD and EN is set to TRUE, ENO turns on. EN will not be an execution condition.

Operation error

There is no operation error.

# **Outputting a comparison result of time data**

### **TCMP(P)**

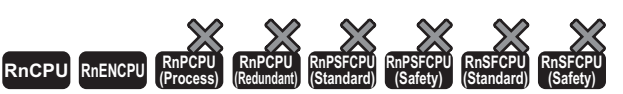

• For the R00CPU, R01CPU, and R02CPU, there are no restrictions on the version.

• The RnCPU (excluding the R00CPU, R01CPU, and R02CPU) and RnENCPU with firmware version "17" or later support these instructions. Use an engineering tool with version "1.020W" or later.

These instructions compare the time data to be compared that is specified by (s1), (s2), and (s3) with the time data specified by (s4), and according to the result (small, match, or large), (d), (d)+1, or (d)+2 is turned on.

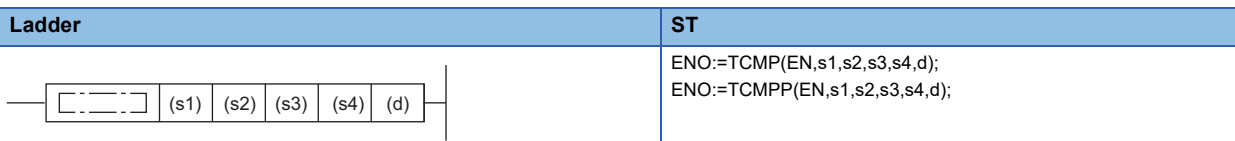

#### **FBD/LD**

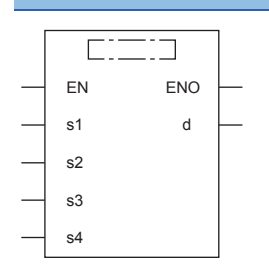

### ■**Execution condition**

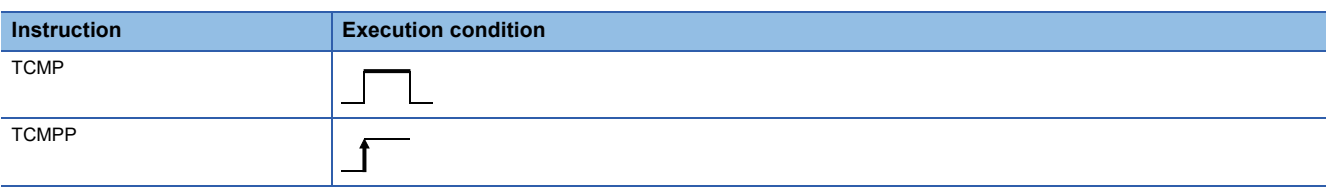

### Setting data

### ■**Description, range, data type**

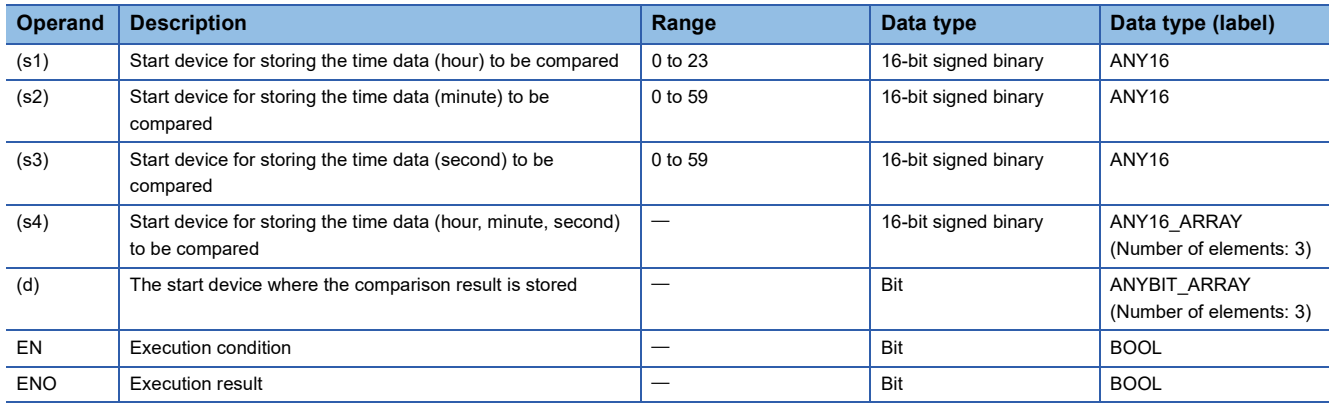

### ■**Applicable devices**

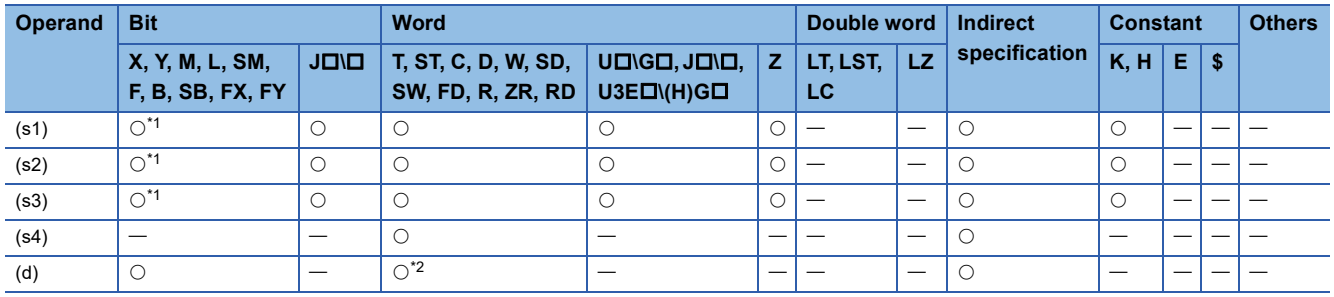

<span id="page-1115-0"></span>\*1 FX and FY cannot be used.

<span id="page-1115-1"></span>\*2 T, ST, and C cannot be used.

### Processing details

 • These instructions compare the time data to be compared that is specified by (s1), (s2), and (s3) with the time data specified by (s4), and according to the result (small, match, or large), (d), (d)+1, or (d)+2 is turned on.

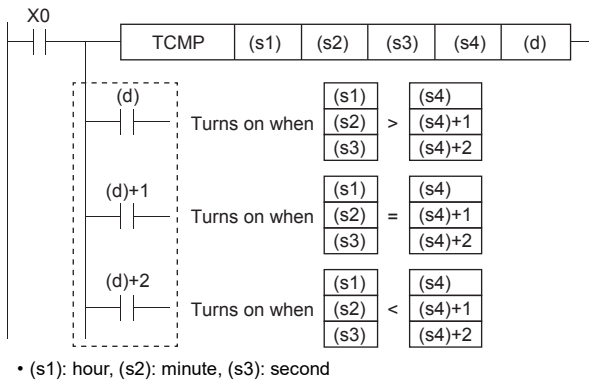

• (s4): hour, (s4)+1: minute, (s4)+2: second

### Operation error

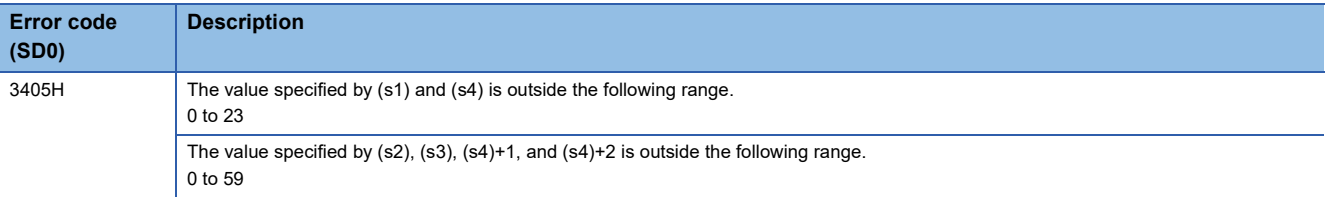
# **Outputting a band comparison result of time data**

#### **TZCP(P)**

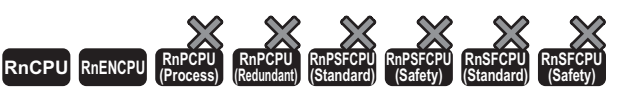

• For the R00CPU, R01CPU, and R02CPU, there are no restrictions on the version.

• The RnCPU (excluding the R00CPU, R01CPU, and R02CPU) and RnENCPU with firmware version "17" or later support these instructions. Use an engineering tool with version "1.020W" or later.

These instructions compare the band between the time data of lower limit value (s1) and the time data of upper limit value (s2)

with the time data (s3) to be compared, and according to the comparison result (below, within zone, or above), (d), (d)+1, or (d)+2 is turned on.

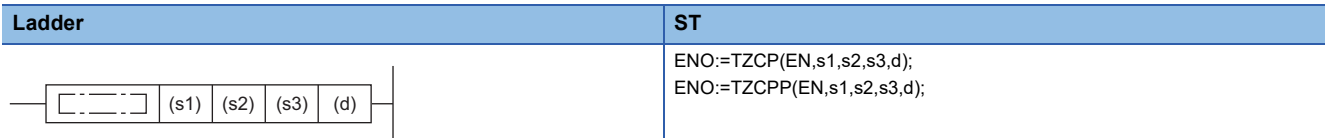

#### **FBD/LD**

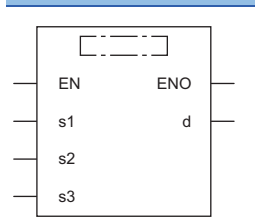

#### ■**Execution condition**

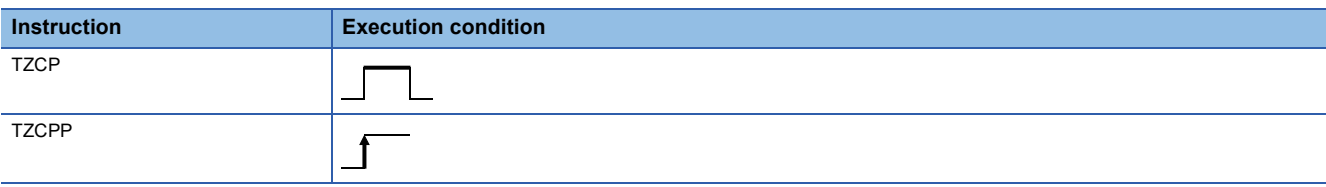

#### Setting data

#### ■**Description, range, data type**

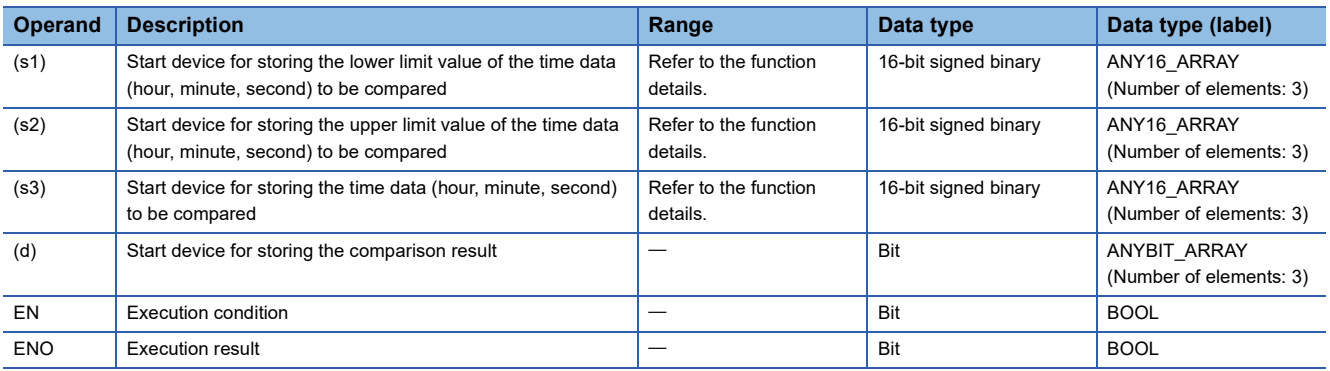

#### ■**Applicable devices**

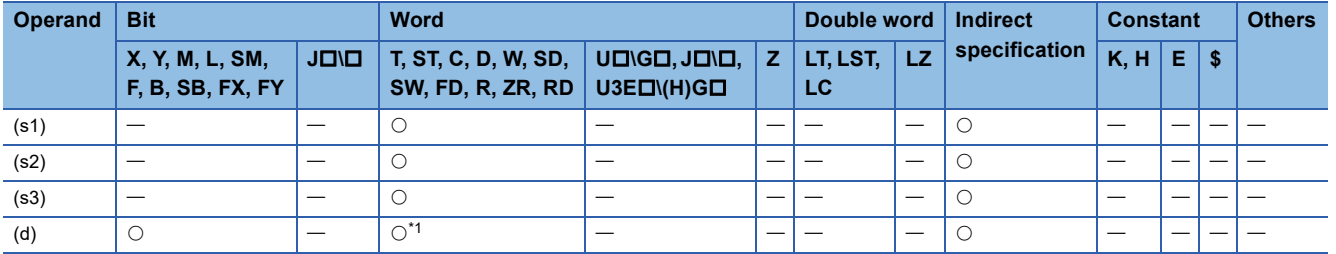

<span id="page-1116-0"></span>\*1 T, ST, and C cannot be used.

 • These instructions compare the band between the time data of lower limit value (s1) and the time data of upper limit value (s2) with the time data (s3) to be compared, and according to the comparison result (below, within zone, or above), (d),  $(d)+1$ , or  $(d)+2$  is turned on.

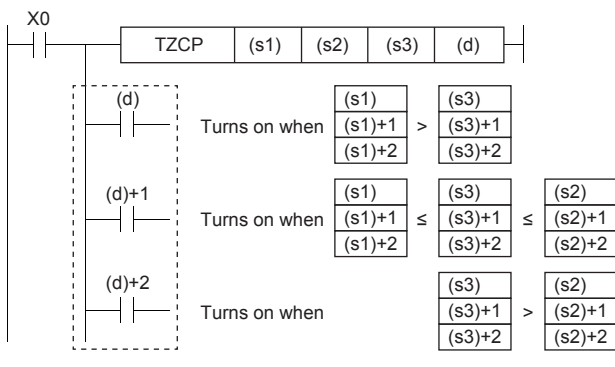

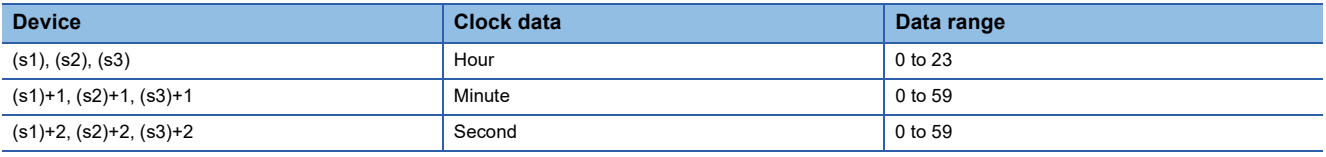

#### **Precautions**

• Set (s1) to a value less than (s2). If (s1) is set to a value greater than (s2), (s2) is treated as the same value as (s1).

#### Operation error

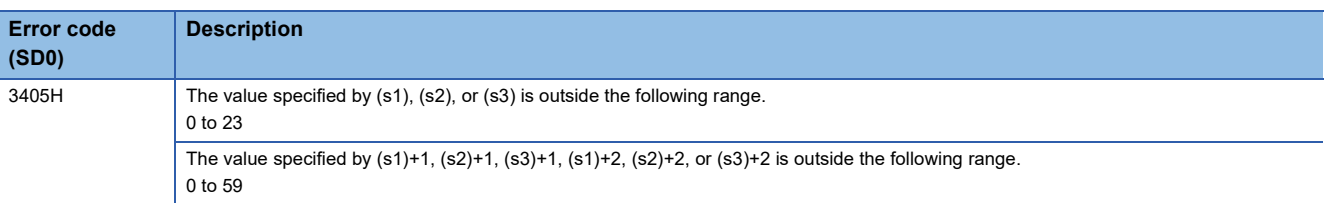

# **Reading expansion clock data**

#### **S(P).DATERD**

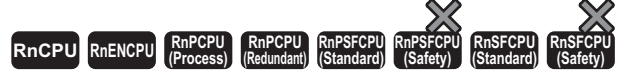

These instructions read clock data including millisecond from the clock elements in the CPU module.

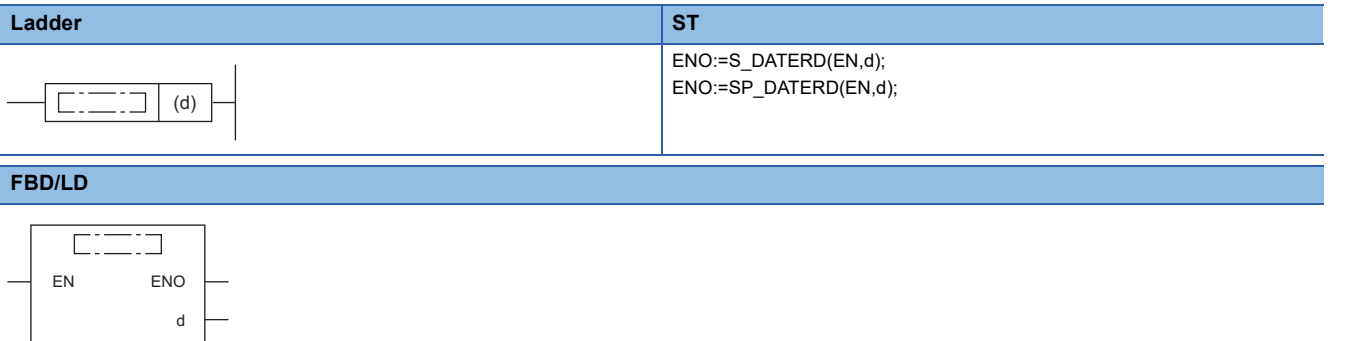

#### ■**Execution condition**

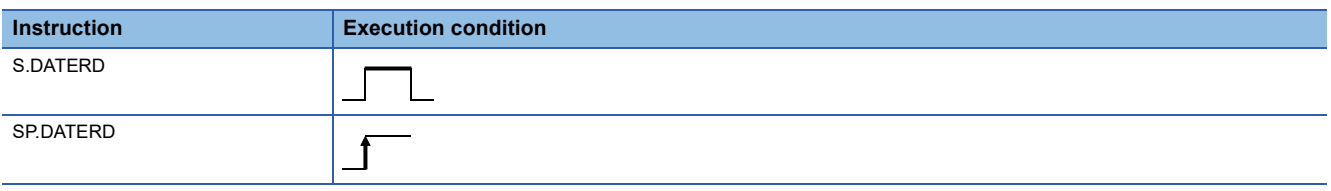

#### Setting data

#### ■**Description, range, data type**

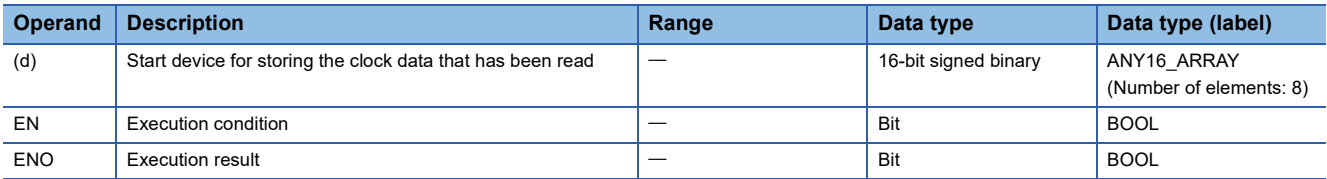

#### ■**Applicable devices**

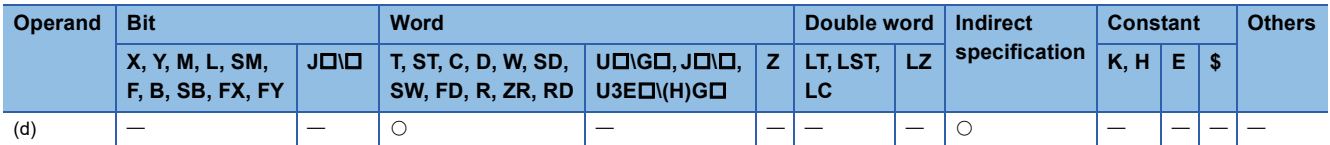

 • These instructions read "year, month, day, hour, minute, second, day of week, and millisecond" from the clock element of the CPU module, and store the read data in binary in the device specified by (d) and later.

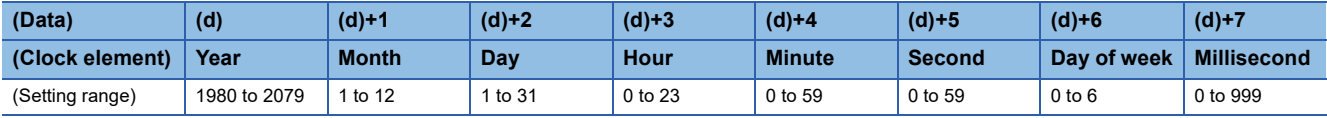

• "Year" stored in the device specified by (d) is a 4-digit year.

• "Day of week" stored in the device specified by (d)+6 is a number from 0 to 6 corresponding to Sunday to Saturday.

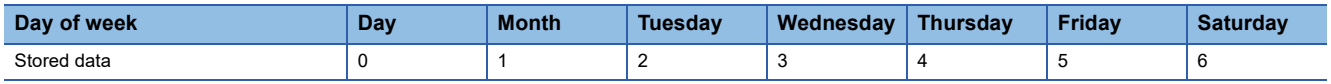

• Data is automatically corrected in leap years.

#### **Precautions**

- These instructions read clock data and store it in the device even when incorrect click data is set in the CPU module. (Example: February 30) When setting clock data with the DATEWR(P) instruction or engineering tool, be careful not to set incorrect clock data.
- When millisecond clock data is read, the maximum error is 2ms. (This error means the difference between the data stored in clock elements in the CPU module and the data read by the S(P).DATERD instruction.)

#### Operation error

There is no operation error.

# **Adding expansion clock data**

### **S(P).DATE+ RnCPU RnENCPU RnPCPU RnPCPU RnPSFCPU RnPSFCPU RnSFCPU RnSFCPU (Process) (Redundant) (Standard) (Safety) (Standard) (Safety)** These instructions add time data. **Ladder ST<sup>\*1</sup>** ENO:=S\_DATEPLUS(EN,s1,s2,d); ENO:=SP\_DATEPLUS(EN,s1,s2,d);  $\boxed{\fbox{}}$  (s1)  $\big|$  (s2)  $\big|$  (d)  $\Gamma$  . **FBD/LD**  $\overline{\text{C}}$ EN ENO

s2

( $\square$  is replaced by either of the following: S\_DATEPLUS, SP\_DATEPLUS.)

<span id="page-1120-0"></span>\*1 The engineering tool with version "1.035M" or later supports the ST.

#### ■**Execution condition**

s1 d

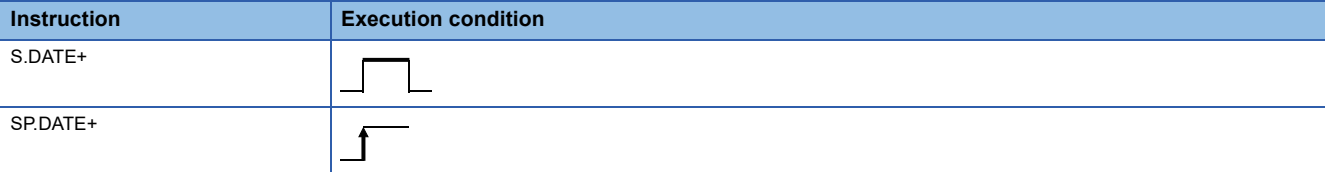

#### Setting data

#### ■**Descriptions, ranges, and data types**

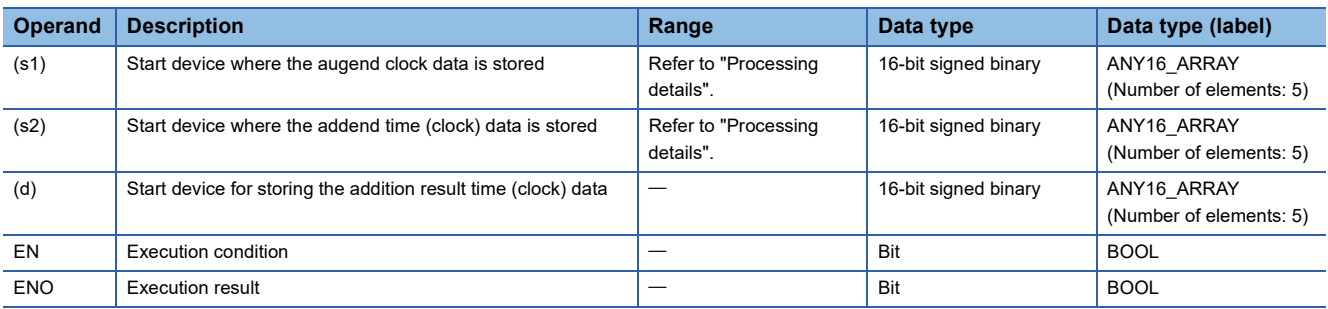

#### ■**Applicable devices**

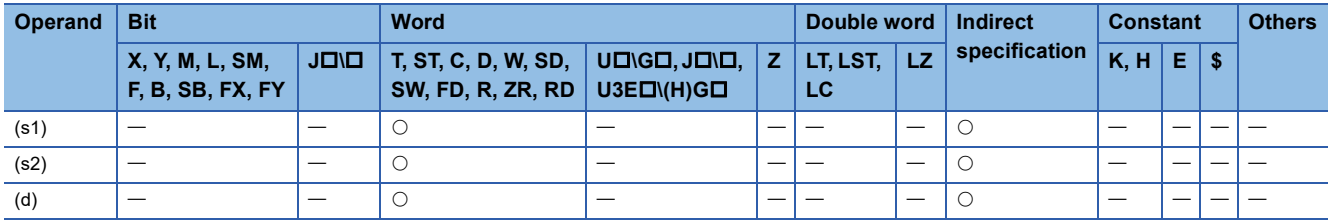

 • These instructions add the time data in the device specified by (s2) to the time data in the device specified by (s1), and store the addition result in the device number specified by (d) and later.

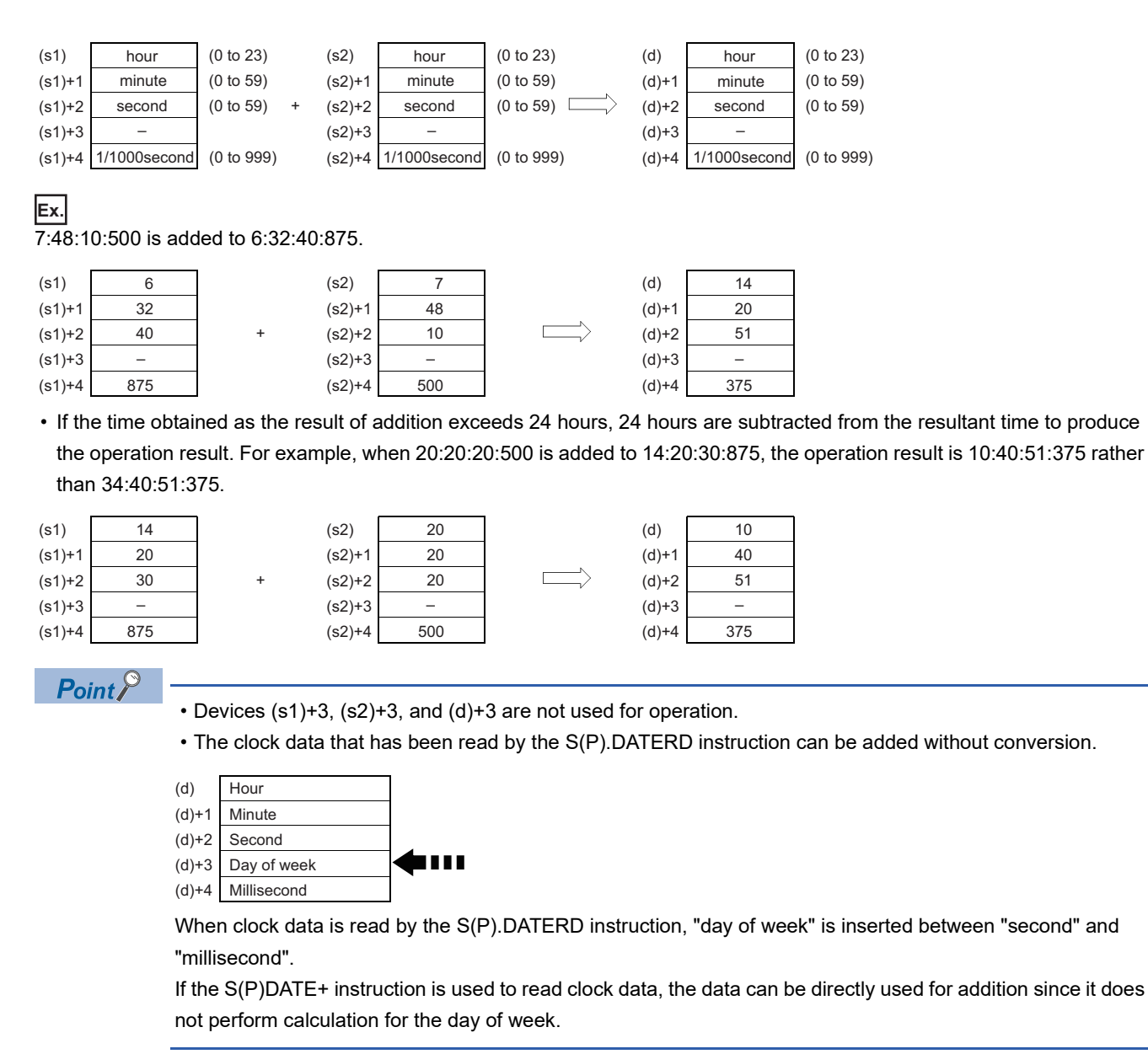

#### Operation error

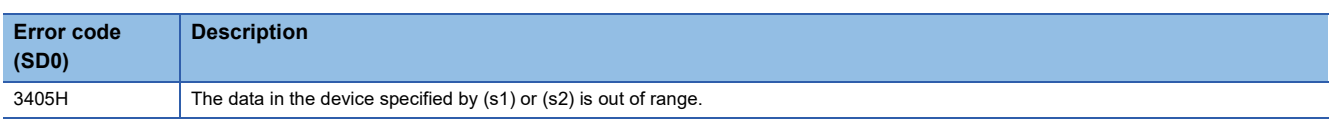

# **Subtracting expansion clock data**

## **S(P).DATE-RnCPU RnENCPU RnPCPU RnPCPU RnPSFCPU RnPSFCPU RnSFCPU RnSFCPU (Process) (Redundant) (Standard) (Safety) (Standard) (Safety)** These instructions subtract time data. **Ladder ST<sup>\*1</sup>** ENO:=S\_DATEMINUS(EN,s1,s2,d); ENO:=SP\_DATEMINUS(EN,s1,s2,d);  $\boxed{\fbox{}}$  (s1)  $\big|$  (s2)  $\big|$  (d)  $\Gamma$  . **FBD/LD**  $\overline{\text{C}}$

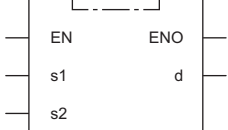

( $\square$  is replaced by either of the following: S\_DATEMINUS, SP\_DATEMINUS.)

<span id="page-1122-0"></span>\*1 The engineering tool with version "1.035M" or later supports the ST.

#### ■**Execution condition**

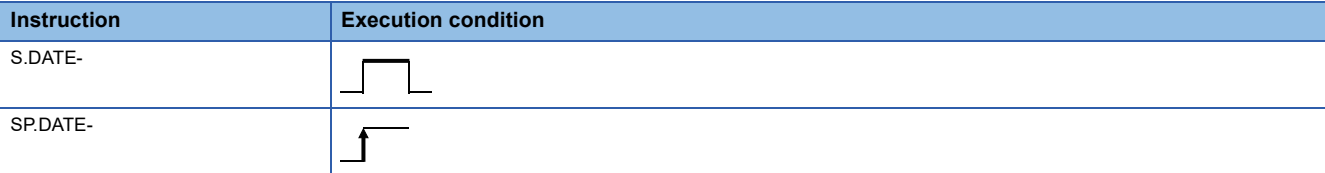

#### Setting data

#### ■**Descriptions, ranges, and data types**

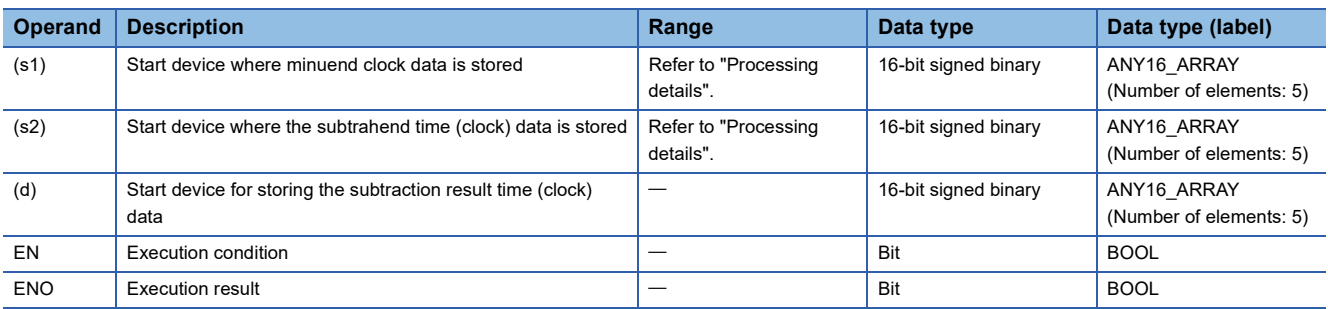

#### ■**Applicable devices**

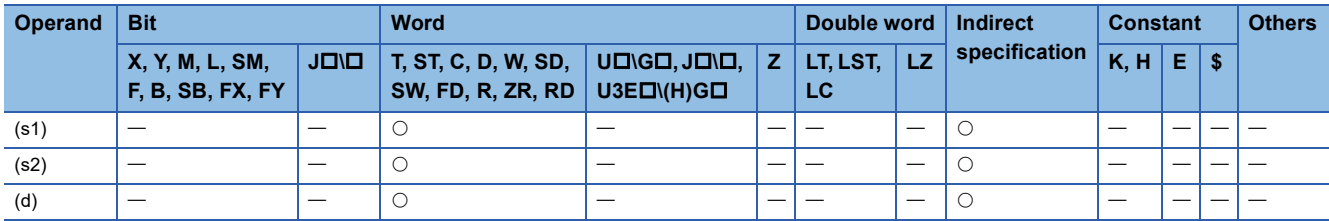

 • These instructions subtract the time data in the device specified by (s2) from the time data in the device specified by (s1), and store the subtraction result in the device number specified by (d) and later.

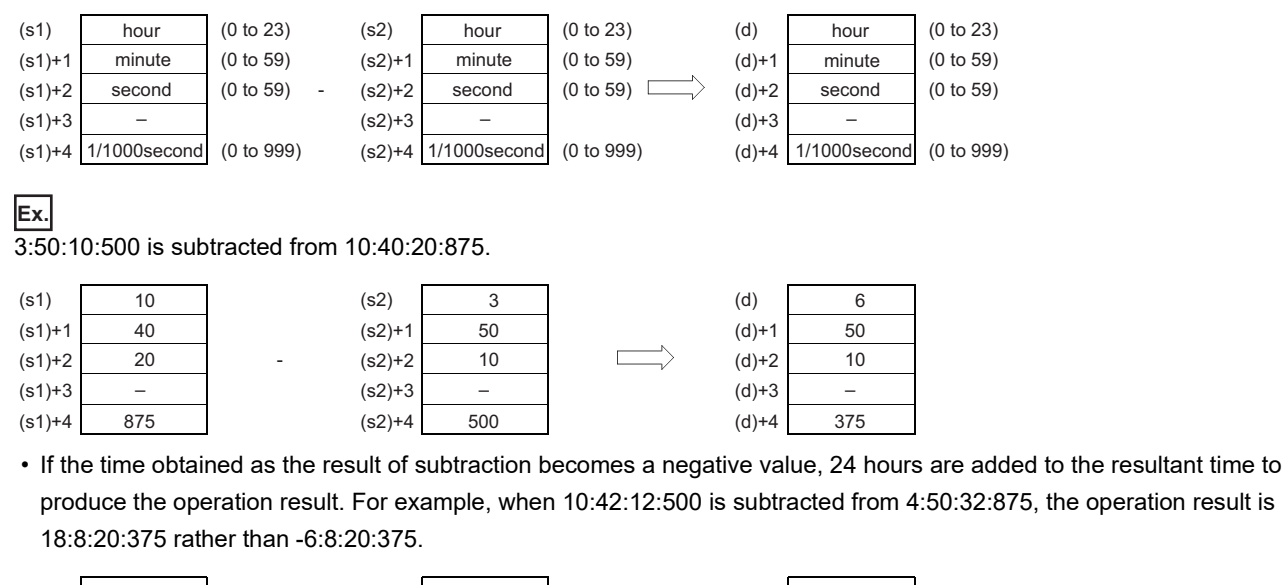

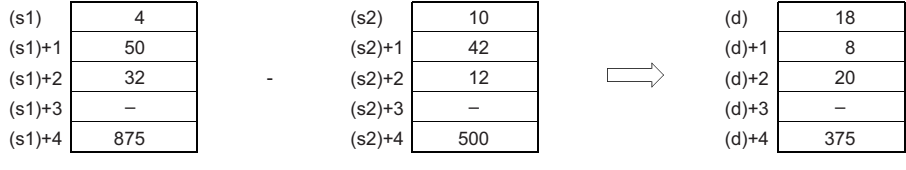

 $Point  $\triangleright$$ 

• Devices (s1)+3, (s2)+3, and (d)+3 are not used for operation.

• The clock data that has been read by the S(P).DATERD instruction can be subtracted without conversion.

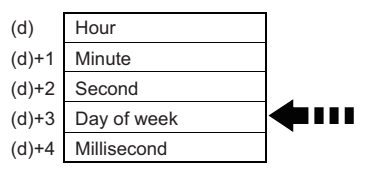

When clock data is read by the S(P).DATERD instruction, "day of week" is inserted between "second" and "millisecond".

If the S(P).DATE- instruction is used to read clock data, the data can be directly used for subtraction since it does not perform calculation for the day of week.

#### Operation error

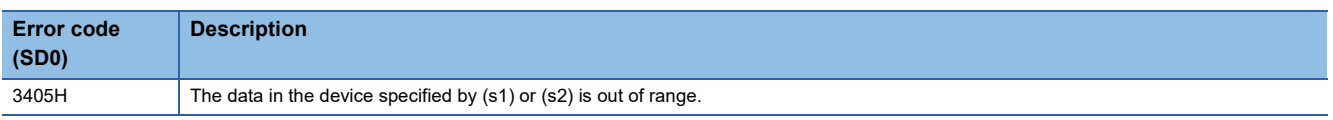

# **19.2 Timing Check Instructions**

# **Generating timing pulses**

#### **DUTY**

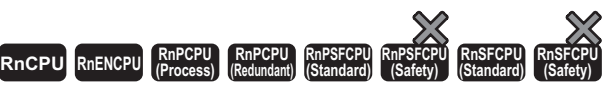

This instruction turns on the user timing clock for the specified number of scans and off for the specified number of scans.

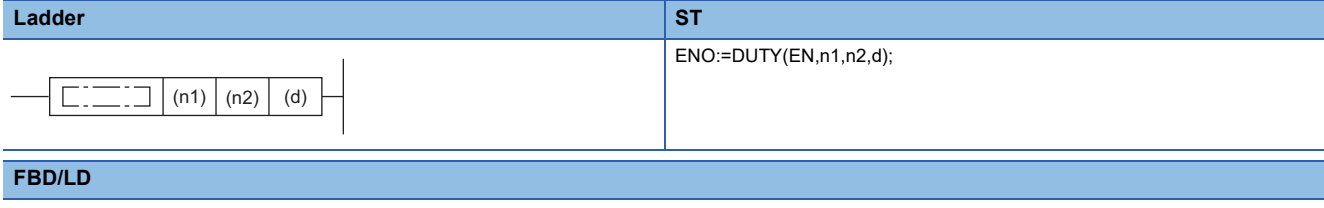

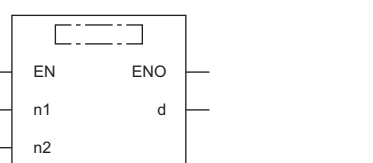

#### ■**Execution condition**

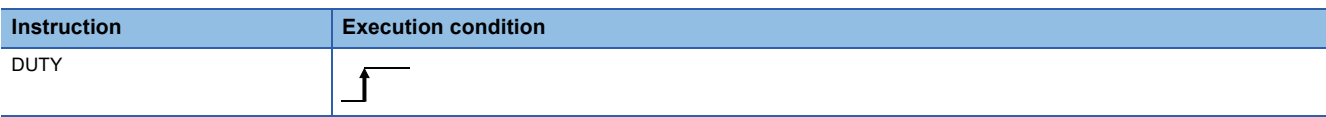

#### Setting data

#### ■**Descriptions, ranges, and data types**

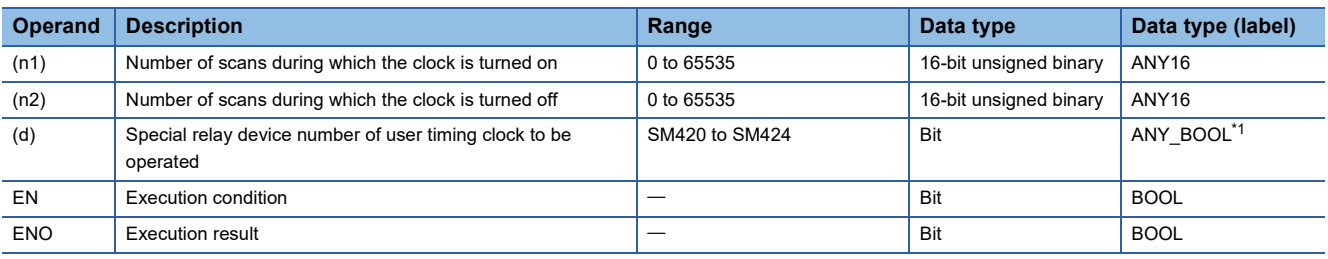

<span id="page-1124-0"></span>\*1 Only labels assigned to SM420 to SM424 can be used.

#### ■**Applicable devices**

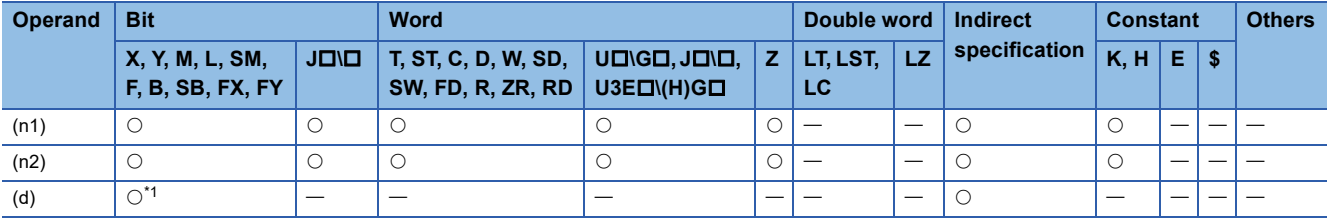

<span id="page-1124-1"></span>\*1 Only SM420 to SM424 can be used.

 • This instruction turns on SM420 to SM424 in the device specified by (d) for the number of scans specified by (n1) and turns it off for the number of scans specified by (n2).

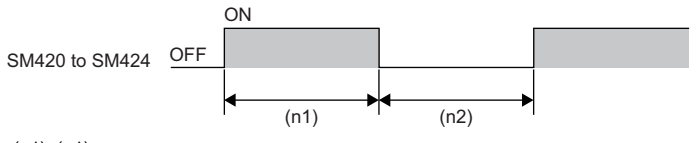

(n1): (n1) scans (n2): (n2) scans

- The scan execution type program uses SM420 to SM424.
- When 0 is specified in (n1) and (n2) is equal to or greater than 0, SM420 to SM424 stay off. When (n1) is greater than 0 and (n2) is 0, SM420 to SM424 stay on.
- When the DUTY instruction is executed, the data specified by (n1), (n2), and (d) is stored in the system, and the timing pulses are turned on or off by the END processing.

#### Operation error

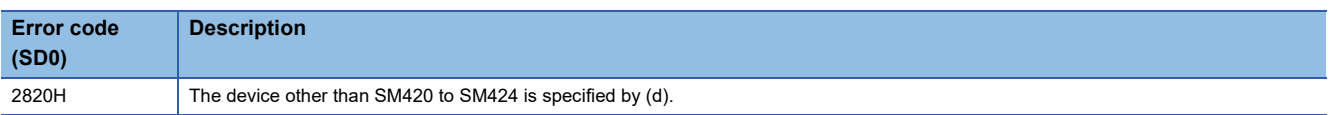

# **Measuring time of the specified data**

#### **TIMCHK**

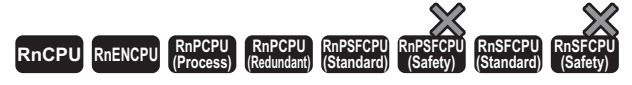

This instruction measures the on time of the device and, if the on time has continued as specified or longer, turns on the specified device.

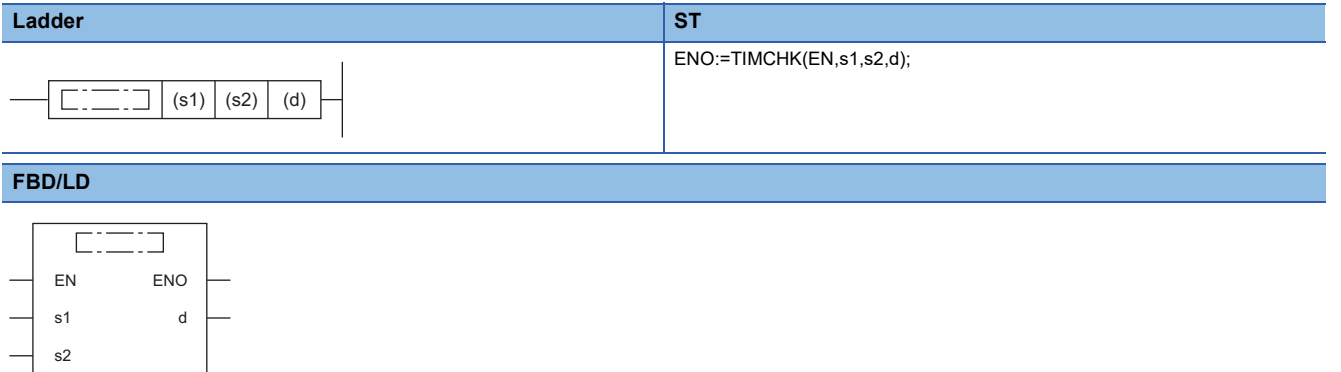

#### ■**Execution condition**

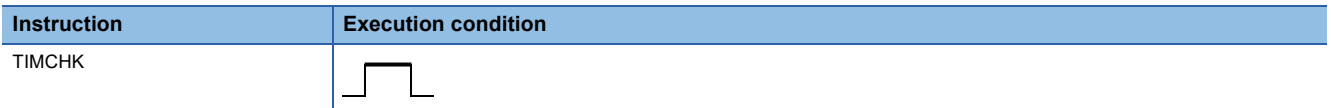

#### Setting data

#### ■**Description, range, data type**

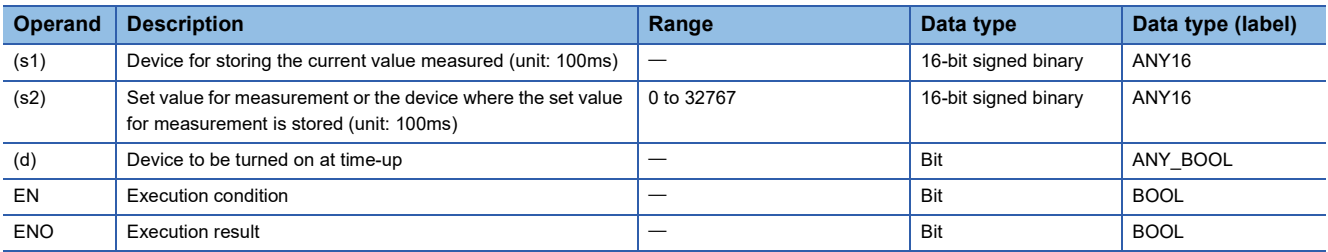

#### ■**Applicable devices**

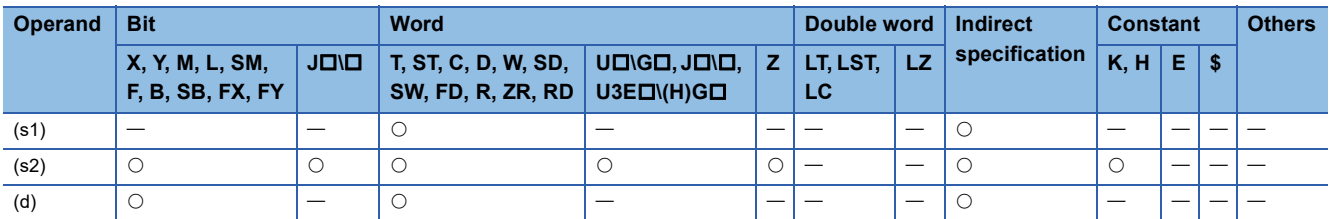

- This instruction measures the on time of the device specified by (s1) and, if the on time has continued as specified in the device specified by (s2) or longer, turns on the device specified by (d).
- The current value in the device specified by (s1) is cleared to 0 and the device specified by (d) is turned off on the rising edge of the execution command. The current value in the device specified by (s1) and the on state of the device specified by (d) are retained even after the execution command turns off.
- The current value measured is stored in units of 100ms. Set the measurement time in increments of 100ms.
- If 0 is specified in (s2), the current value in the device specified by (s1) is cleared to 0 and the device specified by (d) is turned off on the rising edge of the execution command.
- If a number other than 0 to 32767 is specified in (s2), (d) is turned on at the next scan after the execution command turns on.

#### Operation error

There is no operation error.

## **Hour meter**

#### **HOURM**

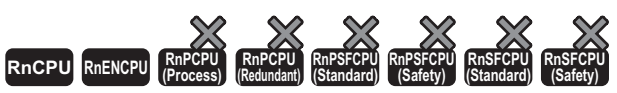

• For the R00CPU, R01CPU, and R02CPU, there are no restrictions on the version.

• The RnCPU (excluding the R00CPU, R01CPU, and R02CPU) and RnENCPU with firmware version "17" or later support this instruction. Use an engineering tool with version "1.020W" or later.

This instruction measures the period of time for which the start contact is ON in units of hour, and turns on the device specified by (d2) when the accumulated ON time reaches the time (16-bit binary data) specified in (s).

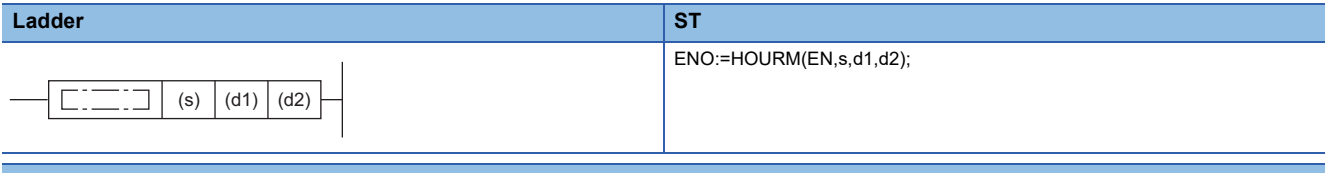

#### **FBD/LD**

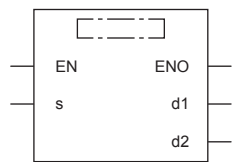

#### ■**Execution condition**

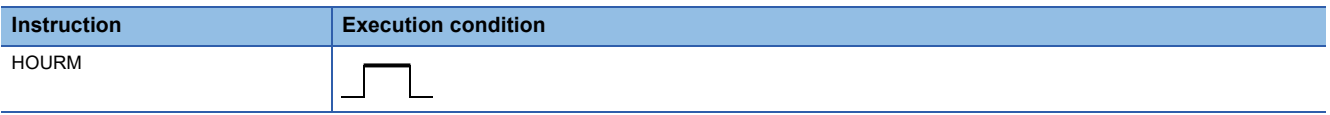

#### Setting data

#### ■**Description, range, data type**

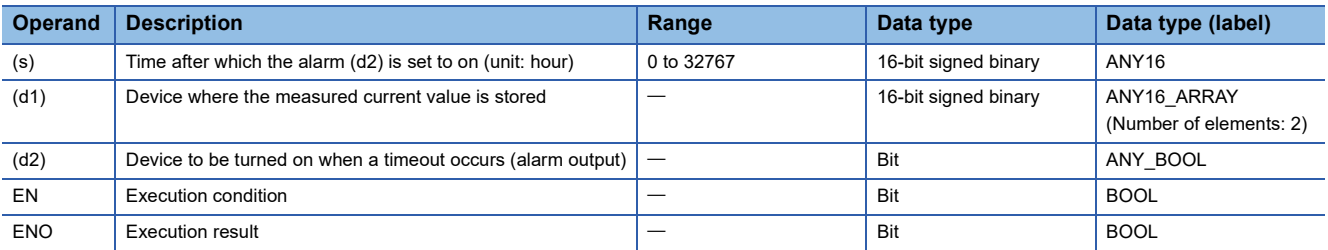

#### ■**Applicable devices**

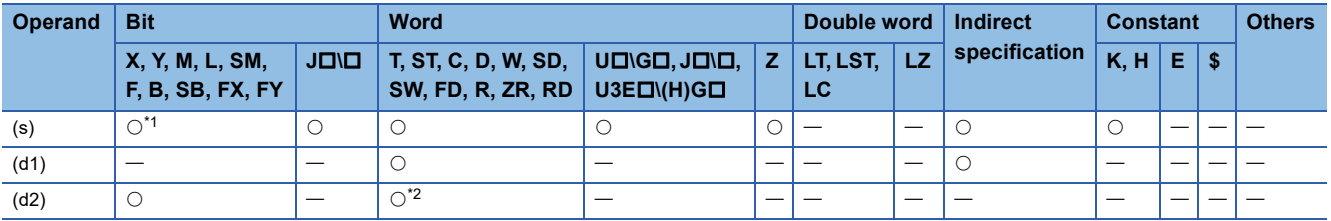

<span id="page-1128-0"></span>\*1 FX and FY cannot be used.

<span id="page-1128-1"></span>\*2 T, ST, C, and FD cannot be used.

- This instruction measures the period of time for which the start contact is ON in units of hour, and turns on the device specified by (d2) when the accumulated ON time reaches the time (16-bit binary data) specified in (s).
- In (s), specify the period of time until the device specified by (d2) is turned on in units of hour.
- The measured current value in units of hour is stored in (d1).
- The measured current value of less than one hour (in units of second) is stored in (d1)+1.
- Even after the alarm output specified by (d2) turns ON, the measurement is continued.
- When (d1) reaches the maximum value (32767) and also (d1)+1 reached reaches the maximum value (3599), the measurement is stopped.
- This instruction operates even if a negative value is set in the device specified by (d1).
- Changing clock data (including time adjustment by the daylight-saving time function) does not affect the operation of the HOURM instruction.

#### **Precautions**

- In cases such as measuring the ON time from initial value or continuing to the measurement even after the current value reaches the maximum value of 16 bits, clear (d1) to (d1)+1 if (d1) is specified with the device, or clear two elements if (d1) is specified with the label.
- To avoid that timer measurement does not work normally, do not use this instruction in the initial execution type program, interrupt program, fixed scan execution type program, and event execution type program.

#### Operation error

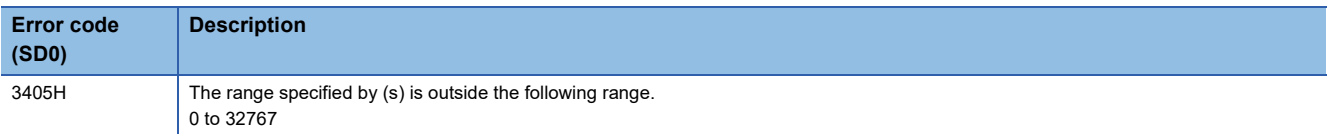

#### **DHOURM**

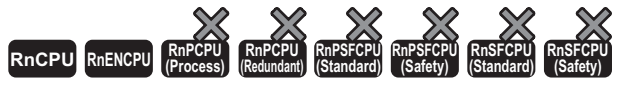

- For the R00CPU, R01CPU, and R02CPU, there are no restrictions on the version.
- The RnCPU (excluding the R00CPU, R01CPU, and R02CPU) and RnENCPU with firmware version "17" or later support this instruction. Use an engineering tool with version "1.020W" or later.

This instruction measures the period of time for which the start contact is ON in units of hour, and turns on the device specified

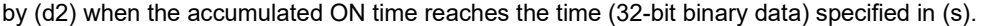

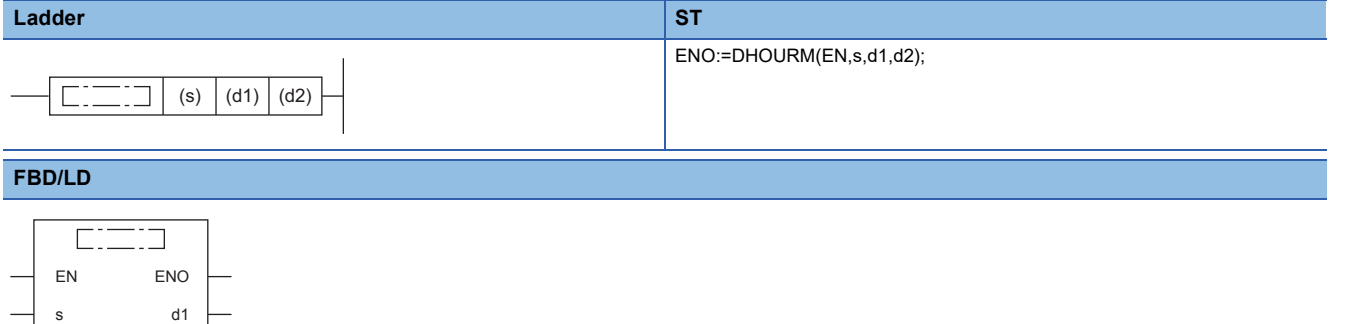

#### ■**Execution condition**

d2

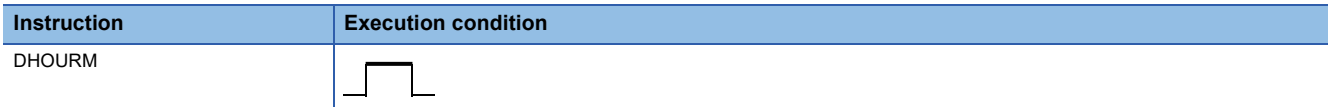

#### Setting data

#### ■**Description, range, data type**

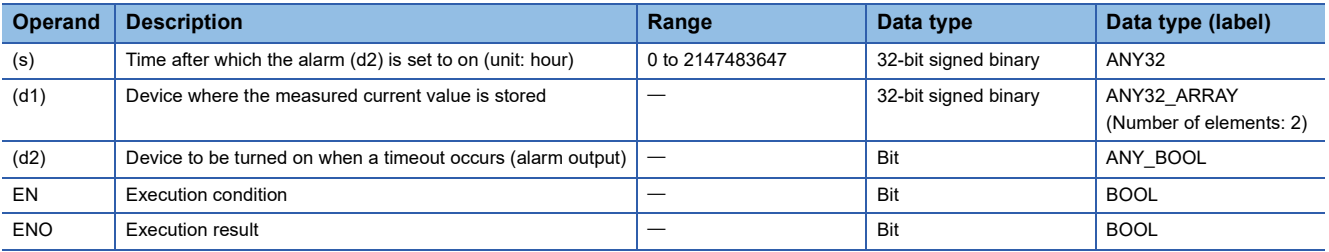

#### ■**Applicable devices**

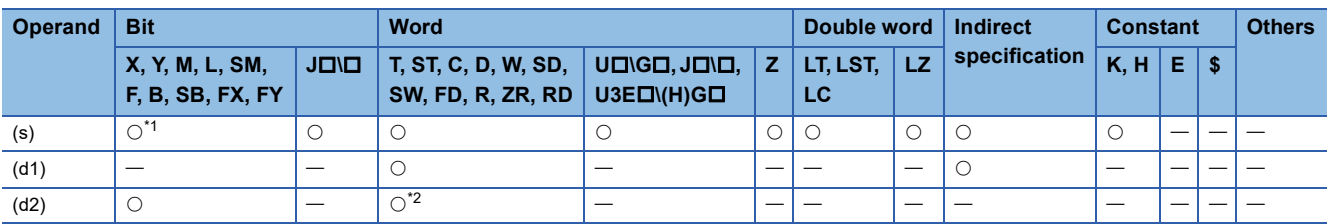

<span id="page-1130-0"></span>\*1 FX and FY cannot be used.

<span id="page-1130-1"></span>\*2 T, ST, C, and FD cannot be used.

- This instruction measures the period of time for which the start contact is ON in units of hour, and turns on the device specified by (d2) when the accumulated ON time reaches the time (32-bit binary data) specified in (s).
- In (s)+1 and (s), specify the period of time until the device specified by (d2) is turned on in units of hour.
- The measured current value in units of hour is stored in (d1)+1 and (d1). ((d1)+1: upper value, (d1): lower value)
- The measured current value of less than one hour (in units of second) is stored in (d1)+2.
- No value is stored in (d1)+3.
- Even after the alarm output specified by (d2) turns ON, the measurement is continued.
- When (d1)+1 and (d1) reaches the maximum value (2147483647) and also (d1)+2 reached reaches the maximum value (3599), the measurement is stopped.
- This instruction operates even if a negative value is set in the device specified by (d1).
- Changing clock data (including time adjustment by the daylight-saving time function) does not affect the operation of the DHOURM instruction.

#### **Precautions**

- In cases such as measuring the ON time from initial value or continuing to the measurement even after the current value reaches the maximum value of 32 bits, clear (d1) to (d1)+2 if (d1) is specified with the device, or clear two elements if (d1) is specified with the label.
- To avoid that timer measurement does not work normally, do not use this instruction in the initial execution type program, interrupt program, fixed scan execution type program, and event execution type program.

#### Operation error

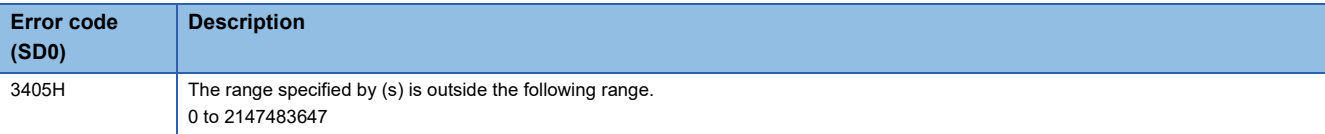

# **20 MODULE ACCESS**

# **20.1 Module Access Instructions**

# **Performing I/O refresh**

#### **RFS(P)**

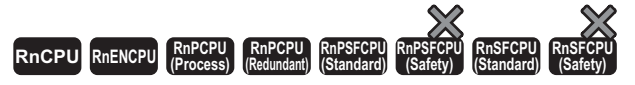

These instructions refresh the n points of data from the specified device, and import external inputs or output data to the output module.

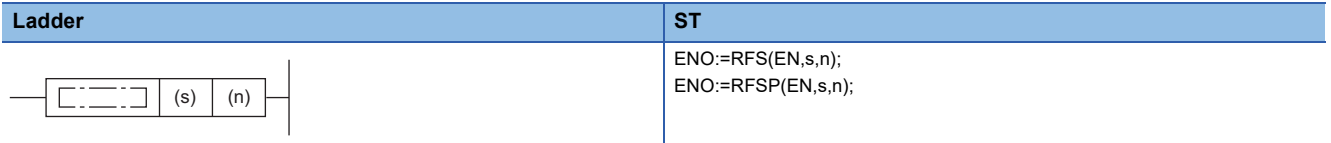

#### **FBD/LD**

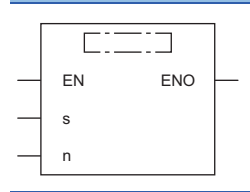

#### ■**Execution condition**

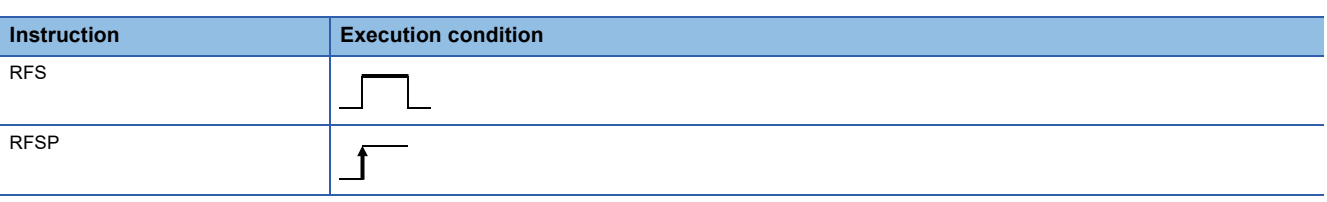

#### Setting data

#### ■**Descriptions, ranges, and data types**

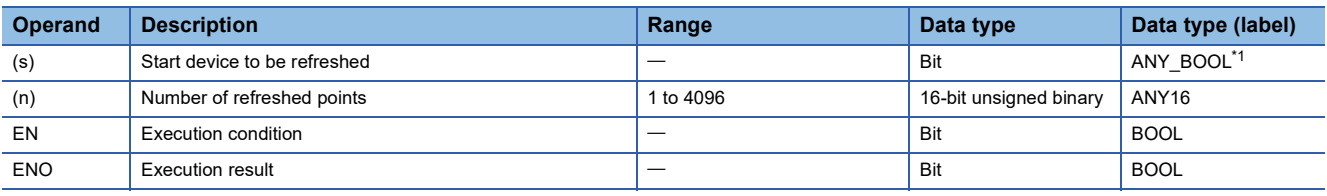

<span id="page-1132-0"></span>\*1 Only labels assigned to devices (X, Y) can be used.

#### ■**Applicable devices**

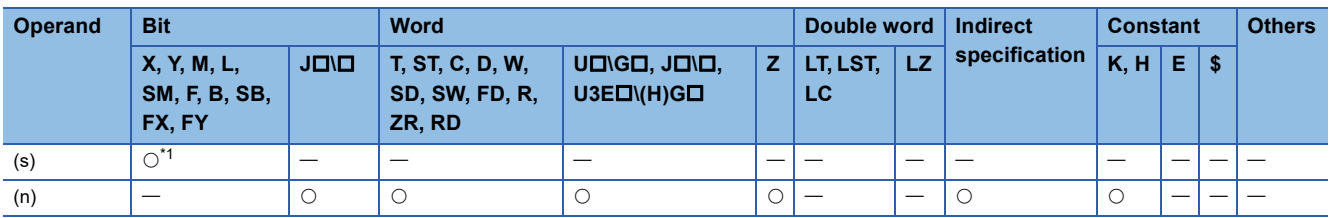

<span id="page-1132-1"></span>\*1 Only X and Y can be used.

- This instruction refreshes only the relevant device during one scan, and imports external inputs or outputs data to the output module.
- The instruction imports external inputs and outputs data to the outside altogether only after execution of the END instruction of the program, and therefore cannot output pulse signals to the outside during one scan. When executed, the I/O refresh instruction forcibly refreshes the relevant input (X) and output (Y) during program execution and therefore can output pulse signals to the outside during one scan.
- To refresh the input (X) or output (Y) in units of points, use the direct access input (DX) or direct access output (DY).
- When Process CPUs in redundant mode are used, if inputs (X) or outputs (Y) assigned to a module on an extension base unit are specified from the standby system, no processing is performed.

**Ex.** When a program using the RFS instruction is changed to a program using direct access input/output

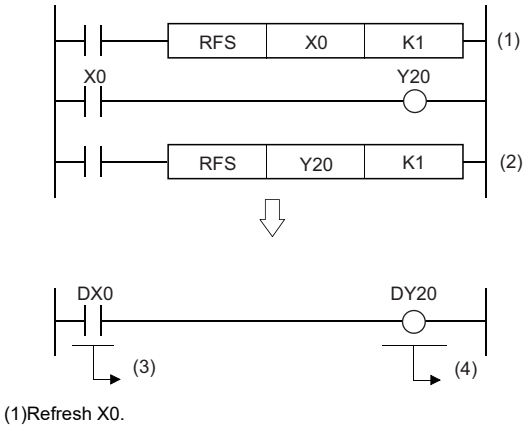

(2)Refresh Y20. (3)Direct access input (4)Direct access output

#### Operation error

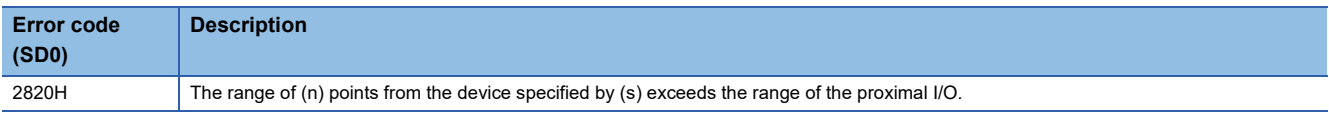

# **Selecting refresh to be performed**

#### <span id="page-1134-2"></span>**COM(P)**

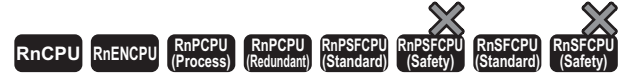

These instructions perform I/O refresh, link refresh of the network module, and device/label access service processing.

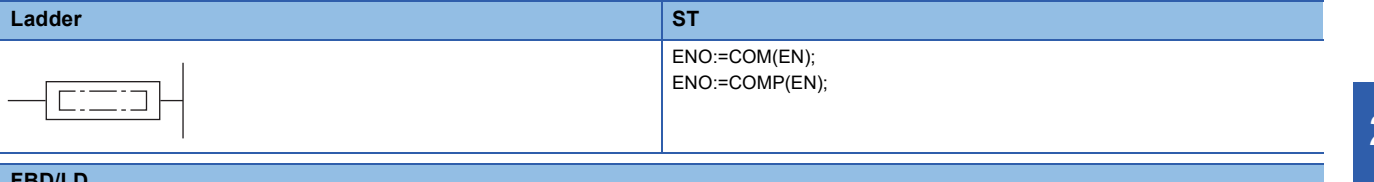

#### **FBD/LD**

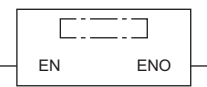

#### ■**Execution condition**

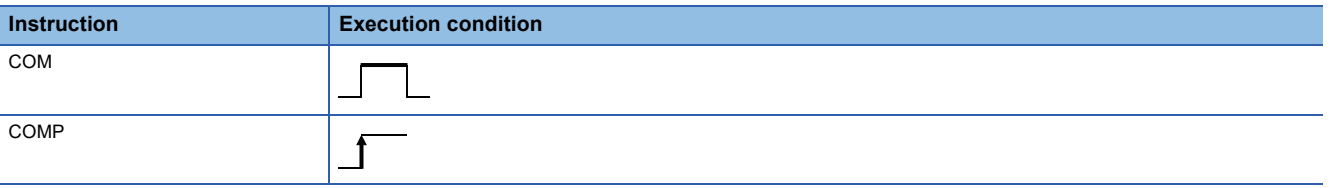

#### Processing details

- The COM(P) instructions are used to perform processing such as I/O refresh at any time during execution of the sequence program.
- The processing performed by the COM(P) instruction includes the following.
- I/O refresh
- Link refresh of the CC-Link module
- Link refresh of the CC-Link IE Controller Network module
- Link refresh of the CC-Link IE Field Network module\*1
- Link refresh of CC-Link IE Field Network Basic
- Link refresh of the MELSECNET/H module
- Intelligent function module refresh\*2
- Refresh of multiple CPU system using the CPU buffer memory (in END processing)
- Import of input/output outside the group of multiple CPU system
- Device/label access service processing (communication with the engineering tool, GOT, or other external devices)

• When SM775 is turned off, every processing except I/O refresh is performed.

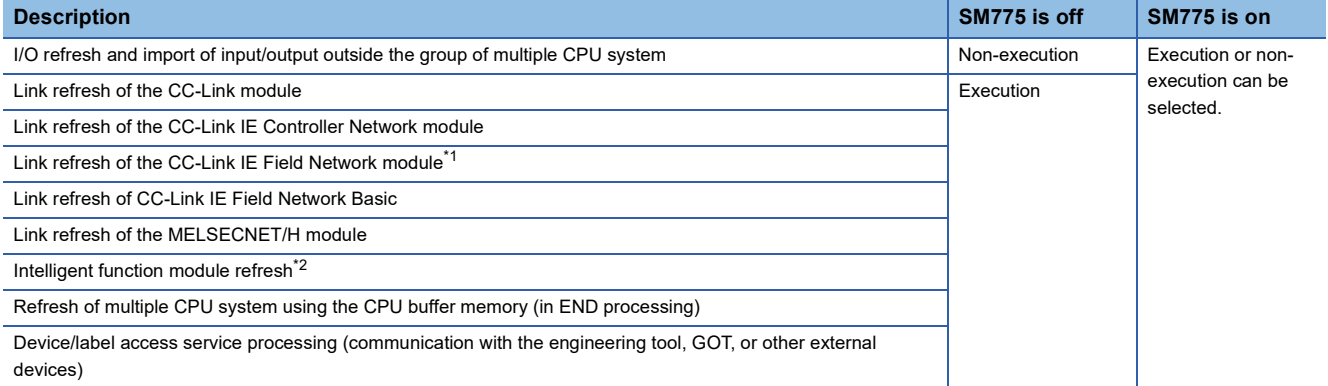

<span id="page-1134-0"></span>\*1 Link refresh of the Simple Motion module (RD77GF) is included.

<span id="page-1134-1"></span>\*2 Buffer memory refresh of the Simple Motion module (RD77GF) and Motion module, and refresh of the RJ71GN11-EIP (EtherNet/IP part) are included.

 • Select execution or non-execution for b0 to b4, b6, b13, and b15 of SD775 (Selection of refresh processing during the COM instruction execution), and then turn on SM775.

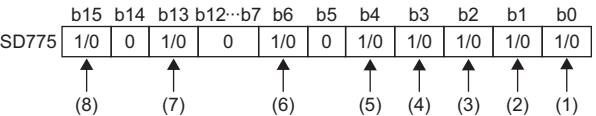

(1) I/O refresh, import of input/output of non-controlled modules in a multiple CPU system

- (2) Link refresh of the CC-Link module
- (3) Link refresh of the CC-Link IE Controller Network module and MELSECNET/H module
- (4) Intelligent function module refres[h\\*2](#page-1135-0)
- (5) Refresh of multiple CPU system using the CPU buffer memory (in END processing)
- (6) Link refresh of the CC-Link IE Field Network modul[e\\*1](#page-1135-1)
- (7) Link refresh of CC-Link IE Field Network Basic
- (8) Device/label access service processing (communications with the engineering tool, GOT, or other external devices)
- <span id="page-1135-1"></span>\*1 Link refresh of the Simple Motion module (RD77GF) is included.
- <span id="page-1135-0"></span>\*2 Buffer memory refresh of the Simple Motion module (RD77GF) and Motion module, and refresh of the RJ71GN11-EIP (EtherNet/IP part) are included.
- When executed, the COM(P) instruction performs the specified refresh processing.

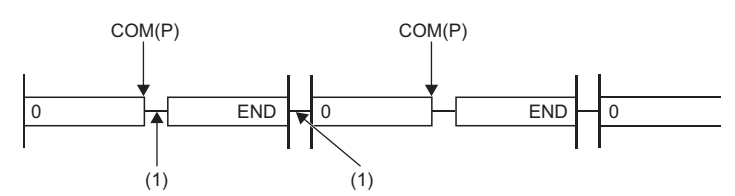

(1) Specified processing

• In the following program example, link refresh of the CC-Link IE Field Network module is executed when M0 turns on.

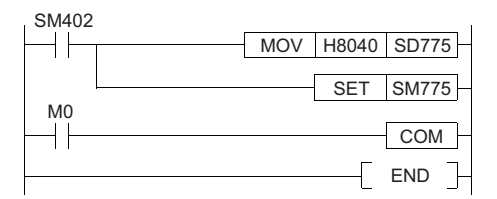

- When Process CPUs in redundant mode are used, if the following processing is executed, no processing is performed. • I/O refresh
- Link refresh of the CC-Link module
- Intelligent function module refresh

#### **Precautions**

- The COM(P) instruction can be used as many times as needed in the program. Note, however, that the scan time of the program is extended by the time of the processing selected by SD775.
- Interrupts are enabled during execution of the COM(P) instruction. If refresh data is used by an interrupt program, data inconsistency may occur.
- If device/label access service processing is performed by the COM(P) instruction while an Ethernet device is connected to the Ethernet port, the processing time of the instruction may be extended.

 $\mathsf{Point} \mathcal{F}$ 

The COM(P) instruction cannot be used in the interrupt program.

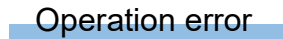

There is no operation error.

# **Performing module refresh**

#### **S(P).ZCOM**

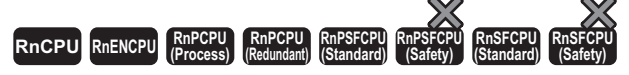

These instructions perform refresh processing for the specified module.

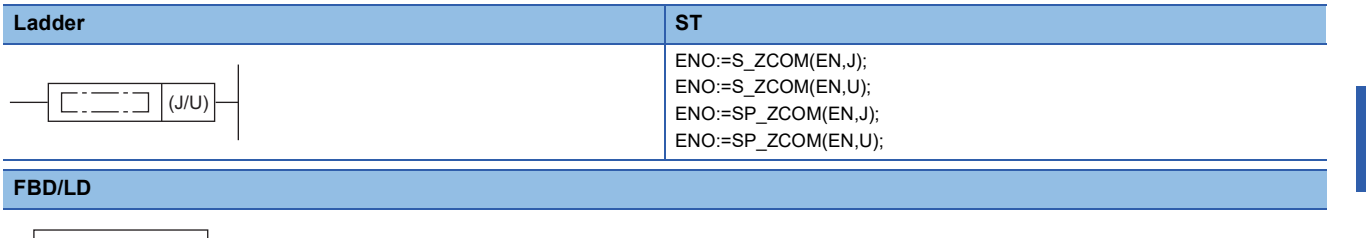

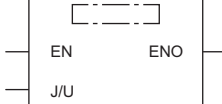

#### ■**Execution condition**

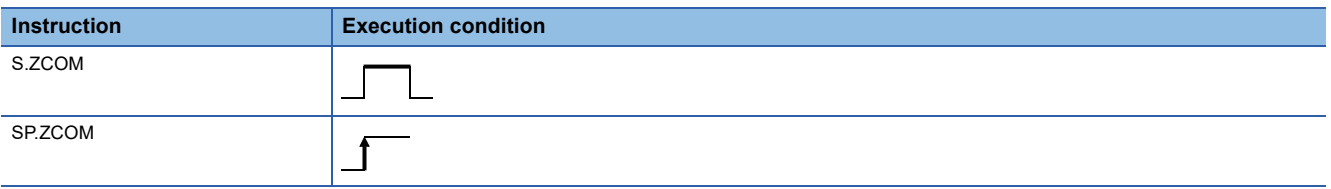

#### Setting data

#### ■**Descriptions, ranges, and data types**

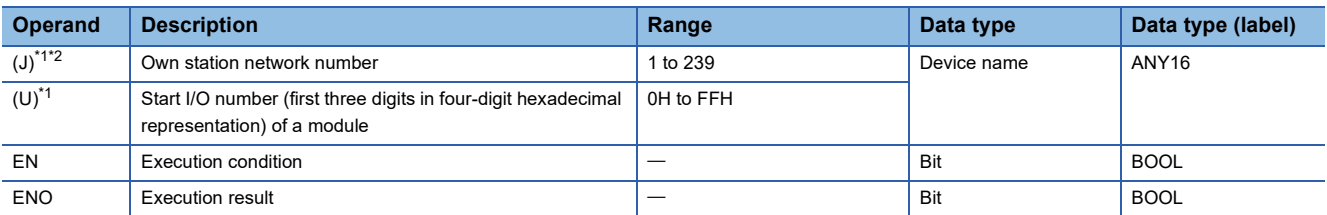

<span id="page-1136-0"></span>\*1 For the CC-Link IE TSN Plus master/local module, link refresh of the RJ71GN11-EIP (CC-Link IE TSN part) and refresh of the RJ71GN11-EIP (EtherNet/IP part) are performed when (U) is specified, while link refresh of the RJ71GN11-EIP (CC-Link IE TSN part) alone is performed when (J) is specified. (In both cases, these refreshes are performed when refresh settings are configured for the module.)

<span id="page-1136-1"></span>\*2 Buffer memory refresh of the Simple Motion module (RD77GF) and Motion module is performed.

#### ■**Applicable devices**

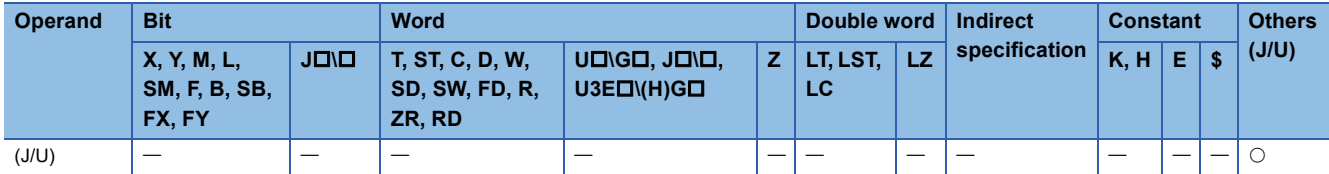

 • The S(P).ZCOM instructions are used to perform refresh at any time during execution of the sequence program. The following lists the targets of refresh by the S(P).ZCOM instructions.

• Link refresh of the CC-Link IE TSN master/local module (when refresh settings are configured)

- Link refresh of the CC-Link IE Controller Network module (when refresh settings are configured)
- Link refresh of the CC-Link IE Field Network master/local module (when refresh settings are configured[\)\\*1](#page-1137-0)

• Link refresh of the MELSECNET/H module (when refresh settings are configured)

• Link refresh of the CC-Link module (when refresh settings are configured)

• Intelligent function module refresh (when refresh settings are configured)[\\*2](#page-1137-1)

- <span id="page-1137-0"></span>\*1 Link refresh of the Simple Motion module (RD77GF) is included.
- <span id="page-1137-1"></span>Buffer memory refresh of the Simple Motion module (RD77GF) and Motion module, and refresh of the RJ71GN11-EIP (EtherNet/IP part) are included.

 • When executed, the S(P).ZCOM instruction temporarily stops sequence program processing by the CPU module and perform refresh processing for the module specified by (J/U).

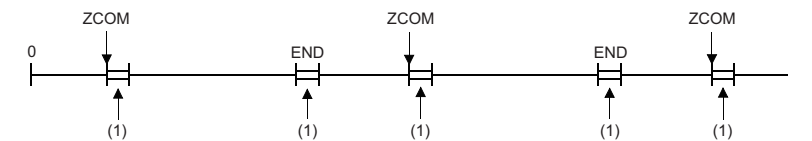

(1) Refresh processing

- The following is applicable when refresh processing of the CC-Link IE Controller Network module or MELSECNET/H module (network between programmable controllers) is performed.
- When the scan time of the sequence program of the host station is longer than that of another station, the S(P).ZCOM instruction is used to ensure the import of data from the other station.

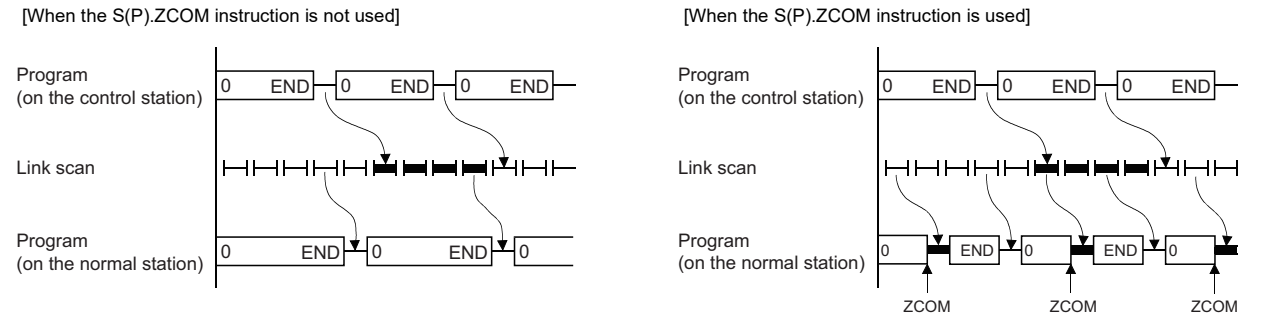

• When the link scan time is longer than the sequence program scan time, using the S(P).ZCOM instruction will not make data communication faster.

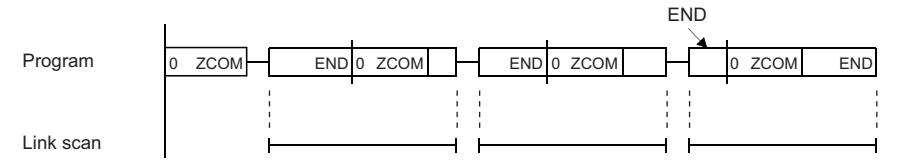

- When the S(P).ZCOM instruction is executed in a redundant system with redundant extension base unit, refer to the following.
- $\Box$  [Page 1133 COM\(P\)](#page-1134-2)

#### **Precautions**

- The S(P).ZCOM instruction can be used as many times as needed in the program. Note, however, that the scan time of the program is extended by the refresh time.
- Interrupts are enabled during execution of the S(P).ZCOM instruction. If refresh data is used by an interrupt program, data separation may occur.

#### Operation error

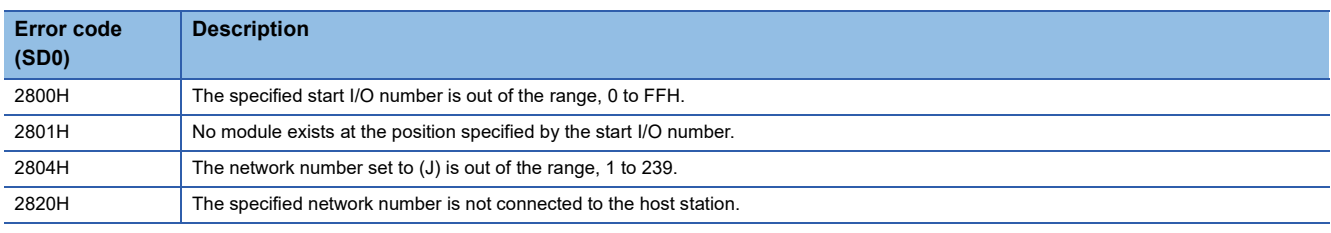

 $\mathsf{Point} \, \mathsf{P}$ 

• The S(P).ZCOM instruction cannot be used in the interrupt program.

• To communicate only with external devices, use the COM(P) instruction.

## **Reading 1-word/2-word data from another module (16-bit specification)**

#### **FROM(P), DFROM(P)**

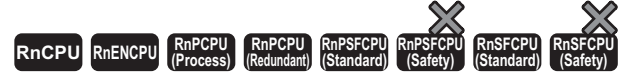

• FROM(P):

These instructions read n words of data from the buffer memory address in the specified module or another CPU module.

#### • DFROM(P):

These instructions read n×2 words of data from the buffer memory address in the specified module or another CPU module.

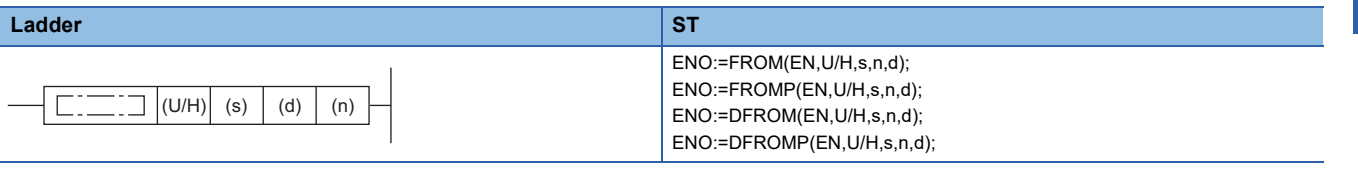

#### **FBD/LD**

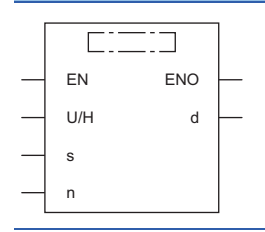

#### ■**Execution condition**

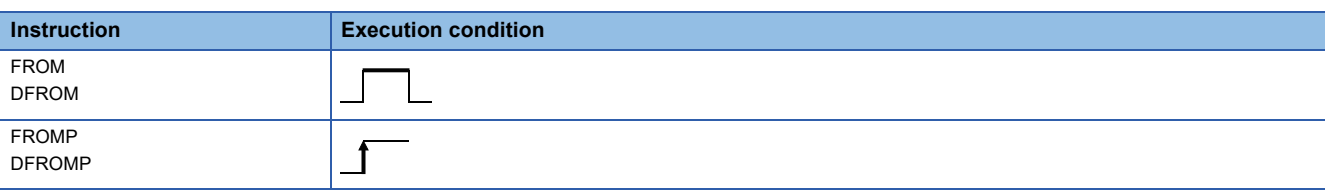

#### Setting data

#### ■**Description, range, data type**

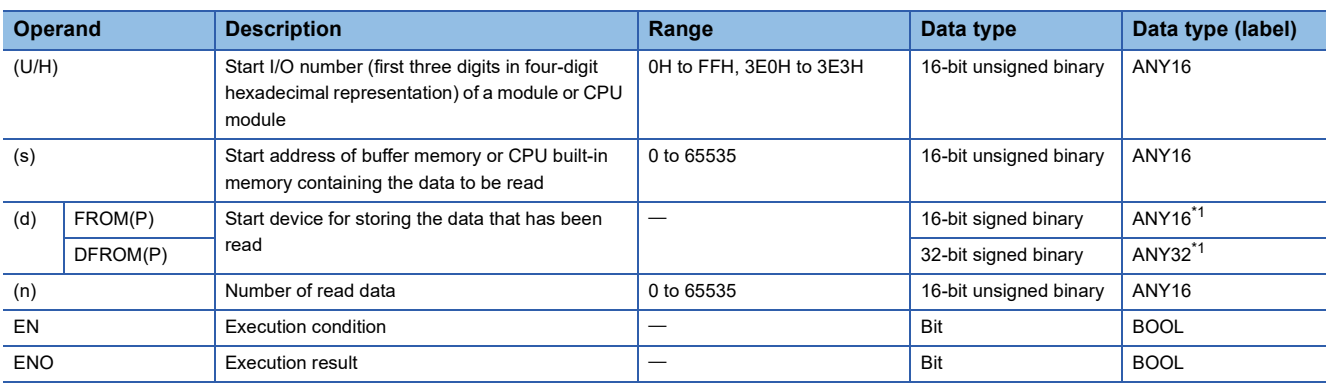

<span id="page-1138-0"></span>\*1 When specifying setting data by using a label, define an array to secure enough operation area and specify an element of the array label.

#### ■**Applicable devices**

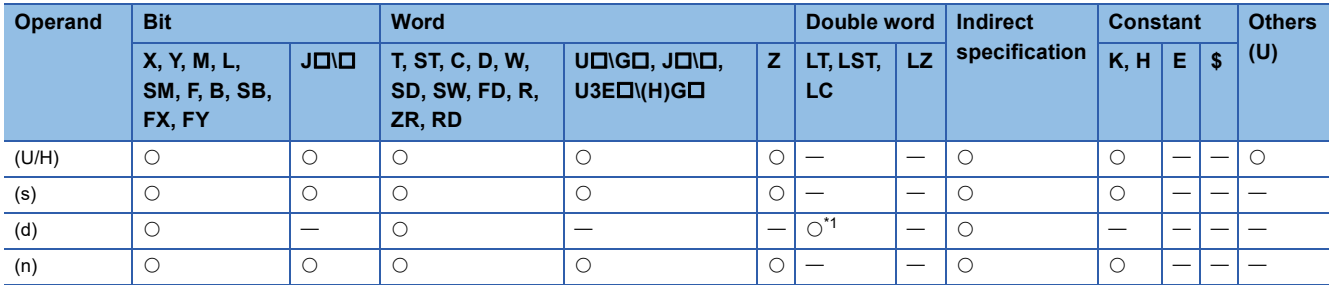

<span id="page-1139-0"></span>\*1 Only the DFROM(P) instruction can be used.

#### Processing details

 • For (U/H), specify the start I/O number of a module or CPU module with upper 3 digits when it is represented by 4 hexadecimal digits.

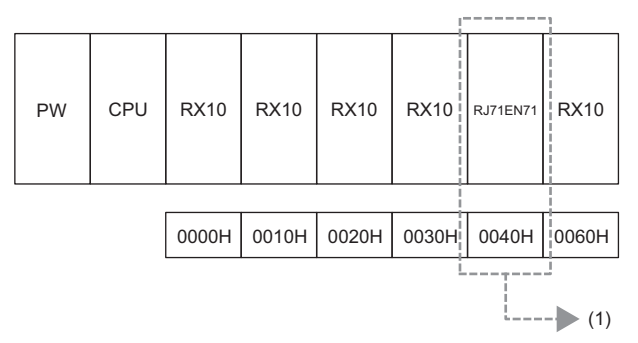

(1) Specify K4 or H4 as the start I/O number of the read-target module.

Specify the start I/O numbers of the CPU modules as shown in the table below.

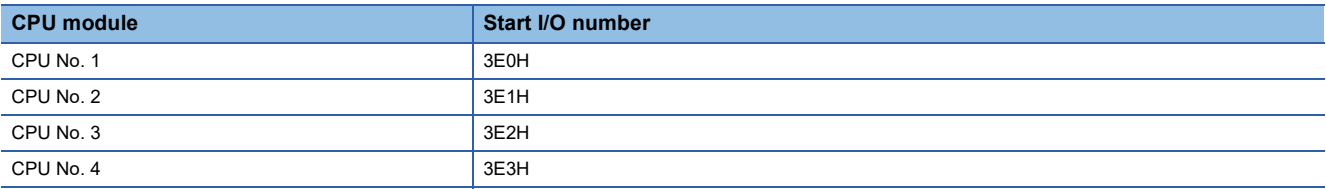

#### ■**FROM(P)**

- These instructions read (n) words of data from the buffer memory address specified by (s) in the module specified by (U/H) or another CPU module.
- Reading word data from module

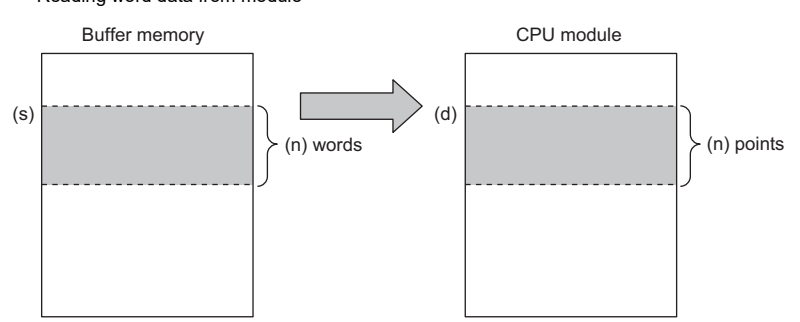

• Reading word data from another CPU module

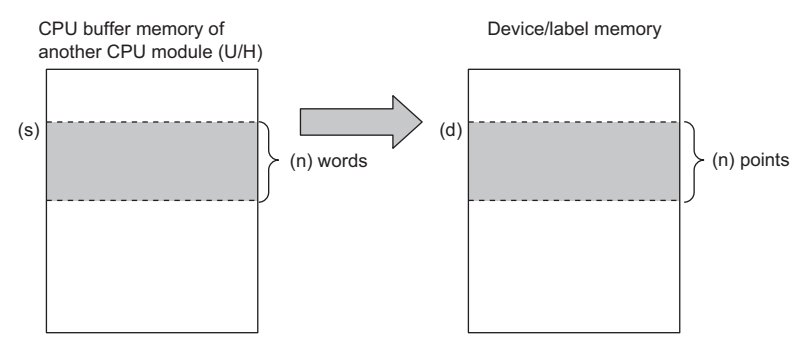

- If the read data (n) is 0, no processing is performed.
- An instruction which has been executed will result in non-processing if it fails to access the target module because the module is faulty or busy in processing.

#### ■**DFROM(P)**

- These instructions read (n) $\times$ 2 words of data from the buffer memory address specified by (s) in the module specified by (U/ H) or another CPU module.
- Reading double word data from module

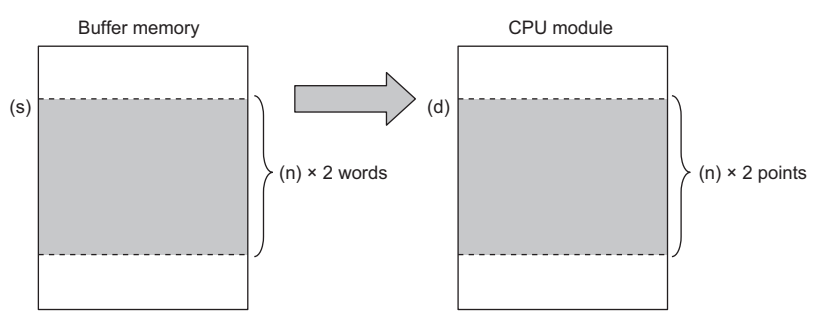

• Reading double word data from another CPU module

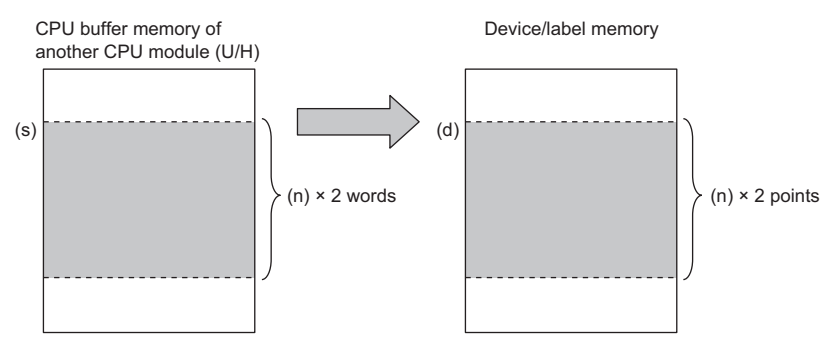

- If the read data (n) is 0, no processing is performed.
- An instruction which has been executed will result in non-processing if it fails to access the target module because the module is faulty or busy in processing.

#### Operation error

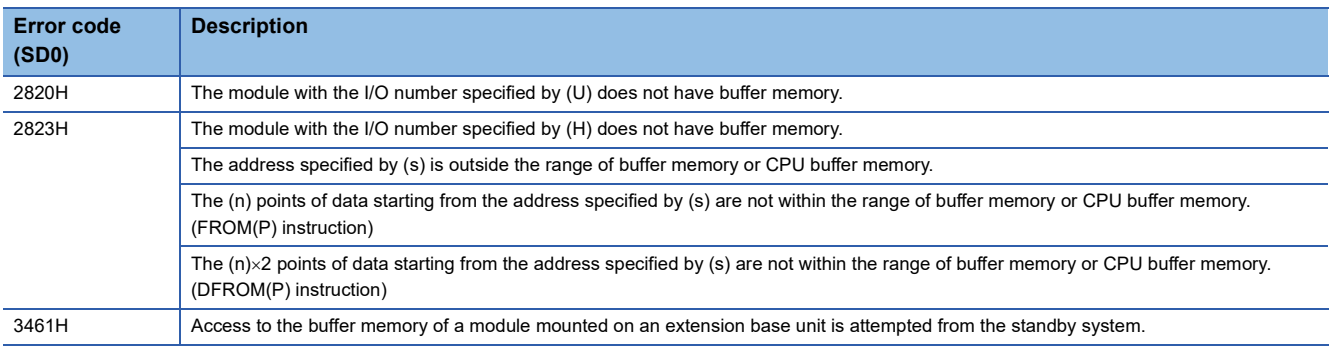

 $Point<sup>°</sup>$ 

- Module data can also be read using the module access device. (La MELSEC iQ-R CPU Module User's Manual (Application))
- If refresh settings are not made for the refresh area of the read/write enabled area in the CPU buffer memory, the area can be used as a read/write specifiable area. Even when refresh settings are made, the area can be used as a read/write specifiable area in the reference send range and later.

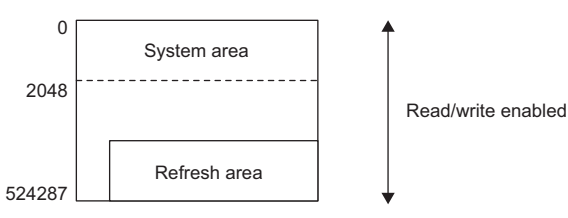

- A CPU buffer memory access device can be used to read data from the CPU buffer memory. ( $\Box\Box$  MELSEC iQ-R CPU Module User's Manual (Application))
- The FROM(P) and DFROM(P) instructions can read data from the buffer memory address with a capacity of 64K or less. To read data from the buffer memory address with a capacity exceeding 64K, use the  $FROMD(P)$  or  $DFROMD(P)$  instruction. ( $\mathbb{F}$  Page 1146  $FROMD(P)$ ,  $DFROMD(P)$ )

# **Writing 1-word/2-word data to a module (16-bit specification)**

#### **TO(P), DTO(P)**

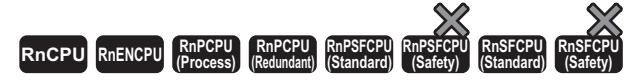

- TO(P): These instructions write the n points of data from the specified device to the buffer memory in the module/host CPU module.
- DTO(P): These instructions write the  $n \times 2$  points of data from the specified device to the buffer memory in the module/host CPU module.

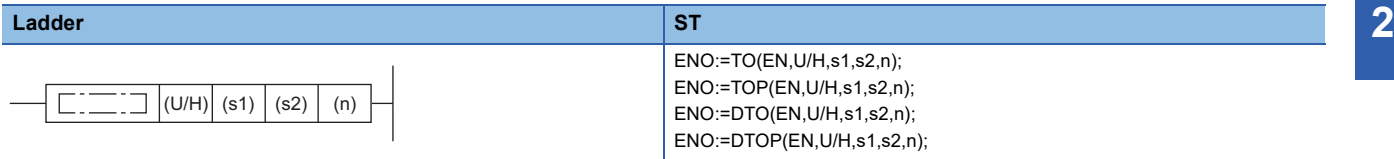

#### **FBD/LD**

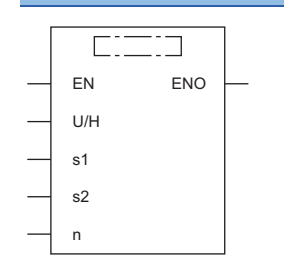

#### ■**Execution condition**

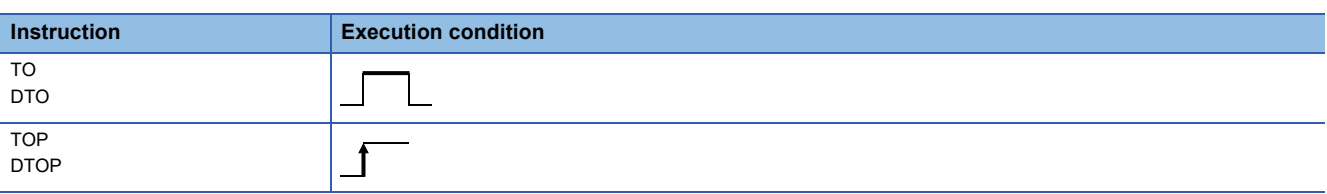

#### Setting data

#### ■**Description, range, data type**

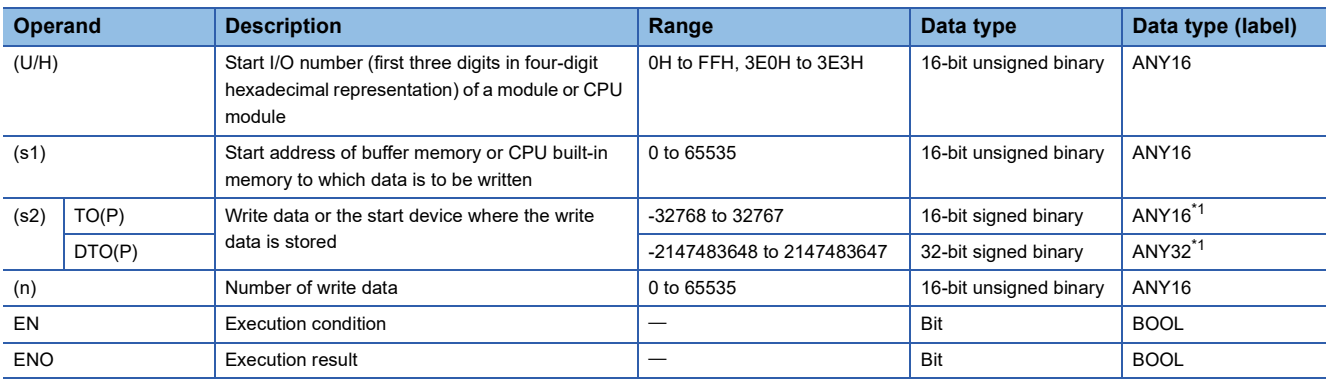

<span id="page-1142-0"></span>\*1 When specifying setting data by using a label, define an array to secure enough operation area and specify an element of the array label.

#### ■**Applicable devices**

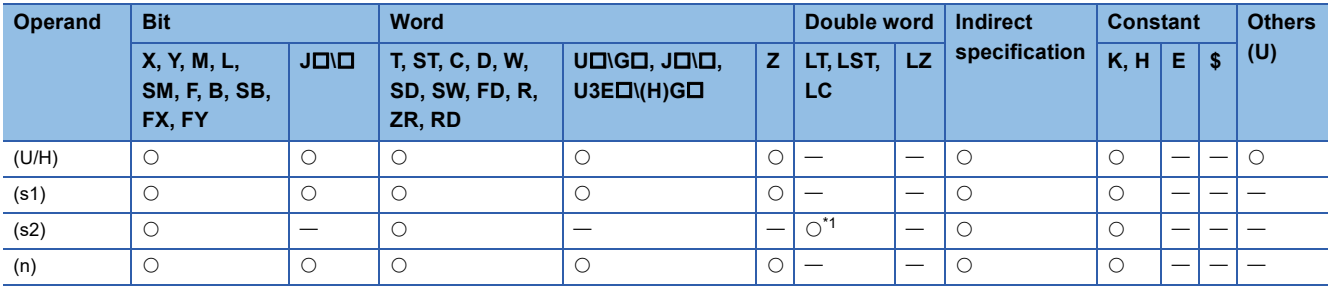

<span id="page-1143-0"></span>\*1 Only the DTO(P) instruction can be used.

#### **Processing details**

 • For (U/H), specify the start I/O number of a module or CPU module with upper 3 digits when it is represented by 4 hexadecimal digits.

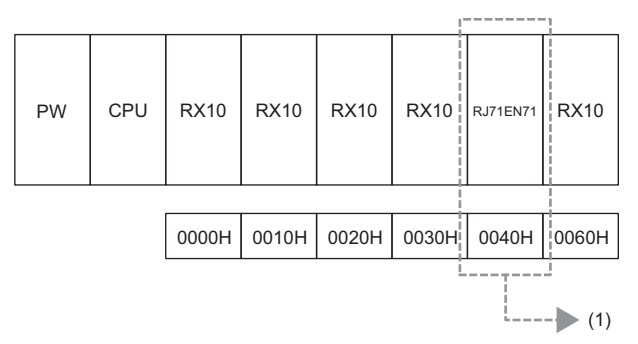

(1) Specify K4 or H4 as the start I/O number of the write-target module.

Specify the start I/O numbers of the CPU modules as shown in the table below.

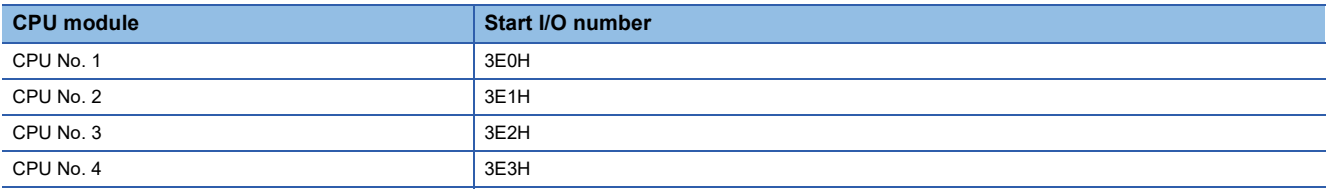

#### ■**TO(P)**

- These instructions write the n points of data from the device specified by (s2) to the buffer memory address specified by
- (s1) and later in the buffer memory in the module or host CPU module specified by (U/H).
- Writing word data to a module

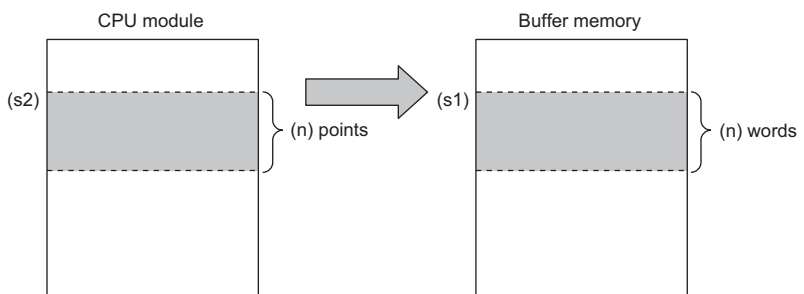

• Writing word data to the host CPU module

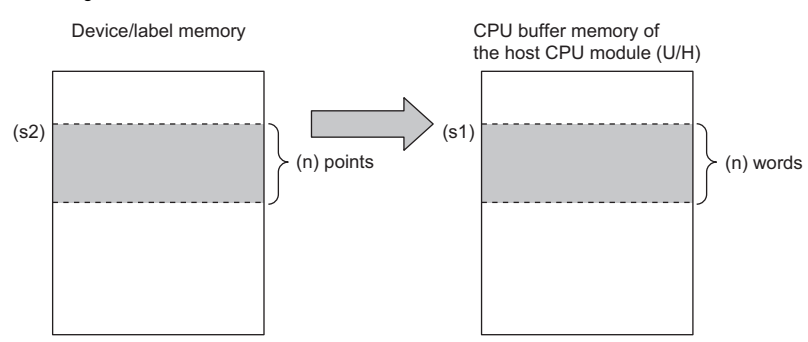

 • If a constant is specified in (s2), the instructions write the same data (the value in the device specified by (s2)) to the (n) words from the specified buffer memory address.

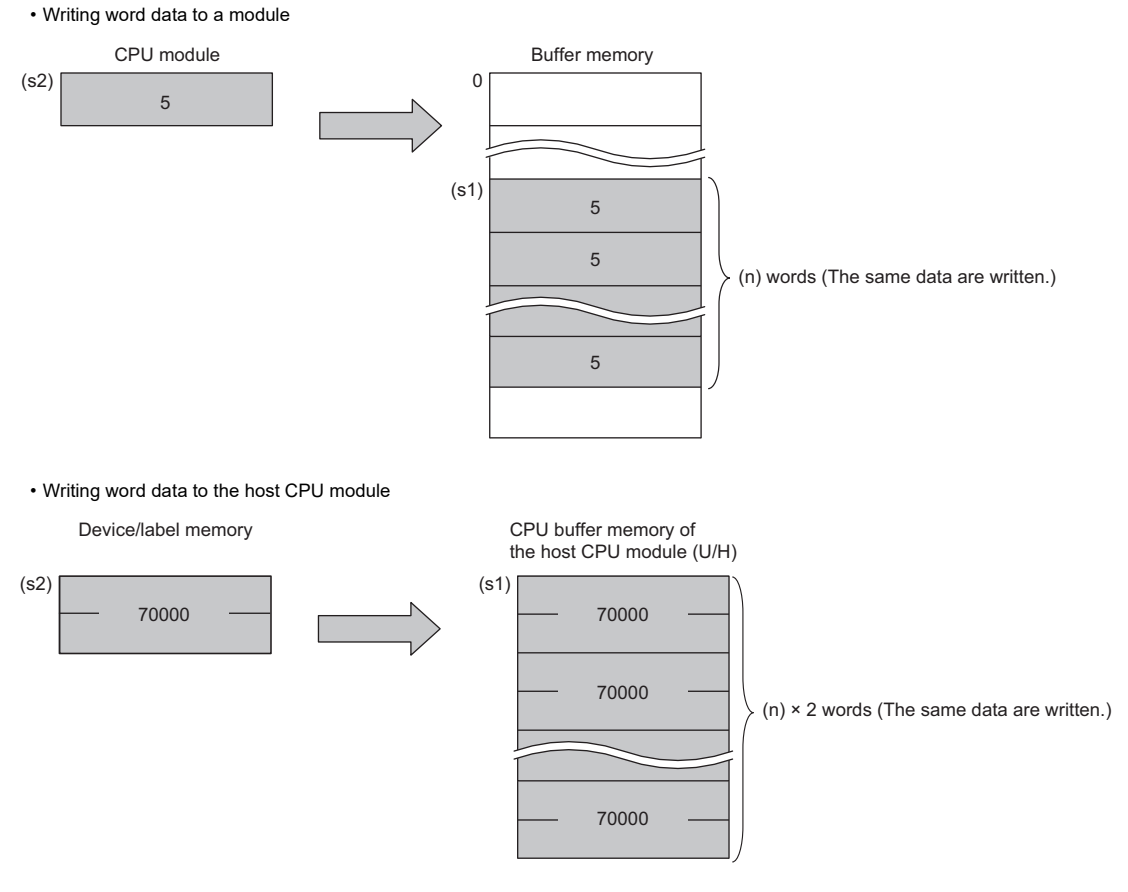

 • An instruction which has been executed will result in non-processing if it fails to access the target module because the module is faulty or busy in processing.

**20**

#### ■**DTO(P)**

- These instructions write the (n) $\times$ 2 points of data from the device specified by (s2) to the buffer memory address specified by
- (s1) and later in the buffer memory in the module or host CPU module specified by (U/H).
- Writing double word data to a module

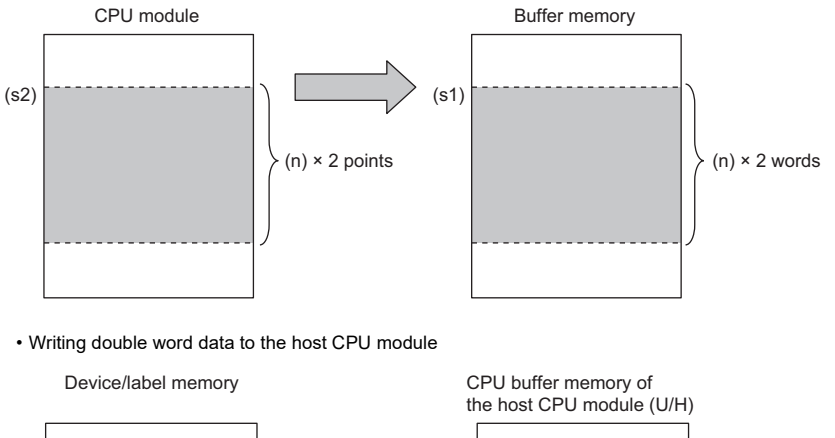

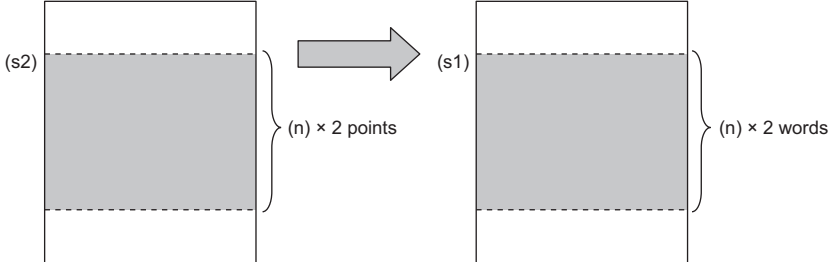

• If a constant is specified in (s2), the instructions write the same data (the value in the device specified by (s2)) to the (n) $\times$ 2 words from the specified buffer memory address.

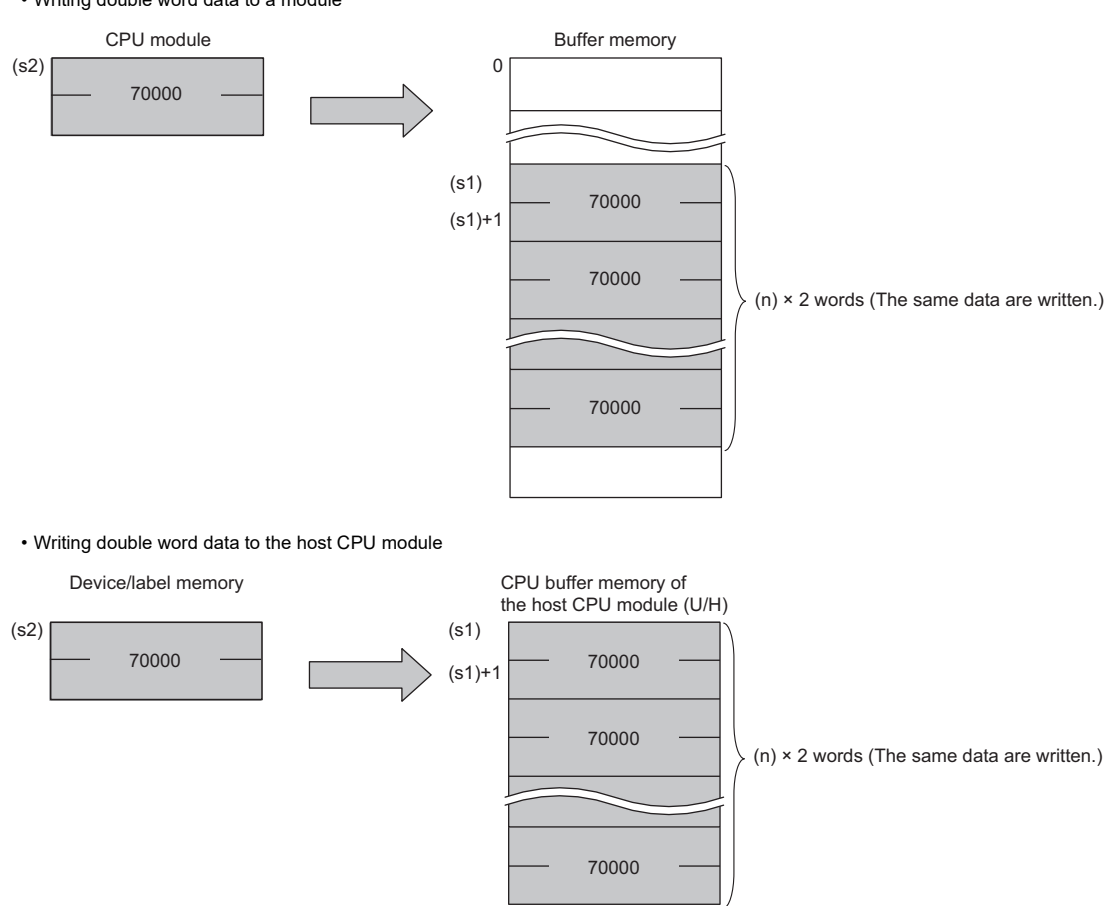

 • An instruction which has been executed will result in non-processing if it fails to access the target module because the module is faulty or busy in processing.

• Writing double word data to a module

#### Operation error

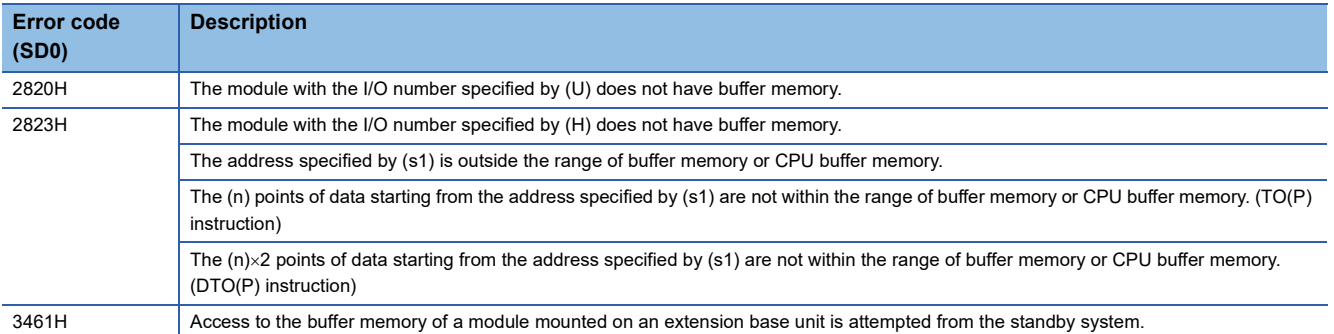

 $Point<sup>9</sup>$ 

 • If refresh settings are not made for the refresh area of the read/write enabled area in the CPU buffer memory, the area can be used as a read/write specifiable area. Even when refresh settings are made, the area can be used as a read/write specifiable area in the reference send range and later.

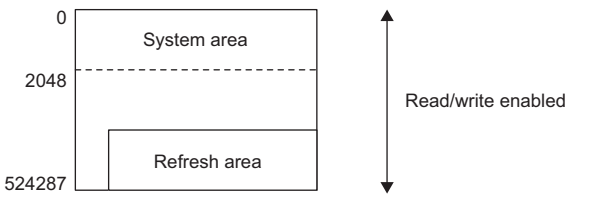

- A CPU buffer memory access device can be used to write data to the CPU buffer memory. ( $\Box$  MELSEC iQ-R CPU Module User's Manual (Application))
- The TO(P) and DTO(P) instructions can write data to the buffer memory address with a capacity of 64K or less. To write data to the buffer memory address with a capacity exceeding 64K, use the TOD(P) or  $D\text{TOP}(P)$  instruction. ( $\mathbb{F}$  [Page 1150 TOD\(P\), DTOD\(P\)\)](#page-1151-0)

## **Reading 1-word/2-word data from another module (32-bit specification)**

#### <span id="page-1147-0"></span>**FROMD(P), DFROMD(P)**

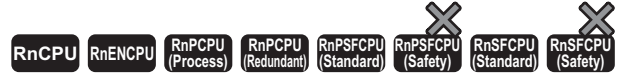

• FROMD(P):

These instructions read n words of data from the buffer memory address in the specified module or another CPU module.

#### • DFROMD(P):

These instructions read n×2 words of data from the buffer memory address in the specified module or another CPU module.

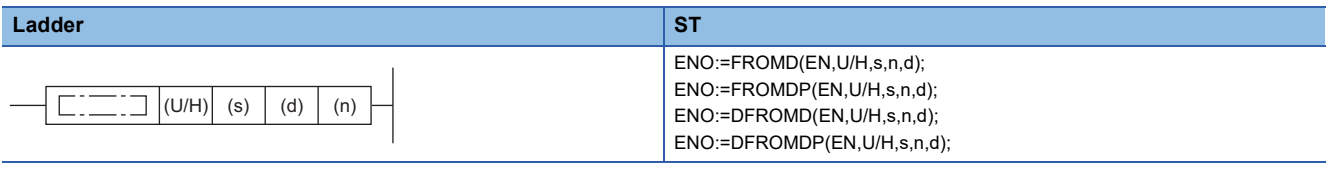

#### **FBD/LD**

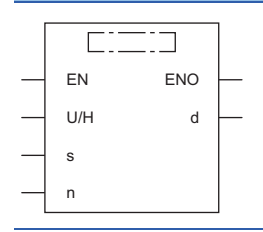

#### ■**Execution condition**

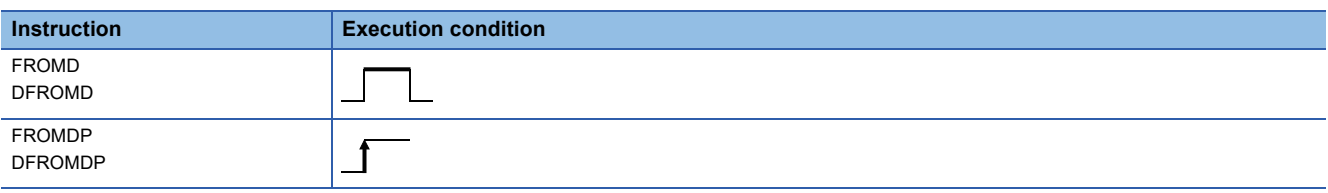

#### Setting data

#### ■**Description, range, data type**

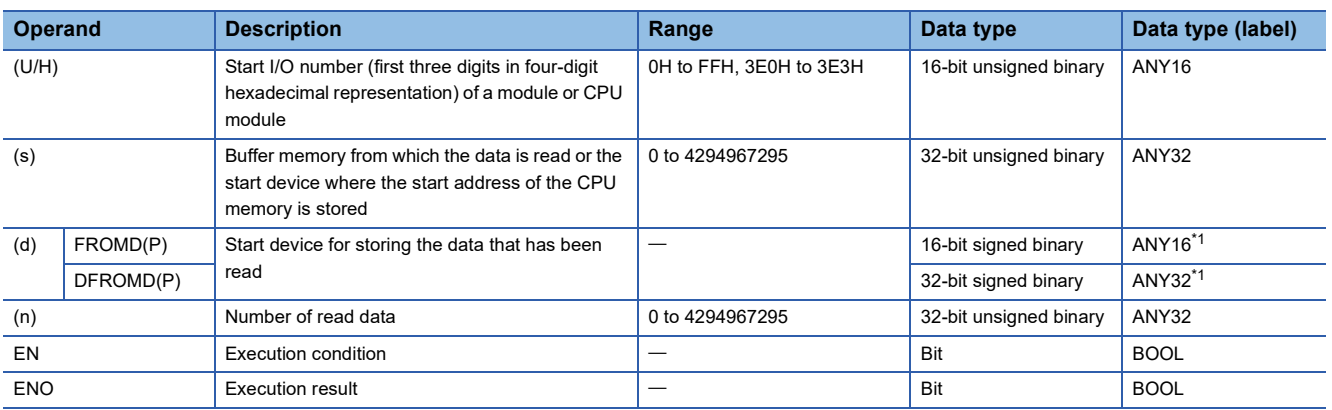

<span id="page-1147-1"></span>\*1 When specifying setting data by using a label, define an array to secure enough operation area and specify an element of the array label.

#### ■**Applicable devices**

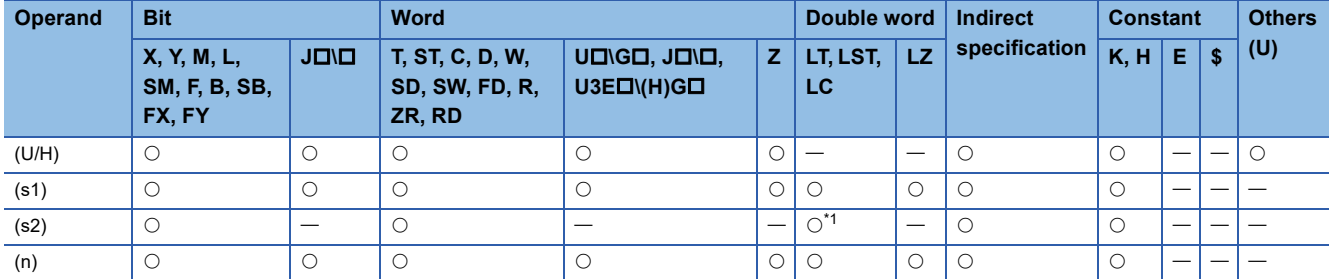

<span id="page-1148-0"></span>\*1 Only the DFROMD(P) instruction can be used.

#### **Processing details**

 • For (U/H), specify the start I/O number of a module or CPU module with upper 3 digits when it is represented by 4 hexadecimal digits.

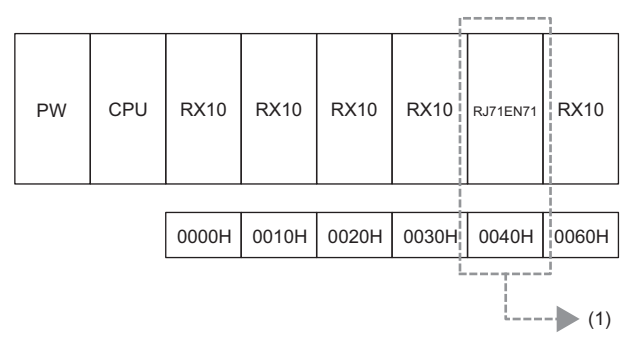

(1) Specify K4 or H4 as the start I/O number of the read-target module.

Specify the start I/O numbers of the CPU modules as shown in the table below.

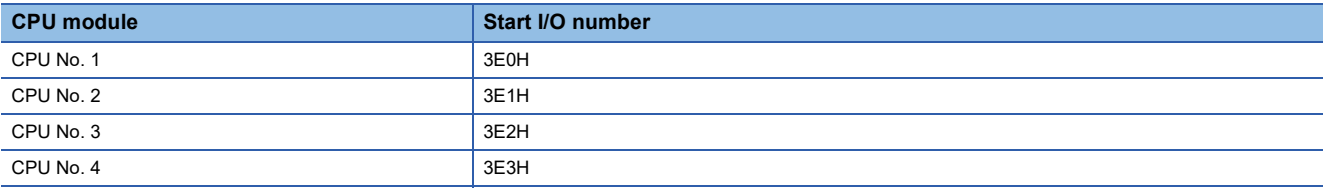

#### ■**FROMD(P)**

- These instructions read (n) words of data from the buffer memory address specified by (s) in the module specified by (U/H) or another CPU module.
- Reading word data from module

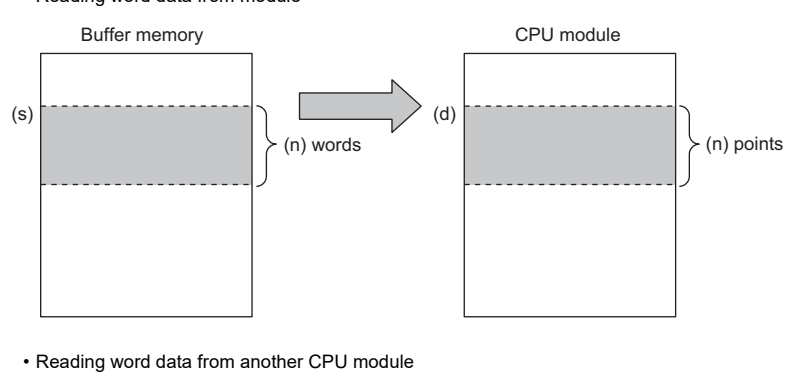

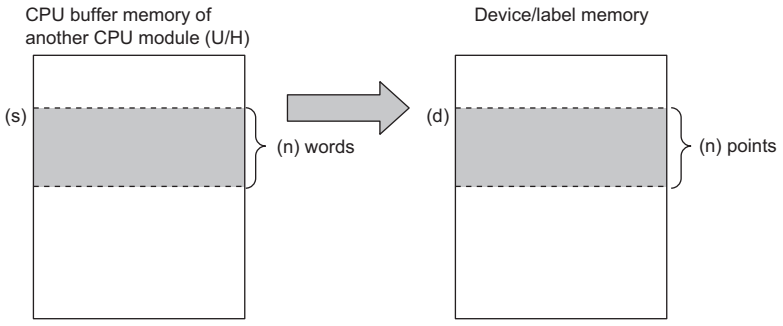

- If the read data (n) is 0, no processing is performed.
- An instruction which has been executed will result in non-processing if it fails to access the target module because the module is faulty or busy in processing.

#### ■**DFROMD(P)**

- These instructions read (n) $\times$ 2 words of data from the buffer memory address specified by (s) in the module specified by (U/ H) or another CPU module.
- Reading double word data from module

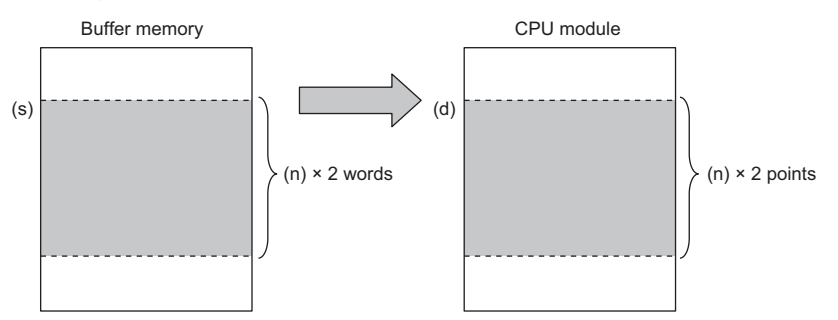

• Reading double word data from another CPU module

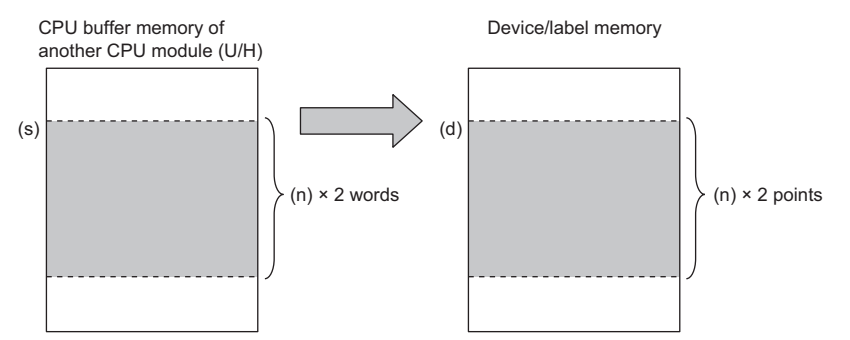

- If the read data (n) is 0, no processing is performed.
- An instruction which has been executed will result in non-processing if it fails to access the target module because the module is faulty or busy in processing.

#### Operation error

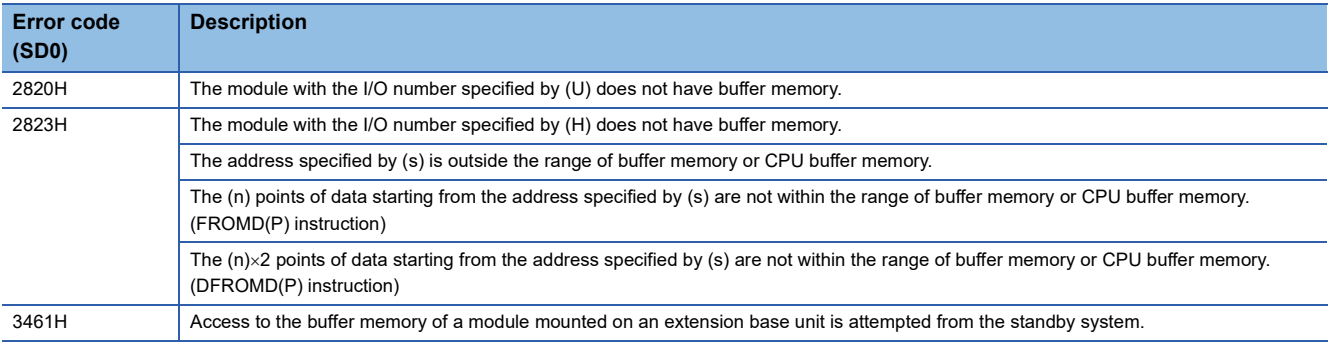

 $Point<sup>9</sup>$ 

 • If refresh settings are not made for the refresh area of the read/write enabled area in the CPU buffer memory, the area can be used as a read/write specifiable area. Even when refresh settings are made, the area can be used as a read/write specifiable area in the reference send range and later.

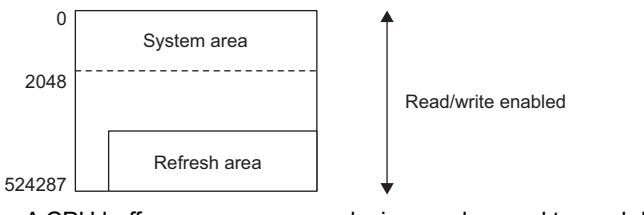

- A CPU buffer memory access device can be used to read data from the CPU buffer memory. (La MELSEC iQ-R CPU Module User's Manual (Application))
- The FROMD(P) and DFROMD(P) instructions can read data from the buffer memory address with a capacity exceeding 64K.

# **Writing 1-word/2-word data to a module (32-bit specification)**

#### <span id="page-1151-0"></span>**TOD(P), DTOD(P)**

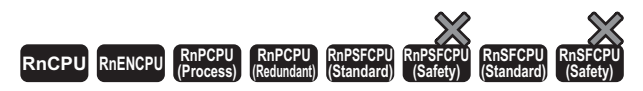

- TOD(P): These instructions write the n points of data from the specified device to the buffer memory in the module/host CPU module.
- DTOD(P): These instructions write the  $n \times 2$  points of data from the specified device to the buffer memory in the module/host CPU module.

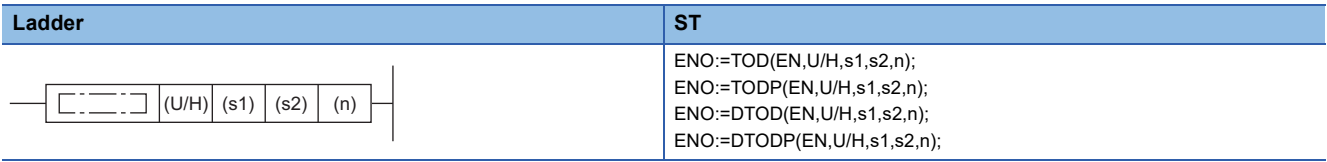

#### **FBD/LD**

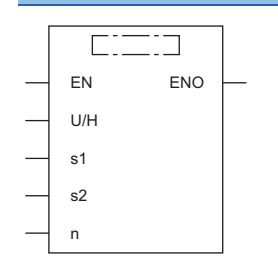

#### ■**Execution condition**

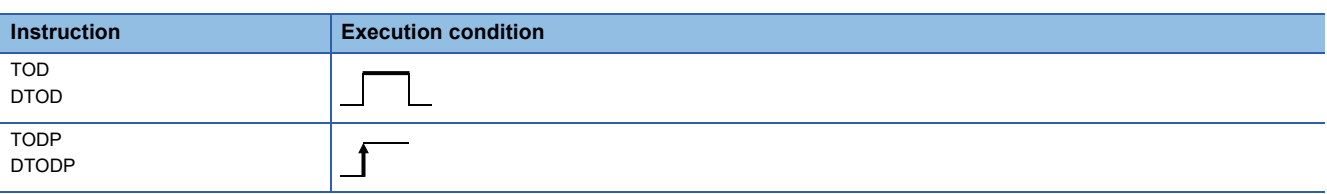

#### Setting data

#### ■**Description, range, data type**

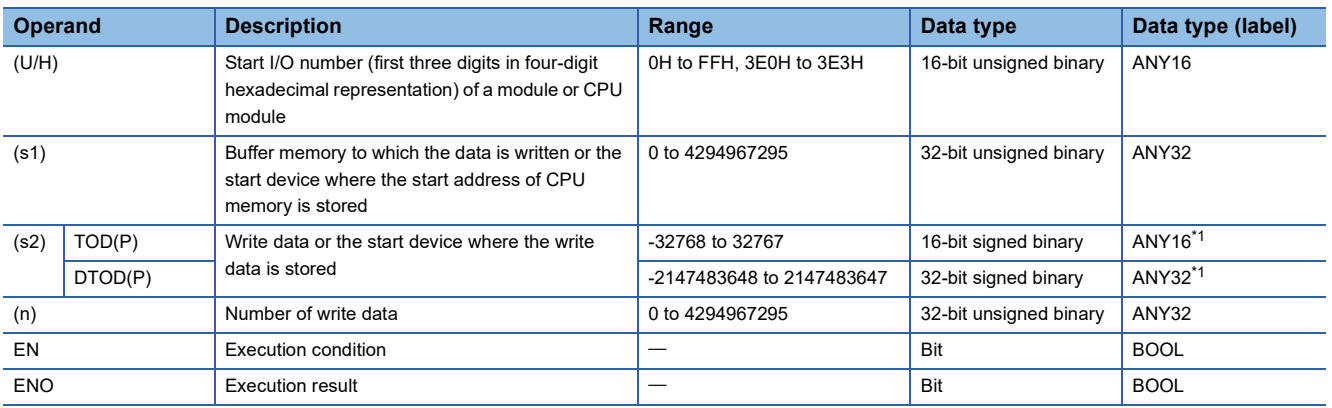

<span id="page-1151-1"></span>\*1 When specifying setting data by using a label, define an array to secure enough operation area and specify an element of the array label.
# ■**Applicable devices**

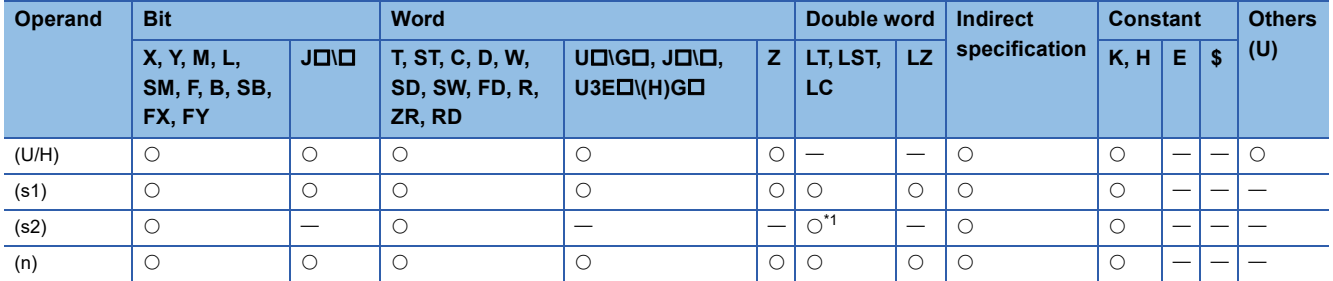

<span id="page-1152-0"></span>\*1 Only the DTOD(P) instruction can be used.

# **Processing details**

 • For (U/H), specify the start I/O number of a module or CPU module with upper 3 digits when it is represented by 4 hexadecimal digits.

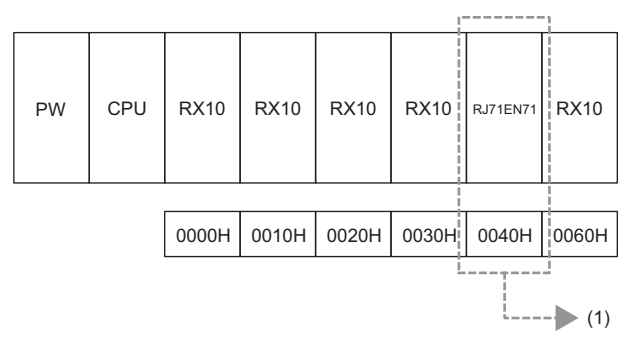

(1) Specify K4 or H4 as the start I/O number of the write-target module.

Specify the start I/O numbers of the CPU modules as shown in the table below.

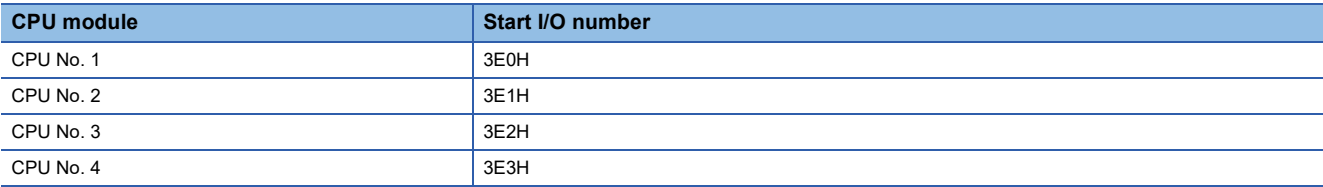

# ■**TOD(P)**

- These instructions write the n points of data from the device specified by (s2) to the buffer memory address specified by
- (s1) and later in the buffer memory in the module or host CPU module specified by (U/H).
- Writing word data to a module

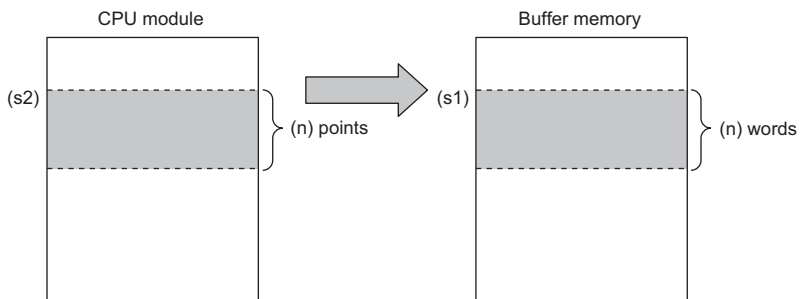

• Writing word data to the host CPU module

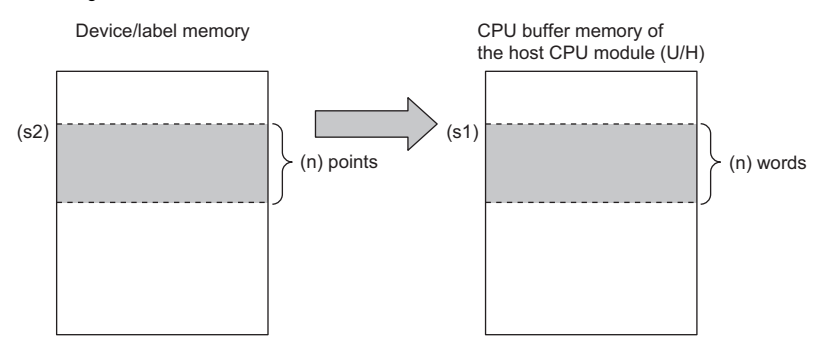

 • If a constant is specified in (s2), the instructions write the same data (the value in the device specified by (s2)) to the (n) words from the specified buffer memory address.

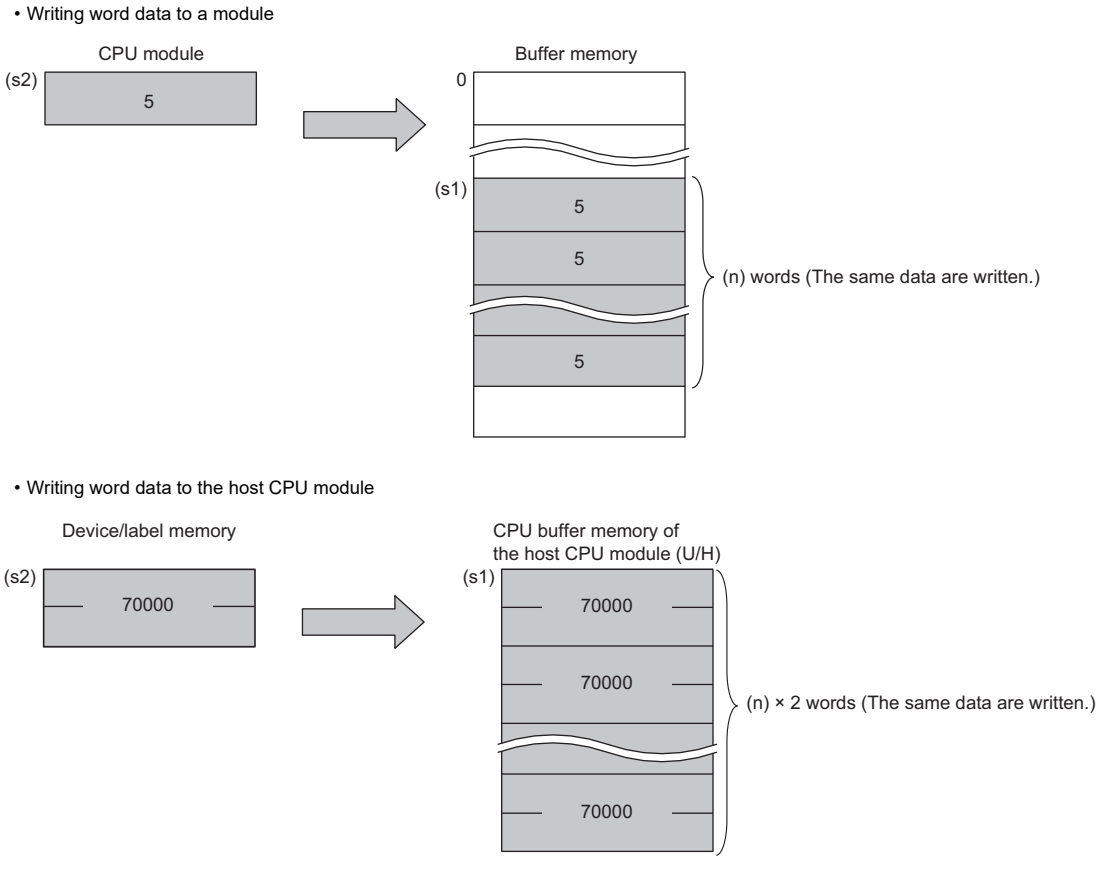

 • An instruction which has been executed will result in non-processing if it fails to access the target module because the module is faulty or busy in processing.

# ■**DTOD(P)**

- These instructions write the  $(n) \times 2$  points of data from the device specified by (s2) to the buffer memory address specified
- by (s1) and later in the buffer memory in the module or host CPU module specified by (U/H).
- Writing double word data to a module

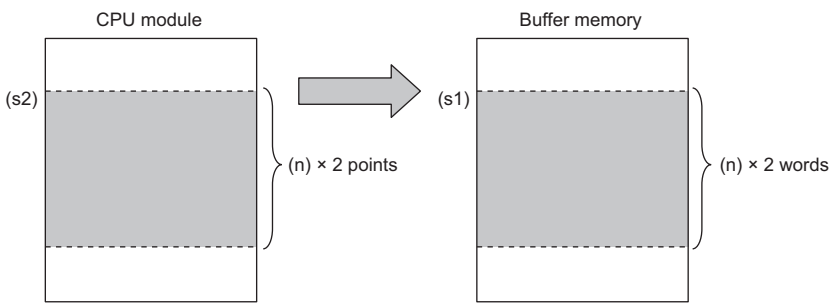

• Writing double word data to the host CPU module

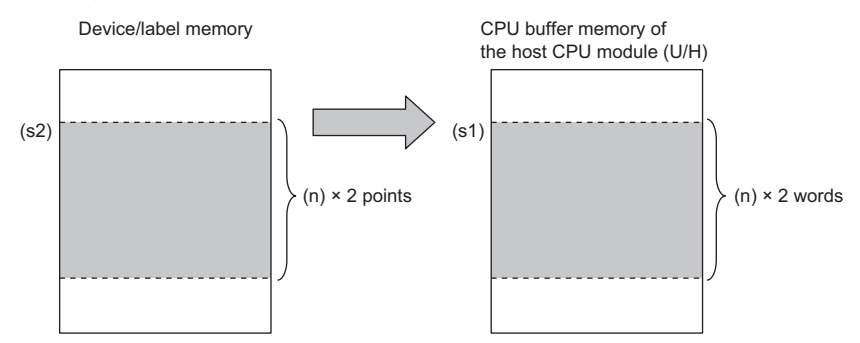

• If a constant is specified in (s2), the instructions write the same data (the value in the device specified by (s2)) to the (n) $\times$ 2 words from the specified buffer memory address. • Writing double word data to a module

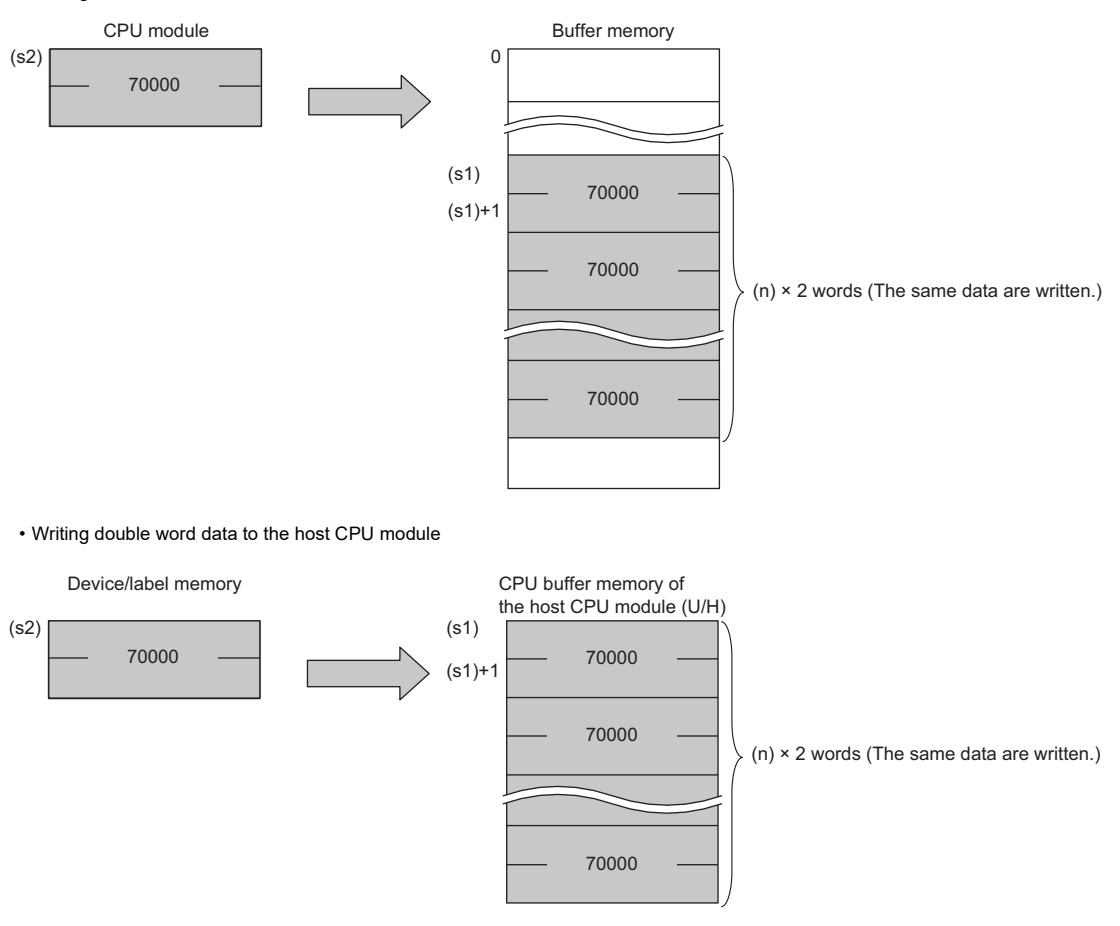

 • An instruction which has been executed will result in non-processing if it fails to access the target module because the module is faulty or busy in processing.

# Operation error

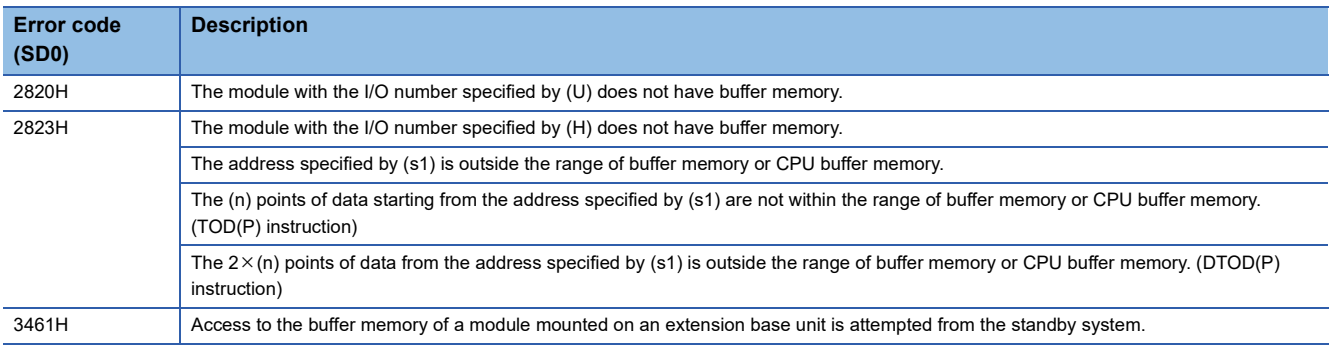

 $Point<sup>°</sup>$ 

 • If refresh settings are not made for the refresh area of the read/write enabled area in the CPU buffer memory, the area can be used as a read/write specifiable area. Even when refresh settings are made, the area can be used as a read/write specifiable area in the reference send range and later.

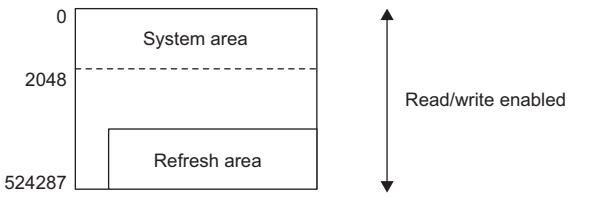

- A CPU buffer memory access device can be used to write data to the CPU buffer memory. (L MELSEC iQ-R CPU Module User's Manual (Application))
- The TOD(P) and DTOD(P) instructions can write data to the buffer memory address with a capacity exceeding 64K.

# **Reading the module model name**

# **TYPERD(P)**

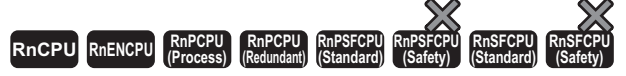

These instructions read the module name of the specified slot.

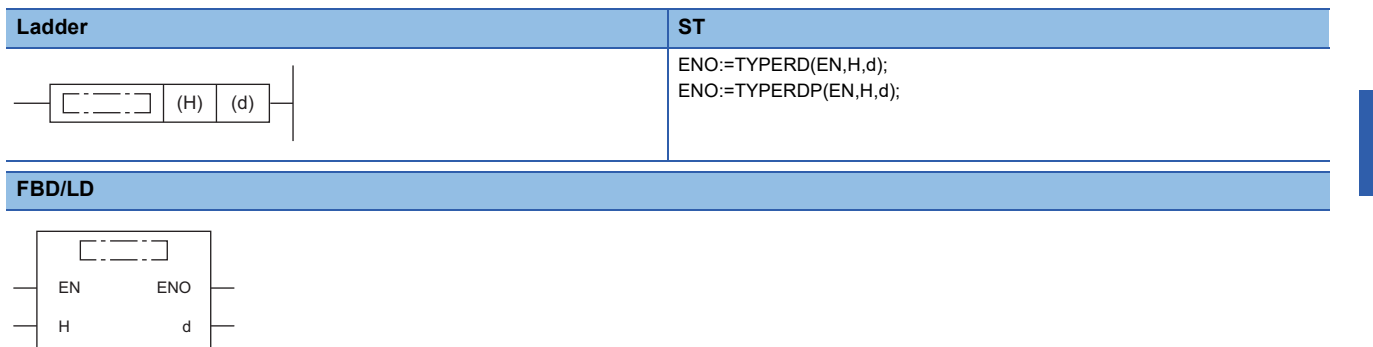

## ■**Execution condition**

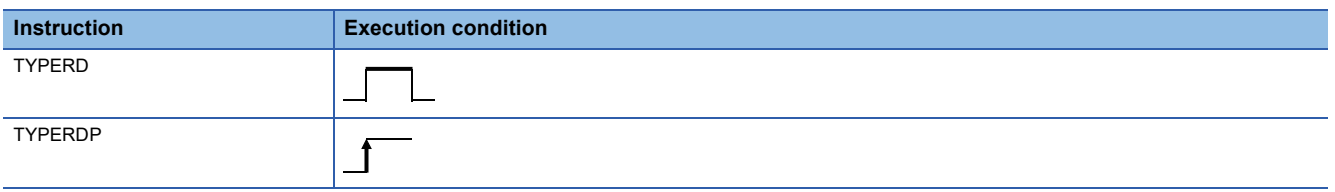

# **Setting data**

## ■**Description, range, data type**

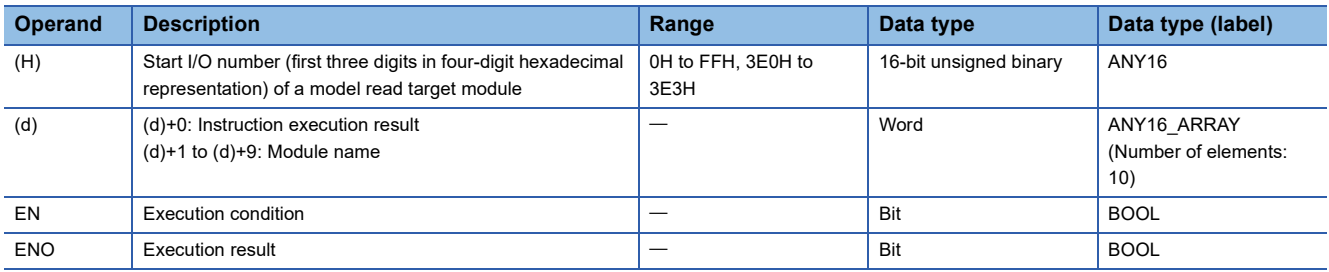

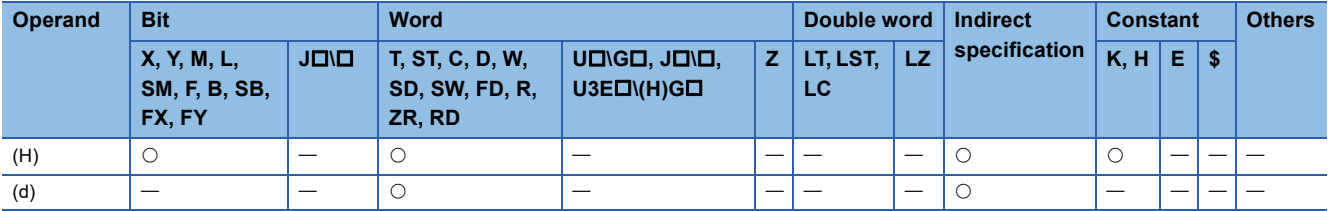

- These instructions read the module name in the slot specified by (H), and store the model name in the device specified by (d) and later. The target modules are as follows.
- CPU module
- Input module
- Output module
- I/O combined module
- Intelligent function module
- For (H), specify the start I/O number of the target module with upper 3 digits when it is represented by 4 hexadecimal digits.

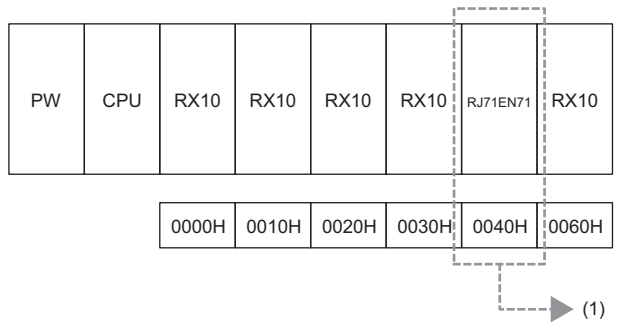

(1) Specify K4 or H4 as the start I/O number of the read-target module.

- For the slot to be specified for the read target when specifying a module that occupies two slots, refer to the number of occupied I/O points described in the manual for each module.
- Specify the start I/O numbers of the CPU modules as shown in the table below.

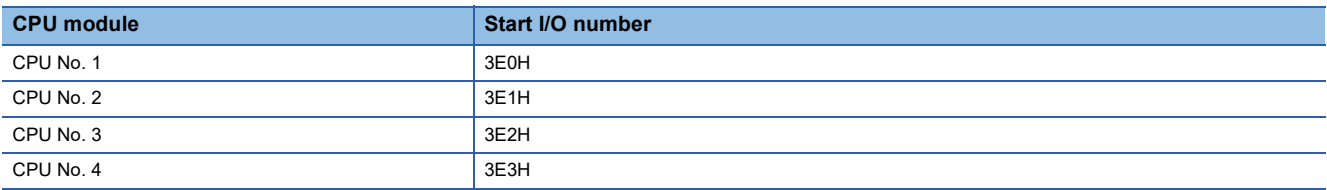

 • The result of instruction execution is stored in (d)+0, and a module name is stored in (d)+1 to (d)+9. The following table lists the values to be stored in (d).

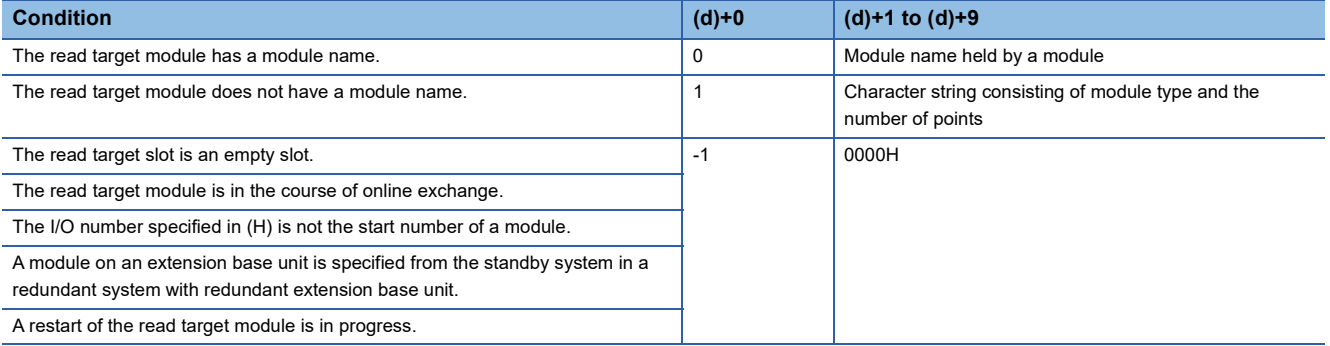

• When the read target module has a module name, the module name to be stored in (d)+1 and later is as follows.

• Nine words are used.

**Ex.**

- The name is stored in ASCII characters.
- 00H is stored in the 18th character.
- If the number of characters is less than 17, 00H is stored in the remaining characters.
- The module name held by a module is stored. (Note that it may differ from the module name written to the rating plate.)

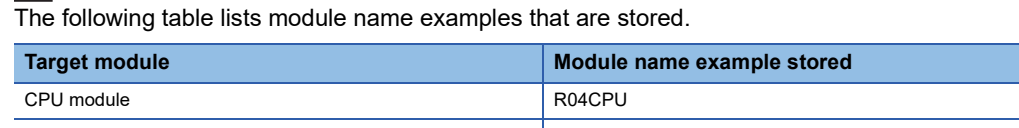

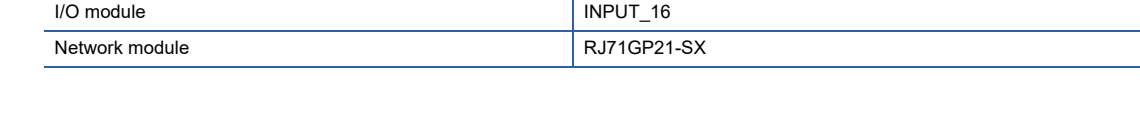

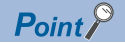

If the module name in the I/O assignment setting differs from that of the mounted module, the module name held by the mounted module is stored.

- When the read target module does not have a module name, the character string to be stored in (d)+1 and later is as follows.
- 
- Nine words are used.
- The name is stored in ASCII characters.
- 00H is stored in the 18th character.
- If the number of characters is less than 17, 00H is stored in the remaining characters.
- A character string consisting of a combination of "character string indicating the module type" and "character string indicating the number of points" is stored.

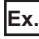

The following table lists character string examples that are stored.

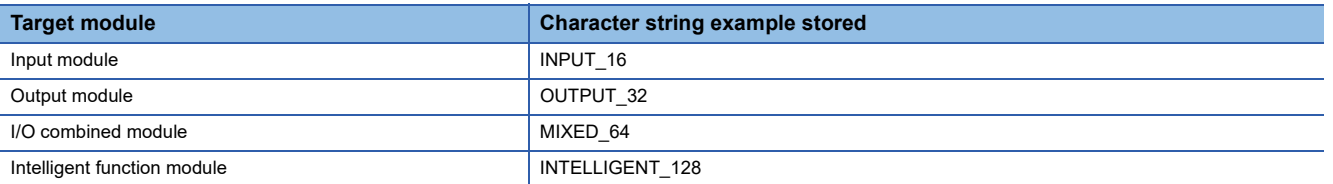

The following table lists character string examples that indicate the numbers of points.

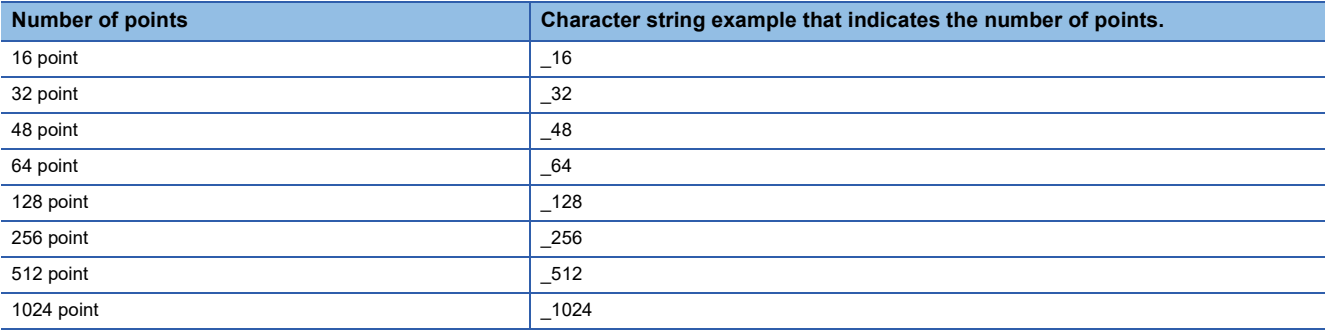

 $Point$ 

If the number of points in the I/O assignment setting differs from that of the mounted module, the number of points of the mounted module is stored.

 • When reading the module name of the RnENCPU (CPU part) by specifying the I/O number, the following chracter string is stored.

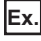

The following table lists character string examples that are stored.

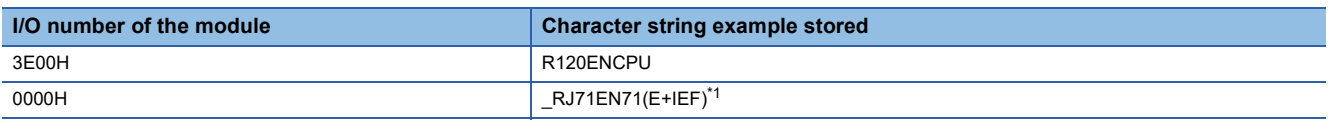

<span id="page-1158-0"></span>\*1 For the RnENCPU (network part), the character string of the module selected on the Element Selection window for the Module Configuration of the engineering tool is stored.

- In a multiple CPU system, the module name can also be read by specifying the module controlled by the CPU module of another CPU.
- In the following program example, when M0 turns on, the module name of the module mounted at I/O number 0020H is stored in D0 and later.

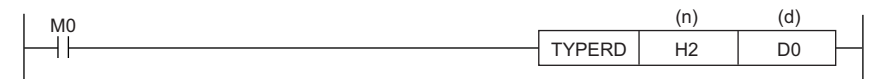

• Module having a module name (example: RJ71GP-SX)

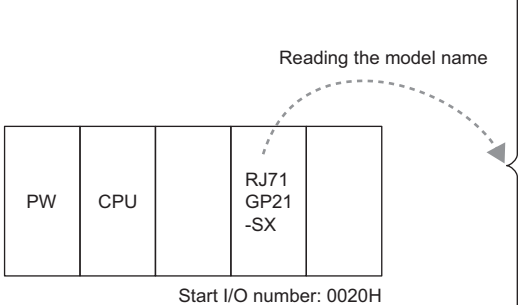

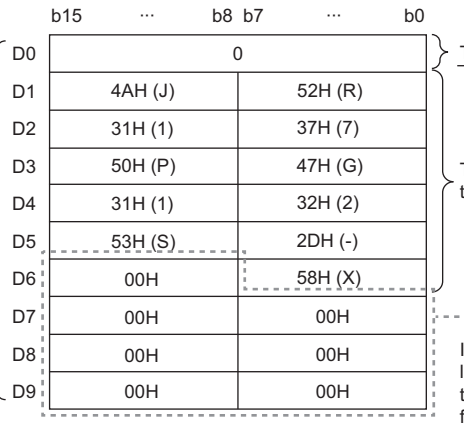

The value, 0, is stored.

 $\Box$  Indicates that the model name has been read and stored successfully.

The model name that has been written to the module is stored.

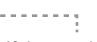

If the number of characters read is less than 17, the remaining areas and the area for the 18th character are filled with 00Hs.

• Module having no module name (example: RX40)

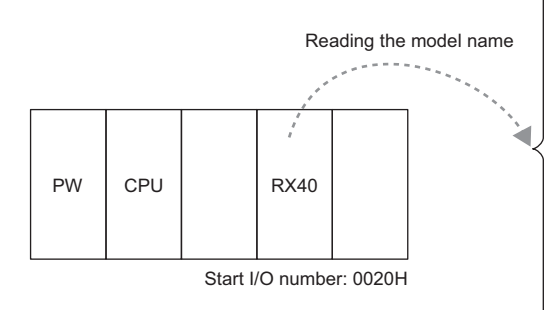

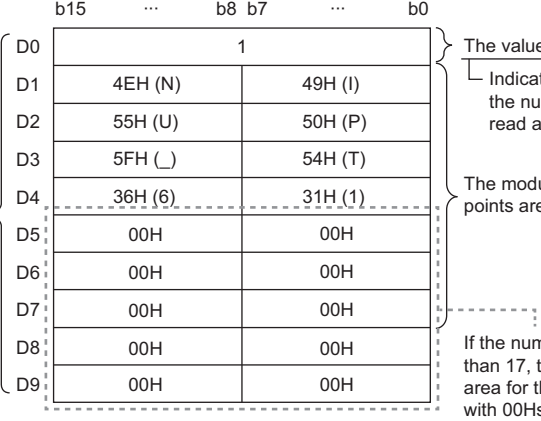

The value, 1, is stored.

 $\overline{\Box}$  Indicates that the model type and the number of points have been read and stored successfully.

The module type and the number of points are stored.

If the number of characters read is less than 17, the remaining areas and the area for the 18th character are filled with 00Hs.

• Empty slot

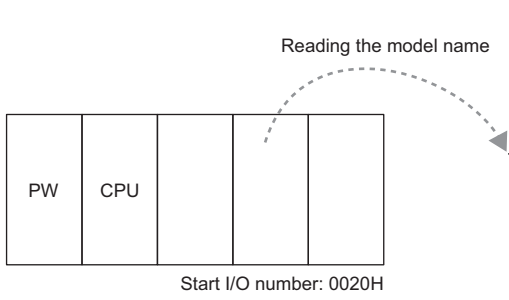

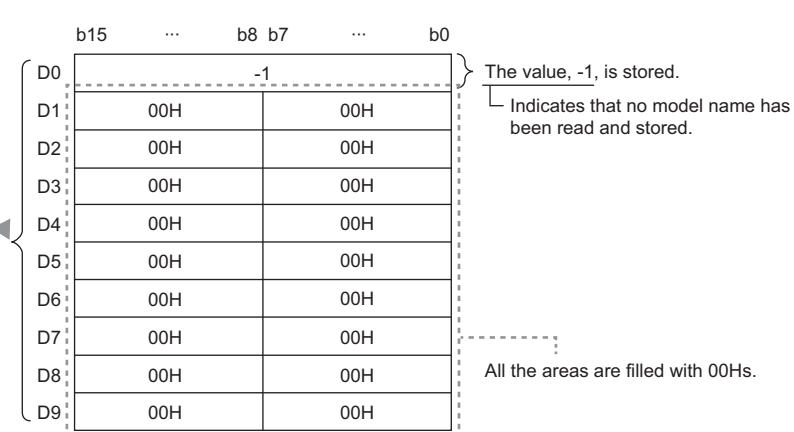

# Operation error

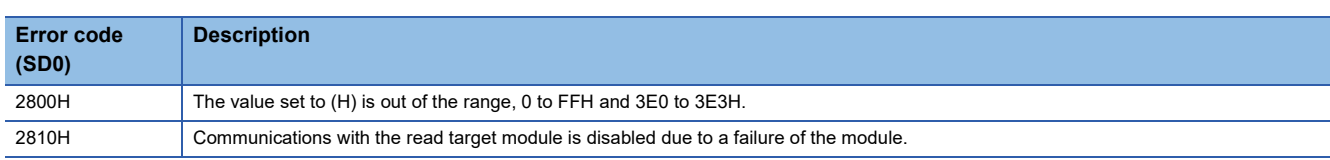

# **Reading module specific information**

# **UNIINFRD(P)**

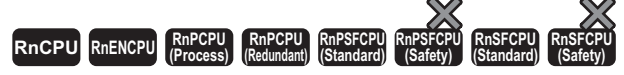

These instructions read the specified points of module information.

## **Ladder ST** ENO:=UNIINFRD(EN,H,n,d); ENO:=UNIINFRDP(EN,H,n,d);  $\Box$  $(H) | (d) | (n)$  $\Box$ **FBD/LD** cicio EN ENO H d

#### ■**Execution condition**

n

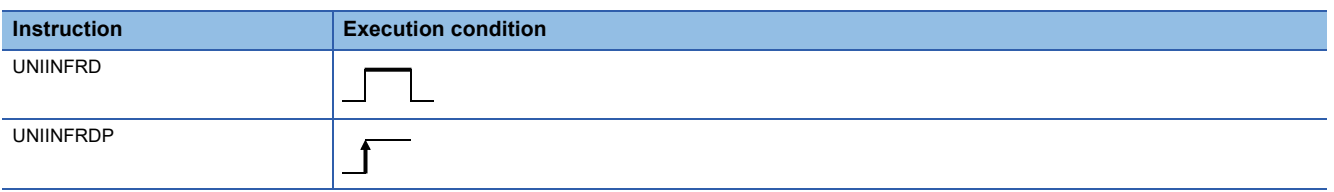

Setting data

#### ■**Description, range, data type**

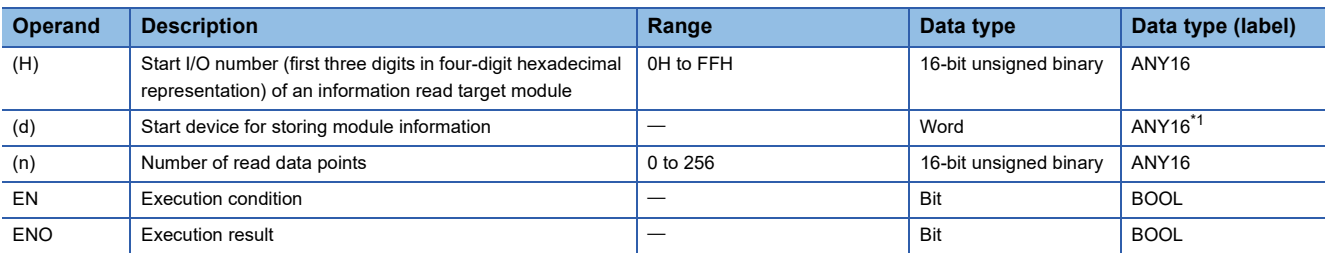

<span id="page-1160-0"></span>\*1 When specifying setting data by using a label, define an array to secure enough operation area and specify an element of the array label.

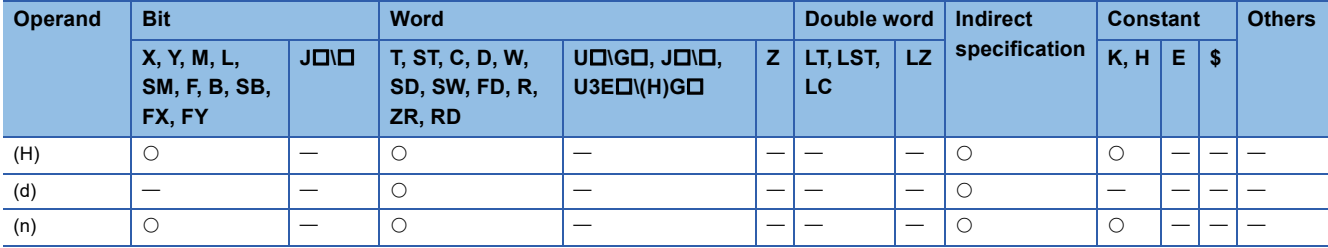

- These instructions read the module information by the number of points specified by (n) from the module specified by (H), and store the information in the device areas specified by (d) and later. Even if the module type or the number of points is changed in I/O assignment, the status of the mounted module is read.
- For (H), specify the start I/O number of the module, whose information is to be read, with upper 3 digits when it is represented by 4 hexadecimal digits.
- If an I/O number other than the start I/O number of the read target module is specified, module information in which only the module mount status is on and any other status is off is stored.

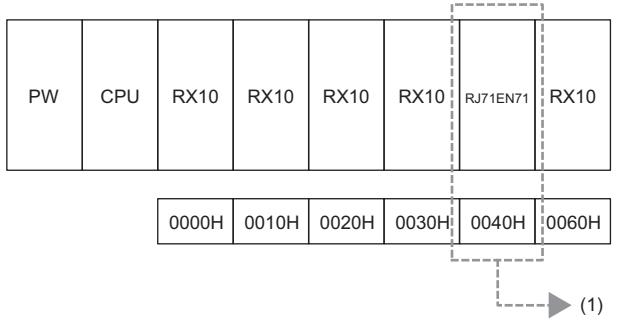

(1) Specify K4 or H4 as the start I/O number of the read-target module.

## • The following shows detailed module information.

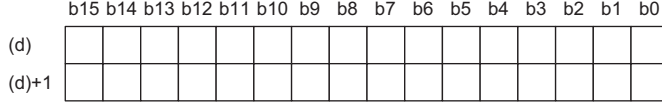

L

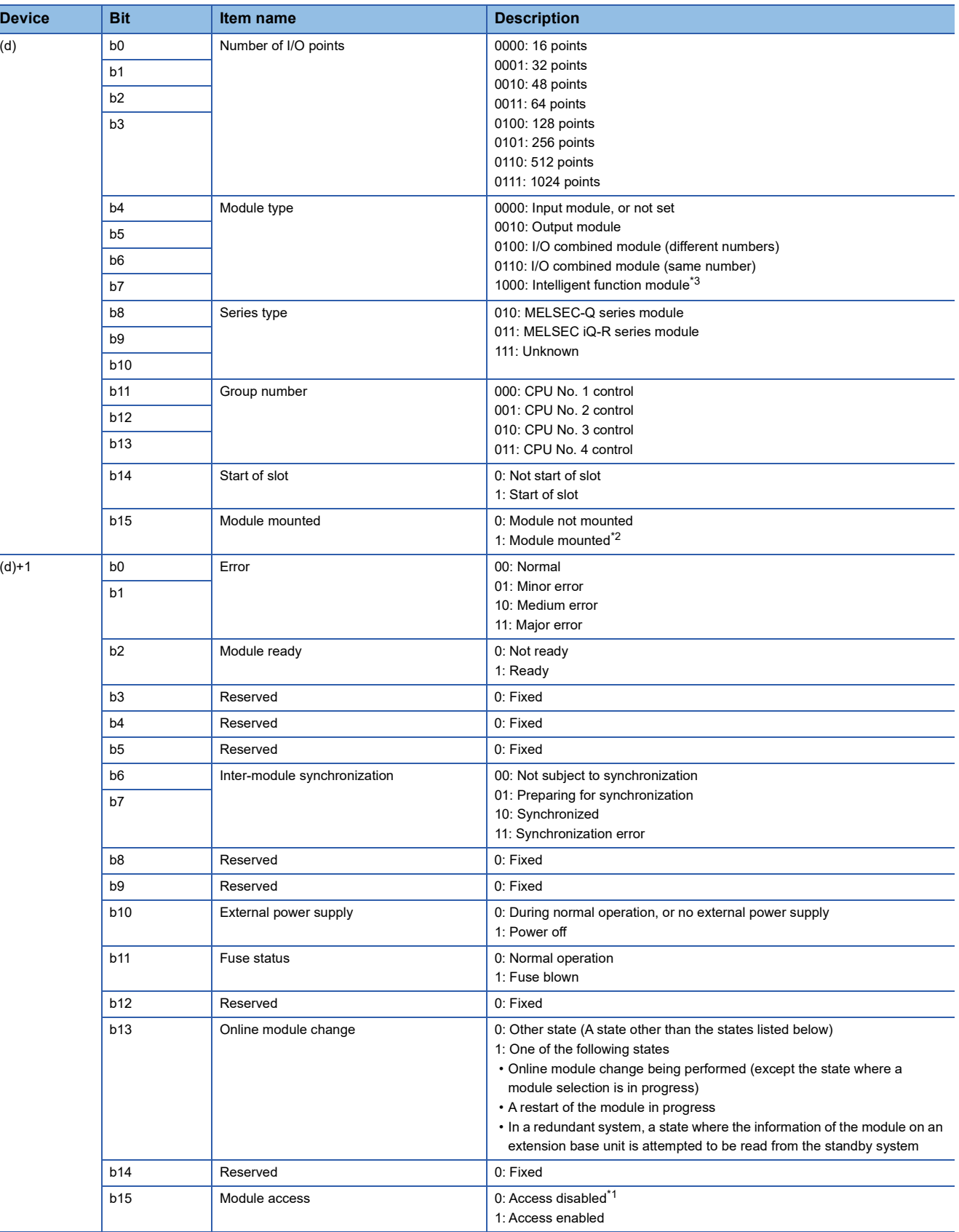

- <span id="page-1163-2"></span>\*1 When the module is being mounted or removed, or access to a module on an extension base unit is attempted from the standby system in a redundant system with redundant extension base unit
- <span id="page-1163-1"></span>\*2 For a module which occupies 32 points or more, information is stored in (d) + 0 and (d) + 1, and ON information is stored in the later devices only when the module is mounted.
- <span id="page-1163-0"></span>\*3 When the I/O number of the RnENCPU (network part) is specified, this information is read and stored.
- In the following program example, when M0 turns on, the information on the module mounted at I/O number 0040H is stored in D0 and later.

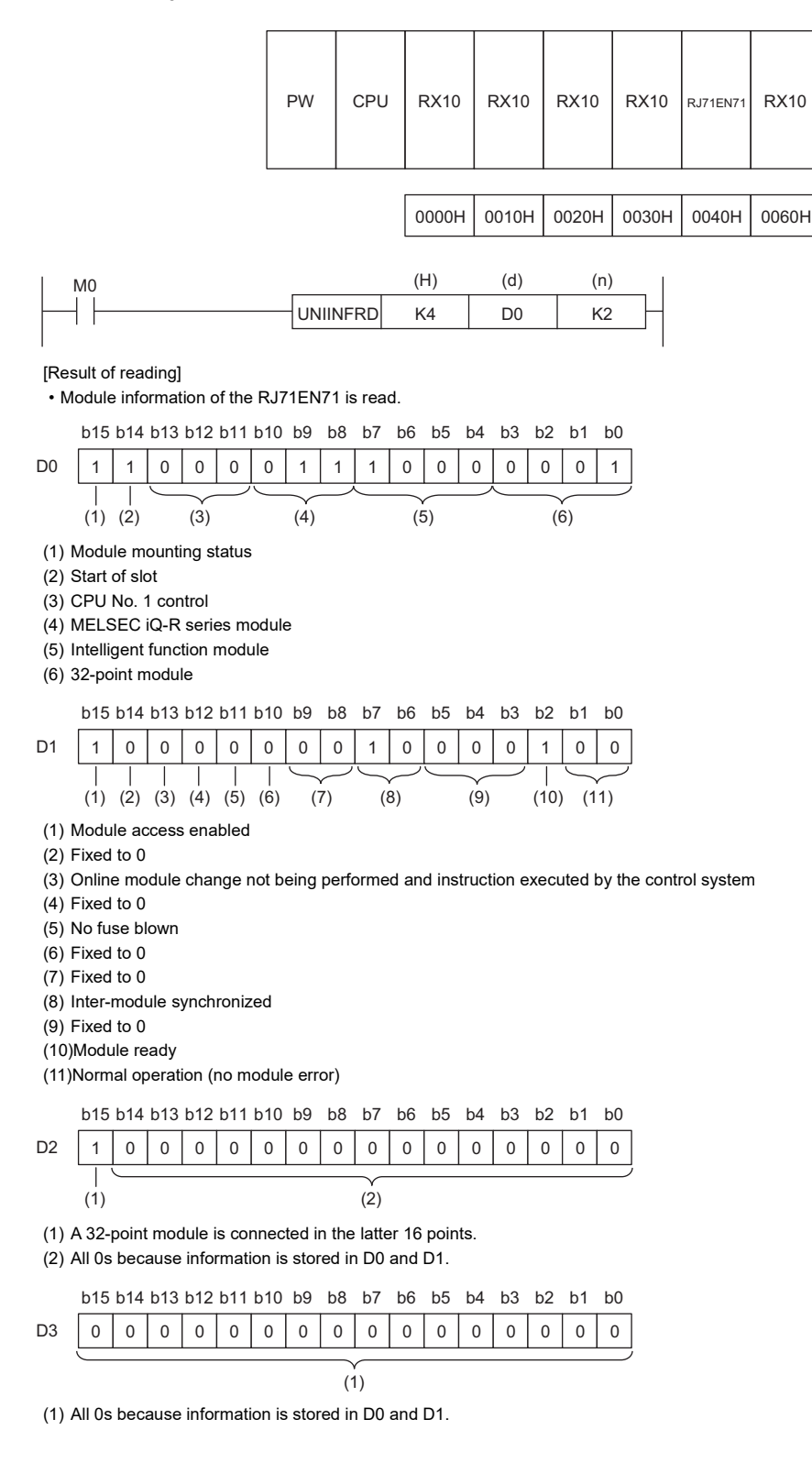

 • If an I/O number other than the start I/O number is specified in (H) for a module having 32 or more I/O points, module information in which only the module mount status is on and any other status is off is stored. In the following program example, when M0 turns on, the information on the module mounted at I/O number 0050H is stored in D0 and later.

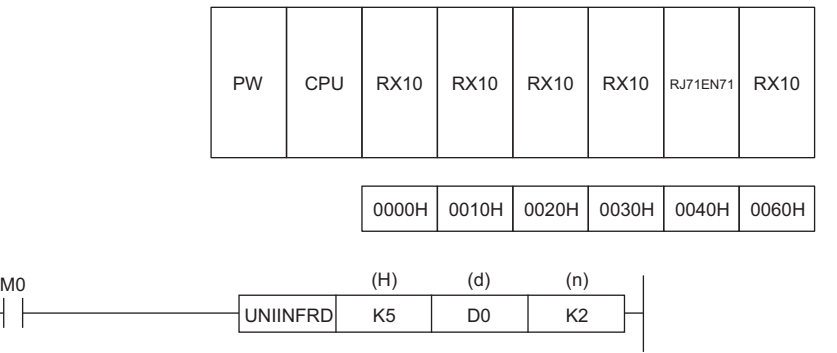

#### [Result of reading]

 $\vert \ \ \vert$ 

• Only the module mount status is on because the I/O number in the latter 16 points of the RJ71EN71 is specified by (H).

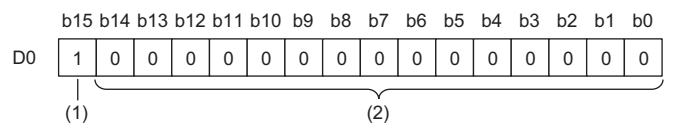

(1) A 32-point module is connected in the latter 16 points.

(2) All 0s because the latter 16 points of a 32-point module is specified in n1.

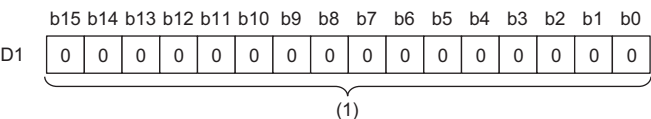

(1) All 0s because the latter 16 points of a 32-point module is specified in n1.

• Module information of RX10 is read.

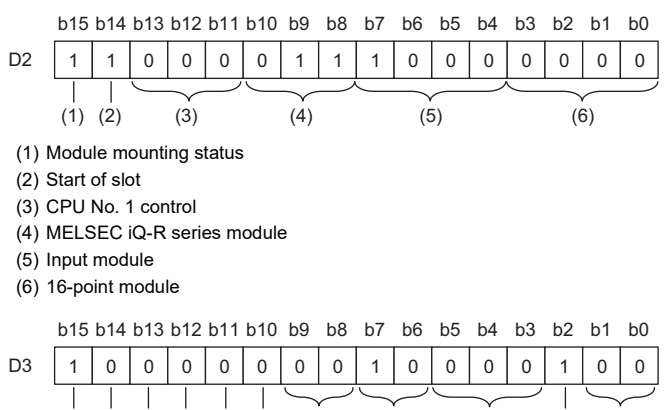

(1) (2) (3) (4) (5) (6) (7) (8) (9) (10) (11)

(1) Module access enabled

(2) Fixed to 0

(3) Online module change not being performed and instruction executed by the control system

- (4) Fixed to 0
- (5) No fuse blown
- (6) Fixed to 0
- (7) Fixed to 0
- (8) Inter-module synchronized
- (9) Fixed to 0
- (10)Module ready
- (11)Normal operation (no module error)

#### Operation error

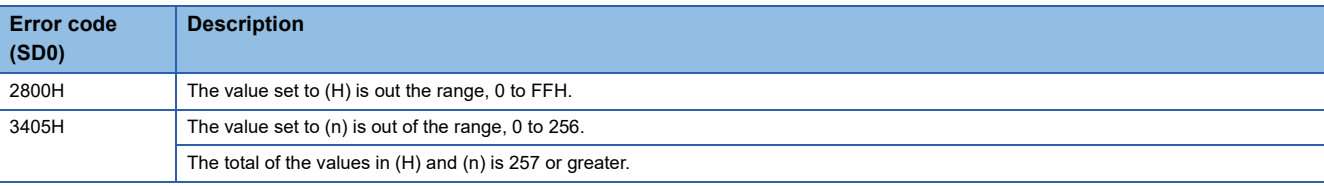

# **21 PARAMETER SETTING OPERATION**

# **21.1 Routing Information Instructions**

# **Reading routing information**

# **S(P).RTREAD**

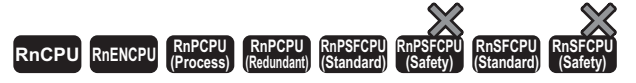

These instructions read the data of the specified transfer destination network number from the routing information set in parameter.

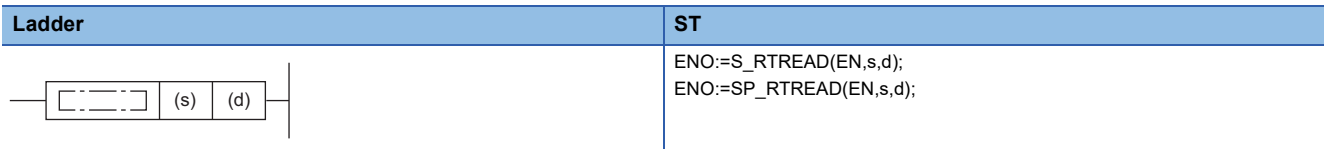

## **FBD/LD**

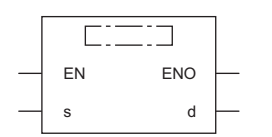

## ■**Execution condition**

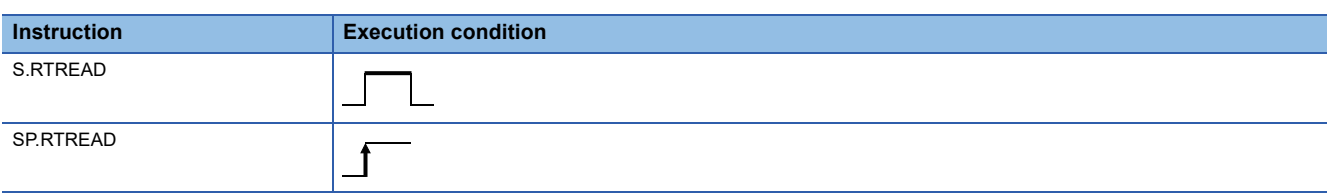

# Setting data

# ■**Description, range, data type**

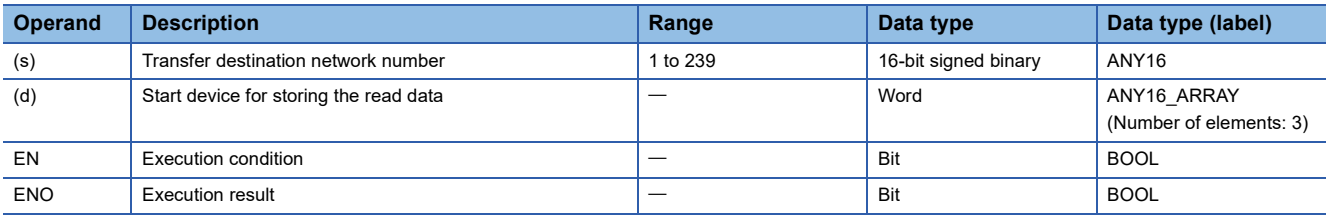

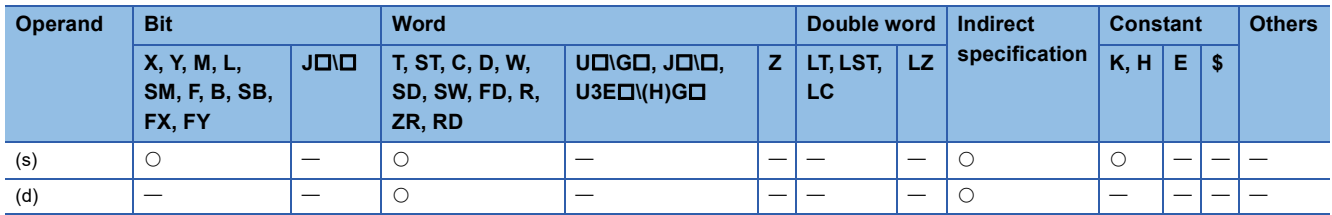

- These instructions read the data of the transfer destination network number specified by (s) from the routing information set in parameter, and store the information in the device specified by (d) and later.
- If the data of the transfer destination network number specified by (s) is not set in parameter, 0 is stored in the device specified by (d) and later.
- The following figure shows the data stored in the device specified by (d) and later.

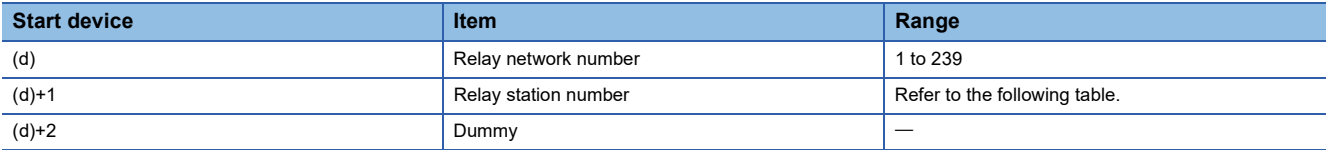

• The specification ranges of (d)+1 are as follows.

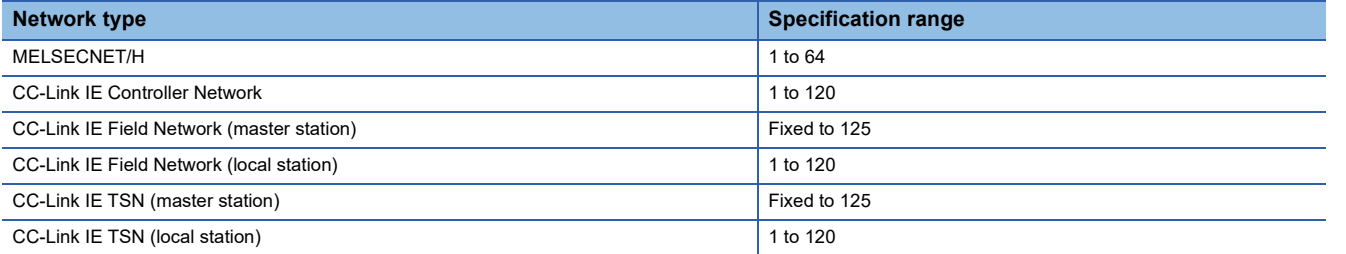

## Operation error

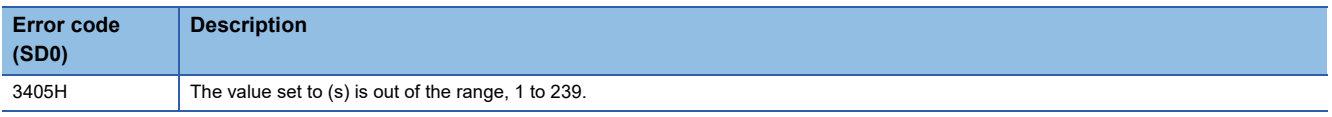

# **Registering routing information**

# **S(P).RTWRITE**

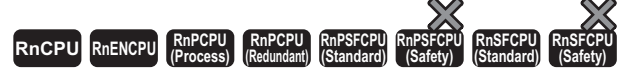

These instructions write routing information in the area with the specified transfer destination network number.

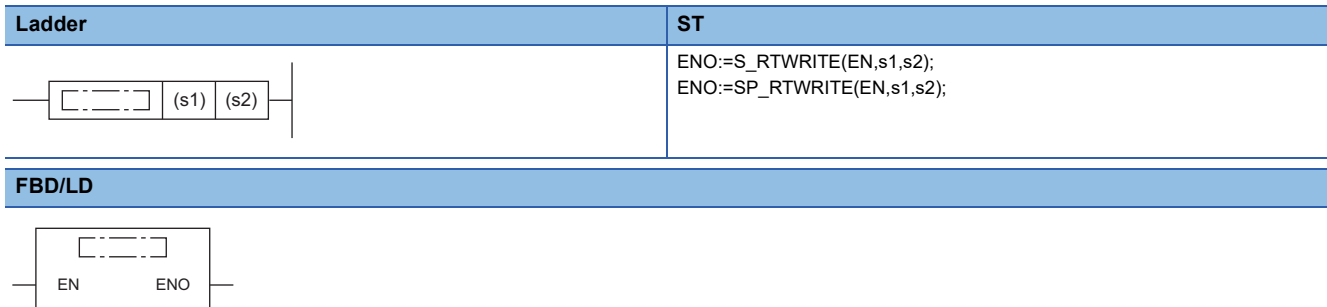

#### ■**Execution condition**

s1 s2

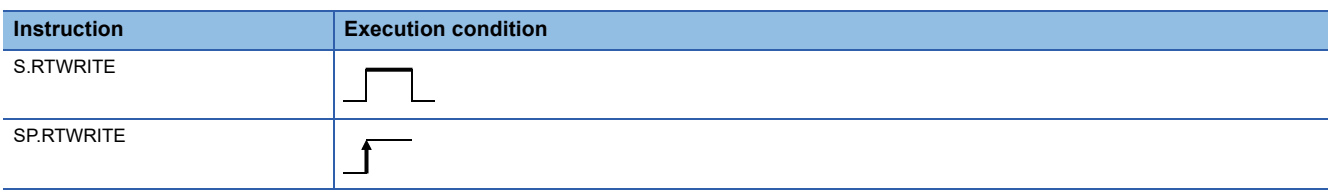

Setting data

#### ■**Description, range, data type**

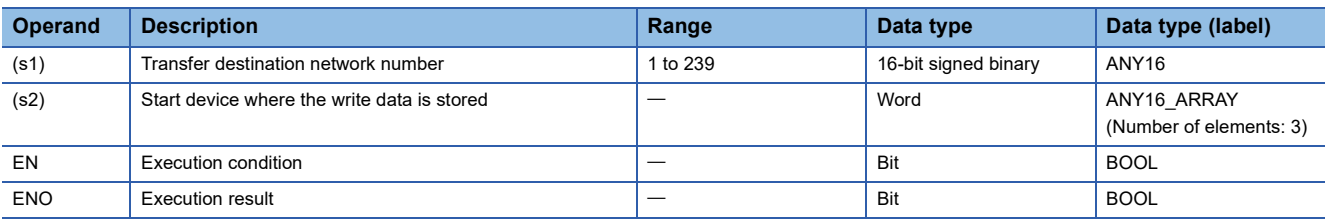

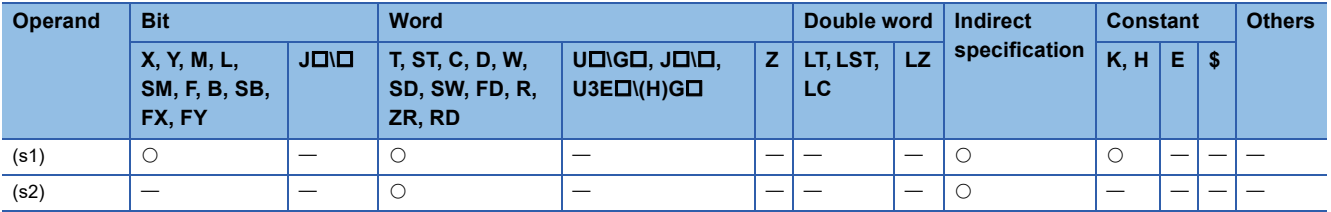

- These instructions write the routing information stored in the device specified by (s2) and later to the area with the transfer destination network number specified by (s1).
- The following figure shows the data stored in the device specified by (s2) and later.

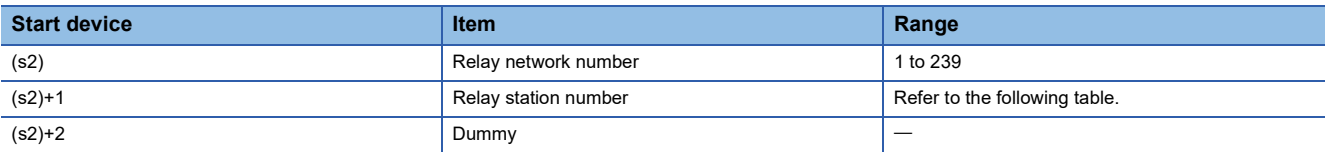

• The specification ranges of (s2)+1 are as follows.

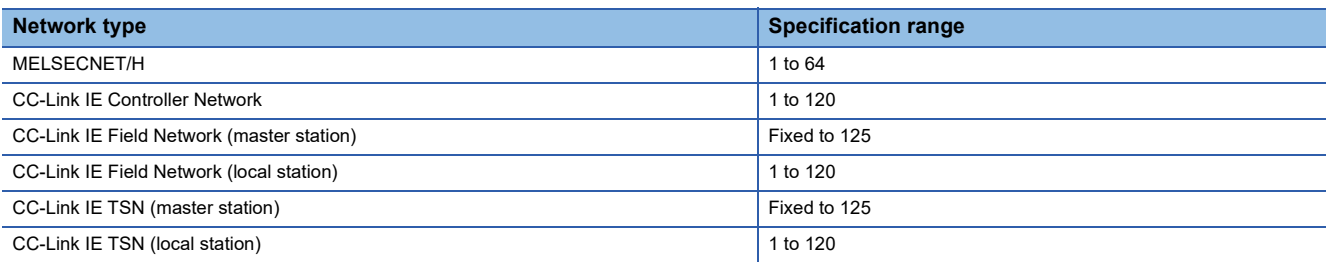

 • If the data of the transfer destination network number specified by (s1) has already been set in parameter, the data is overwritten with the data stored in the device specified by (s2) and later.

 • If the data in the device areas specified by (s2) to (s2)+2 are all 0, the data of the transfer destination network number specified by (s1) is deleted from parameter.

# Operation error

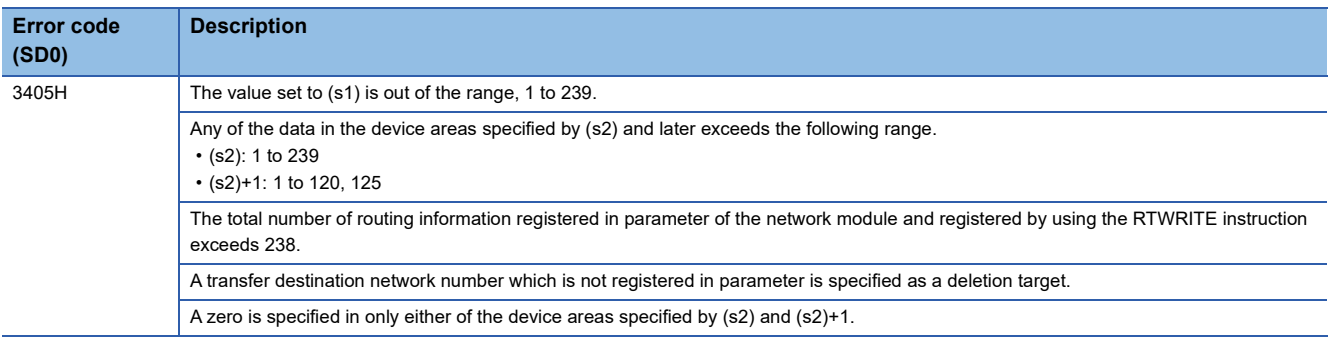

# **22 CPU MODULE DATA LOGGING FUNCTION**

# **22.1 Logging Instructions**

# **Setting trigger logging**

# **LOGTRG**

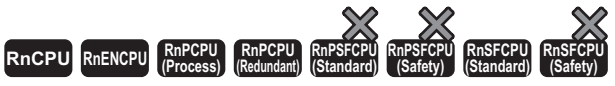

• The R00CPU does not support this instruction.

This instruction generates a trigger condition for the specified logging setting number in trigger logging.

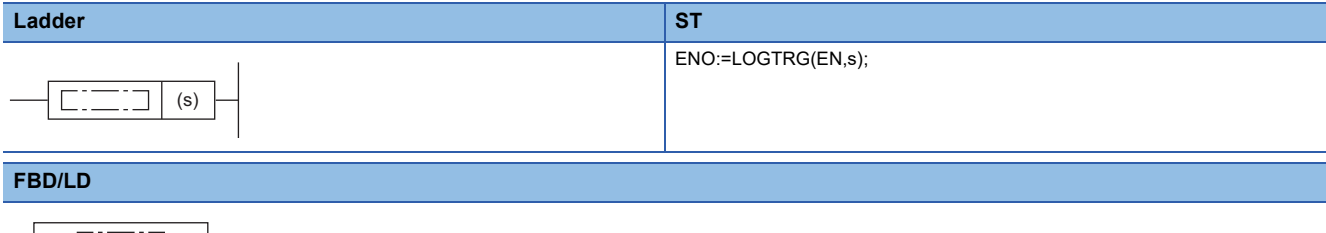

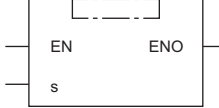

#### ■**Execution condition**

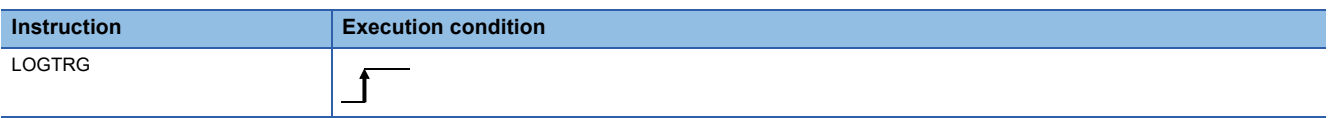

# Setting data

## ■**Description, range, data type**

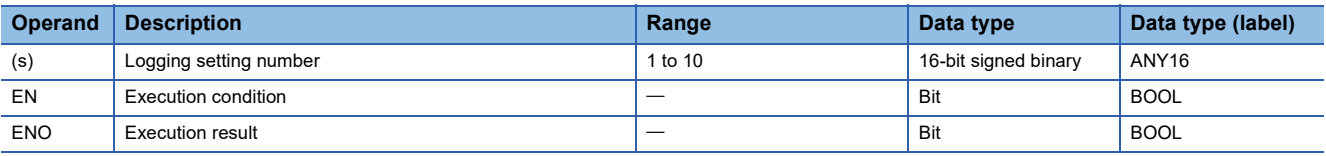

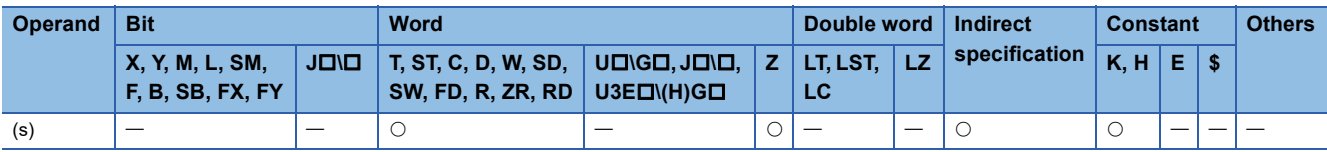

- This instruction generates a trigger for trigger logging with the logging setting number specified by (s).
- Specify a value 1 to 10 in (s).
- The LOGTRG instruction turns on the special relay (logging trigger) with the logging setting number in the device specified by (s), executes trigger logging for the specified number of records, latches data, and stops trigger logging.
- The instruction is enabled when "When trigger instruction executed" in the "Trigger condition".
- Even if the LOGTRG instruction is executed, no processing is performed in the following cases.
- A logging setting number in which an item other than "When trigger instruction executed" is selected in the "Trigger condition" is specified.
- A logging setting number with no setting is specified.
- A logging setting number specifying the execution of continuous logging is specified.
- Another LOGTRG instruction is executed without executing the LOGTRGR instruction after a LOGTRG instruction was executed once.

#### **Precautions**

If the LOGTRG instruction is used in an interrupt program, trigger conditions may not occur.

#### Operation error

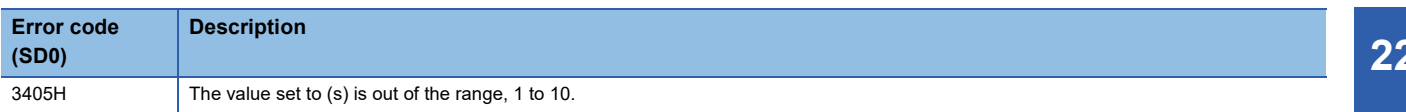

# **Resetting trigger logging**

# **LOGTRGR**

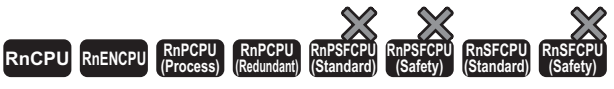

• The R00CPU does not support this instruction.

This instruction resets the trigger condition of the specified logging setting number.

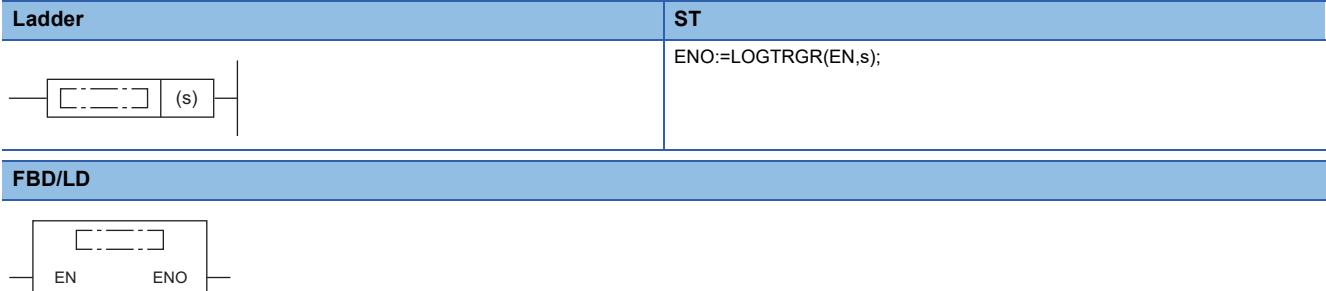

#### ■**Execution condition**

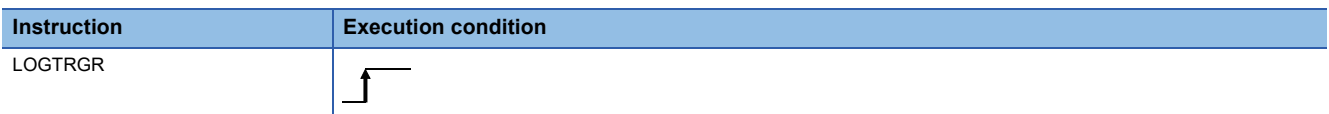

#### Setting data

s

#### ■**Description, range, data type**

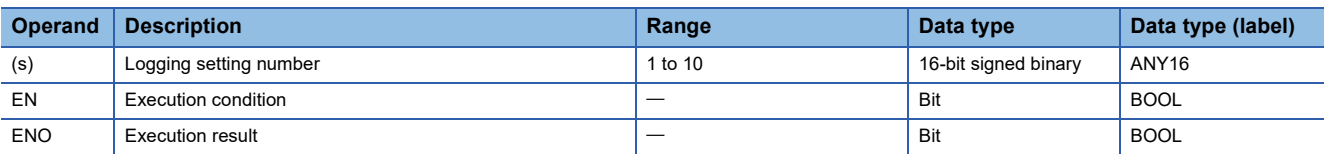

#### ■**Applicable devices**

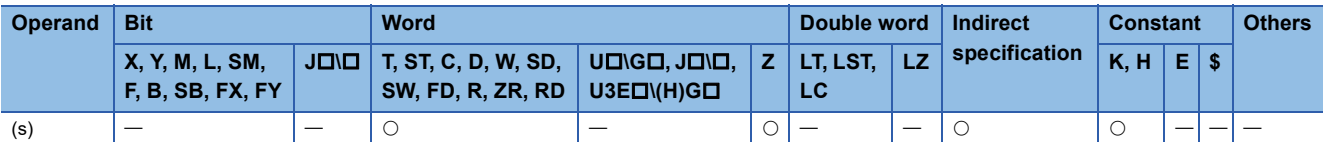

## Processing details

- This instruction resets the LOGTRG instruction of the logging setting number specified by (s). The instruction disables the LOGTRG instruction of the specified trigger logging setting number.
- The LOGTRGR instruction turns off the special relays (logging completion, logging trigger, and after logging trigger) with the logging setting number in the device specified by (s).
- If the instruction is executed while buffer data is saved to an SD memory card, the execution of the instruction is made to wait until all data is saved completely.

#### **Precautions**

If the LOGTRG instruction is used in an interrupt program, trigger conditions may not occur.

#### Operation error

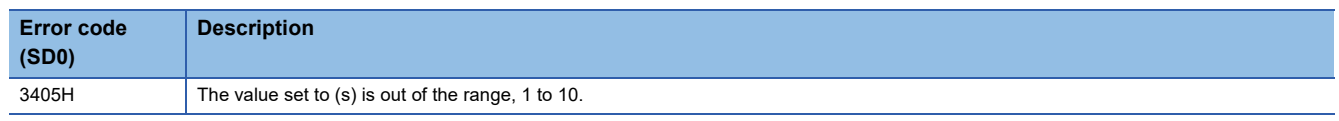

**1170** <sup>22</sup> CPU MODULE DATA LOGGING FUNCTION

# **23 RECORDING FUNCTION**

# **23.1 Data Collection Instruction**

# **Setting data collection trigger**

# **DATATRG**

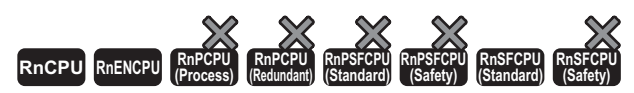

• The R00CPU, R01CPU, and R02CPU do not support this instruction.

• The RnCPU (excluding the R00CPU, R01CPU, and R02CPU) and RnENCPU with firmware version "50" or later support this instruction. Use an engineering tool with version "1.065T" or later. Note that there are restrictions on the production information of the CPU module. For the compatible production information, refer to the MELSEC iQ-R CPU Module User's Manual (Application).

• The RnSFCPU (standard) with firmware version "23" or later supports this instruction. Use an engineering tool with version "1.070Y" or later.

This instruction collects data for the specified setting number of the recording function.

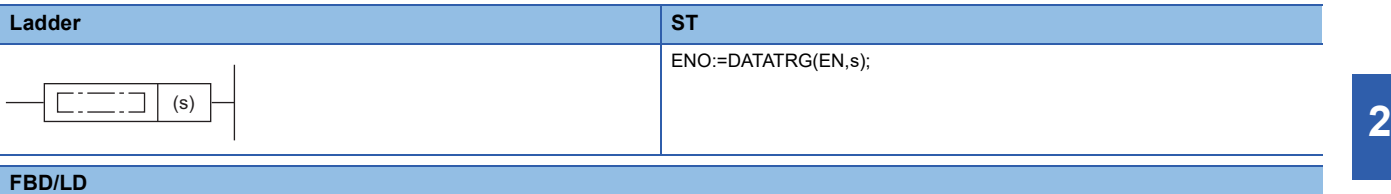

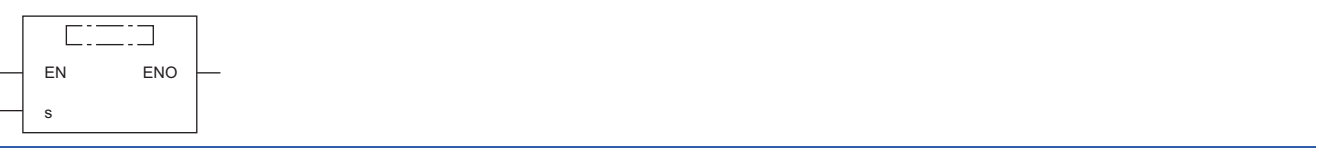

#### ■**Execution condition**

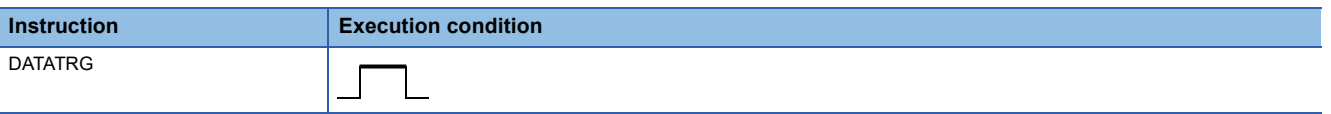

#### **Setting data**

#### ■**Description, range, data type**

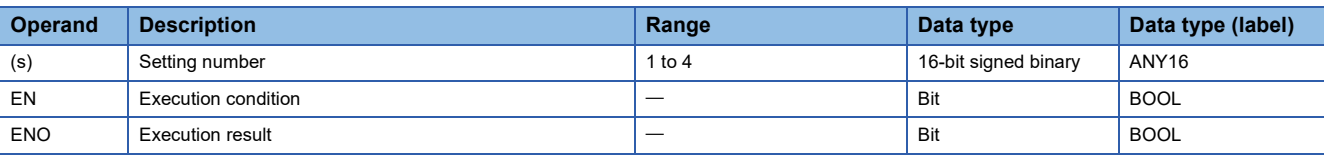

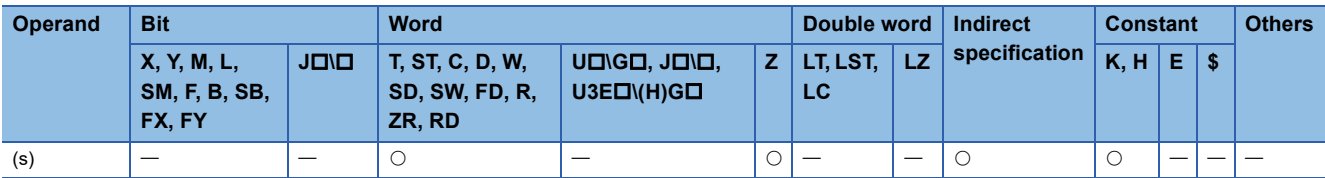

- In the recording function, this instruction collects data for the setting number specified by (s).
- Set a value 1 to 4 in (s).
- This instruction is enabled when "Trigger Instruction" has been set to "Sampling Interval Setting" in "Recording Setting" of the engineering tool.
- No processing is performed when
- The setting number that is not configured is specified.
- The sampling method that is set in "Sampling Interval Setting" of "Recording Setting" for the specified setting number is not "Trigger Instruction".
- The DATATRG is executed again to the setting number to which the DATATRG is already being executed.
- The DATATRG is executed while the recording startup trigger of the specified setting number is off.
- The DATATRG is executed while the recording operation of the specified setting number is in the preparation or file-saving stage.

## Operation error

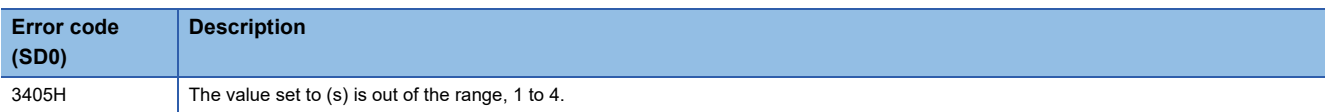

# **24 BUILT-IN ETHERNET FUNCTION INSTRUCTIONS**

# **24.1 Open/Close Processing Instructions**

# **Opening a connection**

# **SP.SOCOPEN**

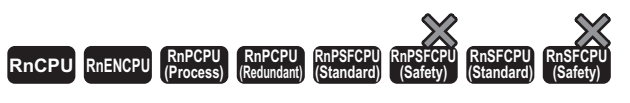

This instruction opens the specified connection.

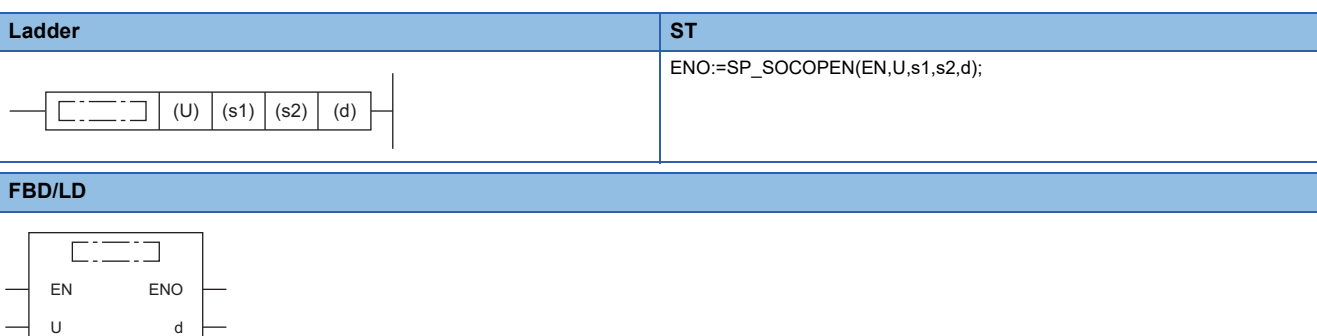

#### ■**Execution condition**

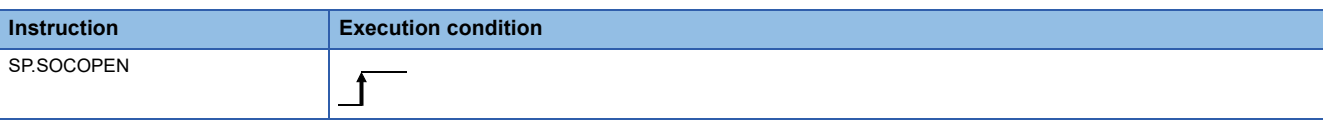

# Setting data

s1  $52$ 

# ■**Description, range, data type**

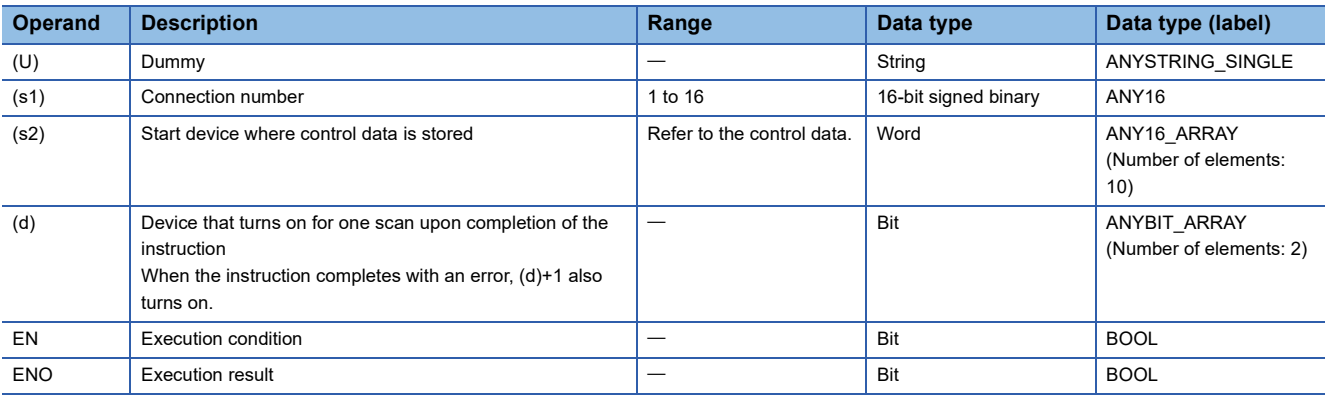

# ■**Applicable devices**

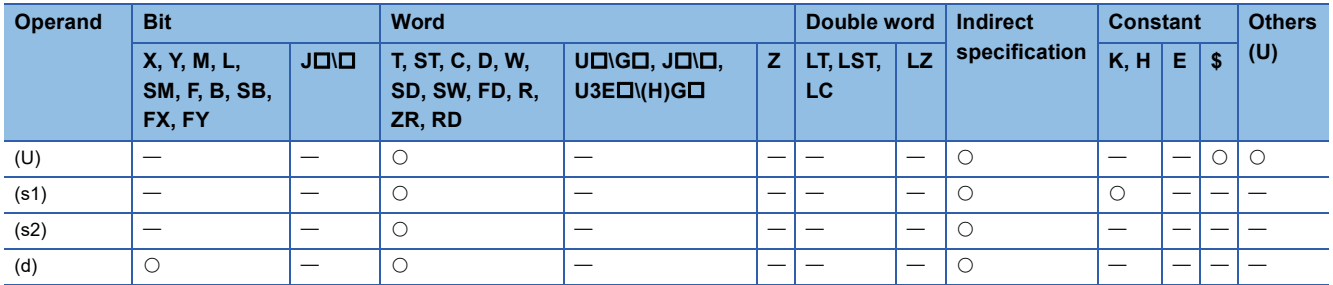

# ■**Control data**

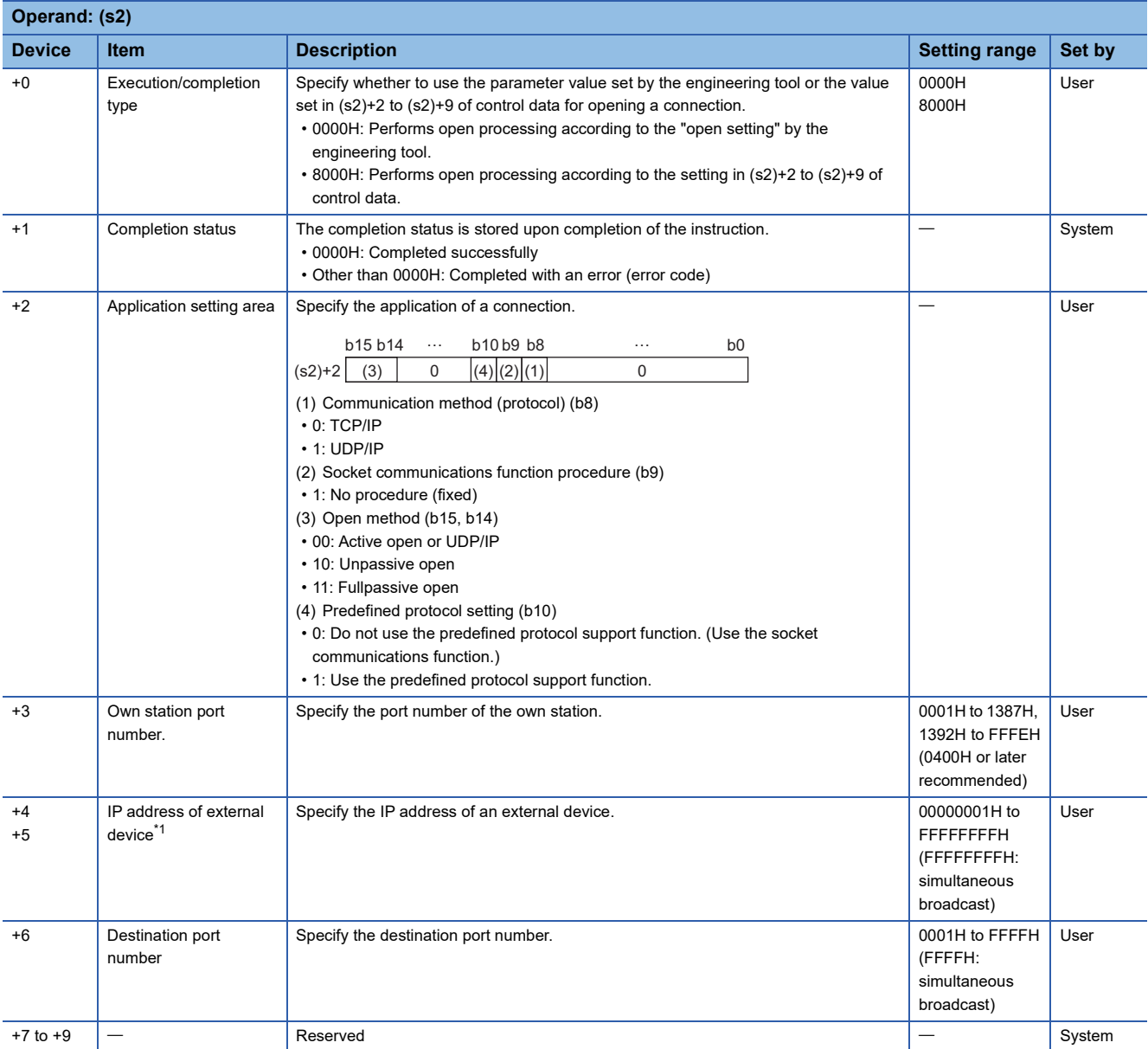

<span id="page-1175-0"></span>\*1 In Unpassive open mode, the IP address of the external device and destination port number are ignored.

 $Point$ 

Since port numbers 0001H to 03FFH are generally reserved port numbers (WELL KNOWN PORT NUMBERS) and F000H to FFFEH are used dynamically by the other functions, use of port numbers 0400H to 1387H and 1392H to EFFFH is recommended.

- This instruction opens the connection specified by (s1). The setting value used for open processing is selected by (s2)+0.
- The execution status and the completion status of the SP.SOCOPEN instruction can be checked with the completion device

(d) and the completion status indication device (d)+1.

• Completion device (d)

This device turns on during END processing of the scan where the SP.SOCOPEN instruction completes, and turns off during the next END processing.

• Completion status indication device (d)+1

This device turns on or off depending on the completion status of the SP.SOCOPEN instruction.

When completed successfully: The device remains off.

When completed with an error: The device turns on during END processing of the scan where the SP.SOCOPEN instruction completes, and turns off during the next END processing.

• The following figure shows the execution timing of the SP.SOCOPEN instruction.

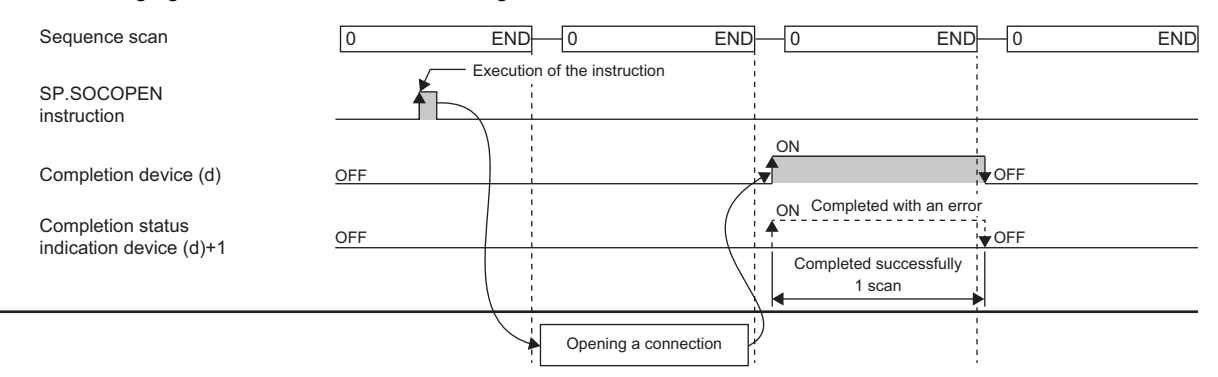

 • A connection which has not been set by a parameter (a connection whose protocol field is left blank) can be opened and used. To do so, set (s2)+0 to 8000H and specify the details of open in (s2)+1 to (s2+9 of control data.

#### Operation error

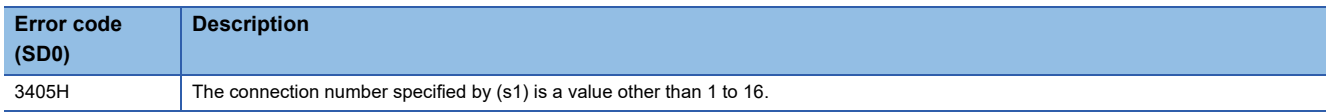

Upon completion with an error, the completion status indication device (d)+1 is turned on and an error code is stored in the completion status (s2)+1.

For the error code stored in the completion status (s2)+1, refer to the following.

MELSEC iQ-R Ethernet User's Manual (Application)

**24**

# **Closing a connection**

# **SP.SOCCLOSE**

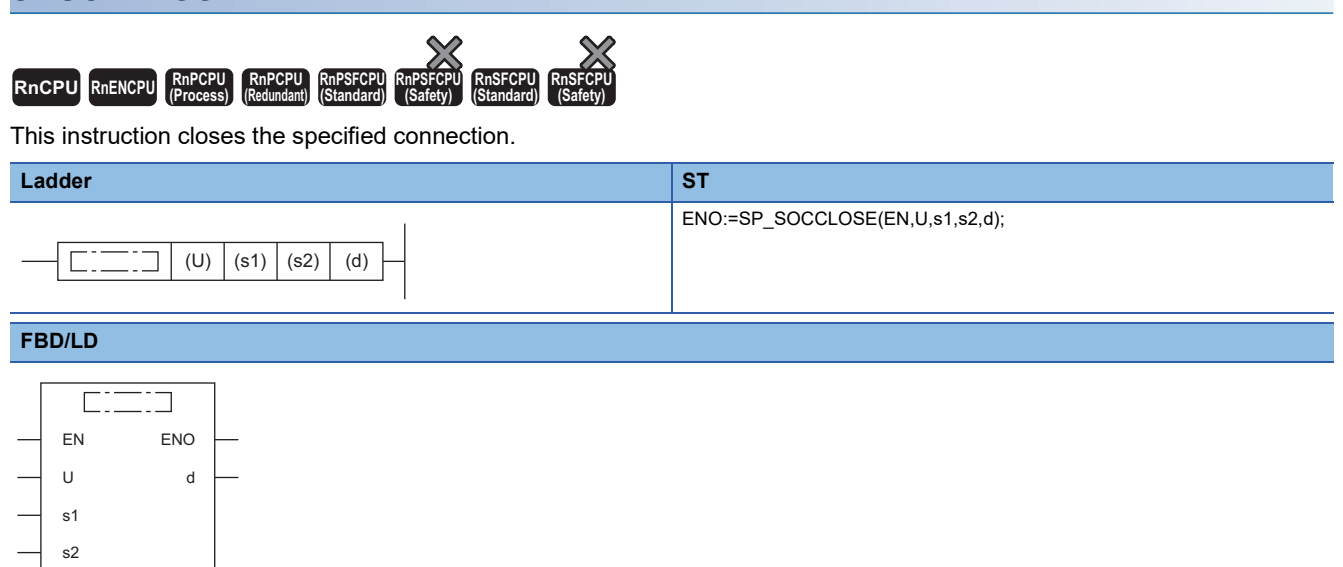

## ■**Execution condition**

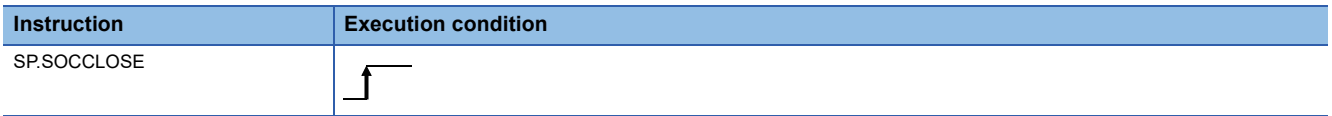

# Setting data

# ■**Description, range, data type**

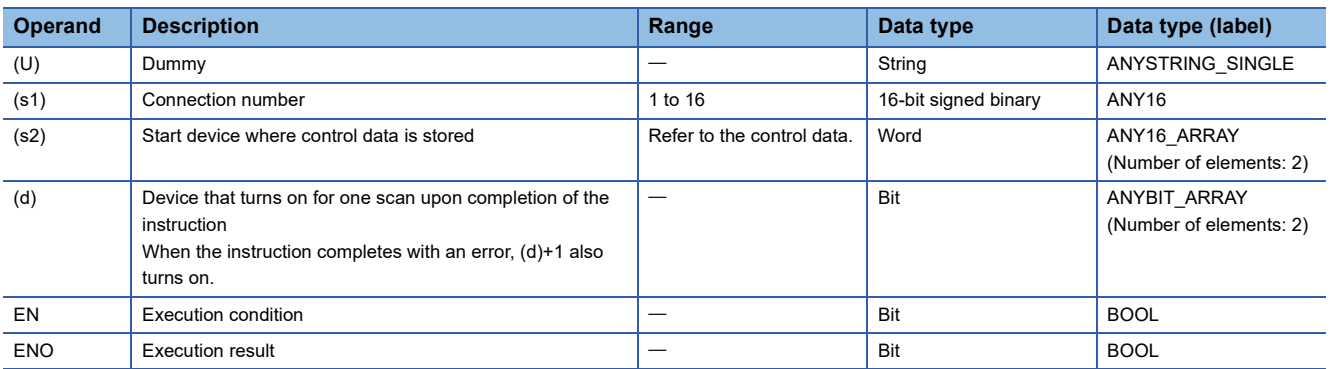

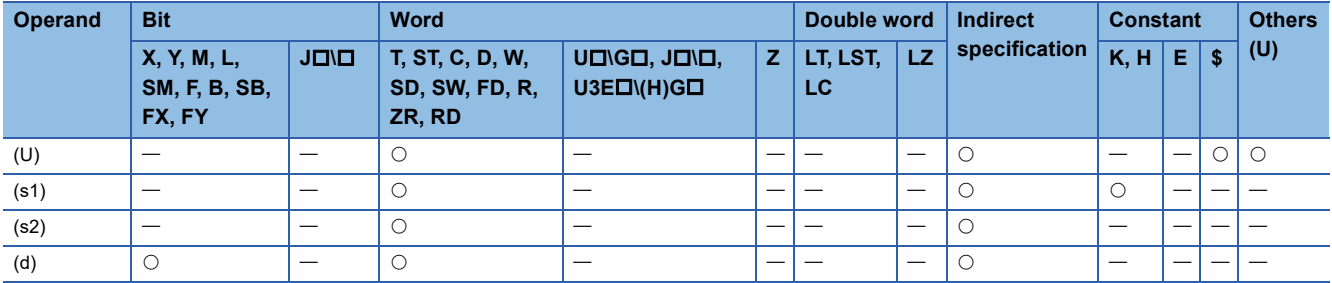

# ■**Control data**

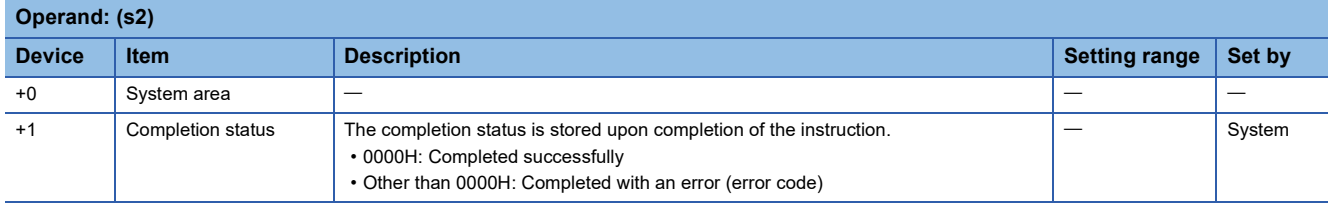

## Processing details

- This instruction performs close processing for the connection specified by (s1). The setting value used for open processing is selected by (s2)+0.
- The execution status and the completion status of the SP.SOCCLOSE instruction can be checked with the completion device (d) and the completion status indication device (d)+1.

• Completion device (d)

This device turns on during END processing of the scan where the SP.SOCCLOSE instruction completes, and turns off during the next END processing. • Completion status indication device (d)+1

This device turns on or off depending on the completion status of the SP.SOCCLOSE instruction.

When completed successfully: The device remains off.

When completed with an error: The device turns on during END processing of the scan where the SP.SOCCLOSE instruction completes, and turns off during the next END processing.

• The following figure shows the execution timing of the SP.SOCCLOSE instruction.

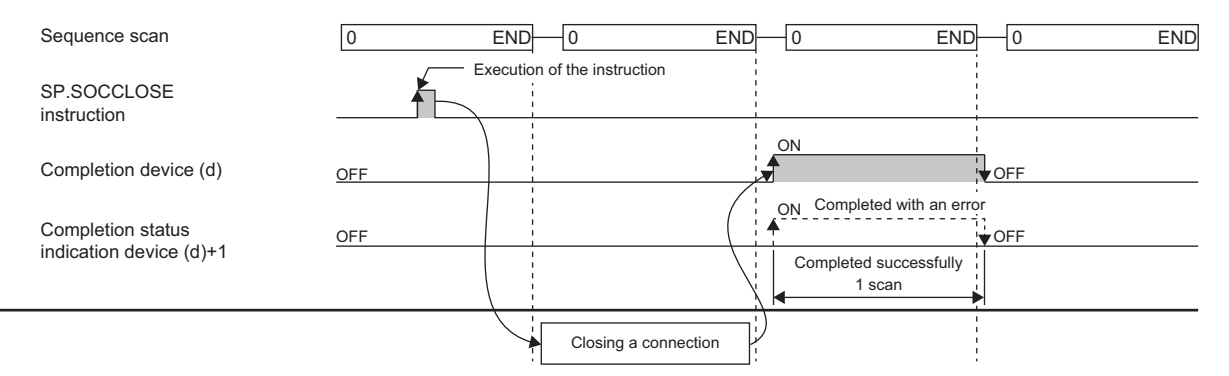

# Operation error

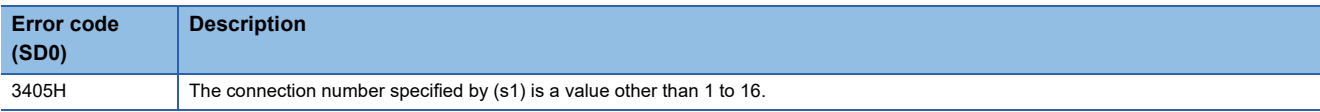

Upon completion with an error, the completion status indication device (d)+1 is turned on and an error code is stored in the completion status (s2)+1.

For the error code stored in the completion status (s2)+1, refer to the following.

MELSEC iQ-R Ethernet User's Manual (Application)

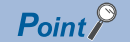

When a connection waiting for opening the SP.SOCCLOSE instruction is specified in TCP Passive mode, a successful completion occurs when the SP.SOCOPEN or SP.SOCCLOSE instruction is issued and the connection is closed.

# **24.2 Socket Communications Instructions**

# **Reading receive data during the END processing**

# **SP.SOCRCV**

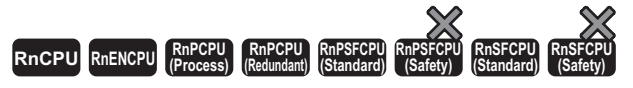

This instruction reads the receive data of the specified connection, during END processing after instruction execution, from the socket communications receive data area.

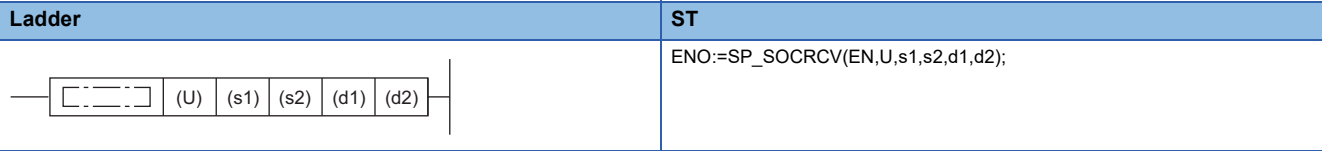

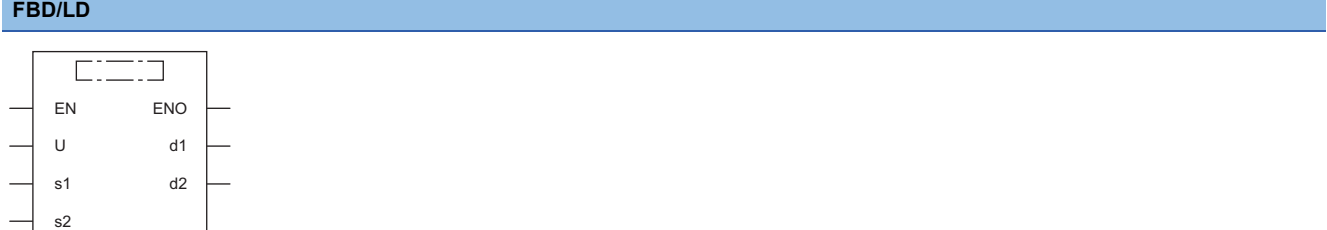

#### ■**Execution condition**

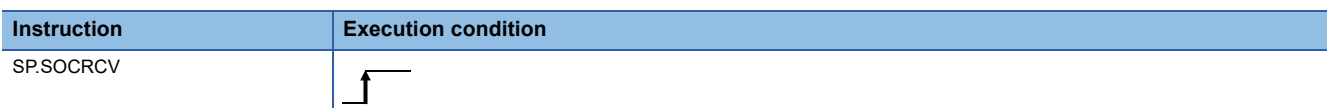

# Setting data

#### ■**Description, range, data type**

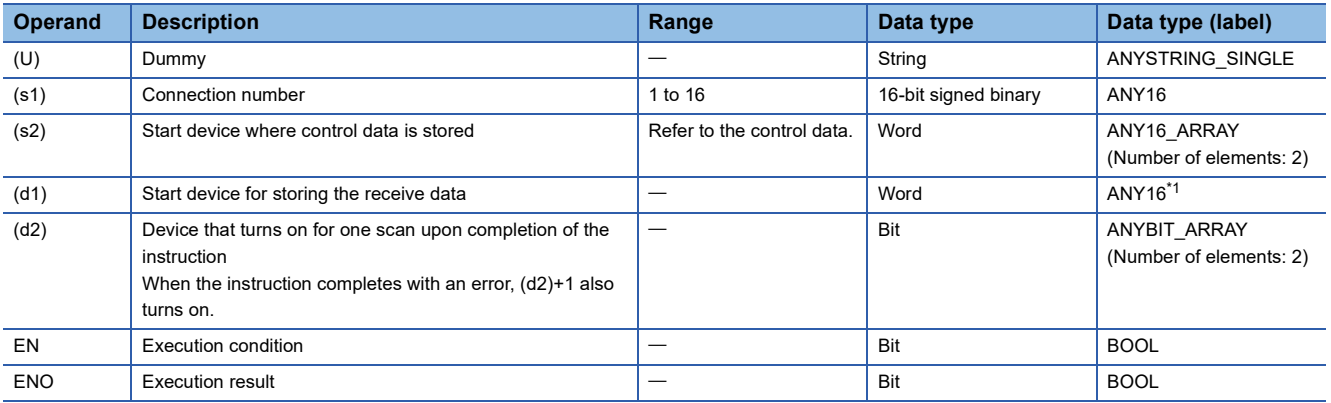

<span id="page-1179-0"></span>\*1 When specifying setting data by using a label, define an array to secure enough operation area and specify an element of the array label.

# ■**Applicable devices**

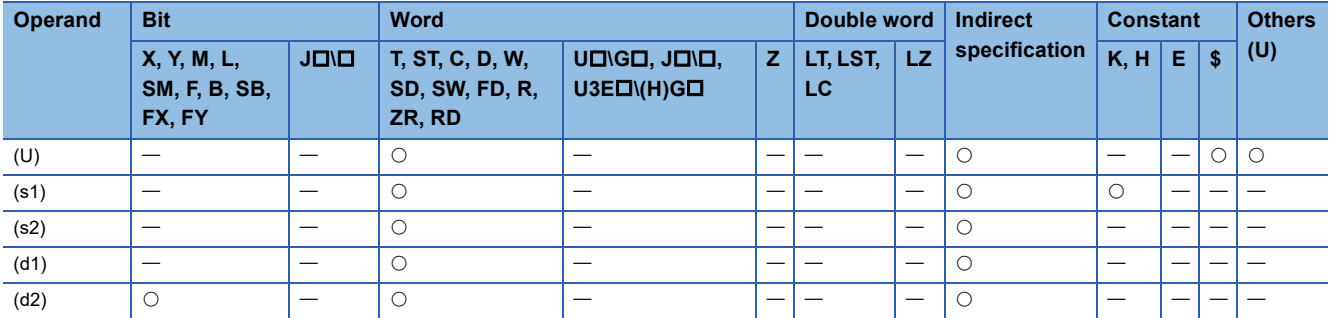

# ■**Control data**

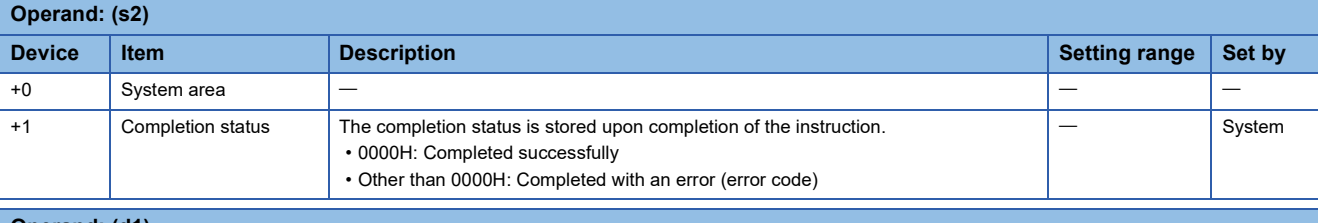

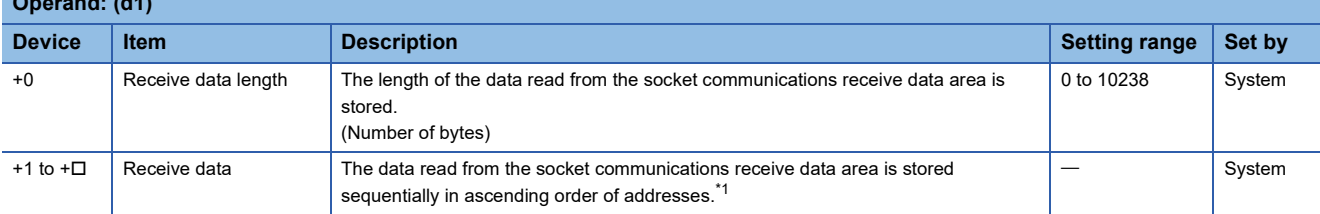

<span id="page-1180-0"></span>\*1 The received data is stored in units of bytes sequentially from lower bytes. When an odd number of bytes of data is received, the last receive data is stored in the lower byte of the last data storage area.

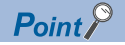

- When the SP.SOCRCV instruction is executed, receive data is read from the socket communications receive data area during END processing. For this reason, executing the SP.SOCRCV instruction prolongs the scan time.
- When an odd number of bytes of data is received, invalid data is stored in the upper byte of the device where the last receive data is stored.

 • The SP.SOCRCV instruction reads the receive data of the connection specified by (s1) from the socket communications receive data area (where the data received from an external device in each connection is stored) by the END processing after the instruction execution.

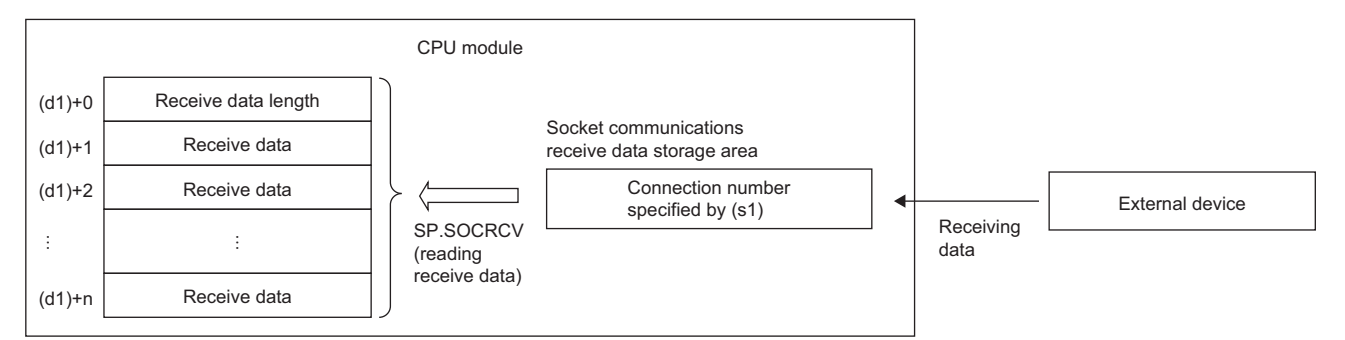

- The execution status and the completion status of the SP.SOCRCV instruction can be checked with the completion device (d2) and the completion status indication device (d2)+1.
- Completion device (d2)

This device turns on during END processing of the scan where the SP.SOCRCV instruction completes, and turns off during the next END processing. • Completion status indication device (d2)+1

This device turns on or off depending on the completion status of the SP.SOCRCV instruction.

When completed successfully: The device remains off.

When completed with an error: The device turns on during END processing of the scan where the SP.SOCRCV instruction completes, and turns off during the next END processing.

#### • The following figure shows the execution timing of the SP.SOCRCV instruction.

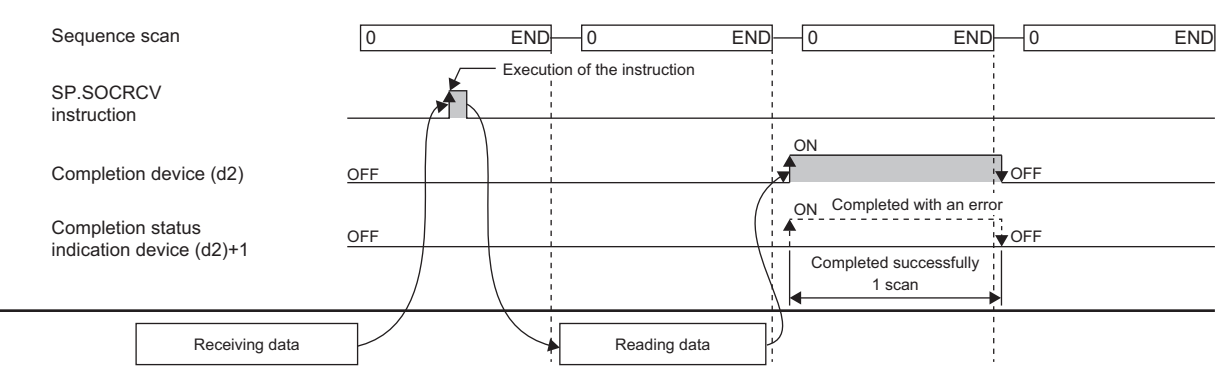

#### **Precautions**

When reading receive data from the same connection, do not use this command together with the S.SOCRCVS instruction.

## Operation error

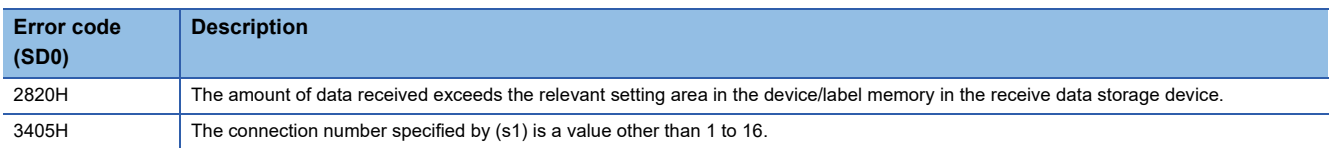

Upon completion with an error, the completion status indication device (d2)+1 is turned on and an error code is stored in the completion status (s2)+1.

For the error code stored in the completion status (s2)+1, refer to the following.

MELSEC iQ-R Ethernet User's Manual (Application)

# $Point$

- To avoid receiving too much amount of data, the SP.SOCRMODE instruction can be used to set the size of receive data to limit the amount of receive data.
- By connecting the completion device of the SP.SOCRCV instruction to the execution instruction through a normally closed contact, data can be read continuously even when it is received continuously.

# **Reading receive data when the instruction is executed**

# **S.SOCRCVS**

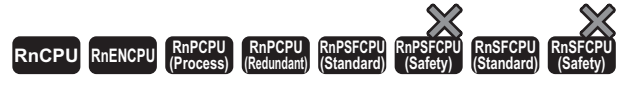

This instruction reads the receive data of the specified connection from the socket communications receive data area.

# **Ladder ST**

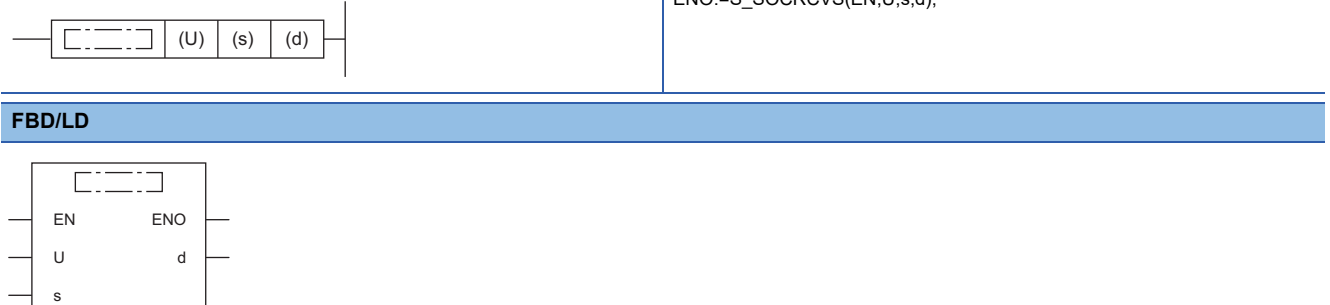

 $EMO = SQCDCVE(ENIL, d).$ 

## ■**Execution condition**

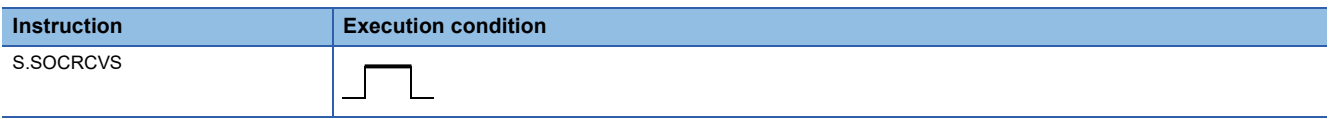

## Setting data

#### ■**Description, range, data type**

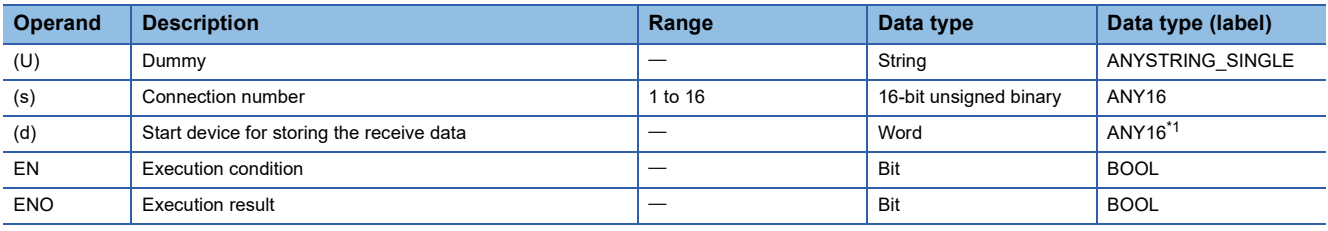

<span id="page-1183-0"></span>\*1 When specifying setting data by using a label, define an array to secure enough operation area and specify an element of the array label.

#### ■**Applicable devices**

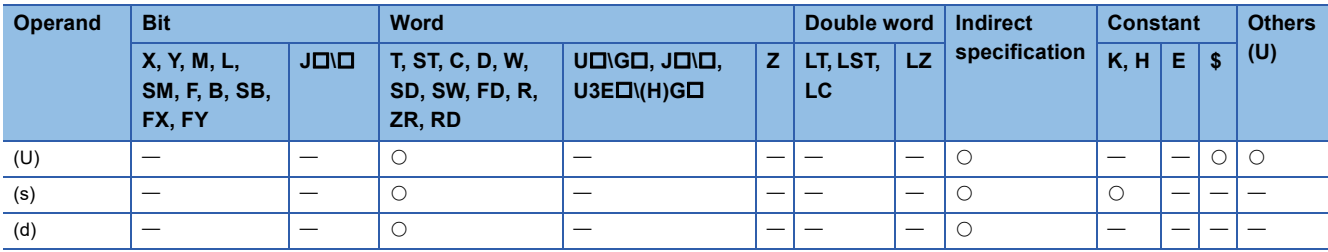

# ■**Control data**

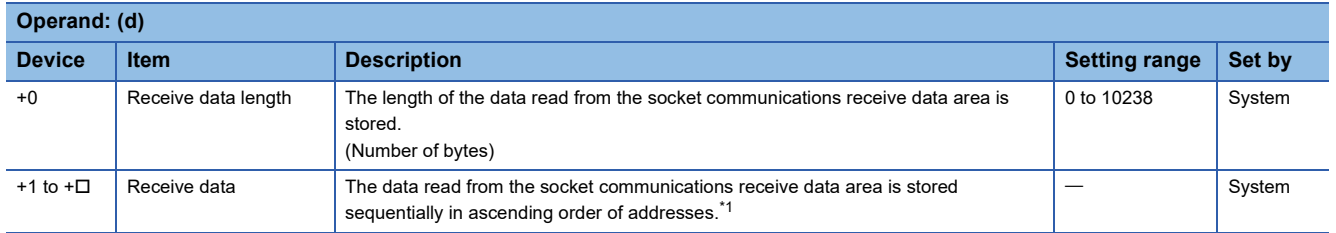

<span id="page-1183-1"></span>\*1 The received data is stored in units of bytes sequentially from lower bytes. When an odd number of bytes of data is received, the last receive data is stored in the lower byte of the last data storage area.

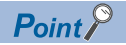

- The default receive data size is 2046 bytes. To receive 2047 bytes of data or more, change the receive data size using the SP.SOCRMODE instruction.
- When an odd number of bytes of data is received, invalid data is stored in the upper byte of the device where the last receive data is stored.

 • The S.SOCRCVS instruction reads the receive data of the connection specified by (s) from the socket communications receive data area (where the data received from an external device in each connection is stored).

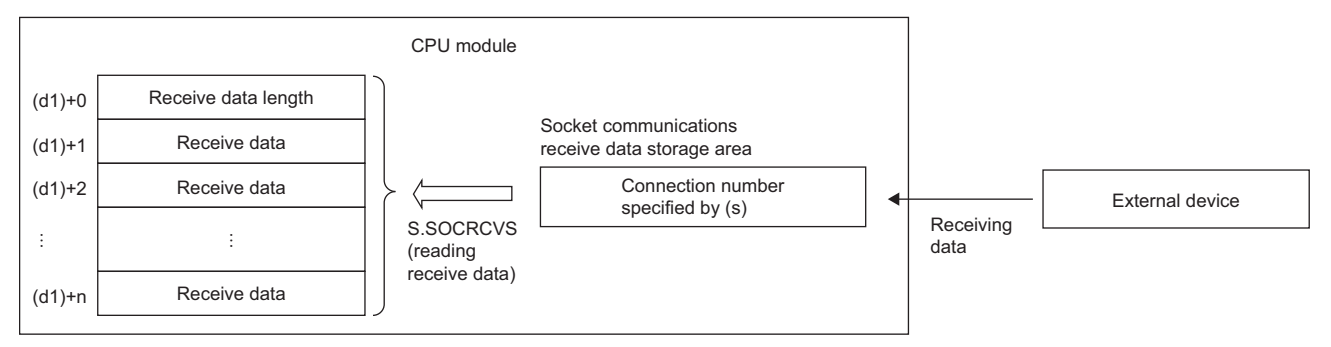

• The following figure shows the timing of receive processing using the S.SOCRCVS instruction.

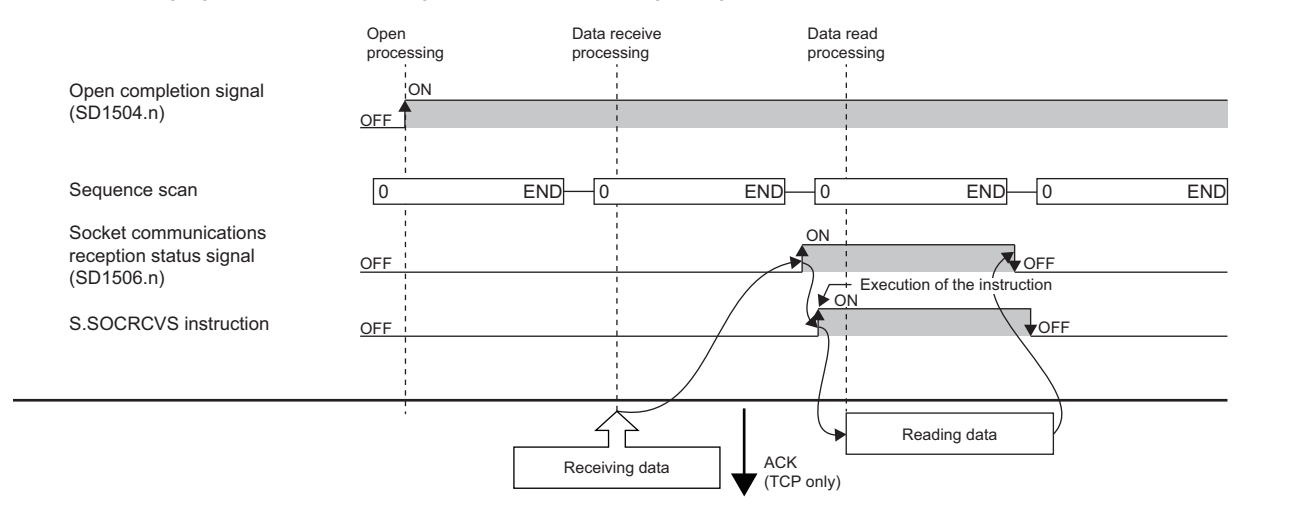

#### **Precautions**

When reading receive data from the same connection, do not use this command together with the SP.SOCRCV instruction.

# Operation error

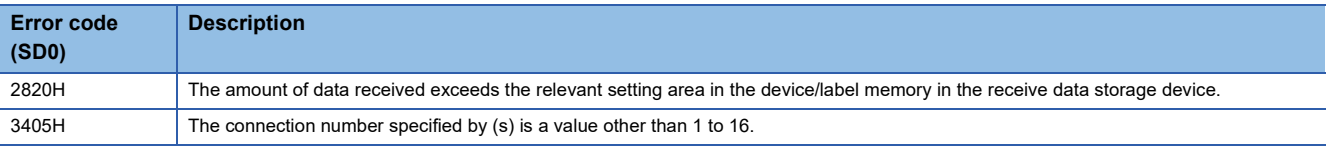

# $Point<sup>0</sup>$

To avoid receiving too much amount of data, the SP.SOCRMODE instruction can be used to set the size of receive data to limit the amount of receive data.

# **Sending data**

# **SP.SOCSND**

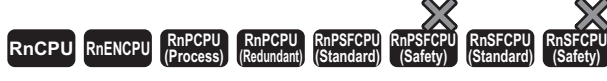

This instruction sends the data to the external device of the specified connection.

#### **Ladder ST**

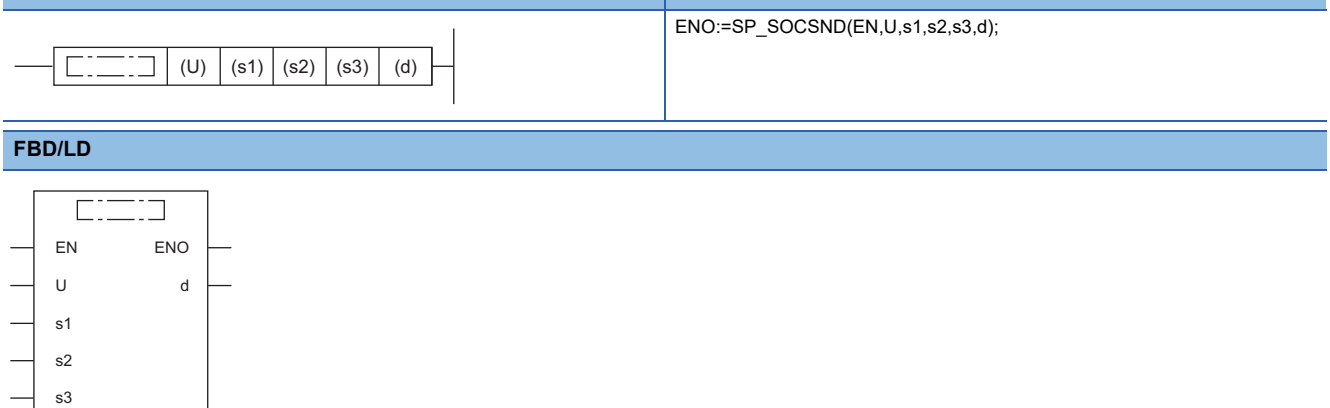

#### ■**Execution condition**

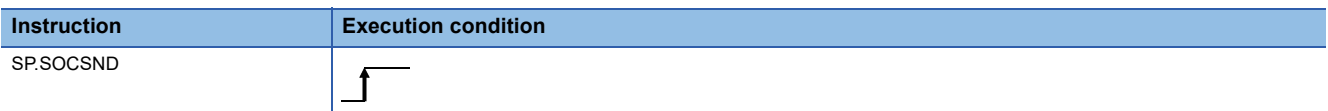

# Setting data

#### ■**Description, range, data type**

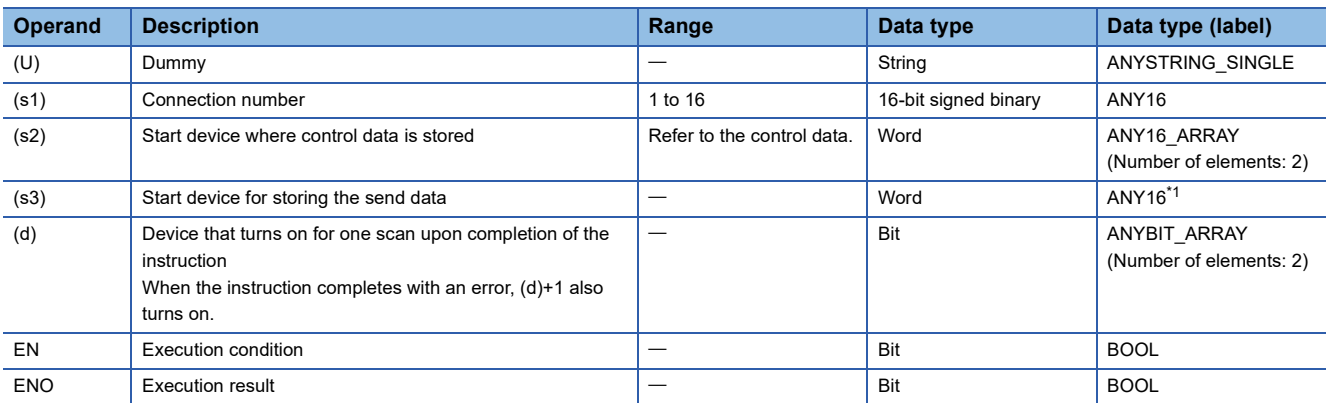

<span id="page-1185-0"></span>\*1 When specifying setting data by using a label, define an array to secure enough operation area and specify an element of the array label.

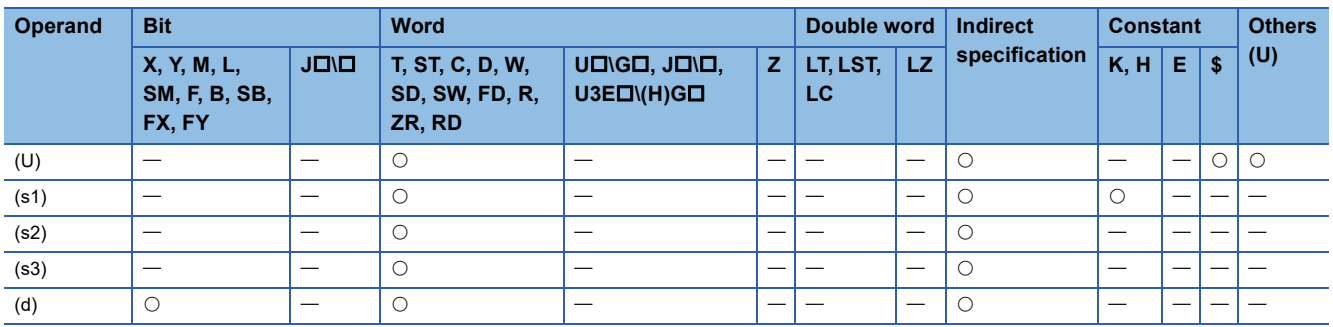

# ■**Control data**

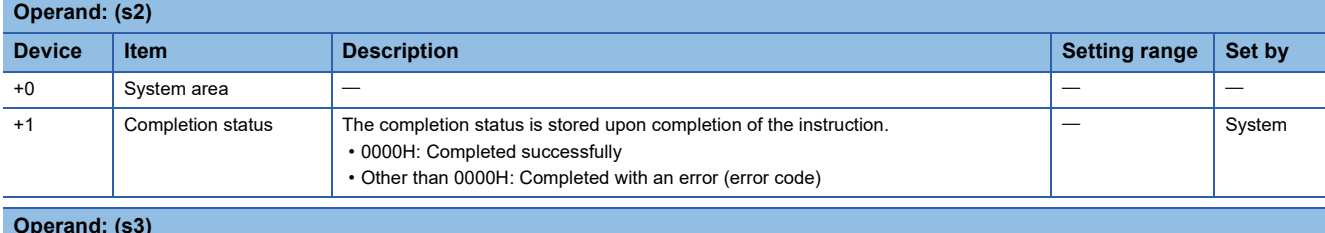

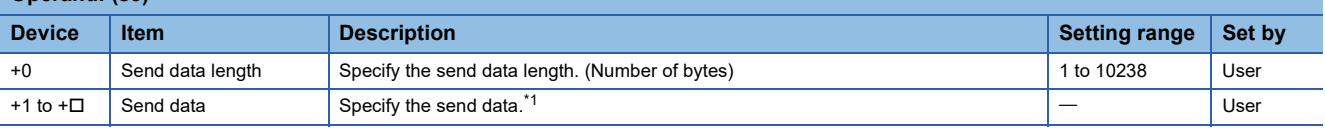

<span id="page-1186-0"></span>\*1 The send data is sent in units of bytes sequentially from lower bytes. When an odd number of bytes of data is received, the last send data is stored in the lower byte of the last data storage area.

# Point $\hat{P}$

When TCP is used, the send data length should be equal to or less than the maximum window size (TCP receive buffer) of the external device. Data which exceeds the maximum window size of the external device cannot be sent.

## Processing details

• Sends the data in the device specified by (s3) to the external device of the connection specified by (s1).

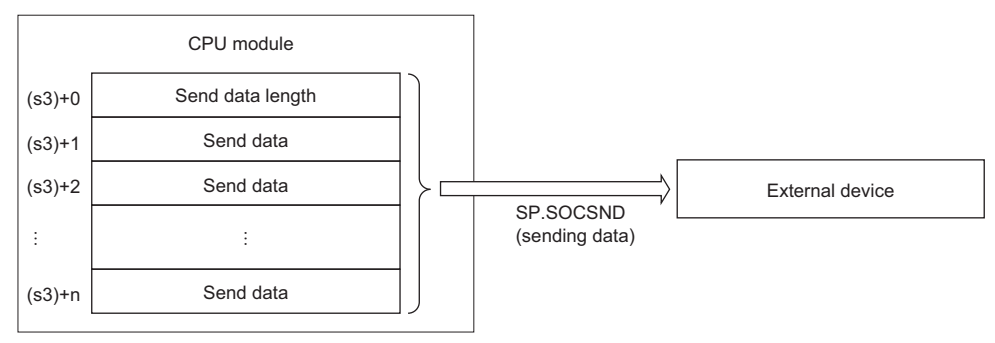

• The execution status and the completion status of the SP.SOCSND instruction can be checked with the completion device

(d) and the completion status indication device (d)+1.

• Completion device (d)

This device turns on during END processing of the scan where the SP.SOCSND instruction completes, and turns off during the next END processing. • Completion status indication device (d)+1

This device turns on or off depending on the completion status of the SP.SOCSND instruction.

When completed successfully: The device remains off.

When completed with an error: The device turns on during END processing of the scan where the SP.SOCSND instruction completes, and turns off during the next END processing.

• The following figure shows the timing of receive processing using the SP.SOCSND instruction.

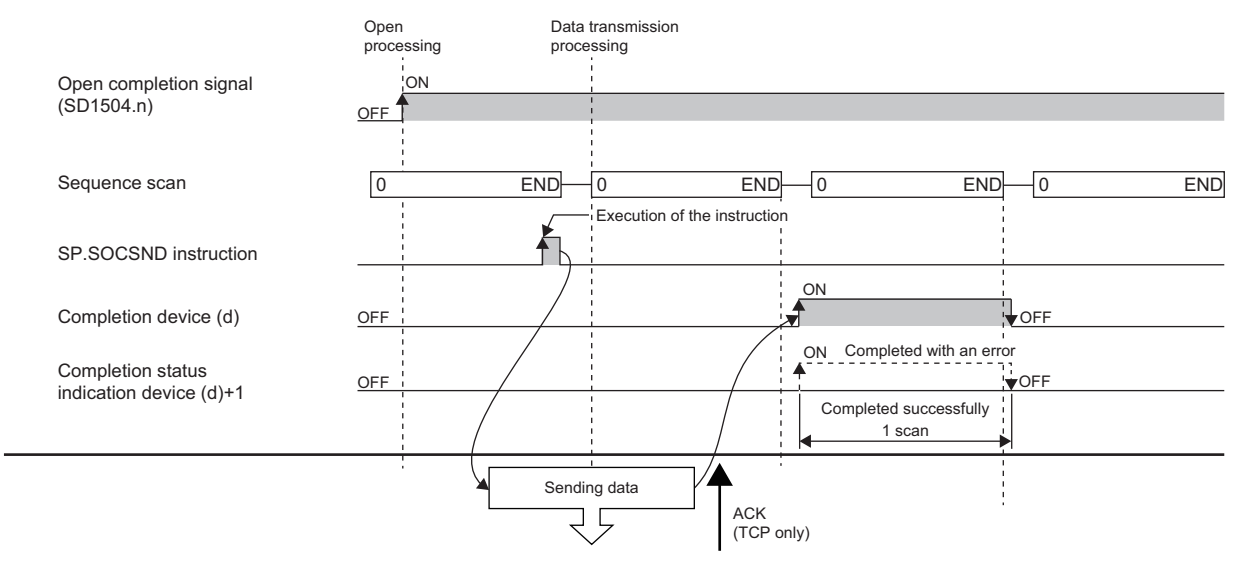

Even after the completion device turns on, data may be sent continuously. Check the completion of the send processing on the receiving side.

# Operation error

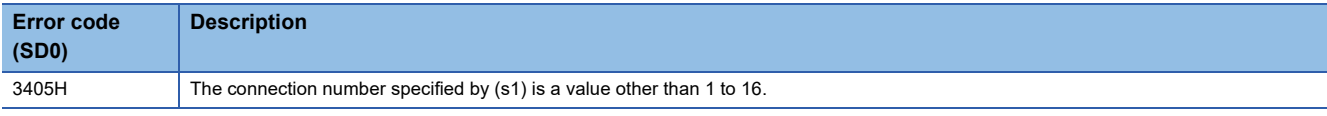

Upon completion with an error, the completion status indication device (d)+1 is turned on and an error code is stored in the completion status (s2)+1.

For the error code stored in the completion status (s2)+1, refer to the following.

MELSEC iQ-R Ethernet User's Manual (Application)
# **Reading connection information**

## **SP.SOCCINF**

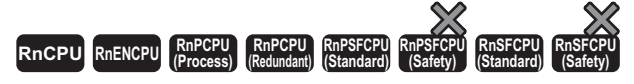

This instruction reads the connection information of the connection specified by (s1) and stores it in the device specified by (d) and later.

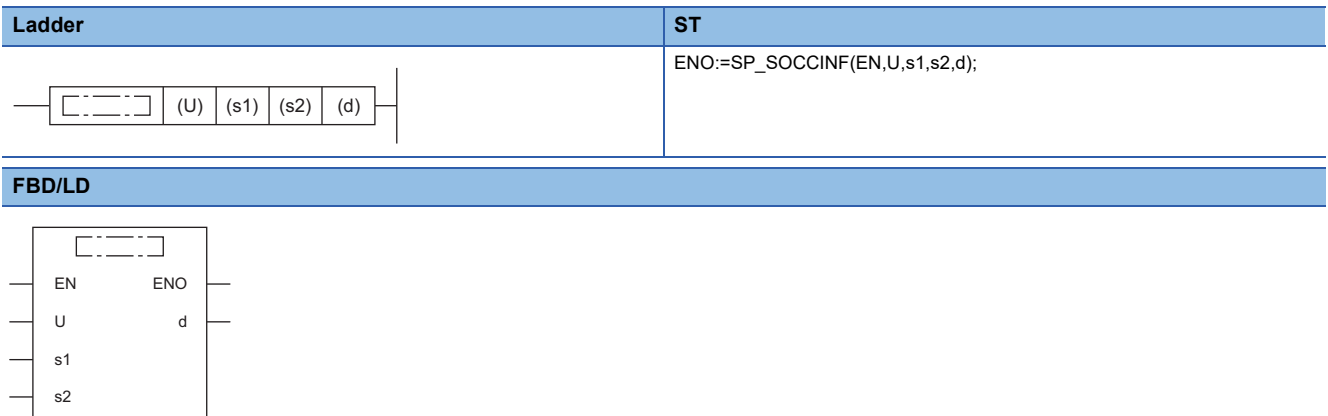

#### ■**Execution condition**

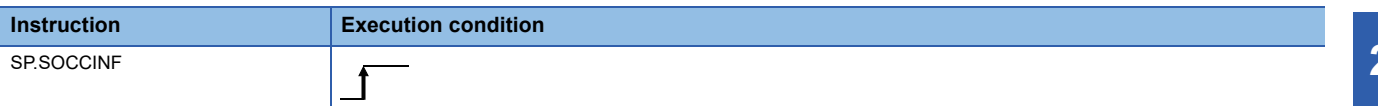

#### Setting data

#### ■**Description, range, data type**

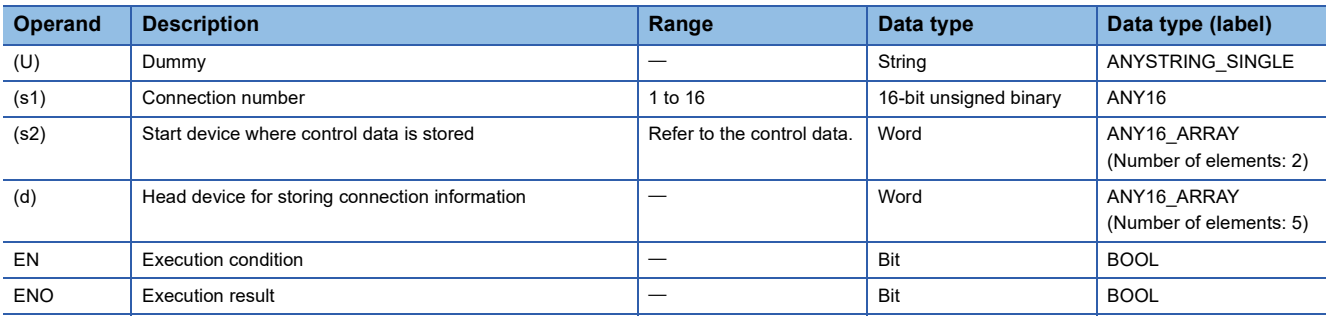

## ■**Applicable devices**

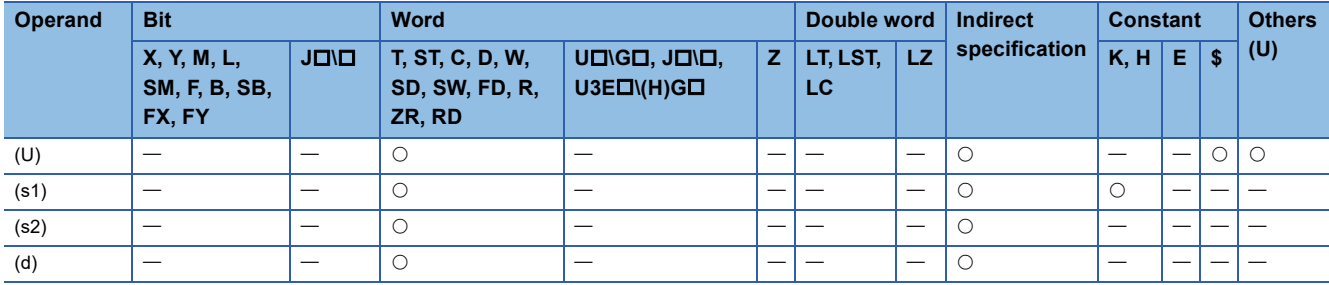

## ■**Control data**

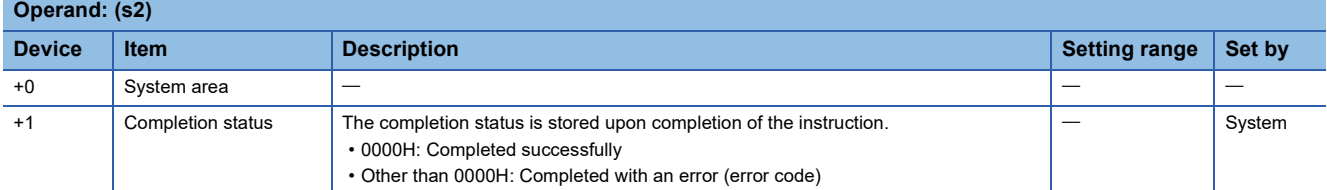

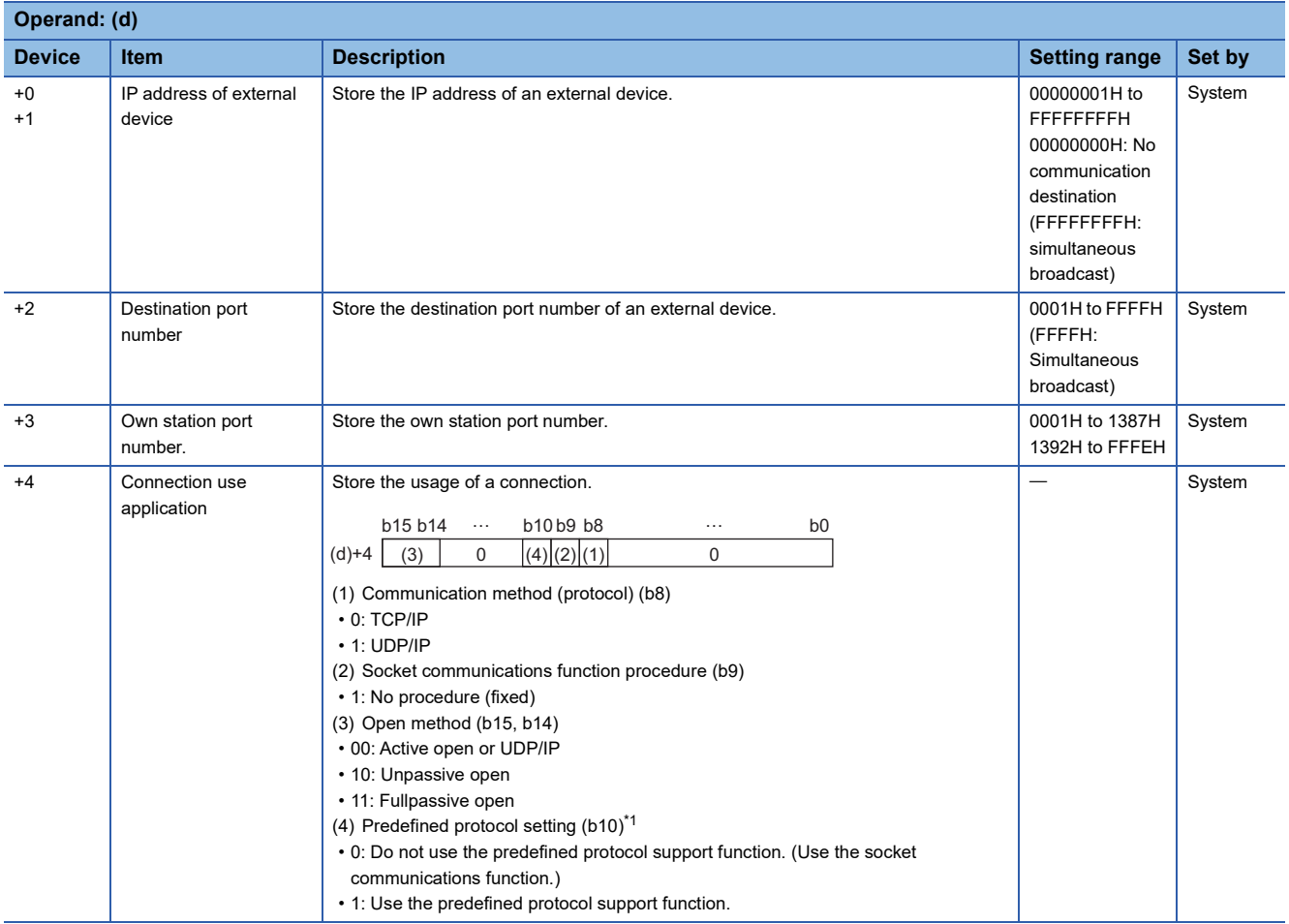

<span id="page-1189-0"></span>\*1 The setting can be used only for the following models. Note that the applicable firmware version varies depending on models.

R00CPU, R01CPU, R02CPU: There are no restrictions on the version.

Rn(EN)CPU other than the above: "29" or later

RnPCPU: "15" or later

## Processing details

Reads the connection information of the connection specified by (s1).

## Operation error

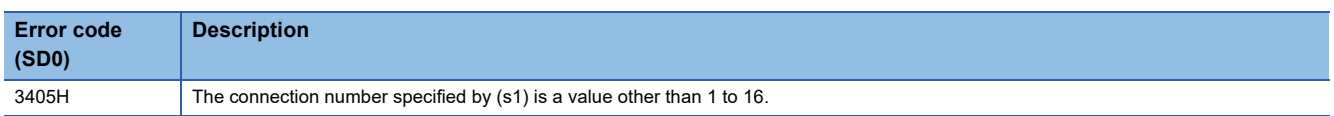

When completed with an error, an error code is stored in the completion status (s2)+1.

For the error code stored in the completion status (s2)+1, refer to the following.

MELSEC iQ-R Ethernet User's Manual (Application)

# **Changing the communication target (UDP/IP)**

## **SP.SOCCSET**

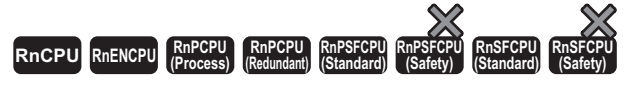

This instruction changes the communication target IP address and port number of the specified connection.

## **Ladder ST**

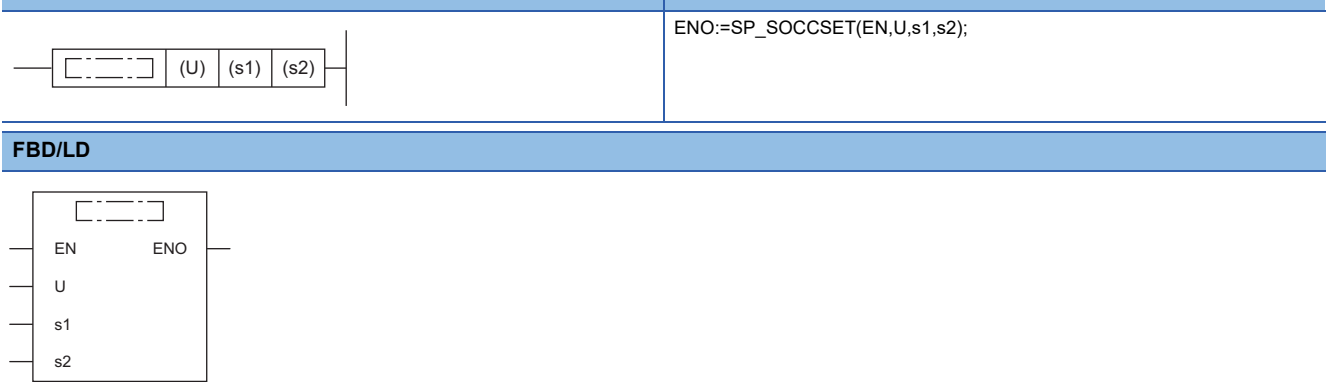

#### ■**Execution condition**

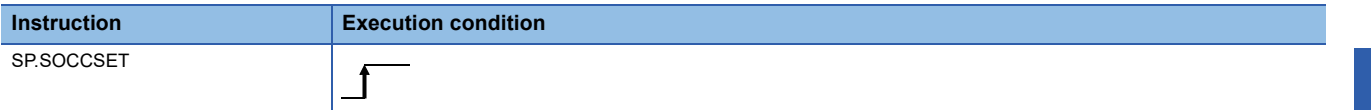

## **Setting data**

## ■**Description, range, data type**

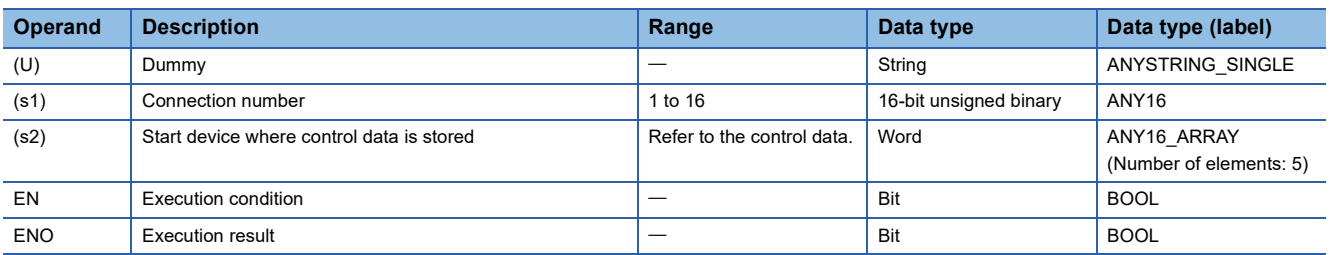

## ■**Applicable devices**

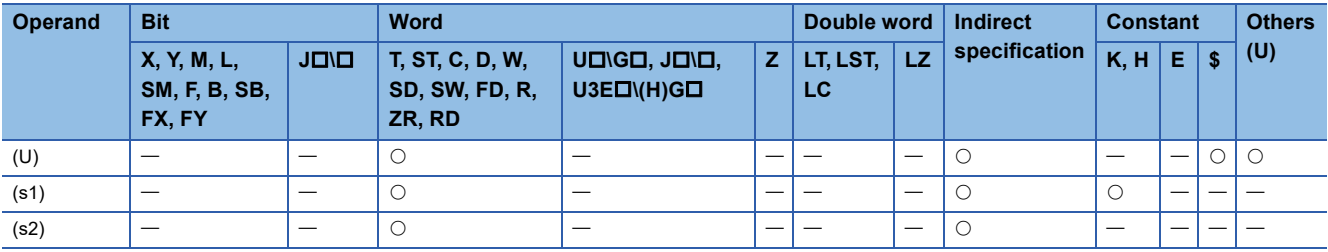

## ■**Control data**

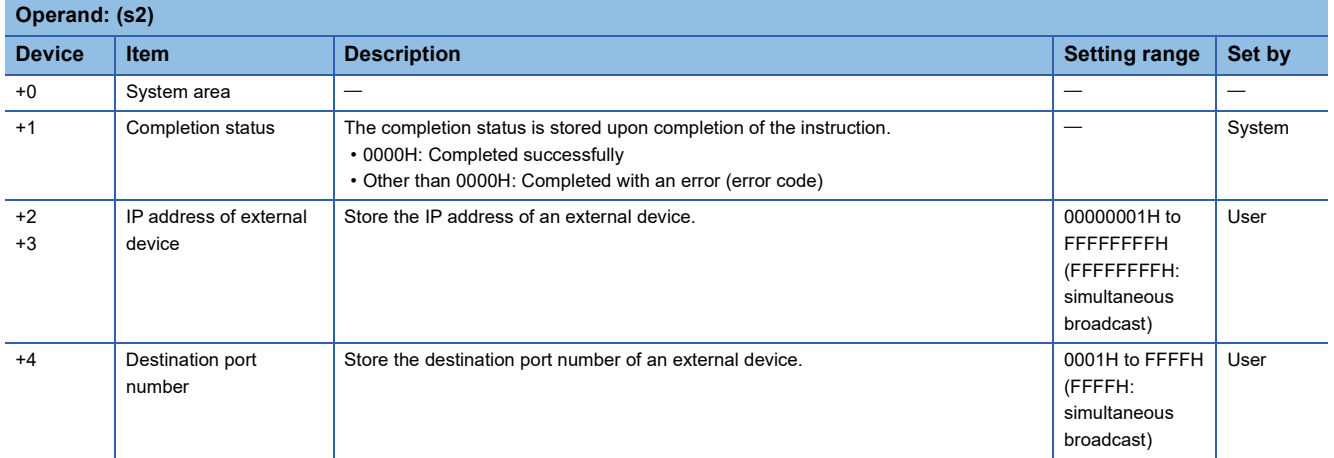

## Processing details

In UDP/IP communications, this instruction changes the communication target IP address and port number of the connection specified by (s1).

## $Point P$

- Using the SP.SOCCSET instruction allows the user to change the communication destination without closing the connection.
- If the SP.SOCCSET instruction is executed while there is data in the receive data area, the instruction is validated after the SP.SOCRCV or S.SOCRCVS dedicated instruction is executed. If the SP.SOCCSET instruction is executed while there is no data in the receive data area, the instruction is validated soon after it is executed.

## **Precautions**

Do not use the SP.SOCCSET instruction to change the communication destination during execution of the SP.SOCSND instruction.

## Operation error

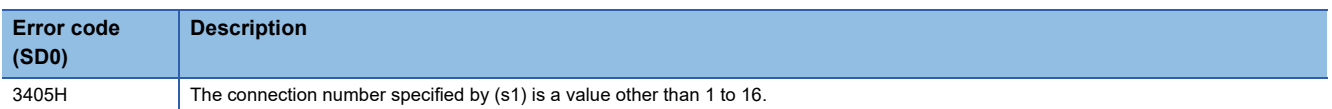

When completed with an error, an error code is stored in the completion status (s2)+1.

For the error code stored in the completion status (s2)+1, refer to the following.

MELSEC iQ-R Ethernet User's Manual (Application)

# **Changing the receive mode**

## **SP.SOCRMODE**

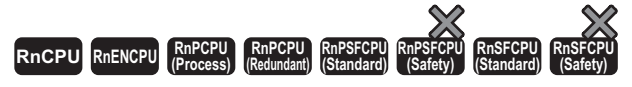

This instruction changes the TCP receive mode and receive data size for the specified connection (invalid for UDP communications connections).

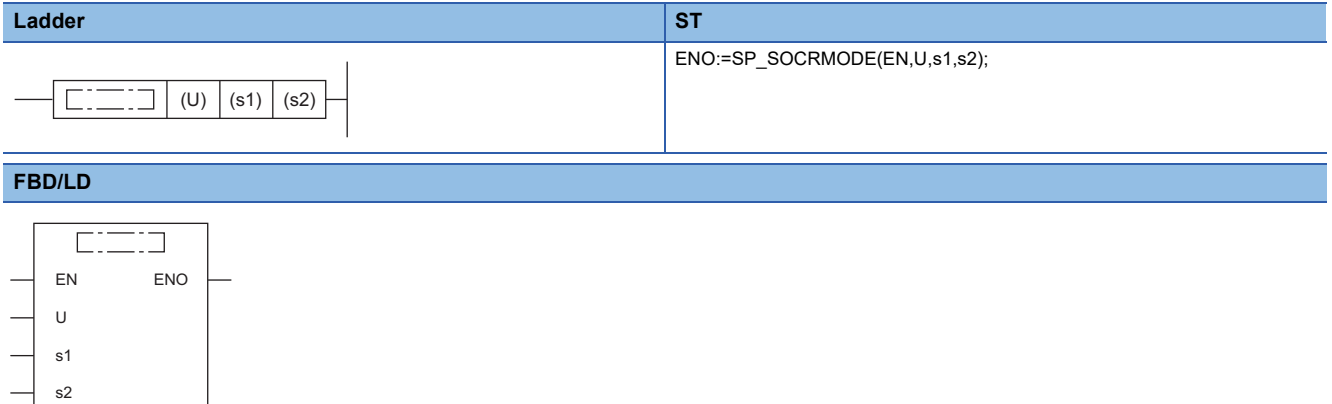

#### ■**Execution condition**

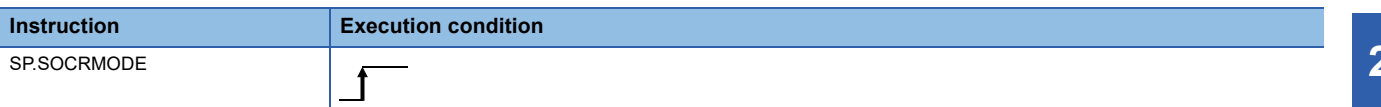

#### Setting data

## ■**Description, range, data type**

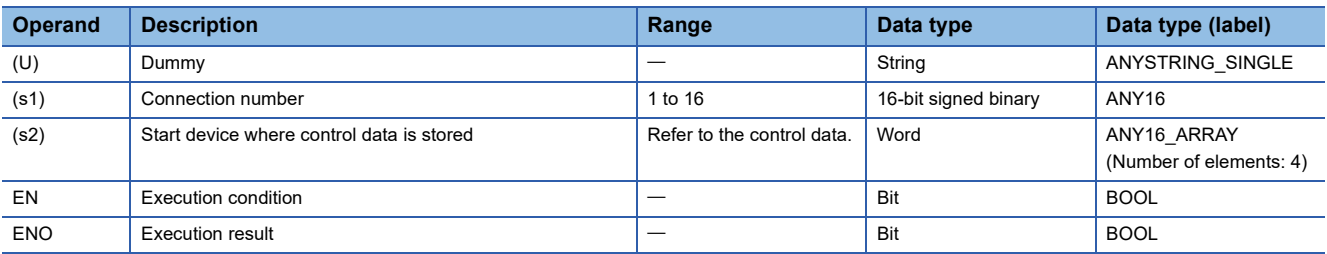

## ■**Applicable devices**

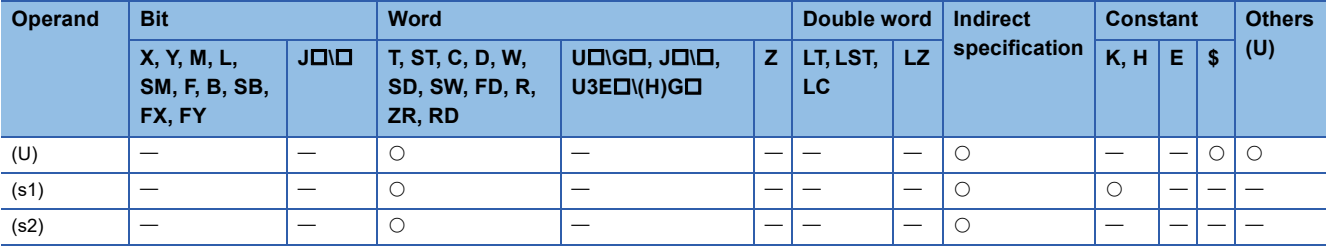

## ■**Control data**

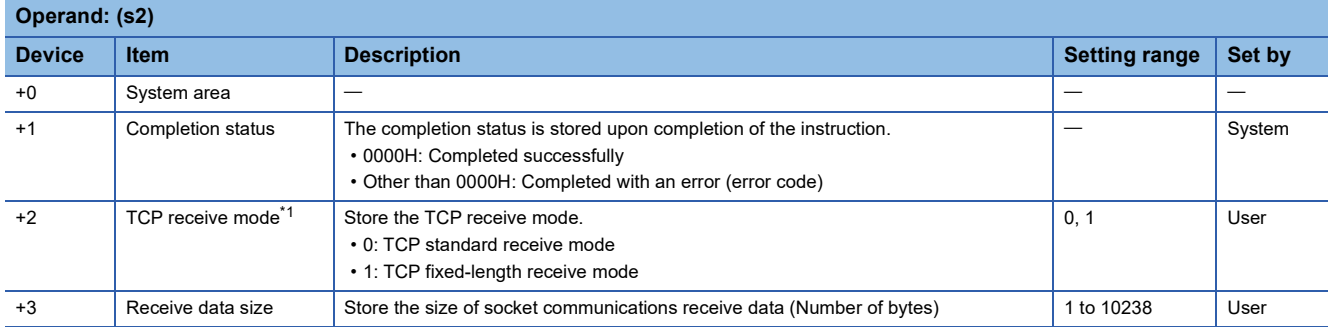

<span id="page-1193-0"></span>\*1 This item is invalid for UDP communications connections.

#### Processing details

- This instruction changes the TCP receive mode and receive data size for the connection (other than a UDP communications connection) specified by (s1).
- For TCP connections, the function enables the mode specified by (s2)+2.

#### ■**TCP standard receive mode**

Upon receipt of data, the instruction stores the data in the socket communications receive data area and turns on SD1506 (socket communications receive status signal).

If the received data exceeds the specified receive data size, the excess data becomes the next receive data.

If data is received later before data is read from the socket communications receive data area using the SP.SOCRCV or S.SOCRCVS instruction, it is stored in the receive data area in the OS.

If the receive data area in the OS contains data when data is read from the socket communications receive data area using the SP.SOCRCV or S.SOCRCVS instruction, the instruction stores the data in the socket communications receive data area and turns on SD1506 (socket communications receive status signal).

#### **Ex.**

When 500 bytes of data is received while the receive data size is set to 300 bytes

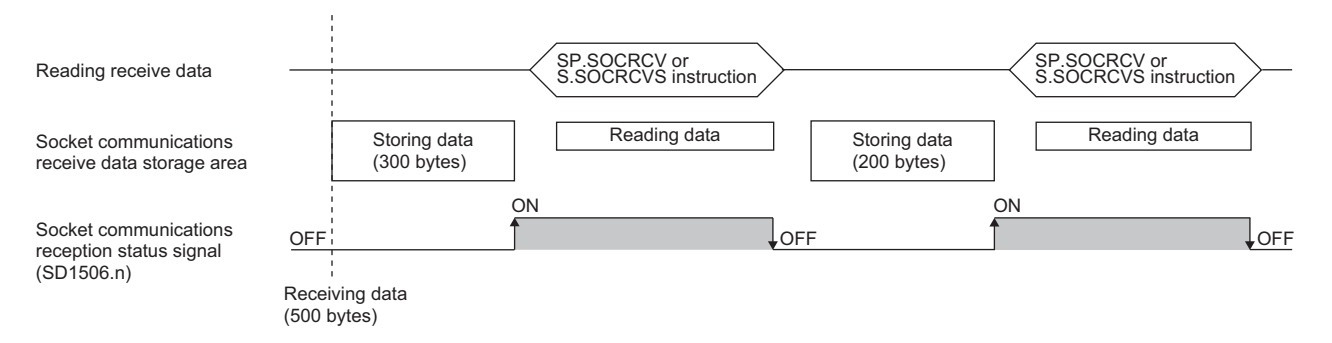

#### ■**TCP fixed-length receive mode**

**Ex.**

Upon receipt of data, the instruction stores the data in the socket communications receive data area. If the specified receive data size is not reached, SD1506 (socket communications receive status signal) does not turn on.

Data reception is repeated until the received data reaches the receive data size. When it reaches the receive data size, SD1506 (socket communications receive status signal) turns on.

If the received data exceeds the specified receive data size, the excess data becomes the next receive data.

If data is received later before data is read from the socket communications receive data area using the SP.SOCRCV or S.SOCRCVS instruction, it is stored in the receive data area in the OS.

If the receive data area in the OS contains data when data is read from the socket communications receive data area using the SP.SOCRCV or S.SOCRCVS instruction, the instruction stores the data in the socket communications receive data area, but does not turn on SD1506 (socket communications receive status signal) if the data has not reached the specified receive data size.

Thereafter, data reception is repeated until the received data reaches the receive data size. When it reaches the receive data size, SD1506 (socket communications receive status signal) turns on.

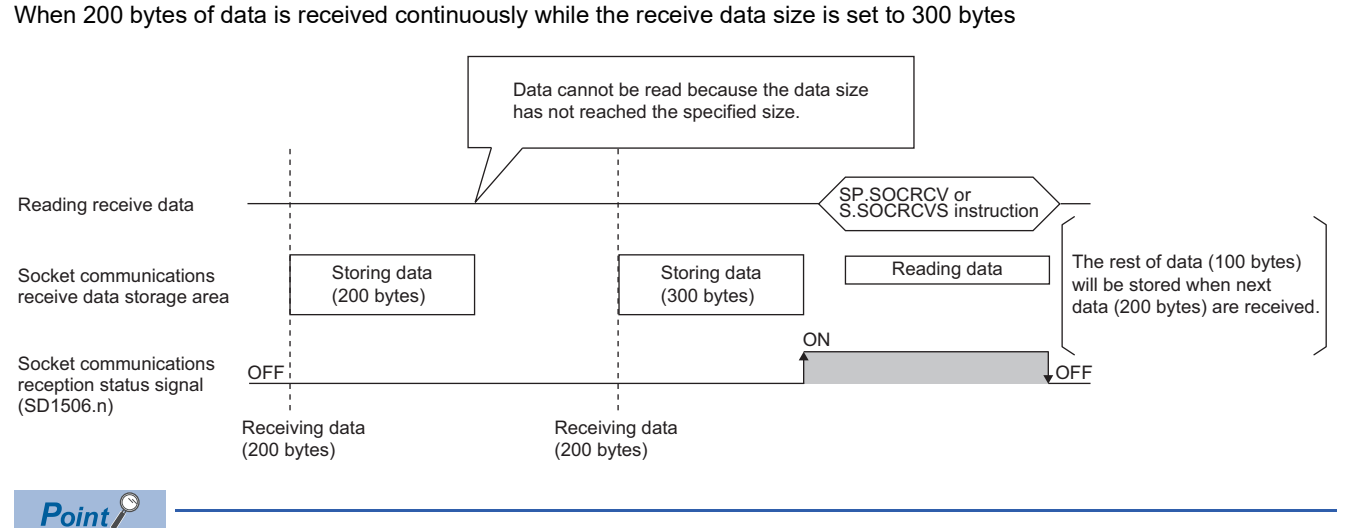

#### • Effective use of devices

The receive data storage device used by the SP.SOCRCV or S.SOCRCVS instruction needs a 1024-word area by default. Specifying the receive data size in 1024 words or less enables effective use of the device.

• Preventing receive data from being divided

Depending on the line type, data to be received from the external device may be divided before arrival. In this case, specifying the receive data size in TCP fixed-length receive mode can prevent receive data from being divided.

• Preventing receive data from being connected

Due to a delay in receive processing of the sequence program, data which has been divided and sent may be connected before receiving depending on the external device.

Specifying the receive data size in TCP fixed-length receive mode enables data to be correctly divided and received.

 • The size of the receive data to be read once by the SP.SOCRCV or S.SOCRCVS instruction is specified in (s2)+3. In the case of UDP, if the received data exceeds the specified receive data size, the excess data becomes the next receive data.

## Operation error

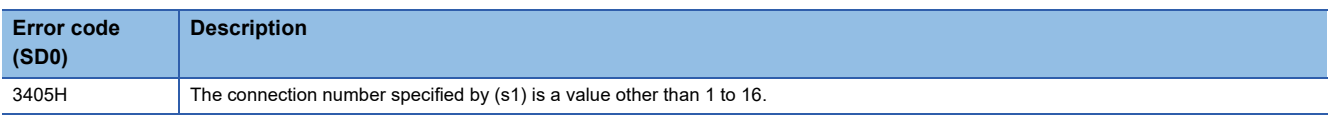

When completed with an error, an error code is stored in the completion status (s2)+1.

For the error code stored in the completion status (s2)+1, refer to the following.

MELSEC iQ-R Ethernet User's Manual (Application)

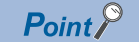

When the receive status signal does not turn on in TCP fixed-length receive mode, the data received as of the current time can be read with the SP.SOCRDATA instruction to check whether the data sent from the external device is missing.

# **Reading socket communications receive data**

## **S(P).SOCRDATA**

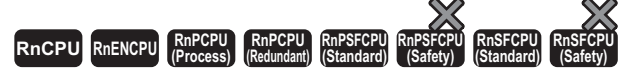

These instructions read data by the number of words specified by (n) from the socket communications receive data area of the connection specified by (s1), and store them in the device specified by (d) and later.

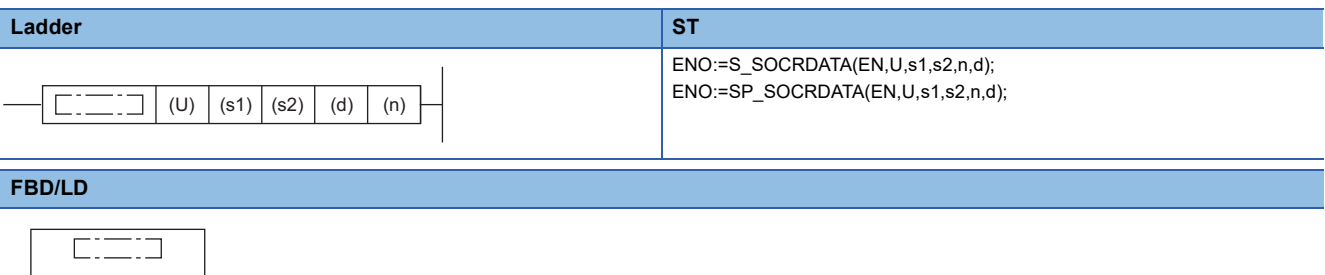

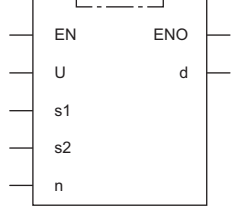

#### ■**Execution condition**

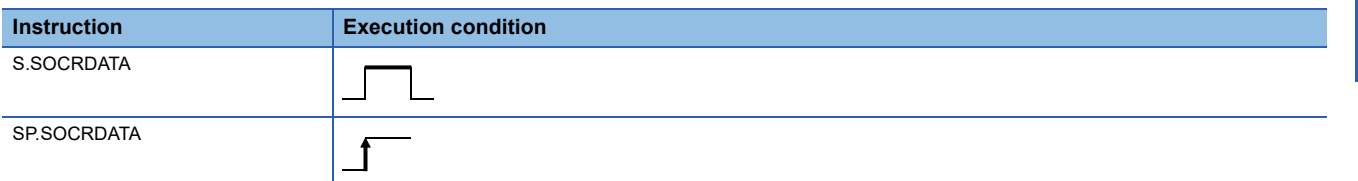

## Setting data

#### ■**Descriptions, ranges, and data types**

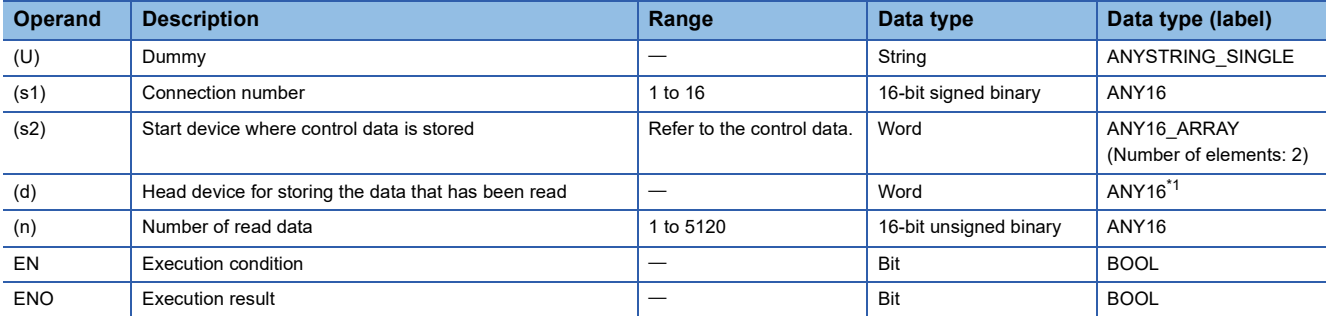

<span id="page-1196-0"></span>\*1 When specifying setting data by using a label, define an array to secure enough operation area and specify an element of the array label.

## ■**Applicable devices**

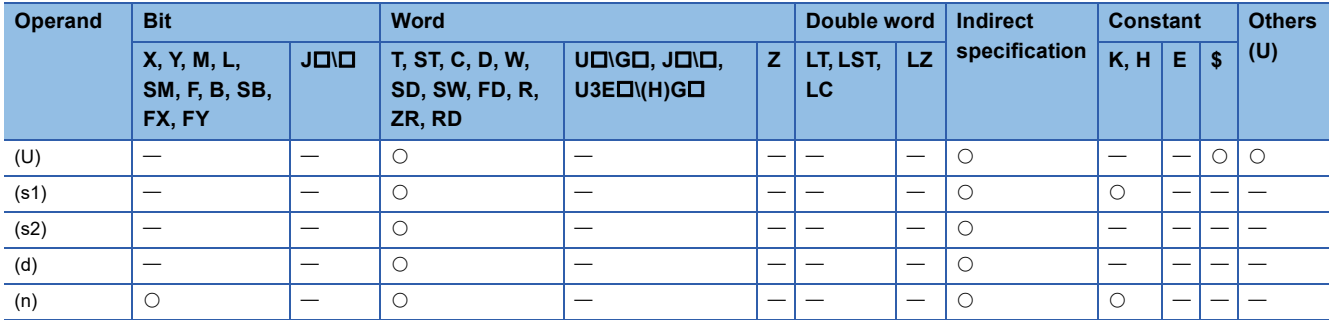

## ■**Control data**

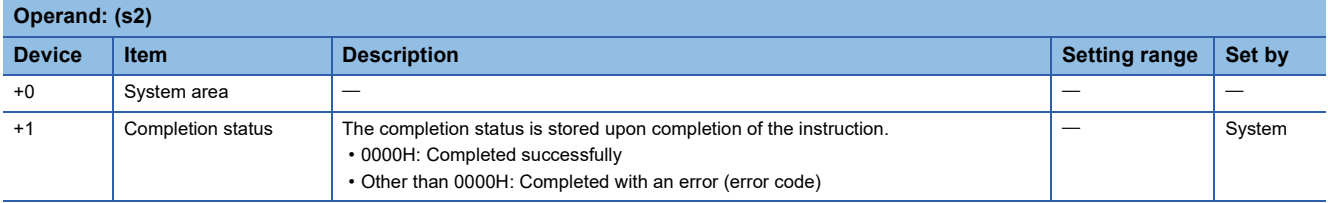

## Processing details

These instructions read data by the number of words specified by (n) from the socket communications receive data area of the connection specified by (s1), and store them in the device specified by (d) and later. If the read data (n) is 0, no processing is performed.

## $Point<sup>0</sup>$

- The receive data length can be read by setting the number of read data to 1 word. As a result, the device for storing receive data when the SP.SOCRCV or S.SOCRCVS instruction is executed can be changed.
- After issuing the S(P).SOCRDATA instruction to check the data to be received this time and issuing the SP.SOCRMODE instruction to specify the size of the data to be received next time, the SP.SOCRCV or S.SOCRCVS instruction can be used to read the data of this time. As a result, based on the data received this time, the size of data to be received next can be specified.

## Operation error

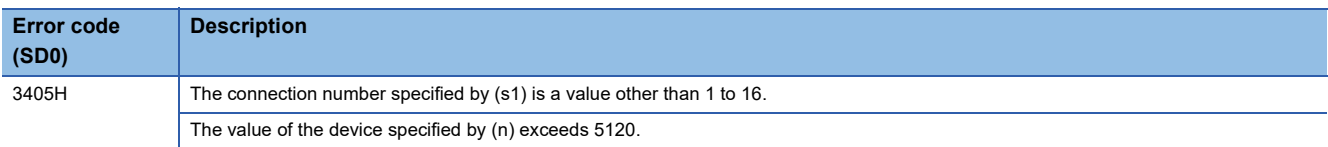

When completed with an error, an error code is stored in the completion status (s2)+1.

For the error code stored in the completion status (s2)+1, refer to the following.

MELSEC iQ-R Ethernet User's Manual (Application)

# **24.3 Predefined Protocol Support Function Instruction**

# **Executing the registered protocols**

## **SP.ECPRTCL**

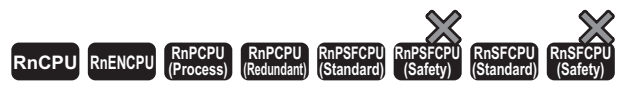

This instruction executes the protocol that has been set by the predefined protocol support function.

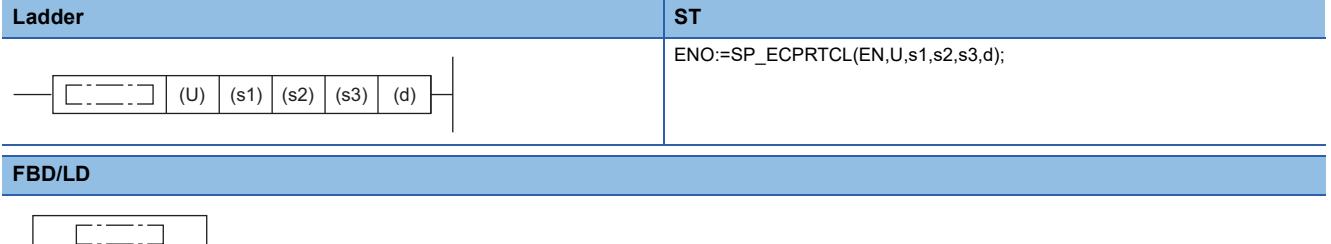

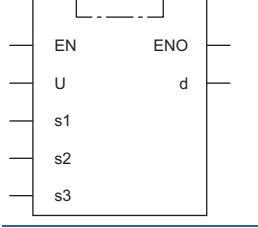

#### ■**Execution condition**

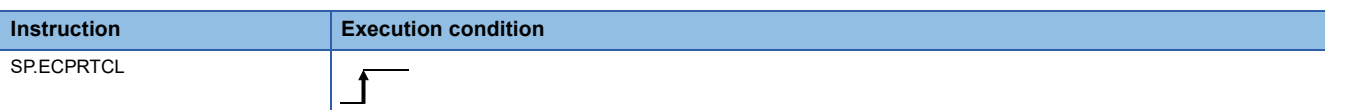

## Setting data

## ■**Description, range, data type**

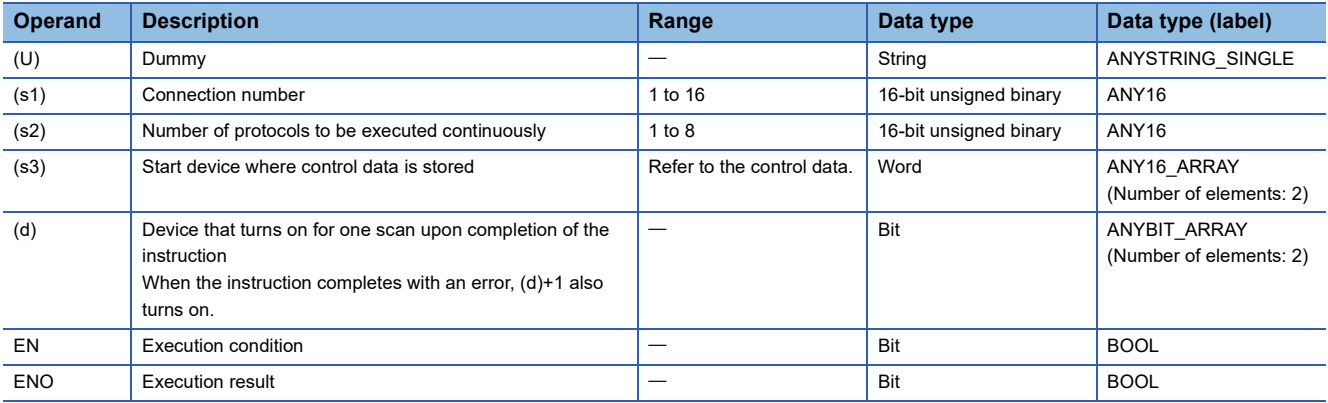

## ■**Applicable devices**

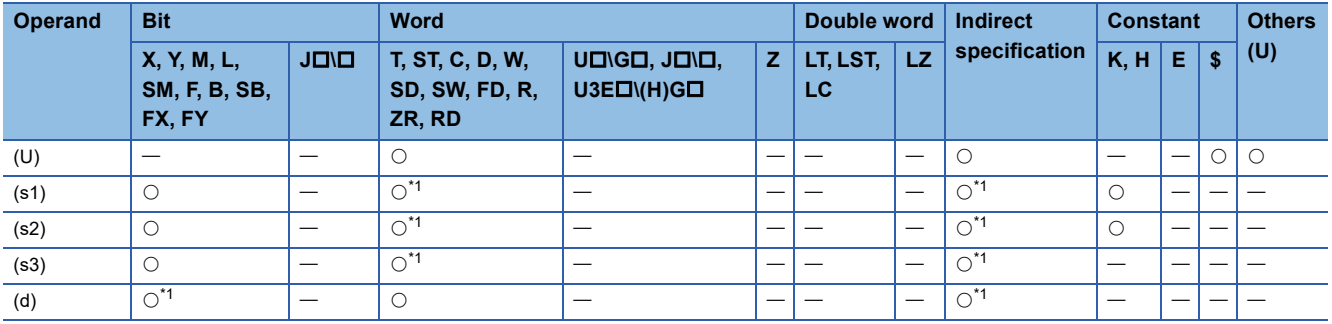

<span id="page-1199-0"></span>\*1 A local device and a file register which is set for each program cannot be used.

## ■**Control data**

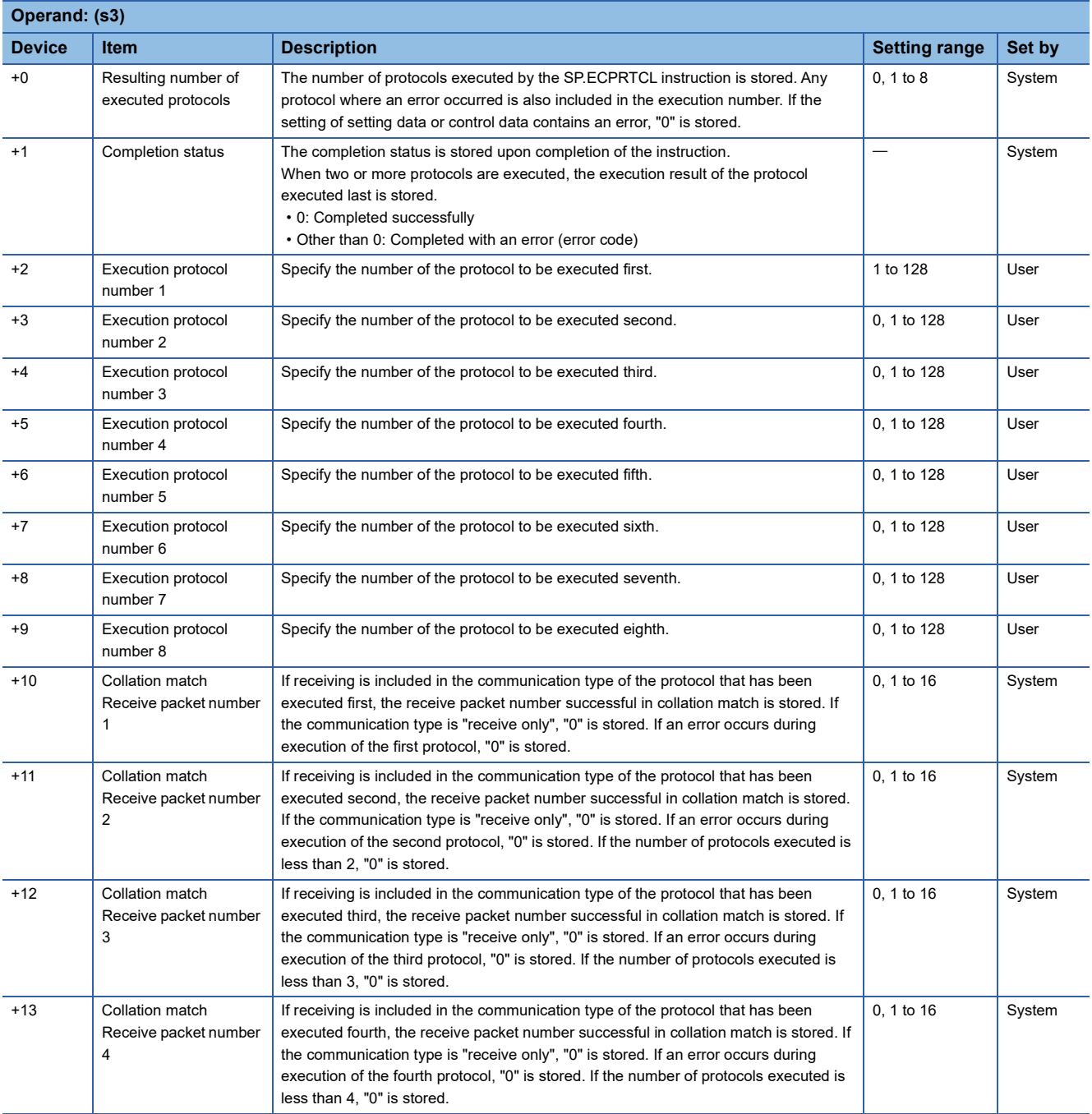

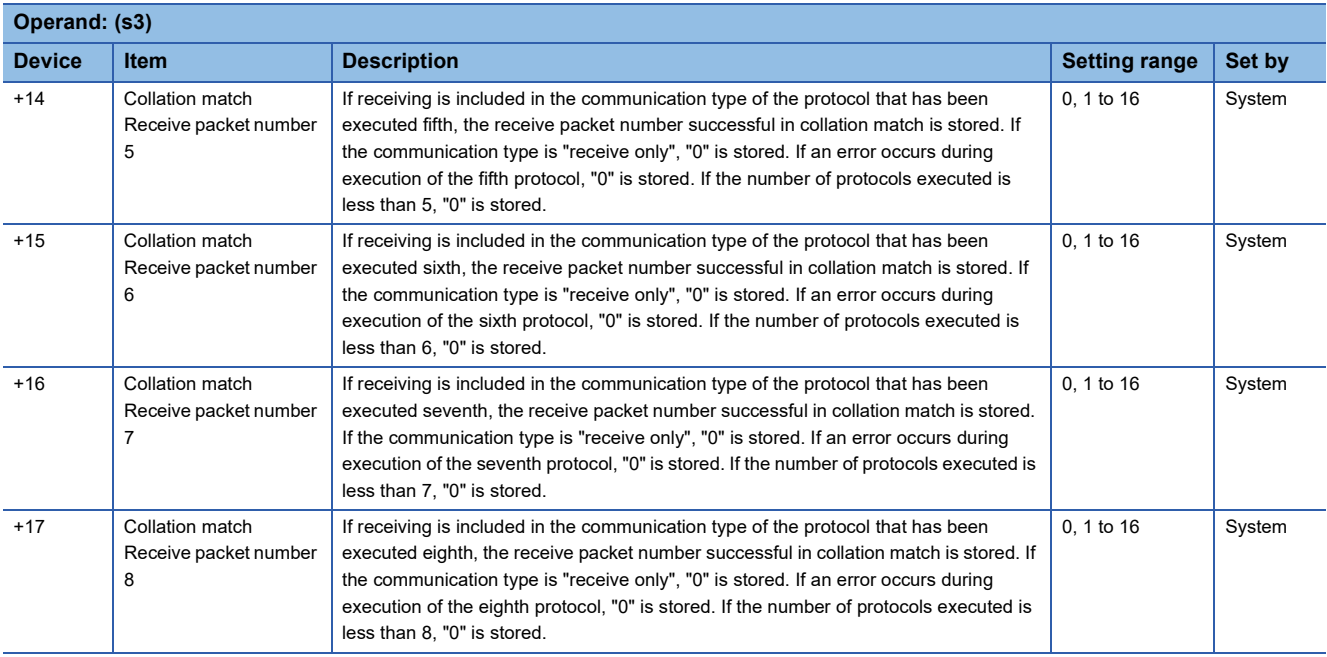

## Processing details

- This instruction executes the protocol registered using the engineering tool. Using the connection specified by (s1), the instruction executes the protocol in accordance with the control data stored in the device specified by (s3) and later.
- The instruction continuously executes as many protocols as specified by (s2) (a maximum of 8 protocols) at one time.
- The number of executed protocols is stored in the device specified by (s3)+0.
- The protocol execution status can be checked with the predefined protocol support function execution status check area (Un\G350 to Un\G669). (COMELSEC iQ-R Ethernet User's Manual (Application))
- The execution status and the completion status of the SP.ECPRTCL instruction can be checked with the completion device (d) and the completion status indication device (d)+1.
- Completion device (d)

This device turns on during END processing of the scan where the SP.ECPRTCL instruction completes, and turns off during the next END processing. • Completion status indication device (d)+1

This device turns on or off depending on the completion status of the SP.ECPRTCL instruction.

When completed successfully: The device remains off.

When completed with an error: The device turns on during END processing of the scan where the SP.ECPRTCL instruction completes, and turns off during the next END processing. In addition, an error code is stored in the device specified by (s3)+1.

#### • The following figure shows the SP.ECPRTCL instruction execution timing.

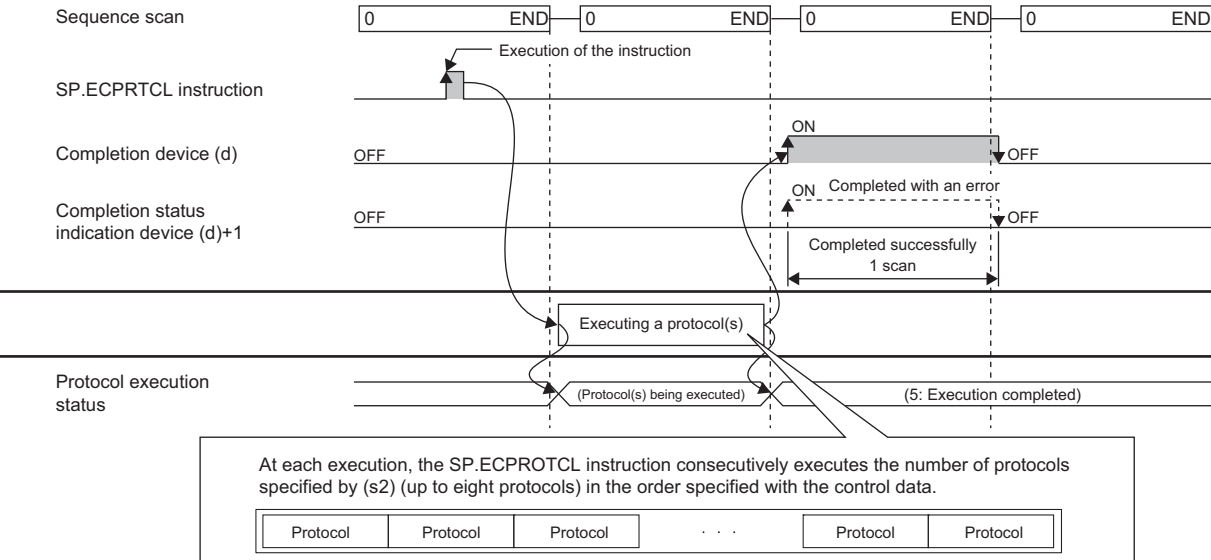

 • Protocol execution can be canceled by setting a protocol cancel request. The protocol cancel request is specified in the predefined protocol support function execution status check area (Un\G350 to Un\G669). (CI MELSEC iQ-R Ethernet User's Manual (Application))

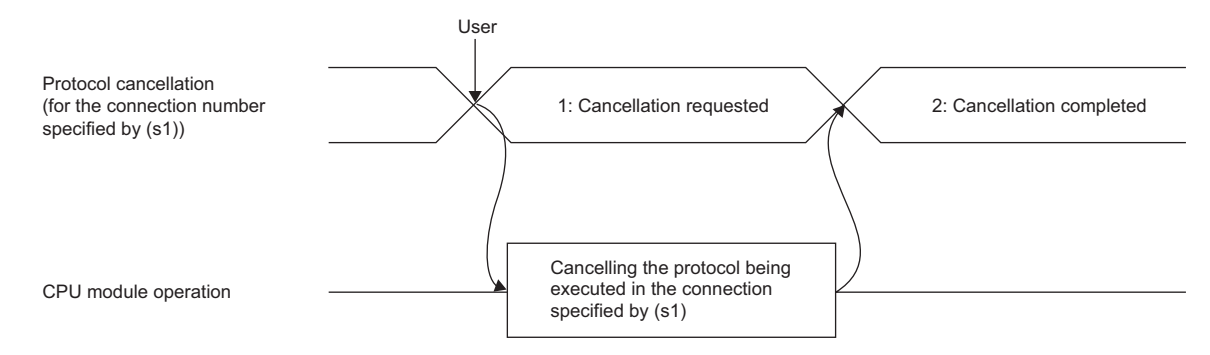

• The following figure shows the protocol cancel operations from time to time.

• If a cancel request is issued before transmission

The following figure shows the operation when the protocol execution status is "1: Waiting for transmission".

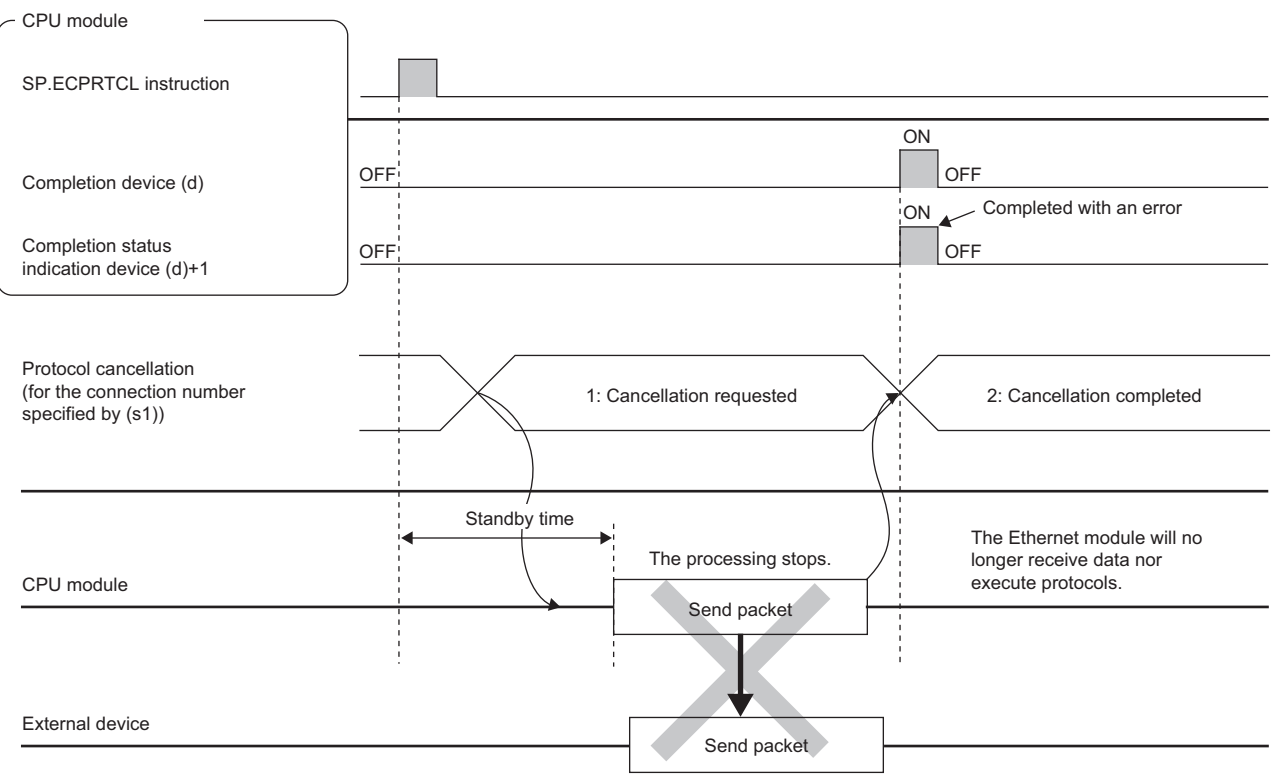

#### • If a cancel request is issued before completion of transmission

The following figure shows the operation when transmission has not been completed while the protocol execution status is "2: Sending".

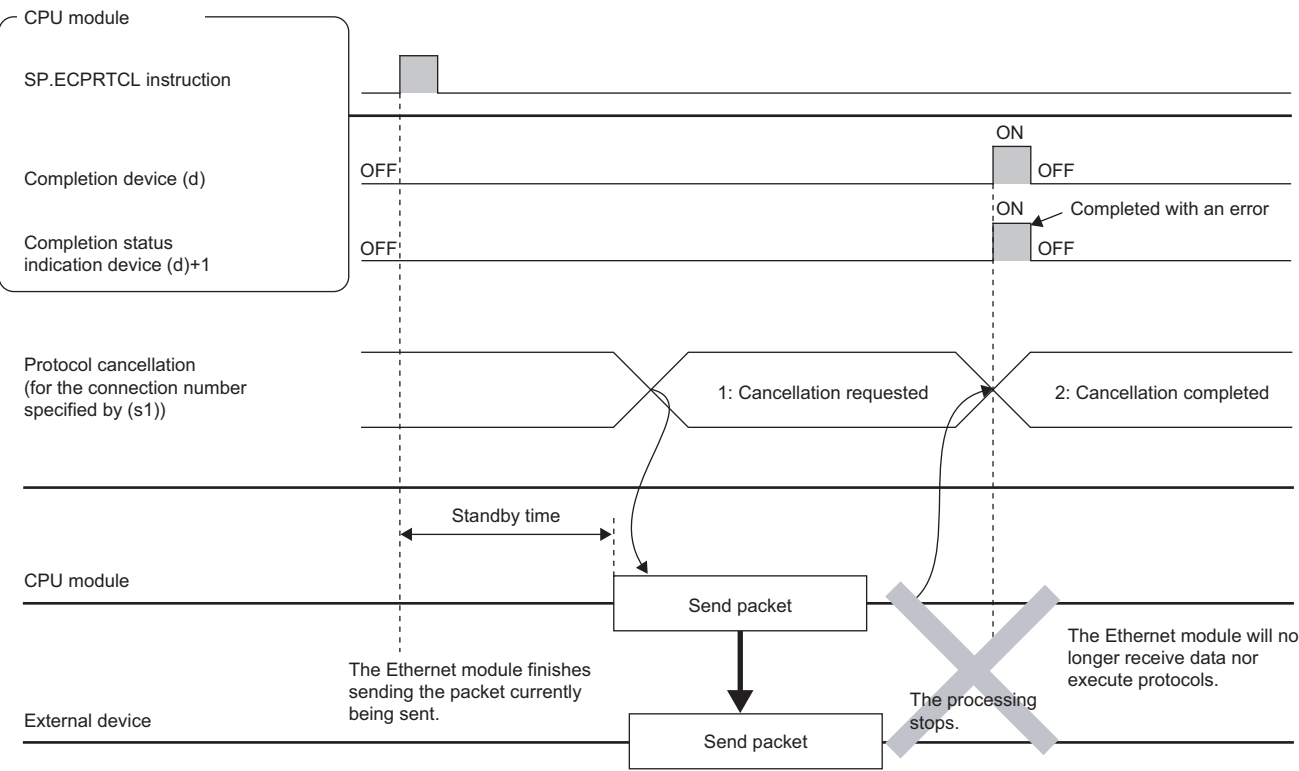

• If a cancel request is issued upon completion of transmission

The following figure shows the operation when transmission has been completed while the protocol execution status is "2: Sending".

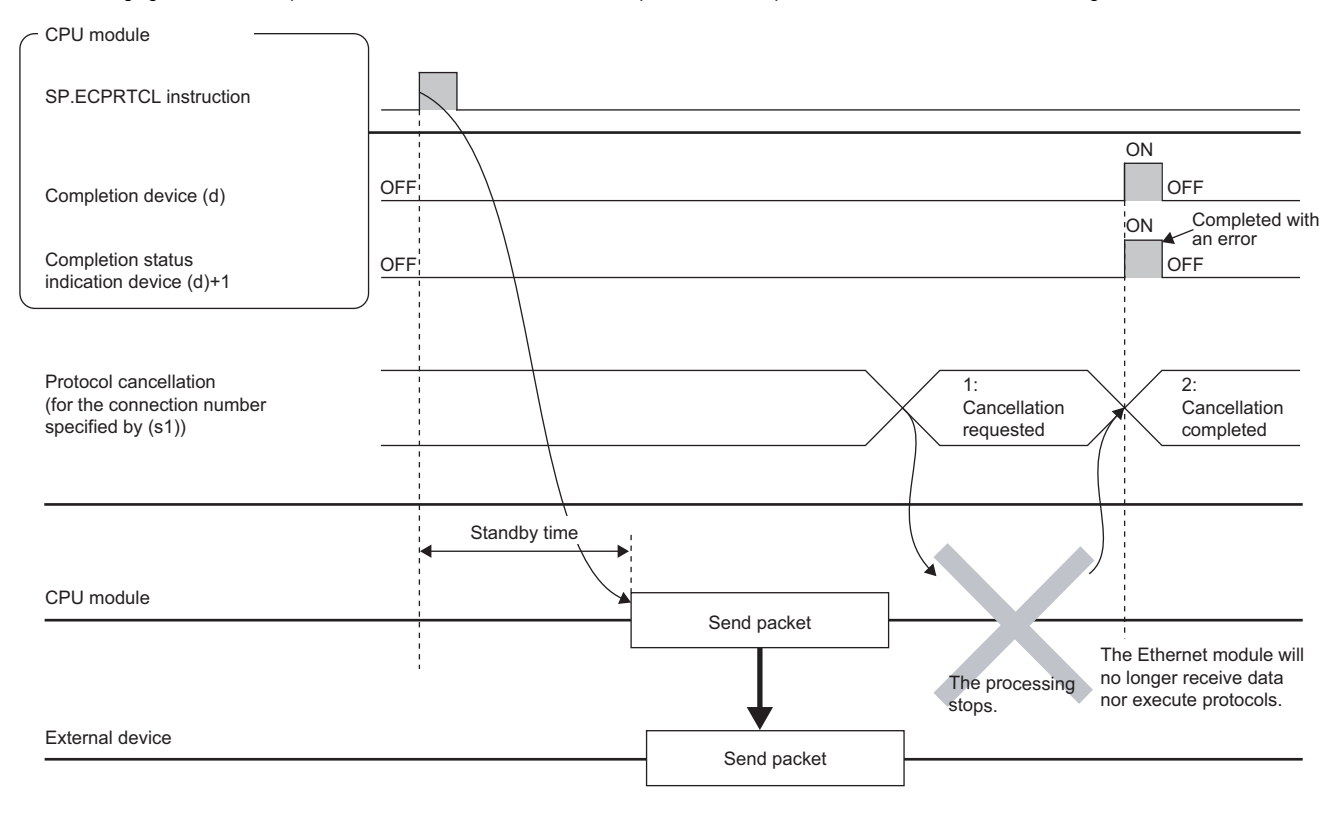

#### • If a cancel request is issued while waiting for reception

The following figure shows the operation when the protocol execution status is "3: Waiting for data reception".

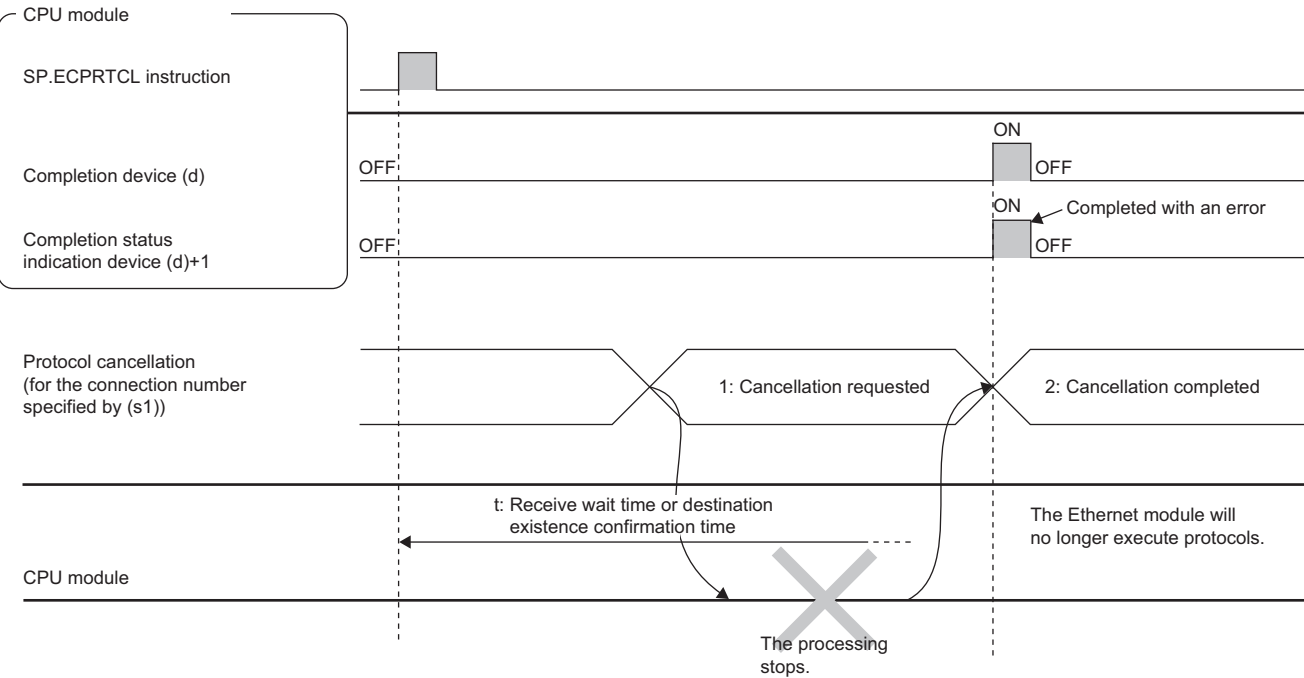

#### External device

• If a cancel request is issued during receiving

The following figure shows the operation when the protocol execution status is "4: Receiving".

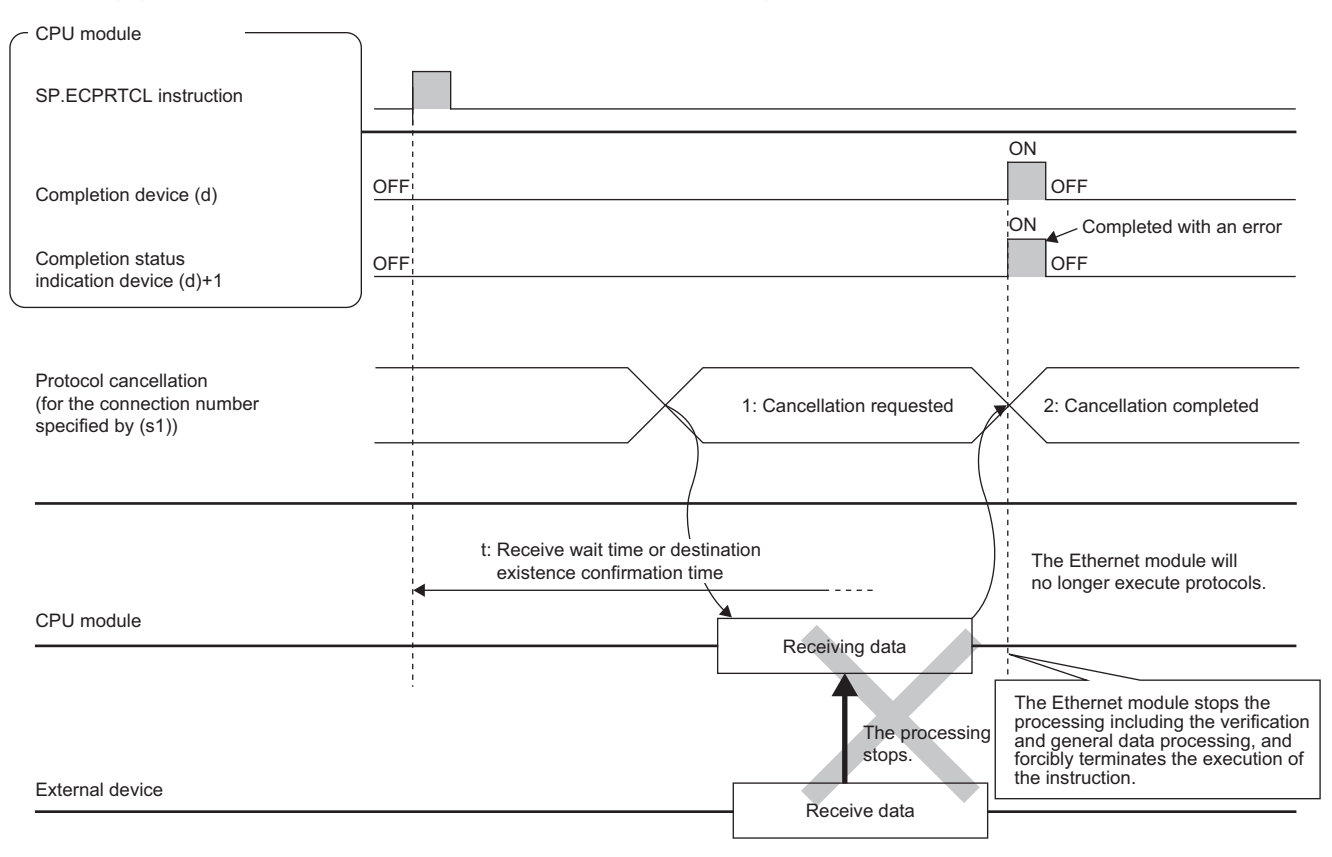

## Operation error

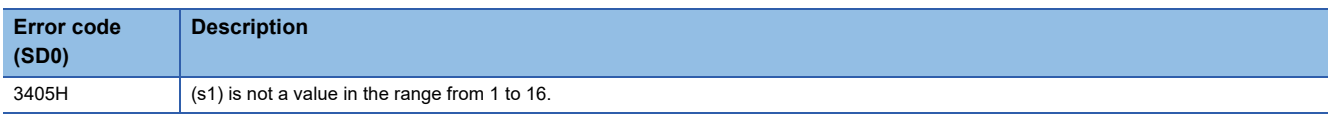

Upon completion with an error, the completion status indication device (d)+1 is turned on and an error code is stored in the completion status (s3)+1.

For the error code stored in the completion status (s3)+1, refer to the following.

MELSEC iQ-R Ethernet User's Manual (Application)

## **Precautions**

- If an error occurs in the mth protocol while multiple protocols are being executed, the instruction does not execute the "m+1"th protocol and after and is completed with an error.
- When a protocol including no-conversion variables is executed, the total data length of the variables used in one packet may exceed 1920 bytes. In this case, the instruction may obtain CPU device values over several scans. Therefore, do not change the CPU device values specified in non-conversion variables from the start of the instruction to the end of execution.
- Protocol cancellation
- The SP.ECPRTCL instruction is completed with an error and stores the protocol cancel request error (C404H) in the device (completion status) specified by  $(s3)+1$ .
- If a cancel request is issued while no protocol is being executed, the CPU module completes the cancel request without performing any processing.
- While no communication protocol is used, any cancel request is ignored if issued.
- When multiple protocols are executed continuously, a cancel request may be issued during execution of the nth protocol. In this case, the CPU module forcibly terminates the nth protocol and does not execute the subsequent protocols. Protocol number n being executed is stored in the device specified by ((s3)+0), the receive packet number successful in comparison match is stored in the device specified by 1 to (n-1), and the protocol cancel request error  $(C404H)$  is stored in the device specified by  $((s3)+1)$ .
- The CPU module periodically checks for a cancel request. For this reason, it may take time until cancel processing is performed after a cancel request is issued.
- The SP.ECPRTCL instruction itself does not open/close a connection and therefore the SP.SOCOPEN/SP.SOCCLOSE instructions need to be used to open/close the connection.

#### [Page 1173 SP.SOCOPEN](#page-1174-0), [Page 1176 SP.SOCCLOSE](#page-1177-0)

- If same instructions are executed for the same connection, the subsequent instruction is ignored and is not executed until the preceding instruction is completed.
- If the receive waiting time is set to "0: Infinite wait", the SP.ECPRTCL instruction is not completed until the data specified in the protocol setting is received.

## **Sending an SLMP frame**

## **SP.SLMPSND**

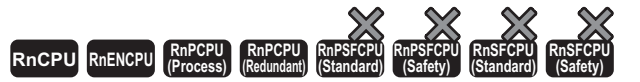

• For the R00CPU, R01CPU, and R02CPU, there are no restrictions on the version.

- The RnCPU (excluding the R00CPU, R01CPU, and R02CPU) and RnENCPU with firmware version "17" or later support this instruction. Use an engineering tool with version "1.020W" or later.
- The RnPCPU with firmware version "13" or later supports this instruction. Use an engineering tool with version "1.040S" or later.

This instruction sends SLMP messages to the SLMP-compatible device.

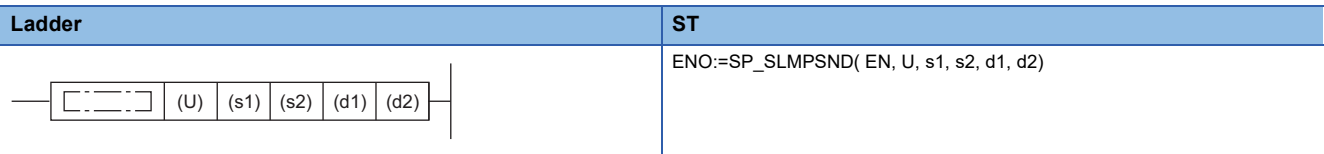

**FBD/LD**

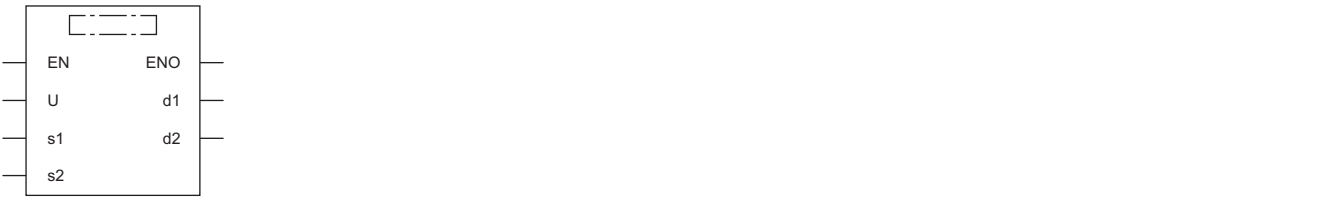

#### ■**Execution condition**

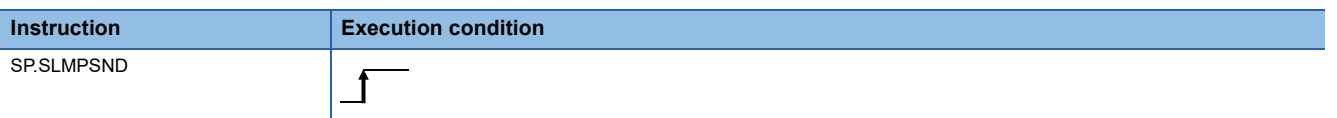

## Setting data

#### ■**Description, range, data type**

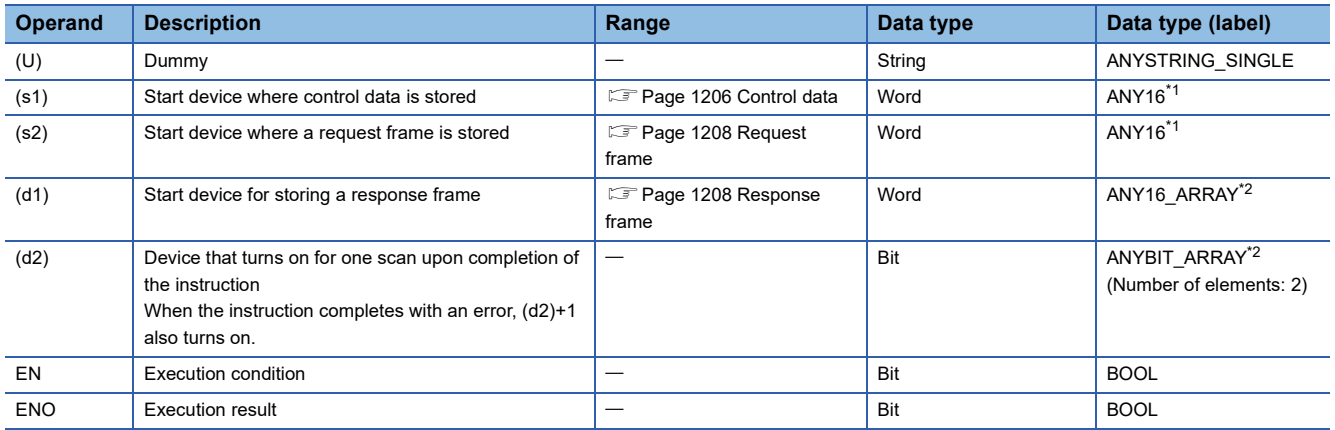

<span id="page-1206-0"></span>\*1 When specifying setting data by using a label, define an array to secure enough operation area and specify an element of the array label.

<span id="page-1206-1"></span>\*2 When specifying setting data by using a label, define an array to secure enough operation area.

**24**

## ■**Applicable devices**

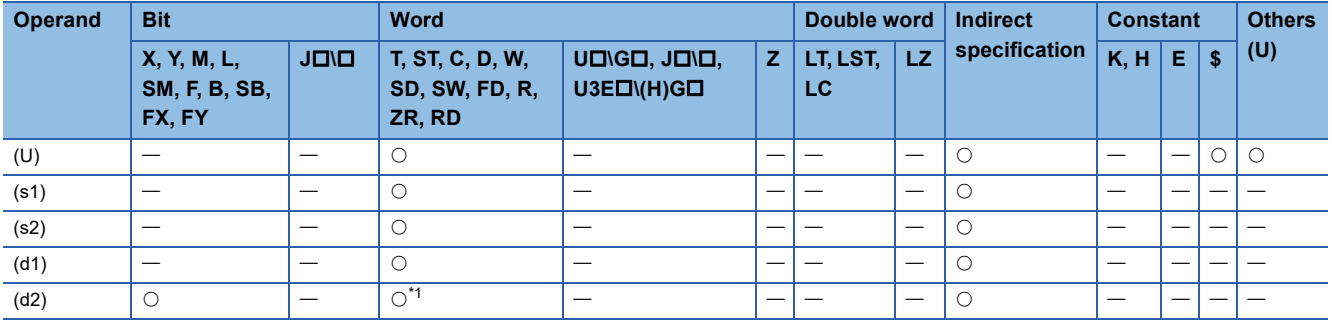

<span id="page-1207-1"></span>\*1 T, ST, C, and FD cannot be used.

## <span id="page-1207-0"></span>■**Control data**

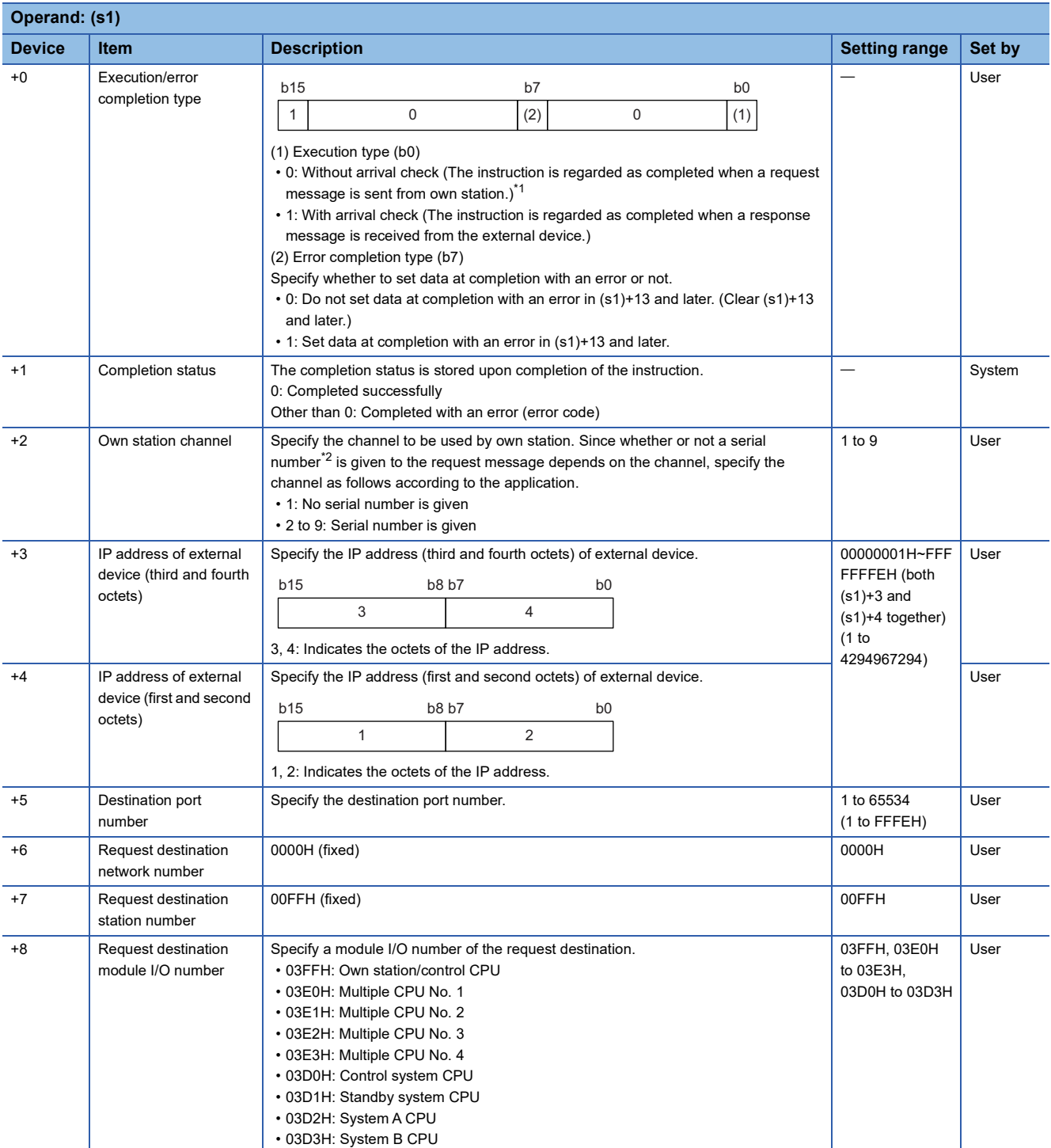

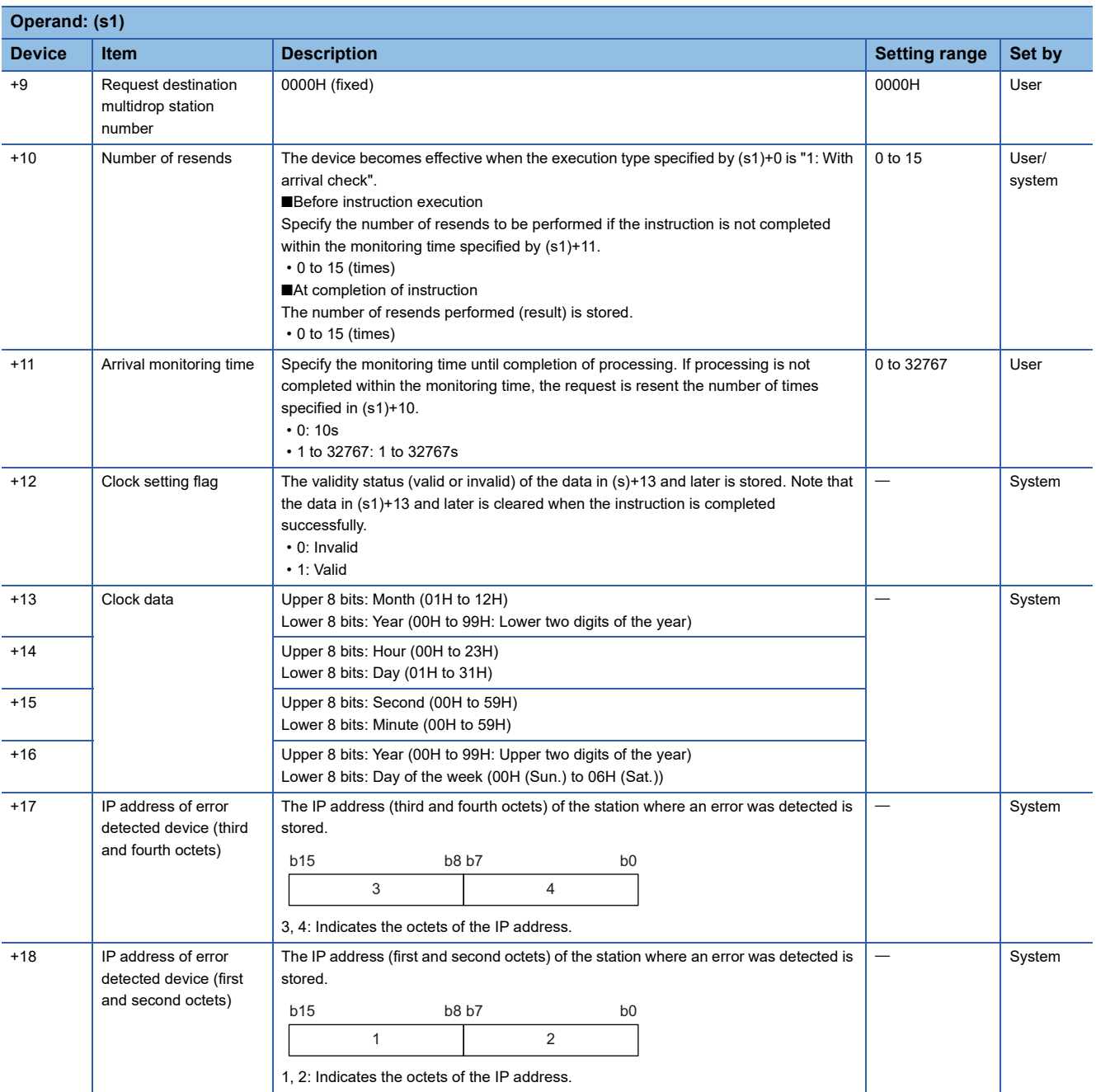

<span id="page-1208-0"></span> $*1$  If (s1)+0 is set to "0: Without arrival check", receive data is not set. Set 0 in (s1)+0 in the following cases:

When a command that does not return a response message is used

When a response message is not referred to

<span id="page-1208-1"></span>\*2 Give the serial numbers when sending several request messages to the same SLMP-compatible device. Serial numbers to be given are automatically numbered by the system. For the Process CPU (redundant mode), the serial numbers are held separately in the system A and system B.

For the serial number, refer to the following.

**CO** SLMP Reference Manual

## <span id="page-1209-0"></span>■**Request frame**

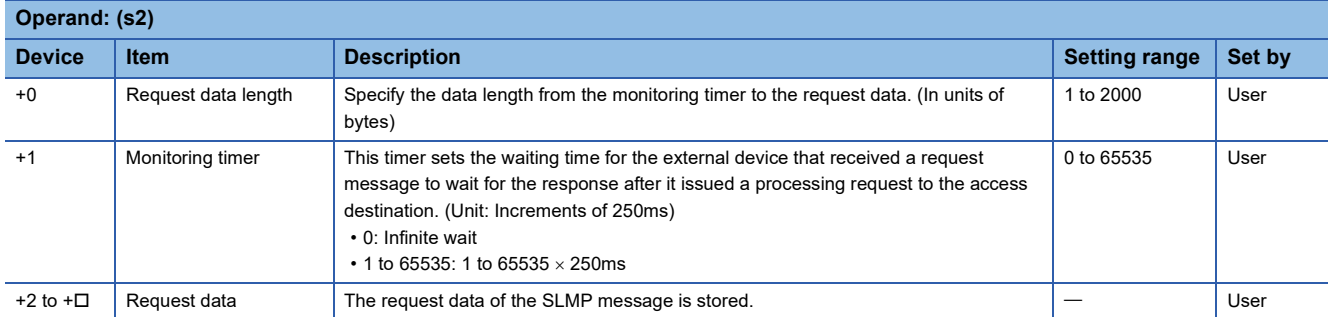

## <span id="page-1209-1"></span>■**Response frame**

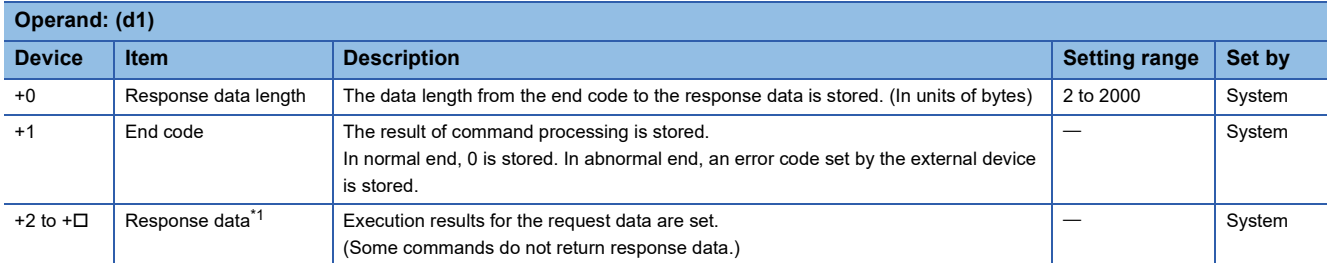

<span id="page-1209-2"></span>\*1 The response data is stored in units of bytes sequentially from lower bytes. When an odd number of bytes of response data is received, the last response data is stored in the lower byte of the last data storage area.

## Processing details

 • This instruction sends the request frame in the device specified by (s2) and later to the external device specified by the external device IP address in the control data. When a response message is received from the external device, it is stored in the device specified by (d1).

The following figures show the request data and the response data in normal/abnormal end.

#### [Request data]

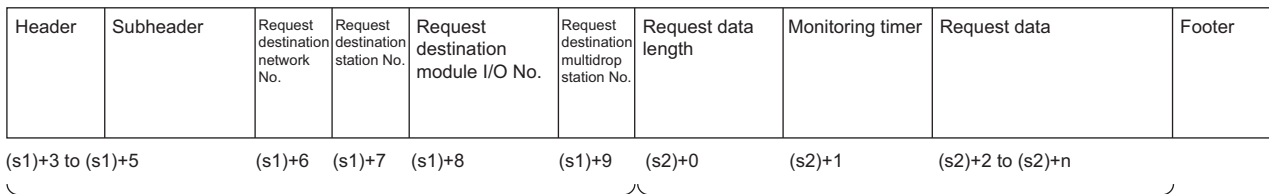

Specified by (s1) (except some devices)

Specified by (s2)

#### [Response data]

(When completed)

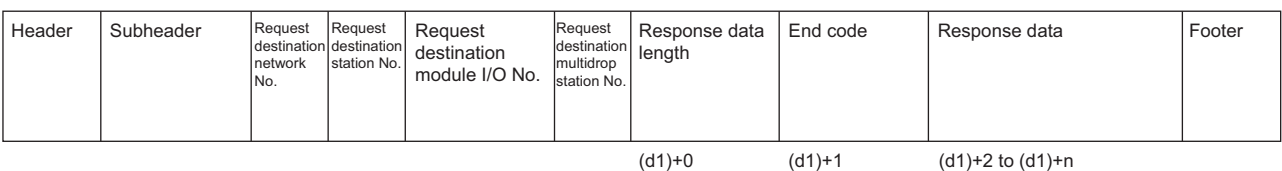

Request .<br>destinatio station No. Request i<br>destinat network No. Request destination multidrop tation No. Request destination module I/O No. Header (When failed) Subheader Stored in (d1)

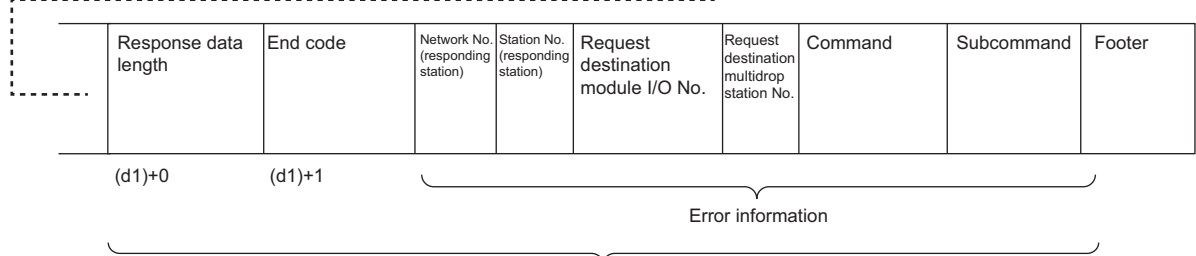

Stored in (d1)

- The SP.SLMPSND instruction communicates using UDP. Set the external device to use UDP.
- The SP.SLMPSND instruction communicates in binary code. Match the setting of the external device also with the binary code.
- The execution status and the completion status of the SP.SLMPSND instruction can be checked with the completion device (d2)+0 and the completion status indication device (d2)+1.
- Completion device (d2)+0
- This device turns on during END processing of the scan where the SP.SLMPSND instruction completes, and turns off during the next END processing. • Completion status indication device (d2)+1

This device turns on or off depending on the completion status of the SP.SLMPSND instruction.

When completed successfully: The device remains off.

When completed with an error: The device turns on during the END processing of the scan where the SP.SLMPSND instruction completes, and turns off during the next END processing.

- When an odd number of bytes of response data is received, invalid data is stored in the upper byte of the device where the last response data is stored.
- For the Process CPU (redundant mode), the system A and system B communicate using separate IP addresses.

 • The following figures show the request data for sending "Read (command: 0401H)" (reading in units of words) and the response data in normal end.

## **Ex.** Reading the value in D100 to D102 [Request data]

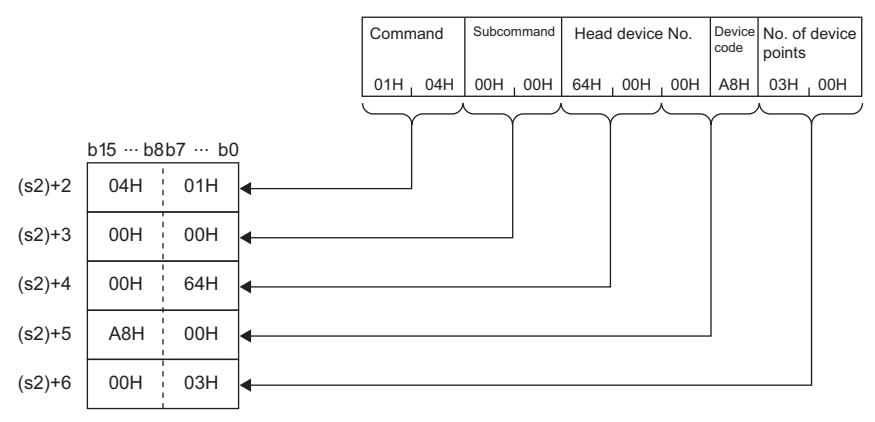

#### [Response data]

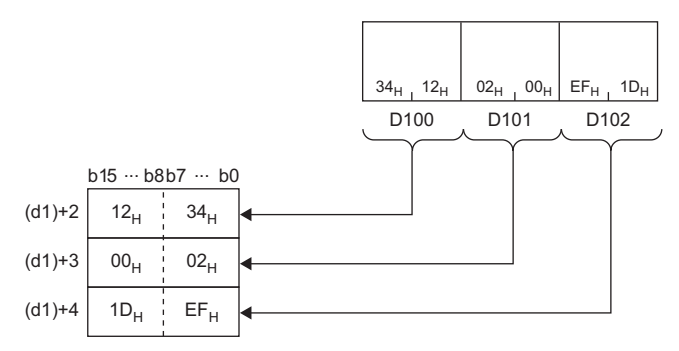

## **Precautions**

- When executing multiple SP.SLMPSND instructions concurrently, be careful not to overlap the channels of the SP.SLMPSND instructions. Multiple SP.SLMPSND instructions specifying the same channels cannot be used concurrently. When the execution conditions of the SP/SLMPSND instructions in the same channel are satisfied in the same sequence scan, only the SP/SLMPSND instruction that has been executed first is enabled and the subsequent SP/SLMPSND instructions are not executed. In addition, any subsequent SP.SLMPSND instruction of the same channel setting as the SP.SLMPSND instruction being executed is not executed. If the CPU module does not execute the processing of the SP.SLMPSND instruction, SM699 turns on.
- Specify the arrival monitoring time ((S1)+11) of the control data and monitoring timer ((S2)+1) of the request frame so that the arrival monitoring time $\geq$ monitoring timer.

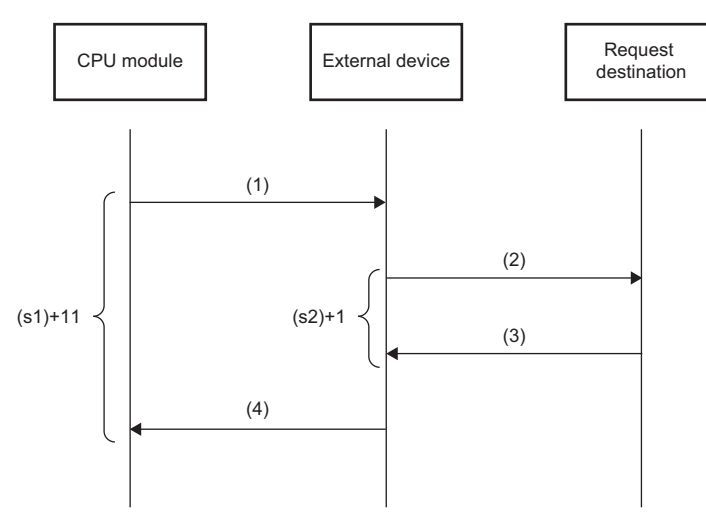

(1) Request message

(2) Processing request from external device to request destination

(3) Processing response from request destination to external device

(4) Response message

## Point $\mathcal P$

The SP.SLMPSND instruction is successfully completed even if the target device returns an abnormal response. When the SP.SLMPSND instruction is completed successfully, the response is whether normal or abnormal can be identified by the end code of the response frame. When an abnormal response is returned, check the manual of the SLMP-compatible device being used and take corrective action.

#### Operation error

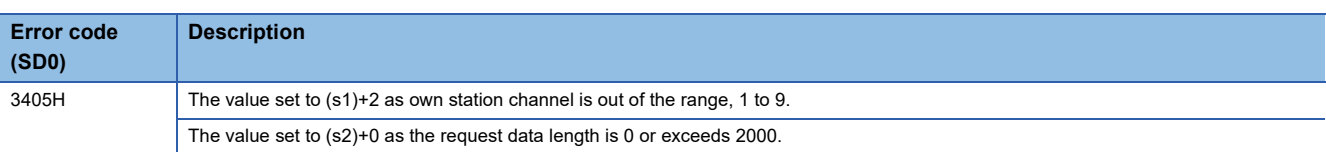

Upon completion with an error, the completion status indication device (d2)+1 is turned on and an error code is stored in the completion status (s1)+1. For the error code stored in the completion status (s1)+1, refer to the following. MELSEC iQ-R Ethernet User's Manual (Application)

# **24.5 File Transfer Function Instructions**

# **Sending FTP client files**

## **SP.FTPPUT**

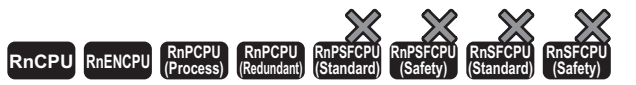

• For the R00CPU, R01CPU, and R02CPU, there are no restrictions on the version.

- The RnCPU (excluding the R00CPU, R01CPU, and R02CPU) and RnENCPU with firmware version "22" or later support this instruction. Use an engineering tool with version "1.025B" or later.
- The RnPCPU with firmware version "13" or later supports this instruction. Use an engineering tool with version "1.040S" or later.

This instruction sends files in the CPU module, which are specified by (s2), to the folder path of the FTP server, which is specified by (s3).

# **Ladder ST** ENO:=SP\_FTPPUT(EN,U,s1,s2,s3,d); **FBD/LD**  $(U)$  (s1) (s2) (s3) (d)

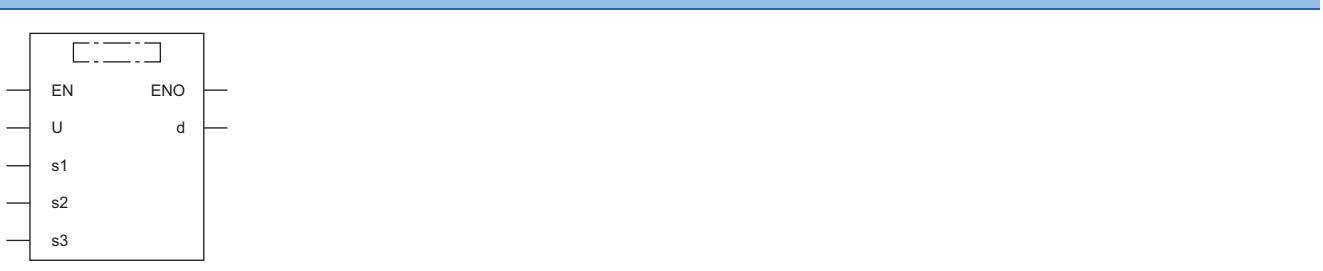

#### ■**Execution condition**

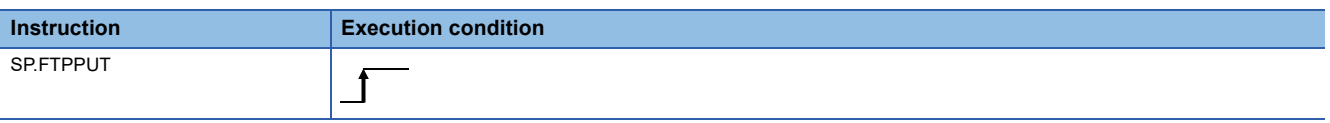

#### Setting data

#### ■**Description, range, data type**

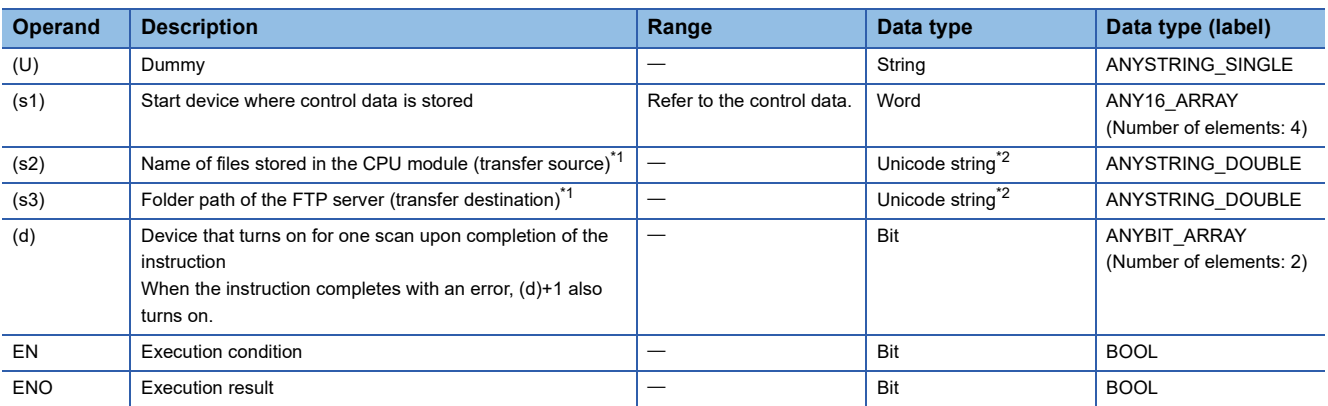

<span id="page-1213-0"></span>\*1 Unicode string or the start device where the Unicode string is stored

<span id="page-1213-1"></span>\*2 Even though the data type is Unicode string, only one-byte alphanumeric characters, symbols, and kana characters; and two-byte characters (Shift JIS codes) can be used. Unsupported characters are treated as "\_".

## ■**Applicable devices**

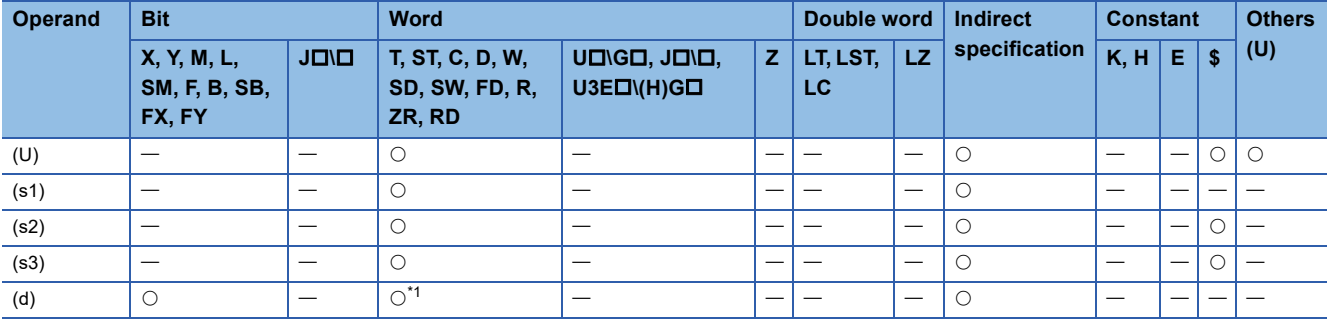

<span id="page-1214-0"></span>\*1 T, ST, C, and FD cannot be used.

## ■**Control data**

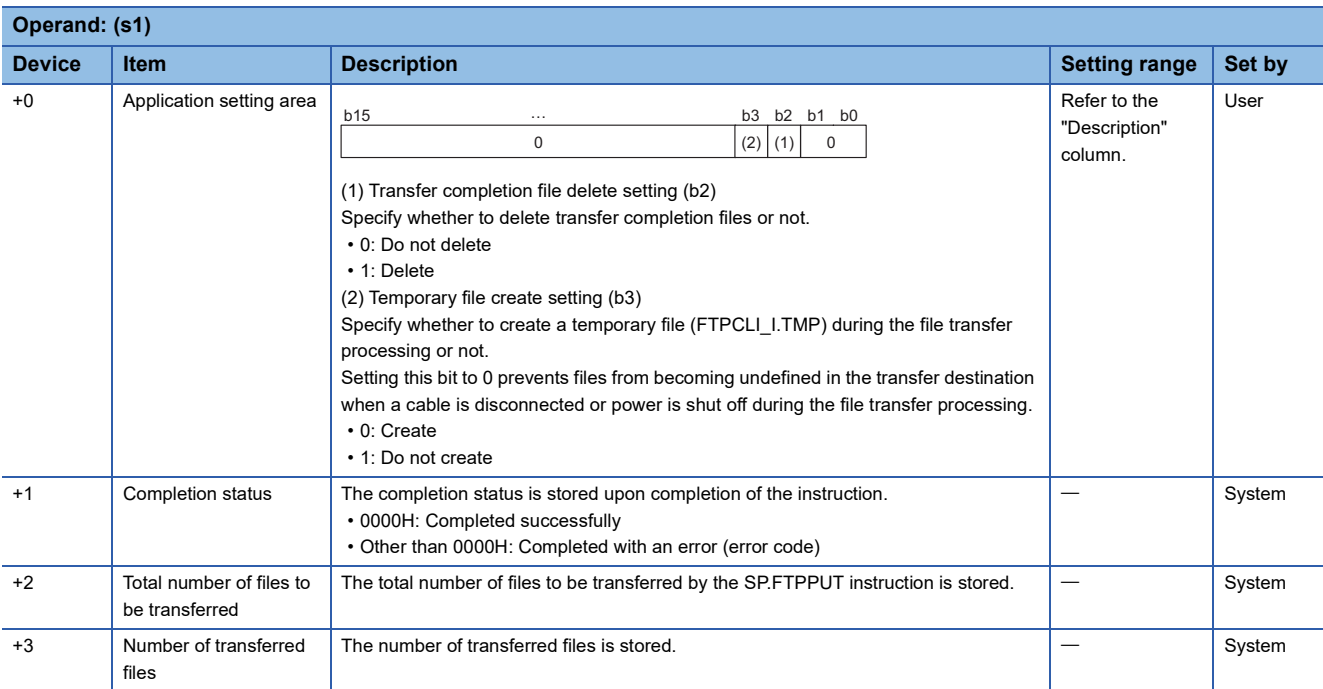

## Processing details

 • This instruction sends files in the CPU module, which are specified by (s2), to the folder path of the FTP server, which is specified by (s3). The CPU module opens a connection with the FTP server set in the module parameters ("FTP Client Settings") at execution of the instruction, and closes a connection after sending files. For details on the parameter setting, refer to the following.

MELSEC iQ-R Ethernet User's Manual (Application)

 • The total number of files to be transferred by the SP.FTPPUT instruction is stored in (s1)+2, and the number of transferred files is stored in (s1)+3.

 • Specify the transfer source drive number (2 to 4) of the CPU module, the folder path where the files are stored, and the file name (including an extension) in (s2) in Unicode string. The maximum number of characters used in a file path is 255. The maximum number of characters used in a path, excluding the file name, is 246 (not including a delimiter). Use one-byte '\' or '/' as a delimiter to specify the boundaries between the elements in a file path.

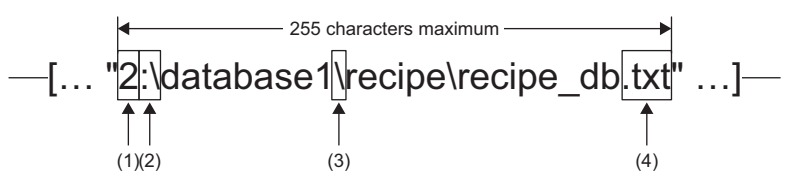

(1)Drive numbers that can be specified are 2 to 4. Specify 3 or 4 for the R00CPU. ( MELSEC iQ-R CPU Module User's Manual (Application)) (2)Use one-byte ':\' or ':/' as a delimiter of the drive number.

(3)Use one-byte '\' or '/' as a delimiter of the folder path and file.

(4)The specified file name should include an extension.

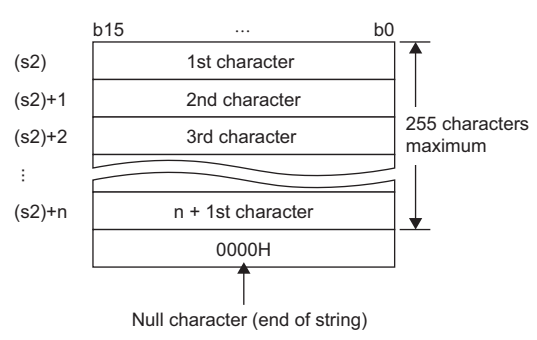

• Wild card characters (\*, ?) can be used in the file name or the extension specified in (s2).

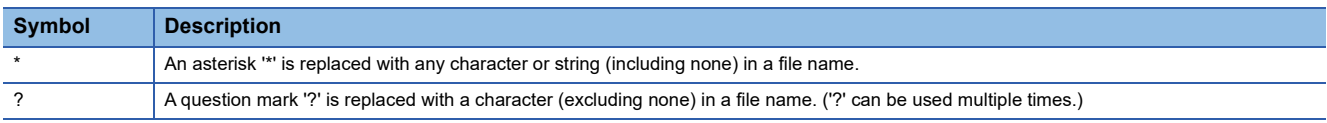

Wild card characters do not recognize periods.

Using wild card characters in the following ways results in an error.

- Two or more asterisks '\*' are used in a file name (before the period) or an extension. (Example: \*abc\*.txt)
- An asterisk '\*' and a question mark '?' are used in a file name (before the period) or an extension. (Example: \*ab?. txt)

When any wild card character is used, the number of files that can be transferred is determined by the total size of the file names of the specified files. The specified files can be transferred when the number of these files and the total size of the file names satisfy the following condition. If a file transfer function instruction is executed without satisfying the following condition, the instruction completes with an error.

(Fi + NM) + 1 < 65536 [bytes] N: Total number of files that match the wild card specification

Fi: Total size of the file names that match the wild card specification

M: Specific information size (Fixed value: 6 bytes)

- If an error occurs in any one of the files to be transferred during execution of the SP.FTPPUT instruction, the transfer processing will be stopped upon detection of the error, and the rest of target files will not be transferred.
- Untransferable files will not be transferred even though the wild card specification conditions are satisfied.
- If the number of characters in the file path which includes a file name and an extension exceeds 255, files will not be transferred even though the wild card specification conditions are satisfied.
- Specify the folder path of the transfer destination FTP server in (s3) in Unicode string. The specified folder path shall be a relative path from home directory of the FTP server. Use one-byte '\' or '/' as a delimiter to specify the boundary of the folder path.<sup>\*1</sup> The maximum number of characters used in the folder path is 255. Note that the total number of characters in a folder path (including the delimiter at the end) and the file name specified in (s2) must be within the maximum path length supported by the transfer destination FTP server. The delimiter at the end of a string can be omitted. When omitted, '\' is assumed to be set at the end. If a nonexistent folder path is specified, a folder is automatically created by the system at execution of the instruction, and then the processing is performed.

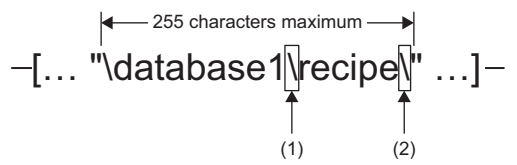

(1)Use one-byte '\' or '/' as a delimiter to specify the boundary of the folder path.<sup>\*1</sup>

(2)The delimiter at the end of string can be omitted.

- \*1 Note that '\' cannot be used as a delimiter for some FTP servers.
- If a NULL character is specified by (s3) or only "0000H" is specified for the device, the CPU module directly accesses under the home directory of the FTP server. For details, follow the FTP server specifications.
- If a file with the same name exists in the transfer destination, the file will be overwritten.
- The maximum size of a file that can be send is 4G bytes.
- The execution status and the completion status of the SP.FTPPUT instruction can be checked with the completion device
- (d) and the completion status indication device (d)+1.

• Completion device (d)

This device turns on during END processing of the scan where the SP.FTPPUT instruction completes, and turns off during the next END processing. • Completion status indication device (d)+1

This device turns on or off depending on the completion status of the SP.FTPPUT instruction.

When completed successfully: The device remains off.

When completed with an error: The device turns on during END processing of the scan where the SP.FTPPUT instruction completes, and turns off during the next END processing. In addition, an error code is stored in the device specified by (s1)+1.

#### • The following figure shows the execution timing of the SP.FTPPUT instruction.

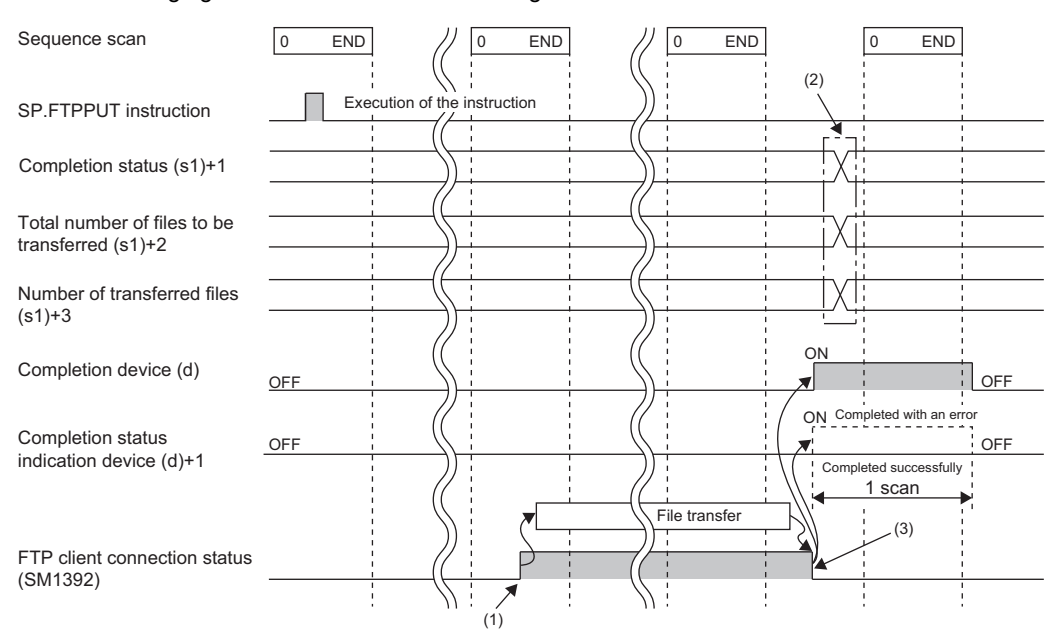

(1)SM1392 turns on during the END processing after the CPU module is connected to the FTP server. (2)Values are stored upon completion of the instruction.

(3)When all files have been transferred, SM1392 turns off.

- SM1392 (FTP client connection status) is on while the CPU module is connected to the FTP server, and SM1392 turns off when disconnected.
- SM753 (File access in progress) turns on while the SP.FTPPUT instruction is being executed. While SM753 is on, the SP.FTPPUT instruction cannot be executed. If executed, no processing is performed.
- If the SP.FTPPUT instruction is executed while the SP.FTPPUT or SP.FTPGET instruction is being executed, the instruction is ignored and not executed until the currently executing instruction completes. When the instruction is ignored, SM699 (Dedicated instruction skip flag) turns on.
- In the following cases, the instruction completes with an error: when there is no free space in the transfer destination; or when b3 (Temporary file create setting) of (s1)+0 is set to 0 (Create), but there is not enough free space for storing transfertarget files and a temporary file (same size as transfer-target files) in the transfer destination.
- Even though the operating status of the CPU module is switched from RUN to STOP during the file transfer processing, the CPU module continues the processing until completed.
- For the Process CPU (redundant mode), the system A and system B communicate using separate IP addresses.

## **Precautions**

- If a cable is disconnected, power is shut off, or the CPU module is reset during the file transfer processing, delete unnecessary files (such as a temporary file and undefined files) on the FTP server as needed. Then, transfer files again.
- When b2 (Transfer completion file delete setting) of (s1)+0 is set to 1 (Delete), note the following.

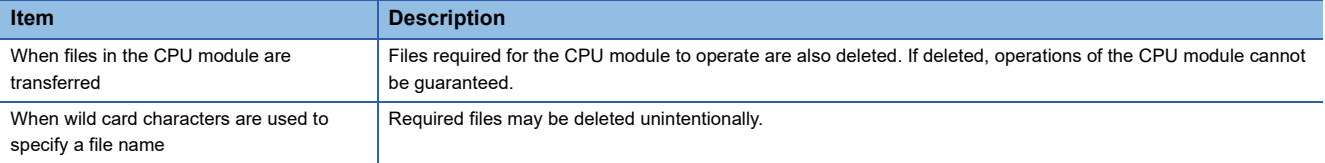

- When transfer source file access is restricted by the file password function, the SP.FTPPUT instruction completes with an error. Note, however, that the instruction can be executed if b2 (Transfer completion file delete setting) of (s1)+0 is set to 0 (Do not delete) and the file password setting type is "Write Protection".
- When b3 (Temporary file create setting) of (s1)+0 is set to 0 (Create), a temporary file of 12 characters (FTPCLI I.TMP) will be created in the transfer destination. Therefore, set the folder path so that the total number of characters in the folder path and the temporary file does not exceed the maximum path length supported by the FTP server.
- Do not use any unsupported characters. If an unsupported character is included in the file name or the folder name specified by (s2) and (s3), the character is converted to " " and processed. When wild card characters are used and an unsupported character is included in the name of files stored in the transfer source CPU module, the character is converted to " " and processed. For this reason, the corresponding file is transferred in the same way as files having the same file name or folder name after character conversion are transferred.
- The Process CPU (redundant mode) may not be able to open a connection with the FTP server in the new control system immediately after system switching has done during the file transfer processing, because the connection with the old control system is still not closed at the FTP server. In this case, keep an attempt to execute the SP.FTPPUT instruction until the connection with the FTP server becomes open.

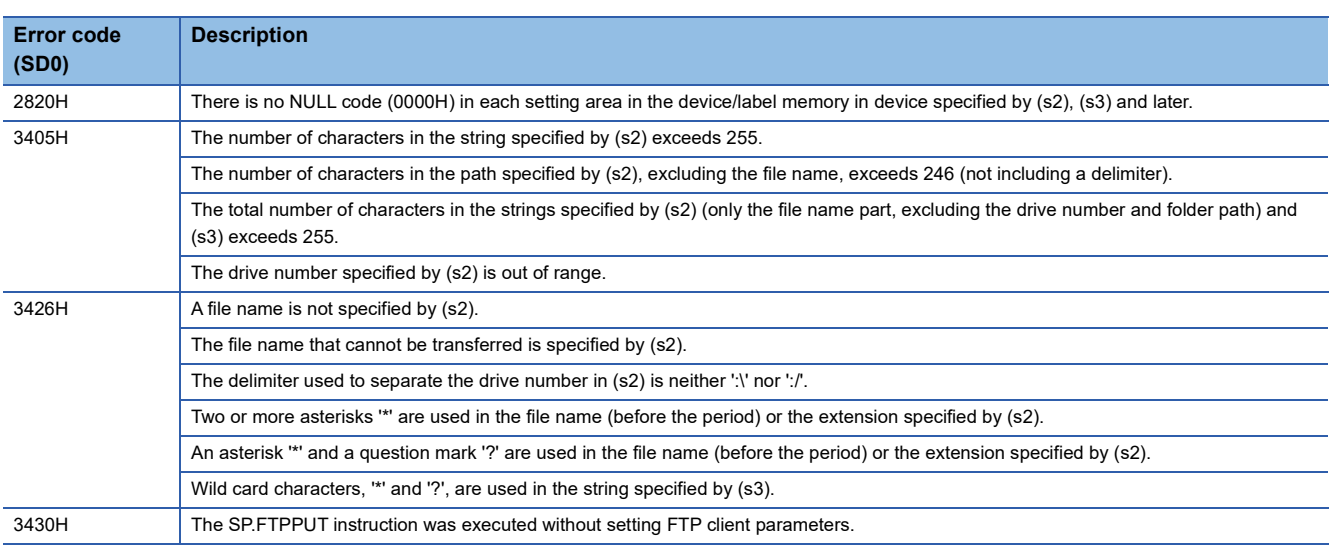

## Operation error

# **Retrieving FTP client files**

## **SP.FTPGET**

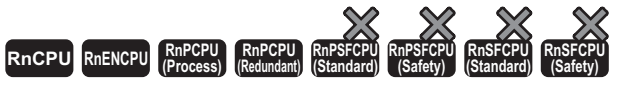

• For the R00CPU, R01CPU, and R02CPU, there are no restrictions on the version.

• The RnCPU (excluding the R00CPU, R01CPU, and R02CPU) and RnENCPU with firmware version "22" or later support this instruction. Use an engineering tool with version "1.025B" or later.

• The RnPCPU with firmware version "13" or later supports this instruction. Use an engineering tool with version "1.040S" or later.

#### This instruction retrieves files on the FTP server, which are specified by (s2), to the folder path of the CPU module, which is

#### specified by (s3).

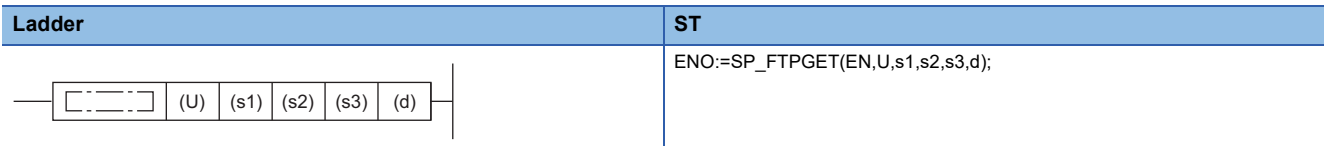

#### **FBD/LD**

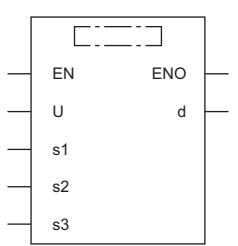

#### ■**Execution condition**

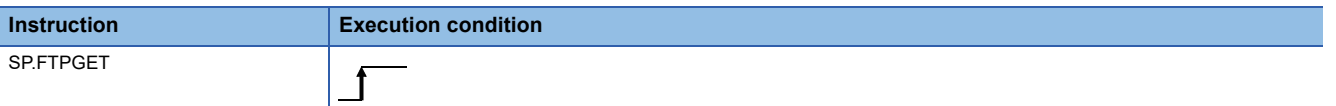

#### Setting data

#### ■**Description, range, data type**

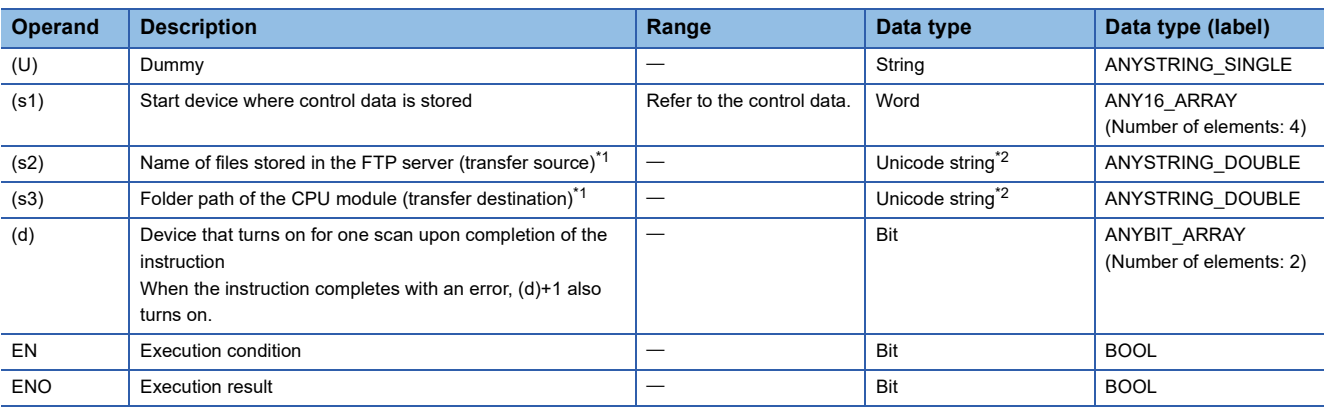

<span id="page-1218-0"></span>\*1 Unicode string or the start device where the Unicode string is stored

<span id="page-1218-1"></span>\*2 Even though the data type is Unicode string, only one-byte alphanumeric characters, symbols, and kana characters; and two-byte characters (Shift JIS codes) can be used. Unsupported characters are treated as "\_".

## ■**Applicable devices**

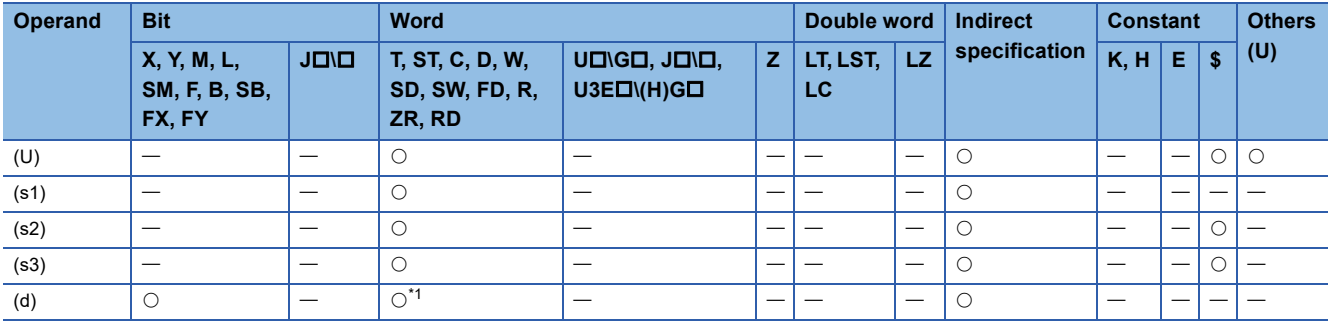

<span id="page-1219-0"></span>\*1 T, ST, C, and FD cannot be used.

## ■**Control data**

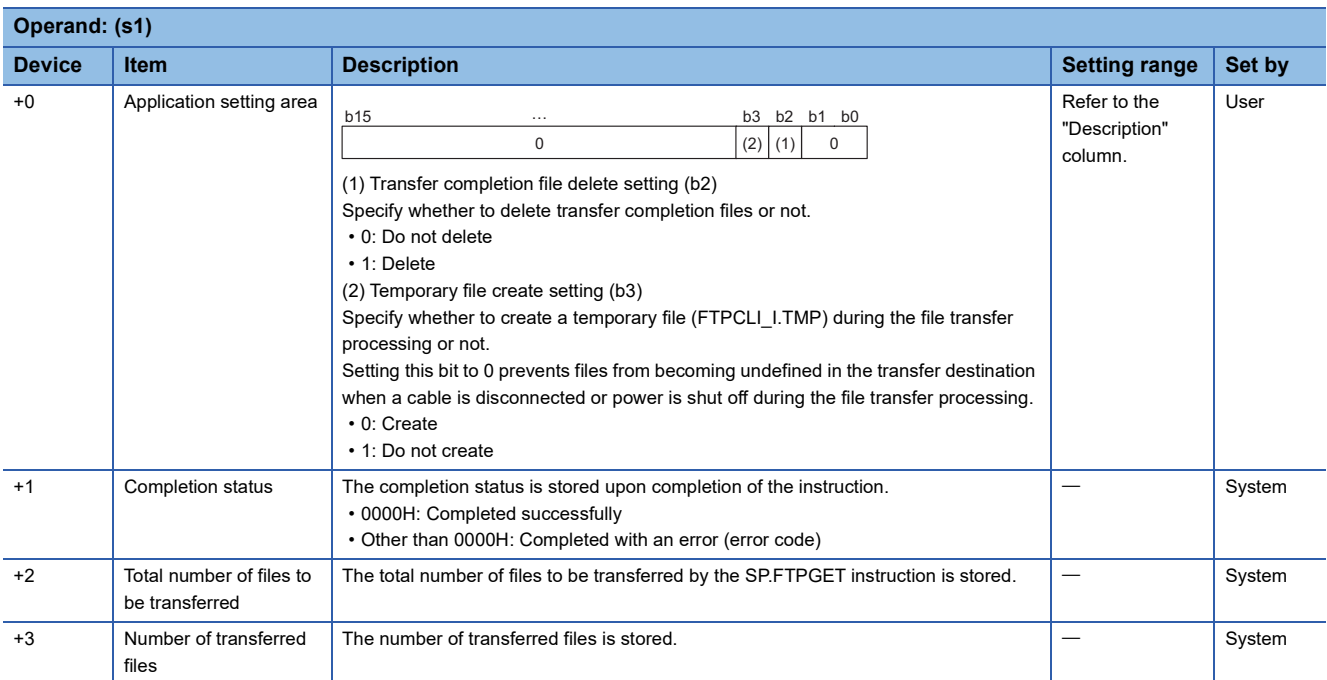

## Processing details

 • This instruction retrieves files on the FTP server, which are specified by (s2), to the folder path of the CPU module, which is specified by (s3). The CPU module opens a connection with the FTP server set in the module parameters ("FTP Client Settings") at execution of the instruction, and closes a connection after retrieving files. For details on the parameter setting, refer to the following.

MELSEC iQ-R Ethernet User's Manual (Application)

- The total number of files to be transferred by the SP.FTPGET instruction is stored in (s1)+2, and the number of transferred files is stored in (s1)+3.
- Specify the folder path where the transfer source files are stored on the FTP server, and the file name (including an extension) in (s2) in Unicode string. The maximum number of characters used in a file path is 255. The specified file path shall be a relative path from home directory of the FTP server. Use one-byte '\' or '/' as a delimiter to specify the boundary of the folder path or the file name.<sup>\*1</sup>

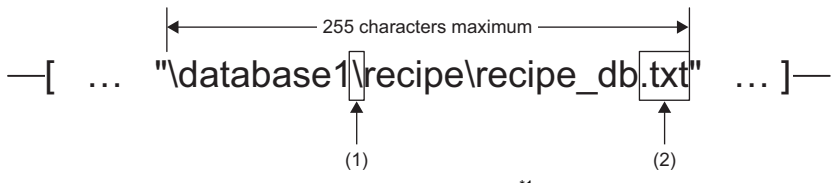

(1)Use one-byte '\' or '/' as a delimiter of the folder path or file. (2)The specified file name should include an extension.

\*1 Note that '\' cannot be used as a delimiter for some FTP servers.

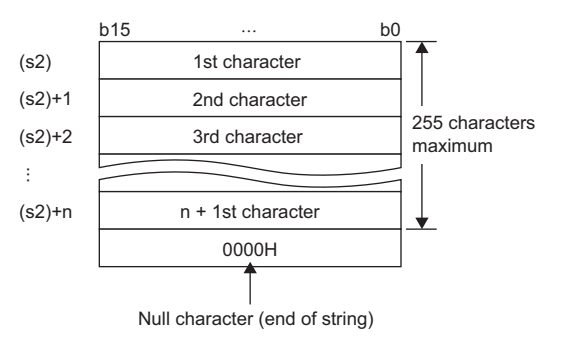

#### • Wild card characters (\*, ?) can be used in the file name or the extension specified in (s2).

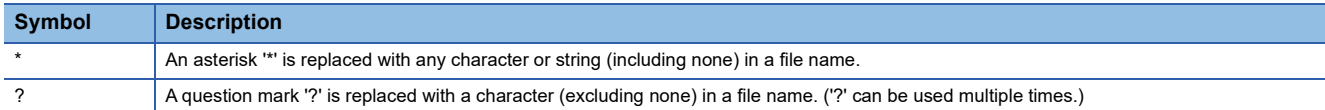

#### Wild card characters do not recognize periods.

Using wild card characters in the following ways results in an error.

• Two or more asterisks '\*' are used in a file name (before the period) or an extension. (Example: \*abc\*.txt)

• An asterisk '\*' and a question mark '?' are used in a file name (before the period) or an extension. (Example: \*ab?. txt)

When any wild card character is used, the number of files that can be transferred is determined by the total size of the file names of the specified files. The specified files can be transferred when the number of these files and the total size of the file names satisfy the following condition. If a file transfer function instruction is executed without satisfying the following condition, the instruction completes with an error.

(Fi + NM) + 1 < 65536 [bytes] N: Total number of files that match the wild card specification

Fi: Total size of the file names that match the wild card specification

M: Specific information size (Fixed value: 6 bytes)

- If an error occurs in any one of the files to be retrieved during execution of the SP.FTPGET instruction, the transfer processing will be stopped upon detection of the error, and the rest of target files will not be transferred.
- Untransferable files will not be transferred even though the wild card specification conditions are satisfied.
- If the number of characters in the file path which includes a file name and an extension exceeds 255, files will not be transferred even though the wild card specification conditions are satisfied.
- If only a file name is specified by (s2), the CPU module directly accesses under the home directory of the FTP server. When specifying only a file name, start with a delimiter. For details, follow the FTP server specifications.
- Specify the folder path of the transfer destination CPU module in (s3) in Unicode string. Use one-byte '\' or '/' as a delimiter to specify the boundary of the folder path. The maximum number of characters in the folder path is 247 (246 when a delimiter at the end of the string is omitted). Note that the total number of characters in a folder path (including the delimiter at the end) and the file name specified in (s2) must be within the maximum path length (255 characters) supported by the CPU module. The delimiter at the end of a string can be omitted. When omitted, '\' is assumed to be set at the end. If a nonexistent folder path is specified, a folder is automatically created by the system at execution of the instruction, and then the processing is performed.

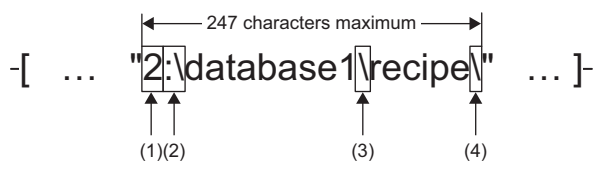

(1) Drive numbers that can be specified are 2 to 4. Specify 4 for the R00CPU. (La MELSEC iQ-R CPU Module User's Manual (Application)) (2)Use one-byte ':\' or ':/' as a delimiter of the drive number.

(3)Use one-byte '\' or '/' as a delimiter to specify the boundary of the folder path.

(4)The delimiter at the end of string can be omitted.

- If a file with the same name exists in the transfer destination, the file will be overwritten.
- The maximum size of a file that can be retrieved is 4G bytes.
- The execution status and the completion status of the SP.FTPGET instruction can be checked with the completion device

(d) and the completion status indication device (d)+1.

• Completion device (d)

This device turns on during END processing of the scan where the SP.FTPGET instruction completes, and turns off during the next END processing. • Completion status indication device (d)+1

This device turns on or off depending on the completion status of the SP.FTPGET instruction.

When completed successfully: The device remains off.

When completed with an error: The device turns on during END processing of the scan where the SP.FTPGET instruction completes, and turns off during the next END processing. In addition, an error code is stored in the device specified by (s1)+1.

• The following figure shows the execution timing of the SP.FTPGET instruction.

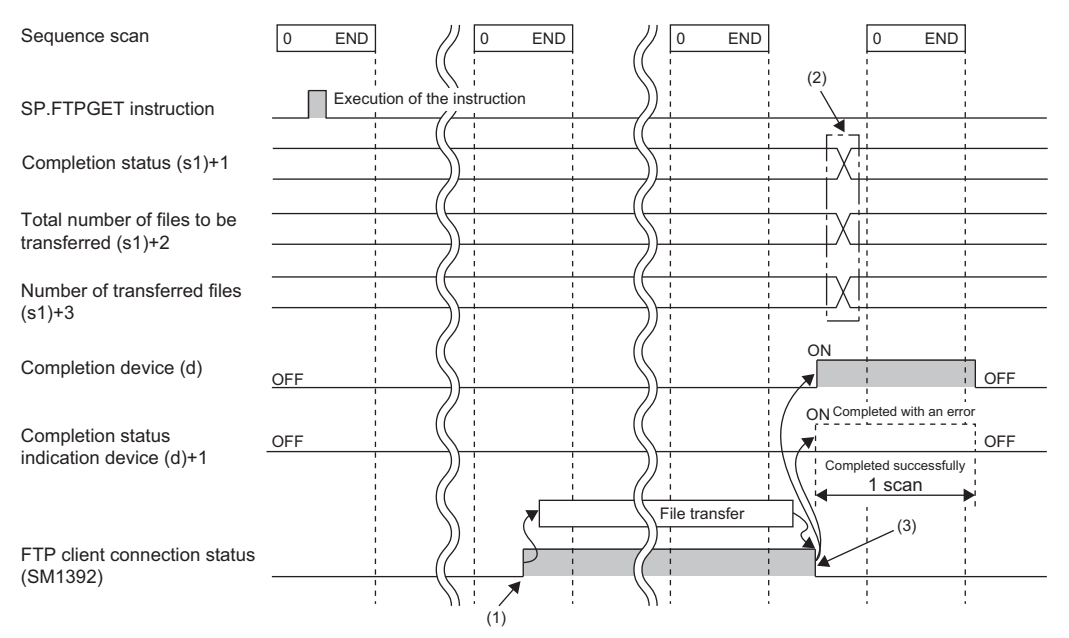

(1)SM1392 turns on during the END processing after the CPU module is connected to the FTP server. (2)Values are stored upon completion of the instruction.

(3)When all files have been transferred, SM1392 turns off.

- SM1392 (FTP client connection status) is on while the CPU module is connected to the FTP server, and SM1392 turns off when disconnected.
- SM753 (File access in progress) turns on while the SP.FTPGET instruction is being executed. While SM753 is on, the SP.FTPGET instruction cannot be executed. If executed, no processing is performed.
- If the SP.FTPGET instruction is executed while the SP.FTPPUT or SP.FTPGET instruction is being executed, the instruction is ignored and not executed until the currently executing instruction completes. When the instruction is ignored, SM699 (Dedicated instruction skip flag) turns on.
- In the following cases, the instruction completes with an error: when there is no free space in the transfer destination; or when b3 (Temporary file create setting) of (s1)+0 is set to 0 (Create), but there is not enough free space for storing transfertarget files and a temporary file (same size as transfer-target files) in the transfer destination.
- Even though the operating status of the CPU module is switched from RUN to STOP during the file transfer processing, the CPU module continues the processing until completed.
- For the Process CPU (redundant mode), the system A and system B communicate using separate IP addresses.

## **Precautions**

 • If a cable is disconnected, power is shut off, or the CPU module is reset during the file transfer processing, transfer files again. In those cases, unnecessary files will be deleted in the following ways.

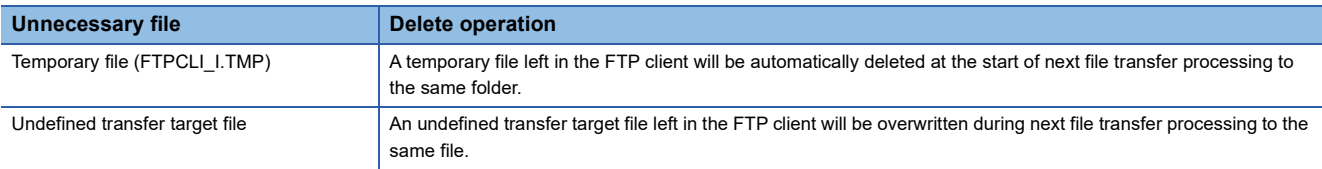

- When a file with the same name has already existed in the transfer destination and its access is restricted by the file password function, the SP.FTPGET instruction completes with an error.
- When b3 (Temporary file create setting) of (s1)+0 is set to 0 (Create), set the maximum number of characters in the folder path of the CPU module to 243 (242 when a delimiter at the end of the string is omitted). Since a temporary file of 12 characters (FTPCLI I.TMP) is created in the transfer destination, set the folder path so that the total number of characters in the folder path and the temporary file does not exceed the maximum path length (255 characters) supported by the CPU module.
- Do not use any unsupported characters. If an unsupported character is included in the file name or the folder name specified by (s2) and (s3), the character is converted to " " and processed. For this reason, the corresponding file is transferred in the same way as files having the same file name or folder name after character conversion are transferred. When wild card characters are used and an unsupported character is included in the name of files stored in the transfer source FTP server, files cannot be retrieved properly. (How to treat unsupported characters depends on the specifications of the FTP server.)
- The Process CPU (redundant mode) may not be able to open a connection with the FTP server in the new control system immediately after system switching has done during the file transfer processing, because the connection with the old control system is still not closed at the FTP server. In this case, keep an attempt to execute the SP.FTPGET instruction until the connection with the FTP server becomes open.

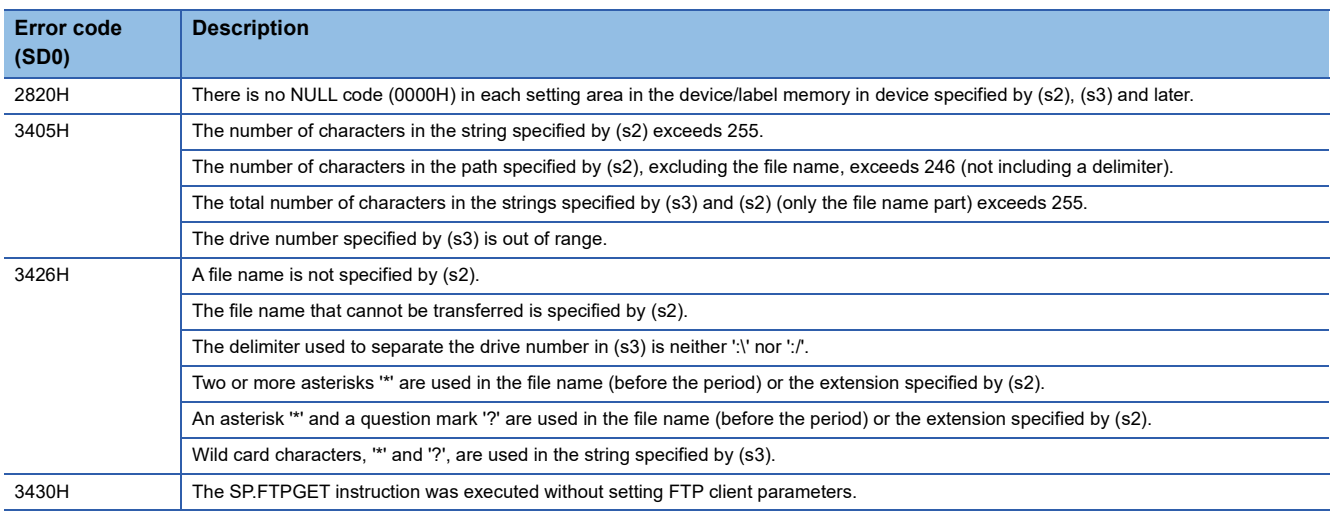

## Operation error
#### <span id="page-1224-1"></span>**PID operation instruction and PID control instruction**

There are two types of instructions for PID control.

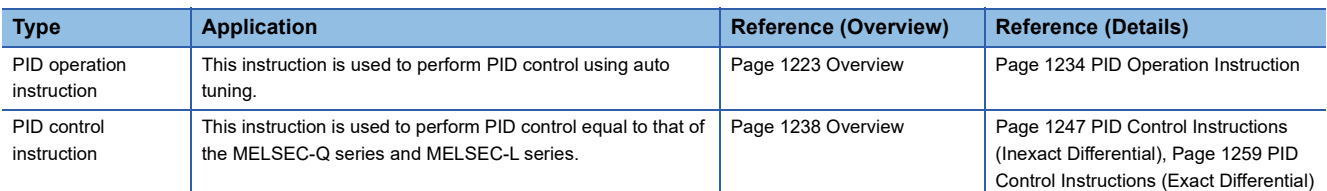

The following table lists the specifications comparison between PID operation instruction and PID control instruction.

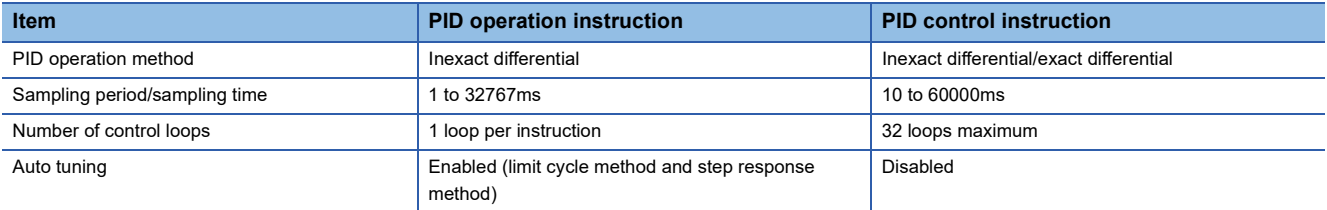

# <span id="page-1224-0"></span>**25.1 Overview**

This section describes an overview of PID control using the PID operation instruction.

#### **PID operation instruction**

The PID operation instruction calculates the manipulated value (MV) from the process value (PV) by combining the P action (proposal action), I action (integral action), and D action (derivative action) to get closer to the set value (SV).

#### ■**Alarm output function**

This function turns on the alarm output for the variations of input (process value) and output (manipulated value).

#### ■**Output upper/lower limit value setting**

This function suppresses the increase of integral terms in PID control by setting the output upper/lower limit values.

#### ■**Auto tuning function**

This function automatically sets the proportional gain (K<sub>P</sub>), integral time (T<sub>I</sub>), and derivative time (T<sub>D</sub>). The auto tuning is performed in two methods: limit cycle method and step response method.

#### ■**Operation method of the PID operation instruction**

The instruction performs PID operation in the velocity type or the process value derivative type.

#### **Basic operational expressions of PID operation instruction [Reference]**

The instruction performs PID operation in the velocity type or the process value derivative type.

An operational expression of direct action or reverse action is executed depending on the value of bit 0 in the device specified by (s3)+1 (Action setting (ACT)).

The operation is performed using the control data stored in the device areas, (s3) and later.

#### • Operational expressions

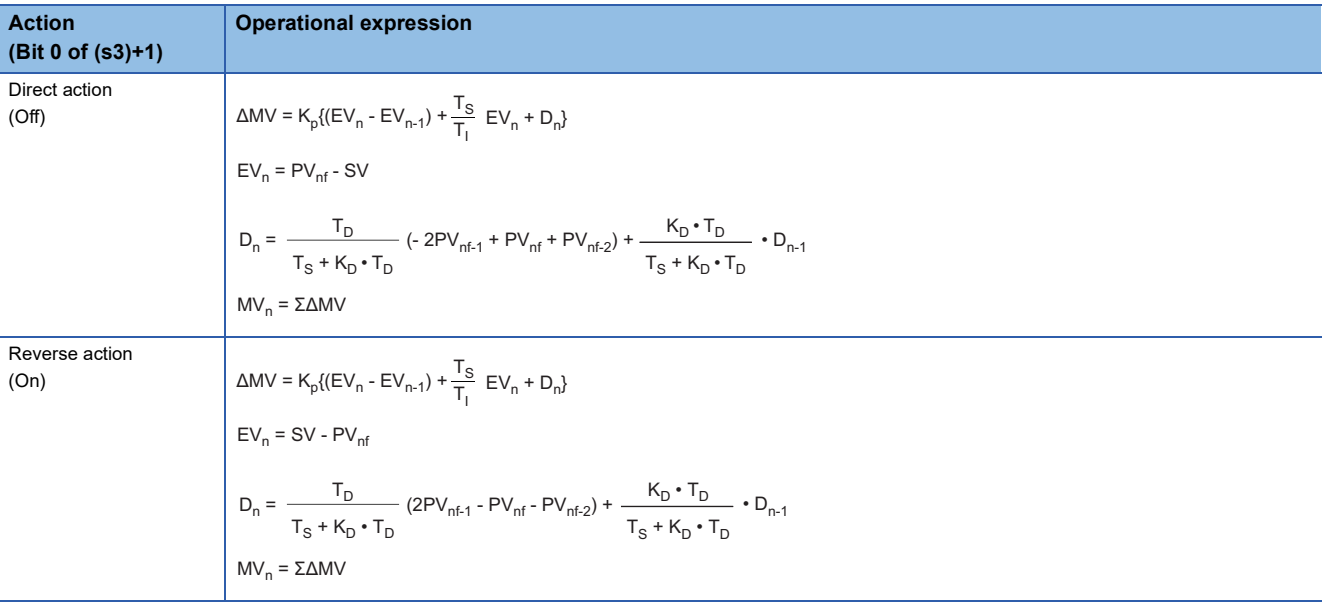

The meaning of the symbols in the operational expressions is as follows.

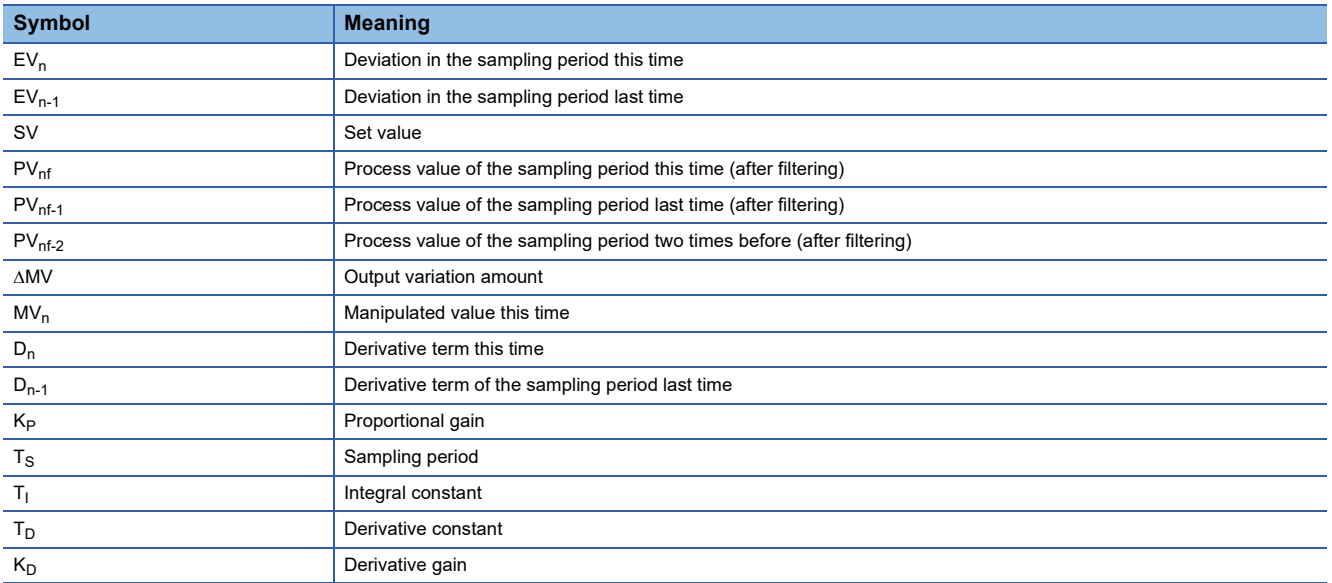

 $PV_n f$  (process value of the sampling period this time (after filtering)) is calculated by using the following operational expression. If the input filter coefficient is not set, the value will be the same as the input process value (PV).

$$
PV_{nf} = PV_n + L(PV_{nf-1} - PV_n)
$$

Where,  $PV_n f$ : Process value for the sampling period this time, L: Filter coefficient,  $PV_{nf-1}$ : Process value for the sampling period last time (after filtering)

### **Control data**

The details on the control data used by the PID operation instruction are described.

#### **Sampling time: (s3)**

Setting range: 1 to 32767 [ms]

Set a cycle (ms) to perform PID operation.

• Auto tuning (limit cycle method)

Set a cycle so that the following condition is satisfied: Operation cycle of the programmable controller < Sampling time

• Auto tuning (step response method)

Set a cycle to 1000ms or longer.

#### ■**Maximum error**

The maximum error of the sampling time  $(T<sub>S</sub>)$  is -(1 operation cycle + 1ms) to +(1 operation cycle).

• When the sampling time  $(T<sub>S</sub>)$  value is small

The variation in the maximum error may become a problem. Set the constant scan and execute the instruction, or program it in the timer interrupt routine.

• When the sampling time value is shorter than one operation cycle of the programmable controller

A PID operation error (11A6H) occurs, but PID operation is executed assuming that the sampling time  $(T_S)$  equals to the operation cycle. In this case, program the instruction in the timer interrupt routine, clear the value in (s3)+7, and then execute the instruction.

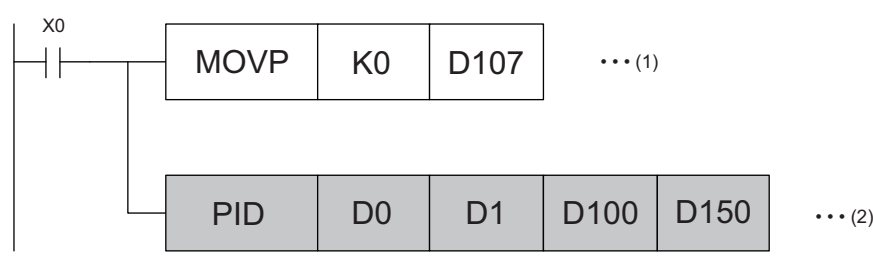

(1) Reset the value in (s3)+7. (The internal processing register is cleared by the pulse conversion command at the first execution of the interrupt routine.) (2) Execute the PID operation.

#### **Action setting: (s3)+1**

#### ■**Direction (direct action/reverse action): Bit 0 of (s3)+1**

Setting range: Off = Direct action, On = Reverse action

Select the direction of PID control, direction action or reverse action.

• Auto tuning (limit cycle method)

The PID control direction must be set.

• Auto tuning (step response method)

At completion of auto tuning executed in whichever mode, direct action or reverse action, setting is made automatically.

[Direct action (bit  $0$  of (s3)+1 = Off)]

[Reverse action (bit  $0$  of  $(s3)+1 =$ On)]

#### ■**Alarm setting (input variation, output variation): Bit 1 and bit 2 of (s3)+1**

Setting range: Off = Alarm disabled, On = Alarm enabled

The input and output variation amounts can be checked. The check result can be checked in  $(s3)+24$ . ( $\equiv$  Page 1230 Alarm [output flag: \(s3\)+24\)](#page-1231-0)

• Input variation (bit 1 of (s3)+1)

To use the input variation alarm, the following bit needs to be on and the values need to be set to the following devices.

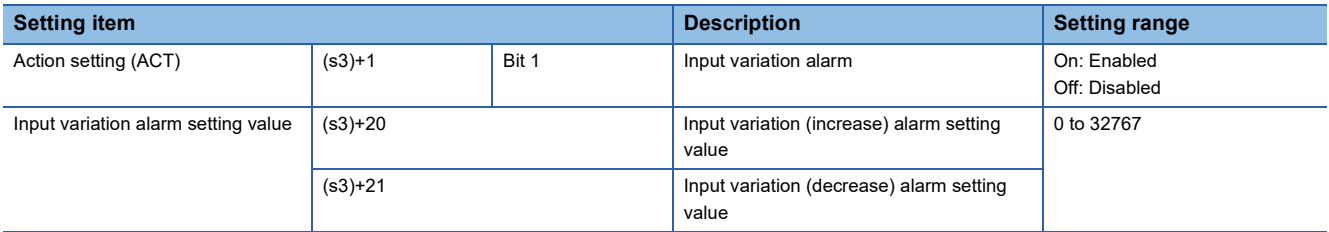

• Output variation (bit 2 of (s3)+1)

To use the output variation alarm, the following bits need to be on and the values need to be set to the following devices.

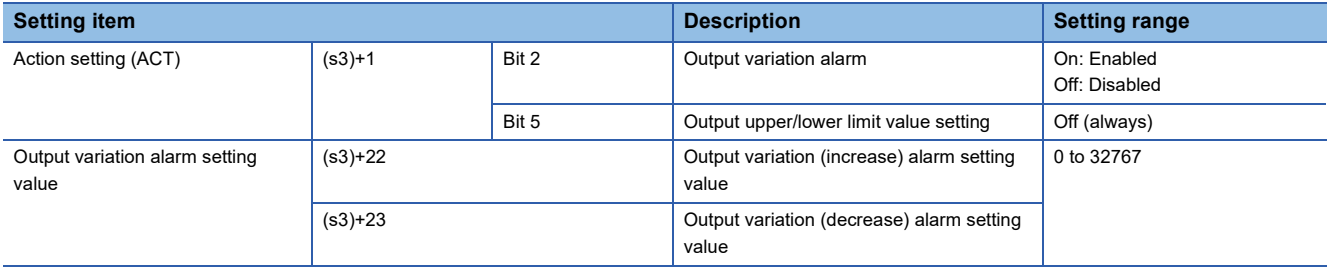

#### ■**Output upper/lower limit value setting: Bit 5 of (s3)+1**

The manipulated value (MV) will be as follows according to this setting.

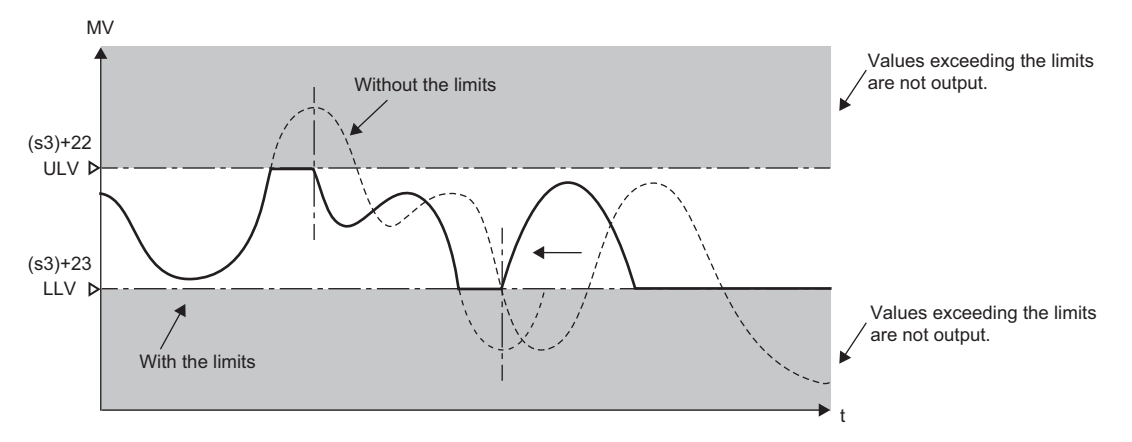

MV: Manipulated value

ULV: Output upper limit value

LLV: Output lower limit value

t: Time

This setting suppresses the increase of integral terms in PID control. To use this function, turn off the bit 2 of (s3)+1.

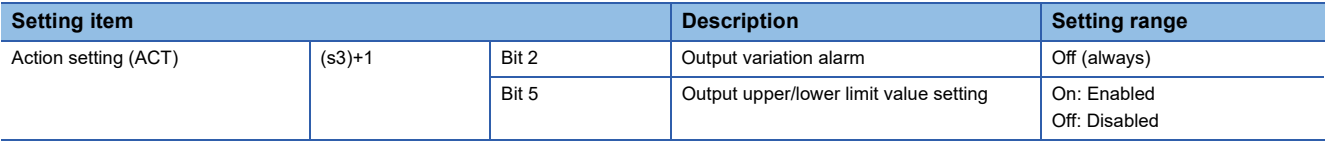

#### **Input filter: (s3)+2**

Setting range: 0 to 99 [%]

PID control: Proportional action, integral action, derivative action

The input filter ( $\alpha$ ) is a software filter used to reduce the variations caused by noise in the process value (PV). The influence of noise can be suppressed by setting the input filter  $(\alpha)$  properly according to the characteristics and noise level of the control target.

- If the filter coefficient is too small, the effect will be reduced.
- If the filter coefficient is too large, the input response will deteriorate.

The input filter  $(\alpha)$  acts on the set value (SV) and thus affects the proportional action, integral action, and derivative action.

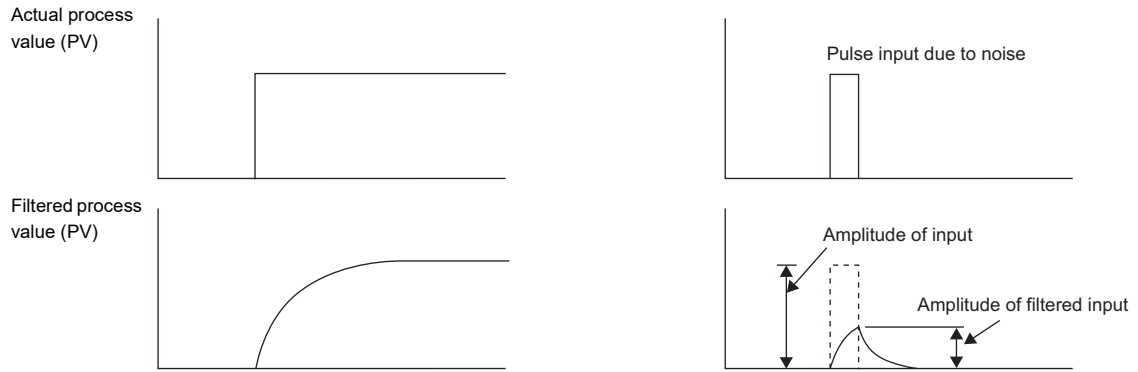

#### **Proportional gain: (s3)+3**

Setting range: 1 to 32767 [%]

PID control: Proportional action

The manipulated value (MV) increases in proportion to the deviation (difference between the set value (SV) and the process value (PV)) in proportional operation. This ratio is called the proportional gain ( $K_p$ ) and represented by the following relational expression.

Manipulated value (MV) = Proportional gain ( $K_P$ )  $\times$  Deviation (EV)

The reciprocal of the proportional gain  $(K_P)$  is called the proportional band.

As the proportional gain  $(K_P)$  increases, the motion to get the process value (PV) closer to the set value (SV) becomes strong.

**Ex.**

Proportional action (P action) in the case of cooling (direct action)

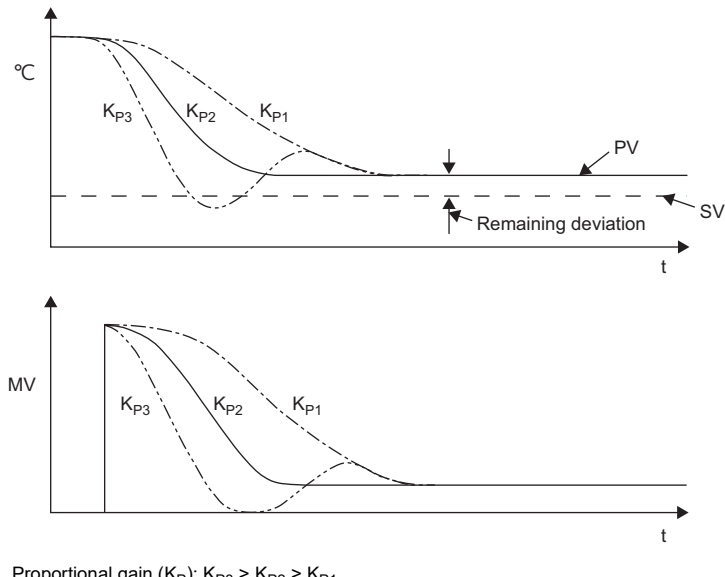

Proportional gain ( $K_P$ ):  $K_{P3}$  >  $K_{P2}$  >  $K_{P1}$ : Temperature SV: Set value PV: Process value MV: Manipulated value t: Time

**1228** <sup>25</sup> PID OPERATION INSTRUCTION 25.1 Overview

#### **Integral time: (s3)+4**

Setting range: 0 to 32767 [ $\times$  100ms] (0 =  $\infty$ ) (No integration)

PID control: Integral action

The integral time (T<sub>I</sub>) is the time from when a deviation occurs in integral action to when the output of the integral action becomes the output of proportional action.

Reducing the integral time  $\left(T_{\mathsf{I}}\right)$  accelerates the integral operation.

#### **Ex.** PI action in the case of cooling (direct action)  $\sim$  $T_{13}$   $T_{12}$ T<sub>I1</sub> PV by P action SV PV by PI action t  $M\lambda$  $\mathsf{T}_{13}$ Output by PI action  $T_{12}$  $\mathsf{T}_{11}$ Output by P actiont Integral time  $(T_1)$ : 0 <  $T_{13}$  <  $T_{12}$  <  $T_{11}$ : Temperature SV: Set value MV: Manipulated value t: Time

#### **Derivative gain: (s3)+5**

Setting range: 0 to 200 [%]

PID control: Derivative action

The output of the derivative action is filtered. The derivative gain  $(K_D)$  affects only the derivative action.

- If the derivative gain  $(K_D)$  is decreased, the output responds instantaneously to a change in the process value (PV) caused by a disturbance.
- If the derivative gain  $(K_D)$  is increased, the output takes time to respond to a change in the process value (PV) caused by a disturbance.

 $Point <sup>0</sup>$ 

First, set the derivative gain (K<sub>D</sub>) to 0 and adjust it using the input filter ( $\alpha$ ). If the change in the output responds too sensitive to the disturbance, increase the value.

#### Derivative time (T<sub>D</sub>): (s3)+6

Setting range: 0 to 32767 [ $\times$  10ms] (0 = no derivation)

PID control: Derivative action

The derivative time is used to be sensitive to the change in the process value (PV) caused by a disturbance and minimize the changes.

• Increasing the derivative time  $(T_D)$  prevents more positively the control target from fluctuating due to a disturbance.

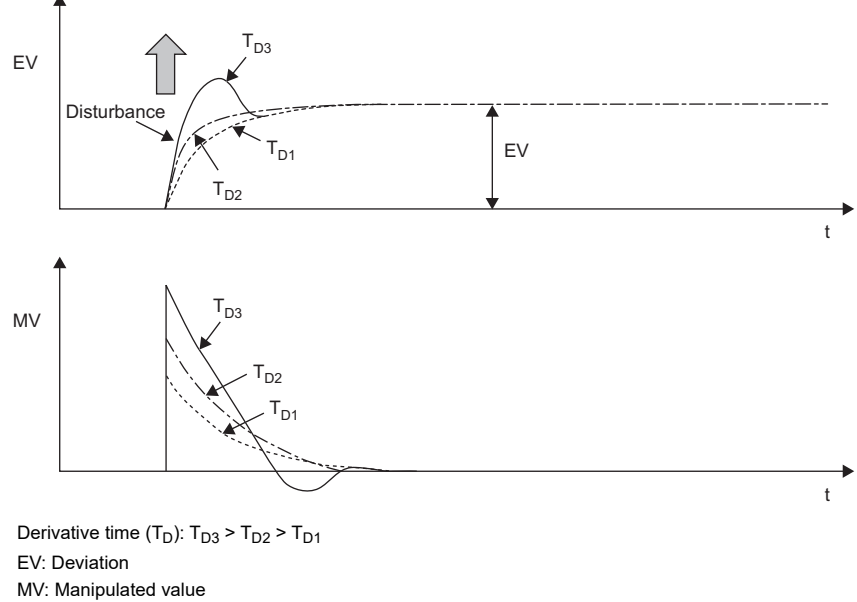

t: Time

#### <span id="page-1231-0"></span>**Alarm output flag: (s3)+24**

When the set input/output variation is exceeded, bits of (s3)+24 turn on as an alarm flag immediately after execution of the PID operation instruction.

• When the input variation alarm (bit 1 of (s3)+1) is on

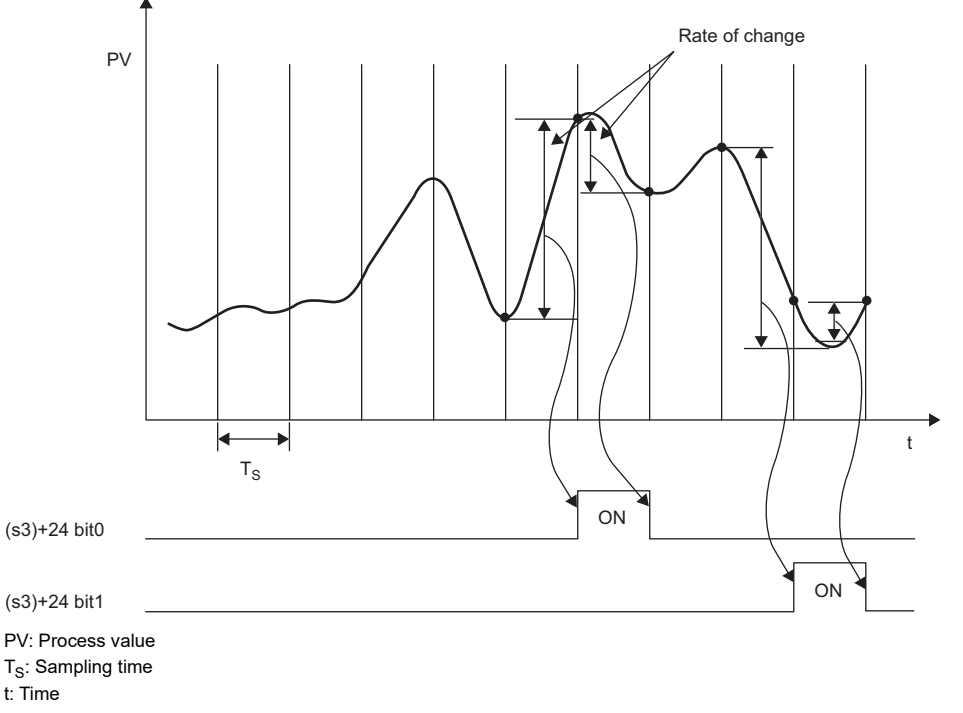

Bit 0 and bit 1 of (s3)+24: Alarm flag

• When the output variation alarm (bit 2 of (s3)+1) is on

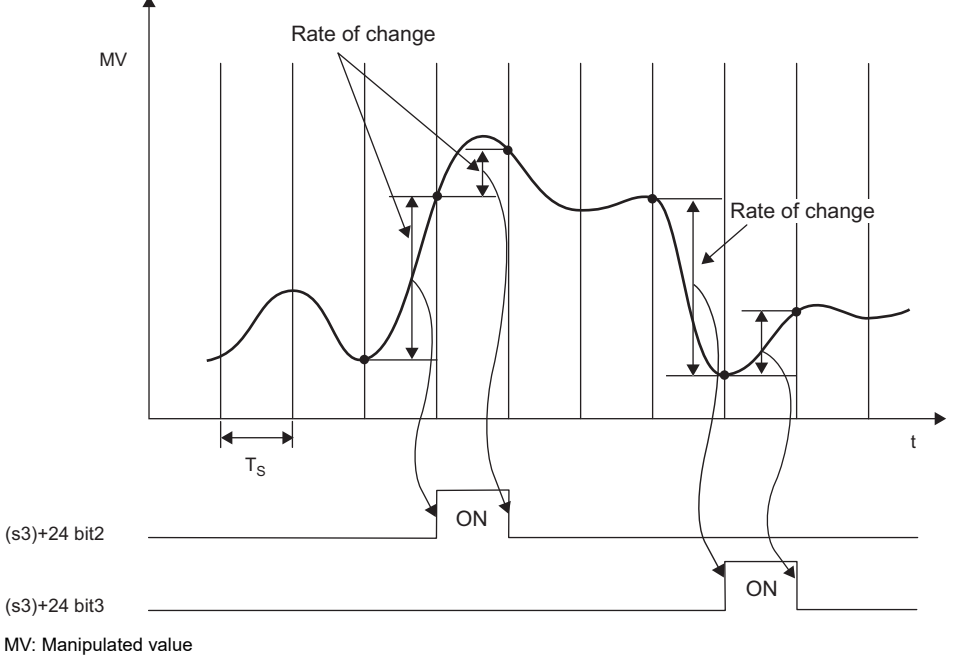

 $T_S$ : Sampling time

t: Time

Bit 2 and bit 3 of (s3)+24: Alarm flag

### **Auto tuning**

To obtain satisfactory results in PID control, it is required to determine the optimum values of each constant (control data) appropriate for the control target. The auto tuning function automatically sets the important constants for PID control, proportional gain, integral time, and derivative time.

The auto tuning function is performed in two methods: limit cycle method and step response method.

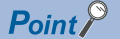

Start auto tuning after the system becomes stable. If not, auto tuning may not be performed correctly.

#### **Limit cycle method**

For an overview of the limit cycle method, refer to the following. **[Page 1598 Overview of limit cycle method](#page-1599-0)** 

#### ■**Control data set by auto tuning (limit cycle method)**

- Proportional gain  $(K_P)$ : (s3)+3
- Integral time  $(T<sub>1</sub>)$ : (s3)+4
- Derivative time  $(T_D)$ : (s3)+6

#### ■**Procedure**

*1.* Set the action of PID operation.

Set the action (direct action or reverse action) with the bit 0 of (s3)+1 (Action setting (ACT)).

*2.* Select the limit cycle method.

Turn on the bit 6 of (s3)+1 (Action setting (ACT)). (When the bit is off, the step response method is selected.)

#### **3.** Turn on the auto tuning execution flag.

Turn on the bit 4 of (s3)+1 (Action setting (ACT)).

*4.* Set an input filter constant.

Set a value in (s3)+2 (Input filter  $(\alpha)$ ).

*5.* Set a sampling time.

Set a value in  $(s3)+0$  (Sampling time  $(T_S)$ ).

**6.** Set the output upper limit value (ULV).

Set the upper limit of the manipulated value (MV) in (s3)+26 (Output upper limit value (ULV)).

*7.* Set the output lower limit value (LLV).

Set the lower limit of the manipulated value (MV) in (s3)+27 (Output lower limit value (LLV)).

*8.* Set the PV value threshold (hysteresis) width (SHPV).

Set a value in (s3)+25 (PV value threshold (hysteresis) width (SHPV)).

*9.* Set a set value (SV).

Set a set value (SV) in (s1) of the PID operation instruction.

#### *10.* Start auto tuning.

Auto tuning starts based on the process value (PV) when the start contact device of the PID operation instruction turns on. The auto tuning related flags (bit 4 and bit 6) of (s3)+1 (Action setting (ACT)) turn off upon completion of auto tuning.

#### **Step response method**

For an overview of the step response method, refer to the following.

 $\sqrt{p}$  [Page 1599 Overview of step response method](#page-1600-0)

#### ■**Control data set by auto tuning (step response method)**

- Direction (direct action/reverse action): Bit 0 of (s3)+1
- Proportional gain  $(K_P)$ : (s3)+3
- Integral time  $(T<sub>1</sub>)$ : (s3)+4
- Derivative time  $(T_D)$ : (s3)+6

#### ■**Procedure**

*1.* Set the output value for auto tuning.

Transfer the output value for auto tuning to the manipulated value (MV).

Set the output value for auto tuning to the "maximum allowable output value of the external device  $\times 0.5$  to 1".

*2.* Set the data that is not set by auto tuning.

Set the following items, which are not set by auto tuning, depending on the system.

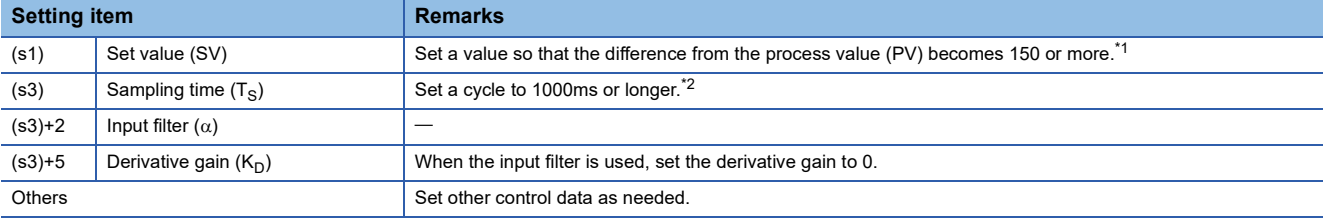

<span id="page-1234-0"></span>\*1 Difference between the set value (SV) and the process value (PV) To perform auto tuning correctly, the difference between the process value (PV) and the set value (SV) must be 150 or more at the time of auto tuning start. If the difference is less than 150, set a set value (SV) for auto tuning. After completion of auto tuning, set the SV back to the original value.

<span id="page-1234-1"></span>\*2 Sampling time  $(T<sub>S</sub>)$  setting To perform auto tuning, set the sampling time  $(T<sub>S</sub>)$  to 1000 ms or longer. The sampling time should also be sufficiently longer than the output change period.

#### *3.* Start auto tuning.

Turn on the bit 4 of (s3)+1 (Action setting (ACT)) to start auto tuning.

When the amount of variation from the process value (PV) at start of auto tuning to the set value (SV) becomes 1/3 or more, auto tuning is completed and the bit 4 of (s3)+1 (Action setting (ACT)) turns off automatically.

#### **Precautions**

• Measures to be taken when the process value (PV) does not change

If the process value (PV) does not change properly due to an analog input disconnection or any other problems, auto tuning does not end. Detect and avoid such problems by creating a program that monitors the input value and the elapsed time from the start of auto tuning.

#### <span id="page-1235-0"></span>**PID**

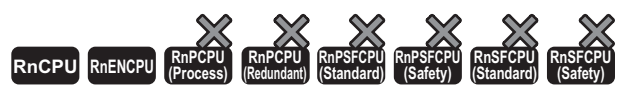

• For the R00CPU, R01CPU, and R02CPU, there are no restrictions on the version.

• The RnCPU and RnENCPU (excluding the R00CPU, R01CPU, and R02CPU) with firmware version "17" or later support this instruction. (Use an engineering tool with version "1.020W" or later.)

This instruction performs PID operation using the values set in (s1) to (s3), and stores the operation result in (d) at each cycle

#### of sampling time.

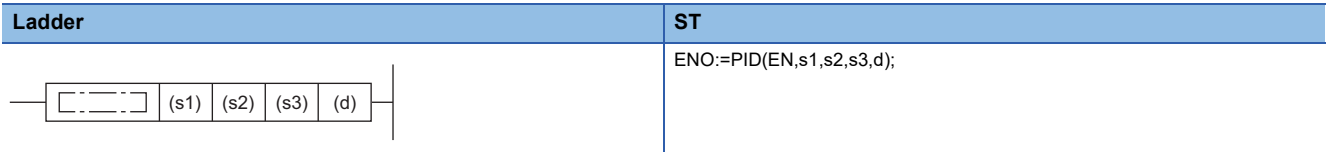

#### **FBD/LD**

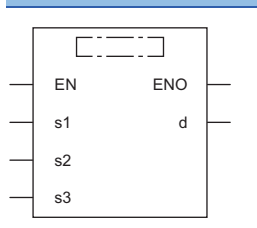

#### ■**Execution condition**

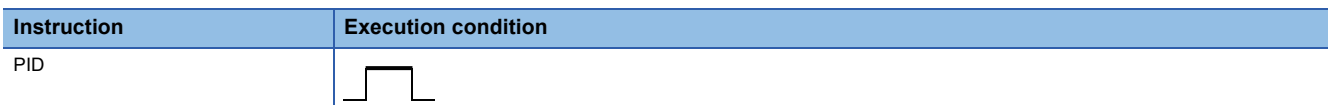

#### Setting data

#### ■**Description, range, data type**

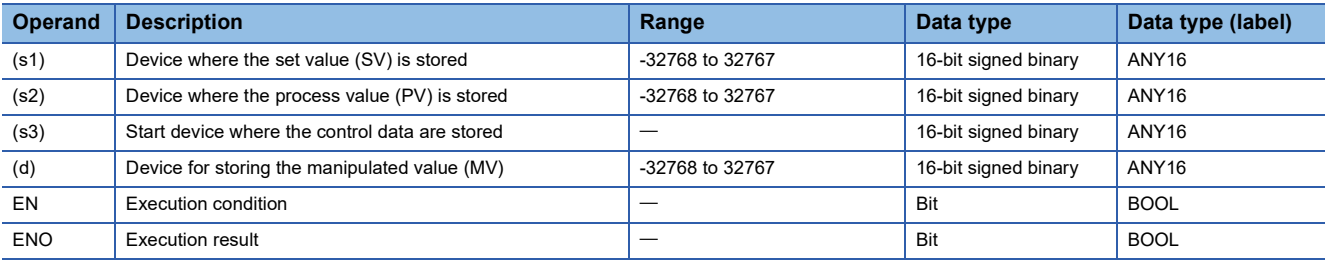

#### ■**Applicable devices**

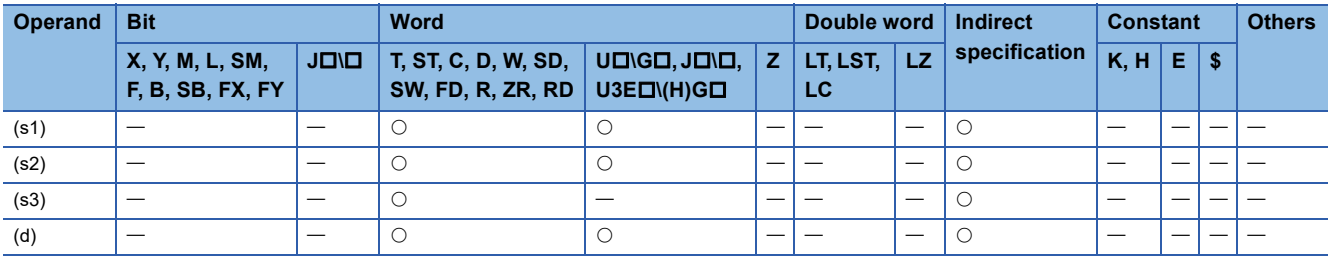

#### Processing details

When the set value (s1), process value (s2), and control data (s3) to (s3)+6 are set and a program is executed, the operation result, manipulated value (MV), is stored to (d) at every cycle of sampling time. For details, refer to the following. **F** [Page 1223 Overview](#page-1224-0)

#### ■**Setting items (arguments)**

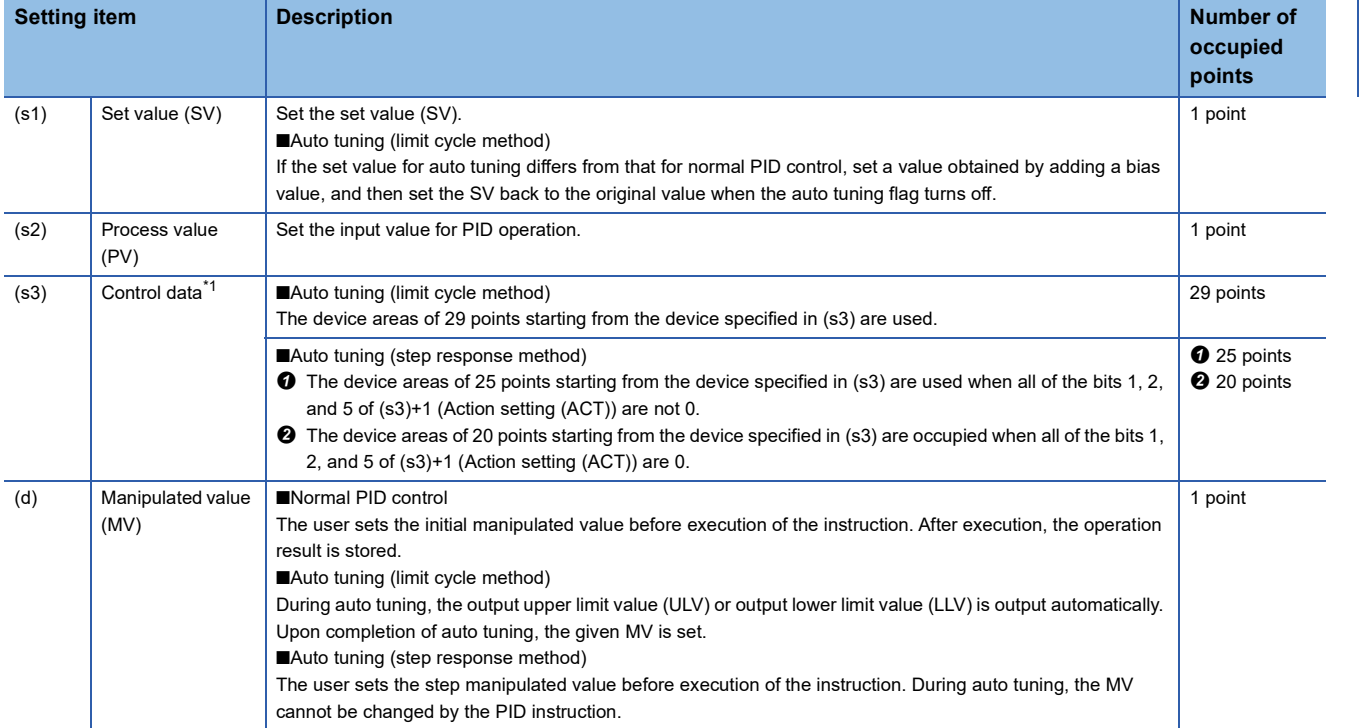

<span id="page-1236-0"></span>\*1 When auto tuning is not used, the same number of points are occupied as when the step response method is used.

#### ■**Setting items (control data)**

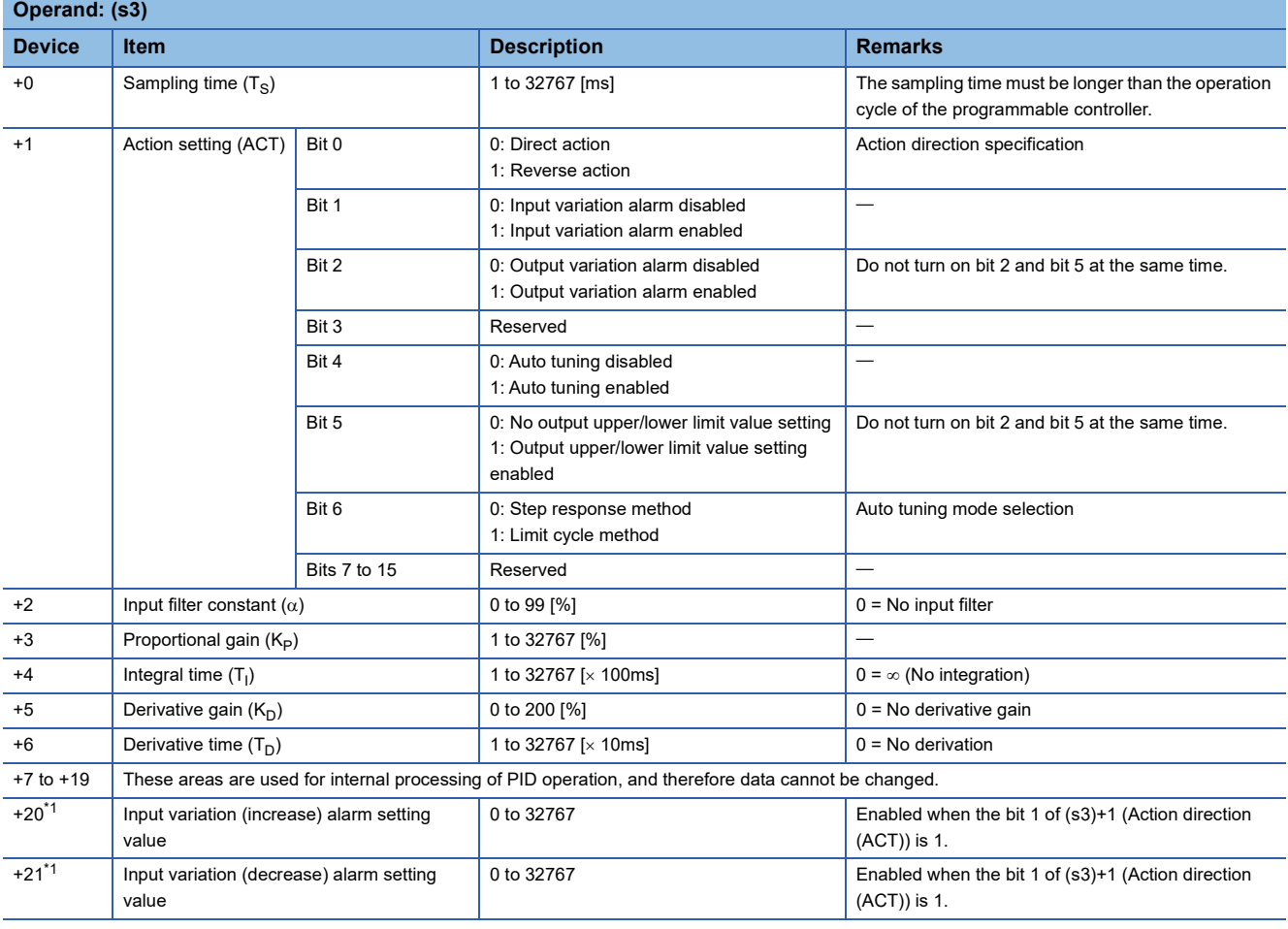

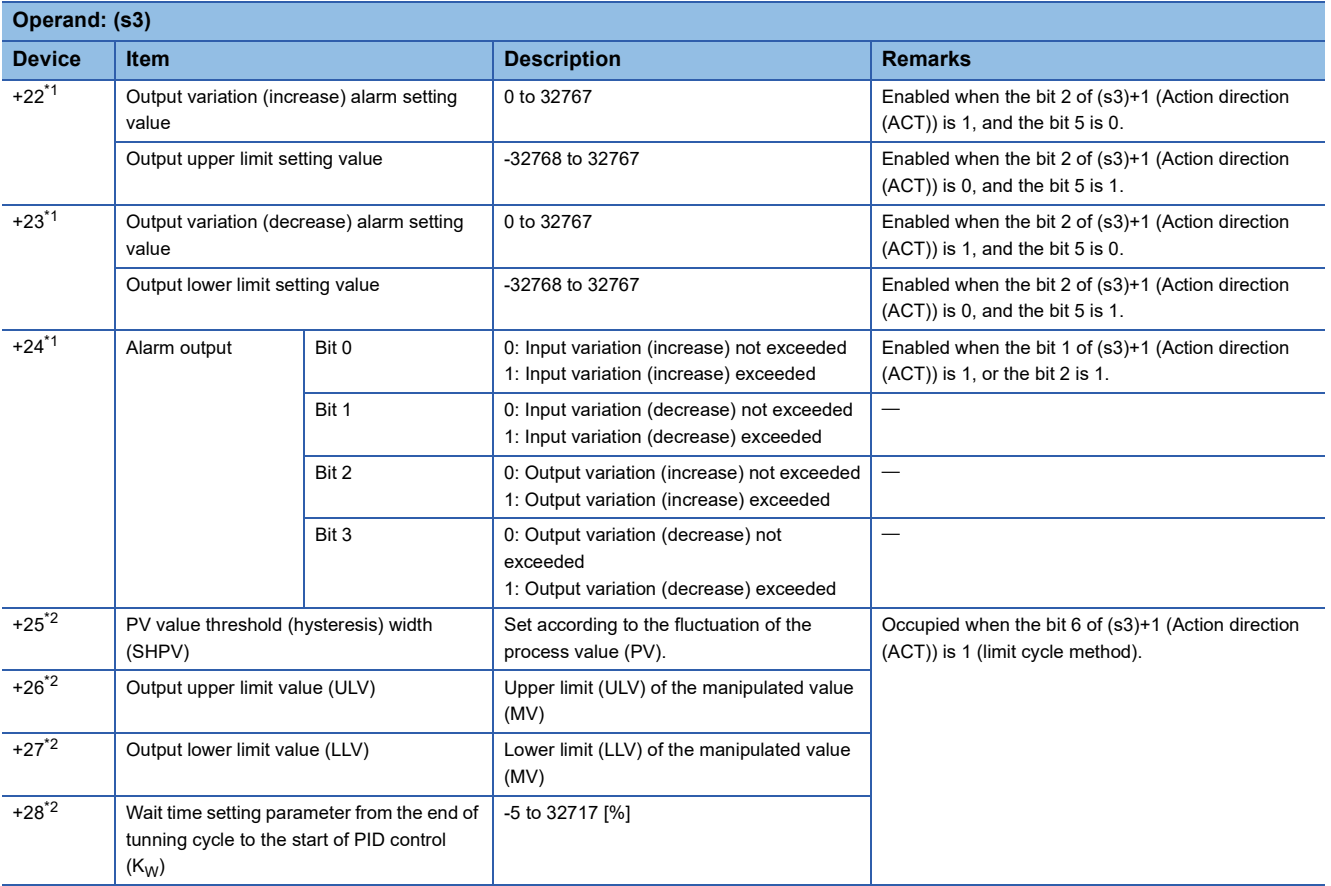

<span id="page-1237-0"></span>\*1 Occupied when the bit 1 of (s3)+1 (Action direction (ACT)) is 1, the bit 2 is 1, or the bit 5 is 1.

<span id="page-1237-1"></span>\*2 Occupied when the bit 6 of (s3)+1 (Action direction (ACT)) is 1 (limit cycle method).

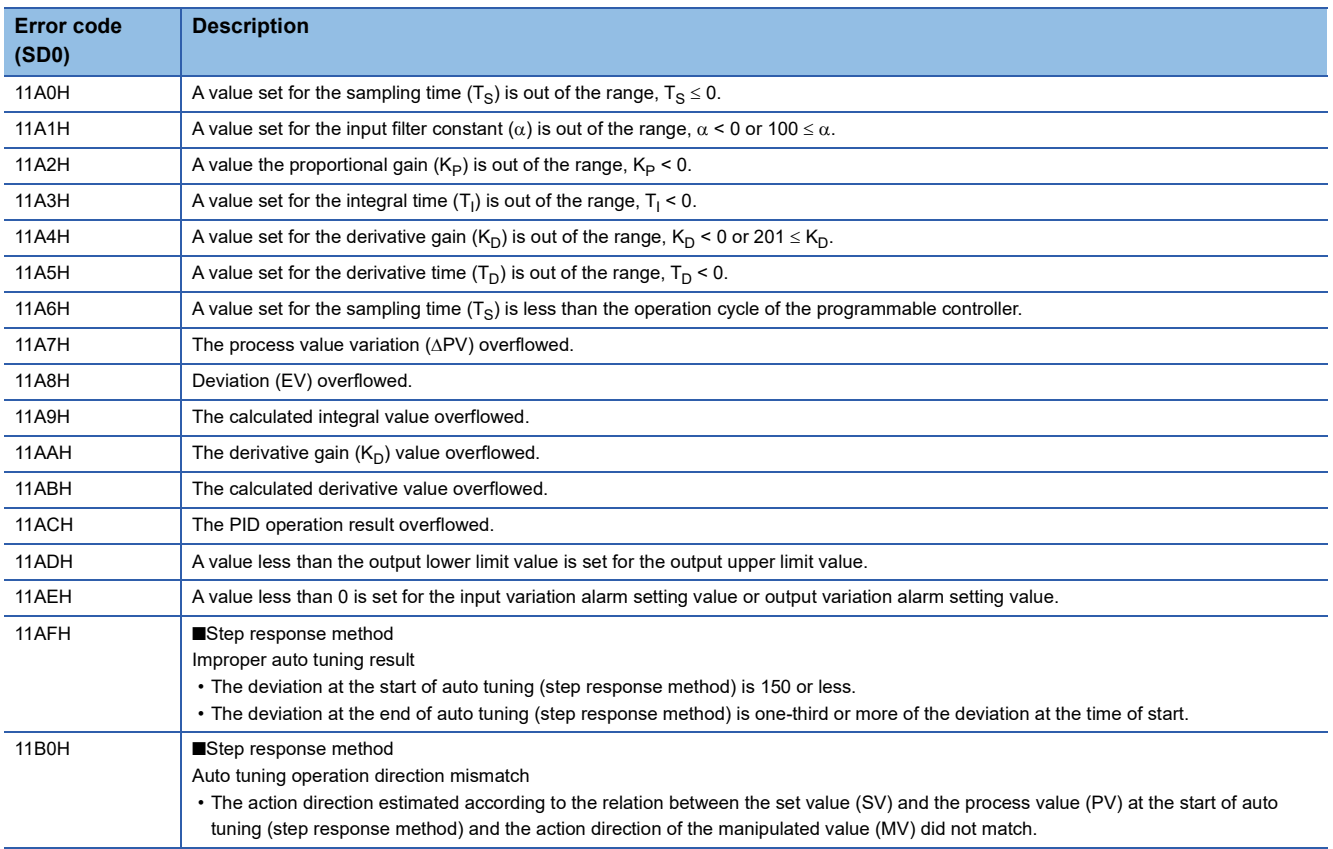

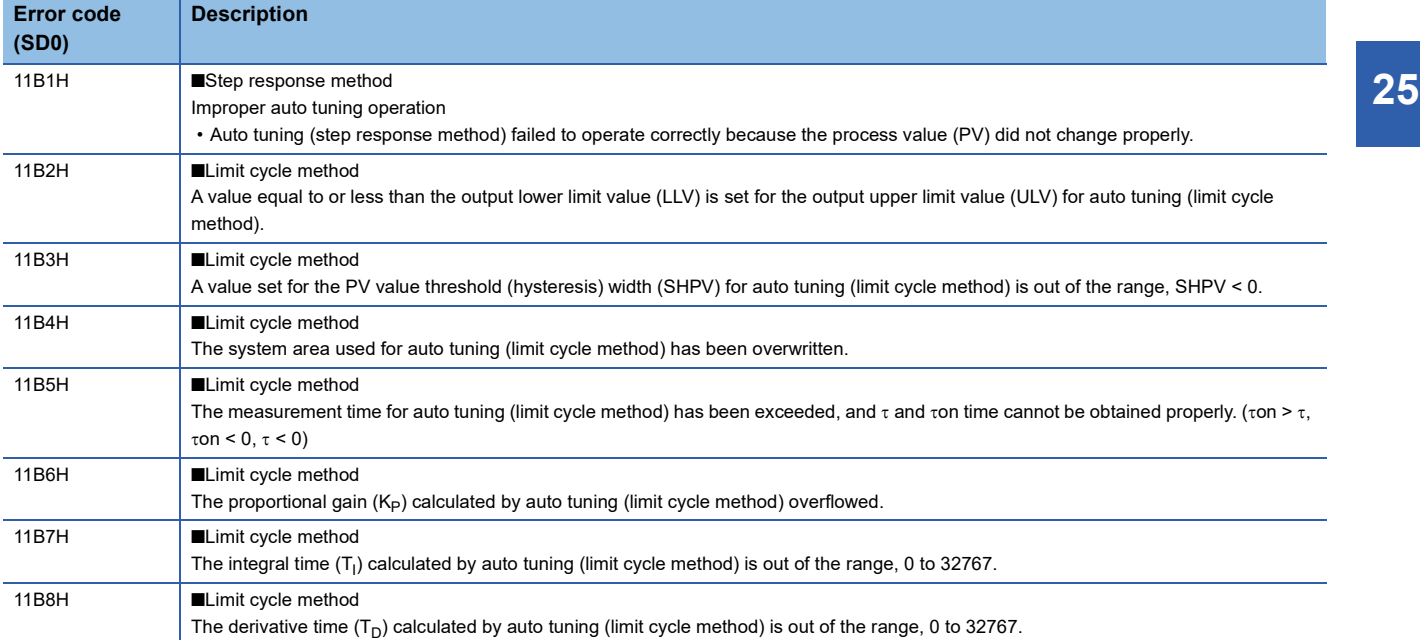

# **26 PID CONTROL INSTRUCTIONS**

There are two types of instructions for PID control.

- PID OPERATION INSTRUCTIONS
- PID CONTROL INSTRUCTIONS

For how to use or compare them, refer to the following.

<span id="page-1239-0"></span>Fage 1223 PID operation instruction and PID control instruction

## **26.1 Overview**

This section describes the operation methods, procedures, and helpful functions of PID control by using PID control instructions.

#### Point $\beta$

The PID control instructions include those for inexact differential and exact differential.

Inexact differential is PID control that applies a primary delay filter to the input of a differentiation term, and is useful for the following.

- For control susceptible to high-frequency noise
- When energy effective to actuate an operation end is not provided when a step change occurs in an exact differential system

Exact differential is PID control that uses the input of a differential term as it is.

### **Operation method**

Two types of operation methods are available for PID control by using PID control instructions: velocity type and process value differentiation type.

The following table summarizes each operation methods.

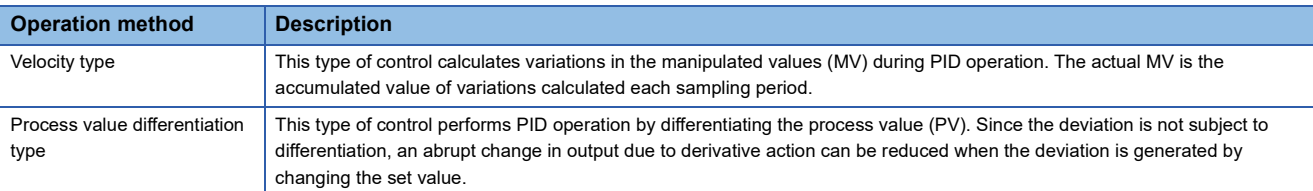

### **PID control procedure**

Create a program for PID control following the procedure below. (Devices are used in the procedure.)

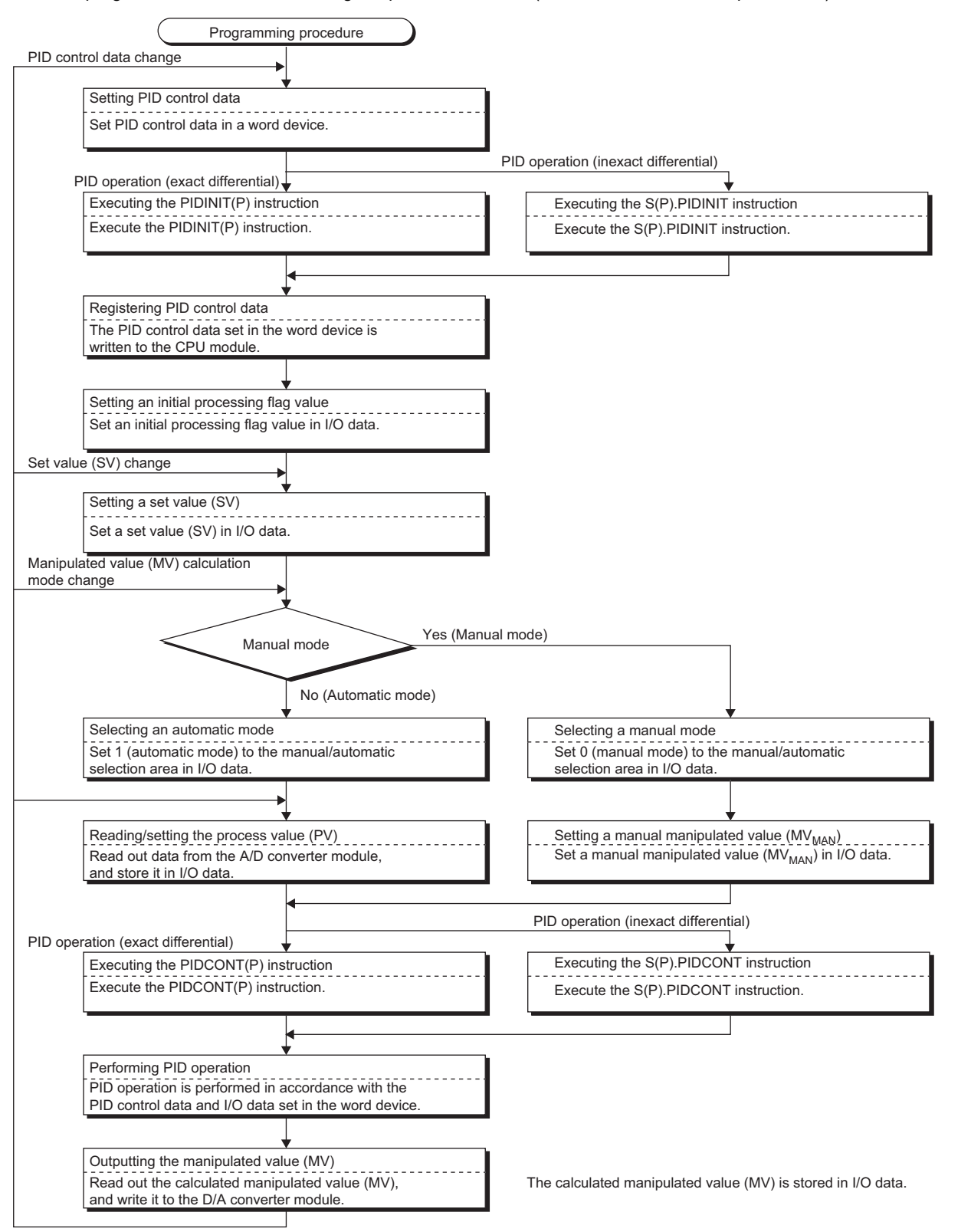

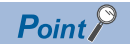

- PID control data can be registered or changed every scan of the program. Whenever the data are registered or changed, execute the PIDINIT instruction. If not executed, the registered or changed data are not used when the PIDCONT instruction is executed.
- Note that the PIDINIT instruction does not need to be executed if the PID control data are changed for the specified loop by using the PIDPRMW instruction.

#### <span id="page-1242-3"></span>**PID control data**

PID control data is used to set the reference values for PID operation. The set values need to be registered to the CPU module by using the PIDINIT instruction before PID operation by the PIDCONT instruction starts. The PID control data can be set to a word device area with any numbers. Note that all the data for the number of loops used must be set in the area with consecutive device numbers.

For data assignment, refer to the following.

- Inexact differential: [Page 1249 S\(P\).PIDINIT](#page-1250-0)
- Exact differential: [Page 1261 PIDINIT\(P\)](#page-1262-0)

PID control data are classified into two types: data common to all loops and data for each loop.

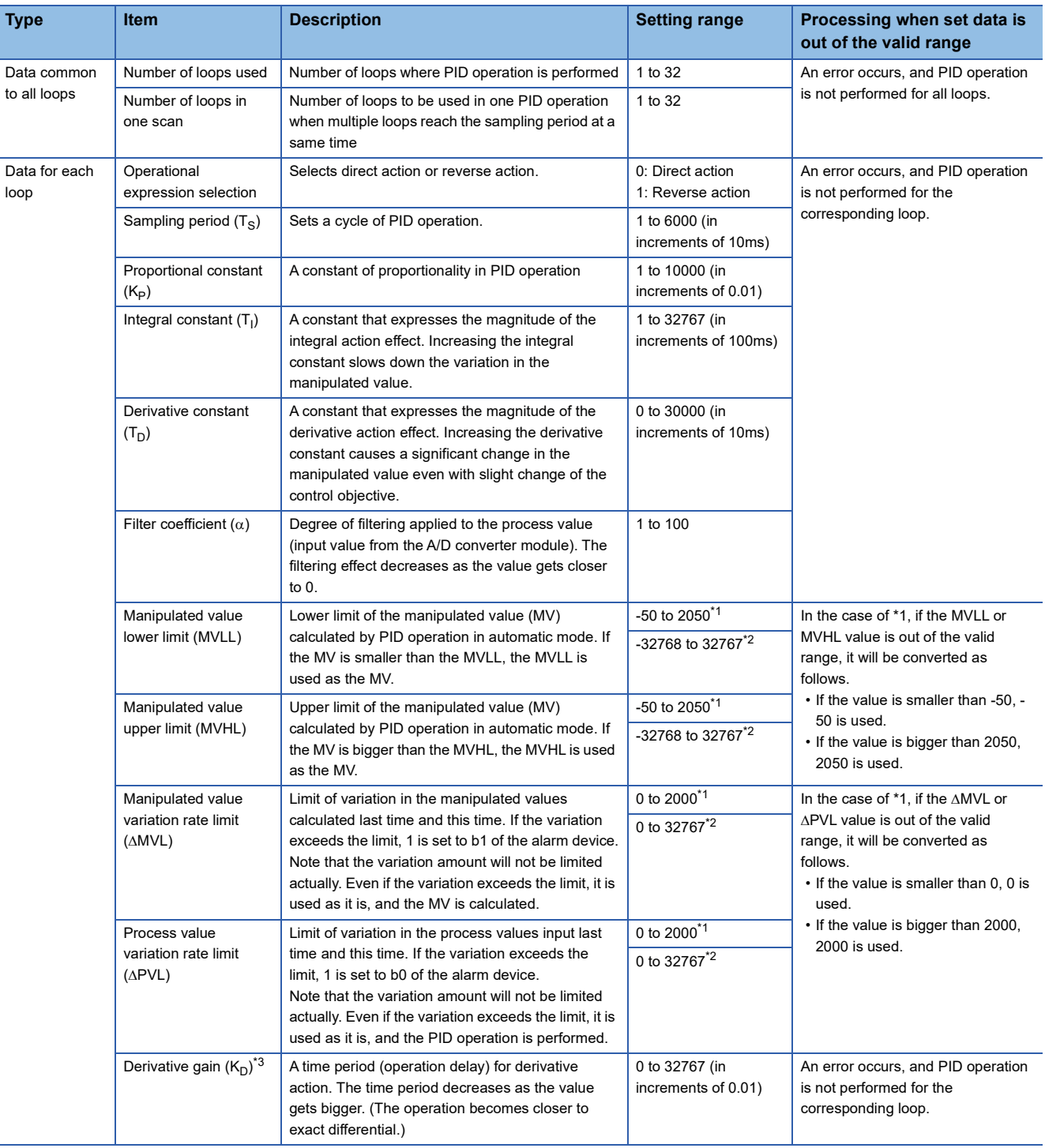

<span id="page-1242-0"></span>\*1 When the PID limit is restricted

<span id="page-1242-1"></span>\*2 When the PID limit is not restricted

<span id="page-1242-2"></span>\*3 For PID control (inexact differential) only

#### ■**Number of loops used and number of execution loops in one scan**

The number of loops used is the number of loops where PID operation is performed. The sampling period is measured for the set number of loops when the PIDCONT instruction is executed, and PID operation is performed for the loops that reach the specified sampling period.

Processing time of the PIDCONT instruction increases in proportion to the number of loops where PID operation is performed. The number of execution loops in one scan is the number of loops where PID operation is performed in one scan when there are multiple loops that reach the specified sampling period. If this number is set, PID operation is performed only for the set number of loops, and PID operation for the rest of the loops that reach the sampling period will be performed in the next scan.

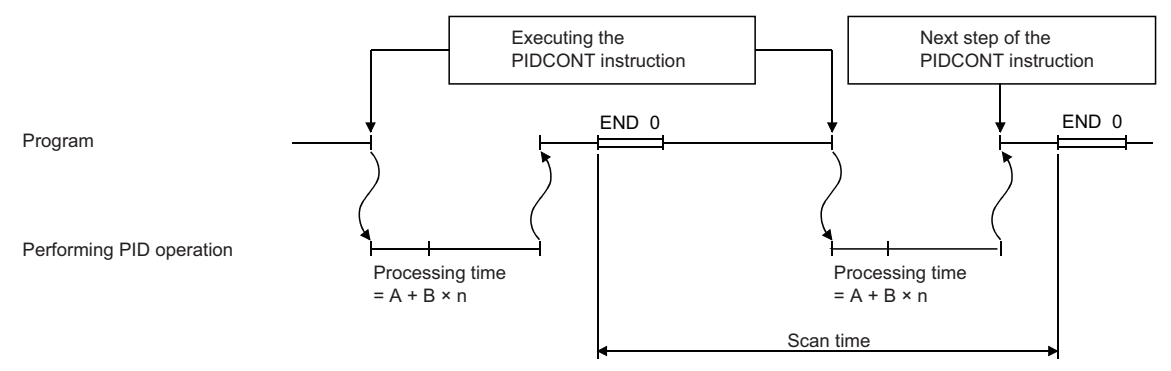

A: Time required to measure sampling period

- B: Time required to perform PID operation for a single loop
- n: Number of loops

 $\mathsf{Point} \mathcal{P}$ 

When the number of loops that reach the sampling period exceeds the number of execution loops in one scan, the priority order will be as follows:

- The loop with the smallest loop number is given the highest priority.
- If there are loops where PID operation is performed and not performed in the last scan, the priority is given to the ones where PID operation is not performed in the last scan.

#### ■**Sampling period**

Sampling period is a cycle in which PID operation is performed. The measurement time of a single scan is added to the total measurement time up to the last scan every time the PIDCONT instruction is executed. The total measurement time reaches or exceeds the set sampling period, PID operation of the corresponding loop is performed. Set the sampling period used in PID operation in increments of 10ms.

**Ex.** When the sampling period is 50ms

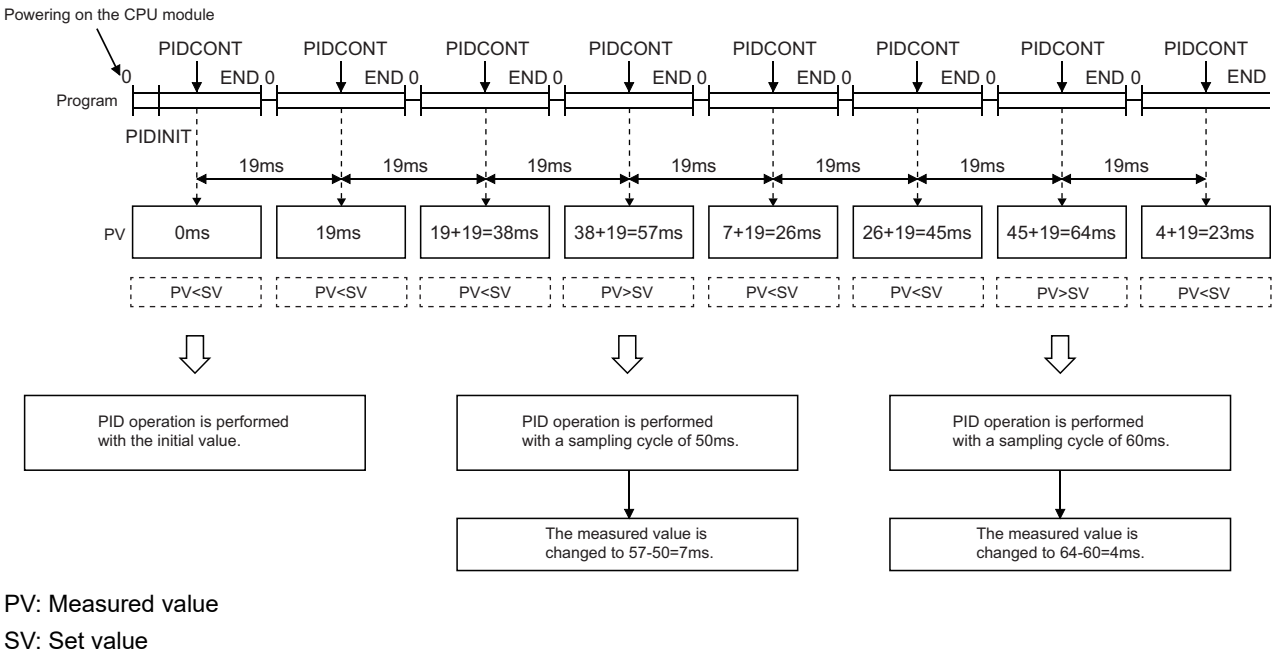

Restriction<sup>(17</sup>

Since the sampling period is measured at execution of the PIDCONT instruction, a value smaller than the program scan time cannot be set as the sampling period. If set, PID operation is performed with a scan time.

#### <span id="page-1245-2"></span>**I/O data**

I/O data consists of input data, such as the set value (SV) and process value (PV), which are set to perform PID operation, and output data, such as operation results. The I/O data can be set to a word device area with any numbers. Note that all the data for the number of loops used must be set in the area with consecutive device numbers.

For data assignment, refer to the following.

- Inexact differential: [Page 1252 S\(P\).PIDCONT](#page-1253-0)
- Exact differential: [Page 1263 PIDCONT\(P\)](#page-1264-0)

The I/O data area is divided into two areas: data area assigned for each loop and work area used by the system.

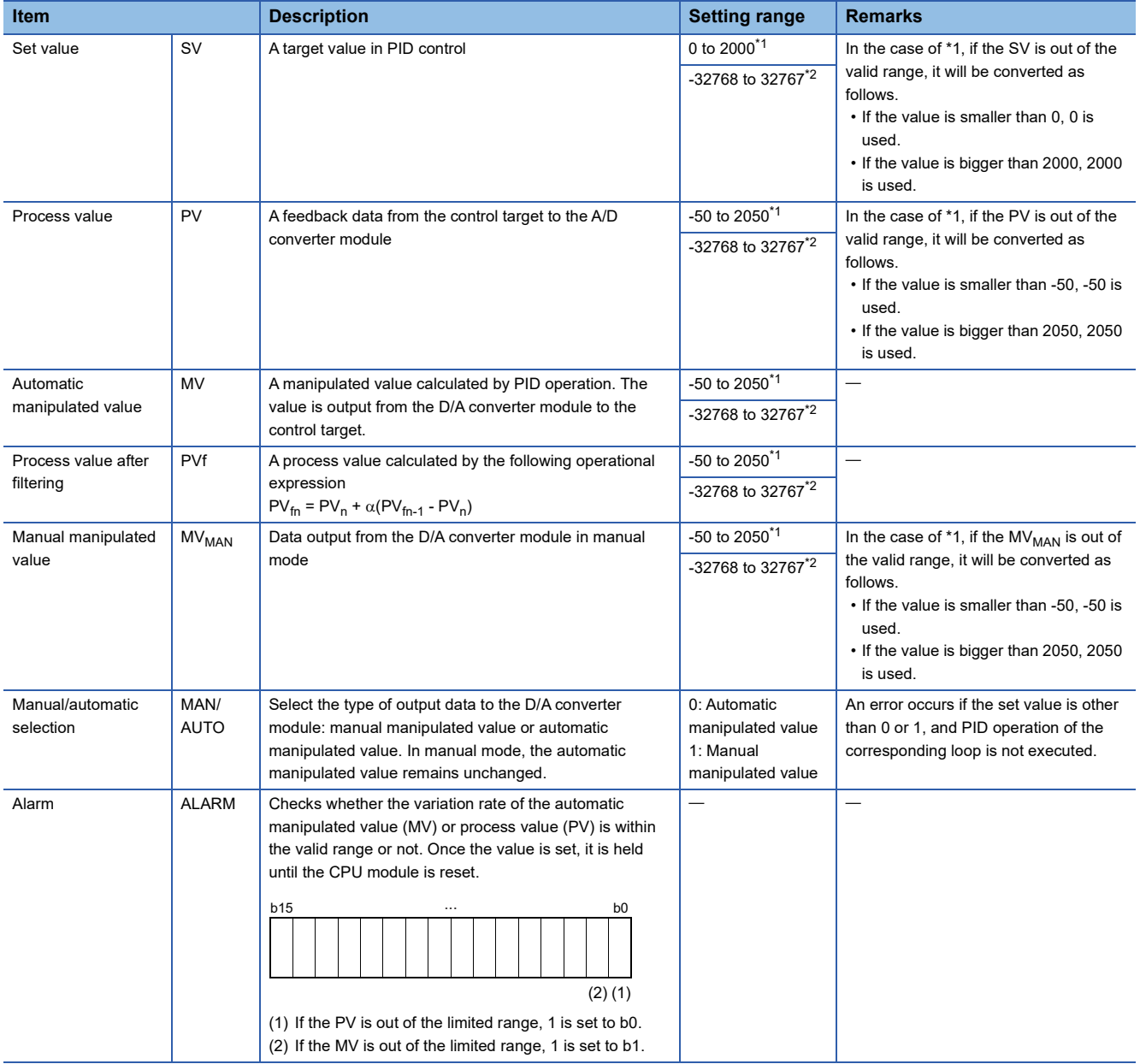

<span id="page-1245-0"></span>\*1 When the PID limit is restricted

<span id="page-1245-1"></span>\*2 When the PID limit is not restricted

### **Helpful functions**

During PID operation by using PID control instructions, bumpless transfer and manipulated value upper/lower limit control are automatically executed.

#### **Bumpless transfer**

This function controls the manipulated value (MV) continuously when the control mode is switched from manual to automatic, or vice-versa. When the mode is switched, data are transferred between the MV storage areas for manual mode and automatic mode.

- From manual to automatic: MV in manual mode is transferred to the MV storage area for automatic mode.
- From automatic to manual: MV in automatic mode is transferred to the MV storage area for manual mode.

Switch the mode in I/O data.  $(\mathbb{E}^{\mathbb{P}}$  [Page 1244 I/O data](#page-1245-2))

 $Point P$ 

PID control is performed in each mode as described below.

- Automatic mode: The CPU module controls the target with the MV calculated by PID operation using the PID control instructions.
- Manual mode: The CPU module controls the target with the MV calculated without performing PID operation using the PID control instructions. Loops set in manual mode stores the process value (PV) in the set value storage area every sampling cycle.

#### **Manipulated value upper/lower limits control**

This function controls the upper or lower limit of the manipulated value (MV) calculated by PID operation. The function is only enabled in automatic mode and is not executed in manual mode.

The manipulated value (MV) calculated by PID operation can be limited within the range set by the manipulated value upper limit (MVHL) and manipulated value lower limit (MVLL). The following figure shows the operation of the function.

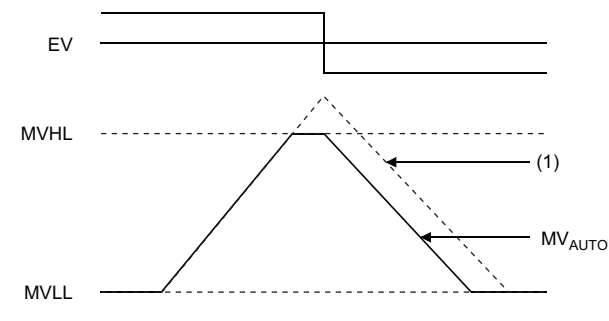

(1)  $MV_{AUTO}$  without limit control

The manipulated value upper limit (MVHL) and manipulated value lower limit (MVLL) can be set to each loop within the range of -50 to 2050 or within any desired range. The following values are set by default.

• Manipulated value upper limit: 2000

• Manipulated value lower limit: 0

An error occurs if the MVHL is smaller than the MVLL.

#### **Transferring PV to SV in manual mode**

This function executes the PIDCONT instruction even in manual mode. In manual mode, whether transferring the process value (PV) input from the A/D converter module to the set value (SV) storage area during execution of the PIDCONT instruction or not can be selected by turning on or off SM792 or SM794. SM792 and SM794 are set to off by default. The PV and SV are stored in the specified device or label in the I/O data area by using the PIDCONT instruction.

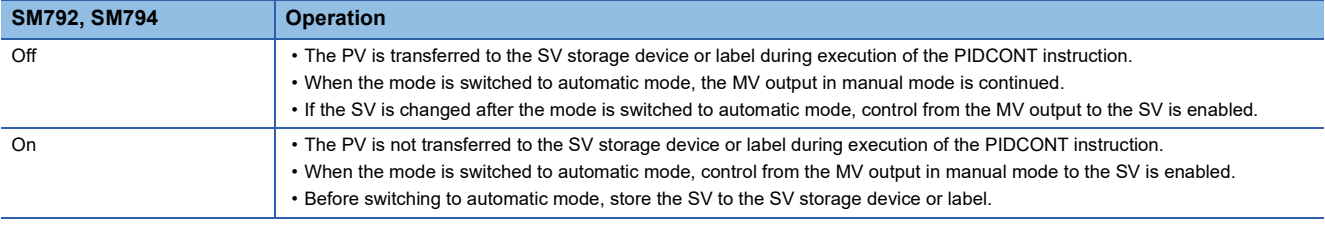

#### $Point<sup>9</sup>$

Depending on the on/off status of SM792 or SM794, the following differences apply when switching manual mode to automatic mode.

- When SM792 or SM794 is off, the PV is transferred to the SV storage device or label. Therefore, there is no difference between the PV and SV and an abrupt change does not occur in MV when the mode is switched. Note, however, that since the SV after the mode is switched differs from the target value in automatic mode, the user needs to change the SV step by step in the program so that it matches the target value.
- When SM792 or SM794 is on, the PV is not transferred to the SV storage device or label. Therefore, a difference exists between the PV and SV when the mode is switched. If the difference is large when the mode is switched, an abrupt change may occur in MV. Use this method in a system where the mode is switched when the PV has fully neared the SV. PID control in automatic mode can be executed immediately without the SV being changed step by step in the program.

#### **Changing the setting range of PID control data and I/O data**

The setting range of PID control data and I/O data can be changed as desired.

To change the range, turn on the bit corresponding to the target loop in SD792, SD793, SD794, and SD795.

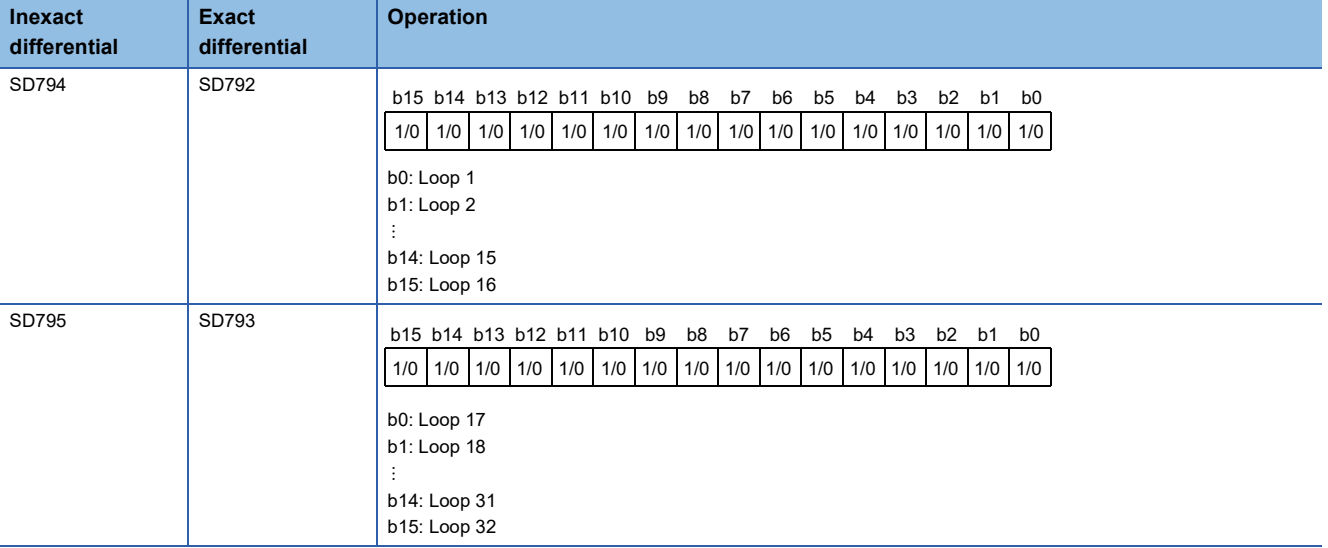

0: PID limit restricted (default)

1: PID limit not restricted

# <span id="page-1248-0"></span>**26.2 PID Control Instructions (Inexact Differential)**

Inexact differential is PID control that applies a primary delay filter to the input of a differentiation term. Inexact differential is effective in the following cases:

- For control susceptible to high-frequency noise
- When energy effective to actuate an operation end is not provided when a step change occurs in an exact differential system

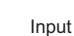

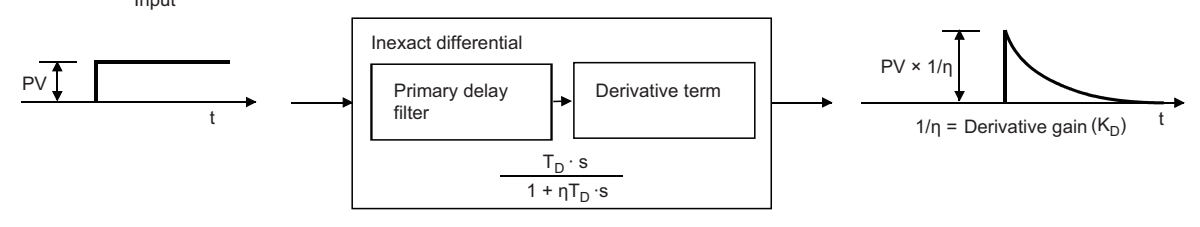

#### The following table summarizes the performance specifications of PID control instructions for inexact differential.

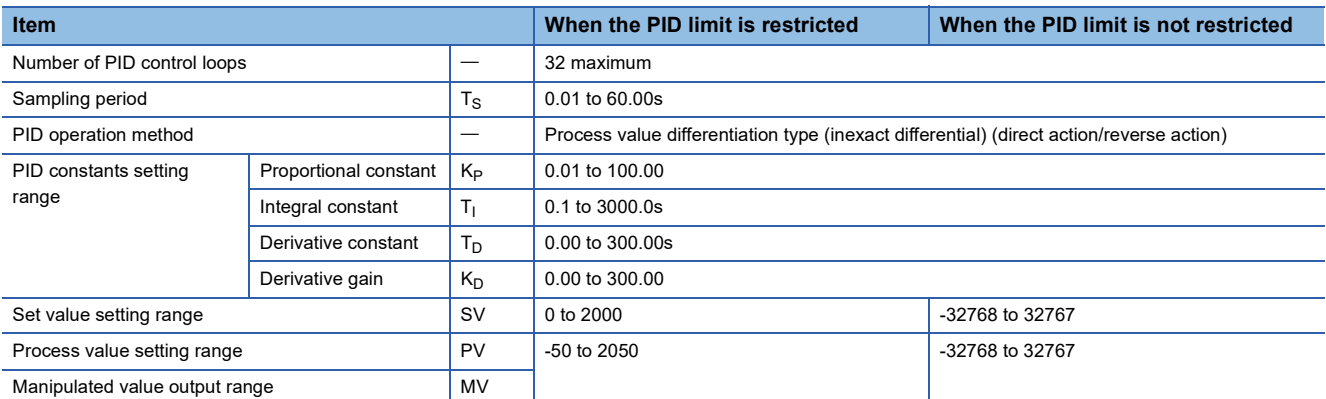

The following are the block diagram and operational expressions of PID operation.

• Block diagram of PID operation (inexact differential)

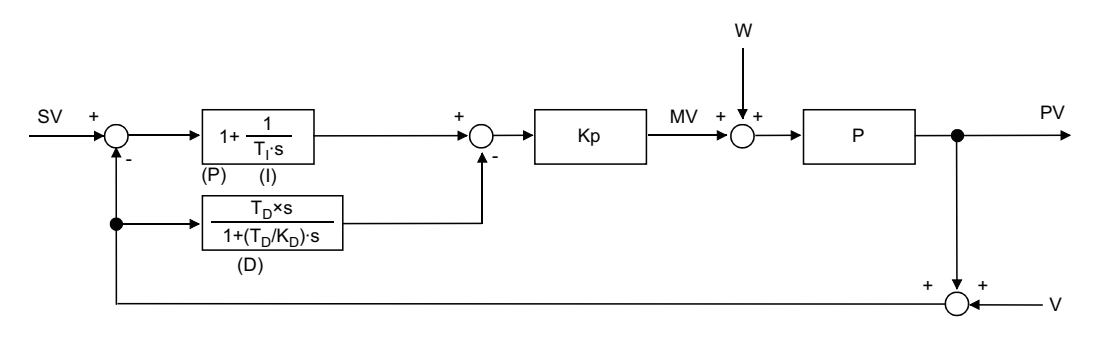

- K<sub>P</sub>: Gain
- W: Disturbance
- P: Controlled system

V: Detected noise

#### • Operational expressions

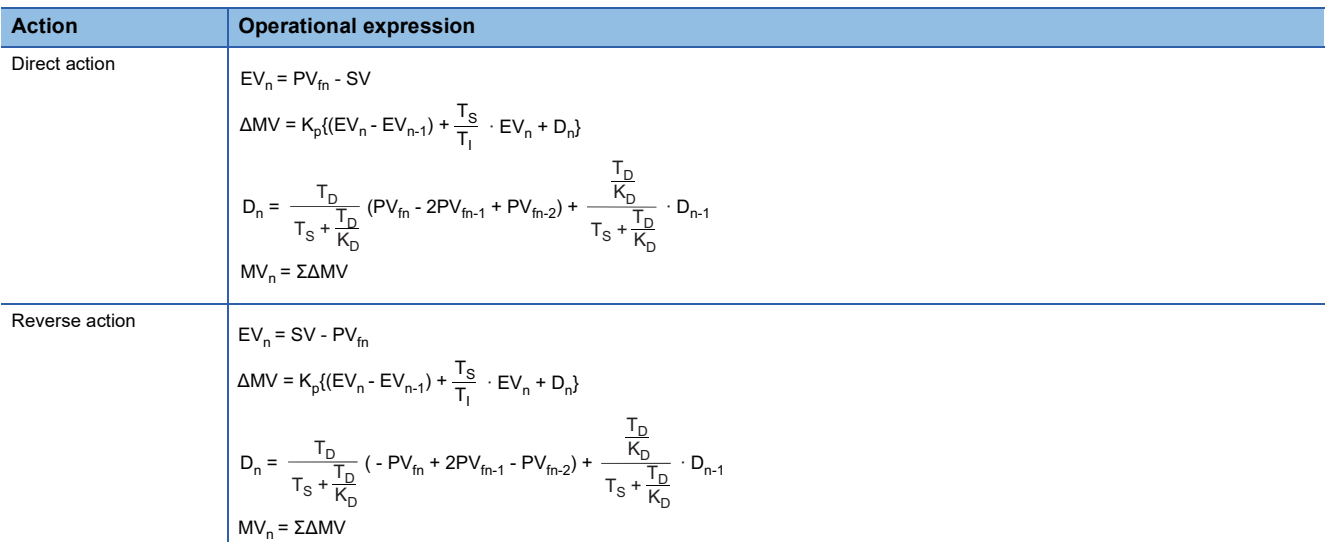

The meaning of the symbols in the operational expressions is as follows.

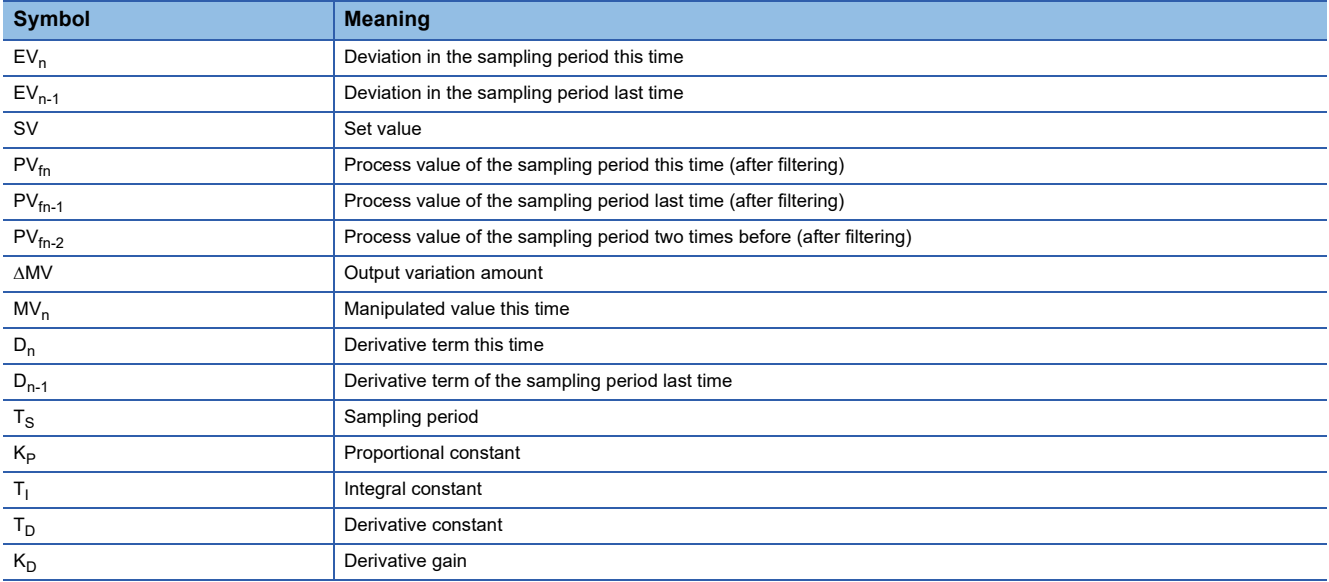

The PV $_{fn}$  is calculated by using the following operational expression. If the filter coefficient is not set to the input data, the PV $_{fn}$ will be same as the process value of the input data.

 $PV_{fn} = PV_n + \alpha(PV_{fn-1} - PV_n)$ 

PV<sub>n</sub>: Process value for the sampling period this time,  $\alpha$ : Filter coefficient, PV<sub>fn-1</sub>: Process value for the sampling period last time (after filtering)

PV<sub>fn</sub> is stored in the I/O data area. ( $\mathbb{F}$  [Page 1244 I/O data\)](#page-1245-2)

### **Registering the PID control data to the CPU module**

#### <span id="page-1250-0"></span>**S(P).PIDINIT**

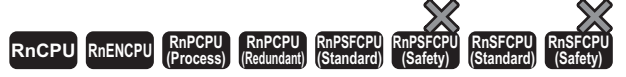

• [Process CPU (redundant mode) and SIL2 Process CPU] If these instructions are used in a program executed in both systems, there are restrictions on their operation in the standby system when the redundant system is in backup mode. (CJ MELSEC iQ-R CPU Module User's Manual (Application))

These instructions store the PID control data by the number of loops used that is set in the specified device number and later altogether in the CPU module.

#### **Ladder ST** ENO:=S\_PIDINIT(EN,s); ENO:=SP\_PIDINIT(EN,s); (s) **FBD/LD**  $\Box$  $\Box$ EN ENO

#### ■**Execution condition**

s

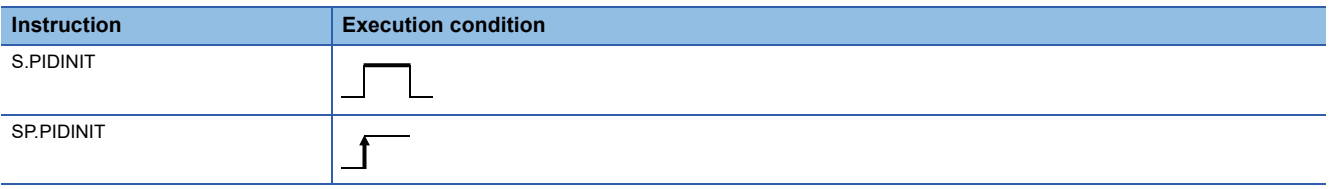

#### Setting data

#### ■**Description, range, data type**

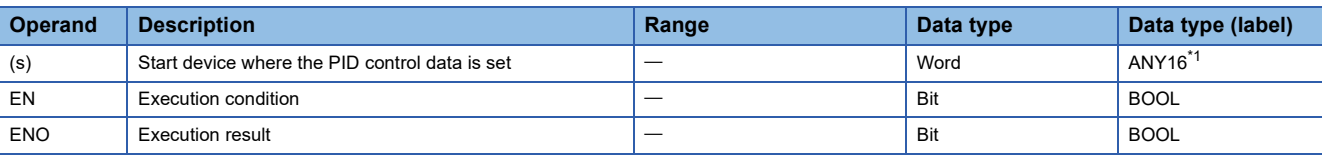

<span id="page-1250-1"></span>\*1 When specifying setting data by using a label, define an array to secure enough operation area and specify an element of the array label.

#### ■**Applicable devices**

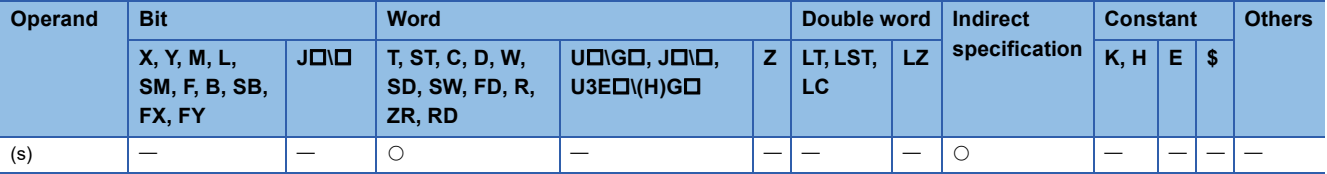

#### Processing details

- These instructions store the PID control data by the number of loops used that is set in the device number specified by (s) and later altogether in the CPU module to enable PID control. ( $\sqrt{P}$  [Page 1241 PID control data](#page-1242-3))
- The PID control data are assigned as follows.

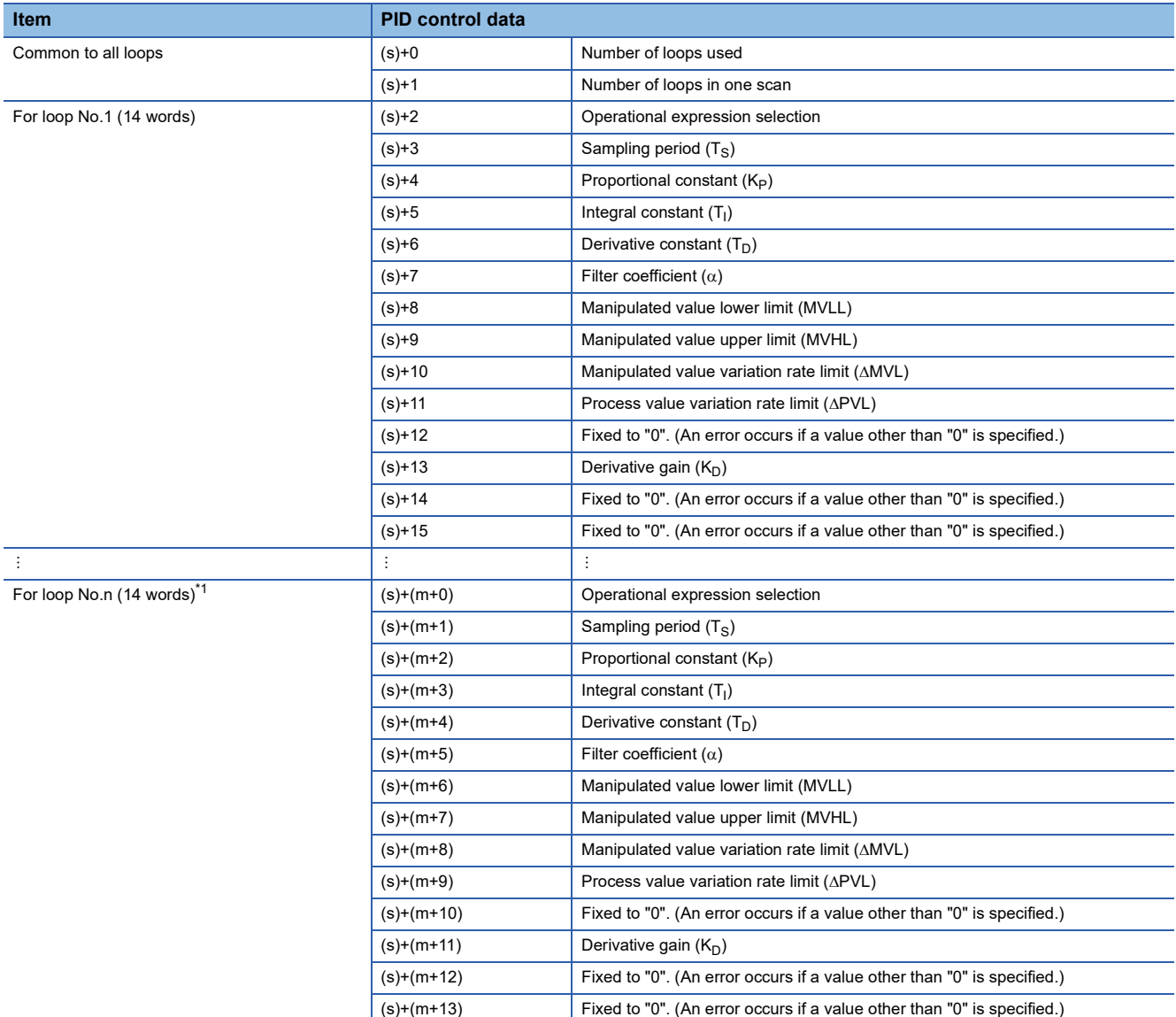

<span id="page-1251-0"></span>\*1  $m = (n-1) \times 14 + 2$ 

(1) Fixed to "0". An error results if a value other than "0" is specified.

• The number of device points used for PID control data setting is calculated by the following formula.

Number of device points =  $2 + 14 \times n$  (n: number of loops used)

- Specify each data in binary.
- If the total number of device points for the number of loops used exceeds the last device number, an error occurs and no processing is performed.
- If the S(P).PIDINIT instruction is executed at two or more locations during a single scan, the setting value of the S(P).PIDINIT instruction executed nearest to the S(P).PIDCONT instruction will be valid.
- Execute the S(P).PIDINIT instruction before execution of the S(P).PIDCONT instruction. To perform PID control, the S(P).PIDINIT instruction must be executed.

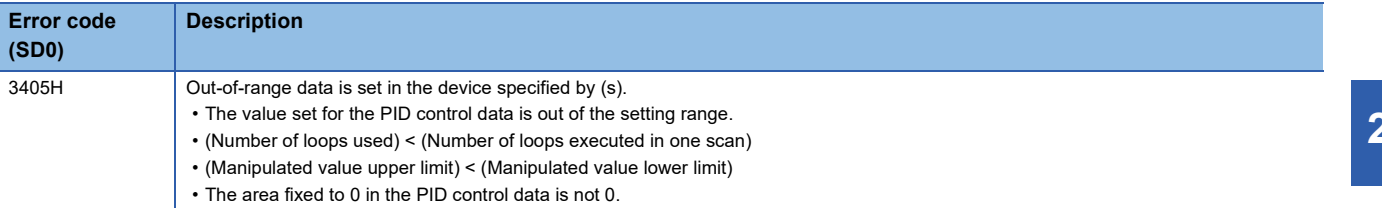

### **Performing PID operation**

#### <span id="page-1253-0"></span>**S(P).PIDCONT**

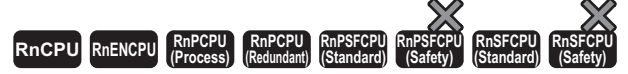

• [Process CPU (redundant mode) and SIL2 Process CPU] If these instructions are used in a program executed in both systems, there are restrictions on their operation in the standby system when the redundant system is in backup mode. (CJ MELSEC iQ-R CPU Module User's Manual (Application))

These instructions measure the sampling cycle and perform PID operation when the execution command turns on.

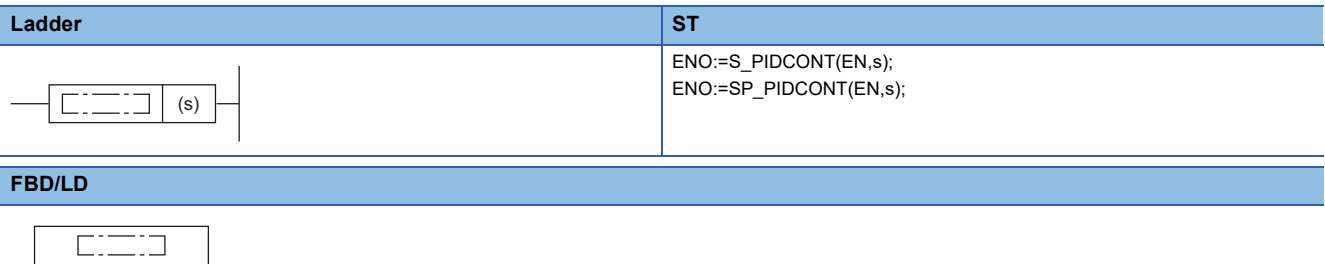

#### ■**Execution condition**

EN ENO

s

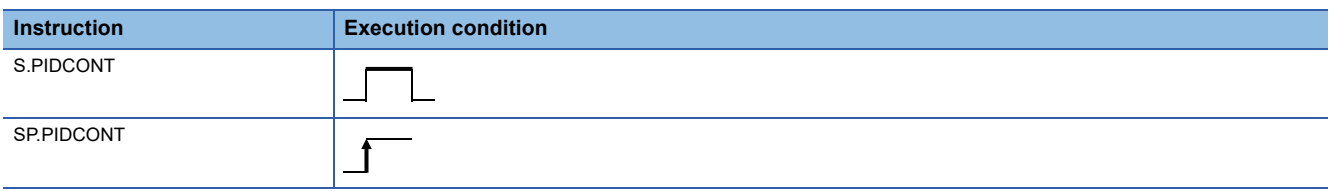

#### Setting data

#### ■**Description, range, data type**

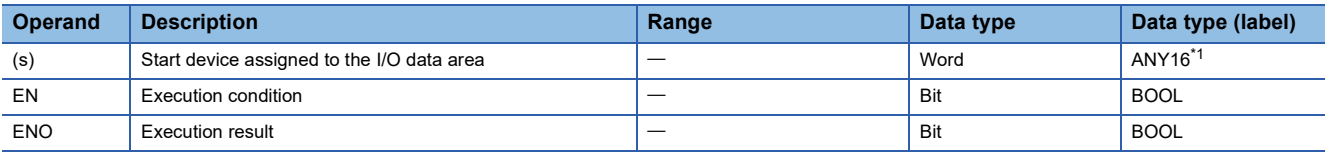

<span id="page-1253-1"></span>\*1 When specifying setting data by using a label, define an array to secure enough operation area and specify an element of the array label.

#### ■**Applicable devices**

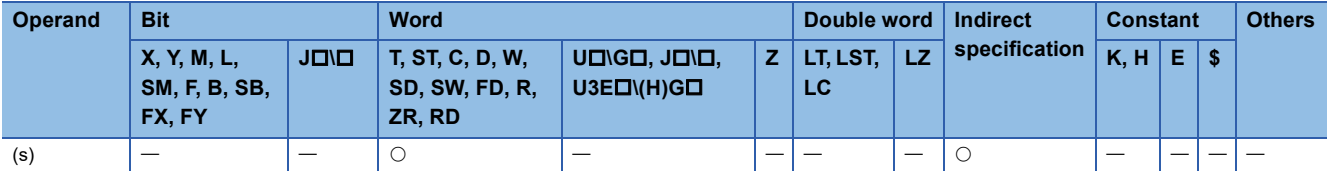

#### Processing details

- The S(P).PIDCONT instructions measure the sampling cycle and perform PID operation.
- Based on the setting value (SV) and process value (PV) in the I/O data area allocated to the device number specified by (s) and later, these instructions perform PID operation and store the operation result in the automatic manipulated value (MV) area in the I/O data area.
- The S(P).PIDCONT instructions perform PID operation when it is executed for the first time after a lapse of the specified sampling cycle.
- During PID control, be sure to turn on the control command to allow the S(P). PIDCONT instruction to be executed every scan. Failure to execute the instruction every scan disables PID operation in normal sampling cycles. The S(P).PIDCONT instruction cannot be executed more than once in a single scan. Executing the instruction more than once in a single scan disables PID operation in normal sampling cycles.
- The S(P).PIDCONT instruction cannot be written and used in interrupt programs. Writing an S(P).PIDCONT instruction in the interrupt program disables PID operation in normal sampling cycles.
- In (s), specify the head of the device number specified in the I/O data area. ( $\mathbb{F}$  [Page 1244 I/O data\)](#page-1245-2)
- If a file register is specified as an I/O data area, do not apply memory protection for the file register. If memory protection is applied, normal PID operation is disabled although no error results.

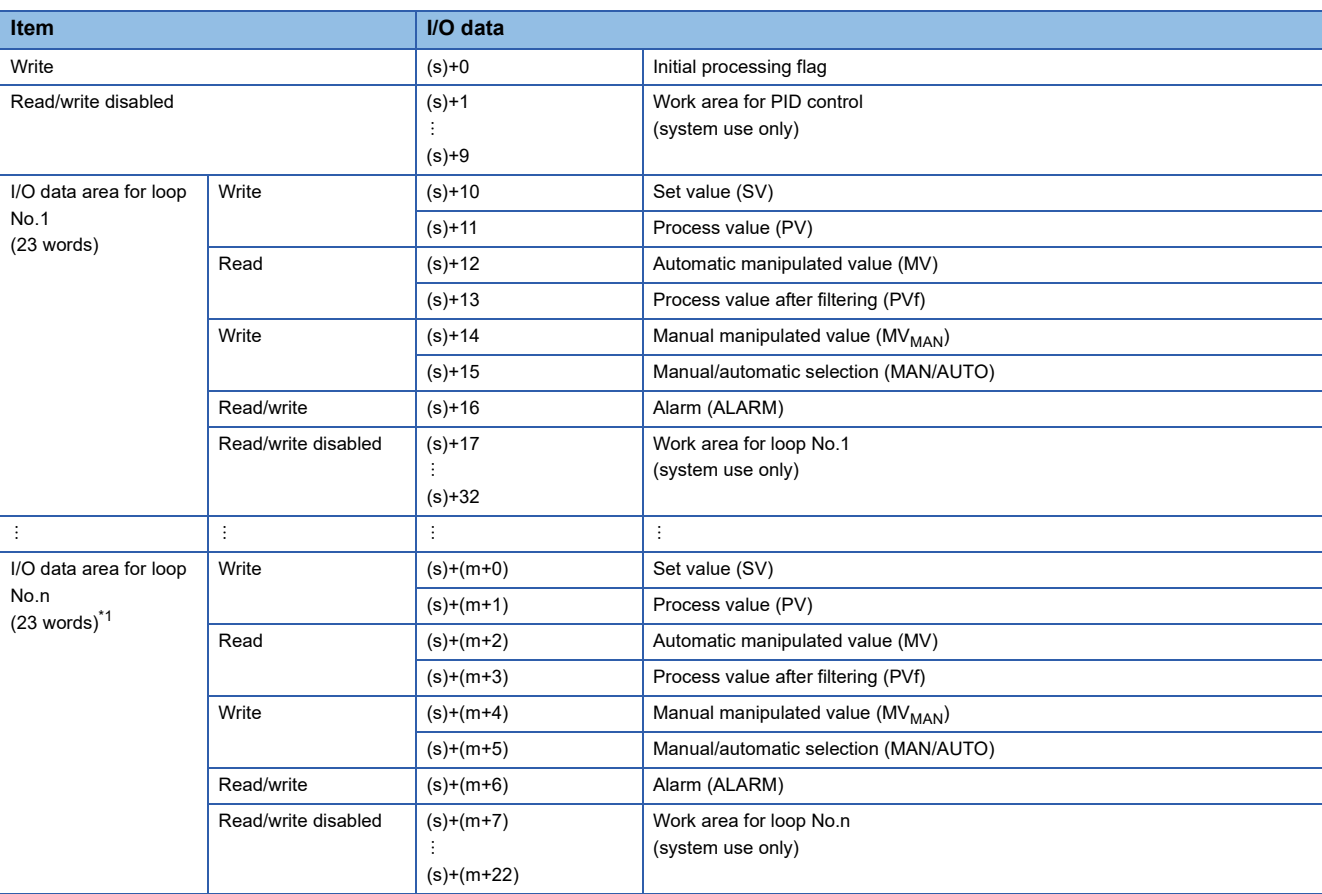

• The I/O data are assigned as follows.

<span id="page-1254-0"></span>\*1  $m = (n-1) \times 23 + 10$ 

• The number of device points used for I/O data setting is calculated by the following formula.

Number of device points =  $10 + 23 \times n$  (n: number of loops used)

- Specify each data in binary.
- The initial processing flag sets the processing to be performed at the start of PID operation.
- Initial operation processing is performed assuming that the sampling cycle that has been set has been reached.
- If the initial processing flag is 0, PID operations for the number of loops used are performed altogether in a single scan. If it is not 0, PID operations for the number of loops used are divided and processed in several scans, and sampling is started sequentially from the loop that has completed initial processing. The number of processing loops per scan is the number of execution loops per scan that has been set.
- Write data to the I/O data "Write" area by users with the program. Users can read data from the I/O data "Read" area with the program. Never attempt to write data to the area indicated by "Read/write disabled" or "Read"; otherwise, normal operation can no longer be performed. Note that, when starting control from the initial status, the data areas must be cleared by the program.
- If the total number of device points for the number of loops used exceeds the last device number, an error occurs and no processing is performed.
- Even when the manual manipulated value (MV<sub>MAN</sub>) is output in manual mode, execute the S(P).PIDCONT instruction every scan. Unless the S(P).PIDCONT instruction is executed, the bumpless function cannot be performed.
- Apply an interlock using the READY signal of each module so that the S(P).PIDCONT instruction is executed only when the A/D converter module used to obtain the process value (PV) and the D/A converter module used to output the manipulated value (MV) are normal.

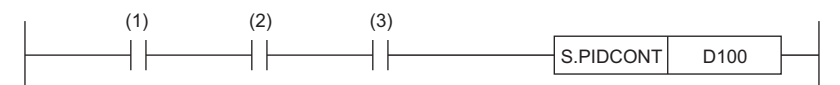

(1) Control command

(2) READY signal of the A/D converter module

(3) READY signal of the D/A converter module

If the instruction is executed when these modules are not normal, PID operation cannot be performed normally as the result of failure in normal acquisition of process values (PV) or in normal output of manipulated values (MV).

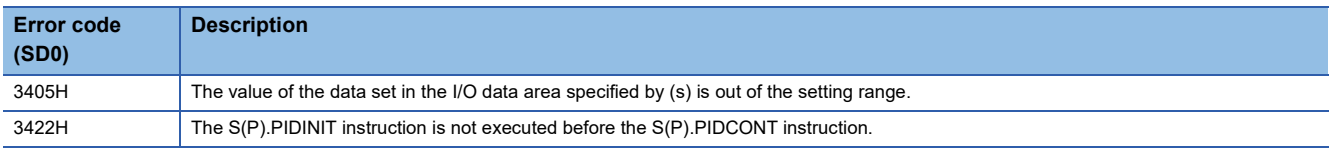

### **Stopping the operation of specified loop number**

#### **S(P).PIDSTOP**

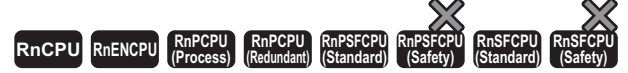

• [Process CPU (redundant mode) and SIL2 Process CPU] If these instructions are used in a program executed in both systems, there are restrictions on their operation in the standby system when the redundant system is in backup mode. (CJ MELSEC iQ-R CPU Module User's Manual (Application))

These instructions stop the PID operation of the specified loop number.

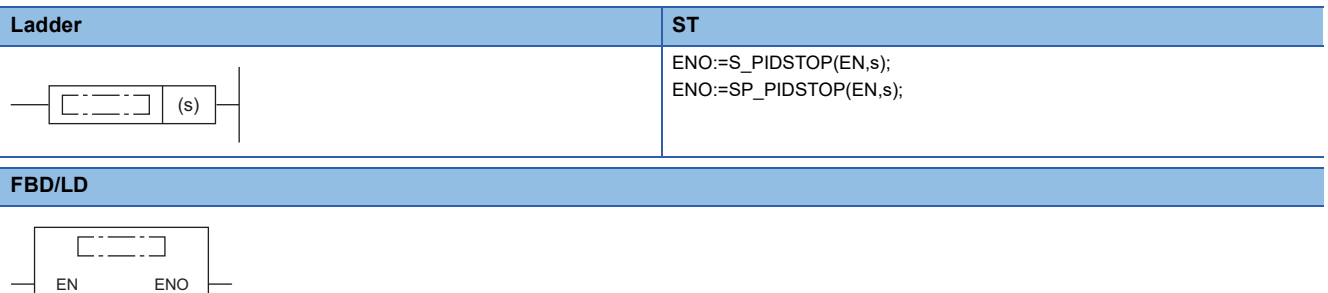

#### ■**Execution condition**

s

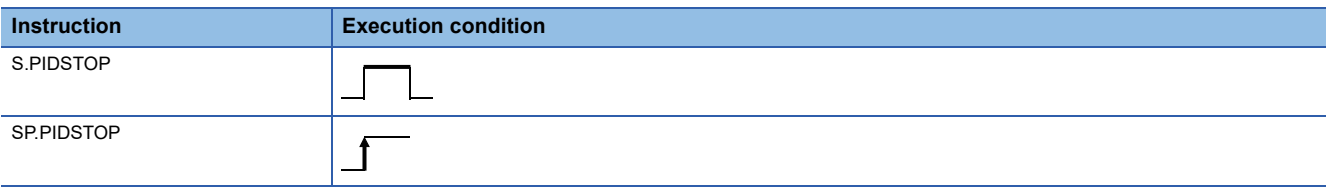

#### Setting data

#### ■**Description, range, data type**

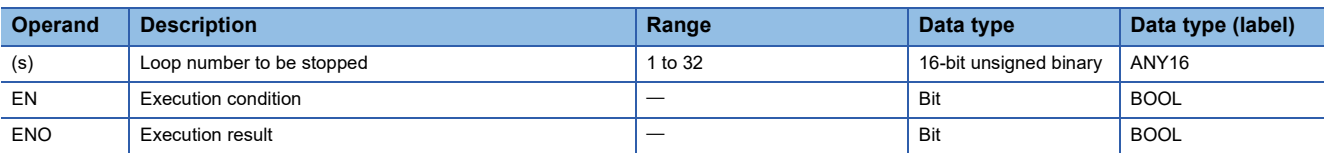

#### ■**Applicable devices**

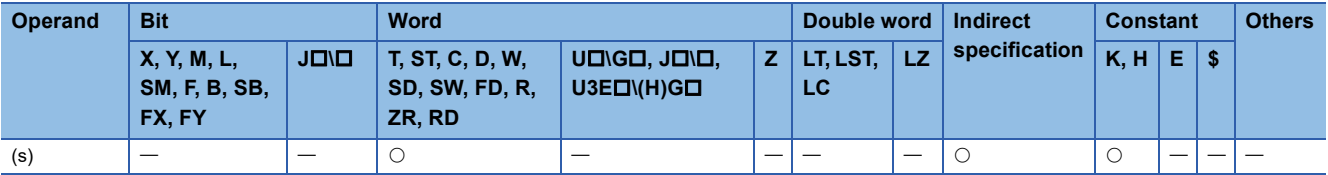

#### Processing details

- These instructions stop the PID operation of the loop number in the device specified by (s). The loop stopped by the S(P).PIDSTOP instruction does not restart PID operation even if the S(P).PIDINIT instruction is executed.
- Each instruction holds operation data while the loop is stopped.

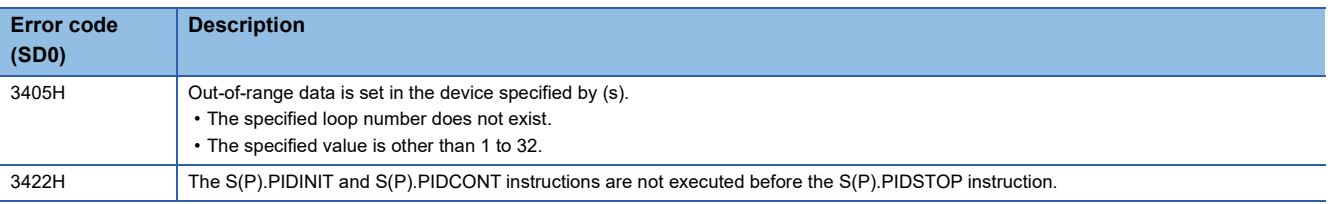

### **Starting the operation of specified loop number**

#### **S(P).PIDRUN**

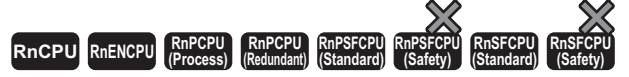

• [Process CPU (redundant mode) and SIL2 Process CPU] If these instructions are used in a program executed in both systems, there are restrictions on their operation in the standby system when the redundant system is in backup mode. (CJ MELSEC iQ-R CPU Module User's Manual (Application))

These instructions start the PID operation of the specified loop number.

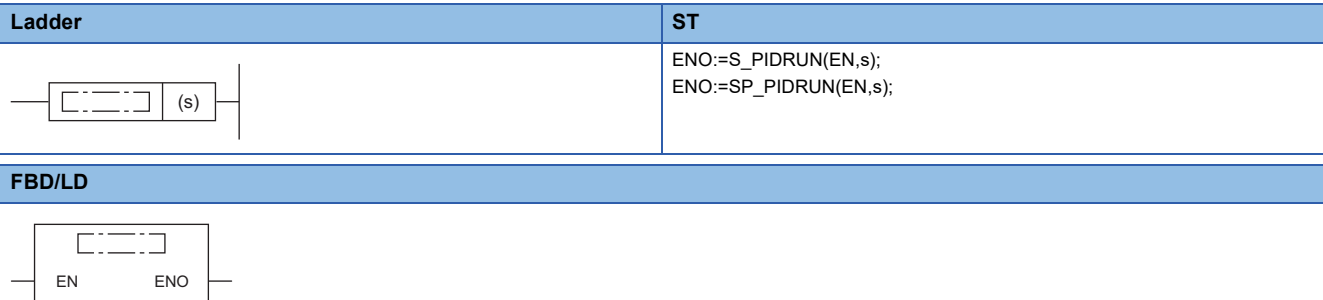

#### ■**Execution condition**

s

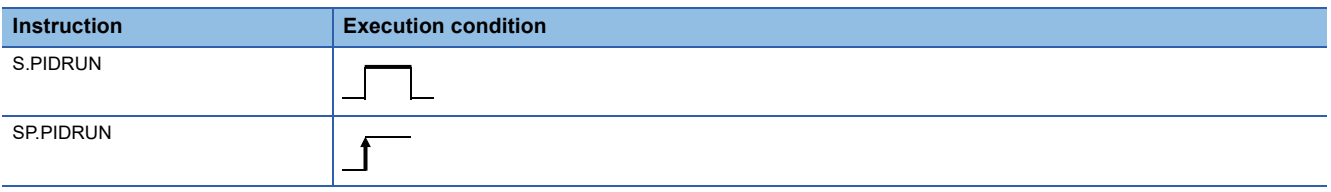

#### Setting data

#### ■**Description, range, data type**

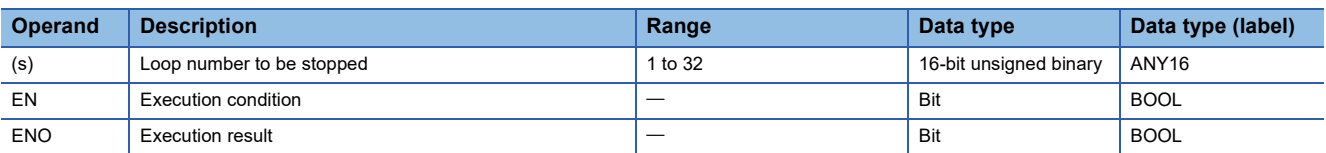

#### ■**Applicable devices**

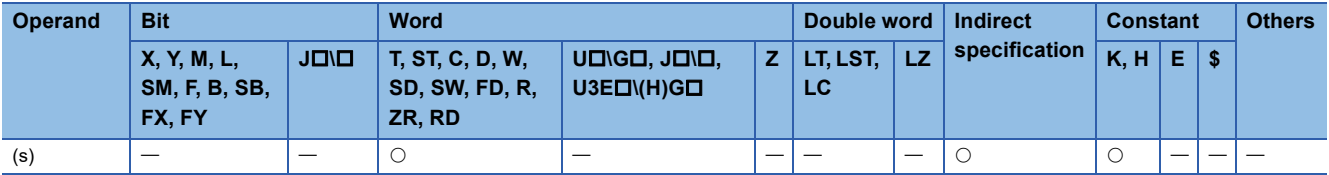

#### Processing details

- These instructions start the PID operation of the loop number in the device specified by (s). These instructions are used to re-execute the PID operation of the loop number that has been stopped by the S(P).PIDSTOP instruction.
- The S(P).PIDRUN instruction, if executed for a loop number already in progress of PID operation, performs no processing.

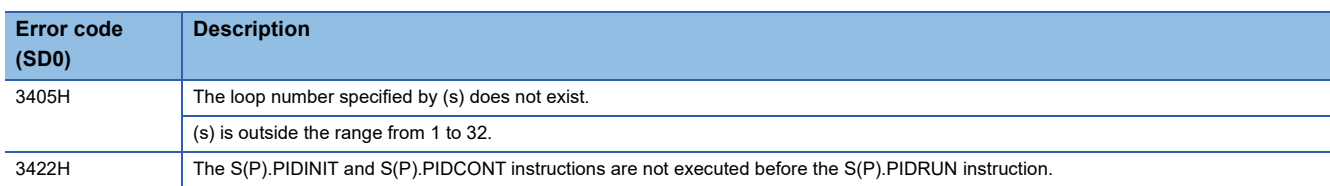

### **Changing the parameters of specified loop number**

### **S(P).PIDPRMW**

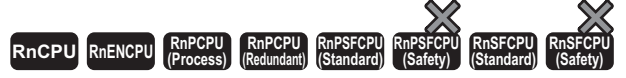

• [Process CPU (redundant mode) and SIL2 Process CPU] If these instructions are used in a program executed in both systems, there are restrictions on their operation in the standby system when the redundant system is in backup mode. (CJ MELSEC iQ-R CPU Module User's Manual (Application))

These instructions change the operation parameter of the specified loop number to the PID control data stored in the specified device number and later.

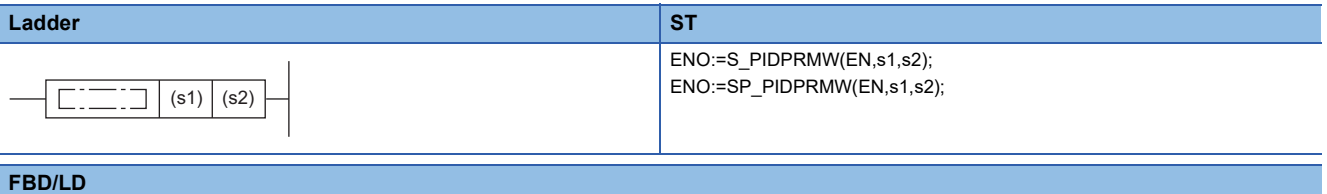

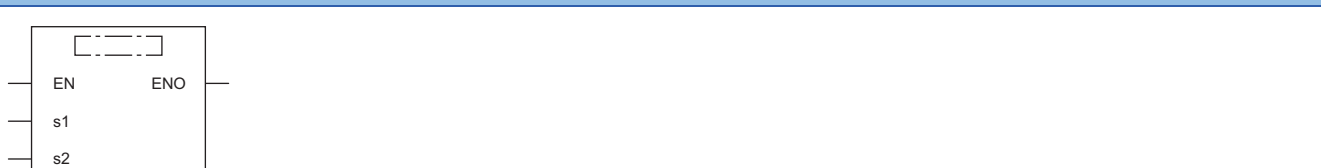

#### ■**Execution condition**

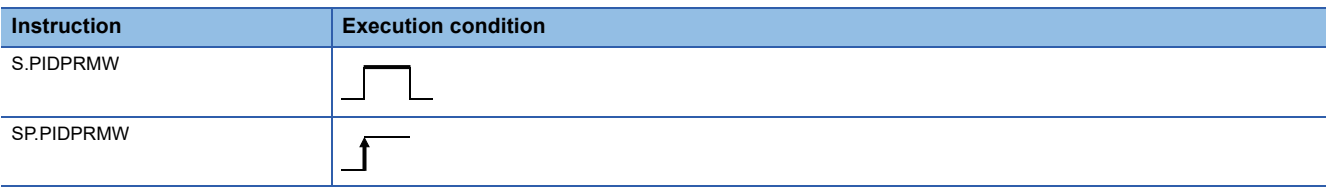

#### Setting data

#### ■**Description, range, data type**

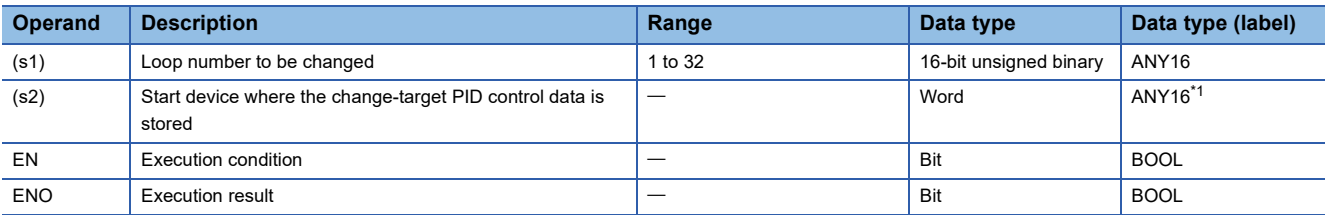

<span id="page-1258-0"></span>\*1 When specifying setting data by using a label, define an array to secure enough operation area and specify an element of the array label.

#### ■**Applicable devices**

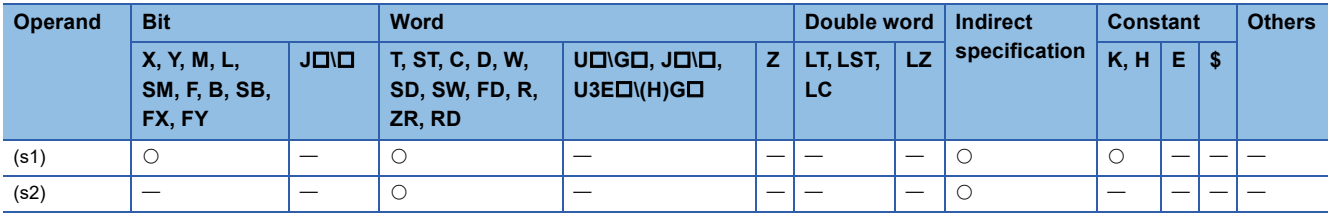

#### Processing details

- These instructions changes the operation parameter of the loop number in the device specified by (s1) to the PID control data stored in the device number specified by (s2) and later.
- The following figure shows the configuration of the PID control data in the device specified by (s2) and later.

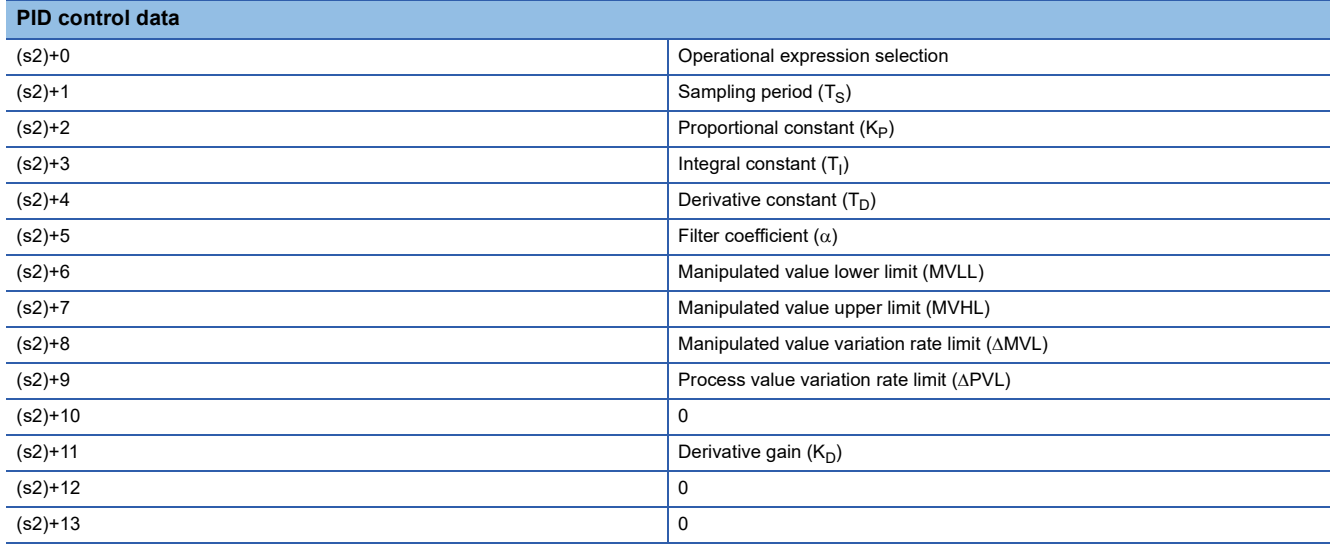

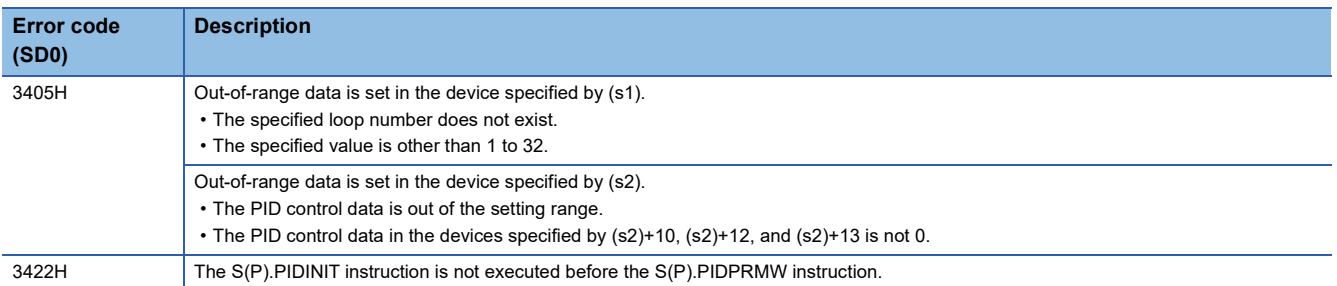
# **26.3 PID Control Instructions (Exact Differential)**

Exact differential is PID control that uses the input of a differential term as it is.

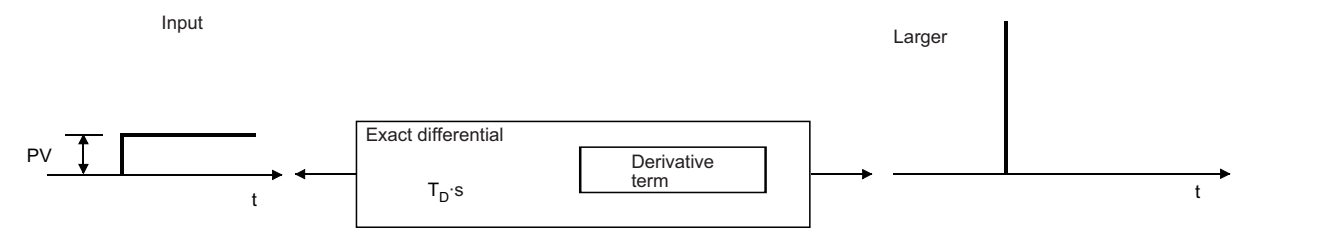

The following table summarizes the performance specifications of PID control instructions for exact differential.

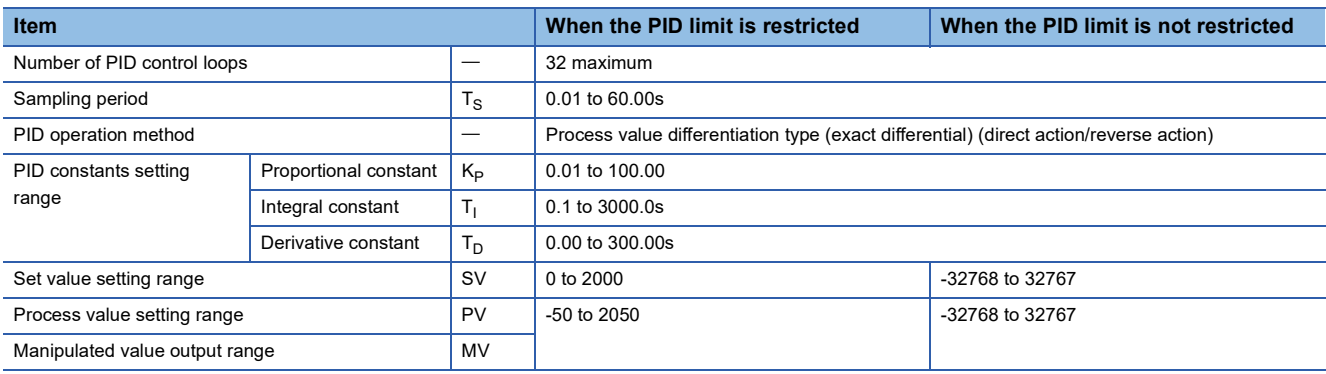

The following are the block diagram and operational expressions of PID operation.

• Block diagram of PID operation (exact differential)

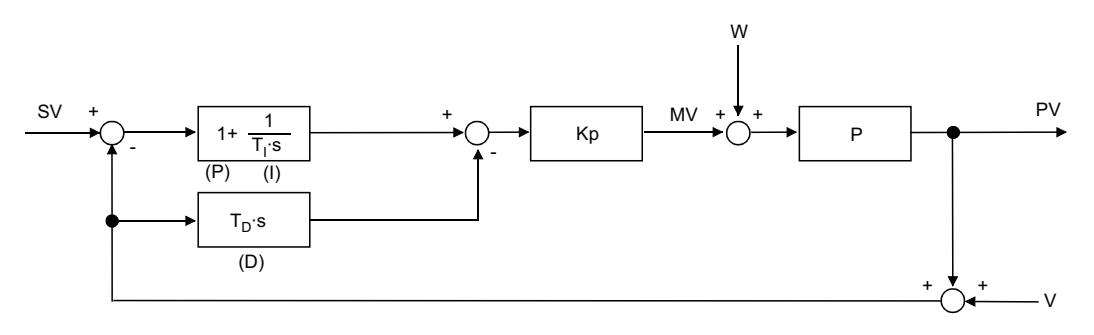

K<sub>p</sub>: Gain

W: Disturbance

P: Controlled system

V: Detected noise

#### • Operational expressions

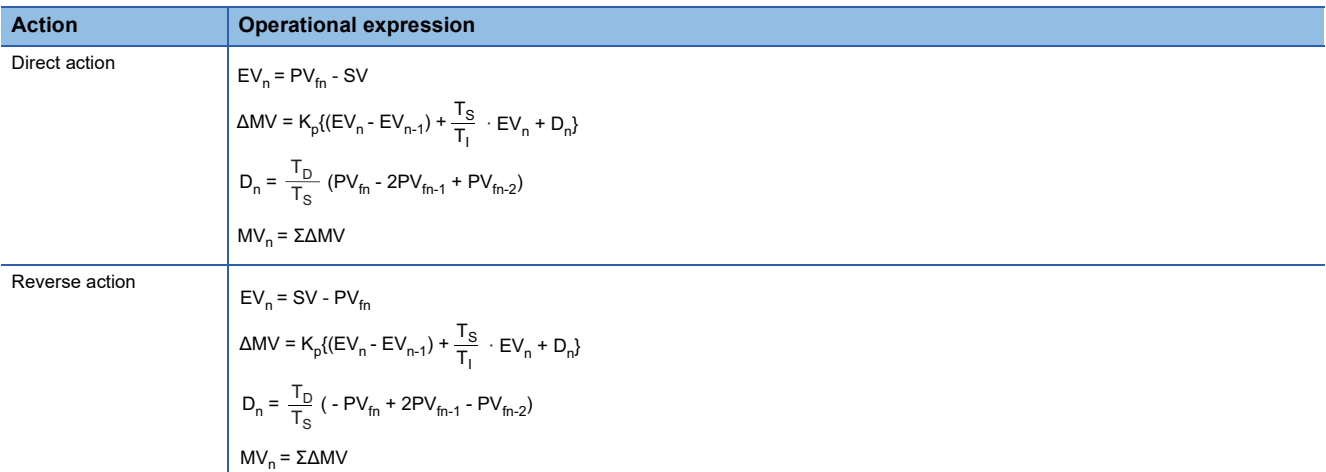

The meaning of the symbols in the operational expressions is as follows.

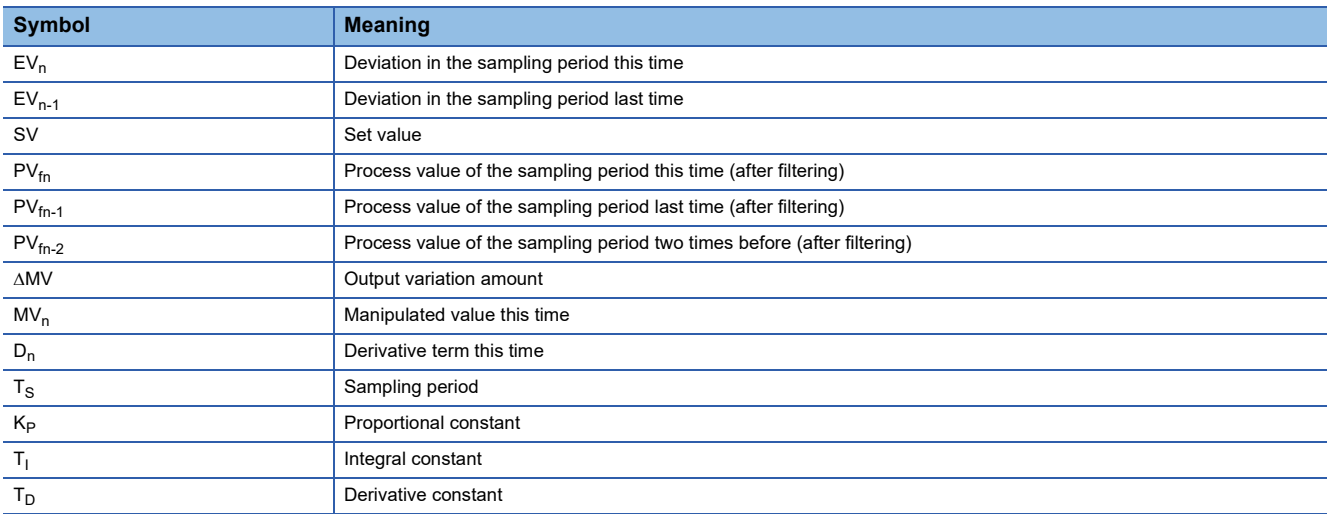

The PV $_{fn}$  is calculated by using the following operational expression. If the filter coefficient is not set to the input data, the PV $_{fn}$ will be same as the process value of the input data.

 $PV_{fn} = PV_n + \alpha(PV_{fn-1} - PV_n)$ 

PV<sub>n</sub>: Process value for the sampling period this time,  $\alpha$ : Filter coefficient, PV<sub>fn-1</sub>: Process value for the sampling period last time (after filtering)

PV<sub>fn</sub> is stored in the I/O data area. ( $\mathbb{F}$  [Page 1244 I/O data\)](#page-1245-0)

# **Registering the PID control data to the CPU module**

#### **PIDINIT(P)**

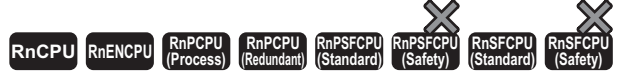

• [Process CPU (redundant mode) and SIL2 Process CPU] If these instructions are used in a program executed in both systems, there are restrictions on their operation in the standby system when the redundant system is in backup mode. (CJ MELSEC iQ-R CPU Module User's Manual (Application))

These instructions store the PID control data by the number of loops used that is set in the specified device number and later altogether in the CPU module.

## **Ladder ST** ENO:=PIDINIT(EN,s); ENO:=PIDINITP(EN,s); (s) **FBD/LD**  $\Box$ ┑ EN ENO

#### ■**Execution condition**

s

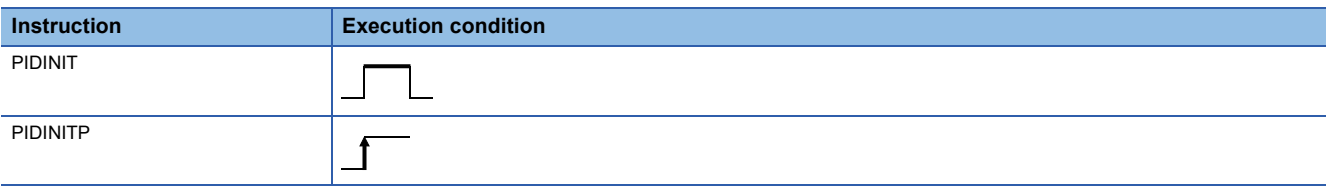

#### Setting data

#### ■**Description, range, data type**

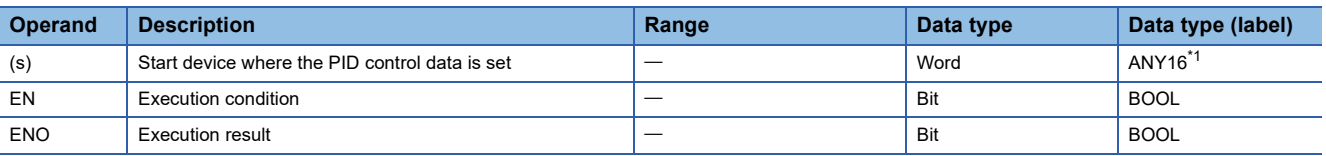

<span id="page-1262-0"></span>\*1 When specifying setting data by using a label, define an array to secure enough operation area and specify an element of the array label.

#### ■**Applicable devices**

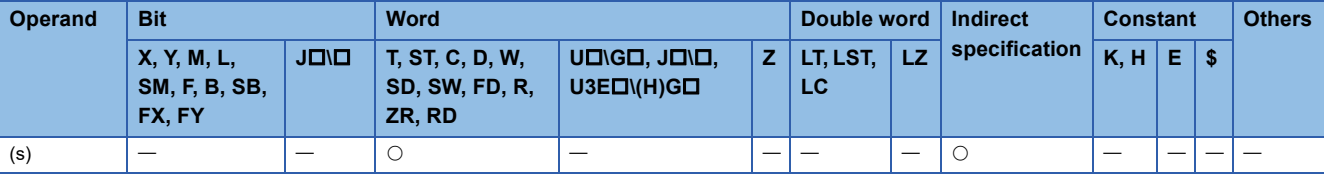

## Processing details

- These instructions store the PID control data by the number of loops used that is set in the device number specified by (s) and later altogether in the CPU module to enable PID control. ( $\sqrt{P}$  [Page 1241 PID control data](#page-1242-0))
- The PID control data are assigned as follows.

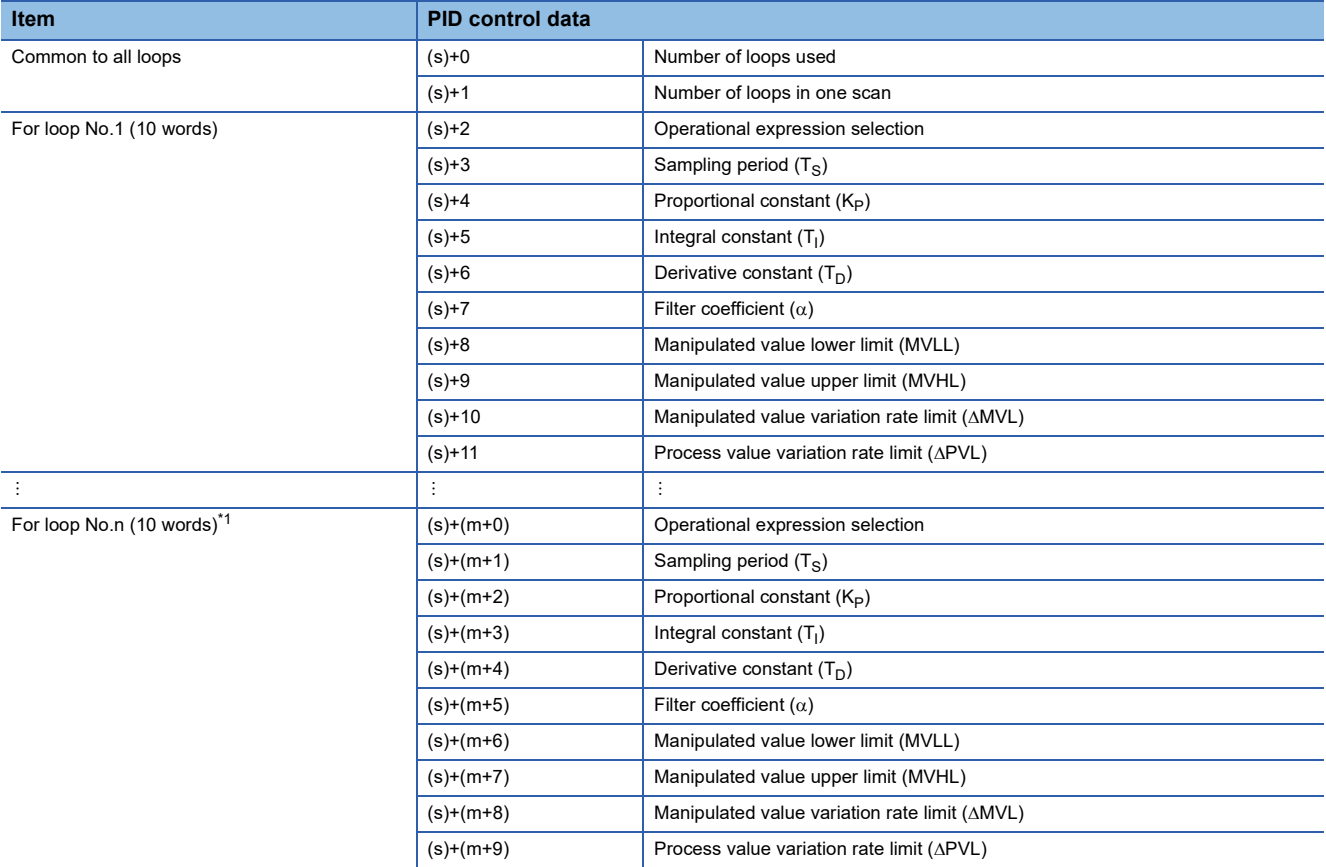

<span id="page-1263-0"></span>\*1  $m = (n-1) \times 10 + 2$ 

• The number of device points used for PID control data setting is calculated by the following formula.

Number of device points =  $2 + 10 \times n$  (n: number of loops used)

- Specify each data in binary.
- If the total number of device points for the number of loops used exceeds the last device number, an error occurs and no processing is performed.
- If the PIDINIT(P) instruction is executed at two or more locations during a single scan, the setting value of the PIDINIT(P) instruction executed nearest to the PIDCONT(P) instruction will be valid.
- Execute the PIDINIT(P) instruction before execution of the PIDCONT(P) instruction. To perform PID control, the PIDINIT(P) instruction must be executed.

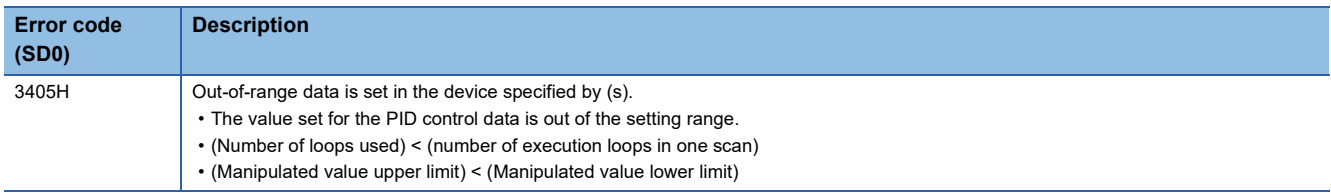

# **Performing PID operation**

## **PIDCONT(P)**

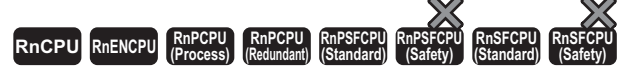

• [Process CPU (redundant mode) and SIL2 Process CPU] If these instructions are used in a program executed in both systems, there are restrictions on their operation in the standby system when the redundant system is in backup mode. (CJ MELSEC iQ-R CPU Module User's Manual (Application))

These instructions measure the sampling cycle and perform PID operation when the execution command turns on.

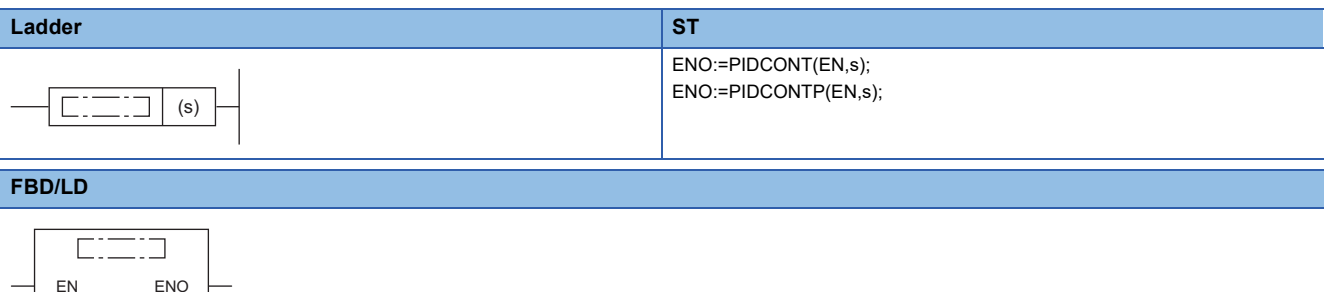

#### ■**Execution condition**

s

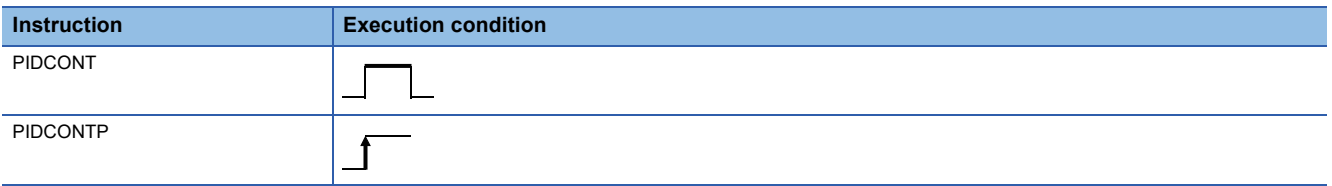

#### Setting data

#### ■**Description, range, data type**

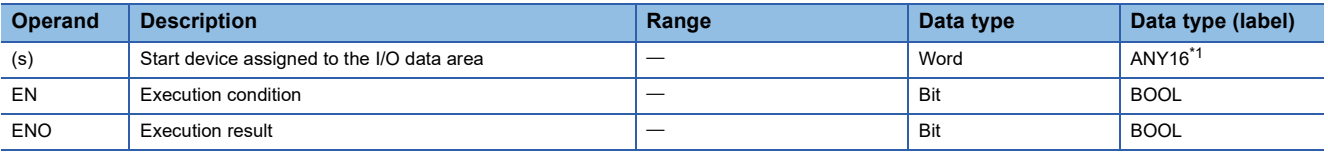

<span id="page-1264-0"></span>\*1 When specifying setting data by using a label, define an array to secure enough operation area and specify an element of the array label.

#### ■**Applicable devices**

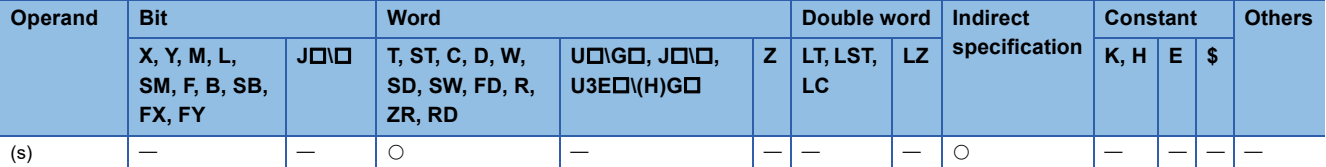

## Processing details

- The PIDCONT(P) instructions measure the sampling cycle and perform PID operation.
- Based on the setting value (SV) and process value (PV) in the I/O data area allocated to the device number specified by (s) and later, these instructions perform PID operation and store the operation result in the automatic manipulated value (MV) area in the I/O data area.
- The PIDCONT(P) instructions perform PID operation when it is executed for the first time after a lapse of the specified sampling cycle.
- During PID control, be sure to turn on the control command to allow the PIDCONT(P) instruction to be executed every scan. Failure to execute the instruction every scan disables PID operation in normal sampling cycles. The PIDCONT(P) instruction cannot be executed more than once in a single scan. Executing the instruction more than once in a single scan disables PID operation in normal sampling cycles.
- The PIDCONT(P) instruction cannot be written and used in interrupt programs. Writing a PIDCONT(P) instruction in the interrupt program disables PID operation in normal sampling cycles.
- In (s), specify the head of the device number specified in the I/O data area. ( $\Box$  [Page 1244 I/O data](#page-1245-0))
- If a file register is specified as an I/O data area, do not apply memory protection for the file register. If memory protection is applied, normal PID operation is disabled although no error results.

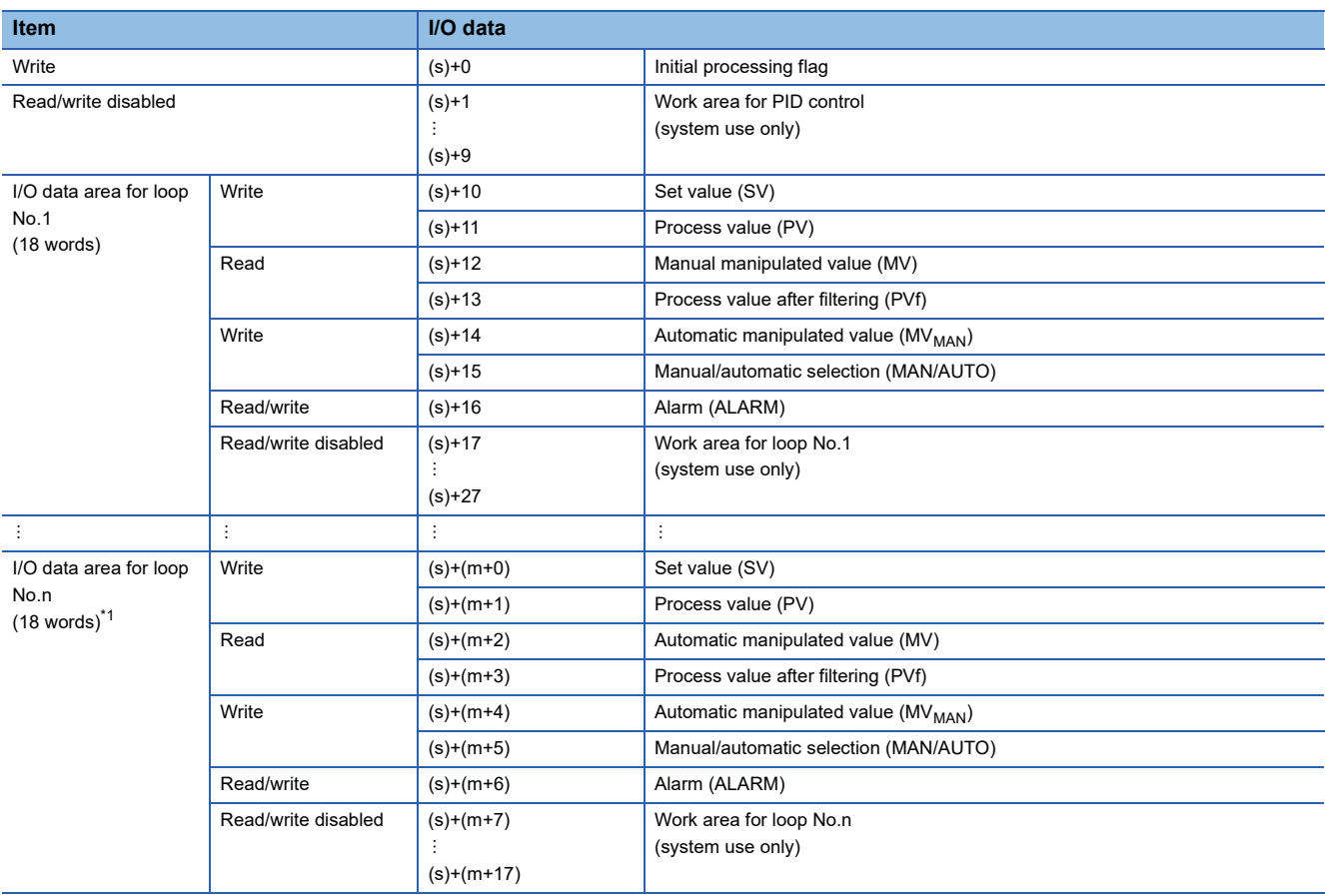

#### • The I/O data are assigned as follows.

<span id="page-1265-0"></span>\*1  $m = (n-1) \times 18 + 10$ 

• The number of device points used for I/O data setting is calculated by the following formula.

Number of device points =  $10 + 18 \times n$  (n: number of loops used)

- Specify each data in binary.
- The initial processing flag sets the processing to be performed at the start of PID operation.
- Initial operation processing is performed assuming that the sampling cycle that has been set has been reached.
- If the initial processing flag is 0, PID operations for the number of loops used are performed altogether in a single scan. If it is not 0, PID operations for the number of loops used are divided and processed in several scans, and sampling is started sequentially from the loop that has completed initial processing. The number of processing loops per scan is the number of execution loops per scan that has been set.
- Write data to the I/O data "Write" area by users with the program. Users can read data from the I/O data "Read" area with the program. Never attempt to write data to the area indicated by "Read/write disabled" or "Read"; otherwise, normal operation can no longer be performed. Note that, when starting control from the initial status, the data areas must be cleared by the program.
- Even when the manual manipulated value (MV<sub>MAN</sub>) is output in manual mode, execute the PIDCONT(P) instruction every scan. Unless the PIDCONT(P) instruction is executed, the bumpless function cannot be performed.
- Apply an interlock using the READY signal of each module so that the PIDCONT(P) instruction is executed only when the A/D converter module used to obtain the process value (PV) and the D/A converter module used to output the manipulated value (MV) are normal. If the instruction is executed when these modules are not normal, PID operation cannot be performed normally as the result of failure in normal acquisition of process values (PV) or in normal output of manipulated values (MV).

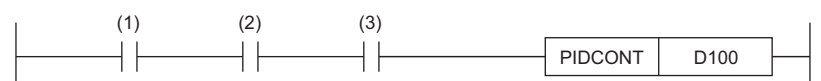

(1) Control command

(2) READY signal of the A/D converter module

(3) READY signal of the D/A converter module

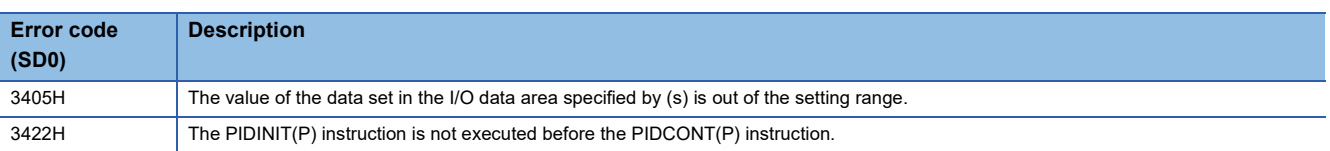

# **Stopping the operation of specified loop number**

## **PIDSTOP(P)**

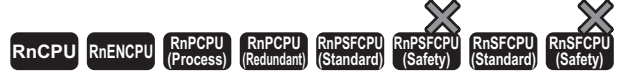

• [Process CPU (redundant mode) and SIL2 Process CPU] If these instructions are used in a program executed in both systems, there are restrictions on their operation in the standby system when the redundant system is in backup mode. (CJ MELSEC iQ-R CPU Module User's Manual (Application))

These instructions stop the PID operation of the loop number in the device specified by (s).

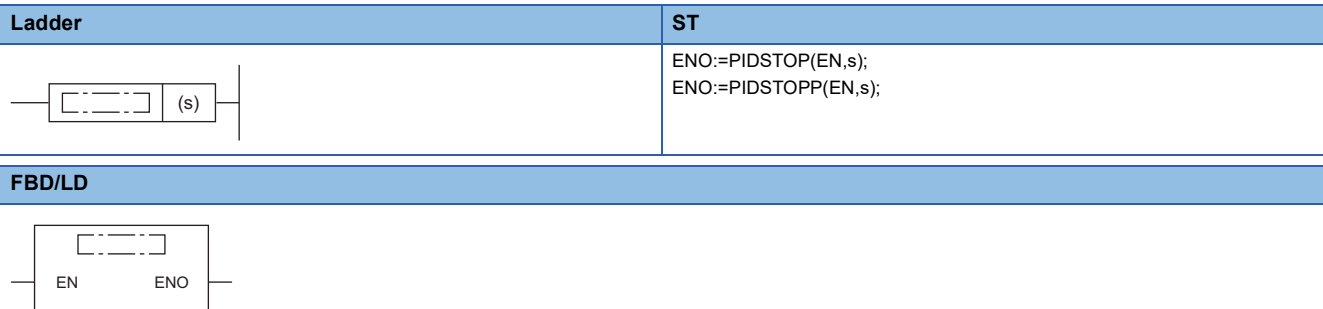

#### ■**Execution condition**

s

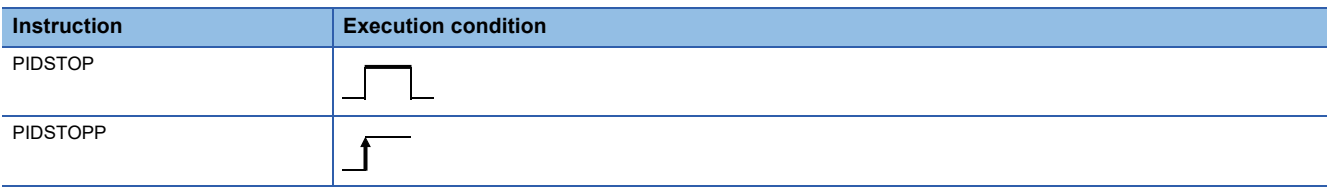

#### Setting data

#### ■**Description, range, data type**

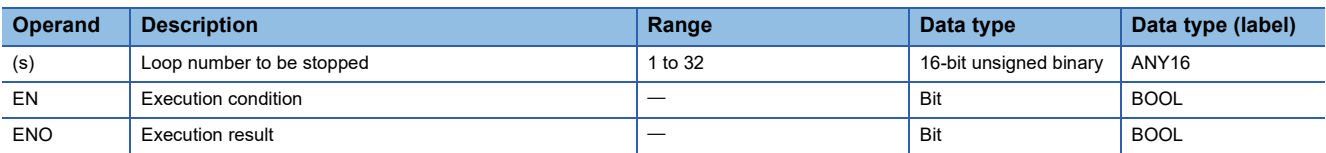

#### ■**Applicable devices**

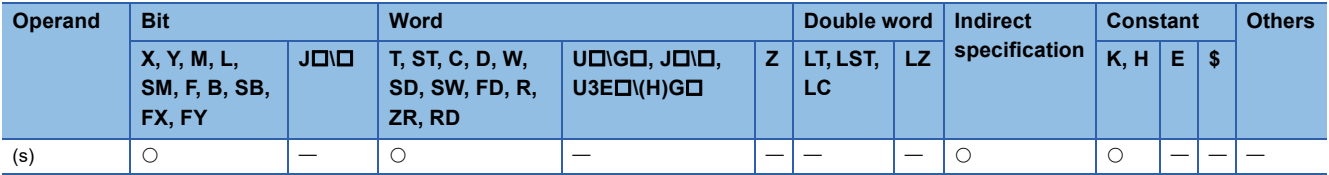

#### Processing details

- These instructions stop the PID operation of the loop number in the device specified by (s). The loop stopped by the PIDSTOP(P) instruction does not restart PID operation even if the PIDINIT(P) instruction is executed.
- Each instruction holds operation data while the loop is stopped.

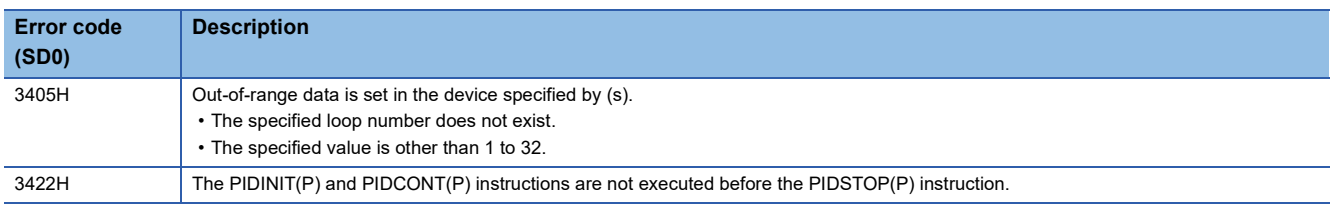

# **Starting the operation of specified loop number**

## **PIDRUN(P)**

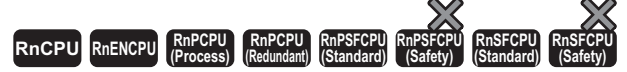

• [Process CPU (redundant mode) and SIL2 Process CPU] If these instructions are used in a program executed in both systems, there are restrictions on their operation in the standby system when the redundant system is in backup mode. (CJ MELSEC iQ-R CPU Module User's Manual (Application))

These instructions start the PID operation of the specified loop number.

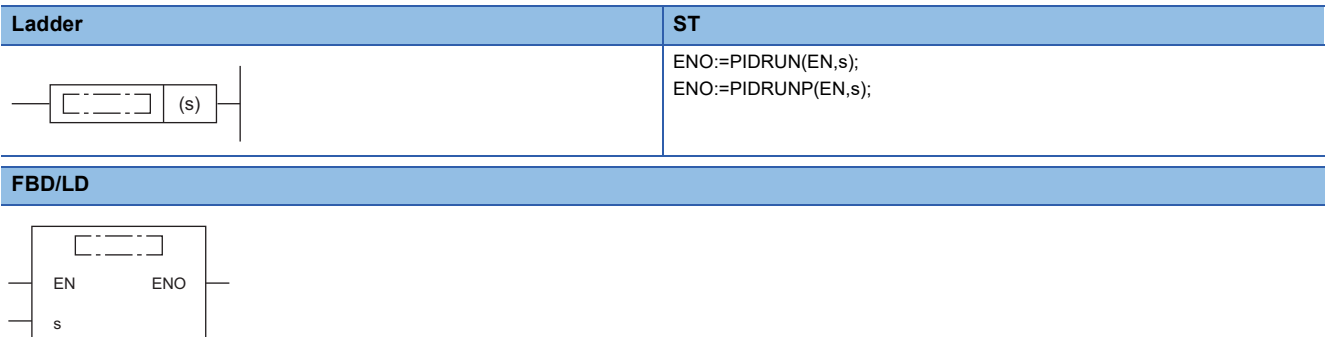

#### ■**Execution condition**

s

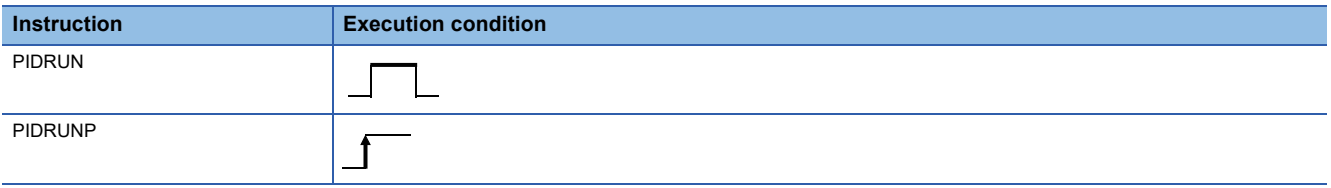

#### Setting data

#### ■**Description, range, data type**

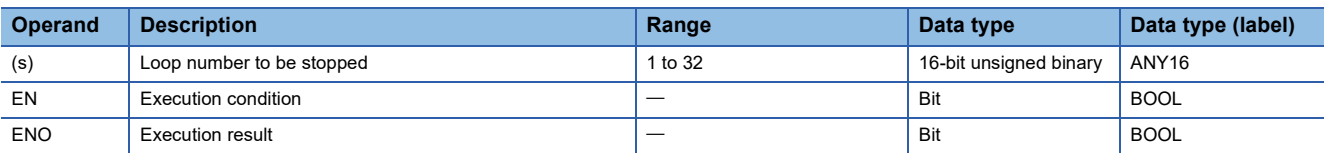

#### ■**Applicable devices**

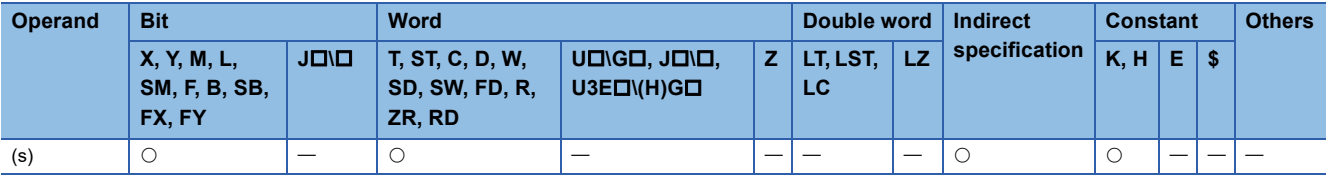

#### Processing details

- These instructions start the PID operation of the loop number in the device specified by (s). These instructions are used to re-execute the PID operation of the loop number that has been stopped by the PIDSTOP(P) instruction.
- The PIDRUN(P) instruction, if executed for a loop number already in progress of PID operation, performs no processing.

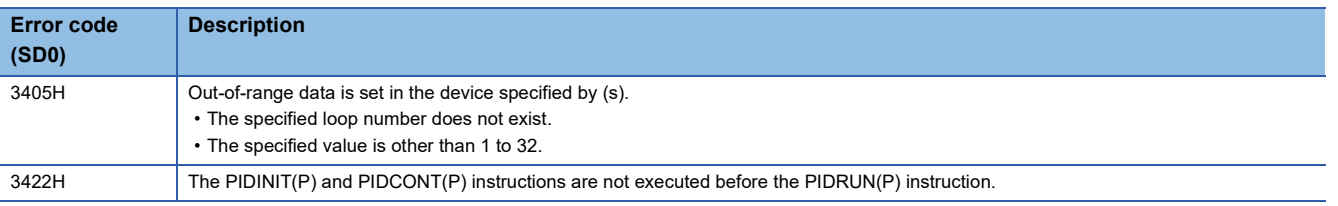

# **Changing the parameters of specified loop number**

## **PIDPRMW(P)**

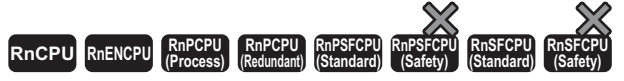

• [Process CPU (redundant mode) and SIL2 Process CPU] If these instructions are used in a program executed in both systems, there are restrictions on their operation in the standby system when the redundant system is in backup mode. (CJ MELSEC iQ-R CPU Module User's Manual (Application))

These instructions change the operation parameter of the specified loop number to the PID control data stored in the specified device number and later.

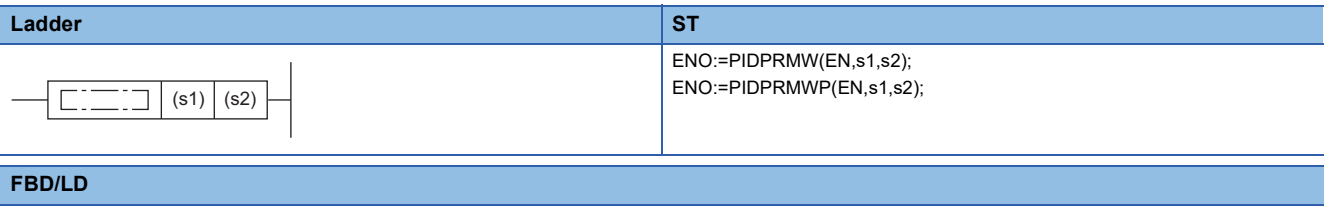

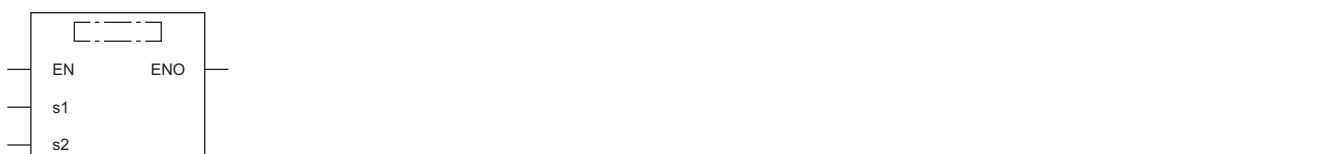

#### ■**Execution condition**

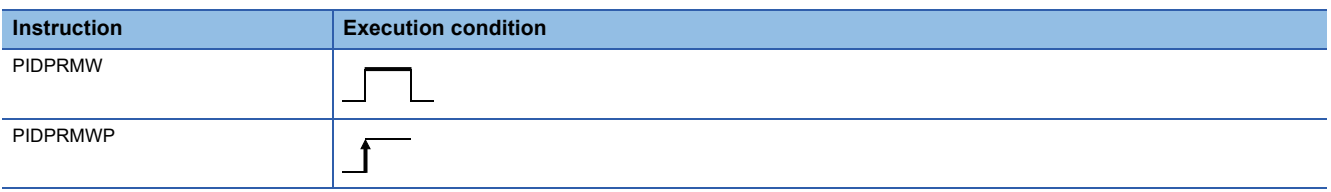

#### Setting data

#### ■**Description, range, data type**

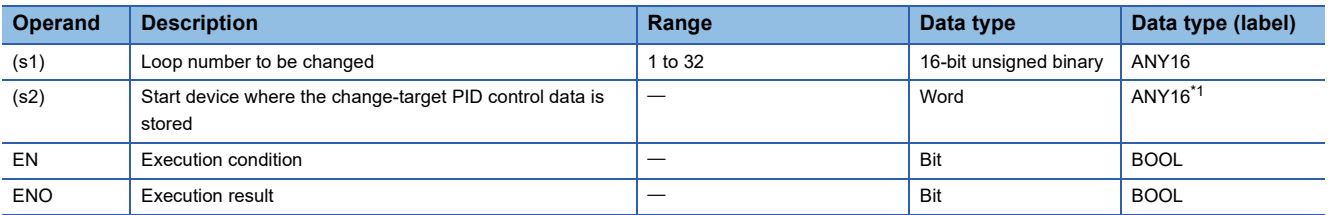

<span id="page-1269-0"></span>\*1 When specifying setting data by using a label, define an array to secure enough operation area and specify an element of the array label.

#### ■**Applicable devices**

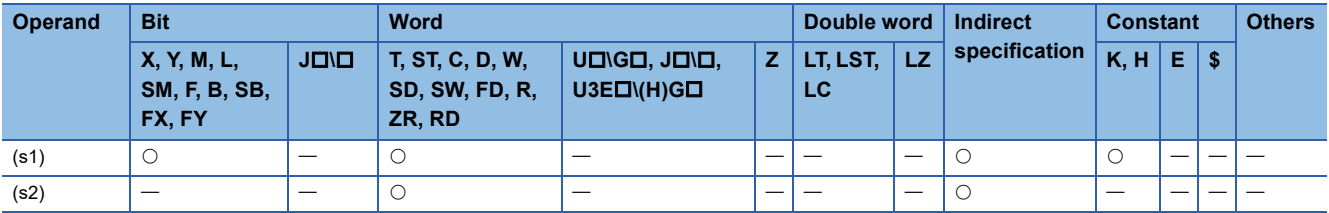

## Processing details

- These instructions changes the operation parameter of the loop number in the device specified by (s1) to the PID control data stored in the device number specified by (s2) and later.
- The following figure shows the configuration of the PID control data in the device specified by (s2) and later.

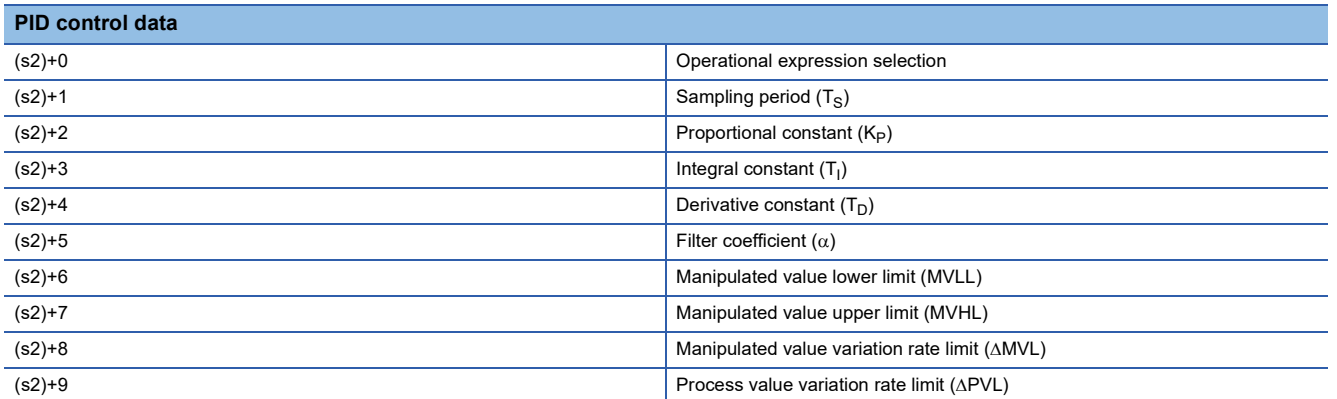

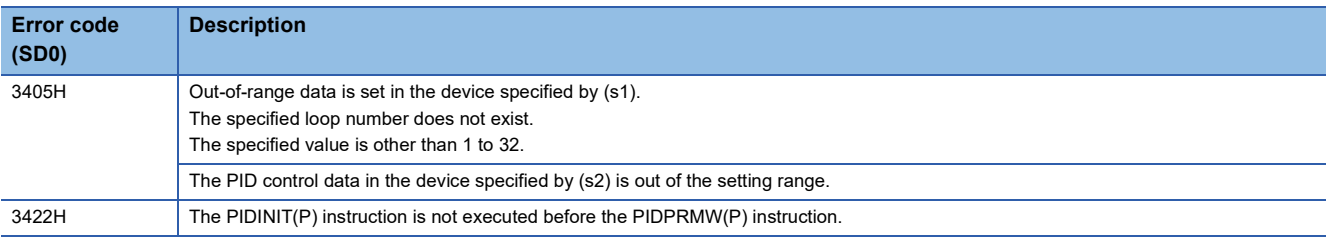

# **27 MULTIPLE CPU DEDICATED INSTRUCTIONS**

# <span id="page-1271-0"></span>**27.1 Another CPU Module Access Instructions**

## **Overview**

The host CPU module read or write device data from or to another CPU module by using another CPU module access instructions.

The following figure shows the operation for writing data from CPU No.1 to CPU No.2 by using another CPU module access instruction.

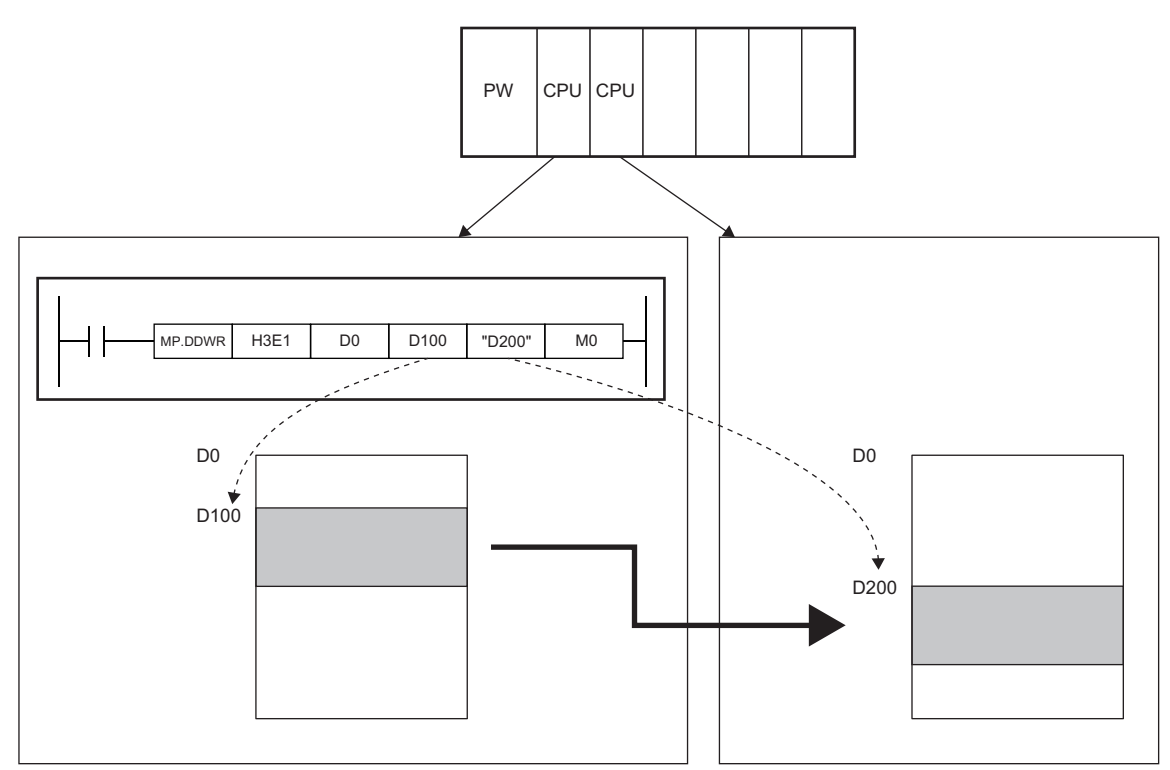

The following table lists another CPU module access instructions.

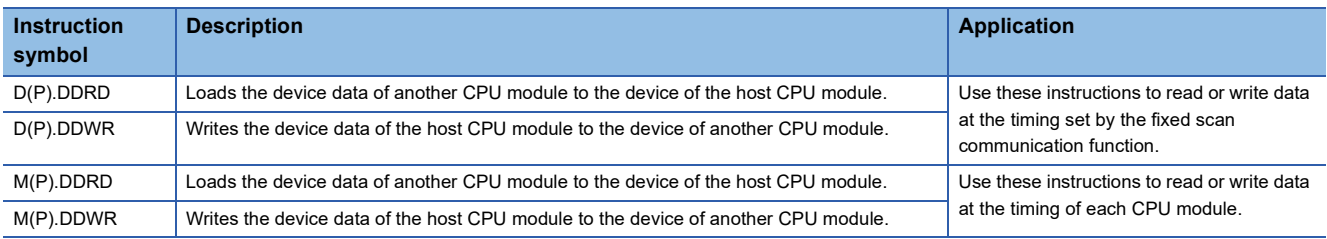

#### **Setting parameters**

To use the D(P).DDRD or D(P).DDWR instruction, the fixed scan communication function of the system parameters needs to be set.

#### **Readable/writable devices**

The following table lists the devices that can be read from or written to another CPU module by using another CPU module access instructions.

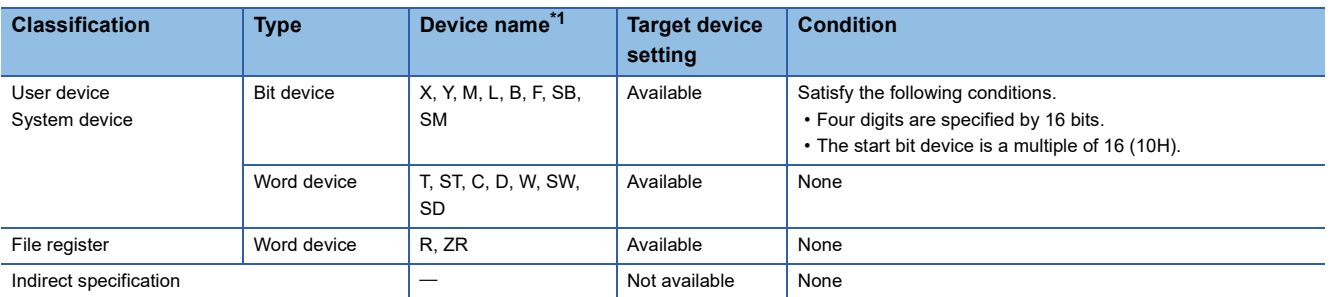

<span id="page-1272-0"></span>\*1 Index modification (Z, ZZ representation) using the index register by the string specification can be performed. Another CPU module is accessed with a value which is index-modified by the value of the index register of the host CPU module. For example, "K4M0Z0" with Z0=16 causes M0+16=M16, causing K4M16 to access another CPU module.

Similarly, "ZR0ZZ0" with Z0, Z1=100000 causes ZR0+10000=ZR100000, causing ZR100000 to access another CPU module.

#### **Device specification method and readable/writable ranges**

Specify the device of another CPU module with character strings.

Directly specify "D200", the write-target device number in another CPU module.

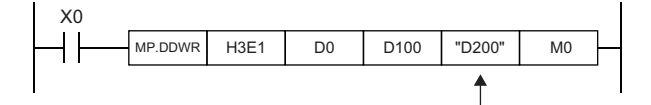

The string specification enables writing to or reading from every range of the device in another CPU module. For example, when the data register of the host CPU has 12K points while the data register of another CPU module has 16K points, 16K points of data can be written to or read from the head of the data register of another CPU module.

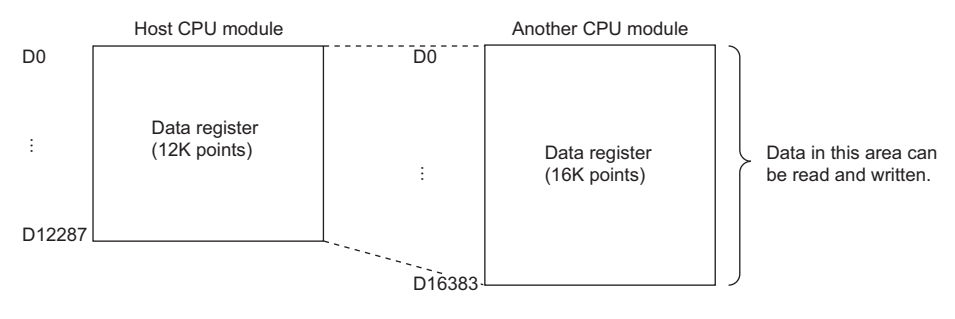

Point $\mathcal P$ 

- Even if "0" is added to higher places of a device number, the device is processed the same as when it is not added. For example, "D1" and "D0001" are each processed as D1.
- Device numbers are not case-sensitive in terms of processing. For example, "D1" and "d1" are each processed as D1.
- Note that if a device not existing in another CPU module is specified by a character string, the instruction will be completed with an error.

## **Number of available blocks**

Another CPU module access instructions use the system area in minimum units of blocks, each consisting of 16 words. The following table lists the numbers of blocks available for another CPU module access instructions.

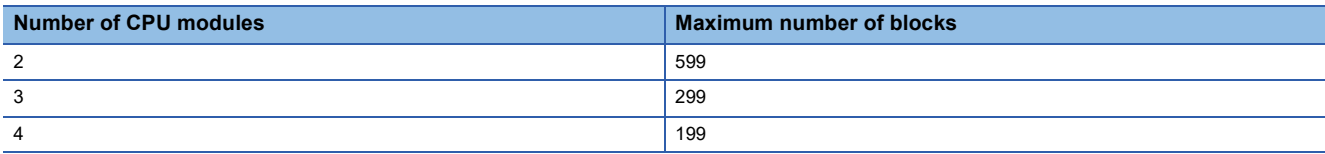

The following figure shows how blocks are used in a multiple CPU system consisting of three CPU modules.

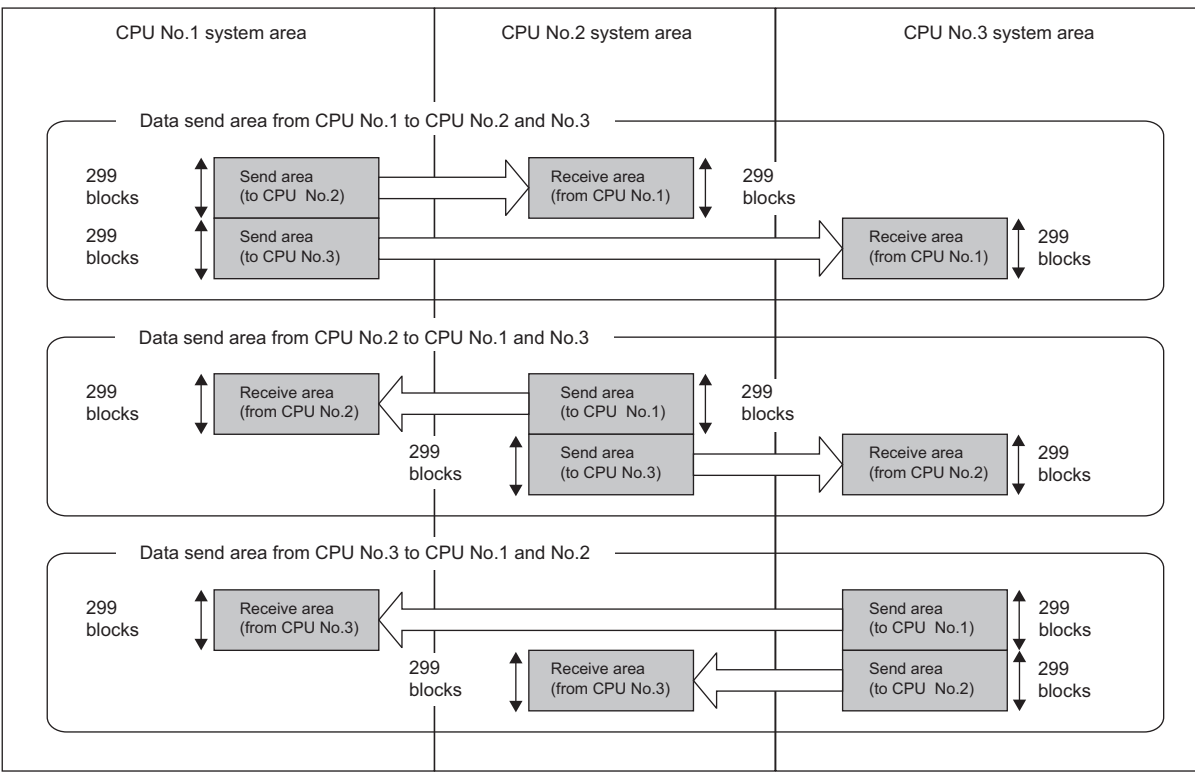

#### **Maximum number of data points that can be read or written**

The maximum number of data points that can be read or written by an instruction depends on the number of CPU modules in a multiple CPU system configuration.

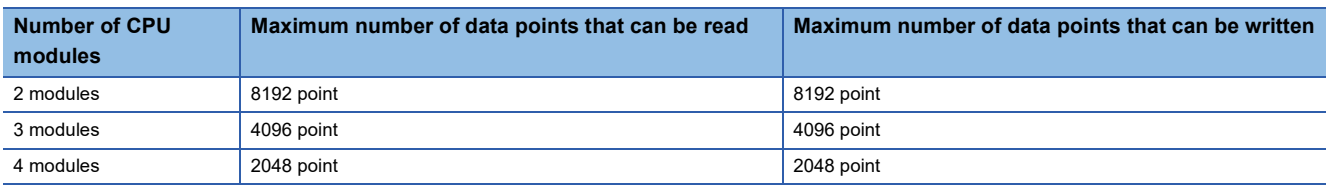

#### **Number of blocks used by instructions**

The number of blocks used by instructions depends on the number of read/write data points. The following table lists the numbers of blocks used by instructions.

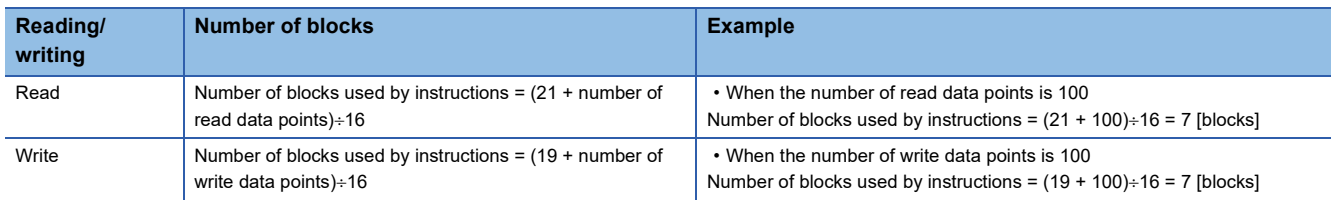

#### **Simultaneous execution of another CPU module access Instructions**

Another CPU module access instructions can be executed simultaneously within the range of the following expression.

**Conditions under which another CPU module access instructions can be executed simultaneously**

[Number of blocks available for each CPU module] [total number of blocks used by concurrently executed instructions]

If executing another CPU module access instruction causes the number of blocks used by the CPU module access instructions to exceed the total number of blocks in the system area, the instruction is not executed (no processing) in the relevant scan and is executed in the next scan.

Note, however, that this instruction is completed with an error if the number of empty block in the system area is less than the value specified in SD796 to SD799 (maximum number of blocks for multiple CPU dedicated instructions) when the instruction is executed.

The table below shows whether another CPU module access instruction can be executed when the number of empty blocks in the system area is less than the number of blocks used by another CPU module access instructions or the value set in SD796 to SD799.

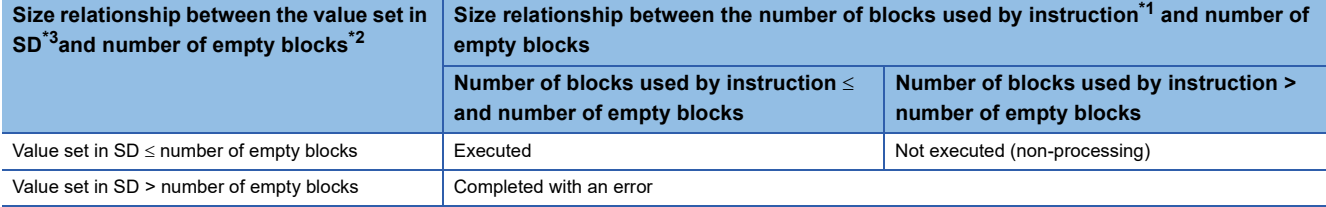

<span id="page-1274-2"></span>\*1 Number of blocks used by another CPU module access instructions

- <span id="page-1274-1"></span>\*2 Number of empty blocks in the system area
- <span id="page-1274-0"></span>\*3 Value set in SD796 to SD799

#### **Interlock applied when another CPU module access instructions are used**

Special relay SM796 to SM799 is used for interlocking among another CPU module access instructions.

When executing multiple another CPU module access instructions concurrently, use SM796 to SM799 for interlocking among these instructions.

### $Point<sup>°</sup>$

When using SM796 to SM799, specify the maximum numbers of blocks of the instructions used by individual CPU modules in SD796 to SD799. For example, when the maximum number of blocks used by another CPU module access instructions executed for CPU module No. 3 is 5, specify 5 in SD798. When the number of blocks specified in any of SD796 to SD799 is exceeded, the relevant special relay (SM796 to SM799) turns on.

#### **Precautions**

- Execute the D(P).DDWR, M(P).DDWR, D(P).DDRD, or M(P).DDRD instruction while the read/write target CPU module is on. If the instruction is executed while the target CPU is not on, the instruction performs no processing.
- After the D(P).DDWR, M(P).DDWR, D(P).DDRD, or M(P).DDRD instruction is executed, do not change the device range specified in the setting data before the completion device is turned on; otherwise, the completion status and completion device data can no longer be stored in the system.
- SB/SW and SM/SD include the system information area. When writing data with the D(P).DDWR or M(P).DDWR instruction, be careful not to overwrite the system information area.
- If the number of blocks used by the instruction to be executed is greater than the value set in SD796 to SD799, the instruction may not be executed (terminated abnormally) even if it is interlocked with SM796 to SM799.
- Set SD796 to SD799 before executing the instruction for the corresponding CPU module. (It is recommended to set them in the first scan after the CPU module runs.)

# **Reading device data from another CPU module**

## **D(P).DDRD, M(P).DDRD**

• D(P).DDRD

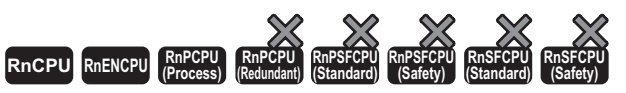

The RnENCPU with firmware version "25" or later supports these instructions. Use an engineering tool with version "1.032J" or later.

• M(P).DDRD

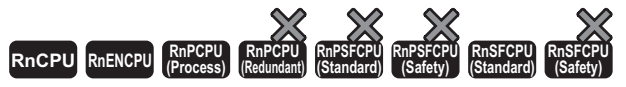

The RnENCPU with firmware version "25" or later supports these instructions. Use an engineering tool with version "1.032J" or later.

These instructions read device data from another CPU module in a multiple CPU system.

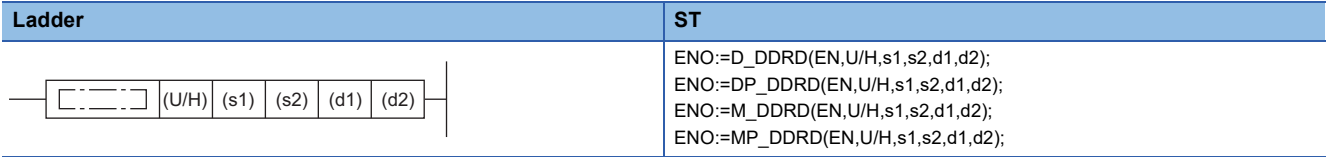

#### **FBD/LD**

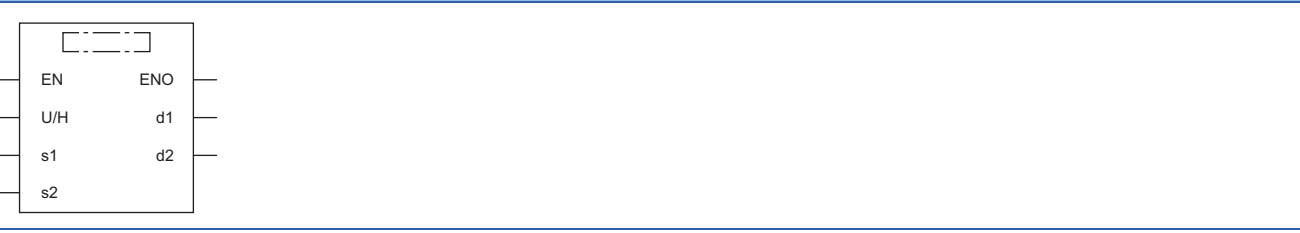

#### ■**Execution condition**

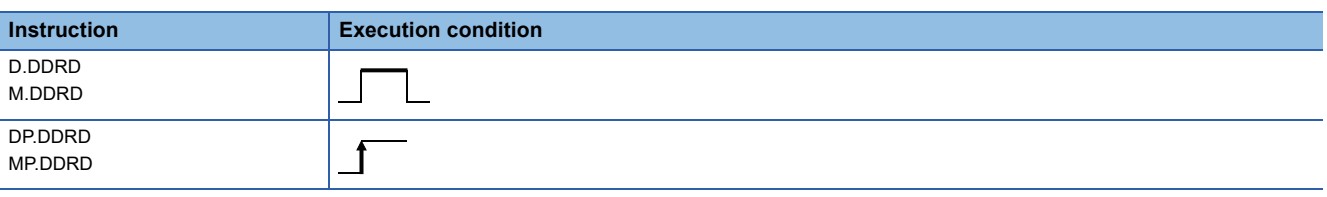

#### Setting data

#### ■**Description, range, data type**

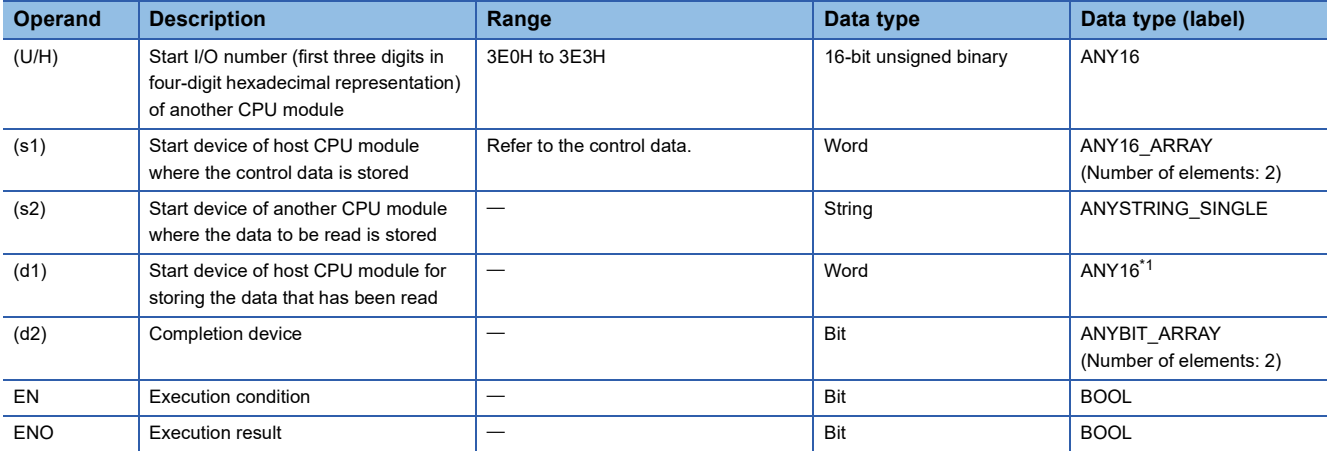

<span id="page-1275-0"></span>\*1 When specifying setting data by using a label, define an array to secure enough operation area and specify an element of the array label.

#### ■**Applicable devices**

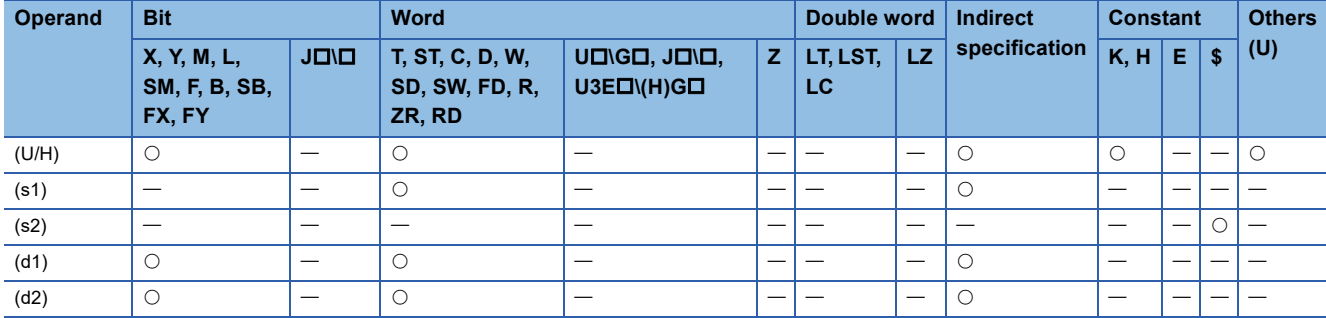

#### ■**Control data**

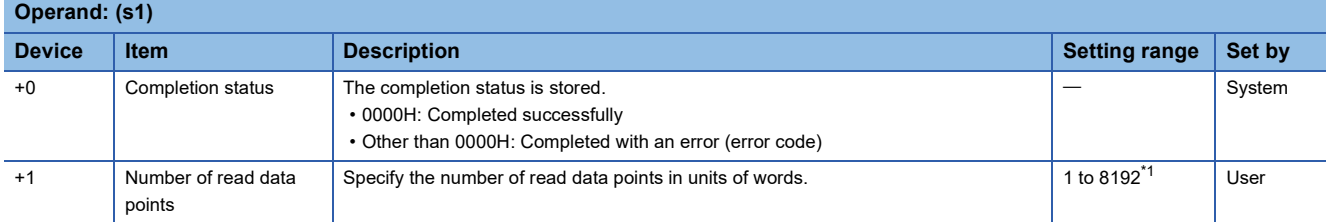

<span id="page-1276-0"></span>\*1 This is the maximum setting range in a multiple CPU system consisting of two CPU modules. It may be less than 8192 because the number of data points that can be read varies depending on the system configuration. ( $\Box$  Page

[1270 Another CPU Module Access Instructions](#page-1271-0))

#### Processing details

 • In a multiple CPU system, these instructions read the data in the device specified by (d1) in the host CPU module, by the number of read data points specified by (s1)+1, and store it in the device specified by (d1) and later in another CPU module (U/H).

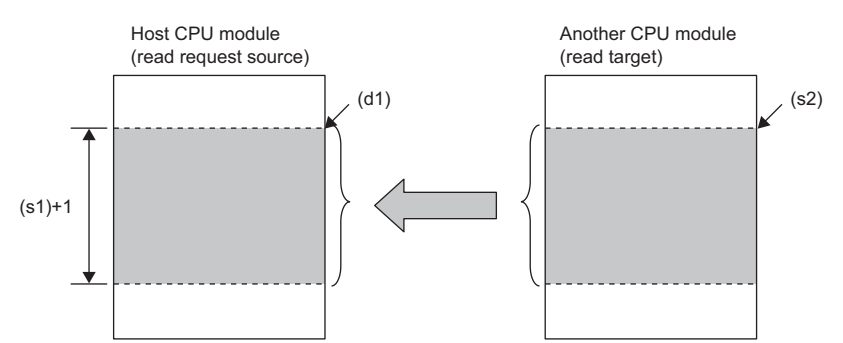

- The following figure shows an outline of operation of the D(P).DDRD and M(P).DDRD instructions.
- Outline of operation of the D(P).DDRD instructions

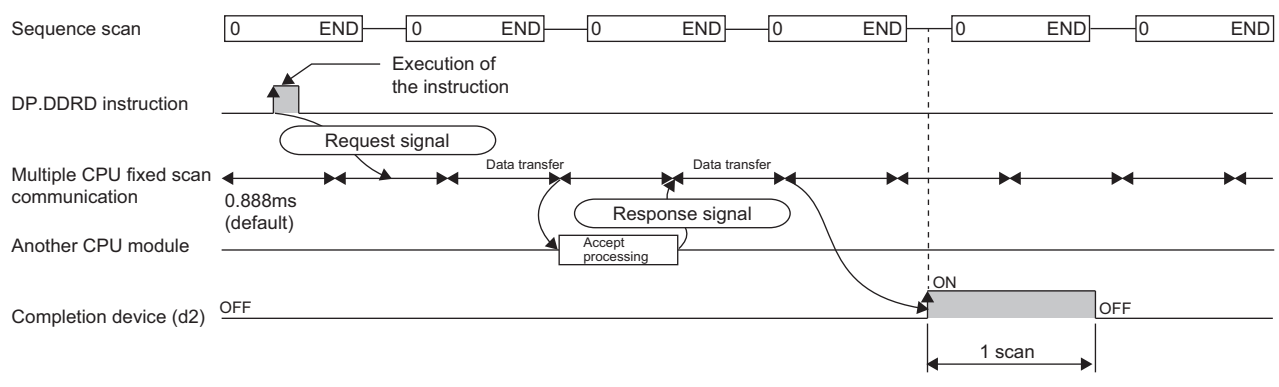

#### • Outline of operation of the M(P).DDRD instructions

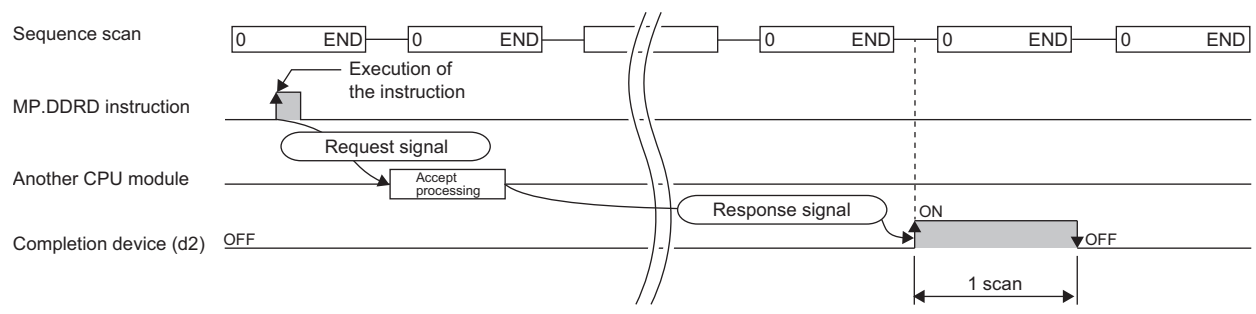

 • The execution of the D(P).DDRD or M(P).DDRD instruction and whether it has been completed normally or with an error can be checked with the completion device (d2) or completion status indication device (d2)+1.

• Completion device (d2) The completion device turns on in END processing of the scan performed upon completion of the D(P).DDRD or M(P).DDRD instruction and turns off in the next END processing.

• Completion status indication device (d2)+1

The completion device turns on or off depending on the completion status of the D(P).DDRD or M(P).DDRD instruction.

When completed normally: Unchanged from off.

When completed with an error: Turns on in END processing of the scan performed upon completion of the D(P).DDRD or M(P).DDRD instruction and turns off in the next END processing.

When completed with an error, an error code is stored in the device (completion status) specified by (s1)+0.

- The number of blocks used by instructions depends on the number of read data points. For the number of blocks used by instructions, refer to the following.
- Fage 1270 Another CPU Module Access Instructions
- For the specifiable target devices in the read target CPU module, refer to the following.
- Fage 1270 Another CPU Module Access Instructions
- If an instruction is executed while the system area has no empty block, it is completed with an error. Completion with an error can be prevented by setting the number of blocks used by instructions in SD796 to SD799 and using SM796 to SM799 as interlocks.

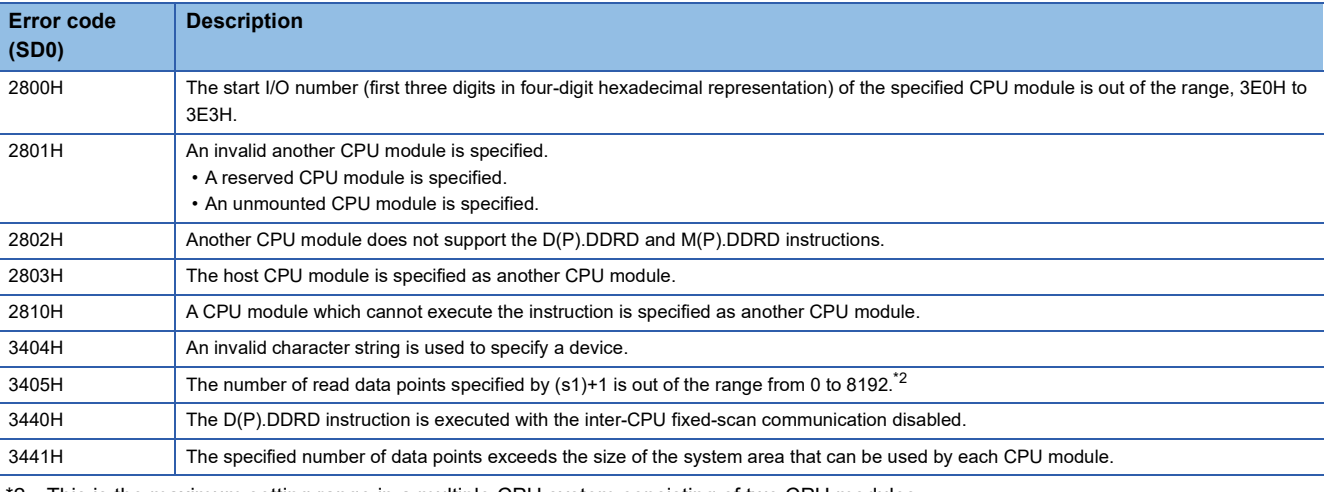

#### Operation error

<span id="page-1277-0"></span>\*2 This is the maximum setting range in a multiple CPU system consisting of two CPU modules.

It may be less than 8192 because the number of data points that can be read varies depending on the system configuration. ( $\Box$  Page [1270 Another CPU Module Access Instructions](#page-1271-0))

| <b>Error code</b><br>$((s1)+0)$ | <b>Description</b>                                                                                                    |
|---------------------------------|----------------------------------------------------------------------------------------------------|
| 0010H                           | The instruction request to the target CPU module exceeds the allowable value. (There is not empty block in the system area.)           |
| 1001H                           | The device of another CPU module specified by (s2) cannot be used by another CPU module. Alternatively, it is out of the device range. |
| 1081H                           | The number of read data points that has been set by the $D(P)$ .DDRD or $M(P)$ .DDRD instruction is 0.                                 |

# **Writing device data to another CPU module**

## **D(P).DDWR, M(P).DDWR**

• D(P).DDWR

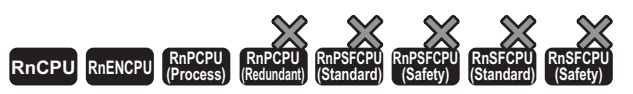

The RnENCPU with firmware version "25" or later supports these instructions. Use an engineering tool with version "1.032J" or later.

• M(P).DDWR

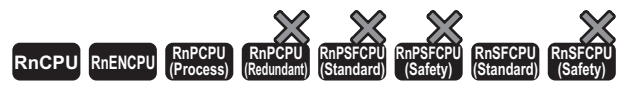

The RnENCPU with firmware version "25" or later supports these instructions. Use an engineering tool with version "1.032J" or later.

These instructions write device data to another CPU module in a multiple CPU system.

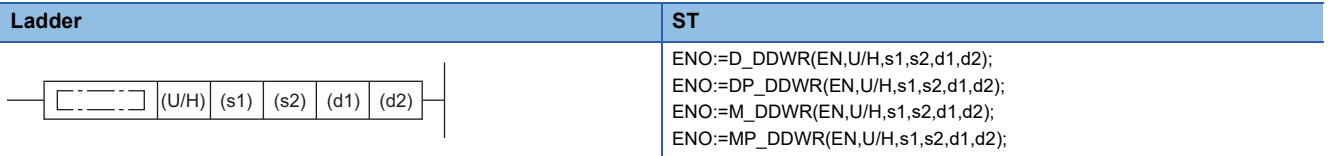

#### **FBD/LD**

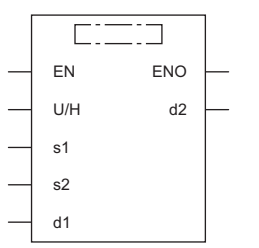

#### ■**Execution condition**

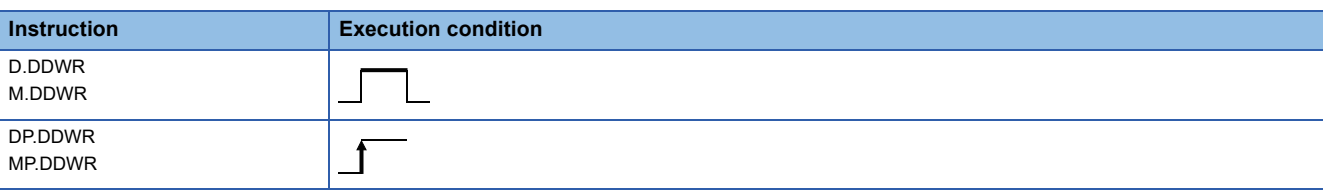

#### Setting data

## ■**Description, range, data type**

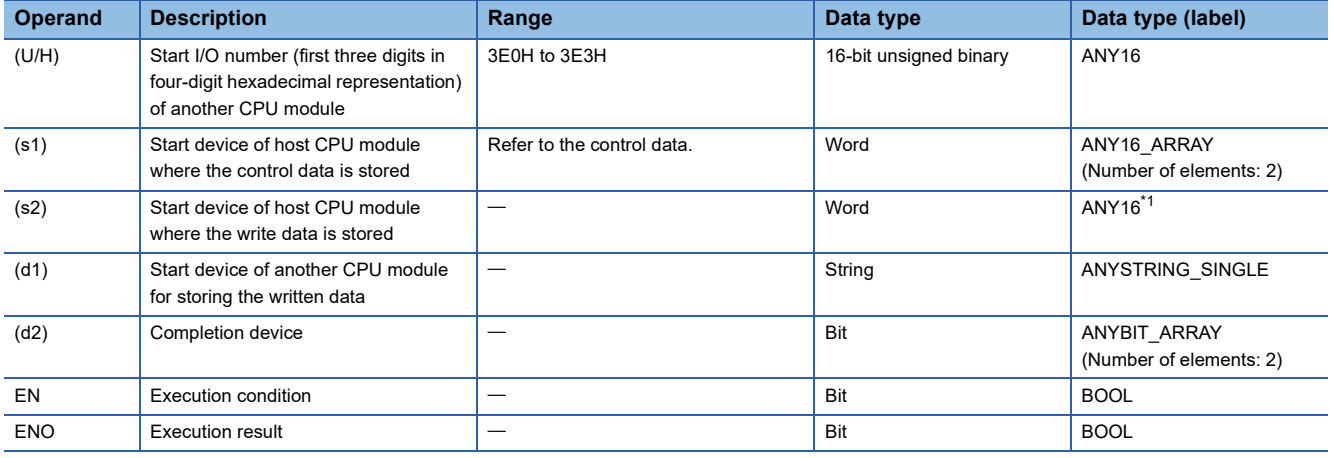

<span id="page-1278-0"></span>\*1 When specifying setting data by using a label, define an array to secure enough operation area and specify an element of the array label.

#### ■**Applicable devices**

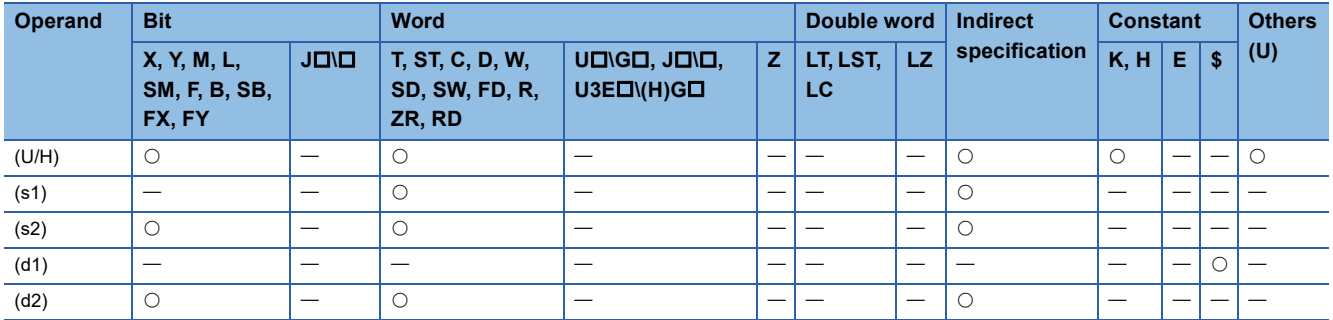

#### ■**Control data**

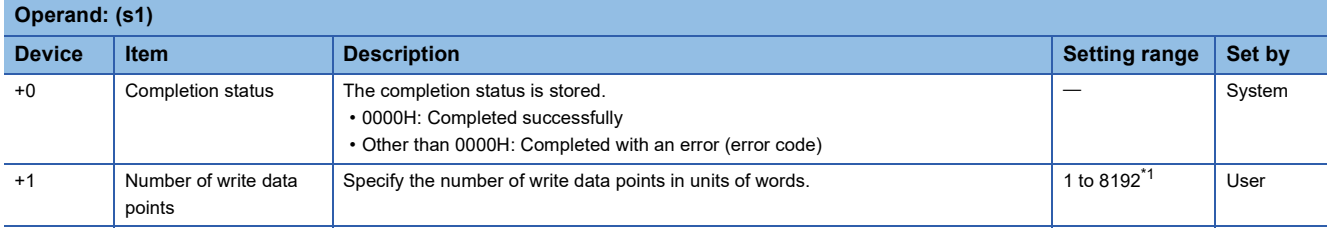

<span id="page-1279-0"></span>\*1 This is the maximum setting range in a multiple CPU system consisting of two CPU modules.

It may be less than 8192 because the number of data points that can be written varies depending on the system configuration. ( $\Box$ [Page 1270 Another CPU Module Access Instructions](#page-1271-0))

#### Processing details

 • In a multiple CPU system, these instructions read the data in the device specified by (s2) in the host CPU module, by the number of write data points specified by (s1)+1, and store it in the device specified by (d1) and later in another CPU module (U/H).

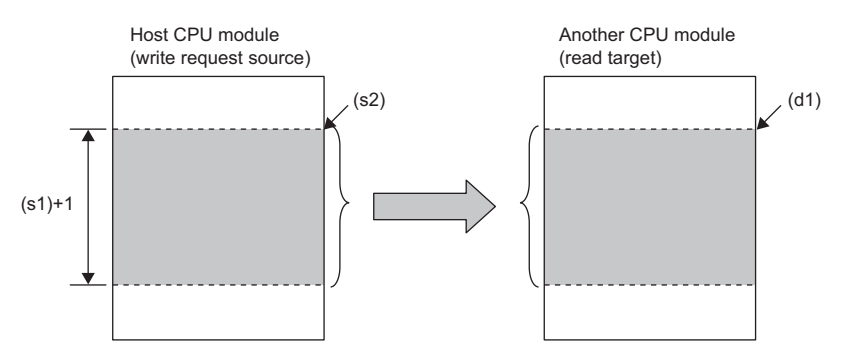

• The following figure shows an outline of operation of the D(P).DDWR and M(P).DDWR instructions.

• Outline of operation of the D(P).DDWR instructions

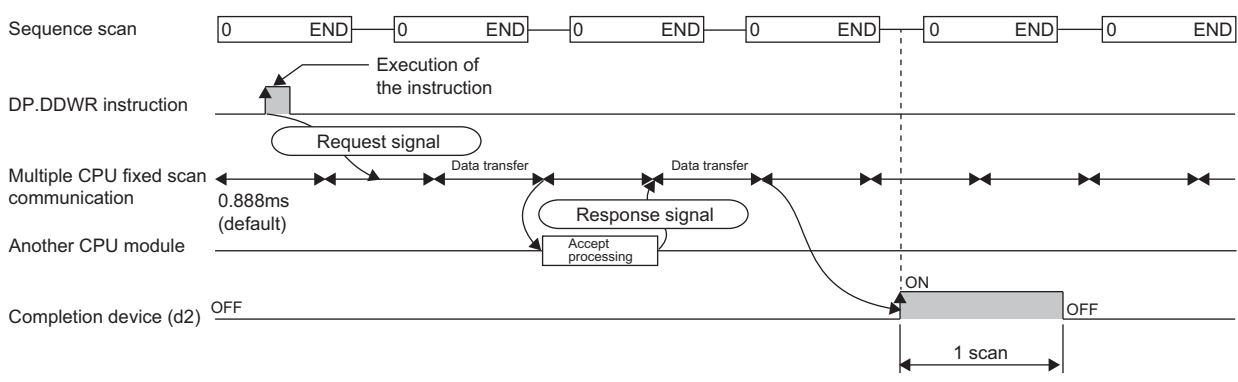

#### • Outline of operation of the M(P).DDWR instructions

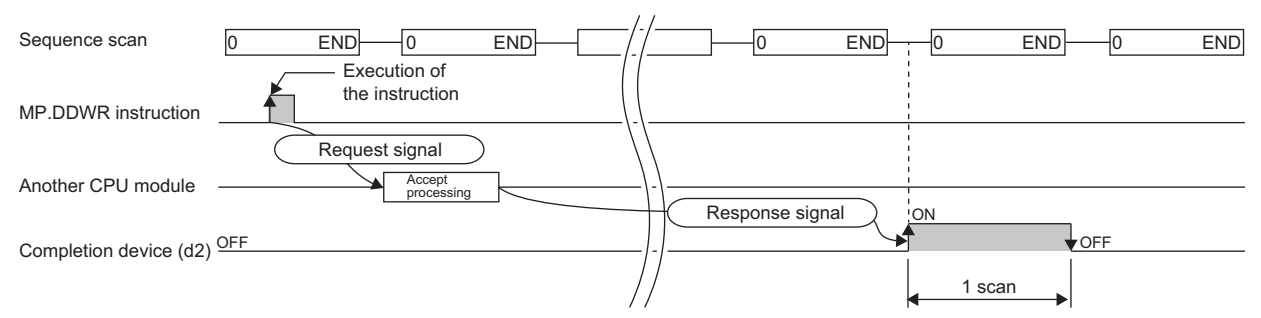

 • The execution of the D(P).DDWR or M(P).DDWR instruction and whether it has been completed normally or with an error can be checked with the completion device (d2) or completion status indication device (d2)+1.

• Completion device (d2)

The completion device turns on in END processing of the scan performed upon completion of the D(P).DDWR or M(P).DDWR instruction and turns off in the next END processing.

• Completion status indication device (d2)+1

The completion device turns on or off depending on the completion status of the D(P).DDWR or M(P).DDWR instruction.

When completed normally: Unchanged from off.

When completed with an error: Turns on in END processing of the scan performed upon completion of the D(P).DDWR or M(P).DDWR instruction and turns off in the next END processing.

When completed with an error, an error code is stored in the device (completion status) specified by (s1)+0.

- The number of blocks used by instructions depends on the number of write data points. For the number of blocks used by instructions, refer to the following.
- Fage 1270 Another CPU Module Access Instructions
- For the specifiable target devices in the write target CPU module, refer to the following.
- Fage 1270 Another CPU Module Access Instructions
- If an instruction is executed while the system area has no empty block, it is completed with an error. Completion with an error can be prevented by setting the number of blocks used by instructions in SD796 to SD799 and using SM796 to SM799 as interlocks.

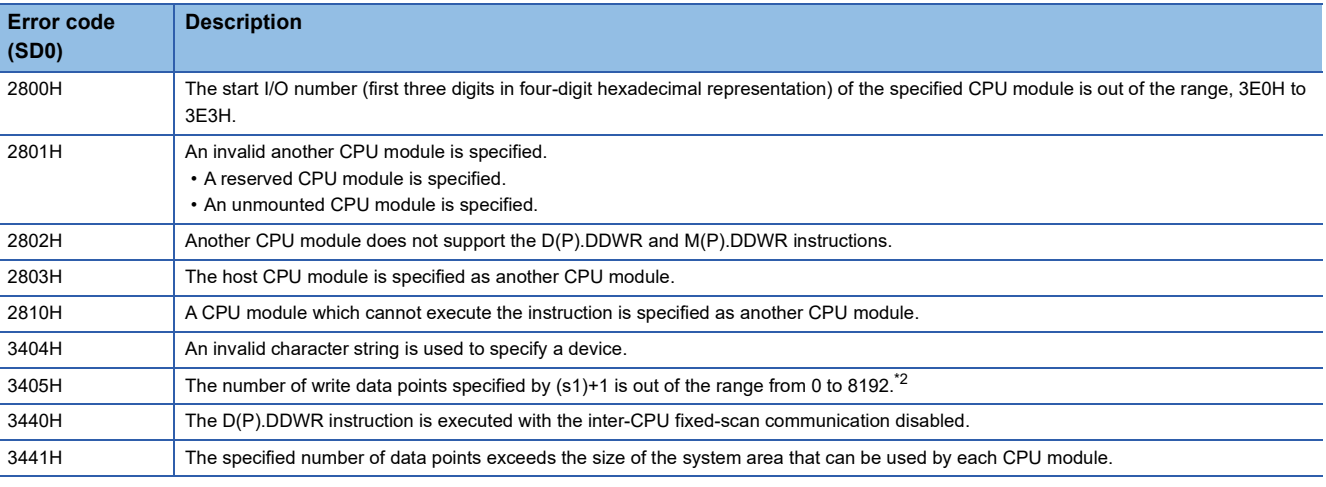

#### Operation error

<span id="page-1280-0"></span>\*2 This is the maximum setting range in a multiple CPU system consisting of two CPU modules. It may be less than 8192 because the number of data points that can be written varies depending on the system configuration. ( $\square$ [Page 1270 Another CPU Module Access Instructions](#page-1271-0))

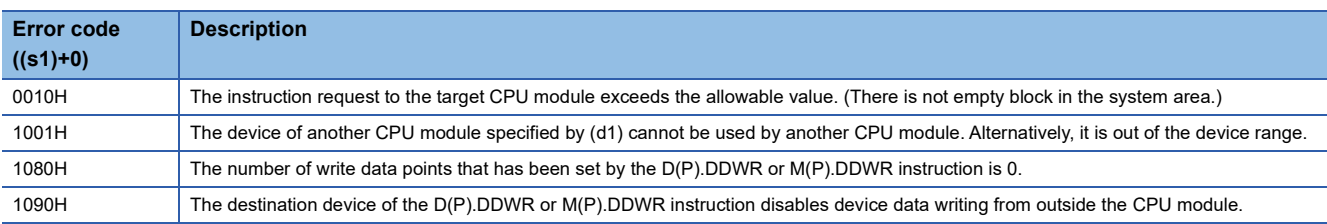

# **28 SFC PROGRAM INSTRUCTIONS**

## $Point <sup>0</sup>$

This chapter describes the instructions used in SFC programs. For details on SFC programs, refer to the following.

MELSEC iQ-R Programming Manual (Program Design)

# **28.1 SFC Control Instructions**

# **Checking the status of a step**

## **LD, LDI, AND, ANI, OR, ORI [S/BL\S]**

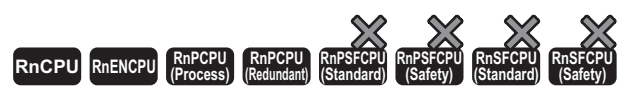

• For the R00CPU, R01CPU, and R02CPU, there are no restrictions on the version.

• The RnCPU (excluding the R00CPU, R01CPU, and R02CPU) and RnENCPU with firmware version "12" or later support these instructions. Use an engineering tool with version "1.015R" or later.

• The Process CPU (process mode) with firmware version "03" or later supports these instructions. Use an engineering tool with version "1.020W" or later.

• The Process CPU (redundant mode) with firmware version "18" or later supports these instructions. Use an engineering tool with version "1.050C" or later.

• LD: Normally open contact, LDI: Normally closed contact

These instructions output the status (active or inactive) of the specified step as the operation result.

• AND: Normally open contact series connection, ANI: Normally closed contact series connection

These instructions perform an AND operation between the status (active or inactive) of the specified step and the previous operation result(s), and output the operation result.

• OR: Single normally open contact parallel connection, ORI: Single normally closed contact parallel connection

These instructions perform an OR operation between the status (active or inactive) of the specified step and the previous operation result(s), and output the operation result.

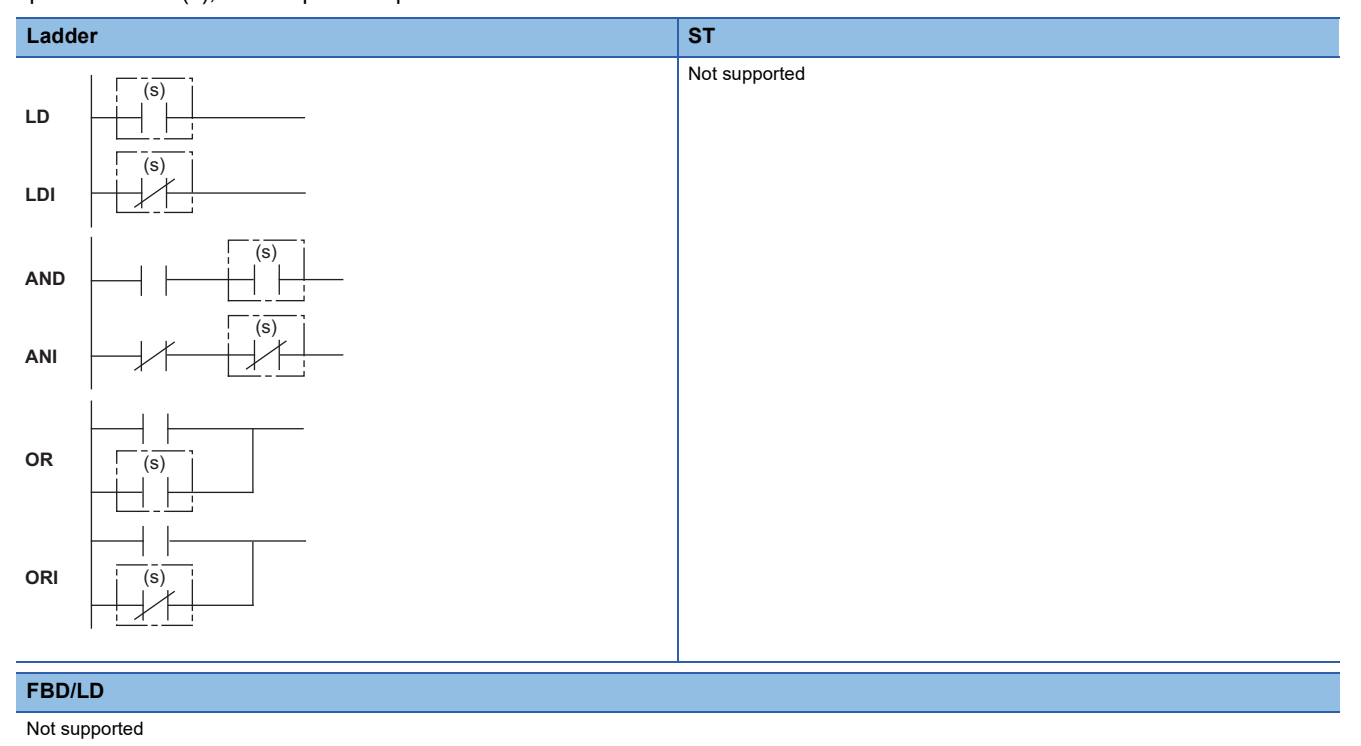

### ■**Execution condition**

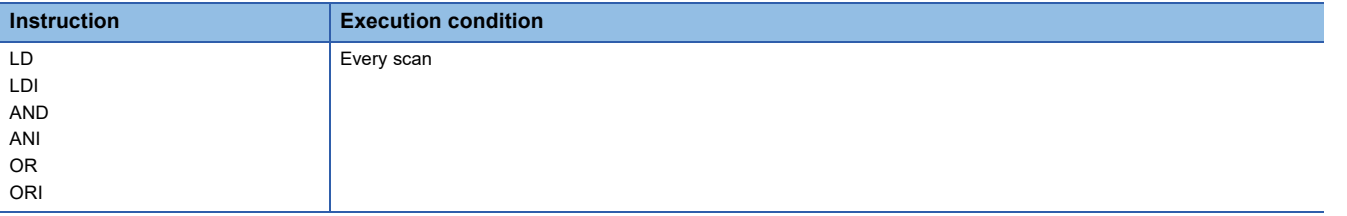

Setting data

#### ■**Description, range, data type**

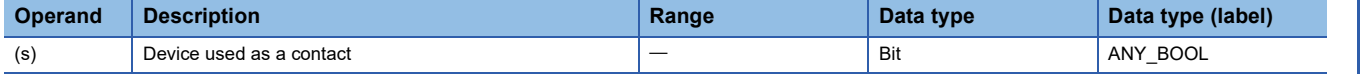

#### ■**Applicable devices**

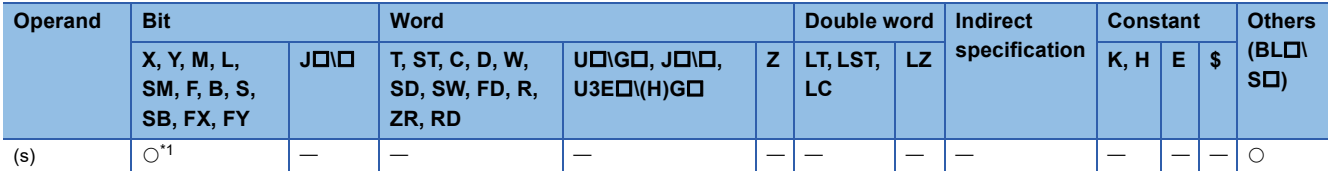

<span id="page-1282-0"></span>\*1 Only S can be used.

#### Processing details

• These instructions check whether the specified step in the specified block is active or not.

• The status (on or off) of each contact will be as follows depending on the status (active or inactive) of the specified step.

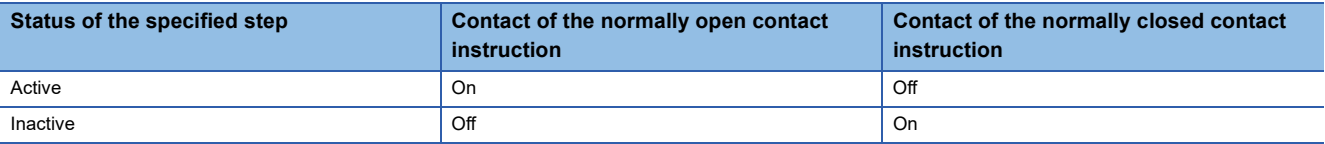

• The following table summarizes specification methods of steps.

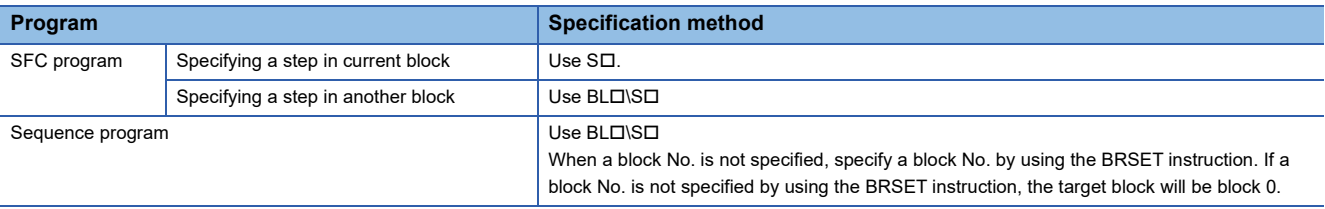

• Specify the block No. and the step No. within the following range.

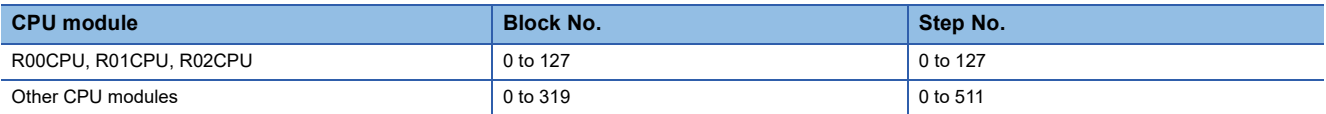

 • If the block No. or the step No. specified is out of range, both of the normally open contact and normally closed contact turn off.

• Execute the instruction only when an SFC program exists (SM320 is on) and SM321 is on.

 • If the instruction is executed while no SFC program exists (SM320 is off) or SM321 is off and both of the specified block No. and step No. are within the range, the normally open contact instruction turns off and the normally closed contact instruction turns on.

#### **Precautions**

• The status (on or off) of the contact of a step specified by SD, which is specified without a block No., on the sequence program, cannot be monitored on the engineering tool. However, the operation is performed. If the contact is on in the CPU module, coil output turns on.

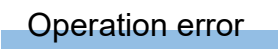

۰

There is no operation error.

## **LD, LDI, AND, ANI, OR, ORI [BL]**

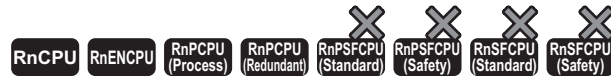

• For the R00CPU, R01CPU, and R02CPU, there are no restrictions on the version.

• The RnCPU (excluding the R00CPU, R01CPU, and R02CPU) and RnENCPU with firmware version "12" or later support these instructions. Use an engineering tool with version "1.015R" or later.

- The Process CPU (process mode) with firmware version "03" or later supports these instructions. Use an engineering tool with version "1.020W" or later.
- The Process CPU (redundant mode) with firmware version "18" or later supports these instructions. Use an engineering tool with version "1.050C" or later.
- LD: Normally open contact, LDI: Normally closed contact

These instructions output the status (active or inactive) of the specified block as the operation result.

• AND: Normally open contact series connection, ANI: Normally closed contact series connection

These instructions perform an AND operation between the status (active or inactive) of the specified block and the previous operation result(s), and output the operation result.

• OR: Single normally open contact parallel connection, ORI: Single normally closed contact parallel connection

These instructions perform an OR operation between the status (active or inactive) of the specified block and the previous operation result(s), and output the operation result.

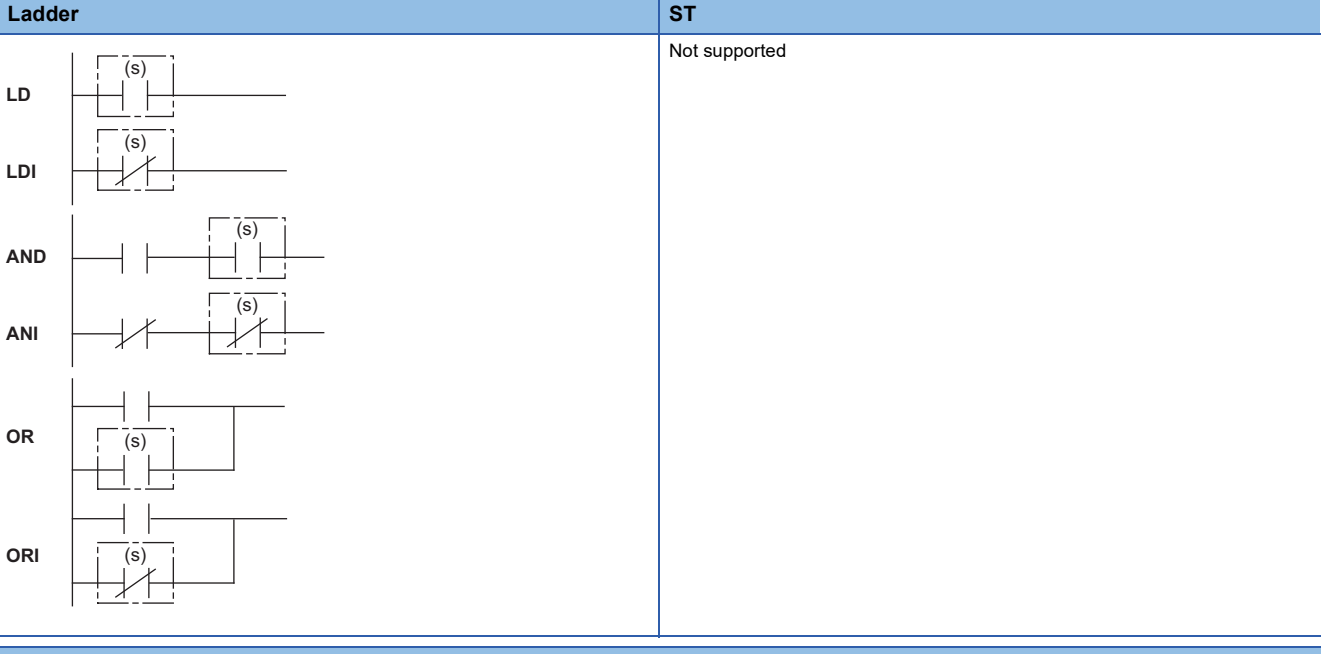

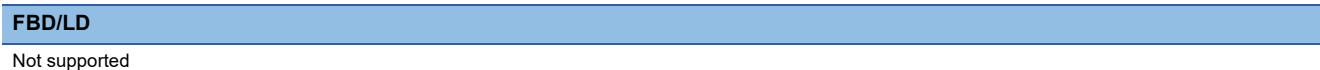

#### ■**Execution condition**

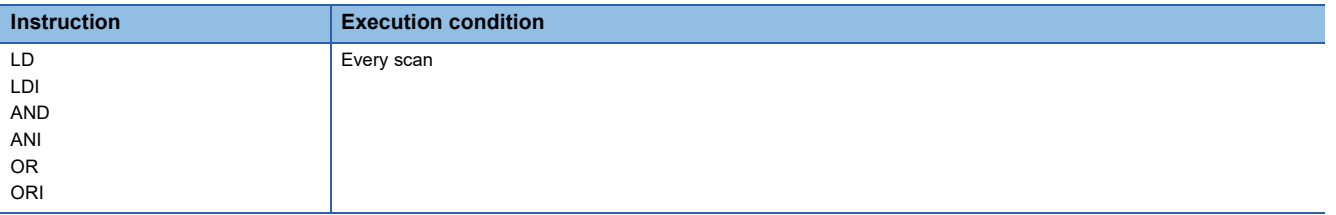

#### Setting data

#### ■**Description, range, data type**

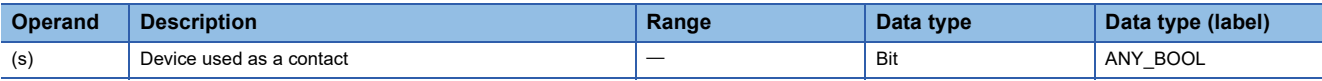

#### ■**Applicable devices**

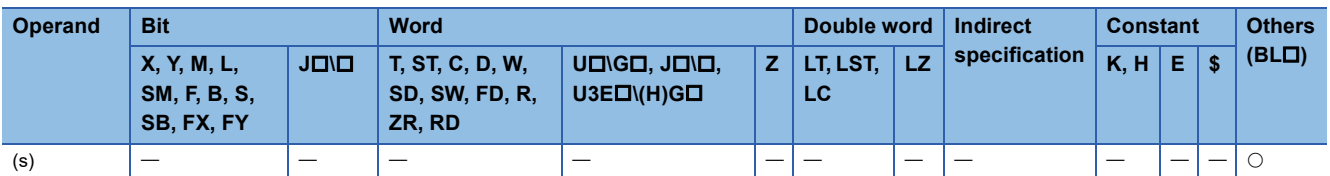

#### Processing details

- These instructions check whether the specified block is active or not.
- The status (on or off) of each contact will be as follows depending on the status (active or inactive) of the specified block.

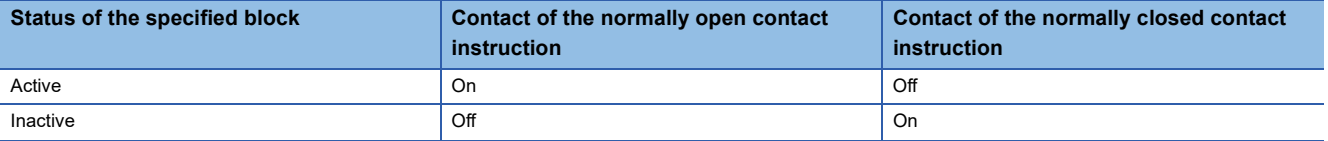

#### • Specify the block No. within the following range.

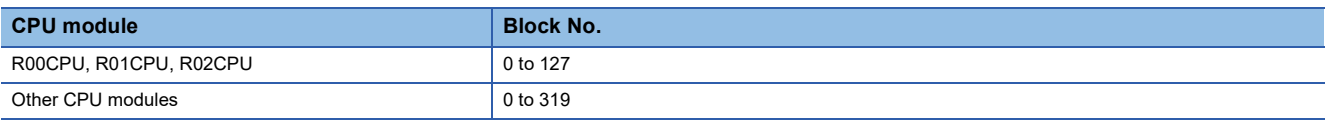

• If the block No. specified is out of range, both of the normally open contact and normally closed contact turn off.

- Execute the instruction only when an SFC program exists (SM320 is on) and SM321 is on.
- If the instruction is executed while no SFC program exists (SM320 is off) or SM321 is off and the specified block No. is within the range, the normally open contact instruction turns off and the normally closed contact instruction turns on.

#### **Operation error**

There is no operation error.

## **MOV(P) [K4S/BL\K4S]**

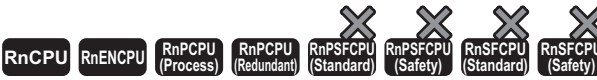

• For the R00CPU, R01CPU, and R02CPU, there are no restrictions on the version.

- The RnCPU (excluding the R00CPU, R01CPU, and R02CPU) and RnENCPU with firmware version "12" or later support these instructions. Use an engineering tool with version "1.015R" or later.
- The Process CPU (process mode) with firmware version "03" or later supports these instructions. Use an engineering tool with version "1.020W" or later.
- The Process CPU (redundant mode) with firmware version "18" or later supports these instructions. Use an engineering tool with version "1.050C" or later.

These instructions batch-read (in units of 16-bit binary data) the status (active or inactive) of steps in the specified block, and store the read data in the specified device.

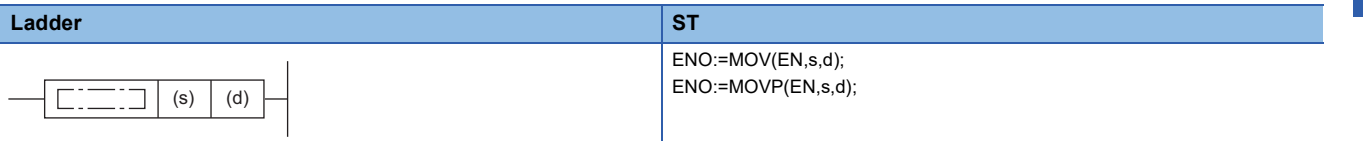

#### **FBD/LD**

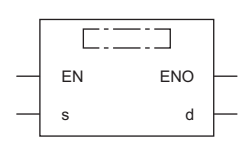

#### ■**Execution condition**

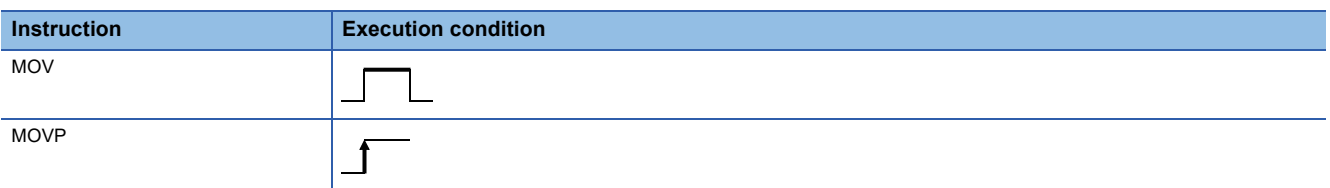

#### Setting data

#### ■**Description, range, data type**

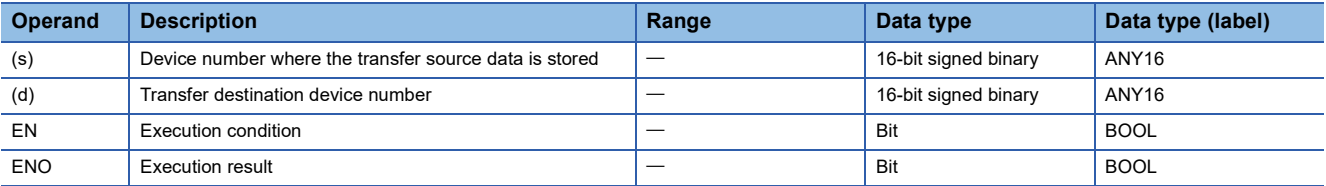

#### ■**Applicable devices**

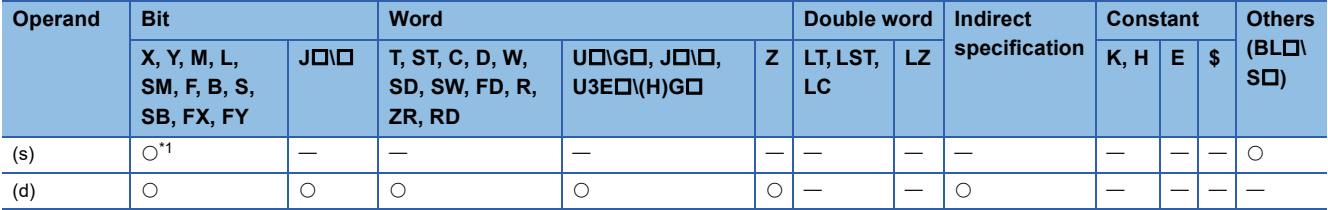

<span id="page-1286-0"></span>\*1 Only S can be used.

### Processing details

- These instructions batch-read (in units of 16-bit binary data) the status (active or inactive) of steps in the specified block.
- When a block is not specified, the status (active or inactive) of the following block is read.
- Sequence program: Block 0
- SFC program (within the action): Block where the instruction is executed (current block)
- The read data are stored in the device specified by (d). When the step is active, 1 is stored. When the step is inactive, 0 is stored.

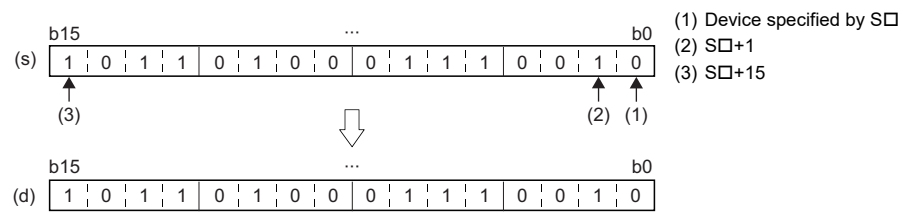

• When there is a missing step No., 0 is stored in the corresponding bit.

When the step No.5 and No.8 are missing in the specified block (The status of each step is stored in other bits.)

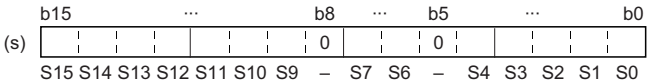

• If no block is specified and the read target range exceeds the maximum step No. in the block, undefined values are stored.

## **Ex.**

**Ex.**

When the last step No. in the block is S26 and the status of steps (S16 to S31) are read to D1. (The status of each step is stored in other bits.)

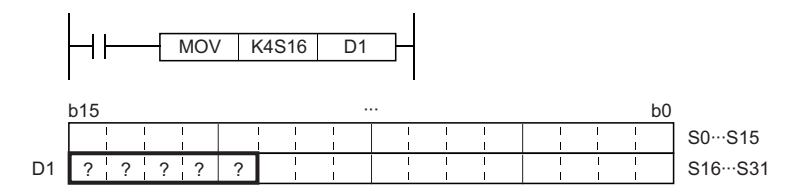

 • If the read target range exceeds the number of steps in the specified block, 0 is stored in the bits exceeding the existing step No.

#### **Ex.**

When the last step No. in the block is 26 and the status of steps (No.16 to No.31) are read to D1 (The status of each step is stored in other bits.)

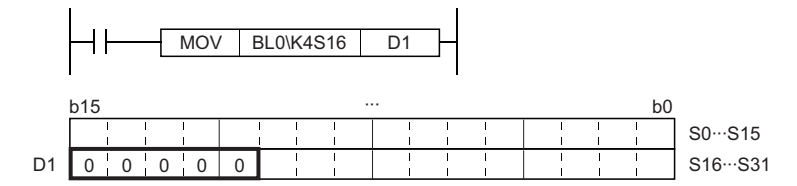

- If the block No. that does not exist or does not include the read target data is specified, or if the specified block No. is correct but the non-existent step is specified, 0 is read and stored in all bits.
- If the instruction is executed while no SFC program exists, 0 is read and stored in all bits.

## Operation error

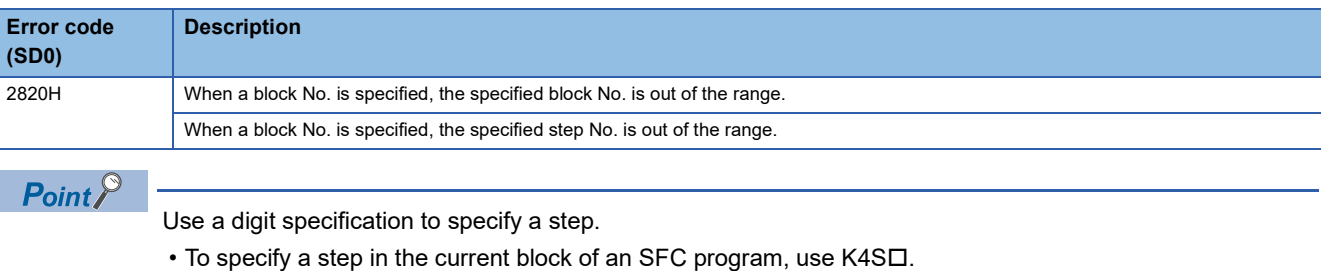

- $\bullet$  To specify a step in another block of an SFC program, use BL $\square$ \K4S $\square$ .
- $\cdot$  To specify a step of a sequence program, use BL $\square$ \K4S $\square$ .

**28**

## **DMOV(P) [K8S/BL\K8S]**

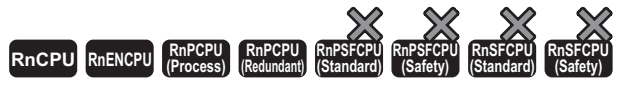

- For the R00CPU, R01CPU, and R02CPU, there are no restrictions on the version.
- The RnCPU (excluding the R00CPU, R01CPU, and R02CPU) and RnENCPU with firmware version "12" or later support these instructions. Use an
- engineering tool with version "1.015R" or later.
- The Process CPU (process mode) with firmware version "03" or later supports these instructions. Use an engineering tool with version "1.020W" or later. • The Process CPU (redundant mode) with firmware version "18" or later supports these instructions. Use an engineering tool with version "1.050C" or later.

These instructions batch-read (in units of 32-bit binary data) the status (active or inactive) of steps in the specified block, and

#### store the read data in the specified device.

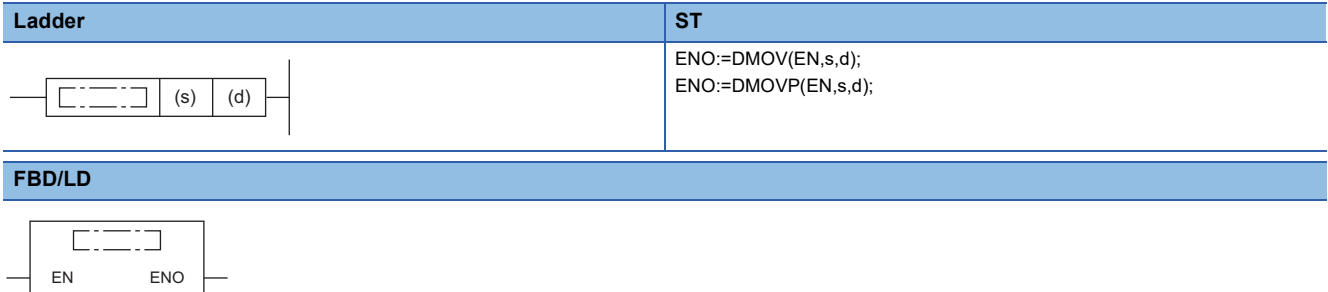

#### ■**Execution condition**

s d

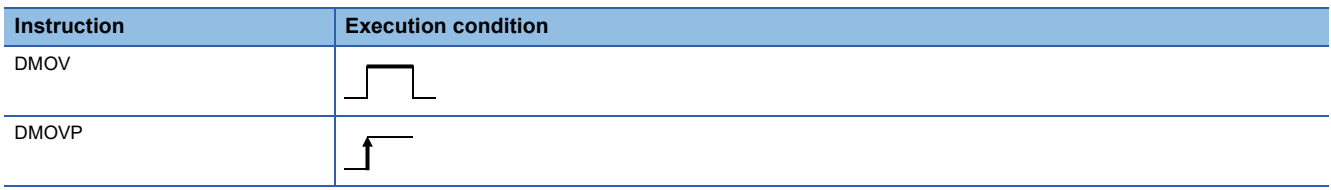

#### Setting data

#### ■**Description, range, data type**

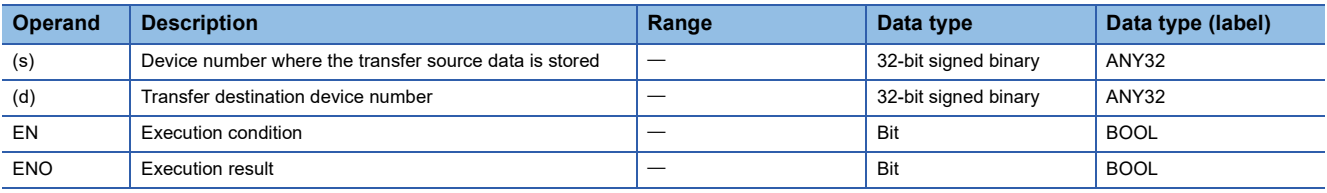

#### ■**Applicable devices**

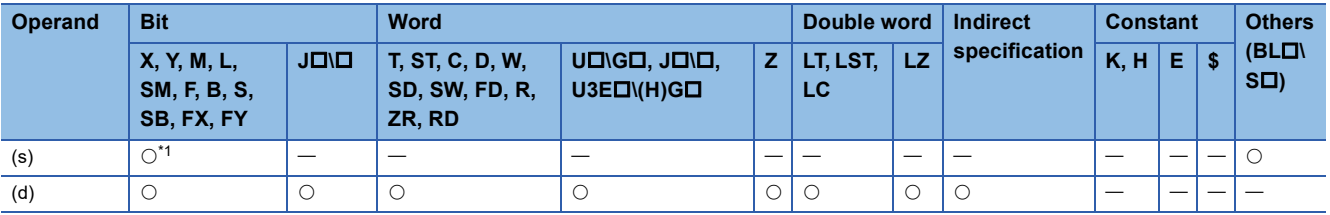

<span id="page-1289-0"></span>\*1 Only S can be used.

### Processing details

- These instructions batch-read (in units of 32-bit binary data) the status (active or inactive) of steps in the specified block.
- When a block is not specified, the status (active or inactive) of the following block is read.
- Sequence program: Block 0
- SFC program (within the action): Block where the instruction is executed (current block)
- The read data are stored in the device specified by (d). When the step is active, 1 is stored. When the step is inactive, 0 is stored.

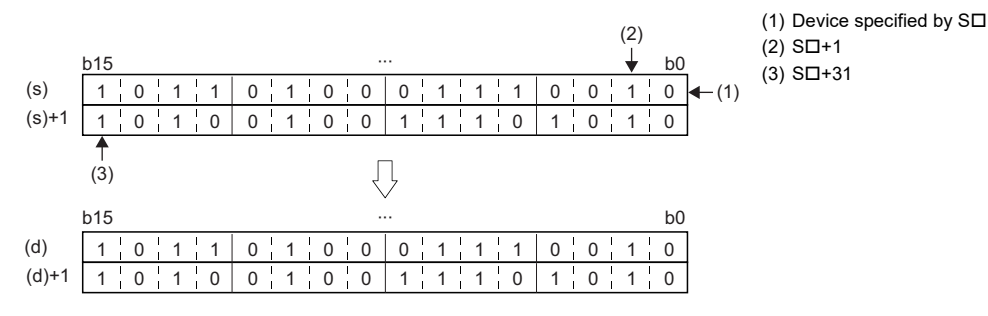

• When there is a missing step No., 0 is stored in the corresponding bit.

## **Ex.**

When the step No.5, 8, 18, and 29 are missing in the specified block (The status of each step is stored in other bits.)

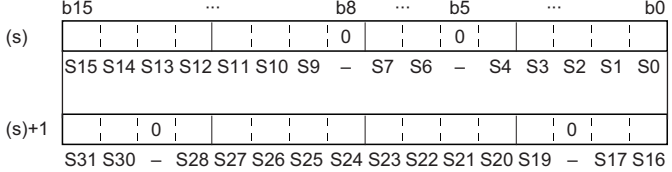

#### • If no block is specified and the read target range exceeds the maximum step No. in the block, undefined values are stored.

## **Ex.**

When the last step No. in the block is 26 and the status of the steps (No.0 to No.31) are read to D0 and D1 (The status of each step is stored in other bits.)

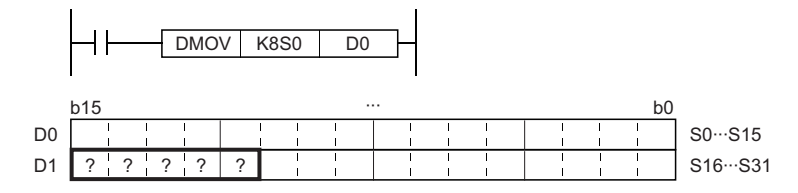

 • If the read target range exceeds the number of steps in the specified block, 0 is stored in the bits exceeding the existing step No.

## **Ex.**

When the last step No. in the block is 26 (The status of each step is stored in other bits.)

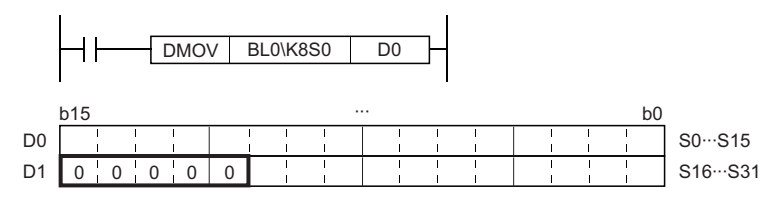

- If the block No. that does not exist or does not include the read target data is specified, or if the specified block No. is correct but the non-existent step is specified, 0 is read and stored in all bits.
- If the instruction is executed while no SFC program exists, 0 is read and stored in all bits.

## Operation error

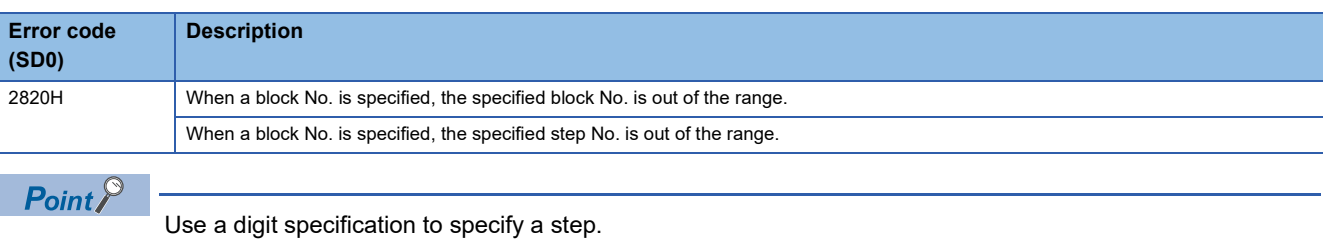

• To specify a step in the current block of an SFC program, use K8SD.

- $\bullet$  To specify a step in another block of an SFC program, use BL $\square$ \K8S $\square$ .
- To specify a step of a sequence program, use BLO\K8SD.

## **BMOV(P) [K4S/BL\K4S]**

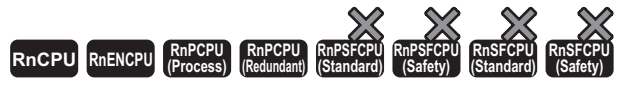

- For the R00CPU, R01CPU, and R02CPU, there are no restrictions on the version.
- The RnCPU (excluding the R00CPU, R01CPU, and R02CPU) and RnENCPU with firmware version "12" or later support these instructions. Use an
- engineering tool with version "1.015R" or later.
- The Process CPU (process mode) with firmware version "03" or later supports these instructions. Use an engineering tool with version "1.020W" or later.
- The Process CPU (redundant mode) with firmware version "18" or later supports these instructions. Use an engineering tool with version "1.050C" or later.

These instructions batch-read (in units of the specified number of words starting from the specified step) the status (active or inactive) of steps in the specified block.

#### **28 Ladder ST** ENO:=BMOV(EN,s,n,d); ENO:=BMOVP(EN,s,n,d); **FBD/LD**  $(s) | (d) | (n)$

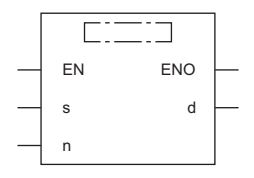

#### ■**Execution condition**

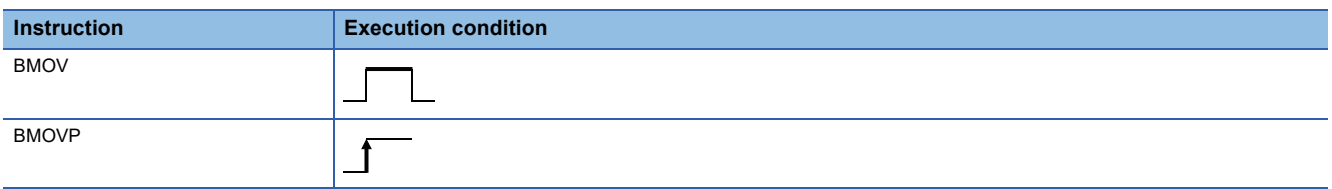

## Setting data

#### ■**Description, range, data type**

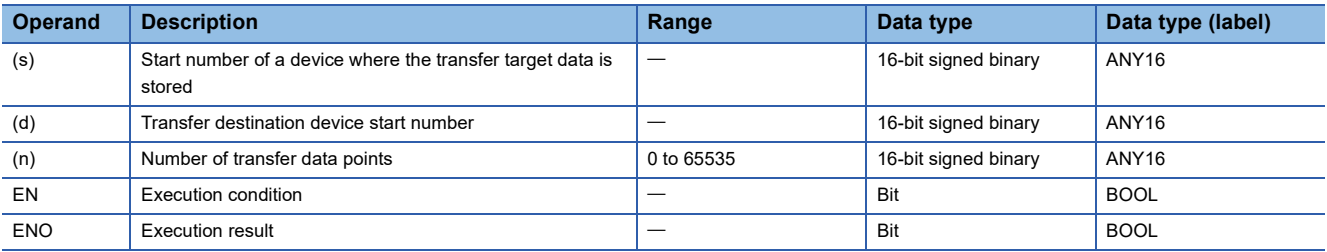

#### ■**Applicable devices**

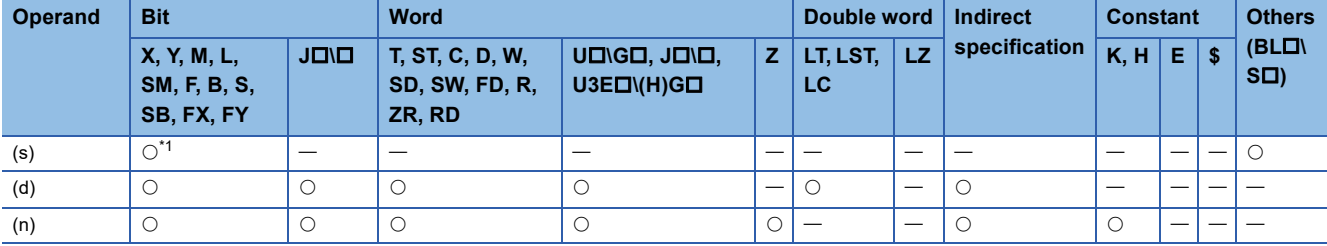

<span id="page-1292-0"></span>\*1 Only S can be used.

## Processing details

- These instructions batch-read (in units of the specified number of words starting from the specified step) the status (active or inactive) of steps in the specified block.
- When a block is not specified, the status (active or inactive) of the following block is read.
- Sequence program: Block 0
- SFC program (within the action): Block where the instruction is executed (current block)
- The read data are stored in the device specified by (d).

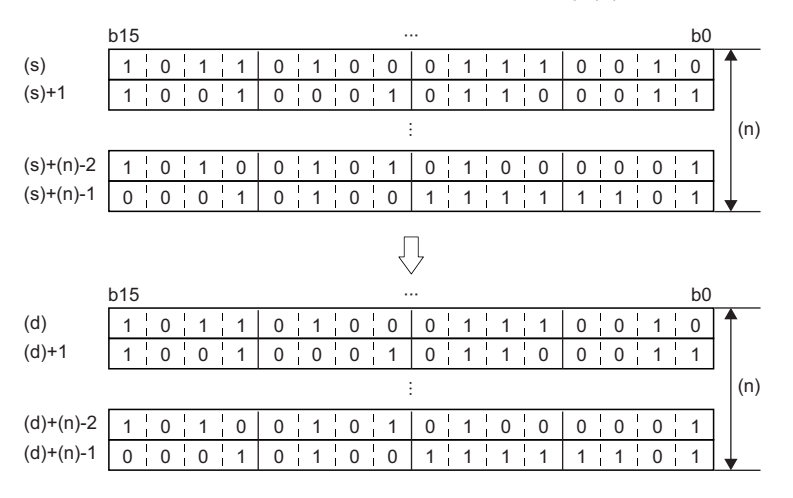

• When there is a missing step No., 0 is stored in the corresponding bit.

## **Ex.**

**Ex.**

When the step No.5 and No.8 are missing in the specified block (The status of each step is stored in other bits.)

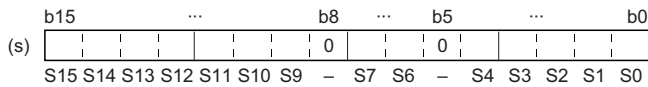

• If no block is specified and the read target range exceeds the maximum step No. in the block, undefined values are stored.

**Ex.** When the last step No. in the block is 26 and the status of the steps (two words from step No.0) is read to D0 and D1 (The status of each step is stored in other bits.)

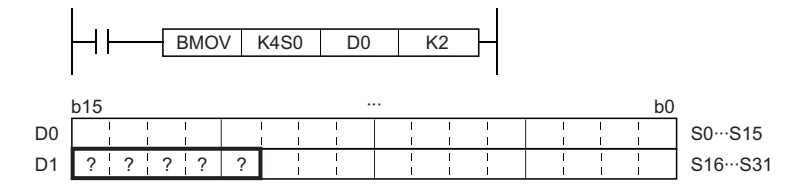

 • If the read target range exceeds the number of steps in the specified block, or if the non-existent step is specified as a start step, undefined values are stored.

When the last step No. in the block is 26 and the status of the steps (two words from step No.0) is read to D0 and D1 (The status of each step is stored in other bits.)

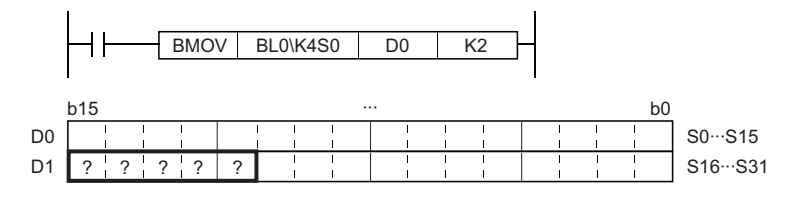

 • If the instruction is executed while no SFC program exists, or if the block No. that does not exist or does not include the read target data is specified, 0 is read and stored in all bits.

## Operation error

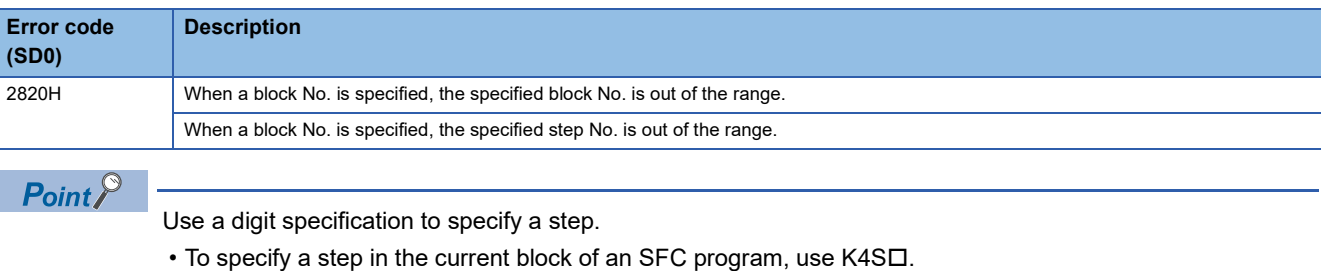

- $\bullet$  To specify a step in another block of an SFC program, use BL $\square$ \K4S $\square$ .
- $\cdot$  To specify a step of a sequence program, use BL $\square$ \K4S $\square$ .

**28**

# **Starting a block**

## **SET [BL]**

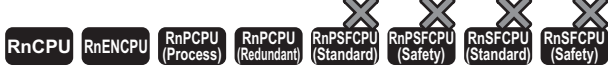

• For the R00CPU, R01CPU, and R02CPU, there are no restrictions on the version.

- The RnCPU (excluding the R00CPU, R01CPU, and R02CPU) and RnENCPU with firmware version "12" or later support this instruction. Use an engineering tool with version "1.015R" or later.
- The Process CPU (process mode) with firmware version "03" or later supports this instruction. Use an engineering tool with version "1.020W" or later.
- The Process CPU (redundant mode) with firmware version "18" or later supports this instruction. Use an engineering tool with version "1.050C" or later.

This instruction activates the specified block, and executes a step sequence starting from an initial step.

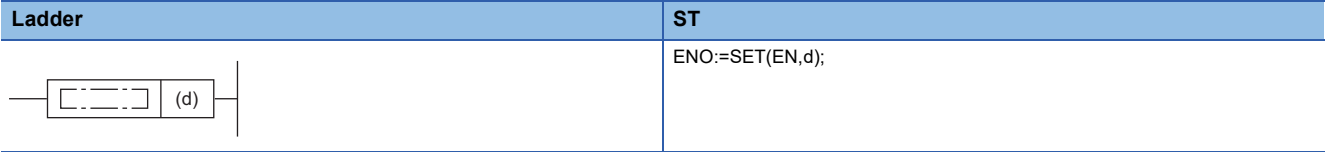

#### **FBD/LD**

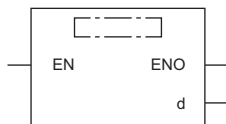

#### ■**Execution condition**

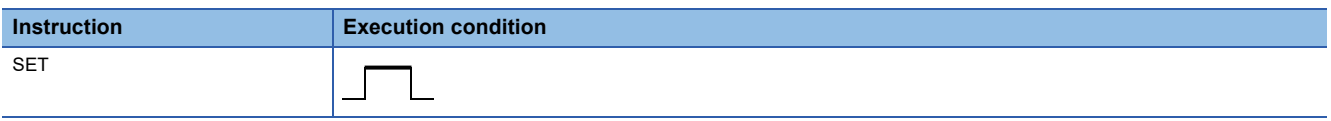

#### Setting data

#### ■**Description, range, data type**

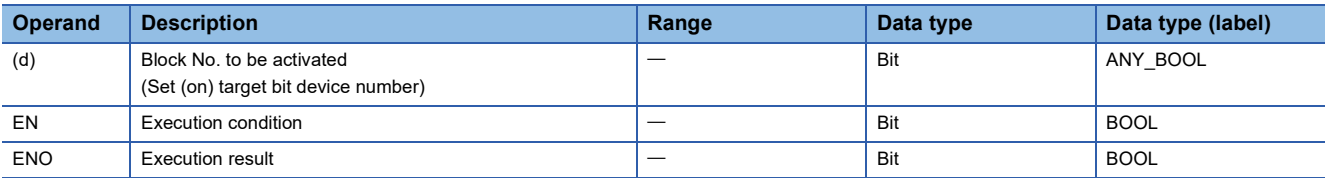

#### ■**Applicable devices**

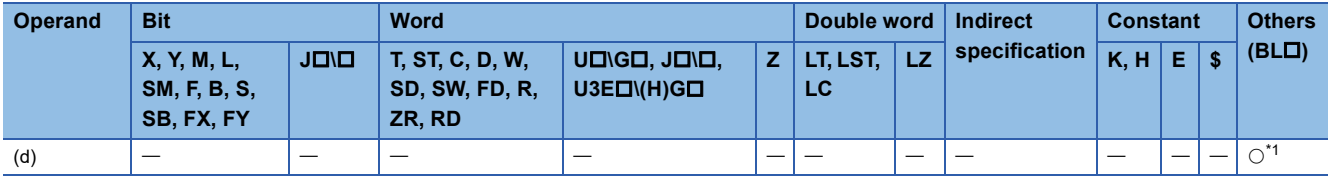

<span id="page-1295-0"></span>\*1 The BL can be index modified.

#### Processing details

- This instruction activates the specified block, and executes a step sequence starting from an initial step. When there are several initial steps, all the initial steps are activated.
- If the block start/end bit of the SFC information device is set, the corresponding bit device turns on.
- If the instruction is executed to an active block, the instruction is ignored and processing will continue.
- If the instruction is executed to an SFC block for which the online program change is being executed, the instruction is ignored and processing will continue.
- For the Process CPU (redundant mode), executing the instruction in the standby system in backup mode will result in nonprocessing.
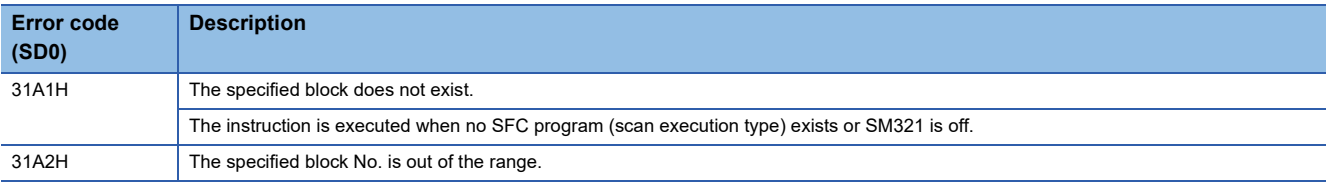

## **Ending a block**

#### **RST [BL]**

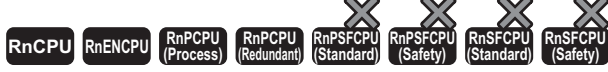

• For the R00CPU, R01CPU, and R02CPU, there are no restrictions on the version.

- The RnCPU (excluding the R00CPU, R01CPU, and R02CPU) and RnENCPU with firmware version "12" or later support this instruction. Use an engineering tool with version "1.015R" or later.
- The Process CPU (process mode) with firmware version "03" or later supports this instruction. Use an engineering tool with version "1.020W" or later.
- The Process CPU (redundant mode) with firmware version "18" or later supports this instruction. Use an engineering tool with version "1.050C" or later.

#### This instruction deactivates the specified block.

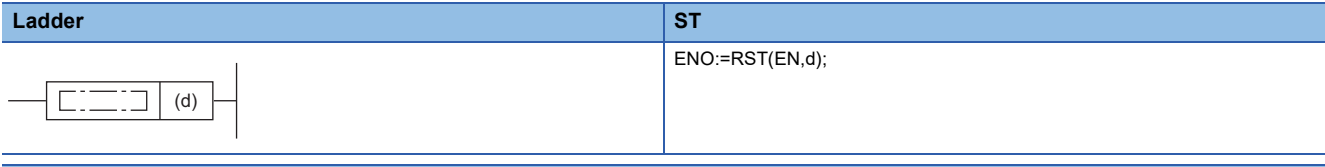

#### **FBD/LD**

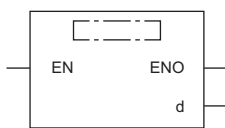

#### ■**Execution condition**

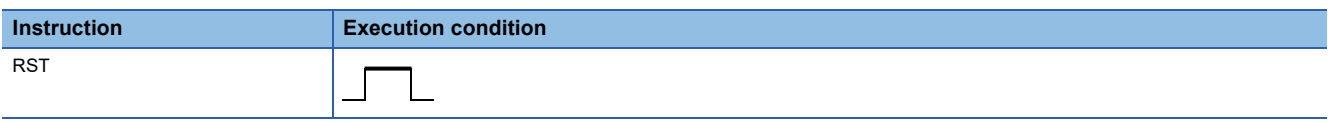

#### Setting data

#### ■**Description, range, data type**

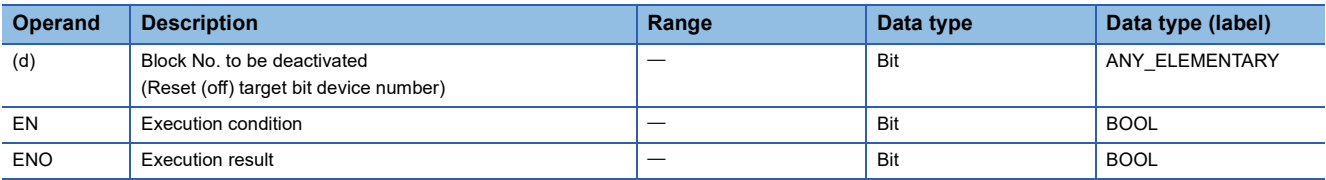

#### ■**Applicable devices**

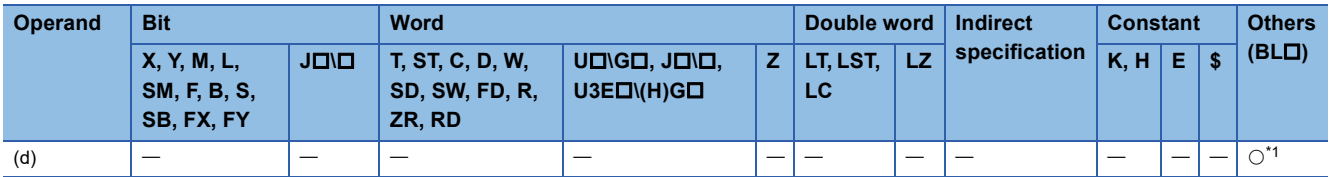

<span id="page-1297-0"></span>\*1 The BL can be index modified.

#### Processing details

- This instruction deactivates the specified block independently.
- All the active steps are deactivated and coil outputs are turned off.
- If the block start/end bit of the SFC information device is set, the corresponding bit device turns off.
- If the instruction is executed to an inactive block, the instruction is ignored.
- For the Process CPU (redundant mode), executing the instruction in the standby system in backup mode will result in nonprocessing.

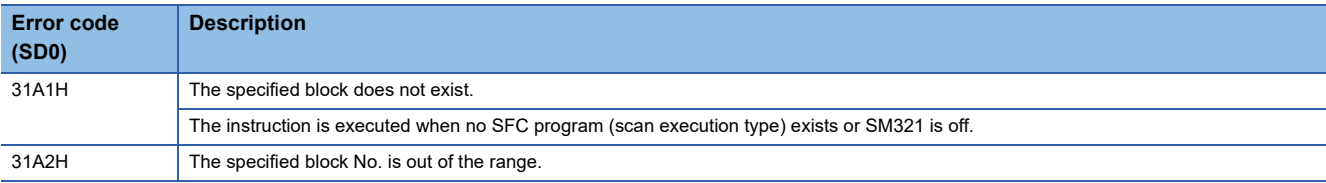

## **Pausing a block**

#### **PAUSE [BL]**

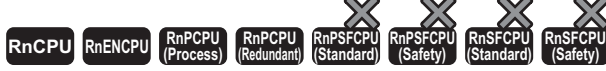

• For the R00CPU, R01CPU, and R02CPU, there are no restrictions on the version.

- The RnCPU (excluding the R00CPU, R01CPU, and R02CPU) and RnENCPU with firmware version "12" or later support this instruction. Use an engineering tool with version "1.015R" or later.
- The Process CPU (process mode) with firmware version "03" or later supports this instruction. Use an engineering tool with version "1.020W" or later.
- The Process CPU (redundant mode) with firmware version "18" or later supports this instruction. Use an engineering tool with version "1.050C" or later.

This instruction temporarily stops the step sequence in the specified block.

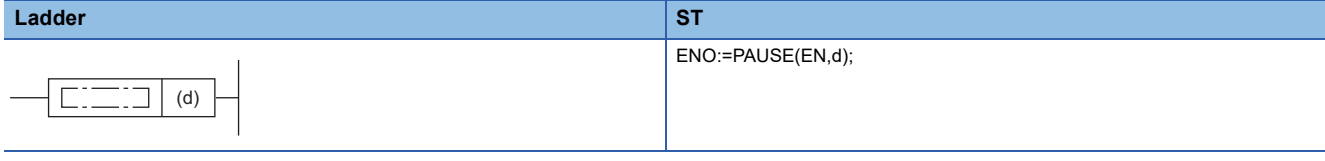

#### **FBD/LD**

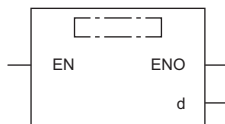

#### ■**Execution condition**

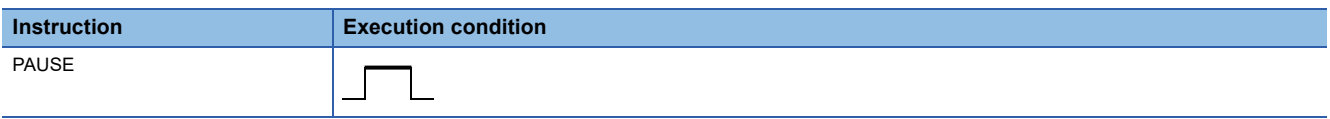

#### Setting data

#### ■**Description, range, data type**

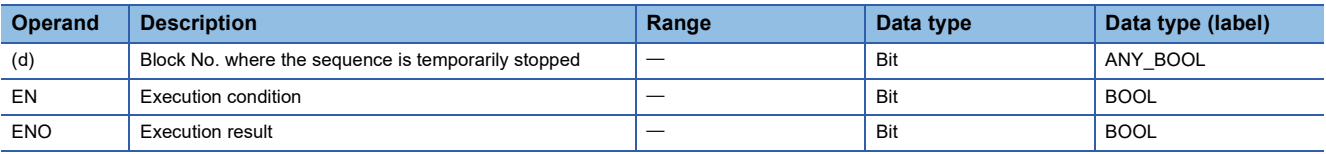

#### ■**Applicable devices**

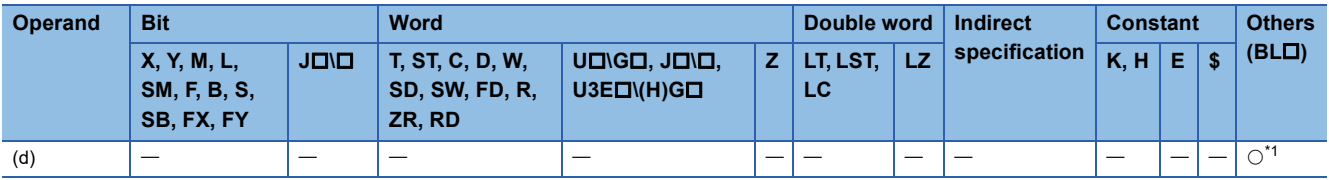

<span id="page-1299-0"></span>\*1 The BL can be index modified.

- This instruction temporarily stops the step sequence in the specified block.
- If the block pause/restart bit of the SFC information device is set, the corresponding bit device turns on.
- Stop timing of each step after execution of the instruction differs depending on the setting (immediate stop or stop after transition) of the block stop mode bit of the SFC information device.

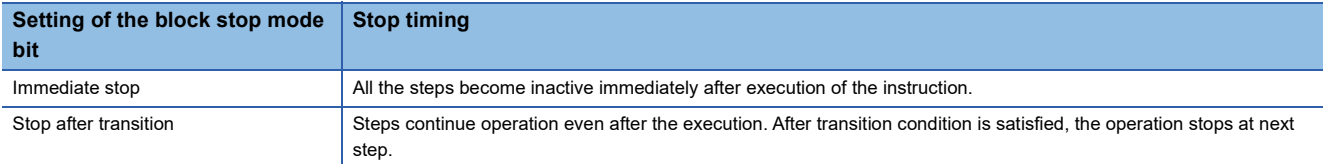

• The coil output status by using the OUT instruction at the temporary stop depends on the status of SM325.

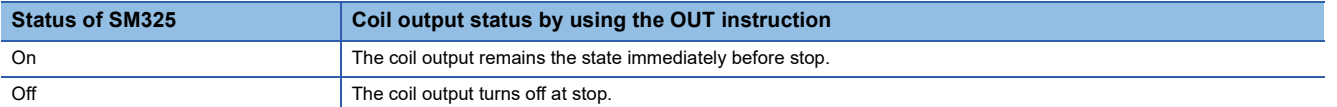

 • For the Process CPU (redundant mode), executing the instruction in the standby system in backup mode will result in nonprocessing.

#### **Precautions**

If the sequence is stopped while SM325 is off, coil HOLD steps become inactive. The sequence cannot be restarted with the hold status. If the sequence is stopped while SM325 is on, the sequence can be restarted with the hold status.

#### Operation error

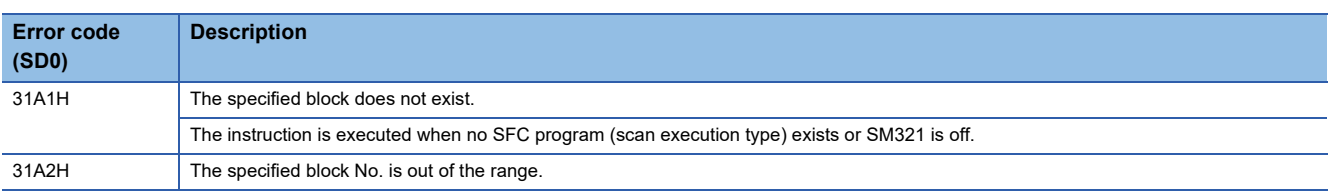

#### $Point<sup>9</sup>$

Operation of the PAUSE and RESTART instructions depends on the combination of the SM325 status, block stop mode bit setting of SFC information device, and step hold status. For details, refer to the following. MELSEC iQ-R Programming Manual (Program Design)

## **Restarting a block**

#### **RSTART [BL]**

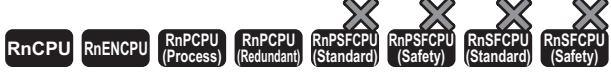

• For the R00CPU, R01CPU, and R02CPU, there are no restrictions on the version.

- The RnCPU (excluding the R00CPU, R01CPU, and R02CPU) and RnENCPU with firmware version "12" or later support this instruction. Use an engineering tool with version "1.015R" or later.
- The Process CPU (process mode) with firmware version "03" or later supports this instruction. Use an engineering tool with version "1.020W" or later.
- The Process CPU (redundant mode) with firmware version "18" or later supports this instruction. Use an engineering tool with version "1.050C" or later.

This instruction releases the temporary stop, and restarts the sequence from the step where the sequence was stopped in the specified block.

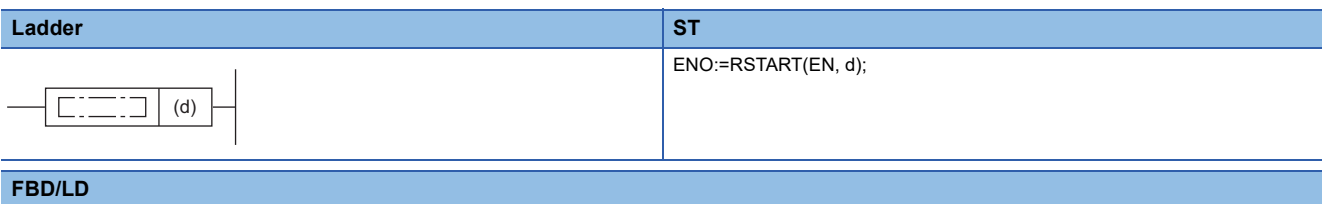

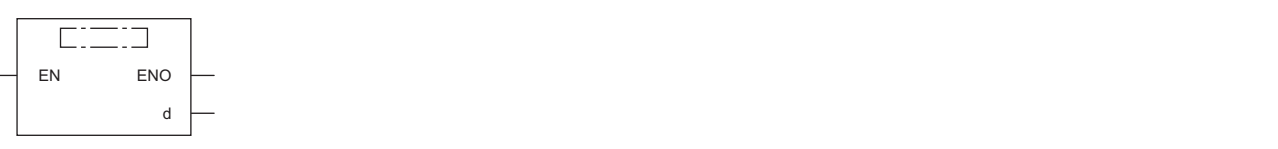

#### ■**Execution condition**

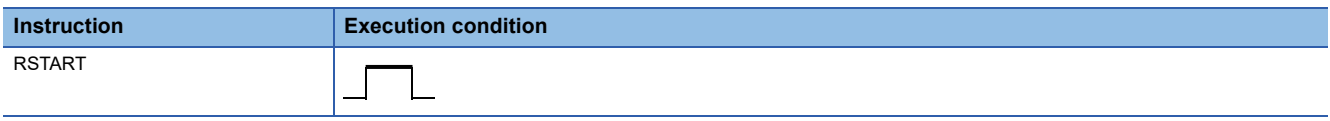

#### Setting data

#### ■**Description, range, data type**

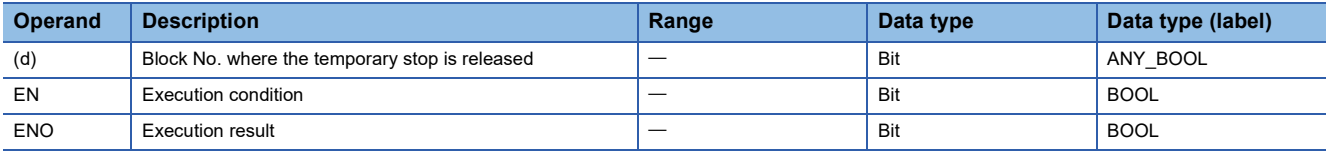

#### ■**Applicable devices**

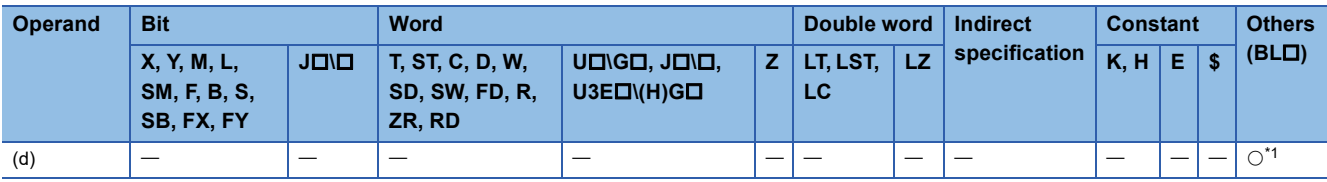

<span id="page-1301-0"></span>\*1 The BL can be index modified.

- This instruction restarts the sequence from the step where the sequence was stopped in the specified block. Operation HOLD steps (with or without transition check), which have been stopped holding the operation status, restart operation with the hold status.
- If the block pause/restart bit of the SFC information device is set, the corresponding bit device turns off.
- After the step sequence is restarted, the operation of the PLS instruction and the instructions which is executed only on the rising edge depends on the status of SM325.

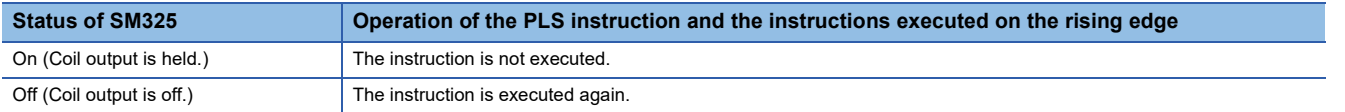

 • For the Process CPU (redundant mode), executing the instruction in the standby system in backup mode will result in nonprocessing.

#### **Precautions**

If the sequence is stopped while SM325 is off, coil HOLD steps become inactive. The sequence cannot be restarted with the hold status. If the sequence is stopped while SM325 is on, the sequence can be restarted with the hold status.

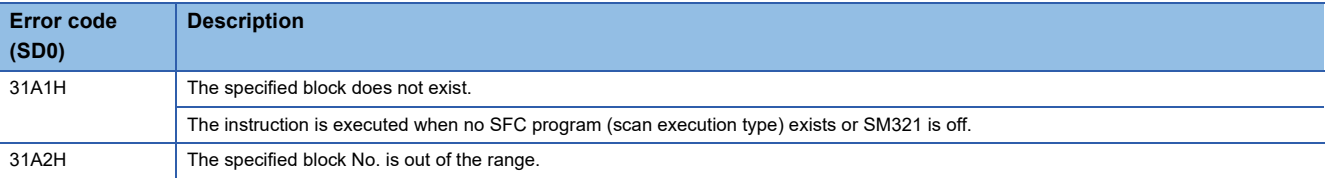

## **Activating a step**

#### **SET [S/BL\S]**

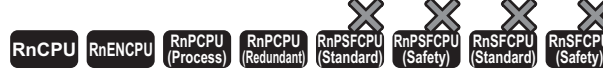

• For the R00CPU, R01CPU, and R02CPU, there are no restrictions on the version.

- The RnCPU (excluding the R00CPU, R01CPU, and R02CPU) and RnENCPU with firmware version "12" or later support this instruction. Use an engineering tool with version "1.015R" or later.
- The Process CPU (process mode) with firmware version "03" or later supports this instruction. Use an engineering tool with version "1.020W" or later.
- The Process CPU (redundant mode) with firmware version "18" or later supports this instruction. Use an engineering tool with version "1.050C" or later.

This instruction activates the specified step.

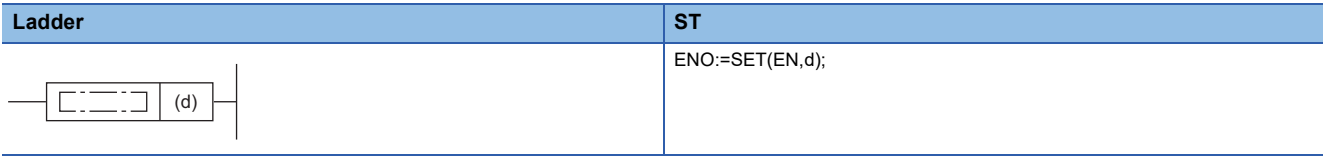

#### **FBD/LD**

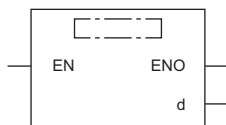

#### ■**Execution condition**

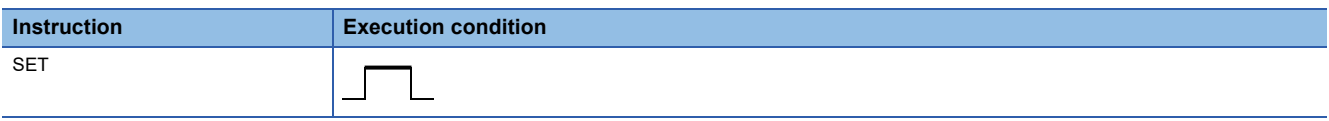

#### Setting data

#### ■**Description, range, data type**

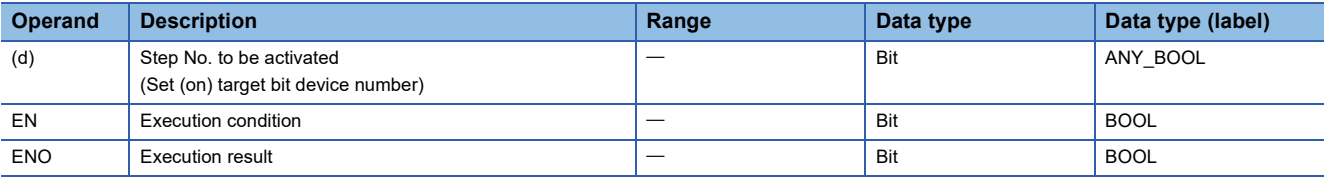

#### ■**Applicable devices**

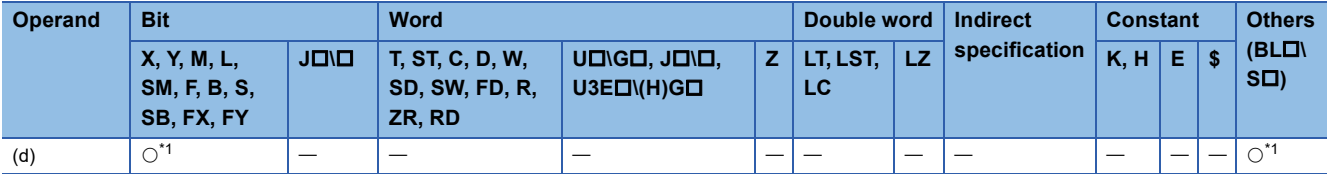

<span id="page-1303-0"></span>\*1 Only S, BLOSD can be used. The devices can be index modified.

 • This instruction activates the specified step in the specified block. The operation of the specified block will be as follows depending on the status (active or inactive) of the specified block.

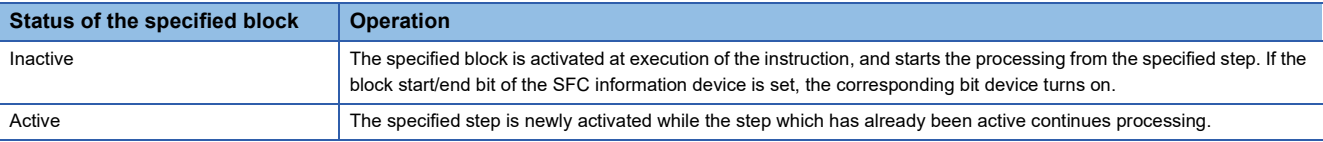

- If the instruction is executed to an active step, the instruction is ignored and processing will continue. Note that if the specified step is holding the operating status, the hold status is reset. The step becomes a normal step, and executes the action and transition.
- If the instruction is executed to a step in an SFC block for which the online program change is being executed, the instruction is ignored and processing will continue.
- When there are several initial steps, any of them can be selected and activated.
- If no block is specified, the following block is targeted depending on the execution program type.
- Sequence program: Block 0
- SFC program (within the action): Block where the instruction is executed (current block)
- For the Process CPU (redundant mode), executing the instruction in the standby system in backup mode will result in nonprocessing.

#### **Precautions**

- In a simultaneous sequence, specify and activate all the steps by using the SET instruction (Activating a step). If there is any inactive step left, a convergence is not performed. Likewise, if the RST instruction (Deactivating a step) is executed to a single step in a simultaneous sequence, a convergence condition is not satisfied.
- The current step No. cannot be specified within the action of the SFC program. If specified, an error occurs.

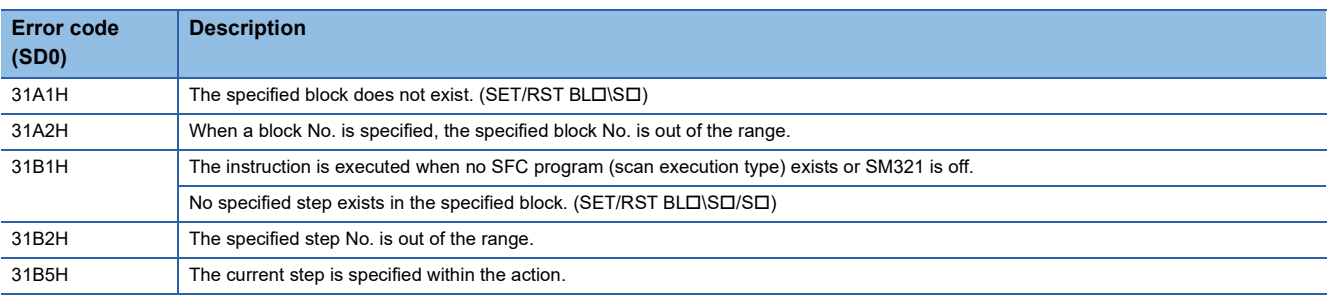

## **Deactivating a step**

#### **RST [S<u>D</u>**/**BLD\SD**]

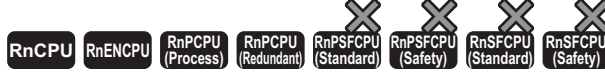

• For the R00CPU, R01CPU, and R02CPU, there are no restrictions on the version.

- The RnCPU (excluding the R00CPU, R01CPU, and R02CPU) and RnENCPU with firmware version "12" or later support this instruction. Use an engineering tool with version "1.015R" or later.
- The Process CPU (process mode) with firmware version "03" or later supports this instruction. Use an engineering tool with version "1.020W" or later.
- The Process CPU (redundant mode) with firmware version "18" or later supports this instruction. Use an engineering tool with version "1.050C" or later.

#### This instruction deactivates the specified step.

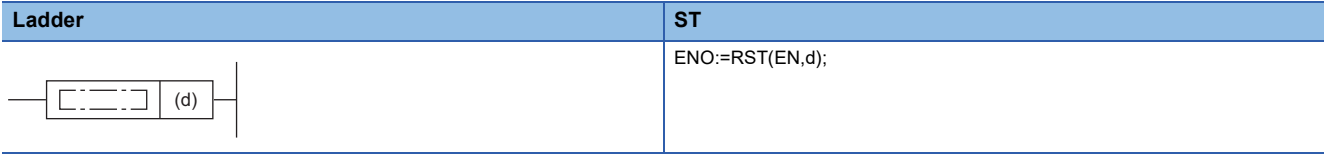

#### **FBD/LD**

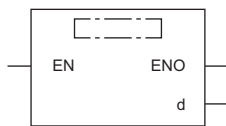

#### ■**Execution condition**

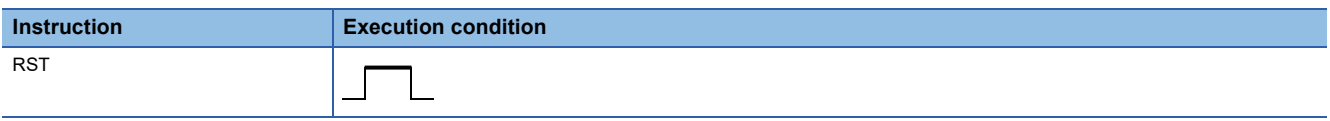

#### Setting data

#### ■**Description, range, data type**

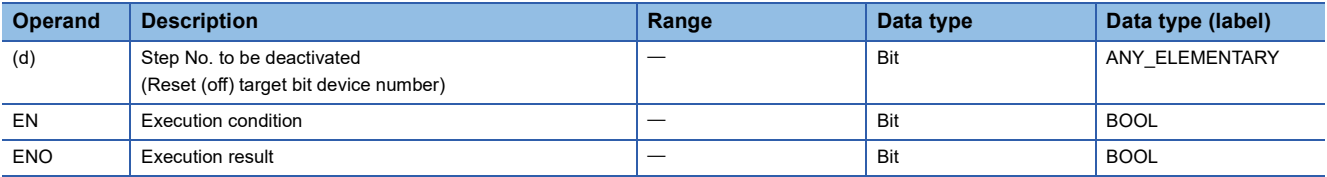

#### ■**Applicable devices**

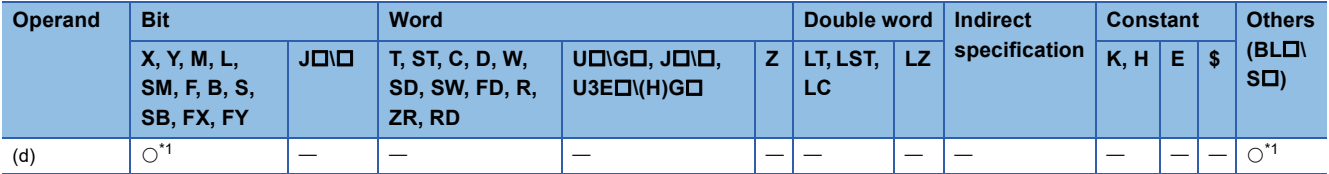

<span id="page-1305-0"></span>\*1 Only S, BLOSD can be used. The devices can be index modified.

- This instruction deactivates the specified step in the specified block.
- When the number of active steps in the specified becomes 0, the specified block will be inactive. If the block start/end bit of the SFC information device is set, the corresponding bit device turns off.
- If the instruction is executed to an inactive step, the instruction is ignored.
- If no block is specified, the following block is targeted depending on the execution program type.
- Sequence program: Block 0
- SFC program (within the action): Block where the instruction is executed (current block)
- For the Process CPU (redundant mode), executing the instruction in the standby system in backup mode will result in nonprocessing.

#### **Precautions**

- In a simultaneous sequence, specify and activate all the steps by using the SET instruction (Activating a step). If there is any inactive step left, a convergence is not performed. Likewise, if the RST instruction (Deactivating a step) is executed to a single step in a simultaneous sequence, a convergence condition is not satisfied.
- The current step No. cannot be specified within the action of the SFC program. If specified, an error occurs.

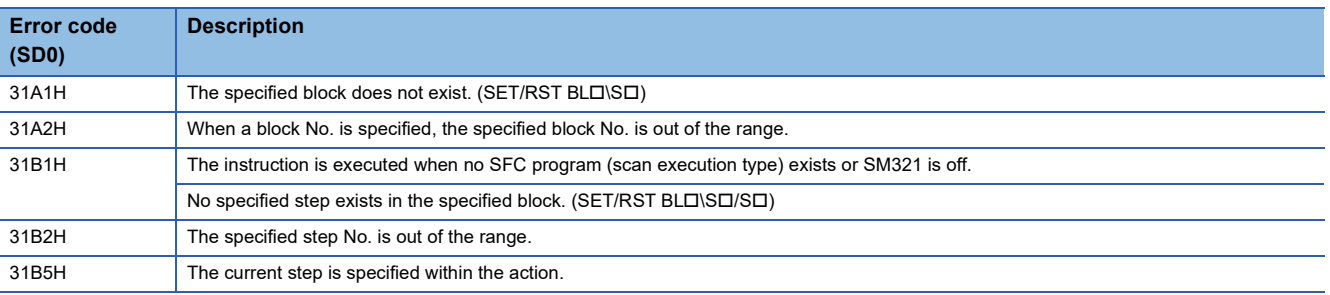

## **Switching a target block**

#### **BRSET**

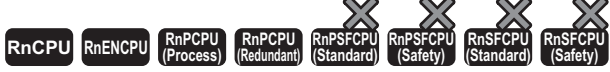

• For the R00CPU, R01CPU, and R02CPU, there are no restrictions on the version.

- The RnCPU (excluding the R00CPU, R01CPU, and R02CPU) and RnENCPU with firmware version "12" or later support this instruction. Use an engineering tool with version "1.015R" or later.
- The Process CPU (process mode) with firmware version "03" or later supports this instruction. Use an engineering tool with version "1.020W" or later.
- The Process CPU (redundant mode) with firmware version "18" or later supports this instruction. Use an engineering tool with version "1.050C" or later.

#### This instruction specifies an SFC control instruction target block No.

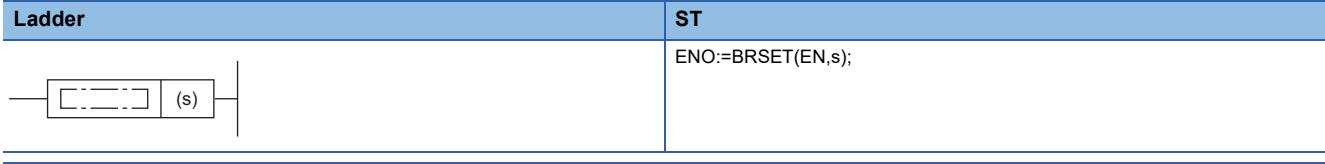

#### **FBD/LD**

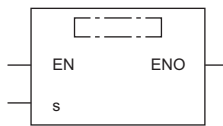

#### ■**Execution condition**

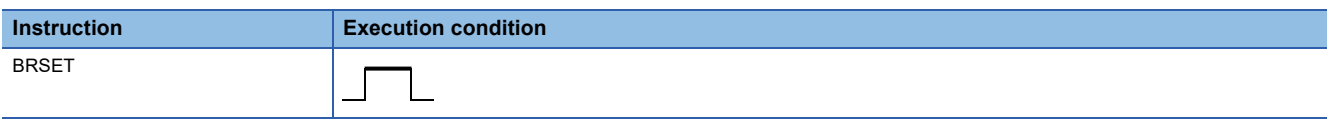

#### Setting data

#### ■**Description, range, data type**

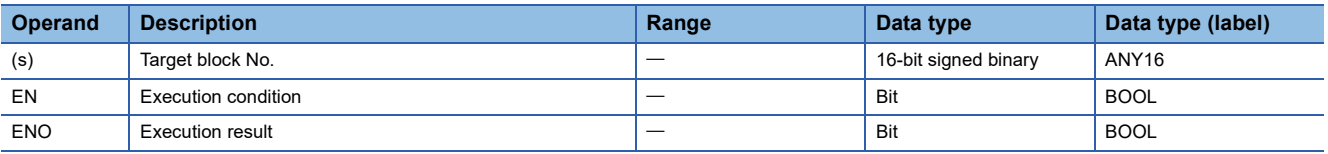

#### ■**Applicable devices**

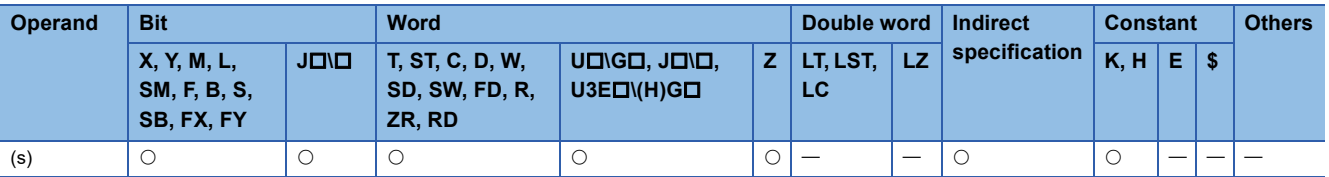

- This instruction switches the SFC control instruction target block No. of the step (specified by S口) to the block No. specified by  $(s)$ .
- The effective range of the instruction is as follows depending on the execution program type.
- Sequence program: The block is switched from the point where the instruction is executed to the start of the SFC program. In the next scan, the target block will be the block 0 (default) until the instruction is executed again.
- SFC program: The block is switched only within the step being executed. Even when the same step is targeted, the instruction must be executed for each block where the instruction specified by SD is used. Moreover, even within a single step, the block is switched only from the point where the instruction is executed to the END processing of the step. In the next program, the target block will be the current block (default) until the instruction is executed again.

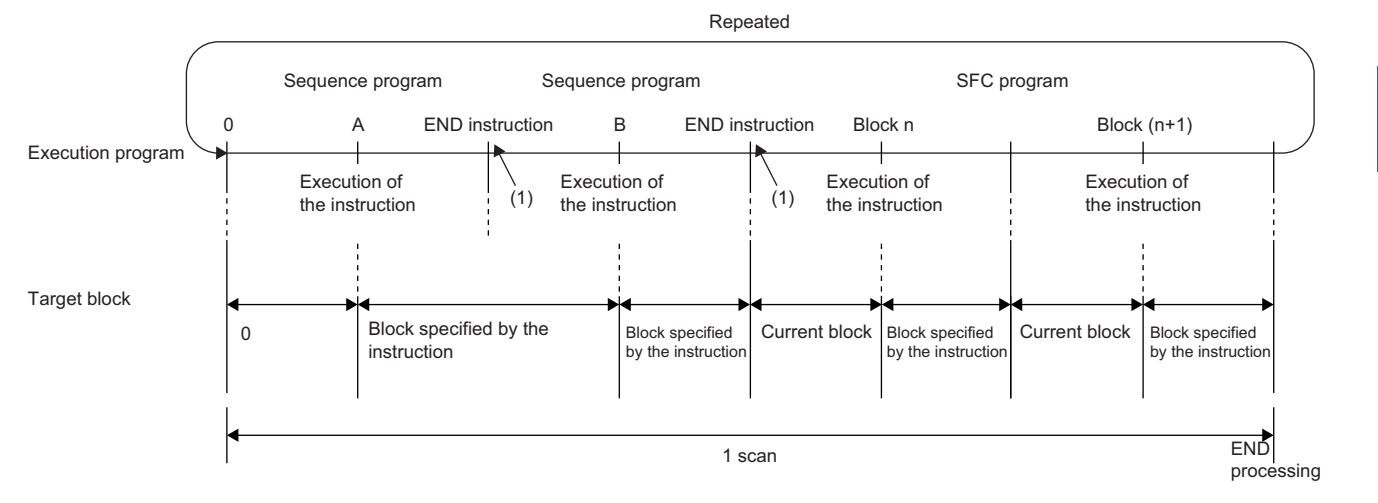

(1) END processing is not performed.

- If the block No. is specified by BL $\Box$ \S $\Box$ , the block No. is switched with or without execution of the instruction.
- The instruction is valid only for the target step. If multiple steps are active in such as a simultaneous sequence, the instruction needs to be executed for each step.

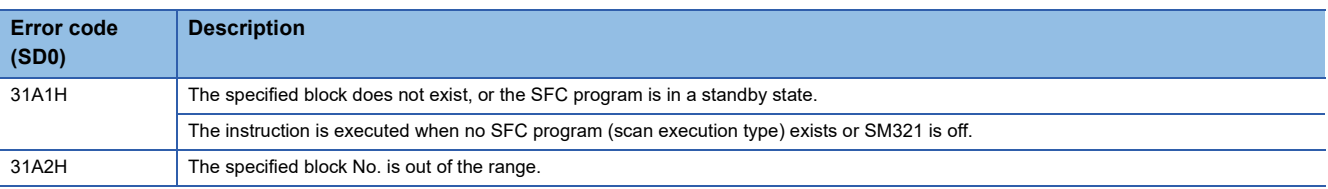

## **Creating a dummy transition condition**

#### **TRAN**

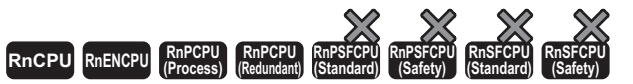

• For the R00CPU, R01CPU, and R02CPU, there are no restrictions on the version.

- The RnCPU (excluding the R00CPU, R01CPU, and R02CPU) and RnENCPU with firmware version "12" or later support this instruction. Use an engineering tool with version "1.015R" or later.
- The Process CPU (process mode) with firmware version "03" or later supports this instruction. Use an engineering tool with version "1.020W" or later.
- The Process CPU (redundant mode) with firmware version "18" or later supports this instruction. Use an engineering tool with version "1.050C" or later.

#### This instruction is a dummy output which satisfies a transition condition.

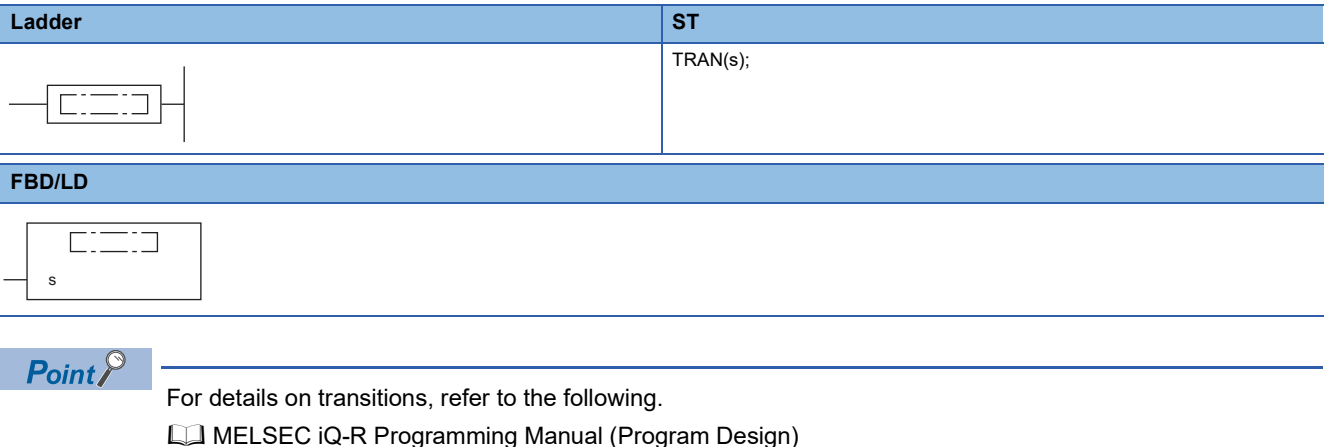

**1308** <sup>28</sup> SFC PROGRAM INSTRUCTIONS 28.2 SFC Dedicated Instruction

# **29 REDUNDANT SYSTEM INSTRUCTIONS**

## **29.1 System Switching**

#### **SP.CONTSW**

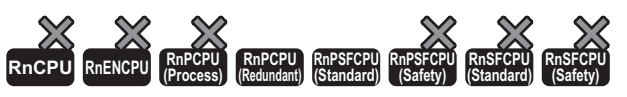

This instruction switches the systems (control system and standby system) during END processing of the scan where the instruction is executed.

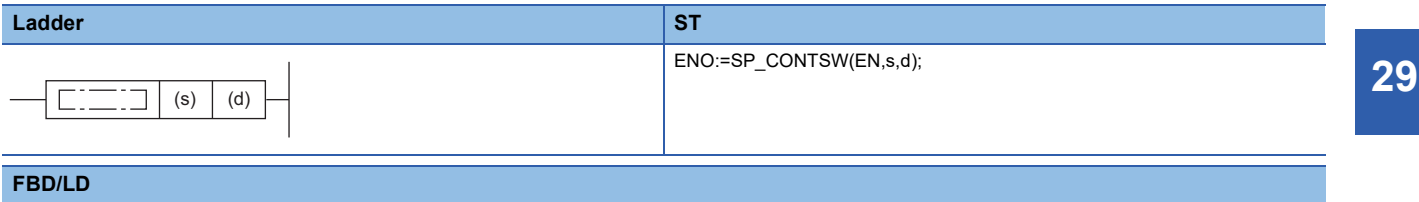

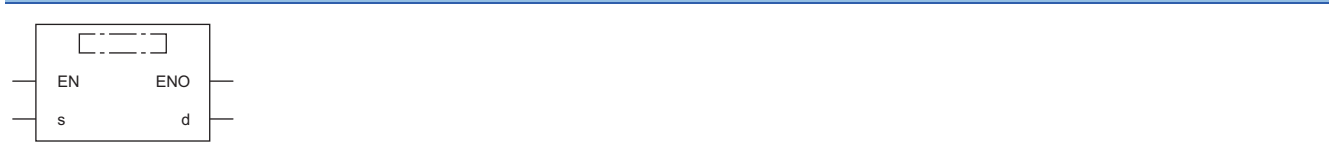

#### ■**Execution condition**

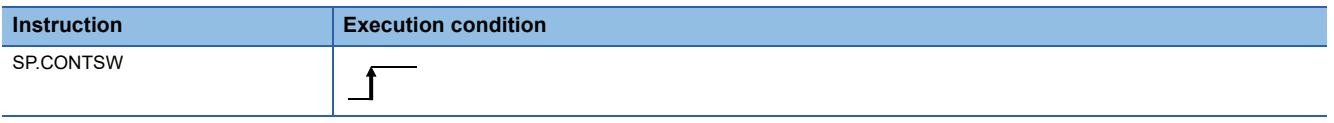

#### Setting data

#### ■**Description, range, data type**

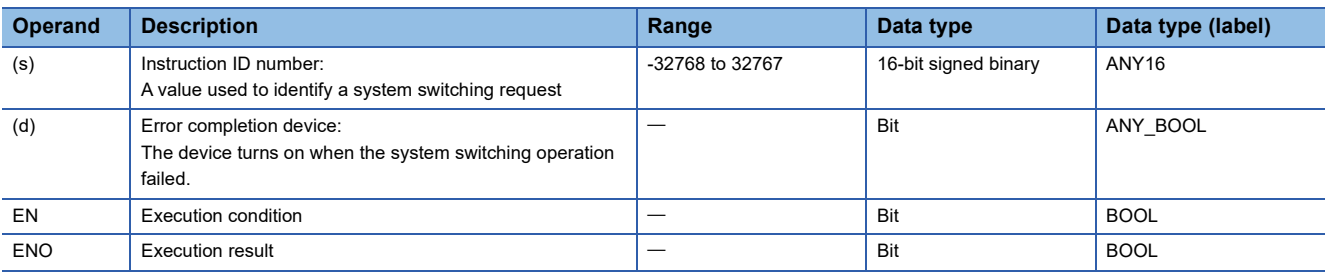

#### ■**Applicable devices**

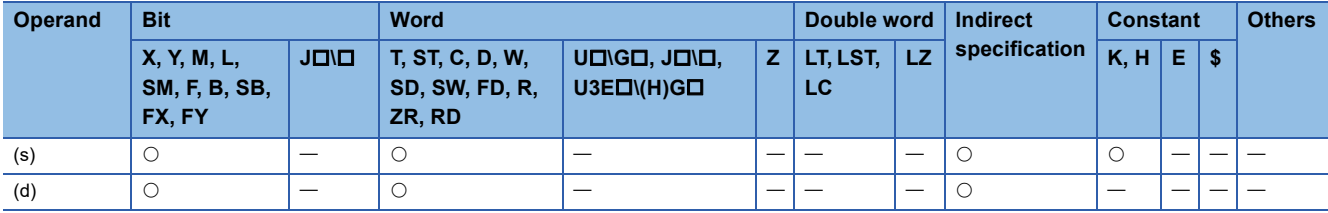

 • This instruction switches the systems (control system and standby system) during END processing of the scan where the instruction is executed. The instruction must be executed in the control system. If it is executed in the standby system, no processing is performed.

The following figure shows the system switching operation by using the instruction.

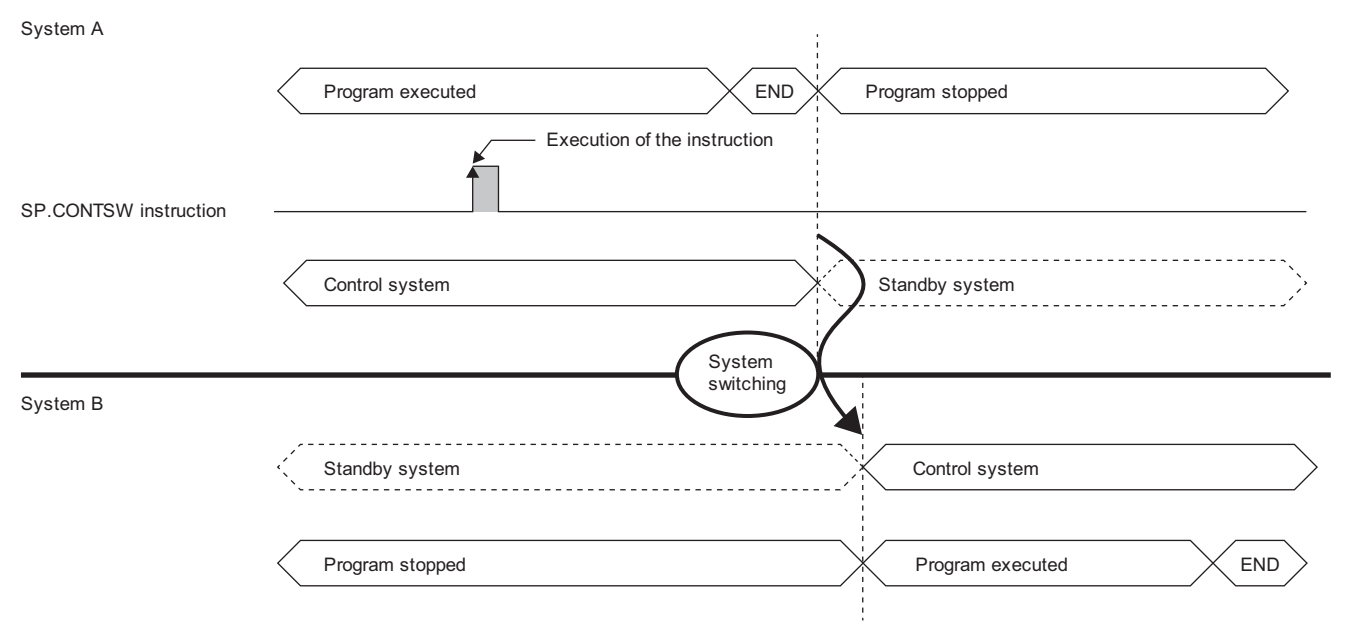

- To switch the systems by using the instruction, turn on SM1646 (System switching by a user) in advance. If the system switching operation is disabled by using the DCONTSW instruction, execute the ECONTSW instruction in the standby system before executing the SP.CONTSW instruction.
- The value specified by (s) is stored in SD1650 (System switching instruction ID number) of both CPU modules when the systems are switched successfully. When multiple SP.CONTSW instructions are executed in a program, the instruction used can be identified by reading data stored in SD1650. If two or more SP.CONTSW instructions are executed in one scan, only the data (argument) of the first instruction is stored.

 • The error completion device specified by (d) turns off when the systems were switched successfully, and turns on when the system switching operation failed. When there is a switching disable cause, 16 (System switching request by using the SP.CONTSW instruction) is stored in SD1643 of the CPU module in the control system. The corresponding disable cause number is stored in SD1644. For the disable cause number stored in SD1644, refer to the following.

MELSEC iQ-R CPU Module User's Manual (Application)

• When the systems are switched by using the instruction

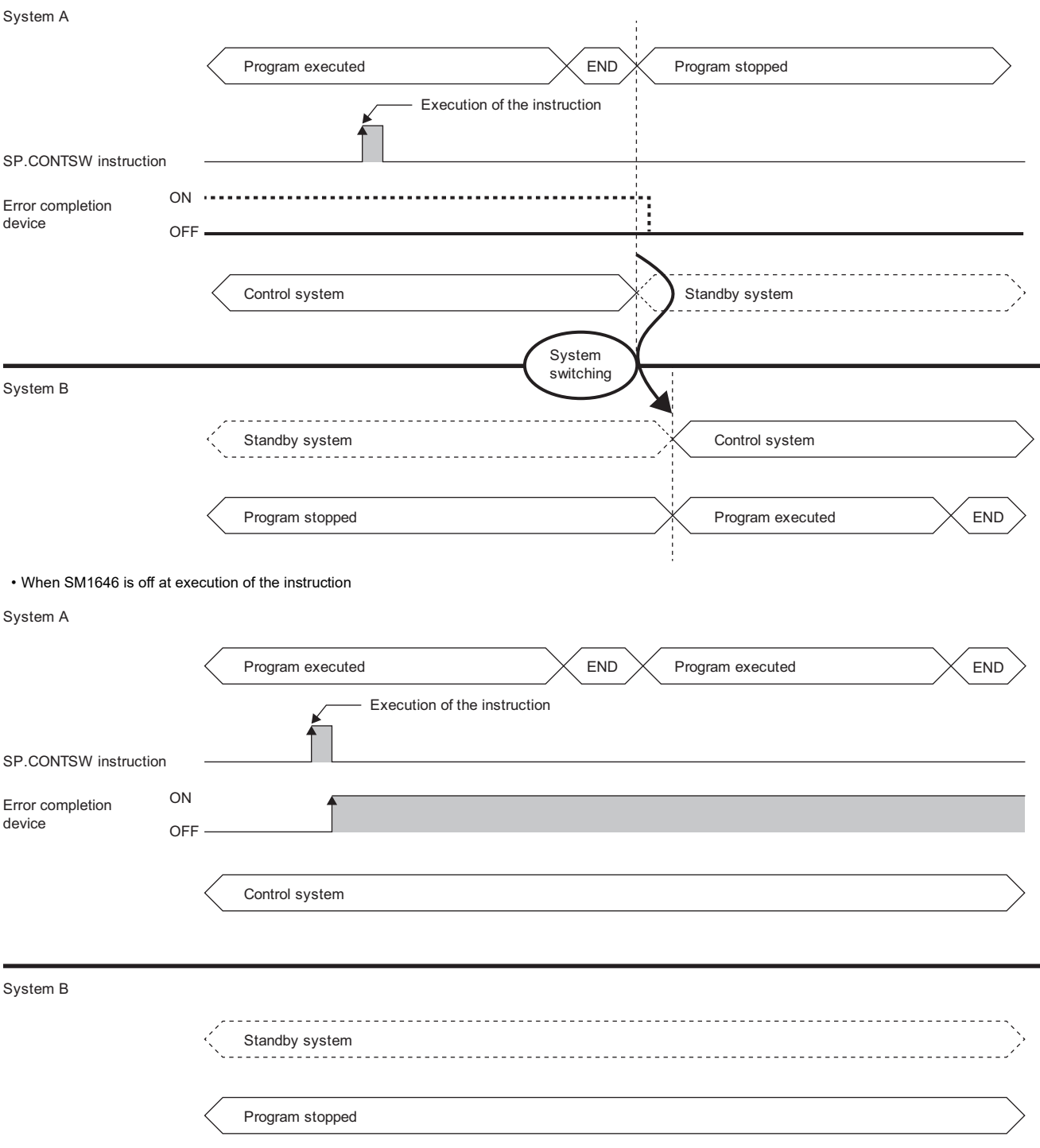

#### **Precautions**

- To execute the instruction, turn on (enabled) SM1646. If SM1646 is off (disabled), the systems cannot be switched.
- Even if SM1646 is turned off after execution of the instruction and before the END processing that performs the system switching operation, the systems can be switched.

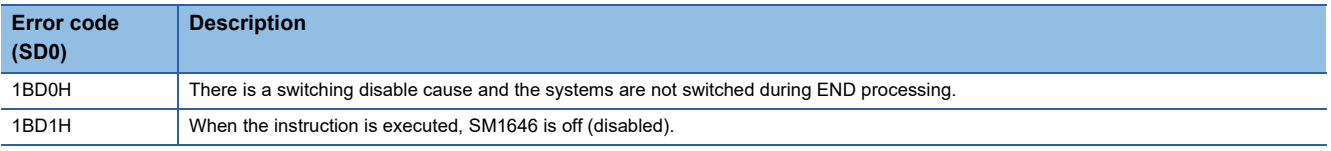

## **29.2 Disabling/Enabling System Switching**

#### **DCONTSW, ECONTSW**

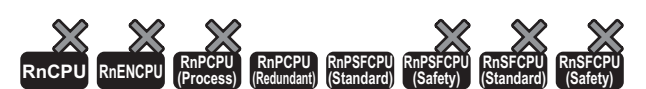

• DCONTSW: This instruction disables manual system switching.

• ECONTSW: This instruction enables manual system switching.

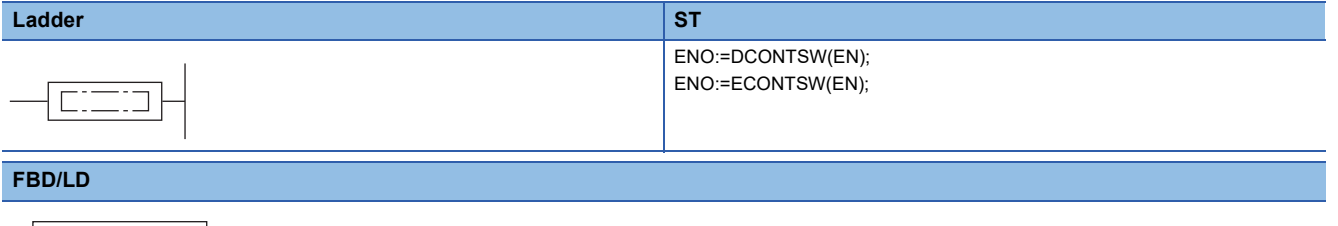

#### ■**Execution condition**

 $\Box$ 

 $\Box$ EN ENO

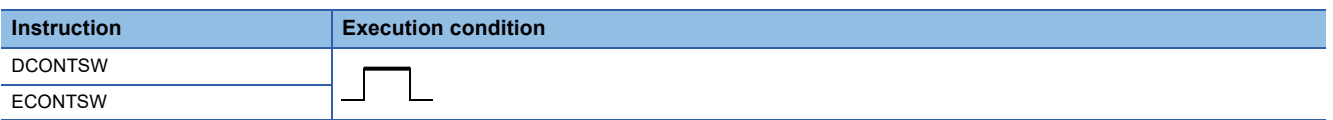

#### Processing details

- When the DCONTSW instruction is executed in the standby system, the system switching operation in the control system is disabled.
- When the ECONTSW instruction is executed in the standby system, the system switching operation in the control system is enabled.
- The system switching operation in the control system is enabled by default.
- These instructions can only be executed in the standby system. Even if these instructions are executed in the control system, no processing is performed.

#### $Point<sup>9</sup>$

To execute these instructions in the standby system in backup mode, write the instructions in a program executed in both systems or in a POU called by a program executed in both systems. For details on executing a program in both systems, refer to the following.

MELSEC iQ-R CPU Module User's Manual (Application)

#### **Ex.**

When the SP.CONTSW instruction is executed while the system switching operation is disabled by the DCONTSW instruction

System A

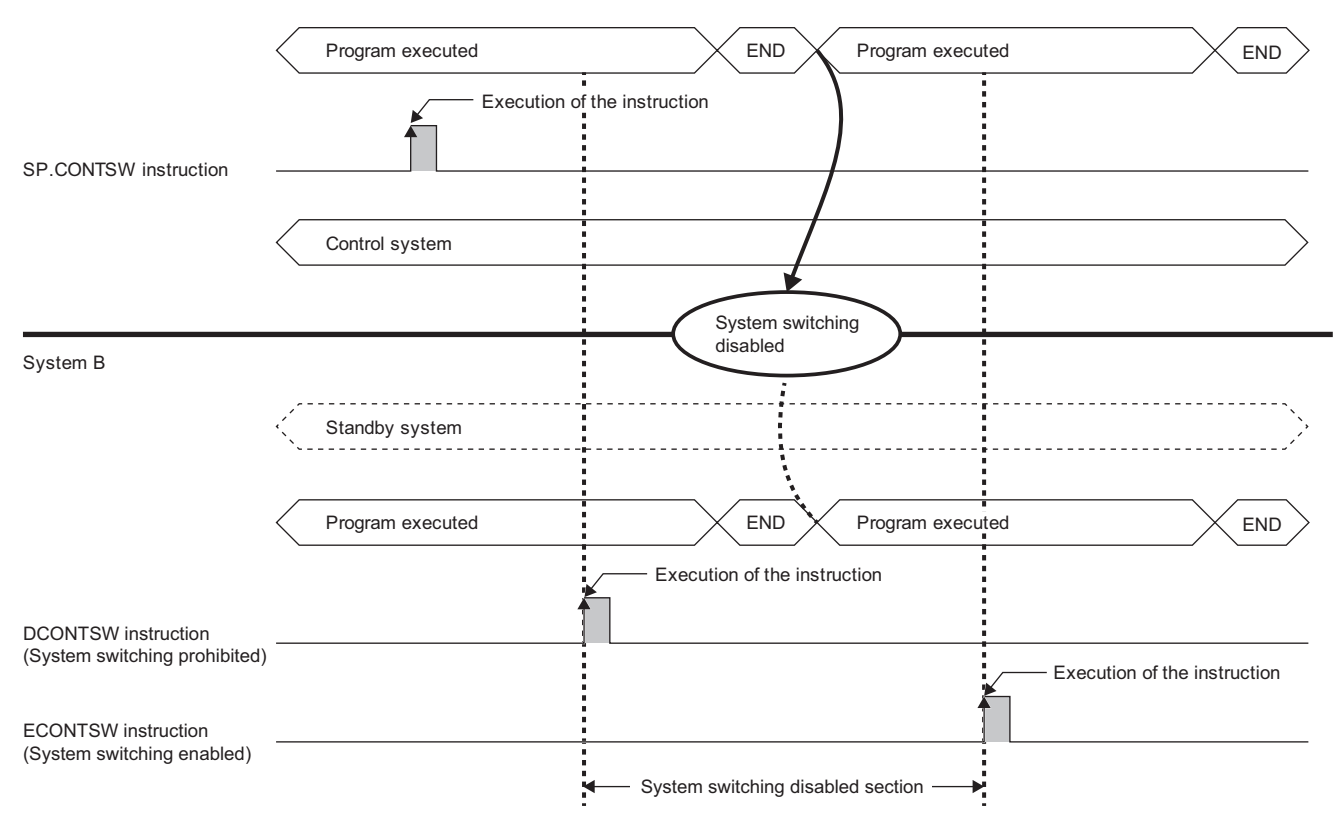

• The following operations enables system switching. To disable system switching, execute the DCONTSW instruction again.

• Powering off and on the standby system

• Resetting the CPU module in the standby system

• Changing the operating status of the CPU module in the standby system from RUN to STOP

- A stop error in the CPU module of the standby system
- Switching the operation mode from backup mode to separate mode

• Automatic system switching

Operation error

There is no operation error.

## **29.3 Writing Data from the Standby System to the Control System**

#### **CONTWR(P)**

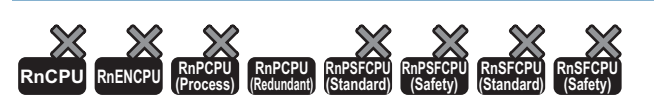

• The Process CPU (redundant mode) with firmware version "18" or later supports these instructions. Use an engineering tool with version "1.050C" or later.

These instructions write data from the standby system to the control system in a program executed in both systems.

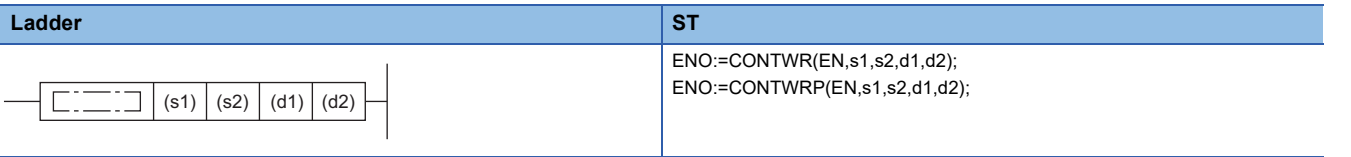

#### **FBD/LD**

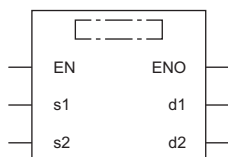

#### ■**Execution condition**

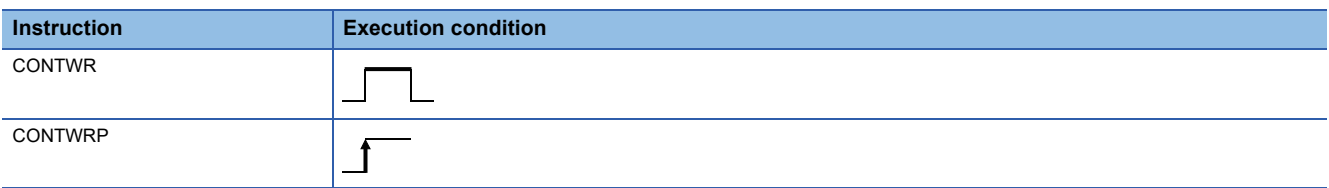

#### Setting data

#### ■**Description, range, data type**

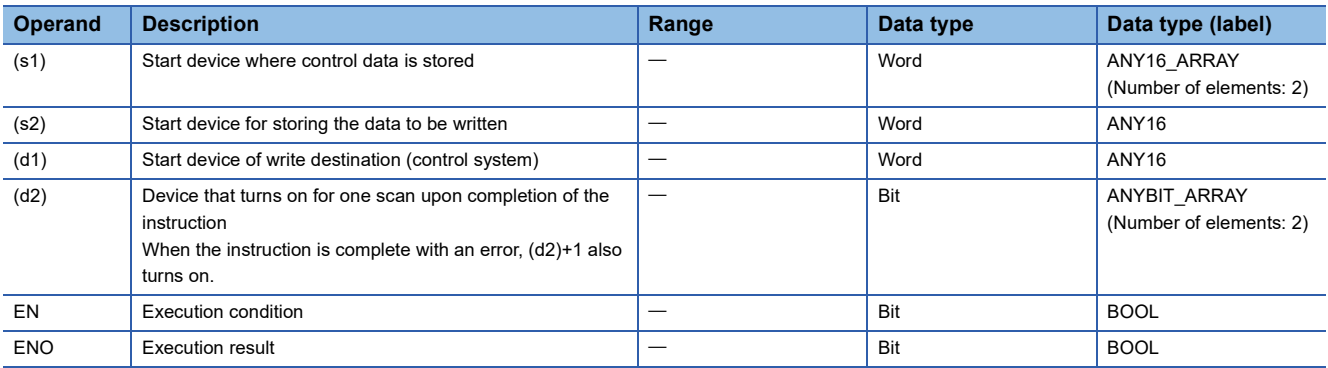

#### ■**Applicable devices**

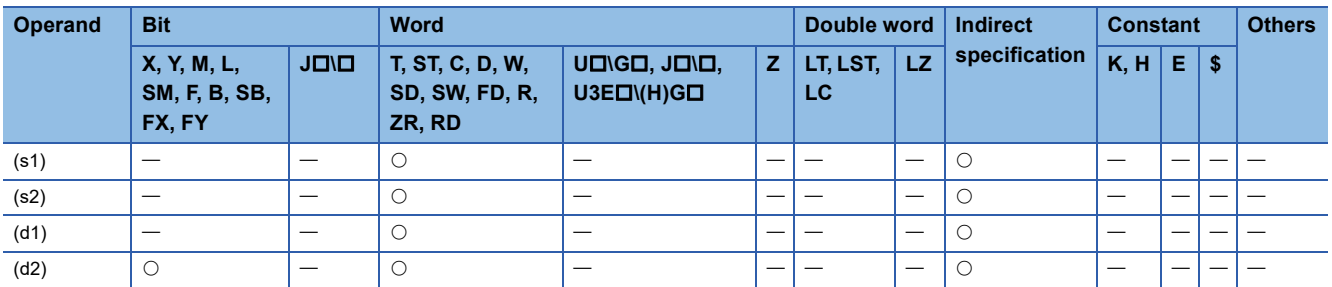

#### ■**Control data**

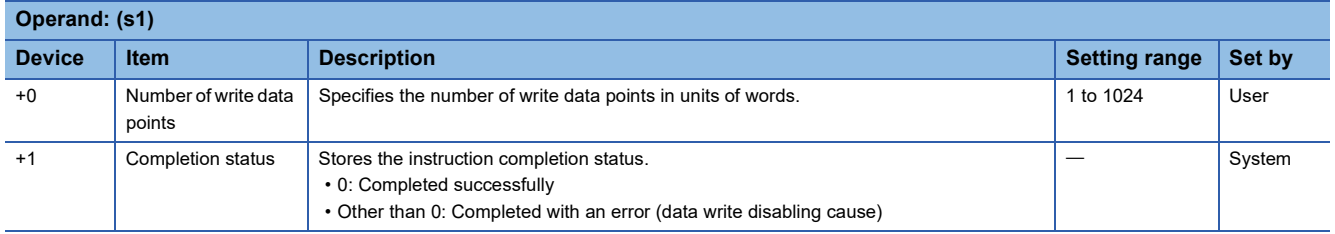

#### Processing details

 • This instruction writes the data for the number of write data points specified by (s1) from the device/label of the standby system specified by (s2) to the device/label of the control system specified by (d1). Upon completion of writing data to the control system, the completion device of the standby system specified by (d2) turns on.

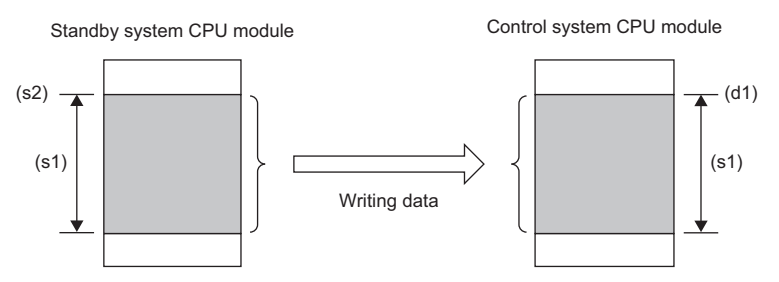

- The CONTWR(P) instruction can only be executed in the standby system. Even if this instruction is executed in the control system, no processing is performed.
- If the CONTWR(P) instruction is executed more than once, the instruction executed the second time or later is not processed until the first executed instruction is completed.
- If system switching occurs during execution of the CONTWR(P) instruction, the execution of the instruction continues without stopping. After the system switching, the completion device (d2) turns on in the new control system.
- The completion status (successful or with an error) of the CONTWR(P) instruction can be checked with the completion device (d2) specified in the setting data and the completion status indication device (d2)+1. When the instruction is completed with an error, the data write disabling cause is stored in the completion status (s1)+1.

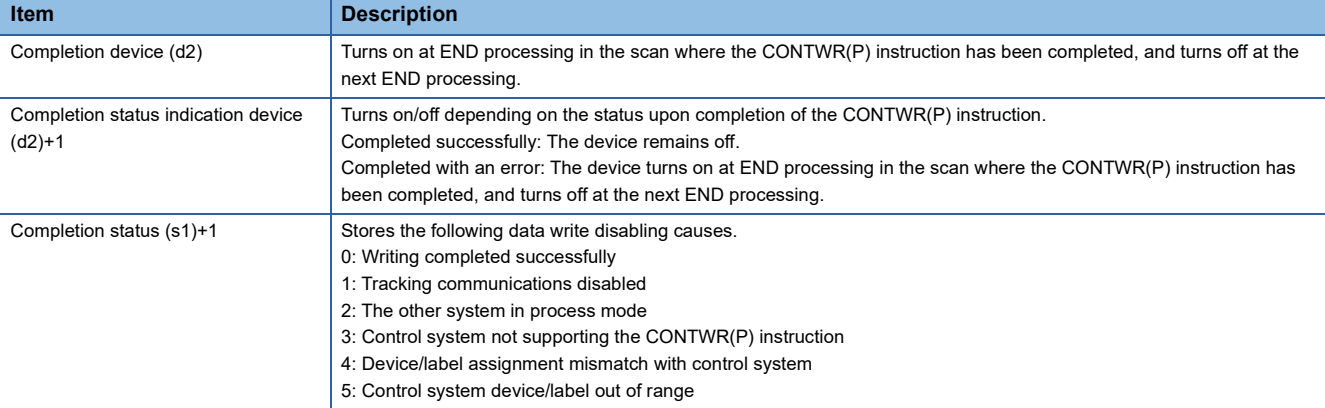

#### **Ex.** When completed successfully

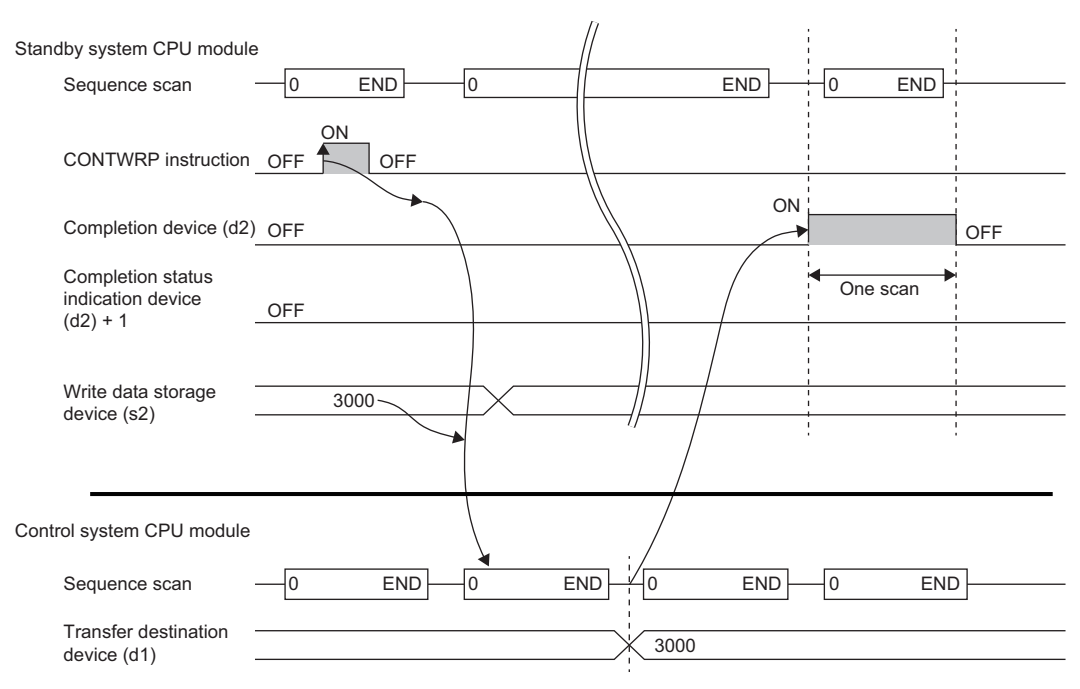

**Ex.**

Completed with an error when the control system device/label is out of the range (completion status  $(s1)+1=5$ )

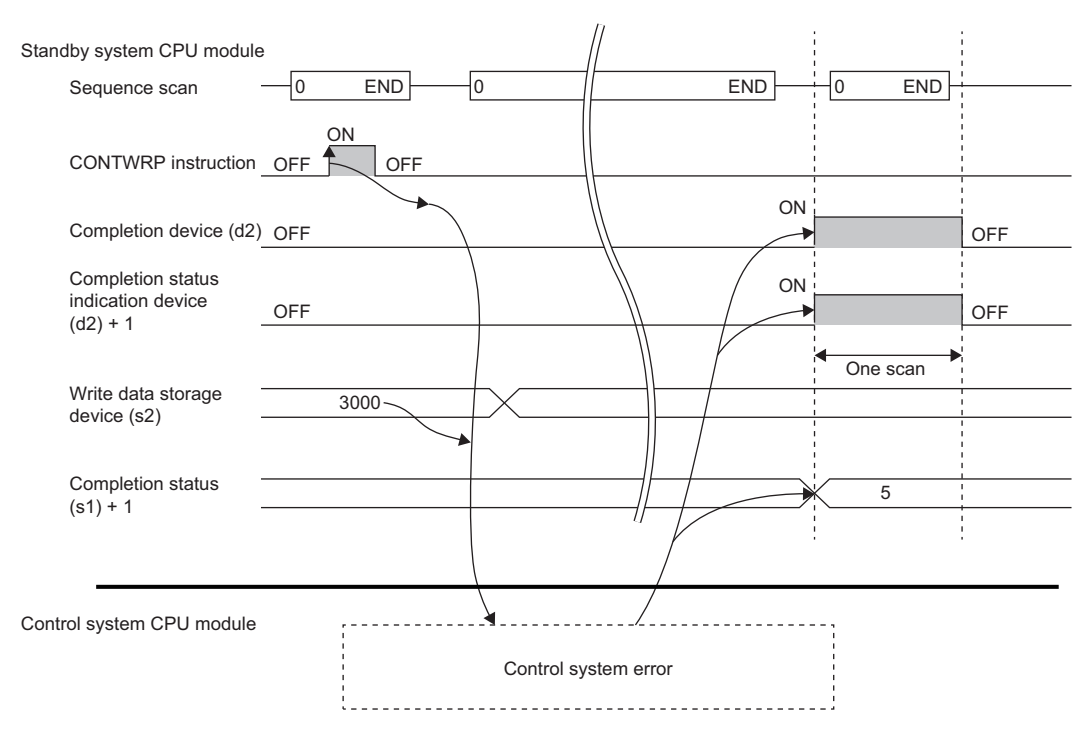

 • By including the clock data at the time of instruction execution in the data to be written from the standby system to the control system, the last time at which the CONTWR(P) instruction has been completed successfully can be checked in the control system.

#### **Ex.** Writing data including clock data at the beginning to the control system

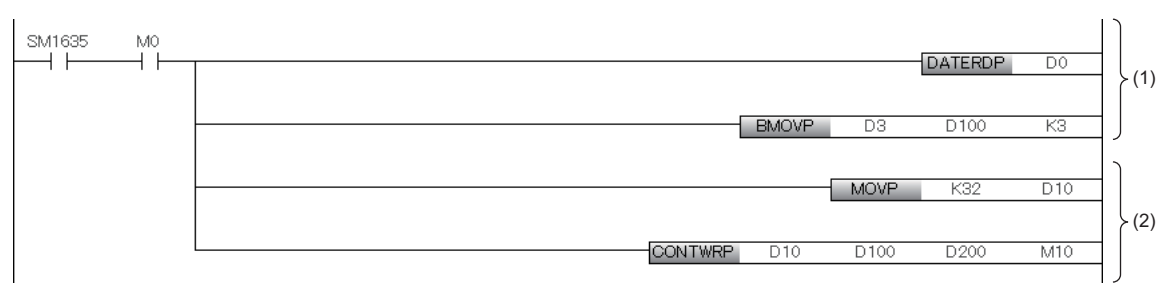

- (1) Store the clock data (hours, minutes, seconds) acquired by the DATERDP instruction in D100 to D102 (the beginning of the data to be written to the control system).
- (2) Issue the CONTWRP instruction to write the data of D100 to D131 of the standby system to D200 to D231 of the control system.
- When the CONTWR(P) instruction is completed with an error, the PALERT(P) instruction can cause a continuation error to notify completion with an error. The error code of the PALERT(P) instruction executed in the standby system and Detailed Information 2 can be checked with SD1681 (Latest self-diagnostics error code (the other system)) and SD1722 to SD1752 (Detailed Information 2 (the other system)) of the control system. (The latest error only)

#### **Ex.**

Notifying the data write disabling cause as well when the instruction is completed with an error

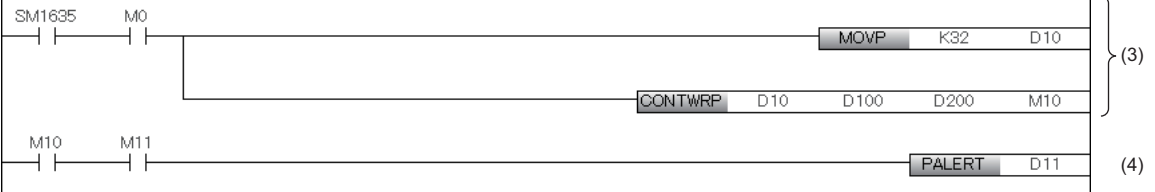

(3) Issue the CONTWRP instruction to write the data of D100 to D131 of the standby system to D200 to D231 of the control system.

(4) If the CONTWRP instruction is completed with an error, the PALERT instruction is executed to store D11 (data write disabling cause) in Detailed Information 2 of error code 1810H.

#### **Precautions**

- For devices (s1) and (s2), use a device/label not targeted for tracking transfer or a local device/local label. If a device/label targeted for tracking transfer is specified, the standby system may be overwritten by the control system data and an unintended operation may be performed.
- Execute the CONTWR(P) instruction with files of both systems being the same. If the instruction is executed while files of both systems are not the same, the instruction may be completed with an error.
- When the following device/label is specified in (d1), the data write destination is determined by the state of the standby system at the time of instruction execution.

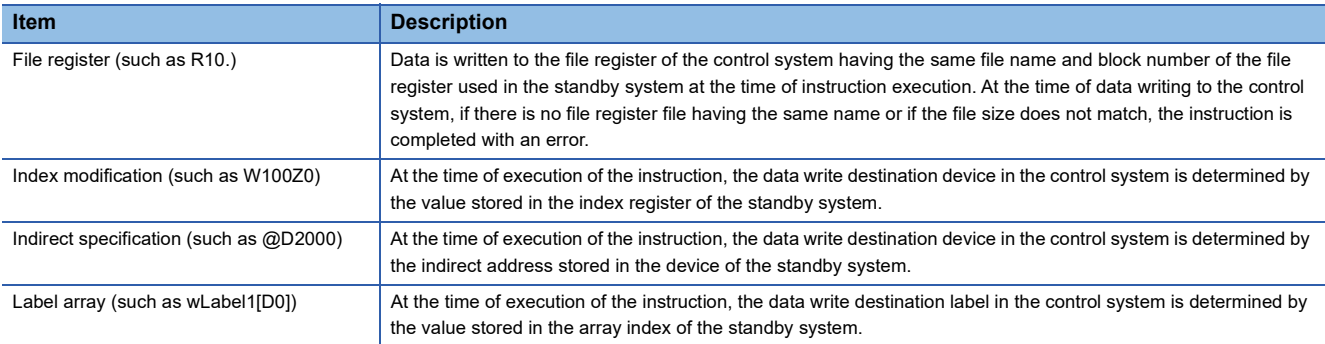

 • If the CONTWR(P) instruction is executed during writing to the programmable controller, online program change, or writing the file with the SLMP, FTP server function, or if data is written to the file during execution of the CONTWR(P) instruction, the instruction may be completed with an error due to mismatch of device/label assignment between both systems. If the instruction is completed with an error, re-execute the instruction after file writing.

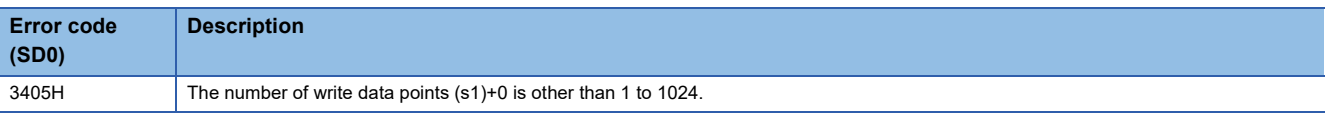

# **30 SAFETY SYSTEM INSTRUCTIONS**

## **30.1 Reading Safety Data Identify Check Information**

#### **SP.SIDRD**

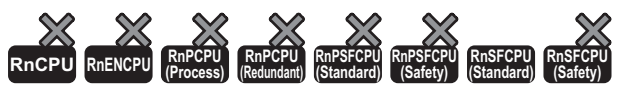

• The RnSFCPU (standard) with firmware version "15" or later supports this instruction. Use an engineering tool with version "1.050C" or later.

This instruction reads the identifier for the safety data identify check file from the specified file.

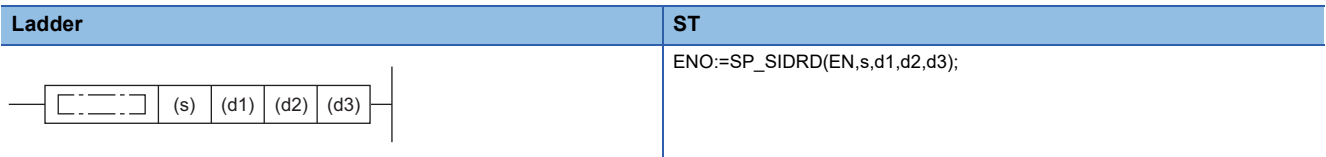

#### **FBD/LD**

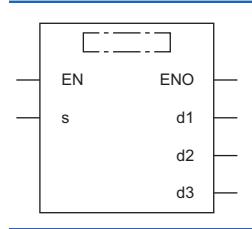

#### ■**Execution condition**

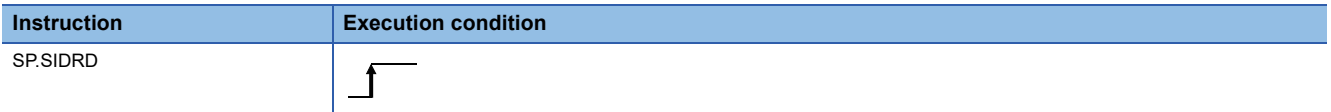

#### Setting data

#### ■**Description, range, data type**

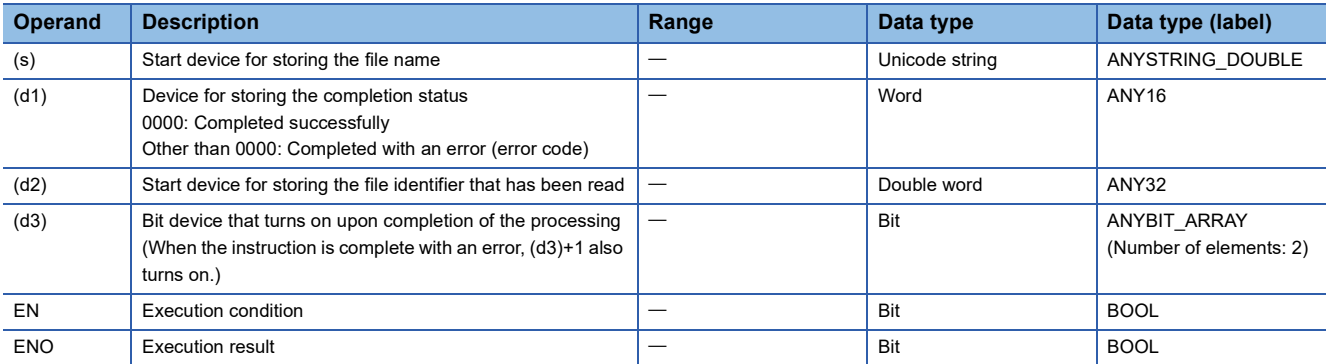

#### ■**Applicable devices**

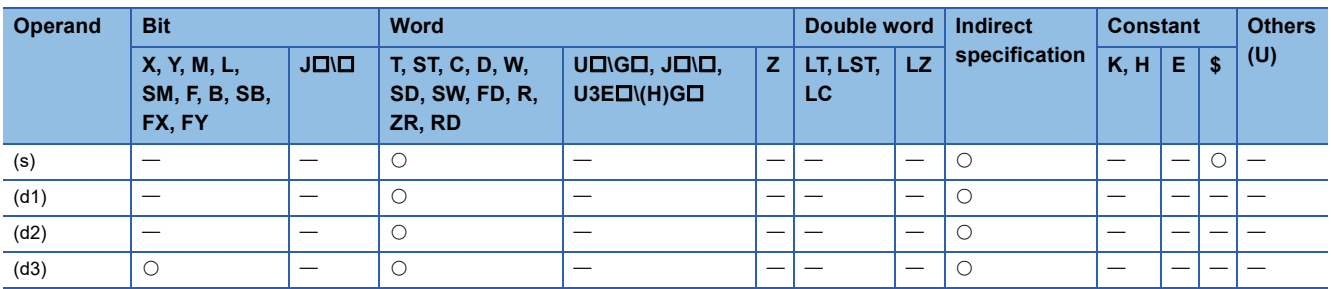

 • This instruction reads the identifier for safety data identify check file from the file specified by (s) and stores it to the device specified by (d2). The number of characters of the name of file specified by (s) must be 64 characters or less including the extension. For details of the safety data identify check function, refer to the following.

MELSEC iQ-R CPU Module User's Manual (Application)

• The table below lists the files that can be specified by (s).

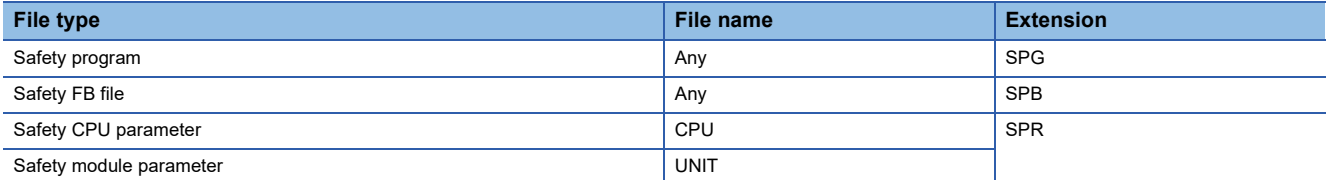

 • The bit device of processing completion (d3) automatically turns on at the END processing of the scan that has detected the completion of the SP.SIDRD instruction. The bit device turns off at the END processing in the next scan.

- If the SP.SIDRD instruction is complete with an error, the device of error completion ((d3)+1) turns on/off in synchronization with the device of processing completion (d3).
- If an operation error is detected during the execution of the instruction, the processing completion (d3) and the error completion ((d3)+1) do not turn on.
- SM753 (File being accessed) turns on while the SP.SIDRD instruction is being executed. When SM753 is on, the SP.SIDRD instruction cannot be executed. (If the instruction is executed, no processing is performed.)
- The following figure shows the operation of the completion device at execution of the SP.SIDRD instruction.

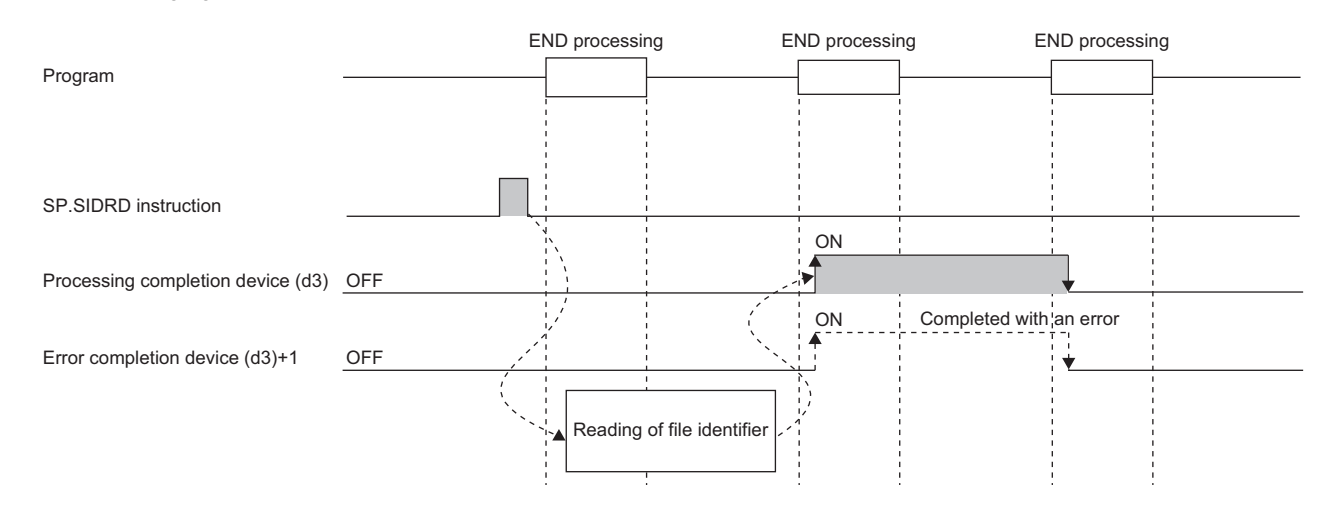

#### **Precautions**

- Do not execute the SP.SIDRD instruction in interrupt programs. Doing so may cause malfunction of the module.
- Do not execute the SP.SIDRD instruction simultaneously with any other file access function.
- Even though the operating status of the CPU module is switched from RUN to STOP during instruction execution, the instruction continues until it completes the processing.

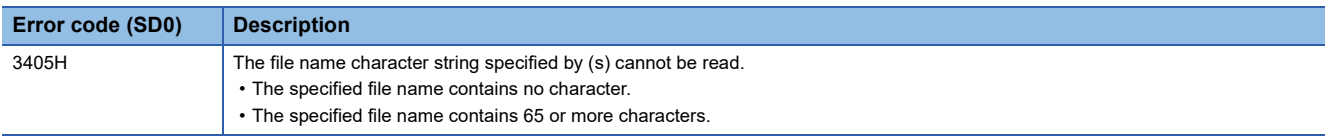

## **Error codes generated by safety system instructions**

The following table lists the error codes that could be stored in the completion status (d1) of safety system instructions.

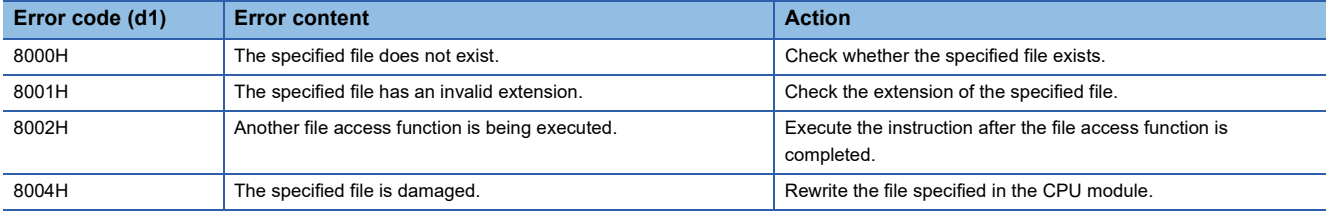

## **PART 6 MODULE DEDICATED INSTRUCTIONS**

This part consists of the following chapter.

[31 MODULE DEDICATED INSTRUCTIONS](#page-1325-0)

# <span id="page-1325-0"></span>**31 MODULE DEDICATED INSTRUCTIONS**

For the module dedicated instruction, refer to the following.

MELSEC iQ-R Programming Manual (Module Dedicated Instructions)

# **PART 7 STANDARD FUNCTIONS**

This part consists of the following chapters.

[32 TYPE CONVERSION FUNCTIONS](#page-1329-0)

[33 SINGLE VARIABLE FUNCTIONS](#page-1430-0)

[34 ARITHMETIC OPERATION FUNCTIONS](#page-1443-0)

[35 BIT SHIFT FUNCTIONS](#page-1458-0)

[36 BOOLEAN FUNCTIONS](#page-1466-0)

[37 SELECTION FUNCTIONS](#page-1470-0)

[38 COMPARISON FUNCTIONS](#page-1479-0)

[39 STRING FUNCTIONS](#page-1483-0)

[40 TIME DATA TYPE FUNCTIONS](#page-1500-0)

# <span id="page-1329-0"></span>**32 TYPE CONVERSION FUNCTIONS**

## **32.1 Converting BOOL to WORD**

#### **BOOL\_TO\_WORD(\_E)**

#### **RnCPU RnENCPU RnPCPU RnPCPU RnPSFCPU RnPSFCPU RnSFCPU RnSFCPU (Process) (Redundant) (Standard) (Safety) (Standard) (Safety)**

These functions convert a value from BOOL data type to WORD data type.

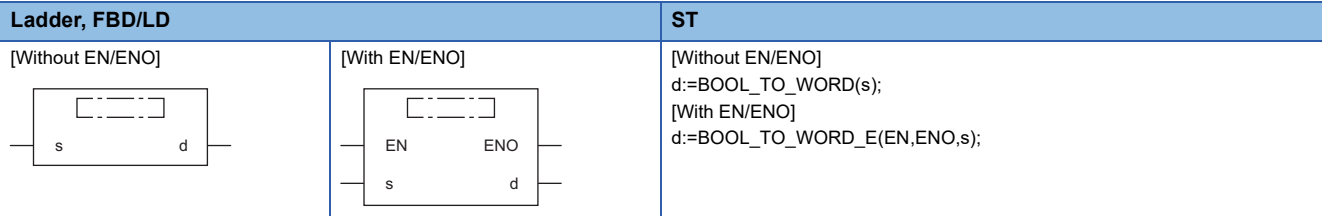

#### Setting data

#### ■**Description, type, data type**

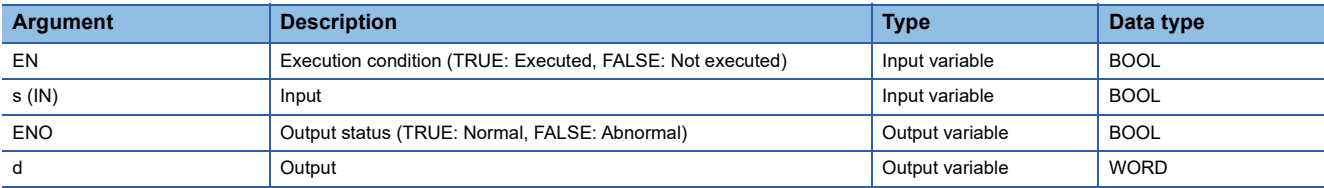

#### Processing details

#### ■**Operation processing**

- These functions convert the value input to (s) from BOOL data type to WORD data type, and output the converted value from (d).
- When the input value is FALSE, 0H (WORD data type) is output.
- When the input value is TRUE, 1H (WORD data type) is output.

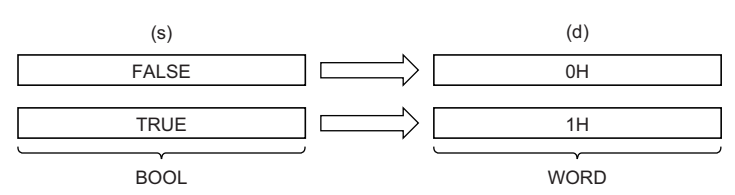

• Input a BOOL data type value to (s).

#### ■**Operation result**

*1.* Function without EN/ENO

The operation processing is performed. The operation result is output from (d).

#### *2.* Function with EN/ENO

The execution conditions and operation results will be as follows.

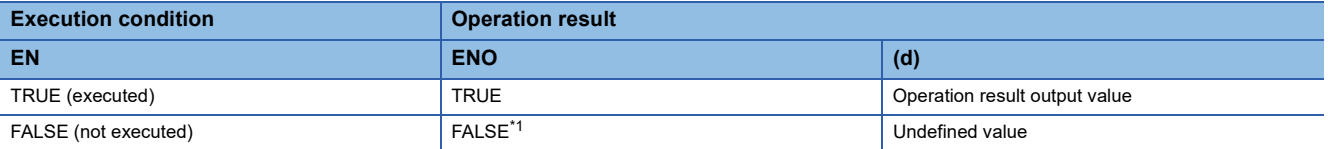

<span id="page-1329-1"></span>\*1 If the value FALSE is output from ENO, the output data from (d) will be undefined. Create a program so that the undefined value will not be used in operations.

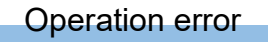

There is no operation error.

#### **BOOL\_TO\_DWORD(\_E)**

#### **RnCPU RnENCPU RnPCPU RnPCPU RnPSFCPU RnPSFCPU RnSFCPU RnSFCPU (Process) (Redundant) (Standard) (Safety) (Standard) (Safety)**

These functions convert a value from BOOL data type to DWORD data type.

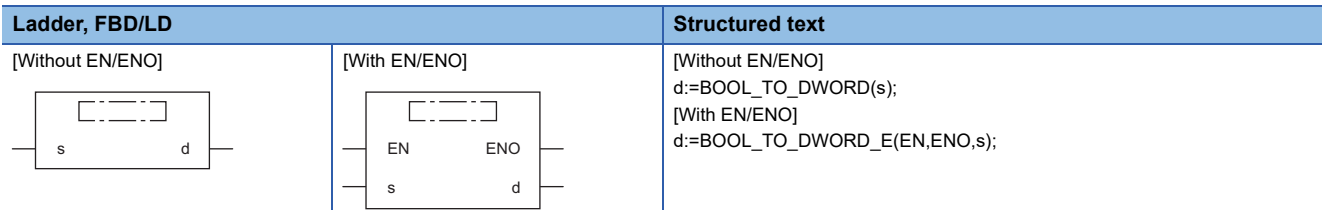

#### Setting data

#### ■**Description, type, data type**

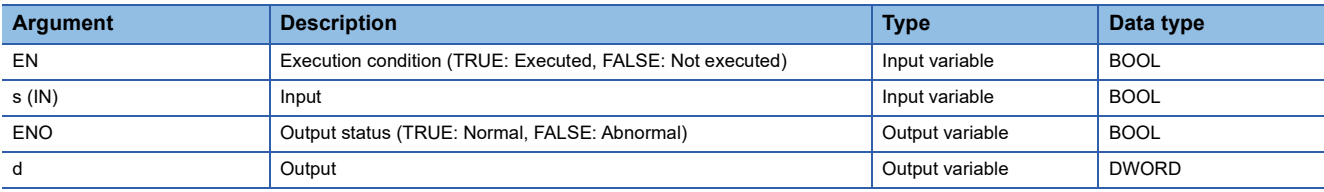

#### **Processing details**

#### ■**Operation processing**

- These functions convert the value input to (s) from BOOL data type to DWORD data type, and output the converted value from (d).
- When the input value is FALSE, 0H (DWORD data type) is output.
- When the input value is TRUE, 1H (DWORD data type) is output.

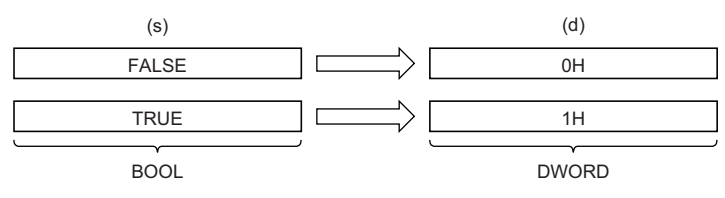

• Input a BOOL data type value to (s).

#### ■**Operation result**

- *1.* Function without EN/ENO
- The operation processing is performed. The operation result is output from (d).

#### *2.* Function with EN/ENO

The execution conditions and operation results will be as follows.

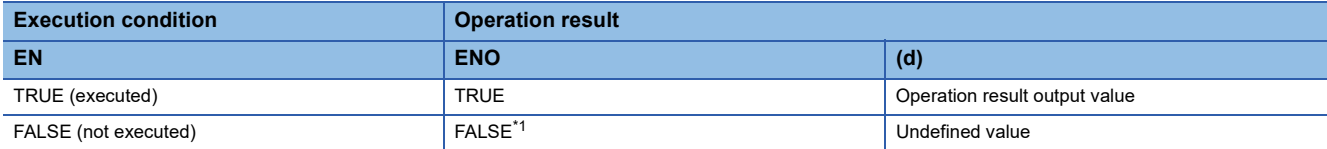

<span id="page-1331-0"></span>\*1 If the value FALSE is output from ENO, the output data from (d) will be undefined. Create a program so that the undefined value will not be used in operations.

#### Operation error

There is no operation error.
### **BOOL\_TO\_INT(\_E)**

#### **RnCPU RnENCPU RnPCPU RnPCPU RnPSFCPU RnPSFCPU RnSFCPU RnSFCPU (Process) (Redundant) (Standard) (Safety) (Standard) (Safety)**

These functions convert a value from BOOL data type to INT data type.

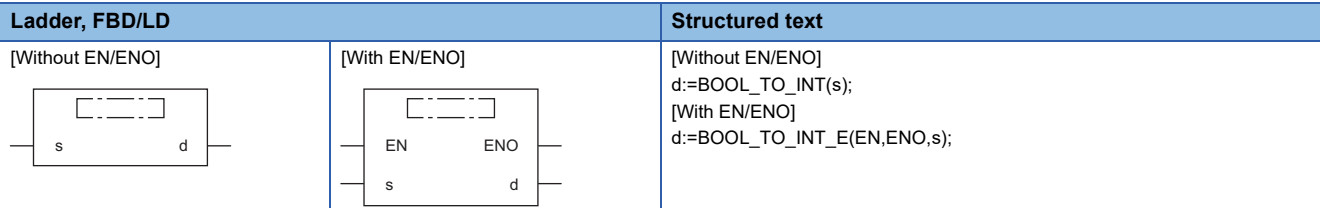

### Setting data

#### ■**Description, type, data type**

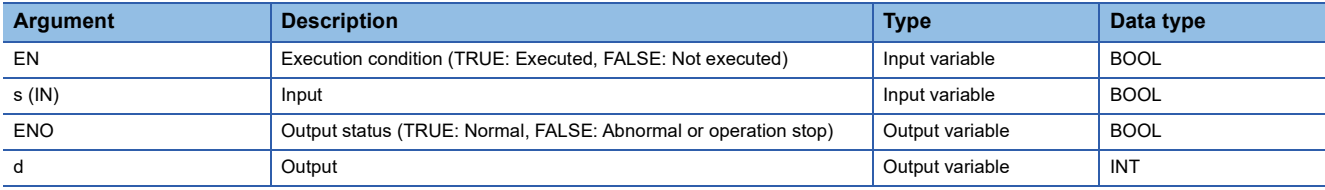

#### **Processing details**

#### ■**Operation processing**

- These functions convert the value input to (s) from BOOL data type to INT data type, and output the converted value from (d).
- When the input value is FALSE, 0 (INT data type) is output.
- When the input value is TRUE, 1 (INT data type) is output.

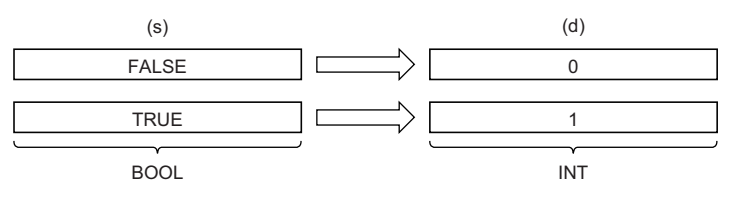

• Input a BOOL data type value to (s).

#### ■**Operation result**

- *1.* Function without EN/ENO
- The operation processing is performed. The operation result is output from (d).

#### *2.* Function with EN/ENO

The execution conditions and operation results will be as follows.

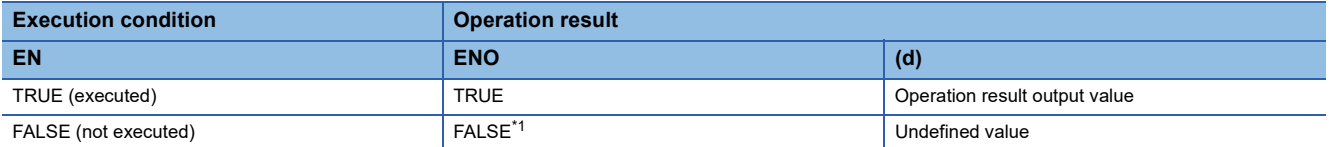

<span id="page-1332-0"></span>\*1 If the value FALSE is output from ENO, the output data from (d) will be undefined. Create a program so that the undefined value will not be used in operations.

#### Operation error

## **BOOL\_TO\_DINT(\_E)**

#### **RnCPU RnENCPU RnPCPU RnPCPU RnPSFCPU RnPSFCPU RnSFCPU RnSFCPU (Process) (Redundant) (Standard) (Safety) (Standard) (Safety)**

These instructions convert a value from BOOL data type to DINT data type.

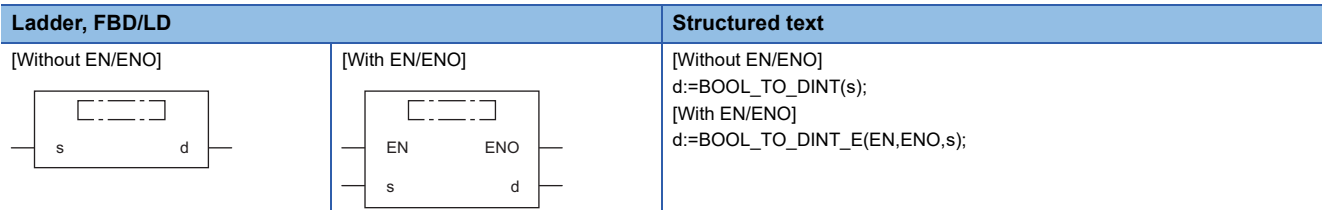

### Setting data

#### ■**Description, type, data type**

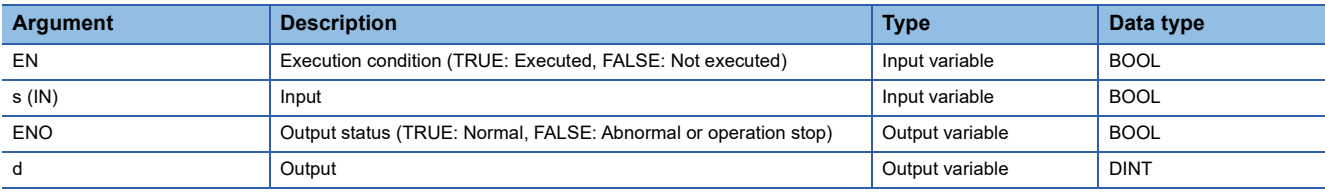

#### **Processing details**

#### ■**Operation processing**

- These functions convert the value input to (s) from BOOL data type to DINT data type, and output the converted value from (d).
- When the input value is FALSE, 0 (DINT data type) is output.
- When the input value is TRUE, 1 (DINT data type) is output.

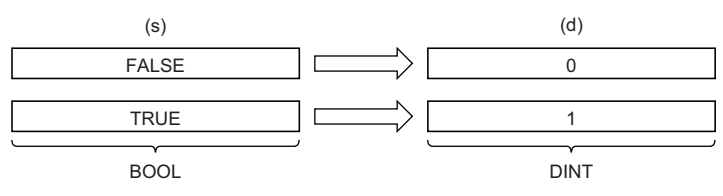

• Input a BOOL data type value to (s).

#### ■**Operation result**

- *1.* Function without EN/ENO
- The operation processing is performed. The operation result is output from (d).

#### *2.* Function with EN/ENO

The execution conditions and operation results will be as follows.

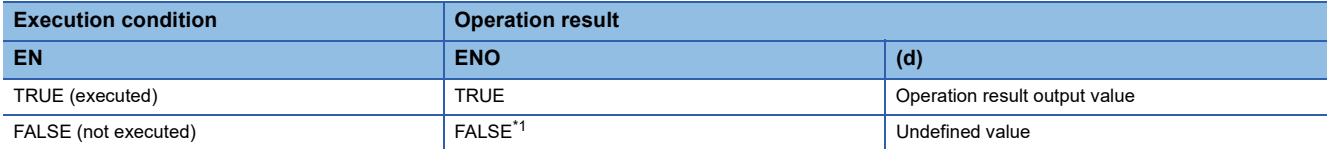

<span id="page-1333-0"></span>\*1 If the value FALSE is output from ENO, the output data from (d) will be undefined. Create a program so that the undefined value will not be used in operations.

#### Operation error

### **BOOL\_TO\_TIME(\_E)**

#### **RnCPU RnENCPU RnPCPU RnPCPU RnPSFCPU RnPSFCPU RnSFCPU RnSFCPU (Process) (Redundant) (Standard) (Safety) (Standard) (Safety)**

These functions convert a value from BOOL data type to TIME data type.

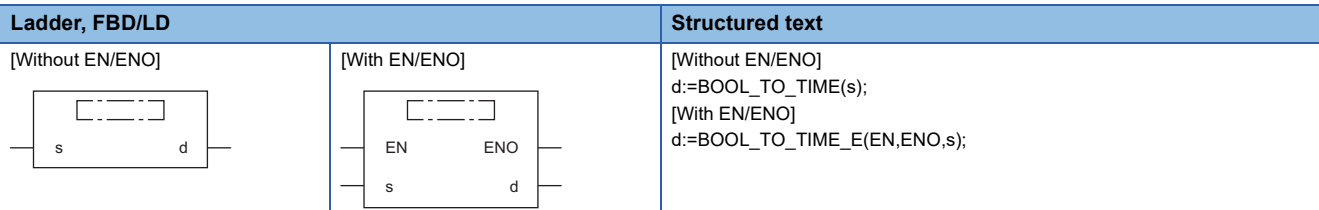

### Setting data

#### ■**Description, type, data type**

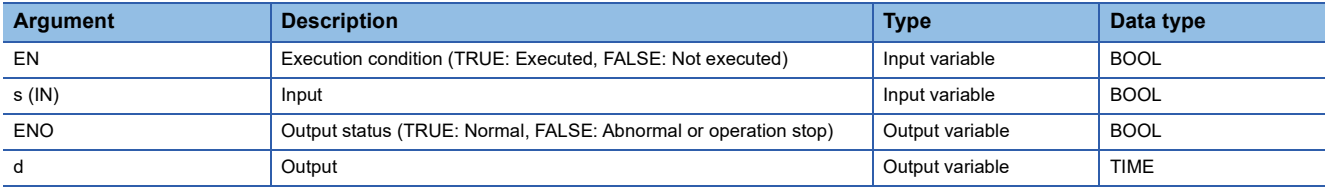

#### **Processing details**

#### ■**Operation processing**

- These functions convert the value input to (s) from BOOL data type to TIME data type, and output the converted value from (d).
- When the input value is FALSE, 0 (TIME data type) is output.
- When the value is TRUE, 1 (TIME data type) is output.

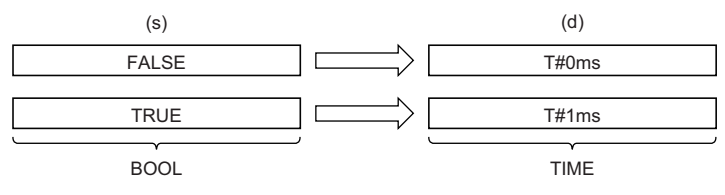

• Input a BOOL data type value to (s).

#### ■**Operation result**

- *1.* Function without EN/ENO
- The operation processing is performed. The operation result is output from (d).

#### *2.* Function with EN/ENO

The execution conditions and operation results will be as follows.

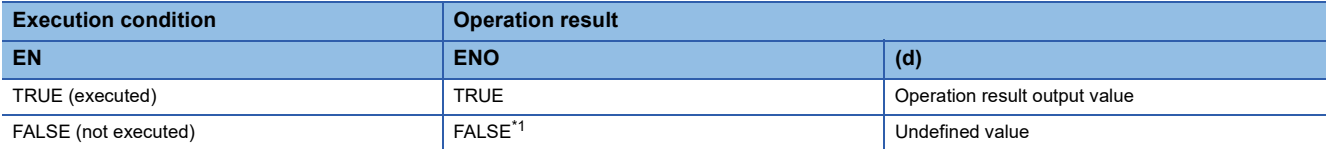

<span id="page-1334-0"></span>\*1 If the value FALSE is output from ENO, the output data from (d) will be undefined. Create a program so that the undefined value will not be used in operations.

#### Operation error

# **32.6 Converting BOOL to STRING**

## **BOOL\_TO\_STRING(\_E)**

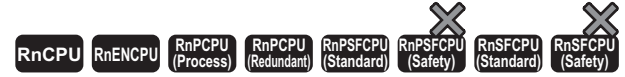

These functions convert a value from BOOL data type to STRING data type.

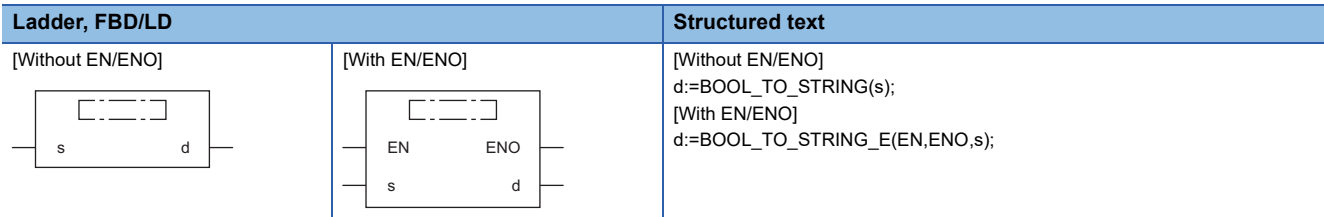

#### Setting data

#### ■**Description, type, data type**

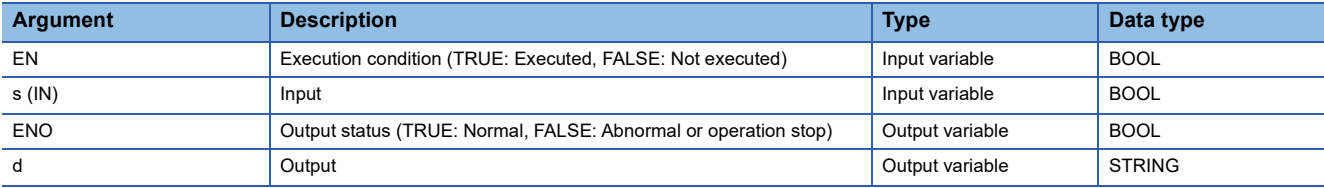

#### Processing details

#### ■**Operation processing**

- These functions convert the value input to (s) from BOOL data type to STRING data type, and output the converted value from (d).
- When the input value is FALSE, 0 (STRING data type) is output.
- When the input value is TRUE, 1 (STRING data type) is output.

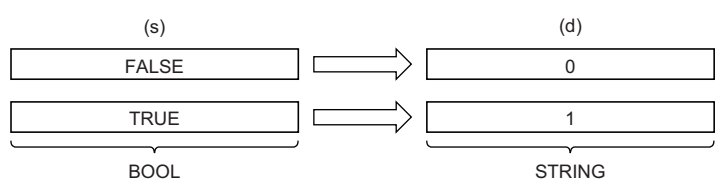

• Input a BOOL data type value to (s).

#### ■**Operation result**

#### *1.* Function without EN/ENO

The operation processing is performed. The operation result is output from (d).

#### *2.* Function with EN/ENO

The execution conditions and operation results will be as follows.

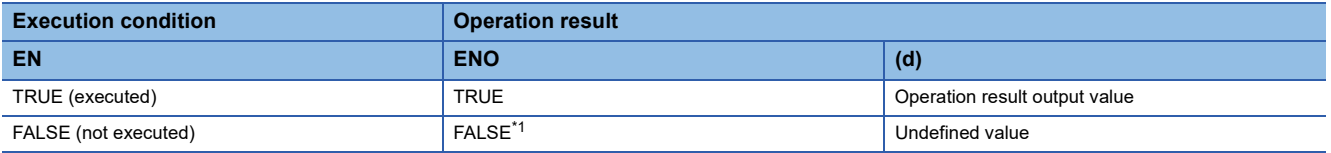

<span id="page-1335-0"></span>\*1 If the value FALSE is output from ENO, the output data from (d) will be undefined. Create a program so that the undefined value will not be used in operations.

#### Operation error

## **WORD\_TO\_BOOL(\_E)**

#### **RnCPU RnENCPU RnPCPU RnPCPU RnPSFCPU RnPSFCPU RnSFCPU RnSFCPU (Process) (Redundant) (Standard) (Safety) (Standard) (Safety)**

These functions convert a value from WORD data type to BOOL data type.

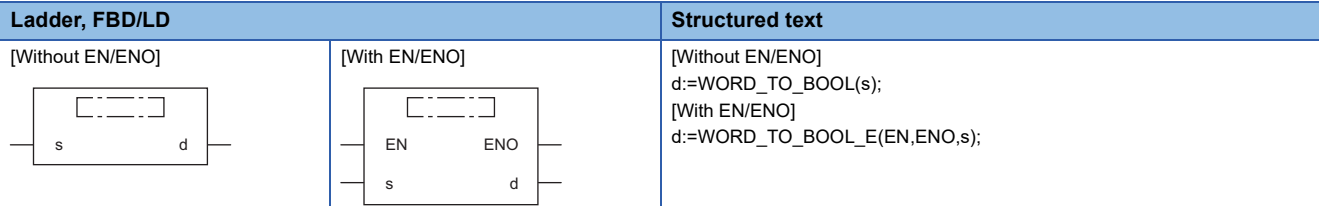

### Setting data

#### ■**Description, type, data type**

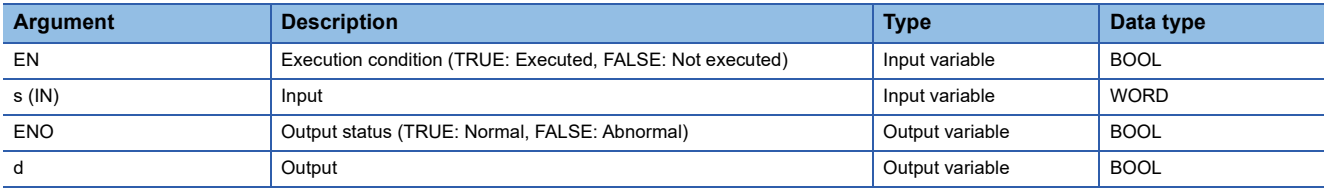

#### **Processing details**

#### ■**Operation processing**

- These functions convert the value input to (s) from WORD data type to BOOL data type, and output the converted value from (d).
- When the input value is 0H, FALSE is output.
- When the input value is other than 0H, TRUE is output.

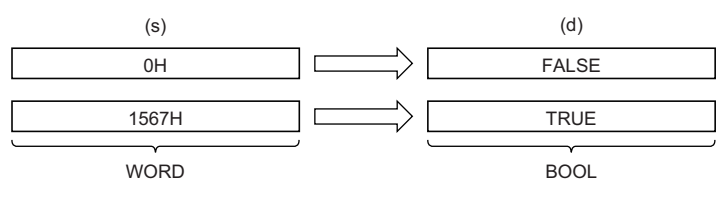

• Input a WORD data type value to (s).

#### ■**Operation result**

- *1.* Function without EN/ENO
- The operation processing is performed. The operation result is output from (d).

#### *2.* Function with EN/ENO

The execution conditions and operation results will be as follows.

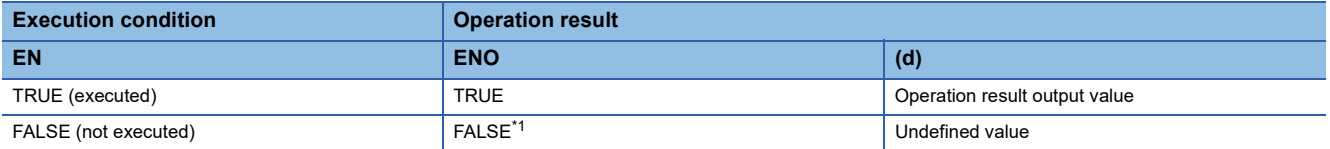

<span id="page-1336-0"></span>\*1 If the value FALSE is output from ENO, the output data from (d) will be undefined. Create a program so that the undefined value will not be used in operations.

#### Operation error

## **32.8 Converting WORD to DWORD**

### **WORD\_TO\_DWORD(\_E)**

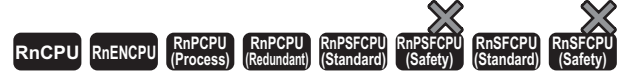

These functions convert a value from WORD data type to DWORD data type.

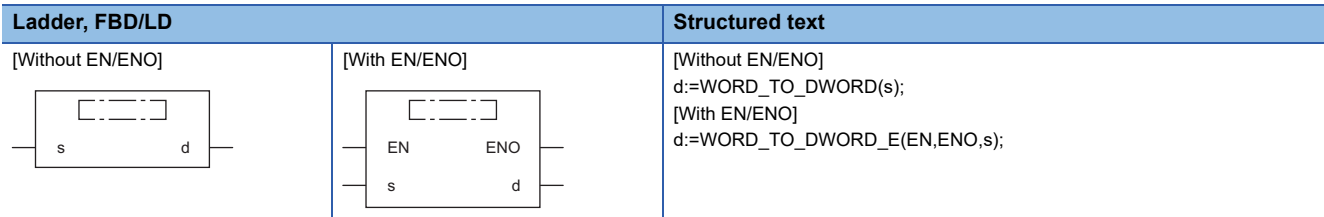

#### Setting data

#### ■**Description, type, data type**

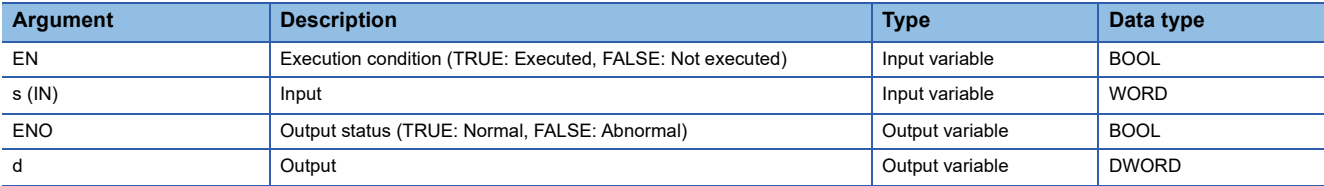

#### Processing details

#### ■**Operation processing**

- These functions convert the value input to (s) from WORD data type to DWORD data type, and output the converted value from (d).
- After the data type is converted, the upper 16 bits are filled with 0s.

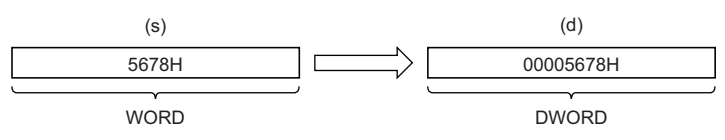

• Input a WORD data type value to (s).

#### ■**Operation result**

*1.* Function without EN/ENO

The operation processing is performed. The operation result is output from (d).

#### *2.* Function with EN/ENO

The execution conditions and operation results will be as follows.

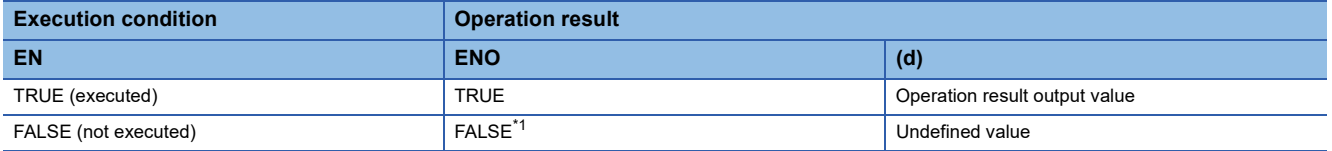

<span id="page-1337-0"></span>\*1 If the value FALSE is output from ENO, the output data from (d) will be undefined. Create a program so that the undefined value will not be used in operations.

#### Operation error

# **32.9 Converting WORD to INT**

### **WORD\_TO\_INT(\_E)**

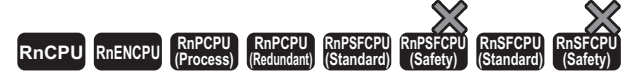

These functions convert a value from WORD data type to INT data type.

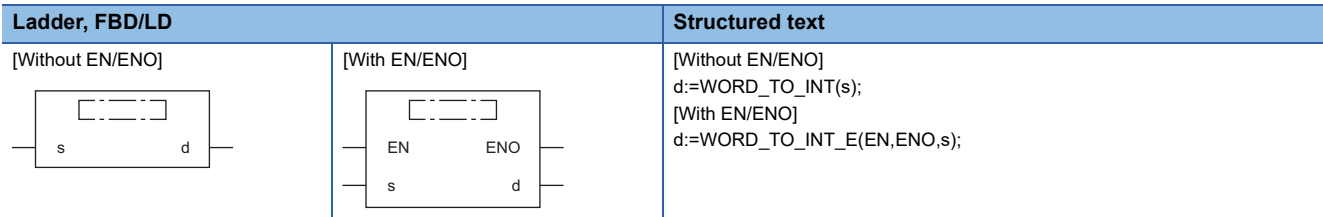

#### Setting data

#### ■**Description, type, data type**

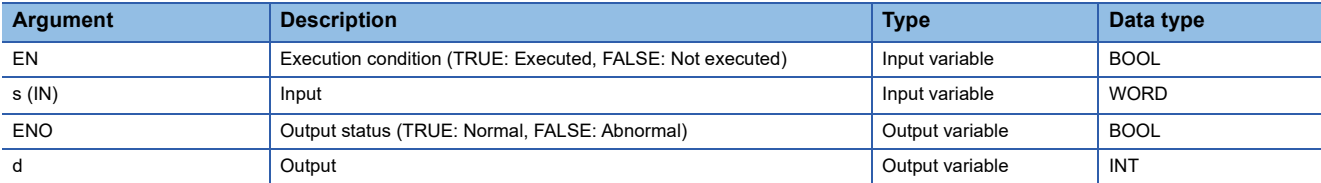

#### Processing details

#### ■**Operation processing**

 • These functions convert the value input to (s) from WORD data type to INT data type, and output the converted value from (d).

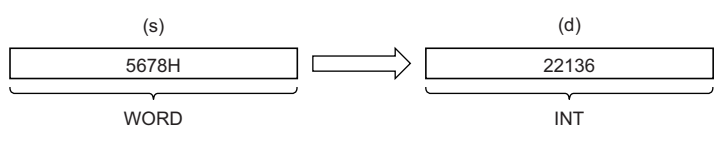

• Input a WORD data type value to (s).

#### ■**Operation result**

*1.* Function without EN/ENO

The operation processing is performed. The operation result is output from (d).

#### *2.* Function with EN/ENO

The execution conditions and operation results will be as follows.

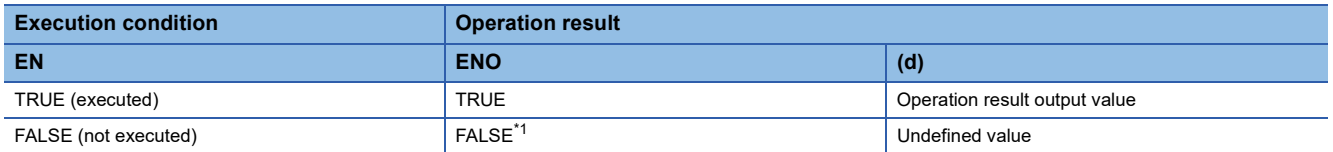

<span id="page-1338-0"></span>\*1 If the value FALSE is output from ENO, the output data from (d) will be undefined. Create a program so that the undefined value will not be used in operations.

#### Operation error

# **32.10 Converting WORD to DINT**

## **WORD\_TO\_DINT(\_E)**

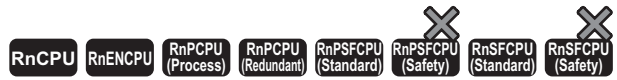

These functions convert a value from WORD data type to DINT data type.

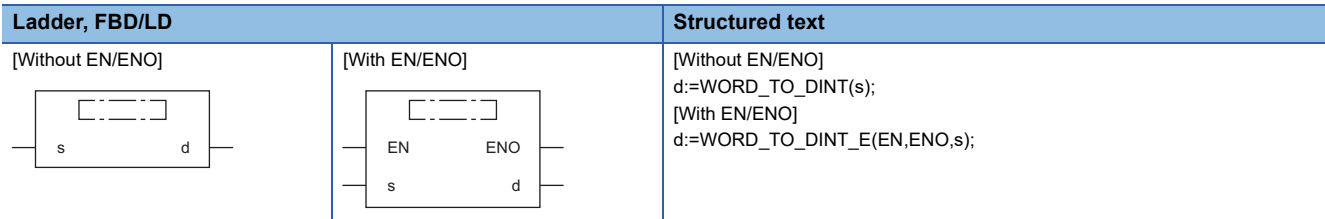

#### Setting data

#### ■**Description, type, data type**

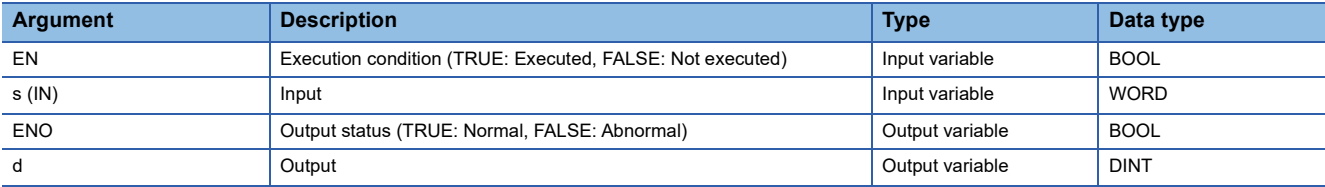

#### Processing details

#### ■**Operation processing**

- These functions convert the value input to (s) from WORD data type to DINT data type, and output the converted value from (d).
- After the data type is converted, the upper 16 bits are filled with 0s.

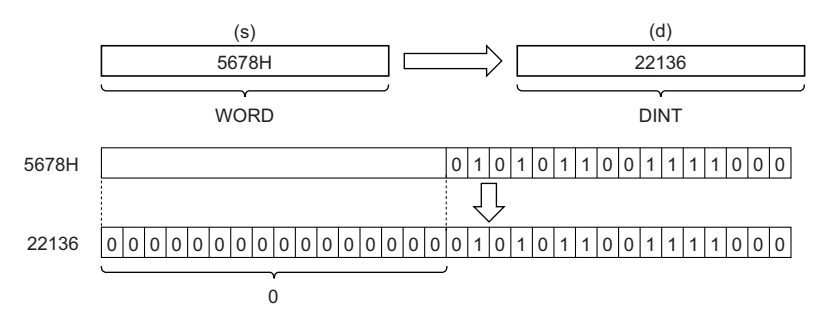

• Input a WORD data type value to (s).

#### ■**Operation result**

*1.* Function without EN/ENO

The operation processing is performed. The operation result is output from (d).

#### *2.* Function with EN/ENO

The execution conditions and operation results will be as follows.

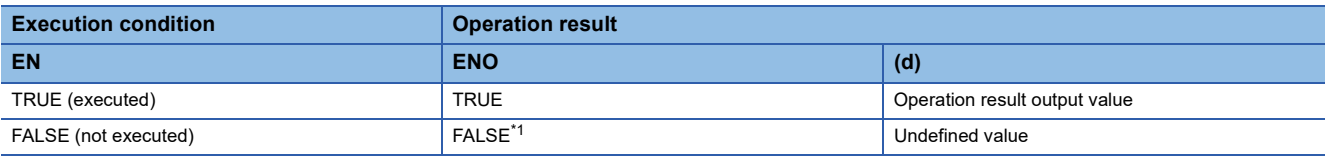

<span id="page-1339-0"></span>\*1 If the value FALSE is output from ENO, the output data from (d) will be undefined. Create a program so that the undefined value will not be used in operations.

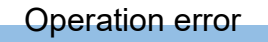

## **32.11 Converting WORD to TIME**

## **WORD\_TO\_TIME(\_E)**

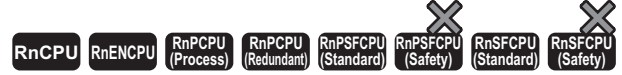

These functions convert a value from WORD data type to TIME data type.

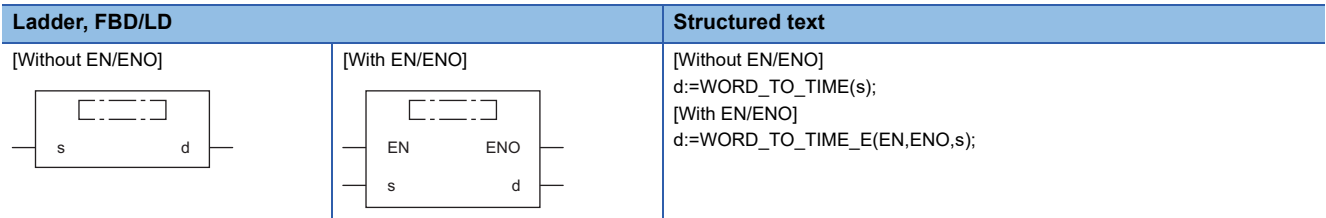

#### Setting data

#### ■**Description, type, data type**

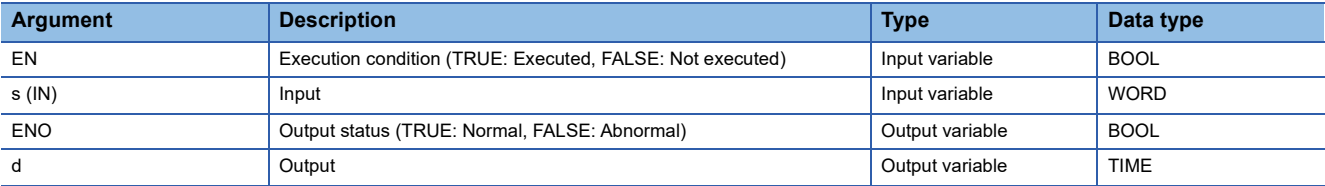

#### Processing details

#### ■**Operation processing**

 • These functions convert the value input to (s) from WORD data type to TIME data type, and output the converted value from (d).

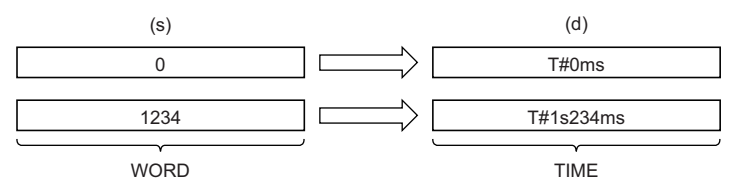

• Input a WORD data type value to (s).

#### ■**Operation result**

#### *1.* Function without EN/ENO

The operation processing is performed. The operation result is output from (d).

#### *2.* Function with EN/ENO

The execution conditions and operation results will be as follows.

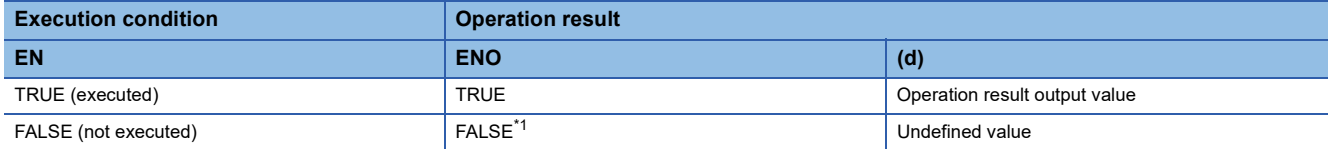

<span id="page-1341-0"></span>\*1 If the value FALSE is output from ENO, the output data from (d) will be undefined. Create a program so that the undefined value will not be used in operations.

#### Operation error

## **32.12 Converting WORD to STRING**

## **WORD\_TO\_STRING(\_E)**

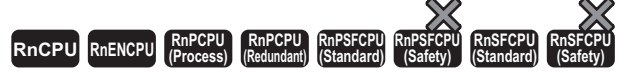

These functions convert a value from WORD data type to STRING data type.

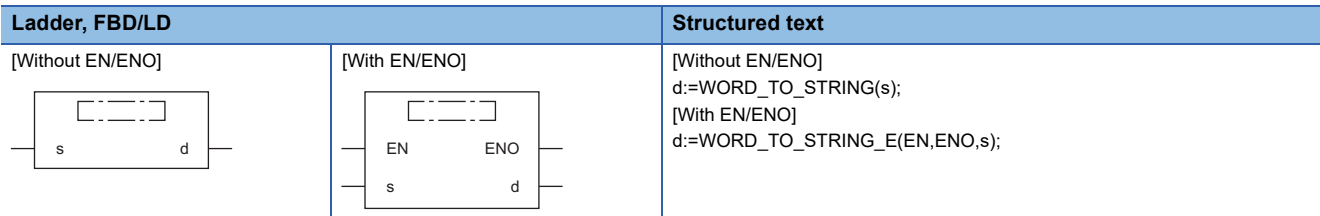

#### Setting data

#### ■**Description, type, data type**

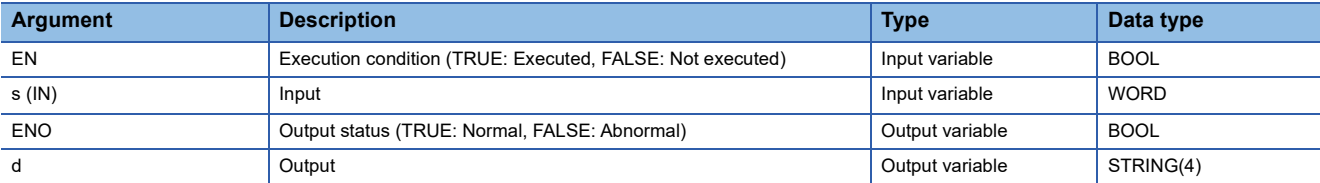

#### Processing details

#### ■**Operation processing**

 • These functions convert the value input to (s) from WORD data type to STRING data type, and output the converted value from (d).

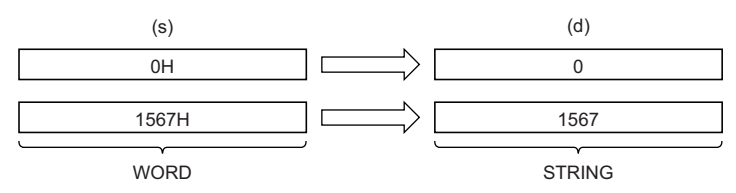

- Input a WORD data type value to (s).
- When SM701 (Number of output characters selection) is off, 00H is stored at the end of the string.

#### ■**Operation result**

#### *1.* Function without EN/ENO

The operation processing is performed. The operation result is output from (d).

#### *2.* Function with EN/ENO

The execution conditions and operation results will be as follows.

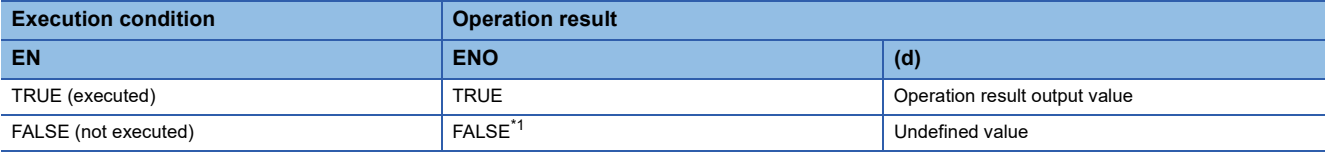

<span id="page-1342-0"></span>\*1 If the value FALSE is output from ENO, the output data from (d) will be undefined. Create a program so that the undefined value will not be used in operations.

#### Operation error

## **DWORD\_TO\_BOOL(\_E)**

### **RnCPU RnENCPU RnPCPU RnPCPU RnPSFCPU RnPSFCPU RnSFCPU RnSFCPU (Process) (Redundant) (Standard) (Safety) (Standard) (Safety)**

These functions convert a value from DWORD data type to BOOL data type.

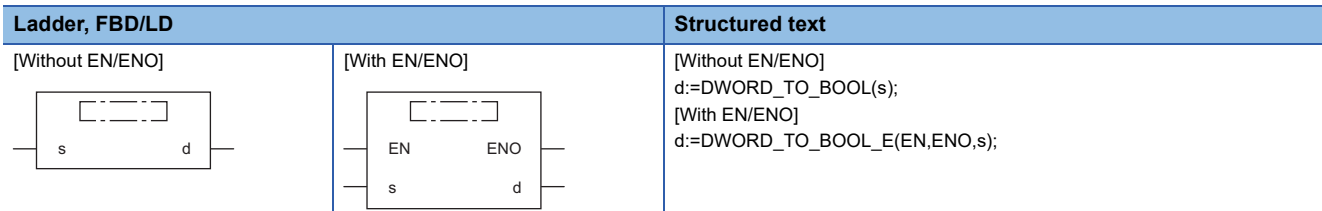

### Setting data

#### ■**Description, type, data type**

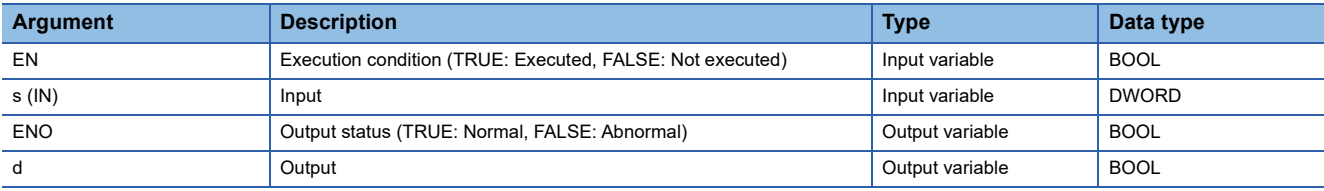

#### **Processing details**

#### ■**Operation processing**

- These functions convert the value input to (s) from DWORD data type to BOOL data type, and output the converted value from (d).
- When the input value is 0H, FALSE is output.
- When the input value is other than 0H, TRUE is output.

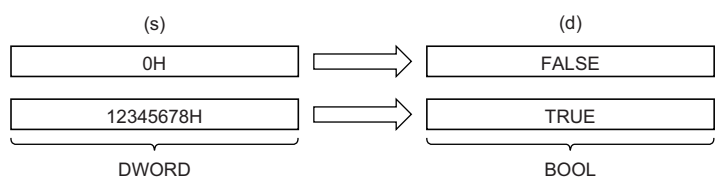

• Input a DWORD data type value to (s).

#### ■**Operation result**

- *1.* Function without EN/ENO
- The operation processing is performed. The operation result is output from (d).

#### *2.* Function with EN/ENO

The execution conditions and operation results will be as follows.

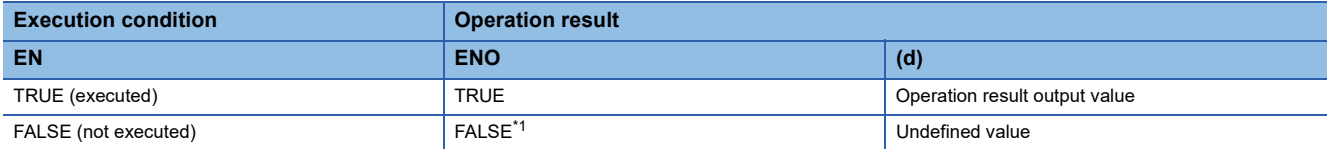

<span id="page-1343-0"></span>\*1 If the value FALSE is output from ENO, the output data from (d) will be undefined. Create a program so that the undefined value will not be used in operations.

#### Operation error

## **32.14 Converting DWORD to WORD**

### **DWORD\_TO\_WORD(\_E)**

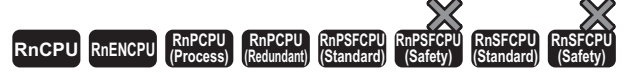

These functions convert a value from DWORD data type to WORD data type.

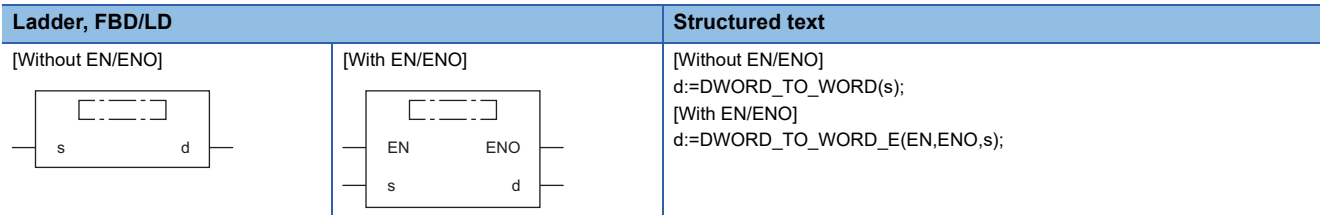

#### Setting data

#### ■**Description, type, data type**

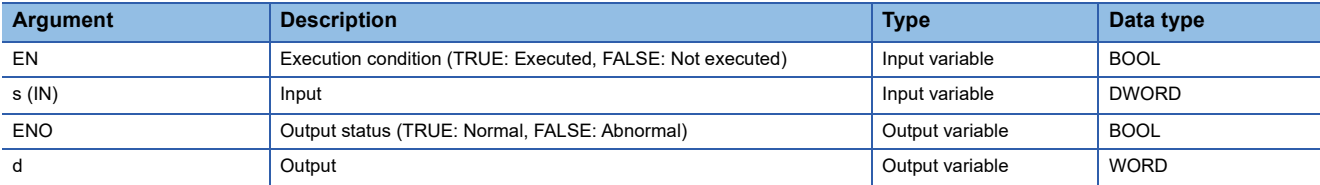

#### Processing details

#### ■**Operation processing**

- These functions convert the value input to (s) from DWORD data type to WORD data type, and output the converted value from (d).
- The upper 16-bit data of the input value (DWORD data type) are discarded. (Refer to (1) in the figure below.)

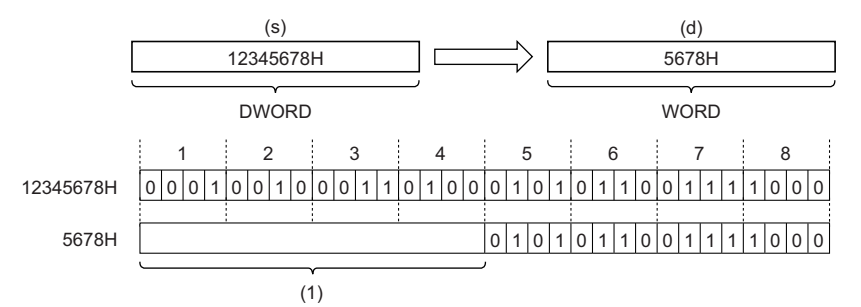

• Input a DWORD data type value to (s).

#### ■**Operation result**

*1.* Function without EN/ENO

The operation processing is performed. The operation result is output from (d).

#### *2.* Function with EN/ENO

The execution conditions and operation results will be as follows.

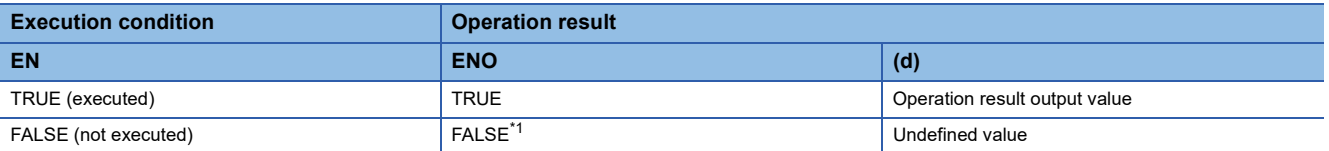

<span id="page-1344-0"></span>\*1 If the value FALSE is output from ENO, the output data from (d) will be undefined. Create a program so that the undefined value will not be used in operations.

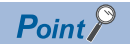

When the DWORD\_TO\_WORD(\_E) function is executed, the upper 16-bit data of the input value (DWORD data type) are discarded.

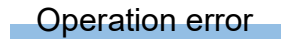

## **32.15 Converting DWORD to INT**

## **DWORD\_TO\_INT(\_E)**

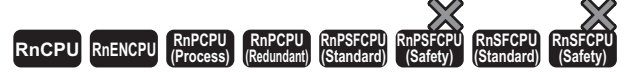

These functions convert a value from DWORD data type to INT data type.

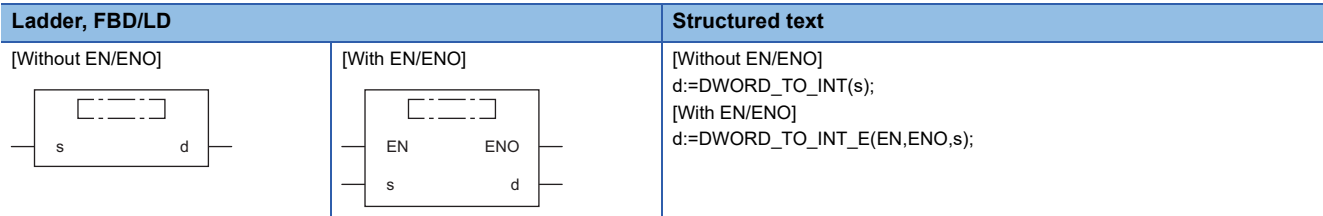

#### Setting data

#### ■**Description, type, data type**

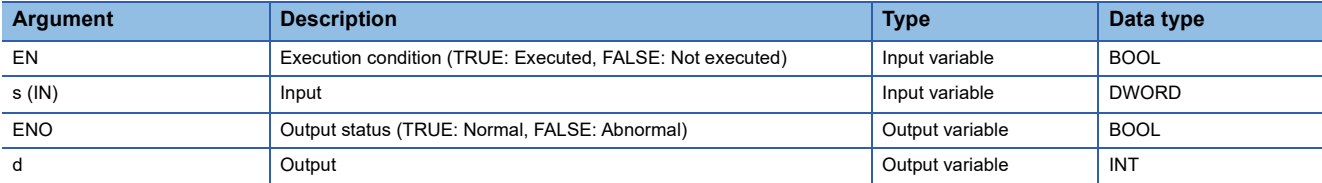

#### Processing details

#### ■**Operation processing**

- These functions convert the value input to (s) from DWORD data type to INT data type, and output the converted value from (d).
- The upper 16-bit data of the input value (DWORD data type) are discarded. (Refer to (1) in the figure below.)

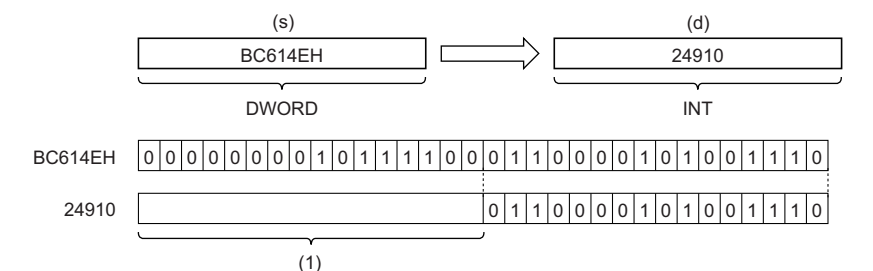

• Input a DWORD data type value to (s).

#### ■**Operation result**

#### *1.* Function without EN/ENO

The operation processing is performed. The operation result is output from (d).

#### *2.* Function with EN/ENO

The execution conditions and operation results will be as follows.

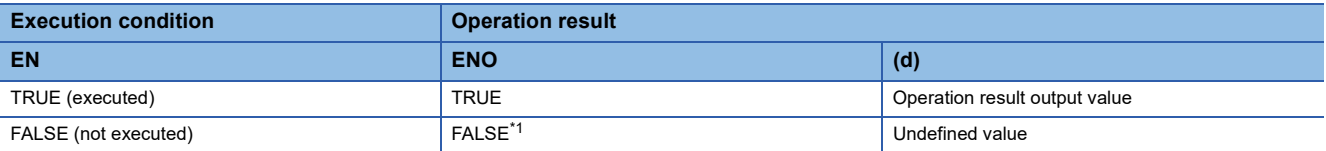

<span id="page-1346-0"></span>\*1 If the value FALSE is output from ENO, the output data from (d) will be undefined. Create a program so that the undefined value will not be used in operations.

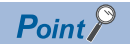

When the DWORD\_TO\_INT(\_E) function is executed, the upper 16-bit data of the input value (DWORD data type) are discarded.

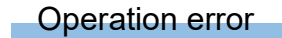

## **32.16 Converting DWORD to DINT**

## **DWORD\_TO\_DINT(\_E)**

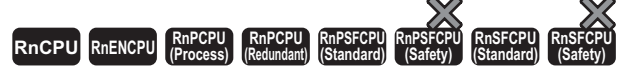

These functions convert a value from DWORD data type to DINT data type.

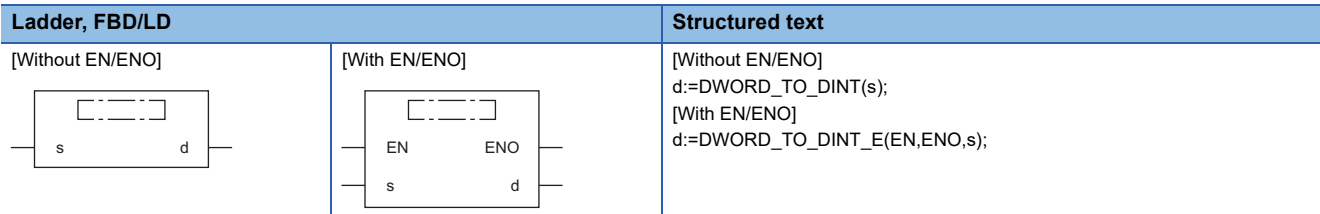

#### Setting data

#### ■**Description, type, data type**

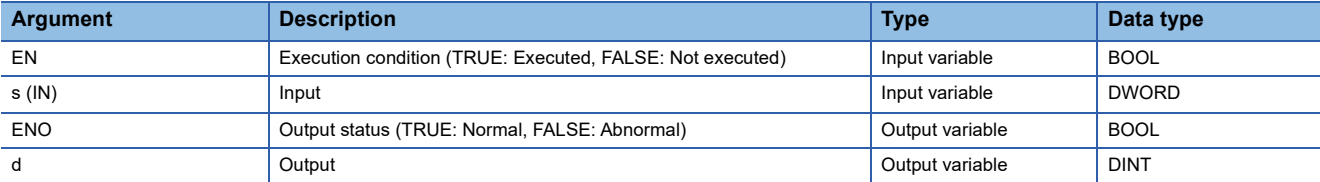

#### Processing details

#### ■**Operation processing**

 • These functions convert the value input to (s) from DWORD data type to DINT data type, and output the converted value from (d).

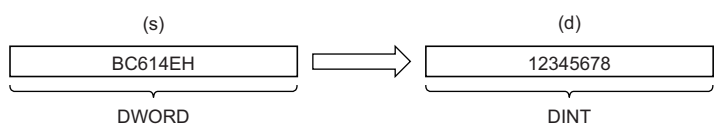

• Input a DWORD data type value to (s).

#### ■**Operation result**

*1.* Function without EN/ENO

The operation processing is performed. The operation result is output from (d).

#### *2.* Function with EN/ENO

The execution conditions and operation results will be as follows.

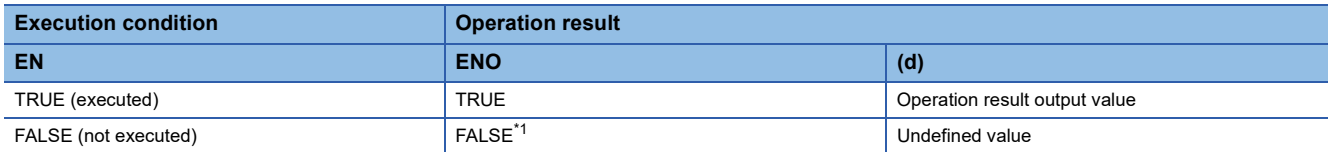

<span id="page-1348-0"></span>\*1 If the value FALSE is output from ENO, the output data from (d) will be undefined. Create a program so that the undefined value will not be used in operations.

#### Operation error

## **DWORD\_TO\_TIME(\_E)**

#### **RnCPU RnENCPU RnPCPU RnPCPU RnPSFCPU RnPSFCPU RnSFCPU RnSFCPU (Process) (Redundant) (Standard) (Safety) (Standard) (Safety)**

These functions convert a value from DWORD data type to TIME data type.

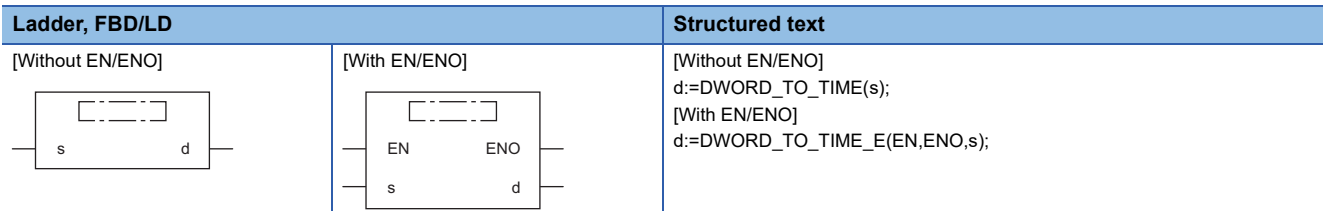

### Setting data

#### ■**Description, type, data type**

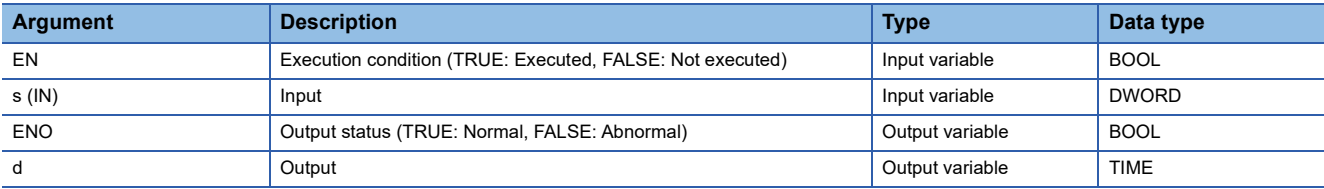

#### **Processing details**

#### ■**Operation processing**

 • These functions convert the value input to (s) from DWORD data type to TIME data type, and output the converted value from (d).

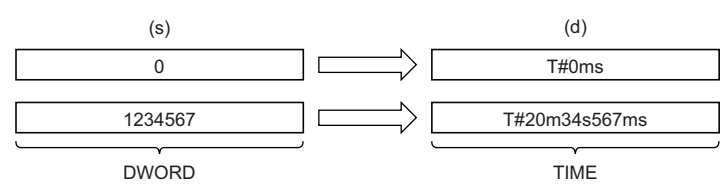

• Input a DWORD data type value to (s).

#### ■**Operation result**

*1.* Function without EN/ENO

The operation processing is performed. The operation result is output from (d).

#### *2.* Function with EN/ENO

The execution conditions and operation results will be as follows.

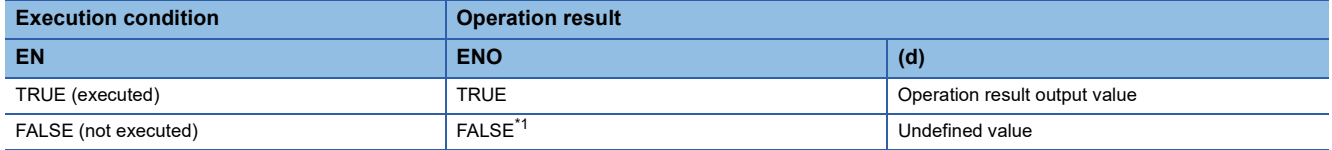

<span id="page-1349-0"></span>\*1 If the value FALSE is output from ENO, the output data from (d) will be undefined. Create a program so that the undefined value will not be used in operations.

#### Operation error

## **32.18 Converting DWORD to STRING**

## **DWORD\_TO\_STRING(\_E)**

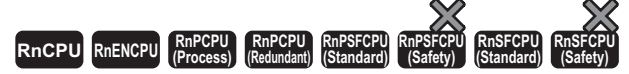

These functions convert a value from DWORD data type to STRING data type.

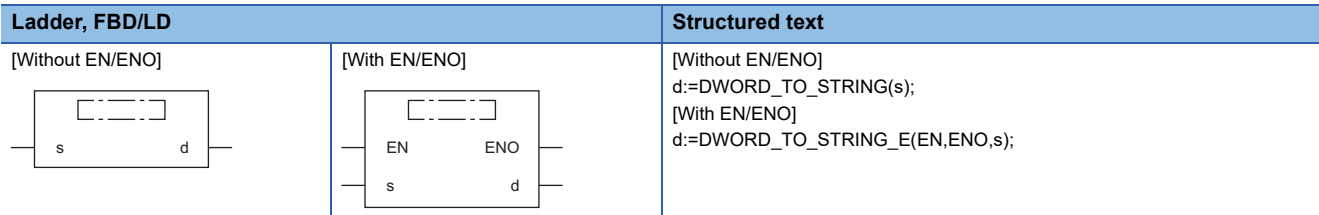

#### Setting data

#### ■**Description, type, data type**

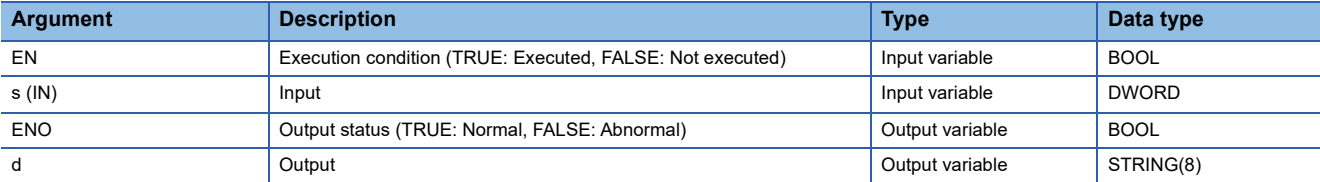

#### Processing details

#### ■**Operation processing**

 • These functions convert the value input to (s) from DWORD data type to STRING data type, and output the converted value from (d).

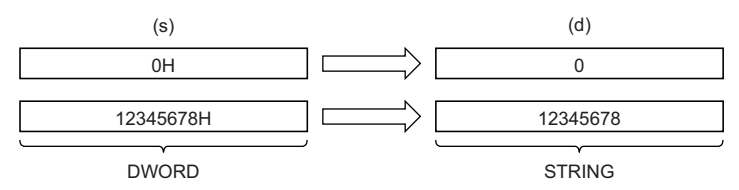

- Input a DWORD data type value to (s).
- When SM701 (Number of output characters selection) is off, 00H is stored at the end of the string.

#### ■**Operation result**

#### *1.* Function without EN/ENO

The operation processing is performed. The operation result is output from (d).

#### *2.* Function with EN/ENO

The execution conditions and operation results will be as follows.

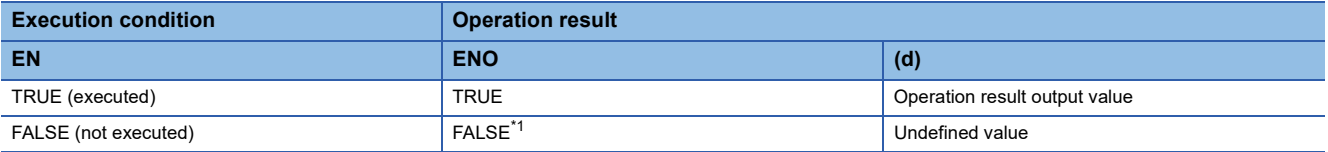

<span id="page-1350-0"></span>\*1 If the value FALSE is output from ENO, the output data from (d) will be undefined. Create a program so that the undefined value will not be used in operations.

#### Operation error

## **INT\_TO\_BOOL(\_E)**

### **RnCPU RnENCPU RnPCPU RnPCPU RnPSFCPU RnPSFCPU RnSFCPU RnSFCPU (Process) (Redundant) (Standard) (Safety) (Standard) (Safety)**

These functions convert a value from INT data type to BOOL data type.

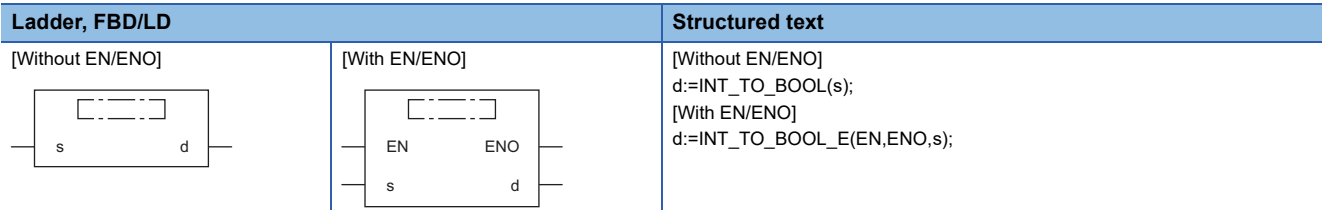

### Setting data

#### ■**Description, type, data type**

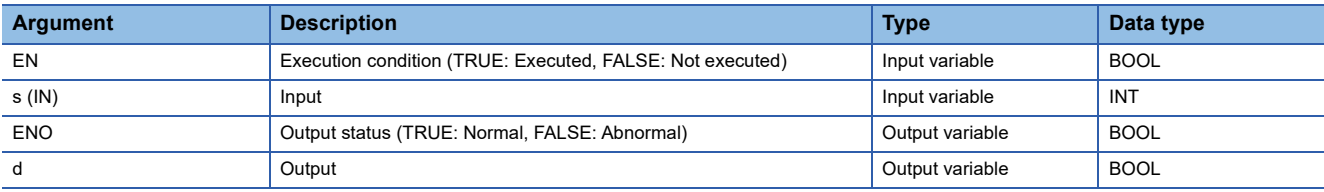

#### **Processing details**

#### ■**Operation processing**

- These functions convert the value input to (s) from INT data type to BOOL data type, and output the converted value from (d).
- When the value 0 is input, FALSE is output.
- When the value other than 0 is input, TRUE is output.

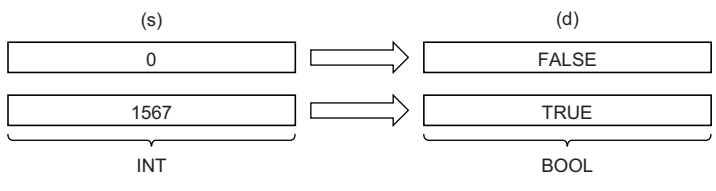

• Input an INT data type value to (s).

#### ■**Operation result**

- *1.* Function without EN/ENO
- The operation processing is performed. The operation result is output from (d).

#### *2.* Function with EN/ENO

The execution conditions and operation results will be as follows.

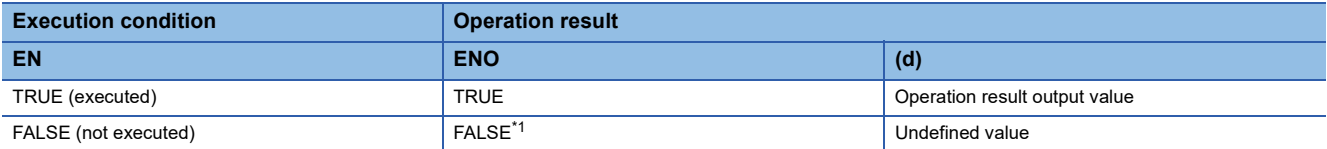

<span id="page-1351-0"></span>\*1 If the value FALSE is output from ENO, the output data from (d) will be undefined. Create a program so that the undefined value will not be used in operations.

#### Operation error

## **32.20 Converting INT to WORD**

## **INT\_TO\_WORD(\_E)**

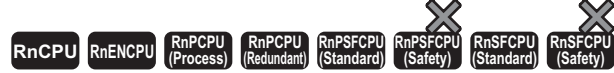

These functions convert a value from INT data type to WORD data type.

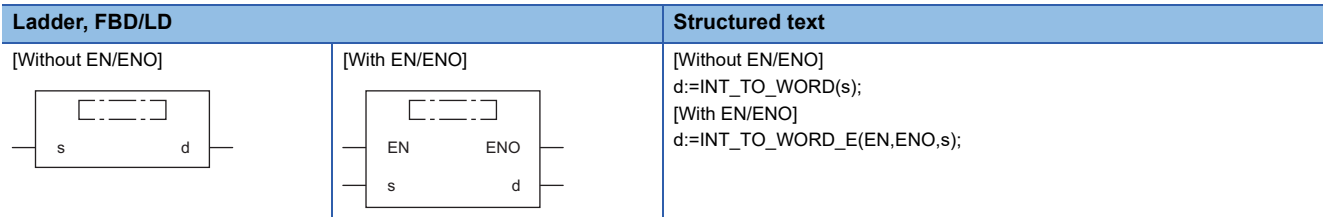

#### Setting data

#### ■**Description, type, data type**

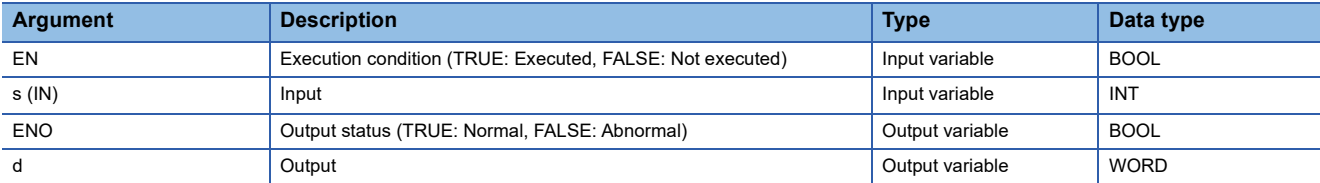

#### Processing details

#### ■**Operation processing**

 • These functions convert the value input to (s) from INT data type to WORD data type, and output the converted value from (d).

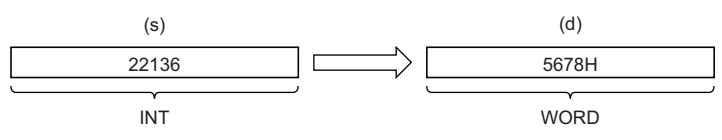

• Input an INT data type value to (s).

#### ■**Operation result**

*1.* Function without EN/ENO

The operation processing is performed. The operation result is output from (d).

#### *2.* Function with EN/ENO

The execution conditions and operation results will be as follows.

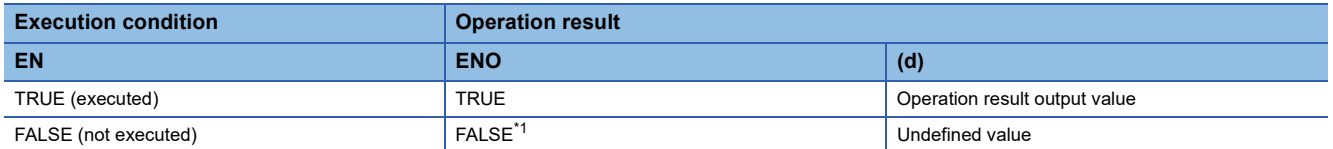

<span id="page-1352-0"></span>\*1 If the value FALSE is output from ENO, the output data from (d) will be undefined. Create a program so that the undefined value will not be used in operations.

#### Operation error

## **32.21 Converting INT to DWORD**

## **INT\_TO\_DWORD(\_E)**

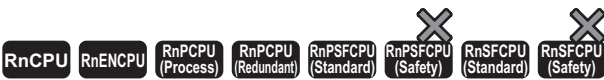

These functions convert a value from INT data type to DWORD data type.

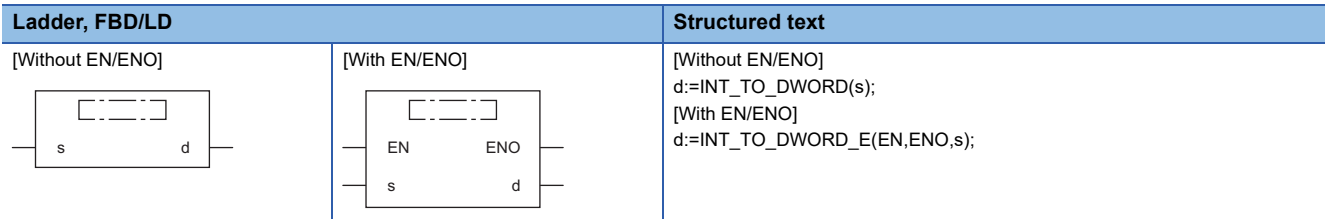

### Setting data

#### ■**Description, type, data type**

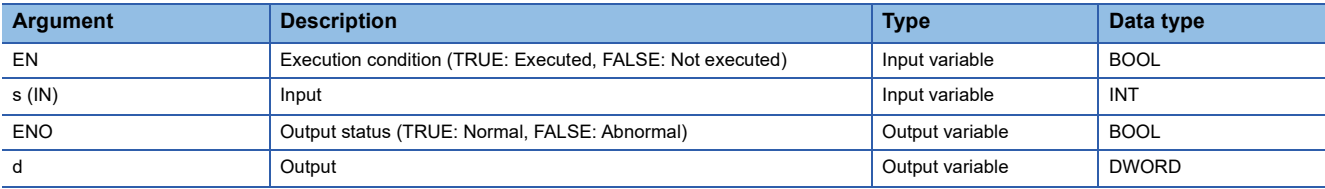

#### Processing details

#### ■**Operation processing**

- These functions convert the value input to (s) from INT data type to DWORD data type, and output the converted value from (d).
- After the data type is converted, the upper 16 bits are filled with 0s.

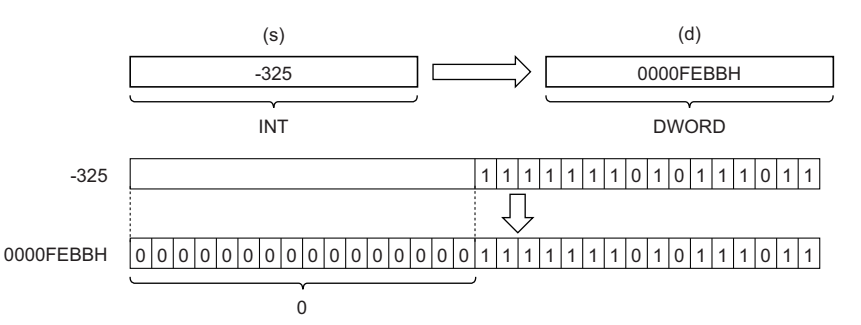

• Input an INT data type value to (s).

#### ■**Operation result**

*1.* Function without EN/ENO

The operation processing is performed. The operation result is output from (d).

#### *2.* Function with EN/ENO

The execution conditions and operation results will be as follows.

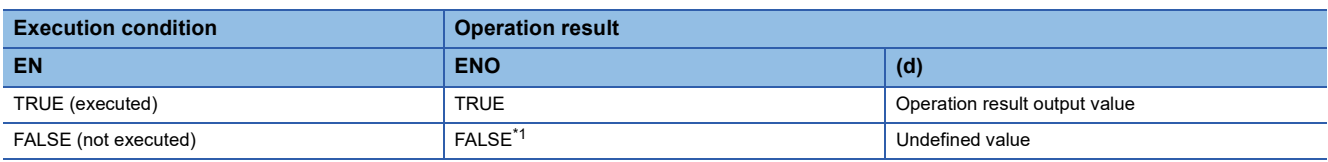

<span id="page-1353-0"></span>\*1 If the value FALSE is output from ENO, the output data from (d) will be undefined. Create a program so that the undefined value will not be used in operations.

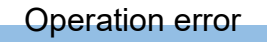

## **32.22 Converting INT to DINT**

## **INT\_TO\_DINT(\_E)**

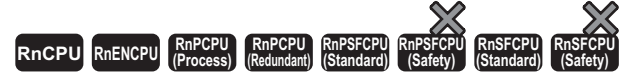

These functions convert a value from INT data type to DINT data type.

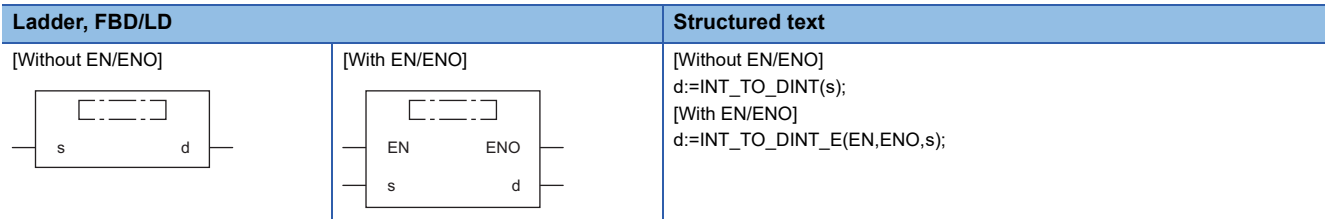

#### Setting data

#### ■**Description, type, data type**

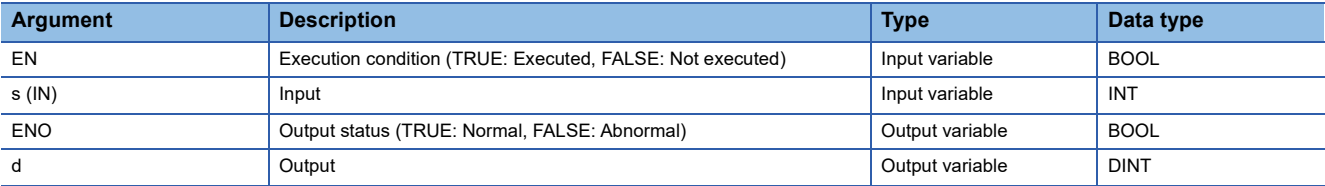

#### Processing details

#### ■**Operation processing**

 • These functions convert the value input to (s) from INT data type to DINT data type, and output the converted value from (d).

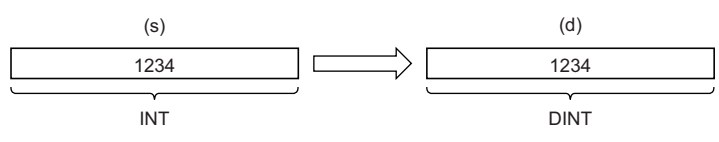

• Input an INT data type value to (s).

#### ■**Operation result**

*1.* Function without EN/ENO

The operation processing is performed. The operation result is output from (d).

#### *2.* Function with EN/ENO

The execution conditions and operation results will be as follows.

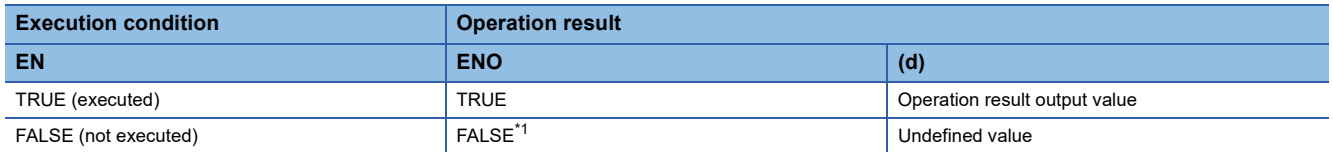

<span id="page-1355-0"></span>\*1 If the value FALSE is output from ENO, the output data from (d) will be undefined. Create a program so that the undefined value will not be used in operations.

#### Operation error

## **32.23 Converting INT to BCD**

### **INT\_TO\_BCD(\_E)**

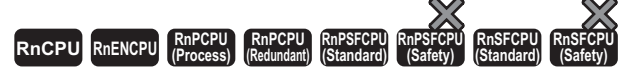

These functions convert a value from INT data type to BCD data type.

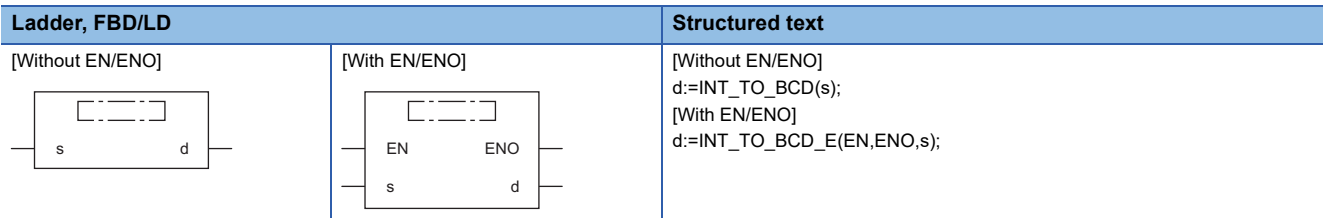

#### Setting data

#### ■**Description, type, data type**

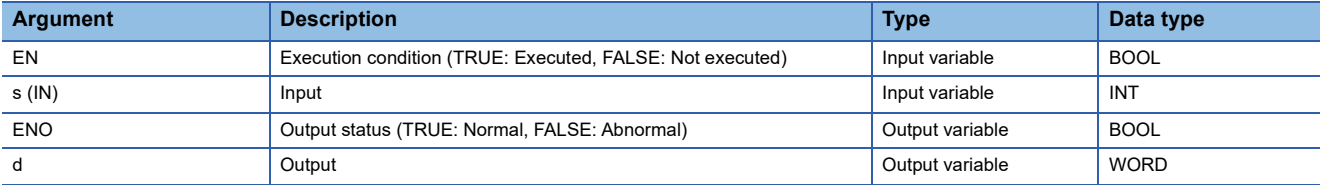

#### Processing details

#### ■**Operation processing**

 • These functions convert the value input to (s) from INT data type to BCD (WORD) data type, and output the converted value from (d).

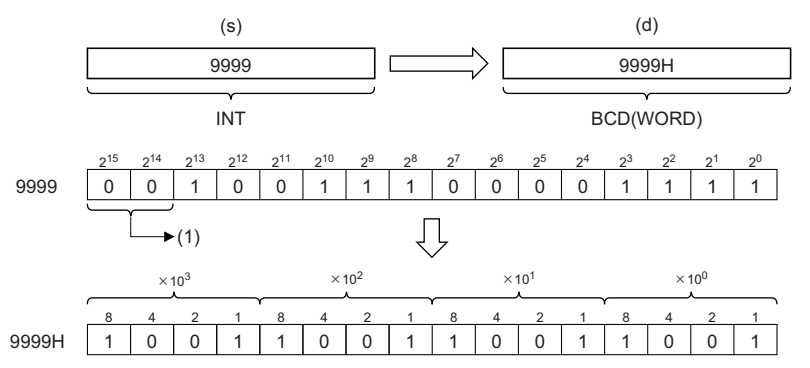

(1) Set 0s.

• Input an INT data type value to (s) within the range of 0 to 9999.

#### ■**Operation result**

*1.* Function without EN/ENO

The operation processing is performed. The operation result is output from (d).

#### *2.* Function with EN/ENO

The execution conditions and operation results will be as follows.

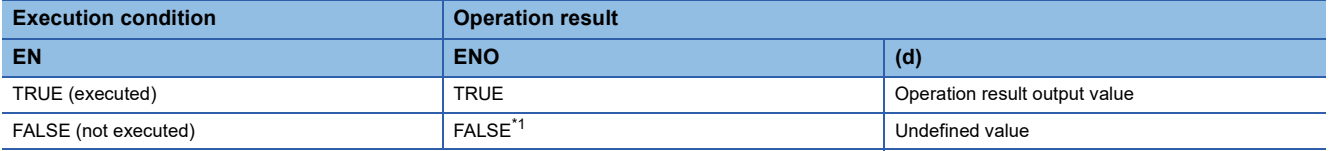

<span id="page-1356-0"></span>\*1 If the value FALSE is output from ENO, the output data from (d) will be undefined. Create a program so that the undefined value will not be used in operations.

## Operation error

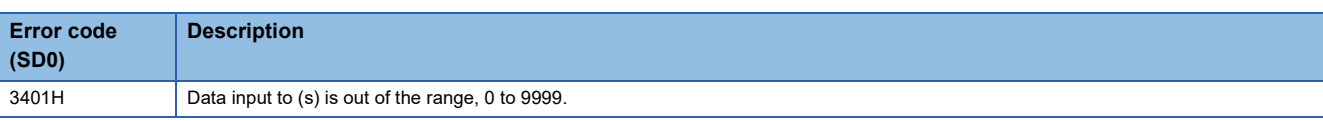

## **32.24 Converting INT to REAL**

### **INT\_TO\_REAL(\_E)**

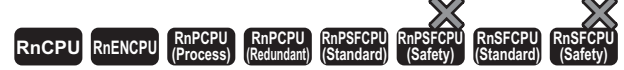

These functions convert a value from INT data type to REAL data type.

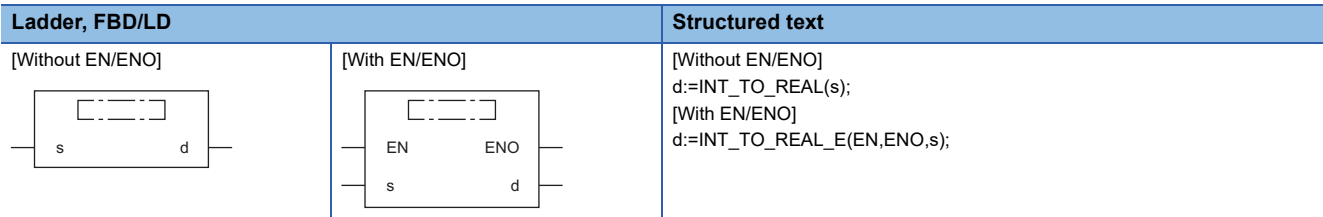

#### Setting data

#### ■**Description, type, data type**

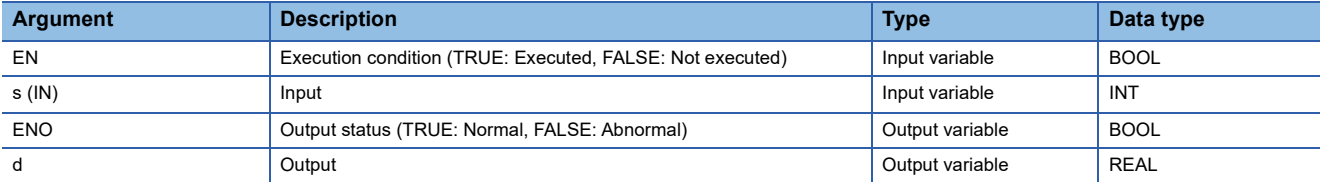

#### Processing details

#### ■**Operation processing**

 • These functions convert the value input to (s) from INT data type to REAL data type, and output the converted value from (d).

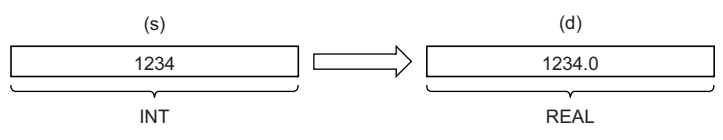

• Input an INT data type value to (s).

#### ■**Operation result**

*1.* Function without EN/ENO

The operation processing is performed. The operation result is output from (d).

#### *2.* Function with EN/ENO

The execution conditions and operation results will be as follows.

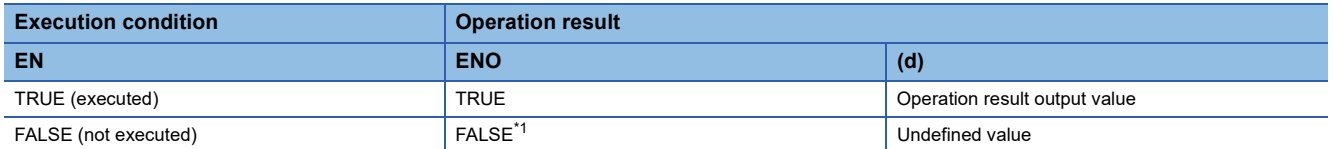

<span id="page-1358-0"></span>\*1 If the value FALSE is output from ENO, the output data from (d) will be undefined. Create a program so that the undefined value will not be used in operations.

#### Operation error

## **32.25 Converting INT to LREAL**

## **INT\_TO\_LREAL(\_E)**

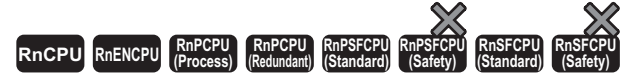

These functions convert a value from INT data type to LREAL data type.

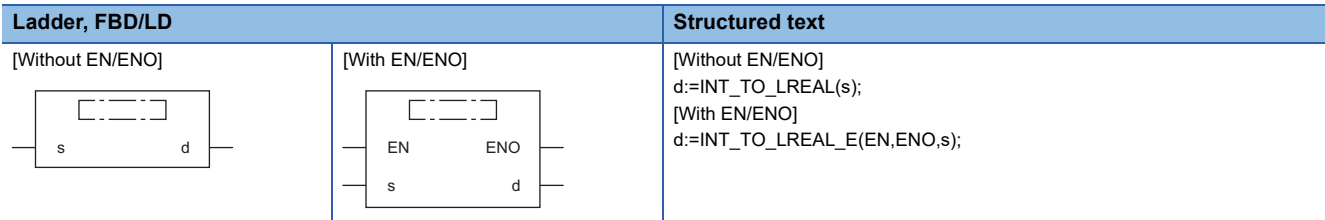

### Setting data

#### ■**Description, type, data type**

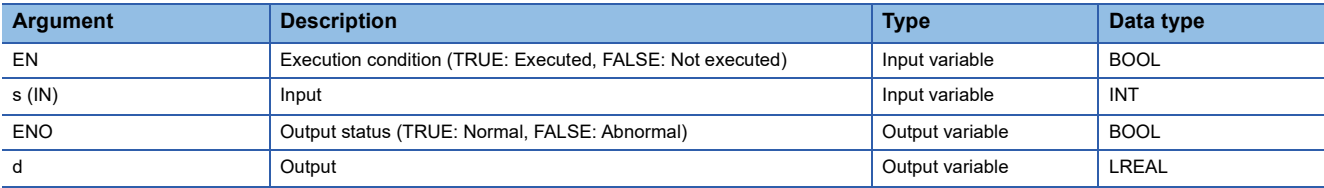

#### Processing details

#### ■**Operation processing**

 • These functions convert the value input to (s) from INT data type to LREAL data type, and output the converted value from (d).

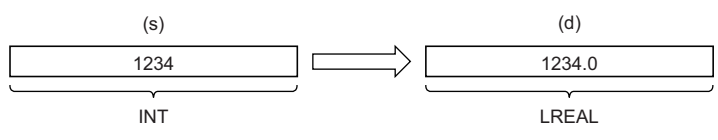

• Input an INT data type value to (s).

#### ■**Operation result**

#### *1.* Function without EN/ENO

The operation processing is performed. The operation result is output from (d).

#### *2.* Function with EN/ENO

The execution conditions and operation results will be as follows.

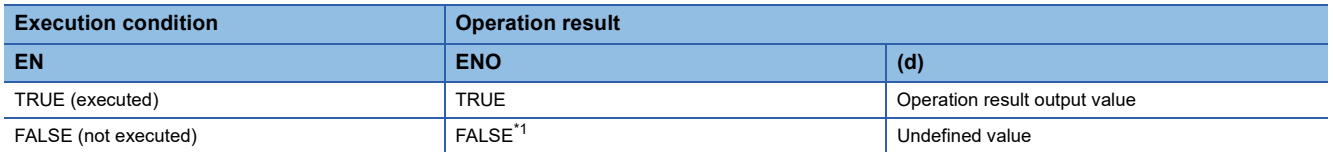

<span id="page-1359-0"></span>\*1 If the value FALSE is output from ENO, the output data from (d) will be undefined. Create a program so that the undefined value will not be used in operations.

#### Operation error

## **32.26 Converting INT to TIME**

### **INT\_TO\_TIME(\_E)**

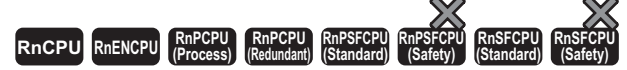

These functions convert a value from INT data type to TIME data type.

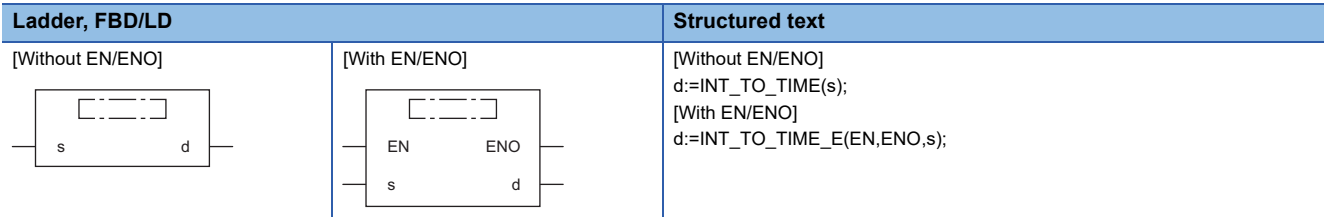

#### Setting data

#### ■**Description, type, data type**

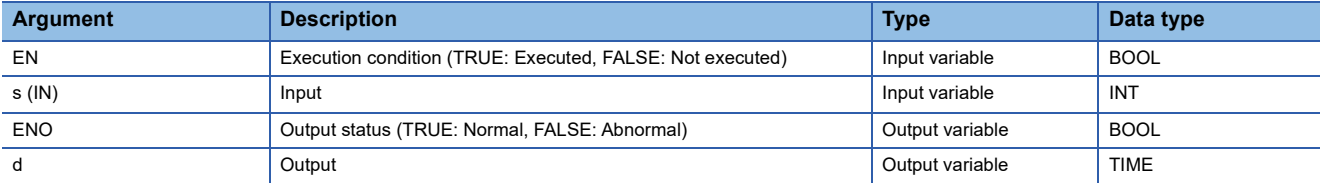

#### Processing details

#### ■**Operation processing**

 • These functions convert the value input to (s) from INT data type to TIME data type, and output the converted value from (d).

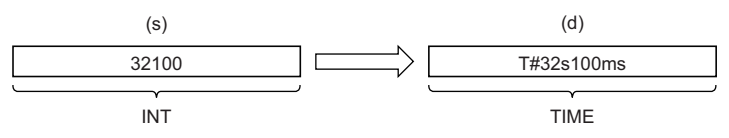

• Input an INT data type value to (s).

#### ■**Operation result**

*1.* Function without EN/ENO

The operation processing is performed. The operation result is output from (d).

#### *2.* Function with EN/ENO

The execution conditions and operation results will be as follows.

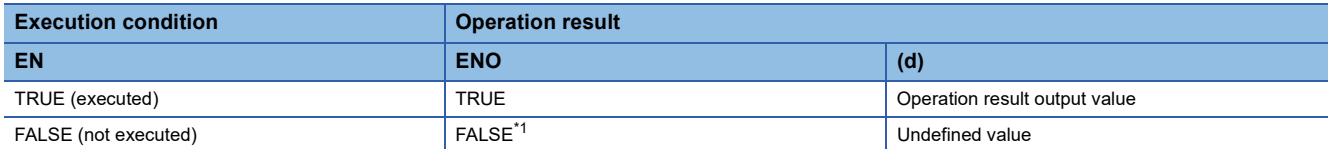

<span id="page-1360-0"></span>\*1 If the value FALSE is output from ENO, the output data from (d) will be undefined. Create a program so that the undefined value will not be used in operations.

#### Operation error

## **32.27 Converting INT to STRING**

## **INT\_TO\_STRING(\_E)**

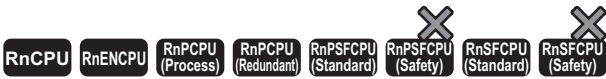

These functions convert a value from INT data type to STRING data type.

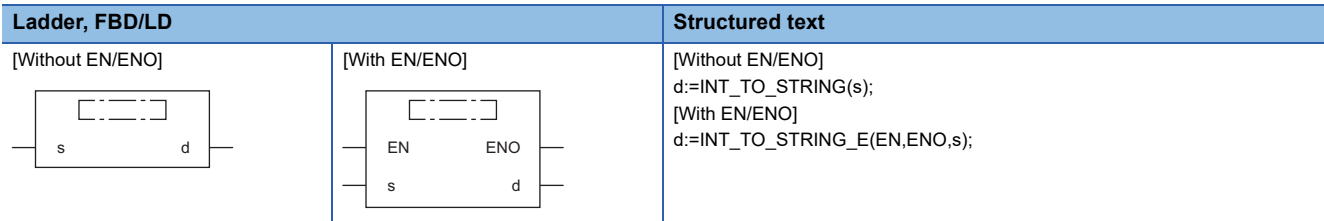

### Setting data

#### ■**Description, type, data type**

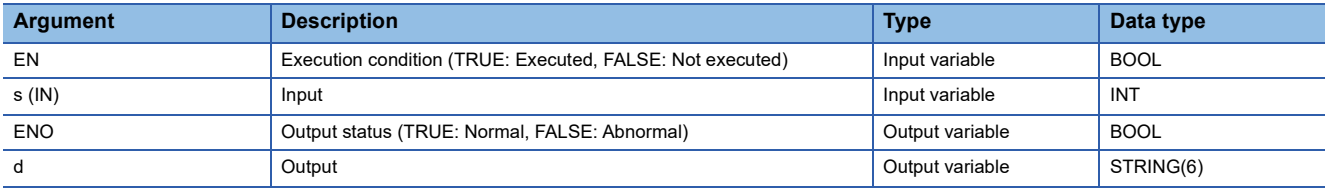

#### Processing details

#### ■**Operation processing**

 • These functions convert the value input to (s) from INT data type to STRING data type, and output the converted value from (d).

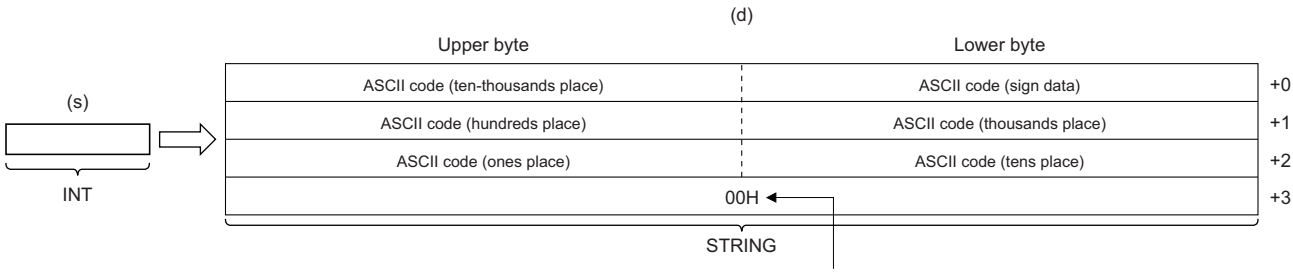

When SM701 is off, 00H is stored.

• Input an INT data type value to (s).

- As sign data, 20H (space) is stored if the input value is positive, and 2DH (-) is stored if the value is negative.
- If the number of digits in the input value is less than the number of significant digits, 20H (space) is stored for the upper digit(s).

## **Ex.**

When the value -123 is input

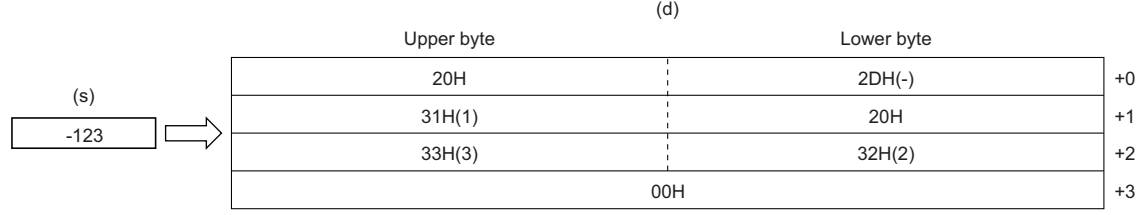

• When SM701 (Number of output characters selection) is off, 00H is stored at the end of the string (4th word).

#### ■**Operation result**

#### *1.* Function without EN/ENO

The operation processing is performed. The operation result is output from (d).

#### *2.* Function with EN/ENO

The execution conditions and operation results will be as follows.

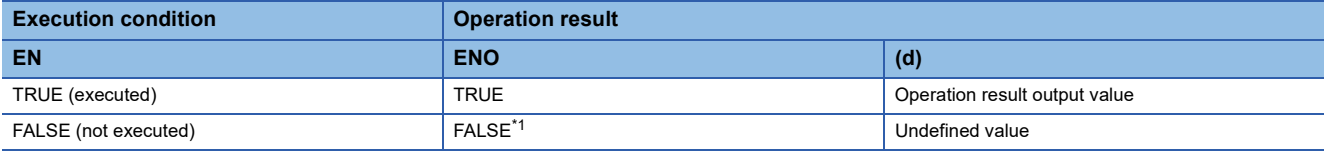

<span id="page-1362-0"></span>\*1 If the value FALSE is output from ENO, the output data from (d) will be undefined. Create a program so that the undefined value will not be used in operations.

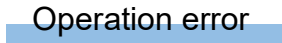

## **DINT\_TO\_BOOL(\_E)**

### **RnCPU RnENCPU RnPCPU RnPCPU RnPSFCPU RnPSFCPU RnSFCPU RnSFCPU (Process) (Redundant) (Standard) (Safety) (Standard) (Safety)**

These functions convert a value from DINT data type to BOOL data type.

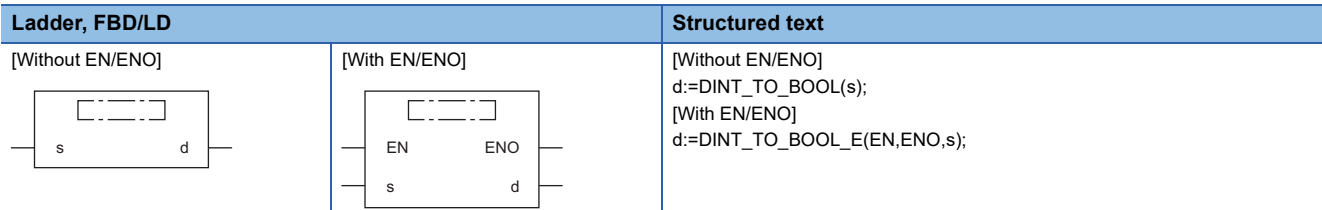

### Setting data

#### ■**Description, type, data type**

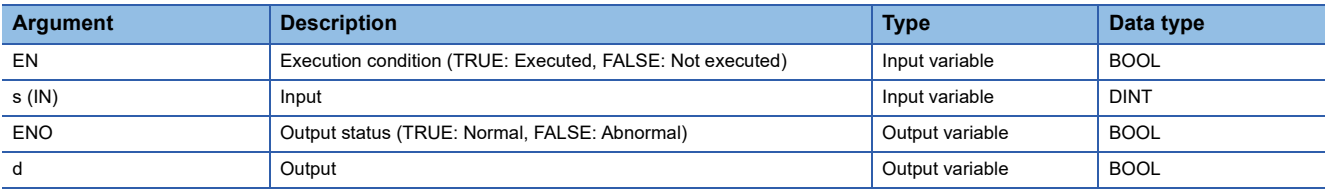

#### **Processing details**

#### ■**Operation processing**

- These functions convert the value input to (s) from DINT data type to BOOL data type, and output the converted value from (d).
- When the value 0 is input, FALSE is output.
- When the value other than 0 is input, TRUE is output.

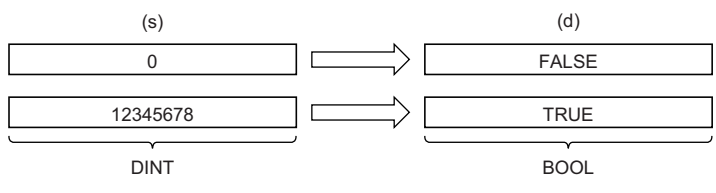

• Input a DINT data type value to (s).

#### ■**Operation result**

- *1.* Function without EN/ENO
- The operation processing is performed. The operation result is output from (d).

#### *2.* Function with EN/ENO

The execution conditions and operation results will be as follows.

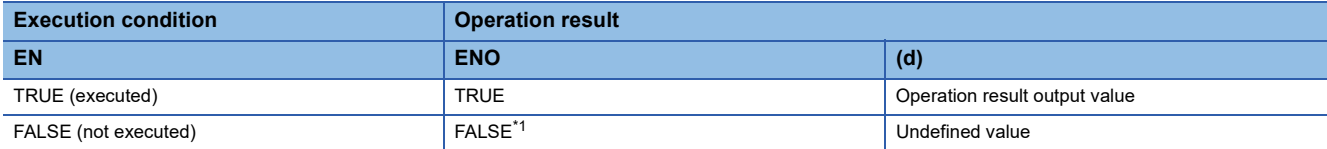

<span id="page-1363-0"></span>\*1 If the value FALSE is output from ENO, the output data from (d) will be undefined. Create a program so that the undefined value will not be used in operations.

#### Operation error

## **32.29 Converting DINT to WORD**

## **DINT\_TO\_WORD(\_E)**

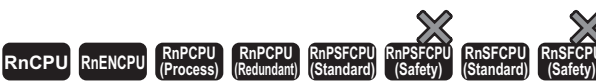

These functions convert a value from DINT data type to WORD data type.

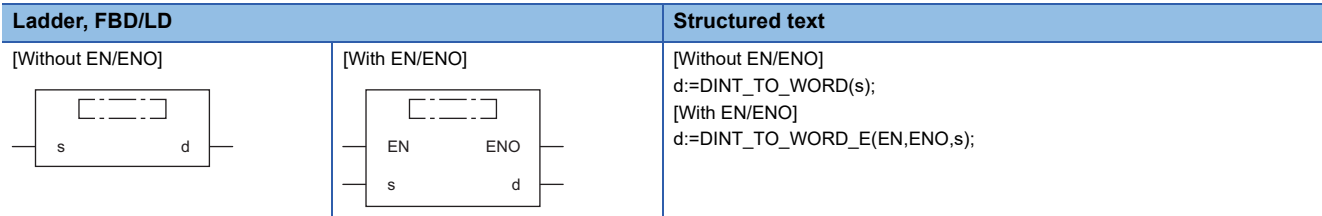

#### Setting data

#### ■**Description, type, data type**

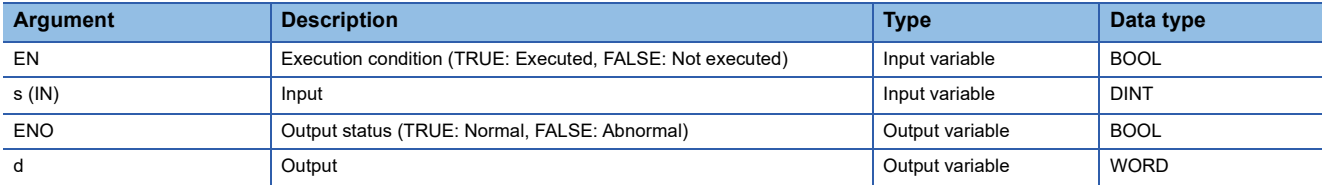

### Processing details

#### ■**Operation processing**

- These functions convert the value input to (s) from DINT data type to WORD data type, and output the converted value from (d).
- The upper 16-bit data of the input value (DINT data type) are discarded. (Refer to (1) in the figure below.)

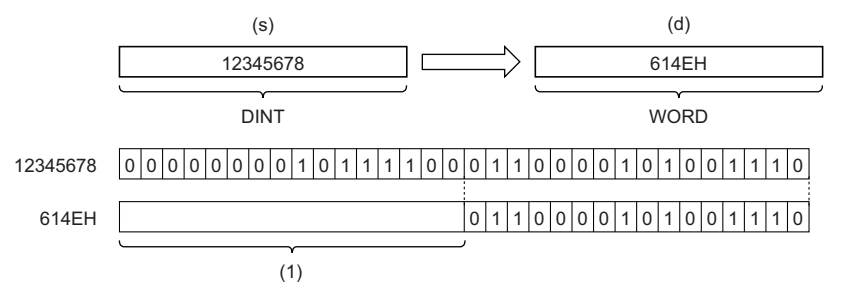

• Input a DINT data type value to (s).

#### ■**Operation result**

- *1.* Function without EN/ENO
- The operation processing is performed. The operation result is output from (d).
- *2.* Function with EN/ENO

The execution conditions and operation results will be as follows.

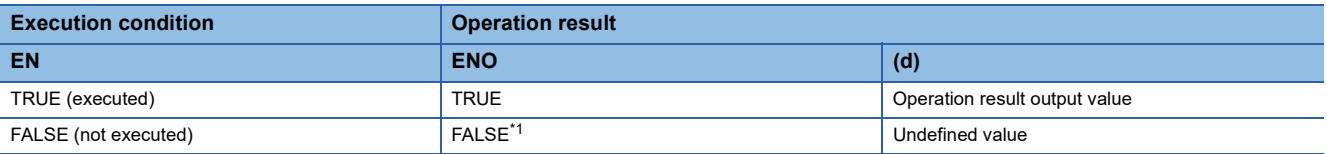

<span id="page-1364-0"></span>\*1 If the value FALSE is output from ENO, the output data from (d) will be undefined. Create a program so that the undefined value will not be used in operations.

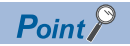

When the DINT\_TO\_WORD(\_E) function is executed, the upper 16-bit data of the input value (DINT data type) are discarded.

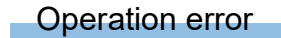

## **32.30 Converting DINT to DWORD**

## **DINT\_TO\_DWORD(\_E)**

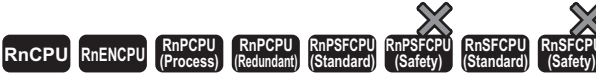

These functions convert a value from DINT data type to DWORD data type.

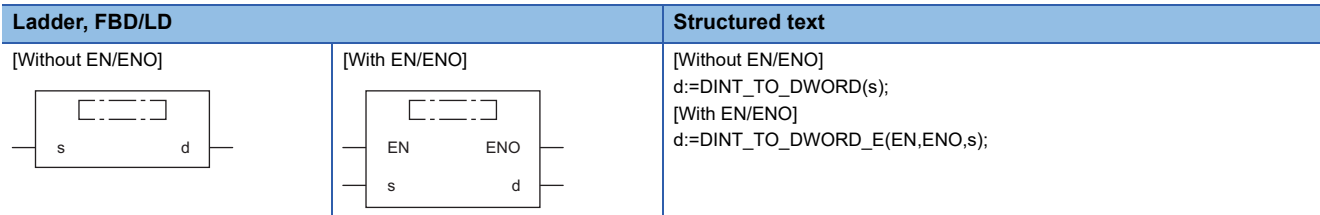

#### Setting data

#### ■**Description, type, data type**

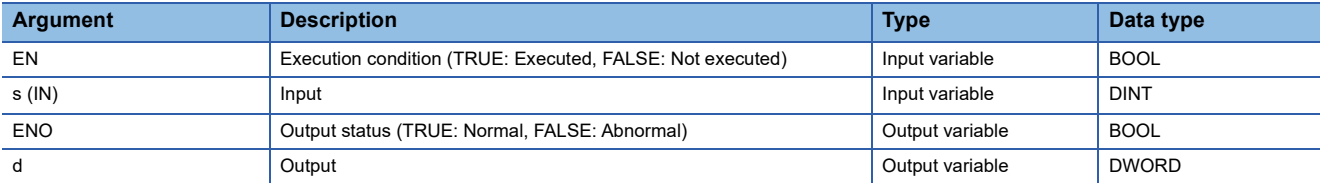

#### Processing details

#### ■**Operation processing**

 • These functions convert the value input to (s) from DINT data type to DWORD data type, and output the converted value from (d).

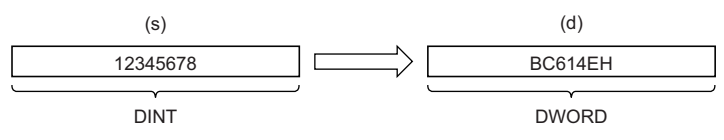

• Input a DINT data type value to (s).

#### ■**Operation result**

*1.* Function without EN/ENO

The operation processing is performed. The operation result is output from (d).

#### *2.* Function with EN/ENO

The execution conditions and operation results will be as follows.

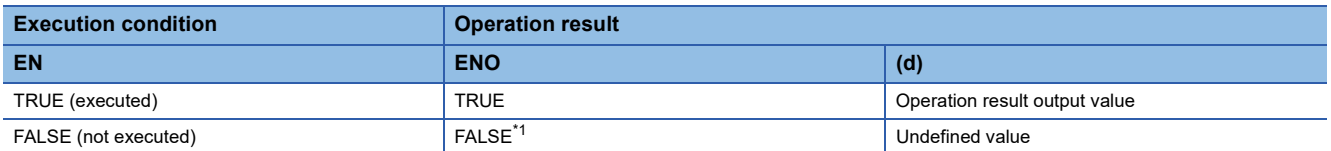

<span id="page-1366-0"></span>\*1 If the value FALSE is output from ENO, the output data from (d) will be undefined. Create a program so that the undefined value will not be used in operations.

#### Operation error

# **32.31 Converting DINT to INT**

## **DINT\_TO\_INT(\_E)**

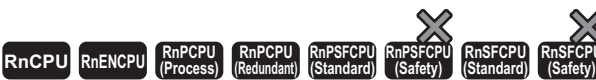

These functions convert a value from DINT data type to INT data type.

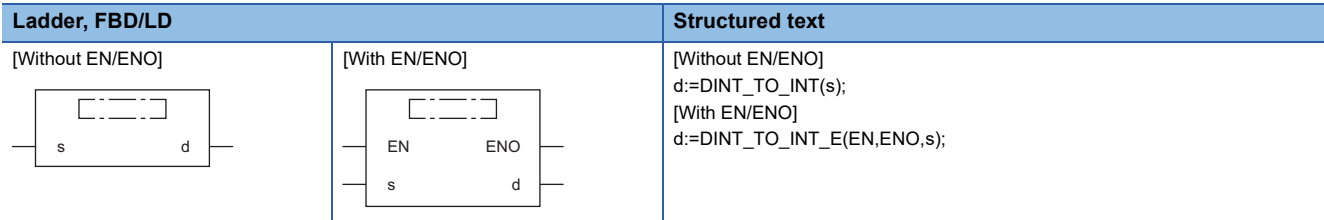

### Setting data

#### ■**Description, type, data type**

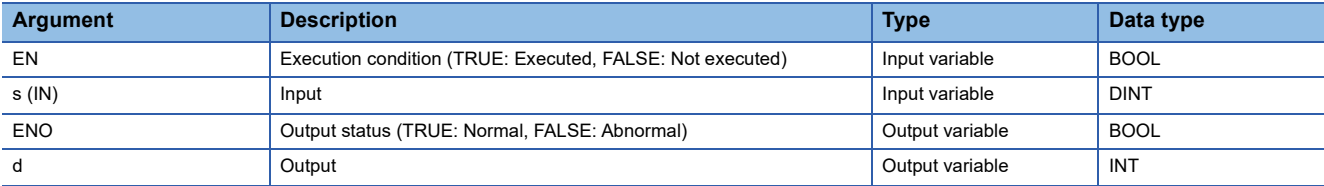

#### Processing details

#### ■**Operation processing**

 • These functions convert the value input to (s) from DINT data type to INT data type, and output the converted value from (d).

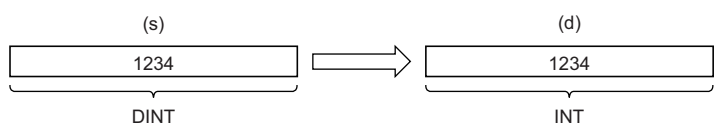

• Input a DINT data type value to (s).

#### ■**Operation result**

#### *1.* Function without EN/ENO

The operation processing is performed. The operation result is output from (d).

#### *2.* Function with EN/ENO

The execution conditions and operation results will be as follows.

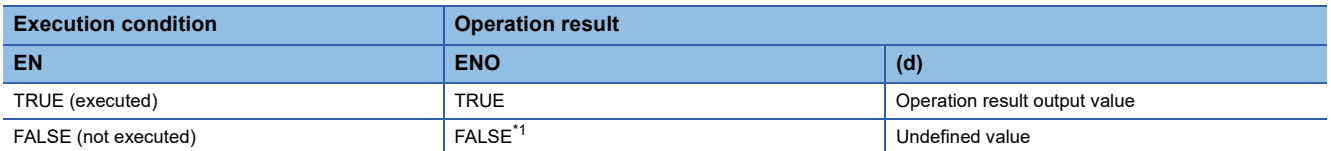

<span id="page-1367-0"></span>\*1 If the value FALSE is output from ENO, the output data from (d) will be undefined. Create a program so that the undefined value will not be used in operations.

#### Operation error

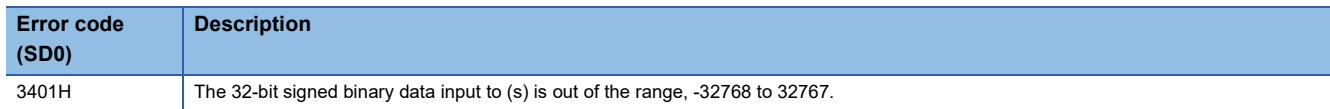
# **32.32 Converting DINT to BCD**

# **DINT\_TO\_BCD(\_E)**

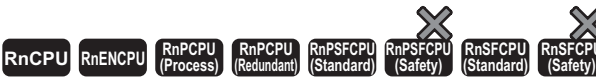

These functions convert a value from DINT data type to BCD data type.

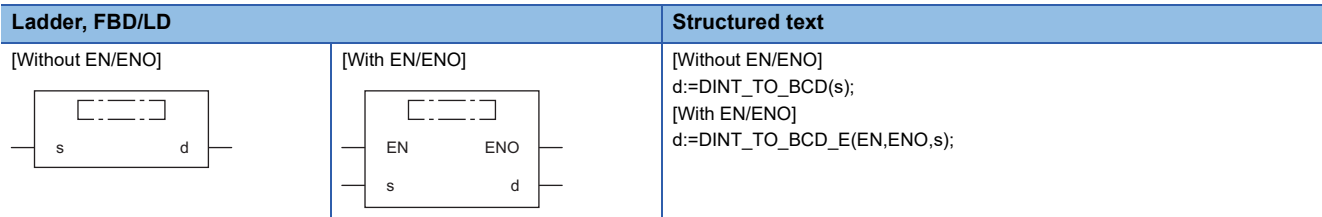

## Setting data

#### ■**Description, type, data type**

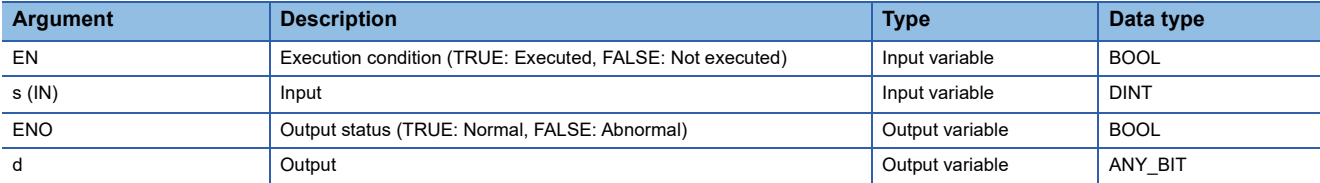

## Processing details

## ■**Operation processing**

 • These functions convert the value input to (s) from DINT data type to BCD (DWORD) data type, and output the converted value from (d).

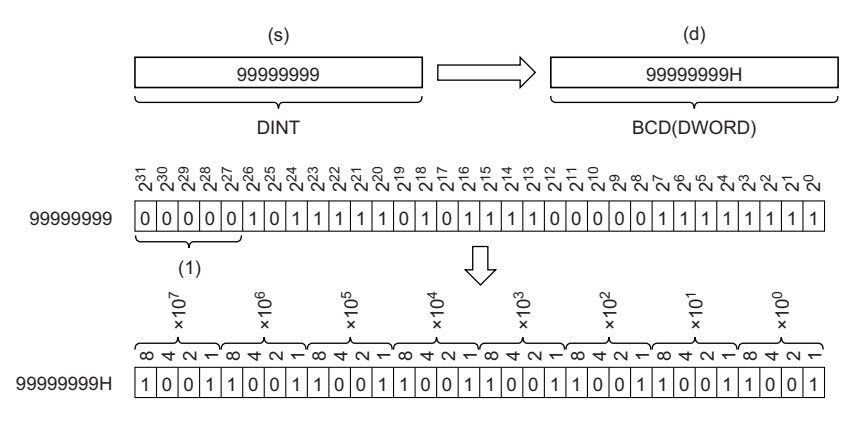

(1) Set 0s.

- Input a DINT data type value to (s). When (d) is of WORD date type, the input value range is 0 to 9999. When (d) is of DWORD date type, the input value range is 0 to 99999999.
- WORD or DWORD data type can be specified for (d). BOOL data type cannot be specified.

## ■**Operation result**

## *1.* Function without EN/ENO

The operation processing is performed. The operation result is output from (d).

## *2.* Function with EN/ENO

The execution conditions and operation results will be as follows.

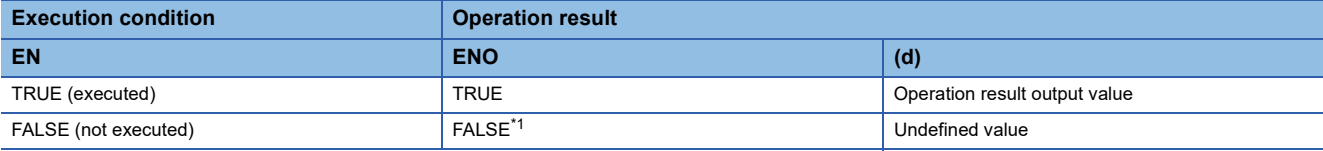

<span id="page-1369-0"></span>\*1 If the value FALSE is output from ENO, the output data from (d) will be undefined. Create a program so that the undefined value will not be used in operations.

### Operation error

#### • When (d) is of WORD data type

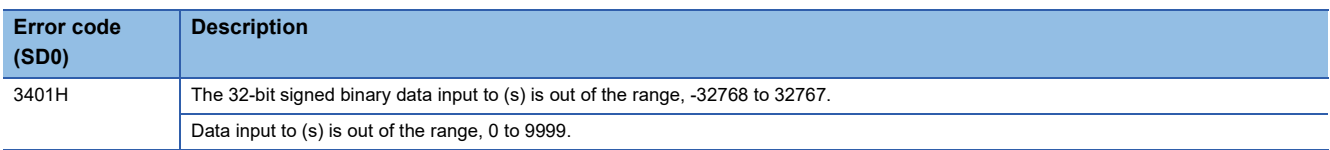

#### • When (d) is of DWORD data type

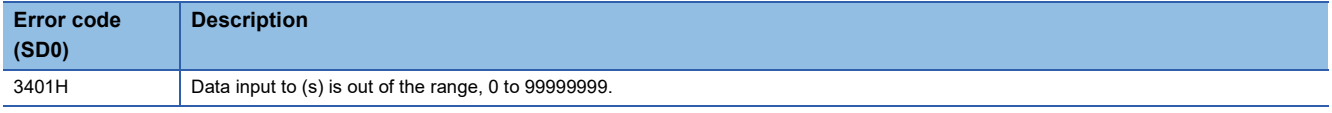

# **32.33 Converting DINT to REAL**

# **DINT\_TO\_REAL(\_E)**

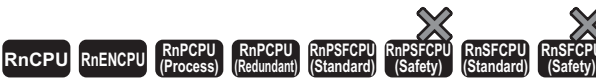

These functions convert a value from DINT data type to REAL data type.

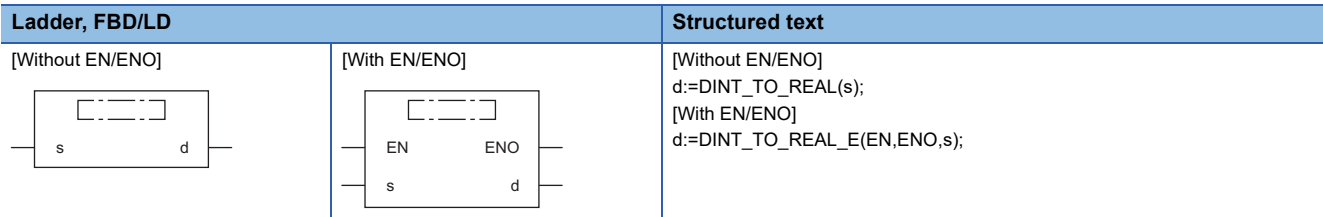

## Setting data

#### ■**Description, type, data type**

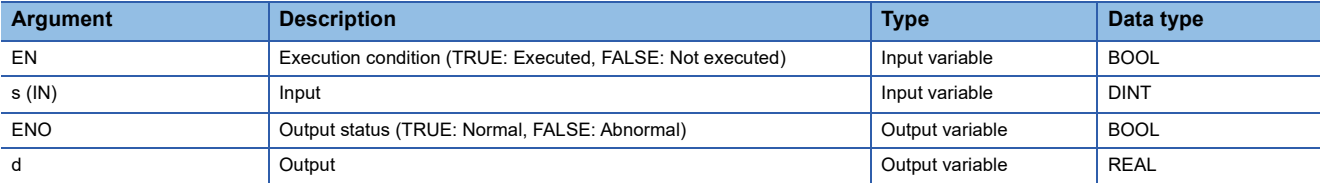

## Processing details

#### ■**Operation processing**

 • These functions convert the value input to (s) from DINT data type to REAL data type, and output the converted value from (d).

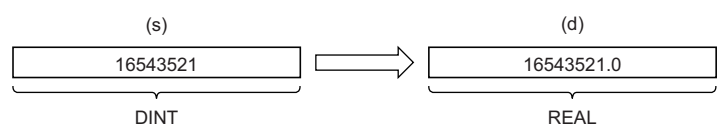

• Input a DINT data type value to (s).

- The number of significant digits is about seven because a REAL data type value is processed in 32-bit single precision.
- If the integer value exceeds the range of -16777216 to 16777215, a rounding error occurs in the converted value.

#### ■**Operation result**

#### *1.* Function without EN/ENO

The operation processing is performed. The operation result is output from (d).

#### *2.* Function with EN/ENO

The execution conditions and operation results will be as follows.

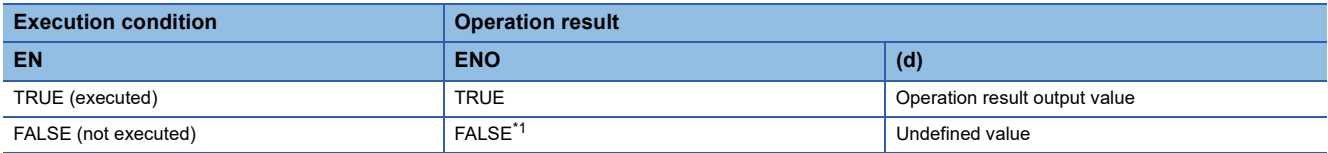

<span id="page-1370-0"></span>\*1 If the value FALSE is output from ENO, the output data from (d) will be undefined. Create a program so that the undefined value will not be used in operations.

#### Operation error

# **32.34 Converting DINT to LREAL**

# **DINT\_TO\_LREAL(\_E)**

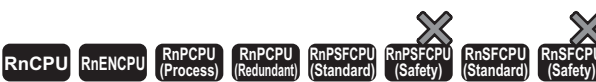

These functions convert a value from DINT data type to LREAL data type.

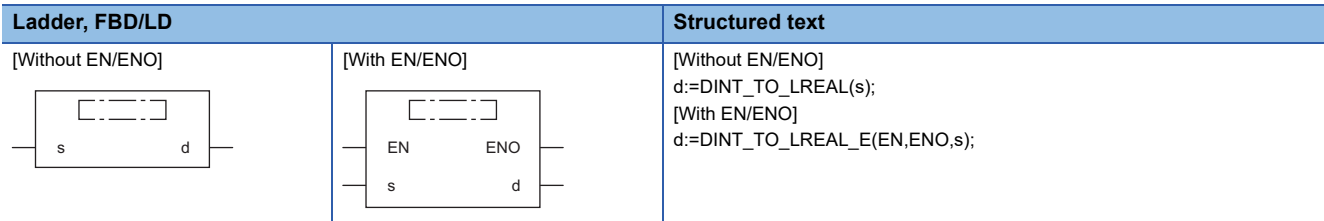

## Setting data

## ■**Description, type, data type**

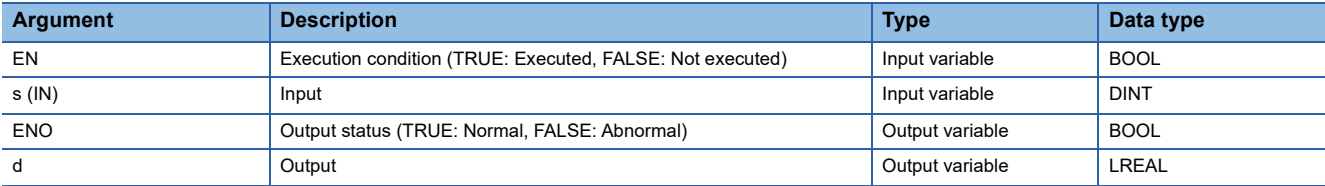

## Processing details

#### ■**Operation processing**

 • These functions convert the value input to (s) from DINT data type to LREAL data type, and output the converted value from (d).

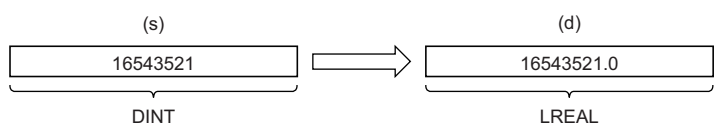

• Input a DINT data type value to (s).

- The number of significant digits is about 15 because an LREAL data type value is processed in 64-bit double precision.
- If the integer value exceeds the range of -2147483648 to 2147483647, a rounding error occurs in the converted value.

#### ■**Operation result**

#### *1.* Function without EN/ENO

The operation processing is performed. The operation result is output from (d).

#### *2.* Function with EN/ENO

The execution conditions and operation results will be as follows.

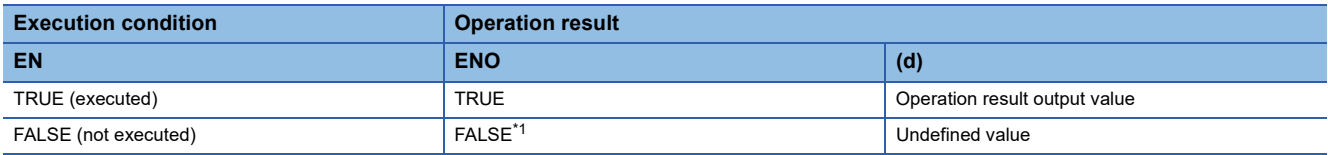

<span id="page-1371-0"></span>\*1 If the value FALSE is output from ENO, the output data from (d) will be undefined. Create a program so that the undefined value will not be used in operations.

#### Operation error

# **DINT\_TO\_TIME(\_E)**

## **RnCPU RnENCPU RnPCPU RnPCPU RnPSFCPU RnPSFCPU RnSFCPU RnSFCPU (Process) (Redundant) (Standard) (Safety) (Standard) (Safety)**

These functions convert a value from DINT data type to TIME data type.

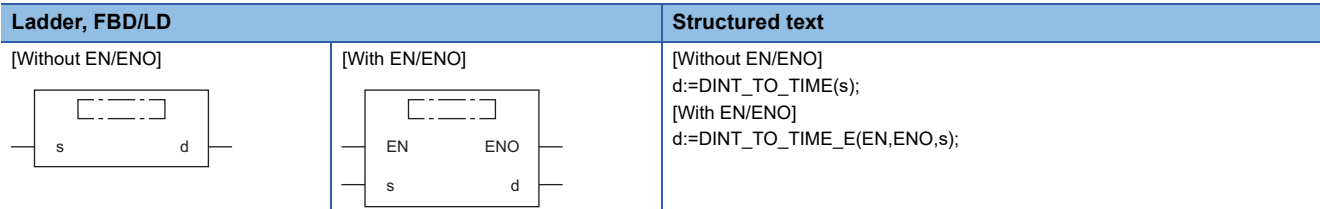

## Setting data

#### ■**Description, type, data type**

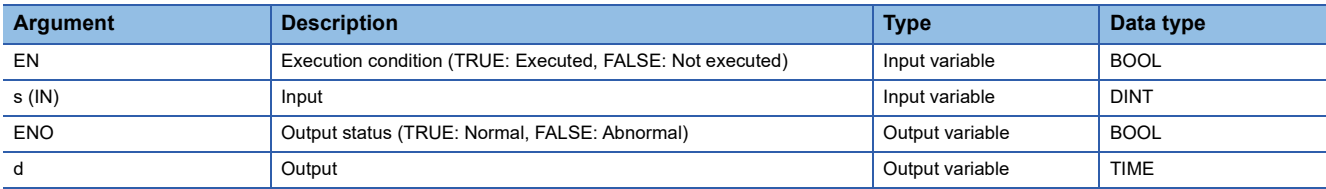

#### **Processing details**

#### ■**Operation processing**

 • These functions convert the value input to (s) from DINT data type to TIME data type, and output the converted value from (d).

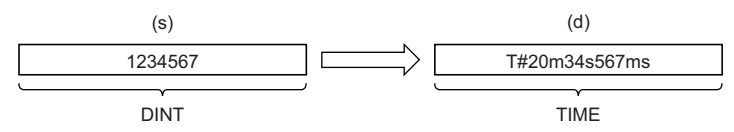

• Input a DINT data type value to (s).

## ■**Operation result**

*1.* Function without EN/ENO

The operation processing is performed. The operation result is output from (d).

#### *2.* Function with EN/ENO

The execution conditions and operation results will be as follows.

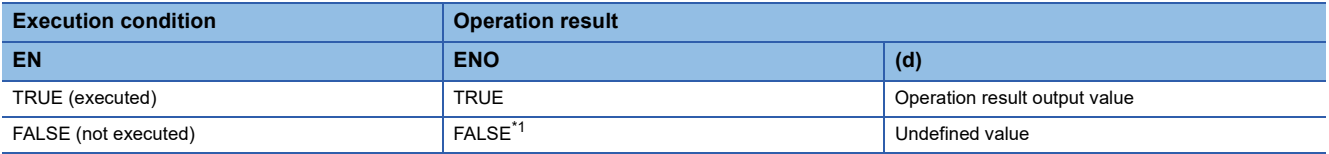

<span id="page-1372-0"></span>\*1 If the value FALSE is output from ENO, the output data from (d) will be undefined. Create a program so that the undefined value will not be used in operations.

#### Operation error

# **32.36 Converting DINT to STRING**

# **DINT\_TO\_STRING(\_E)**

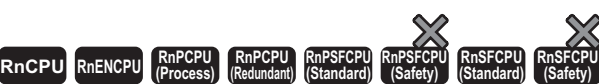

These functions convert a value from DINT data type to STRING data type.

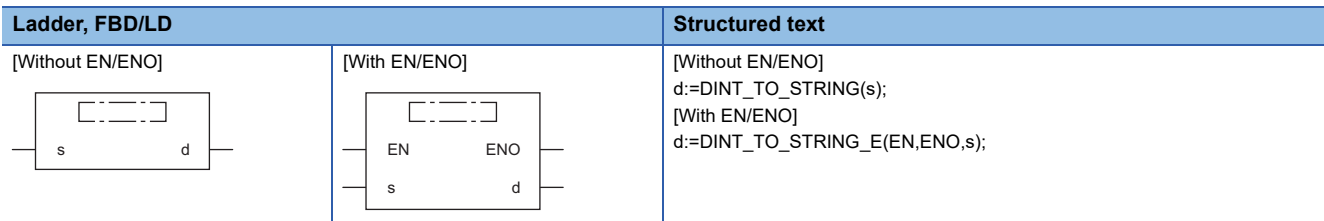

# Setting data

## ■**Description, type, data type**

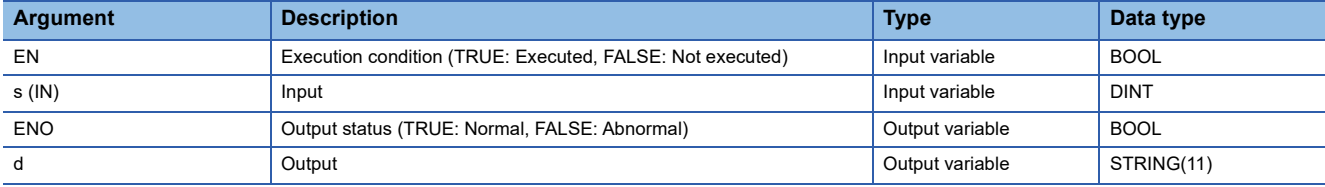

Processing details

## ■**Operation processing**

 • These functions convert the value input to (s) from DINT data type to STRING data type, and output the converted value from (d).

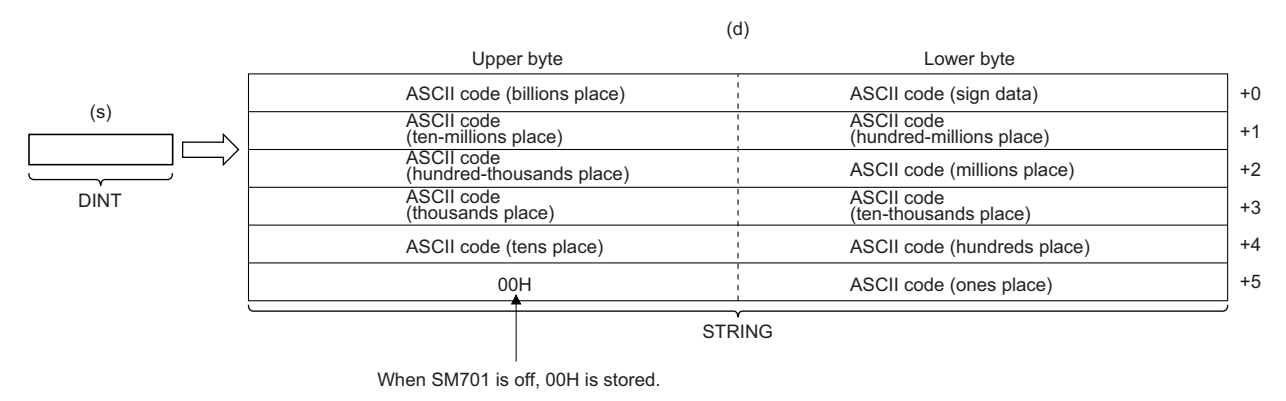

- Input a DINT data type value to (s).
- As sign data, 20H (space) is stored if the input value is positive, and 2DH (-) is stored if the value is negative.
- If the number of digits in the input value is less than the number of significant digits, 20H (space) is stored for the upper digit(s).

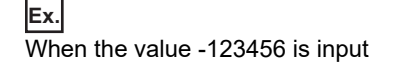

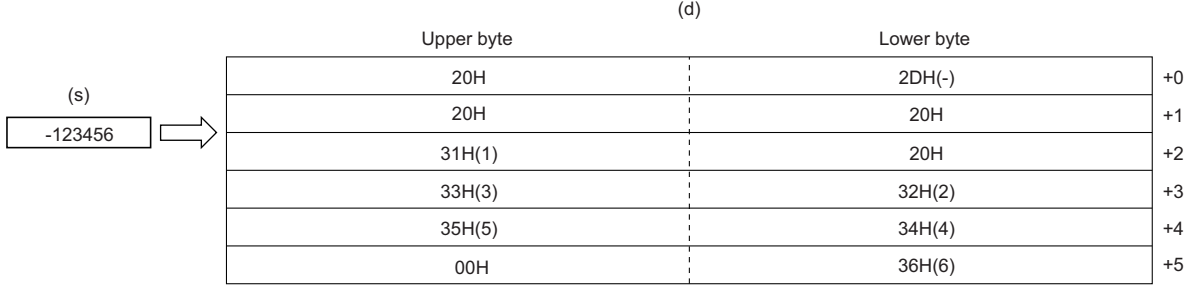

 • When SM701 (Number of output characters selection) is off, 00H is stored at the end of the string (upper bytes of the 6th word).

### ■**Operation result**

*1.* Function without EN/ENO

The operation processing is performed. The operation result is output from (d).

#### *2.* Function with EN/ENO

The execution conditions and operation results will be as follows.

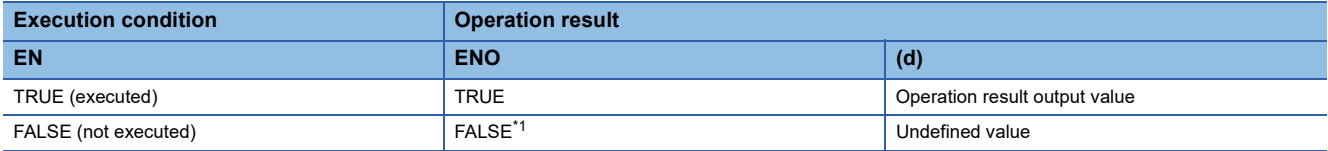

<span id="page-1374-0"></span>\*1 If the value FALSE is output from ENO, the output data from (d) will be undefined. Create a program so that the undefined value will not be used in operations.

#### Operation error

# **32.37 Converting BCD to INT**

# **BCD\_TO\_INT(\_E)**

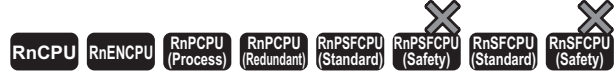

These functions convert a value from BCD data type to INT data type.

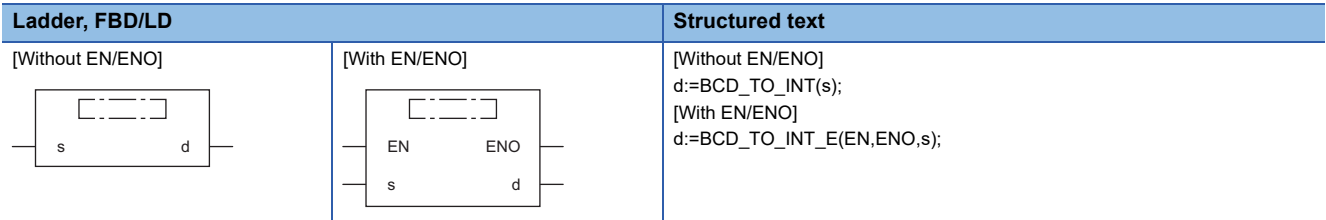

## Setting data

## ■**Description, type, data type**

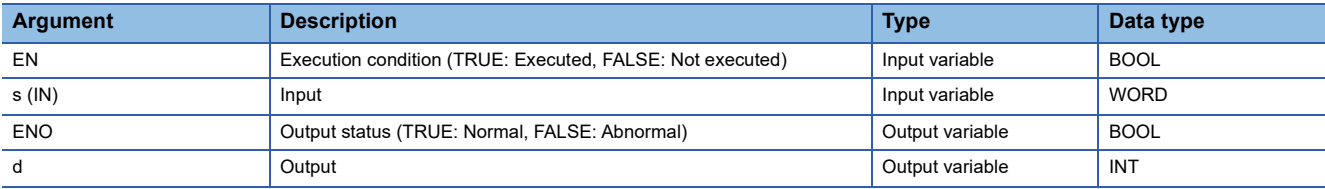

## Processing details

## ■**Operation processing**

 • These functions convert the value input to (s) from BCD (WORD) data type to INT data type, and output the converted value from (d).

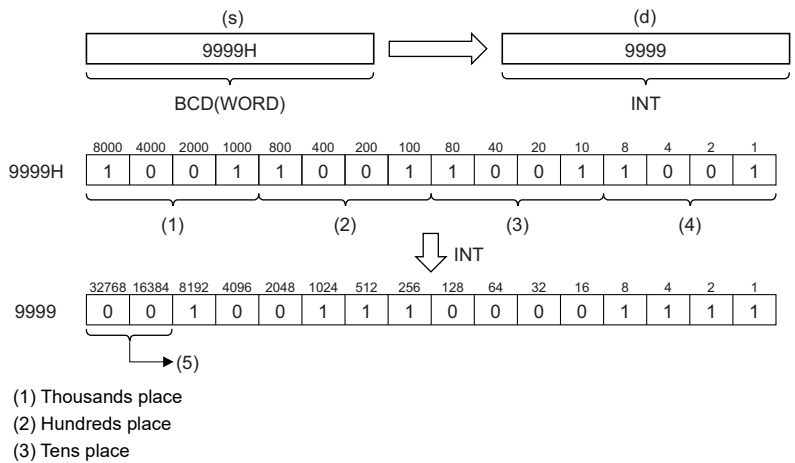

- (4) Ones place
- (5) Filled with 0s.

• Input a WORD data type value to (s) within the range of 0H to 9999H (range of each digit: 0 to 9).

## ■**Operation result**

## *1.* Function without EN/ENO

The operation processing is performed. The operation result is output from (d).

## *2.* Function with EN/ENO

The execution conditions and operation results will be as follows.

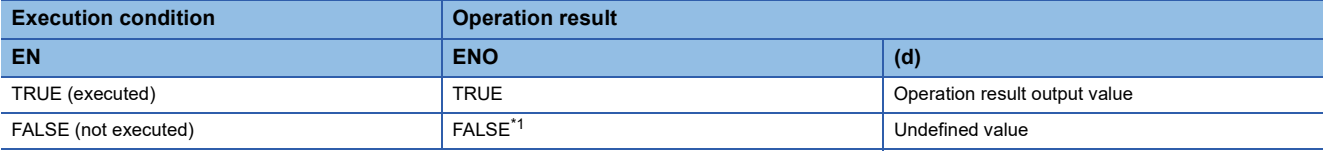

<span id="page-1376-0"></span>\*1 If the value FALSE is output from ENO, the output data from (d) will be undefined. Create a program so that the undefined value will not be used in operations.

#### Operation error

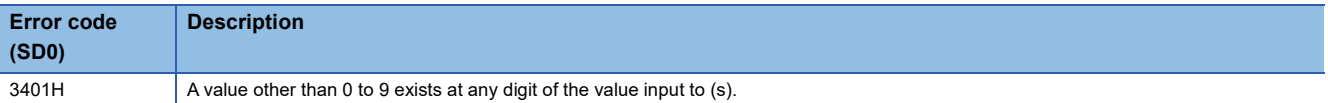

 • Turning on SM754 can prevent the above error from being issued. If the specified value is out of the valid range, the BCD\_TO\_INT(\_E) function is not executed regardless of the status (on/off) of SM754.

# **32.38 Converting BCD to DINT**

# **BCD\_TO\_DINT(\_E)**

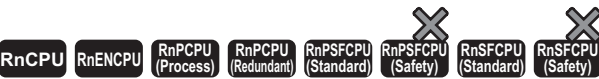

These functions convert a value from BCD data type to DINT data type.

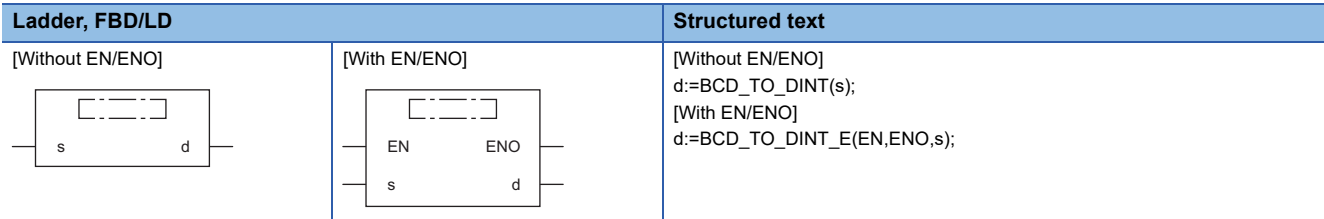

## Setting data

## ■**Description, type, data type**

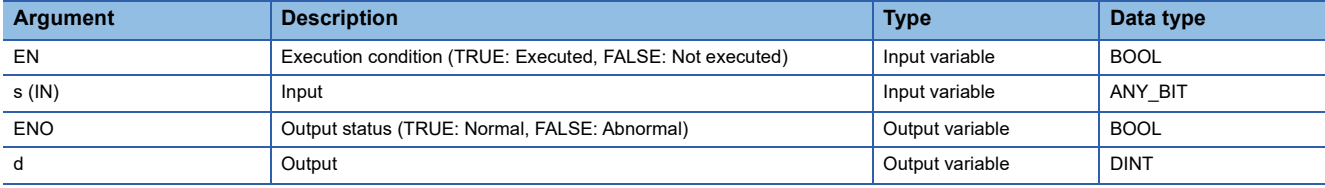

## Processing details

#### ■**Operation processing**

- These functions convert the value input to (s) from BCD (WORD or DWORD) data type to DINT data type, and output the converted value from (d).
- When (s) is of WORD data type

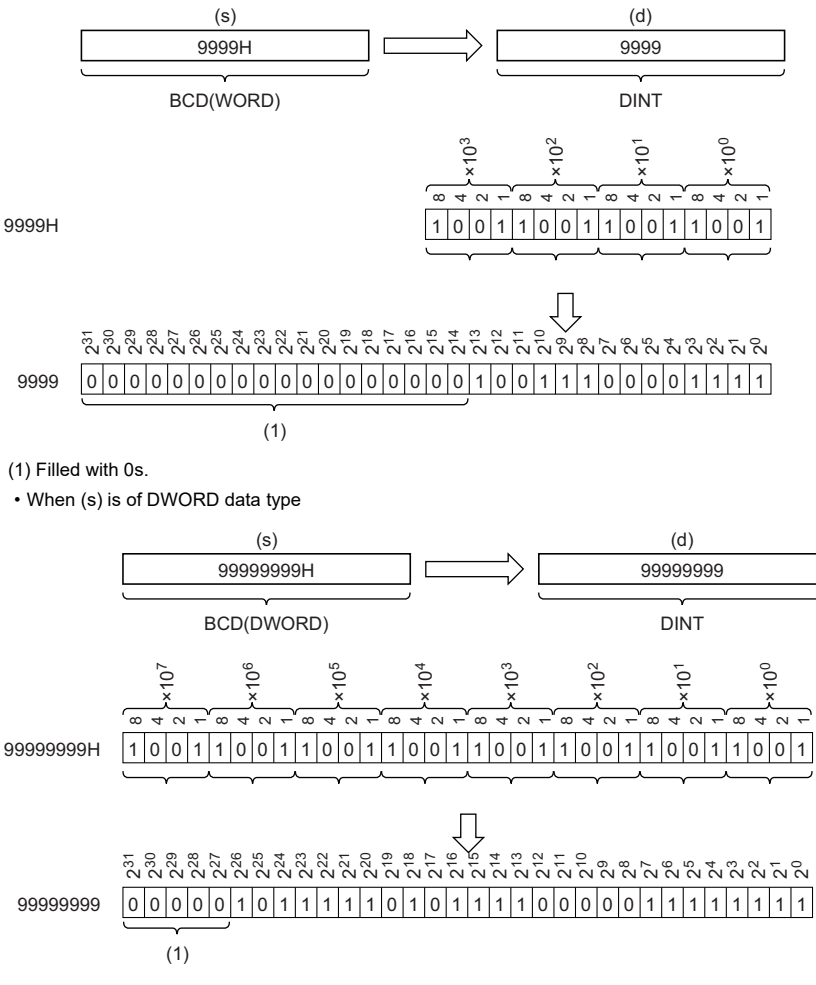

(1) Filled with 0s.

- Input a WORD data type value within the range of 0H to 9999H (range of each digit: 0 to 9) or a DWORD date type value within the range of 0H to 99999999H (range of each digit: 0 to 9) to (s).
- WORD or DWORD data type can be specified for (s). BOOL data type cannot be specified.

## ■**Operation result**

### *1.* Function without EN/ENO

The operation processing is performed. The operation result is output from (d).

#### *2.* Function with EN/ENO

The execution conditions and operation results will be as follows.

<span id="page-1378-0"></span>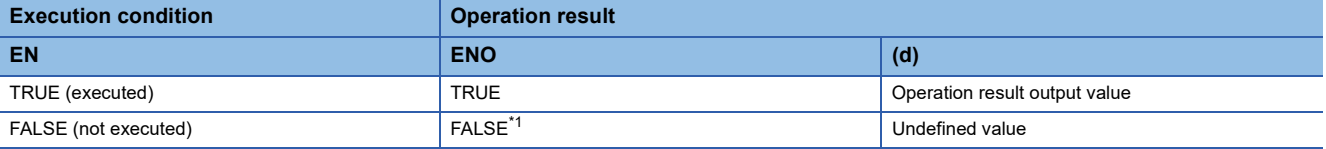

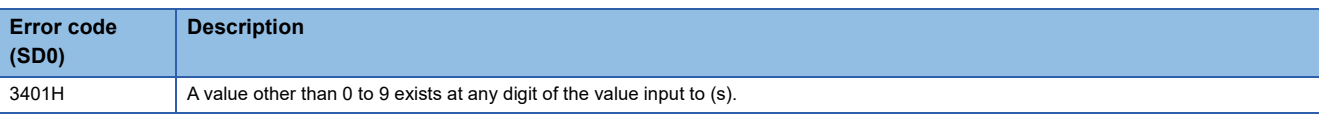

 • Turning on SM754 can prevent the above error from being issued. If the specified value is out of the valid range, the BCD\_TO\_DINT(\_E) function is not executed regardless of the status (on/off) of SM754.

# **32.39 Converting BCD to STRING**

# **BCD\_TO\_STRING(\_E)**

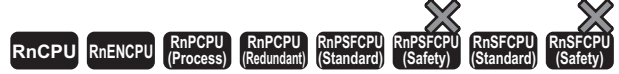

These functions convert a value from BCD data type to STRING data type.

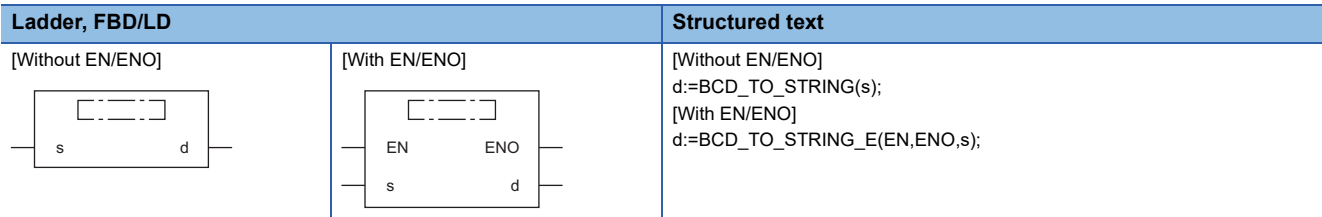

## Setting data

#### ■**Description, type, data type**

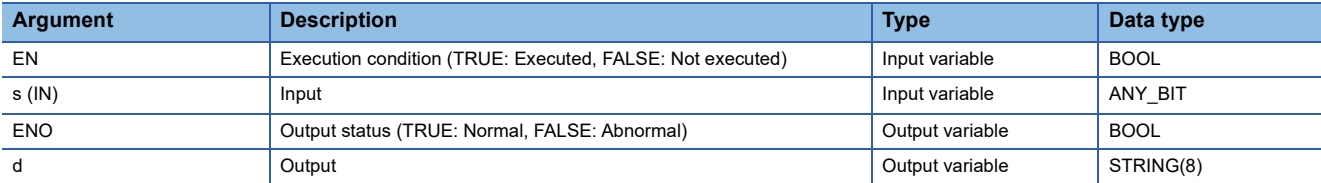

## Processing details

#### ■**Operation processing**

- These functions convert the value input to (s) from BCD (WORD or DWORD) data type to STRING data type, and output the converted value from (d).
- When (s) is of WORD data type

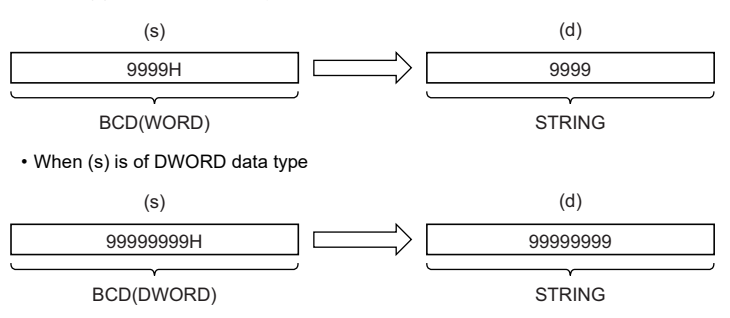

- WORD or DWORD data type can be specified for (s). BOOL data type cannot be specified.
- When SM701 (Number of output characters selection) is off, 00H is stored at the end of the string.

#### ■**Operation result**

- *1.* Function without EN/ENO
- The operation processing is performed. The operation result is output from (d).

#### *2.* Function with EN/ENO

The execution conditions and operation results will be as follows.

<span id="page-1380-0"></span>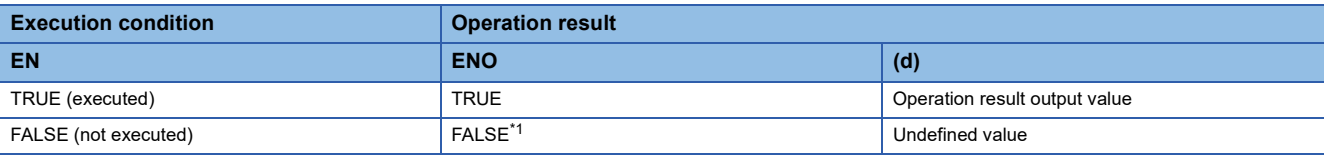

## • When (s) is of WORD data type

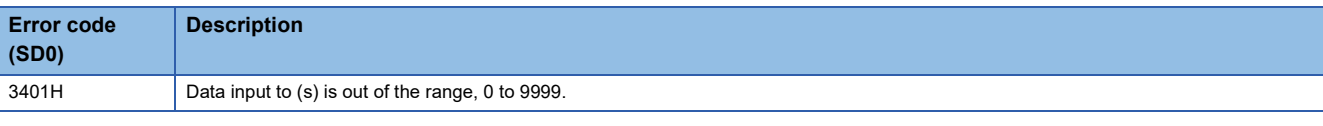

## • When (s) is of DWORD data type

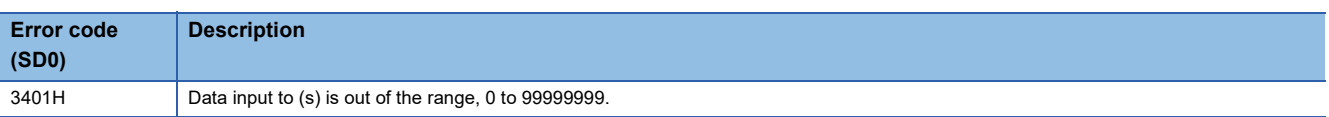

# **32.40 Converting REAL to INT**

## **REAL\_TO\_INT(\_E)**

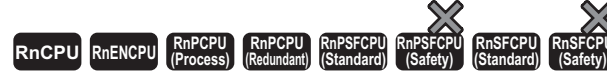

These functions convert a value from REAL data type to INT data type.

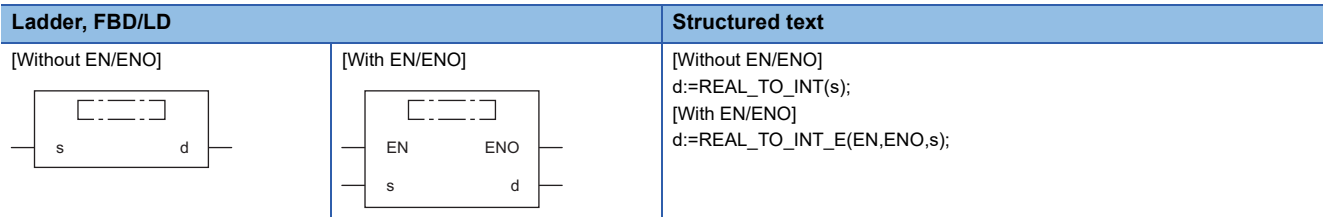

## Setting data

#### ■**Description, type, data type**

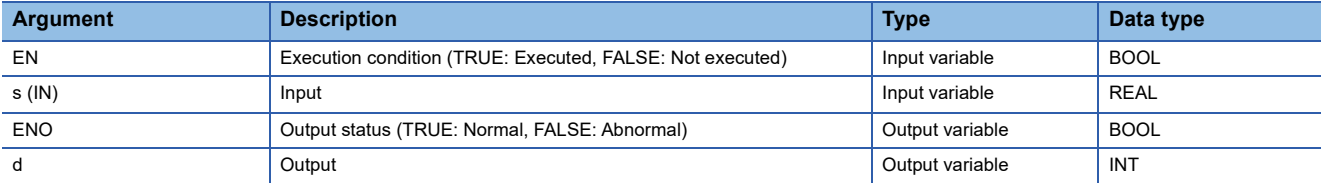

## Processing details

## ■**Operation processing**

 • These functions convert the value input to (s) from REAL data type to INT data type, and output the converted value from (d).

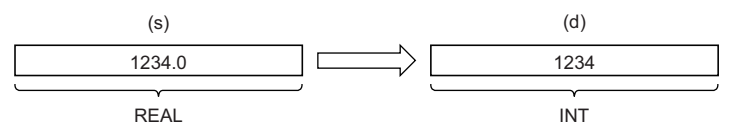

- Input a REAL data type value to (s) within the range of -32768 to 32767.
- After conversion, the first digit after the decimal point of the input value (REAL data type) is rounded off.

#### ■**Operation result**

*1.* Function without EN/ENO

The operation processing is performed. The operation result is output from (d).

#### *2.* Function with EN/ENO

The execution conditions and operation results will be as follows.

<span id="page-1382-0"></span>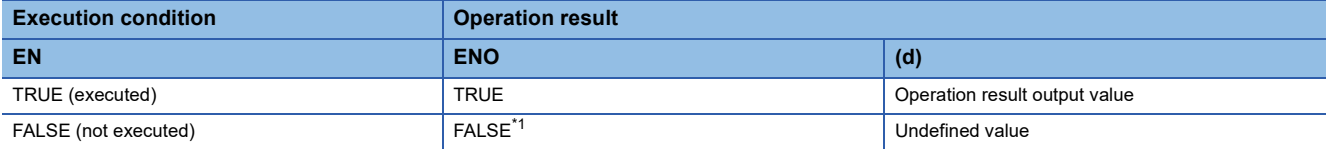

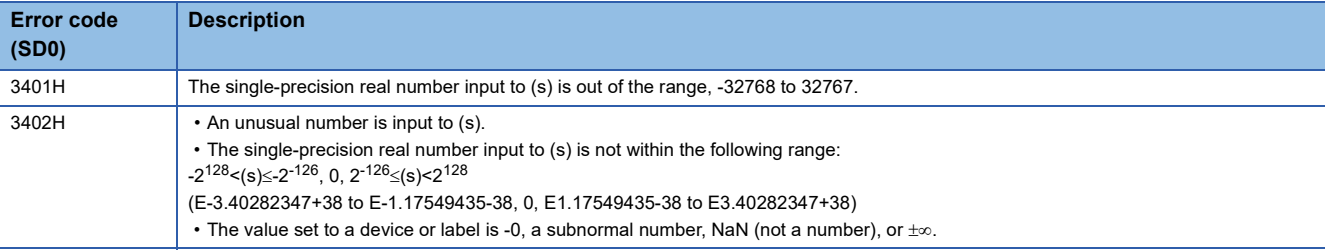

# **32.41 Converting REAL to DINT**

# **REAL\_TO\_DINT(\_E)**

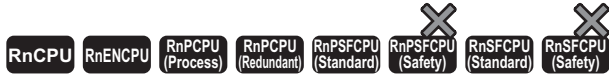

These functions convert a value from REAL data type to DINT data type.

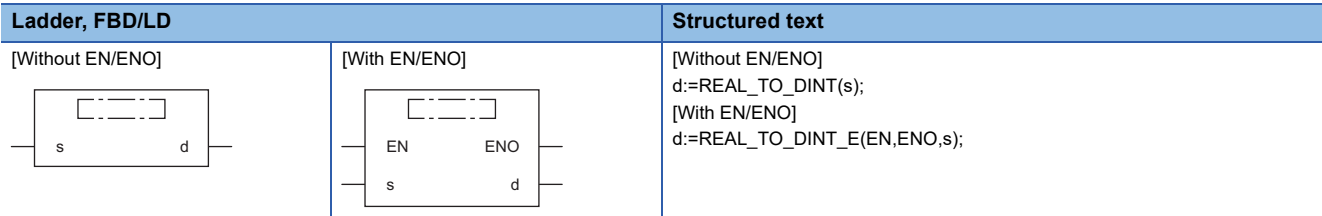

## Setting data

#### ■**Description, type, data type**

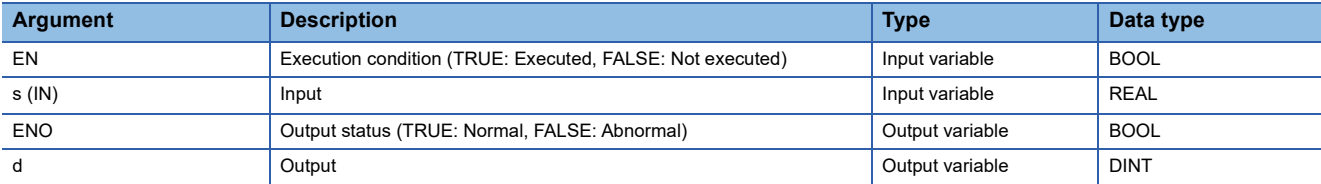

## Processing details

## ■**Operation processing**

 • These functions convert the value input to (s) from REAL data type to DINT data type, and output the converted value from (d).

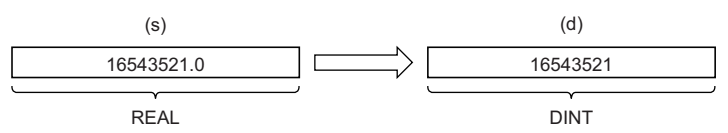

- Input a REAL data type value to (s) within the range of -2147483648 to 2147483647.
- After conversion, the first digit after the decimal point of the input value (REAL data type) is rounded off.

#### ■**Operation result**

*1.* Function without EN/ENO

The operation processing is performed. The operation result is output from (d).

#### *2.* Function with EN/ENO

The execution conditions and operation results will be as follows.

<span id="page-1384-0"></span>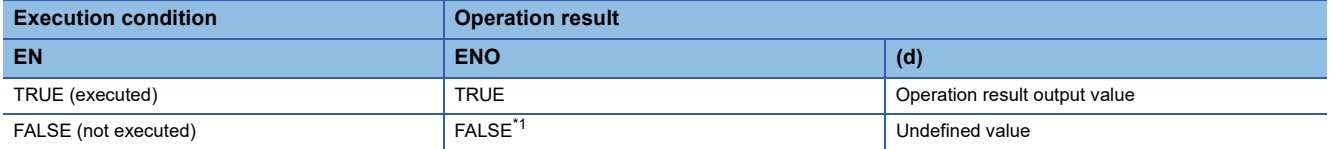

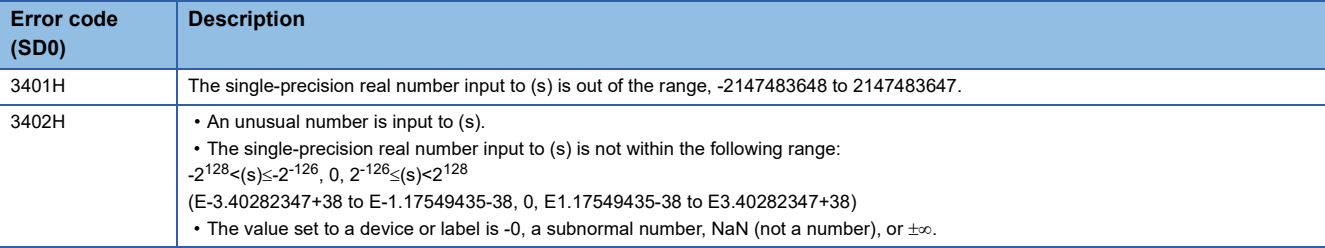

# **32.42 Converting REAL to LREAL**

## **REAL\_TO\_LREAL(\_E)**

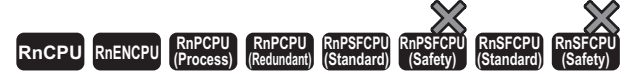

These functions convert a value from REAL data type to LREAL data type.

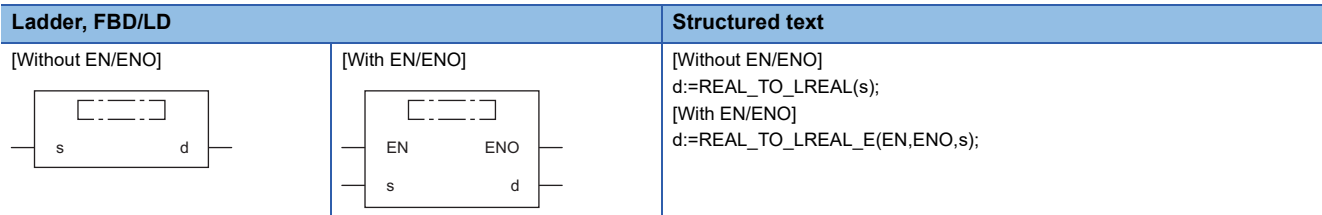

## Setting data

#### ■**Description, type, data type**

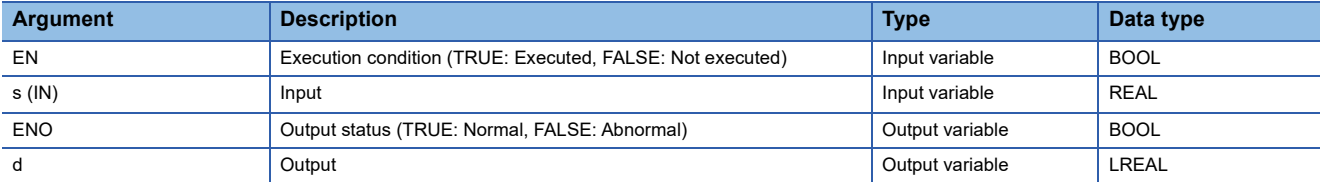

## Processing details

#### ■**Operation processing**

 • These functions convert the value input to (s) from REAL data type to LREAL data type, and output the converted value from (d).

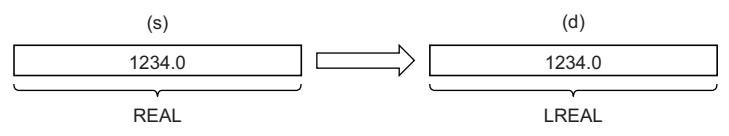

• Input a REAL data type value to (s).

- The number of significant digits is about seven because a REAL data type value is processed in 32-bit single precision.
- If the integer value exceeds the range of -16777216 to 16777215, a rounding error occurs in the converted value.

#### ■**Operation result**

#### *1.* Function without EN/ENO

The operation processing is performed. The operation result is output from (d).

#### *2.* Function with EN/ENO

The execution conditions and operation results will be as follows.

<span id="page-1386-0"></span>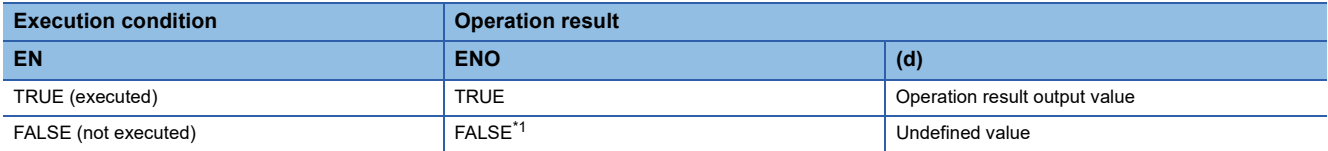

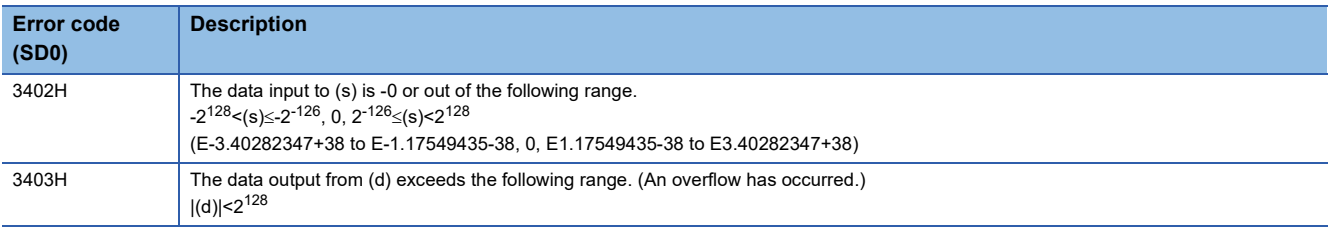

# **32.43 Converting REAL to STRING**

## **REAL\_TO\_STRING(\_E)**

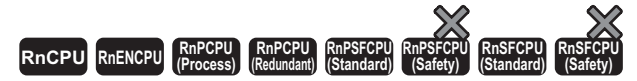

These functions converts a REAL data type value to STRING data type (exponential form).

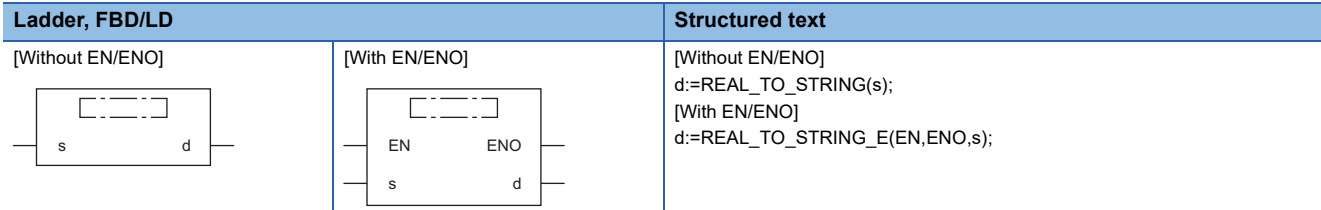

## Setting data

#### ■**Description, type, data type**

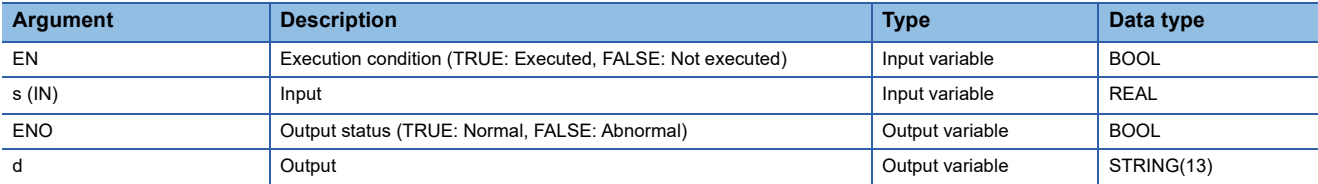

## Processing details

### ■**Operation processing**

 • These functions convert the value input to (s) from REAL data type to STRING data type (exponential form), and output the converted value from (d).

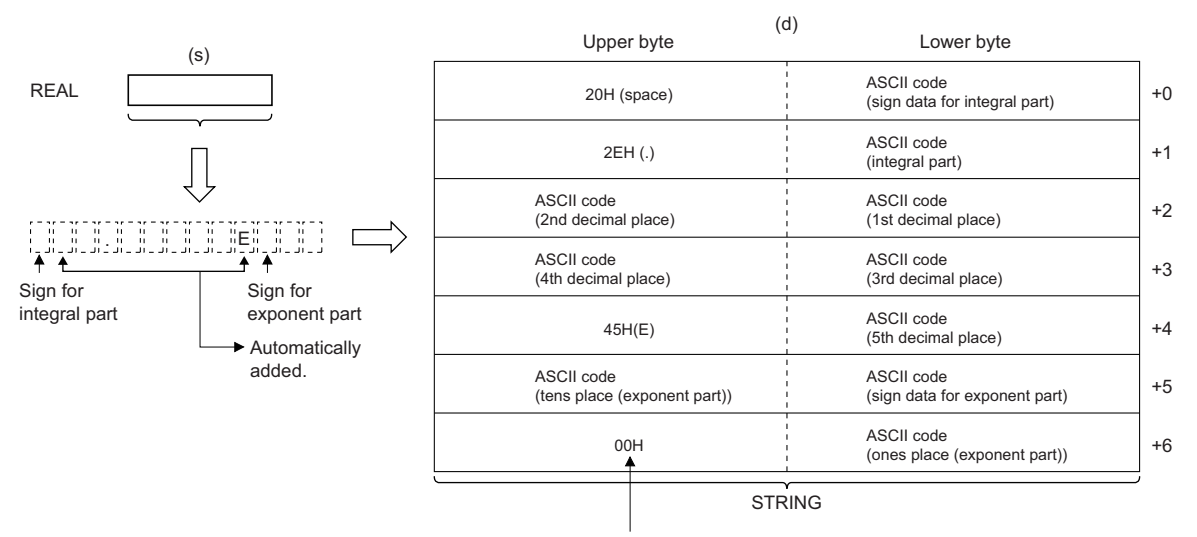

When SM701 is off, 00H is stored.

- Input a REAL data type value to (s).
- The converted string data is output from (d) as follows.
- The number of digits for an integral part, decimal part, and exponent is fixed, integral part: one digit; decimal part: five digits; exponent: two digits.
- As the second byte, 20H (space) is stored; as the fourth byte, 2EH (.) is stored; and as the 10th byte, 45H (E) is stored automatically.

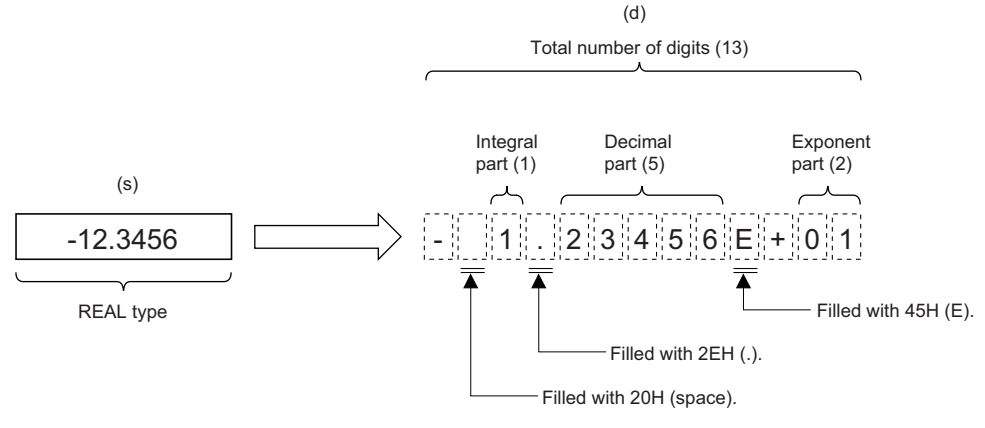

• As sign data (for integral part), 20H (space) is stored if the input value is positive, and 2DH (-) is stored if the input value is negative.

• The sixth and later digits of the decimal part are rounded off.

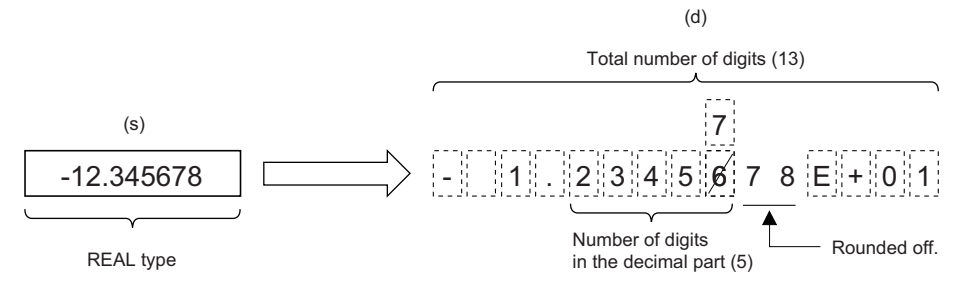

• If the number of digits in the input value is less than the number of significant digits, 30H (0) is stored in the decimal part.

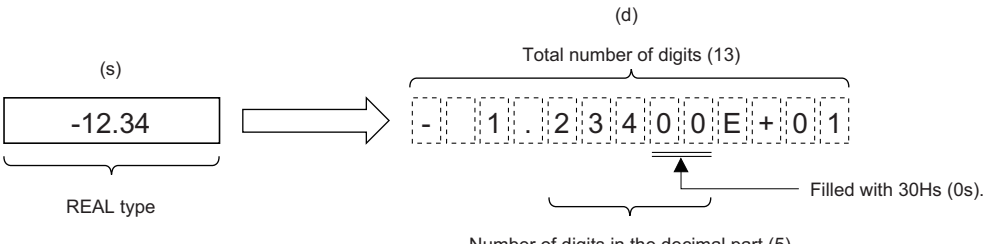

Number of digits in the decimal part (5)

• As sign data (for exponent), 2BH (+) is stored if the input value is positive, and 2DH (-) is stored if the input value is negative. • When the exponent is one digit, 30H (0) is stored in the tens place of the exponent.

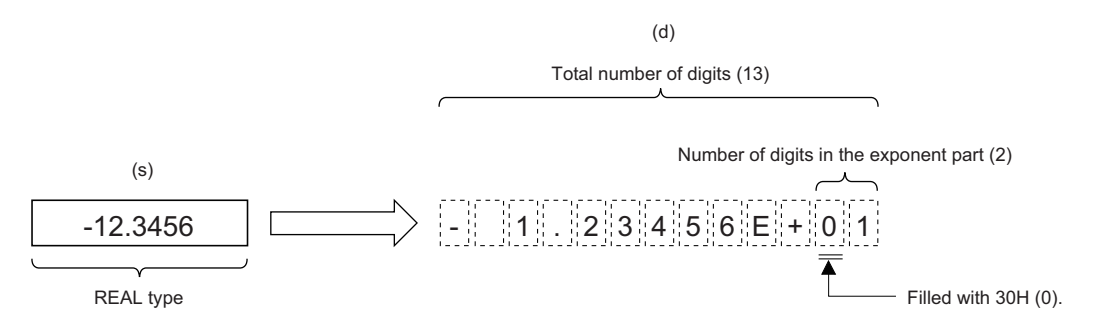

• The NULL code (00H) is automatically stored at the end (i.e. seventh word) of the converted string.

## ■**Operation result**

## *1.* Function without EN/ENO

The operation processing is performed. The operation result is output from (d).

## *2.* Function with EN/ENO

The execution conditions and operation results will be as follows.

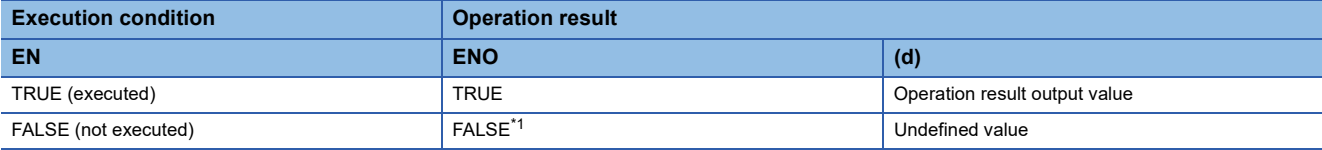

<span id="page-1390-0"></span>\*1 If the value FALSE is output from ENO, the output data from (d) will be undefined. Create a program so that the undefined value will not be used in operations.

## Operation error

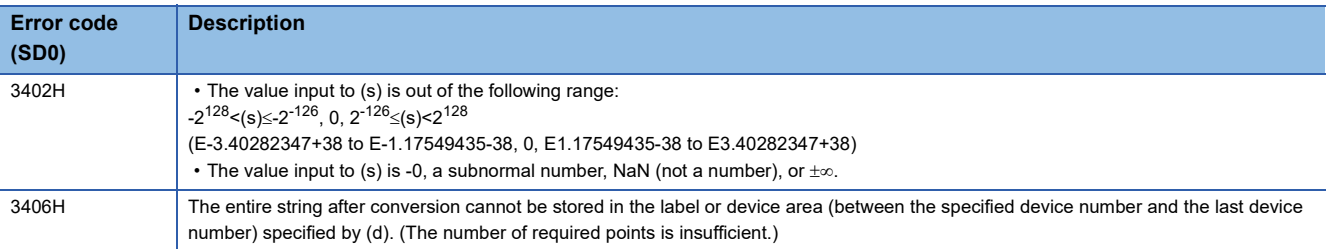

# **32.44 Converting LREAL to INT**

# **LREAL\_TO\_INT(\_E)**

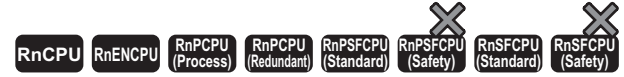

These functions convert a value from LREAL data type to INT data type.

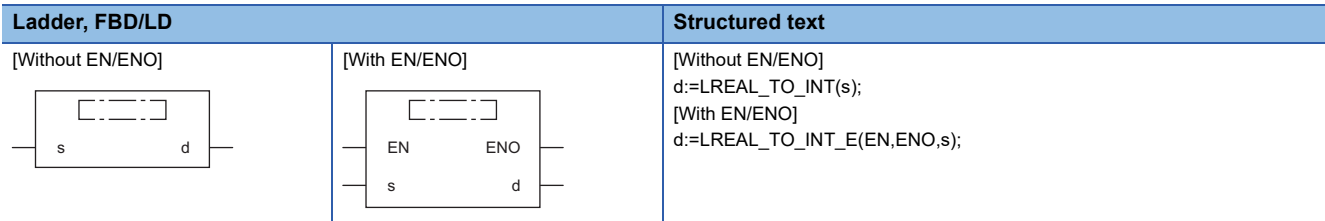

## Setting data

## ■**Description, type, data type**

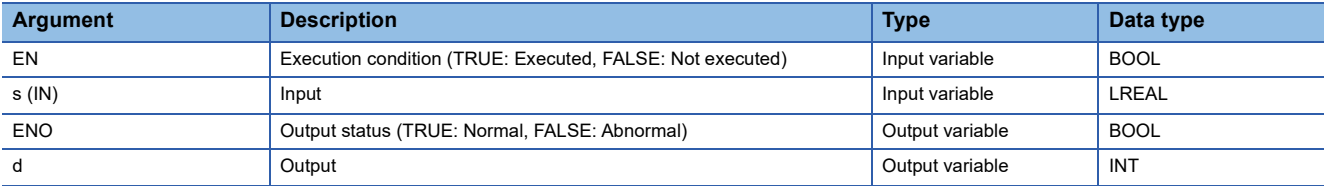

## Processing details

### ■**Operation processing**

 • These functions convert the value input to (s) from LREAL data type to INT data type, and output the converted value from (d).

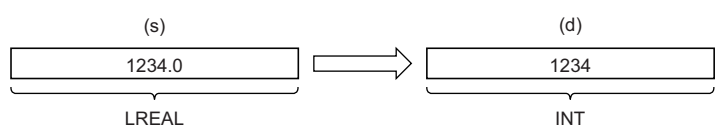

• Input an LREAL data type value to (s).

• After conversion, the first digit after the decimal point of the input value (LREAL data type) is rounded off.

## ■**Operation result**

## *1.* Function without EN/ENO

The operation processing is performed. The operation result is output from (d).

## *2.* Function with EN/ENO

The execution conditions and operation results will be as follows.

<span id="page-1391-0"></span>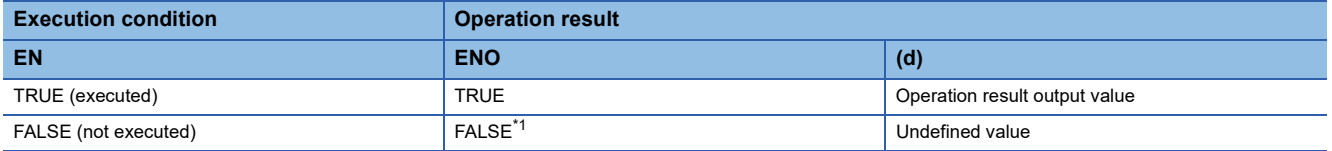

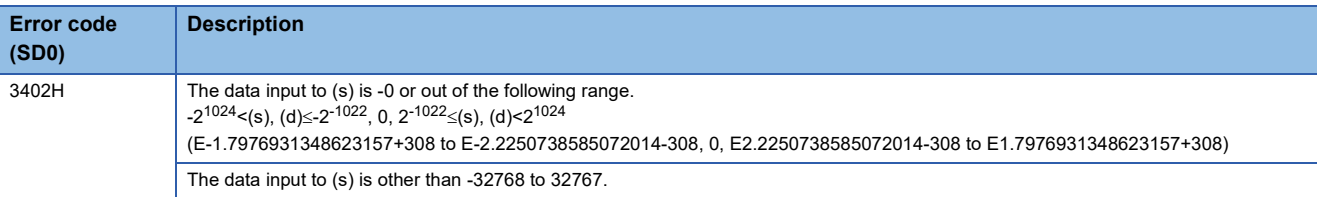

# **32.45 Converting LREAL to DINT**

# **LREAL\_TO\_DINT(\_E)**

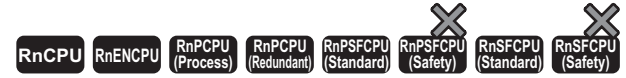

These functions convert a value from LREAL data type to DINT data type.

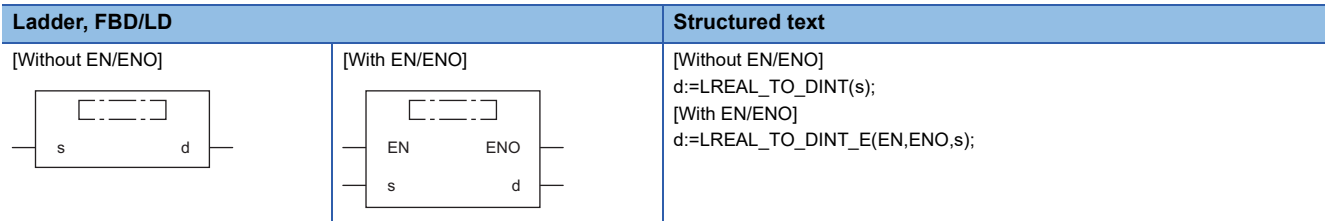

## Setting data

## ■**Description, type, data type**

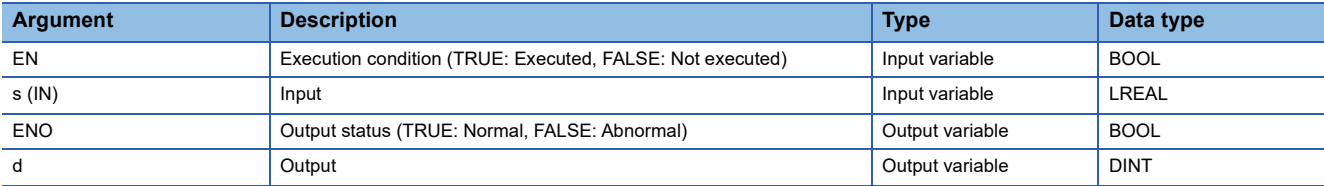

## Processing details

### ■**Operation processing**

 • These functions convert the value input to (s) from LREAL data type to DINT data type, and output the converted value from (d).

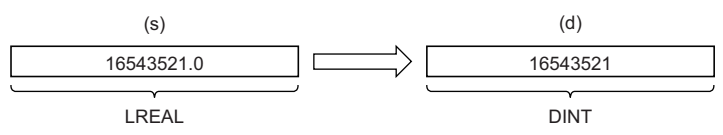

- Input an LREAL data type value to (s).
- After conversion, the first digit after the decimal point of the input value (LREAL data type) is rounded off.

## ■**Operation result**

## *1.* Function without EN/ENO

The operation processing is performed. The operation result is output from (d).

## *2.* Function with EN/ENO

The execution conditions and operation results will be as follows.

<span id="page-1393-0"></span>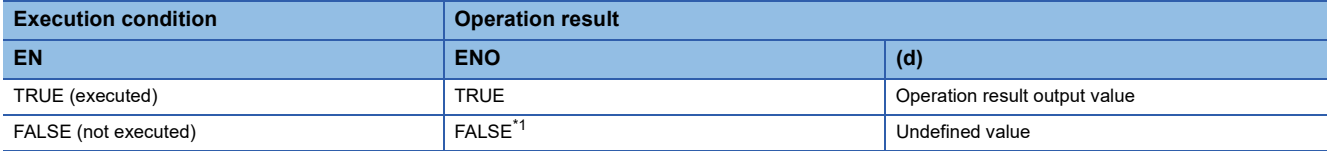

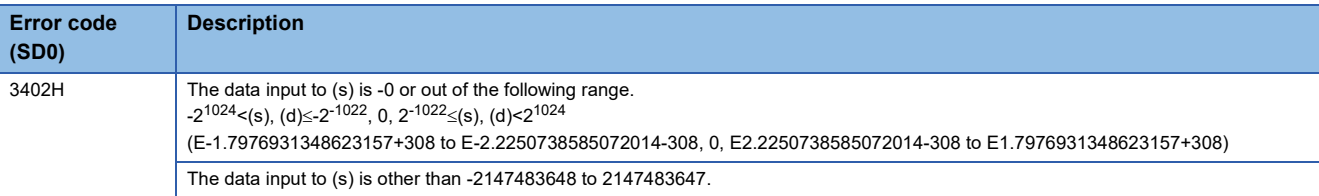

# **32.46 Converting LREAL to REAL**

# **LREAL\_TO\_REAL(\_E)**

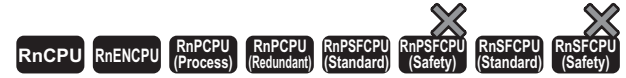

These functions convert a value from LREAL data type to REAL data type.

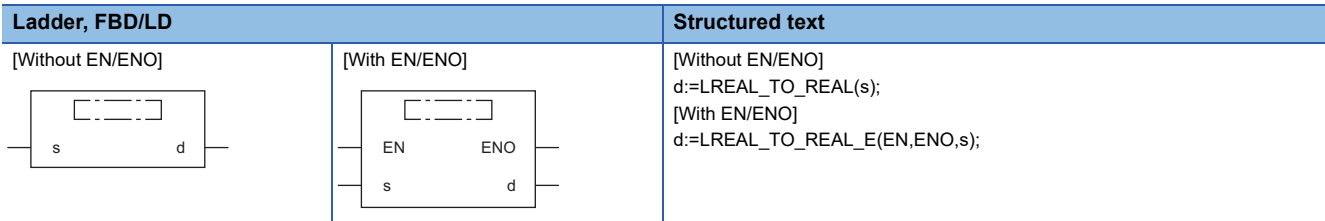

## Setting data

## ■**Description, type, data type**

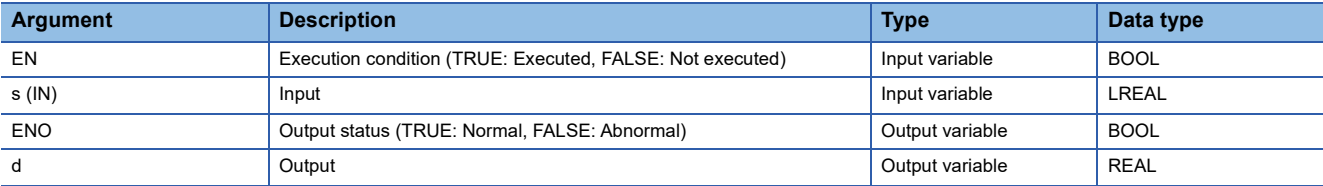

## Processing details

### ■**Operation processing**

 • These functions convert the value input to (s) from LREAL data type to REAL data type, and output the converted value from (d).

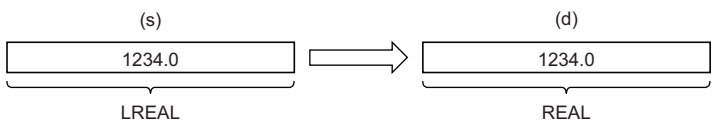

• Input an LREAL data type value to (s).

## ■**Operation result**

- *1.* Function without EN/ENO
- The operation processing is performed. The operation result is output from (d).

### *2.* Function with EN/ENO

The execution conditions and operation results will be as follows.

<span id="page-1395-0"></span>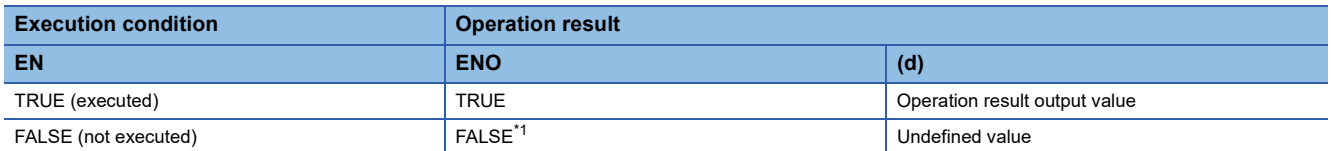

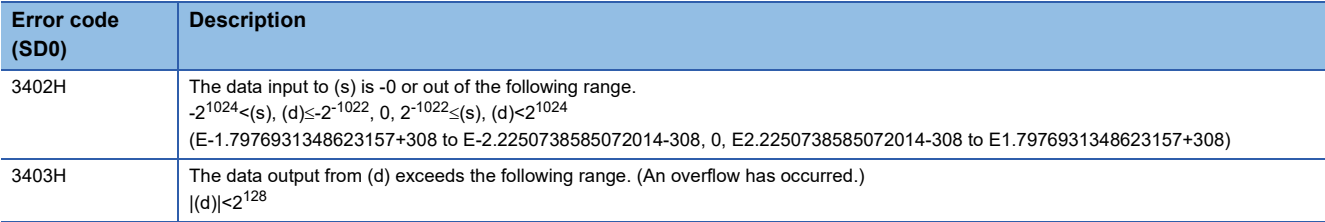

# **TIME\_TO\_BOOL(\_E)**

#### **RnCPU RnENCPU RnPCPU RnPCPU RnPSFCPU RnPSFCPU RnSFCPU RnSFCPU (Process) (Redundant) (Standard) (Safety) (Standard) (Safety)**

These functions convert a value from TIME data type to BOOL data type.

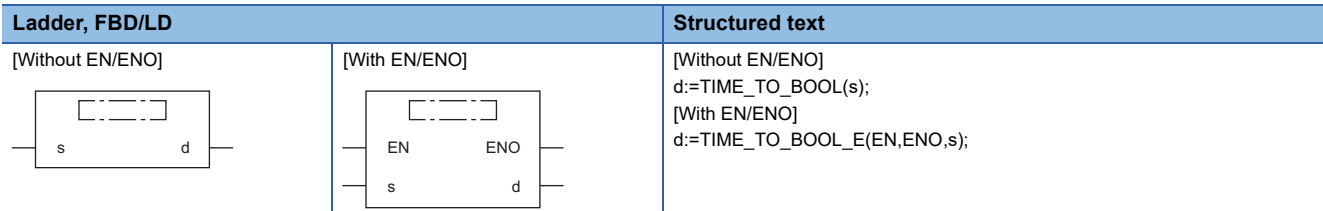

## Setting data

#### ■**Description, type, data type**

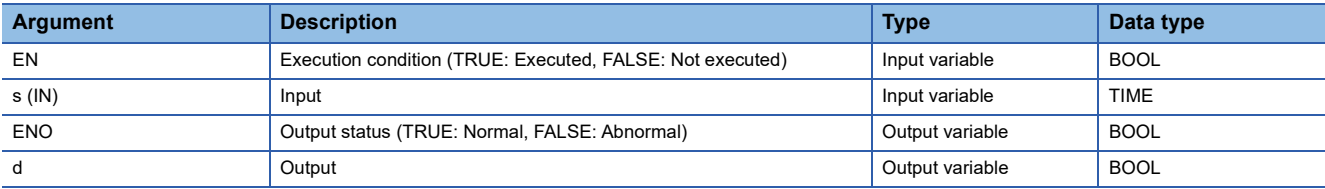

### **Processing details**

#### ■**Operation processing**

 • These functions convert the value input to (s) from TIME data type to BOOL data type, and output the converted value from (d).

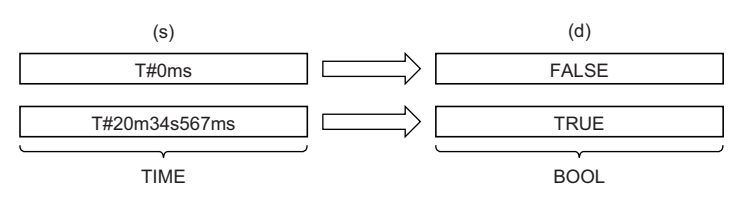

## ■**Operation result**

*1.* Function without EN/ENO

The operation processing is performed. The operation result is output from (d).

## *2.* Function with EN/ENO

The execution conditions and operation results will be as follows.

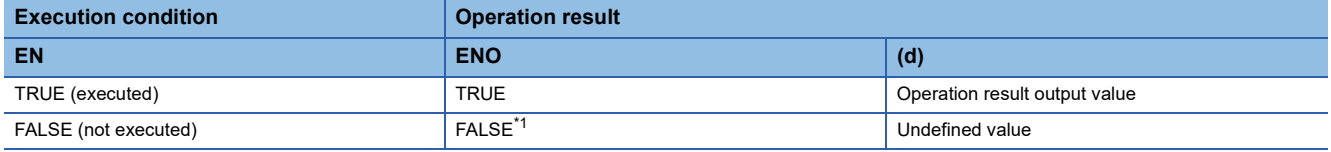

<span id="page-1397-0"></span>\*1 If the value FALSE is output from ENO, the output data from (d) will be undefined. Create a program so that the undefined value will not be used in operations.

## Operation error

# **TIME\_TO\_WORD(\_E)**

## **RnCPU RnENCPU RnPCPU RnPCPU RnPSFCPU RnPSFCPU RnSFCPU RnSFCPU (Process) (Redundant) (Standard) (Safety) (Standard) (Safety)**

These functions convert a value from TIME data type to WORD data type.

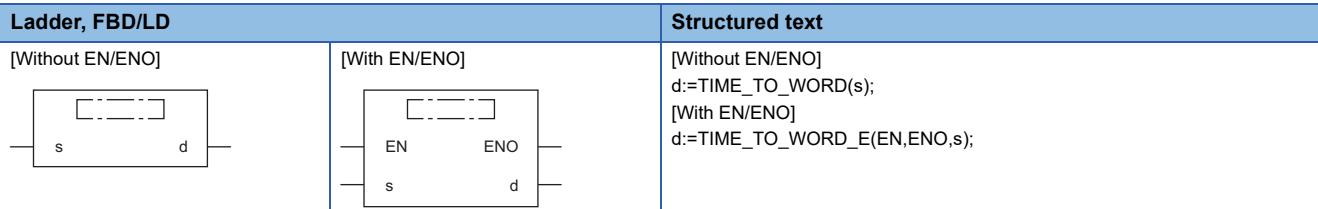

## Setting data

#### ■**Description, type, data type**

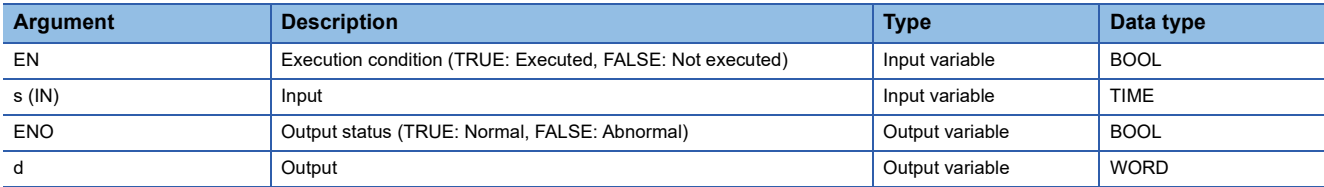

#### **Processing details**

#### ■**Operation processing**

 • These functions convert the value input to (s) from TIME data type to WORD data type, and output the converted value from (d).

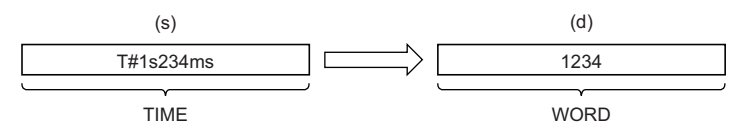

• Input a TIME data type value to (s).

## ■**Operation result**

*1.* Function without EN/ENO

The operation processing is performed. The operation result is output from (d).

### *2.* Function with EN/ENO

The execution conditions and operation results will be as follows.

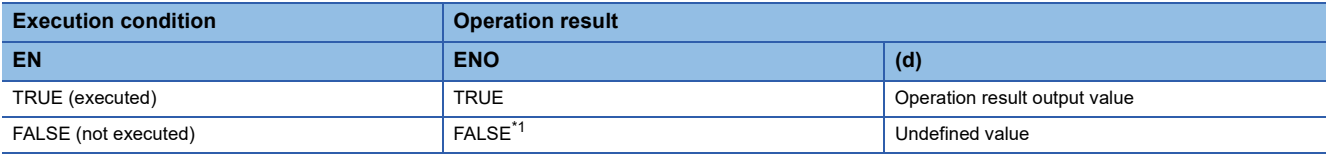

<span id="page-1398-0"></span>\*1 If the value FALSE is output from ENO, the output data from (d) will be undefined. Create a program so that the undefined value will not be used in operations.

#### Operation error

# **TIME\_TO\_DWORD(\_E)**

## **RnCPU RnENCPU RnPCPU RnPCPU RnPSFCPU RnPSFCPU RnSFCPU RnSFCPU (Process) (Redundant) (Standard) (Safety) (Standard) (Safety)**

These functions convert a value from TIME data type to DWORD data type.

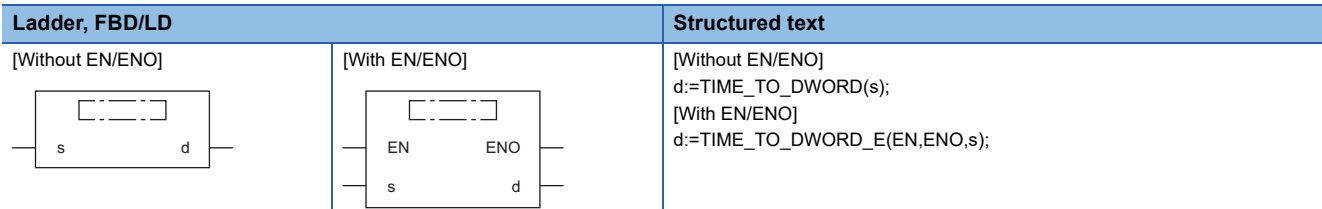

## Setting data

#### ■**Description, type, data type**

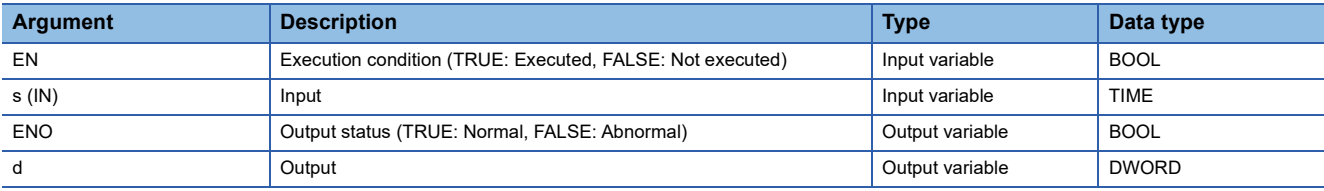

### **Processing details**

#### ■**Operation processing**

 • These functions convert the value input to (s) from TIME data type to DWORD data type, and output the converted value from (d).

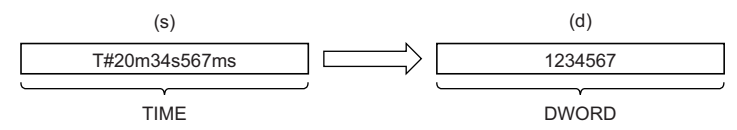

• Input a TIME data type value to (s).

#### ■**Operation result**

*1.* Function without EN/ENO

The operation processing is performed. The operation result is output from (d).

#### *2.* Function with EN/ENO

The execution conditions and operation results will be as follows.

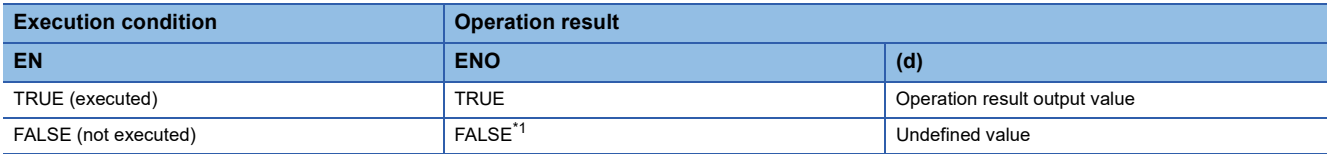

<span id="page-1399-0"></span>\*1 If the value FALSE is output from ENO, the output data from (d) will be undefined. Create a program so that the undefined value will not be used in operations.

#### Operation error

## **TIME\_TO\_INT(\_E)**

## **RnCPU RnENCPU RnPCPU RnPCPU RnPSFCPU RnPSFCPU RnSFCPU RnSFCPU (Process) (Redundant) (Standard) (Safety) (Standard) (Safety)**

These functions convert a value from TIME data type to INT data type.

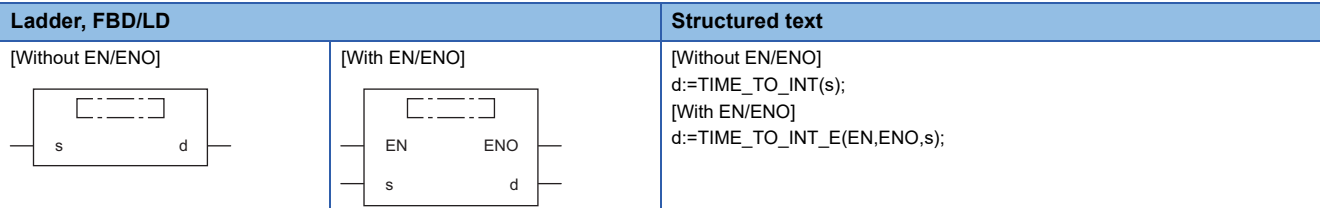

## Setting data

### ■**Description, type, data type**

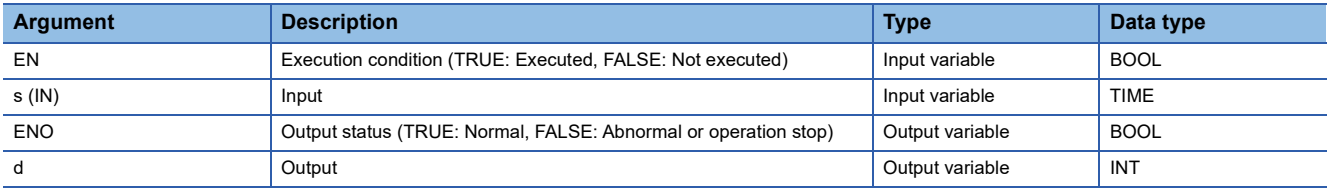

#### **Processing details**

#### ■**Operation processing**

 • These functions convert the value input to (s) from TIME data type to INT data type, and output the converted value from (d).

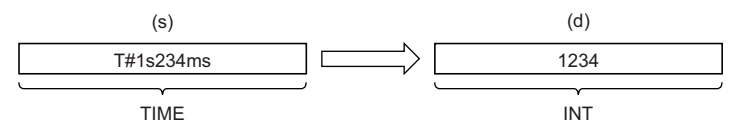

- Input a TIME data type value to (s).
- The upper 16-bit data of the input value (TIME data type) are discarded.

### ■**Operation result**

- *1.* Function without EN/ENO
- The operation processing is performed. The operation result is output from (d).

#### *2.* Function with EN/ENO

The execution conditions and operation results will be as follows.

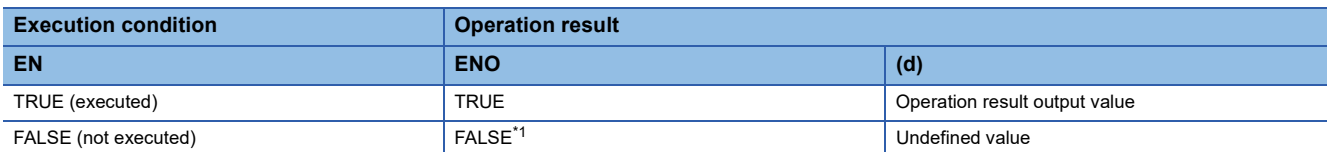

<span id="page-1400-0"></span>\*1 If the value FALSE is output from ENO, the output data from (d) will be undefined. Create a program so that the undefined value will not be used in operations.

#### Operation error

## **TIME\_TO\_DINT(\_E)**

#### **RnCPU RnENCPU RnPCPU RnPCPU RnPSFCPU RnPSFCPU RnSFCPU RnSFCPU (Process) (Redundant) (Standard) (Safety) (Standard) (Safety)**

These functions convert a value from TIME data type to DINT data type.

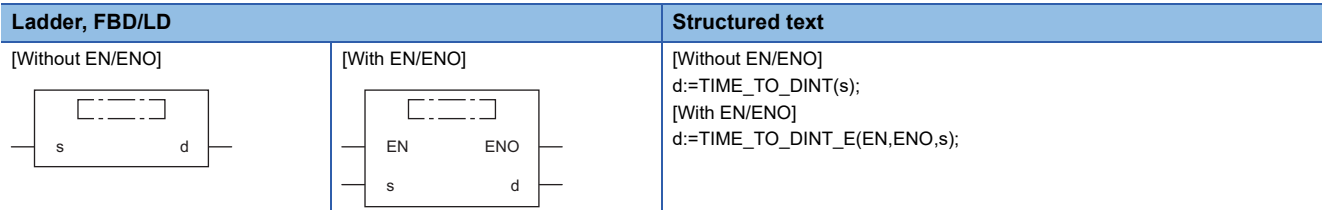

## Setting data

#### ■**Description, type, data type**

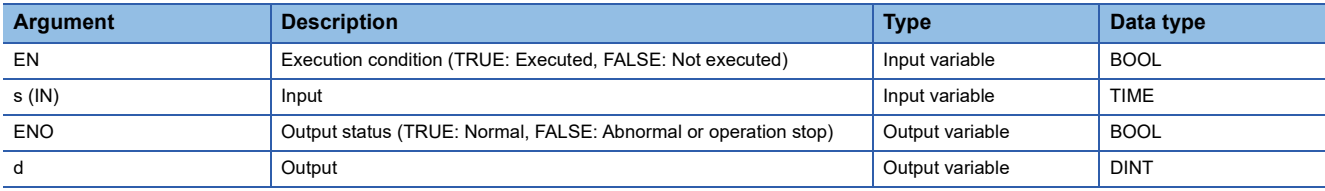

#### **Processing details**

#### ■**Operation processing**

 • These functions convert the value input to (s) from TIME data type to DINT data type, and output the converted value from (d).

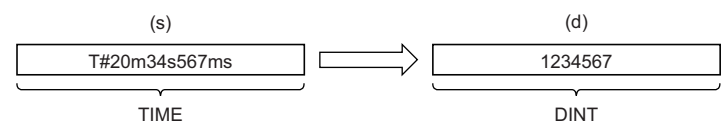

• Input a TIME data type value to (s).

#### ■**Operation result**

*1.* Function without EN/ENO

The operation processing is performed. The operation result is output from (d).

#### *2.* Function with EN/ENO

The execution conditions and operation results will be as follows.

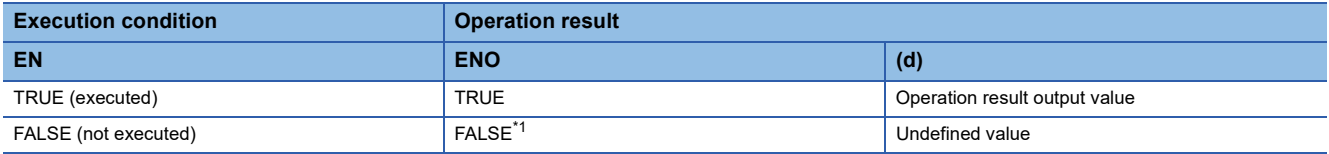

<span id="page-1401-0"></span>\*1 If the value FALSE is output from ENO, the output data from (d) will be undefined. Create a program so that the undefined value will not be used in operations.

#### Operation error

# **32.52 Converting TIME to STRING**

# **TIME\_TO\_STRING(\_E)**

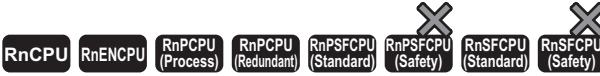

These functions convert a value from TIME data type to STRING data type.

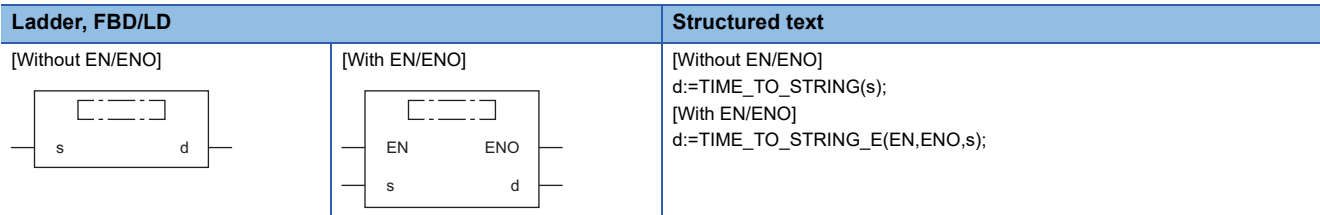

## Setting data

#### ■**Description, type, data type**

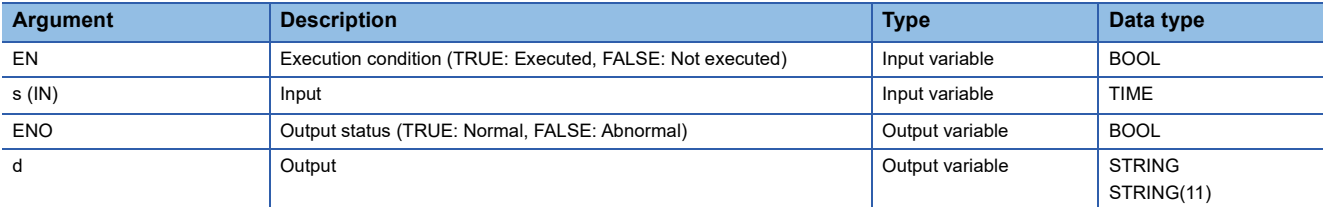

#### Processing details

#### ■**Operation processing**

 • These functions convert the value input to (s) from TIME data type to STRING data type, and output the converted value from (d).

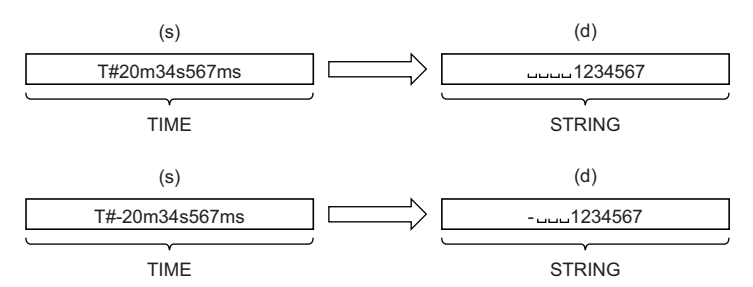

- Input a TIME data type value to (s).
- When SM701 (Number of output characters selection) is off, 00H is stored at the end of the string.
- The operation result will be as follows.

• As the first character, 20H (space) is stored if the output value is positive, and 2DH (-) is stored if the output value is negative.

• At the left of the number of significant digits, 20H (space) is stored.

## ■**Operation result**

### *1.* Function without EN/ENO

The operation processing is performed. The operation result is output from (d).

## *2.* Function with EN/ENO

The execution conditions and operation results will be as follows.

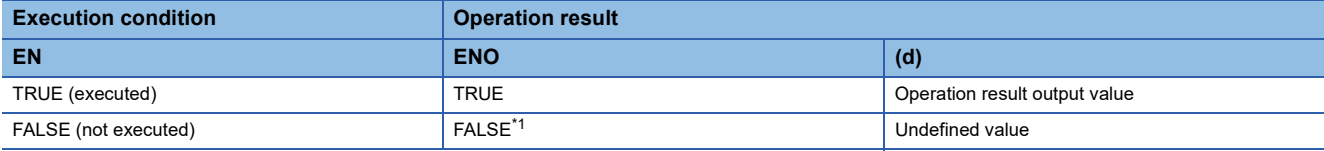

<span id="page-1403-0"></span>\*1 If the value FALSE is output from ENO, the output data from (d) will be undefined. Create a program so that the undefined value will not be used in operations.

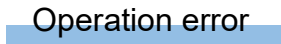
# **32.53 Converting STRING to BOOL**

# **STRING\_TO\_BOOL(\_E)**

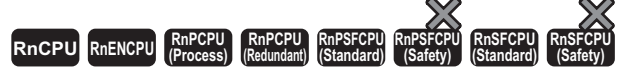

These functions convert a value from STRING data type to BOOL data type.

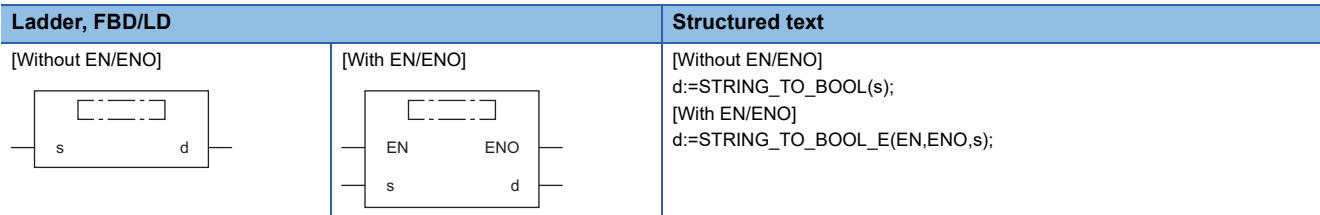

# Setting data

## ■**Description, type, data type**

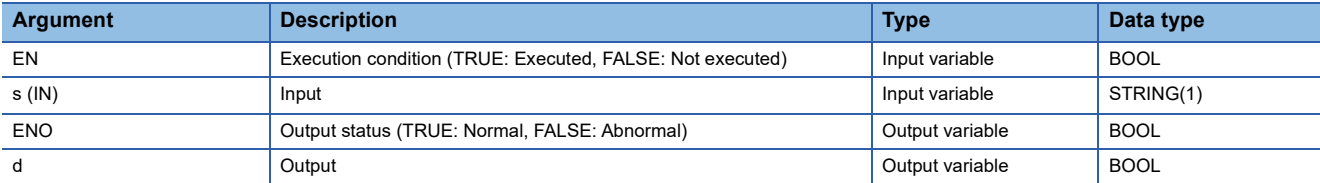

# Processing details

## ■**Operation processing**

 • These functions convert the value input to (s) from STRING data type (decimal form/exponential form) to BOOL data type, and output the converted value from (d).

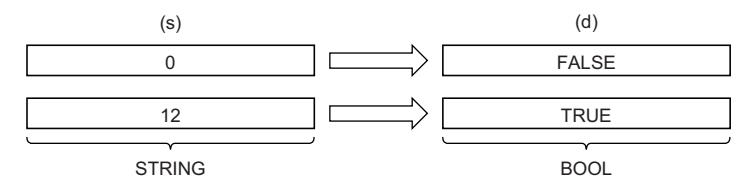

## ■**Operation result**

*1.* Function without EN/ENO

The operation processing is performed. The operation result is output from (d).

# *2.* Function with EN/ENO

The execution conditions and operation results will be as follows.

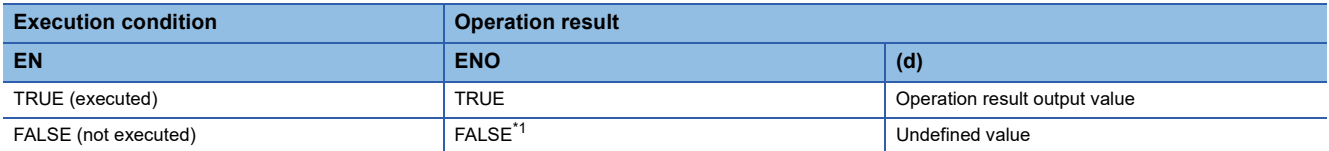

<span id="page-1404-0"></span>\*1 If the value FALSE is output from ENO, the output data from (d) will be undefined. Create a program so that the undefined value will not be used in operations.

#### Operation error

# **32.54 Converting STRING to WORD**

# **STRING\_TO\_WORD(\_E)**

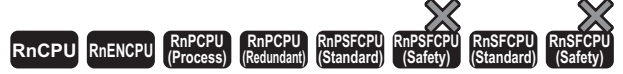

These functions convert a value from STRING data type to WORD data type.

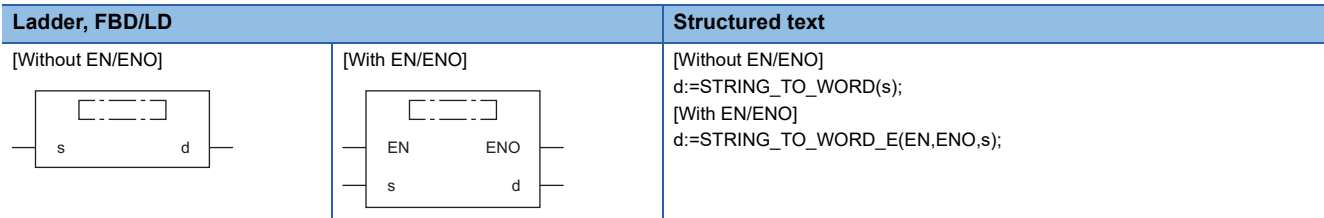

# Setting data

# ■**Description, type, data type**

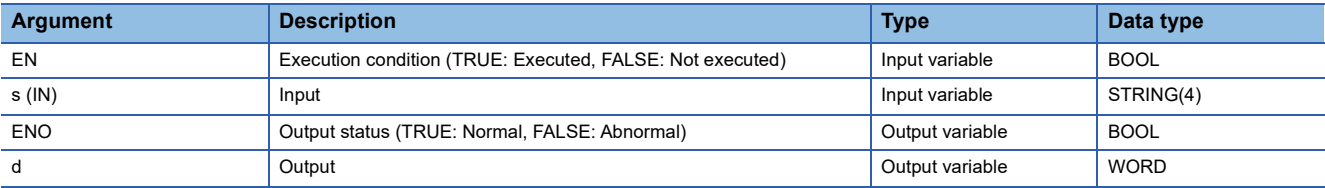

# Processing details

# ■**Operation processing**

 • These functions convert the value input to (s) from STRING data type to WORD data type, and output the converted value from (d).

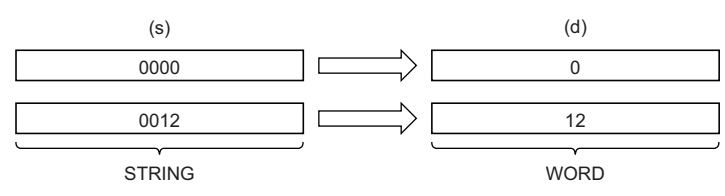

• Input a STRING data type value to (s).

# ■**Operation result**

# *1.* Function without EN/ENO

The operation processing is performed. The operation result is output from (d).

## *2.* Function with EN/ENO

The execution conditions and operation results will be as follows.

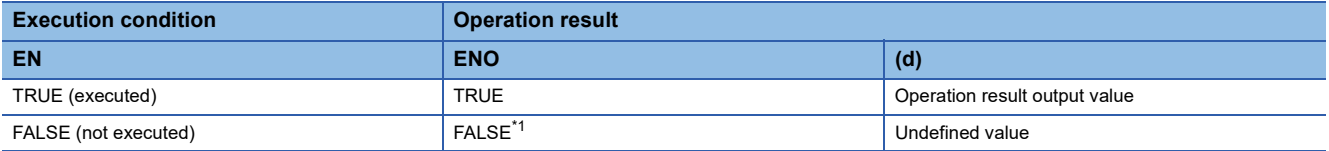

<span id="page-1405-0"></span>\*1 If the value FALSE is output from ENO, the output data from (d) will be undefined. Create a program so that the undefined value will not be used in operations.

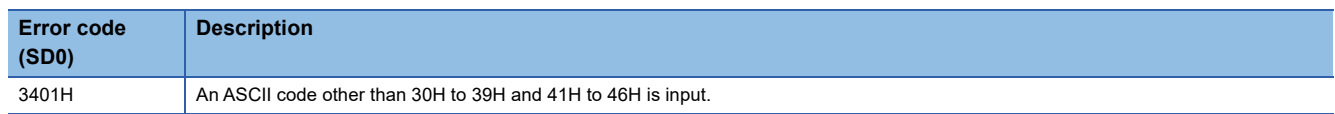

# **32.55 Converting STRING to DWORD**

# **STRING\_TO\_DWORD(\_E)**

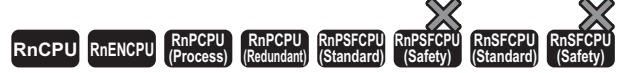

These functions convert a value from STRING data type to DWORD data type.

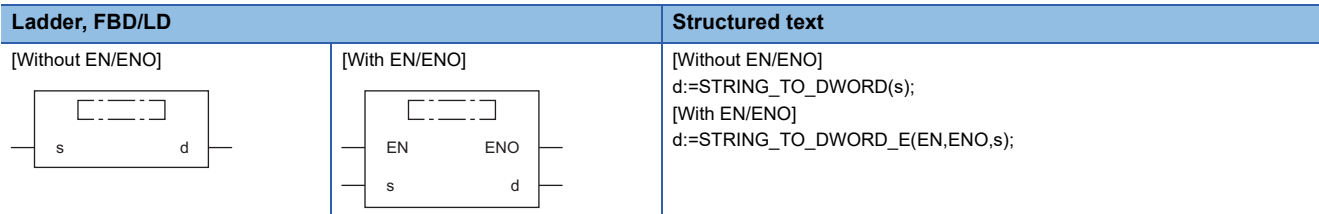

# Setting data

## ■**Description, type, data type**

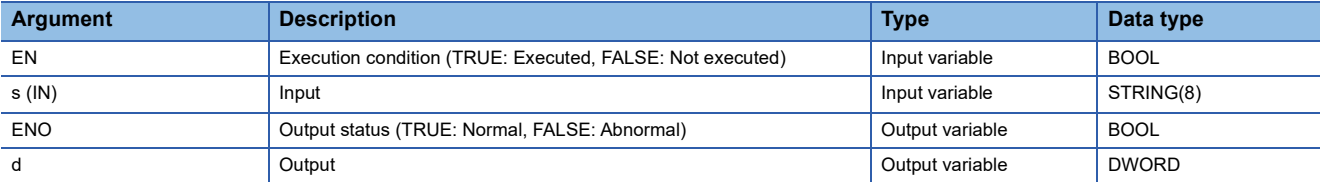

# Processing details

## ■**Operation processing**

 • These functions convert the value input to (s) from STRING data type to DWORD data type, and output the converted value from (d).

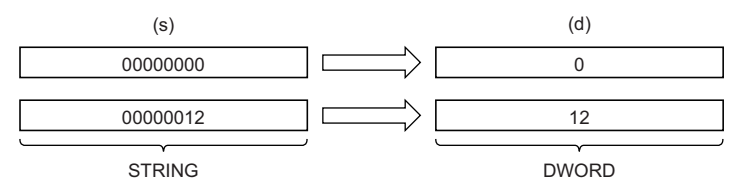

• Input a STRING data type value to (s).

# ■**Operation result**

# *1.* Function without EN/ENO

The operation processing is performed. The operation result is output from (d).

#### *2.* Function with EN/ENO

The execution conditions and operation results will be as follows.

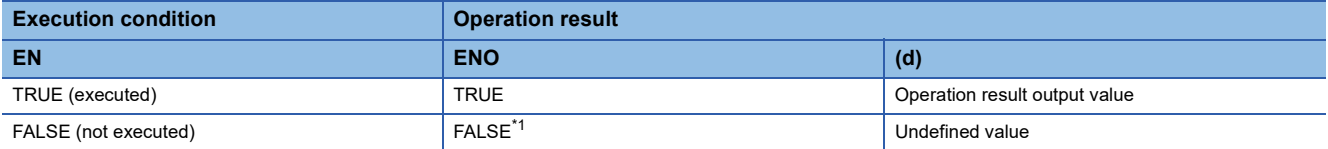

<span id="page-1406-0"></span>\*1 If the value FALSE is output from ENO, the output data from (d) will be undefined. Create a program so that the undefined value will not be used in operations.

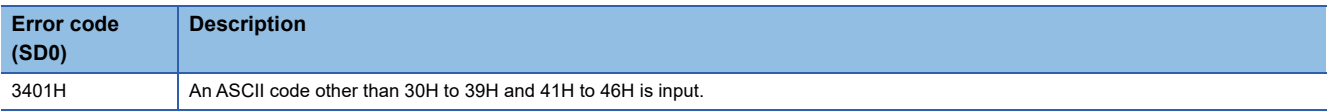

# **32.56 Converting STRING to INT**

# **STRING\_TO\_INT(\_E)**

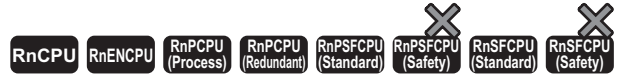

These functions convert a value from STRING data type to INT data type.

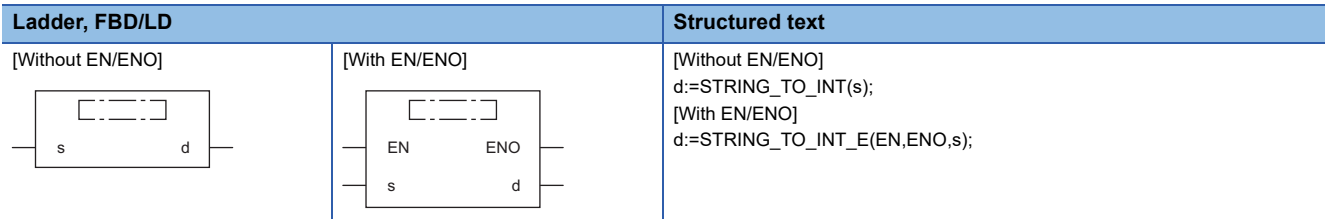

# Setting data

# ■**Description, type, data type**

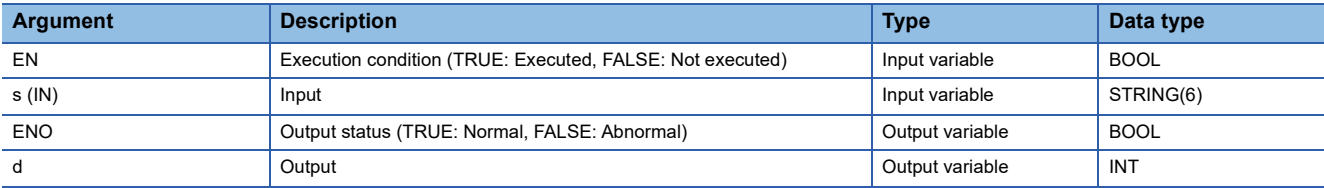

# Processing details

## ■**Operation processing**

 • These functions convert the value input to (s) from STRING data type to INT data type, and output the converted value from (d).

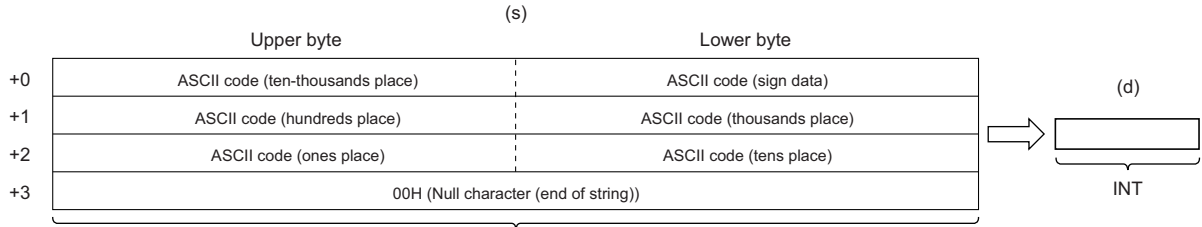

STRING

- Input a STRING data type value to (s) within the following range.
- ASCII code: 30H to 39H, 20H, 2DH, and 00H

• STRING data type value: -32768 to 32767

## ■**Operation result**

## *1.* Function without EN/ENO

The operation processing is performed. The operation result is output from (d).

#### *2.* Function with EN/ENO

The execution conditions and operation results will be as follows.

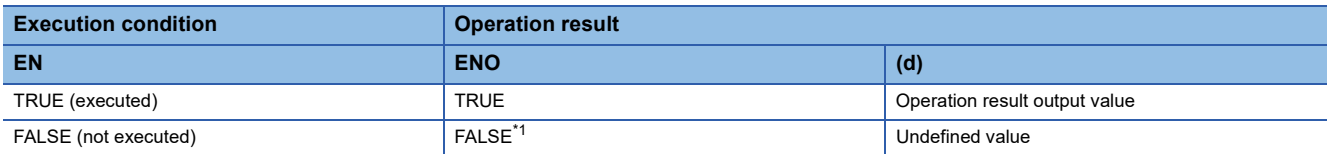

<span id="page-1407-0"></span>\*1 If the value FALSE is output from ENO, the output data from (d) will be undefined. Create a program so that the undefined value will not be used in operations.

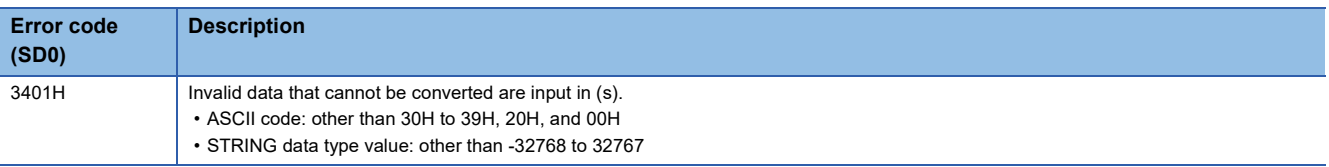

# **32.57 Converting STRING to DINT**

# **STRING\_TO\_DINT(\_E)**

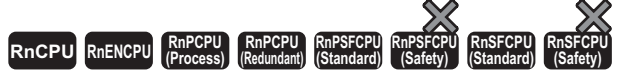

These functions convert a value from STRING data type to DINT data type.

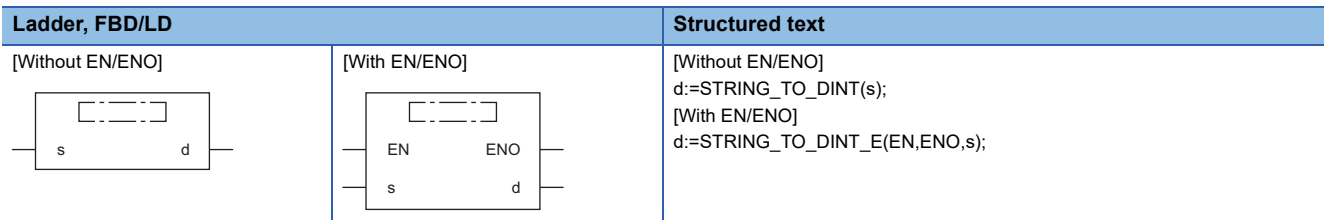

# Setting data

# ■**Description, type, data type**

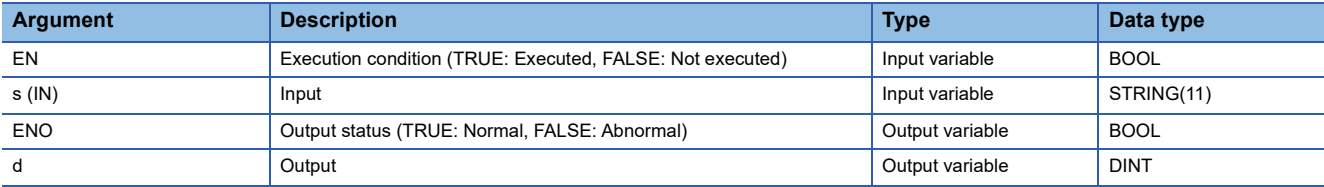

# Processing details

## ■**Operation processing**

 • These functions convert the value input to (s) from STRING data type to DINT data type, and output the converted value from (d).

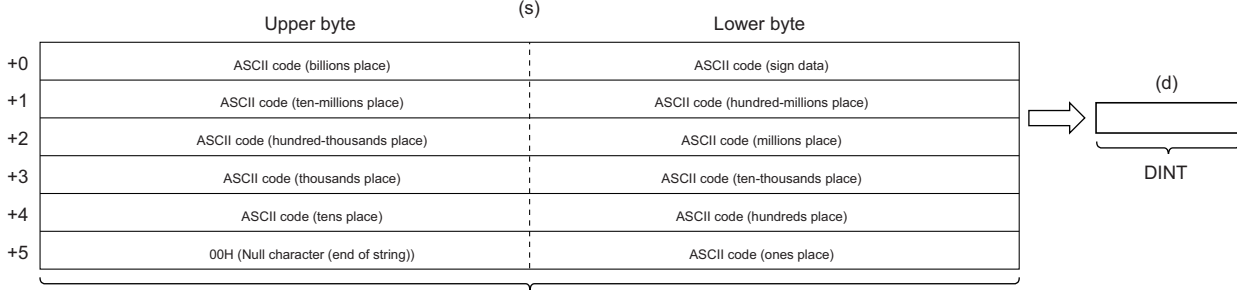

STRING

• Input a STRING data type value to (s) within the following range.

• ASCII code: 30H to 39H, 20H, 2DH, and 00H

• STRING data type value: -2147483648 to 2147483647

# ■**Operation result**

## *1.* Function without EN/ENO

The operation processing is performed. The operation result is output from (d).

#### *2.* Function with EN/ENO

The execution conditions and operation results will be as follows.

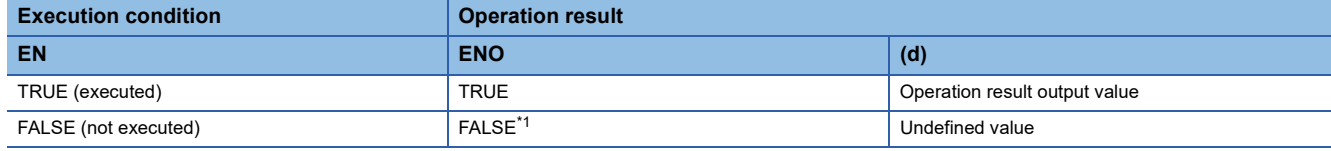

<span id="page-1409-0"></span>\*1 If the value FALSE is output from ENO, the output data from (d) will be undefined. Create a program so that the undefined value will not be used in operations.

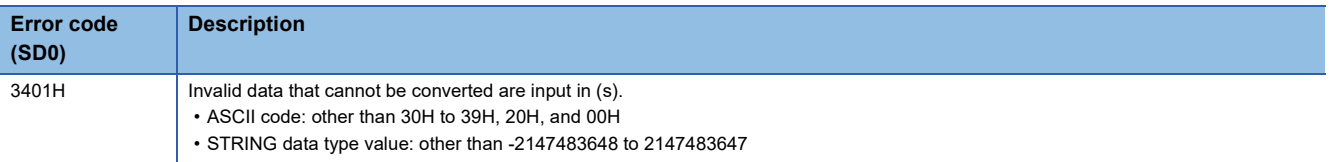

# **32.58 Converting STRING to BCD**

# **STRING\_TO\_BCD(\_E)**

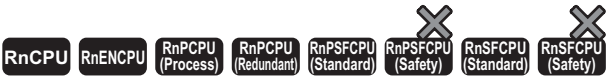

These functions convert a value from STRING data type to BCD data type.

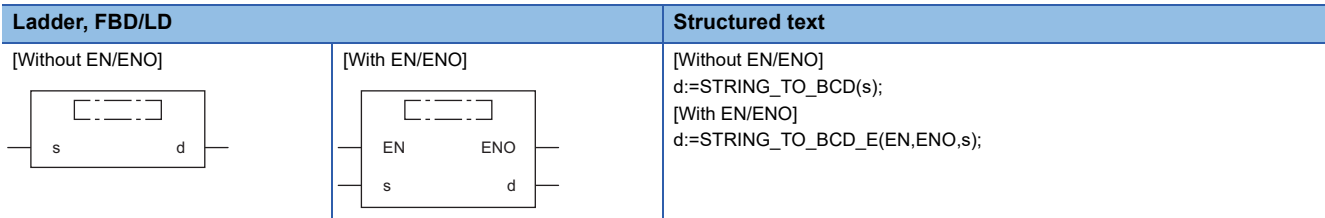

# Setting data

# ■**Description, type, data type**

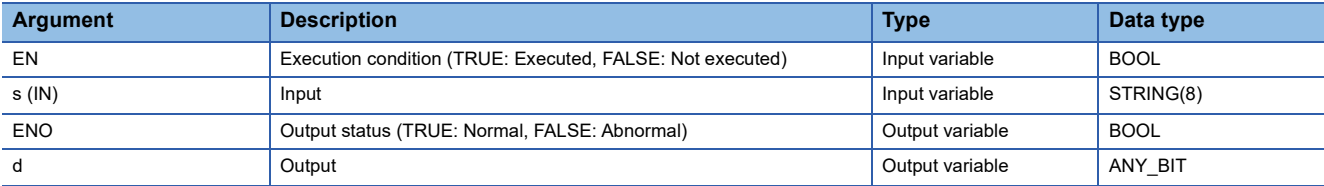

# Processing details

## ■**Operation processing**

 • These functions convert the value input to (s) from STRING data type to BCD (WORD) data type, and output the converted value from (d).

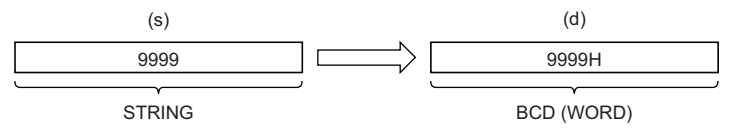

- The ASCII code 20H (space) that exists in the string is ignored.
- The ASCII codes 20H (space) and 30H (0) that exist in the string are counted as one character as well.
- Input a STRING data type value to (s) within the following range.
- ASCII code: 30H to 39H, 20H, 00H
- If the string input has less than four characters, the string will be supplemented with zero(s). (Zero(s) is/are added at the end of the string.) For this reason, if a string shorter than four characters is to be converted, input a character string padded with 0s (e.g. '0001' for '1').
- If the string length exceeds 4 characters, the four left characters are regarded as the targets to convert.

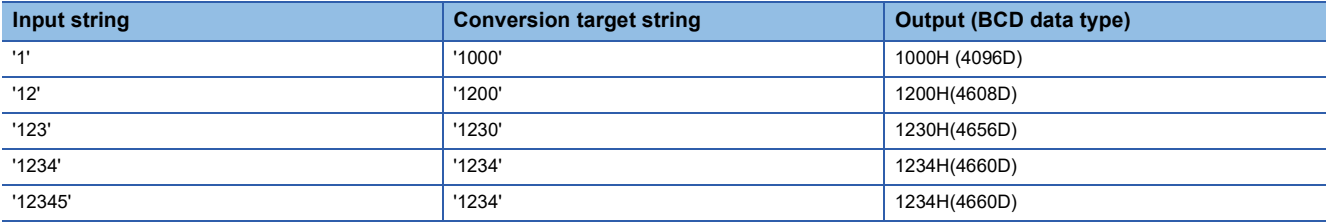

• WORD or DWORD data type can be specified for (d). BOOL data type cannot be specified.

# ■**Operation result**

# *1.* Function without EN/ENO

The operation processing is performed. The operation result is output from (d).

# *2.* Function with EN/ENO

The execution conditions and operation results will be as follows.

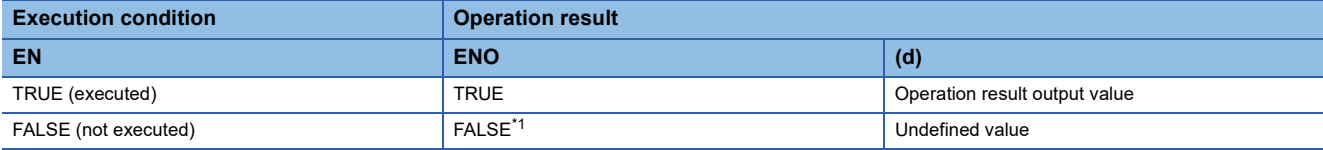

<span id="page-1412-0"></span>\*1 If the value FALSE is output from ENO, the output data from (d) will be undefined. Create a program so that the undefined value will not be used in operations.

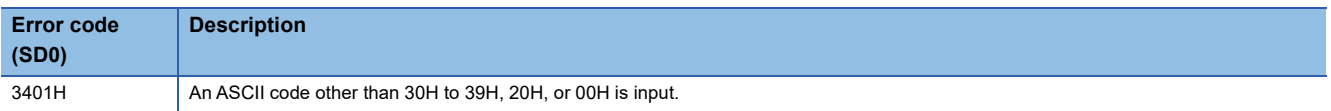

# **32.59 Converting STRING to REAL**

# **STRING\_TO\_REAL(\_E)**

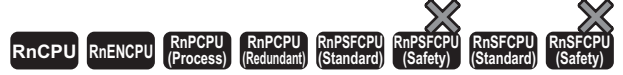

These functions convert a value from STRING data type to REAL data type.

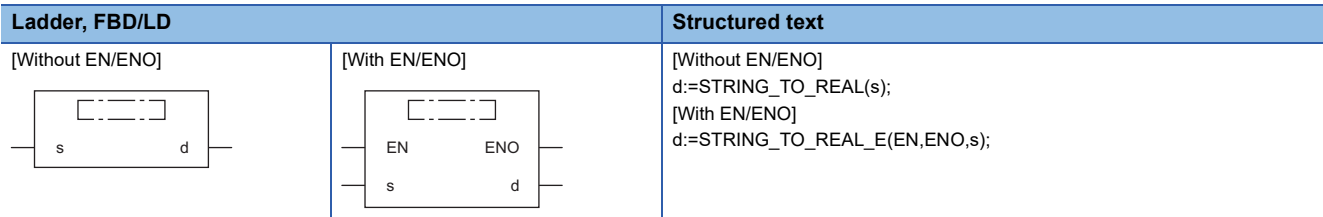

# Setting data

# ■**Description, type, data type**

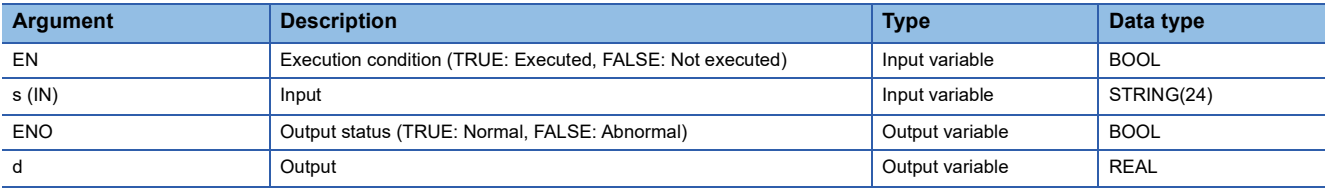

# Processing details

## ■**Operation processing**

 • These functions convert the value input to (s) from STRING data type (decimal form/exponential form) to REAL data type, and output the converted value from (d).

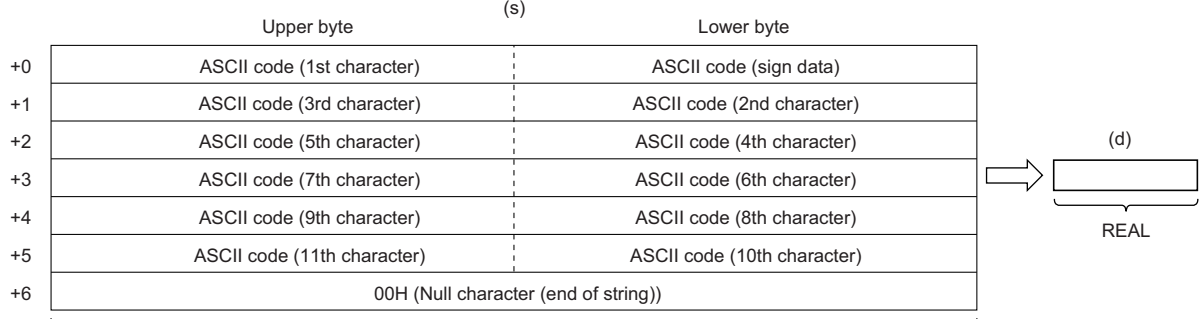

STRING

• The STRING data type value both in decimal form and exponential form can be converted.

• When (s) is in decimal form

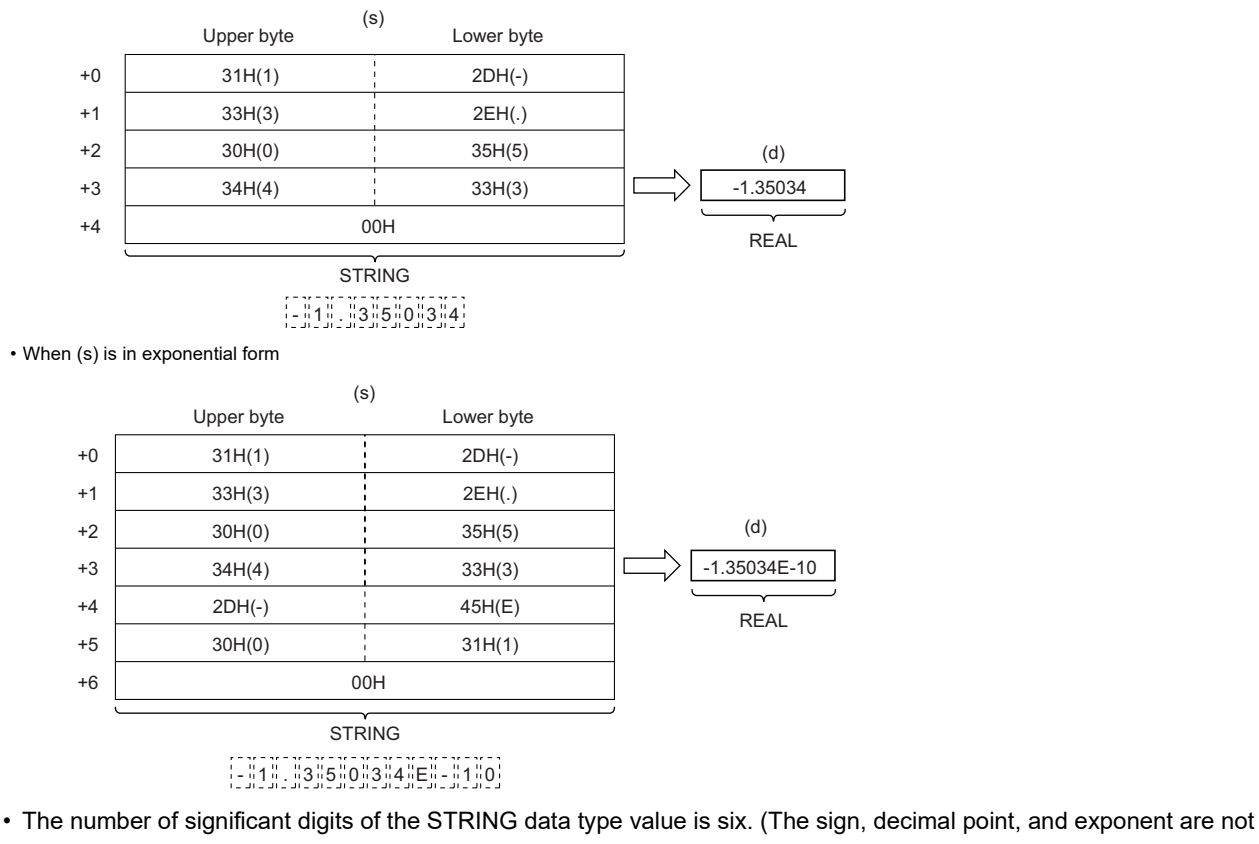

included.) The seventh and later digits are rounded down when the data is converted. • When (s) is in decimal form

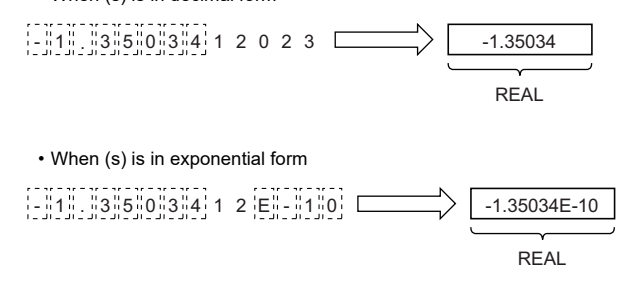

- In decimal form, when 2BH (+) is specified as sign data or the sign data is omitted, the data is converted as a positive value. When 2DH (-) is specified, the data is converted as a negative value.
- In exponential form, when 2BH (+) is specified as sign data for the exponent or the sign data is omitted, the data is converted as a positive value. When 2DH (-) is specified, the data is converted as a negative value.

 • The ASCII code 20H (space) or 30H (0) that exists before the first numerical value 0 in the STRING data type value is ignored.

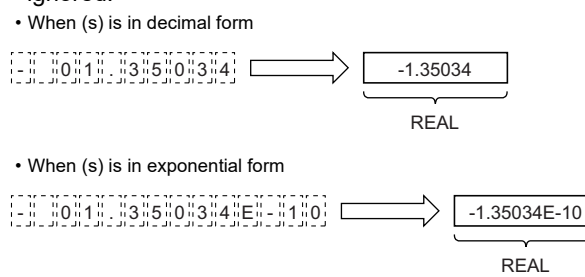

 • The ASCII code 30H (0) that exists between E and a numerical value in the STRING data type value is ignored (in exponential form only).

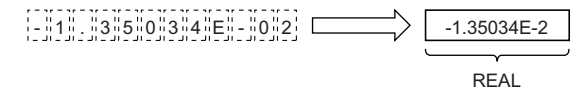

- The ASCII code 20H (space) that exists in the string is ignored.
- Up to 24 characters can be input. The ASCII codes 20H (space) and 30H (0) that exist in the string are counted as one character as well.
- Input a STRING data type value to (s) within the following range.
- ASCII code: 30H to 39H, 45H, 2BH, 2DH, 2EH, 20H, and 00H

## ■**Operation result**

- *1.* Function without EN/ENO
- The operation processing is performed. The operation result is output from (d).

#### *2.* Function with EN/ENO

The execution conditions and operation results will be as follows.

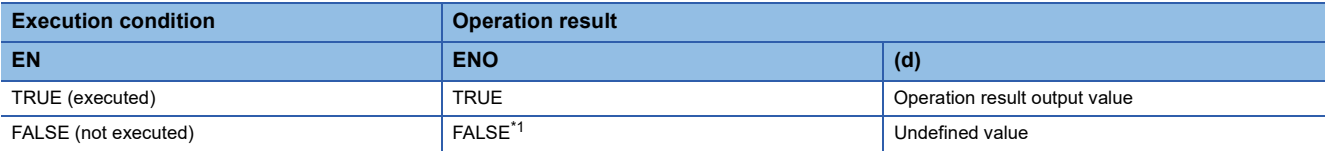

<span id="page-1415-0"></span>\*1 If the value FALSE is output from ENO, the output data from (d) will be undefined. Create a program so that the undefined value will not be used in operations.

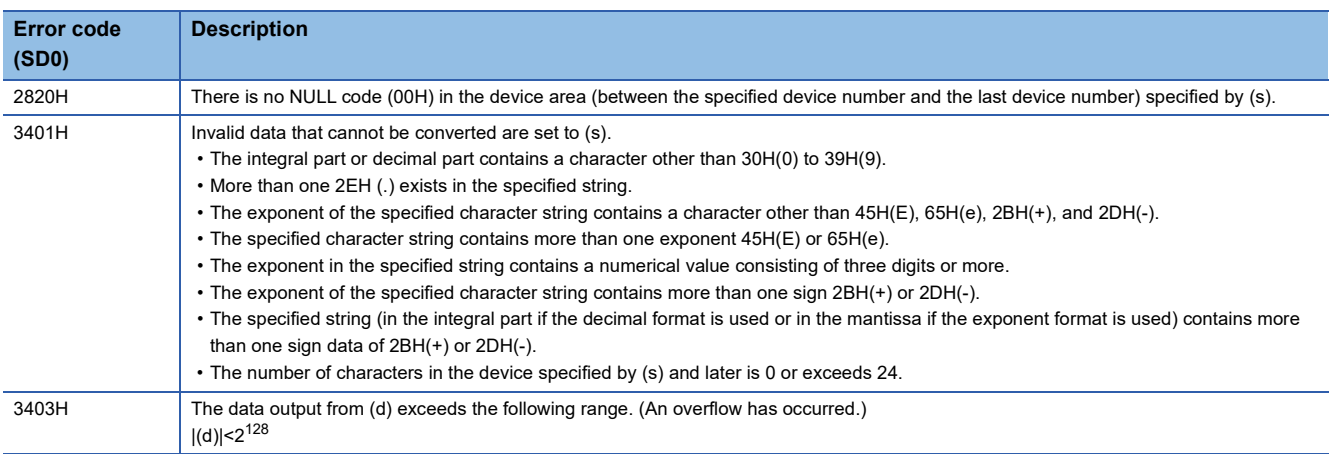

# **32.60 Converting STRING to TIME**

# **STRING\_TO\_TIME(\_E)**

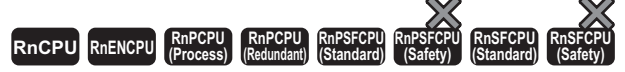

These functions convert a value from STRING data type to TIME data type.

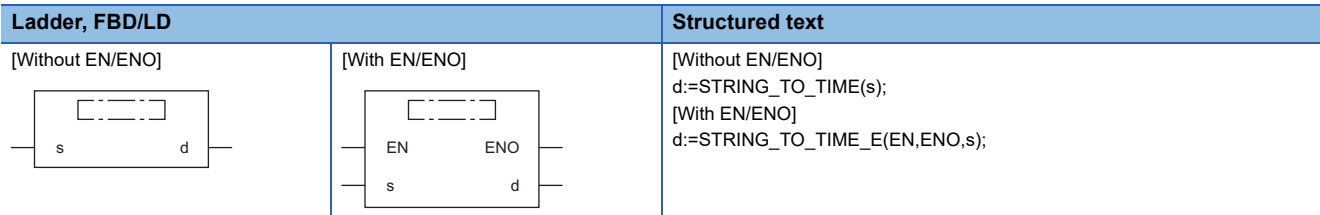

# Setting data

## ■**Description, type, data type**

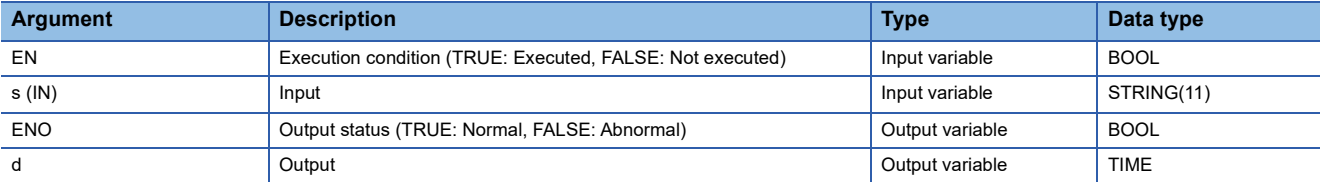

# Processing details

# ■**Operation processing**

 • These functions convert the value input to (s) from STRING data type to TIME data type, and output the converted value from (d).

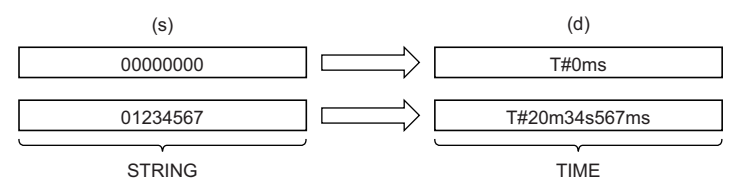

• Input a STRING data type value to (s).

# ■**Operation result**

#### *1.* Function without EN/ENO

The operation processing is performed. The operation result is output from (d).

#### *2.* Function with EN/ENO

The execution conditions and operation results will be as follows.

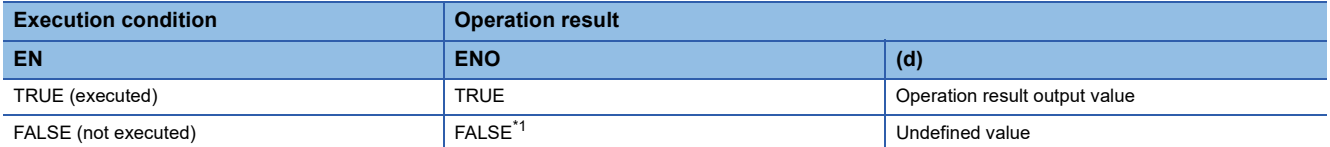

<span id="page-1416-0"></span>\*1 If the value FALSE is output from ENO, the output data from (d) will be undefined. Create a program so that the undefined value will not be used in operations.

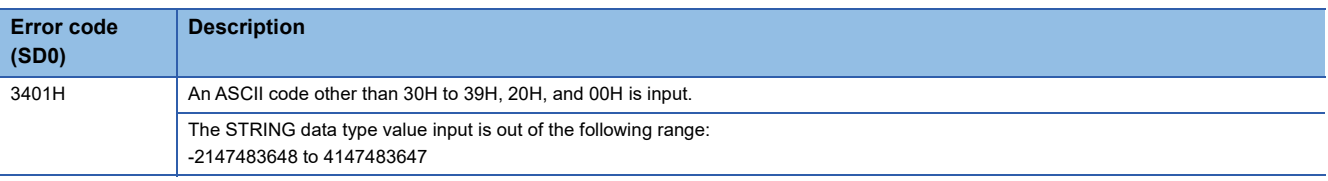

# **BITARR\_TO\_INT(\_E)**

# **RnCPU RnENCPU RnPCPU RnPCPU RnPSFCPU RnPSFCPU RnSFCPU RnSFCPU (Process) (Redundant) (Standard) (Safety) (Standard) (Safety)**

These functions convert the specified number of bits in a bit array to an INT data type value.

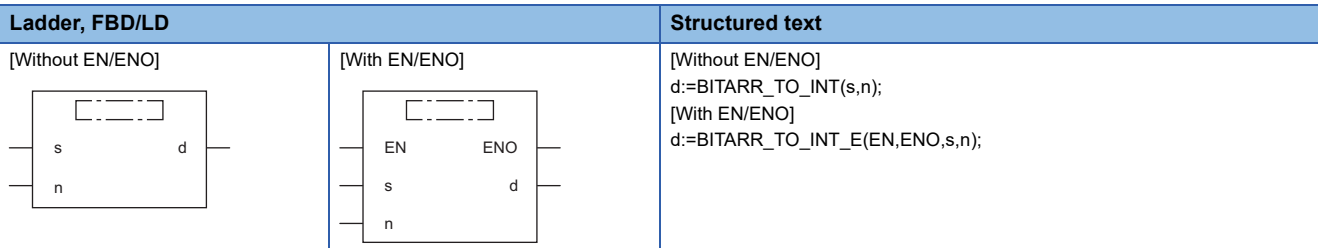

# Setting data

# ■**Description, type, data type**

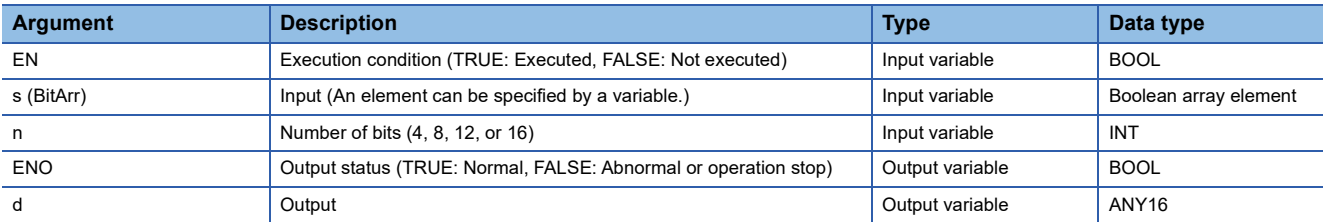

#### Processing details

#### ■**Operation processing**

- These functions convert the number of bits specified by (n) starting from the bit array element input to (s) to ANY16 type data, and output the converted value from (d).
- Zeros (0s) are set for all the bits exceeding the specified number of bits.

# ■**Operation result**

*1.* Function without EN/ENO

The operation processing is performed. The operation result is output from (d).

#### *2.* Function with EN/ENO

The execution conditions and operation results will be as follows.

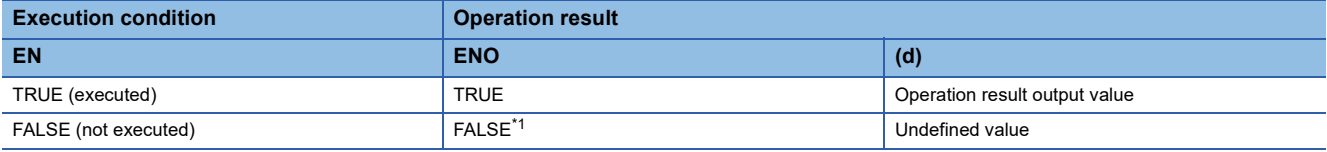

<span id="page-1418-0"></span>\*1 If the value FALSE is output from ENO, the output data from (d) will be undefined. Create a program so that the undefined value will not be used in operations.

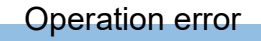

# **BITARR\_TO\_DINT(\_E)**

# **RnCPU RnENCPU RnPCPU RnPCPU RnPSFCPU RnPSFCPU RnSFCPU RnSFCPU (Process) (Redundant) (Standard) (Safety) (Standard) (Safety)**

These functions convert the specified number of bits in a bit array to a DINT data type value.

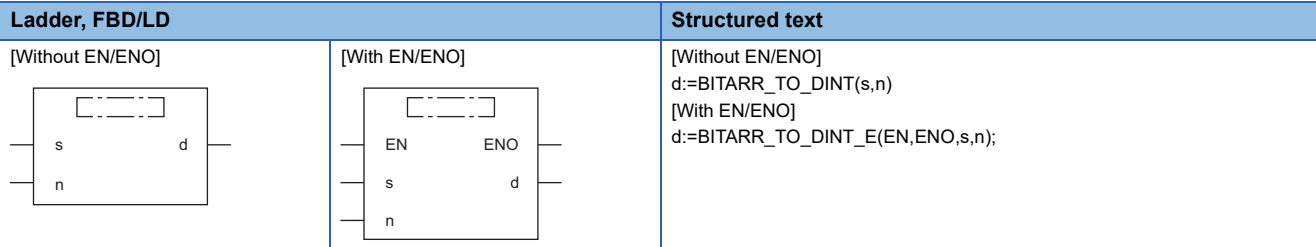

# Setting data

## ■**Description, type, data type**

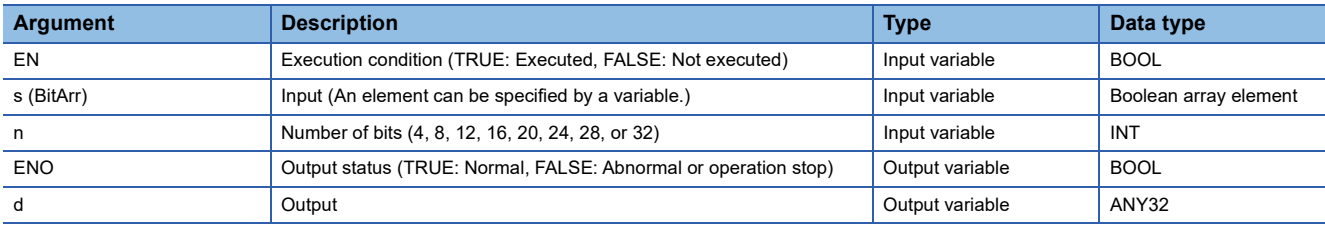

# Processing details

#### ■**Operation processing**

- These functions convert the number of bits specified by (n) starting from the bit array element input to (s) to ANY32 type data, and output the converted value from (d).
- Zeros (0s) are set for all the bits exceeding the specified number of bits.

## ■**Operation result**

*1.* Function without EN/ENO

The operation processing is performed. The operation result is output from (d).

## *2.* Function with EN/ENO

The execution conditions and operation results will be as follows.

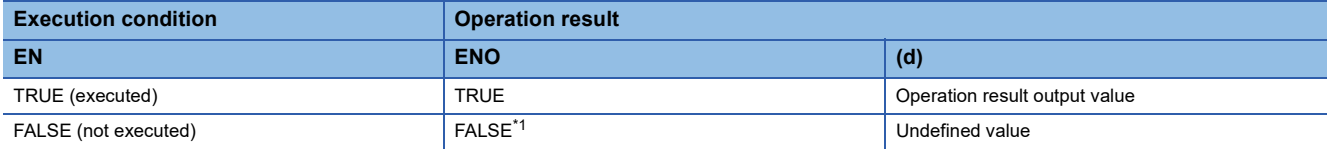

<span id="page-1419-0"></span>\*1 If the value FALSE is output from ENO, the output data from (d) will be undefined. Create a program so that the undefined value will not be used in operations.

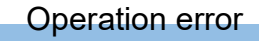

# **INT\_TO\_BITARR(\_E)**

# **RnCPU RnENCPU RnPCPU RnPCPU RnPSFCPU RnPSFCPU RnSFCPU RnSFCPU (Process) (Redundant) (Standard) (Safety) (Standard) (Safety)**

These functions output the lower n bits of the INT data type value to the bit array.

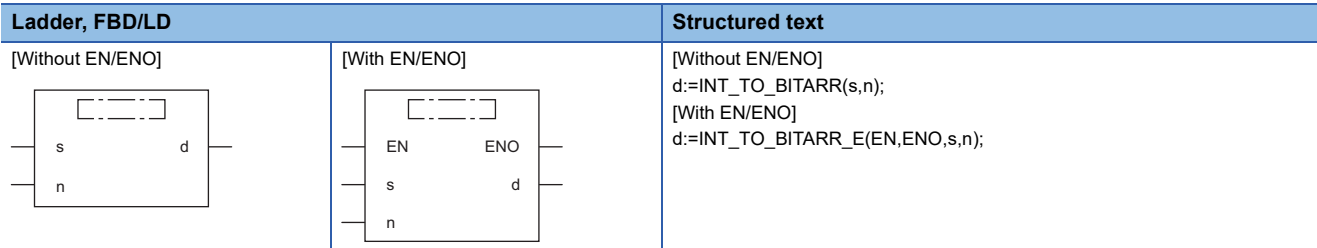

# Setting data

# ■**Description, type, data type**

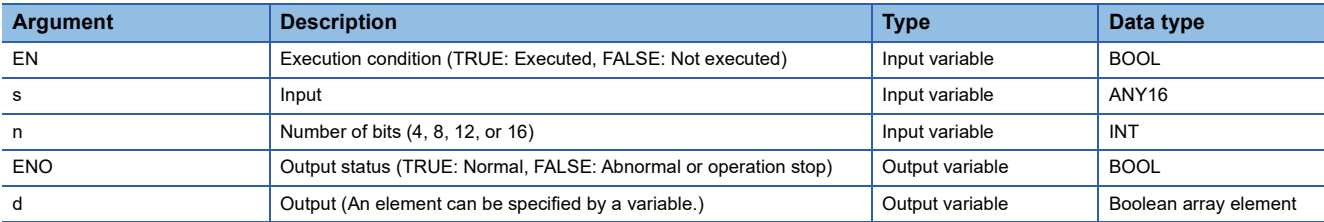

# Processing details

#### ■**Operation processing**

- These functions output the lower (n) bits of ANY16 type data specified by (s) to (d).
- The output bits beyond the specified number of bits are not changed.

## ■**Operation result**

#### *1.* Function without EN/ENO

The operation processing is performed. The operation result is output from (d).

### *2.* Function with EN/ENO

The execution conditions and operation results will be as follows.

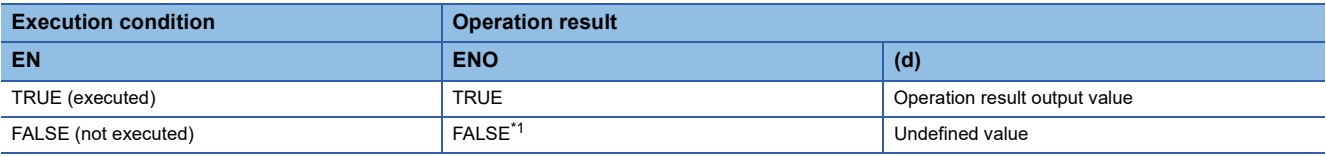

<span id="page-1420-0"></span>\*1 If the value FALSE is output from ENO, the output data from (d) will be undefined. Create a program so that the undefined value will not be used in operations.

# Operation error

# **DINT\_TO\_BITARR(\_E)**

# **RnCPU RnENCPU RnPCPU RnPCPU RnPSFCPU RnPSFCPU RnSFCPU RnSFCPU (Process) (Redundant) (Standard) (Safety) (Standard) (Safety)**

These functions output the lower n bits of the DINT data type value to the bit array.

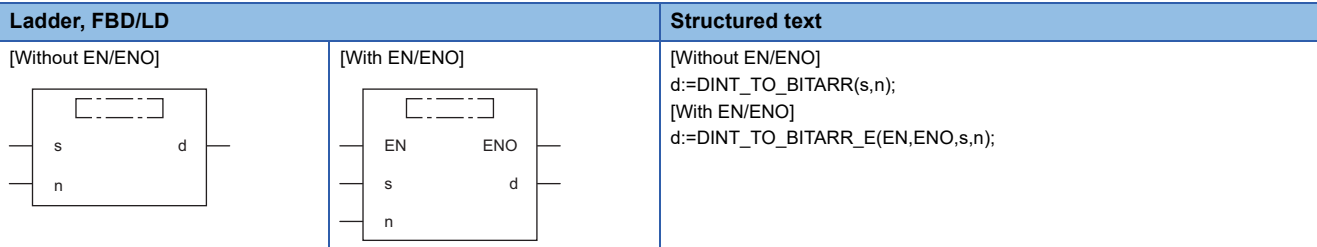

# Setting data

## ■**Description, type, data type**

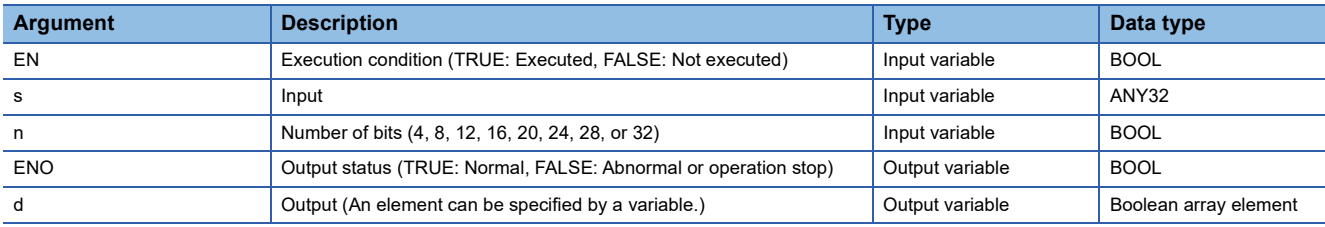

# Processing details

## ■**Operation processing**

- These functions output the lower (n) bits of ANY32 type data specified by (s) to (d).
- The output bits beyond the specified number of bits are not changed.

# ■**Operation result**

#### *1.* Function without EN/ENO

The operation processing is performed. The operation result is output from (d).

#### *2.* Function with EN/ENO

The execution conditions and operation results will be as follows.

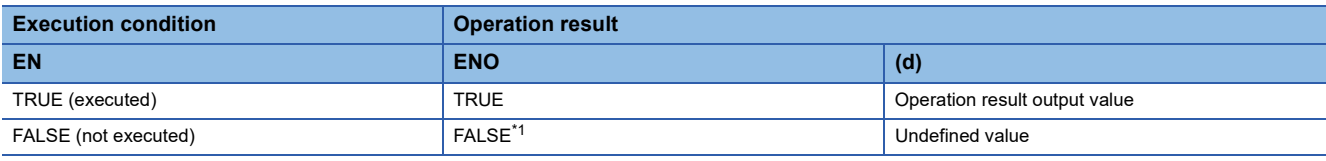

<span id="page-1421-0"></span>\*1 If the value FALSE is output from ENO, the output data from (d) will be undefined. Create a program so that the undefined value will not be used in operations.

# Operation error

# **CPY\_BITARR(\_E)**

#### **RnCPU RnENCPU RnPCPU RnPCPU RnPSFCPU RnPSFCPU RnSFCPU RnSFCPU (Process) (Redundant) (Standard) (Safety) (Standard) (Safety)**

These functions copy the bit array by the specified number of bits.

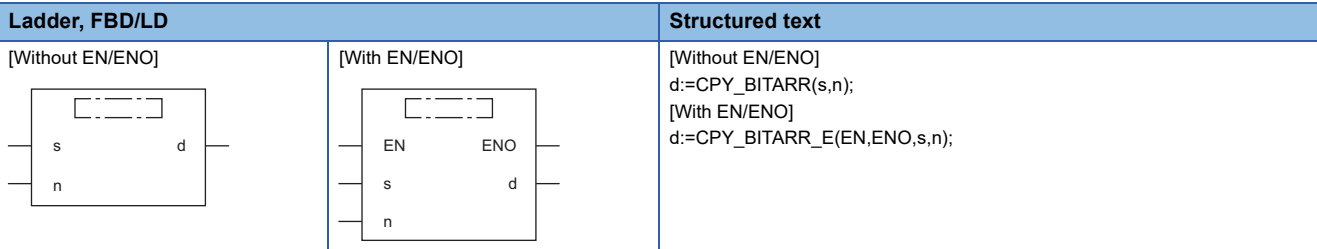

# Setting data

# ■**Description, type, data type**

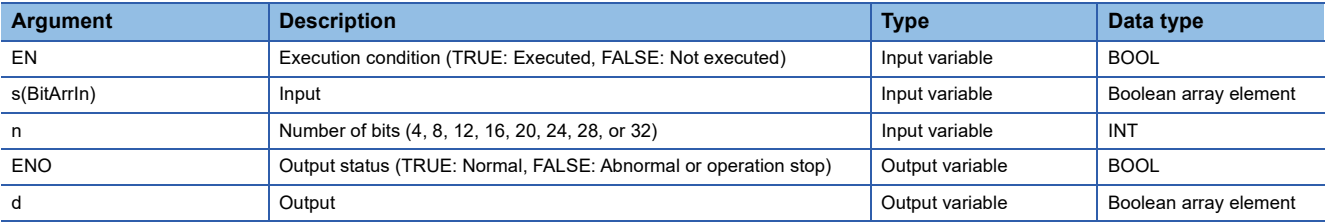

# Processing details

#### ■**Operation processing**

• These functions output the bit array (number of (n) bits) specified by (s) to (d).

## ■**Operation result**

#### *1.* Function without EN/ENO

The operation processing is performed. The operation result is output from (d).

#### *2.* Function with EN/ENO

The execution conditions and operation results will be as follows.

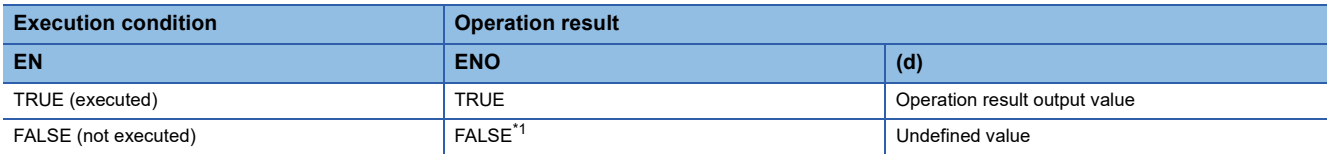

<span id="page-1422-0"></span>\*1 If the value FALSE is output from ENO, the output data from (d) will be undefined. Create a program so that the undefined value will not be used in operations.

#### Operation error

# **GET\_BIT\_OF\_INT(\_E)**

# **RnCPU RnENCPU RnPCPU RnPCPU RnPSFCPU RnPSFCPU RnSFCPU RnSFCPU (Process) (Redundant) (Standard) (Safety) (Standard) (Safety)**

These functions read a value from the specified bit of a word label.

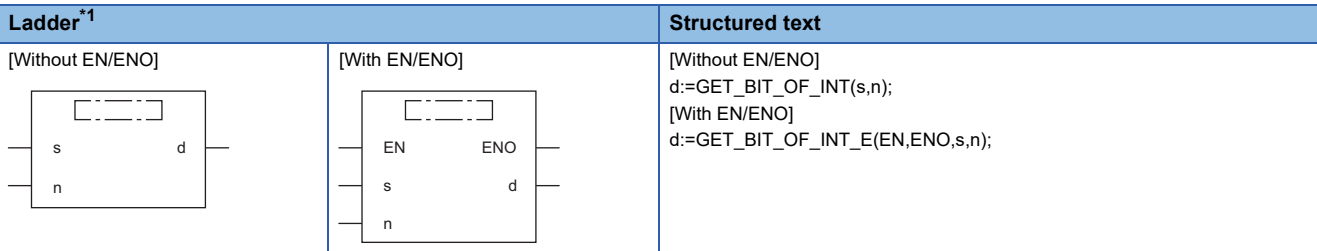

<span id="page-1423-0"></span>\*1 FBD/LD is not supported. For FBD/LD, use the bit specification of labels.

## Setting data

# ■**Description, type, data type**

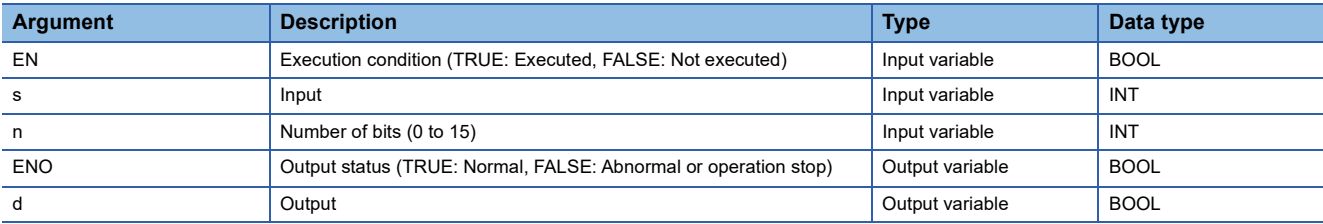

# Processing details

## ■**Operation processing**

• These functions output a value in the (n)th bit of (s).

## ■**Operation result**

## *1.* Function without EN/ENO

The operation processing is performed. The operation result is output from (d).

# *2.* Function with EN/ENO

The execution conditions and operation results will be as follows.

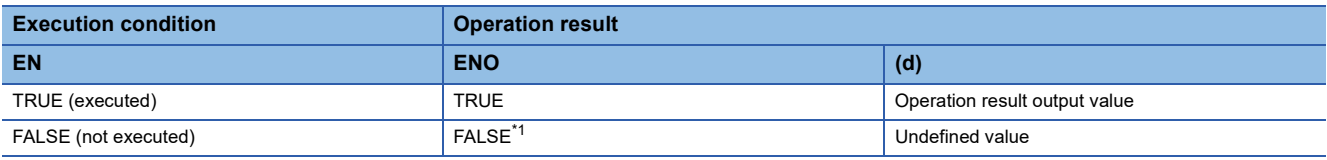

<span id="page-1423-1"></span>\*1 If the value FALSE is output from ENO, the output data from (d) will be undefined. Create a program so that the undefined value will not be used in operations.

# Operation error

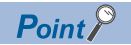

By using the bit specification of labels, a concise program having the same operation as GET\_BIT\_OF\_INT can be created.

The following example reads the value in bit 5 (b5) of g\_int1 into g\_bool1 the same as when GET\_BIT\_OF\_INT is used.

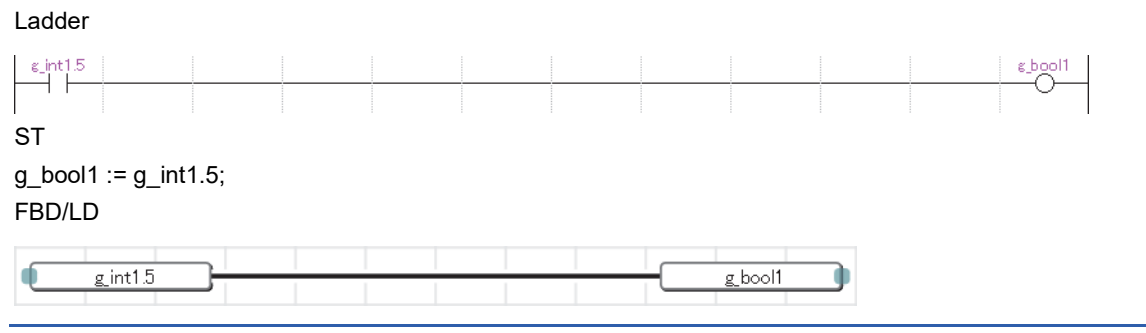

# **SET\_BIT\_OF\_INT(\_E)**

# **RnCPU RnENCPU RnPCPU RnPCPU RnPSFCPU RnPSFCPU RnSFCPU RnSFCPU (Process) (Redundant) (Standard) (Safety) (Standard) (Safety)**

These functions write a value to the specified bit of a word label.

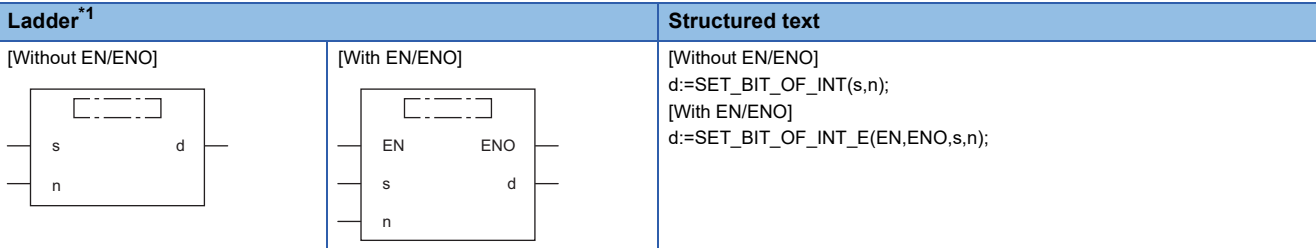

<span id="page-1425-0"></span>\*1 FBD/LD is not supported. For FBD/LD, use the bit specification of labels.

# Setting data

# ■**Description, type, data type**

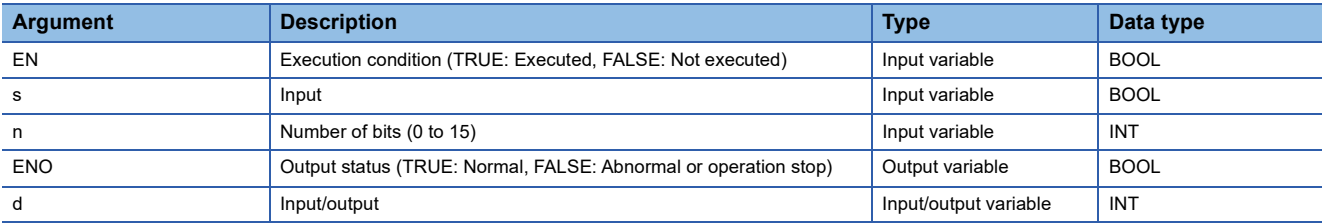

# Processing details

## ■**Operation processing**

• These functions write a BOOL data type value specified by (s) to the (n)th bit of (d).

## ■**Operation result**

## *1.* Function without EN/ENO

The operation processing is performed. The operation result is output from (d).

# *2.* Function with EN/ENO

The execution conditions and operation results will be as follows.

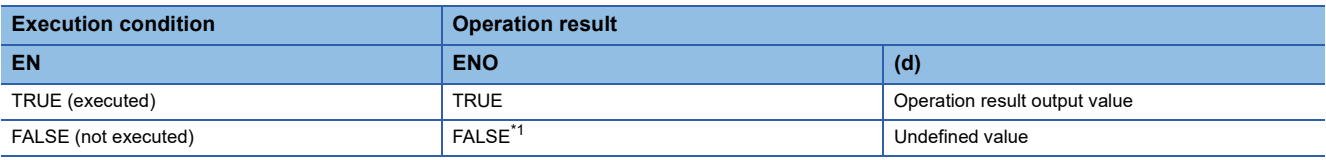

<span id="page-1425-1"></span>\*1 If the value FALSE is output from ENO, the output data from (d) will be undefined. Create a program so that the undefined value will not be used in operations.

# **Precautions**

When using SET\_BIT\_OF\_INT( $E$ ) in ST, create a program which assigns the return value to a variable. //The return value of SET\_BIT\_OF\_INT is assigned to a variable and used.  $g$ \_int1 := SET\_BIT\_OF\_INT(TRUE, 0); g\_bool1 := GET\_BIT\_OF\_INT(g\_int1, 0);

The return value of SET\_BIT\_OF\_INT(\_E) also works as input/output. Do not directly assign it to the input argument of another instruction, function, or function block.

//In the following program, the value of the first argument of GET\_BIT\_OF\_INT is undefined. g\_bool1 := GET\_BIT\_OF\_INT( SET\_BIT\_OF\_INT(TRUE, 0), 0);

# Operation error

There is no operation error.

# $Point$

By using the bit specification of labels, a concise program having the same operation as SET\_BIT\_OF\_INT can be created.

The following example changes the value in bit  $5$  (b5) of g\_int1 to the value of g\_bool1 the same as when SET\_BIT\_OF\_INT is used.

Ladder

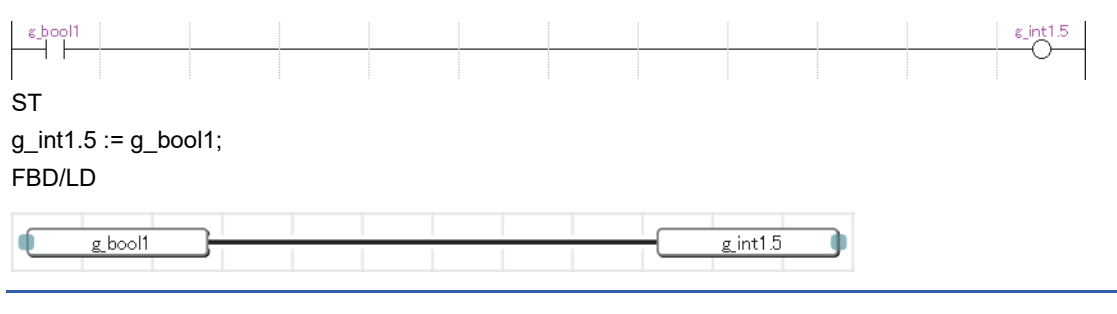

# **CPY\_BIT\_OF\_INT(\_E)**

# **RnCPU RnENCPU RnPCPU RnPCPU RnPSFCPU RnPSFCPU RnSFCPU RnSFCPU (Process) (Redundant) (Standard) (Safety) (Standard) (Safety)**

These functions copy the specified bit of the word label to the specified bit of another word label.

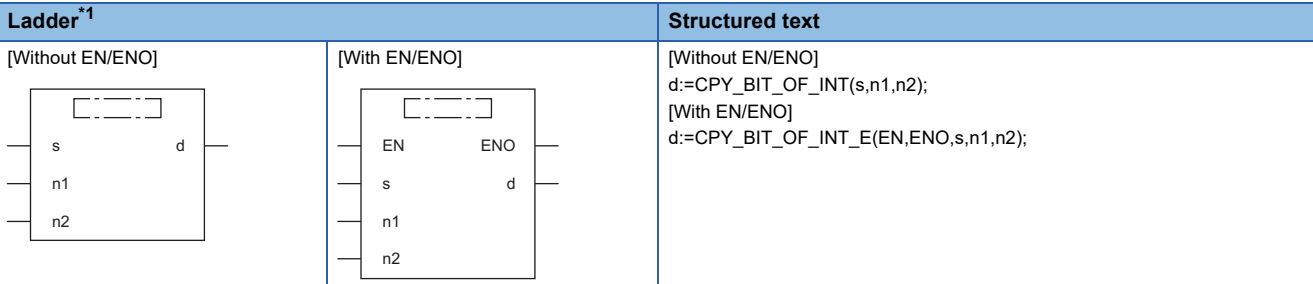

<span id="page-1427-0"></span>\*1 FBD/LD is not supported. For FBD/LD, use the bit specification of labels.

# Setting data

# ■**Description, type, data type**

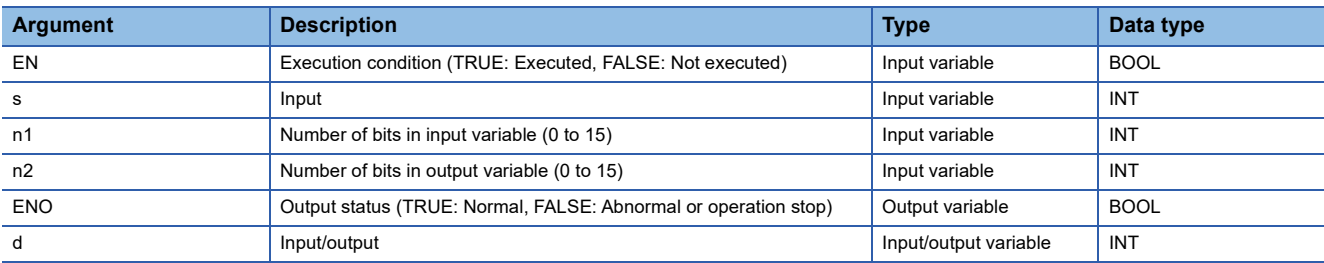

# Processing details

## ■**Operation processing**

• These functions copy the value in the (n1)th bit of the word specified by (s) to the (n2)th bit of (d).

# ■**Operation result**

# *1.* Function without EN/ENO

The operation processing is performed. The operation result is output from (d).

## *2.* Function with EN/ENO

The execution conditions and operation results will be as follows.

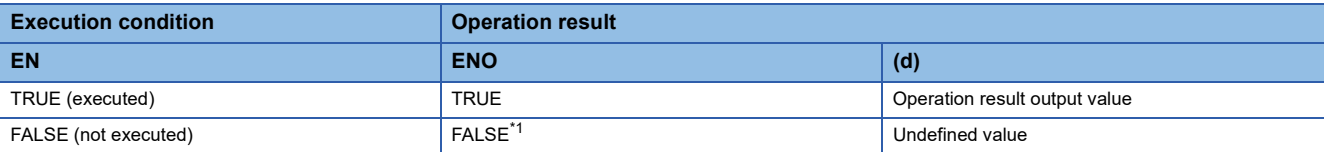

<span id="page-1427-1"></span>\*1 If the value FALSE is output from ENO, the output data from (d) will be undefined. Create a program so that the undefined value will not be used in operations.

# **Precautions**

When using CPY\_BIT\_OF\_INT(\_E) in ST, create a program which assigns the return value to a variable. //The return value of CPY\_BIT\_OF\_INT is assigned to a variable and used.  $g$ \_int2 := CPY\_BIT\_OF\_INT(g\_int1,5,3);  $g_b$ bool1 := GET\_BIT\_OF\_INT $(g_b)$  int2,3);

The return value of CPY\_BIT\_OF\_INT(\_E) also works as input/output. Do not directly assign it to the input argument of another instruction, function, or function block.

//In the following program, the value of the first argument of GET\_BIT\_OF\_INT is undefined. g\_bool1 := GET\_BIT\_OF\_INT( CPY\_BIT\_OF\_INT(g\_int1,5,3), 3);

# Operation error

There is no operation error.

# $Point<sup>0</sup>$

By using the bit specification of labels, a concise program having the same operation as CPY\_BIT\_OF\_INT can be created.

The following example changes the value in bit 3 (b3) of g\_int2 to the value of bit 5 (b5) of g\_int1 the same as when CPY\_BIT\_OF\_INT is used.

Ladder

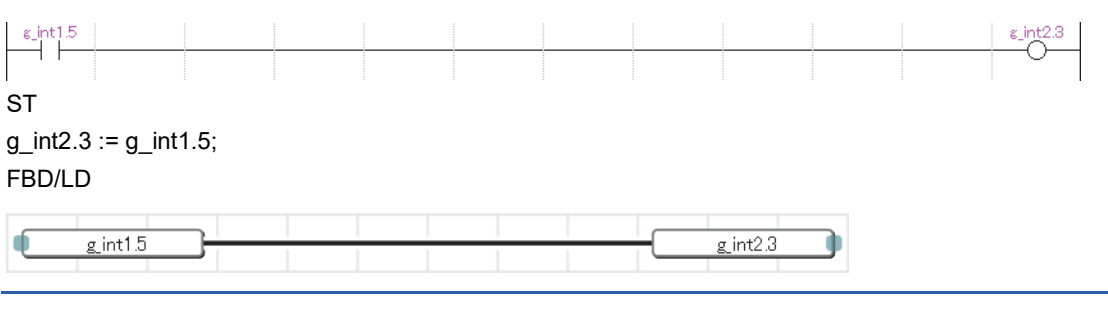

# **GET\_BOOL\_ADDR, GET\_INT\_ADDR, GET\_WORD\_ADDR**

# **RnCPU RnENCPU RnPCPU RnPCPU RnPSFCPU RnPSFCPU RnSFCPU RnSFCPU (Process) (Redundant) (Standard) (Safety) (Standard) (Safety)**

These functions output the start data of the specified array as BOOL, INT, or WORD type data.

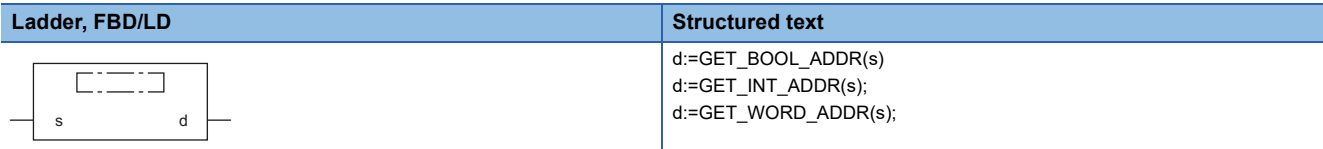

# Setting data

## ■**Description, type, data type**

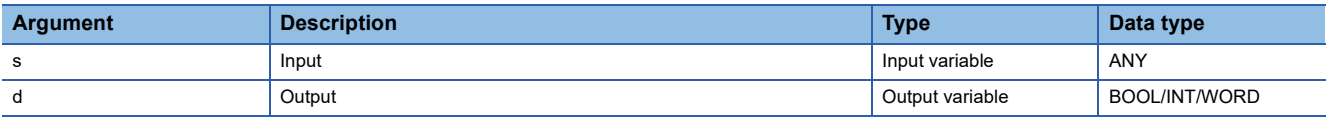

# Processing details

# ■**Operation processing**

- The GET\_BOOL\_ADDR function outputs the start data of the array specified by (s) as BOOL type data.
- The GET\_INT\_ADDR function outputs the start data of the array specified by (s) as INT type data. When the data type whose bit length is 32 bits or longer is specified, the lower 16 bits are acquired.
- The GET WORD ADDR function outputs the start data of the array specified by (s) as WORD type data. When the data type whose bit length is 32 bits or longer is specified, the lower 16 bits are acquired.

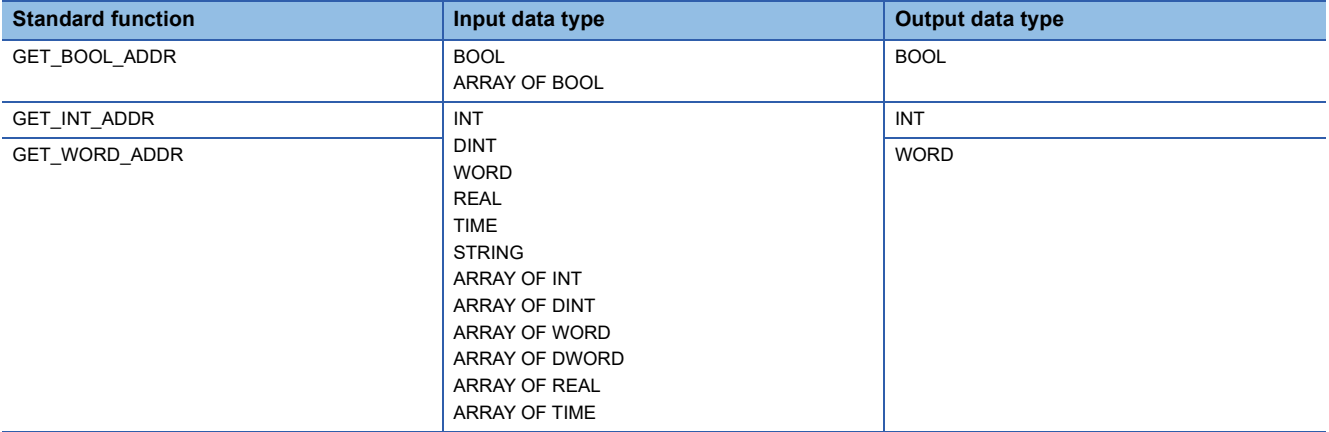

## ■**Operation result**

The operation processing is performed. The operation result is output from (d).

Operation error

# **33 SINGLE VARIABLE FUNCTIONS**

# **33.1 Calculating the Absolute Value**

# **ABS(\_E)**

# **RnCPU RnENCPU RnPCPU RnPCPU RnPSFCPU RnPSFCPU RnSFCPU RnSFCPU (Process) (Redundant) (Standard) (Safety) (Standard) (Safety)**

These functions output the absolute value of an input value.

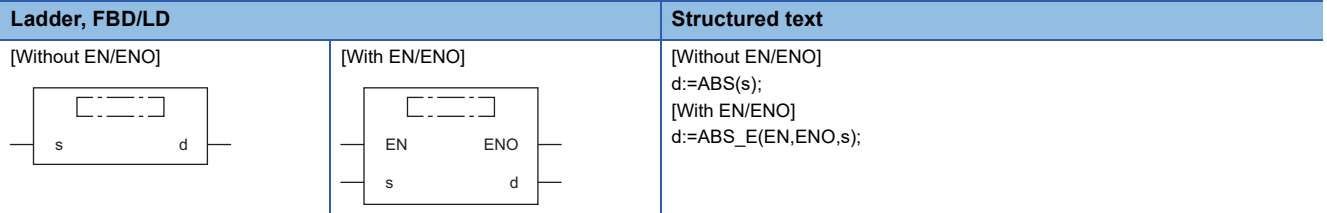

# Setting data

## ■**Description, type, data type**

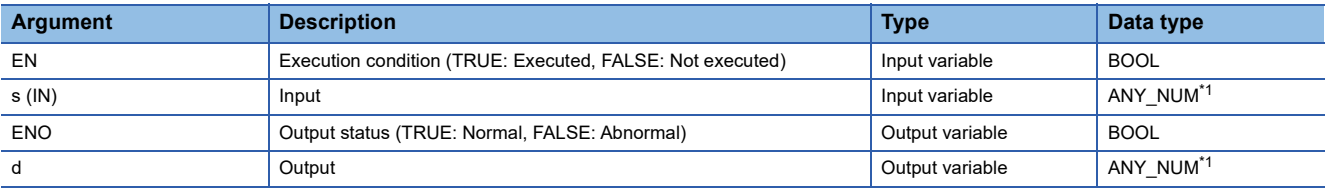

<span id="page-1430-0"></span>\*1 Do not specify a REAL or LREAL data type in safety programs. An error occurs when the REAL or LREAL data type is specified.

# Processing details

#### ■**Operation processing**

- These functions output the absolute value of the INT, DINT, REAL, or LREAL data type value input to (s), in the same type of data as (s), from (d).
- When the input value is defined as A and the output value is defined as B, the relationship of A and B will be as follows:

 $B = |A|$ 

- Input an INT, DINT, REAL, or LREAL data type value to (s).
- If -32768 in INT data type is input to (s), (d) will output -32768.
- If -2147483648 in DINT data type is input to (s), (d) will output -2147483648. (No operation error occurs. When ABS\_E is used, ENO outputs TRUE.)

## ■**Operation result**

*1.* Function without EN/ENO

The operation processing is performed. The operation result is output from (d).

*2.* Function with EN/ENO

The execution conditions and operation results will be as follows.

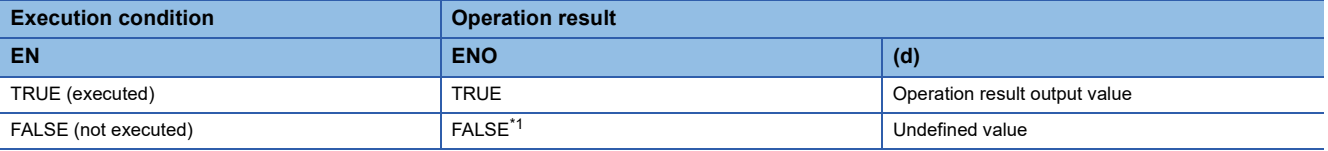

<span id="page-1430-1"></span>\*1 If the value FALSE is output from ENO, the output data from (d) will be undefined. Create a program so that the undefined value will not be used in operations.

# Operation error

# • When (s) is of REAL data type

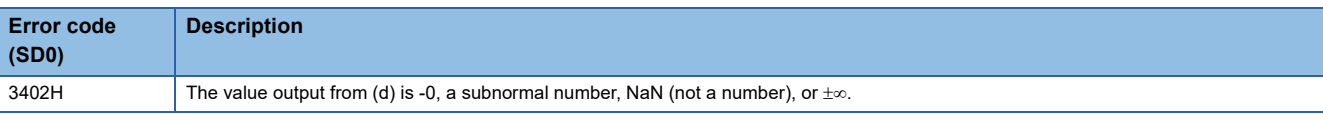

# • When (s) is of LREAL data type

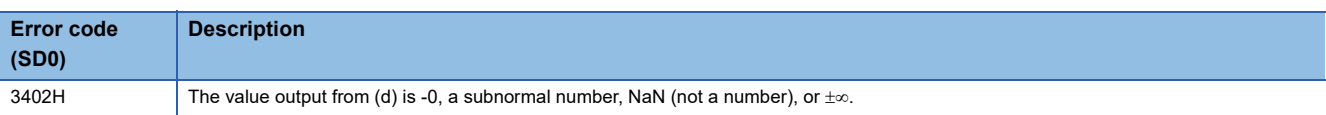

# **33.2 Calculating the Square Root**

# **SQRT(\_E)**

 $Rn$ CPU **RnENCPU (Process) (Redundant) (Standard) (Safety) (Standard) (Safety)**

These functions calculate the square root of an input value.

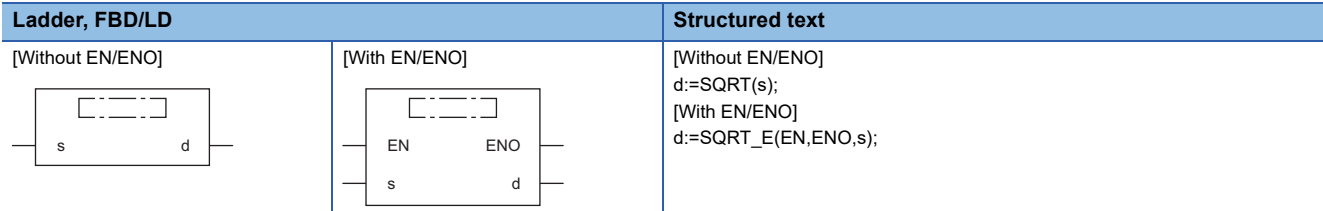

# Setting data

#### ■**Description, type, data type**

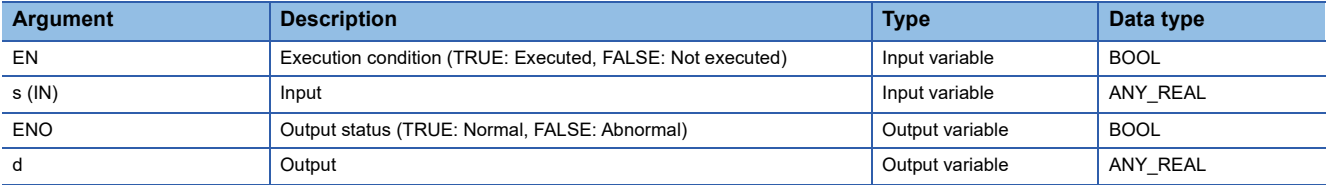

# Processing details

#### ■**Operation processing**

- These functions calculate the square root of the REAL/LREAL data type value input to (s) and store the operation result in (d).
- When the input value is defined as A and the output value is defined as B, the relationship of A and B will be as follows:

 $B = \sqrt{A}$ 

• Input a positive REAL/LREAL data type value to (s).

## ■**Operation result**

*1.* Function without EN/ENO

The operation processing is performed. The operation result is output from (d).

#### *2.* Function with EN/ENO

The execution conditions and operation results will be as follows.

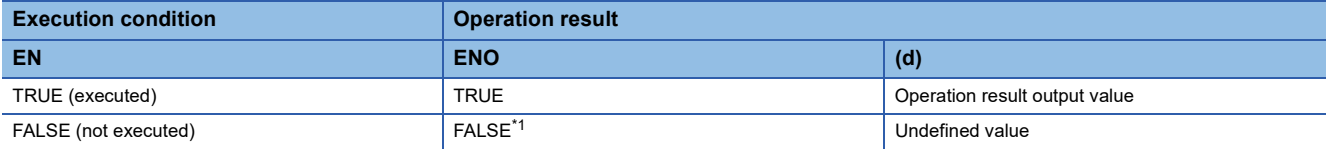

<span id="page-1432-0"></span>\*1 If the value FALSE is output from ENO, the output data from (d) will be undefined. Create a program so that the undefined value will not be used in operations.

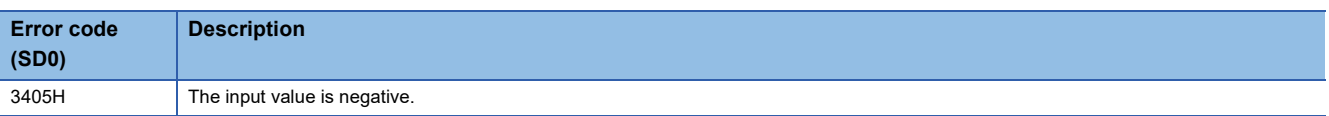

# **33.3 Calculating the Natural Logarithm**

# **LN(\_E)**

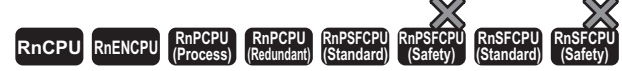

These functions output the natural logarithm (logarithm with base e) of an input value.

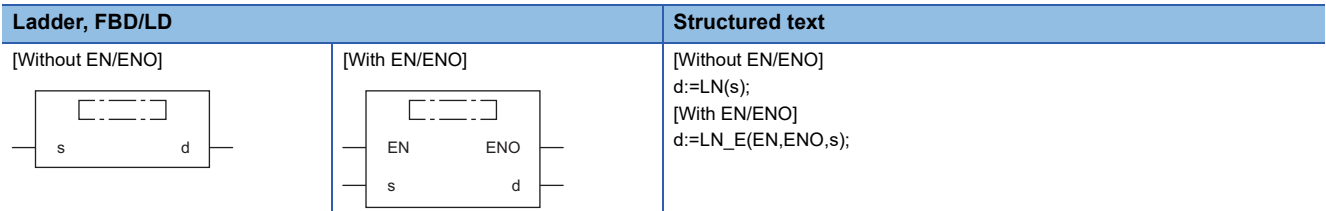

# Setting data

## ■**Description, type, data type**

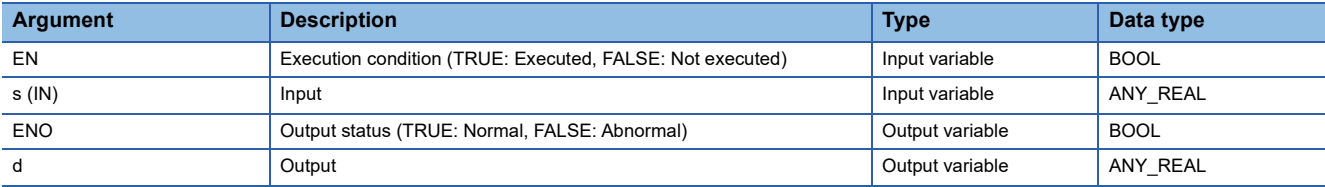

# Processing details

#### ■**Operation processing**

- These functions calculate the natural logarithm of the REAL/LREAL data type value input to (s), and output the operation result from (d).
- When the input value is defined as A and the output value is defined as B, the relationship of A and B will be as follows:  $B = log_e A$
- Natural logarithm operation is performed with the base (e) defined as 2.71828.

# ■**Operation result**

*1.* Function without EN/ENO

The operation processing is performed. The operation result is output from (d).

## *2.* Function with EN/ENO

The execution conditions and operation results will be as follows.

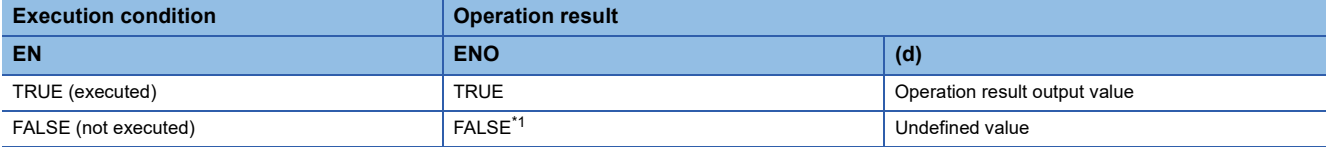

<span id="page-1433-0"></span>\*1 If the value FALSE is output from ENO, the output data from (d) will be undefined. Create a program so that the undefined value will not be used in operations.

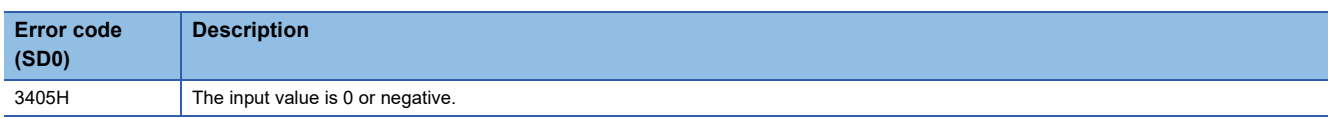

# **33.4 Calculating the Common Logarithm**

# **LOG(\_E)**

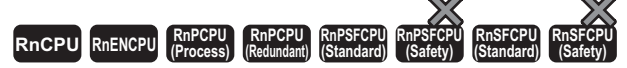

These functions output the common logarithm (logarithm with base 10) of an input value.

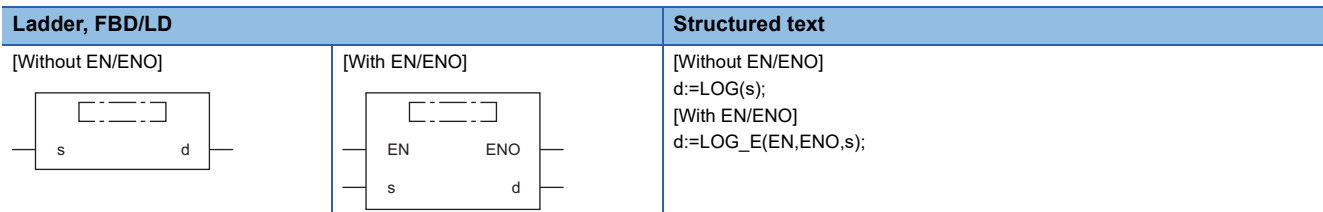

# Setting data

#### ■**Description, type, data type**

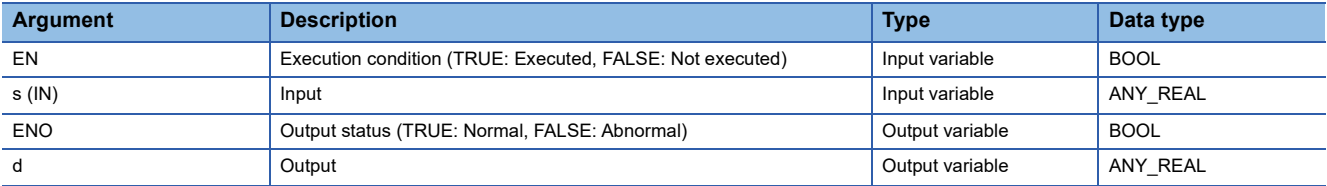

# Processing details

#### ■**Operation processing**

- These functions calculate the common logarithm of the REAL or LREAL data type value input to (s), and output the operation result from (d).
- When the input value is defined as A and the output value is defined as B, the relationship of A and B will be as follows:  $B = log_{10}A$
- Input a REAL or LREAL data type value to (s).
- Input a positive value only. (Calculation cannot be performed with a negative value.)
- If the operation result is -0 or an underflow occurs, 0 will be output as the operation result.

# ■**Operation result**

# *1.* Function without EN/ENO

The operation processing is performed. The operation result is output from (d).

#### *2.* Function with EN/ENO

The execution conditions and operation results will be as follows.

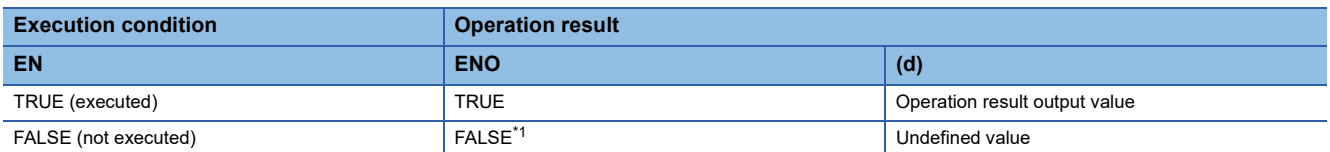

<span id="page-1434-0"></span>\*1 If the value FALSE is output from ENO, the output data from (d) will be undefined. Create a program so that the undefined value will not be used in operations.

# Operation error

# • When (s) is of REAL data type

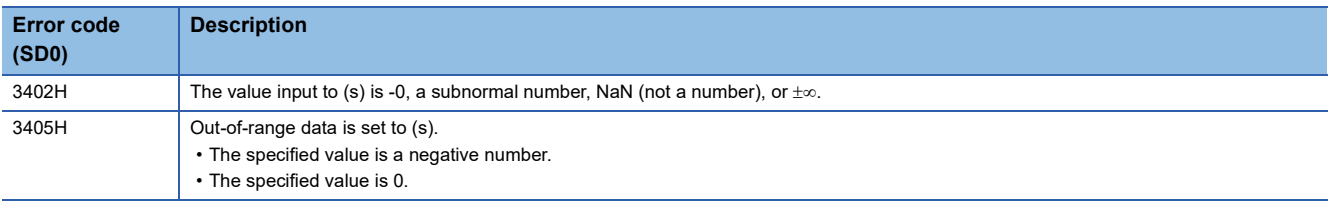

# • When (s) is of LREAL data type

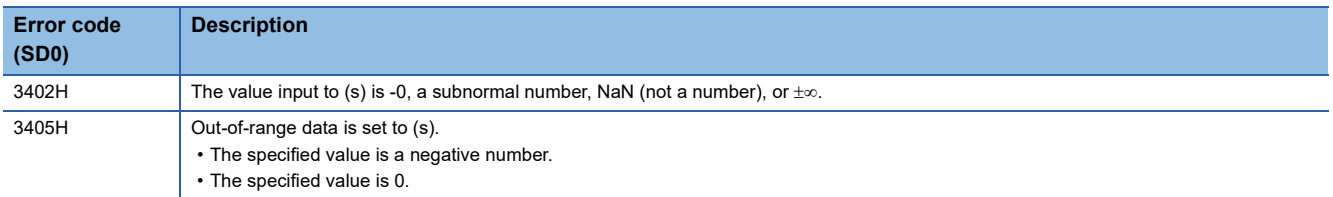

# **33.5 Calculating the Exponent**

# **EXP(\_E)**

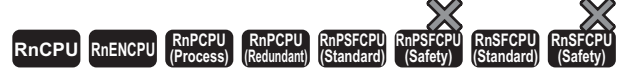

These functions output the exponent of an input value.

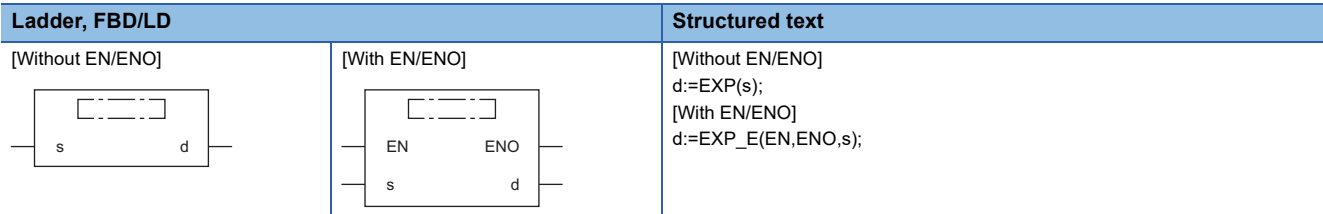

# Setting data

## ■**Description, type, data type**

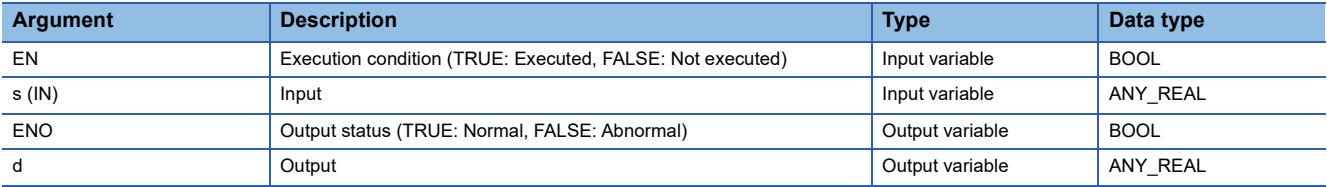

# Processing details

#### ■**Operation processing**

 • These functions calculate the exponent of the REAL/LREAL data type value input to (s), and output the operation result from (d).

 • When the input value is defined as A and the output value is defined as B, the relationship of A and B will be as follows:  $B = e^A$ 

- Exponent operation is performed with the base (e) defined as 2.71828.
- Input a REAL or LREAL data type value to (s).

## ■**Operation result**

*1.* Function without EN/ENO

The operation processing is performed. The operation result is output from (d).

#### *2.* Function with EN/ENO

The execution conditions and operation results will be as follows.

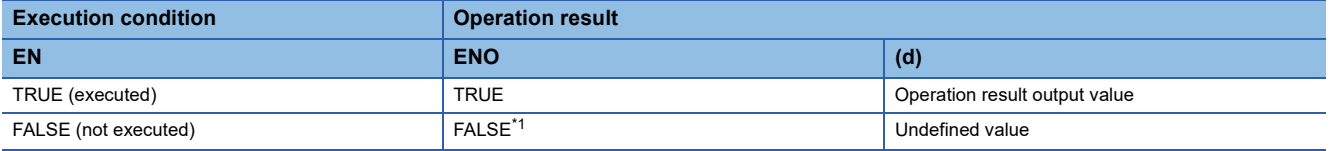

<span id="page-1436-0"></span>\*1 If the value FALSE is output from ENO, the output data from (d) will be undefined. Create a program so that the undefined value will not be used in operations.

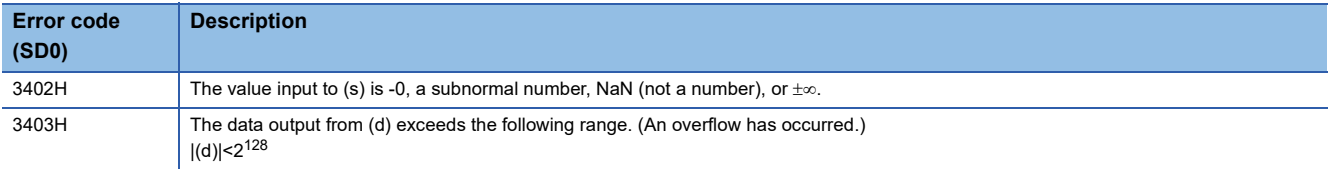

# **33.6 Calculating the Sine**

# **SIN(\_E)**

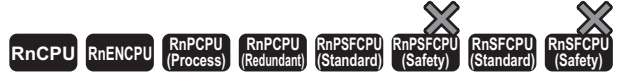

These functions output the sine of an input value.

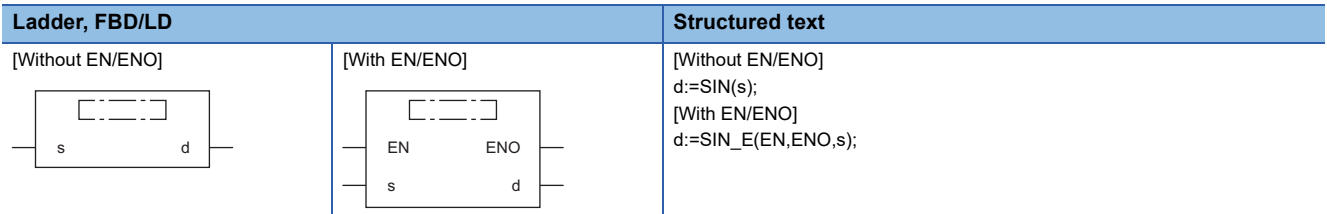

# Setting data

## ■**Description, type, data type**

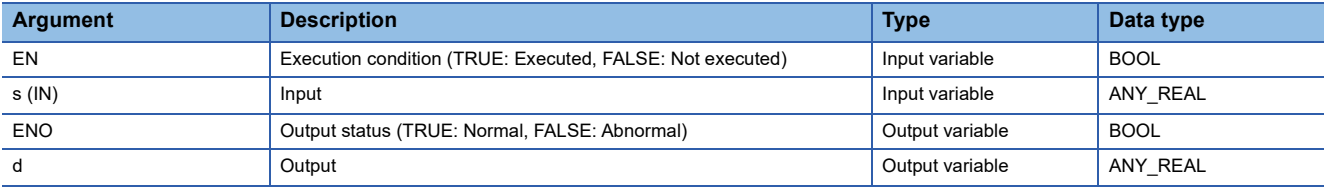

# Processing details

#### ■**Operation processing**

• These functions calculate the sine of the REAL data type value (angle) input to (s), and output the operation result from (d).

 • When the input value is defined as A and the output value is defined as B, the relationship of A and B will be as follows: B=SIN A

• Input a REAL data type value to (s). Input a value (angle) in radians (angle $\times\pi/180$ ).

## ■**Operation result**

#### *1.* Function without EN/ENO

The operation processing is performed. The operation result is output from (d).

#### *2.* Function with EN/ENO

The execution conditions and operation results will be as follows.

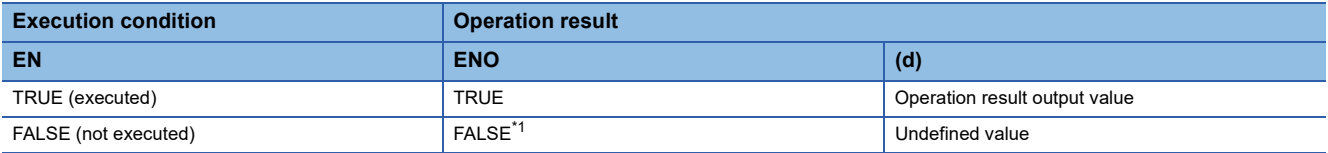

<span id="page-1437-0"></span>\*1 If the value FALSE is output from ENO, the output data from (d) will be undefined. Create a program so that the undefined value will not be used in operations.

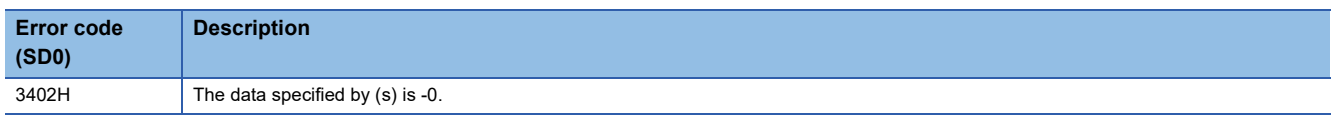

# **33.7 Calculating the Cosine**

# **COS(\_E)**

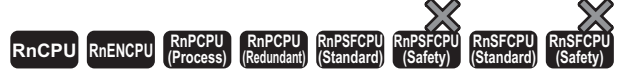

These functions output the cosine of an input value.

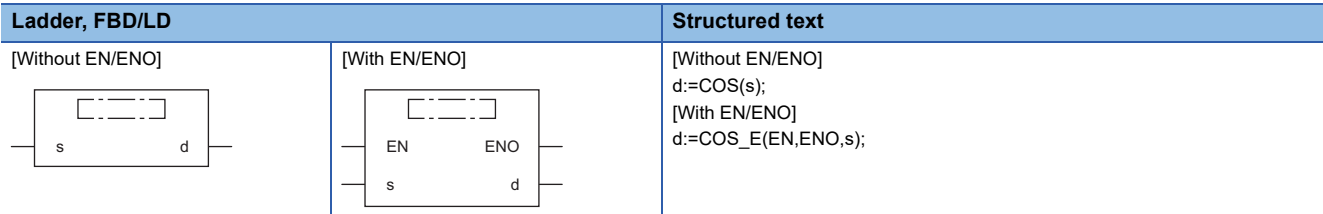

# Setting data

## ■**Description, type, data type**

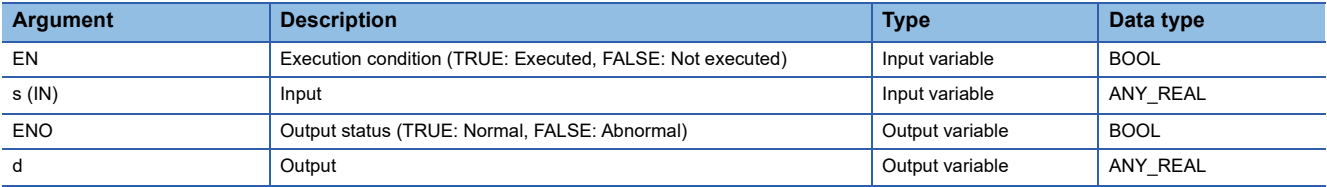

# Processing details

#### ■**Operation processing**

- These functions calculate the cosine of the REAL data type value (angle) input to (s), and output the operation result from (d).
- When the input value is defined as A and the output value is defined as B, the relationship of A and B will be as follows: B=COS A
- Input a REAL data type value to (s). Input a value (angle) in radians (angle $\times\pi/180$ ).

# ■**Operation result**

*1.* Function without EN/ENO

The operation processing is performed. The operation result is output from (d).

#### *2.* Function with EN/ENO

The execution conditions and operation results will be as follows.

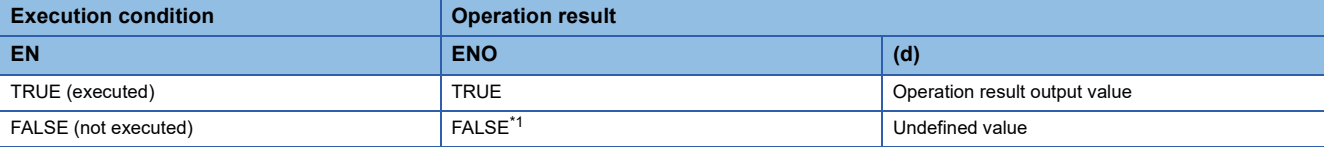

<span id="page-1438-0"></span>\*1 If the value FALSE is output from ENO, the output data from (d) will be undefined. Create a program so that the undefined value will not be used in operations.

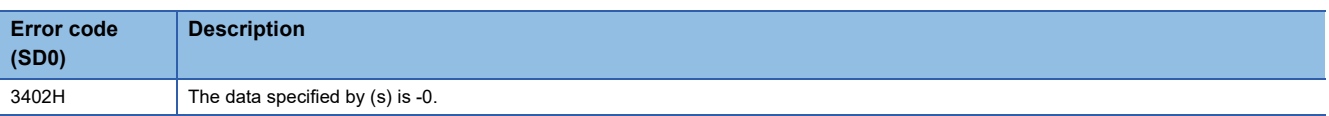

# **33.8 Calculating the Tangent**

# **TAN(\_E)**

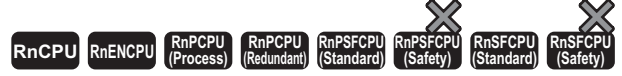

These functions output the tangent of an input value.

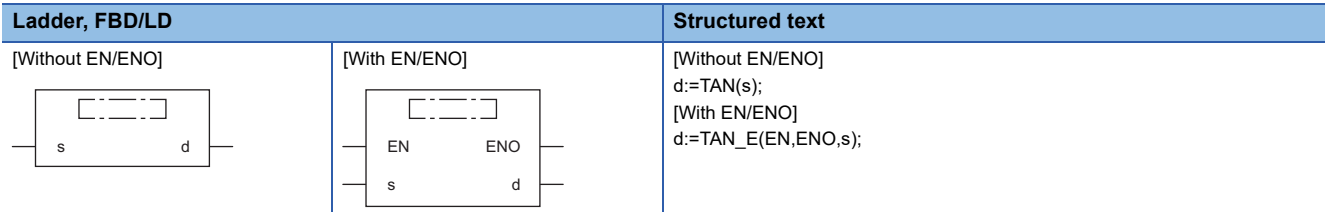

# Setting data

# ■**Description, type, data type**

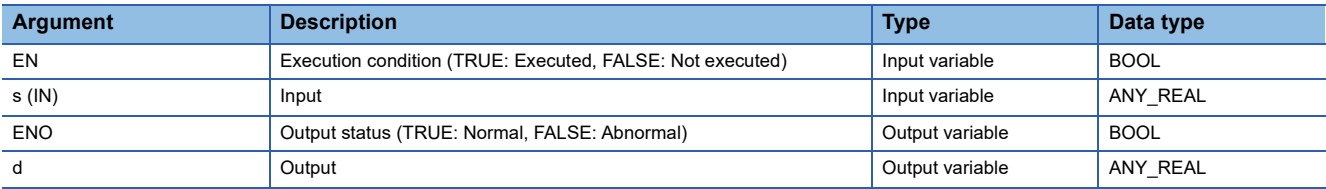

# Processing details

#### ■**Operation processing**

- These functions calculate the tangent of the REAL data type value (angle) input to (s), and output the operation result from (d).
- When the input value is defined as A and the output value is defined as B, the relationship of A and B will be as follows: B=TAN A
- Note that even if the input value is  $\pi/2$  radian or  $(3/2)\pi$  radian, no error will be issued because of the truncation error in the radian value.
- Input a REAL data type value to (s). Input a value (angle) in radians (angle $\times\pi/180$ ).

# ■**Operation result**

# *1.* Function without EN/ENO

The operation processing is performed. The operation result is output from (d).

#### *2.* Function with EN/ENO

The execution conditions and operation results will be as follows.

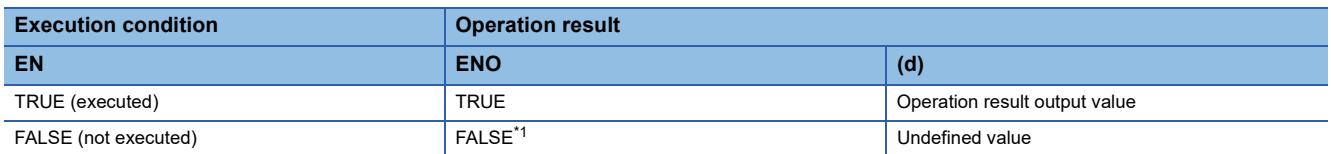

<span id="page-1439-0"></span>\*1 If the value FALSE is output from ENO, the output data from (d) will be undefined. Create a program so that the undefined value will not be used in operations.

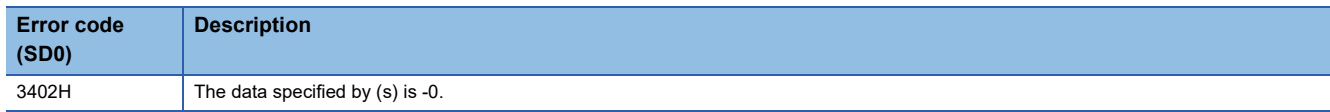
# **33.9 Calculating the Arc Sine**

## **ASIN(\_E)**

**RnCPU RnENCPU RnPCPU RnPCPU RnPSFCPU RnPSFCPU RnSFCPU RnSFCPU (Process) (Redundant) (Standard) (Safety) (Standard) (Safety)**

These functions output the arc sine  $(SIN^{-1})$  of an input value.

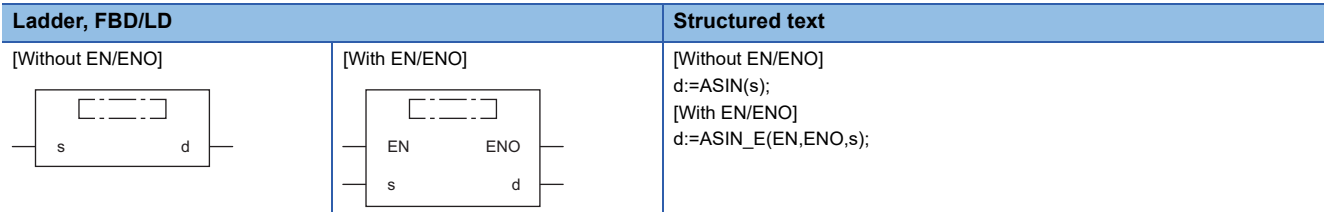

#### Setting data

#### ■**Description, type, data type**

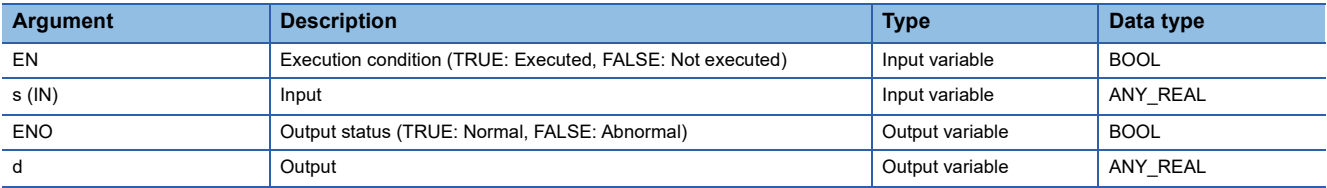

#### Processing details

#### ■**Operation processing**

- These functions calculate the arc sine (SIN<sup>-1</sup>) of the REAL data type value input to (s), and output the operation result from (d).
- When the input value is defined as A and the output value is defined as B, the relationship of A and B will be as follows:  $B = SIN^{-1}A$
- Input a REAL data type value to (s) within the following range.

ASIN(\_E): -1.0 to 1.0

• The value (angle) is output from (d) in radians (angle $\times\pi/180$ ).

#### ■**Operation result**

#### *1.* Function without EN/ENO

The operation processing is performed. The operation result is output from (d).

#### *2.* Function with EN/ENO

The execution conditions and operation results will be as follows.

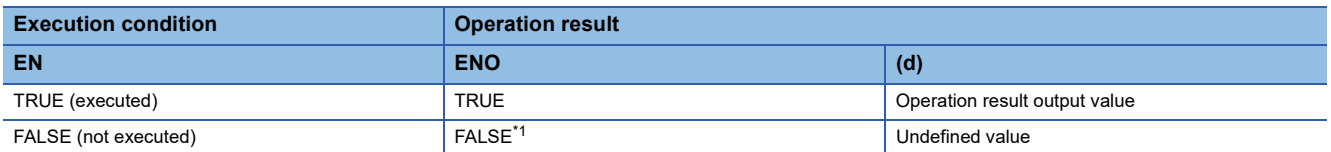

<span id="page-1440-0"></span>\*1 If the value FALSE is output from ENO, the output data from (d) will be undefined. Create a program so that the undefined value will not be used in operations.

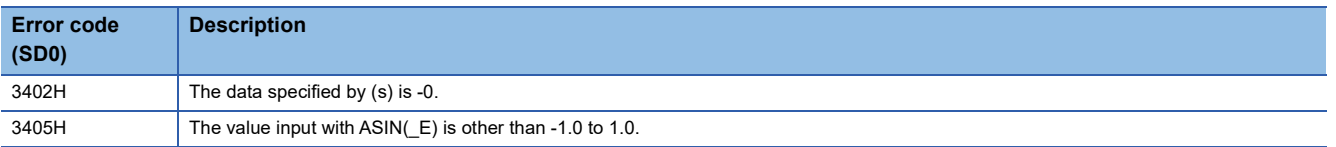

# **33.10 Calculating the Arc Cosine**

# **ACOS(\_E)**

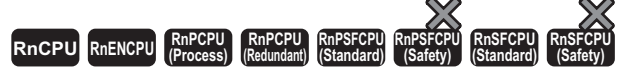

These functions output the arc cosine  $(COS^{-1})$  of an input value.

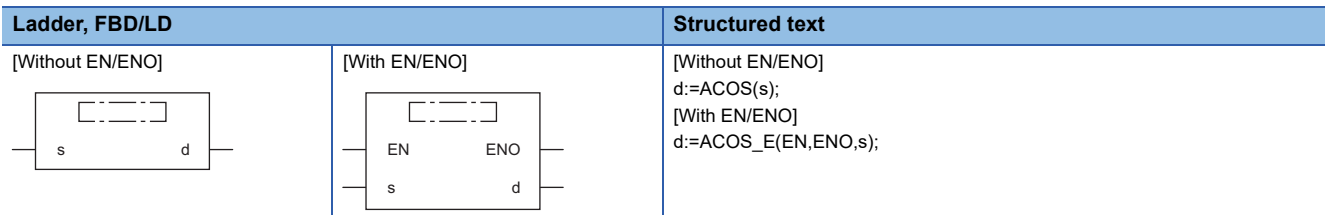

#### Setting data

#### ■**Description, type, data type**

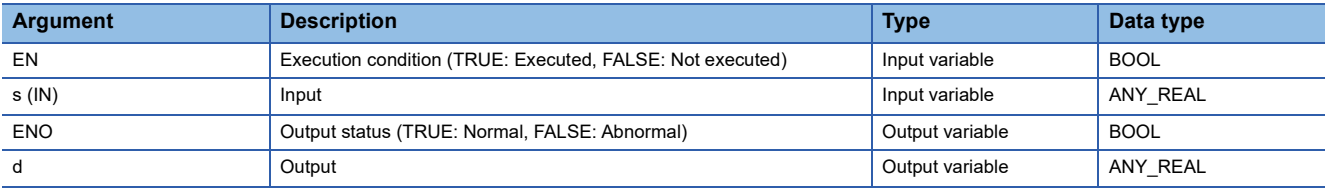

#### Processing details

#### ■**Operation processing**

- These functions calculate the arc cosine (COS<sup>-1</sup>) of the REAL data type value input to (s), and output the operation result from (d).
- When the input value is defined as A and the output value is defined as B, the relationship of A and B will be as follows: B=COS-1 A
- Input a REAL data type value to (s) within the following range.

ACOS(\_E): -1.0 to 1.0

• The value (angle) is output from (d) in radians (angle $\times\pi/180$ ).

#### ■**Operation result**

#### *1.* Function without EN/ENO

The operation processing is performed. The operation result is output from (d).

#### *2.* Function with EN/ENO

The execution conditions and operation results will be as follows.

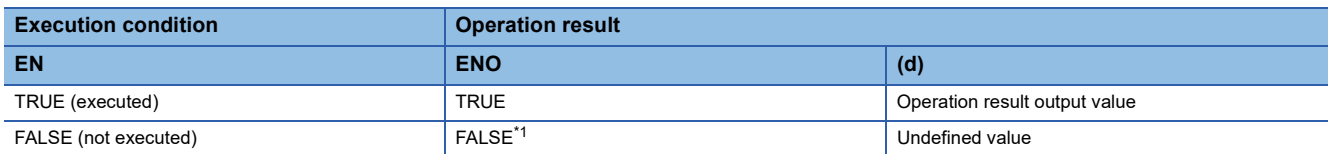

<span id="page-1441-0"></span>\*1 If the value FALSE is output from ENO, the output data from (d) will be undefined. Create a program so that the undefined value will not be used in operations.

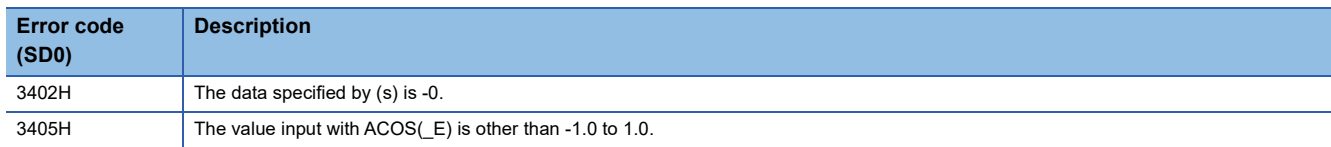

# **33.11 Calculating the Arc Tangent**

### **ATAN(\_E)**

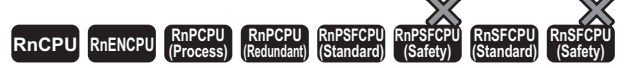

These functions output the arc tangent  $(TAN^{-1})$  of an input value.

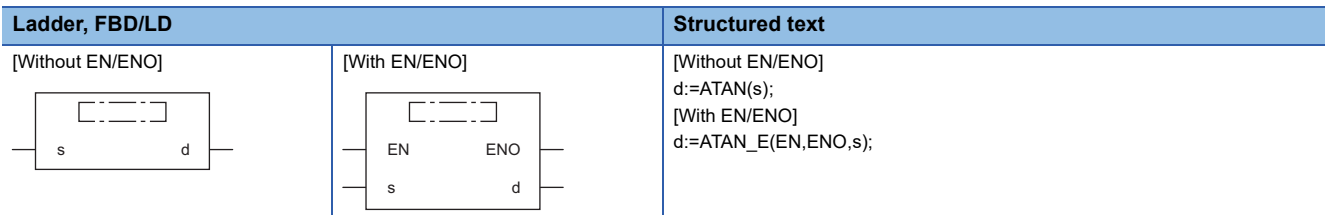

#### Setting data

#### ■**Description, type, data type**

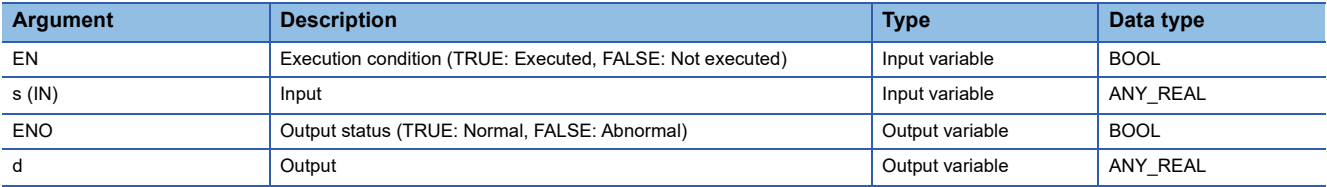

#### Processing details

#### ■**Operation processing**

- These functions calculate the arc tangent (TAN<sup>-1</sup>) of the REAL data type value input to (s), and output the operation result from (d).
- When the input value is defined as A and the output value is defined as B, the relationship of A and B will be as follows: B=TAN-1 A
- Input a REAL data type value to (s) within the following range.
- ATAN( $E$ ):  $\pm$ 1.17549<sup>-38</sup> to  $\pm$ 3.40282<sup>+38</sup>
- The value (angle) is output from (d) in radians (angle $\times\pi/180$ ).

#### ■**Operation result**

### *1.* Function without EN/ENO

The operation processing is performed. The operation result is output from (d).

#### *2.* Function with EN/ENO

The execution conditions and operation results will be as follows.

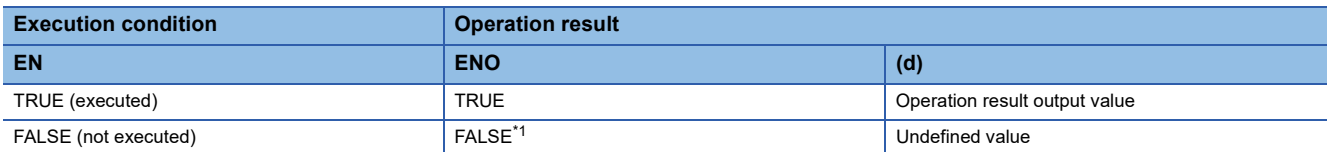

<span id="page-1442-0"></span>\*1 If the value FALSE is output from ENO, the output data from (d) will be undefined. Create a program so that the undefined value will not be used in operations.

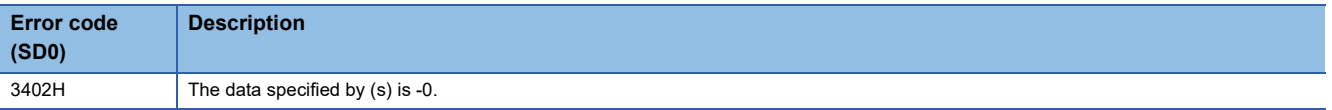

# **34 ARITHMETIC OPERATION FUNCTIONS**

# **34.1 Addition**

# **ADD(\_E)**

# **RnCPU RnENCPU RnPCPU RnPCPU RnPSFCPU RnPSFCPU RnSFCPU RnSFCPU (Process) (Redundant) (Standard) (Safety) (Standard) (Safety)**

These functions output the sum of input values  $((s1)+(s2)+...+(s28))$ .

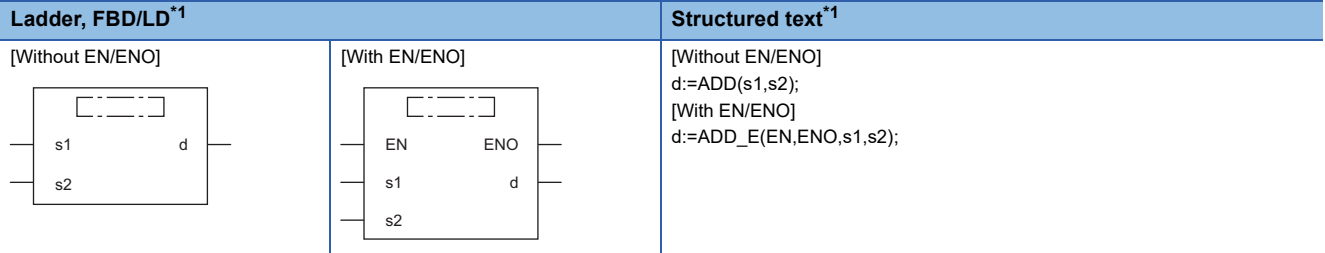

<span id="page-1443-0"></span>\*1 The input variable s can be changed within the range from 2 to 28.

### Setting data

#### ■**Description, type, data type**

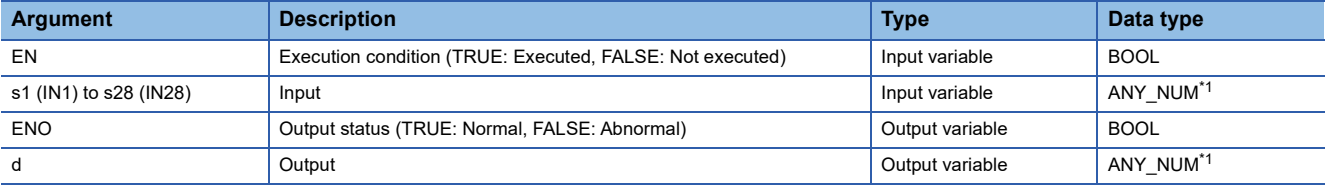

<span id="page-1443-1"></span>\*1 Do not specify a REAL or LREAL data type in safety programs. An error occurs when the REAL or LREAL data type is specified.

#### Processing details

#### ■**Operation processing**

 • These functions add the INT, DINT, WORD, DWORD, REAL, or LREAL data type values input to (s1) to (s28)  $((s1)+(s2)+...+(s28))$ , and output the operation result, in the same data type as (s), from (d).

**Ex.**

#### Data type: INT

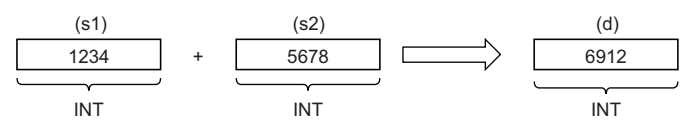

- Input an INT, DINT, WORD, DWORD, REAL, or LREAL data type value to (s1) to (s28).
- If an underflow or overflow occurs in the operation result, the output from (d) will be as follows.

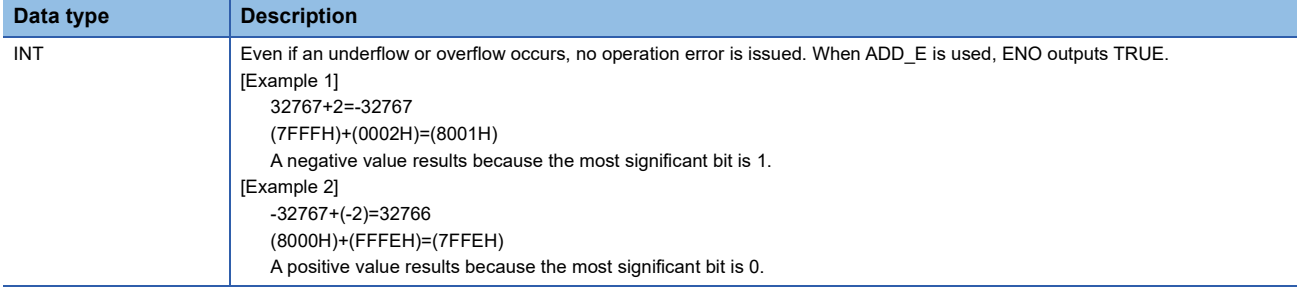

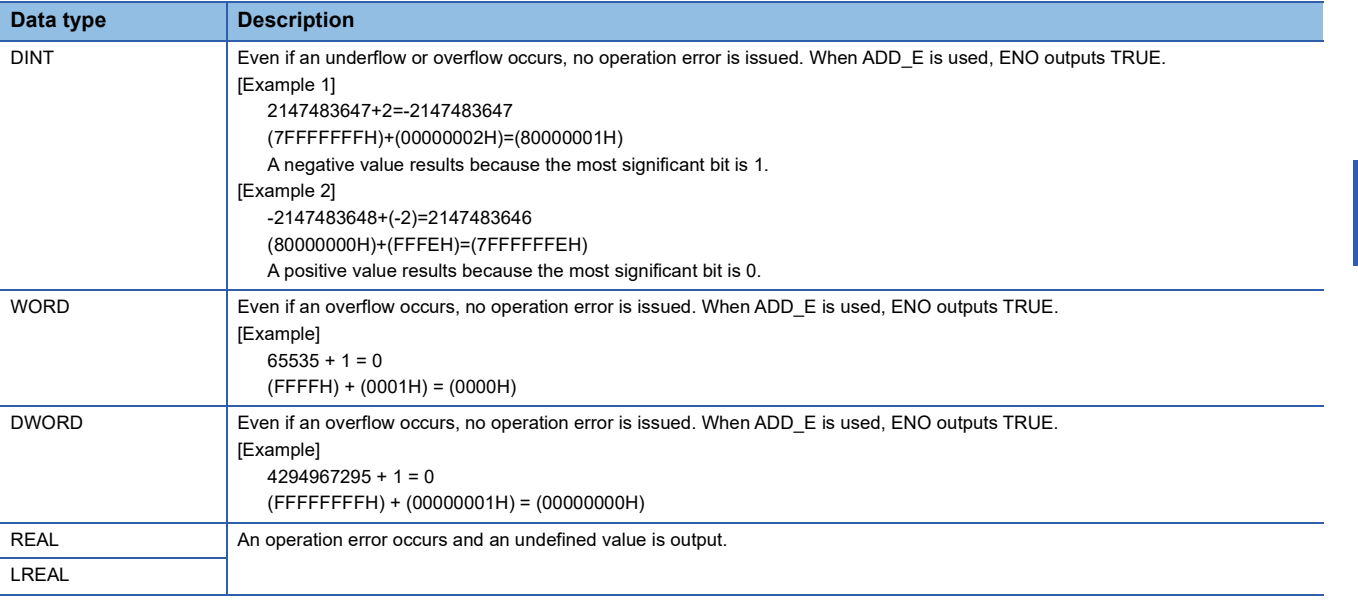

#### *1.* Function without EN/ENO

The operation processing is performed. The operation result is output from (d).

#### *2.* Function with EN/ENO

The execution conditions and operation results will be as follows.

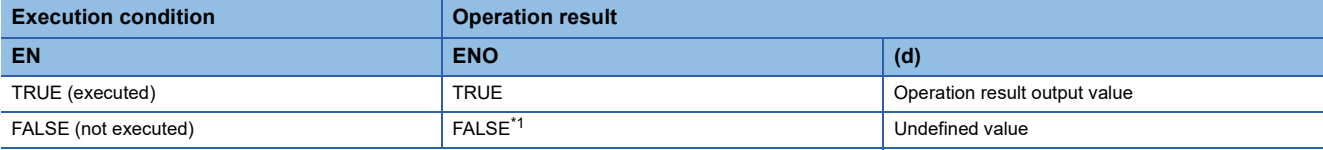

<span id="page-1445-0"></span>\*1 If the value FALSE is output from ENO, the output data from (d) will be undefined. Create a program so that the undefined value will not be used in operations.

#### Operation error

#### • When (s1) to (s28) are of REAL data type

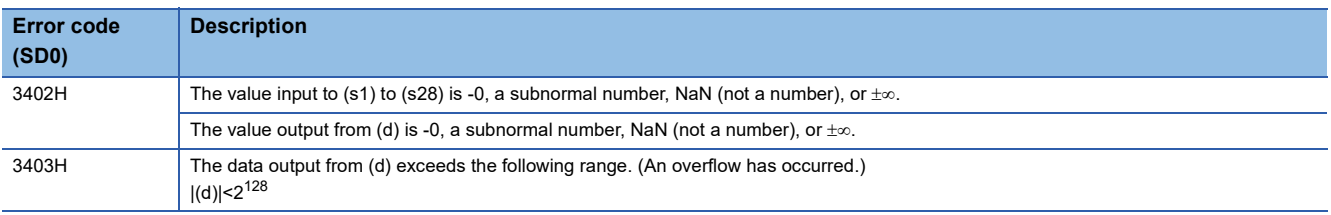

#### • When (s1) to (s28) are of LREAL data type

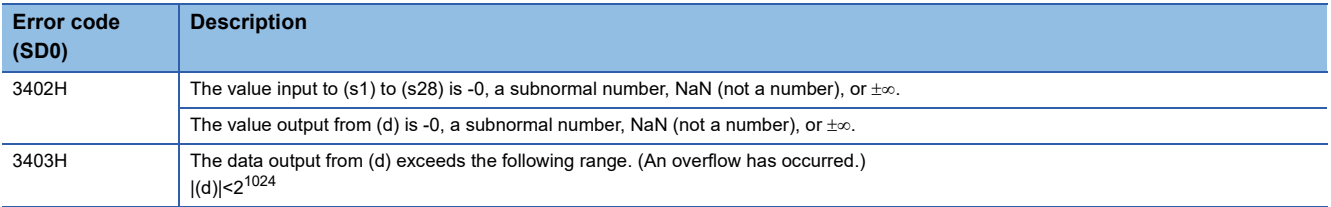

# **34.2 Multiplication**

# **MUL(\_E)**

#### **RnCPU RnENCPU RnPCPU RnPCPU RnPSFCPU RnPSFCPU RnSFCPU RnSFCPU (Process) (Redundant) (Standard) (Safety) (Standard) (Safety)**

These functions output the product of input values  $((s1)\times(s2)\times\cdots\times(s28))$ .

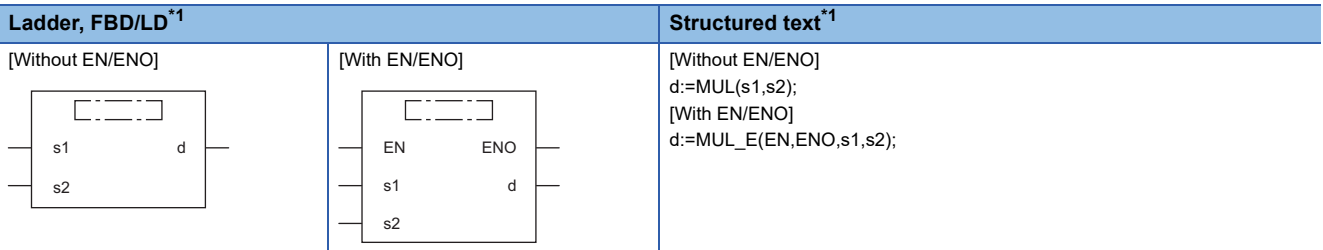

<span id="page-1446-0"></span>\*1 The input variable s can be changed within the range from 2 to 28.

#### Setting data

#### ■**Description, type, data type**

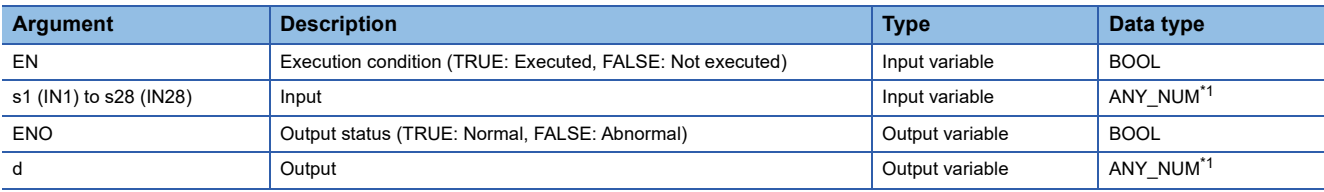

<span id="page-1446-1"></span>\*1 Do not specify a REAL or LREAL data type in safety programs. An error occurs when the REAL or LREAL data type is specified.

#### Processing details

#### ■**Operation processing**

 • These functions multiply the INT, DINT, WORD, DWORD, REAL, or LREAL data type values input to (s1) to (s28)  $((s1)\times(s2)\times\cdots\times(s28))$ , and output the operation result, in the same data type as (s), from (d).

**Ex.**

Data type: INT

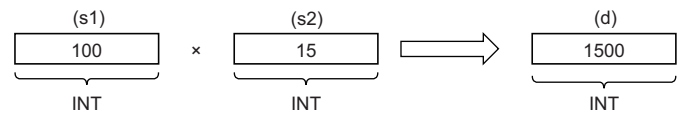

• Input an INT, DINT, WORD, DWORD, REAL, or LREAL data type value to (s1) to (s28).

• If an underflow or overflow occurs in the operation result, the output from (d) will be as follows.

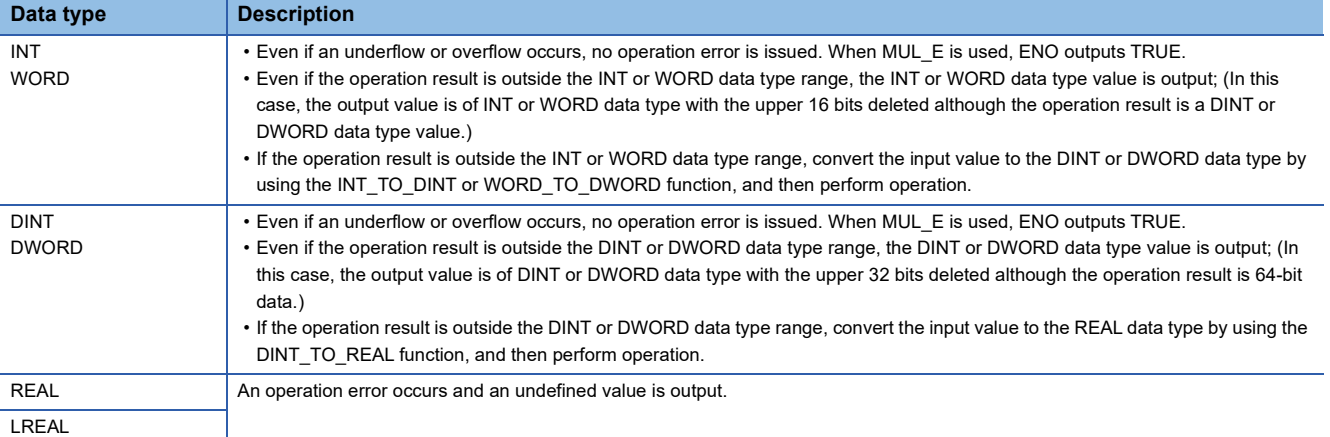

#### *1.* Function without EN/ENO

The operation processing is performed. The operation result is output from (d).

#### *2.* Function with EN/ENO

The execution conditions and operation results will be as follows.

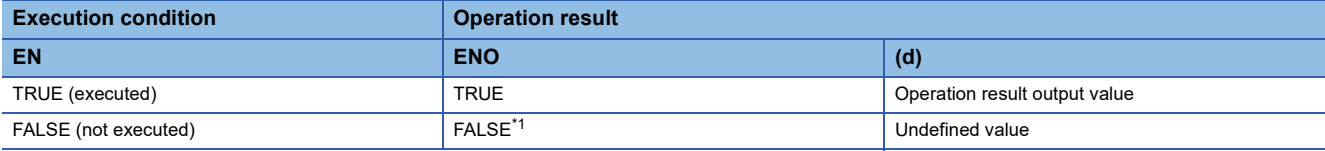

<span id="page-1447-0"></span>\*1 If the value FALSE is output from ENO, the output data from (d) will be undefined. Create a program so that the undefined value will not be used in operations.

 $Point<sup>9</sup>$ 

If the operation result is outside the data type range, convert the input value as appropriate before operation.

# Operation error

#### • When (s1) to (s28) are of REAL data type

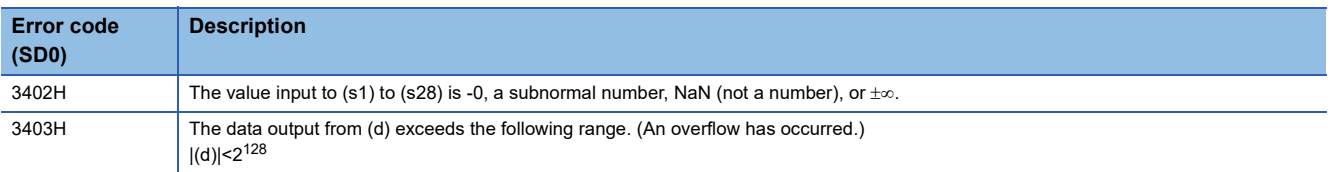

#### • When (s1) to (s28) are of LREAL data type

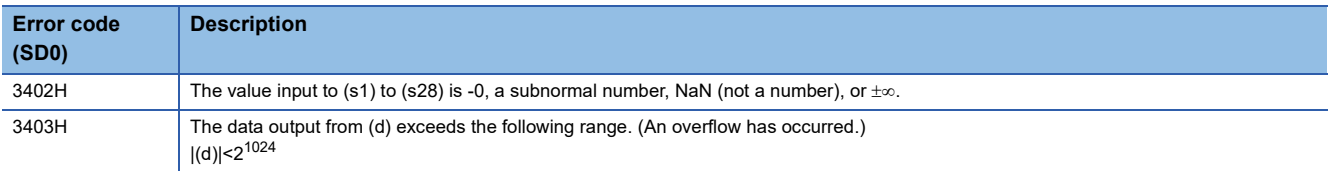

# **34.3 Subtraction**

# **SUB(\_E)**

#### **RnCPU RnENCPU RnPCPU RnPCPU RnPSFCPU RnPSFCPU RnSFCPU RnSFCPU (Process) (Redundant) (Standard) (Safety) (Standard) (Safety)**

These functions output the difference between input values ((s1)-(s2)).

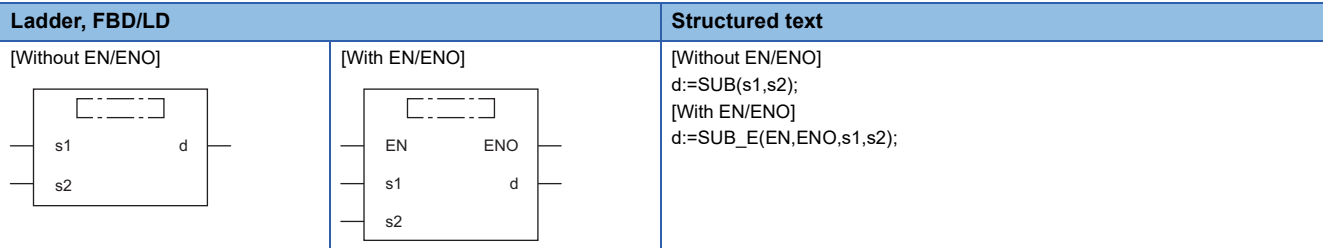

#### Setting data

#### ■**Description, type, data type**

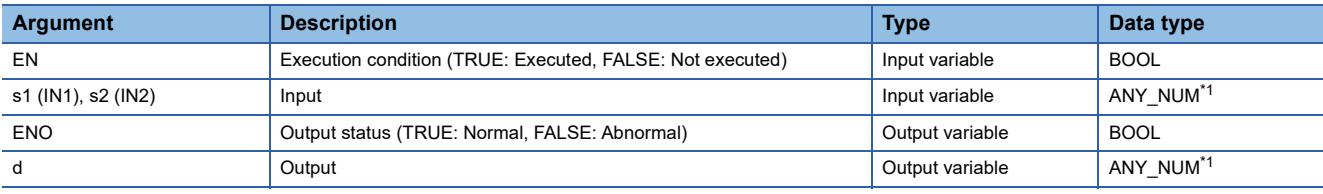

<span id="page-1448-0"></span>\*1 Do not specify a REAL or LREAL data type in safety programs. An error occurs when the REAL or LREAL data type is specified.

#### **Processing details**

#### ■**Operation processing**

 • These functions perform subtraction between the INT, DINT, WORD, DWORD, REAL, or LREAL data type values input to (s1) and (s2) ((s1)-(s2)), and output the operation result, in the same data type as (s), from (d).

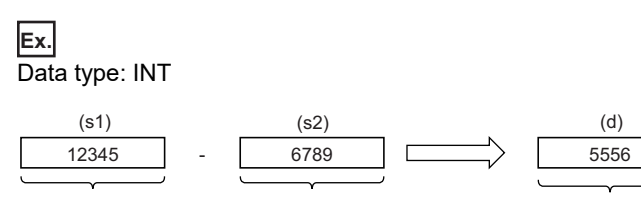

INT INT INT

• Input an INT, DINT, WORD, DWORD, REAL, or LREAL data type value to (s1) and (s2).

• If an underflow or overflow occurs in the operation result, the output from (d) will be as follows.

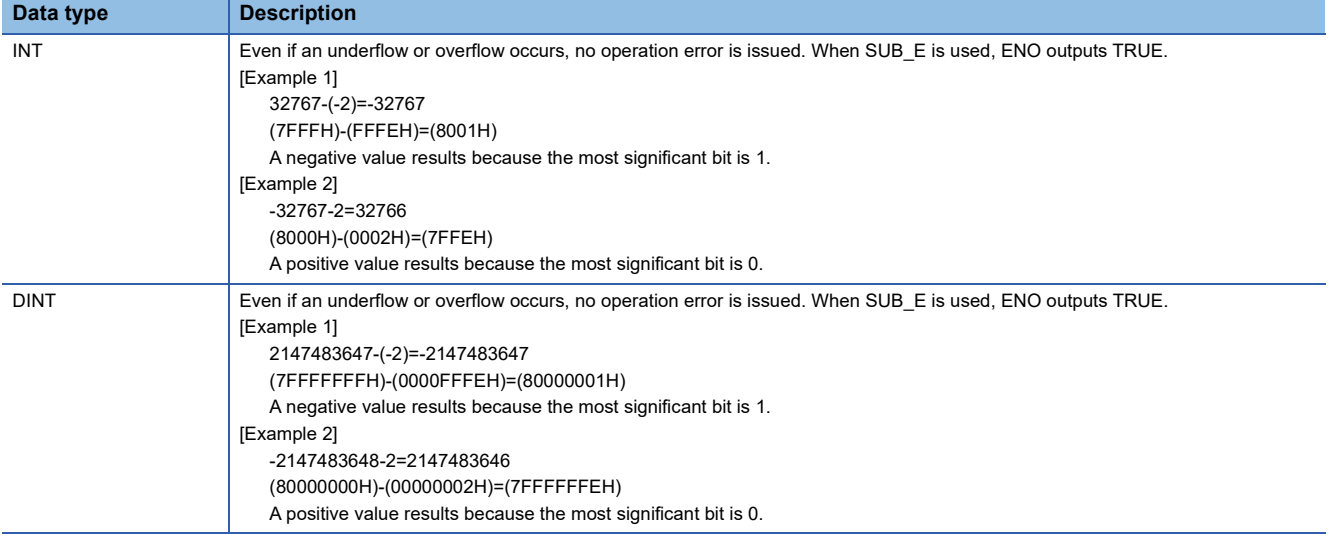

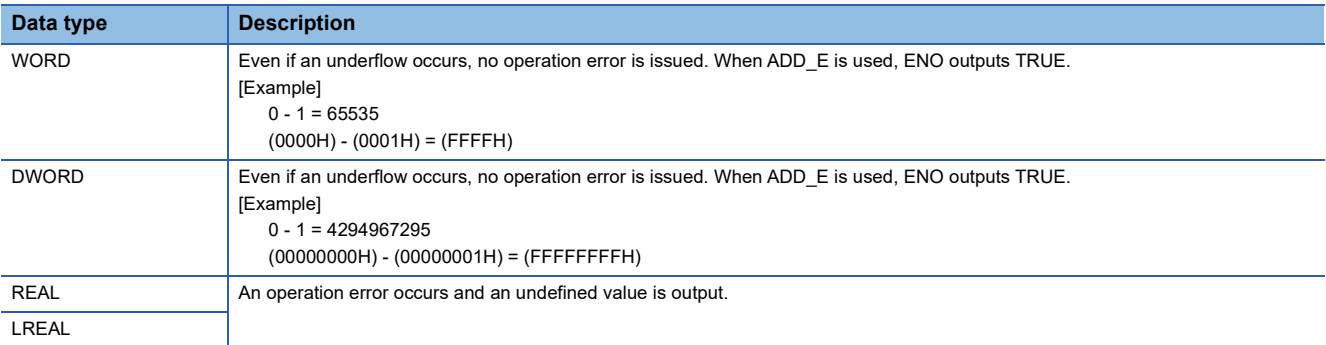

#### *1.* Function without EN/ENO

The operation processing is performed. The operation result is output from (d).

#### *2.* Function with EN/ENO

The execution conditions and operation results will be as follows.

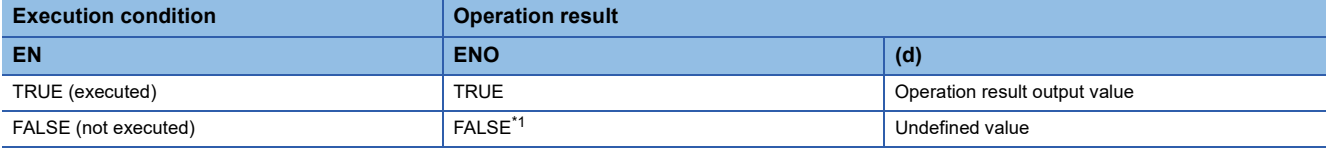

<span id="page-1450-0"></span>\*1 If the value FALSE is output from ENO, the output data from (d) will be undefined. Create a program so that the undefined value will not be used in operations.

#### Operation error

#### • When (s1) and (s2) are of REAL data type

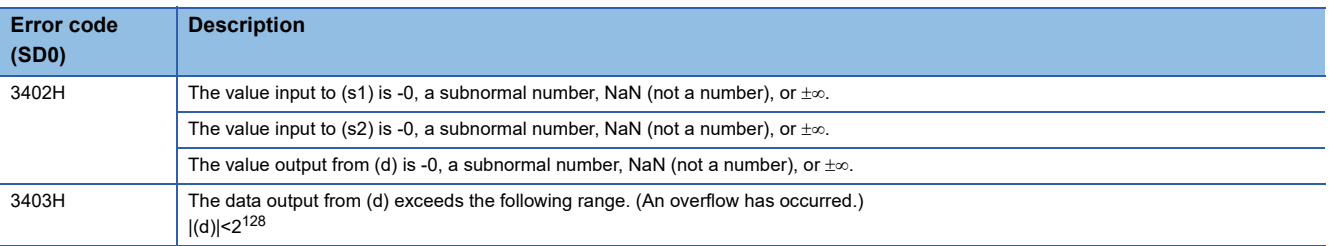

#### • When (s1) and (s2) are of LREAL data type

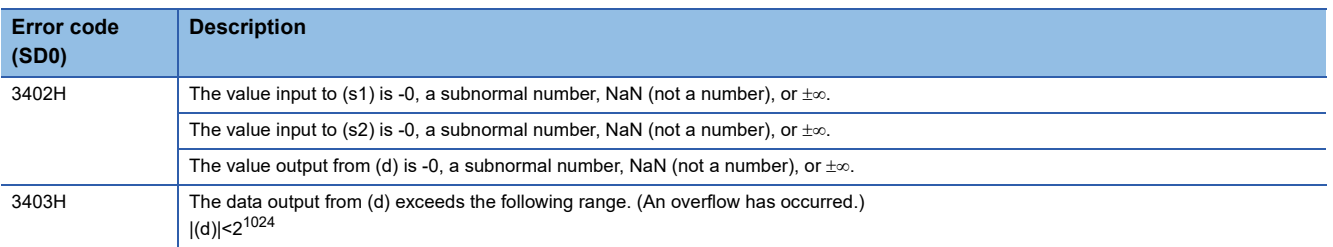

# **34.4 Division**

# **DIV(\_E)**

#### **RnCPU RnENCPU RnPCPU RnPCPU RnPSFCPU RnPSFCPU RnSFCPU RnSFCPU (Process) (Redundant) (Standard) (Safety) (Standard) (Safety)**

These functions output the quotient of input values  $((s1)+(s2))$ .

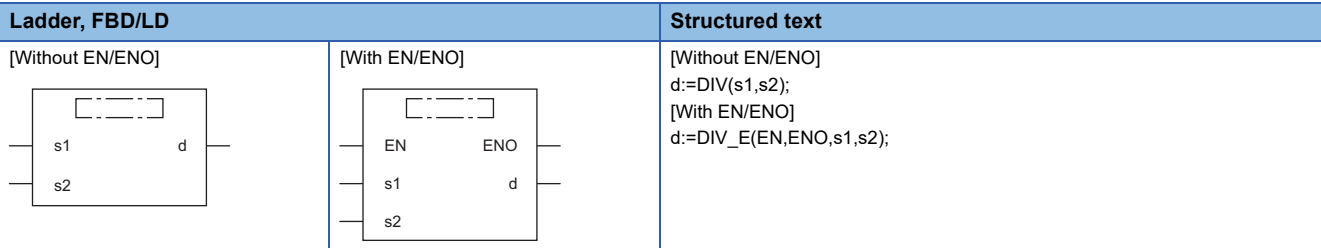

### Setting data

#### ■**Description, type, data type**

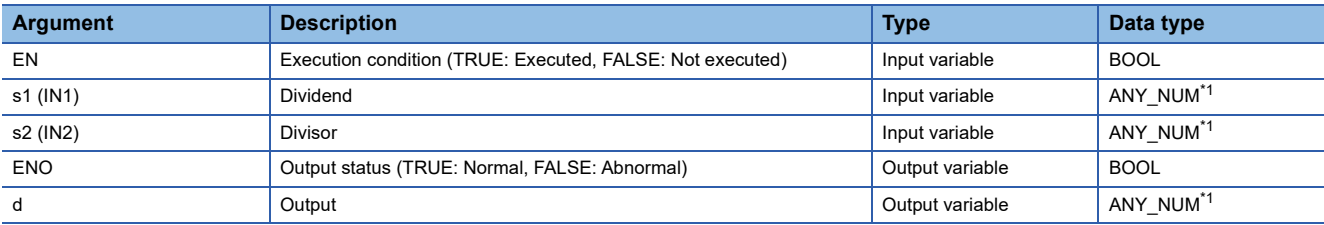

<span id="page-1451-0"></span>\*1 Do not specify a REAL or LREAL data type in safety programs. An error occurs when the REAL or LREAL data type is specified.

#### Processing details

#### ■**Operation processing**

 • These functions perform division between the INT, DINT, WORD, DWORD, REAL, or LREAL data type values input to (s1) and (s2) ((s1) $\div$ (s2)), and output the operation result, in the same data type as (s), from (d).

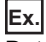

Data type: INT

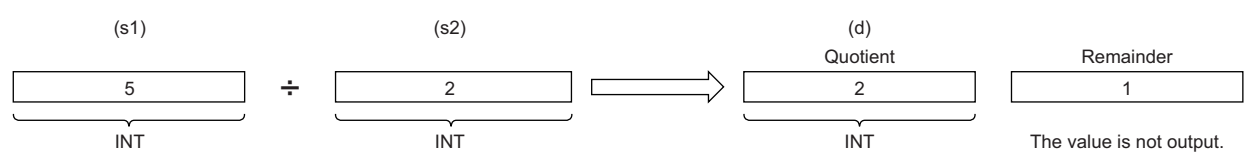

 • Input an INT, DINT, WORD, DWORD, REAL, or LREAL data type value to (s1) and (s2). (Note that the value input to (s2) shall be other than 0.)

#### ■**Operation result**

*1.* Function without EN/ENO

The operation processing is performed. The operation result is output from (d).

#### *2.* Function with EN/ENO

The execution conditions and operation results will be as follows.

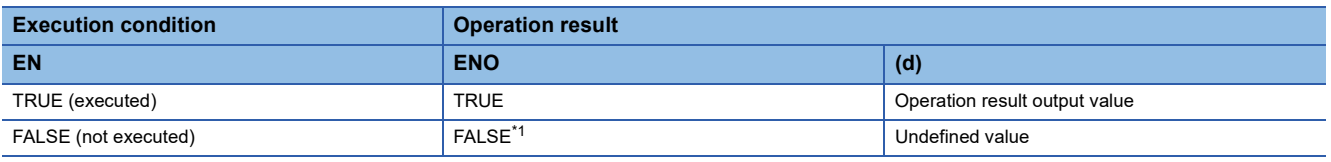

<span id="page-1451-1"></span>\*1 If the value FALSE is output from ENO, the output data from (d) will be undefined. Create a program so that the undefined value will not be used in operations.

# Operation error

#### • When (s1) and (s2) are of INT or WORD data type

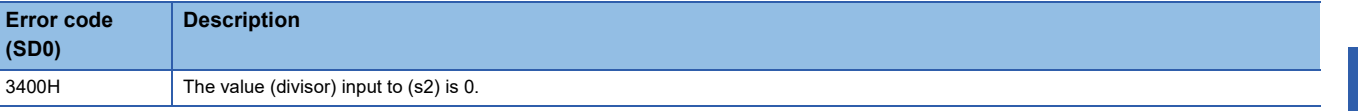

#### • When (s1) and (s2) are of DINT or DWORD data type

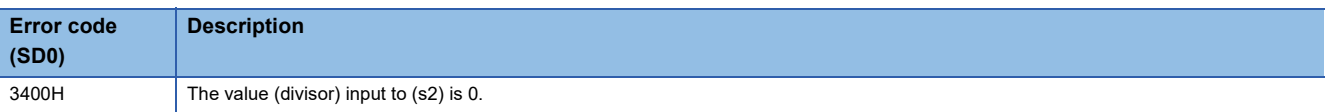

#### • When (s1) and (s2) are of REAL data type

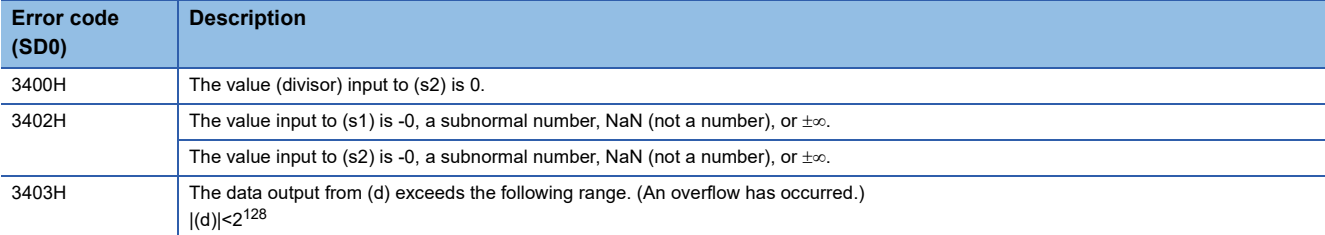

#### • When (s1) and (s2) are of LREAL data type

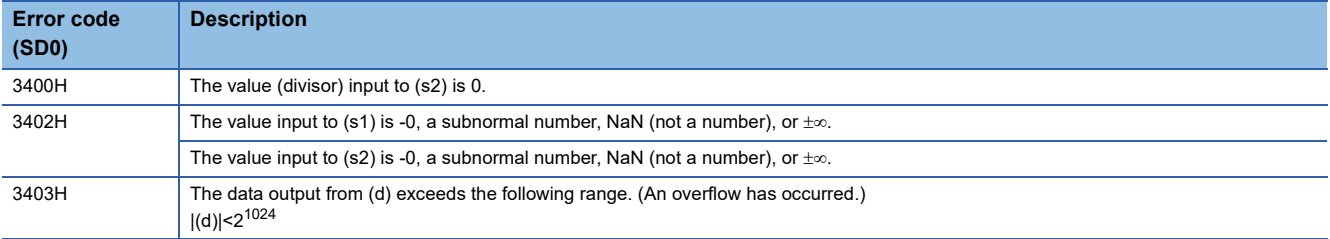

# **34.5 Remainder**

# **MOD(\_E)**

#### **RnCPU RnENCPU RnPCPU RnPCPU RnPSFCPU RnPSFCPU RnSFCPU RnSFCPU (Process) (Redundant) (Standard) (Safety) (Standard) (Safety)**

These functions output the remainder of input values  $((s1)+(s2))$ .

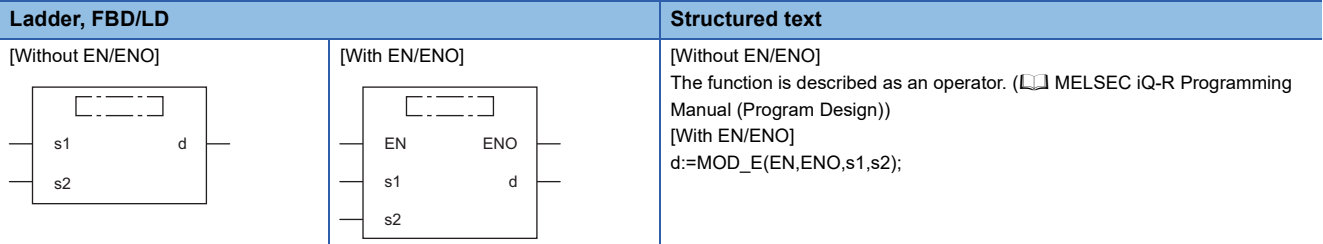

### Setting data

#### ■**Description, type, data type**

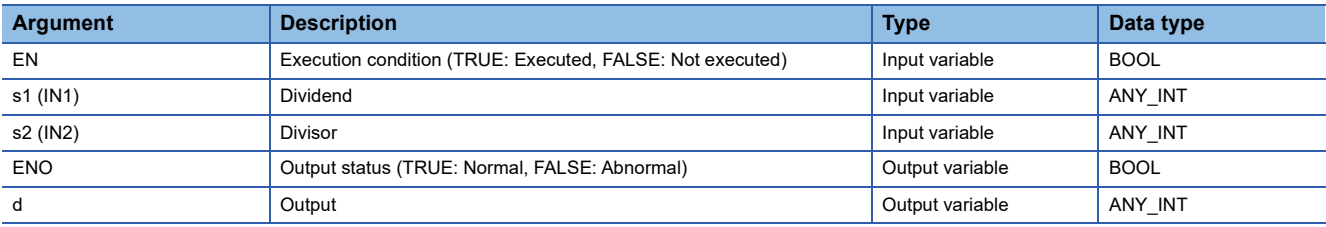

#### Processing details

#### ■**Operation processing**

 • These functions perform division between the INT, DINT, WORD, or DWORD data type values input to (s1) and (s2)  $((s1)+(s2))$ , and output the remainder of the operation result, in the same data type as (s), from (d).

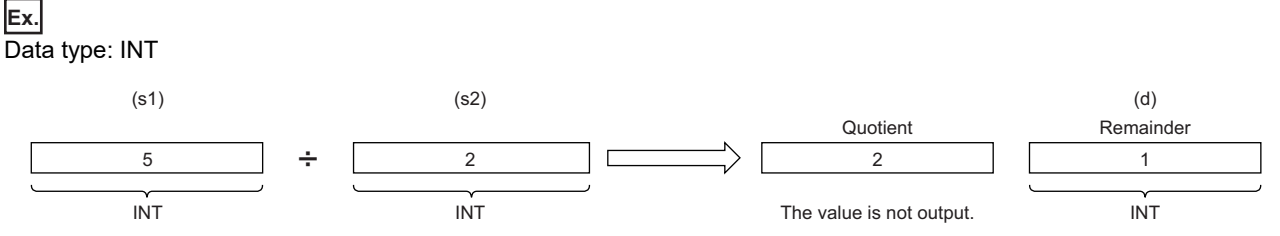

 • Input an INT, DINT, WORD, or DWORD data type value to (s1) and (s2). (Note that the value input to (s2) shall be other than 0.)

### ■**Operation result**

*1.* Function without EN/ENO

The operation processing is performed. The operation result is output from (d).

#### *2.* Function with EN/ENO

The execution conditions and operation results will be as follows.

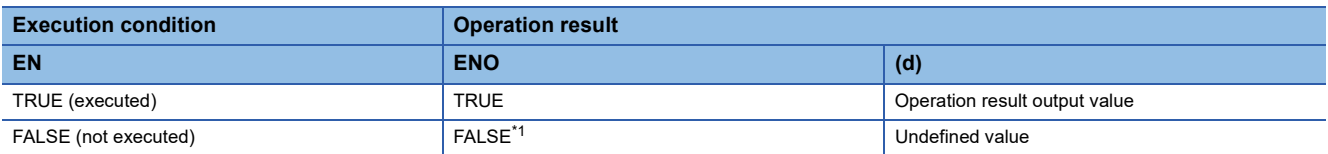

<span id="page-1453-0"></span>\*1 If the value FALSE is output from ENO, the output data from (d) will be undefined. Create a program so that the undefined value will not be used in operations.

# Operation error

### • When (s1) and (s2) are of INT or WORD data type

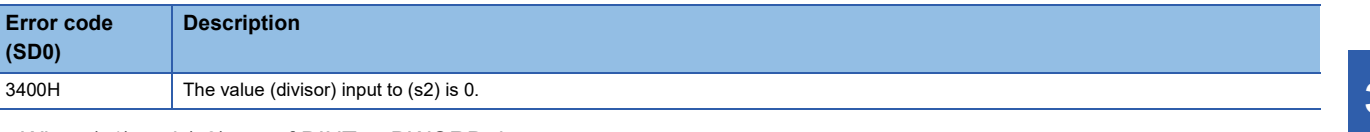

# • When (s1) and (s2) are of DINT or DWORD data type

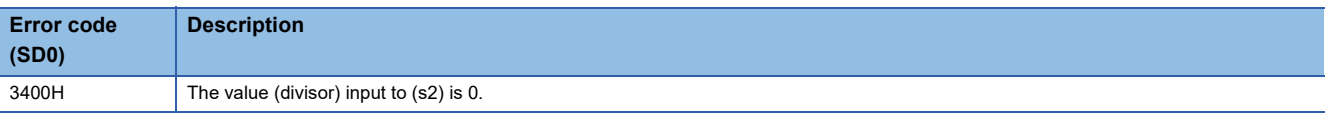

# **34.6 Exponentiation**

# **EXPT(\_E)**

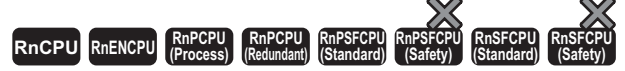

These functions output the exponentiation of an input value.

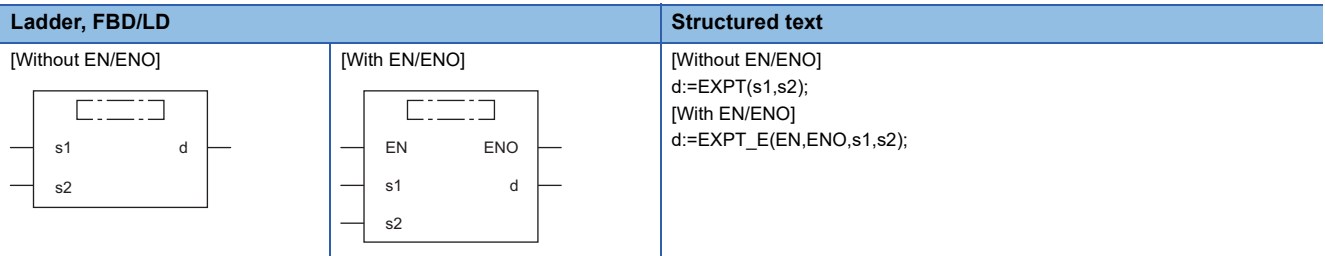

### Setting data

#### ■**Description, type, data type**

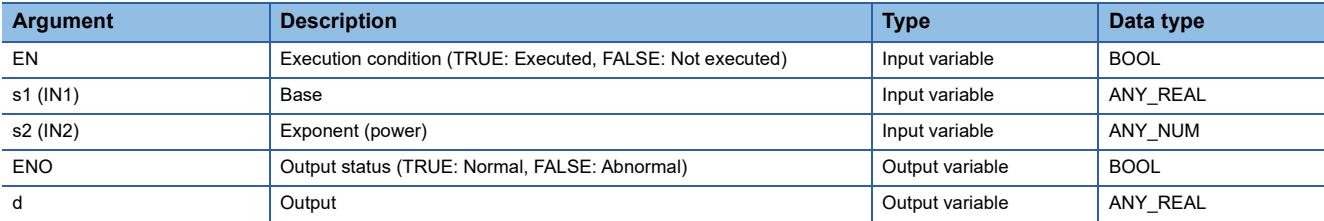

# Processing details

#### ■**Operation processing**

 • These functions exponentiate the REAL or LREAL data type value input to (s1) with the exponent (INT, DINT, REAL, or LREAL data type) input to (s2), and output the operation result from (d).

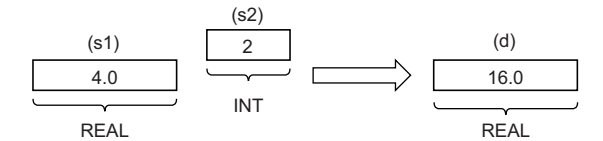

#### ■**Operation result**

#### *1.* Function without EN/ENO

The operation processing is performed. The operation result is output from (d).

#### *2.* Function with EN/ENO

The execution conditions and operation results will be as follows.

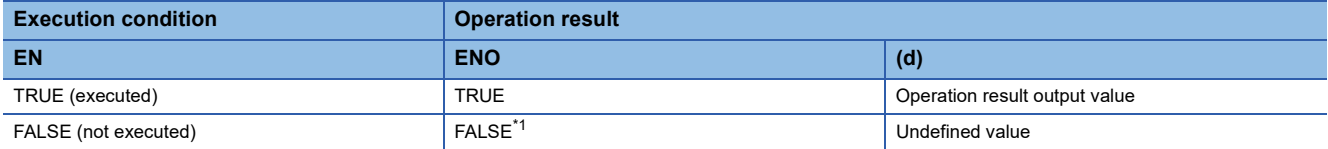

<span id="page-1455-0"></span>\*1 If the value FALSE is output from ENO, the output data from (d) will be undefined. Create a program so that the undefined value will not be used in operations.

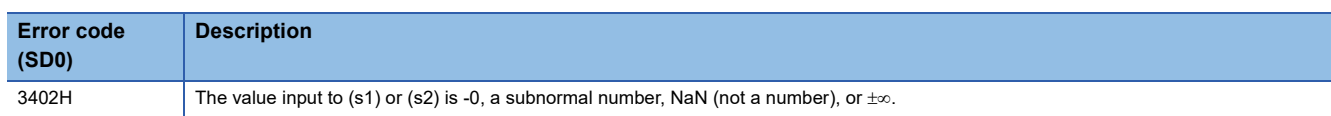

# **34.7 Assignment (Move Operation)**

### **MOVE(\_E)**

#### **RnCPU RnENCPU RnPCPU RnPCPU RnPSFCPU RnPSFCPU RnSFCPU RnSFCPU (Process) (Redundant) (Standard) (Safety) (Standard) (Safety)**

These functions output the assignment value of an input value.

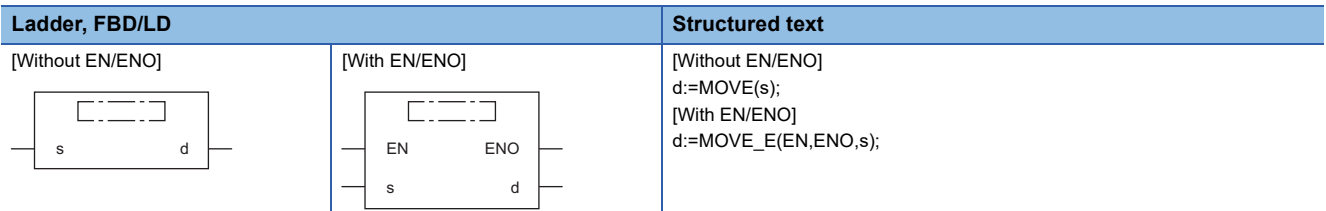

# Setting data

#### ■**Description, type, data type**

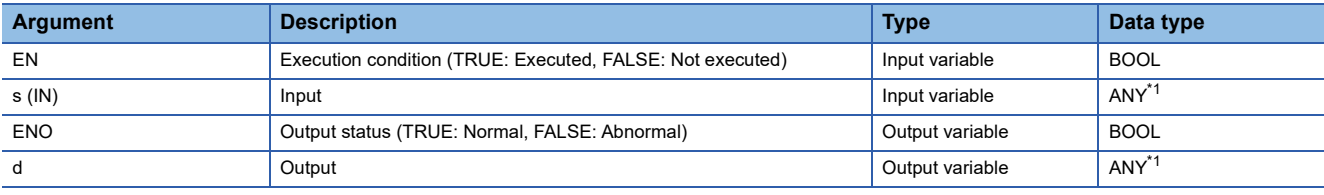

<span id="page-1456-0"></span>\*1 Do not specify a REAL, LREAL, or STRING data type in safety programs. An error occurs when the REAL, LREAL, or STRING data type is specified.

#### Processing details

#### ■**Operation processing**

- These functions assign the value of the input variable specified by (s) to the output variable specified by (d).
- Input a BOOL, INT, DINT, WORD, DWORD, REAL, LREAL, STRING, TIME, structure, or array data type value to (s) and (d). The values input to (s) and (d) must be of the same data type.

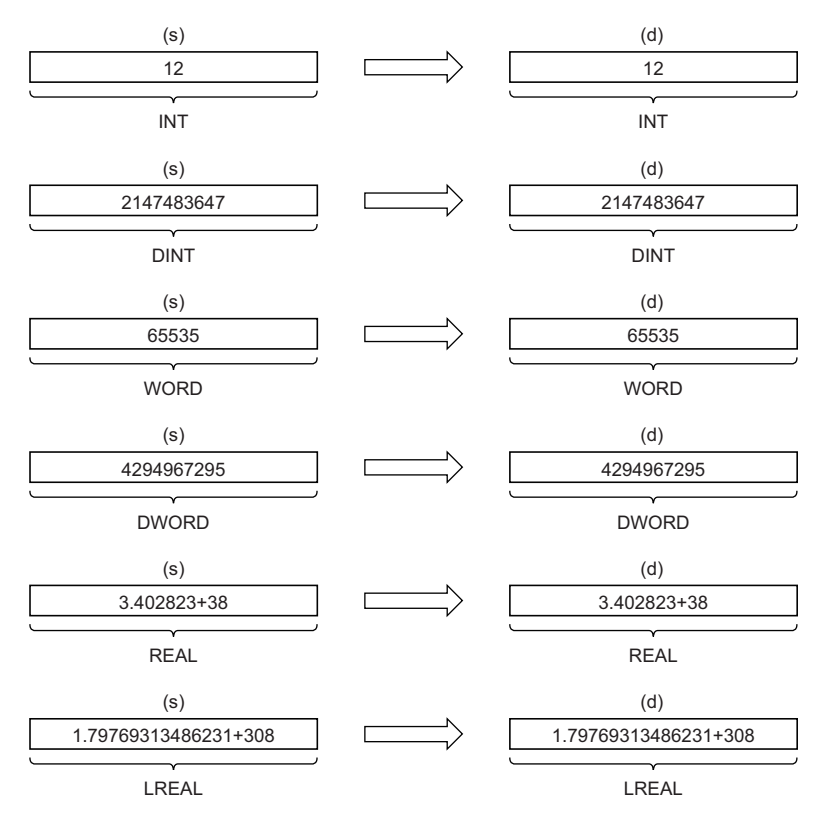

#### *1.* Function without EN/ENO

The operation processing is performed. The operation result is output from (d).

#### *2.* Function with EN/ENO

The execution conditions and operation results will be as follows.

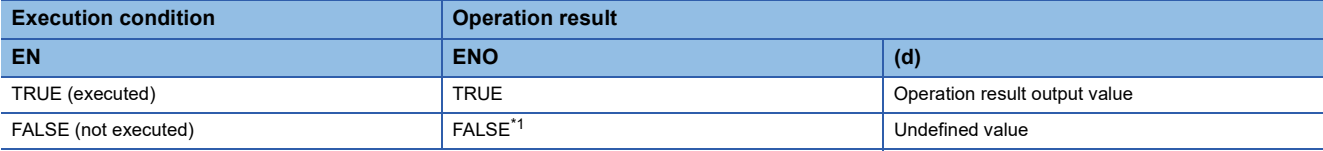

<span id="page-1457-0"></span>\*1 If the value FALSE is output from ENO, the output data from (d) will be undefined. Create a program so that the undefined value will not be used in operations.

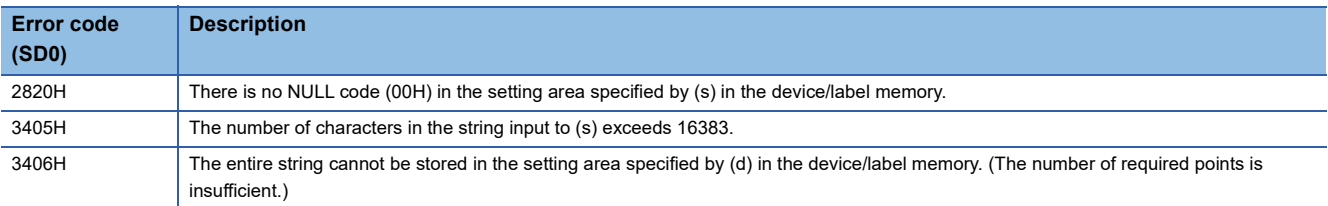

# **35 BIT SHIFT FUNCTIONS**

# **35.1 Shifting Data to the Left by n Bit(s)**

# **SHL(\_E)**

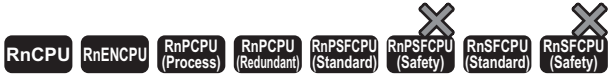

These functions shift the input value to the left by (n) bit(s), and output the operation result.

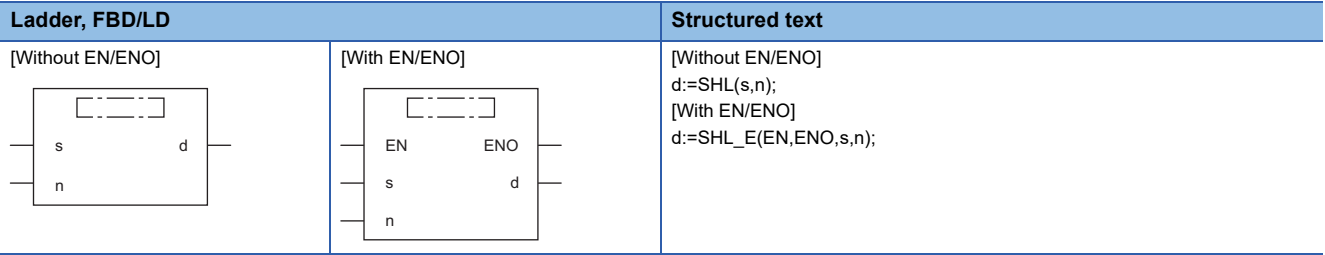

# Setting data

#### ■**Description, type, data type**

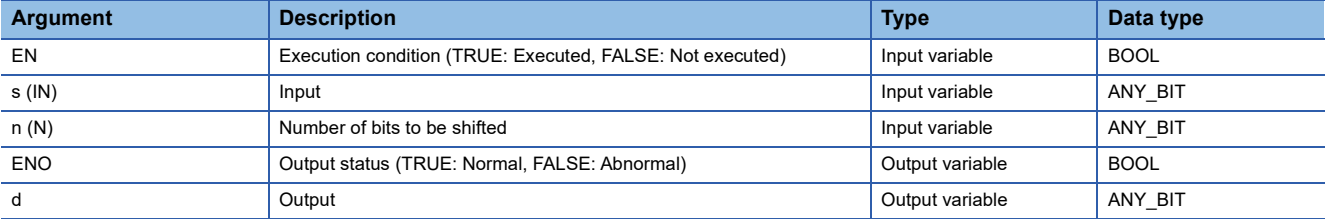

## Processing details

#### ■**Operation processing**

- These functions shift the 16-bit data or 32-bit data (WORD or DWORD data type value) input to (s) to the left by (n) bit(s), and output the operation result, in the same data type as (s), from (d).
- Specify the number of bits to be shifted in (n).

### **Ex.**

Data type of (s): 16-bit data (WORD data type), Value input to (n): 8

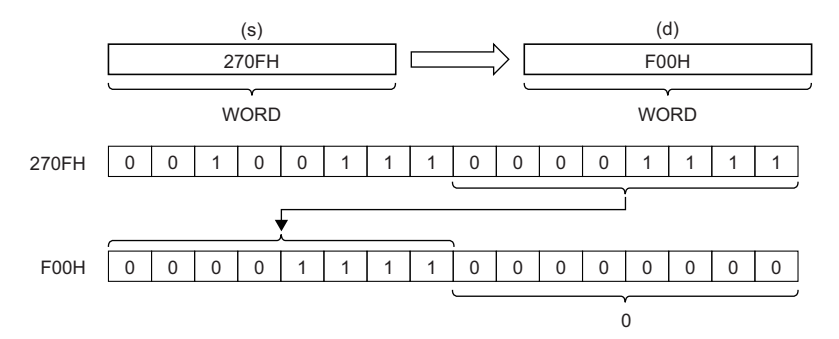

- The (n) bit(s) from the least significant bit is/are filled with 0(s).
- Input a 16-bit data or 32-bit data (WORD or DWORD data type value) to (s).
- Input a value to (n) (Number of bits to be shifted) within the following range.

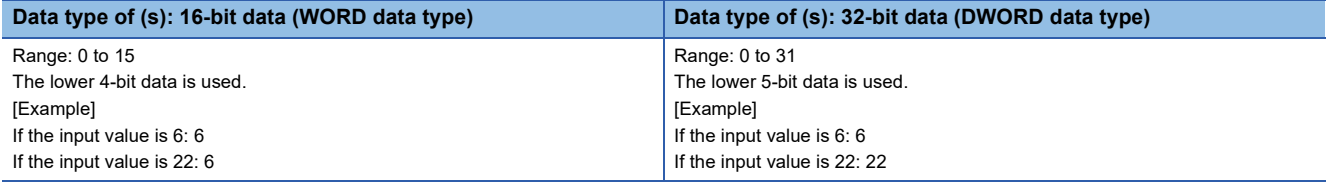

### ■**Operation result**

#### *1.* Function without EN/ENO

The operation processing is performed. The operation result is output from (d).

#### *2.* Function with EN/ENO

The execution conditions and operation results will be as follows.

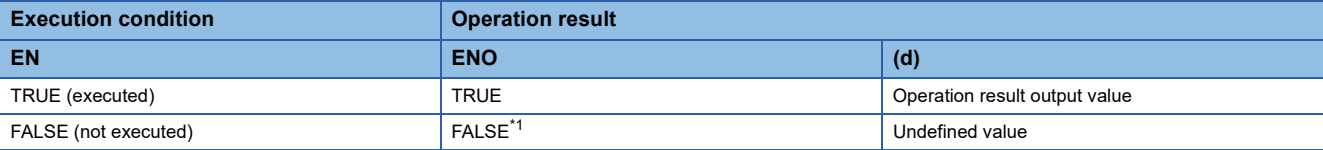

<span id="page-1459-0"></span>\*1 If the value FALSE is output from ENO, the output data from (d) will be undefined. Create a program so that the undefined value will not be used in operations.

#### Operation error

There is no operation error.

# **35.2 Shifting Data to the Right by n Bit(s)**

### **SHR(\_E)**

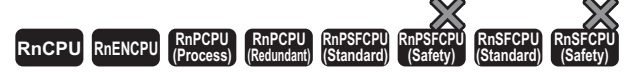

These functions shift the input value to the right by (n) bit(s), and output the operation result.

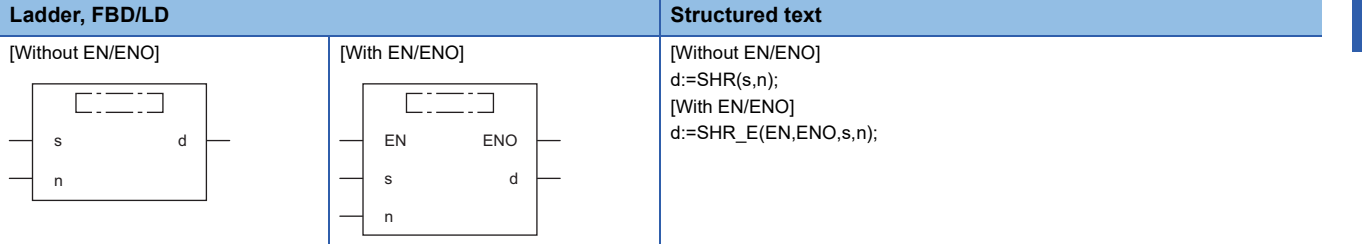

#### Setting data

#### ■**Description, type, data type**

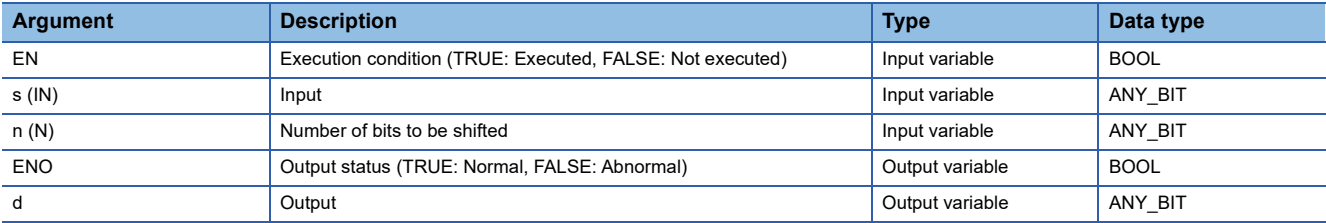

#### Processing details

#### ■**Operation processing**

- These functions shift the 16-bit data or 32-bit data (WORD or DWORD data type value) input to (s) to the right by (n) bit(s), and output the operation result, in the same data type as (s), from (d).
- Specify the number of bits to be shifted in (n).

# **Ex.**

Data type of (s): 16-bit data (WORD data type), Value input to (n): 8

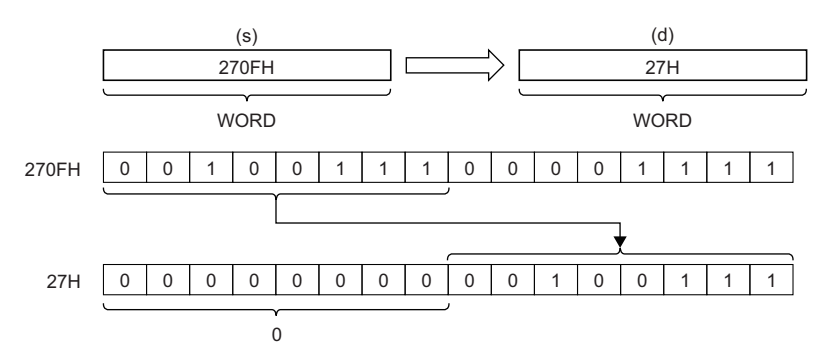

• The (n) bit(s) from the most significant bit is/are filled with 0(s).

- Input a 16-bit data or 32-bit data (WORD or DWORD data type value) to (s).
- Input a value to (n) (Number of bits to be shifted) within the following range.

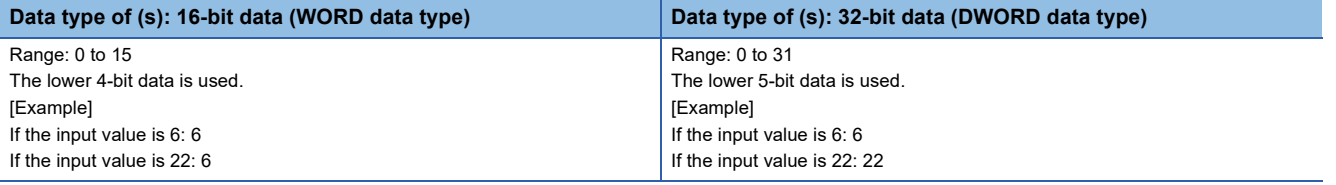

#### *1.* Function without EN/ENO

The operation processing is performed. The operation result is output from (d).

#### *2.* Function with EN/ENO

The execution conditions and operation results will be as follows.

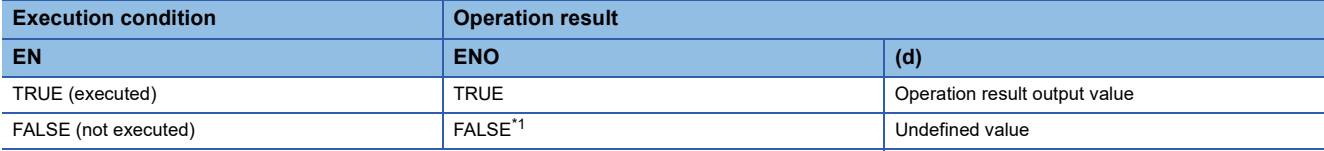

<span id="page-1461-0"></span>\*1 If the value FALSE is output from ENO, the output data from (d) will be undefined. Create a program so that the undefined value will not be used in operations.

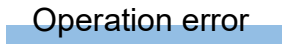

There is no operation error.

# **35.3 Rotating Data to the Left by n Bit(s)**

## **ROL(\_E)**

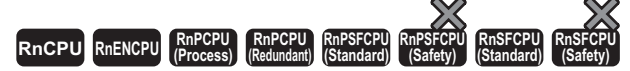

These functions rotate the input value to the left by (n) bit(s), and output the operation result.

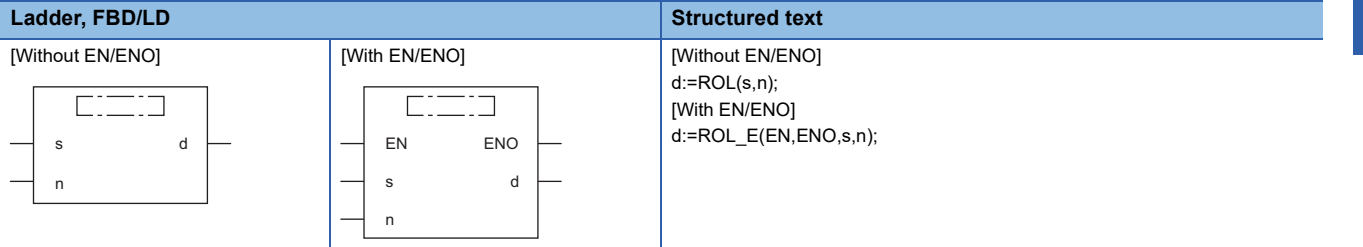

#### Setting data

#### ■**Description, type, data type**

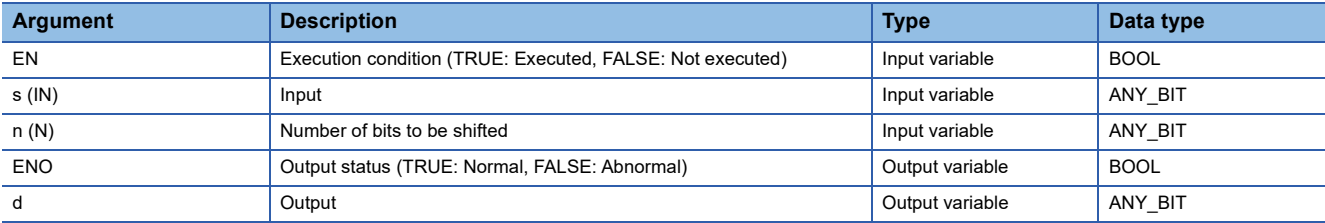

#### Processing details

#### ■**Operation processing**

- These functions rotate the 16-bit data or 32-bit data (WORD or DWORD data type value) input to (s) to the left by (n) bit(s), and output the operation result, in the same data type as (s), from (d).
- Specify the number of bits to be rotated in (n).

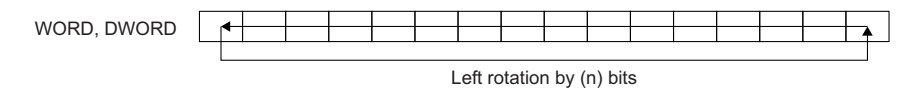

#### **Ex.**

Data type of (s): 16-bit data (WORD data type), Value input to (n): 3 (The data rotates to the left by 3 bits.)

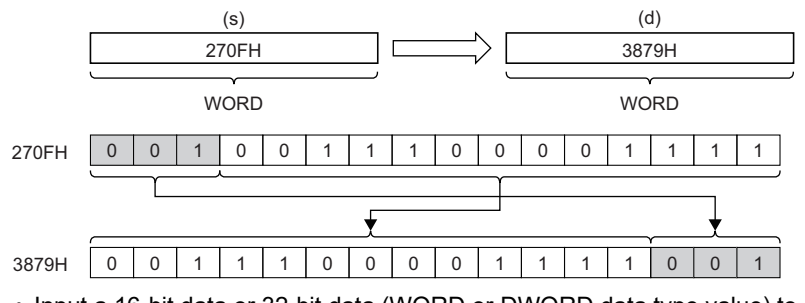

• Input a 16-bit data or 32-bit data (WORD or DWORD data type value) to (s).

• Input a value to (n) (Number of bits to be shifted) within the following range.

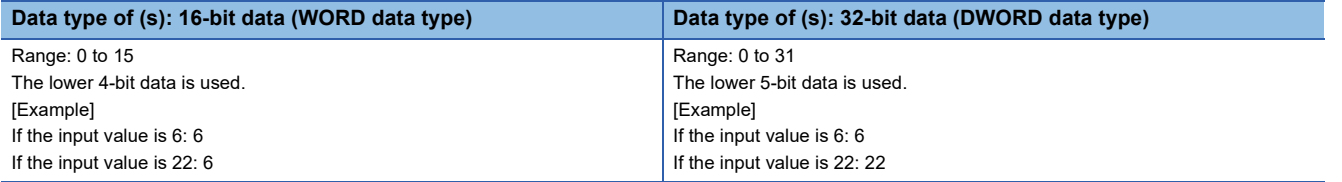

#### *1.* Function without EN/ENO

The operation processing is performed. The operation result is output from (d).

#### *2.* Function with EN/ENO

The execution conditions and operation results will be as follows.

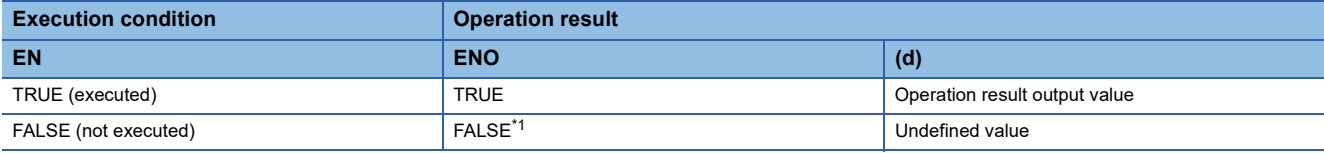

<span id="page-1463-0"></span>\*1 If the value FALSE is output from ENO, the output data from (d) will be undefined. Create a program so that the undefined value will not be used in operations.

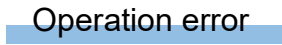

There is no operation error.

# **35.4 Rotating Data to the Right by n Bit(s)**

## **ROR(\_E)**

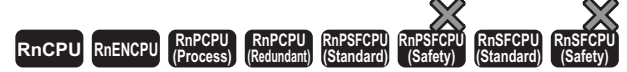

These functions rotate the input value to the right by (n) bit(s), and output the operation result.

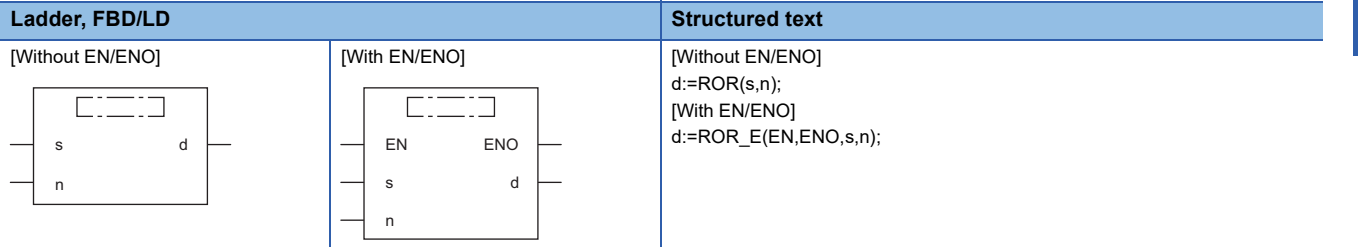

#### Setting data

#### ■**Description, type, data type**

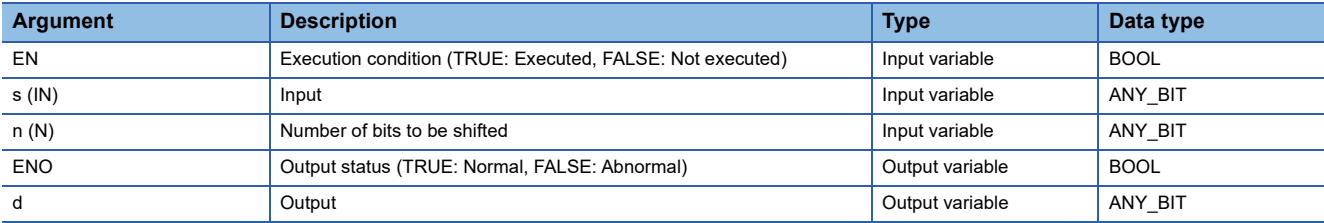

#### Processing details

#### ■**Operation processing**

- These functions rotate the 16-bit data or 32-bit data (WORD or DWORD data type value) input to (s) to the right by (n) bit(s), and output the operation result, in the same data type as (s), from (d).
- Specify the number of bits to be rotated in (n).

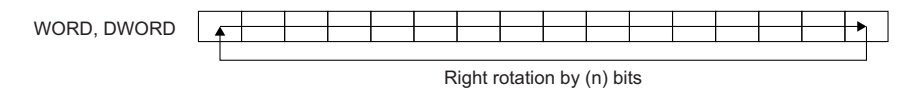

#### **Ex.**

Data type of (s): 16-bit data (WORD data type), Value input to (n): 3 (The data rotates to the right by 3 bits.)

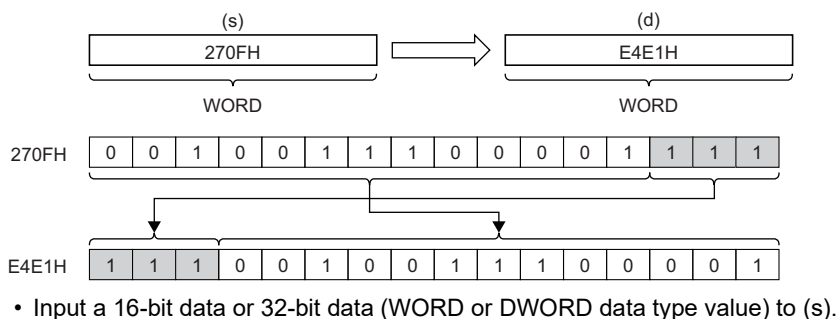

• Input a value to (n) (Number of bits to be shifted) within the following range.

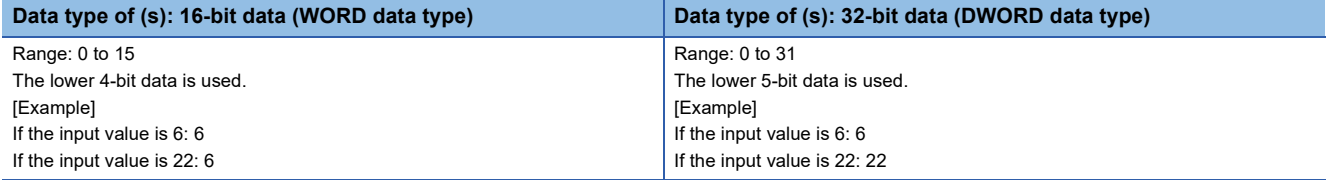

#### *1.* Function without EN/ENO

The operation processing is performed. The operation result is output from (d).

#### *2.* Function with EN/ENO

The execution conditions and operation results will be as follows.

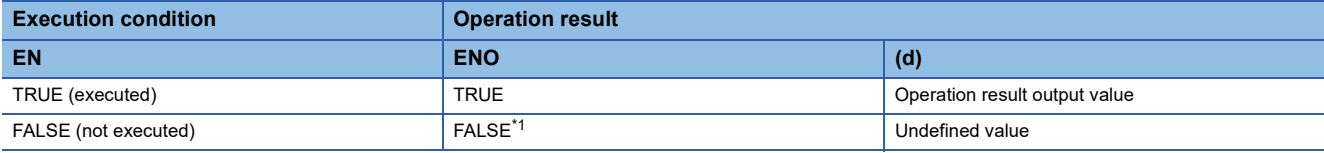

<span id="page-1465-0"></span>\*1 If the value FALSE is output from ENO, the output data from (d) will be undefined. Create a program so that the undefined value will not be used in operations.

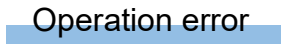

There is no operation error.

# **36 BOOLEAN FUNCTIONS**

# **36.1 AND Operation, OR Operation, and XOR Operation**

# **AND(\_E), OR(\_E), XOR(\_E)**

# **RnCPU RnENCPU RnPCPU RnPCPU RnPSFCPU RnPSFCPU RnSFCPU RnSFCPU (Process) (Redundant) (Standard) (Safety) (Standard) (Safety)**

- AND( E): These functions output the logical product of input values.
- OR(\_E): These functions output the logical sum of input values.
- XOR(\_E): These functions output the exclusive logical sum of input values.

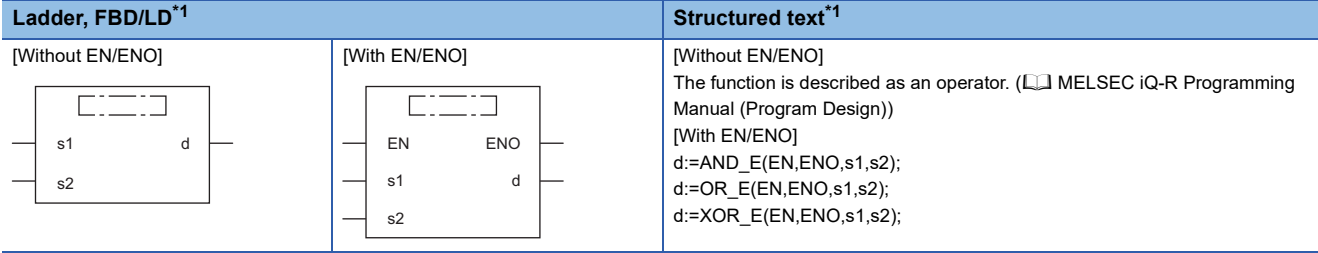

<span id="page-1466-0"></span>\*1 The input variable s can be changed within the range from 2 to 28.

### Setting data

#### ■**Description, type, data type**

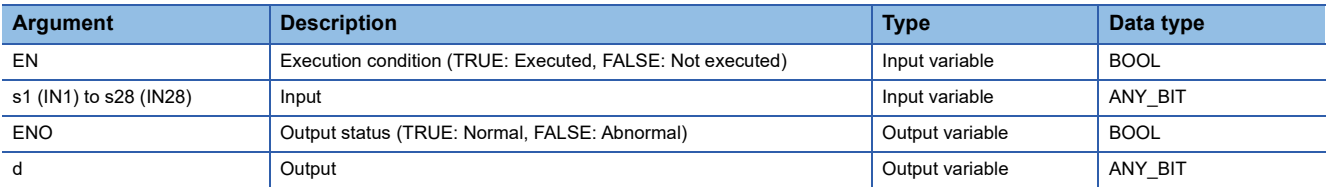

### Processing details

### ■**Operation processing**

- *1.* AND(\_E)
- These functions perform an AND operation (bit-by-bit) on the BOOL, WORD, or DWORD data type values input to (s1) to (s28), and output the operation result, in the same data type as (s), from (d).

# **Ex.**

#### Data type: WORD

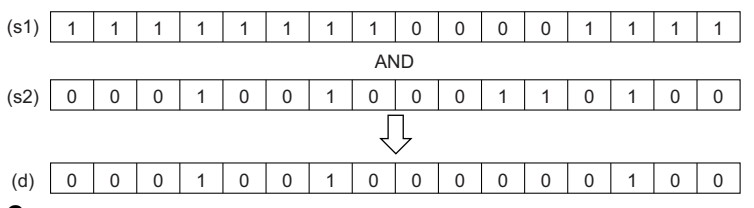

#### *2.* OR(\_E)

 • These functions perform an OR operation (bit-by-bit) on the BOOL, WORD, or DWORD data type values input to (s1) to (s28), and output the operation result, in the same data type as (s), from (d).

## **Ex.**

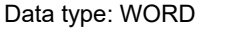

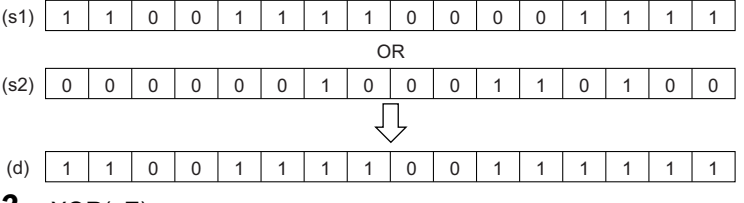

#### *3.* XOR(\_E)

 • These functions perform an XOR operation (bit-by-bit) on the BOOL, WORD, or DWORD data type values input to (s1) to (s28), and output the operation result, in the same data type as (s), from (d).

#### **Ex.**

#### Data type: WORD

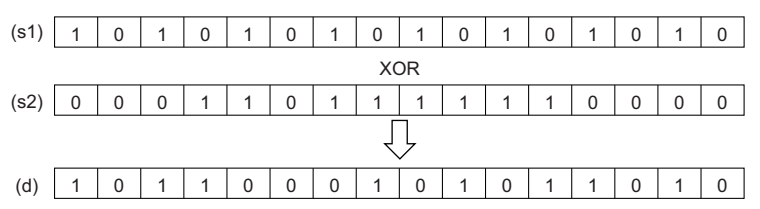

 • If three or more (s) settings exist, (s3) will be XORed with the result of XOR between (s1) and (s2). In addition, if (s4) exists, (s4) will be XORed with the result of XOR for (s3). After this, XOR will repeat for the number of (s) settings.

**Ex.**

Data type: BOOL

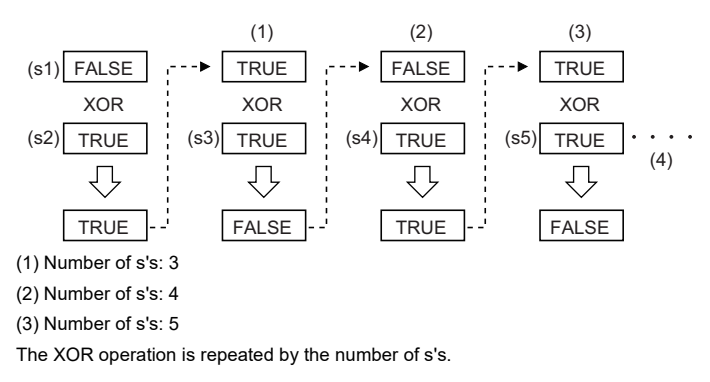

#### *1.* Function without EN/ENO

The operation processing is performed. The operation result is output from (d).

#### *2.* Function with EN/ENO

The execution conditions and operation results will be as follows.

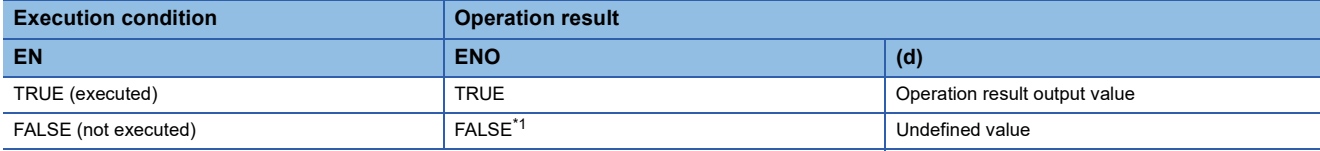

<span id="page-1468-0"></span>\*1 If the value FALSE is output from ENO, the output data from (d) will be undefined. Create a program so that the undefined value will not be used in operations.

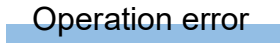

There is no operation error.

# **36.2 NOT Operation**

# **NOT(\_E)**

#### **RnCPU RnENCPU RnPCPU RnPCPU RnPSFCPU RnPSFCPU RnSFCPU RnSFCPU (Process) (Redundant) (Standard) (Safety) (Standard) (Safety)**

These functions output the logical NOT of input values.

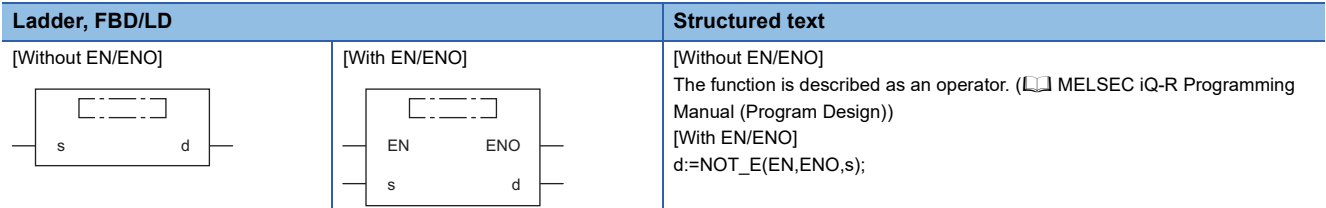

# Setting data

#### ■**Description, type, data type**

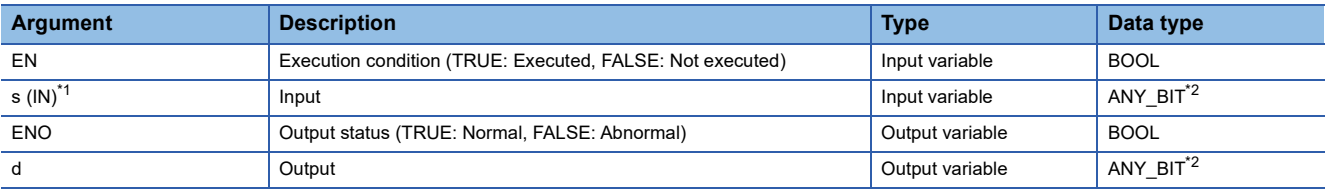

<span id="page-1469-0"></span>\*1 DX cannot be used.

<span id="page-1469-1"></span>\*2 Do not specify a BOOL data type in safety programs. An error occurs when the BOOL data type is specified.

#### Processing details

#### ■**Operation processing**

 • These functions perform a NOT operation (bit-by-bit) on the BOOL, WORD, or DWORD data type value input to (s), and output the operation result, in the same data type as (s), from (d).

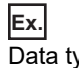

Data type: WORD

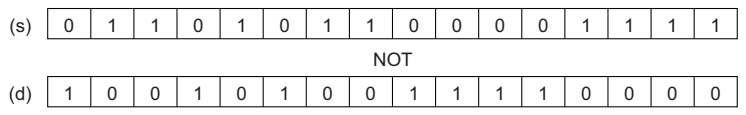

• Input a BOOL, WORD, or DWORD data type value to (s).

#### ■**Operation result**

#### *1.* Function without EN/ENO

The operation processing is performed. The operation result is output from (d).

#### *2.* Function with EN/ENO

The execution conditions and operation results will be as follows.

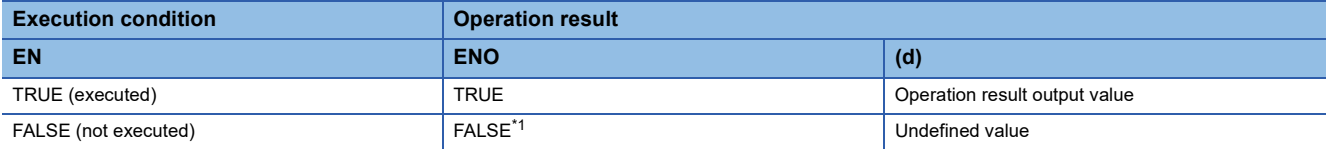

<span id="page-1469-2"></span>\*1 If the value FALSE is output from ENO, the output data from (d) will be undefined. Create a program so that the undefined value will not be used in operations.

#### Operation error

There is no operation error.

# **37 SELECTION FUNCTIONS**

# **37.1 Selecting a Value**

# **SEL(\_E)**

# **RnCPU RnENCPU RnPCPU RnPCPU RnPSFCPU RnPSFCPU RnSFCPU RnSFCPU (Process) (Redundant) (Standard) (Safety) (Standard) (Safety)**

These functions output the selected input value.

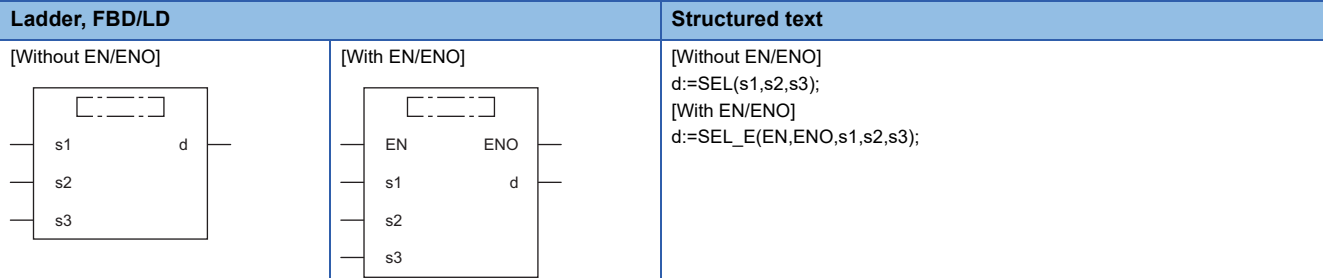

### Setting data

#### ■**Description, type, data type**

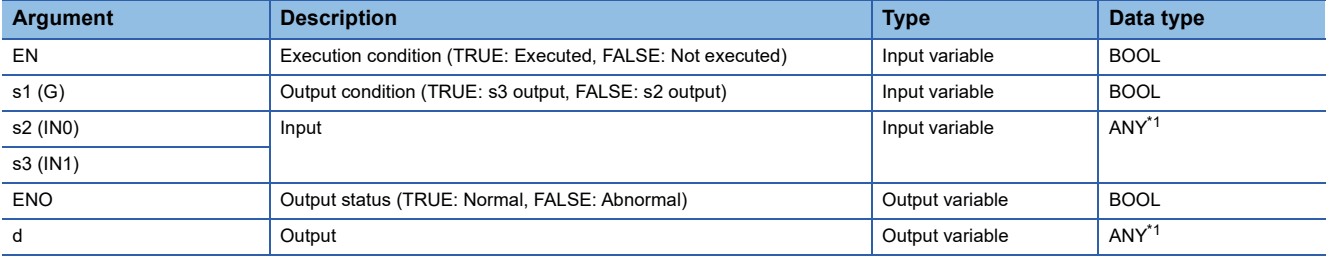

<span id="page-1470-0"></span>\*1 Do not specify a REAL, LREAL, or STRING data type in safety programs. An error occurs when the REAL, LREAL, or STRING data type is specified.

#### Processing details

#### ■**Operation processing**

- These functions output either the (s2) or (s3) input value, in the same data type as (s2) or (s3), from (d) according to the value input to (s1).
- If the value input to (s1) is FALSE (=0), the (s2) input value is output from (d).
- $\cdot$  If the value input to (s1) is TRUE (=1), the (s3) input value is output from (d).

# **Ex.**

Data type of (s2) and (s3): INT (Argument names (s2) and (s3) correspond to the bit value (0 or 1) of (s1).)

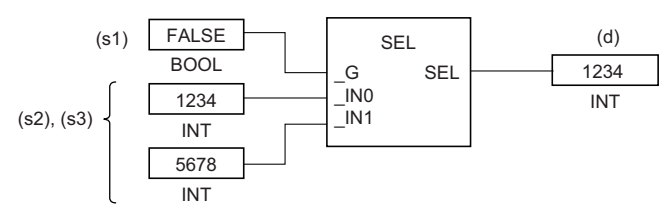

- Input a BOOL data type value to (s1).
- Input a BOOL, INT, DINT, WORD, DWORD, REAL, LREAL, STRING, TIME, structure, or array data type value to (s2) and (s3).

#### *1.* Function without EN/ENO

The operation processing is performed. The operation result is output from (d).

#### *2.* Function with EN/ENO

The execution conditions and operation results will be as follows.

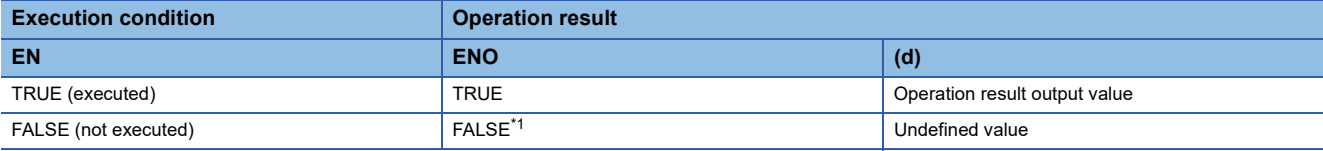

<span id="page-1471-0"></span>\*1 If the value FALSE is output from ENO, the output data from (d) will be undefined. Create a program so that the undefined value will not be used in operations.

#### Operation error

• When (s2) and (s3) are of STRING data type

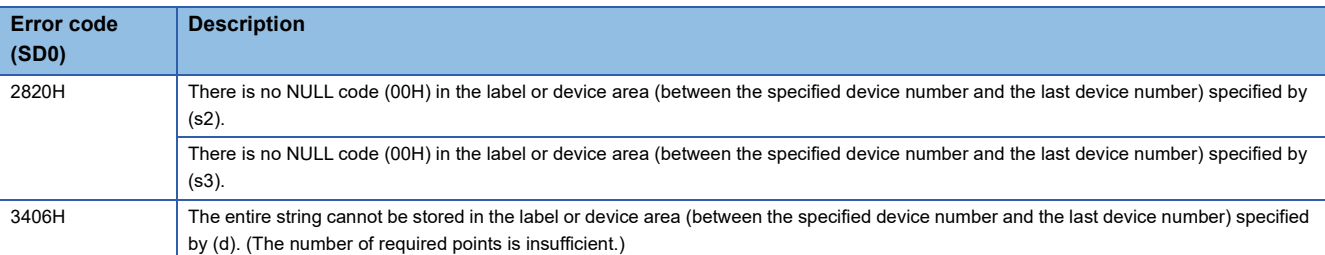

# **MAX(\_E), MIN(\_E)**

#### **RnCPU RnENCPU RnPCPU RnPCPU RnPSFCPU RnPSFCPU RnSFCPU RnSFCPU (Process) (Redundant) (Standard) (Safety) (Standard) (Safety)**

• MAX(\_E): These functions output the maximum input value.

• MIN(\_E): These functions output the minimum input value.

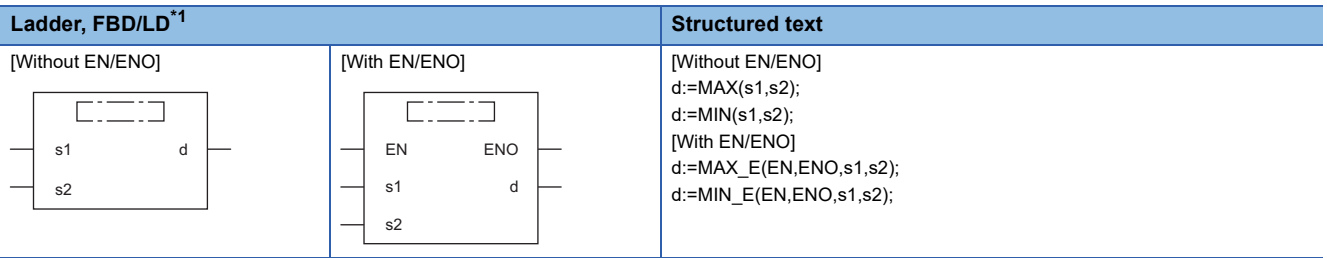

<span id="page-1472-0"></span>\*1 The input variable s can be changed within the range from 2 to 28.

### Setting data

#### ■**Description, type, data type**

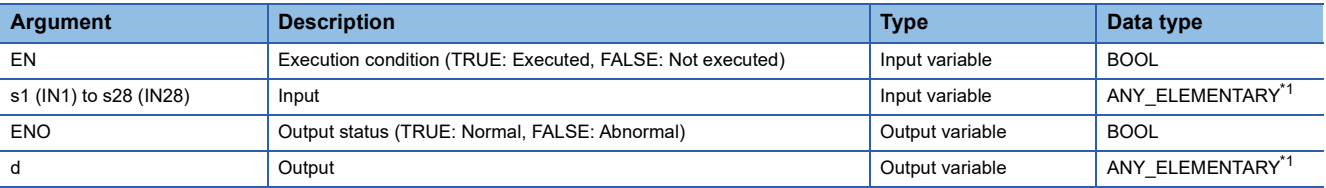

<span id="page-1472-1"></span>\*1 Do not specify a REAL, LREAL, or STRING data type in safety programs. An error occurs when the REAL, LREAL, or STRING data type is specified.

#### Processing details

### ■**Operation processing**

 $\cdot$  MAX( $E$ )

These functions output the maximum value of the BOOL, INT, DINT, WORD, DWORD, REAL, LREAL, STRING, or TIME data type values input to (s1) to (s28), in the same data type as (s), from (d).

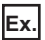

Data type: INT

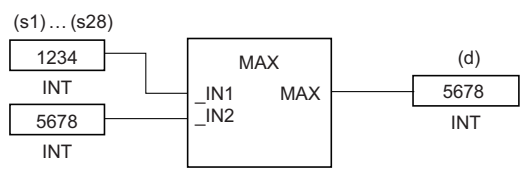

#### $\cdot$  MIN( $E$ )

These functions output the minimum value of the BOOL, INT, DINT, WORD, DWORD, REAL, LREAL, STRING, or TIME data type values input to (s1) to (s28), in the same data type as (s), from (d).

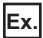

Data type: INT

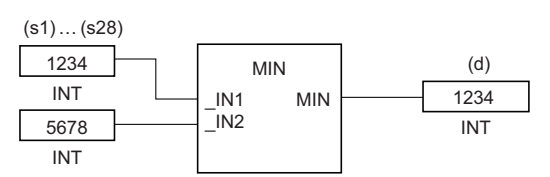

• Input a BOOL, INT, DINT, WORD, DWORD, REAL, LREAL, STRING, or TIME data type value to (s1) to (s28).

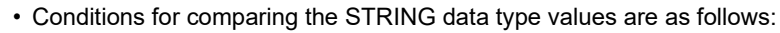

Match: • All characters matched

Bigger string: • The one having a character with a bigger code (when strings consist of different characters)

• The one having a longer length (when strings are of different lengths) Smaller string: • The one having a character with a smaller code (when strings consist of different characters)

• The one having a shorter length (when strings are of different lengths)

#### ■**Operation result**

*1.* Function without EN/ENO

The operation processing is performed. The operation result is output from (d).

#### *2.* Function with EN/ENO

The execution conditions and operation results will be as follows.

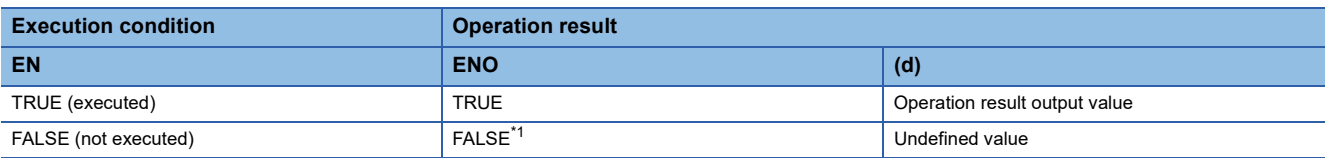

<span id="page-1473-0"></span>\*1 If the value FALSE is output from ENO, the output data from (d) will be undefined. Create a program so that the undefined value will not be used in operations.

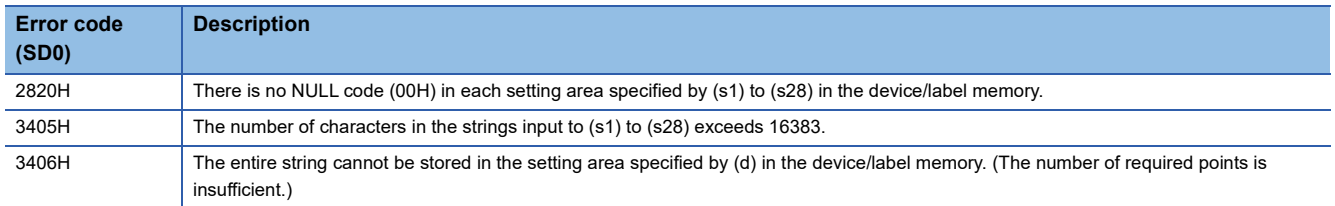

# **37.3 Controlling the Upper/Lower Limit**

# **LIMIT(\_E)**

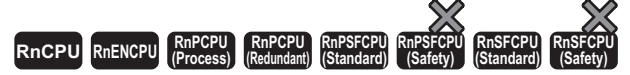

These functions output an input value that has been controlled in terms of the upper and lower limits.

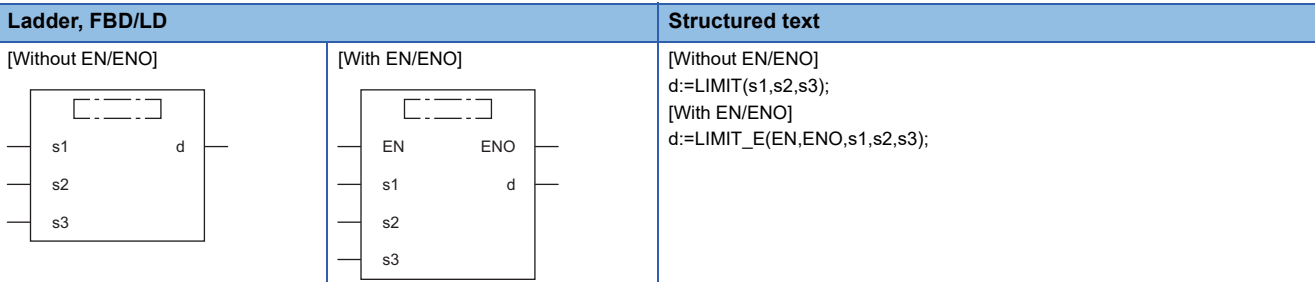

# Setting data

#### ■**Description, type, data type**

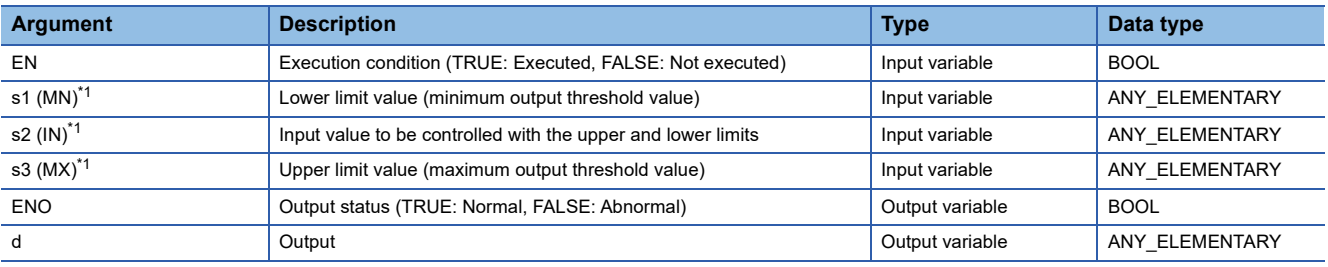

<span id="page-1474-0"></span>\*1 DX cannot be used.

### Processing details

#### ■**Operation processing**

- These functions output the value, in the same data type as (s1), (s2), or (s3), from (d) according to the BOOL, INT, DINT, WORD, DWORD, REAL, LREAL, STRING, or TIME data type value input to (s1), (s2), and (s3).
- If the input values are (s2)>(s3), the value input to (s3) is output from (d).
- If the input values are (s2)<(s1), the value input to (s1) is output from (d).
- If the input values are (s1) $\leq$ (s2) $\leq$ (s3), the value input to (s2) is output from (d).

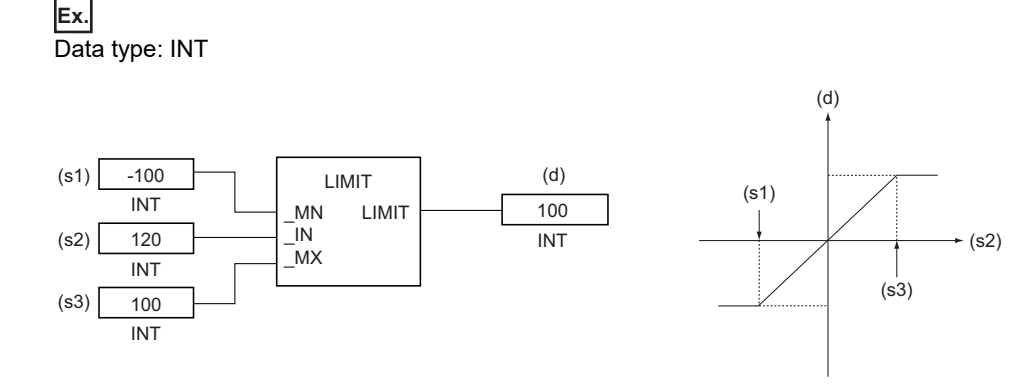

- Input a BOOL, INT, DINT, WORD, DWORD, REAL, LREAL, STRING, or TIME data type value to (s1), (s2), and (s3), provided that the input value is  $(s1) < (s3)$ .
- Conditions for comparing the STRING data type values are as follows:
- Match:  **All characters matched**
- Bigger string: The one having a character with a bigger code (when strings consist of different characters)
- 
- The one having a longer length (when strings are of different lengths)
- Smaller string: The one having a character with a smaller code (when strings consist of different characters) • The one having a shorter length (when strings are of different lengths)

#### ■**Operation result**

#### *1.* Function without EN/ENO

The operation processing is performed. The operation result is output from (d).

#### *2.* Function with EN/ENO

The execution conditions and operation results will be as follows.

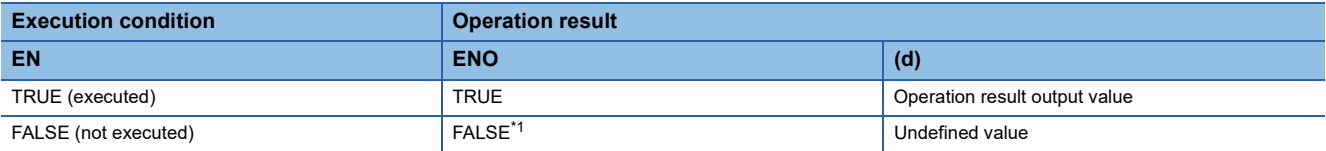

<span id="page-1475-0"></span>\*1 If the value FALSE is output from ENO, the output data from (d) will be undefined. Create a program so that the undefined value will not be used in operations.

#### Operation error

• When (s1), (s2), and (s3) are of INT or WORD data type

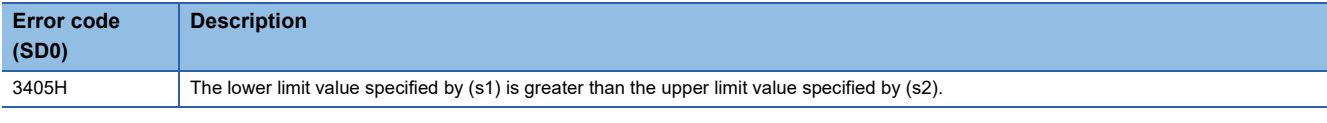

#### • When (s1), (s2), and (s3) are of DINT, DWORD, or TIME data type

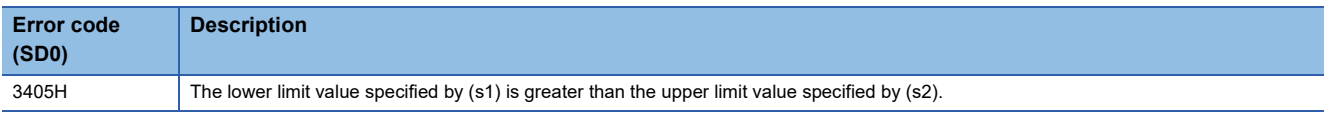
#### • When (s1), (s2), or (s3) are of BOOL data type

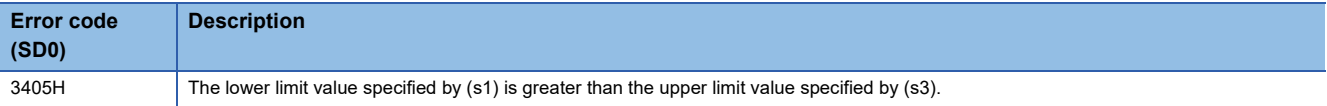

#### • When (s1), (s2), and (s3) are of REAL data type

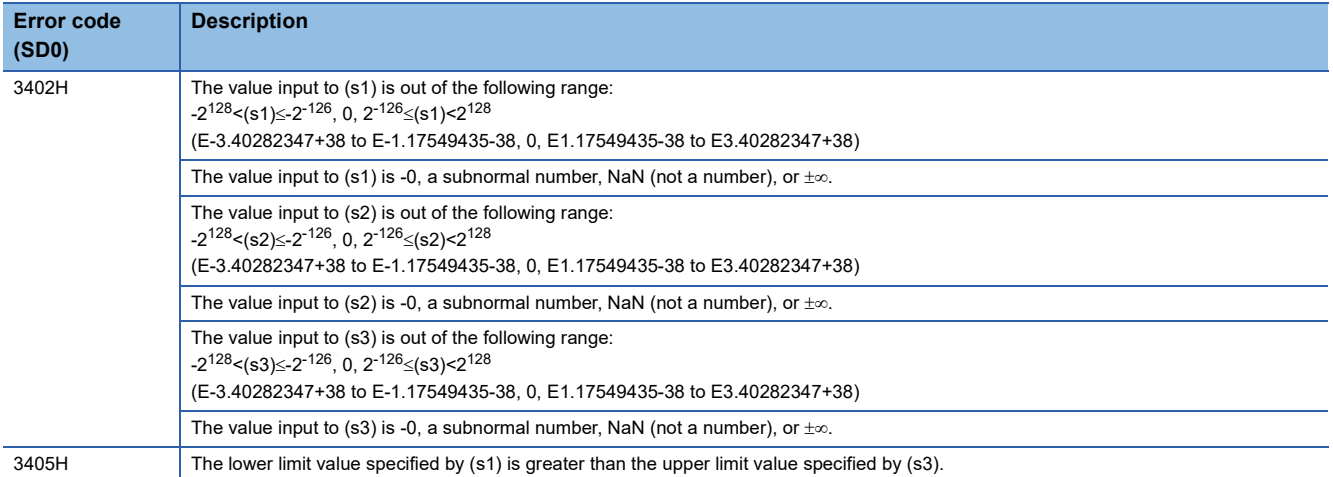

• When (s1), (s2), and (s3) are of LREAL data type

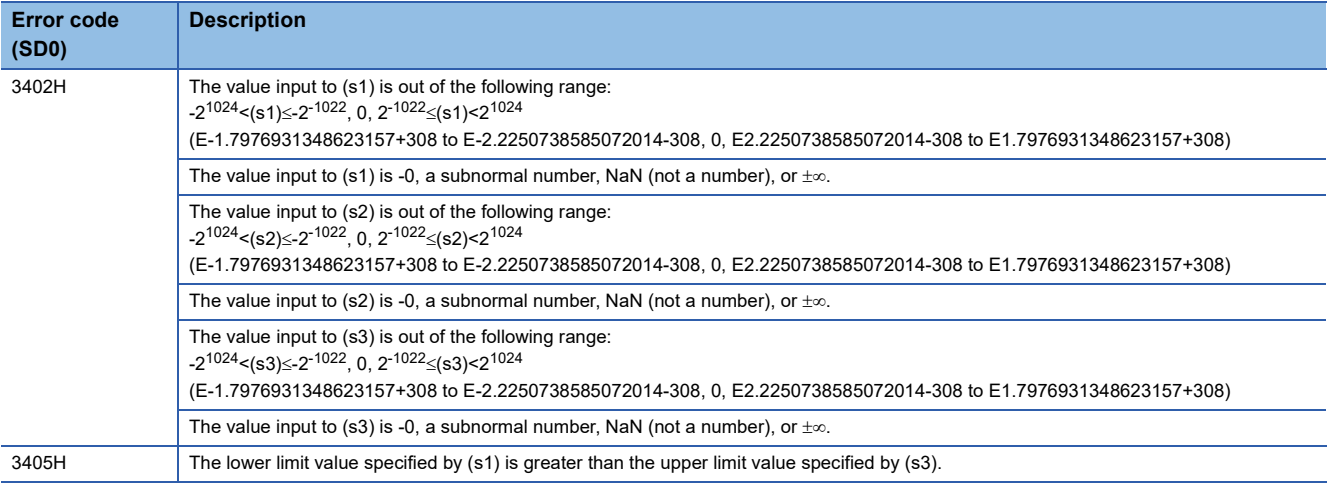

• When (s1), (s2), and (s3) are of STRING data type

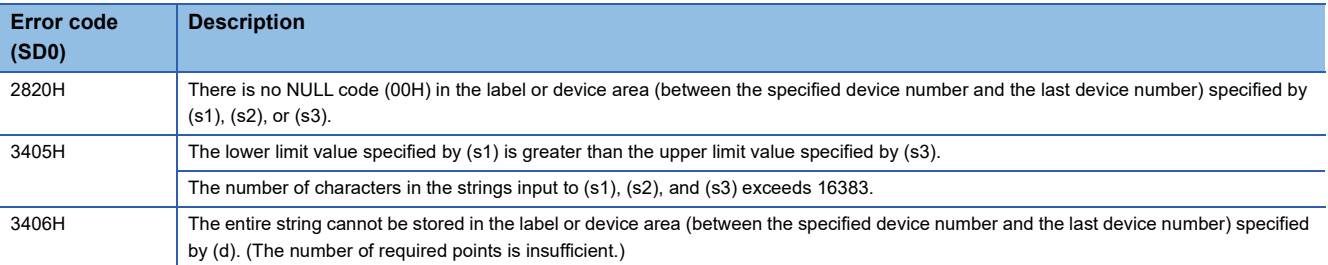

## **37.4 Multiplexer**

#### **MUX(\_E)**

**RnCPU RnENCPU RnPCPU RnPCPU RnPSFCPU RnPSFCPU RnSFCPU RnSFCPU (Process) (Redundant) (Standard) (Safety) (Standard) (Safety)**

These functions output one of the input values.

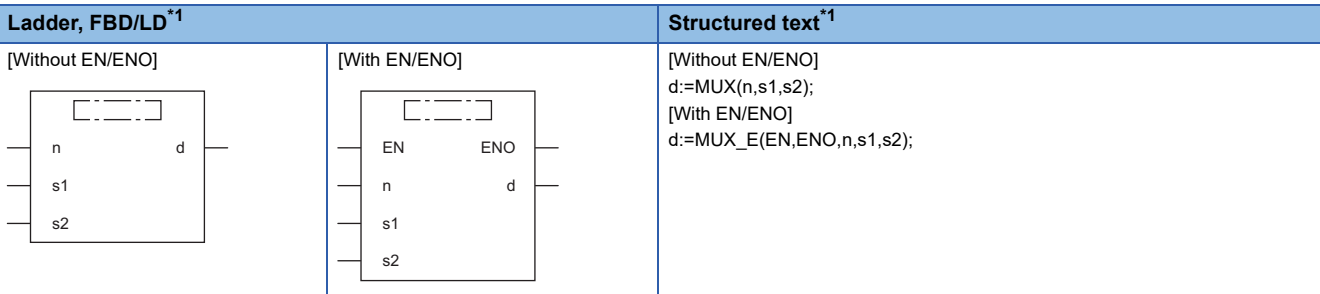

<span id="page-1477-0"></span>\*1 The input variable s can be changed within the range from 2 to 28.

#### Setting data

#### ■**Description, type, data type**

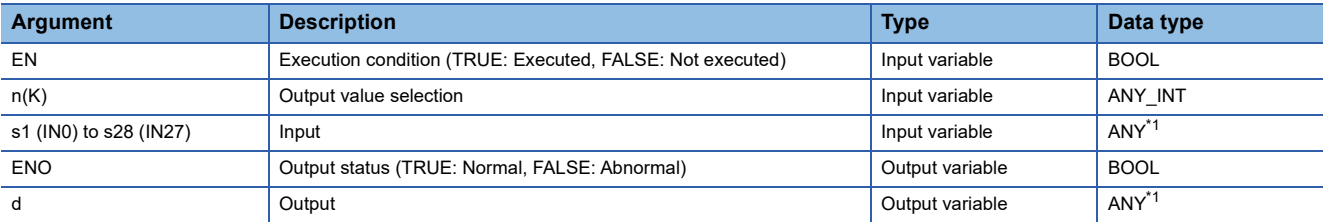

<span id="page-1477-1"></span>\*1 Do not specify a REAL, LREAL, or STRING data type in safety programs. An error occurs when the REAL, LREAL, or STRING data type is specified.

#### Processing details

#### ■**Operation processing**

- These functions output one of the values input to (s1) to (s28), in the same data type as (s), from (d) according to the value input to (n).
- If the (n) input value is 0, the value input to (s1) is output from (d).
- If the (n) input value is (n)-1, the value input to (sn) is output from (d).

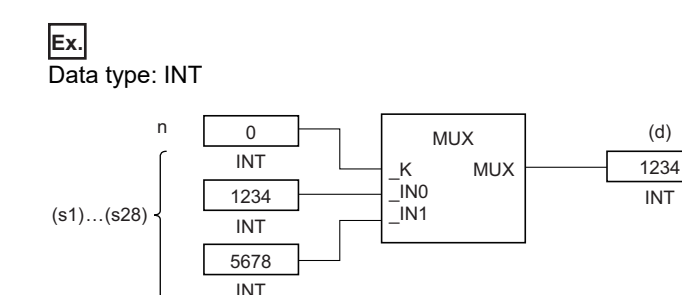

- If a value outside the range of the number of pins in (s) is input to (n), an undefined value is output from (d). (No operation error occurs. When MUX\_E is used, ENO outputs FALSE.)
- Input an INT, DINT, WORD, DWORD data type value to (n) within the range of 0 to 27, provided that it is within the range of the number of pins in (s).
- Input a BOOL, INT, DINT, WORD, DWORD, REAL, LREAL, STRING, TIME, structure, or array data type value to (s).

#### *1.* Function without EN/ENO

The operation processing is performed. The operation result is output from (d).

#### *2.* Function with EN/ENO

The execution conditions and operation results will be as follows.

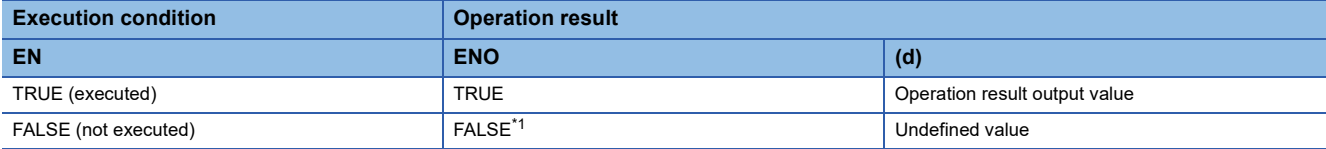

<span id="page-1478-0"></span>\*1 If the value FALSE is output from ENO, the output data from (d) will be undefined. Create a program so that the undefined value will not be used in operations.

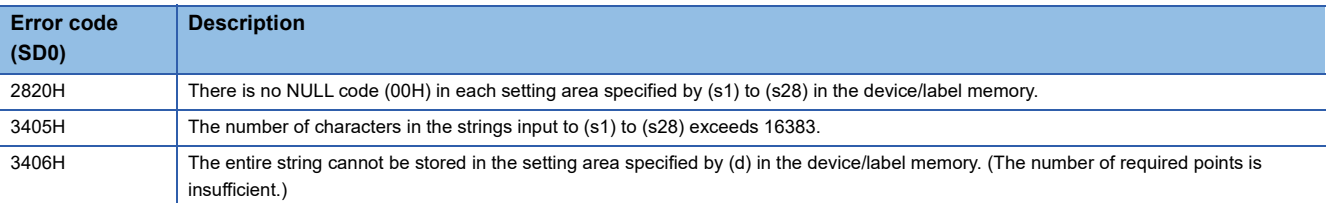

# **38 COMPARISON FUNCTIONS**

### **38.1 Comparing Data**

### **GT(\_E), GE(\_E), EQ(\_E), LE(\_E), LT(\_E)**

#### **RnCPU RnENCPU RnPCPU RnPCPU RnPSFCPU RnPSFCPU RnSFCPU RnSFCPU (Process) (Redundant) (Standard) (Safety) (Standard) (Safety)**

These functions output the comparison result of input values.

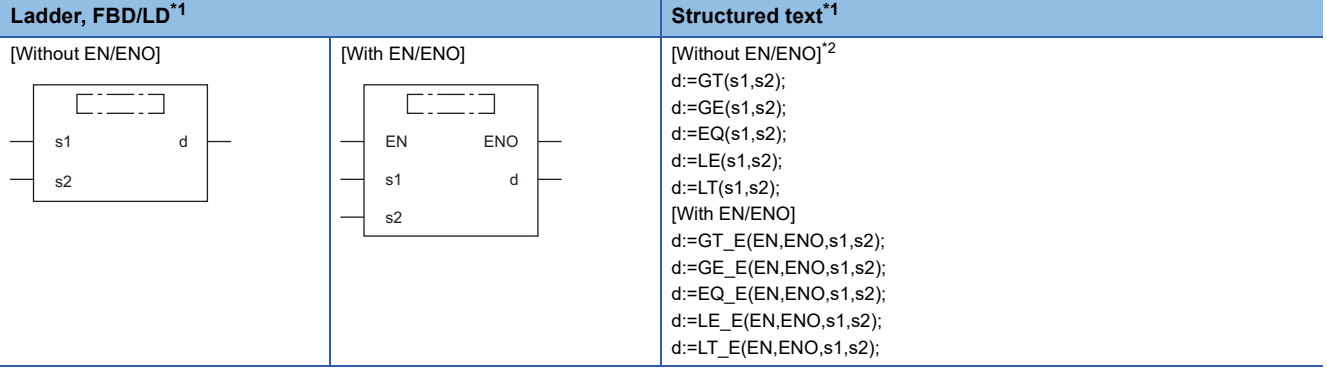

<span id="page-1479-0"></span>\*1 The input variable s can be changed within the range from 2 to 28.

<span id="page-1479-1"></span>\*2 The engineering tool with version "1.035M" or later supports the ST. The function is described as an operator when an engineering tool with an earlier version is used. (CI MELSEC iQ-R Programming Manual (Program Design))

#### Setting data

#### ■**Description, type, data type**

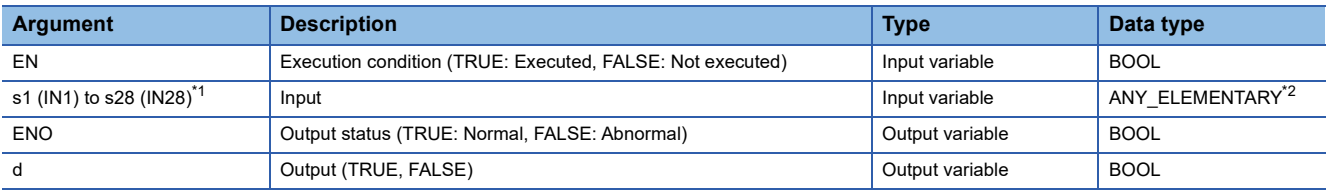

<span id="page-1479-2"></span>\*1 DX cannot be used.

<span id="page-1479-3"></span>\*2 Do not specify a REAL, LREAL, or STRING data type in safety programs. An error occurs when the REAL, LREAL, or STRING data type is specified.

#### Processing details

#### ■**Operation processing**

- These functions perform comparison operation between the input values to (s), and output the operation result, in the BOOL data type, from (d).
- GT(\_E): Performs comparison of  $[(s1)>(s2)]&[(s2)>(s3)]&\cdots&[(s)_{(n-1)}>(s)_{(n)}].$ 
	- If all values satisfy  $(s)_{(n-1)}>(s)_{(n)}$ , TRUE is output.
	- If one the values satisfies  $(s)_{(n-1)} \leq (s)_{(n)}$ , FALSE is output.
- GE( $_E$ ): Performs comparison of [(s1) $\ge$ (s2)]&[(s2) $\ge$ (s3)]& $\cdots$ &[(s)<sub>(n-1)</sub> $\ge$ (s)<sub>(n</sub>)]. • If all values satisfy  $(s)_{(n-1)} \geq (s)_{(n)}$ , TRUE is output.
	- If one the values satisfies  $(s)_{(n-1)} < (s)_{(n)}$ , FALSE is output.
- EQ( $E$ ): Performs comparison of [(s1)=(s2)]&[(s2)=(s3)]& $\cdots$ &[(s)<sub>(n-1)</sub>=(s)<sub>(n</sub>).
	- If all values satisfy  $(s)_{(n-1)} = (s)_{(n)}$ , TRUE is output.
- If one the values satisfies  $(s)_{(n-1)}\neq(s)_{(n)}$ , FALSE is output.
- LE( $E$ ): Performs comparison of  $[(s1)\leq (s2)]\&[(s2)\leq (s3)]\&\cdots\&[(s)_{(n-1)}\leq (s)_{(n)}].$ 
	- If all values satisfy  $(s)_{(n-1)} \leq (s)_{(n)}$ , TRUE is output.
- If one the values satisfies  $(s)_{(n-1)}>(s)_{(n)}$ , FALSE is output.
- LT( $E$ ): Performs comparison of  $[(s1) < (s2)] & [(s2) < (s3)] & ... & [(s)_{(n-1)} < (s)_{(n)}]$ .
	- If all values satisfy  $(s)_{(n-1)} < (s)_{(n)}$ , TRUE is output.
	- If one the values satisfies  $(s)_{(n-1)} \geq (s)_{(n)}$ , FALSE is output.
- Input an INT, DINT, REAL, LREAL, BOOL, WORD, DWORD, TIME, or STRING type data value to (s). No WSTRING type

#### Unicode string can be specified.

• Conditions for comparing the STRING data type values are as follows:

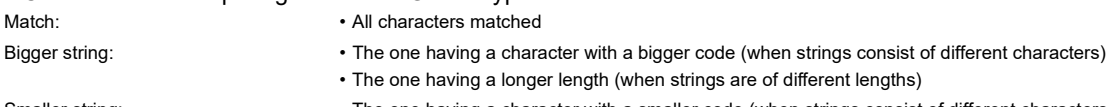

- Smaller string: The one having a character with a smaller code (when strings consist of different characters)
	- The one having a shorter length (when strings are of different lengths)

#### ■**Operation result**

*1.* Function without EN/ENO

The operation processing is performed. The operation result is output from (d).

#### *2.* Function with EN/ENO

The execution conditions and operation results will be as follows.

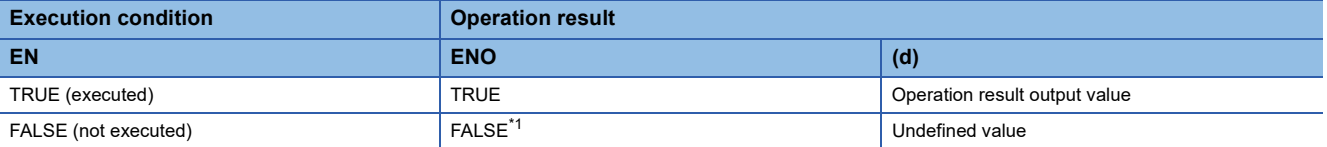

<span id="page-1480-0"></span>\*1 If the value FALSE is output from ENO, the output data from (d) will be undefined. Create a program so that the undefined value will not be used in operations.

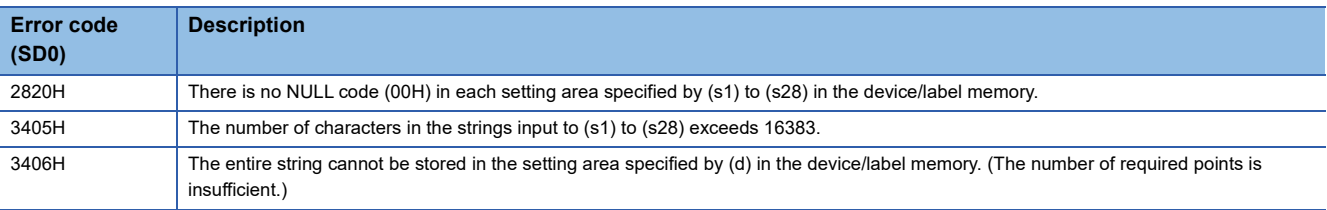

## **38.2 Comparing Data**

#### **NE(\_E)**

#### **RnCPU RnENCPU RnPCPU RnPCPU RnPSFCPU RnPSFCPU RnSFCPU RnSFCPU (Process) (Redundant) (Standard) (Safety) (Standard) (Safety)**

These functions output the comparison result of input values.

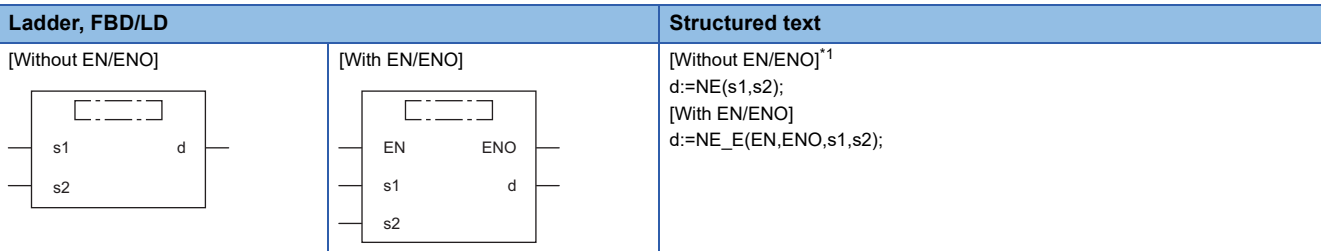

<span id="page-1481-0"></span>\*1 The engineering tool with version "1.035M" or later supports the ST. The function is described as an operator when an engineering tool with an earlier version is used. (CD MELSEC iQ-R Programming Manual (Program Design))

#### Setting data

#### ■**Description, type, data type**

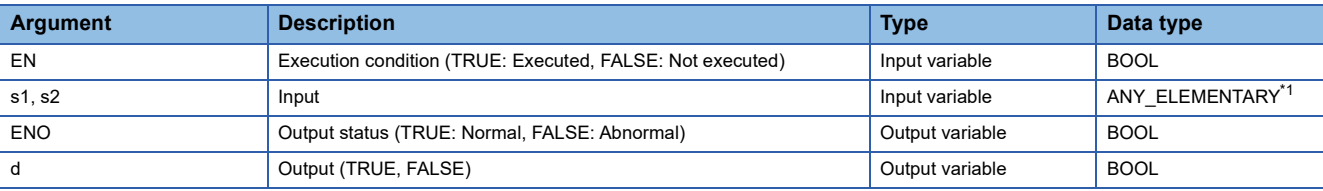

<span id="page-1481-1"></span>\*1 Do not specify a REAL, LREAL, or STRING data type in safety programs. An error occurs when the REAL, LREAL, or STRING data type is specified.

#### Processing details

#### ■**Operation processing**

- These functions perform comparison operation between the input values to (s), and output the operation result, in the BOOL data type, from (d).
- NE( $E$ ): Performs comparison of  $[(s1)\neq(s2)]$ .
- $\cdot$  If (s1) $\neq$ (s2), TRUE is output.
- If (s1)=(s2), FALSE is output.
- Input an INT, DINT, REAL, LREAL, BOOL, WORD, DWORD, TIME, or STRING type data value to (s). No WSTRING type Unicode string can be specified.
- Conditions for comparing the STRING data type values are as follows:

• All characters matched

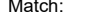

- Bigger string: The one having a character with a bigger code (when strings consist of different characters)
- 
- The one having a longer length (when strings are of different lengths)
- Smaller string: The one having a character with a smaller code (when strings consist of different characters)
	- The one having a shorter length (when strings are of different lengths)

#### *1.* Function without EN/ENO

The operation processing is performed. The operation result is output from (d).

#### *2.* Function with EN/ENO

The execution conditions and operation results will be as follows.

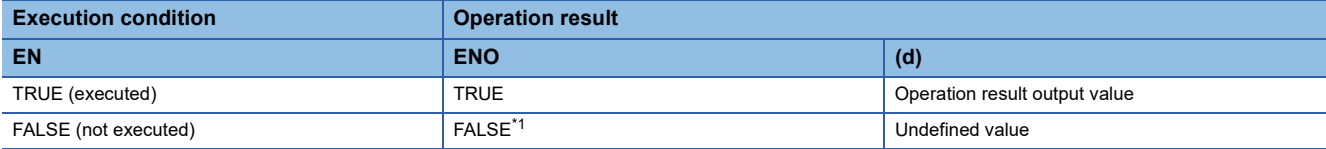

<span id="page-1482-0"></span>\*1 If the value FALSE is output from ENO, the output data from (d) will be undefined. Create a program so that the undefined value will not be used in operations.

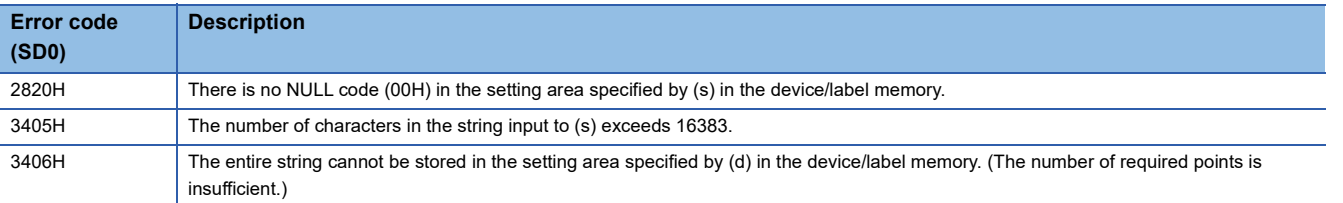

# **39 STRING FUNCTIONS**

### **39.1 Detecting a String Length**

### **LEN(\_E)**

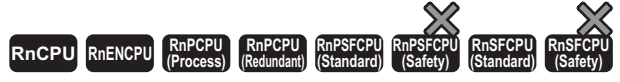

These functions detect and output the length of the string input.

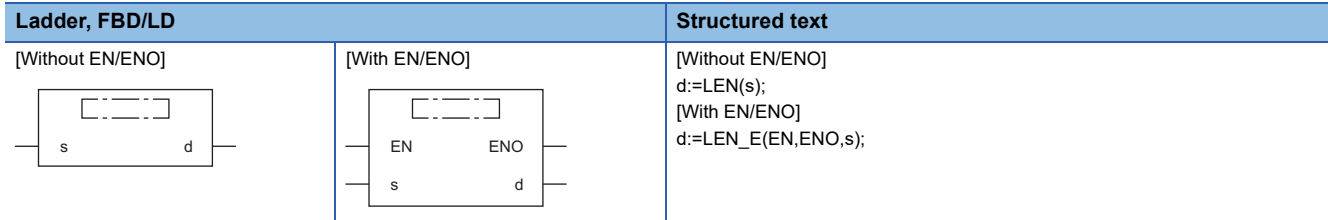

#### Setting data

#### ■**Description, type, data type**

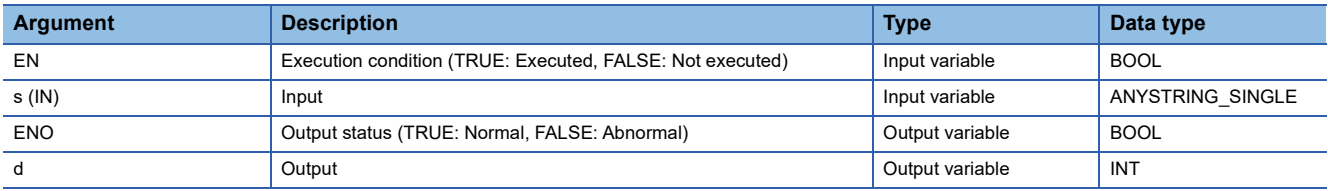

Processing details

#### ■**Operation processing**

• These functions detect the length of the string input to (s), and output the length from (d).

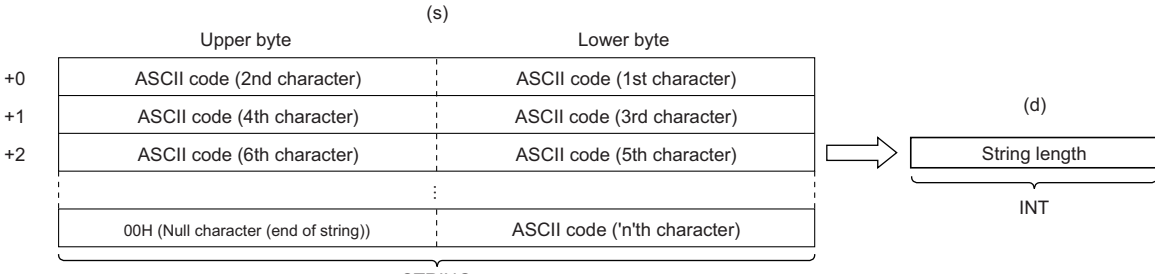

**STRING** 

• Input a STRING data type value to (s) within the range of 0 to 255 bytes.

#### *1.* Function without EN/ENO

The operation processing is performed. The operation result is output from (d).

#### *2.* Function with EN/ENO

The execution conditions and operation results will be as follows.

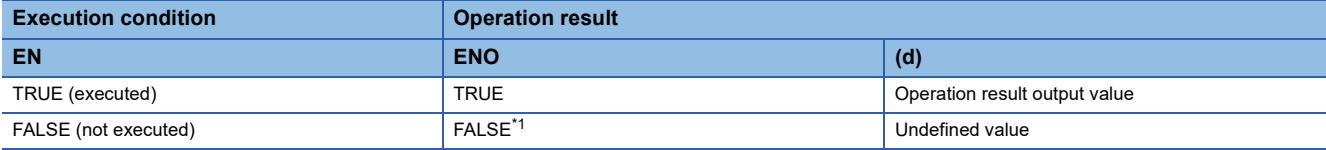

<span id="page-1484-0"></span>\*1 If the value FALSE is output from ENO, the output data from (d) will be undefined. Create a program so that the undefined value will not be used in operations.

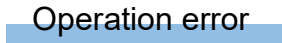

There is no operation error.

### **39.2 Extracting String Data From the Left/Right**

#### **LEFT(\_E), RIGHT(\_E)**

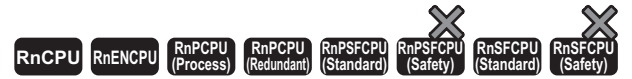

- LEFT( E): These functions extract and output the specified number of characters, starting from the left end of the string input.
- RIGHT(\_E): These functions extract and output the specified number of characters, starting from the right end of the string input.

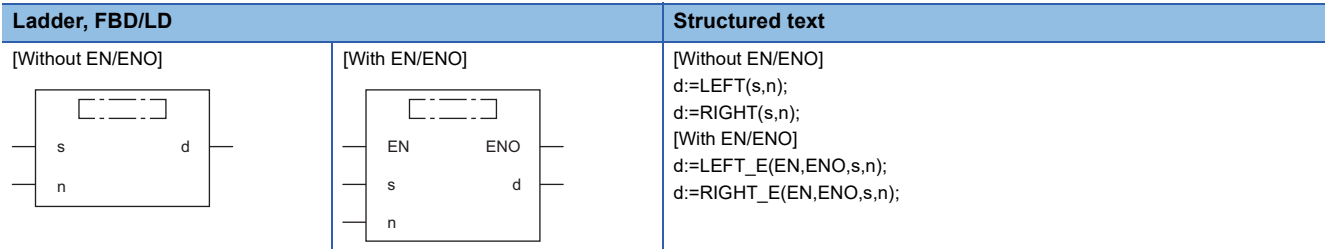

#### Setting data

#### ■**Description, type, data type**

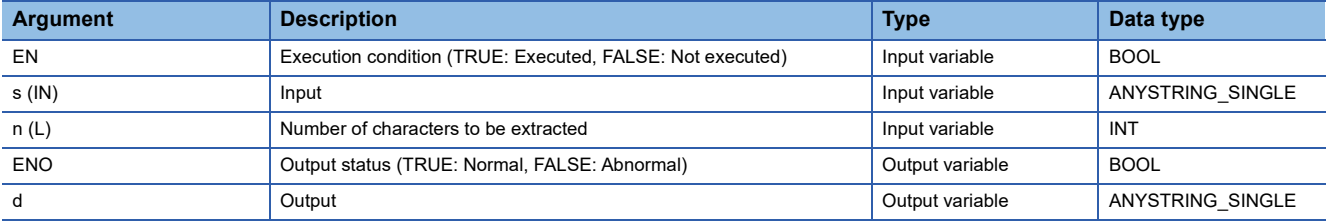

#### Processing details

#### ■**Operation processing**

 $\cdot$  LEFT( $E$ )

These functions extract the specified number of characters, starting from the left end of the string input to (s), and output the operation result from (d).

Specify the number of characters to be extracted in (n).

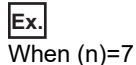

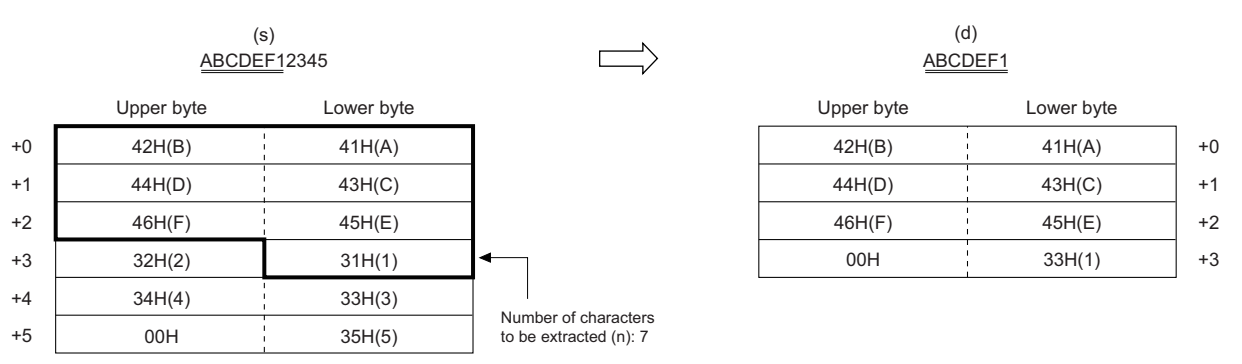

• RIGHT(E)

These functions extract the specified number of characters, starting from the right end of the string input to (s), and output the operation result from (d).

Specify the number of characters to be extracted in (n).

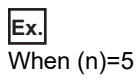

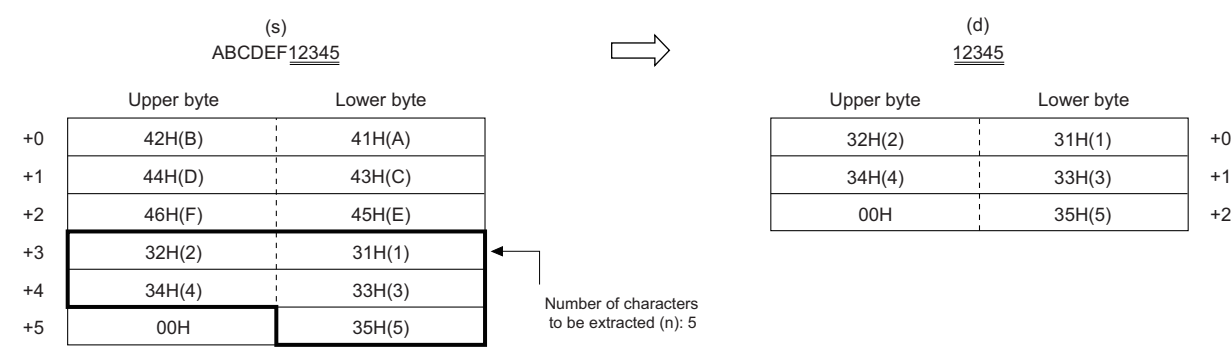

• Input a STRING data type value to (s) within the range of 0 to 255 bytes.

 • Input an INT data type value to (n) within the range of 0 to 255, provided that it is within the number of characters in the string input to (s).

#### ■**Operation result**

#### *1.* Function without EN/ENO

The operation processing is performed. The operation result is output from (d).

#### *2.* Function with EN/ENO

The execution conditions and operation results will be as follows.

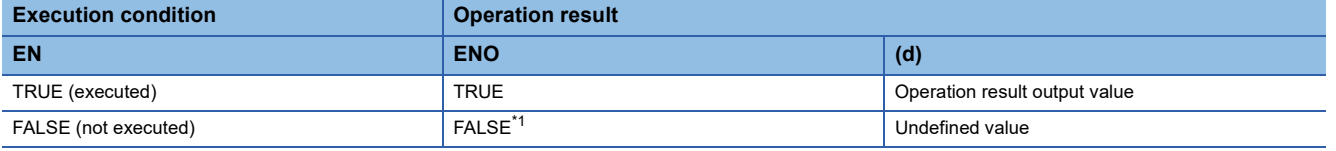

<span id="page-1486-0"></span>\*1 If the value FALSE is output from ENO, the output data from (d) will be undefined. Create a program so that the undefined value will not be used in operations.

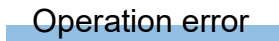

There is no operation error.

+2 +1

### **39.3 Extracting String Data**

#### **MID(\_E)**

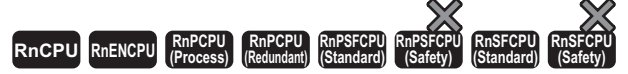

These functions extract and output the specified number of characters, starting from the specified position of the string input.

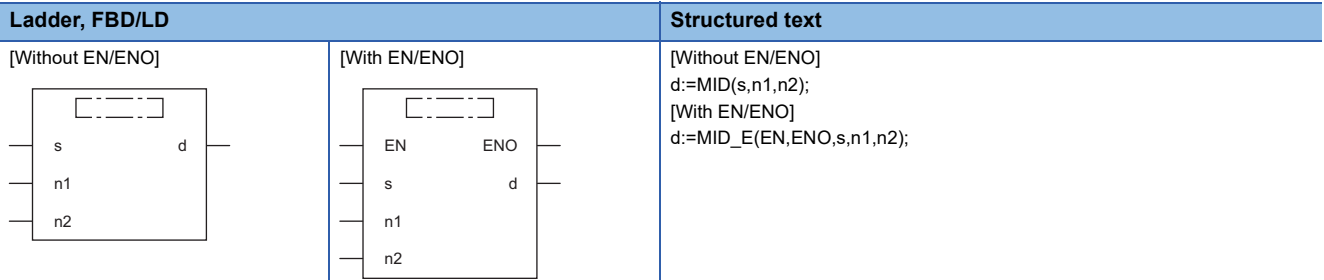

#### Setting data

#### ■**Description, type, data type**

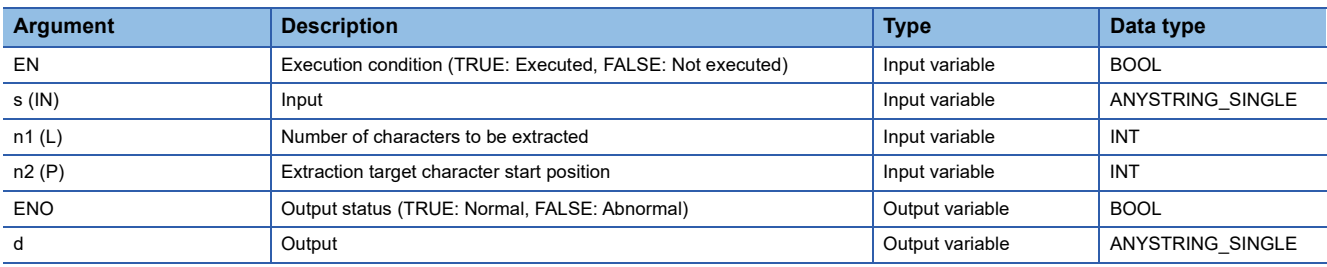

#### Processing details

#### ■**Operation processing**

- These functions extract the specified number of characters, starting from the specified position of the string input to (s), and output the operation result from (d).
- Specify the number of characters to be extracted in (n1).
- Specify the start position of the string to be extracted in (n2).

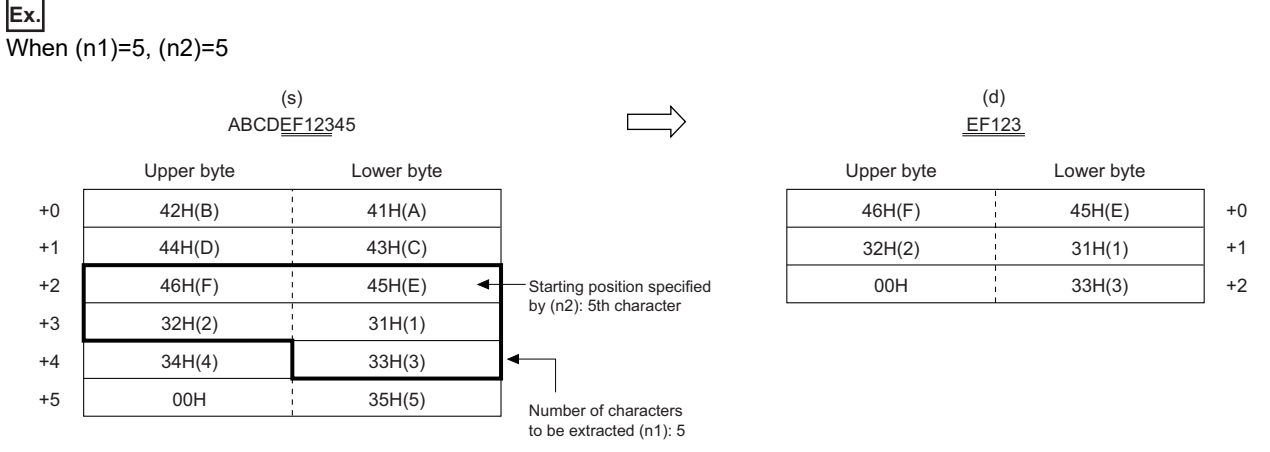

- Input a STRING data type value to (s) within the range of 0 to 255 bytes.
- Input an INT data type value to (n1) within the range of 0 to 255, provided that it is within the number of characters in the string input to (s).
- Input an INT data type value to (n2) within the range of 1 to 255, provided that it is within the number of characters in the string input to (s).

#### *1.* Function without EN/ENO

The operation processing is performed. The operation result is output from (d).

#### *2.* Function with EN/ENO

The execution conditions and operation results will be as follows.

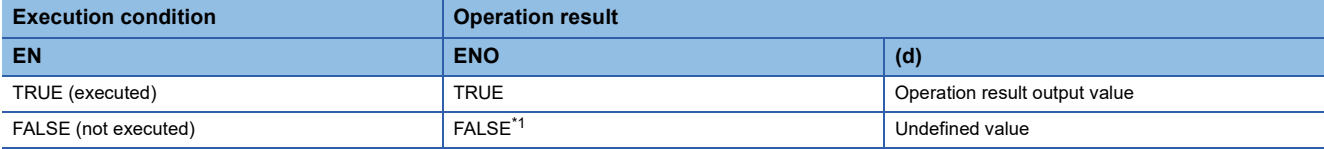

<span id="page-1488-0"></span>\*1 If the value FALSE is output from ENO, the output data from (d) will be undefined. Create a program so that the undefined value will not be used in operations.

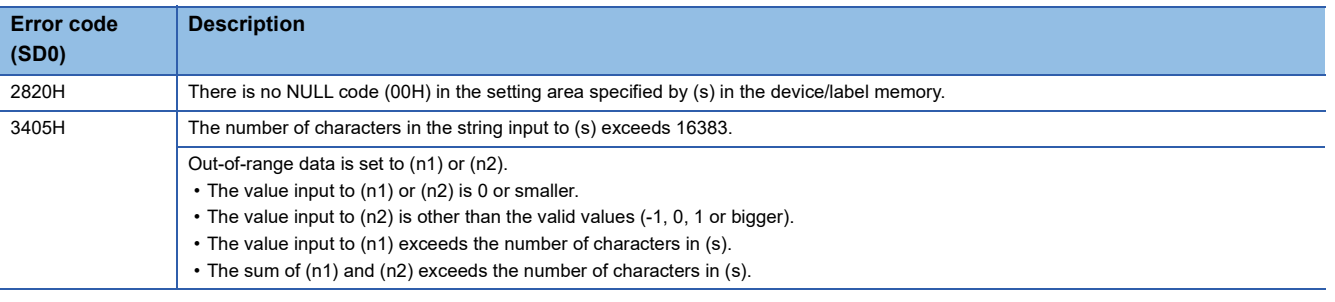

### **39.4 Concatenating String Data**

#### **CONCAT(\_E)**

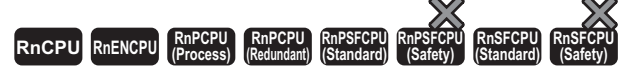

These functions concatenate character strings, and output the operation result.

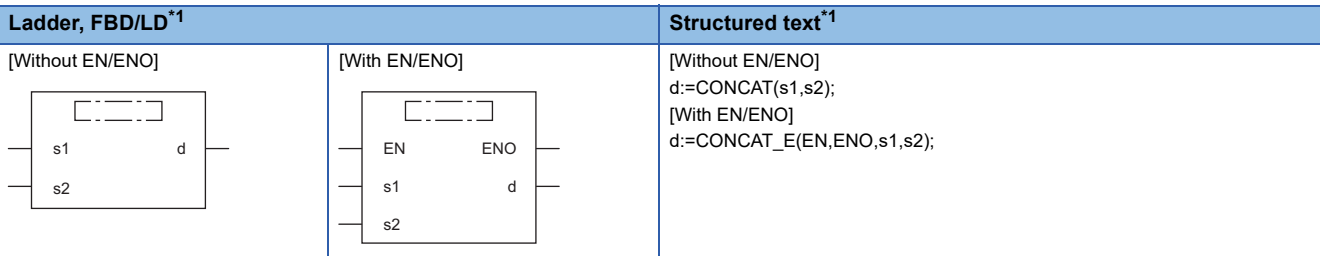

<span id="page-1489-0"></span>\*1 The input variable s can be changed within the range from 2 to 28.

#### Setting data

#### ■**Description, type, data type**

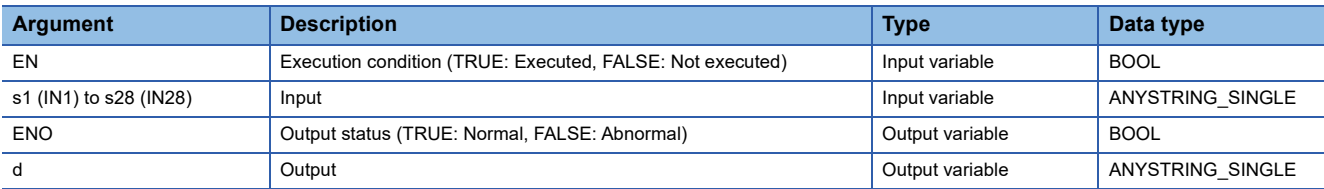

#### Processing details

#### ■**Operation processing**

- These functions concatenate the strings input to (s2) to (s28) to the end of the string input to (s1), and output the operation result from (d).
- The (s2) to (s28) strings are concatenated successively, ignoring 00H, which indicates the end of the (s1) string.
- If the string after concatenation exceeds 255 bytes, the substring up to the 255th byte will be output.

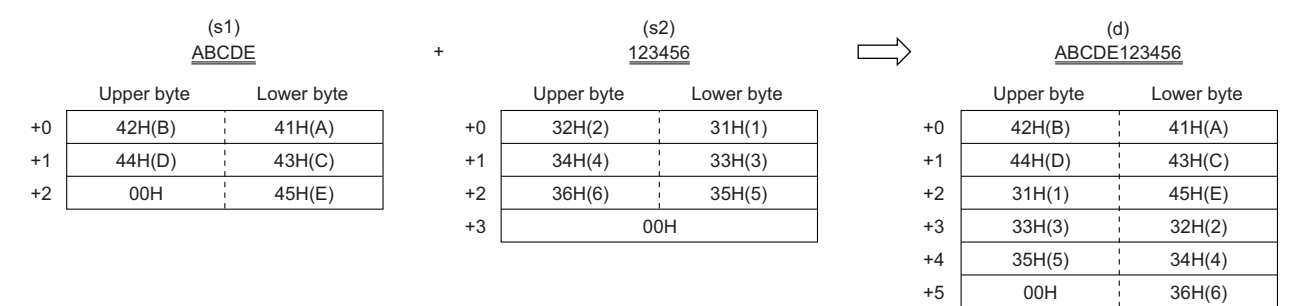

• Input a STRING data type value to (s1) and (s2) to (s28) within the range of 0 to 255 bytes.

#### *1.* Function without EN/ENO

The operation processing is performed. The operation result is output from (d).

#### *2.* Function with EN/ENO

The execution conditions and operation results will be as follows.

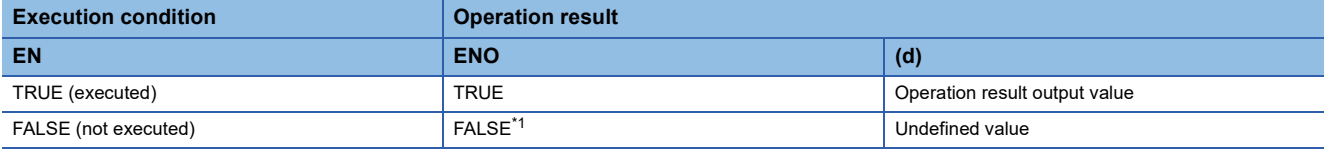

<span id="page-1490-0"></span>\*1 If the value FALSE is output from ENO, the output data from (d) will be undefined. Create a program so that the undefined value will not be used in operations.

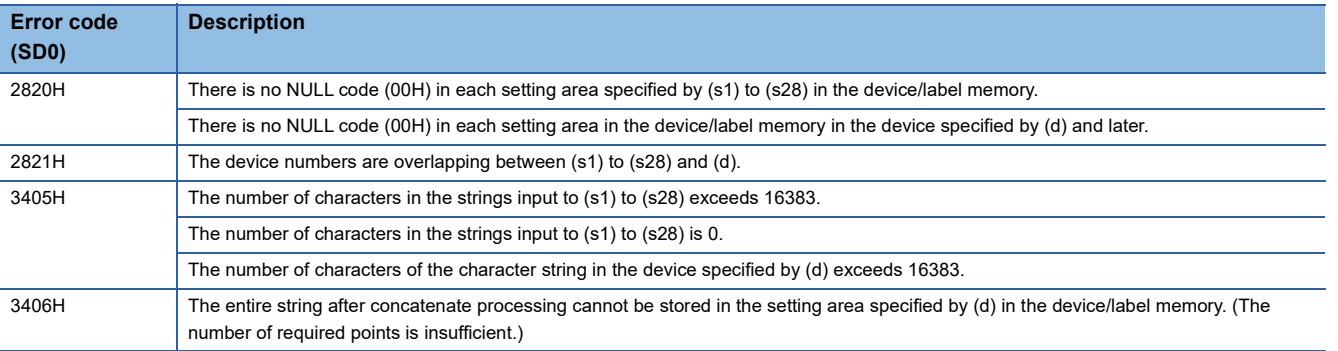

## **39.5 Inserting String Data**

### **INSERT(\_E)**

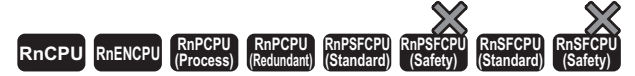

These functions insert a character string into another string, and output the operation result.

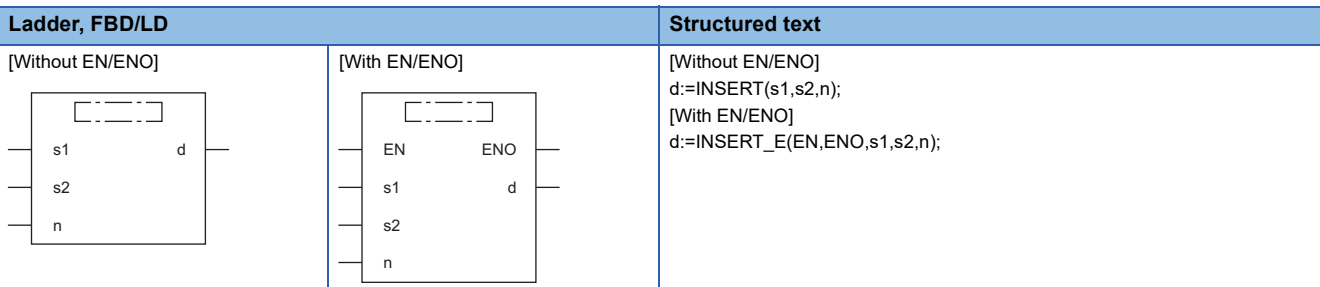

#### Setting data

#### ■**Description, type, data type**

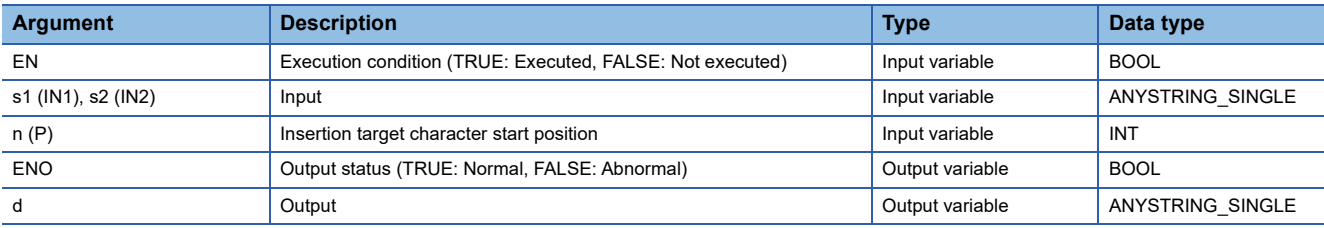

#### Processing details

#### ■**Operation processing**

- These functions insert the string input to (s2) into the insertion start position, i.e. the 'n'th character position from the beginning of the string input to (s1), and output the operation result from (d).
- After the (s2) string is inserted into the (s1) string, 00H, which indicates the end of the (s2) string, is ignored.
- If the string after insertion exceeds 255 bytes, the substring up to the 255th byte will be output.

#### **Ex.**

When  $(n)=4$ 

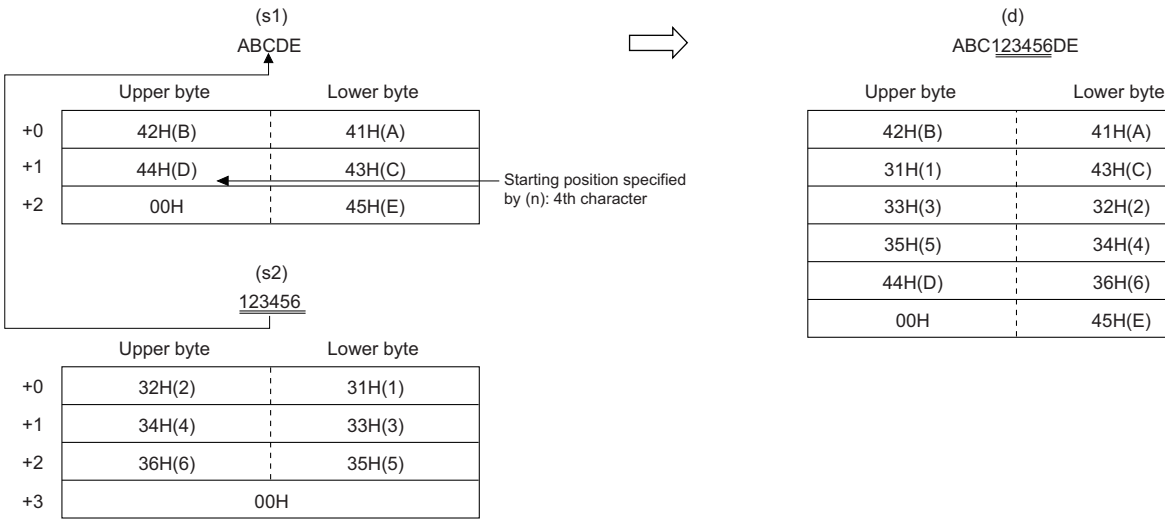

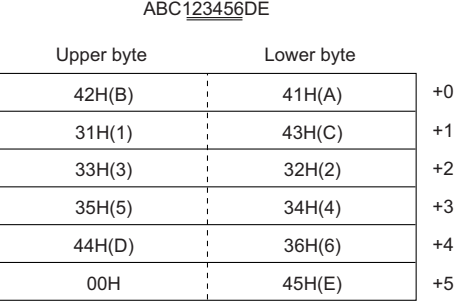

(d)

**39**

- Input a STRING data type value to (s1) and (s2) within the range of 0 to 255 bytes.
- Input an INT data type value to (n) within the range of 1 to 255, provided that it is within the number of characters in the string input to (s1).

#### ■**Operation result**

*1.* Function without EN/ENO

The operation processing is performed. The operation result is output from (d).

#### *2.* Function with EN/ENO

The execution conditions and operation results will be as follows.

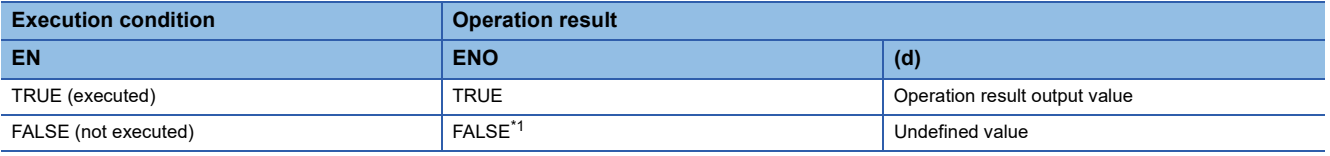

<span id="page-1492-0"></span>\*1 If the value FALSE is output from ENO, the output data from (d) will be undefined. Create a program so that the undefined value will not be used in operations.

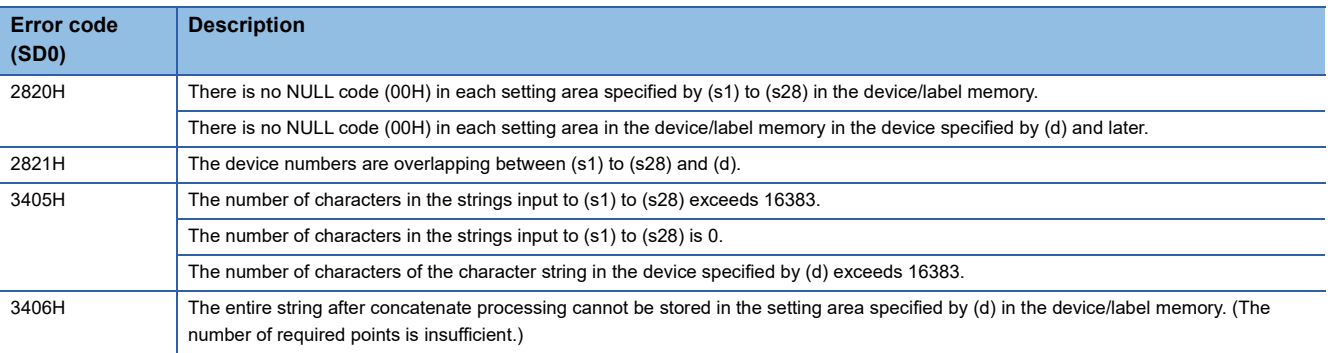

### **39.6 Deleting String Data**

#### **DELETE(\_E)**

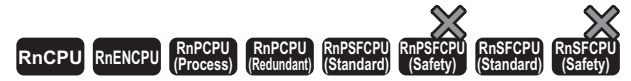

These functions delete the specified range in a character string, and output the operation result.

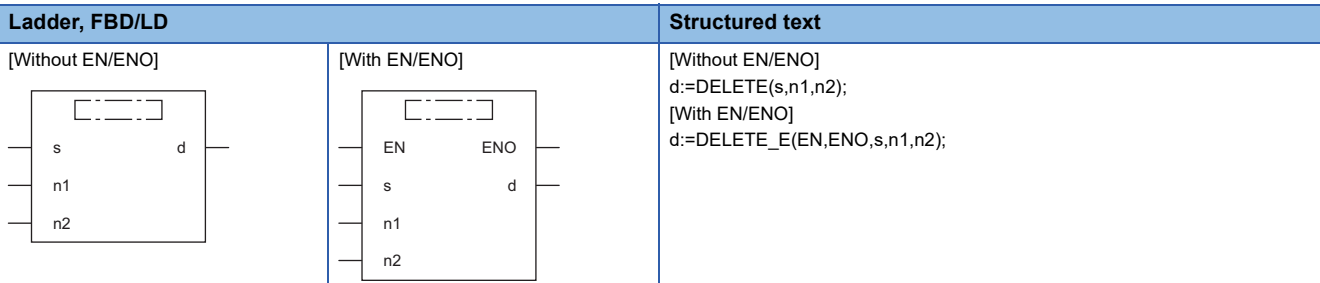

#### Setting data

#### ■**Description, type, data type**

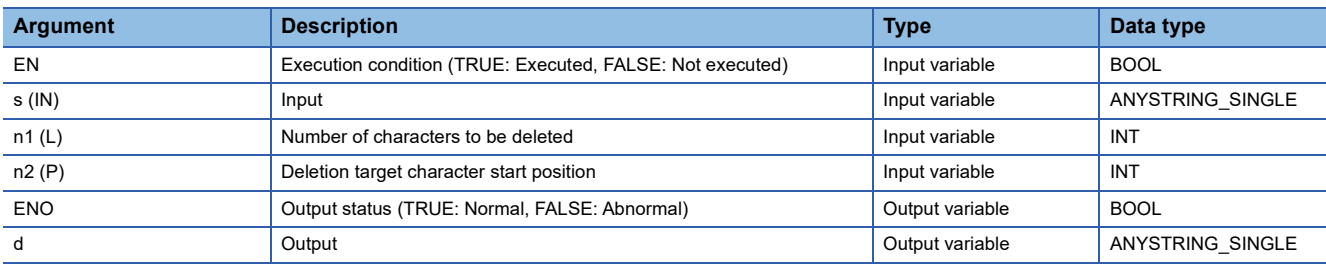

#### Processing details

#### ■**Operation processing**

- These functions delete the specified number of characters, starting from the desired position of the string input to (s), and output the remaining substring from (d).
- Specify the number of characters to be deleted in (n1).
- Specify the start position of the string to be deleted in (n2).

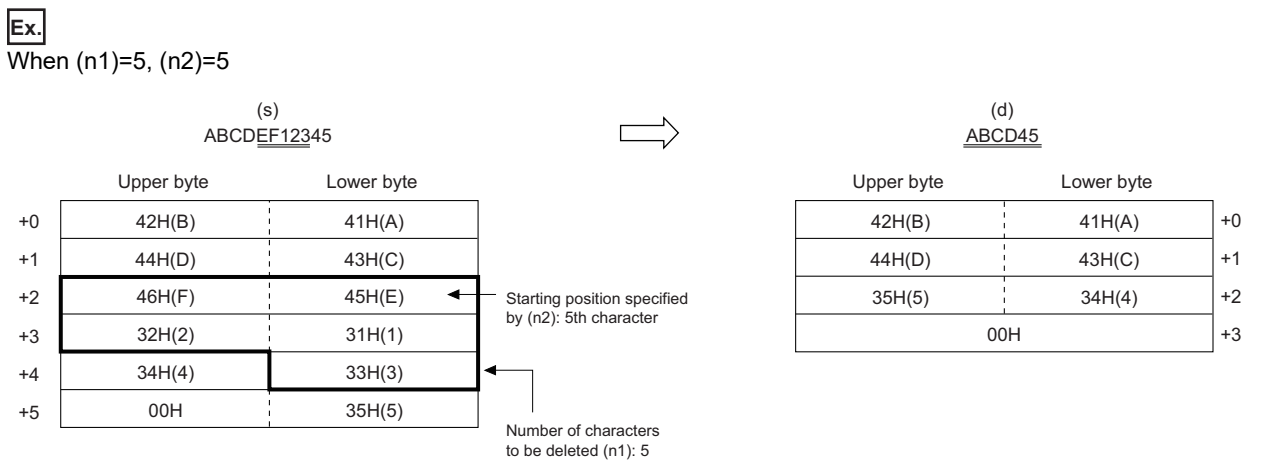

- Input a STRING data type value to (s) within the range of 0 to 255 bytes.
- Input an INT data type value to (n1) within the range of 0 to 255, provided that it is within the number of characters in the string input to (s).
- Input an INT data type value to (n2) within the range of 1 to 255, provided that it is within the number of characters in the string input to (s).

#### *1.* Function without EN/ENO

The operation processing is performed. The operation result is output from (d).

#### *2.* Function with EN/ENO

The execution conditions and operation results will be as follows.

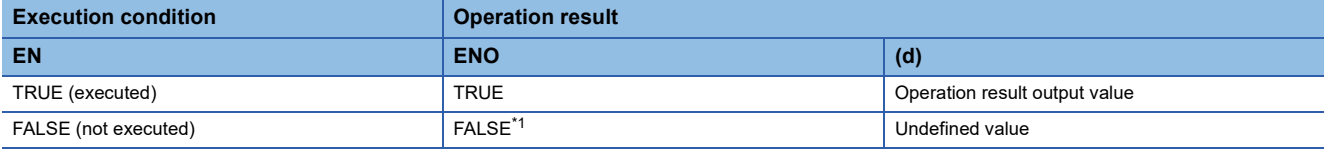

<span id="page-1494-0"></span>\*1 If the value FALSE is output from ENO, the output data from (d) will be undefined. Create a program so that the undefined value will not be used in operations.

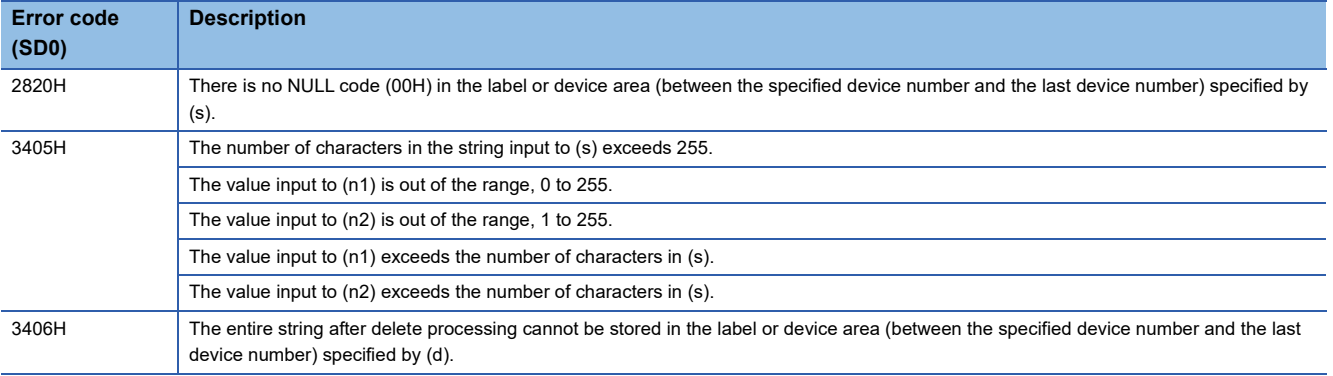

## **39.7 Replacing String Data**

#### **REPLACE(\_E)**

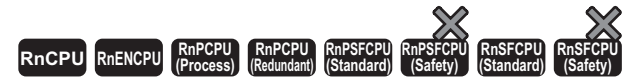

These functions replace the specified range in a character string, and output the operation result.

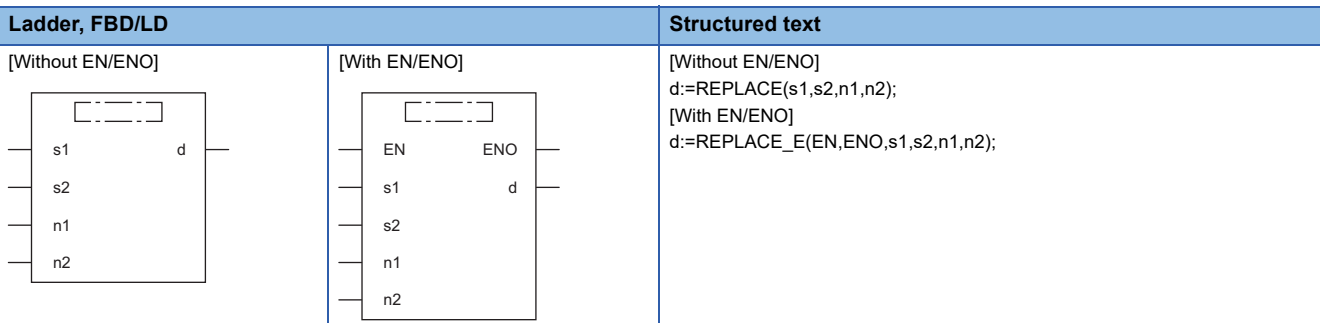

#### Setting data

#### ■**Description, type, data type**

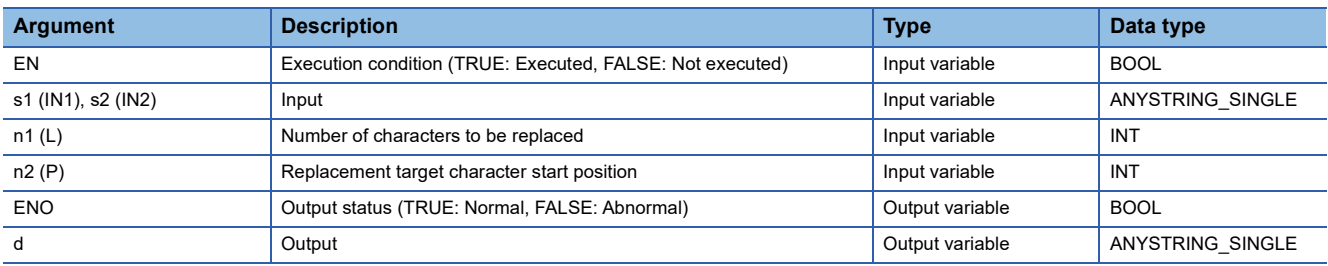

#### Processing details

#### ■**Operation processing**

- These functions replace the specified number of characters starting from the desired position of the string input to (s1) with the string input to (s2), and output the operation result from (d).
- Specify the number of characters to be replaced in (n1).
- Specify the start position of the string to be replaced in (n2).

#### **Ex.**

When  $(n1)=5$ ,  $(n2)=5$ 

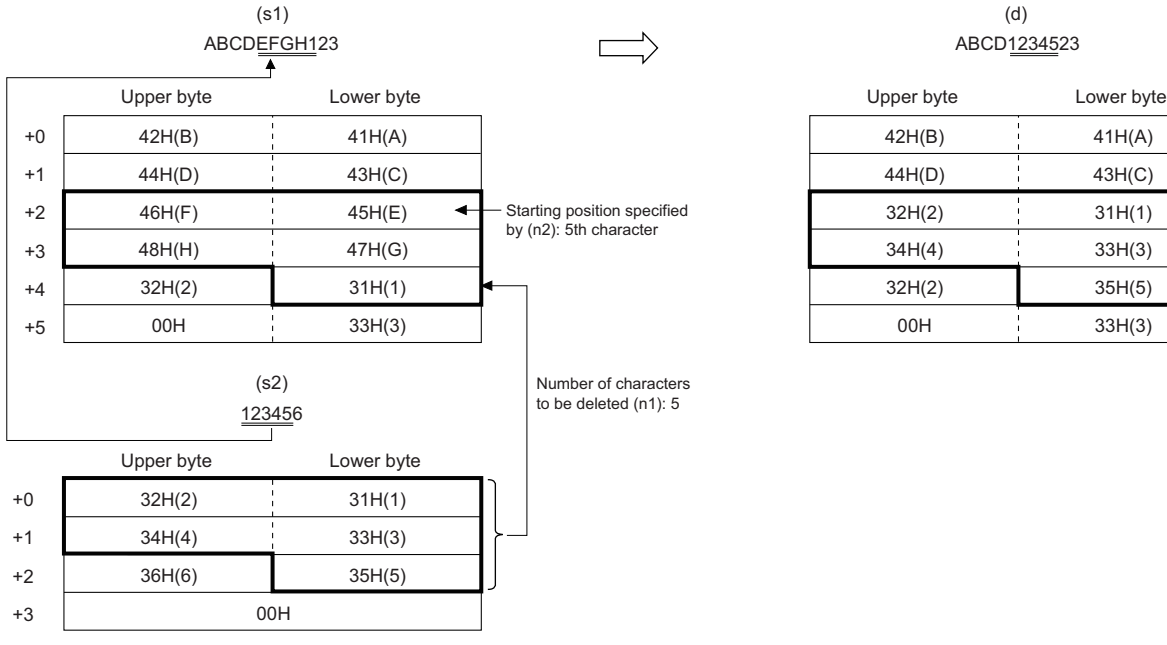

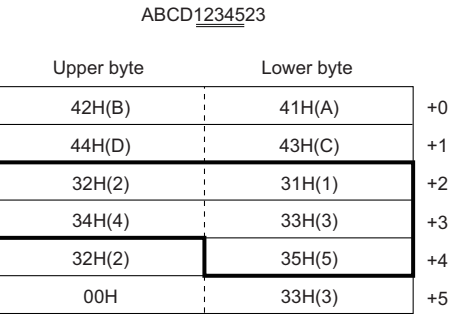

(d)

**39**

- Input a STRING data type value to (s1) and (s2) within the range of 0 to 255 bytes.
- Input an INT data type value to (n1) within the range of 0 to 255, provided that it is within the number of characters in the string input to (s1).
- Input an INT data type value to (n2) within the range of 1 to 255, provided that it is within the number of characters in the string input to (s1).

#### ■**Operation result**

*1.* Function without EN/ENO

The operation processing is performed. The operation result is output from (d).

#### *2.* Function with EN/ENO

The execution conditions and operation results will be as follows.

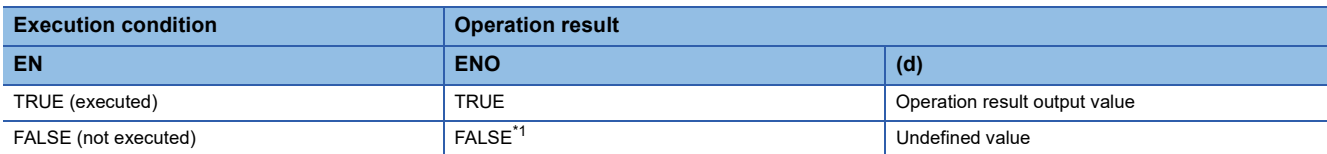

<span id="page-1496-0"></span>\*1 If the value FALSE is output from ENO, the output data from (d) will be undefined. Create a program so that the undefined value will not be used in operations.

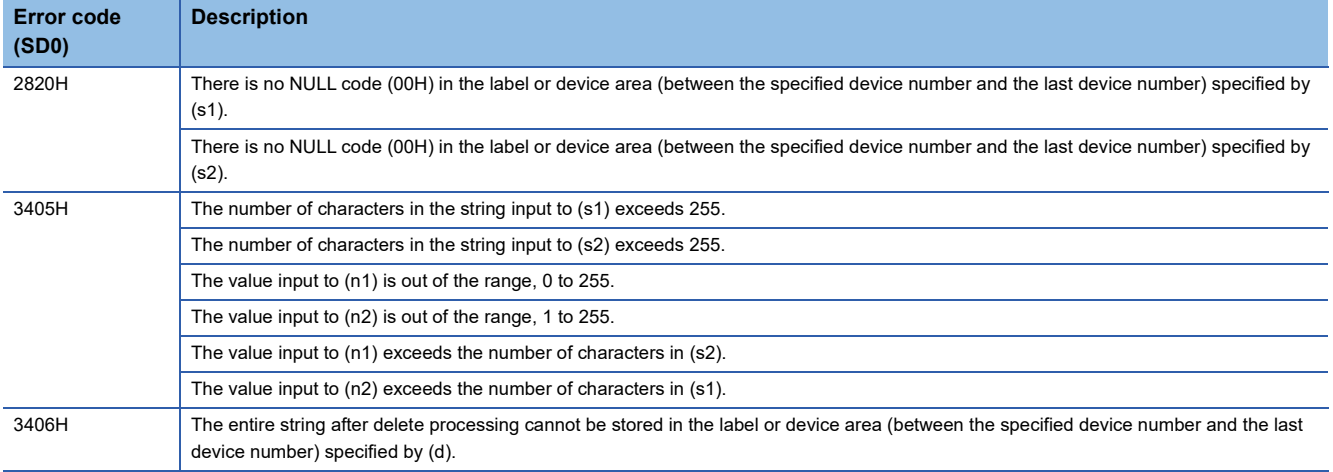

## **39.8 Searching String Data**

#### **FIND(\_E)**

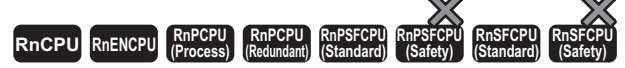

These functions search a character string, and output the operation result.

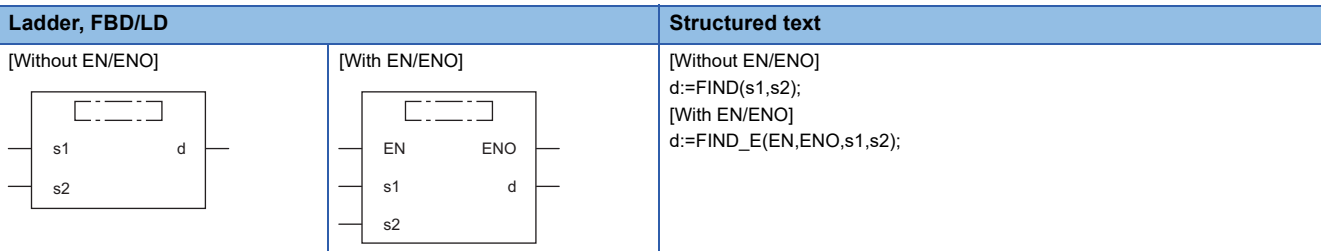

#### Setting data

#### ■**Description, type, data type**

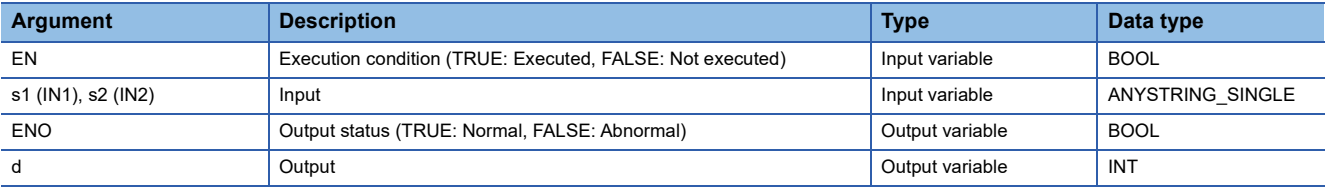

#### Processing details

#### ■**Operation processing**

- These functions search the string input to (s2) from the beginning of the string input to (s1), and output the search result from (d).
- The start character position of the first string found is output as the search result.
- If the (s2) string is not found in the (s1) string, 0 will be output.

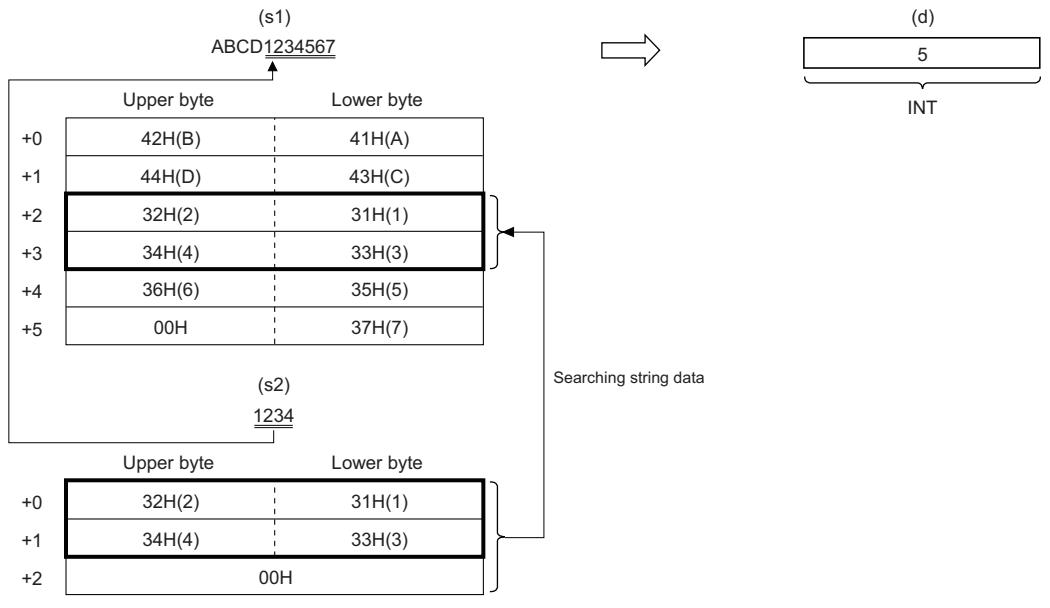

• Input a STRING data type value to (s1) and (s2) within the range of 0 to 255 bytes.

#### *1.* Function without EN/ENO

The operation processing is performed. The operation result is output from (d).

#### *2.* Function with EN/ENO

The execution conditions and operation results will be as follows.

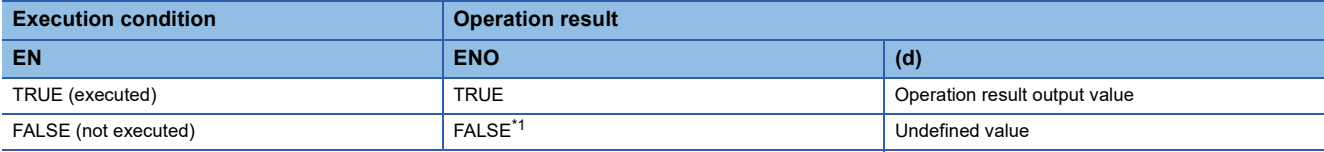

<span id="page-1499-0"></span>\*1 If the value FALSE is output from ENO, the output data from (d) will be undefined. Create a program so that the undefined value will not be used in operations.

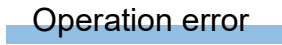

There is no operation error.

# **40 TIME DATA TYPE FUNCTIONS**

### **40.1 Addition**

#### **ADD\_TIME(\_E)**

#### **RnCPU RnENCPU RnPCPU RnPCPU RnPSFCPU RnPSFCPU RnSFCPU RnSFCPU (Process) (Redundant) (Standard) (Safety) (Standard) (Safety)**

These functions output the sum ((s1)+(s2)) of the TIME data type input values.

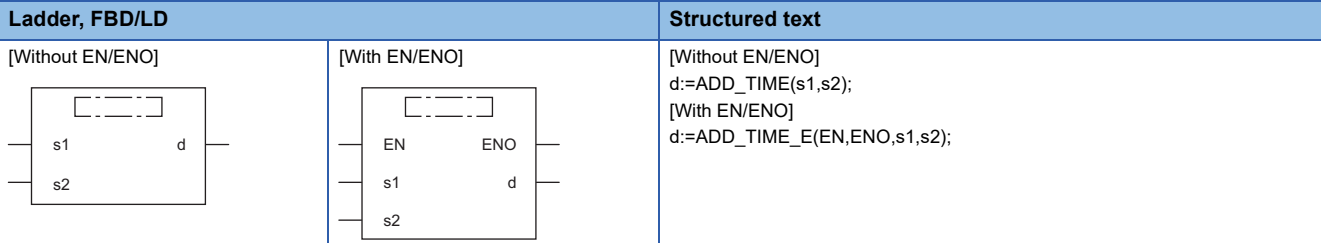

#### **Setting data**

#### ■**Description, type, data type**

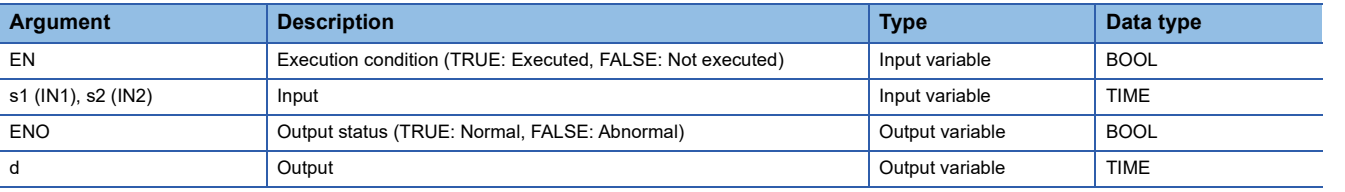

#### Processing details

#### ■**Operation processing**

• These functions perform addition of the TIME data type values input to (s1) and (s2) ((s1)+(s2)), and output the operation result, in the TIME data type, from (d).

#### **Ex.**

When (s1)=T#1d2h33m44s55ms (1 day, 2 hours, 33 minutes, 44 seconds, 55 milliseconds) and (s2)=T#2ms (2 milliseconds)

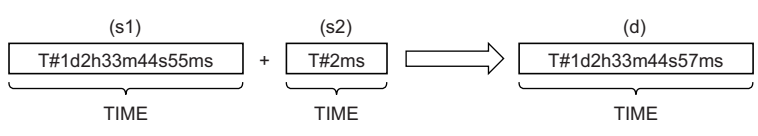

- Input a TIME data type value to (s1) and (s2).
- Even if an underflow or overflow occurs in the operation result, no operation error is issued. The following is output to (d). When ADD\_TIME\_E is used, ENO outputs TRUE.

**Ex.**

**Overflow** 

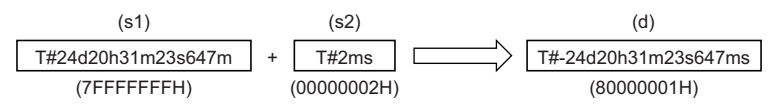

A negative time value results because the most significant bit is 1.

### **Ex.**

Underflow

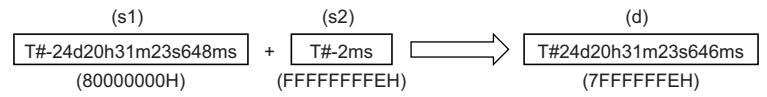

A positive time value results because the most significant bit is 0.

#### ■**Operation result**

*1.* Function without EN/ENO

The operation processing is performed. The operation result is output from (d).

#### *2.* Function with EN/ENO

The execution conditions and operation results will be as follows.

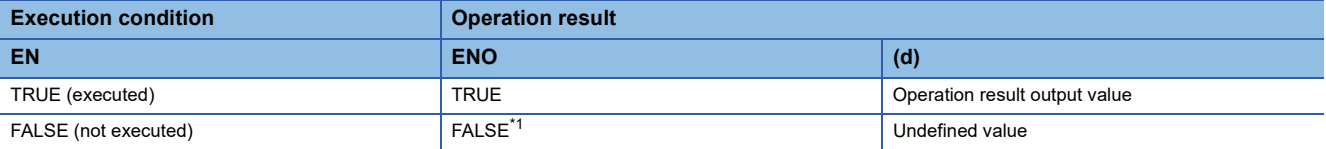

<span id="page-1501-0"></span>\*1 If the value FALSE is output from ENO, the output data from (d) will be undefined. Create a program so that the undefined value will not be used in operations.

#### Operation error

There is no operation error.

#### **SUB\_TIME(\_E)**

#### **RnCPU RnENCPU RnPCPU RnPCPU RnPSFCPU RnPSFCPU RnSFCPU RnSFCPU (Process) (Redundant) (Standard) (Safety) (Standard) (Safety)**

These functions output the difference ((s1)-(s2)) between the TIME data type input values.

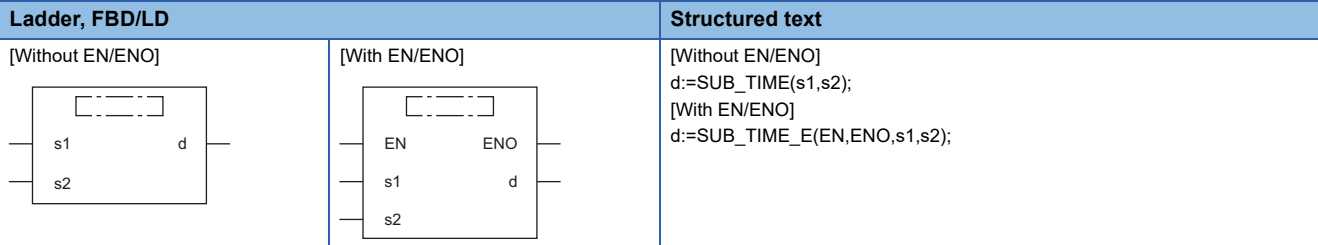

#### Setting data

#### ■**Description, type, data type**

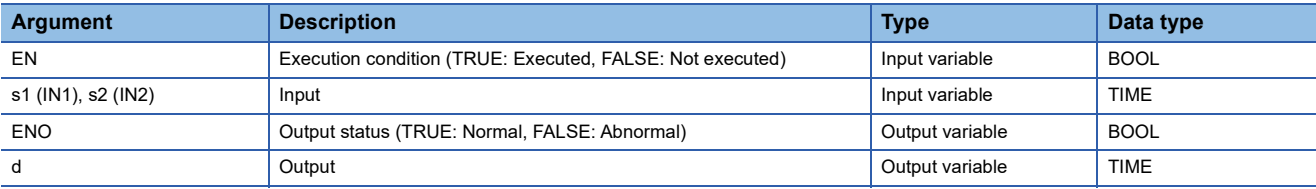

#### Processing details

#### ■**Operation processing**

 • These functions perform subtraction between the TIME data type values input to (s1) and (s2) ((s1)-(s2)), and output the operation result, in the TIME data type, from (d).

#### **Ex.**

When (s1)=T#1d2h33m44s55ms (1 day, 2 hours, 33 minutes, 44 seconds, 55 milliseconds) and (s2)=T#2ms (2 milliseconds)

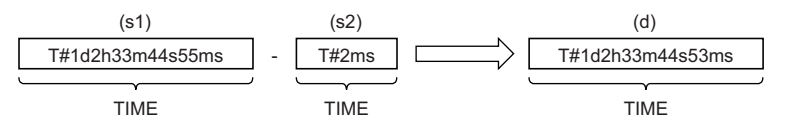

• Input a TIME data type value to (s1) and (s2).

 • Even if an underflow or overflow occurs in the operation result, no operation error is issued. The following is output to (d). When SUB\_TIME\_E is used, ENO outputs TRUE.

#### **Ex.** Overflow

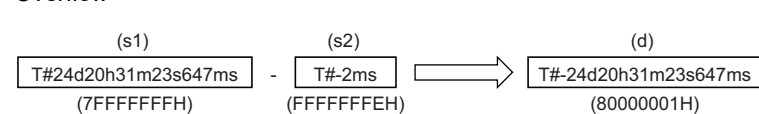

A negative time value results because the most significant bit is 1.

### **Ex.**

#### Underflow

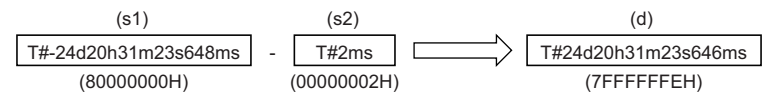

A positive time value results because the most significant bit is 0.

#### *1.* Function without EN/ENO

The operation processing is performed. The operation result is output from (d).

#### *2.* Function with EN/ENO

The execution conditions and operation results will be as follows.

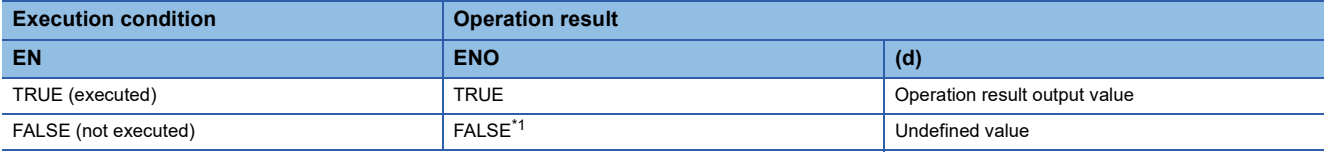

<span id="page-1503-0"></span>\*1 If the value FALSE is output from ENO, the output data from (d) will be undefined. Create a program so that the undefined value will not be used in operations.

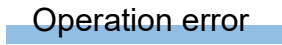

There is no operation error.

### **40.3 Multiplication**

#### **MUL\_TIME(\_E)**

#### **RnCPU RnENCPU RnPCPU RnPCPU RnPSFCPU RnPSFCPU RnSFCPU RnSFCPU (Process) (Redundant) (Standard) (Safety) (Standard) (Safety)**

These functions output the product ((s1) $\times$ (s2)) of the TIME data type input values.

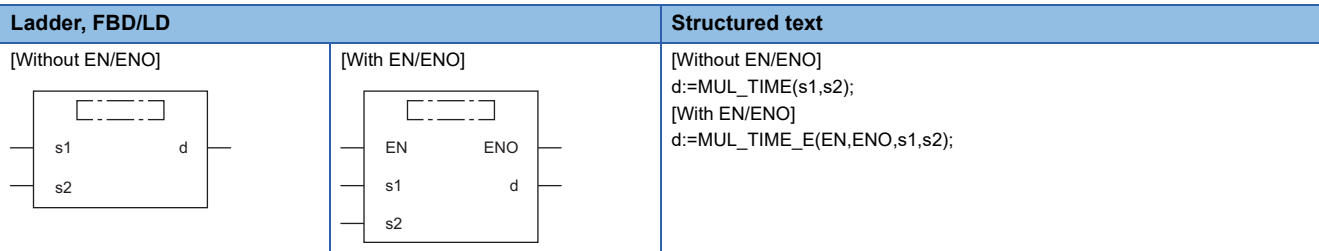

#### Setting data

#### ■**Description, type, data type**

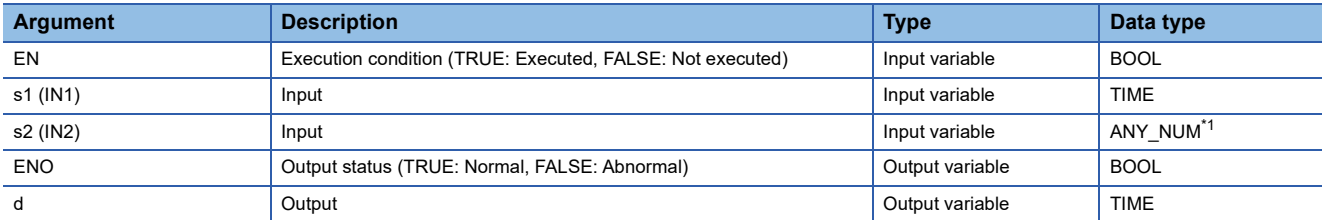

<span id="page-1504-0"></span>\*1 Do not specify an INT, REAL, or LREAL data type in safety programs. An error occurs when the INT, REAL, or LREAL data type is specified.

#### Processing details

#### ■**Operation processing**

• These functions perform multiplication between the TIME data type values input to (s1) and (s2) ((s1) $\times$ (s2)), and output the operation result, in the TIME data type, from (d).

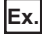

When (s1)=T#1d2h33m44s55ms (1 day, 2 hours, 33 minutes, 44 seconds, 55 milliseconds) and (s2)=2

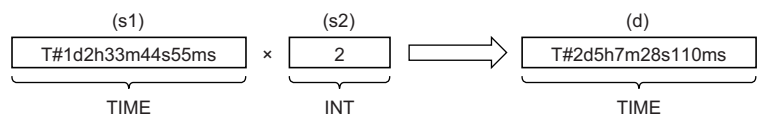

- Input a TIME data type value to (s1).
- Input an INT, DINT, REAL, or LREAL data type value to (s2).
- Even if an underflow or overflow occurs in the operation result, no operation error is issued. The following is output to (d). When MUL\_TIME\_E is used, ENO outputs TRUE. (In this case, the output value is of TIME data type with the upper 32 bits deleted although the operation result is 64-bit data.)

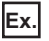

**Overflow** 

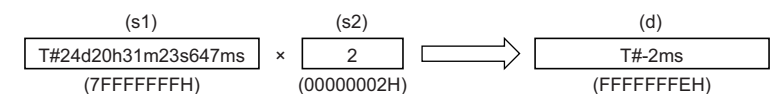

A negative time value results because the most significant bit is 1.

### **Ex.**

#### **Underflow**

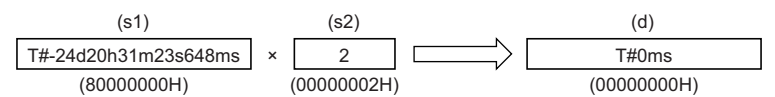

A positive time value results because the most significant bit is 0.

#### ■**Operation result**

#### *1.* Function without EN/ENO

The operation processing is performed. The operation result is output from (d).

#### *2.* Function with EN/ENO

The execution conditions and operation results will be as follows.

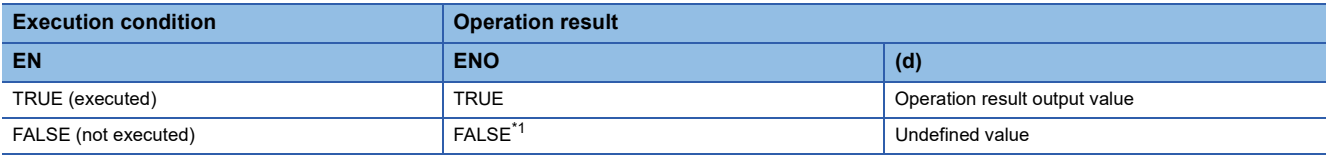

<span id="page-1505-0"></span>\*1 If the value FALSE is output from ENO, the output data from (d) will be undefined. Create a program so that the undefined value will not be used in operations.

#### Operation error

#### • When (s2) is of LREAL data type

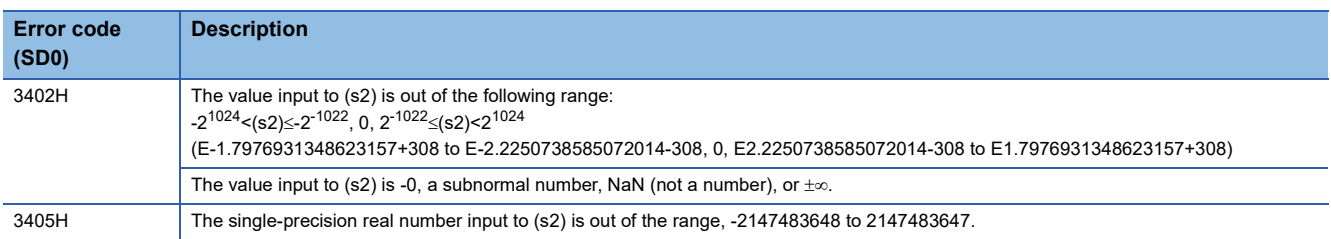

#### **DIV\_TIME(\_E)**

#### **RnCPU RnENCPU RnPCPU RnPCPU RnPSFCPU RnPSFCPU RnSFCPU RnSFCPU (Process) (Redundant) (Standard) (Safety) (Standard) (Safety)**

These functions output the quotient ((s1)÷(s2)) of the TIME data type input values.

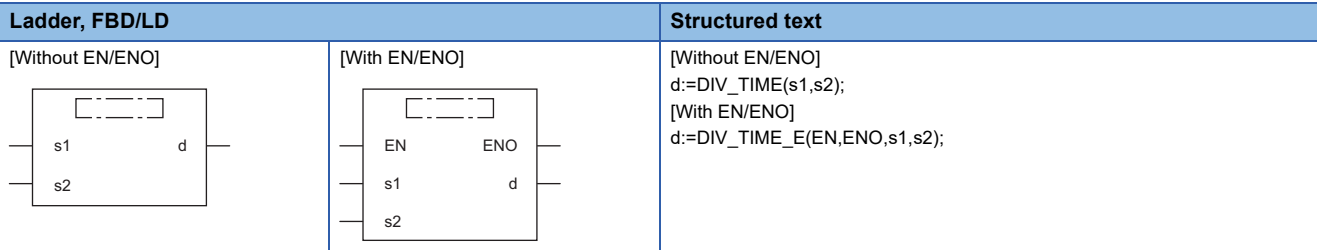

#### Setting data

#### ■**Description, type, data type**

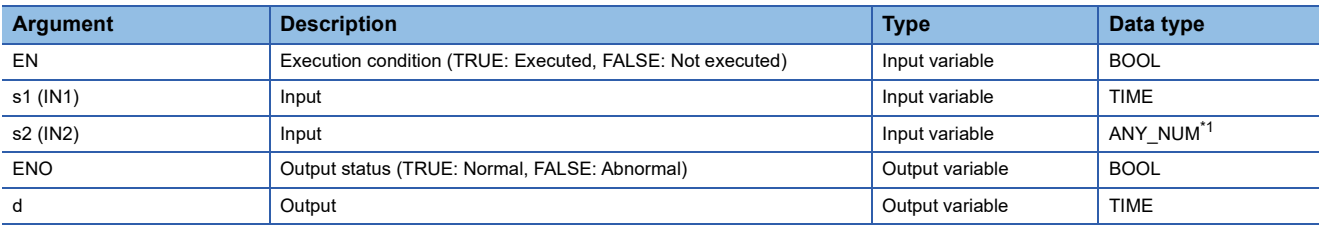

<span id="page-1506-0"></span>\*1 Do not specify an INT, REAL, or LREAL data type in safety programs. An error occurs when the INT, REAL, or LREAL data type is specified.

#### Processing details

#### ■**Operation processing**

• These functions perform division between the TIME data type values input to (s1) and (s2) ((s1) $\div$ (s2)), and output the operation result, in the TIME data type, from (d). The remainder is rounded down.

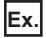

When (s1)=T#1d2h33m44s55ms (1 day, 2 hours, 33 minutes, 44 seconds, 55 milliseconds) and (s2)=2

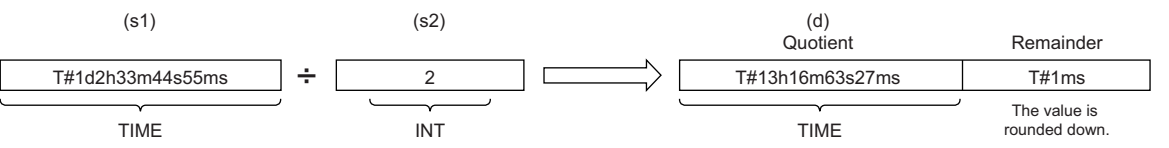

- Input a TIME data type value to (s1).
- Input an INT, DINT, REAL, or LREAL data type value to (s2). (Note that the value input to (s2) shall be other than 0.)

#### ■**Operation result**

*1.* Function without EN/ENO

The operation processing is performed. The operation result is output from (d).

#### *2.* Function with EN/ENO

The execution conditions and operation results will be as follows.

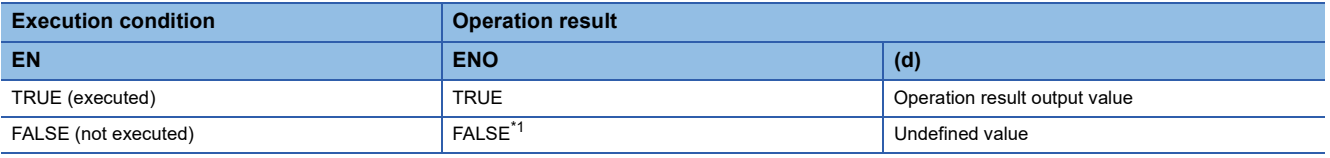

<span id="page-1506-1"></span>\*1 If the value FALSE is output from ENO, the output data from (d) will be undefined. Create a program so that the undefined value will not be used in operations.

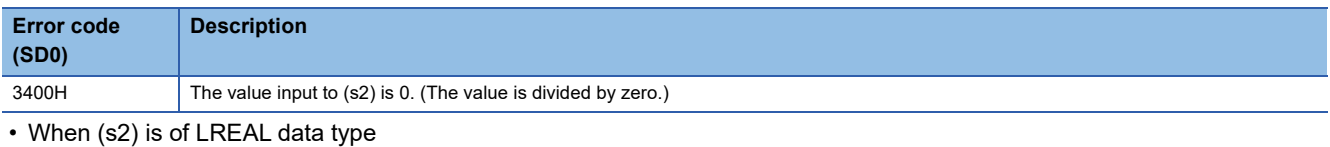

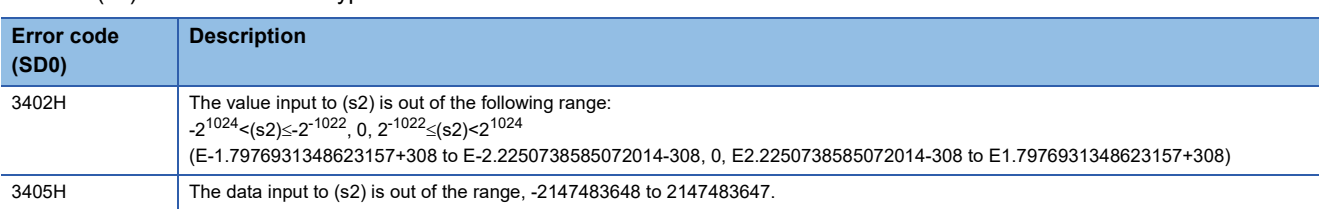

## **PART 8 STANDARD FUNCTION BLOCKS**

This part consists of the following chapters.

[41 BISTABLE FUNCTION BLOCKS](#page-1509-0)

[42 EDGE DETECTION FUNCTION BLOCKS](#page-1513-0)

[43 COUNTER/TIMER FUNCTION BLOCKS](#page-1517-0)

# <span id="page-1509-0"></span>**41 BISTABLE FUNCTION BLOCKS**

### **41.1 Bistable Function Block (Set-Dominant)**

#### **SR(\_E)**

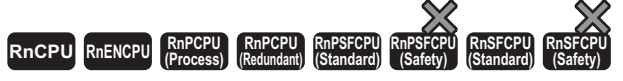

These function blocks discriminate between two input values, and output 1 (TRUE) or 0 (FALSE).

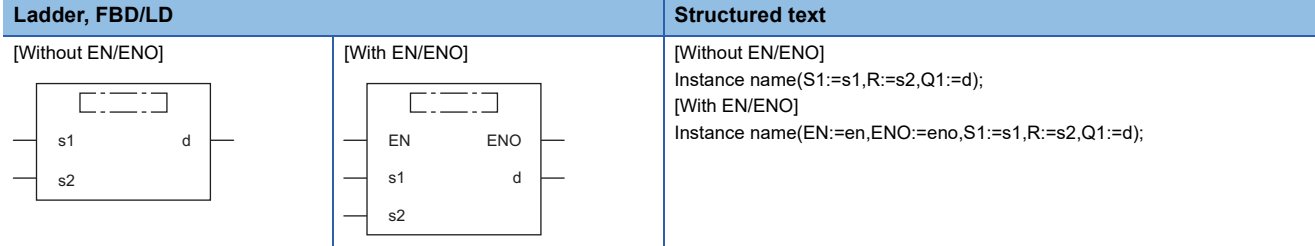

#### **Setting data**

#### ■**Description, type, data type**

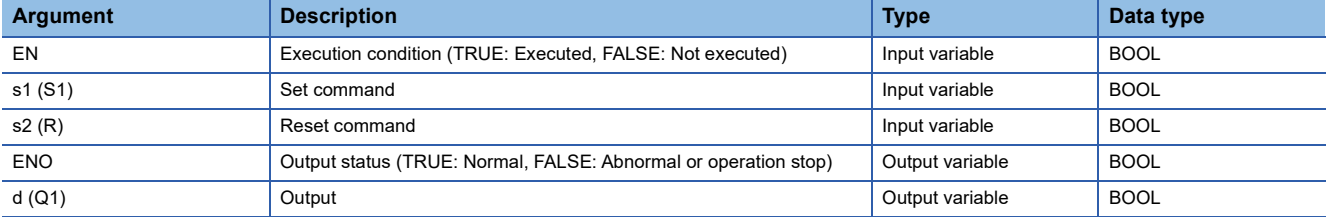

#### Processing details

#### ■**Operation processing**

- When (s1) turns on, (d) is set. Turning on (s2) while (s1) is off resets (d).
- Even when (s2) turns on while (s1) is on, (d) is not reset.

#### ■**Operation result**

#### *1.* Function block without EN/ENO

The operation processing is performed. The operation result is output from (d).

• Timing chart

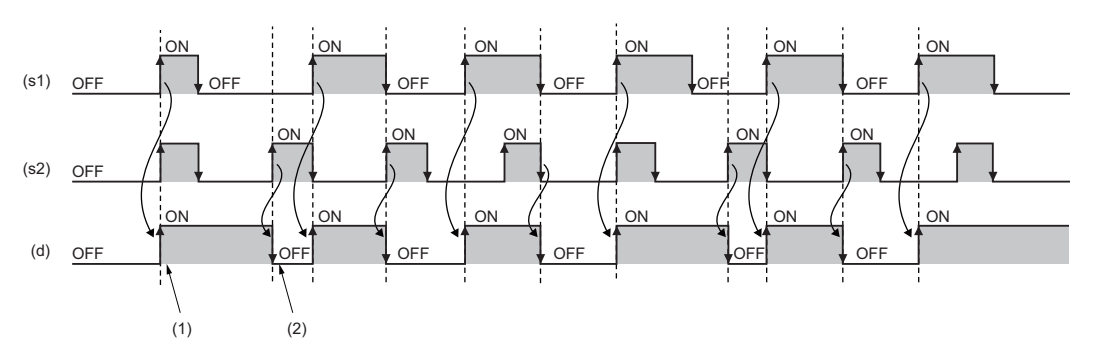

(1) When (s1) turns on, (d) turns on.

(2) When (s2) turns on while (s1) is off, (d) turns off.

*2.* Function block with EN/ENO

The execution conditions and operation results will be as follows.

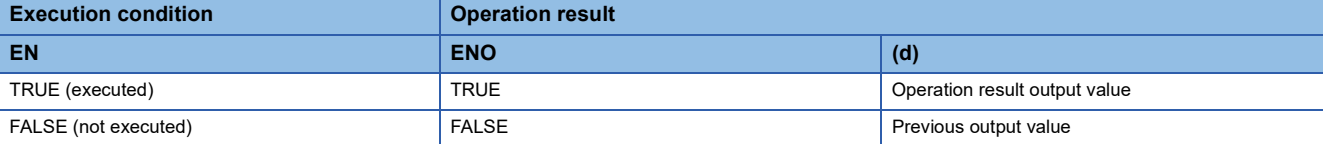

• Timing chart

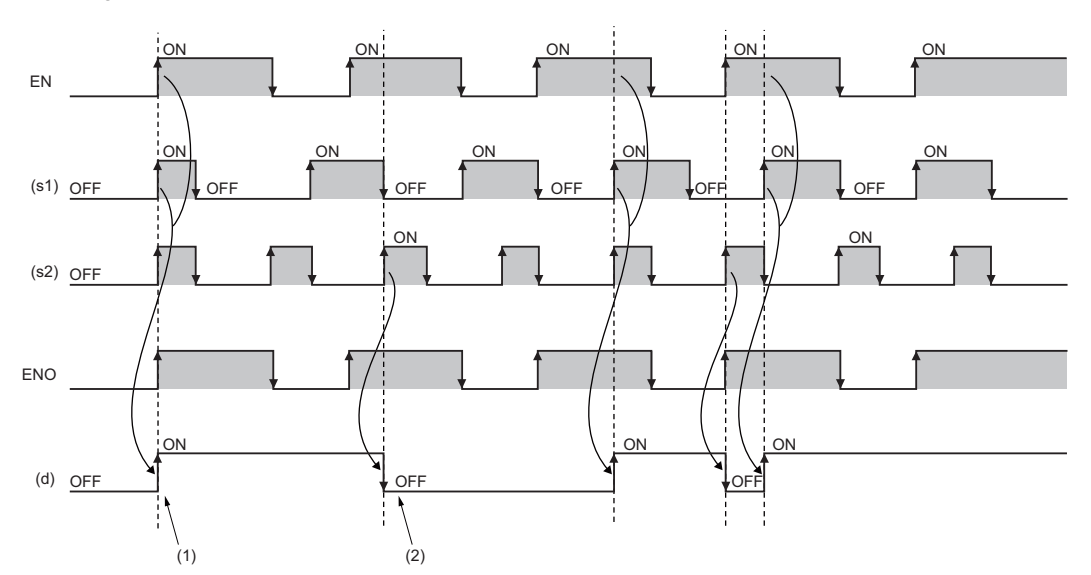

(1) When (s1) turns on while EN is on, (d) turns on.

(2) When (s2) turns on while EN is on and (s1) is off, (d) turns off.

#### Operation error

There is no operation error.

### **41.2 Bistable Function Block (Reset-Dominant)**

#### **RS(\_E)**

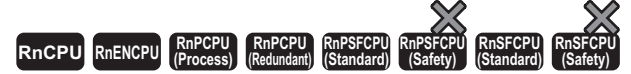

These function blocks discriminate between two input values, and output 1 (TRUE) or 0 (FALSE).

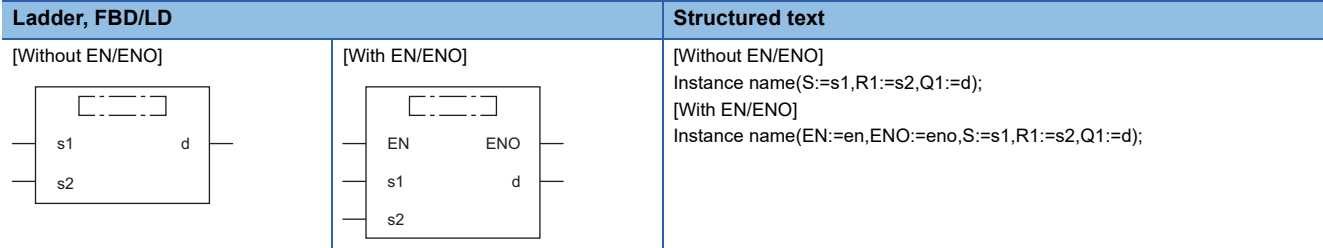

#### Setting data

#### ■**Description, type, data type**

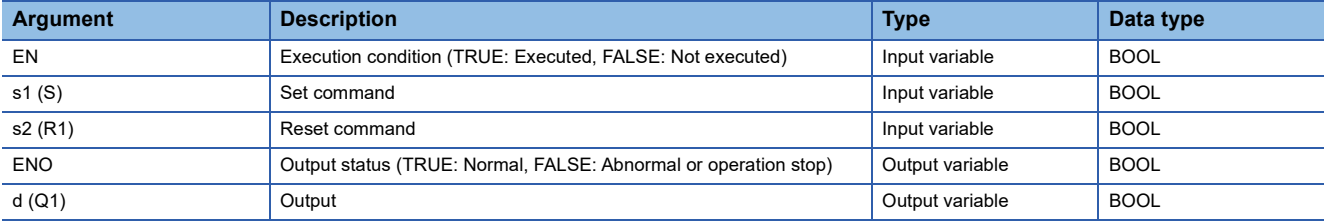
## Processing details

#### ■**Operation processing**

- When (s1) turns on, (d) is set. When (s2) turns on, (d) is reset.
- Even when (s1) turns on while (s2) is on, (d) is not set.

#### ■**Operation result**

#### *1.* Function block without EN/ENO

The operation processing is performed. The operation result is output from (d).

• Timing chart

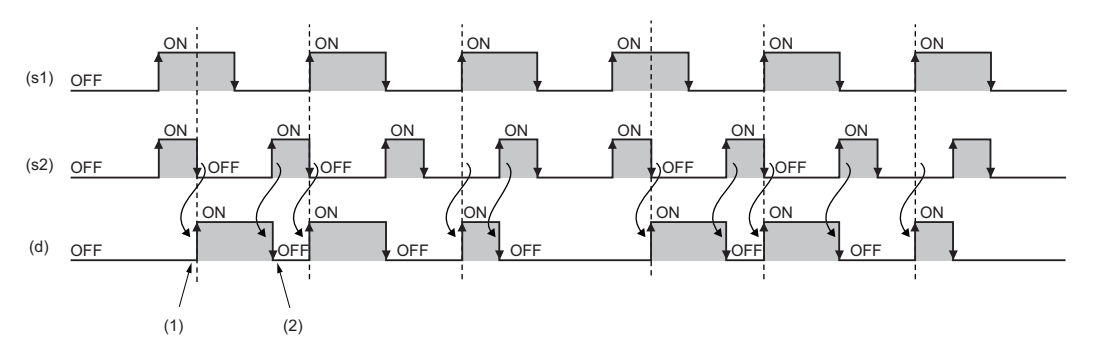

(1) When (s2) turns off while (s1) is on, (d) turns on.

(2) When (s2) turns on, (d) turns off.

## *2.* Function block with EN/ENO

The execution conditions and operation results will be as follows.

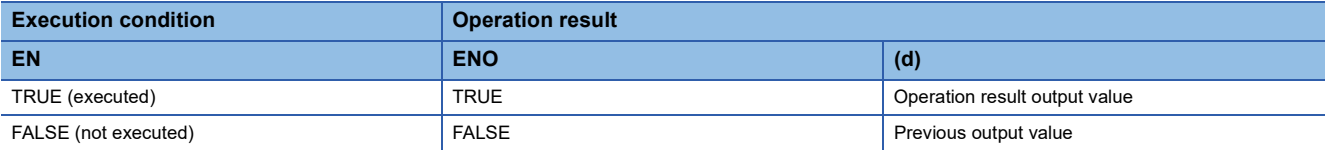

#### • Timing chart

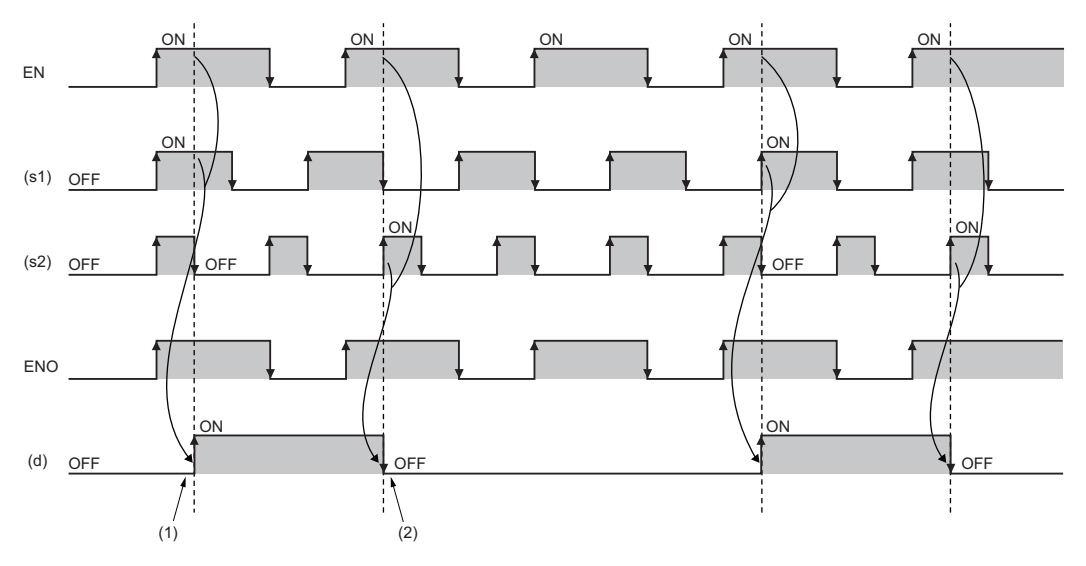

(1) When (s2) turns off while EN is on and (s1) is on, (d) turns on.

(2) When (s2) turns on while EN is on, (d) turns off.

#### Operation error

# **42 EDGE DETECTION FUNCTION BLOCKS**

## **42.1 Detecting a Rising Edge**

## **R\_TRIG(\_E)**

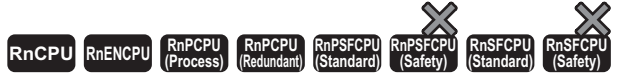

These function blocks detect a signal rising edge, and outputs the pulse signal.

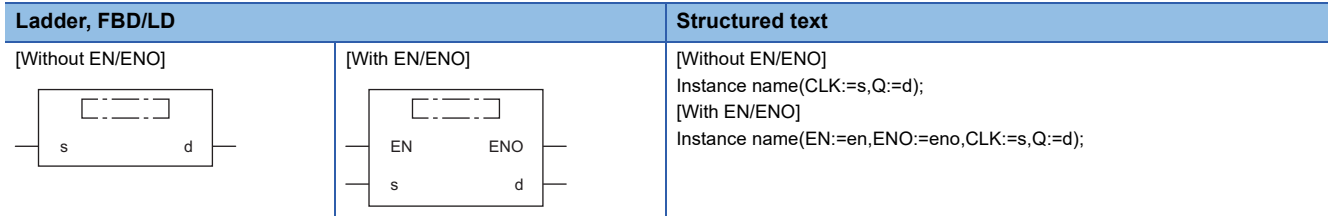

## **Setting data**

## ■**Description, type, data type**

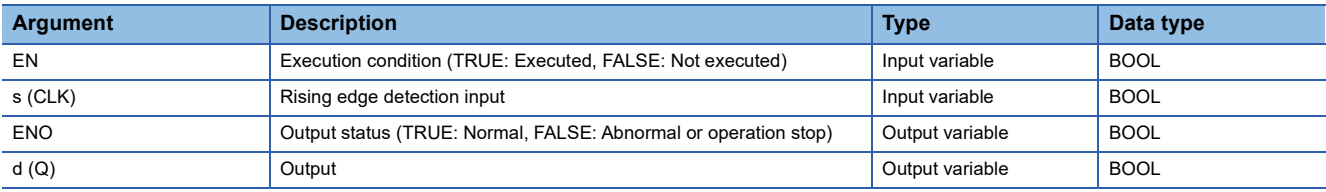

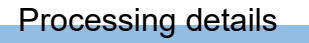

## ■**Operation processing**

When (s) turns on, (d) turns on only for one scan.

## ■**Operation result**

*1.* Function block without EN/ENO

The operation processing is performed. The operation result is output from (d).

• Timing chart

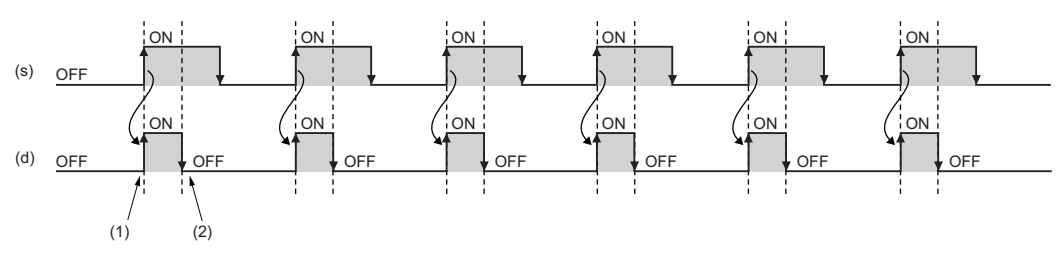

(1) (d) turns on at the rising edge of (s).

(2) (d) turns off in the next scan.

## *2.* Function block with EN/ENO

The execution conditions and operation results will be as follows.

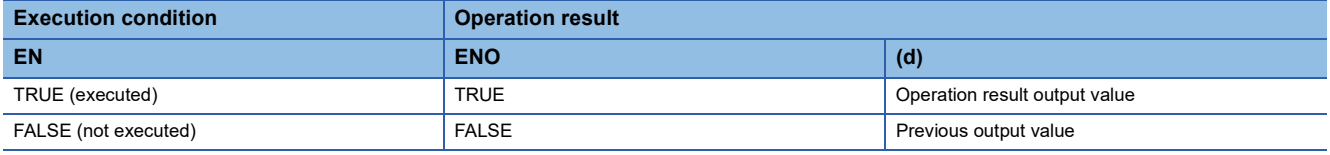

• Timing chart

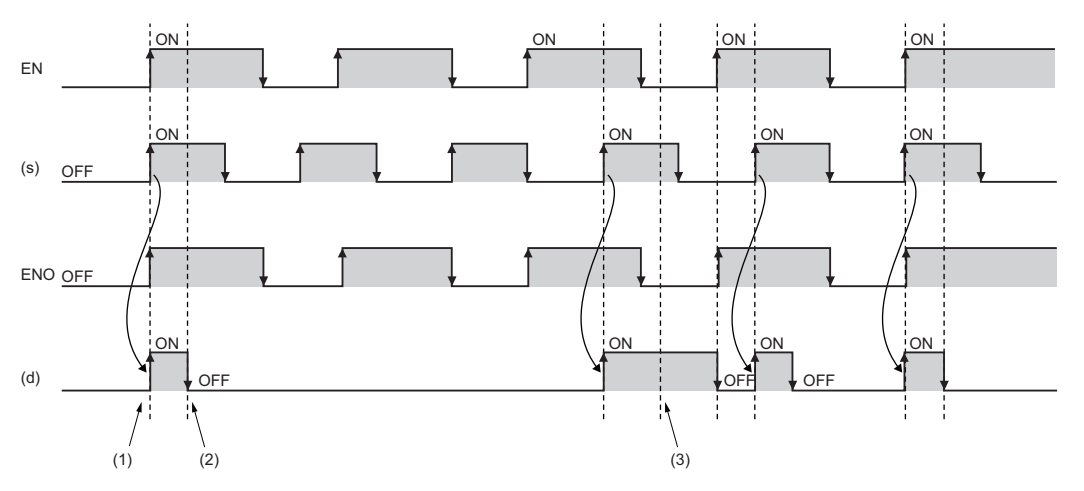

(1) (d) turns on at the rising edge of (s) while EN is on.

(2) (d) turns off in the next scan.

(3) If EN is off, (d) holds the output value of the last scan.

## Operation error

## **42.2 Detecting a Falling Edge**

## **F\_TRIG(\_E)**

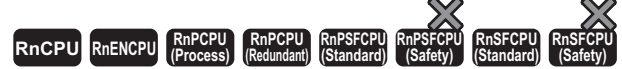

These function blocks detect a signal falling edge, and outputs the pulse signal.

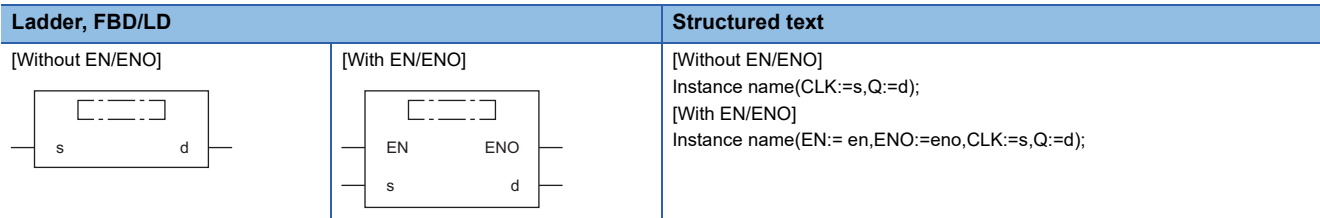

## Setting data

## ■**Description, type, data type**

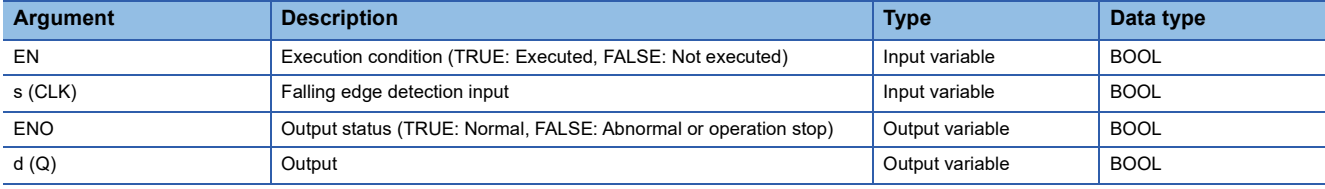

## Processing details

## ■**Operation processing**

When (s) turns off, (d) turns on only for one scan.

## ■**Operation result**

*1.* Function block without EN/ENO

The operation processing is performed. The operation result is output from (d).

• Timing chart

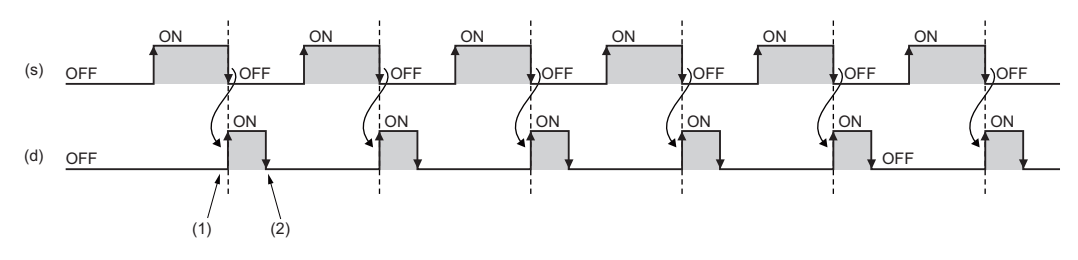

(1) (d) turns on at the falling edge of (s).

(2) (d) turns off in the next scan.

### *2.* Function block with EN/ENO

The execution conditions and operation results will be as follows.

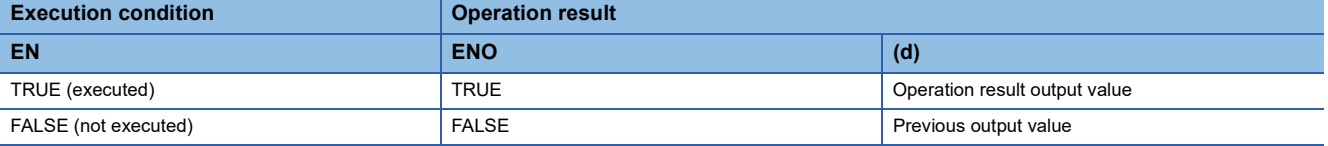

• Timing chart

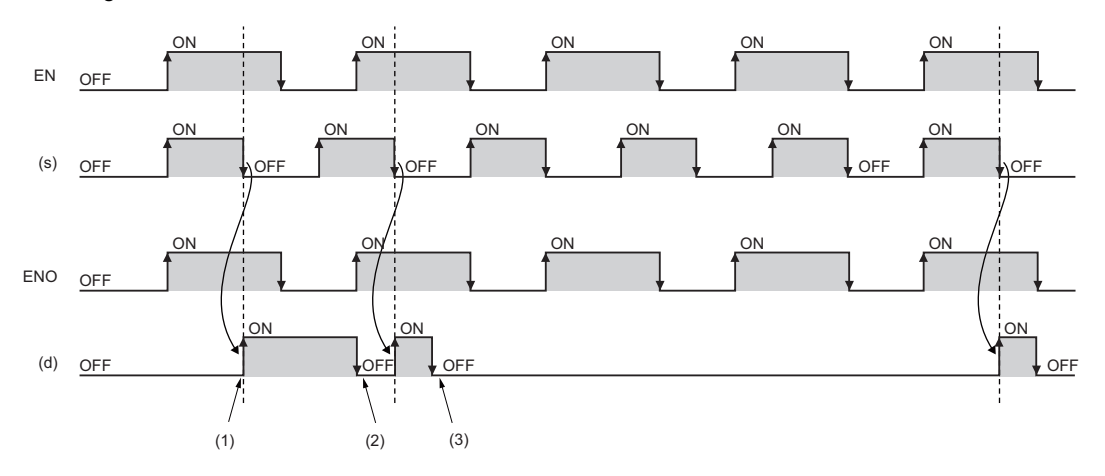

(1) (d) turns on at the falling edge of (s) while EN is on.

(2) (d) turns off in the next scan.

(3) If EN is off, (d) holds the output value of the last scan.

## Operation error

# **43 COUNTER/TIMER FUNCTION BLOCKS**

## **43.1 Up Counter**

## **CTU(\_E)**

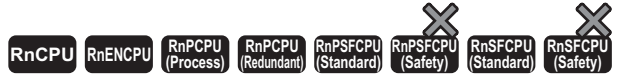

These function blocks count up the number of rising edges of a signal.

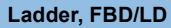

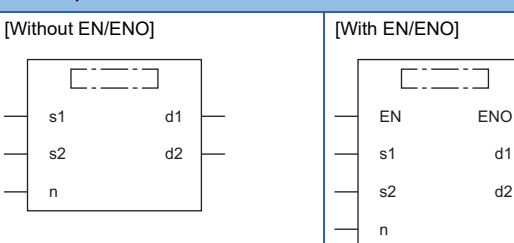

**Structured text** [Without EN/ENO] Instance name(CU:=s1,R:=s2,PV:=n,Q:=d1,CV:=d2); [With EN/ENO] Instance name(EN:=en,ENO:=eno,CU:=s1,R:=s2,PV:=n,Q:=d1,CV:=d2);

## Setting data

## ■**Description, type, data type**

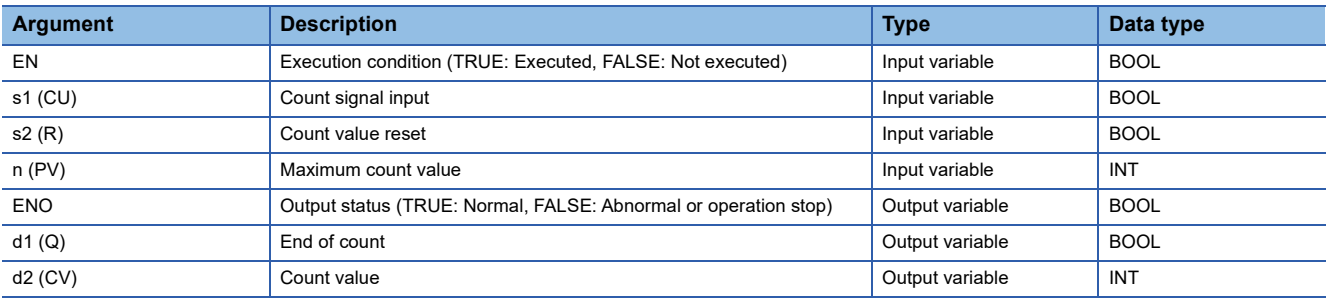

#### Processing details

## ■**Operation processing**

- *1.* Counting up
- When (s1) changes from off to on, the value in (d2) is counted up by one.
- When (d2) reaches the (n) value, (d1) turns on and the counting stops.
- Set the maximum counter value to (n). When (s2) turns on, (d1) turns off and (d2) is set to 0.

#### *2.* Maximum count value

The valid setting range of (n) is 0 to 32767.

## ■**Operation result**

### *1.* Function block without EN/ENO

The operation processing is performed. The operation result is output from (d1) and (d2).

• Timing chart

When (n)=3

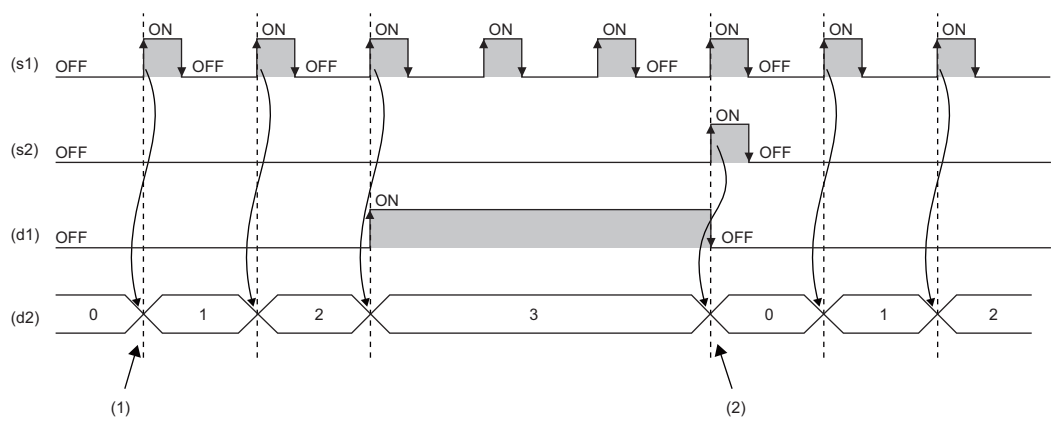

(1) When (s1) turns on, the value in (d2) is counted up.

(2) When (s2) turns on, the value in (d2) is initialized.

## *2.* Function block with EN/ENO

The execution conditions and operation results will be as follows.

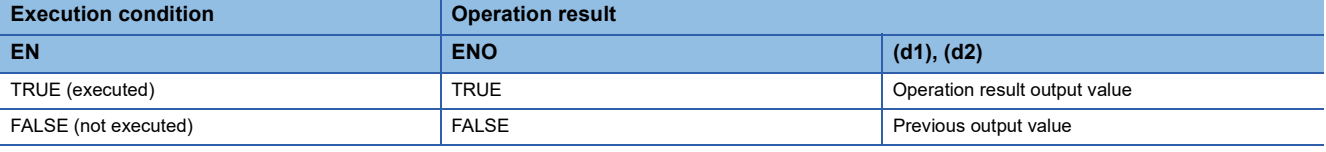

#### • Timing chart

When (n)=3

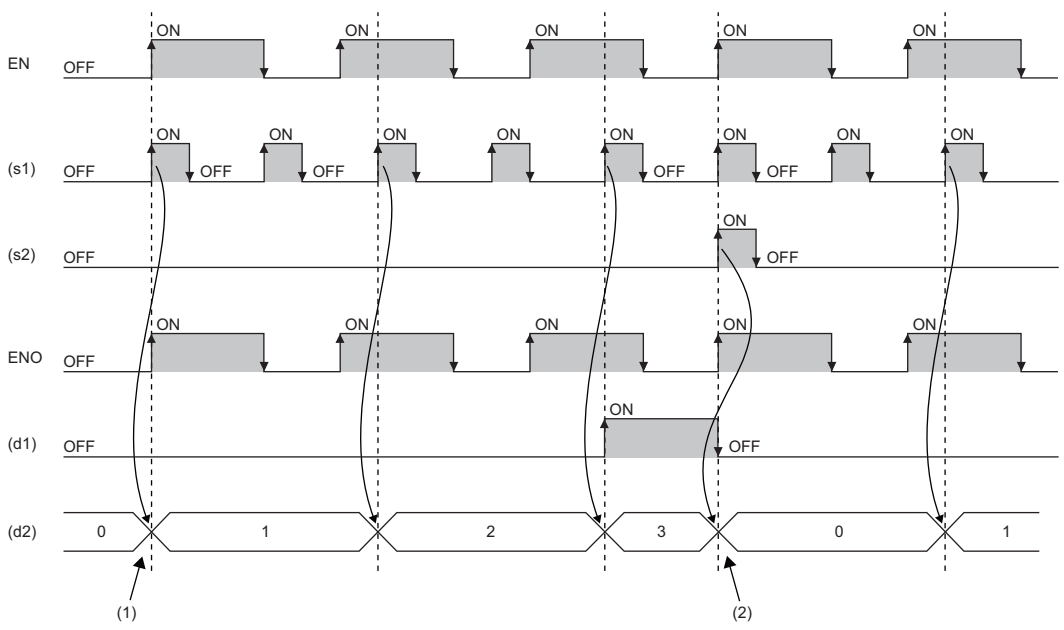

(1) When (s1) turns on while EN is on, the value in (d2) is counted up. (2) When (s2) turns on while EN is on, the value in (d2) is initialized.

### Operation error

## **43.2 Down Counter**

## **CTD(\_E)**

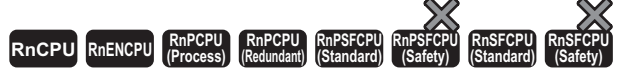

These function blocks count down the number of rising edges of a signal.

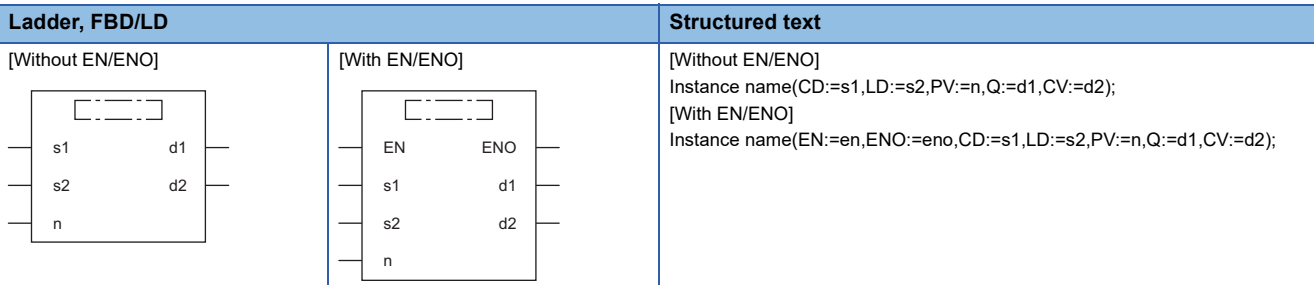

## Setting data

### ■**Description, type, data type**

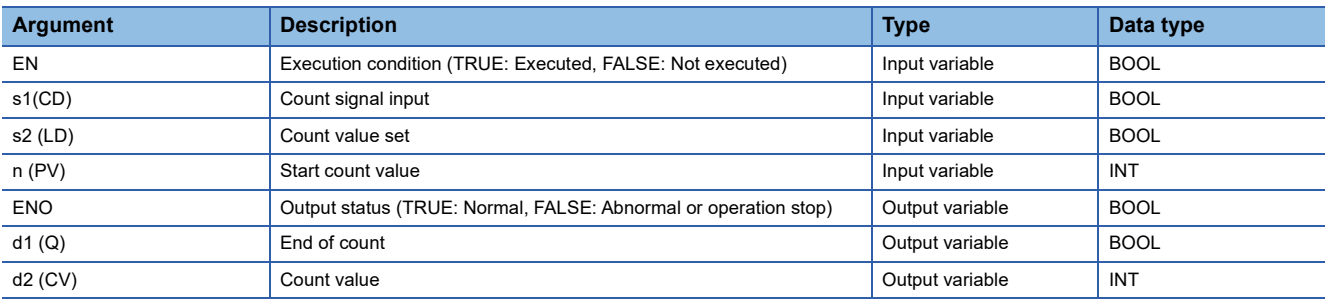

### Processing details

## ■**Operation processing**

- *1.* Counting down
- When (s1) changes from off to on, the value in (d2) is counted down by one.
- When (d2) is 0, (d1) turns on and the counting stops.
- Set the start count value to (n). When (s2) turns on, (d1) turns off and (n) is set to (d2).

#### *2.* Start count value

The valid setting range of (n) is 0 to 32767.

## ■**Operation result**

#### *1.* Function block without EN/ENO

The operation processing is performed. The operation result is output from (d1) and (d2).

• Timing chart

When (n)=3

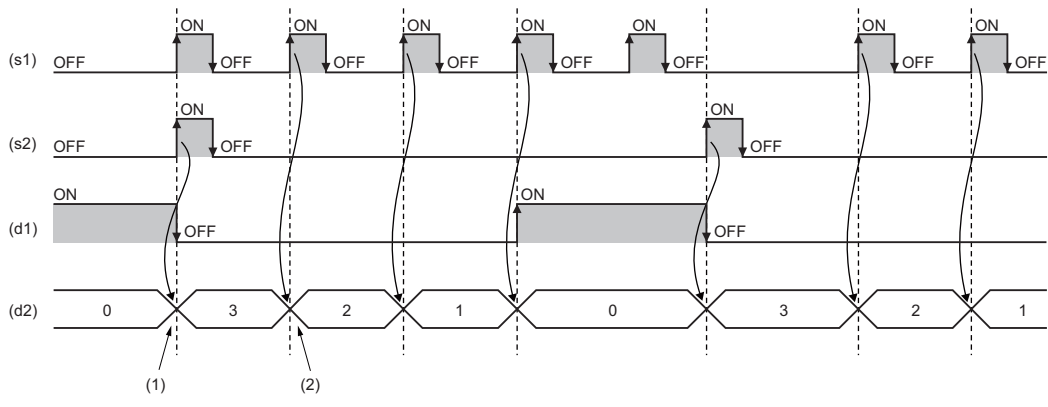

(1) When (s2) turns on, the value in (d2) is initialized.

(2) When (s1) turns on, the value in (d2) is counted down.

#### *2.* Function block with EN/ENO

The execution conditions and operation results will be as follows.

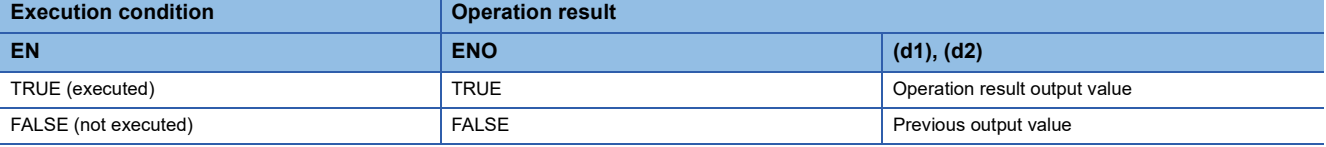

#### • Timing chart

When (n)=3

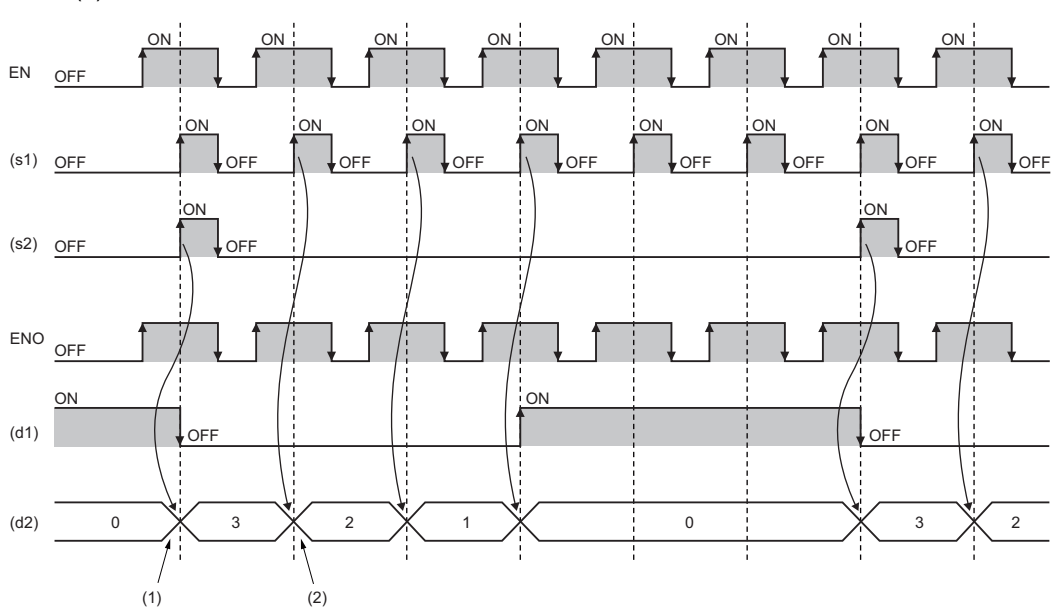

(1) When (s2) turns on while EN is on, the value in (d2) is initialized.

(2) When (s1) turns on while EN is on, the value in (d2) is counted down.

## Operation error

## **43.3 Up/Down Counter**

## **CTUD(\_E)**

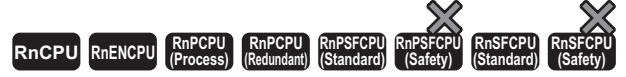

These function blocks count up or down the number of rising edges of a signal.

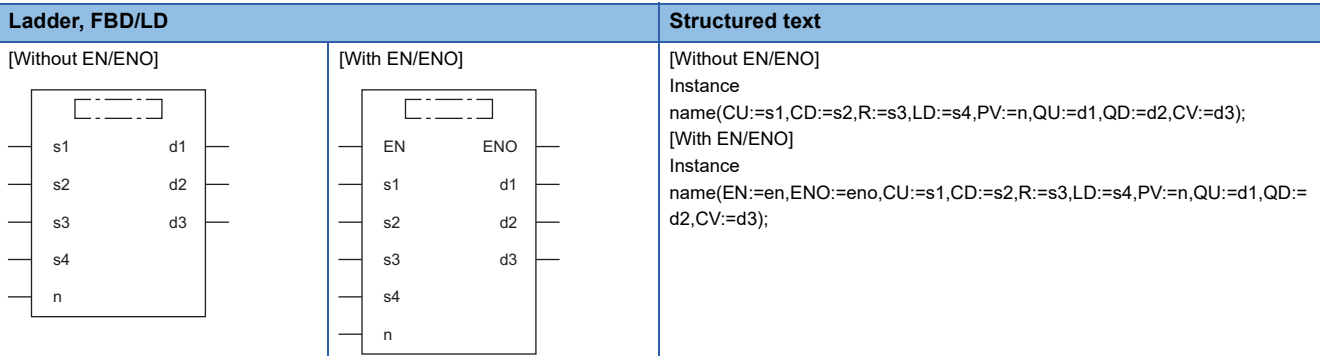

## Setting data

## ■**Description, type, data type**

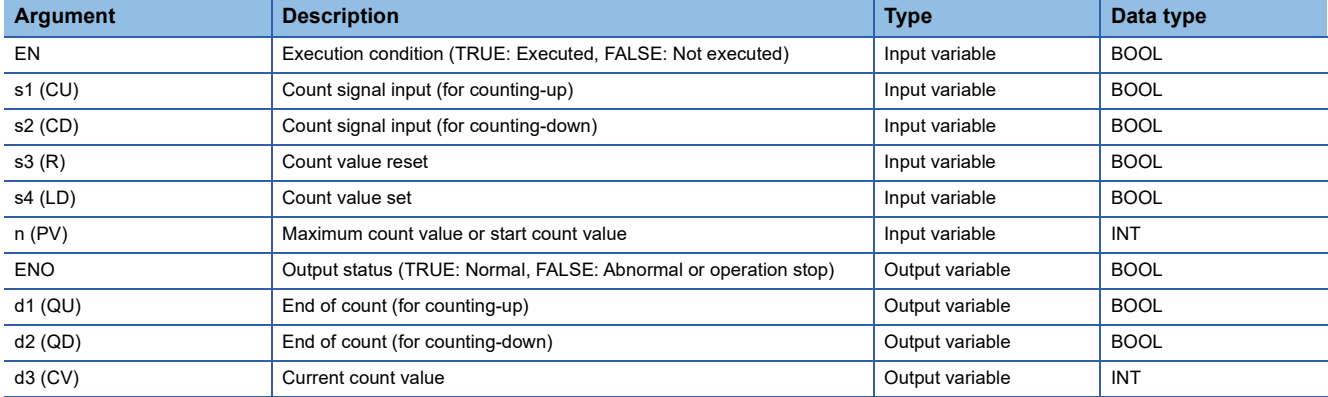

## Processing details

#### ■**Operation processing**

In (n), set the maximum count value for up count and the start count value for down count. The valid range of (n) is 0 to 32767.

- *1.* Counting up
- When (s1) changes from off to on, the value in (d3) is counted up by one.
- When (d3) reaches the (n) value, (d1) turns on and the counting stops.
- When (s3) turns on, (d1) turns off and (d3) is set to 0.

#### *2.* Counting down

- When (s2) changes from off to on, the value in (d3) is counted down by one.
- When (d3) is 0, (d2) turns on and the counting stops.
- When (s4) turns on, (d2) turns off and (n) is set to (d3).

#### *3.* Others

- When (s1) and (s2) change from off to on simultaneously, the value in (d3) is counted up by one with priority given to (s1).
- When (s3) and (s4) turn on simultaneously, (d3) is set to 0 with priority given to (s3).

#### ■**Operation result**

*1.* Function block without EN/ENO

The operation processing is performed. The operation result is output from (d1), (d2), and (d3).

• Timing chart

When (n)=3

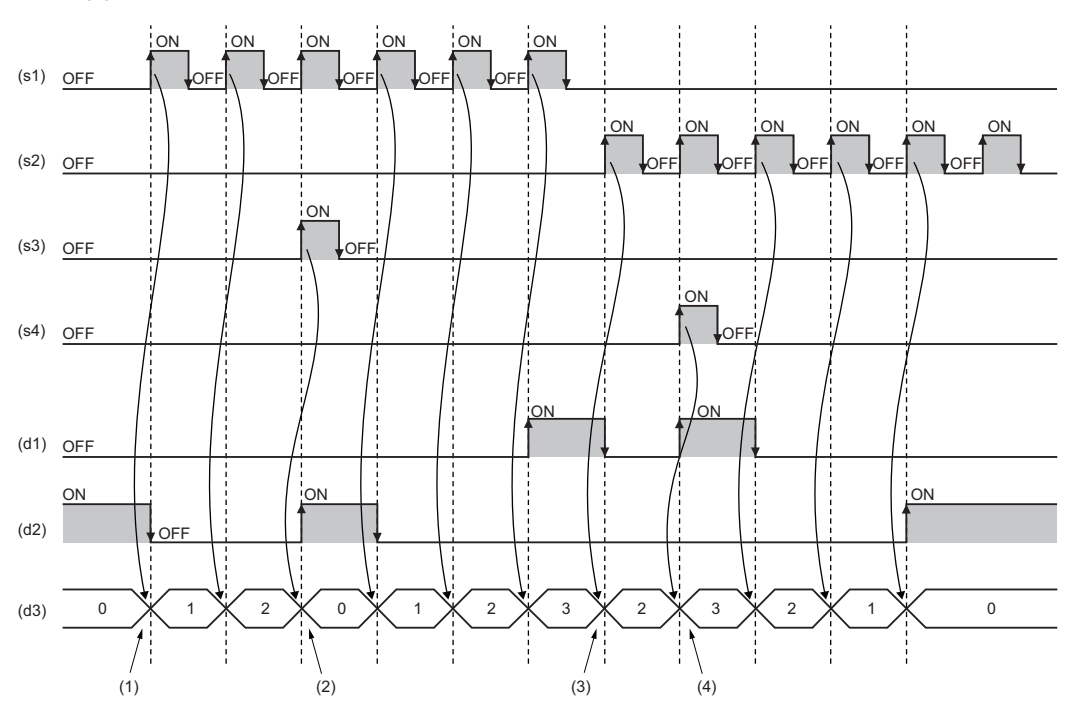

(1) When (s1) turns on, the value in (d3) is counted up.

(2) When (s3) turns on, the value in (d3) is initialized.

(3) When (s2) turns on, the value in (d3) is counted down.

(4) When (s4) turns on, the value in (d3) is initialized.

## *2.* Function block with EN/ENO

The execution conditions and operation results will be as follows.

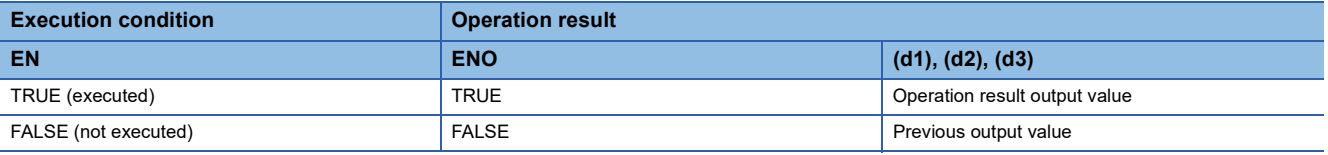

#### • Timing chart

When (n)=3

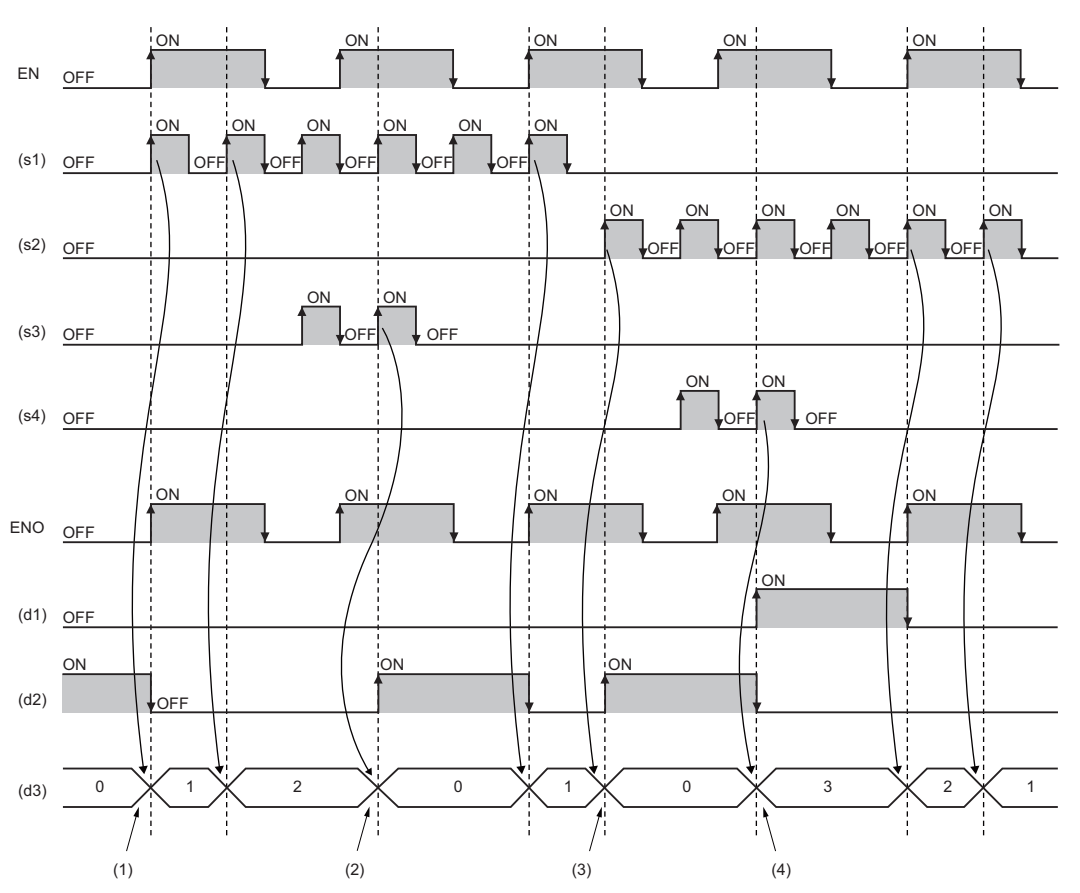

(1) When (s1) turns on while EN is on, the value in (d3) is counted up. (2) When (s3) turns on while EN is on, the value in (d3) is initialized. (3) When (s2) turns on while EN is on, the value in (d3) is counted down.

(4) When (s4) turns on while EN is on, the value in (d3) is initialized.

### **Operation error**

## **43.4 Counter Function Block**

## **COUNTER\_FB\_M**

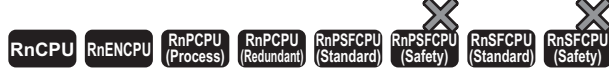

This function block starts counting up when the execution condition is satisfied.

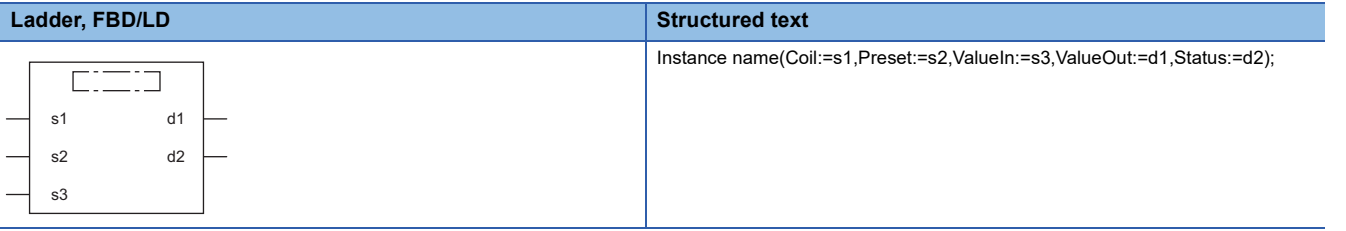

## **Setting data**

#### ■**Description, type, data type**

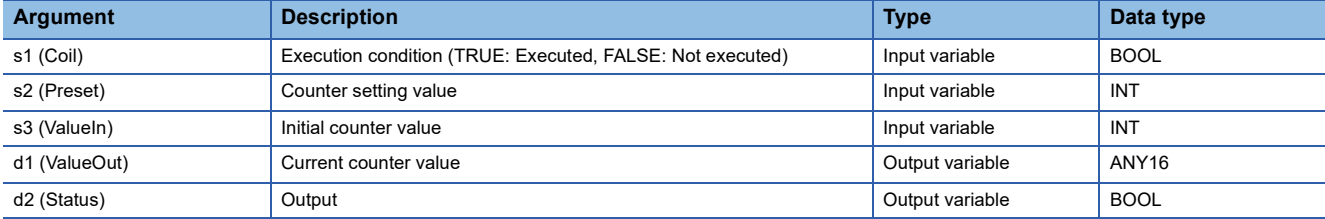

## Processing details

### ■**Operation processing**

- The number of rising edges (status changes (off to on)) of (s1) is counted. Counting is not performed while (s1) remains on. The counting starts from the (s3) value. When it reached the (s2) value, (d2) turns on. The current value is stored in (d1).
- The valid setting range of (s2) is 0 to 32767.
- The valid setting range of (s3) is -32768 to 32767. Note that if a negative value is specified, 0 will be used as the initial value.
- To reset the current value (d1), reset (s1) of FB directly.

## **Ex.** Label name: COUNTER\_FB\_M\_1 [Ladder program]

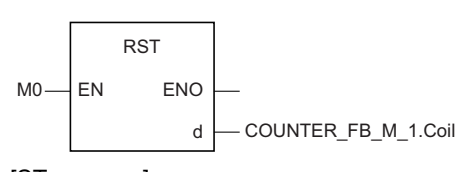

[ST program]

## RST(M0, COUNTER\_FB\_M\_1.Coil) [Ladder example]

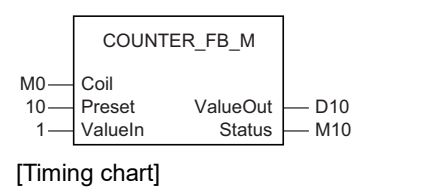

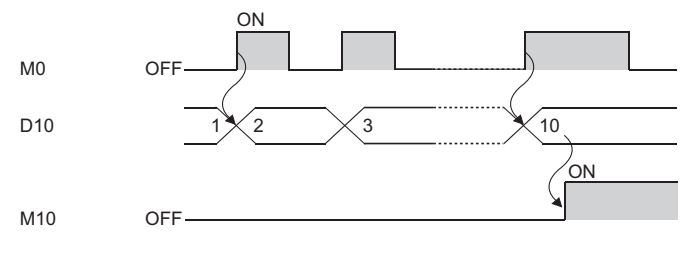

## Operation error

## **43.5 Pulse Timer**

## **TP(\_E)**

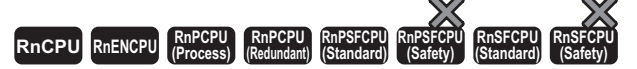

• [Process CPU (redundant) and SIL2 Process CPU] If these function blocks are used in a program executed in both systems, they do not operate in the standby system when the redundant system is in backup mode. (CJ MELSEC iQ-R CPU Module User's Manual (Application))

These function blocks keep the signal on for the specified period of time.

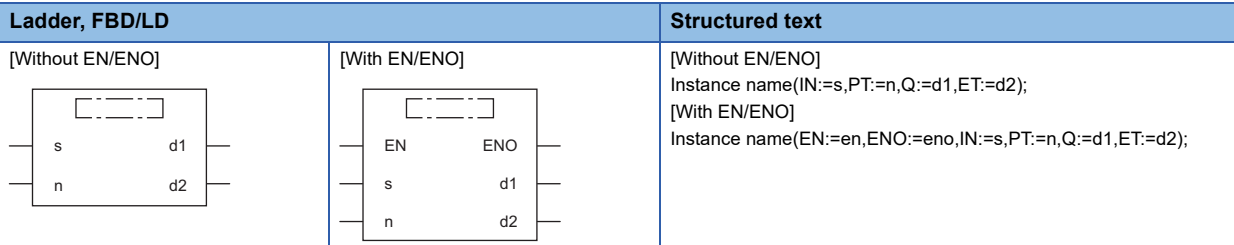

#### Setting data

#### ■**Description, type, data type**

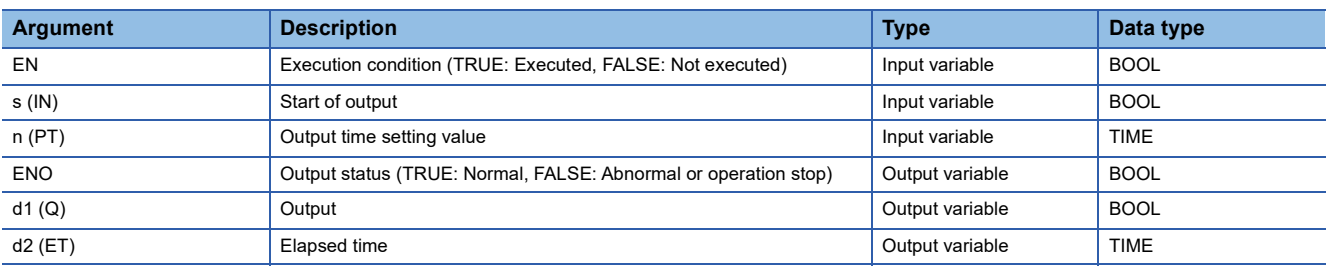

## Processing details

### ■**Operation processing**

*1.* Output

- When (s) turns on, (d1) turns on for the period of time set by (n). The time elapsed after (d1) turns on is set to (d2).
- Use the long timer to count the elapsed time.

#### *2.* End of output

- Once the elapsed time reaches the setting time, (d1) turns off.
- If (s) is off after (d1) turns off, the elapsed time is reset.
- Even when (s) turns off while (d1) is on, (d1) does not turn off.

#### *3.* Output time setting

The valid setting range of (n) is T#1ms to T#2147483ms. Note that the valid setting range will be as follows by changing the timer limit setting using the engineering tool.

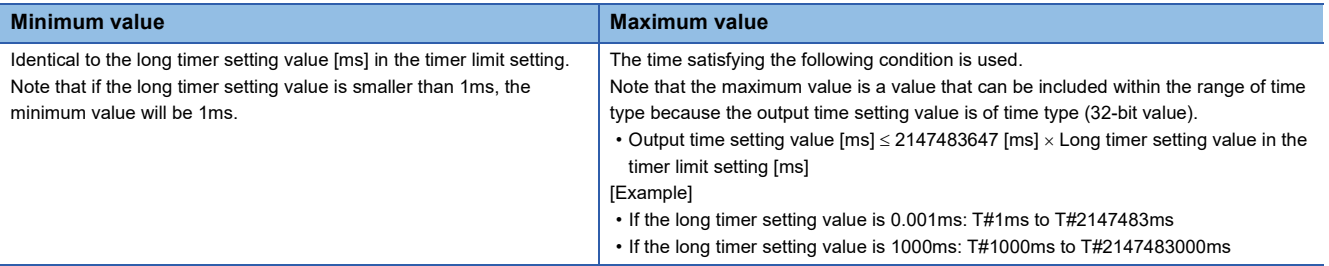

The value at the rising edge (off to on) of (d1) is used for the setting value of (n). When the (n) value is changed when (d1) is on, the new value will be enabled at the next output start timing.

## ■**Operation result**

### *1.* Function block without EN/ENO

The operation result will be as follows.

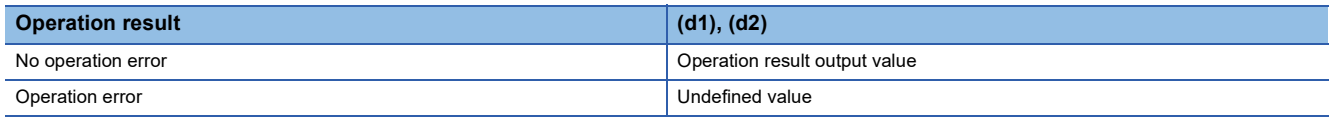

#### • Timing chart

When n=T#5s (5s)

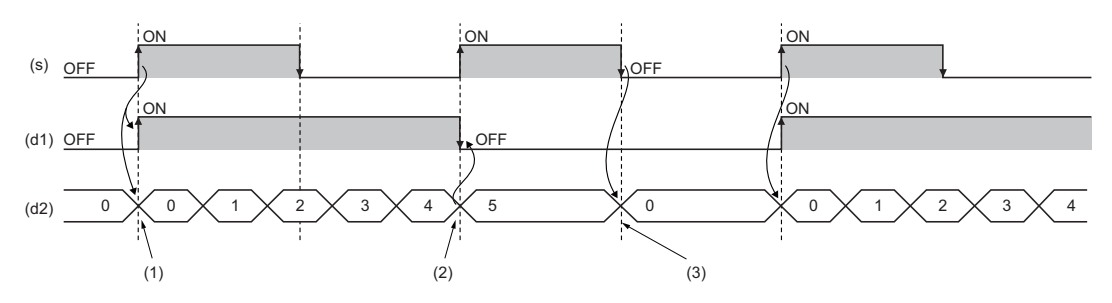

(1) When (s) turns on, (d1) turns on. When (s) turns on, (d2) starts measuring time.

(2) When the time measured in (d2) reaches the time set in (n), (d1) turns off.

(3) When both (s) and (d1) are off, the value in (d2) is initialized.

#### *2.* Function block with EN/ENO

#### The execution conditions and operation results will be as follows.

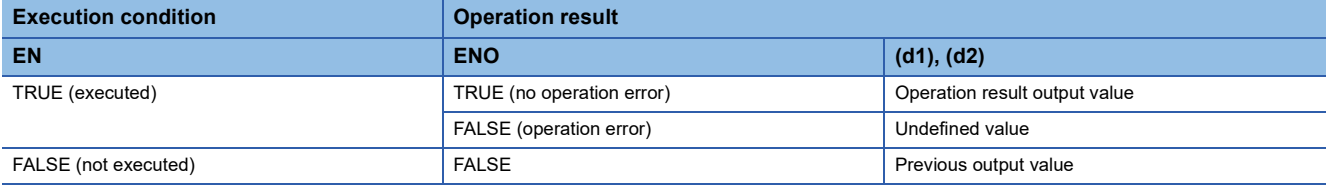

#### • Timing chart

#### When n=T#5s (5s)

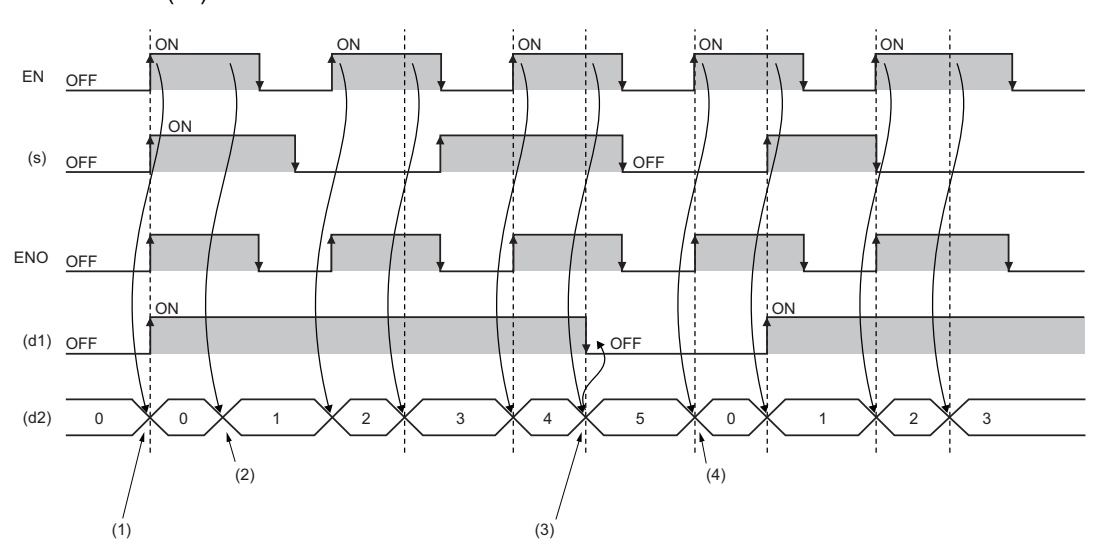

(1) When (s) turns on while EN is on, (d1) turns on. When (s) turns on while EN is on, (d2) starts measuring time.

(2) While EN is on, the time value is incremented by 1.

(3) When the time measured in (d2) reaches the time set in (n), (d1) turns off.

(4) When EN is on and both (s) and (d1) are off, the value in (d2) is initialized.

## Operation error

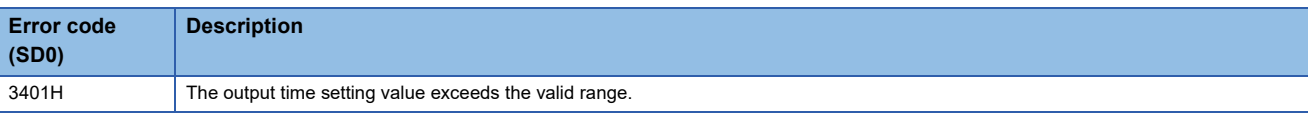

## **43.6 On Delay Timer**

## **TON(\_E)**

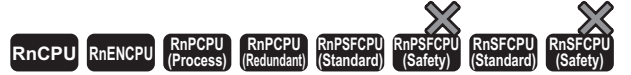

• [Process CPU (redundant) and SIL2 Process CPU] If these function blocks are used in a program executed in both systems, they do not operate in the standby system when the redundant system is in backup mode. (CJ MELSEC iQ-R CPU Module User's Manual (Application))

These function blocks turn on a signal after the specified period of time.

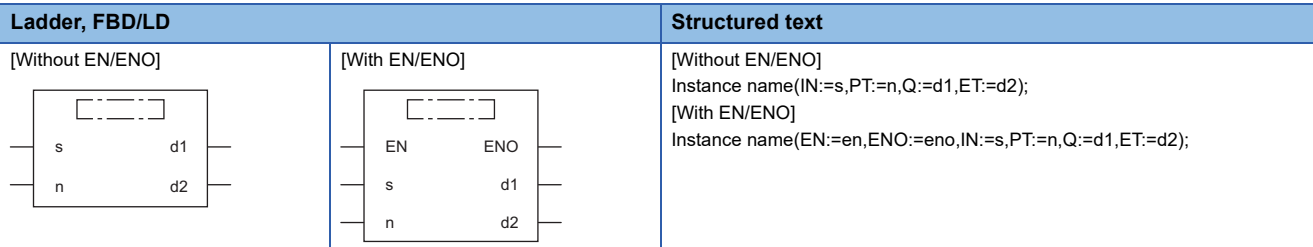

#### Setting data

#### ■**Description, type, data type**

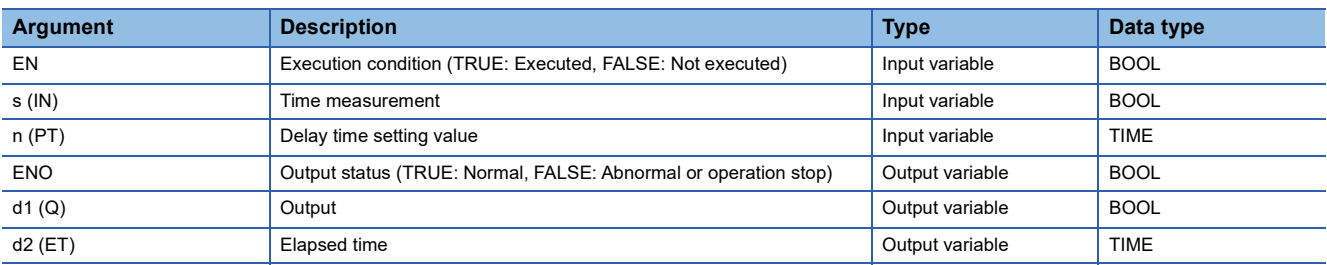

## Processing details

#### ■**Operation processing**

*1.* Output

- When (s) turns on, (d1) turns on after the time that was set by (n). The delay time elapsed after (d1) turns on is set to (d2).
- When (s) turns off, (d1) turns off and the delay elapsed time is also reset.
- Use the long timer to count the elapsed time.

#### *2.* Delay time setting

The valid setting range of (n) is T#1ms to T#2147483ms. Note that the valid setting range will be as follows by changing the timer limit setting using the engineering tool.

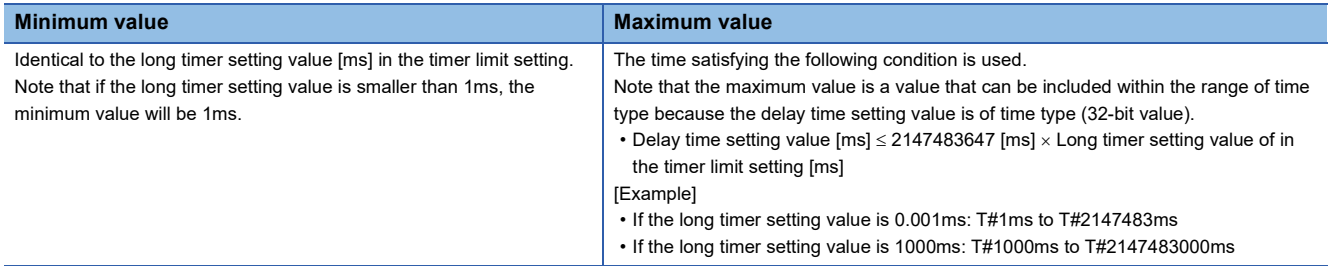

The value at the rising edge (off to on) of (d) is used for the setting value of (n). When the (n) value is changed while (s) is on, the new value will be enabled at the next rising edge of (s).

## ■**Operation result**

### *1.* Function block without EN/ENO

The operation result will be as follows.

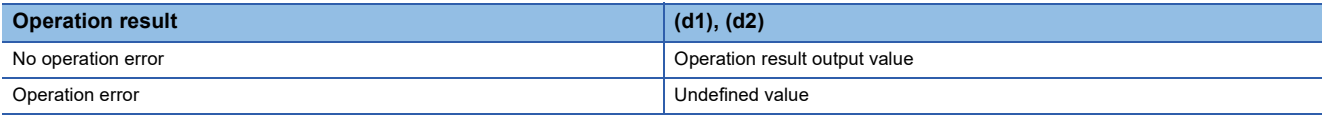

• Timing chart

When n=T#5s (5s)

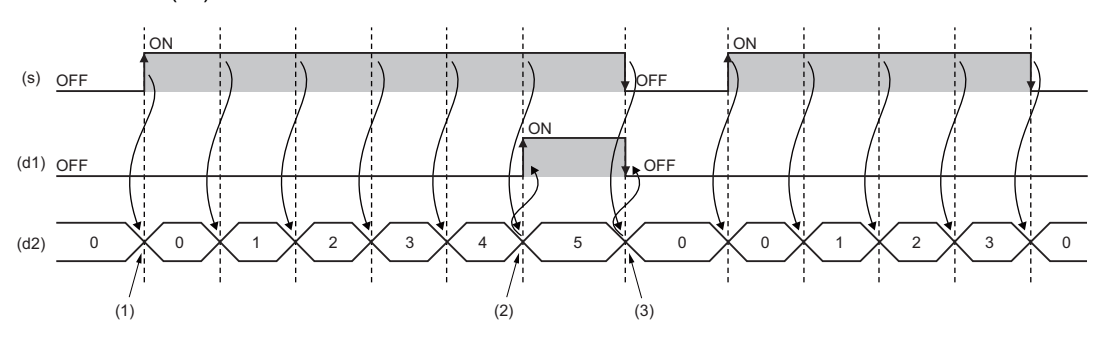

(1) When (s) turns on, (d2) starts measuring time.

(2) When the time measured in (d2) reaches the time set in (n), (d1) turns on.

(3) When both (s) and (d1) turn off, the value in (d2) is initialized.

#### *2.* Function block with EN/ENO

#### The execution conditions and operation results will be as follows.

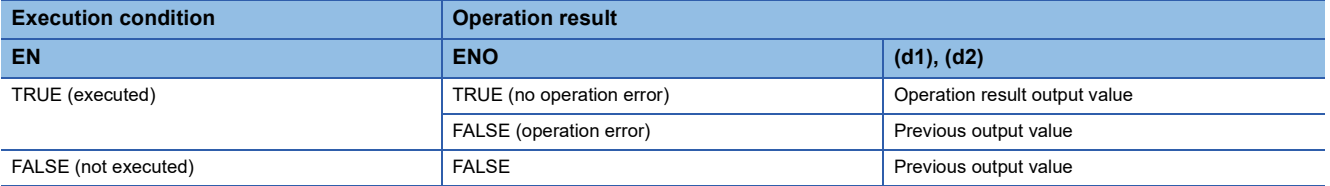

• Timing chart

#### When n=T#5s (5s)

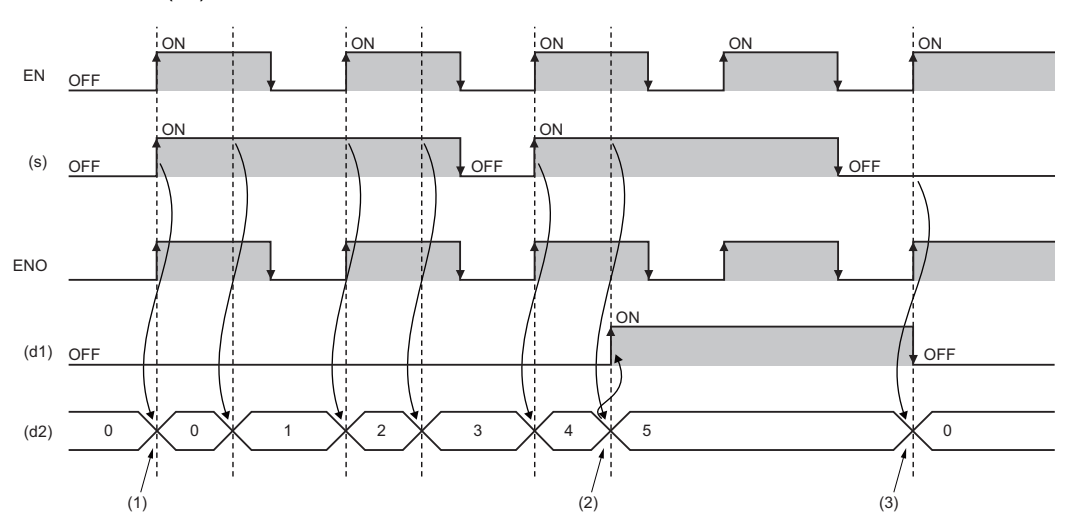

(1) When (s) turns on while EN is on, (d2) starts measuring time.

(2) When the time measured in (d2) reaches the time set in (n), (d1) turns on.

(3) When both (s) and (d1) turn off while EN is on, the value in (d2) is initialized.

## Operation error

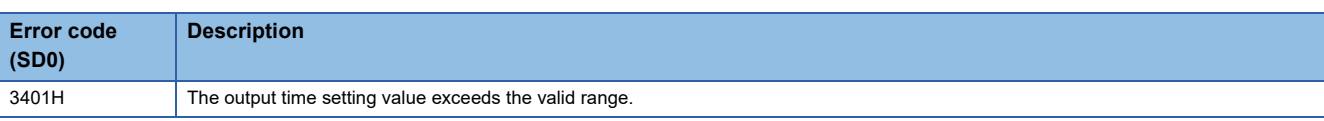

## **43.7 Off Delay Timer**

## **TOF(\_E)**

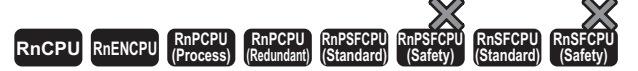

• [Process CPU (redundant) and SIL2 Process CPU] If these function blocks are used in a program executed in both systems, they do not operate in the standby system when the redundant system is in backup mode. (CJ MELSEC iQ-R CPU Module User's Manual (Application))

These function blocks turn off a signal after the specified period of time.

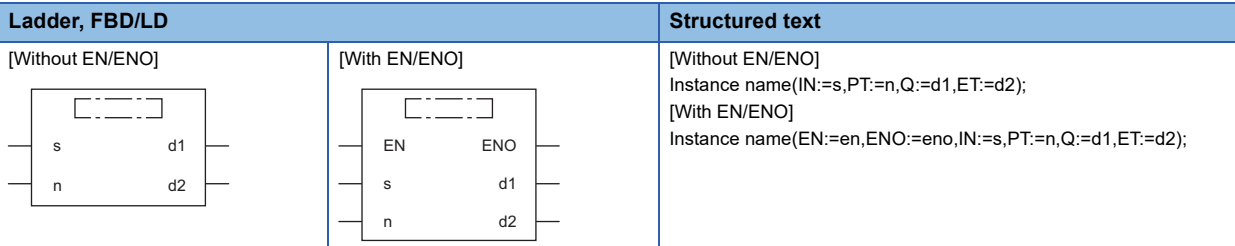

#### Setting data

#### ■**Description, type, data type**

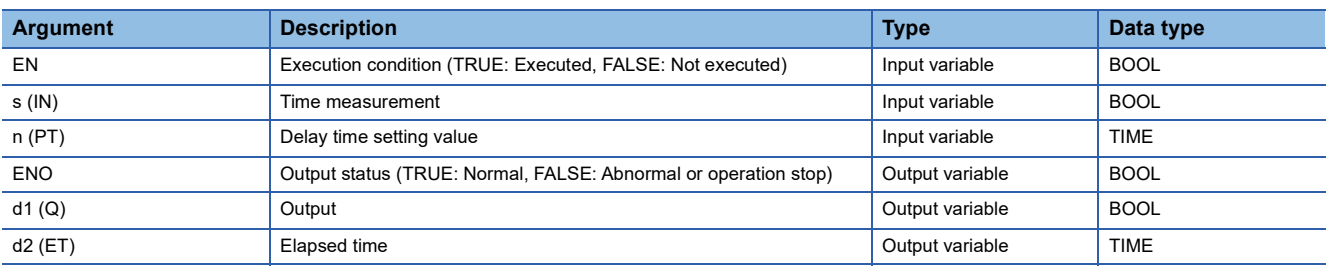

## Processing details

#### ■**Operation processing**

- *1.* Output
- When (s) turns on, (d1) turns on.
- When (s) changes from on to off, (d1) turns off after the time that was set by (n). The delay time elapsed after (d1) turns off is set to (d2).
- Use the long timer to count the elapsed time.

#### *2.* Delay time setting

The valid setting range of (n) is T#1ms to T#2147483ms. Note that the valid setting range will be as follows by changing the timer limit setting using the engineering tool.

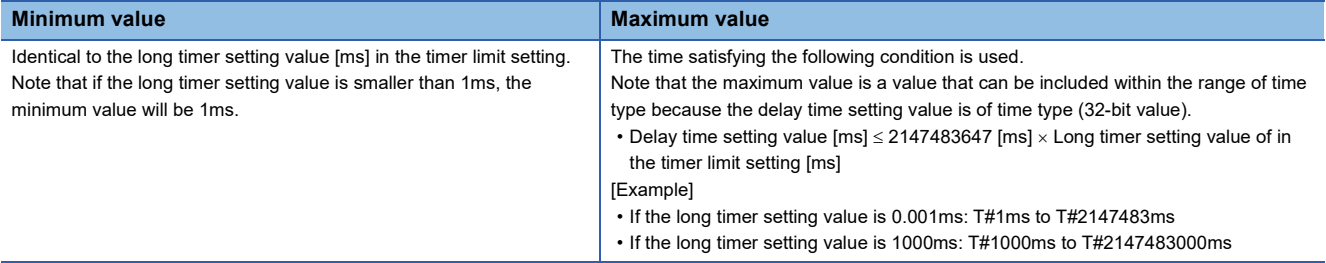

The value at the falling edge (on to off) of (s) is used for the setting value of (n). When the (n) value is changed when (s) is off, the new value will be enabled at the next falling edge of (s).

## ■**Operation result**

### *1.* Function block without EN/ENO

The operation result will be as follows.

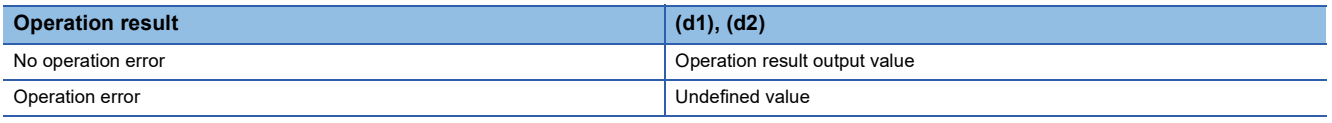

#### • Timing chart

When n=T#5s (5s)

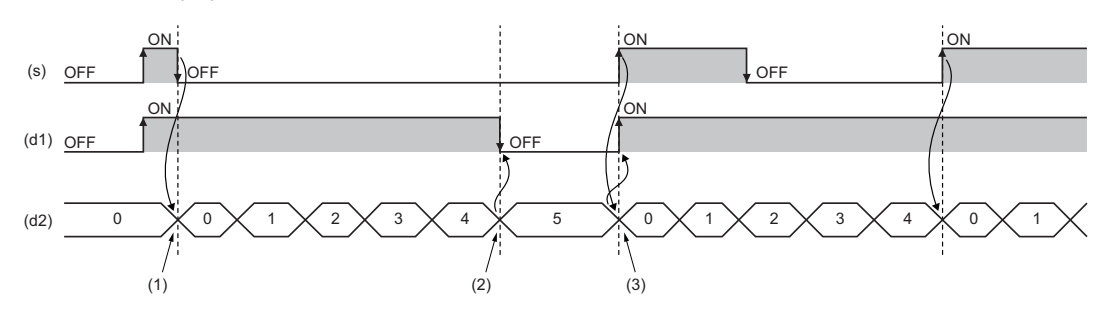

(1) When (s) turns off, (d2) starts measuring time.

(2) When the time measured in (d2) reaches the time set in (n), (d1) turns on.

(3) When (s) turns on, the value in (d2) is initialized.

#### *2.* Function block with EN/ENO

The execution conditions and operation results will be as follows.

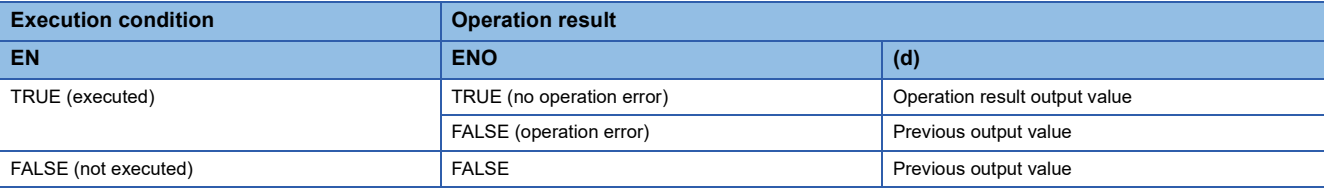

#### • Timing chart

#### When n=T#5s (5s)

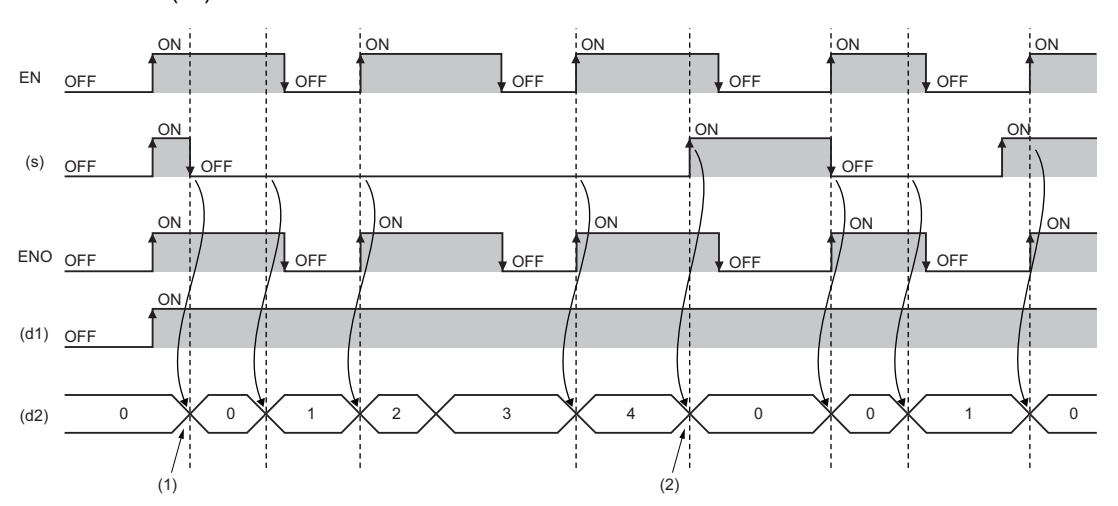

(1) When (s) turns off while EN is on, (d2) starts measuring time. (2) When (s) turns on while EN is on, the value in (d2) is initialized.

## Operation error

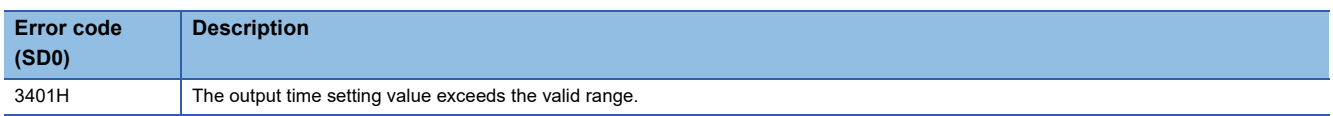

## **43.8 Timer Function Block**

## **TIMER\_\_M**

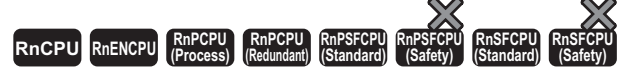

• [Process CPU (redundant mode) and SIL2 Process CPU] If these instructions are used in a program executed in both systems, there are restrictions on their operation when the systems are switched. (La MELSEC iQ-R CPU Module User's Manual (Application))

These function blocks start counting a timer when the execution condition is satisfied, and continue counting until the timer reaches the set value.

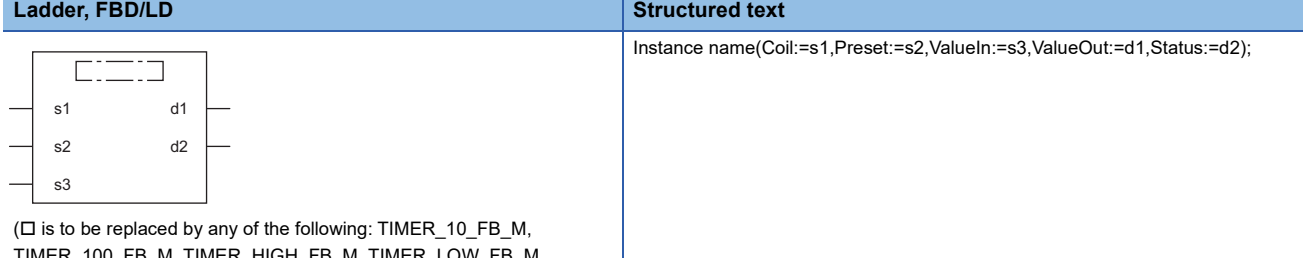

TIMER\_100\_FB\_M, TIMER\_HIGH\_FB\_M, TIMER\_LOW\_FB\_M, TIMER\_CONT\_FB\_M, or TIMER\_CONTHFB\_M.)

## Setting data

#### ■**Description, type, data type**

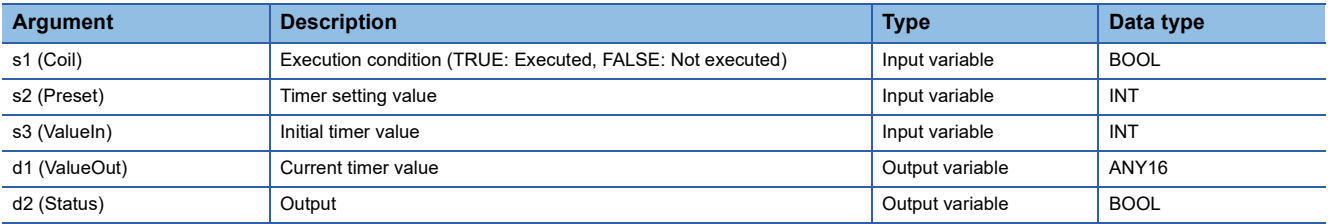

## Processing details

### ■**TIMER\_10\_FB\_M**

- When (s1) turns on, measurement of the current value starts. The measurement starts from (s3) $\times$ 10ms. When the value reaches (s2) $\times$ 10ms, (d2) turns on. The measured current value is output to (d1).
- When (s1) turns off, the current value returns to the initial value (s3), and (d2) also turns off.
- If the unit of measurement of the high-speed timer (in the timer limit setting) is changed from the default value using the engineering tool, a warning will be issued during conversion of modified or newly added programs or all programs in a project.
- The valid setting range of (s2) is 0 to 32767.
- The valid setting range of (s3) is -32768 to 32767. Note that if a negative value is specified, 0 will be used as the initial value.

**Ex.** [Ladder example]

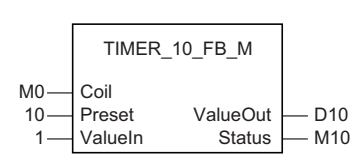

#### [Timing chart]

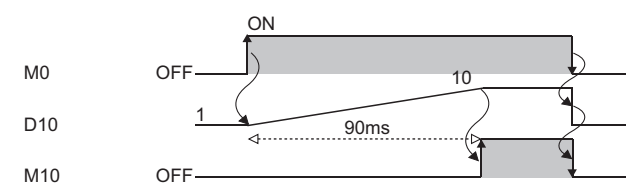

## ■**TIMER\_100\_FB\_M**

- When (s1) turns on, measurement of the current value starts. The measurement starts from (s3) $\times$ 100ms. When the value reaches (s2) $\times$ 100ms, (d2) turns on. The measured current value is output to (d1).
- When (s1) turns off, the current value returns to the initial value (s3), and (d2) also turns off.
- If the unit of measurement of the low-speed timer (in the timer limit setting) is changed from the default value using the engineering tool, a warning will be issued during conversion of modified or newly added programs or all programs in a project.
- The valid setting range of (s2) is 0 to 32767.
- The valid setting range of (s3) is -32768 to 32767. Note that if a negative value is specified, 0 will be used as the initial value.

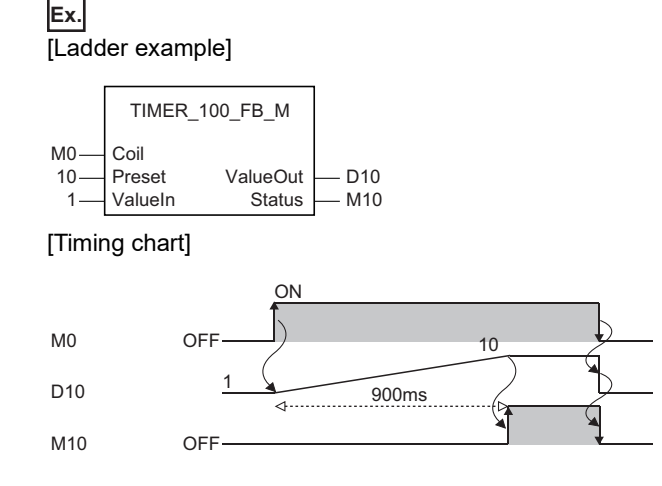

## ■**TIMER\_HIGH\_FB\_M**

- This is a high-speed timer whose unit of measurement is 0.1 to 100ms. When (s1) turns on, measurement of the current value starts. The measurement starts from  $(s3)\times0.1$  to 100ms (variable; set in parameter). When the value reaches  $(s2)\times0.1$ to 100ms, (d2) turns on. The measured current value is output to (d1).
- When (s1) turns off, the current value returns to the initial value (s3), and (d2) also turns off.
- The unit of measurement of the high-speed timer is 10ms by default. The unit can be changed in the range from 0.01 to 100ms.
- The valid setting range of (s2) is 0 to 32767.
- The valid setting range of (s3) is -32768 to 32767. Note that if a negative value is specified, 0 will be used as the initial value.

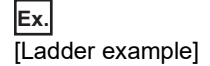

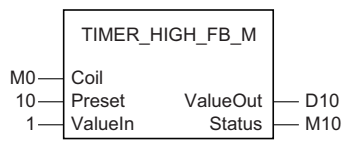

#### [Timing chart]

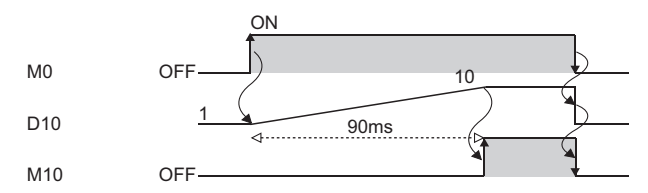

#### ■**TIMER\_LOW\_FB\_M**

- This is a low-speed timer whose unit of measurement is 1 to 1000ms. When (s1) turns on, measurement of the current value starts. The measurement starts from (s3) $\times$ 1 to 1000ms (variable; set in parameter). When the value reaches (s2) $\times$ 1 to 1000ms, (d2) turns on. The measured current value is output to (d1).
- When (s1) turns off, the current value returns to the initial value (s3), and (d2) also turns off.
- The unit of measurement of the low-speed timer is 100ms by default. The unit can be changed in the range from 1 to 1000ms (in increments of 1ms).
- The valid setting range of (s2) is 0 to 32767.
- The valid setting range of (s3) is -32768 to 32767. Note that if a negative value is specified, 0 will be used as the initial value.

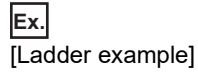

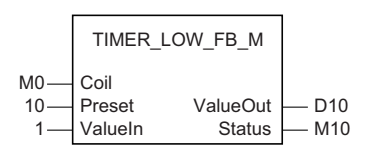

#### [Timing chart]

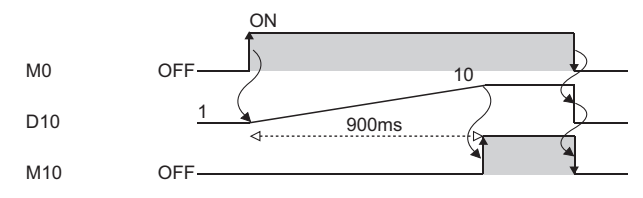

## ■**TIMER\_CONT\_FB\_M/TIMER\_CONTHFB\_M**

- This is a retentive timer that measures the on time of a variable. When (s1) turns on, measurement of the current value starts. There are two retentive timers: low-speed (TIMER\_CONT\_FB\_M) and high-speed (TIMER\_CONTHFB\_M) retentive timers.
- The measurement starts from  $(s3) \times 1$  to 1000ms (0.1 to 100ms for the high-speed retentive timer) (variable; set in parameter). When the value reaches (s2) $\times$ 1 to 1000ms (0.1 to 100ms for the high-speed retentive timer), (d2) turns on. The measured current value is output to (d1).
- Even when (s1) is off, the on/off states of (d1) and (d2) are held. When (s1) turns on again, the measurement resumes with the measured value that has been held.
- The unit of measurement (time limit) for the retentive timers is common to both the low-speed timer (TIMER\_LOW\_FB\_M) and high-speed timer (TIMER\_HIGH\_FB\_M).
- Low-speed retentive timer: Low-speed timer
- High-speed retentive timer: High-speed timer
- The valid setting range of (s2) is 0 to 32767.
- The valid setting range of (s3) is -32768 to 32767. Note that if a negative value is specified, 0 will be used as the initial value.
- To reset (d1) of a retentive timer, reset (s1) of FB directly.

## **Ex.** Label name: TIMER\_CONT\_FB\_M\_1 [Ladder program]

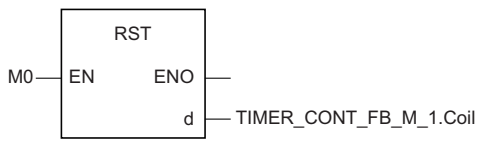

[ST program]

RST(M0,TIMER\_CONT\_FB\_M\_1.Coil)

#### [Ladder example]

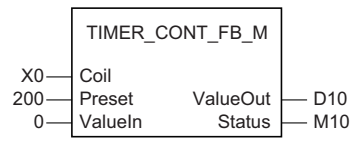

[Timing chart]

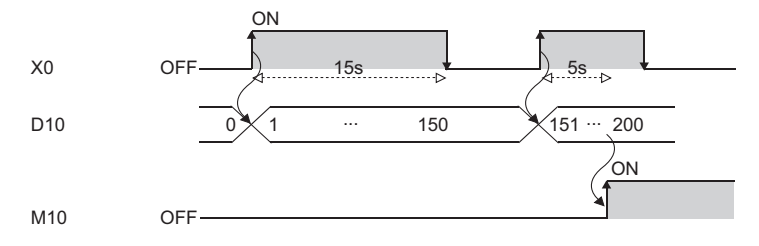

## Operation error

# **APPENDICES**

## **Appendix 1 Instruction Processing Time**

The following table lists the processing time of each instruction.

The processing time varies slightly depending on the contents of the source and destination. Assume that the values in the table are reference processing time.

 $Point<sup>0</sup>$ 

When using the file register (R/ZR), module access device (U $\square$ \G $\square$ ), link direct device (J $\square$ \ $\square$ ), or module label (only the ones with the label name includes \_D), add extra time described in the section below to each instruction processing time.

 $\mathbb{F}$  [Page 1572 Time added to instruction processing time](#page-1573-0)

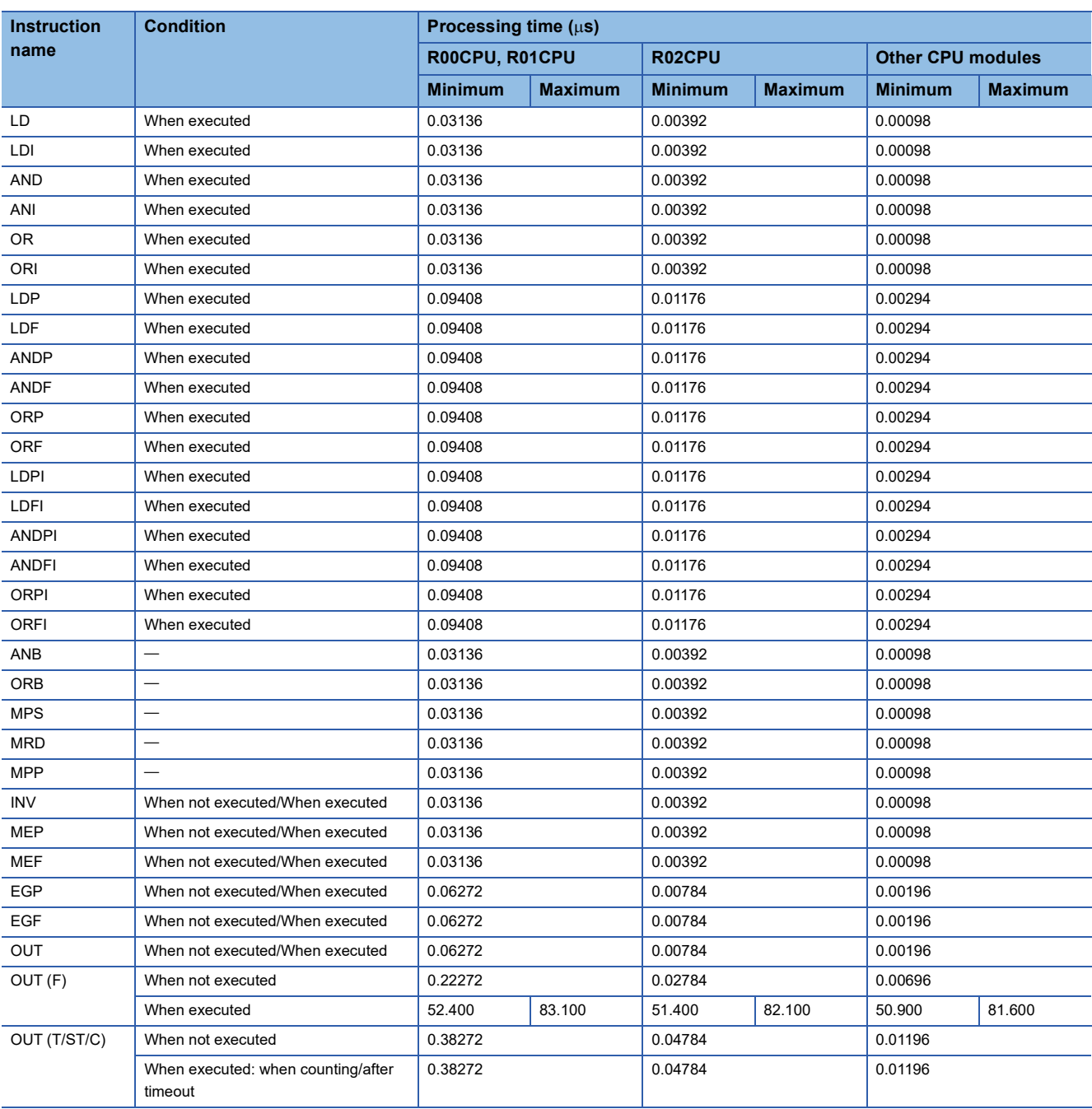

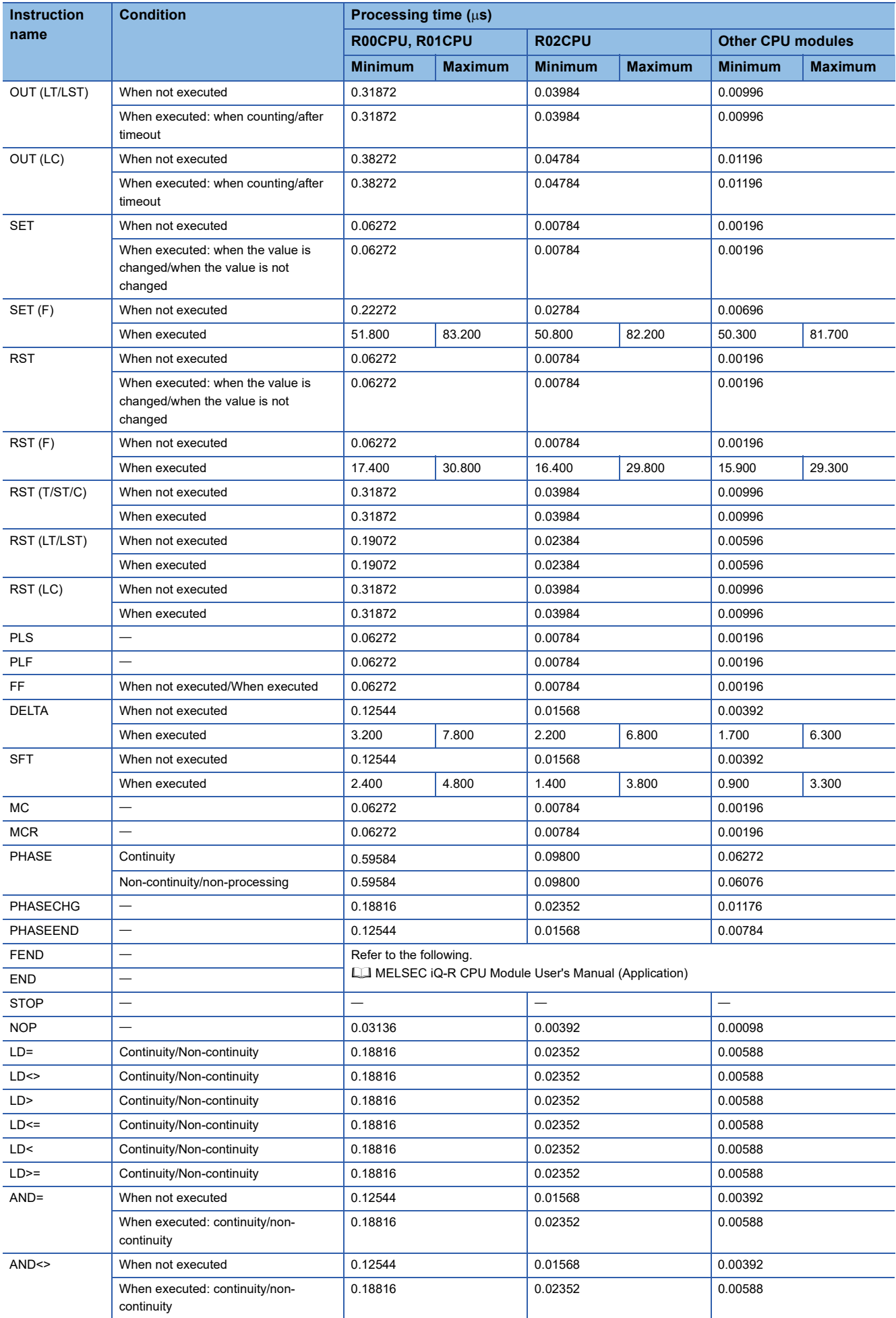

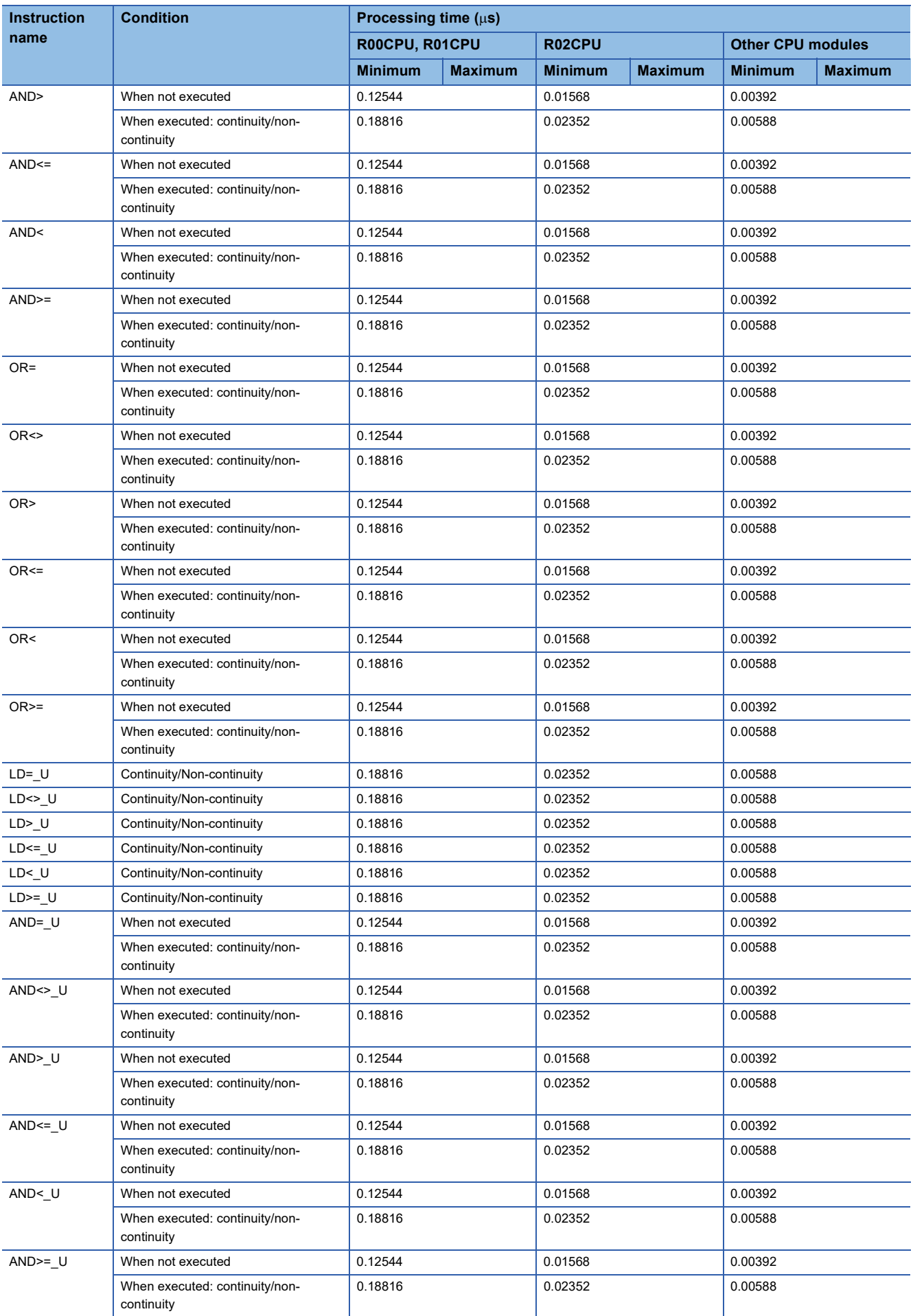

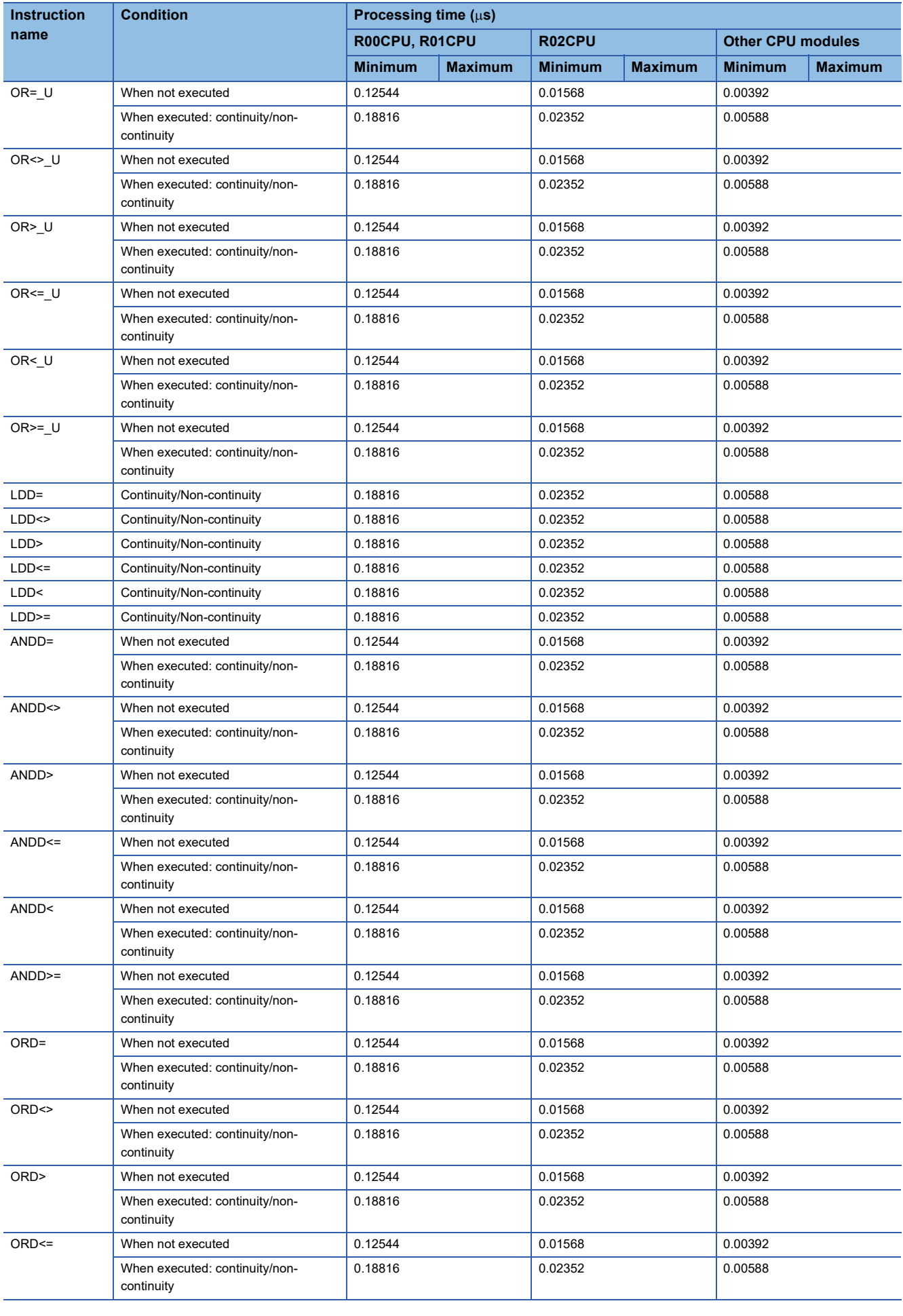

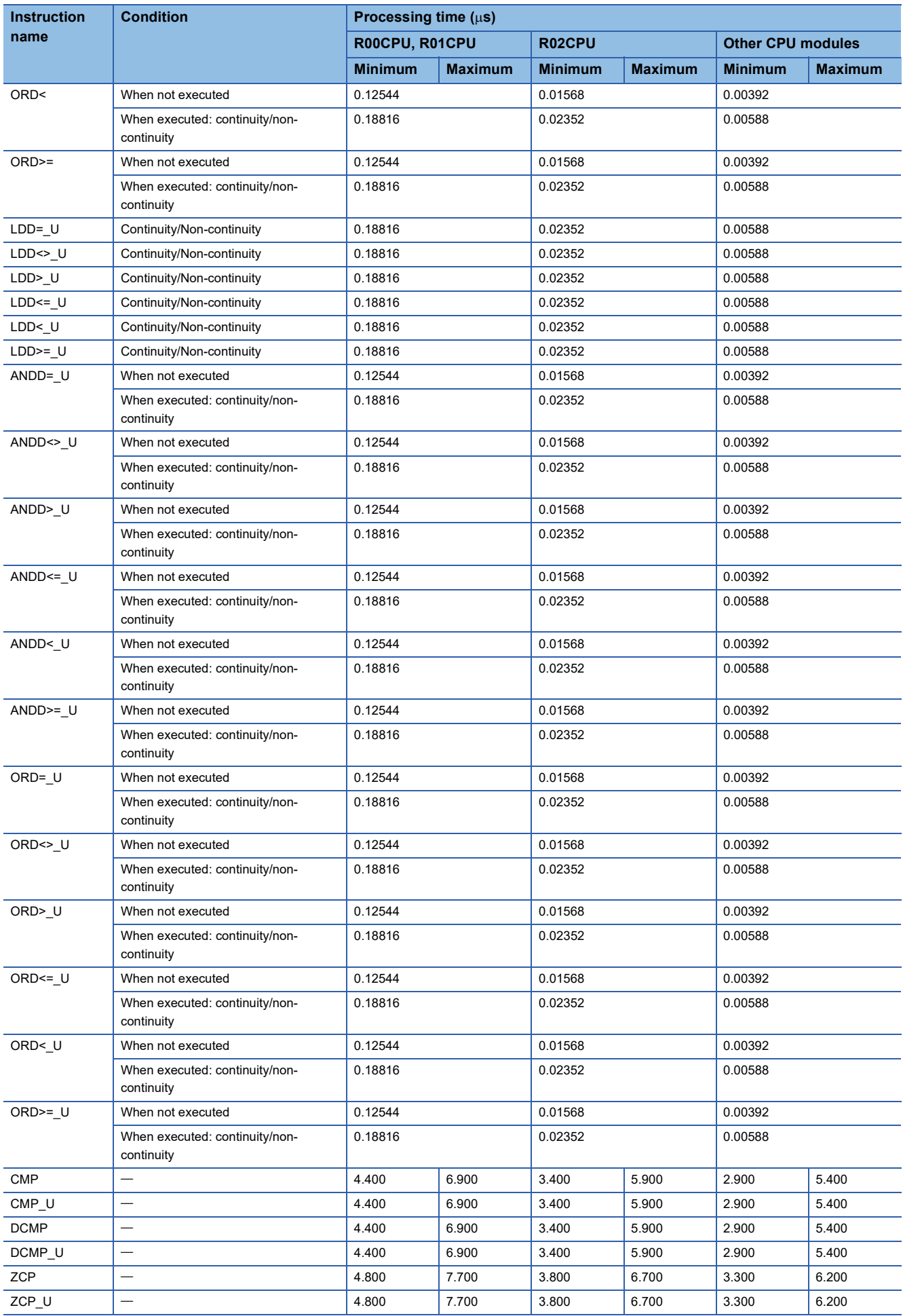

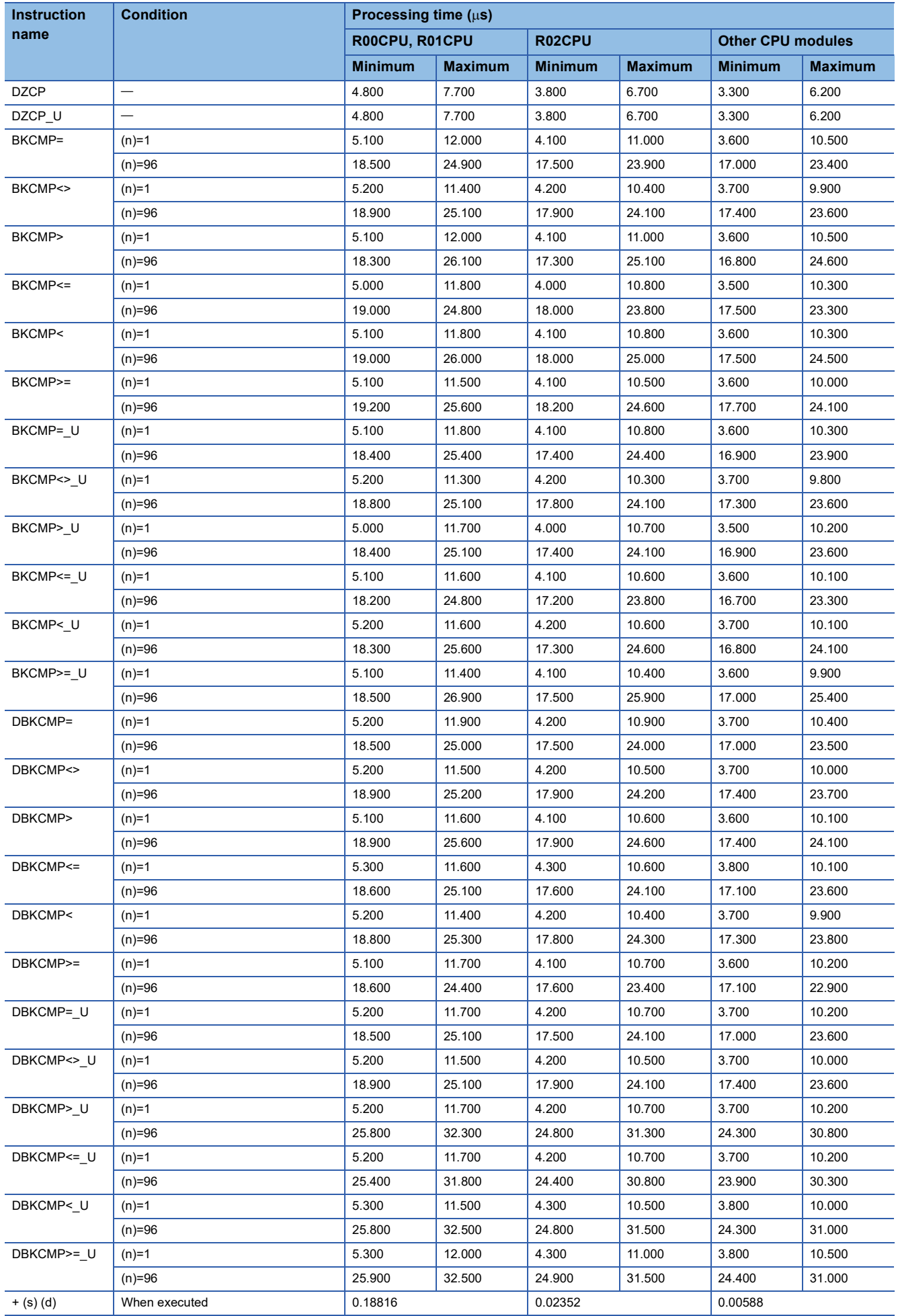

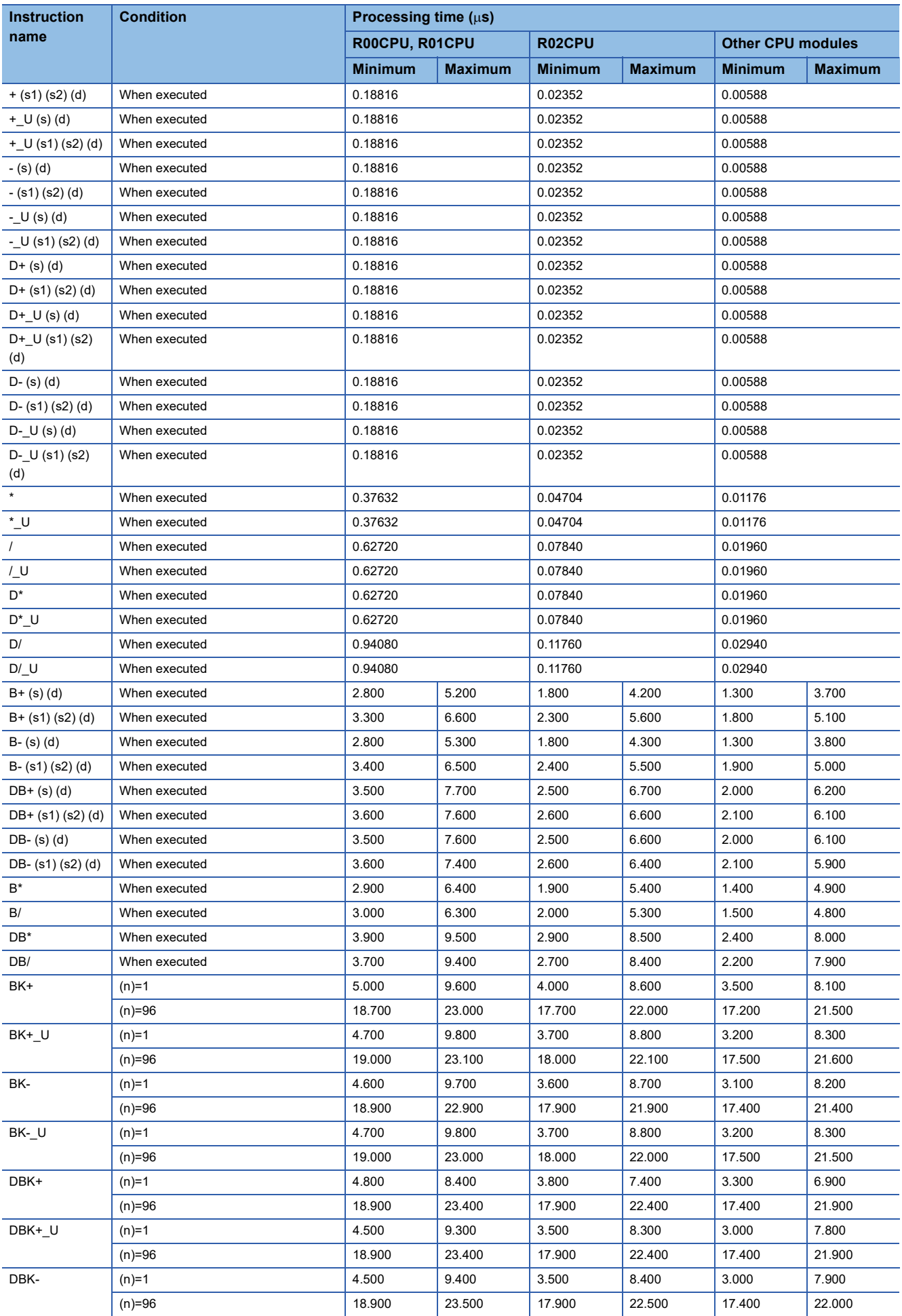

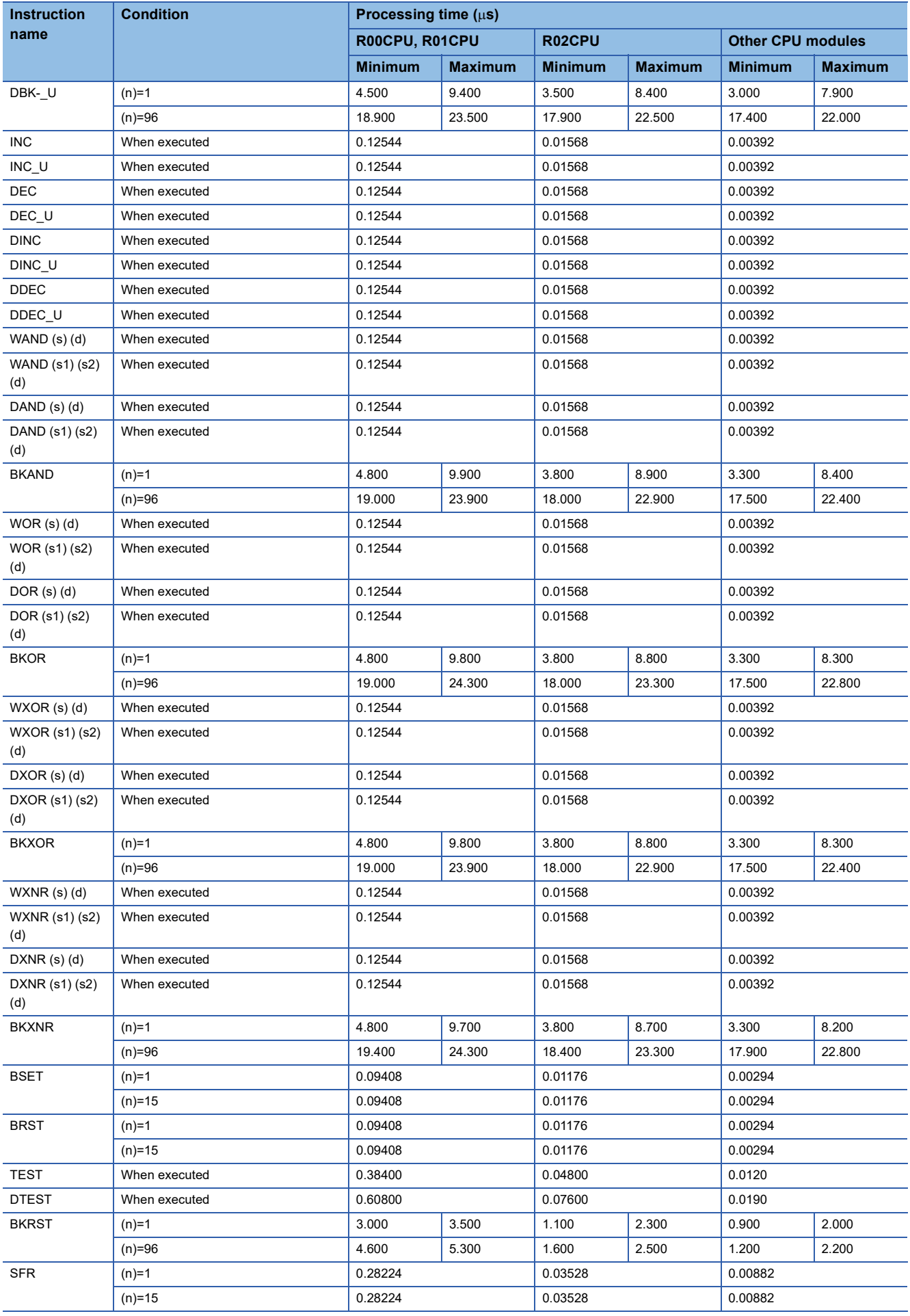

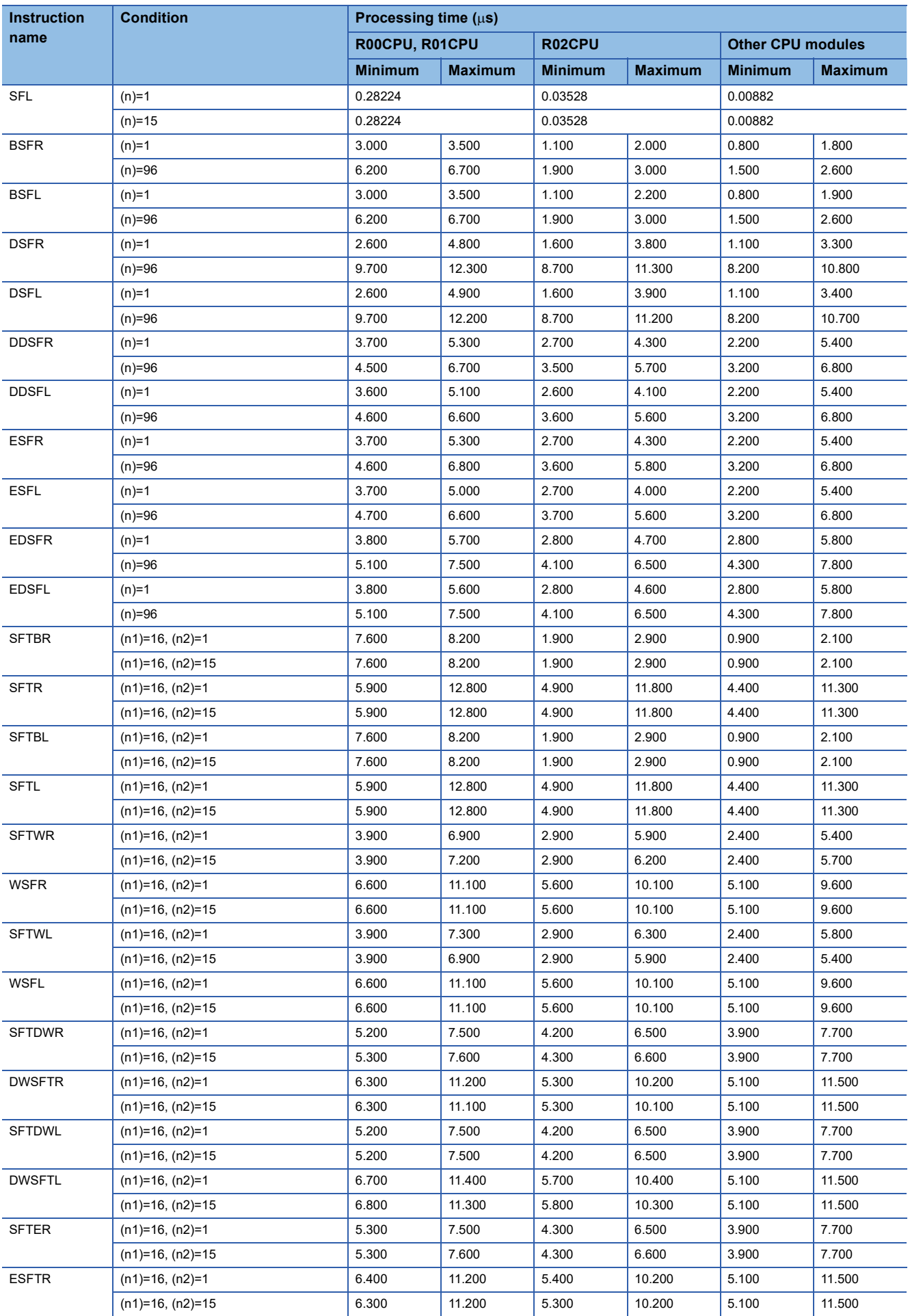

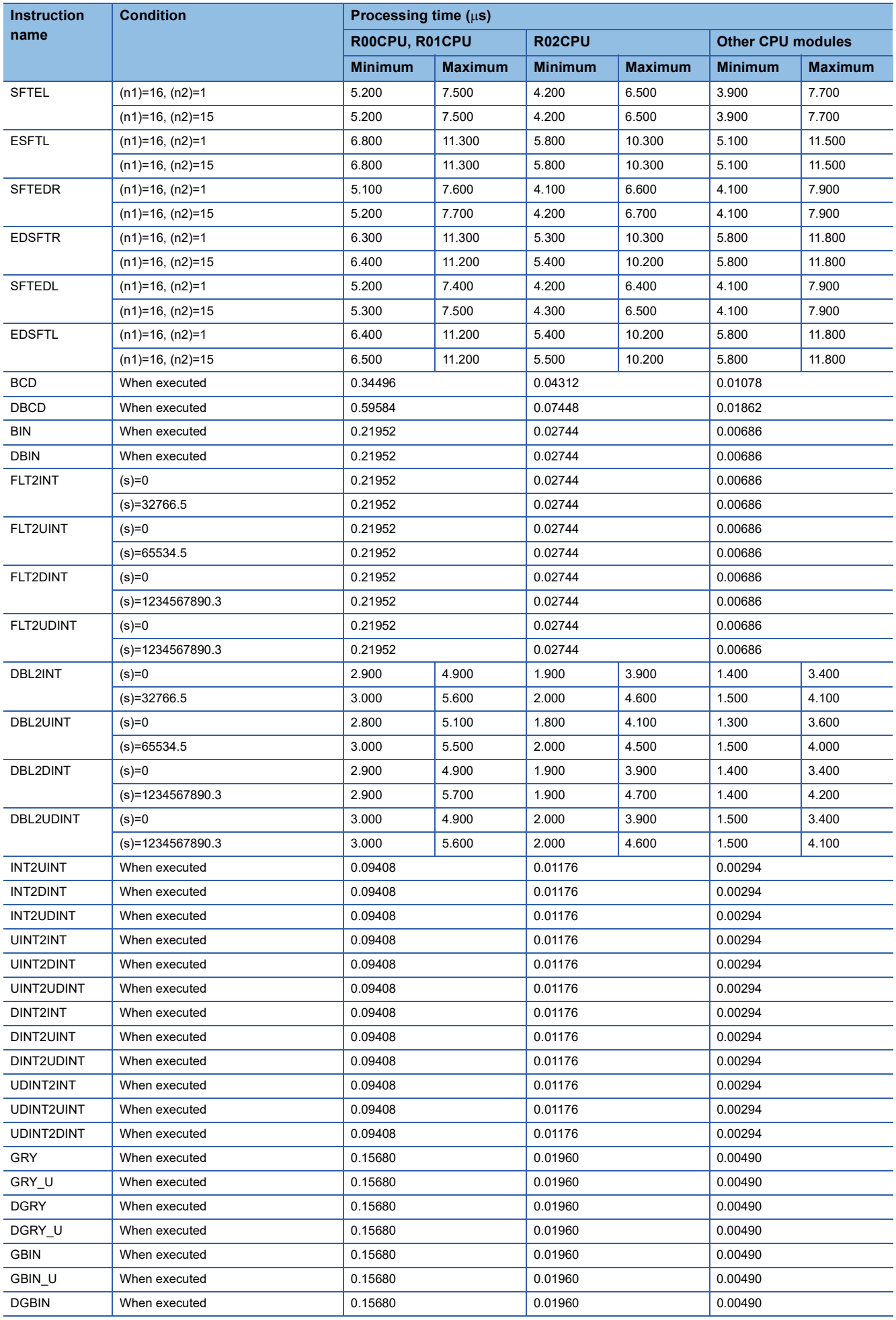
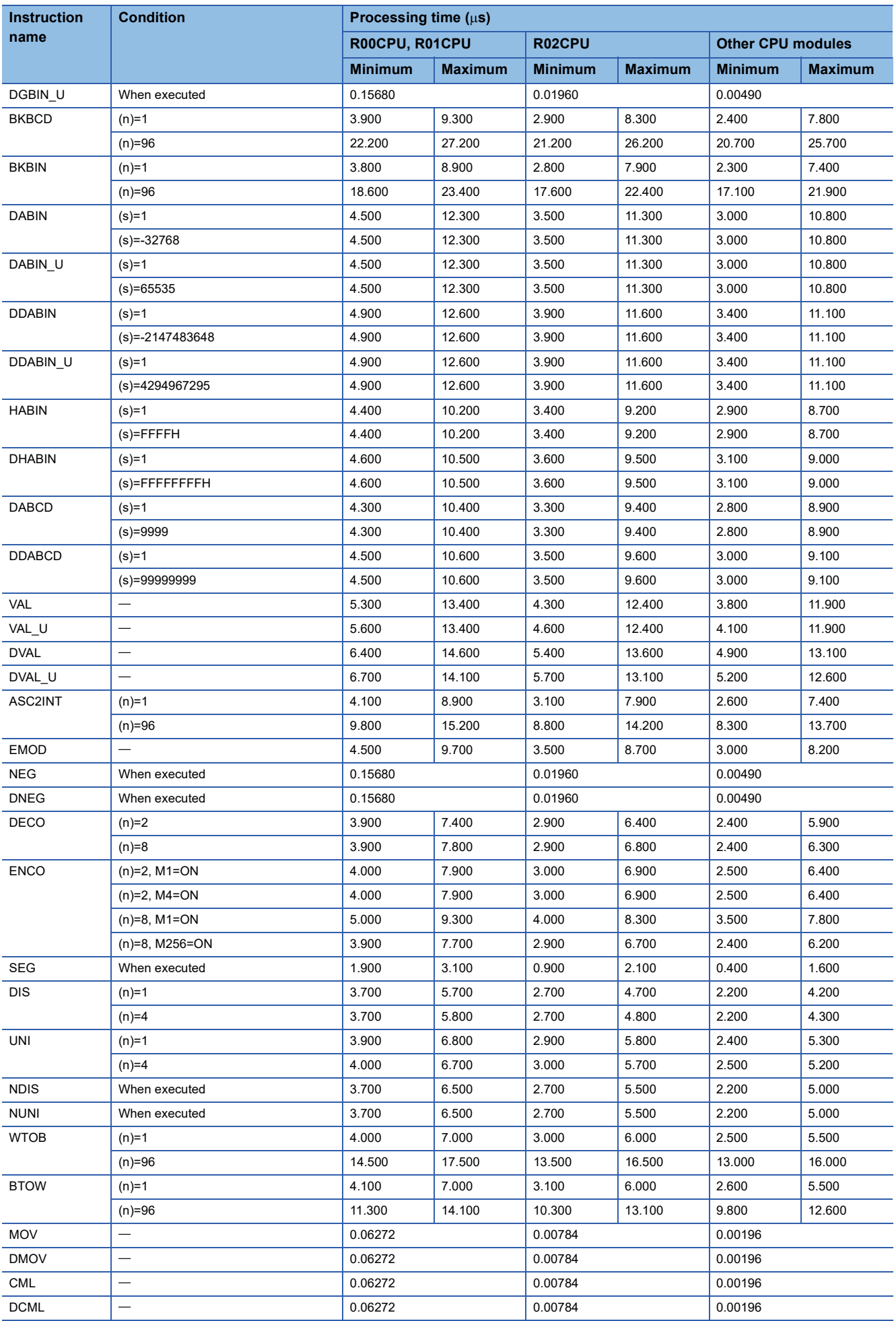

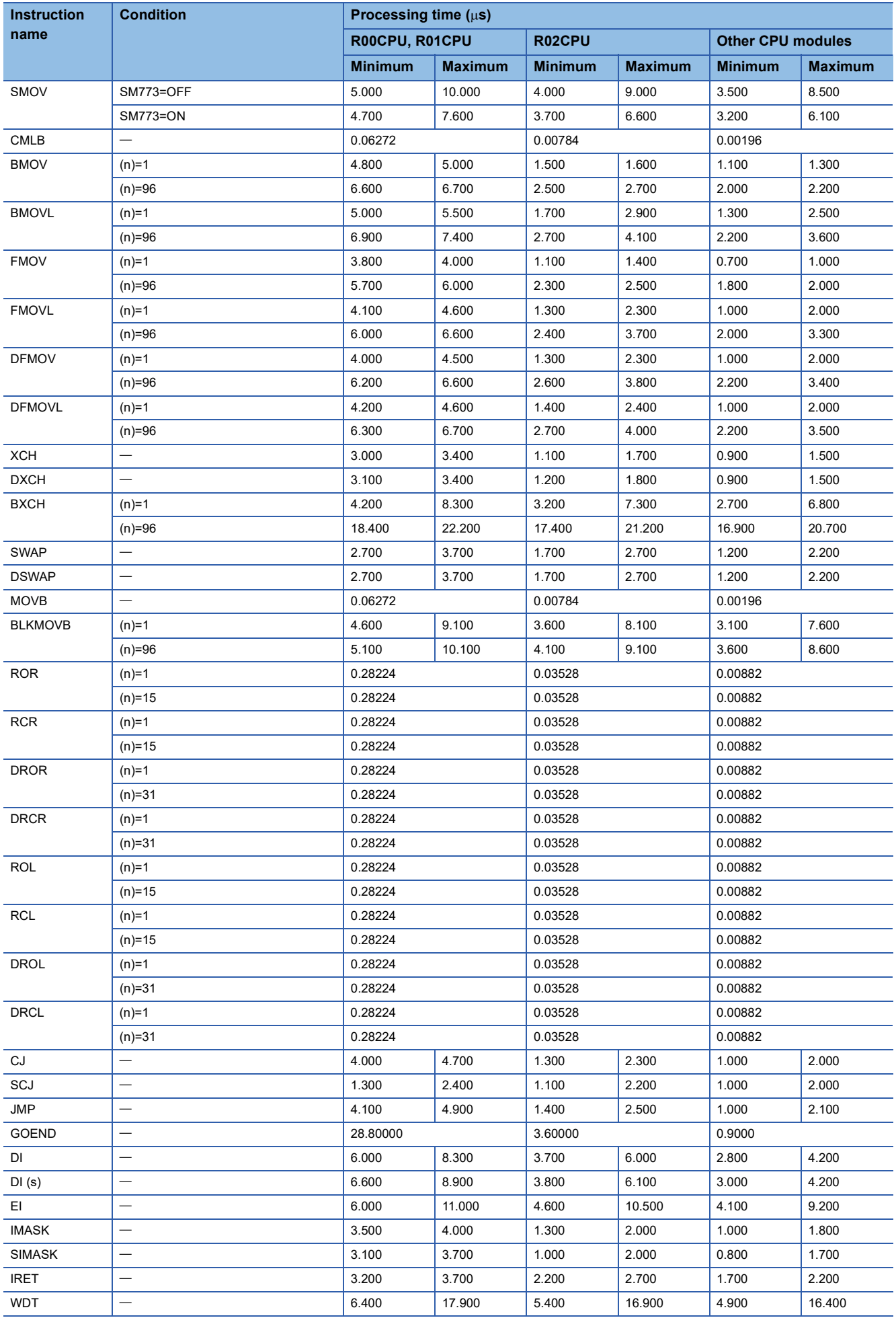

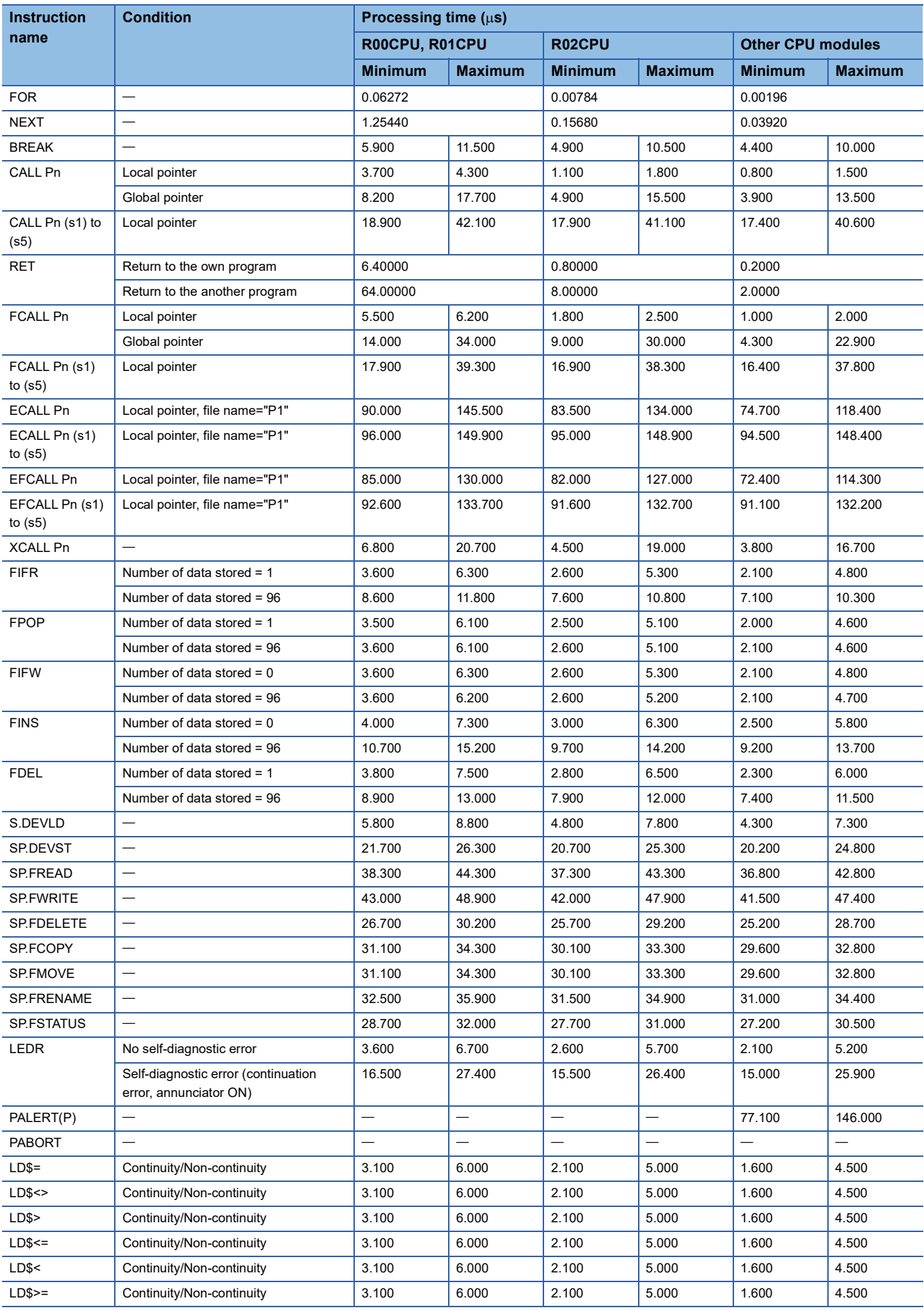

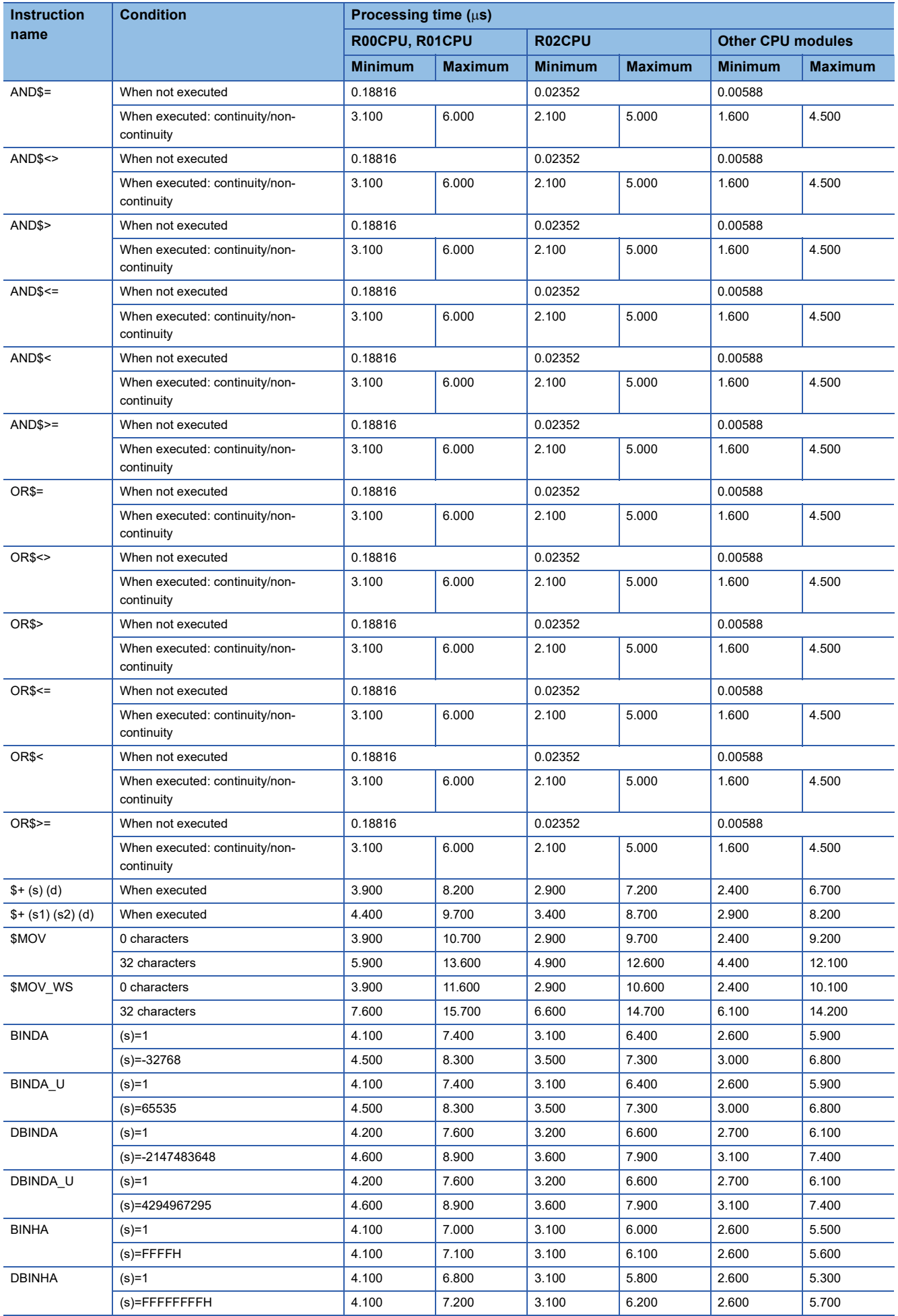

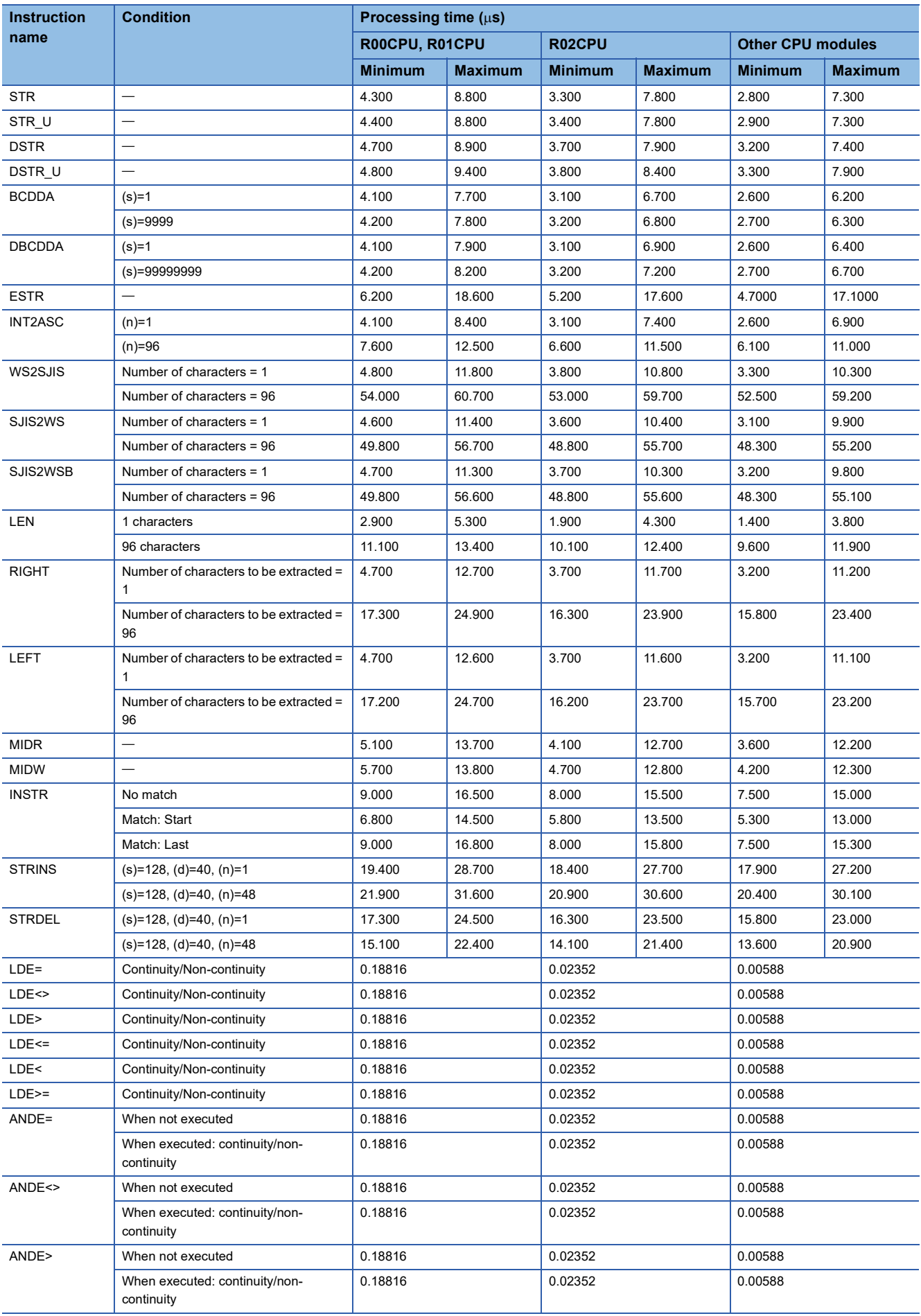

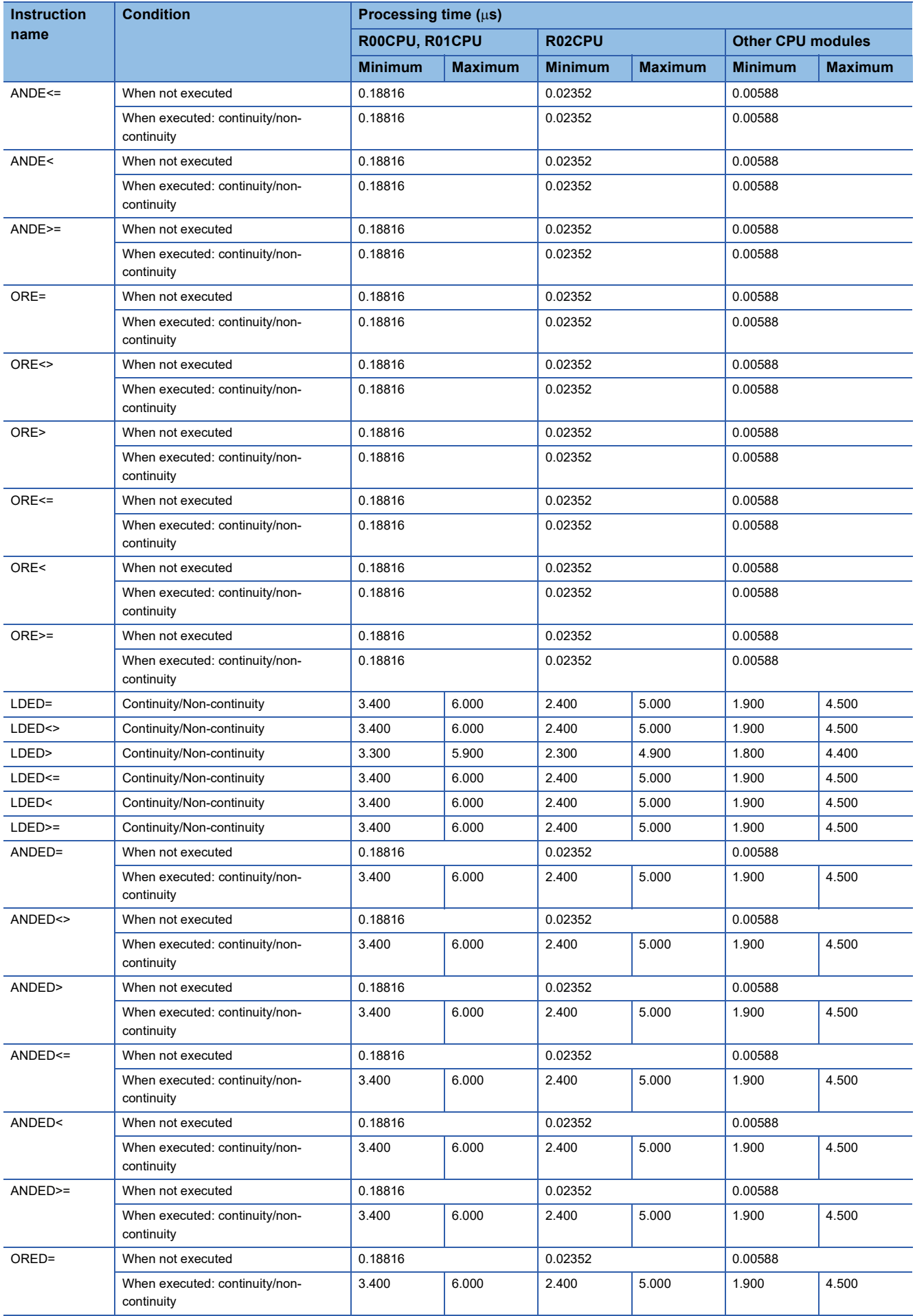

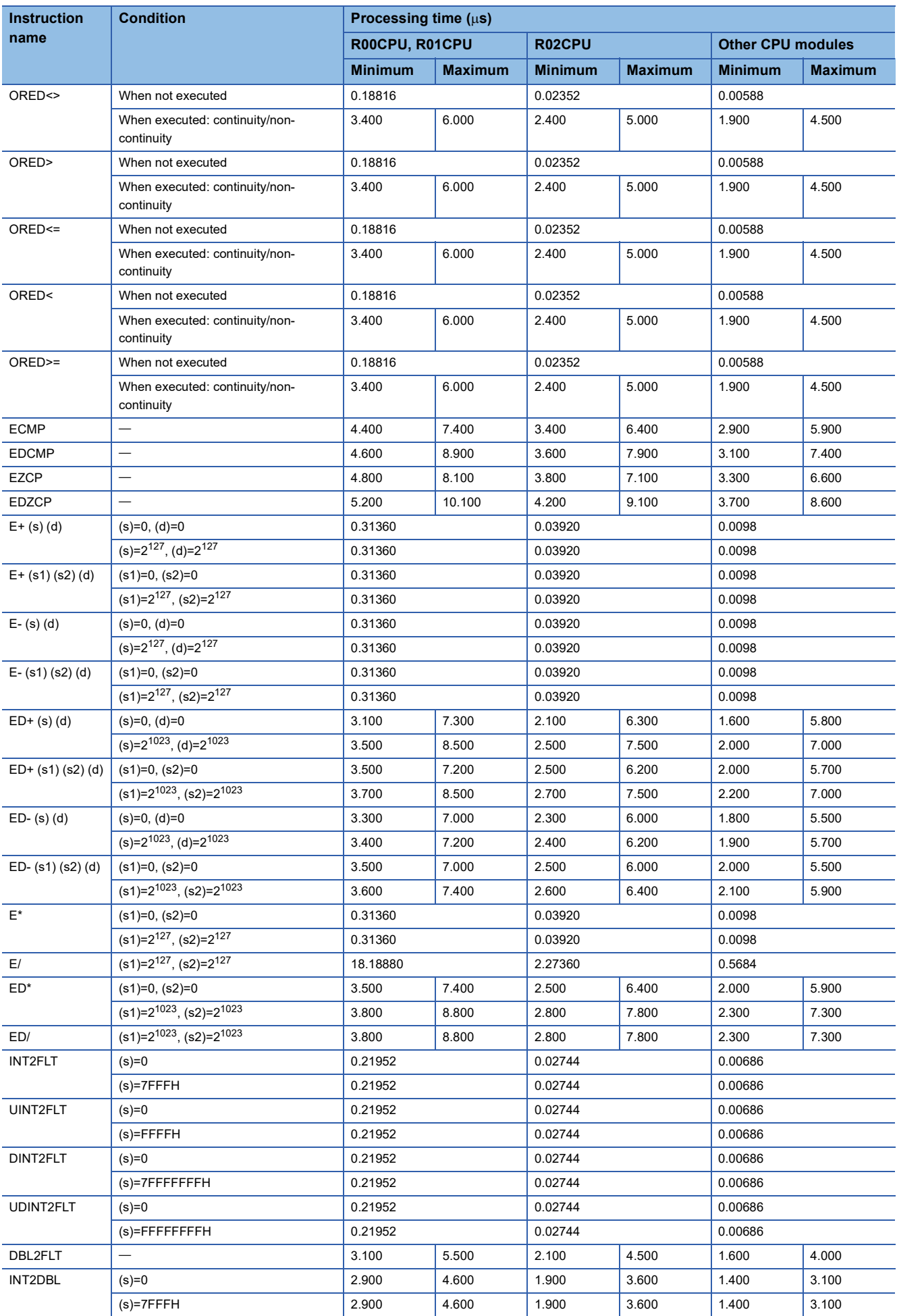

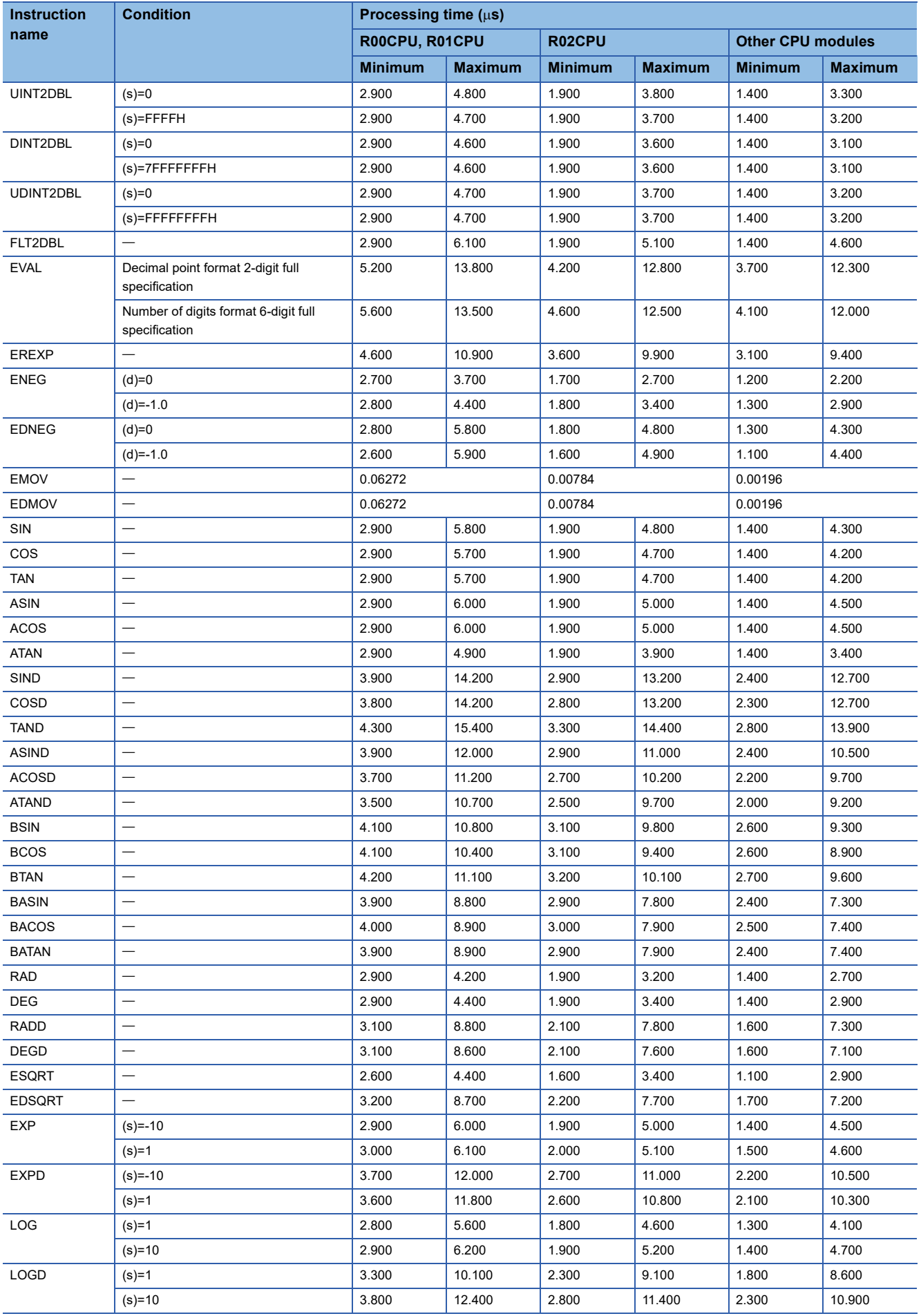

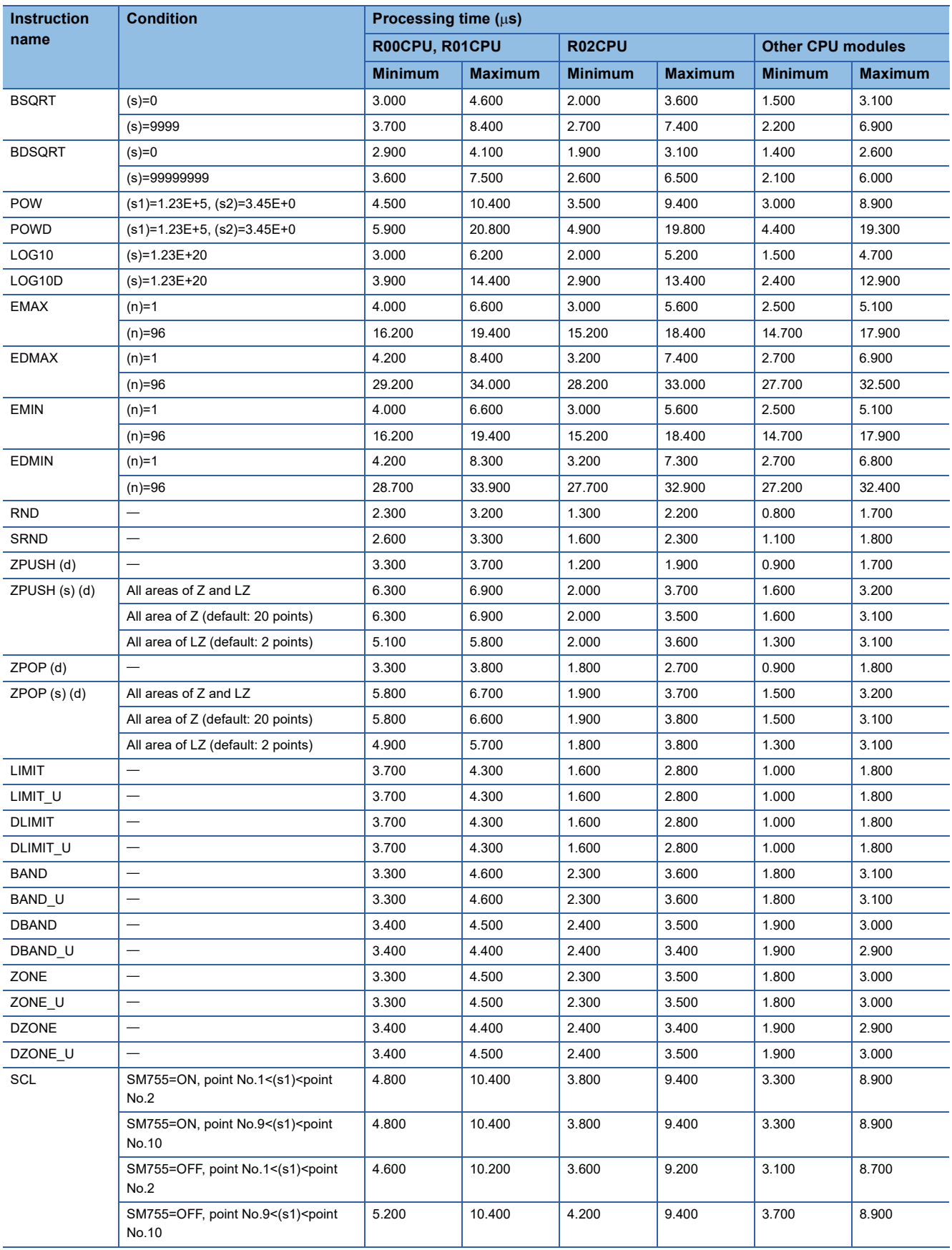

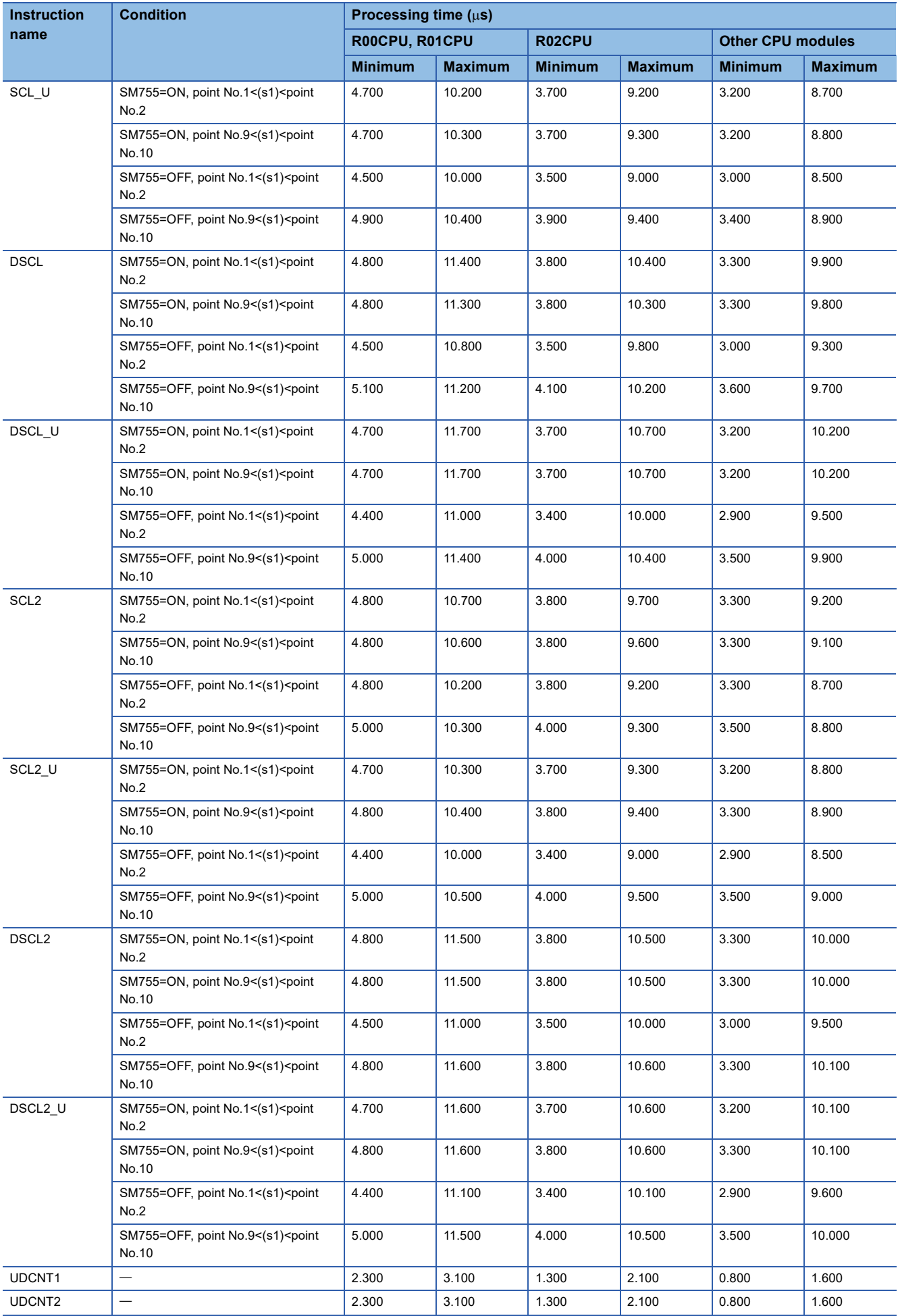

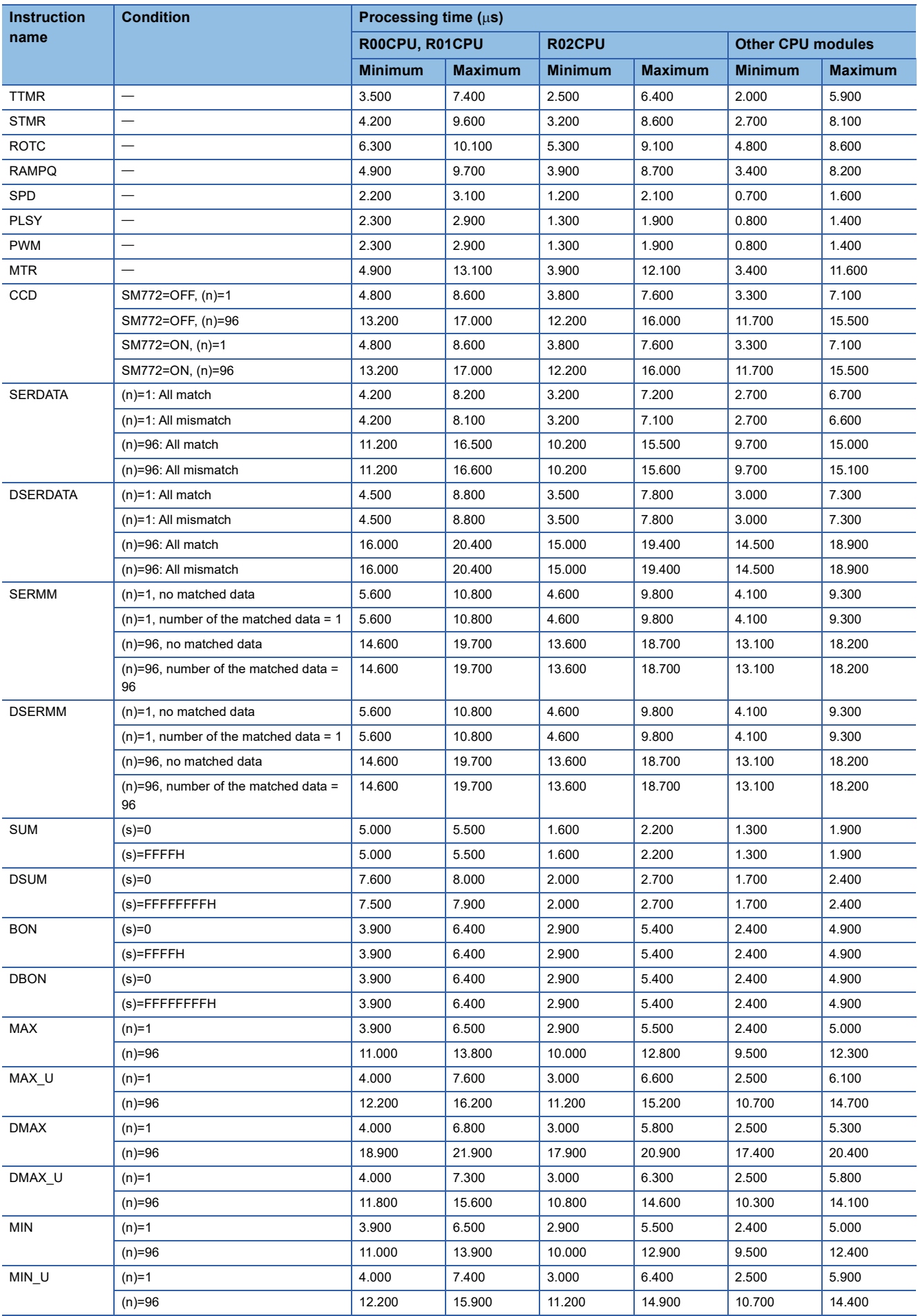

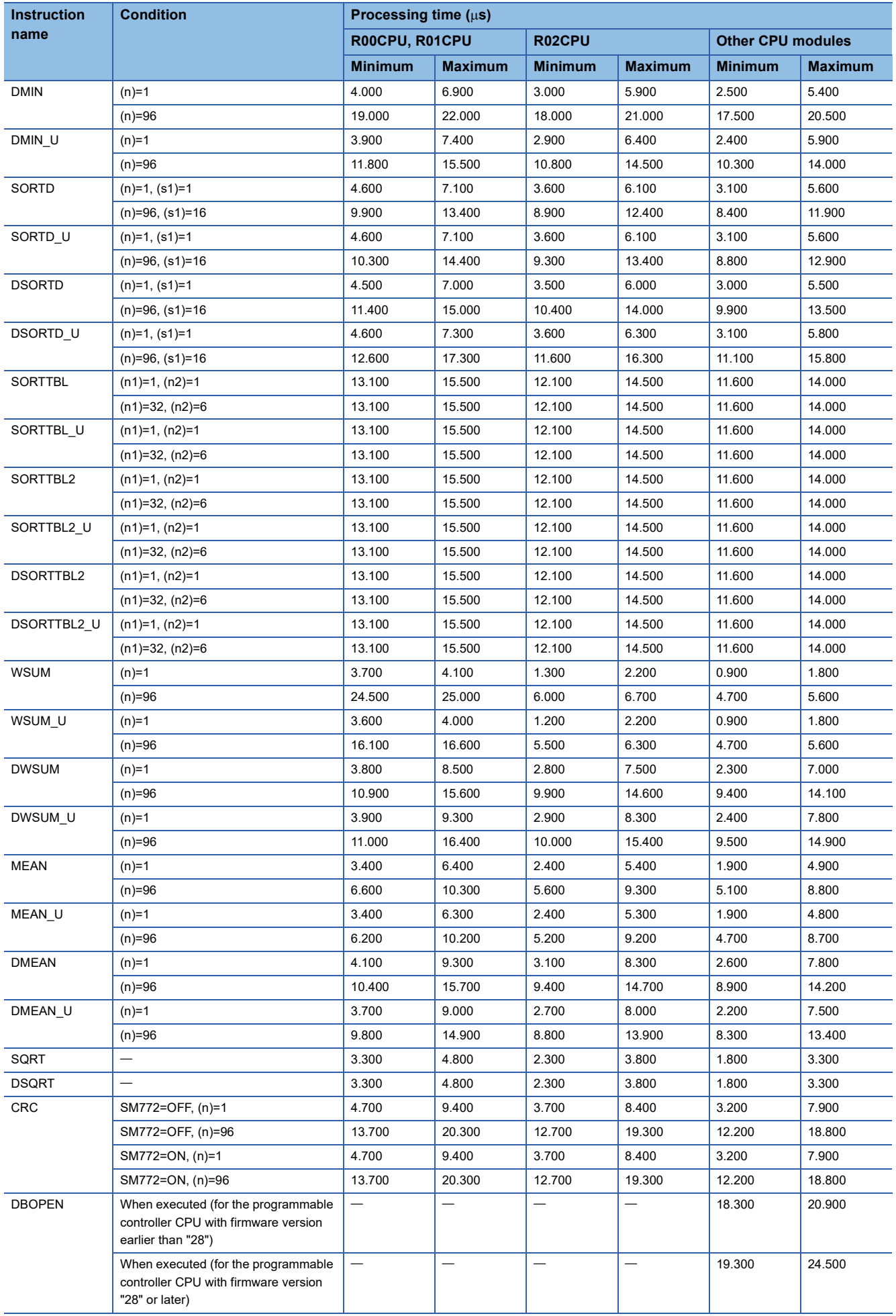

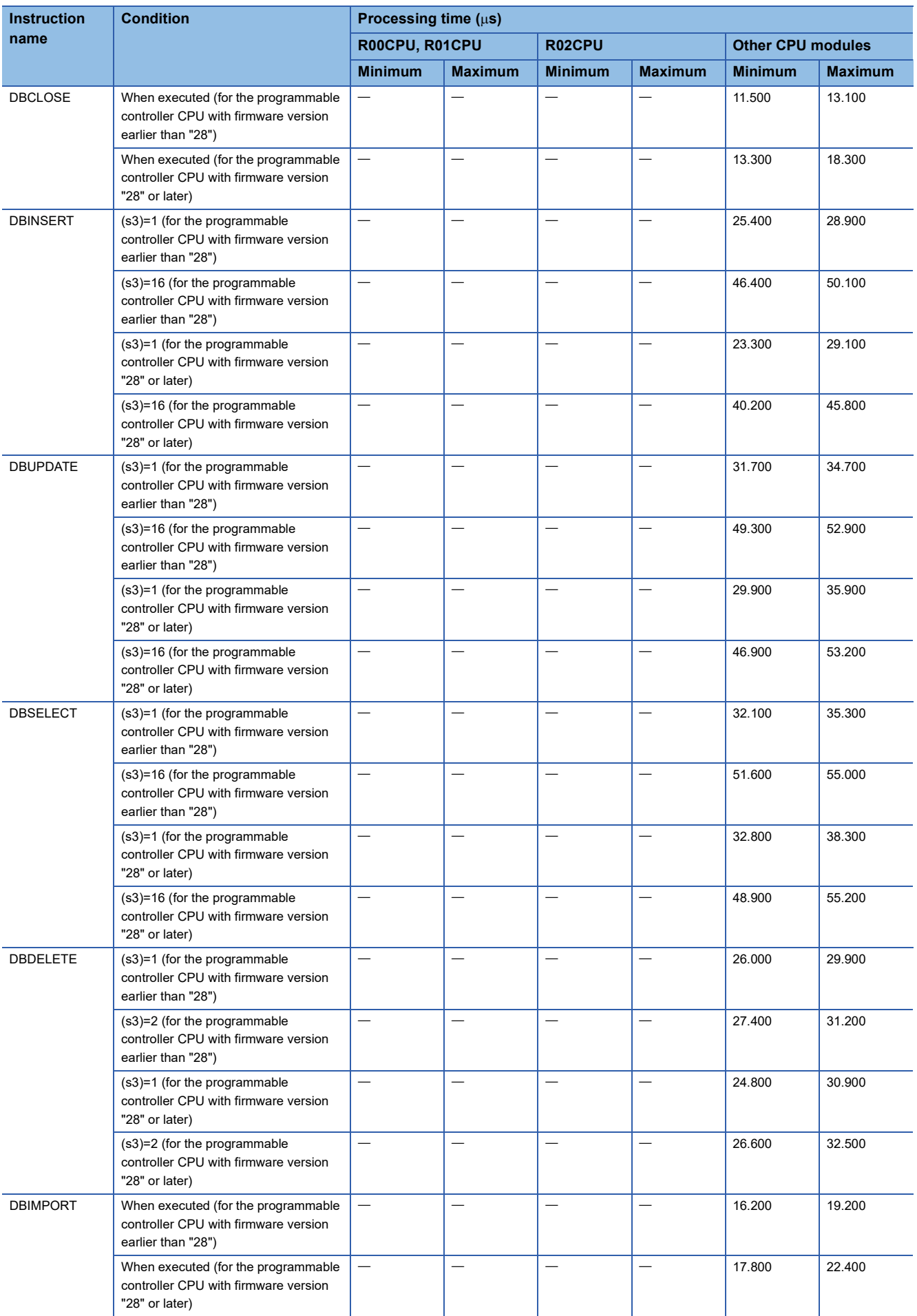

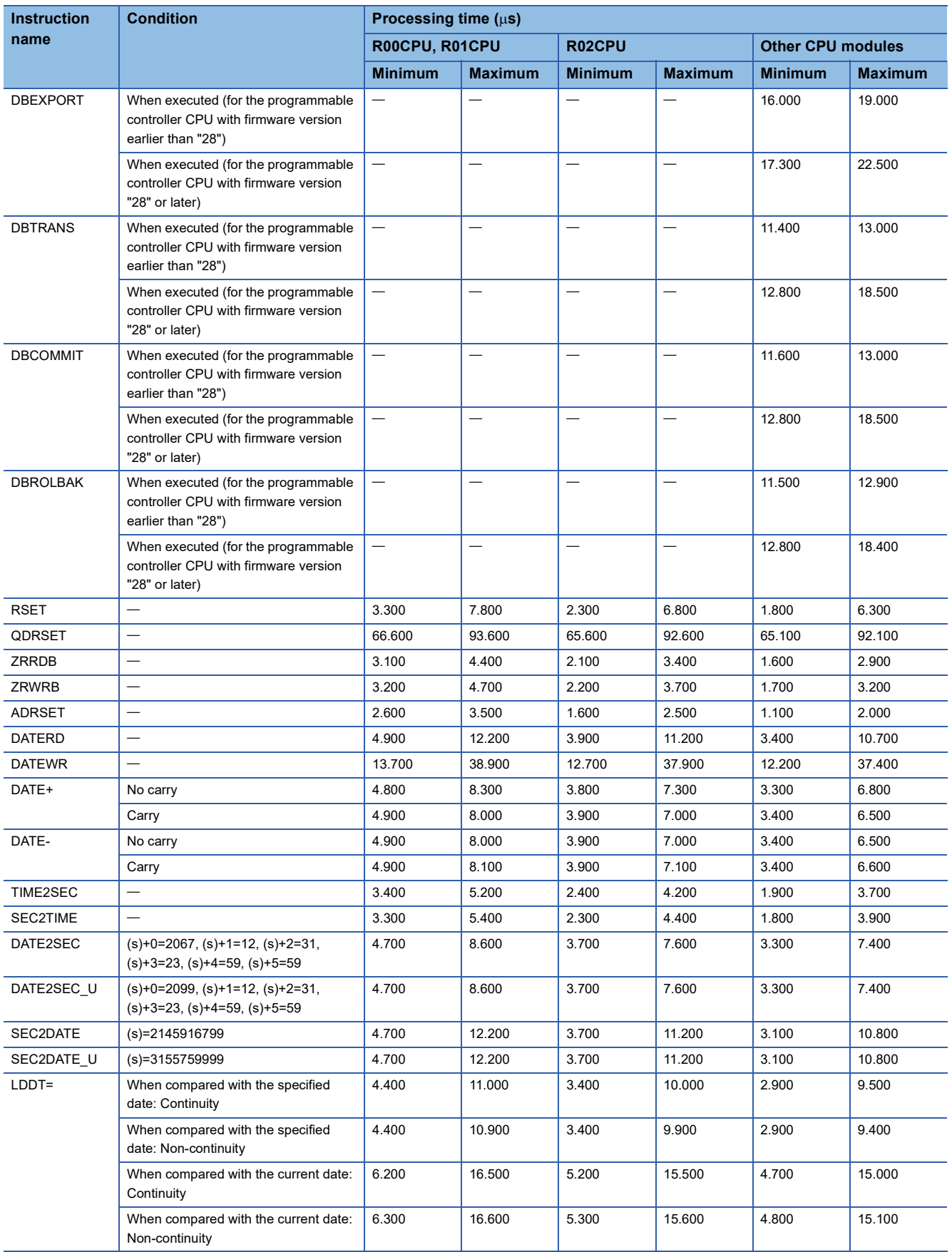

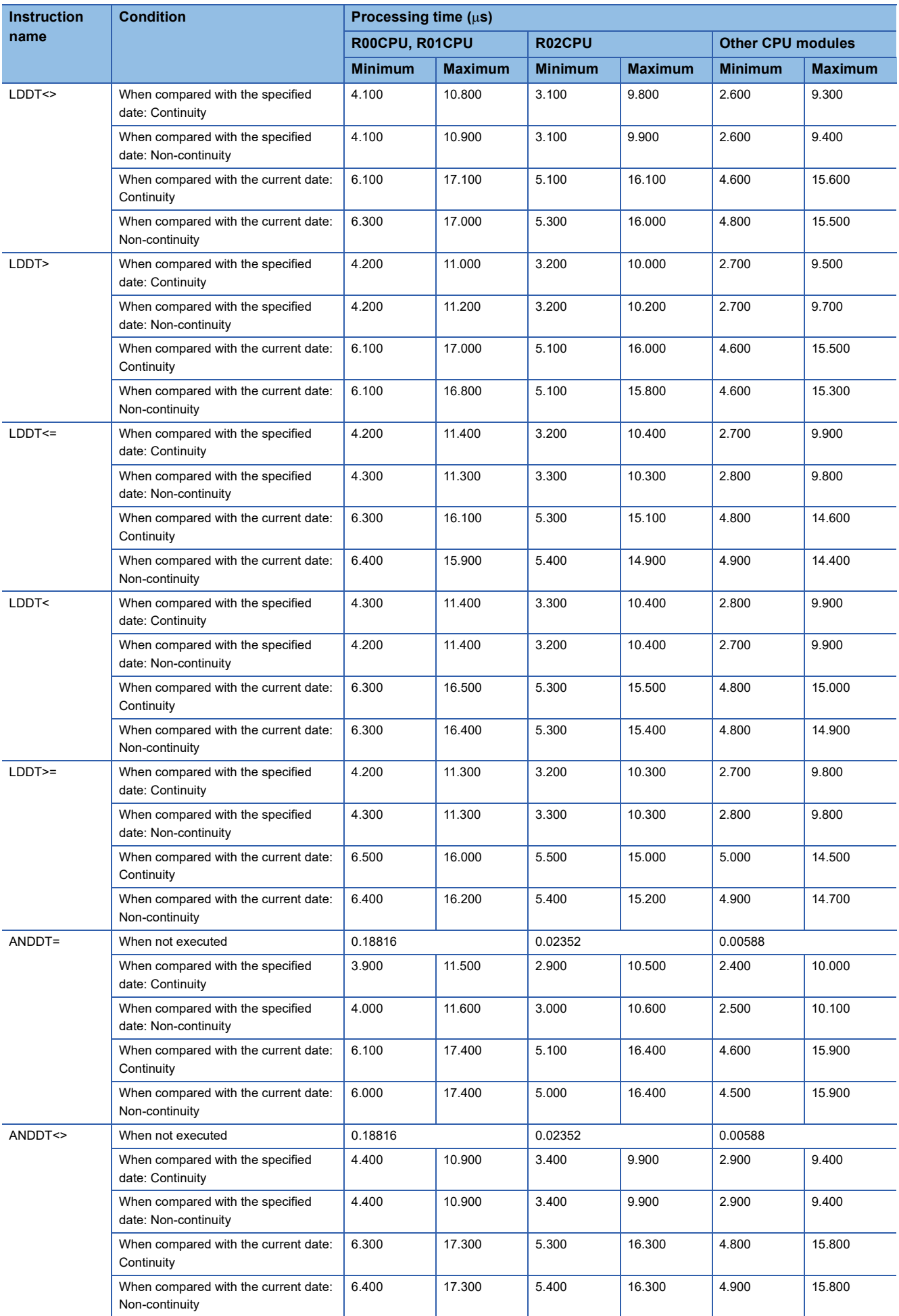

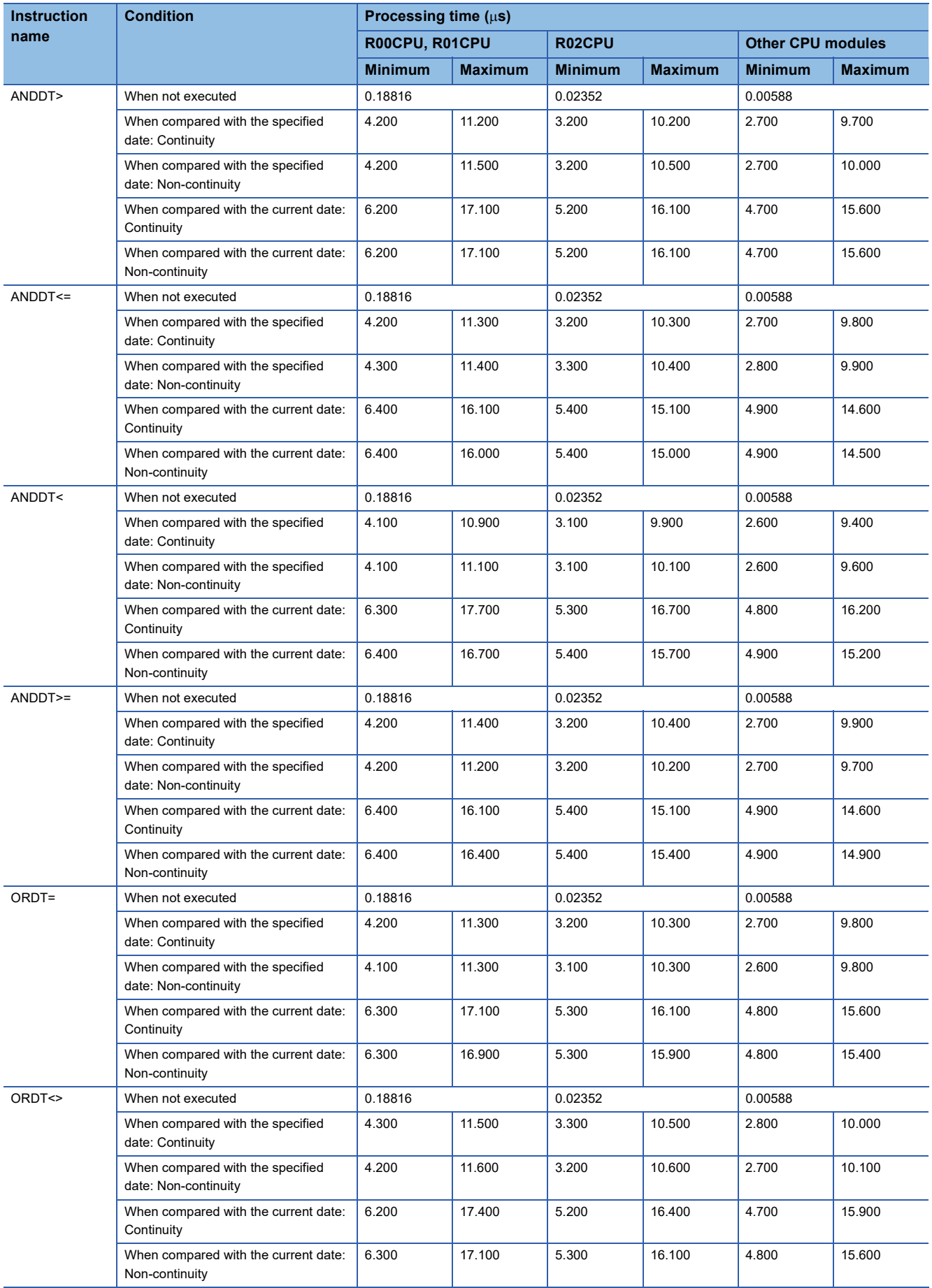

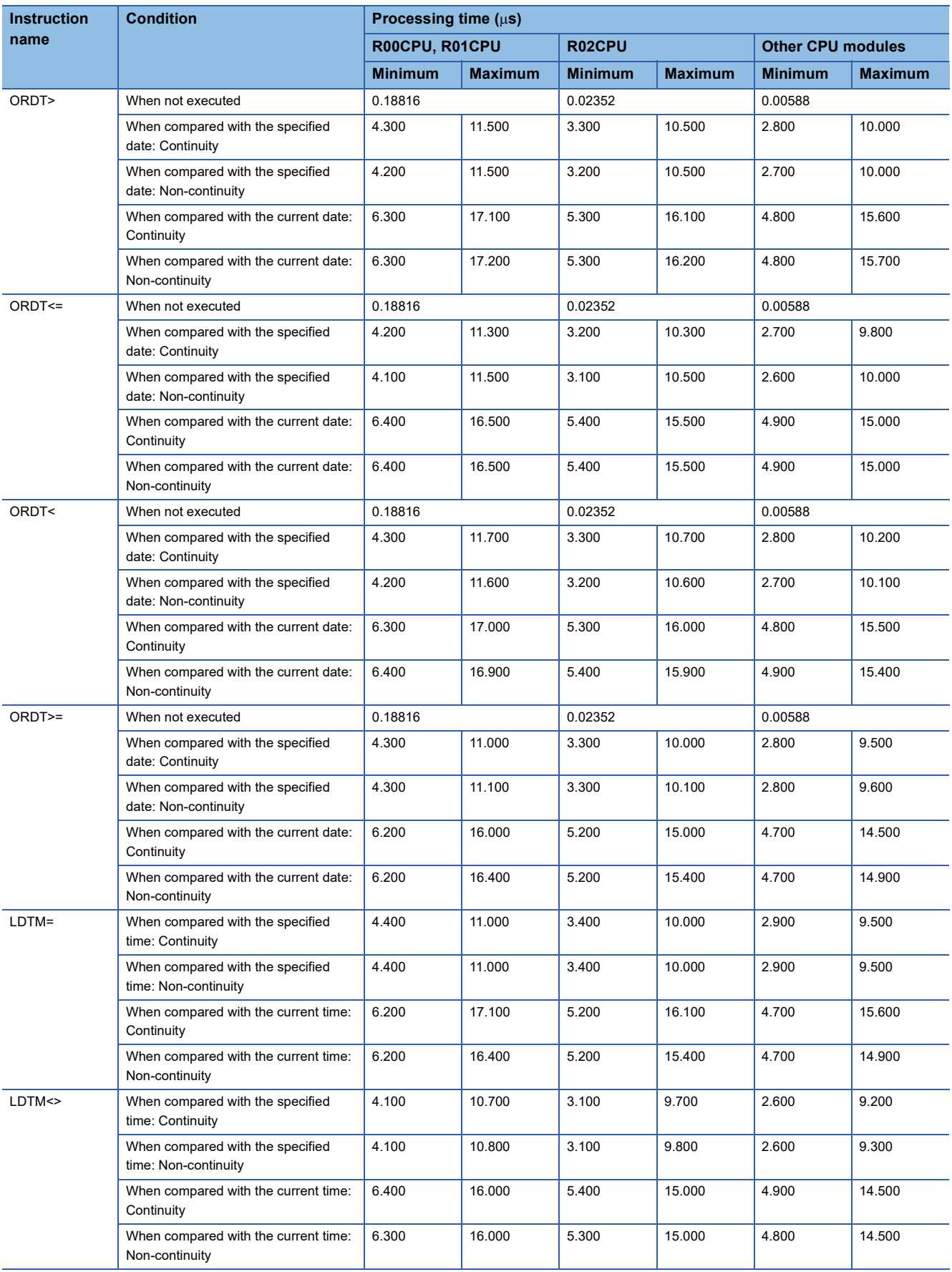

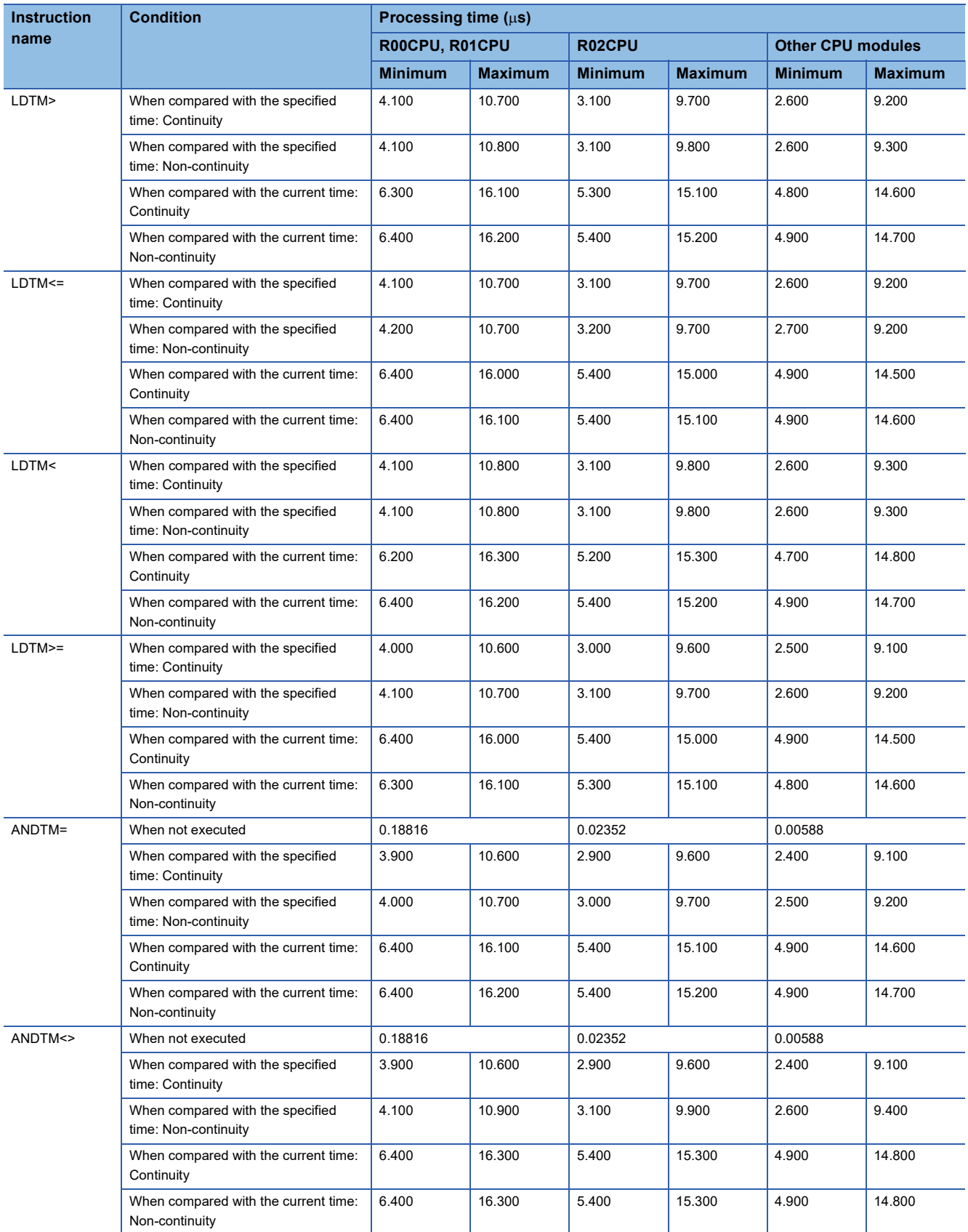

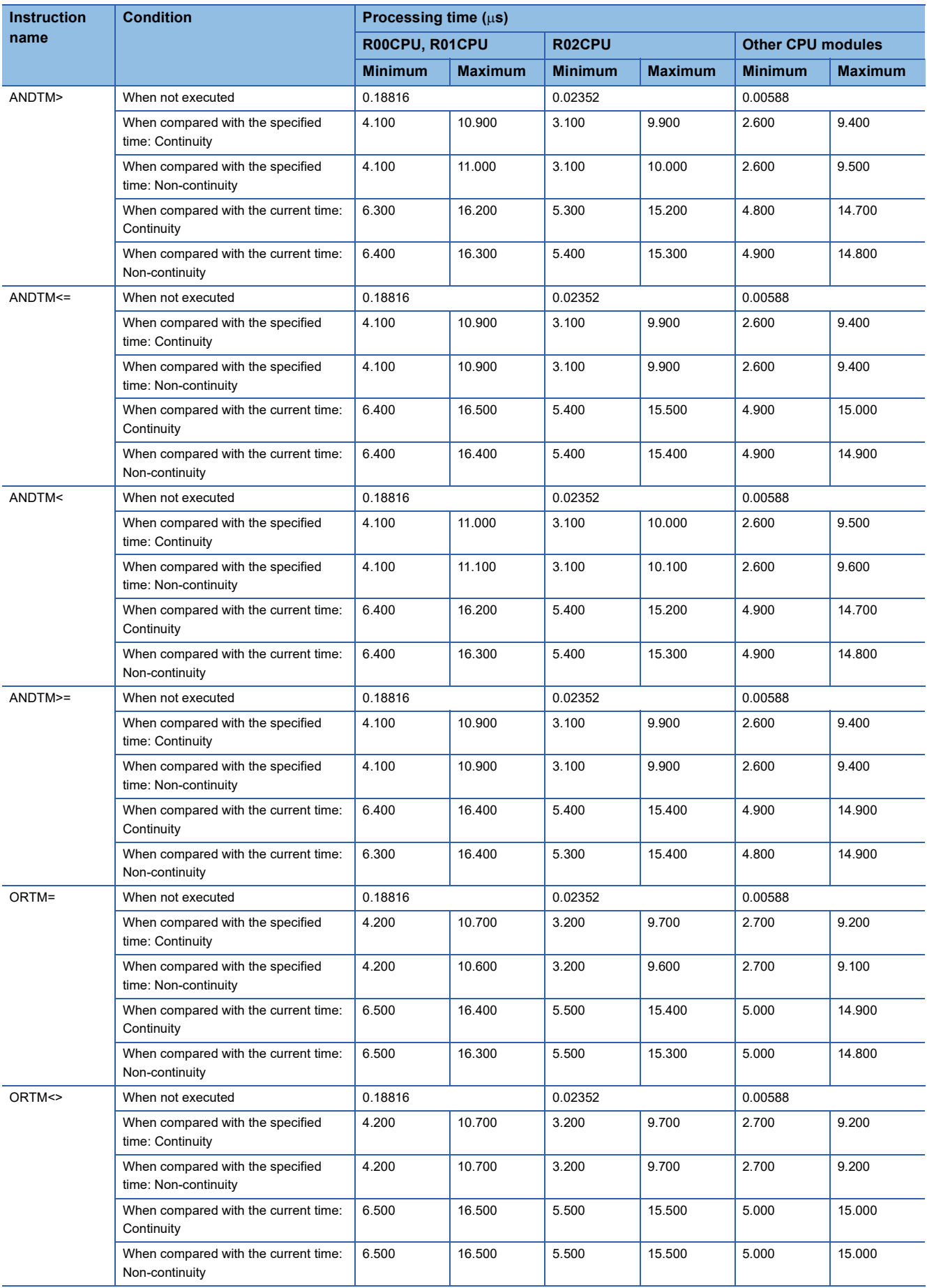

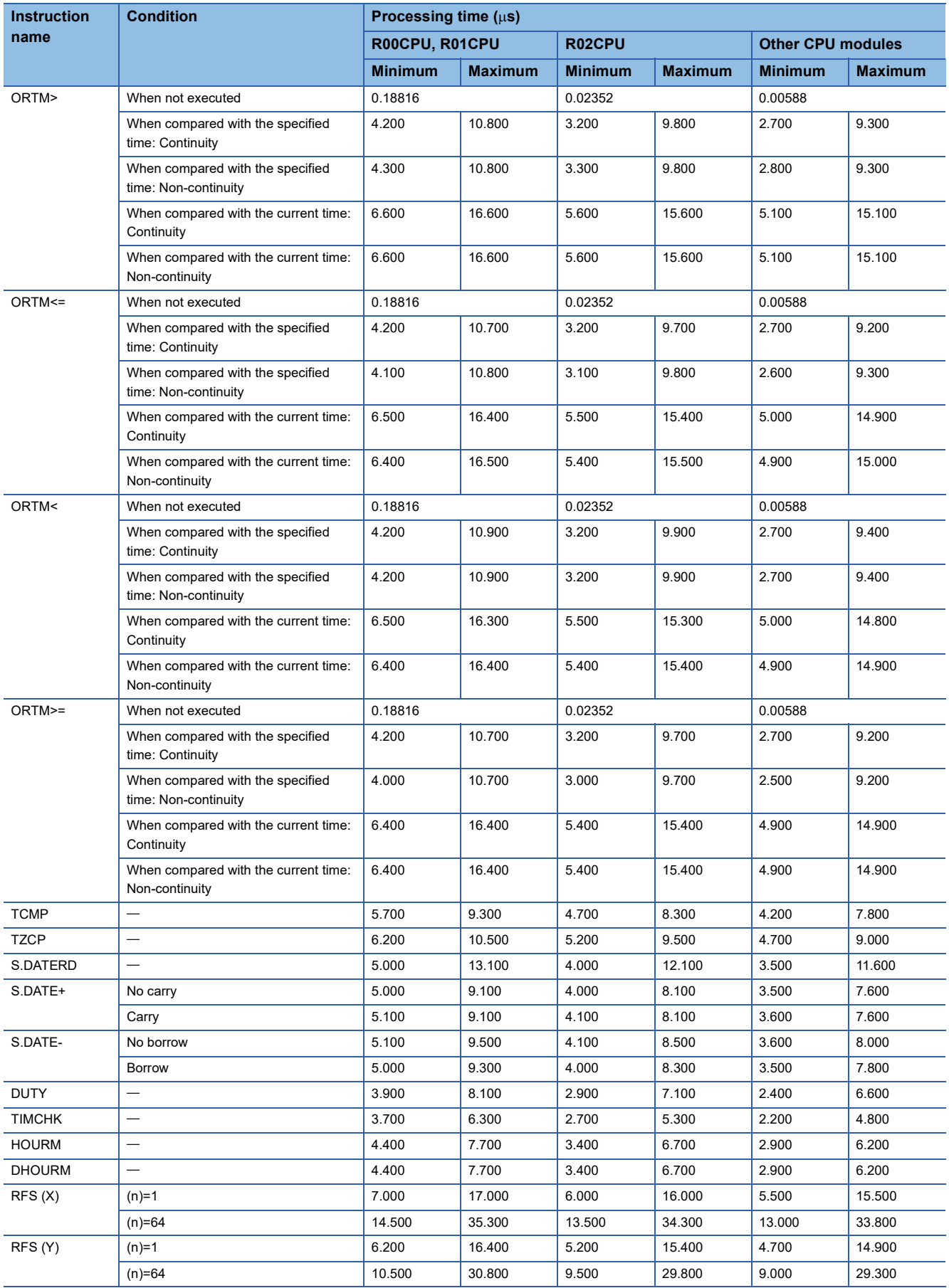

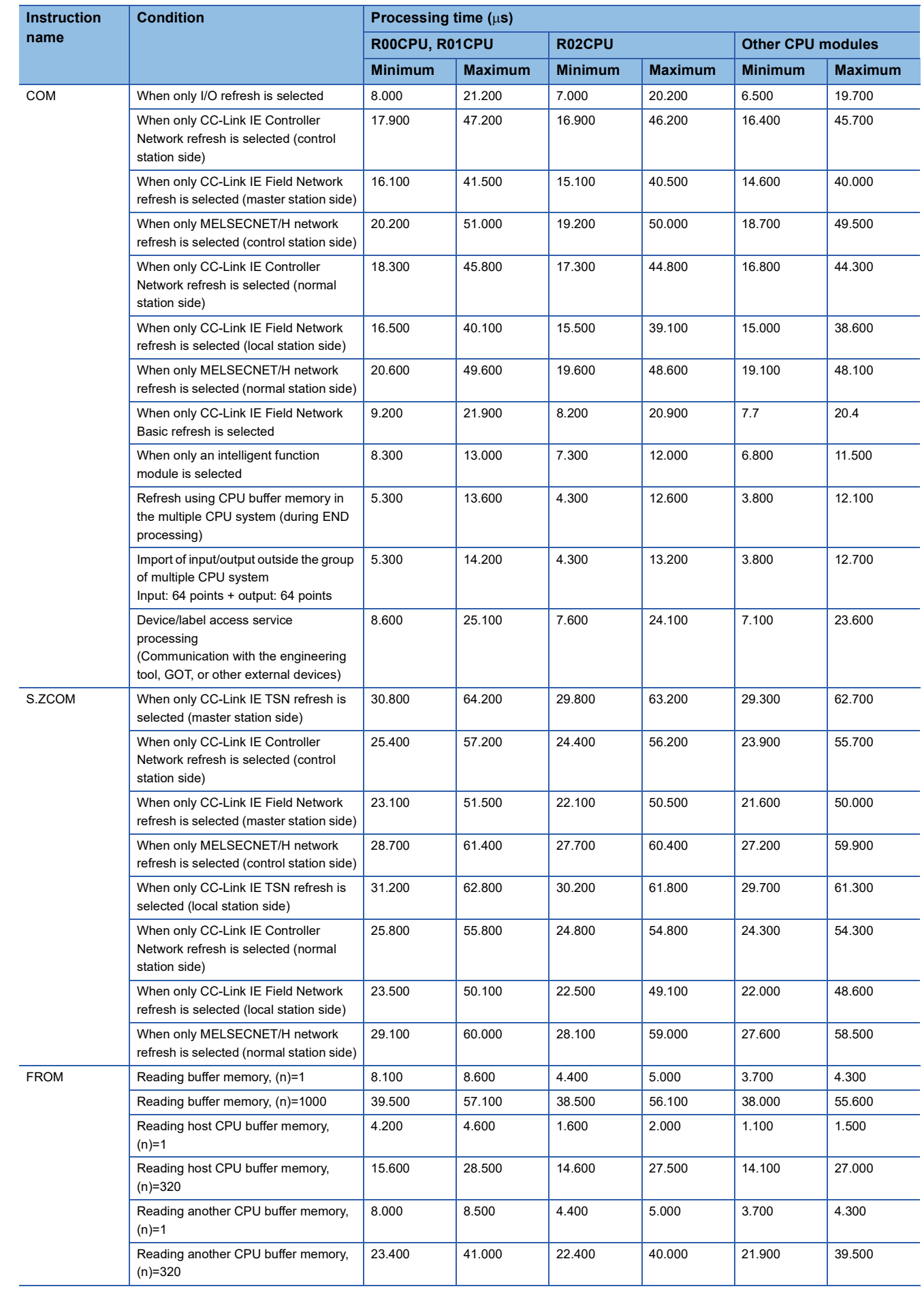

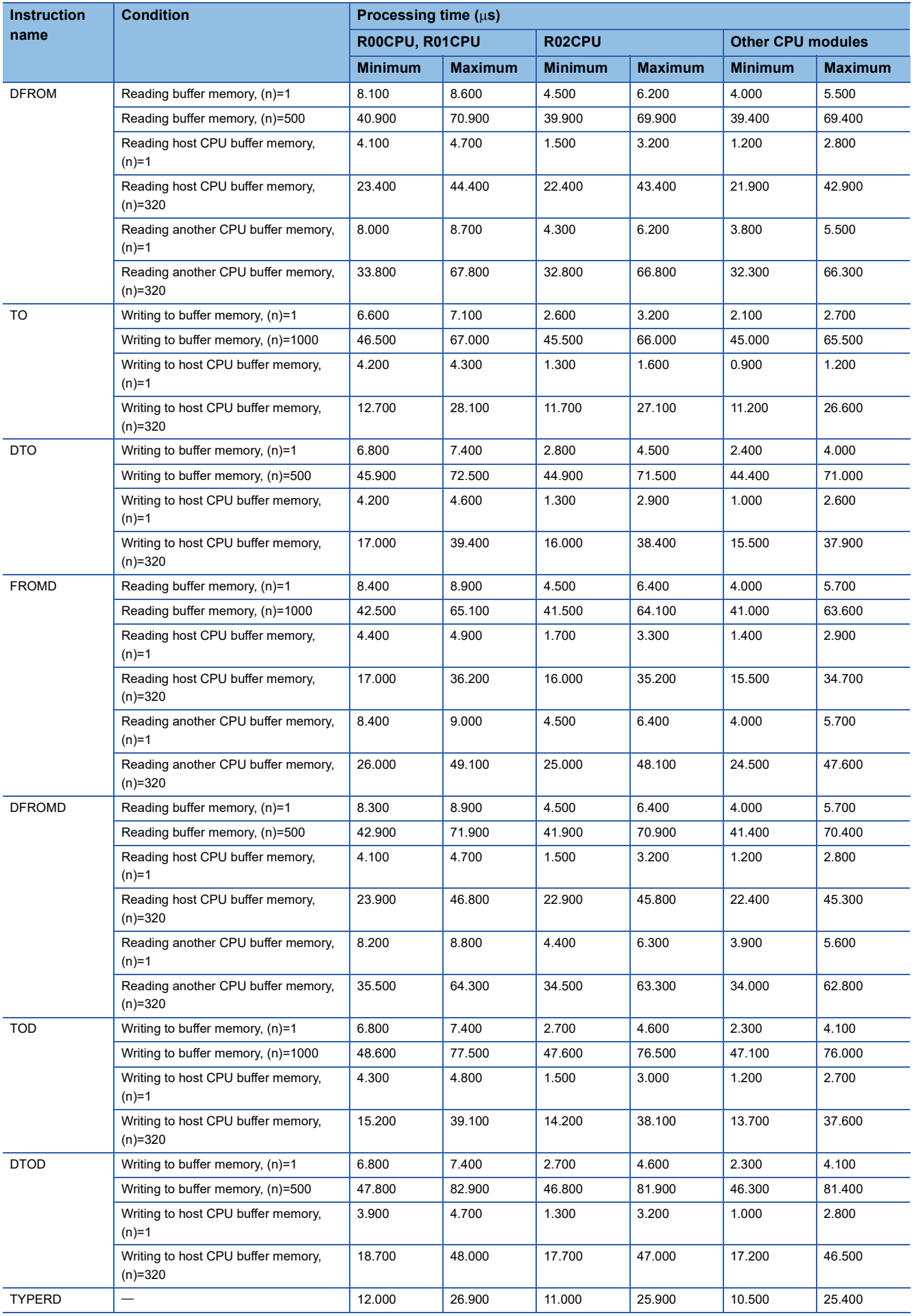

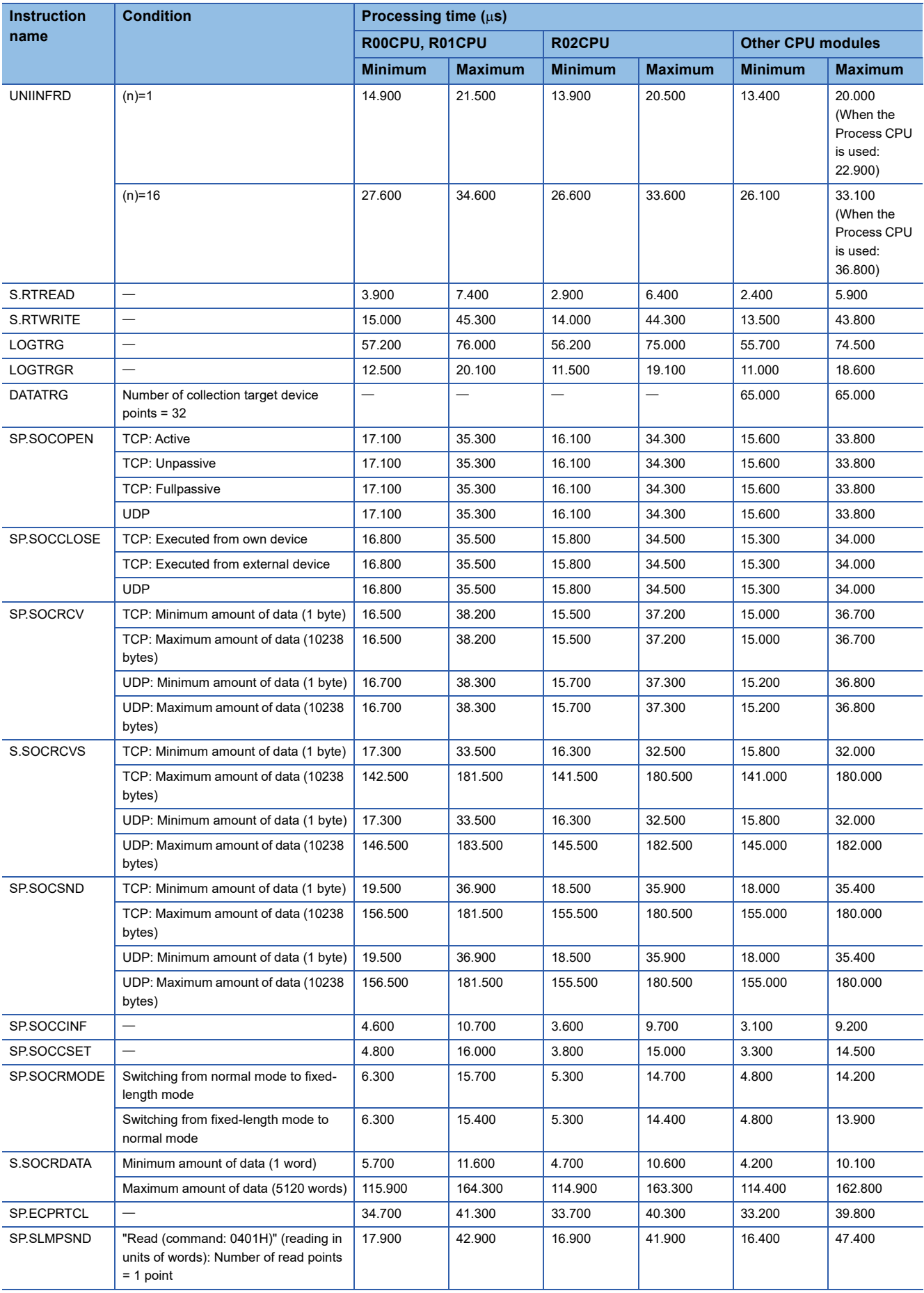

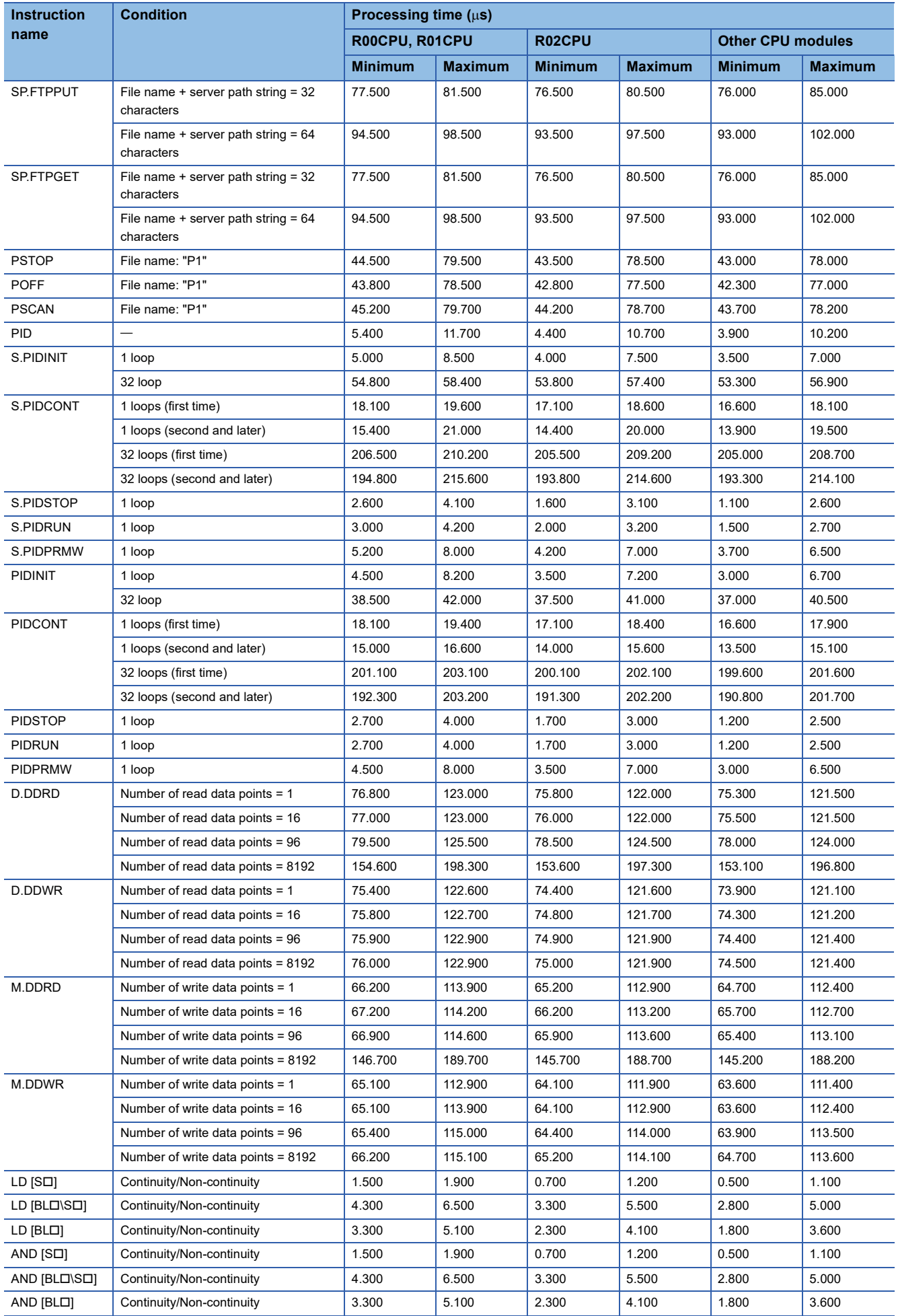

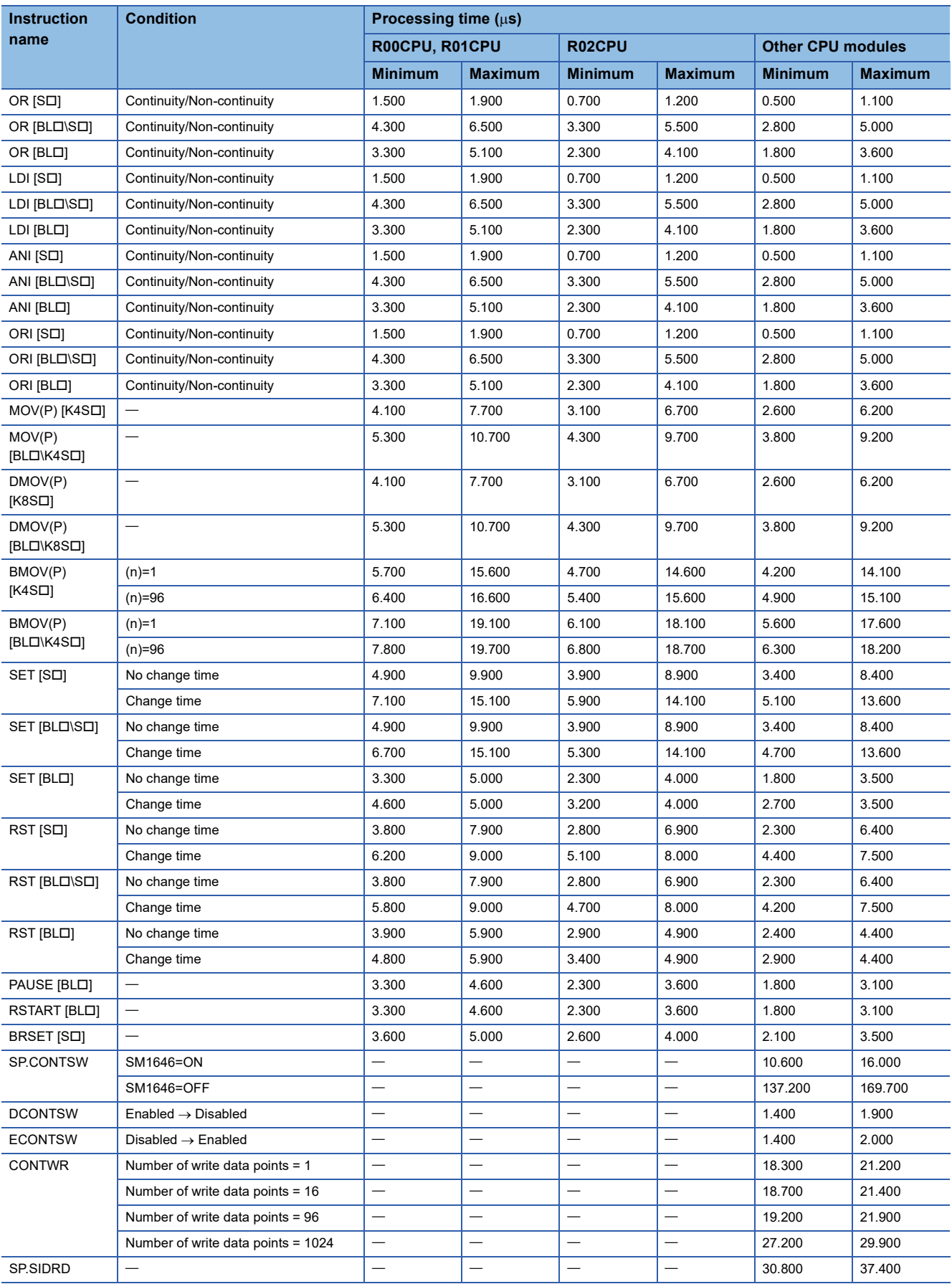

## **Time added to instruction processing time**

When using the file register (R/ZR), module access device (U $\Box$ G $\Box$ ), link direct device (J $\Box$ \ $\Box$ ), or module label (only the ones with the label name includes \_D), add extra time described in the section below to each instruction processing time.

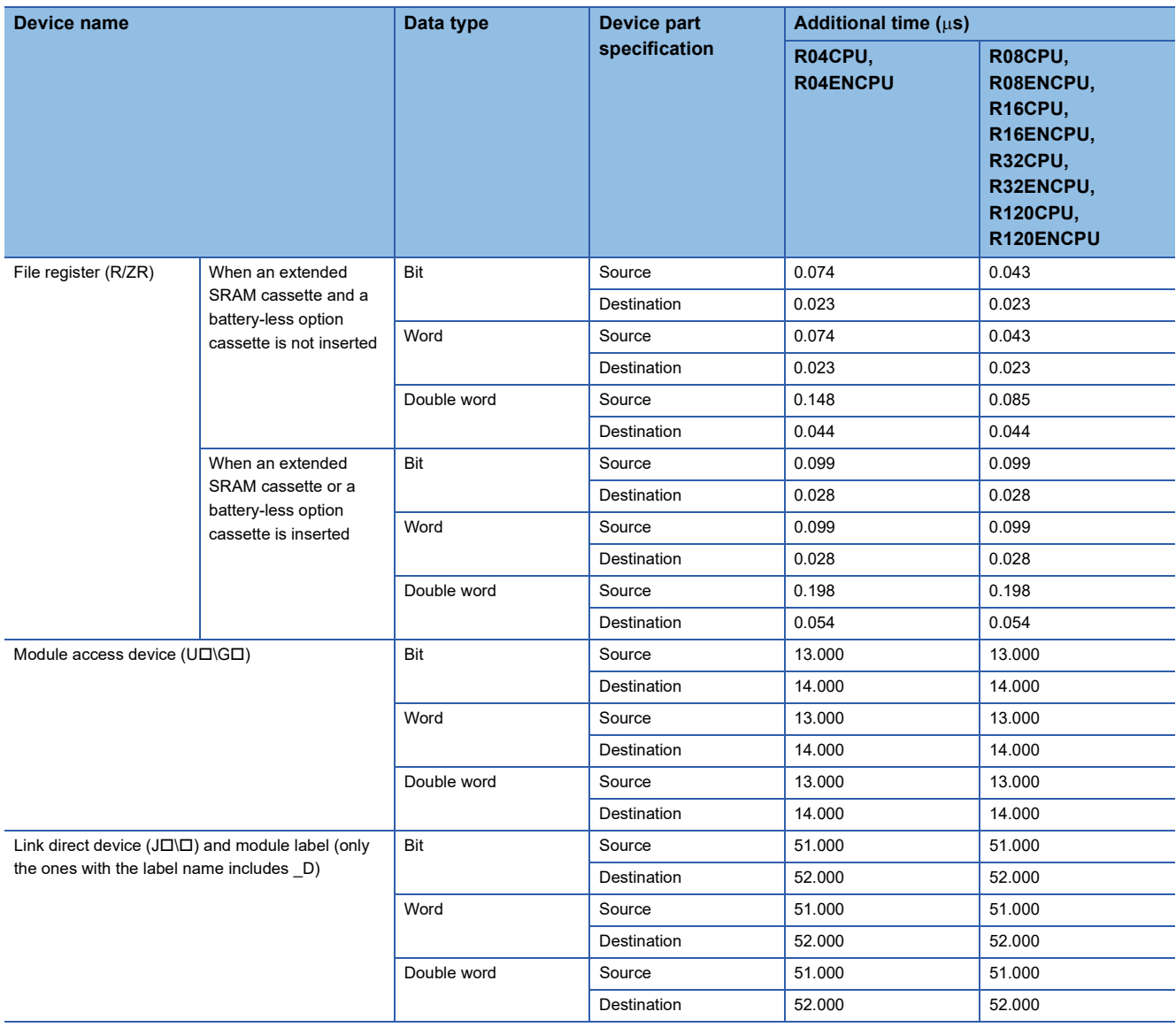

## **Appendix 2 Number of Basic Steps and Availability of Subset Processing**

The number of basic steps and the availability of subset processing are shown below.

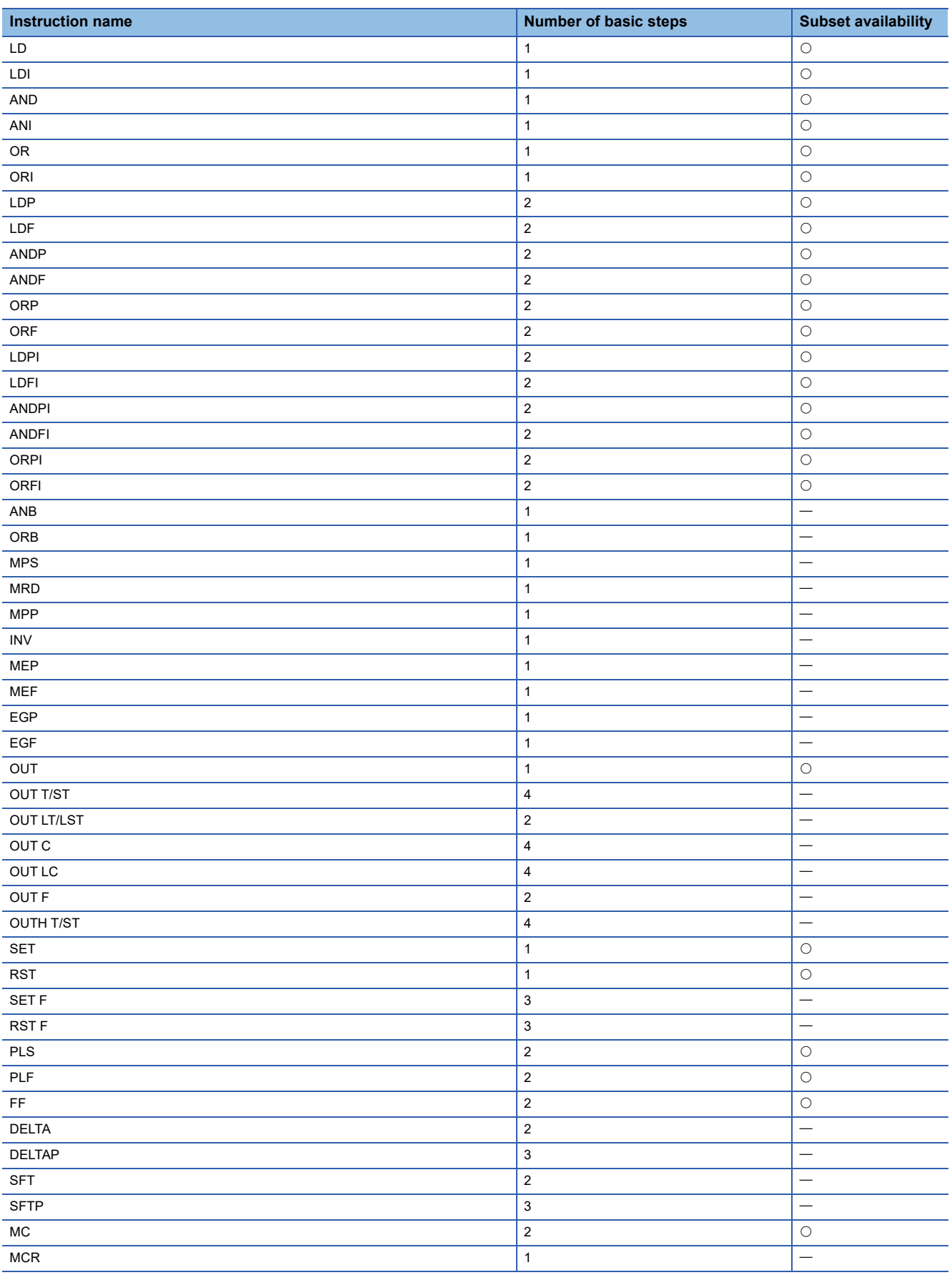

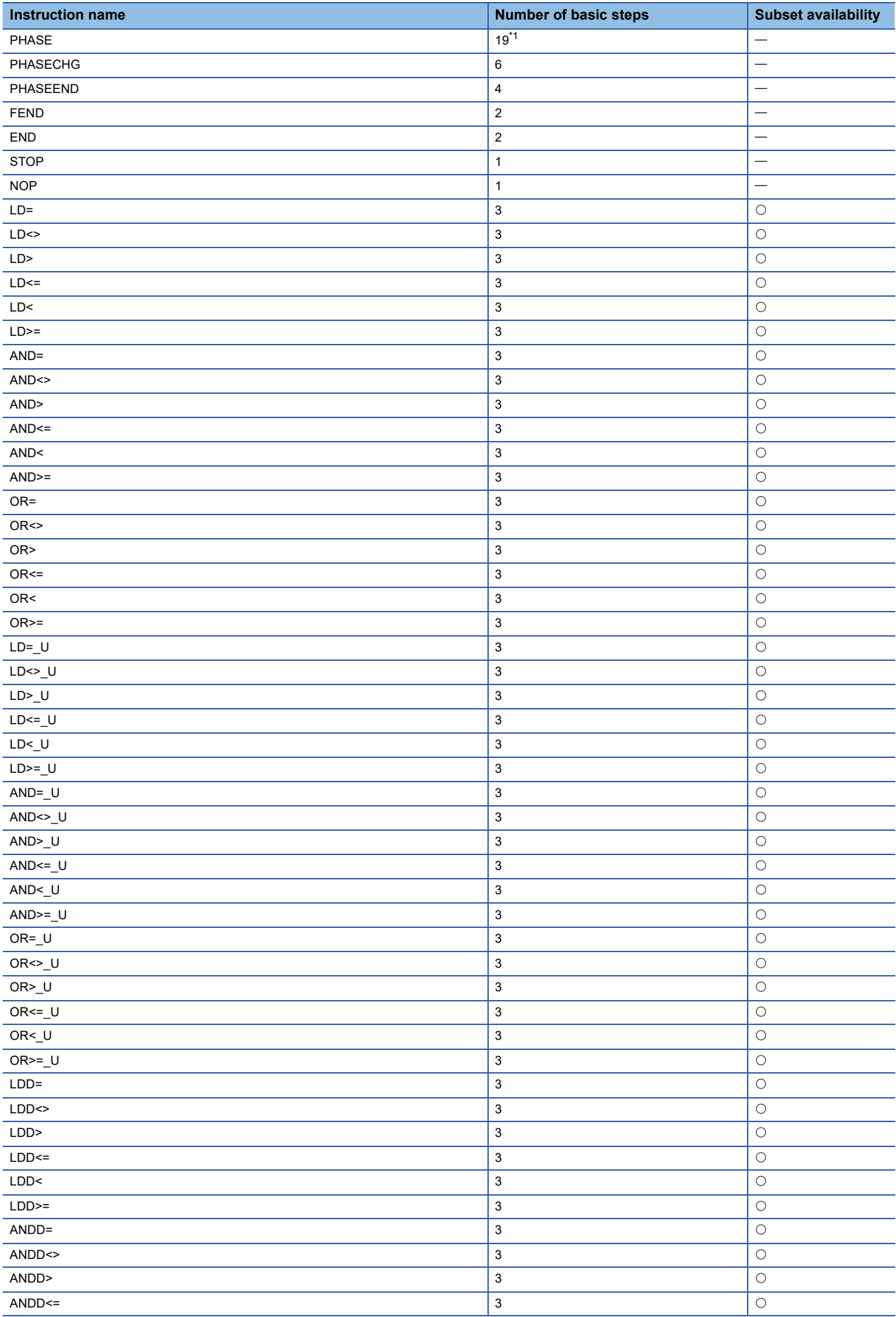

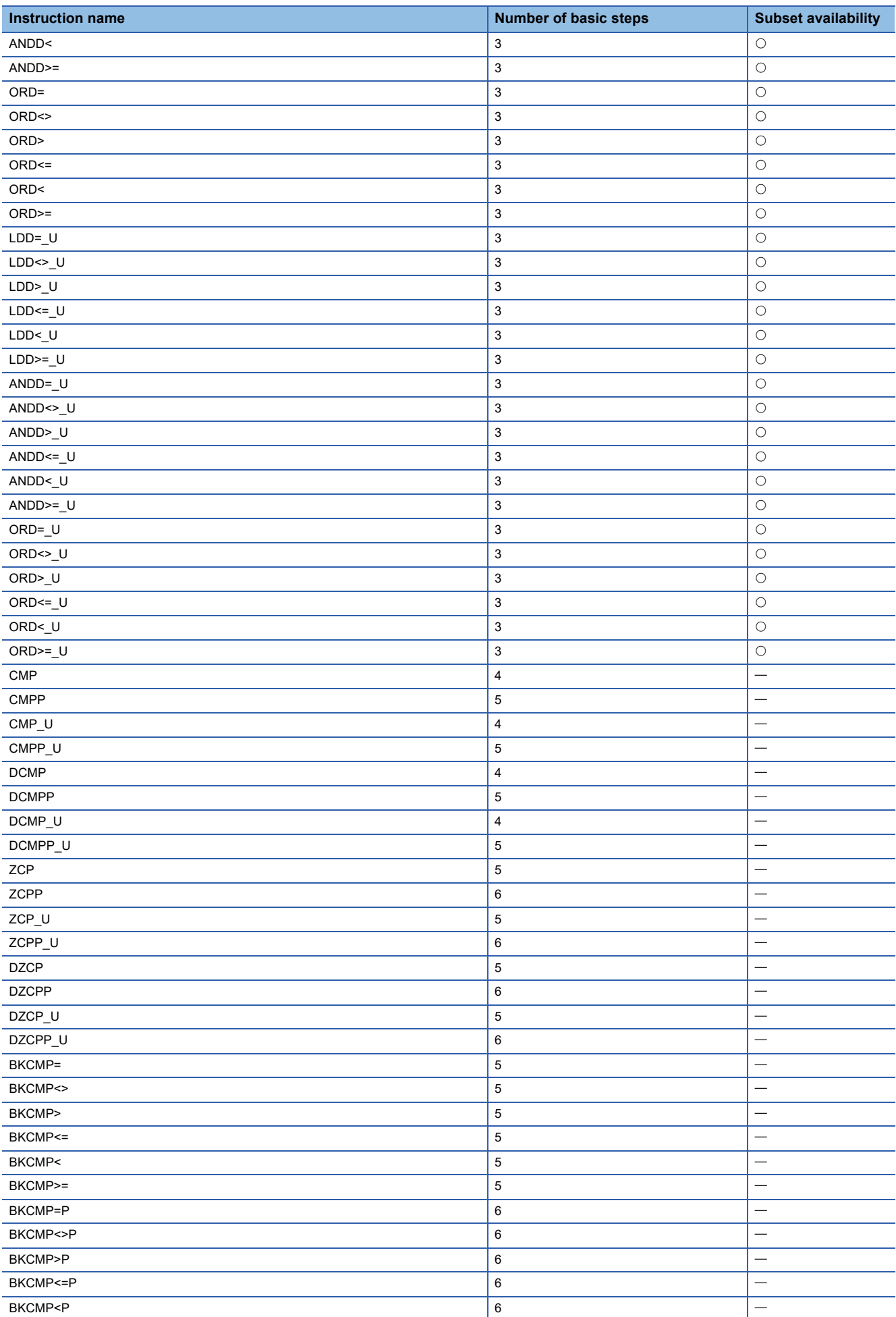

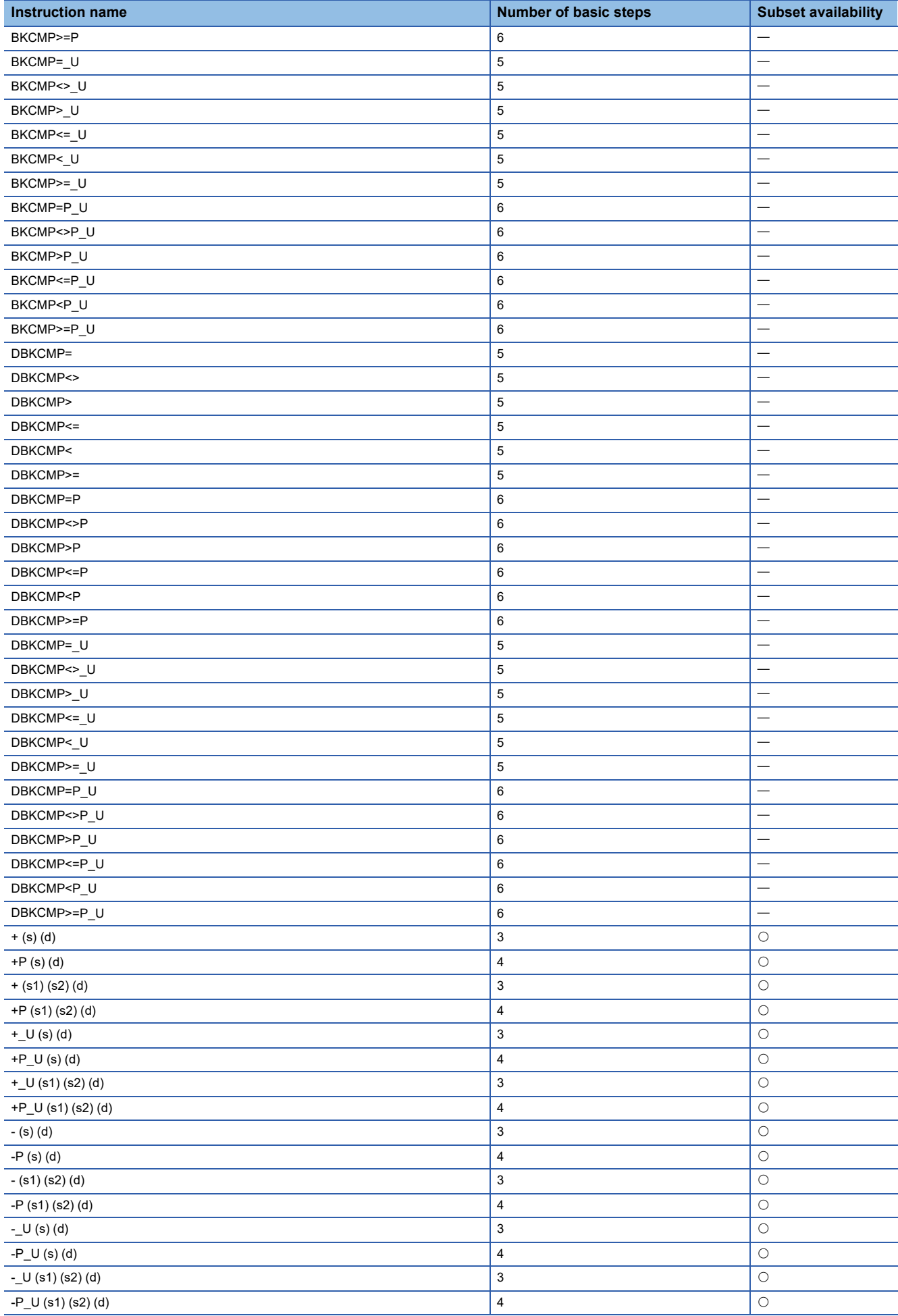

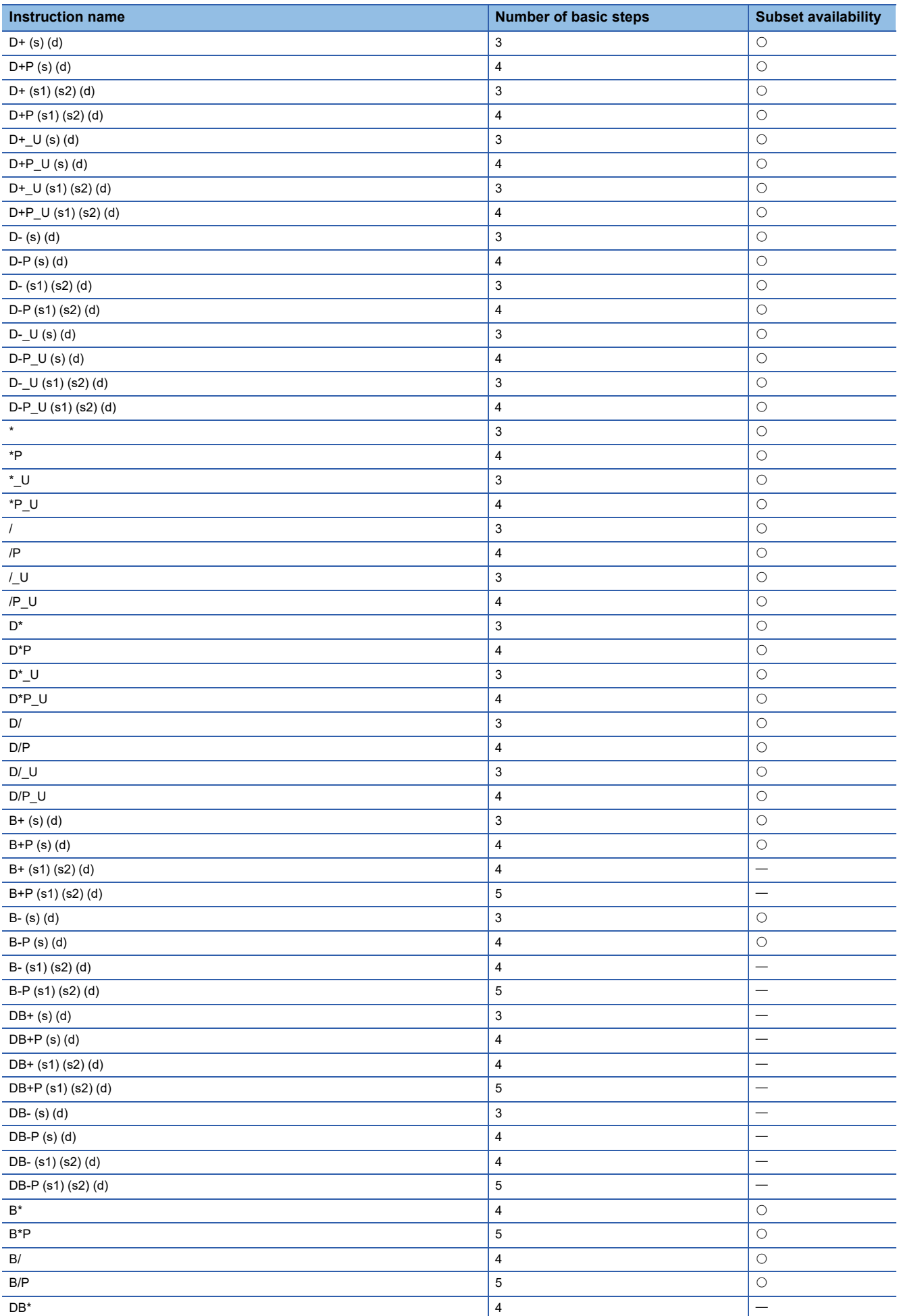

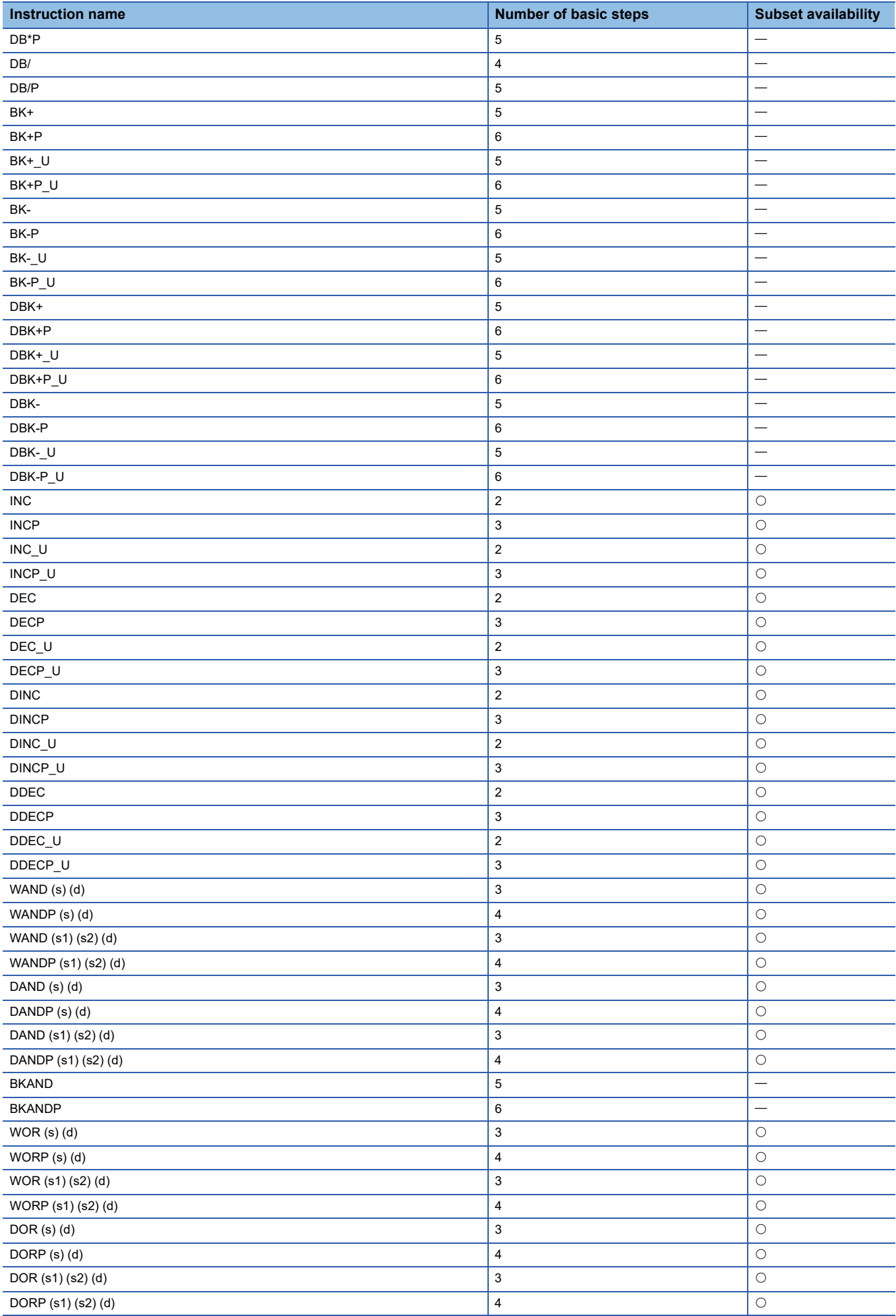

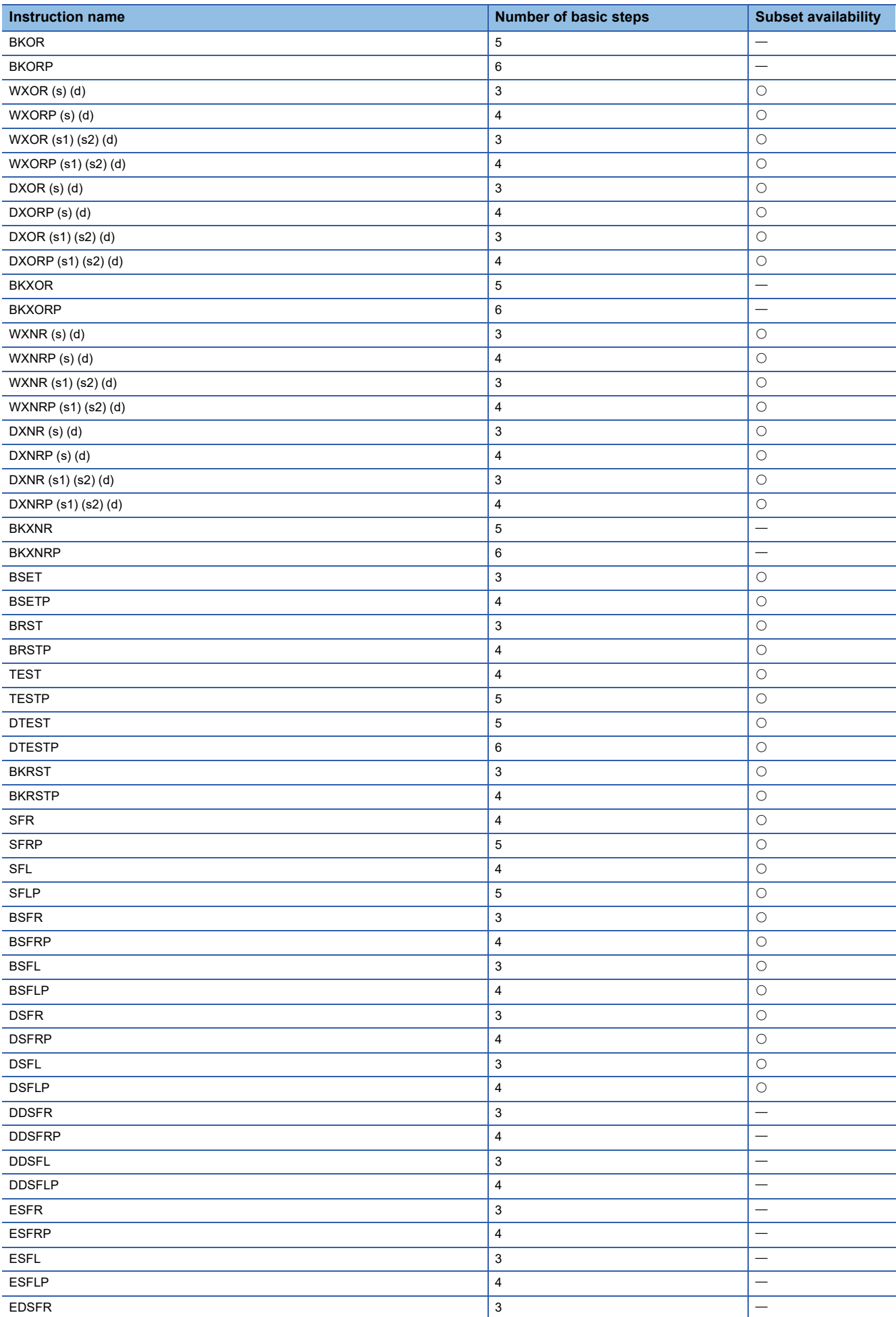

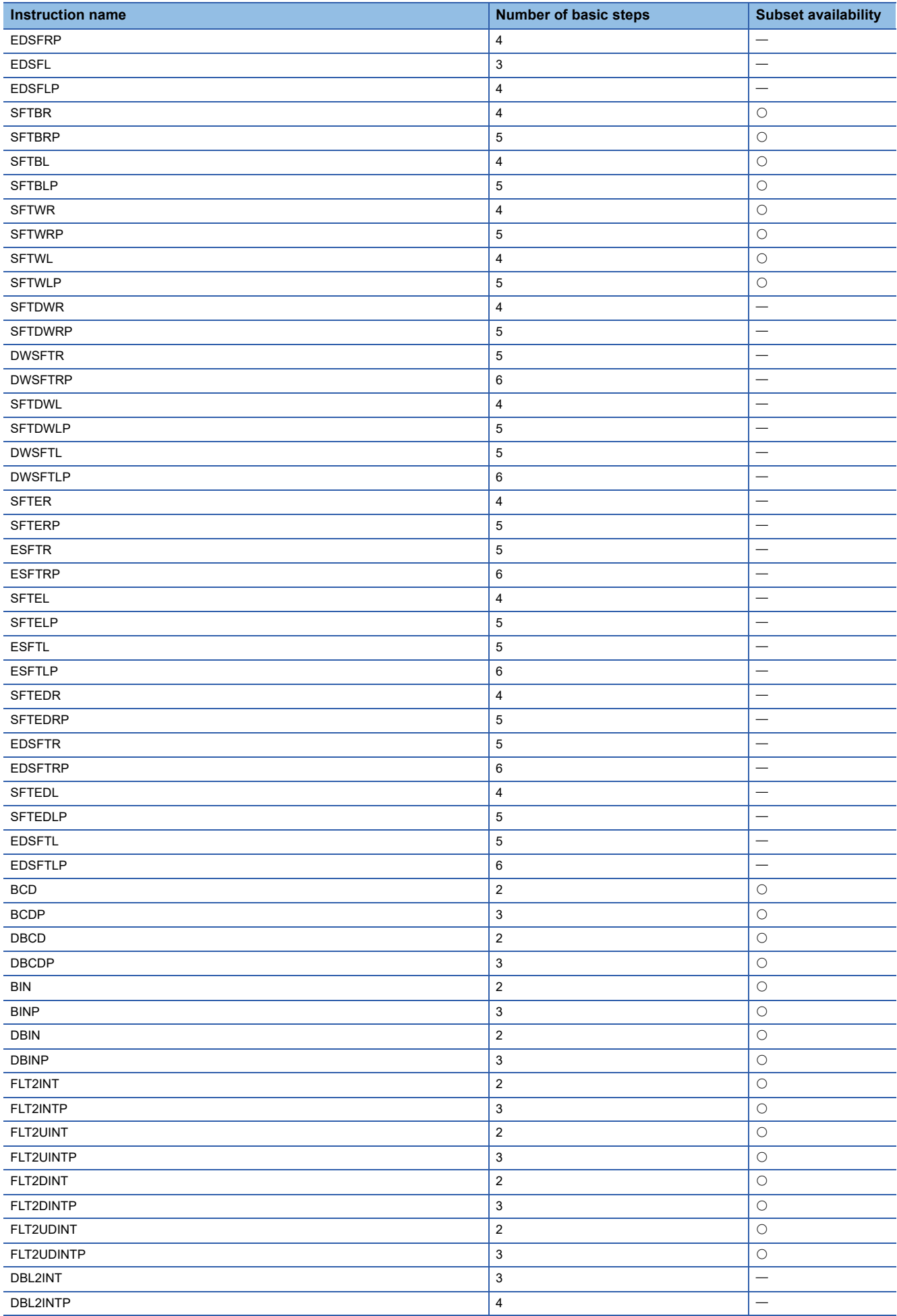

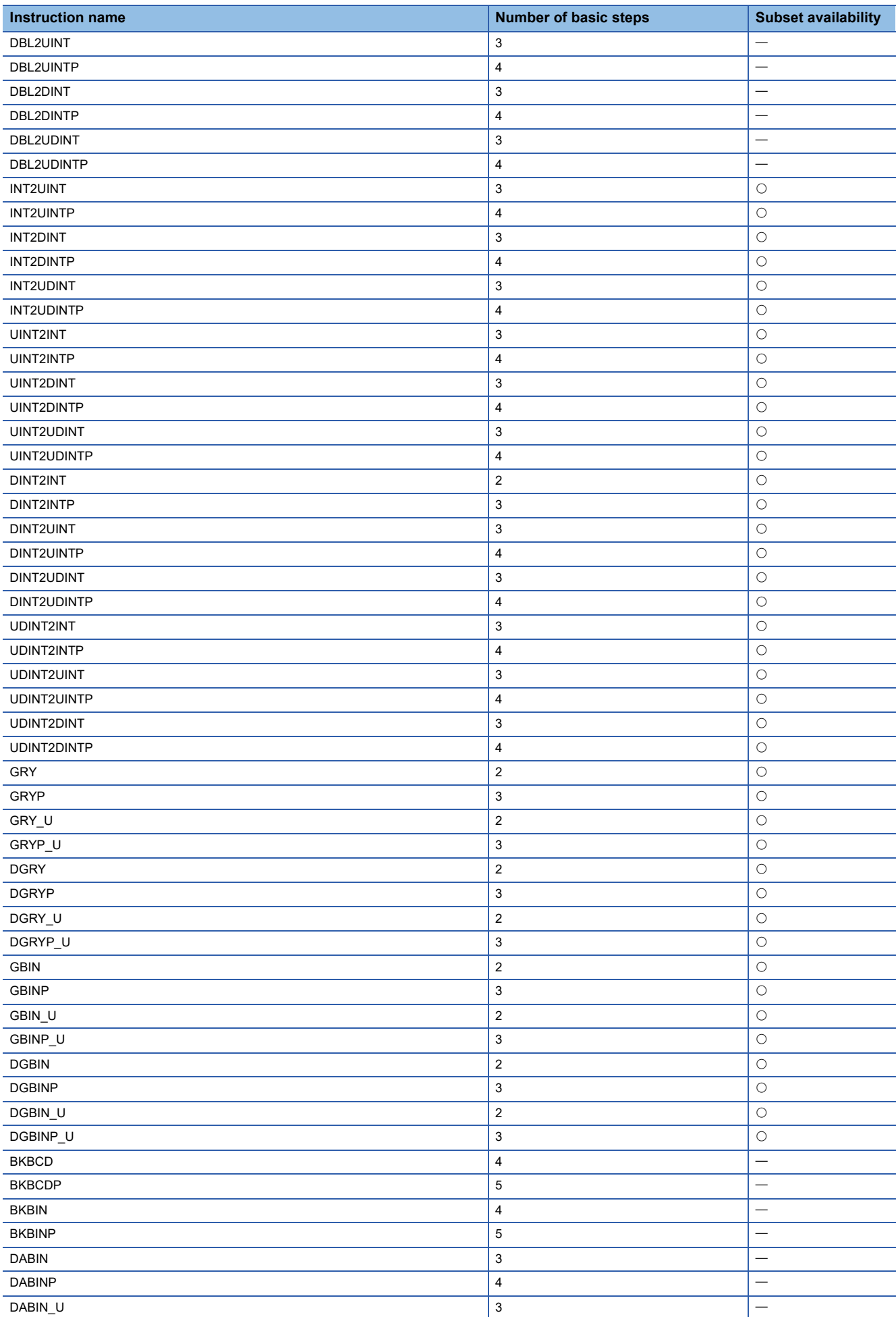

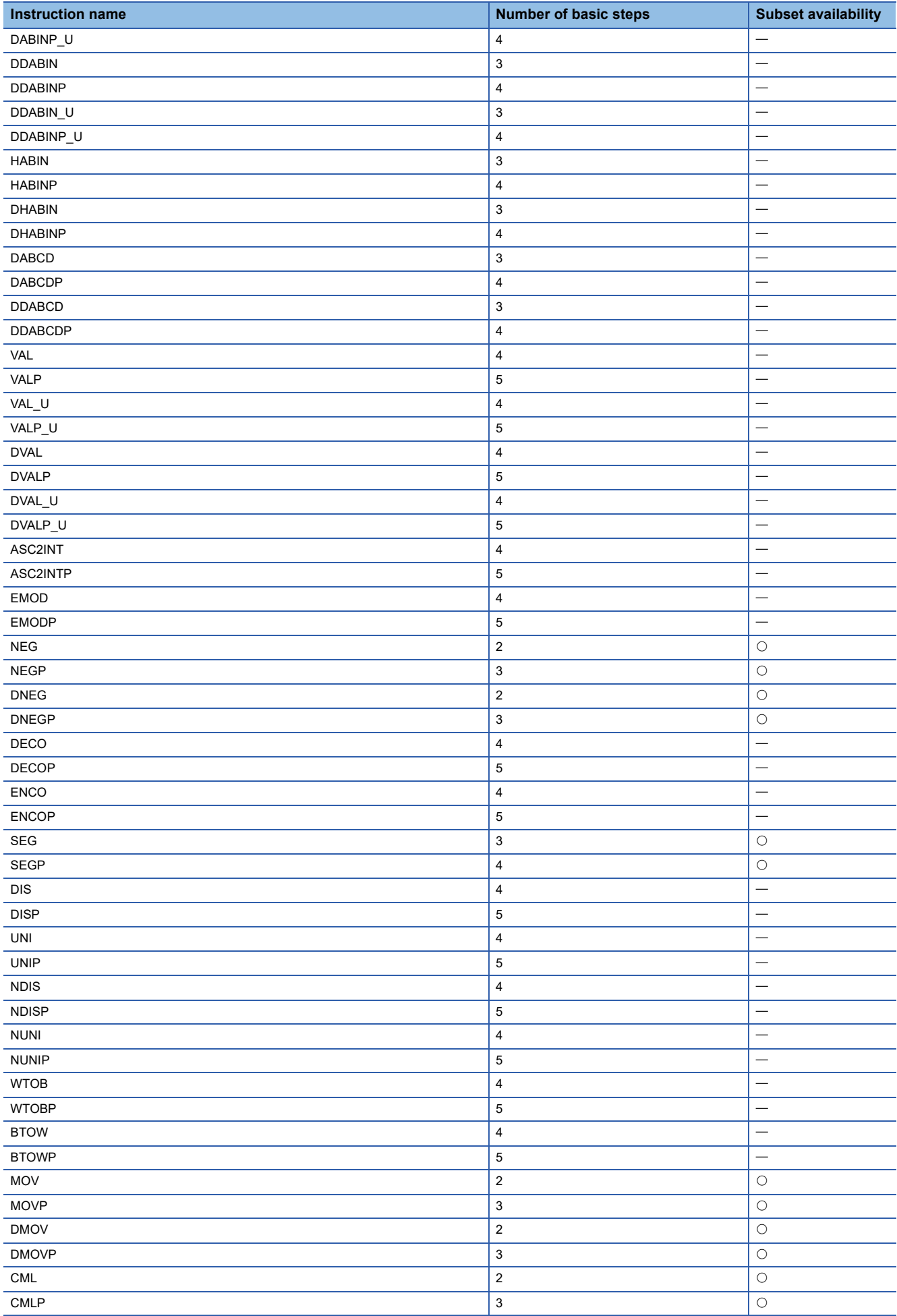
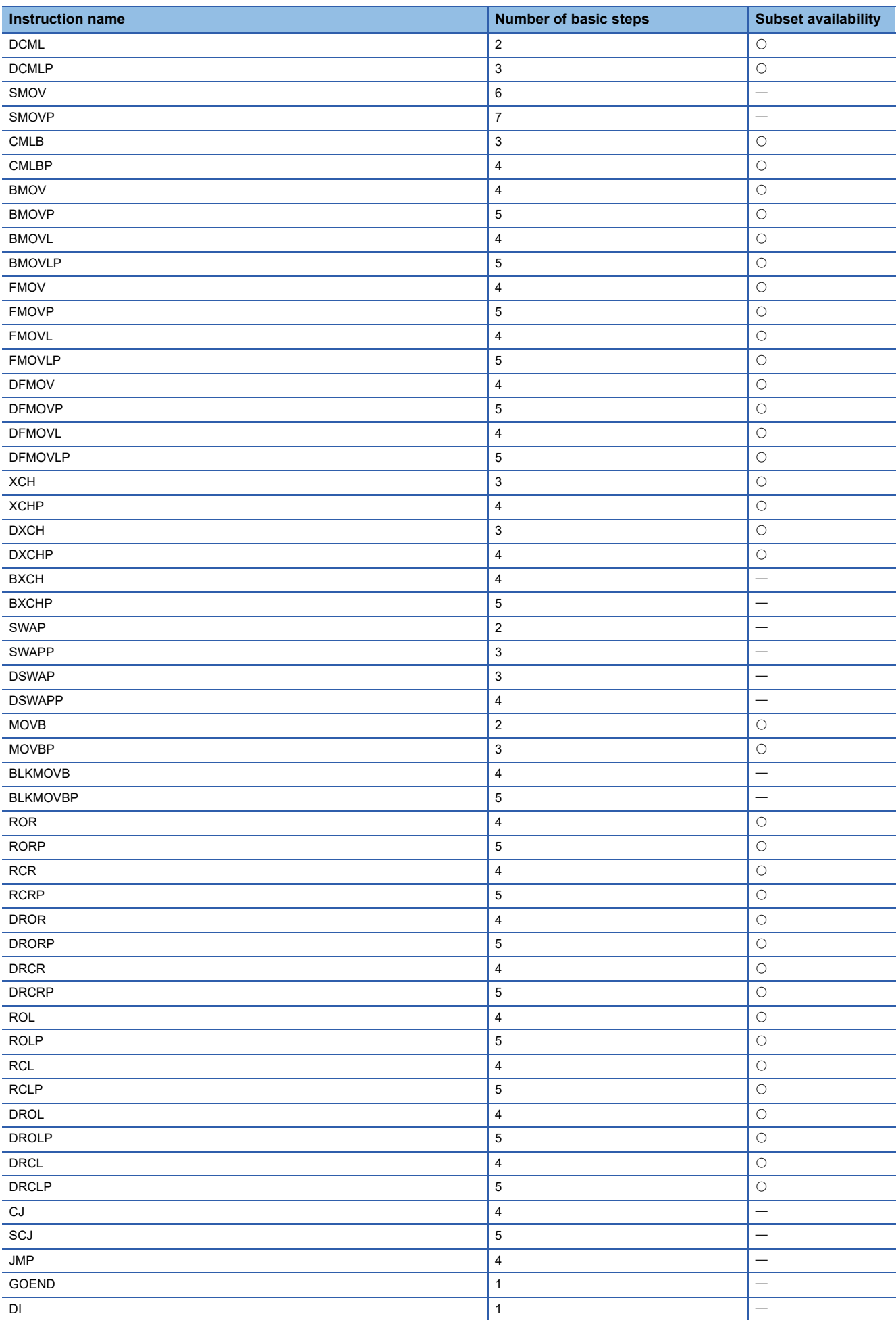

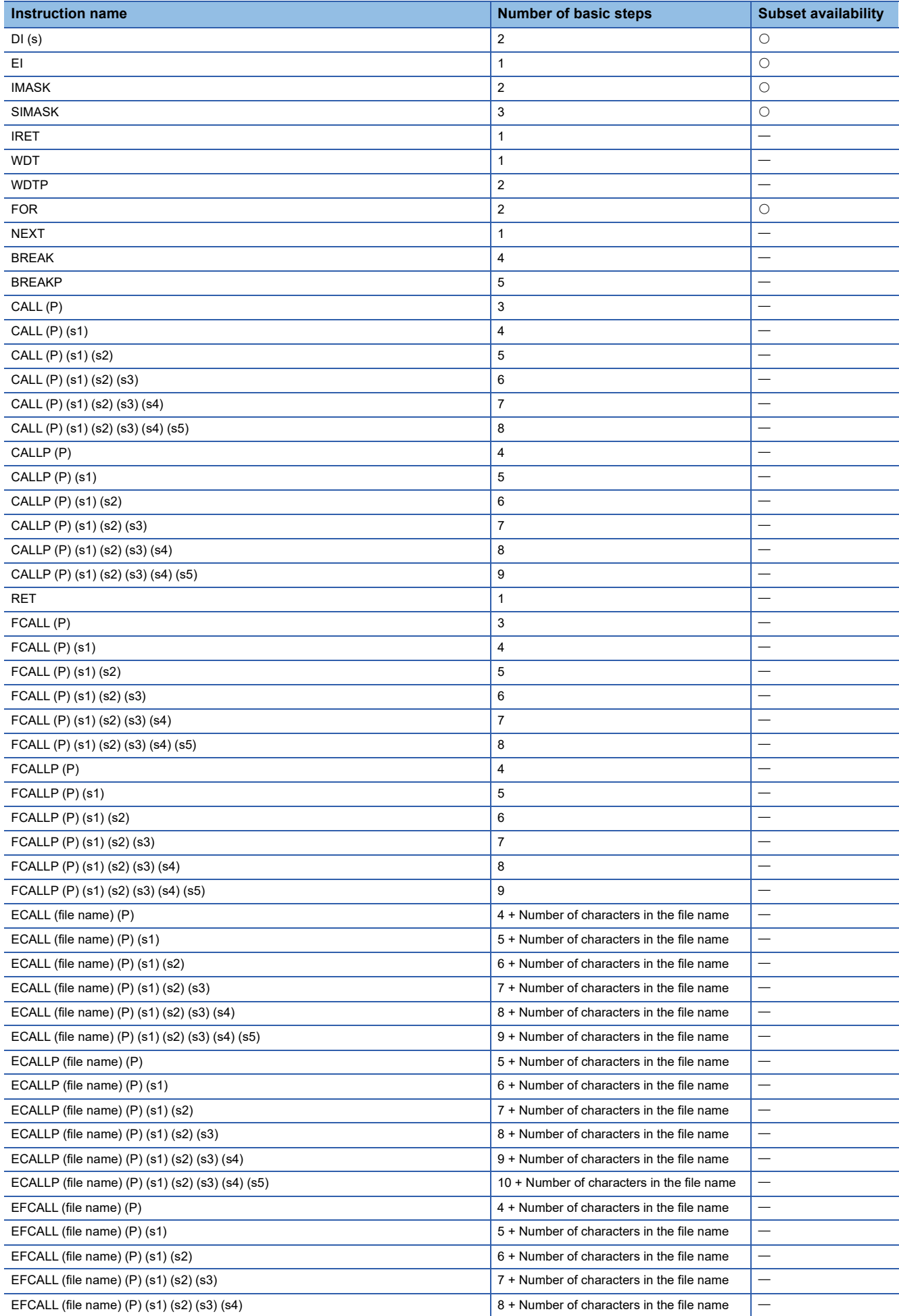

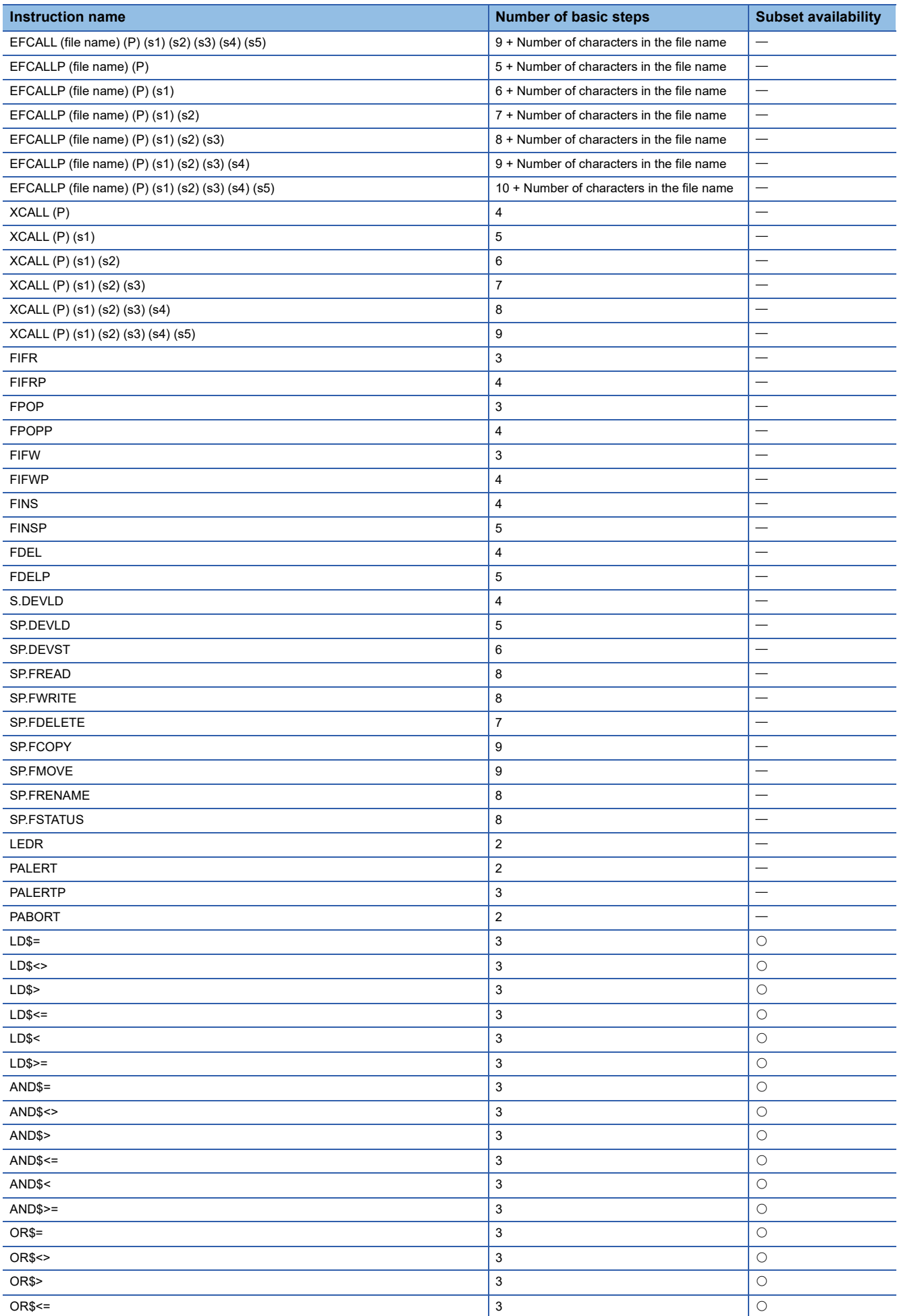

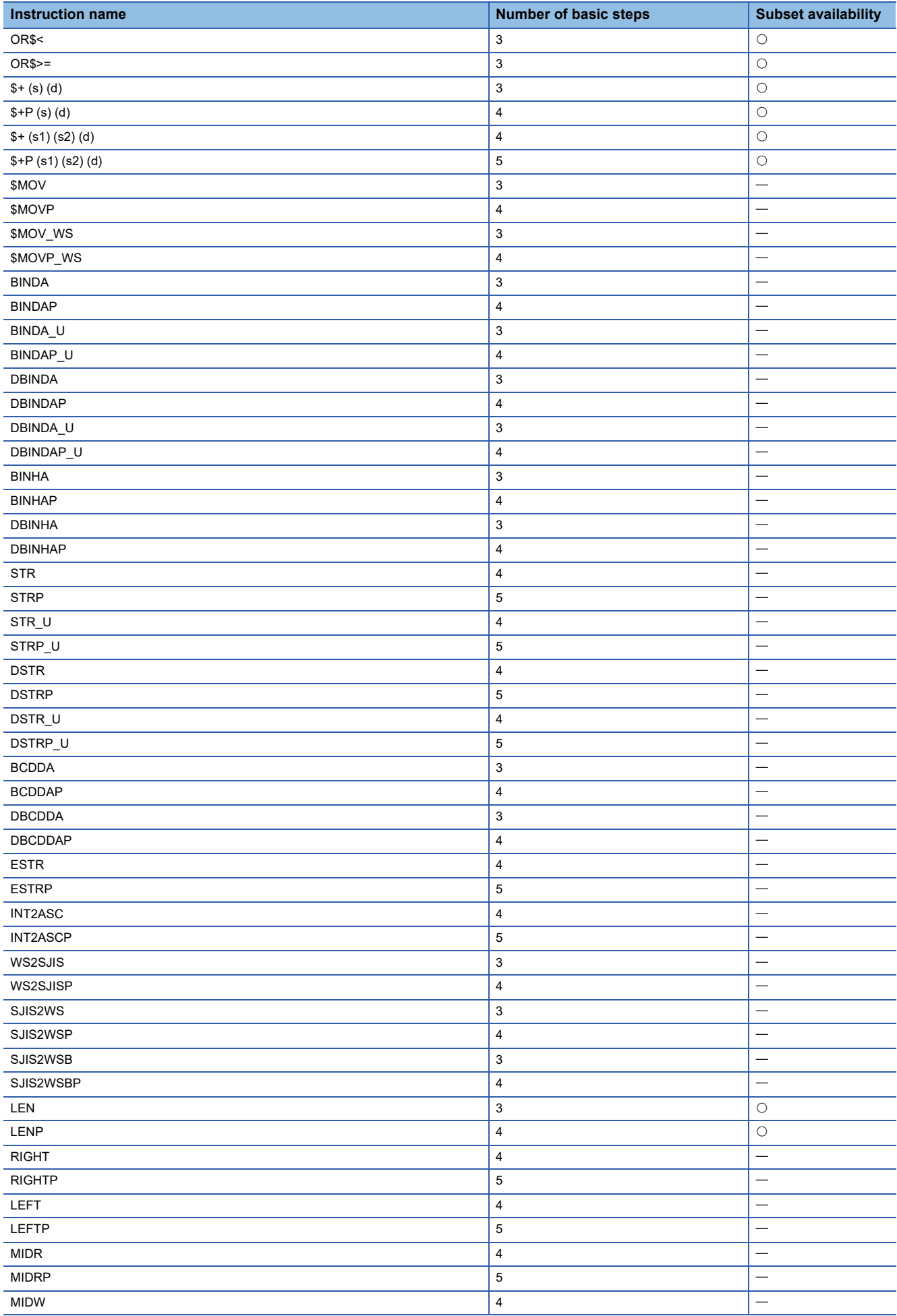

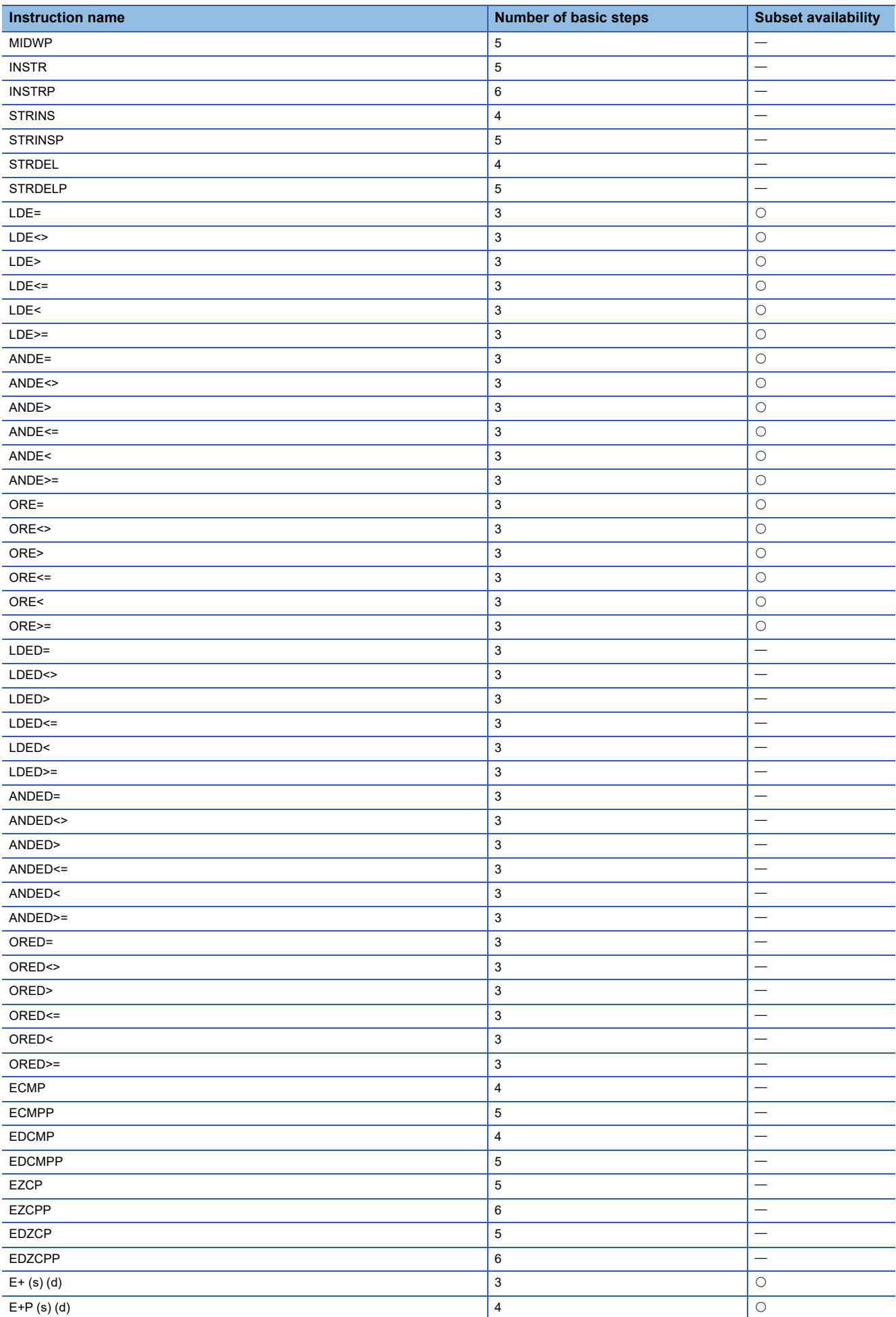

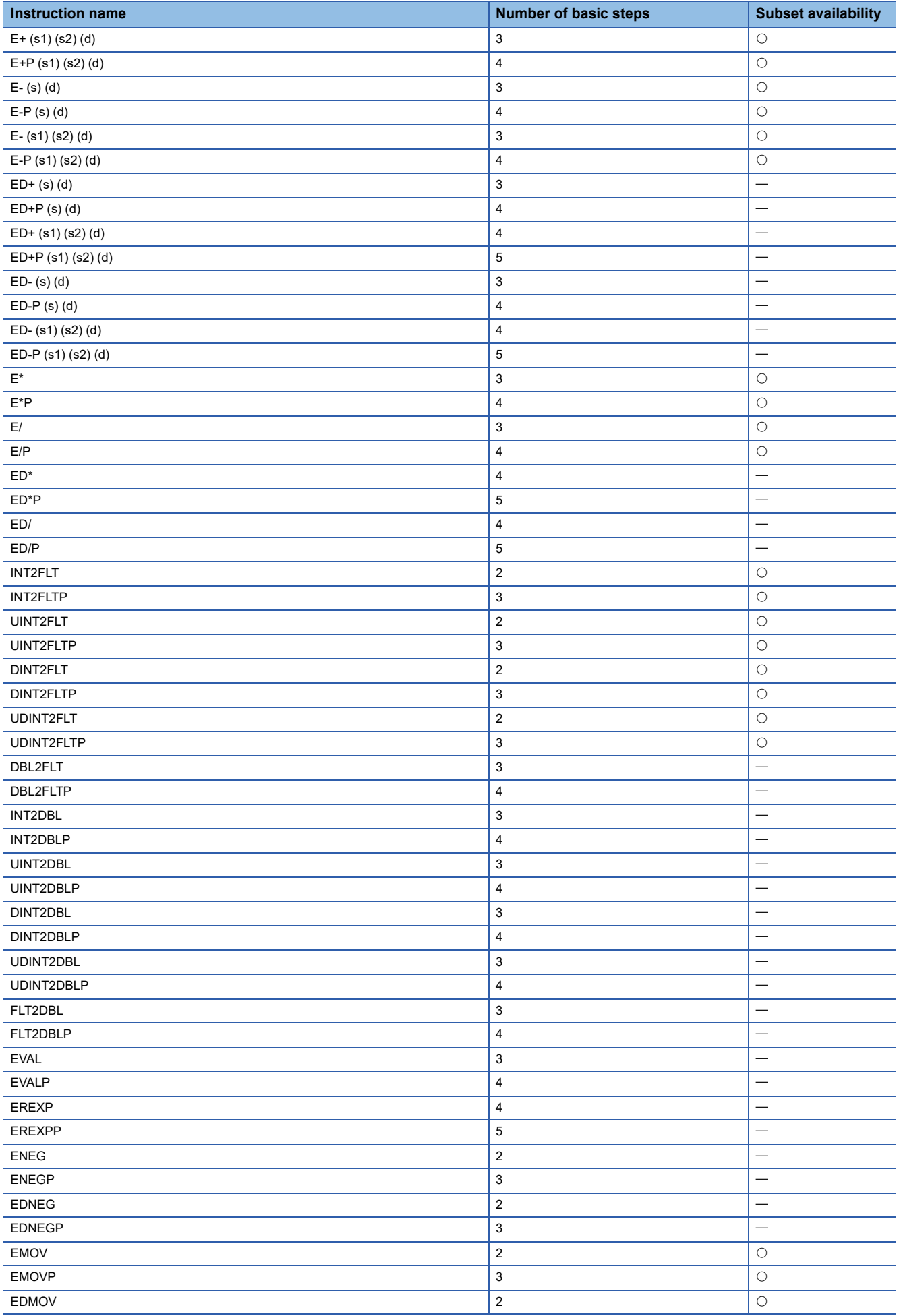

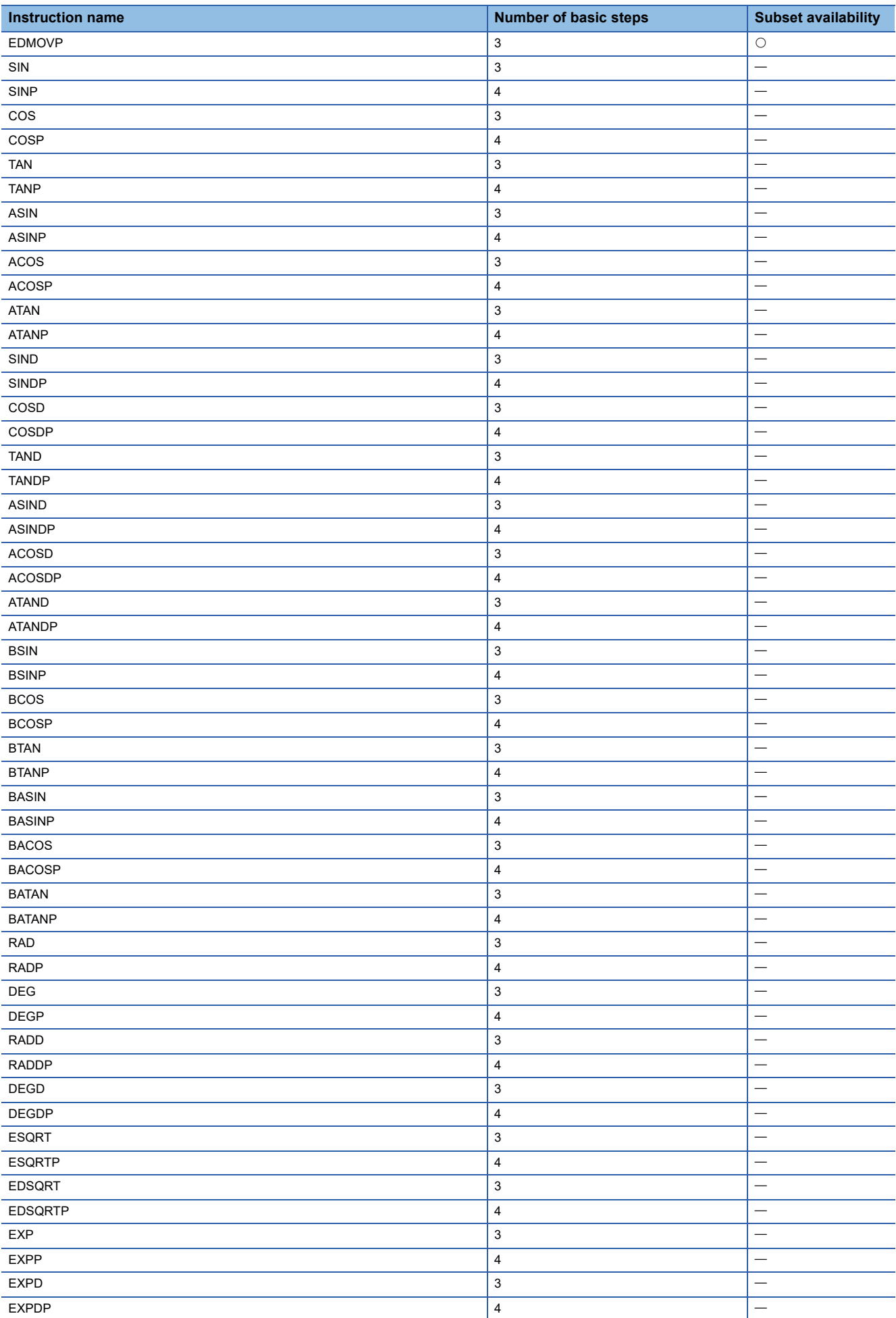

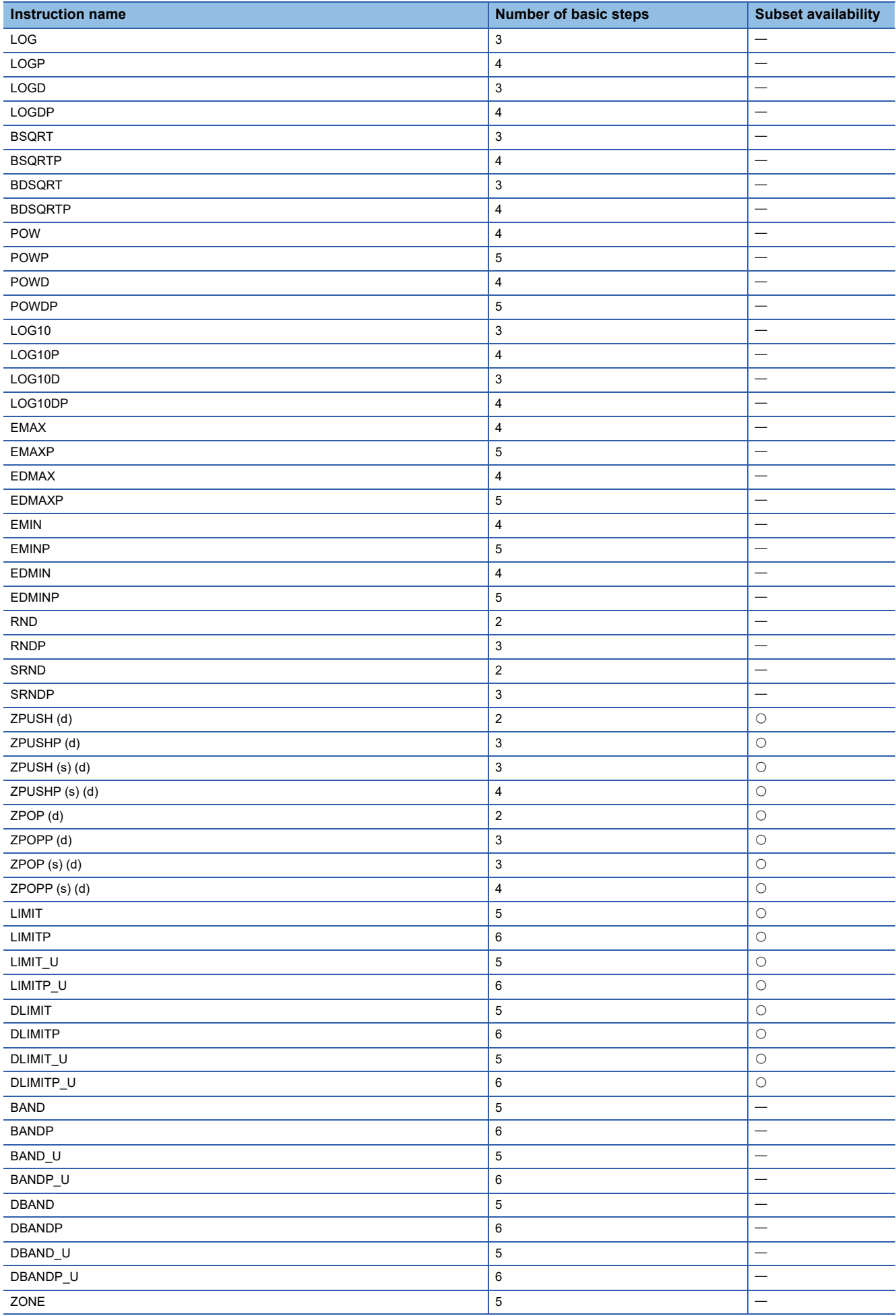

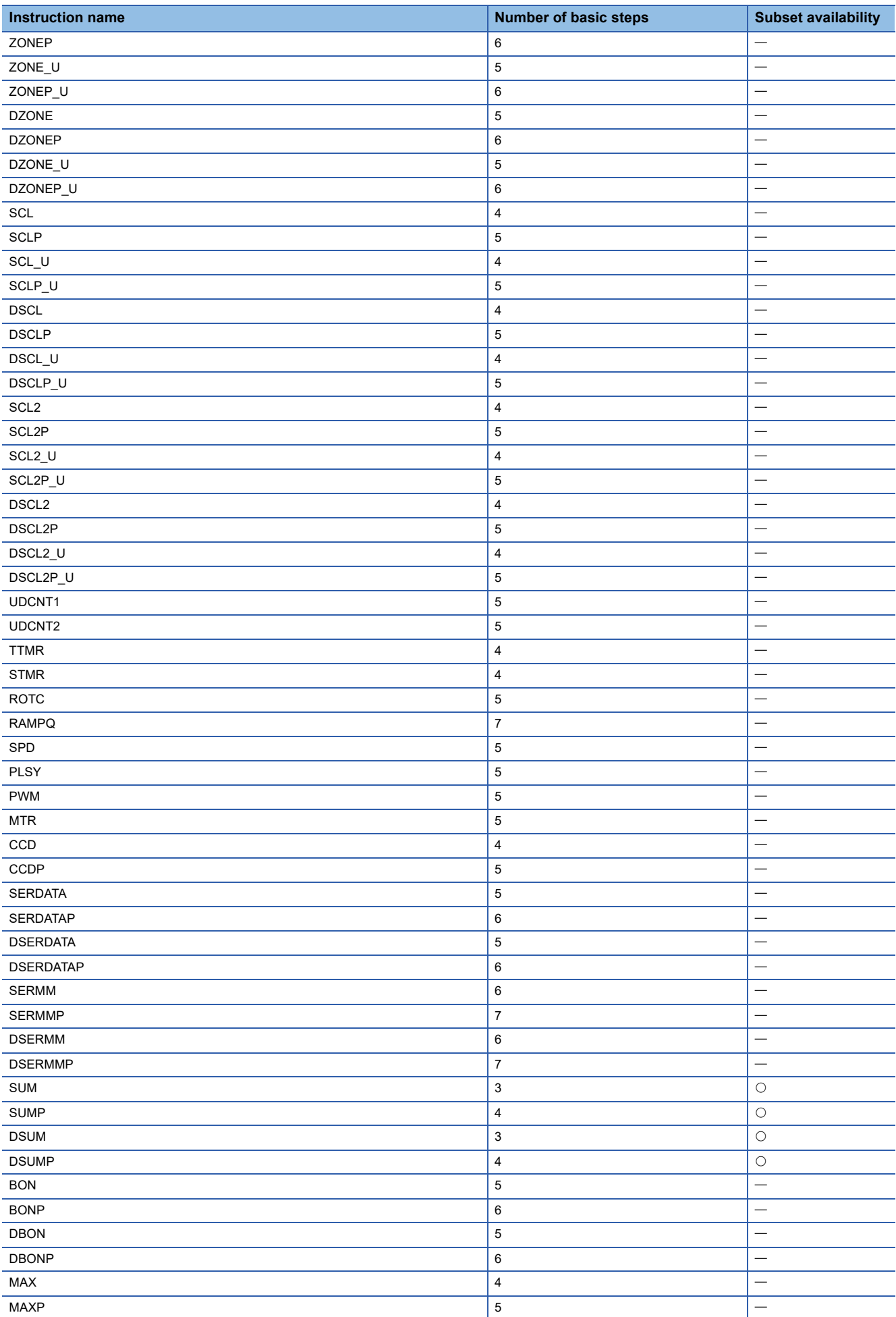

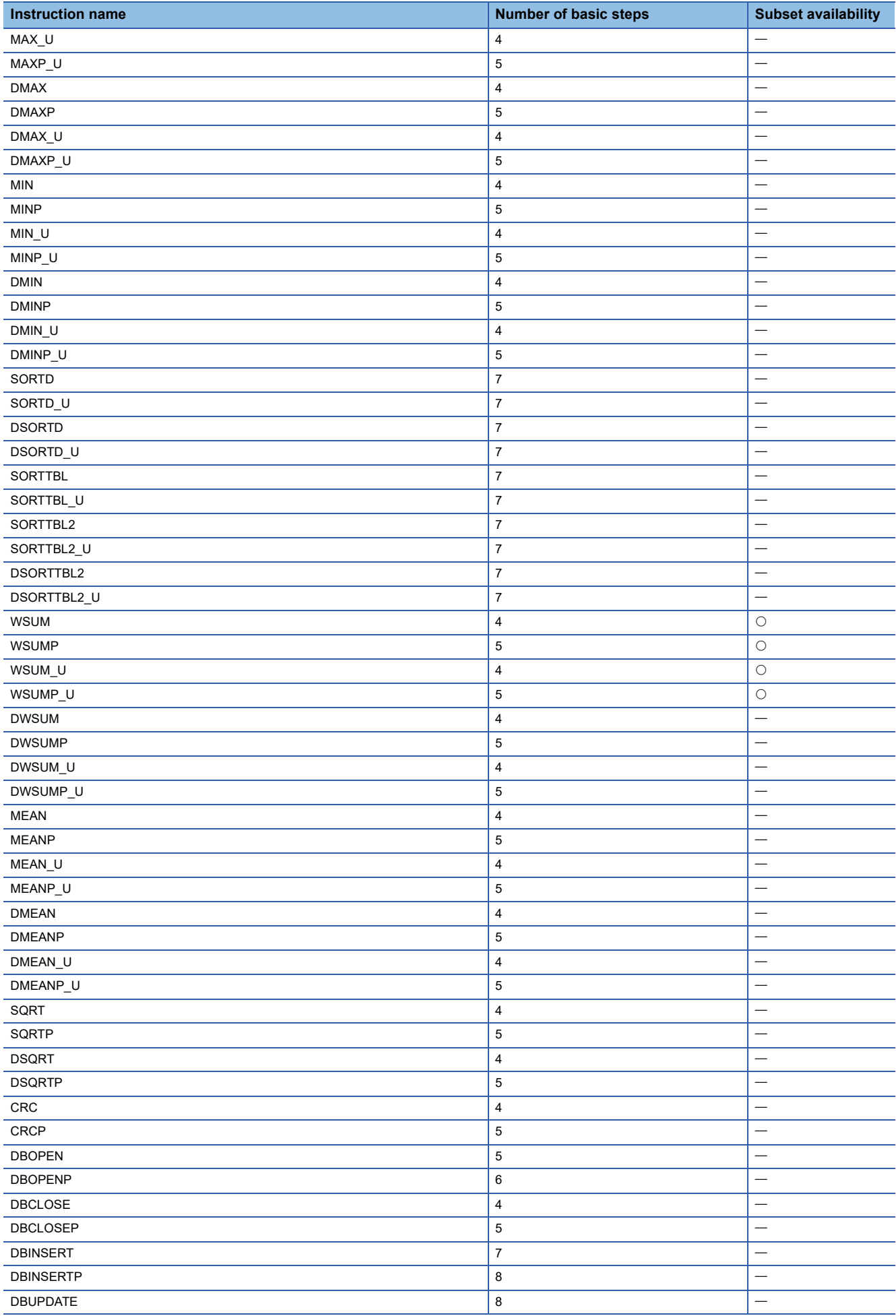

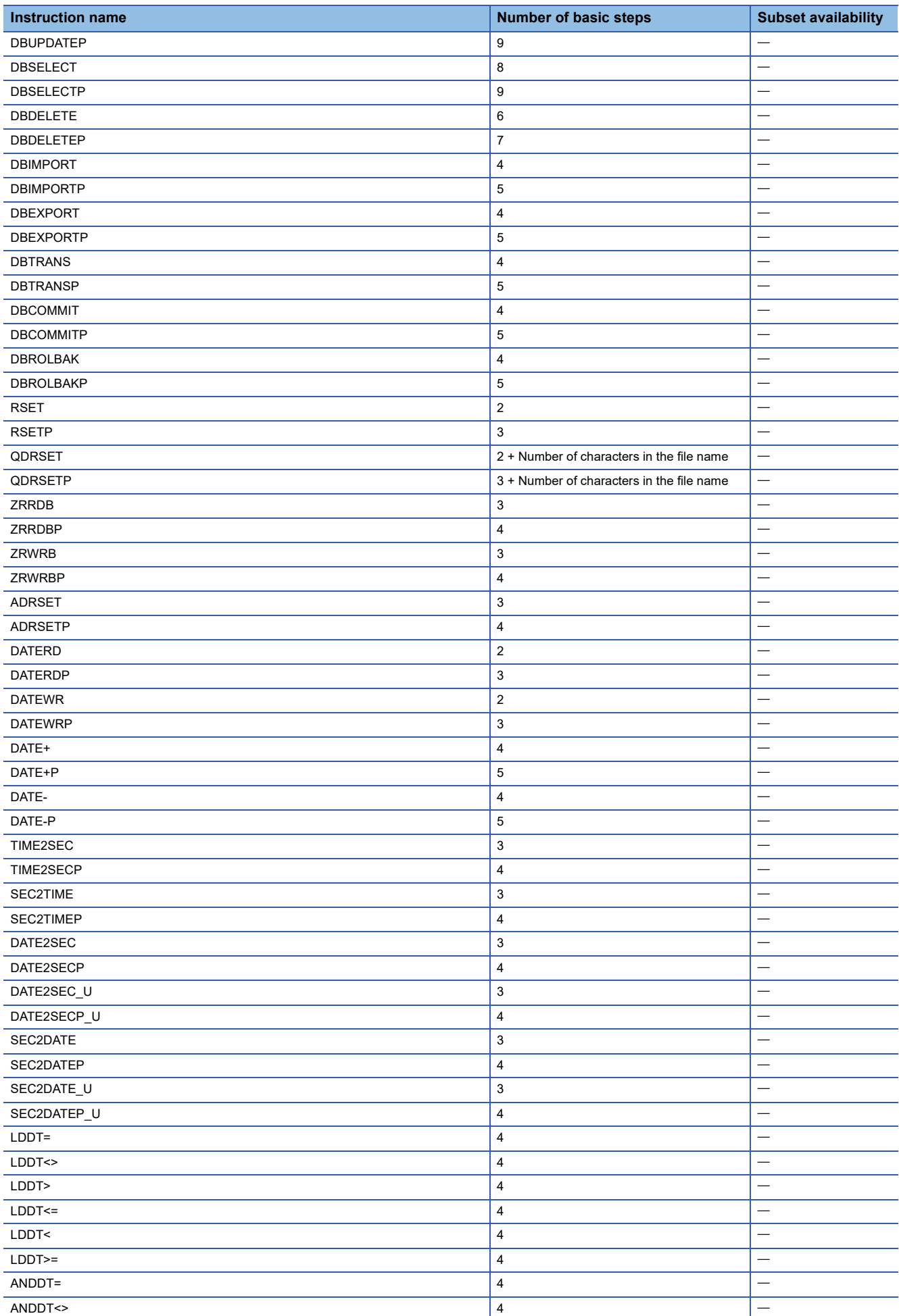

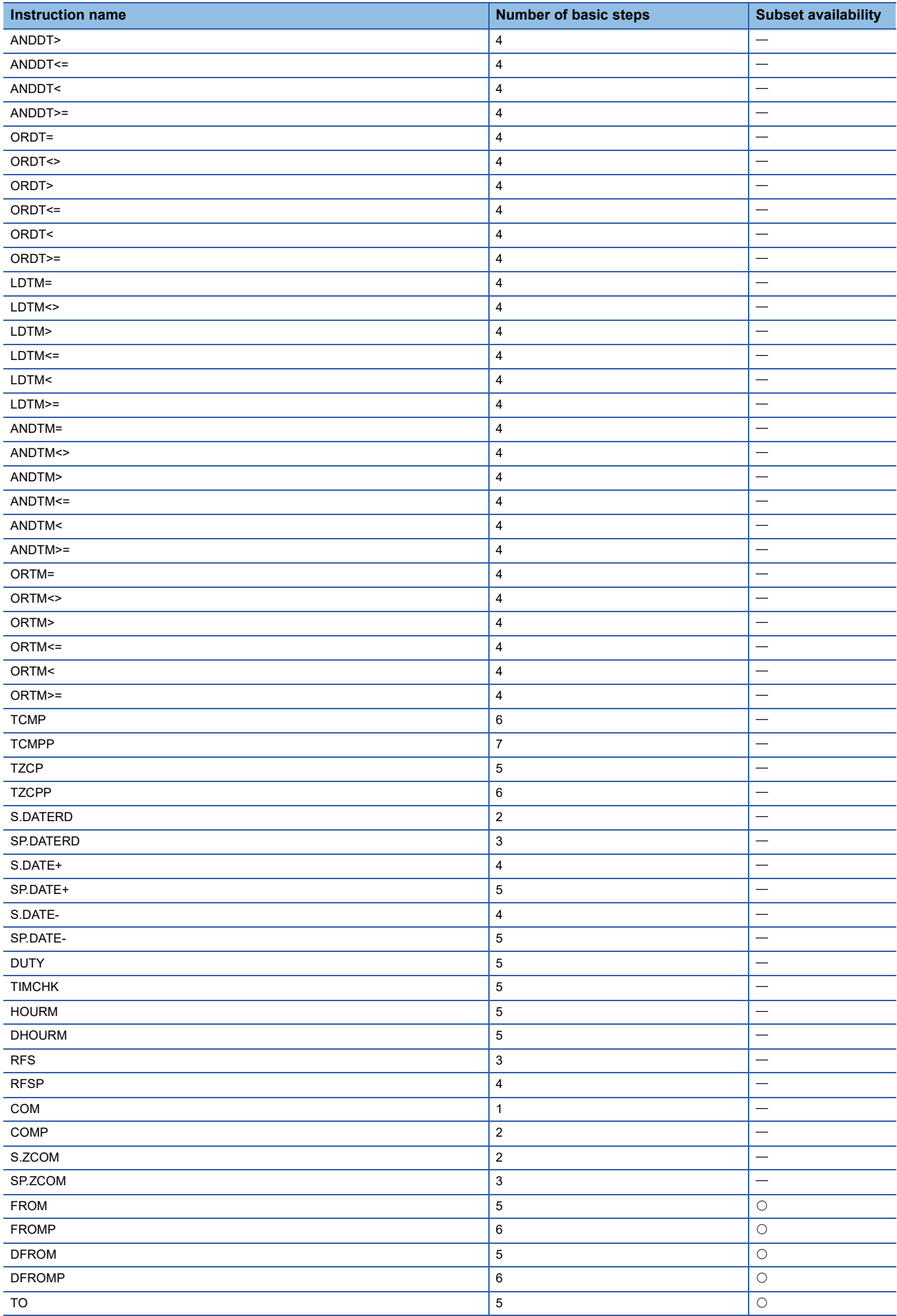

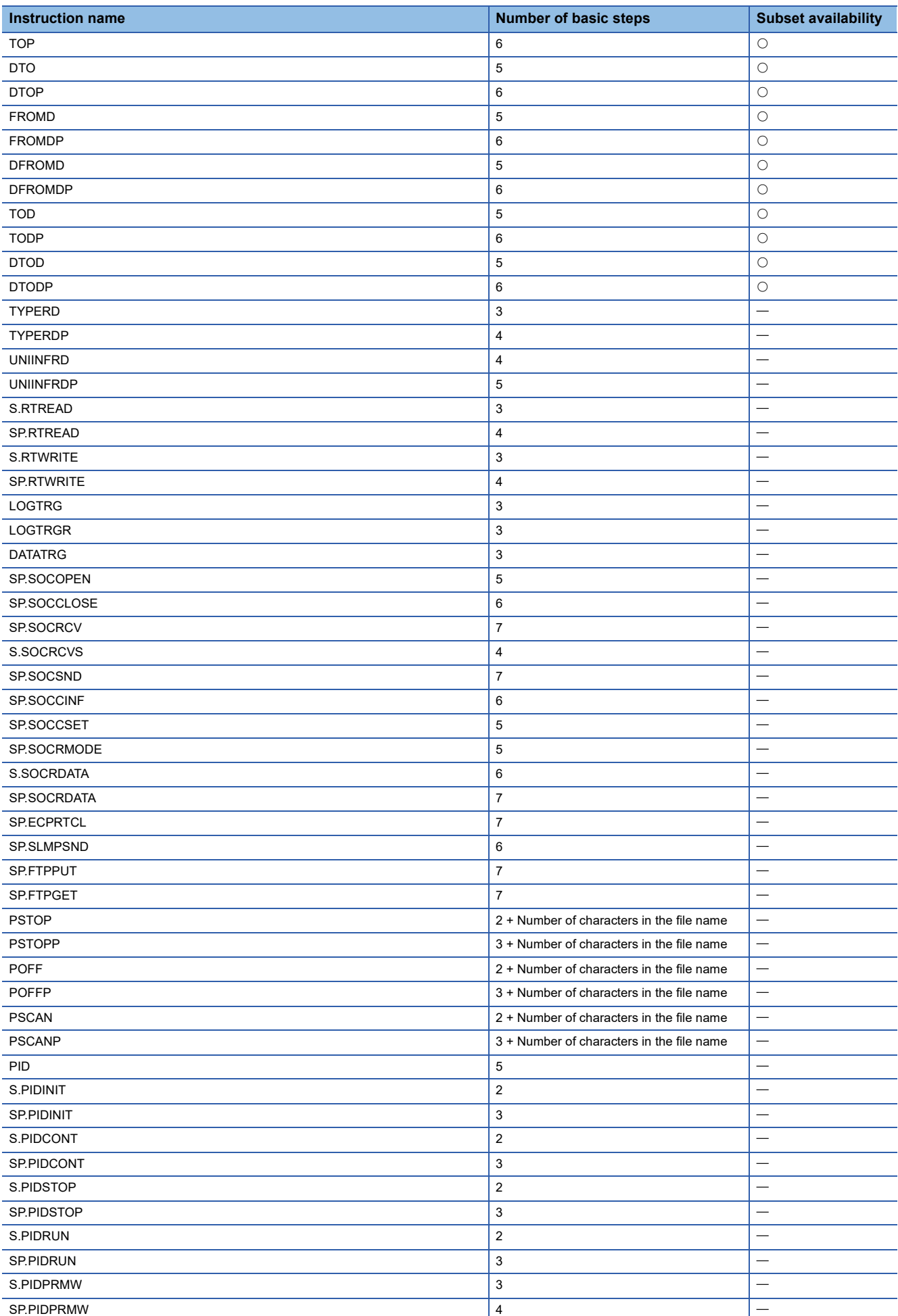

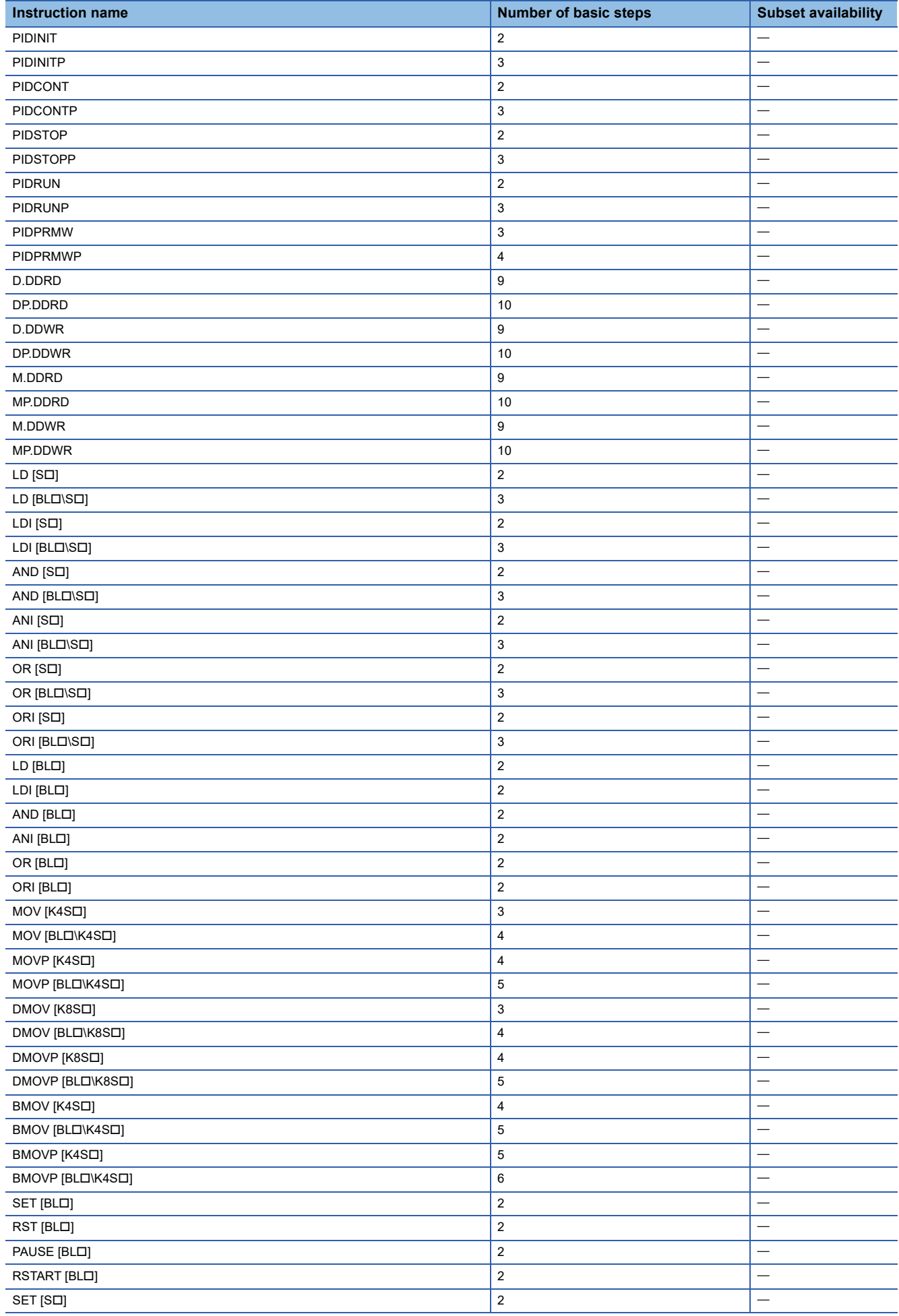

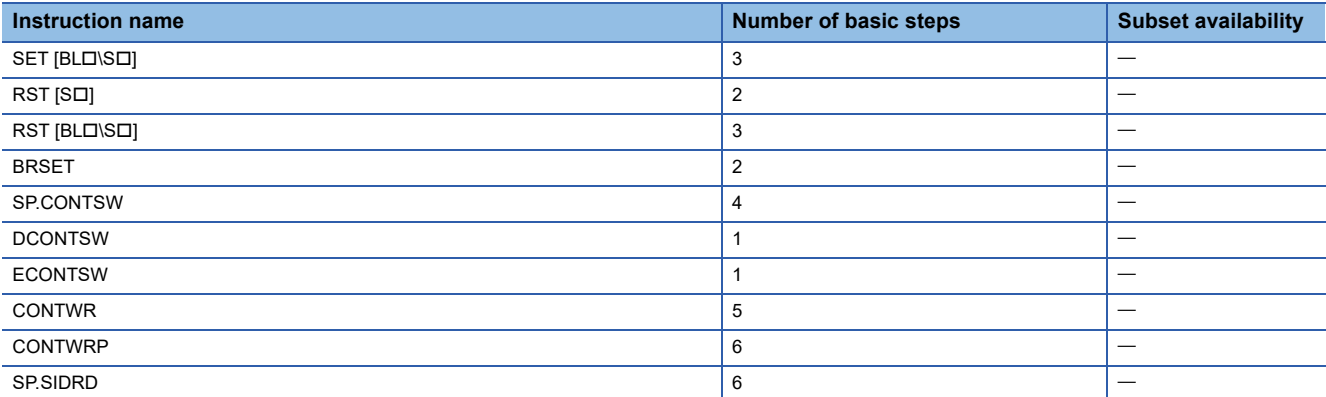

<sup>\*1</sup> Since the PHASE instruction adds two steps, when using a function that specifies the step number in the ladder program after the PHASE instruction, it is necessary to specify a step number that takes into account the two steps that are added (for a total of 15 steps).( $\sqrt{p}$  [Page 201 Phase Processing Instructions\)](#page-202-0)

# **Appendix 3 Determining Three PID Constants**

The auto tuning function of PID operation instructions is performed in two methods: limit cycle method and step response method.

#### **Overview of limit cycle method**

This section describes the limit cycle method that is a method to determine the amplitude (a) and vibration period ( $\tau$ ,  $\tau$ <sub>on</sub>) of the input values, and calculate the proportional gain (K<sub>P</sub>), integral time (T<sub>I</sub>), and derivative time (T<sub>D</sub>) according to the following expression of "Operation characteristics and three constants".

#### ■**Limit cycle method**

This method determines three PID constants by measuring the variations of input values while two-position control (output by switching between the output upper limit (ULV) and output lower limit (LLV) according to the deviation) is performed.

#### ■**Operation characteristics (reverse action example)**

After the end of tuning cycle, the output lower limit (LLV) is retained for the manipulated value (MV) during  $\tau_W$ , and a transition to the normal PID control occurs.

 $\tau_W$  can be determined by (50+K<sub>W</sub>)/100  $\times$  ( $\tau$ - $\tau_{on}$ ), and the wait setting parameter (K<sub>W</sub>) can be set in parameter (s3)+28. (Setting range K<sub>W</sub> = -50 to 32717 [%]; If an abnormal range is specified, operation is performed assuming  $\tau_W$  = 0.)

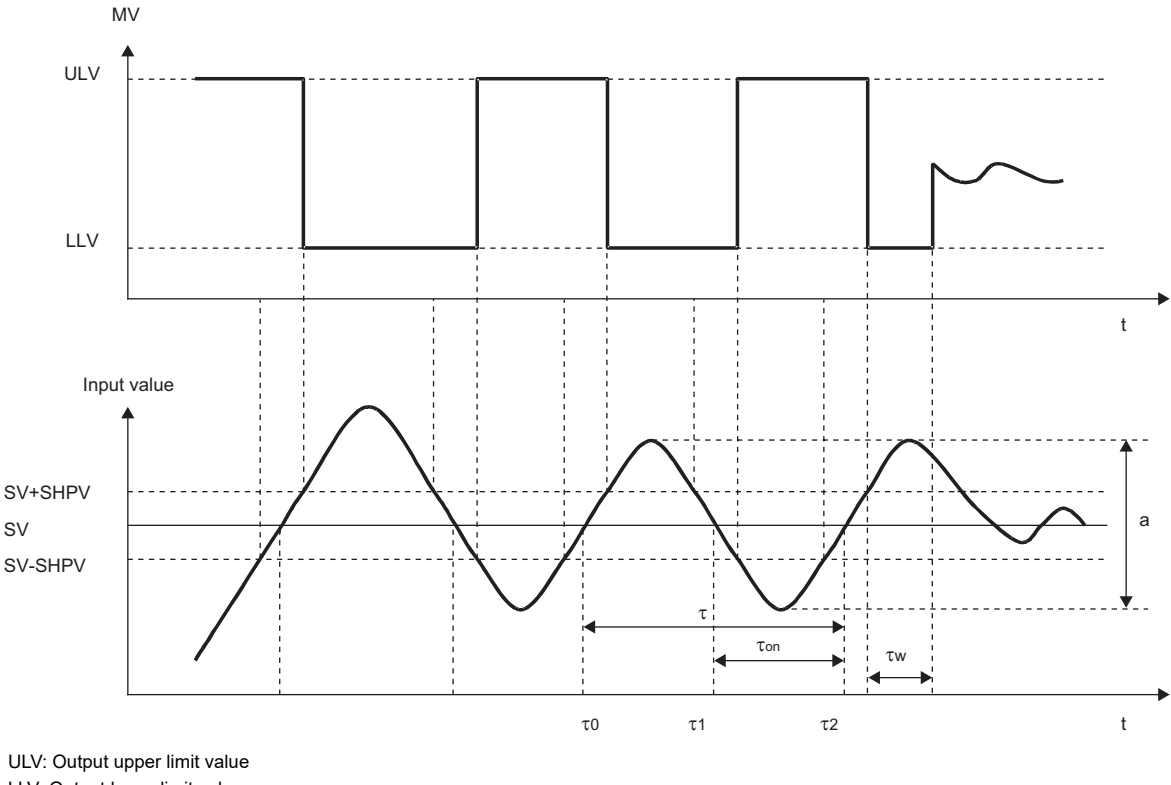

LLV: Output lower limit value SV: Set value t: Time SHPV: PV value threshold (hysteresis) width

#### ■**Operation characteristics and three constants**

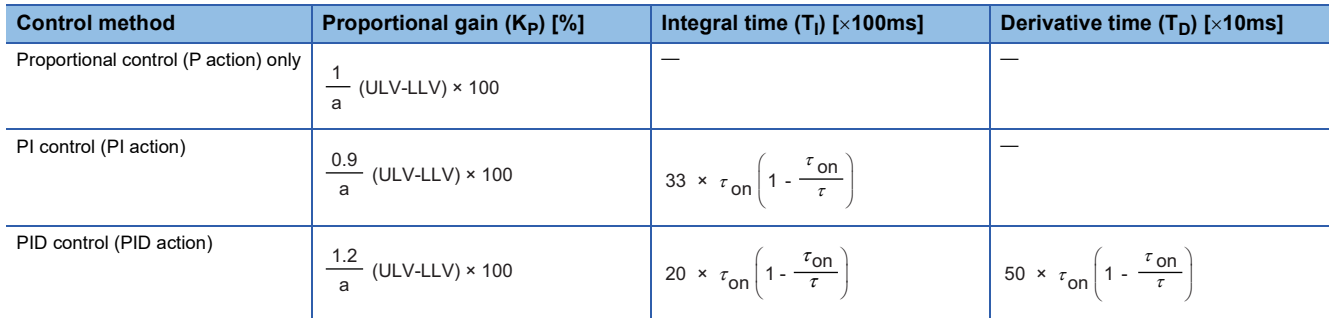

#### **Overview of step response method**

This section describes the step response method that is used to determine the optimum value of three PID constants (proportional gain (K<sub>P</sub>), integral time (T<sub>I</sub>), and derivative time (T<sub>D</sub>)).

#### ■**Step response method**

This method determines the three PID constants according to the operation characteristics (maximum ramp (R), dead time

- (L)) that can be determined from input changes by providing the control system with stepwise output of  $0\rightarrow 100\%$ <sup>\*1</sup>.
- \*1 Stepwise output can also be determined by  $0 \rightarrow 75\%$  or  $0 \rightarrow 50\%$ .

#### ■**Operation characteristics**

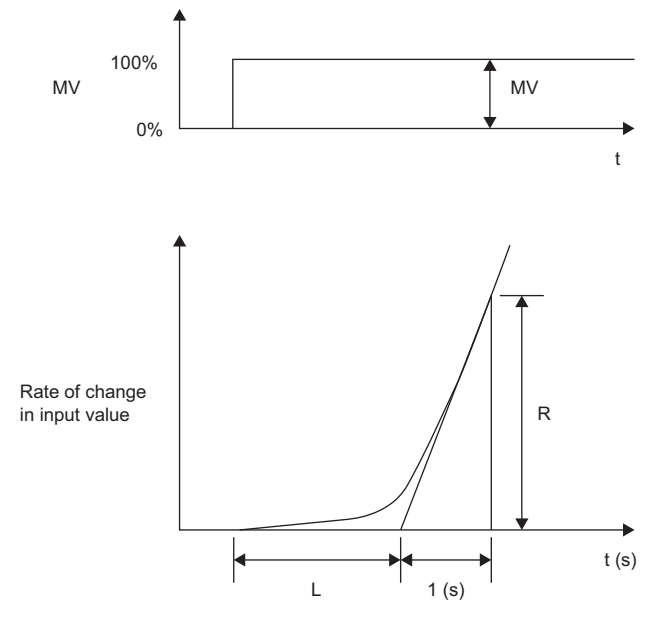

MV: Manipulated value

L: Dead time

R: Maximum ramp

#### t: Time

#### ■**Operation characteristics and three constants**

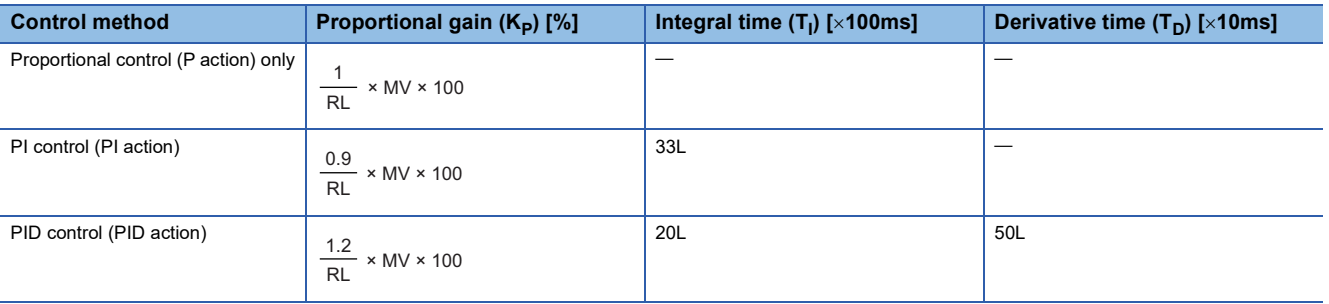

# **Appendix 4 PID Operation Program Examples**

This section provides examples of PID operation programs where the PID operation instruction is used.

The following system configuration is used.

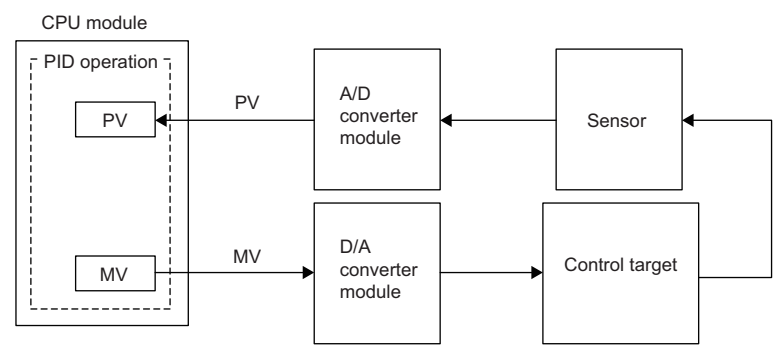

- X2: Auto tuning command
- X3: PID control command
- Y20: Error indication
- Y21: Heater output

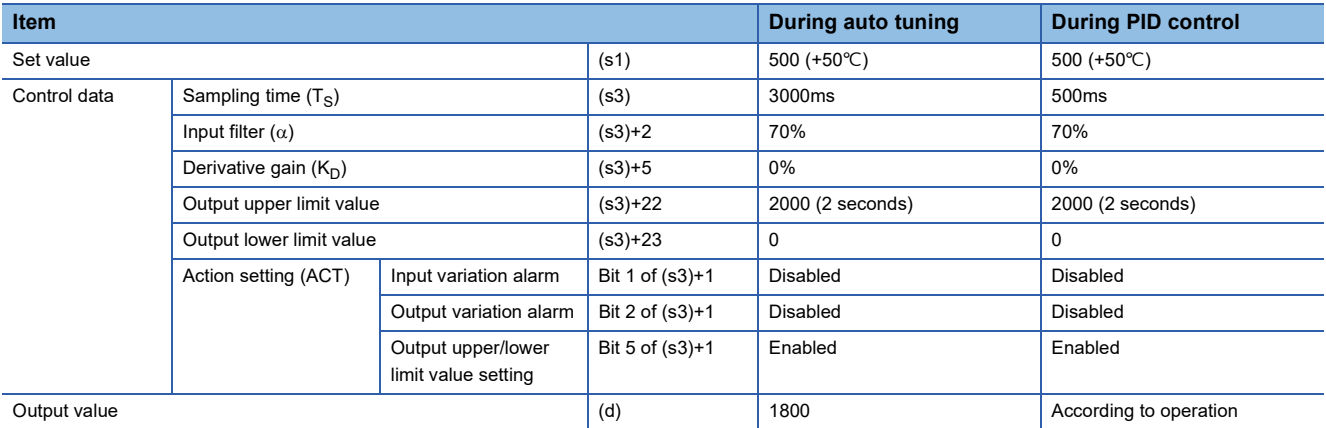

### **Operation of output value**

#### ■**PID control**

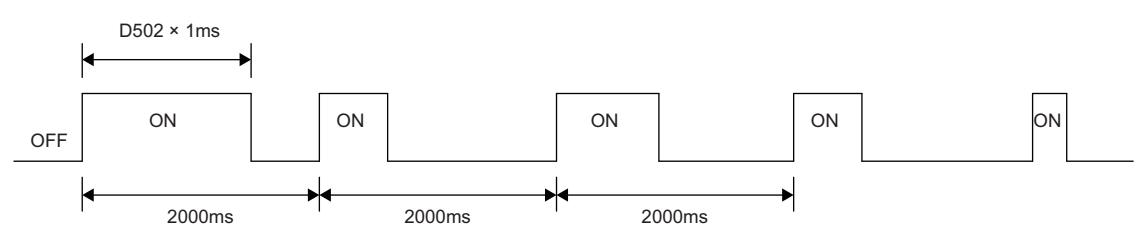

#### ■**Auto Tuning: 90% of maximum output**

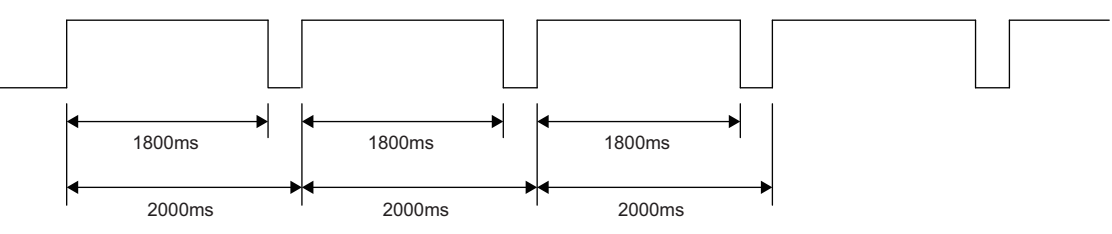

## **Auto tuning (step response method) + PID control program example**

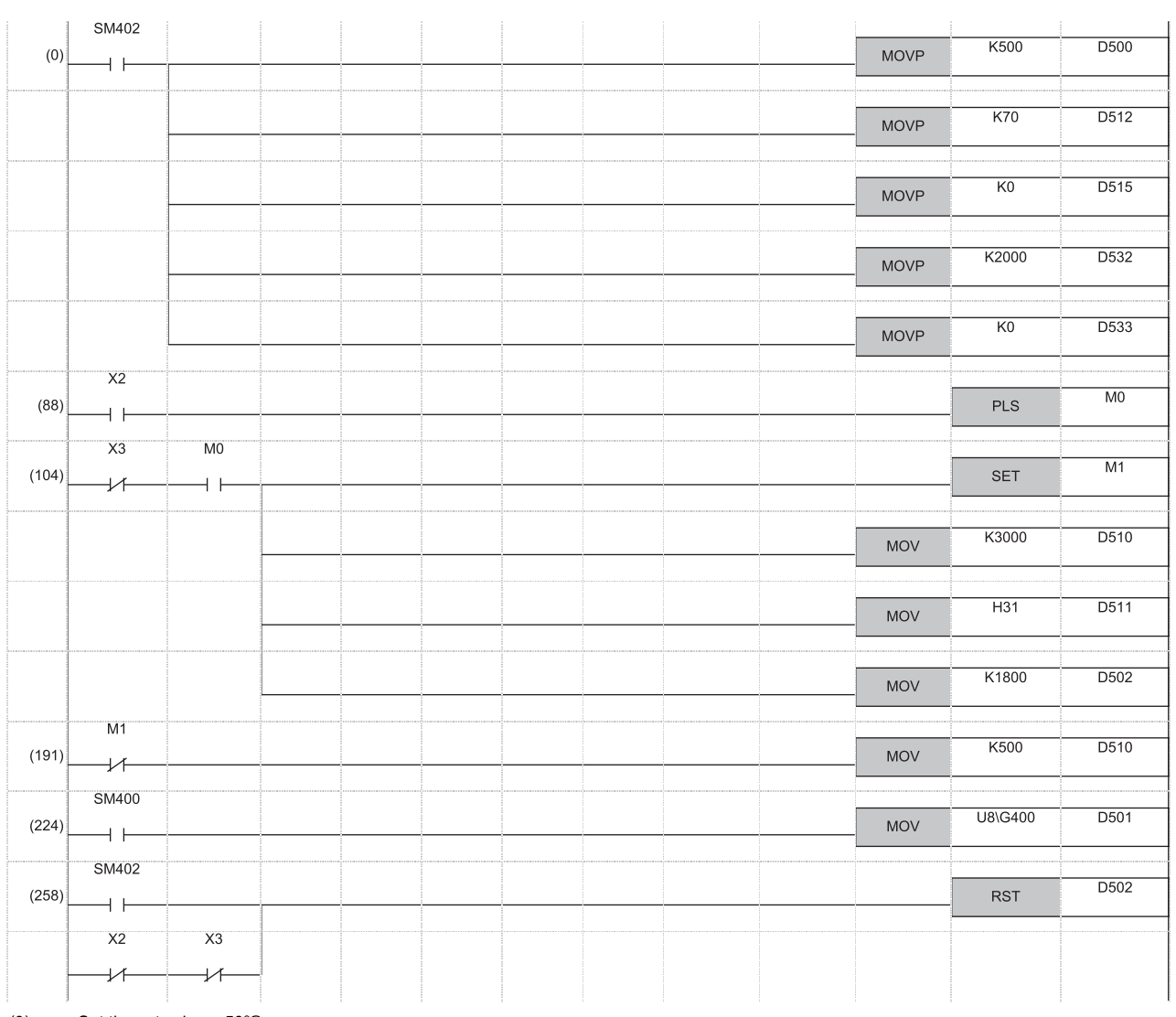

(0) Set the set value.  $<50^{\circ}$ C > Set the input filter constant  $(\alpha)$ . Set the derivative gain  $(K_D)$ . <0%> Set the output upper limit value. <ON for 2 seconds> Set the output lower limit value. < ON for 0 seconds>

(88) Start auto tuning.

(104) Turn on the auto tuning action status flag. Set the sampling time for auto tuning  $(T<sub>S</sub>)$ . <3 seconds> Turn on the auto tuning execution bit in action setting (ACT) parameter. Set the output value for auto tuning. <ON for 1.8 seconds>

(191) Set the sampling time  $(T<sub>S</sub>)$  for normal PID action. <500ms>

(224) Input the process value (PV) to the input/output data area from the A/D converter module.

(258) Initialize the PID action.

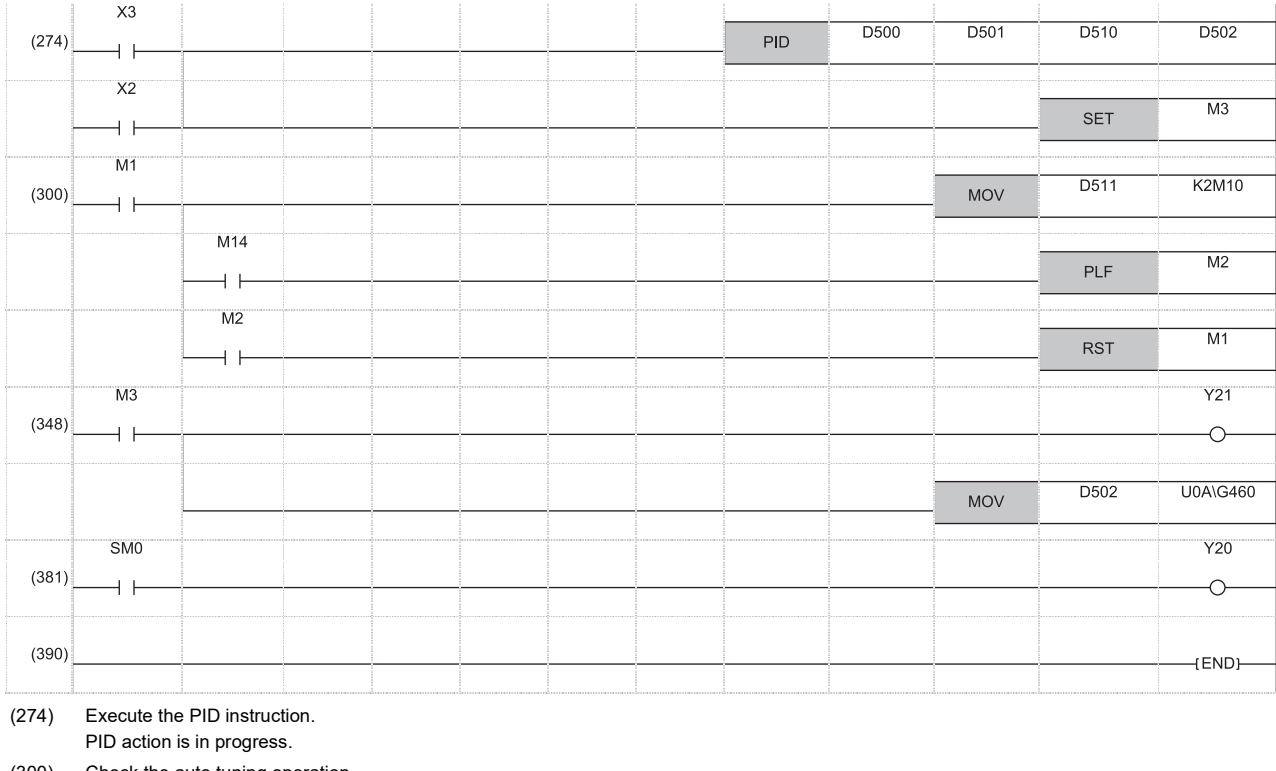

(300) Check the auto tuning operation. End the auto tuning processing. Shift to the normal PID action.

(348) Heater output

(381) Error

Write the manipulated value (MV) to D/A converter module.

# **Auto tuning (step response method) program example**

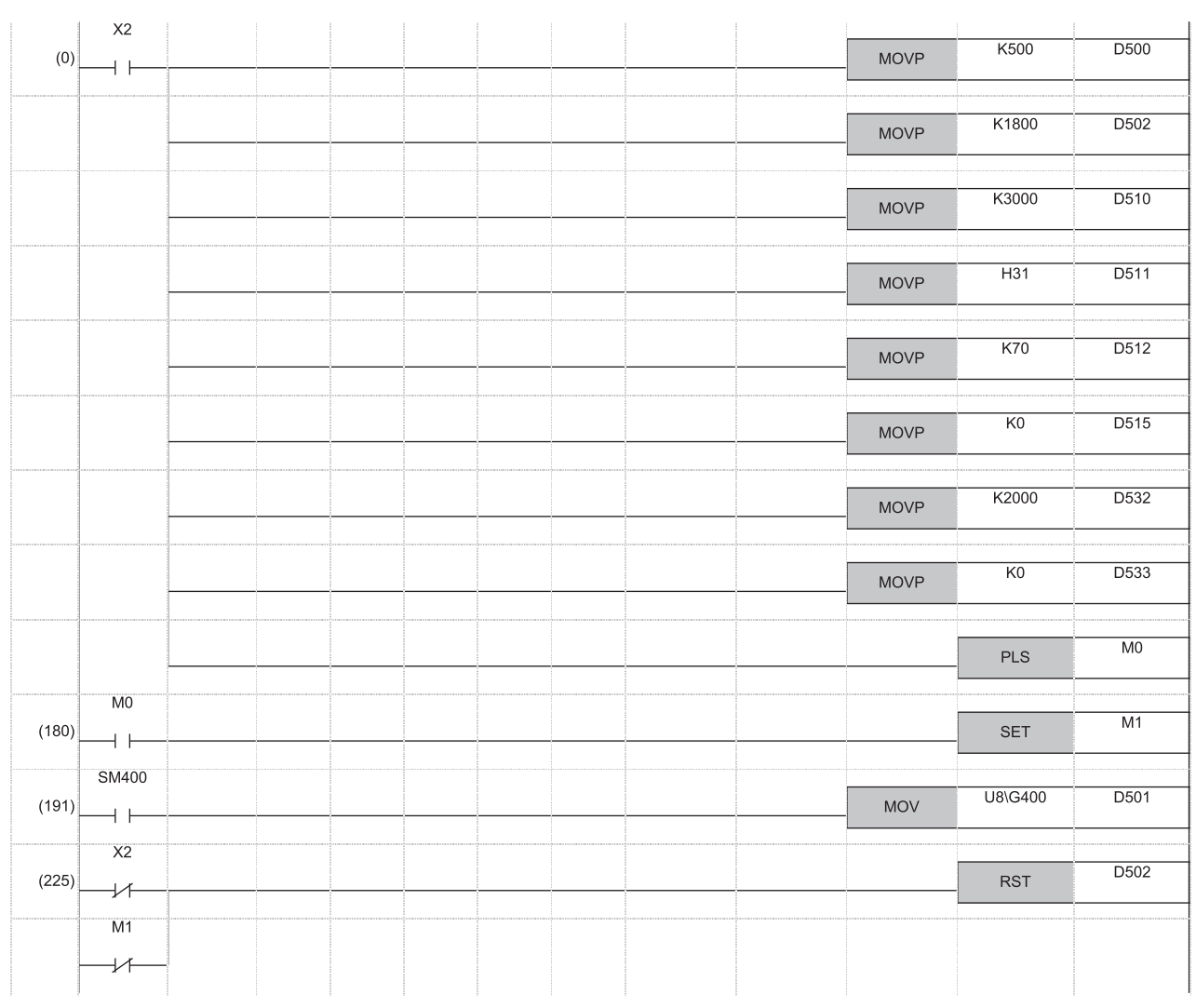

(0) Set the set value.  $<50^{\circ}$ C >

Set the output value for auto tuning. <ON for 1.8 seconds>

Set the sampling time  $(T<sub>S</sub>)$ . <3 seconds>

Turn on the auto tuning execution bit in action setting (ACT) parameter.

Set the input filter constant  $(\alpha)$ .

Set the derivative gain  $(K_D)$ . <0%>

Set the output upper limit value. < ON for 2 seconds>

Set the output lower limit value. <ON for 0 seconds>

Start auto tuning. (180) Perform PID action.

(191) Input the process value (PV) to the input/output data area from the A/D converter module.

(225) Initialize the PID action.

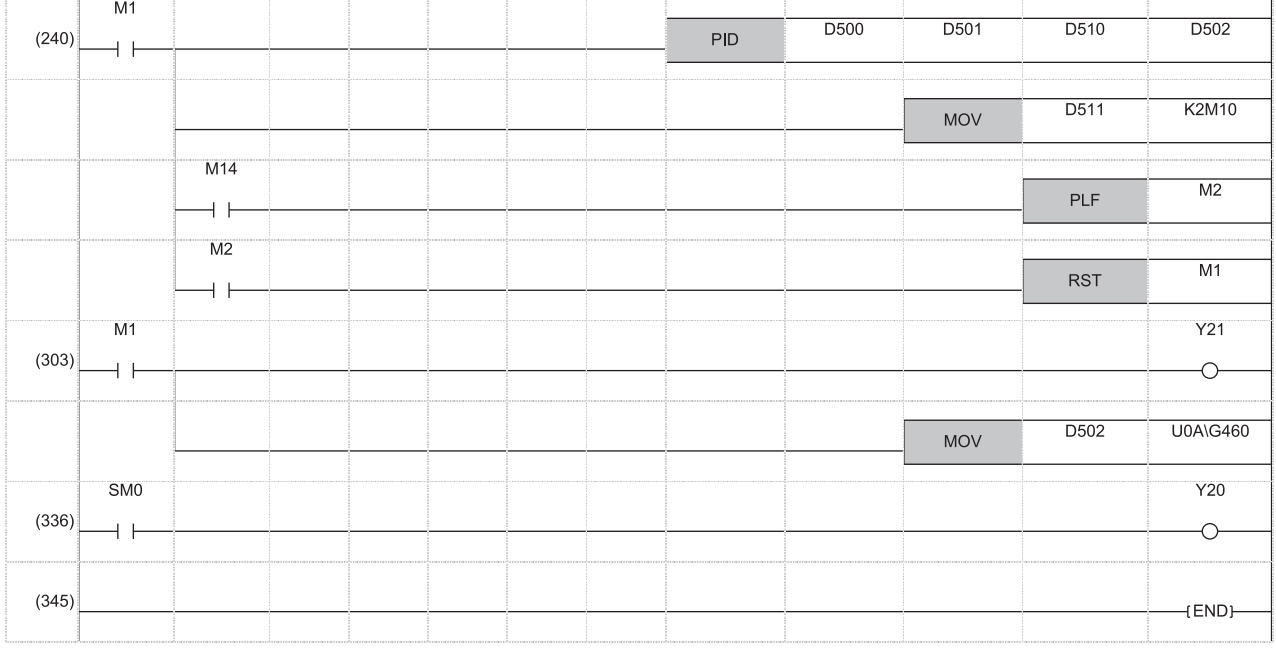

(240) Execute the PID instruction. Check the auto tuning operation. End the auto tuning processing. Shift to the normal PID action.

(303) Heater output Write the manipulated value (MV) to D/A converter module.

(336) Error

# **Appendix 5 PID Control Program Examples**

This section provides examples of PID control programs where PID control instructions are used.

The following system configuration is used.

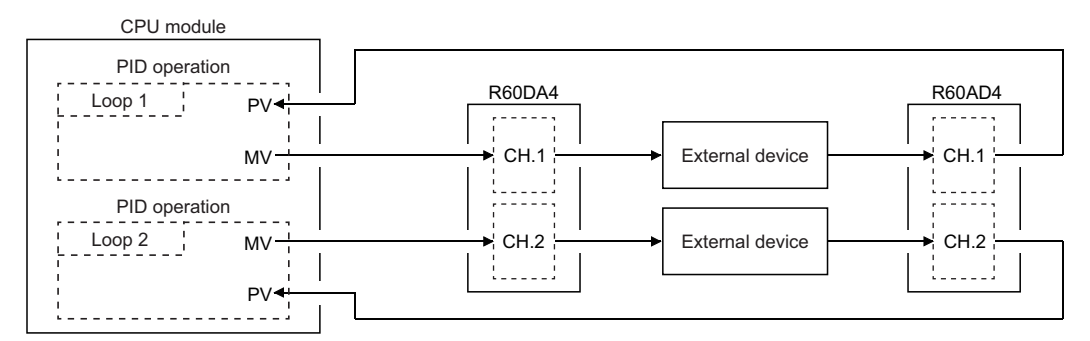

I/O number of the R60AD4: X/Y80 to X/Y8F, I/O number of the R60DA4: X/YA0 to X/YAF

# **Program examples for PID control in automatic mode**

The program performs PID operation using the digital value input from the R60AD4 as a process value (PV), and outputs the obtained manipulated value (MV) from the R60DA4.

The program conditions are as follows:

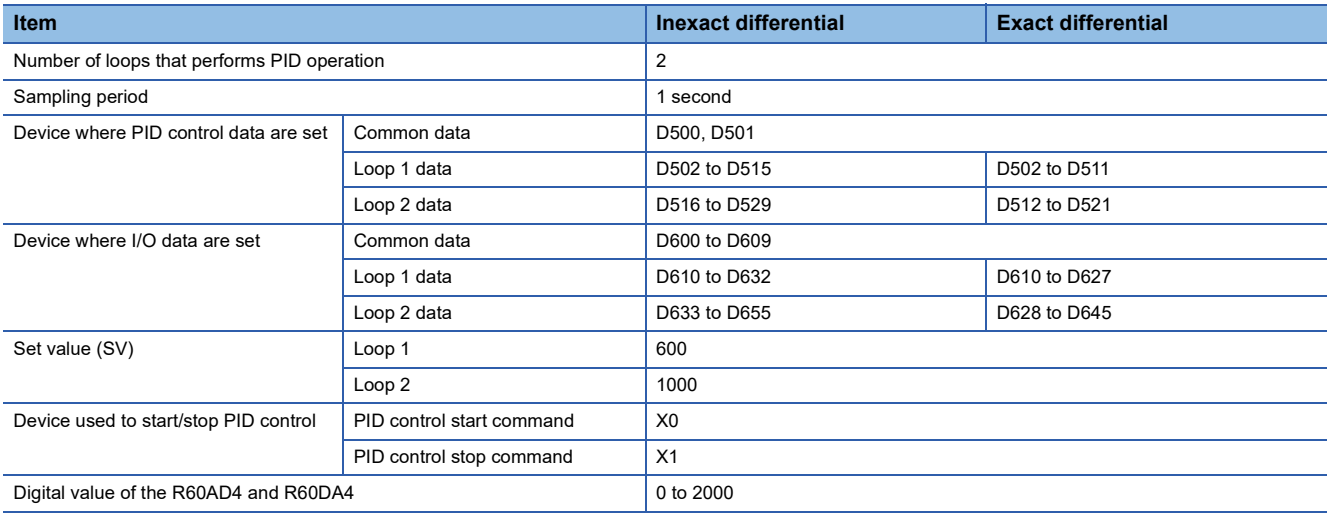

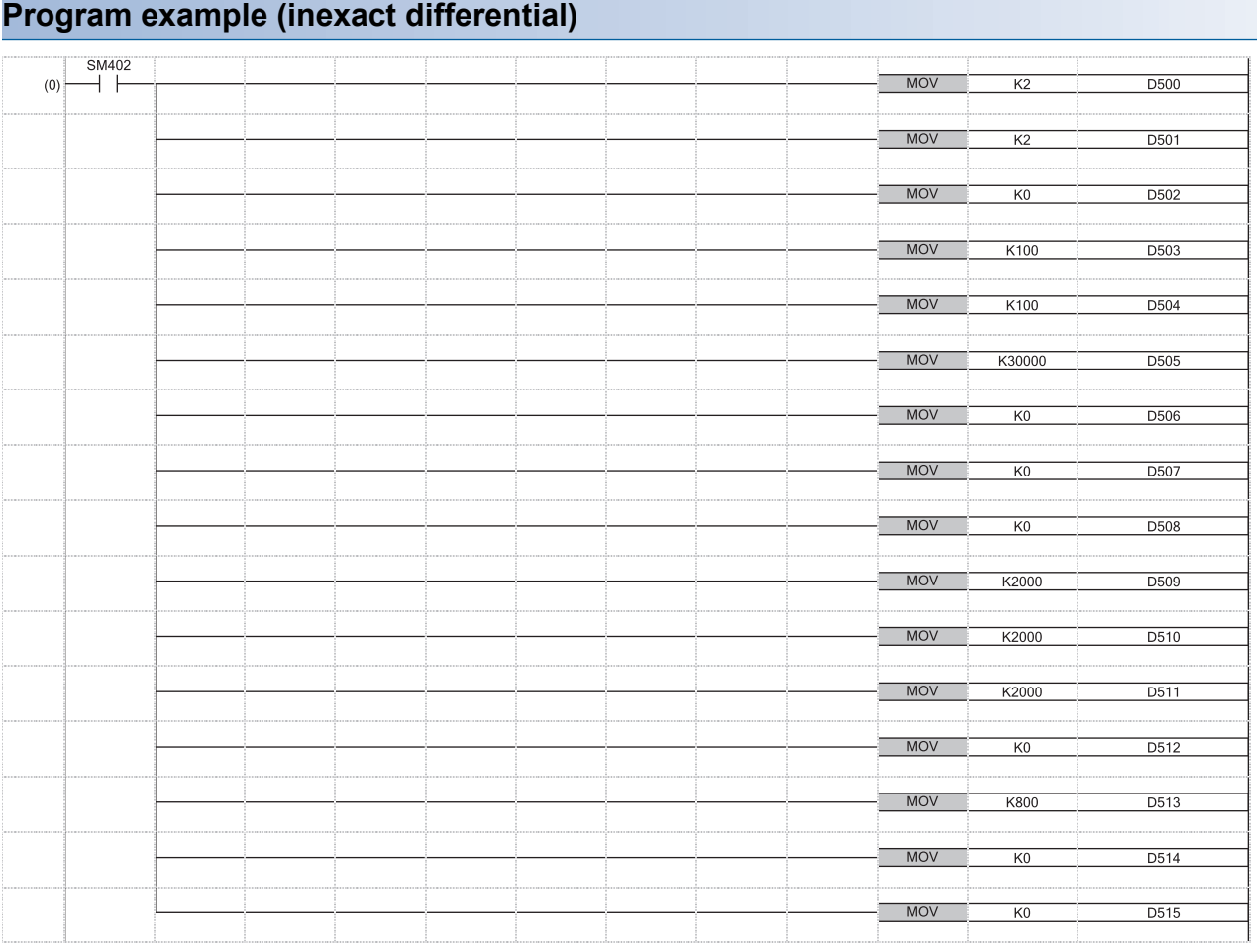

(0) Set PID control data common to all loops.

Set PID control data for loop 1.

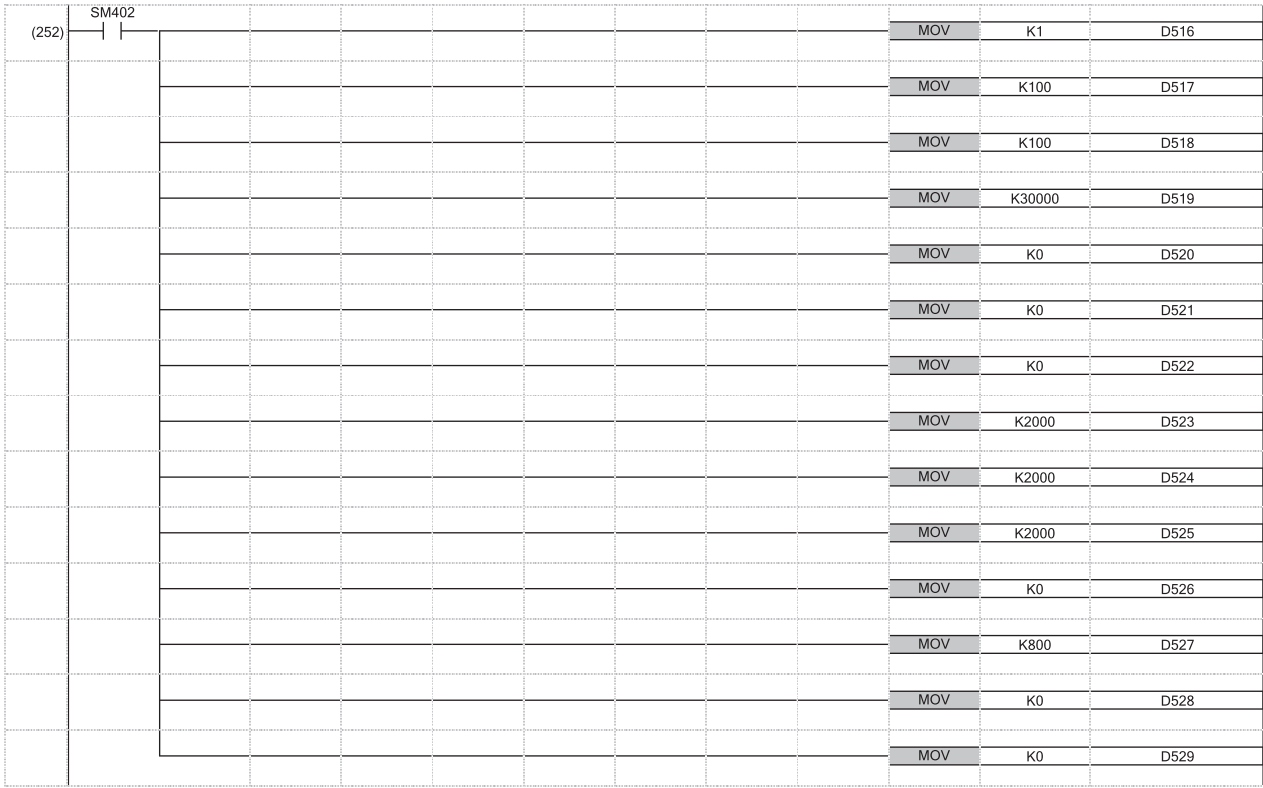

(252) Set PID control data for loop 2.

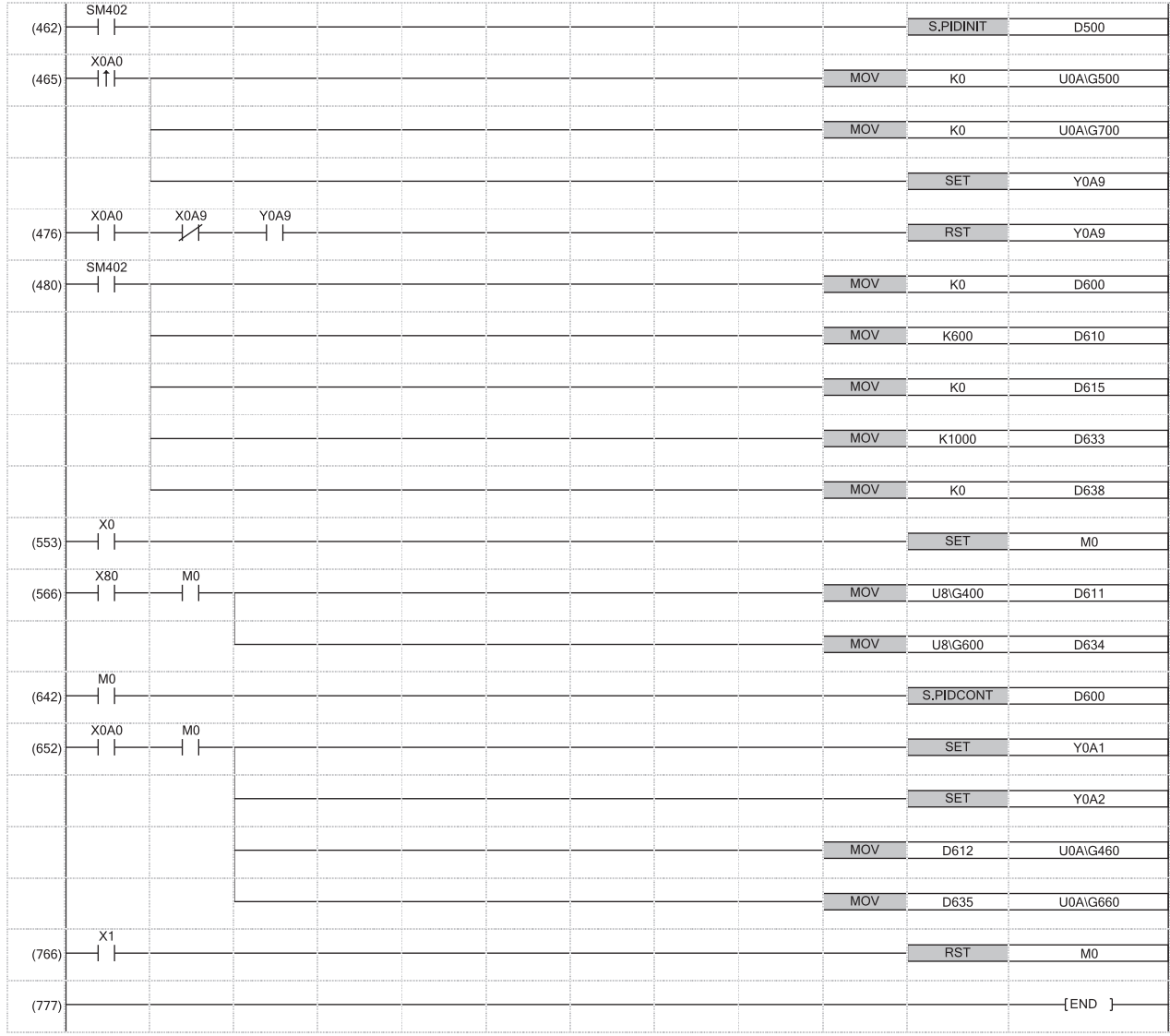

(462) Set the PID control data that are set in D500 to D529.

(465) Enable output of the R60DA4.

to (476)

(480) Set I/O control data common to all loops. Set I/O data for loop 1.

Set I/O data for loop 2.

### **Program example (exact differential)**

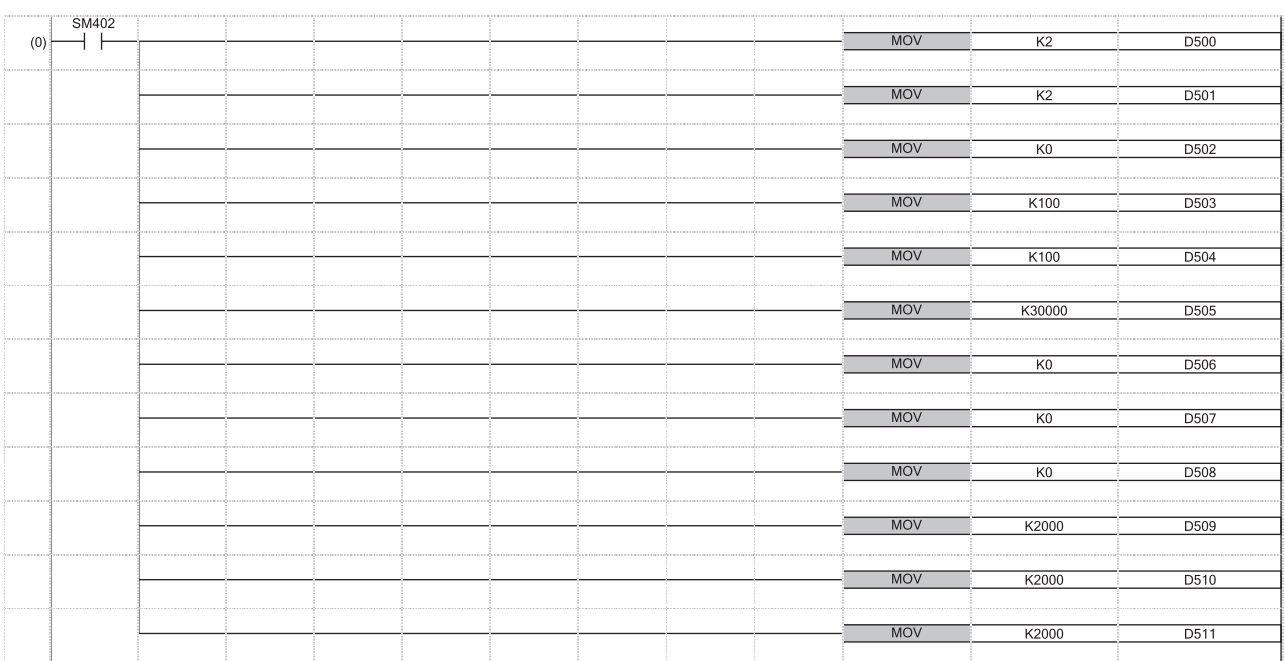

(0) Set PID control data common to all loops. Set PID control data for loop 1.

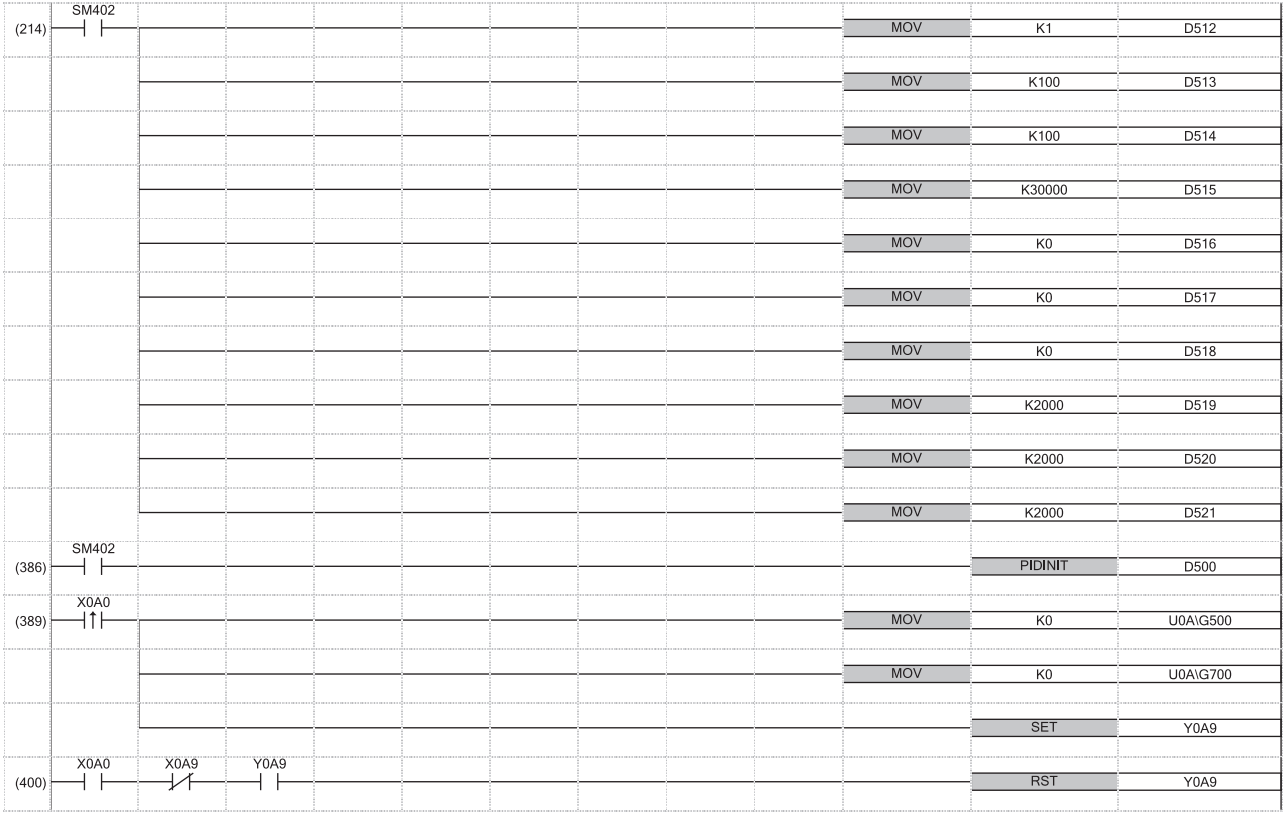

(214) Set PID control data for loop 2.

(386) Set the PID control data that are set in D500 to D521.

(389) Enable output of the R60DA4.

to (400)

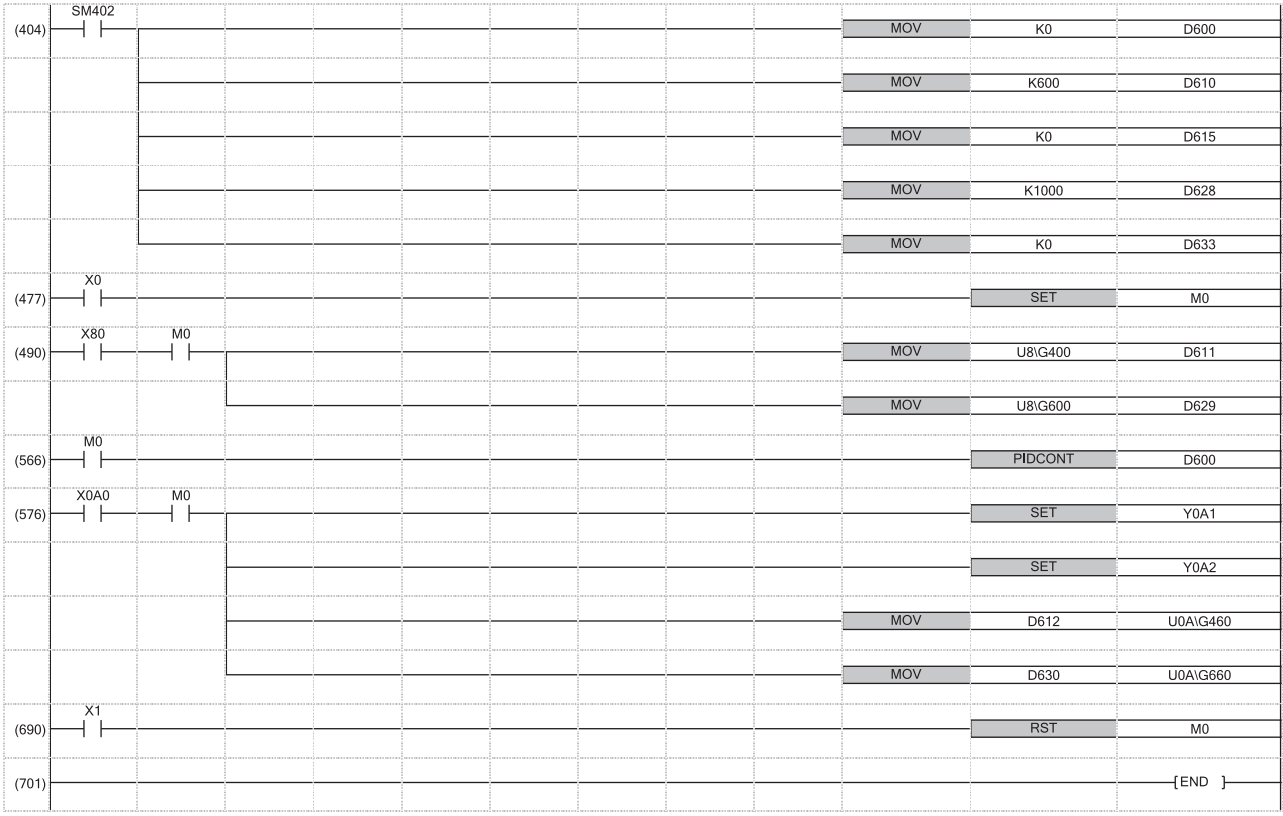

(404) Set I/O control data common to all loops.

Set I/O data for loop 1.

Set I/O data for loop 2.

## **Program examples for PID control when switching modes**

The program performs PID operation by switching an automatic mode and a manual mode.

The program conditions are as follows:

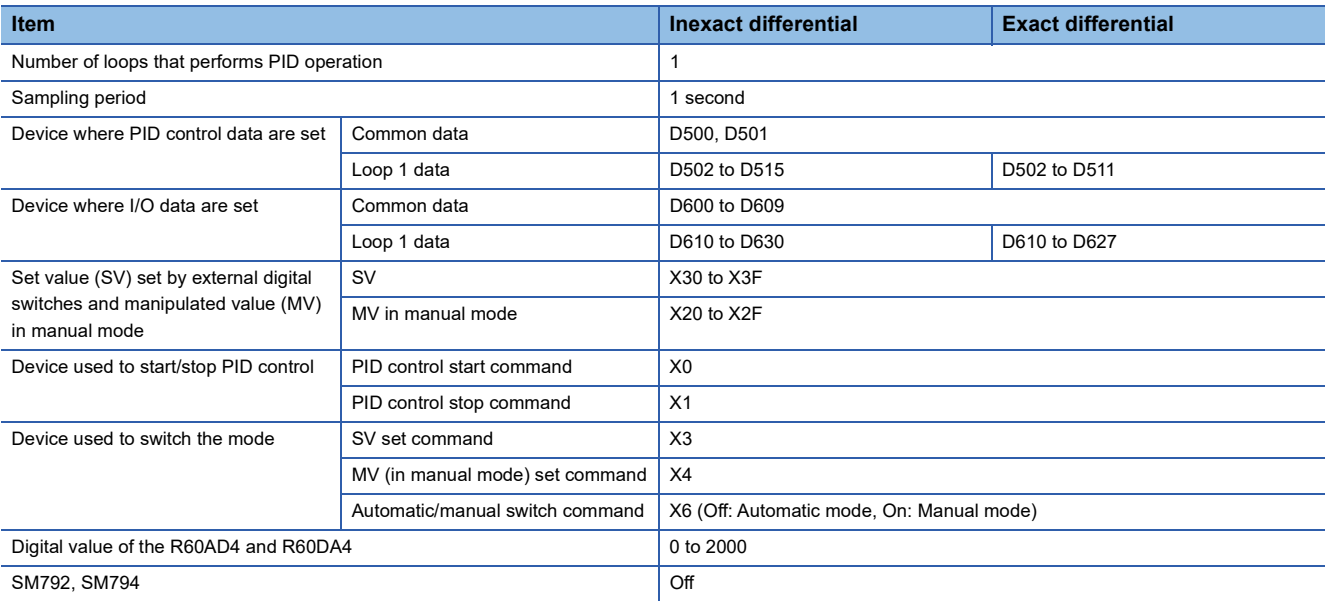

### $Point<sup>8</sup>$

In manual mode, the set value (SV) is automatically rewritten to the process value (PV) when PID operation is performed. Therefore, when the manual mode is returned to the automatic mode, the set value (SV) must be rewritten to the one used before the mode was switched.

The set value (SV) is rewritten in 10 steps as shown below:

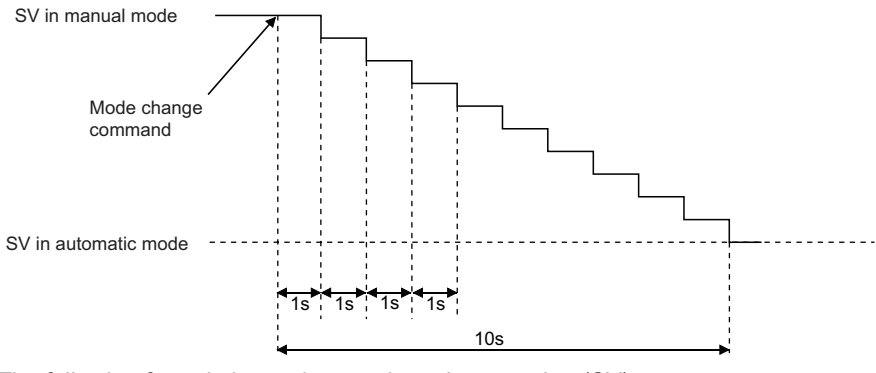

The following formula is used to rewritten the set value (SV).

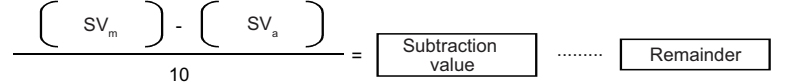

SVm: SV in manual mode

SV<sub>a</sub>: SV in automatic mode

The value obtained with the above operational expression is subtracted from the set value (SV) every second. The remainder is subtracted in the first subtraction.

### **Program example (inexact differential)**

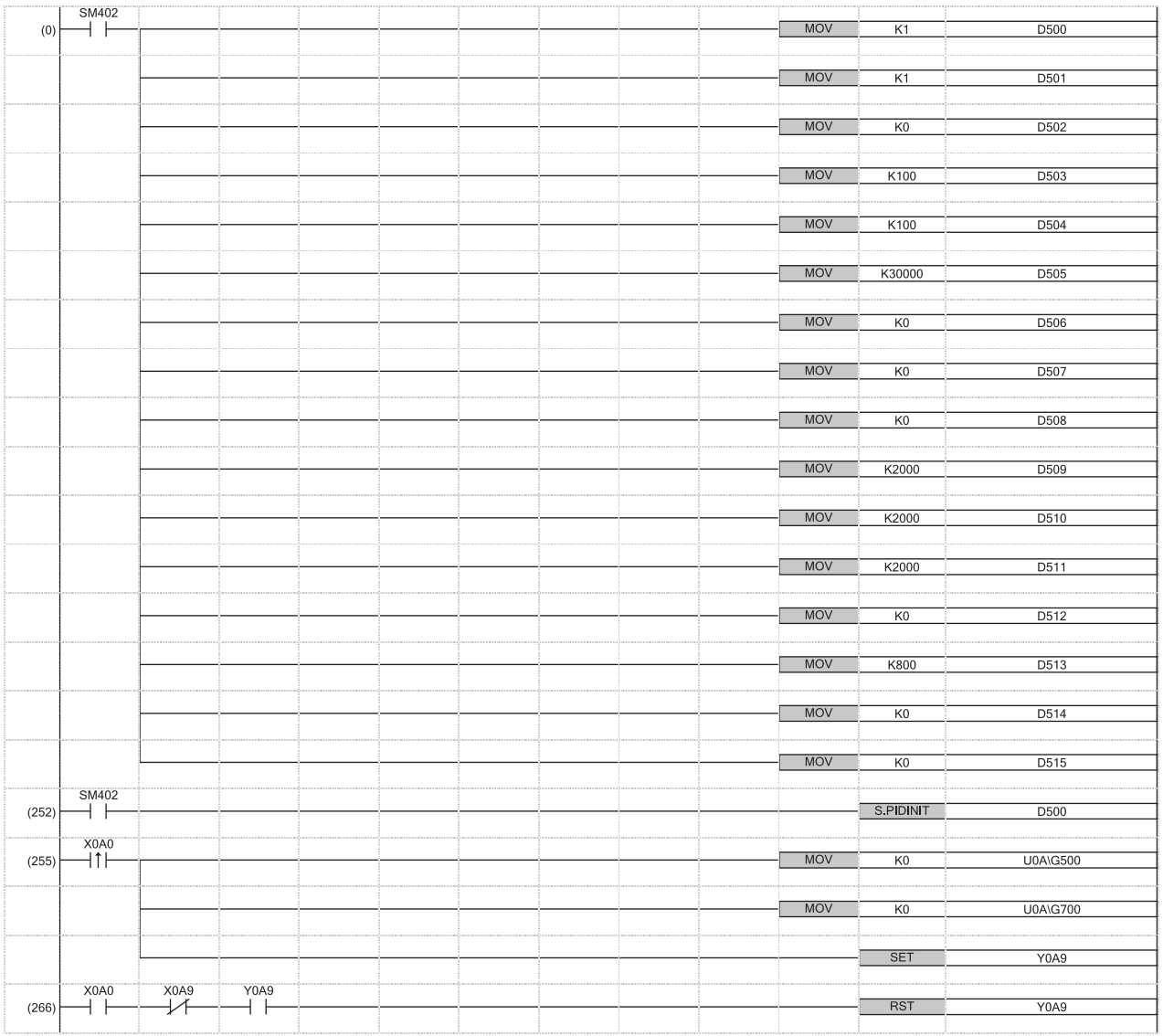

(0) Set PID control data common to all loops.

Set PID control data for loop 1.

(252) Set the PID control data that are set in D500 to D515.

(255) Enable output of the R60DA4.

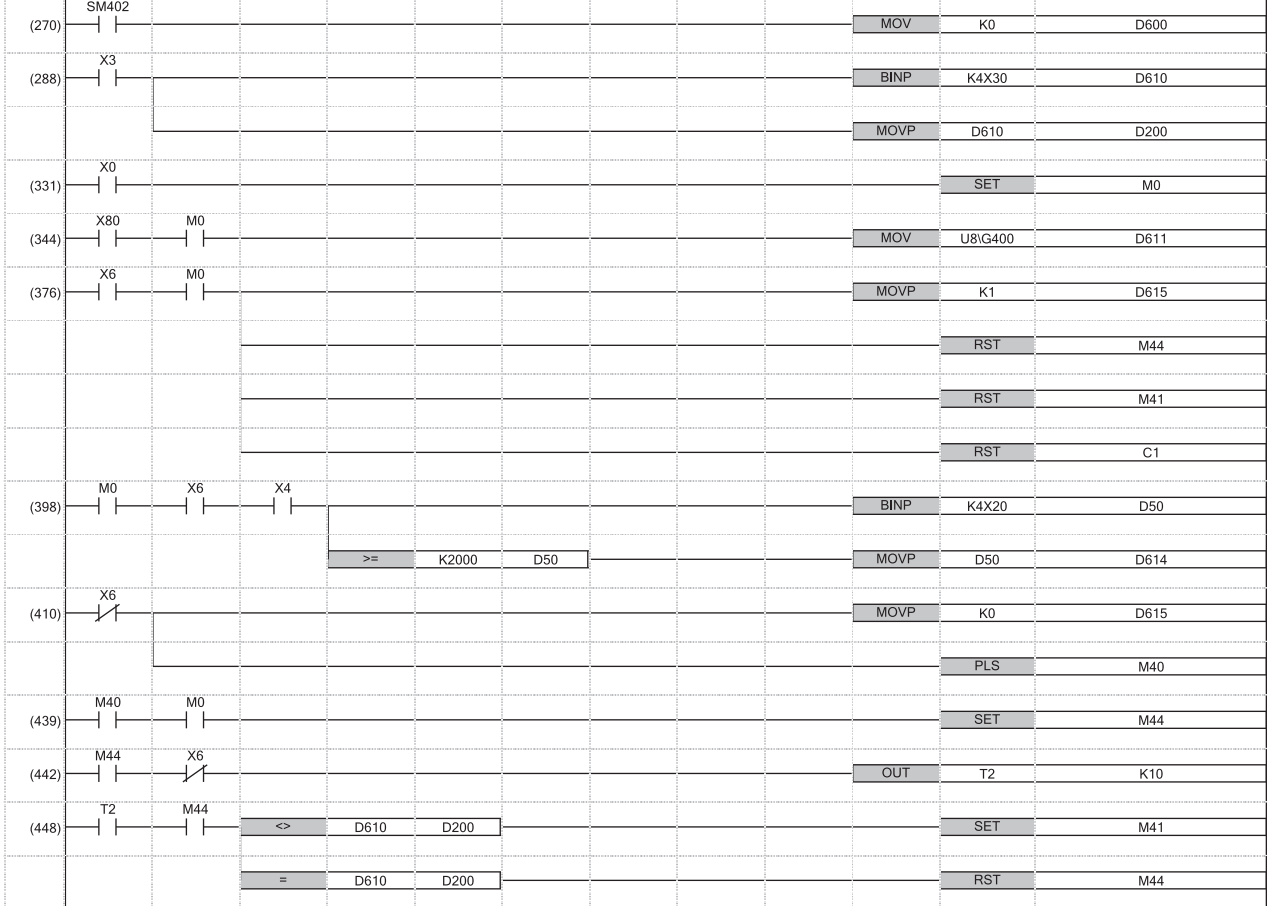

(270) Set I/O data.

(376) Reset the device used to switch manual mode to automatic mode.

(398) Externally set the manipulated value (MV).

(439) Perform the mode switch processing considering a delay in switching time. The mode switches to the automatic mode by turning on the automatic/ to manual switch command and performing PID operation.

(448)

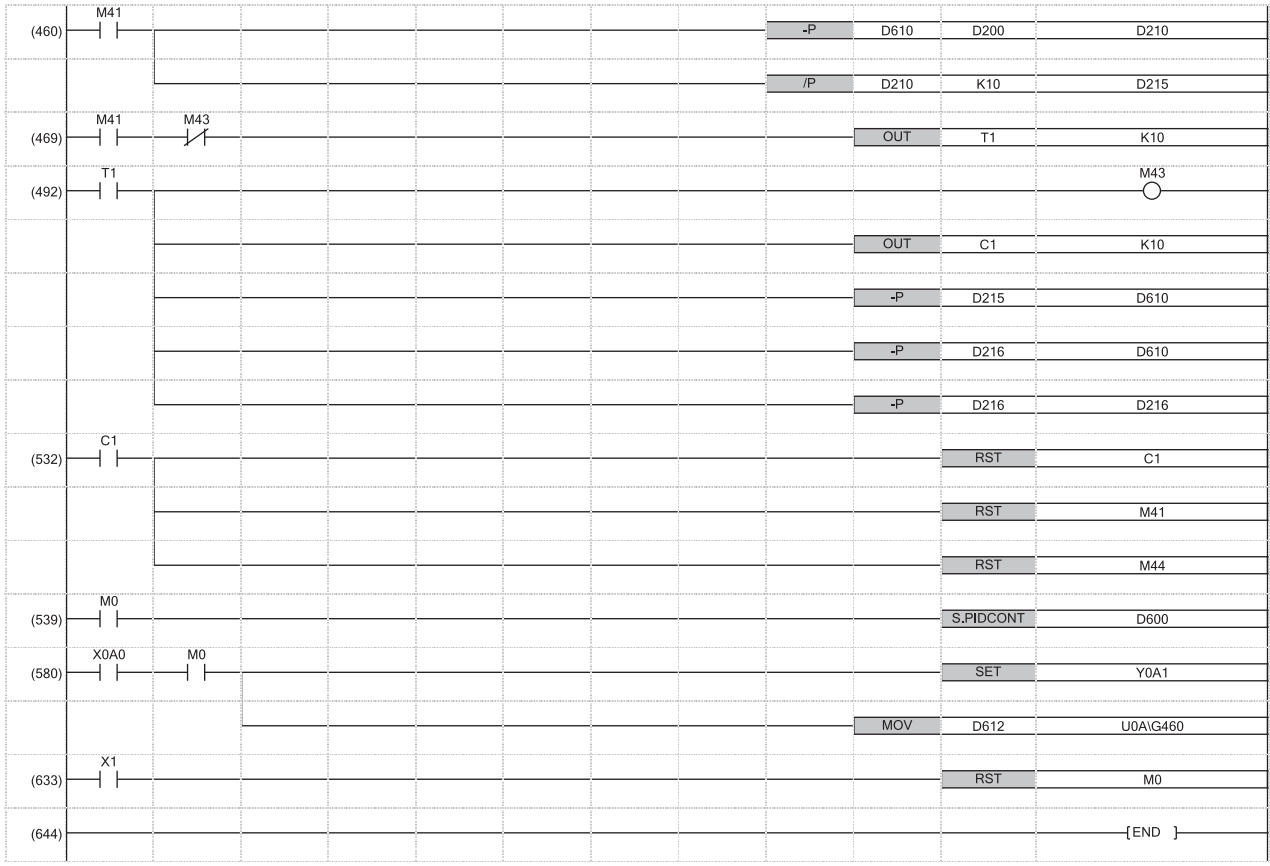

(460) Store the quotient of the following operational expression in D215, and the remainder in D216.

$$
\begin{array}{c} \begin{pmatrix} & sv_m \end{pmatrix} \cdot \begin{pmatrix} & sv_a \end{pmatrix} \\ \begin{array}{c} 10 \end{array} \end{array}
$$

 $\mathsf{SV}_\mathsf{m}$ : SV in manual mode

SV<sub>a</sub>: SV in automatic mode

(469) Rewrite the set value (SV) to the value used in automatic mode.

to The remainder is subtracted from the set value (SV) in the first subtraction.

(492)

Ĭ.

(532) End the mode switch processing.

**A**

## **Program example (exact differential)**

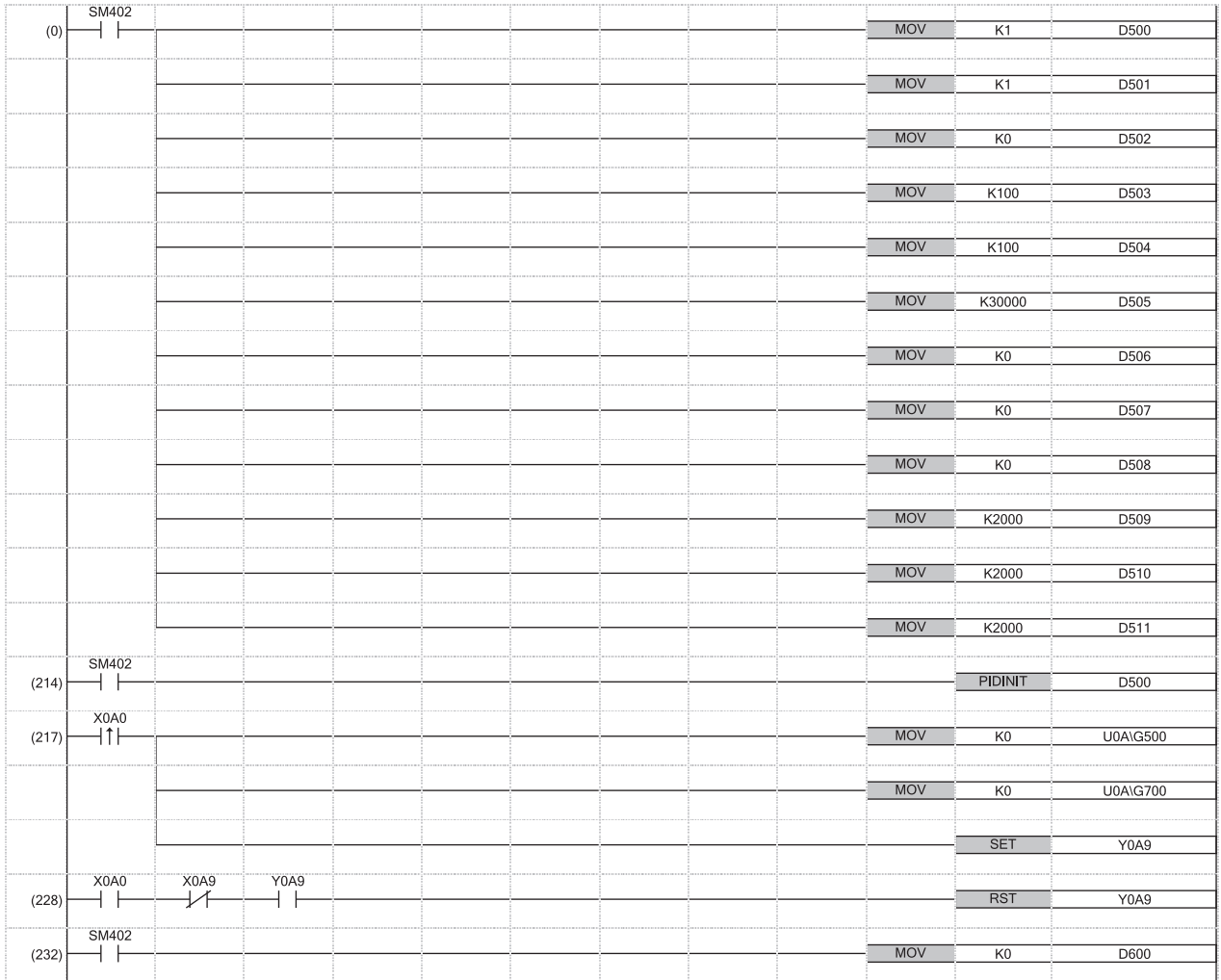

(0) to (214) Set PID control data common to all loops.

Set PID control data for loop 1.

(217) to Set the PID control data that are set in D500 to D511.

(232) Enable output of the R60DA4.

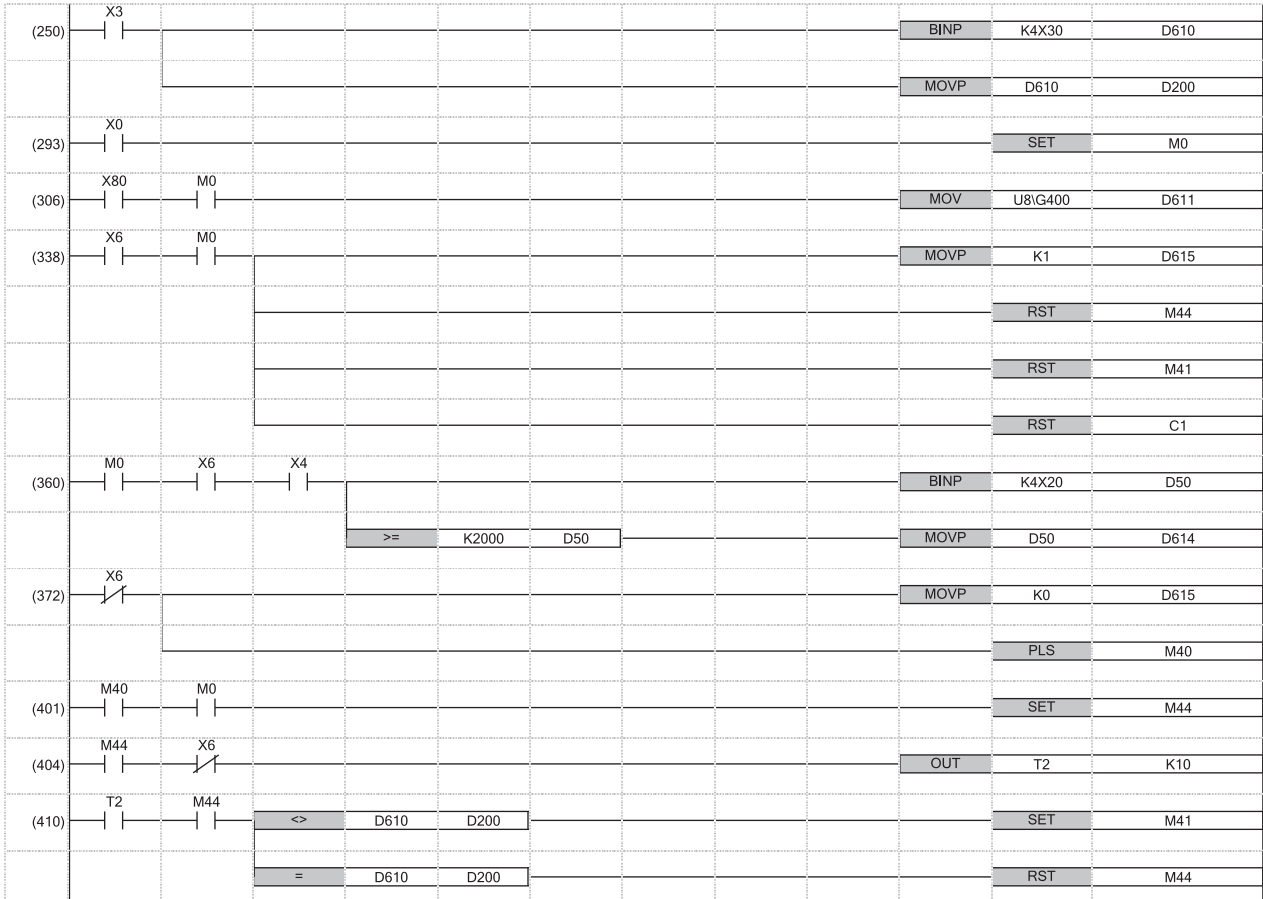

(250) Set I/O data.

(338) Reset the device used to switch manual mode to automatic mode.

(360) Externally set the manipulated value (MV).

(401) Perform the mode switch processing considering a delay in switching time. The mode switches to the automatic mode by turning on the automatic/

to (410) manual switch command and performing PID operation.

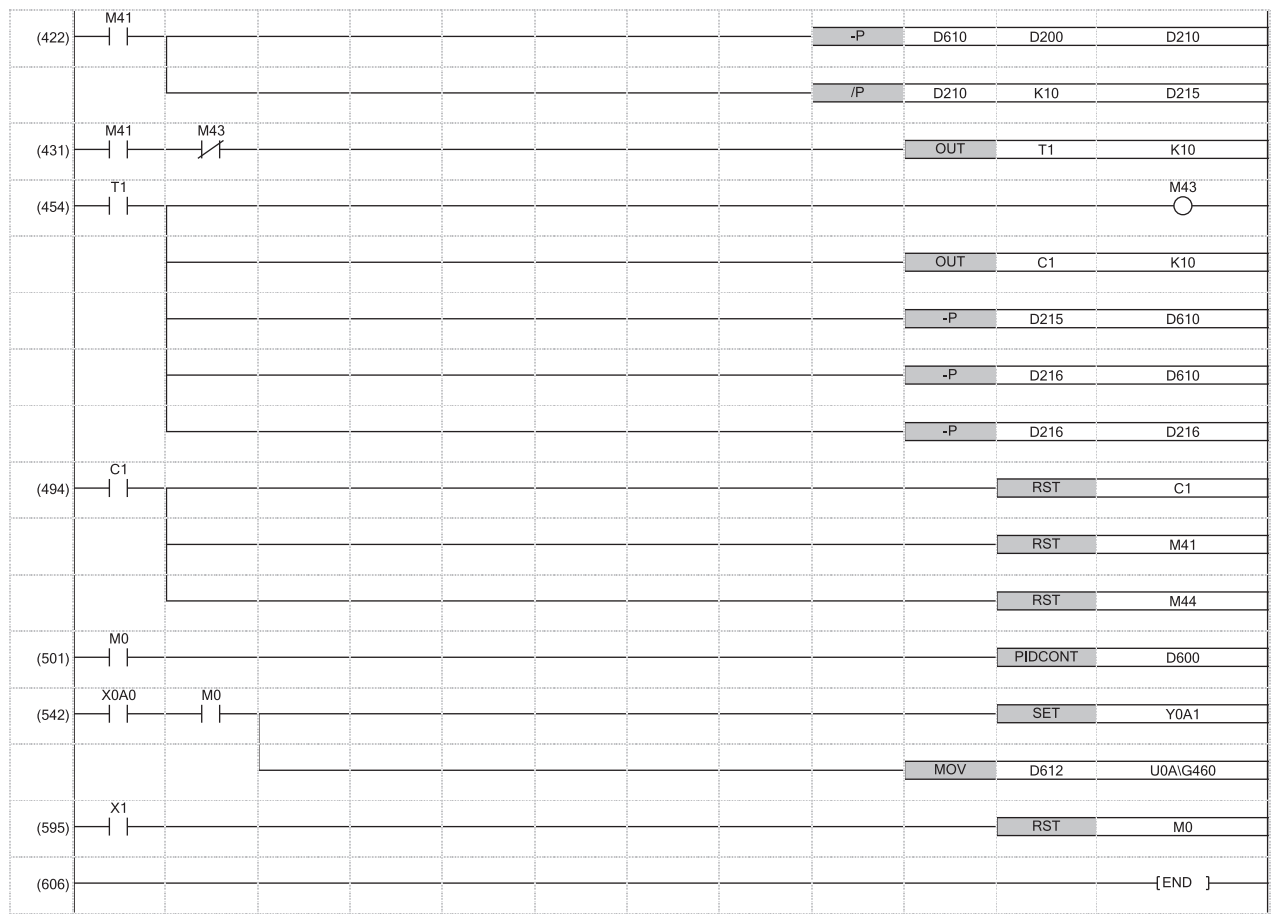

(422) Store the quotient of the following operational expression in D215, and the remainder in D216.

$$
\begin{array}{c}\n\begin{pmatrix}\nS V_m\n\end{pmatrix} - \begin{pmatrix}\nS V_a\n\end{pmatrix} \\
10\n\end{array}
$$

SV $_{\sf m}$ : SV in manual mode

SV<sub>a</sub>: SV in automatic mode (431) Rewrite the set value (SV) to the value used in automatic mode.

to The remainder is subtracted from the set value (SV) in the first subtraction.

(454)

(494) End the mode switch processing.
# **Appendix 6 Replacement of Other Format Projects**

### **Replacement of a GX Works2 format project**

When a GX Works2 format project is used in GX Works3, the following instructions are automatically replaced by the compatible instructions/functions/function blocks (FBs).\*1

GX Works3 with version "1.047Z" or later supports the replacement by the compatible instructions/functions.

GX Works3 with version "1.055H" or later supports the replacement by the compatible function blocks.

\*1 Data types or arguments and orders are the same as GX Works2.

#### **Compatible instructions (basic instructions/application instructions)**

Basic instructions and application instructions used in programs using ST (including the inline ST) or structured ladder/FBD are replaced by the compatible instructions.

<span id="page-1620-19"></span><span id="page-1620-18"></span><span id="page-1620-17"></span><span id="page-1620-16"></span><span id="page-1620-15"></span><span id="page-1620-14"></span><span id="page-1620-13"></span><span id="page-1620-12"></span><span id="page-1620-11"></span><span id="page-1620-10"></span><span id="page-1620-9"></span><span id="page-1620-8"></span><span id="page-1620-7"></span><span id="page-1620-6"></span><span id="page-1620-5"></span><span id="page-1620-4"></span><span id="page-1620-3"></span><span id="page-1620-2"></span><span id="page-1620-1"></span><span id="page-1620-0"></span>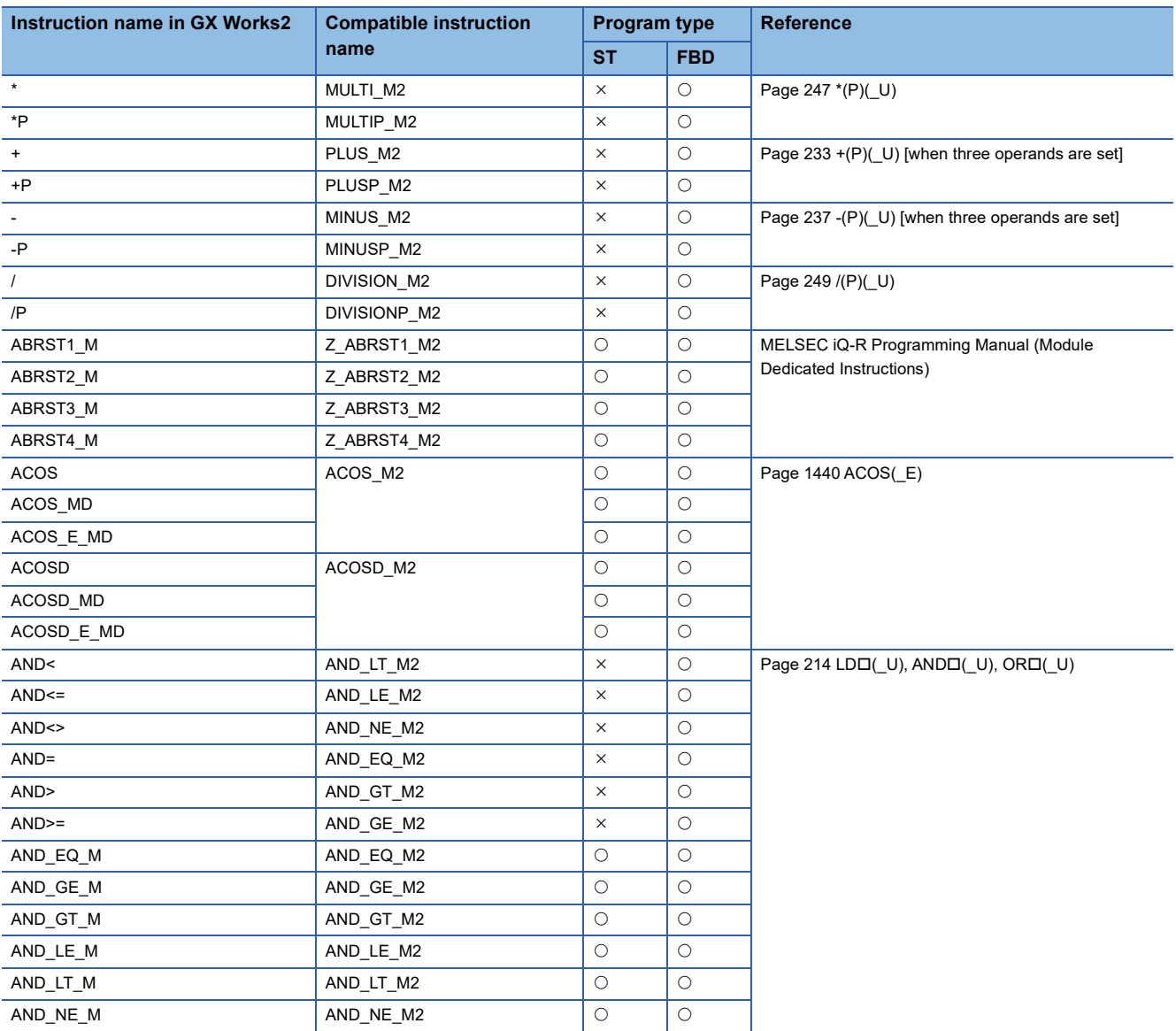

<span id="page-1621-23"></span><span id="page-1621-22"></span><span id="page-1621-21"></span><span id="page-1621-20"></span><span id="page-1621-19"></span><span id="page-1621-18"></span><span id="page-1621-17"></span><span id="page-1621-16"></span><span id="page-1621-15"></span><span id="page-1621-14"></span><span id="page-1621-13"></span><span id="page-1621-12"></span><span id="page-1621-11"></span><span id="page-1621-10"></span><span id="page-1621-9"></span><span id="page-1621-8"></span><span id="page-1621-7"></span><span id="page-1621-6"></span><span id="page-1621-5"></span><span id="page-1621-4"></span><span id="page-1621-3"></span><span id="page-1621-2"></span><span id="page-1621-1"></span><span id="page-1621-0"></span>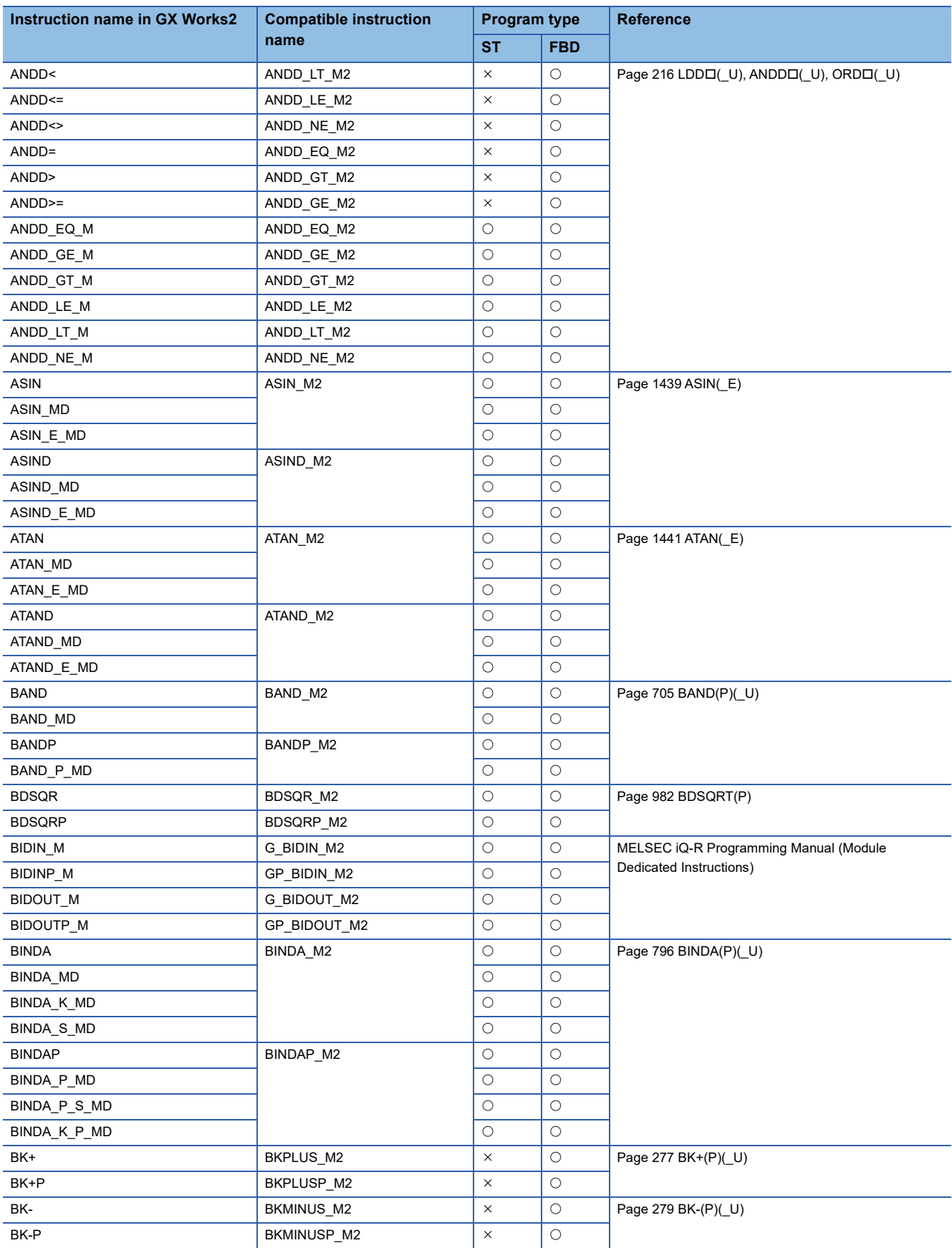

<span id="page-1622-31"></span><span id="page-1622-30"></span><span id="page-1622-29"></span><span id="page-1622-28"></span><span id="page-1622-27"></span><span id="page-1622-26"></span><span id="page-1622-25"></span><span id="page-1622-24"></span><span id="page-1622-23"></span><span id="page-1622-22"></span><span id="page-1622-21"></span><span id="page-1622-20"></span><span id="page-1622-19"></span><span id="page-1622-18"></span><span id="page-1622-17"></span><span id="page-1622-16"></span><span id="page-1622-15"></span><span id="page-1622-14"></span><span id="page-1622-13"></span><span id="page-1622-12"></span><span id="page-1622-11"></span><span id="page-1622-10"></span><span id="page-1622-9"></span><span id="page-1622-8"></span><span id="page-1622-7"></span><span id="page-1622-6"></span><span id="page-1622-5"></span><span id="page-1622-4"></span><span id="page-1622-3"></span><span id="page-1622-2"></span><span id="page-1622-1"></span><span id="page-1622-0"></span>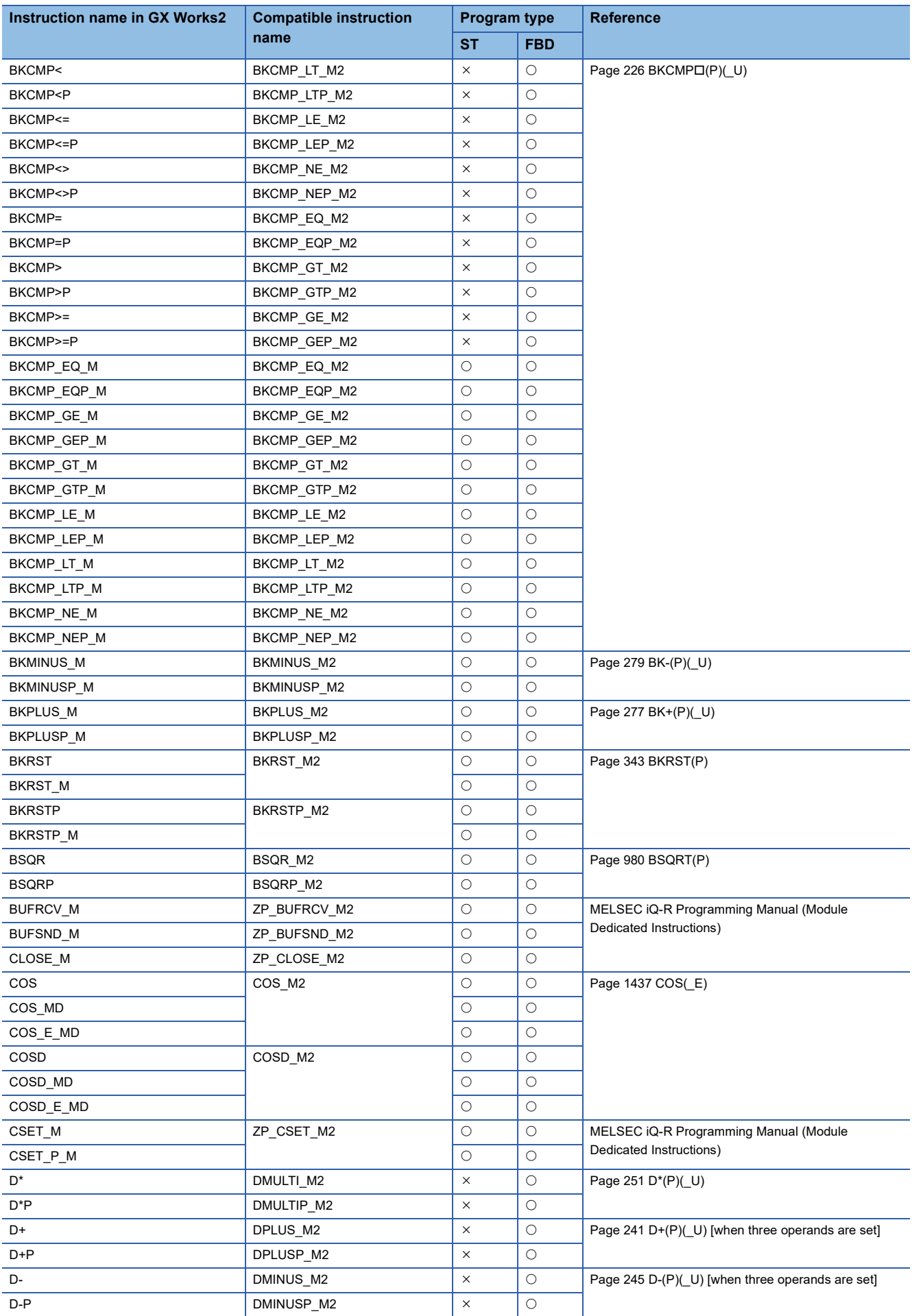

<span id="page-1623-25"></span><span id="page-1623-24"></span><span id="page-1623-23"></span><span id="page-1623-22"></span><span id="page-1623-21"></span><span id="page-1623-20"></span><span id="page-1623-19"></span><span id="page-1623-18"></span><span id="page-1623-17"></span><span id="page-1623-16"></span><span id="page-1623-15"></span><span id="page-1623-14"></span><span id="page-1623-13"></span><span id="page-1623-12"></span><span id="page-1623-11"></span><span id="page-1623-10"></span><span id="page-1623-9"></span><span id="page-1623-8"></span><span id="page-1623-7"></span><span id="page-1623-6"></span><span id="page-1623-5"></span><span id="page-1623-4"></span><span id="page-1623-3"></span><span id="page-1623-2"></span><span id="page-1623-1"></span><span id="page-1623-0"></span>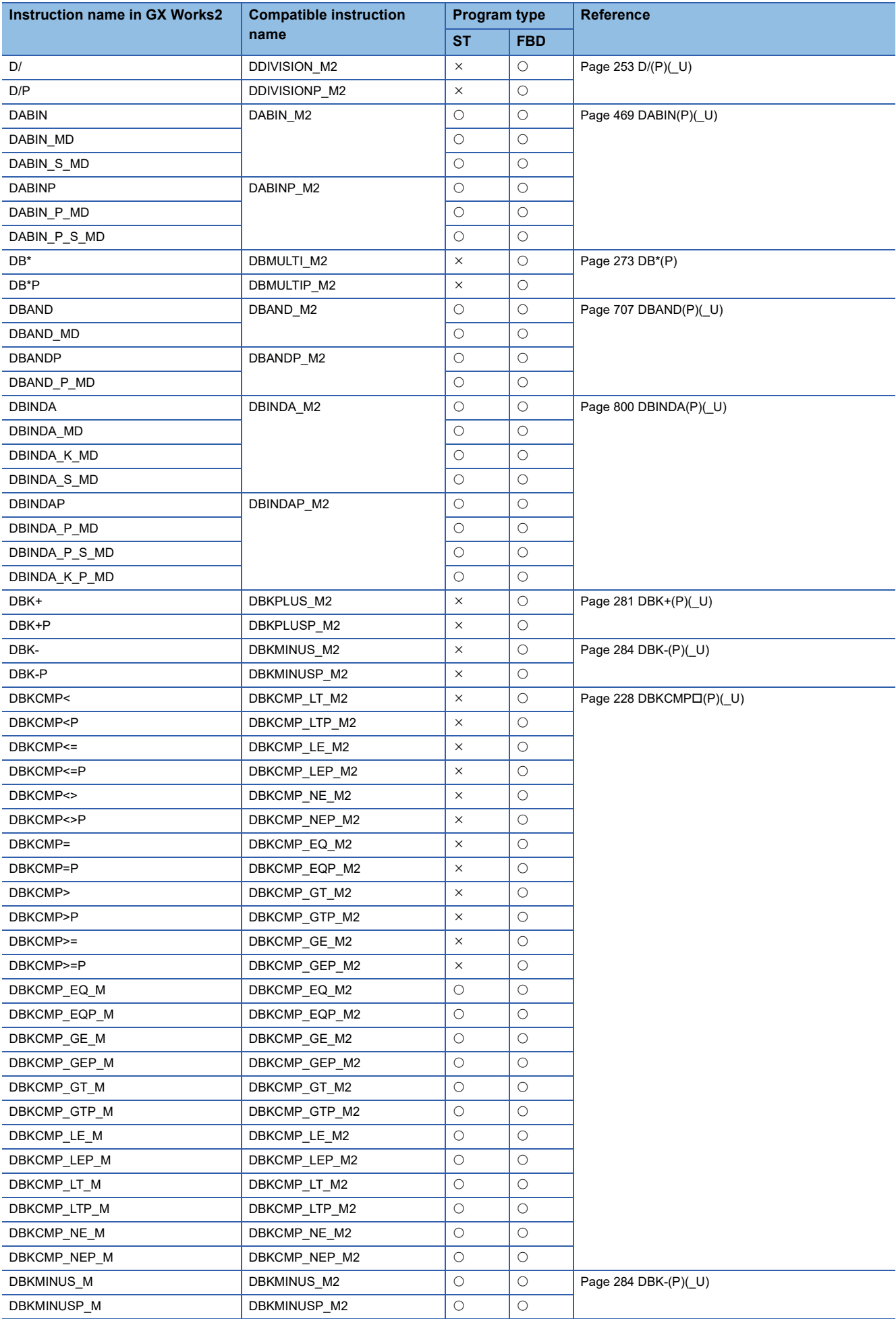

<span id="page-1624-29"></span><span id="page-1624-28"></span><span id="page-1624-27"></span><span id="page-1624-26"></span><span id="page-1624-25"></span><span id="page-1624-24"></span><span id="page-1624-23"></span><span id="page-1624-22"></span><span id="page-1624-21"></span><span id="page-1624-20"></span><span id="page-1624-19"></span><span id="page-1624-18"></span><span id="page-1624-17"></span><span id="page-1624-16"></span><span id="page-1624-15"></span><span id="page-1624-14"></span><span id="page-1624-13"></span><span id="page-1624-12"></span><span id="page-1624-11"></span><span id="page-1624-10"></span><span id="page-1624-9"></span><span id="page-1624-8"></span><span id="page-1624-7"></span><span id="page-1624-6"></span><span id="page-1624-5"></span><span id="page-1624-4"></span><span id="page-1624-3"></span><span id="page-1624-2"></span><span id="page-1624-1"></span><span id="page-1624-0"></span>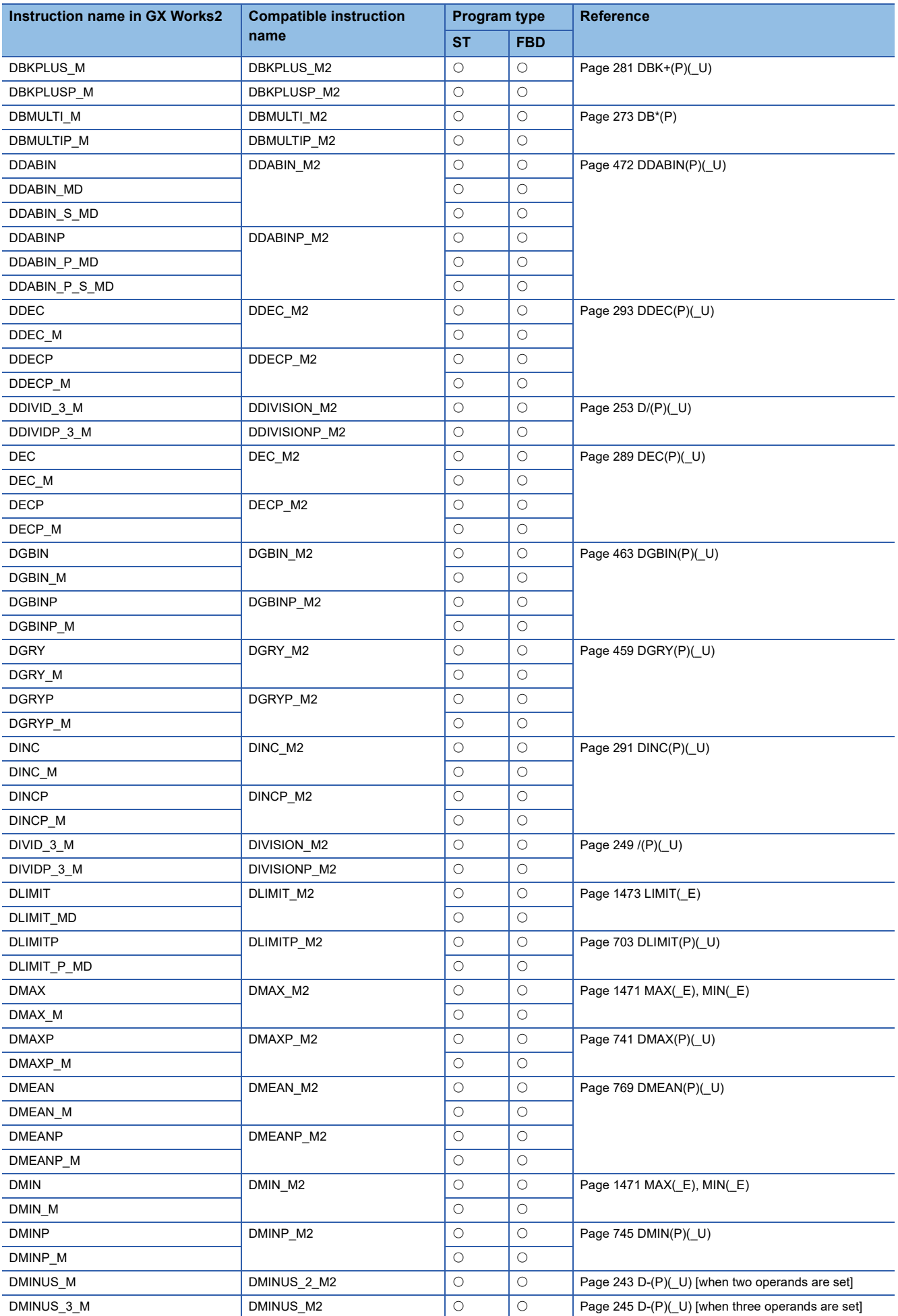

<span id="page-1625-28"></span><span id="page-1625-27"></span><span id="page-1625-26"></span><span id="page-1625-25"></span><span id="page-1625-24"></span><span id="page-1625-23"></span><span id="page-1625-22"></span><span id="page-1625-21"></span><span id="page-1625-20"></span><span id="page-1625-19"></span><span id="page-1625-18"></span><span id="page-1625-17"></span><span id="page-1625-16"></span><span id="page-1625-15"></span><span id="page-1625-14"></span><span id="page-1625-13"></span><span id="page-1625-12"></span><span id="page-1625-11"></span><span id="page-1625-10"></span><span id="page-1625-9"></span><span id="page-1625-8"></span><span id="page-1625-7"></span><span id="page-1625-6"></span><span id="page-1625-5"></span><span id="page-1625-4"></span><span id="page-1625-3"></span><span id="page-1625-2"></span><span id="page-1625-1"></span><span id="page-1625-0"></span>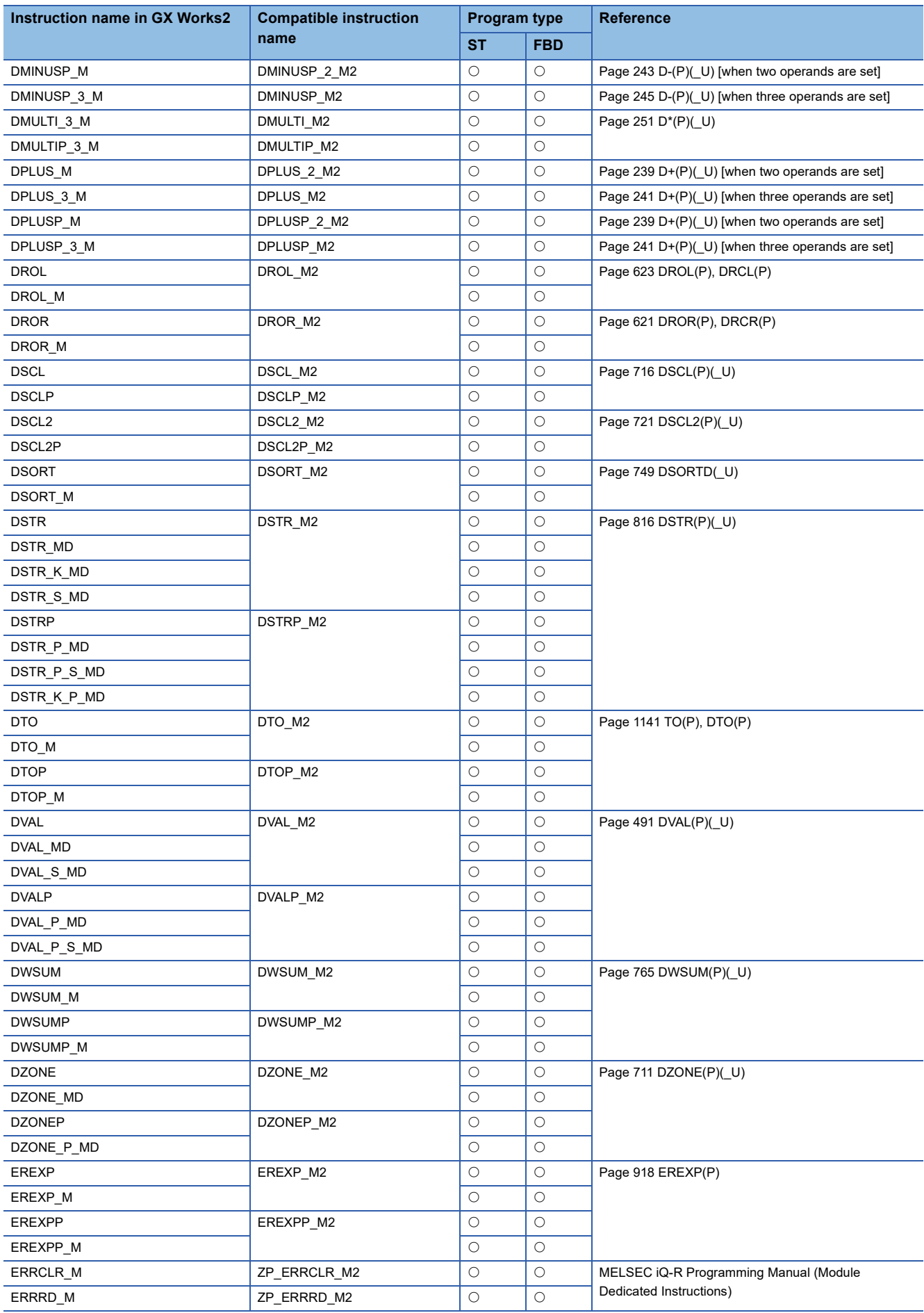

<span id="page-1626-24"></span><span id="page-1626-23"></span><span id="page-1626-22"></span><span id="page-1626-21"></span><span id="page-1626-20"></span><span id="page-1626-19"></span><span id="page-1626-18"></span><span id="page-1626-17"></span><span id="page-1626-16"></span><span id="page-1626-15"></span><span id="page-1626-14"></span><span id="page-1626-13"></span><span id="page-1626-12"></span><span id="page-1626-11"></span><span id="page-1626-10"></span><span id="page-1626-9"></span><span id="page-1626-8"></span><span id="page-1626-7"></span><span id="page-1626-6"></span><span id="page-1626-5"></span><span id="page-1626-4"></span><span id="page-1626-3"></span><span id="page-1626-2"></span><span id="page-1626-1"></span><span id="page-1626-0"></span>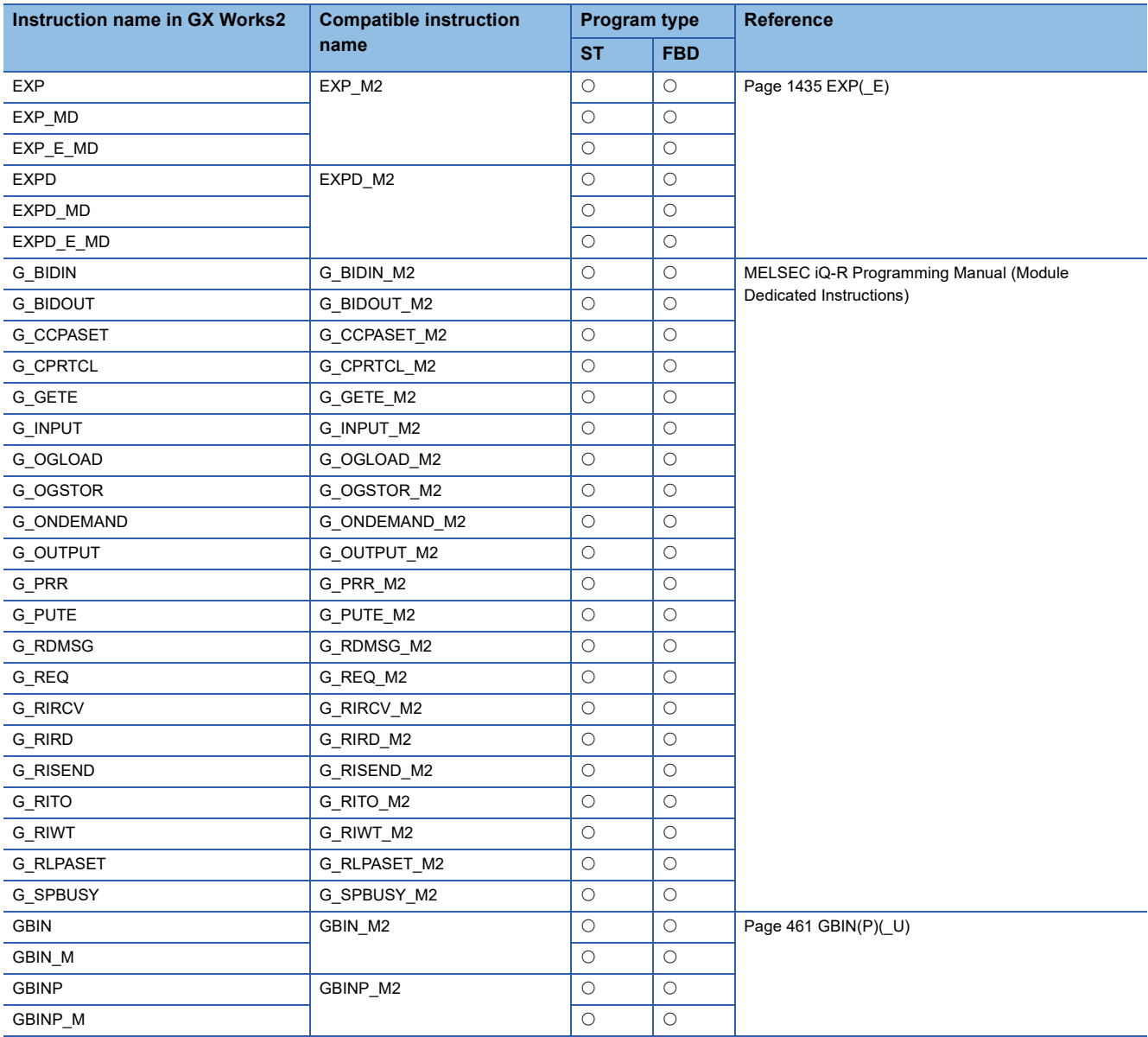

<span id="page-1627-34"></span><span id="page-1627-33"></span><span id="page-1627-32"></span><span id="page-1627-31"></span><span id="page-1627-30"></span><span id="page-1627-29"></span><span id="page-1627-28"></span><span id="page-1627-27"></span><span id="page-1627-26"></span><span id="page-1627-25"></span><span id="page-1627-24"></span><span id="page-1627-23"></span><span id="page-1627-22"></span><span id="page-1627-21"></span><span id="page-1627-20"></span><span id="page-1627-19"></span><span id="page-1627-18"></span><span id="page-1627-17"></span><span id="page-1627-16"></span><span id="page-1627-15"></span><span id="page-1627-14"></span><span id="page-1627-13"></span><span id="page-1627-12"></span><span id="page-1627-11"></span><span id="page-1627-10"></span><span id="page-1627-9"></span><span id="page-1627-8"></span><span id="page-1627-7"></span><span id="page-1627-6"></span><span id="page-1627-5"></span><span id="page-1627-4"></span><span id="page-1627-3"></span><span id="page-1627-2"></span><span id="page-1627-1"></span><span id="page-1627-0"></span>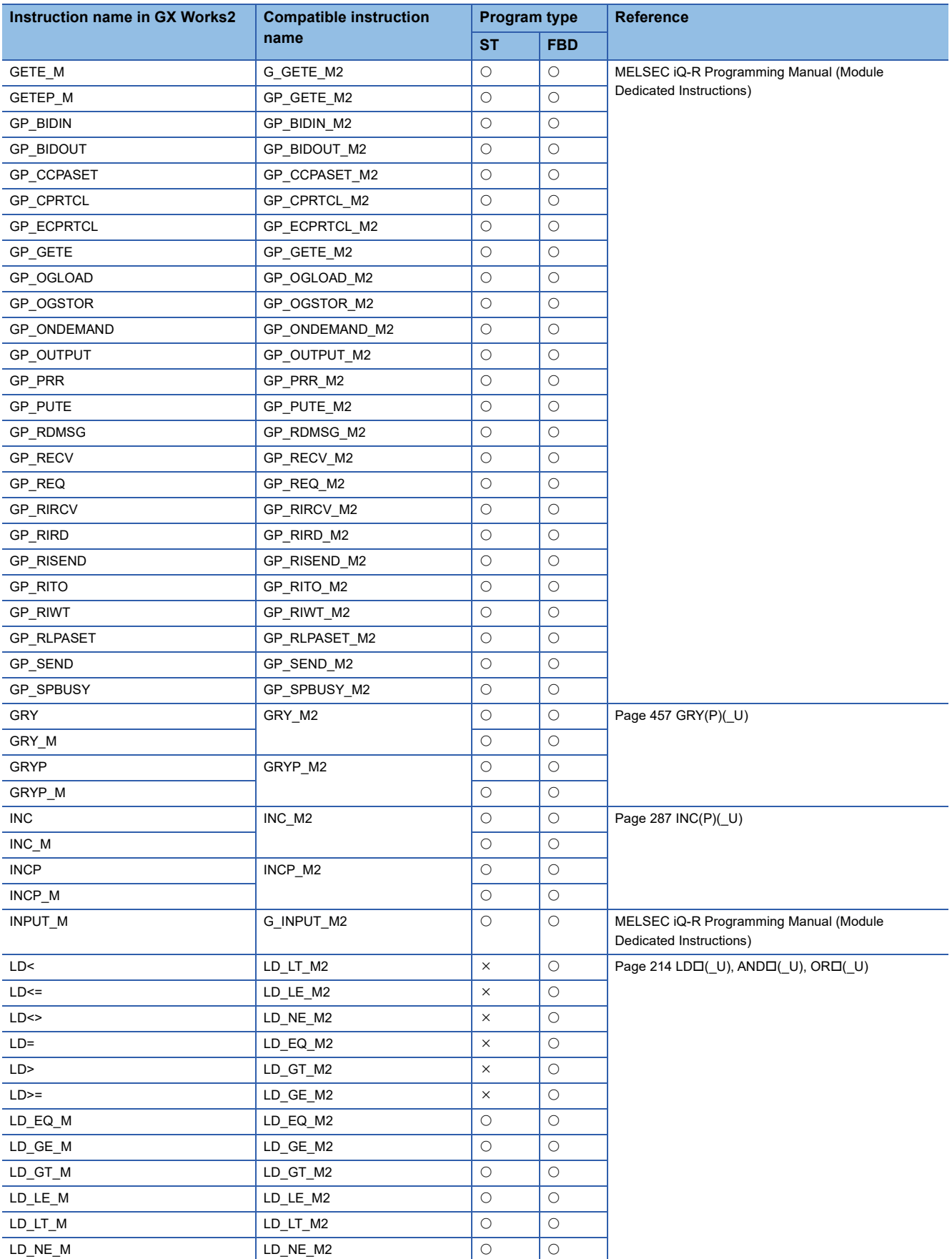

<span id="page-1628-23"></span><span id="page-1628-22"></span><span id="page-1628-21"></span><span id="page-1628-20"></span><span id="page-1628-19"></span><span id="page-1628-18"></span><span id="page-1628-17"></span><span id="page-1628-16"></span><span id="page-1628-15"></span><span id="page-1628-14"></span><span id="page-1628-13"></span><span id="page-1628-12"></span><span id="page-1628-11"></span><span id="page-1628-10"></span><span id="page-1628-9"></span><span id="page-1628-8"></span><span id="page-1628-7"></span><span id="page-1628-6"></span><span id="page-1628-5"></span><span id="page-1628-4"></span><span id="page-1628-3"></span><span id="page-1628-2"></span><span id="page-1628-1"></span><span id="page-1628-0"></span>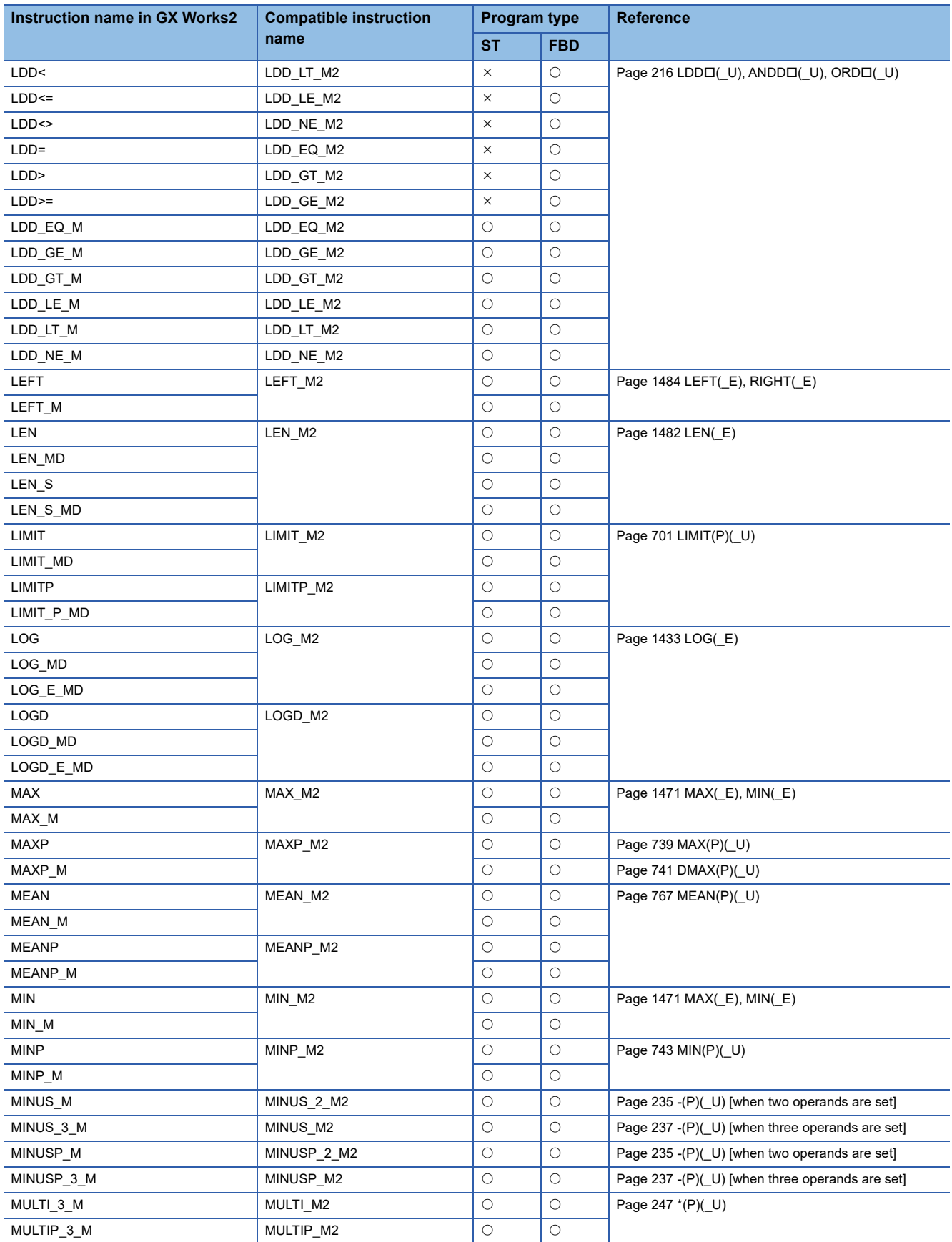

<span id="page-1629-26"></span><span id="page-1629-25"></span><span id="page-1629-24"></span><span id="page-1629-23"></span><span id="page-1629-22"></span><span id="page-1629-21"></span><span id="page-1629-20"></span><span id="page-1629-19"></span><span id="page-1629-18"></span><span id="page-1629-17"></span><span id="page-1629-16"></span><span id="page-1629-15"></span><span id="page-1629-14"></span><span id="page-1629-13"></span><span id="page-1629-12"></span><span id="page-1629-11"></span><span id="page-1629-10"></span><span id="page-1629-9"></span><span id="page-1629-8"></span><span id="page-1629-7"></span><span id="page-1629-6"></span><span id="page-1629-5"></span><span id="page-1629-4"></span><span id="page-1629-3"></span><span id="page-1629-2"></span><span id="page-1629-1"></span><span id="page-1629-0"></span>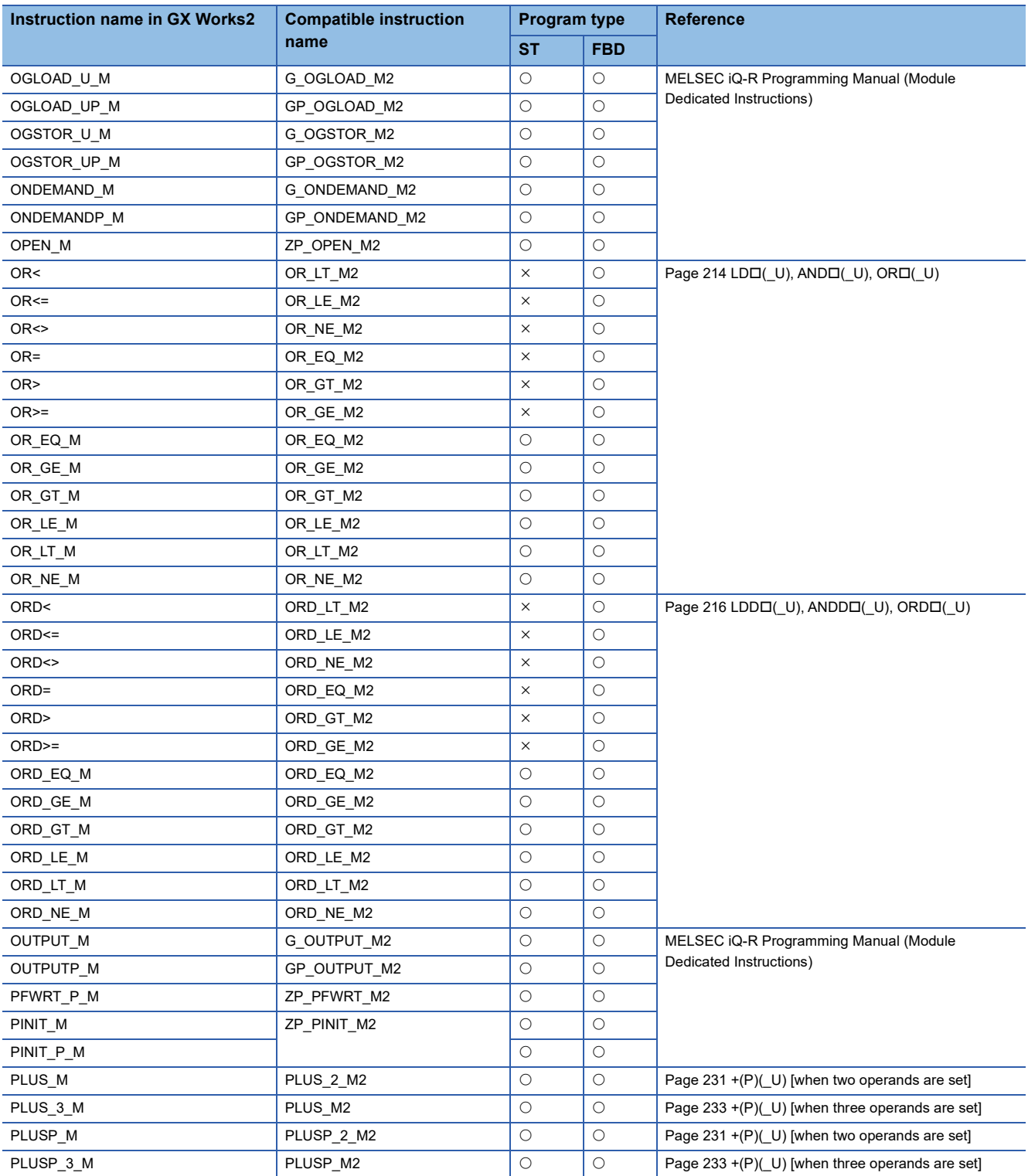

<span id="page-1630-39"></span><span id="page-1630-38"></span><span id="page-1630-37"></span><span id="page-1630-36"></span><span id="page-1630-35"></span><span id="page-1630-34"></span><span id="page-1630-33"></span><span id="page-1630-32"></span><span id="page-1630-31"></span><span id="page-1630-30"></span><span id="page-1630-29"></span><span id="page-1630-28"></span><span id="page-1630-27"></span><span id="page-1630-26"></span><span id="page-1630-25"></span><span id="page-1630-24"></span><span id="page-1630-23"></span><span id="page-1630-22"></span><span id="page-1630-21"></span><span id="page-1630-20"></span><span id="page-1630-19"></span><span id="page-1630-18"></span><span id="page-1630-17"></span><span id="page-1630-16"></span><span id="page-1630-15"></span><span id="page-1630-14"></span><span id="page-1630-13"></span><span id="page-1630-12"></span><span id="page-1630-11"></span><span id="page-1630-10"></span><span id="page-1630-9"></span><span id="page-1630-8"></span><span id="page-1630-7"></span><span id="page-1630-6"></span><span id="page-1630-5"></span><span id="page-1630-4"></span><span id="page-1630-3"></span><span id="page-1630-2"></span><span id="page-1630-1"></span><span id="page-1630-0"></span>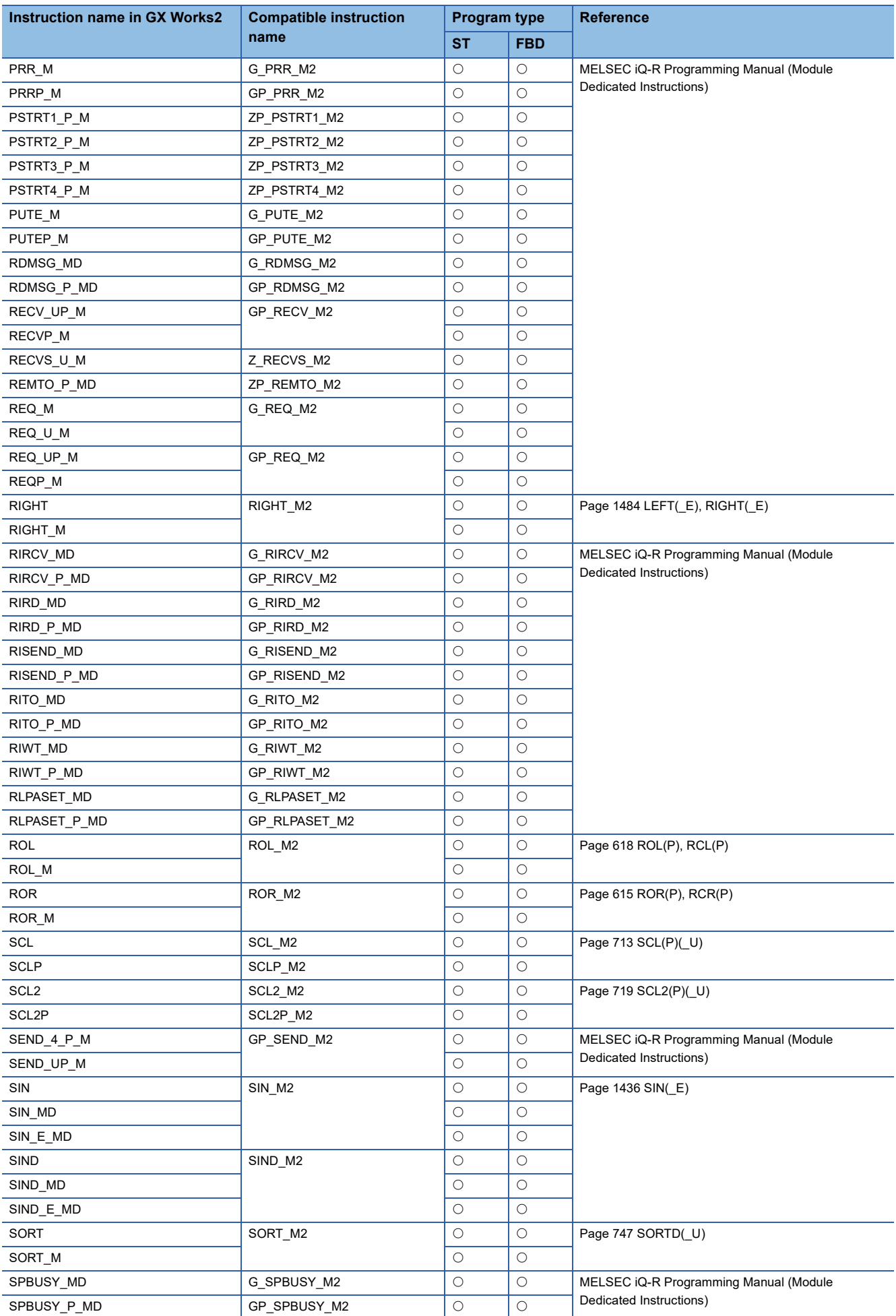

<span id="page-1631-24"></span><span id="page-1631-23"></span><span id="page-1631-22"></span><span id="page-1631-21"></span><span id="page-1631-20"></span><span id="page-1631-19"></span><span id="page-1631-18"></span><span id="page-1631-17"></span><span id="page-1631-16"></span><span id="page-1631-15"></span><span id="page-1631-14"></span><span id="page-1631-13"></span><span id="page-1631-12"></span><span id="page-1631-11"></span><span id="page-1631-10"></span><span id="page-1631-9"></span><span id="page-1631-8"></span><span id="page-1631-7"></span><span id="page-1631-6"></span><span id="page-1631-5"></span><span id="page-1631-4"></span><span id="page-1631-3"></span><span id="page-1631-2"></span><span id="page-1631-1"></span><span id="page-1631-0"></span>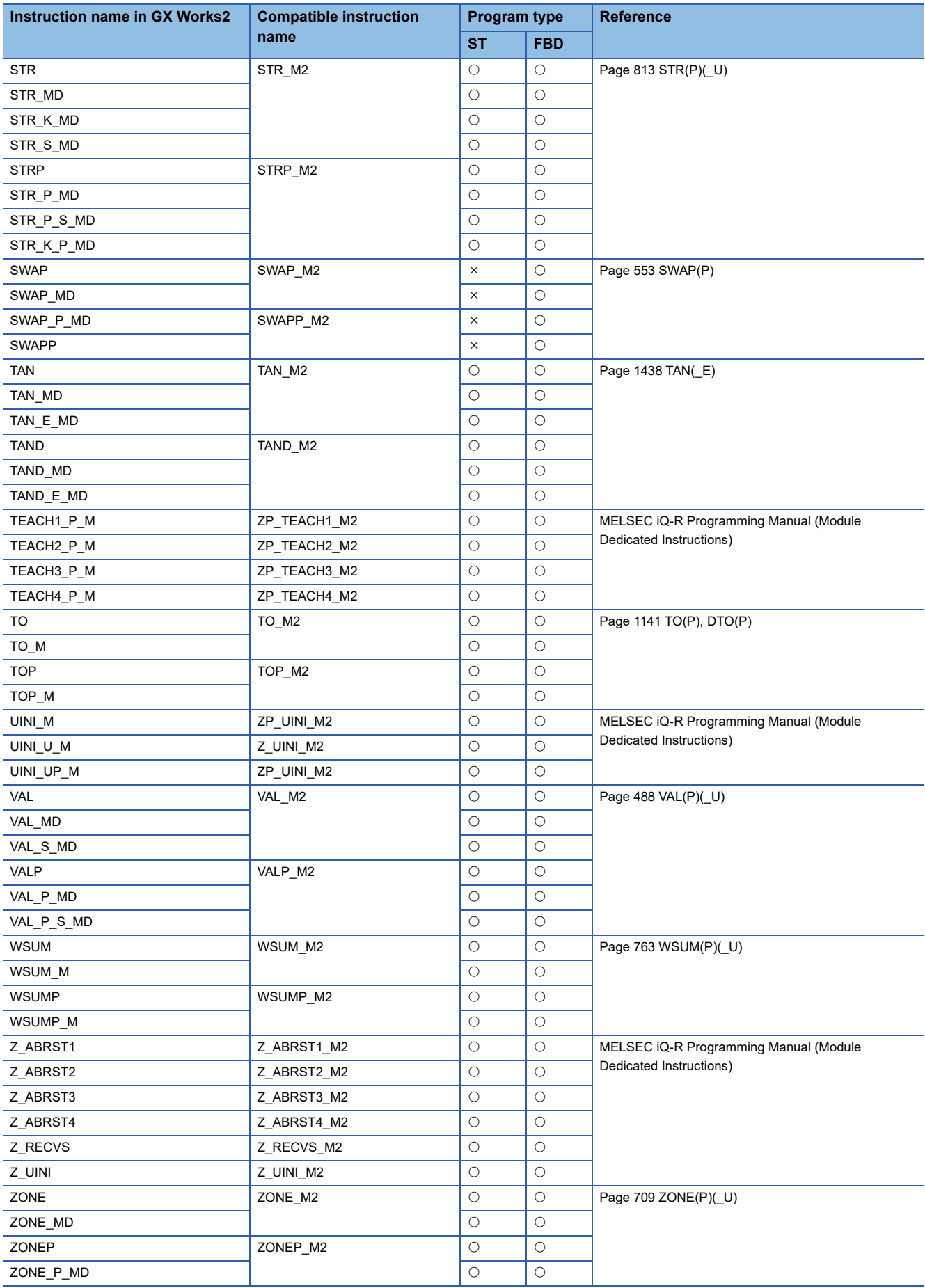

<span id="page-1632-18"></span><span id="page-1632-17"></span><span id="page-1632-16"></span><span id="page-1632-15"></span><span id="page-1632-14"></span><span id="page-1632-13"></span><span id="page-1632-12"></span><span id="page-1632-11"></span><span id="page-1632-10"></span><span id="page-1632-9"></span><span id="page-1632-8"></span><span id="page-1632-7"></span><span id="page-1632-6"></span><span id="page-1632-5"></span><span id="page-1632-4"></span><span id="page-1632-3"></span><span id="page-1632-2"></span><span id="page-1632-1"></span><span id="page-1632-0"></span>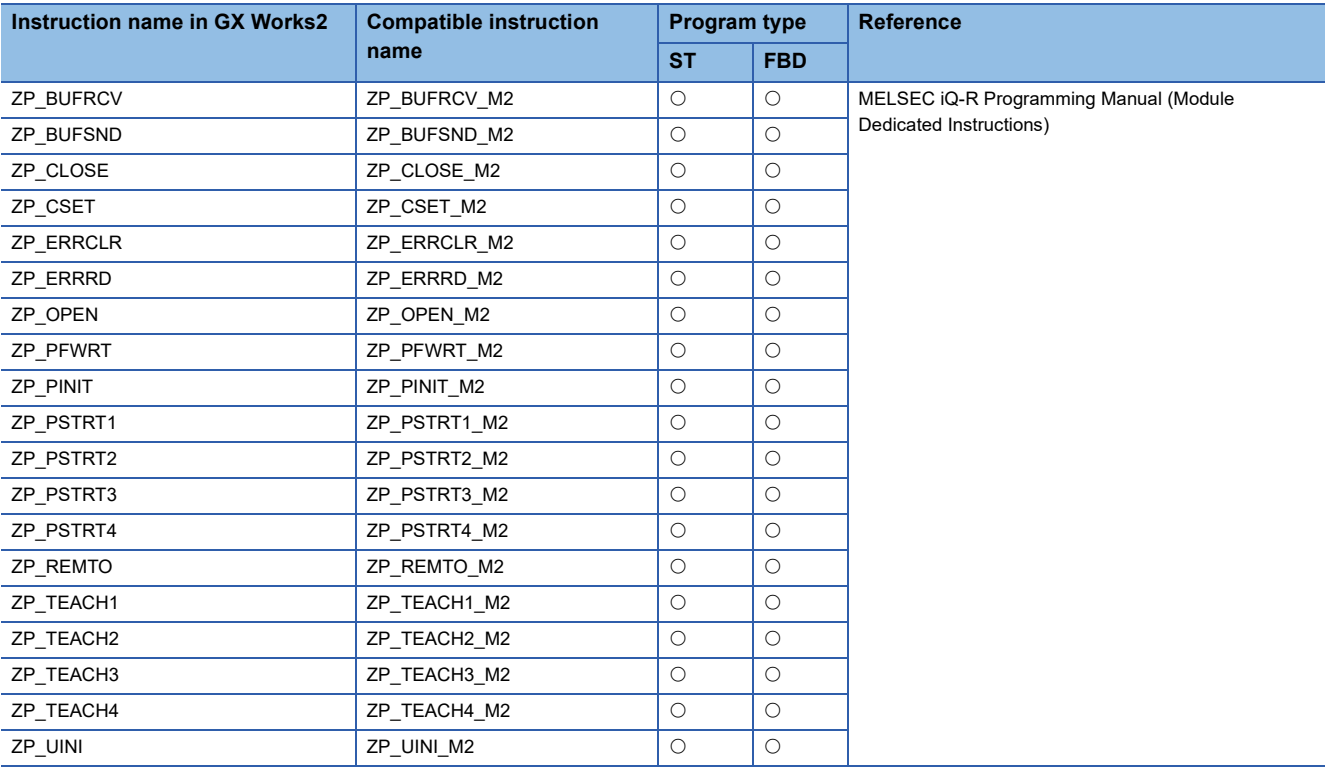

### **Compatible functions (standard functions)**

Standard functions used in programs using ST (including the inline ST) or structured ladder/FBD are replaced by the compatible instructions.

<span id="page-1633-23"></span><span id="page-1633-22"></span><span id="page-1633-21"></span><span id="page-1633-20"></span><span id="page-1633-19"></span><span id="page-1633-18"></span><span id="page-1633-17"></span><span id="page-1633-16"></span><span id="page-1633-15"></span><span id="page-1633-14"></span><span id="page-1633-13"></span><span id="page-1633-12"></span><span id="page-1633-11"></span><span id="page-1633-10"></span><span id="page-1633-9"></span><span id="page-1633-8"></span><span id="page-1633-7"></span><span id="page-1633-6"></span><span id="page-1633-5"></span><span id="page-1633-4"></span><span id="page-1633-3"></span><span id="page-1633-2"></span><span id="page-1633-1"></span><span id="page-1633-0"></span>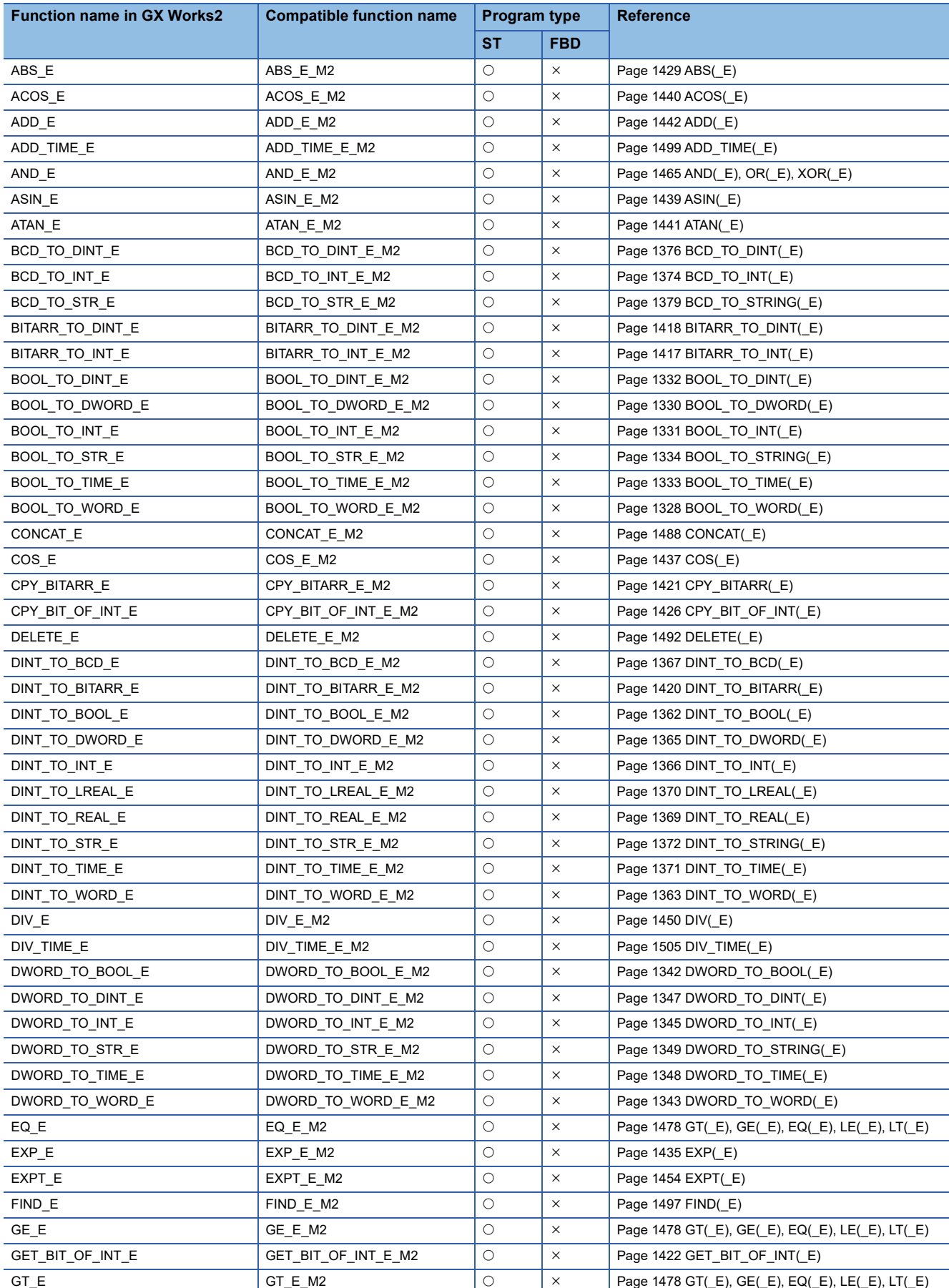

<span id="page-1633-47"></span><span id="page-1633-46"></span><span id="page-1633-45"></span><span id="page-1633-44"></span><span id="page-1633-43"></span><span id="page-1633-42"></span><span id="page-1633-41"></span><span id="page-1633-40"></span><span id="page-1633-39"></span><span id="page-1633-38"></span><span id="page-1633-37"></span><span id="page-1633-36"></span><span id="page-1633-35"></span><span id="page-1633-34"></span><span id="page-1633-33"></span><span id="page-1633-32"></span><span id="page-1633-31"></span><span id="page-1633-30"></span><span id="page-1633-29"></span><span id="page-1633-28"></span><span id="page-1633-27"></span><span id="page-1633-26"></span><span id="page-1633-25"></span><span id="page-1633-24"></span>**1632** Appen Appendix 6 Replacement of Other Format Projects

<span id="page-1634-51"></span><span id="page-1634-50"></span><span id="page-1634-49"></span><span id="page-1634-48"></span><span id="page-1634-47"></span><span id="page-1634-46"></span><span id="page-1634-45"></span><span id="page-1634-44"></span><span id="page-1634-43"></span><span id="page-1634-42"></span><span id="page-1634-41"></span><span id="page-1634-40"></span><span id="page-1634-39"></span><span id="page-1634-38"></span><span id="page-1634-37"></span><span id="page-1634-36"></span><span id="page-1634-35"></span><span id="page-1634-34"></span><span id="page-1634-33"></span><span id="page-1634-32"></span><span id="page-1634-31"></span><span id="page-1634-30"></span><span id="page-1634-29"></span><span id="page-1634-28"></span><span id="page-1634-27"></span><span id="page-1634-26"></span><span id="page-1634-25"></span><span id="page-1634-24"></span><span id="page-1634-23"></span><span id="page-1634-22"></span><span id="page-1634-21"></span><span id="page-1634-20"></span><span id="page-1634-19"></span><span id="page-1634-18"></span><span id="page-1634-17"></span><span id="page-1634-16"></span><span id="page-1634-15"></span><span id="page-1634-14"></span><span id="page-1634-13"></span><span id="page-1634-12"></span><span id="page-1634-11"></span><span id="page-1634-10"></span><span id="page-1634-9"></span><span id="page-1634-8"></span><span id="page-1634-7"></span><span id="page-1634-6"></span><span id="page-1634-5"></span><span id="page-1634-4"></span><span id="page-1634-3"></span><span id="page-1634-2"></span><span id="page-1634-1"></span><span id="page-1634-0"></span>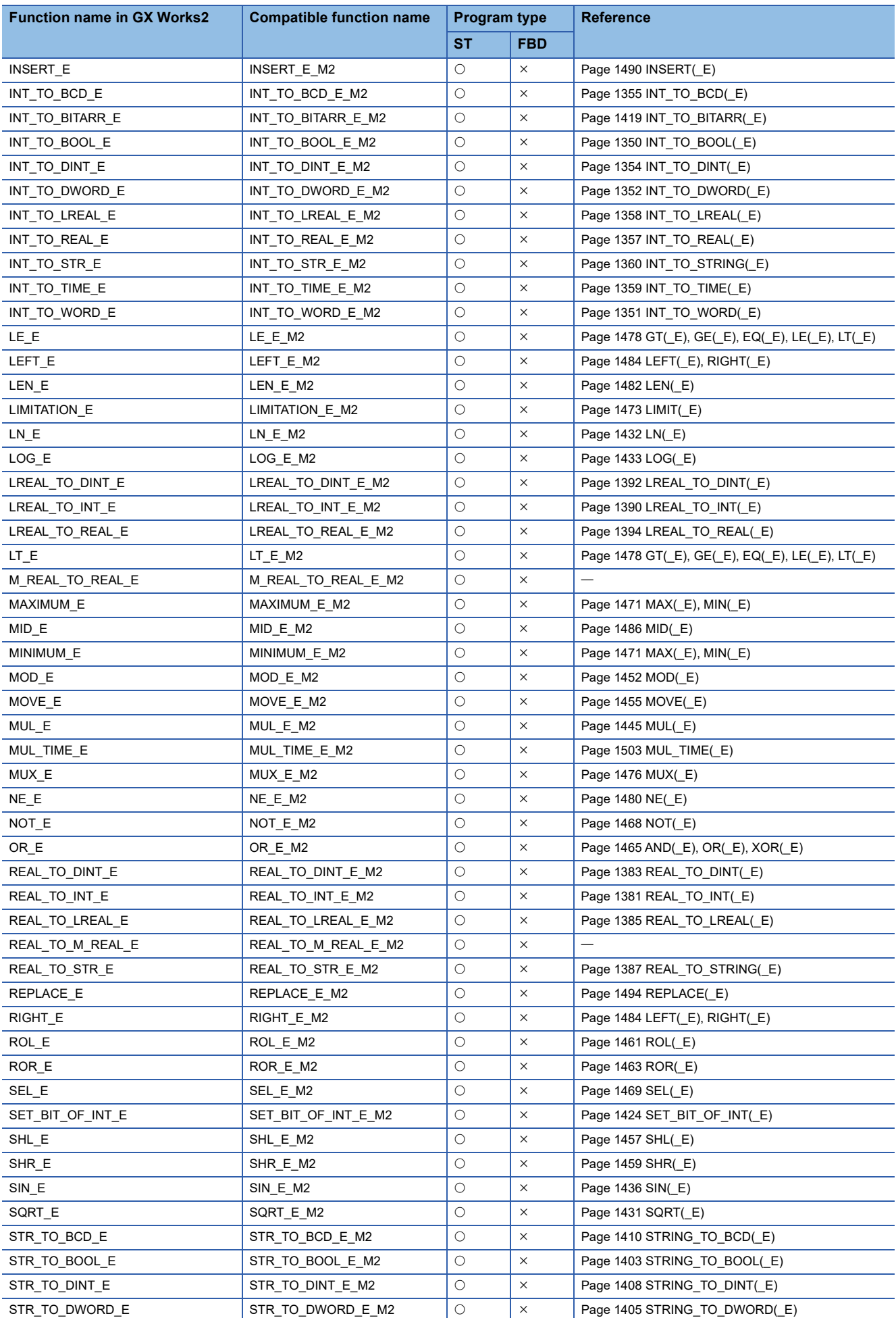

<span id="page-1635-19"></span><span id="page-1635-18"></span><span id="page-1635-17"></span><span id="page-1635-16"></span><span id="page-1635-15"></span><span id="page-1635-14"></span><span id="page-1635-13"></span><span id="page-1635-12"></span><span id="page-1635-11"></span><span id="page-1635-10"></span><span id="page-1635-9"></span><span id="page-1635-8"></span><span id="page-1635-7"></span><span id="page-1635-6"></span><span id="page-1635-5"></span><span id="page-1635-4"></span><span id="page-1635-3"></span><span id="page-1635-2"></span><span id="page-1635-1"></span><span id="page-1635-0"></span>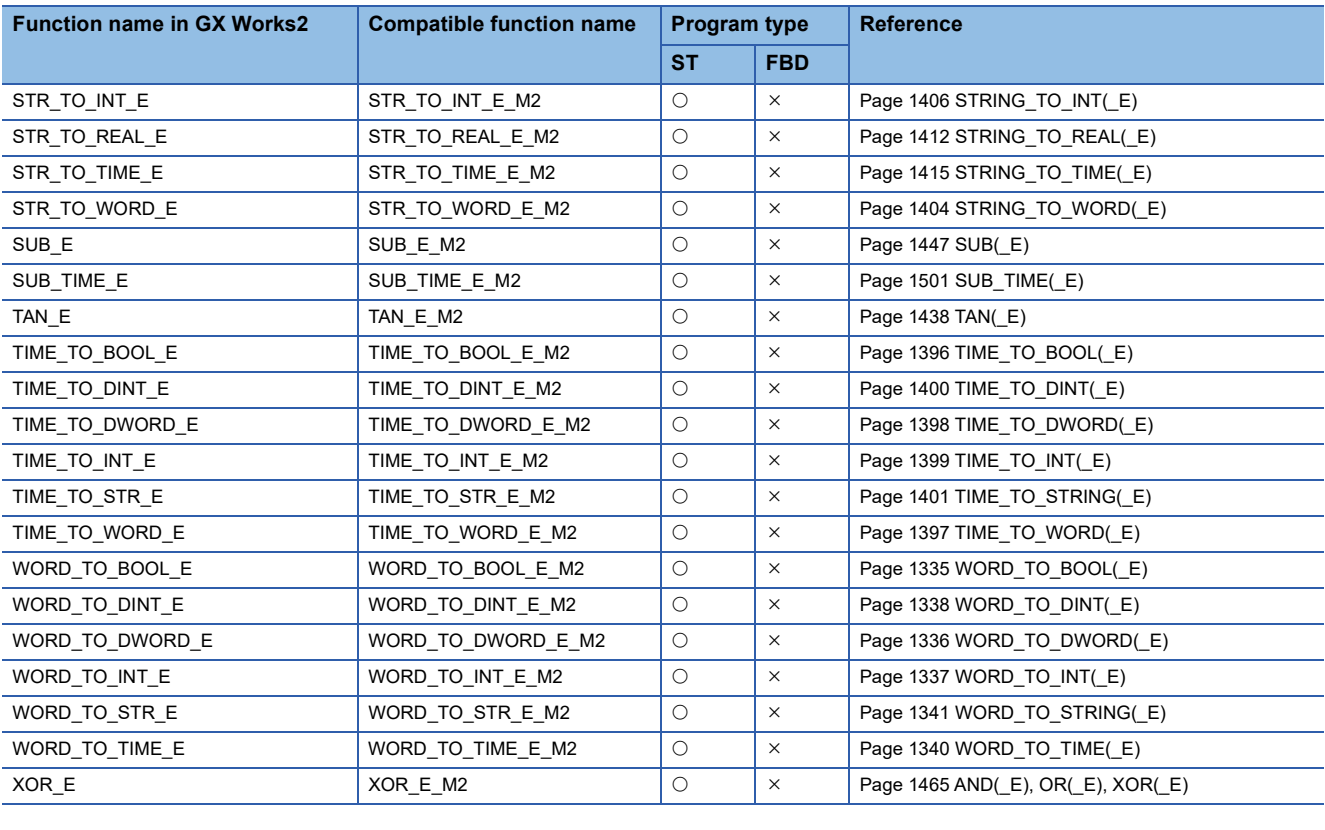

#### **Compatible function blocks (standard function blocks)**

Standard function blocks used in programs using ST (including the inline ST) or structured ladder/FBD are replaced by the compatible function blocks.

<span id="page-1636-22"></span><span id="page-1636-21"></span><span id="page-1636-20"></span><span id="page-1636-19"></span><span id="page-1636-18"></span><span id="page-1636-17"></span><span id="page-1636-8"></span><span id="page-1636-7"></span><span id="page-1636-4"></span><span id="page-1636-3"></span>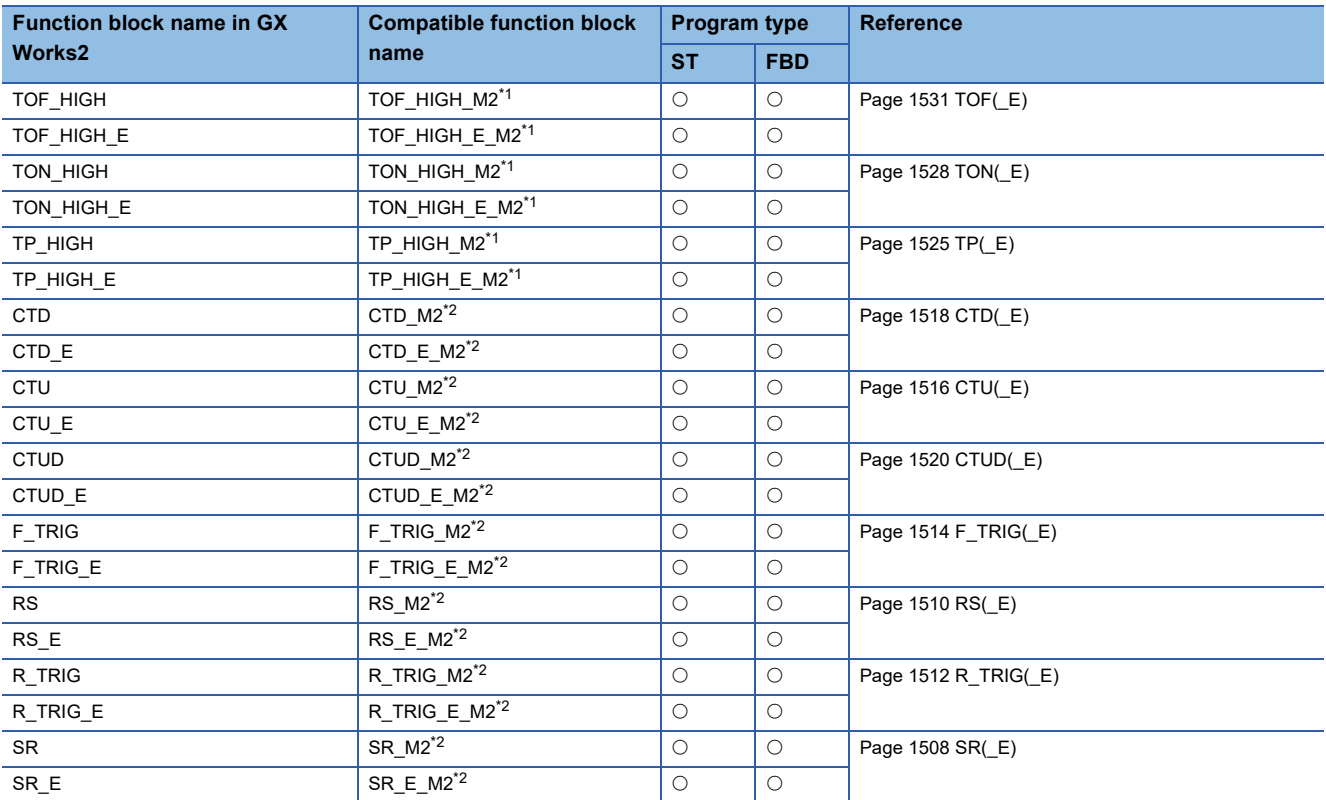

<span id="page-1636-16"></span><span id="page-1636-15"></span><span id="page-1636-14"></span><span id="page-1636-13"></span><span id="page-1636-12"></span><span id="page-1636-11"></span><span id="page-1636-10"></span><span id="page-1636-9"></span><span id="page-1636-6"></span><span id="page-1636-5"></span><span id="page-1636-0"></span>\*1 A part of operation of the compatible function block is different from that of the function block in GX Works2.

<span id="page-1636-1"></span>\*2 When the function block is used in a GX Works3 project, only the input label is automatically replaced.

#### ■**Operation difference**

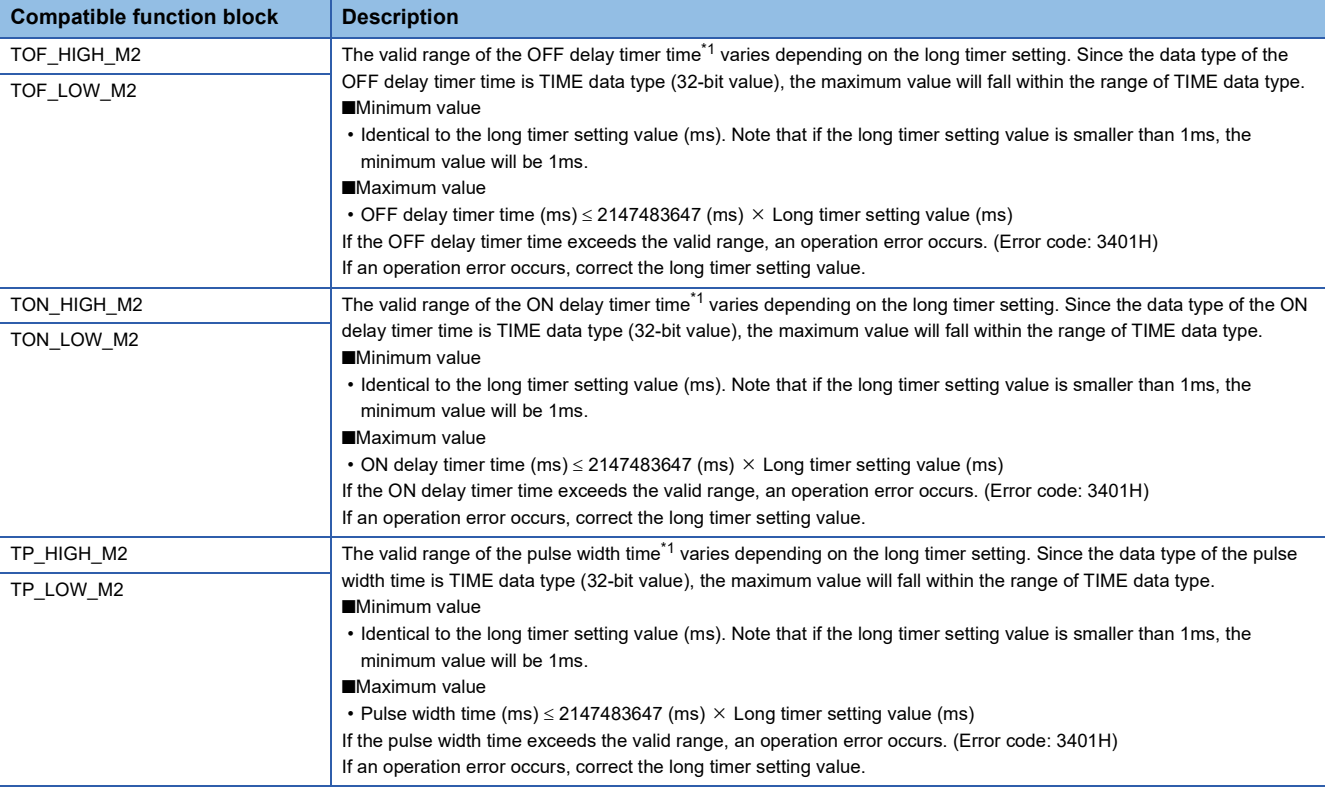

<span id="page-1636-2"></span>\*1 For the OFF delay timer time, ON delay timer time, and pulse width time, refer to the following. **Q PX Developer Version 1 Programming Manual** 

## **Replacement of a PX Developer format project**

When a PX Developer format project is used in GX Works3, some of the instructions are automatically replaced by the compatible function blocks.

For details, refer to the following.

MELSEC iQ-R Programming Manual (Process Control Function Blocks/Instructions)

# **INDEX**

#### **0 to 9**

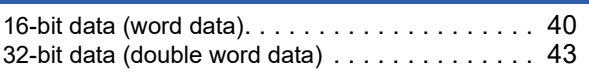

### **A**

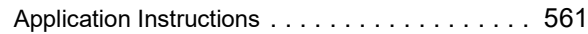

### **B**

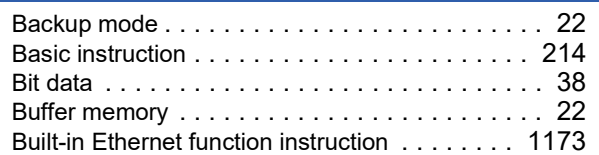

### **C**

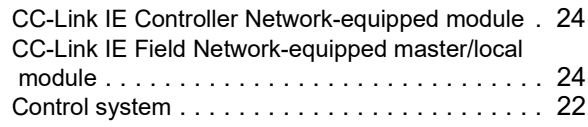

### **D**

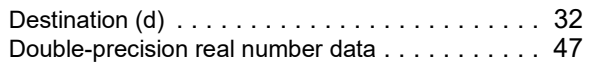

### **E**

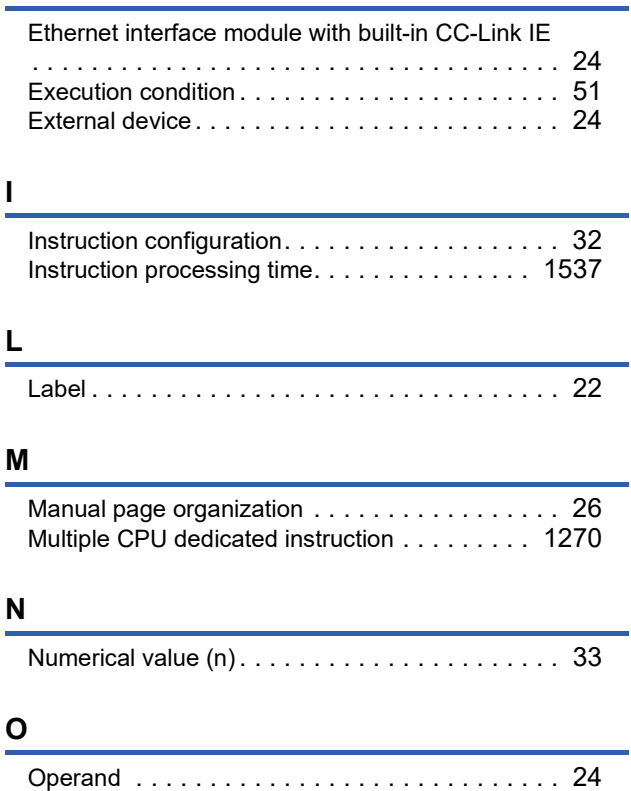

## **P**

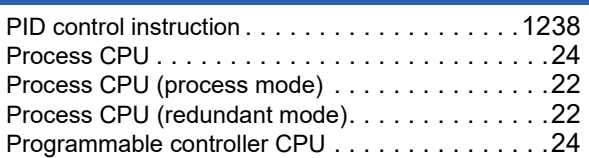

## **R**

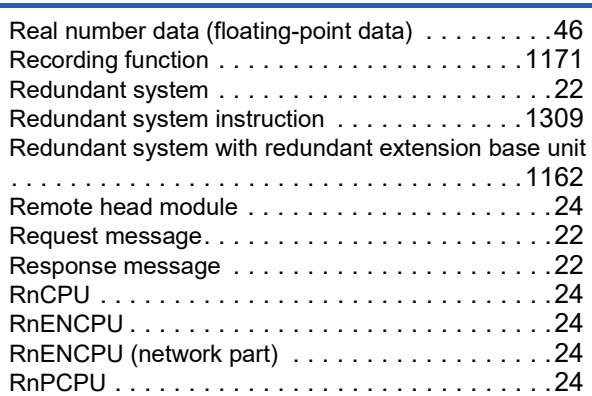

## **S**

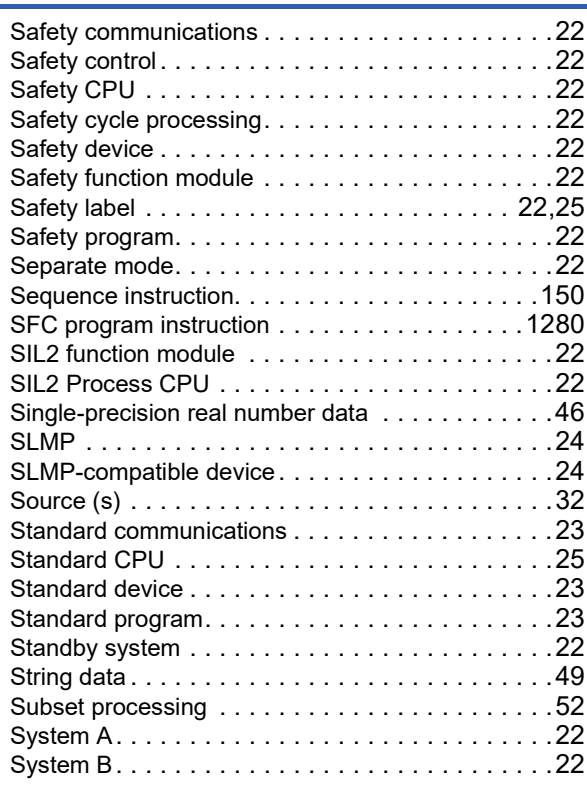

#### **T**

Types of PID instructions[. . . . . . . . . . . . . . . . .1223](#page-1224-0)

e.

# **INSTRUCTION INDEX**

### **Symbols**

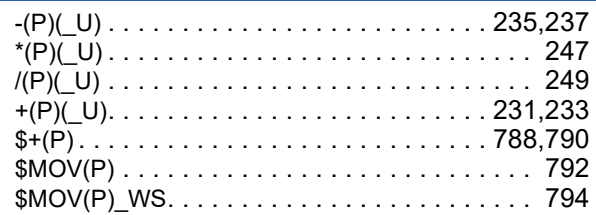

### $\overline{\mathsf{A}}$

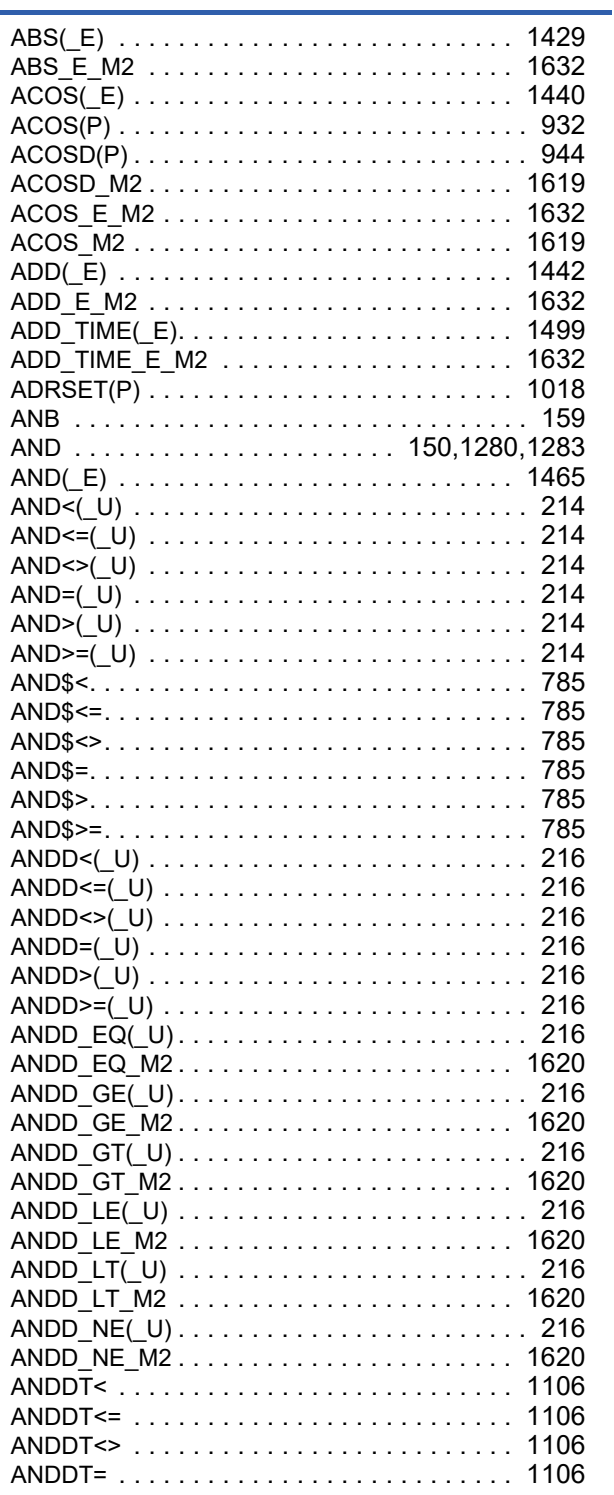

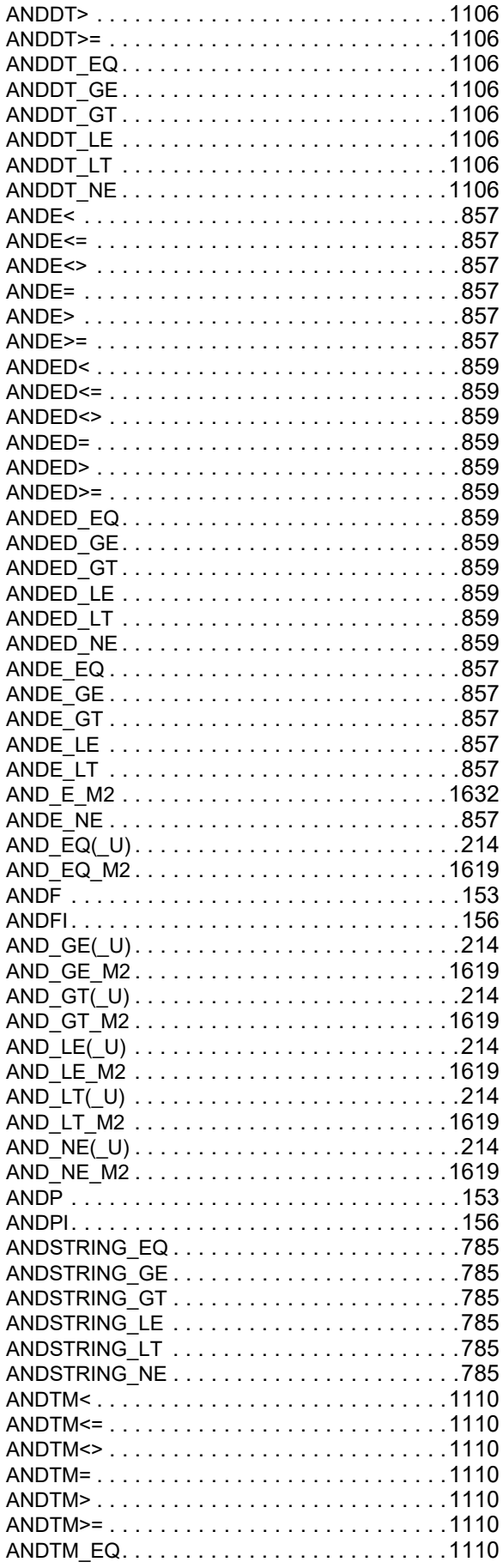

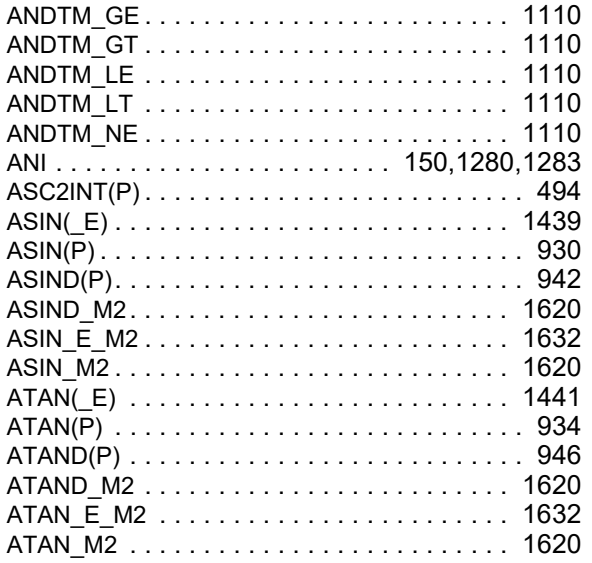

# $\frac{B}{\sqrt{2}}$

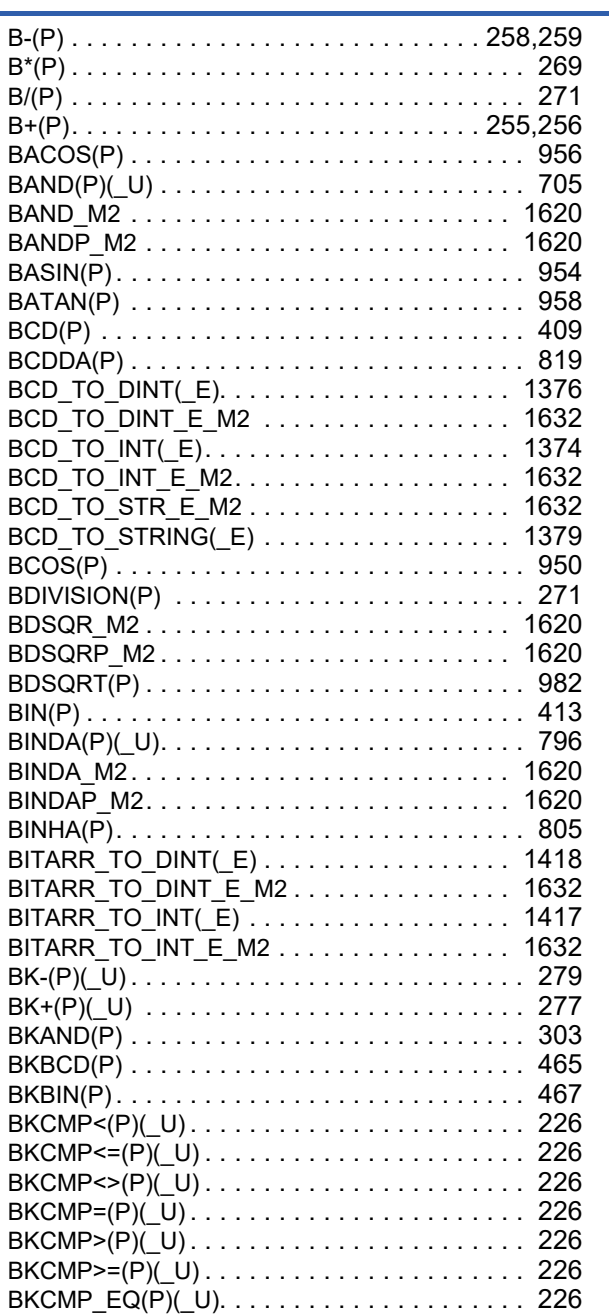

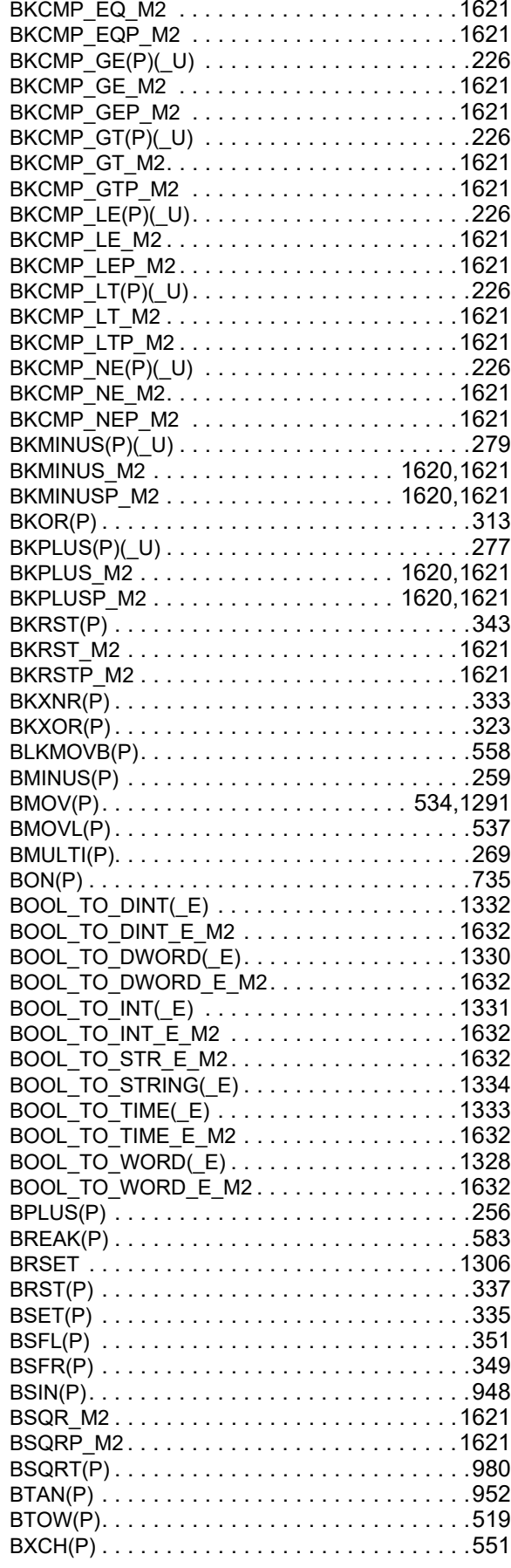

### $\frac{c}{c}$

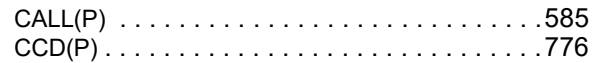

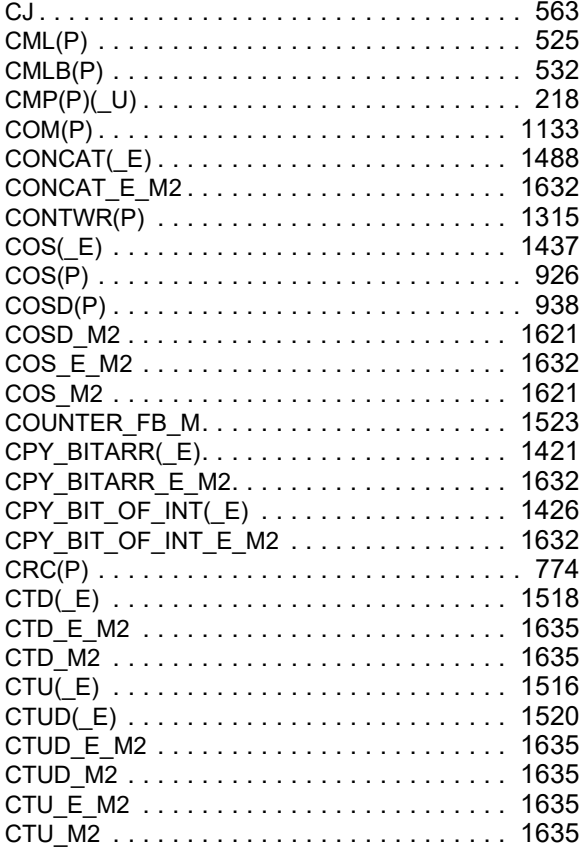

### $\overline{D}$

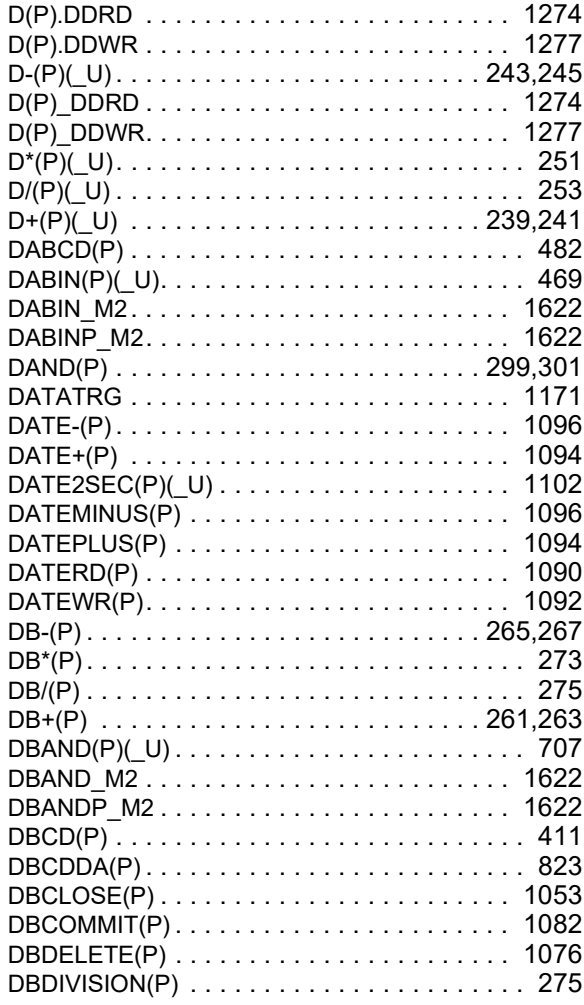

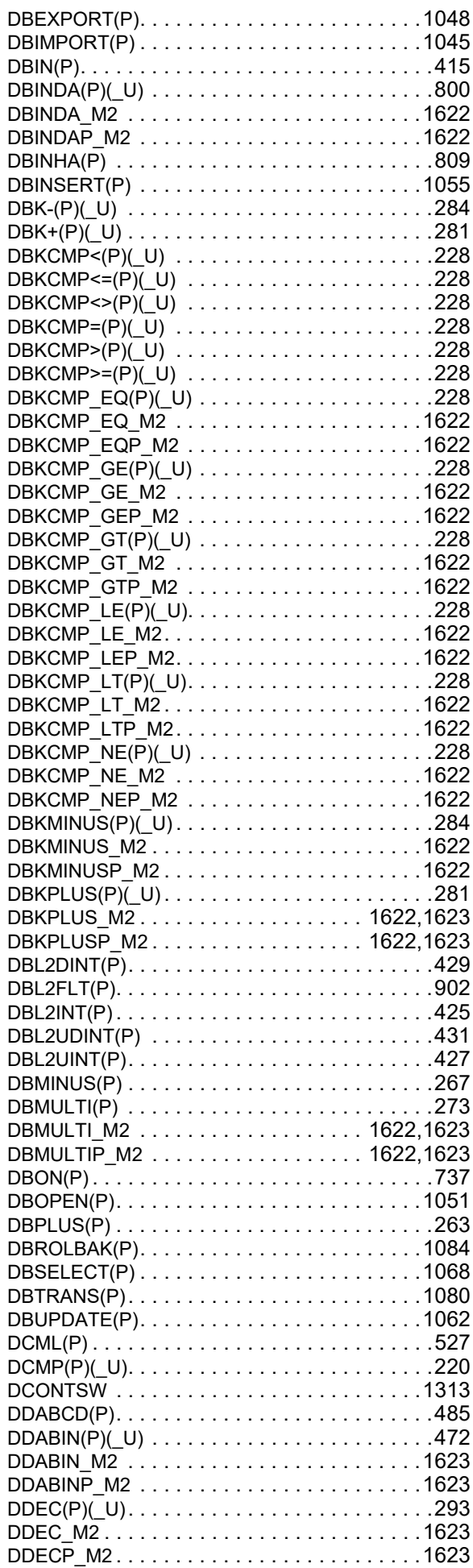

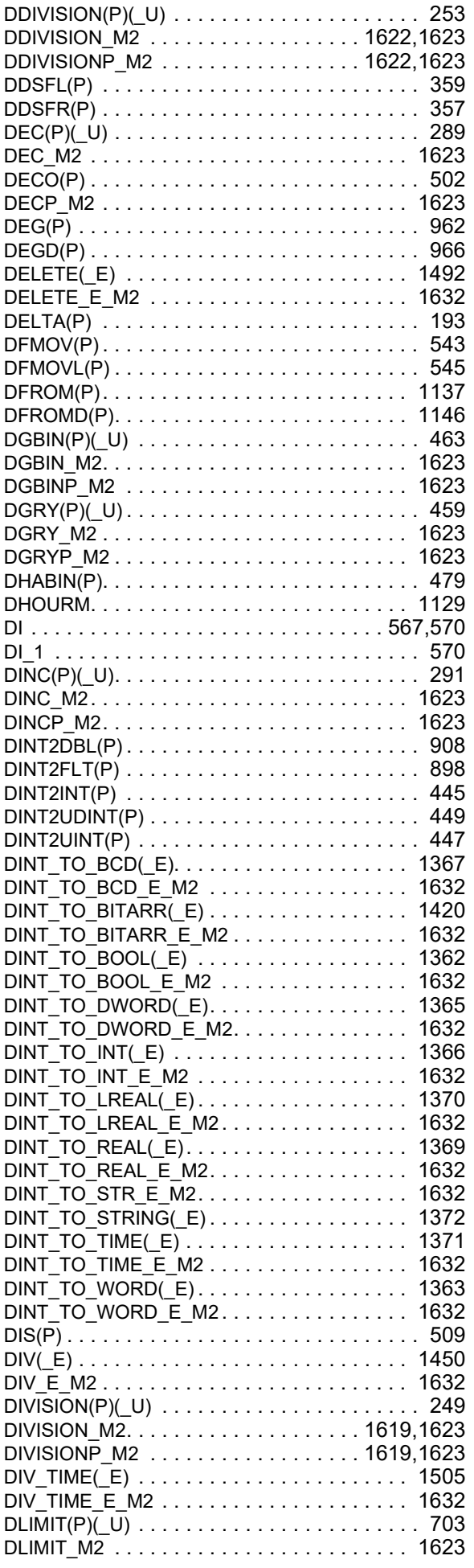

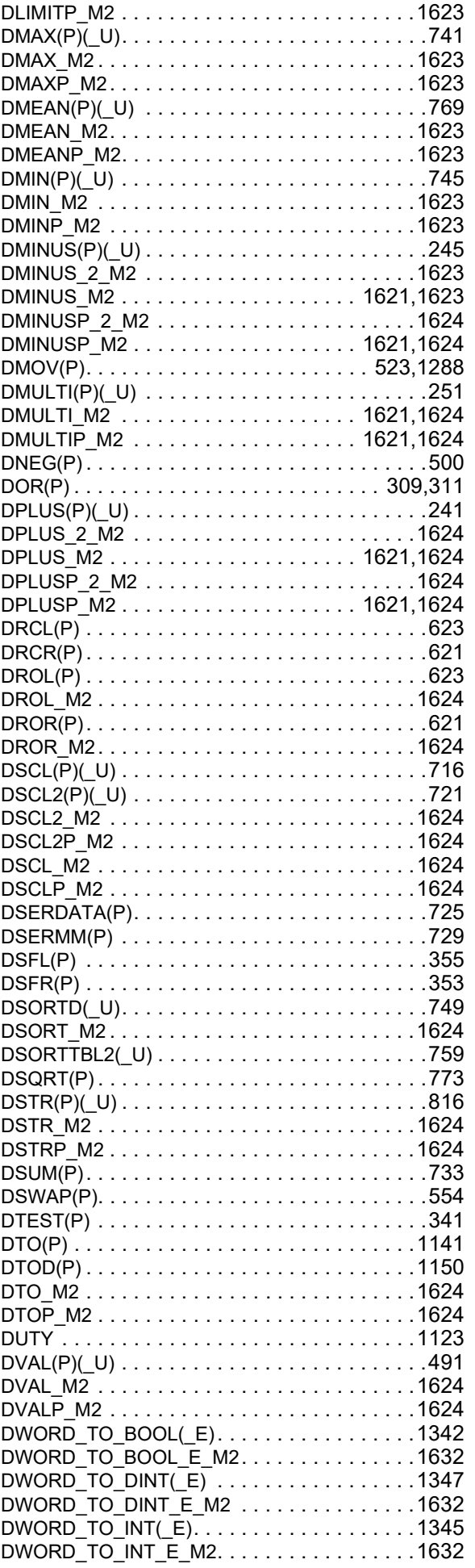

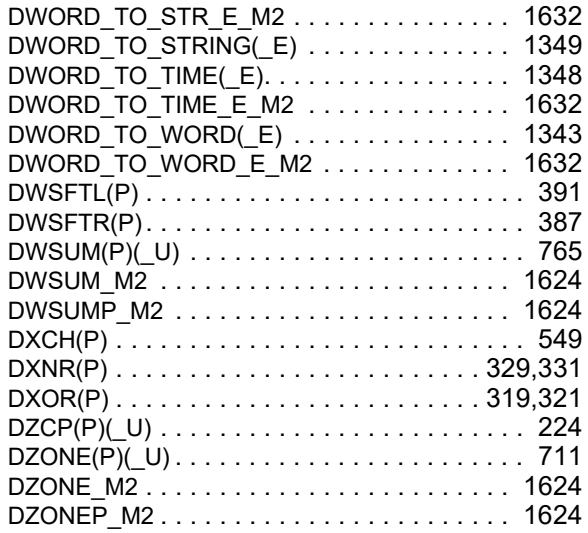

### $E$

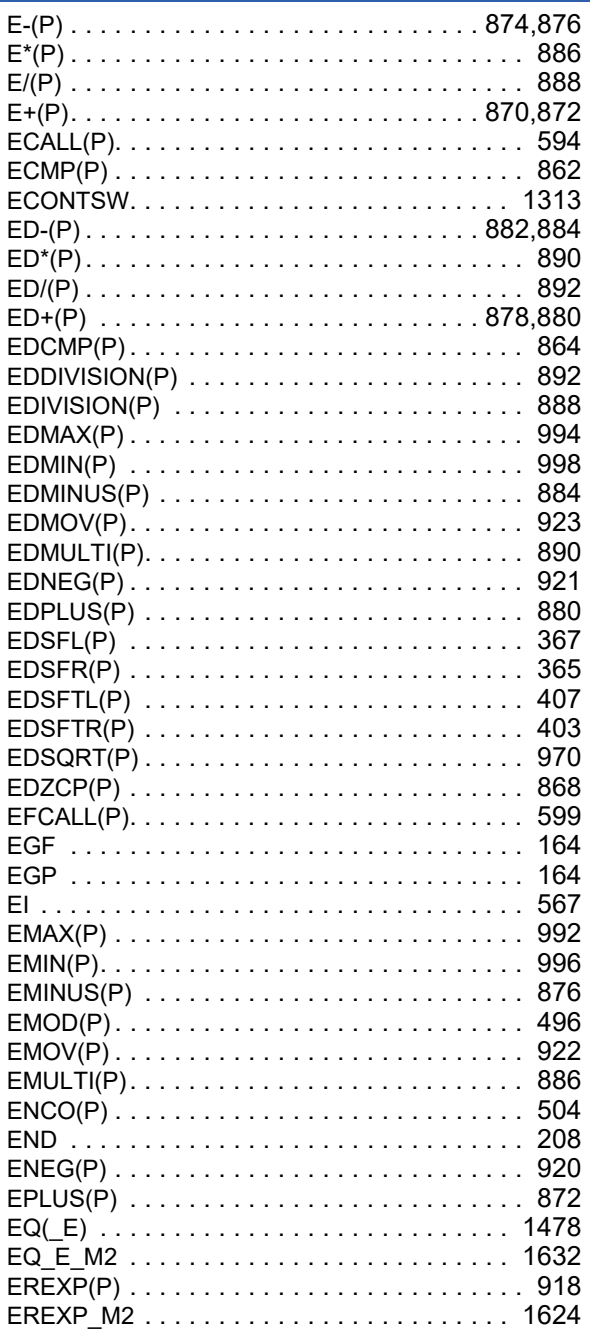

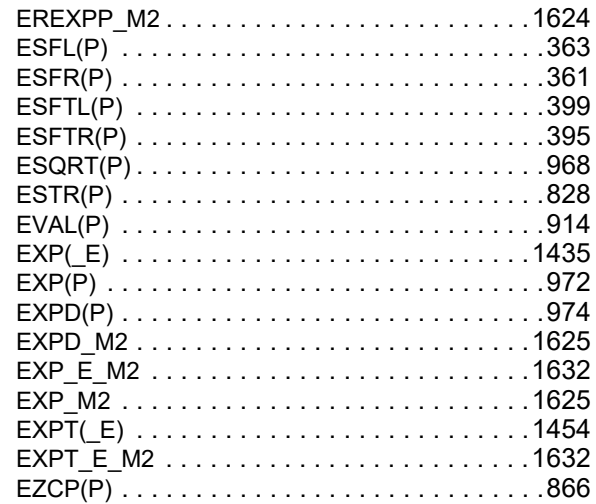

# $\frac{F}{\sqrt{2}}$

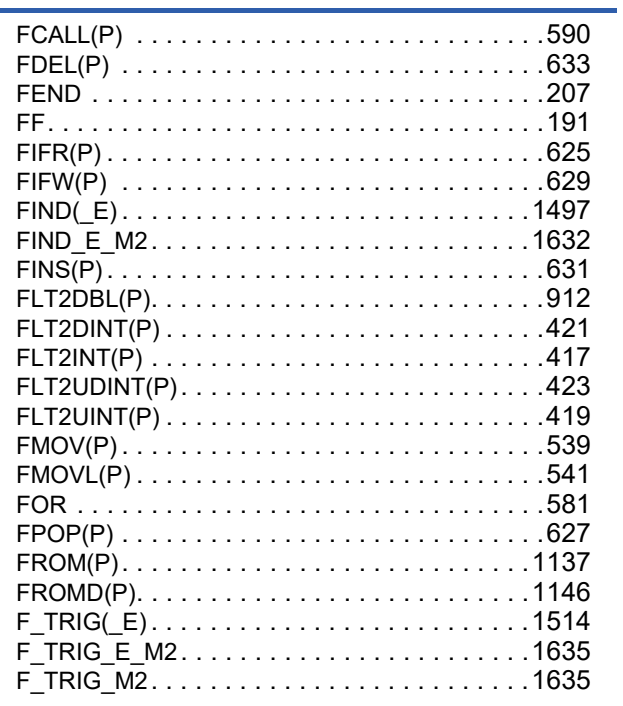

### $\frac{G}{\sqrt{2}}$

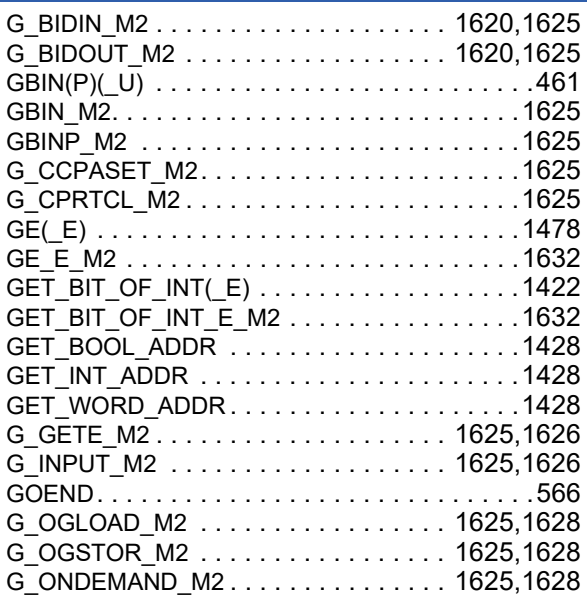

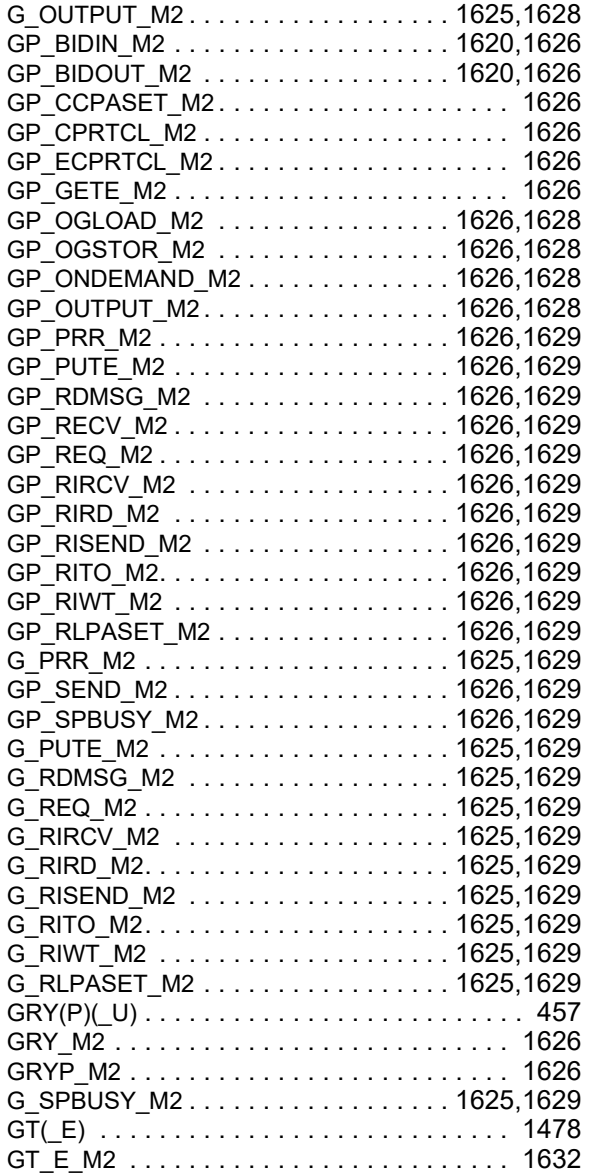

## **H**

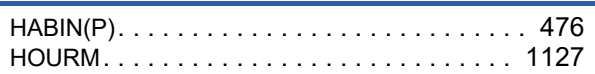

**I**

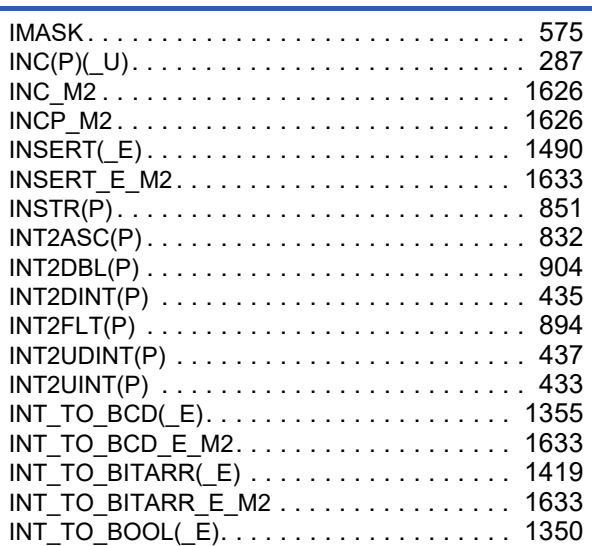

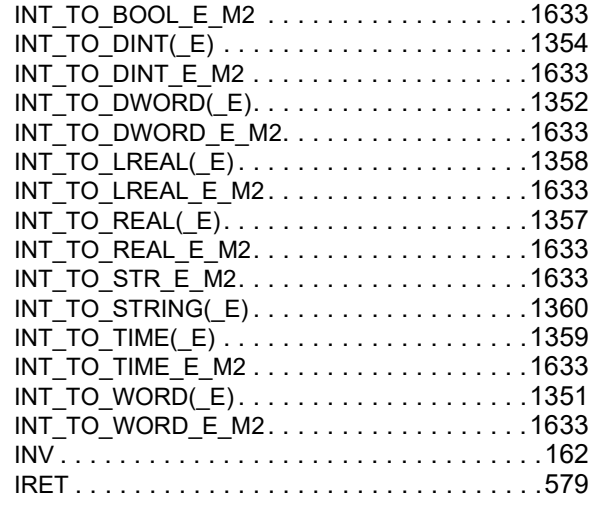

#### **J**

JMP [. . . . . . . . . . . . . . . . . . . . . . . . . . . . . . . .563](#page-564-1)

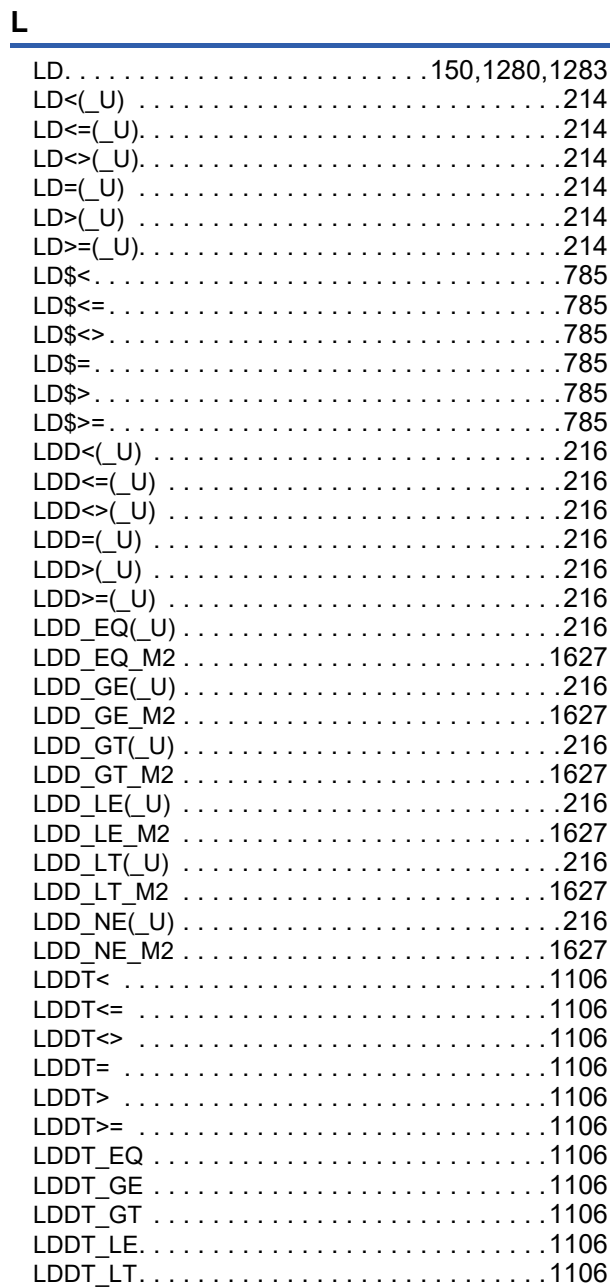

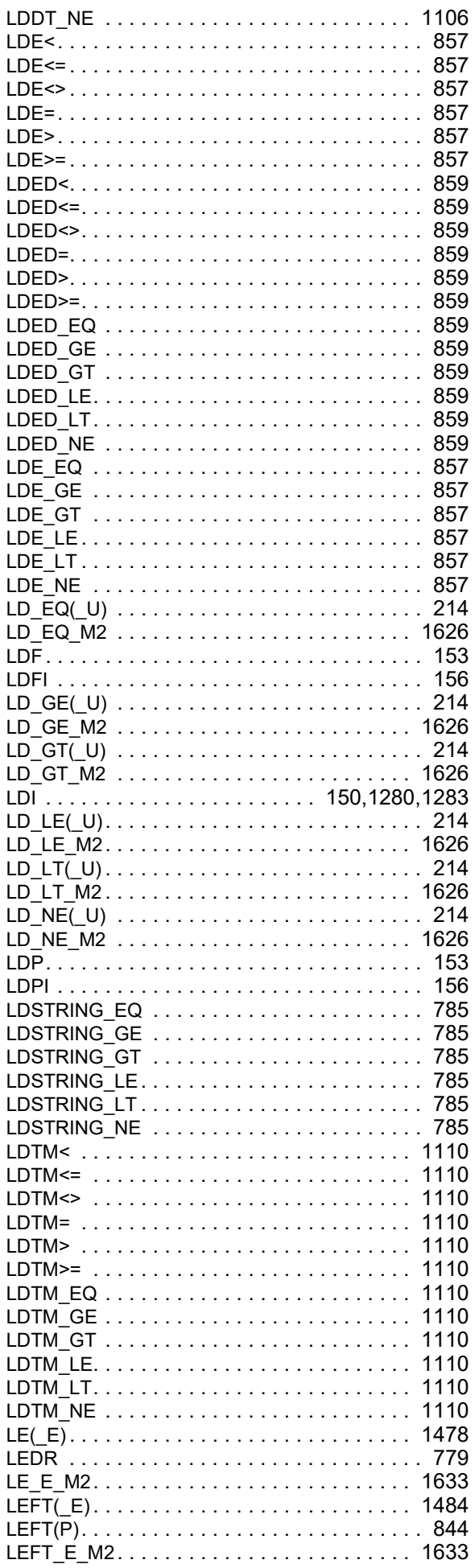

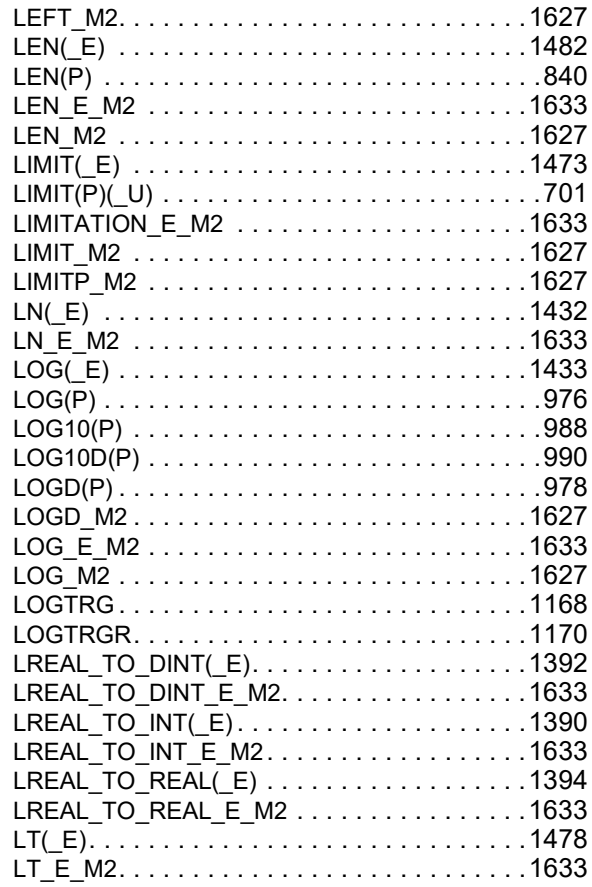

#### $\mathsf{M}% _{T}=\mathsf{M}_{T}\!\left( a,b\right) ,\ \mathsf{M}_{T}=\mathsf{M}_{T}$

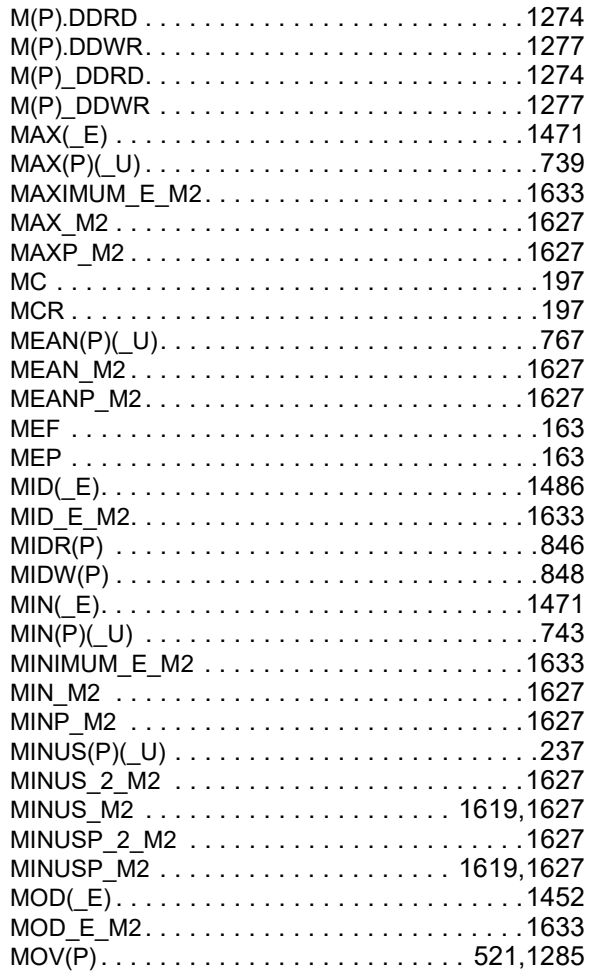

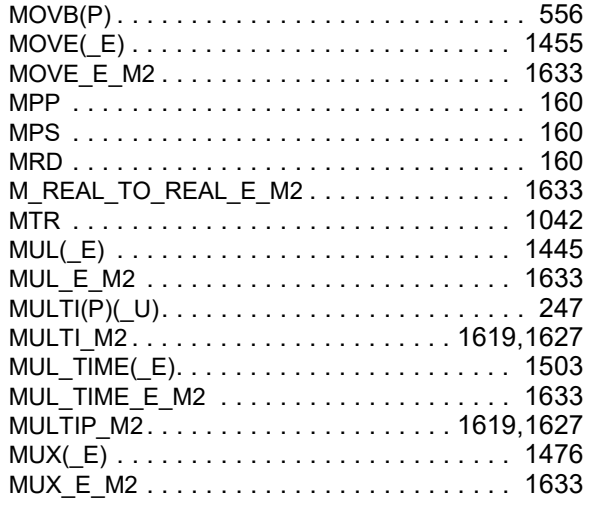

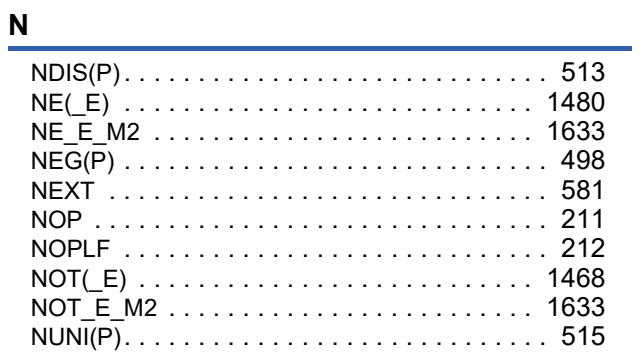

<u> 1989 - Andrea State</u>

### $\overline{\mathsf{O}}$

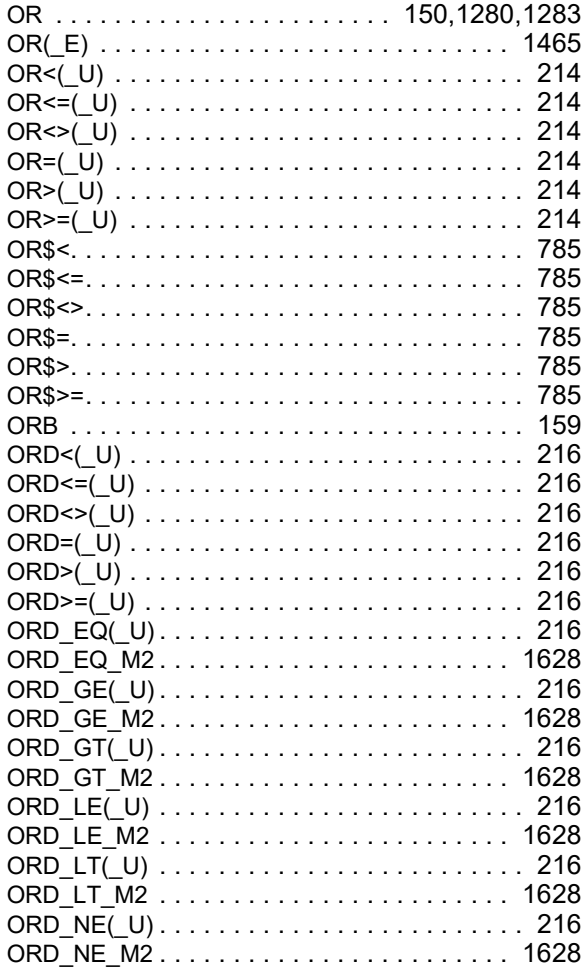

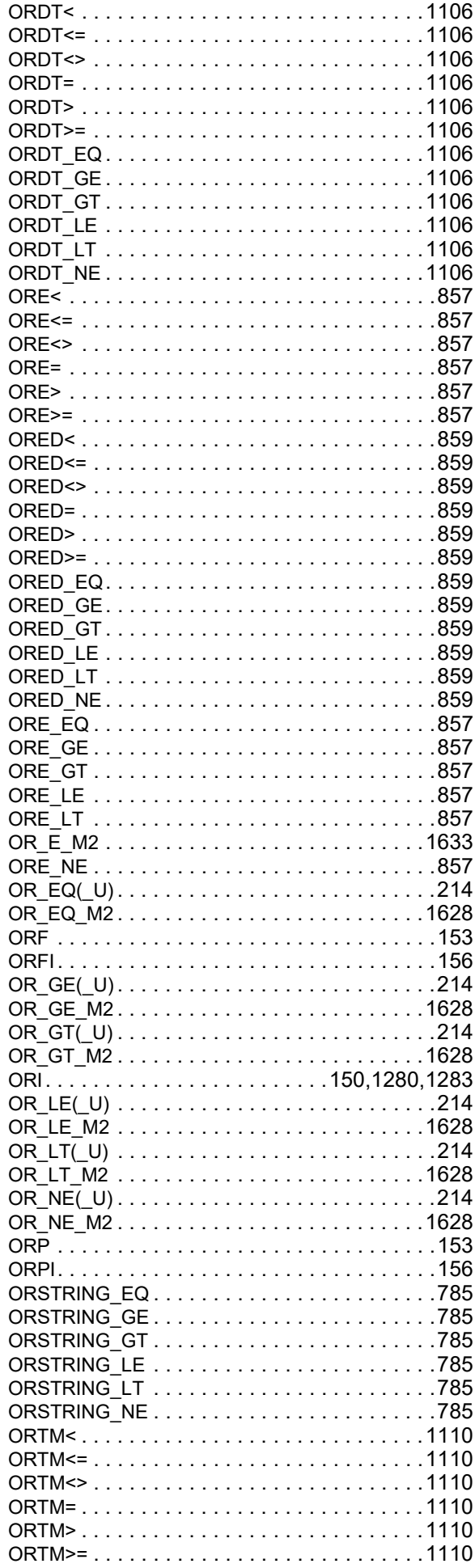

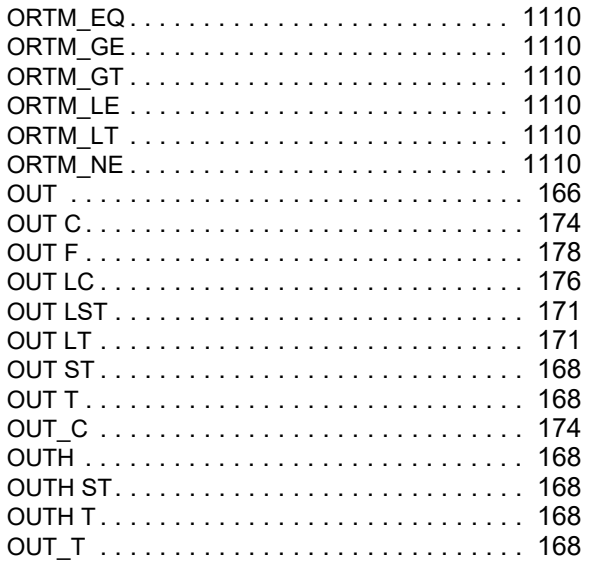

#### $\boldsymbol{\mathsf{P}}$

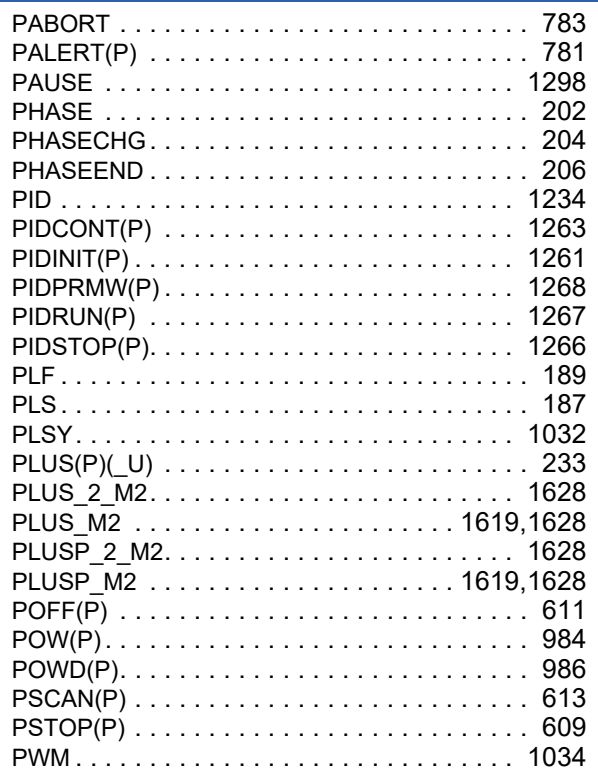

### $Q$

# $\frac{R}{1}$

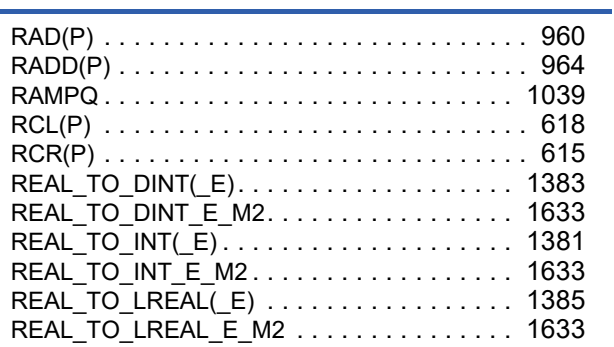

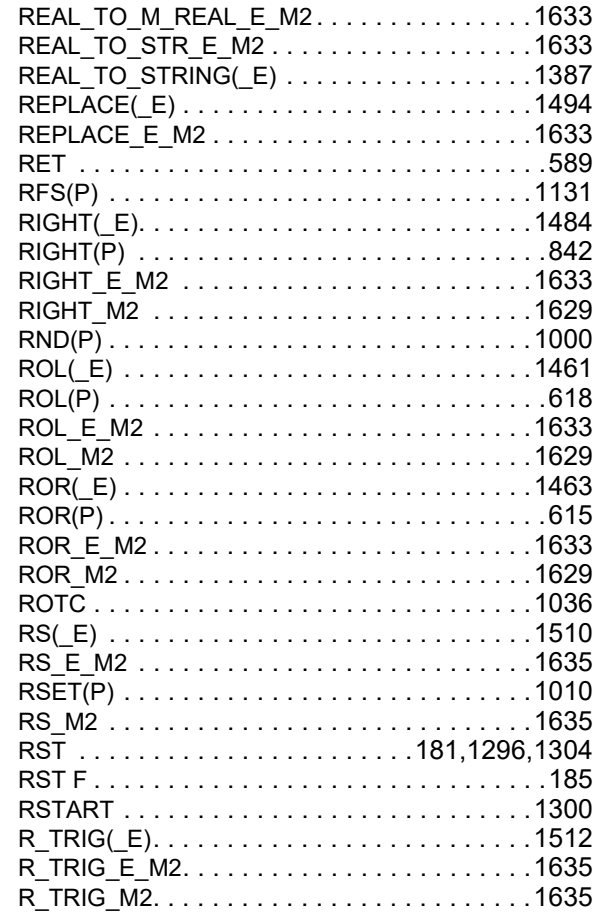

### $\mathbf{s}$

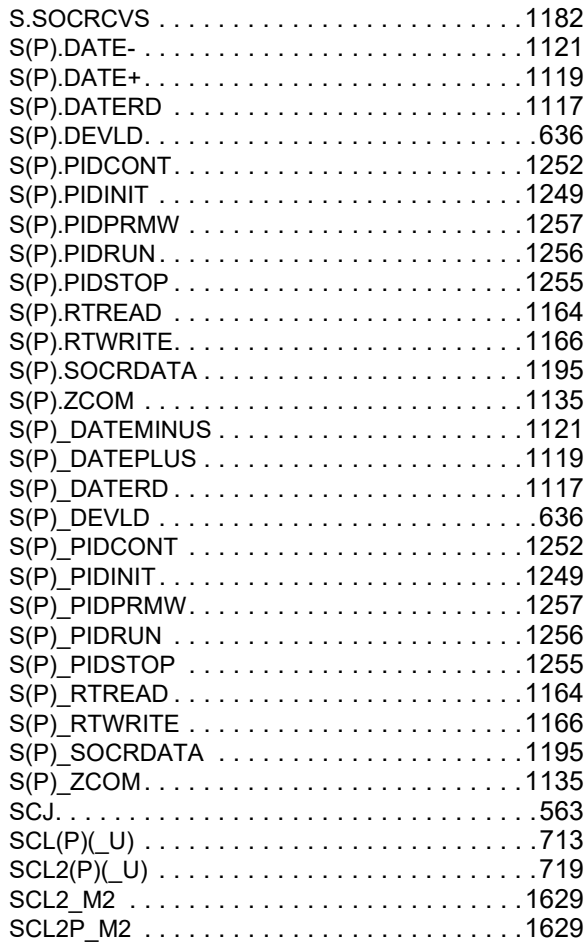

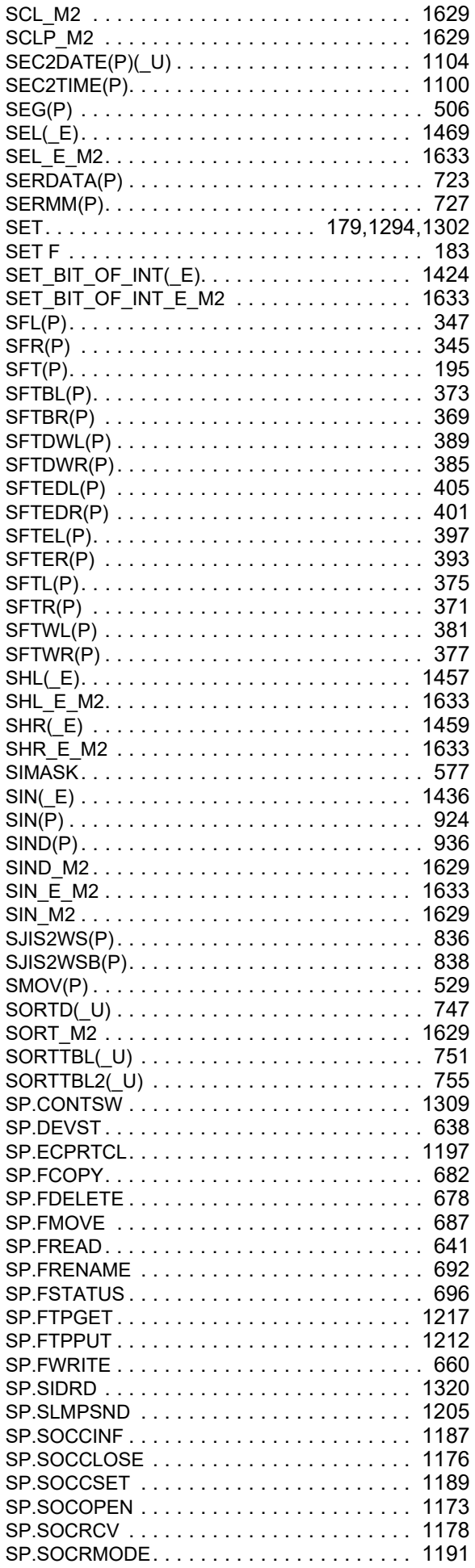

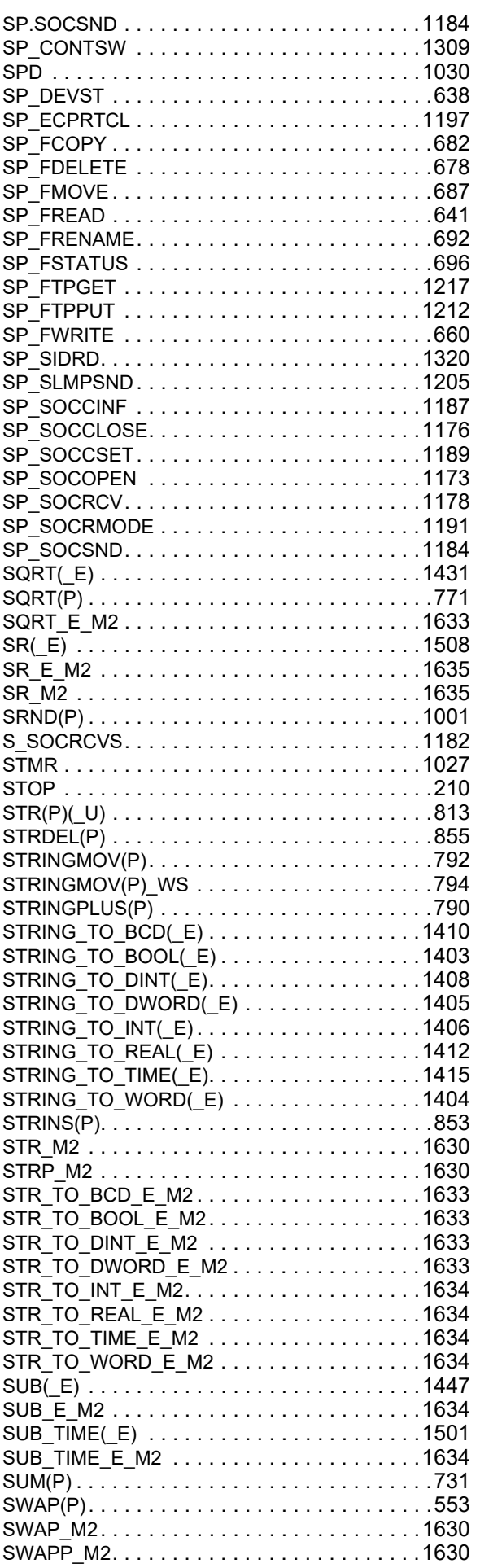

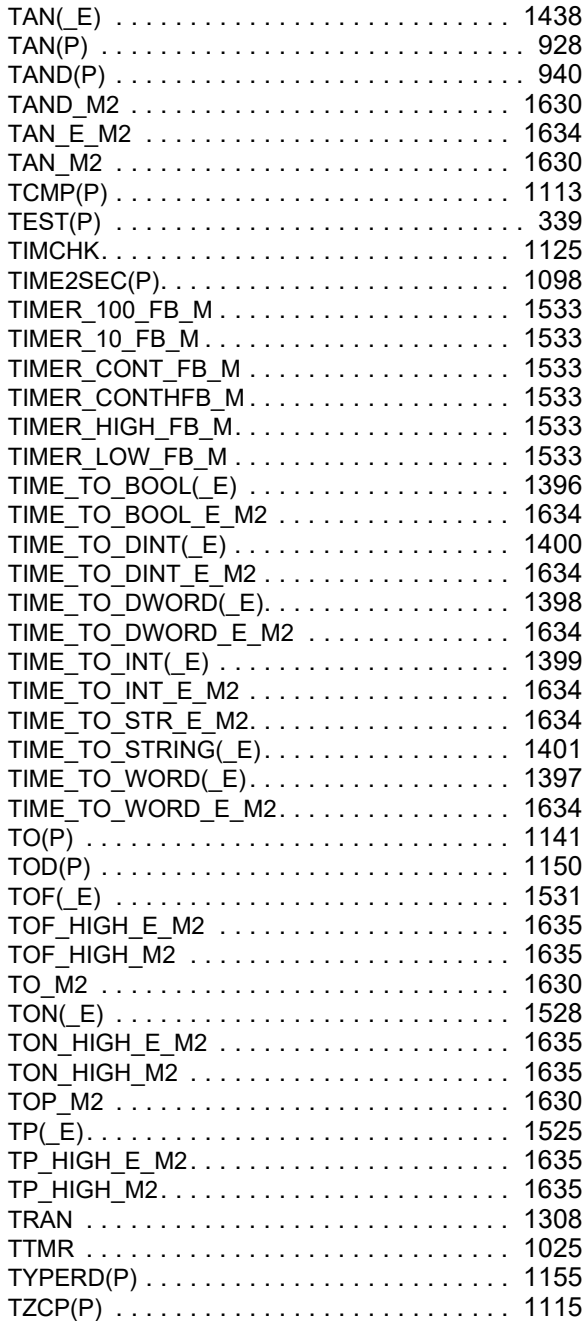

### **U**

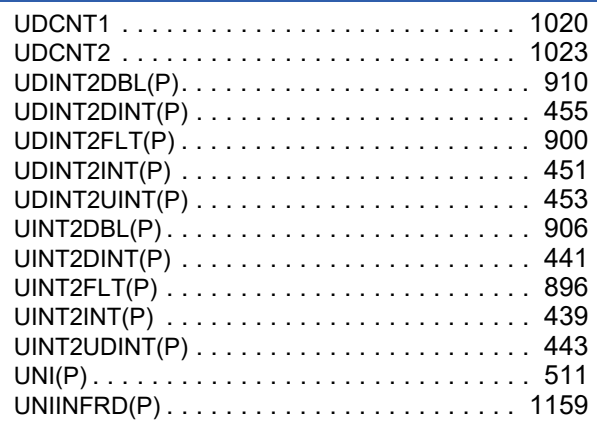

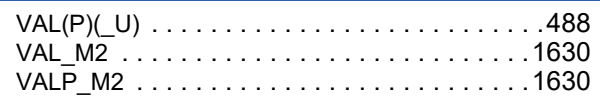

### **W**

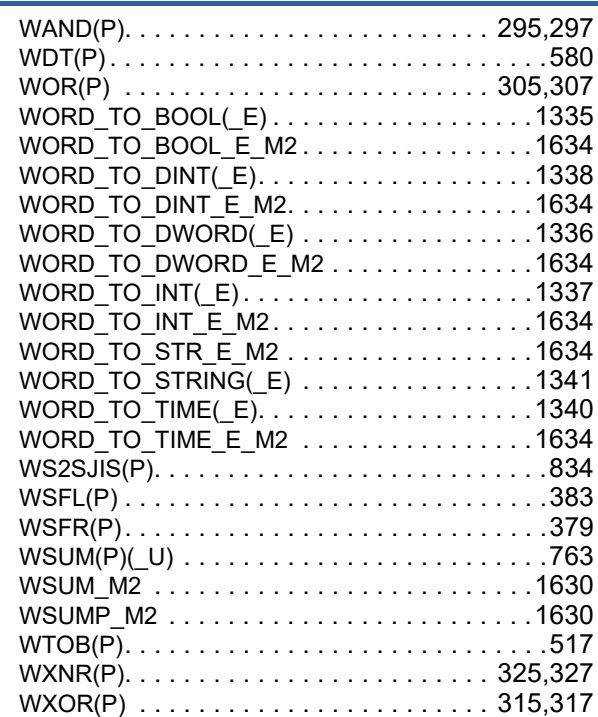

### **X**

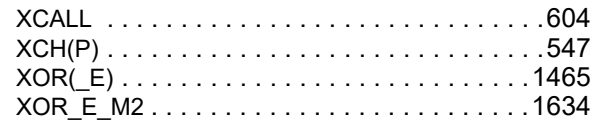

# **Z**

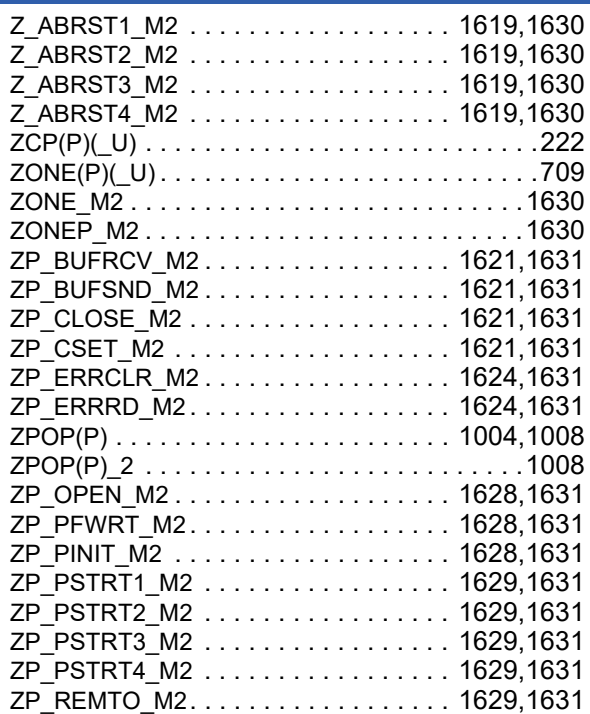

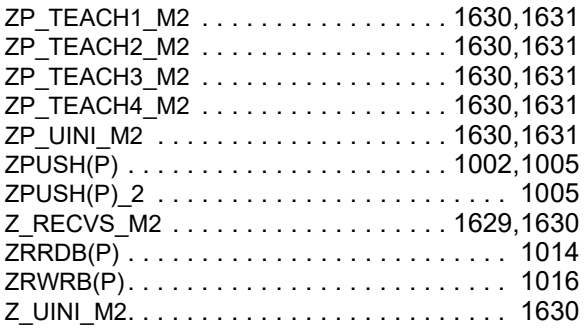

# **REVISIONS**

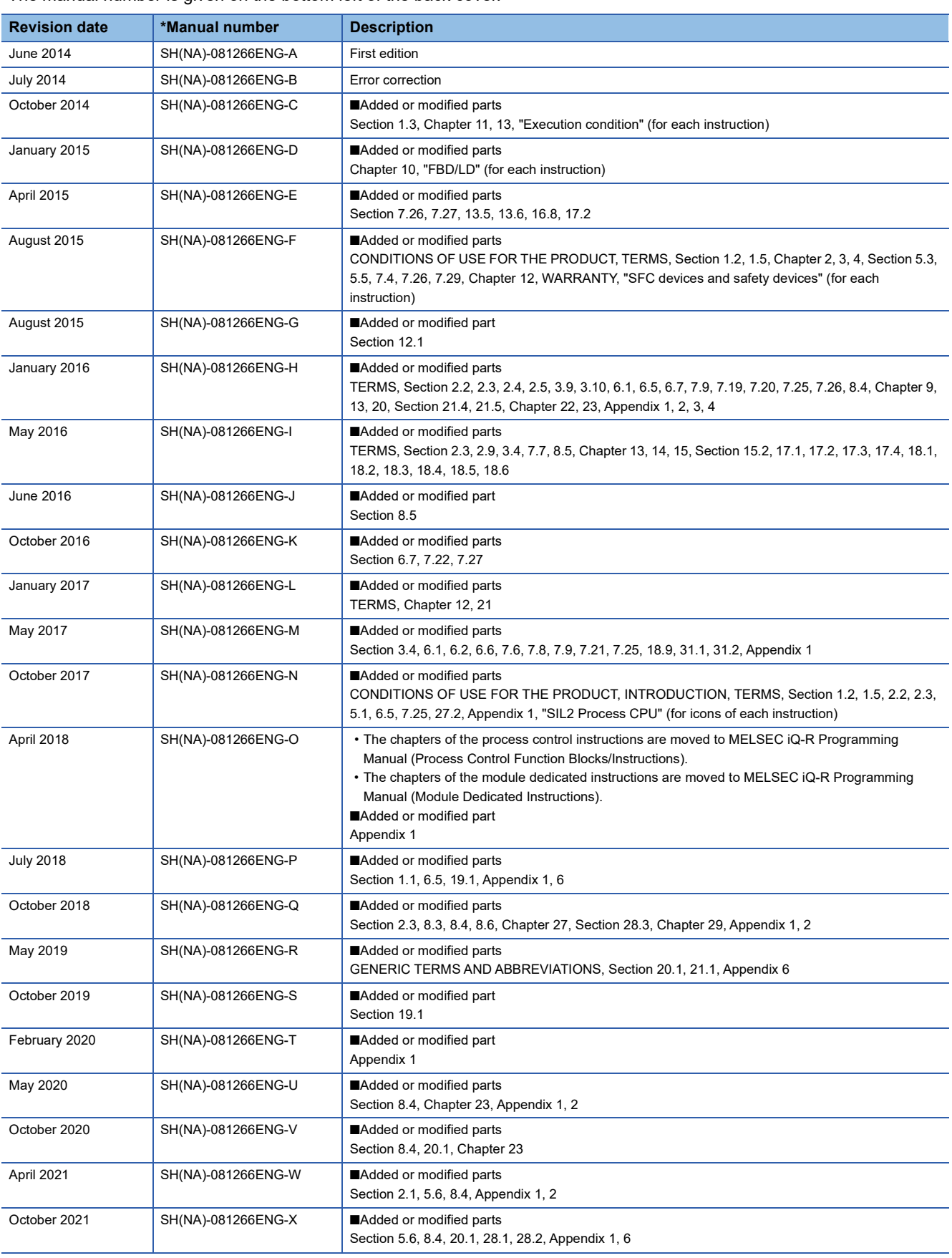

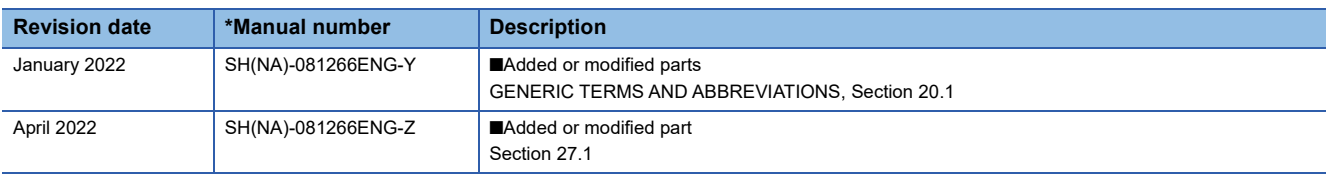

Japanese manual number: SH-081226-AA

This manual confers no industrial property rights or any rights of any other kind, nor does it confer any patent licenses. Mitsubishi Electric Corporation cannot be held responsible for any problems involving industrial property rights which may occur as a result of using the contents noted in this manual.

2014 MITSUBISHI ELECTRIC CORPORATION

# **WARRANTY**

Please confirm the following product warranty details before using this product.

#### **1. Gratis Warranty Term and Gratis Warranty Range**

If any faults or defects (hereinafter "Failure") found to be the responsibility of Mitsubishi occurs during use of the product within the gratis warranty term, the product shall be repaired at no cost via the sales representative or Mitsubishi Service Company.

However, if repairs are required onsite at domestic or overseas location, expenses to send an engineer will be solely at the customer's discretion. Mitsubishi shall not be held responsible for any re-commissioning, maintenance, or testing on-site that involves replacement of the failed module.

#### [Gratis Warranty Term]

The gratis warranty term of the product shall be for one year after the date of purchase or delivery to a designated place. Note that after manufacture and shipment from Mitsubishi, the maximum distribution period shall be six (6) months, and the longest gratis warranty term after manufacturing shall be eighteen (18) months. The gratis warranty term of repair parts shall not exceed the gratis warranty term before repairs.

[Gratis Warranty Range]

- (1) The range shall be limited to normal use within the usage state, usage methods and usage environment, etc., which follow the conditions and precautions, etc., given in the instruction manual, user's manual and caution labels on the product.
- (2) Even within the gratis warranty term, repairs shall be charged for in the following cases.
	- 1. Failure occurring from inappropriate storage or handling, carelessness or negligence by the user. Failure caused by the user's hardware or software design.
	- 2. Failure caused by unapproved modifications, etc., to the product by the user.
	- 3. When the Mitsubishi product is assembled into a user's device, Failure that could have been avoided if functions or structures, judged as necessary in the legal safety measures the user's device is subject to or as necessary by industry standards, had been provided.
	- 4. Failure that could have been avoided if consumable parts (battery, backlight, fuse, etc.) designated in the instruction manual had been correctly serviced or replaced.
	- 5. Failure caused by external irresistible forces such as fires or abnormal voltages, and Failure caused by force majeure such as earthquakes, lightning, wind and water damage.
	- 6. Failure caused by reasons unpredictable by scientific technology standards at time of shipment from Mitsubishi.
	- 7. Any other failure found not to be the responsibility of Mitsubishi or that admitted not to be so by the user.

#### **2. Onerous repair term after discontinuation of production**

- (1) Mitsubishi shall accept onerous product repairs for seven (7) years after production of the product is discontinued. Discontinuation of production shall be notified with Mitsubishi Technical Bulletins, etc.
- (2) Product supply (including repair parts) is not available after production is discontinued.

#### **3. Overseas service**

Overseas, repairs shall be accepted by Mitsubishi's local overseas FA Center. Note that the repair conditions at each FA Center may differ.

#### **4. Exclusion of loss in opportunity and secondary loss from warranty liability**

Regardless of the gratis warranty term, Mitsubishi shall not be liable for compensation to:

- (1) Damages caused by any cause found not to be the responsibility of Mitsubishi.
- (2) Loss in opportunity, lost profits incurred to the user by Failures of Mitsubishi products.
- (3) Special damages and secondary damages whether foreseeable or not, compensation for accidents, and compensation for damages to products other than Mitsubishi products.
- (4) Replacement by the user, maintenance of on-site equipment, start-up test run and other tasks.

#### **5. Changes in product specifications**

The specifications given in the catalogs, manuals or technical documents are subject to change without prior notice.

# **TRADEMARKS**

Microsoft, Microsoft Access, Excel, SQL Server, Visual Basic, Visual C++, Visual Studio, Windows, Windows NT, Windows Server, Windows Vista, and Windows XP are either registered trademarks or trademarks of Microsoft Corporation in the United States and/or other countries.

The company names, system names and product names mentioned in this manual are either registered trademarks or trademarks of their respective companies.

In some cases, trademark symbols such as  $I^{\text{TM}}$  or  $I^{\text{CD}}$  are not specified in this manual.
[SH\(NA\)-081266ENG-Z](#page-1653-0)(2204) MODEL: R-P-MF-E

## **MITSUBISHI ELECTRIC CORPORATION**

HEAD OFFICE : TOKYO BUILDING, 2-7-3 MARUNOUCHI, CHIYODA-KU, TOKYO 100-8310, JAPAN NAGOYA WORKS : 1-14 , YADA-MINAMI 5-CHOME , HIGASHI-KU, NAGOYA , JAPAN

When exported from Japan, this manual does not require application to the Ministry of Economy, Trade and Industry for service transaction permission.

Specifications subject to change without notice.